# Arbeta med QlikView

QlikView® May 2023 Copyright © 1993–2021 QlikTech International AB. Alla rättigheter förbehållna.

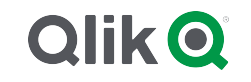

© 2023 QlikTech International AB. All rights reserved. All company and/or product names may be trade names, trademarks and/or registered trademarks of the respective owners with which they are associated.

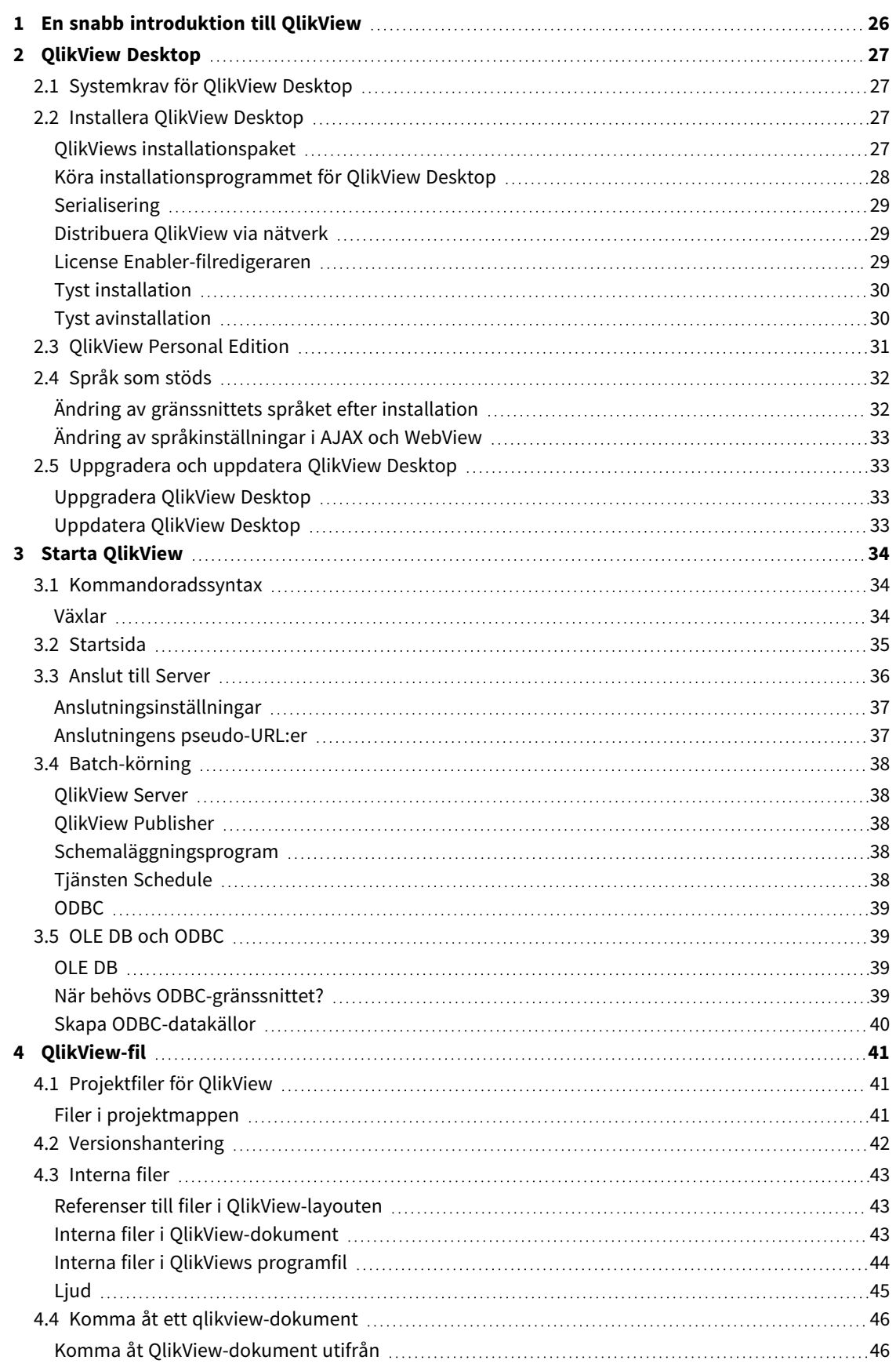

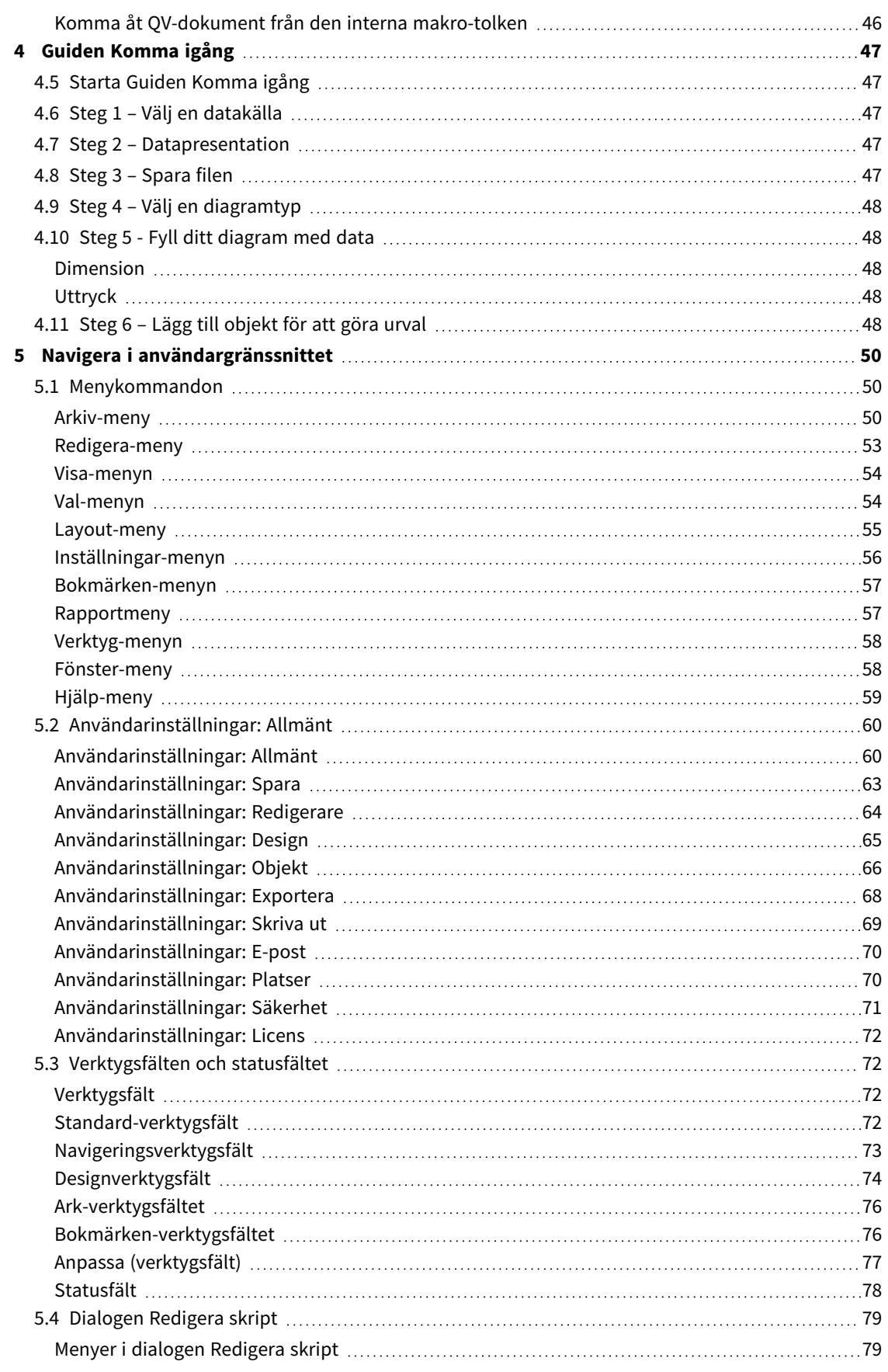

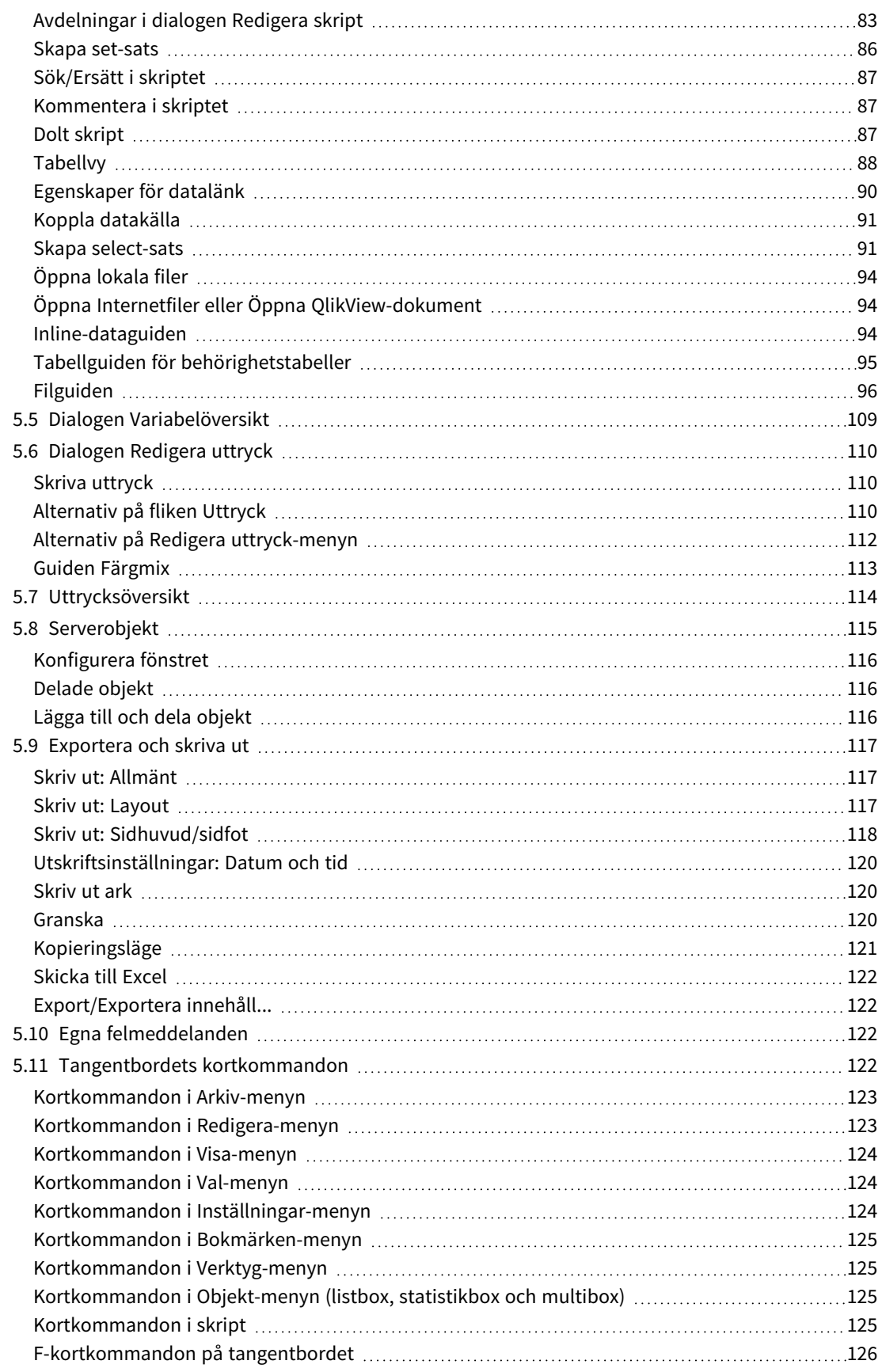

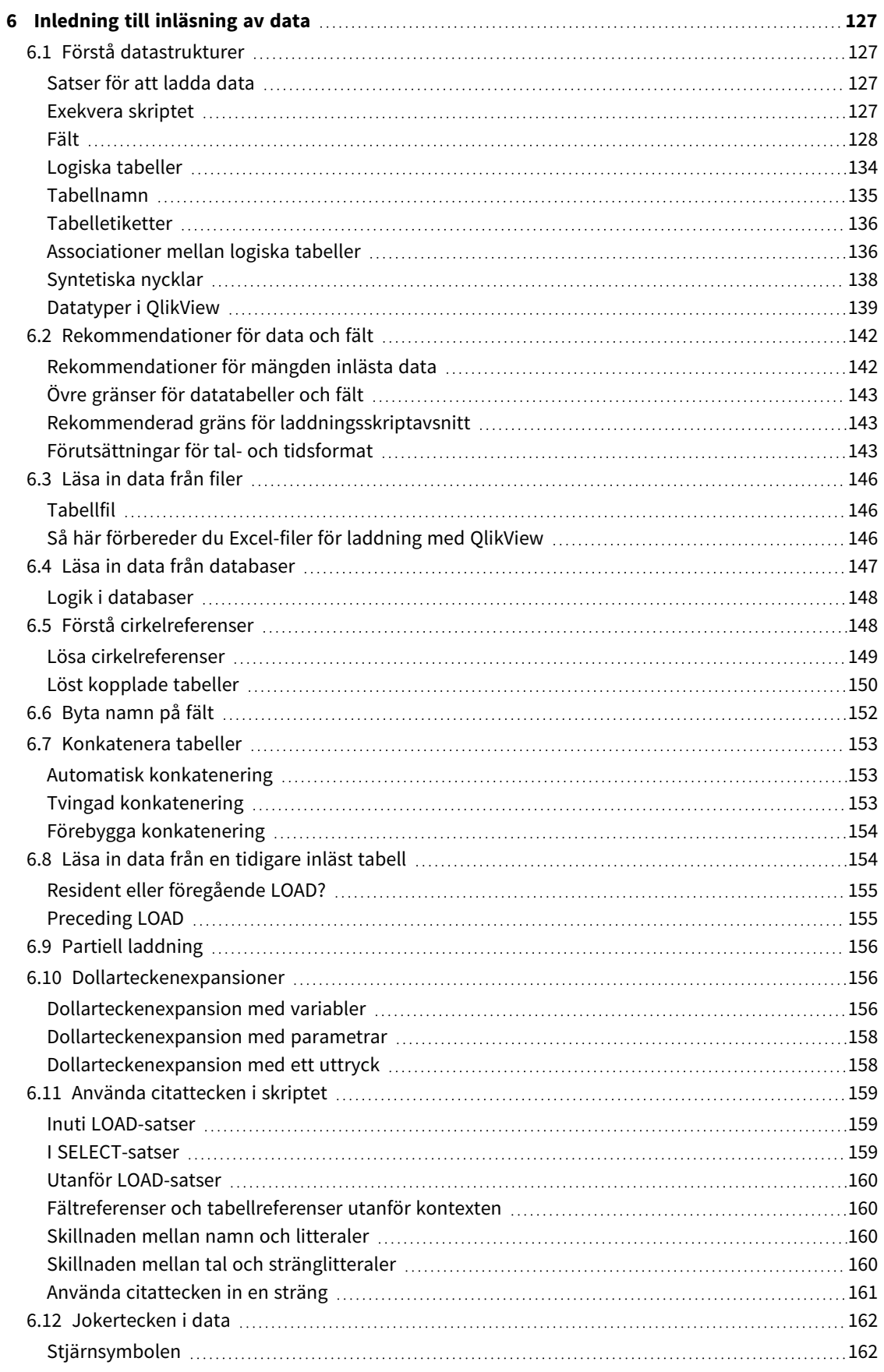

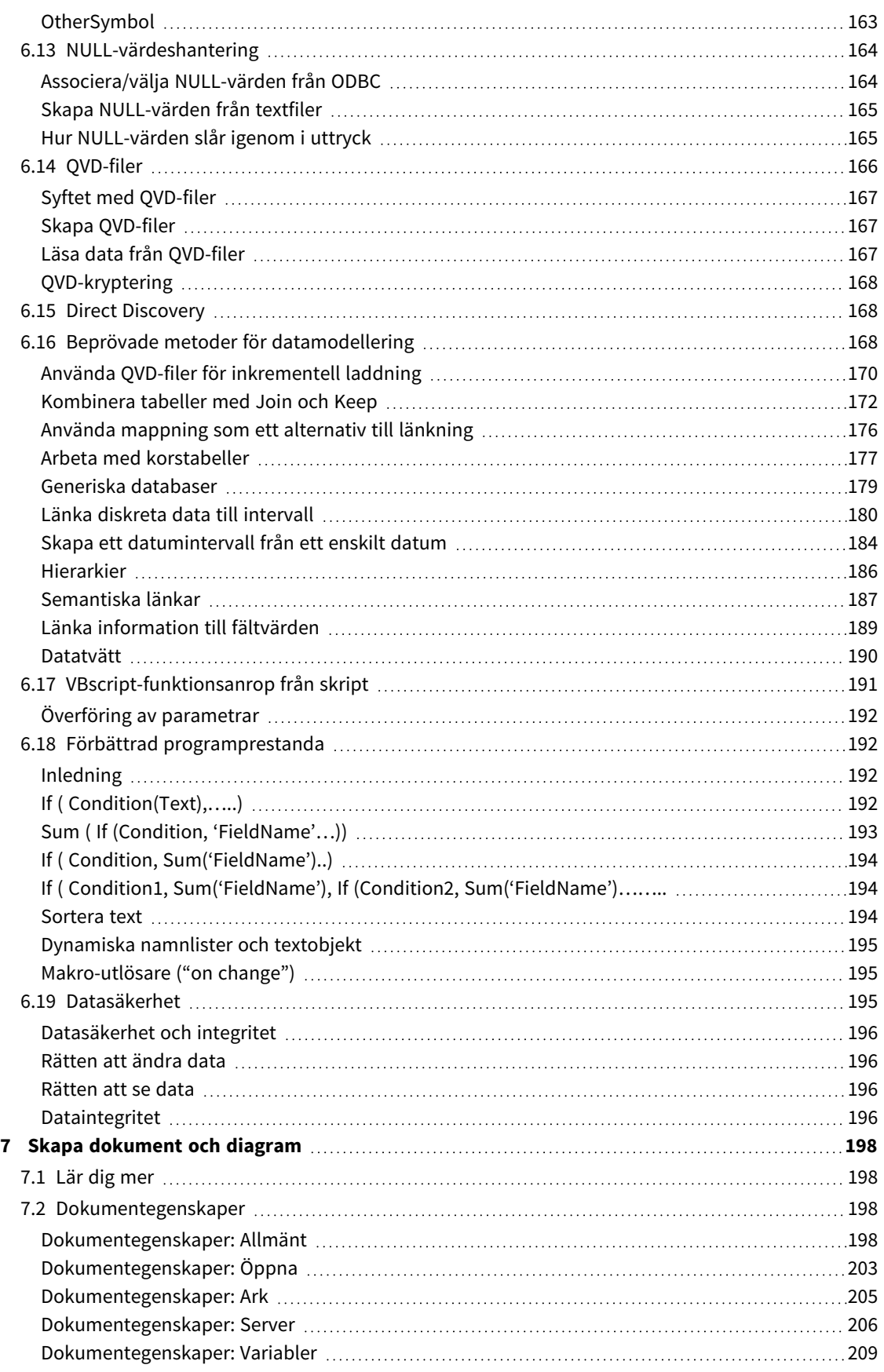

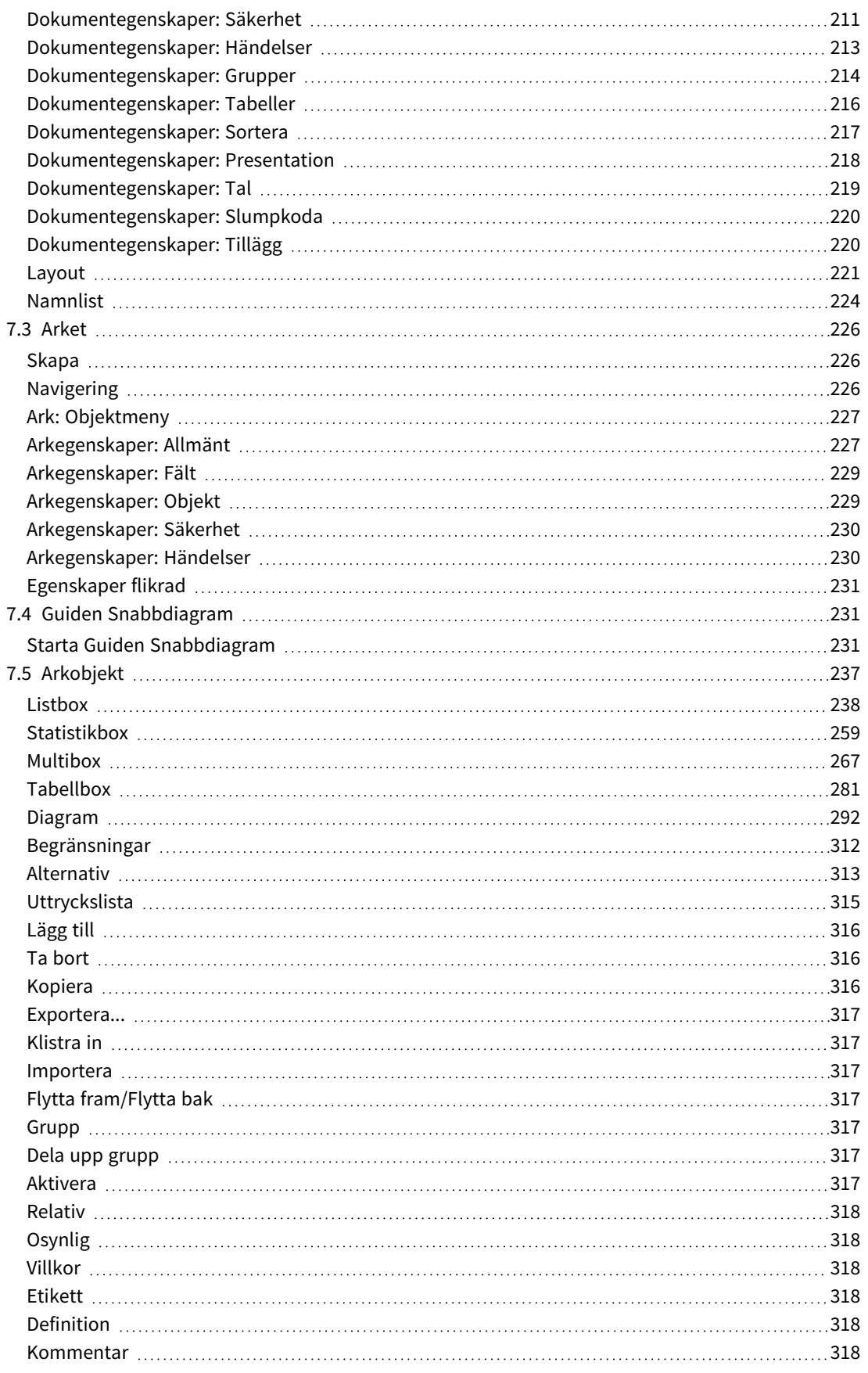

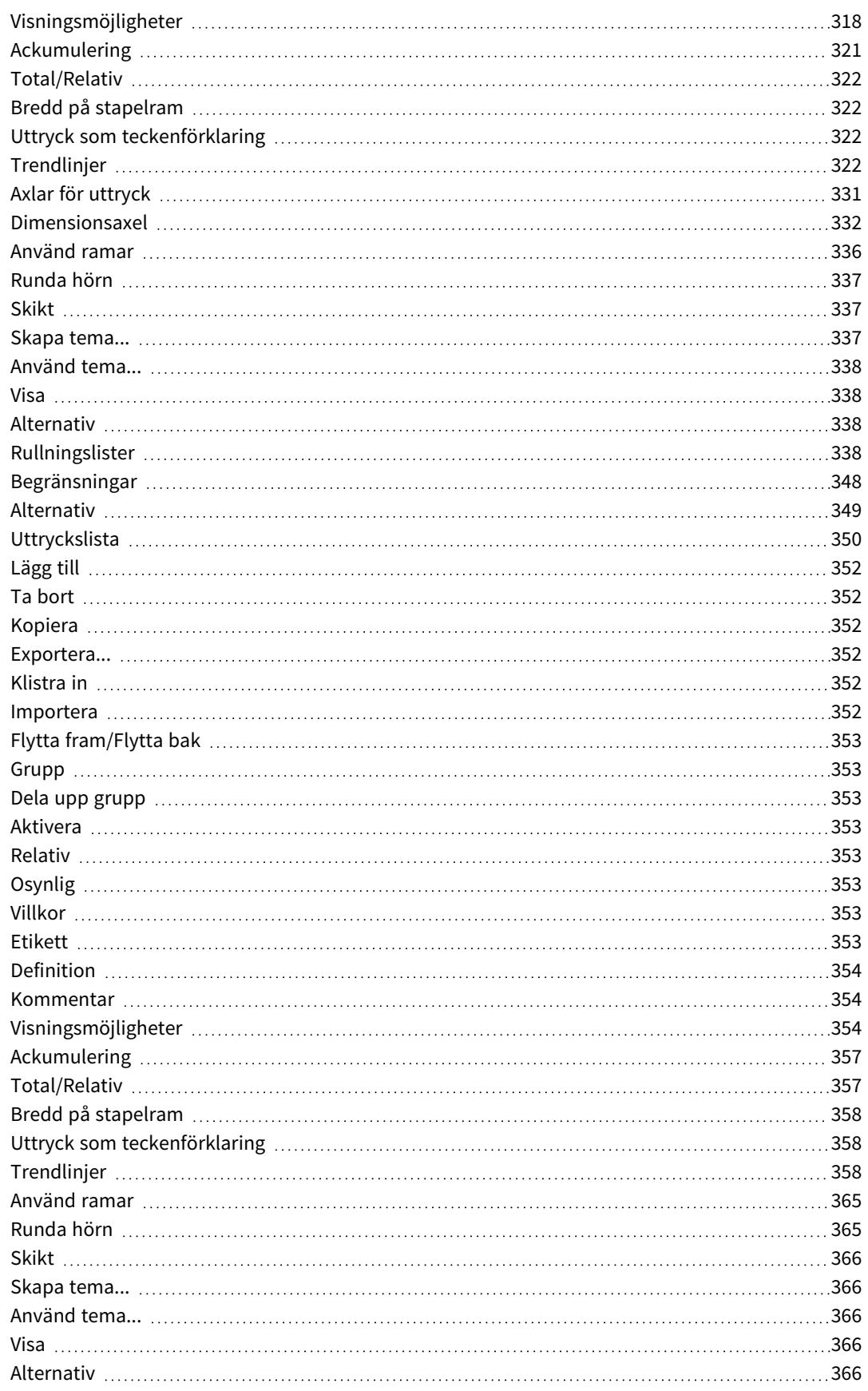

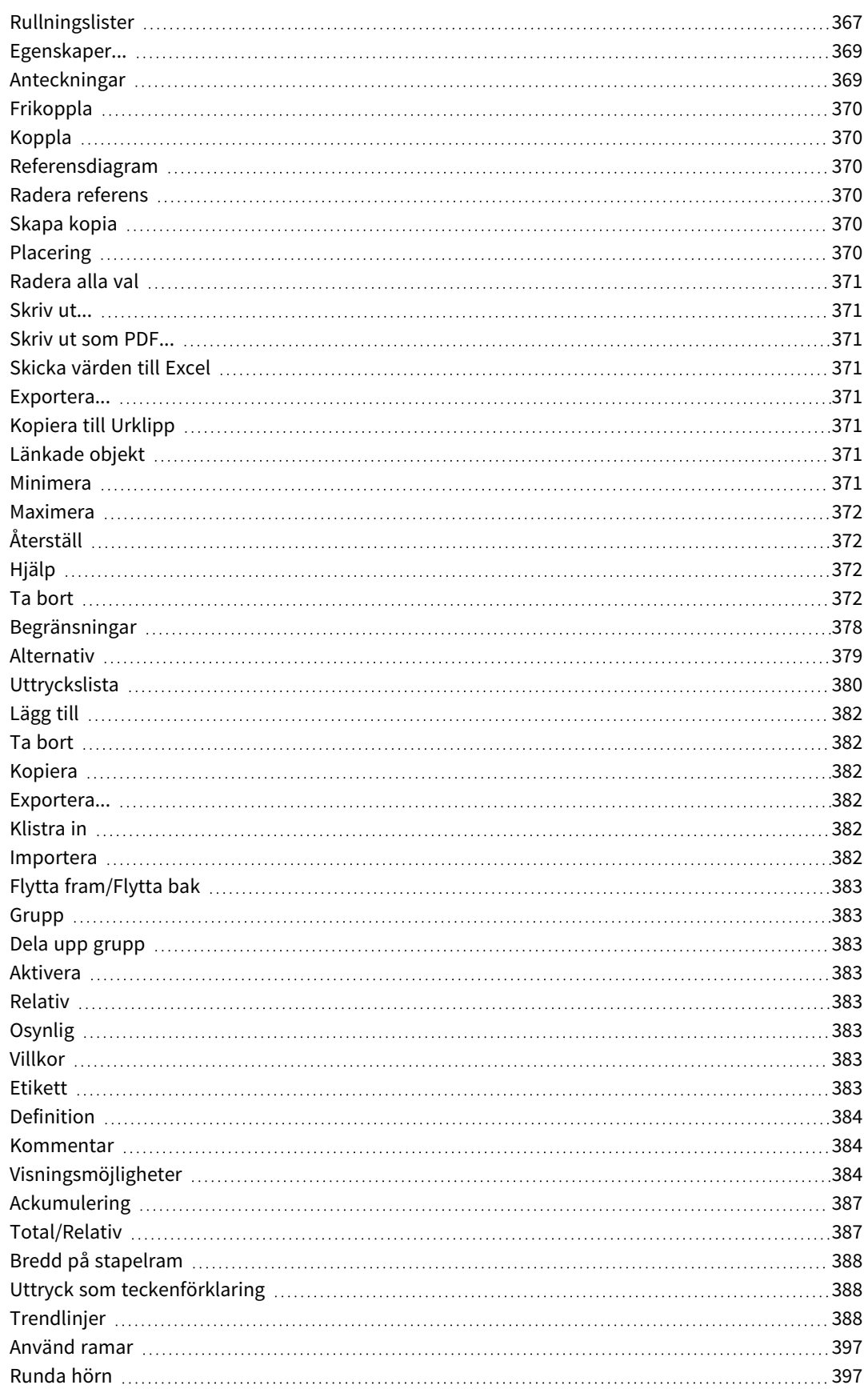

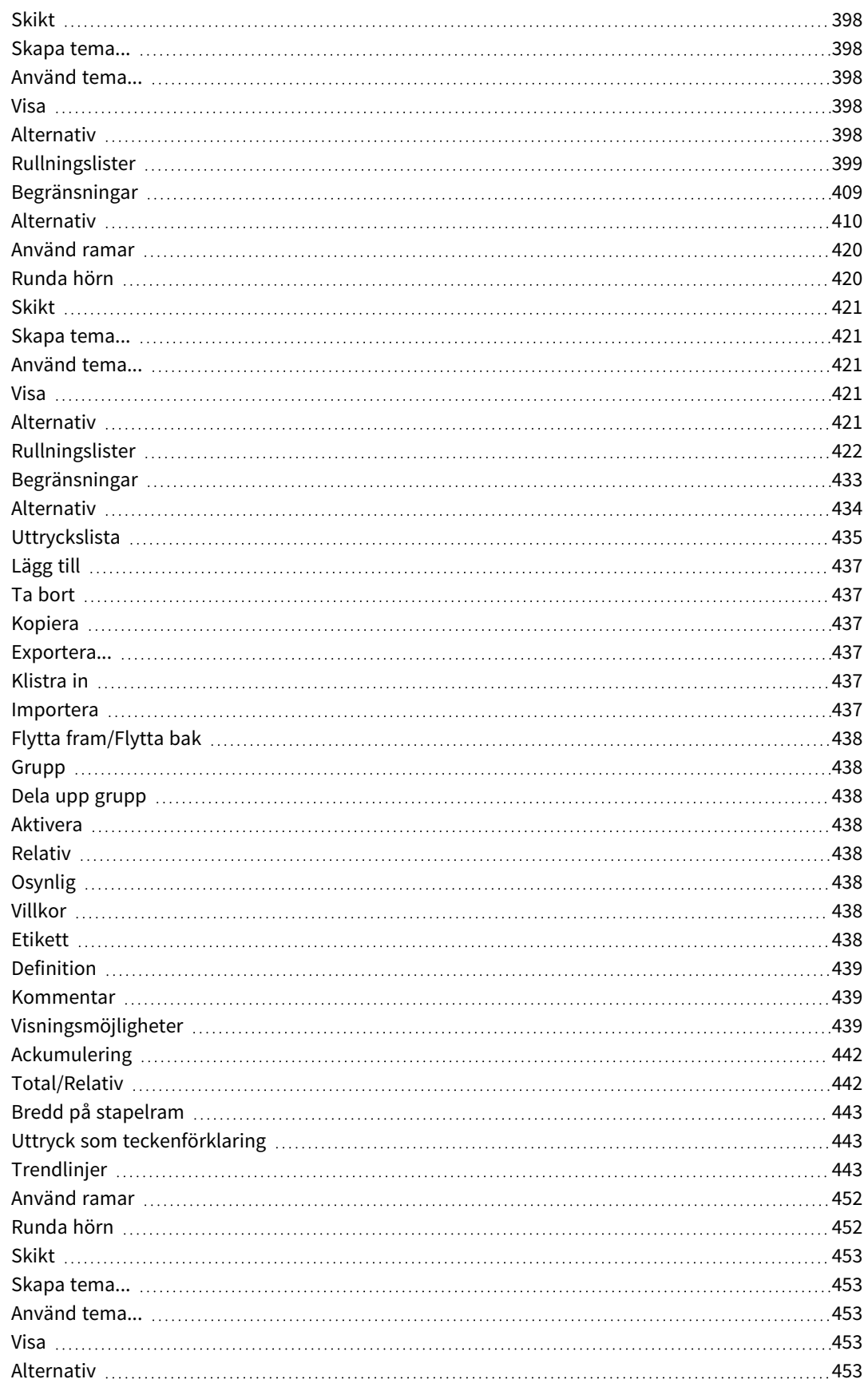

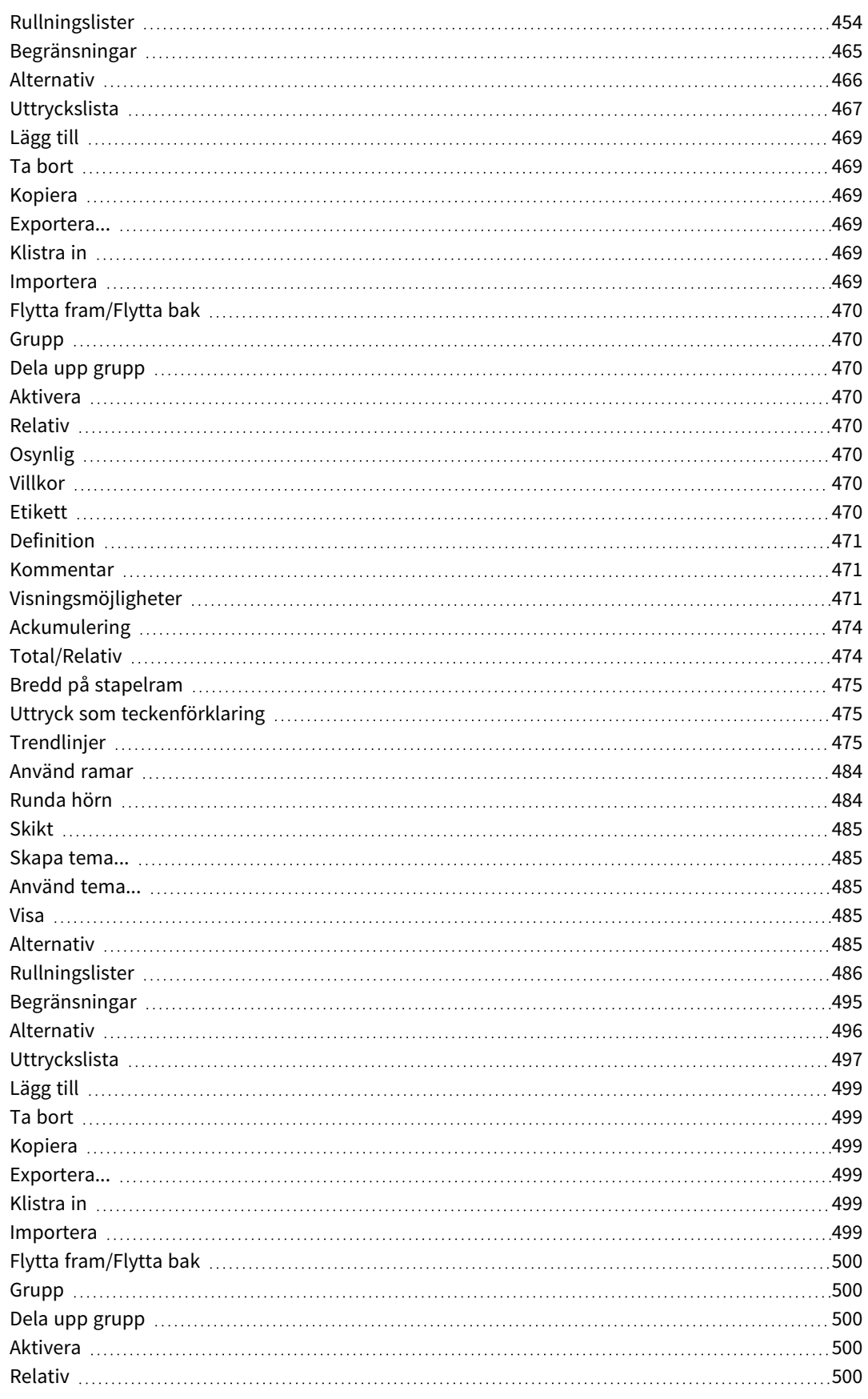

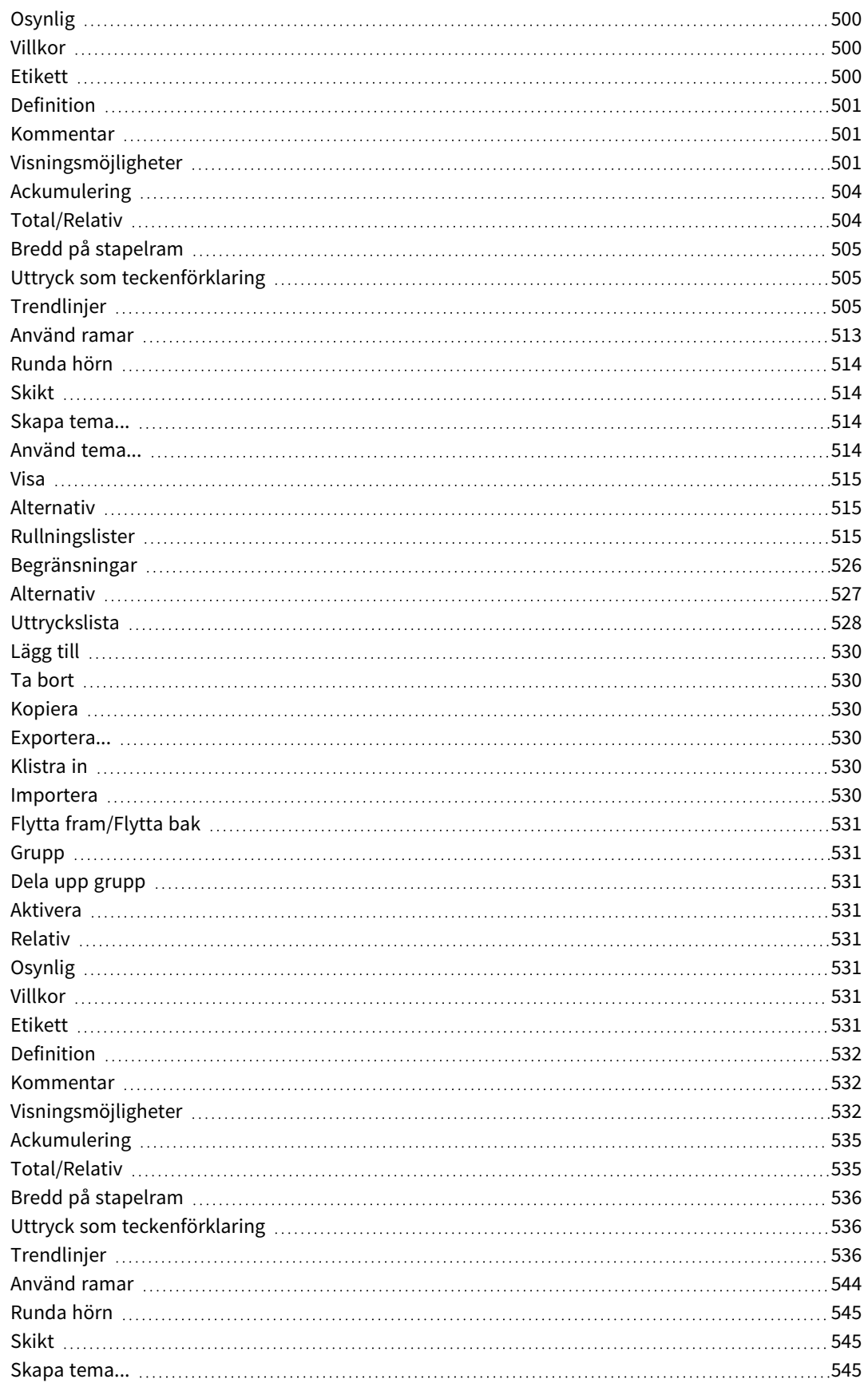

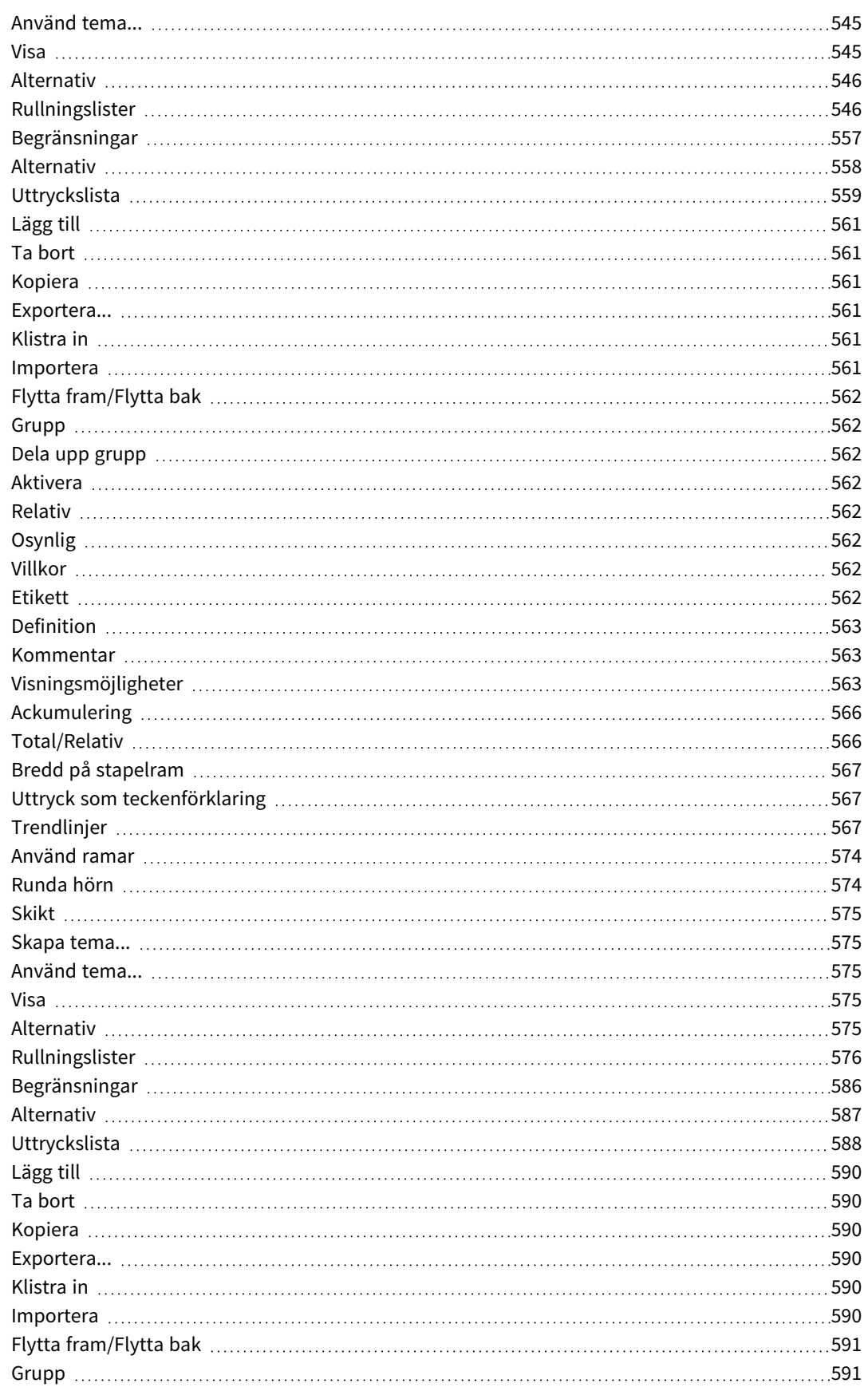

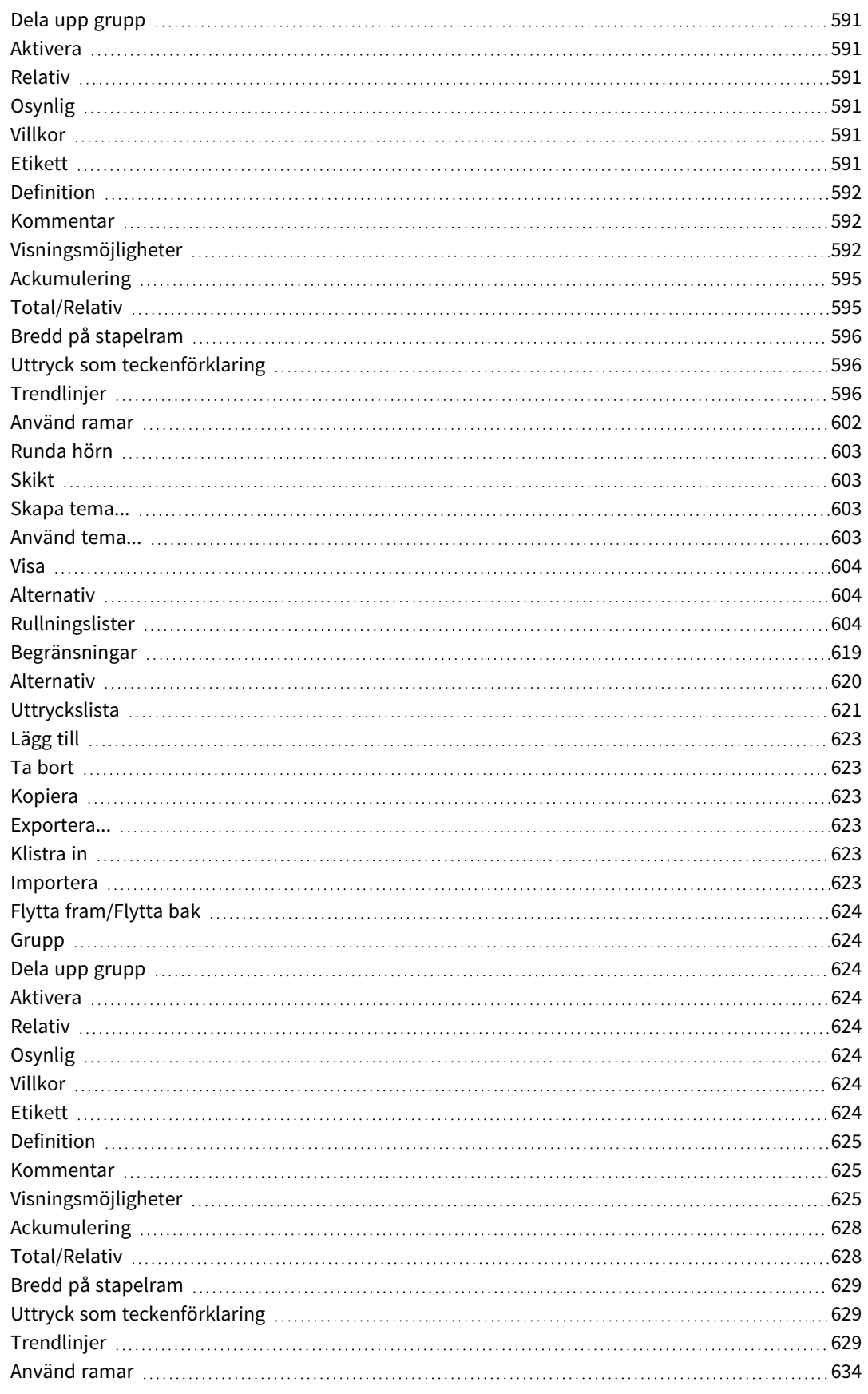

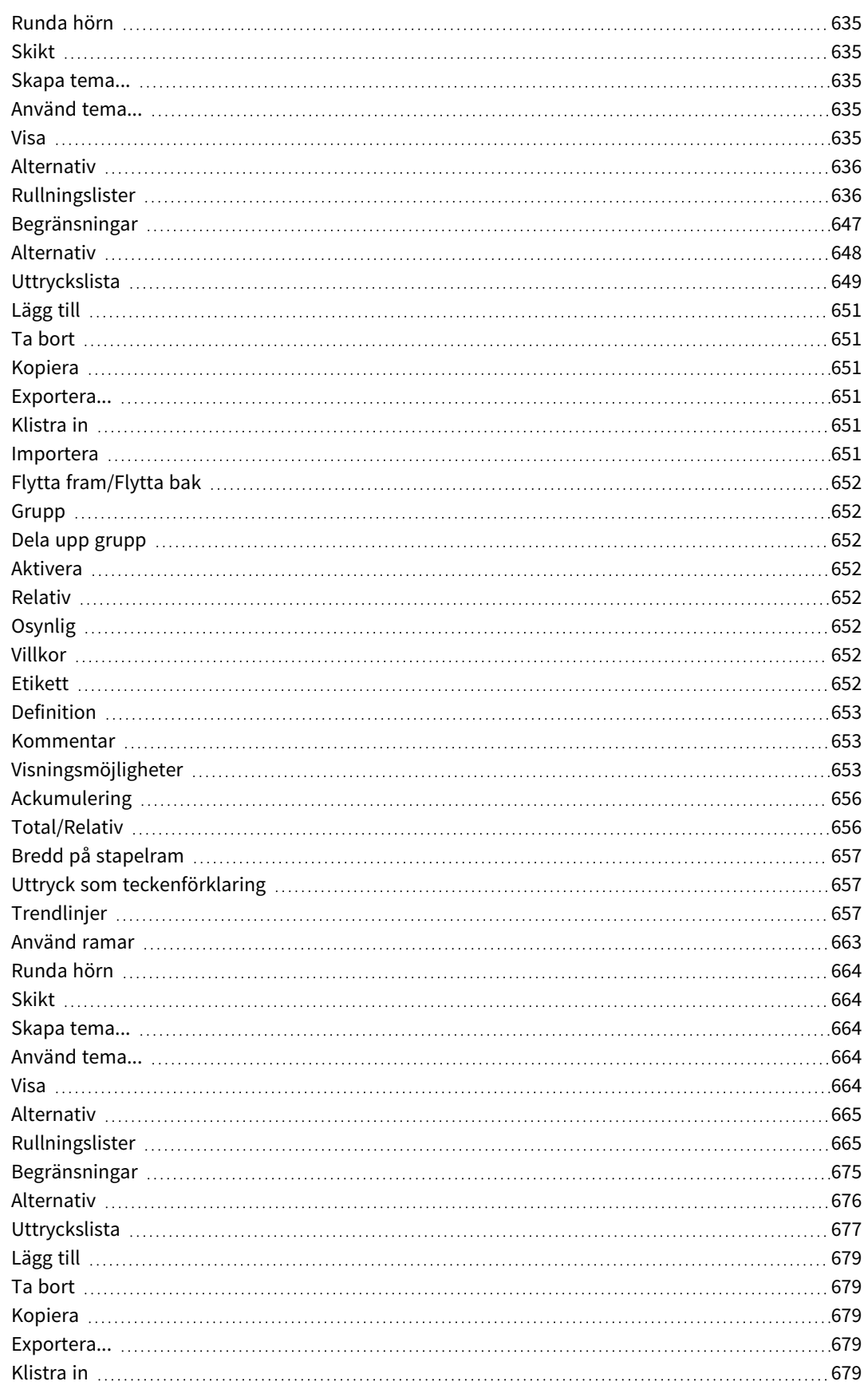

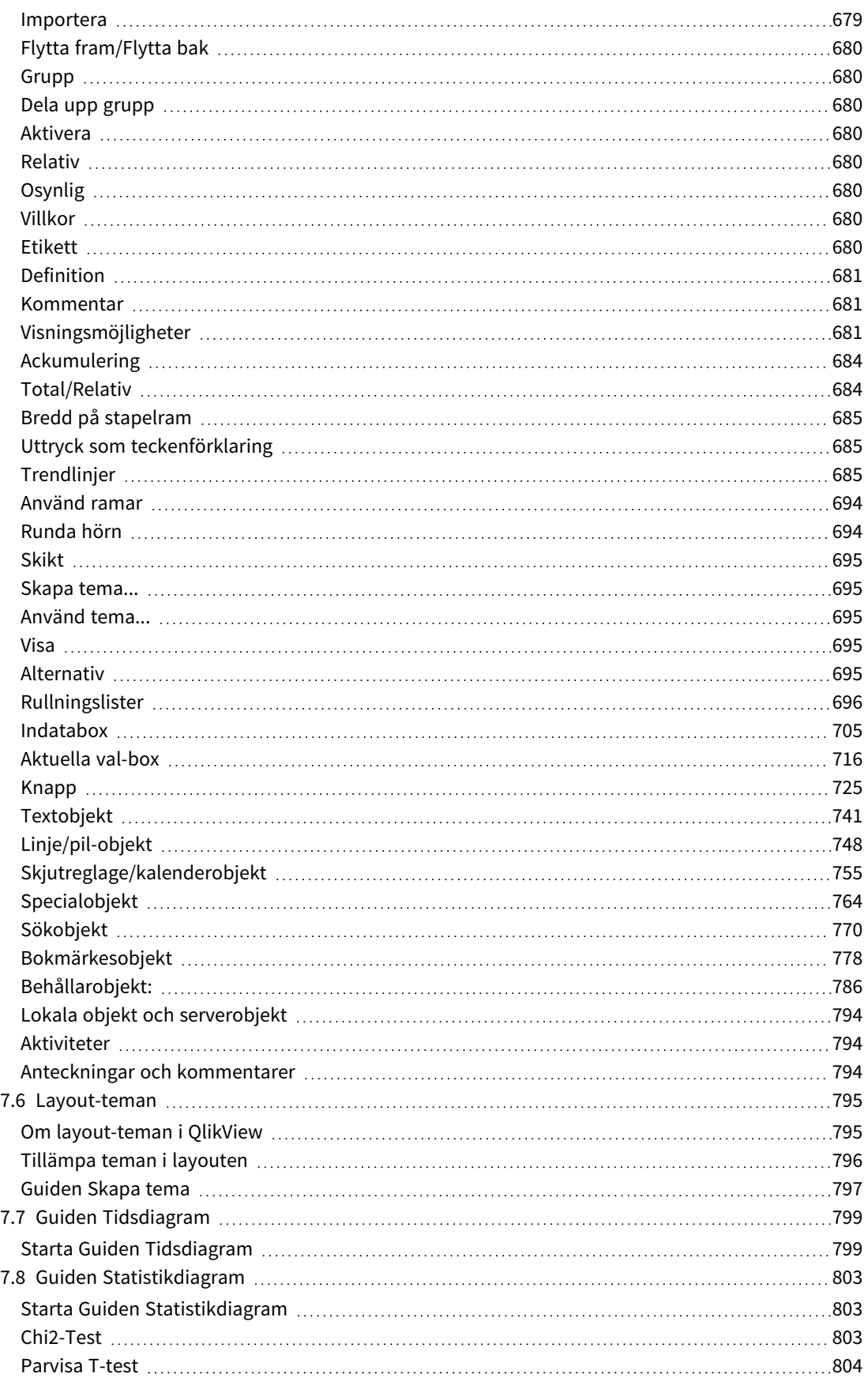

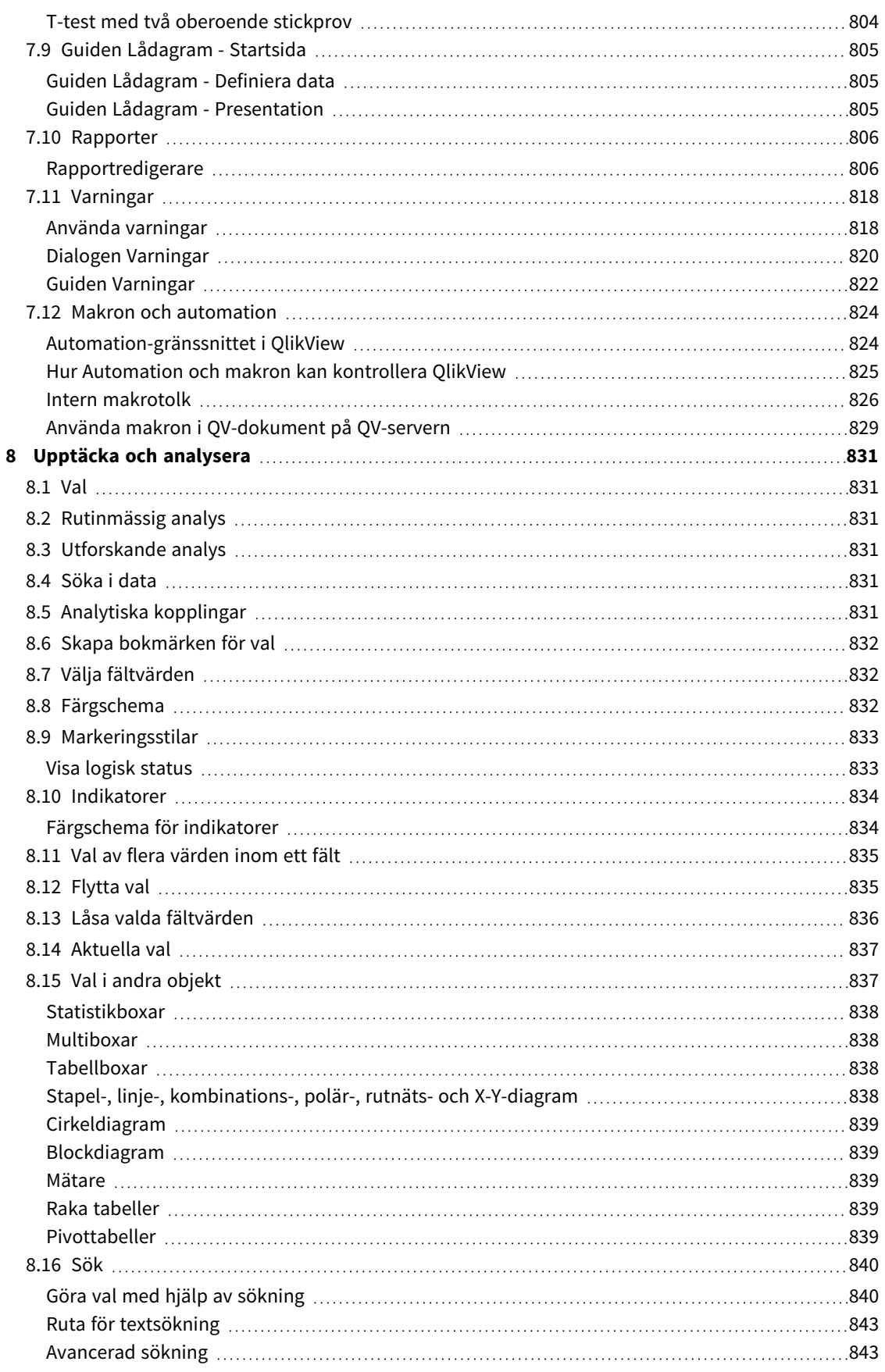

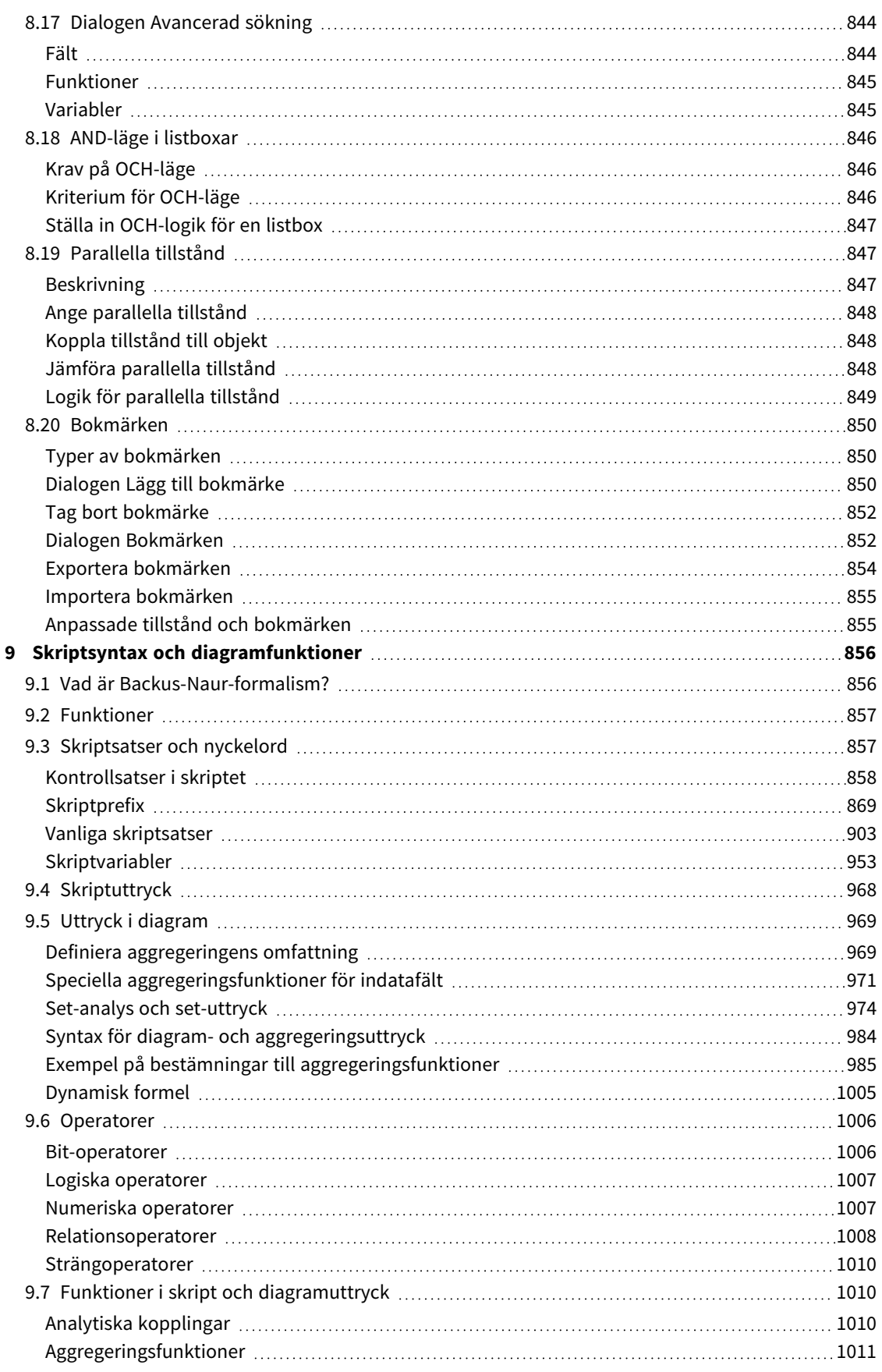

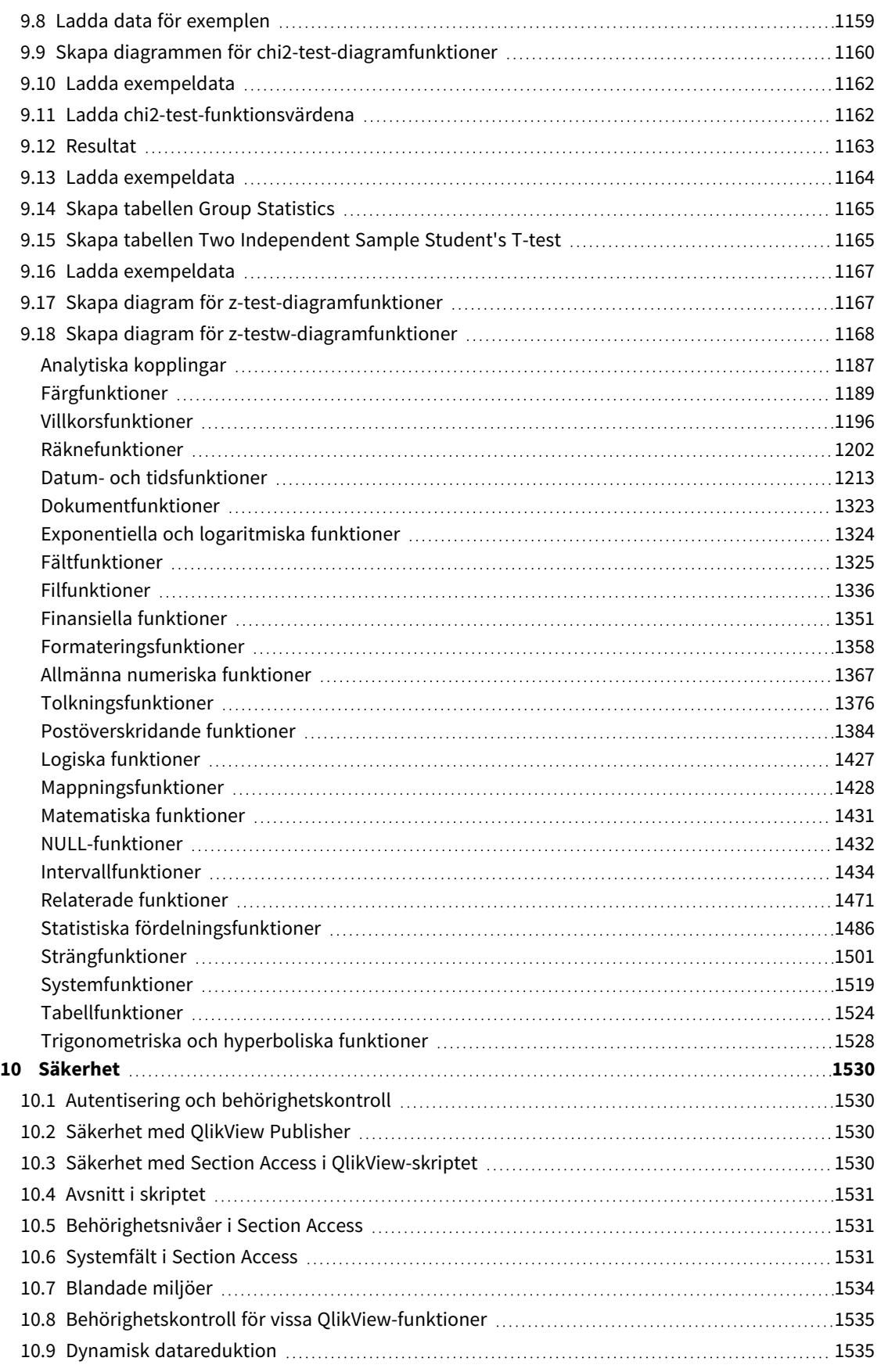

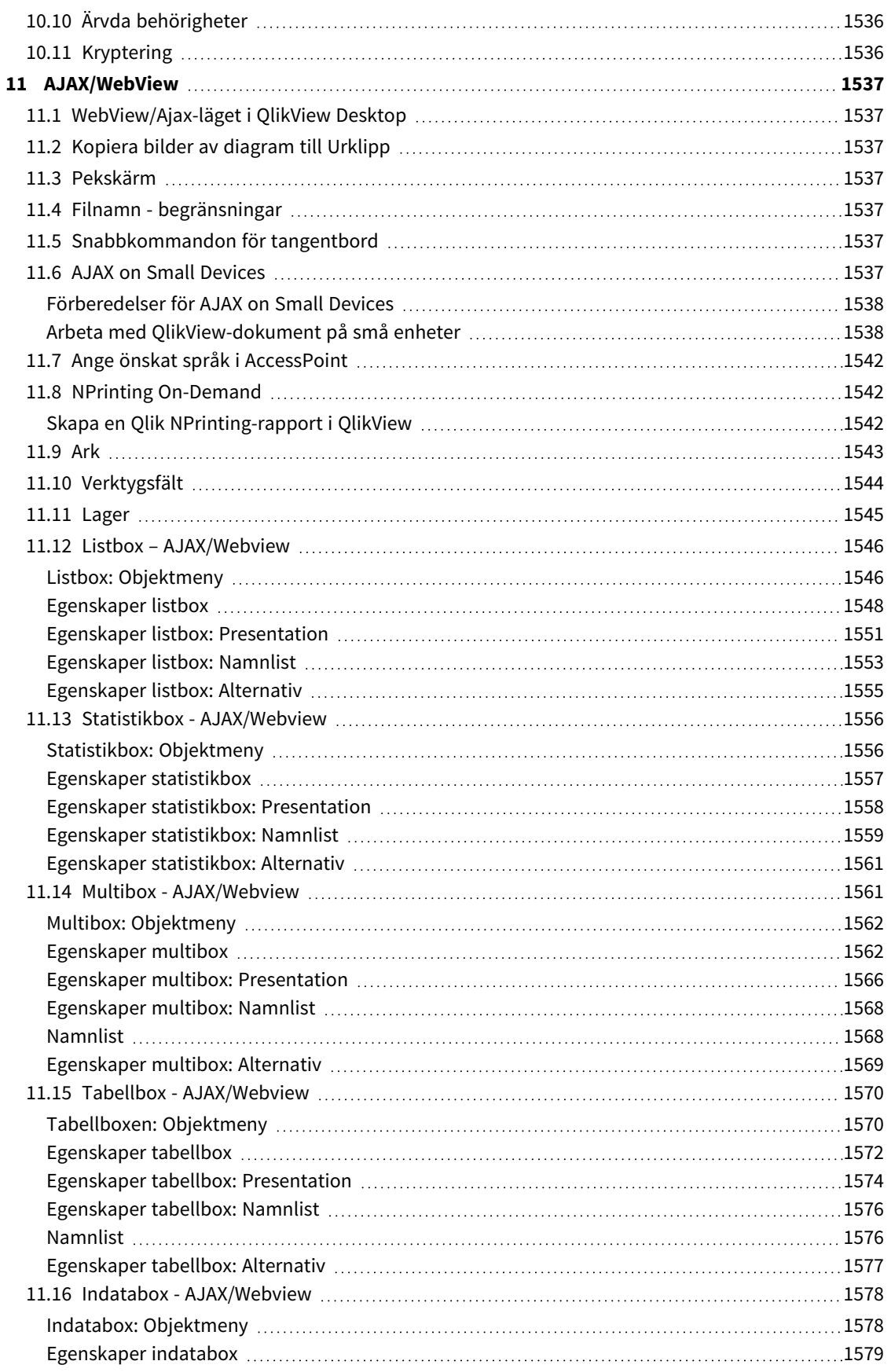

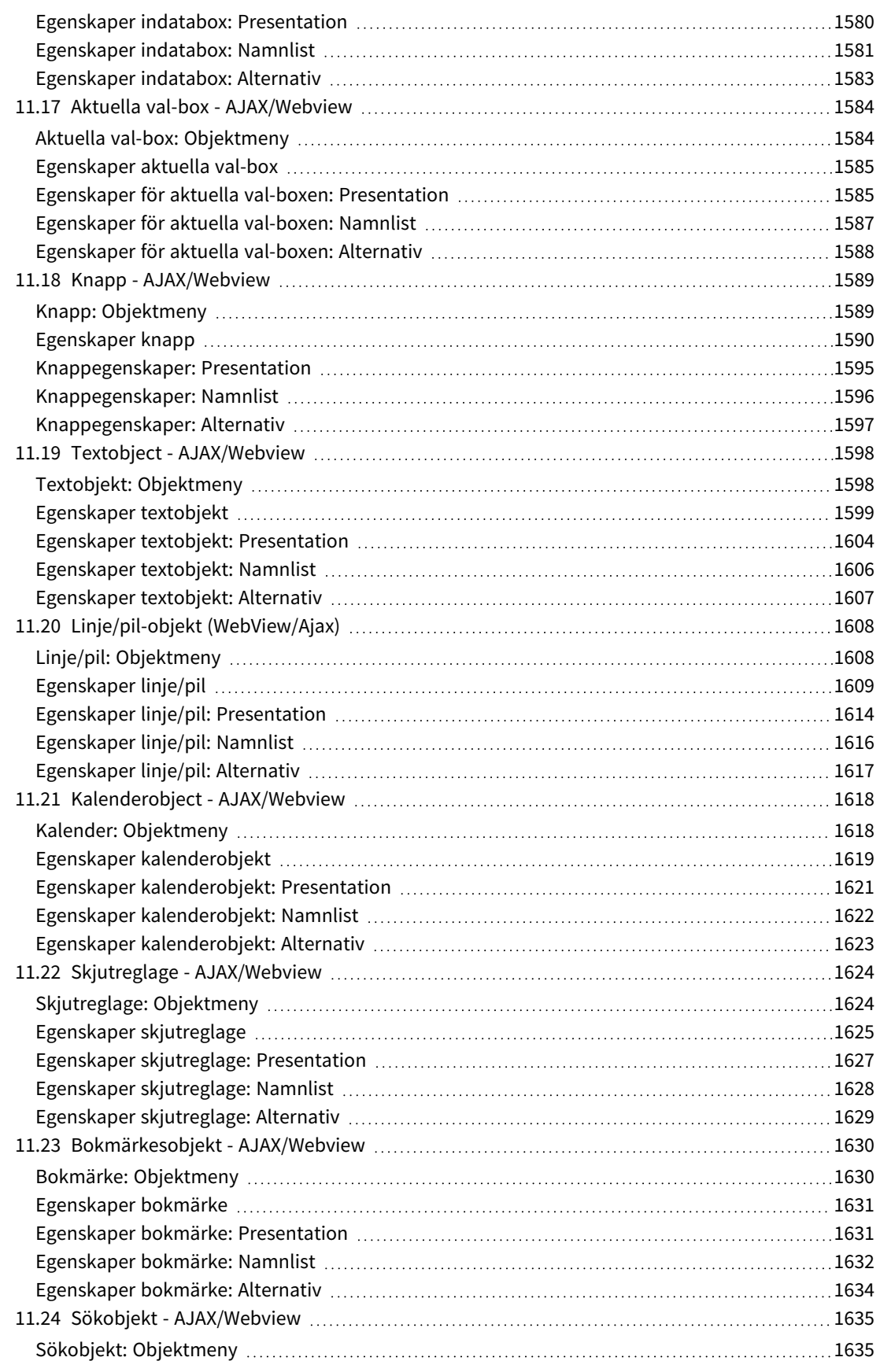

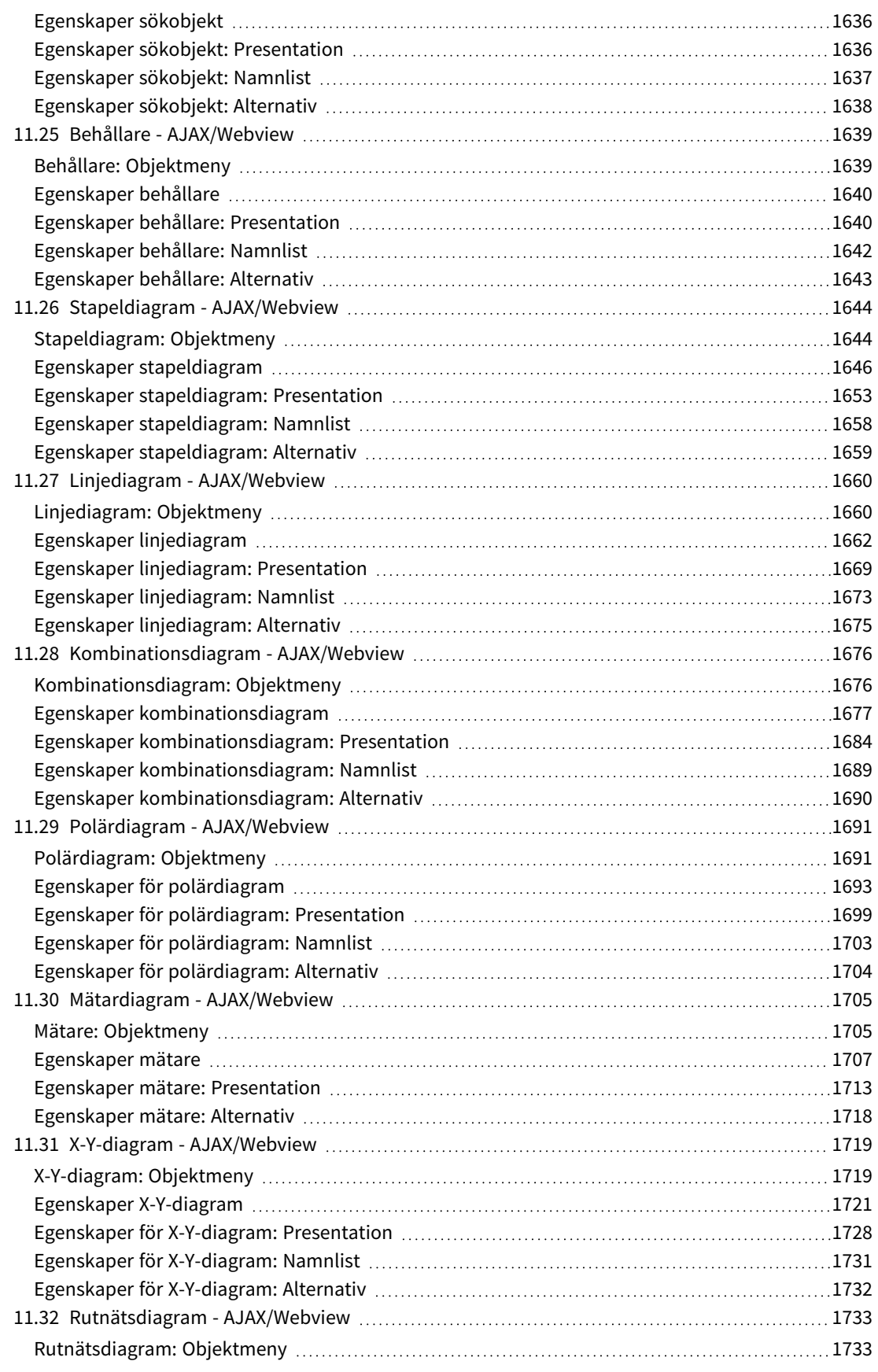

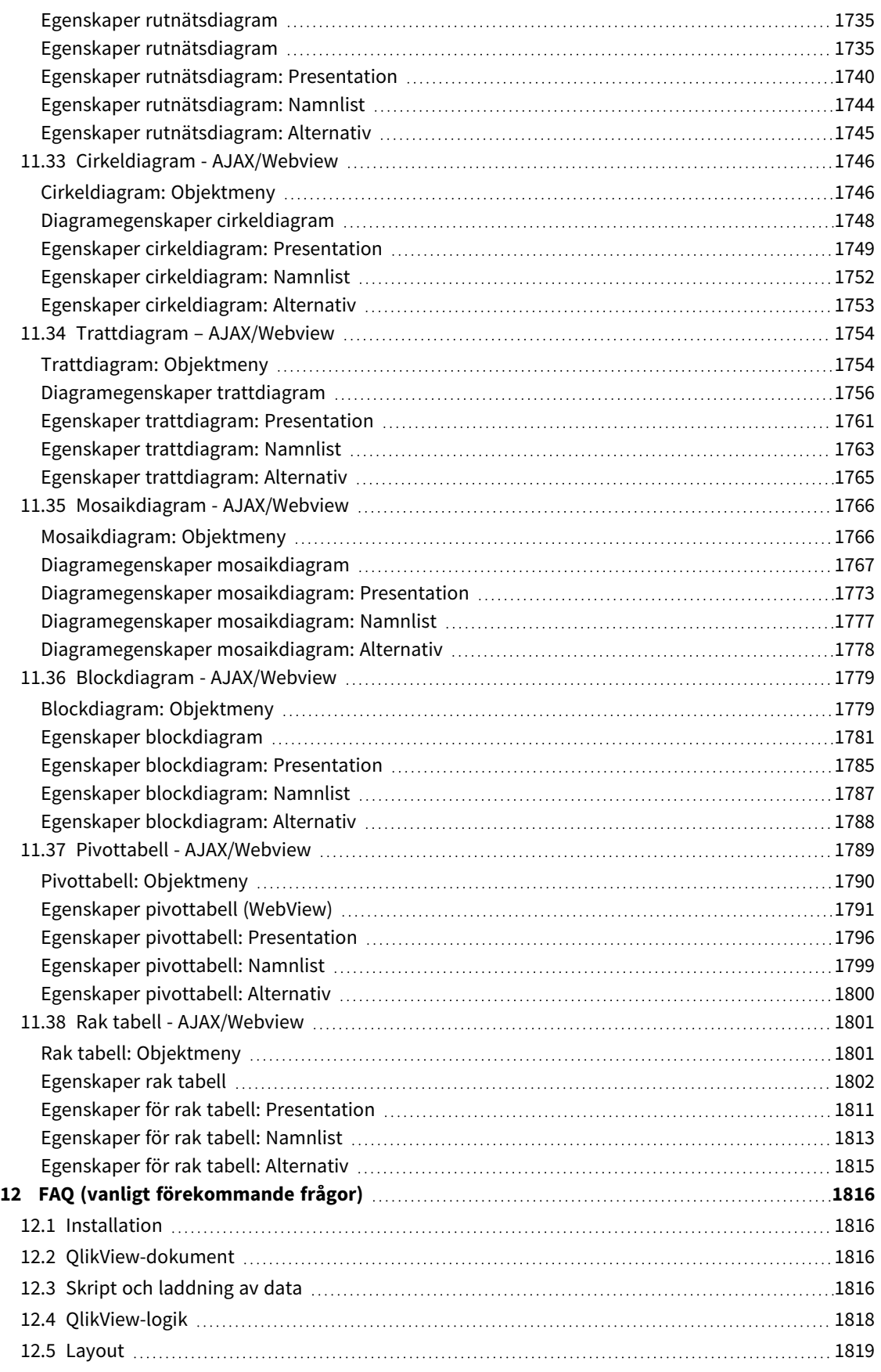

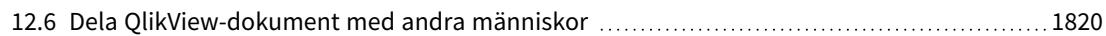

## <span id="page-25-0"></span>1 En snabb introduktion till QlikView

QlikView gör det enkelt att få en överblick, se samband och få insikter, även när du arbetar med stora och komplexa datauppsättningar. Man kan integrera information från olika källor och informationen kan snabbt göras tillgänglig via ditt nätverk, vilket garanterar att rätt information kommer till rätt person. Med hjälp av den associativa datamodellteknologin som QlikView grundar sig på kan du skapa ett unikt användargränssnitt för interaktiv presentation och analys av alla sorters information.

QlikView hanterar information på ett sätt som påminner om den mänskliga hjärnan. Precis som hjärnan gör programmet steg för steg associativa kopplingar i informationen som bearbetas. Det är du, inte databasen, som bestämmer vilka frågor som ska ställas. Det är bara att klicka på det du vill veta mer om.

Att hämta data ur en konventionell databas är ofta en komplicerad uppgift som kräver stor kunskap om databaser och syntax. Användaren är vanligtvis begränsad till fördefinierade sökrutiner. QlikView revolutionerar detta genom att ge dig möjlighet att med ett musklick fritt välja bland alla data som visas på skärmen. Konventionella söksystem kräver ofta en sökning av hierarkisk typ. Med QlikView kan du utgå från vilka data som helst, oavsett deras placering i datastrukturen.

Med QlikView får du en enhetlig och sammanhängande översikt över data i olika databaser - din egen eller någon annans, central eller lokal. QlikView kan används med praktiskt taget alla databaser

Med QlikView kan du:

- Skapa ett flexibelt slutanvändargränssnitt för ett informationsdatalager.
- Åskådliggöra relationer mellan data.
- Skapa presentationer som är baserade på dina data.
- Skapa dynamiska diagram och tabeller
- Utföra statistiska analyser.
- Länka beskrivningar och multimedia till data.
- Bygga egna anpassade system.
- Skapa nya tabeller med information från olika källor.
- Bygga ditt eget Business Intelligence-system.

## <span id="page-26-0"></span>2 QlikView Desktop

I det här delavsnittet ges information om hur man installerar QlikView Desktop. Här finns dessutom information om hur man uppgraderar och uppdaterar sin QlikView Desktop, hanterar och felsöker License Enabler-filen (LEF), och information om QlikView Personal Edition.

### <span id="page-26-1"></span>2.1 Systemkrav för QlikView Desktop

I det här avsnittet hittar du kraven som målsystemet måste uppfylla för att det ska gå att installera och köra QlikView.

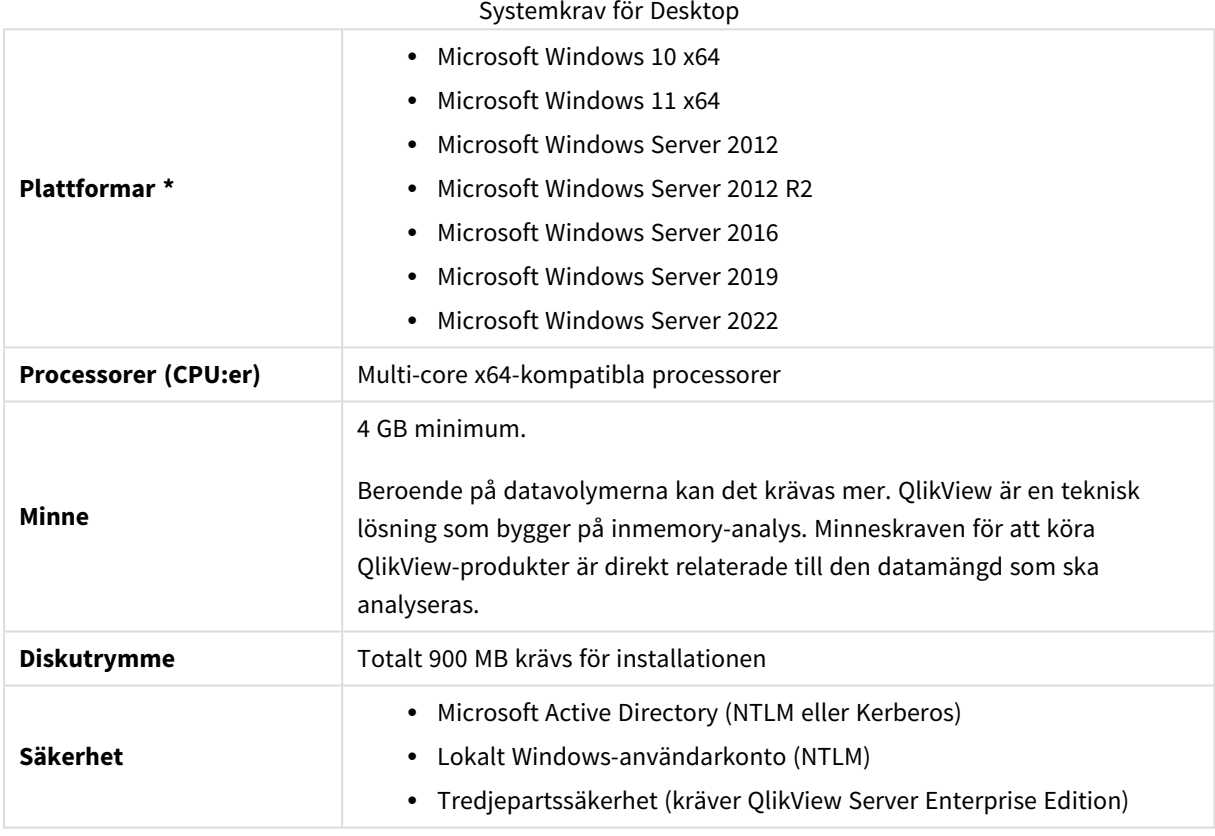

<span id="page-26-2"></span>\* Förutsatt att standardsupport från tillverkaren finns för plattformen.

### 2.2 Installera QlikView Desktop

<span id="page-26-3"></span>När du köper QlikView får du information om licensavtalet med e-post. Meddelandet innehåller även information om serienummer och kontrollnummer.

### QlikViews installationspaket

Du kan välja mellan olika installationspaket för QlikView. Installationspaketen för QlikView Desktop, QlikView Server och QlikView WorkBench finns bara som 64-bitarsversioner.

I QlikView Desktop-installationen ingår följande komponenter:

- OlikView-programvaran
- QlikView Plug-in
- OlikView-teman
- OlikView-exempel

Du kan välja **Anpassad** under installationen för att reducera antalet komponenter som installeras.

<span id="page-27-0"></span>[Hämta](/en-US/qlikview/Subsystems/Server/Content/QV_Server/QlikView-Server/Download-install-files.htm) installationsfilen för QlikView Desktop från **D**e [Produkthämtningar](https://community.qlik.com/t5/Downloads/tkb-p/Downloads). Mer information finns i Hämta [installationsfiler.](/en-US/qlikview/Subsystems/Server/Content/QV_Server/QlikView-Server/Download-install-files.htm)

### Köra installationsprogrammet för QlikView Desktop

Gör följande:

- 1. Starta installationen genom att dubbelklicka på filen *Setup.exe*.
- 2. När installationen startar väljer du önskat installationsspråk från listrutan och klickar sedan på **OK**.
- 3. Vänta medan installationen förbereds. Du får instruktioner i de visade dialogerna.
- 4. När dialogen **Välkommen** öppnas läser du informationen och klickar på **Nästa**.
- 5. Programvarulicensavtalet öppnas. Läs det och välj sedan **Jag accepterar licensavtalet** (om så är fallet). Klicka sedan på **Nästa**.
- 6. I dialogen **Kundinformation** kan du ange för vem installationen ska anpassas. Klicka på **Nästa** för att fortsätta.
- 7. Om du vill ha en annan destinationsmapp än standardmappen för programinstallationen anger du detta genom att klicka på **Ändra** i dialogen **Målmapp**. Klicka på **Nästa**.
- 8. Nu visas dialogen **Installationstyp**. Om **Fullständig** väljs installeras följande funktioner på sökvägen som angavs i den förra dialogen: QlikView-programmet, QlikView Plug-in och exempel på QlikViews funktioner. Om du väljer **Anpassad** öppnas en dialog där du kan ange de komponenter du vill installera när du klickar på **Nästa**. Gör dina val och klicka på **Nästa**.
- 9. Installationen kan nu börja. Klicka på **Installera** för att starta den.
- 10. I den sista dialogen klickar du på **Slutför** för att avsluta installationsprocessen.

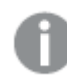

*Som standard utför QlikView en licenskontroll var 30:e dag.*

#### Logga installationen

När Setup.exe körs skapas en loggfil i användarens temp-mapp. Loggfilen heter QlikViewx64.wil. Varje gång installationen körs skapas en ny loggfil som skriver över den gamla.

#### Inställningsfil för QlikView

Alla inställningar för QlikView sparas i en fil (i stället för att sparas i registret). Filen, Settings.ini, finns på C:\Users\username\AppData\Roaming\QlikTech\QlikView.

Inställningarna för QlikView OCX ligger i samma fil.

### <span id="page-28-0"></span>Serialisering

Om du får din QlikView-licens från en QlikView Server eller om du har en Personal Edition av QlikView krävs ingen serialisering. Du kan dock skaffa ett serienummer för produkten och ange det på sidan **Användarinställningar: Licens**. När du har registrerat QlikView, kan du arbeta en längre tid (längre än 30 dagar) utan uppkoppling mot en QlikView Server. Kontakta din QlikView-försäljare för ytterligare information.

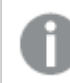

*Serialisering kräver åtkomst till Internet eller telefonaktivering!*

<span id="page-28-1"></span>När QlikView har installerats och du har angett ditt serienummer, vilket är valfritt, kan du börja använda programmet.

#### Distribuera QlikView via nätverk

Den som har många licenser och vill försäkra sig om att alla användare har samma version av QlikView kan göra installation över nätverket. Varje användare måste dock ha ett separat licensnummer.

För att distribuera en QlikView-installation behövs installationsfilen. Licens- och kontrollnummer är inte nödvändiga förrän man kör QlikView för första gången.

QlikView använder sig av installationstekniken Microsoft Windows Installer (MSI-paketering).

Mer information om hur man installerar MSI-paketet finns i Microsofts dokumentation om Windows installationsprogram.

<span id="page-28-2"></span>≤ [msdn.microsoft.com](http://msdn.microsoft.com/)

### License Enabler-filredigeraren

Du kan även uppdatera licensen och granska License Enabler-filen genom att välja **Uppdatering av licens** i hjälpmenyn **?**. Ingen nätverksåtkomst behövs.

I dialogen **License Enabler-filredigeraren** kan användaren granska och redigera License Enabler-filen.

#### Aktuell licensnyckel

Den **aktuella licensnyckel** för QlikView-licensen som normalt anges när programmet installeras första gången. Den kan även anges eller redigeras vid ett senare tillfälle på sidan **Användarinställningar: Licens**. Du kan även köra QlikView utan att ha köpt en licensnyckel. I så fall har man antingen en lånad licens från en QlikView Server (Named CAL), eller också så kör man Personal Edition av QlikView.

#### License Enabler-fil

Textfil som innehåller relevant information om den installerade licensen som krävs för att aktivera licensen.

#### Kontakta licensaktiveringsservern

Om text saknas i textredigeringsrutan, **Aktuell License Enabler-fil**, klickar man på denna knapp för att kontakta **Licensredigerarservern**.

#### Felsökning i License Enabler-filen

En License Enabler-fil (LEF) krävs för att kunna verifiera att QlikViews licensnyckel är äkta. Qlik LEF-servern kontaktas via internet för att verifiera licensnyckeln. Om den licensinformation som anges är korrekt skickas LEF-filen automatiskt till användarens dator. Normalt sett märks detta knappast alls eftersom det görs i bakgrunden. Det händer dock att proceduren misslyckas, antingen för att det inte går att få kontakt med LEFservern eller för att en brandvägg hindrar överföringen av LEF-filen. När detta inträffar visas dialogen **Licensieringen misslyckades** för att informera om problemet.

Om du inte lyckas få en giltig LEF-fil genom den normala processen och anser att du är berättigad till att ha en kan du istället få den direkt från Qlik Support. Det är viktigt att se till att det inte finns några tomma mellanslag kvar i textfilen när man kopierar in den direkt in i licensredigeraren.

### <span id="page-29-0"></span>Tyst installation

När du kör en tyst installation installeras QlikView Desktop med en begränsad uppsättning dialoger eller inga dialoger alls. Detta innebär att alla funktioner, egenskaper och användarval måste vara kända när man skapar det tysta installationspaketet. Det finns också några standardegenskaper i Windows Installer Service som kan behövas.

En tyst installation kan köras med olika gränssnittsnivåer:

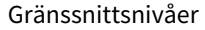

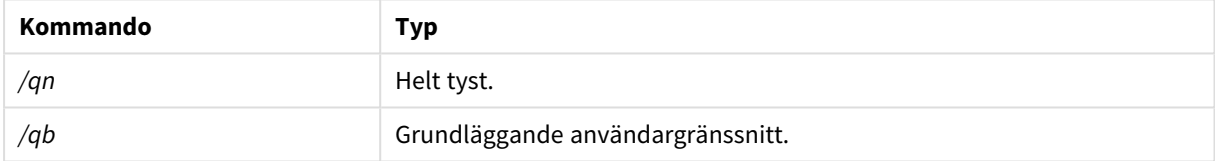

Följande kommandorad för tyst installation rekommenderas för QlikView Desktop:

*QlikViewDesktop\_x64Setup.exe /s /v"/qn"*

Kommandoraden ovan installerar alla funktioner helt tyst.

<span id="page-29-1"></span>Lägg till ett *+*-tecken i slutet av kommandot för gränssnittsnivåer för att få en modal dialog i slutet av installationen som säger "Klart" och om den lyckades eller inte.

### Tyst avinstallation

Följande kommandorad för tyst avinstallation rekommenderas för QlikView Desktop:

*QlikViewDesktop\_x64Setup.exe /x /s /v"/qn"*

Kommandoraden ovan tar bort alla funktioner helt tyst.

Lägg till ett *+*-tecken i slutet av kommandot för gränssnittsnivåer för att få en modal dialog i slutet av installationen som säger "Klart" och om den lyckades eller inte.

### <span id="page-30-0"></span>2.3 QlikView Personal Edition

Qlik erbjuder en gratisversion av QlikView för personligt bruk. QlikView Personal Edition är en fullständig QlikView Desktop-produkt och använder samma installationspaket. Den enda skillnaden är att QlikView Personal Edition körs utan licensnyckel.

QlikView Personal Edition är begränsad till kunder som har tillgång till E+ [Produkthämtningar-](https://community.qlik.com/t5/Downloads/tkb-p/Downloads)webbplatsen. Kontakta supporten om du inte har tillgång. Du kan uppgradera QlikView Personal Edition till en nyare version när som helst via E→ [Produkthämtningar-](https://community.qlik.com/t5/Downloads/tkb-p/Downloads)webbplatsen och fortsätta arbeta med dokumenten du har skapat.

QlikView Personal Edition har inga begränsningar vad gäller funktioner. Det finns dock några saker som kan vara bra att tänka på vad gäller hanteringen av QlikView-dokument. I QlikView Personal Edition sparas alla dokument med en användarnyckel som binder filen till den dator den skapades på. Detta medför:

- QlikView Personal Edition kan endast öppna filer som skapats av just den kopian av QlikView. Det betyder att du inte kan använda dina QlikView-dokument med QlikViewPersonal Edition på olika datorer, inte kan dela QlikView-dokument med en annan oregistrerad användare eller öppna ett QlikView-dokument från en annan användare (förutom dokument som skapats särskilt för personlig användning av Qlik). Dokument som skapats i QlikView Personal Edition kan dock användas med en licensierad kopia av QlikView Desktop Desktop och de kan även publiceras på en QlikView Server.
- <sup>l</sup> Du kan inte importera fullständig dokumentlayout (ark/objekt/säkerhetsinställningar o.s.v. i XMLformat utan data) till QlikView Personal Edition.

Om du byter dator kan du inte öppna dina tidigare skapade dokument med QlikView Personal Edition. I dessa fall kan du välja att återställa dina filer. När du återställer filen genereras en ny användarnyckel och tilldelas det gamla dokumentet och används för alla efterföljande filer, inte enbart för den aktuella filen. När du har återställt filen kan den inte längre användas på den dator den skapades på.

I QlikView får användarnyckeln ändras fyra gånger för ett dokument. Efter det får du felmeddelandet "Key length has reached its maximum" och dokumentet kan inte öppnas. Den enda möjligheten är då att börja om från början.

Därför ska du inte återställa QlikView-dokument som du inte har skapat själv (från ett forum eller en kollega o.s.v.). Du förbrukar då ett av de fyra giltiga försöken.

Om du har så många försök att återställa som är möjligt hjälper det inte att hämta en ny version *eller samma version igen.*

Användare med QlikView Personal Edition är inte berättigade till support från Qlik via telefon eller e-post. De kan dock få utmärkt support för QlikView via **E** [QlikCommunity](https://community.qlik.com/). Allt innehåll är tillgängligt för våra medlemmar, men du måste registrera dig för att kunna lägga upp frågor i forumet, hämta filer eller anmäla dig till olika utbildningar.

Ett av de bästa sätten att få reda på mer om funktionerna i QlikView är att gå QlikView-introduktionskursen, som kan ge praktiska tips som uttrycksexempel, kodblock och råd om design. Introduktionskursen och motsvarande filer kan hämtas från [Introduktionskurser](/en-US/qlikview/Content/QV_HelpSites/Tutorial.htm). Även dessa dokument är anpassade för QlikView Personal Edition.

Om du är intresserad av den mest kraftfulla moderna analyslösningen Qlik har att erbjuda rekommenderar vi varmt vår [kostnadsfria](https://www.qlik.com/us/trial/qlik-sense-business) Qlik Sense-testversion, se E→ Starta din kostnadsfria testversion av Qlik Sense. QlikView-kunder kan dra nytta av vårt Analytics Modernization-program, som är det enklaste och mest kostnadseffektiva sättet att börja använda Qlik Sense. Mer information finns i D+ [Påskynda](https://pages.qlik.com/Q4QlikViewtoQlikSenseAMPDemoWebinar.html) din [modernisering](https://pages.qlik.com/Q4QlikViewtoQlikSenseAMPDemoWebinar.html).

### <span id="page-31-0"></span>2.4 Språk som stöds

När du kör installationsguiden för QlikView Desktop måste du välja gränssnittsspråk för installationen.

Du kan välja ett av följande språk:

- portugisiska (Brasilien)
- kinesiska (förenklad)
- kinesiska (traditionell)
- nederländska
- engelska
- franska
- $\bullet$  tyska
- italienska
- japanska
- koreanska
- polska
- ryska
- spanska
- svenska
- <span id="page-31-1"></span>• turkiska

### Ändring av gränssnittets språket efter installation

När QlikView har installerats kan du när som helst ändra gränssnittsspråk inne i själva programmet.

Gör följande:

- 1. Klicka på listrutan **Inställningar** i menyraden högst upp på skärmen.
- 2. Klicka på **Användarinställningar...**. En dialogruta öppnas.
- 3. I fliken **Allmänt**, klicka på knappen **Byt gränssnittsspråk...**. En ny dialogruta öppnas.
- 4. Välj önskat språk och klicka på **OK**.
- 5. Starta om QlikView för att verkställa ändringarna.

En ändring av gränssnittsspråket påverkar hur språket i programmet och i online-hjälpen visas.

Du kan även ändra inställningarna i filen *Settings.ini* som du hittar under *C:\Users\username\AppData\Roaming\QlikTech\QlikView*. Redigera inställningen **InterfaceLanguage**. Välj ett av de språk som stöds.

<span id="page-32-0"></span>För mer information om gränssnittsinställningar i QlikView Desktop, se *[Användarinställningar:](#page-59-0) Allmänt (page [60\)](#page-59-0)*.

### Ändring av språkinställningar i AJAX och WebView

QlikView WebView använder det språk som har angetts i **Användarinställningar...**. AJAX använder engelska som standardspråk för både AccessPoint och QlikView-dokument. Du kan ändra språkinställningarna QlikView AccessPoint till ett annat språk. Se: *Ange önskat språk i [AccessPoint](#page-1541-0) (page 1542)* för mer information.

### <span id="page-32-1"></span>2.5 Uppgradera och uppdatera QlikView Desktop

<span id="page-32-2"></span>Följ procedurerna i följande delavsnitt för att uppgradera eller uppdatera QlikView Desktop.

### Uppgradera QlikView Desktop

Om du vill uppgradera QlikView Desktop går du till <sup>D</sup>ebodukthämtningar och hämtar den senare version som du vill installera. Följ sedan installationsguiden.

Mer information finns i Hämta [installationsfiler.](/en-US/qlikview/Subsystems/Server/Content/QV_Server/QlikView-Server/Download-install-files.htm)

#### Beprövade metoder före uppgradering

Ta hänsyn till grundmetoderna nedan för att uppgradera QlikView Desktop:

- Se till att du har ett giltigt underhållsavtal innan du uppgraderar QlikView Desktop. Om du försöker uppgradera utan ett giltigt underhållsavtal kan det leda till begränsad funktionalitet i QlikView Desktop. Se: [Underhållsavtal](/Subsystems/Server/Content/QV_Server/QlikView-Server/QVSRM_MaintenanceContract.htm) vid uppgradering.
- <sup>l</sup> Om du använder en anpassad koppling eller ett komplement i din QlikView Desktop-installation, kontrollera först att den funktionen stöds i den nyare versionen innan du uppgraderar. Du kan kontrollera vilka funktioner som stöds i delavsnittet Hämta på qlik.com.

### <span id="page-32-3"></span>Uppdatera QlikView Desktop

I menyn **Hjälp** i QlikView, finns alternativet **Uppdatering av QlikView...**. Om du väljer detta kommer du till en hemsida för uppdatering av QlikView där du ser de uppdateringar du kan installera för din QlikView-version. Vilka uppdateringar som syns beror på innehållet i din QlikView-licens och ditt operativsystem.

## <span id="page-33-0"></span>3 Starta QlikView

Starta QlikView från **Start**-menyn, **Program** eller genom att dubbelklicka på ett QlikView-dokument.

<span id="page-33-1"></span>Du kan även starta QlikView från kommandoraden med de parametrar som beskrivs i följande avsnitt.

### 3.1 Kommandoradssyntax

Om du vill starta QlikView från kommandoraden använder du följande syntax:

```
[ sökväg ]Qv.exe[ { switch } dokumentfil ]
```
[ sökväg ] är sökvägen till filen, antingen absolut eller relativt den aktuella katalogen.

<span id="page-33-2"></span>dokumentfil::= [ sökväg ] dokumentfilnamn dokumentfilnamn är namnet på dokumentfilen.

#### Växlar

Du kan använda växlar för att starta QlikView med olika alternativ.

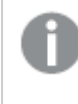

*Växlarna /r, /rp, /l, /lp och /nodata är ömsesidigt exkluderande. Du kan bara använda en av dem i ett kommando.*

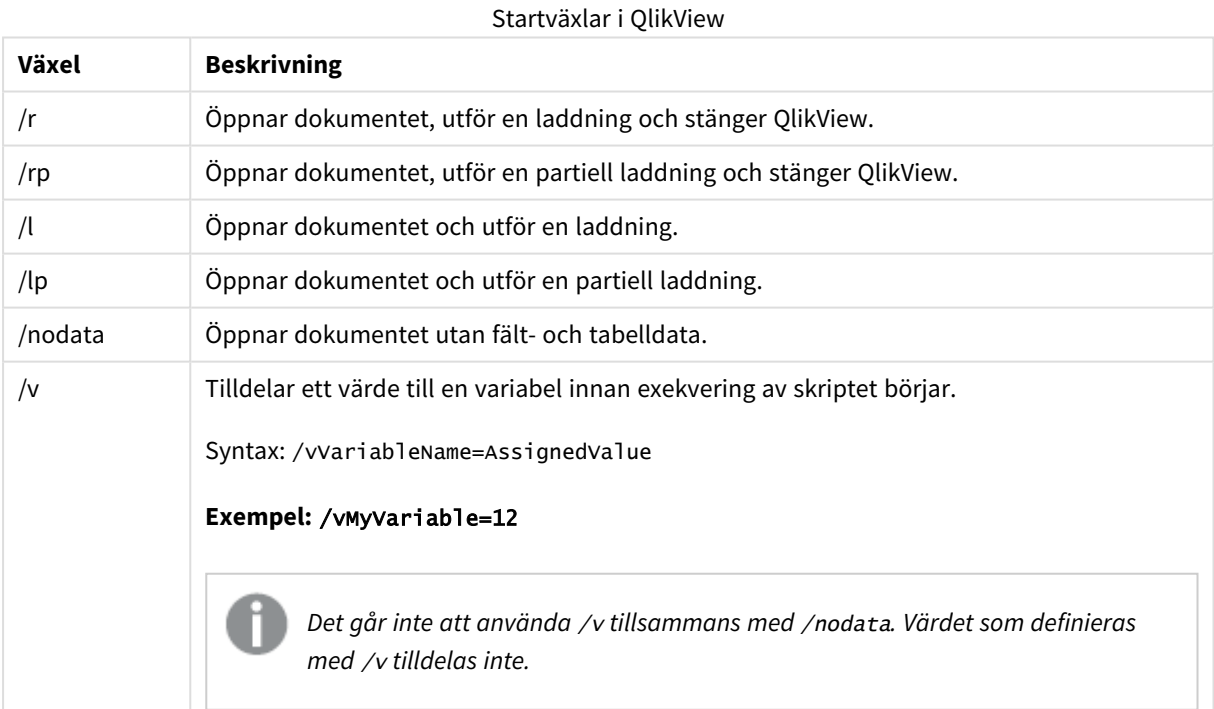

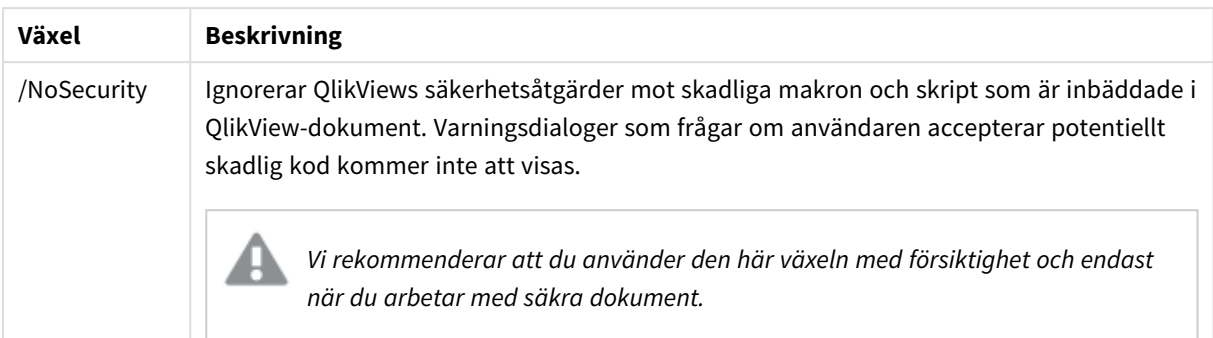

#### **Exempel:**

**qv.exe /r***/vMyvar=123 abc.qvw*

<span id="page-34-0"></span>*För att undvika att felmeddelanden visas när skript exekveras i batchläge, bör 0 anges för skriptvariabeln* errormode *i skriptet.*

### 3.2 Startsida

Startsidan innehåller flera avsnitt som du kan se i tabellen nedan.

- <sup>l</sup> **Exempel**: Exempelfiler som du kan utforska för att lära dig användningsområden för QlikView.
- <sup>l</sup> **Senaste**: Sidan innehåller en lista över dokument och webbsidor som nyligen har öppnats. Klicka på dem för att öppna dem igen. Högerklicka på ett dokument för att få åtkomst till en meny med följande användbara kommandon:
	- <sup>l</sup> **Öppna "dokument" utan data**:

Öppnar dokumentet men hoppar över tabell- och fältdata. En layout med alla ark och arkobjekt på plats, men de är tomma. Funktionen kan till exempel vara användbar när man vill öppna skadade dokument eller undvika långa väntetider när man öppnar mycket stora dokument för att göra en liten layoutändring (du måste ladda om skriptet för att fylla dokumentet med information efter att ändringarna gjorts). Detta kan även göras med kommandoradsväxeln **nodata**.

<sup>l</sup> **Öppna "dokument" och ladda data**

Öppnar dokumentet och laddar data omgående.

- <sup>l</sup> **Bläddra efter dokument i en mapp** Öppnar mappen som innehåller dokumentet i listan.
- <sup>l</sup> **Lägg till "dokument" i Favoriter** Lägger till dokumentet eller webbsidan i listan över favoriter.
- <sup>l</sup> **Ta bort "dokument" från denna lista** Tar bort dokumentet från listan över senast använda dokument. Själva dokumentfilen finns kvar på sin plats och inga ändringar görs i den.
- **· Favoriter**: Sidan innehåller en lista över de dokument och webbsidor som tidigare har lagts till i listan över Favoriter. Till skillnad från listan över senast öppnade dokument förblir listan över favoriter

oförändrad tills man uttryckligen lägger till eller tar bort poster i den. Det räcker med att klicka på ett favorit-dokument eller en favoritsida för att öppna den igen. Högerklicka på ett dokument för att få åtkomst till en meny med följande användbara kommandon:

<sup>l</sup> **Öppna "dokument" utan data**

Öppnar dokumentet men hoppar över variabler, tabell- och fältdata. En layout med alla ark och arkobjekt på plats, men de är tomma. Funktionen kan till exempel vara användbar när man vill öppna skadade dokument eller undvika långa väntetider när man öppnar mycket stora dokument för att göra en liten layoutändring (du måste ladda om skriptet för att fylla dokumentet med information efter att ändringarna gjorts). Detta kan även göras med kommandoradsväxeln nodata.

- <sup>l</sup> **Öppna "dokument" och ladda data** Öppnar dokumentet och laddar data omgående.
- <sup>l</sup> **Bläddra efter dokument i en mapp** Öppnar mappen som innehåller dokumentet i listan.
- <sup>l</sup> **Ta bort "dokument" från Favoriter**

Tar bort dokumentet från listan över favoriter. Själva dokumentfilen finns kvar på sin plats och inga ändringar görs i den.

<sup>l</sup> **Lär dig mer**: Innehåller informationsmaterial och andra resurser som kan lära dig mer om QlikView, såsom introduktionskurser, webbaserade kurser och QlikCommunity.

Klicka på knappen **Nytt dokument** om du vill skapa ett nytt dokument.

QlikView kommer ihåg vilken flik du använde sist och öppnar startsidan på den fliken nästa gång du startar QlikView. Avmarkera **Visa startsida när QlikView startas** om startsidan inte ska visas när du startar QlikView.

<span id="page-35-0"></span>Man kan låta startsidan vara öppen och man når den då som **Startsida** i **Windows**-menyn. Om man stänger startsidan kan den alltid öppnas igen genom att man väljer **Visa startsida** från **Hjälp**-menyn.

### 3.3 Anslut till Server

Dialogen **Anslut till Server** används för att öppna QlikView-dokument på en QlikView Server.

Observera att det finns begränsningar för vad man kan göra när man öppnar QlikView-dokument som klient till en QlikView Server jämfört med när man öppnar lokala dokument. Som klient kan man kanske inte lägga till eller ta bort arkobjekt, beroende på om dokumentet tillåter samverkan. Man kan inte lägga till eller ta bort ark. Dessutom kan man inte komma åt majoriteten av egenskapsdialogerna eller skriptet, ändra makron eller spara dokumentet.

Ange namnet på eller URL:en till en dator QlikView Server körs på under **Server**. Klicka därefter på **Anslut**. Servrar som man nyligen har kopplat upp sig mot kan öppnas i den nedrullningsbara listan. En URL kan innehålla ytterligare anslutningsdata.

#### *Anslutningens [pseudo-URL:er](#page-36-1) (page 37)*

När anslutningen är etablerad visar det mittersta fönstret i dialogrutan vilka dokumentmappar som finns tillgängliga på QlikView Server. Klicka på en mapp och de tillgängliga dokumenten visas under **Namn** i dialogens nedersta fönster. Dubbelklicka på ett dokument eller välj det och klicka på **Öppna**.
## Anslutningsinställningar

Med följande inställningar konfigurerar du inställningarna för anslutningen och serverautentiseringen:

#### Rensa lista

Denna knapp rensar listan över **Senaste servrar** på **Startsidan**.

#### Autentisering

Välj hur du vill identifiera dig på QlikView Server. Följande tre autentiseringsmetoder finns tillgängliga:

- <sup>l</sup> **Använd NT-identitet**: Använder autentiserad NT-identitet. Detta fungerar endast om datorn är uppkopplad till samma Windows NT-domän som QlikView Server.
- <sup>l</sup> **Anonym**: Använder anonym inloggning. Man kan endast ansluta om QlikView Server är inställd på att tillåta anonyma användare och då endast se dokument som har filbehörighet för anonyma konton. Anslutningens pseudo-URL i **Server** kompletteras med ett @ som föregår servernamnet.
- <sup>l</sup> **Alternativ identitet**: Använder ett specifikt NT-användarnamn som är känt på QlikView Serverdomänen. Användarnamnet skrivs in i redigeringsrutan **Användar-ID**. När man trycker på **Anslut** kommer det tillhörande lösenordet att efterfrågas. Anslutningens pseudo-URL i **Server** kompletteras med ett *användarnamn* som föregår servernamnet.

#### Platt struktur

När detta alternativ är valt visas dialogens nedre del innehållet i alla undermappar samtidigt istället för trädstruktur.

## Anslutningens pseudo-URL:er

När du ansluter till QlikView Server från skrivbordsklienter används en pseudo-URL, oavsett om anslutningen sker via **Öppna i Server**-dialogen eller via länkfiler.

Syntax:

*qvp://[[användarnamn][@]]värdnamn[:port|;protokoll]/dokumentnamn*

där:

- <sup>l</sup> *användarnamn* är ett användar-ID i Windows. Parametern är valfri.
- <sup>l</sup> *värd* är namnet på servern. Parametern är obligatorisk.
- <sup>l</sup> *dokumentnamn* är namnet på QlikView-dokumentet (exklusive qvf- eller qvw-komplementet). Parametern är valfri.
- port (t.ex. 4749) kan användas för att ange en specifik port som servern använder
- <sup>l</sup> *protokoll* (t.ex. http) kan användas för att ange ett tunnlingsprotokoll. Parametern är valfri.

*@ utan användarnamn* anger anonym identitet.

Om användaridentitet utelämnas helt förutsätts den inloggade Windows-identiteten.

*QVP-länkar kan endast öppnas i QlikView Desktop.*

## 3.4 Batch-körning

Om QlikView-dokumentet ska uppdateras regelbundet, t ex varje natt, görs detta bäst med hjälp av QlikView Server eller QlikView Publisher.

## QlikView Server

QlikView Server erbjuder en plattform för lagring och delning av QlikView-information över intranätet/Internet. QlikView Server är tätt integrerad med QlikView för att kunna leverera en sömlös svit dataanalysverktyg. Server-delen i QlikView Server är mittpunkten i tekniken och ger en robust, centralt hanterad QlikView-miljö, som låter flera användare och flera klient-typer dela objekt och dokument i en säker miljö.

## QlikView Publisher

QlikView Publisher är den av QlikView-produkterna som handhar innehåll och åtkomst. Genom att tillhandahålla uppdaterad information i dokumenten och ett kraftfullt hanteringssystem är QlikView Publisher en värdefull del av QlikView-programsviten.

QlikView Publisher distribuerar data från QlikView-dokument till användare inom och utanför organisationen. Genom reducering av data kan varje användare få bara den information som är viktig för henne. QlikView Publisher-tjänsten och det grafiska gränssnittet är nu helt integrerat med QlikView Server och QlikView Management Console (QMC).

Om du inte har tillgång till QlikView Server eller QlikView Publisher kan du ladda ner QlikView-dokument till den fristående applikationen. Använd sedan kommandoradsväxlarna.

## Schemaläggningsprogram

Windowstjänsten **Schemaläggaren**. Tjänsterna styrs från Administrativa verktyg. Kontrollera att **Status** är inställt på **Igång** (och **Startmetod** inställt på **Automatisk**, så att tjänsten startar automatiskt efter omstart) för tjänsten ifråga.

Det enklaste sättet att lägga upp ett batch-jobb är vanligen att skapa en batch-fil med de relevanta kommandona. Filen, som kan kallas MyBatch.cmd, kan t.ex. innehålla följande kommandon:

C:\qlikview\qv.exe /r C:\qlikview\example\file.qvw

## Tjänsten Schedule

Tjänsten Schedule körs normalt under systemkontot och har därför vissa begränsningar. Om du behöver ha tillgång till nätverksresurser, konfigurera om tjänsten så att den körs under ett annat konto. Eftersom QlikView-licensen lagras i den kontospecifika mappen, måste du kontrollera att den är rätt registrerad på det konto som ska användas. För att göra detta lägger du upp ett interaktivt jobb.

Se dokumentationen för operativsystemet du använder för mer specifik information om hur en uppgift kan schemaläggas.

#### Section Access

När en QlikView-fil som innehåller en section access ska laddas om, kontrollera att licensserienumret på den maskin som ska göra batch-körningen får köra skriptet utan att användarnamn eller lösenord behöver anges. Se exempel nedan.

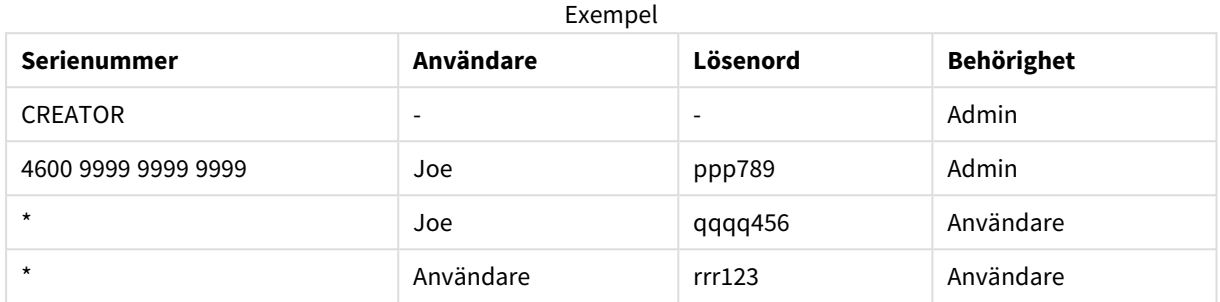

### ODBC

Om ODBC används, se till att DSN-definitionen är tillgänglig från det konto som sköter omladdningen. Det enklaste sättet att försäkra sig om detta är att definiera DSN som system-DSN i ODBC-kontrollpanelen.

## 3.5 OLE DB och ODBC

## OLE DB

QlikView stöder OLE DB-gränssnittet för koppling till externa datakällor. Ett stort antal externa databaser kan nås via Microsoft Ole DB Provider for ODBC Drivers.

### Är rätt OLE DB-drivrutin installerad?

När du väljer **Arkiv, Redigera skript, Koppla upp mot OLE DB** kommer du till sidan **Egenskaper för datalänk**, om OLE DB-drivrutinen är rätt installerad. I annat fall får du ett felmeddelande som visar att ingen uppkoppling kan göras. Då måste du installera den.

## När behövs ODBC-gränssnittet?

För att nå en allmän databas måste ODBC-gränssnittet (Open DataBase Connectivity) vara installerat. Alternativet är att från databasen exportera data till en fil som kan läsas av QlikView.

Några ODBC-drivrutiner installeras normalt tillsammans med operativsystemet. Ytterligare drivrutiner kan köpas av mjukvaruförsäljare, hämtas över Internet eller levereras av databastillverkaren. Vissa drivrutiner distribueras utan licensavgift.

Den ODBC-mjukvara som beskrivs här är gränssnittet på klientdatorn. Om man planerar att använda ODBC för att hämta data från en fleranvändardatabas på en server är det möjligt att man behöver ytterligare databasmjukvara för att ge klienten åtkomst till databasen på servern. Kontakta databasleverantören för ytterligare information om vilken mjukvara som behövs.

QlikView fungerar med 32-bitars och 64-bitars ODBC-drivrutiner.

### Är rätt ODBC-drivrutin installerad?

På en 64-bitars plattform kan man använda både 32-bitars och 64-bitars dokument. Man kan även köra både 32-bitars och 64-bitars ODBC-drivrutiner.

När 64-bitarsversionerna av ODBC och QlikView används hittar man **Datakällor (ODBC)** i **Kontrollpanelen** under **Administrationsverktyg**.

När man använder 32-bitars ODBC och QlikView, måste 32-bitars-administrationsverktyget startas via exe-filen odbcad32.exe som finns i mappen SysWOW64, normalt under c:\windows\SysWOW64.

Enligt Microsoft innehåller system32-mappen i 64-bitarsversioner av operativsystemen, normalt c:\windows\system32, endast 64-bitars filer. Om det även finns en 32-bitars version av filen, ligger den i mappen syswow64. Se http://technet.microsoft.com för ytterligare information.

På ett 32-bitars operativsystem är konfigurationen mycket enkel eftersom alla filer och drivrutiner är 32-bitars.

Det bör finnas en **administratör för ODBC-datakälla** installerad på systemet. (För 32-bitars ODBC på ett 64 bitars operativsystem, starta odbcad32.exe).

Välj **Drivrutiner** för att se vilka drivrutiner som är installerade.

Om den drivrutin du behöver inte finns med i listan över ODBC-drivrutiner kan du kontakta programvaruleverantören för att få rätt drivrutin.

## Skapa ODBC-datakällor

En ODBC-datakälla måste skapas för databasen man vill nå. Detta kan göras under ODBC-installationen eller i ett senare skede.

Innan du börjar skapa datakällor måste du bestämma om de ska vara användardatakällor eller systemdatakällor. Användardatakällor kan inte nås såvida inte rätt användar-ID användes vid inloggning. För att dela datakällorna med andra användare måste systemdatakällor skapas.

- 1. Öppna dialogrutan **Administrera datakälla** igen.
- 2. Gå till fliken **Användar-DSN** om du vill skapa användardatakällor, eller till fliken **System-DSN** om du vill skapa systemdatakällor.
- 3. Klicka på **Lägg till**. Dialogen **Välj datakälla** ska nu dyka upp med en lista över de ODBC-drivrutiner som finns installerade.
- 4. Markera rätt ODBC-drivrutin och klicka på **OK**. En dialog som är specifik för den valda databashanteraren dyker nu upp. Döp datakällan och fyll i de nödvändiga parametrarna. Klicka på **OK** när allt är klart.

# 4 QlikView-fil

Ett QlikView-dokument är en fil som innehåller allt som behövs för att analysera data:

- datamängden i sig
- skriptet som behövs för att uppdatera QlikView-filen med nya data från datakällan
- information om layout (ark, listboxar, diagram etc)
- varningar, bokmärken och rapporter i dokument
- information om behörighet
- makromoduler

Det är därför mycket enkelt att sprida information med hjälp av QlikView-filer. Analyser kan göras oberoende av datamängdens placering och nätverkets tillstånd. QlikView-dokument är ett sätt att dela information med användare som inte har åtkomst till datakällan.

## 4.1 Projektfiler för QlikView

Man kan spara ett QlikView-dokument i flera filer som kan användas för versionskontroll. Varje fil anger en egenskap för dokumentet, ett ark, ett objekt, skriptet etcetera.

Varje gång dokumentet öppnas och ett objekt eller en inställning förändras sparas dessa ändringar i olika filer. Det gör det lätt att spåra ändringar som är gjorda i dokumentet. Du kan även se vem som gjorde en ändring och i vilken del av dokumentet det skedde.

För att skapa de här projektfilerna måste du skapa en mapp intill qvw- eller qvf-filen. Mappen måste ha samma namn som QlikView-dokumentet. Lägg sedan till ändelsen -prj. Projektmappen för ett dokument med namnet Ekonomi.qvf skulle till exempel heta Ekonomi-prj.

*Filer i mappen prj uppdateras när motsvarande QVW-fil sparas i QlikView Desktop. Omladdning av ett dokument från QlikView Hanteringskonsol uppdaterar dokumentet med nya data, men påverkar inte projektfilerna.*

Om du vill kopiera en QVW-fil använder du Spara som...... i QlikView Desktop för att spara en kopia. *Detta uppdaterar motsvarande prj-filer för kopian. Kopiera inte filer från prj-mappen mellan mappar.*

*Observera: Inga data från dokumentet sparas i projektfilerna. Detta innebär att en omladdning av dokumentet utan ändringar i laddningsskriptet inte påverkar projektfilerna.*

## Filer i projektmappen

Filen QlikViewProject.xmlinnehåller en lista över alla objekt som ingår i QlikView-dokumentet.

Arken och objekten i listan har fått namn efter sina objekt-ID:n. Tillgängliga projektfiler:

- QlikViewProject.xml innehåller en lista med alla filer i projektet
- AllProperties.xml
- DocProperties.xml
- DocInternals.xml
- TopLayout.xml
- LoadScript.txt innehåller dokumentets laddningsskript
- Module.txt innehåller dokumentets makrokod, om en sådan finns
- Module.txt en fil skapas för varje ark. Dessa filer innehåller dessutom referenser till alla arkobjekt på arket.
- Separata filer skapas också för varje arkobjekt:
	- $\bullet$  LB<id>.xml
	- $\bullet$  SB<id>.xml
	- $\bullet$  MB<id>.xml
	- $\bullet$  TB<id>.xml
	- $\bullet$  CH<id>.xml
	- $\cdot$  IB<id>.xml
	- $\cdot$  CS<id>.xml
	- $\bullet$  BU<id>.xml
	- $\bullet$  TX<id>.xml
	- $\bullet$  LA<id>.xml
	- $\bullet$  SL<id>.xml
	- $\bullet$  SO<id>.xml
	- $\bullet$  BM<id>.xml
	- $\bullet$  CT<id>.xml
	- $\cdot$  RP<id>.xml

Filerna DocProperties.xml, AllProperties.xml, DocInternals.xml och TopLayout.xml innehåller alla egenskapsinställningar för dokumentets olika delar. DocBinary.dat innehåller användarkänsliga data, som lösenord.

## 4.2 Versionshantering

QlikView Desktop kan kopplas till ett versionshanteringssystem. "QvMsscciProvider.exe" och "QvSvnProvider.exe" är de versionshanterare som används. De kan kopplas upp mot både Microsoft Team Foundation Server och Subversion.

När QlikView är anslutet till ett versionshanteringssystem kan utvecklare lägga till projekt till versionshanteringen. Under processen **Lägg till** inträffar följande:

- QlikView-dokument sparas
- Projektmapp skapas
- Projektfiler exporteras till projektmappen
- Projektfiler läggs till i versionshanteringen
- Projektinställningsfil skapas

Projektinställningsfilen lagras i den lokala projektmappen och innehåller de inställningar som behövs för att nå versionshanteringsinformationen för projektet. Projektinställningsfilen är inte inkluderad bland de filer som hanteras av versionshanteringssystemet. Förekomsten av projektinställningsfilen informerar QlikView om att ett visst dokument hanteras av ett versionshanteringssystem. Dessutom måste QlikView kunna hitta och ladda Provider DLL-filen för att kunna behandla dokumentet som om det är kopplat till versionshantering. Kontrollen utförs varje gång ett dokument öppnas i QlikView, och en inställningsfil visas i projektmappen som innehåller information om versionshanteringsprovidern: SourceControlSettings.ini.

Om dokumentet är bifogat versionshanteringen visas dokumentets status i statusraden.

QlikView-integrering med versionshantering påverkar endast dokumentlayouten. Inga data i QlikView överförs till eller hämtas från versionshanteringen. Åtgärden **Hämta projekt från versionshantering** laddar ett dokument som innehåller allt förutom data. Funktionen Ladda data måste exekveras för att fylla dokumentet med data.

När ett QlikView-dokument är anslutet till versionshanteringen och sparas, checkas de filer som har ändrats ut automatiskt. Det finns inget annat sätt att checka ut projektfilerna i QlikView. Om inget versionshanteringssystem är tillgängligt medan dokumentet sparas kommer QlikView att försöka arbeta "frånkopplat", dvs ta bort skrivskyddsmärkningen från de ändrade filerna och spara den senaste versionen. Nästa gång dokumentet sparas, när ett versionshanteringssytem är tillgängligt kommer QlikView att checka ut alla filer som har förändrats lokalt.

När dokumentet sparas checkas inte projektfilerna in. Menyalternativet **Checka in väntande ändringar** måste användas för att checka in dokumentuppdateringar i versionshanteringen. En enda incheckning av QlikView kan generera flera ändringar när Microsoft TFS används, men endast en när Subversion används. Växling mellan slumpmässigt utvalda ändringsgrupper i Microsoft TFS garanterar därmed inte att ett dokument är stabilt.

## 4.3 Interna filer

## Referenser till filer i QlikView-layouten

På flera ställen i QlikView-layouten går det att referera till externa filer som information eller bakgrundsbilder. Du refererar till externa filer med en lokal sökväg eller URL.

### Interna filer i QlikView-dokument

I vissa fall kan det vara bättre att inkludera filerna i QlikView-dokumentet.

Prefixet **info** till **Load**- och **Select**-satser i skriptet kan föregås (eller ersättas) av prefixet **bundle**. Externa filer kan då läsas och bäddas in i QlikView-dokumentet. De externa filerna krävs inte längre för att referera till filinnehållet, utan QlikView-dokumentet blir portabelt.

Show info- och info-funktionerna använder automatiskt de inbäddade filerna när det är möjligt. Syntaxen för att explicit referera till de inbäddade info-filerna är:

- <sup>l</sup> qmem:*//fieldname/fieldvalue* |
- <sup>l</sup> qmem:*//fieldname<index>*

där *index* är det interna indexet av ett värde inom ett fält.

#### **Exempel:**

```
'qmem://Country/Austria'
'qmem://MyField/34'
```
## Interna filer i QlikViews programfil

En liten uppsättning standardbildfiler är inbäddade i själva QlikView-programmet, färdiga att användas i valfritt QlikView-dokument utan att det krävs särskilda förberedelser.

En uppsättning bild- och ljudfiler finns redan inbäddade i QlikViews programfil. De kan refereras direkt från layouten utan att särskild förberedelse krävs. Referenssyntaxen är:

<sup>l</sup> qmem://<builtin>/*filename*

där *filename* är ett av de filnamn (med filtillägg) som visas nedan.

#### **Exempel:**

```
'qmem://<builtin>/Arrow_N_G.png'
='qmem://<builtin>/Smiley'&if(sum(Result)<0,1,3)&'_Y.png'
```
#### Pilbilder

Du kan visa pilar i åtta riktningar och fyra färger. Filnamnen är kodade enligt följande: Ordet *Arrow* följt av en riktning ( *\_N*,*\_NE*, *\_E*,*\_SE*, *\_S*, *\_SW*, *\_W* eller *\_NW* ). Därefter följer eventuellt färgbeteckning. *\_G* står för grön färg, *\_R* för röd färg och *\_Y* för gul färg. Om ingen färg anges i filnamnet anges en grå pil.

#### Andra bilder

Det finns ytterligare bilder i uppsättningen. De är vanligtvis tillgängliga i flera olika färger. Nedan finns en lista över tillgängliga bilder.

- Check.png
- Check\_G.png
- Cross.png
- Cross\_R.png
- Minus.png
- Minus\_R.png
- Plus.png
- Plus\_G.png
- Smiley1.png
- Smiley1\_G.png
- Smiley1\_Y.png
- Smiley2.png
- Smiley2\_B.png
- Smiley2\_Y.png
- Smiley3.png
- Smiley3\_R.png
- Smiley3\_Y.png
- Thumb1.png
- Thumb2.png
- Question.png
- Question\_G.png
- Question\_R.png
- Question\_Y.png
- Exclamation.png
- Exclamation\_G.png
- Exclamation\_R.png
- Exclamation\_Y.png

## Ljud

Ett antal ljudfiler (.wav) ingår som buntade resurser i QlikView. Du hittar filerna i *qmem://<bundled>/sounds*. Följande ljud är tillgängliga:

- qv\_bttn.wav
- qv\_can.wav
- qv\_clear.wav
- qv\_load.wav
- qv\_lock.wav
- qv\_menu.wav
- qv\_ok.wav
- qv\_redo.wav
- qv\_reex.wav
- qv\_save.wav
- qv\_scrpt.wav
- qv\_ulock.wav
- qv\_undo.wav

*Denna förteckning kan komma att ändras i framtida QlikView-versioner.*

## 4.4 Komma åt ett qlikview-dokument

### Komma åt QlikView-dokument utifrån

QlikView-dokument kan kommas åt utifrån genom Automation-gränssnittet.

Ett direkt sätt att komma åt dokument är att använda GetObject.

#### **Exempel:**

*Detta exempel fungerar inte i VBScript.*

```
Private Sub OpenAndReload_Click()
Set QvDoc = GetObject
("c:\windows\desktop\test.qvw")
QvDoc.Reload
End Sub
```
## Komma åt QV-dokument från den interna makro-tolken

När man använder den interna makro-tolken är ActiveDocument-egenskapen i klassen Application den enda tillgängliga referensen. Alla referenser måste göras utifrån denna startpunkt.

#### **Exempel:**

```
Sub Clr
Set QVDoc = ActiveDocument
QvDoc.ClearAll(false)
End sub
Sub EndQV
ActiveDocument.Application.Quit()
End sub
```
# 4 Guiden Komma igång

I guiden Komma igång kan du skapa ett QlikView-dokument genom att ladda data och skapa ett diagram i några steg.

## 4.5 Starta Guiden Komma igång

Guiden Komma igång startas varje gång du skapar ett nytt QlikView-dokument.

På guidens första sida kan du ange om den ska visas när man skapar ett nytt QlikView-dokument. Inställningen kan också göras i dialogen **Användarinställningar** som du når från menyn **Inställningar**.

# 4.6 Steg 1 – Välj en datakälla

Guiden kan bara hantera Excel-filer. **Bläddra** till den fil som innehåller dina data. Observera att bara det första arbetsarket i en Excel-fil läses in. Om du har data som inte ligger i Excel-format får du i stället använda dialogen **Redigera skript** för att välja data.

Klicka på **Infoga data** om du vill låna data från oss.

Klicka på **Nästa steg** för att fortsätta.

## 4.7 Steg 2 – Datapresentation

Bekräfta hur dina data presenteras och välj om den första raden i Excel-arket ska användas som rubriker eller om du hellre anger egna rubriker. Kolumnrubriker kallas även **fältnamn**.

För att använda fördefinierade rubriker från datakällan väljer du **Använd kolumnrubriker från datafilen**. För att skapa egna kolumnrubriker väljer du **Lägg till kolumnrubriker**. Varje kolumn får en rubrik i formatet A, B osv. För att ange egna rubriker klickar du på rubriken (till exempel A) och skriver den nya rubriken. Klicka på returtangenten för att lämna rubriken.

Klicka på **Nästa steg** för att fortsätta.

## 4.8 Steg 3 – Spara filen

I dialogen **Spara som** går du till mappen där du vill spara QlikView-filen och anger ett filnamn.

Välj **Spara** för att stänga dialogen.

För att ange eller ändra sökvägen för filen klickar du på **Spara som…** och öppnar dialogen **Spara som** på nytt.

Klicka på **Nästa steg** för att fortsätta och skapa ett diagram.

## 4.9 Steg 4 – Välj en diagramtyp

Välj en diagramtyp genom att klicka på dess ikon. Man kan välja mellan de mest använda diagramtyperna i QlikView. Du kan när som helst förvandla diagrammet till någon annan QlikView-diagramtyp via dialogen **Egenskaper diagram** efter att ha avslutat guiden.

Klicka på **Nästa steg** för att fortsätta.

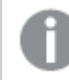

*I detta steg är Bakåt-knappen avaktiverad.*

# 4.10 Steg 5 - Fyll ditt diagram med data

## Dimension

Välj en dimension i listrutan.

Dimensioner anger de värden som diagramuttrycken ska beräknas för. Dimensioner finns normalt till vänster i tabelldiagram och på x-axeln i t ex stapeldiagram.

## Uttryck

Diagramuttryck definierar de beräknade värdena i diagrammet. Uttryck finns normalt till höger i tabelldiagram och på y-axeln i t ex stapeldiagram.

Uttryck i QlikView kan vara såväl korta och enkla som långa och komplexa. Här kan du välja mellan tre mycket vanliga uttryck.

#### <sup>l</sup> **Beräkna summan av:**

Välj detta alternativ för att se den numeriska summan av ett fält, till exempel sum(Sales). Välj sedan i listrutan vilket fält som ska summeras.

<sup>l</sup> **Beräkna medelvärdet av:**

Välj detta alternativ för att se det numeriska medelvärdet av ett fält, till exempel avg(Score). Välj sedan ett fält för beräkningen i listrutan.

<sup>l</sup> **Räkna antal:**

Välj detta alternativ för att se antal värden i ett fält, till exempel count(OrderID). Välj sedan i listrutan vilket fält värdena ska räknas för.

Klicka på **Skapa ett andra diagram** om du vill skapa ett diagram till. Det här tar dig tillbaka till steg 4.

Klicka på **Nästa steg** för att fortsätta.

## 4.11 Steg 6 – Lägg till objekt för att göra urval

Välj den typ av objekt du vill använda för att göra val.

#### **Listboxar:**

Välj de fält du vill skapa listboxar för. Du kan välja upp till fem fält i guiden, men det går att lägga till fler när du väl har skapat dokumentet.

#### **Tabellbox:**

Det här alternativet inkluderar automatiskt alla tillgängliga fält och placerar dem i en tabell.

Klicka på **Skapa** för att stänga guiden och skapa dokumentet.

När du har avslutat denna guide kan fler dimensioner och uttryck läggas till eller ändras när som helst via dialogen **Egenskaper diagram**. Du når diagrammets egenskapsdialog genom att högerklicka på diagrammet och välja **Egenskaper...**.

# 5 Navigera i användargränssnittet

I det här avsnittet hittar du information om att navigera och interagera med QlikView.

## 5.1 Menykommandon

Alla menyer som beskrivs i detta kapitel återfinns i menyraden högst upp på skärmen. De flesta kommandon kan även konfigureras som knappar i verktygsfältet.

### Arkiv-meny

**Arkiv**-menyn hittar man överst i fönstret. Den innehåller följande kommandon:

- <sup>l</sup> **Nytt**: Öppnar ett nytt QlikView-fönster där man kan skapa en ny QlikView-fil.
- <sup>l</sup> **Öppna…**: Öppnar ett nytt QlikView-fönster där man kan öppna en QlikView-fil eller tabellfil. När man öppnar en tabellfil öppnas **Filguiden** automatiskt. Motsvaras av kortkommandot: Ctrl+O.
- <sup>l</sup> **Öppna i server…**: Öppnar en dialog där du kan ansluta till en QlikView Server och söka efter dokument som kan öppnas i klientläge. Motsvaras av kortkommandot: Ctrl+Skift+O

*När man öppnar dokument som klient till QlikView Server har man inte samma rättigheter som när man öppnar lokala dokument. Som klient kan man kanske inte lägga till eller ta bort arkobjekt, beroende på om dokumentet tillåter samverkan. Man kan inte lägga till eller ta bort ark. Det är inte heller möjligt att komma åt alla egenskapsdialoger, ändra makron, nå skriptet, ladda data eller spara dokumentet.*

- <sup>l</sup> **Uppdatera dokument**: Detta kommando är endast tillgängligt för dokument som har öppnats på QlikView Server och då endast när det finns en nyare version av dokument på servern. När man begär en uppdatering får man tillgång till de senaste uppgifterna samtidigt som den pågående sessionens val och layoutstatus bibehålls.
- <sup>l</sup> **Öppna URL…**: Öppnar dialogen **Öppna URL**. Här anger man en giltig URL-adress till en valfri webbsida. Webbsidan kommer att öppnas i ett separat fönster inuti QlikView. Denna funktion kan exempelvis användas för QlikView Publisher Accesspoint eller sidor som visar QlikView Serverdokument via AJAX-klienter. Webbsidor som har öppnats kan man nå på samma sätt som QlikViews standarddokument - via **Windows**-menyn.
- <sup>l</sup> **Öppna FTP…**: Öppnar ett nytt QlikView-fönster där du kan öppna en QlikView-fil eller tabellfil från en FTP-server. När man öppnar en tabellfil öppnas **Filguiden** automatiskt.
- **· Stäng**: Stänger den aktiva QlikView-filen.
- <sup>l</sup> **Favoriter**: Menyn och dess undermenyer kontrollerar en lista över användardefinierade dokument som hanteras oberoende av listan **Senast öppnade dokument** (se nedan).
- <sup>l</sup> **Spara**: Sparar det aktuella dokumentet som en QlikView-fil. Data, skript och layout sparas. Motsvaras av kortkommandot: Ctrl+S. Om du vill dela ett QlikView-dokument med hjälp av AJAX-klienter får filnamnet inte innehålla tecknet brädgård (#).
- <sup>l</sup> **Spara som…**: Sparar det aktiva dokumentet i en ny QlikView-fil, under ett nytt namn. Motsvaras av kortkommandot: F12. Om du vill dela ett QlikView-dokument med hjälp av AJAX-klienter får filnamnet inte innehålla tecknet brädgård (#).
- <sup>l</sup> **Spara länk…**: Sparar en länk till dokument som har öppnats på en QlikView Server som en textfil på den lokala maskinen. Filen kommer att ha filtillägget .qvw men innehåller varken data eller layout. När man öppnar ett sådant länkat dokument kommer QlikView att försöka att koppla upp och öppna dokumentet på QlikView Server. Detta kommando är inte tillgängligt för lokala dokument.
- <sup>l</sup> **Skicka som bifogad fil…**: Endast tillgängligt när man arbetar med ett lokalt dokument. Skapar ett epostmeddelande där en kopia av det aktuella QlikView-dokumentet bifogas som fil. E-postmottagaren kan öppna QlikView-dokumentet om denna har åtkomst till QlikView och behörighet för dokumentet (om section access-säkerhet tillämpas). För att detta kommando ska fungera måste en e-postklient vara konfigurerad på datorn.
- <sup>l</sup> **Skicka med bokmärke som länk…**: Endast tillgängligt när man arbetar med ett QlikView Serverdokument. Skapar ett e-postmeddelande med en länk till det aktuella serverdokumentet. Ett tillfälligt serverbokmärke (med information om layout-status) skapas och kodas i URL:en. E-postmottagaren kan använda URL-länken för att öppna serverdokumentet och se det du ser – under förutsättning att mottagaren har behörighet för dokumentet och dess information. En e-postklient måste konfigureras på datorn för att detta kommando ska fungera. QlikView Server måste vara konfigurerad så att serverbokmärken är tillåtna.
- <sup>l</sup> **Skriv ut…**: Öppnar standarddialogen **Skriv ut** för utskrift av det aktuella arkobjektet. Kommandot är inte tillgängligt för listboxar. Motsvaras av kortkommandot: Ctrl+P.
- <sup>l</sup> **Skriv ut som PDF…**: Öppnar dialogen **Skriv ut** med skrivaren *Microsoft Skriv ut till PDF* förvald. När du klickar på **Skriv ut** ombeds du ge pdf-filen ett namn. Detta kommando är endast tillgängligt om en PDF-skrivare finns installerad. Motsvaras av kortkommandot: Ctrl+Skift+P.
- <sup>l</sup> **Skriv ut möjliga…**: Öppnar standarddialogen **Skriv ut** varifrån man kan skriva ut möjliga (valda och valbara) värden i den aktiva listboxen. Kommandot är endast tillgängligt för listboxar.
- <sup>l</sup> **Skriv ut möjliga som PDF…**: Detta kommando måste användas när man skriver ut listboxar och multiboxar som PDF.
- <sup>l</sup> **Skriv ut ark…**: Öppnar dialogen **Skriv ut** för utskrift av en bild av det aktuella arket.
- **· Granska...**: Ger en förhandsgranskning av arkobjekt som kan skrivas ut.
- <sup>l</sup> **Versionshantering**:
	- **· Inställningar**: Ange vilken MSSCCI Provider-dll (Microsoft Source Control Interface) som ska användas när ett projekt läggs till eller hämtas från versionshanteringen.
	- <sup>l</sup> **Lägg till projekt i versionshantering**: Sparar det öppnade QlikView-dokumentet och skapar automatiskt en projektmapp och projektfiler. Gör så att versionshanteringssystemet lägger till projektet i versionshantering.
	- <sup>l</sup> **Hämta projekt från versionshantering**: Hämtar ett projekt från versionshantering och bygger QlikView-dokumentet på nytt från projektfilerna. QlikView-data sparas inte i versionshanteringen. För att fylla dokumentet med data måste kommandot Ladda användas på det byggda dokumentet.
	- <sup>l</sup> **Hämta senaste versionen**: Hämtar den senaste versionen av dokumentet från versionshanteringssystemet och bygger QlikView-dokumentet på nytt.
- **· Checka in väntande ändringar**: Sparar OlikView-dokumentet och checkar in det i versionshanteringssystemet. Fyra olika versionshanteringsmöjligheter med egna dialoger finns:
	- Lägg till nya filer.
	- Ångra utcheckningen för de filer som ska raderas från versionshanteringen.
	- Ta bort de filer som motsvarar borttagna ark eller arkobjekt som ingår i det versionshanterade materialet.
	- Checka in ändrade filer.

Om dokumentet inte var i den senaste versionen innan incheckningen gjordes öppnar du dokumentet på nytt för att ladda projektändringar som kan ha introducerats medan konflikterna löstes.

- <sup>l</sup> **Ångra väntande ändringar**: Ångrar ändringarna. Om det finns filer som har ändrats lokalt men inte checkats ut i versionshanteringssystemet, checkas dessa filer ut innan Ångra väntande ändringar genomförs. QlikView-dokumentet byggs på nytt enligt följande: De filer som har lagts till men inte checkats in tas bort. De filer som väntar på att raderas återställs.
- <sup>l</sup> **Exportera**:
	- <sup>l</sup> **Exportera innehåll…**: Detta alternativ är endast tillgängligt om ett arkobjekt som kan exporteras är aktivt. Då exporteras innehållet på det sätt som beskrivs på arkobjektets **Objekt**meny.
	- <sup>l</sup> **Exportera arkbild…**: Öppnar en dialog där man kan spara en bild av det aktiva arket i en fil.
	- <sup>l</sup> **Exportera dokumentlayout**: Öppnar en dialog för att spara dokumentlayouten som XML-fil. Inga data från dokumentet sparas i XML-filen.
- <sup>l</sup> **Redigera skript…**: Öppnar dialogen **Redigera skript**. Här kan man skriva och exekvera skript som öppnar och läser databaser.
- <sup>l</sup> **Ladda data**: Exekverar det aktuella skriptet och laddar nya data till det aktiva QlikView-dokumentet. Ändringar i databasen som inträffat sedan föregående exekvering laddas på så sätt in i dokumentet. Motsvaras av kortkommandot: Ctrl+R.
- <sup>l</sup> **Partiell laddning**: Exekverar det aktuella skriptet, inklusive alla skriptkommandon, som **Drop table**, och laddar data till det aktiva QlikView-dokumentet. Enbart de tabeller vars load- och select-satser föregås av prefixet **Replace** eller **Add** laddas dock igen. Datatabeller som inte påverkas av denna typ av load- eller select-satser kommer heller inte att påverkas av den partiella laddningen. Motsvaras av kortkommandot: Ctrl+Skift+R.
- <sup>l</sup> **Reducera data**: Öppnar en meny som innehåller följande två kommandon:
	- <sup>l</sup> **Spara möjliga värden**: Reducerar QlikView-databasen genom att ta bort alla uteslutna värden.
	- <sup>l</sup> **Ta bort alla värden**: Skapar en mall genom att ta bort alla värden från QlikView-databasen, men behålla databasstrukturen och layouten.
- <sup>l</sup> **Tabellvy…**: Öppnar dialogen Tabellvy där den laddade informationsstrukturen visas grafiskt i tabeller, fält och associationer. Motsvaras av kortkommandot: Ctrl+T.
- <sup>l</sup> **Senaste dokument (lista)**: En lista över de senast använda QlikView-dokumenten. Antalet dokument som ska visas här anges i dialogen **Inställningar: Användarinställningar**. Standard är 8. Välj ett av dem. Detta motsvaras av kommandot **Öppna**.
- <sup>l</sup> **Avsluta**: Stänger de öppna dokumenten och avslutar QlikView.

## Redigera-meny

**Redigera**-menyn hittar man överst i fönstret. Den innehåller följande kommandon:

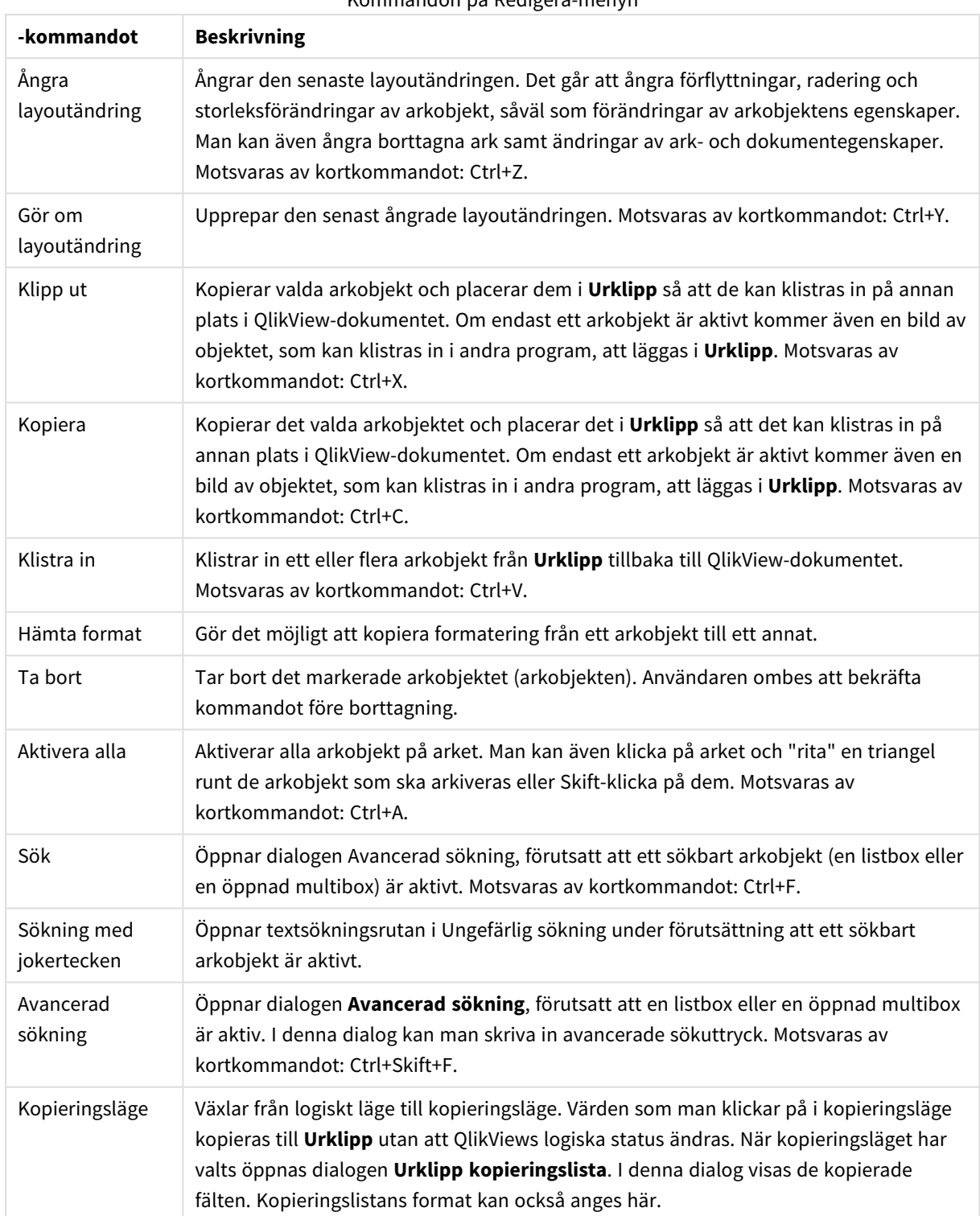

Kommandon på Redigera-menyn

### Visa-menyn

**Visa**-menyn hittar du överst i fönstret. Den innehåller följande kommandon:

- **Ark**: Visar en lista över alla ark som används i dokumentet. Listan sorteras motsvarande arkflikarnas ordning från vänster till höger.
- <sup>l</sup> **Verktygsfält**: Öppnar en kaskadmeny där du kan aktivera valfritt verktygsfält som ska visas med dokumentet. Följande verktygsfält kan alla användas oberoende av varandra: **Standardverktygsfält**, **Navigeringsverktygsfält**, **Designverktygsfält**, **Arkverktygsfält** och **Bokmärkesverktygsfält**. Den sista posten i listan är **Anpassa... (verktygsfält)** som kan användas för att göra egna inställningar för verktygsfältet.

Verktygsfälten **Standard**, **Navigering** och **Design** har alla förinställts med ett urval av menykommandon. Verktygsfälten **Ark** och **Bokmärken** har däremot definierats som listrutor, vilket gör det möljigt att navigera mellan ark respektive bokmärken. Observera att innehåll och funktionalitet för alla verktygsfält kan konfigureras på ett antal olika sätt med alternativet **Anpassa**.

*Längst till vänster i alla verktygsfält, och även i menyraden, visas en symbol som består av en vertikal punktrad. Genom att klicka här och dra kan du koppla loss och flytta verktygsfältet enligt normal Windows-standard.*

- **· Statusfält**: Slår på eller stänger av statusfältet.
- <sup>l</sup> **Zoom**: Medger zoomning av arkets yta i steg om 25% för att bättre anpassa bilden till skärminställningen. Andra **Zoom**-faktorer kan anges på sidan **Arkegenskaper: Allmänt**.
- <sup>l</sup> **Serverobjekt**: Visar eller gömmer **Serverobjekt**.
- <sup>l</sup> **Ändra fönstrets storlek**: Anpassar fönsterstorleken för QlikView-dokument till en av de vanligaste skärmupplösningarna.
- <sup>l</sup> **Anpassa zoom till fönster**: Ändrar storlek på det aktuella arket och allt som finns på det så att det ryms inom fönstrets storlek.
- <sup>l</sup> **Tillämpa zoom på alla ark**: **Zoom**-inställningarna för det aktiva arket överförs till alla ark i dokumentet.
- <sup>l</sup> **Designrutnät**: Aktiverar/Inaktiverar rutnätet, arkobjekthållarna för aktiva objekt samt Fäst mot rutnätfunktionen som används för att ändra storlek på och flytta objekt i layouten. Motsvaras av kortkommandot: CTRL+G.
- <sup>l</sup> **Aktivera/avaktivera WebView**: Slår på eller av WebView-läget, som använder QlikViews interna webbläsare i QlikView för att visa dokumentet i AJAX-läge.
- <sup>l</sup> **Aktuella val…**: Öppnar dialogen **Aktuella val** där val är listade efter fältnamn och fältvärde. Motsvaras av kortkommandot: Ctrl+O.

## Val-menyn

**Val**-menyn hittar man överst i fönstret. Den innehåller följande kommandon:

<sup>l</sup> **Bakåt**: Återgår till föregående logiska tillstånd. Berör värdeurval och alla kommandon i **Val**-menyn. QlikView sparar en lista över de senaste 100 layoutändringarna. Varje **Bakåt**-kommando flyttar ytterligare ett steg bakåt i listan. Motsvaras av kortkommandot: Skift + vänsterpil

- <sup>l</sup> **Framåt**: Återgår till det logiska tillståndet före ett **Bakåt**-kommando. Växla mellan två alternativ med hjälp av **Bakåt** och **Framåt**. Motsvaras av kortkommandot: Skift + högerpil
- <sup>l</sup> **Lås**: Låser alla aktuella val. Motsvaras av kortkommandot: Ctrl+Skift+L
- <sup>l</sup> **Lås upp**: Låser upp alla låsta val. Motsvaras av kortkommandot: Ctrl+Skift+U
- <sup>l</sup> **Radera**: Använder ett utgångsläge (raderingsläge) i ett QlikView-dokument. Detta raderingsläge kan ställas in, se **Gör till raderingsläge** nedan. Motsvaras av kortkommandot: Ctrl+Skift+D.
- <sup>l</sup> **Radera allt**: Upphäver alla icke låsta val.
- <sup>l</sup> **Lås upp och radera alla**: Raderar alla aktuella val.
- <sup>l</sup> **Gör till raderingsläge**: Gör aktuellt urval till **Raderingsläge**. Variabler med alternativet **Inkludera i bokmärken** återgår till sina ursprungliga värden när **Gör till raderingsläge** körs.
- <sup>l</sup> **Återställ raderingsläge**: Återställer **raderingsläget**.

### Layout-meny

**Layout**-menyn hittar man överst i fönstret. Den innehåller följande kommandon:

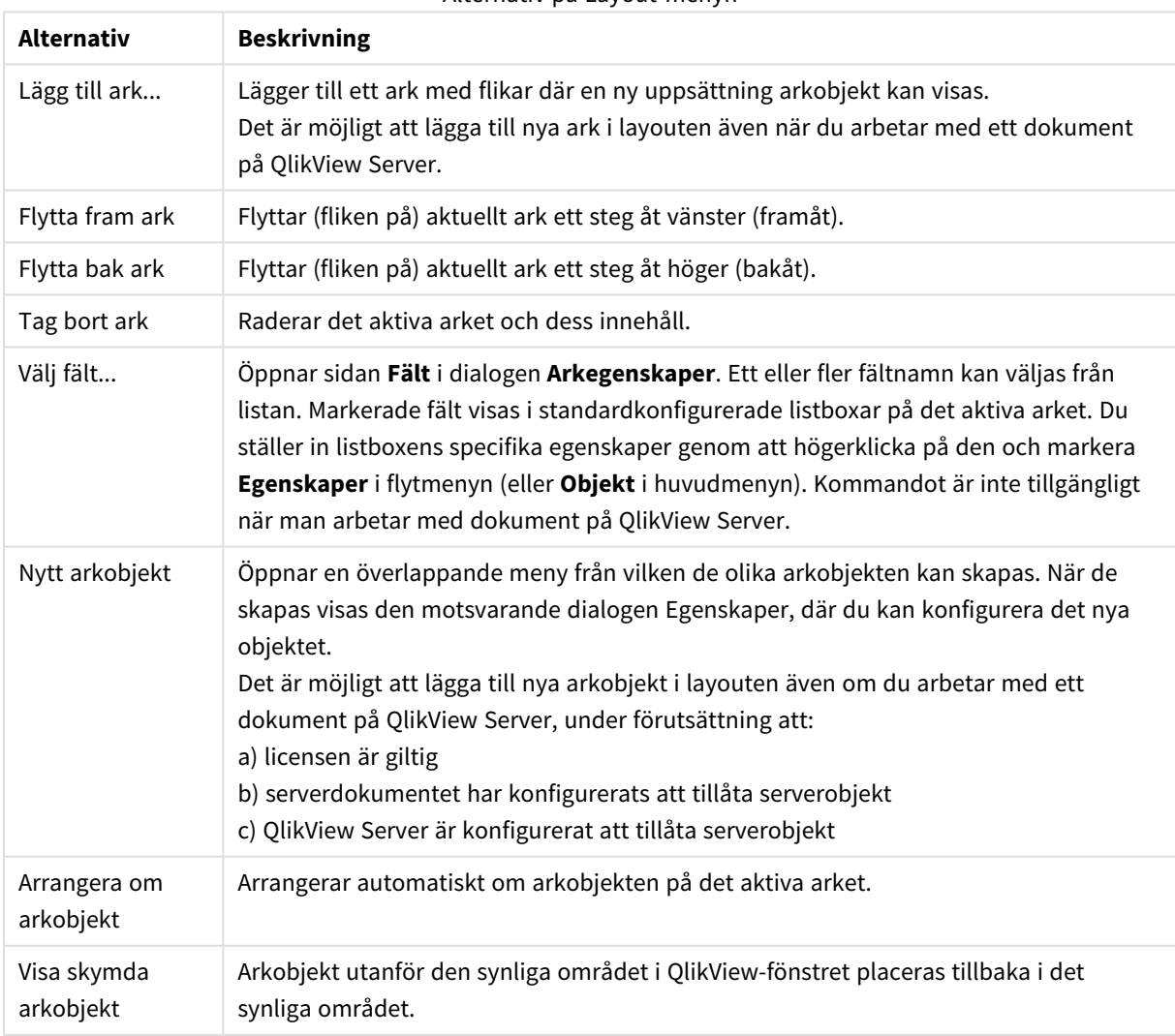

#### Alternativ på Layout-menyn

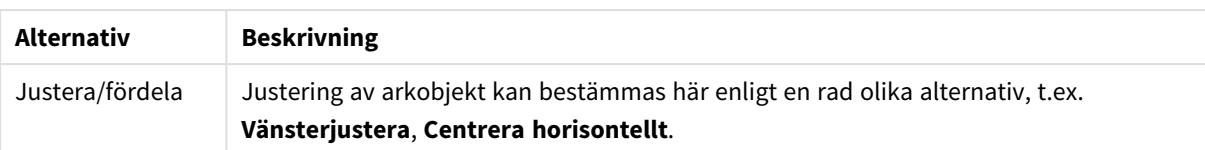

### Välj fält

Sidan **Arkegenskaper: Fält** öppnas med kommandot **Välj fält...** i menyn **Layout** i huvudmenyn. Här väljer du de fält som ska visas på aktivt ark.

- <sup>l</sup> **Tillgängliga fält**: Här visas fälten från datakällan. Till att börja med visas alla fält (utom systemfält) i kolumnen. Markera **Visa systemfält** om du vill inkludera systemfälten.
- <sup>l</sup> **Fält som visas i listboxar**: I denna kolumn visas namnen på de fält som valts från listan **Tillgängliga fält**. Listan är tom till att börja med.
- <sup>l</sup> **Lägg till >**: Flyttar valda objekt från kolumnen **Tillgängliga fält** till kolumnen **Fält som visas i listboxar**.
- <sup>l</sup> **Lägg till alla >>**: Flyttar alla objekt från kolumnen **Tillgängliga fält** till kolumnen **Fält som visas i listboxar**.
- <sup>l</sup> **< Ta bort**: Flyttar valda fält från kolumnen **Fält som visas i listboxar** till kolumnen **Tillgängliga fält**.
- <sup>l</sup> **Visa fält från tabell**: Härifrån kontrollerar du vilka fält som ska visas i listan över **Tillgängliga fält**. I listrutan visas normalt alternativet **Alla tabeller** . Alternativet **Alla tabeller (kvalificerade)** visar fälten kvalificerat utifrån de tabeller de förekommer i. Detta innebär att nyckelfält (kopplade fält) kan visas mer än en gång. (Detta alternativ används enbart för visning och har inget att göra med **Kvalificerande** fält i laddningsskriptet.) Det går även att visa fälten i en tabell åt gången.
- <sup>l</sup> **Visa systemfält**: Gör så att systemfält visas i listan över **Tillgängliga fält**.
- **OK**: Ändringarna verkställs.
- **Avbryt:** Ändringar avbryts och dialogen stängs.

Markera fälten som ska användas/tas bort genom att klicka på dem och välj **Lägg till>** eller **<Ta bort** för att flytta dem till önskad kolumn. Alla fält som visas i de två kolumnerna ingår i QlikViews logik, men enbart fälten till höger visas i aktivt ark.

Fältet **Listboxar** där de valda fälten visas, finns i arkets standardkonfiguration. Du ändrar hur en listbox ser ut genom att högerklicka på den och välja **Egenskaper** i objektets flytmeny.

Det går inte att välja fält som inte står med på listan. I så fall måste ett nytt skript exekveras.

### Inställningar-menyn

**Inställningar**-menyn hittar man överst i fönstret. Den innehåller följande kommandon:

- <sup>l</sup> **Användarinställningar...**: Innehåller inställningar som användaren normalt sett inte ska ändra vid byte av dokument. Motsvaras av kortkommandot: Ctrl+Alt+U.
- <sup>l</sup> **Dokumentegenskaper…**: Innehåller ändringar för hela dokumentet. Man kan också ange vissa gemensamma egenskaper för arkobjekten i dokumentet. Motsvaras av kortkommandot: Ctrl+Alt+D.
- Arkegenskaper...: Innehåller ändringar för det aktuella arket. Även vissa gemensamma egenskaper för arkobjekten på det aktuella arket kan ställas in. Motsvaras av kortkommandot: Ctrl+Alt+S. Se länkarna nederst på sidan.
- <sup>l</sup> **Variabelöversikt...**: Visar alla icke dolda variabler och deras värden i en enda lista. Motsvaras av kortkommandot: Ctrl+Alt+V.
- **· Uttrycksöversikt...**: Visar alla dokument, ark och arkobjektuttryck och gör det även möjligt att ha dem ordnade i en enda lista i mitten. Motsvaras av kortkommandot: Ctrl+Alt+E.

## Bokmärken-menyn

**Bokmärken**-menyn hittar man överst i fönstret. Den innehåller följande kommandon:

| Kommando           | <b>Beskrivning</b>                                                                                                    |
|--------------------|----------------------------------------------------------------------------------------------------|
| Dokumentbokmärken  | De första tio dokumentbokmärkena för det aktiva dokumentet kan hämtas från<br>denna lista.                                                                                                    |
| Användarbokmärken  | De första tio personliga bokmärkena som är länkade till det aktiva dokumentet<br>kan hämtas från denna lista.                                                                                            |
| Lägg till bokmärke | Du kan redigera bokmärkets namn från denna dialog. Motsvaras av<br>kortkommandot: Ctrl+B.                                                                                                    |
| Ersätt bokmärke    | De första tio dokumentbokmärkena visas i listan ovanför de första tio personliga<br>bokmärkena för det aktiva dokumentet. Kommandot ersätter urvalsstatus för<br>det valda bokmärket med aktuell status. |
| Tag bort bokmärke  | De första tio dokumentbokmärkena visas i listan ovanför de första tio personliga<br>bokmärkena för det aktiva dokumentet. Kommandot tar bort det markerade<br>bokmärket.                                 |
| Avancerat          | Öppnar dialogen Bokmärken där alla tidigare skapade bokmärken för<br>dokumentet kan hämtas.                                                                                                    |
| Importera          | När du har valt en tidigare skapad bokmärkesfil (.qbm) kan du importera<br>bokmärken med hjälp av dialogen Importera bokmärken.                                                                          |
| Exportera          | Från den här dialogen kan du exportera valda bokmärken till en QlikView-<br>bokmärkesfil (.qbm).                                                                                                    |

Kommandon i Bokmärken-menyn

## Rapportmeny

Menyn **Rapporter** överst i QlikView-fönstret innehåller kommandot **Redigera rapporter...** som öppnar **Rapportredigeraren** där nya rapporter kan skapas och befinliga kan redigeras. Från denna dialog kan du även ta bort och välja rapporter, formge layout, lägga till fler sidor och bilder med mera. I Rapportredigeraren listas alla tillgängliga rapporter som kan väljas. Du kan söka efter rapporter med namnet eller välja dem i listrutan.

Det finns **Dokumentrapporter**, som lagras med dokumentet, och **Användarrapporter**, som lagras separat på användarens dator.

## Verktyg-menyn

**Verktyg**-menyn hittar man överst i fönstret. Den innehåller följande kommandon:

- <sup>l</sup> **Redigera modul…**: Öppnar dialogen **Redigera modul** som används för att skapa makron.
- <sup>l</sup> **Öppna QlikView AccessPoint**: Öppnar QlikView AccessPoint i ett html-fönster inuti QlikView. Kommandot är endast tillgängligt om du har konfigurerat en URL för QlikView AccessPoint under **Användarinställningar: Platser.**
- <sup>l</sup> **Öppna QlikView Management Console**: Öppnar QlikView Management Console/QlikView Enterprise Management Console i ett html-fönster inuti QlikView. Kommandot är endast tillgängligt om du har konfigurerat en URL för QlikView Management Console/QlikView Enterprise Management Console under **Användarinställningar: Platser.**
- <sup>l</sup> **Guiden Snabbdiagram…**: Med den här guiden kan du skapa ett diagram både snabbt och enkelt utan att behöva tänka på alla inställningar och alternativ som skulle kunna användas.
- <sup>l</sup> **Guiden Tidsdiagram…**: Med den här guiden kan du skapa diagram där givna mått (uttryck) ska kvalificeras och ofta jämföras mellan olika tidsperioder, t.ex. innevarande år, förra året, i år till dags datum etc.
- <sup>l</sup> **Guiden Statistikdiagram…**: Den här guiden ger vägledning för dem som vill använda QlikView för att köra vanligt förekommande statistiska datatester.
- <sup>l</sup> **Guiden Lådagram…**: Den här guiden skapar ett kombinationsdiagram, som ofta används för att visa statistisk data.
- <sup>l</sup> **Varningar…**: Öppnar dialogen **Varningar** där man kan definiera och redigera varningsmeddelanden.
- <sup>l</sup> **Guiden Varningar…**: Den här guiden förenklar arbetet med att skapa varningar.
- <sup>l</sup> **Guiden Skapa tema**: Den här guiden används för att skapa ett nytt layout-tema eller redigera ett befintligt.

### Fönster-meny

**Fönster**-menyn hittar man överst i fönstret. Den innehåller följande kommandon:

- <sup>l</sup> **Överlappande**: Lägger fönstren så att de överlappar varandra.
- <sup>l</sup> **Sida vid sida:**: Arrangerar de öppnade dokumenten så att de ligger sida vid sida.
- <sup>l</sup> **Ordna ikoner**: Ordnar ikoner längst ner i fönstret.
- <sup>l</sup> **Tillgängliga dokument**: Visar en expanderad lista (över 10) över öppna QlikView-dokument samt ger ytterligare dokumentinformation. När man väljer ett av de listade dokumenten görs det till aktivt fönster.

#### Tillgängliga dokument

I dialogen **Tillgängliga dokument** kan du växla mellan aktiva dokument när fler än tio dokument är öppna samtidigt. Välj ett dokument i listan och klicka på **Välj** för att göra det dokumentet aktivt.

Dialogen innehåller dessutom detaljerad supportinformation som bör rapporteras om problem uppstår med ett QlikView-dokument. Kolumnerna är:

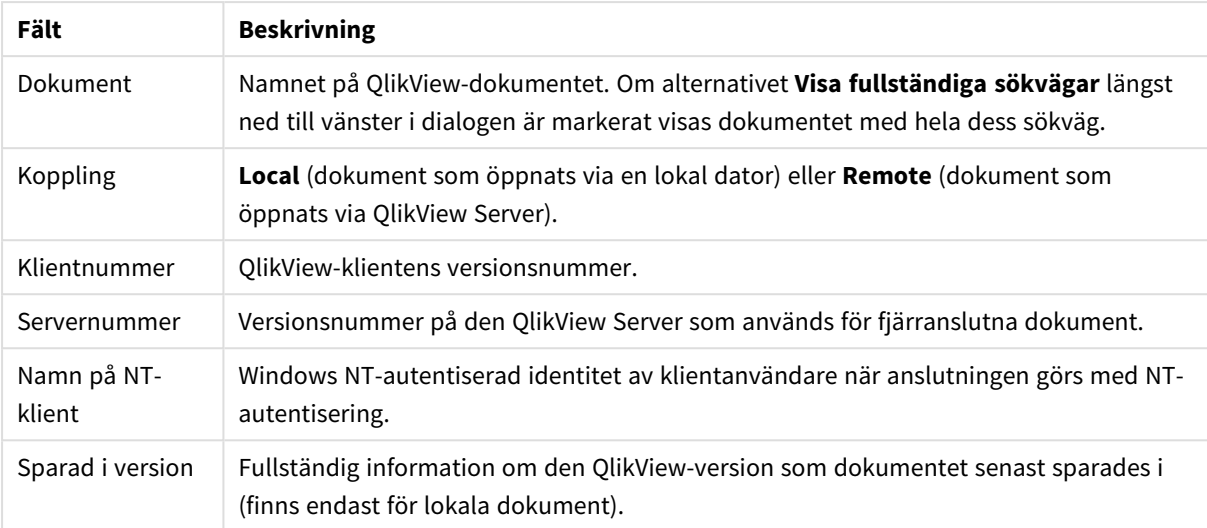

#### Fält i Tillgängliga dokument

## Hjälp-meny

**Hjälp**-menyn hittar man överst i fönstret. Den innehåller följande kommandon:

- <sup>l</sup> **Innehåll**: Öppnar QlikView-hjälpen.
- <sup>l</sup> **Använda hjälpen**: Ger praktiska tips om hur du använder QlikView-hjälpen.
- <sup>l</sup> **Visa startsida**: Startsidan visas varje gång QlikView startas. Om du inte vill att startsidan ska visas när du startar QlikView, avmarkera då rutan **Visa startsida när QlikView startas**.
- <sup>l</sup> **Uppdatering av licens…**: Öppnar en dialog där du kan granska och redigera License Enabler-filen.
- <sup>l</sup> **Detaljerad dokumentinformation…**: Visar en lista med information om det aktiva dokumentet som underlättar vid supportsamtal.
- <sup>l</sup> **Om QlikView…**: Öppnar dialogen **Om QlikView** som visar versionsnummer, serienummer och licensägare.

### License Enabler-filredigeraren

Här kan du granska och redigera License Enabler-filen.

**Licensnyckeln** är serienumret för QlikView-licensen som normalt anges när programmet installeras första gången. Den kan även anges eller redigeras vid ett senare tillfälle från dialogen **Användarinställningar: Licens**. Man kan även köra QlikView utan att ha en licensnyckel. I så fall har man antingen en lånad licens från en QlikView Server (Named Cal), eller också kör man Personal Edition av QlikView.

**Aktuell License Enabler-fil** är en textfil som innehåller relevant information om den installerade licensen och krävs för att aktivera licensen. Om du har en licensnyckel men denna textruta är tom bör du först kontrollera att dator är ansluten till Internet och sedan klicka på **Kontakta licensaktiveringsservern** nedan.

#### **Felsökning i License Enabler-filen**

En License Enabler-fil (LEF) krävs för att kunna verifiera att QlikViews licensnyckel är äkta. Medan licensnyckeln kontrolleras kontaktas Qlik LEF-servern via internet och en LEF-fil överförs automatiskt till din dator (under förutsättning att licensinformationen är giltig). Normalt sett märks detta knappast alls eftersom det görs i bakgrunden. Det händer dock att proceduren misslyckas, antingen för att det inte går att få kontakt med LEF-servern eller för att en brandvägg hindrar överföringen av LEF-filen. När detta inträffar visas dialogen **Licensieringen misslyckades**.

Om du inte lyckas få en giltig LEF-fil genom den normala processen och anser att du är berättigad till att ha en kan du istället få den direkt från Qlik Support. Det är viktigt att se till att det inte finns några tomma mellanslag kvar i textfilen när man kopierar in den direkt in i licensredigeraren.

#### **Inställningsfil för QlikView**

Alla inställningar för QlikView sparas i en fil (i stället för att sparas i registret). Filen, Settings.ini, finns under *C:\Users\username\AppData\Roaming\QlikTech\QlikView*.

I samma fil finns inställningar för QlikView OCX.

#### Detaljerad dokumentinformation

Här listas information om det aktiva dokumentet som underlättar vid supportsamtal. Tille exempel: när källdokument har reducerats och publicerats som användardokument kan du se uppgiftsnamnet och exekveringstiden. Informationen bör anges närhelst du rapporterar buggar eller problem som har att göra med specifika QlikView-dokument. Observera att vissa rader endast gäller lokala dokument medan andra endast gäller fjärranslutna dokument.

Med knappen **Kopiera till Urklipp** kan man kopiera och klistra in innehållet i denna dialog i exempelvis ett bifogat textobjekt eller direkt i det e-postmeddelande man skickar till support.

## 5.2 Användarinställningar: Allmänt

Användarinställningar är inställningar som rör användarens sätt att arbeta och som lagras i datorn, inte i dokumentfilen.

## Användarinställningar: Allmänt

- <sup>l</sup> **Visa systemfält**: Om alternativet markerats, kommer **Systemfält** att visas i alla listor över fältnamn.
- <sup>l</sup> **Visa systemvariabler**: Om alternativet markerats, kommer **systemvariablerna** att visas i alla variabellistor.
- **Använd ljud**: Kopplar in QlikViews ljudeffekter.
- <sup>l</sup> **Avlägsna bilder som inte används**: Bitmap-bilder som används för ark eller arkobjekt ligger normalt kvar i dokumentet även sedan de upphört att användas. Markera detta alternativ för att automatiskt avlägsna dem.
- <sup>l</sup> **Slumpkoda användarbehörighet**: Om alternativet markerats, kommer connect-sats-guiden att dölja informationen i **connect**-satser genom att slumpkoda användaridentitet och lösenord.
- <sup>l</sup> **Spara inloggningsuppgifter tills QlikView avslutas**: QlikView kan spara användaridentitet och lösenord i cache-minnet för QlikView-dokument med inloggningsförfarande som varit öppna under innevarande QlikView-session. Om **Spara inloggningsuppgifter tills QlikView avslutas** avmarkeras, kommer användaren att få upp inloggningsdialogen varje gång ett dokument ska öppnas.
- <sup>l</sup> **Lämna skriptstatus öppen efter laddning**: Med detta alternativ markerat förblir skriptstatusdialogen (**Skriptexekvering pågår**) öppen efter att skriptet har laddats.
- <sup>l</sup> **Horisontell rullningslist**: Med detta alternativ markerat, kommer en horisontell rullningslist att visas längst arkets kant närhelst placering eller storlek på arkobjekt medför att de inte kan visas inom applikationsfönstrets horisontella utsträckning.
- <sup>l</sup> **Vertikal rullningslist**: Fungerar som ovanstående inställning, men avser vertikal orientering.
- <sup>l</sup> **Anpassa fönstrets storlek efter dokumenten**: Med detta alternativ markerat, kommer QlikViewfönstrets storlek att bestämmas av dokumentets storlek, d v s storleken på QlikVew-fönstret när dokumentet sparades.
- <sup>l</sup> **Behåll överblivna QVD-buffertar**: Detta alternativ stänger av den normala funktionalitet som avlägsnar varje automatiskt skapad QVD-fil omedelbart efter skriptexekveringen, förutsatt att den inte längre används av dokumentet som skapade det. Detta alternativ bör normalt lämnas avmarkerat.
- <sup>l</sup> **Töm skriptlogg efter varje skrivning**: Av prestandaskäl skrivs skriptloggen normalt inte till hårddisken efter varje enskild sats. Markerar man denna kryssruta kommer den att skriva till hårddisk. Detta kan vara användbart om andra program används för att övervaka skriptexekveringen via loggen. Detta kommer dock att väsentligt förlänga skriptexekveringstiden i de fall där skriptet innehåller många satser.
- <sup>l</sup> **Öppna skriptdialogen på nytt efter att skriptet exekverats från dialogen**: Om skriptet exekveras inifrån dialogen **Redigera skript** och denna ruta är ikryssad, öppnas dialogen på nytt när skriptet har körts.
- <sup>l</sup> **Visa guiden Komma igång när nya dokument skapas**: Öppnar guiden **Komma igång** som hjälper dig att skapa ett nytt dokument utifrån ett enda Excel-ark.
- <sup>l</sup> **Rensa överblivna QVD-buffertar**: Klicka på denna knapp för att utföra manuell rensning av överblivna QVD-buffertar som behållits via inställningen **Behåll överblivna QVD-buffertar** ovan.
- <sup>l</sup> **Senast använda filer**: I denna grupp finns inställningar för att kontrollera listan över senast öppnade QlikView-filer i **Arkiv**-menyn och på **Startsidan**.
	- <sup>o</sup> Under **I meny** finns inställningar för att kontrollera listan över senast öppnade filer i **Arkiv**menyn. 8 är standardvärde.
	- <sup>o</sup> Under **På startsidan** kan man ange hur många nyligen använda filer som ska visas på **Startsidan**. 64 är standardvärde.

Ändringarna slår igenom efter att programmet har startats om.

- <sup>o</sup> Om alternativet **Visa fullständig sökväg i meny** markerats, kommer **Arkiv**-menyn vid behov att breddas för att kunna visa hela sökvägen i listan över senast använda filer.
- <sup>o</sup> Om du klickar på knappen **Ta bort URL:er** avlägsnas URL:er från listan.
- <sup>l</sup> **Kodning av loggfil**: I denna grupp kan du ange en teckenuppsättning som kommer att användas i loggfilen. Standardinställningen är **ANSI**, men du kan istället kryssa för **Unicode**.
- <sup>l</sup> **Markeringsutseende**:
	- <sup>o</sup> **Förvald markeringsstil**

Anger vilken markeringsstil som ska användas som standard. QlikView erbjuder olika möjligheter att presentera data och göra val i list- och multiboxar. I såväl **Klassisk QlikView**, **Hörnflik** som **LED** och **LED-kryssrutor** används färgkodning för att ange valda, möjliga och uteslutna värden. Stilarna **Windows kryssrutor** och **LED-kryssrutor** kopierar Windows standardgränssnitt med kryssrutor vid varje värde. För enstaka dokument kan

standardinställningen åsidosättas med hjälp av en inställning under **Dokumentegenskaper: Allmänt**). Det finns begränsningar för vad vissa makroutlösare kan göra när man arbetar med dokument på QlikView Server.

<sup>o</sup> **Förvalt färgschema för markering**

Anger vilket färgschema för markering som ska användas som standard. För markeringsstilar som bygger på färgkodning finns ett antal olika färgscheman att välja mellan. Grundfärgerna (grön för vald, blå för låst osv.) kan inte ändras men deras ton och intensitet kan varieras. För enstaka dokument kan standardinställningen åsidosättas med hjälp av en inställning under **Dokumentegenskaper: Allmänt**).

<sup>l</sup> **Byt gränssnittsspråk**: Klicka knappen för att öppna dialogen **Välj gränssnittsspråk**. I den här dialogen listas alla språkversioner av QlikView som finns tillgängliga på datorn (flera språkversioner ingår som .dll-filer vid installationen). För en komplett lista över de språk som stöds se *[Språk](#page-31-0) som stöds [\(page](#page-31-0) 32)*. När du valt ett nytt språk, måste QlikView startas om för att ändringen ska slå igenom. Såväl programvarans gränssnitt som online-hjälpen påverkas av språkbytet (förutsatt att hjälp-filerna finns tillgängliga på datorn).

Gränssnittsspråket kan också anges genom att modifiera filen settings.ini som du hittar på C:\Users\username\AppData\Roaming\QlikTech\QlikView. Redigera inställningen **InterfaceLanguage**. Välj ett språk som stöds.

- <sup>l</sup> **Timeout(s) för bokmärkespopup**: Markera detta alternativ och ange en tidsfördröjning i sekunder för när popup-fönster för bokmärken ska stängas automatiskt.
- <sup>l</sup> **Använd WebView i layout**: Aktiverar eller avaktiverar **WebView**, som använder QlikViews interna webbläsare för att visa dokumentlayouten som en AJAX-sida.
- <sup>l</sup> **Inställningar för sökning**: I denna grupp ställer man in standard för sökläge.

#### <sup>o</sup> **Ta med uteslutna värden i fritextsökning**

En fritextsökning kan göras på två sätt: antingen görs sökningen bara bland valbara värden eller också bland alla värden, d.v.s. även bland de som är uteslutna genom det gjorda valet. Markera denna ruta för att göra det senare. Detta standardvärde kan förbigås på arknivå.

#### <sup>o</sup> **Förvalt sökläge**

I denna listruta ställer du in vilket sökläge som ska vara standard vid sökning i listboxar, multiboxar osv. Detta förvalda sökläge används dock bara när man börjar skriva direkt och inte använder några menyval eller kortkommandon för att påbörja sökningen. Inställningen kan skrivas över genom att välja en annan inställning på arkobjektnivå.

#### <sup>o</sup> **Använd föregående**

Den senast gjorda sökningens sökläge används.

#### <sup>o</sup> **Jokerteckensökning**

Den första söksträngen visas som två jokertecken som omsluter musmarkören för att

underlätta jokerteckensökning.

#### <sup>o</sup> **Normal sökning**

Inga ytterligare tecken läggs till i söksträngen. Utan jokertecken görs en normal sökning.

- <sup>l</sup> **Maximalt antal värden i aktuella val**: Här anges maximalt antal distinkta val som ska visas i aktuella val-dialogen och i urvalsmarkeringarna i utskrifter. Om fler värden är valda, kommer de bara att anges som 'x värden av y' för respektive fält.
- <sup>l</sup> **Begränsning av arbetsminne (%)**: Kontrollen anger den lägsta respektive högsta gränsen för det fysiska RAM-minne som en applikation kan använda. På detta sätt kan man kontrollera om en applikation ska kunna begränsas av det fysiska minnet eller ej. Det finns inga garantier för att operativsystemet levererar så mycket minne som anges här för processen.

Alltför höga inställningar gör att datorns prestanda sänks för andra processer. Om datorn är avsedd för QlikView kan detta vara en fördel.

Undvik att göra dessa ändringar om du inte är mycket väl bekant med Windows Virtual Memory Manager! Läs mer om inställningar för arbetsminnet i Microsoft Windows-dokumentationen. Inställningarna är:

<sup>o</sup> **Låg**

Anger den lägsta minnesmängd programmet/processen ska tilldelas (i procent).

<sup>o</sup> **Hög**

Anger den högsta minnesmängd programmet/processen ska tilldelas (i procent).

### Användarinställningar: Spara

På den här fliken finns inställningar för hur QlikView-dokument ska sparas.

- <sup>l</sup> **Spara dokument som**: Här kan du ställa in standardformatet för nya filer som sparas. Om du vill göra ändringar som endast påverkar det aktuella dokumentet, välj **Spara fil som** under **Dokumentegenskaper: Allmänt** istället.
- <sup>l</sup> **Komprimering**: I denna listruta anger du vilken grad av komprimering du vill ha i nya dokument. Om komprimering används, kommer filstorleken på alla nya filer att reduceras med 60-80 % (det faktiska resultatet beror på dokumentet). Om dokumentet komprimeras, kommer den tid som krävs för att spara det att öka något.
	- <sup>o</sup> Med **Medel** komprimering komprimeras dokumentets alla delar utom tabelldata (som redan lagras komprimerat i QlikView).
	- <sup>o</sup> Med **Hög** komprimering (standard) komprimeras även tabelldata. Man sparar plats, men tiden för att spara och ladda ökar.
	- <sup>o</sup> Välj **Ingen** för att spara all data utan komprimering.
- <sup>l</sup> **Spara före laddning**: Om denna ruta är markerad kommer dokumentet att sparas automatiskt före varje skriptexekvering.
- <sup>l</sup> **Spara info om återskapningsfil**: Här kan du ange regler för hur säkerhetskopior av den aktuella QlikView-filen skapas. Automatiskt sparande är mycket praktiskt vid systemkrascher. Du kan ställa in den här funktionen så att den inträffar vid olika tidsintervaller (**Varje \_ Minut**) och varje gång skriptet körs (**Efter laddning**).

*Inga återskapningsfiler sparas för ett nytt dokument förrän dokumentet har sparats och fått ett dokumentnamn.*

<sup>l</sup> **Säkerhetskopiering**: Här kan du ange regler för hur tidigare kopior som har sparats automatiskt ska behållas. Om alternativet **Säkerhetskopiera** är förkryssat, kan du ange hur många säkerhetskopieringsversioner som ska behållas (**Behåll senaste \_ förekomsterna**) och programmet kan också behålla ett urval av äldre förekomster enligt önskemål (**Behåll vissa valda äldre förekomster**).

## Användarinställningar: Redigerare

Här kan du ange egna inställningar för text i QlikViews redigeringsdialoger. Dessa är bland annat dialogerna **Redigera skript**, **Redigera uttryck och** makroredigeraren i dialogen **Redigera modul**. Här kan du ange inställningar för teckensnitt, teckenstorlek, stil och färg för ett antal olika **texttyper** som kan markeras i textrutan.

#### Skript och uttryck

- <sup>l</sup> **Vanlig text**: All text som inte faller under någon av nedanstående kategorier.
- **Nyckelord**: Nyckelorden som används i skriptet, t.ex. load, select, directory, semantic osv.
- <sup>l</sup> **Kommentarer**: Kommentarer som skrivs i skript eller diagram.
- <sup>l</sup> **Fel**: Fel som QlikView upptäcker i skript eller diagramuttryck.
- <sup>l</sup> **Markerad text**: När du placerar markören intill en parentes i skript, kommer såväl parentesen som de kommatecken den innehåller att markeras. Utelämnade parenteser eller kommatecken kan på så vis lätt spåras.
- <sup>l</sup> **Fältnamn**: Namn på fälten som ska läsas in och användas i tabeller.
- **· Litteraler**: Text som ska läsas in i form av en textsträng (vanligen omgiven av enkla citationstecken).
- <sup>l</sup> **Funktioner**: Funktionerna som används i skriptet, t.ex. div, left, if, num etc. och diagram.
- <sup>l</sup> **Filnamn**: Namn på filerna från vilka fälten ska hämtas.
- <sup>l</sup> **Makro i skript**: Variabler som används i skript.
- <sup>l</sup> **Aggregeringsfunktioner**: Aggregeringsfunktioner som används i skriptet, t.ex. sum, min, max etc.
- **· Operatorer**: Operatorerna som används i skriptet, t.ex. + like), osv, och i uttryck.
- **· Tabelletiketter**: Etiketter som tilldelats specifika tabeller.
- <sup>l</sup> **Set-analys**: De set-identifierare, set-modifierare och set-operatorer som används i uttryck.

#### Modul

- <sup>l</sup> **Vanlig text**: All text som inte faller under någon av nedanstående kategorier.
- **· Nyckelord**: De specifika nyckelorden i VBScript eller JScript.
- <sup>l</sup> **Markerad text**: När du placerar markören intill en parentes i skript, kommer såväl parentesen som de kommatecken den innehåller att markeras. Utelämnade parenteser eller kommatecken kan på så vis lätt spåras.

#### Uttryck i diagram

- <sup>l</sup> **Vanlig text**: All text som inte faller under någon av nedanstående kategorier.
- <sup>l</sup> **Kommentarer**: Kommentarer i diagramuttrycken.
- <sup>l</sup> **Fel**: Fel som QlikView upptäcker i uttrycken, t ex saknade parenteser.
- <sup>l</sup> **Markerad text**: När du placerar markören intill en parentes i uttryck, kommer såväl parentesen som de kommatecken den innehåller att markeras. Utelämnade parenteser eller kommatecken kan på så vis lätt spåras.
- <sup>l</sup> **Fältnamn**: Namn på fälten som används.
- **Funktioner:** Vanliga QlikView-funktioner för diagramuttryck.
- <sup>l</sup> **Filnamn**: Namn på filerna från vilka fälten ska hämtas.
- <sup>l</sup> **Aggregeringsfunktioner**: Aggregeringsfunktioner som används i skriptet, t.ex. sum, min, max etc.
- **Operatorer**: Operatorer som används i uttryck, t.ex +, like), etc.
- **Set-analys**: De set-identifierare, set-modifierare och set-operatorer som används i uttryck.

#### **Grundteckensnitt för alla typer**

Teckensnittet och storleken som väljs i denna grupp kommer att tilllämpas på alla texttyper. Egenskaper som färg samt fet, kursiv eller understruken stil kan ställas in individuellt med hjälp av kryssrutorna.

Knappen **Förgrundsfärg** öppnar en färgpalett där du kan välja en fördefinierad färg eller ange en egen förgrundsfärg.

För att återställa värdena kan du klicka på knappen **Standard**.

Följande funktioner kan också användas i redigerare:

- <sup>l</sup> **Visa popup-hjälp för funktioner**: Markera alternativet om ett litet popup-fönster ska visas när du skriver in en funktion.
- <sup>l</sup> **Kom ihåg markörplacering**: Om detta alternativ är markerat kommer dialogerna Redigera skript och Redigera makron att komma ihåg var markören var placerad när dialogen lämnades. Om denna ruta inte är markerad, kommer markören att vara placerad i början av makromodulen respektive i slutet av skriptet.
- <sup>l</sup> **Kopiera i rtf-format**: Markera alternativet om text ska kopieras från redigeringsfönstren och lagras i **Urklipp**, inte bara som ren text utan även som RTF. Det gör det möjligt att klistra in texten fullt formaterad i dokument med stöd för RTF-import.

## Användarinställningar: Design

I gruppen **Genvägar för skript och makro** kan man anpassa tangentbordet till vissa åtgärder i dialogen för felsökning av skript.

Generera en lista över alla tillgängliga kortkommandon i skriptet genom att trycka Ctrl+QS i skriptet.

<sup>l</sup> **Redigera**: Välj ett kommando i listan och klicka på knappen **Ändra** om du vill anpassa tangentbordsgenvägen för kommandot.

Det finns två valfria **Nyckelbindningar**:

- <sup>l</sup> **Visual Basic**: Ställer in tangentbordets genvägar till den standard som återfinns i Visual Basics felsökningsmiljö.
- <sup>l</sup> **Visual C++**: Ställer in tangentbordets genvägar till den standard som återfinns i Visual C++s felsökningsmiljö.

Andra alternativ:

- <sup>l</sup> **Använd alltid loggfiler för nya dokument**: En loggfil (.log) genereras när skriptet exekveras. Filen innehåller en tidsangivelse för start och slutpunkt, exekverade skriptlinjer, antal rader som genererats av skriptlinjerna och, om skriptexekveringen inte lyckades, ett felmeddelande.
- <sup>l</sup> **Exempelstorlek på filguide (rader)**: Anger antal poster som lästs in i tabellfilguiden för att analysera en tabell som håller på att läsas in.
- <sup>l</sup> **Standardskriptmotor**: Välj mellan **VBScript** och **JScript**.
- <sup>l</sup> **Inställningar för rutnät**:
	- <sup>o</sup> **Avstånd mellan fästpunkter (mm)**

Anger avståndet mellan fästpunkter när designrutnätet visas.

<sup>o</sup> **Radavstånd (mm)**

Anger avståndet mellan fästpunkter när designrutnätet visas.

- <sup>l</sup> **Standardenhet för marginal**: Här kan du ange om standardenheten för marginaler på sidan **Skriv ut: Layout** ska vara cm eller tum.
- <sup>l</sup> **Standard layoutnivå**: Välj en av stilarna för objektens layoutnivå. Nivån du väljer blir standardformat i alla nya dokument.
- <sup>l</sup> **Standardformat för arkobjekt**: Välj en av de tillgängliga stilarna för arkobjekt i denna listruta. Den stil man väljer här kommer att användas på alla arkobjekt i dokumentet.
- <sup>l</sup> **Standardtema**: Här kan du välja ett QlikView-tema som ska vara standardtema i nya dokument. För att kunna användas måste temat alltid kunna nås från datorn. Det är även viktigt att temat har definierats för samtliga objekt som kan förekomma i ett QlikView-dokument. Längst ned i listrutan finns kommandot **Bläddra...** som kan användas om temafilen ligger på ett annat ställe än i standardkatalogen för QlikView-teman. Om inget standardtema har angivits, skapas nya dokument utan standardtema.
- <sup>l</sup> **Visa alltid designalternativ i objektmenyerna**: Om denna kryssruta är markerad är alla designalternativ alltid tillgängliga i kontextmenyerna. Om den är avmarkerad kan vissa designalternativ endast nås när kommandot **Designrutnätet** för **Visa**menyn är på.

## Användarinställningar: Objekt

Här kan du göra ett antal standardinställningar för arkobjekt.

<sup>l</sup> **Aktivera alla bekräftelser**: När QlikView installeras på en dator aktiveras ett antal varningsdialoger. Dessa kräver att man bekräftar sina val innan vissa handlingar, exempelvis när ark eller arkobjekt ska avlägsnas eller när e-post ska skickas. Varje varningsdialog innehåller en kryssruta: **Visa inte detta meddelande igen**. Markera denna ruta för att om du inte vill att varningsdialogen ska visas i framtiden. Om du vill slå på alla avaktiverade varningsdialoger klickar du på knappen **Aktivera** i denna grupp.

#### <sup>l</sup> **Standardinställningar tabell**:

#### <sup>o</sup> **Visa urvalsindikatorer**

Markera detta alternativ om urvalsindikatorer ska visas i nya tabellboxar, pivottabeller och raka tabeller.

#### <sup>o</sup> **Sorteringsindikator**

Markera detta alternativ om nya tabellboxar och raka tabeller ska ha en ikon som visar den primära sorteringskolumnen som standard.

#### <sup>o</sup> **Nedrullningsbar lista**

Välj denna ruta om ikoner för listrutor ska finnas som standard i fältkolumner för nya tabellboxar, pivottabeller och raka tabeller.

- <sup>l</sup> **Förvald etikett för Övriga**: I ett antal diagramtyper går det att begränsa antalet ritade datapunkter genom att ange ett **Högsta** värde. Alla datapunkter som faller utanför denna begränsning grupperas kollektivt som "Övriga". Här kan man ange en etikett för raden Övriga.
- <sup>l</sup> **Förvald etikett för Total**: Totalerna som kan visas i stapeldiagram, pivottabeller och raka tabeller får etiketten "Total". Här kan man ange en etikett för raden Total.
- <sup>l</sup> **Standardinställningar ikoner i namnlist**: I denna grupp kan man göra standardinställningar för vissa ikoner som visas i namnlisten.
	- <sup>o</sup> **Visa ikonen Sök i namnlisten i nya listboxar**

Om denna kryssruta är markerad kommer namnlistikonen **Sök** att visas på alla nya listboxar som skapas. Denna inställning rekommenderas eftersom det är mer användarvänligt – i synnerhet om dokumentet ska publiceras som QlikView AJAX-klient.

<sup>o</sup> **Visa ikonerna Skriv ut och XL i namnlisten i nya tabeller och diagram**

Om denna kryssruta är markerad kommer namnlistikonerna **Skriv ut** och **Skicka till Excel** att visas i alla nya tabeller och diagram som skapas. Denna inställning rekommenderas eftersom det är mer användarvänligt – i synnerhet om dokumentet ska publiceras som QlikView AJAXklient.

- <sup>l</sup> **Bevara rullningslistens läge**: När inställningen är aktiverad försöker QlikView bevara rullningslistens läge i tabeller och diagram med rullningslist när urval görs i andra objekt. Inställningen måste vara även vara aktiverad på objektets **Layout**-sida. Rullningslistens läge bevaras inte när du stänger dokumentet.
- <sup>l</sup> **Maximalt antal symboler i diagram**: Man kan ange en övre gräns för antalet datapunkter som ska visas med symboler. Standard är 100. Denna funktion gäller bara för linje- och kombinationsdiagram med både **Linjer** och **Symboler** markerade.
- <sup>l</sup> **Klicka i diagrammets bakgrund för att radera urvalet**: Om detta alternativ är markerat kommer alla gjorda val i diagrammets dimensionsfält att raderas när man klickar i bakgrunden av diagrammets rityta.
- <sup>l</sup> **Förloppsmätare**: I denna grupp anger man hur mycket information som ska visas när beräkningar av arkobjekt kräver mer än en sekund.
	- <sup>o</sup> **Avstängd** Ingen förloppsinformation visas.
- <sup>o</sup> **Normal** En förloppsindikator visas.
- <sup>o</sup> **Detaljerad** En förloppsindikator med riklig information visas.

## Användarinställningar: Exportera

I gruppen **Kopiera till Urklipp** gör man inställningar för hur arkobjekt ska kopieras till Urklipp.

I gruppen **Inkludera namnlist och ram** går det att ange inställningarna separat för var och en av följande arkobjektstyper: Listbox, statistikbox, multibox, tabellbox, indata-box, aktuella val-box och diagram för huruvida inkludera dessa layoutfunktioner eller inte i kopieringen.

Du kan göra inställningar för kopiering av tabeller under **Kopiera tabell: Format**. Från kommandot **Kopiera till Urklipp** i objektmenyn för QlikView-tabeller kan du göra ytterligare val angående den information som ska inkluderas vid export.

- **Hela tabellen**: Om alternativet är markerat kommer en formaterad tabell, komplett med urvalsstatus, att kopieras. Inställningen rekommenderas om du kopierar för att presentera information.
- <sup>l</sup> **Endast dataceller**: Om alternativet är markerat kopieras endast rådata. Inställningen rekommenderas för att snabbt flytta data mellan dokument.
- <sup>l</sup> **Visa alternativ i meny**: Om alternativet är markerat kommer båda alternativen alltid att kunna nås från kommandot **Kopiera till Urklipp** för tabeller.

I gruppen **Ersätt bild som standard** kan du ange vad som ska placeras i **Urklipp** när kommandona **Klipp ut** och **Kopiera** används (**Redigera**-menyn). Normalt kopieras bara en bild av arkobjektet, men för ett antal arkobjekt finns det ytterligare alternativ:

- <sup>l</sup> **Tabell för tabeller**: Markera alternativet för att kopiera tabeller (tabellboxar, raka tabeller och pivottabeller) i tabellformat i stället för som en bild.
- <sup>l</sup> **Värden för diagram**: Markera alternativet för att kopiera diagram som underliggande tabellvärden i stället för en bild.
- <sup>l</sup> **Möjliga värden för listboxar**: Markera alternativet för att kopiera listboxar som möjliga värden i stället för en bild.
- <sup>l</sup> **Text för knappar**: Markera alternativet för att kopiera knappar som text i stället för bild.
- <sup>l</sup> **Text för textobjekt**: Markera alternativet för att kopiera textobjekt som text i stället för en bild.
- <sup>l</sup> **Markeringar för aktuella val-box**: Markera alternativet för att kopiera aktuella val-boxar som texturvalsmarkering i stället för en bild.

Inställningen **Urklipp-zoom**, som är oberoende av den aktuella zoominställningen för arket, avgör storleken på den kopierade bilden. Större bilder ger bättre bildkvalitet, till priset av ökad storlek.

I gruppen **Urvalsmarkeringar vid export** anger man om urvalsmarkeringar ska användas vid export till vissa angivna filtyper.

- <sup>l</sup> **Vid HTML-export**: Markera alternativet om urvalsmarkeringar ska visas vid export till HTML.
- <sup>l</sup> **Vid BIFF-export**: Markera alternativet om urvalsmarkeringar ska visas vid export till BIFF (Excel).

I **Standardalternativ vid export** görs inställningar för exportformatering.

- <sup>l</sup> **Talformat**: Talformateringen för numeriska data i QlikView är inte alltid kompatibel med andra program. Det kan bland annat bero på användarinställningar. I listrutan väljer du mellan tre alternativ för **Talformat** för numeriska data som ska exporteras.
	- <sup>o</sup> **Fullständig formatering**: Numeriska data exporteras med fullständigt talformat, d.v.s. så som de ser ut i arkobjekten i dokumentet.
	- <sup>o</sup> **Utan tusentalsavgränsare**: Tar bort tusentalsavgränsare från numeriska data.
	- <sup>o</sup> **Utan formatering**: Tar bort all talformatering från numeriska data och exporterar de rena talen. Decimalavgränsare kommer att sättas i enlighet med vad som definierats i systeminställningarna (**Kontrollpanelen**).
- **Kodning**: Du kan ställa in den teckenuppsättning du vill ha som standard vid export i nya dokument. Välj ett av följande alternativ: ANSI, Unicode eller UTF-8.
- <sup>l</sup> **Använd nationella inställningar för HTML-export**: Med detta alternativ används operativsystemets nationella inställningar för decimalavgränsaren vid export till HTML. Om du avmarkerar alternativet används en decimalpunkt, oberoende av de regionala inställningarna.

I gruppen **Alternativ för Skicka till Excel** görs standardinställningar för formatering när menykommandot **Skicka till Excel** används.

<sup>l</sup> **Anpassa Excel-palettens färger vid export**: Om kryssrutan inte är markerad ersätter Excel de färger som valts i QlikView med färger från standardpaletten. De ursprungliga färgerna ersätts med de färger som bäst motsvarar färgerna i standardpaletten.

## Användarinställningar: Skriva ut

I gruppen **Utskrift av diagram** kan du ange åsidosättningsinställningar för alla utskrifter från diagram. Du kan välja en av tre olika inställningar:

- <sup>l</sup> **Använd diagrammets inställningar**: Diagrammets inställningar för färg eller svartvitt används alltid.
- <sup>l</sup> **Tvinga färg**: Alla bitmap-diagram skrivs ut i färg, oberoende av deras **Färger** i dokumentet.
- <sup>l</sup> **Svartvit diagramutskrift**: Alla bitmap-diagram skrivs ut i svartvitt, oberoende av deras **Färger** i dokumentet.

#### Övriga alternativ

<sup>l</sup> **Utskriftsstandard för nya objekt**: Den här knappen öppnar dialogen **Utskriftsformat** där marginaler och orientering kan ställas in.

<sup>l</sup> **Undvik postscript vid utskrift**: Microsofts grafiska bibliotek fungerar ibland mindre bra med vissa drivrutiner för postscript-skrivare, vilket kan ge oväntat suddiga utskrifter när de görs via kommandot **Skriv ut ark**. Detta kan undvikas genom att kryssa för det här alternativet. Det kan dock resultera i betydligt längre utskriftstider (upp till flera minuter).

## Användarinställningar: E-post

På denna sida ställer man in hur e-post ska skickas från QlikView. För att du ska kunna använda den här funktionen krävs anslutning till en SMTP-server.

I gruppen **Avsändare** går det att ange vilket **Namn** och vilken **E-postadress** som ska visas som avsändare på den e-post som skickas av QlikView.

Under **Kodning** kan du ändra den teckenkod som används för att skicka e-post, om det uppstår problem med den nuvarande inställningen.

Kryssa för **Skicka MIME-kodad** för att koda e-postmeddelanden kan också vara bra.

I gruppen **Server** kan du ange inställningar för SMTP-servern som ska användas för utgående e-post från QlikView.

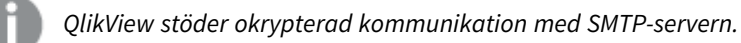

- <sup>l</sup> **Adress**: Den adress (URL eller IP-nummer) som används för SMTP-servern.
- **Port**: Den port som används av SMTP-servern.
- **Autentiseringsmetod**: Välj om NTLM-autentisering krävs av SMTP-servern.

### Användarinställningar: Platser

Här kan användaren ange standardplacering för vissa filer som skapas när man arbetar med QlikView. Den kan även användas för att definiera genvägar till dokumentfilmappar för QlikView Server och QlikView Publisher. Man kan även ange URL:ar (webbadresser) till kontrollpanelerna i QlikView Server, QlikView Publisher och QlikView AccessPoint. Det går att göra ändringar i denna resurslista.

Dialogens översta del innehåller en lista över kataloger och deras placering. Listan kan modifieras:

- **Resurs**: Följande resursplatser kan ändras:
	- <sup>o</sup> **QVD-buffrar**

Standardplatsen för QVD-filer som genereras via **buffrade** prefix till **load** och **select**-satser i skriptet.

<sup>o</sup> **Teman**

Standardplatsen för lagring av användardefinierade layout-teman.

<sup>o</sup> **Användarfiler**

Den förvalda rotkatalogen för mappar som innehåller användarbokmärken, användarrapporter samt varningar. Observera att om denna placering ändras utan att mappens innehåll flyttas förlorar du befintliga användarbokmärken, -rapporter och -varningar.

<sup>o</sup> **Server-dokument**

Här kan man ange var QlikView Server-dokumentmappar ligger.

#### <sup>o</sup> **Publisher-dokument**

Här kan man ange var QlikView Publisher-dokumentmappar ligger.

<sup>o</sup> **QlikView Management Console (URL)**

Här kan man ange en URL som pekar mot QlikView Management Console, QMC, eller QlikView Enterprise Management Console, QEMC.

<sup>o</sup> **QlikView Server AccessPoint (URL)**

Här kan man ange en URL som pekar mot QlikView AccessPoint.

<sup>o</sup> **QlikView SDK (URL)**

Här kan man ange en URL som pekar mot QlikView SDK.

#### <sup>o</sup> **Default License Lease Server (URL)**

Här kan man vid behov ange en URL som pekar mot QlikView License Lease Server.

<sup>o</sup> **Publisher-behörighetstabell (URL)**

Här kan man ange en URL som pekar mot de section access-behörighetstabeller som är skapade i QlikView Publisher. *Section Access Management* hanteras via QlikView Management Console (QMC). Se QMC-hjälpen för mer information.

- **Läge**: Sökvägen till respektive katalog.
- <sup>l</sup> **Återställ**: Knappen återställer placeringen av den valda mappen till förvald QlikView-standard. Sökvägen som visas i listan föregås av texten Standard.
- <sup>l</sup> **Ändra…**: När en mappresurs ändras, klicka på denna knapp för att öppna dialogen **Sök efter mapp** där man söker sig fram till den plats där man vill placera den valda mappen. När en URL-resurs ändras, klicka på denna knapp för att öppna en dialog där man kan skriva in en URL.

## Användarinställningar: Säkerhet

På denna flik kan man välja att överskrida en eller flera av QlikViews säkerhetsåtgärder mot fientliga makron och inbäddade skript i QlikView-dokument. Det kommer inte att visas några varningsdialoger som frågar om användaren accepterar potentiellt skadliga dokument. Använd dessa alternativ med försiktighet och endast när du arbetar med säkra dokument.

- <sup>l</sup> **Modul (Tillåt CreateObject och filåtkomst)**: Markera denna kryssruta om du vill inaktivera att QlikView kontrollerar om det finns makron som innehåller **CreateObject**-anrop eller försöker komma åt externa filer.
- <sup>l</sup> **Skript (Tillåt skrivning till databas och exekvering av satser)**: Markera denna kryssruta om du vill inaktivera att QlikView kontrollerar om det finns skript som innehåller kommandot **execute** och kvalificeraren **mode is write** i **select**-satser.
- <sup>l</sup> **Start (Starta program och dokument från knapp, skript eller modul)**: Markera denna kryssruta om du vill inaktivera att QlikView kontrollerar om externa program startas från QlikView-skript, -moduler eller -knappar.
- <sup>l</sup> **Arkiv (Spara dokumentet och exportera data till filer)**: Markera denna kryssruta om du vill inaktivera att QlikView kontrollerar om data sparas eller exporteras till filer med tvivelaktiga filtillägg.
- <sup>l</sup> **Bekräfta start från makro**: Om det här alternativet är markerat ombeds användaren att bekräfta starten av andra program från ett makro.

## Användarinställningar: Licens

### QlikView-licens

I den här dialogen visas licensinformationen för QlikView-installationen.

- Ändra...: Klicka på den här knappen för att skriva in ett nytt serienummer och ett nytt kontrollnummer för din licens. Ändringar slår igenom först när QlikView startas om.
- <sup>l</sup> **Radera licensinformationen**: Om du klickar på knappen raderas ditt licensnummer nästa gång applikationen startas.
- <sup>l</sup> **Visa licensavtal**: Klicka på knappen för att visa licensavtalet.

### OEM-produktnyckel

Det här alternativet är endast tillgängligt med en OEM Partner-licens.

- <sup>l</sup> **Använd OEM-produktnycklar för nya dokument**: Aktivera det här alternativet om du vill få frågan om OEM-produktnyckel ska användas med nya dokument.
- **OEM-produktnyckel:** Listar alla tillgängliga OEM-produktnycklar.
- <sup>l</sup> **Redigera…**: Klicka på den här knappen för att redigera alias för OEM-produktnyckeln.

## 5.3 Verktygsfälten och statusfältet

## Verktygsfält

QlikView har fem verktygsfält och en meny. Standardverktygsfältet innehåller knappar för kommandon som utförs när man använder ett QlikView-dokument, medan designverktygsfältet vanligen innehåller knappar för kommandon som utförs när man skapar eller förändrar ett dokuments layout. Navigeringsverktygsfältet innehåller de mest använda kommandona för logiska operationer i ett dokument. Med arkverktygsfältet är det möjligt att flytta mellan olika ark. Bokmärkesverktygsfältet erbjuder ett ett alternativt sätt att komma åt bokmärken.

De olika verktygsfälten kan aktiveras eller stängas av. Alla verktygsfälten kan konfigureras till att innehålla en valfri uppsättning av menykommandona.

Alla verktygsfälten kan flyttas runt genom att peka på den prickade linjen längst till vänster. Håll vänster musknapp nertryckt och drag till önskad position. Verktygsfälten kan placeras på valfri sida om QlikViews applikationsfönster.

## Standard-verktygsfält

#### $\left| \begin{array}{l|c} 1 & B & A & B \\ \hline \end{array} \right|$

Standardverktygsfältet i QlikView innehåller knappar för de vanligaste funktionerna. För att visa standardverktygsfältet, välj **Standard** under **Verktygsfält** i **Visa**-menyn. Verktygsfältet som visas ovan och texten nedan handlar om det ursprungliga verktygsfältet (före eventuell konfigurering).

<sup>l</sup> **Ny fil**: Öppnar ett nytt QlikView-fönster där man kan skapa en ny QlikView-fil. Motsvaras av kortkommandot: Ctrl+N.
- <sup>l</sup> **Öppna fil**: Öppnar en QlikView-fil eller tabellfil QlikView file i ett nytt QlikView-fönster. När man öppnar en tabellfil öppnas filguiden automatiskt. Motsvaras av kortkommandot: Ctrl+O.
- <sup>l</sup> **Uppdatera**: Detta kommando är endast tillgängligt för dokument som har öppnats på QlikView Server och då endast när det finns en nyare version av dokument på servern. När man begär en uppdatering får man tillgång till de senaste uppgifterna samtidigt som den pågående sessionens val och layoutstatus bibehålls.
- <sup>l</sup> **Spara**: Sparar aktuellt dokument till fil. Standardfilformatet anges under **Användarinställningar**.
- <sup>l</sup> **Skriv ut…**: När du klickar på utskriftsverktyget påverkas utskriften av markerat arkobjekt omedelbart i enlighet med skrivarinställningarna, och sidan Skriv ut: Allmänt ignoreras. Verktyget är nedtonat om inget utskrivbart objekt är markerat. Motsvaras av kortkommandot: Ctrl+P.
- <sup>l</sup> **Skriv ut som PDF**: Öppnar dialogen **Skriv ut** med skrivaren *Microsoft Skriv ut till PDF* förvald. När du klickar på **Skriv ut** ombeds du ge pdf-filen ett namn. Detta kommando är endast tillgängligt om en PDF-skrivare finns installerad.
- <sup>l</sup> **Redigera skript**: Öppnar dialogen **Redigera skript** där du kan skriva och exekvera skript som öppnar databaser och hämtar data till QlikView. Motsvaras av kortkommandot: Ctrl+E.
- <sup>l</sup> **Ladda data**: Laddar aktuellt skript, uppdaterar QlikViews associativa databas så att den inkluderar förändringar av källdata som gjorts sedan föregående exekvering. Tidpunkten för den senaste laddningen visas som tidsangivelse i statusraden.
- <sup>l</sup> **Ångra layoutändring**: Ångrar den senaste layoutändringen. Det går att ångra förflyttningar, radering och storleksförändringar av arkobjekt, såväl som förändringar av arkobjektens egenskaper. Man kan även ångra borttagna ark samt ändringar av ark- och dokumentegenskaper. QlikView sparar en lista över de senaste layoutändringarna. Varje **Ångra layoutändring**-kommando flyttar den ett steg bakåt i listan. Vissa åtgärder som t.ex. **Ladda data** och **Reducera data** tömmer **Ångra/Gör om**-bufferten. Motsvaras av kortkommandot: Ctrl+Z.
- <sup>l</sup> **Gör om layoutändring**: Upprepar den senast ångrade layoutändringen. Varje **Gör om layout**kommando tar dig ett steg framåt i listan, så länge det finns ångrade ändringar att göra om. Vissa åtgärder som t.ex. **Ladda data** och **Reducera data** tömmer **Ångra/Gör om**-bufferten. Motsvaras av kortkommandot: Ctrl+Y.
- <sup>l</sup> **Sök**: Öppnar **Sök**-boxen för det aktiva objektet. Motsvaras av kortkommandot: Ctrl+F.
- <sup>l</sup> **Aktuella val**: Öppnar dialogen **Aktuella val**, som visar aktiva val. Motsvaras av kortkommandot: Ctrl+O.
- <sup>l</sup> **Guiden Snabbdiagram**: Öppnar **Guiden Snabbdiagram** där du kan skapa ett diagram både snabbt och enkelt utan att behöva tänka på alla inställningar och alternativ som skulle kunna användas.
- <sup>l</sup> **Lägg till bokmärke**: Öppnar dialogen **Lägg till bokmärke** där bokmärkets namn kan redigeras. Motsvaras av kortkommandot: Ctrl+Skift+B.
- **· Visa/dölj anteckningar**: Visa eller dölj anteckningar som skapats av användaren och som har bifogats till arkobjekt.
- <sup>l</sup> **Hjälprubriker**: Öppnar QlikView-hjälpen.
- **· Aktuell hjälp**: Visar hjälp om ett valt objekt, t.ex. ett menykommando. Klicka på denna knapp och flytta frågetecknet till det objekt du behöver hjälp med och klicka igen.

# Navigeringsverktygsfält

 $\frac{1}{2}$  |  $\blacksquare$  Clear  $\blacktriangleright$  |  $\bigcirc$  Back  $\bigcirc$  Forward |  $\bigcirc$  **Lock**  $\bigcirc$  Unlock |

Navigeringsverktygsfältet i QlikView innehåller knappar för de funktioner som vanligen behövs när man analyserar data i QlikView. För att visa detta verktygsfält väljer du **Navigering** under **Verktygsfält** i **Visa**menyn. Texten nedan handlar om det ursprungliga verktygsfältet **Navigeringsverktygsfält**.

- <sup>l</sup> **Radera**: När man klickar på denna knapp tillämpas starturvalet i ett QlikView-dokument. Detta urval kan konfigureras, se **Ange raderingsläge** nedan. Listrutan erbjuder följande alternativ.
	- <sup>o</sup> **Radera**: Starturvalet i ett QlikView-dokument. Motsvaras av kortkommandot: Ctrl+Skift+D.
	- <sup>o</sup> **Radera allt**: Raderar alla val förutom de låsta.
	- <sup>o</sup> **Lås upp och radera alla**: Låser upp och raderar alla val.
	- <sup>o</sup> **Radera specifikt läge**: Raderar val för ett specifikt läge.
	- <sup>o</sup> **Gör till raderingsläge**: Gör aktuellt urval till **Raderingsläge**.
	- <sup>o</sup> **Återställ raderingsläge**: Återställer tillståndet för **Radera** till inga urval.
- <sup>l</sup> **Bakåt**: Återgår till föregående logiska (urvals-) tillstånd. Gäller val av värde och alla kommandon i menyn **Redigera**-menyn förutom **Kopiera** och **Kopieringsläge**. QlikView sparar en lista över de senaste 100 layoutändringarna. Varje **Bakåt**-kommando flyttar ytterligare ett steg bakåt i listan.
- <sup>l</sup> **Framåt**: Återgår till det logiska tillståndet före ett **Bakåt**-kommando. Man kan växla mellan alternativen med hjälp av kommandona **Bakåt** och **Framåt**.
- <sup>l</sup> **Lås (val)**: Låser alla aktuella *val av värden* i hela dokumentet.
- <sup>l</sup> **Lås upp (val)**: Låser upp alla aktuella *val av värden* i hela dokumentet.

I QlikView-pluginmodulen finns det ytterligare en Qlik-knapp i verktygsfältet. Om du klickar på den kommer du tillbaka till AccessPoint.

*Knapp för att återgå till AccessPoint*

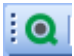

# Designverktygsfält

#### $: \mathring{\hspace{0.5cm}} \mathring{\hspace{0.5cm}} : \mathring{\hspace{0.5cm}} \mathring{\hspace{0.5cm}} \hspace{0.5cm} \mathring{\hspace{0.5cm}} \hspace{0.5cm} \mathring{\hspace{0.5cm}} \hspace{0.5cm} \mathring{\hspace{0.5cm}} \hspace{0.5cm} \mathring{\hspace{0.5cm}} \hspace{0.5cm} \mathring{\hspace{0.5cm}} \hspace{0.5cm} \mathring{\hspace{0.5cm}} \hspace{0.5cm} \mathring{\hspace{0.5cm}} \hspace{0.5cm} \mathring{\hspace{0.5cm}} \hs$ |錦|ダ其||詐尊増益出罪自由聖相||金昏図喝D|

Designverktygsfältet i QlikView innehåller knappar för kommandon som utförs när man skapar eller ändrar ett dokuments layout. Verktygsfältet visas normalt inte. För att visa detta verktygsfält, välj **Designverktygsfältet** under **Verktygsfält** i **Visa**-menyn. Verktygsfältet som visas ovan är det ursprungliga verktygsfältet (före eventuell konfigurering).

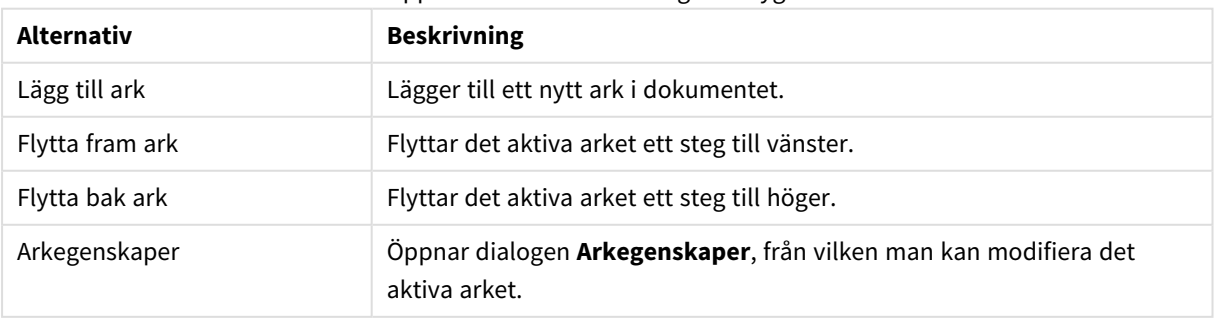

#### Knappar och alternativ i Designverktygsfältet

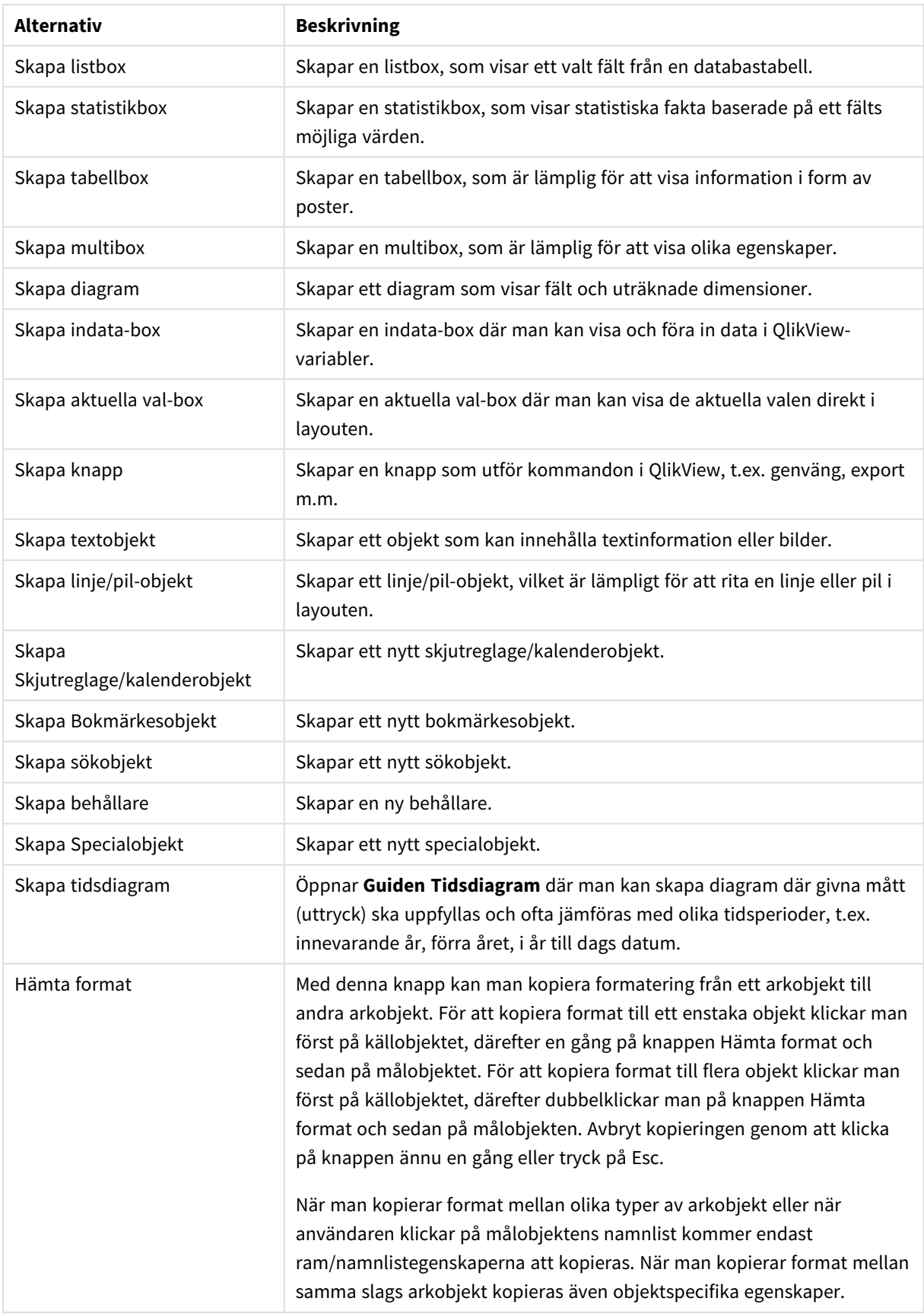

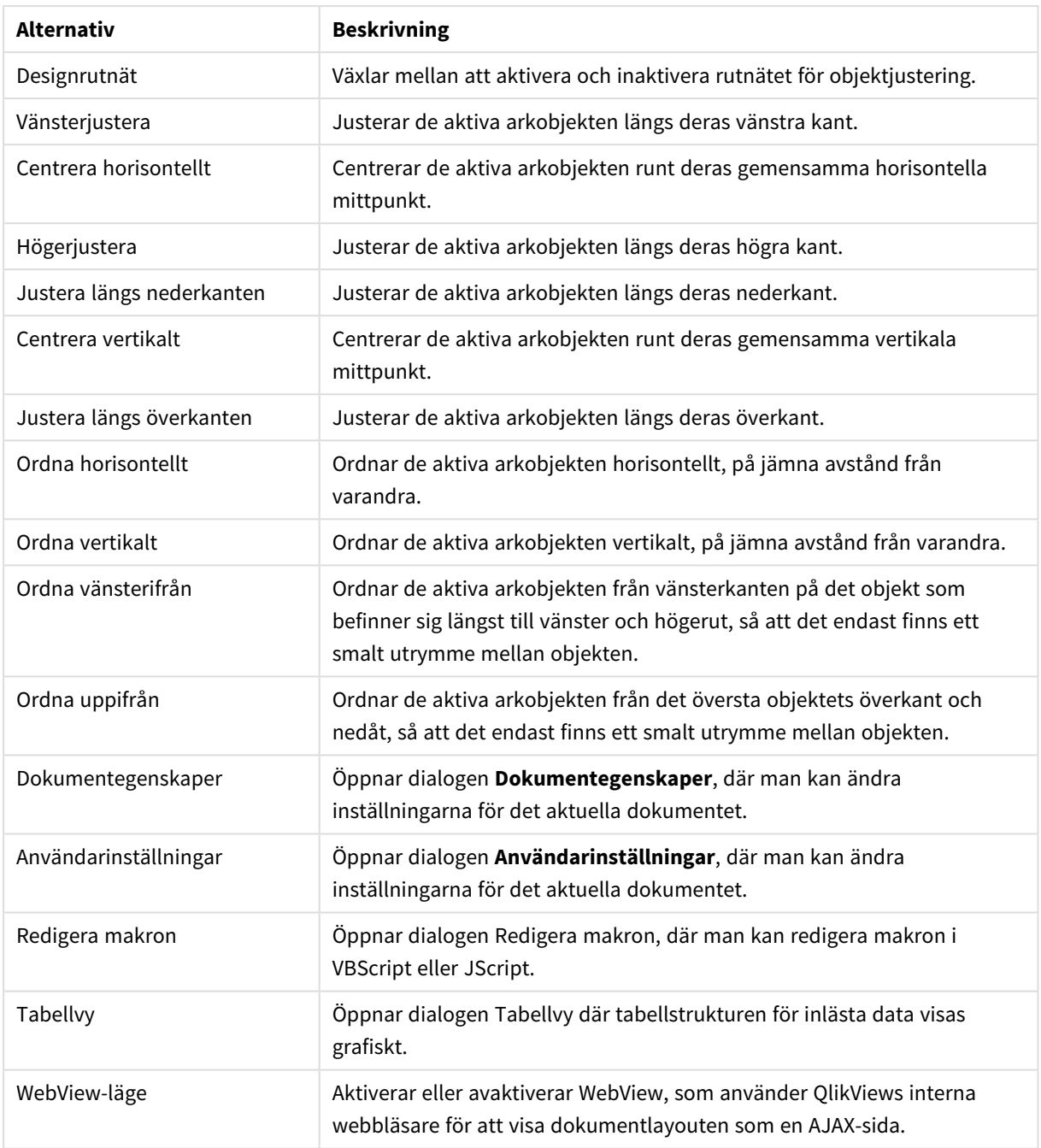

# Ark-verktygsfältet

Sheets Geography

Arkverktygsfältet har en nedrullningsbar lista över dokumentets alla ark och erbjuder alltså ett alternativt sätt att byta ark. Namnet på det aktiva arket visas alltid i listrutan. För att visa eller inaktivera verktygsfältet **Ark** välj **Ark-verktygsfältet** under Verktygsfält i menyn **Visa**.

ri,

# Bokmärken-verktygsfältet

Bookmarks 2010-07-05 - 1 ·|☆☆。 Verktygsfältet Bokmärken innehåller en nedrullningsbar lista över dokumentets alla bokmärken och erbjuder alltså ett alternativt sätt att växla mellan bokmärken. Du kan söka efter bokmärken med namnet eller välja dem i listrutan. När ett bokmärke har valts kommer det att visas i listrutan till dess att val eller variabelvärden ändras.

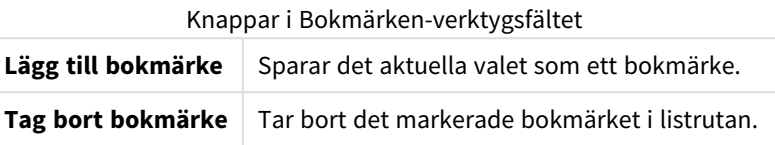

# Anpassa (verktygsfält)

I dialogen **Anpassa** kan användare anpassa verktygsfälten efter egna önskemål. (Även om detta normalt är en mycket praktisk funktion kan dokumentdesignern välja att skapa en standardinställning som används för alla dokumentets användare).

Det finns två typer av anpassningsbara verktygsfält: de som redan är definierade (namngivna) i QlikView och de som kan anpassas vid behov.

Dialogen **Anpassa** består av tre flikar: **Verktygsfält**, **Kommandon** och **Alternativ**

# Verktygsfält

Denna sida innehåller en lista över tillgängliga verktygsfält och menyer. Aktivera eller avaktivera verktygsfält genom att markera motsvarande kryssruta i listan.

- **Nytt**: Skapar ett nytt verktygsfält.
- <sup>l</sup> **Byt namn**: Byter namn på det markerade verktygsfältet. Detta kommando är inte tillgängligt för de fem standardverktygsfälten.
- <sup>l</sup> **Ta bort**: Raderar det markerade verktygsfältet. Detta kommando är inte tillgängligt för de fem standardverktygsfälten.
- <sup>l</sup> **Återställ**: Återställer det markerade verktygsfältet till standardinställningar.

# Kommandon

Som instruktionen på fliken **Kommandon** visar är det enkelt att lägga till eller ta bort i verktygsfälten. Dra helt enkelt ett menykommando från **Kommandon** till önskat verktygsfält, eller vice versa. Först måste verktygsfältet självklart vara inställt på visningsläge i fliken **Verktygsfält**. På fliken **Kategorier** kan man begränsa antal kommandon i listan till innehållet i en enda QlikView-meny i taget.

### Alternativ

Fliken **Alternativ** innehåller ytterligare inställningar för anpassning:

I delen **Personligt anpassade menyer och verktygsfält** kan man ange att bara korta menyer med de mest vanliga kommandon ska användas.

<sup>l</sup> **Visa alltid fullständiga menyer**: Avaktivera alternativet om kortare menyer med endast de mest vanliga kommandona ska användas.

- <sup>l</sup> **Visa fullständiga menyer efter ett kort uppehåll**: Aktivera detta alternativ när korta menyer används så att den kompletta menyn visas efter en stunds hovring.
- <sup>l</sup> **Återställ användningsinformation för menyer och verktygsfält**: Denna åtgärd tar bort kommandona som använts i programmet och återställer standarduppsättningen av synliga kommandon i menyer och verktygsfält. Fasta anpassningar tas inte bort.

Följande visningsalternativ har grupperats under **Övriga**:

- <sup>l</sup> **Stora ikoner**: Ikonerna i verktygsfältet ritas i dubbel storlek för förbättrad läsbarhet.
- <sup>l</sup> **Visa knappbeskrivningar**: Slår på eller slår av knappbeskrivningarna.
- <sup>l</sup> **Visa kortkommandon i knappbeskrivningar**: Lägger till information i knappbeskrivningarnas popuptext.
- <sup>l</sup> **Menyanimeringar**: Inställningen påverkar hur menyer (och undermenyer) öppnas. Utöver **Systemstandard** kan ett antal anpassade animeringar väljas i listan.

### Anpassa QlikViews verktygsfält i stora installationer

#### Aktivera/inaktivera interaktiv anpassning av verktygsfält

Verktygsfält och menyer i QlikView kan anpassas. Den interaktiva anpassningen kan aktiveras/inaktiveras med hjälp av de två inställningarna i Settings.ini.

Ini-filen finns under *C:\Användare\användarnamn\AppData\Roaming\QlikTech\produktnamn*.

*AllowCustomizeToolbars*

och

#### *AllowCustomizeMenubar*

Om värdet anges till 1 är interaktiv anpassning aktiverad medan värdet 0 förhindrar aktivering.

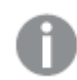

*Kontrollera att applikationen är stängd innan du förändrar dessa inställningar.*

#### Tillämpa inställningar för verktygsfält på ett stort antal datorer

Om man vill ha identiska inställningar för verktygsfälten på flera datorer, gör man som följer:

- 1. Anpassa verktygsfälten på en dator
- 2. Kopiera filen Settings.ini.

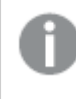

*För att kunna garantera 100% funktionalitet måste samma QlikView-version användas på den dator som inställningarna kopieras från som de datorer de kopieras till.*

# Statusfält

Under arket finns statusfältet. Välj **Visa** och **Statusfält** för att aktivera/inaktivera det. Det innehåller värdefull information:

Till vänster kan flera saker visas: när QlikView är klart för val visas texten **Klar**; om markören flyttas över ett grafiskt diagram visas koordinaterna.

Det är också möjligt att få hjälp på statusfältets vänstra sida. Om man klickar på ett kommando eller en knapp utan att släppa musknappen, visas hjälp till vänster på statusfältet. Om man flyttar markören utanför kommandot eller knappen innan man släpper musknappen, kommer kommandot inte att utföras.

I mitten av statusfältet visas en tidsangivelse. Den visar när data senast laddades.

En **AND**-indikator visas om det aktiva objektet är i **och**-läge.

På statusfältets högra sida visas antalet distinkta valbara (eller valda) värden över det totala antalet distinkta värden. Siffrorna föregås av bokstaven D.

Längre till höger visas det aktiva fältets frekvens, d.v.s. antalet poster i den tabell där fältet uppträder för första gången över det totala antalet poster. Siffrorna föregås av bokstaven F.

Slutligen finns det en indikator (lysdiod) allra längst till höger i statusfältet. Om det finns gjorda val som inte syns på det aktiva arket, är indikatorn grön.

# 5.4 Dialogen Redigera skript

Dialogen **Redigera skript** öppnas från **Arkiv**-menyn eller genom att klicka på **Redigera skript**-symbolen i verktygsfältet.

I dialogen kan du skriva och exekvera ett skript som hämtar data från en ODBC-datakälla eller från datafiler i olika format.

Skriptet kan skrivas in manuellt eller genereras automatiskt. Avancerade skriptsatser måste, åtminstone delvis, skrivas in för hand.

Dialogen **Redigera skript** använder autocomplete, vilket gör att programmet försöker gissa vad du vill skriva medan du skriver. Gissningarna omfattar ord som ingår i skriptsyntaxen. Skriptet är dessutom färgkodat efter sina syntaktiska komponenter. Det kan anpassas genom att välja **Verktyg** och **Inställningar redigerare**.

Överst i dialogen finns en menyrad med olika skriptrelaterade kommandon. De vanligast förekommande kommandona finns även tillgängliga i verktygsfältet. I verktygsfältet finns även en listruta för skriptflikarna.

# Menyer i dialogen Redigera skript

Arkiv-menyn

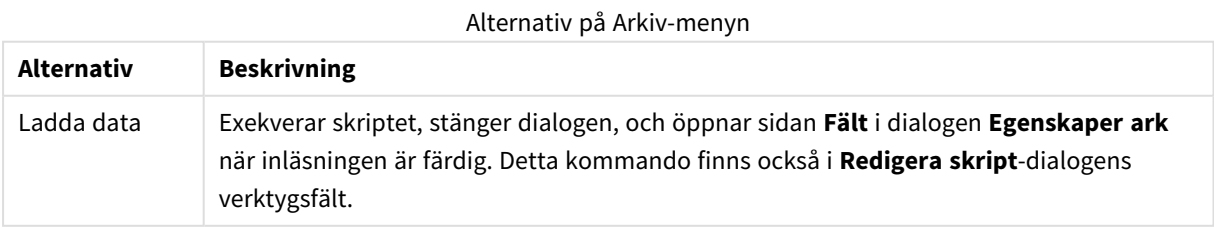

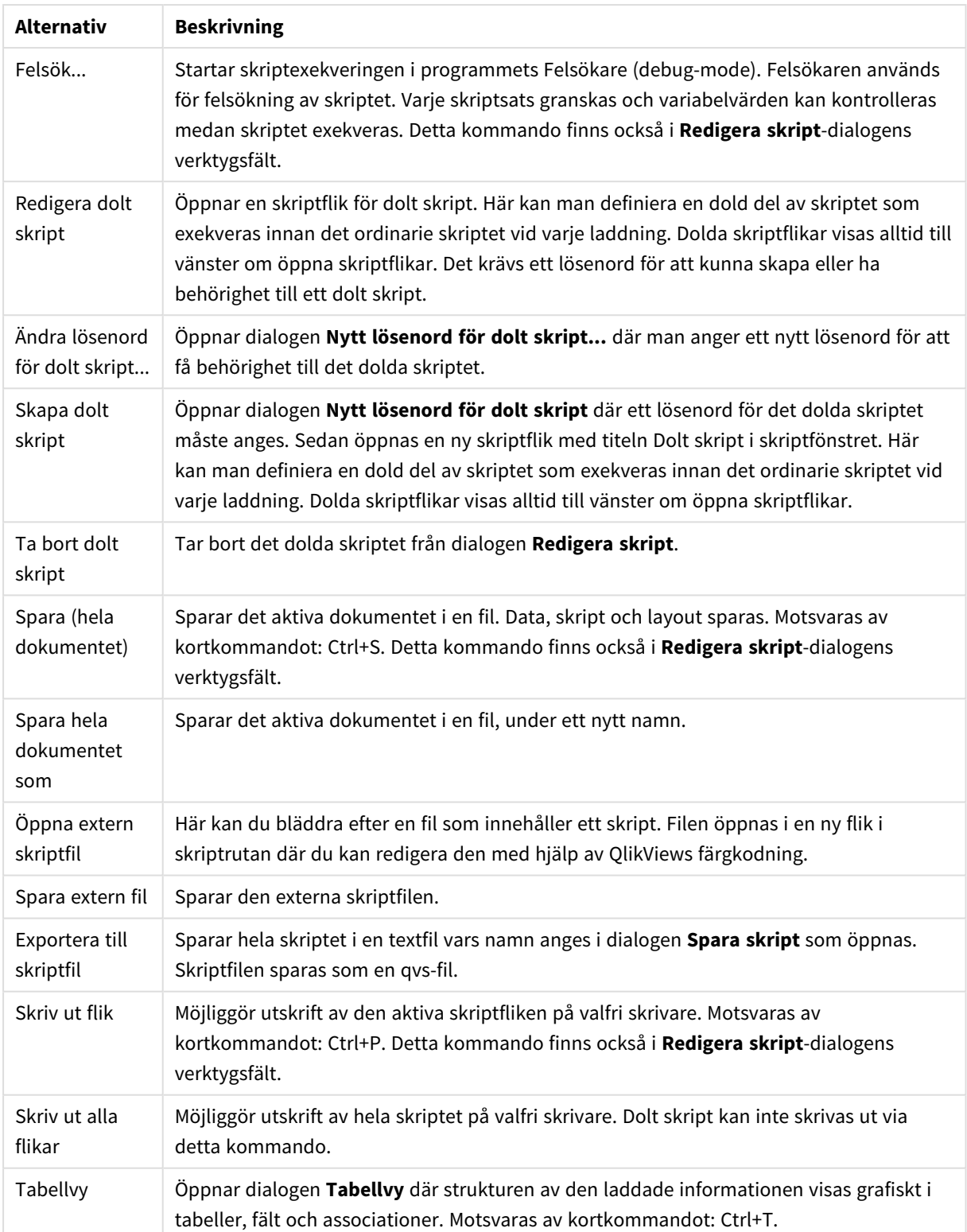

Redigera-menyn

**Alternativ Beskrivning** Ångra Upphäver den senaste förändringen (det är möjligt att ångra flera steg). Motsvaras av snabbkommandot Ctrl+Z. Gör om Gör om den senaste ångrade ändringen (**Ångra**). Motsvaras av snabbkommandot Ctrl+Y. Klipp ut Exporterar den markerade texten till Urklipp. Detta kommando finns också i Redigera skript-dialogens verktygsfält. Detta kommando motsvaras av snabbkommandot Ctrl+X. Kopiera Kopierar den markerade texten till Urklipp. Detta kommando finns också i **Redigera skript**-dialogens verktygsfält. Motsvaras av snabbkommandot Ctrl+C. Klistra in Importerar innehållet i Urklipp till det ställe i dialogen där markören är placerad. Detta kommando finns också i **Redigera skript**-dialogens verktygsfält. Detta kommando motsvaras av snabbkommandot Ctrl+V. Ta bort Raderar markerad skripttext. Motsvaras av kortkommandot Del. Radera hela skriptet Raderar hela skripttexten, dvs tar bort all text utom de inledande automatgenererade **set**satserna. Markera alla Markerar hela skripttexten. Detta kommando motsvaras av snabbkommandot Ctrl+A. Sök/Ersätt... Öppnar en dialog som gör det möjligt att söka och ersätta tal eller tecken i skriptet. Detta kommando finns också i **Redigera skript**-dialogens verktygsfält. Detta kommando motsvaras av snabbkommandot Ctrl+F. Gå till... Öppnar en dialog där du kan ange ett radnummer i skriptet dit du vill gå. Detta kommando motsvaras av snabbkommandot Ctrl+G. Versaler Skriver den markerade texten med versaler. Gemener Skriver den markerade texten med gemener. Växla skiftläge Ändrar den markerade textens skriftläge. Capitalize Skriver den markerade texten med inledande versaler. Kommentar | Omvandlar en textrad i skriptet till en kommentar. Ta bort kommentar Ändrar tillbaka den kommenterade textraden till skripttext. Gör indrag | Gör indrag för de markerade raderna i skriptet. Minska indrag | Minskar indraget för de markerade raderna i skriptet. Alternativ på Redigera-menyn

Infoga-menyn

**Alternativ Beskrivning** Set-sats Öppnar **Skapa set-sats** där du kan ange en ny set-sats och välja en fördefinierad sats. Miljövariabler Lägger in taltolkningsvariabler i skriptet utifrån operativsystemets standardinställningar. Skriptfil Öppnar dialogen Infoga skriptfiler, där du kan söka efter en fil som innehåller ett skript eller delar av ett skript. Infogar därefter dess innehåll i skriptet, på det ställe där markören är placerad. Inkludera sats Öppnar dialogen **Inkludera skriptfiler** där du kan öppna en skriptfil i något av följande format: qvs (en tidigare sparad QlikView-skriptfil), txt eller sql. Domänens säkerhets-ID Hämtar NT domain security ID som kan användas i skriptet. Ett NTDOMAINSID som används i Section access utgör ett av de reserverade fält som hanterar NT-säkerhet. Testskript Infogar ett automatgenererat testskript. Load-sats Infogar en load-sats, antingen **Från fil** eller **Inline**. Genom att välja **Inline** öppnas **Inlinedataguiden** och med denna går det att ladda inline-satser från ett kalkylblad. Section Access | Infogar en section access-sats från en Publisher Authorization-tabell eller Inline. Om du väljer **Publisher Authorization** öppnas **Filguiden**. Om du väljer **Inline** öppnas **Tabellguiden för behörighetstabeller**. Connect-sats | Infogar en connect-sats i skriptet. Disconnect-sats | Infogar en disconnect-sats i skriptet.

Alternativ på Infoga-menyn

#### Flik-meny

**Flik**-menyn hjälper dig att organisera skriptets struktur.

Alternativ på Flik-menyn

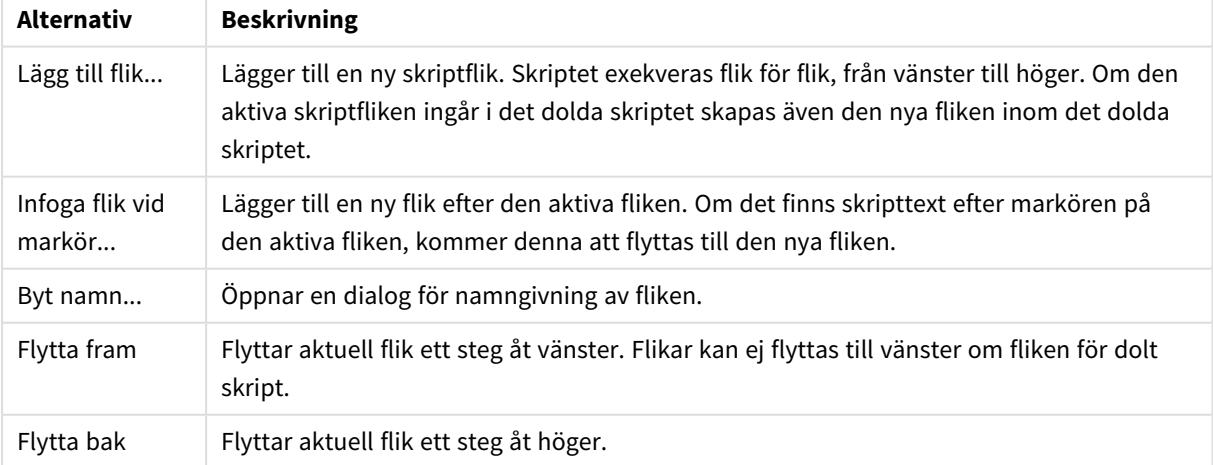

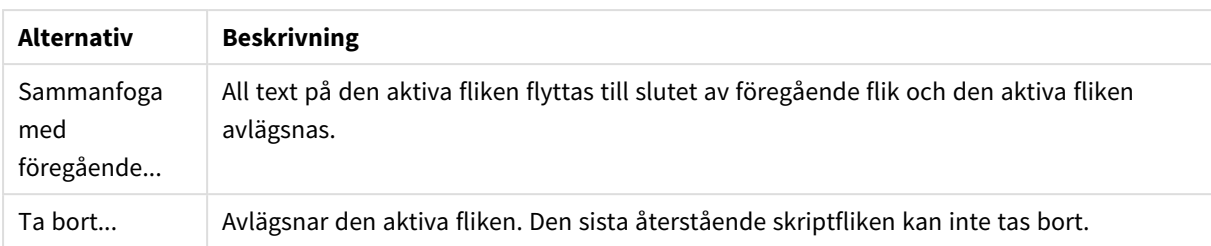

#### Verktyg-menyn

Alternativ på Verktyg-menyn

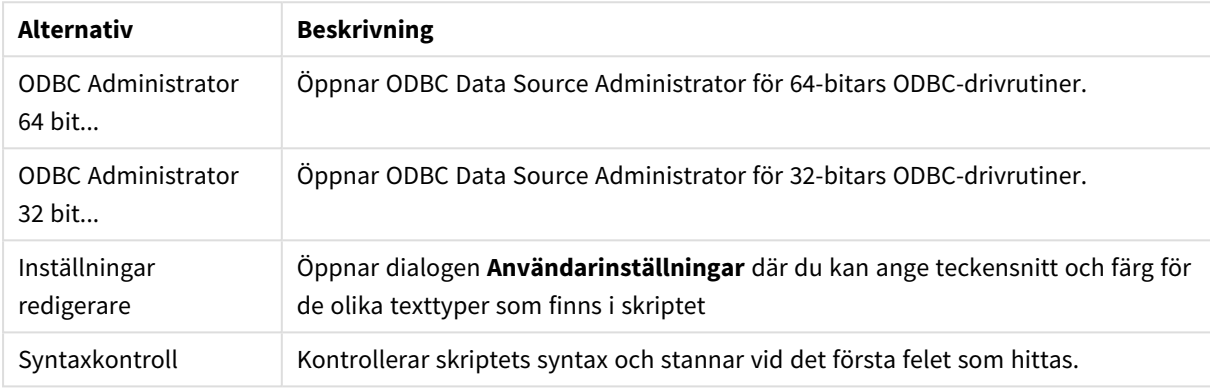

#### Hjälpmenyn

.**Hjälp** öppnar html-hjälpen för QlikView.

# Avdelningar i dialogen Redigera skript

Dialogen **Redigera skript** består av två delar: skriptfönstret i den övre delen och verktygsflikarna i den nedre delen.

# Skriptruta

Skriptfönstret innehåller själva skriptet. Varje skriptrad är numrerad. Skriptet kan delas in i flera stycken som visas på separata flikar, vilka exekveras ifrån vänster till höger.

Om ett dolt skript används, kan detta visas under en separat skriptflik lägst till vänster (förutsatt att korrekt lösenord angivits).

Skriptet är färgkodat efter sina syntaktiska komponenter. Färgkodningen kan anpassas genom att man väljer **Inställningar redigerare** från **Verktyg**-menyn.

### Verktygsruta

Verktygsfönstret består av fyra flikförsedda sidor med funktioner för skriptgenerering.

Sidan Data

Sidan **Data** innehåller grundkommandon för att läsa in data i QlikView.

Kommandona i gruppen **Databas** används för att skapa en uppkoppling mot en datakälla och välja fält i den. Om du använder en kommersiell DBMS (databashanterare) kan du använda ODBC eller OLE DB som gränssnitt mellan QlikView och databasen. En ODBC- eller OLE DB-drivrutin med stöd för din databashanterare måste vara installerad på din dator för att du ska kunna hämta data över ODBC/OLE DB-gränssnittet. När du har installerat rätt ODBC/OLE DB-drivrutin måste din databas konfigureras som ODBC-datakälla.

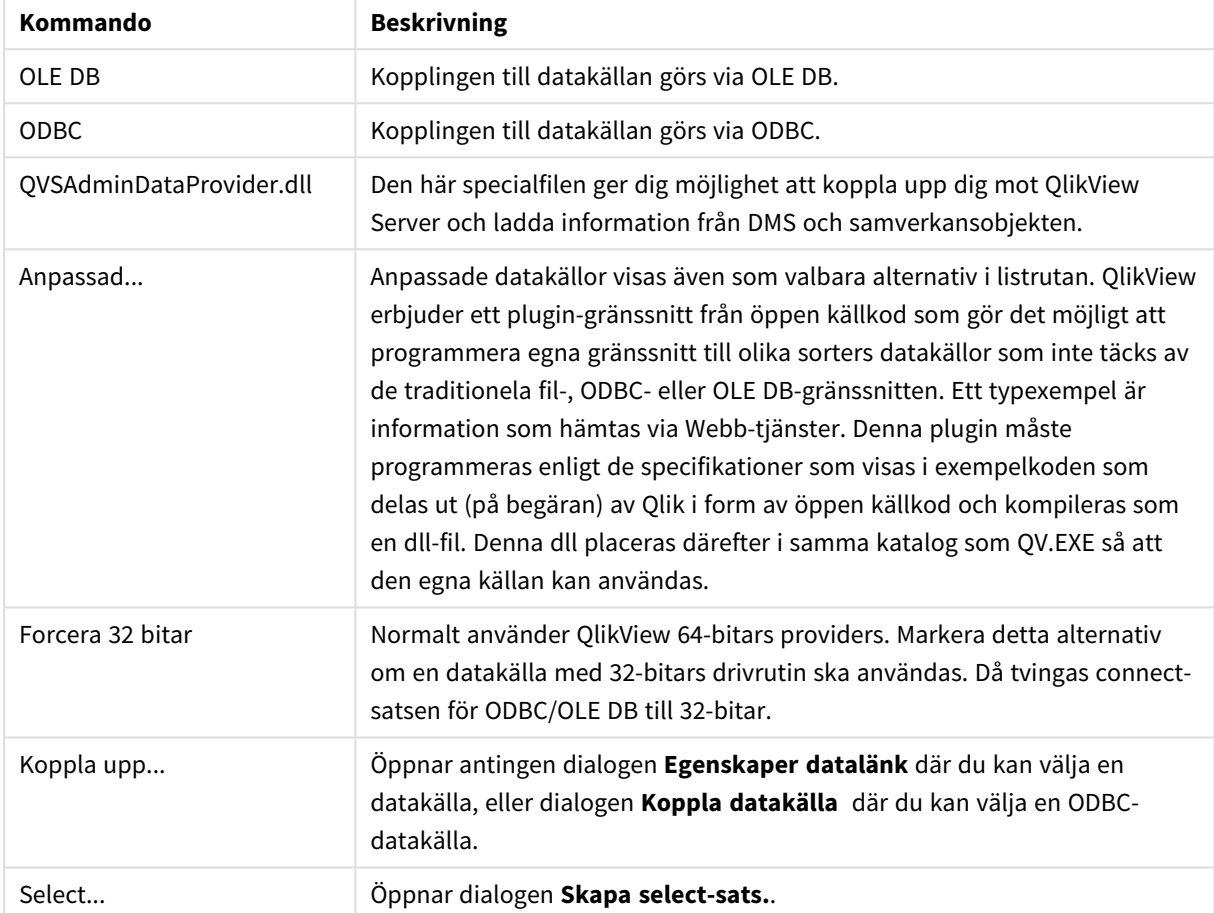

#### Kommandon på sidan Data

I gruppen **Data från filer** hämtas data från andra typer av datakällor än databaser.

#### Alternativ för Data från filer

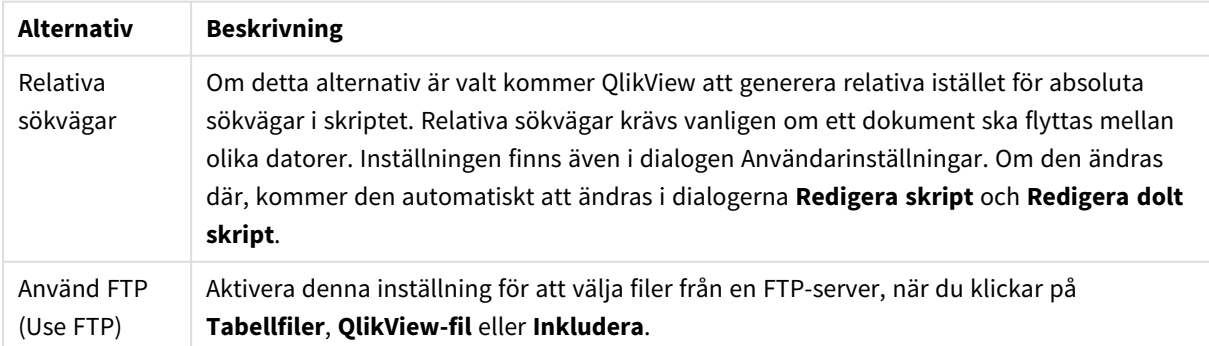

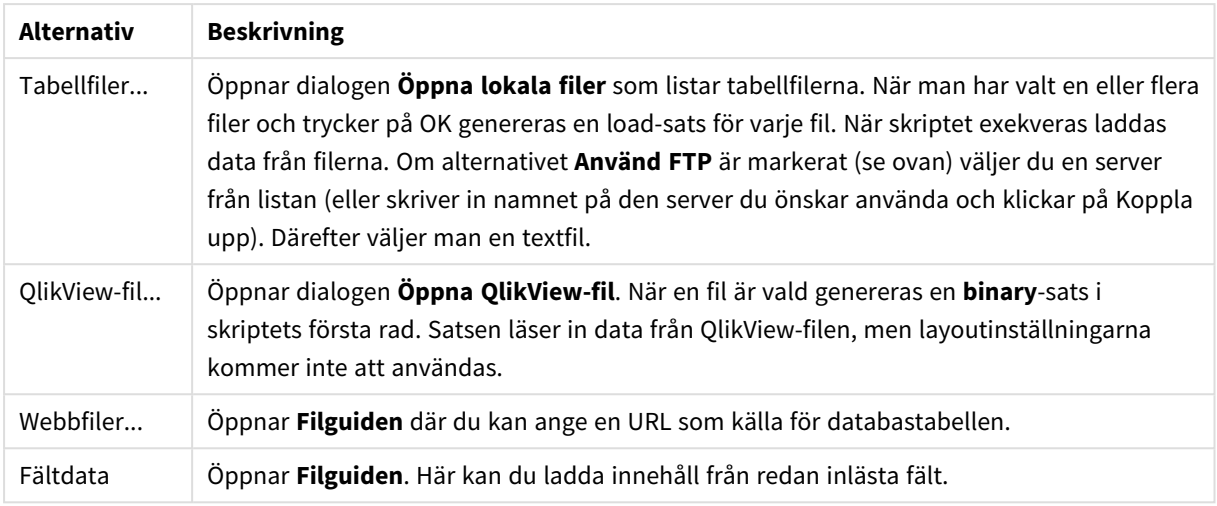

#### Sidan Variabler

På sidan **Variabler** finns kontroller för att klistra in syntax som relaterar till allmän QlikView-funktionalitet.

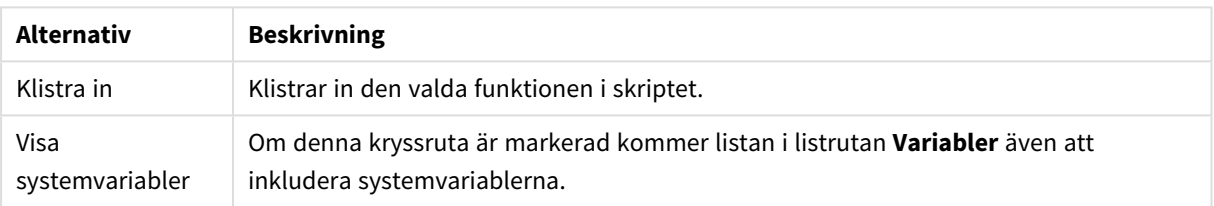

Alternativ för Variabel

QlikView erbjuder ett plugin-gränssnitt från öppen källkod som gör det möjligt att programmera egna gränssnitt till olika sorters datakällor som inte täcks av de traditionela fil-, ODBC- eller OLEDB-gränssnitten. Ett typexempel är information som hämtas via Webb-tjänster. Detta plugin måste programmeras enligt de specifikationer som visas i exempelkoden som delas ut (på begäran) av Qlik i form av öppen källkod och kompileras som en dll-fil. Denna dll placeras därefter i samma katalog som QV.EXE så att den egna källan kan användas. Den visas då som ett valbart alternativ i listrutan.

#### Funktioner

Sidan **Funktioner** innehåller verktyg för att navigera mellan och klistra in QlikViews standardfunktioner.

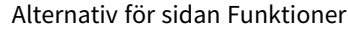

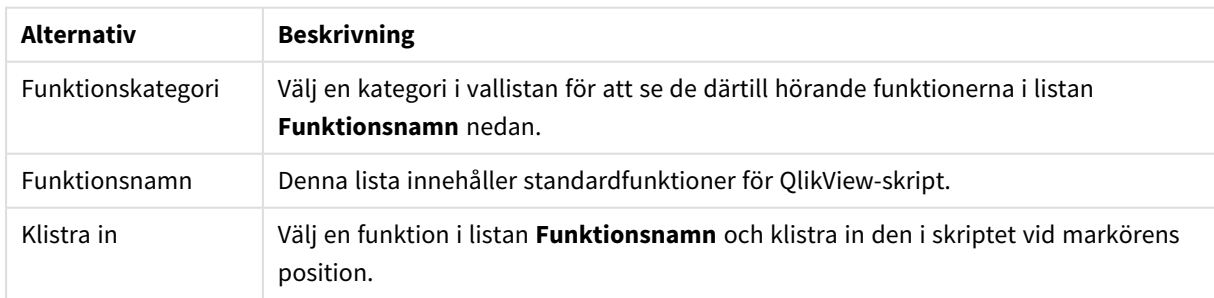

### Sidan Variabler

På sidan **Variabler** finns kontroller för syntax som gäller QlikViews variabler.

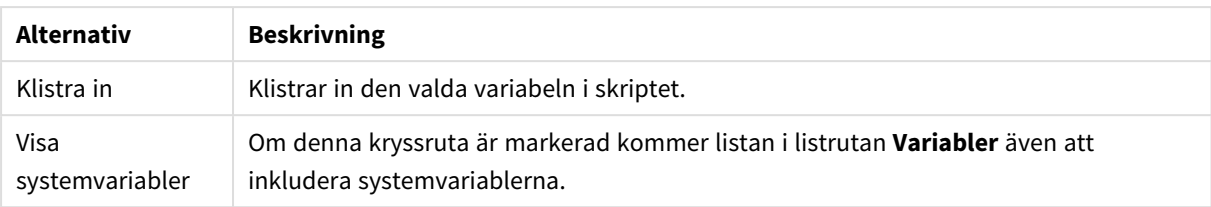

Alternativ för sidan Variabler

Inställningar

Sidan **Inställningar** innehåller säkerhetsinställningar för QlikView-skriptet.

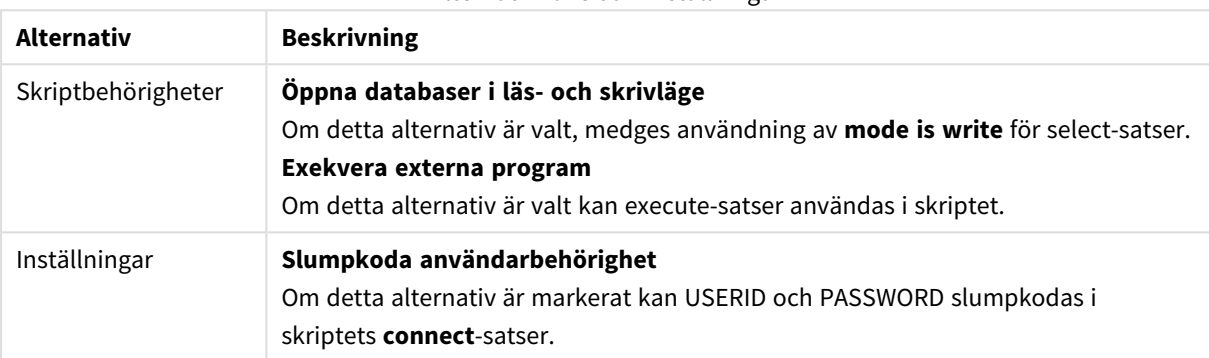

Alternativ för sidan Inställningar

# Skapa set-sats Aktuell set-sats

# Variabelnamn

Ange namnet på en ny variabel eller redigera den fördefinierade variabel du valde nedan. Den fördefinierade variabeln infogas här när du klickar på **Klistra in**.

### Variabelvärde

Om du angav ett namn på en ny variabel ovan definierar du värdet här. Om ett fördefinierat variabelvärde har valts nedan kan du redigera det här.

## Fördefinierade set-satser

Variabelgrupper

Välj vilken typ av variabel du vill använda.

Variabler Välj den variabel du vill använda.

### Fördefinierade värden

Välj mellan de fördefinierade värdena i variabeln.

#### Klistra in

Klicka på knappen för att flytta upp de fördefinierade värdena till **Aktuell set-sats** för redigering.

# Sök/Ersätt i skriptet

Dialogen **Sök/Ersätt** används för att leta efter specifika textsträngar i skriptet och för att göra flera eller stora ändringar i det. Den öppnas från menyn **Redigera** i dialogen **Redigera skript**.

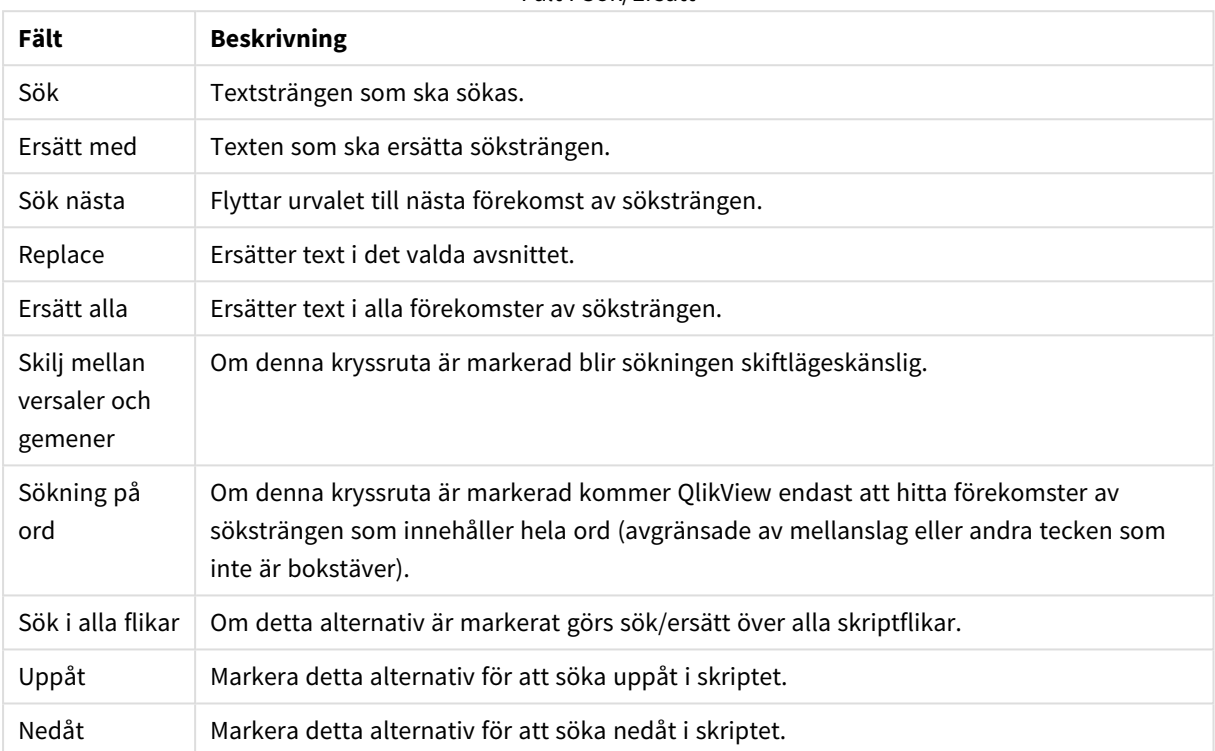

Fält i Sök/Ersätt

# Kommentera i skriptet

Du kan infoga kommentarer och anmärkningar i skriptkoden eller avaktivera delar av skriptet genom att använda kommentarsmarkeringar. All text på en rad som följer // (två snedstreck) behandlas som en kommentar och exekveras inte när skriptet körs. Eller så kan du omsluta en koddel med /\* och \*/.

Du kan även lägga till kommentarer i skriptet med hjälp av **Rem**-satsen.

#### **Exempel:**

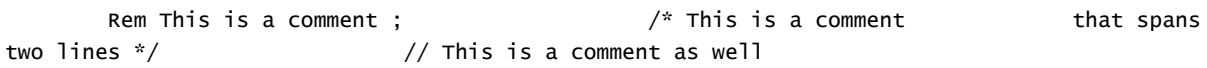

# Dolt skript

Ett dolt skript är en viss del av skriptet som kommer att köras före det vanliga skriptet varje gång man väljer **Ladda data**. Det dolda skriptet skyddas av ett lösenord.

När du väljer **Redigera dolt skript** i **Redigera skript**-dialogens **Arkiv**-meny kommer programmet att begära ett lösenord, som du sedan måste ange varje gång du vill ha tillgång till det dolda skriptet. Om det är första gången det dolda skriptet öppnas i ett dokument (och därmed skapas) måste det nya lösenordet bekräftas. Därefter visas fliken med det dolda skriptet längst till vänster om alla skriptflikar tills du stänger dokumentet. *Om ett dolt skript används kan en binary-sats inte användas i det vanliga skriptet.*

*Skriptstatus-dialogen uppdateras inte medan ett dolt skript körs, såvida inte rutan Visa förlopp för dolt skript är markerad på sidan Dokumentegenskaper: Säkerhet. Endast Trace-satser inkluderas i skriptets loggfil.*

*Om det dolda skriptet innehåller en section access-sats, kommer en sådan behörighetssektion inte* att tillåtas i det vanliaa skriptet. Den kommer heller inte att tillåtas i ett skript som inleds med en *binär laddning av QlikView-filen som innehåller det dolda skriptet.*

# Tabellvy

Dialogen **Tabellvy** öppnas när du väljer **Tabellvy** från **Arkiv**-menyn eller trycker på Ctrl+T.

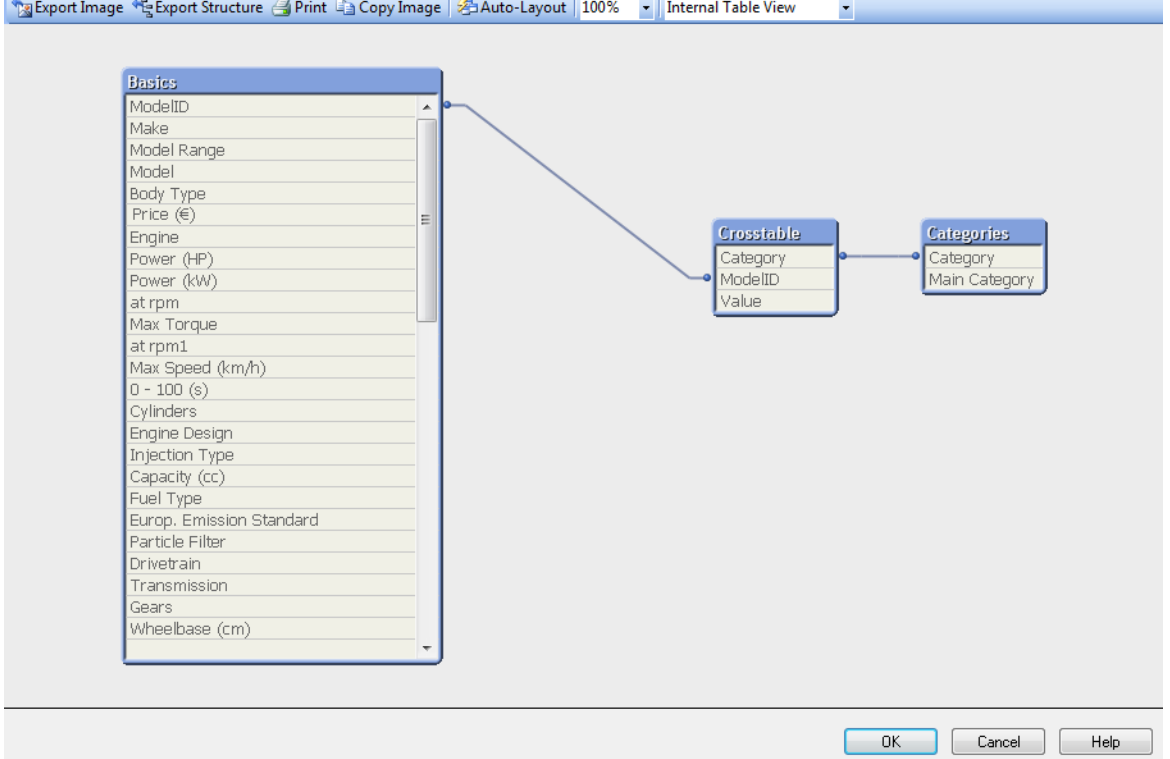

Denna dialog används för att åskådliggöra datatabellstrukturen i det aktuella QlikView-dokumentet. Tabellerna visas som boxar med en lista över de fält som de innehåller. Kopplingslinjer mellan boxarna visar hur de är associerade med varandra. På ställen där fler än två linjer möts finns kopplingspunkter i form av små prickar.

Tabellerna, kopplingspunkterna samt även de punkter där kopplingarna vinklas kan flyttas med hjälp av dragoch-släpp-tekniken (se nedan). När man ändrar layouten på detta sätt sparas förändringarna med dokumentet såvida man inte lämnar dialogen genom att klicka **Avbryt**.

Det finns två vyer (vars layouter lagras separat) att välja mellan. De är:

**· Intern tabellvy** är standardvyn. Den visar datatabellerna så som de lagras av OlikView. Komposita syntetiska nycklar bildas i de tabeller som delar fler än ett fält. Syntetiska tabeller används för att länka dem. Det är denna vy som bäst förklarar QlikView-logiken samt som även ger en väldigt ren layout där varje tabellpar har högst en koppling sinsemellan.

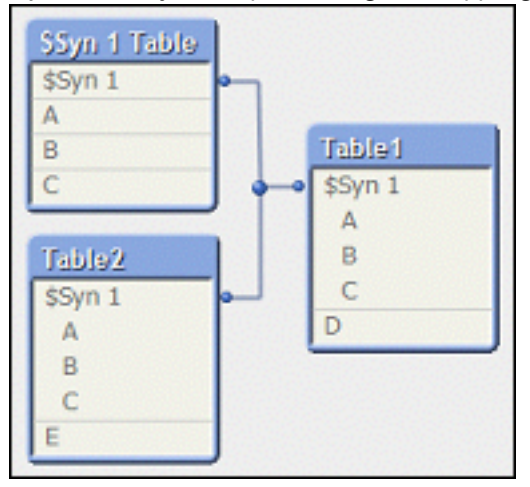

<sup>l</sup> **Vy över källtabeller** visar datatabellerna så som de läses av QlikView. Här finns inga syntetiska fält eller syntetiska tabeller. Komposita nycklar visas som flera kopplingar mellan tabeller.

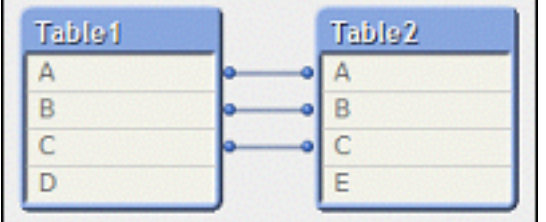

När man hovrar med markören över ett av fälten i en tabell visas en popup med information om fältets innehåll:

- <sup>l</sup> **Packningstäthet på information** är antalet poster som har värden (dvs inte NULL) i detta fält jämfört med det totala antalet poster i tabellen.
- <sup>l</sup> **Delmängdsförhållandet** är antalet distinkta värden i detta fält i denna tabell jämfört med det totala antalet distinkta värden i detta fält (dvs även i andra tabeller).
- **Tabellkommentarer** visas i en popup.
- **Fältkommentarer** visas i en popup.
- <sup>l</sup> **Taggar** som läggs till i skriptet eller på sidan **Dokumentegenskaper: Tabeller, inklusive systemtaggar, visas i verktygstipset.**

Följande åtgärder kan utföras i tabellens layouter:

- <sup>l</sup> **Klicka på tabellnamnlist**: Markerar tabellen, alla tabeller som den har direkta logiska associationer med, samt kopplingarna mellan dem.
- <sup>l</sup> **Peka på tabellnamnlist och drag**: Flyttar tabell inom layouten.
- <sup>l</sup> **Hovra över tabellnamnlist**: Visar popup-information om tabellen.
- <sup>l</sup> **Klicka på fält i tabell**: Markerar tabellen, fältet, alla tabeller som innehåller det fältet samt kopplingarna mellan dem.
- <sup>l</sup> **Hovra över fält i tabell**: Visar popup-information om fältet.
- <sup>l</sup> **Högerklicka i tabellen**: Klicka på **Granska** för att se en dialog med några poster från den laddade informationen.
- <sup>l</sup> **Peka på kopplingspunkt eller kopplingsvinkel och drag**: Flyttar kopplingspunkten inom layouten.
- <sup>l</sup> **Högerklicka på kopplingspunkt eller kopplingsvinkel**: Flyttar tillbaka kopplingspunkten till dess ursprungliga läge.
- <sup>l</sup> **Klicka i layout-bakgrunden**: Tar bort all markering av tabeller, fält och kopplingar.

Följande kommandon finns tillgängliga i dialogens verktygsfält och knappar:

- **Exportera bild**: Öppnar en dialog där man kan välja att spara den aktuella tabellvyn som en bitmapp eller png-bild till en fil.
- <sup>l</sup> **Exportera struktur**: Med ett klick på denna knapp är det möjligt att exportera tabellens struktur i dokumentet till textfiler.

Dessa textfiler kan därefter enkelt läsas in på nytt i QlikView för vidare analys med programmets kraftfulla logik. Det skapas olika filer för tabeller (*filnamn*.Tables.tab), fält (*filnamn*.Fields.tab) respektive mappning (*filnamn*.Mappings.tab). En dialog visas där du kan välja en målmapp för exporten. Förvalt läge är att filerna placeras i samma mapp som QlikView-dokumentet.

- <sup>l</sup> **Skriv ut**: Öppnar dialogen Skriv ut för att skriva ut den aktuella tabellvyn. Detta kommando motsvaras av snabbkommandot Ctrl+P.
- **Kopiera bild**: Kopierar den aktuella tabellvyn som en bild till Urklipp. Motsvaras av snabbkommandot Ctrl+C.
- <sup>l</sup> **Färdig layout**: Arrangerar om tabellerna i den aktuella vyn.
- **· Zoom**: I denna listruta anger man den aktuella vyns zoomvärde.
- <sup>l</sup> **Vy**: Välj mellan **Intern tabellvy** och **Vy över källtabeller** (se ovan).

# Egenskaper för datalänk

Denna dialog används för att skapa en koppling till en OLE DB-datakälla, vanligen via ODBC. Dialogen öppnas när man klickar på **Koppla upp...** på fliken **Data** i **Tool**-fönstret i dialogen **Redigera skript**.

Den första sidan innehåller en lista över OLE DB-providers. För att skapa en koppling till en ODBC-datakälla, välj *OLE DB Provider for ODBC Drivers* och klicka sedan på Nästa>> för att fortsätta till fliken **Anslutning**.

På fliken **Anslutning** under **1** måste du ange datakällan genom att välja en datakälla som har angivits tidigare. Det finns två olika typer av datakällor:

# Fördefinierade datakällor

ODBC-datakällor som har fördefinierats går att komma åt genom att välja alternativknappen **Använd källnamn för data**. Listrutan innehåller alla definierade datakällor. Välj den datakälla som ska användas.

Om det är nödvändigt, ange användarnamn och lösenord för datakällan, i rutorna **Användarnamn** och **Lösenord**. Anslutningen kan även testas genom att man trycker på knappen **Testa anslutning**.

Klicka på **OK**. Din connect-sats är klar.

# Generiska datakällor

Generiska datakällor används för exempelvis databasfiler. För att använda en generisk datakälla eller skapa en ny källa, välj alternativet **Använd sträng för anslutning** och klicka på **Skapa**. Därvid öppnas dialogen **Välj datakälla**.

Det finns två typer av datakällor tillgängliga: Fildatakällor och maskindatakällor. De senare är specifika för den lokala datorn och användaren, medan fildatakällor är specifika för olika filer. Valfri parameter kan användas. Välj en av flikarna i dialogen **Välj datakälla**.

Generiska datakällor används för exempelvis databasfiler. För att använda en generisk datakälla eller skapa en ny datakälla, välj alternativet **Använd sträng för anslutning** och klicka på **Skapa**. Därvid öppnas dialogen **Välj datakälla**.

Det finns två typer av datakällor tillgängliga: Fildatakällor och maskindatakällor. De senare är specifika för den lokala datorn och användaren, medan fildatakällor är specifika för olika filer. Använd valfri datakälla. Välj en av flikarna i dialogen **Välj datakälla**.

Dubbelklicka på en datakälla och leta upp den önskade databasfilen i dialogen som öppnas.

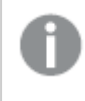

*Om du valt en MS Access-datakälla, kommer du till en mellanliggande dialog, där du klickar på knappen Databas....*

Tryck på RETUR för att återvända till den andra sidan i dialogen **Egenskaper för datalänk**.

Ange vid behov **Användarnamn** och **Lösenord**. Det är också möjligt att testa anslutningen genom att klicka på knappen **Testa anslutning**.

Klicka på **OK**. Din **connect**-sats är klar.

# Koppla datakälla

Denna dialog används när man skapar en koppling till en ODBC-datakälla. Dialogen öppnas genom att klicka på knappen **Koppla** på sidan **Data** i **Verktygsrutan** i dialogen **Redigera skript** när databasalternativet ODBC är valt.

På denna sida väljer du datakälla. Som standard visas bara system-DSN. Markera **Visa användar-DSN** för att se samtliga DSN.

Om det är nödvändigt att ange användarnamn och lösenord, kan detta göras i rutorna **Användarnamn** och **Lösenord**. Anslutningen kan även testas genom att man trycker på knappen **Testa anslutning**.

Klicka på **OK**. Din **CONNECT**-sats är klar.

# Skapa select-sats

Dialogen **Skapa select-sats** öppnas genom att du klickar på knappen **Välj** på sidan **Data** för verktygsfältet i dialogen **Redigera skript**. Den används för att definiera de tabeller och fält som ska läsas in från en tidigare vald datakälla.

Dialogen består av tre grupper. Den första gruppen visar information om datakällan.

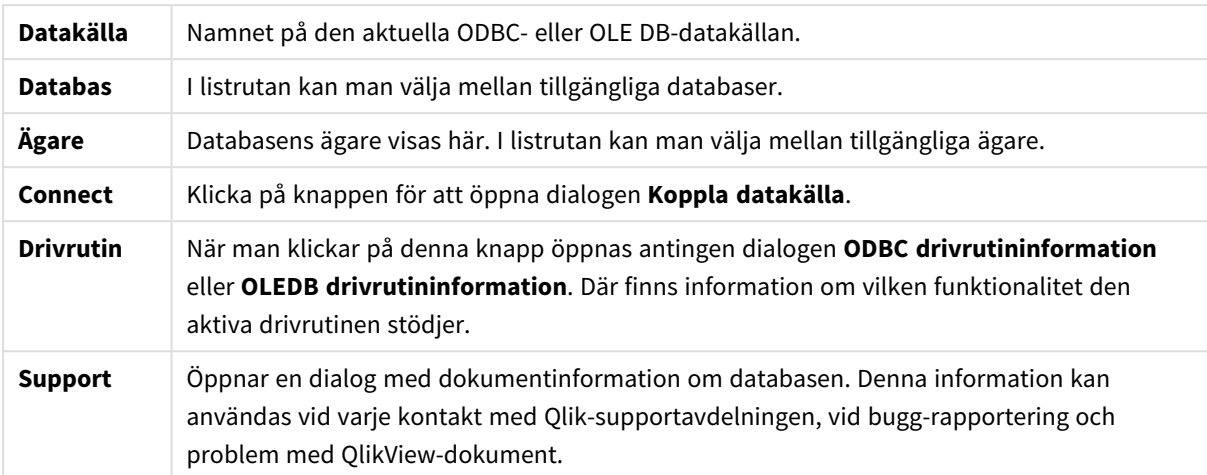

Det mellersta fönstret används för att välja tabeller och fält.

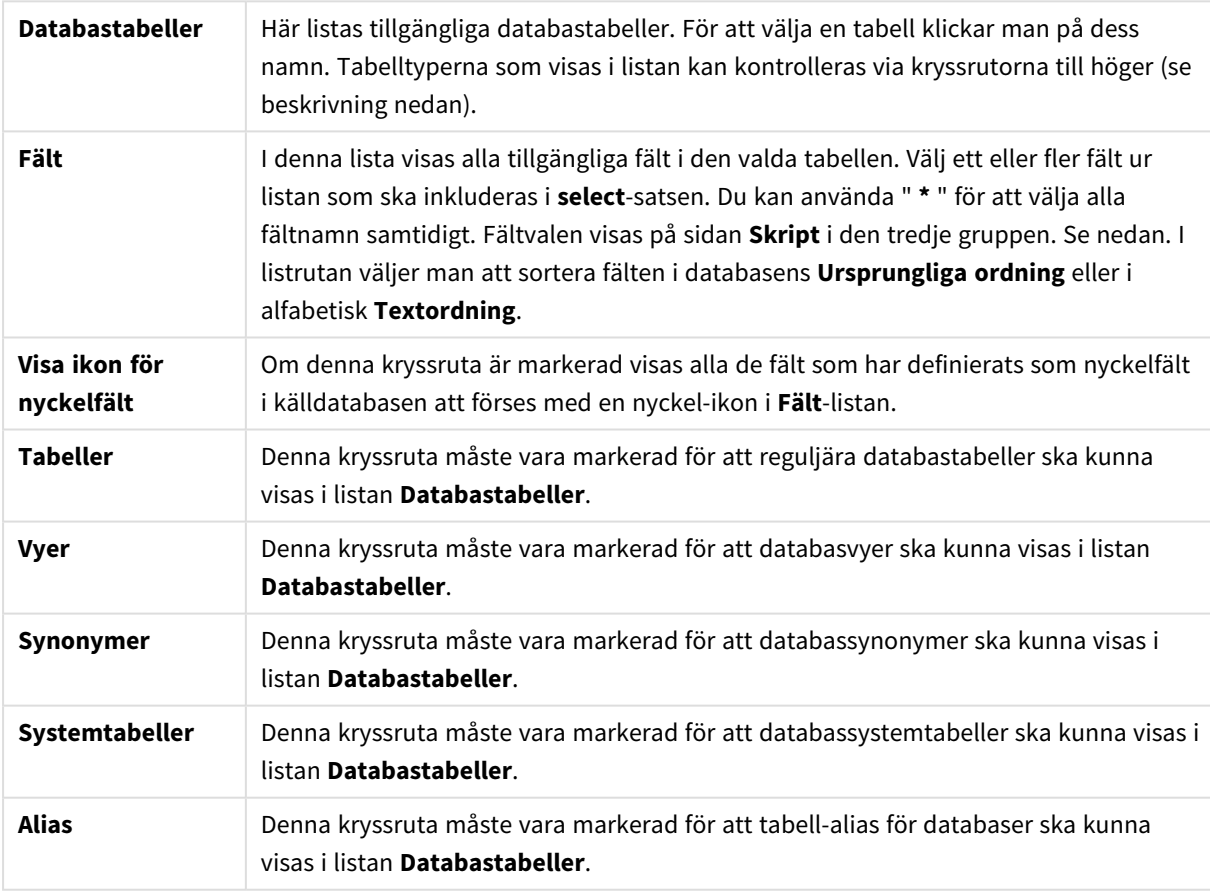

I den tredje gruppen visas den valda **select**-satsen och information om den valda tabellen och dess fält. Gruppen innehåller följande sidor.

# Skript

På fliken **Skript** visas det skript som ska genereras för **select**-satsen.

Med de tre knapparna till höger kan man kontrollera hur skriptets **select**-sats ska formateras.

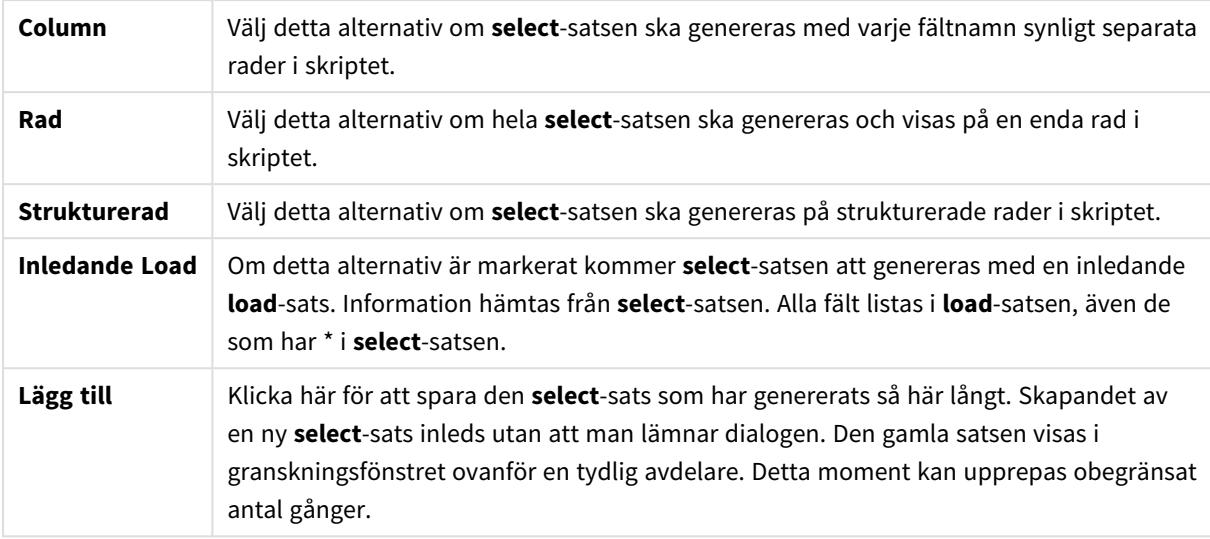

# Tabell

På fliken **Tabell** visas detaljerad information om den valda databastabellen.

**Mer...** öppnar en dialog med ytterligare information om flikarna **Tabell**, **Kolumner** och **Förhandsgranska**.

### Kolumner

På fliken **Kolumner** visas detaljerad information om de valda kolumnerna (fälten) i den aktuella tabellen.

### Granska

På fliken **Förhandsgranska** kan man förhandsgranska de första raderna som den aktuella **select**-satsen kommer att generera.

### Blobbar

På sidan **Blobbar** kan man bundla så kallade Blobbar (Blobs), Binary Large Objects (Binära stora objekt) i ett QlikView-dokument. En blobb är ofta en bild, en textfil eller liknande, som sparas som en enskild enhet i ett databashanteringssystem. Ikonen **i** visar att fältet innehåller en blobb. Blobbarna i databasen listas tillsammans med information om storlek (i kB), och typ i **Blobbvyn**. Blobben förhandsgranskas vid sidan om listan om den är en bild. QlikView stöder jpg, png, bmp, pdf och rtf-blobbar.

#### Knappen **Bundla...** öppnar dialogen **Bundla**.

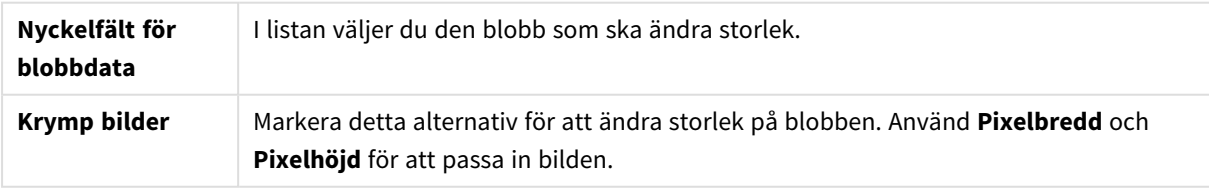

#### Inställningen hanterar inte bildförhållande.

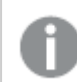

*Det går bara att bundla blobbar med ODBC.*

När tabellerna och fälten väl är valda kan man klicka på **OK** för att infoga **select**-satsen/-satserna som har vid musmarkören i QlikView-skriptet. Om man istället klickar på **Avbryt** sparas inga ändringar.

Drivrutinen för ODBC kan vanligtvis tolka väsentligt mer komplicerade **select**-satser än de som kan skapas i denna dialog. Om man istället vill skapa mer komplexa **select**-satser kan man använda ett frågeprogram, t.ex. Microsoft Query, och skriva **select**-satsen där. Därefter kopierar man select-satsen (**ctrl+c**) och klistrar in den (ctrl+v) i QlikView-skriptet. (I MS Query använder man **SQL**-knappen.)

# Öppna lokala filer

Dialogen öppnas med knappen **Tabellfiler** i dialogen **Redigera skript** .

I dialogen **Öppna lokala filer** kan du ange de tabellfiler som ska laddas. Använd Ctrl-klick eller Skift-klick om du ska markera flera filer. När du trycker på **OK**-knappen tolkas den markerade filen i **Filguiden**.

# Öppna Internetfiler eller Öppna QlikView-dokument

Denna dialog visas när du klickar på någon av knapparna **QlikView-fil...** eller **Tabellfiler...** på sidan **Data** i verktygsfönstret i dialogen **Redigera skript** under förutsättning att kryssrutan **Använd FTP** är markerad. Beroende på vilken knapp som användes för att öppna dialogen heter den antingen **Öppna QlikViewdokument** eller **Öppna internetfiler**, men funktionaliteten är densamma. Den här dialogen kan också användas för att öppna QlikView-dokument. För att göra detta väljer du **Öppna ftp** på **Arkiv**-menyn.

I listboxen till väljer man servern som innehåller de(n) fil(er) man önskar använda. Om servern inte finns med i listan, skriv in dess namn och klicka därefter på **Koppla upp**.

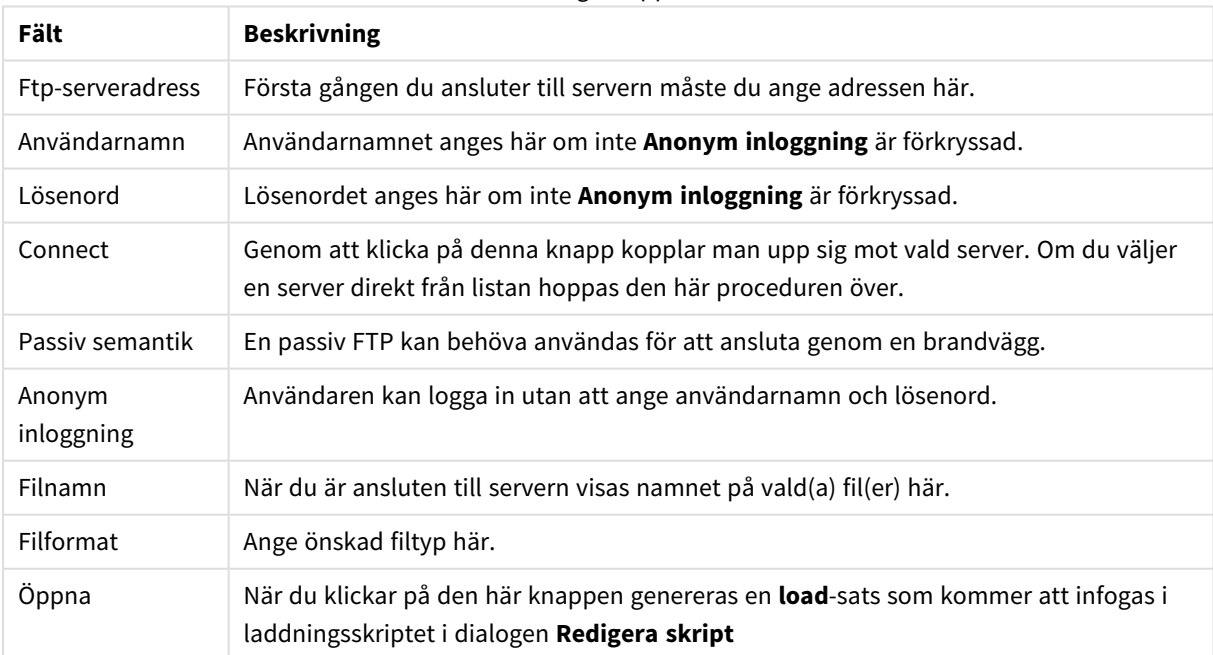

Dialogen Öppna

# Inline-dataguiden

Dialogen **Inline-dataguiden** öppnas från menyn **Infoga**, **Load-sats**, **Inline**. Den används för att skapa **load inline**-satser i skriptet.

Dialogen påminner om ett kalkylblad - och fungerar som ett sådant på många sätt. Dock beräknas formlerna inte i detta kalkylblad såsom i exempelvis Microsoft Excel.

Varje kolumn motsvarar ett fält som ska läsas in i QlikView med hjälp av en inline-tabell. Varje rad är en post i den tabell som ska läsas in. Klicka på en datacell för att markera den. Ett värde kan sedan skrivas in eller klistras in från Urklipp. Tryck på returtangenten eller en piltangent för att godkänna värdet och gå vidare till en annan cell.

Den översta (etikett-)raden är reserverad för fältetiketter. Dubbelklicka i en etikettcell för att redigera den. Om inga värden anges i etikettraden kommer fältnamnen F1, F2 osv att användas.

### Redigera-menyn

Menyn **Redigera** innehåller följande grundläggande kommandon:

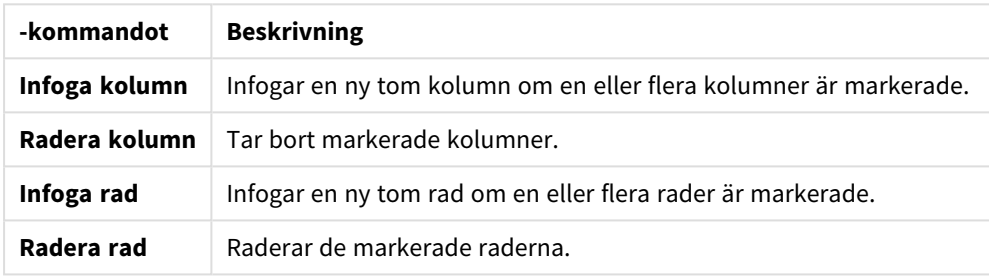

#### Kommandon på Redigera-menyn

### Verktyg-menyn

Menyn **Verktyg** innehåller kommandot **Dokumentdata** som öppnar **Guide för import av dokumentdata**. Härifrån kan man klistra in fältvärden från befintliga fält i dokumentet. I dialogen kan man även se hur många fältvärden som finns i markerade fält. Man kan även välja att infoga alla värden, möjliga värden eller uteslutna värden i inline-guiden.

Klicka på **OK** för att stänga dialogen och skapa en **Load inline**-sats som motsvarar dialogens tabellinnehåll.

# Tabellguiden för behörighetstabeller

Dialogen **Tabellguide för behörighetstabeller** öppnas från menyn **Infoga**, **Section Access**, välj **Inline**. Den används för att generera **load inline**-satser för behörighetskontroll av QlikView-dokumentet.

Dialogen innehåller följande kommandon:

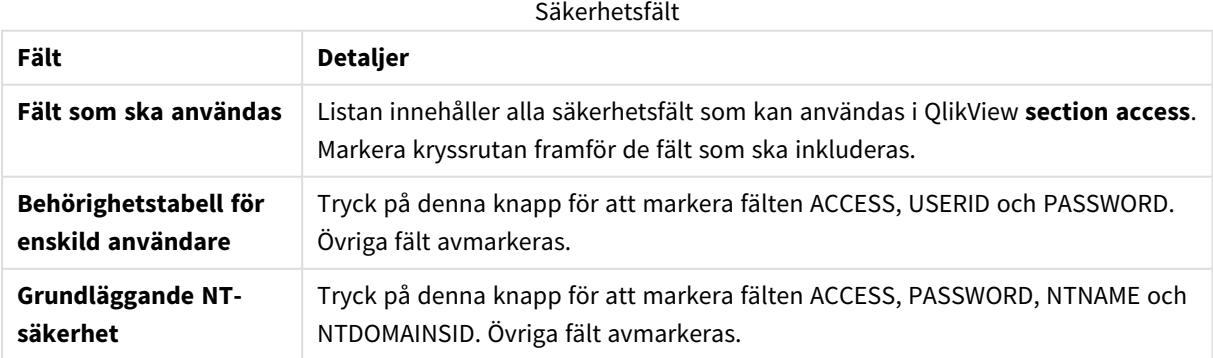

När man stänger dialogen med **OK**, öppnas **dataguiden Inline** med de valda fälten som kolumnetiketter. När du har klickat på **OK** i denna dialog skapas en **Load Inline**-sats som föregås av en **Section**-sats och följs av en **Section Application**-sats.

# Filguiden

**Filguiden** öppnas automatiskt när du öppnar en fil eller ett HTML-dokument via knappen **Tabellfiler...** på sidan **Data** i **Verktygsrutan** i **Redigera skript**-dialogen. Guiden öppnas också när man öppnar en fil som inte är i QlikView-format från Arkiv-menyn.

QlikView känner igen avgränsade textfiler (t.ex. csv-filer), fixpostfiler, dif-filer, Excel-filer, html-filer och xmlfiler. Dessa filtyper har samlingsnamnet **tabellfiler**.

Filer kan laddas ner från ett lokalt nätverk eller direkt från Internet.

Om man vill ladda en fil från ett lokalt nätverk kan man använda knappen **Tabellfiler** i dialogen **Redigera skript**. Om filen har något av tabellfilstilläggen .csv, .txt, .tab, .skv, .fix, .dif, .htm, .html, .shtml, .xhtml, .php eller .asp, kommer filen att visas i dialogen **Öppna lokala filer**. Man kan även öppna en fil som har ett annat filtillägg om man ställer in Filformat på **Alla filer (\*.\*)** under **Öppna lokala filer**. Filinnehållet måste dock kunna tolkas av QlikView, vilket är en annan sak än vilket filtillägg filen har.

För att öppna en fil direkt från Internet klistrar man in URL:en (som har kopierats från webbläsaren) i textboxen **Filnamn** i ftp-läsarens dialog och klickar **Öppna**.

När en fil har valts öppnas filguiden. Den innehåller fem sidor: **Källa**, **Typ**, **Omvandla**, **Alternativ** och **Skript**. Eftersom det är mycket ovanligt att man behöver ändra något på sidan **Källa**, börjar guiden med sidan **Typ**. Användaren förflyttar sig mellan sidorna med knapparna **<<Bakåt** och **Nästa>>**.

På sidorna **Typ** och **Alternativ** finns ett förhandsgranskningsfönster, där man ser hur QlikView har tolkat filen. Sidan **Skript** ger möjlighet att ställa in hur skriptet ska presenteras i Redigera skript-dialogen.

Knappen **Slutför** stänger guiden och genererar en load-sats i skriptet.

Om man vill ladda en fil från ett lokalt nätverk kan man använda knappen **Tabellfiler** i dialogen **Redigera skript**. Om filen exempelvis har något av tabellfil-tilläggen .csv, .txt, .tab, .skv, .fix, .dif, .htm, .html, .shtml, .xhtml, .php eller .asp, kommer filen att visas i dialogen **Öppna lokala filer**. Man kan även öppna en fil som har ett annat filtillägg om man ställer in **Filtyper** på **Alla filer (\*.\*)** i dialogen **Öppna lokala filer**. Filinnehållet måste dock kunna tolkas av QlikView, vilket är en annan sak än vilket filtillägg filen har.

För att öppna en fil direkt från Internet klistrar man in URL:en (som har kopierats från webbläsaren) i textboxen **Filnamn** i ftp-läsarens dialog och klickar **Öppna**.

När en fil har valts öppnas filguiden. Den innehåller fem sidor: **Källa**, **Typ**, **Omvandla**, **Alternativ** och **Skript**. Eftersom det är mycket ovanligt att man behöver ändra något på sidan **Källa**, börjar guiden med sidan **Typ**. Man förflyttar sig mellan sidorna med knapparna **<<Bakåt** och **Nästa>>**.

På sidorna **Typ** och **Alternativ** finns ett förhandsgranskningsfönster, där man ser hur QlikView har tolkat filen. Sidan **Skript** ger möjlighet att ställa in hur skriptet ska presenteras i **Redigera skript**-dialogen.

Knappen **Slutför** stänger guiden och genererar en **load**-sats i skriptet.

# Filguiden: Källa

Sidan Källa innehåller alla inställningar som rör tabellkällan. Vanligtvis är källan väl definierad då den har valts i dialogen **Öppna fil**. Skulle man ändå behöva ändra i källdefinitionen, vilket är vanligt då man t.ex. hämtar tabeller direkt från Internetsidor, är det till denna sida man ska gå. Genom att klicka på knappen **<Bakåt** på sidan **Typ** kommer man till sidan **Källa**.

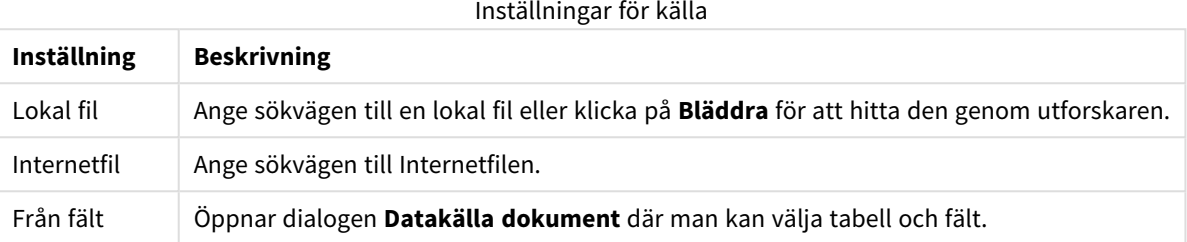

### Datakälla dokument

I dialogen visas en lista över tabellerna som ingår i det aktiva dokumentet. Den gör det möjligt att använda ett tidigare inläst fält som datakälla.

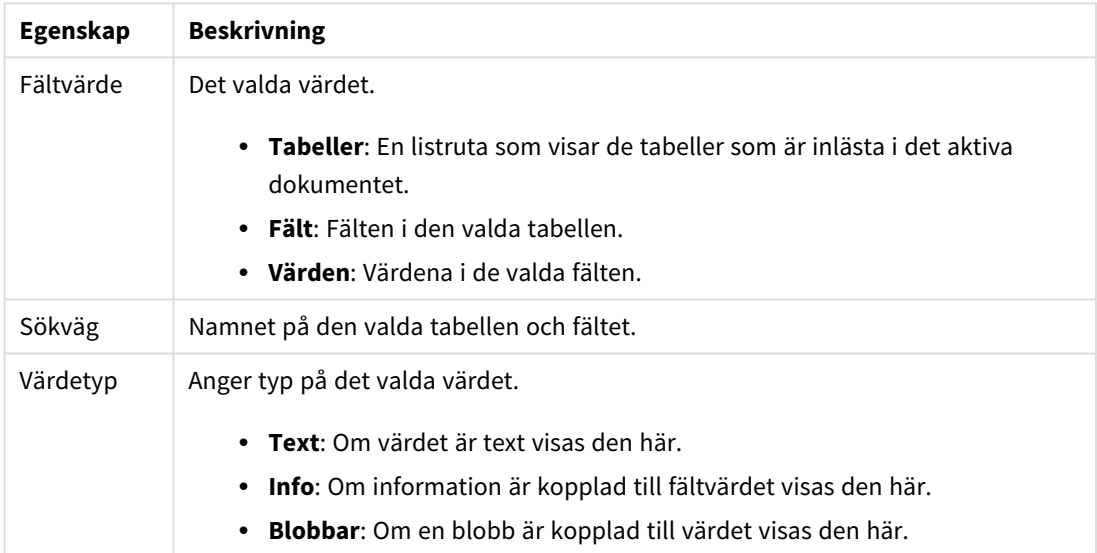

#### Egenskaper för Datakälla dokument

# Filguiden: Typ

Sidan innehåller inställningar för fil- och tabelltyp. Inställningarna varierar beroende på filtyp.

När du öppnar en tabellfil försöker programmet att tolka filens innehåll. Parametrarnas startvärde är inställda här, men användaren kan också ändra dem manuellt.

### Filtyp

Filtypen anges här: Avgränsad, fixpost, DIF, Excel-fil (xls), Excel-fil (xlsx), HTML, QVD, XML, KML eller QVX.

# Förhandsgranskningsfönstret

De valda inställningarna visas i förhandsgranskningsfönstret (som utgör den nedre delen av dialogen). När man ändrar inställningarna ändras även förhandsgranskningsfönstrets innehåll. Vissa ändringar kan göras direkt i förhandsgranskningsfönstret. Man kan utesluta fält genom att klicka på kryssknappen till höger om fältnamnet. Krysset ändras då till att bli ett utropstecken, och fältet kommer inte att inkluderas i **load**-satsen. För att återställa ändringen klickar man på utropstecknet igen. För att döpa om ett fält klickar man på fältnamnet, anger det nya namnet i denna ruta och bekräftar det genom att trycka RETUR. **As**-tillägget i **load**satsen kommer då att skapas automatiskt. För fixpost-filer slutligen (och vissa html-tabeller) kan du även ställa in kolumnbredden direkt genom att klicka i förhandsgranskningsfönstret.

### Filguiden: Typ – avgränsad

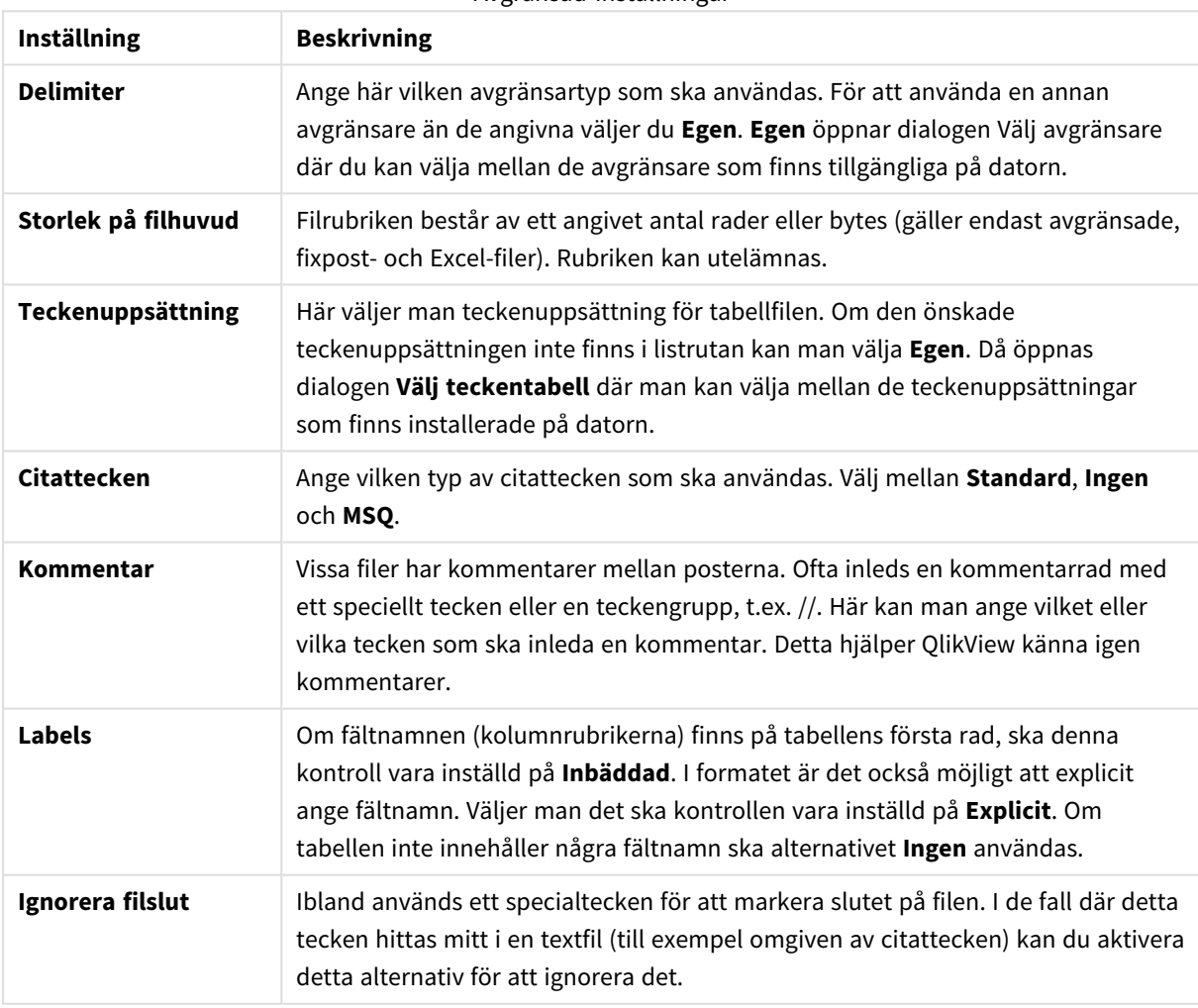

#### Avgränsad-inställningar

# Filguiden: Typ – fixpost

Fixpost-inställningar

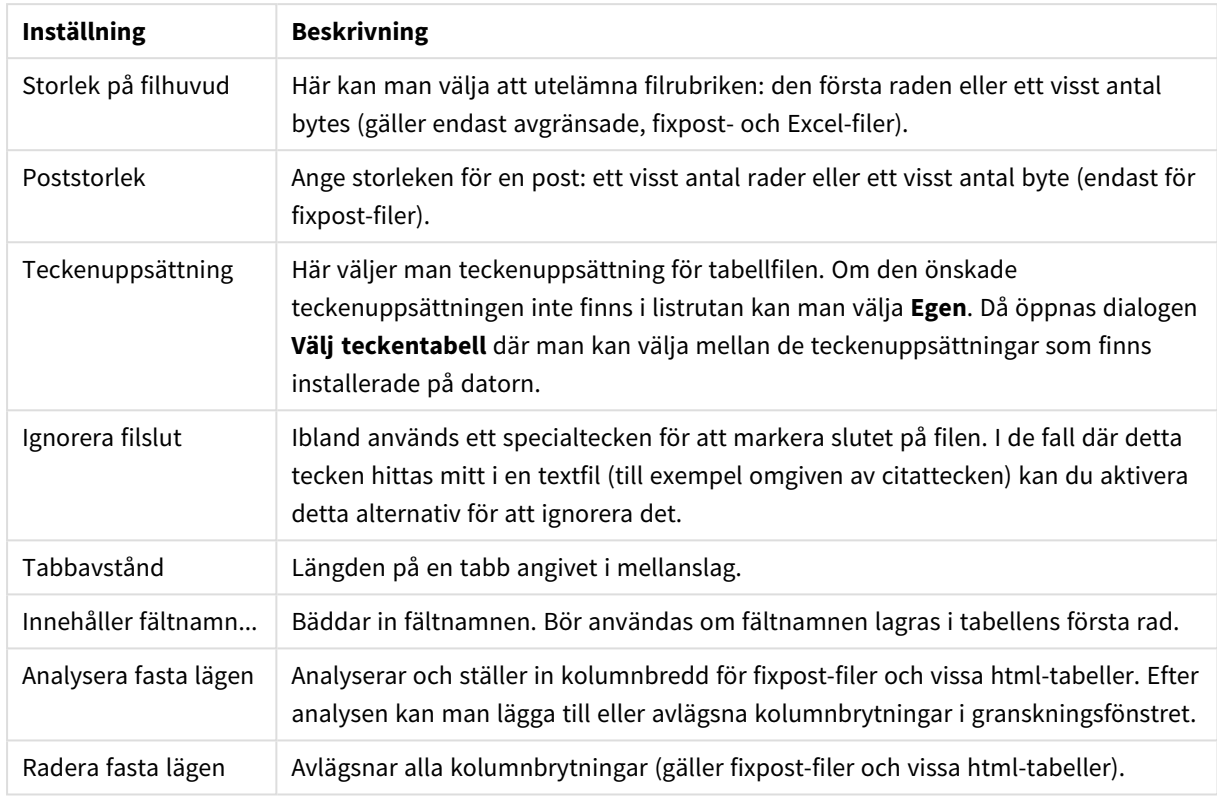

# Filguiden: Typ – DIF

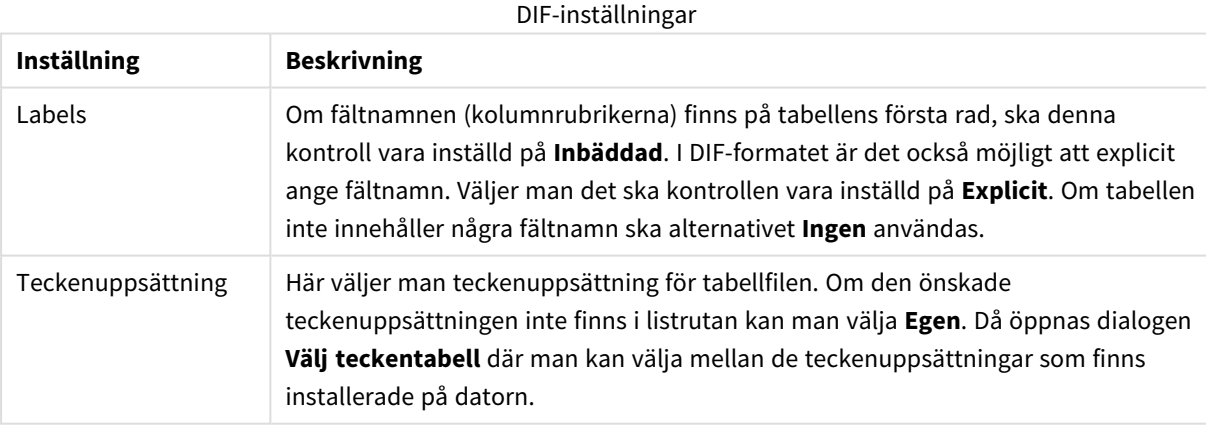

Filguiden: Typ – Excel XLS

Excel XLS-inställningar

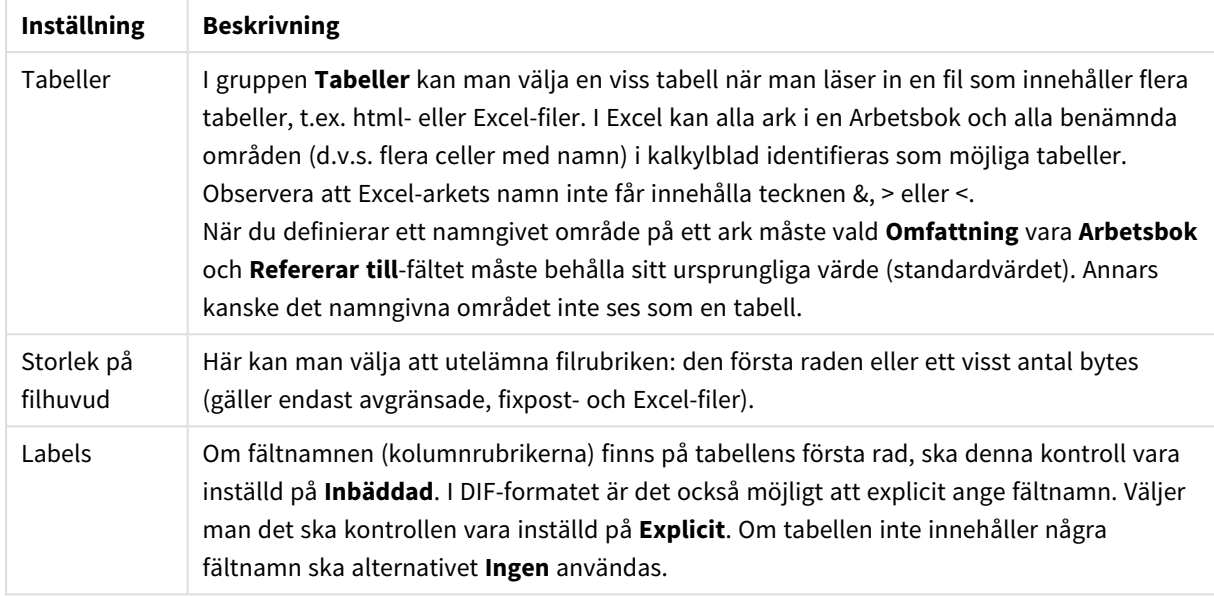

# Filguiden: Typ – Excel XLSX

Excel XLSX-inställningar

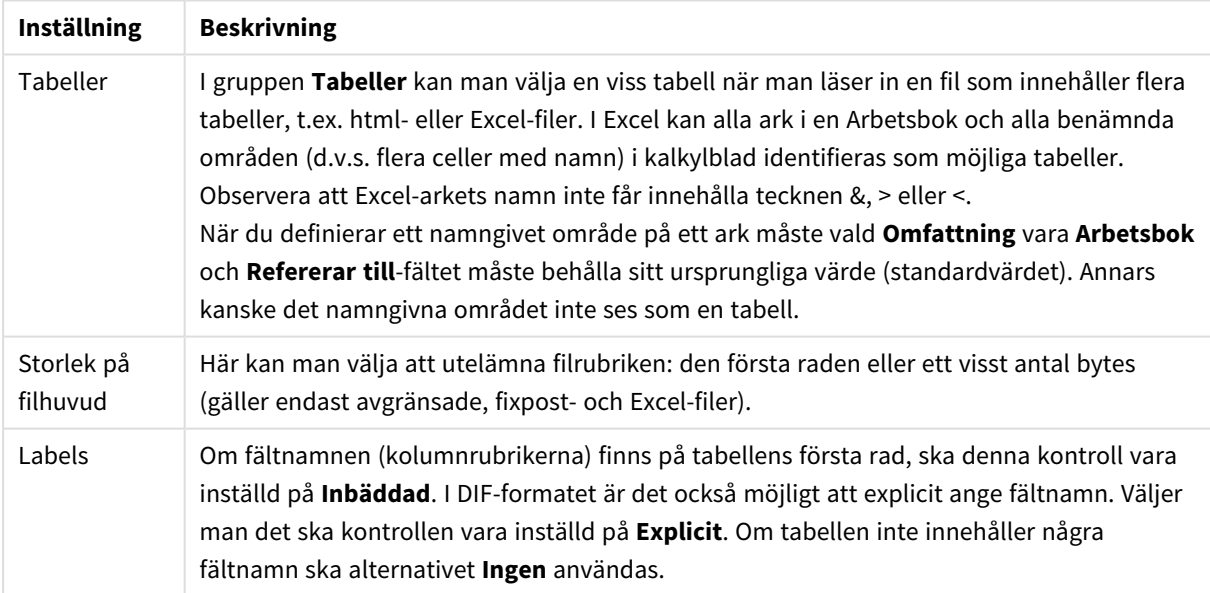

Filguiden: Typ – HTML

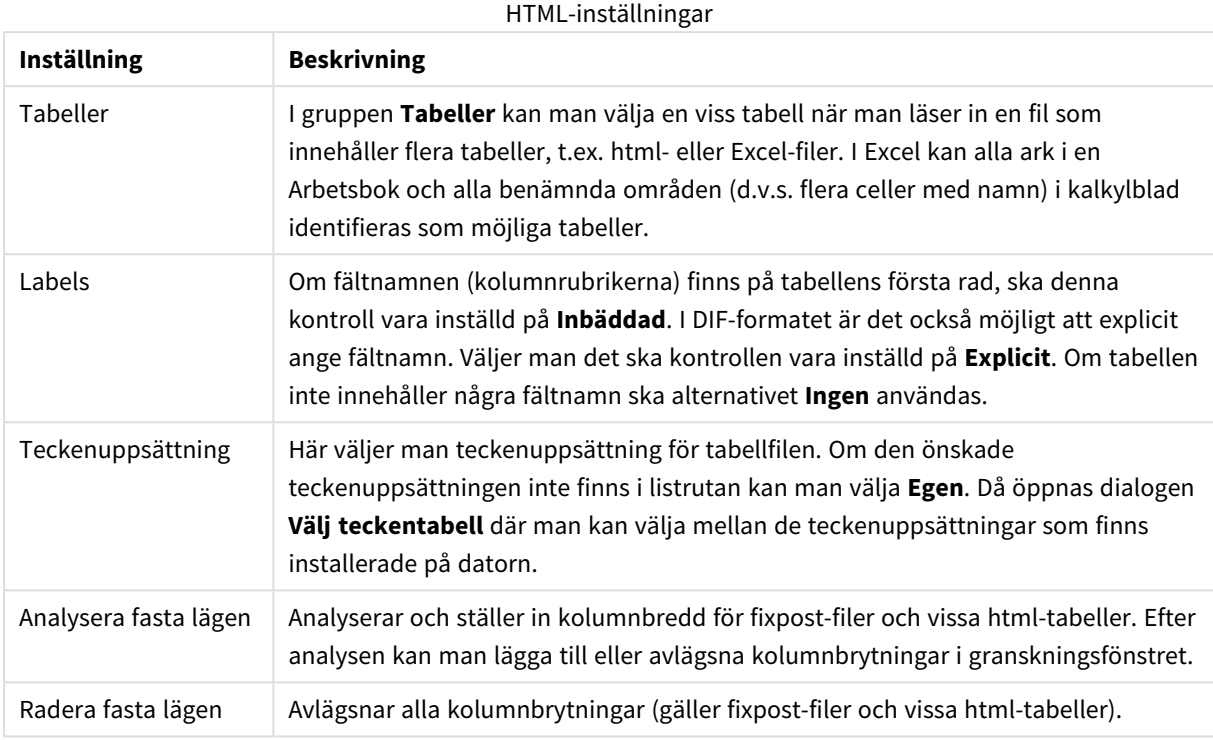

# Filguiden: Typ – QVD

Denna filtyp har inga inställningar som går att ändra.

### Filguiden: Typ – XML

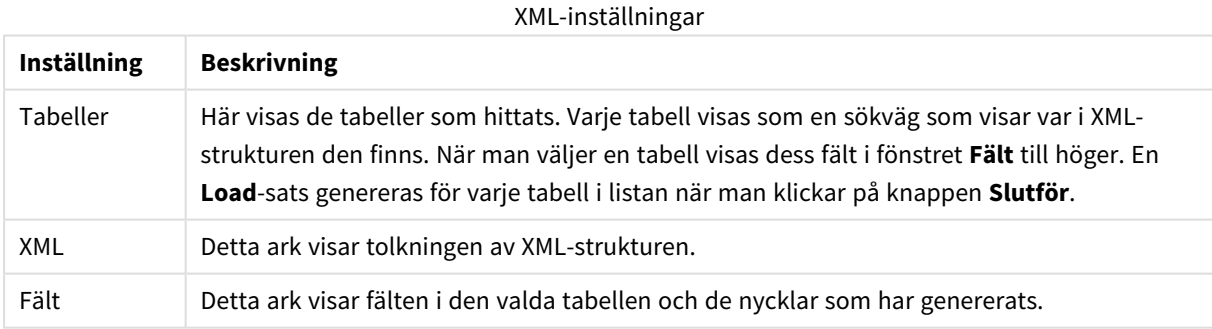

### Filguiden: Typ - KML

Du kan ladda kartfiler som finns lagrade i KML-format och använda dem för kartvisualiseringar.

Denna filtyp har inga inställningar som går att ändra.

# Filguiden: Typ – QVX

En QVX-formaterad fil innehåller metadata som beskriver en datatabell och den faktiska datan. Till skillnad från QVD-formatet som är QlikView-specifikt och optimerat för minsta möjliga omvandlingar inne i QlikView, är QVX-formatet öppet och kräver ett antal omvandlingar när data exporteras från traditionella databasformat. QVX-filer läses in i skriptet med hjälp av **load**-satsen.

Denna filtyp har inga inställningar som går att ändra.

# Filguiden: Omvandla

I dialogen **Omvandla** kan man filtrera och göra avancerade omvandlingar av en tabell. För html-tabeller är detta särskilt viktigt, eftersom det inte finns någon standard för lagring av data i html-format. QlikView kan därför inte läsa html-tabeller lika lätt som andra mer strukturerade dataformat.

För att nå dialogerna **Omvandla** måste man aktivera omvandlingssteget genom att klicka på knappen **Omvandla**. Steget är normalt inte aktiverat eftersom detta sparar minne.

Dialogen **Omvandla** innehåller ett antal filter som kan användas för att anpassa tabeller till QlikView. Dialogen består av sex sidor som beskrivs nedan. Knapparna nere till den vänstra, nedre delen av dialogen **Omvandla tabell** används för alla sidor:

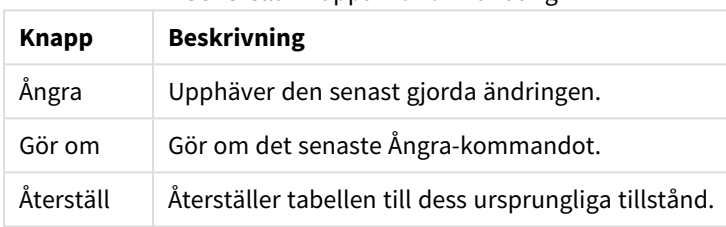

Generella knappar för omvandling

### Skräpdata

På fliken **Skräpdata** kan rader och kolumner som innehåller skräpdata avlägsnas från tabellen. Det är inte ovanligt att html-filer innehåller extra rader och kolumner vars enda syfte är att göra tabellerna mer lättlästa, och dessa måste avlägsnas innan man läser in data i QlikView.

Både kolumner och rader kan avlägsnas uttryckligen varvid deras index lagras i skriptet. Rader kan även avlägsnas genom att man använder villkorskriterier.

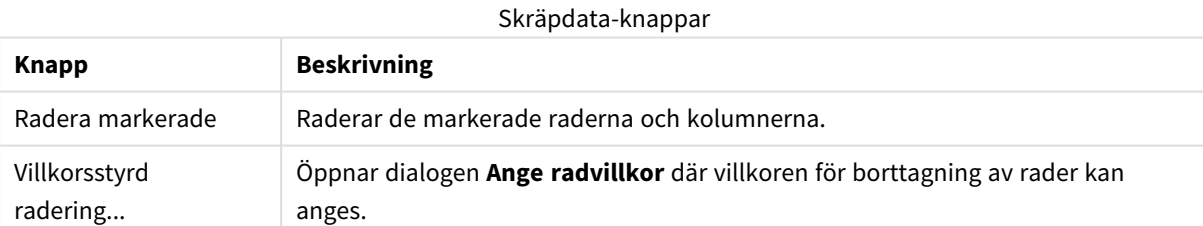

### Fyll

Fliken **Fyll** ger möjlighet att ersätta cellvärden. Oftast ersätts vissa celler som motsvarar en viss beskrivning med ett annat värde från samma kolumn. Det är vanligt med tomma celler och att den närmsta, fyllda cellen ovanför innehåller det relevanta värdet.

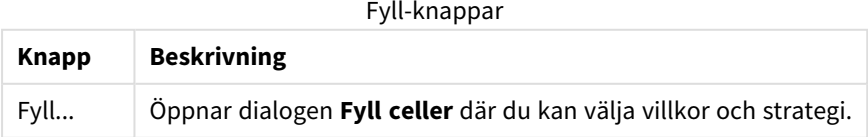

### Column

Dialogen **Kolumn** används för att kopiera innehållet i en kolumn till en ny kolumn. Kopian kan innehålla den ursprungliga kolumnens alla celler, eller ett urval av dem. Denna funktion kan exempelvis användas när en kolumn innehåller olika typer av värden. Man kan även duplicera en kolumn som innehåller HTML-länkar så att den ena kolumnen innehåller länkens text medan den andra kolumnen innehåller dess webbadress (URL).

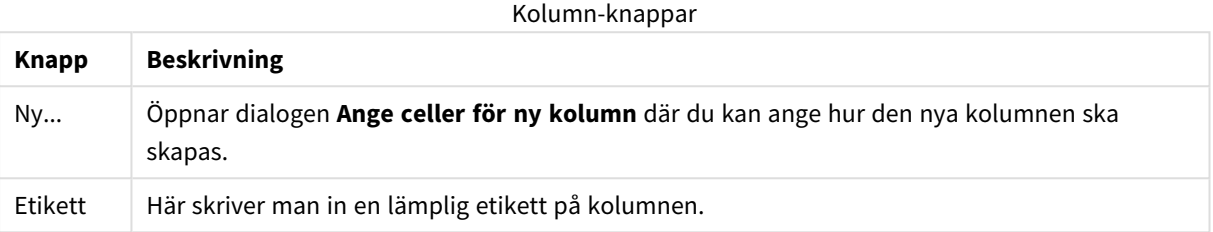

### Kontext

I en html-tabell kan man lagra mer information än den som är synlig. Om man exempelvis kan klicka på en cells innehåll, måste även den adress dit webbläsaren ska dirigeras finnas där. På sidan **Omvandla** visas cellens text, men man kan också visa ytterligare information som tillhör cellerna. Man kan självfallet läsa in denna information i QlikView.

Taggar innehåller alltid ytterligare information. En tagg har ett namn och kan ha attribut vilka ibland har värden. En cells kontext kan se ut som följer:

#### **Exempel:**

#### **<A href=www.myurl.com/mypage.html name="MyName">**

#### **Min länktext**

**</A>**

*Min länktext* är den synliga texten. Kontexten innehåller en starttagg och en sluttagg. Taggarna anger en hypertextlänk. Starttaggen har två attribut, *href* och *name*.

Sidan **Kontext** kan användas för taggars attribut istället för huvudsträngen. Även andra åtgärder är möjliga. Högerklicka på celler i guiden och välja **Se Kontext**.

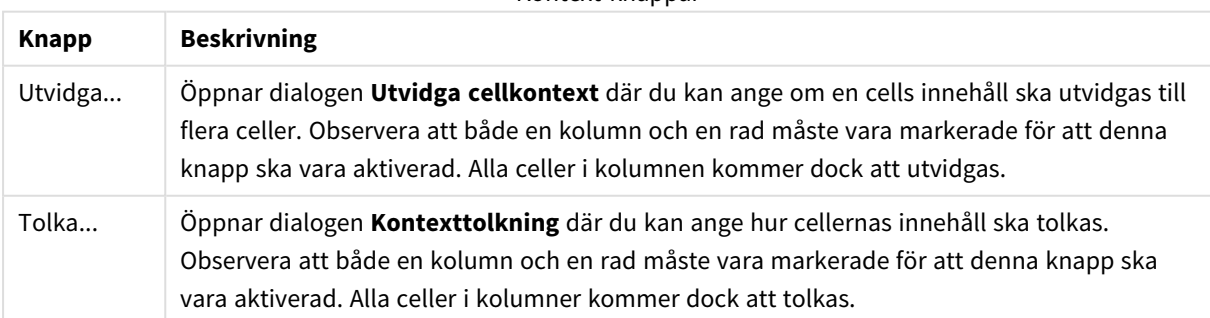

#### Kontext-knappar

# Tag bort radbrytning

På fliken **Tag bort radbrytning** kan du göra om en tabell som innehåller brytningar. Med *brytning* menas här att en tabell bryts och fortsätter vid sidan om den första delen istället för nedanför som sig bör. I exemplet ovan kommer alltså den högra delen att flyttas och placeras under den vänstra delen.

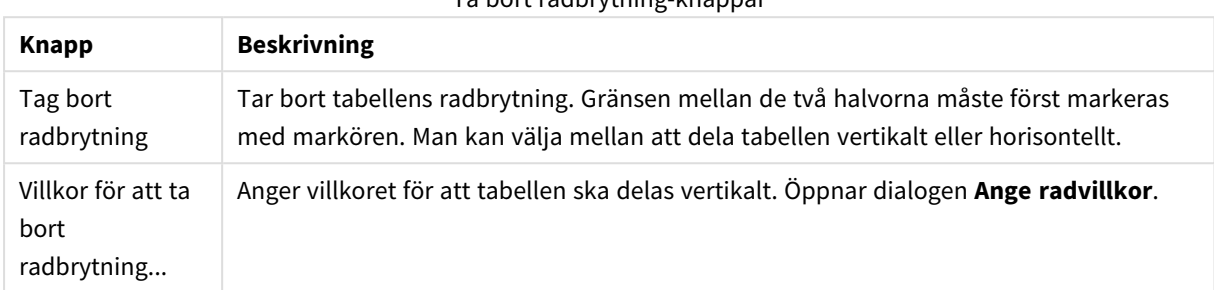

# Ta bort radbrytning-knappar

#### Rotera

Webbdesigners roterar ofta tabeller av estetiska skäl. Huvudsyftet med denna funktion är att "vända tillbaka" tabellerna; göra fälten till kolumner, flytta fältnamnen till första raden o.s.v.

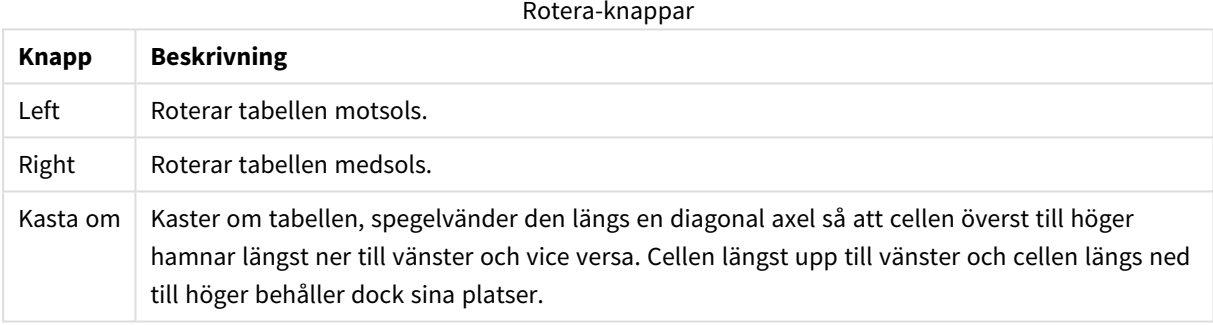

### Fyll celler

Fält i Fyll celler

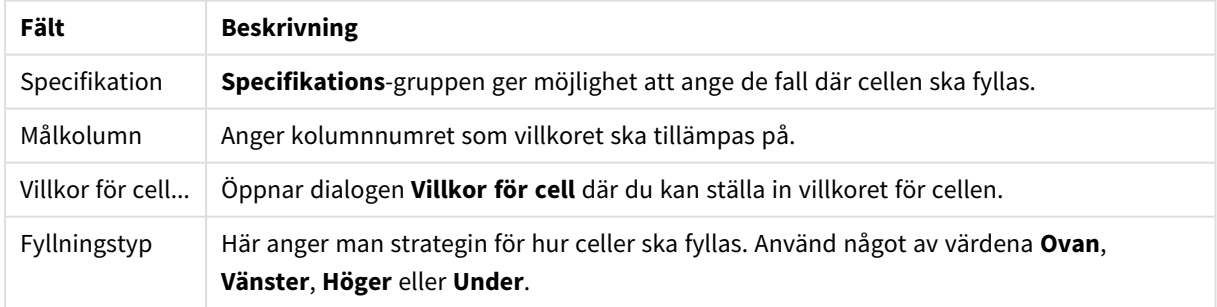

### **Villkor för cell...**

Dialogen **Villkor för cell** öppnas från dialogen **Fyll celler**. Här kan man ange ett logiskt villkor som knyts till innehållet i en cell.

<sup>l</sup> **Cellvärde**: Det finns flera logiska alternativ i listrutan. För att jämföra strängar anger man en sträng som ska kopieras i fältet efter. För att jämföra cellinnehållets längd anger man jämförelselängden (ett numeriskt värde) längst till höger.

- <sup>l</sup> **Not**: Aktivera alternativet om villkoret ska göras om till motsatsen med hjälp av ett logiskt NOT.
- <sup>l</sup> **Skilj mellan versaler och gemener**: Aktivera alternativet om värdejämförelsen ska vara skiftlägeskänslig.

#### Ange celler för ny kolumn

Dialogen **Ange celler för ny kolumn** används för att ange villkoren för automatisk generering av nya kolumner från en befintlig sådan. Den nås från sidan **Kolumn** i dialogen **Filguiden: Omvandla.**

- <sup>l</sup> **Celler och kolumner**:
	- <sup>l</sup> **Källkolumn**: Här anger man från vilket kolumnnummer cellvärdena ska kopieras.
	- <sup>l</sup> **Celler från dessa rader**: Öppnar dialogen **Ange radvillkor** där villkoren för rader ställs in.
	- **· Målkolumn**: Här anger man numret på målkolumnen.
- <sup>l</sup> **Avancerade alternativ**:
	- <sup>l</sup> **Ersätt nullvärde med tidigare värde**: Fyller tomma celler med värdet från cellen ovan.
	- <sup>l</sup> **Radera källrad**: Raderar källraden när dess innehåll har kopierats.

#### Ange radvillkor

Dialogen **Ange radvillkor** kan öppnas via dialogerna **Filguiden: Omvandla**, sidan **Skräpdata** (knappen **Villkorsstyrd radering**), sidan **Kolumn** (knappen **Ny...**) eller sidan **Ta bort radbrytning** (knappen **Villkorsstyrt sammanhållna rader**). Här kan man ange ett logiskt villkor för att välja en eller flera rader. Beroende på sammanhanget kan de rader som definieras antingen raderas, kopieras till en ny kolumn eller dela upp tabellen i flera delar.

I gruppen **Villkor** kan man ange om en kolumn ska motsvara ett visst värde eller en annan kolumn, ett antal poster eller alla poster. Flera villkor kan tillämpas samtidigt. Man måste klicka på knappen **Lägg till** för att inkludera det nya villkoret i omvandlingen.

- <sup>l</sup> **Jämför med värde**: Jämför cellen med ett cellvärde som kan utvärderas som sant eller falskt.
- <sup>l</sup> **Jämför med kolumn**: Jämför cellen med en motsvarande cell i en annan kolumn.
- **Intervall**: Väljer x rader och hoppar därefter över y rader. Start- och slutlägen kan anges med index.
- **Alla rader**: Använd detta villkor om alla rader ska väljas.
- **· Kolumn**: Anger kolumnnumret som villkoret ska tillämpas på.
- <sup>l</sup> **Från**: Visas endast i **Intervall**-läget. Ställer in radnumret varifrån rader ska raderas eller varifrån ett andra villkor tillämpas.
- <sup>l</sup> **Till**: Visas endast i **Intervall**-läget. Ställer in det radnummer dit rader ska raderas eller ett andra villkor ska tillämpas.
- <sup>l</sup> **Välj**: Visas endast i **Intervall**-läget. Här kan man ställa in om rader ska väljas eller uteslutas cykliskt, att man exempelvis väljer två rader, hoppar över en o s v. Om alla rader ska användas, ska **Välj** vara inställt på 1 och **Hoppa över** på 0.
- **· Alternativ**: I den här undergruppen kan du ange modifierare för urvalet.
	- <sup>o</sup> **Skilj mellan versaler och gemener**: Aktivera detta alternativ om det ska skiljas på versaler och gemener vid jämförelserna.
	- <sup>o</sup> **Not**: Markera denna kryssruta om urvalskriteriet ska inverteras.
- **· Villkor (OCH)**: I den här gruppen visas de villkor som angivits och inkluderats i omvandlingen. Ett logiskt OCH infogas melllan villkoren.
	- <sup>o</sup> **Lägg till**: Det aktuella villkoret fogas till listan.
	- <sup>o</sup> **Ta bort**: Det valda villkoret raderas från listan.

### Filguiden: Alternativ

#### Filparametrar

Filparameterinställningar

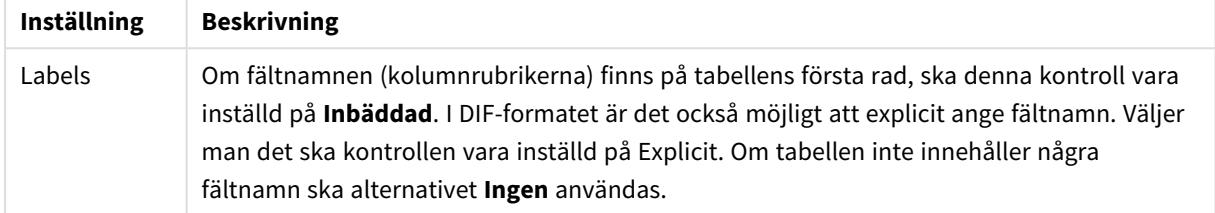

### Satser

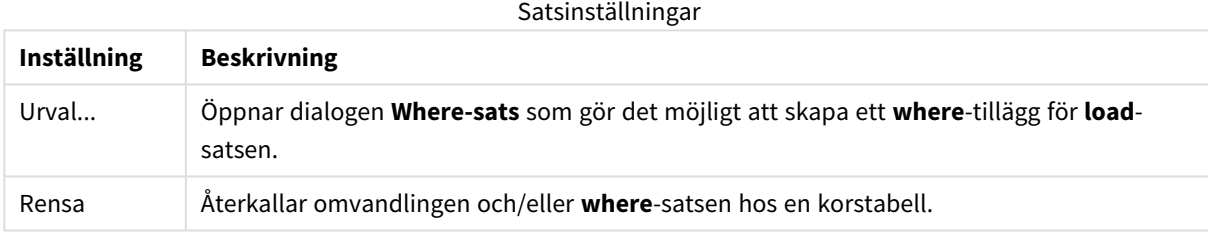

#### Prefix

Prefixinställningar

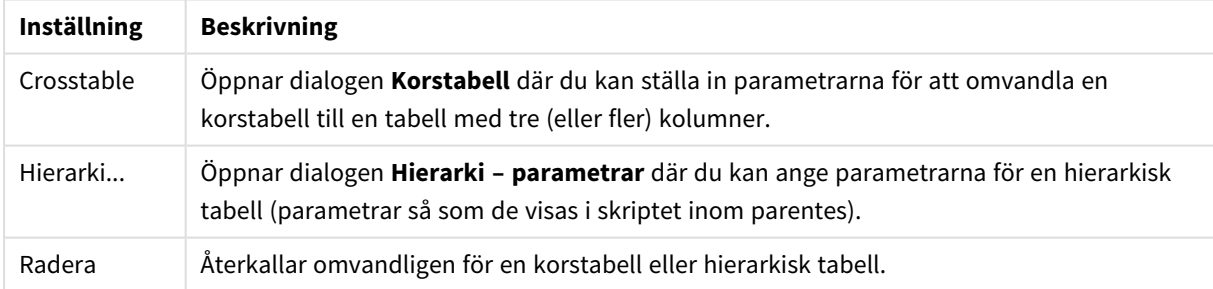

Observera att om både en korstabellomvandling och en **where**-sats används, kommer **where**-satsen att utvärderas först. Det är följaktligen inte möjligt att först omvandla en korstabell och därefter tillämpa en **where**-sats. Om man ändå behöver tillämpa en **where**-sats på en redan omvandlad tabell kan man lösa problemet med en tillfällig tabell:

```
TempTable: Crosstable (…) Load … från …;
RealTable: Load … resident TempTable där …;
Drop Table TempTable;
```
# Utvidga cellkontext

I denna dialog kan man utvidga en cells innehåll till flera celler. Ibland kan flera rader i en kolumn lagras i en enda cell i html-tabellen, dvs. mellan taggarna <TD> och </TD>. En sådan cell kan utvidgas till en kolumn genom att man markerar den tagg som används som avgränsare mellan kolumnens olika rader (vanligen symbolen <BR>).

- <sup>l</sup> **Celler att infoga**: Anger det antal celler som ska infogas. Normalt ska det vara inställt på 1, men om det krävs extra rader kan denna kontroll ställas in på ett högre antal.
- **Radvillkor:** Villkor för vilka rader som ska utvidgas.

### Kontexttolkning

Med dialogen **Kontexttolkning** kan du byta ut en cells värde mot något ur dess dolda information. En cell kan innehålla flera andra taggar som alla har minst en, ibland flera attribut. När man väljer en lämplig tagg ett attribut och sedan klickar på **OK** kommer cellens innehåll att ersättas med attributvärdet.

- **· Tagg**: En lista över cellens taggar.
- **Attribut**: Den markerade cellens attribut.
- **Attribut:** Attributets värde

# Guiden Korstabell

Guiden för korstabellen är en dialog där användare kan skapa **Korstabell**-satsen. Dialogen öppnas genom att klicka på knappen **Korstabell** på sidan **Alternativ** i **Filguiden**.

Guiden erbjuder följande alternativ:

- <sup>l</sup> **Kvalificerande fält**: Antal kvalificerande fält som föregår tabellen som ska omvandlas.
- <sup>l</sup> **Attributfält**: Namnet på det nya fältet som ska innehålla alla fält (attributvärden) som ska omvandlas.
- <sup>l</sup> **Datafält**: Namnet på det fält som kommer att innehålla attributvärdenas data.

#### Where-sats

- <sup>l</sup> Enkel: Välj vilka **Fält** som ska vara med i where-satsen och vilka **Operatorer/Funktioner** som ska användas. Du kan även ange en **Konstant** baserad på befintliga fältvärden. Den andra och tredje raden blir aktiva när du väljer **AND** eller **OR** i listrutan till vänster i varje rad.
- <sup>l</sup> Avancerat: Markera **Avancerat** om du vill skriva in satsen från början.
- <sup>l</sup> Tom mall: Detta alternativ lägger till **Where (1=1)** i skriptet för vidare redigering där.

#### Hierarki - parametrar

#### Källparametrar

- <sup>l</sup> **ID-fält (***NodeID***)**: Namnet på det fält som innehåller nodens ID.
- <sup>l</sup> **Modernods-ID-fält (***ParentID***)**: Namnet på det fält som innehåller modernodens nod-ID.
- <sup>l</sup> **Namnfält (***NodeName***)**: Namnet på det fält som innehåller nodens namn.

Hierarki - parametrar

- <sup>l</sup> **Modernodsnamn (***ParentName***)**: Namnet på det nya **ParentName**-fältet. Valfri parameter.
- <sup>l</sup> **Sökvägsnamn (***PathName***)**: Namnet på det nya **Path**-fältet som innehåller sökvägen från roten till noden. Valfri parameter.
- <sup>l</sup> **Djupnamn (***Depth***)**: Strängen som används för att namnge det nya fältet **Depth** som innehåller djupet på noden i hierarkin. Valfri parameter.
- <sup>l</sup> **Sökvägskälla (***PathSource***)**: Namnet på det fält som innehåller namnet på den nod som används för att bygga nodens sökväg. Valfri parameter. Om den utelämnas används **Fältnamn**.
- <sup>l</sup> **Sökvägsavgränsare (***PathDelimiter***)**: Strängen som används som avgränsare i det nya **Path**-fältet, t.ex. \. Valfri parameter. Om den utelämnas används '/'.

Hör till parametrar

- <sup>l</sup> **Stamfaders-ID (***AncestorID***)**: Namnet på det nya **ancestor id**-fältet som innehåller ID för stamfadersnoden.
- <sup>l</sup> **Stamfadersnamn (***AncestorName***)**: Namnet på det nya **ancestor**-fältet som innehåller namnet på stamfadersnoden.
- <sup>l</sup> **Namn på skillnad i djup (***DepthDiff***)**: Namnet på det nya **DepthDiff**-fältet som innehåller djupet på noden i hierarkin i förhållande till stamfadersnoden. Valfri parameter.

### Filguiden: Skript

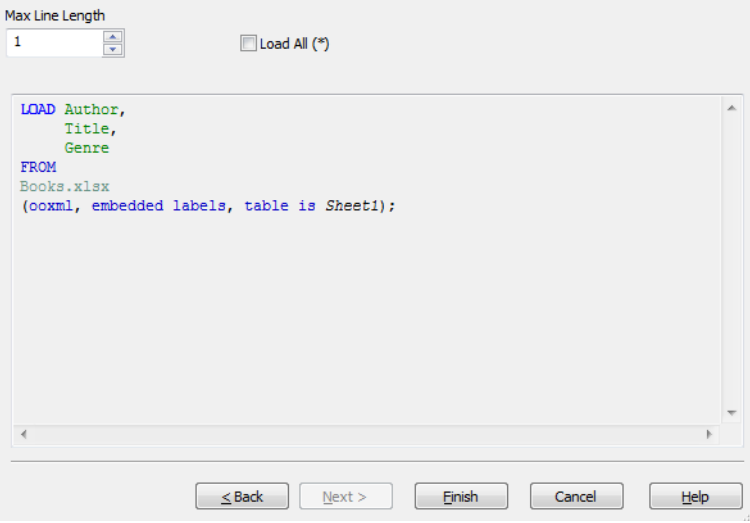

Sidan **Skript** ger möjlighet att ställa in hur skriptet ska presenteras i **Redigera skript**-dialogen. Här kan du även ange en **Max radlängd** för att göra skriptet lättare att tolka.

**Läs in alla (\*)** läser in alla fält i tabellen.

Knappen **Slutför** genererar **load**-satsen och stänger guiden.

#### Felsökare

Det blir mycket enklare att hitta skriptfel om man utnyttjar felsökaren. I felsökaren kan man gå igenom varje skriptsats och undersöka variabelvärdena medan skriptet exekveras.

Du startar felsökaren genom att klicka på knappen **Felsök** i menyn längst upp i fönstret **Redigera skript**.
Skriptet visas i ett fönster i felsökarens övre halva. En gul markör visar hur skriptexekveringen framskrider. **Brytpunkter** kan infogas genom att klicka på ett radnummer och avlägsnas genom att klicka en andra gång. Avlägsna samtliga brytpunkter genom att klicka på knappen **Radera**. När en brytpunkt påträffas stoppas skriptexekveringen tills ett kommando att fortsätta exekveringen ges.

Den skriptsats som för närvarande exekveras visas i fönstret i mitten.

Statuskoder och eventuella skriptfel visas i fönstret nere till vänster. Detta är i allt väsentligt samma information som den som visas i dialogen **Skriptexekvering pågår** när man laddar data på vanligt sätt (utanför felsökaren).

Det nedre högra fönstret visar alla skriptvariabler och deras respektive värden. Variabler som har förändrats färgas röda.

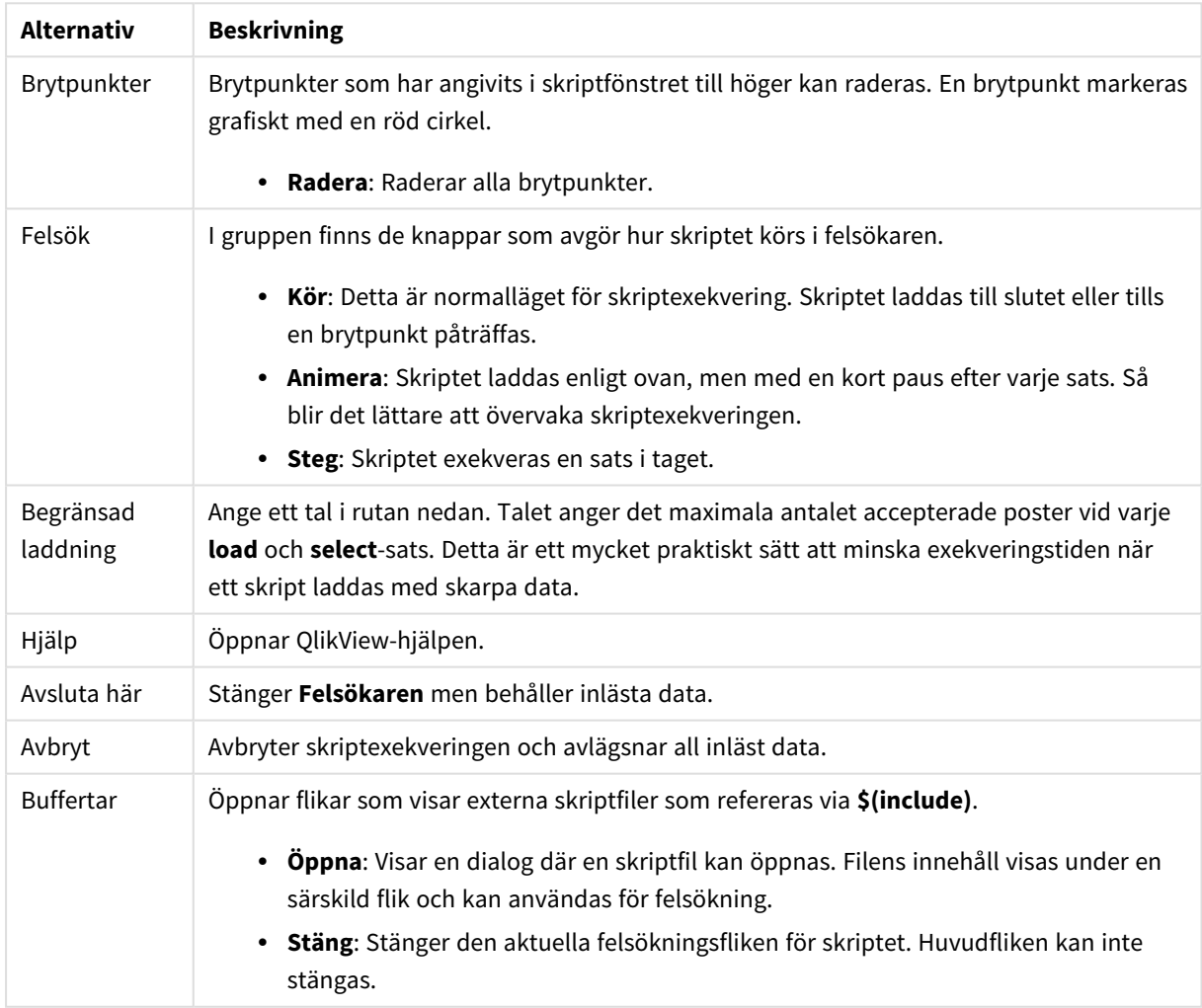

#### Alternativ för Felsökare

## 5.5 Dialogen Variabelöversikt

I dialogen **Variabelöversikt** visas alla icke dolda variabler och deras värden i en enda lista. Kombinerad med dollarteckenexpansionen i QlikView-uttryck fungerar variabelöversikten som ett slags "lager för uttryck".

- <sup>l</sup> **Variabler**: I dessa fyra kolumner listas samtliga icke-dolda variabler med namn och respektive värden. Markera kryssrutan i **+**-kolumnen om du vill inkludera variabler i bokmärken.
- **· Definition**: Markera en variabel i listan ovan för att visa dess definition. Texten kan redigeras fritt. Ändringarna avspeglas direkt i kolumnen **Värde** i listan ovanför. Klicka på knappen**...** för att öppna dialogen **Redigera uttryck**.
- <sup>l</sup> **Kommentar**: Ett kommentarsfält där variabelns skapare kan beskriva dess syfte och funktion.
- <sup>l</sup> **Lägg till**: Öppnar dialogen **Ny variabel** där en ny variabel kan definieras.
- <sup>l</sup> **Ta bort**: Markera en variabel i listan och klicka på den här knappen för att radera variabeln.
- <sup>l</sup> **Sök**: Sök efter tillgängliga variabler utifrån namn.

## 5.6 Dialogen Redigera uttryck

Dialogen Redigera uttryck öppnas genom att välja knappen **Lägg till** under uttryckslistan i **Egenskaper diagram: Uttryck** eller genom att högerklicka på ett befintligt uttryck och välja **Lägg till uttryck** eller **Redigera uttryck**.

Även om den framför allt används för diagramuttryck används samma dialog även för att bygga eller redigera andra uttryck när de behövs. Den nås alltid genom att klicka på knappen med tre punkter som finns bredvid textredigeringsrutor i hela programmet.

Dialogen består huvudsakligen av redigeringsområdet **Uttryck** som kan ändra storlek för att stora uttryck ska få plats. Nedanför redigeringsrutan ligger de fyra flikarna **Fält**, **Funktioner**, **Variabler** och **Bilder**.

### Skriva uttryck

Det går att skriva in hela uttrycket i redigeringsområdet för det valda uttrycket, men det är ofta enklare att bygga uttrycken i flikområdet som beskrivs nedan. Uttrycket måste börja med =.

Etiketten **Uttryck OK** visas bara så länge uttryckets syntax godkänns av programmet, dvs medan uttrycket är giltigt. Annars visar etiketten något av flera felmeddelanden: (**Olämpliga fältnamn**, **Error in expression (=syntaxfel i uttryck)**, **Garbage after expression (=skräptext efter uttryck eller ofullständigt uttryck)**). Det är ofta meningslöst att lämna dialogen genom att klicka på **OK** om inte uttrycket är giltigt.

## Alternativ på fliken Uttryck

Flikarna i dialogen **Redigera uttryck** innehåller följande alternativ att bygga uttryck med.

#### Fält

Fliken **Fält** innehåller flikar md kontroller som används för att skapa statistiska aggregeringsfunktioner baserat på fältdata.

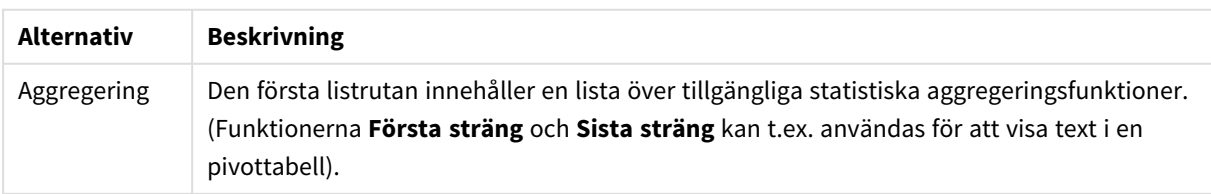

Alternativ för Fält

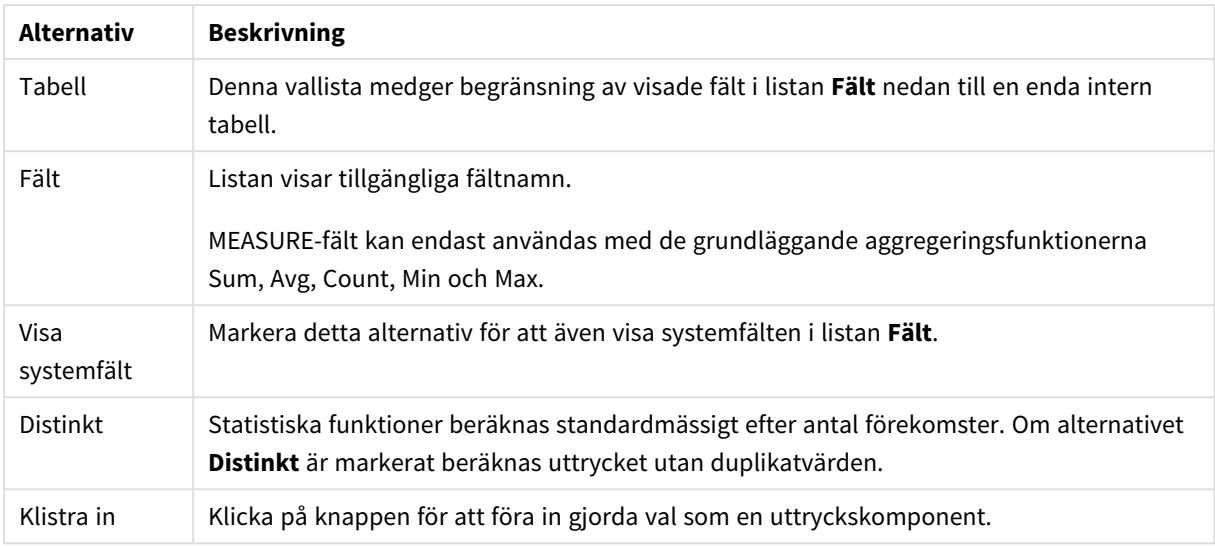

### Funktioner

Fliken **Funktioner** innehåller kontroller som används för att föra in allmänna QlikView-funktioner i uttrycket.

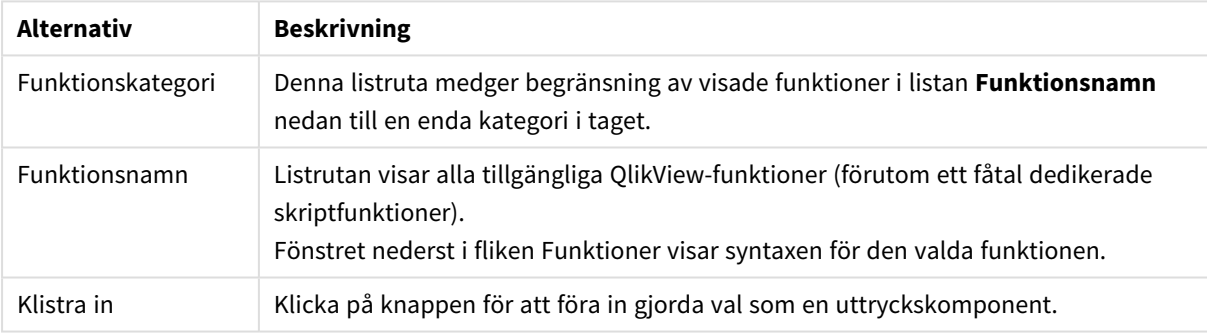

#### Alternativ för Funktioner

### Variabler

Fliken **Variabler** innehåller kontroller som används för att föra in QlikView-variabler i uttrycket.

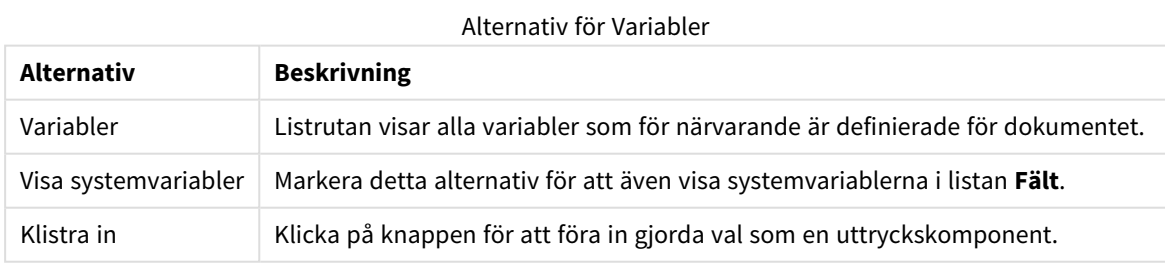

Längst ner på fliken **Variabler** finns en ruta där det aktuella värdet på den variabel som valts i listan **Variabler** visas.

### Bilder

Fliken **Bilder** innehåller kontroller som används för att nå de interna filer som medföljer QlikView. Man kan även nå andra associerade bildfiler. Observera att denna funktionalitet är begränsad till vissa delar av layouten. Till höger på fliken **Bilder** finns ett fönster som visar den bild som är vald för tillfället.

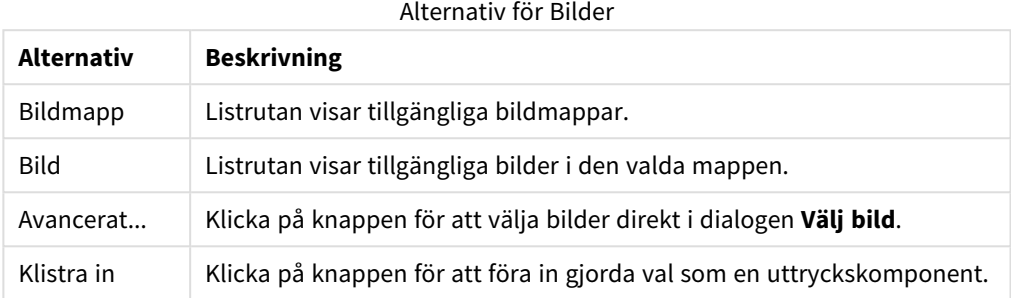

## Alternativ på Redigera uttryck-menyn

Dessutom innehåller dialogen **Redigera uttryck** följande menykommando och knappar.

### Arkiv-menyn

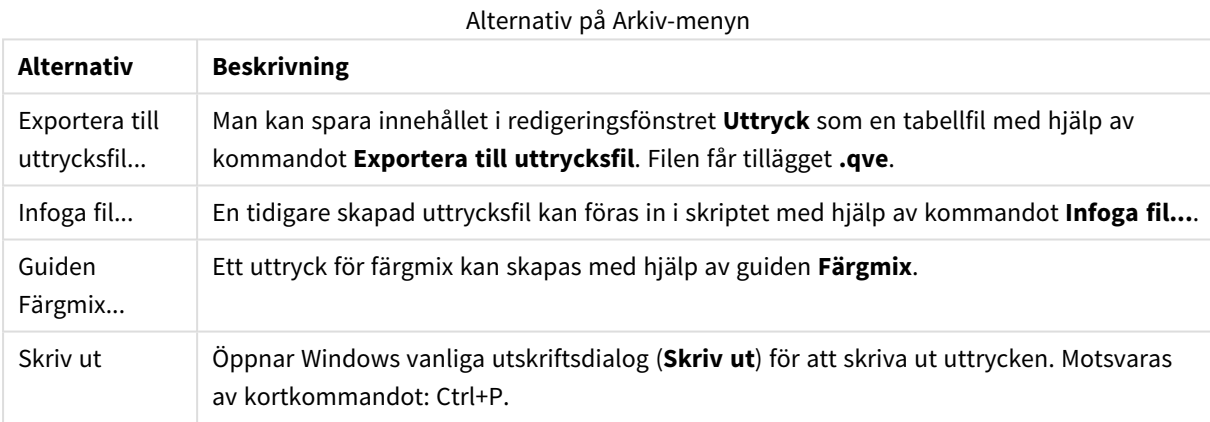

### Redigera-menyn

Alternativ på Redigera-menyn

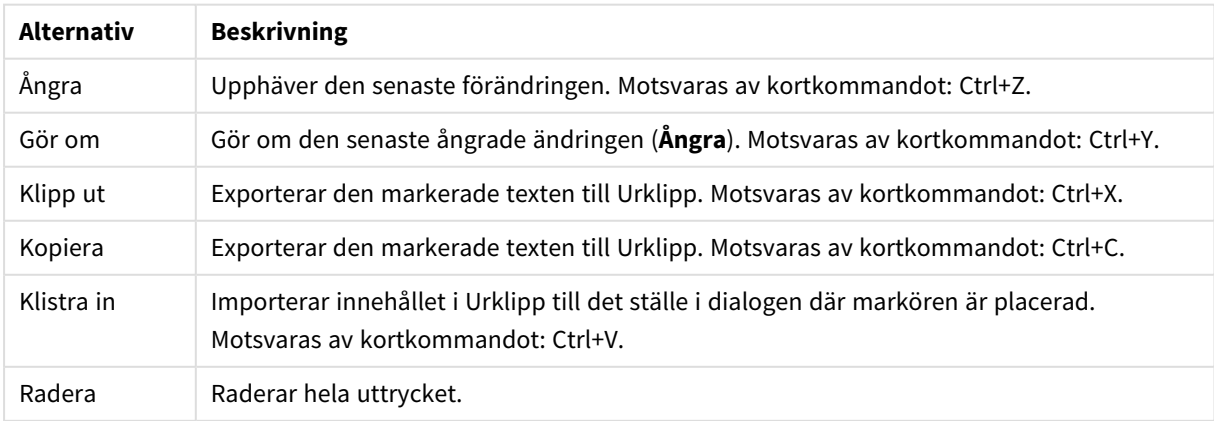

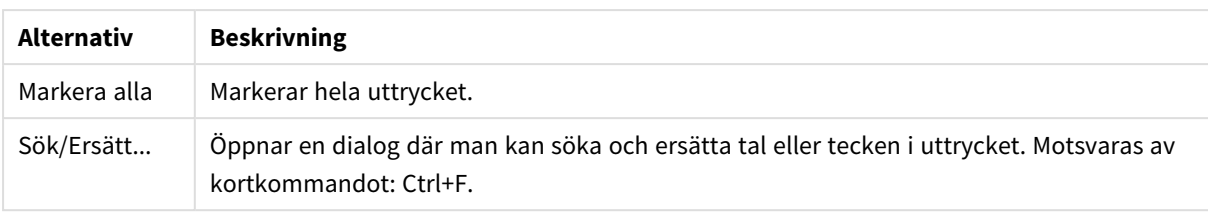

### Inställningar-menyn

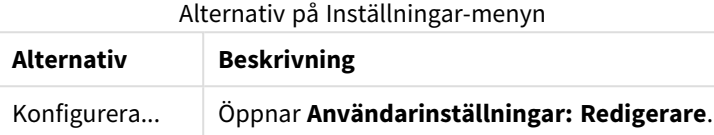

### Guiden Färgmix

Med **Guiden Färgmix**, som öppnas från **Arkiv**-menyn i dialogen **Redigera uttryck** kan man skapa ett färgmixuttryck, dvs ett uttryck som beräknar en dynamisk färg utifrån ett givet mått.

Det kan till exempel vara ett beräknat index med ett värde kring 100 som visas i en pivottabell. Ju högre index, desto bättre. Om ett visst dimensionsvärde har ett index som stort överskrider 100 kan du vilja markera denna linje i grönt, medan rött skulle kunna vara en bra färg när indexvärdet stort understiger 100. Färgändringen kan gärna vara gradvis. Gult kan visa 100. Med andra ord behöver du en dynamisk färg.

Sådana gradvisa färgberäkningar kan göras med Färgmix-funktionerna i QlikView, men det kan vara svårt att skapa ett lämpligt uttryck inuti Färgmix-funktionen. Här har man glädje av Guiden Färgmix.

Det är viktigt att betona att färgfunktionerna, alltså även **Guiden Färgmix**, bara är relevanta där QlikView förväntar sig en färgfunktion, alltså inte i själva diagramuttrycket utan snarare i uttrycket för **Bakgrundsfärg** eller **Textfärg**.

När **Guiden Färgmix** öppnas från **Arkiv**-menyn i dialogen **Redigera uttryck** ser man först en sida med information om vad som behövs för att skapa en dynamisk färg. Om du inte vill att startsidan ska visas nästa gång du använder guiden, kryssa i rutan Visa inte den här sidan igen. Klicka på **Nästa** för att fortsätta.

### Steg 1 – Ange ett värdeuttryck

Det är detta uttryck som kommer att styra vilken färg QlikView visar. Exempel på typiska uttryck:

- <sup>l</sup> Sum(Försäljning) / Sum(total Försäljning)
- <sup>l</sup> Sum(Försäljning) / Sum(Kvot)
- Avg(Ålder)

Observera att det vanligen är ett värde av samma omfattning oavsett hur många poster som har valts. Ett medeltal, en procentsats eller ett index är ofta lämpligt att använda som måttsats. Klicka på **Nästa** för att fortsätta.

### Steg 2 – Ange övre och nedre gräns

På denna sida anger du den övre och nedre gränsen för värdeuttrycket och de motsvarande färgerna. "Gräns" betyder inte det högsta möjliga värdet utan den gräns där maximal färg har nåtts. Exempel på typiska uttryck:

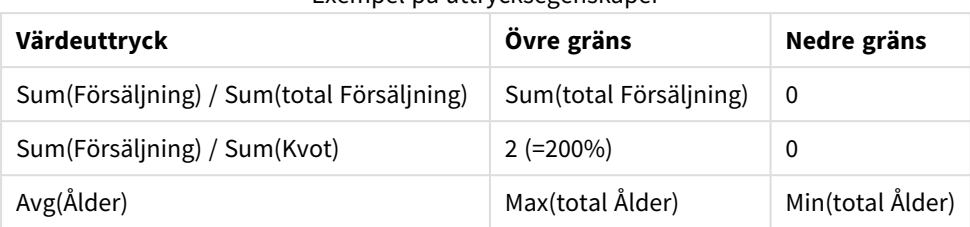

#### Exempel på uttrycksegenskaper

Andra gränser är också möjliga.

Om man använder färgguiden i ett diagram är följande två uttryck alltid ett bra val.

- RangeMax (top(total <Värdeuttryck>,1,NoOfRows(total)))
- RangeMin (top(total <Värdeuttryck>,1,NoOfRows(total)))

Dessa uttryck beräknar det största och minsta radvärdet i *<Värdeuttryck>* inom diagrammet.

- <sup>l</sup> **Automatiska gränsvärden**: Om denna kryssruta är markerad söker QlikView rimliga övre och nedre gränsvärden. Om det lyckas kan inte uttryck för de övre och nedre nivåerna anges manuellt.
- <sup>l</sup> **Övre gräns**: Här måste ett uttryck för en övre gräns anges, om inte alternativet **Automatiska gränsvärden** är valt.
- <sup>l</sup> **Mellanvärde**: Här kan man ange ett uttryck för en mellannivå som är kopplad till en tredje färg.
- <sup>l</sup> **Nedre gräns**: Här måste ett uttryck för en nedre gräns anges, om inte alternativet **Automatiska gränsvärden** är valt.
- <sup>l</sup> **Växla**: Denna knapp växlar färgerna för de övre och nedre gränserna.

Klicka på **Nästa** för att fortsätta.

### Steg 3 - Slutför

På denna sida färdigställer man uttrycket för färgmixen.

- <sup>l</sup> **Förstärkta färger**: Om denna kryssruta är markerad görs en hysteresomvandling på värdeuttrycket. Detta ökar känsligheten i mellanskiktet så att färgen förskjuts mot de Övre eller Nedre färgerna.
- <sup>l</sup> **Vid värdemättnad**: Här kan man ange vad som ska hända när värdeuttrycket överskrider den övre eller nedre gränsen. Om **Använd övre (nedre) färg** är markerad kommer QlikView att använda denna färg för maximum eller minimum. Om **Använd standardfärg** är markerad kommer QlikView istället att använda de standardfärger som har angetts på sidan **Färg**.

## 5.7 Uttrycksöversikt

Dialogen visar alla dokument-, ark- och arkobjektuttryck i en enda lista. Från listan kan du redigera enstaka uttryck eller göra Sök/Ersätt på flera uttryck. Välj ett eller flera uttryck från listan. Vald rad visas i svart. Klicka nedanför det sista uttrycket för att avmarkera det.

I det översta vänstra hörnet på dialogen kan du markera fler än en kryssruta.

- Uttryck i diagram
- Diagramattribut
- Färguttryck
- Visningsvillkor
- Övriga uttryck

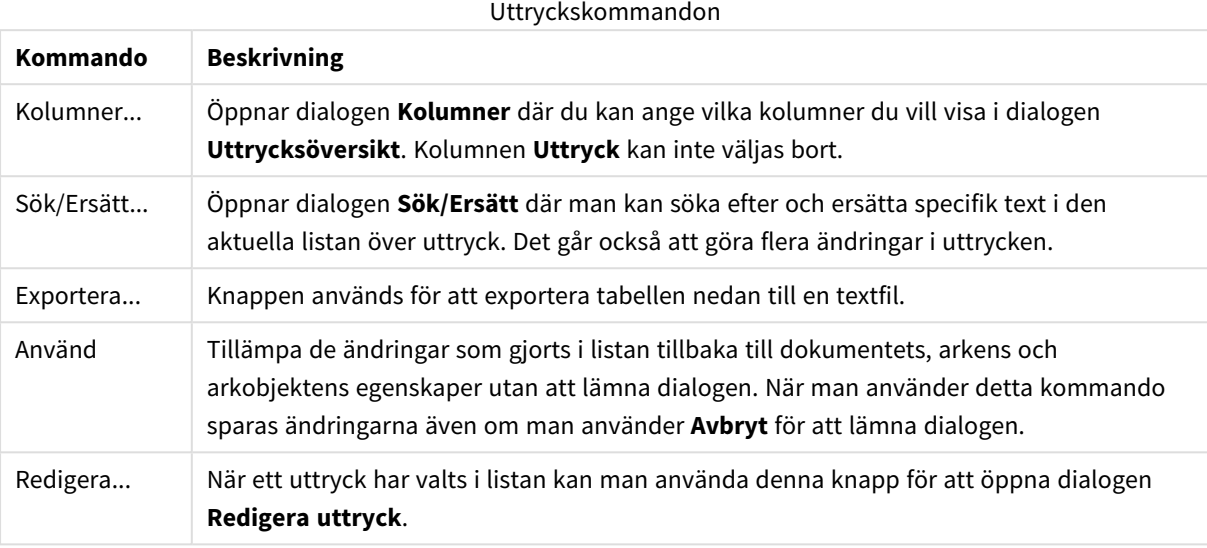

Uttryckslistan i dialogens nedre del kan innehålla följande kolumner, beroende på de inställningar som gjorts i dialogen **Kolumner** (se nedan):

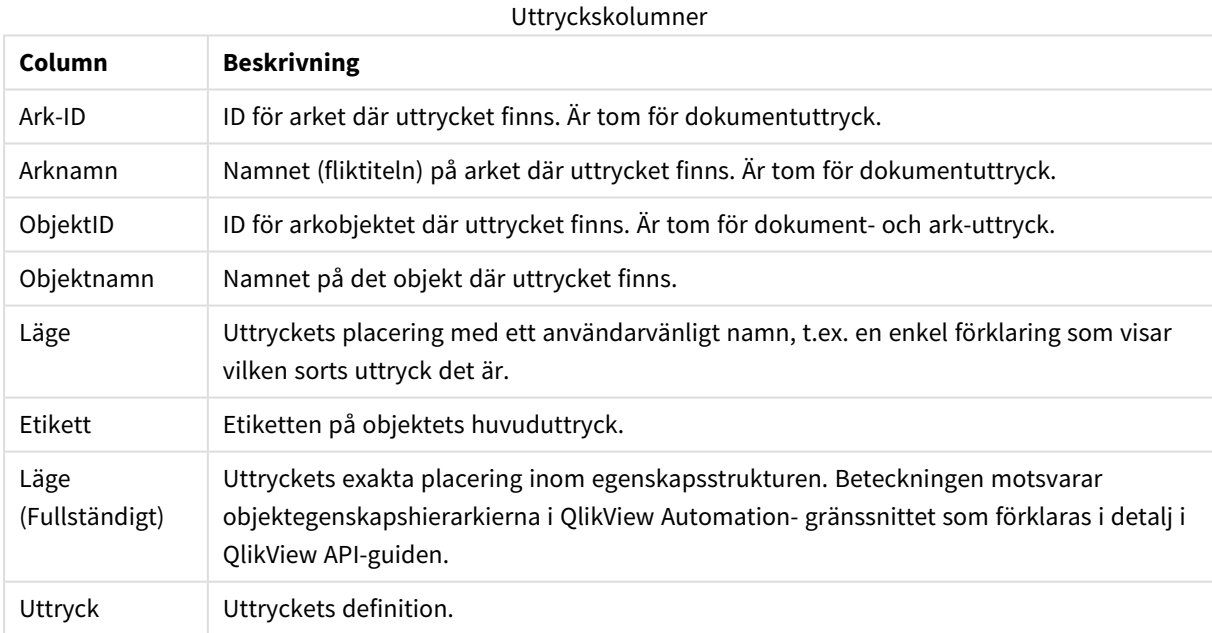

Ändringar som gjorts i denna dialog kan ångras med det vanliga **Ångra**-kommandot.

## 5.8 Serverobjekt

**Serverobjektfönstret** gör det lätt för slutanvändare att hantera egna serverobjekt och nå andra användares delade objekt.

## Konfigurera fönstret

**Serverobjektfönstret** kan slås på och stängas av via kommandot **Serverobjekt** i **Visa**-menyn eller med tangenten F2. Fönstret kan flyttas och placeras på valfri sida om QlikViews applikationsfönster. Det kan även sväva fritt intill QlikView-fönstret.

**Serverobjektfönstret** kan visas medan man arbetar med lokala dokument (som inte ligger på en server), men då fyller det ingen funktion.

**Serverobjektfönstret** består av två fönster. Under **Mina objekt** finns en lista över användarens egna personliga serverobjekt för det aktiva serverdokumentet. Under **Delade objekt** finns en lista över alla delade arkobjekt (även användarens egna objekt) som är länkade till det aktuella serverdokumentet.

För att dölja ett objekt i QlikViews dokumentfönster högerklickar man på objektet och väljer **Ta bort**. För att visa objektet i layouten igen måste man dra objektet från **Serverobjektfönstret**.

När man hovrar med markören över ett objekt visas ett popup-fönster med information om objektet, objekttypen, ägaren och senaste ändringsdatum.

## Delade objekt

Här visas delade objekt. De kan grupperas efter **typ**, **ägare** eller **datum**. Grupperingen kan ändras genom att man klickar på pilen intill rubriken **Delade objekt**. Listan kan expanderas så att den visar mer information om varje objekt. Den kan även komprimeras för att spara plats. Klicka på pilen intill objektet för att expandera listan. Klicka igen för att komprimera den.

De objekt som visas i layouten är förkryssade under **Mina objekt** och **Delade objekt**.

För att använda någon annans delade objekt måste man dra det till dokumentfönstret.

### Lägga till och dela objekt

När man skapar ett nytt server-arkobjekt läggs det automatiskt till i listan **Mina objekt**.

För att dela med dig av egna serverobjekt till andra användare högerklickar du på objektet under **Mina objekt** och väljer **Dela med alla** eller **Dela behörighet...**. Öppnar dialogen **Delar**.

#### Delning

I dialogen **Delning** kan du konfigurera hur objektet ska delas. Välj ett av alternativen i listrutan **Dela behörighet** för att dela ut ett objekt.

- **Dela inte**: Objektet delas inte med andra användare.
- <sup>l</sup> **Dela med alla**: Objektet delas med alla användare.
- <sup>l</sup> **Dela enligt användarnamn**: Objektet delas med de användare som visas i listan nedan.

Objektet visas då i fönstret under **Delade objekt** men syns även under **Mina objekt** där det är markerat med en liten hand för att visa dess delade status.

För att ta bort delningen för ett objekt som tidigare varit delat högerklickar du på objektet under **Mina objekt**, väljer **Sluta dela ut** eller **Dela behörighet** igen för att öppna dialogen **Delar** och välj sedan **Dela inte** i listrutan **Dela behörighet**. Objektet försvinner från listan **Delade objekt** och finns inte längre tillgängligt för andra användare. Observera att det inte försvinner från andra användares aktiva sessioner.

## 5.9 Exportera och skriva ut

## Skriv ut: Allmänt

På fliken **Allmänt** kan du göra inställningar för skrivare och papper. Ytterligare utskriftsinställningar kan göras på de andra flikarna.

I området **Skrivare** är alla tillgängliga skrivare listade i en listruta. Du kan nå sidan **Egenskaper** genom att klicka på den här knappen.

I området **Papper** kan du göra inställningar för papprets **Storlek** och **Källa** (magasin).

Här kan du också ändra papprets **Orientering**, ange de **Sidor** som ska skrivas ut och ange **Antal kopior** och om du vill ha **Kopior tillsammans**.

I området **Storlek** finns det tre olika anpassningsalternativ.

- Anpassa till \_ %: Kryssa för det här alternativet och ange en procentsats för att öka eller minska anpassningen på utskriften.
- <sup>l</sup> Anpassa till 1x1 sidor: Kryssa för det här alternativet för att anpassa utskriften till papprets storlek. Utskriften kan bli bättre om du ändrar dess **Orientering**.
- Anpassa till  $\_x\_$  sidor: Kryssa för det här alternativet för att anpassa utskriften till angivet antal sidor.

*Om du öppnade dialogen Skriv ut genom att använda kommandot Arkiv: Skriv ut ark, är inte området Storlek tillgängligt. Det ersätts istället av Arkalternativ där du kan ange om du vill skriva ut bara Detta ark eller Alla ark och om du vill att utskriften ska Inkludera bakgrund.*

Följande alternativ finns dessutom:

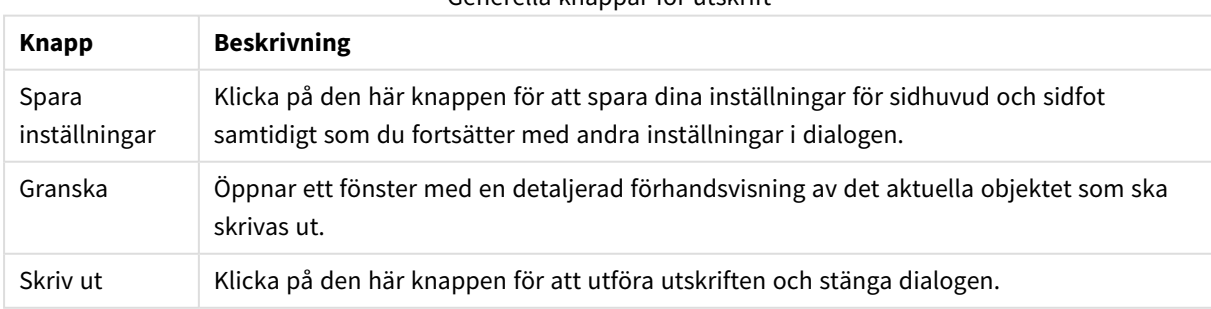

Generella knappar för utskrift

## Skriv ut: Layout

På fliken**Layout** kan du göra inställningar för **Skriv ut urvalsmarkering** och **Marginaler**. Ytterligare utskriftsinställningar kan göras på de andra flikarna.

- <sup>l</sup> **Skriv ut urvalsmarkering**: I gruppen **Skriv ut urvalsmarkering** kan man välja att inkludera relevanta aktuella val (aktuella val som påverkar det aktuella objektet) vid utskrift. Texten "Aktuella val:" kommer att visas på utskriften, följt av en lista med fält och fältvärden. Följande alternativ avgör på vilka sidor **Aktuella urval** inkluderas: **På första sidan**, **På alla sidor – Överst på sidorna**, **På alla sidor – Längst ned på sidan** och **På sista sidan**.
- **· Rubriktext**: I redigeringsrutan kan man definiera en text som ska skrivas ut före arkobjektet. Texten kan vara ett beräknat uttryck. Klicka på knappen **...** så öppnas dialogen **Redigera uttryck** som gör det enklare att redigera långa formler. Via knappen **Teckensnitt** vid sidan om redigeringsrutan kan man välja ett separat teckensnitt för texten. Detta stöds inte när AJAX-klienten används.
- <sup>l</sup> **Eftertext**: I redigeringsrutan kan man definiera en text som ska skrivas ut efter arkobjektet. Texten kan vara ett beräknat uttryck. Klicka på knappen **...** så öppnas dialogen **Redigera uttryck** som gör det enklare att redigera långa formler. Via knappen **Teckensnitt** vid sidan om redigeringsrutan kan man välja ett separat teckensnitt för texten. Detta stöds inte när AJAX-klienten används.
- <sup>l</sup> **Marginaler**: I gruppen **Marginaler** kan man ändra marginalerna runt objektet som ska skrivas ut. Man kan följa ändringarna i förhandsgranskningsfönstret till höger om dialogen **Skriv ut**. Mått anges i mm, cm eller tum. Standardenheten anges på sidan Användarinställningar**: Design**.
	- <sup>l</sup> **Övre**: Anger avståndet mellan papprets övre kant och det utskrivna objektets övre kant.
	- <sup>l</sup> **Sidhuvud**: Värdet **Sidhuvud** är avståndet mellan texten i sidhuvudet och papprets övre kant. Detta värde måste vara mindre än det värde som angetts under **Övre** för att sidhuvudstexten ska synas.
	- <sup>l</sup> **Vänster**: Anger avståndet mellan papprets vänstra kant och det utskrivna objektets vänstra kant.
	- <sup>l</sup> **Höger**: Anger avståndet mellan papprets högra kant och det utskrivna objektets högra kant.
	- <sup>l</sup> **Nedre**: Anger avståndet mellan papprets nedre kant och det utskrivna objektets nedre kant.
	- <sup>l</sup> **Sidfot**: Värdet **Sidfot** är avståndet mellan texten i sidfoten och papprets nedre kant. För att sidfotstexten ska visas måste detta värde mindre än **Nedre**.

Följande alternativ finns dessutom:

- <sup>l</sup> **Spara inställningar**: Klicka på den här knappen för att spara dina layoutinställningar samtidigt som du fortsätter med andra inställningar i dialogen.
- <sup>l</sup> **Granska**: Öppnar ett fönster med en detaljerad förhandsvisning av det aktuella objektet som ska skrivas ut.
- <sup>l</sup> **Skriv ut**: Klicka på den här knappen för att utföra utskriften och stänga dialogen.

## Skriv ut: Sidhuvud/sidfot

På sidan **Sidhuvud/sidfot** kan du göra inställningar för **sidhuvud** och **sidfot**. Ytterligare utskriftsinställningar kan göras på de andra flikarna.

Knapparna nedan kan användas för att föra in kontrollkoder för specifik systeminformation i något av textfönstren. Du kan också skriva in kontrollkoder direkt:

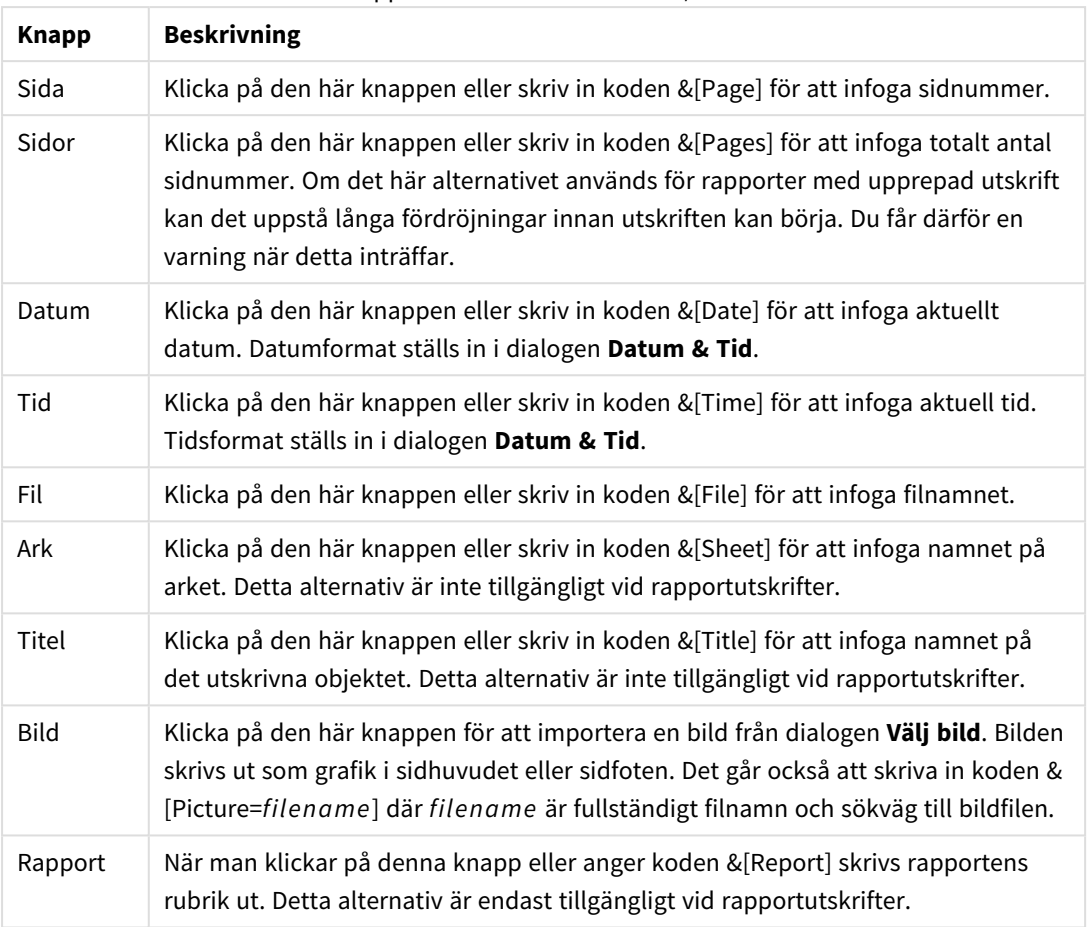

Knappar och koder för sidhuvud/sidfot

I områdena **Sidhuvud** och **Sidfot** kan du göra inställningarna ovan i tre rutor: **Vänster**, **Centrerat** och **Höger**. Klicka i önskad ruta för att placera markören där och klicka sedan på en knapp eller skriv in koden.

Följande alternativ finns dessutom:

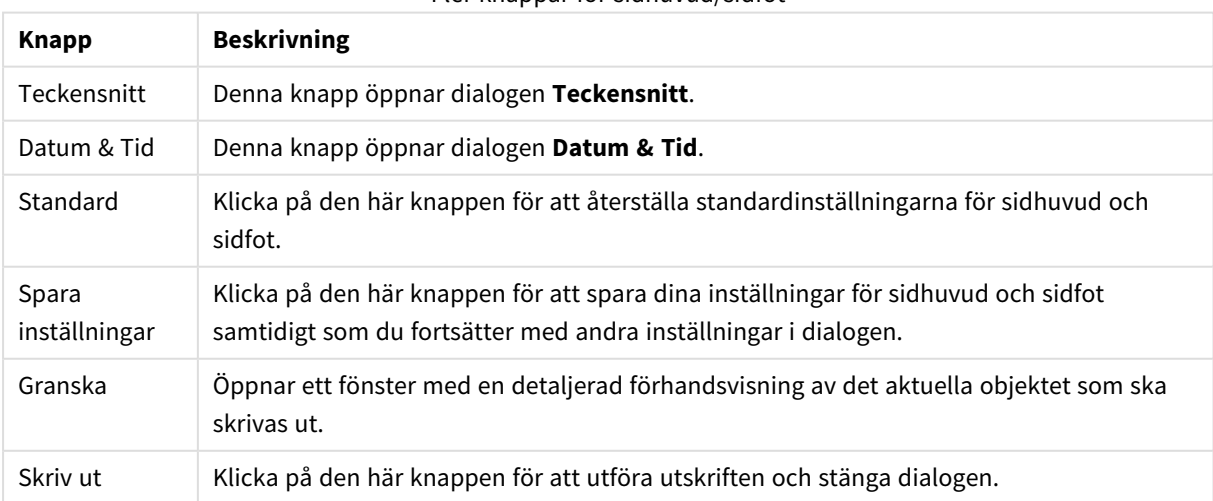

Fler knappar för sidhuvud/sidfot

## Utskriftsinställningar: Datum och tid

Här ställer man in hur datum och tid ska visas.

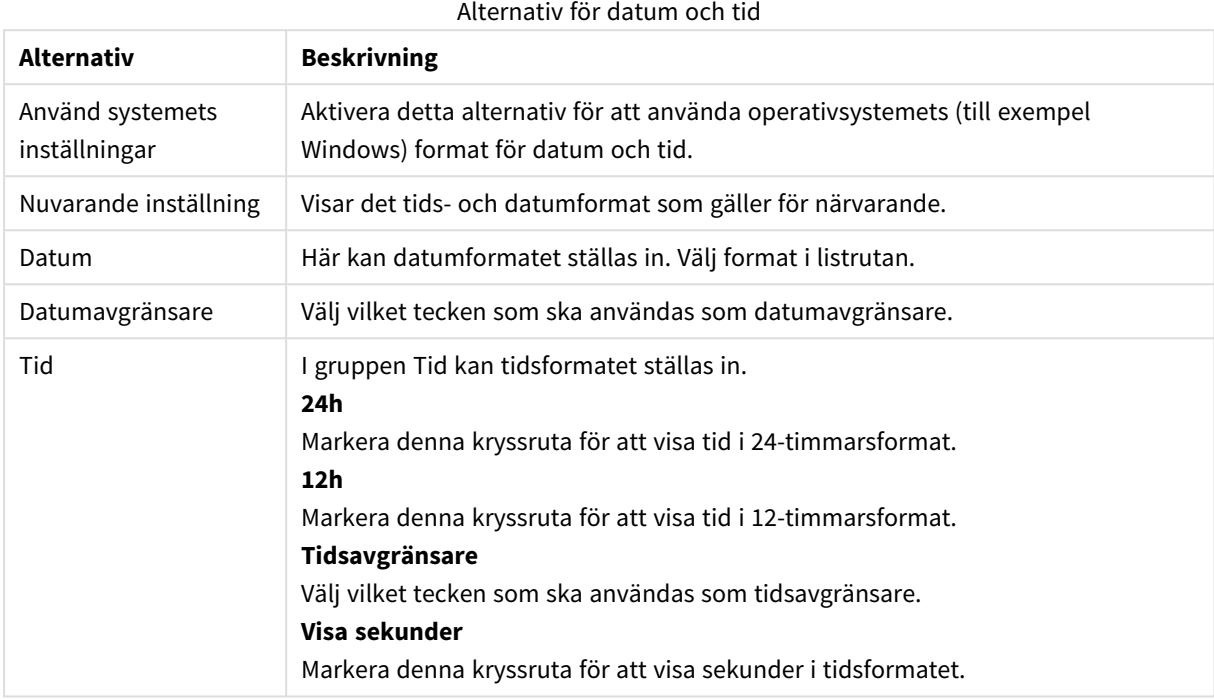

# Skriv ut ark

För att öppna denna dialog väljer du **Skriv ut ark** från **Arkiv**-menyn. Denna dialog är identisk med den vanliga dialogen **Skriv ut**, med ett undantag, området **Storlek** på sidan **Allmänt** är utbytt mot området **Arkalternativ**.

### Arkalternativ

Gruppen **Arkalternativ** innehåller följande inställningar:

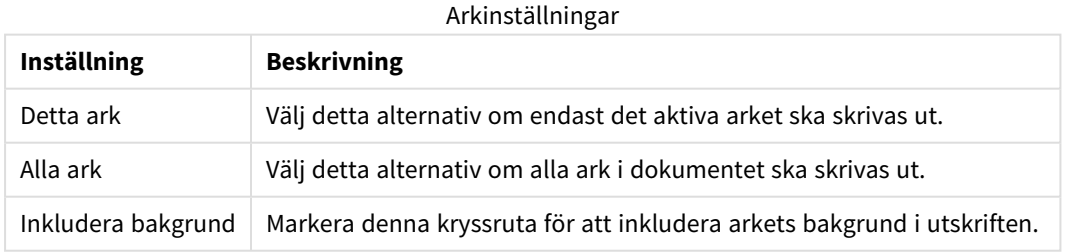

## Granska

Använd förhandsgranskningen när du vill visa en detaljerad förhandsgranskning av hur ett utskrivet arkobjekt kommer att se ut. Förstoringsglaset växlar mellan att visa förhandsgranskningen där du ser hela sidan och den faktiska storleken (100 %).

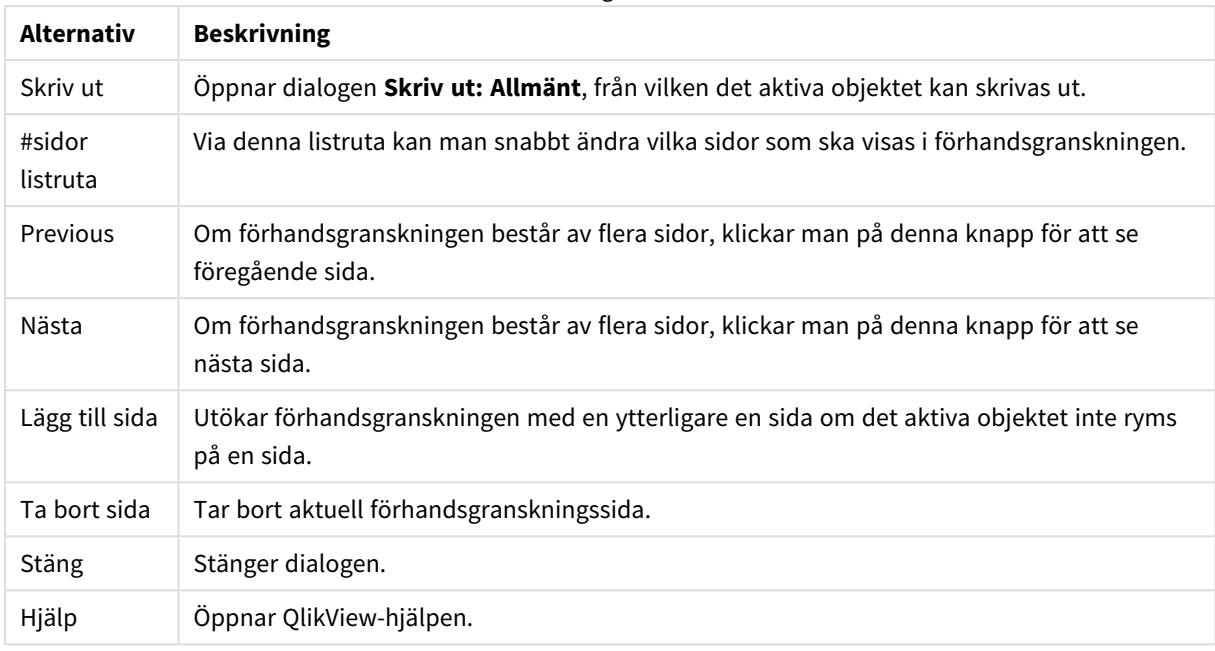

#### Granskningsalternativ

## Kopieringsläge

Växlar från logiskt läge till kopieringsläge. Värden som man klickar på i kopieringsläge kopieras till **Urklipp** utan att QlikView-dokumentets logiska status ändras. När kopieringsläget är aktivt öppnas dialogen **Urklipp kopieringslista**. I denna dialog bygger man en lista över de värden som ska kopieras.

### Kopieringslista i Urklipp

Dialogen **Kopieringslista i Urklipp** öppnas från **Kopieringsläge)** i **Redigera**-menyn. Denna dialog gör det mycket lätt att kopiera till Urklipp. Så länge dialogen är öppen kommer QlikView att arbeta i kopieringsläge, vilket innebär att värden som man klickar på automatiskt kopieras till kopieringslistan i **Urklipp**. QlikViewlogiken avaktiveras medan dokumentet är i kopieringsläge.

#### Urklippsformat

I denna grupp kan man ställa in kopieringslistans format. **Kolumn**, **Kommaavgränsade rader** och **Tabbavgränsade rader** finns som alternativ.

#### Citattecken

I denna grupp anger man om de valda elementen ska omges med citattecken.

- <sup>l</sup> **Citattecken '** omsluter alla element med enkla citattecken. Detta är användbart om de kopierade elementen ska klistras in som fältvärden i skriptet.
- <sup>l</sup> **Citattecken "** omsluter alla element med dubbla citattecken. Detta är användbart om de kopierade elementen ska klistras in i skriptet som fältnamn eller ska användas i ett Visual Basic-skript, exempelvis ett QlikView-makro.
- <sup>l</sup> **Inga** lämnar elementen utan citattecken.

#### **OK**

Stänger dialogen **Urklipp kopieringslista** dialog och överför innehållet i textrutan till Windows **Urklipp**.

### Avbryt

Stänger dialogen **Urklipp kopieringslista** dialog utan att överföra innehållet i textrutan till **Urklipp**.

## Skicka till Excel

Exporterar tabellen till Microsoft Excel som startar automatiskt om det inte redan körs. Tabellen visas på ett nytt kalkylblad i Excel. Microsoft Excel 2007 eller senare krävs för denna funktion.

### Standardbegränsningar i antal rader och kolumner

Standardvärdet för högsta antal rader och kolumner i Excels exportfil är:

- <sup>l</sup> 1 048 566 rader per ark. För pivottabeller: 1 048 566 kolumndimensioner. 10 rader kan läggas till efter exporten.
- 16 384 kolumner per ark. Om antalet kolumner överstiger gränsen trunkeras den exporterade filen och det skickas ett varningsmeddelande.

## Export/Exportera innehåll...

Öppnar dialogen **Spara som**. Här kan filnamn, sökväg och filtyp för exporterade data anges.

Filen kan sparas i något av följande format: Kommaavgränsad, Avgränsad med semikolon, Tabbavgränsad, Hypertext (HTML), XML och Excel (xls eller xlsx). Det förvalda formatet är .qvo (QlikView-Output), en tabbavgränsad fil.

*När man exporterar till en qvo-fil exporteras data i det skick som de visas i QlikView-dokumentet. När man exporterar till Excel exporteras underliggande data, men formateringen görs i Excel.*

## 5.10 Egna felmeddelanden

QlikView erbjuder möjligheten att definiera egna felmeddelanden i diagram och tabellboxar. Dialogen **Egna felmeddelanden** öppnas med hjälp av knappen **Felmeddelanden** som finns på sidan **Allmänt** i dialogen **Egenskaper diagram** och på sidan **Allmänt** i dialogen **Egenskaper tabellbox**.

- <sup>l</sup> **Standardmeddelanden**: Lista över standardfelmeddelanden. För att ändra ett meddelande markerar man det och skriver en valfri text i rutan Eget meddelande.
- <sup>l</sup> **Egna meddelanden**: Här skriver man den text som man vill tilldela det ovan valda standardmeddelandet. Texten kan definieras som en dynamisk formel. Den här funktionen gör det möjligt att t.ex. ändra ett ganska så kryptiskt felmeddelande (t.ex.: *Tilldelat minne överskridet*) till ett praktiskt tips för att ta itu med problemet (i det här fallet: *Gör ett val...* eller: *Öka tilldelningen av minne/celler med...* ).
- <sup>l</sup> **Tillämpa på alla**: Klicka på denna knapp för att tillämpa egna meddelanden på samtliga beräknade objekt i dokumentet.
- <sup>l</sup> **Radera allt**: Klicka på denna knapp för att radera samtliga egna felmeddelanden.

## 5.11 Tangentbordets kortkommandon

I detta kapitel ges en översikt av de kortkommandon som kan användas i QlikView.

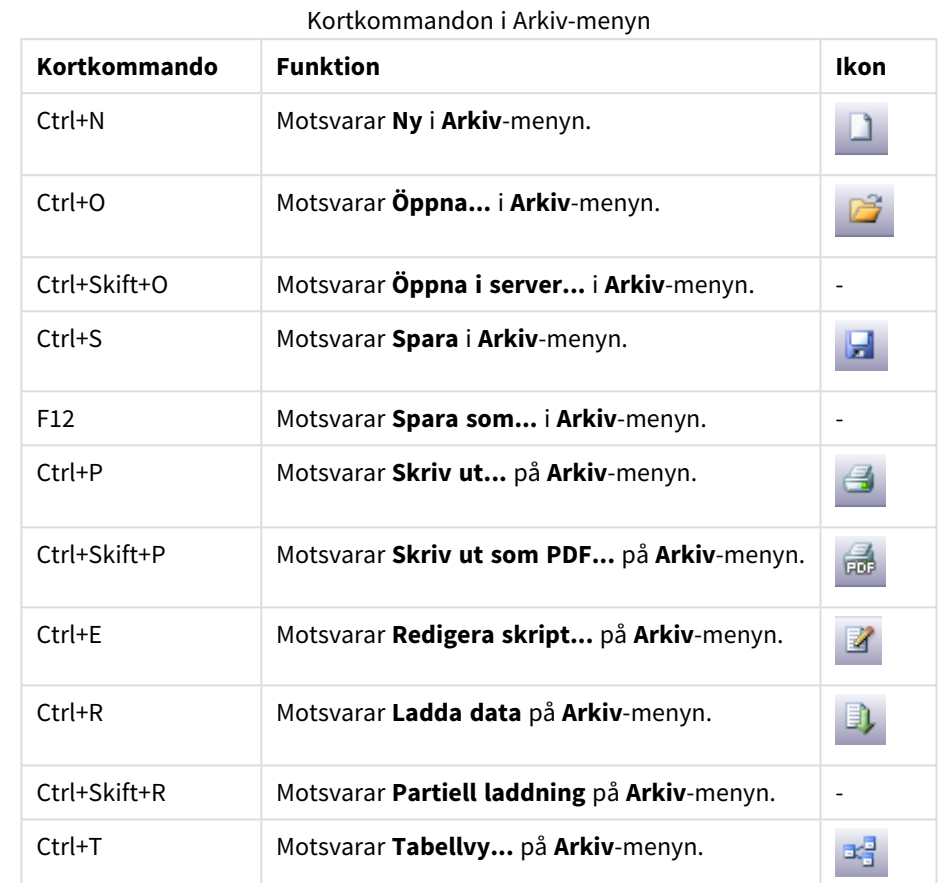

## Kortkommandon i Arkiv-menyn

## Kortkommandon i Redigera-menyn

Kortkommandon i Redigera-menyn

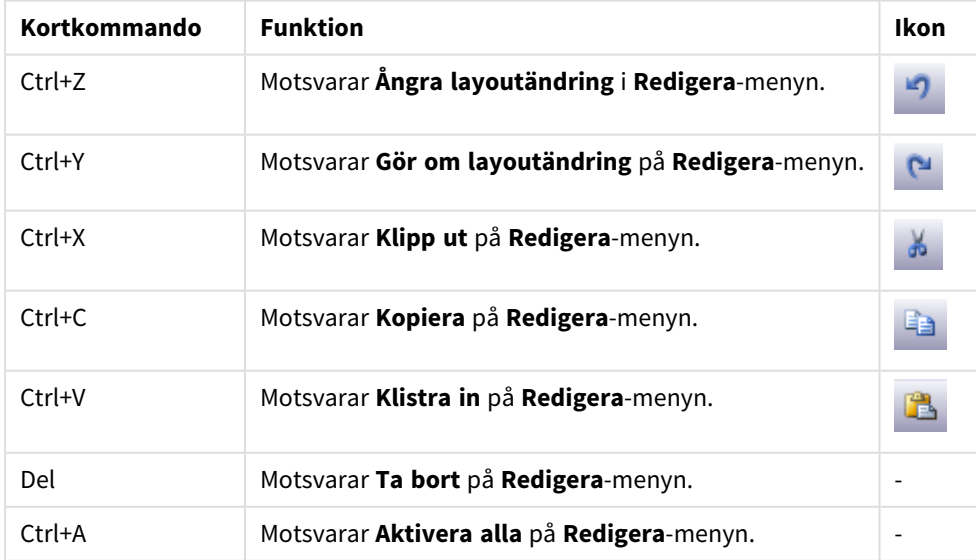

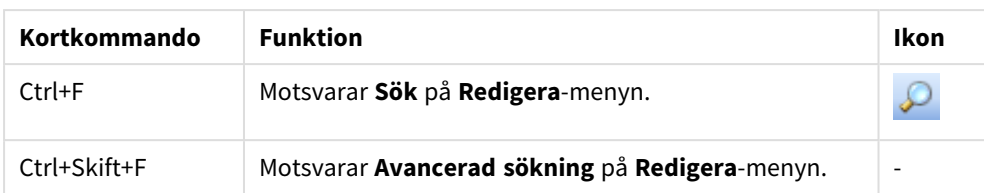

## Kortkommandon i Visa-menyn

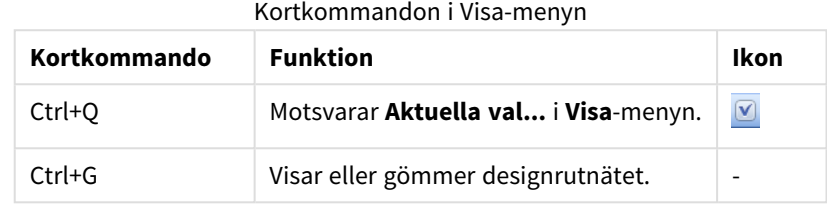

## Kortkommandon i Val-menyn

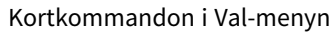

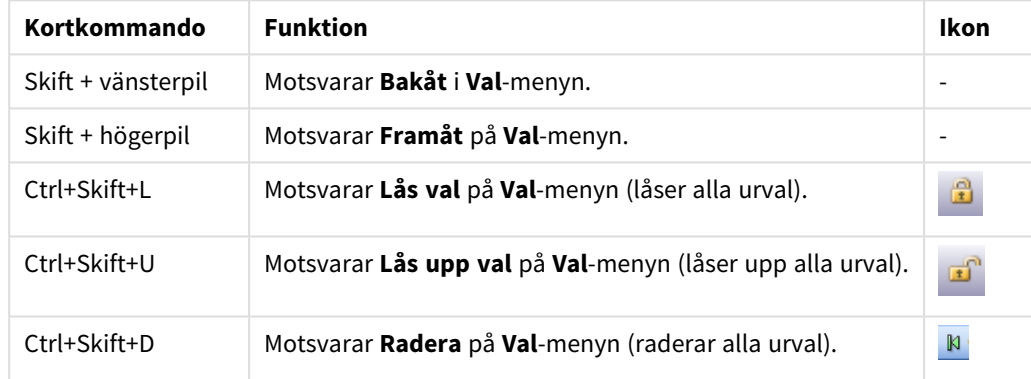

## Kortkommandon i Inställningar-menyn

#### Kortkommandon i Inställningar-menyn

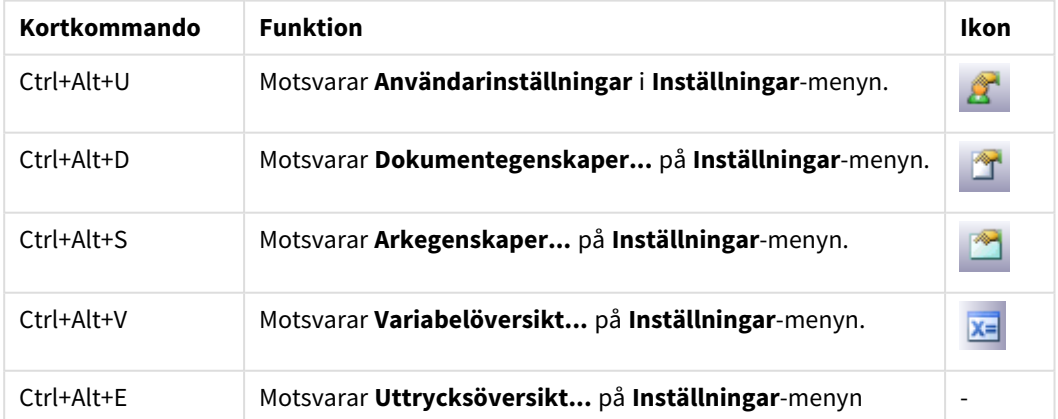

### Kortkommandon i Bokmärken-menyn

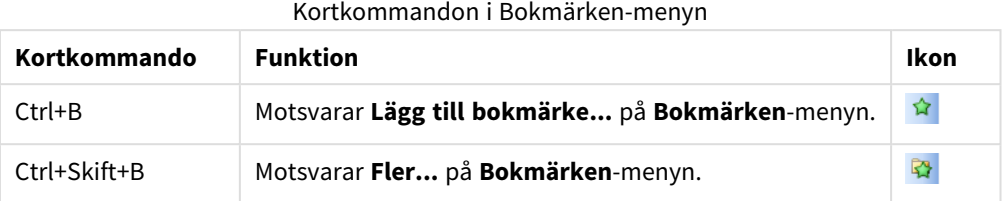

## Kortkommandon i Verktyg-menyn

Kortkommandon i Verktyg-menyn

| Kortkommando | <b>Funktion</b>                            | Ikon |
|--------------|--------------------------------------------|------|
| $Ctrl+M$     | Motsvarar Redigera modul på Verktyg-menyn. | 刁    |
| $Ctrl+Alt+A$ | Motsvarar Varningar på Verktyg-menyn.      |      |

## Kortkommandon i Objekt-menyn (listbox, statistikbox och multibox)

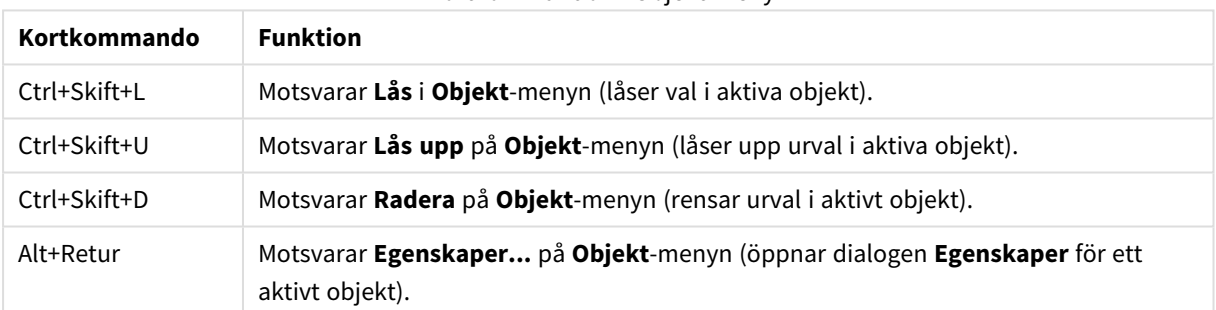

#### Kortkommandon i Objekt-menyn

## Kortkommandon i skript

För att se en lista över tillgängliga kortkommandon i skript skriv CTRL+QSC i skript-fönstret.

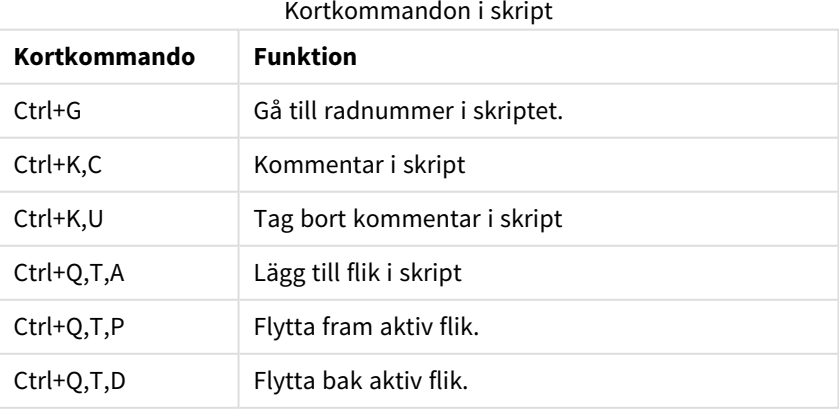

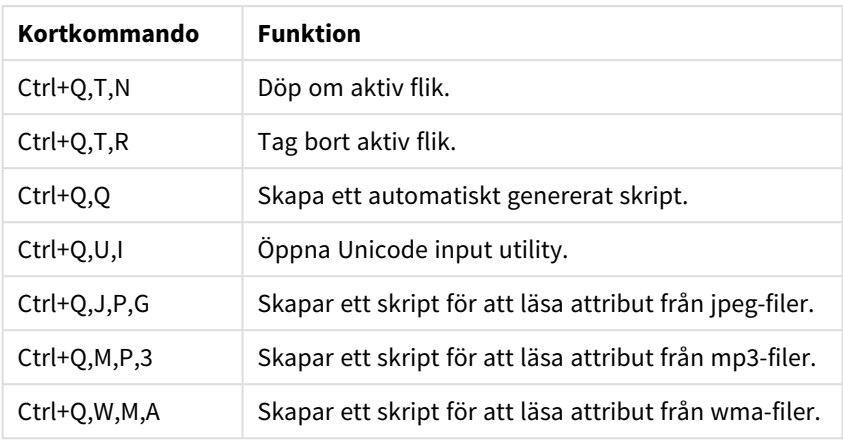

## F-kortkommandon på tangentbordet

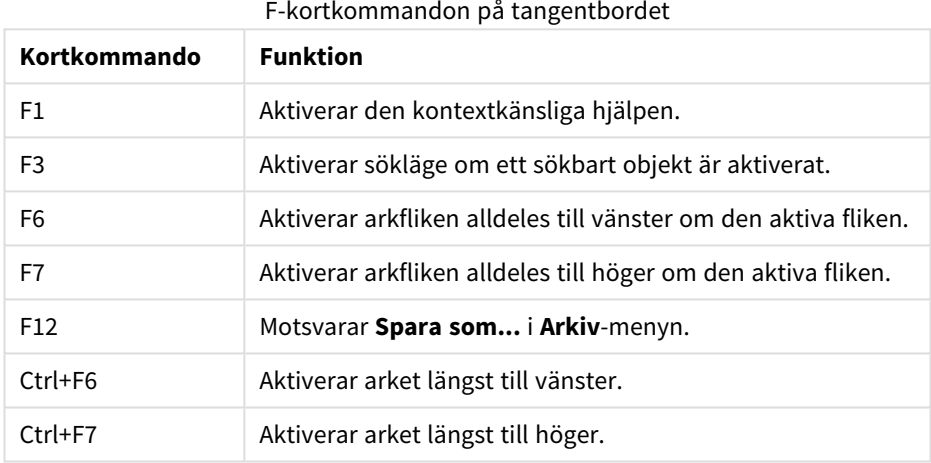

## 6 Inledning till inläsning av data

Här är en kortfattade introduktion till hur du laddar data till QlikView. Den ger en bakgrund till avsnitten i den här delen och visar hur du gör en grundläggande dataladdning och -omvandling.

QlikView kör ett laddningsskript, som hanteras i skriptredigeraren, för att koppla upp sig mot ett antal datakällor och hämta data. I skriptet anges de fält och tabeller som ska laddas. Det går även att manipulera eller omvandla datastrukturen med skriptsatser och -uttryck.

När skriptet körs identifierar QlikView gemensamma fält från olika tabeller (nyckelfält) för att kunna associera data. Datastrukturen som blir resultatet av de data som finns i dokumentet kan ses i tabellvyn. Datastrukturen kan ändras genom att döpa om fält för att erhålla olika associationer mellan tabeller.

Du exekverar skriptet genom att klicka på knappen **Ladda data**. När skriptet har körts öppnas dialogen **Välj fält**, där du kan välja vilka fält som ska visas i listboxarna i arket i QlikView.

Efter att data har laddats i QlikView lagras de i dokumentet. Dokumentet är centralt i programmet. Typiskt för dokumentet är att data associeras utan begränsningar, med ett stort antal möjliga dimensioner. Analysen sker snabbt och storleken är kompakt. När dokumentet är öppet hålls det i RAM-minnet.

Analys i QlikView sker alltid när dokumentet inte är direkt kopplat till sin datakälla. För att uppdatera data måste du därför ladda skriptet.

## 6.1 Förstå datastrukturer

## Satser för att ladda data

Data laddas genom **LOAD**- eller **SELECT**-satser. Varje sådan sats genererar en intern tabell. En tabell kan ses som en lista över något, där varje post (rad) motsvarar en ny instans av objekttypen och varje fält (kolumn) ett särskilt attribut eller en särskild egenskap hos objektet.

### Regler

Följande regler gäller när du läser in data i QlikView:

- <sup>l</sup> QlikView gör ingen skillnad mellan tabeller som genererats med en **LOAD**-sats och tabeller som genererats med en **SELECT**-sats. Det spelar således ingen roll om tabellerna, då flera tabeller laddas, laddas med **LOAD**- eller **SELECT**-satser eller en blandning av dessa.
- <sup>l</sup> Fältens ordning i satsen eller i den ursprungliga tabellen i databasen är godtycklig för QlikViews logik.
- <sup>l</sup> Fältnamn används i den vidare processen för att identifiera fält och göra associationer. Dessa är skiftlägeskänsliga. Därför kan man ofta behöva byta namn på fält i skriptet.

### Exekvera skriptet

För en typisk **LOAD**- eller **SELECT**-sats inträffar händelserna ungefär i följande ordning:

- 1. Utvärdering av uttryck
- 2. Omdöpning av fält med **as**
- 3. Omdöpning av fält med **alias**
- 4. Bestämning av fältnamn
- 5. Mappning av data om fältnamn matchar
- 6. Datalagring i en intern tabell

### Fält

Fälten är de primära databärande enheterna i QlikView. Ett fält innehåller normalt ett antal värden, fältvärden. I databastermer säger vi att de data som bearbetas i QlikView kommer från datafiler. En fil består av flera fält, som innehåller ett antal poster. Termerna fil, fält och post motsvarar tabell, kolumn och rad. QlikView AQLlogik använder bara fälten och deras fältvärden.

Fältdata hämtas med skriptsatser, såsom **LOAD**, **SELECT** eller **Binary**. Man kan endast ändra data i ett fält genom att ladda om skriptet. De faktiska fältvärdena kan inte påverkas av användaren från layouten eller med automation. När fältvärden väl har blivit inlästa i QlikView kan de bara visas och användas för logiska val och beräkningar.

Fältvärden kan innehålla numeriska eller alfanumeriska data (text). Numeriska värden är i själva verket duala: det numeriska värdet samt dess aktuella, formaterade textmotsvarighet. Det är bara det senare värdet som visas i arkobjekt med mera.

Innehållet i ett fält kan återges i en listbox.

### Fälttaggar

Fälttaggar gör det möjligt att lägga till metadata till fälten i datamodellen. Det finns två sorters fälttaggar:

- Systemfälttaggar Systemfälttaggar genereras automatiskt när skriptet körs och data laddas. Vissa av taggarna kan manipuleras i skriptet. Systemtaggar föregås alltid av ett dollartecken, \$.
- Anpassade fälttaggar Med hjälp av **Tag**-satsen kan du lägga till anpassade taggar till fält i laddningsskriptet. Anpassade taggar kan inte ha samma namn som systemtaggar.

### Systemfälttaggar

Följande systemfälttaggar genereras i slutet av skriptkörningen.

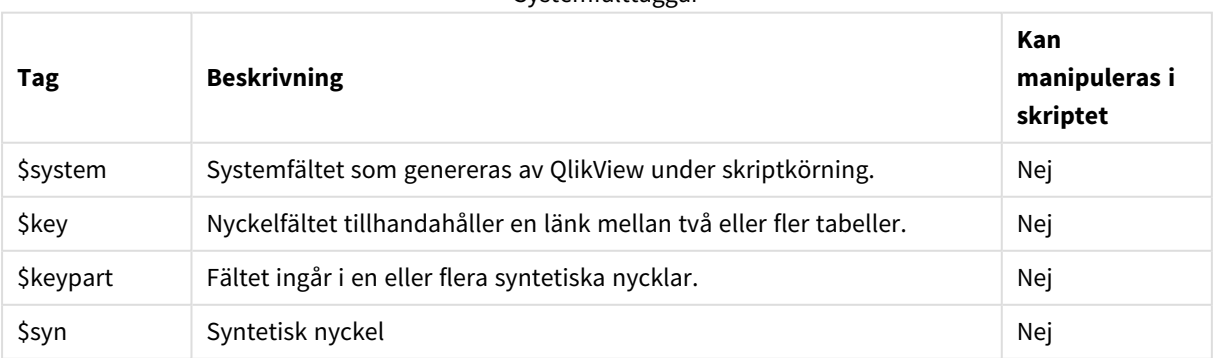

Systemfälttaggar

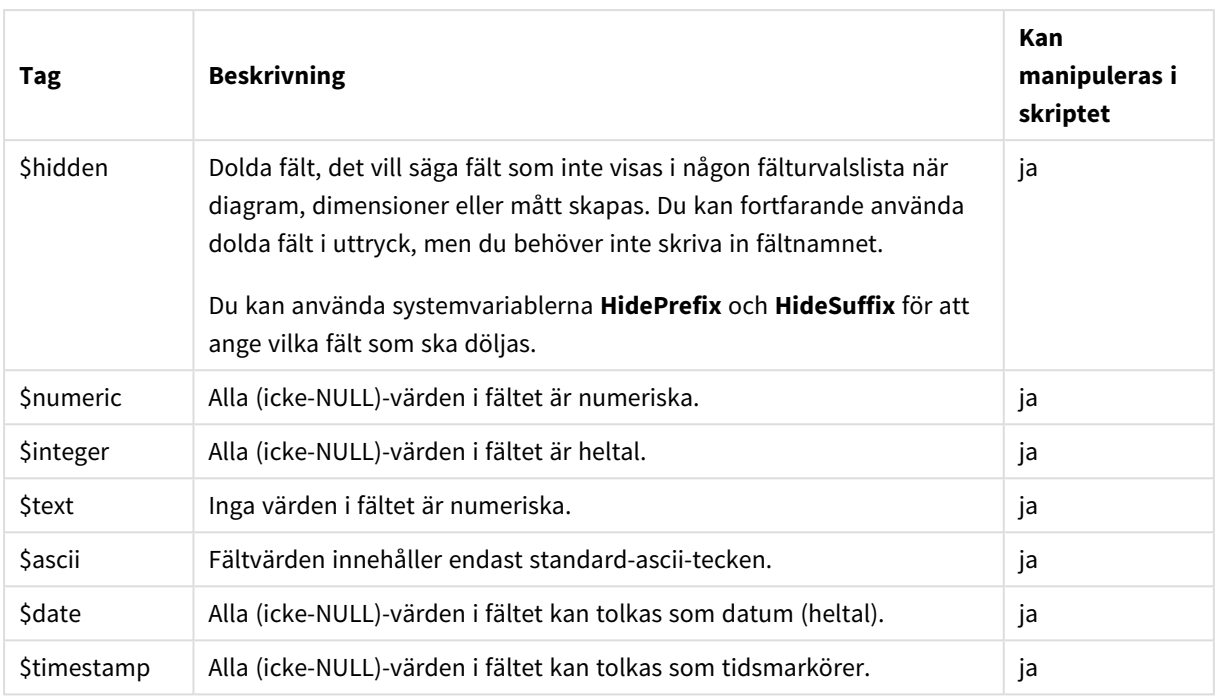

Följande taggar anges i dialogen *[Dokumentegenskaper:](#page-215-0) Tabeller (page 216)* och kan aktiveras respektive inaktiveras av användaren:

- \$dimension markerar ett fält som rekommenderas för användning i diagramdimensioner, listboxar med mera.
- \$measure markerar ett fält som rekommenderas för användning i uttryck.

### Systemfält

Förutom att extrahera fält från datakällan skapar QlikView även systemfält. Dessa börjar alla på \$ och kan visas i listboxar ungefär som vanliga fält. Systemfälten skapas normalt under skriptexekveringen och används framför allt som hjälp vid dokumentdesign.

#### Visa systemfält

Gör så här:

- 1. Högerklicka arket och välj **Systemfält**.
- 2. Kryssa i **Visa systemfält**.

Systemfälten är nu tillgängliga på samma sätt som andra fält.

#### Tillgängliga systemfält

Följande systemfält kan visas:

Systemfält

**Fält Beskrivning**

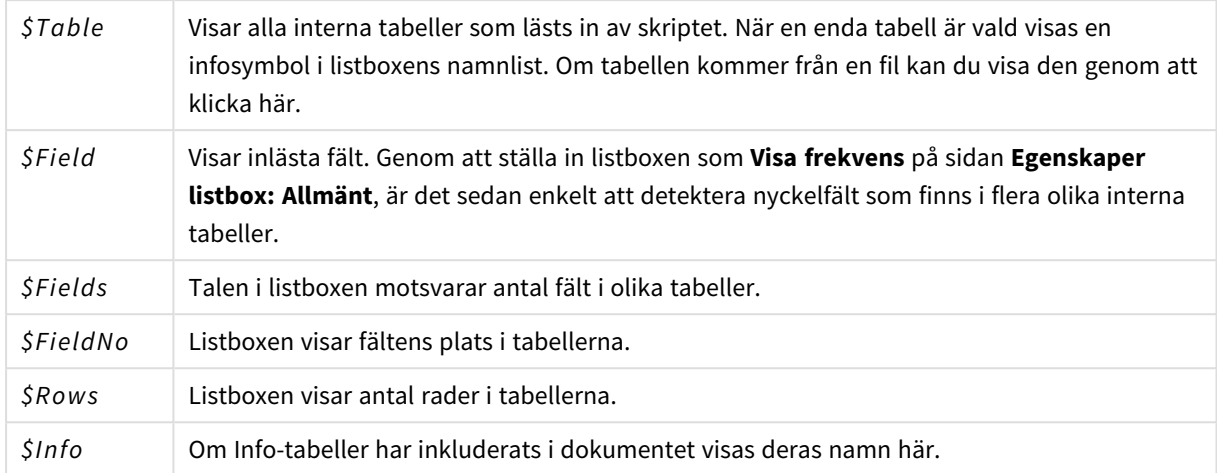

### Systemtabell

QlikView kan automatiskt skapa en pivottabell som använder sig av systemfälten. Tabellen heter **System Table** och innehåller två dimensioner: *\$Field* och *\$Table* och uttrycket *only([\$Field])*.

Standardinställningen för systemtabellen är att den sorteras efter frekvens. Systemtabellobjektet är inte tillgängligt i QlikView Server-klienter (AJAX och plugin-klienter).

#### **Skapa en systemtabell**

Gör så här:

- 1. Högerklicka arket och välj **Nytt arkobjekt**.
- 2. Välj **Systemtabell**.

### Indatafält

QlikView har stöd för en speciell typ av fält som kan ändras utan att skriptet måste exekveras, nämligen indatafältet.

Ett indatafält är som vilket annat fält som helst i QlikView, med den enda skillnaden att dess värden, så som de lästs i skriptet, senare kan ändras utan att skriptet körs igen. Indatafält används på samma sätt som andra fält i alla typer av arkobjekt.

När indatafälten används skapar skriptet platshållare för varje fältvärde. Dessa kan senare redigeras och få nytt datainnehåll. Alla fält kan göras om till indatafält genom att fältet förs in i en inputfield-sats i skriptet innan det förekommer i en **LOAD**- eller **SELECT**-sats.

Värdena i ett indatafält kan ändras i celler i listrutor, tabellboxar samt i uttrycksceller i tabelldiagram. Endast listboxar och tabellkolumner som innehåller indatafält är redigerbara. När man hovrar över en redigerbar cell syns en indataikon. Klicka på ikonen för att cellen ska hamna i redigeringsläge för indata. Man kan använda piltangenterna upp/ned för att flytta sig mellan celler medan redigeringsläget för indata bibehålls. Hela QlikView-dokumentet gör automatiskt uppdaterade beräkningar när nya värden anges.

En uttryckscell i ett tabelldiagram kan innehålla en speciell aggregeringsfunktion för indatafält och ändå vara öppen för indata. Ändringen fördelas då tillbaka till de underliggande fältvärdena baserat på fördefinierade algoritmer, t.ex. "fördela lika" eller "fördela proportionerligt".

Det går att ange relativ förändring.

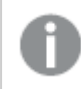

*Relativ förändring fungerar vid användning av distributionsläget som en del av uttrycket.*

Följande syntax används (*n* är ett tal):

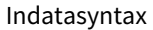

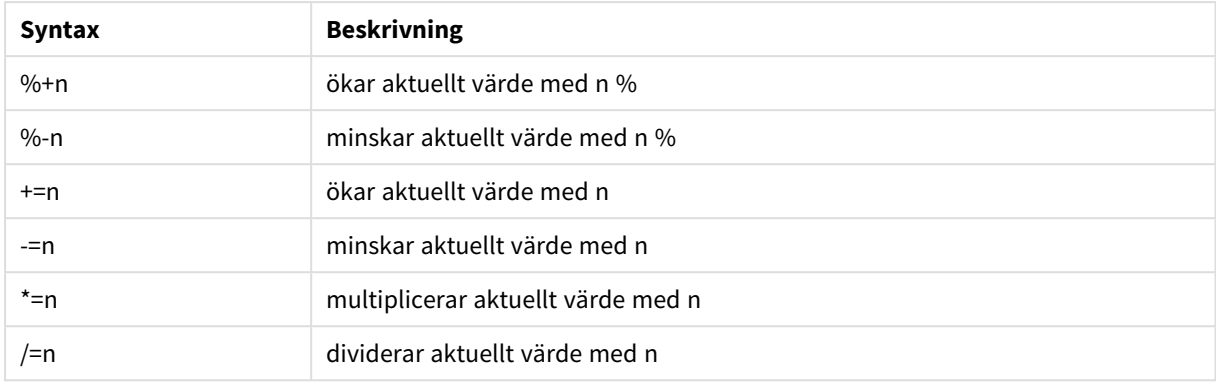

#### **Exempel:**

**%+10** ökar aktuellt värde med 10 %.

- **+=56** ökar aktuellt värde med 56.
- **\*=2** multiplicerar värdet med 2.
- **/=2** dividerar värdet med 2.
- **/=0** ingen förändring.

Det finns även Automation-API för att extrahera och ange värden programmatiskt.

Begränsningar

- Ett beräknat fält och nyckelfält kan inte användas som indatafält. Indatafältets funktionalitet stängs automatiskt av.
- Indatafält är inte tänkta att användas för stora datamängder, eftersom data inte sparas lika effektivt här som i vanliga fält.
- <sup>l</sup> Nyckeln mellan indatafältet och det logiska fältet måste vara unik. Den får inte innehålla några dubblettvärden.

#### Exempel med indatafält

Det här exemplet visar hur ett indatafält läggs till i data och hur du kan uppdatera värdena interaktivt.

1. Ladda följande data i laddningsskriptet. Inputfield Value;

```
Table1:
LOAD * INLINE
\GammaKey, Attribute, Value
Bob, Jan, 100
Bob, Feb, 200
Bob, Mar, 300
Kate, Jan, 400
Kate, Feb, 500
Kate, Mar, 600
```
];

- 2. När du har laddat data skapar du en **Tabellbox** och lägger till de tre fälten.
- 3. Skapa ett **Rak tabell**-diagram och lägg till Key som dimension. Lägg till följande uttryck:
	- Sum(Value)
	- InputSum(Value)

Båda uttrycken visar samma värde men du kan bara uppdatera InputSum(Value) i den raka tabellen, inte Sum(Value).

Nu kan du ändra Value interaktivt i tabellboxen. De aggregerade värdena för uttrycken i den raka tabellen uppdateras enligt ändringarna.

Du kan även uppdatera värdena för InputSum(Value)-uttrycket i den raka tabellen. De underliggande värdena uppdateras i tabellboxen. Ändringen fördelas lika till alla värden, men du kan ändra fördelningsläget i funktionen InputSum().

#### Grupper av fält

En väsentlig skillnad mellan QlikView och många andra databashanterare, OLAP-verktyg m.fl. är att man i QlikView inte behöver fördefiniera några hierarkier i indata. QlikViews unika, interna logik ger fullständig frihet att komma åt alla fält som dimensioner i vilken ordning som helst. Denna frihet är i de flesta fall mycket kraftfull.

Det finns emellertid tillfällen då man skulle kunna ha nytta av en fördefinierad hierarki för att visa data på ett effektivare sätt. I QlikView finns därför möjligheten att definiera grupper av fält. Grupperna kan vara hierarkiska eller cykliska.

Grupper skapas under fliken **Grupper** i dialogen **Dokumentegenskaper**. De kan användas i diagram, där de kan visas tillsammans med de tillgängliga fälten i dimensionens listrutor för **Dimension**.

Vilka fält som helst kan sammanföras till en grupp.

Hierarkiska grupper föregås av en **1.**<br>

medan cykliska grupper markeras med en  $\Omega$ -ikon.

Hierarkiska grupper

När flera fält bildar en naturlig hierarki skapar man lämpligen en hierarkisk grupp. Typiska exempel på hierarkiska grupper är:

*Time:Year, Quarter, Month*

eller

*Geography: Continent, Country, State, City*

När en hierarkisk grupp används som dimension i ett diagram, kommer diagrammet att använda det första fältet i grupplistan som innehåller mer än ett valbart värde. När ett val i detta fält resulterar i att endast ett valbart fältvärde återstår, visas automatiskt nästa fält i listan, förutsatt att det innehåller mer än ett valbart värde. Om inget av fälten i listan innehåller mer än ett valbart värde, visas det sista fältet.

I det första av exemplen ovan kommer År att användas som dimension i diagrammet till dess att endast ett år är valt. Diagrammet kommer då att övergå till att visa Kvartal. Om ett enda kvartal väljs, går turen till Månad.

När val tas bort så att mer än ett värde blir valbart i de övre fälten i listan, går diagrammet automatiskt uppåt i hierarkin. Man kan även åstadkomma uppflyttningen manuellt genom att klicka på ikonen i diagrammet.

#### Hierarkiska grupper

När flera fält bildar en naturlig hierarki skapar man lämpligen en hierarkisk grupp. Några typiska exempel på hierarkiska grupper:

*Time: Year, Quarter, Month*

eller:

*Geography: Continent, Country, State, City*

När en hierarkisk grupp används som dimension i ett diagram, kommer diagrammet att använda de första fälten i grupplistan som innehåller fler än ett valbart värde. När ett val i detta fält resulterar i att endast ett valbart fältvärde återstår, visas automatiskt nästa fält i listan, förutsatt att det innehåller mer än ett valbart värde. Om inget av fälten i listan innehåller mer än ett valbart värde, visas det sista fältet.

I det första av exemplen ovan kommer *År* att användas som dimension i diagrammet till dess att endast ett år är valt. Diagrammet kommer då att övergå till att visa *Kvartal*. Om ett enda kvartal väljs, går turen till variabeln *Månad*.

När val tas bort så att mer än ett fält blir tillgängligt i de övre fälten i listan, går diagrammet automatiskt uppåt i hierarkin. Man kan även åstadkomma uppflyttningen manuellt genom att klicka på ikonen i diagrammet.

Ett särskilt alternativ visas när samma hierarkiska grupp används i fler än en dimension i diagramspecifikationen. När gruppen förekommer en andra gång, flyttas det fält som används automatiskt ett steg nedåt i gruppens fältlista. Om du exempelvis skapar ett tvådimensionellt diagram där gruppen *Geography* ovan används som både huvuddimension och andra dimension, används *Continent* och *Country* först. Så snart en kontinent har valts, används *Country* och *State* istället.

*Det är praktiskt att använda den här funktionen med naturliga hierarkier, men är det inget som hindrar att den används även i andra situationer.*

*Om du använder ett dimensionsuttryck som resulterar i en dataö, kan du inte navigera i hierarkin.* Det beror på att en giltig hierarki krävs. I så fall behöver du anpassa uttrycket för att inkludera *värdena i hierarkin.*

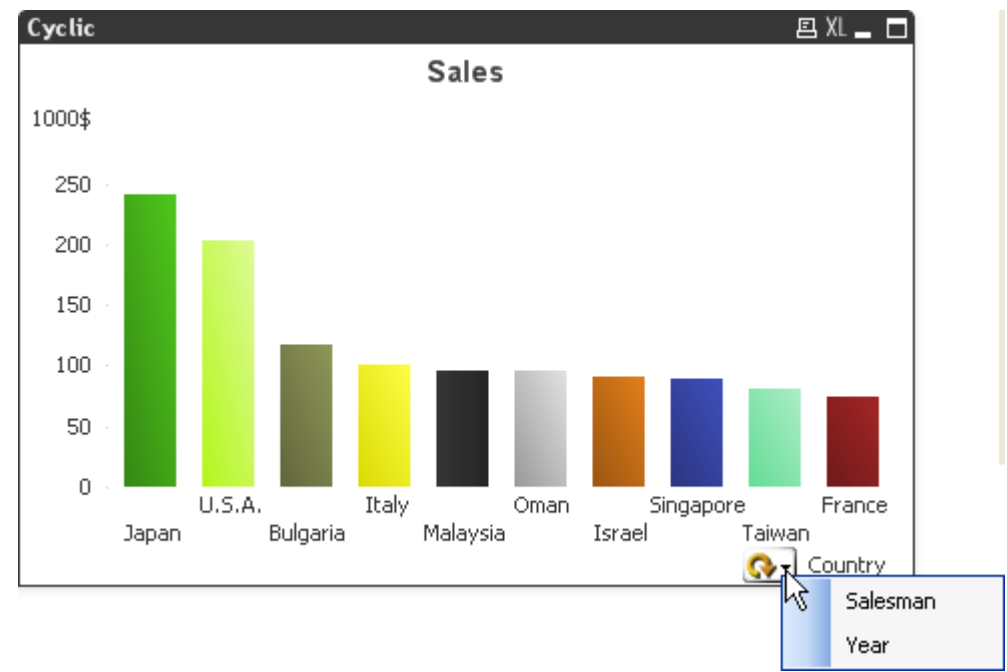

### Cykliska (icke-hierarkiska) grupper

Ibland kan det vara praktiskt att gruppera fält som inte formar någon naturlig hierarki. Man kan därigenom göra det möjligt för användaren att snabbt visa andra data i diagrammet eller listboxen.

Valfria fält kan grupperas till en cyklisk grupp. När en cyklisk grupp används som dimension i ett diagram, kommer diagrammet inledningsvis att använda det första av fälten i listan. Användaren kan sedan välja att visa nästa fält genom att klicka på ikonen i diagrammet. Fälten visas i tur och ordning enligt listan som definierats. När slutet av listan nåtts, visas det första fältet igen. På så vis kan man bläddra mellan fälten hur många gånger som helst.

*Cykliska grupper ska inte förväxlas med cyklisk visning i diagramuttryck. Cykliska dimensionsgrupper består av ett antal fält medan cyklisk visning i diagramuttryck går igenom ett antal diagramuttryck.*

## Logiska tabeller

Varje **LOAD**- eller **SELECT**-sats genererar en tabell. Normalt behandlar QlikView resultatet av var och en av dessa som en logisk tabell. Det finns dock undantag till regeln:

- <sup>l</sup> Om två eller flera satser resulterar i tabeller vars fältnamn är identiskt lika, konkateneras tabellerna och behandlas som en logisk tabell.
- <sup>l</sup> Om en **LOAD** eller **SELECT**-sats föregås av något av följande prefix, förändras data eller behandlas annorlunda:

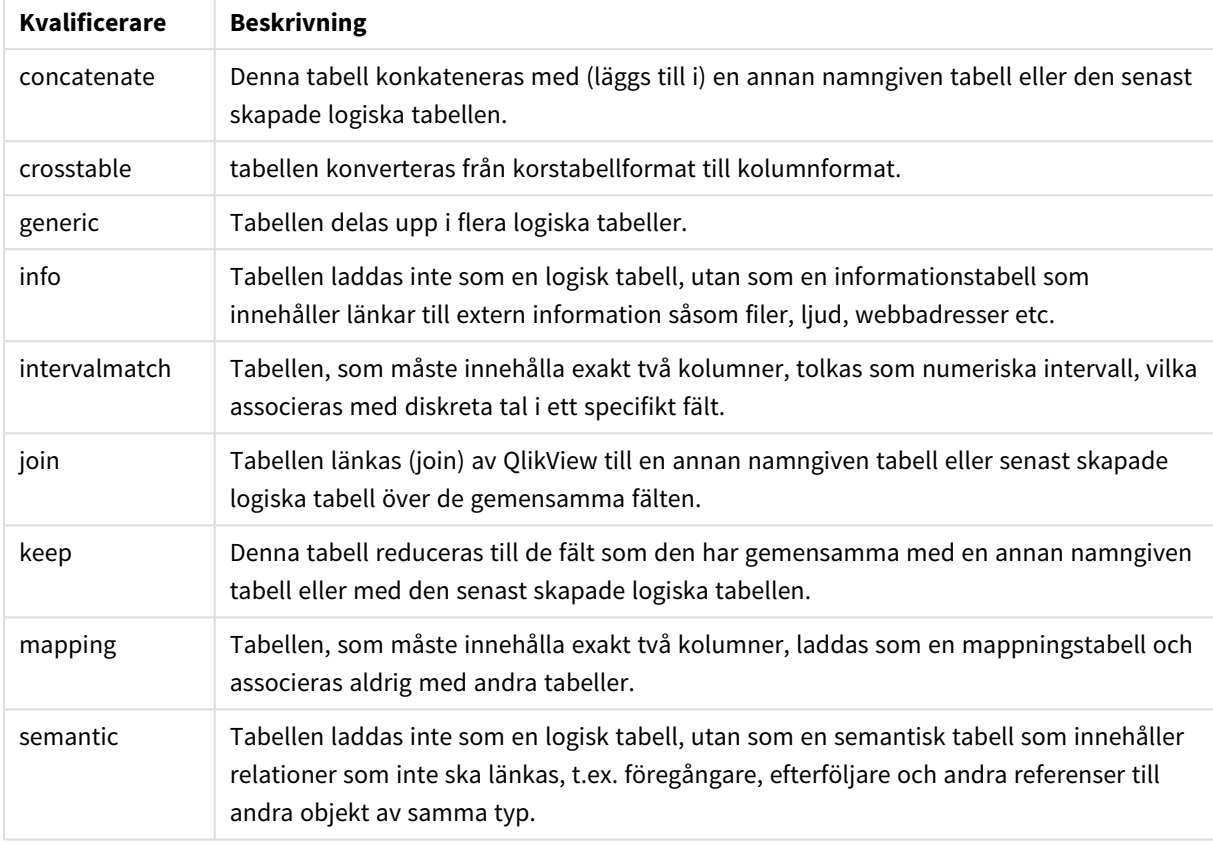

Kvalificerare för logiska tabeller

När laddningen är avslutad, är de logiska tabellerna associerade.

## Tabellnamn

QlikView-tabeller namnges när de lagras i den interna QlikView-databasen. Exempelvis kan tabellnamnen användas för **LOAD**-satser med en **resident**-sats eller med uttryck som innehåller **peek**-funktionen, och kan ses i *\$Table*-systemfältet i layouten.

Namngivning av tabeller sker enligt följande regler:

1. Om en etikett omedelbart föregår en **LOAD**- eller **SELECT**-sats, kommer den att användas som tabellnamn. Etiketten måste följas av ett kolon.

#### **Exempel:**

```
Table1:
LOAD a,b from c.csv;
```
2. Om ingen etikett angetts, används det fil- eller tabellnamn som följer omedelbart efter **FROM** i **LOAD**eller **SELECT**-satsen.

> *Om ett filnamn definieras som ett jokertecken, till exempel \*.csv, blir namnet tablename-1.*

- 3. Tabeller som läses in med loaded inline får namnet INLINExx, där xx är ett tal. Den första inlinetabellen får namnet *INLINE01*.
- 4. Automatiskt genererade tabeller får namnet AUTOGENERATExx, där xx är ett tal. Den första automatiskt genererade tabellen får namnet *AUTOGENERATE01*.
- 5. Om ett tabellnamn som genereras enligt reglerna ovan kommer i konflikt med ett befintligt tabellnamn får namntillägget -x, där x är ett tal. Om konflikten kvarstår, ökar talet. Det kan t.ex. finnas tre tabeller med namnen *Budget*, *Budget-1* och *Budget-2*.

Det finns tre olika domäner för tabellnamn: **section access**, **section application** och mappningstabeller. Tabellnamn genererade i **section access** och **section application** behandlas separat. Vid hänvisning till ett tabellnamn som inte finns inom det ena avsnittet, söker QlikView även i det andra. Mappningstabeller behandlas separat och har ingen som helst koppling till de andra två tabellnamnsdomänerna.

### **Tabelletiketter**

En tabell kan förses med en etikett så att man senare kan referera till den, till exempel med en **LOAD**-sats med en **resident**-sats eller med uttryck som innehåller **peek**-funktionen. Etiketten, som kan vara en godtycklig sträng av siffror och bokstäver, ska föregå den första **LOAD**- eller **SELECT**-sats som skapar tabellen. Etiketten måste följas av ett kolon "**:**".

Etiketter som innehåller blanksteg måste omslutas av enkla eller dubbla citattecken eller hakparenteser.

#### **Example 1:**

```
Table1:
LOAD a,b from c.csv;
LOAD x,y from d.csv where x=peek('a',y,'Table1');
```
#### **Example 2: Tabelletiketten innehållande ett tomt**

```
[All Transactions]:
SELECT * from Transtable;
LOAD Month, sum(Sales) resident [All Transactions] group by Month;
```
### Associationer mellan logiska tabeller

En databas kan ha många tabeller. Varje tabell kan betraktas som en lista över något, och varje post motsvarar en instans av någon typ av objekt.

#### **Exempel:**

Om två tabeller innehåller olika saker - såsom om den ena är en lista över kunder och den andra en lista över fakturor - men har ett fält gemensamt, exempelvis kundnummer, betyder detta vanligtvis att det finns en relation mellan de båda tabellerna. Enligt standardiserade SQL-frågeverktyg ska de två tabellerna nästan alltid länkas (join).

Tabeller som definieras i QlikView-skriptet kallas logiska tabeller. QlikView gör associationer mellan tabellerna utifrån fältnamnen och skapar länkningar när ett urval görs, t.ex. när användaren väljer ett fältvärde i en listbox.

En association är således nästan samma sak som en join. Den enda skillnaden är att en länkning (join) skapas vid skriptexekveringen: en logisk tabell är vanligen resultatet av en länkning. En association, däremot, görs efter det att den logiska tabellen skapats: associationer görs alltid mellan logiska tabeller.

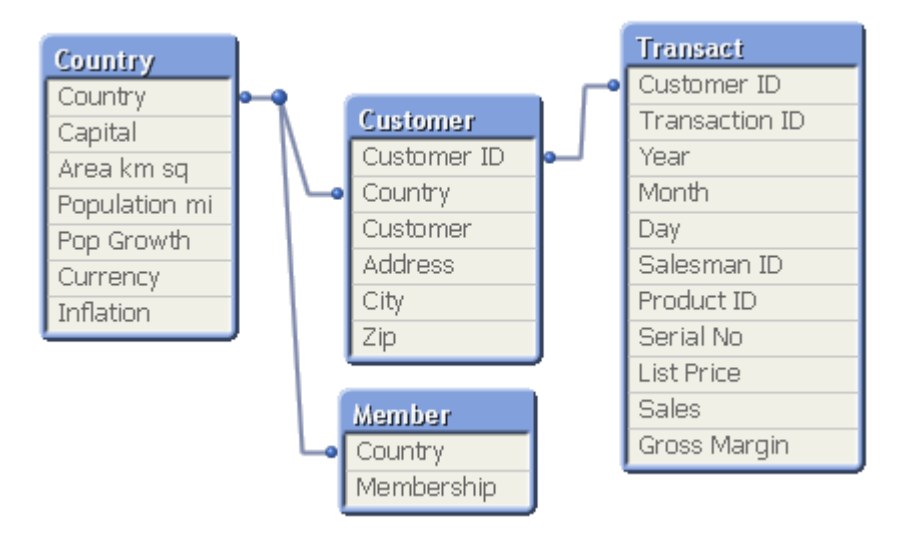

### QlikView-association jämfört med SQL natural outer join

En QlikView-association liknar en SQL natural outer join. Associationen är dock mer generell: en outer join i SQL resulterar vanligen i en enkelriktad projektion (en tabell på en annan). En association resulterar alltid i en fullständig (dubbelriktad) naturlig outer join.

### Frekvensinformation i associerande fält

Det finns vissa begränsningar i användningen av de flesta associerande fält, d.v.s. fält som är gemensamma för en eller flera tabeller. När ett fält förekommer i mer än en tabell är det svårt för QlikView att avgöra vilken av tabellerna som ska användas för att beräkna frekvens.

QlikView analyserar data för att se om det går att entydigt identifiera en huvudtabell för beräkningar. Ibland är detta möjligt, men för det mesta kan programmet bara göra antaganden. Eftersom ett felaktigt antagande skulle kunna bli katastrofalt (det skulle se ut som om QlikView gjorde ett räknefel), har programmet konstruerats så att vissa operationer inte är tillåtna när de riskerar att ge tvetydiga resultat för associerade fält.

Begränsningar för associerade fält

- 1. Det går inte att visa frekvensinformation i en listbox som visar fältet i fråga.
- 2. Statistikboxar för fältet visar n/a för de flesta statistiska enheterna.
- 3. I diagram är det omöjligt att skapa uttryck som innehåller funktioner som är beroende av frekvensinformation (exempelvis Sum, Count-funktioner och Average) för ett fält, såvida inte **Distinct**modifieraren är aktiverad. Efter varje ny laddning undersöker QlikView alla diagramuttryck för att se om några tvetydigheter uppkommit till följd av ändrade datastrukturer. Om tvetydiga uttryck påträffas, visas en varningsdialog och uttrycket inaktiveras. Det går sedan inte att aktivera uttrycket igen förrän problemet rättats till. Om en loggningen är aktiverad, kommer alla tvetydiga uttryck att anges där.

#### **Kringgå detta**

Det finns ett enkelt sätt att få bukt med dessa begränsningar. Läs in fältet ytterligare en gång under ett annat namn från den tabell för vilken frekvensinformationen ska ges. Använd sedan detta nya fält för en listbox med frekvens, en statistikbox eller för att göra beräkningar i diagram.

### Syntetiska nycklar

När två eller fler interna tabeller har två eller fler gemensamma fält skapas en sammansatt nyckelrelation. QlikView hanterar detta genom att skapa syntetiska nycklar automatiskt. Dessa nycklar är anonyma fält som representerar alla förekommande kombinationer av den sammansatta nyckeln.

Om du får en varning om syntetiska nycklar när data laddas rekommenderar vi att du går igenom datastrukturen i tabellvyn. Du bör kontrollera om datamodellen är korrekt eller inte. Ibland, men inte tillräckligt ofta, finns den syntetiska nyckeln där på grund av ett fel i skriptet.

Flera syntetiska nycklar beror ofta på en felaktig datamodell men inte nödvändigtvis. Ett säkert tecken på en felaktig datamodell är om det finns syntetiska nycklar som baseras på andra syntetiska nycklar.

*När antalet syntetiska nycklar ökar beroende på datamängder, tabellstrukturer och andra faktorer kan det hända att QlikView inte kan hantera dem på rätt sätt och därmed använda onödig tid och/eller minne. I ett sådant fall måste du ombearbeta skriptet genom att ta bort alla syntetiska nycklar.*

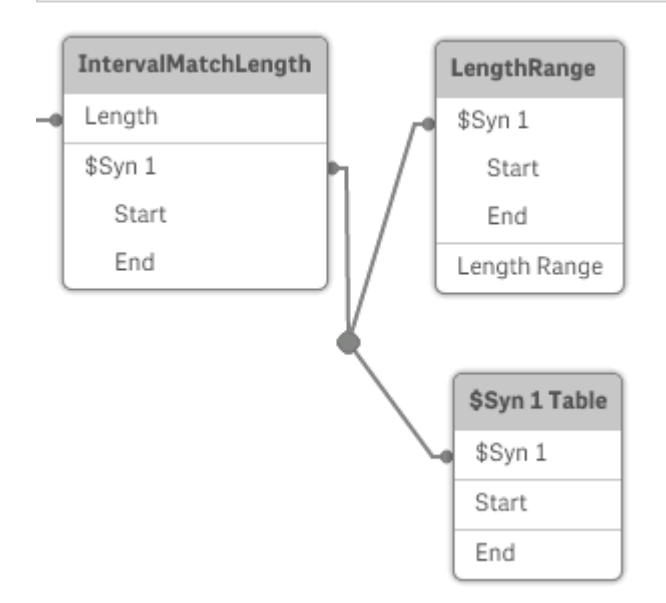

### Hantera syntetiska nycklar

Om du måste undvika syntetiska nycklar finns det ett antal sätt att lösa detta i laddningsskriptet:

- <sup>l</sup> Kontrollera att endast de fält som är logiskt länkade till två tabeller används som nycklar.
	- <sup>l</sup> Fält för till exempel kommentarer, anmärkningar och beskrivningar kan finnas i flera tabeller utan att vara relaterade och ska därför inte användas som nycklar.
- <sup>l</sup> Fält för datum, företag och namn kan finnas i flera tabeller och ha identiska värden, men ändå ha olika roller (t.ex. för orderdatum/fraktdatum, kundföretag/leverantörsföretag). I sådana fall ska de inte användas som nycklar.
- <sup>l</sup> Kontrollera att redundanta fält inte används att endast relevanta fält kopplas. Om man exempelvis använder ett datum som nyckel ska man kontrollera att man inte läser in t.ex. år, månad eller dag\_i månaden från fler än en intern tabell.
- <sup>l</sup> Om så behövs ska du skapa några egna icke sammansatta nycklar, förslagsvis genom att använda strängkonkatenering i skriptfunktionen AutoNumber.

## Datatyper i QlikView

QlikView kan hantera textsträngar, tal, datum, tider, tidsangivelser och valutor. De kan sorteras, visas i ett antal olika format och användas i beräkningar. Detta innebär exempelvis att datum, tider och tidsangivelser kan adderas respektive subtraheras.

### Hur data visas i QlikView

För att förstå hur datatolkning och talformatering fungerar i QlikView måste du veta hur data lagras internt av programmet. Alla data som läses in i QlikView lagras på två sätt: som textsträng och som tal.

- 1. Textsträngen finns alltid. Det är den som visas i listboxar och andra arkobjekt. Vid formatering av data i listboxar (talformat) är det bara textsträngen som påverkas.
- 2. Talet finns bara när data kan tolkas som ett giltigt tal. Det används för all form av numerisk beräkning och för numerisk sortering.

Om man läser in flera data med samma numeriska värde i ett fält, kommer de att behandlas som ett och samma värde och tillsammans tilldelas den första textsträng som påträffas. Exempel: Talen 1.0 , 1 och 1.000 kommer om de läses in i denna ordning att få det numeriska värdet 1 och den ursprungliga textsträngen 1.0.

### Tolkning av tal

När du läser in data som innehåller siffror, valuta, eller datum, så blir de tolkade annorlunda beroende på om datatypen är definierad eller ej. Det här avsnittet beskriver hur data tolkas i de två olika fallen.

#### Data med information om datatyp

Fält som innehåller tal med definierad datatyp i en databas som läses in via ODBC kommer i QlikView att behandlas med avseende på respektive datatyp. Deras motsvarighet i form av strängar blir numret med en viss formatering.

QlikView sparar fältets ursprungliga talformat även om talformatet ändras i någon av programmets talformateringsdialoger. Det ursprungliga formatet kan alltid återställas genom att klicka på **Ursprungligt från indata** -knappen i talformatdialogerna

Standardformat för respektive datatyp är:

- heltal, flyttal: standardinställningarna för tal
- valuta: standardinställningarna för valuta
- tid, datum, tidsmarkör: ISO-standardformatering

Standardinställningarna för tal och valuta anges via variabler för taltolkning i skriptet eller operativsystemets inställningar (**Kontrollpanelen**).

#### Data utan information om datatyp

När det gäller data som saknar specifik formateringsinformation från datakällan (t.ex. data från textfiler eller ODBC data med allmänt format) blir hanteringen mer komplicerad. Slutresultatet beror på minst sex olika faktorer:

- 1. Den form som data har i databasen
- 2. Operativsystemets inställningar för tal, tid, datum etc. (**Kontrollpanel**)
- 3. Användningen av alternativa variabler för taltolkning i skript
- 4. Användningen av alternativa tolkningsfunktioner i skript
- 5. Användningen av alternativa formateringsfunktioner i skript
- 6. Användningen av talformatsdialogerna i dokumentet

QlikView försöker tolka indata som tal, datum, tid, o.s.v. Så länge som systemets standardinställningar används för dina data, sköter QlikView tolkning och formatering automatiskt. Användaren behöver således inte ändra vare sig skript eller inställningar i QlikView. Det finns ett enkelt sätt att se om data har tolkats korrekt: numeriska värden är vanligen högerjusterade i listboxar, medan textsträngar är vänsterjusterade.

Som standard gäller att följande schema gås igenom tills ett passande format påträffats. (Standardformat är det format – exempelvis decimalavgränsare, ordning mellan år, månad och dag osv. – som anges i operativsystemet, d.v.s. i **Kontrollpanelen**, eller i vissa fall definieras via de särskilda variablerna för taltolkning i skriptet.

QlikView tolkar data som något av följande, i ordningsföljd:

- 1. Ett tal enligt standardformatet för tal.
- 2. Ett datum enligt standardformatet för datum.
- 3. En tidsangivelse enligt standardformatet för tid och datum.
- 4. En tid enligt standardformatet för tid.
- 5. Ett datum enligt följande format: yyyy-MM-dd.
- 6. En tidsmarkör enligt följande format: YYYY-MM-DD hh:mm[:ss[.fff]].
- 7. En tid enligt följande format: hh:mm[:ss[.fff]].
- 8. Pengar enligt standardformatet för valuta.
- 9. Ett tal med '.' som decimalavgränsare och ',' som tusentalsavgränsare, förutsatt att varken decimalavgränsare eller tusentalsavgränsare är satt till ','.
- 10. Ett tal med '.' som decimalavgränsare och ',' som tusentalsavgränsare, förutsatt att varken decimalavgränsare eller tusentalsavgränsare är satt till '.'.
- 11. En textsträng. Detta sista test slår aldrig fel: om det överhuvudtaget är möjligt att läsa datamängden, går den alltid att tolka som en textsträng.

När data läses in från textfiler kan det ibland uppstå tolkningsproblem. En felaktig decimalavgränsare eller tusentalsavgränsare kan göra att QlikView tolkar talen inkorrekt. Det första du bör göra är att kontrollera att variablerna för taltolkning i skriptet är rätt definierade och att systeminställningarna i **Kontrollpanelen** är korrekta.

När QlikView har tolkat data som ett datum eller en tid går det att ändra datum- eller tidsformatet i diagramegenskaperna.

Då det inte finns något fördefinierat format för data, kan en post givetvis innehålla data med olika format i ett och samma fält. Man kan exempelvis finna giltiga datum, heltal och text i ett fält. Dessa data kommer således inte att formateras, utan visas i sin ursprungliga form.

### Tolkning av datum och tid

QlikView lagrar varje datum, tid eller tidsangivelse som ett serienummer för datum. Serienumret för datum används för datum, tider och tidsangivelser samt för aritmetiska beräkningar som baseras på datum- och tidsenheter. Datum och tider kan således adderas och subtraheras, intervall kan jämföras m.m.

Serienumret för datum är det antal dagar (äkta värde) som passerat sedan dec 30, 1899, dvs. att QlikViewformatet är identiskt med datumsystemet 1900 som används av Microsoft Excel och andra program, inom intervallet 1 mars 1900 och 28 februari 2100. Till exempel motsvarar 33857 den 10 september 1992. Utanför detta intervall använder QlikView samma datumsystem som finns i den gregorianska kalendern.

Serienumret 0,00000 motsvarar 00:00:00, medan 0,99999 motsvarar 23:59:59. Blandade tal anger datum och tid: serienumret 2.5 motsvarar den 1 januari, 1900, 12.00.

Data visas enligt textsträngens format. Som standard används de inställningar som gjorts i **Kontrollpanelen**. Man kan även ange dataformat med hjälp av skriptets variabler för taltolkning, eller med hjälp av en formateringsfunktion. Man kan dessutom omformatera data i arkobjektens egenskapsdialoger.

#### **Example 1:**

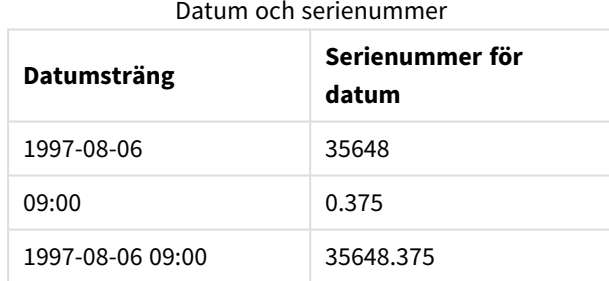

och omvänt.

#### Serienummer och datum

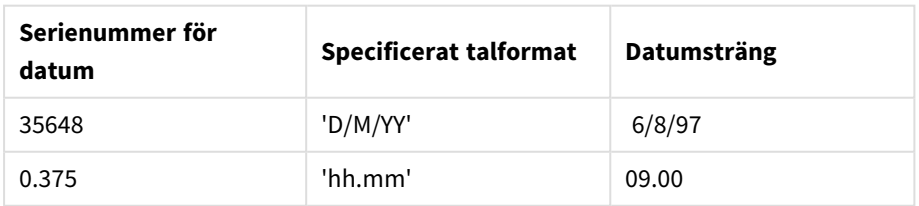

QlikView följer ett visst schema för tolkning av datum, tider och andra typer av data. Slutresultatet kommer emellertid att påverkas av ett antal faktorer som beskrivs här.

#### **Example 2:**

Nedanstående exempel förutsätter följande standardinställningar:

- Decimalavgränsare för tal:
- Kort datumformat: YY-MM-DD
- $\bullet$  Tidsformat: hh:mm

Följande tabell visar olika representationer när data har lästs in i QlikView utan den speciella tolkningsfunktionen i skriptet:

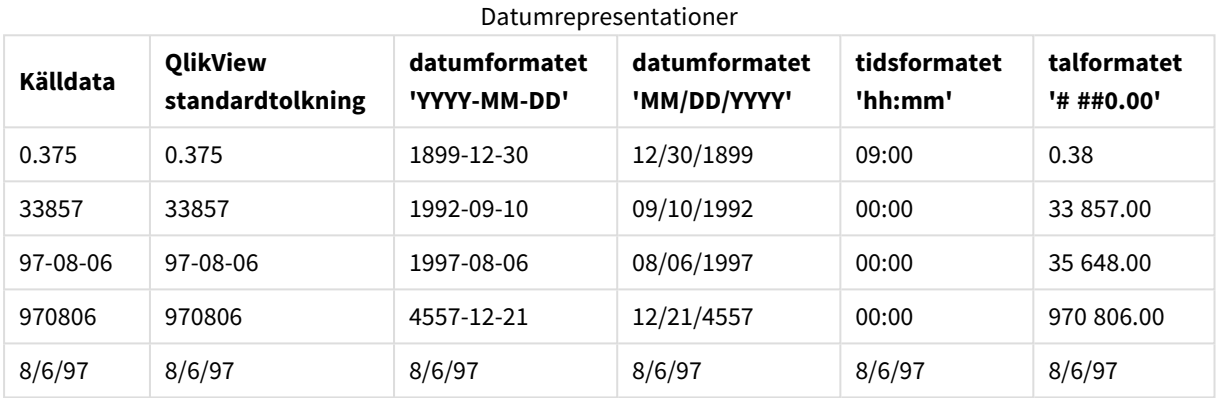

#### I följande tabell visas olika återgivningar när data har lästs in i QlikView med hjälp av date#( A, 'M/D/YY') tolkningsfunktionen i skriptet:

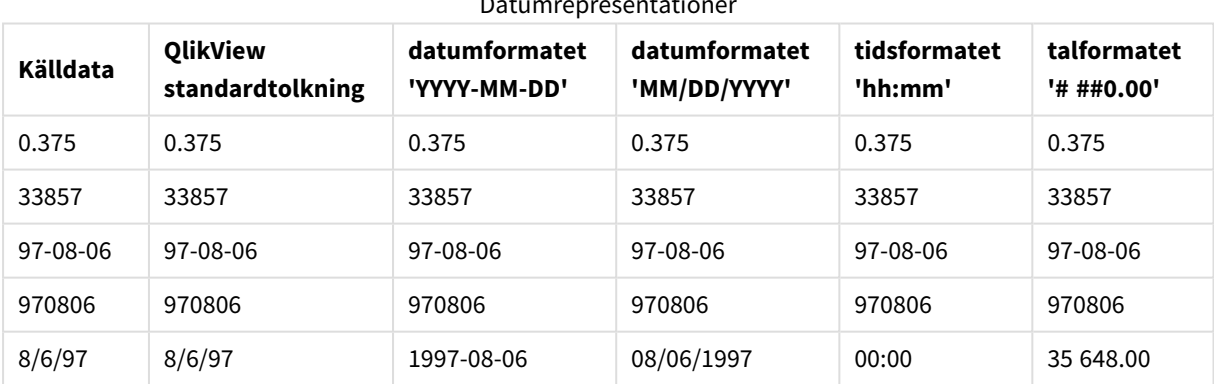

#### Datumrepresentationer

## 6.2 Rekommendationer för data och fält

Du bör känna till de förutsättningar och begränsningar som finns vid arbetet med QlikView. Ett exempel: den övre gränsen för datatabeller och fält samt maximal mängd inlästa data i QlikView.

### Rekommendationer för mängden inlästa data

Datamängden som kan läsas in i QlikView begränsas framför allt av datorns cacheminne.

## Övre gränser för datatabeller och fält

Om du bygger mycket stora dokument bör du känna till att ett QlikView-dokument inte kan ha fler än 2 147 483 648 distinkta värden i ett fält.

Antal fält och datatabeller såväl som antal tabellceller och tabellrader som kan laddas begränsas bara av RAMminnets begränsningar.

## Rekommenderad gräns för laddningsskriptavsnitt

Det rekommenderade maximala antalet tecken som ska användas per laddningsskriptavsnitt är 50 000 tecken.

## Förutsättningar för tal- och tidsformat

I många funktioner för tolkning och formatering kan man ställa in formatet för tal och datum med hjälp av en formatkod. Detta avsnitt handlar om hur tal, datum, tider eller tidsangivelser ska formateras. Förutsättningarna gäller både för skript- och diagramfunktioner.

### Talformat

- För att ange ett visst antal siffror, använd symbolen "0" för varje siffra.
- <sup>l</sup> För att ange en möjlig siffra, använd symbolen "#". Om formatet bara innehåller #-symboler till vänster om decimalkommat och talet är mindre än 1 tas nollorna bort och det börjar med ett decimalkomma. Om formatet innehåller #-symboler till höger om decimalkommat visas alla värden.
- <sup>l</sup> För att markera tusentalsavgränsarens eller decimalavgränsarens position, använd rätt tusentalsavgränsare respektive decimalavgränsare.

Formatkoden används för att definiera avgränsarnas positioner. Det är alltså inte möjligt att ställa in avgränsartecknet i formatkoden. Använd variablerna **DecimalSep** och **ThousandSep** för detta i skriptet. Tusentalsavgränsaren kan användas för att gruppera siffror efter antal placeringar. Exempelvis kan formatsträngen "0000-0000-0000" (tusentalsavgränsare="-") användas för att visa ett tolvsiffrigt tal som "0012- 4567-8912".

#### **Exempel:**

- $\bullet$  # ##0: beskriver talet som ett heltal med tusentalsavgränsare.
- ###0: beskriver talet som ett heltal utan tusentalsavgränsare.
- 0000: beskriver talet som ett heltal med minst fyra siffror. Med andra ord visas talet 123 som 0123.
- 0.000: beskriver talet med tre decimaler.
- 0.0##: beskriver talet med tre decimaler. Vissa visas kanske som nollor.

### Speciella talformat

QlikView kan tolka och formatera tal i alla talbaser mellan 2 och 36, såväl binära och oktala som hexadecimala. Programmet kan även tolka romerska format.

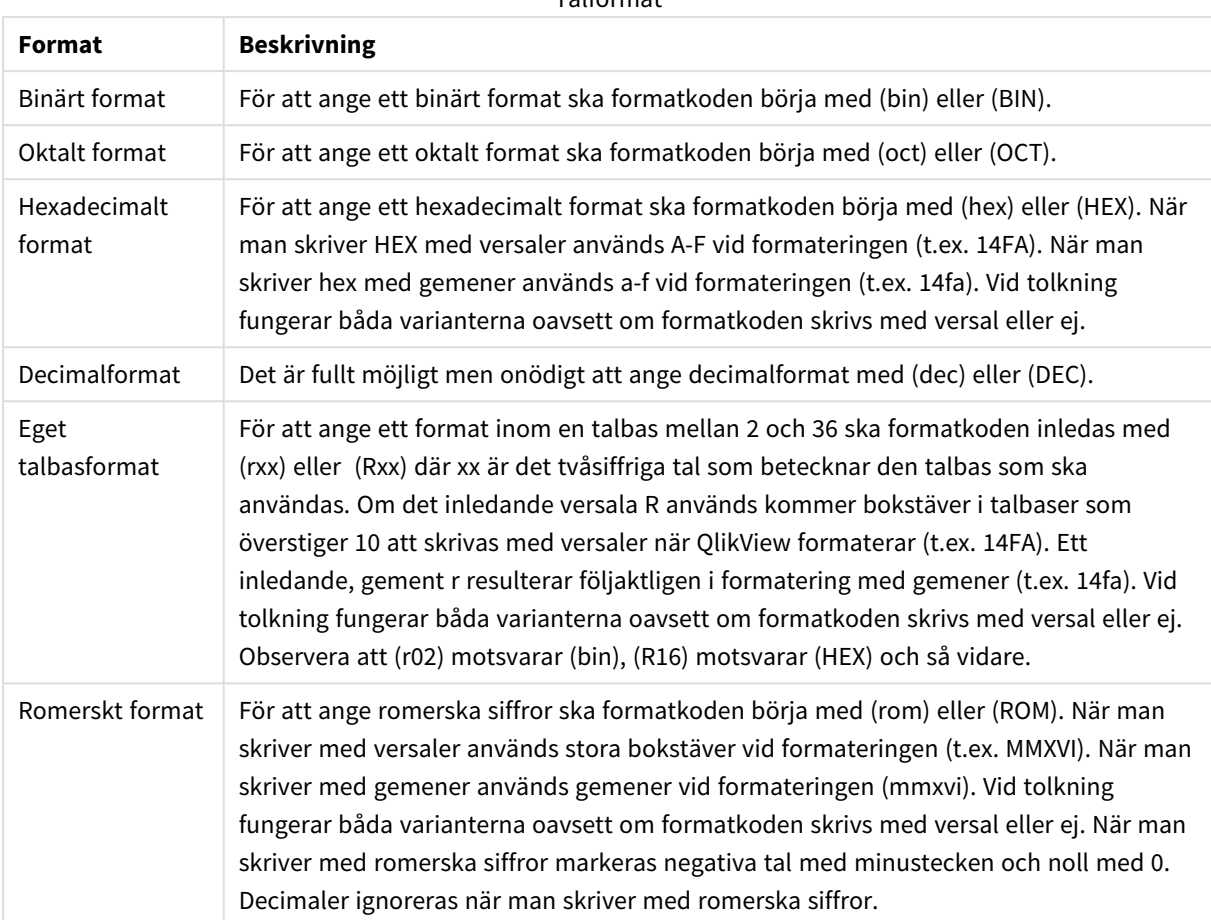

#### Talformat

#### **Exempel:**

- $\bullet$  num(199, '(bin)') returnerar 11000111
- $\bullet$  num(199, '(oct)') returnerar 307
- $\bullet$  num(199, '(hex)') returnerar c7
- num(199, '(HEX)') returnerar C7
- num(199, '(r02)' ) returnerar 11000111
- $\bullet$  num(199, '(r16)') returnerar c7
- $\bullet$  num(199, '(R16)' ) returnerar C7
- $\bullet$  num(199, '(R36)') returnerar 5J
- $\bullet$  num(199, '(rom)') returnerar cxcix
- num(199, '(ROM)' ) returnerar CXCIX

#### Datum

Följande symboler kan användas för att formatera ett datum. Valfri avgränsare kan användas.
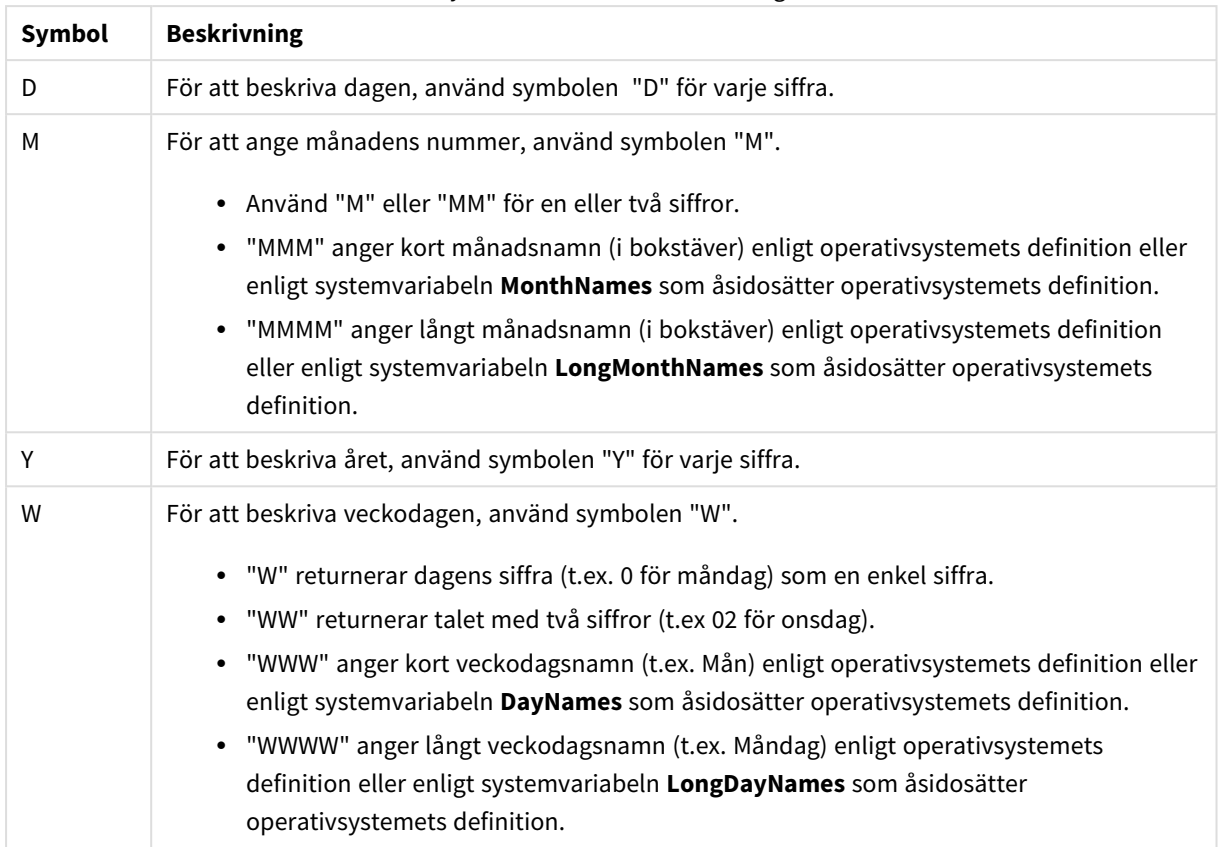

### Symboler för datumformatering

### **Exempel: (i exemplet visas den 31 mars 2013)**

- YY-MM-DD anger datumet som 13-03-31.
- YYYY-MM-DD anger datumet som 2013-03-31.
- YYYY-MMM-DD anger datumet som 2013-Mar-31.
- DD MMMM YYYY anger datumet som 31 March 2013.
- M/D/YY anger datumet som 3/31/13.
- W YY-MM-DD anger datumet som 6 13-03-31.
- WWW YY-MM-DD anger datumet som Sat 13-03-31.
- WWWW YY-MM-DD anger datumet som Saturday 13-03-31.

### Tider

Följande symboler kan användas för att formatera en tid. Valfri avgränsare kan användas.

Symboler för tidsformat

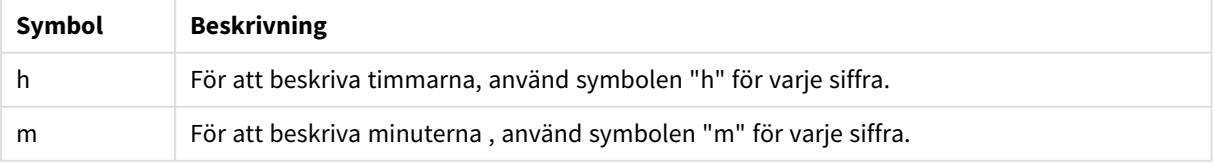

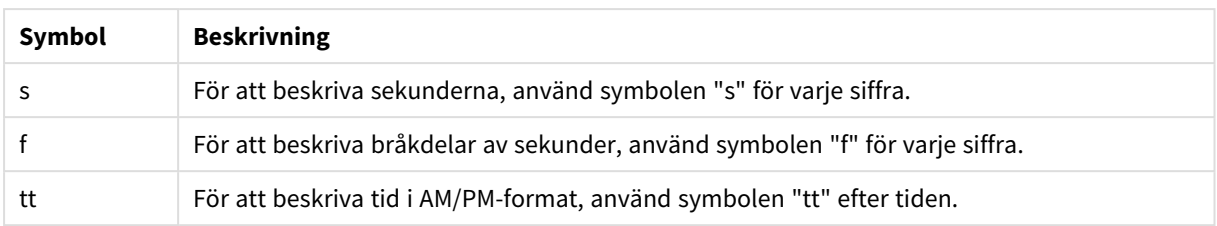

### **Exempel: (i exemplet visas 18.30):**

- hh:mm: anger tiden som 18:30
- hh.mm.ss.ff: anger tiden som 18.30.00.00
- hh:mm:tt: anger tiden som 06:30:pm.

## Tidsangivelser

Samma notation som för datum och tider används i tidsangivelser.

### **Exempel: (exempeltidsmarkör är den 31 mars 2013, 18:30)**

- <sup>l</sup> YY-MM-DD hh:mm: anger tidsmarkören som 13-03-31 18:30
- M/D/Y hh.mm.ss.ffff: anger tidsmarkören som 3/31/13 18.30.00.0000

# 6.3 Läsa in data från filer

QlikView kan läsa data från filer som representerar en tabell, där fälten avgränsas av kommatecken, flikar eller semikolon. Andra möjliga format är dif-filer (Data Interchange Format), fix-filer (fast postlängd), HTML-tabeller, Excel-filer, xml-filer och ursprungliga QVD- och QVX-filer. I de flesta fall står fältnamnen på den första raden i filen.

Filerna läses in med hjälp av en **load**-sats i skriptet.

I stället för att skriva in satserna manuellt i skriptredigeraren, kan du använda Tabellfilguiden för att generera satserna automatiskt.

I **load**-satser kan hela uppsättningen skriptuttryck användas.

Du kan använda en **binary**-sats för att läsa in data från ett annat QlikView-dokument.

# Tabellfil

I QlikView betyder *Tabellfil* en fil som representerar en tabell där fält avgränsas av t.ex. komma, tabb eller semikolon (även kallad textfil), eller har fast längd osv. Innehållet i första raden representerar vanligtvis fältens namn. Andra tabellfiler är dif-filer (Data Interchange Format), fix-filer (fast postlängd), HTML-filer och Excel-filer.

# Så här förbereder du Excel-filer för laddning med QlikView

Om du vill ladda Microsoft Excel-filer i QlikView, finns det många funktioner du kan använda för att omvandla och rensa data i laddningsskriptet, men det kan vara lämpligare att förbereda källdata direkt i Microsoft Excelfilen. I det här avsnittet finns några tips för att förbereda kalkylbladet för laddning i QlikView med minimal

skriptkodning.

## Använda kolumnrubriker

Om du använder kolumnrubriker i Excel kommer de automatiskt användas som fältnamn om du väljer **Inbäddade fältnamn** när du väljer data i QlikView. Det rekommenderas också att du undviker radbrytningar i etiketterna och placerar rubriken på kalkylbladets första rad.

## Formatera dina data

Det är lättare att ladda en Excel-fil i QlikView om innehållet har arrangerats som rådata i en tabell. Du ska helst undvika följande:

- <sup>l</sup> Aggregeringar, som till exempel summor eller antal. Aggregeringar kan definieras och beräknas i QlikView.
- Dubblettrubriker.
- <sup>l</sup> Extra information som inte utgör en del av data, t.ex. kommentarer. Bästa sättet är att ha en kolumn för kommentarer, som du lätt kan hoppa över när du laddar filen i QlikView.
- <sup>l</sup> Datalayout med korstabell. Om du till exempel har en kolumn per månad bör du ändra detta till en kolumn som du döper till Månad och skriva samma data i 12 rader, en rad per månad. Du kan sedan visa den i korstabellformat i QlikView.
- Mellanrubriker, som till exempel en rad som kallas Avdelning A följd av raderna som tillhör Avdelning A, bör undvikas. Istället kan du skapa en kolumn som kallas endast Avdelning och fylla den med lämpliga avdelningsnamn.
- Sammanslagna celler. Ange cellvärde i varje cell istället.
- <sup>l</sup> Tomma celler där värdet impliceras av föregående värde ovanför. Du måste fylla i tomma celler om ett värde ska upprepas, så att alla celler innehåller ett datavärde.

## Använda namngivna områden

Om du bara vill läsa en del av ett kalkylblad kan du välja ett område av kolumner och rader och definiera det som ett namngivet område i Excel. QlikView kan ladda data från namngivna områden, likväl som från kalkylblad.

Vanligtvis kan du definiera rådata som ett namngivet område och behålla alla extra kommentarer och teckenförklaringar utanför det namngivna området. Det blir då lättare att ladda data i QlikView.

## Ta bort lösenordsskydd

Vi rekommenderar att du tar bort lösenordsskyddet på Excel-filen innan data laddas.

# 6.4 Läsa in data från databaser

Data från kommersiella databassystem laddas i QlikView via gränssnittet Microsoft OLE DB/ODBC. För att ladda en sådan databas måste du installera en drivrutin för att ge stöd åt din DBMS och du måste också konfigurera databasen som en ODBC-datakälla.

När det är klart kan du upprätta en anslutning till databasen i dialogen **Redigera skript** genom att klicka på knappen **Koppla**. Infogar en **Connect**-sats i skriptet.

Sedan definierar du de fält och tabeller som ska laddas i en **Select**-sats Klicka på knappen **Välj** för att skapa denna sats.

# Logik i databaser

Flera tabeller från en databasapplikation kan inkluderas samtidigt i QlikView-logiken. När ett fält finns i fler än en tabell länkas tabellerna logiskt via detta nyckelfält.

När ett värde väljs, visas alla värden som är kompatibla med urvalet som valfria. Alla andra värden visas som uteslutna.

Om värden från flera fält väljs antas ett logiskt OCH.

Om flera värden från samma fält väljs, antas ett logiskt ELLER.

I vissa fall kan val i ett fält ställas in på ett logiskt OCH.

Om du vill visa info om ett fält, måste en tabell med två kolumner inkluderas i skriptet *script*. Den första kolumnen i tabellen måste innehålla fältets värden, den andra informationen som **associeras** med fältvärdet. Den första kolumnen måste ha fältnamnet som rubrik. En särskild skriptsyntax i **LOAD**/**SELECT**-satsen talar om för QlikView att tabellen ska behandlas som en informationstabell.

# 6.5 Förstå cirkelreferenser

Cirkulära tabellstrukturer i datastrukturen innebär att tabellerna är associerade på ett sådant sätt att det finns mer än en associationsväg mellan två fält.

Denna typ av datastruktur bör undvikas i största möjliga mån, då den skapar risk för tvetydighet i tolkningen av data.

QlikView löser problemet med cirkelreferenser genom att bryta cirkeln med hjälp av en löst kopplad tabell. Om QlikView hittar cirkulära datastrukturer när dataladdningsskriptet körs kommer en varningsdialog att visas och en eller flera tabeller kommer att bli löst kopplade. QlikView försöker oftast göra den längsta tabellen löst kopplad. Ofta är det en transaktionstabell som ska kopplas lös. I tabellvyn markeras löst kopplade tabeller med röda prickade länkar till andra tabeller.

### **Exempel:**

Data läses in från tre tabeller som innehåller följande:

- Namn på några nationella fotbollslag
- Fotbollsklubbar i några städer
- Städer i några europeiska städer

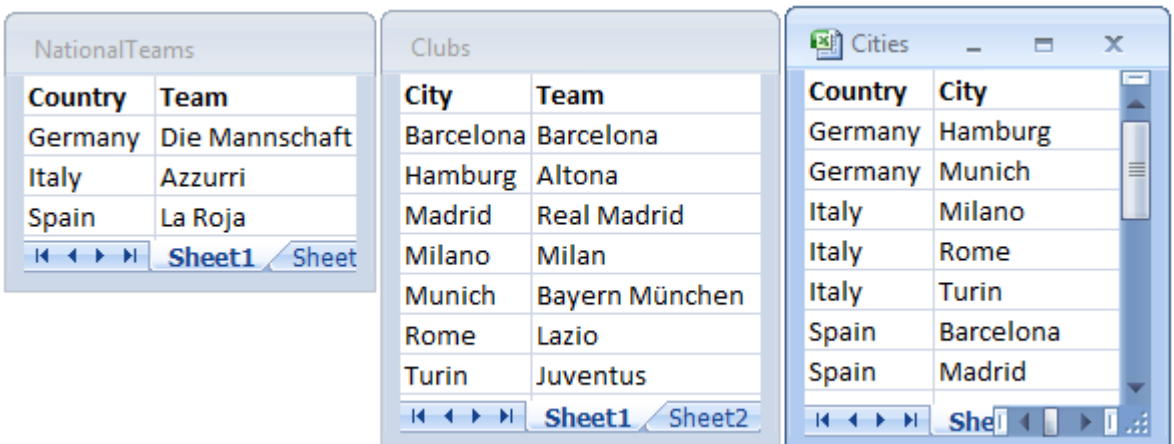

*Vy över källdatatabellerna*

Denna datastruktur är inte särskilt bra eftersom fältnamnet *Team* används för två olika syften: nationella lag och lokala klubbar. De data som finns tillgängliga i tabellerna skapar en logiskt omöjlig situation.

När tabellerna läses in i QlikView avgör QlikView vilka datakopplingar som är minst viktig och kopplar lös denna tabell.

Öppna **tabellvyn** för att se hur QlikView tolkar datakopplingarnas relevans:

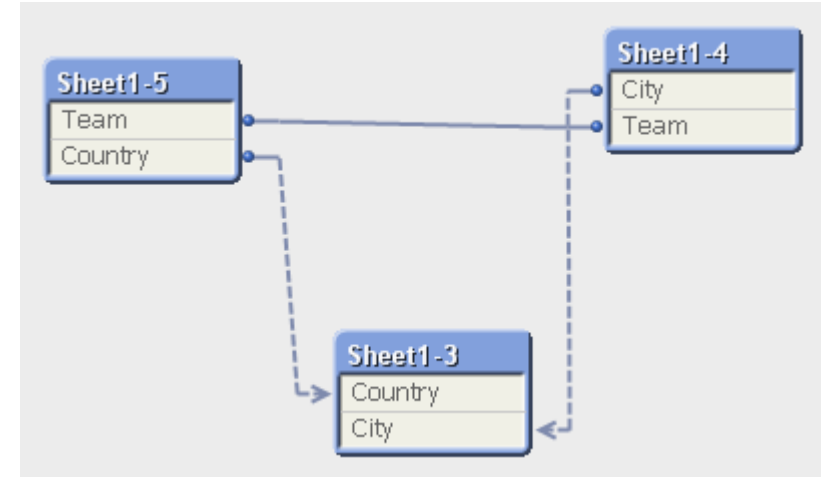

Tabellen med städer och de länder de hör till är nu löst kopplad till tabellen med nationella lag i olika länder och till tabellen med lokala klubbar i olika städer.

## Lösa cirkelreferenser

När cirkelreferenser uppstår måste du redigera laddningsskriptet och ge ett unikt namn till ett av de fält som har samma namn.

Gör följande:

- 1. Öppna skriptredigeraren.
- 2. Redigera **LOAD**-satsen för ett av de fältnamn som är dubbletter.

I detta exempel skulle **LOAD**-satsen för den tabell som innehåller de lokala lagen och deras städer innehålla ett nytt namn för *Team*, till exempel *LocalClub*. Den uppdaterade **LOAD**-satsen ser ut så här: LOAD City, Team as LocalClub

3. Ladda om skriptet.

Nu har du logik som fungerar i alla tabeller. I detta exempel, där du väljer *Italy*, associeras det nationella laget, de tyska städerna och varje stads lokala klubb.

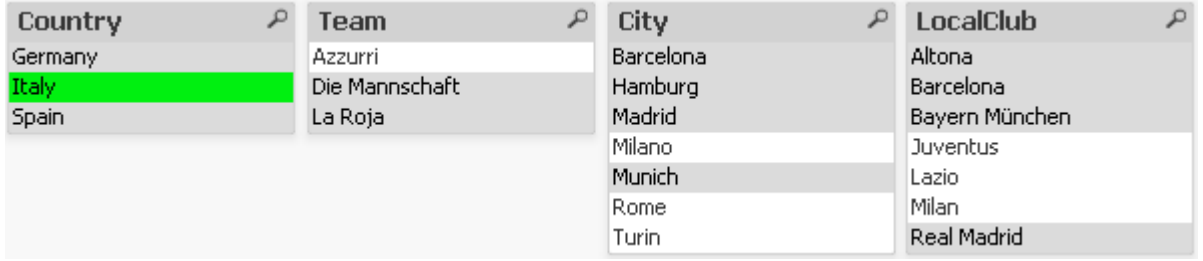

När du öppnar **tabellvyn** ser du att de lösa kopplingarna har ersatts med vanliga kopplingar:

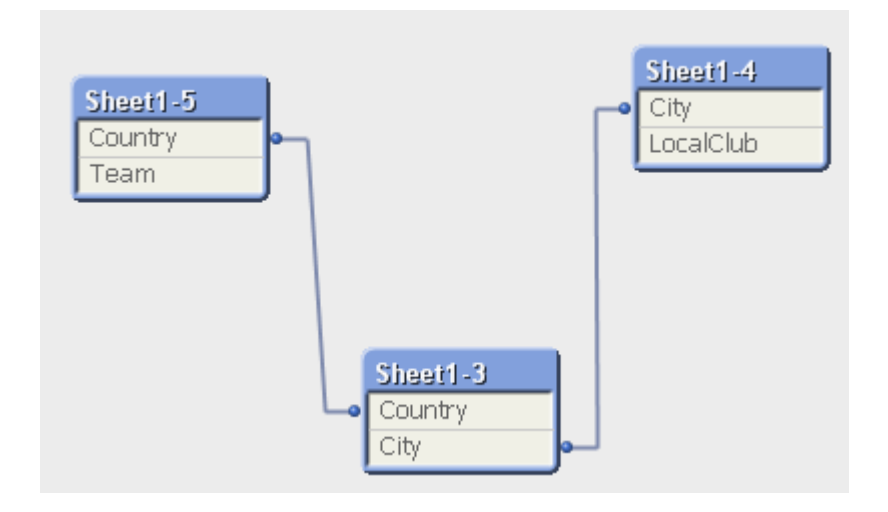

# Löst kopplade tabeller

När data som innehåller cirkelreferenser läses in i QlikView skapas löst kopplade tabeller automatiskt. Detta förhindrar att cirkelreferenserna skapar en slinga i den interna logiken. De löst kopplade tabellerna måste hanteras för att visualisera data på ett sätt som är förutsägbart och begripligt.

## Skapa löst kopplade tabeller med flit

I vissa situationer kan du vilja koppla bort vissa data från den normala QlikView-logiken. Du kan använda löst kopplade tabeller för att begränsa valen i ett fält så att de slår igenom i andra fält i tabellen.

För att göra en tabell löst kopplad öppnar du dialogen **Dokumentegenskaper** och väljer fliken **Tabeller**.

Detta kapitel visar några exempel på hur löst kopplade tabeller ändrar QlikView-logiken.

Var och en av de tre tabellboxarna nedan motsvarar en tabell som har lästs in i QlikView:

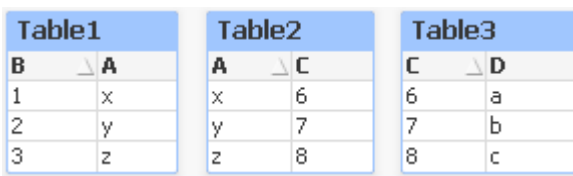

Om du väljer värdet 2 i fält B händer följande:

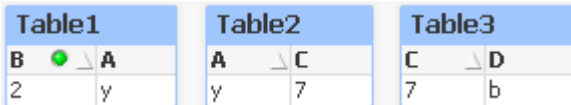

Valet slår igenom i alla tabeller och utesluter värden som är inte är associerade.

Låt oss nu behålla detta val, men istället göra Table2 löst kopplad. Det innebär att logiken mellan fälten A och C i Table2 bryts. Resultatet blir detta:

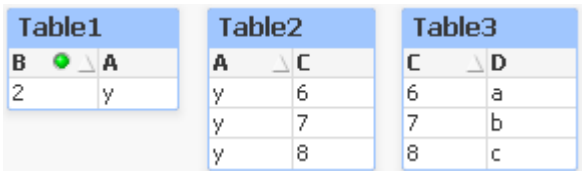

Observera att Table2, som visas här, är en tabellbox och inte själva tabellen. Tabellboxen visar alla möjliga kombinationer mellan dess kolumnfält. Eftersom det saknas en logisk koppling mellan fälten A och C, visas alla möjliga kombinationer av deras värden.

#### **Exempel:**

I de tre tabellerna nedan visas en ganska vanlig struktur: en transaktionstabell och två dimensionstabeller som associerar till denna genom var sitt fält.

Du kan visa försäljning per år och produktgrupp med hjälp av en pivottabell. Bredvid pivottabellen visar två listboxar dimensionsfälten:

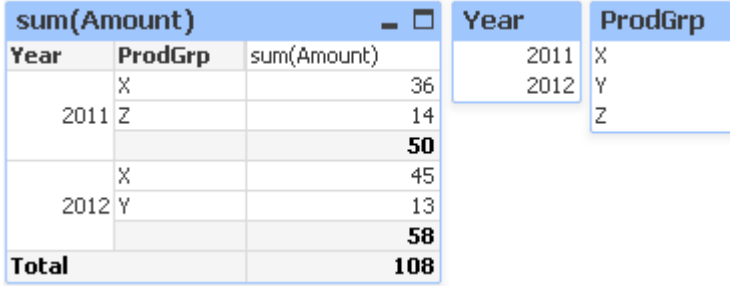

Även om det är en korrekt pivottabell, kan QlikViews logik eventuellt ge oönskade resultat. Om året 2012 är valt får du följande resultat:

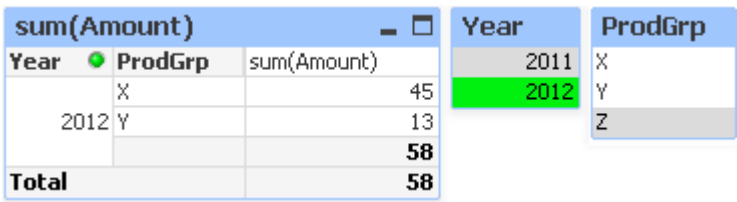

Produktgrupp Z visas inte längre i pivottabellen. Det är naturligt eftersom värdet Z i fältet ProdGrp har uteslutits genom att värdet 2012 valdes i fältet Year. När du däremot analyserar försäljningen för år 2012 vill du förmodligen se Z i diagrammet med en nolla i kolumnen sum(Amount), så att det tydligt framgår att produktgruppen Z existerar och inget har sålts under år 2012.

Egentligen har de båda fälten Year och ProdGrp inget med varandra att göra. Därför bör de inte interagera bara för att de råkar vara associerade via tabellen Trans. Detta kan du hantera genom att göra tabellen Trans löst kopplad, vilket ändrar layouten i pivottabellen:

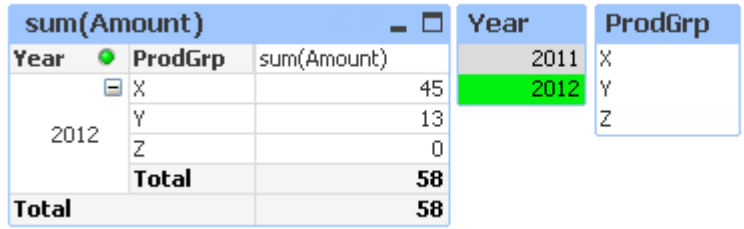

Märk att valet i listboxen Year inte längre ger något värde i listboxen ProdGrp.

*Kontrollera att Visa inte om värde är null inte är valt för dimensioner på fliken Presentation i dialogen Egenskaper diagram.*

# 6.6 Byta namn på fält

Ibland måste fält döpas om för att associeras korrekt. De tre vanligaste anledningarna till att döpa om fält:

- 1. Två fält heter olika fastän de anger samma sak:
	- <sup>l</sup> Fältet *ID* i tabellen *Customers*
	- <sup>l</sup> Fältet *CustomerID* i tabellen *Orders*

Båda fälten innehåller en speciell kod för att identifiera kunder och bör få samma namn, till exempel *CustomerID*.

- 2. Båda fälten heter likadant men innehåller olika typer av data:
	- <sup>l</sup> Fältet *Date* i tabellen *Invoices*
	- <sup>l</sup> Fältet *Date* i tabellen *Orders*

Dessa två fält bör byta namn, exempelvis till *InvoiceDate* och *OrderDate*.

3. Det kan också finnas stavfel i databasen eller olika konventioner för versaler och gemener.

Fält kan döpas om i skriptet, så man behöver inte ändra ursprungliga data. I exemplen visas två olika sätt att döpa om fält.

#### **Example 1: Använda alias-satsen**

Satsen **LOAD** eller **SELECT** kan föregås av en **alias**-sats.

```
Alias ID as CustomerID;
LOAD * from Customer.csv;
```
#### **Example 2: Använda as-specifikatorn**

Satserna **LOAD** och **SELECT** kan innehålla **as**-specifikatorn.

LOAD ID as CustomerID, Name, Address, Zip, City, State from Customer.csv;

# 6.7 Konkatenera tabeller

## Automatisk konkatenering

Om två eller flera inlästa tabeller har exakt samma fältnamn och exakt samma antal fält, kommer QlikView automatiskt att konkatenera innehållet i de olika satserna till en tabell.

#### **Exempel:**

```
LOAD a, b, c from table1.csv;
LOAD a, c, b from table2.csv;
Den interna tabellen som är resultatet får fälten a, b och c. Antalet poster är summan av antalet poster i tabell
1 och tabell 2.
```
*Antalet fält och namnen på dessa måste vara identiska. Ordningen på de två satserna är godtycklig.*

# Tvingad konkatenering

Det går att tvinga QlikView till konkatenering även om två eller fler tabeller inte har exakt samma uppsättning fält. Detta görs med **concatenate**-prefixet i skriptet, som konkatenerar en tabell med en annan namngiven tabell eller den senast skapade tabellen.

#### **Exempel:**

```
LOAD a, b, c from table1.csv;
concatenate LOAD a, c from table2,csv;
```
Den interna tabellen som är resultatet får fälten a, b och c. Antalet poster i tabellen som blir resultatet är summan av antalet poster i tabell 1 och tabell 2. Värdet på fält b i de poster som kommer från tabell 2 är NULL.

*Antalet fält och namnen på dessa måste vara identiska. concatenate-prefixet använder sig av den senast skapade interna tabellen såvida inte namnet på en tidigare inläst tabell har angetts i concatenate-satsen. Ordningen på de två satserna är således inte godtycklig.*

# Förebygga konkatenering

Om två eller flera inlästa tabeller har exakt samma fältnamn och exakt samma antal fält, kommer QlikView automatiskt att konkatenera innehållet i de olika satserna till en tabell. Detta går att förebygga med en **noconcatenate**-sats. Tabellen som har laddats med den associerade **LOAD**- eller **SELECT**-satsen konkateneras då inte med den befintliga tabellen.

## **Exempel:**

```
LOAD a, b, c from table1.csv;
noconcatenate LOAD a, b, c from table2.csv;
```
# 6.8 Läsa in data från en tidigare inläst tabell

Du kan använda **Resident**-predikatet i en **LOAD**-sats för att läsa in data från en tidigare inläst tabell. Detta är användbart när du vill utföra beräkningar för data som har lästs in med en **SELECT** -sats där du inte har möjlighet att använda QlikView-funktioner, exempelvis datum eller numerisk värdehantering.

### **Exempel:**

I det här exemplet utförs datatolkningen i **Resident**-inläsningen eftersom den inte kan utföras i den inledande **Crosstable LOAD**.

```
PreBudget:
Crosstable (Month, Amount, 1)
LOAD Account,
   Jan,
   Feb,
   Mar,
…
From Budget;
Budget:
Noconcatenate
LOAD
   Account,
   Month(Date#(Month,'MMM')) as Month,
   Amount
Resident PreBudget;
```
Drop Table PreBudget;

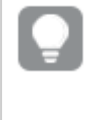

*Ett vanligt skäl för att använda Resident är att du vill använda en tillfällig tabell för beräkningar eller filtrering. När du har uppnått syftet med den tillfälliga tabellen ska den avlägsnas med satsen Drop table.*

# Resident eller föregående LOAD?

I de flesta fall kan samma resultat uppnås genom att använda föregående **LOAD** istället. Det vill säga en **LOAD**-sats som läses in från **LOAD**- eller **SELECT**-satsen nedan, utan att ange källkvalificerare som **From** eller **Resident** vilket man normalt gör. Föregående **LOAD** är generellt sett det snabbare alternativet, men i vissa fall bör man använda en **ResidentLOAD** istället.

- <sup>l</sup> Om du vill använda **Order\_by**-satsen för att sortera posterna innan **LOAD**-satsen behandlas.
- <sup>l</sup> Om du vill använda något av följande prefix stöds inte föregående **LOAD**:
	- **•** Crosstable
	- <sup>l</sup> **Join**
	- <sup>l</sup> **Intervalmatch**

# Preceding LOAD

Du kan använda funktionen föregående **LOAD** för att läsa in en tabell i ett pass, men fortfarande definiera flera övergångar i följd. Det är i princip en **LOAD**-sats som läses in från **LOAD** eller **SELECT**-satsen nedan, utan att ange en källkvalificerare som **From** eller **Resident** som man vanligtvis gör. Du kan stapla valfritt antal **LOAD**satser på det här sättet. Satsen nederst kommer att utvärderas först, och sedan satsen ovan, och så vidare tills det översta satsen har utvärderats.

Du kan uppnå samma resultat genom att använda **Resident**, men i de flesta fall är en föregående **LOAD** snabbare.

En annan fördel med föregående inläsning är att du kan behålla en beräkning på en plats och återanvända den i **LOAD**-satser placerade ovan.

*Följande prefix kan inte användas i samband med föregående LOAD:Join, Crosstable och Intervalmatch.*

### **Example 1: Omvandla data som lästs in med en SELECT-sats**

Om du läser i data från en databas med en **SELECT**-sats kan du inte använda -för QlikView-funktioner att tolka data i **SELECT**-satsen. Lösningen är att lägga till en **LOAD**-sats där du utför dataomvandling, ovanför **SELECT**satsen.

I det här exemplet tolkar vi data som sparats som en sträng med hjälp av QlikView-funktionen **Date#** i en **LOAD**-sats med föregående **SELECT**-sats som källa.

LOAD Date#(OrderDate,'YYYYMMDD') as OrderDate; SQL SELECT OrderDate FROM … ;

### **Example 2: Förenkla ditt skript genom att återanvända beräkningar**

I det här exemplet använder vi en beräkning mer än en gång i skriptet:

```
LOAD ...,
  Age( FromDate + IterNo() – 1, BirthDate ) as Age,
  Date( FromDate + IterNo() – 1 ) as ReferenceDate
```

```
Resident Policies
      While IterNo() \le ToDate - FromDate + 1;
Genom att introducera beräkningen i ett första pass kan vi återanvända den i Age-funktionen i en föregående
LOAD:
LOAD ..., ReferenceDate,
```

```
Age( ReferenceDate, BirthDate ) as Age;
LOAD *,
   Date( FromDate + IterNo() - 1 ) as ReferenceDate
   Resident Policies
      While IterNo() \le ToDate - FromDate + 1;
```
# 6.9 Partiell laddning

Detta kommando exekverar endast **Load**- och **Select**-satser som föregås av prefixet **Replace** eller **Add**. Andra datatabeller påverkas inte av kommandot.

# 6.10 Dollarteckenexpansioner

Dollarteckenexpansioner är definitioner av textersättningar i skriptet eller i uttryck. Processen kallas expansion – även om den nya texten råkar vara kortare. Ersättningen genomförs strax innan skriptsatsen eller uttrycket utvärderas. Tekniskt sett är det en makroexpansion.

Expansionen börjar alltid med "\$(" och slutar med ")" och innehållet mellan parenteserna anger hur textersättningen ska göras. För att undvika förväxling med skript-makron kallar vi hädanefter makroexpansion för dollarteckenexpansion.

Dollarteckenexpansioner kan användas med valfritt av följande:

- variabler
- parametrar
- uttryck

*En dollarteckenexpansion är begränsad vad gäller antalet expansioner den kan beräkna. Expansioner över 1000 beräknas inte.*

# Dollarteckenexpansion med variabler

När en skriptvariabel används för att ersätta text inom skriptet eller inom en sats, används syntaxen

### \$(variablename)

**\$***(variablename)* expanderar till värdet i variabeln. Om *variablename* inte är angivet blir resultatet en tom sträng.

Om man vill använda en skriptvariabel för numerisk variabelexpansion används följande syntax:

#### \$(#variablename)

Det resulterar alltid i ett giltigt decimal-kommatal som återspeglar variabelns talvärde, eventuellt med en exponentiell notation (för mycket stora/små tal). Om *variablename* inte innehåller ett numeriskt värde eller saknas helt expanderas det istället till *0*.

#### **Exempel:**

```
SET DecimalSep=',';
LET X = 7/2;
Dollarteckenexpansionen $(X) expanderar till 3,5 medan $(#X) expanderar till 3.5.
```
#### **Exempel:**

```
Set Mypath=C:\MyDocs\Files\;
...
LOAD * from $(MyPath)abc.csv;
Data laddas från C:\MyDocs\Files\abc.csv.
```
#### **Exempel:**

```
Set CurrentYear=1992;
...
SQL SELECT * FROM table1 WHERE Year=$(CurrentYear);
Rader med Year=1992 väljs.
```
#### **Exempel:**

```
Set vConcatenate = ; For each vFile in FileList('.\*.txt') Data: $(vConcatenate)
LOAD * FROM [$(vFile)]; Set vConcatenate = Concatenate ; Next vFile
I det här exemplet laddas allatxt-filer i katalogen med Concatenate-prefixet. Detta kan behövas om fälten
skiljer sig något åt, eftersom auto-konkatenering inte fungerar då. vConcatenate-variabeln är från början satt
till en tom sträng, eftersom Concatenate-prefixet inte kan användas på den första laddningen. Om katalogen
innehåller tre filer med namnen file1.txt, file2.txt och file3.txt, så kommer LOAD-satsen under de tre
iterationerna att expanderas till:
```

```
LOAD * FROM[.\file1.txt];
Concatenate LOAD * FROM[.\file2.txt];
Concatenate LOAD * FROM[.\file3.txt];
```
## Expandera variabler i parallella tillstånd

Variabeln har bara ett värde och det används i alla parallella tillstånd. Värdet är detsamma även när du expanderar en variabel, oberoende av var detta görs och objektets tillstånd.

Om variabeln är en beräknad variabel, dvs. definitionen inleds med ett likhetstecken, görs beräkningen i standardtillståndet, om du inte specificerar ett parallellt tillstånd i variabelns definition.

#### **Exempel:**

Om du har ett tillstånd med namnet Mystate och en variabel med namnet vMyVar:

```
vMyvar: =only({MyState} MyField)
```
Det är innehållet i variabeldefinitionen, med en explicit referens till det parallella tillståndets namn, som avgör i vilket tillstånd variabelns innehåll ska utvärderas.

## Dollarteckenexpansion med parametrar

Parametrar kan användas i dollarteckenexpansioner. Variabeln måste då innehålla formella parametrar, till exempel \$1, \$2, \$3 osv. När variabeln expanderas bör parametrarna anges i en kommaseparerad lista.

### **Exempel:**

```
Set MUL='$1*$2';
Set X=$(MUL(3,7)); // returnerar '3*7' iX
```
Let X=\$(MUL(3,7)); // returnerar 21 i X

Om antalet formella parametrar överskrider antalet faktiska parametrar kommer endast de formella parametrar som motsvaras av faktiska parametrar att expanderas. Om antalet faktiska parametrar överskrider antalet formella parametrar kommer de överflödiga faktiska parametrarna att ignoreras.

#### **Exempel:**

```
Set MUL='$1*$2';
Set X=$(MUL); // returnerar '$1*$2' iX
```
Set X=\$(MUL(10)); // returnerar '10\*\$2' iX

Let X=\$(MUL(5,7,8)); // returnerar 35 i X

Parametern \$0 returnerar antalet parametrar som faktiskt har anropats.

#### **Exempel:**

```
set MUL='$1*$2 $0 par'; 
set X=$(MUL(3,7)); // returnerar '3*7 2 par' iX
```
## Dollarteckenexpansion med ett uttryck

Uttryck kan användas i dollarteckenexpansioner. Innehållet mellan parenteserna måste då börja med ett likhetstecken:

#### \$(=expression )

Uttrycket kommer att utvärderas och värdet kommer att användas i expansionen.

#### **Exempel:**

\$(=Year(Today())); // returnerar en sträng med aktuellt år.

\$(=Only(Year)-1); // returnerar året innan valt år.

#### Inkludera filer

Filer kan inkluderas med hjälp av dollarteckenexpansioner. Syntax:

\$(include=filename )

Texten ovan kommer att ersättas med innehållet i den fil som är angiven efter likhetstecknet. Funktionen är mycket användbar om man vill spara skript eller delar av skript i textfiler.

### **Exempel:**

\$(include=C:\Documents\MyScript.qvs);

## Dollarexpansioner och parallella tillstånd

Normalt är inte en dollarexpansion beroende av parallella tillstånd. Det finns dock ett undantag. Om dollarexpansionen har ett uttryck utvärderas detta i det tillstånd som är relevant för objektet där dollarexpansionen görs.

### **Exempel:**

Du har en dollarexpansion som den här:

#### \$(=Sum(Amount))

Beräkningen kommer att returnera beloppets summa baserat på urvalet i objektets tillstånd.

# 6.11 Använda citattecken i skriptet

Du kan använda citattecken i skriptsatser på många olika sätt.

## Inuti LOAD-satser

I en **LOAD**-sats används följande tecken som citattecken för fältnamn och tabellnamn:

| Symbolbeskrivning  | Symbol                    | Kodpunkt | <b>Exempel</b> |  |
|--------------------|---------------------------|----------|----------------|--|
| dubbla citattecken | $\mathbf{H}$ $\mathbf{H}$ | 34       | "sträng"       |  |
| hakparenteser      |                           | 91, 93   | [sträng]       |  |
| grav accent        | $\sim$                    | 96       | `sträng`       |  |

Citattecken för LOAD-satser

Och följande tecken används som citattecken för stränglitteraler:

Citattecken för stränglitteraler

| Symbolbeskrivning | Symbol | Kodpunkt | <b>Exempel</b> |
|-------------------|--------|----------|----------------|
| enkla citattecken |        | 39       | 'sträng'       |

# I SELECT-satser

För en **SELECT**-sats som tolkas av ODBC-drivrutinen förhåller det sig dock något annorlunda. Normalt bör du använda raka dubbla citattecken (Alt + 0034) för fält- och tabellnamn och raka enkla citattecken (Alt + 0039) för litteraler. Undvik att använda grav accent. Det är emellertid så att vissa ODBC-drivrutiner inte bara accepterar, utan rentav föredrar grava accenter som citattecken. I så fall innehåller den genererade **SELECT**satsen sneda citattecken.

## Exempel: citattecken i Microsoft Access

Microsoft Access ODBC Driver 3.4 (ingår i Microsoft Access 7.0) accepterar följande citattecken när **SELECT**satsen analyseras:

#### Citattecken för SELECT-satser

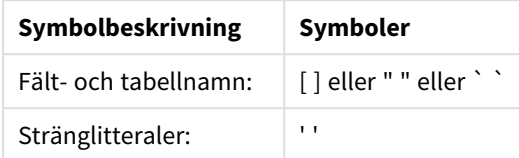

Andra databaser kan ha andra förutsättningar.

## Utanför LOAD-satser

Utanför en **LOAD**-sats, på ställen där QlikView förväntar ett uttryck anger dubbla citattecken en variabelreferens och inte en fältreferens. Om du använder dubbla citattecken kommer den inneslutna strängen att tolkas som en variabel och värden på variabeln används.

# Fältreferenser och tabellreferenser utanför kontexten

En del skriptfunktioner hänvisar till fält som redan har skapats, eller som finns i utdata till en **LOAD**-sats, till exempel **Exists()** och **Peek()**. Dessa fältreferenser kallas fältreferenser utan kontext i motsats till källfältsreferenser som hänvisar till fält som finns i kontexten, det vill säga indatatabellen till **LOAD**-satsen.

Fältreferenser och tabellreferenser utanför sammanhanget bör ses som litteraler och behöver därmed enkla citattecken.

# Skillnaden mellan namn och litteraler

Skillnaden mellan namn och litteraler framstår tydligare om man jämför följande exempel:

### **Exempel:**

### 'Sweden' as Country

När detta uttryck används som del av fältlistan i en **LOAD**- eller **SELECT**-sats, läses textsträngen "*Sweden*" in som fältvärde i QlikView-fältet "*Country*".

### **Exempel:**

### "land" as Country

När detta uttryck används som del av fältlistan i **LOAD**- eller **SELECT**-satsen, läses innehållet i databasfältet eller tabellkolumnen med namnet "*land*" in som fältvärden i QlikView-fältet "*Country*". *land* behandlas således som en fältreferens.

## Skillnaden mellan tal och stränglitteraler

Skillnaden mellan tal och stränglitteraler framstår tydligare om man jämför följande exempel.

#### '12/31/96'

När denna sträng används som en del av ett uttryck tolkas den i ett första steg som textsträngen "12/31/96", vilken i sin tur kan tolkas som ett datum om datumformatet är "MM/DD/YY". I det här fallet sparas den som ett dualt värde med både numerisk representation och textrepresentation.

#### **Exempel:**

#### 12/31/96

När den här strängen används som en del av ett uttryck tolkas den numeriskt som 12 delat med 31 delat med 96.

## Använda citattecken in en sträng

När en sträng innehåller tecken som kan användas som citattecken är det viktigt att tydligt ange var en sträng börjar och slutar när den citatmarkeras. Om strängen inte citatmarkeras rätt misslyckas skriptet eller så laddas inte data korrekt.

Det finns två metoder för att citatmarkera en sträng som innehåller citattecken.

## Använd ett specifikt citattecken för att citatmarkera strängen.

Välj ett citattecken som inte används inuti strängen, och använd det för att citatmarkera hela strängen. QlikView använder det specifika citattecknet för att avgöra var strängen börjar och slutar.

Samtliga citattecken nedan kan användas för att citatmarkera hela strängen:

- dubbla citattecken " "
- hakparenteser [ ]
- grav accent  $\cdot$   $\cdot$
- enkla citattecken ' '

#### **Exempel:**

```
[Table '1 "2"]
Hakparenteser används för att citatmarkera strängen. Strängen laddas som: Table '1 "2"
```
'string `Name1` "Name2' Enkla citattecken används för att citatmarkera strängen. Strängen laddas som: string *`Name1` "Name2*

## Använd undantagstecken

Undantagstecken är ytterligare en instans av citattecken som används för att citatmarkera strängen. De måste läggas till vid varje instans av det citattecken som visas inuti strängen. När alla citattecken används inuti en sträng måste du lägga till undantagstecken vid sidan om samma typ av citattecken som används för att citatmarkera strängen. Undantagstecken kan också användas om du vill använda ett citattecken som redan används i en sträng.

Endast citattecknen nedan kan användas som undantagstecken:

- dubbla citattecken " "
- hakparenteser [ ]
- enkla citattecken ' '

"Michael sa ""It's a beautiful day""." Du måste lägga till ytterligare ett dubbelt citattecken vid sidan om varje dubbla citattecken som används inuti strängen om du citatmarkerar strängen med dubbla citattecken " ".

Strängen laddas som *Michael sa "It's a beautiful day".* Genom att använda "", förstår QlikView skriptredigeraren vilka dubbla citattecken som tillhör strängen och vilket citattecken som anger strängens slut. Det enkla citattecknet ' som används i förkortningen *It's* behöver inget undantag eftersom det inte är det tecknet som används för att citatmarkera strängen.

### **Exempel:**

'Michael sa: "It''s a beautiful day".' Du måste lägga till ytterligare ett enkelt citattecken vid sidan om varje enkla citattecken som används inuti strängen om du citatmarkerar strängen med enkla citattecken ' '.

Strängen laddas som *Michael sa "It's a beautiful day".* Det dubbla citattecknet " som används för att citatmarkera vad Michael sa behöver inte undantas eftersom det inte är det tecken som används för att citatmarkera strängen.

### **Exempel:**

```
[Michael sa [It's a "beautiful day]].]
```
Hakparenteser beter sig annorlunda än de andra två citattecknen. Om du vill använda hakparenteser som undantagstecken ska du bara lägga till ytterligare en hakparentes vid sidan om den högra hakparentesen ]. Inte bredvid den vänstra hakparentesen [.

Strängen laddas som *Michael sa [It's a "beautiful day].* Bara den högra hakparentesen undantas. Det enkla citattecknet ' och det dubbla citattecknet " som används i strängen behöver inte undantas eftersom de inte citatmarkerar strängen.

# 6.12 Jokertecken i data

Man kan använda jokertecken i data. Det finns två olika godkända jokertecken: stjärnsymbolen, som tolkas som alla värden i ett fält, och en valfri symbol, som tolkas som alla övriga värden i detta fält.

# Stjärnsymbolen

Stjärnsymbolen tolkas som alla (listade) värden i ett fält, det vill säga ett värde som listats någon annanstans i den här tabellen. Om den används i något av systemfälten (*USERID, PASSWORD, NTNAME* eller *SERIAL*) i en tabell som laddats i skriptets behörighetssektion, tolkas den som alla (även inte listade) möjliga värden i detta fält.

Stjärnsymbolen accepteras inte i informationsfiler. Den kan inte heller användas i nyckelfält, d.v.s. fält som länkar tabeller.

Det finns inget standardtecken för stjärnsymbolen, men ett sådant kan definieras i skriptet.

# **OtherSymbol**

Det kan i många fall vara av nytta att i en tabell definiera en symbol som representerar alla övriga värden, d.v.s. alla värden som inte uttryckligen finns i de data som laddats. Detta görs med hjälp av den speciella variabeln **OtherSymbol**. För att definiera denna **OtherSymbol** så att den behandlas som 'alla övriga värden', använd följande syntax:

```
SET OTHERSYMBOL=<sym>;
före en LOAD- eller SELECT-sats. <sym> kan vara valfri sträng.
```
När den definierade symbolen dyker upp i en intern tabell, definierar QlikView den som alla icke tidigare inlästa värden i fältet som innehåller symbolen. Värden som förekommer efter **OtherSymbol** kommer därför inte att beaktas.

För att nollställa denna funktion, använd

SET OTHERSYMBOL=;

#### **Exempel:**

*Table Customers*

Exempeldata för tabell med

kunder

| CustomerID    | Name       |  |
|---------------|------------|--|
| 1             | ABC Inc.   |  |
| $\mathcal{P}$ | $XYZ$ Inc. |  |
| 3             | ACME INC   |  |
|               | Undefined  |  |

#### *Table Orders*

Exempeldata för tabell med

ordrar

| CustomerID | Name |  |
|------------|------|--|
| 1          | 1234 |  |
| 3          | 1243 |  |
| 5          | 1248 |  |
|            | 1299 |  |

Skriv följande sats i skriptet före den punkt där den första av ovanstående tabeller laddas:

SET OTHERSYMBOL=+;

Referenser till *CustomerID* utöver 1, 2 eller 3, t.ex. att klicka på *OrderID 1299*, resulterar i *Undefined* under *Name*.

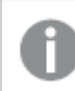

*OtherSymbol är inte avsedd att användas för att skapa outer joins mellan tabeller.*

# 6.13 NULL-värdeshantering

Om inga data kan produceras för ett visst fält till följd av en databasfråga och/eller länkningar mellan tabeller, resulterar detta vanligen ett NULL-värde.

Logiken i QlikView behandlar följande som äkta NULL-värden:

- NULL värden som returneras från en ODBC-koppling
- <sup>l</sup> NULL-värden som skapas till följd av en tvingad konkatenering av tabeller i laddningsskriptet
- NULL-värden som skapas till fölid av en länkning i laddningsskriptet
- <sup>l</sup> NULL-värden som skapas till följd av en generering av fältvärdeskombinationer som ska visas i en tabell.

*Vanligtvis är det omöjligt att använda dessa NULL-värden för associationer och urval, förutom när satsen NullAsValue används.*

Textfiler kan per definition inte innehålla NULL-värden.

# Associera/välja NULL-värden från ODBC

Det går att associera och/eller välja NULL-värden från en ODBC-datakälla. En skriptvariabel har definierats för detta ändamål. Följande syntax kan användas:

#### SET NULLDISPLAY=<sym>;

Symbolen <sym> kommer att ersätta alla NULL-värden från ODBC-datakällan på den lägsta indatanivån. <sym> kan vara valfri sträng.

För att återgå till den ursprungliga tolkningen, använd följande syntax:

SET NULLDISPLAY=;

*NULLDISPLAY påverkar bara data från en ODBC-datakälla.*

Om du vill att QlikView-logiken ska tolka NULL-värden som returneras från en ODBC-koppling som tomma strängar lägger du till följande syntax i skriptet framför en **SELECT**-sats:

SET NULLDISPLAY=";

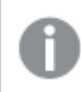

*Här består " i själva verket av två enkla citattecken utan mellanslag.*

# Skapa NULL-värden från textfiler

Det är möjligt att definiera en symbol, som tolkas som ett äkta NULL-värde varje gång den förekommer i en textfil eller en **inline**-sats. Använd följande sats:

#### **SET NULLINTERPRET**=<sym>;

Symbolen <sym> ska tolkas som NULL. <sym> kan vara valfri sträng.

För att återgå till den ursprungliga tolkningen, använd:

#### **SET NULLINTERPRET**=;

*Användning av NULLINTERPRET påverkar endast data från textfiler och inline-satser.*

## Hur NULL-värden slår igenom i uttryck

NULL-värden slår igenom i uttryck enligt några logiska och ganska rimliga regler.

## Funktioner

Som allmän regel gäller att funktioner returnerar NULL när parametrarna faller utanför den ram för vilken funktionen är definierad.

#### **Exempel:**

- asin(2) returnerar **NULL**
- $log(-5)$  returnerar **NULL**
- round (A, 0) returnerar **NULL**

Av ovanstående följer att funktioner vanligen returnerar NULL när någon av de parametrar som behövs för utvärderingen är NULL.

#### **Exempel:**

- **·** sin (NULL) returnerar **NULL**
- **•** chr (NULL) returnerar **NULL**
- <sup>l</sup> if(NULL, A, B) returnerar **B**
- **·** if(True, NULL, A) returnerar **NULL**
- <sup>l</sup> if(True, A, NULL) returnerar **A**

Undantag till den andra regeln är logiska funktioner som testar typ.

## **Exempel:**

- <sup>l</sup> isnull(NULL) returnerar True (**-1**)
- <sup>l</sup> isnum(NULL) returnerar False (**0**)

### Aritmetiska operatorer och strängoperatorer

Om NULL påträffas på någon sida om dessa operatorer returneras NULL.

- A + NULL returnerar **NULL**
- A NULL returnerar **NULL**
- <sup>l</sup> A / NULL returnerar **NULL**
- <sup>l</sup> A \* NULL returnerar **NULL**
- NULL / A returnerar **NULL**
- <sup>l</sup> 0 / NULL returnerar **NULL**
- <sup>l</sup> 0 \* NULL returnerar **NULL**
- A & NULL returnerar **A**

#### Relationsoperatorer

Om NULL påträffas på någon sida om relationsoperatorer gäller särskilda regler.

#### **Exempel:**

- <sup>l</sup> NULL rel.op NULL returnerar **NULL**
- <sup>l</sup> A <> NULL returnerar True (**-1**)
- A < NULL returnerar False (0)
- $A \leq NULL$  returnerar False (0)
- $A = NULL$  returnerar False (0)
- $A \geq$  returnerar False (0)
- <span id="page-165-0"></span>•  $A > NULL$  returnerar False (0)

# 6.14 QVD-filer

En QVD (QlikView Data)-fil är en fil som innehåller en tabell med data som har exporterats från Qlik Sense eller QlikView. QVD är ett Qlik-originalformat och kan bara skrivas till och läsas av Qlik Sense eller QlikView. Detta filformat är optimerat för hastighet vid datainläsning från ett QlikView-skript, men är ändå mycket kompakt. Datainläsning från en QVD-fil är typiskt 10‒100 gånger snabbare än inläsning från andra datakällor.

QVD-filer kan läsas in på två olika sätt; standard (snabbt) och optimerat (snabbare). Vilket sätt som används bestäms automatiskt av QlikView-skriptmotorn. Det optimerade sättet kan endast användas när alla fält läses in utan någon typ av transformering (formler som påverkar fälten). Filnamnen kan dock ändras. En WHEREsats som gör att QlikView packar upp posterna leder också till att optimerad laddning avaktiveras. En optimerad .qvd-fil extraheras och hanteras enligt standard-ETL (Extract-Transform-Load). När ett fält omvandlas leder detta till försämrad prestanda. Det angivna formatet behålls inte. Det underliggande talformatet används i stället och känns igen. Det är tillåtet att omvandla fältet i en .qvd-fil. Den tidigare "optimerade" .qvd-filen blir då en icke-optimerad .qvd-fil av "standard"-typ.

En QVD-fil innehåller exakt en datatabell och består av tre delar:

1. Ett noggrant utformat XML-huvud (i teckenuppsättningen UTF-8) som beskriver tabellens fält, layouten för den följande informationen, samt vissa ytterligare metadata.

- 2. Symboltabeller i byte-komprimerat format.
- 3. Faktiska tabelldata i bit-komprimerat format.

# Syftet med QVD-filer

QVD-filer har många användningsområden. Åtminstone fyra huvudsakliga användningsområden kan omedelbart identifieras. Fler än ett användningsområde kan gälla på samma gång:

## Snabbare laddning

Genom att buffra de block av indata som inte har ändrats respektive ändrats långsamt i QVD-filer kan skriptexekveringen snabbas upp väsentligt för stora datamängder.

## Minskat tryck på databasservrar

Mängden data som hämtas från externa datakällor kan minskas avsevärt. Detta minskar arbetstrycket på de externa databaserna och mängden nätverkstrafik. När flera QlikView-skript delar samma data krävs dessutom bara en laddning från källdatabasen till en QVD-fil. De andra programmen kan använda data via denna QVDfil.

## Konsolidera data från flera QlikView-applikationer

Med **binary**-skriptsatsen går det att ladda data från ett enda QlikView-program till ett annat, men med QVDfiler kan ett QlikView-skript kombinera data från flera olika QlikView-program. Detta möjliggör t ex konsolidering av likartade data från olika affärsenheter etc.

## Inkrementell laddning

I många fall kan QVD-funktionaliteten användas för att förenkla inkrementell laddning, dvs. bara ladda nytillkomna poster i en växande databas.

# Skapa QVD-filer

En QVD-fil kan skapas på ett av tre sätt:

- 1. Skapa och namnge explicit med hjälp av kommandot **Store** i QlikView-skriptet. Du anger bara i skriptet att en tabell (eller delar av en tabell) som tidigare har lästs in ska exporteras till en namngiven fil på en viss plats.
- 2. Skapa och sköta underhåll automatisk direkt från skriptet. Med prefixet **buffer** framför en **load**eller **select**-sats skapar QlikView automatiskt en QVD-fil som senare kan användas i stället för den ursprungliga datakällan vid laddning under vissa förhållanden.
- 3. Skapas manuellt och namnges direkt från layouten eller via **Intern makrotolk**. Data kan exporteras från QlikView-layouten via användargränssnittet eller Automation-makron. I användargränssnittet finns QVD som ett av flera möjliga exportformat under kommandot **Exportera ...** som finns i de flesta arkobjektens objektmeny.

Det resulterande QVD-filerna skiljer sig inte åt angående inläsningshastighet.

# Läsa data från QVD-filer

En QVD-fil kan läsas in eller nås av QlikView på följande sätt:

1. Läsa in en QVD-fil som explicit datakälla. Du kan referera till QVD-filerna genom en **load** sats i QlikView-skriptet, precis som med vilken annan typ av textfil som helst (csv, fix, dif, biff osv.). **Filguiden: Typ** hanterar QVD-filer på samma sätt.

### **Exempel:**

```
load * from xyz.qvd (qvd);
load Name, RegNo from xyz.qvd (qvd);
load Name as a, RegNo as b from xyz.qvd (qvd);
```
- 2. Automatisk inläsning av buffrade QVD-filer. När **buffer**-prefixet används för**load** eller **select**satser, behöver du inte uttryckligen ange hur laddningen ska ske. QlikView avgör i vilken grad data från QVD-filen ska användas eller om data istället ska hämtas via den ursprungliga **load**eller **select**-satsen.
- 3. Nå QVD-filer via skriptet. Ett antal skriptfunktioner (alla börjar med **qvd**) kan användas för att hämta olika typer av information om data som hittats i XML-huvudet på en QVD-fil.

Import av QVD med asterisker stöds inte.

# QVD-kryptering

Du kan kryptera känsliga data i QVD-filer med nyckelpar som tillhandahålls av kunden, vilket gör det möjligt att kontrollera vem som får åtkomst till dina data.

Krypteringen konfigureras i filen *settings.ini*, där kryptering aktiveras och certifikatets tumavtryck läggs till. QVD-kryptering är inte aktiverad som standard.

Äldre versioner av Qlik Sense och QlikView returnerar ett fel när de läser krypterade QVD-filer.

# 6.15 Direct Discovery

Direct Discovery avvecklades den QlikView maj 2023. Om du vill använda Direct Discovery med QlikView måste du kontakta [Qlik-supporten](https://www.qlik.com/us/services/support) för att få instruktioner om hur du aktiverar det. Instruktioner om hur du använder Direct Discovery finns i hjälpen för [QlikView](https://help.qlik.com/en-US/qlikview/May2022/Subsystems/Client/Content/QV_QlikView/DirectDiscovery/direct-discovery-introduction.htm) maj 2022.

# 6.16 Beprövade metoder för datamodellering

Här kan du läsa om ett antal olika sätt att ladda dina data i QlikView-dokumentet på. Vilken metod du ska välja beror på hur datastrukturen ser ut och vilken datamodell du vill skapa.

Generellt kan sättet du laddar data på i dokumentet förklaras med processen för att extrahera, omvandla och ladda:

1. Extrahera

Det första stege är att extrahera data från datakällsystemet. I skriptet använder du **SELECT** eller **LOAD**satser för att definiera detta. Vad är då skillnaden mellan dessa satser?

<sup>l</sup> **SELECT** används för att välja data från en ODBC-datakälla eller OLE DB-leverantör. **SELECT** SQL-satsen utvärderas av dataleverantören, och inte av QlikView.

<sup>l</sup> **LOAD** används för att ladda data från en fil, direkt från data i skriptet, från en tidigare laddad tabell, från en webbsida, från resultatet av en efterföljande **SELECT**-sats eller genom att generera data automatiskt

2. Omvandla

Omvandlingsskedet omfattar att manipulera data med hjälp av skriptfunktioner och regler för att få den önskade datamodellsstrukturen. Typiska operationer är:

- Beräkna nya värden
- Översätta kodade värden
- $\bullet$  Byta namn på fält
- Slå samman tabeller
- Aggregera värden
- Pivotering
- Datavalidering
- 3. Load

I det sista steget kör du skriptet för att ladda datamodellen som du har definierat i dokumentet.

Ditt mål bör vara att skapa en datamodell som möjliggör effektiv hantering av data i QlikView. Normalt betyder detta att du ska sikta på en datamodell som liknar en vanlig stjärna eller snöflinga och som inte innehåller några cirkelreferenser. I en sådan modell hålls varje enhet i en separat tabell. Med andra ord skulle en typisk datamodell se ut så här:

- en central faktatabell som innehåller nycklar till de dimensioner och tal som används för att beräkna mått (såsom antal enheter, försäljningssummor och budgetsummor).
- <sup>l</sup> omgivande tabeller som innehåller dimensionerna med alla deras attribut (såsom produkter, kunder, kategorier, leverantörer och kalender).

*I många fall går det att lösa en uppgift, exempelvis en aggregering, antingen genom att bygga en mer utförlig datamodell i laddningsskriptet eller genom att göra aggregeringarna i diagramuttrycken. Normalt får du bättre prestanda om du låter dataomvandling ske i laddningsskriptet.*

*Skissa gärna din datamodell på papper. Nu har du en strukturerad skiss över vilka data som ska extraheras och vilka omvandlingar som ska göras.*

Varje tabell i din datamodell motsvarar normalt en **SELECT**- eller **LOAD**-sats. Vad är då skillnaden mellan dessa satser?

- <sup>l</sup> **SELECT** används för att välja data från en ODBC-datakälla eller OLE DB-leverantör. **SELECT** SQL-satsen utvärderas av dataleverantören, och inte av QlikView.
- <sup>l</sup> **LOAD** används för att ladda data från en fil, direkt från data i skriptet, från en tidigare laddad tabell, från en webbsida, från resultatet av en efterföljande **SELECT**-sats eller genom att generera data automatiskt

# Använda QVD-filer för inkrementell laddning

Det är väldigt vanligt med inkrementell laddning av databaser. Inkrementell laddning definieras som att endast de poster som är nya eller som har ändrats läses in från databasen. Övriga data bör redan finnas tillgängliga, på ett eller annat sätt. Med QVD-filer kan man utföra inkrementell laddning i de flesta fall. Se *[QVD-filer](#page-165-0) (page 166)*.

Grundläggande steg beskrivs nedan:

1. Ladda nya data från databastabellen (en långsam process, men endast ett begränsat antal poster laddas).

2. Ladda gamla data från QVD-filer (laddar många poster, men en mycket snabbare process).

- 3. Skapa en ny QVD-fil.
- 4. Upprepa proceduren för alla laddade tabeller.

Hur komplex denna lösning faktiskt är beror på hur käll-databasen ser ut. Följande grundläggande delar kan dock identifieras:

- 1) *Fall 1: [Endast](#page-169-0) tillägg (page 170)* (endast loggfiler)
- 2) *Fall 2: Infoga endast (ingen uppdatering eller [borttagning\)](#page-169-1) (page 170)*
- 3) *Fall 3: Infoga och uppdatera (ingen [borttagning\)](#page-170-0) (page 171)*
- 4) *Fall 4: Infoga, [uppdatera](#page-170-1) och ta bort (page 171)*

Se nedan för en sammanfattning av hur dessa olika lösningar kan se ut: QVD-filer kan läsas i optimerat läge eller i standardläge. (Vilket sätt som används bestäms automatiskt av QlikView-skriptmotorn beroende på hur komplex åtgärden är.) Optimerat läge är (mycket ungefärligt) ungefär 10 gånger snabbare än standardläge eller ungefär 100 gånger snabbare än om databasen laddas på vanligt sätt.

## <span id="page-169-0"></span>Fall 1: Endast tillägg

Det enklaste fallet gäller loggfiler; filer där poster endast läggs till och aldrig tas bort. Följande villkor måste uppfyllas:

- Databasen måste vara en loggfil (eller någon annan fil där poster endast läggs till på slutet och inga poster tas bort) som ligger inuti en textfil (inte ODBC/OLE DB).
- QlikView håller reda på hur många poster som har lästs in tidigare och läser endast in de poster som tillkommit i slutet av filen.

### **Exempel:**

<span id="page-169-1"></span>Buffer (Incremental) Load \* From LogFile.txt (ansi, txt, delimiter is '\t', embedded labels);

## Fall 2: Infoga endast (ingen uppdatering eller borttagning)

Om data ligger på en annan databas än en enkel loggfil kommer inte exempel 1 ovan att fungera. Problemet kan dock lösas med en liten extra arbetsinsats: Följande villkor måste uppfyllas:

- Datakällan kan vara av vilken typ som helst
- QlikView läser in de poster som har infogats i databasen efter den senaste skriptexekveringen.
- <sup>l</sup> Ett fält, ModificationDate (eller liknande), krävs för att QlikView ska veta vilka poster som är nya

```
QV_Table:
SQL SELECT PrimaryKey, X, Y FROM DB_TABLE
WHERE ModificationTime >= #$(LastExecTime)#
AND ModificationTime < #$(BeginningThisExecTime)#;
```
Concatenate LOAD PrimaryKey, X, Y FROM File.QVD (qvd); STORE QV\_Table INTO File.QVD; (Brädgårdarna i SQL WHERE-satsen anger början och slutet på ett datum. Kontrollera databasens dokumentation för att få rätt datumsyntax för din databas).

## <span id="page-170-0"></span>Fall 3: Infoga och uppdatera (ingen borttagning)

Nästa exempel gäller data från tidigare inlästa poster som kan ha ändrats mellan skriptexekveringar. Följande villkor måste uppfyllas:

- Datakällan kan vara av vilken typ som helst
- QlikView läser in poster som har infogats i databasen, eller som har uppdaterats där efter den senaste skriptexekveringen
- <sup>l</sup> Ett fält, ModificationDate (eller liknande), krävs för att QlikView ska veta vilka poster som är nya
- <sup>l</sup> Ett primärt nyckelfält krävs för att QlikView ska kunna sortera ut uppdaterade poster från QVD-filen.
- <sup>l</sup> Denna lösning innebär att läsningen av QVD-filen görs i standardläget (och inte i det optimerade läget), vilket fortfarande är betydligt snabbare än att ladda hela databasen.

#### **Exempel:**

```
QV_Table:
SQL SELECT PrimaryKey, X, Y FROM DB_TABLE
WHERE ModificationTime >= #$(LastExecTime)#;
Concatenate LOAD PrimaryKey, X, Y FROM File.QVD
WHERE NOT Exists(PrimaryKey);
```
<span id="page-170-1"></span>STORE QV\_Table INTO File.QVD;

## Fall 4: Infoga, uppdatera och ta bort

Det mest komplicerade fallet att hantera är när posterna faktiskt har tagits bort från källdatabasen mellan skriptexekveringarna. Följande villkor måste uppfyllas:

- Datakällan kan vara av vilken typ som helst
- QlikView läser in poster som har infogats i databasen, eller som har uppdaterats där efter den senaste skriptexekveringen.
- QlikView avlägsnar poster som har tagits bort där efter den senaste skriptexekveringen.
- <sup>l</sup> Ett fält, ModificationDate (eller liknande), krävs för att QlikView ska veta vilka poster som är nya
- <sup>l</sup> Ett primärt nyckelfält krävs för att QlikView ska kunna sortera ut uppdaterade poster från QVD-filen.
- <sup>l</sup> Denna lösning innebär att läsningen av QVD-filen görs i standardläget (och inte i det optimerade läget), vilket fortfarande är betydligt snabbare än att ladda hela databasen.

```
Let ThisExecTime = Now();
ov rable:
SQL SELECT PrimaryKey, X, Y FROM DB_TABLE
WHERE ModificationTime >= #$(LastExecTime)#
AND ModificationTime < #$(ThisExecTime)#;
Concatenate LOAD PrimaryKey, X, Y FROM File.QVD
WHERE NOT EXISTS(PrimaryKey);
Inner Join SQL SELECT PrimaryKey FROM DB_TABLE;
If ScriptErrorCount = 0 then
STORE QV_Table INTO File.QVD;
Let LastExecTime = ThisExecTime;
End If
```
# Kombinera tabeller med Join och Keep

En operation som slår samman två tabeller till en. Posterna i den skapade tabellen är kombinationer av posterna i de ursprungliga tabellerna, vanligtvis på så sätt att de två poster som bidrar till någon given kombination i den skapade tabellen har ett gemensamt värde för ett eller flera gemensamma fält – en så kallad natural join. I QlikView kan joins göras i skriptet. Resultatet blir en logisk tabell. QlikView-logiken ser då inte de separata tabellerna, utan bara den interna tabell som länkningen resulterat i. Ibland kan detta vara nödvändigt, men det finns nackdelar:

- De inlästa tabellerna blir ofta större och QlikView arbetar långsammare.
- <sup>l</sup> En del information kan gå förlorad; det går ofta inte längre att få frekvensuppgifter (antal poster) om den ursprungliga tabellen.

**Keep**-funktionaliteten, som reducerar den ena tabellen eller båda tabellerna till det gemensamma snittet av datamängden innan tabellerna lagras i QlikView, har utvecklats för att minska antalet fall där man måste använda funktionen explicit join.

*I denna dokumentation används vanligen termen join för att beteckna länkningar som gjordes innan de interna tabellerna skapades. Associationen, som görs efter att de interna tabellerna har skapats, är emellertid i allt väsentligt också en länkning.*

### Join

En länkning skapas enklast med hjälp av **Join**-prefixet i skriptet, som länkar samman den interna tabellen med en annan namngiven tabell eller med den senast skapade tabellen. Länkningen blir en outer joinn, som skapar alla möjliga kombinationer av värden från två tabeller.

## LOAD a, b, c from table1.csv:

join LOAD a, d from table2.csv;

Den interna tabell som blir resultatet får fälten a, b, c och d. Antalet poster varierar beroende på fältvärdena i de två tabellerna.

*Fälten som länkar tabellerna måste ha identiska namn. Hur många fält man använder för länkningen spelar ingen roll. Vanligen ska tabellerna ha ett eller flera fält gemensamt. Om det inte finns något gemensamt fält kommer länkningen att resultera i den kartesiska produkten av tabellerna. Det är också möjligt att länka tabeller där alla fält är gemensamma, men det finns oftast ingen mening med det. Join-prefixet använder sig av den senast skapade interna tabellen såvida* inte namnet på en tidigare inläst tabell har angetts i Join-satsen. Ordningen på de två satserna är *således inte godtycklig.*

### Keep

En av finesserna med QlikView är just att programmet gör associationer mellan tabeller istället för att skapa länkningar, vilket minskar utrymmet i minnet, ökar hastigheten och ger större flexibilitet. Keepfunktionaliteten har utvecklats för att minska antalet fall där man måste använda explicit länkning.

Genom att använda prefixet **Keep** mellan två **LOAD**- eller **SELECT**-satser reducerar man den ena tabellen eller båda tabellerna innan de lagras i QlikView. Reduceringen baseras på snittet av datamängden i tabellerna. Prefixet **Keep** måste alltid inledas med något av följande nyckelord: **Inner**, **Left** eller **Right**. Urvalet av poster från tabellerna görs på samma sätt som i en motsvarande koppling. Skillnaden är att tabellerna inte länkas utan lagras i QlikView som två tabeller med olika namn.

### Inner

Prefixen **Join** och **Keep** i QlikView-skriptspråket kan föregås av prefixet **Inner**.

Om det används framför **Join**, anger det att länkningen mellan de båda tabellerna ska vara en inre länkning (inner join). Den tabell som blir resultatet innehåller enbart kombination mellan de två tabellerna med en fullständig datauppsättning från båda sidor.

Om de används framför **Keep**, anger det att tabellerna ska reduceras till det gemensamma snittet av deras datamängder innan de lagras i QlikView.

### **Exempel:**

I de här exemplen använder vi källtabellerna Table1 och Table2:

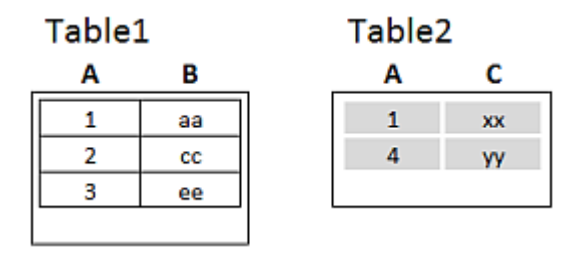

*Inner – källtabeller för exempel*

Först utför vi en **Inner Join** på tabellerna. Det resulterar i att VTable bara innehåller en rad, den enda posten som förekommer i båda tabellerna, med kombinerade data från båda tabellerna.

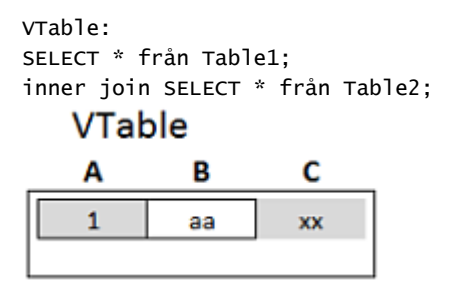

*Inner Join – exempel*

Om vi i stället gör en **Inner Keep** har vi fortfarande två tabeller. De två tabellerna associeras givetvis via fältet A.

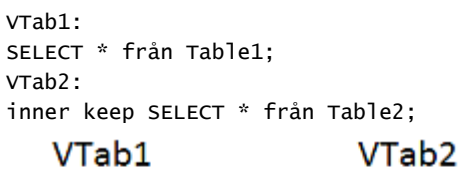

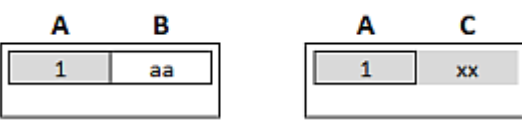

*Inner Keep – exempel*

## Left

Prefixen **Join** och **Keep** i QlikView-skriptspråket kan föregås av prefixet **left**.

Om det används framför **Join**, anger det att länkningen mellan de båda tabellerna ska vara vänsterriktad (left join). En sådan länkning resulterar i en tabell som endast innehåller kombinationer där datauppsättningen från den första tabellen är fullständig.

Om det används framför **Keep**, anger det att den andra tabellen ska reduceras till det gemensamma snittet med den första tabellen innan den lagras i QlikView.

### **Exempel:**

I de här exemplen använder vi källtabellerna Table1 och Table2:

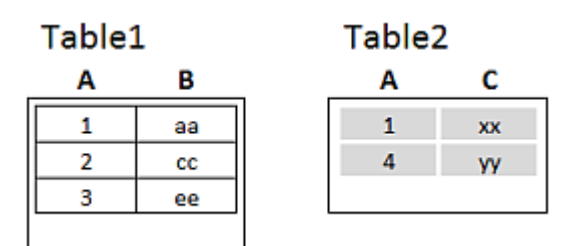

*Left – källtabeller för exempel*

Först utför vi en **Left Join** på tabellerna. Resultatet blir att VTable innehåller alla rader från Table1, kombinerade med fält från matchande rader i Table2.

VTable: SELECT \* från Table1; left join SELECT \* från Table2; a a s  $\ddot{\phantom{a}}$ 

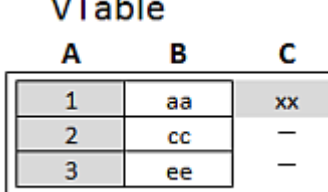

*Left Join – exempel*

Om vi i stället gör en **Left Keep** har vi fortfarande två tabeller. De två tabellerna associeras givetvis via fältet A.

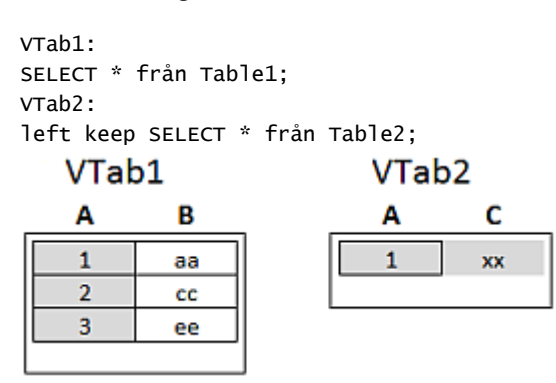

*Left Keep – exempel*

## Right

Prefixen **Join** och **Keep** i QlikView-skriptspråket kan föregås av prefixet **right**.

Om det används framför **Join**, anger det att länkningen mellan de båda tabellerna ska vara högerriktad (right join). En sådan länkning resulterar i en tabell som endast innehåller kombinationer där datamängden från den andra tabellen är fullständig.

Om det används framför **Keep**, anger det att den första tabellen ska reduceras till det gemensamma snittet med den andra tabellen innan den lagras i QlikView.

### **Exempel:**

I de här exemplen använder vi källtabellerna Table1 och Table2:

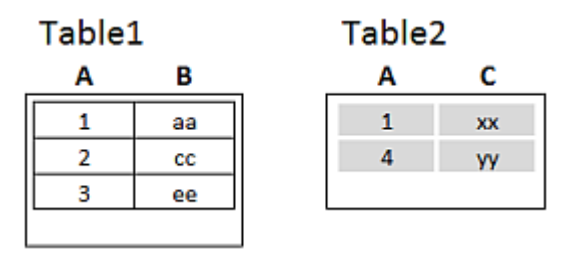

*Right – källtabeller för exempel*

Först utför vi en **Right Join** på tabellerna. Resultatet blir att VTable innehåller alla rader från Table2, kombinerade med fält från matchande rader i Table1.

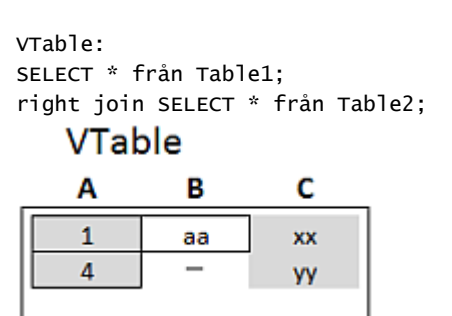

*Right Join – exempel*

Om vi i stället gör en **Right Keep** har vi fortfarande två tabeller. De två tabellerna associeras givetvis via fältet A.

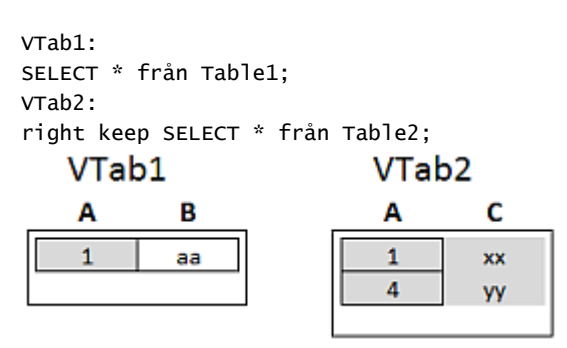

*Right Keep – exempel*

# Använda mappning som ett alternativ till länkning

**Join**-prefixet i QlikView är ett kraftfullt sätt att kombinera flera datatabeller i datamodellen. En nackdel är att de kombinerade tabellerna kan bli stora och skapa prestandaproblem. Ett alternativ till **Join** i situationer när du behöver slå upp ett enda värde från en annan tabell är att använda mappning i stället. Detta kan göra så att du slipper läsa in onödiga data som gör beräkningarna långsammare och kan skapa beräkningsfel, eftersom joins kan ändra antalet poster i tabellerna.

En mappningstabell består av två kolumner; ett jämförelsefält (indata) och ett mappningsvärdesfält (utdata).

I det här exemplet har vi en tabell med order (Orders) och behöver veta kundens land, som lagras i kundtabellen (Customers).

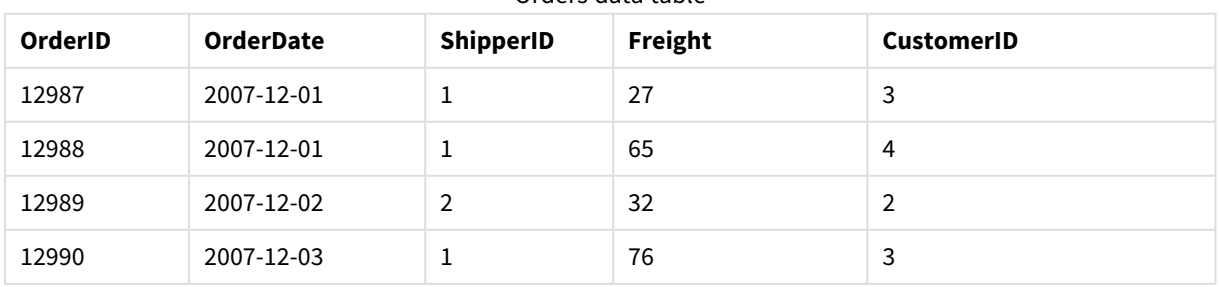

Orders data table

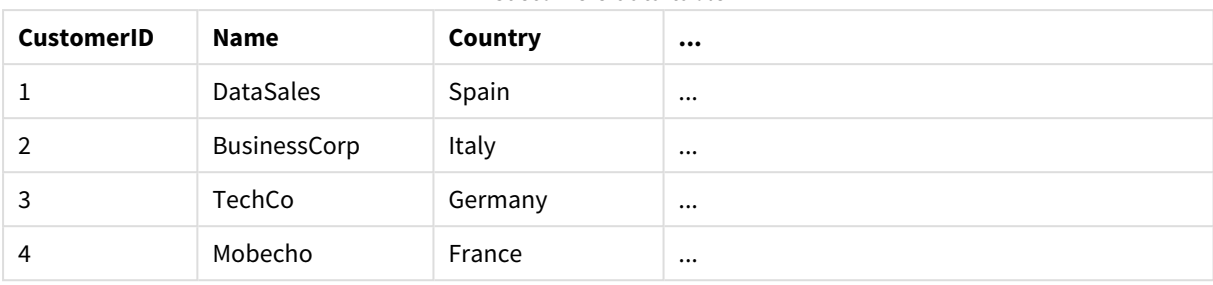

#### Customers data table

För att slå upp landet (Country) för en kund behöver vi en mappningstabell som ser ut så här:

Country mapping table

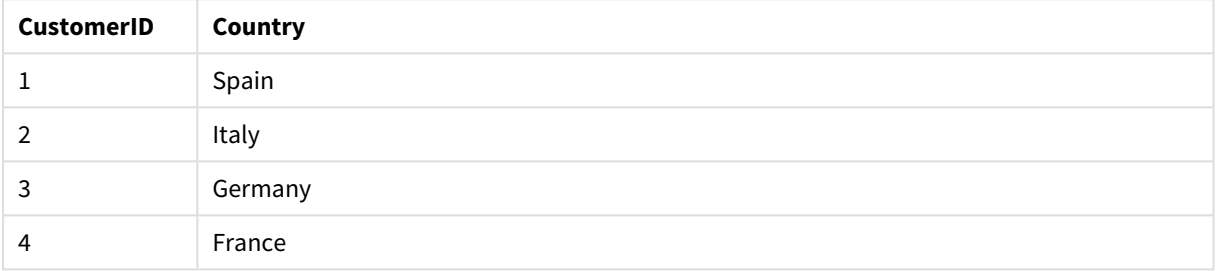

Mappningstabellen, som vi kallar MapCustomerIDtoCountry, är definierad i skriptet enligt följande:

MapCustomerIDtoCountry: Mapping LOAD CustomerID, Country From Customers ; Nästa steg är att tillämpa mappningen med hjälp av **ApplyMap**-funktionen när vi läser in tabellen:

Orders: S \*, ApplyMap('MapCustomerIDtoCountry', CustomerID, null()) as Country From Orders ;

Den tredje parametern av **ApplyMap**-funktionen används för att definiera vad som ska returneras när värdet inte hittas i mappningstabellen, i det här fallet **Null()**.

Tabellen som skapas ser ut så här:

| <b>OrderID</b> | <b>OrderDate</b> | <b>ShipperID</b> | Freight | <b>CustomerID</b> | Country |
|----------------|------------------|------------------|---------|-------------------|---------|
| 12987          | 2007-12-01       |                  | 27      | 3                 | Germany |
| 12988          | 2007-12-01       |                  | 65      | 4                 | France  |
| 12989          | 2007-12-02       | 2                | 32      | 2                 | Italy   |
| 12990          | 2007-12-03       |                  | 76      | 3                 | Germany |

Result mapping table

# Arbeta med korstabeller

En korstabell är en vanlig tabelltyp, som består av en datamatris mellan två ortogonala listor av rubrikdata. Den kan se ut som tabellen nedan.

#### **Example 1:**

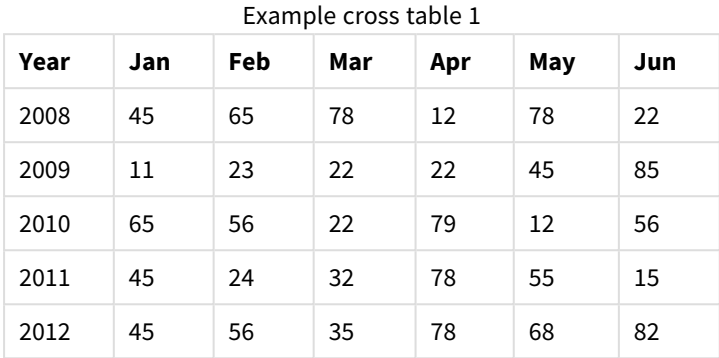

Om denna tabell läses in i QlikView på vanligt sätt, blir resultatet ett fält för *Year* och ett fält för varje månad. Detta är oftast inte det resultat man vill ha. Vanligtvis föredrar man att det genereras tre fält, ett för varje rubrikkategori (*Year* och *Month*) och ett för värdena i matrisen.

För att åstadkomma detta kan du låta prefixet **crosstable** föregå **LOAD**- eller **SELECT**-satsen. Exempel:

crosstable (Month, Sales) LOAD \* from ex1.xlsx; Detta leder till följande resultat i QlikView:

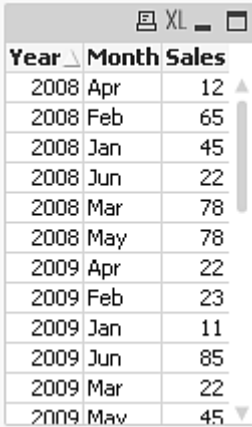

Korstabellen föregås ofta av ett antal kvalificerande kolumner, som är enkla att tolka. I det här fallet finns det en kvalificerande kolumn, Year:

#### **Example 2:**

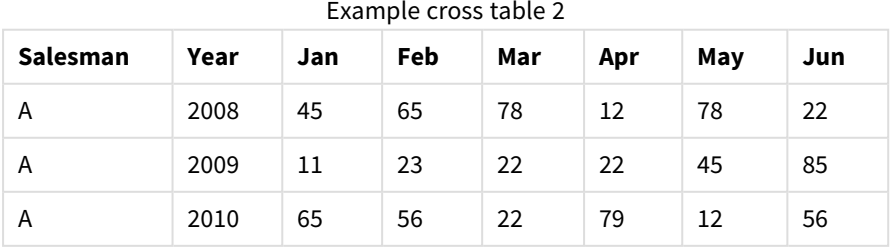

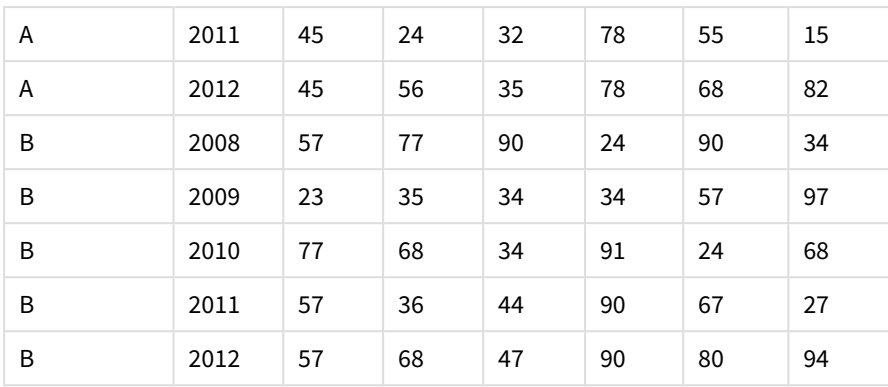

Här föregås matriskolumnerna av två kvalificerande kolumner. Antalet kvalificerande kolumner kan sättas som tredje parameter till **crosstable**-prefixet på följande sätt:

crosstable (Month, Sales, 2) LOAD \* from ex2.xlsx; Detta leder till följande resultat i QlikView:

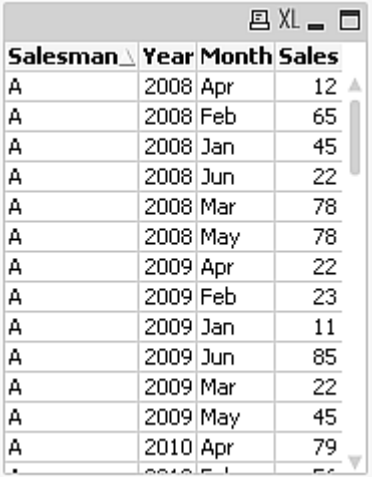

# Generiska databaser

En generisk databas är en tabell vars fältnamn lagrats som fältvärden i en kolumn och vars fältvärden lagrats i en andra kolumn. Generiska databaser används vanligtvis för olika objekts egenskaper.

Titta på GenericTable-exemplet nedan. Det är en generisk databas som innehåller två föremål, en boll och en låda. Uppenbarligen är egenskaper som färg och vikt gemensamma för föremålen, medan egenskaper som diameter, höjd, längd och bredd inte är det.

Exempel på generisk tabell

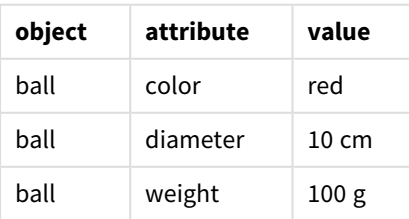

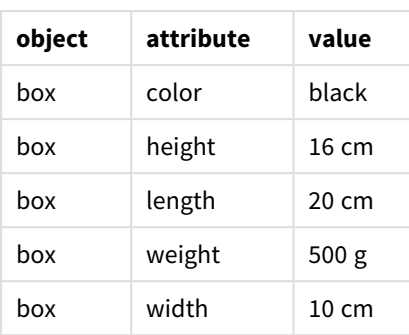

Å ena sidan vore det svårhanterligt att lagra data så att varje egenskap fick en kolumn, eftersom många av egenskaperna inte är relevanta för alla föremål.

Å andra sidan skulle det se rörigt ut att visa data på ett sätt som blandade olika föremåls längd, färg och vikt.

Om den här databasen är inläst i QlikView på det standardmässiga sättet och visar data i en tabell så ser den ut så här:

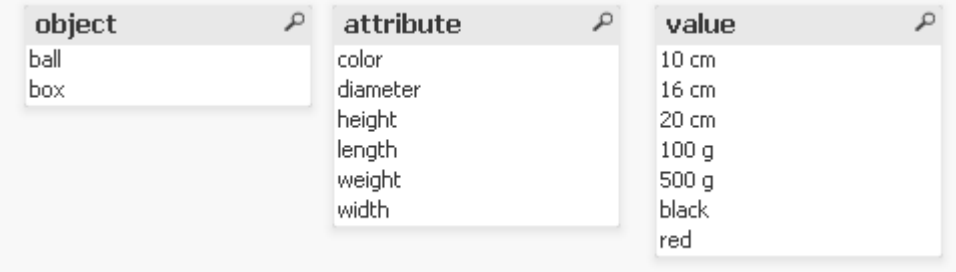

Om tabellen däremot läses in som en generisk databas, delas kolumnerna två och tre upp i olika tabeller, en för varje unikt värde i den andra kolumnen:

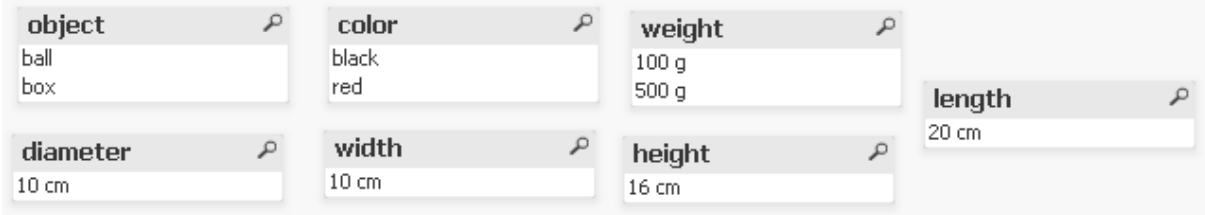

Syntaxen för att göra detta är enkel:

### **Exempel:**

Generic SELECT\* from GenericTable; Det spelar ingen roll om man använder en **LOAD**- eller en **SELECT**-sats för att ladda den generiska databasen.

# Länka diskreta data till intervall

Prefixet **intervalmatch** framför en **LOAD**- eller **SELECT**-sats används för att länka diskreta numeriska värden till ett eller flera numeriska intervall. Detta är en mycket kraftfull funktion, som kan användas i exempelvis produktionsmiljö som i exemplet nedan.
#### **Exempel:**

Betrakta tabellerna nedan. Den första tabellen visar början och slut på produktionen av olika order. Den andra tabellen visar några diskreta händelser. Hur kan de diskreta händelserna associeras till angivna order, så att du till exempel får reda på vilka order som påverkades av störningarna och vilka order som behandlades i vilka skift?

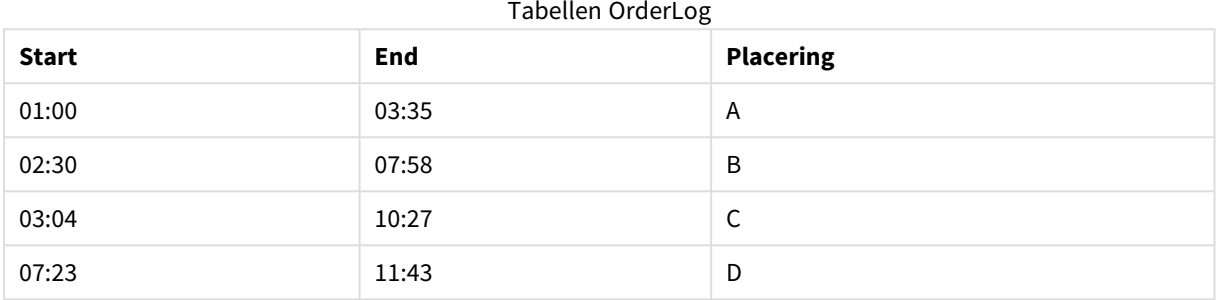

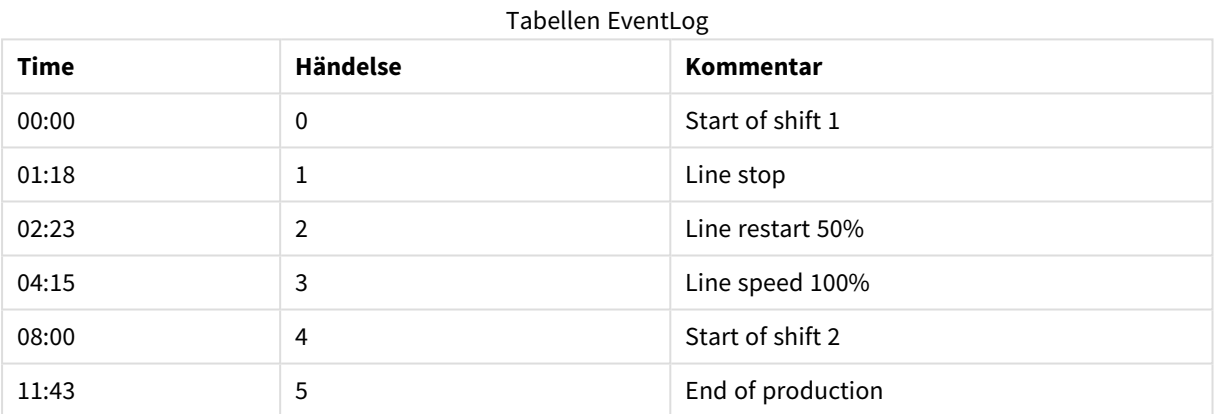

Börja med att ladda de två tabellerna som vanligt och länka sedan fältet *Time* till intervallen som definieras av fälten *Start* och *End*:

m.

```
SELECT * from OrderLog;
SELECT * from EventLog;
Intervalmatch (Time) SELECT Start,End from OrderLog;
Nu kan du skapa en tabell i QlikView enligt nedan:
```
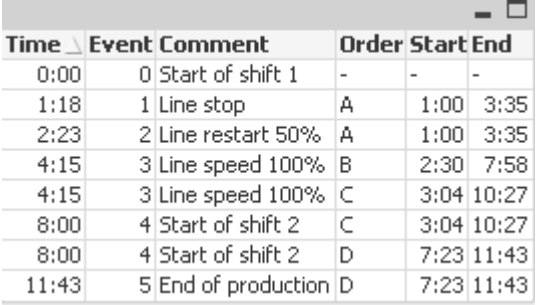

Nu kan vi enkelt se att framför allt order *A* påverkades av tillverkningsstoppet, men att den minskade hastigheten även påverkade order *B* och *C*. Endast order *C* och *D* hanterades delvis av *Shift 2*.

Notera följande punkter vid användning av **intervalmatch**:

- <sup>l</sup> Innan **intervalmatch**-satsen läses in måste fältet som innehåller de diskreta datapunkterna (*Time* i exemplet ovan) redan ha lästs in i QlikView. **intervalmatch**-satsen läser inte in dessa fält från databastabellen!
- <sup>l</sup> Tabellen som läses in via **intervalmatch LOAD** eller **SELECT**-satsen måste alltid innehålla exakt två fält (*Start* och *End* i exemplet ovan. För att skapa en länkning till andra fält måste intervallfälten läsas in tillsammans med ytterligare fält via en separat **LOAD**- eller **SELECT**-sats (den första **SELECT**-satsen i exemplet ovan).
- Intervallen är alltid slutna, d.v.s. start-och slutpunkt är alltid inkluderade i intervallet. Om ickenumeriska gränser används ignoreras intervallet (betraktas som odefinierat). Om däremot NULLgränser används utökas intervallet i all oändlighet (betraktas som obegränsat).
- <span id="page-181-0"></span>• Intervallen kan överlappa varandra. De diskreta värdena länkas då till alla passande intervall.

## Användning av utökad intervalmatch-syntax för att lösa problem med långsamt förändrade dimensioner

Den utökade **intervalmatch**-syntaxen kan användas för att hantera det välkända problemet med långsamt förändrade dimensioner i källdata.

Skriptexempel:

```
SET NullInterpret='';
IntervalTable:
LOAD Key, ValidFrom, Team from IntervalTable.xls;
NullAsValue FirstDate,LastDate;
```

```
Key:
LOAD
Key,
ValidFrom as FirstDate,
date(if(Key=previous(Key),
previous(ValidFrom) - 1)) as LastDate,
Team
RESIDENT IntervalTable order by Key, ValidFrom desc;
```
drop table IntervalTable;

Transact: LOAD Key, Name, Date, Sales from Transact.xls;

INNER JOIN intervalmatch (Date,Key) LOAD FirstDate, LastDate, Key RESIDENT Key; Satsen **nullinterpret** behövs bara vid inläsning av data från tabellfiler eftersom saknade värden anges som tomma strängar istället för som NULL-värden.

Inläsning av data från *IntervalTable* ger följande resultat:

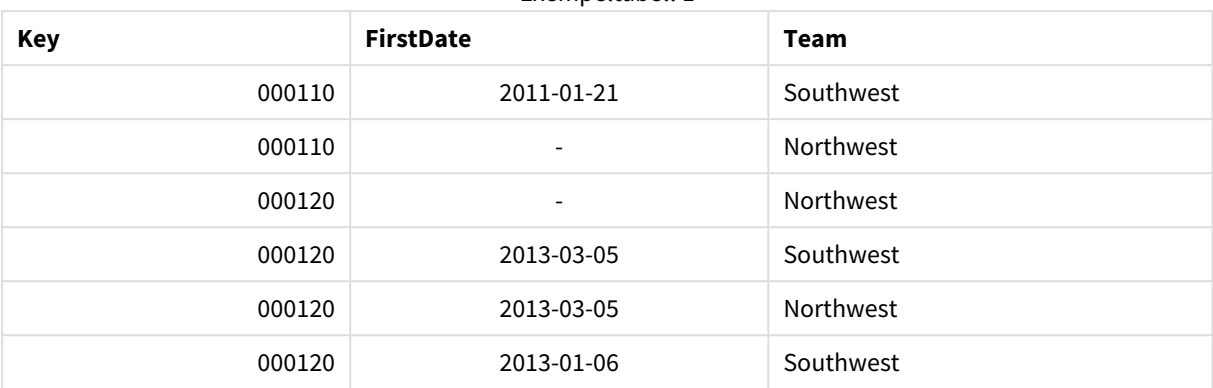

#### Exempeltabell 1

Med **nullasvalue**-satsen kan man mappa NULL-värdena till de listade fälten.

Skapa *Key*, *FirstDate*, *LastDate*, (attributfält) med hjälp av **previous** och **order by**. Därefter försvinner *IntervalTable* eftersom den har ersatts av denna nyckeltabell.

Inläsning av data från *Transact* ger följande resultat:

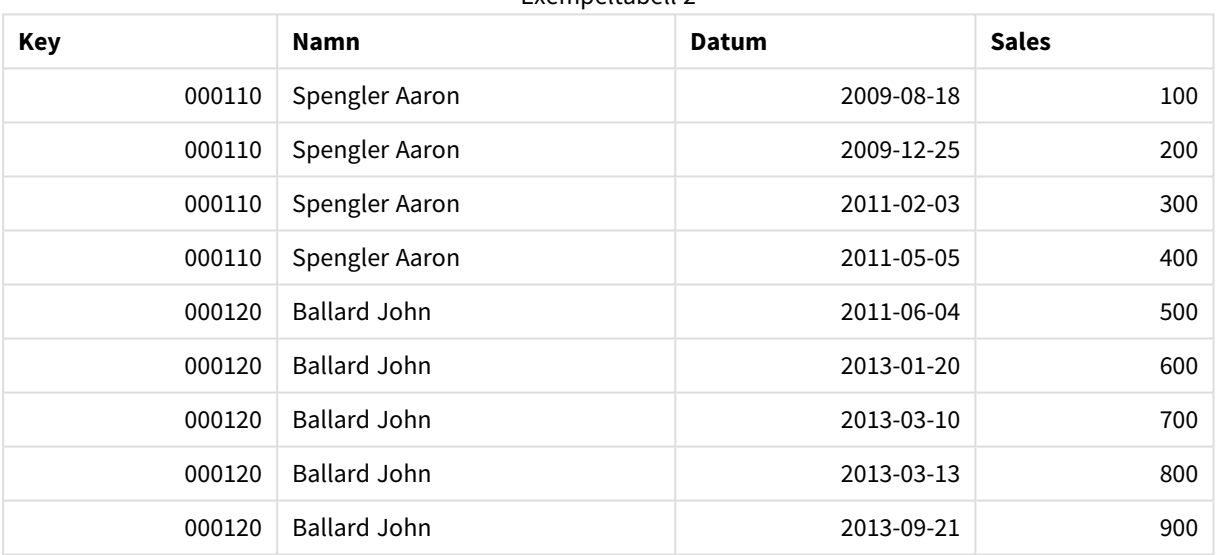

Exempeltabell 2

**intervalmatch**-satsen följd av **inner join** ersätter nyckeln ovan med en syntetisk nyckel som kopplar till *Transact*-tabellen. Resultatet blir som följer.

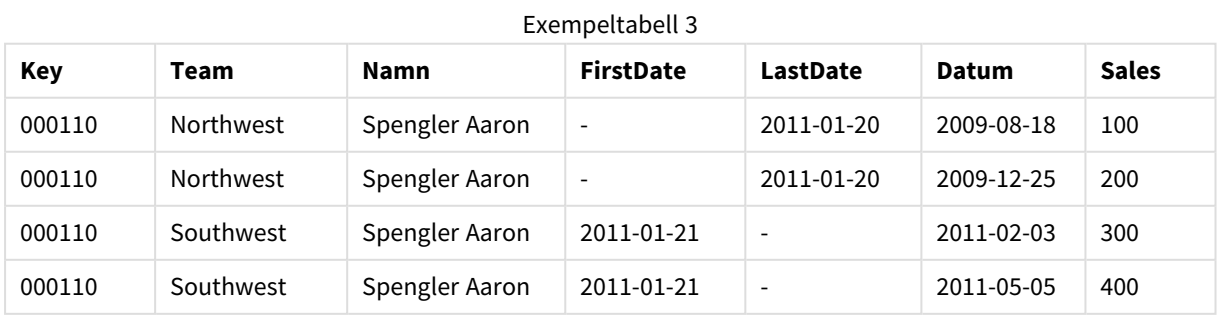

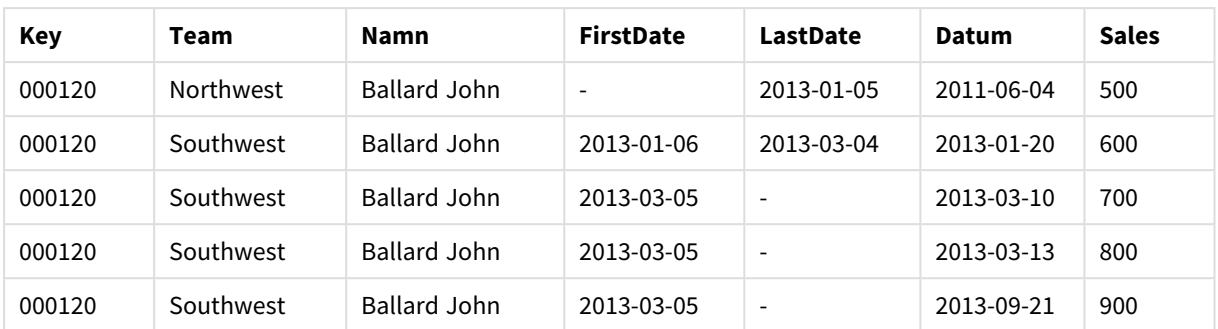

# Skapa ett datumintervall från ett enskilt datum

Ibland lagras inte tidsintervallen med en explicit början och ett explicit slut. Istället impliceras de av endast ett fält, ändringstidsmarkören.

Det kan till exempel se ut som i tabellen nedan där du har valutakurser för flera olika valutor. Varje valutakursändring står på en egen rad, var och en med en ny omräkningskurs. Tabellen har även rader med tomma datum som motsvarar den ursprungliga valutakursen, innan den första ändringen skedde.

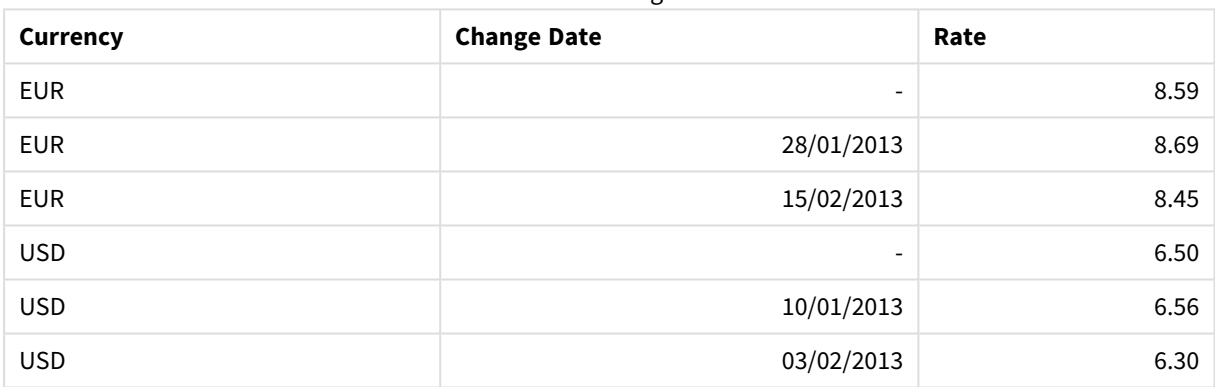

#### Valutaomräkningskurser

Tabellen definierar en uppsättning icke-överlappande intervall, där startdatumet kallas "Change Date" och slutdatumet definieras av början på det efterföljande intervallet. Eftersom slutdatumet inte finns explicit lagrat i en egen kolumn måste vi skapa en sådan kolumn, så att den nya tabellen blir en lista över intervaller.

Gör följande:

1. Skapa en fil med namnet *Rates.xlsx* som innehåller tabellen ovan och lagra den så att den är färdig att läsa in.

Se till att datumen i Change Date-kolumnen har samma format som det lokala datumformatet.

- 2. Bestäm vilket tidsintervall du vill arbeta med. Början på intervallet måste infalla före det första datumet i dina data och intervallets slut måste infalla efter det sista.
- 3. Läs in källdata, men ändra de tomma datumen till början på intervallet som definieras i föregående punkt. Ändringsdatumet ska läsas in som "From Date".
- 4. Sortera tabellen, först efter Currency och sedan efter "From Date" i fallande ordning, så att du får de senaste datumen högst upp.

5. Kör ett andra pass på dina data där du beräknar "To Date". Om den aktuella posten har en annan valuta än den förra posten innebär det att det är den första posten med en ny valuta (men dess sista intervall), så du ska använda slutet på intervallet som definieras i steg 1. Om det är samma valuta ska du ta "From Date" från den föregående posten, subtrahera en liten tidsmängd och använda detta värde som "To Date" i den aktuella posten.

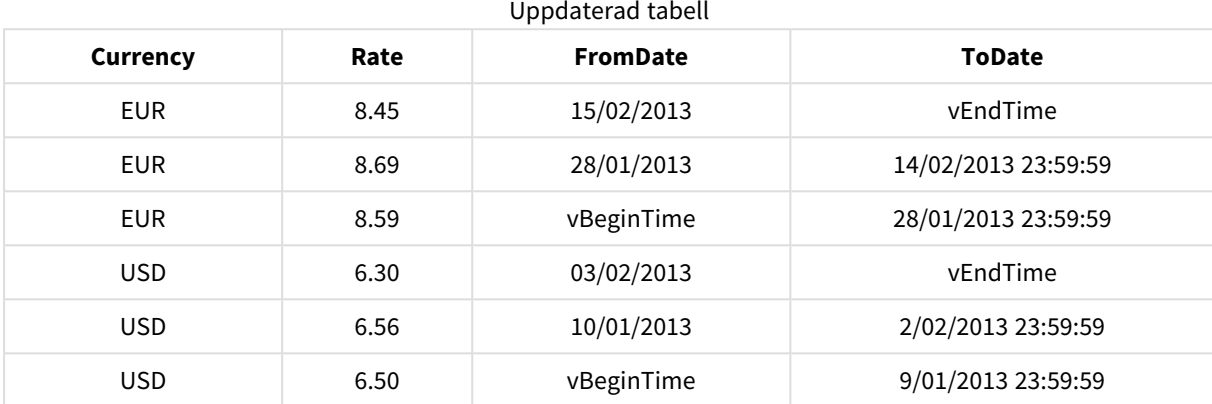

Skriptet nedan uppdaterar källtabellen på följande sätt:

QlikView-skriptet ser ut så här:

```
Let vBeginTime = Num('1/1/2013');
```

```
Let vEndTime = Num('1/3/2013');
```

```
Let vEpsilon = Pow(2, -27);
```
Tmp\_Rates:

```
LOAD Currency, Rate,
```
Date(If(IsNum([Change Date]), [Change Date], \$(#vBeginTime))) as FromDate

```
From 'C:\MyFiles\Rates.xlsx'
```

```
(ooxml, embedded labels, table is Sheet1);
```
Rates:

```
LOAD Currency, Rate, FromDate,
```
Date(If( Currency=Peek(Currency),

Peek(FromDate) - \$(#vEpsilon),

\$(#vEndTime)

)) as ToDate

Resident Tmp\_Rates Order By Currency, FromDate Desc;

Drop Table Tmp\_Rates;

När det här skriptet körs får du en tabell med en korrekt lista över intervallen.

Tabellen kan sedan användas för att jämföra med ett befintligt datum med hjälp av **Intervalmatch**metoderna.

## Hierarkier

Obalanserade hierarkier på *n*-nivå används ofta för att visa till exempel geografiska eller organisatoriska dimensioner i data. Denna typ av hierarkier lagras normalt i en "adjacent nodes"-tabell, d.v.s. en tabell där varje post motsvaras av en nod och har ett fält som innehåller en referens till modernoden.

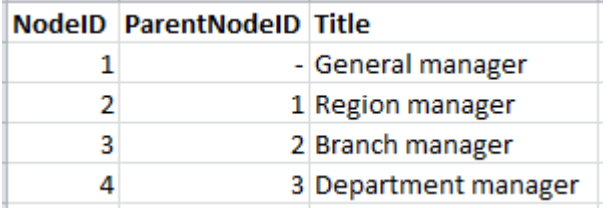

I en sådan tabell lagras noden i en post men kan ha valfritt antal döttrar. Tabellen kan självklart innehålla ytterligare fält som beskriver nodernas attribut.

En "adjacent nodes"-tabell är utmärkt ur ett underhållsperspektiv men svårhanterad i det dagliga arbetet. I sökningar och analyser används därför andra motsvarigheter. "Expanded nodes"-tabeller är vanliga. Där lagras varje nivå i hierarkin i ett separat fält. Nivåerna i en utvidgad nodtabell kan enkelt användas exempelvis i en trädstruktur. Nyckelordet **hierarchy** kan användas i laddningsskriptet för att omvandla en tabell med angränsade noder till en tabell med expanderade noder.

#### **Exempel:**

Hierarchy (NodeID, ParentNodeID, Title, 'Manager') LOAD NodeID, ParentNodeID, Title FROM 'hierarchy.txt' (txt, codepage is 1252, embedded labels, delimiter is ',', msq);

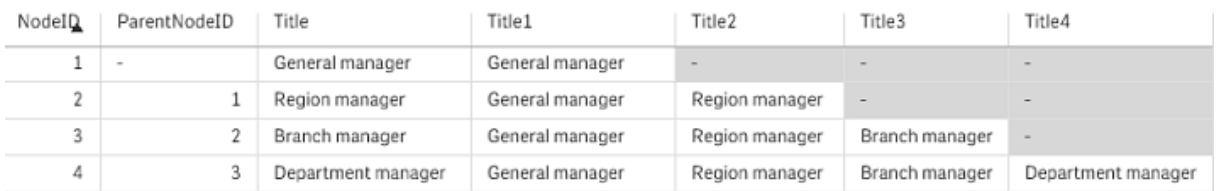

En nackdel med utvidgade nodtabeller är att du inte enkelt kan använda nivåfälten för sökningar eller urval, eftersom det krävs förkunskaper om vilken nivå du ska söka eller välja i. Förfaderstabellen är upplagd på ett annat sätt, vilket löser problemet. Tabellen på bilden kallas även "bridge table".

Förfaderstabellen innehåller en post för varje dotter/mor-relation som finns i informationen. Den innehåller nycklar och namn för både döttrar och mödrar. Med andra ord beskriver varje post vilken nod en viss nod hör ihop med. Nyckelordet **hierarchybelongsto** kan användas i laddningsskriptet för att förvandla en tabell med angränsade noder till en förfaderstabell.

# Semantiska länkar

Normalt gör man val genom att klicka på de fältvärden man är intresserad av. Det går emellertid också att göra val indirekt genom semantiska länkar. Semantiska länkar påminner om fältvärden, men med den skillnaden att de beskriver relationerna mellan objekt snarare än själva objekten. De visas som en lista av knappar.

När man klickar på en semantisk länk görs ett val i ett annat fält.

## Regler för semantiska tabeller

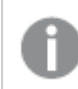

*Semantiska tabeller visas inte i tabellvyn.*

Semantiska länkar skapas genom att tabeller som innehåller relationer mellan objekten läses in.

- Tabellen måste innehålla exakt tre eller fyra kolumner.
- <sup>l</sup> En semantisk tabell måste innehålla antingen relationer mellan fältvärden i olika fält eller mellan fältvärden i samma fält. En blandning av dessa två godtas inte.
- <sup>l</sup> **LOAD** eller **SELECT**-satsen som läser in en semantisk tabell måste föregås av prefixet **semantic** som visar att det inte rör sig om en logisk tabell.

Vanligtvis används fyra kolumner, varav den första ska innehålla fältvärdena som står i relation till något annat fältvärde, den tredje de relaterade fältvärdena. Den andra kolumnen ska innehålla namnen på relationerna och den fjärde namnen på de omvända relationerna.

Om man använder tre kolumner, kan de omvända relationerna inte få egna namn. Namnen som ges i den andra kolumnen kommer att användas för både relation och omvänd relation. Namnen föregås eller följs då av en pil.

Om det rör sig om relationer mellan fältvärden i samma fält, måste den första och den tredje kolumnen ha samma namn. Även den andra och den fjärde kolumnens namn, d.v.s. relationstypen, måste överensstämma. Om relationerna däremot finns mellan fältvärden i olika fält, måste alla kolumnerna ha olika namn.

## Extrahera en semantisk tabell ur data

Den semantiska tabellen måste inte alltid existera som en tabell utanför QlikView. Det är ofta smidigare att extrahera den ur den befintliga tabellen genom en separat **LOAD**-sats.

I exempeldokumentet *presidents* för QlikView kan skriptet för att generera länkarna *Predecessor* och *Successor* se ut på följande sätt:

```
Directory presidents;
LOAD * from presdnts.csv (ansi, txt, delimiter
is ',', embedded labels);
Semantic LOAD
No -1 as No,
```

```
'Successor' as Relation,
No,
'Predecessor' as Relation
from presdnts.csv (ansi, txt, delimiter is ',',
embedded labels) where No > 1;
```
Den andra **LOAD**-satsen resulterar i en tabell som den i bilden till höger, som laddas som semantisk tabell. **where**-satsen används för att utelämna den första posten, som annars skulle länka den första presidenten till president nummer 0 (som inte finns).

Observera också att den andra **LOAD**-satsen innehåller två fält med namnet *No* och två fält med namnet *Relation*. En sådan **LOAD**-sats skulle orsaka ett skriptexekveringsfel om den användes för att ladda en logisk tabell, eftersom laddningsproceduren för en logisk tabell kräver att alla fält har olika namn. En **SELECT**-sats av samma typ skulle inte heller bli godkänd, eftersom de flesta ODBC-drivrutiner också kräver att alla fält har olika namn. Om tabellen över presidenterna fanns i en databas, skulle man därför använda följande struktur:

```
Connect to DataBase;
SELECT * from presdnts;
Alias No2 as No, Relation2 as Relation;
Semantic SELECT
No -1 as No,
'Successor' as Relation,
No as No2,
'Predecessor' as Relation2
from presdnts where No > 1:
```
Tabellen med presidenterna är bara ett enkelt exempel på hur man kan använda semantiska länkar. Semantiska länkar kan t.ex. användas inom släktforskning, med länkar som kusin, syskon, mormor etc. Semantiska länkar kan också användas för människor inom företag, där chef, rapporterar till, sekreterare etc kan bli länkar. Exempel: *superior*, *reports to*, *secretary* etc.

## Använda de relaterade fältvärdena som relationsnamn

Ibland är det mer deskriptivt att använda det relaterade fältvärdet som namn på relationen. I exemplet med presidenterna vill man kanske ha alla föregångare i en kolumn och alla efterträdare i en annan.

Följande skript behövs för att skapa dessa länkar:

```
LOAD
No as DuplicateOfNo,
FirstName & ' ' & LastName as Name,
*
from presdnts.csv;
Semantic LOAD
No -1 as No,
FirstName & ' ' & LastName as Successor,
No as DuplicateOfNo,
'Dummy1'
from presdnts.csv where No > 1;
Semantic LOAD
No +1 as No,
FirstName &' ' & LastName as Predecessor,
No as DuplicateOfNo,
'Dummy2'
from presdnts.csv;
```
När man klickar på en semantisk länk, görs ett val i den tredje kolumnens fält, *DuplicateOfNo*, som i den semantiska tabellen alltid motsvarar numret på den president vars namn visas på den semantiska länken.

Kanske framstår det inte genast tydligt att de omvända relationerna i ovan visade konstruktion är nästintill värdelösa. De skulle visa namnet på en president. Om man klickade på detta namn, skulle föregångaren/efterträdaren till den visade presidenten väljas. De omvända relationerna kallas därför *Dummy1* och *Dummy2* och endast den första relationen (kolumn två) används.

Eftersom vi inte vill att dummy-relationerna ska visas i listboxar, måste vi behandla den andra och den fjärde kolumnen som olika typer av relationer. Det betyder att kolumn ett och kolumn tre måste ha olika fältnamn. Detta är orsaken till att det finns två kolumner som innehåller presidentnummer, *No* och *DuplicateOfNo*.

Två olika **semantic**-satser är nödvändiga då vi vill ha två olika listboxar med relationer.

Detta exempel kan också göras med hjälp av semantiska trekolumnstabeller, men listboxarna som innehåller de omvända relationerna skulle då med största sannolikhet förbrylla användaren.

## Länka information till fältvärden

Information i form av textfiler, bilder eller externa applikationer kan associeras till data i ett QlikViewdokument. För att kunna göra detta måste man skapa tabeller som beskriver vilken informationsfil som ska länkas till vilket fältvärde. Man måste sedan tala om för QlikView att tabellerna ska behandlas som informationstabeller. Tillvägagångssättet beskrivs nedan.

Informationstabeller måste bestå av två kolumner där den första inleds med ett fältnamn och innehåller fältvärden för ett visst fält, medan den andra inleds av ett valfritt namn och innehåller information eller referenser till filerna som innehåller informationen (bilder, applikationer).

Satsen för att ladda denna tabell som en informationstabell skulle se ut på följande sätt:

Info LOAD Country, I from Flagsoecd.csv (ansi, txt, delimiter is ',', embedded labels); När man väljer ett listbox- eller multiboxobjekt som är länkat till information, visas en liten informationssymbol bredvid fältnamnet, vilket indikerar att information finns tillgänglig. Om man klickar på symbolen kommer informationen att visas i ett informationsfönster, alternativt kommer en applikationsfil att laddas. Det är möjligt att stänga av informationssymbolen under fliken **Layout** i dialogen **Egenskaper listbox**.

Om den andra kolumnen innehåller text, kommer texten att visas i ett internt visningsprogram.

Vagnretur kan inte användas för att markera en ny rad i texten; istället används symbolen "\n" i informationsfilen.

- Om den andra kolumnen innehåller ett namn på en bildfil (till exempel med filnamnstillägget bmp), kommer bilden att visas i ett internt visningsprogram för bilder.
- <sup>l</sup> Om den andra kolumnen innehåller ett namn på en ljudfil (filnamnstillägg .wav) kommer ljudet att spelas upp.
- <sup>l</sup> Om den andra kolumnen innehåller ett namn på en exekverbar fil, kommer filen att exekveras.
- <sup>l</sup> Om den andra kolumnen innehåller en annan typ av filnamn, kommer det associerade programmet att användas för att försöka öppna filen.
- <sup>l</sup> Om den andra kolumnen innehåller en webbadress, t.ex. en Internetadress, kommer den registrerade webbläsaren att användas för att få tillgång till adressen.

En informationsfil kan inte innehålla stjärnsymbolen. En symbol definierad som **OtherSymbol** är däremot tillåten.

Genom att använda **bundle info load** går det att bundla extern data i ett QlikView-dokument.

## Datatvätt

Vid inläsning av data från olika tabeller, lägg märke till att fältvärden som betecknar samma sak inte alltid har samma namn. Eftersom en sådan brist på överensstämmelse inte bara är irriterande, utan dessutom hindrar programmet från att göra associationer, bör problemet åtgärdas. En bra metod för att göra detta är att skapa en mappningstabell för att jämföra fältvärden.

## Mappningstabeller

Tabeller som läses in via **mapping load** eller **mapping select** behandlas annorlunda än andra tabeller. De lagras i en separat del av minnet och används bara som mappningstabeller under skriptexekveringen. Efter skriptexekveringen avlägsnas de automatiskt.

Regler:

- <sup>l</sup> En mappningstabell måste ha två kolumner, varav den första ska innehålla värdena som ska jämföras, den andra de önskade mappningsvärdena.
- <sup>l</sup> Kolumnerna måste döpas, men då namnen inte har någon koppling till fältnamn i vanliga interna tabeller är de inte relevanta i sig.

## Använda en mappningstabell

Vid inläsning av flera tabeller som innehåller länder noterar du kanske att ett och samma land benämns på flera olika sätt. I detta exempel benämns USA som US, U.S. och United States.

För att undvika förekomsten av tre poster som betecknar USA i den konkatenerade tabellen, ska du skapa en tabell som den visade och ladda den som en mappningstabell.

Ditt slutliga skript bör se ut på följande sätt:

```
CountryMap:
Mapping LOAD x,y from MappingTable.txt
(ansi, txt, delimiter is ',', embedded
labels);
Map Country using CountryMap;
LOAD Country,City from CountryA.txt
(ansi, txt, delimiter is ',', embedded labels);
LOAD Country, City from CountryB.txt
(ansi, txt, delimiter is ',', embedded labels);
mapping-satsen läser in filen MappingTable.txt i form av en mappningstabell med etiketten CountryMap.
```
**map**-satsen gör det möjligt att mappa fältet *Country* med hjälp av den tidigare inlästa mappningstabellen *CountryMap*.

**LOAD**-satserna laddar tabellerna *CountryA* och *CountryB*. Dessa tabeller, som kommer att konkateneras p.g.a. att de har samma fältuppsättning, innehåller båda fältet *Country*, vars fältvärden kommer att jämföras med värdena i mappningstabellens första kolumn. Fältvärdena US, U.S. och United States kommer att påträffas och ersättas av fältvärdena i mappningstabellens andra kolumn, d.v.s. *USA*.

Den automatiska mappningen inträffar sist i den kedja av händelser som leder fram till att fältet lagras i QlikView-tabellen. För en typisk **LOAD**- eller **SELECT**-sats inträffar händelserna ungefär i följande ordning:

- 1. Utvärdering av uttryck
- 2. Omdöpning av fält med as
- 3. Omdöpning av fält med alias
- 4. Tabellbestämning av fältnamn
- 5. Mappning av data om fältnamn matchar

Detta innebär att mappning inte görs varje gång ett fältnamn påträffas som del av ett uttryck, utan när värdet lagras under fältnamnet i QlikView-tabellen.

För att avsluta mappningen, använd **unmap**-satsen.

För mappning på uttrycksnivå, använd funktionen **applymap**.

För mappning på delsträngsnivå, använd funktionen **mapsubstring**.

# 6.17 VBscript-funktionsanrop från skript

VBScript eller JScript-funktioner som definieras i makro-modulen i ett QlikView-dokument kan anropas från skript. Om den anropade funktionen inte känns igen som en standardfunktion, kontrolleras förekomsten av användardefinierade funktioner i modulen. Friheten att definiera egna funktioner är således stor. Givetvis tar det något längre tid att använda egna makro-funktioner än att exekvera standardfunktioner.

```
Rem
rem ***THIS IS VBSCRIPT CODE FROM THE MODULE*********
rem**************************************************
rem ********* Global variables ********************
dim flag
rem *******functions accessible from script *********
rem ************ wrap for input box ******************
function VBin(prompt)
VBin=inputbox(prompt)
end function
rem ************ clear global flag ******************
function VBclearFlag()
flag=0
end function
rem ********* test if reference has passed ***********
function VBrelPos(Ref, Current)
if Ref=Current then
VBRelPos="Reference"
flag=1
elseif flag=0 then
VBRelPos="Before "&Ref&" in table"
else
VBRelPos="After "&Ref&" in table"
end if
end function
// **************************************************
// *************THIS IS THE SCRIPT *****************
// *************************************************
let MaxPop=VBin('Max population in millions :');
```

```
// Ask limit
```

```
let RefCountry=VBin('Reference country :');
// Ask ref.
let dummy=VBclearFlag(); // Clears the global flag
Load
Country, recno(),
Capital,
"Area(km.sq)",
"Population(mio)",
VBrelPos('$(RefCountry)',Country)
as RelativePos
from country1.csv
(ansi, txt, delimiter is ',', embedded labels)
where "Population(mio)" \leq $(MaxPop);
```
# Överföring av parametrar

Följande regler gäller för överföring av parametrar mellan skript och VBScript:

- <sup>l</sup> Utelämnade parametrar överförs som NULL.
- Om uttrycket resulterar i ett giltigt tal överförs detta tal; om uttrycket resulterar i en giltig sträng överförs denna sträng; om uttrycket varken resulterar i ett giltigt tal eller en giltig sträng, överförs NULL.
- NULL överförs som VT\_EMPTY.
- <sup>l</sup> Returnerade värden behandlas på brukligt sätt.

# 6.18 Förbättrad programprestanda

# Inledning

Applikationens design påverkar sällan prestandan nämnvärt vid små eller medelstora QlikView-applikationer. I takt med att datamängden växer kan dock såväl tids- som minnesbegränsningar bli väldigt märkbara om applikationens design är bristfällig. Det är möjligt att smärre ändringar ger avsevärt bättre prestanda. Denna del av appendix visar några vanliga fallgropar och ger förslag på hur man kan lösa dem.

Generellt sett förbättras prestandan om man flyttar "problemet" från applikationens objekt till den skriptdrivna databasen. Ofta får man göra en avvägning. Svarstiden förbättras och den aktuella minnesanvändningen minskas. Rekommendationerna som ges nedan ska inte ses som universella botemedel. Använd dem när de förbättrar applikationen i stort eller när de medför det där lilla extra.

Nedan följer en lista med exempel på metoder som kan användas för att komma tillrätta med dessa problem. Syftet är att illustrera problemet och visa på användbar QlikView-funktionalitet. Det går inte att ge en allmän rekommendation om vilken metod som är bäst, men ordningen i vilken exemplen presenteras ger en fingervisning.

# If ( Condition(Text),…..)

If-satser som innehåller jämförelser mellan text är i allmänhet kostsamma. En lösning kan vara att mappa text till tal, exempelvis genom att använda *autonumber* (se exempel i föregående delavsnitt) och/eller göra testet direkt i skriptet.

Att testa textsträngar tar längre tid än numerisk testning. Ta till exempel följande uttryck:

If (Alfa= 'ABC', 'ABC', left (Alfa, 2)) Testet skulle kunna göras direkt i skriptet utan att någon flexibilitet går förlorad:

Ladda \*, If  $(A1fa = 'ABC', 1, 0)$  as Flag resident table 1:

Uttrycket blir då:

If ( Flag = 1,'ABC', left (Alfa, 2)) och testet blir mycket enklare att genomföra.

## Sum ( If (Condition, 'FieldName'…))

I detta fall är aggregeringen oberoende av tabelldimensionerna och resultatet fördelas över tabellens dimensioner. Problemet kan lösas genom att man antingen gör testet i skriptet och därefter aggregerar det i tabellen eller gör hela åtgärden direkt i skriptet. Detta kan göras på flera sätt, till exempel *interval match*, *group by*, *peek* och *if....then....else*.

Denna lösning görs i två steg; man testar "Condition" samt aggregeringen av resultatet. Låt oss ta föregående exempel och lägga till aggregeringen

```
Sum ( If (Alfa= 'ABC', Num*1.25 , Num) )
Ladda
*,
If (A1fa = 'ABC', 1, 0) as Flag
resident table_1 ;
Uttrycket blir då
Sum ( If ( Flag = 1, Num* 1.25 , Num ) )
Aggregeringen kan även göras direkt i skriptet som i följande exempel:
tabell_2:
Ladda
*,
If (A]fa = 'ABC', 1, 0) as Flag
resident table_1 ;
table_3:
Ladda
Alfa,
If (Flag = 1, Num* 1.25, Num) as NewNum
resident table_2 ;
table_4:
Ladda
Alfa,
Sum( NewNum ) as SumNum
resident table_3
group by Alfa ;
```
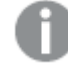

*Aggregeringen görs över Alfa som är testets dimension.*

# If ( Condition, Sum('FieldName')..)

Denna konstruktion har tagits med endast för att poängtera skillnaden gentemot föregående exempel. Denna aggregering är helt kontextuell och innebär i princip inga problem med prestandan.

# If ( Condition1, Sum('FieldName'), If (Condition2, Sum('FieldName')……..

Logiken i det nästlade *If... then else...* är konceptuellt sett enkel men kan ofta vara svår att administrera. Vi har stött på fall med hundratals nästlade nivåer. Detta blir både minnes- och processorintensivt. Ofta kan "Villkoren" ersättas genom transformering. Ett typexempel är aggregeringen av *quantity\*price* där price är variabel. Detta kan lösas med s.k. extended interval match. Om två villkor, exempelvis "*A* AND *B*" ska uppfyllas kan testet ersättas av villkor "*C*".

Exempel:

```
sum((GAC12_STD_COST * GAC15_EXCHANGE_RATE) * GIV24_DISP_QTY)
Replaces
Sum
If((GAC12_EFCT_DT<= GIV23_REJ_DT and
GAC12_EXPIRE_DT>GIV23_REJ_DT) and
(GAC15_EFCT_DT<= GIV23_REJ_DT and GAC15_EXPIRE_DT>GIV23_REJ_DT),
GAC12_STD_COST * GAC15_EXCHANGE_RATE) * GIV24_DISP_QTY,
Nu<sub>11</sub>
och
Sum
If(GAC12_EFCT_DT<= GIV23_REJ_DT,
If(GAC12_EXPIRE_DT>GIV23_REJ_DT,
If(GAC15_EFCT_DT<= GIV23_REJ_DT,
If(GAC15_EXPIRE_DT>GIV23_REJ_DT,
(GAC12_STD_COST * GAC15_EXCHANGE_RATE) * GIV24_DISP_QTY,
Null
genom att läsa in fälten GAC12_STD_COST och GAC15_EXCHANGE_RATE som långsamt förändrade
dimensioner.
```
*Användning av utökad [intervalmatch-syntax](#page-181-0) för att lösa problem med långsamt förändrade dimensioner (page [182\)](#page-181-0)*

## Sortera text

QlikView utvärderar automatiskt om ett *fält* ska behandlas som *numeriskt*, *text* eller *allmänt*. Fält som utvärderas som *text* sorteras som *text* vilket är den mest långsamma sorteringsåtgärden. Detta kan ändras manuellt genom att man sorterar i laddningsordning. Man behöver inte stänga av sorteringen av listboxar o.d.

QlikView sorterar strängar där bokstäver och tal blandas i alfanumerisk ordning. Med andra ord sorteras tal i värdeordning medan icke-tal sorteras i ASCII-ordningsföljd. Detta skiljer sig från den traditionella sorteringen för ASCII. Exempel:

Exempel på sortering av text

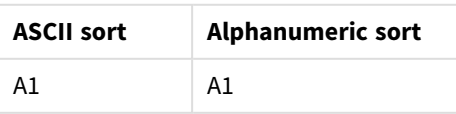

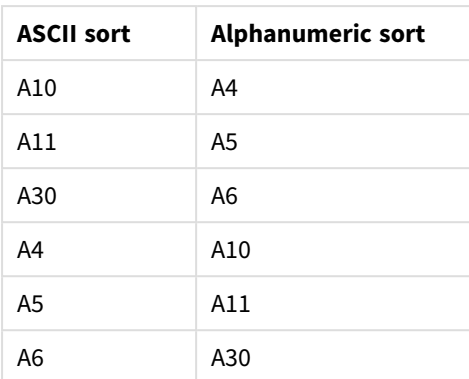

# Dynamiska namnlister och textobjekt

Dynamiskt beräknade uttryck kan placeras nästan varsomhelst där man kan skriva in text. Vilka resurser som krävs för att utvärdera ett uttryck beror dock på vilken miljö det befinner sig i. Uttryck i diagram och tabeller som har definierats i uttrycksdialogen kan bara beräknas när objektet visas samt när data ändras. Ingen beräkning görs exempelvis när objektet är minimerat.

Å andra sidan, om objekttiteln är beräknad, görs denna beräkning vid varje ändring av data. Det finns även flera sätt att ange villkor för visning, villkor för beräkningar osv. Dessa test görs också alltid.

Vissa uttryck är mer kostsamma än andra och blir självfallet än mer kostsamma ju oftare de måste utvärderas. Den asynkrona beräkningen har förändrat detta beteende och kanske har denna påverkan blivit mer tydlig i dina applikationer.

Tidsfunktionerna, t.ex. **Now()** och **Today()** kommer alltid att utvärderas när en ny beräkning måste göras. Särskilt funktionen **Now()** kan bli kostsam eftersom den orsakar en ny beräkning av dokumentet varje sekund.

Exempel:

```
If ( ReloadTime()+3>Now(), 'Old Data', 'New Data')
Där man skulle kunna ändra till
```
If ( ReloadTime()+3>Today(), 'Old Data', 'New Data') Gör ett enkelt test och sätt in uttryck i textboxar. Försök därefter att ändra storlek på textboxen när det står **Now()** i den.

# Makro-utlösare ("on change")

Makron kan ställas in så att de utlöses av i stort sett vilken händelse som helst i applikationen. Var försiktig med rekursiva händelser där en händelse startar nästa som i sin tur startar nästa osv.

# 6.19 Datasäkerhet

För större delen av diskussionen nedan antas att det finns en databashanterare (DBMS) och att QlikView används som verktyg för att visa utdata. Argumenten håller dock även för rådata i form av textfiler.

# Datasäkerhet och integritet

Begreppet datasäkerhet används ofta i flera olika betydelser. Det kan röra sig om att skydda data från att ändras eller förstöras av misstag, om att se till att data matas in på ett korrekt sätt eller om att förhindra att data används av obehöriga personer.

Integritet och säkerhet är två begrepp som ofta används i detta sammanhang och trots att de vid en första anblick kan tyckas lika, skiljer de sig i själva verket ganska mycket från varandra. Säkerhet handlar om att skydda data från otillåten åtkomst, medan integritet handlar om datas giltighet, d.v.s.:

- Säkerhet inbegriper att säkerställa att användarna har tillåtelse att göra det de gör.
- Integritet inbegriper att säkerställa att det användarna försöker göra är korrekt.

Vi kommer här främst att tala om datasäkerhet, eftersom verktygen för dataintegritet tillhandahålls av databassystemet.

# Rätten att ändra data

Som första säkerhetsåtgärd bör man se till att användare inte kan radera eller ändra data av misstag. För fleranvändarsystem innebär detta att ett operativsystem och ett databassystem med lämplig behörighetskontroll måste användas. Exempel på sådana operativsystem för PC är Windows NT och Novell. Exempel på sådana databassystem är ORACLE, SQL Server och Informix.

Om operativsystemet inte tillhandahåller tillräckligt skydd, går det alltid att radera data av misstag. Detta gäller även om filen skyddas av lösenord.

Nästa steg är att sätta rättigheter för behöriga användare. I ett korrekt fungerande system skall det vara omöjligt att röra datamängden utan rätt verktyg, d.v.s. verktyg som kan kontrollera om man har behörighet att göra det man försöker göra.

En enskild användare stöter sällan på säkerhetsproblem. Det räcker därför ofta att göra vanliga säkerhetskopior av datafilerna.

## Rätten att se data

Slutligen några ord om säkerhet vid hantering av konfidentiell information. Medan de punkter som hittills tagits upp berört rätten att ändra data, handlar det här snarare om rätten att se data. De flesta databassystem har möjlighet att hindra folk från att titta på de data som finns i databasen. De kan emellertid inte hindra folk från att titta på en kopia av samma data i en QlikView-fil. QlikView använder sig därför av en egen metod för att hindra obehöriga från att se data. Man bör dock vara medveten om att QlikViews behörighetskontroll bara gäller rätten att se data. QlikView kan aldrig hindra användare från att förstöra data med andra medel. Endast operativsystemet kan göra detta.

# Dataintegritet

Dataintegritet kräver att man har tänkt igenom dataflödet. För att förvissa sig om att data matas in på ett enhetligt sätt bör man sätta upp vissa rutiner. Detta kan göras genom att skapa inmatningsformulär med hjälp av databashanterare. Sådana formulär hindrar dessutom användarna från att mata in ogiltiga värden, t.ex. icke-existerande kundnummer, i en databas.

När man arbetar med enanvändardatabaser måste man också se till att databasen inte används av mer än en person åt gången. Fleranvändardatabaser kan, som namnet antyder, användas av flera personer samtidigt.

En annan aspekt angående det här problemet är följande: Man måste alltid känna till om en fil eller en databas är ett origibal eller en kopia. Om man inte vet detta, dröjer det sannolikt inte länge förrän någon börjar mata in data i en kopia av databasen.

# 7 Skapa dokument och diagram

Ett QlikView dokument består av ett antal ark som innehåller grafiska diagram och andra arkobjekt som tillåter användaren att arbeta med och analysera data. QlikView gör att du kan utförma och skapa dina egna, interaktiva diagram och andra arkobjekt, och placera dem på arken i dokumentet.

När du skapar ett dokument kan du använda en palett av olika tabell- och diagramtyper såsom stapeldiagram, cirkeldiagram och mätare. Tabellerna och diagrammen är enkla att lägga till och anpassa. Hierarkiska funktioner och filter gör att du kan arbeta med QlikView interaktivt. Samtidigt markeras de poster som associeras med dina val. Du kan göra programmet ännu mer interaktivt med hjälp av de specifika funktioner som ingår i de olika diagrammen.

Tänk på detta när du lägger till tabeller och diagram på ark:

- <sup>l</sup> Att kontinuerligt använda färg, namn och format hjälper användaren att navigera genom och förstå dokumentet.
- Håll arket enkelt och se till att användaren kan fokusera på tabellerna och diagrammen.
- <sup>l</sup> Bestäm dig för några få nyckeltal (KPI:er) per ark och presentera dessa i prioritetsordning.
- <sup>l</sup> Se till att användaren kan navigera i data hierarkiskt, Skapa till exempel dimensioner för tid och datum för att göra det enkelt att söka neråt i hierarkin i år, månad, vecka och dag.
- Undvik att använda röda och gröna färger som indikatorer eftersom det kan vara svårt för användare med färgblindhet att skilja på dessa färger.

Du kan få inspiration genom att titta på demoapparna:

# 7.1 Lär dig mer

[QlikView-demonstrationer](https://demos.qlik.com/qlikview) [Introduktionskurser](../../../../Content/QV_HelpSites/Tutorial.htm)

# 7.2 Dokumentegenskaper

Här kan man ange dokumentspecifika inställningar för detta dokument, såsom öppningsbild, öppningsljud, standardteckensnitt, sorteringsordning med mera.

## Dokumentegenskaper: Allmänt

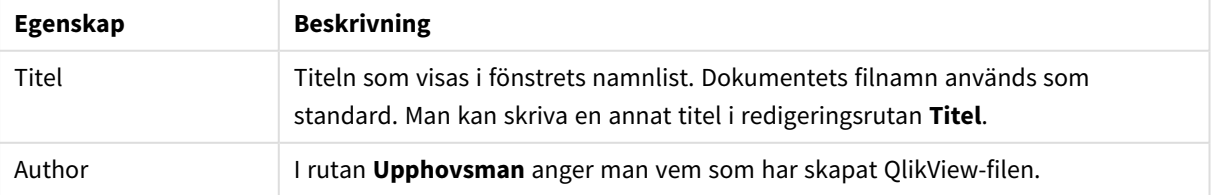

#### Allmänna dokumentegenskaper

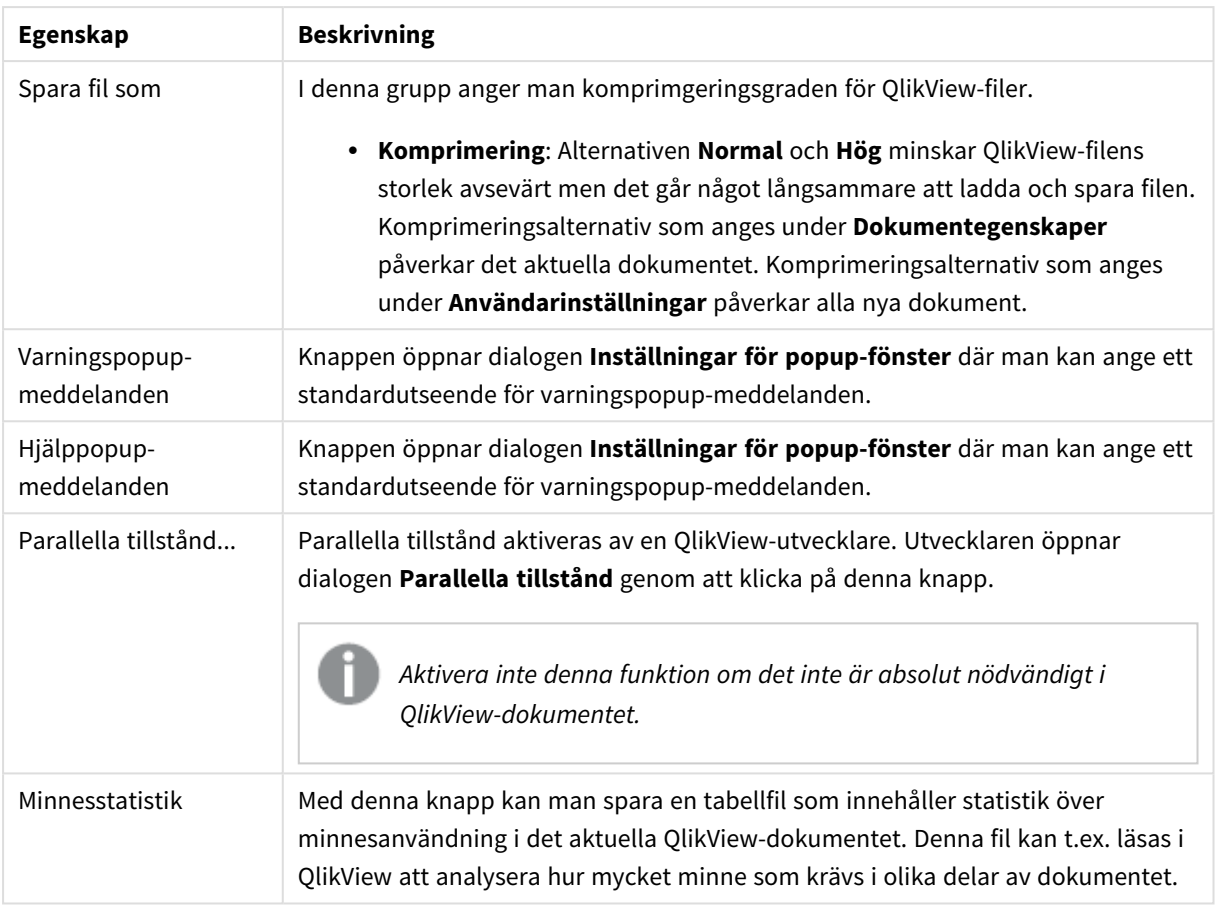

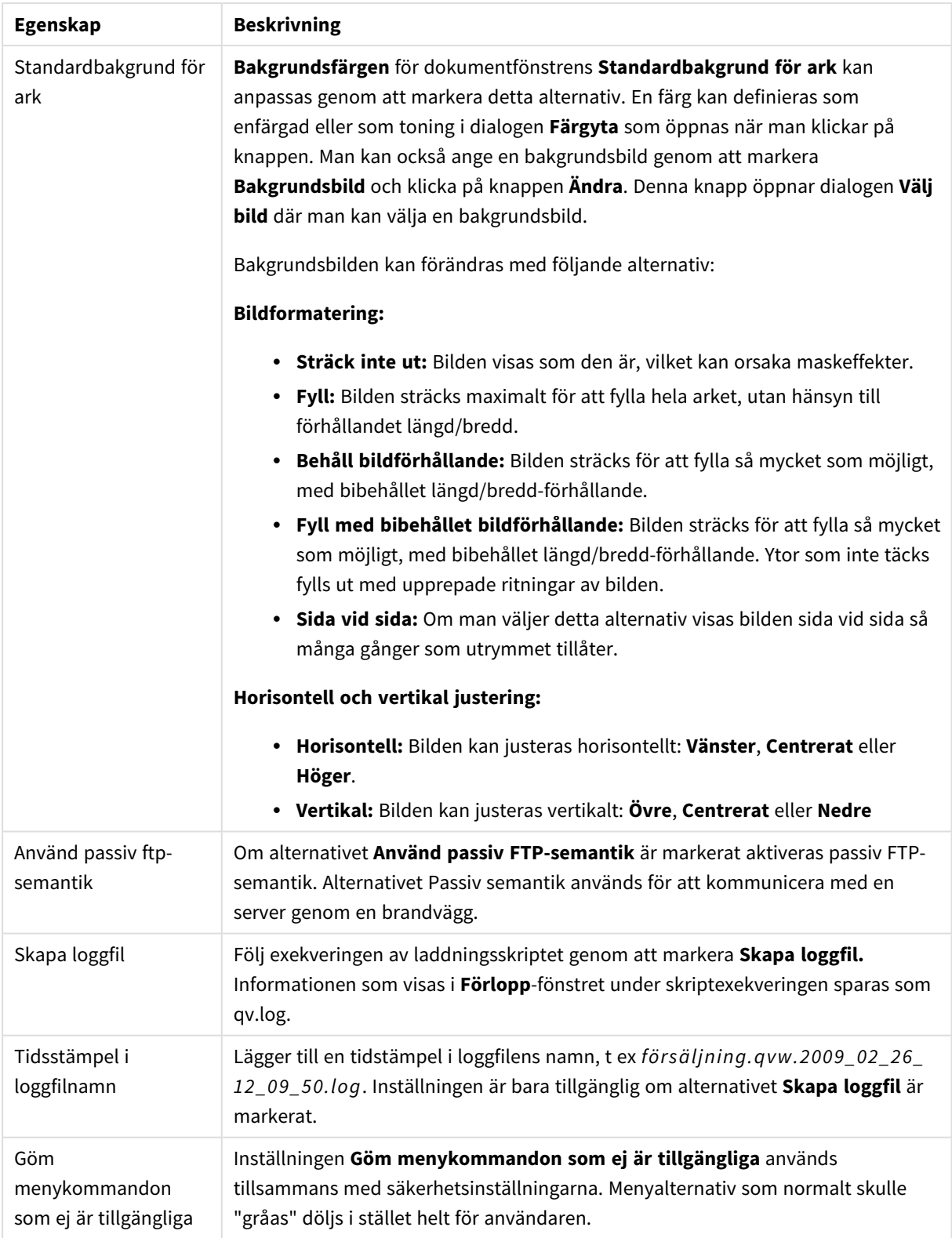

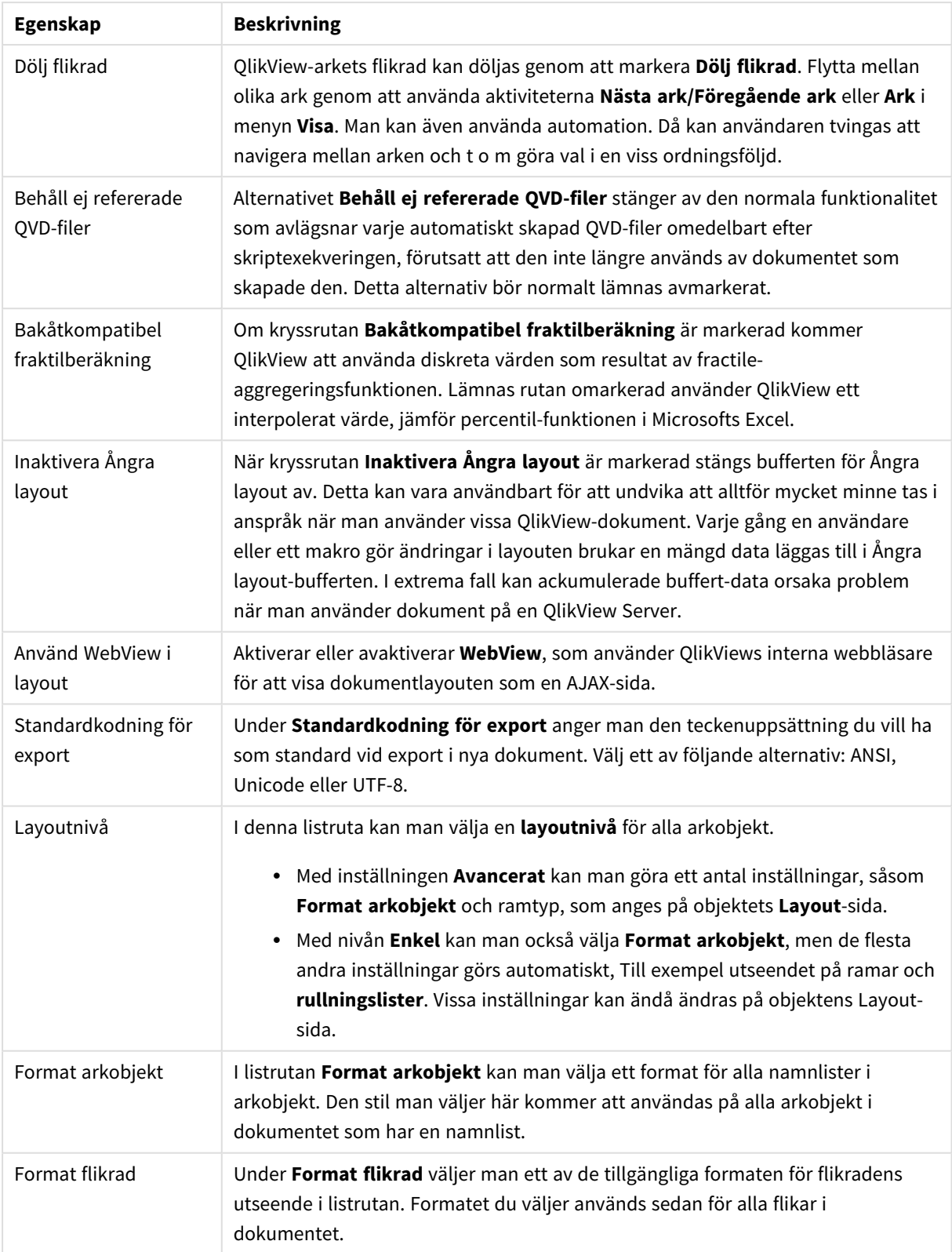

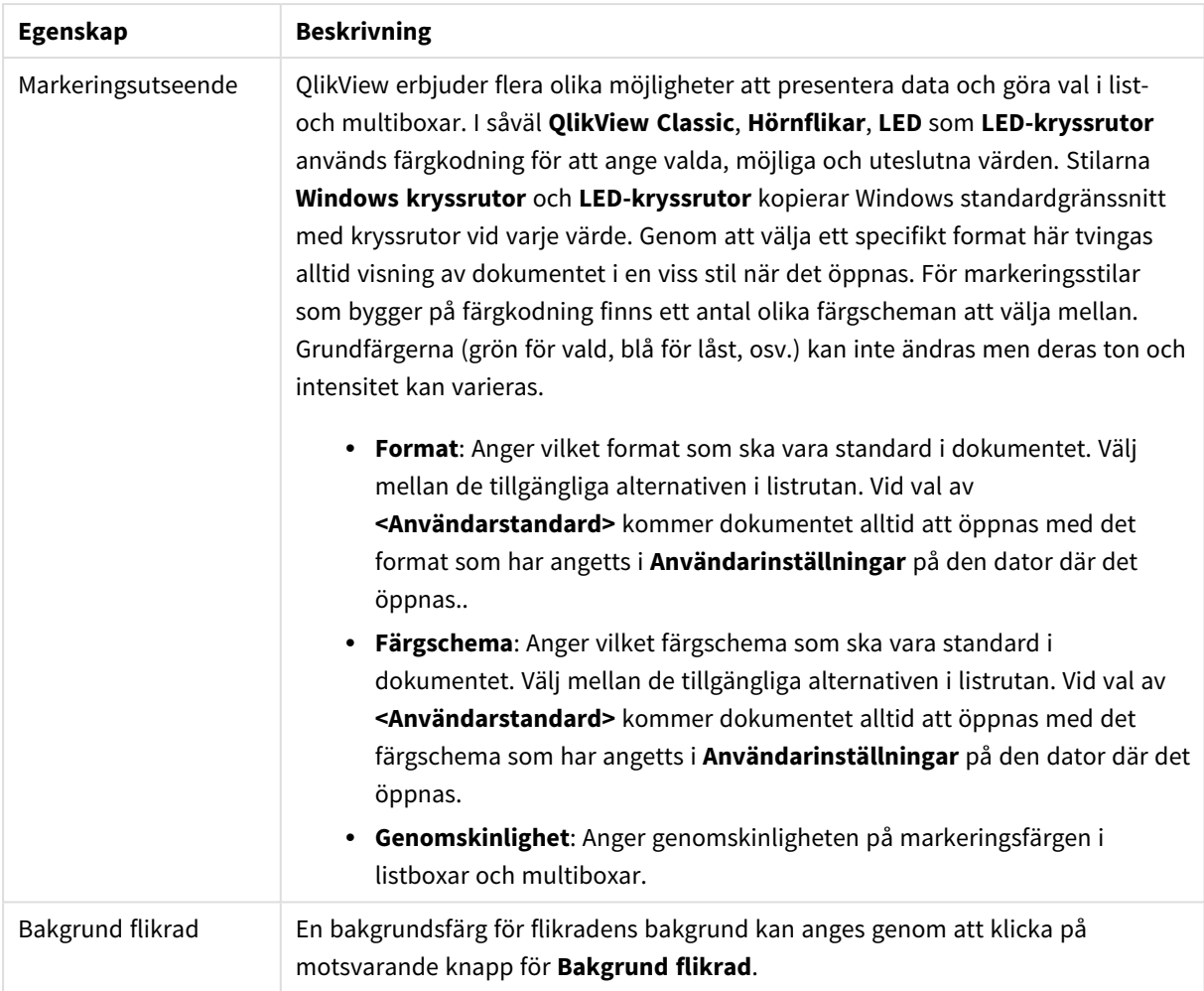

## Inställningar för popup-meddelanden

Dialogen **Inställningar för pop-upmeddelanden** kan nås från antingen: **Dokumentegenskaper: Allmänt** eller **Varningar**-dialogsidorna, båda under **Inställningar**-menyn. Här kan du ställa in egenskaperna för **Hjälppopup** eller **Varningspopup**.

Följande egenskaper kan anpassas i dialogen:

Knappen **Teckensnitt...** öppnar dialogen **Teckensnitt** där teckensnittet för popup-meddelanden kan ändras.

Popup-fönstrets **bakgrundsfärg** kan ställas in som enfärgad eller en toning via dialogen **Färgyta** som öppnas när du klickar på färgknappen.

Popup-fönstrets **standardikoner** är en **frågeikon** för **Hjälp-popup** och en **Varningsikon** för **Varningspopup**. Välj mellan flera olika alternativ eller ställ in visningen på **Ingen ikon** i fältet.

Ange en fördröjning i redigeringsboxen **Timeout** så att popup-fönster stängs automatiskt efter en viss tid (Angivet i millisekunder. Om man sätter timeouten till 0 kommer meddelandet att stanna på skärmen tills användaren klickar för att ta bort det.).

Markera **Ljud** för att länka ett ljud till popup-fönstret. I redigeringsrutan nedan anges en giltig sökväg till en .wav-ljudfil. Det kan vara en extern sökväg (t.ex. c:\mysound.wav) eller en sökväg till ett QlikView-ljud som redan är bundlat med programmet, exempelvis qmem://<br/>bundled>/sounds/qv\_ok.wav.

## Färgyta

De flesta färgade ytor i QlikView-layouten kan formateras från dialogen **Färgyta**. Ange antingen en enfärgad färg som täcker hela ytan eller en toning. Alternativen för toning som beskrivs nedan är inte alltid tillgängliga. När de inte kan användas "gråas" de, till exempel i dialogen för textfärg.

- <sup>l</sup> **Enfärgad**: Den enklaste alternativet där en enkel **Grundfärg** används.
- <sup>l</sup> **Enfärgad toning**: Här kan variationer i **Ljusstyrka** utnyttjas för att skapa en enfärgad toningseffekt.
- <sup>l</sup> **Tvåfärgad toning**: En toningseffekt skapas genom att kombinera en **Grundfärg** och en **Andra färg**.

Färger kan antingen vara fasta eller beräknade enligt definitionen i grupperna **Grundfärg** och **Andra färg**.

Alla inställningar kan förhandsgranskas i dialogen.

I gruppen **Grundfärg** anges grundfärgen för hela ytor och toningar.

- <sup>l</sup> **Fast**: Alternativet anger en enda grundfärg. Klicka på den färgade knappen för att ändra färg.
- <sup>l</sup> **Beräknad**: Färgen kan beräknas dynamiskt från ett uttryck. Uttrycket måste vara en giltig färgrepresentation, som kan skapas med hjälp av programmets färgfunktioner. Klicka på **...** knappen **Redigera uttryck** för att öppna dialogen om du behöver utrymme för att redigera längre formler. Om uttrycket inte resulterar i en giltig färgrepresentation, returneras svart.
- <sup>l</sup> **Ljusstyrka**: När man använder en **Enfärgad toning** anger detta skjutreglage den relativa färglandningen/ljusstyrkan för färgen i gradientens motsatta ände. Skjutreglaget går från mörkare (vänster) till ljusare (höger). I mittpositionen ger inställningen en enhetlig färg.

I gruppen **Andra färg** anges den andra färgen för tvåfärgade toningar.

- <sup>l</sup> **Fast**: Alternativet anger en enda grundfärg. Klicka på den färgade knappen för att ändra färg.
- <sup>l</sup> **Beräknad**: Färgen kan beräknas dynamiskt från ett uttryck med hjälp av färgfunktionerna.

Om **Enfärgad toning** eller **Tvåfärgad toning** har valts, avgörs toningens riktning av inställningar som gjorts i gruppen **Typ av toning**. Olika kombinationer av de tillgängliga alternativen ger olika resultat (**Horisontell**, **Vertikal** etc.). Välj riktning för toningen genom att klicka på ett av knappområdena.

## Dokumentegenskaper: Öppna

På denna flik kan man välja hur ett dokument ska öppnas.

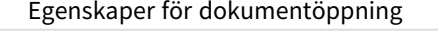

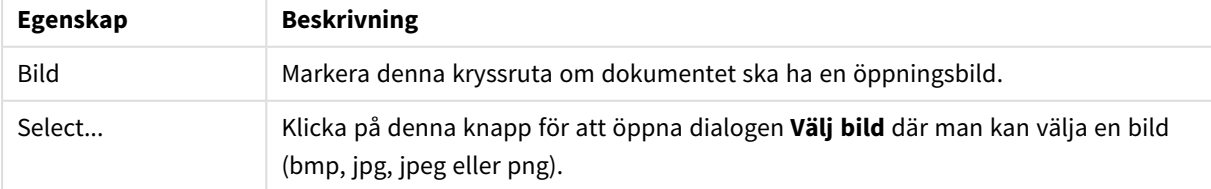

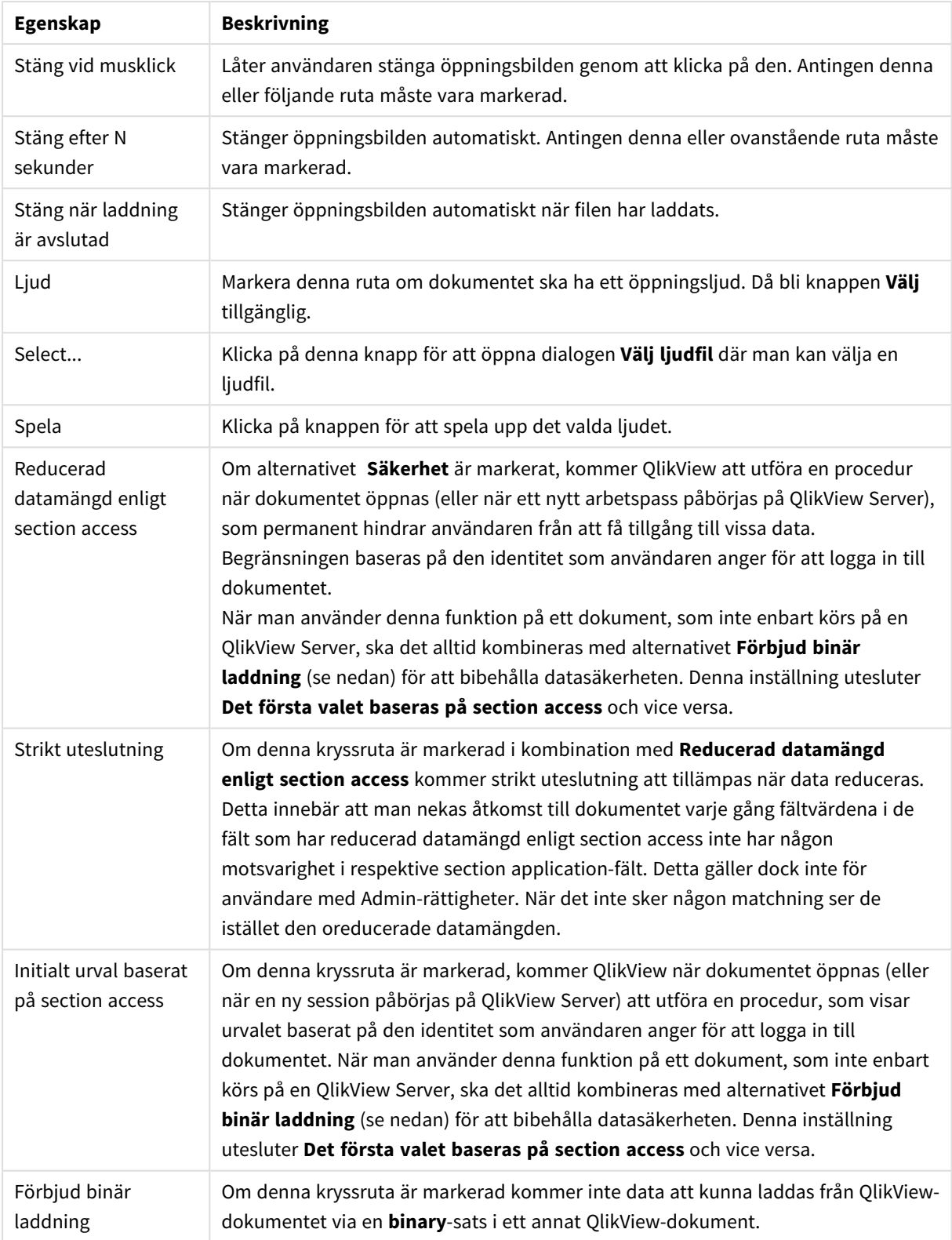

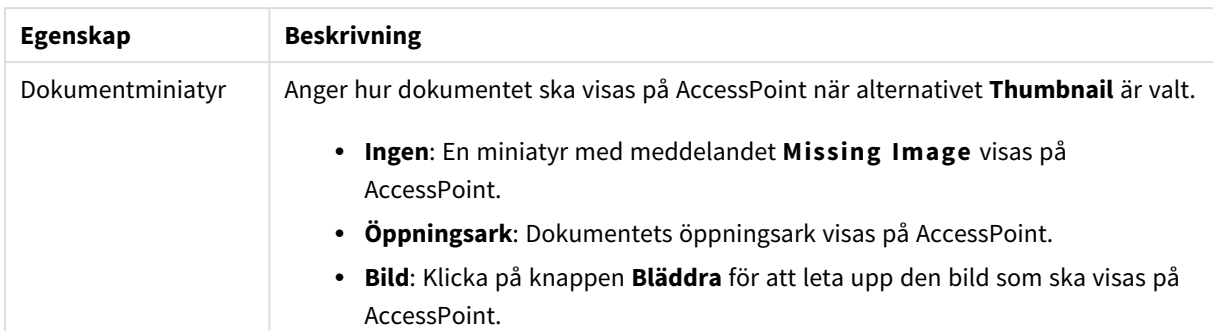

## Dokumentegenskaper: Ark

**Dokumentegenskaper: Ark**-fliken kan användas för att hålla ordning på alla ark och arkobjekt i QlikViewdokumentet. Dialogen består av två listor, listan **Ark** och listan **Arkobjekt**.

Tabellerna kan sorteras efter var och en av kolumnerna genom att man klickar på kolumnens rubrik.

Listan **Ark** innehåller följande information:

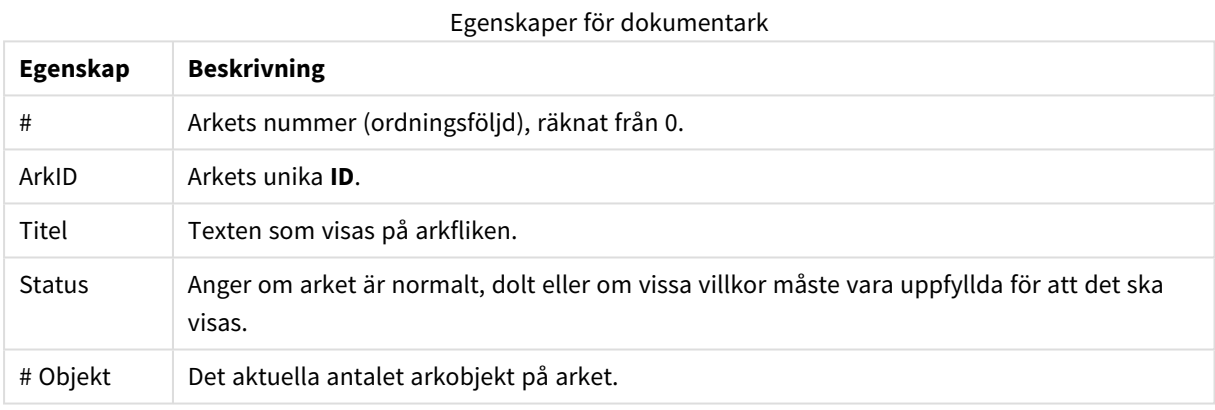

Efter att ha klickat på ett ark i listan kan du använda knapparna nedanför för att antingen **Radera** det eller öppna dess **Egenskaper** direkt från menyn. Du kan även **Flytta fram** eller **Flytta bak** arket härifrån.

Listan **Arkobjekt** innehåller följande information:

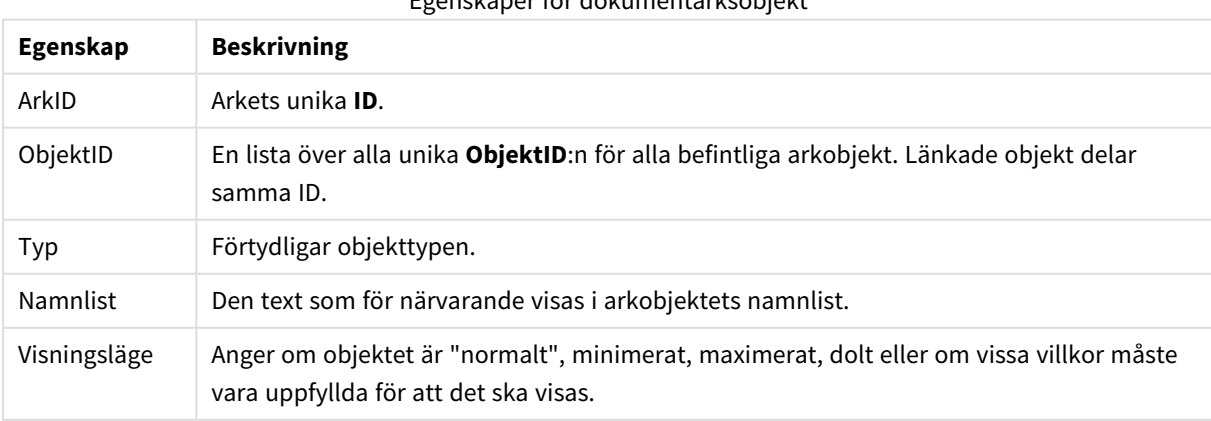

Egenskaper för dokumentarksobjekt

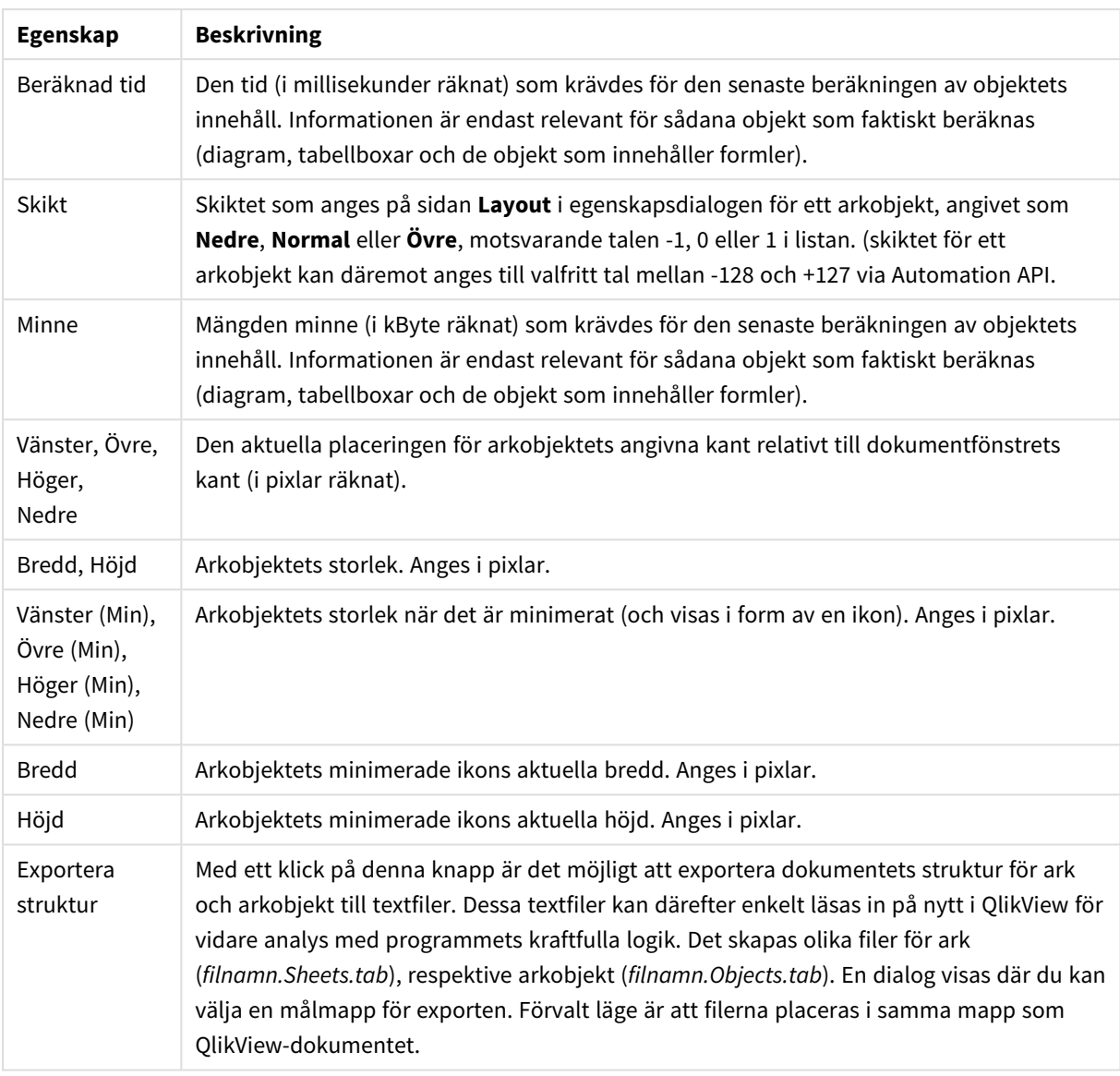

Efter att klicka på ett objekt i listan kan du använda knapparna nedanför för att antingen**Radera** det eller öppna dess **Egenskaper** direkt från menyn. Flera objekt kan markeras med hjälp av Ctrl-klick.

## Dokumentegenskaper: Server

På denna flik definierar man vissa aspekter av hur dokument ska bete sig när de körs på en QlikView Server.

## Uppdatering av dokument på servern

Denna inställning definierar hur ett uppdaterat dokument på QlikView Server ska hanteras.

Klienten initierar uppdateringen. Om gamla data inte finns på servern eller klientversionen är för gammal, avslutas sessionen.

Välj detta alternativ om servern aldrig ska starta en datauppdatering i klienten automatiskt. När en ny version av dokumentet blir tillgänglig på servern erbjuds klienten en uppdatering i enlighet med de inställningar som gjorts under **Uppdatering – klient-initierad** nedan. Om detta inte är möjligt, eftersom servern har ställts in

till **Tillåt endast en kopia av dokumentet i minnet** i QlikView Servers kontrollpanel, kommer sessionen att avslutas.

Klienten initierar uppdateringen. Om gamla data ej finns på servern eller klientversionen är för gammal, görs uppdateringen automatiskt.

Välj detta alternativ om klienten ska kunna initiera en uppdatering av data i klienten när det är möjligt, men servern samtidigt tillåts initiera en uppdatering automatiskt om det behövs. När en ny version av dokumentet blir tillgänglig på servern erbjuds klienten en uppdatering i enlighet med de inställningar som gjorts under **Uppdatering – klient-initierad** nedan. Om detta inte är möjligt, eftersom servern har ställts in till **Tillåt endast en kopia av dokumentet i minnet** i QlikView Servers kontrollpanel, kommer uppdateringen att göras automatiskt.

### Servern uppdaterar automatiskt, utan initiativ från klienten

Man ska välja detta alternativ om man alltid vill att servern ska initiera uppdatering av data i klienten automatiskt. När en ny version av dokumentet blir tillgängligt på servern uppdateras data i klienten.

## Uppdatering - klientinitierad

Denna inställning definierar hur klienten ska meddelas att det finns nya data på servern och initiera en uppdatering. Denna inställning är endast giltig när klientinitierad uppdatering har valts under **Alternativ när dokument uppdateras på servern** ovan.

### Visa med knapp i verktygsfältet

I Ajax-klienten och i QlikView Plug-in aktiveras knappen **Uppdatera** i verktygsfältet när nya data är tillgängliga. I QlikView Desktop indikeras tillgängligheten av nya data genom att kommandot **Uppdatera dokument** i **Arkiv**-menyn är aktiverat. Tillgängligheten av nya data indikeras endast om användaren interagerar med en visualisering. Användaren väljer när uppdateringen ska ske, och gör detta genom att klicka på knappen i verktygsfältet i Ajax-klienten eller QlikView Plug-in, eller på kommandot **Uppdatera** i QlikView Desktop.

### Visa dialog med uppmaning

När nya data är tillgängliga indikeras detta med en dialog med en uppmaning, förutom att knappen **Uppdatera** är aktiverad i verktygsfältet i Ajax-klienten och QlikView Plug-in, eller i **Arkiv**-menyn i QlikView Desktop. Tillgängligheten av nya data indikeras endast om användaren interagerar med en visualisering. I dialogen kan användaren välja mellan att omedelbart göra en uppdatering eller vänta, och då själv välja en tidpunkt genom att klicka på knappen i verktygsfältet i Ajax-klienten eller QlikView Plug-in, eller genom att klicka på kommandot **Uppdatera** i QlikView Desktop.

### Uppdatera automatiskt, men meddela användaren

Uppdateringen initieras så snart som servern indikerar att nya data finns tillgängliga. En dialog visas som indikerar att en uppdatering sker.

### Uppdatera automatiskt

Uppdateringen initieras så snart som servern indikerar att nya data finns tillgängliga. Ingen dialog visas för att indikera att en uppdatering sker. Användaren kommer att märka att dokumentet "fryser till" i allt från bråkdelen av en sekund upp till flera minuter beroende på serverinställningar och dokumentets storlek.

## Serverobjekt

Med inställningarna i denna grupp kan man inaktivera klientens möjlighet att skapa och dela vissa objekt när dokumentet körs på QlikView Server. Observera att det är möjligt att inaktivera alla typer av samverkande objekt för alla dokument på en server genom att inaktivera inställningen **Allow Server Collaboration** i QlikView Servers kontrollpanel. Den inställningen förbigår inställningarna nedan.

### Tillåt serverbokmärken

Denna kryssruta måste vara aktiverad om fjärranslutna klienter ska tillåtas skapa och dela bokmärken med detta dokument på QlikView Server. Dessutom måste **Tillåt serverobjekt** aktiveras.

### Tillåt serverobjekt

Denna kryssruta måste vara aktiverad om fjärranslutna klienter ska tillåtas skapa och dela arkobjekt med detta dokument på QlikView Server.

### Tillåt serverrapporter

Denna kryssruta måste vara aktiverad om fjärranslutna klienter ska tillåtas skapa och dela rapporter med detta dokument på QlikView Server.

## OEM-produktnyckel

Med inställningarna i denna grupp kan man lägga till en OEM-produktnyckel i dokumentet. OEMproduktnyckeln ser till att endast OEM-kunder kan använda dokumentet. Det här alternativet är endast tillgängligt med en OEM Partner-licens.

### OEM-produktnyckel

Välj **OEM-produktnyckel** från listan.

## Timeout för QlikView Server

Om ett dokument publiceras på en QlikView Server, kan det vara bra ur säkerhetshänseende att ange en maximal tidsgräns för sessioner och låta servern avsluta sessioner som är inaktiva eller alltför långvariga. Med inställningarna nederst på sidan kan man göra detta på dokumentnivå. Det gör till exempel att man kan ha striktare begränsningar för dokument med känsliga data än för andra dokument.

Motsvarande inställningar finns även på serversidan och gäller då alla publicerade dokument. Den mer restriktiva inställningen används.

### Maximal inaktiv tid för sessionen (i sekunder)

Kryssrutan aktiverar timeout för inaktiva sessioner, d.v.s. servern avslutar en session om användaren inte klickat inom angiven tid. Timeout-tiden anges i sekunder.

## Maximal sessionslängd totalt (i sekunder)

Kryssrutan aktiverar en sessions-timeout, d.v.s. servern avslutar en session efter en angiven tid oavsett om användaren klickat eller ej. Timeout-tiden anges i sekunder.

### Aktivera push från server

Markera denna kryssruta om Servern ska tillåta dokumentuppdatering.

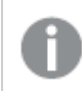

*Detta stöds inte när AJAX används.*

## Tillåt dynamisk datauppdatering

Markera denna kryssruta om Servern ska tillåta dynamisk datauppdatering i dokument.

#### Filtrera AccessPoint-dokumentlistan baserat på Section Access

När detta alternativ är aktiverat kommer användare bara att se de dokument i dokumentlistan på AccessPoint och i Öppna i server som han eller hon har åtkomst till baserat på section access, utöver andra åtkomsträttigheter. Observera att de namn som finns i kolumnen NTNAME i section access kommer att sparas som klartext i QlikView-dokumentfilen – några lösenord kommer dock inte att sparas.

*Även när detta alternativ är aktiverat kan AccessPoint i vissa fall lista dokument som användaren inte har tillgång till, baserat på Section Access. Detta beror på Section Access-funktionaliteten. Användaren kan dock bara se sådana dokument, inte öppna dem.*

## Dokumentegenskaper: Variabler

**Dokumentegenskaper** : **Variabler**-sidan visar skriptvariablerna som har lagts till i **Variabler som visas** i egenskaperna för indataboxen. Listan över variabler kan ändras med hjälp av alternativet **Visa systemvariabler**. Klicka på knappen **Ny…** för att lägga till en variabel i dokumentet. Knappen **Ta bort** raderar den markerade variabeln.

I gruppen **Inställningar för vald variabel** visar redigeringsrutan aktuellt **värde** för den valda variabeln. Värdet kan definieras som dynamisk formel. Klicka på knappen**...** för att öppna dialogen **Redigera uttryck**.

Variabler inkluderas normalt inte i bokmärken, men det går att markera alternativet **Inkludera i Bokmärken**. **Inkludera i Bokmärken** måste väljas för att alternativet *Skicka till Excel* ska fungera i Qlik Cloud.

I gruppen **Begränsningar av indata** anges begränsningar som alla de värden som förs in i indataboxen ska kontrolleras mot. Om ett värde inte faller inom de uppsatta begränsningarna kommer det att ignoreras och ett felmeddelande visas. Följande alternativ finns:

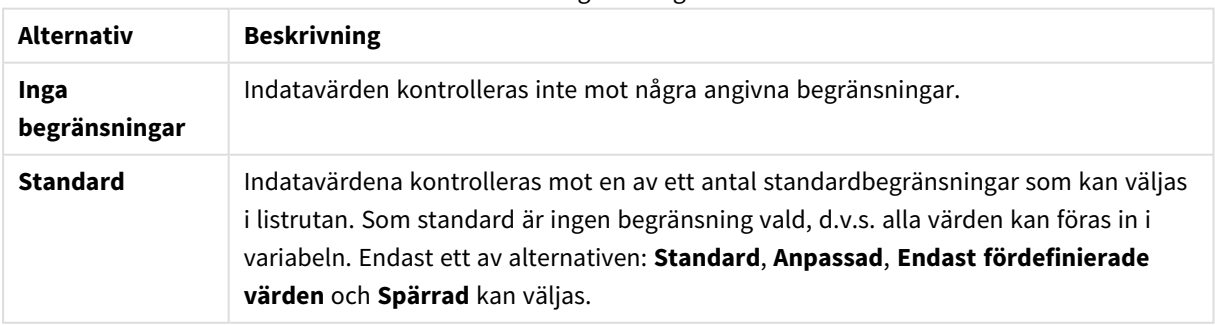

Alternativ för begränsningar av indata

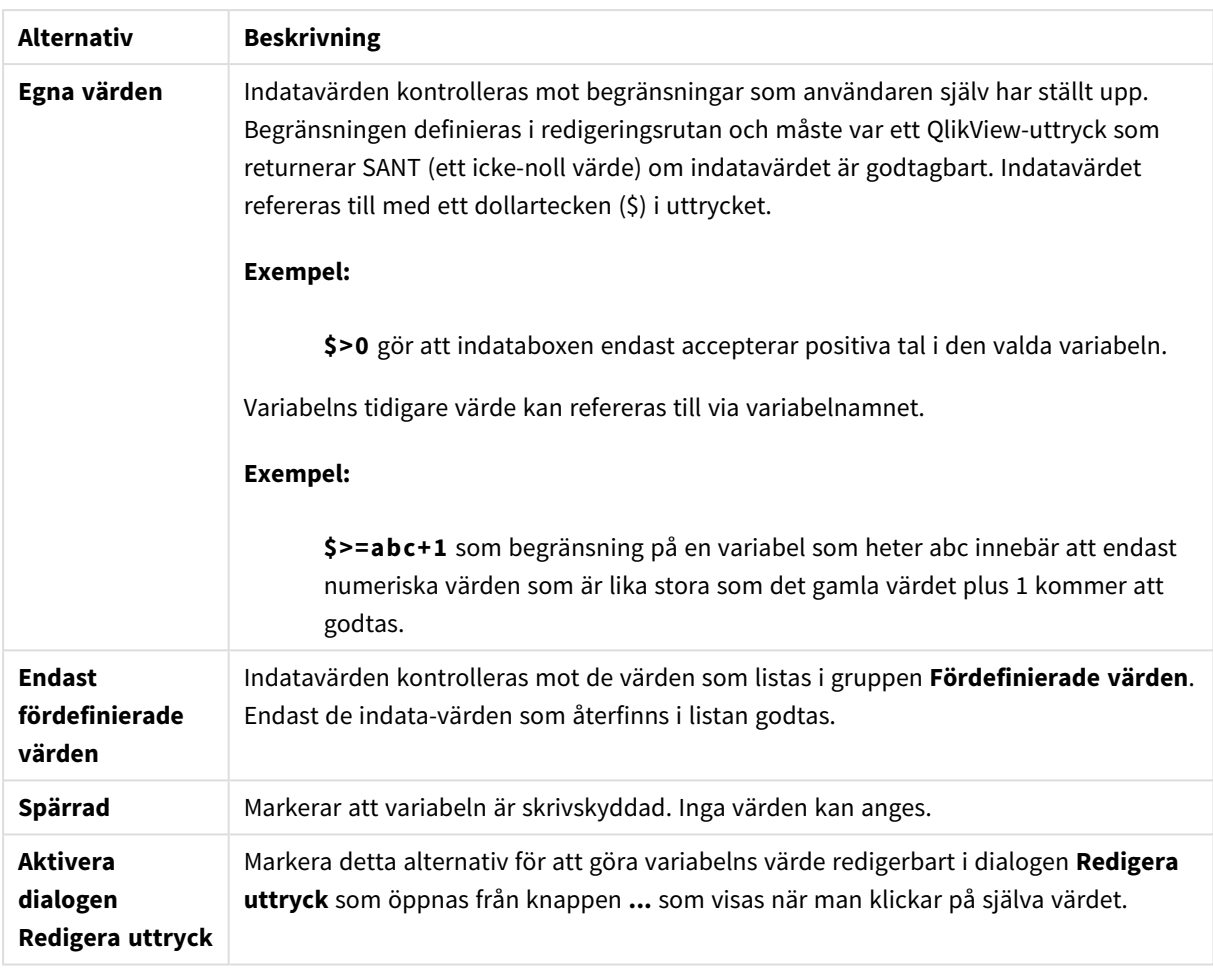

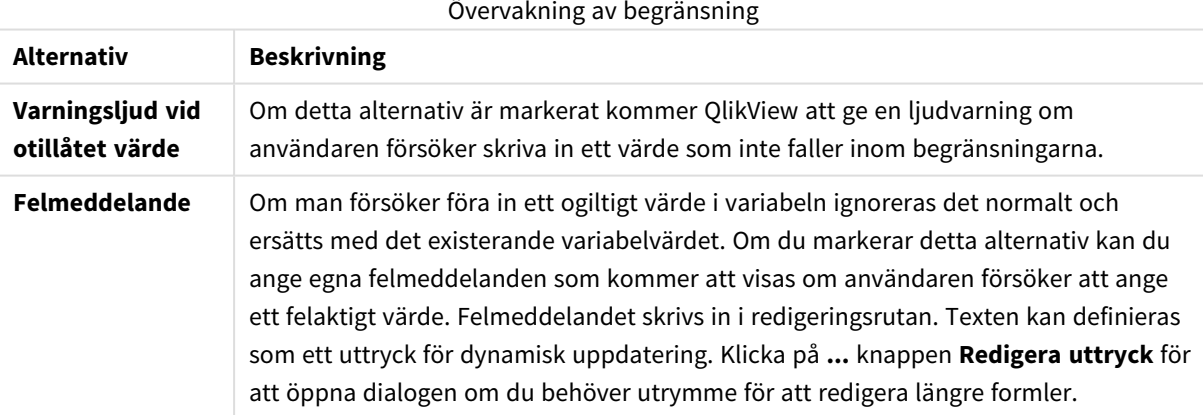

I gruppen **Värdelista** kan du ange hur och om du vill visa en värdelista för en indatabox.

#### Alternativ för Värdelista

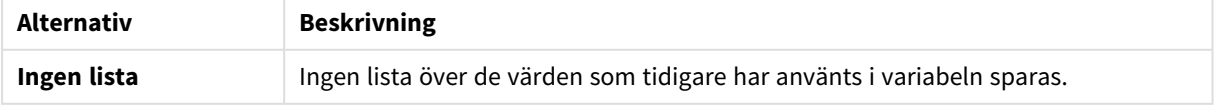

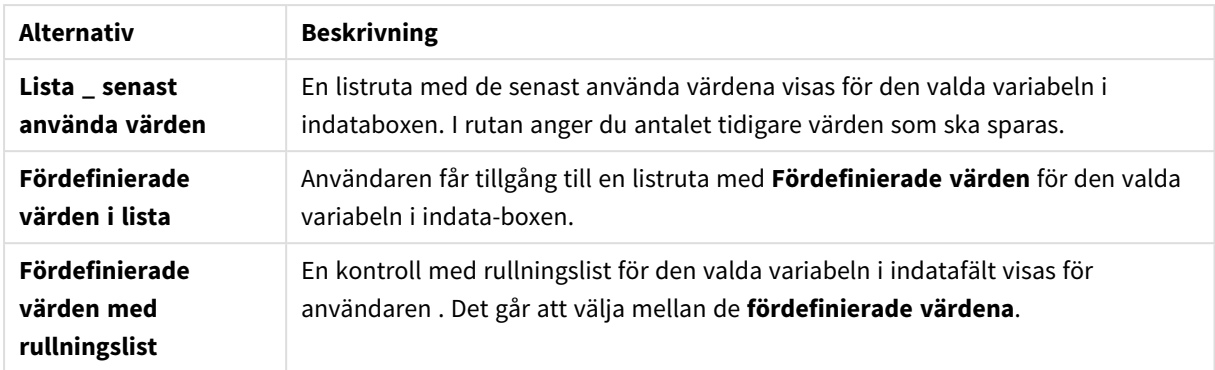

I gruppen **Fördefinierade värden** kan du ange en lista över fördefinierade värden som kan presenteras för användaren i en listruta och/eller användas för att definiera acceptabla variabelvärden.

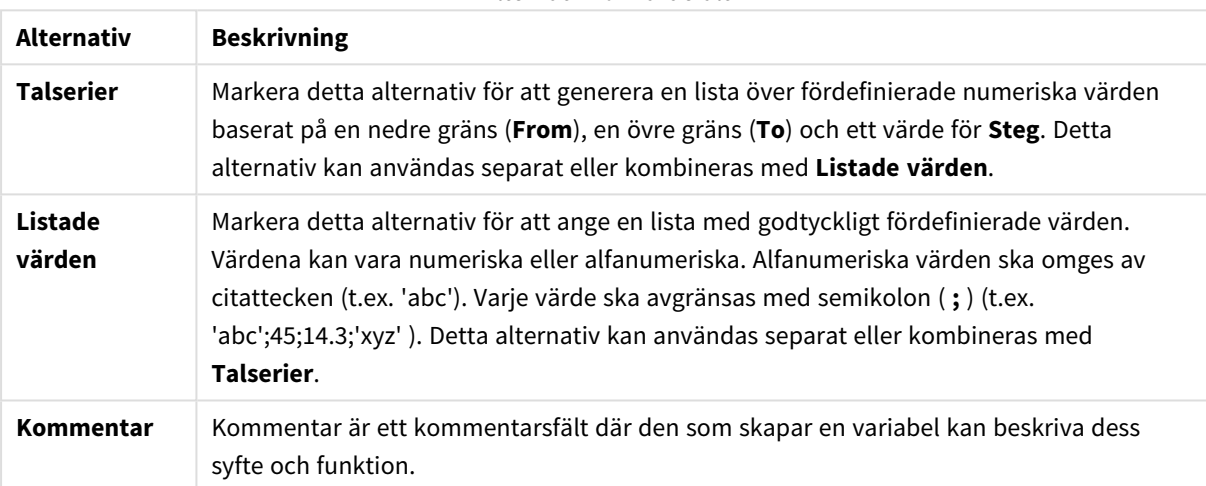

#### Alternativ för Värdefält

## Ny variabel

Dialogen **Ny variabel** öppnas när du klickar på **Ny variabel** under **Egenskaper indatabox: Allmänt** eller **Ny...** under **Dokumentegenskaper: Variabler.** Du kan ange ett namn för den nya variabeln under **Variabelnamn**.

## Dokumentegenskaper: Säkerhet

I denna egenskapsdialog kan man ange **Användarbehörighet** på dokumentnivå. Standardinställningen är att alla alternativ är markerade (på). Personer med administratörsbehörighet kan alltid komma åt dialogen och ändra inställningarna. Inställningarna kan däremot förhindra att vanliga användare gör olika typer av dokumentförändringar. Alternativen är:

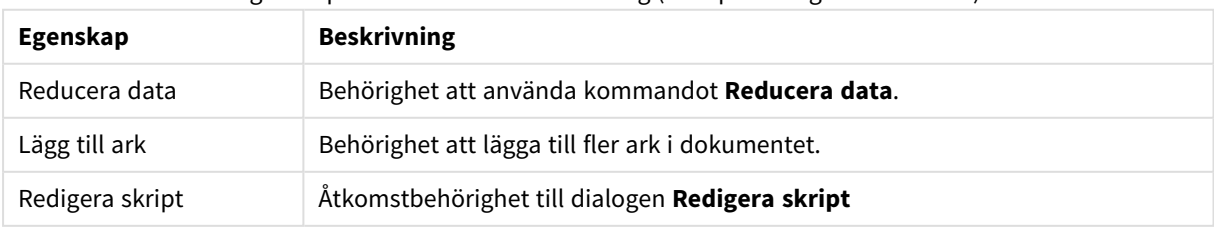

#### Egenskaper för Document Scrambling (slumpkodning av dokument)

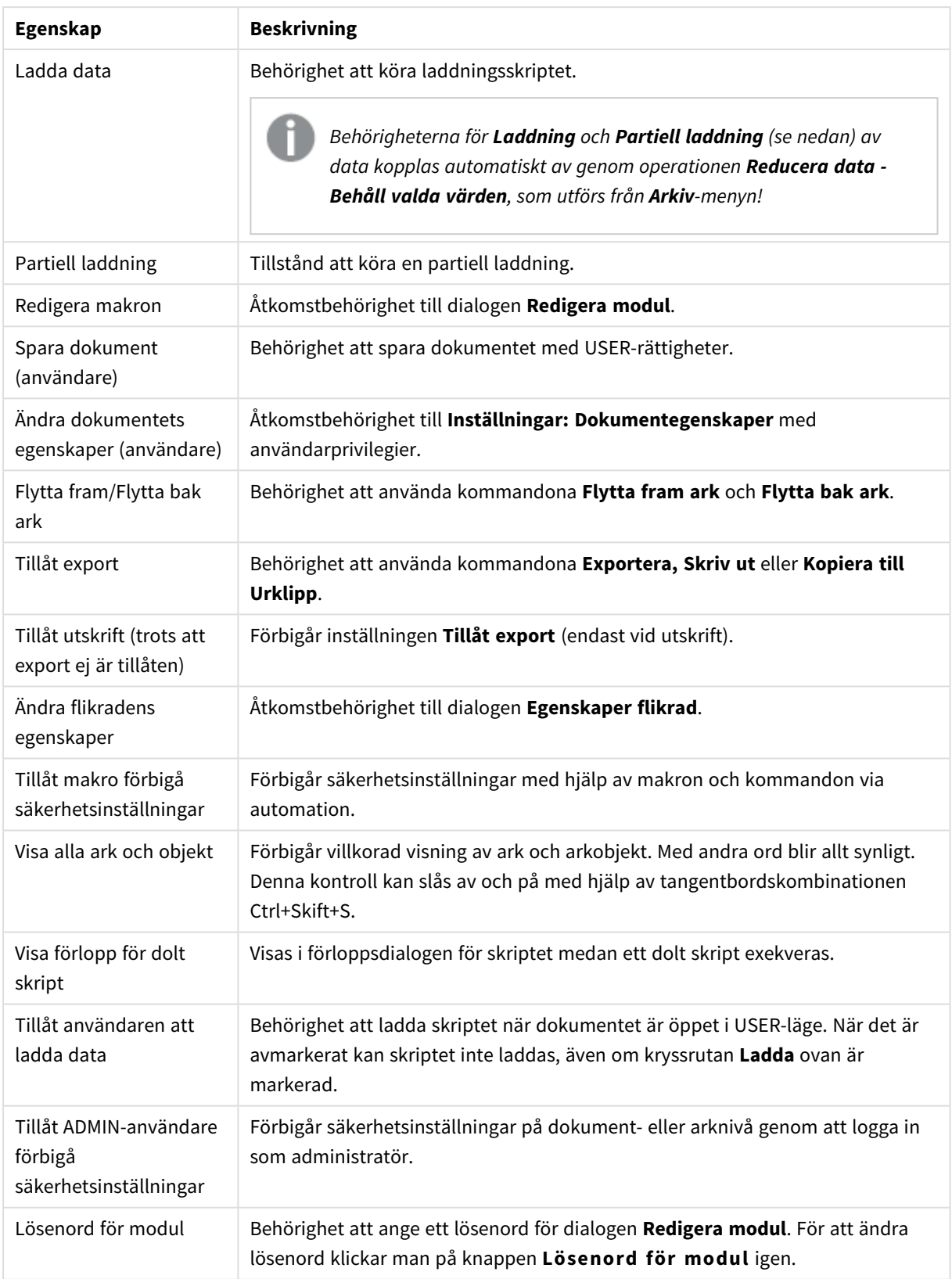

# Dokumentegenskaper: Händelser

På fliken **Triggers** kan du ange att aktiviteter (även makron) ska utlösas vid händelser på dokument-, variabeloch fältnivå.

Inte alla aktiviteter kan kallas på från följande händelser.

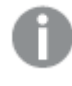

*Det finns begränsningar för vad vissa makroutlösare kan göra när man arbetar med dokument på QlikView Server.*

## Utlösare av Dokumenthändelser

Här kopplar man samman aktiviteter som ska utlösas med bestämda händelser i dokumentet. En händelse måste väljas i listan för att man ska kunna koppla aktiviteter eller makron till den.

- <sup>l</sup> **OnAnySelect**: Markera denna händelse för att välja en eller flera aktiviteter som ska köras varje gång ett val har gjorts i valfritt fält i QlikView-dokumentet.
- <sup>l</sup> **OnOpen**: Markera denna händelse för att välja en eller flera aktiviteter som ska köras varje gång QlikView-dokumentet öppnas. Denna händelse understöds inte när den körs i AJAX-klienten.
- <sup>l</sup> **OnPostReduceData**: Markera denna händelse för att välja en eller flera aktiviteter som ska köras efter varje gång **Reduce Data**-kommandot har körts.
- <sup>l</sup> **OnPostReload**: Markera denna händelse för att välja en eller flera aktiviteter som ska köras efter varje skriptexekvering.
- <sup>l</sup> **Lägg till aktivitet**: Denna knapp öppnar sidan **Aktiviteter**. Här går det att lägga till en eller flera aktiviteter till utlösaren. I denna lista väljer man aktiviteten **makro** för att tilldela ett befintligt makronamn eller skriver valfritt namn för vilket man senare kan skapa ett makro i dialogen **Redigera modul**.

Aktiviteten kommer att utföras varje gång den markerade dokumenthändelsen inträffar. När en eller flera aktiviteter har valts till händelsen ändras knappen till **Redigera aktivitet** och det blir möjligt att ändra aktiviteten för händelsen.

## Utlösare av Fälthändelser

I denna grupp kopplar man samman aktiviteter med förändringar i ett angivet dokumentfälts logiska status. Välj ett fält i listan och tryck på en av knapparna för att tilldela en eller flera aktiviteter till det. Knappen öppnar dialogen **Aktiviteter**. Här kan du välja en eller flera aktiviteter, inklusive ett befintligt makronamn, eller skriva in ett namn för vilket du senare kan skapa ett makro i dialogen **Redigera modul**.

När fältet har tilldelats en aktivitet, ändras knappen till **Redigera aktivitet**. Följande **Utlösare av Fälthändelser**:

- **· OnSelect**: Aktiviteten kommer att utföras varje gång ett val gjorts i det markerade fältet.
- **· OnLock**: Aktiviteten kommer att utföras varje gång fältet låses.
- <sup>l</sup> **OnChange**: Aktiviteten kommer att utföras varje gång ett val gjorts i något fält som är logiskt kopplat till det angivna fältet.
- <sup>l</sup> **OnUnlock**: Aktiviteten kommer att utföras varje gång fältet låses upp.

## Utlösare av Variabelhändelser

I denna grupp kopplar man samman aktiviteter med förändringar i innehållet i en angiven variabel i dokumentet.

Välj en variabel i listan och tryck på en av knapparna för att tilldela en eller flera aktiviteter till den. Knappen öppnar dialogen **Aktiviteter**. Här går det att lägga till en eller flera aktiviteter som ska utlösas. Välj aktiviteten makro för att ange ett befintligt makronamn eller skriv valfritt namn för vilket du senare kan skapa ett makro i dialogen **Redigera makron**.

När variabeln har tilldelats en aktivitet, ändras knappen till **Redigera aktivitet** och det är möjligt att ändra aktiviteten för händelsen. Följande **Utlösare av variabelhändelser**:

- <sup>l</sup> **OnInput**: Aktiviteten kommer att utföras varje gång ett nytt värde anges direkt i den valda variabeln.
- <sup>l</sup> **OnChange**: Aktiviteten kommer att utföras varje gång den valda variabelns värde ändras p.g.a. förändringar i andra variabler eller dokumentets logiska status. Detta används vanligen när en variabel innehåller en formel.

*För bakåtkompatibilitet måste aktiviteten utgöras av ett makro. En aktivitet som utgörs av endast ett makro översätts till det gamla strängformatet när den sparas.*

*Aktiviteter som startar andra aktiviteter, så kallade överlappande aktiviteter, kan få oförutsedda konsekvenser och stöds inte!*

## Dokumentegenskaper: Grupper

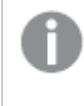

*För att fliken Grupper ska bli tillgänglig måste dokumentet innehålla data och skriptet måste ha laddats en gång.*

På denna flik kan man skapa hierarkiska eller cykliska fältgrupper.

En lista visar alla grupper i dokumentet. En ikon till vänster om varje gruppnamn visar om det är en hierarkisk eller cyklisk grupp. Man väljer en grupp genom att klicka på den i listan. De valda grupperna visas under **Använda fält**.

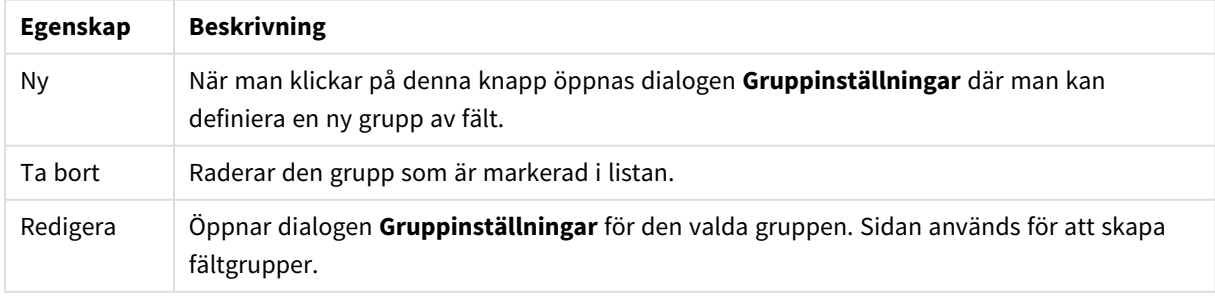

#### Egenskaper för Datakälla dokument

## Gruppinställningar

Dialogen **Gruppinställningar** öppnas när du klickar på någon av knapparna **Ny...** eller **Redigera...** i dialogen **Dokumentegenskaper: Grupper**.

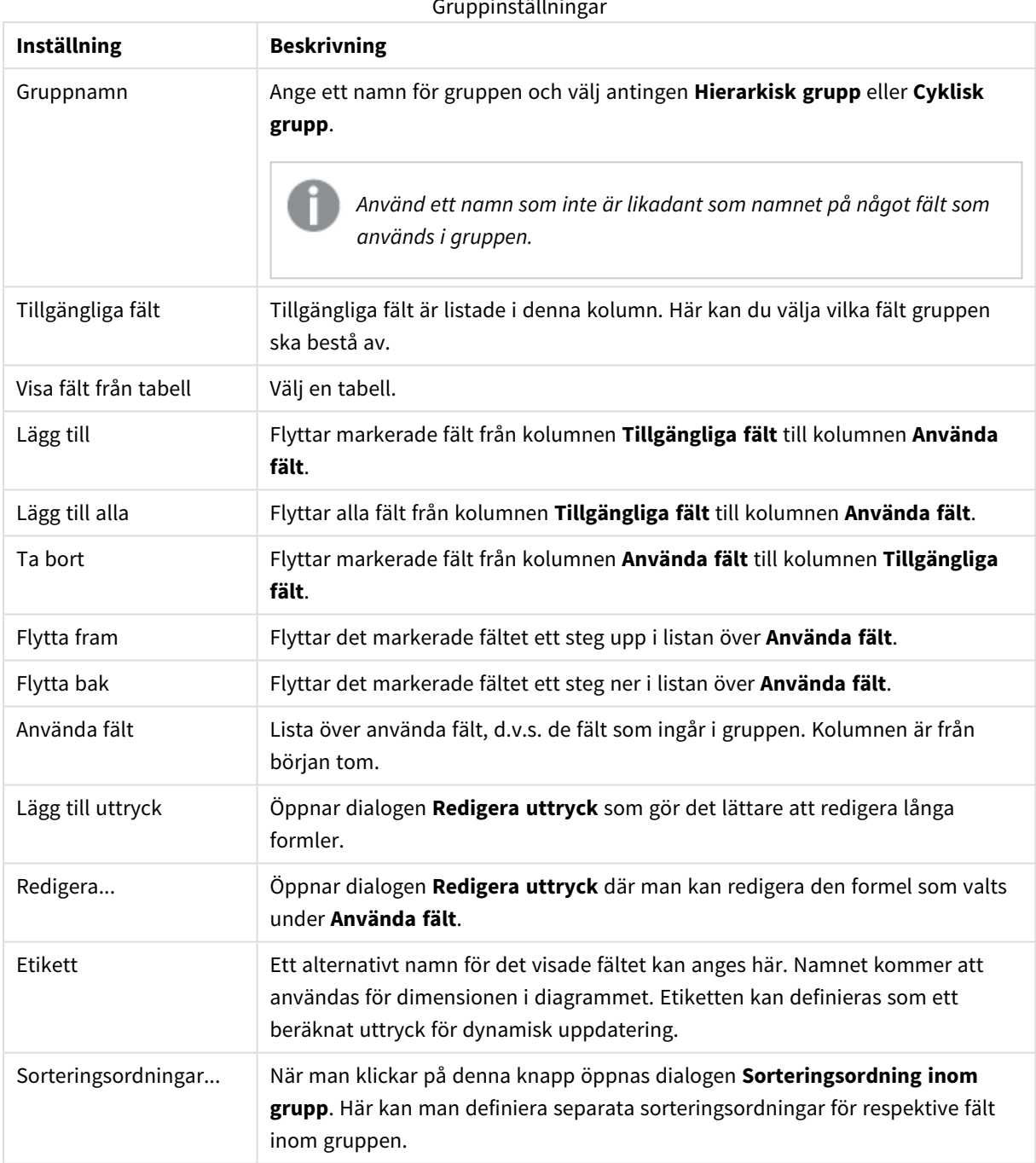

# Dokumentegenskaper: Tabeller

När data som innehåller cirkulära referenser laddas in i QlikView, skapas löst kopplade tabeller automatiskt för att undvika att cirkulära referenser skapas i den interna QlikView-logiken. Dessa löst kopplade tabeller måste hanteras för att visualisera data på ett sätt som är förutsägbart och begripligt.

Tabeller kan även kopplas löst antingen interaktivt från denna dialog eller via makron.

QlikViews vanliga associativa logik kopplas bort internt för löst kopplade tabeller. Det innebär att val i ett fält inte påverkar andra fält i tabellen. Detta kan vara användbart i ett antal situationer, framför allt när man behöver undvika cirkulära referenser i datastrukturen.

*Hela dokumentet kan påverkas när man gör en eller flera tabeller löst kopplade. Denna funktion ska bara användas när man är helt säker på vad man gör!*

Dialogen består av två listor: **Tabeller** och **Fält**.

Tabellerna kan sorteras efter var och en av kolumnerna genom att man klickar på kolumnens rubrik.

Listan **Tabeller** innehåller följande information:

**Egenskap** 

Namn

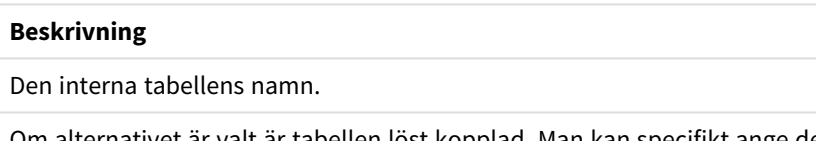

#### Egenskaper för tabeller i dokument

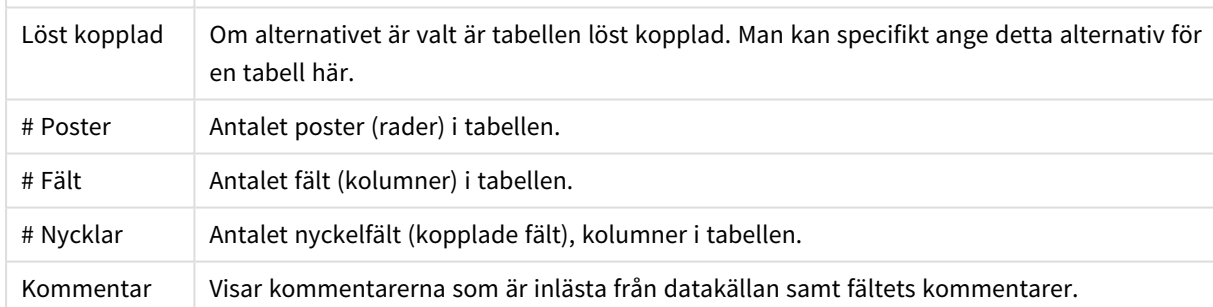

I listan **Fält** längst ned på sidan visas QlikView-dokumentets alla fält. Har en intern tabell valts i den övre rutan visas endast dess fält. Kolumnerna är som följer:

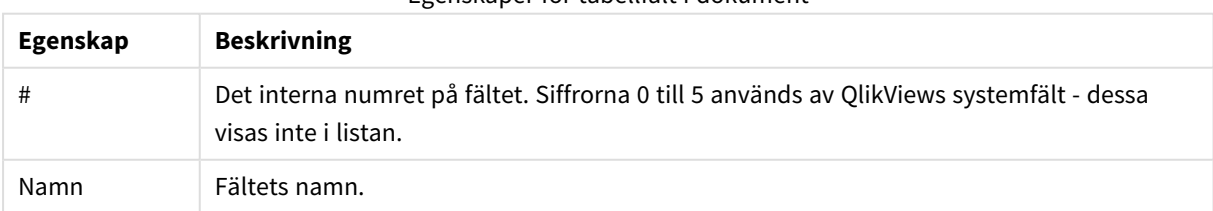

#### Egenskaper för tabellfält i dokument
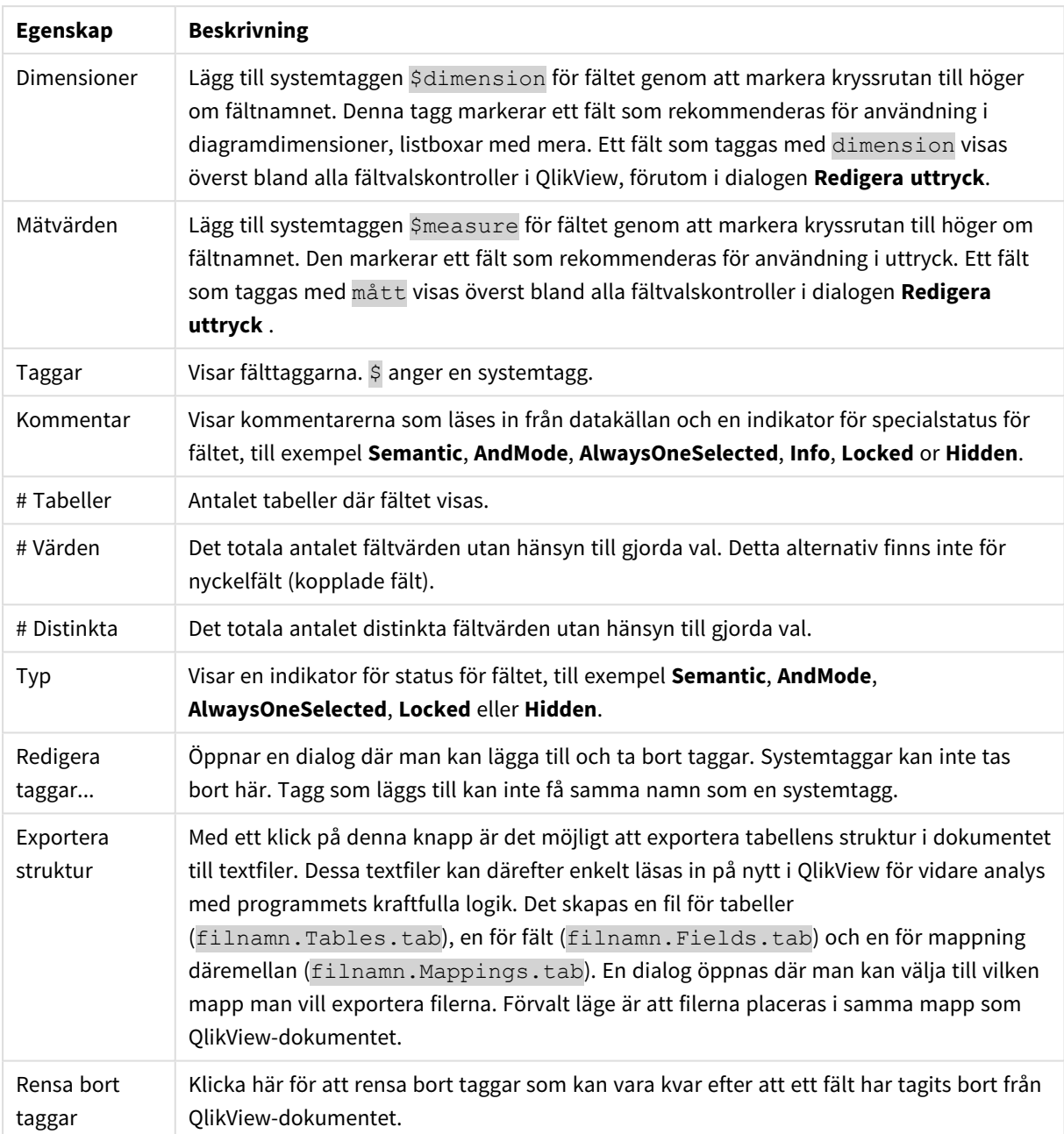

## Dokumentegenskaper: Sortera

På denna egenskapsflik kan sorteringsordningen för valfritt fält i dokumentet anges. Sorteringsordningen för ett fält kan äve ställas in från fliken **Sortera** i dialogen **Egenskaper** för olika arkobjekt.

Välj ett fält i listan **Fält** till vänster och markera sedan ett eller flera alternativ till höger. Alternativen beskrivs nedan.

I gruppen **Sorteringsordning** väljer man i vilken ordning fältvärdena ska sorteras. Ändringar i denna grupp påverkar fält i de arkobjekt som skapas efter det att ändringen har gjorts. Arkobjekt som har skapats tidigare påverkas dock inte.

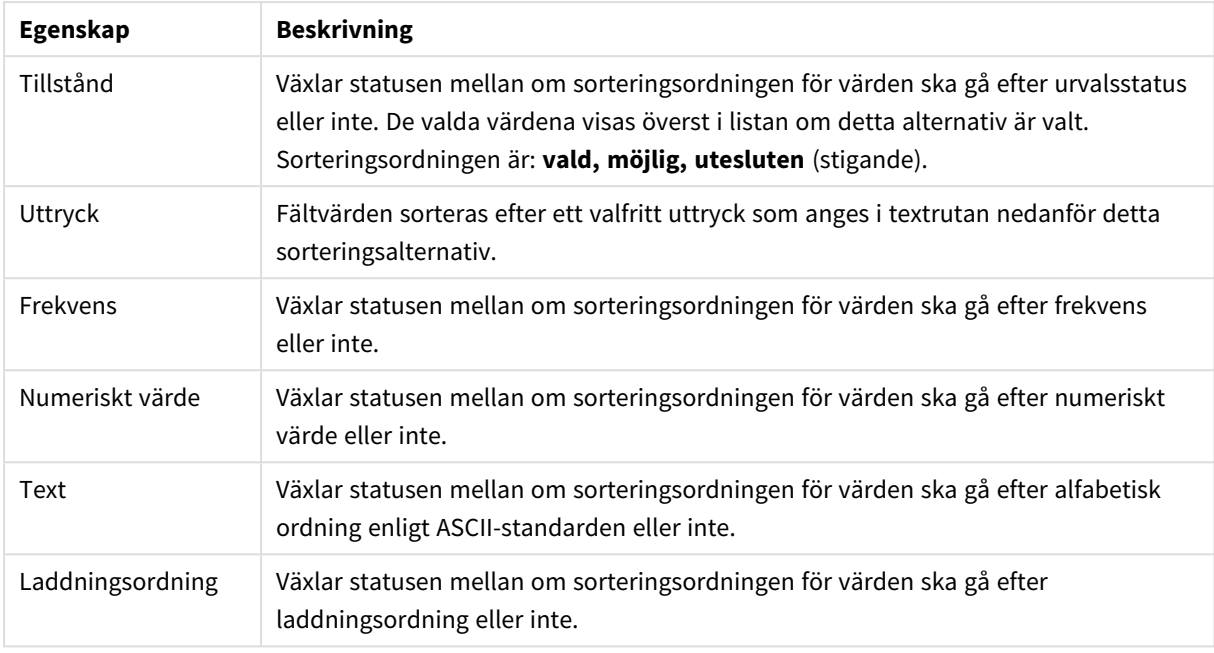

### Egenskaper för sortering i dokument

Sorteringsordningen för knappen **Återställ** är sortera efter status i stigande ordning och sortera efter text A --> Z.

Om flera sorteringsordningar anges, blir deras inbördes rangordning status, uttryck, frekvens, numeriskt värde, alfabetisk ordning, laddningsordning.

## Dokumentegenskaper: Presentation

I denna egenskapsdialog kan man ange standardinställningar för hur fältvärden ska presenteras och sedan användas i listboxar och multiboxar. Tillgängliga fält är listade i gruppen **Fält**.

Gruppen **Standard för multiboxar och nya listboxar** innehåller undergrupperna **Justering**, **Celler med flera rader** och **Inställningar**. **Förvalt sökläge** Här anger man vilket sökläge som ska vara standard i textsökning.

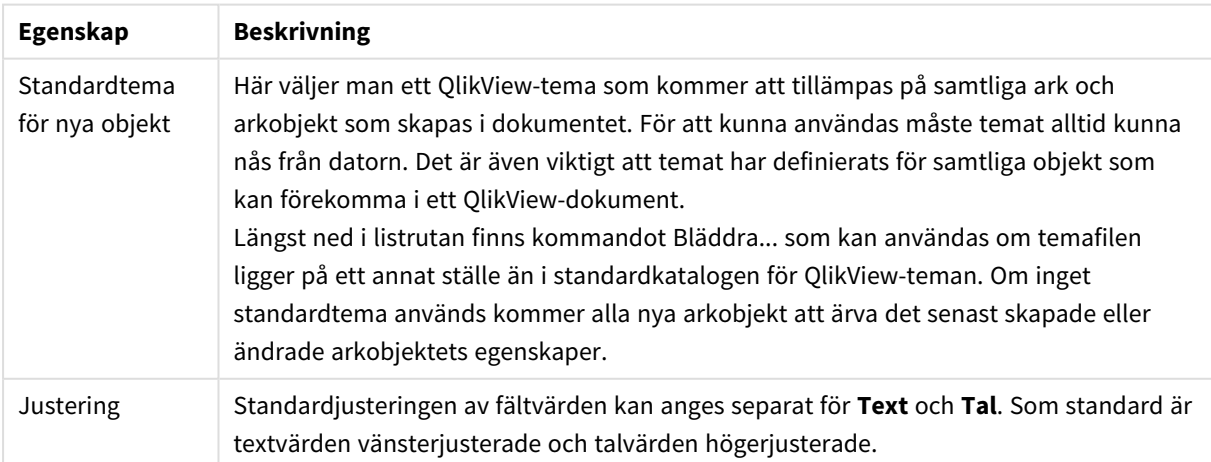

Egenskaper för dokumentpresentation

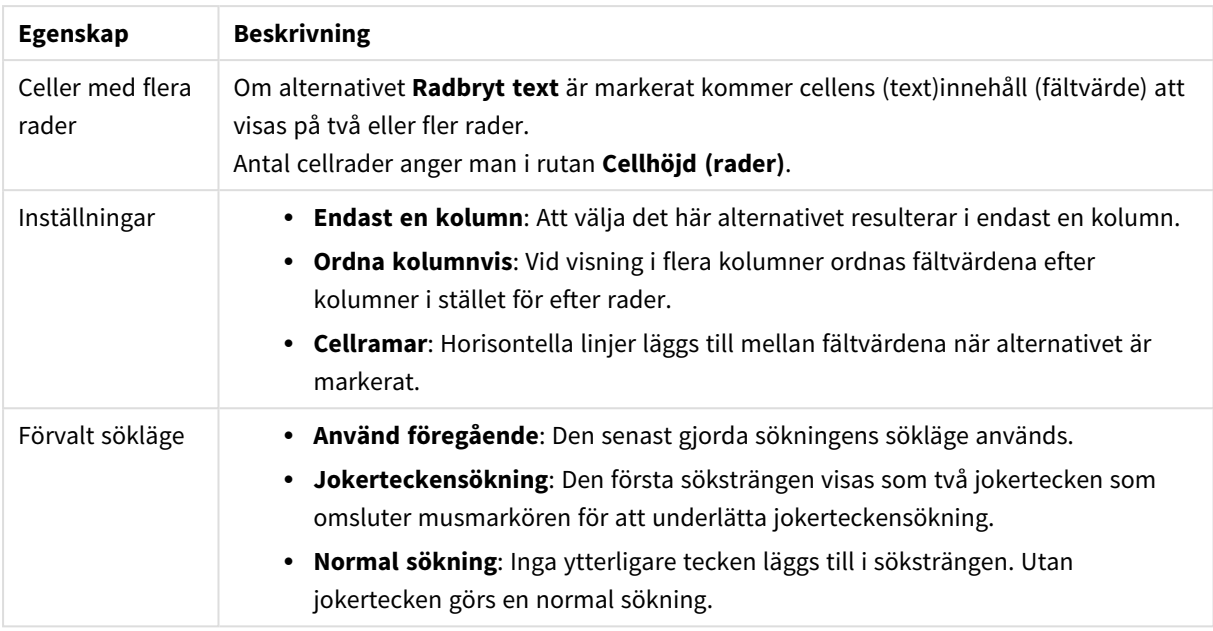

## Dokumentegenskaper: Tal

Egenskapsdialogen innehåller inställningar för talformatering av alla fält och variabler i dokumentet.

Listan till vänster kan visa antingen de **Fält** eller de **Variabler** som ingår i dokumentet.

Gruppen **Fältalternativ** används bara för **Fält**:

Knappen **Ursprungligt från indata** ställer in formateringen enligt indata.

Alternativet **Behåll efter laddning** gör att formateringen appliceras permanent på dokumentet.

Följande kontroller för formateringsvärden finns:

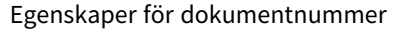

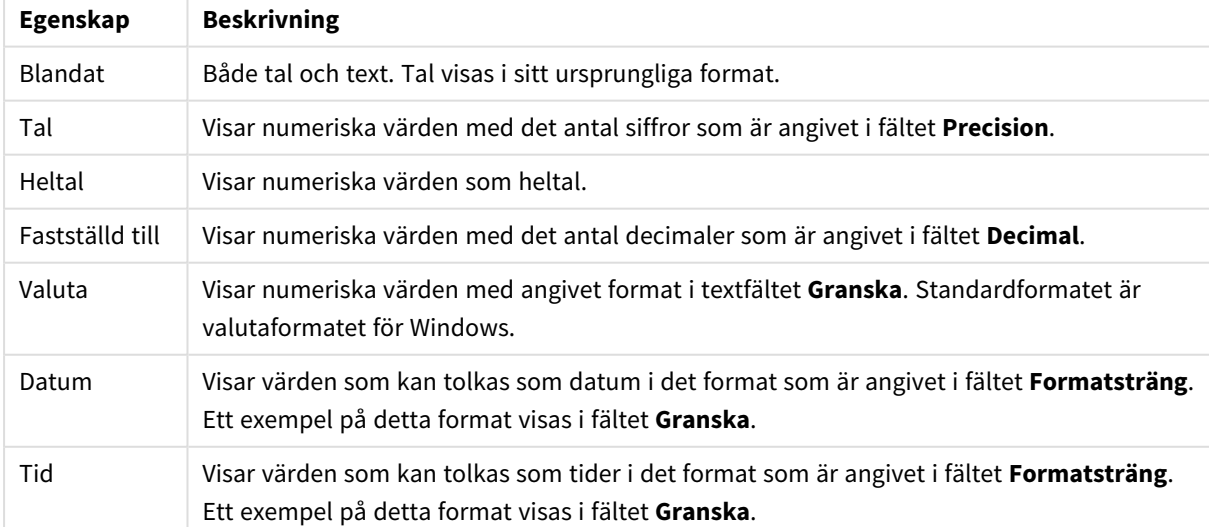

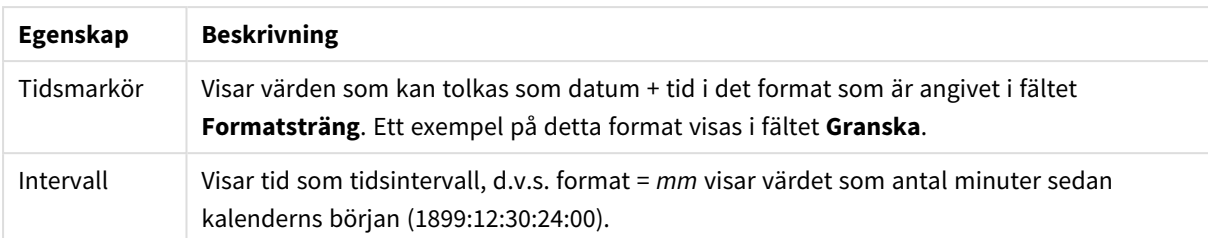

Knappen **Visa i (%)** fungerar för följande format: **Tal**, **Heltal** och **Fastställd till**.

**Decimal**- och **Tusental**-avgränsare kan anges i redigeringsrutorna för gruppen **Avgränsare**.

Knappen **ISO** ställer in formatet för tid, datum och tidsangivelse enligt ISO-standard.

Knappen **System** använder systeminställningar för formatering.

### Dokumentegenskaper: Slumpkoda

Denna flik är endast tillgänglig när man arbetar med QlikView-dokument i ADMIN-läge. Det ger användaren möjlighet att slumpkoda data i ett eller flera fält.

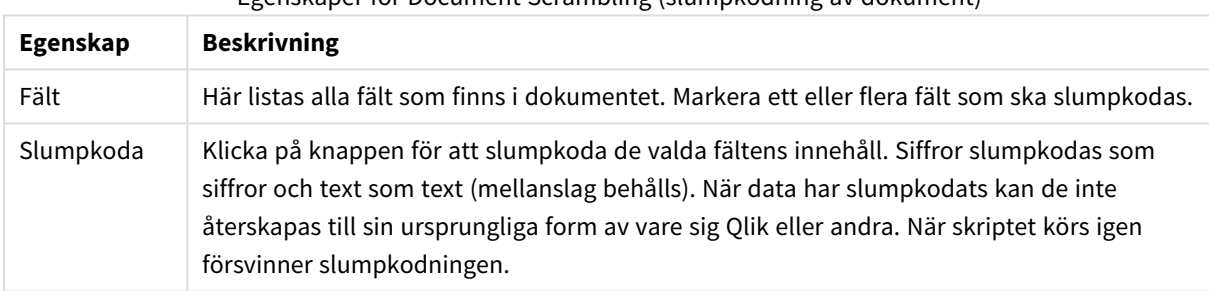

#### Egenskaper för Document Scrambling (slumpkodning av dokument)

### Dokumentegenskaper: Tillägg

På den här fliken kan man välja komplement som ändrar dokumentets utseende.

*Aktiva dokumentkomplement påverkar endast QlikView-dokumentet när man arbetar i Ajax-klienten eller i WebView-läget inuti QlikView.*

*Dokumentkomplement skapas av dokumentdesignern/utvecklaren. Dokumentkomplement ger den tekniska möjligheten att injicera JavaScript-kod i ett QlikView-dokument som visas genom Ajaxklienten. Visningen av komplementen kan variera beroende på webbläsare och JavaScript-motor.*

Listan **Installerade komplement** visar alla installerade komplement. Man väljer ett komplement genom att klicka på det i listan. Valda komplement visas under **Aktiva komplement**.

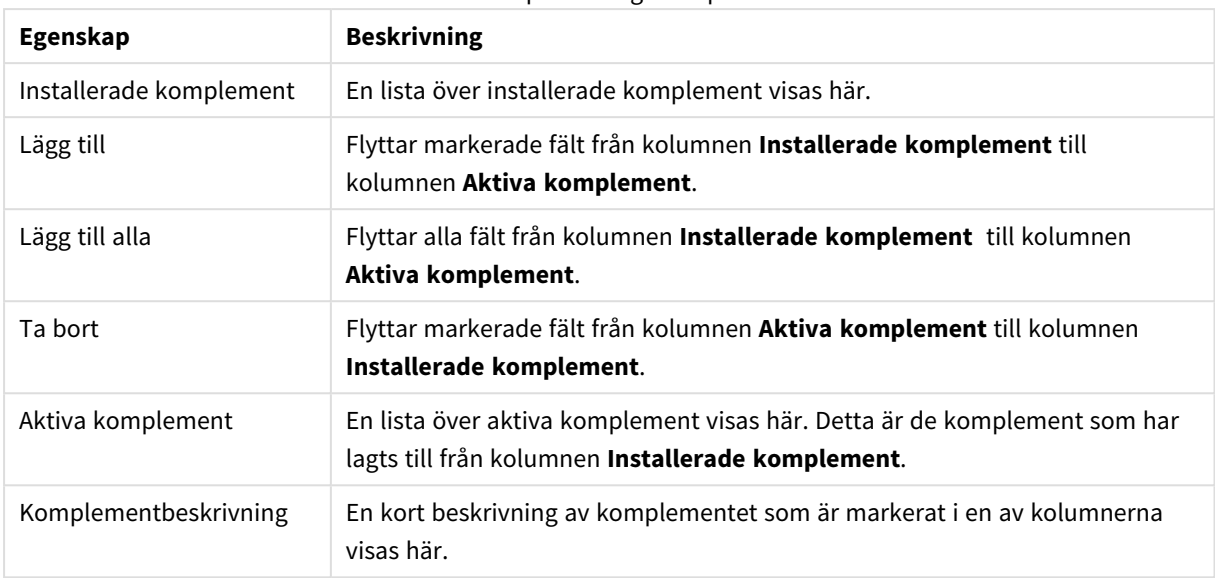

#### Komplementegenskaper

## Layout

En layoutinställning påverkar endast det aktiva objektet om den görs från objektets egenskapsdialog. En layoutinställning påverkar alla objekt av angiven typ i dokumentet om den görs från dialogen Dokumentegenskaper.

### **Använd ramar**

Markera detta alternativ om arkobjektet ska omges av en ram. Välj ett ramformat i listrutan.

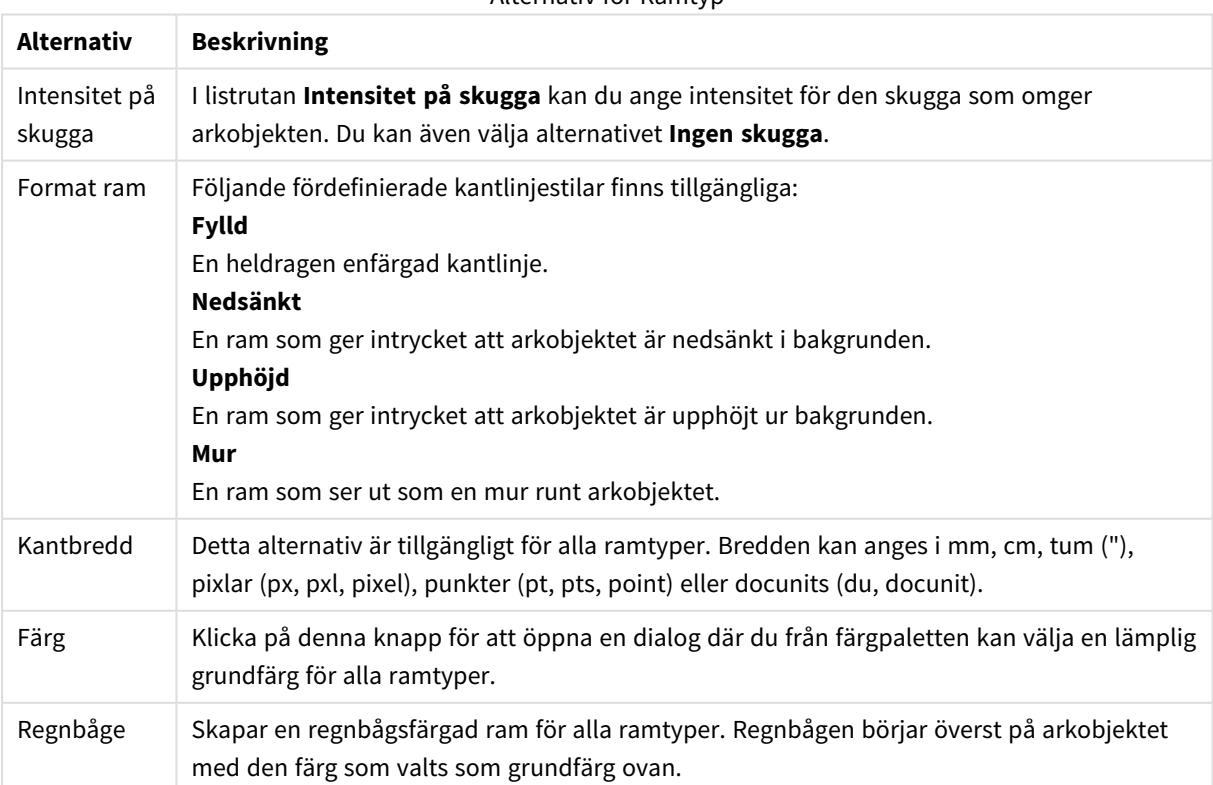

Alternativ för Ramtyp

När **Enkel** är vald som **Layoutnivå** i **Dokumentegenskaper: Allmänt** kan du inte välja ramtyp, utan endast **Intensitet på skugga** och **Kantbredd**.

### **Runda hörn**

I gruppen **Runda hörn** kan du göra inställningar för arkobjektets form. Dessa inställningar gör det möjligt att rita allt från cirkelrunda, elliptiska och superelliptiska till rektangulära arkobjekt. Alternativet **Runda hörn** är bara tillgängligt om du har valt **Avancerad Layoutnivå** i **Dokumentegenskaper: Allmänt**.

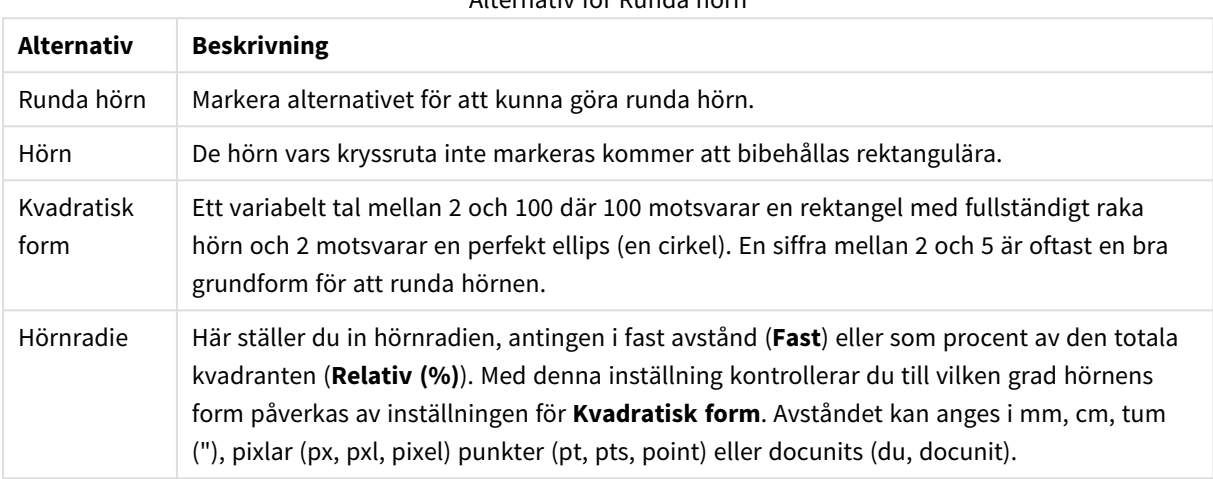

### Alternativ för Runda hörn

#### **Skikt**

I gruppen **Skikt** markerar du ett skikt i vilket du vill placera arkobjektet.

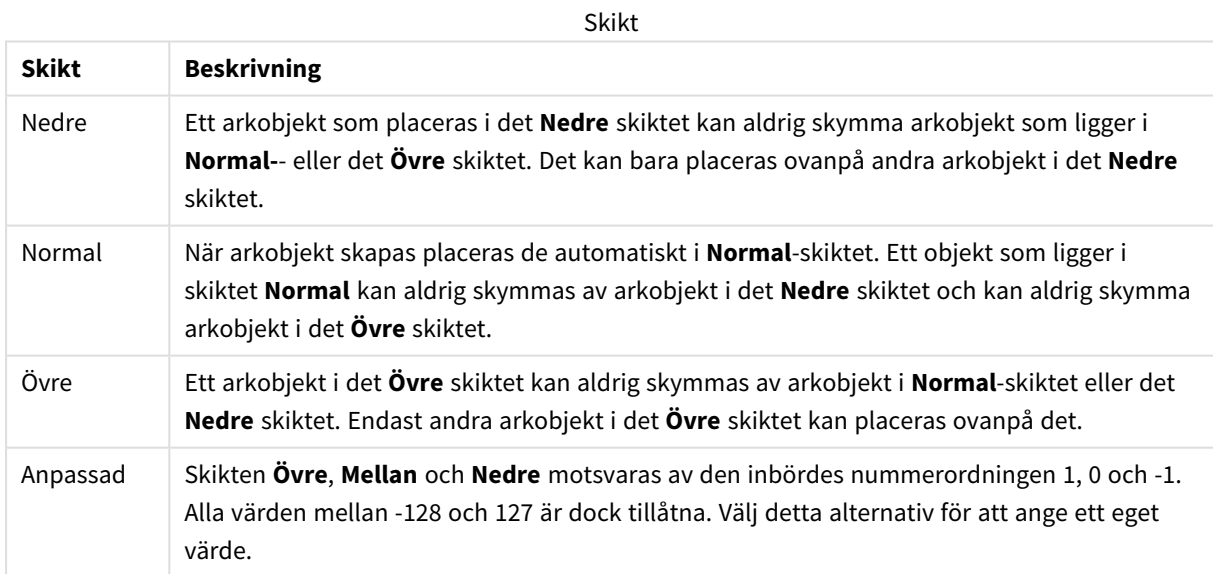

#### **Skapa tema...**

Öppnar guiden **Skapa tema** där du kan skapa layoutteman.

#### **Använd tema...**

Du kan använda ett tema för objektet, arket eller dokumentet.

#### **Visa**

I gruppen **Visa** anger du villkor för när arkobjektet ska visas.

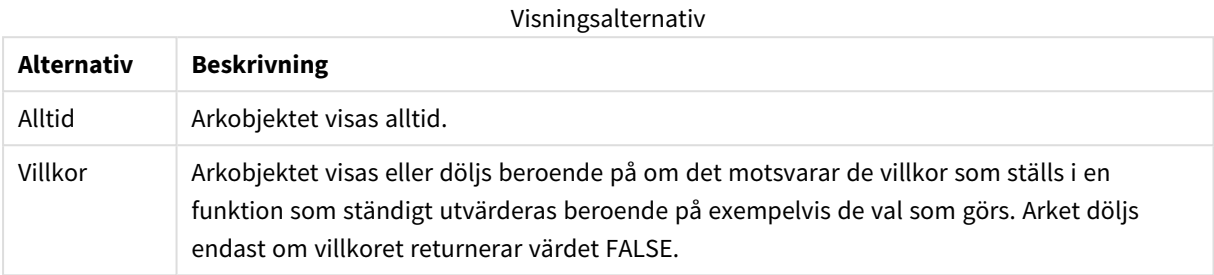

*Användare med Admin-rättigheter för dokumentet kan åsidosätta alla villkor genom att välja Visa alla ark och arkobjekt i Dokumentegenskaper: Säkerhet. Denna kontroll kan slås av och på med hjälp av tangentbordskombinationen Ctrl+Skift+S.*

#### **Alternativ**

I gruppen **Alternativ** kan du välja att inte tillåta användaren att flytta eller ändra storlek på arkobjektet. Inställningarna i den här gruppen är endast relevanta om motsvarande kryssrutor har aktiverats i **Dokumentegenskaper: Layout** och **Arkegenskaper: Säkerhet**.

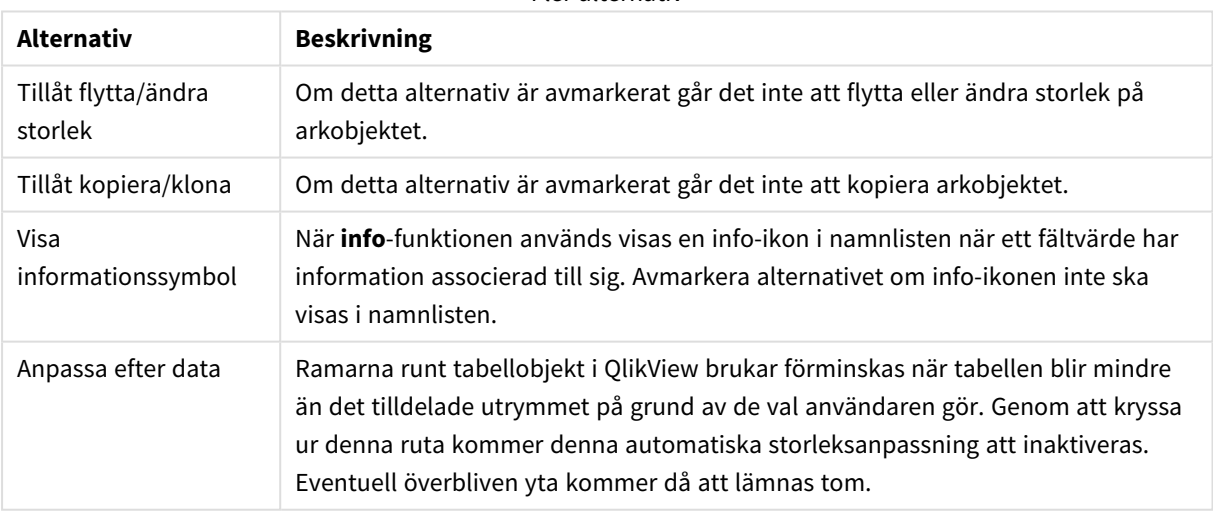

#### Fler alternativ

#### **Rullningslister**

I gruppen **Rullningslister** hittar du ett antal kontroller för att ändra utseendet på rullningslisten:

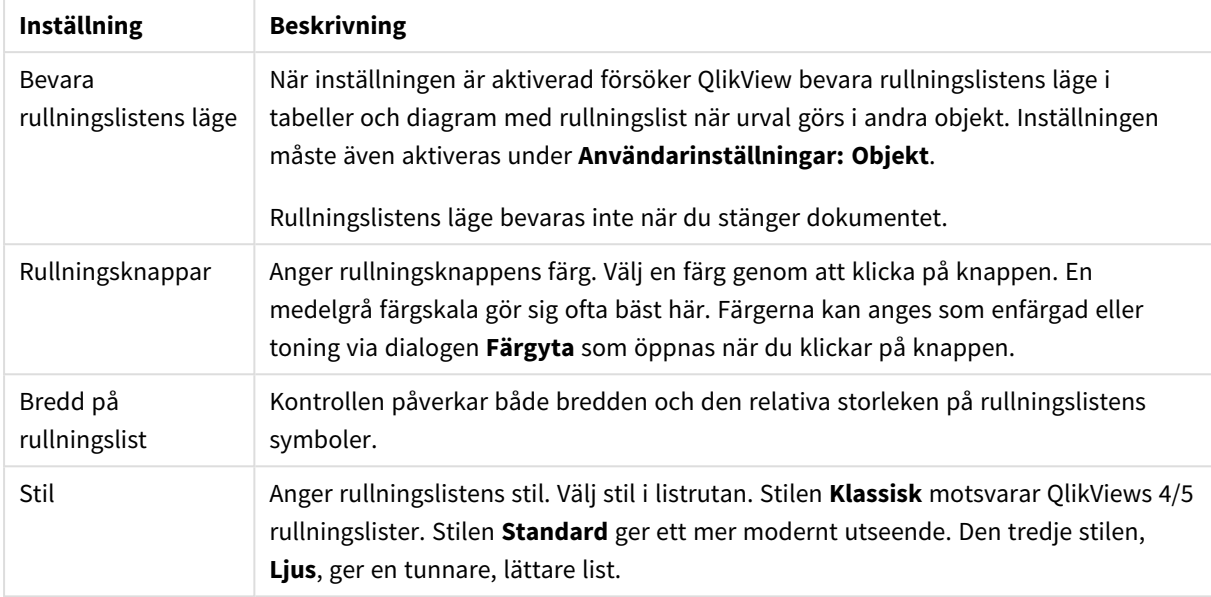

#### Inställningar för rullningslisten

Alternativ för program

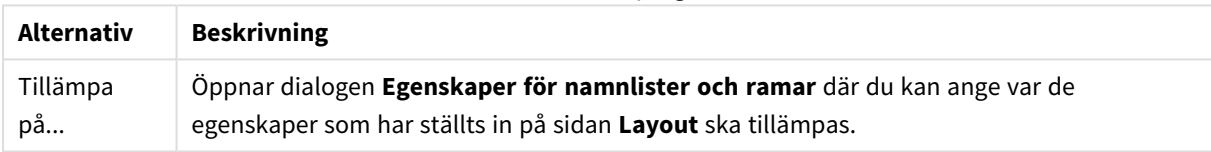

### Namnlist

En namnlistinställning påverkar endast det aktiva objektet om den görs från **objektets** egenskapsdialog. En namnlistinställning påverkar alla objekt av samma typ i dokumentet om den görs från **dokumentets** egenskapsdialog.

På sidan **Namnlist** kan du specificera layoutalternativ som avviker helt från de som gäller för objektets allmänna layout.

- <sup>l</sup> **Visa namnlist**: Om detta alternativ är markerat kommer en namnlist att visas överst i arkobjektet. Listboxar och andra "box-objekt" kommer att ha alternativet förvalt, men knappar, textobjekt och linje/pil-objekt inte får någon namnlist till att börja med.
- <sup>l</sup> **Titeltext**: Här kan du ange en titel som ska visas i arkobjektets namnlist. Använd knappen **Teckensnitt...** för att ändra namnlistens teckensnitt.

Styr vilken färg namnlisten ska ha i olika tillstånd. Inställningarna för **Aktiva färger** och **Inaktiva färger** kan göras oberoende av varandra.

Klicka på **Bakgrundsfärg** eller **Textfärg** för att öppna dialogen **Färgyta**. **Bakgrundsfärgen** kan vara **enfärgad** eller en **toning**. Detta anges i dialogen **Färgyta**. **Textfärgen** kan anges som **Fast** eller **Uträknad** med hjälp av färgfunktoner.

<sup>l</sup> **Radbrytning**: Om detta alternativ är markerat kommer namnlistens text att radbrytas på två eller fler rader.

<sup>l</sup> **Namnlisthöjd (rader)**: Ange antal rader för namnlisten i denna ruta.

Storlek och placering för QlikView-objektet kan anges och justeras med hjälp av inställningarna för storlek och placering för arkobjekt i läget **Normal** eller **Minimerad**. Inställningarna mäts i pixlar:

- <sup>l</sup> **X-pos.**: Anger det horisontella placeringen av arkobjektets vänstra sida i förhållande till arkets vänstra kant.
- <sup>l</sup> **Y-pos.**: Anger den vertikala placeringen av arkobjektets övre kant i förhållande till arkets övre kant.
- **Bredd:** Anger QlikView-arkobjektets bredd.
- **Höjd**: Anger OlikView-arkobiektets höjd.

Inställningar för justering av namnlistens text kan göras under **Justering av namnlist**.

- <sup>l</sup> **Horisontell**: Etiketten kan justeras horisontellt: **Vänster**, **Centrerad** eller **Höger** i namnlistens område.
- <sup>l</sup> **Vertikal**: Etiketten kan justeras vertikalt. **Övre**, **Centrerad** eller **Nederkant** i namnlistens område.

#### **Ikoner i namnlist**

Flera av arkobjektens objektmeny-kommandon kan konfigureras som ikoner. Välj vilka kommandon som ska visas som ikoner i namnlisten genom att markera kryssrutan till vänster om kommandona i listan.

*Använd namnlistikoner med måtta. Alltför många ikoner kan förvirra användaren.*

- <sup>l</sup> **Tillåt minimering**: Om detta alternativ är markerat kommer en minimeringsikon att visas i arkobjektets namnlist under förutsättning att objektet kan minimeras. Detta gör det även möjligt att minimera objektet genom att dubbelklicka på namnlisten.
- <sup>l</sup> **Automatisk minimering**: Alternativet blir tillgängligt när **Tillåt minimering** är markerat. När **Automatisk minimering** är markerat för flera arkobjekt på samma ark kommer alla utom ett att minimeras automatiskt vid ett tillfälle. Detta är t ex användbart för att visa flera diagram i samma område på arket.
- <sup>l</sup> **Tillåt maximering**: Om detta alternativ är markerat kommer en maximeringsikon att visas i objektets namnlist under förutsättning att objektet kan maximeras. Detta gör det även möjligt att maximera objektet genom att dubbelklicka på namnlisten. Om både **Tillåt minimering** och **Tillåt maximering** är markerade kommer ett dubbelklick att minimera objektet.
- <sup>l</sup> **Hjälptext**: Här kan man skriva in en hjälptext som ska visas i ett popup-fönster. Hjälptexten kan definieras som en dynamisk formel. Detta alternativ är inte tillgängligt på dokumentnivå. Klicka på **...** knappen **Redigera uttryck** för att öppna dialogen om du behöver utrymme för att redigera längre formler.

Exempelvis en beskrivning av arkobjektet. En hjälpikon visas nu i objektets namnlist. När muspekaren befinner sig över ikonen visas texten i ett popup-fönster.

### Egenskaper för namnlister och ramar

I den här dialogen anger man vilka objekt i dokumentet inställningarna för namnlister och ramar ska gälla.

#### Tillämpa egenskaper på...

Markera alternativet om inställningarna ska gälla andra objekt än det aktuella.

- 1. Välj ett av följande alternativ:
	- <sup>l</sup> **Objekt på det här arket**: Inställningarna påverkar enbart objekten som ligger på det aktuella arket. Endast tillgängligt när denna dialog har öppnats från **Layout**-sidan för ett arkobjekt.
	- <sup>l</sup> **Objekt i det här dokumentet**: Inställningarna påverkar objekten på hela dokumentet.
- 2. Välj ett av följande alternativ:
	- <sup>l</sup> **Endast denna objekttyp**: Inställningarna påverkar alla objekt av den här typen. Endast tillgängligt när denna dialog har öppnats från **Layout**-sidan för ett arkobjekt.
	- <sup>l</sup> **Alla objekttyper**: Inställningarna påverkar alla objekt.

### Ange som standard för nya objekt i detta dokument

Kryssa i denna ruta för att ange att inställningarna ska vara standard för alla nya objekt i det aktiva dokumentet. Endast tillgängligt när denna dialog har öppnats från **Layout**-sidan för ett arkobjekt.

# 7.3 Arket

Ett QlikView-dokument kan bestå av ett eller flera ark, där arkobjekten är placerade. Ett ark kan innehålla många arkobjekt. Arken har inget samband med logiken: om två fält är logiskt associerade spelar det ingen roll om de finns på samma eller olika ark. Det logiska resultatet av ett val blir detsamma oavsett.

### Skapa

Nya ark skapas genom att man väljer **Lägg till ark** i **Layout**-menyn eller lickar på knappen **Lägg till ark** i verktygsfältet.

## Navigering

Varje ark har en flik, som innehåller arkets namn. När man klickar på fliken aktiveras dess ark. Man kan även aktivera ett ark genom att välja det i verktygsfältet **Ark** (om det är aktivt).

Genom att högerklicka på en flik öppnar man en snabbmeny som innehåller följande kommandon:

- <sup>l</sup> **Egenskaper flikrad…**: Öppnar en dialog i vilken man kan välja ett teckensnitt för texten på fliken. Endast TrueType-teckensnitt kan användas.
- <sup>l</sup> **Arkegenskaper…**: Gör arket aktivt och öppnar dialogen **Arkegenskaper**. Här anges arkspecifika parametrar som exempelvis arkets bakgrund, standardteckensnitt, objektens utseende och vilka fält som ska visas. Detta alternativ är endast valbart när man klickar på en flik som tillhör ett för tillfället aktivt ark.
- <sup>l</sup> **Kopiera ark**: Skapar en fullständig kopia av hela arket med alla dess arkobjekt. Kopian får namnet "Kopia av *arknamn*" och placeras sist bland dokumentets ark.
- <sup>l</sup> **Flytta fram ark**: Flyttar arket ett steg till vänster.
- <sup>l</sup> **Flytta bak ark**: Flyttar arket ett steg till höger.
- **Hjälp**: Öppnar kontextspecifik hjälp.
- **Ta bort**: Gör arket aktivt och tar sedan bort det.

Om man klickar på det aktiva arkets flik innehåller kontextmenyn även kommmandona **Välj fält...** och **Nytt arkobjekt**. För en beskrivning av dessa kommandon se nedan.

På flikarna kan man ibland se valindikatorer i form av små lysdioder som hjälper en att hitta det ark och den listbox där ett tidigare val gjorts. Dessa visas på de ark som för tillfället inte aktiva men som har påverkats av de val som har gjorts.

## Ark: Objektmeny

Menykommandon:

- **·** Egenskaper: Öppnar dialogen Arkegenskaper där diagrammets egenskaper kan ställas in.
- <sup>l</sup> Välj fält: Öppnar sidan **Arkegenskaper: Fält** där man kan välja ett eller flera fält som ska visas som en listbox på arket.
- Nytt arkobiekt: Öppnar en överlappande meny med ett antal olika arkobiekt.
- <sup>l</sup> Kopiera ark: Skapar en fullständig kopia av hela arket med alla dess arkobjekt. Kopian får namnet "Kopia av *arknamn*" och placeras sist bland dokumentets ark.
- Klistra in arkobjekt: Klistrar in arkobjekt som tidigare har kopierats till arkets urklipp. Motsvaras av kortkommandot: Ctrl+V.
- <sup>l</sup> Klistra in arkobjekt som länk: Klistrar in ett länkat objekt som tidigare har kopierats till Urklipp på arket. Objektet är direkt länkat till sin förlaga och delar alla egenskaper och objekt-ID med denna.
- <sup>l</sup> Skriv ut: Öppnar dialogen **Skriv ut** där utskriftsinställningar kan anges. Utskrift av ark gör att en bild av arkområdet inklusive eventuella arkobjekt skrivs ut.
- <sup>l</sup> Kopiera bild till Urklipp: Kopierar en bild av arkområdet (endast) till **Urklipp** i form av en bild.
- <sup>l</sup> Exportera bild till fil: Öppnar en dialog där man kan spara en bild av det aktiva arket i en fil. Bilden kan sparas i bmp-, jpg-, gif- eller png-format.
- Hjälp: Öppnar QlikView-hjälpen.
- Ta bort: Avlägsnar arket och alla dess arkobjekt.

## Arkegenskaper: Allmänt

Du kan öppna dialogen **Arkegenskaper** antingen genom att välja **Egenskaper** i **Objekt**-menyn eller genom att välja **Arkegenskaper** från menyn **Inställningar**.

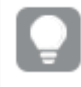

*Om kommandot Egenskaper är inaktivt har du antagligen inte de rättigheter som krävs för att göra ändringar i egenskaperna. Detta konfigureras i Arkegenskaper: Säkerhet.*

Arkets namn skriver du i rutan **Titel**. Detta namn kommer att visas på arkfliken.

<sup>l</sup> **Parallella tillstånd**:

Välj ett tillgängligt tillstånd i listrutan. Följande parallella tillstånd är alltid tillgängliga.

- <sup>l</sup> **Nedärvd**: Ark och arkobjekt ligger alltid i **nedärvt** tillstånd såvida detta inte skrivs över av QlikView-utvecklaren. Inställningen ärvs från objektet på nivån ovanför. Ett diagram på ett ark får alltså samma inställning som arket om nedärvd väljs.
- **· Standardtillstånd**: Detta är det tillstånd som används mest av QlikView och motsvaras av dollartecken, \$. QlikView-dokumentet ligger alltid i **standardtillståndet**.

**• Ark-ID**: Detta används för makron. Varje ark tilldelas ett unikt ID. För ark börjar detta med SH01. Man kan redigera detta ID-nummer senare. Du rekommenderas att endast använda alfanumeriska tecken i ditt ID.

I gruppen **Visa ark** kan man ange villkor för när arket ska visas.

- Alltid: Arket visas alltid.
- <sup>l</sup> Villkor: Arket visas eller döljs beroende på om det motsvarar det villkor som ständigt utvärderas beroende på exempelvis de val som görs. Arket döljs endast om villkoret returnerar värdet FALSE. Om alla ark i ett dokument är inaktiverade p.g.a. att de inte motsvarar de uppställda villkoren för att **Visa ark** kommer meddelandet "Inga ark tillgängliga" att visas. Användare med admin-rättigheter kan förbigå detta villkor genom att markera **Visa alla ark och arkobjekt** i **Dokumentegenskaper: Säkerhet**. Denna kontroll kan slås av och på med hjälp av tangentbordskombinationen Ctrl+Skift+S.

Med hjälp av **Zoom (i procent)** kan du enkelt ändra storleken på det aktiva arket och allt som det innehåller.

I gruppen **Bakgrund** anger man en bakgrundsfärg för arket. Alternativet **Dokumentstandard** ger den bakgrundsfärg som anges i dialogen **Dokumentegenskaper**. Markera **Arkinställningar** och klicka på knappen **Färg** för att ange en egen bakgrundsfärg som kan definieras som enfärgad eller tonad i dialogen**Färgyta**.

Arket kan också få en bakgrundsbild. Då markerar du **Bild** och klickar på knappen **Ändra**. Då öppnas dialogen **Välj bild** där man kan markera den bild som ska användas.

### **Bildformatering**:

- <sup>l</sup> **Sträck inte ut**: Bilden visas som den är, vilket kan orsaka maskeffekter.
- <sup>l</sup> **Fyll**: Bilden sträcks maximalt för att fylla hela arket, utan hänsyn till förhållandet längd/bredd.
- <sup>l</sup> **Behåll bildförhållande**: Bilden sträcks för att fylla så mycket som möjligt, med bibehållet längd/bredd-förhållande.
- <sup>l</sup> **Fyll med bibehållet bildförhållande**: Bilden sträcks för att fylla så mycket som möjligt, med bibehållet längd/bredd-förhållande. Ytor som inte täcks fylls ut med upprepade ritningar av bilden.
- <sup>l</sup> **Sida vid sida**: Om man väljer detta alternativ visas bilden sida vid sida så många gånger som utrymmet tillåter.

#### **Horisontell** och **Vertikal** justering:

- <sup>l</sup> **Horisontell**: Bilden kan justeras horisontellt: **Vänster**, **Centrerat** eller **Höger**.
- <sup>l</sup> **Vertikal**: Bilden kan justeras vertikalt: **Övre**, **Centrerat** eller **Nedre**

Skapa tema

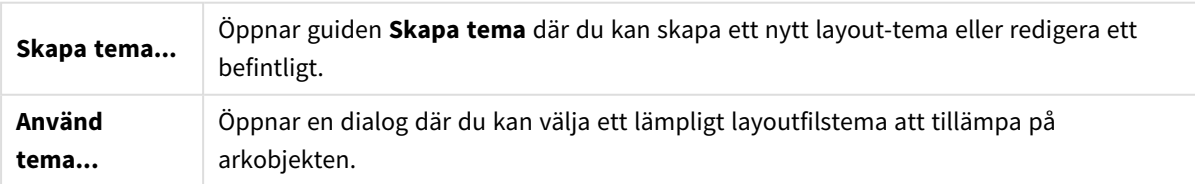

I gruppen **Flikinställningar** anger du en bakgrundsfärg för arkfliken.

- **Klassisk grå**: Välj detta alternativ om fliken ska vara grå med svart text.
- <sup>l</sup> **Bakgrund för ark**: Ställer in flikfärgen till arkets färg.
- <sup>l</sup> **Egna färger**: Här kan du ange en egen **Flikfärg** och **Färg på fliktext** genom att klicka på respektive knapp.
- <sup>l</sup> **Tillämpa på alla**: Alla ark i dokumentet får samma färg som fliken.

## Arkegenskaper: Fält

Här kan du välja de fält från listan **Tillgängliga fält** som ska visas på arket. Välj de element som ska användas/tas bort genom att klicka på dem. Använd **Lägg till >** eller **Ta bort** för att flytta dem till önskad kolumn.

Markerade fält visas i standardkonfigurerade listboxar på det aktiva arket. Du ställer in listboxens specifika egenskaper genom att högerklicka på den och markera **Egenskaper** i objektets flytmeny (eller från **Objekt** i **Huvudmenyn**).

För att göra systemfälten valbara kryssar du för **Visa systemfält**.

### Visa fält från tabell

Härifrån kontrollerar du vilka fält som ska visas i listan över **Tillgängliga fält**. I listrutan visas normalt alternativet **Alla tabeller** .

Alternativet **Alla tabeller (kvalificerade)** visar fälten kvalificerat utifrån de tabeller de förekommer i. Detta innebär att nyckelfält (kopplade fält) kan visas mer än en gång. (Detta alternativ används enbart för visning och har inget att göra med kvalificerande fält (*[Qualify](#page-936-0) (page 937)*) i laddningsskriptet.) Det är också möjligt att visa fält från en tabell i taget.

## Arkegenskaper: Objekt

Sidan **Arkegenskaper: Objekt** hjälper dig att hålla reda på alla arkobjekt som finns på det aktuella arket. Det gör det enklare att hitta objekt som är dolda eller har villkor för att visas.

Tabellen kan sorteras efter var och en av kolumnerna genom att man klickar på kolumnens rubrik. Kolumnerna innehåller följande information:

- **· Objekt-ID**: En lista över alla unika ObjektID:n för alla befintliga arkobjekt. Länkade objekt delar samma ID.
- **Typ**: Förtydligar objekttypen.
- **· Namnlist**: Visar texten, om sådan finns, som visas i objektets namnlist.
- <sup>l</sup> **Visningsläge**: Anger om objektet är "normalt", minimerat, maximerat, dolt eller om vissa villkor måste vara uppfyllda för att det ska visas.
- **· Tillstånd**: Visar vilket tillstånd arket har.
- <sup>l</sup> **Beräknad tid**: Den tid (i millisekunder räknat) som krävdes för den senaste beräkningen av objektets innehåll. Informationen är endast relevant för sådana objekt som faktiskt beräknas (diagram, tabellboxar och de objekt som innehåller formler).
- <sup>l</sup> **Skikt**: Skikten ställs in på sidan **Arkobjektens egenskaper: Layout** där **Nedre**, **Normal** och **Övre**, motsvarande talen -1, 0 eller i listan. Välj **Anpassad** för att ange ett önskat värde. Giltiga skiktnummer är -128 till 127.
- **· Minne**: Mängden minne som krävdes för den senaste beräkningen av objektets innehåll. Informationen är endast relevant för sådana objekt som faktiskt beräknas (diagram, tabellboxar och de objekt som innehåller formler).
- <sup>l</sup> **Vänster, Övre, Höger, Nedre**: Den aktuella placeringen för arkobjektets angivna kant relativt till dokumentfönstrets kant (i pixlar räknat).
- <sup>l</sup> **Bredd, Höjd**: Arkobjektets storlek. Anges i pixlar.
- <sup>l</sup> **Vänster (Min), Övre (Min), Höger (Min), Nedre (Min)**: Arkobjektets aktuella placering när det är minimerat (och visas i form av en ikon).
- <sup>l</sup> **Bredd (minimerad ikon), Höjd (minimerad ikon)**: Storleken på objektets ikon.

Efter att klicka på ett objekt i listan kan du använda knapparna för att antingen **Radera** det eller öppna dess **Egenskaper** direkt från menyn. Flera objekt kan markeras med hjälp av Ctrl-klick.

## Arkegenskaper: Säkerhet

På den här egenskapssidan kan du ange **Användarprivilegier** på arknivå. Som standard är alla alternativ valda (på). Personer med administratörsrättigheter kan alltid nå den här dialogen och ändra inställningarna. Inställningarna kan dock hindra andra användare från att ändra arkets layout på en rad olika sätt. Alternativen är:

- <sup>l</sup> **Lägg till arkobjekt**: Behörighet att lägga till nya arkobjekt.
- <sup>l</sup> **Tag bort arkobjekt**: Behörighet att ta bort arkobjekt.
- <sup>l</sup> **Flytta/ändra storlek på arkobjekt**: Behörighet att ändra layouten på befintliga arkobjekt.
- <sup>l</sup> **Kopiera/klona arkobjekt**: Behörighet att lägga till en kopia av befintliga arkobjekt.
- <sup>l</sup> **Ändra arkobjektens egenskaper**: Åtkomstbehörighet till dialogen **Arkegenskaper**
- <sup>l</sup> **Tag bort ark**: Behörighet att radera ark.
- <sup>l</sup> **Ändra arkets egenskaper (användare)**: Behörighet att komma åt olika egenskapssidor för arkobjekten.

När alternativet **Tillämpa på alla ark** kryssas för, tillämpas alternativen ovan på alla ark i dokumentet.

<sup>l</sup> **Spärrad**: Markera detta alternativ för att låsa samtliga arkobjekt på detta ark så att de inte kan väljas. Detta innebär att arkobjekten bara kan visa resultat av val som har gjorts i objekt som finns på andra ark.

### Arkegenskaper: Händelser

På sidan **Händelser** kan du ange aktiviteter (även makron) som ska ske på arknivå.

Inte alla aktiviteter kan kallas på från följande händelser.

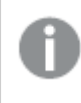

*Det finns begränsningar för vad vissa makroutlösare kan göra när man arbetar med dokument på QlikView Server.*

*Aktiviteter som startar andra aktiviteter, så kallade överlappande aktiviteter, kan få oförutsedda konsekvenser och stöds inte!*

### Arkhändelser

Här kopplar man samman aktiviteter som ska utlösas med bestämda händelser på arket. När man trycker på knappen **Lägg till aktivitet** för någon av händelserna kommer man till sidan **Aktiviteter**. På denna sida kan man lägga till en aktivitet som ska utlösas. I denna lista väljer man ett existerande **Kör makro** eller skriver in ett namn för vilket man senare skapar ett makro i dialogen **Redigera makron**. När händelsen har tilldelats en aktivitet, ändras knappen till **Redigera aktivitet** och det går att ändra aktiviteten för händelsen. Följande **Arkhändelser** kan konfigureras:

När arket aktiveras

Åtgärden kommer att utföras varie gång arket aktiveras.

### När arket lämnas

Åtgärden kommer att utföras varje gång arket avaktiveras.

## Egenskaper flikrad

Flikradens egenskaper ställs in i dialogen **Egenskaper flikrad**, som öppnas genom att högerklicka på flikraden.

**· Teckensnitt**: Här kan du ändra teckensnitt för arkfliken. Ställ in typsnitt, stil och storlek. Valt teckensnitt tillämpas på all text på alla flikrader.

# 7.4 Guiden Snabbdiagram

Alternativet Snabbdiagram har utvecklats för användare som vill skapa enkla diagram snabbt utan att behöva bry sig om alla valmöjligheter i programmet.

Guiden Snabbdiagram innehåller följande steg:

- 1. Välj diagramtyp
- 2. Definiera diagramdimension(er)
- 3. Definiera diagramuttrycket
- 4. Formatera diagram

Beroende på gjorda val kan vissa av stegen ovan hoppas över.

## Starta Guiden Snabbdiagram

Guiden Snabbdiagram öppnas antingen genom att välja **Guiden Snabbdiagram** i menyn **Verktyg** eller genom att klicka på motsvarande knapp i **Design**-verktygsfältet.

Första gången guiden öppnas visas en startsida som förklarar syftet med guiden och de moment som ingår. Om startsidan ska hoppas över i framtiden, kryssa för kryssrutan **Visa inte den här sidan igen**. Klicka på **Nästa** för att fortsätta. Guiden Snabbdiagram går igenom följande steg:

### Steg 1: Välj diagramtyp

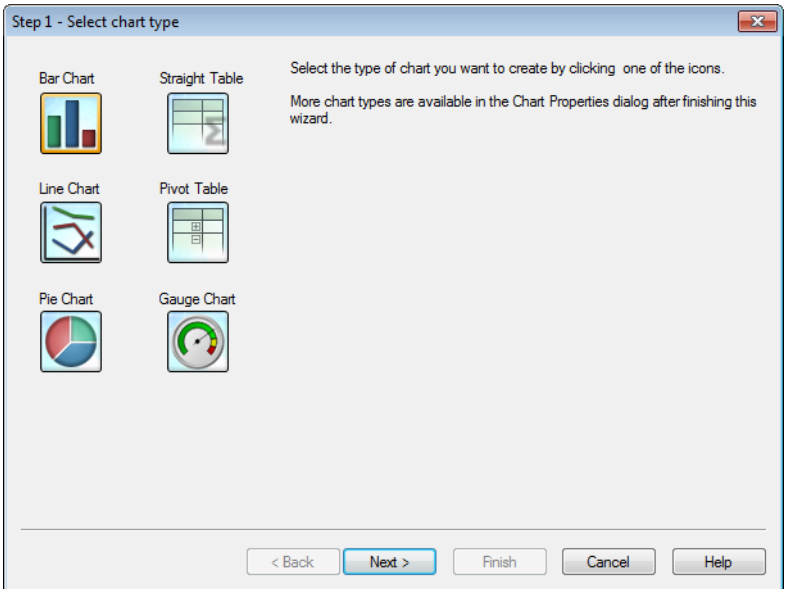

Välj en av dessa diagramtyper genom att klicka på dess ikon. Man kan välja mellan de mest använda diagramtyperna i QlikView. Man kan när som helst förvandla diagrammet till någon annan QlikViewdiagramtyp via dialogen **Egenskaper diagram** efter att ha avslutat guiden. Klicka på **Nästa** för att fortsätta.

### Steg 2: Definiera dimension(er)

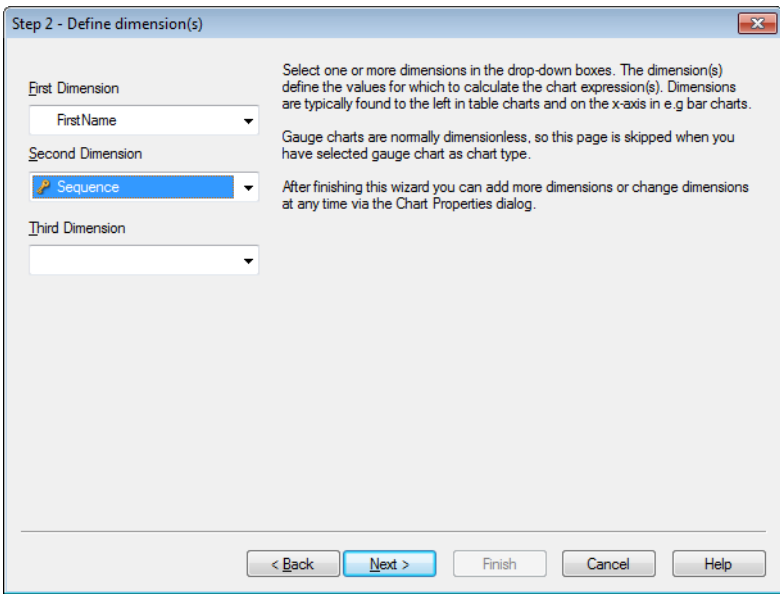

Såvida du inte valde Mätare i första steget visas nu sidan **Definiera dimension(er)**. Sidan hoppas automatiskt över för mätare eftersom de normalt inte har några dimensioner.

Välj en eller flera dimensioner i listrutorna. Dimensionerna anger de värden som diagrammets uttryck ska beräknas för. Dimensioner finns normalt till vänster i tabelldiagram och på x-axeln i t. ex. stapeldiagram. När du har avslutat denna guide kan fler dimensioner läggas till eller ändras via dialogen **Egenskaper diagram**.

Klicka på **Nästa** för att fortsätta.

### Steg 3: Definiera uttryck

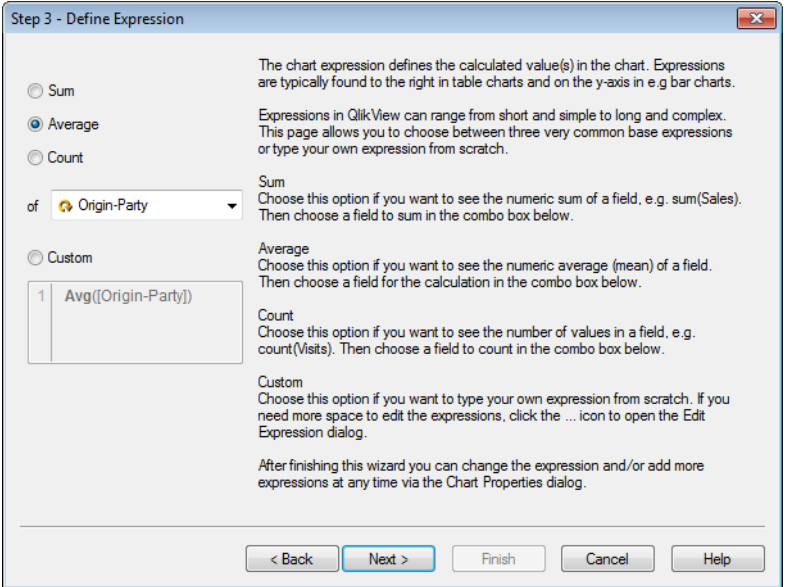

I diagramuttrycket definieras diagrammets beräknade värden. Uttryck hittar du normalt till höger i tabelldiagram och på y-axeln i t. ex. stapeldiagram.

Uttryck i QlikView kan vara såväl korta och enkla som långa och komplexa. På denna sida kan man välja mellan tre mycket vanliga grunduttryck. Man kan även skriva sitt eget uttryck från grunden.

- <sup>l</sup> **Summa**: Välj det här alternativet om du vill se ett fälts numeriska summa, t. ex. sum(Sales). Välj sedan ett fält att summera i kombinationsrutan nedan.
- <sup>l</sup> **Medelvärde**: Välj det här alternativet om du vill se det numeriska medelvärdet för ett fält, t.ex. avg (Score). Välj sedan ett fält som du vill summera i kombinationsrutan nedan.
- <sup>l</sup> **Antal**: Välj det här alternativet om du vill se antalet förekomster i ett fält t.ex. count(OrderID). Välj sedan ett fält för beräkningen i kombinationsrutan nedan.
- <sup>l</sup> **Anpassat**: Välj det här alternativet om du vill ange ditt eget uttryck från grunden. Om du behöver mer uttrymme för att redigera uttrycken klickar du på ...-ikonen för att öppna dialogen **Redigera uttryck**.

När man har avslutat denna guide kan fler uttryck läggas till och/eller ändras via dialogen **Egenskaper diagram**.

Klicka på **Nästa** för att fortsätta.

I guidens fjärde steg kan man ändra diagrammets format. Eftersom olika diagramtyper kan ha olika format, kommer den här dialogen att innehålla olika inställningar beroende på den diagramtyp som valdes i guidens första steg.

Steg 4: Formatera diagram (stapeldiagram)

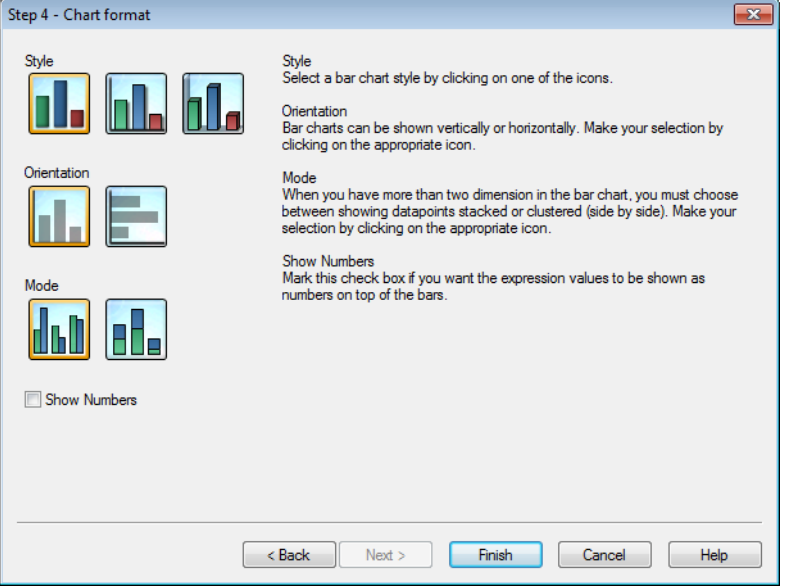

Här anger man formateringsalternativ för den valda diagramtypen.

- <sup>l</sup> **Läge**: Om det finns fler än två dimensioner i stapeldiagrammet får man välja mellan att visa datapunkterna "flervärdes" eller "grupperade" (sida vid sida). Välj genom att klicka på en av ikonerna.
- <sup>l</sup> **Visa tal**: Markera kryssrutan om du vill att uttryckets värden ska visas som tal på staplarna.

Klicka på **Slutför** för att färdigställa diagrammet och återgå till layouten. Man kan, som nämnts tidigare, alltid återvända till diagrammet via den vanliga dialogen **Egenskaper diagram** och göra ytterligare justeringar.

### Steg 4: Formatera diagram (linjediagram)

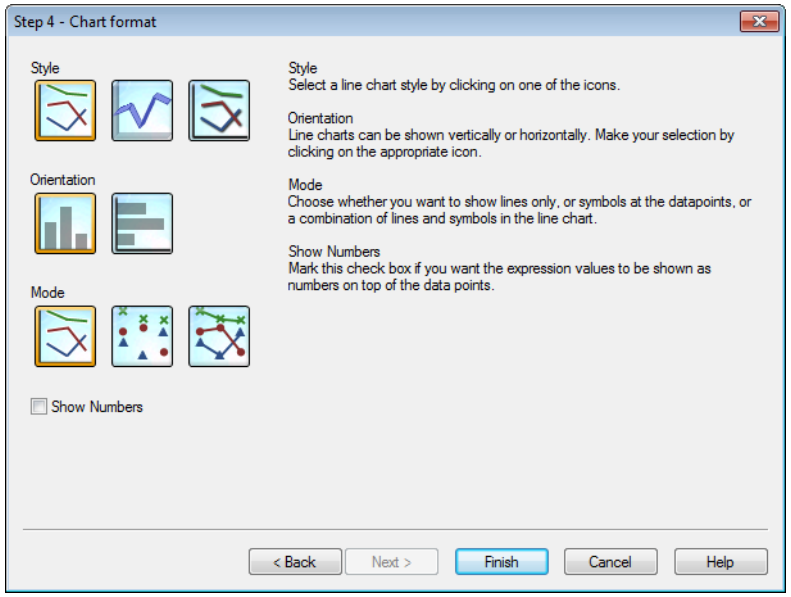

Här anger man formateringsalternativ för den valda diagramtypen.

- Läge: Datapunkter kan visas som linjer, symboler eller en kombination. Välj genom att klicka på en av ikonerna.
- <sup>l</sup> **Visa tal**: Markera kryssrutan om uttryckets värden ska visas som tal ovanför datapunkterna.

Klicka på **Slutför** för att färdigställa diagrammet och återgå till layouten. Man kan, som nämnts tidigare, alltid återvända till diagrammet via den vanliga dialogen **Egenskaper diagram** och göra ytterligare justeringar.

Steg 4: Formatera diagram (cirkeldiagram)

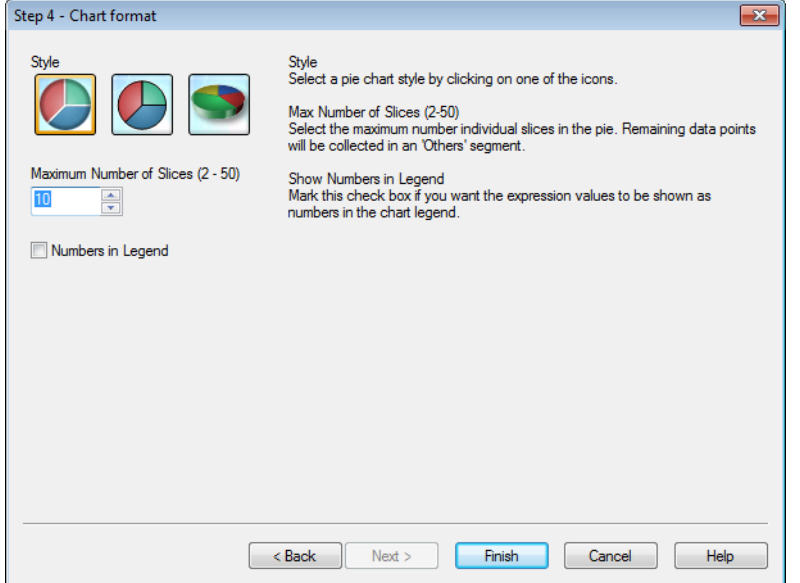

Här anger man formateringsalternativ för den valda diagramtypen.

- <sup>l</sup> **Maximalt antal sektorer (2–50)**: Välj det maximala antalet separata sektorer i cirkeldiagrammet. Resterande datapunkter samlas i ett "Övriga"-segment.
- <sup>l</sup> **Visa tal i teckenförklaring**: Markera kryssrutan om du vill att uttryckets värden ska visas som tal i diagrammets teckenförklaring.

Klicka på **Slutför** för att färdigställa diagrammet och återgå till layouten. Man kan, som nämnts tidigare, alltid återvända till diagrammet via den vanliga dialogen **Egenskaper diagram** och göra ytterligare justeringar.

Steg 4: Formatera diagram (rak tabell)

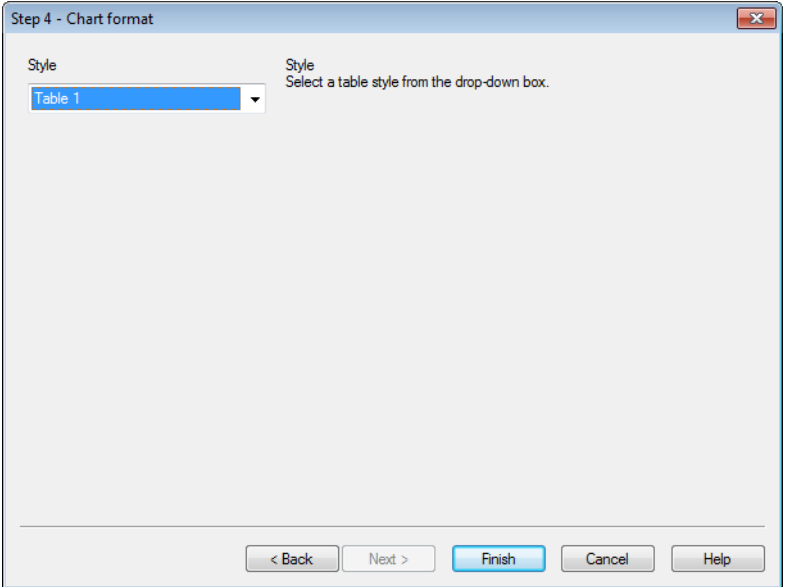

Här anger man formateringsalternativ för den valda diagramtypen.

<sup>l</sup> **Format**: Välj ett tabellformat i listrutan.

Klicka på **Slutför** för att färdigställa diagrammet och återgå till layouten. Man kan, som nämnts tidigare, alltid återvända till diagrammet via den vanliga dialogen **Egenskaper diagram** och göra ytterligare justeringar.

Steg 4: Formatera diagram (pivottabell)

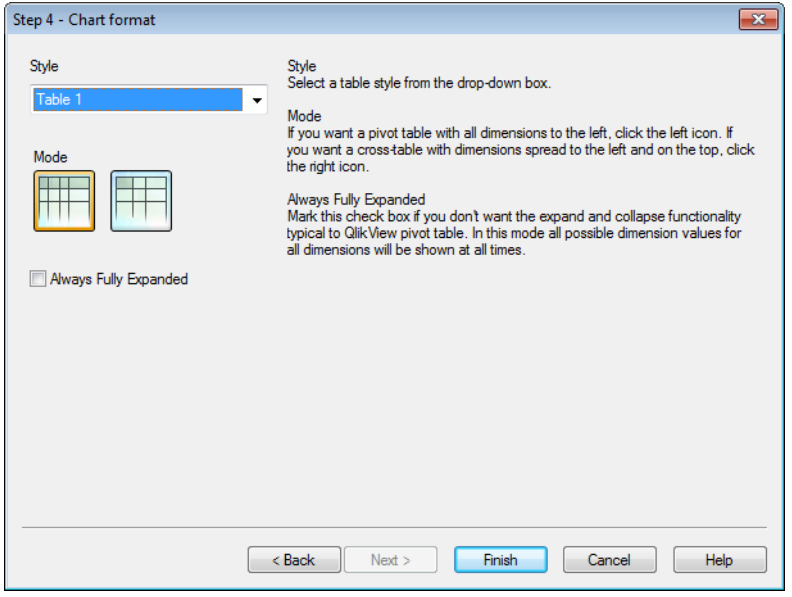

Här anger man formateringsalternativ för den valda diagramtypen.

- <sup>l</sup> **Format**: Välj ett tabellformat i listrutan.
- <sup>l</sup> **Läge**: Om du vill ha en pivottabell där alla dimensioner visas till vänster klickar du på den vänstra ikonen. Om du vill ha en korstabell med dimensionerna utspridda till vänster och uppåt klickar du på den högra ikonen.
- <sup>l</sup> **Alltid helt utfälld**: Markera denna kryssruta om du inte vill ha de typiska funktionerna för en QlikViewpivottabell, d.v.s. att kunna visa och dölja nivåer inom tabellen. I detta läge visas alla lägen som är möjliga för alla dimensioner hela tiden.

Klicka på **Slutför** för att färdigställa diagrammet och återgå till layouten. Man kan, som nämnts tidigare, alltid återvända till diagrammet via den vanliga dialogen **Egenskaper diagram** och göra ytterligare justeringar.

### Steg 4: Formatera diagram (mätare)

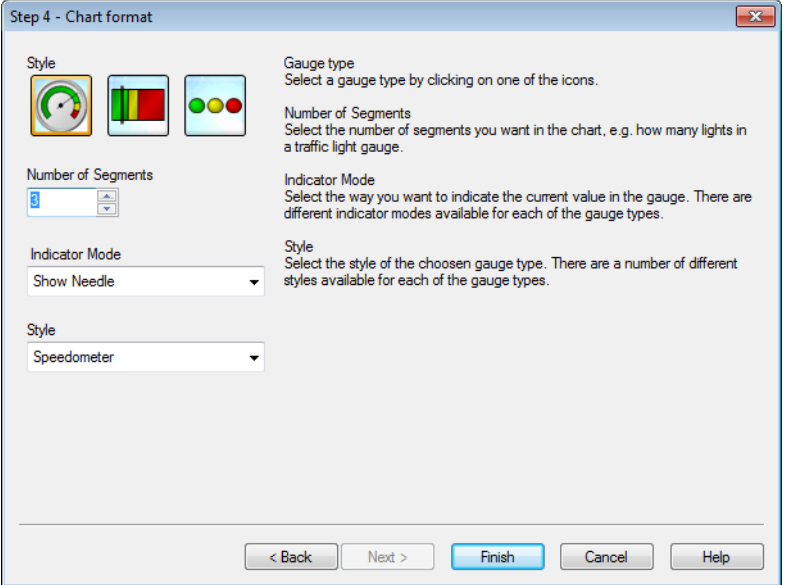

Här anger man formateringsalternativ för den valda diagramtypen.

- <sup>l</sup> **Antal segment**: Välj antalet segment du vill visa i diagrammet, t.ex. hur många ljus trafikljuset ska innehålla.
- **· Indikatorvisning**: Välj hur du vill visa det aktuella värdet i mätaren. Det finns olika indikatorinställningar för de olika mätartyperna.

Klicka på **Slutför** för att färdigställa diagrammet och återgå till layouten. Man kan, som nämnts tidigare, alltid återvända till diagrammet via den vanliga dialogen **Egenskaper diagram** och göra ytterligare justeringar.

## 7.5 Arkobjekt

Du kan lägga till tabeller och diagram till arken för att visa data och göra val för att filtrera data.

## Listbox

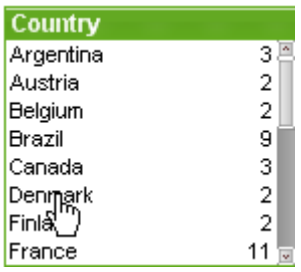

Listboxen är det mest grundläggande av arkobjekten. Den innehåller en lista över alla möjliga värden för ett visst fält. Varje rad i listboxen kan representera flera poster i den inlästa tabellen, alla med identiska värden. Valet av ett värde kan därför motsvara valet av flera poster i den inlästa tabellen.

En listbox kan även innehålla cykliska och hierarkiska grupper. När man väljer ett enstaka värde i en listbox med en hierarkisk grupp kommer listboxen att söka neråt i hierarkin och välja närmast underliggande fält i gruppen. Man kan gå uppåt i hierarkin genom att klicka på ikonen som visas i namnlisten.

Om en listbox har tilldelats en cyklisk grupp kan man lätt visa nästa fält i gruppen genom att klicka på cykliskikonen i listboxens namnlist. Man kan även gå direkt till valfritt fält i gruppen genom att använda alternativet **Cyklisk** i listboxens objektmeny.

Högerklicka på listboxen för att visa **Objekt**-menyn.

### Objekt-menyn

**Objekt**-menyn för listboxen öppnas genom att högerklicka på objektet. Menykommandon:

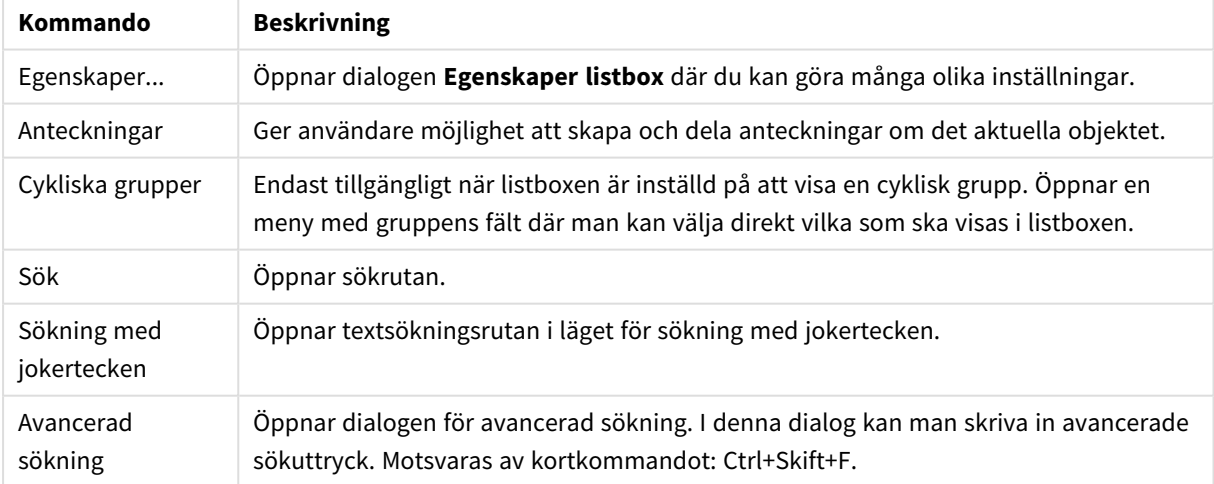

#### Kommandon på Objekt-menyn

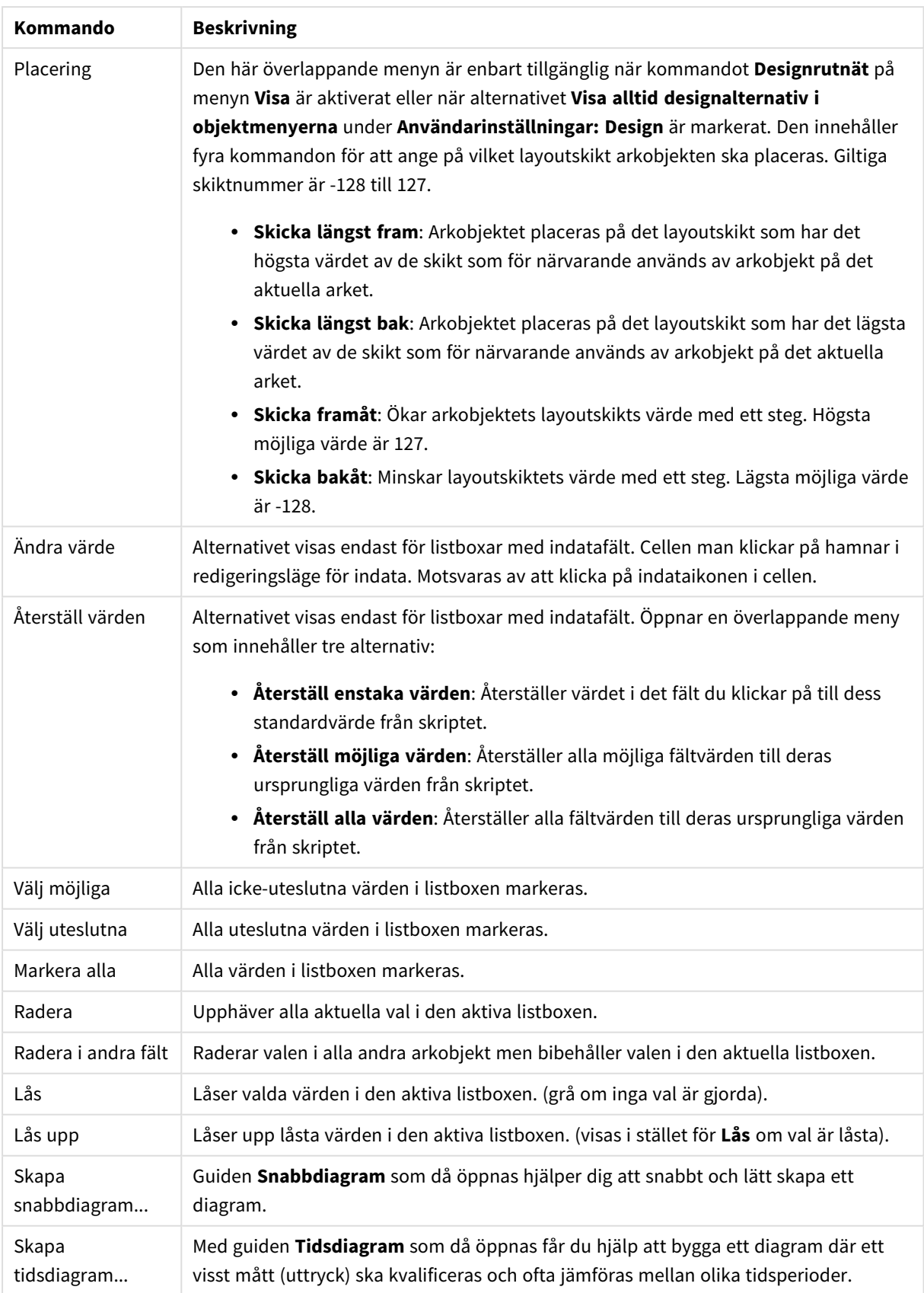

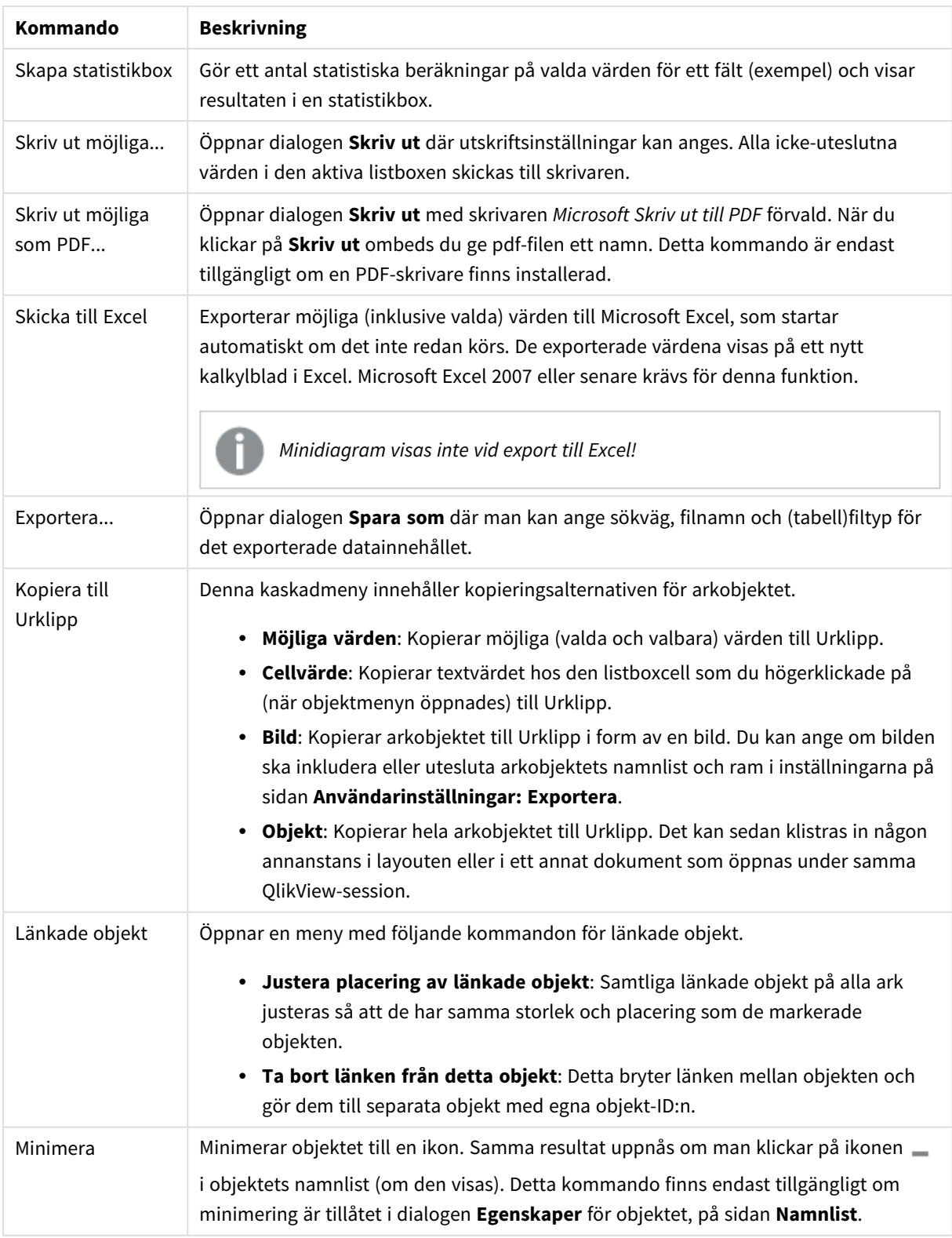

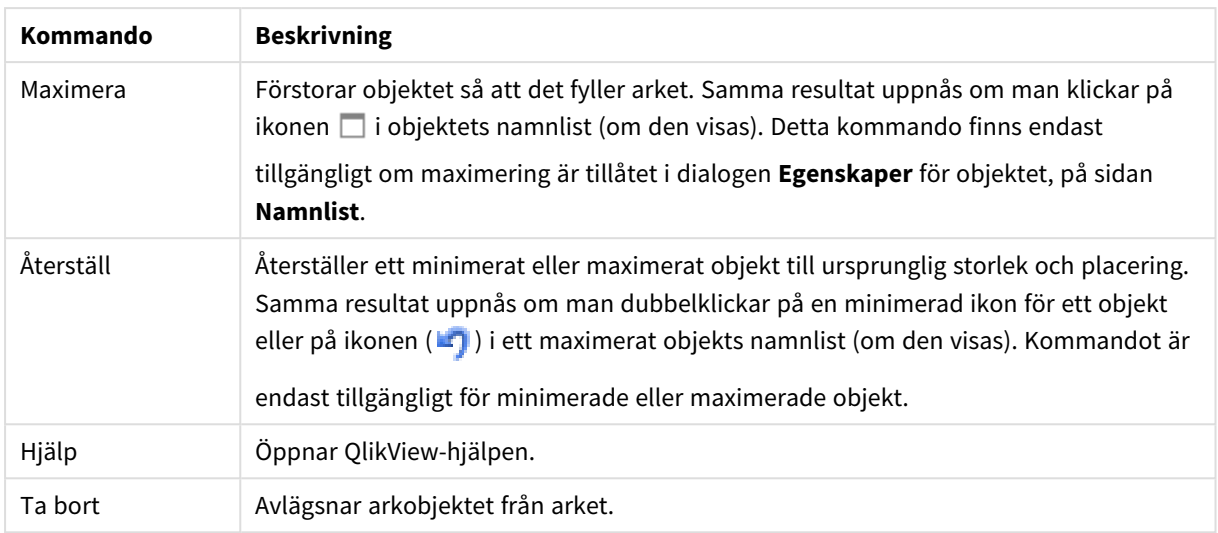

### Allmänt

Fliken **Egenskaper listbox: Allmänt** öppnas genom att högerklicka på en listbox och välja kommandot **Egenskaper** i flytmenyn. Här kan man ange allmänna inställningar för listboxen.

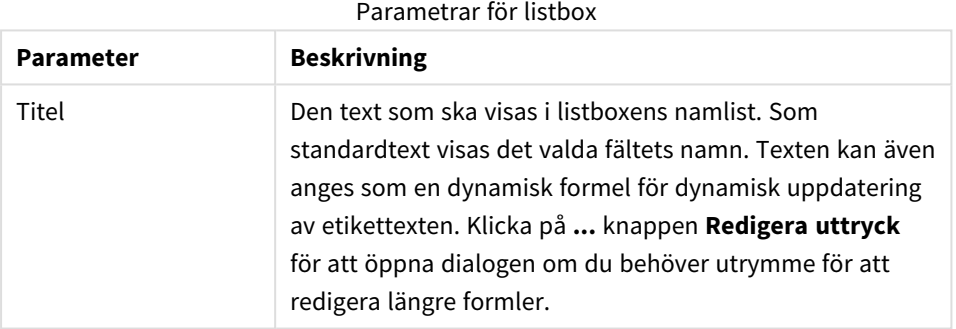

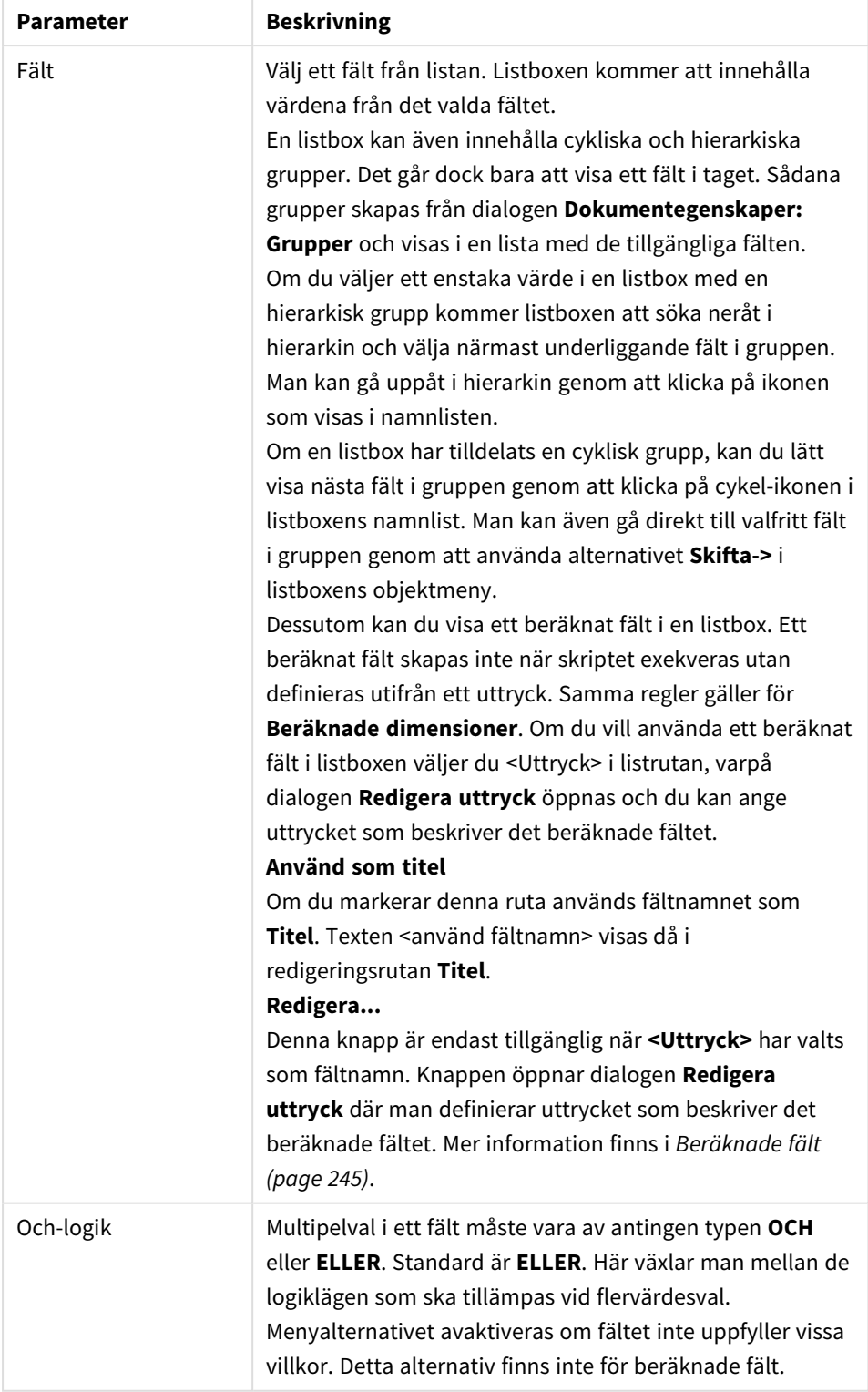

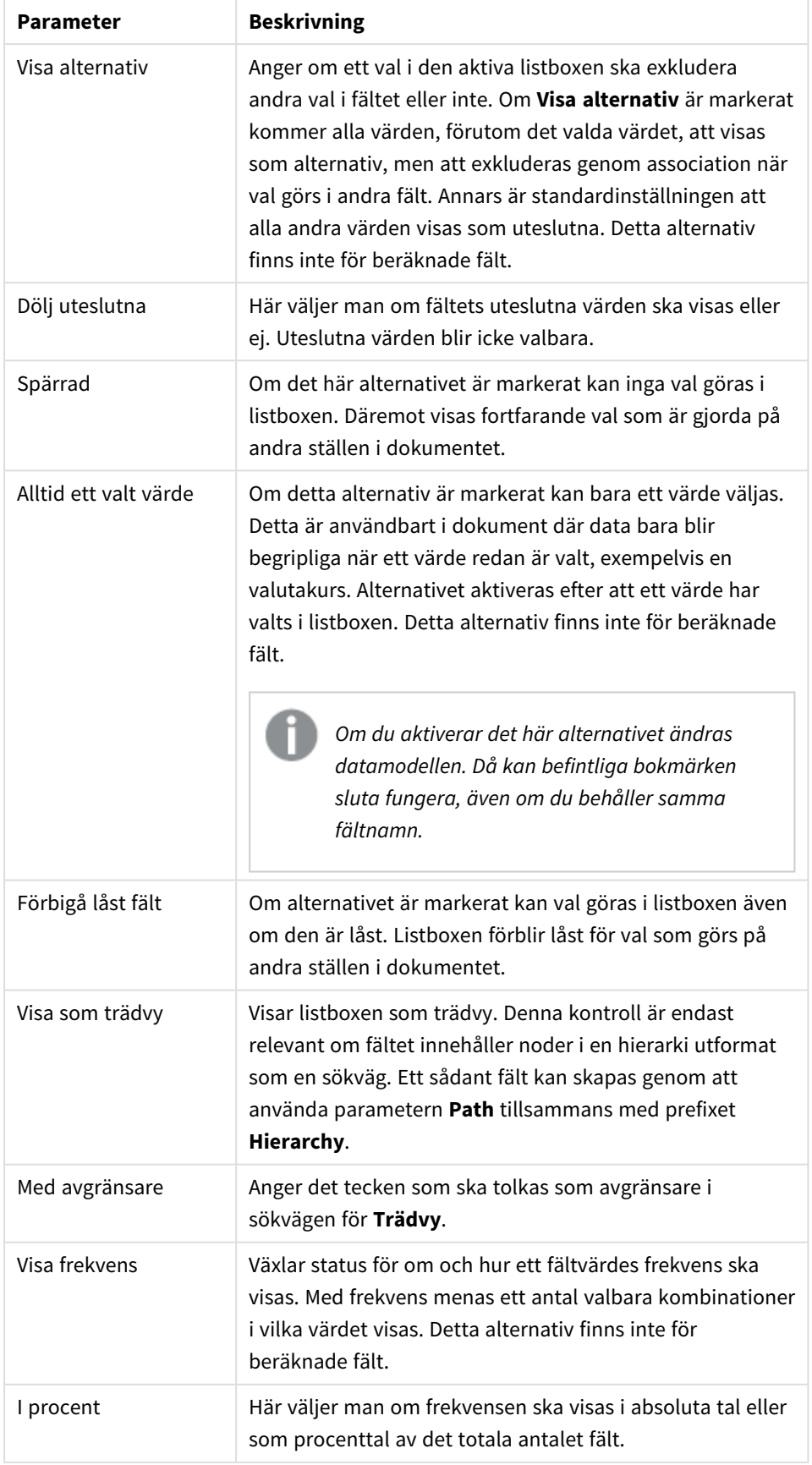

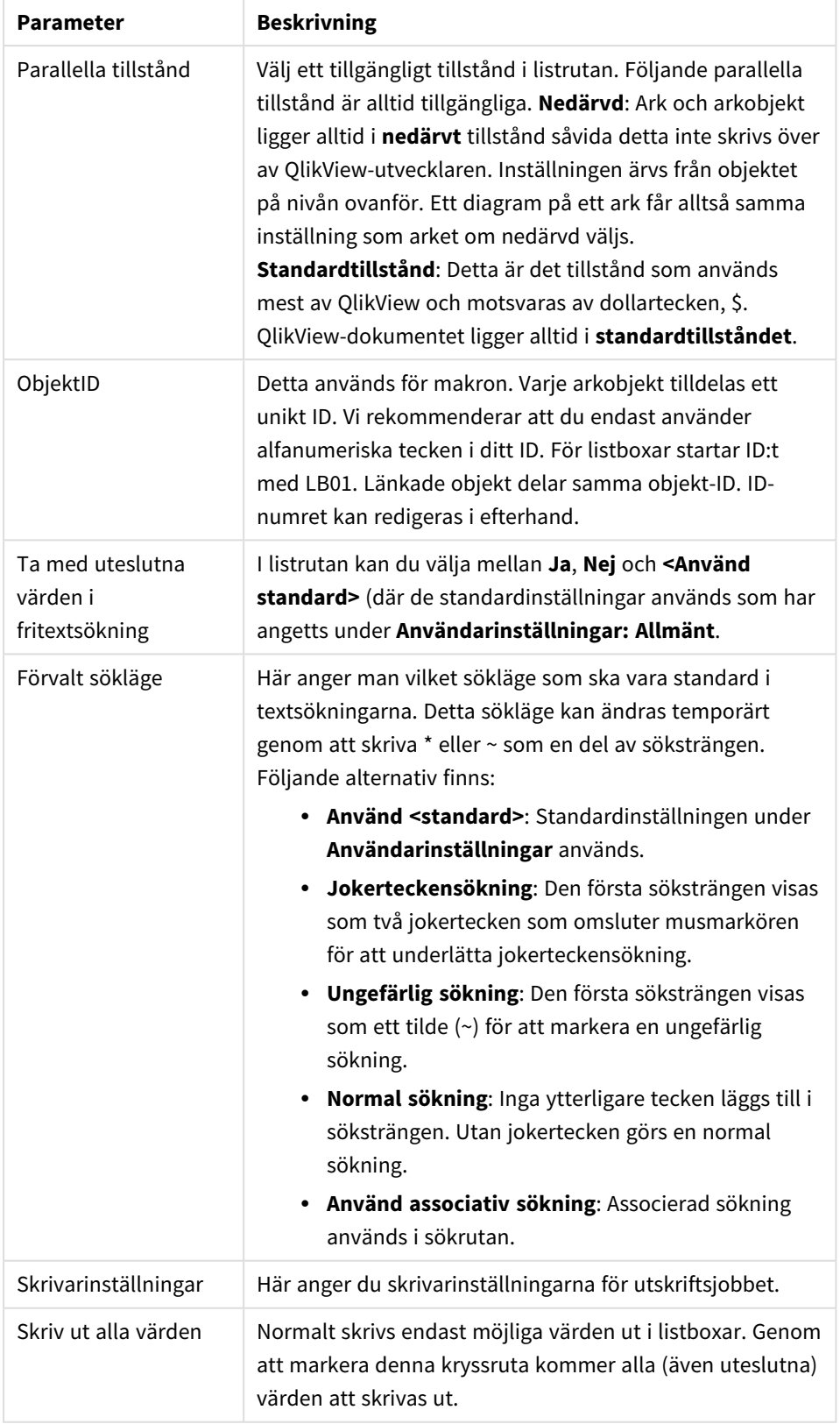

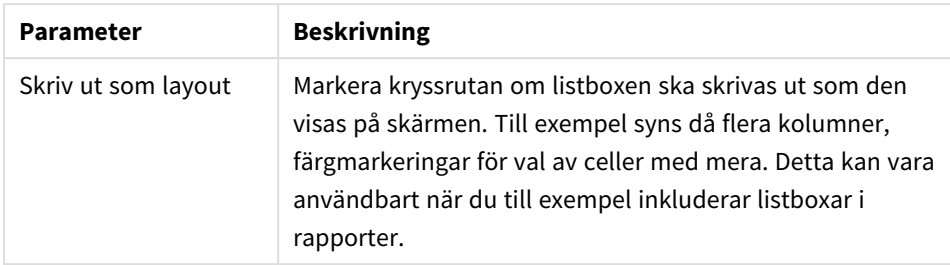

### <span id="page-244-0"></span>Beräknade fält

När du använder beräknade fält ändras viss funktionalitet i listboxen jämfört med hur listboxar med vanliga fält fungerar. Vissa egenskapsalternativ är inte tillgängliga (se nedan). Dessutom kan man inte skapa statistikboxar utifrån listboxar med beräknade fält.

Ett beräknat fält måste alltid vara en omvandling av ett eller flera normala fält. Helt syntetiska beräknade fält som har skapats via funktionerna **valuelist** och **valueloop** är inte tillåtna. När man gör val i ett beräknat fält görs valen egentligen i det/de underliggande normala fältet/fälten. När man baserar ett beräknat fält på mer än ett fält kan de logiska implikationerna vid val i grundfältet eller i det beräknade fältet bli komplexa.

Om du använder beräknade fält i listboxar när du arbetar med mycket stora datauppsättningar kan det innebära prestandaproblem.

### Uttryck

På sidan **Uttryck** definierar man vilka uttryck som ska visas i listboxen. Varje uttryck placeras i en ny kolumn i listboxen. I dialogens övre vänstra hörn finns en lista över uttrycken.

Uttrycksdata kan även formateras dynamiskt med hjälp av attribututtryck. Om man klickar på expansionsikonen framför ett uttryck visas uttryckets attribututtryck.

Utifrån ett givet basuttryck kan man kombinera och välja fritt antal attribututtryck. Formatering som har definierats med attribututtryck ersätter all standardformatering av hur data ska visas (färg osv).

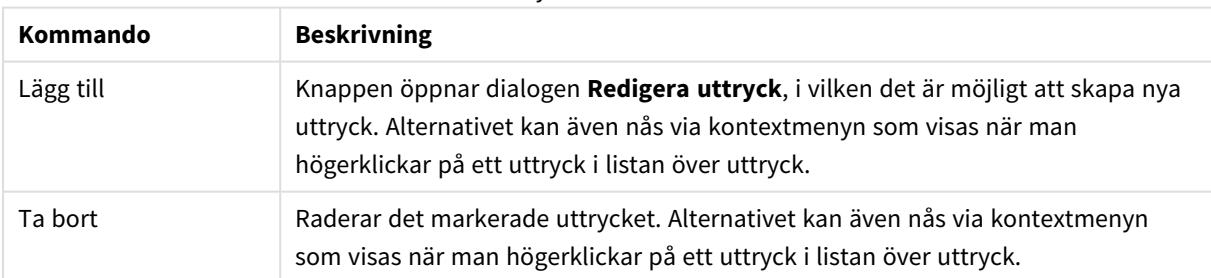

#### Uttryckskommandon

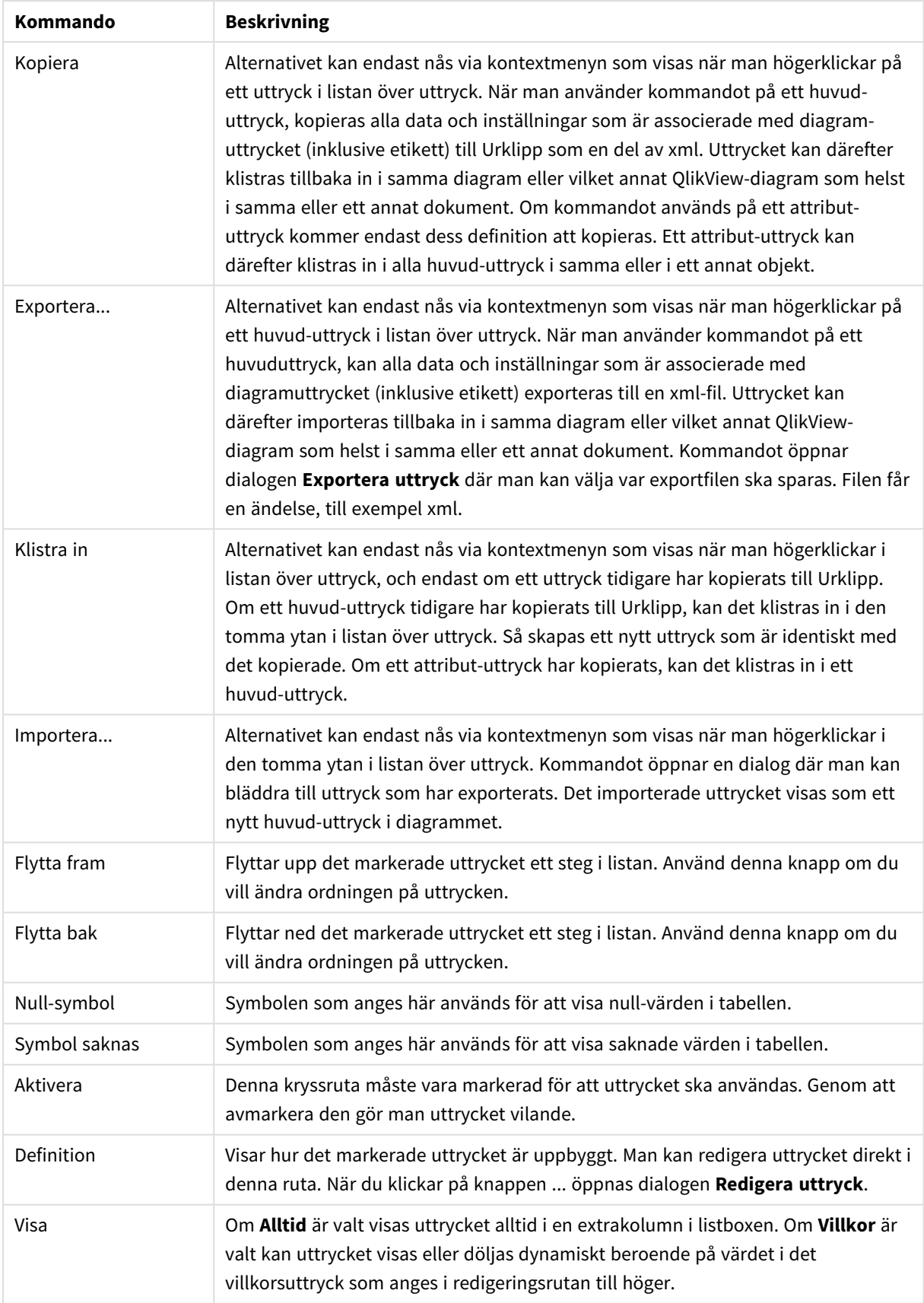

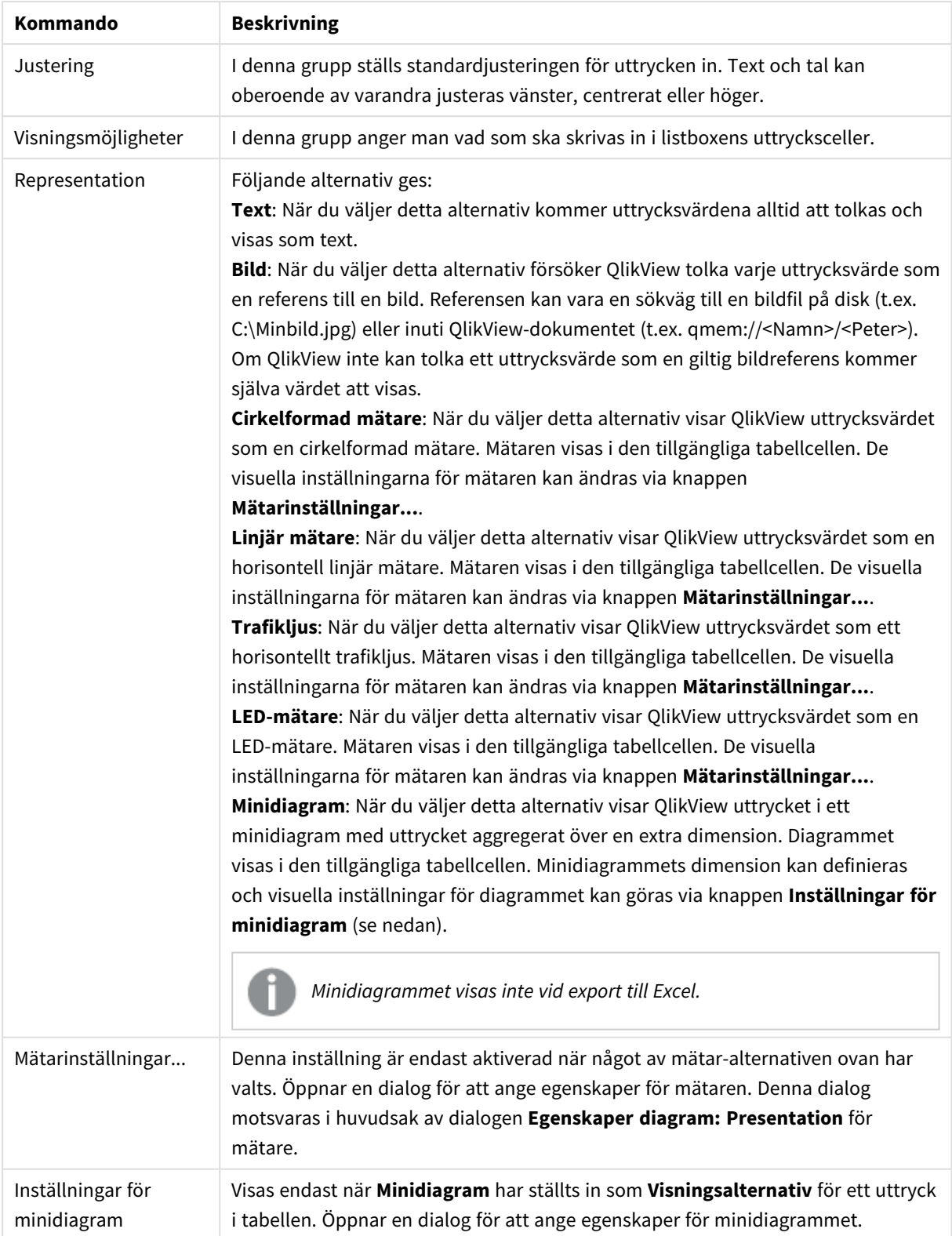

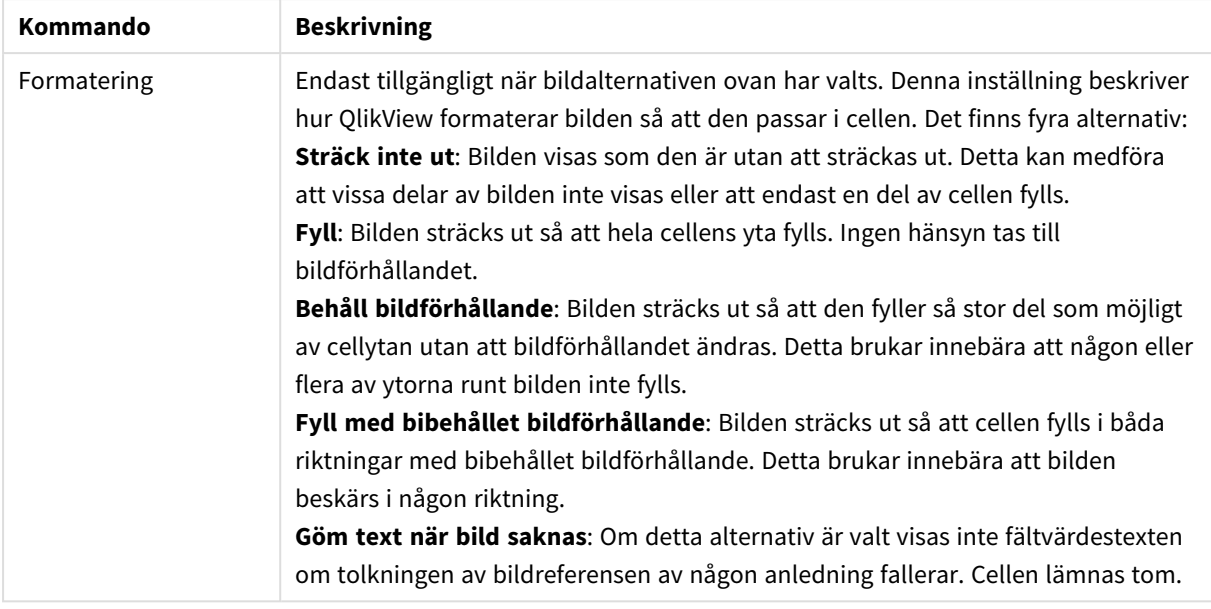

### Inställningar för minidiagram

Endast tillgänglig när alternativet **Minidiagram** har kryssats för på sidan **Uttryck** i dialogen **Egenskaper** för den raka tabellen. Öppnar en dialog för att ange egenskaper för minidiagrammet.

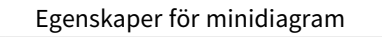

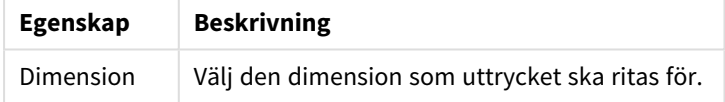

### Utseende

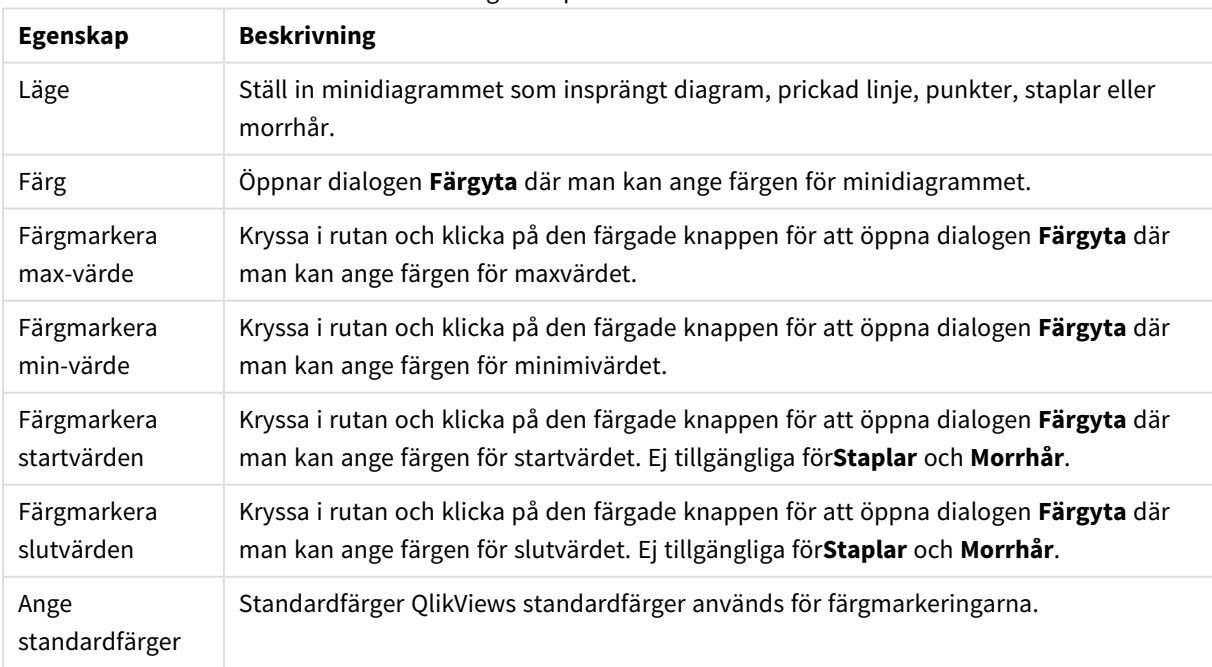

#### Egenskaper för utseende

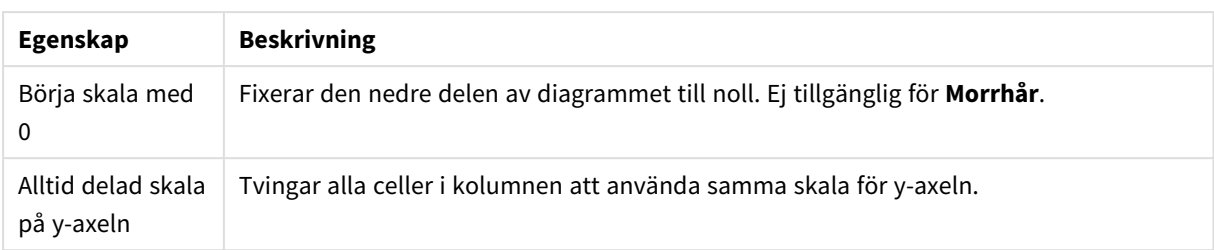

### Sortera

Du når fliken **Sortering** genom att högerklicka på ett arkobjekt (listbox, multibox, tabellbox, diagram, skjutreglage/kalenderobjekt med mera) och välja **Egenskaper** från flytmenyn (eller **Objekt, Egenskaper** i huvudmenyn). Här anger du sorteringsordningen för värdena som visas i arkobjektet. Vissa sorteringsalternativ förekommer inte för vissa arkobjekt.

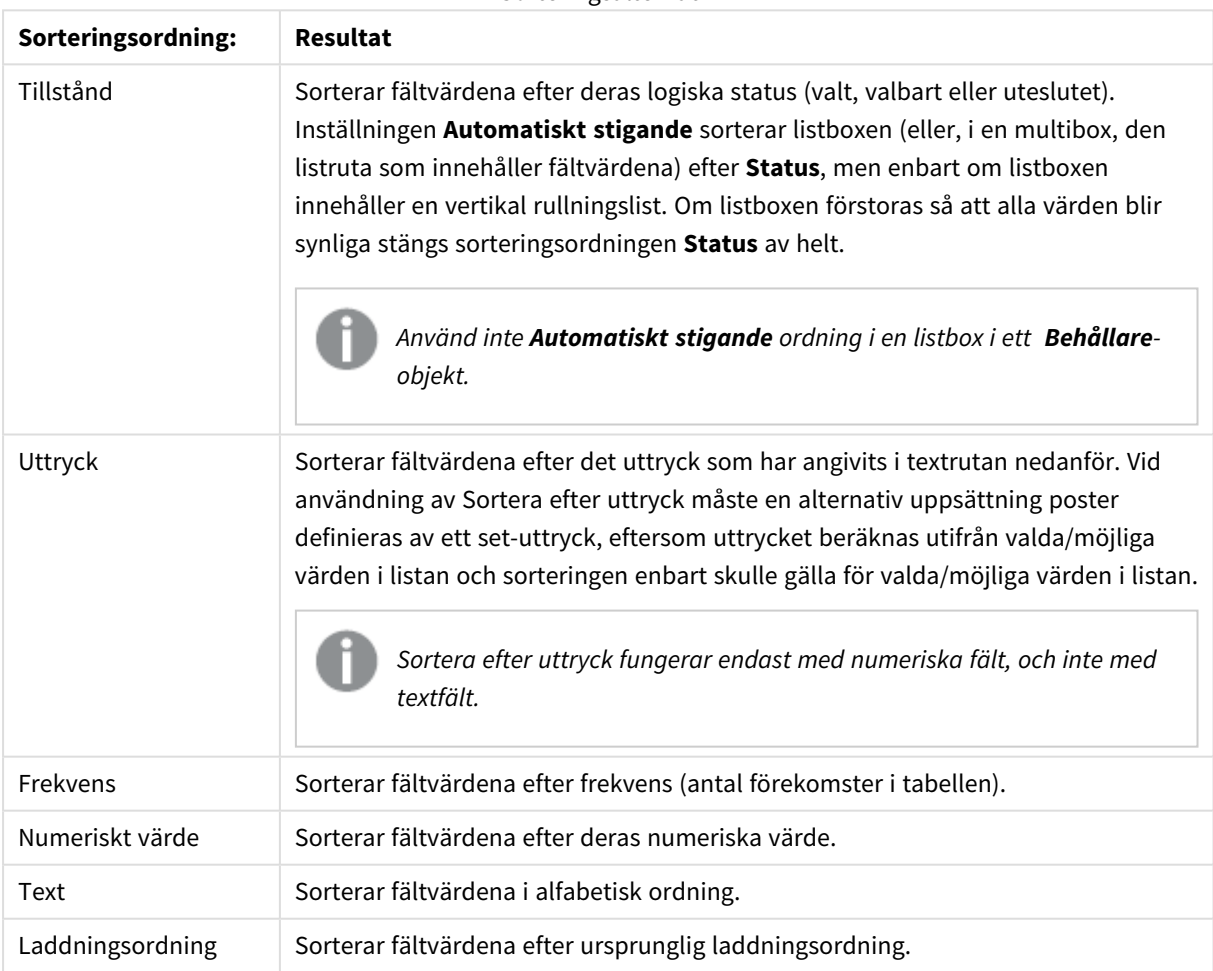

#### Sorteringsalternativ

Knappen **Standard** ger standardinställningarna för sortering.

Prioritetsordningen är **status**, **uttryck**, **frekvens**, **numeriskt värde**, **text**, **laddningsordning**. Vart och ett av dessa sorteringskriterier kan ställas in som **Stigande** eller **Fallande**.

### Presentation

Fliken **Egenskaper listbox: Presentation** öppnas genom att högerklicka på en listbox och välja kommandot **Egenskaper** i flytmenyn. Här kan man göra inställningar för layouten hos listboxens celler.

I gruppen **Bildalternativ** kan man ange att ett fältvärde ska tolkas som en referens till en bild i minnet eller på disk:

Under **Representation** väljer du mellan **Text** (standard), **Bild** och **Info som bild**.

När man väljer **Bild** försöker QlikView tolka varje fältvärde som en referens till en bild. Referensen kan vara en sökväg till en lagrad bildfil (t.ex. C:\Mypic.jpg) eller direkt i själva qvw-dokumentet (t.ex. *qmem://<Name>/<Peter>*). Om inte QlikView kan tolka fältvärdet som en giltig bildreferens kommer själva värdet att visas istället, såvida inte alternativet **Göm text när bild saknas** har markerats.

När du väljer **Info som bild** visar QlikView bildinformation som är länkad till fältvärdet via **info load/select** i skriptet. Om ingen bildinformation finns för ett fältvärde, kommer själva värdet att visas istället, såvida inte alternativet **Göm text när bild saknas** har markerats.

Under förutsättning att ett av bild-alternativen är valt, kan inställningarna under **Formatering** användas för att passa in bilden i cellen:

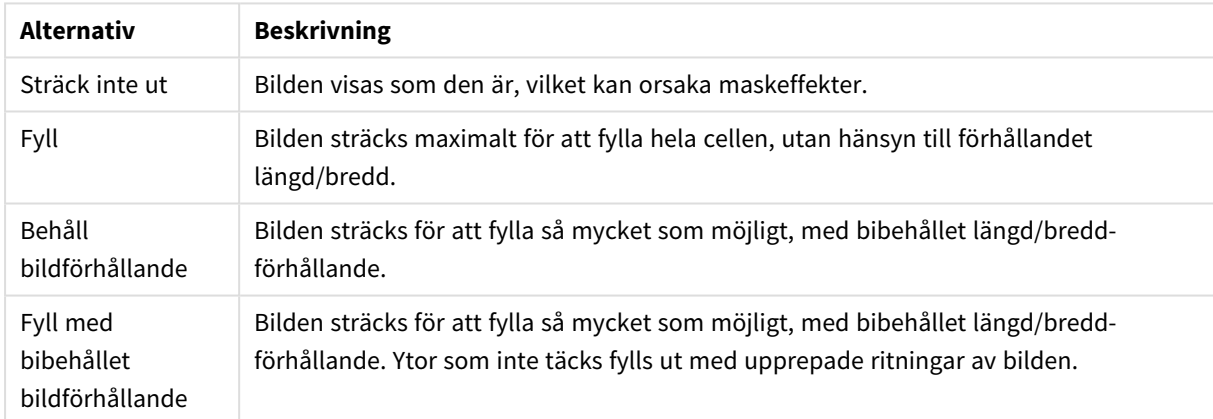

#### Formateringsalternativ för bilder

När bilder visas istället för text kan det vara lämpligt att välja en annan markeringsstil än dokumentets förvalda för att visa fältvärdenas logiska värde. Använd listrutan under **Förbigå markeringsstil** för att ange en lämplig markeringsstil, t ex **Hörnflik**.

Presentationsalternativ för listbox

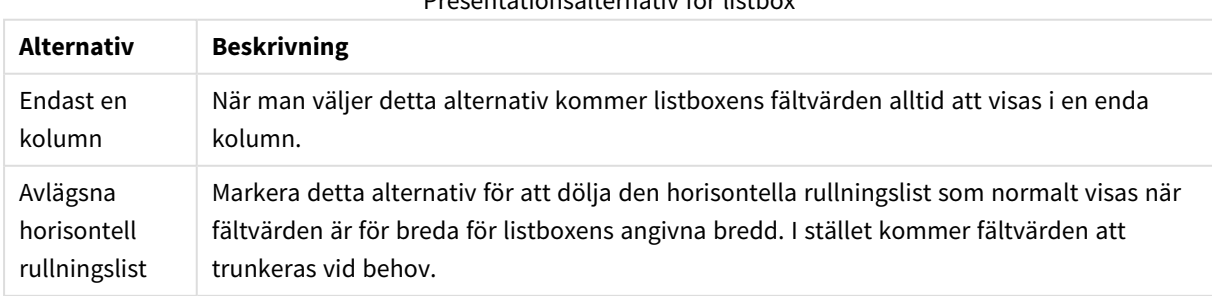

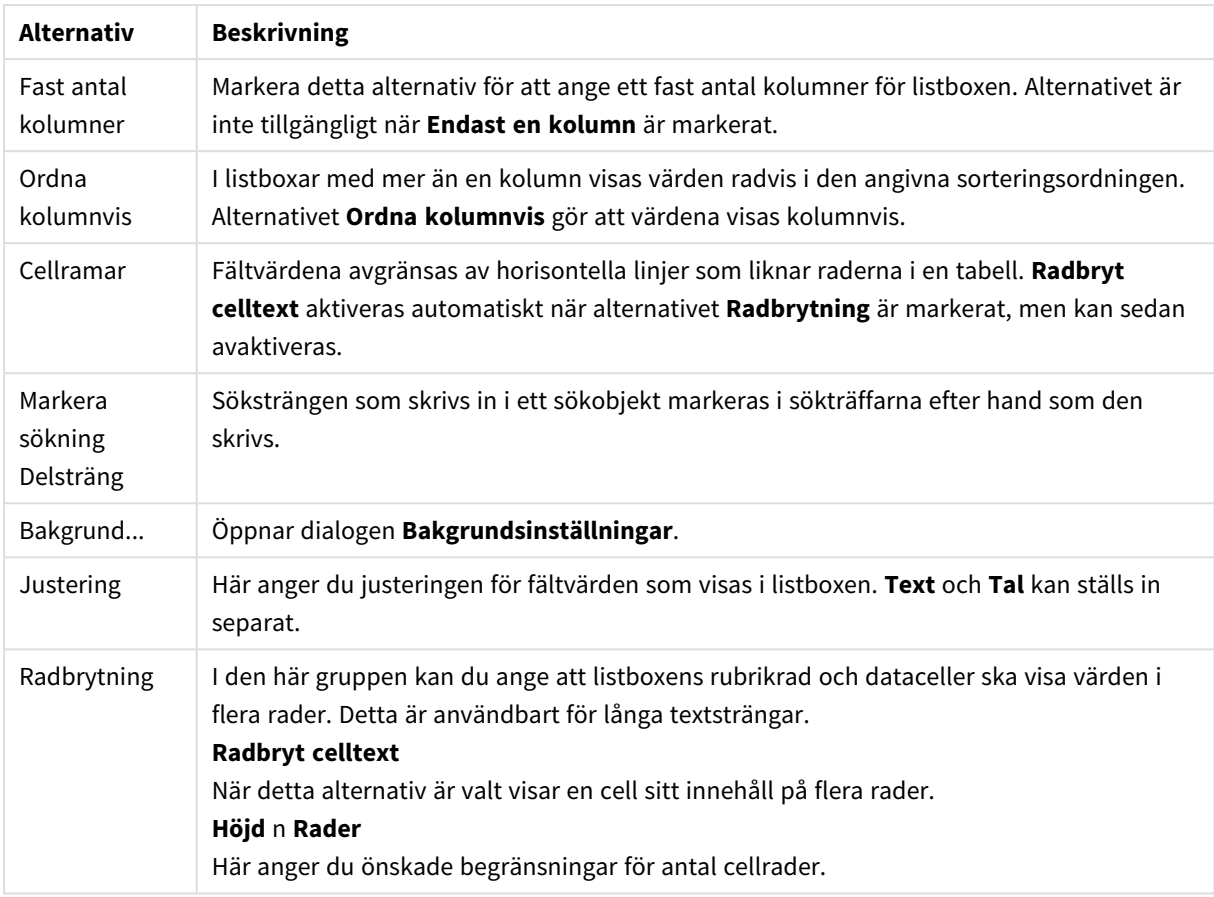

## Inställningar för bakgrund

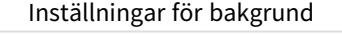

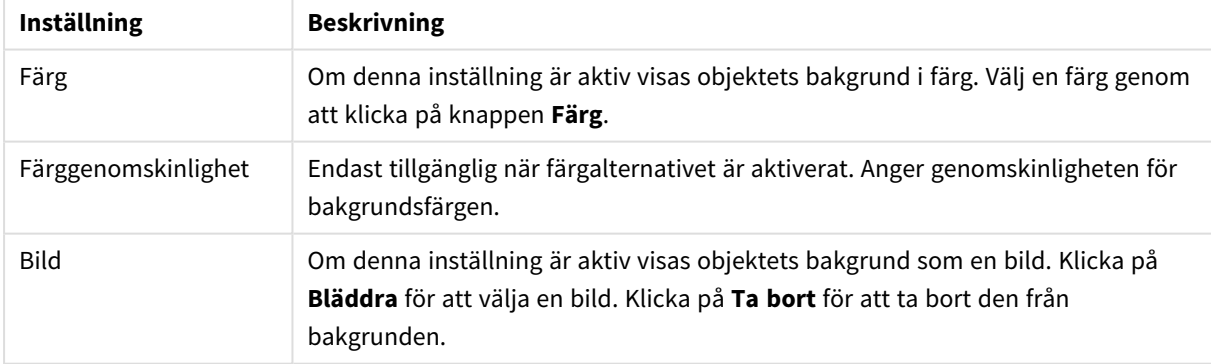

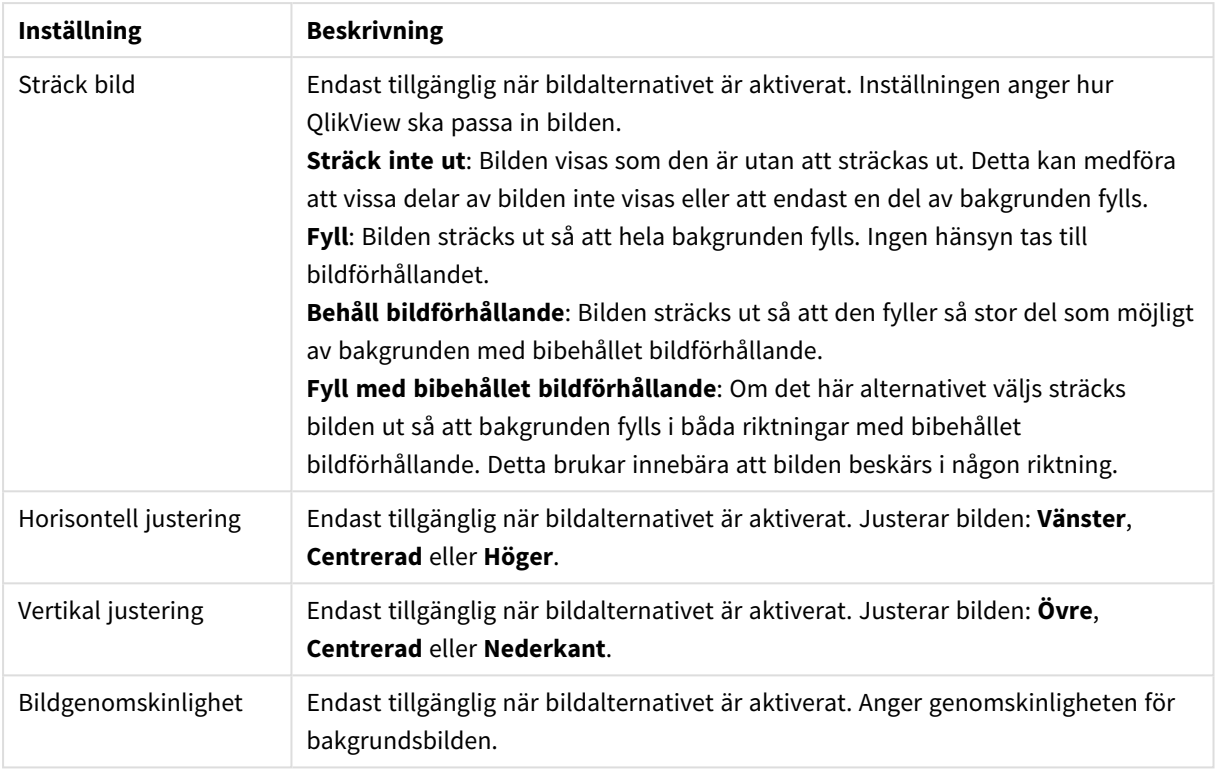

### Tal

Egenskaper **: Tal** öppnas genom att högerklicka på ett arkobjekt och välja kommandot **Egenskaper** i flytmenyn.

Varje fält har ett standardtalformat som kan ställas in i **Dokumentegenskaper: Tal**. Du kan emellertid välja att ha ett separat talformat för ett enskilt arkobjekt. Markera då alternativet **Förbigå dokumentets inställningar** och ange ett talformat i gruppkontrollen därunder. Denna egenskapsdialog gäller det aktiva objektet och innehåller följande kontroller för formateringsvärden:

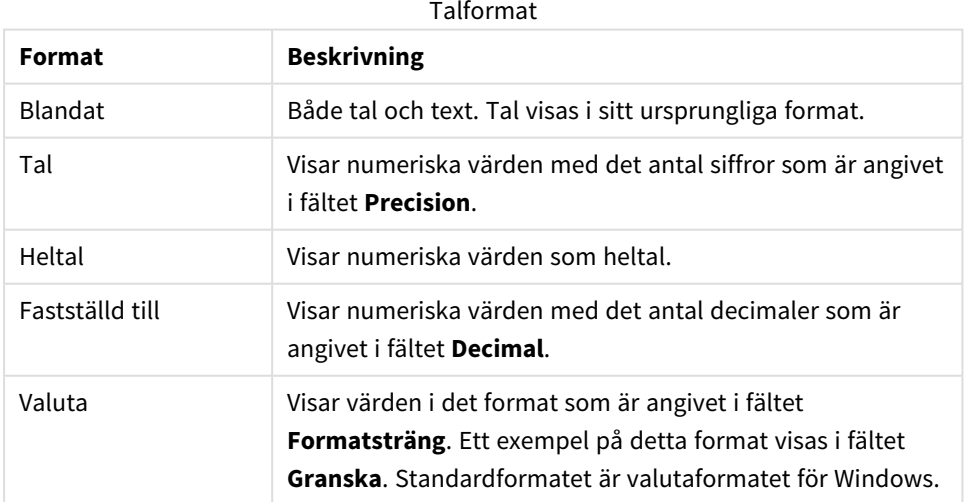
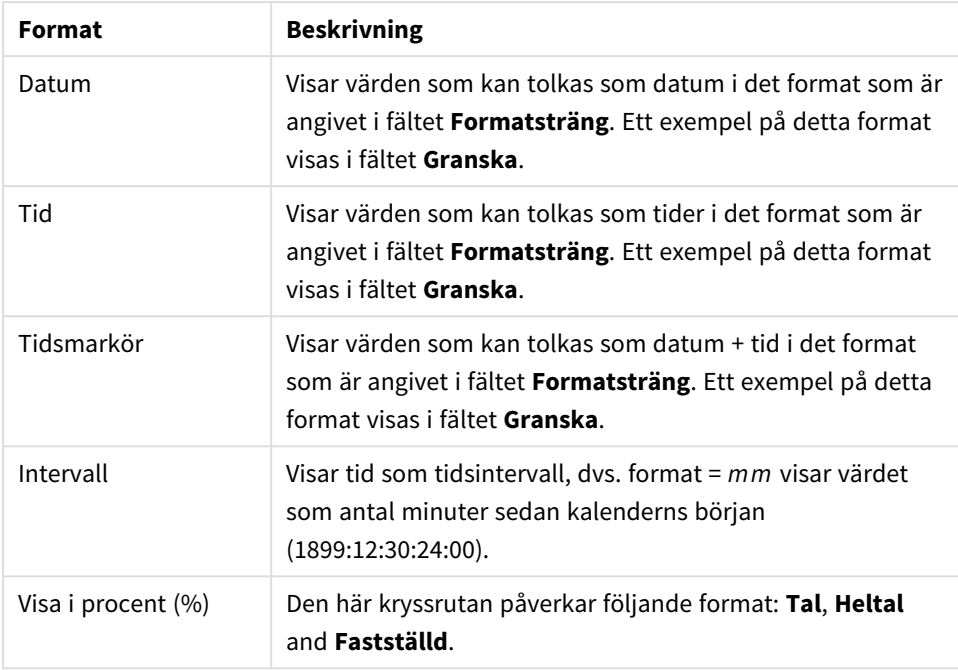

**Decimal**- och **Tusental**-avgränsare kan anges i redigeringsrutorna för gruppen **Avgränsare**.

Knappen **ISO** ställer in formatet för tid, datum och tidsmarkör till **ISO**-standard.

Knappen **System** ställer in formateringen till datorns inställningar.

Knappen **Ändra dokumentformat** öppnar sidan **Dokumentegenskaper: Tal** där standardformatet för tal för vart och ett av fälten kan redigeras.

## **Teckensnitt**

Här kan du ställa in **Teckensnitt**, **Stil** och **Storlek** för texten.

Teckensnittet kan ställas in för vilket enskilt objekt som helst (**Objektegenskaper: Teckensnitt**), eller alla objekt i ett dokument (**Tillämpa på objekt** under **Dokumentegenskaper: Teckensnitt**).

Dessutom kan standarddokumentteckensnitt för nya objekt anges under **Dokumentegenskaper: Teckensnitt**. Det finns två standardteckensnitt.

- 1. Det första standardteckensnittet (**Listboxar, diagram etc.**)används för de flesta objekt, bland annat listboxar och diagram.
- 2. Det andra standardteckensnittet (**Textobjekt och knappar**) används för knappar och textobjekt objekt som normalt behöver större teckensnitt.

Dessutom kan standarddokumentteckensnitt för nya objekt anges under **Användarinställningar: Teckensnitt**.

För diagram, knappar och textobjekt (utom sökobjekt) kan dessutom en **färg** anges för texten. Färgen kan vara **fast** eller **beräknas** dynamiskt från ett uttryck. Uttrycket måste vara en giltig färgrepresentation, som kan skapas med hjälp av programmets färgfunktioner. Om uttrycket inte resulterar i en giltig färgrepresentation, returneras svart.

Man kan även ställa in:

- <sup>l</sup> **Bakgrundsskugga**: Om detta alternativ är markerat visas texten med en bakgrundsskugga.
- <sup>l</sup> **Understruken**: Om detta alternativ är markerat visas texten med understrykning.

Ett exempel på det valda teckensnittet visas i förhandsgranskningsfönstret.

## Layout

En layoutinställning påverkar endast det aktiva objektet om den görs från objektets egenskapsdialog. En layoutinställning påverkar alla objekt av angiven typ i dokumentet om den görs från dialogen Dokumentegenskaper.

## Använd ramar

Markera detta alternativ om arkobjektet ska omges av en ram. Välj ett ramformat i listrutan.

- <sup>l</sup> **Intensitet på skugga**: I listrutan **Intensitet på skugga** kan du ange intensitet för den skugga som omger arkobjekten. Du kan även välja alternativet **Ingen skugga**.
- <sup>l</sup> **Format ram**: Följande fördefinierade kantlinjestilar finns tillgängliga:
	- **Fylld**: En heldragen enfärgad kantlinie.
	- **· Nedsänkt**: En ram som ger intrycket att arkobjektet är nedsänkt i bakgrunden.
	- **· Upphöjd**: En ram som ger intrycket att arkobjektet är upphöjt ur bakgrunden.
	- **Mur**: En ram som ser ut som en mur runt arkobjektet.
- <sup>l</sup> **Kantbredd**: Detta alternativ är tillgängligt för alla ramtyper. Bredden kan anges i mm, cm, tum ("), pixlar (px, pxl, pixel), punkter (pt, pts, point) eller docunits (du, docunit).
- <sup>l</sup> **Färg**: Klicka på denna knapp för att öppna en dialog där du från färgpaletten kan välja en lämplig grundfärg för alla ramtyper.
- <sup>l</sup> **Regnbåge**: Skapar en regnbågsfärgad ram för alla ramtyper. Regnbågen börjar överst på arkobjektet med den färg som valts som grundfärg ovan.

När **Enkel** är vald som **Layoutnivå** i **Dokumentegenskaper: Allmänt** kan du inte välja ramtyp, utan endast **Intensitet på skugga** och **Kantbredd**.

## Runda hörn

I gruppen **Runda hörn** kan du göra inställningar för arkobjektets form. Dessa inställningar gör det möjligt att rita allt från cirkelrunda, elliptiska och superelliptiska till rektangulära arkobjekt. Alternativet **Runda hörn** är bara tillgängligt om du har valt **Avancerad Layoutnivå** i **Dokumentegenskaper: Allmänt**.

- <sup>l</sup> **Runda hörn**: Markera alternativet för att kunna göra runda hörn.
- <sup>l</sup> **Hörn**: De hörn vars kryssruta inte markeras kommer att bibehållas rektangulära.
- <sup>l</sup> **Kvadratisk form**: Ett variabelt tal mellan 2 och 100 där 100 motsvarar en rektangel med fullständigt raka hörn och 2 motsvarar en perfekt ellips (en cirkel). En siffra mellan 2 och 5 är oftast en bra grundform för att runda hörnen.
- <sup>l</sup> **Hörnradie**: Här ställer du in hörnradien, antingen i fast avstånd (**Fast**) eller som procent av den totala kvadranten (**Relativ (%)**). Med denna inställning kontrollerar du till vilken grad hörnens form påverkas av inställningen för **Kvadratisk form**. Avståndet kan anges i mm, cm, tum ("), pixlar (px, pxl, pixel) punkter (pt, pts, point) eller docunits (du, docunit).

Skikt

I gruppen **Skikt** markerar du ett skikt i vilket du vill placera arkobjektet.

- <sup>l</sup> **Nedre**: Ett arkobjekt som placeras i det **Nedre** skiktet kan aldrig skymma arkobjekt som ligger i **Normal-**- eller det **Övre** skiktet. Det kan bara placeras ovanpå andra arkobjekt i det **Nedre** skiktet.
- <sup>l</sup> **Normal**: När arkobjekt skapas placeras de automatiskt i **Normal**-skiktet. Ett objekt som ligger i skiktet **Normal** kan aldrig skymmas av arkobjekt i det **Nedre** skiktet och kan aldrig skymma arkobjekt i det **Övre** skiktet.
- <sup>l</sup> **Övre**: Ett arkobjekt i det **Övre** skiktet kan aldrig skymmas av arkobjekt i **Normal**-skiktet eller det **Nedre** skiktet. Endast andra arkobjekt i det **Övre** skiktet kan placeras ovanpå det.
- <sup>l</sup> **Anpassad**: Skikten **Övre**, **Mellan** och **Nedre** motsvaras av den inbördes nummerordningen 1, 0 och -1. Alla värden mellan -128 och 127 är dock tillåtna. Välj detta alternativ för att ange ett eget värde.

## Skapa tema...

Öppnar guiden **Skapa tema** där du kan skapa layoutteman.

### Använd tema...

Du kan använda ett tema för objektet, arket eller dokumentet.

### Visa

I gruppen **Visa** anger du villkor för när arkobjektet ska visas.

- **Alltid:** Arkobjektet visas alltid.
- <sup>l</sup> **Villkor**: Arkobjektet visas eller döljs beroende på om det motsvarar de villkor som ställs i en funktion som ständigt utvärderas beroende på exempelvis de urval som görs. Arkobjektet döljs endast om villkoret returnerar värdet FALSE.

*Användare med Admin-rättigheter för dokumentet kan åsidosätta alla villkor genom att välja Visa alla ark och arkobjekt i Dokumentegenskaper: Säkerhet. Denna kontroll kan slås av och på med hjälp av tangentbordskombinationen Ctrl+Skift+S.*

## Alternativ

I gruppen **Alternativ** kan du välja att inte tillåta användaren att flytta eller ändra storlek på arkobjektet. Inställningarna i den här gruppen är endast relevanta om motsvarande kryssrutor har aktiverats i **Dokumentegenskaper: Layout** och **Arkegenskaper: Säkerhet**.

- <sup>l</sup> **Tillåt flytta/ändra storlek**: Om detta alternativ är avmarkerat går det inte att flytta eller ändra storlek på arkobjektet.
- <sup>l</sup> **Tillåt kopiera/klona**: Om detta alternativ är avmarkerat går det inte att kopiera arkobjektet.
- <sup>l</sup> **Visa informationssymbol**: När **info**-funktionen används visas en info-ikon i namnlisten när ett fältvärde har information associerad till sig. Avmarkera alternativet om info-ikonen inte ska visas i namnlisten.

*Info [\(page](#page-882-0) 883)*

<sup>l</sup> **Anpassa efter data**: Ramarna runt tabellobjekt i QlikView brukar förminskas när tabellen blir mindre än det tilldelade utrymmet på grund av de val användaren gör. Genom att kryssa ur denna ruta kommer denna automatiska storleksanpassning att inaktiveras. Eventuell överbliven yta kommer då att lämnas tom.

## Rullningslister

I gruppen **Rullningslister** hittar du ett antal kontroller för att ändra utseendet på rullningslisten:

- <sup>l</sup> **Bevara rullningslistens läge**: När inställningen är aktiverad försöker QlikView bevara rullningslistens läge i tabeller och diagram med rullningslist när urval görs i andra objekt. Inställningen måste även aktiveras under **Användarinställningar: Objekt**. Rullningslistens läge bevaras inte när du stänger dokumentet.
- <sup>l</sup> **Rullningsknappar**: Anger rullningsknappens färg. Välj en färg genom att klicka på knappen. En medelgrå färgskala gör sig ofta bäst här. Färgerna kan anges som enfärgad eller toning via dialogen **Färgyta** som öppnas när du klickar på knappen.
- <sup>l</sup> **Bakgrund**: Anger bakgrundsfärgen på rullningslisten. Välj en färg genom att klicka på knappen.
- <sup>l</sup> **Bredd på rullningslist**: Kontrollen påverkar både bredden och den relativa storleken på rullningslistens symboler.
- <sup>l</sup> **Stil**: Anger rullningslistens stil. Välj stil i listrutan. Stilen **Klassisk** motsvarar QlikViews 4/5 rullningslister. Stilen **Standard** ger ett mer modernt utseende. Den tredje stilen, **Ljus**, ger en tunnare, lättare list.

**Layoutnivå** måste anges som **Avancerat** för att rullningslistens stil ska visas. Den här inställningen finns på fliken **Allmänt** , och du hittar den genom att öppna listrutan **Inställningar** och välja **Dokumentegenskaper**.

<sup>l</sup> **Tillämpa på...**: Öppnar dialogen **Egenskaper för namnlister och ramar** där du kan ange var de egenskaper som har ställts in på sidan **Layout** ska tillämpas.

# Namnlist

En namnlistinställning påverkar endast det aktiva objektet om den görs från **objektets** egenskapsdialog. En namnlistinställning påverkar alla objekt av samma typ i dokumentet om den görs från **dokumentets** egenskapsdialog.

På sidan **Namnlist** kan du specificera layoutalternativ som avviker helt från de som gäller för objektets allmänna layout.

- <sup>l</sup> **Visa namnlist**: Om detta alternativ är markerat kommer en namnlist att visas överst i arkobjektet. Listboxar och andra "box-objekt" kommer att ha alternativet förvalt, men knappar, textobjekt och linje/pil-objekt inte får någon namnlist till att börja med.
- <sup>l</sup> **Titeltext**: Här kan du ange en titel som ska visas i arkobjektets namnlist. Använd knappen **Teckensnitt...** för att ändra namnlistens teckensnitt.

Styr vilken färg namnlisten ska ha i olika tillstånd. Inställningarna för **Aktiva färger** och **Inaktiva färger** kan göras oberoende av varandra.

Klicka på **Bakgrundsfärg** eller **Textfärg** för att öppna dialogen **Färgyta**. **Bakgrundsfärgen** kan vara **enfärgad** eller en **toning**. Detta anges i dialogen **Färgyta**. **Textfärgen** kan anges som **Fast** eller **Uträknad** med hjälp av färgfunktoner.

- <sup>l</sup> **Radbrytning**: Om detta alternativ är markerat kommer namnlistens text att radbrytas på två eller fler rader.
- <sup>l</sup> **Namnlisthöjd (rader)**: Ange antal rader för namnlisten i denna ruta.

Storlek och placering för QlikView-objektet kan anges och justeras med hjälp av inställningarna för storlek och placering för arkobjekt i läget **Normal** eller **Minimerad**. Inställningarna mäts i pixlar:

- <sup>l</sup> **X-pos.**: Anger det horisontella placeringen av arkobjektets vänstra sida i förhållande till arkets vänstra kant.
- <sup>l</sup> **Y-pos.**: Anger den vertikala placeringen av arkobjektets övre kant i förhållande till arkets övre kant.
- **Bredd**: Anger OlikView-arkobiektets bredd.
- **· Höjd**: Anger QlikView-arkobjektets höjd.

Inställningar för justering av namnlistens text kan göras under **Justering av namnlist**.

- <sup>l</sup> **Horisontell**: Etiketten kan justeras horisontellt: **Vänster**, **Centrerad** eller **Höger** i namnlistens område.
- <sup>l</sup> **Vertikal**: Etiketten kan justeras vertikalt. **Övre**, **Centrerad** eller **Nederkant** i namnlistens område.

### **Ikoner i namnlist**

Flera av arkobjektens objektmeny-kommandon kan konfigureras som ikoner. Välj vilka kommandon som ska visas som ikoner i namnlisten genom att markera kryssrutan till vänster om kommandona i listan.

*Använd namnlistikoner med måtta. Alltför många ikoner kan förvirra användaren.*

- <sup>l</sup> **Tillåt minimering**: Om detta alternativ är markerat kommer en minimeringsikon att visas i objektets namnlist under förutsättning att objektet kan minimeras. Detta gör det även möjligt att minimera objektet genom att dubbelklicka på namnlisten.
- <sup>l</sup> **Automatisk minimering**: Alternativet blir tillgängligt när **Tillåt minimering** är markerat. När **Automatisk minimering** är markerat för flera arkobjekt på samma ark kommer alla utom ett att minimeras automatiskt vid ett tillfälle. Detta är t ex användbart för att visa flera diagram i samma område på arket.
- <sup>l</sup> **Tillåt maximering**: Om detta alternativ är markerat kommer en maximeringsikon att visas i objektets namnlist under förutsättning att objektet kan maximeras. Detta gör det även möjligt att maximera objektet genom att dubbelklicka på namnlisten. Om både **Tillåt minimering** och **Tillåt maximering** är markerade kommer ett dubbelklick att minimera objektet.
- <sup>l</sup> **Hjälptext**: Här kan man skriva in en hjälptext som ska visas i ett popup-fönster. Hjälptexten kan definieras som en dynamisk formel. Detta alternativ är inte tillgängligt på dokumentnivå. Klicka på **...** knappen **Redigera uttryck** för att öppna dialogen om du behöver utrymme för att redigera längre formler.

Exempelvis en beskrivning av arkobjektet. En hjälpikon visas nu i objektets namnlist. När muspekaren befinner sig över ikonen visas texten i ett popup-fönster.

# Egenskaper för namnlister och ramar

I dialogen **Egenskaper för namnlister och ramar** anger du vilka objekt i dokumentet inställningarna för namnlister och ramar ska gälla.

- <sup>l</sup> **Tillämpa egenskaper på…**: Markera alternativet om inställningarna ska gälla andra objekt än det aktuella.
	- 1. Välj ett av följande alternativ:
		- <sup>l</sup> **Objekt på det här arket**: Inställningarna påverkar enbart objekten som ligger på det aktuella arket. Endast tillgängligt när denna dialog har öppnats från **Layout**-sidan för ett arkobjekt.
		- <sup>l</sup> **Objekt i det här dokumentet**: Inställningarna påverkar objekten på hela dokumentet.
	- 2. Välj ett av följande alternativ:
		- **· Endast denna objekttyp**: Inställningarna påverkar alla objekt av den här typen. Endast tillgängligt när denna dialog har öppnats från **Layout**-sidan för ett arkobjekt.
		- <sup>l</sup> **Alla objekttyper**: Inställningarna påverkar alla objekt.
- <sup>l</sup> **Ange som standard för nya objekt i detta dokument**: Kryssa i denna ruta för att ange att inställningarna ska vara standard för alla nya objekt i det aktiva dokumentet. Endast tillgängligt när denna dialog har öppnats från **Layout**-sidan för ett arkobjekt.

# Listbox i trädvy

Om ett fält innehåller sökvägar till noder i en hierarki, t ex *World/North*

*America/USA/California/NapaValley*, kan en listbox visas som trädvy. Trädvyn kommer att visa noderna med indrag för att underlätta navigeringen och för att tillåta användaren kollapsa noder så att en rad i listboxen representerar en gren i hierarkin, istället för en nod.

Urval görs på vanligt sätt och det finns naturligtvis stöd för flerval i olika nivåer i hierarkin.

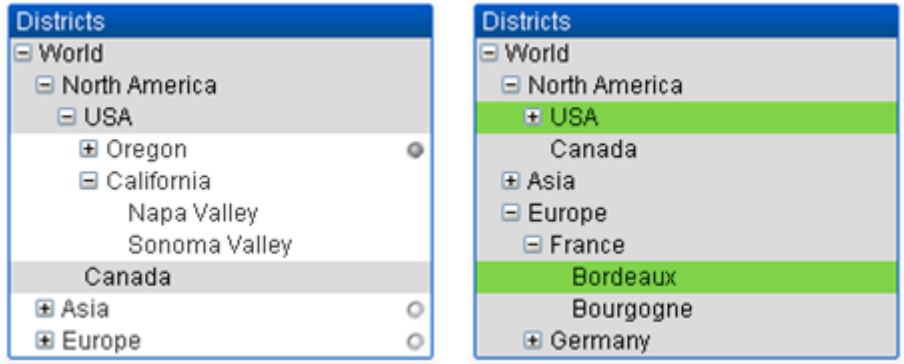

För "expanded nodes" och blad (de nedersta noderna) används QlikViews standardfärgkodning. Kollapsade noder kan dock innehålla flera olika tillstånd. I sådana fall, visas noden som grön endast om alla värden är valda, grå om alla värden är uteslutna och vit i alla andra fall. En liten lysdiod, som visar de dolda nodernas tillstånd, visas.

# **Statistikhox**

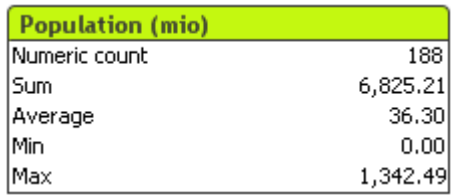

Statistikboxen erbjuder ett kompakt sätt att visa ett numeriskt fält där de enskilda fältvärdena är mindre intressanta än till exempel deras summa eller medelvärde. Det finns ett antal olika statistiska funktioner som kan användas. Om inget urval görs behandlar QlikView alla värden i motsvarande fälts listbox som ett statistiskt stickprov och beräknar de valda statistiska storheterna.

Om inget annat anges har statistikboxen samma namn som det fält som innehåller de valda värdena.

Högerklicka på statistikboxen för att visa menyn **Objekt**.

## Objekt-menyn

Statistikboxens **Objekt**-meny för knappar öppnas genom att högerklicka på objektet. Menykommandon:

- <sup>l</sup> **Egenskaper…**: Öppnar dialogen **Egenskaper statistikbox** där ett antal parametrar kan ställas in.
- <sup>l</sup> **Anteckningar**: Ger användare möjlighet att skapa och dela anteckningar om det aktuella objektet.
- <sup>l</sup> **Placering**: Den här överlappande menyn är enbart tillgänglig när kommandot **Designrutnät** på menyn **Visa** är aktiverat eller när alternativet **Visa alltid designalternativ i objektmenyerna** under **Användarinställningar: Design** är markerat. Den innehåller fyra kommandon för att ange på vilket layoutskikt arkobjekten ska placeras. Giltiga skiktnummer är -128 till 127.
	- <sup>l</sup> **Skicka längst fram**: Arkobjektet placeras på det layoutskikt som har det högsta värdet av de skikt som för närvarande används av arkobjekt på det aktuella arket.
	- <sup>l</sup> **Skicka längst bak**: Arkobjektet placeras på det layoutskikt som har det lägsta värdet av de skikt som för närvarande används av arkobjekt på det aktuella arket.
	- <sup>l</sup> **Skicka framåt**: Ökar arkobjektets layoutskikts värde med ett steg. Högsta möjliga värde är 127.
	- <sup>l</sup> **Skicka bakåt**: Minskar layoutskiktets värde med ett steg. Lägsta möjliga värde är -128.
- <sup>l</sup> **Välj möjliga**: Alla icke-uteslutna värden i motsvarande listbox markeras.
- <sup>l</sup> **Välj uteslutna**: Alla uteslutna värden i motsvarande listbox markeras.
- <sup>l</sup> **Markera alla**: Alla värden i motsvarande listbox markeras.
- **Radera**: Upphäver alla aktuella val i motsvarande listbox.
- <sup>l</sup> **Radera i andra fält**: Raderar valen i alla andra arkobjekt men bibehåller valen i motsvarande listbox.
- **· Lås**: Låser valda värden i motsvarande listbox.
- **· Lås upp**: Låser upp låsta värden i motsvarande listbox.
- <sup>l</sup> **Skriv ut…**: Öppnar dialogen **Skriv ut** varifrån det är möjligt att skriva ut innehållet i statistikboxen.
- <sup>l</sup> **Skriv ut som PDF…**: Öppnar dialogen **Skriv ut** med skrivaren *Microsoft Skriv ut till PDF* förvald. När du klickar på **Skriv ut** ombeds du ge pdf-filen ett namn. Detta kommando är endast tillgängligt om en PDF-skrivare finns installerad.
- <sup>l</sup> **Skicka till Excel**: Exporterar möjliga (inklusive valda) värden till Microsoft Excel, som startar automatiskt om det inte redan körs. De exporterade värdena visas på ett nytt kalkylblad i Excel. Microsoft Excel 2007 eller senare krävs för denna funktion.
- <sup>l</sup> **Exportera…**: Öppnar dialogen **Spara som** där man kan ange sökväg, filnamn och (tabell)filtyp för det exporterade datainnehållet.
- <sup>l</sup> **Kopiera till Urklipp**: Denna kaskadmeny innehåller kopieringsalternativen för arkobjektet.
	- **· Data**: Kopierar dataraderna i statistikboxen till Urklipp.
	- **· Cellvärde**: Kopierar textvärdet hos den cell i statistikboxen som högerklickades (när objektmenyn öppnades) till Urklipp.
	- <sup>l</sup> **Bild**: Kopierar arkobjektet till Urklipp i form av en bild. Du kan ange om bilden ska inkludera eller utesluta arkobjektets namnlist och ram i inställningarna på sidan **Användarinställningar: Exportera**.
	- <sup>l</sup> **Objekt**: Kopierar hela arkobjektet till Urklipp. Det kan sedan klistras in någon annanstans i layouten eller i ett annat dokument som öppnas under samma QlikView-session.
- <sup>l</sup> **Länkade objekt**: Öppnar en meny med följande kommandon för länkade objekt. **Justera placering av länkade objekt**: Samtliga länkade objekt på alla ark justeras så att de har samma storlek och placering som de markerade objekten.

**Ta bort länken från detta objekt**: Detta bryter länken mellan objekten och gör dem till separata objekt med egna objekt-ID:n.

- **Minimera**: Minimerar objektet till en ikon. Samma resultat uppnås om man klickar på ikonen i objektets namnlist (om den visas). Detta kommando finns endast tillgängligt om minimering är tillåtet i dialogen **Egenskaper** för objektet, på sidan **Namnlist**.
- <sup>l</sup> **Maximera**: Förstorar objektet så att det fyller arket. Samma resultat uppnås om man klickar på ikonen  $\Box$  i objektets namnlist (om den visas). Detta kommando finns endast tillgängligt om maximering är tillåtet i dialogen **Egenskaper** för objektet, på sidan **Namnlist**.
- **Återställ**: Återställer ett minimerat eller maximerat objekt till ursprunglig storlek och placering. Samma resultat uppnås om man dubbelklickar på en minimerad ikon för ett objekt eller på ikonen (

 $\Box$ ) i ett maximerat objekts namnlist (om den visas). Kommandot är endast tillgängligt för minimerade eller maximerade objekt.

- <sup>l</sup> **Hjälp**: Öppnar QlikView-hjälpen.
- <sup>l</sup> **Ta bort**: Avlägsnar arkobjektet från arket.

## Allmänt

Egenskapssidan **Allmänt** öppnas genom att välja **Statistikbox** från **Nytt arkobjekt** i **Visa**-menyn eller genom att högerklicka på en statistikbox och välja **Egenskaper**. Här kan du välja vilka statistiska beräkningar som ska göras och visas i statistikboxen.

- **· Titel**: Här kan du ange den text som ska visas i arkobjektets titelområde.
- <sup>l</sup> **Parallella tillstånd**:

Välj ett tillgängligt tillstånd i listrutan. Följande parallella tillstånd är alltid tillgängliga.

<sup>l</sup> **Nedärvd**: Ark och arkobjekt ligger alltid i **nedärvt** tillstånd såvida detta inte skrivs över av QlikView-utvecklaren. Inställningen ärvs från objektet på nivån ovanför. Ett diagram på ett ark får alltså samma inställning som arket om nedärvd väljs.

- **· Standardtillstånd**: Detta är det tillstånd som används mest av OlikView och motsvaras av dollartecken, \$. QlikView-dokumentet ligger alltid i **standardtillståndet**.
- **· Objekt-ID**: Detta används för makron. Varje arkobjekt tilldelas ett unikt ID. Vi rekommenderar att du endast använder alfanumeriska tecken i ditt ID. För statistikboxar, börjar ID-numret med SB01. Länkade objekt delar samma objekt-ID. ID-numret kan redigeras i efterhand.
- <sup>l</sup> **Fält**: Välj det fält som innehåller värdena som ska användas i **Fält**-rutan.
- <sup>l</sup> **Använd som titel**: Klicka på knappen **Använd som titel** om du vill att fältnamnet ska visas som boxens titel. Annars kan du ange en titel i redigeringsrutan **Titel**. Texten kan även anges som en dynamisk formel för dynamisk uppdatering av etikettexten. Klicka på **...** knappen **Redigera uttryck** för att öppna dialogen om du behöver utrymme för att redigera längre formler.
- <sup>l</sup> **Tillgängliga funktioner**: Välj de statistiska funktionerna från listan i fönstret **Tillgängliga funktioner** och flytta dem till fönstret **Visade funktioner** genom att dubbelklicka på dem eller använda knappen **Lägg till**.
- <sup>l</sup> **Visa standardfel**: Markera **Visa standardfel** för att visa standardfelvärden för beräkning av **Medelvärde** och **Standardavvikelse**.
- <sup>l</sup> **Cellramar**: Markera **Cellramar** om cellerna ska avgränsas av horisontella linjer som liknar raderna i en tabell.
- <sup>l</sup> **Bakgrund…**: Öppnar dialogen **Bakgrundsinställningar**.
- **· Visade funktioner**: Visar en lista över de statistiska funktioner som ska användas i statistikboxen.
- <sup>l</sup> **Inställningar för vald rad**: Statistikboxens utseende kan ställas in ytterligare i gruppen **Inställningar för vald rad**.
- <sup>l</sup> **Etikett**: Du kan ersätta standardnamnen på funktionerna genom att skriva in andra namn här.
- <sup>l</sup> **Bakgrundsfärg**: Definierar bakgrundsfärgen för den valda raden. Välj mellan enfärgat eller en toning för bakgrundsfärgen via dialogen **Färgyta** som öppnas när man klickar på knappen.
- <sup>l</sup> **Textfärg**: Klicka här för att välja en textfärg för den valda raden.
- <sup>l</sup> **Tillämpa färger på alla rader**: Om detta alternativ markeras innan man klickar på **Tillämpa** eller **OK** kommer de valda färgerna att tillämpas på alla rader i statistikboxen.

De statistiska funktionerna är:

- <sup>l</sup> **Numeriskt antal**: Urvalets storlek. (Antal numeriska värden bland de möjliga posterna.)
- <sup>l</sup> **Antal nullvärden**: Antal nullvärden (tomma fältvärden) bland de möjliga värdena.
- **Antal textvärden**: Antal alfanumeriska värden bland de möjliga värdena.
- **· Totalantal**: Totalt antal möjliga poster. Samma som frekvensen, som kan visas i en listbox. (sum of *Numeric count* and *Text count*)
- <sup>l</sup> **Antal saknade**: Antal icke numeriska värden bland de möjliga posterna (summan av*Null count* och *Text count*)
- **Sum:** Urvalets summa.
- **Medelvärde**: Urvalets aritmetiska medelvärde.
- **Std avv**: Urvalets standardavvikelse.
- **Skevhet: Urvalets skevhet.**
- **Kurtosis: Urvalets kurtosis.**
- **Min**: Urvalets minsta värde.
- **Max:** Urvalets största värde.
- <sup>l</sup> **Enda värde**: Det enda möjliga numeriska värdet.
- **Median**: Urvalets median.
- **Fraktil: Urvalets fraktil**

Urvalet består av alla icke-uteslutna (dvs. valda + valbara) värden i fältet.

Om man kickar på de värden som motsvarar fältvärden som kan kännas igen, såsom**Min**, **Max**, väljs motsvarande fältvärden.

## Tal

Fliken **Egenskaper statistikbox: Tal** öppnas genom att högerklicka på en statistikbox och välja kommandot **Egenskaper** i flytmenyn.

Korrekta talformat för de åtskilliga statistiska funktionerna i en statistikbox hämtas automatiskt från grundfältens data- och nummerformat. Här är det möjligt att förbigå talformatet för de olika funktionerna. Välj en statistisk funktion från listan **Funktioner**, markera alternativet **Förbigå dokumentets inställningar** och ange ett talformat i gruppkontrollen därunder. Denna egenskapsdialog gäller det aktiva objektet och innehåller följande kontroller för formateringsvärden:

- <sup>l</sup> **Tal**: Visar numeriska värden med det antal siffror som är angivet i fältet **Precision**.
- <sup>l</sup> **Heltal**: Visar numeriska värden som heltal.
- <sup>l</sup> **Fastställd till \_ decimaler**: Visar numeriska värden med det antal decimaler som är angivet i fältet **Decimal**.
- <sup>l</sup> **Valuta**: Visar värden i det format som är angivet i fältet **Formatsträng**. Ett exempel på detta format visas i fältet **Granska**. Standardformatet är valutaformatet för Windows.
- <sup>l</sup> **Datum**: Visar värden som kan tolkas som datum i det format som är angivet i fältet **Formatsträng**. Ett exempel på detta format visas i fältet **Granska**.
- <sup>l</sup> **Tid**: Visar värden som kan tolkas som tider i det format som är angivet i fältet **Formatsträng**. Ett exempel på detta format visas i fältet **Granska**.
- <sup>l</sup> **Tidsmarkör**: Visar värden som kan tolkas som datum + tid i det format som är angivet i fältet **Formatsträng**. Ett exempel på detta format visas i fältet **Granska**.
- **· Intervall**: Visar tid som tidsintervall, d.v.s. format =  $mm$  visar värdet som antal minuter sedan kalenderns början (1899:12:30:24:00).

Knappen **Visa i (%)** fungerar för följande format: **Tal**, **Heltal** och **Fastställd till**.

**Decimal**- och **Tusental**-avgränsare kan anges i redigeringsrutorna för gruppen **Avgränsare**.

Knappen **ISO** ställer in formatet för tid, datum och tidsmarkör till **ISO**-standard.

Knappen **System** ställer in formateringen till datorns inställningar.

## **Teckensnitt**

Här kan du ställa in **Teckensnitt**, **Stil** och **Storlek** för texten.

Teckensnittet kan ställas in för vilket enskilt objekt som helst (**Objektegenskaper: Teckensnitt**), eller alla objekt i ett dokument (**Tillämpa på objekt** under **Dokumentegenskaper: Teckensnitt**).

Dessutom kan standarddokumentteckensnitt för nya objekt anges under **Dokumentegenskaper: Teckensnitt**. Det finns två standardteckensnitt.

- 1. Det första standardteckensnittet (**Listboxar, diagram etc.**)används för de flesta objekt, bland annat listboxar och diagram.
- 2. Det andra standardteckensnittet (**Textobjekt och knappar**) används för knappar och textobjekt objekt som normalt behöver större teckensnitt.

Dessutom kan standarddokumentteckensnitt för nya objekt anges under **Användarinställningar: Teckensnitt**.

För diagram, knappar och textobjekt (utom sökobjekt) kan dessutom en **färg** anges för texten. Färgen kan vara **fast** eller **beräknas** dynamiskt från ett uttryck. Uttrycket måste vara en giltig färgrepresentation, som kan skapas med hjälp av programmets färgfunktioner. Om uttrycket inte resulterar i en giltig färgrepresentation, returneras svart.

Man kan även ställa in:

- <sup>l</sup> **Bakgrundsskugga**: Om detta alternativ är markerat visas texten med en bakgrundsskugga.
- **· Understruken**: Om detta alternativ är markerat visas texten med understrykning.

Ett exempel på det valda teckensnittet visas i förhandsgranskningsfönstret.

## Layout

En layoutinställning påverkar endast det aktiva objektet om den görs från objektets egenskapsdialog. En layoutinställning påverkar alla objekt av angiven typ i dokumentet om den görs från dialogen Dokumentegenskaper.

## Använd ramar

Markera detta alternativ om arkobjektet ska omges av en ram. Välj ett ramformat i listrutan.

- <sup>l</sup> **Intensitet på skugga**: I listrutan **Intensitet på skugga** kan du ange intensitet för den skugga som omger arkobjekten. Du kan även välja alternativet **Ingen skugga**.
- <sup>l</sup> **Format ram**: Följande fördefinierade kantlinjestilar finns tillgängliga:
	- **Fylld**: En heldragen enfärgad kantlinje.
	- <sup>l</sup> **Nedsänkt**: En ram som ger intrycket att arkobjektet är nedsänkt i bakgrunden.
	- **· Upphöjd**: En ram som ger intrycket att arkobjektet är upphöjt ur bakgrunden.
	- Mur: En ram som ser ut som en mur runt arkobjektet.
- <sup>l</sup> **Kantbredd**: Detta alternativ är tillgängligt för alla ramtyper. Bredden kan anges i mm, cm, tum ("), pixlar (px, pxl, pixel), punkter (pt, pts, point) eller docunits (du, docunit).
- <sup>l</sup> **Färg**: Klicka på denna knapp för att öppna en dialog där du från färgpaletten kan välja en lämplig grundfärg för alla ramtyper.
- <sup>l</sup> **Regnbåge**: Skapar en regnbågsfärgad ram för alla ramtyper. Regnbågen börjar överst på arkobjektet med den färg som valts som grundfärg ovan.

När **Enkel** är vald som **Layoutnivå** i **Dokumentegenskaper: Allmänt** kan du inte välja ramtyp, utan endast **Intensitet på skugga** och **Kantbredd**.

## Runda hörn

I gruppen **Runda hörn** kan du göra inställningar för arkobjektets form. Dessa inställningar gör det möjligt att rita allt från cirkelrunda, elliptiska och superelliptiska till rektangulära arkobjekt. Alternativet **Runda hörn** är bara tillgängligt om du har valt **Avancerad Layoutnivå** i **Dokumentegenskaper: Allmänt**.

- <sup>l</sup> **Runda hörn**: Markera alternativet för att kunna göra runda hörn.
- <sup>l</sup> **Hörn**: De hörn vars kryssruta inte markeras kommer att bibehållas rektangulära.
- <sup>l</sup> **Kvadratisk form**: Ett variabelt tal mellan 2 och 100 där 100 motsvarar en rektangel med fullständigt raka hörn och 2 motsvarar en perfekt ellips (en cirkel). En siffra mellan 2 och 5 är oftast en bra grundform för att runda hörnen.
- <sup>l</sup> **Hörnradie**: Här ställer du in hörnradien, antingen i fast avstånd (**Fast**) eller som procent av den totala kvadranten (**Relativ (%)**). Med denna inställning kontrollerar du till vilken grad hörnens form påverkas av inställningen för **Kvadratisk form**. Avståndet kan anges i mm, cm, tum ("), pixlar (px, pxl, pixel) punkter (pt, pts, point) eller docunits (du, docunit).

## Skikt

I gruppen **Skikt** markerar du ett skikt i vilket du vill placera arkobjektet.

- <sup>l</sup> **Nedre**: Ett arkobjekt som placeras i det **Nedre** skiktet kan aldrig skymma arkobjekt som ligger i **Normal-**- eller det **Övre** skiktet. Det kan bara placeras ovanpå andra arkobjekt i det **Nedre** skiktet.
- <sup>l</sup> **Normal**: När arkobjekt skapas placeras de automatiskt i **Normal**-skiktet. Ett objekt som ligger i skiktet **Normal** kan aldrig skymmas av arkobjekt i det **Nedre** skiktet och kan aldrig skymma arkobjekt i det **Övre** skiktet.
- <sup>l</sup> **Övre**: Ett arkobjekt i det **Övre** skiktet kan aldrig skymmas av arkobjekt i **Normal**-skiktet eller det **Nedre** skiktet. Endast andra arkobjekt i det **Övre** skiktet kan placeras ovanpå det.
- <sup>l</sup> **Anpassad**: Skikten **Övre**, **Mellan** och **Nedre** motsvaras av den inbördes nummerordningen 1, 0 och -1. Alla värden mellan -128 och 127 är dock tillåtna. Välj detta alternativ för att ange ett eget värde.

## Skapa tema...

Öppnar guiden **Skapa tema** där du kan skapa layoutteman.

## Använd tema...

Du kan använda ett tema för objektet, arket eller dokumentet.

## Visa

I gruppen **Visa** anger du villkor för när arkobjektet ska visas.

- **Alltid:** Arkobjektet visas alltid.
- <sup>l</sup> **Villkor**: Arkobjektet visas eller döljs beroende på om det motsvarar de villkor som ställs i en funktion som ständigt utvärderas beroende på exempelvis de urval som görs. Arkobjektet döljs endast om villkoret returnerar värdet FALSE.

*Användare med Admin-rättigheter för dokumentet kan åsidosätta alla villkor genom att välja Visa alla ark och arkobjekt i Dokumentegenskaper: Säkerhet. Denna kontroll kan slås av och på med hjälp av tangentbordskombinationen Ctrl+Skift+S.*

## Alternativ

I gruppen **Alternativ** kan du välja att inte tillåta användaren att flytta eller ändra storlek på arkobjektet. Inställningarna i den här gruppen är endast relevanta om motsvarande kryssrutor har aktiverats i **Dokumentegenskaper: Layout** och **Arkegenskaper: Säkerhet**.

- <sup>l</sup> **Tillåt flytta/ändra storlek**: Om detta alternativ är avmarkerat går det inte att flytta eller ändra storlek på arkobjektet.
- <sup>l</sup> **Tillåt kopiera/klona**: Om detta alternativ är avmarkerat går det inte att kopiera arkobjektet.
- <sup>l</sup> **Visa informationssymbol**: När **info**-funktionen används visas en info-ikon i namnlisten när ett fältvärde har information associerad till sig. Avmarkera alternativet om info-ikonen inte ska visas i namnlisten.

#### *Info [\(page](#page-882-0) 883)*

<sup>l</sup> **Anpassa efter data**: Ramarna runt tabellobjekt i QlikView brukar förminskas när tabellen blir mindre än det tilldelade utrymmet på grund av de val användaren gör. Genom att kryssa ur denna ruta kommer denna automatiska storleksanpassning att inaktiveras. Eventuell överbliven yta kommer då att lämnas tom.

## Rullningslister

I gruppen **Rullningslister** hittar du ett antal kontroller för att ändra utseendet på rullningslisten:

- <sup>l</sup> **Bevara rullningslistens läge**: När inställningen är aktiverad försöker QlikView bevara rullningslistens läge i tabeller och diagram med rullningslist när urval görs i andra objekt. Inställningen måste även aktiveras under **Användarinställningar: Objekt**. Rullningslistens läge bevaras inte när du stänger dokumentet.
- <sup>l</sup> **Rullningsknappar**: Anger rullningsknappens färg. Välj en färg genom att klicka på knappen. En medelgrå färgskala gör sig ofta bäst här. Färgerna kan anges som enfärgad eller toning via dialogen **Färgyta** som öppnas när du klickar på knappen.
- <sup>l</sup> **Bakgrund**: Anger bakgrundsfärgen på rullningslisten. Välj en färg genom att klicka på knappen.
- <sup>l</sup> **Bredd på rullningslist**: Kontrollen påverkar både bredden och den relativa storleken på rullningslistens symboler.
- <sup>l</sup> **Stil**: Anger rullningslistens stil. Välj stil i listrutan. Stilen **Klassisk** motsvarar QlikViews 4/5 rullningslister. Stilen **Standard** ger ett mer modernt utseende. Den tredje stilen, **Ljus**, ger en tunnare, lättare list.

**Layoutnivå** måste anges som **Avancerat** för att rullningslistens stil ska visas. Den här inställningen finns på fliken **Allmänt** , och du hittar den genom att öppna listrutan **Inställningar** och välja **Dokumentegenskaper**.

<sup>l</sup> **Tillämpa på...**: Öppnar dialogen **Egenskaper för namnlister och ramar** där du kan ange var de egenskaper som har ställts in på sidan **Layout** ska tillämpas.

## Namnlist

En namnlistinställning påverkar endast det aktiva objektet om den görs från **objektets** egenskapsdialog. En namnlistinställning påverkar alla objekt av samma typ i dokumentet om den görs från **dokumentets** egenskapsdialog.

På sidan **Namnlist** kan du specificera layoutalternativ som avviker helt från de som gäller för objektets allmänna layout.

- <sup>l</sup> **Visa namnlist**: Om detta alternativ är markerat kommer en namnlist att visas överst i arkobjektet. Listboxar och andra "box-objekt" kommer att ha alternativet förvalt, men knappar, textobjekt och linje/pil-objekt inte får någon namnlist till att börja med.
- <sup>l</sup> **Titeltext**: Här kan du ange en titel som ska visas i arkobjektets namnlist. Använd knappen **Teckensnitt...** för att ändra namnlistens teckensnitt.

Styr vilken färg namnlisten ska ha i olika tillstånd. Inställningarna för **Aktiva färger** och **Inaktiva färger** kan göras oberoende av varandra.

Klicka på **Bakgrundsfärg** eller **Textfärg** för att öppna dialogen **Färgyta**. **Bakgrundsfärgen** kan vara **enfärgad** eller en **toning**. Detta anges i dialogen **Färgyta**. **Textfärgen** kan anges som **Fast** eller **Uträknad** med hjälp av färgfunktoner.

- <sup>l</sup> **Radbrytning**: Om detta alternativ är markerat kommer namnlistens text att radbrytas på två eller fler rader.
- <sup>l</sup> **Namnlisthöjd (rader)**: Ange antal rader för namnlisten i denna ruta.

Storlek och placering för QlikView-objektet kan anges och justeras med hjälp av inställningarna för storlek och placering för arkobjekt i läget **Normal** eller **Minimerad**. Inställningarna mäts i pixlar:

- <sup>l</sup> **X-pos.**: Anger det horisontella placeringen av arkobjektets vänstra sida i förhållande till arkets vänstra kant.
- <sup>l</sup> **Y-pos.**: Anger den vertikala placeringen av arkobjektets övre kant i förhållande till arkets övre kant.
- **Bredd**: Anger QlikView-arkobjektets bredd.
- <sup>l</sup> **Höjd**: Anger QlikView-arkobjektets höjd.

Inställningar för justering av namnlistens text kan göras under **Justering av namnlist**.

- <sup>l</sup> **Horisontell**: Etiketten kan justeras horisontellt: **Vänster**, **Centrerad** eller **Höger** i namnlistens område.
- <sup>l</sup> **Vertikal**: Etiketten kan justeras vertikalt. **Övre**, **Centrerad** eller **Nederkant** i namnlistens område.

## **Ikoner i namnlist**

Flera av arkobjektens objektmeny-kommandon kan konfigureras som ikoner. Välj vilka kommandon som ska visas som ikoner i namnlisten genom att markera kryssrutan till vänster om kommandona i listan.

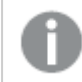

*Använd namnlistikoner med måtta. Alltför många ikoner kan förvirra användaren.*

- <sup>l</sup> **Tillåt minimering**: Om detta alternativ är markerat kommer en minimeringsikon att visas i objektets namnlist under förutsättning att objektet kan minimeras. Detta gör det även möjligt att minimera objektet genom att dubbelklicka på namnlisten.
- <sup>l</sup> **Automatisk minimering**: Alternativet blir tillgängligt när **Tillåt minimering** är markerat. När **Automatisk minimering** är markerat för flera arkobjekt på samma ark kommer alla utom ett att minimeras automatiskt vid ett tillfälle. Detta är t ex användbart för att visa flera diagram i samma område på arket.
- <sup>l</sup> **Tillåt maximering**: Om detta alternativ är markerat kommer en maximeringsikon att visas i objektets namnlist under förutsättning att objektet kan maximeras. Detta gör det även möjligt att maximera objektet genom att dubbelklicka på namnlisten. Om både **Tillåt minimering** och **Tillåt maximering** är markerade kommer ett dubbelklick att minimera objektet.
- <sup>l</sup> **Hjälptext**: Här kan man skriva in en hjälptext som ska visas i ett popup-fönster. Hjälptexten kan definieras som en dynamisk formel. Detta alternativ är inte tillgängligt på dokumentnivå. Klicka på **...** knappen **Redigera uttryck** för att öppna dialogen om du behöver utrymme för att redigera längre formler.

Exempelvis en beskrivning av arkobjektet. En hjälpikon visas nu i objektets namnlist. När muspekaren befinner sig över ikonen visas texten i ett popup-fönster.

# Multibox

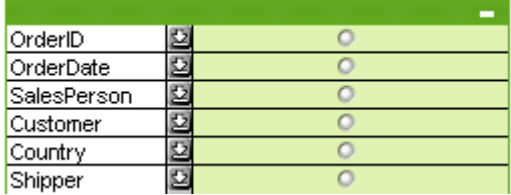

På grund av den unika möjligheten att sortera visade fält efter tillämpbarhet är multiboxen den ultimata lösningen på problemet att visa ett stort antal listboxar på samma ark. Alternativet **Sortera efter tillämpbarhet** kommer du åt på sidan **Egenskaper multibox: Allmänt**.

Högerklicka på multiboxen för att visa **Objekt**-menyn.

# Objekt-menyn

Det finns tre olika visningslägen för **Objekt**-menyn för multiboxar. Om man klickar på namnlisten visas kommandon som gäller hela boxen. Om ett enskilt fält ligger under muspekaren kommer menyn att utökas med sådana kommandon som gäller detta fält. Om du först öppnar en fil, kommer flytmenyn dessutom ha ännu en layout. Tillsammans innehåller menyerna följande kommandon:

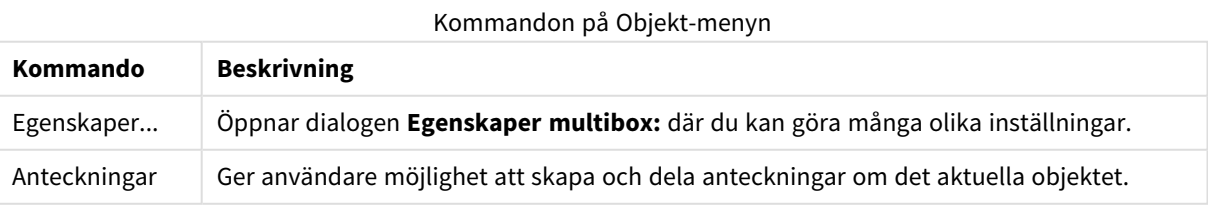

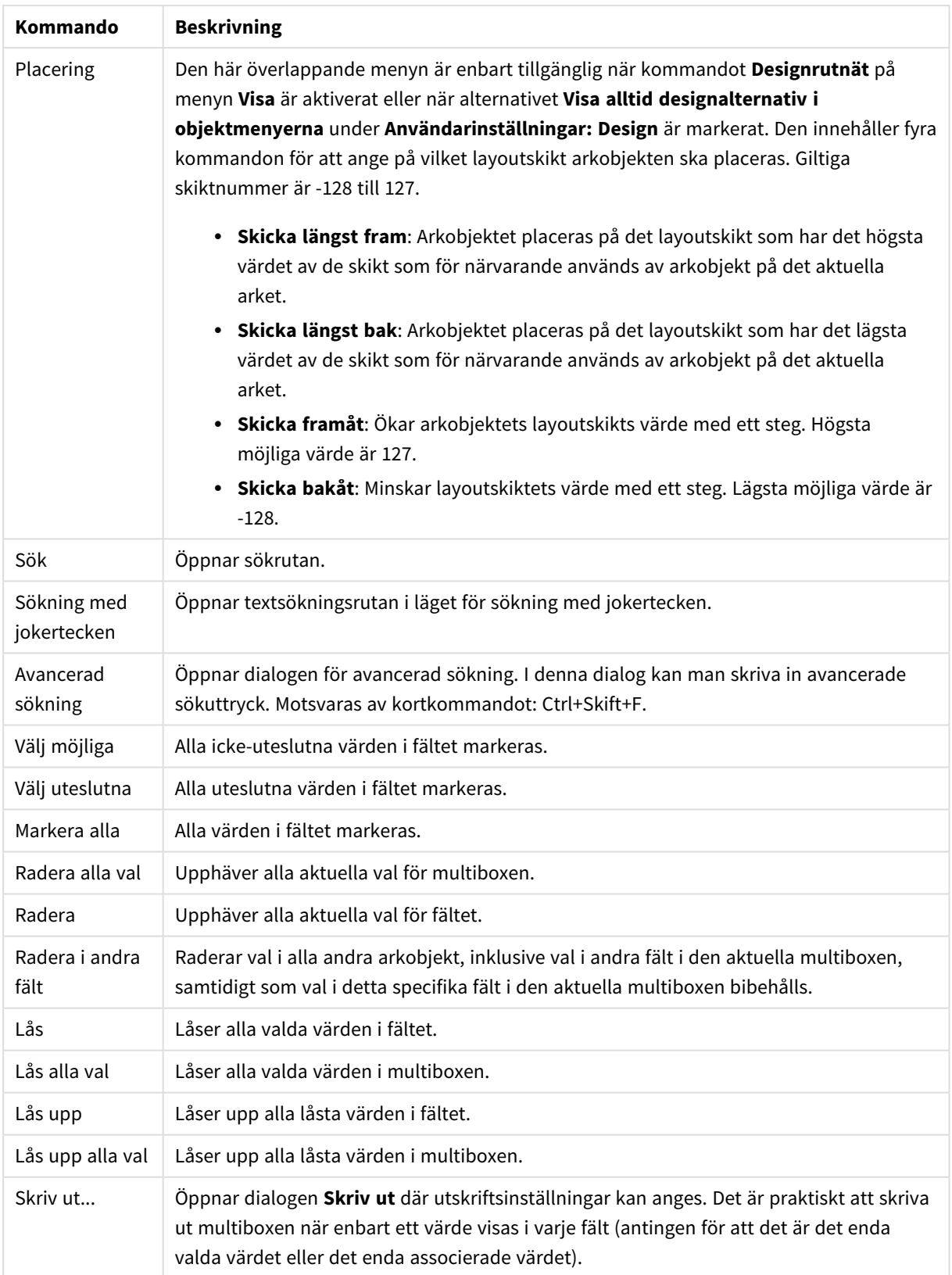

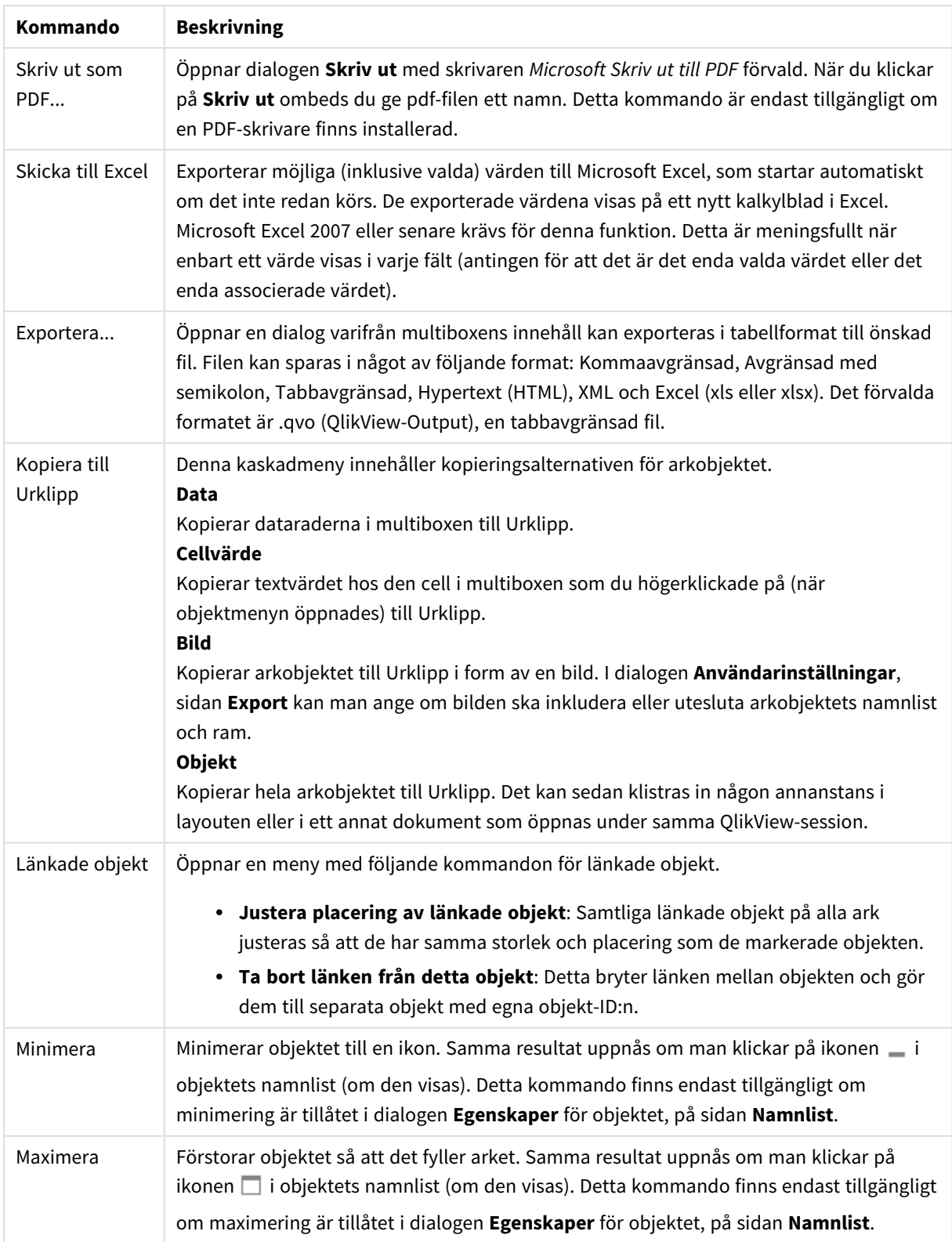

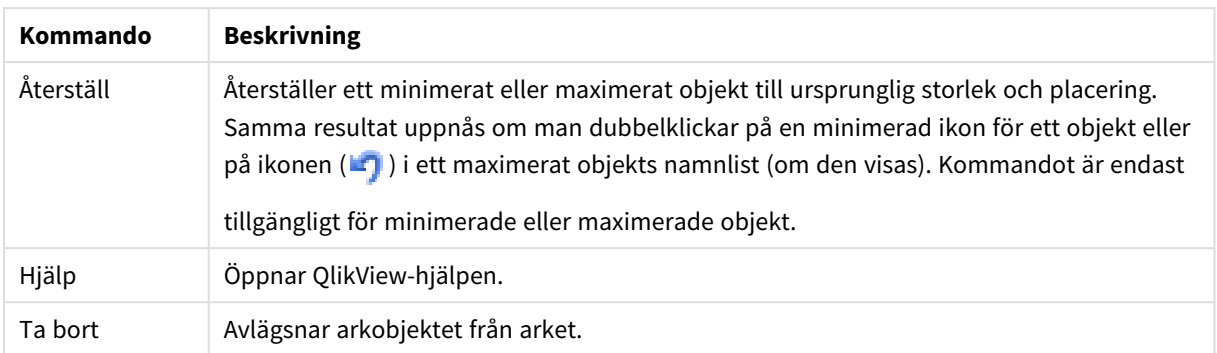

# Allmänt

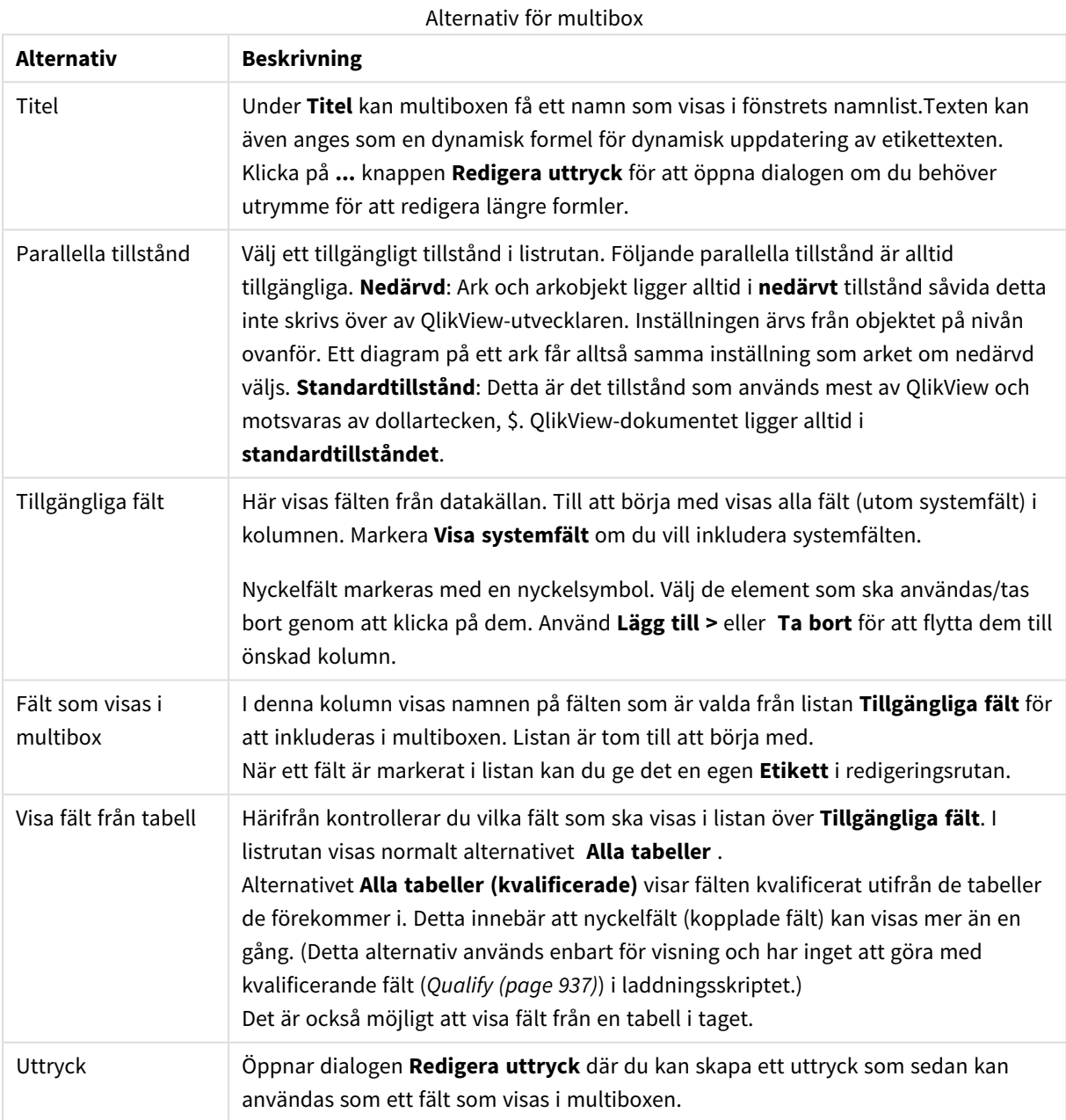

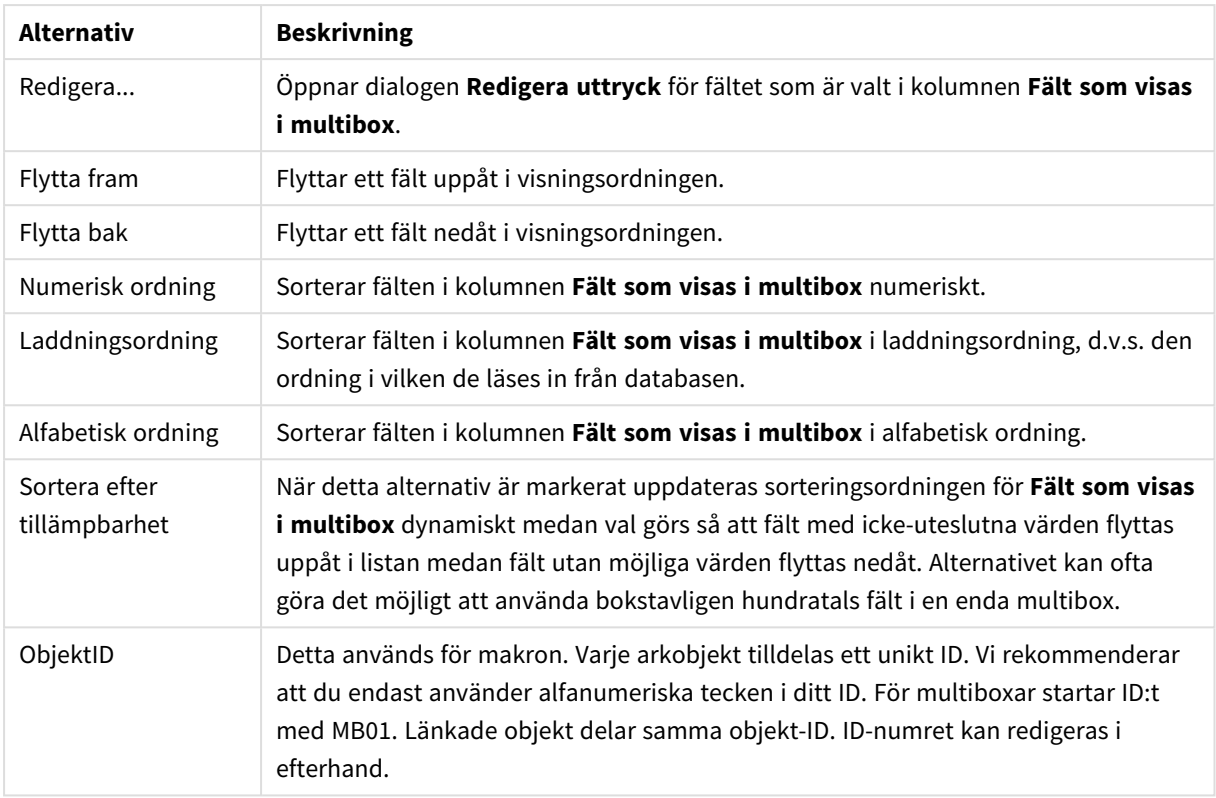

# Sortera

Du når fliken **Sortering** genom att högerklicka på ett arkobjekt (listbox, multibox, tabellbox, diagram eller skjutreglage/kalenderobjekt) och välja **Egenskaper** från flytmenyn (eller **Objekt, Egenskaper** i huvudmenyn). Här anger du sorteringsordningen för värdena som visas i arkobjektet. Vissa sorteringsalternativ förekommer inte för vissa arkobjekt.

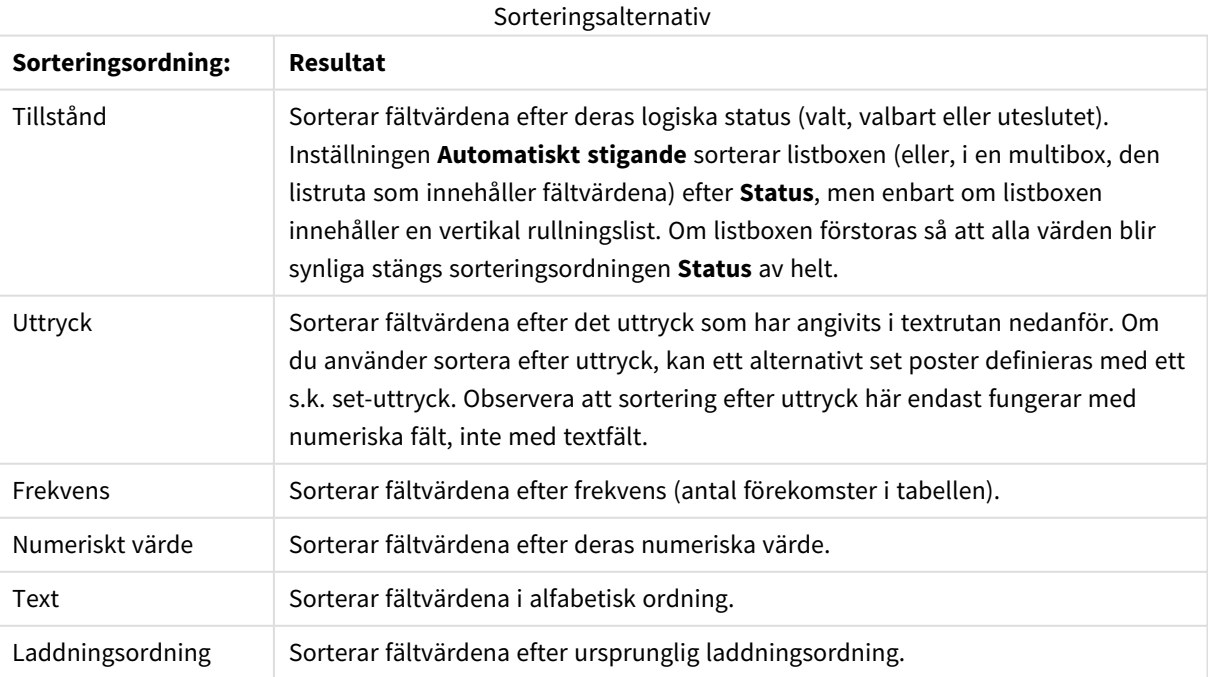

Knappen **Standard** ger standardinställningarna för sortering.

Prioritetsordningen är **status**, **uttryck**, **frekvens**, **numeriskt värde**, **text**, **laddningsordning**. Vart och ett av dessa sorteringskriterier kan ställas in som **Stigande** eller **Fallande**.

## Presentation

Fliken **Egenskaper multibox: Presentation** öppnas genom att högerklicka på en multibox och välja kommandot **Egenskaper** i **Objekt**-menyn. Här kan man göra inställningar för layouten hos multiboxens celler. Inställningar görs separat för de olika fälten i multiboxen. Här kan man göra layoutinställningar för den stängda multiboxen -.

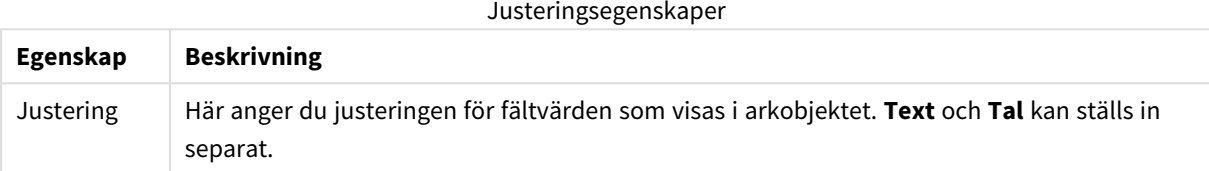

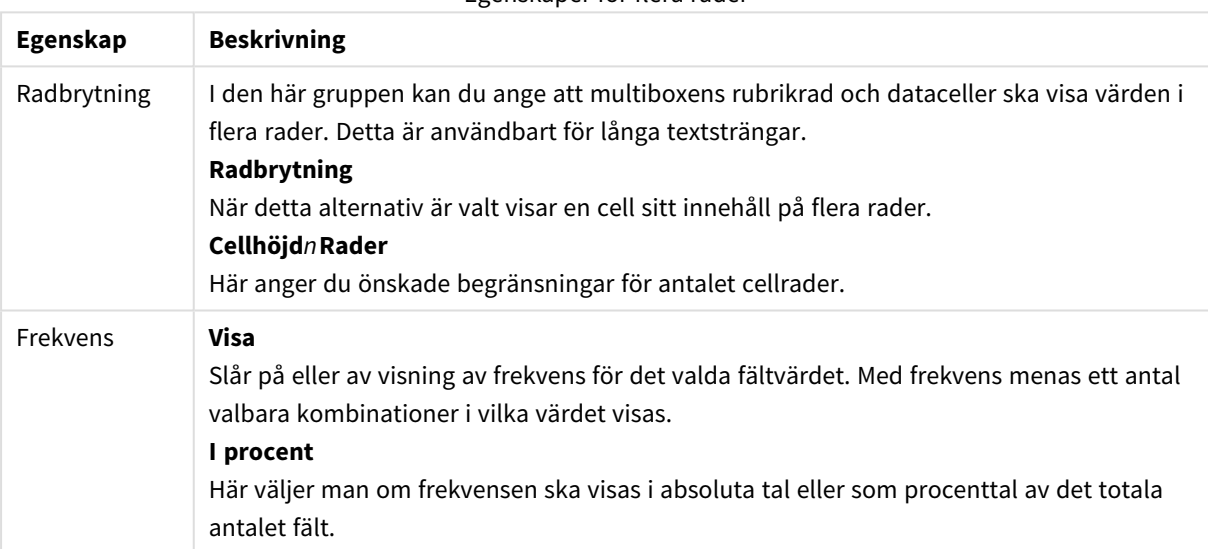

#### Egenskaper för flera rader

Egenskaper för presentation

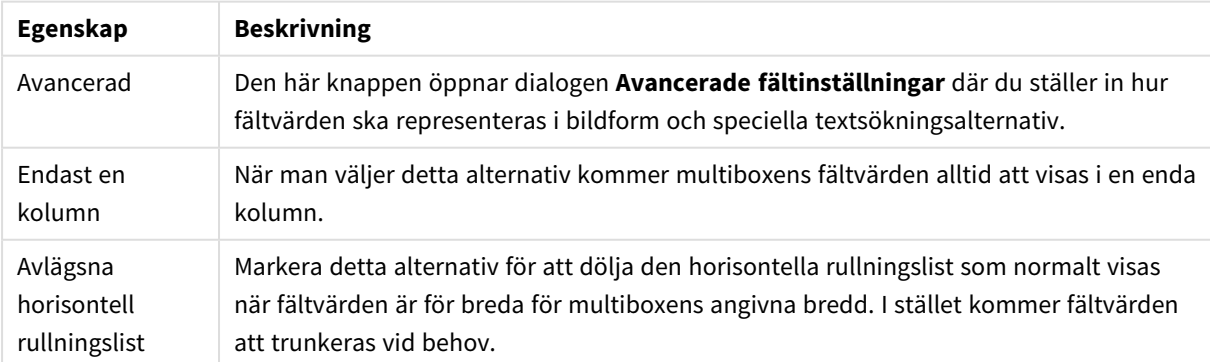

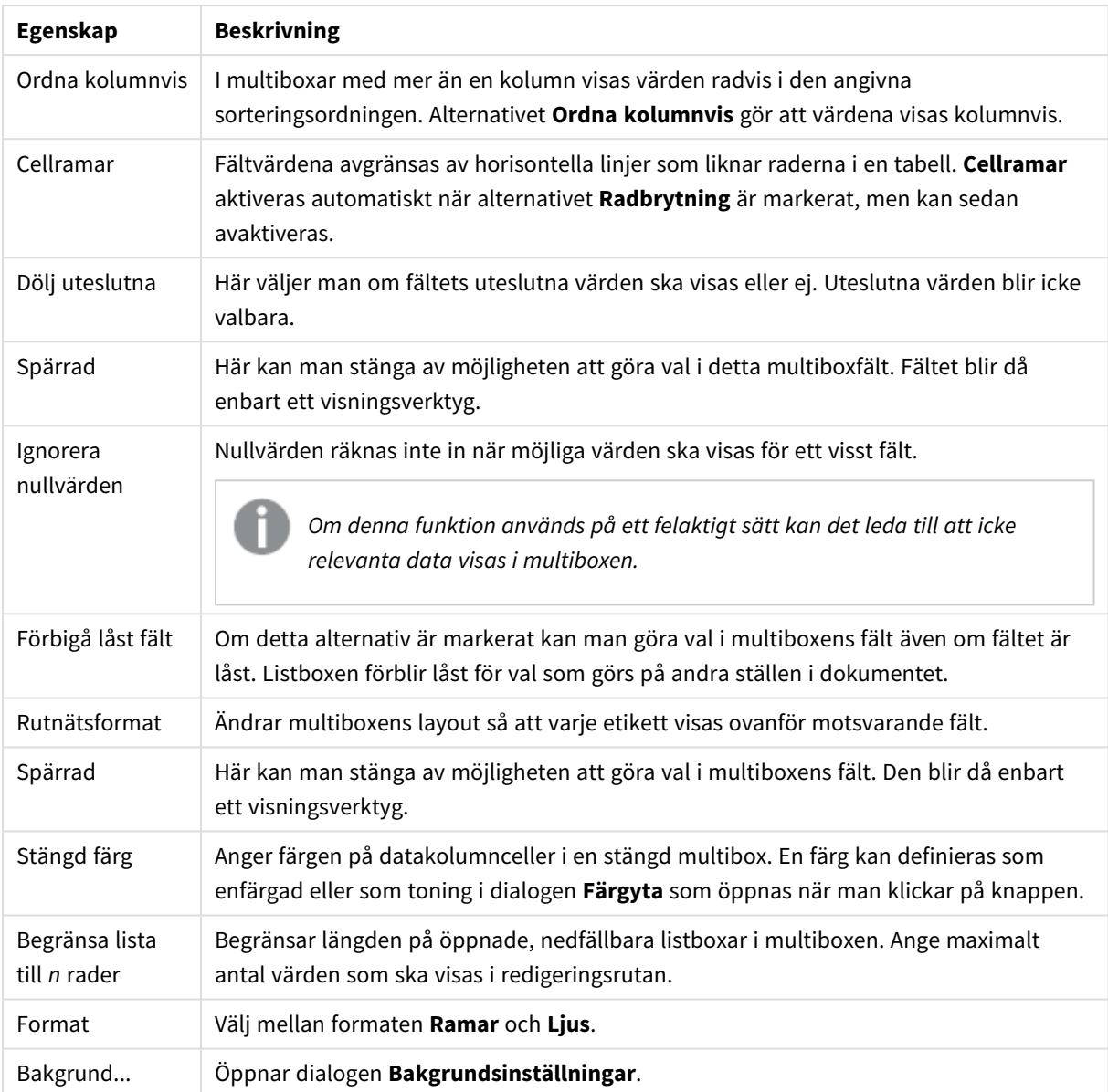

# Avancerade inställningar för fält

Dialogen **Avancerade inställningar för fält** kan nås från **Egenskaper multibox: Presentation**, **Egenskaper tabellbox: Presentation** och **Egenskaper diagram: Dimensioner**. Bildalternativen nedan är inte tillgängliga för ritade diagram.

# Bildalternativ

Bildalternativ

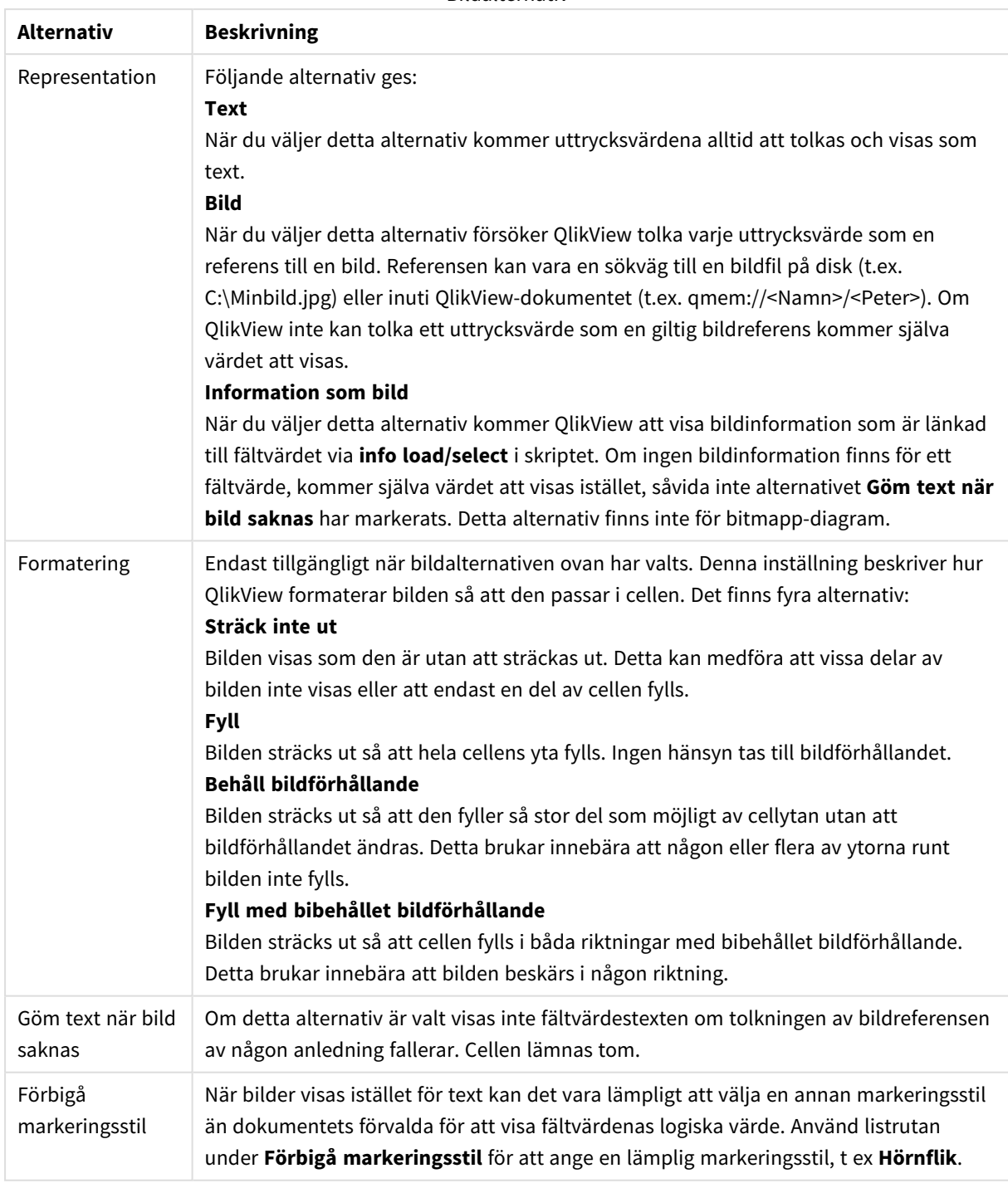

# Sökalternativ

I gruppen Sökalternativ kontrollerar man vissa delar av textsökningen som ska tillämpas på öppna multiboxar och valbara listrutor i tabeller.

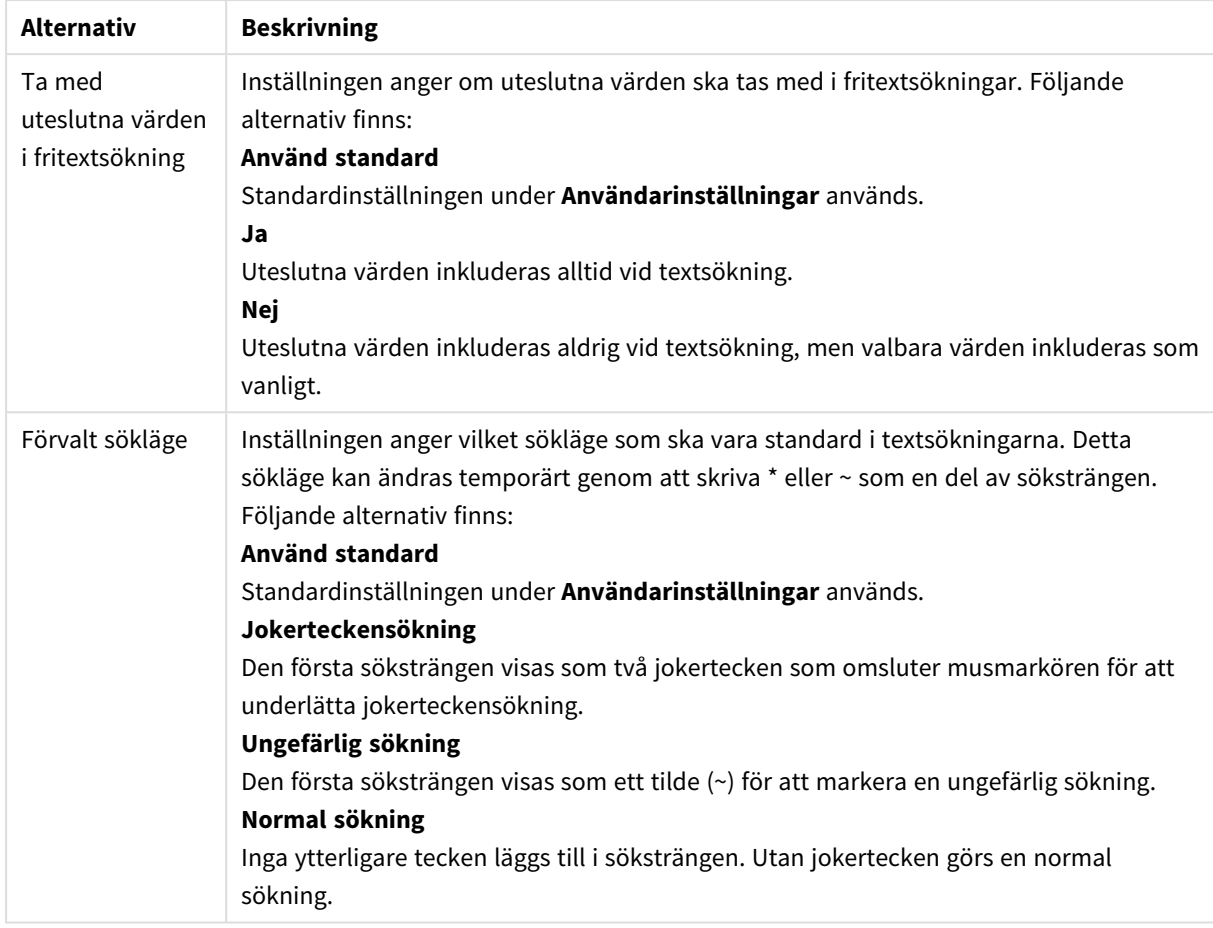

#### Sökalternativ

# Tal

Fliken **Egenskaper multibox: Tal** öppnas genom att högerklicka på en multibox och välja kommandot **Egenskaper** i flytmenyn.

På den här sidan med egenskaper finns inställningar för alla variabler i multiboxen. Talformaten kan ställas in individuellt för fält genom att välja en eller flera fält (Klick, Skift-klick eller Ctrl-klick) i textrutan **Fält**.

Varje fält har ett standardtalformat som kan ställas in på sidan **Dokumentegenskaper: Tal**. Du kan emellertid välja att ha ett separat talformat för ett enskilt arkobjekt. Markera då alternativet **Förbigå dokumentets inställningar** och ange ett talformat i gruppkontrollen därunder. Denna egenskapsdialog gäller det aktiva objektet och innehåller följande kontroller för formateringsvärden:

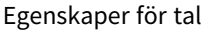

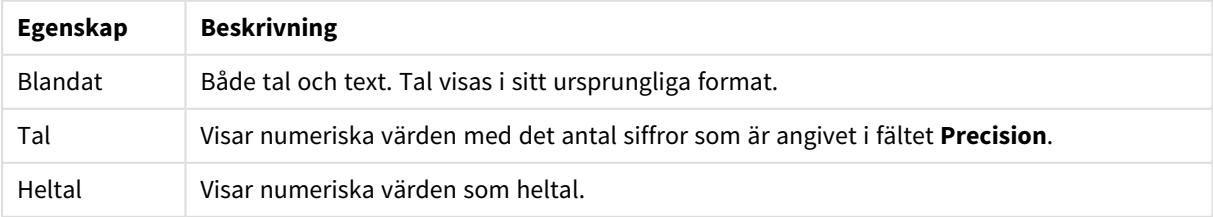

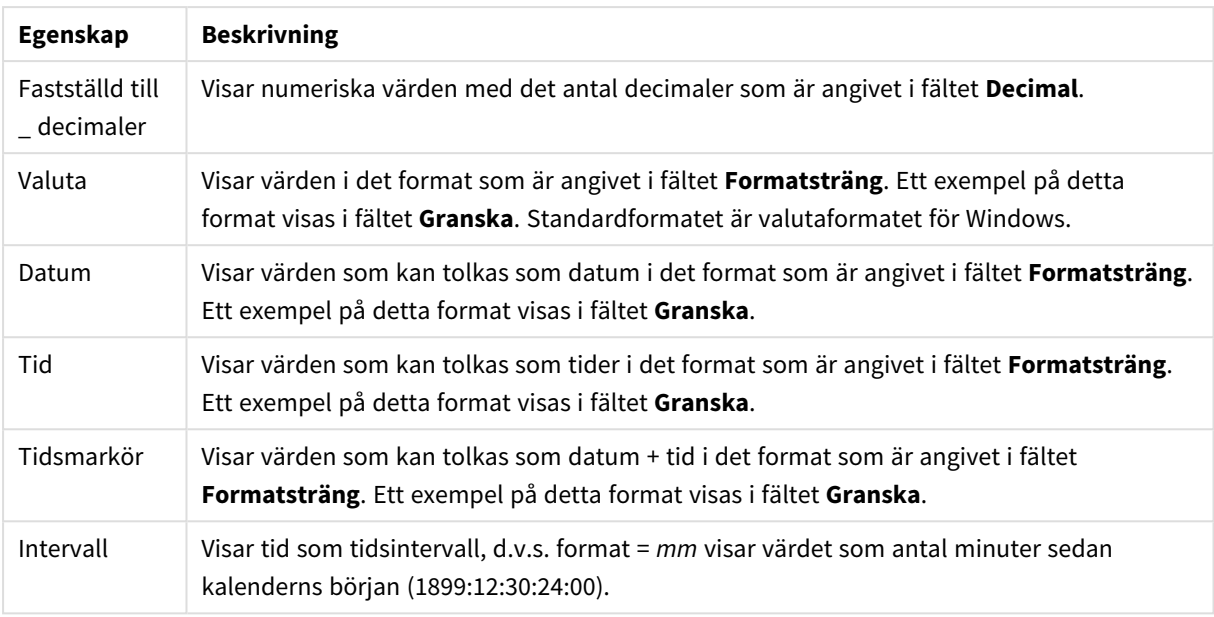

Knappen **Visa i (%)** fungerar för följande format: **Tal**, **Heltal** och **Fastställd till**.

**Decimal**- och **Tusental**-avgränsare kan anges i redigeringsrutorna för gruppen **Avgränsare**.

Knappen **ISO** ställer in formatet för tid, datum och tidsmarkör till **ISO**-standard.

Knappen **System** ställer in formateringen till datorns inställningar.

Knappen **Ändra dokumentformat** öppnar sidan **Dokumentegenskaper: Tal** där standardformatet för tal för vart och ett av fälten kan redigeras.

## **Teckensnitt**

Här kan du ställa in **Teckensnitt**, **Stil** och **Storlek** för texten.

Teckensnittet kan ställas in för vilket enskilt objekt som helst (**Objektegenskaper: Teckensnitt**), eller alla objekt i ett dokument (**Tillämpa på objekt** under **Dokumentegenskaper: Teckensnitt**).

Dessutom kan standarddokumentteckensnitt för nya objekt anges under **Dokumentegenskaper: Teckensnitt**. Det finns två standardteckensnitt.

- 1. Det första standardteckensnittet (**Listboxar, diagram etc.**)används för de flesta objekt, bland annat listboxar och diagram.
- 2. Det andra standardteckensnittet (**Textobjekt och knappar**) används för knappar och textobjekt objekt som normalt behöver större teckensnitt.

Dessutom kan standarddokumentteckensnitt för nya objekt anges under **Användarinställningar: Teckensnitt**.

För diagram, knappar och textobjekt (utom sökobjekt) kan dessutom en **färg** anges för texten. Färgen kan vara **fast** eller **beräknas** dynamiskt från ett uttryck. Uttrycket måste vara en giltig färgrepresentation, som kan skapas med hjälp av programmets färgfunktioner. Om uttrycket inte resulterar i en giltig färgrepresentation, returneras svart.

Man kan även ställa in:

- <sup>l</sup> **Bakgrundsskugga**: Om detta alternativ är markerat visas texten med en bakgrundsskugga.
- <sup>l</sup> **Understruken**: Om detta alternativ är markerat visas texten med understrykning.

Ett exempel på det valda teckensnittet visas i förhandsgranskningsfönstret.

## Layout

En layoutinställning påverkar endast det aktiva objektet om den görs från objektets egenskapsdialog. En layoutinställning påverkar alla objekt av angiven typ i dokumentet om den görs från dialogen Dokumentegenskaper.

## Använd ramar

Markera detta alternativ om arkobjektet ska omges av en ram. Välj ett ramformat i listrutan.

- <sup>l</sup> **Intensitet på skugga**: I listrutan **Intensitet på skugga** kan du ange intensitet för den skugga som omger arkobjekten. Du kan även välja alternativet **Ingen skugga**.
- <sup>l</sup> **Format ram**: Följande fördefinierade kantlinjestilar finns tillgängliga:
	- **Fylld**: En heldragen enfärgad kantlinie.
	- **· Nedsänkt**: En ram som ger intrycket att arkobjektet är nedsänkt i bakgrunden.
	- **· Upphöjd**: En ram som ger intrycket att arkobjektet är upphöjt ur bakgrunden.
	- **Mur**: En ram som ser ut som en mur runt arkobjektet.
- <sup>l</sup> **Kantbredd**: Detta alternativ är tillgängligt för alla ramtyper. Bredden kan anges i mm, cm, tum ("), pixlar (px, pxl, pixel), punkter (pt, pts, point) eller docunits (du, docunit).
- <sup>l</sup> **Färg**: Klicka på denna knapp för att öppna en dialog där du från färgpaletten kan välja en lämplig grundfärg för alla ramtyper.
- <sup>l</sup> **Regnbåge**: Skapar en regnbågsfärgad ram för alla ramtyper. Regnbågen börjar överst på arkobjektet med den färg som valts som grundfärg ovan.

När **Enkel** är vald som **Layoutnivå** i **Dokumentegenskaper: Allmänt** kan du inte välja ramtyp, utan endast **Intensitet på skugga** och **Kantbredd**.

## Runda hörn

I gruppen **Runda hörn** kan du göra inställningar för arkobjektets form. Dessa inställningar gör det möjligt att rita allt från cirkelrunda, elliptiska och superelliptiska till rektangulära arkobjekt. Alternativet **Runda hörn** är bara tillgängligt om du har valt **Avancerad Layoutnivå** i **Dokumentegenskaper: Allmänt**.

- <sup>l</sup> **Runda hörn**: Markera alternativet för att kunna göra runda hörn.
- <sup>l</sup> **Hörn**: De hörn vars kryssruta inte markeras kommer att bibehållas rektangulära.
- <sup>l</sup> **Kvadratisk form**: Ett variabelt tal mellan 2 och 100 där 100 motsvarar en rektangel med fullständigt raka hörn och 2 motsvarar en perfekt ellips (en cirkel). En siffra mellan 2 och 5 är oftast en bra grundform för att runda hörnen.
- <sup>l</sup> **Hörnradie**: Här ställer du in hörnradien, antingen i fast avstånd (**Fast**) eller som procent av den totala kvadranten (**Relativ (%)**). Med denna inställning kontrollerar du till vilken grad hörnens form påverkas av inställningen för **Kvadratisk form**. Avståndet kan anges i mm, cm, tum ("), pixlar (px, pxl, pixel) punkter (pt, pts, point) eller docunits (du, docunit).

Skikt

I gruppen **Skikt** markerar du ett skikt i vilket du vill placera arkobjektet.

- <sup>l</sup> **Nedre**: Ett arkobjekt som placeras i det **Nedre** skiktet kan aldrig skymma arkobjekt som ligger i **Normal-**- eller det **Övre** skiktet. Det kan bara placeras ovanpå andra arkobjekt i det **Nedre** skiktet.
- <sup>l</sup> **Normal**: När arkobjekt skapas placeras de automatiskt i **Normal**-skiktet. Ett objekt som ligger i skiktet **Normal** kan aldrig skymmas av arkobjekt i det **Nedre** skiktet och kan aldrig skymma arkobjekt i det **Övre** skiktet.
- <sup>l</sup> **Övre**: Ett arkobjekt i det **Övre** skiktet kan aldrig skymmas av arkobjekt i **Normal**-skiktet eller det **Nedre** skiktet. Endast andra arkobjekt i det **Övre** skiktet kan placeras ovanpå det.
- <sup>l</sup> **Anpassad**: Skikten **Övre**, **Mellan** och **Nedre** motsvaras av den inbördes nummerordningen 1, 0 och -1. Alla värden mellan -128 och 127 är dock tillåtna. Välj detta alternativ för att ange ett eget värde.

## Skapa tema...

Öppnar guiden **Skapa tema** där du kan skapa layoutteman.

### Använd tema...

Du kan använda ett tema för objektet, arket eller dokumentet.

### Visa

I gruppen **Visa** anger du villkor för när arkobjektet ska visas.

- **Alltid:** Arkobjektet visas alltid.
- <sup>l</sup> **Villkor**: Arkobjektet visas eller döljs beroende på om det motsvarar de villkor som ställs i en funktion som ständigt utvärderas beroende på exempelvis de urval som görs. Arkobjektet döljs endast om villkoret returnerar värdet FALSE.

*Användare med Admin-rättigheter för dokumentet kan åsidosätta alla villkor genom att välja Visa alla ark och arkobjekt i Dokumentegenskaper: Säkerhet. Denna kontroll kan slås av och på med hjälp av tangentbordskombinationen Ctrl+Skift+S.*

## Alternativ

I gruppen **Alternativ** kan du välja att inte tillåta användaren att flytta eller ändra storlek på arkobjektet. Inställningarna i den här gruppen är endast relevanta om motsvarande kryssrutor har aktiverats i **Dokumentegenskaper: Layout** och **Arkegenskaper: Säkerhet**.

- <sup>l</sup> **Tillåt flytta/ändra storlek**: Om detta alternativ är avmarkerat går det inte att flytta eller ändra storlek på arkobjektet.
- <sup>l</sup> **Tillåt kopiera/klona**: Om detta alternativ är avmarkerat går det inte att kopiera arkobjektet.
- <sup>l</sup> **Visa informationssymbol**: När **info**-funktionen används visas en info-ikon i namnlisten när ett fältvärde har information associerad till sig. Avmarkera alternativet om info-ikonen inte ska visas i namnlisten.

*Info [\(page](#page-882-0) 883)*

<sup>l</sup> **Anpassa efter data**: Ramarna runt tabellobjekt i QlikView brukar förminskas när tabellen blir mindre än det tilldelade utrymmet på grund av de val användaren gör. Genom att kryssa ur denna ruta kommer denna automatiska storleksanpassning att inaktiveras. Eventuell överbliven yta kommer då att lämnas tom.

## Rullningslister

I gruppen **Rullningslister** hittar du ett antal kontroller för att ändra utseendet på rullningslisten:

- <sup>l</sup> **Bevara rullningslistens läge**: När inställningen är aktiverad försöker QlikView bevara rullningslistens läge i tabeller och diagram med rullningslist när urval görs i andra objekt. Inställningen måste även aktiveras under **Användarinställningar: Objekt**. Rullningslistens läge bevaras inte när du stänger dokumentet.
- <sup>l</sup> **Rullningsknappar**: Anger rullningsknappens färg. Välj en färg genom att klicka på knappen. En medelgrå färgskala gör sig ofta bäst här. Färgerna kan anges som enfärgad eller toning via dialogen **Färgyta** som öppnas när du klickar på knappen.
- <sup>l</sup> **Bakgrund**: Anger bakgrundsfärgen på rullningslisten. Välj en färg genom att klicka på knappen.
- <sup>l</sup> **Bredd på rullningslist**: Kontrollen påverkar både bredden och den relativa storleken på rullningslistens symboler.
- <sup>l</sup> **Stil**: Anger rullningslistens stil. Välj stil i listrutan. Stilen **Klassisk** motsvarar QlikViews 4/5 rullningslister. Stilen **Standard** ger ett mer modernt utseende. Den tredje stilen, **Ljus**, ger en tunnare, lättare list.

**Layoutnivå** måste anges som **Avancerat** för att rullningslistens stil ska visas. Den här inställningen finns på fliken **Allmänt** , och du hittar den genom att öppna listrutan **Inställningar** och välja **Dokumentegenskaper**.

<sup>l</sup> **Tillämpa på...**: Öppnar dialogen **Egenskaper för namnlister och ramar** där du kan ange var de egenskaper som har ställts in på sidan **Layout** ska tillämpas.

# Namnlist

En namnlistinställning påverkar endast det aktiva objektet om den görs från **objektets** egenskapsdialog. En namnlistinställning påverkar alla objekt av samma typ i dokumentet om den görs från **dokumentets** egenskapsdialog.

På sidan **Namnlist** kan du specificera layoutalternativ som avviker helt från de som gäller för objektets allmänna layout.

- <sup>l</sup> **Visa namnlist**: Om detta alternativ är markerat kommer en namnlist att visas överst i arkobjektet. Listboxar och andra "box-objekt" kommer att ha alternativet förvalt, men knappar, textobjekt och linje/pil-objekt inte får någon namnlist till att börja med.
- <sup>l</sup> **Titeltext**: Här kan du ange en titel som ska visas i arkobjektets namnlist. Använd knappen **Teckensnitt...** för att ändra namnlistens teckensnitt.

Styr vilken färg namnlisten ska ha i olika tillstånd. Inställningarna för **Aktiva färger** och **Inaktiva färger** kan göras oberoende av varandra.

Klicka på **Bakgrundsfärg** eller **Textfärg** för att öppna dialogen **Färgyta**. **Bakgrundsfärgen** kan vara **enfärgad** eller en **toning**. Detta anges i dialogen **Färgyta**. **Textfärgen** kan anges som **Fast** eller **Uträknad** med hjälp av färgfunktoner.

- <sup>l</sup> **Radbrytning**: Om detta alternativ är markerat kommer namnlistens text att radbrytas på två eller fler rader.
- <sup>l</sup> **Namnlisthöjd (rader)**: Ange antal rader för namnlisten i denna ruta.

Storlek och placering för QlikView-objektet kan anges och justeras med hjälp av inställningarna för storlek och placering för arkobjekt i läget **Normal** eller **Minimerad**. Inställningarna mäts i pixlar:

- <sup>l</sup> **X-pos.**: Anger det horisontella placeringen av arkobjektets vänstra sida i förhållande till arkets vänstra kant.
- <sup>l</sup> **Y-pos.**: Anger den vertikala placeringen av arkobjektets övre kant i förhållande till arkets övre kant.
- **Bredd**: Anger OlikView-arkobiektets bredd.
- **· Höjd**: Anger QlikView-arkobjektets höjd.

Inställningar för justering av namnlistens text kan göras under **Justering av namnlist**.

- <sup>l</sup> **Horisontell**: Etiketten kan justeras horisontellt: **Vänster**, **Centrerad** eller **Höger** i namnlistens område.
- <sup>l</sup> **Vertikal**: Etiketten kan justeras vertikalt. **Övre**, **Centrerad** eller **Nederkant** i namnlistens område.

### **Ikoner i namnlist**

Flera av arkobjektens objektmeny-kommandon kan konfigureras som ikoner. Välj vilka kommandon som ska visas som ikoner i namnlisten genom att markera kryssrutan till vänster om kommandona i listan.

*Använd namnlistikoner med måtta. Alltför många ikoner kan förvirra användaren.*

- <sup>l</sup> **Tillåt minimering**: Om detta alternativ är markerat kommer en minimeringsikon att visas i objektets namnlist under förutsättning att objektet kan minimeras. Detta gör det även möjligt att minimera objektet genom att dubbelklicka på namnlisten.
- <sup>l</sup> **Automatisk minimering**: Alternativet blir tillgängligt när **Tillåt minimering** är markerat. När **Automatisk minimering** är markerat för flera arkobjekt på samma ark kommer alla utom ett att minimeras automatiskt vid ett tillfälle. Detta är t ex användbart för att visa flera diagram i samma område på arket.
- <sup>l</sup> **Tillåt maximering**: Om detta alternativ är markerat kommer en maximeringsikon att visas i objektets namnlist under förutsättning att objektet kan maximeras. Detta gör det även möjligt att maximera objektet genom att dubbelklicka på namnlisten. Om både **Tillåt minimering** och **Tillåt maximering** är markerade kommer ett dubbelklick att minimera objektet.
- <sup>l</sup> **Hjälptext**: Här kan man skriva in en hjälptext som ska visas i ett popup-fönster. Hjälptexten kan definieras som en dynamisk formel. Detta alternativ är inte tillgängligt på dokumentnivå. Klicka på **...** knappen **Redigera uttryck** för att öppna dialogen om du behöver utrymme för att redigera längre formler.

Exempelvis en beskrivning av arkobjektet. En hjälpikon visas nu i objektets namnlist. När muspekaren befinner sig över ikonen visas texten i ett popup-fönster.

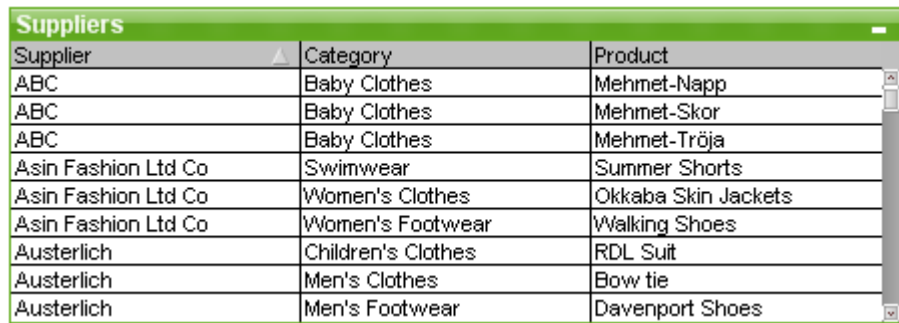

# **Tabellbox**

Tabellboxen är ett arkobjekt som visar flera fält samtidigt. Varje rads innehåll är logiskt kopplat. Kolumnerna kan hämtas från olika interna tabeller, så att användaren kan skapa tabeller från alla möjliga kombinationer av interna tabeller.

### Högerklicka på tabellboxen för att visa menyn **Objekt**.

*Om du lägger till stora mängder fältdata från olänkade datatabeller till en tabellbox kommer QlikView skapa kartesiska joins för att lösa länkningen. Detta kan leda till att en stor mängd minne används eller andra prestandaproblem.*

## Använda tabellboxen

## Sortering

Man kan sortera den tabellboxen utifrån vilken kolumn som helst: högerklicka på kolumnen och välj **Sortera** från snabbmenyn. Dubbelklicka på namnlisten på den kolumnen du ska sortera efter. Genom att välja **Sortera** från snabbmenyn eller dubbelklicka på samma kolumnlist inverteras sorteringsordningen.

## Ändra kolumnernas ordning

Man kan ändra tabellkolumnernas ordning med drag-och-släpp-metoden. Peka på kolumnens titel och håll sedan musknappen nedtryckt medan du drar kolumnen till sitt nya läge. För att göra denna funktion inaktiv, avmarkera kryssrutan **Tillåt dra och släpp** i dialogen **Egenskaper tabellbox: Sidan Presentation**

## Objekt-menyn

Det finns två olika visningslägen för **Objekt**-menyn för tabellboxar. Om man klickar på namnlisten visas kommandon som gäller hela boxen. Om ett enskilt fält ligger under muspekaren kommer menyn att utökas med sådana kommandon som gäller detta fält. Tillsammans innehåller menyerna följande kommandon:

- <sup>l</sup> **Egenskaper…**: Öppnar dialogen **Tabellboxens egenskaper** där ett antal parametrar kan ställas in.
- <sup>l</sup> **Anteckningar**: Ger användare möjlighet att skapa och dela anteckningar om det aktuella objektet.
- <sup>l</sup> **Anpassa kolumner till data**: Anpassar alla kolumners bredd i tabellerna till den bredaste posten i respektive kolumn. Rubriken är inkluderad i uträkningen.
- **· Lika kolumnbredd**: Gör alla kolumner i tabellen lika breda som den kolumn man klickat på.
- <sup>l</sup> **Sortera**: Sorterar posterna efter det fält man klickat på.
- <sup>l</sup> **Formatera cell**: Öppnar dialogen **Formatera cell** där du kan formatera celler i den kolumn och rad som du har klickat på. Denna överlappande meny är endast tillgänglig när kommandot **Designrutnät** i **Visa**-menyn är aktiverat.
- <sup>l</sup> **Placering**: Den här överlappande menyn är enbart tillgänglig när kommandot **Designrutnät** på menyn **Visa** är aktiverat eller när alternativet **Visa alltid designalternativ i objektmenyerna** under **Användarinställningar: Design** är markerat. Den innehåller fyra kommandon för att ange på vilket layoutskikt arkobjekten ska placeras. Giltiga skiktnummer är -128 till 127.
	- <sup>l</sup> **Skicka längst fram**: Arkobjektet placeras på det layoutskikt som har det högsta värdet av de skikt som för närvarande används av arkobjekt på det aktuella arket.
	- <sup>l</sup> **Skicka längst bak**: Arkobjektet placeras på det layoutskikt som har det lägsta värdet av de skikt som för närvarande används av arkobjekt på det aktuella arket.
	- <sup>l</sup> **Skicka framåt**: Ökar arkobjektets layoutskikts värde med ett steg. Högsta möjliga värde är 127.
	- <sup>l</sup> **Skicka bakåt**: Minskar layoutskiktets värde med ett steg. Lägsta möjliga värde är -128.
- <sup>l</sup> **Ändra värde**: Alternativet visas endast för tabellboxkolumner med indatafält. Cellen man klickar på hamnar i redigeringsläge för indata. Motsvaras av att klicka på indataikonen i cellen.
- <sup>l</sup> **Återställ värden**: Alternativet visas endast för tabellboxkolumner med indatafält. Öppnar en meny som innehåller följande kommandon:
	- <sup>l</sup> **Återställ enstaka värden**: Återställer värdet i det fält du klickar på till dess standardvärde från skriptet.
	- <sup>l</sup> **Återställ möjliga värden**: Återställer alla möjliga fältvärden till deras ursprungliga värden från skriptet.
	- <sup>l</sup> **Återställ alla värden**: Återställer alla fältvärden till deras ursprungliga värden från skriptet.
- <sup>l</sup> **Välj möjliga**: Alla icke-**uteslutna** värden i fältet markeras.
- <sup>l</sup> **Välj uteslutna**: Alla uteslutna värden i fältet markeras.
- **Markera alla: Alla värden i fältet markeras.**
- <sup>l</sup> **Radera alla val**: Upphäver alla val i alla fält som visas i tabellboxen.
- **Radera**: Upphäver alla aktuella val för fältet.
- <sup>l</sup> **Radera i andra fält**: Väljer alla möjliga värden i det aktuella fältet och raderar sedan valen i alla andra fält.
- <sup>l</sup> **Lås**: Låser alla valda värden i fältet.
- <sup>l</sup> **Lås upp**: Låser upp alla låsta värden i fältet.
- <sup>l</sup> **Skriv ut…**: Öppnar dialogen **Skriv ut** där utskriftsinställningar kan anges.
- <sup>l</sup> **Skriv ut som PDF…**: Öppnar dialogen **Skriv ut** med skrivaren *Microsoft Skriv ut till PDF* förvald. När du klickar på **Skriv ut** ombeds du ge pdf-filen ett namn. Detta kommando är endast tillgängligt om en PDF-skrivare finns installerad.
- <sup>l</sup> **Skicka till Excel**: Exporterar möjliga (inklusive valda) värden till Microsoft Excel, som startar automatiskt om det inte redan körs. De exporterade värdena visas på ett nytt kalkylblad i Excel. Microsoft Excel 2007 eller senare krävs för denna funktion.
- <sup>l</sup> **Exportera…**: Exporterar innehållet i tabellen till önskad fil. Filen kan sparas i något av följande format: Kommaavgränsad, Avgränsad med semikolon, Tabbavgränsad, Hypertext (HTML), XML och Excel (xls eller xlsx). Det förvalda formatet är .qvo (QlikView-Output), en tabbavgränsad fil. Bilder i en tabellbox inkluderas inte vid export till html-format.
- <sup>l</sup> **Kopiera till Urklipp**: Denna kaskadmeny innehåller kopieringsalternativen för arkobjektet.
	- **Hela tabellen**: Kopierar den kompletta tabellen med rubrik och urvalsstatus till Urklipp.
	- **· Tabellvärden**: Kopierar endast tabellens värden till Urklipp.
	- <sup>l</sup> **Cellvärde**: Kopierar textvärdet hos den listboxcell som du högerklickade på (när objektmenyn öppnades) till Urklipp.
	- <sup>l</sup> **Bild**: Kopierar arkobjektet till Urklipp i form av en bild. Du kan ange om bilden ska inkludera eller utesluta arkobjektets namnlist och ram i inställningarna på sidan **Användarinställningar: Exportera**. Namn på tabeller som genereras av det dolda skriptet kommer inte att visas i systemfältet *\$Table*.
	- <sup>l</sup> **Objekt**: Kopierar hela arkobjektet till Urklipp. Det kan sedan klistras in någon annanstans i layouten eller i ett annat dokument som öppnas under samma QlikView-session.
- <sup>l</sup> **Länkade objekt**: Öppnar en meny med följande kommandon för länkade objekt. **Justera placering av länkade objekt**: Samtliga länkade objekt på alla ark justeras så att de har samma storlek och placering som de markerade objekten.

**Ta bort länken från detta objekt**: Detta bryter länken mellan objekten och gör dem till separata objekt med egna objekt-ID:n.

- **Minimera**: Minimerar objektet till en ikon. Samma resultat uppnås om man klickar på ikonen i objektets namnlist (om den visas). Detta kommando finns endast tillgängligt om minimering är tillåtet i dialogen **Egenskaper** för objektet, på sidan **Namnlist**.
- **· Maximera**: Förstorar objektet så att det fyller arket. Samma resultat uppnås om man klickar på ikonen  $\Box$  i objektets namnlist (om den visas). Detta kommando finns endast tillgängligt om maximering är tillåtet i dialogen **Egenskaper** för objektet, på sidan **Namnlist**.
- **· Återställ**: Återställer ett minimerat eller maximerat objekt till ursprunglig storlek och placering. Samma resultat uppnås om man dubbelklickar på en minimerad ikon för ett objekt eller på ikonen (

 $\Box$ ) i ett maximerat objekts namnlist (om den visas). Kommandot är endast tillgängligt för minimerade eller maximerade objekt.

- <sup>l</sup> **Hjälp**: Öppnar QlikView-hjälpen.
- <sup>l</sup> **Ta bort**: Avlägsnar arkobjektet från arket.

# Dialogen Formatera cell

I dialogen kan man ange egna format för en eller flera grupper av celler i tabeller. Den kan öppnas från objektmenyerna för tabellboxar, raka tabeller eller pivottabeller under förutsättning att kommandot **Designrutnät** i **Visa**-menyn är aktiverat eller alternativet **Visa alltid designalternativ i objektmenyerna** under **Användarinställningar: Design** är markerat.

Vilken grupp av celler som påverkas av formateringen beror på var man högerklickar i tabellen för att nå kommandot. Den minsta cellgrupp som kan formateras som en enhet är ett fält (normalt en kolumn) i en tabellbox eller ett uttryck eller en dimension i ett tabelldiagram. Om ränder används formateras varje rand separat.

När denna dialog används för att formatera en del av en tabell kommer det **Format** som är angivet på sidan **Format** i dialogen **Egenskaper** att ställas in till **[Egen]**. Om en av de fördefinierade stilarna väljs för inställningen för **Stil** förloras den egna formateringen.

*Formatering som görs med hjälp av attribut-uttryck ersätter normalt sett vanliga tabellstilar.*

- <sup>l</sup> **Förhandsgranskningsfönster för tabeller**: I förhandsgranskningsfönstret visas hur formateringsändringar påverkar gruppen/grupperna av tabellceller. I motsats till det mindre förhandsgranskningsfönstret till höger, **Exempeltext**, visas ändringarna här i sitt sammanhang och efter det att värdeindikatorer och/eller attribututtryck har angivits. Inom fönstret kan man flytta fokus fritt inom tabellen och formatera de olika cellgrupperna. Klicka i en cell för att flytta formateringsfokus.
- <sup>l</sup> **Ångra**: Knappen **Ångra** kan användas för att steg-för-steg ångra ändringar som har gjorts i dialogen **Formatera cell**.

Efter att ha lämnat dialogen **Formatera cell** kan alla ändringar som gjorts i dialogen ångras med ett enda klick på knappen **Ångra** i standardverktygsfältet.

- <sup>l</sup> **Gör om**: Knappen **Gör om** kan användas för att steg för steg återskapa gjorda ändringar som har ångrats med hjälp av knappen **Ångra** i dialogen **Custom Formatera cell**.
- <sup>l</sup> **Exempeltext**: I denna förhandsgranskningscell visas inställningarna.
- <sup>l</sup> **Bakgrundsfärg**: Anger cellens bakgrundsfärg.
- **Textfärg: Anger cellens textfärg.**
- <sup>l</sup> **Kantlinje före cell**: Här anger man inställningar för den kantlinje som ska visas före cellen. I listrutan väljer man en kantlinjestil och med knappen anger man färg för kantlinjen. Observera att kantlinjer slås samman mellan celler. Därför kan kantlinjen i den slutliga tabellen skilja sig från förhandsgranskningen.
- <sup>l</sup> **Kantlinje efter cell**: Här anger man inställningar för den kantlinje som ska visas efter cellen. I listrutan väljer man en kantlinjestil och med knappen anger man färg för kantlinjen. Observera att kantlinjer slås samman mellan celler. Därför kan kantlinjen i den slutliga tabellen skilja sig från förhandsgranskningen.
- **· Textinställningar**: I gruppen kan ett antal ändringar göras i celltexten.
	- **· Textstorlek**: Använd listrutan för att ändra storlek på det standardteckensnitt som används i tabellen.
	- **· Fetstil:** Kryssa för om texten ska vara fetstilt.
	- **Kursiv**: Kryssa för om texten ska vara kursiv.
	- **· Understruken**: Kryssa för om texten ska vara understruken.
	- **· Bakgrundsskugga:** Kryssa för om texten ska ha bakgrundsskugga.
- <sup>l</sup> **Tillämpa ändringar på**: Ändringar tillämpas normalt bara på det uttryck, den dimension eller det fält (i tabellboxar) man har högerklickat på för att nå dialogen. Med hjälp av listrutan kan man välja att tillämpa samma formatering på andra uttryck, dimensioner eller fält.

## Allmänt

Fliken **Egenskaper tabellbox: Allmänt** öppnas genom att högerklicka på en tabellbox och välja kommandot **Egenskaper** eller genom att välja **Egenskaper** från **Objekt**-menyn när en tabellbox är aktiv.

- <sup>l</sup> **Titel**: Under **Titel** kan tabellboxen få ett namn som visas i fönstrets namnlist. Texten kan även anges som en dynamisk formel för dynamisk uppdatering av etikettexten. Klicka på **...** knappen **Redigera uttryck** för att öppna dialogen om du behöver utrymme för att redigera längre formler.
- <sup>l</sup> **Tillgängliga fält**: Här visas fälten från datakällan. Till att börja med visas alla fält (utom systemfält) i kolumnen. Markera **Visa systemfält** om du vill inkludera systemfälten. Välj de element som ska användas/tas bort genom att klicka på dem. Använd **Lägg till >** eller **Ta bort** för att flytta dem till önskad kolumn.
- <sup>l</sup> **Fält som visas i tabellbox**: I denna kolumn visas namnen på de fält som är valda från listan **Tillgängliga fält** för att inkluderas i tabellboxen. Listan är tom till att börja med. När ett fält är markerat i listan kan du ge det en egen **Etikett** i redigeringsrutan.
- <sup>l</sup> **Visa systemfält**: Markera denna ruta för att göra systemfälten synliga i kolumnen **Tillgängliga fält**.
- <sup>l</sup> **Visa fält från tabell**: Härifrån kontrollerar du vilka fält som ska visas i listan över **Tillgängliga fält**. I listrutan visas normalt alternativet **Alla tabeller** . Om du vill visa fält från en viss tabell i listan väljer du tabellens namn i listrutan.

Alternativet **Alla tabeller (kvalificerade)** visar fälten kvalificerat utifrån de tabeller de förekommer i. Detta innebär att nyckelfält (kopplade fält) kan visas mer än en gång. (Detta alternativ används enbart för visning och har inget att göra med kvalificerande fält (*[Qualify](#page-936-0) (page 937)*) i laddningsskriptet.)

- <sup>l</sup> **Flytta fram**: Flyttar ett fält uppåt i visningsordningen.
- <sup>l</sup> **Flytta bak**: Flyttar ett fält nedåt i visningsordningen.
- <sup>l</sup> **Numerisk ordning**: Sorterar fälten i kolumnen **Fält som visas i tabellbox** numeriskt.
- <sup>l</sup> **Laddningsordning**: Sorterar fälten i kolumnen **Fält som visas i tabellbox** i laddningsordning, d.v.s. den ordning i vilken de läses in från databasen.
- <sup>l</sup> **Alfabetisk ordning**: Sorterar fälten i kolumnen **Fält som visas i tabellbox** i alfabetisk ordning.
- <sup>l</sup> **Parallella tillstånd**:

Välj ett tillgängligt tillstånd i listrutan. Följande parallella tillstånd är alltid tillgängliga.

- <sup>l</sup> **Nedärvd**: Ark och arkobjekt ligger alltid i **nedärvt** tillstånd såvida detta inte skrivs över av QlikView-utvecklaren. Inställningen ärvs från objektet på nivån ovanför. Ett diagram på ett ark får alltså samma inställning som arket om nedärvd väljs.
- **· Standardtillstånd**: Detta är det tillstånd som används mest av QlikView och motsvaras av dollartecken, \$. QlikView-dokumentet ligger alltid i **standardtillståndet**.
- **· Objekt-ID**: Detta används för makron. Varje arkobjekt tilldelas ett unikt ID. Vi rekommenderar att du endast använder alfanumeriska tecken i ditt ID. För tabellboxar, börjar ID-numret med TB01. Länkade objekt delar samma objekt-ID. ID-numret kan redigeras i efterhand.
- <sup>l</sup> **Beräkningsvillkor**: Ange ett **Villkor för uträkning** som måste uppfyllas för att tabellboxen ska visas. Så länge villkoret inte uppfylls viasas meddelandet "Villkor för uträkning inte uppfyllt".
- <sup>l</sup> **Felmeddelanden**: Standardfelmeddelanden i tabellboxar (och diagram) kan modifieras i dialogen **Egna felmeddelanden** som öppnas med knappen **Felmeddelanden**.

## Sortera

Fliken **Egenskaper tabellbox: Sortera** öppnas genom att högerklicka på en tabellbox och välja kommandot **Egenskaper** i flytmenyn.

I listan **Sorteringsprioritet** visas fälten i tabellboxen. Fältens ordning bestämmer den sorteringsordning som gäller när kommandot **Sortering** exekveras. Fältens ordning kan ändras genom att använda knapparna **Flytta upp** och **Flytta ned**. Du kan ange de kriterier som ska användas vid sorteringen av varje fält. Sorteringskriterierna beskrivs nedan.

## **Sorteringsordning:**

- <sup>l</sup> **Uttryck**: Fältvärden sorteras efter ett valfritt uttryck som anges i textrutan nedanför detta sorteringsalternativ.
- <sup>l</sup> **Frekvens**: Växlar statusen mellan om sorteringsordningen för värden ska gå efter frekvens eller inte.
- <sup>l</sup> **Numeriskt värde**: Växlar statusen mellan om sorteringsordningen för värden ska gå efter numeriskt värde eller inte.
- <sup>l</sup> **Text**: Växlar statusen mellan om sorteringsordningen för värden ska gå efter alfabetisk ordning enligt ASCII-standarden eller inte.
- **· Laddningsordning**: Växlar statusen mellan om sorteringsordningen för värden ska gå efter laddningsordning eller inte.

Om flera sorteringsordningar anges, blir deras inbördes rangordning uttryck, frekvens, numeriskt värde, alfabetisk ordning, laddningsordning.

## Presentation

Fliken **Egenskaper tabellbox: Presentation** öppnas genom att högerklicka på en tabellbox och välja kommandot **Egenskaper** i flytmenyn.

I den här dialogen ställer du in tabellboxens layout.

- <sup>l</sup> **Justering**: Standardjusteringen för fältvärdena kan ställas in separat för **Text** och **Tal** genom att välja fältet i listan **Fält** och lämpligt alternativ i gruppen **Justering**. Som standard är textvärden vänsterjusterade och talvärden högerjusterade.
- <sup>l</sup> **Uteslut rader med NULL**: Om detta alternativ är förkryssat utesluts rader som har ett fältvärde med NULL. NULL betyder "inget värde".
- **· Listruta**: Om detta alternativ är förkryssat läggs en pilikon till på vänster sida om det valda fältets kolumnrubrik. Klicka på ikonen för att få upp fältvärden i en listruta. Förfarandet är detsamma som att göra val i en multibox.
- <sup>l</sup> **Avancerat…**: Den här knappen öppnar dialogen **Avancerade fältinställningar** där du ställer in hur fältvärden ska representeras i bildform och speciella textsökningsalternativ.
- **Radbrytning**: I den här gruppen kan du ange att tabellens rubrikrad och dataceller ska visa värden i flera rader. Detta är användbart för långa textsträngar.
	- <sup>l</sup> **Radbrytning Rubrikhöjd** *n* **Rader**: När detta alternativ är valt visas innehållet i rubrikraden på flera rader. Här anger man önskade begränsningar för antal rubrikrader.
	- <sup>l</sup> **Radbrytning Cellhöjd** *n* **Rader**: När detta alternativ är valt visar en cell sitt innehåll på flera rader. Här anger man önskade begränsningar för antal cellrader.
- <sup>l</sup> **Vertikala etiketter**: Om det här alternativet är förkryssat roteras alla fältetiketter till vertikalt läge.
- <sup>l</sup> **Tillåt dra och släpp**: Om det här alternativet är förkryssat är det möjligt att sortera tabellboxens fält genom att klicka och dra rubrikerna.
- <sup>l</sup> **Sorteringsindikator**: Om det här alternativet är förkryssat läggs en sorteringsindikator till till höger om kolumnrubriken för det fält som tabellboxen för närvarande sorteras efter. Ikonen byter orientering för att visa stigande eller fallande sorteringsordning.
- <sup>l</sup> **Urvalsindikatorer**: Om det här alternativet är förkryssat läggs en sorteringsindikator till till höger om kolumnrubriken för det fält som tabellboxen för närvarande sorteras efter. Ikonen byter orientering för att visa stigande eller fallande sorteringsordning.
- <sup>l</sup> **Dölj rubrikrad**: Om denna kryssruta är markerad visas tabellen utan rubrikrad (etikett).

## Format

Den här dialogen gäller för alla QlikView -tabeller: tabellboxar, pivottabeller och raka tabeller. Här gör du inställningar för tabellens format

- <sup>l</sup> **Aktuell stil**: Välj ett format i listrutan. Om värdet **[Egen]** visas i listrutan har en egen stil använts i tabellen. Om en av de fördefinierade stilarna åter väljs för inställningen för Stil går den egna formateringen förlorad.
- <sup>l</sup> **Ränder var \_ rad**: Här kan man ange om tabellen ska ha ränder och vilka intervall som i så fall ska gälla för dessa.
- **· Indrag**: Denna inställning gäller endast pivottabeller. Om man markerar alternativet får man en variant på tabellen som är särskilt användbar när man behöver få plats till ett antal dimensionsetiketter inom en begränsad tabellbredd.
	- <sup>l</sup> **Använd endast etikett på första dimensionen**: Denna inställning är endast tillgänglig för pivottabeller med **Indrag** och ändrar pivottabellen ytterligare.
- <sup>l</sup> **Vertikala kantlinjer på dimensionsceller**: Denna inställning avgör ifall vertikala cellavgränsningar ska visas för dimensionskolumner.
- <sup>l</sup> **Lodräta kantlinjer på uttrycksceller**: Som ovan, men för uttryckskolumner.
- <sup>l</sup> **Kantlinje ovanför**: Under förutsättning att ett **Avstånd** har angivits i dialogen **Avancerade inställningar för fält** kan tabellens stil anpassas något genom att markera detta alternativ.
- <sup>l</sup> **Bakgrund…**: Öppnar dialogen **Bakgrundsinställningar**.
- <sup>l</sup> **Genomskinlighet på cellbakgrundsfärgen**: Om en färg eller bild är angiven i **Bakgrundsinställningar** kan man här reglera genomskinligheten för denna färg eller bild i cellbakgrunden..
- <sup>l</sup> **Genomskinlighet på cellkanten**: Anger hur mycket cellkanterna ska synas.

# **Teckensnitt**

Här kan du ställa in **Teckensnitt**, **Stil** och **Storlek** för texten.

Teckensnittet kan ställas in för vilket enskilt objekt som helst (**Objektegenskaper: Teckensnitt**), eller alla objekt i ett dokument (**Tillämpa på objekt** under **Dokumentegenskaper: Teckensnitt**).

Dessutom kan standarddokumentteckensnitt för nya objekt anges under **Dokumentegenskaper: Teckensnitt**. Det finns två standardteckensnitt.

- 1. Det första standardteckensnittet (**Listboxar, diagram etc.**)används för de flesta objekt, bland annat listboxar och diagram.
- 2. Det andra standardteckensnittet (**Textobjekt och knappar**) används för knappar och textobjekt objekt som normalt behöver större teckensnitt.

Dessutom kan standarddokumentteckensnitt för nya objekt anges under **Användarinställningar: Teckensnitt**.

För diagram, knappar och textobjekt (utom sökobjekt) kan dessutom en **färg** anges för texten. Färgen kan vara **fast** eller **beräknas** dynamiskt från ett uttryck. Uttrycket måste vara en giltig färgrepresentation, som kan skapas med hjälp av programmets färgfunktioner. Om uttrycket inte resulterar i en giltig färgrepresentation, returneras svart.

Man kan även ställa in:

- **· Bakgrundsskugga**: Om detta alternativ är markerat visas texten med en bakgrundsskugga.
- <sup>l</sup> **Understruken**: Om detta alternativ är markerat visas texten med understrykning.

Ett exempel på det valda teckensnittet visas i förhandsgranskningsfönstret.

## Layout

En layoutinställning påverkar endast det aktiva objektet om den görs från objektets egenskapsdialog. En layoutinställning påverkar alla objekt av angiven typ i dokumentet om den görs från dialogen Dokumentegenskaper.

## Använd ramar

Markera detta alternativ om arkobjektet ska omges av en ram. Välj ett ramformat i listrutan.

- <sup>l</sup> **Intensitet på skugga**: I listrutan **Intensitet på skugga** kan du ange intensitet för den skugga som omger arkobjekten. Du kan även välja alternativet **Ingen skugga**.
- <sup>l</sup> **Format ram**: Följande fördefinierade kantlinjestilar finns tillgängliga:
	- **Fylld**: En heldragen enfärgad kantlinje.
	- <sup>l</sup> **Nedsänkt**: En ram som ger intrycket att arkobjektet är nedsänkt i bakgrunden.
	- **· Upphöjd**: En ram som ger intrycket att arkobjektet är upphöjt ur bakgrunden.
	- **Mur**: En ram som ser ut som en mur runt arkobjektet.
- <sup>l</sup> **Kantbredd**: Detta alternativ är tillgängligt för alla ramtyper. Bredden kan anges i mm, cm, tum ("), pixlar (px, pxl, pixel), punkter (pt, pts, point) eller docunits (du, docunit).
- <sup>l</sup> **Färg**: Klicka på denna knapp för att öppna en dialog där du från färgpaletten kan välja en lämplig grundfärg för alla ramtyper.
- <sup>l</sup> **Regnbåge**: Skapar en regnbågsfärgad ram för alla ramtyper. Regnbågen börjar överst på arkobjektet med den färg som valts som grundfärg ovan.

När **Enkel** är vald som **Layoutnivå** i **Dokumentegenskaper: Allmänt** kan du inte välja ramtyp, utan endast **Intensitet på skugga** och **Kantbredd**.
### Runda hörn

I gruppen **Runda hörn** kan du göra inställningar för arkobjektets form. Dessa inställningar gör det möjligt att rita allt från cirkelrunda, elliptiska och superelliptiska till rektangulära arkobjekt. Alternativet **Runda hörn** är bara tillgängligt om du har valt **Avancerad Layoutnivå** i **Dokumentegenskaper: Allmänt**.

- <sup>l</sup> **Runda hörn**: Markera alternativet för att kunna göra runda hörn.
- <sup>l</sup> **Hörn**: De hörn vars kryssruta inte markeras kommer att bibehållas rektangulära.
- <sup>l</sup> **Kvadratisk form**: Ett variabelt tal mellan 2 och 100 där 100 motsvarar en rektangel med fullständigt raka hörn och 2 motsvarar en perfekt ellips (en cirkel). En siffra mellan 2 och 5 är oftast en bra grundform för att runda hörnen.
- <sup>l</sup> **Hörnradie**: Här ställer du in hörnradien, antingen i fast avstånd (**Fast**) eller som procent av den totala kvadranten (**Relativ (%)**). Med denna inställning kontrollerar du till vilken grad hörnens form påverkas av inställningen för **Kvadratisk form**. Avståndet kan anges i mm, cm, tum ("), pixlar (px, pxl, pixel) punkter (pt, pts, point) eller docunits (du, docunit).

#### Skikt

I gruppen **Skikt** markerar du ett skikt i vilket du vill placera arkobjektet.

- <sup>l</sup> **Nedre**: Ett arkobjekt som placeras i det **Nedre** skiktet kan aldrig skymma arkobjekt som ligger i **Normal-**- eller det **Övre** skiktet. Det kan bara placeras ovanpå andra arkobjekt i det **Nedre** skiktet.
- <sup>l</sup> **Normal**: När arkobjekt skapas placeras de automatiskt i **Normal**-skiktet. Ett objekt som ligger i skiktet **Normal** kan aldrig skymmas av arkobjekt i det **Nedre** skiktet och kan aldrig skymma arkobjekt i det **Övre** skiktet.
- <sup>l</sup> **Övre**: Ett arkobjekt i det **Övre** skiktet kan aldrig skymmas av arkobjekt i **Normal**-skiktet eller det **Nedre** skiktet. Endast andra arkobjekt i det **Övre** skiktet kan placeras ovanpå det.
- <sup>l</sup> **Anpassad**: Skikten **Övre**, **Mellan** och **Nedre** motsvaras av den inbördes nummerordningen 1, 0 och -1. Alla värden mellan -128 och 127 är dock tillåtna. Välj detta alternativ för att ange ett eget värde.

#### Skapa tema...

Öppnar guiden **Skapa tema** där du kan skapa layoutteman.

#### Använd tema...

Du kan använda ett tema för objektet, arket eller dokumentet.

#### Visa

I gruppen **Visa** anger du villkor för när arkobjektet ska visas.

- **Alltid:** Arkobjektet visas alltid.
- <sup>l</sup> **Villkor**: Arkobjektet visas eller döljs beroende på om det motsvarar de villkor som ställs i en funktion som ständigt utvärderas beroende på exempelvis de urval som görs. Arkobjektet döljs endast om villkoret returnerar värdet FALSE.

*Användare med Admin-rättigheter för dokumentet kan åsidosätta alla villkor genom att välja Visa alla ark och arkobjekt i Dokumentegenskaper: Säkerhet. Denna kontroll kan slås av och på med hjälp av tangentbordskombinationen Ctrl+Skift+S.*

### Alternativ

I gruppen **Alternativ** kan du välja att inte tillåta användaren att flytta eller ändra storlek på arkobjektet. Inställningarna i den här gruppen är endast relevanta om motsvarande kryssrutor har aktiverats i **Dokumentegenskaper: Layout** och **Arkegenskaper: Säkerhet**.

- <sup>l</sup> **Tillåt flytta/ändra storlek**: Om detta alternativ är avmarkerat går det inte att flytta eller ändra storlek på arkobjektet.
- <sup>l</sup> **Tillåt kopiera/klona**: Om detta alternativ är avmarkerat går det inte att kopiera arkobjektet.
- <sup>l</sup> **Visa informationssymbol**: När **info**-funktionen används visas en info-ikon i namnlisten när ett fältvärde har information associerad till sig. Avmarkera alternativet om info-ikonen inte ska visas i namnlisten.

#### *Info [\(page](#page-882-0) 883)*

<sup>l</sup> **Anpassa efter data**: Ramarna runt tabellobjekt i QlikView brukar förminskas när tabellen blir mindre än det tilldelade utrymmet på grund av de val användaren gör. Genom att kryssa ur denna ruta kommer denna automatiska storleksanpassning att inaktiveras. Eventuell överbliven yta kommer då att lämnas tom.

#### Rullningslister

I gruppen **Rullningslister** hittar du ett antal kontroller för att ändra utseendet på rullningslisten:

- <sup>l</sup> **Bevara rullningslistens läge**: När inställningen är aktiverad försöker QlikView bevara rullningslistens läge i tabeller och diagram med rullningslist när urval görs i andra objekt. Inställningen måste även aktiveras under **Användarinställningar: Objekt**. Rullningslistens läge bevaras inte när du stänger dokumentet.
- <sup>l</sup> **Rullningsknappar**: Anger rullningsknappens färg. Välj en färg genom att klicka på knappen. En medelgrå färgskala gör sig ofta bäst här. Färgerna kan anges som enfärgad eller toning via dialogen **Färgyta** som öppnas när du klickar på knappen.
- <sup>l</sup> **Bakgrund**: Anger bakgrundsfärgen på rullningslisten. Välj en färg genom att klicka på knappen.
- <sup>l</sup> **Bredd på rullningslist**: Kontrollen påverkar både bredden och den relativa storleken på rullningslistens symboler.
- <sup>l</sup> **Stil**: Anger rullningslistens stil. Välj stil i listrutan. Stilen **Klassisk** motsvarar QlikViews 4/5 rullningslister. Stilen **Standard** ger ett mer modernt utseende. Den tredje stilen, **Ljus**, ger en tunnare, lättare list.

**Layoutnivå** måste anges som **Avancerat** för att rullningslistens stil ska visas. Den här inställningen finns på fliken **Allmänt** , och du hittar den genom att öppna listrutan **Inställningar** och välja **Dokumentegenskaper**.

<sup>l</sup> **Tillämpa på...**: Öppnar dialogen **Egenskaper för namnlister och ramar** där du kan ange var de egenskaper som har ställts in på sidan **Layout** ska tillämpas.

### Namnlist

En namnlistinställning påverkar endast det aktiva objektet om den görs från **objektets** egenskapsdialog. En namnlistinställning påverkar alla objekt av samma typ i dokumentet om den görs från **dokumentets** egenskapsdialog.

På sidan **Namnlist** kan du specificera layoutalternativ som avviker helt från de som gäller för objektets allmänna layout.

- <sup>l</sup> **Visa namnlist**: Om detta alternativ är markerat kommer en namnlist att visas överst i arkobjektet. Listboxar och andra "box-objekt" kommer att ha alternativet förvalt, men knappar, textobjekt och linje/pil-objekt inte får någon namnlist till att börja med.
- <sup>l</sup> **Titeltext**: Här kan du ange en titel som ska visas i arkobjektets namnlist. Använd knappen **Teckensnitt...** för att ändra namnlistens teckensnitt.

Styr vilken färg namnlisten ska ha i olika tillstånd. Inställningarna för **Aktiva färger** och **Inaktiva färger** kan göras oberoende av varandra.

Klicka på **Bakgrundsfärg** eller **Textfärg** för att öppna dialogen **Färgyta**. **Bakgrundsfärgen** kan vara **enfärgad** eller en **toning**. Detta anges i dialogen **Färgyta**. **Textfärgen** kan anges som **Fast** eller **Uträknad** med hjälp av färgfunktoner.

- <sup>l</sup> **Radbrytning**: Om detta alternativ är markerat kommer namnlistens text att radbrytas på två eller fler rader.
- <sup>l</sup> **Namnlisthöjd (rader)**: Ange antal rader för namnlisten i denna ruta.

Storlek och placering för QlikView-objektet kan anges och justeras med hjälp av inställningarna för storlek och placering för arkobjekt i läget **Normal** eller **Minimerad**. Inställningarna mäts i pixlar:

- <sup>l</sup> **X-pos.**: Anger det horisontella placeringen av arkobjektets vänstra sida i förhållande till arkets vänstra kant.
- <sup>l</sup> **Y-pos.**: Anger den vertikala placeringen av arkobjektets övre kant i förhållande till arkets övre kant.
- **Bredd**: Anger QlikView-arkobjektets bredd.
- <sup>l</sup> **Höjd**: Anger QlikView-arkobjektets höjd.

Inställningar för justering av namnlistens text kan göras under **Justering av namnlist**.

- <sup>l</sup> **Horisontell**: Etiketten kan justeras horisontellt: **Vänster**, **Centrerad** eller **Höger** i namnlistens område.
- <sup>l</sup> **Vertikal**: Etiketten kan justeras vertikalt. **Övre**, **Centrerad** eller **Nederkant** i namnlistens område.

#### **Ikoner i namnlist**

Flera av arkobjektens objektmeny-kommandon kan konfigureras som ikoner. Välj vilka kommandon som ska visas som ikoner i namnlisten genom att markera kryssrutan till vänster om kommandona i listan.

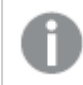

*Använd namnlistikoner med måtta. Alltför många ikoner kan förvirra användaren.*

- <sup>l</sup> **Tillåt minimering**: Om detta alternativ är markerat kommer en minimeringsikon att visas i objektets namnlist under förutsättning att objektet kan minimeras. Detta gör det även möjligt att minimera objektet genom att dubbelklicka på namnlisten.
- <sup>l</sup> **Automatisk minimering**: Alternativet blir tillgängligt när **Tillåt minimering** är markerat. När **Automatisk minimering** är markerat för flera arkobjekt på samma ark kommer alla utom ett att minimeras automatiskt vid ett tillfälle. Detta är t ex användbart för att visa flera diagram i samma område på arket.
- <sup>l</sup> **Tillåt maximering**: Om detta alternativ är markerat kommer en maximeringsikon att visas i objektets namnlist under förutsättning att objektet kan maximeras. Detta gör det även möjligt att maximera objektet genom att dubbelklicka på namnlisten. Om både **Tillåt minimering** och **Tillåt maximering** är markerade kommer ett dubbelklick att minimera objektet.
- <sup>l</sup> **Hjälptext**: Här kan man skriva in en hjälptext som ska visas i ett popup-fönster. Hjälptexten kan definieras som en dynamisk formel. Detta alternativ är inte tillgängligt på dokumentnivå. Klicka på **...** knappen **Redigera uttryck** för att öppna dialogen om du behöver utrymme för att redigera längre formler.

Exempelvis en beskrivning av arkobjektet. En hjälpikon visas nu i objektets namnlist. När muspekaren befinner sig över ikonen visas texten i ett popup-fönster.

## Diagram

Diagram och tabeller är arkobjekt som kan visa värden på ett komprimerat och överskådligt sätt. Här kan man t.ex. se hur pengar är fördelade på år, månad, kontonummer m.m., alltså sammanställa flera fält.

Diagram och tabeller kan ställas in så att de antingen visar antal förekomster olika värden i ett fält, eller en beräknad entitet, t.ex. summan av möjliga värden i ett fält. I båda fallen måste ett fält väljas som x-axel: detta fält kommer sedan att stå som etikett för de olika sektorerna i cirkeldiagrammet, staplarna i stapeldiagrammet och raderna i pivottabellen etc.

## Tillgängliga diagramtyper

Du kan välja mellan följande diagramtyper: stapeldiagram, cirkeldiagram, kombinationsdiagram, X-Y-diagram, linjediagram, polärdiagram, rutnätsdiagram, mätare, blockdiagram, trattdiagram, pivottabell, raka tabeller och mosaikdiagram.

#### **Sales per Country** <u>– ਰ</u>  $1000 $$ 500 459 400 300 200 166 150 149 109 108 100 79 59 52 47  $\,0$ **USA** UK Brazil Venezuela Austria Germany France Ireland Denmark Mexico Country

### Stapeldiagram

### Cirkeldiagram

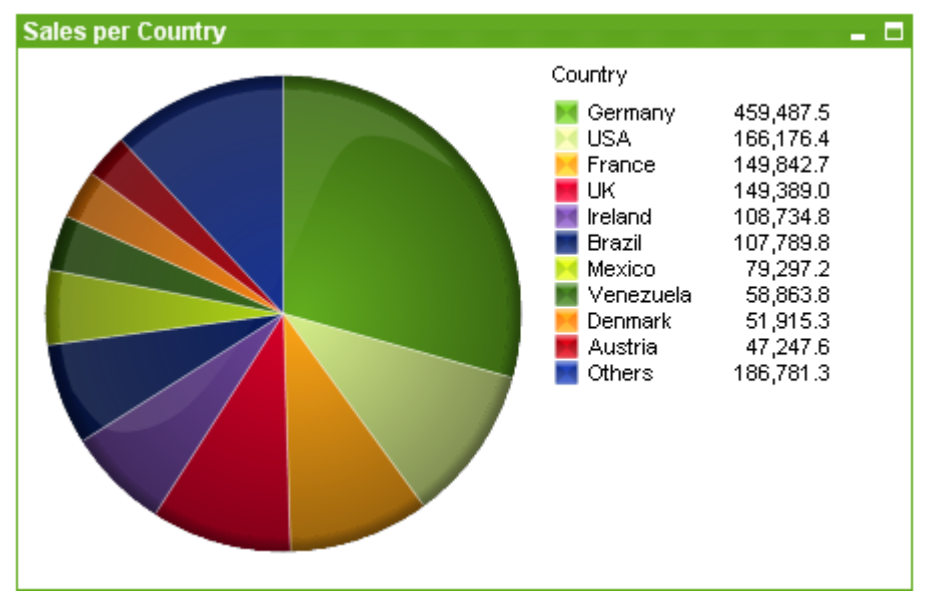

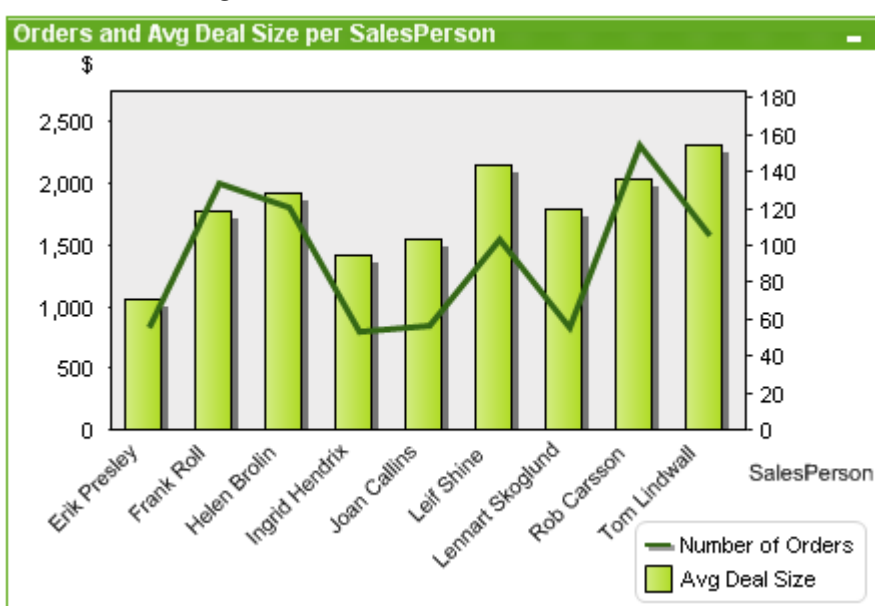

### Kombinationsdiagram

### X-Y-diagram

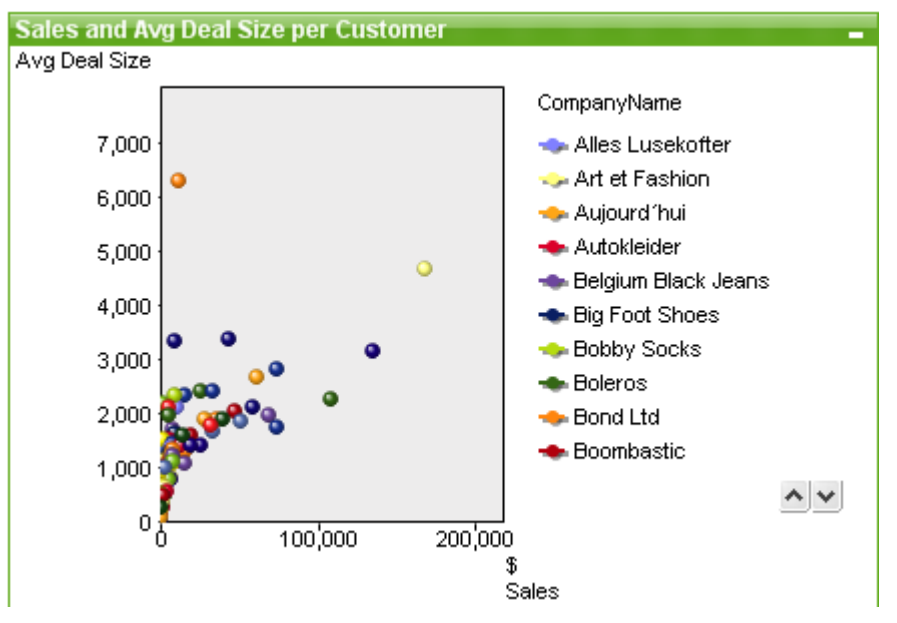

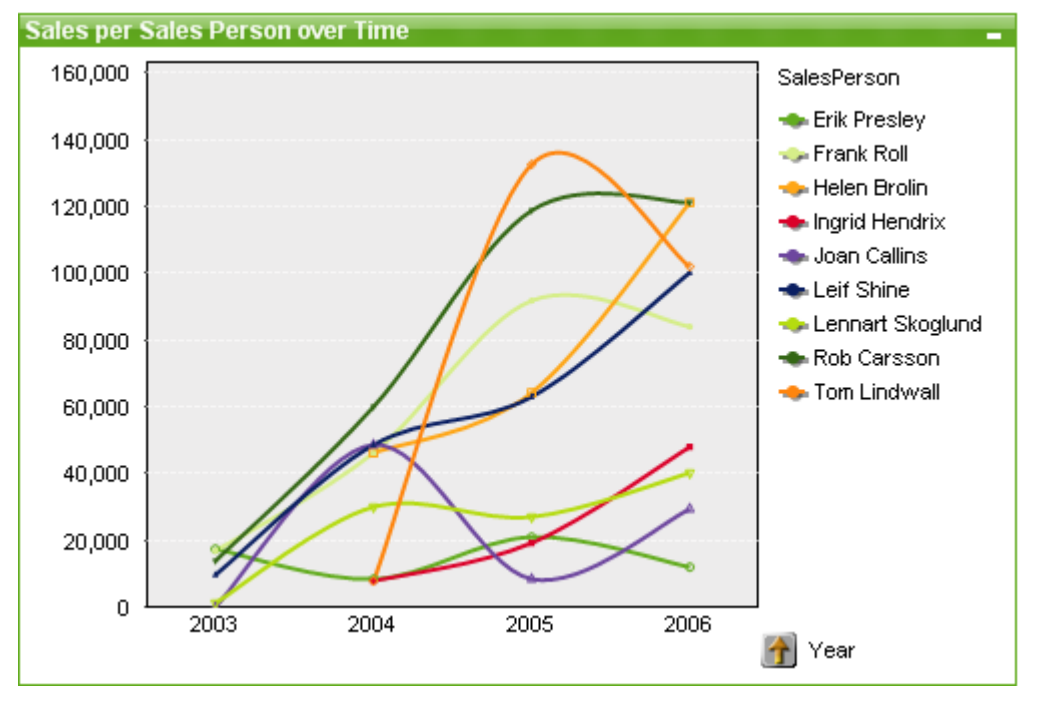

## Linjediagram

## Polärdiagram

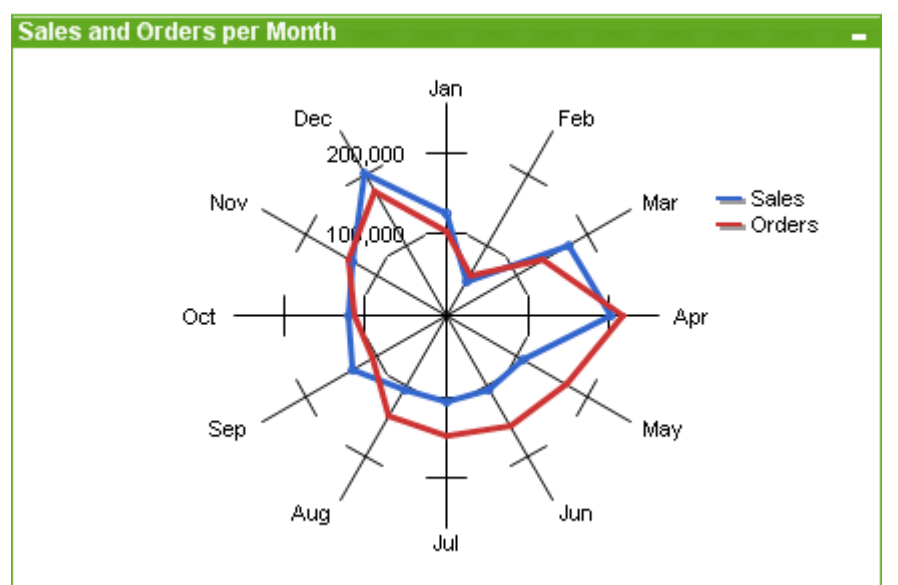

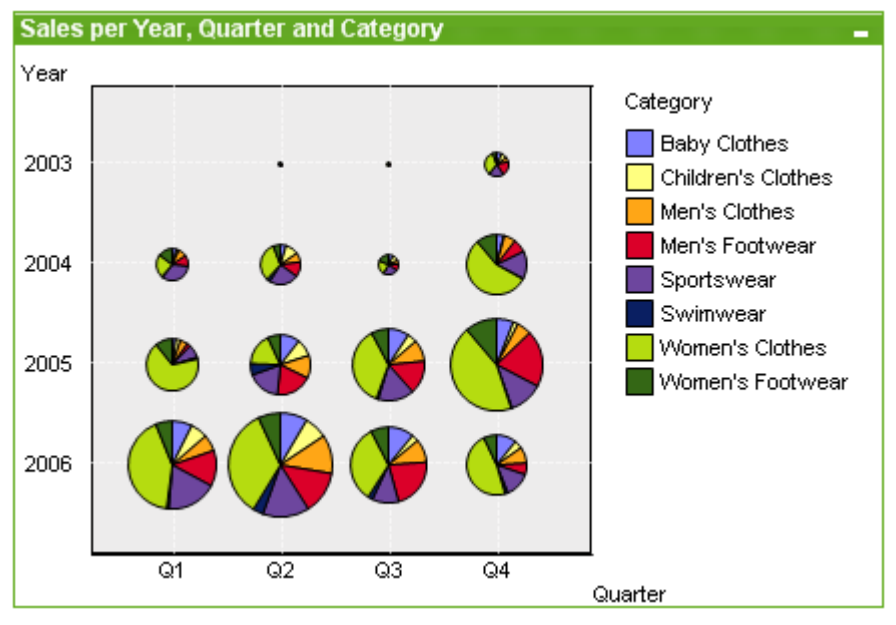

## Rutnätsdiagram

### Mätare

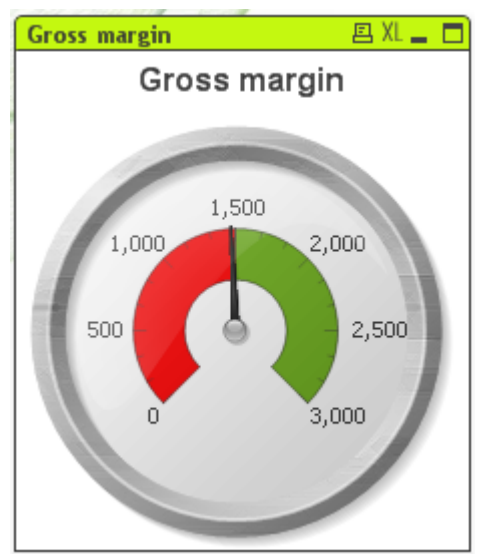

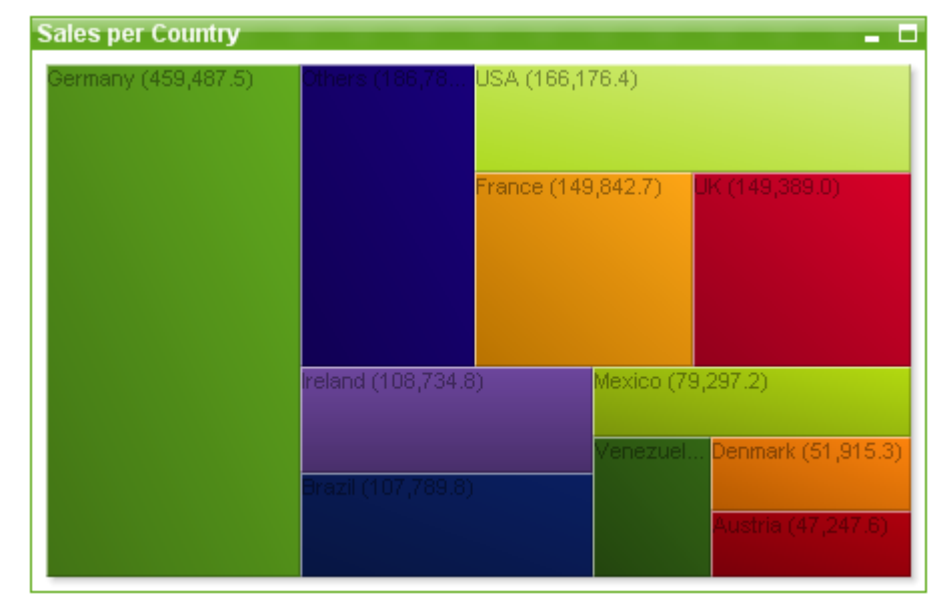

### Blockdiagram

### Trattdiagram

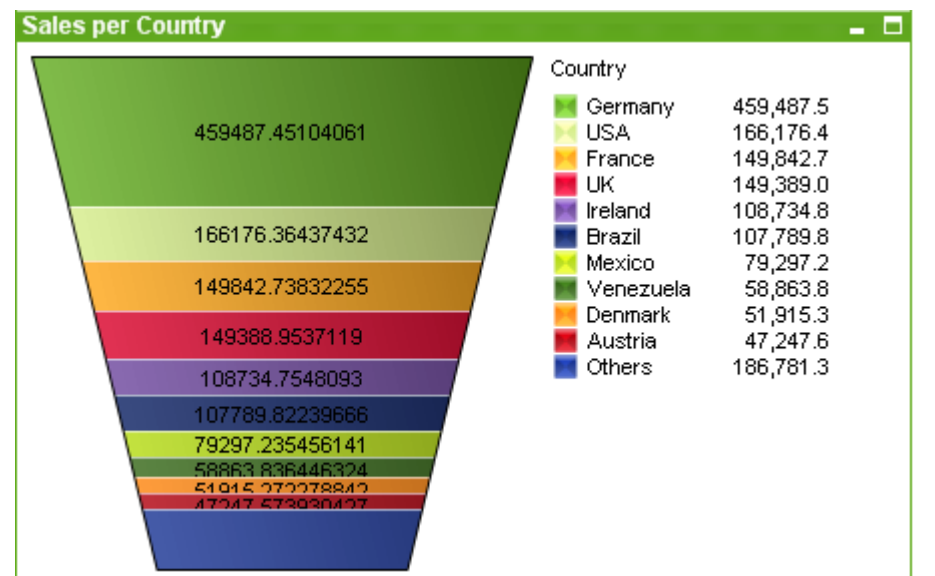

### Pivottabell

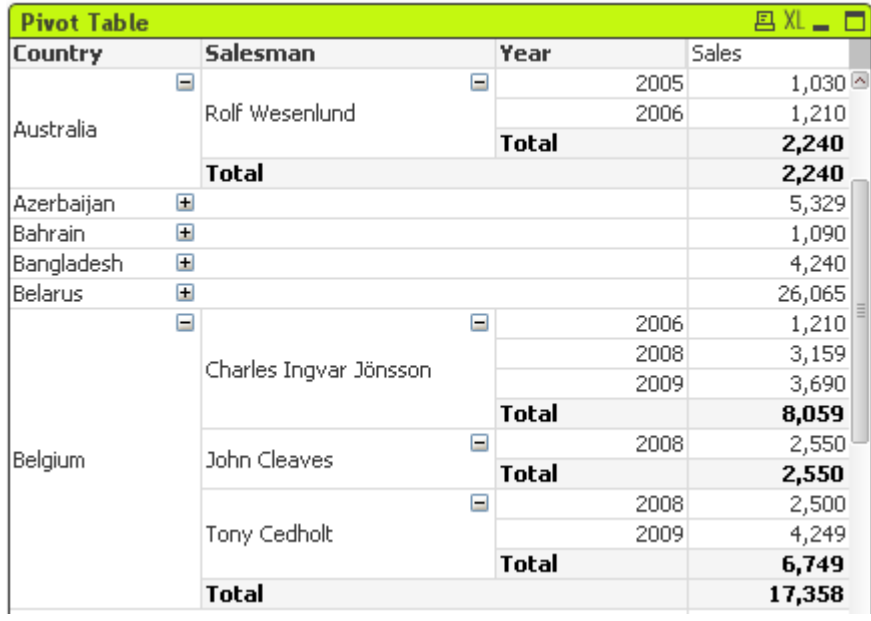

### Rak tabell

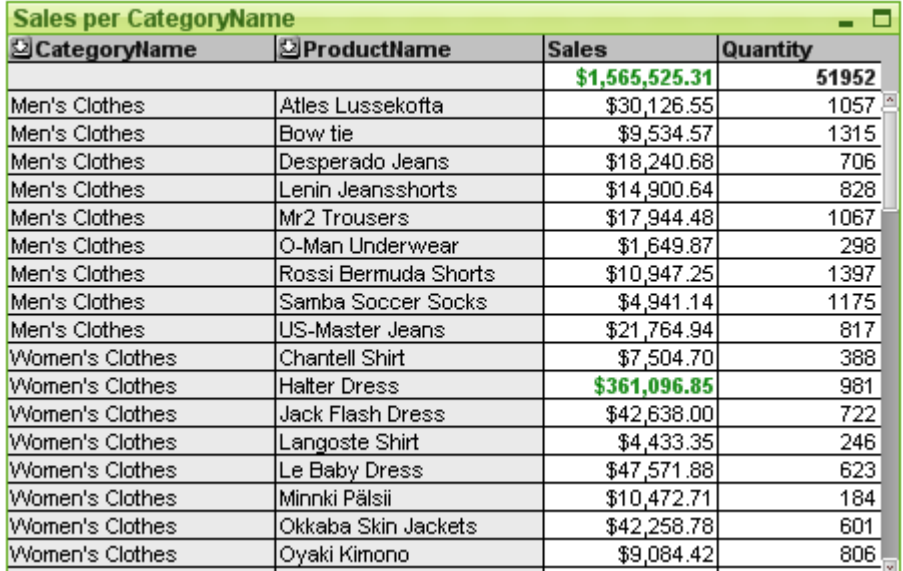

## Mosaikdiagram

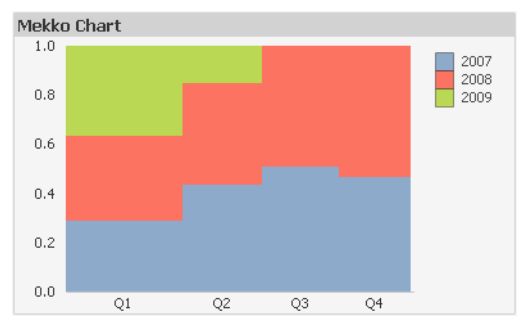

Det finns två huvudtyper av diagram i QlikView. Den första typen, graf-diagrammen, består av stapel-, linje-, kombinations-, cirkel-, X-Y-, polär-, rutnäts-, block-, mosaik- och mätare. Den andra huvudtypen, tabelldiagram, består av raka tabeller och pivottabeller. Tabelldiagrammen visas som tabeller med celler i kolumner och rader. Observera att tabellboxar trots sina många likheter med tabelldiagram är en specifik typ av arkobjekt.

### Grafdiagram

I stapeldiagrammet visas några av de vanligaste delarna i ett graf-diagram i QlikView:

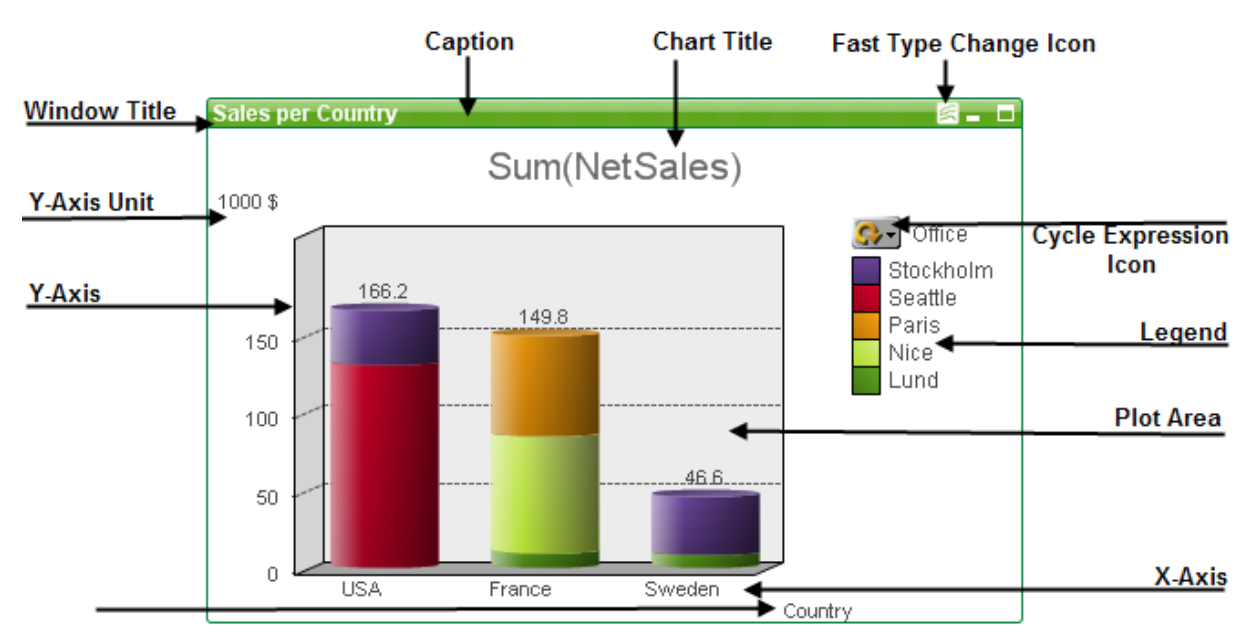

Användaren kan ofta ändra på de olika delarnas placering.

### Tabelldiagram

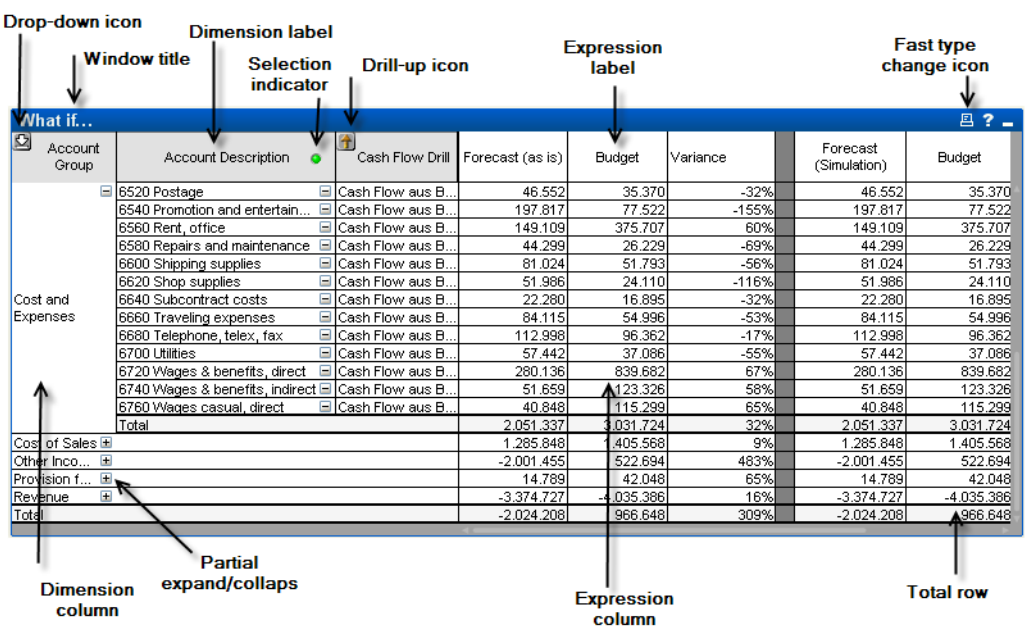

I pivottabellen ovan visas några av de vanligaste delarna i ett tabelldiagram i QlikView.

## Nytt diagram

Du kan skapa ett nytt diagram genom att klicka på **Skapa diagram** i verktygsmenyn, genom att högerklicka på ett tomt arkområde och välja **Nytt arkobjekt, Diagram** på **Objekt**-menyn, eller genom att välja **Nytt arkobjekt, Diagram** på **Layout**-menyn. Då öppnas en följd av olika egenskapssidor för diagram.

På den sida som först visas är grafens namn och typ angivna, samt dess titel (valbart). Om du klickar på knappen **Nästa** öppnas nästa sida. Så snart tillräcklig information har angivits syns knapparna **Nästa** och/eller **Avsluta** och du kan fortsätta till nästa sida i sekvensen eller avsluta den.

<span id="page-299-0"></span>När diagrammet visas på arket kan det ändras genom att högerklicka på det och välja **Egenskaper** eller genom att aktivera diagrammet (klicka på namnlisten) och välja **Egenskaper** i **Objekt**-menyn.

### Diagramtyper

Diagram är ritade motsvarigheter till numeriska data. Följande diagramtyper finns: **Stapeldiagram, linjediagram, kombinationsdiagram, polärdiagram, x-y-diagram, rutnätsdiagram, cirkeldiagram, trattdiagram, blockdiagram och mätare** samt **pivottabell** och **rak tabell**. Du kan växla mellan olika diagramtyper för ett befintligt diagram genom att ändra **Diagramtyp** på sidan **Egenskaper diagram: Allmänt**. En kort introduktion till diagramtyper:

### Stapeldiagram

Den mest grundläggande diagramtypen. Varje x-axelvärde motsvaras av en stapel. Stapelns höjd motsvarar dess numeriska värde på y-axeln.

### Linjediagram

Linjediagrammet fungerar ungefär som stapeldiagrammet. I stället för staplar visar linjediagrammet data i form av linjer mellan värdepunkter, enbart värdepunkter eller linjer och värdepunkter i kombination.

#### Kombinationsdiagram

I kombinationsdiagrammet kan stapeldiagrammets funktioner kombineras med linjediagrammets. Ett uttryck visas med linjer och symboler, det andra visas med staplar.

#### Polärdiagram

Polärdiagrammet är en variant av linjediagram där x-axeln ritas i en cirkel runt diagrammet. Resultatet liknar en radarskärm eller ett spindelnät.

#### X-Y-diagram

I x-y-diagrammet ritas datapunkter som motsvarar kombinationer av uttryck itererat över en eller flera dimensioner. Båda axlarna är kontinuerliga och motsvarar vardera ett uttryck.

#### Rutnätsdiagram

Rutnätsdiagrammet är en variant av x-y-diagrammet där dimensionsvärdena ritas på axlarna och ett uttryck används för att ange ritsymbolen. Det kan även visa en tredje dimension i form av små cirkeldiagram som ritsymboler.

### Cirkeldiagram

Visar relationen mellan enstaka fält (primär dimension) och ett enstaka uttryck. En annan variant ritas när en andra dimension introduceras. Om fler än ett uttryck är aktiverade på sidan **Egenskaper diagram: Uttryck**, kommer det första uttrycket i listan att visas. För att byta uttryck används knapparna **Flytta fram**/**Flytta bak** på egenskapssidan för **Uttryck**.

### Blockdiagram

I blockdiagram visas förhållandet mellan uttrycksvärden som block i varierande storlek. De använder ett enda uttryck och upp till tre dimensioner. Varje dimensionsblock är uppdelat i ytterligare delblock. Blockdiagrammets totala yta motsvarar alltid 100% av de möjliga uttrycksvärdena. Ibland används ett beräknat färguttryck för att skapa ett så kallat "värmediagram".

### Trattdiagram

Trattdiagram används vanligen för att visa data i flöden och processer. I gränssnittshänseende är det besläktat med cirkeldiagrammet. Diagrammet kan visas med segment-höjd/bredd eller segmentarea proportionellt mot data. Man kan även välja att visa diagrammet med samma segmenthöjd och bredd utan att ta hänsyn till datapunkterna.

### Mätare

Mätare används för att visa värdet av ett enstaka uttryck utan dimensioner.

### Mosaikdiagram

Mosaikdiagram visar data med hjälp av staplar i varierande bredd. De kan visa upp till tre datanivåer i ett tvådimensionellt diagram. Mosaikdiagram är till exempel användbara inom området marknadsanalys.

#### Pivottabell

Pivottabellen visar dimensioner och uttryck i tabellform. Det finns ingen formell gräns för antalet dimensioner eller uttryck som är möjliga.

En pivottabell kan definieras utan uttryck. Då genereras en trädvy för att navigera i dimensionsnivåerna.

#### Rak tabell

Skillnaden mellan en rak tabell och en pivottabell är att den raka tabellen inte kan visa delsummor och att dimensionsgrupperna visas i form av poster så att varje rad i tabellen innehåller fältvärden och uttrycksvärden.

### Stapeldiagram

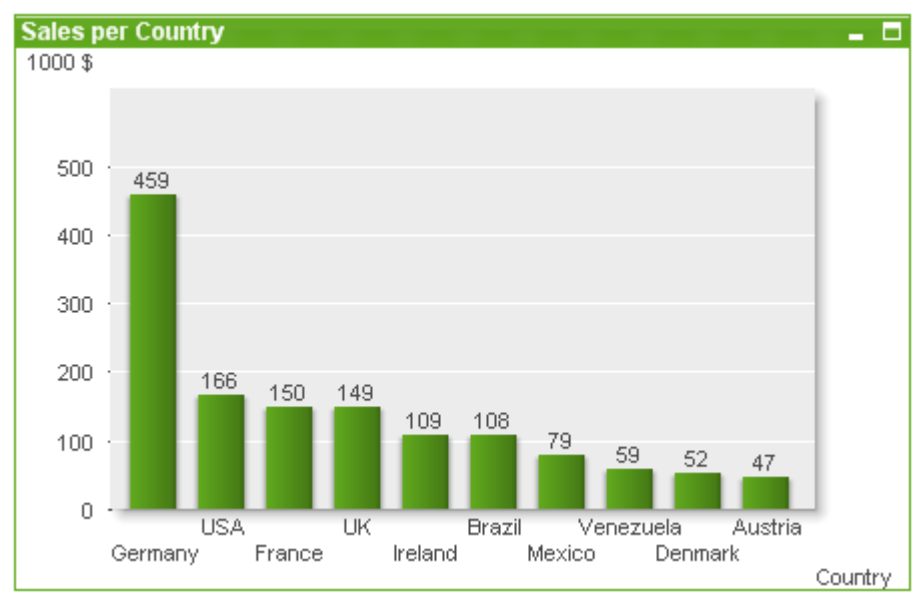

Stapeldiagrammet, som visar data i form av staplar, är den vanligaste diagramtypen.

Diagram är ritade motsvarigheter till numeriska data. Du kan växla mellan olika diagramtyper för ett befintligt diagram genom att ändra **Diagramtyp** på sidan **Egenskaper diagram: Allmänt**.

Det snabbaste sättet att skapa ett nytt stapeldiagram är att välja **Snabbdiagram**-guiden i menyn **Verktyg**.

Genom att högerklicka på objektet, visas **Stapeldiagram: Objektmeny**. Den kan även nås från **Objekt**-menyn när stapeldiagrammet är det aktiva objektet.

#### **Nytt diagram**

Ett nytt diagram kan skapas genom att klicka på **Skapa diagram** i verktygsmenyn, högerklicka på ett tomt arkområde och välja **Nytt arkobjekt, Diagram** från **Objekt**-menyn eller genom att välja **Nytt arkobjekt, Diagram** från **Layout**-menyn. Då öppnas en följd av olika egenskapssidor för diagram.

På den sida som först visas är grafens namn och graftyp angivet samt dess titel (valbart). Om du trycker på knappen **Nästa** öppnas nästa sida. Så snart tillräcklig information har angivits syns knapparna **Nästa** och/eller **Avsluta** och du kan fortsätta till nästa sida i sekvensen eller avsluta den.

När diagrammet visas på arket kan det ändras genom att högerklicka på det och välja **Egenskaper** eller genom att aktivera diagrammet (klicka på namnlisten) och välja **Egenskaper** i **Objekt**-menyn.

#### **Objektmeny**

Om du högerklickar på ett diagram visas en flytmeny. Menyn finns även under **Objekt**-menyn när en tabell är aktiv.

Menyn innehåller följande kommandon:

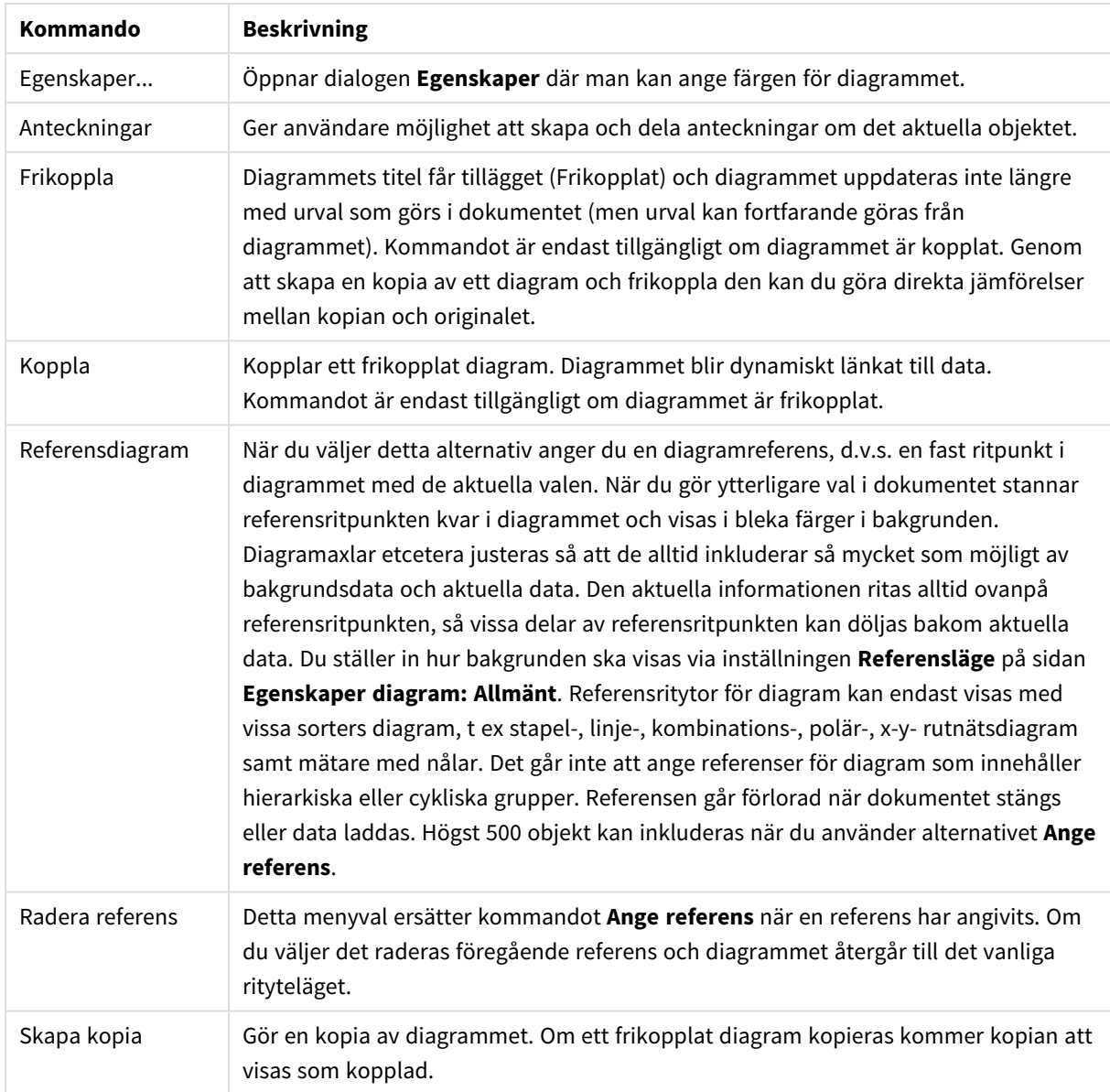

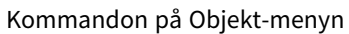

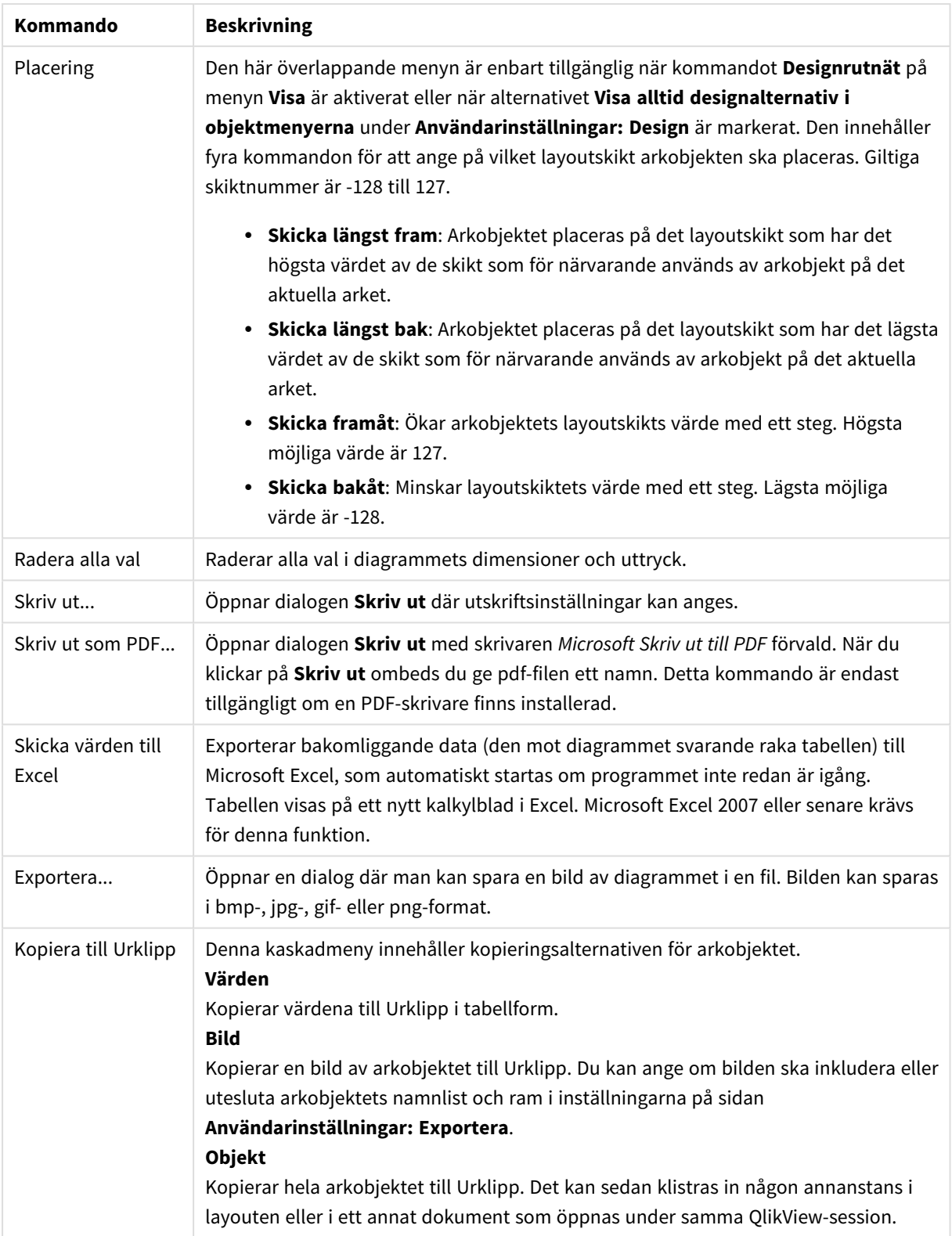

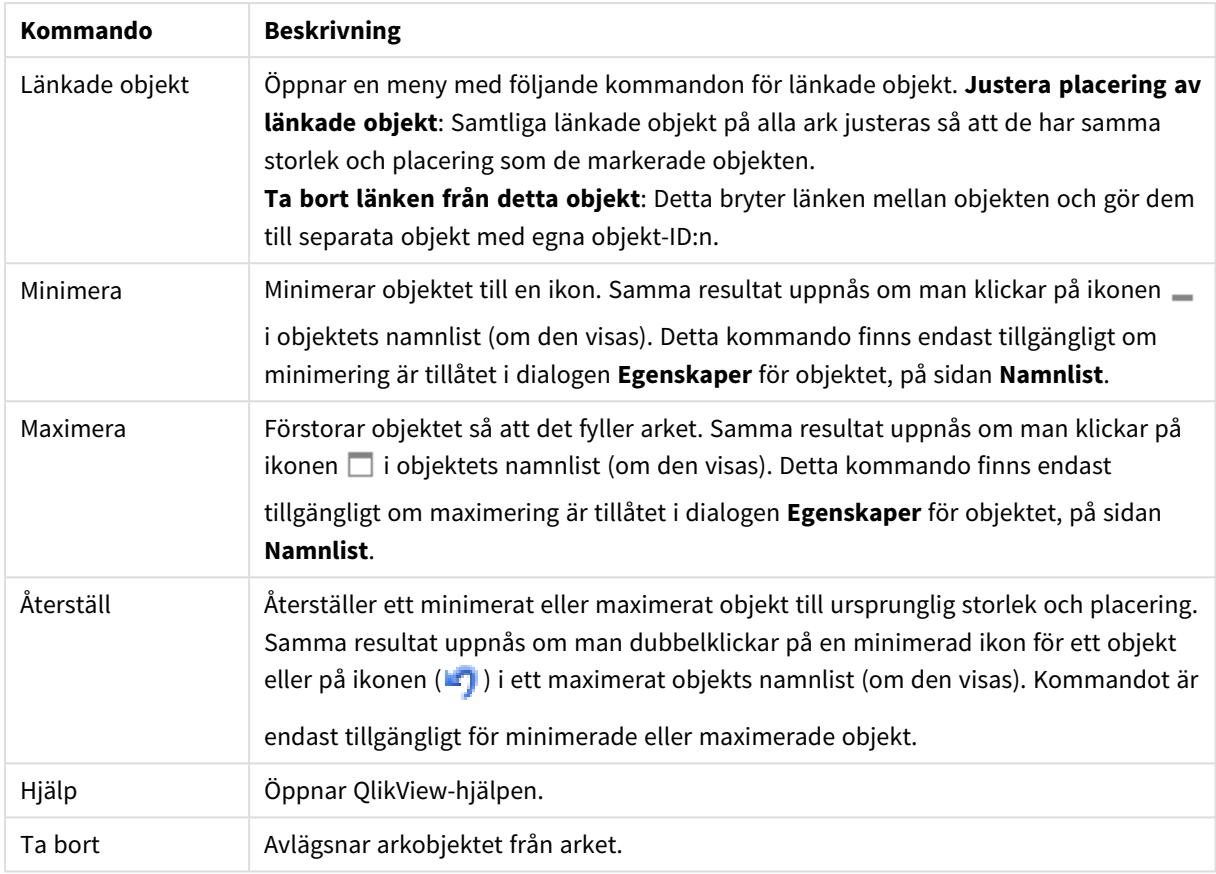

### **Egenskaper diagram: Allmänt**

På sidan **Allmänt** kan till exempel titel och diagramtyp anges. Det är den första sidan som visas i **Guiden Snabbdiagram** och i dialogen **Egenskaper diagram**.

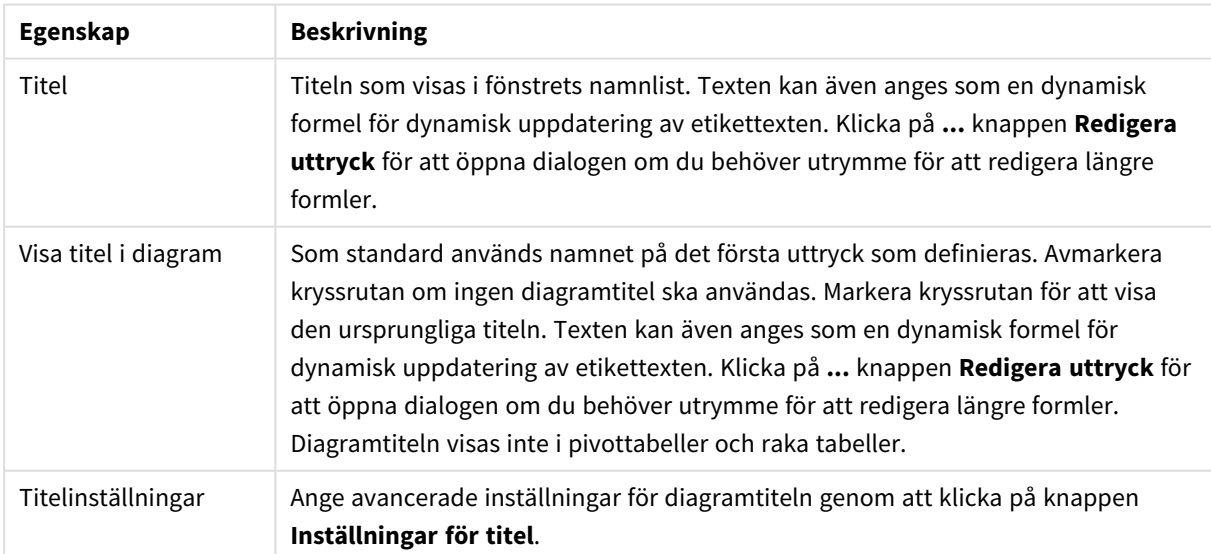

### Allmänna egenskaper för diagram

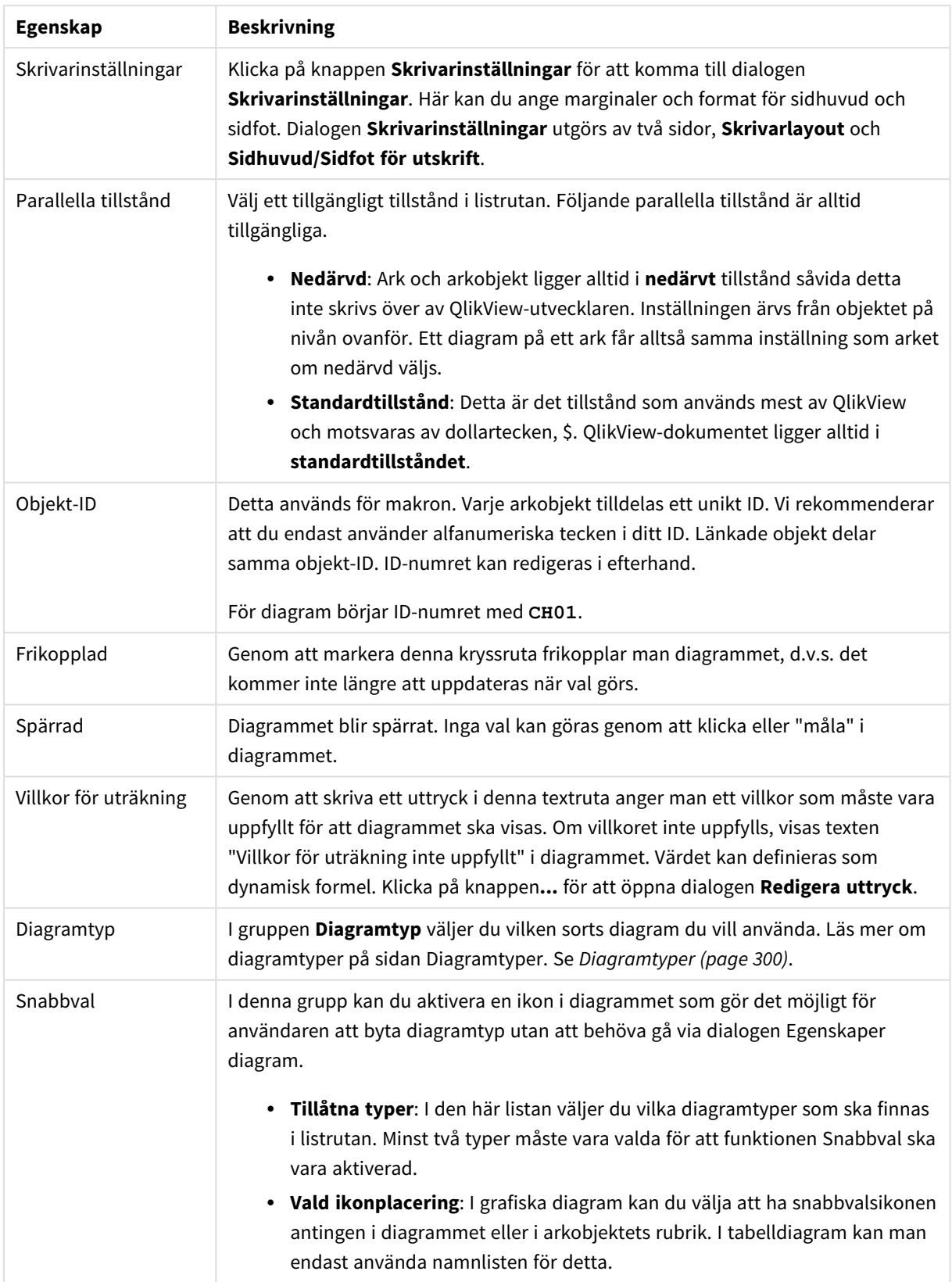

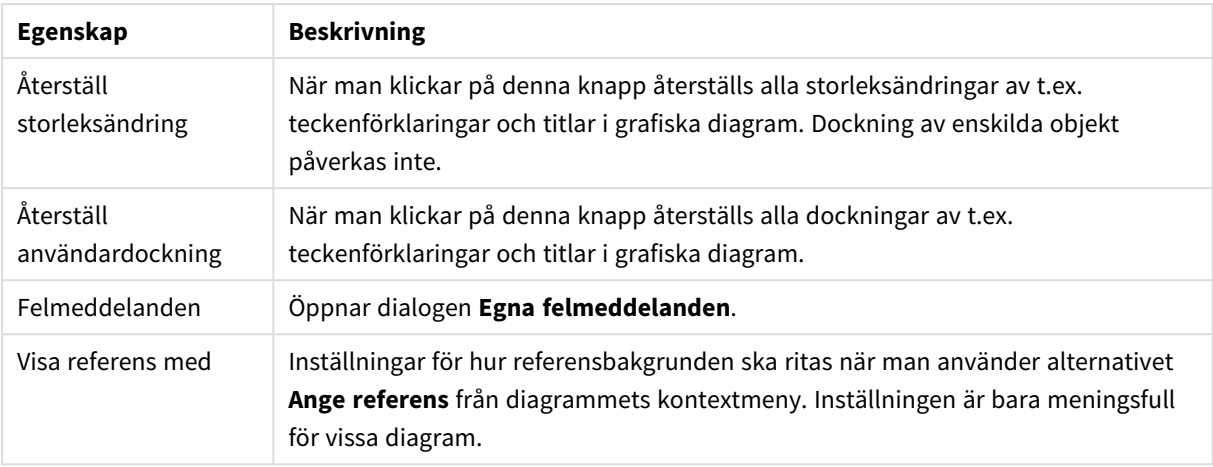

### **Egenskaper diagram: Dimensioner**

Sidan **Egenskaper diagram: Dimensioner** nås genom att högerklicka på ett diagram och välja **Egenskaper** eller genom att välja **Egenskaper** från **Objekt**-menyn när diagrammet är aktivt.

När man skapar ett diagram bör man fundera över följande:

- <sup>l</sup> Vad vill jag visa? (Vad ska höjden på staplarna i diagrammet motsvara?) Svaret kan vara summan av försäljning eller något liknande. Detta ställs in under fliken **Uttryck**.
- Vad vill jag gruppera efter? (Vilka fältvärden vill jag använda som etiketter för staplarna i stapeldiagrammet?) Svaret kan vara per land eller något liknande. Detta ställs in under fliken **Dimensioner**.

Ett diagram kan visa en eller flera dimensioner. Den övre gränsen beror på diagramtyp, hur komplexa data som ska visas samt det tillgängliga minnet. Cirkel-, linje- och X-Y-diagram kan visa högst två dimensioner, medan stapel- och rutnätsdiagram kan visa tre. Polär- och trattdiagram kan endast visa en enda dimension – mätare visar inga dimensioner alls. Ytterligare dimensioner ignoreras.

En diagramdimension får sina värden från ett fält som specificeras på sidan **Egenskaper Diagram: Dimensioner**. En dimension kan även bestå av en grupp fält (se **Redigera grupper** nedan).

En dimension kan vara ett enda fält, en grupp eller ett uttryck (beräknad dimension). Det kan även vara en syntetiskt skapad dimension.

Flytta fält fram och tillbaka genom att välja dem med hjälp av klick eller Ctrl-klick, med hjälp av knapparna **Lägg till>** eller **<Ta bort** eller genom att dubbelklicka på valen direkt.

Diagramdimensioner kan även beräknas utifrån ett uttryck.

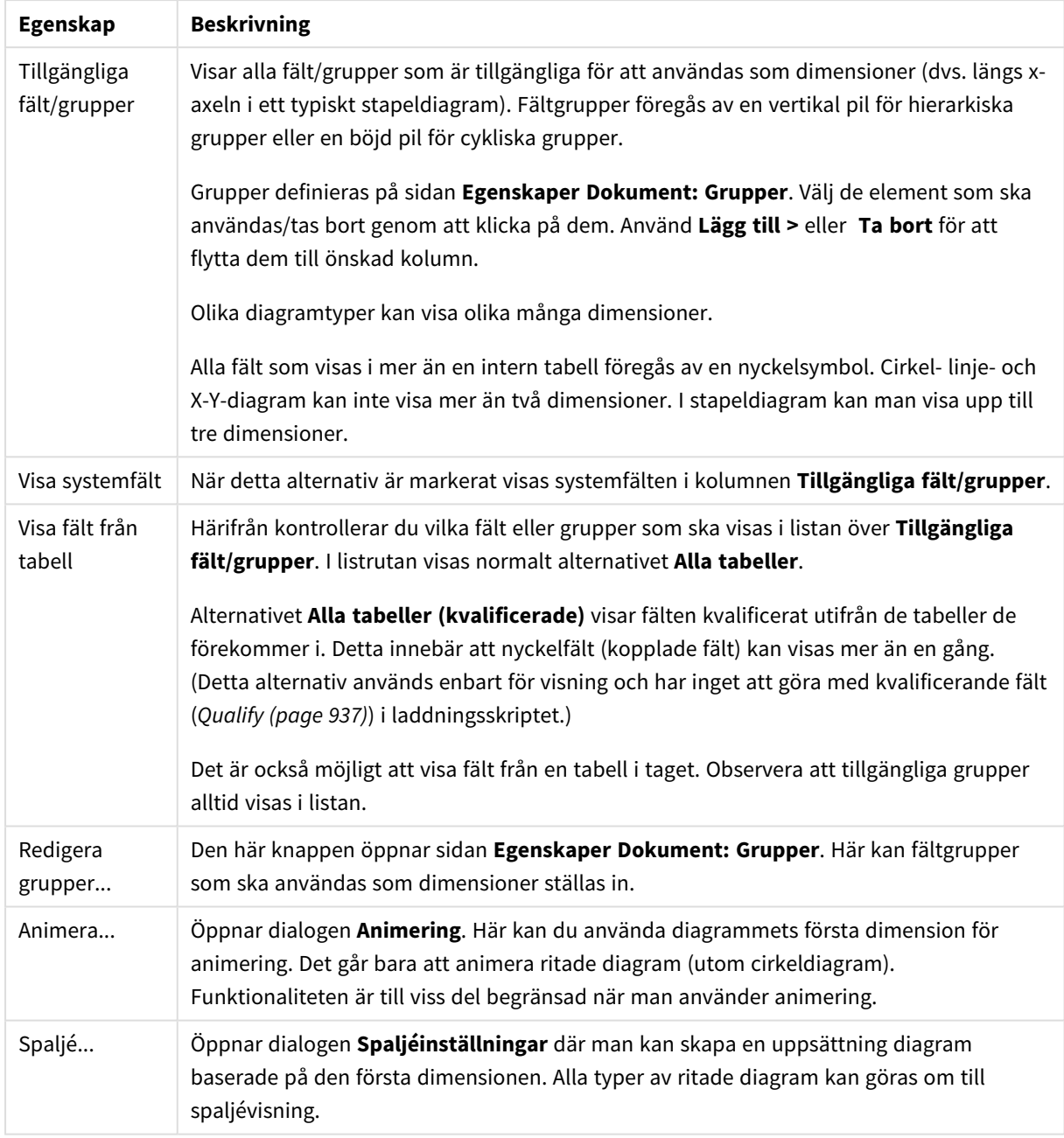

### Dimensionsegenskaper

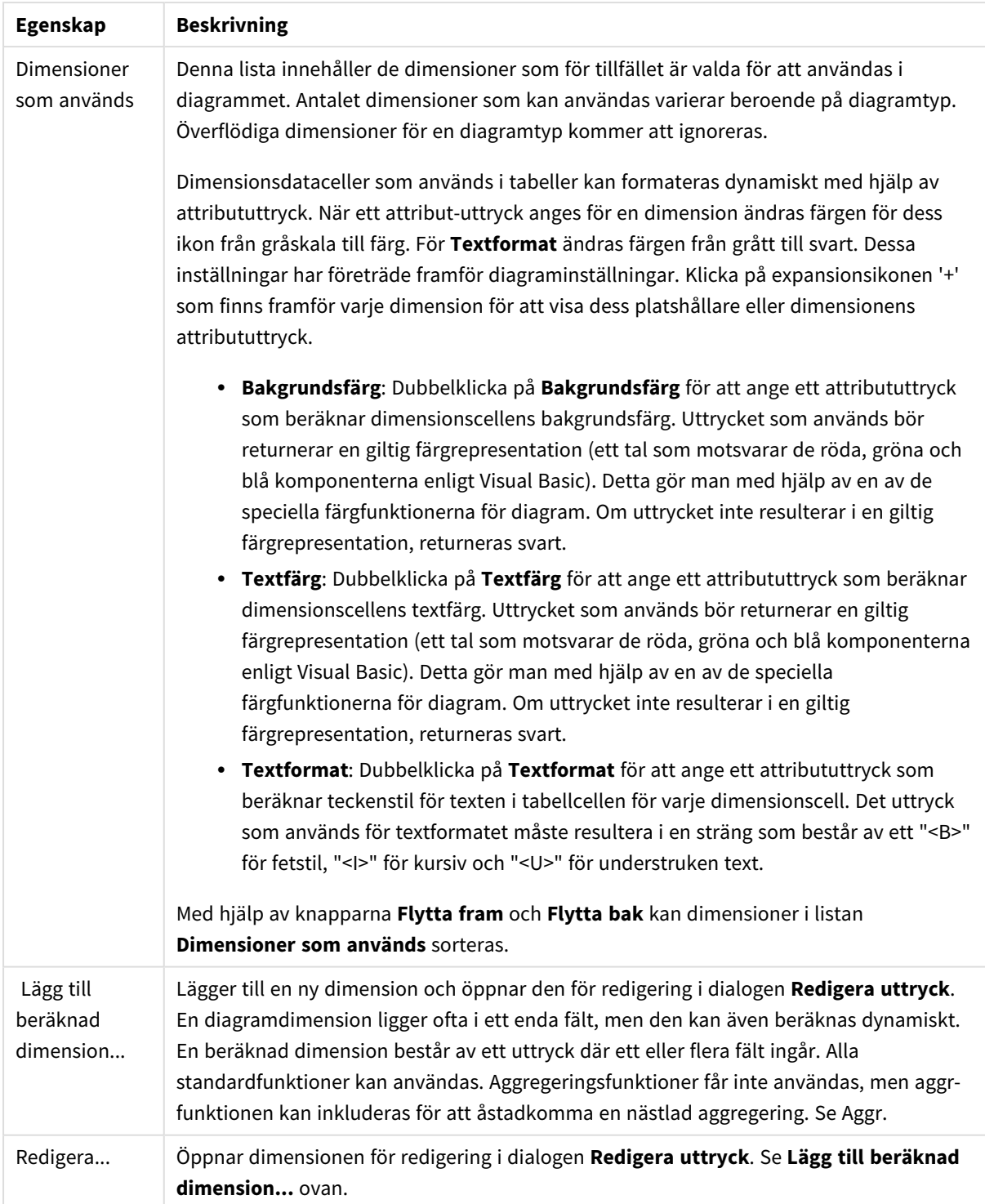

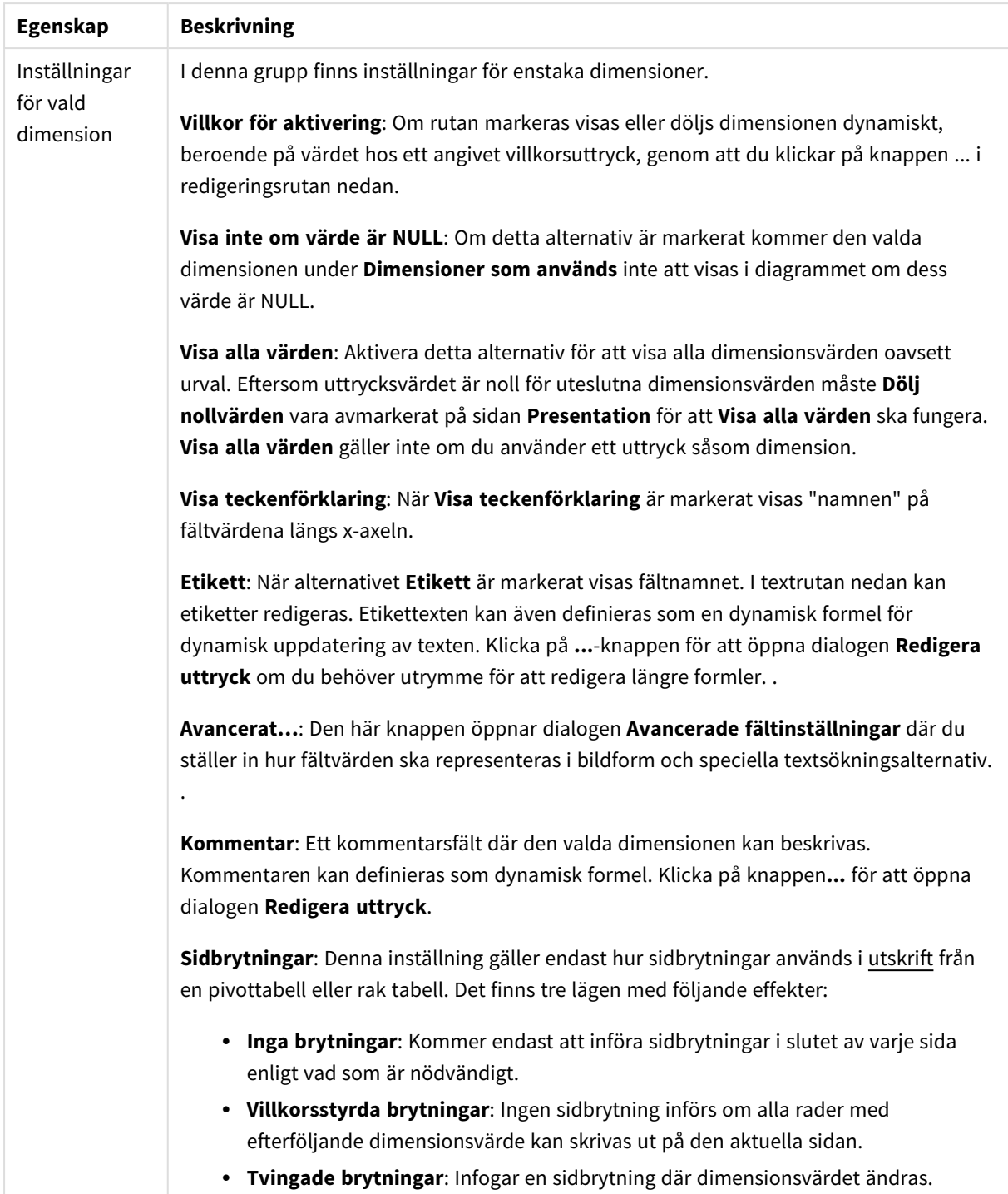

### **Dialogen Animering**

*Ajax/WebView-klienten stöder inte diagramanimering.*

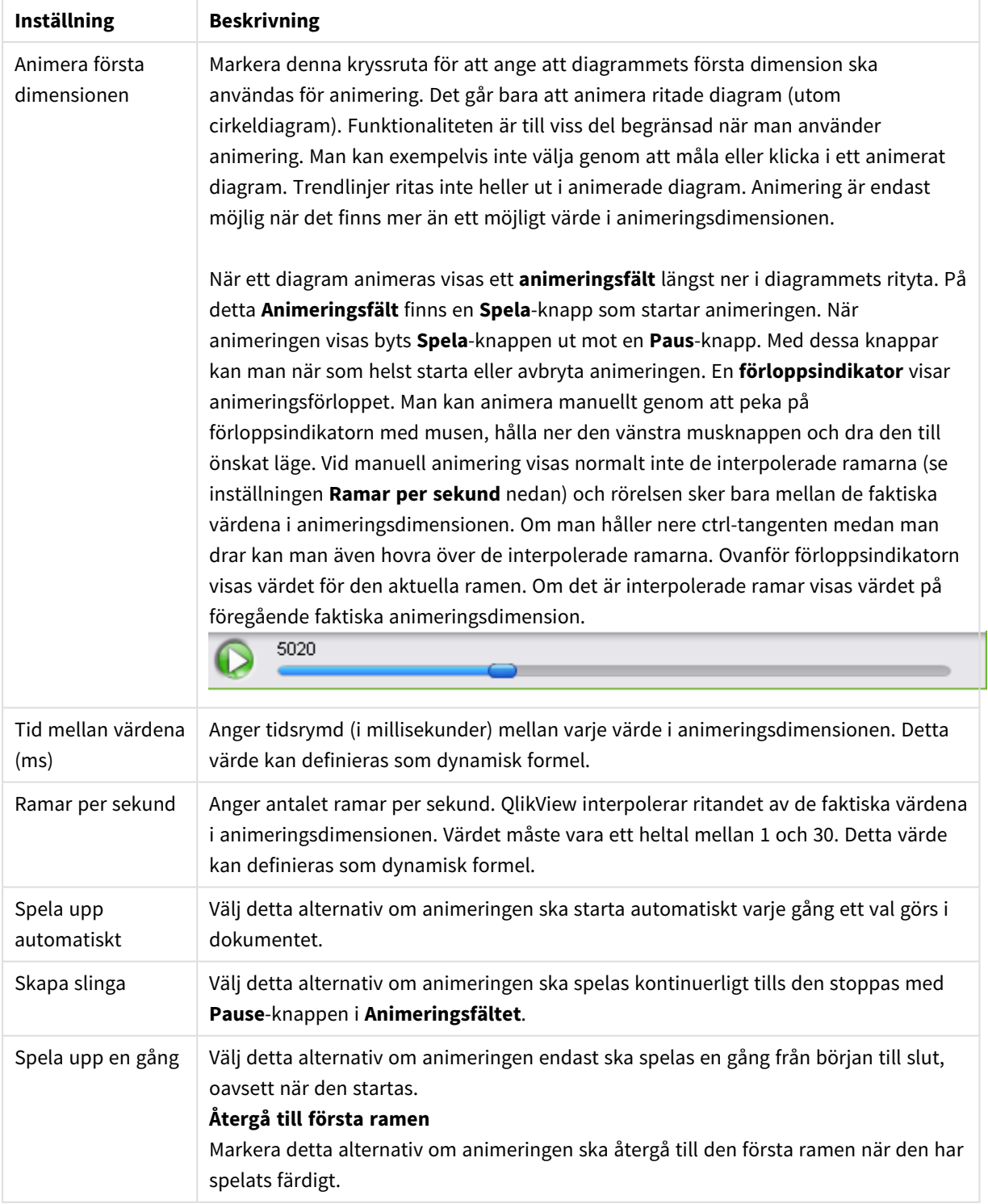

### Animeringsinställningar

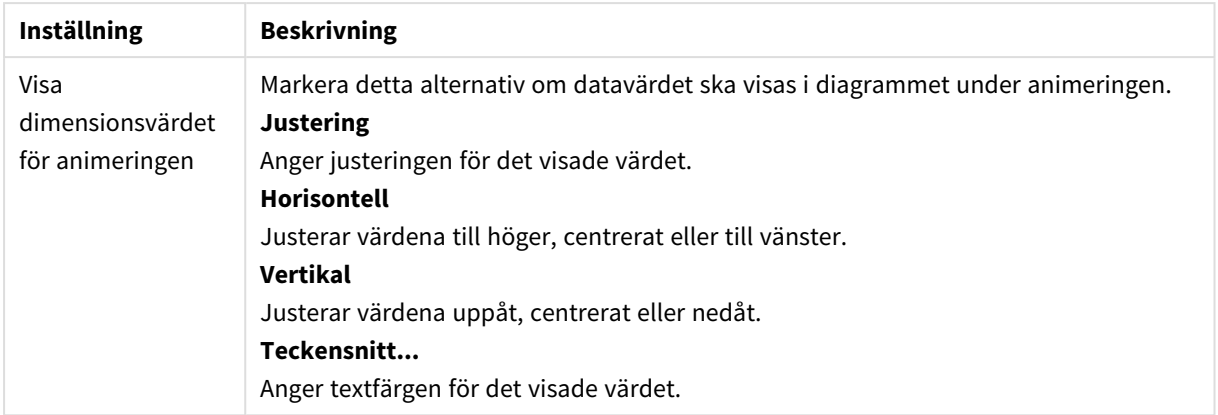

### **Spaljéinställningar**

Spaljéinställningar

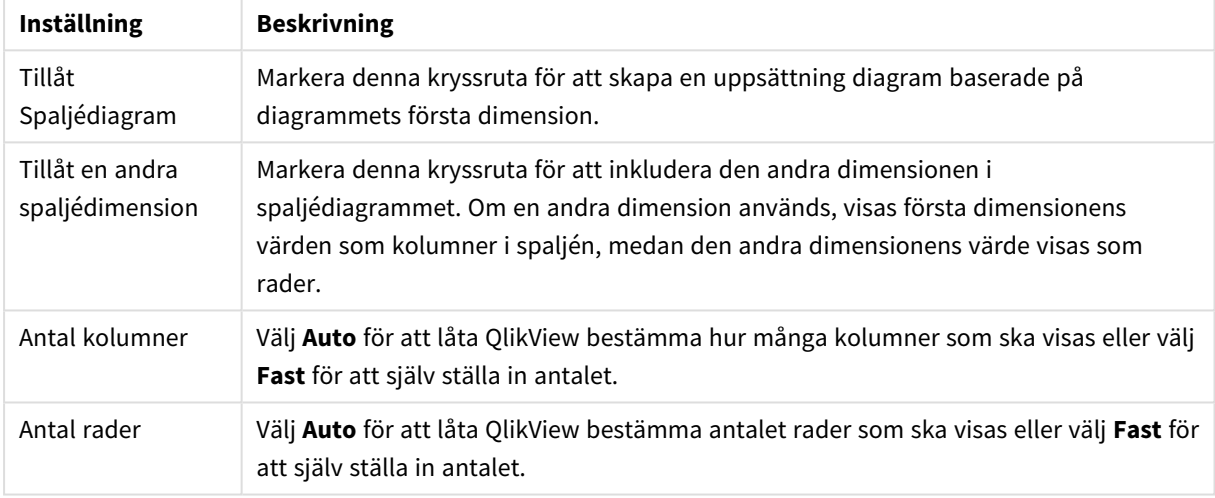

#### **Egenskaper diagram: Dimensionsbegränsningar**

Dimensionsbegränsningar kan anges för alla diagramtyper, utom för mätare och pivottabeller.

På fliken **Dimensionsbegränsningar** anges hur många dimensionsvärden som kan visas i ett visst diagram.

Här följer en beskrivning av de tre alternativen i listrutan. Listrutan innehåller tre värden: **Primärt**, **Högsta** och **Lägsta**. Värdena anger hur beräkningen ska sorteras i beräkningsmotorn innan den returneras till diagrammotorn. Något av alternativen måste vara valt för att dimensionen ska kunna begränsas. Sorteringen påverkar endast det första uttrycket, utom i pivottabeller där den primära sorteringen kan förbigå sorteringen för första dimensionen.

Denna egenskapsdialog används för att ange dimensionsbegränsningar. Varje dimension i diagrammet konfigureras enskilt.

## Begränsningar

### Begränsa vilka värden som visas med hjälp av det primära uttrycket

Egenskaperna används för att ange hur många dimensionsvärden som ska visas i diagrammet. Se inställningarna nedan.

## Visa endast

Välj detta alternativ om du vill visa ett angivet antal **Första**, **Största** eller **Minsta** värden. Om värdet är satt till 5 visas fem värden. Om **Visa övriga** är aktiverat för dimensionen kommer segmentet Övriga att vara ett av de fem segment som visas. Alternativet **Första** returnerar raderna utifrån de alternativ som är valda på fliken **Sortering** för egenskapsdialogen. Om diagrammet är en rak tabell returneras raderna så som den primära sorteringen visade dem då. Med andra ord kan en användare ändra visningen av värdena genom att dubbelklicka på valfri kolumnrubrik och göra kolumnen primär.Alaternativet **Högsta** returnerar raderna i fallande ordning baserat på det första uttrycket i diagrammet. Om funktionen används på en rak tabell förblir dimensionsvärdena de samma medan uttrycken sorteras interaktivt. Dimensionsvärdena kommer eventuellt att ändras när uttryckens ordning ändras.Alternativet **Lägsta** returnerar raderna i stigande ordning baserat på det första uttrycket i diagrammet. Om funktionen används på en rak tabell förblir dimensionsvärdena de samma medan uttrycken sorteras interaktivt. Dimensionsvärdena kommer eventuellt att ändras när uttryckens ordning ändras.Ange det antal värden som ska visas. Värdet kan definieras som dynamisk formel. Klicka på knappen**...** för att öppna dialogen **Redigera uttryck**.

### Visa endast värden som är:

Välj detta alternativ för att visa alla dimensionsvärden som uppfyller det angivna villkoret för detta alternativ. Välj att visa värden i procent av totalen, eller som en exakt summa. Alternativet **relativt totalen** aktiverar ett relativt läge som påminner om alternativet **Relativ** på fliken **Uttryck** i objektets egenskapsdialog. Värdet kan definieras som dynamisk formel. Klicka på knappen**...** för att öppna dialogen **Redigera uttryck**.

### Visa endast värden som sammanlagt ger:

När detta alternativ är markerat ackumuleras alla rader fram till den aktuella raden och resultatet jämförs med värdet som är angivet i alternativet. Alternativet **relativt totalen** aktiverar ett relativt läge som påminner om alternativet **Relativ** på fliken **Uttryck** i egenskapsdialogen. De ackumulerade värdena (baserat på första, största eller minsta värdena) jämförs sedan med totalen. Värdet kan definieras som dynamisk formel. Klicka på knappen**...** för att öppna dialogen **Redigera uttryck**. Välj **Inkludera gränsvärden** för att inkludera det dimensionsvärde som innehåller jämförelsevärdet.

Negativa värden inkluderas inte när summan av ackumulerade begränsningar beräknas. Vi rekommenderar inte användning av relativa begränsningar för fält som kan innehålla negativa värden.

Om du lägger till en begränsning i en beräknad dimension och data sorteras utifrån samma beräknade dimension, används dimensionsbegränsningen innan sorteringsordningen används.

## Alternativ

### Visa övriga

När detta alternativ är aktiverat visas segmentet **Övriga** i diagrammet. Alla dimensionsvärden som inte uppfyller jämförelsekriterierna för visningsbegränsningar grupperas i segmentet **Övriga**. Om det finns dimensioner efter den valda dimensionen anger inställningen **Dölj inre dimensioner** om enskilda värden för de därpå följande / inre dimensionerna ska visas i diagrammet. I fältet **Etikett** skriver du det namn som ska visas i diagrammet. Om fältet lämnas tomt ges etiketten automatiskt uttryckets text.

Värdet kan definieras som dynamisk formel. Klicka på knappen**...** för att öppna dialogen **Redigera uttryck**.

### Visa totalvärde

Diagrammet visar en total för den valda dimensionen när detta alternativ är aktiverat. Denna total agerar inte likadant som uttryckstotalen, som fortfarande är konfigurerad på fliken **Uttryck** i egenskapsdialogen. **Etikett**: Skriv in det namn som ska visas i diagrammet. Om fältet lämnas tomt ges etiketten automatiskt uttryckets text. Värdet kan definieras som dynamisk formel. Klicka på knappen**...** för att öppna dialogen **Redigera uttryck**.

## Övergripande grupperingsläge

Alternativet berör endast inre dimensioner. När alternativet är aktiverat beräknas begränsningarna enbart på den valda dimensionen. Alla tidigare dimensioner ignoreras. Om det är avaktiverat beräknas begränsningarna på alla tidigare dimensioner.

### **Uttryckstotaler jämfört med dimensionstotaler**

Dimensionstotaler skapas av beräkningsmotorn och returneras till diagrammotorn i form av separata rader (eller dimensionsvärden). Detta påverkar raden Övriga. Skillnaden mellan uttryckstotaler och dimensionstotaler visas nedan.

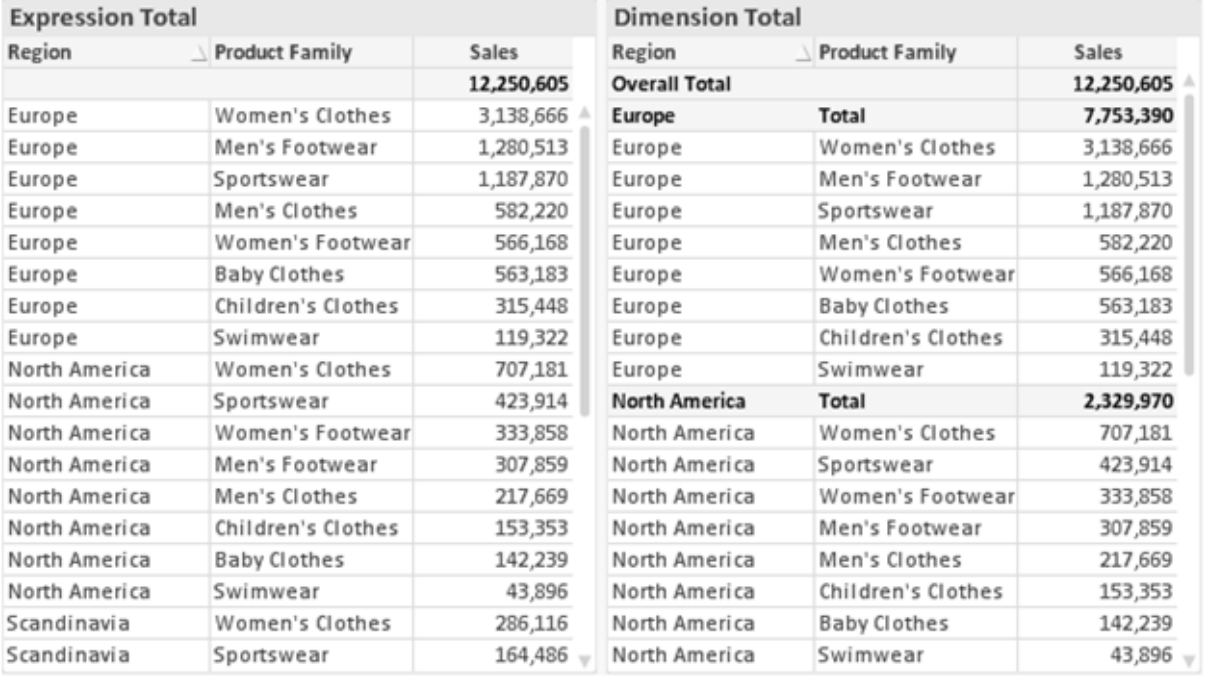

*Uttryckstotaler och dimensionstotaler*

När dimensionstotaler används kan man beräkna delsummor inom en rak tabell.

#### **Egenskaper diagram: Uttryck**

För att nå fliken **Egenskaper diagram: Uttryck** högerklickar du på ett diagram eller en tabell och väljer **Egenskaper** från **Objekt**-menyn.

När man skapar ett diagram bör man fråga sig två saker:

- <sup>l</sup> Vad ska höjden på staplarna etc. illustrera? Detta motsvarar ett eller flera **Uttryck** (t ex **sum of NetSales**).
- Hur ska mina data grupperas? Detta motsvarar en eller flera **Dimensioner** (t ex per Land).

*Dialogen Uttryck ser inte likadan ut för olika diagram- och tabelltyper. Om ett alternativ är "gråat" är det inte tillgänglig för just den diagram- eller tabelltypen.*

## Uttryckslista

Uttryckslistan i rutan uppe till vänster är en fullständig trädkontroll med åtskilliga kontrollalternativ. Dessa beskrivs nedan:

Framför varje uttryck (eller grupp av uttryck) visas en expansionsikon (en ruta med ett ' + ' ). Om man klickar på ikonen öppnas underliggande sub-uttryck eller attribut-uttryck. Samtidigt ersätts ikonen av en hopfällningsikon ( ' - ' ). Vissa plottningsvarianter utnyttjar hjälputtryck, d v s en uppsättning av två eller flera uttryck vilka tillsammans definierar plottnings-symbolen (t ex varianterna **Börs** och **Lådagram** som beskrivs nedan).

Uttrycksdata kan även formateras dynamiskt med hjälp av attribututtryck. Om man klickar på expansionsikonen framför ett uttryck visas platshållarna för dimensionens attribututtryck. Dessa är:

## Bakgrundsfärg

Redigera standarduttrycket för **Bakgrundsfärg** för att skapa ett attribututtryck som beräknar datapunkters färg vid plottningen. Den beräknade färgen har företräde framför standardinställningen för färger i QlikView och måste ha en giltig färgrepresentation, vilket kan åstadkommas med hjälp av programmets färgfunktioner för diagram. Om uttrycket inte resulterar i en giltig färgrepresentation, returneras svart. Ett attribututtryck för **Textfärg** kan skapas med motsvarande metod.

## Textfärg

Ett hjälputtryck för **Textfärg** kan skapas med samma metod som bakgrundsfärgen (se ovan).

### Textformat

Redigera uttrycket **Textformat** för att ange ett attribututtryck som beräknar teckensnittets utseende för text som är associerad till datapunkten (för tabeller: texten i tabellcellen för varje dimensionscell. Det beräknade textformatet har företräde framför tabellstilen som anges i **Egenskaper diagram: Format**.

Det uttryck som används för textformatet måste resultera i en sträng som består av ett "<B>" för fetstil, "<I>" för kursiv och "<U>" för understruken text. Observera att = är obligatoriskt framför strängen.

### Cirkel-popout

Klicka på **Framdragen tårtbit** för att lägga till ett attribututtryck för att räkna ut huruvida tårtbiten som associeras till datapunkten ska ritas i ett framdraget läge. Attribututtrycket fungerar endast på cirkeldiagram.

## Flytta stapel

Klicka på **Flytta stapel** för att ange ett attribututtryck för att kalkylera hur en stapel eller ett stapelsegment som associeras med datapunkten ska flyttas. Flytten kan vara positiv eller negativ och kan flytta stapeln eller segmentet åt motsvarande håll. Detta är t ex användbart när man gör så kallade vattenfallsdiagram. Den här typen av attribututtryck påverkar endast stapeldiagram.

## Linjetyp

Klicka på **Linjetyp** för att ange ett attribututtryck för att beräkna linjetypen för den linje eller de linjesegment som associeras med datapunkten. Denna typ av attribututtryck kan endast användas med linje-, kombinations- och polärdiagram. Linjens relativa bredd kan kontrolleras genom att man lägger till taggen <W*n*> där *n* är en multiplikationsfaktor som används på diagrammets standardlinjebredd. Talet *n* måste vara ett reellt tal mellan 0,5 och 8.

### **Exempel: <W2.5>**

Linjens typ ställer du in genom att inkludera taggen <S*n*> där *n* är ett heltal mellan 1 och 4 som anger linjetypen (1=hel, 2= streckad, 3=prickad, 4=streckad/prickad). Exempelvis: <S3>. Taggarna <W*n*> och <S*n*> kan kombineras fritt men endast den första förekomsten av vardera tagg räknas. Taggarna måste omges av enkla citattecken.

## Visa värde

Klicka på **Visa värde** för att ange ett attribututtryck för att beräkna om datapunktens rityta ska kompletteras med ett värde på datapunktsvärde även om **Värden på datapunkt** inte har valts som huvuduttryck. Om **Värden på datapunkter** är valt för huvuduttrycket ignoreras attribututtrycket. Den här typen av attribututtryck berör endast stapel-, linje-, tårt-, tratt-och kombinationsdiagram.

## Lägg till

Nya uttryck och hjälputtryck kan skapas med hjälp av **Lägg till**-knappen. Alternativet kan även nås via kontextmenyn som visas när man högerklickar i listan över uttryck.

## Ta bort

Med knappen **Tag bort** kan tidigare skapade uttryck avlägsnas från listan. Alternativet kan även nås via kontextmenyn som visas när man högerklickar på ett uttryck i listan över uttryck.

## Kopiera

Alternativet **Kopiera** kan endast nås via kontextmenyn som visas när man högerklickar på ett uttryck eller sub-/attribututtryck i listan över uttryck. När du använder kommandot på ett huvuduttryck, kopieras alla data och inställningar som är associerade med diagramuttrycket (inklusive etikett) till Urklipp som en del av xml.

Uttrycket kan därefter klistras tillbaka in i samma diagram eller vilket annat QlikView-diagram som helst i samma eller ett annat dokument. Om kommandot används på ett attribut-uttryck kommer endast dess definition att kopieras. Ett attribut-uttryck kan därefter klistras in i alla huvud-uttryck i samma eller i ett annat diagram.

## Exportera...

Alternativet **Exportera** kan endast nås via kontextmenyn som visas när man högerklickar på ett uttryck i listan över uttryck. När man använder kommandot på ett huvuduttryck, kan alla data och inställningar som är associerade med diagramuttrycket (inklusive etikett) exporteras till en xml-fil.

Uttrycket kan därefter importeras tillbaka in i samma diagram eller vilket annat QlikView-diagram som helst i samma eller ett annat dokument. Kommandot öppnar dialogen **Exportera uttryck** där man kan välja var exportfilen ska sparas. Filen får tillägget Ex.xml.

## Klistra in

Alternativet **Klistra in** kan endast nås via kontextmenyn som visas när man högerklickar på ett uttryck eller sub-/attribututtryck i listan över uttryck. Om ett huvud-uttryck tidigare har kopierats till Urklipp, kan det klistras in i den tomma ytan i listan över uttryck. Så skapas ett nytt uttryck som är identiskt med det kopierade. Om ett attribut-uttryck har kopierats, kan det klistras in i ett huvud-uttryck.

## Importera

Alternativet **Importera** kan endast nås via kontextmenyn som visas när man högerklickar i den tomma ytan i listan över uttryck. Kommandot öppnar en dialog där man kan bläddra till uttryck som har exporterats. Det importerade uttrycket visas som ett nytt uttryck i diagrammet.

## Flytta fram/Flytta bak

Om flera uttryck visas, kan de sorteras inbördes med hjälp av knapparna **Flytta fram** och **Flytta bak**. Detta påverkar i vilken ordning kolumner etc. visas i diagrammet.

## Grupp

**Gruppera**-knappen kan användas för att sätta samman uttryck till en eller flera cykliska grupper, förutsatt att två eller flera uttryck finns tillgängliga. I QlikView-layouten kan man cykliskt växla mellan uttryck som tillhör en viss grupp genom att klicka på den cyklings-ikon som visas i diagrammet (= **Cykla grupp**). Högerklicka på en cyklings-ikon för att visa en popup-lista med de uttryck som ingår i gruppen och inte används för närvarande. De kan väljas direkt.

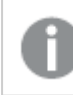

*Sammanblanda inte Cykelgrupp med cykliska grupper!*

## Dela upp grupp

Om man väljer ett uttryck tillhörande en grupp och klickar på **Dela upp grupp**, extraheras uttrycket från gruppen. Om endast ett uttryck återstår i cyklings-gruppen efter extraktionen, extraheras även detta uttryck och gruppen upplöses.

## Aktivera

Om kryssrutan kryssas ur utelämnas uttrycket från diagrammet.

## Relativ

Om denna kryssruta är markerad kommer diagrammet att visa resultatet i procent i stället för i absoluta tal. Detta alternativ saknas för pivottabeller.

# Osynlig

Om detta alternativ markeras, ritas inte resultatet av uttrycket. Diagrammet kommer emellertid att reservera utrymme för uttrycket i ritytan.

## Villkor

Om du aktiverar detta alternativ kan du ange ett villkor, som bygger på det aktuella valet, som avgör om uttrycket ska visas eller ej. Om villkoret är TRUE eller NULL visas uttrycket. Om villkoret är FALSE visas uttrycket inte.

## Etikett

Framför uttryckets etikett visas en eller flera ikoner som indikerar aktuell diagramtyp och/eller **Visningsalternativ** för uttrycket (se nedan).

## Definition

Visar hur det markerade uttrycket är uppbyggt. Man kan redigera uttrycket direkt i denna ruta. När man klickar på knappen **...** öppnas dialogen **Redigera uttryck**.

## Kommentar

Detta är ett kommentarsfält där uttryckets skapare kan beskriva dess syfte och funktion.

## Visningsmöjligheter

Gruppen används för vidare modifiering av hur datapunkter plottas eller av vad som skrivs i uttryckens celler i tabeller. Observera att vissa alternativ endast existerar för vissa diagramtyper, vissa alternativ ej kan kombineras samt att vissa alternativ kräver ett eller flera ytterligare uttryck för att kunna utföra komplexa plottningar.

## Stapel

Visar det valda uttryckets värden som staplar. Alternativet är tillgängligt endast för stapel- och kombinationsdiagram.

## Symbol

Visar värdena i det valda uttrycket som symboler. Alternativet är tillgängligt endast för linje- och kombinationsdiagram. Du kan välja mellan ett antal symboler i listrutan.

## Linje

Visar värdena i det valda uttrycket som linjer. Alternativet är tillgängligt endast för linje- och kombinationsdiagram. I listrutan kan du välja mellan **Normal**, **Jämn** och tre sorters **Trappsteg**.

## Aktie

Markera denna kryssruta om uttrycket ska ritas som en börsnotering. Uttrycket inleds med en speciell ikon i listan över uttryck och visas som en tom platshållare med fyra sub-uttryck.

Det första sub-uttrycket används för att rita den högsta punkten i börsnoteringen. Det andra sub-uttrycket används för en lägsta punkt. Dessa två sub-uttryck måste innehålla giltiga uttryck för att börsmarkören ska ritas.

Det tredje sub-uttrycket är valfritt - om det används visar det stängningsvärdet. Det fjärde sub-uttrycket är valfritt - om det används visar det öppningsvärdet.

När **Börs** markeras för uttrycket skapas automatiskt nya, tomma sub-uttryck. När **Börs** har valts för ett uttryck kan varken **Stapel**, **Symbol**, **Linje**, **Lådagram** eller **Felstaplar** väljas för samma uttryck. På samma sätt kan inte **Börs** väljas när något av dessa alternativ redan valts för ett uttryck. Alternativet finns endast för kombinationsdiagram.

## Lådagram

Markera denna kryssruta om uttryckets resultat ska ritas som ett lådagram. Lådagram används ofta för att visa statistiska data. Uttrycket inleds med en speciell ikon i listan över uttryck och visas som en tom platshållare med fem underuttryck.

Det första sub-uttrycket används för att rita den högsta punkten i lådagrammet. Det andra sub-uttrycket används för en lägsta punkt. Dessa två uttryck måste innehålla giltiga uttryck för att lådagrammet ska ritas.

Tredje, fjärde och femte sub-uttrycket är valfria. Om de används anger dessa sub-uttryck en median, ett övre morrhår och ett nedre morrhår.

Ett vanligt komplement till **lådagram** är så kallade utliggare för extremvärden. Dessa kan skapas genom att rita separata uttryck som symboler. När **Lådagram** markeras för bas-uttrycket skapas automatiskt nya, tomma sub-uttryck. När **Lådagram** har valts för ett uttryck kan varken **Stapel**, **Linje**, **Symbol**, **Börs** eller **Felstaplar** väljas för samma uttryck. **Lådagram** kan inte väljas för ett uttryck om något av dessa alternativ redan är valt för uttrycket. Alternativet finns endast för kombinationsdiagram.

### Felstaplar

Markera denna kryssruta om ett eller två uttryck som följer det valda uttrycket som hjälputtryck för felstaplar ska ritas ovanför datapunkterna. Om Symmetrisk väljs kommer endast ytterligare ett hjälputtryck att användas och ritas symmetriskt runt datapunkten. Om Asymmetrisk väljs kommer två hjälputtryck att användas och ritas ovanför respektive nedanför datapunkten.

Uttrycken för felstaplarna ska returnera positiva tal. De hjälputtryck som används för felstaplar föregås av sina ikoner (symmetrisk) (asymmetrisk hög) eller (asymmetrisk låg) i listan över Uttryck och kan inte användas till något annat i diagrammet. Om inga uttryck finns definierade efter det valda uttrycket, kommer nya "attrapputtryck" att genereras automatiskt. Alternativet är tillgängligt endast för stapel-, linje- och kombinationsdiagram.

## Värden på datapunkt

Markera denna kryssruta om uttryckets resultat ska skrivas som text ovanför datapunkterna. Alternativet finns endast för stapel-, linje-, kombinations- och cirkeldiagram. När det används för cirkeldiagram visas talen intill sektorerna.

## Text på axeln

Markera denna kryssruta om uttryckets resultat ska skrivas som text på varje x-axelvärde, axel och axeletikett. Alternativet är tillgängligt endast för stapel-, linje- och kombinationsdiagram.

## Text som pop-up

Markera denna kryssruta om uttryckets resultat ska visas som ett popup-meddelande när du hovrar över en datapunkt i diagrammet. Detta alternativ kan användas separat eller tillsammans med något av de andra visningsalternativen. Alltså kan man ha ett uttryck som inte visas i själva diagrammet utan bara i popupmeddelanden vid hovring.

## Representation

Alternativet finns bara för raka tabeller och pivottabeller.

### Text

Uttryckets värden tolkas och visas alltid som text.

### Bild

När du väljer detta alternativ försöker QlikView tolka varje uttrycksvärde som en referens till en bild. Referensen kan vara en sökväg till en lagrad bildfil (t.ex. C:\Mypic.jpg) eller direkt i själva QlikView-dokumentet (t.ex. qmem://<Namn>/<Peter>). Om QlikView misslyckas med att tolka fältvärdet som en giltig bildreferens, kommer själva värdet att visas istället, såvida inte alternativet **Göm text när bild saknas** har markerats.

## Cirkelformad mätare, Linjär mätare, Trafikljus, LED-mätare

Oavsett vilken mätare du väljer kommer mätaren att sättas in i den tillgängliga cellen som en bild. Mätarens layout kan ändras i dialogen **Egenskaper diagram: Presentation** som nås från knappen **Mätarinställningar**.

### Minidiagram

När du väljer detta alternativ visar QlikView uttrycksvärdena i form av ett stapel- eller linjediagram. Diagrammet visas i den tillgängliga tabellcellen. De visuella inställningarna för mätaren kan ändras via knappen **Mätarinställningar**. Alternativet finns bara för raka tabeller.

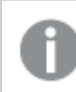

*Minidiagrammet visas inte vid export till Excel.*

### Länk

Välj detta alternativ för att skriva in ett uttryck i fältet **Definition** och skapa en klickbar länk i tabellcellen. Uttrycket bör returnera en text som kan tolkas som *VisadText*<*url*>*LänkTexten*. *VisadText* kommer att visas i tabellcellen och *LänkTexten* är länken som öppnas i ett nytt webbläsar-fönster.

Om en länk är definierad blir värdet i tabellcellen understruket. Om ingen länk är definierad blir inte värdet understruket. Observera att det inte är möjligt att göra urval i en cell som är representerad som Länk. När man klickar på knappen **...** öppnas dialogen **Redigera uttryck**.

*URL-länkar fungerar bara i Ajax-klienten på grund av säkerhetsbegränsningar.*

#### **Exempel:**

```
=Name & '<url>' & Link
=Name & '<url>www.qlikview.com'
där Namn och Länk är tabellfält som läses in i skriptet.
```
### Formatering

Endast tillgänglig när alternativet **Bild** är aktiverat ovan. Alternativet finns bara för raka tabeller och pivottabeller. Denna inställning beskriver hur QlikView formaterar bilden så att den passar i cellen. Det finns fyra alternativ:

- <sup>l</sup> **Sträck inte ut**: Bilden visas som den är utan att sträckas ut. Detta kan medföra att vissa delar av bilden inte visas eller att endast en del av cellen fylls.
- <sup>l</sup> **Fyll**: Bilden sträcks ut så att hela cellens yta fylls. Ingen hänsyn tas till bildförhållandet.
- <sup>l</sup> **Behåll bildförhållande**: Bilden sträcks ut så att den fyller så stor del som möjligt av cellytan utan att bildförhållandet ändras.
- <sup>l</sup> **Fyll med bibehållet bildförhållande**: Bilden sträcks ut så att cellen fylls i båda riktningar med bibehållet bildförhållande. Detta brukar innebära att bilden beskärs i någon riktning.

## Ackumulering

Via inställningarna i denna grupp väljer man om värdena i diagrammet ska ackumuleras eller ej. I ett ackumulerat diagram läggs varje y-värde till följande x-värdes y-värde. I ett ackumulerat stapeldiagram som visar summan av försäljning per år läggs till exempel värdet för år 2010 ihop med år 2011.

Om diagrammet innehåller flera uttryck väljer du det uttryck vars värden ska ackumuleras i uttryckslistan. Detta alternativ saknas för pivottabeller.

### Ingen ackumulering

Det valda diagramuttryckets y-värden ackumuleras inte.

### Full ackumulering

Varje y-värde ackumulerar alla tidigare y-värden för uttrycket. Se ovan under **Ackumulering**. Fullständig ackumulering fungerar inte för flera dimensioner som innehåller värdena null eller 0.

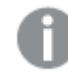

*Fullständig ackumulering fungerar inte om spaljédiagrammet är aktiverat.*

### Ackumulera *n* steg bakåt

Talet i rutan anger hur många y-värden i uttrycket som ska ackumuleras. Se ovan under **Ackumulering**.

## Total/Relativ

Gruppen är endast aktiv för det valda uttrycket för raka tabeller. Det finns tre möjliga inställningar:

- **· Inga totaler**: Totaler beräknas inte för det valda uttrycket.
- <sup>l</sup> **Uttryckets total**: Uttryckets total utvärderad på nästa nivå. Om ett uttryck genererar de genomsnittliga månadslönerna för ett antal anställda, kommer **Uttryckets total** att generera det totala medelvärdet för samtligas löner.
- <sup>l</sup> **F(x) of Rows**: Med detta alternativ kommer de individuella värdena för varje datapunkt (varje stapel i ett stapeldiagram, varje rad i en rak tabell, etc.) för det valda uttrycket att aggregeras med hjälp av den valda aggregeringsfunktionen (typfallet är summering).

*Värdet för Första sträng eller Sista sträng är det högsta eller lägsta värdet, i alfanumerisk ordning, som hittas i tabellen. Den alfanumeriska ordningen börjar med 0 till 9 följt av A till Z.*

# Bredd på stapelram

Anger bredden för den kantlinje som omger staplar ritade av detta uttryck, för stapeldiagram och kombinationsdiagram. Värdet kan anges i mm, cm, tum (", inch), pixlar (px, pxl, pixel), punkter (pt, pts, point) eller docunits (du, docunit).

## Uttryck som teckenförklaring

När flera uttryck används samtidigt, kommer detta alternativ att visa en etikett med uttrycken och deras korresponderande färger intill diagrammet.

## Trendlinjer

I vissa QlikView-diagram kan uttrycket kompletteras med eller ersättas av statistiska trendlinjer.

Trendlinjer kan bara visas i X-Y-diagram, linjediagram samt i stapel- eller kombinationsdiagram med maximalt en dimension och ett uttryck i form av staplar. För andra diagramtyper är inställningarna i gruppen **Trendlinjer** inte tillgängliga. I X-Y-diagram behandlas datapunkterna som om y=f(x). I stapel-, linje- och kombinationsdiagram kan man avmarkera alla alternativ i **Visningsalternativ** och ändå lägga till trendlinjer. Dessa kommer då att ritas utan de bakomliggande datapunkterna. Trendlinjer i stapel-, linje-, och kombinationsdiagram kan extrapoleras genom inställningar för historik och/eller prognos på sidan **Axlar**. De extrapolerade linjerna blir streckade. Trendlinjer i diagram med en diskret x-axel visas som linjer med symboler. På en kontinuerlig axel visas bara linjer.

- **· Medelvärde:** Medelvärdet visas som en rak linje.
- <sup>l</sup> **Linjär**: Ritar en linjär regressionslinje.
- <sup>l</sup> **Polynom av 2:a graden**: Ritar en polynomanpassning av andra graden.
- <sup>l</sup> **Polynom av 3:e graden**: Ritar en polynomanpassning av tredje graden.
- <sup>l</sup> **Polynom av 4:e graden**: Ritar en polynomanpassning av fjärde graden.
- **Exponentiell:** Ritar en exponentiell trendlinje.
- <sup>l</sup> **Visa ekvation**: Om denna kryssruta markeras för ett visst uttryck förses detta uttrycks trendlinjer med den trendlinje-ekvation som uttrycks som text i diagrammet.
- **· Visa R2**: Om denna kryssruta markeras för ett visst uttryck förses detta uttrycks trendlinjer med bestämningskoefficienten som uttrycks som text i diagrammet.

#### **Egenskaper diagram: Sortera**

Sidan **Egenskaper diagram: Sortera** öppnas genom att högerklicka på ett diagram och välja **Egenskaper** från **Objekt**-menyn.

Här bestämmer du hur diagrammets dimensioner ska sorteras. Det finns flera valmöjligheter.

Sidan **Egenskaper diagram: Sortering** för raka tabeller innehåller några andra alternativ.

Listan **Dimensioner** innehåller diagrammets dimensioner. När du vill välja en sorteringsordning markerar du en dimension och väljer en eller flera sorteringsordningar till höger.

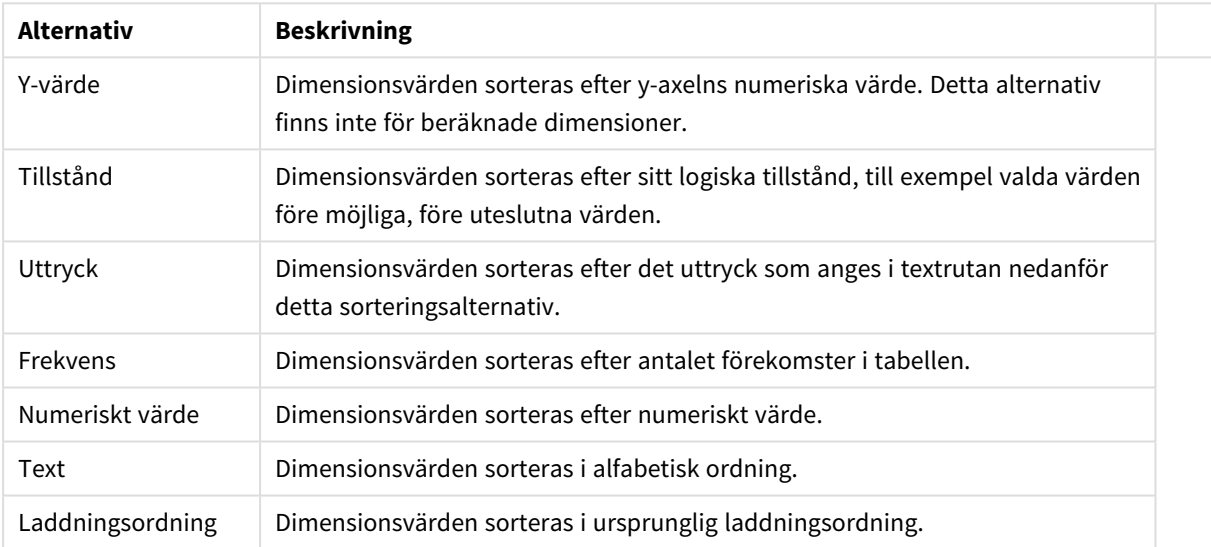

#### Sorteringsalternativ för dimension

Gruppen är hierarkiskt ordnad uppifrån och ned. När två sorteringsordningar väljs samtidigt kommer den övre att prioriteras. Du kan vända på sorteringsordningen genom att växla mellan **Stigande** och **Fallande** eller **A -> Z** och **Z -> A**.

Om du klickar på knappen **Standard** får dimensionsvärdena den standard som är angiven i dialogen **Dokumentegenskaper: Sortera**.

Kryssrutan **Förbigå sorteringsordning inom grupp** är endast tillgänglig när en gruppdimension är vald i listan över **Dimensioner**. Normalt bestäms sorteringsordningen i en gruppdimension för varje enskilt fält inom gruppen via Egenskaper grupp. Genom att aktivera detta alternativ kan man förbigå sådana inställningar på gruppnivå och istället tillämpa en enda sorteringsordning för dimensionen, oavsett vilket fält i gruppen som är aktiverat.

#### **Egenskaper diagram: Format**

På denna sida väljer man grundformat för diagrammet. Inte alla funktioner i listan är tillgängliga för alla diagramtyper.

- **· Utseende**: Välj ett av alternativen. I vissa fall påverkar detta inte bara diagrammets utseende, utan även dess funktion.
- **Orientering**: Anger diagrammets orientering (vertikal eller horisontell).
- <sup>l</sup> **Undertyp**: Här anges formatet: **Grupperad** eller **Flervärdes** för staplar, **Överlagrad** eller **Flervärdes** för radardiagram. Inställningen fungerar bara när diagrammet visar två eller fler dimensioner eller en dimension och mer än ett uttryck. Negativa värden i flervärdesstaplar grupperas separat, nedåt under x-axeln. När anpassning med kontinuerliga axlar används för stapeldiagram är flervärdeslayout den enda layout som tillåts.

För presentationen av stapeldiagram med flera dimensioner och uttryck gäller följande:

- Maximalt två dimensioner kan visas på x-axeln.
- En tredie dimension kan visas med flerfärgade flervärdesstaplar.
- Bara tabelldiagram kan visa fler än tre dimensioner.
- <sup>l</sup> När två eller fler uttryck är aktiva visas de första två dimensionerna på x-axeln och uttrycket med flerfärgade staplar som visar flera värden vardera.
- <sup>l</sup> När två eller fler uttryck är aktiva och undergruppen är inställd på flervärdes, beräknas alla uttryck inom en grupp enligt en axel (normalt den vänstra). Detta gäller även om du anger att ett uttryck ska beräknas enligt vänsteraxeln och ett enligt högeraxeln.

Följande lista visar hur undertyper presenteras med flera dimensioner och uttryck:

- <sup>l</sup> **En dimension**
	- <sup>l</sup> **1 uttryck**: en stapel
	- <sup>l</sup> **2+ uttryck**: uttryck grupperas eller visas som flervärdes
- <sup>l</sup> **Två dimensioner**
	- **1 uttryck**: Dimensioner kan grupperas eller visas som flervärdes
	- <sup>l</sup> **2+ uttryck**: Dimensioner grupperas
- <sup>l</sup> **Tre dimensioner**
	- **1 uttryck**: Första och andra dimensionen grupperas. Den tredje dimensionen visas som flervärdesdimension.
	- **2+ uttryck**: Första och andra dimensionen grupperas. Uttryck visas som flervärdesdimension.
- <sup>l</sup> **Fyra dimensioner**
	- **1 uttryck**: Första och andra dimensionen grupperas. Den tredje dimensionen visas som flervärdesdimension.
	- **2+ uttryck**: Första och andra dimensionen grupperas. Uttryck visas som flervärdesdimension.
- <sup>l</sup> **3D-vy**: Inställningarna i denna grupp anger från vilken vinkel diagrammet visas i 3D-vy.
	- <sup>l</sup> **Övre vinkel**: Anger 3D-vyns vertikala vinkel. Värdet måste vara ett heltal mellan 5 och 45.
	- <sup>l</sup> **Sidovinkel**: Anger 3D-vyns sidovinkel. Värdet måste vara ett heltal mellan 5 och 45.
- <sup>l</sup> **Ritfärg – stil**: Här väljer man stil för alla de ritfärger som används i diagrammet. När ett format väljs i listrutan ändras alla färger som har angetts i **Färgyta** på sidan **Färg** till det valda formatet. Ändringen sker omedelbart och själva inställningen sparas inte förrän denna sida i dialogen öppnas nästa gång. De faktiska grundfärgerna i färgschemat påverkas inte. Inställningen **Ritfärg - stil** är inte tillgänglig för
alla diagramtyper. Följande alternativ finns:

- **· Enfärgad**: Anger alla färger på färgpaletten som enfärgade.
- <sup>l</sup> **Mörk toning**: Anger alla färger på färgpaletten som enfärgade toningar som drar åt en mörkare nyans.
- **· Ljus toning**: Anger alla färger på färgpaletten som enfärgade toner som drar åt en ljusare nyans.
- **Blank**: Ger alla staplar ett glansigt utseende.
- <sup>l</sup> **Ritytans bakgrund – format**: Här kan man ändra utseendet för ritytans bakgrund. Inställningen gäller endast diagram som har en rityta. Följande alternativ finns:
	- **Ram**: En ram ritas runt ritytan.
	- **· Skuggad**: Alternativet ger en skuggningseffekt på ritytans bakgrund.
	- **Minimal**: Denna inställning tar bort ritytans bakgrund.
- <sup>l</sup> **Förhandsgranska**: Här förhandsvisas diagrammets grundläggande visuella egenskaper.

#### **Egenskaper diagram: Presentation (stapel-, linje-, kombinations-, mosaik- och polärdiagram)**

Denna flik används gemensamt för stapeldiagram, linjediagram, kombinationsdiagram, mosaikdiagram och polärdiagram.

Gruppen **Stapelinställningar** innehåller diverse visningsalternativ som används i stapeldiagram och kombinationsdiagram.

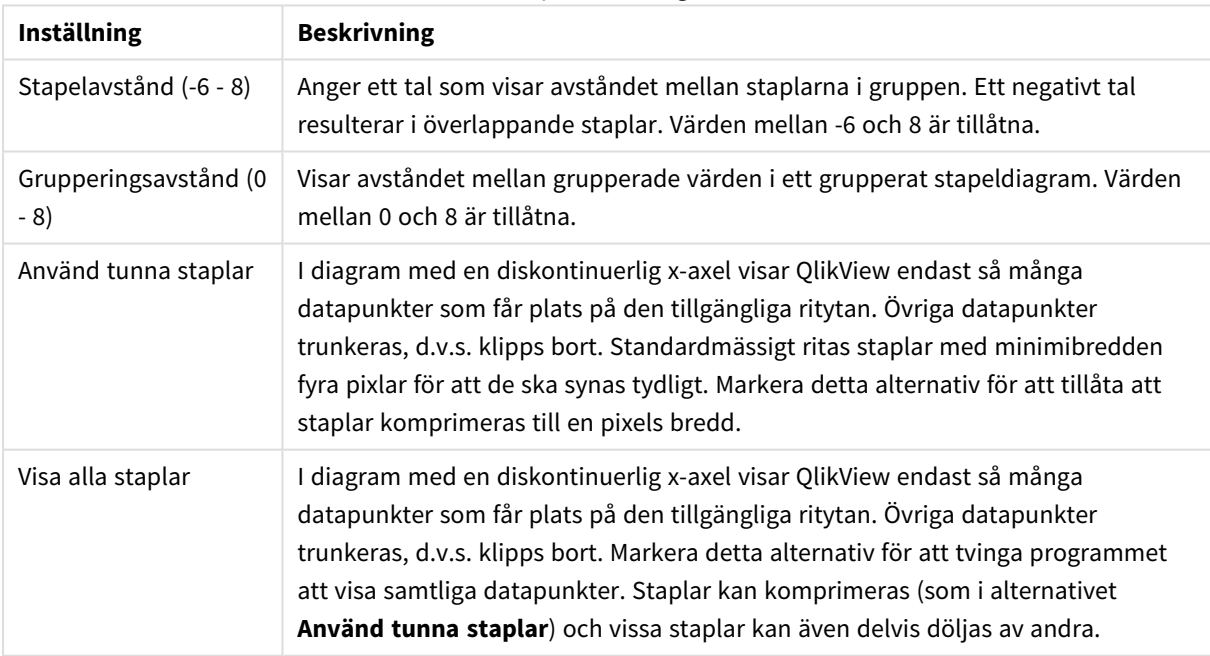

Stapelinställningar

I gruppen **Värden på datapunkter** kan du ange olika visningsalternativ för värden på datapunkter. Detta alternativ måste dock vara valt för ett eller flera diagramuttryck under **Visningsalternativ** på sidan **Egenskaper diagram: Uttryck**.

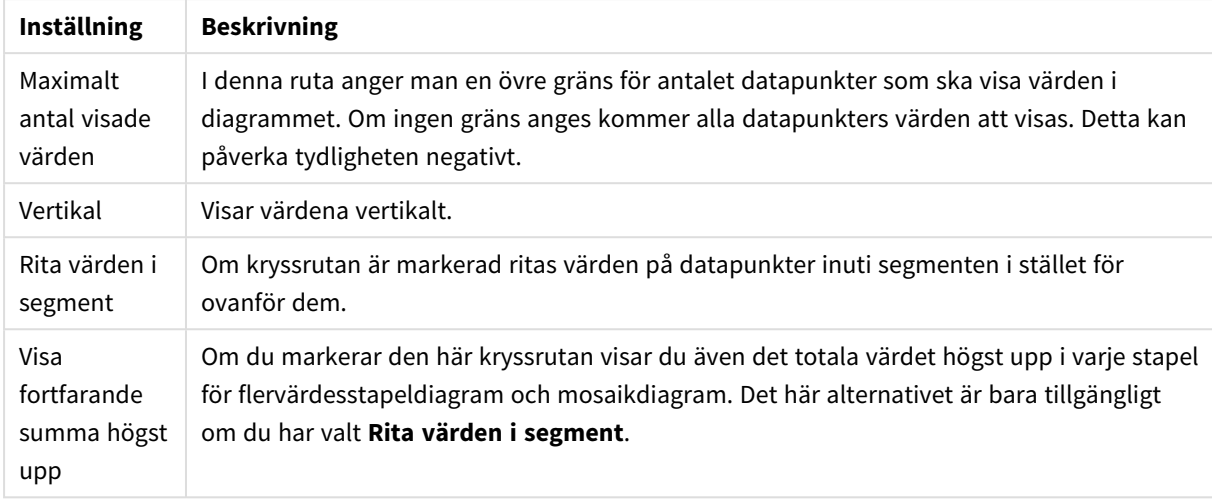

### Inställningar för Värden på datapunkter

I gruppen **Felstaplar** kan inställningar för felstaplar som används i diagrammet anges.

Visningsalternativ för felstaplar

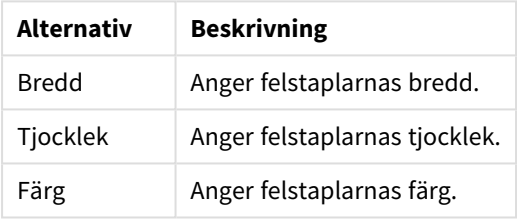

I gruppen **Linje-/symbolinställningar** anger man visningsalternativ för linjer och datapunktssymboler som ska användas i linjediagram och kombinationsdiagram. Det går också att ange bredden på trendlinjer.

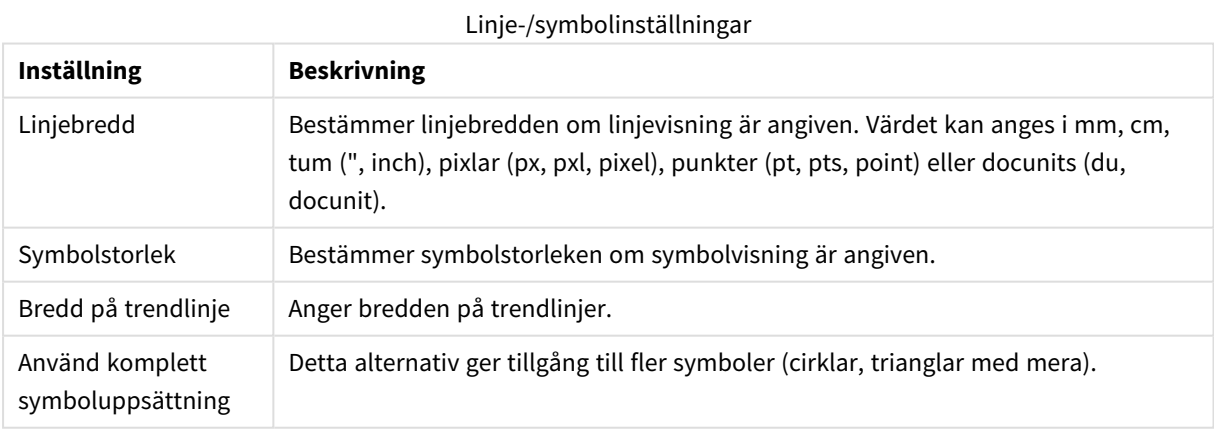

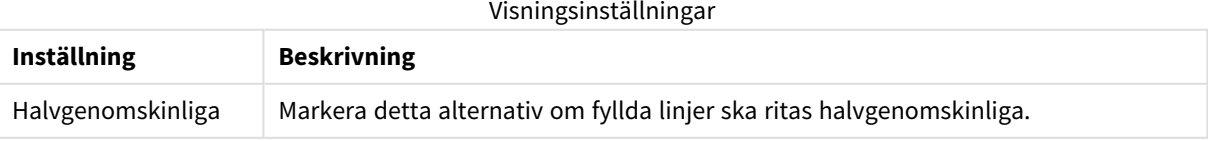

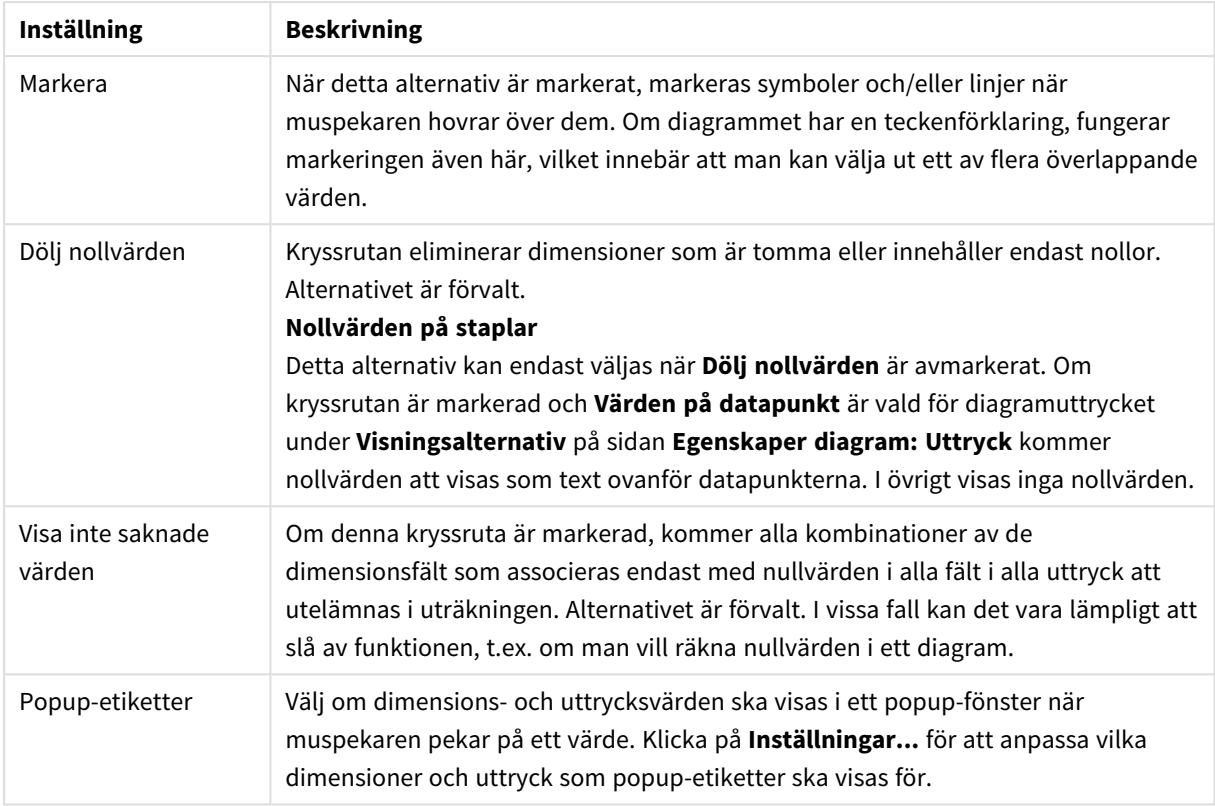

I gruppen **Teckenförklaring** definierar man vilka dimensionsdataetiketter som ska visas i diagrammet. Kryssa i rutan om dataetiketter ska visas. Dataetiketter visas endast för den nivå som för tillfället ligger överst i diagrammet.

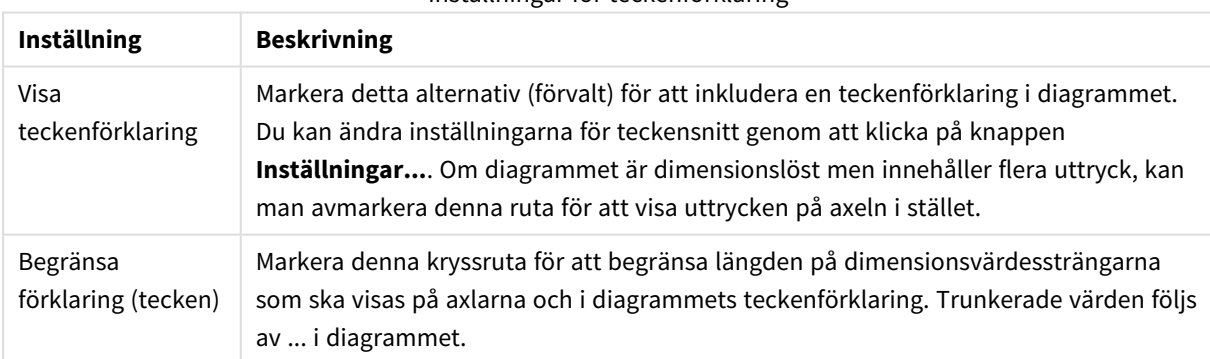

### Inställningar för teckenförklaring

I gruppen **Rullningslister i diagram** görs inställningar för rullningslister.

#### Inställningar för rullningslister i diagram

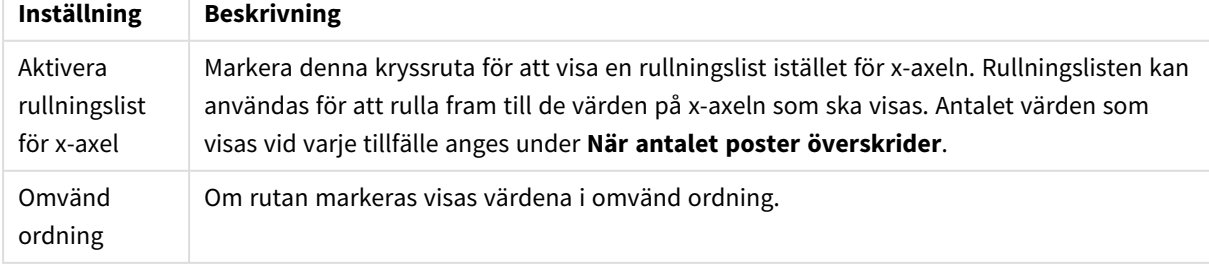

I gruppen **Referenslinjer** anger man om referenslinjer ska genomskära diagrammets rityta från en viss punkt på en kontinuerlig x-axel eller en y-axel. Befintliga referenslinjer visas i en lista i fönstret.

| <b>Alternativ</b> | <b>Beskrivning</b>                                                                                                    |  |
|-------------------|----------------------------------------------------------------------------------------------------|--|
| Lägg till         | Öppnar dialogen Referenslinjer där man kan skapa en ny referenslinje i diagrammet.                                                   |  |
| Redigera          | Markera en befintlig referenslinje i listan och klicka på denna knapp för att redigera dess<br>egenskaper i dialogen Referenslinjer. |  |
| Ta bort           | Markera en befintlig referenslinje i listan och klicka på denna knapp för att ta bort den från<br>listan.                            |  |

Alternativ för referenslinjer

Gruppen **Text i diagram** används för att lägga till textinformation i diagrammet.

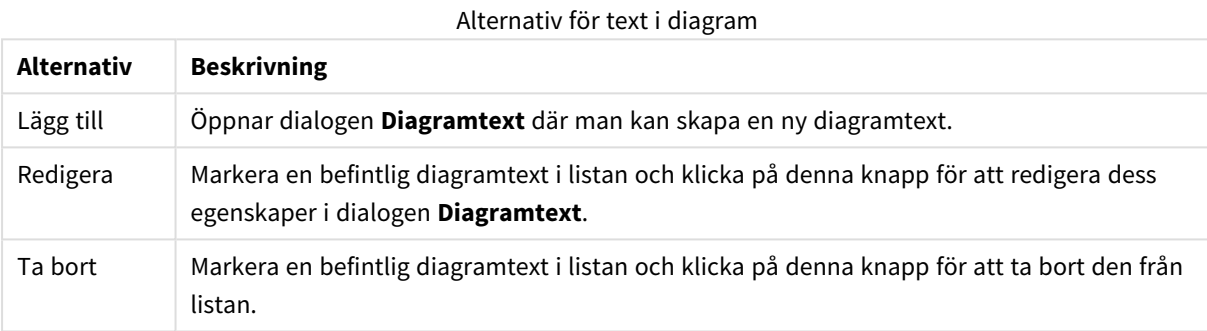

Texten visas i diagrammets övre, vänstra hörn, men kan flyttas till önskad position när diagrammet befinner sig i redigeringsläge.

### **Inställningar för teckenförklaring**

Layouten på diagrammets teckenförklaring regleras av de olika inställningarna i den här dialogen.

| Inställning             | <b>Beskrivning</b>                                                                                                    |
|-------------------------|----------------------------------------------------------------------------------------------------|
| Teckenförklaringsformat | Här gör man grundinställningarna för teckenförklaringen. Välj mellan olika<br>format.                                                                                     |
| Bakgrundsfärg           | Anger vilken färg teckenförklaringens bakgrund ska ha. Färgen kan definieras<br>som enfärgad eller som toning i färgytedialogen som öppnas när man klickar<br>på knappen. |
| Vertikal justering      | Anger hur teckenförklaringen ska placeras i förhållande till ritytan när den är<br>inte behöver så mycket vertikalt utrymme.                                              |
| Teckensnitt             | Öppnar teckensnittsdialogen där du kan ange teckenförklaringens<br>teckensnitt.                                                                                           |
| Radavstånd              | Anger avståndet mellan objekten i teckenförklaringen.                                                                                                    |
| Omvänd ordning          | Växlar teckenförklaringens ordningsföljd.                                                                                                    |

Inställningar för teckenförklaring

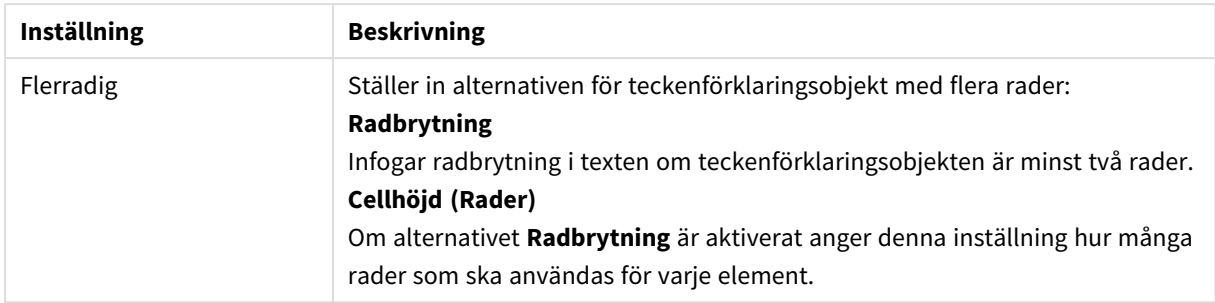

### **Referenslinjer**

Dialogen **Referenslinjer** kan variera något i utseende beroende på vilket sorts diagram som används. En referenslinje är en linje som genomskär diagrammets rityta från en given plats på en eller båda axlarna. Den kan exempelvis användas för att visa en viss nivå eller percentiler av diagramdata. Referenslinjen ritas bara ut om den faller inom intervallet för den axel som den utgår ifrån.

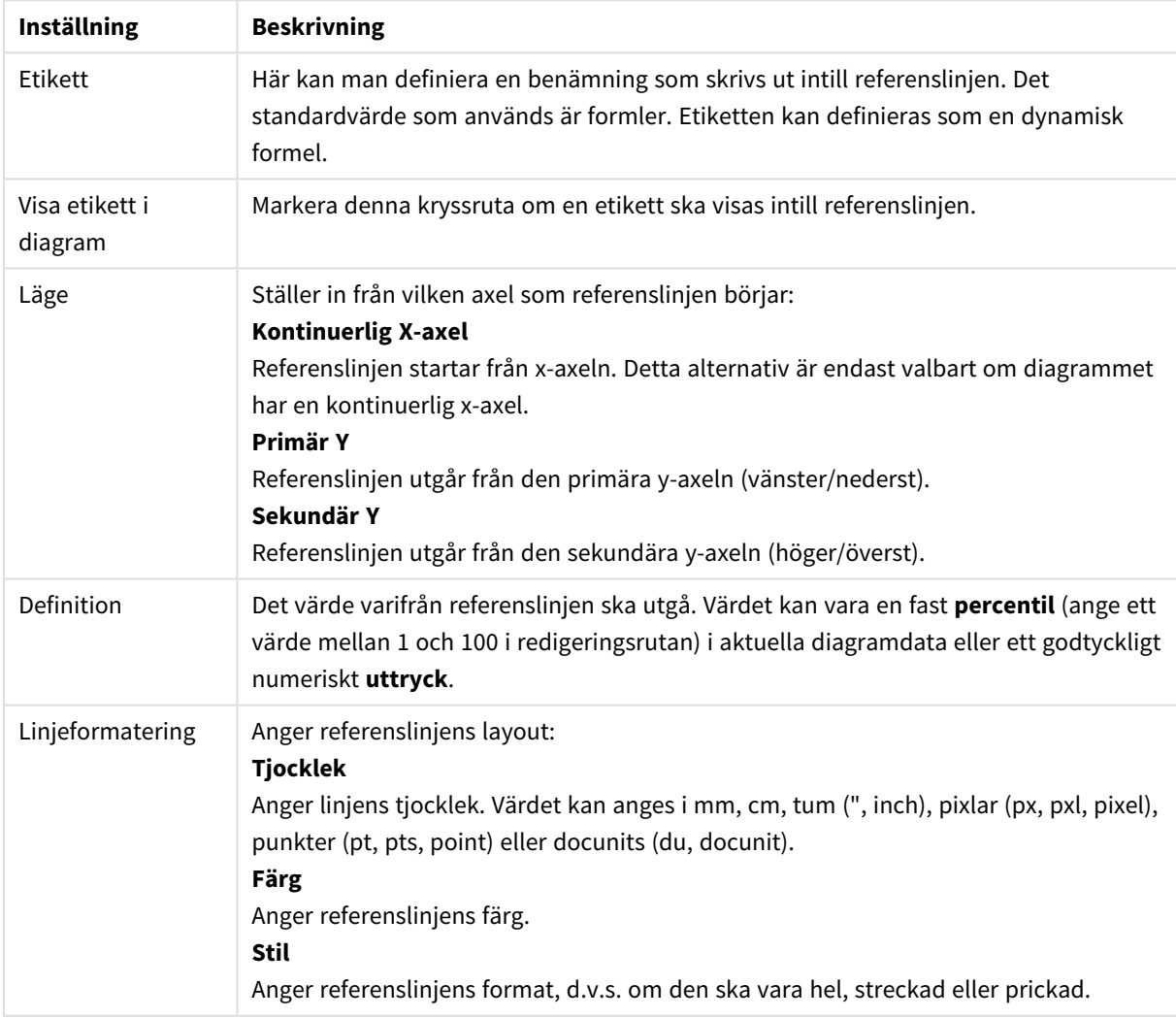

#### Inställningar för referenslinjer

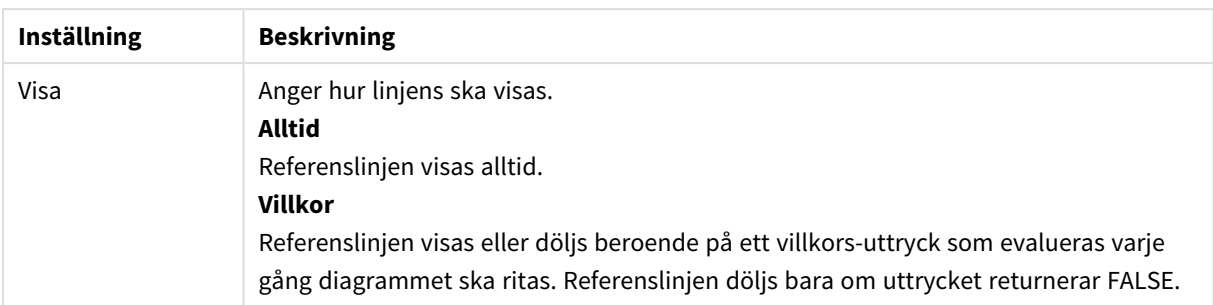

#### **Diagramtext**

Alternativ för diagramtext

| Alternativ         | <b>Beskrivning</b>                                                                                                    |
|--------------------|----------------------------------------------------------------------------------------------------|
| Text               | Ange en text som ska visas i diagrammet. Texten kan definieras som en dynamisk formel<br>för dynamisk uppdatering. Klicka på knappen  för att öppna dialogen Redigera uttryck<br>om du behöver utrymme för att redigera längre formler eller skriva text på flera rader.                                                                                                    |
| Teckensnitt        | Öppnar teckensnittsdialogen där du kan ange textens teckensnitt.                                                                                                    |
| Överst             | Lägger texten överst när diagrammet ritas.                                                                                                    |
| Bakgrund           | Här ställer du in diagrammets bakgrund.<br>Genomskinlig<br>Med detta alternativ visas endast själva texten. Arkobjekt som täcks av texten kommer att<br>vara fullt synliga.<br>Fast<br>Med detta alternativ kan du välja en bakgrundsfärg genom att klicka på knappen Färg till<br>höger om alternativet.<br><b>Beräknad</b><br>Bakgrundsfärgen kan beräknas dynamiskt utifrån ett uttryck. Uttrycket måste vara en<br>giltig färgrepresentation, som kan skapas med hjälp av programmets färgfunktioner.<br>Klicka på  knappen Redigera uttryck för att öppna dialogen om du behöver utrymme<br>för att redigera längre formler. Om uttrycket inte resulterar i en giltig färgrepresentation,<br>returneras svart. |
| Vinkel<br>(grader) | Anger textens vinkel. 0 till 360 grader är tillåtet. Standardinställningen är 0.                                                                                                    |
| Justering          | Anger hur texten ska justeras horisontellt mot sin bakgrund.                                                                                                    |

### **Egenskaper diagram: Axlar (stapel-, linje-, kombinations-, mosaik- och polärdiagram)**

Dialogen öppnas från dialogen **Egenskaper diagram** för stapeldiagram, linjediagram, kombinationsdiagram och polärdiagram.

I denna dialog kan man ange hur x- och y-axlarna, samt de uttryck som de motsvarar, ska visas i diagrammet. En eller två skalor för y-axeln kan anges. I de fall då x-axeln motsvarar numeriska värden kan den sättas till **kontinuerlig** (se nedan).

Dialogens innehåll:

# Axlar för uttryck

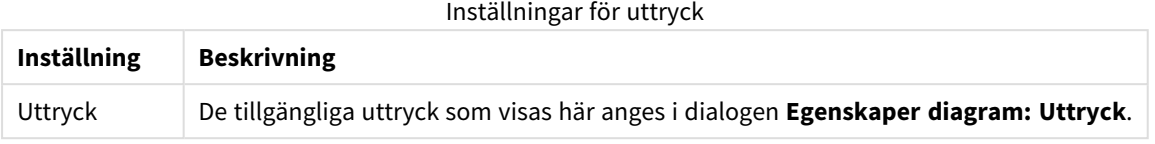

Ange en separat **Axelfärg** och **Bredd** för y-axeln samt ett separat **Teckensnitt** för skalans numrering genom att klicka på de olika alternativen.

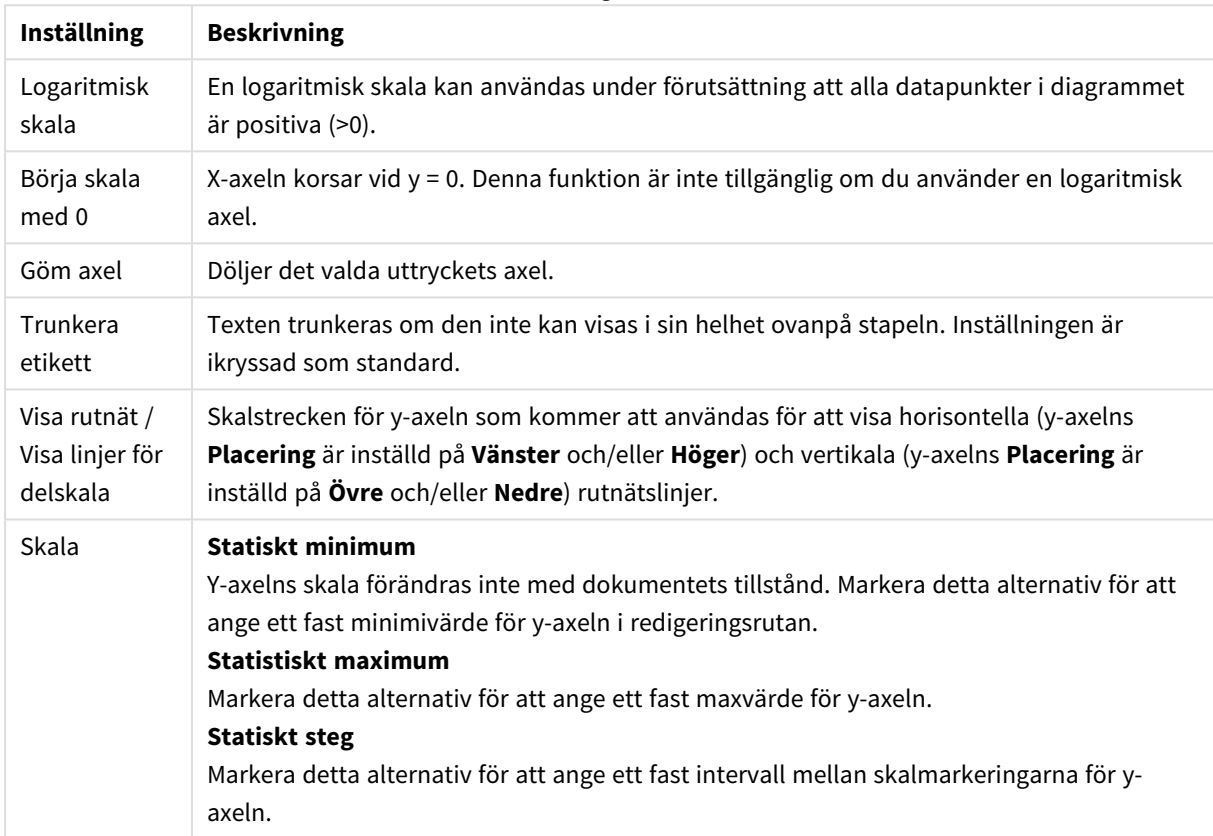

Inställningar för axel

Värden i gruppen **Skala** kan anges som en dynamisk formel. Klicka på **...** knappen **Redigera uttryck** för att öppna dialogen om du behöver utrymme för att redigera längre formler.

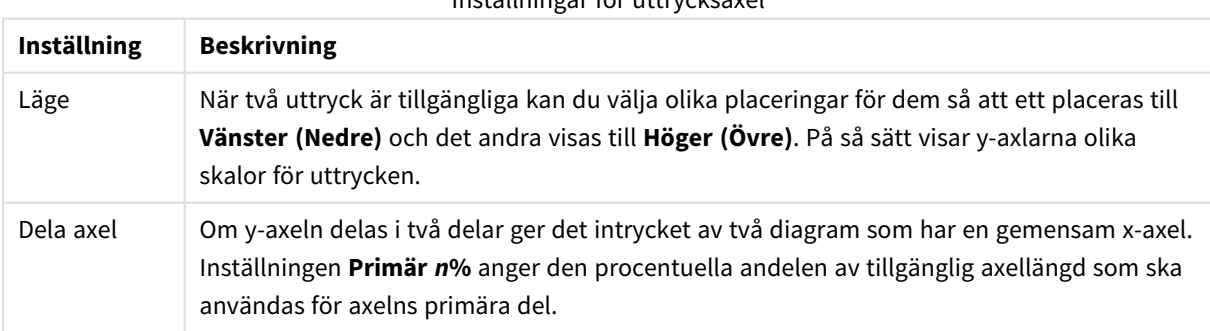

Inställningar för uttrycksaxel

# Dimensionsaxel

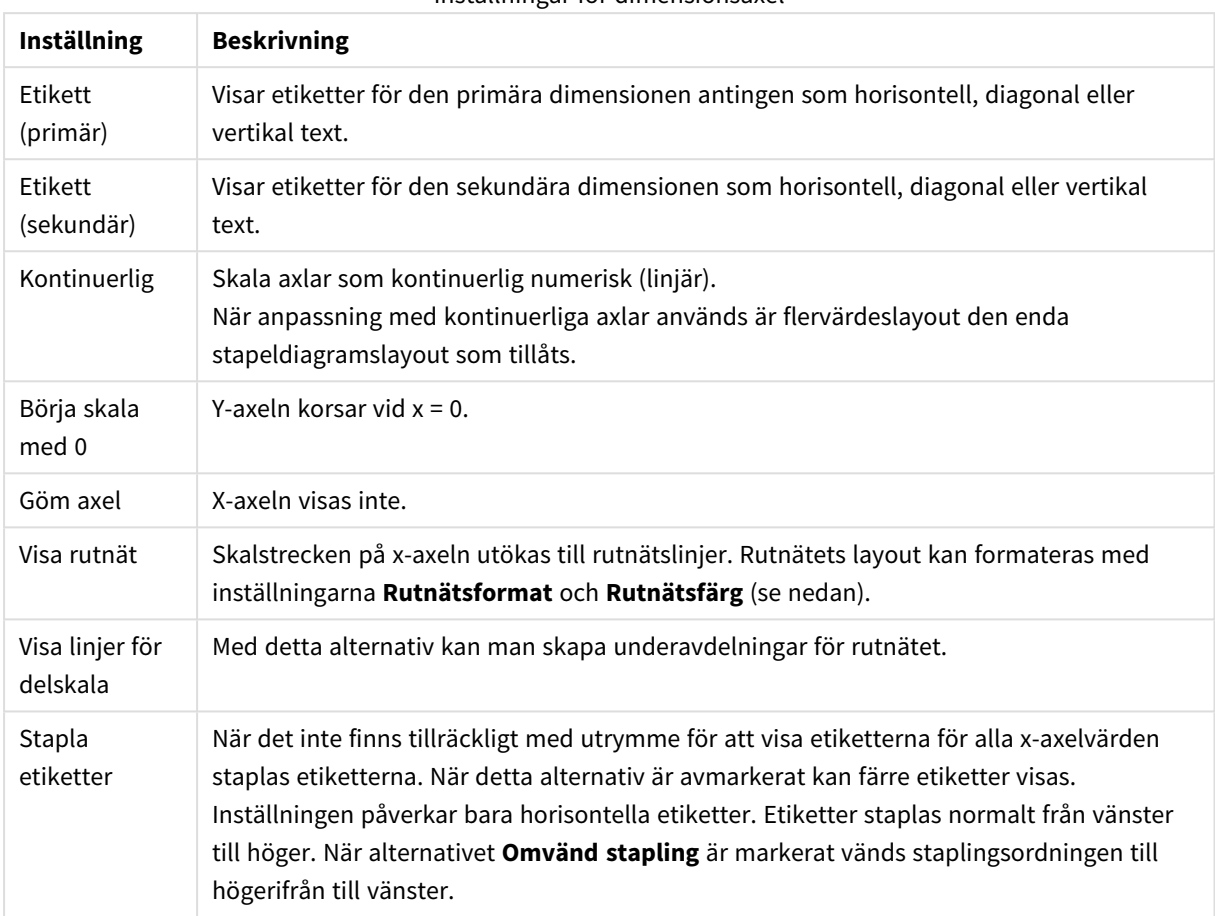

Inställningar för dimensionsaxel

Ange en separat **Axelfärg** och **Bredd** för x-axeln samt ett separat **Teckensnitt** för skalans numrering genom att klicka på de olika alternativen.

### Inställningar för skala

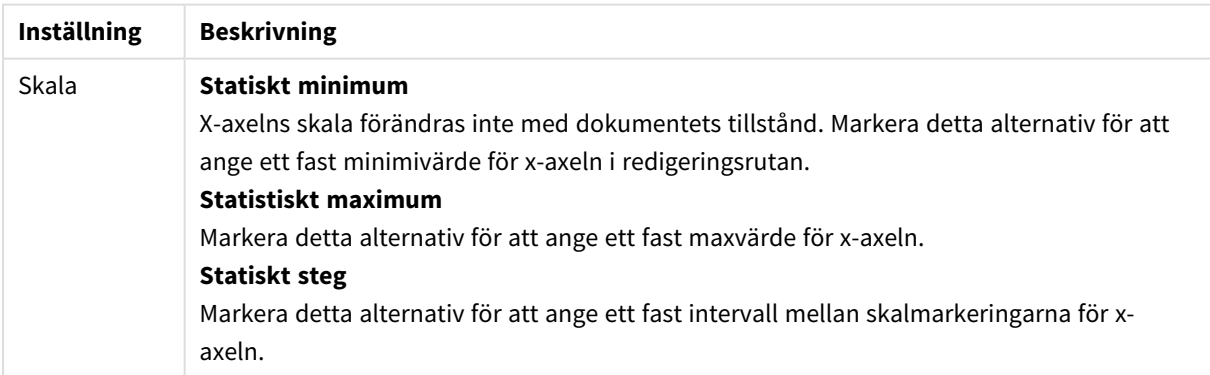

Värden i gruppen **Skala** kan anges som en dynamisk formel. Klicka på **...** knappen **Redigera uttryck** för att öppna dialogen om du behöver utrymme för att redigera längre formler.

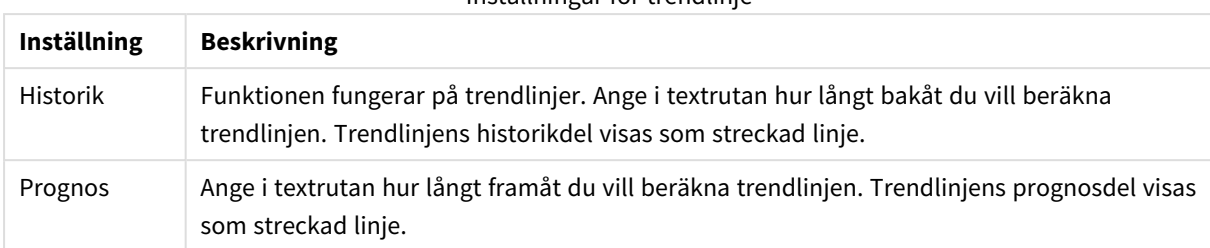

#### Inställningar för trendlinje

#### Inställningar för rutnät

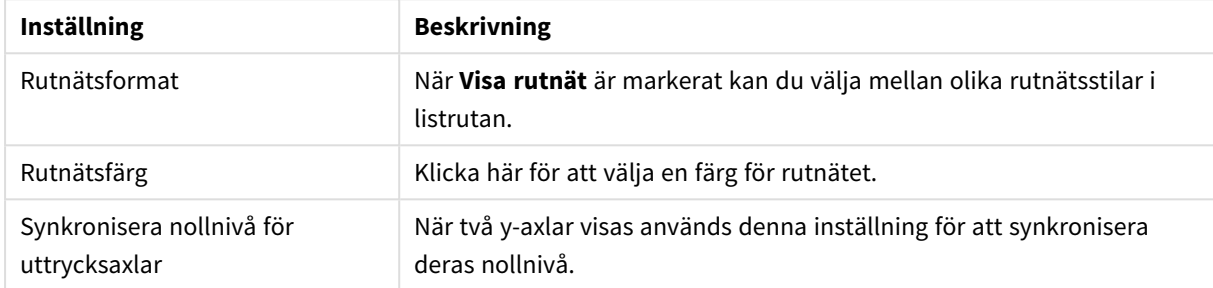

### **Egenskaper diagram: Färger**

Sidan**Egenskaper diagram: Färger** öppnas genom att högerklicka på ett diagramfönster och välja kommandot **Egenskaper** i **Objekt**-menyn.

I gruppen **Färg på data** kan man koppla upp till arton olika färger till diagrammets dimensionsfältvärden.

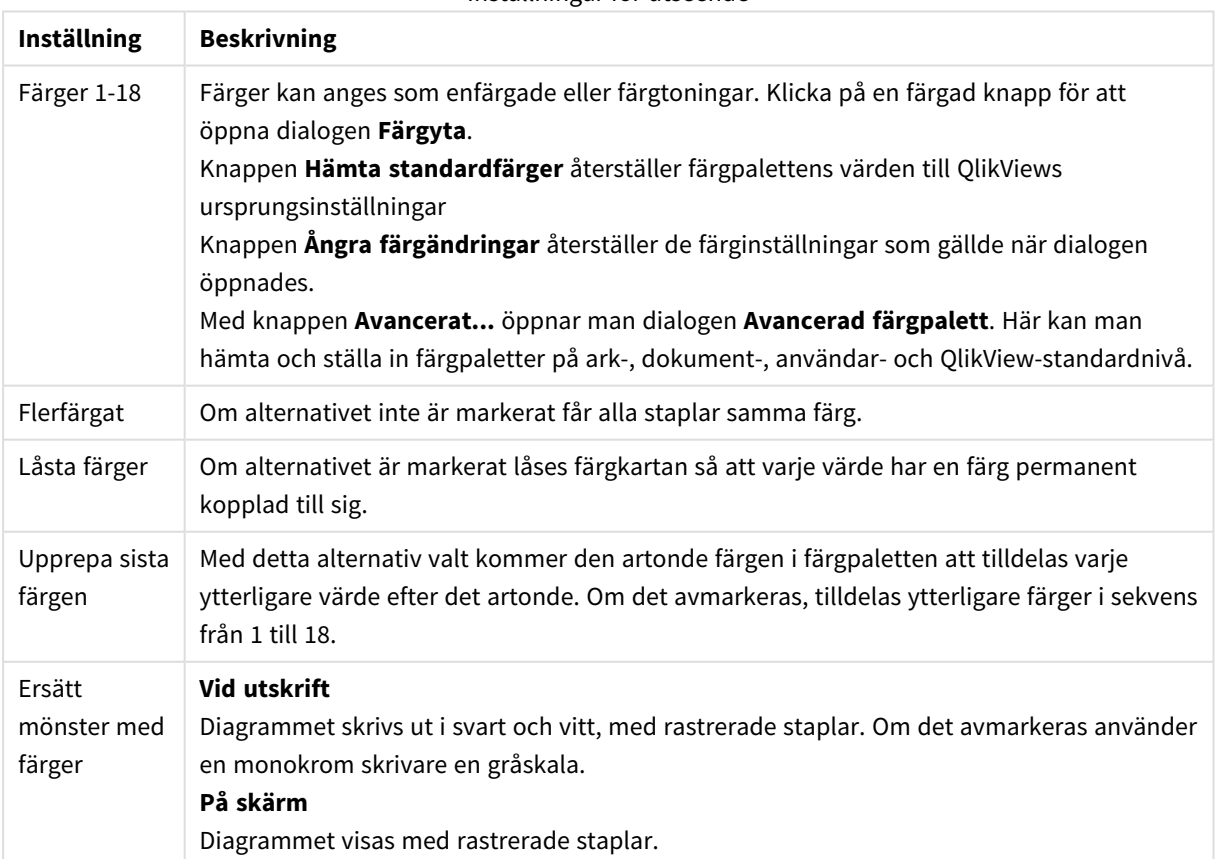

Inställningar för utseende

I gruppen **Rambakgrund** kan inställningar för ritytans bakgrund och området runt ritytans bakgrund göras.

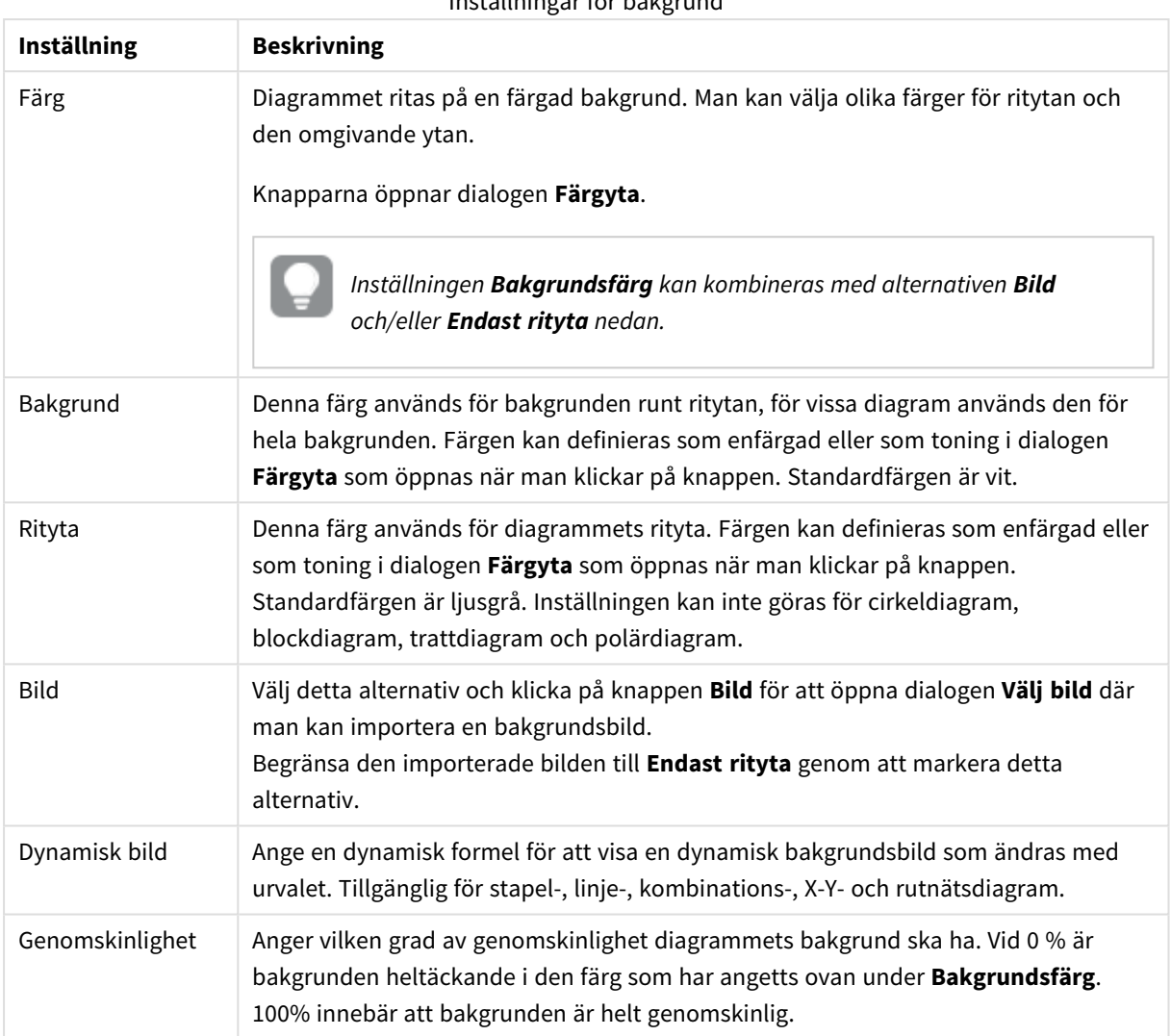

Inställningar för bakgrund

I gruppen **Ritytans kant** kan du välja **Bredd** och **Färg** för den rektangel som omger ritytan.

### **Avancerad färgpalett**

I dialogen **Avancerad färgpalett** kan du hämta, ange och ta bort färginställningar för olika nivåer.

### Inställningar för avancerad färgpalett

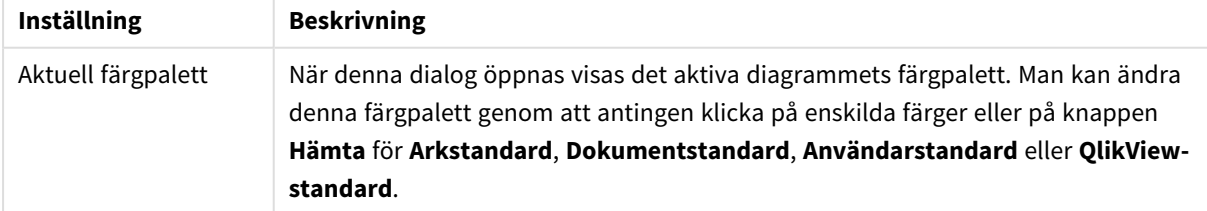

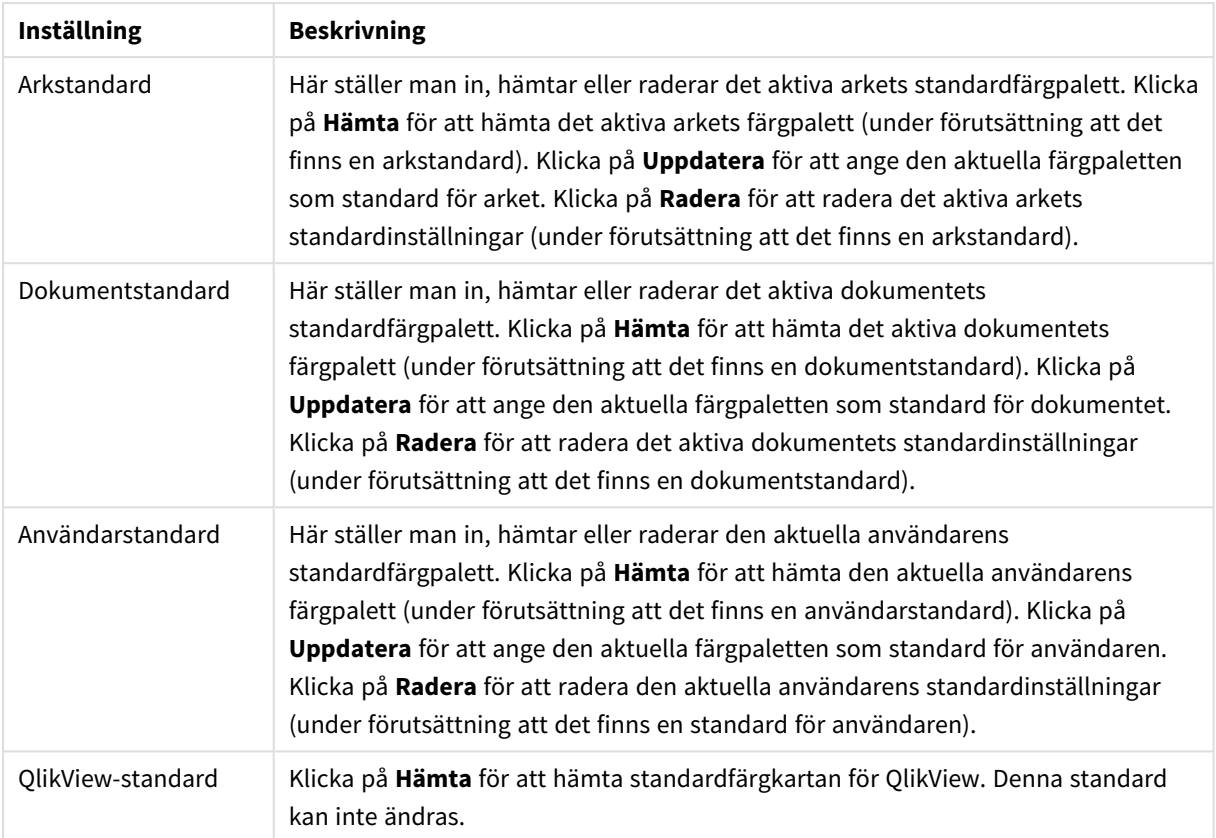

### **Egenskaper diagram: Tal**

Denna egenskapsdialog gäller det aktiva objektet och innehåller följande kontroller för formateringsvärden:

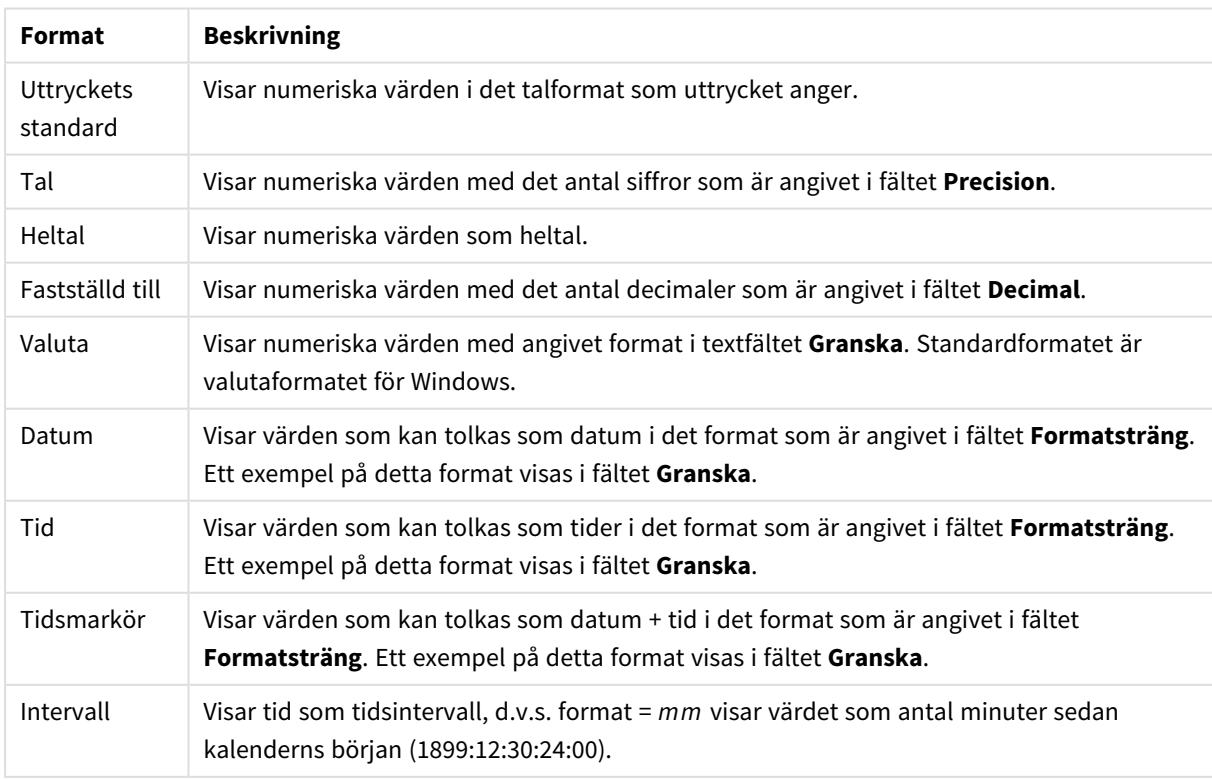

#### Talformat

Knappen **Visa i (%)** fungerar för följande format: **Tal**, **Heltal** och **Fastställd till**.

**Decimal**- och **Tusental**-avgränsare kan anges i redigeringsrutorna för gruppen **Avgränsare**.

I redigeringsrutorna **Symbol** kan symboler för enhet, 1000, 1000 000 och 1000 000 000 anges.

Knappen **ISO** ställer in formatet för tid, datum och tidsangivelse till ISO-standard.

Knappen **System** ställer in formateringen till systeminställningarna.

#### **Teckensnitt**

Här kan du ställa in **Teckensnitt**, **Stil** och **Storlek** för texten.

Teckensnittet kan ställas in för vilket enskilt objekt som helst (**Objektegenskaper: Teckensnitt**), eller alla objekt i ett dokument (**Tillämpa på objekt** under **Dokumentegenskaper: Teckensnitt**).

Dessutom kan standarddokumentteckensnitt för nya objekt anges under **Dokumentegenskaper: Teckensnitt**. Det finns två standardteckensnitt.

- 1. Det första standardteckensnittet (**Listboxar, diagram etc.**)används för de flesta objekt, bland annat listboxar och diagram.
- 2. Det andra standardteckensnittet (**Textobjekt och knappar**) används för knappar och textobjekt objekt som normalt behöver större teckensnitt.

Dessutom kan standarddokumentteckensnitt för nya objekt anges under **Användarinställningar: Teckensnitt**.

För diagram, knappar och textobjekt (utom sökobjekt) kan dessutom en **färg** anges för texten. Färgen kan vara **fast** eller **beräknas** dynamiskt från ett uttryck. Uttrycket måste vara en giltig färgrepresentation, som kan skapas med hjälp av programmets färgfunktioner. Om uttrycket inte resulterar i en giltig färgrepresentation, returneras svart.

Man kan även ställa in:

- **· Bakgrundsskugga**: Om detta alternativ är markerat visas texten med en bakgrundsskugga.
- **· Understruken**: Om detta alternativ är markerat visas texten med understrykning.

Ett exempel på det valda teckensnittet visas i förhandsgranskningsfönstret.

#### **Layout**

En layoutinställning påverkar endast det aktiva objektet om den görs från objektets egenskapsdialog. En layoutinställning påverkar alla objekt av angiven typ i dokumentet om den görs från dialogen Dokumentegenskaper.

### Använd ramar

Markera detta alternativ om arkobjektet ska omges av en ram. Välj ett ramformat i listrutan.

<sup>l</sup> **Intensitet på skugga**: I listrutan **Intensitet på skugga** kan du ange intensitet för den skugga som omger arkobjekten. Du kan även välja alternativet **Ingen skugga**.

- <sup>l</sup> **Format ram**: Följande fördefinierade kantlinjestilar finns tillgängliga:
	- **Fylld**: En heldragen enfärgad kantlinje.
	- **· Nedsänkt**: En ram som ger intrycket att arkobiektet är nedsänkt i bakgrunden.
	- **· Upphöjd**: En ram som ger intrycket att arkobjektet är upphöjt ur bakgrunden.
	- Mur: En ram som ser ut som en mur runt arkobjektet.
- <sup>l</sup> **Kantbredd**: Detta alternativ är tillgängligt för alla ramtyper. Bredden kan anges i mm, cm, tum ("), pixlar (px, pxl, pixel), punkter (pt, pts, point) eller docunits (du, docunit).
- <sup>l</sup> **Färg**: Klicka på denna knapp för att öppna en dialog där du från färgpaletten kan välja en lämplig grundfärg för alla ramtyper.
- <sup>l</sup> **Regnbåge**: Skapar en regnbågsfärgad ram för alla ramtyper. Regnbågen börjar överst på arkobjektet med den färg som valts som grundfärg ovan.

När **Enkel** är vald som **Layoutnivå** i **Dokumentegenskaper: Allmänt** kan du inte välja ramtyp, utan endast **Intensitet på skugga** och **Kantbredd**.

## Runda hörn

I gruppen **Runda hörn** kan du göra inställningar för arkobjektets form. Dessa inställningar gör det möjligt att rita allt från cirkelrunda, elliptiska och superelliptiska till rektangulära arkobjekt. Alternativet **Runda hörn** är bara tillgängligt om du har valt **Avancerad Layoutnivå** i **Dokumentegenskaper: Allmänt**.

- <sup>l</sup> **Runda hörn**: Markera alternativet för att kunna göra runda hörn.
- <sup>l</sup> **Hörn**: De hörn vars kryssruta inte markeras kommer att bibehållas rektangulära.
- <sup>l</sup> **Kvadratisk form**: Ett variabelt tal mellan 2 och 100 där 100 motsvarar en rektangel med fullständigt raka hörn och 2 motsvarar en perfekt ellips (en cirkel). En siffra mellan 2 och 5 är oftast en bra grundform för att runda hörnen.
- <sup>l</sup> **Hörnradie**: Här ställer du in hörnradien, antingen i fast avstånd (**Fast**) eller som procent av den totala kvadranten (**Relativ (%)**). Med denna inställning kontrollerar du till vilken grad hörnens form påverkas av inställningen för **Kvadratisk form**. Avståndet kan anges i mm, cm, tum ("), pixlar (px, pxl, pixel) punkter (pt, pts, point) eller docunits (du, docunit).

## Skikt

I gruppen **Skikt** markerar du ett skikt i vilket du vill placera arkobjektet.

- <sup>l</sup> **Nedre**: Ett arkobjekt som placeras i det **Nedre** skiktet kan aldrig skymma arkobjekt som ligger i **Normal-**- eller det **Övre** skiktet. Det kan bara placeras ovanpå andra arkobjekt i det **Nedre** skiktet.
- <sup>l</sup> **Normal**: När arkobjekt skapas placeras de automatiskt i **Normal**-skiktet. Ett objekt som ligger i skiktet **Normal** kan aldrig skymmas av arkobjekt i det **Nedre** skiktet och kan aldrig skymma arkobjekt i det **Övre** skiktet.
- <sup>l</sup> **Övre**: Ett arkobjekt i det **Övre** skiktet kan aldrig skymmas av arkobjekt i **Normal**-skiktet eller det **Nedre** skiktet. Endast andra arkobjekt i det **Övre** skiktet kan placeras ovanpå det.
- <sup>l</sup> **Anpassad**: Skikten **Övre**, **Mellan** och **Nedre** motsvaras av den inbördes nummerordningen 1, 0 och -1. Alla värden mellan -128 och 127 är dock tillåtna. Välj detta alternativ för att ange ett eget värde.

## Skapa tema...

Öppnar guiden **Skapa tema** där du kan skapa layoutteman.

# Använd tema...

Du kan använda ett tema för objektet, arket eller dokumentet.

# Visa

I gruppen **Visa** anger du villkor för när arkobjektet ska visas.

- **Alltid:** Arkobjektet visas alltid.
- <sup>l</sup> **Villkor**: Arkobjektet visas eller döljs beroende på om det motsvarar de villkor som ställs i en funktion som ständigt utvärderas beroende på exempelvis de urval som görs. Arkobjektet döljs endast om villkoret returnerar värdet FALSE.

*Användare med Admin-rättigheter för dokumentet kan åsidosätta alla villkor genom att välja Visa alla ark och arkobjekt i Dokumentegenskaper: Säkerhet. Denna kontroll kan slås av och på med hjälp av tangentbordskombinationen Ctrl+Skift+S.*

# Alternativ

I gruppen **Alternativ** kan du välja att inte tillåta användaren att flytta eller ändra storlek på arkobjektet. Inställningarna i den här gruppen är endast relevanta om motsvarande kryssrutor har aktiverats i **Dokumentegenskaper: Layout** och **Arkegenskaper: Säkerhet**.

- <sup>l</sup> **Tillåt flytta/ändra storlek**: Om detta alternativ är avmarkerat går det inte att flytta eller ändra storlek på arkobjektet.
- <sup>l</sup> **Tillåt kopiera/klona**: Om detta alternativ är avmarkerat går det inte att kopiera arkobjektet.
- <sup>l</sup> **Visa informationssymbol**: När **info**-funktionen används visas en info-ikon i namnlisten när ett fältvärde har information associerad till sig. Avmarkera alternativet om info-ikonen inte ska visas i namnlisten.

### *Info [\(page](#page-882-0) 883)*

<sup>l</sup> **Anpassa efter data**: Ramarna runt tabellobjekt i QlikView brukar förminskas när tabellen blir mindre än det tilldelade utrymmet på grund av de val användaren gör. Genom att kryssa ur denna ruta kommer denna automatiska storleksanpassning att inaktiveras. Eventuell överbliven yta kommer då att lämnas tom.

# Rullningslister

I gruppen **Rullningslister** hittar du ett antal kontroller för att ändra utseendet på rullningslisten:

<sup>l</sup> **Bevara rullningslistens läge**: När inställningen är aktiverad försöker QlikView bevara rullningslistens läge i tabeller och diagram med rullningslist när urval görs i andra objekt. Inställningen måste även aktiveras under **Användarinställningar: Objekt**. Rullningslistens läge bevaras inte när du stänger dokumentet.

- <sup>l</sup> **Rullningsknappar**: Anger rullningsknappens färg. Välj en färg genom att klicka på knappen. En medelgrå färgskala gör sig ofta bäst här. Färgerna kan anges som enfärgad eller toning via dialogen **Färgyta** som öppnas när du klickar på knappen.
- <sup>l</sup> **Bakgrund**: Anger bakgrundsfärgen på rullningslisten. Välj en färg genom att klicka på knappen.
- <sup>l</sup> **Bredd på rullningslist**: Kontrollen påverkar både bredden och den relativa storleken på rullningslistens symboler.
- <sup>l</sup> **Stil**: Anger rullningslistens stil. Välj stil i listrutan. Stilen **Klassisk** motsvarar QlikViews 4/5 rullningslister. Stilen **Standard** ger ett mer modernt utseende. Den tredje stilen, **Ljus**, ger en tunnare, lättare list.

**Layoutnivå** måste anges som **Avancerat** för att rullningslistens stil ska visas. Den här inställningen finns på fliken **Allmänt** , och du hittar den genom att öppna listrutan **Inställningar** och välja **Dokumentegenskaper**.

<sup>l</sup> **Tillämpa på...**: Öppnar dialogen **Egenskaper för namnlister och ramar** där du kan ange var de egenskaper som har ställts in på sidan **Layout** ska tillämpas.

#### **Namnlist**

En namnlistinställning påverkar endast det aktiva objektet om den görs från **objektets** egenskapsdialog. En namnlistinställning påverkar alla objekt av samma typ i dokumentet om den görs från **dokumentets** egenskapsdialog.

På sidan **Namnlist** kan du specificera layoutalternativ som avviker helt från de som gäller för objektets allmänna layout.

- <sup>l</sup> **Visa namnlist**: Om detta alternativ är markerat kommer en namnlist att visas överst i arkobjektet. Listboxar och andra "box-objekt" kommer att ha alternativet förvalt, men knappar, textobjekt och linje/pil-objekt inte får någon namnlist till att börja med.
- <sup>l</sup> **Titeltext**: Här kan du ange en titel som ska visas i arkobjektets namnlist. Använd knappen **Teckensnitt...** för att ändra namnlistens teckensnitt.

Styr vilken färg namnlisten ska ha i olika tillstånd. Inställningarna för **Aktiva färger** och **Inaktiva färger** kan göras oberoende av varandra.

Klicka på **Bakgrundsfärg** eller **Textfärg** för att öppna dialogen **Färgyta**. **Bakgrundsfärgen** kan vara **enfärgad** eller en **toning**. Detta anges i dialogen **Färgyta**. **Textfärgen** kan anges som **Fast** eller **Uträknad** med hjälp av färgfunktoner.

- <sup>l</sup> **Radbrytning**: Om detta alternativ är markerat kommer namnlistens text att radbrytas på två eller fler rader.
- <sup>l</sup> **Namnlisthöjd (rader)**: Ange antal rader för namnlisten i denna ruta.

Storlek och placering för QlikView-objektet kan anges och justeras med hjälp av inställningarna för storlek och placering för arkobjekt i läget **Normal** eller **Minimerad**. Inställningarna mäts i pixlar:

<sup>l</sup> **X-pos.**: Anger det horisontella placeringen av arkobjektets vänstra sida i förhållande till arkets vänstra kant.

- <sup>l</sup> **Y-pos.**: Anger den vertikala placeringen av arkobjektets övre kant i förhållande till arkets övre kant.
- **Bredd**: Anger QlikView-arkobjektets bredd.
- **· Höjd**: Anger OlikView-arkobiektets höjd.

Inställningar för justering av namnlistens text kan göras under **Justering av namnlist**.

- <sup>l</sup> **Horisontell**: Etiketten kan justeras horisontellt: **Vänster**, **Centrerad** eller **Höger** i namnlistens område.
- <sup>l</sup> **Vertikal**: Etiketten kan justeras vertikalt. **Övre**, **Centrerad** eller **Nederkant** i namnlistens område.

#### **Ikoner i namnlist**

Flera av arkobjektens objektmeny-kommandon kan konfigureras som ikoner. Välj vilka kommandon som ska visas som ikoner i namnlisten genom att markera kryssrutan till vänster om kommandona i listan.

*Använd namnlistikoner med måtta. Alltför många ikoner kan förvirra användaren.*

- <sup>l</sup> **Tillåt minimering**: Om detta alternativ är markerat kommer en minimeringsikon att visas i objektets namnlist under förutsättning att objektet kan minimeras. Detta gör det även möjligt att minimera objektet genom att dubbelklicka på namnlisten.
- <sup>l</sup> **Automatisk minimering**: Alternativet blir tillgängligt när **Tillåt minimering** är markerat. När **Automatisk minimering** är markerat för flera arkobjekt på samma ark kommer alla utom ett att minimeras automatiskt vid ett tillfälle. Detta är t ex användbart för att visa flera diagram i samma område på arket.
- <sup>l</sup> **Tillåt maximering**: Om detta alternativ är markerat kommer en maximeringsikon att visas i objektets namnlist under förutsättning att objektet kan maximeras. Detta gör det även möjligt att maximera objektet genom att dubbelklicka på namnlisten. Om både **Tillåt minimering** och **Tillåt maximering** är markerade kommer ett dubbelklick att minimera objektet.
- <sup>l</sup> **Hjälptext**: Här kan man skriva in en hjälptext som ska visas i ett popup-fönster. Hjälptexten kan definieras som en dynamisk formel. Detta alternativ är inte tillgängligt på dokumentnivå. Klicka på **...** knappen **Redigera uttryck** för att öppna dialogen om du behöver utrymme för att redigera längre formler.

Exempelvis en beskrivning av arkobjektet. En hjälpikon visas nu i objektets namnlist. När muspekaren befinner sig över ikonen visas texten i ett popup-fönster.

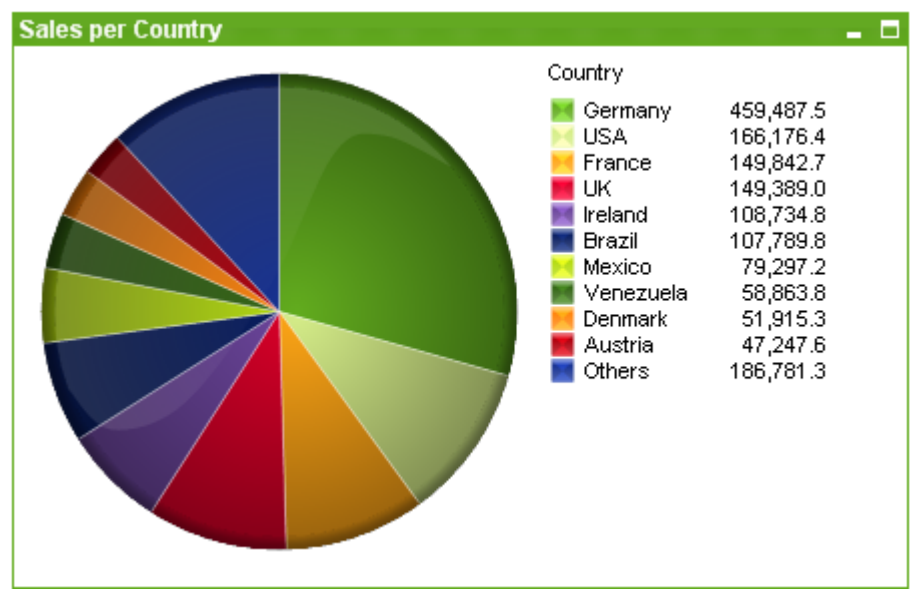

### Cirkeldiagram

Diagram är ritade motsvarigheter till numeriska data. Du kan växla mellan olika diagramtyper för ett befintligt diagram genom att ändra **Diagramtyp** på sidan **Egenskaper diagram: Allmänt**.

Cirkeldiagrammet visar vanligen relationen mellan en enda dimension (huvuddimension) och ett enda uttryck, men kan i vissa fall visa två dimensioner.

Det snabbaste sättet att skapa ett nytt cirkeldiagram är att välja guiden **Snabbdiagram** från **Verktyg**-menyn.

Om du högerklickar på cirkeldiagrammet visas **Cirkeldiagram: Objektmeny**. Den kan även nås från **Objekt**menyn när cirkeldiagrammet är det aktiva objektet.

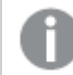

*Cirkeldiagrammet kan visa maximalt 500 segment.*

#### **Objektmeny**

Om du högerklickar på ett diagram visas en flytmeny. Menyn finns även under **Objekt**-menyn när en tabell är aktiv.

Menyn innehåller följande kommandon:

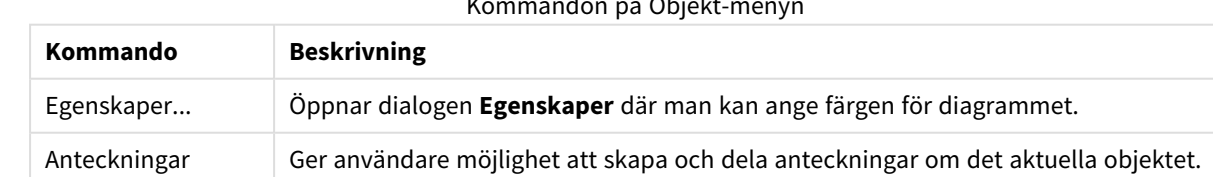

Kommandon på Objekt-menyn

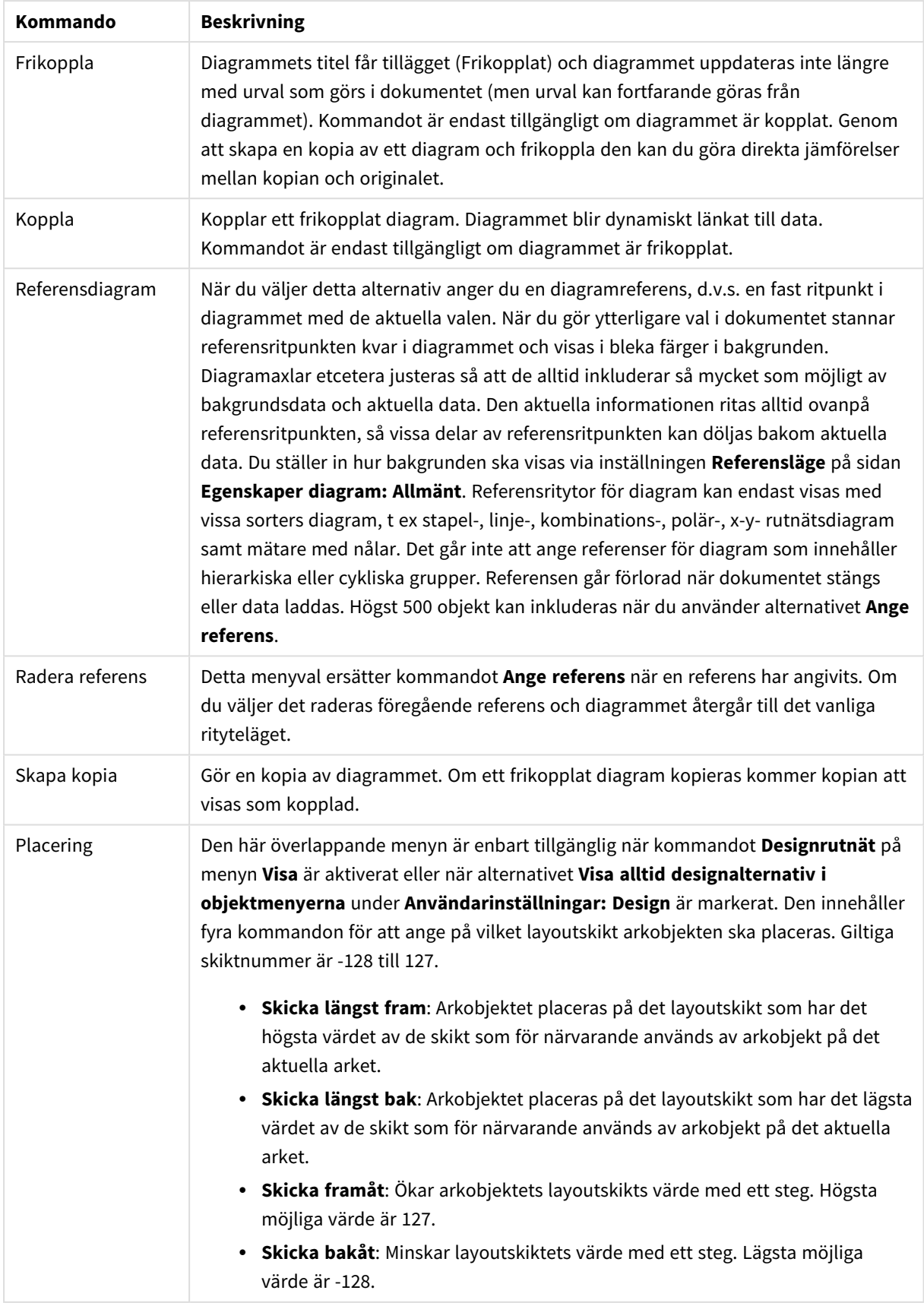

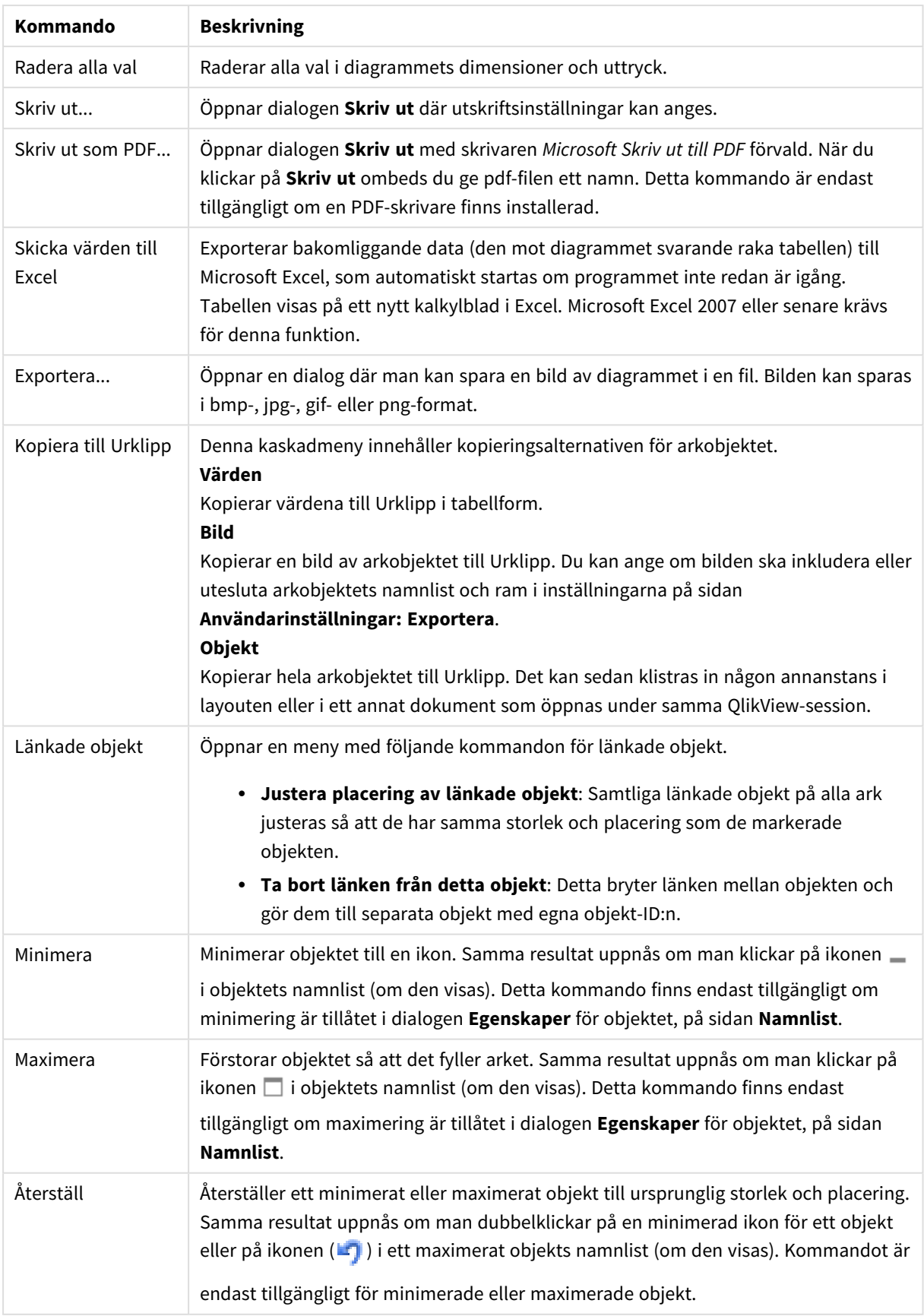

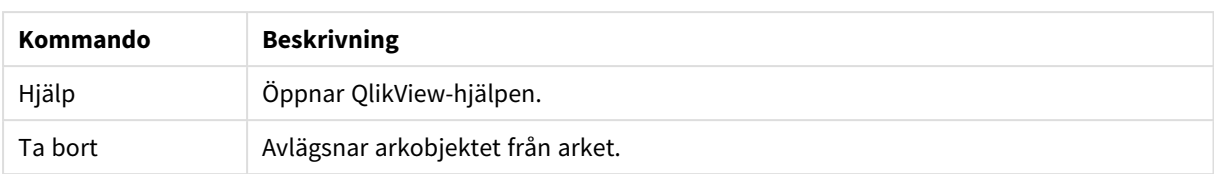

### **Egenskaper diagram: Dimensioner**

Sidan **Egenskaper diagram: Dimensioner** nås genom att högerklicka på ett diagram och välja **Egenskaper** eller genom att välja **Egenskaper** från **Objekt**-menyn när diagrammet är aktivt.

När man skapar ett diagram bör man fundera över följande:

- <sup>l</sup> Vad vill jag visa? (Vad ska höjden på staplarna i diagrammet motsvara?) Svaret kan vara summan av försäljning eller något liknande. Detta ställs in under fliken **Uttryck**.
- <sup>l</sup> Vad vill jag gruppera efter? (Vilka fältvärden vill jag använda som etiketter för staplarna i stapeldiagrammet?) Svaret kan vara per land eller något liknande. Detta ställs in under fliken **Dimensioner**.

Ett diagram kan visa en eller flera dimensioner. Den övre gränsen beror på diagramtyp, hur komplexa data som ska visas samt det tillgängliga minnet. Cirkel-, linje- och X-Y-diagram kan visa högst två dimensioner, medan stapel- och rutnätsdiagram kan visa tre. Polär- och trattdiagram kan endast visa en enda dimension – mätare visar inga dimensioner alls. Ytterligare dimensioner ignoreras.

En diagramdimension får sina värden från ett fält som specificeras på sidan **Egenskaper Diagram: Dimensioner**. En dimension kan även bestå av en grupp fält (se **Redigera grupper** nedan).

En dimension kan vara ett enda fält, en grupp eller ett uttryck (beräknad dimension). Det kan även vara en syntetiskt skapad dimension.

Flytta fält fram och tillbaka genom att välja dem med hjälp av klick eller Ctrl-klick, med hjälp av knapparna **Lägg till>** eller **<Ta bort** eller genom att dubbelklicka på valen direkt.

Diagramdimensioner kan även beräknas utifrån ett uttryck.

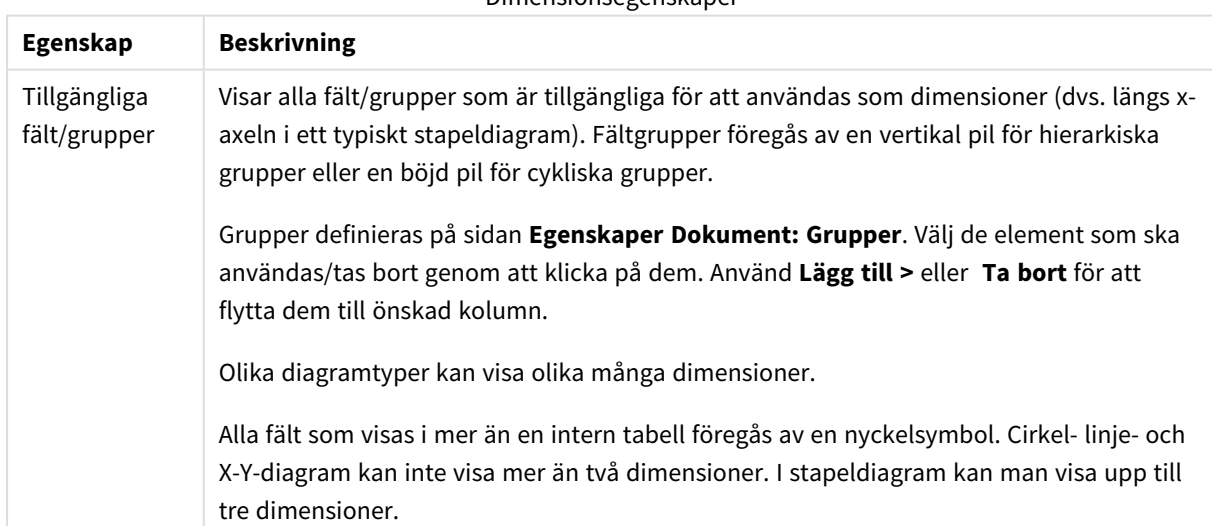

Dimensionsegenskaper

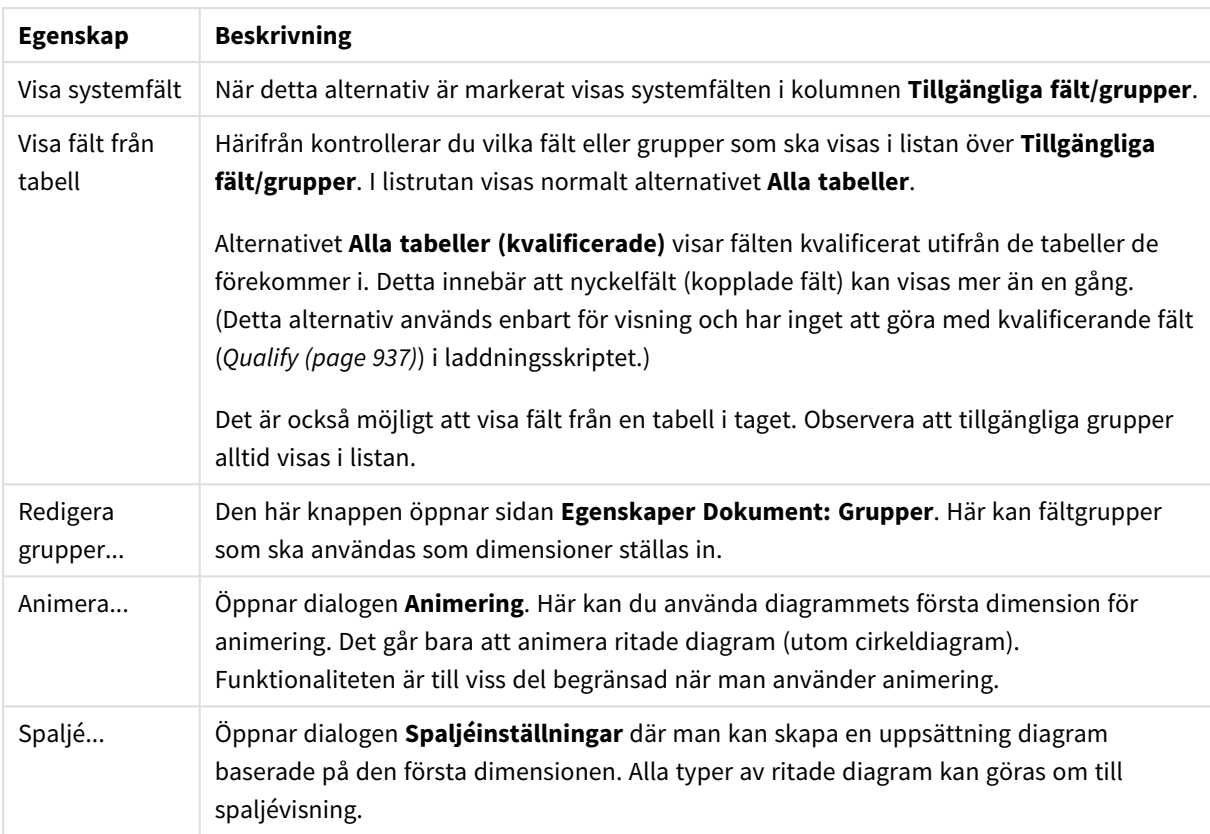

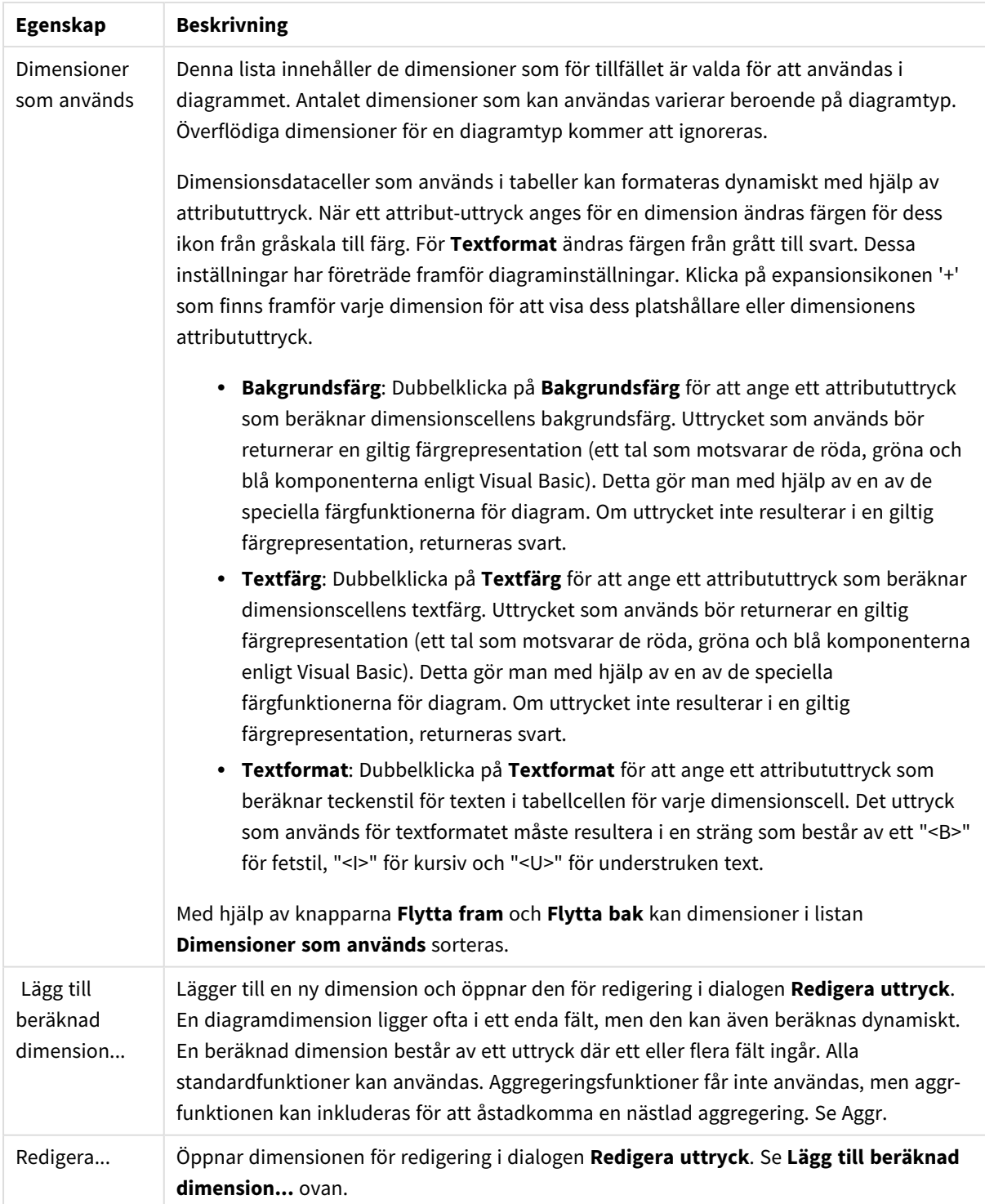

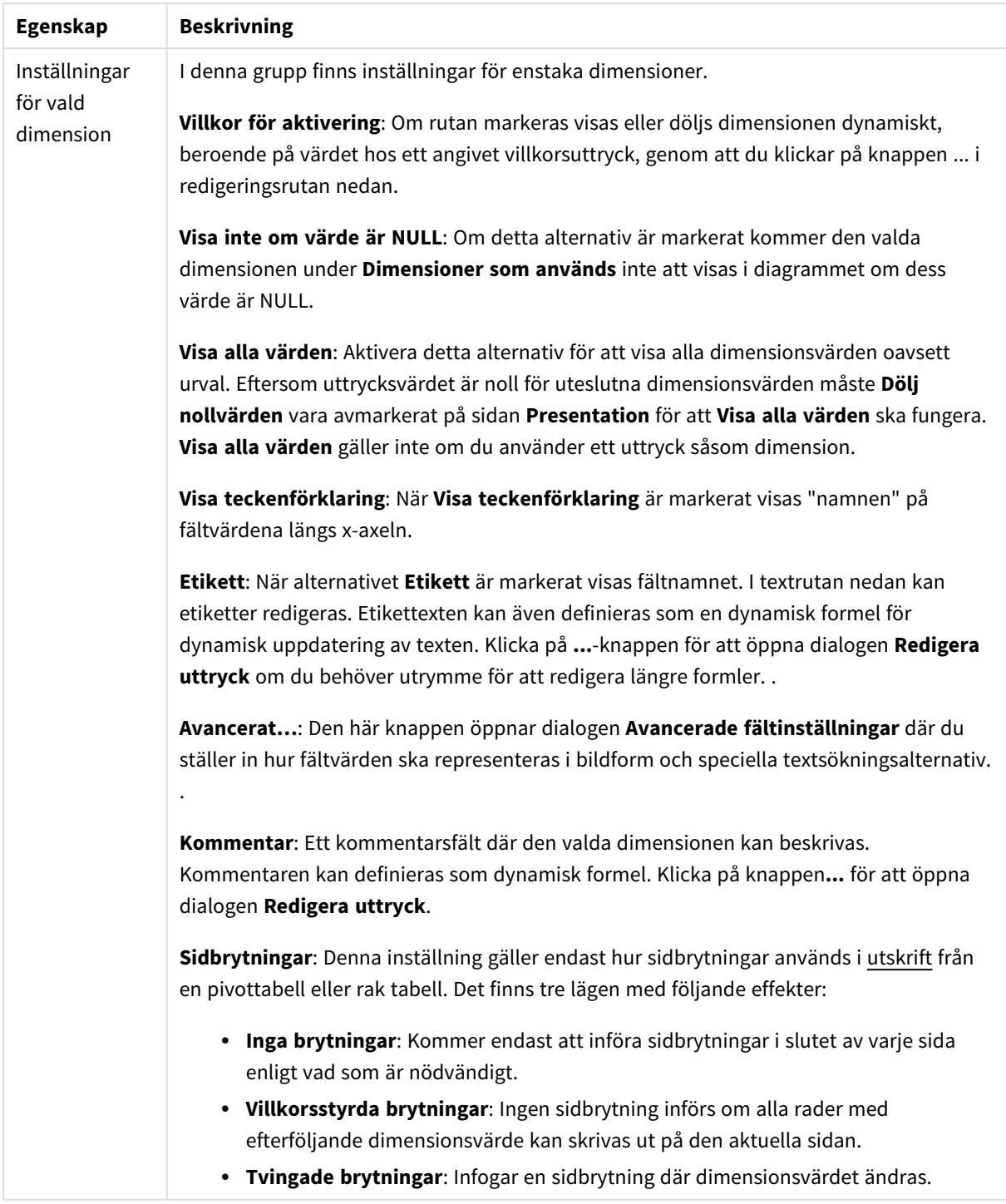

### **Egenskaper diagram: Dimensionsbegränsningar**

Dimensionsbegränsningar kan anges för alla diagramtyper, utom för mätare och pivottabeller.

På fliken **Dimensionsbegränsningar** anges hur många dimensionsvärden som kan visas i ett visst diagram.

Här följer en beskrivning av de tre alternativen i listrutan. Listrutan innehåller tre värden: **Primärt**, **Högsta** och **Lägsta**. Värdena anger hur beräkningen ska sorteras i beräkningsmotorn innan den returneras till diagrammotorn. Något av alternativen måste vara valt för att dimensionen ska kunna begränsas. Sorteringen påverkar endast det första uttrycket, utom i pivottabeller där den primära sorteringen kan förbigå sorteringen för första dimensionen.

Denna egenskapsdialog används för att ange dimensionsbegränsningar. Varje dimension i diagrammet konfigureras enskilt.

# Begränsningar

### Begränsa vilka värden som visas med hjälp av det primära uttrycket

Egenskaperna används för att ange hur många dimensionsvärden som ska visas i diagrammet. Se inställningarna nedan.

### Visa endast

Välj detta alternativ om du vill visa ett angivet antal **Första**, **Största** eller **Minsta** värden. Om värdet är satt till 5 visas fem värden. Om **Visa övriga** är aktiverat för dimensionen kommer segmentet Övriga att vara ett av de fem segment som visas. Alternativet **Första** returnerar raderna utifrån de alternativ som är valda på fliken **Sortering** för egenskapsdialogen. Om diagrammet är en rak tabell returneras raderna så som den primära sorteringen visade dem då. Med andra ord kan en användare ändra visningen av värdena genom att dubbelklicka på valfri kolumnrubrik och göra kolumnen primär.Alaternativet **Högsta** returnerar raderna i fallande ordning baserat på det första uttrycket i diagrammet. Om funktionen används på en rak tabell förblir dimensionsvärdena de samma medan uttrycken sorteras interaktivt. Dimensionsvärdena kommer eventuellt att ändras när uttryckens ordning ändras.Alternativet **Lägsta** returnerar raderna i stigande ordning baserat på det första uttrycket i diagrammet. Om funktionen används på en rak tabell förblir dimensionsvärdena de samma medan uttrycken sorteras interaktivt. Dimensionsvärdena kommer eventuellt att ändras när uttryckens ordning ändras.Ange det antal värden som ska visas. Värdet kan definieras som dynamisk formel. Klicka på knappen**...** för att öppna dialogen **Redigera uttryck**.

### Visa endast värden som är:

Välj detta alternativ för att visa alla dimensionsvärden som uppfyller det angivna villkoret för detta alternativ. Välj att visa värden i procent av totalen, eller som en exakt summa. Alternativet **relativt totalen** aktiverar ett relativt läge som påminner om alternativet **Relativ** på fliken **Uttryck** i objektets egenskapsdialog. Värdet kan definieras som dynamisk formel. Klicka på knappen**...** för att öppna dialogen **Redigera uttryck**.

### Visa endast värden som sammanlagt ger:

När detta alternativ är markerat ackumuleras alla rader fram till den aktuella raden och resultatet jämförs med värdet som är angivet i alternativet. Alternativet **relativt totalen** aktiverar ett relativt läge som påminner om alternativet **Relativ** på fliken **Uttryck** i egenskapsdialogen. De ackumulerade värdena (baserat på första, största eller minsta värdena) jämförs sedan med totalen. Värdet kan definieras som dynamisk formel. Klicka på knappen**...** för att öppna dialogen **Redigera uttryck**. Välj **Inkludera gränsvärden** för att inkludera det dimensionsvärde som innehåller jämförelsevärdet.

Negativa värden inkluderas inte när summan av ackumulerade begränsningar beräknas. Vi rekommenderar inte användning av relativa begränsningar för fält som kan innehålla negativa värden.

Om du lägger till en begränsning i en beräknad dimension och data sorteras utifrån samma beräknade dimension, används dimensionsbegränsningen innan sorteringsordningen används.

# Alternativ

## Visa övriga

När detta alternativ är aktiverat visas segmentet **Övriga** i diagrammet. Alla dimensionsvärden som inte uppfyller jämförelsekriterierna för visningsbegränsningar grupperas i segmentet **Övriga**. Om det finns dimensioner efter den valda dimensionen anger inställningen **Dölj inre dimensioner** om enskilda värden för de därpå följande / inre dimensionerna ska visas i diagrammet. I fältet **Etikett** skriver du det namn som ska visas i diagrammet. Om fältet lämnas tomt ges etiketten automatiskt uttryckets text. Värdet kan definieras som dynamisk formel. Klicka på knappen**...** för att öppna dialogen **Redigera uttryck**.

### Visa totalvärde

Diagrammet visar en total för den valda dimensionen när detta alternativ är aktiverat. Denna total agerar inte likadant som uttryckstotalen, som fortfarande är konfigurerad på fliken **Uttryck** i egenskapsdialogen. **Etikett**: Skriv in det namn som ska visas i diagrammet. Om fältet lämnas tomt ges etiketten automatiskt uttryckets text. Värdet kan definieras som dynamisk formel. Klicka på knappen**...** för att öppna dialogen **Redigera uttryck**.

## Övergripande grupperingsläge

Alternativet berör endast inre dimensioner. När alternativet är aktiverat beräknas begränsningarna enbart på den valda dimensionen. Alla tidigare dimensioner ignoreras. Om det är avaktiverat beräknas begränsningarna på alla tidigare dimensioner.

### **Uttryckstotaler jämfört med dimensionstotaler**

Dimensionstotaler skapas av beräkningsmotorn och returneras till diagrammotorn i form av separata rader (eller dimensionsvärden). Detta påverkar raden Övriga. Skillnaden mellan uttryckstotaler och dimensionstotaler visas nedan.

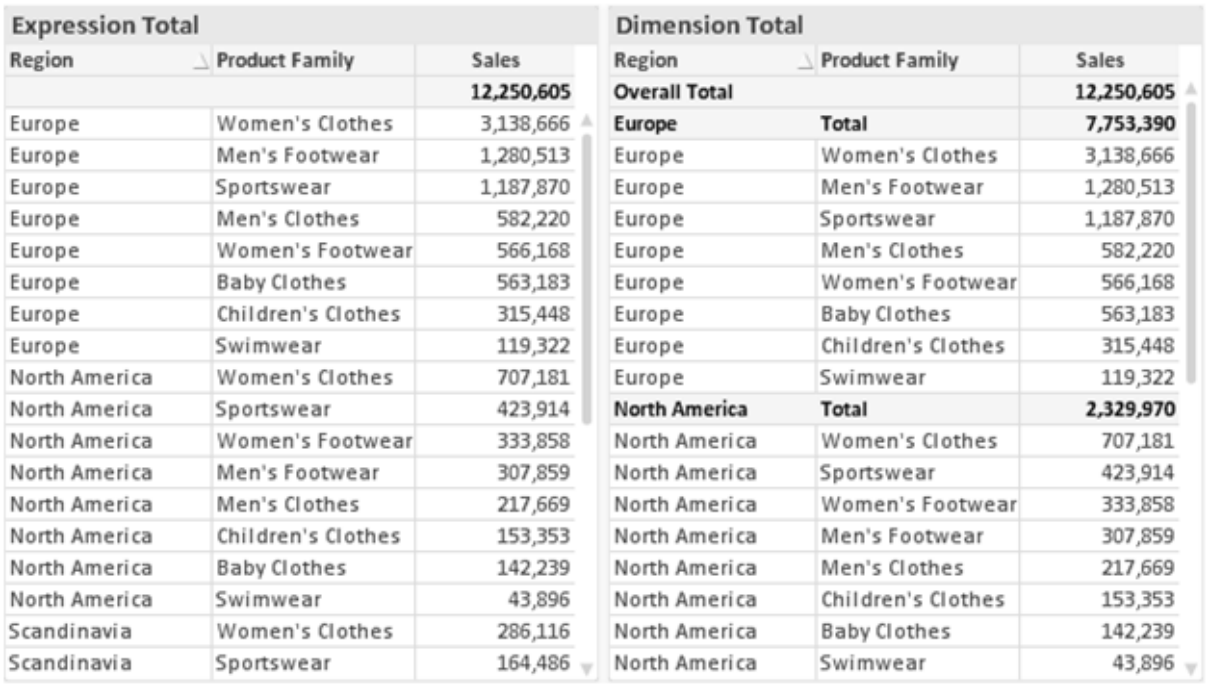

*Uttryckstotaler och dimensionstotaler*

När dimensionstotaler används kan man beräkna delsummor inom en rak tabell.

#### **Egenskaper diagram: Uttryck**

För att nå fliken **Egenskaper diagram: Uttryck** högerklickar du på ett diagram eller en tabell och väljer **Egenskaper** från **Objekt**-menyn.

När man skapar ett diagram bör man fråga sig två saker:

- <sup>l</sup> Vad ska höjden på staplarna etc. illustrera? Detta motsvarar ett eller flera **Uttryck** (t ex **sum of NetSales**).
- <sup>l</sup> Hur ska mina data grupperas? Detta motsvarar en eller flera **Dimensioner** (t ex per **Land**).

*Dialogen Uttryck ser inte likadan ut för olika diagram- och tabelltyper. Om ett alternativ är "gråat" är det inte tillgänglig för just den diagram- eller tabelltypen.*

## Uttryckslista

Uttryckslistan i rutan uppe till vänster är en fullständig trädkontroll med åtskilliga kontrollalternativ. Dessa beskrivs nedan:

Framför varje uttryck (eller grupp av uttryck) visas en expansionsikon (en ruta med ett ' + ' ). Om man klickar på ikonen öppnas underliggande sub-uttryck eller attribut-uttryck. Samtidigt ersätts ikonen av en hopfällningsikon ( ' - ' ). Vissa plottningsvarianter utnyttjar hjälputtryck, d v s en uppsättning av två eller flera uttryck vilka tillsammans definierar plottnings-symbolen (t ex varianterna **Börs** och **Lådagram** som beskrivs nedan).

Uttrycksdata kan även formateras dynamiskt med hjälp av attribututtryck. Om man klickar på expansionsikonen framför ett uttryck visas platshållarna för dimensionens attribututtryck. Dessa är:

### Bakgrundsfärg

Redigera standarduttrycket för **Bakgrundsfärg** för att skapa ett attribututtryck som beräknar datapunkters färg vid plottningen. Den beräknade färgen har företräde framför standardinställningen för färger i QlikView och måste ha en giltig färgrepresentation, vilket kan åstadkommas med hjälp av programmets färgfunktioner för diagram. Om uttrycket inte resulterar i en giltig färgrepresentation, returneras svart. Ett attribututtryck för **Textfärg** kan skapas med motsvarande metod.

### Textfärg

Ett hjälputtryck för **Textfärg** kan skapas med samma metod som bakgrundsfärgen (se ovan).

### Textformat

Redigera uttrycket **Textformat** för att ange ett attribututtryck som beräknar teckensnittets utseende för text som är associerad till datapunkten (för tabeller: texten i tabellcellen för varje dimensionscell. Det beräknade textformatet har företräde framför tabellstilen som anges i **Egenskaper diagram: Format**.

Det uttryck som används för textformatet måste resultera i en sträng som består av ett "<B>" för fetstil, "<I>" för kursiv och "<U>" för understruken text. Observera att = är obligatoriskt framför strängen.

### Cirkel-popout

Klicka på **Framdragen tårtbit** för att lägga till ett attribututtryck för att räkna ut huruvida tårtbiten som associeras till datapunkten ska ritas i ett framdraget läge. Attribututtrycket fungerar endast på cirkeldiagram.

### Flytta stapel

Klicka på **Flytta stapel** för att ange ett attribututtryck för att kalkylera hur en stapel eller ett stapelsegment som associeras med datapunkten ska flyttas. Flytten kan vara positiv eller negativ och kan flytta stapeln eller segmentet åt motsvarande håll. Detta är t ex användbart när man gör så kallade vattenfallsdiagram. Den här typen av attribututtryck påverkar endast stapeldiagram.

### Linjetyp

Klicka på **Linjetyp** för att ange ett attribututtryck för att beräkna linjetypen för den linje eller de linjesegment som associeras med datapunkten. Denna typ av attribututtryck kan endast användas med linje-, kombinations- och polärdiagram. Linjens relativa bredd kan kontrolleras genom att man lägger till taggen <W*n*> där *n* är en multiplikationsfaktor som används på diagrammets standardlinjebredd. Talet *n* måste vara ett reellt tal mellan 0,5 och 8.

#### **Exempel: <W2.5>**

Linjens typ ställer du in genom att inkludera taggen <S*n*> där *n* är ett heltal mellan 1 och 4 som anger linjetypen (1=hel, 2= streckad, 3=prickad, 4=streckad/prickad). Exempelvis: <S3>. Taggarna <W*n*> och <S*n*> kan kombineras fritt men endast den första förekomsten av vardera tagg räknas. Taggarna måste omges av enkla citattecken.

## Visa värde

Klicka på **Visa värde** för att ange ett attribututtryck för att beräkna om datapunktens rityta ska kompletteras med ett värde på datapunktsvärde även om **Värden på datapunkt** inte har valts som huvuduttryck. Om **Värden på datapunkter** är valt för huvuduttrycket ignoreras attribututtrycket. Den här typen av attribututtryck berör endast stapel-, linje-, tårt-, tratt-och kombinationsdiagram.

# Lägg till

Nya uttryck och hjälputtryck kan skapas med hjälp av **Lägg till**-knappen. Alternativet kan även nås via kontextmenyn som visas när man högerklickar i listan över uttryck.

# Ta bort

Med knappen **Tag bort** kan tidigare skapade uttryck avlägsnas från listan. Alternativet kan även nås via kontextmenyn som visas när man högerklickar på ett uttryck i listan över uttryck.

## Kopiera

Alternativet **Kopiera** kan endast nås via kontextmenyn som visas när man högerklickar på ett uttryck eller sub-/attribututtryck i listan över uttryck. När du använder kommandot på ett huvuduttryck, kopieras alla data och inställningar som är associerade med diagramuttrycket (inklusive etikett) till Urklipp som en del av xml.

Uttrycket kan därefter klistras tillbaka in i samma diagram eller vilket annat QlikView-diagram som helst i samma eller ett annat dokument. Om kommandot används på ett attribut-uttryck kommer endast dess definition att kopieras. Ett attribut-uttryck kan därefter klistras in i alla huvud-uttryck i samma eller i ett annat diagram.

## Exportera...

Alternativet **Exportera** kan endast nås via kontextmenyn som visas när man högerklickar på ett uttryck i listan över uttryck. När man använder kommandot på ett huvuduttryck, kan alla data och inställningar som är associerade med diagramuttrycket (inklusive etikett) exporteras till en xml-fil.

Uttrycket kan därefter importeras tillbaka in i samma diagram eller vilket annat QlikView-diagram som helst i samma eller ett annat dokument. Kommandot öppnar dialogen **Exportera uttryck** där man kan välja var exportfilen ska sparas. Filen får tillägget Ex.xml.

# Klistra in

Alternativet **Klistra in** kan endast nås via kontextmenyn som visas när man högerklickar på ett uttryck eller sub-/attribututtryck i listan över uttryck. Om ett huvud-uttryck tidigare har kopierats till Urklipp, kan det klistras in i den tomma ytan i listan över uttryck. Så skapas ett nytt uttryck som är identiskt med det kopierade. Om ett attribut-uttryck har kopierats, kan det klistras in i ett huvud-uttryck.

## Importera

Alternativet **Importera** kan endast nås via kontextmenyn som visas när man högerklickar i den tomma ytan i listan över uttryck. Kommandot öppnar en dialog där man kan bläddra till uttryck som har exporterats. Det importerade uttrycket visas som ett nytt uttryck i diagrammet.

# Flytta fram/Flytta bak

Om flera uttryck visas, kan de sorteras inbördes med hjälp av knapparna **Flytta fram** och **Flytta bak**. Detta påverkar i vilken ordning kolumner etc. visas i diagrammet.

# Grupp

**Gruppera**-knappen kan användas för att sätta samman uttryck till en eller flera cykliska grupper, förutsatt att två eller flera uttryck finns tillgängliga. I QlikView-layouten kan man cykliskt växla mellan uttryck som tillhör en viss grupp genom att klicka på den cyklings-ikon som visas i diagrammet (= **Cykla grupp**). Högerklicka på en cyklings-ikon för att visa en popup-lista med de uttryck som ingår i gruppen och inte används för närvarande. De kan väljas direkt.

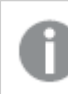

*Sammanblanda inte Cykelgrupp med cykliska grupper!*

# Dela upp grupp

Om man väljer ett uttryck tillhörande en grupp och klickar på **Dela upp grupp**, extraheras uttrycket från gruppen. Om endast ett uttryck återstår i cyklings-gruppen efter extraktionen, extraheras även detta uttryck och gruppen upplöses.

# Aktivera

Om kryssrutan kryssas ur utelämnas uttrycket från diagrammet.

# Relativ

Om denna kryssruta är markerad kommer diagrammet att visa resultatet i procent i stället för i absoluta tal. Detta alternativ saknas för pivottabeller.

# Osynlig

Om detta alternativ markeras, ritas inte resultatet av uttrycket. Diagrammet kommer emellertid att reservera utrymme för uttrycket i ritytan.

# Villkor

Om du aktiverar detta alternativ kan du ange ett villkor, som bygger på det aktuella valet, som avgör om uttrycket ska visas eller ej. Om villkoret är TRUE eller NULL visas uttrycket. Om villkoret är FALSE visas uttrycket inte.

## Etikett

Framför uttryckets etikett visas en eller flera ikoner som indikerar aktuell diagramtyp och/eller **Visningsalternativ** för uttrycket (se nedan).

# Definition

Visar hur det markerade uttrycket är uppbyggt. Man kan redigera uttrycket direkt i denna ruta. När man klickar på knappen **...** öppnas dialogen **Redigera uttryck**.

# Kommentar

Detta är ett kommentarsfält där uttryckets skapare kan beskriva dess syfte och funktion.

# Visningsmöjligheter

Gruppen används för vidare modifiering av hur datapunkter plottas eller av vad som skrivs i uttryckens celler i tabeller. Observera att vissa alternativ endast existerar för vissa diagramtyper, vissa alternativ ej kan kombineras samt att vissa alternativ kräver ett eller flera ytterligare uttryck för att kunna utföra komplexa plottningar.

## Stapel

Visar det valda uttryckets värden som staplar. Alternativet är tillgängligt endast för stapel- och kombinationsdiagram.

## Symbol

Visar värdena i det valda uttrycket som symboler. Alternativet är tillgängligt endast för linje- och kombinationsdiagram. Du kan välja mellan ett antal symboler i listrutan.

## Linje

Visar värdena i det valda uttrycket som linjer. Alternativet är tillgängligt endast för linje- och kombinationsdiagram. I listrutan kan du välja mellan **Normal**, **Jämn** och tre sorters **Trappsteg**.

## Aktie

Markera denna kryssruta om uttrycket ska ritas som en börsnotering. Uttrycket inleds med en speciell ikon i listan över uttryck och visas som en tom platshållare med fyra sub-uttryck.

Det första sub-uttrycket används för att rita den högsta punkten i börsnoteringen. Det andra sub-uttrycket används för en lägsta punkt. Dessa två sub-uttryck måste innehålla giltiga uttryck för att börsmarkören ska ritas.

Det tredje sub-uttrycket är valfritt - om det används visar det stängningsvärdet. Det fjärde sub-uttrycket är valfritt - om det används visar det öppningsvärdet.

När **Börs** markeras för uttrycket skapas automatiskt nya, tomma sub-uttryck. När **Börs** har valts för ett uttryck kan varken **Stapel**, **Symbol**, **Linje**, **Lådagram** eller **Felstaplar** väljas för samma uttryck. På samma sätt kan inte **Börs** väljas när något av dessa alternativ redan valts för ett uttryck. Alternativet finns endast för kombinationsdiagram.

# Lådagram

Markera denna kryssruta om uttryckets resultat ska ritas som ett lådagram. Lådagram används ofta för att visa statistiska data. Uttrycket inleds med en speciell ikon i listan över uttryck och visas som en tom platshållare med fem underuttryck.

Det första sub-uttrycket används för att rita den högsta punkten i lådagrammet. Det andra sub-uttrycket används för en lägsta punkt. Dessa två uttryck måste innehålla giltiga uttryck för att lådagrammet ska ritas.

Tredje, fjärde och femte sub-uttrycket är valfria. Om de används anger dessa sub-uttryck en median, ett övre morrhår och ett nedre morrhår.

Ett vanligt komplement till **lådagram** är så kallade utliggare för extremvärden. Dessa kan skapas genom att rita separata uttryck som symboler. När **Lådagram** markeras för bas-uttrycket skapas automatiskt nya, tomma sub-uttryck. När **Lådagram** har valts för ett uttryck kan varken **Stapel**, **Linje**, **Symbol**, **Börs** eller **Felstaplar** väljas för samma uttryck. **Lådagram** kan inte väljas för ett uttryck om något av dessa alternativ redan är valt för uttrycket. Alternativet finns endast för kombinationsdiagram.

## Felstaplar

Markera denna kryssruta om ett eller två uttryck som följer det valda uttrycket som hjälputtryck för felstaplar ska ritas ovanför datapunkterna. Om Symmetrisk väljs kommer endast ytterligare ett hjälputtryck att användas och ritas symmetriskt runt datapunkten. Om Asymmetrisk väljs kommer två hjälputtryck att användas och ritas ovanför respektive nedanför datapunkten.

Uttrycken för felstaplarna ska returnera positiva tal. De hjälputtryck som används för felstaplar föregås av sina ikoner (symmetrisk) (asymmetrisk hög) eller (asymmetrisk låg) i listan över Uttryck och kan inte användas till något annat i diagrammet. Om inga uttryck finns definierade efter det valda uttrycket, kommer nya "attrapputtryck" att genereras automatiskt. Alternativet är tillgängligt endast för stapel-, linje- och kombinationsdiagram.

## Värden på datapunkt

Markera denna kryssruta om uttryckets resultat ska skrivas som text ovanför datapunkterna. Alternativet finns endast för stapel-, linje-, kombinations- och cirkeldiagram. När det används för cirkeldiagram visas talen intill sektorerna.

## Text på axeln

Markera denna kryssruta om uttryckets resultat ska skrivas som text på varje x-axelvärde, axel och axeletikett. Alternativet är tillgängligt endast för stapel-, linje- och kombinationsdiagram.

## Text som pop-up

Markera denna kryssruta om uttryckets resultat ska visas som ett popup-meddelande när du hovrar över en datapunkt i diagrammet. Detta alternativ kan användas separat eller tillsammans med något av de andra visningsalternativen. Alltså kan man ha ett uttryck som inte visas i själva diagrammet utan bara i popupmeddelanden vid hovring.

## Representation

Alternativet finns bara för raka tabeller och pivottabeller.

### Text

Uttryckets värden tolkas och visas alltid som text.

### Bild

När du väljer detta alternativ försöker QlikView tolka varje uttrycksvärde som en referens till en bild. Referensen kan vara en sökväg till en lagrad bildfil (t.ex. C:\Mypic.jpg) eller direkt i själva QlikView-dokumentet (t.ex. qmem://<Namn>/<Peter>). Om QlikView misslyckas med att tolka fältvärdet som en giltig bildreferens, kommer själva värdet att visas istället, såvida inte alternativet **Göm text när bild saknas** har markerats.

## Cirkelformad mätare, Linjär mätare, Trafikljus, LED-mätare

Oavsett vilken mätare du väljer kommer mätaren att sättas in i den tillgängliga cellen som en bild. Mätarens layout kan ändras i dialogen **Egenskaper diagram: Presentation** som nås från knappen **Mätarinställningar**.

### Minidiagram

När du väljer detta alternativ visar QlikView uttrycksvärdena i form av ett stapel- eller linjediagram. Diagrammet visas i den tillgängliga tabellcellen. De visuella inställningarna för mätaren kan ändras via knappen **Mätarinställningar**. Alternativet finns bara för raka tabeller.

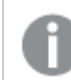

*Minidiagrammet visas inte vid export till Excel.*

### Länk

Välj detta alternativ för att skriva in ett uttryck i fältet **Definition** och skapa en klickbar länk i tabellcellen. Uttrycket bör returnera en text som kan tolkas som *VisadText*<*url*>*LänkTexten*. *VisadText* kommer att visas i tabellcellen och *LänkTexten* är länken som öppnas i ett nytt webbläsar-fönster.

Om en länk är definierad blir värdet i tabellcellen understruket. Om ingen länk är definierad blir inte värdet understruket. Observera att det inte är möjligt att göra urval i en cell som är representerad som Länk. När man klickar på knappen **...** öppnas dialogen **Redigera uttryck**.

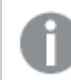

*URL-länkar fungerar bara i Ajax-klienten på grund av säkerhetsbegränsningar.*

#### **Exempel:**

=Name & '<url>' & Link =Name & '<url>www.qlikview.com'

där *Namn* och *Länk* är tabellfält som läses in i skriptet.

### Formatering

Endast tillgänglig när alternativet **Bild** är aktiverat ovan. Alternativet finns bara för raka tabeller och pivottabeller. Denna inställning beskriver hur QlikView formaterar bilden så att den passar i cellen. Det finns fyra alternativ:

- <sup>l</sup> **Sträck inte ut**: Bilden visas som den är utan att sträckas ut. Detta kan medföra att vissa delar av bilden inte visas eller att endast en del av cellen fylls.
- **· Fyll**: Bilden sträcks ut så att hela cellens yta fylls. Ingen hänsyn tas till bildförhållandet.
- <sup>l</sup> **Behåll bildförhållande**: Bilden sträcks ut så att den fyller så stor del som möjligt av cellytan utan att bildförhållandet ändras.
- <sup>l</sup> **Fyll med bibehållet bildförhållande**: Bilden sträcks ut så att cellen fylls i båda riktningar med bibehållet bildförhållande. Detta brukar innebära att bilden beskärs i någon riktning.

# Ackumulering

Via inställningarna i denna grupp väljer man om värdena i diagrammet ska ackumuleras eller ej. I ett ackumulerat diagram läggs varje y-värde till följande x-värdes y-värde. I ett ackumulerat stapeldiagram som visar summan av försäljning per år läggs till exempel värdet för år 2010 ihop med år 2011.

Om diagrammet innehåller flera uttryck väljer du det uttryck vars värden ska ackumuleras i uttryckslistan. Detta alternativ saknas för pivottabeller.

### Ingen ackumulering

Det valda diagramuttryckets y-värden ackumuleras inte.

### Full ackumulering

Varje y-värde ackumulerar alla tidigare y-värden för uttrycket. Se ovan under **Ackumulering**. Fullständig ackumulering fungerar inte för flera dimensioner som innehåller värdena null eller 0.

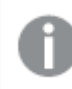

*Fullständig ackumulering fungerar inte om spaljédiagrammet är aktiverat.*

### Ackumulera *n* steg bakåt

Talet i rutan anger hur många y-värden i uttrycket som ska ackumuleras. Se ovan under **Ackumulering**.

# Total/Relativ

Gruppen är endast aktiv för det valda uttrycket för raka tabeller. Det finns tre möjliga inställningar:

- **· Inga totaler**: Totaler beräknas inte för det valda uttrycket.
- <sup>l</sup> **Uttryckets total**: Uttryckets total utvärderad på nästa nivå. Om ett uttryck genererar de genomsnittliga månadslönerna för ett antal anställda, kommer **Uttryckets total** att generera det totala medelvärdet för samtligas löner.
- <sup>l</sup> **F(x) of Rows**: Med detta alternativ kommer de individuella värdena för varje datapunkt (varje stapel i ett stapeldiagram, varje rad i en rak tabell, etc.) för det valda uttrycket att aggregeras med hjälp av den valda aggregeringsfunktionen (typfallet är summering).

*Värdet för Första sträng eller Sista sträng är det högsta eller lägsta värdet, i alfanumerisk ordning, som hittas i tabellen. Den alfanumeriska ordningen börjar med 0 till 9 följt av A till Z.*

# Bredd på stapelram

Anger bredden för den kantlinje som omger staplar ritade av detta uttryck, för stapeldiagram och kombinationsdiagram. Värdet kan anges i mm, cm, tum (", inch), pixlar (px, pxl, pixel), punkter (pt, pts, point) eller docunits (du, docunit).

# Uttryck som teckenförklaring

När flera uttryck används samtidigt, kommer detta alternativ att visa en etikett med uttrycken och deras korresponderande färger intill diagrammet.

# **Trendlinjer**

I vissa QlikView-diagram kan uttrycket kompletteras med eller ersättas av statistiska trendlinjer.

Trendlinjer kan bara visas i X-Y-diagram, linjediagram samt i stapel- eller kombinationsdiagram med maximalt en dimension och ett uttryck i form av staplar. För andra diagramtyper är inställningarna i gruppen **Trendlinjer** inte tillgängliga. I X-Y-diagram behandlas datapunkterna som om y=f(x). I stapel-, linje- och kombinationsdiagram kan man avmarkera alla alternativ i **Visningsalternativ** och ändå lägga till trendlinjer. Dessa kommer då att ritas utan de bakomliggande datapunkterna. Trendlinjer i stapel-, linje-, och kombinationsdiagram kan extrapoleras genom inställningar för historik och/eller prognos på sidan **Axlar**. De extrapolerade linjerna blir streckade. Trendlinjer i diagram med en diskret x-axel visas som linjer med symboler. På en kontinuerlig axel visas bara linjer.

- **· Medelvärde:** Medelvärdet visas som en rak linje.
- **· Linjär**: Ritar en linjär regressionslinje.
- <sup>l</sup> **Polynom av 2:a graden**: Ritar en polynomanpassning av andra graden.
- <sup>l</sup> **Polynom av 3:e graden**: Ritar en polynomanpassning av tredje graden.
- <sup>l</sup> **Polynom av 4:e graden**: Ritar en polynomanpassning av fjärde graden.
- **Exponentiell:** Ritar en exponentiell trendlinje.
- <sup>l</sup> **Visa ekvation**: Om denna kryssruta markeras för ett visst uttryck förses detta uttrycks trendlinjer med den trendlinje-ekvation som uttrycks som text i diagrammet.
- <sup>l</sup> **Visa R2**: Om denna kryssruta markeras för ett visst uttryck förses detta uttrycks trendlinjer med bestämningskoefficienten som uttrycks som text i diagrammet.

### **Egenskaper diagram: Sortera**

Sidan **Egenskaper diagram: Sortera** öppnas genom att högerklicka på ett diagram och välja **Egenskaper** från **Objekt**-menyn.

Här bestämmer du hur diagrammets dimensioner ska sorteras. Det finns flera valmöjligheter.

Sidan **Egenskaper diagram: Sortering** för raka tabeller innehåller några andra alternativ.

Listan **Dimensioner** innehåller diagrammets dimensioner. När du vill välja en sorteringsordning markerar du en dimension och väljer en eller flera sorteringsordningar till höger.

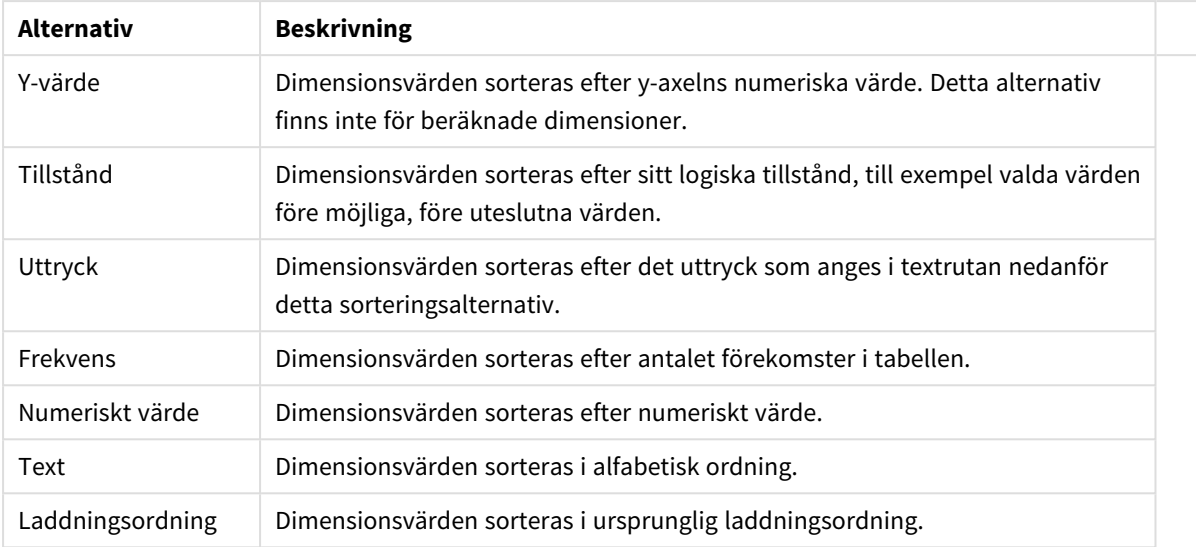

#### Sorteringsalternativ för dimension

Gruppen är hierarkiskt ordnad uppifrån och ned. När två sorteringsordningar väljs samtidigt kommer den övre att prioriteras. Du kan vända på sorteringsordningen genom att växla mellan **Stigande** och **Fallande** eller **A -> Z** och **Z -> A**.

Om du klickar på knappen **Standard** får dimensionsvärdena den standard som är angiven i dialogen **Dokumentegenskaper: Sortera**.

Kryssrutan **Förbigå sorteringsordning inom grupp** är endast tillgänglig när en gruppdimension är vald i listan över **Dimensioner**. Normalt bestäms sorteringsordningen i en gruppdimension för varje enskilt fält inom gruppen via Egenskaper grupp. Genom att aktivera detta alternativ kan man förbigå sådana inställningar på gruppnivå och istället tillämpa en enda sorteringsordning för dimensionen, oavsett vilket fält i gruppen som är aktiverat.

#### **Egenskaper diagram: Format**

På denna sida väljer man grundformat för diagrammet. Inte alla funktioner i listan är tillgängliga för alla diagramtyper.

- **· Utseende**: Välj ett av alternativen. I vissa fall påverkar detta inte bara diagrammets utseende, utan även dess funktion.
- **Orientering**: Anger diagrammets orientering (vertikal eller horisontell).
- <sup>l</sup> **Undertyp**: Här anges formatet: **Grupperad** eller **Flervärdes** för staplar, **Överlagrad** eller **Flervärdes** för radardiagram. Inställningen fungerar bara när diagrammet visar två eller fler dimensioner eller en dimension och mer än ett uttryck. Negativa värden i flervärdesstaplar grupperas separat, nedåt under x-axeln. När anpassning med kontinuerliga axlar används för stapeldiagram är flervärdeslayout den enda layout som tillåts.

För presentationen av stapeldiagram med flera dimensioner och uttryck gäller följande:

- Maximalt två dimensioner kan visas på x-axeln.
- En tredje dimension kan visas med flerfärgade flervärdesstaplar.
- Bara tabelldiagram kan visa fler än tre dimensioner.
- <sup>l</sup> När två eller fler uttryck är aktiva visas de första två dimensionerna på x-axeln och uttrycket med flerfärgade staplar som visar flera värden vardera.
- När två eller fler uttryck är aktiva och undergruppen är inställd på flervärdes, beräknas alla uttryck inom en grupp enligt en axel (normalt den vänstra). Detta gäller även om du anger att ett uttryck ska beräknas enligt vänsteraxeln och ett enligt högeraxeln.

Följande lista visar hur undertyper presenteras med flera dimensioner och uttryck:

- <sup>l</sup> **En dimension**
	- <sup>l</sup> **1 uttryck**: en stapel
	- **2+ uttryck**: uttryck grupperas eller visas som flervärdes
- <sup>l</sup> **Två dimensioner**
	- **1 uttryck**: Dimensioner kan grupperas eller visas som flervärdes
	- <sup>l</sup> **2+ uttryck**: Dimensioner grupperas
- <sup>l</sup> **Tre dimensioner**
	- **1 uttryck**: Första och andra dimensionen grupperas. Den tredie dimensionen visas som flervärdesdimension.
	- <sup>l</sup> **2+ uttryck**: Första och andra dimensionen grupperas. Uttryck visas som flervärdesdimension.
- <sup>l</sup> **Fyra dimensioner**
	- **1 uttryck**: Första och andra dimensionen grupperas. Den tredje dimensionen visas som flervärdesdimension.
	- **2+ uttryck**: Första och andra dimensionen grupperas. Uttryck visas som flervärdesdimension.
- <sup>l</sup> **3D-vy**: Inställningarna i denna grupp anger från vilken vinkel diagrammet visas i 3D-vy.
	- <sup>l</sup> **Övre vinkel**: Anger 3D-vyns vertikala vinkel. Värdet måste vara ett heltal mellan 5 och 45.
	- **· Sidovinkel:** Anger 3D-vyns sidovinkel. Värdet måste vara ett heltal mellan 5 och 45.
- <sup>l</sup> **Ritfärg – stil**: Här väljer man stil för alla de ritfärger som används i diagrammet. När ett format väljs i listrutan ändras alla färger som har angetts i **Färgyta** på sidan **Färg** till det valda formatet. Ändringen sker omedelbart och själva inställningen sparas inte förrän denna sida i dialogen öppnas nästa gång. De faktiska grundfärgerna i färgschemat påverkas inte. Inställningen **Ritfärg - stil** är inte tillgänglig för alla diagramtyper. Följande alternativ finns:
	- **· Enfärgad**: Anger alla färger på färgpaletten som enfärgade.
	- <sup>l</sup> **Mörk toning**: Anger alla färger på färgpaletten som enfärgade toningar som drar åt en mörkare nyans.
	- **· Ljus toning**: Anger alla färger på färgpaletten som enfärgade toner som drar åt en ljusare nyans.
	- **Blank**: Ger alla staplar ett glansigt utseende.
- <sup>l</sup> **Ritytans bakgrund – format**: Här kan man ändra utseendet för ritytans bakgrund. Inställningen gäller endast diagram som har en rityta. Följande alternativ finns:
	- **Ram**: En ram ritas runt ritytan.
	- **· Skuggad**: Alternativet ger en skuggningseffekt på ritytans bakgrund.
	- **Minimal**: Denna inställning tar bort ritytans bakgrund.
- <sup>l</sup> **Förhandsgranska**: Här förhandsvisas diagrammets grundläggande visuella egenskaper.
#### **Egenskaper diagram: Presentation (Cirkeldiagram)**

I denna dialog kan man ange hur tårtbitarna ska visas.

Standardvärdena är:

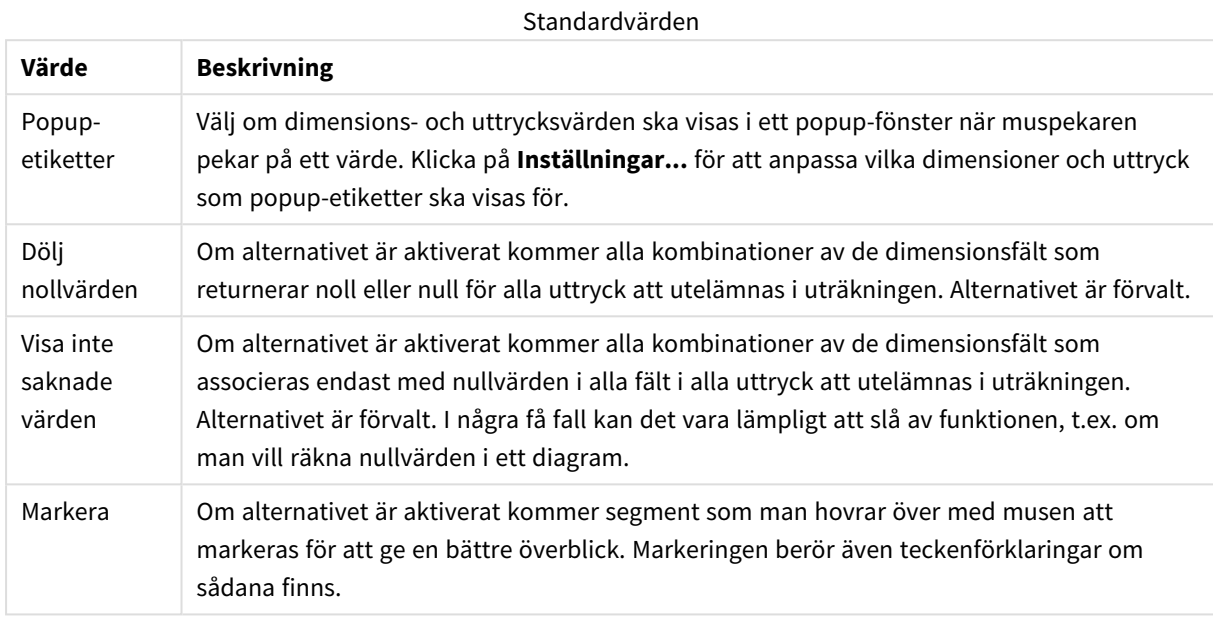

I gruppen **Teckenförklaring** definierar man vilka dimensionsdataetiketter som ska visas i diagrammet. Kryssa i rutan om dataetiketter ska visas. Dataetiketter visas endast för den nivå som för tillfället ligger överst i diagrammet.

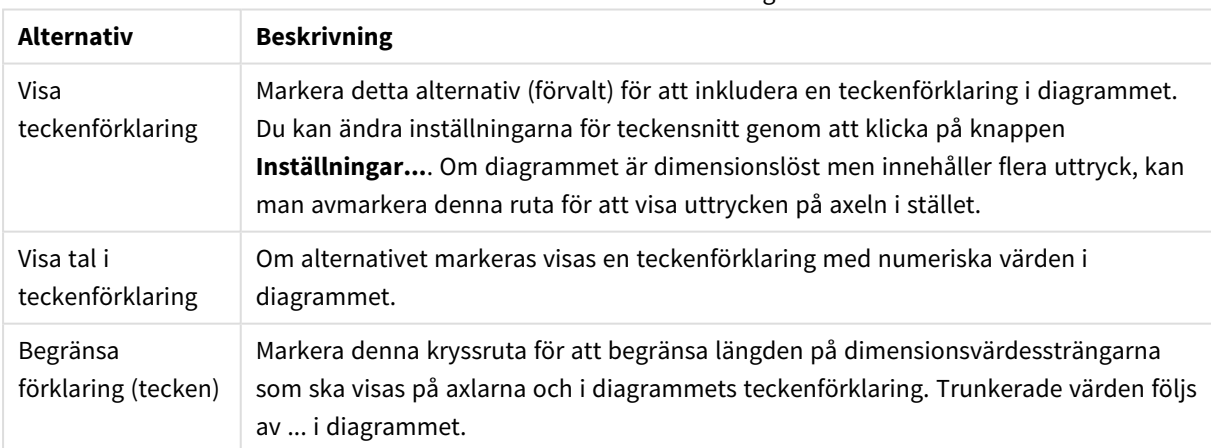

#### Alternativ för Teckenförklaring

#### Gruppen **Text i diagram** används för att lägga till textinformation i diagrammet.

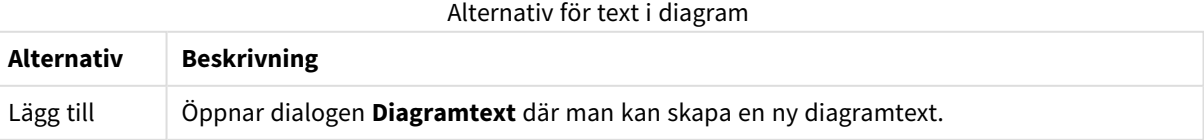

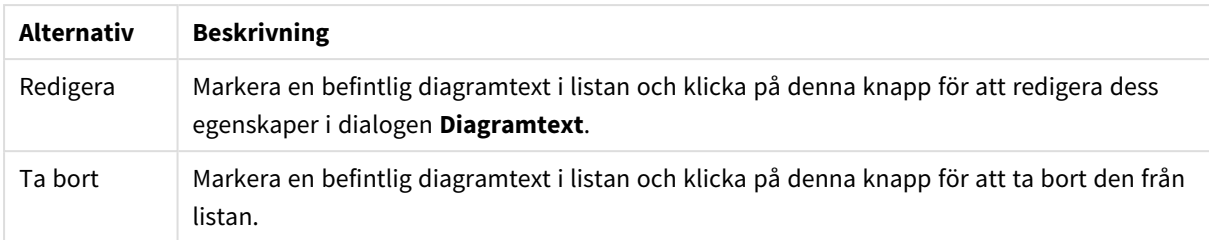

Texten visas i diagrammets övre, vänstra hörn, men kan flyttas till önskad position när diagrammet befinner sig i redigeringsläge.

#### **Egenskaper diagram: Färger**

Sidan**Egenskaper diagram: Färger** öppnas genom att högerklicka på ett diagramfönster och välja kommandot **Egenskaper** i **Objekt**-menyn.

I gruppen **Färg på data** kan man koppla upp till arton olika färger till diagrammets dimensionsfältvärden.

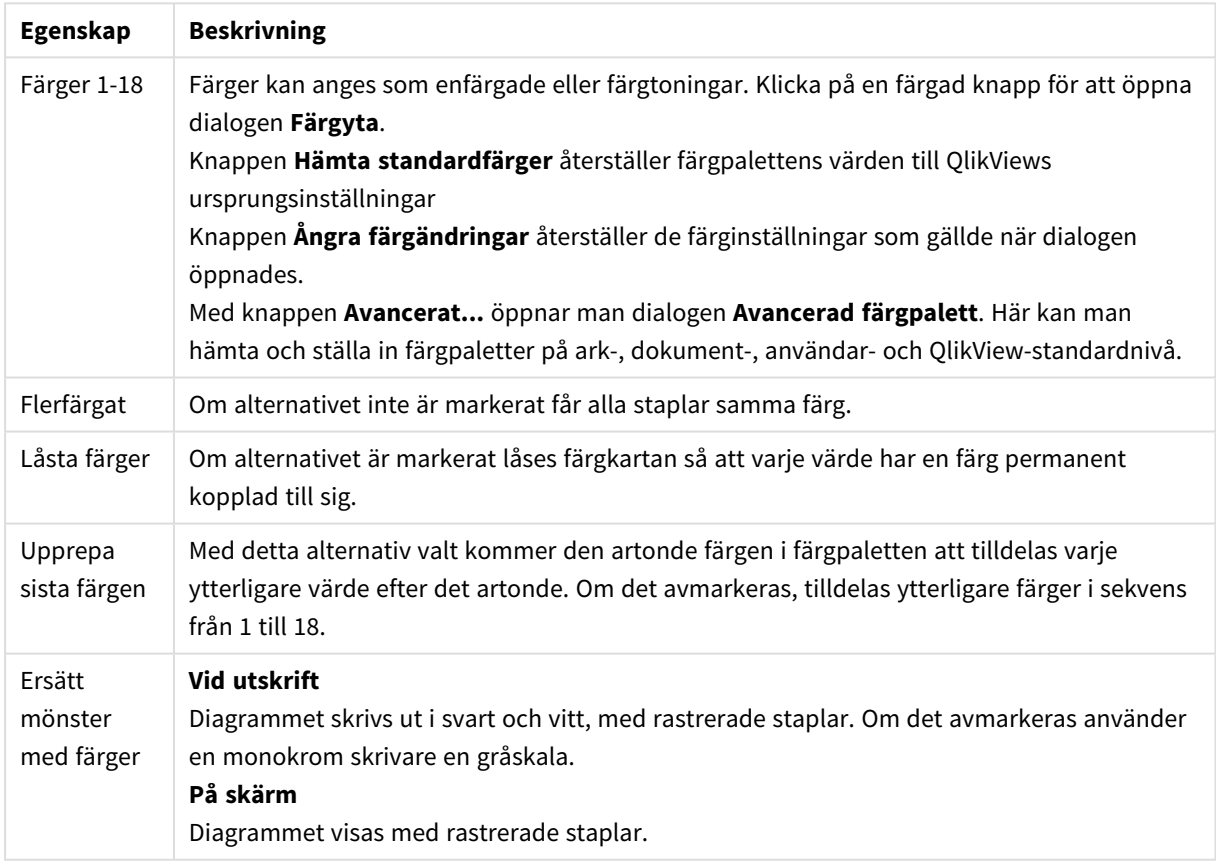

Färgegenskaper

I gruppen **Rambakgrund** kan inställningar för ritytans bakgrund och området runt ritytans bakgrund göras.

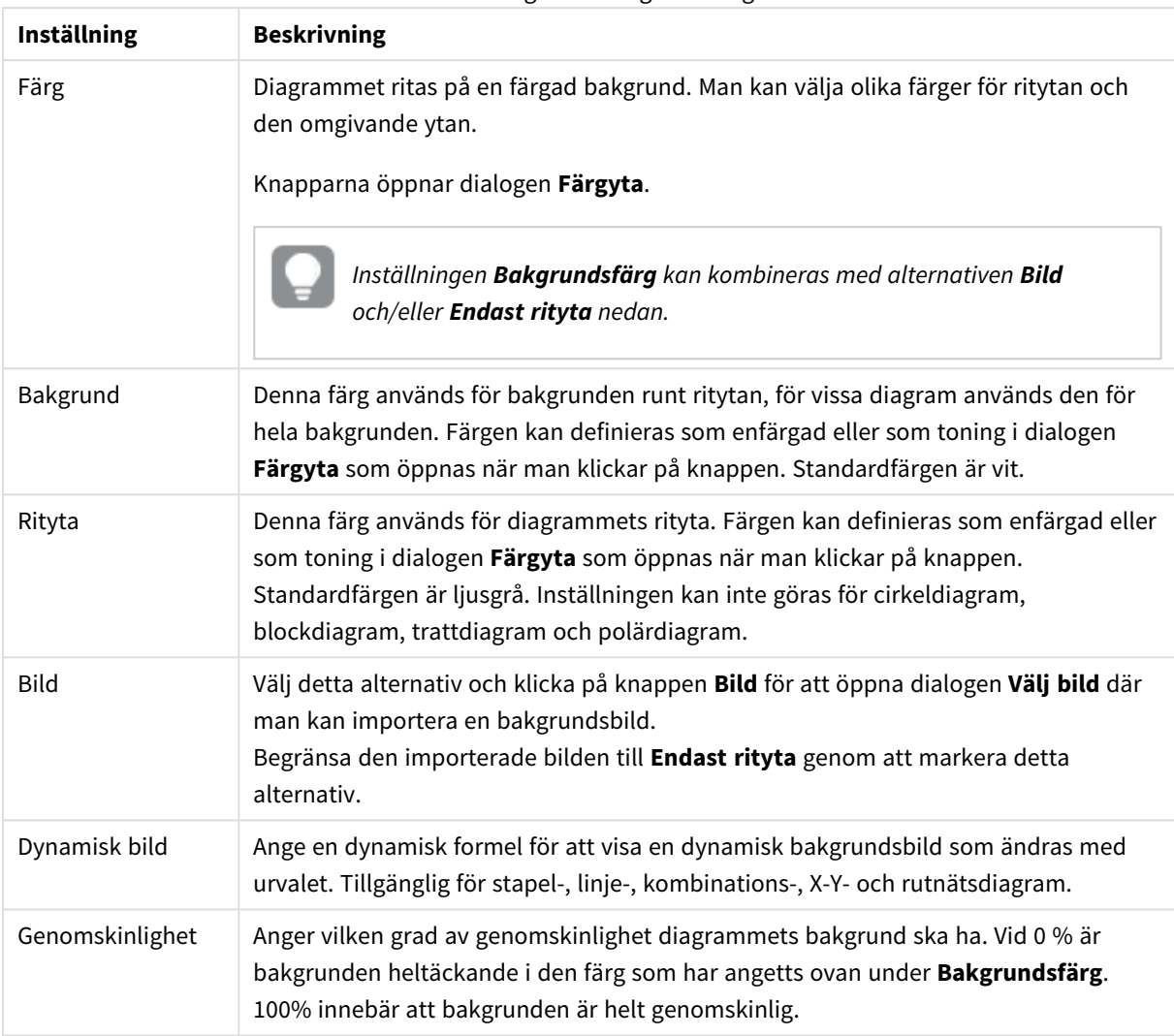

#### Inställningar för bakgrundsfärg

I gruppen **Ritytans kant** kan du välja **Bredd** och **Färg** för den rektangel som omger ritytan.

Du kan tilldela linjerna som separerar segment i ett diagram en färg med **Kontur runt cirkelsektorer**.

#### **Egenskaper diagram: Tal**

Denna egenskapsdialog gäller det aktiva objektet och innehåller följande kontroller för formateringsvärden:

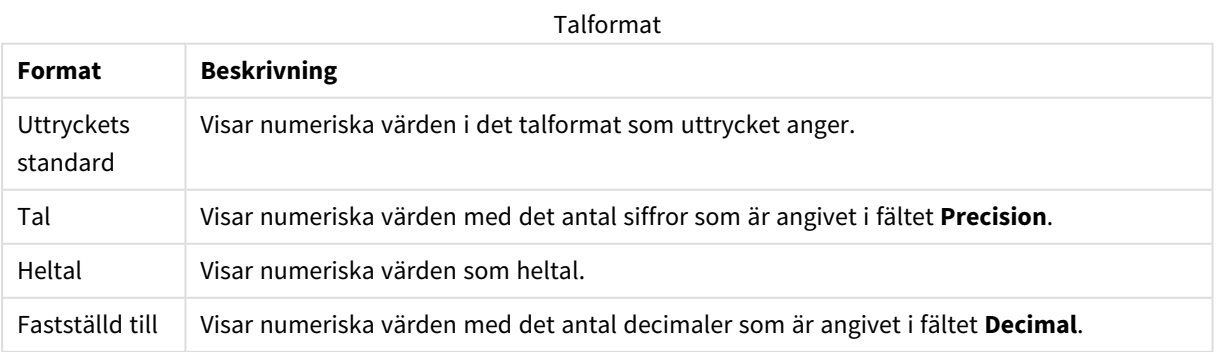

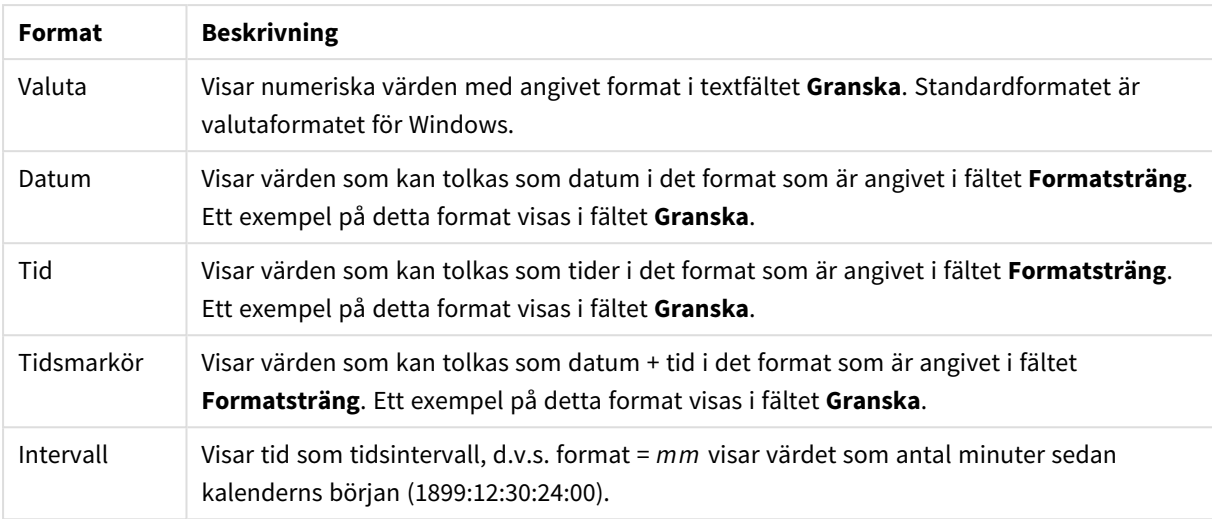

Knappen **Visa i (%)** fungerar för följande format: **Tal**, **Heltal** och **Fastställd till**.

**Decimal**- och **Tusental**-avgränsare kan anges i redigeringsrutorna för gruppen **Avgränsare**.

I redigeringsrutorna **Symbol** kan symboler för enhet, 1000, 1000 000 och 1000 000 000 anges.

Knappen **ISO** ställer in formatet för tid, datum och tidsangivelse till ISO-standard.

Knappen **System** ställer in formateringen till systeminställningarna.

#### **Teckensnitt**

Här kan du ställa in **Teckensnitt**, **Stil** och **Storlek** för texten.

Teckensnittet kan ställas in för vilket enskilt objekt som helst (**Objektegenskaper: Teckensnitt**), eller alla objekt i ett dokument (**Tillämpa på objekt** under **Dokumentegenskaper: Teckensnitt**).

Dessutom kan standarddokumentteckensnitt för nya objekt anges under **Dokumentegenskaper: Teckensnitt**. Det finns två standardteckensnitt.

- 1. Det första standardteckensnittet (**Listboxar, diagram etc.**)används för de flesta objekt, bland annat listboxar och diagram.
- 2. Det andra standardteckensnittet (**Textobjekt och knappar**) används för knappar och textobjekt objekt som normalt behöver större teckensnitt.

Dessutom kan standarddokumentteckensnitt för nya objekt anges under **Användarinställningar: Teckensnitt**.

För diagram, knappar och textobjekt (utom sökobjekt) kan dessutom en **färg** anges för texten. Färgen kan vara **fast** eller **beräknas** dynamiskt från ett uttryck. Uttrycket måste vara en giltig färgrepresentation, som kan skapas med hjälp av programmets färgfunktioner. Om uttrycket inte resulterar i en giltig färgrepresentation, returneras svart.

Man kan även ställa in:

- <sup>l</sup> **Bakgrundsskugga**: Om detta alternativ är markerat visas texten med en bakgrundsskugga.
- **· Understruken**: Om detta alternativ är markerat visas texten med understrykning.

Ett exempel på det valda teckensnittet visas i förhandsgranskningsfönstret.

#### **Layout**

En layoutinställning påverkar endast det aktiva objektet om den görs från objektets egenskapsdialog. En layoutinställning påverkar alla objekt av angiven typ i dokumentet om den görs från dialogen Dokumentegenskaper.

### Använd ramar

Markera detta alternativ om arkobjektet ska omges av en ram. Välj ett ramformat i listrutan.

- <sup>l</sup> **Intensitet på skugga**: I listrutan **Intensitet på skugga** kan du ange intensitet för den skugga som omger arkobjekten. Du kan även välja alternativet **Ingen skugga**.
- <sup>l</sup> **Format ram**: Följande fördefinierade kantlinjestilar finns tillgängliga:
	- **Fylld**: En heldragen enfärgad kantlinie.
	- **· Nedsänkt**: En ram som ger intrycket att arkobjektet är nedsänkt i bakgrunden.
	- **· Upphöjd**: En ram som ger intrycket att arkobjektet är upphöjt ur bakgrunden.
	- **Mur**: En ram som ser ut som en mur runt arkobjektet.
- <sup>l</sup> **Kantbredd**: Detta alternativ är tillgängligt för alla ramtyper. Bredden kan anges i mm, cm, tum ("), pixlar (px, pxl, pixel), punkter (pt, pts, point) eller docunits (du, docunit).
- <sup>l</sup> **Färg**: Klicka på denna knapp för att öppna en dialog där du från färgpaletten kan välja en lämplig grundfärg för alla ramtyper.
- <sup>l</sup> **Regnbåge**: Skapar en regnbågsfärgad ram för alla ramtyper. Regnbågen börjar överst på arkobjektet med den färg som valts som grundfärg ovan.

När **Enkel** är vald som **Layoutnivå** i **Dokumentegenskaper: Allmänt** kan du inte välja ramtyp, utan endast **Intensitet på skugga** och **Kantbredd**.

## Runda hörn

I gruppen **Runda hörn** kan du göra inställningar för arkobjektets form. Dessa inställningar gör det möjligt att rita allt från cirkelrunda, elliptiska och superelliptiska till rektangulära arkobjekt. Alternativet **Runda hörn** är bara tillgängligt om du har valt **Avancerad Layoutnivå** i **Dokumentegenskaper: Allmänt**.

- <sup>l</sup> **Runda hörn**: Markera alternativet för att kunna göra runda hörn.
- <sup>l</sup> **Hörn**: De hörn vars kryssruta inte markeras kommer att bibehållas rektangulära.
- <sup>l</sup> **Kvadratisk form**: Ett variabelt tal mellan 2 och 100 där 100 motsvarar en rektangel med fullständigt raka hörn och 2 motsvarar en perfekt ellips (en cirkel). En siffra mellan 2 och 5 är oftast en bra grundform för att runda hörnen.
- <sup>l</sup> **Hörnradie**: Här ställer du in hörnradien, antingen i fast avstånd (**Fast**) eller som procent av den totala kvadranten (**Relativ (%)**). Med denna inställning kontrollerar du till vilken grad hörnens form påverkas av inställningen för **Kvadratisk form**. Avståndet kan anges i mm, cm, tum ("), pixlar (px, pxl, pixel) punkter (pt, pts, point) eller docunits (du, docunit).

### Skikt

I gruppen **Skikt** markerar du ett skikt i vilket du vill placera arkobjektet.

- <sup>l</sup> **Nedre**: Ett arkobjekt som placeras i det **Nedre** skiktet kan aldrig skymma arkobjekt som ligger i **Normal-**- eller det **Övre** skiktet. Det kan bara placeras ovanpå andra arkobjekt i det **Nedre** skiktet.
- <sup>l</sup> **Normal**: När arkobjekt skapas placeras de automatiskt i **Normal**-skiktet. Ett objekt som ligger i skiktet **Normal** kan aldrig skymmas av arkobjekt i det **Nedre** skiktet och kan aldrig skymma arkobjekt i det **Övre** skiktet.
- <sup>l</sup> **Övre**: Ett arkobjekt i det **Övre** skiktet kan aldrig skymmas av arkobjekt i **Normal**-skiktet eller det **Nedre** skiktet. Endast andra arkobjekt i det **Övre** skiktet kan placeras ovanpå det.
- <sup>l</sup> **Anpassad**: Skikten **Övre**, **Mellan** och **Nedre** motsvaras av den inbördes nummerordningen 1, 0 och -1. Alla värden mellan -128 och 127 är dock tillåtna. Välj detta alternativ för att ange ett eget värde.

### Skapa tema...

Öppnar guiden **Skapa tema** där du kan skapa layoutteman.

### Använd tema...

Du kan använda ett tema för objektet, arket eller dokumentet.

### Visa

I gruppen **Visa** anger du villkor för när arkobjektet ska visas.

- **Alltid:** Arkobjektet visas alltid.
- <sup>l</sup> **Villkor**: Arkobjektet visas eller döljs beroende på om det motsvarar de villkor som ställs i en funktion som ständigt utvärderas beroende på exempelvis de urval som görs. Arkobjektet döljs endast om villkoret returnerar värdet FALSE.

*Användare med Admin-rättigheter för dokumentet kan åsidosätta alla villkor genom att välja Visa alla ark och arkobjekt i Dokumentegenskaper: Säkerhet. Denna kontroll kan slås av och på med hjälp av tangentbordskombinationen Ctrl+Skift+S.*

## Alternativ

I gruppen **Alternativ** kan du välja att inte tillåta användaren att flytta eller ändra storlek på arkobjektet. Inställningarna i den här gruppen är endast relevanta om motsvarande kryssrutor har aktiverats i **Dokumentegenskaper: Layout** och **Arkegenskaper: Säkerhet**.

- <sup>l</sup> **Tillåt flytta/ändra storlek**: Om detta alternativ är avmarkerat går det inte att flytta eller ändra storlek på arkobjektet.
- <sup>l</sup> **Tillåt kopiera/klona**: Om detta alternativ är avmarkerat går det inte att kopiera arkobjektet.
- <sup>l</sup> **Visa informationssymbol**: När **info**-funktionen används visas en info-ikon i namnlisten när ett fältvärde har information associerad till sig. Avmarkera alternativet om info-ikonen inte ska visas i

namnlisten.

*Info [\(page](#page-882-0) 883)*

<sup>l</sup> **Anpassa efter data**: Ramarna runt tabellobjekt i QlikView brukar förminskas när tabellen blir mindre än det tilldelade utrymmet på grund av de val användaren gör. Genom att kryssa ur denna ruta kommer denna automatiska storleksanpassning att inaktiveras. Eventuell överbliven yta kommer då att lämnas tom.

### Rullningslister

I gruppen **Rullningslister** hittar du ett antal kontroller för att ändra utseendet på rullningslisten:

- <sup>l</sup> **Bevara rullningslistens läge**: När inställningen är aktiverad försöker QlikView bevara rullningslistens läge i tabeller och diagram med rullningslist när urval görs i andra objekt. Inställningen måste även aktiveras under **Användarinställningar: Objekt**. Rullningslistens läge bevaras inte när du stänger dokumentet.
- <sup>l</sup> **Rullningsknappar**: Anger rullningsknappens färg. Välj en färg genom att klicka på knappen. En medelgrå färgskala gör sig ofta bäst här. Färgerna kan anges som enfärgad eller toning via dialogen **Färgyta** som öppnas när du klickar på knappen.
- <sup>l</sup> **Bakgrund**: Anger bakgrundsfärgen på rullningslisten. Välj en färg genom att klicka på knappen.
- <sup>l</sup> **Bredd på rullningslist**: Kontrollen påverkar både bredden och den relativa storleken på rullningslistens symboler.
- <sup>l</sup> **Stil**: Anger rullningslistens stil. Välj stil i listrutan. Stilen **Klassisk** motsvarar QlikViews 4/5 rullningslister. Stilen **Standard** ger ett mer modernt utseende. Den tredje stilen, **Ljus**, ger en tunnare, lättare list.

**Layoutnivå** måste anges som **Avancerat** för att rullningslistens stil ska visas. Den här inställningen finns på fliken **Allmänt** , och du hittar den genom att öppna listrutan **Inställningar** och välja **Dokumentegenskaper**.

<sup>l</sup> **Tillämpa på...**: Öppnar dialogen **Egenskaper för namnlister och ramar** där du kan ange var de egenskaper som har ställts in på sidan **Layout** ska tillämpas.

#### **Namnlist**

En namnlistinställning påverkar endast det aktiva objektet om den görs från **objektets** egenskapsdialog. En namnlistinställning påverkar alla objekt av samma typ i dokumentet om den görs från **dokumentets** egenskapsdialog.

På sidan **Namnlist** kan du specificera layoutalternativ som avviker helt från de som gäller för objektets allmänna layout.

- <sup>l</sup> **Visa namnlist**: Om detta alternativ är markerat kommer en namnlist att visas överst i arkobjektet. Listboxar och andra "box-objekt" kommer att ha alternativet förvalt, men knappar, textobjekt och linje/pil-objekt inte får någon namnlist till att börja med.
- <sup>l</sup> **Titeltext**: Här kan du ange en titel som ska visas i arkobjektets namnlist. Använd knappen **Teckensnitt...** för att ändra namnlistens teckensnitt.

Styr vilken färg namnlisten ska ha i olika tillstånd. Inställningarna för **Aktiva färger** och **Inaktiva färger** kan göras oberoende av varandra.

Klicka på **Bakgrundsfärg** eller **Textfärg** för att öppna dialogen **Färgyta**. **Bakgrundsfärgen** kan vara **enfärgad** eller en **toning**. Detta anges i dialogen **Färgyta**. **Textfärgen** kan anges som **Fast** eller **Uträknad** med hjälp av färgfunktoner.

- <sup>l</sup> **Radbrytning**: Om detta alternativ är markerat kommer namnlistens text att radbrytas på två eller fler rader.
- <sup>l</sup> **Namnlisthöjd (rader)**: Ange antal rader för namnlisten i denna ruta.

Storlek och placering för QlikView-objektet kan anges och justeras med hjälp av inställningarna för storlek och placering för arkobjekt i läget **Normal** eller **Minimerad**. Inställningarna mäts i pixlar:

- <sup>l</sup> **X-pos.**: Anger det horisontella placeringen av arkobjektets vänstra sida i förhållande till arkets vänstra kant.
- <sup>l</sup> **Y-pos.**: Anger den vertikala placeringen av arkobjektets övre kant i förhållande till arkets övre kant.
- **Bredd**: Anger QlikView-arkobjektets bredd.
- **· Höjd**: Anger QlikView-arkobjektets höjd.

Inställningar för justering av namnlistens text kan göras under **Justering av namnlist**.

- <sup>l</sup> **Horisontell**: Etiketten kan justeras horisontellt: **Vänster**, **Centrerad** eller **Höger** i namnlistens område.
- <sup>l</sup> **Vertikal**: Etiketten kan justeras vertikalt. **Övre**, **Centrerad** eller **Nederkant** i namnlistens område.

#### **Ikoner i namnlist**

Flera av arkobjektens objektmeny-kommandon kan konfigureras som ikoner. Välj vilka kommandon som ska visas som ikoner i namnlisten genom att markera kryssrutan till vänster om kommandona i listan.

#### *Använd namnlistikoner med måtta. Alltför många ikoner kan förvirra användaren.*

- <sup>l</sup> **Tillåt minimering**: Om detta alternativ är markerat kommer en minimeringsikon att visas i objektets namnlist under förutsättning att objektet kan minimeras. Detta gör det även möjligt att minimera objektet genom att dubbelklicka på namnlisten.
- <sup>l</sup> **Automatisk minimering**: Alternativet blir tillgängligt när **Tillåt minimering** är markerat. När **Automatisk minimering** är markerat för flera arkobjekt på samma ark kommer alla utom ett att minimeras automatiskt vid ett tillfälle. Detta är t ex användbart för att visa flera diagram i samma område på arket.
- <sup>l</sup> **Tillåt maximering**: Om detta alternativ är markerat kommer en maximeringsikon att visas i objektets namnlist under förutsättning att objektet kan maximeras. Detta gör det även möjligt att maximera objektet genom att dubbelklicka på namnlisten. Om både **Tillåt minimering** och **Tillåt maximering** är markerade kommer ett dubbelklick att minimera objektet.
- <sup>l</sup> **Hjälptext**: Här kan man skriva in en hjälptext som ska visas i ett popup-fönster. Hjälptexten kan definieras som en dynamisk formel. Detta alternativ är inte tillgängligt på dokumentnivå. Klicka på **...** knappen **Redigera uttryck** för att öppna dialogen om du behöver utrymme för att redigera längre formler.

Exempelvis en beskrivning av arkobjektet. En hjälpikon visas nu i objektets namnlist. När muspekaren befinner sig över ikonen visas texten i ett popup-fönster.

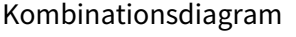

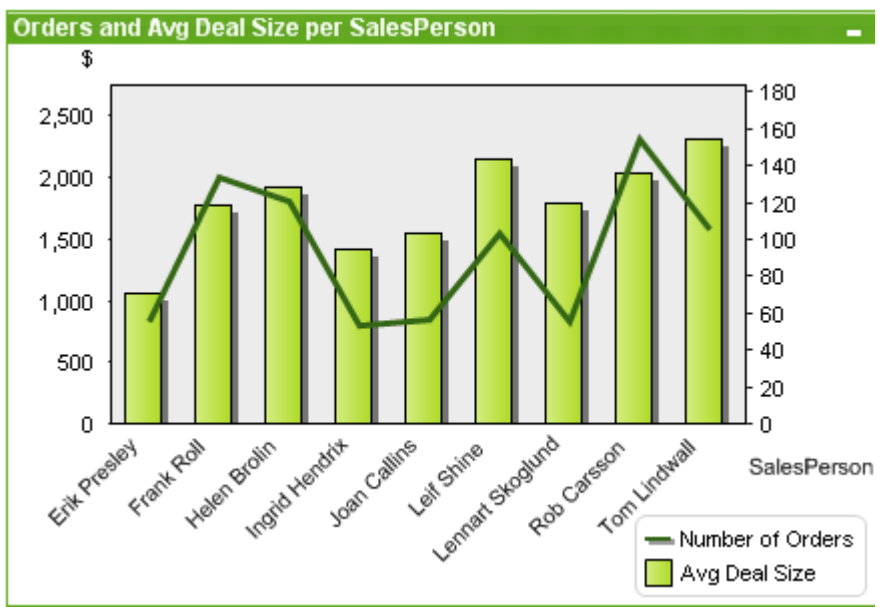

Diagram är ritade motsvarigheter till numeriska data. Du kan växla mellan olika diagramtyper för ett befintligt diagram genom att ändra **Diagramtyp** på sidan **Egenskaper diagram: Allmänt**.

Kombinationsdiagrammet gör det möjligt att kombinera stapeldiagrammets funktioner med linjediagrammets: man kan visa ett uttryck som staplar, medan ett annat uttryck visas som linjer eller symboler.

Det enklaste sättet att skapa ett nytt kombinationsdiagram är att klicka på knappen **Skapa diagram** i verktygsfältet.

Högerklicka på kombinationsdiagrammet för att visa **Kombinationsdiagram: Objektmeny**. Den kan även nås från **Objekt**-menyn när kombinationsdiagrammet är det aktiva objektet.

#### **Objektmeny**

Kombinationsdiagrammets **Objekt**-meny för knappar öppnas genom att högerklicka på objektet. Menykommandon:

### Egenskaper...

Öppnar dialogen **Egenskaper** där man kan ange färgen för diagrammet.

## Anteckningar

Ger användare möjlighet att skapa och dela anteckningar om det aktuella objektet.

# Frikoppla

Diagrammets titel får tillägget (Frikopplat) och diagrammet uppdateras inte längre med urval som görs i dokumentet (men urval kan fortfarande göras från diagrammet). Kommandot är endast tillgängligt om diagrammet är kopplat. Genom att skapa en kopia av ett diagram och frikoppla den kan du göra direkta jämförelser mellan kopian och originalet.

# Koppla

Kopplar ett frikopplat diagram. Diagrammet blir dynamiskt länkat till data. Kommandot är endast tillgängligt om diagrammet är frikopplat.

# Referensdiagram

När du väljer detta alternativ anger du en diagramreferens, d.v.s. en fast ritpunkt i diagrammet med de aktuella valen. När du gör ytterligare val i dokumentet stannar referensritpunkten kvar i diagrammet och visas i bleka färger i bakgrunden. Diagramaxlar etcetera justeras så att de alltid inkluderar så mycket som möjligt av bakgrundsdata och aktuella data. Den aktuella informationen ritas alltid ovanpå referensritpunkten, så vissa delar av referensritpunkten kan döljas bakom aktuella data. Du ställer in hur bakgrunden ska visas via inställningen **Referensläge** på sidan **Egenskaper diagram: Allmänt**. Referensritytor för diagram kan endast visas med vissa sorters diagram, t ex stapel-, linje-, kombinations-, polär-, x-y- rutnätsdiagram samt mätare med nålar. Det går inte att ange referenser för diagram som innehåller hierarkiska eller cykliska grupper. Referensen går förlorad när dokumentet stängs eller data laddas. Högst 500 objekt kan inkluderas när du använder alternativet **Ange referens**.

## Radera referens

Detta menyval ersätter kommandot **Ange referens** när en referens har angivits. Om du väljer det raderas föregående referens och diagrammet återgår till det vanliga rityteläget.

## Skapa kopia

Gör en kopia av diagrammet. Om ett frikopplat diagram kopieras kommer kopian att visas som kopplad.

## Placering

Den här överlappande menyn är enbart tillgänglig när kommandot **Designrutnät** på menyn **Visa** är aktiverat eller när alternativet **Visa alltid designalternativ i objektmenyerna** under **Användarinställningar: Design** är markerat. Den innehåller fyra kommandon för att ange på vilket layoutskikt arkobjekten ska placeras. Giltiga skiktnummer är -128 till 127.

- <sup>l</sup> **Skicka längst fram**: Arkobjektet placeras på det layoutskikt som har det högsta värdet av de skikt som för närvarande används av arkobjekt på det aktuella arket.
- <sup>l</sup> **Skicka längst bak**: Arkobjektet placeras på det layoutskikt som har det lägsta värdet av de skikt som för närvarande används av arkobjekt på det aktuella arket.
- <sup>l</sup> **Skicka framåt**: Ökar arkobjektets layoutskikts värde med ett steg. Högsta möjliga värde är 127.
- <sup>l</sup> **Skicka bakåt**: Minskar layoutskiktets värde med ett steg. Lägsta möjliga värde är -128.

# Radera alla val

Raderar alla val i diagrammets dimensioner och uttryck.

### Skriv ut...

Öppnar dialogen **Skriv ut** där utskriftsinställningar kan anges.

## Skriv ut som PDF...

Öppnar dialogen **Skriv ut** med skrivaren *Microsoft Skriv ut till PDF* förvald. När du klickar på **Skriv ut** ombeds du ge pdf-filen ett namn. Detta kommando är endast tillgängligt om en PDF-skrivare finns installerad.

## Skicka värden till Excel

Exporterar bakomliggande data (den mot diagrammet svarande raka tabellen) till Microsoft Excel, som automatiskt startas om programmet inte redan är igång. Tabellen visas på ett nytt kalkylblad i Excel. Microsoft Excel 2007 eller senare krävs för denna funktion.

### Exportera...

Öppnar en dialog där man kan spara en bild av diagrammet i en fil. Bilden kan sparas i bmp-, jpg-, gif- eller png-format.

## Kopiera till Urklipp

Denna kaskadmeny innehåller kopieringsalternativen för arkobjektet.

- <sup>l</sup> **Värden**: Kopierar värdena till Urklipp i tabellform.
- **Bild**: Kopierar en bild av arkobjektet till Urklipp. Du kan ange om bilden ska inkludera eller utesluta arkobjektets namnlist och ram i inställningarna på sidan **Användarinställningar: Exportera**.
- <sup>l</sup> **Objekt**: Kopierar hela arkobjektet till Urklipp. Det kan sedan klistras in någon annanstans i layouten eller i ett annat dokument som öppnas under samma QlikView-session.

## Länkade objekt

Öppnar en meny med följande kommandon för länkade objekt.

- <sup>l</sup> **Justera placering av länkade objekt**: Samtliga länkade objekt på alla ark justeras så att de har samma storlek och placering som de markerade objekten.
- <sup>l</sup> **Ta bort länken från detta objekt**: Detta bryter länken mellan objekten och gör dem till separata objekt med egna objekt-ID:n.

### Minimera

Minimerar objektet till en ikon. Samma resultat uppnås om man klickar på ikonen — i objektets namnlist (om den visas). Detta kommando finns endast tillgängligt om minimering är tillåtet i dialogen **Egenskaper** för objektet, på sidan **Namnlist**.

## Maximera

Förstorar objektet så att det fyller arket. Samma resultat uppnås om man klickar på ikonen  $\Box$  i objektets namnlist (om den visas). Detta kommando finns endast tillgängligt om maximering är tillåtet i dialogen **Egenskaper** för objektet, på sidan **Namnlist**.

# Återställ

Återställer ett minimerat eller maximerat objekt till ursprunglig storlek och placering. Samma resultat uppnås

om man dubbelklickar på en minimerad ikon för ett objekt eller på ikonen (**1)** i ett maximerat objekts namnlist (om den visas). Kommandot är endast tillgängligt för minimerade eller maximerade objekt.

# Hjälp

Öppnar QlikView-hjälpen.

## Ta bort

Avlägsnar arkobjektet från arket.

#### **Egenskaper diagram: Allmänt**

På sidan **Allmänt** kan till exempel titel och diagramtyp anges. Det är den första sidan som visas i **Guiden Snabbdiagram** och i dialogen **Egenskaper diagram**.

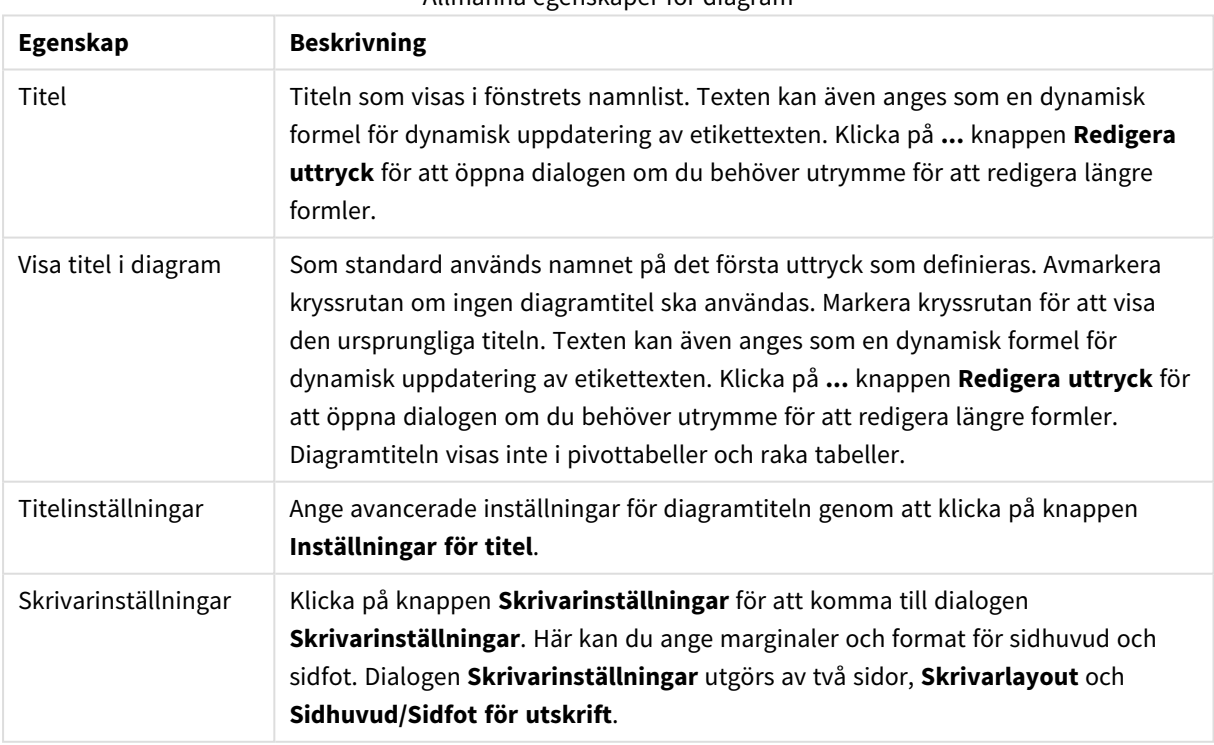

Allmänna egenskaper för diagram

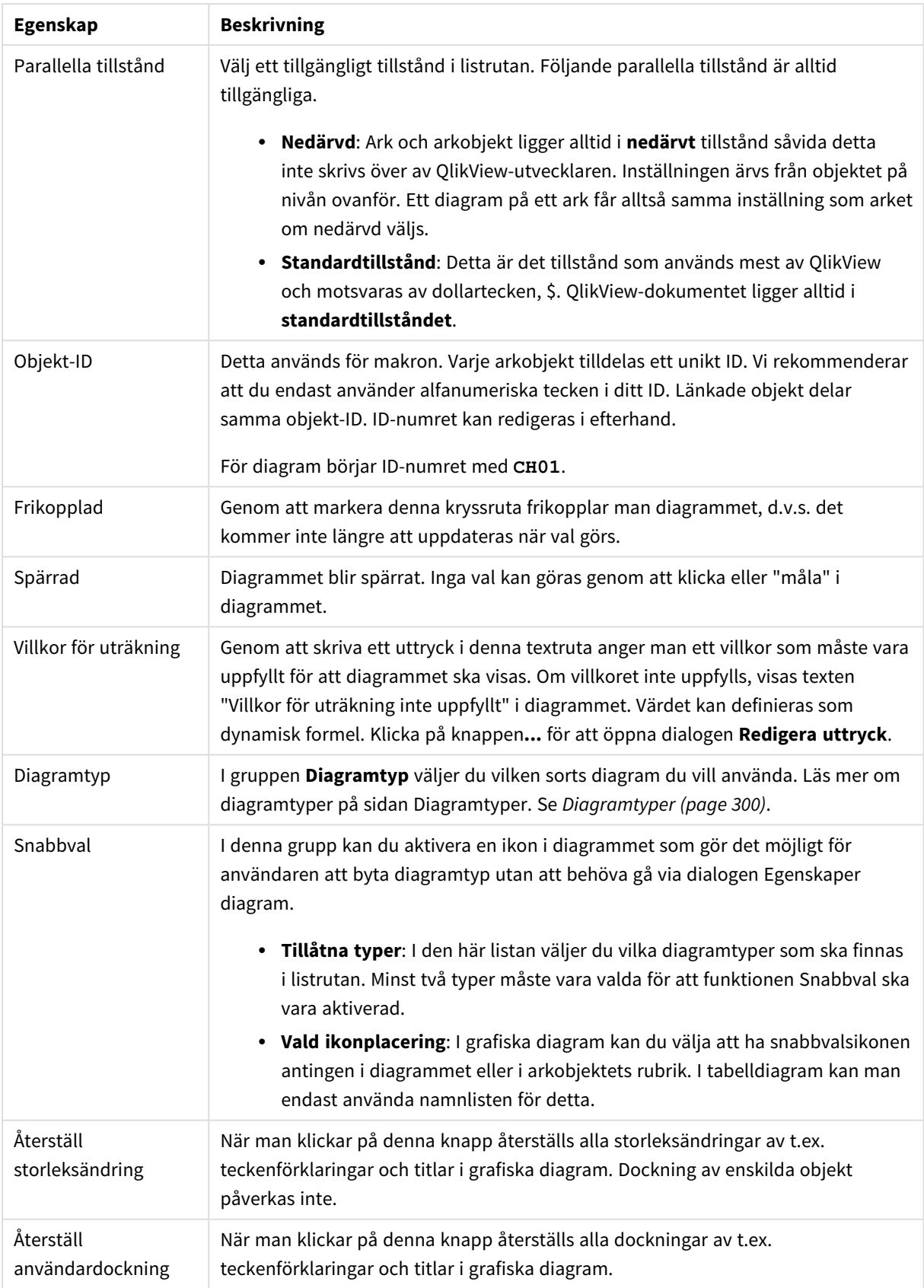

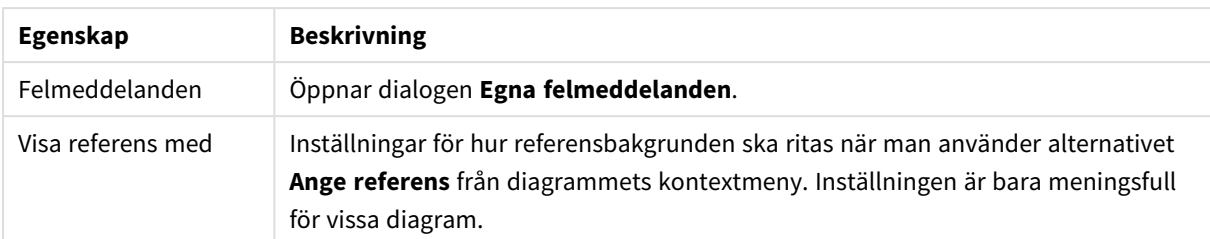

#### **Egenskaper diagram: Dimensioner**

Sidan **Egenskaper diagram: Dimensioner** nås genom att högerklicka på ett diagram och välja **Egenskaper** eller genom att välja **Egenskaper** från **Objekt**-menyn när diagrammet är aktivt.

När man skapar ett diagram bör man fundera över följande:

- <sup>l</sup> Vad vill jag visa? (Vad ska höjden på staplarna i diagrammet motsvara?) Svaret kan vara summan av försäljning eller något liknande. Detta ställs in under fliken **Uttryck**.
- <sup>l</sup> Vad vill jag gruppera efter? (Vilka fältvärden vill jag använda som etiketter för staplarna i stapeldiagrammet?) Svaret kan vara per land eller något liknande. Detta ställs in under fliken **Dimensioner**.

Ett diagram kan visa en eller flera dimensioner. Den övre gränsen beror på diagramtyp, hur komplexa data som ska visas samt det tillgängliga minnet. Cirkel-, linje- och X-Y-diagram kan visa högst två dimensioner, medan stapel- och rutnätsdiagram kan visa tre. Polär- och trattdiagram kan endast visa en enda dimension – mätare visar inga dimensioner alls. Ytterligare dimensioner ignoreras.

En diagramdimension får sina värden från ett fält som specificeras på sidan **Egenskaper Diagram: Dimensioner**. En dimension kan även bestå av en grupp fält (se **Redigera grupper** nedan).

En dimension kan vara ett enda fält, en grupp eller ett uttryck (beräknad dimension). Det kan även vara en syntetiskt skapad dimension.

Flytta fält fram och tillbaka genom att välja dem med hjälp av klick eller Ctrl-klick, med hjälp av knapparna **Lägg till>** eller **<Ta bort** eller genom att dubbelklicka på valen direkt.

Diagramdimensioner kan även beräknas utifrån ett uttryck.

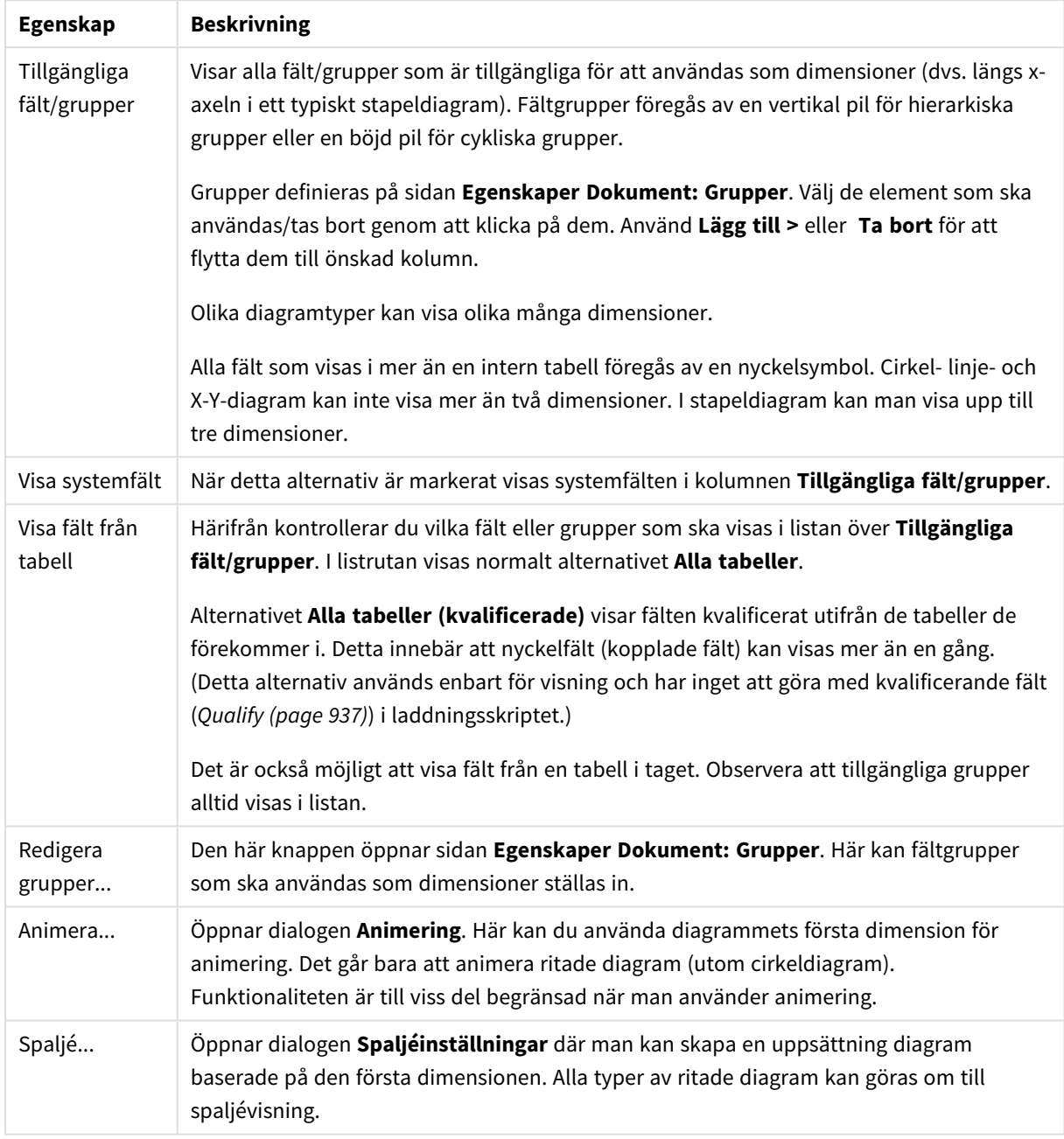

#### Dimensionsegenskaper

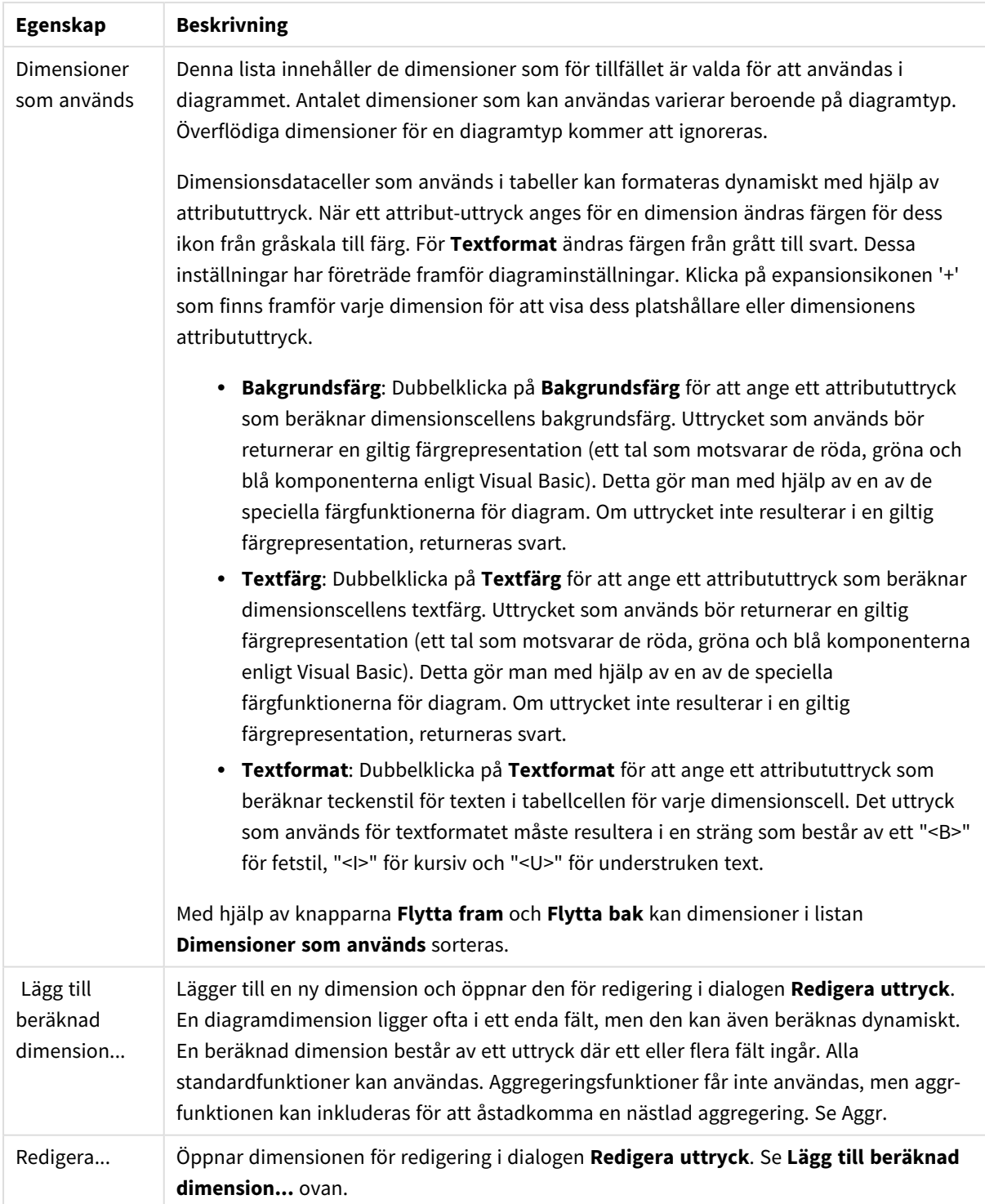

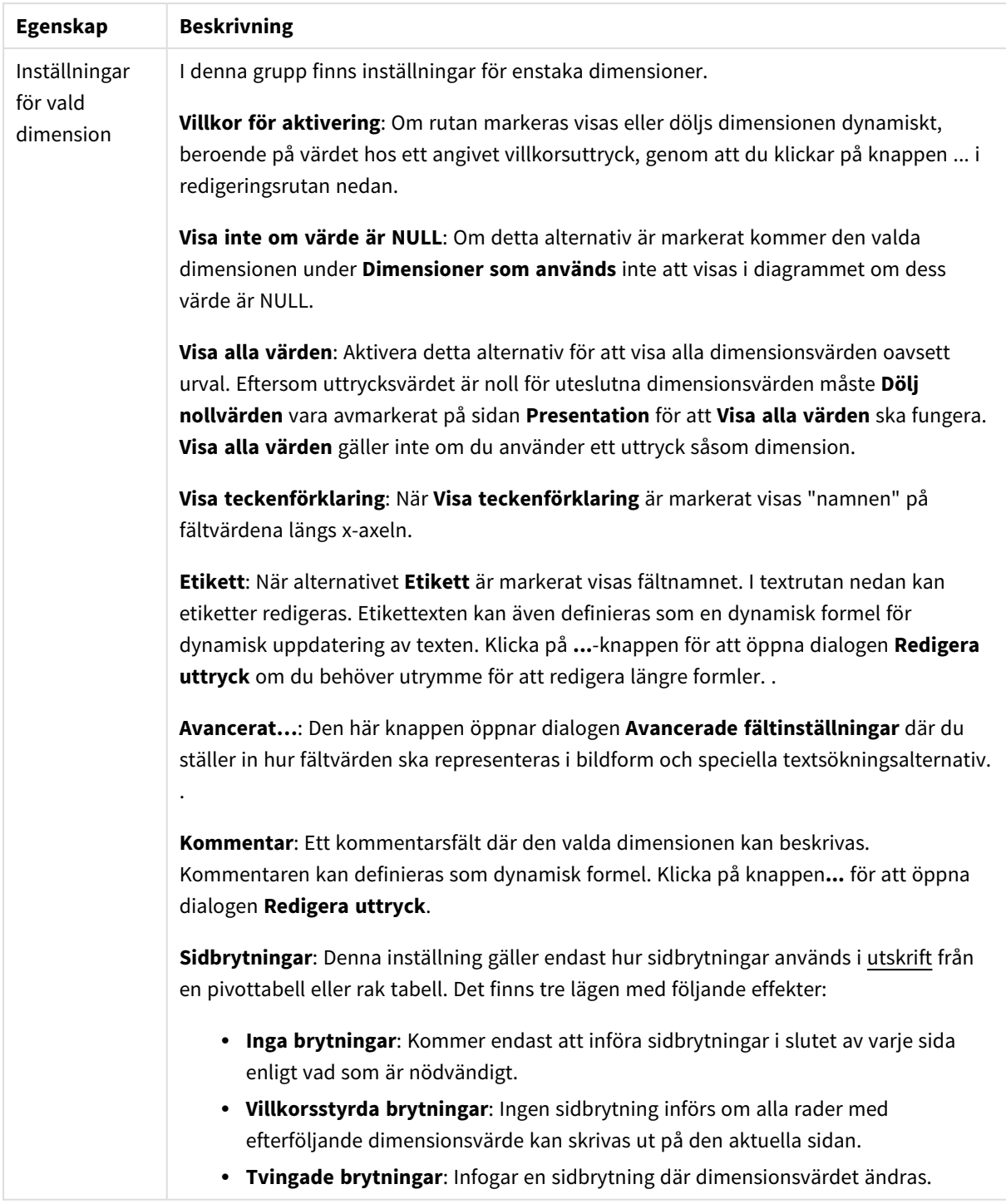

#### **Egenskaper diagram: Dimensionsbegränsningar**

Dimensionsbegränsningar kan anges för alla diagramtyper, utom för mätare och pivottabeller.

På fliken **Dimensionsbegränsningar** anges hur många dimensionsvärden som kan visas i ett visst diagram.

Här följer en beskrivning av de tre alternativen i listrutan. Listrutan innehåller tre värden: **Primärt**, **Högsta** och **Lägsta**. Värdena anger hur beräkningen ska sorteras i beräkningsmotorn innan den returneras till diagrammotorn. Något av alternativen måste vara valt för att dimensionen ska kunna begränsas. Sorteringen påverkar endast det första uttrycket, utom i pivottabeller där den primära sorteringen kan förbigå sorteringen för första dimensionen.

Denna egenskapsdialog används för att ange dimensionsbegränsningar. Varje dimension i diagrammet konfigureras enskilt.

## Begränsningar

### Begränsa vilka värden som visas med hjälp av det primära uttrycket

Egenskaperna används för att ange hur många dimensionsvärden som ska visas i diagrammet. Se inställningarna nedan.

### Visa endast

Välj detta alternativ om du vill visa ett angivet antal **Första**, **Största** eller **Minsta** värden. Om värdet är satt till 5 visas fem värden. Om **Visa övriga** är aktiverat för dimensionen kommer segmentet Övriga att vara ett av de fem segment som visas. Alternativet **Första** returnerar raderna utifrån de alternativ som är valda på fliken **Sortering** för egenskapsdialogen. Om diagrammet är en rak tabell returneras raderna så som den primära sorteringen visade dem då. Med andra ord kan en användare ändra visningen av värdena genom att dubbelklicka på valfri kolumnrubrik och göra kolumnen primär.Alaternativet **Högsta** returnerar raderna i fallande ordning baserat på det första uttrycket i diagrammet. Om funktionen används på en rak tabell förblir dimensionsvärdena de samma medan uttrycken sorteras interaktivt. Dimensionsvärdena kommer eventuellt att ändras när uttryckens ordning ändras.Alternativet **Lägsta** returnerar raderna i stigande ordning baserat på det första uttrycket i diagrammet. Om funktionen används på en rak tabell förblir dimensionsvärdena de samma medan uttrycken sorteras interaktivt. Dimensionsvärdena kommer eventuellt att ändras när uttryckens ordning ändras.Ange det antal värden som ska visas. Värdet kan definieras som dynamisk formel. Klicka på knappen**...** för att öppna dialogen **Redigera uttryck**.

### Visa endast värden som är:

Välj detta alternativ för att visa alla dimensionsvärden som uppfyller det angivna villkoret för detta alternativ. Välj att visa värden i procent av totalen, eller som en exakt summa. Alternativet **relativt totalen** aktiverar ett relativt läge som påminner om alternativet **Relativ** på fliken **Uttryck** i objektets egenskapsdialog. Värdet kan definieras som dynamisk formel. Klicka på knappen**...** för att öppna dialogen **Redigera uttryck**.

### Visa endast värden som sammanlagt ger:

När detta alternativ är markerat ackumuleras alla rader fram till den aktuella raden och resultatet jämförs med värdet som är angivet i alternativet. Alternativet **relativt totalen** aktiverar ett relativt läge som påminner om alternativet **Relativ** på fliken **Uttryck** i egenskapsdialogen. De ackumulerade värdena (baserat på första, största eller minsta värdena) jämförs sedan med totalen. Värdet kan definieras som dynamisk formel. Klicka på knappen**...** för att öppna dialogen **Redigera uttryck**. Välj **Inkludera gränsvärden** för att inkludera det dimensionsvärde som innehåller jämförelsevärdet.

Negativa värden inkluderas inte när summan av ackumulerade begränsningar beräknas. Vi rekommenderar inte användning av relativa begränsningar för fält som kan innehålla negativa värden.

Om du lägger till en begränsning i en beräknad dimension och data sorteras utifrån samma beräknade dimension, används dimensionsbegränsningen innan sorteringsordningen används.

# Alternativ

### Visa övriga

När detta alternativ är aktiverat visas segmentet **Övriga** i diagrammet. Alla dimensionsvärden som inte uppfyller jämförelsekriterierna för visningsbegränsningar grupperas i segmentet **Övriga**. Om det finns dimensioner efter den valda dimensionen anger inställningen **Dölj inre dimensioner** om enskilda värden för de därpå följande / inre dimensionerna ska visas i diagrammet. I fältet **Etikett** skriver du det namn som ska visas i diagrammet. Om fältet lämnas tomt ges etiketten automatiskt uttryckets text. Värdet kan definieras som dynamisk formel. Klicka på knappen**...** för att öppna dialogen **Redigera uttryck**.

### Visa totalvärde

Diagrammet visar en total för den valda dimensionen när detta alternativ är aktiverat. Denna total agerar inte likadant som uttryckstotalen, som fortfarande är konfigurerad på fliken **Uttryck** i egenskapsdialogen. **Etikett**: Skriv in det namn som ska visas i diagrammet. Om fältet lämnas tomt ges etiketten automatiskt uttryckets text. Värdet kan definieras som dynamisk formel. Klicka på knappen**...** för att öppna dialogen **Redigera uttryck**.

### Övergripande grupperingsläge

Alternativet berör endast inre dimensioner. När alternativet är aktiverat beräknas begränsningarna enbart på den valda dimensionen. Alla tidigare dimensioner ignoreras. Om det är avaktiverat beräknas begränsningarna på alla tidigare dimensioner.

### **Uttryckstotaler jämfört med dimensionstotaler**

Dimensionstotaler skapas av beräkningsmotorn och returneras till diagrammotorn i form av separata rader (eller dimensionsvärden). Detta påverkar raden Övriga. Skillnaden mellan uttryckstotaler och dimensionstotaler visas nedan.

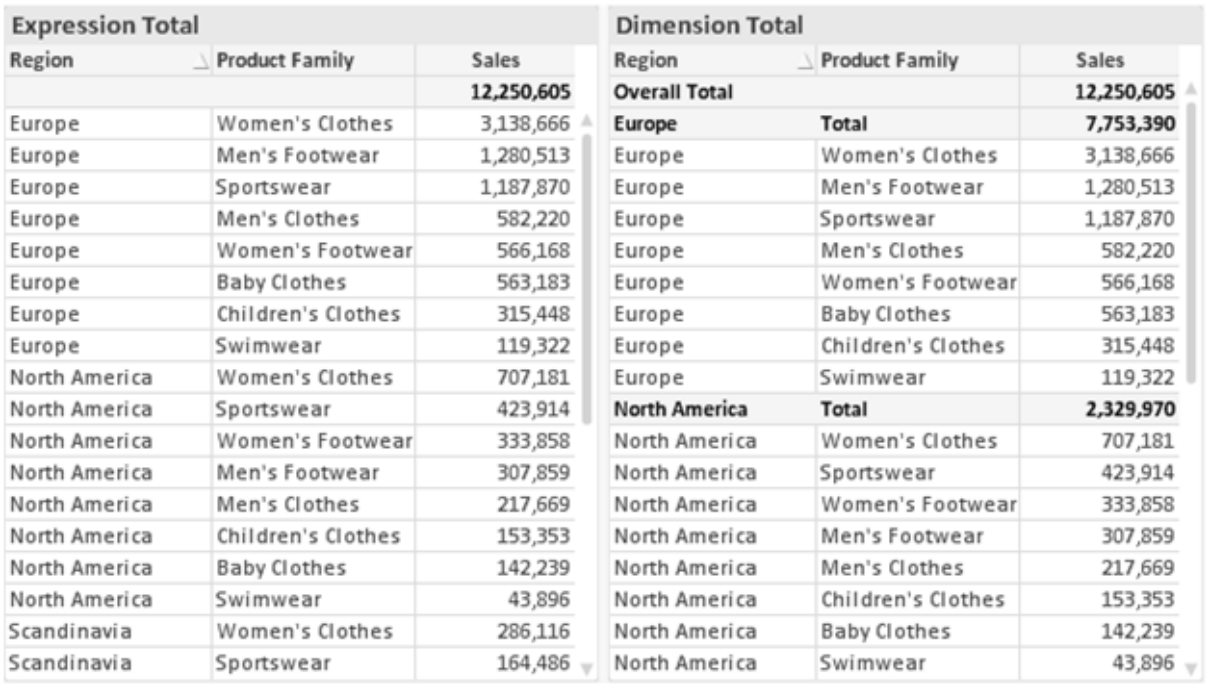

*Uttryckstotaler och dimensionstotaler*

När dimensionstotaler används kan man beräkna delsummor inom en rak tabell.

#### **Egenskaper diagram: Uttryck**

För att nå fliken **Egenskaper diagram: Uttryck** högerklickar du på ett diagram eller en tabell och väljer **Egenskaper** från **Objekt**-menyn.

När man skapar ett diagram bör man fråga sig två saker:

- <sup>l</sup> Vad ska höjden på staplarna etc. illustrera? Detta motsvarar ett eller flera **Uttryck** (t ex **sum of NetSales**).
- <sup>l</sup> Hur ska mina data grupperas? Detta motsvarar en eller flera **Dimensioner** (t ex per **Land**).

*Dialogen Uttryck ser inte likadan ut för olika diagram- och tabelltyper. Om ett alternativ är "gråat" är det inte tillgänglig för just den diagram- eller tabelltypen.*

### Uttryckslista

Uttryckslistan i rutan uppe till vänster är en fullständig trädkontroll med åtskilliga kontrollalternativ. Dessa beskrivs nedan:

Framför varje uttryck (eller grupp av uttryck) visas en expansionsikon (en ruta med ett ' + ' ). Om man klickar på ikonen öppnas underliggande sub-uttryck eller attribut-uttryck. Samtidigt ersätts ikonen av en hopfällningsikon ( ' - ' ). Vissa plottningsvarianter utnyttjar hjälputtryck, d v s en uppsättning av två eller flera uttryck vilka tillsammans definierar plottnings-symbolen (t ex varianterna **Börs** och **Lådagram** som beskrivs nedan).

Uttrycksdata kan även formateras dynamiskt med hjälp av attribututtryck. Om man klickar på expansionsikonen framför ett uttryck visas platshållarna för dimensionens attribututtryck. Dessa är:

### Bakgrundsfärg

Redigera standarduttrycket för **Bakgrundsfärg** för att skapa ett attribututtryck som beräknar datapunkters färg vid plottningen. Den beräknade färgen har företräde framför standardinställningen för färger i QlikView och måste ha en giltig färgrepresentation, vilket kan åstadkommas med hjälp av programmets färgfunktioner för diagram. Om uttrycket inte resulterar i en giltig färgrepresentation, returneras svart. Ett attribututtryck för **Textfärg** kan skapas med motsvarande metod.

### Textfärg

Ett hjälputtryck för **Textfärg** kan skapas med samma metod som bakgrundsfärgen (se ovan).

#### Textformat

Redigera uttrycket **Textformat** för att ange ett attribututtryck som beräknar teckensnittets utseende för text som är associerad till datapunkten (för tabeller: texten i tabellcellen för varje dimensionscell. Det beräknade textformatet har företräde framför tabellstilen som anges i **Egenskaper diagram: Format**.

Det uttryck som används för textformatet måste resultera i en sträng som består av ett "<B>" för fetstil, "<I>" för kursiv och "<U>" för understruken text. Observera att = är obligatoriskt framför strängen.

#### Cirkel-popout

Klicka på **Framdragen tårtbit** för att lägga till ett attribututtryck för att räkna ut huruvida tårtbiten som associeras till datapunkten ska ritas i ett framdraget läge. Attribututtrycket fungerar endast på cirkeldiagram.

### Flytta stapel

Klicka på **Flytta stapel** för att ange ett attribututtryck för att kalkylera hur en stapel eller ett stapelsegment som associeras med datapunkten ska flyttas. Flytten kan vara positiv eller negativ och kan flytta stapeln eller segmentet åt motsvarande håll. Detta är t ex användbart när man gör så kallade vattenfallsdiagram. Den här typen av attribututtryck påverkar endast stapeldiagram.

### Linjetyp

Klicka på **Linjetyp** för att ange ett attribututtryck för att beräkna linjetypen för den linje eller de linjesegment som associeras med datapunkten. Denna typ av attribututtryck kan endast användas med linje-, kombinations- och polärdiagram. Linjens relativa bredd kan kontrolleras genom att man lägger till taggen <W*n*> där *n* är en multiplikationsfaktor som används på diagrammets standardlinjebredd. Talet *n* måste vara ett reellt tal mellan 0,5 och 8.

#### **Exempel: <W2.5>**

Linjens typ ställer du in genom att inkludera taggen <S*n*> där *n* är ett heltal mellan 1 och 4 som anger linjetypen (1=hel, 2= streckad, 3=prickad, 4=streckad/prickad). Exempelvis: <S3>. Taggarna <W*n*> och <S*n*> kan kombineras fritt men endast den första förekomsten av vardera tagg räknas. Taggarna måste omges av enkla citattecken.

### Visa värde

Klicka på **Visa värde** för att ange ett attribututtryck för att beräkna om datapunktens rityta ska kompletteras med ett värde på datapunktsvärde även om **Värden på datapunkt** inte har valts som huvuduttryck. Om **Värden på datapunkter** är valt för huvuduttrycket ignoreras attribututtrycket. Den här typen av attribututtryck berör endast stapel-, linje-, tårt-, tratt-och kombinationsdiagram.

# Lägg till

Nya uttryck och hjälputtryck kan skapas med hjälp av **Lägg till**-knappen. Alternativet kan även nås via kontextmenyn som visas när man högerklickar i listan över uttryck.

## Ta bort

Med knappen **Tag bort** kan tidigare skapade uttryck avlägsnas från listan. Alternativet kan även nås via kontextmenyn som visas när man högerklickar på ett uttryck i listan över uttryck.

### Kopiera

Alternativet **Kopiera** kan endast nås via kontextmenyn som visas när man högerklickar på ett uttryck eller sub-/attribututtryck i listan över uttryck. När du använder kommandot på ett huvuduttryck, kopieras alla data och inställningar som är associerade med diagramuttrycket (inklusive etikett) till Urklipp som en del av xml.

Uttrycket kan därefter klistras tillbaka in i samma diagram eller vilket annat QlikView-diagram som helst i samma eller ett annat dokument. Om kommandot används på ett attribut-uttryck kommer endast dess definition att kopieras. Ett attribut-uttryck kan därefter klistras in i alla huvud-uttryck i samma eller i ett annat diagram.

### Exportera...

Alternativet **Exportera** kan endast nås via kontextmenyn som visas när man högerklickar på ett uttryck i listan över uttryck. När man använder kommandot på ett huvuduttryck, kan alla data och inställningar som är associerade med diagramuttrycket (inklusive etikett) exporteras till en xml-fil.

Uttrycket kan därefter importeras tillbaka in i samma diagram eller vilket annat QlikView-diagram som helst i samma eller ett annat dokument. Kommandot öppnar dialogen **Exportera uttryck** där man kan välja var exportfilen ska sparas. Filen får tillägget Ex.xml.

## Klistra in

Alternativet **Klistra in** kan endast nås via kontextmenyn som visas när man högerklickar på ett uttryck eller sub-/attribututtryck i listan över uttryck. Om ett huvud-uttryck tidigare har kopierats till Urklipp, kan det klistras in i den tomma ytan i listan över uttryck. Så skapas ett nytt uttryck som är identiskt med det kopierade. Om ett attribut-uttryck har kopierats, kan det klistras in i ett huvud-uttryck.

### Importera

Alternativet **Importera** kan endast nås via kontextmenyn som visas när man högerklickar i den tomma ytan i listan över uttryck. Kommandot öppnar en dialog där man kan bläddra till uttryck som har exporterats. Det importerade uttrycket visas som ett nytt uttryck i diagrammet.

# Flytta fram/Flytta bak

Om flera uttryck visas, kan de sorteras inbördes med hjälp av knapparna **Flytta fram** och **Flytta bak**. Detta påverkar i vilken ordning kolumner etc. visas i diagrammet.

# Grupp

**Gruppera**-knappen kan användas för att sätta samman uttryck till en eller flera cykliska grupper, förutsatt att två eller flera uttryck finns tillgängliga. I QlikView-layouten kan man cykliskt växla mellan uttryck som tillhör en viss grupp genom att klicka på den cyklings-ikon som visas i diagrammet (= **Cykla grupp**). Högerklicka på en cyklings-ikon för att visa en popup-lista med de uttryck som ingår i gruppen och inte används för närvarande. De kan väljas direkt.

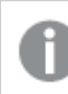

*Sammanblanda inte Cykelgrupp med cykliska grupper!*

# Dela upp grupp

Om man väljer ett uttryck tillhörande en grupp och klickar på **Dela upp grupp**, extraheras uttrycket från gruppen. Om endast ett uttryck återstår i cyklings-gruppen efter extraktionen, extraheras även detta uttryck och gruppen upplöses.

## Aktivera

Om kryssrutan kryssas ur utelämnas uttrycket från diagrammet.

## Relativ

Om denna kryssruta är markerad kommer diagrammet att visa resultatet i procent i stället för i absoluta tal. Detta alternativ saknas för pivottabeller.

## Osynlig

Om detta alternativ markeras, ritas inte resultatet av uttrycket. Diagrammet kommer emellertid att reservera utrymme för uttrycket i ritytan.

## Villkor

Om du aktiverar detta alternativ kan du ange ett villkor, som bygger på det aktuella valet, som avgör om uttrycket ska visas eller ej. Om villkoret är TRUE eller NULL visas uttrycket. Om villkoret är FALSE visas uttrycket inte.

### Etikett

Framför uttryckets etikett visas en eller flera ikoner som indikerar aktuell diagramtyp och/eller **Visningsalternativ** för uttrycket (se nedan).

# Definition

Visar hur det markerade uttrycket är uppbyggt. Man kan redigera uttrycket direkt i denna ruta. När man klickar på knappen **...** öppnas dialogen **Redigera uttryck**.

## Kommentar

Detta är ett kommentarsfält där uttryckets skapare kan beskriva dess syfte och funktion.

# Visningsmöjligheter

Gruppen används för vidare modifiering av hur datapunkter plottas eller av vad som skrivs i uttryckens celler i tabeller. Observera att vissa alternativ endast existerar för vissa diagramtyper, vissa alternativ ej kan kombineras samt att vissa alternativ kräver ett eller flera ytterligare uttryck för att kunna utföra komplexa plottningar.

### Stapel

Visar det valda uttryckets värden som staplar. Alternativet är tillgängligt endast för stapel- och kombinationsdiagram.

### Symbol

Visar värdena i det valda uttrycket som symboler. Alternativet är tillgängligt endast för linje- och kombinationsdiagram. Du kan välja mellan ett antal symboler i listrutan.

### Linje

Visar värdena i det valda uttrycket som linjer. Alternativet är tillgängligt endast för linje- och kombinationsdiagram. I listrutan kan du välja mellan **Normal**, **Jämn** och tre sorters **Trappsteg**.

### Aktie

Markera denna kryssruta om uttrycket ska ritas som en börsnotering. Uttrycket inleds med en speciell ikon i listan över uttryck och visas som en tom platshållare med fyra sub-uttryck.

Det första sub-uttrycket används för att rita den högsta punkten i börsnoteringen. Det andra sub-uttrycket används för en lägsta punkt. Dessa två sub-uttryck måste innehålla giltiga uttryck för att börsmarkören ska ritas.

Det tredje sub-uttrycket är valfritt - om det används visar det stängningsvärdet. Det fjärde sub-uttrycket är valfritt - om det används visar det öppningsvärdet.

När **Börs** markeras för uttrycket skapas automatiskt nya, tomma sub-uttryck. När **Börs** har valts för ett uttryck kan varken **Stapel**, **Symbol**, **Linje**, **Lådagram** eller **Felstaplar** väljas för samma uttryck. På samma sätt kan inte **Börs** väljas när något av dessa alternativ redan valts för ett uttryck. Alternativet finns endast för kombinationsdiagram.

## Lådagram

Markera denna kryssruta om uttryckets resultat ska ritas som ett lådagram. Lådagram används ofta för att visa statistiska data. Uttrycket inleds med en speciell ikon i listan över uttryck och visas som en tom platshållare med fem underuttryck.

Det första sub-uttrycket används för att rita den högsta punkten i lådagrammet. Det andra sub-uttrycket används för en lägsta punkt. Dessa två uttryck måste innehålla giltiga uttryck för att lådagrammet ska ritas.

Tredje, fjärde och femte sub-uttrycket är valfria. Om de används anger dessa sub-uttryck en median, ett övre morrhår och ett nedre morrhår.

Ett vanligt komplement till **lådagram** är så kallade utliggare för extremvärden. Dessa kan skapas genom att rita separata uttryck som symboler. När **Lådagram** markeras för bas-uttrycket skapas automatiskt nya, tomma sub-uttryck. När **Lådagram** har valts för ett uttryck kan varken **Stapel**, **Linje**, **Symbol**, **Börs** eller **Felstaplar** väljas för samma uttryck. **Lådagram** kan inte väljas för ett uttryck om något av dessa alternativ redan är valt för uttrycket. Alternativet finns endast för kombinationsdiagram.

### Felstaplar

Markera denna kryssruta om ett eller två uttryck som följer det valda uttrycket som hjälputtryck för felstaplar ska ritas ovanför datapunkterna. Om Symmetrisk väljs kommer endast ytterligare ett hjälputtryck att användas och ritas symmetriskt runt datapunkten. Om Asymmetrisk väljs kommer två hjälputtryck att användas och ritas ovanför respektive nedanför datapunkten.

Uttrycken för felstaplarna ska returnera positiva tal. De hjälputtryck som används för felstaplar föregås av sina ikoner (symmetrisk) (asymmetrisk hög) eller (asymmetrisk låg) i listan över Uttryck och kan inte användas till något annat i diagrammet. Om inga uttryck finns definierade efter det valda uttrycket, kommer nya "attrapputtryck" att genereras automatiskt. Alternativet är tillgängligt endast för stapel-, linje- och kombinationsdiagram.

### Värden på datapunkt

Markera denna kryssruta om uttryckets resultat ska skrivas som text ovanför datapunkterna. Alternativet finns endast för stapel-, linje-, kombinations- och cirkeldiagram. När det används för cirkeldiagram visas talen intill sektorerna.

### Text på axeln

Markera denna kryssruta om uttryckets resultat ska skrivas som text på varje x-axelvärde, axel och axeletikett. Alternativet är tillgängligt endast för stapel-, linje- och kombinationsdiagram.

### Text som pop-up

Markera denna kryssruta om uttryckets resultat ska visas som ett popup-meddelande när du hovrar över en datapunkt i diagrammet. Detta alternativ kan användas separat eller tillsammans med något av de andra visningsalternativen. Alltså kan man ha ett uttryck som inte visas i själva diagrammet utan bara i popupmeddelanden vid hovring.

### Representation

Alternativet finns bara för raka tabeller och pivottabeller.

### Text

Uttryckets värden tolkas och visas alltid som text.

### Bild

När du väljer detta alternativ försöker QlikView tolka varje uttrycksvärde som en referens till en bild. Referensen kan vara en sökväg till en lagrad bildfil (t.ex. C:\Mypic.jpg) eller direkt i själva QlikView-dokumentet (t.ex. qmem://<Namn>/<Peter>). Om QlikView misslyckas med att tolka fältvärdet som en giltig bildreferens, kommer själva värdet att visas istället, såvida inte alternativet **Göm text när bild saknas** har markerats.

### Cirkelformad mätare, Linjär mätare, Trafikljus, LED-mätare

Oavsett vilken mätare du väljer kommer mätaren att sättas in i den tillgängliga cellen som en bild. Mätarens layout kan ändras i dialogen **Egenskaper diagram: Presentation** som nås från knappen **Mätarinställningar**.

### Minidiagram

När du väljer detta alternativ visar QlikView uttrycksvärdena i form av ett stapel- eller linjediagram. Diagrammet visas i den tillgängliga tabellcellen. De visuella inställningarna för mätaren kan ändras via knappen **Mätarinställningar**. Alternativet finns bara för raka tabeller.

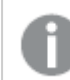

*Minidiagrammet visas inte vid export till Excel.*

#### Länk

Välj detta alternativ för att skriva in ett uttryck i fältet **Definition** och skapa en klickbar länk i tabellcellen. Uttrycket bör returnera en text som kan tolkas som *VisadText*<*url*>*LänkTexten*. *VisadText* kommer att visas i tabellcellen och *LänkTexten* är länken som öppnas i ett nytt webbläsar-fönster.

Om en länk är definierad blir värdet i tabellcellen understruket. Om ingen länk är definierad blir inte värdet understruket. Observera att det inte är möjligt att göra urval i en cell som är representerad som Länk. När man klickar på knappen **...** öppnas dialogen **Redigera uttryck**.

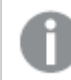

*URL-länkar fungerar bara i Ajax-klienten på grund av säkerhetsbegränsningar.*

#### **Exempel:**

=Name & '<url>' & Link =Name & '<url>www.qlikview.com'

där *Namn* och *Länk* är tabellfält som läses in i skriptet.

### Formatering

Endast tillgänglig när alternativet **Bild** är aktiverat ovan. Alternativet finns bara för raka tabeller och pivottabeller. Denna inställning beskriver hur QlikView formaterar bilden så att den passar i cellen. Det finns fyra alternativ:

- <sup>l</sup> **Sträck inte ut**: Bilden visas som den är utan att sträckas ut. Detta kan medföra att vissa delar av bilden inte visas eller att endast en del av cellen fylls.
- **· Fyll**: Bilden sträcks ut så att hela cellens yta fylls. Ingen hänsyn tas till bildförhållandet.
- <sup>l</sup> **Behåll bildförhållande**: Bilden sträcks ut så att den fyller så stor del som möjligt av cellytan utan att bildförhållandet ändras.
- <sup>l</sup> **Fyll med bibehållet bildförhållande**: Bilden sträcks ut så att cellen fylls i båda riktningar med bibehållet bildförhållande. Detta brukar innebära att bilden beskärs i någon riktning.

## Ackumulering

Via inställningarna i denna grupp väljer man om värdena i diagrammet ska ackumuleras eller ej. I ett ackumulerat diagram läggs varje y-värde till följande x-värdes y-värde. I ett ackumulerat stapeldiagram som visar summan av försäljning per år läggs till exempel värdet för år 2010 ihop med år 2011.

Om diagrammet innehåller flera uttryck väljer du det uttryck vars värden ska ackumuleras i uttryckslistan. Detta alternativ saknas för pivottabeller.

#### Ingen ackumulering

Det valda diagramuttryckets y-värden ackumuleras inte.

### Full ackumulering

Varje y-värde ackumulerar alla tidigare y-värden för uttrycket. Se ovan under **Ackumulering**. Fullständig ackumulering fungerar inte för flera dimensioner som innehåller värdena null eller 0.

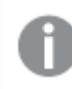

*Fullständig ackumulering fungerar inte om spaljédiagrammet är aktiverat.*

### Ackumulera *n* steg bakåt

Talet i rutan anger hur många y-värden i uttrycket som ska ackumuleras. Se ovan under **Ackumulering**.

## Total/Relativ

Gruppen är endast aktiv för det valda uttrycket för raka tabeller. Det finns tre möjliga inställningar:

- **· Inga totaler**: Totaler beräknas inte för det valda uttrycket.
- <sup>l</sup> **Uttryckets total**: Uttryckets total utvärderad på nästa nivå. Om ett uttryck genererar de genomsnittliga månadslönerna för ett antal anställda, kommer **Uttryckets total** att generera det totala medelvärdet för samtligas löner.
- <sup>l</sup> **F(x) of Rows**: Med detta alternativ kommer de individuella värdena för varje datapunkt (varje stapel i ett stapeldiagram, varje rad i en rak tabell, etc.) för det valda uttrycket att aggregeras med hjälp av den valda aggregeringsfunktionen (typfallet är summering).

*Värdet för Första sträng eller Sista sträng är det högsta eller lägsta värdet, i alfanumerisk ordning, som hittas i tabellen. Den alfanumeriska ordningen börjar med 0 till 9 följt av A till Z.*

# Bredd på stapelram

Anger bredden för den kantlinje som omger staplar ritade av detta uttryck, för stapeldiagram och kombinationsdiagram. Värdet kan anges i mm, cm, tum (", inch), pixlar (px, pxl, pixel), punkter (pt, pts, point) eller docunits (du, docunit).

# Uttryck som teckenförklaring

När flera uttryck används samtidigt, kommer detta alternativ att visa en etikett med uttrycken och deras korresponderande färger intill diagrammet.

# Trendlinjer

I vissa QlikView-diagram kan uttrycket kompletteras med eller ersättas av statistiska trendlinjer.

Trendlinjer kan bara visas i X-Y-diagram, linjediagram samt i stapel- eller kombinationsdiagram med maximalt en dimension och ett uttryck i form av staplar. För andra diagramtyper är inställningarna i gruppen **Trendlinjer** inte tillgängliga. I X-Y-diagram behandlas datapunkterna som om y=f(x). I stapel-, linje- och kombinationsdiagram kan man avmarkera alla alternativ i **Visningsalternativ** och ändå lägga till trendlinjer. Dessa kommer då att ritas utan de bakomliggande datapunkterna. Trendlinjer i stapel-, linje-, och kombinationsdiagram kan extrapoleras genom inställningar för historik och/eller prognos på sidan **Axlar**. De extrapolerade linjerna blir streckade. Trendlinjer i diagram med en diskret x-axel visas som linjer med symboler. På en kontinuerlig axel visas bara linjer.

- **· Medelvärde:** Medelvärdet visas som en rak linje.
- **· Linjär**: Ritar en linjär regressionslinje.
- <sup>l</sup> **Polynom av 2:a graden**: Ritar en polynomanpassning av andra graden.
- <sup>l</sup> **Polynom av 3:e graden**: Ritar en polynomanpassning av tredje graden.
- <sup>l</sup> **Polynom av 4:e graden**: Ritar en polynomanpassning av fjärde graden.
- **Exponentiell:** Ritar en exponentiell trendlinje.
- <sup>l</sup> **Visa ekvation**: Om denna kryssruta markeras för ett visst uttryck förses detta uttrycks trendlinjer med den trendlinje-ekvation som uttrycks som text i diagrammet.
- <sup>l</sup> **Visa R2**: Om denna kryssruta markeras för ett visst uttryck förses detta uttrycks trendlinjer med bestämningskoefficienten som uttrycks som text i diagrammet.

#### **Egenskaper diagram: Sortera**

Sidan **Egenskaper diagram: Sortera** öppnas genom att högerklicka på ett diagram och välja **Egenskaper** från **Objekt**-menyn.

Här bestämmer du hur diagrammets dimensioner ska sorteras. Det finns flera valmöjligheter.

Sidan **Egenskaper diagram: Sortering** för raka tabeller innehåller några andra alternativ.

Listan **Dimensioner** innehåller diagrammets dimensioner. När du vill välja en sorteringsordning markerar du en dimension och väljer en eller flera sorteringsordningar till höger.

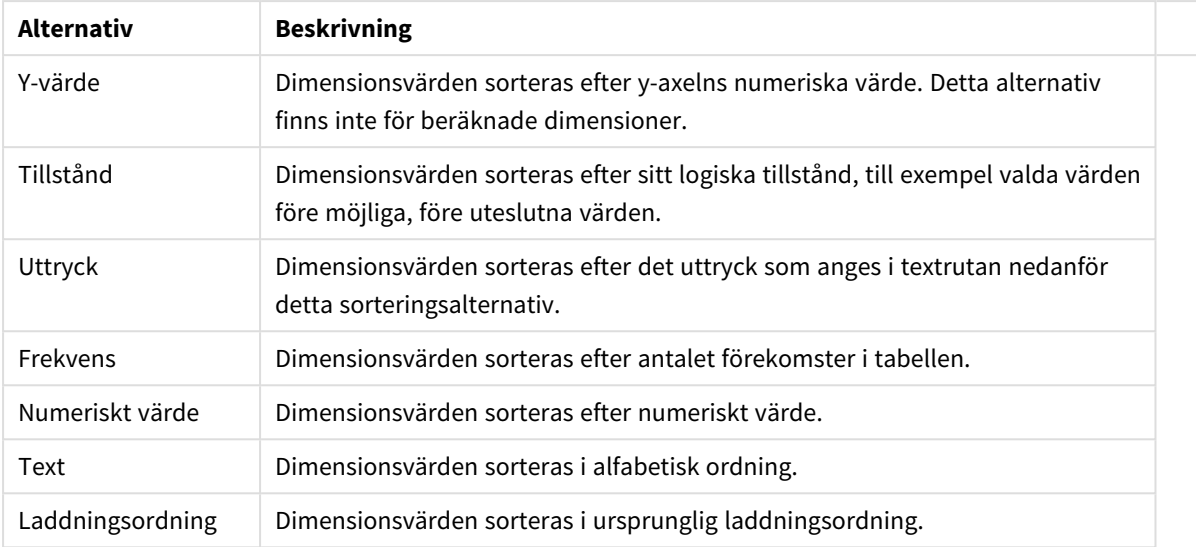

#### Sorteringsalternativ för dimension

Gruppen är hierarkiskt ordnad uppifrån och ned. När två sorteringsordningar väljs samtidigt kommer den övre att prioriteras. Du kan vända på sorteringsordningen genom att växla mellan **Stigande** och **Fallande** eller **A -> Z** och **Z -> A**.

Om du klickar på knappen **Standard** får dimensionsvärdena den standard som är angiven i dialogen **Dokumentegenskaper: Sortera**.

Kryssrutan **Förbigå sorteringsordning inom grupp** är endast tillgänglig när en gruppdimension är vald i listan över **Dimensioner**. Normalt bestäms sorteringsordningen i en gruppdimension för varje enskilt fält inom gruppen via Egenskaper grupp. Genom att aktivera detta alternativ kan man förbigå sådana inställningar på gruppnivå och istället tillämpa en enda sorteringsordning för dimensionen, oavsett vilket fält i gruppen som är aktiverat.

#### **Egenskaper diagram: Format**

På denna sida väljer man grundformat för diagrammet. Inte alla funktioner i listan är tillgängliga för alla diagramtyper.

- **· Utseende**: Välj ett av alternativen. I vissa fall påverkar detta inte bara diagrammets utseende, utan även dess funktion.
- **Orientering**: Anger diagrammets orientering (vertikal eller horisontell).
- <sup>l</sup> **Undertyp**: Här anges formatet: **Grupperad** eller **Flervärdes** för staplar, **Överlagrad** eller **Flervärdes** för radardiagram. Inställningen fungerar bara när diagrammet visar två eller fler dimensioner eller en dimension och mer än ett uttryck. Negativa värden i flervärdesstaplar grupperas separat, nedåt under x-axeln. När anpassning med kontinuerliga axlar används för stapeldiagram är flervärdeslayout den enda layout som tillåts.

För presentationen av stapeldiagram med flera dimensioner och uttryck gäller följande:

- Maximalt två dimensioner kan visas på x-axeln.
- En tredje dimension kan visas med flerfärgade flervärdesstaplar.
- Bara tabelldiagram kan visa fler än tre dimensioner.
- <sup>l</sup> När två eller fler uttryck är aktiva visas de första två dimensionerna på x-axeln och uttrycket med flerfärgade staplar som visar flera värden vardera.
- När två eller fler uttryck är aktiva och undergruppen är inställd på flervärdes, beräknas alla uttryck inom en grupp enligt en axel (normalt den vänstra). Detta gäller även om du anger att ett uttryck ska beräknas enligt vänsteraxeln och ett enligt högeraxeln.

Följande lista visar hur undertyper presenteras med flera dimensioner och uttryck:

- <sup>l</sup> **En dimension**
	- <sup>l</sup> **1 uttryck**: en stapel
	- **2+ uttryck**: uttryck grupperas eller visas som flervärdes
- <sup>l</sup> **Två dimensioner**
	- **1 uttryck**: Dimensioner kan grupperas eller visas som flervärdes
	- <sup>l</sup> **2+ uttryck**: Dimensioner grupperas
- <sup>l</sup> **Tre dimensioner**
	- **1 uttryck**: Första och andra dimensionen grupperas. Den tredie dimensionen visas som flervärdesdimension.
	- <sup>l</sup> **2+ uttryck**: Första och andra dimensionen grupperas. Uttryck visas som flervärdesdimension.
- <sup>l</sup> **Fyra dimensioner**
	- **1 uttryck**: Första och andra dimensionen grupperas. Den tredje dimensionen visas som flervärdesdimension.
	- **2+ uttryck**: Första och andra dimensionen grupperas. Uttryck visas som flervärdesdimension.
- <sup>l</sup> **3D-vy**: Inställningarna i denna grupp anger från vilken vinkel diagrammet visas i 3D-vy.
	- <sup>l</sup> **Övre vinkel**: Anger 3D-vyns vertikala vinkel. Värdet måste vara ett heltal mellan 5 och 45.
	- **· Sidovinkel:** Anger 3D-vyns sidovinkel. Värdet måste vara ett heltal mellan 5 och 45.
- <sup>l</sup> **Ritfärg – stil**: Här väljer man stil för alla de ritfärger som används i diagrammet. När ett format väljs i listrutan ändras alla färger som har angetts i **Färgyta** på sidan **Färg** till det valda formatet. Ändringen sker omedelbart och själva inställningen sparas inte förrän denna sida i dialogen öppnas nästa gång. De faktiska grundfärgerna i färgschemat påverkas inte. Inställningen **Ritfärg - stil** är inte tillgänglig för alla diagramtyper. Följande alternativ finns:
	- **· Enfärgad**: Anger alla färger på färgpaletten som enfärgade.
	- <sup>l</sup> **Mörk toning**: Anger alla färger på färgpaletten som enfärgade toningar som drar åt en mörkare nyans.
	- **· Ljus toning**: Anger alla färger på färgpaletten som enfärgade toner som drar åt en ljusare nyans.
	- **Blank**: Ger alla staplar ett glansigt utseende.
- <sup>l</sup> **Ritytans bakgrund – format**: Här kan man ändra utseendet för ritytans bakgrund. Inställningen gäller endast diagram som har en rityta. Följande alternativ finns:
	- **Ram**: En ram ritas runt ritytan.
	- **· Skuggad**: Alternativet ger en skuggningseffekt på ritytans bakgrund.
	- **Minimal**: Denna inställning tar bort ritytans bakgrund.
- <sup>l</sup> **Förhandsgranska**: Här förhandsvisas diagrammets grundläggande visuella egenskaper.

#### **Egenskaper diagram: Presentation (stapel-, linje-, kombinations-, mosaik- och polärdiagram)**

Denna flik används gemensamt för stapeldiagram, linjediagram, kombinationsdiagram, mosaikdiagram och polärdiagram.

Gruppen **Stapelinställningar** innehåller diverse visningsalternativ som används i stapeldiagram och kombinationsdiagram.

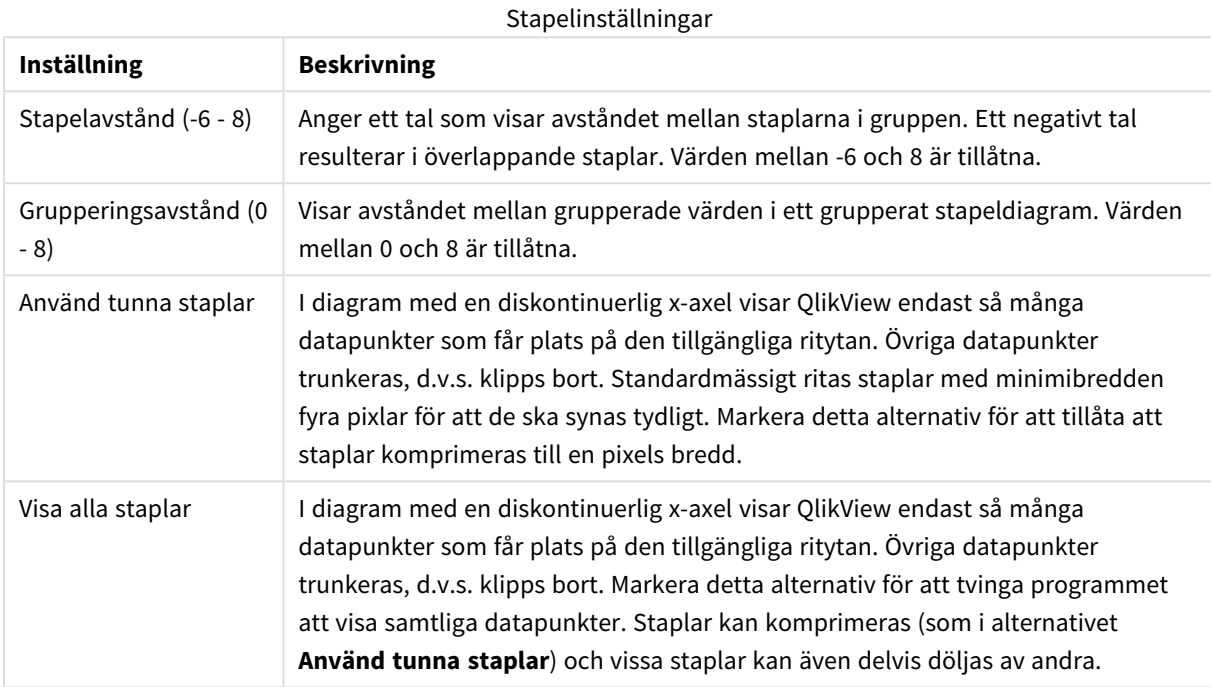

I gruppen **Värden på datapunkter** kan du ange olika visningsalternativ för värden på datapunkter. Detta alternativ måste dock vara valt för ett eller flera diagramuttryck under **Visningsalternativ** på sidan **Egenskaper diagram: Uttryck**.

#### Visningsalternativ för Värden på datapunkter

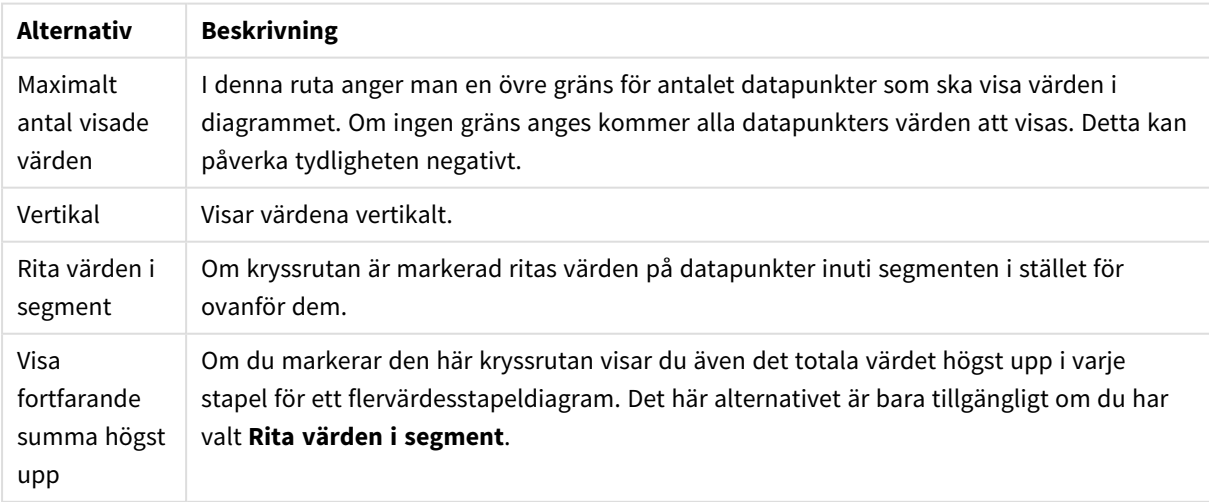

I gruppen **Felstaplar** kan inställningar för felstaplar som används i diagrammet anges.

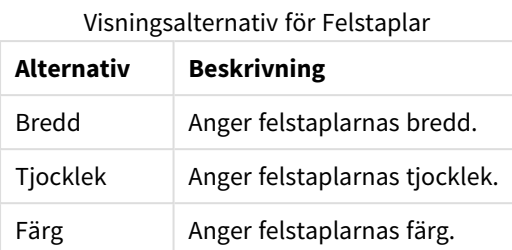

I gruppen **Linje-/symbolinställningar** anger man visningsalternativ för linjer och datapunktssymboler som ska användas i linjediagram och kombinationsdiagram. Det går också att ange bredden på trendlinjer.

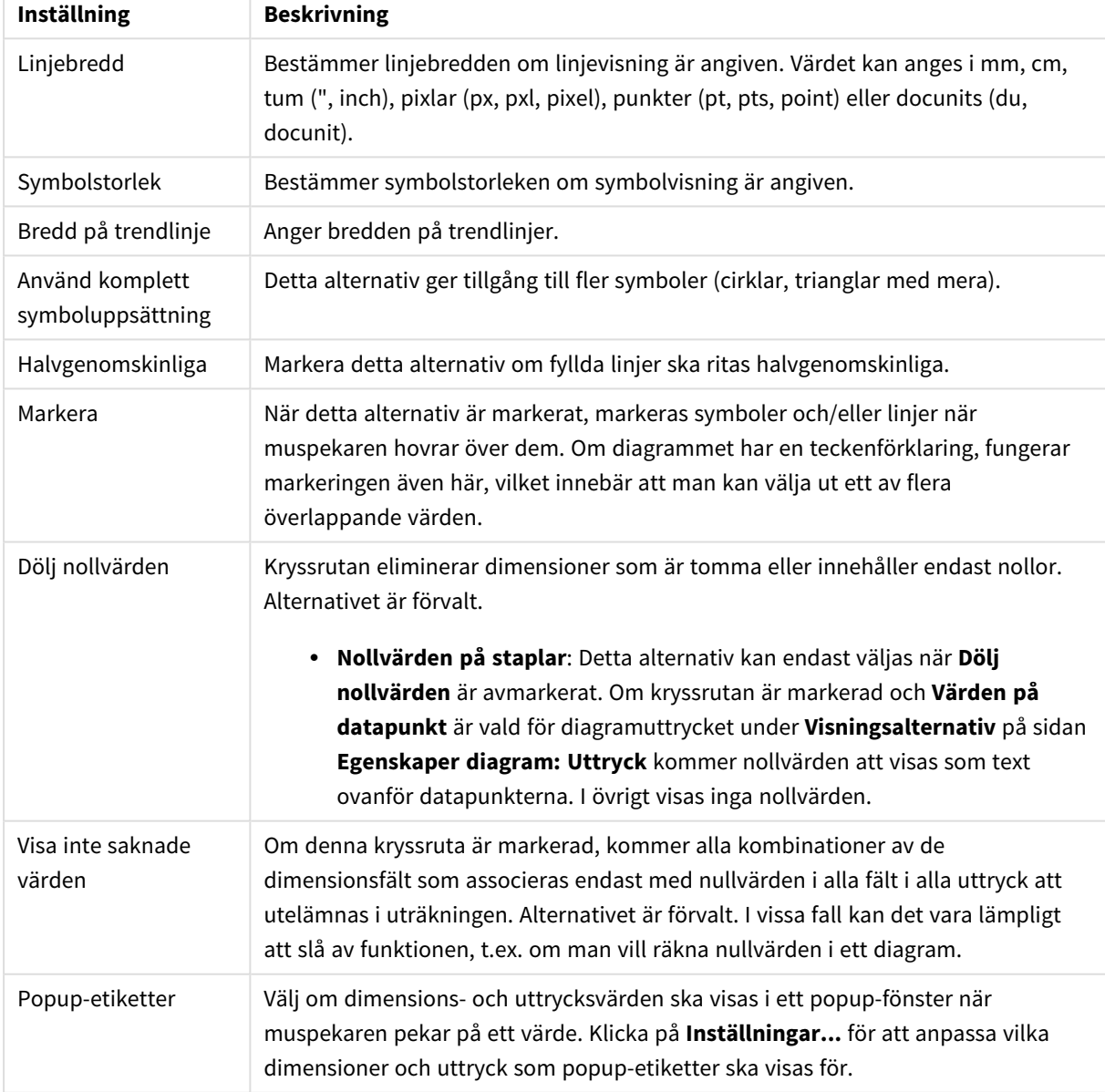

Linje-/symbolinställningar

I gruppen **Teckenförklaring** definierar man vilka dimensionsdataetiketter som ska visas i diagrammet. Kryssa i rutan om dataetiketter ska visas. Dataetiketter visas endast för den nivå som för tillfället ligger överst i diagrammet.

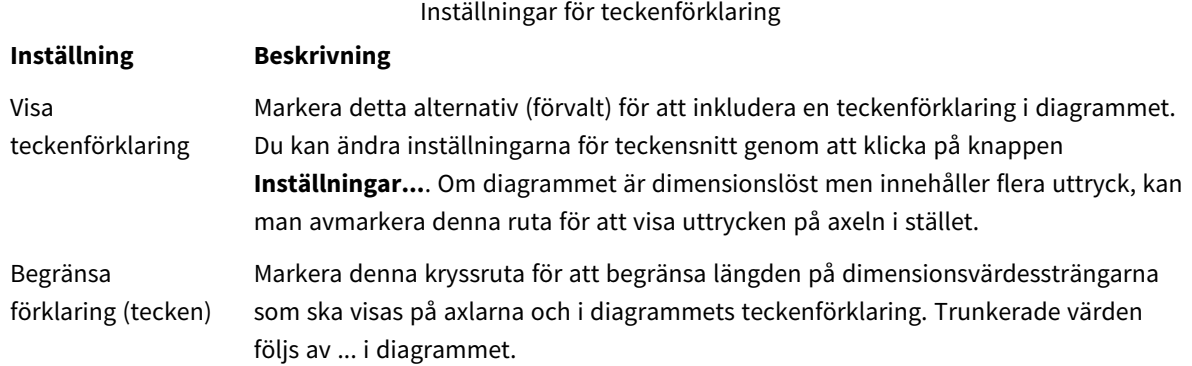

I gruppen **Rullningslister i diagram** görs inställningar för rullningslister.

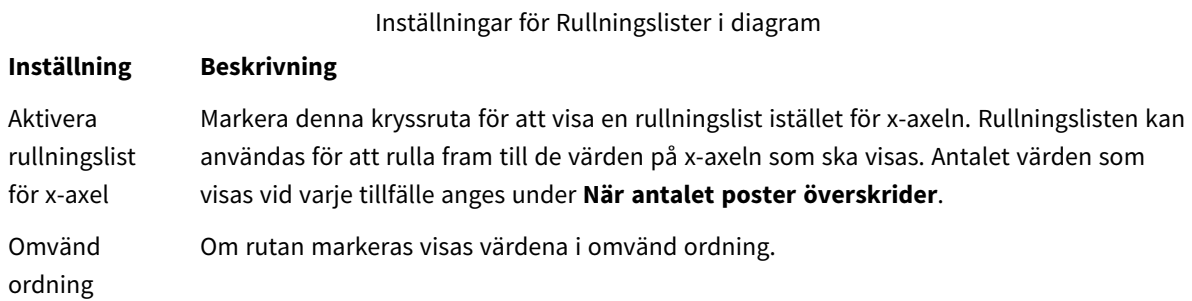

I gruppen **Referenslinjer** anger man om referenslinjer ska genomskära diagrammets rityta från en viss punkt på en kontinuerlig x-axel eller en y-axel. Befintliga referenslinjer visas i en lista i fönstret.

#### Inställningar för Referenslinjer

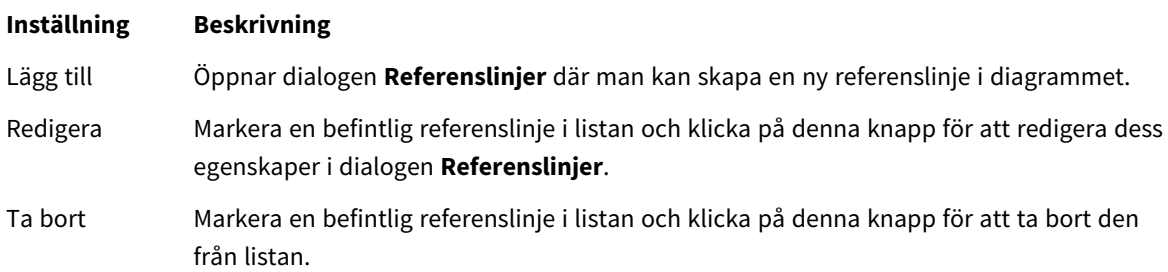

Gruppen **Text i diagram** används för att lägga till textinformation i diagrammet.

Inställningar för Text i diagram

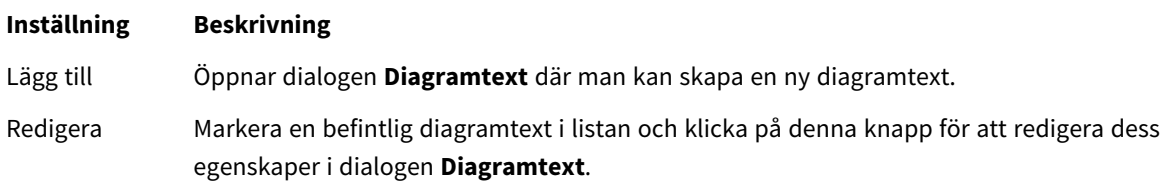

#### **Inställning Beskrivning**

Ta bort Markera en befintlig diagramtext i listan och klicka på denna knapp för att ta bort den från listan.

Texten visas i diagrammets övre, vänstra hörn, men kan flyttas till önskad position när diagrammet befinner sig i redigeringsläge.

#### **Axlar**

På sidan **Axlar** kan du ställa in hur x-axeln och y-axeln ska visas.

#### **Egenskaper diagram: Färger**

Sidan**Egenskaper diagram: Färger** öppnas genom att högerklicka på ett diagramfönster och välja kommandot **Egenskaper** i **Objekt**-menyn.

I gruppen **Färg på data** kan man koppla upp till arton olika färger till diagrammets dimensionsfältvärden.

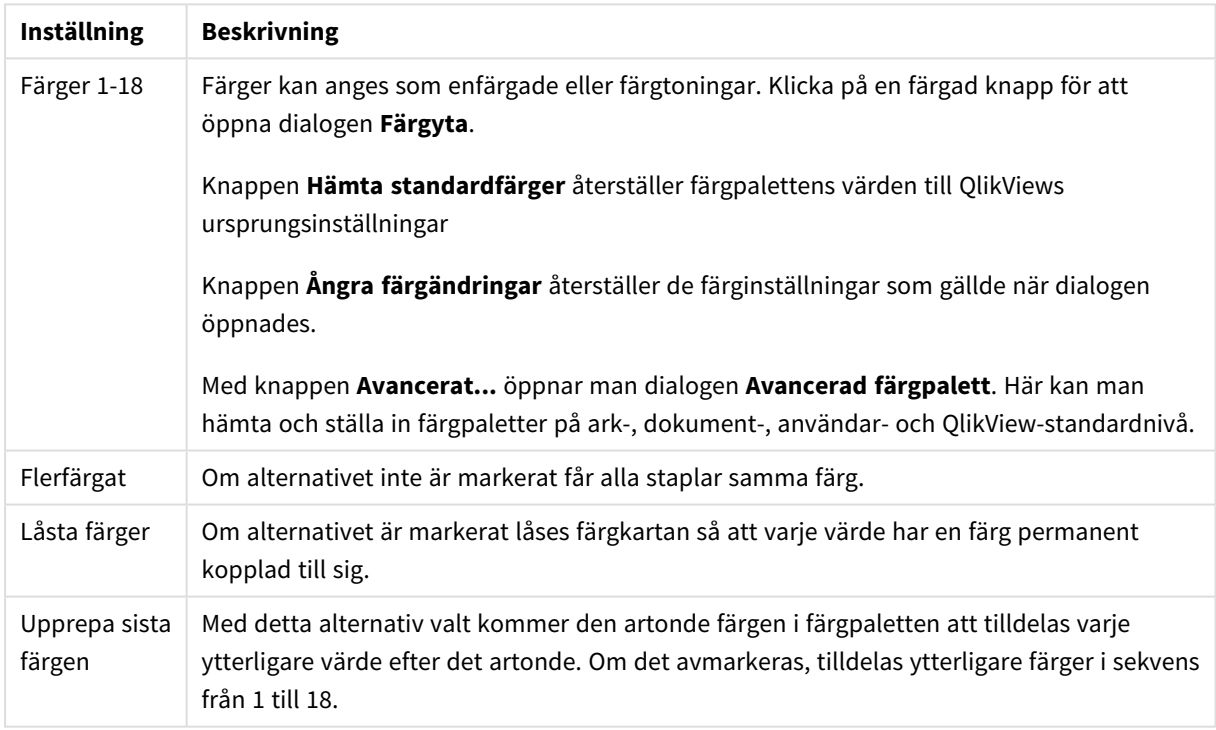

Inställningar för utseende

I gruppen **Rambakgrund** kan inställningar för ritytans bakgrund och området runt ritytans bakgrund göras.

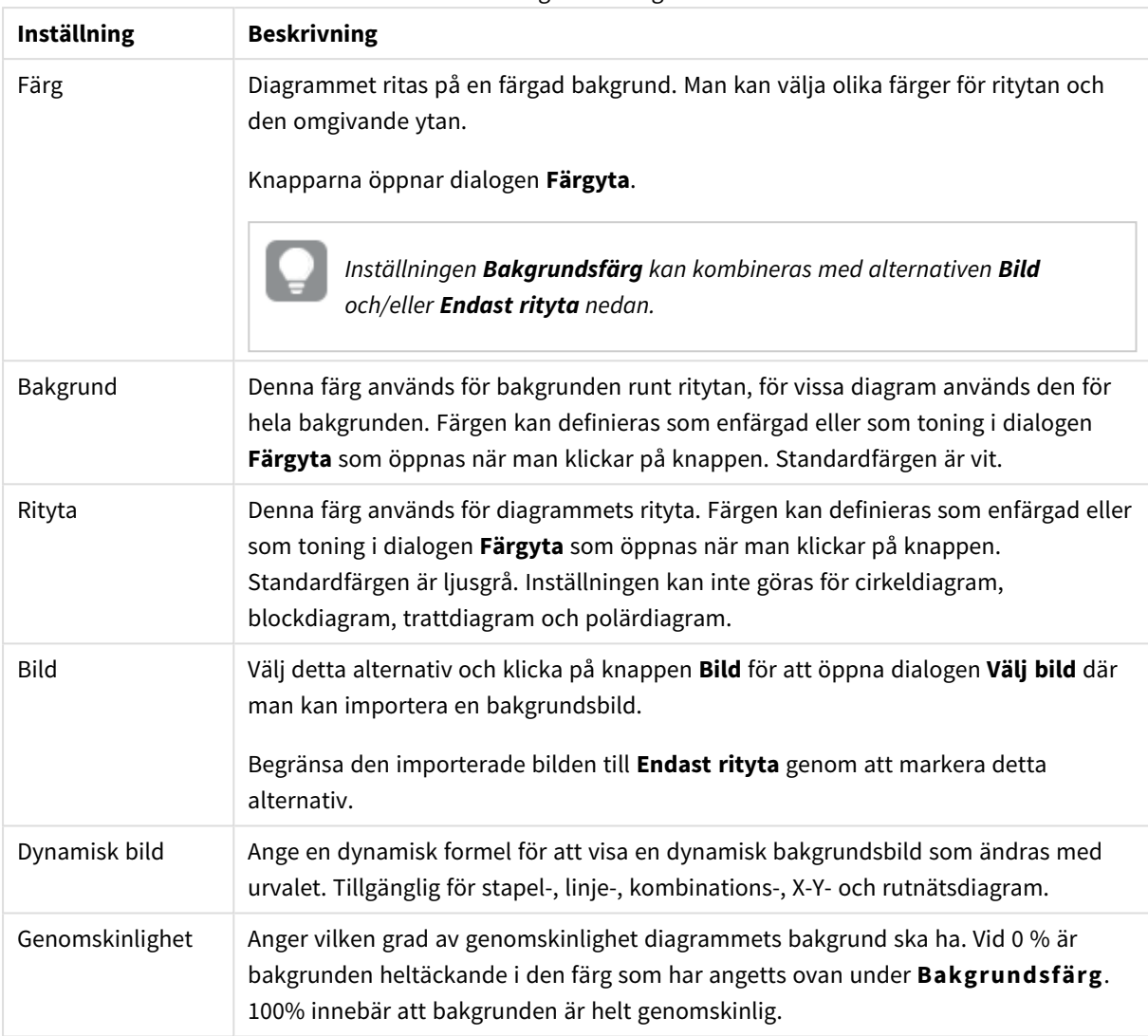

Inställningar för bakgrund

I gruppen **Ritytans kant** kan du välja **Bredd** och **Färg** för den rektangel som omger ritytan.

#### **Egenskaper diagram: Tal**

Denna egenskapsdialog gäller det aktiva objektet och innehåller följande kontroller för formateringsvärden:

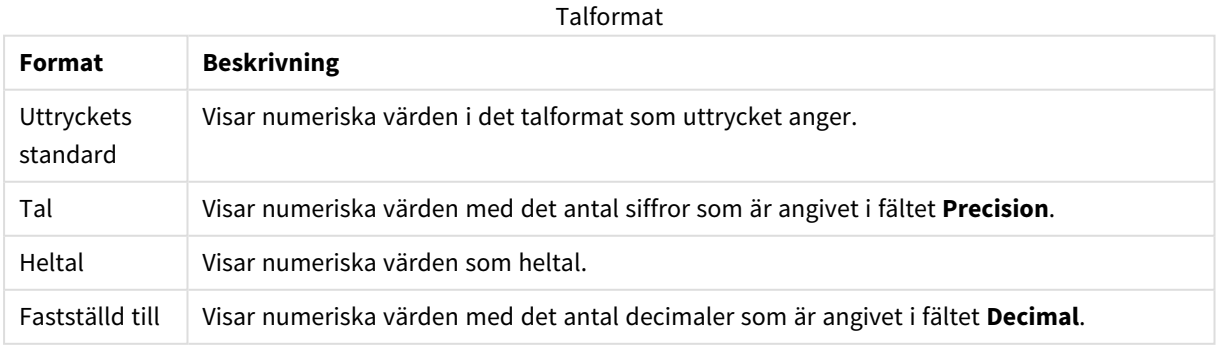

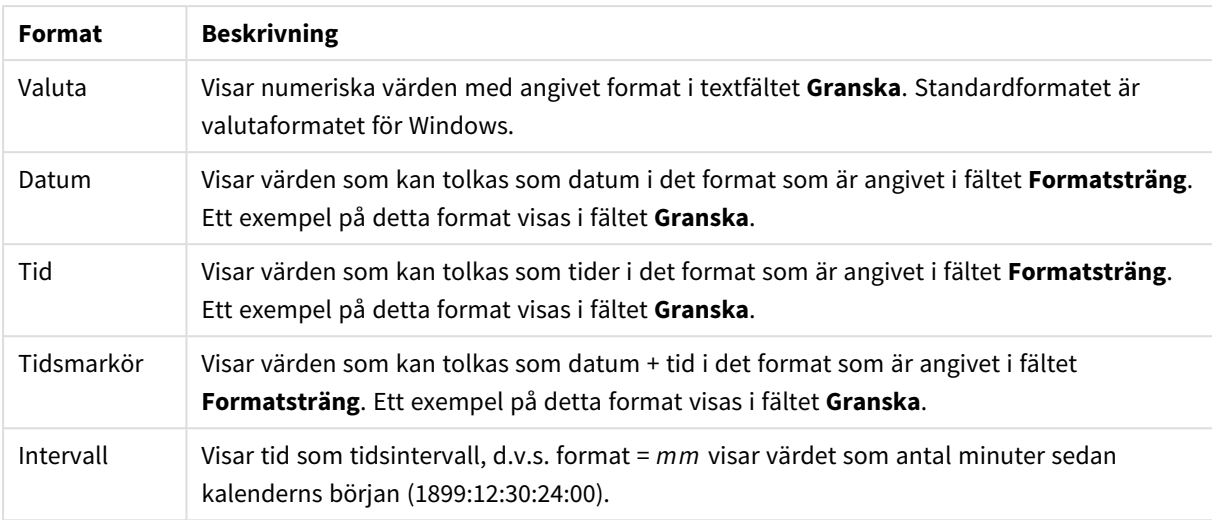

Knappen **Visa i (%)** fungerar för följande format: **Tal**, **Heltal** och **Fastställd till**.

**Decimal**- och **Tusental**-avgränsare kan anges i redigeringsrutorna för gruppen **Avgränsare**.

I redigeringsrutorna **Symbol** kan symboler för enhet, 1000, 1000 000 och 1000 000 000 anges.

Knappen **ISO** ställer in formatet för tid, datum och tidsangivelse till ISO-standard.

Knappen **System** ställer in formateringen till systeminställningarna.

#### **Teckensnitt**

Här kan du ställa in **Teckensnitt**, **Stil** och **Storlek** för texten.

Teckensnittet kan ställas in för vilket enskilt objekt som helst (**Objektegenskaper: Teckensnitt**), eller alla objekt i ett dokument (**Tillämpa på objekt** under **Dokumentegenskaper: Teckensnitt**).

Dessutom kan standarddokumentteckensnitt för nya objekt anges under **Dokumentegenskaper: Teckensnitt**. Det finns två standardteckensnitt.

- 1. Det första standardteckensnittet (**Listboxar, diagram etc.**)används för de flesta objekt, bland annat listboxar och diagram.
- 2. Det andra standardteckensnittet (**Textobjekt och knappar**) används för knappar och textobjekt objekt som normalt behöver större teckensnitt.

Dessutom kan standarddokumentteckensnitt för nya objekt anges under **Användarinställningar: Teckensnitt**.

För diagram, knappar och textobjekt (utom sökobjekt) kan dessutom en **färg** anges för texten. Färgen kan vara **fast** eller **beräknas** dynamiskt från ett uttryck. Uttrycket måste vara en giltig färgrepresentation, som kan skapas med hjälp av programmets färgfunktioner. Om uttrycket inte resulterar i en giltig färgrepresentation, returneras svart.

Man kan även ställa in:
- <sup>l</sup> **Bakgrundsskugga**: Om detta alternativ är markerat visas texten med en bakgrundsskugga.
- **· Understruken**: Om detta alternativ är markerat visas texten med understrykning.

Ett exempel på det valda teckensnittet visas i förhandsgranskningsfönstret.

#### **Layout**

En layoutinställning påverkar endast det aktiva objektet om den görs från objektets egenskapsdialog. En layoutinställning påverkar alla objekt av angiven typ i dokumentet om den görs från dialogen Dokumentegenskaper.

## Använd ramar

Markera detta alternativ om arkobjektet ska omges av en ram. Välj ett ramformat i listrutan.

- <sup>l</sup> **Intensitet på skugga**: I listrutan **Intensitet på skugga** kan du ange intensitet för den skugga som omger arkobjekten. Du kan även välja alternativet **Ingen skugga**.
- <sup>l</sup> **Format ram**: Följande fördefinierade kantlinjestilar finns tillgängliga:
	- **Fylld**: En heldragen enfärgad kantlinie.
	- **· Nedsänkt**: En ram som ger intrycket att arkobjektet är nedsänkt i bakgrunden.
	- **· Upphöjd**: En ram som ger intrycket att arkobjektet är upphöjt ur bakgrunden.
	- **Mur**: En ram som ser ut som en mur runt arkobjektet.
- <sup>l</sup> **Kantbredd**: Detta alternativ är tillgängligt för alla ramtyper. Bredden kan anges i mm, cm, tum ("), pixlar (px, pxl, pixel), punkter (pt, pts, point) eller docunits (du, docunit).
- <sup>l</sup> **Färg**: Klicka på denna knapp för att öppna en dialog där du från färgpaletten kan välja en lämplig grundfärg för alla ramtyper.
- <sup>l</sup> **Regnbåge**: Skapar en regnbågsfärgad ram för alla ramtyper. Regnbågen börjar överst på arkobjektet med den färg som valts som grundfärg ovan.

När **Enkel** är vald som **Layoutnivå** i **Dokumentegenskaper: Allmänt** kan du inte välja ramtyp, utan endast **Intensitet på skugga** och **Kantbredd**.

# Runda hörn

I gruppen **Runda hörn** kan du göra inställningar för arkobjektets form. Dessa inställningar gör det möjligt att rita allt från cirkelrunda, elliptiska och superelliptiska till rektangulära arkobjekt. Alternativet **Runda hörn** är bara tillgängligt om du har valt **Avancerad Layoutnivå** i **Dokumentegenskaper: Allmänt**.

- <sup>l</sup> **Runda hörn**: Markera alternativet för att kunna göra runda hörn.
- <sup>l</sup> **Hörn**: De hörn vars kryssruta inte markeras kommer att bibehållas rektangulära.
- <sup>l</sup> **Kvadratisk form**: Ett variabelt tal mellan 2 och 100 där 100 motsvarar en rektangel med fullständigt raka hörn och 2 motsvarar en perfekt ellips (en cirkel). En siffra mellan 2 och 5 är oftast en bra grundform för att runda hörnen.
- <sup>l</sup> **Hörnradie**: Här ställer du in hörnradien, antingen i fast avstånd (**Fast**) eller som procent av den totala kvadranten (**Relativ (%)**). Med denna inställning kontrollerar du till vilken grad hörnens form påverkas av inställningen för **Kvadratisk form**. Avståndet kan anges i mm, cm, tum ("), pixlar (px, pxl, pixel) punkter (pt, pts, point) eller docunits (du, docunit).

# Skikt

I gruppen **Skikt** markerar du ett skikt i vilket du vill placera arkobjektet.

- <sup>l</sup> **Nedre**: Ett arkobjekt som placeras i det **Nedre** skiktet kan aldrig skymma arkobjekt som ligger i **Normal-**- eller det **Övre** skiktet. Det kan bara placeras ovanpå andra arkobjekt i det **Nedre** skiktet.
- <sup>l</sup> **Normal**: När arkobjekt skapas placeras de automatiskt i **Normal**-skiktet. Ett objekt som ligger i skiktet **Normal** kan aldrig skymmas av arkobjekt i det **Nedre** skiktet och kan aldrig skymma arkobjekt i det **Övre** skiktet.
- <sup>l</sup> **Övre**: Ett arkobjekt i det **Övre** skiktet kan aldrig skymmas av arkobjekt i **Normal**-skiktet eller det **Nedre** skiktet. Endast andra arkobjekt i det **Övre** skiktet kan placeras ovanpå det.
- <sup>l</sup> **Anpassad**: Skikten **Övre**, **Mellan** och **Nedre** motsvaras av den inbördes nummerordningen 1, 0 och -1. Alla värden mellan -128 och 127 är dock tillåtna. Välj detta alternativ för att ange ett eget värde.

## Skapa tema...

Öppnar guiden **Skapa tema** där du kan skapa layoutteman.

## Använd tema...

Du kan använda ett tema för objektet, arket eller dokumentet.

## Visa

I gruppen **Visa** anger du villkor för när arkobjektet ska visas.

- **Alltid:** Arkobjektet visas alltid.
- <sup>l</sup> **Villkor**: Arkobjektet visas eller döljs beroende på om det motsvarar de villkor som ställs i en funktion som ständigt utvärderas beroende på exempelvis de urval som görs. Arkobjektet döljs endast om villkoret returnerar värdet FALSE.

*Användare med Admin-rättigheter för dokumentet kan åsidosätta alla villkor genom att välja Visa alla ark och arkobjekt i Dokumentegenskaper: Säkerhet. Denna kontroll kan slås av och på med hjälp av tangentbordskombinationen Ctrl+Skift+S.*

# Alternativ

I gruppen **Alternativ** kan du välja att inte tillåta användaren att flytta eller ändra storlek på arkobjektet. Inställningarna i den här gruppen är endast relevanta om motsvarande kryssrutor har aktiverats i **Dokumentegenskaper: Layout** och **Arkegenskaper: Säkerhet**.

- <sup>l</sup> **Tillåt flytta/ändra storlek**: Om detta alternativ är avmarkerat går det inte att flytta eller ändra storlek på arkobjektet.
- <sup>l</sup> **Tillåt kopiera/klona**: Om detta alternativ är avmarkerat går det inte att kopiera arkobjektet.
- <sup>l</sup> **Visa informationssymbol**: När **info**-funktionen används visas en info-ikon i namnlisten när ett fältvärde har information associerad till sig. Avmarkera alternativet om info-ikonen inte ska visas i

namnlisten.

*Info [\(page](#page-882-0) 883)*

<sup>l</sup> **Anpassa efter data**: Ramarna runt tabellobjekt i QlikView brukar förminskas när tabellen blir mindre än det tilldelade utrymmet på grund av de val användaren gör. Genom att kryssa ur denna ruta kommer denna automatiska storleksanpassning att inaktiveras. Eventuell överbliven yta kommer då att lämnas tom.

# Rullningslister

I gruppen **Rullningslister** hittar du ett antal kontroller för att ändra utseendet på rullningslisten:

- <sup>l</sup> **Bevara rullningslistens läge**: När inställningen är aktiverad försöker QlikView bevara rullningslistens läge i tabeller och diagram med rullningslist när urval görs i andra objekt. Inställningen måste även aktiveras under **Användarinställningar: Objekt**. Rullningslistens läge bevaras inte när du stänger dokumentet.
- <sup>l</sup> **Rullningsknappar**: Anger rullningsknappens färg. Välj en färg genom att klicka på knappen. En medelgrå färgskala gör sig ofta bäst här. Färgerna kan anges som enfärgad eller toning via dialogen **Färgyta** som öppnas när du klickar på knappen.
- <sup>l</sup> **Bakgrund**: Anger bakgrundsfärgen på rullningslisten. Välj en färg genom att klicka på knappen.
- <sup>l</sup> **Bredd på rullningslist**: Kontrollen påverkar både bredden och den relativa storleken på rullningslistens symboler.
- <sup>l</sup> **Stil**: Anger rullningslistens stil. Välj stil i listrutan. Stilen **Klassisk** motsvarar QlikViews 4/5 rullningslister. Stilen **Standard** ger ett mer modernt utseende. Den tredje stilen, **Ljus**, ger en tunnare, lättare list.

**Layoutnivå** måste anges som **Avancerat** för att rullningslistens stil ska visas. Den här inställningen finns på fliken **Allmänt** , och du hittar den genom att öppna listrutan **Inställningar** och välja **Dokumentegenskaper**.

<sup>l</sup> **Tillämpa på...**: Öppnar dialogen **Egenskaper för namnlister och ramar** där du kan ange var de egenskaper som har ställts in på sidan **Layout** ska tillämpas.

#### **Namnlist**

En namnlistinställning påverkar endast det aktiva objektet om den görs från **objektets** egenskapsdialog. En namnlistinställning påverkar alla objekt av samma typ i dokumentet om den görs från **dokumentets** egenskapsdialog.

På sidan **Namnlist** kan du specificera layoutalternativ som avviker helt från de som gäller för objektets allmänna layout.

- <sup>l</sup> **Visa namnlist**: Om detta alternativ är markerat kommer en namnlist att visas överst i arkobjektet. Listboxar och andra "box-objekt" kommer att ha alternativet förvalt, men knappar, textobjekt och linje/pil-objekt inte får någon namnlist till att börja med.
- <sup>l</sup> **Titeltext**: Här kan du ange en titel som ska visas i arkobjektets namnlist. Använd knappen **Teckensnitt...** för att ändra namnlistens teckensnitt.

Styr vilken färg namnlisten ska ha i olika tillstånd. Inställningarna för **Aktiva färger** och **Inaktiva färger** kan göras oberoende av varandra.

Klicka på **Bakgrundsfärg** eller **Textfärg** för att öppna dialogen **Färgyta**. **Bakgrundsfärgen** kan vara **enfärgad** eller en **toning**. Detta anges i dialogen **Färgyta**. **Textfärgen** kan anges som **Fast** eller **Uträknad** med hjälp av färgfunktoner.

- <sup>l</sup> **Radbrytning**: Om detta alternativ är markerat kommer namnlistens text att radbrytas på två eller fler rader.
- <sup>l</sup> **Namnlisthöjd (rader)**: Ange antal rader för namnlisten i denna ruta.

Storlek och placering för QlikView-objektet kan anges och justeras med hjälp av inställningarna för storlek och placering för arkobjekt i läget **Normal** eller **Minimerad**. Inställningarna mäts i pixlar:

- <sup>l</sup> **X-pos.**: Anger det horisontella placeringen av arkobjektets vänstra sida i förhållande till arkets vänstra kant.
- <sup>l</sup> **Y-pos.**: Anger den vertikala placeringen av arkobjektets övre kant i förhållande till arkets övre kant.
- **Bredd**: Anger QlikView-arkobjektets bredd.
- **· Höjd**: Anger QlikView-arkobjektets höjd.

Inställningar för justering av namnlistens text kan göras under **Justering av namnlist**.

- <sup>l</sup> **Horisontell**: Etiketten kan justeras horisontellt: **Vänster**, **Centrerad** eller **Höger** i namnlistens område.
- <sup>l</sup> **Vertikal**: Etiketten kan justeras vertikalt. **Övre**, **Centrerad** eller **Nederkant** i namnlistens område.

#### **Ikoner i namnlist**

Flera av arkobjektens objektmeny-kommandon kan konfigureras som ikoner. Välj vilka kommandon som ska visas som ikoner i namnlisten genom att markera kryssrutan till vänster om kommandona i listan.

#### *Använd namnlistikoner med måtta. Alltför många ikoner kan förvirra användaren.*

- <sup>l</sup> **Tillåt minimering**: Om detta alternativ är markerat kommer en minimeringsikon att visas i objektets namnlist under förutsättning att objektet kan minimeras. Detta gör det även möjligt att minimera objektet genom att dubbelklicka på namnlisten.
- <sup>l</sup> **Automatisk minimering**: Alternativet blir tillgängligt när **Tillåt minimering** är markerat. När **Automatisk minimering** är markerat för flera arkobjekt på samma ark kommer alla utom ett att minimeras automatiskt vid ett tillfälle. Detta är t ex användbart för att visa flera diagram i samma område på arket.
- <sup>l</sup> **Tillåt maximering**: Om detta alternativ är markerat kommer en maximeringsikon att visas i objektets namnlist under förutsättning att objektet kan maximeras. Detta gör det även möjligt att maximera objektet genom att dubbelklicka på namnlisten. Om både **Tillåt minimering** och **Tillåt maximering** är markerade kommer ett dubbelklick att minimera objektet.
- <sup>l</sup> **Hjälptext**: Här kan man skriva in en hjälptext som ska visas i ett popup-fönster. Hjälptexten kan definieras som en dynamisk formel. Detta alternativ är inte tillgängligt på dokumentnivå. Klicka på **...** knappen **Redigera uttryck** för att öppna dialogen om du behöver utrymme för att redigera längre formler.

Exempelvis en beskrivning av arkobjektet. En hjälpikon visas nu i objektets namnlist. När muspekaren befinner sig över ikonen visas texten i ett popup-fönster.

#### Spridningsdiagram

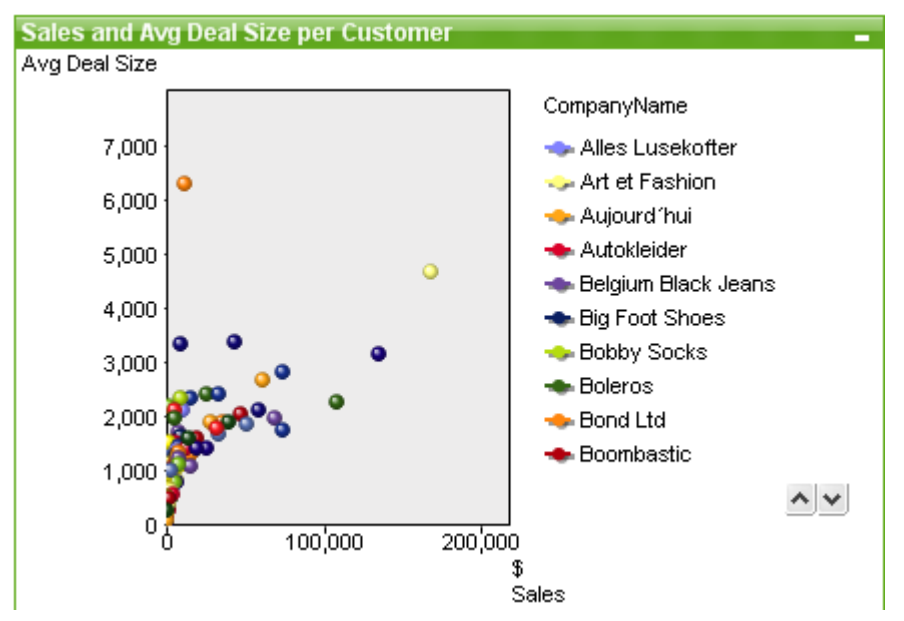

Diagram är ritade motsvarigheter till numeriska data. Du kan växla mellan olika diagramtyper för ett befintligt diagram genom att ändra **Diagramtyp** på sidan **Egenskaper diagram: Allmänt**.

X-Y-diagrammet visar värdepar från två uttryck. Om man vill åskådliggöra data där varje instans har två numeriska värden t ex land (folkmängd och befolkningsökning) har man stor glädje av detta.

Det enklaste sättet att skapa ett nytt X-Y-diagram är att klicka på **Skapa diagram** i verktygsfältet.

Högerklicka på X-Y-diagrammet för att visa **X-Y-diagram: Objektmeny**. Den kan även nås från **Objekt**-menyn när X-Y-diagrammet är det aktiva objektet.

#### **Objektmeny**

Om du högerklickar på ett diagram visas en flytmeny. Menyn finns även under **Objekt**-menyn när en tabell är aktiv.

Menyn innehåller följande kommandon:

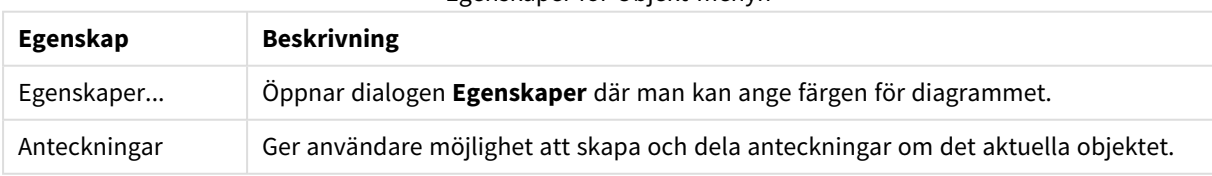

Egenskaper för Objekt-menyn

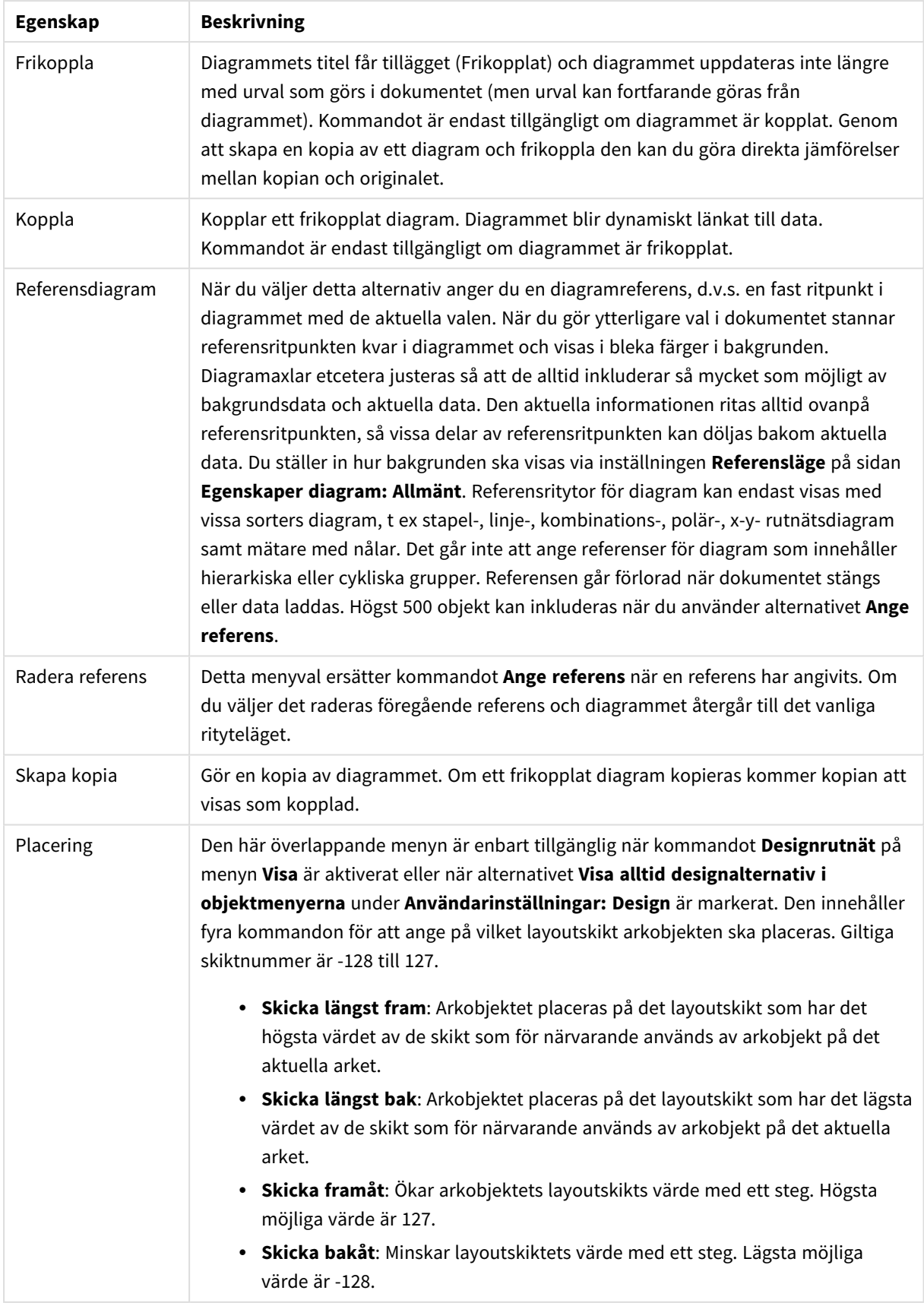

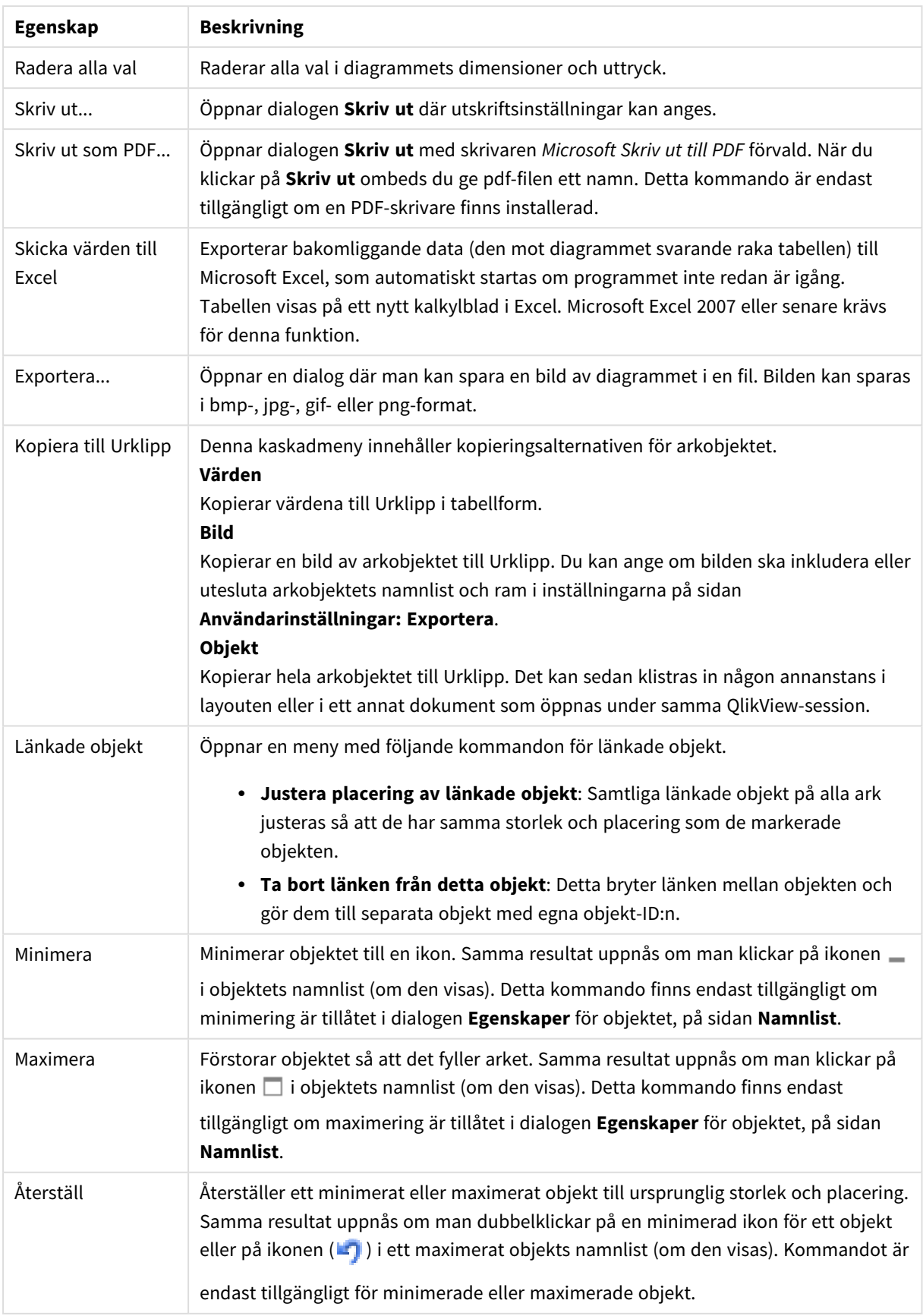

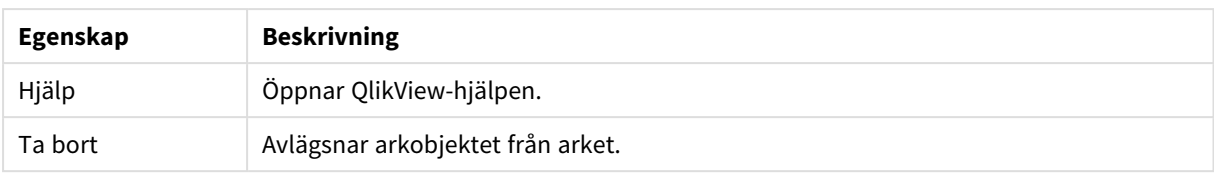

#### **Egenskaper diagram: Allmänt**

På sidan **Allmänt** kan till exempel titel och diagramtyp anges. Det är den första sidan som visas i **Guiden Snabbdiagram** och i dialogen **Egenskaper diagram**.

| Egenskap             | <b>Beskrivning</b>                                                                                                    |
|----------------------|----------------------------------------------------------------------------------------------------|
| Titel                | Titeln som visas i fönstrets namnlist. Texten kan även anges som en dynamisk<br>formel för dynamisk uppdatering av etikettexten. Klicka på  knappen Redigera<br>uttryck för att öppna dialogen om du behöver utrymme för att redigera längre<br>formler.                                                                                                    |
| Visa titel i diagram | Som standard används namnet på det första uttryck som definieras. Avmarkera<br>kryssrutan om ingen diagramtitel ska användas. Markera kryssrutan för att visa<br>den ursprungliga titeln. Texten kan även anges som en dynamisk formel för<br>dynamisk uppdatering av etikettexten. Klicka på  knappen Redigera uttryck för<br>att öppna dialogen om du behöver utrymme för att redigera längre formler.<br>Diagramtiteln visas inte i pivottabeller och raka tabeller.                                                                                           |
| Titelinställningar   | Ange avancerade inställningar för diagramtiteln genom att klicka på knappen<br>Inställningar för titel.                                                                                                    |
| Skrivarinställningar | Klicka på knappen Skrivarinställningar för att komma till dialogen<br>Skrivarinställningar. Här kan du ange marginaler och format för sidhuvud och<br>sidfot. Dialogen Skrivarinställningar utgörs av två sidor, Skrivarlayout och<br>Sidhuvud/Sidfot för utskrift.                                                                                                    |
| Parallella tillstånd | Välj ett tillgängligt tillstånd i listrutan. Följande parallella tillstånd är alltid<br>tillgängliga.<br>Nedärvd: Ark och arkobjekt ligger alltid i nedärvt tillstånd såvida detta<br>$\bullet$<br>inte skrivs över av QlikView-utvecklaren. Inställningen ärvs från objektet på<br>nivån ovanför. Ett diagram på ett ark får alltså samma inställning som arket<br>om nedärvd väljs.<br>Standardtillstånd: Detta är det tillstånd som används mest av QlikView<br>och motsvaras av dollartecken, \$. QlikView-dokumentet ligger alltid i<br>standardtillståndet. |
| Objekt-ID            | Detta används för makron. Varje arkobjekt tilldelas ett unikt ID. Vi rekommenderar<br>att du endast använder alfanumeriska tecken i ditt ID. Länkade objekt delar<br>samma objekt-ID. ID-numret kan redigeras i efterhand.<br>För diagram börjar ID-numret med CH01.                                                                                                    |

Allmänna egenskaper för diagram

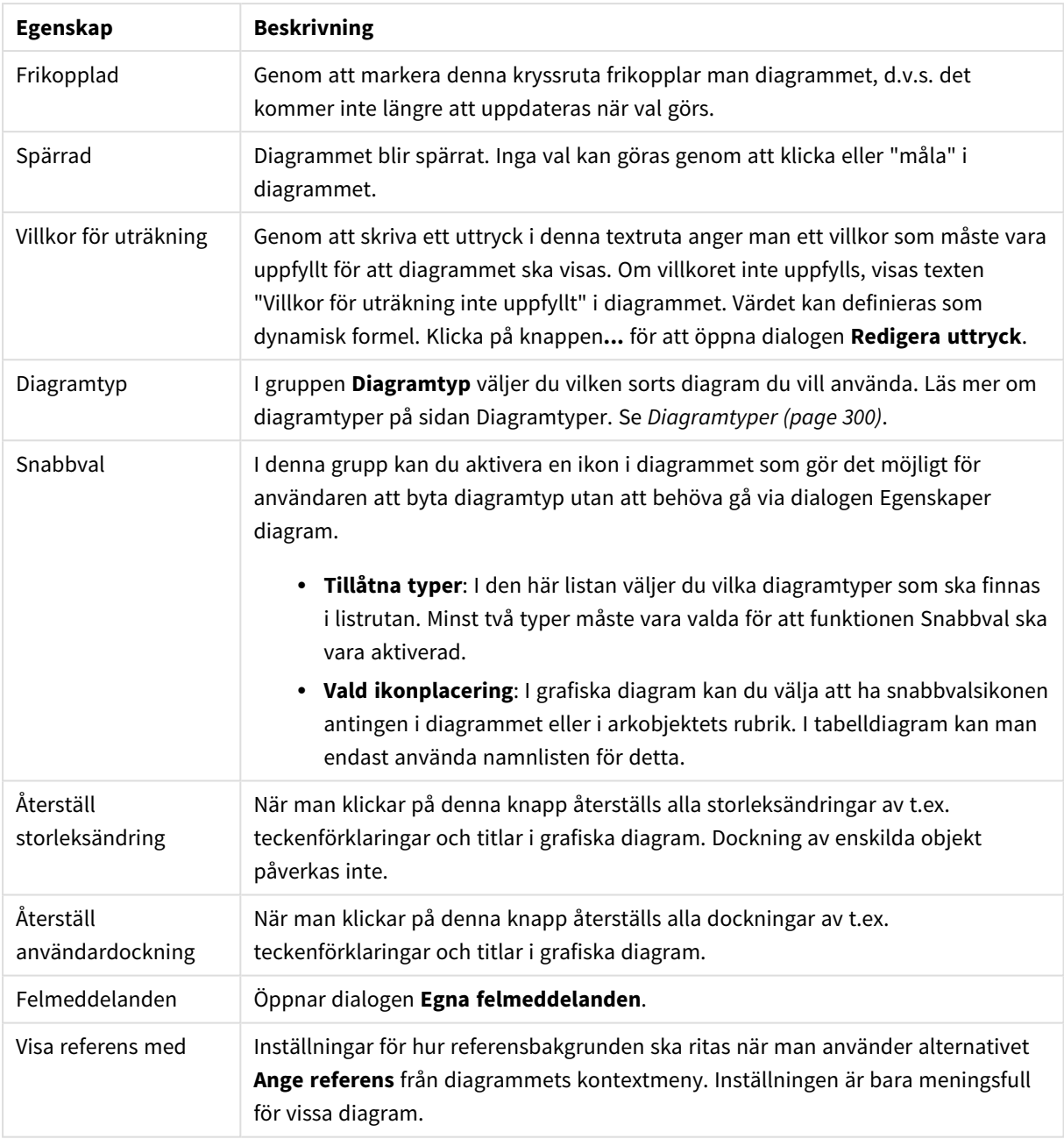

#### **Egenskaper diagram: Dimensioner**

Sidan **Egenskaper diagram: Dimensioner** nås genom att högerklicka på ett diagram och välja **Egenskaper** eller genom att välja **Egenskaper** från **Objekt**-menyn när diagrammet är aktivt.

När man skapar ett diagram bör man fundera över följande:

- Vad vill jag visa? (Vad ska höjden på staplarna i diagrammet motsvara?) Svaret kan vara summan av försäljning eller något liknande. Detta ställs in under fliken **Uttryck**.
- Vad vill jag gruppera efter? (Vilka fältvärden vill jag använda som etiketter för staplarna i stapeldiagrammet?) Svaret kan vara per land eller något liknande. Detta ställs in under fliken **Dimensioner**.

Ett diagram kan visa en eller flera dimensioner. Den övre gränsen beror på diagramtyp, hur komplexa data som ska visas samt det tillgängliga minnet. Cirkel-, linje- och X-Y-diagram kan visa högst två dimensioner, medan stapel- och rutnätsdiagram kan visa tre. Polär- och trattdiagram kan endast visa en enda dimension – mätare visar inga dimensioner alls. Ytterligare dimensioner ignoreras.

En diagramdimension får sina värden från ett fält som specificeras på sidan **Egenskaper Diagram: Dimensioner**. En dimension kan även bestå av en grupp fält (se **Redigera grupper** nedan).

En dimension kan vara ett enda fält, en grupp eller ett uttryck (beräknad dimension). Det kan även vara en syntetiskt skapad dimension.

Flytta fält fram och tillbaka genom att välja dem med hjälp av klick eller Ctrl-klick, med hjälp av knapparna **Lägg till>** eller **<Ta bort** eller genom att dubbelklicka på valen direkt.

Diagramdimensioner kan även beräknas utifrån ett uttryck.

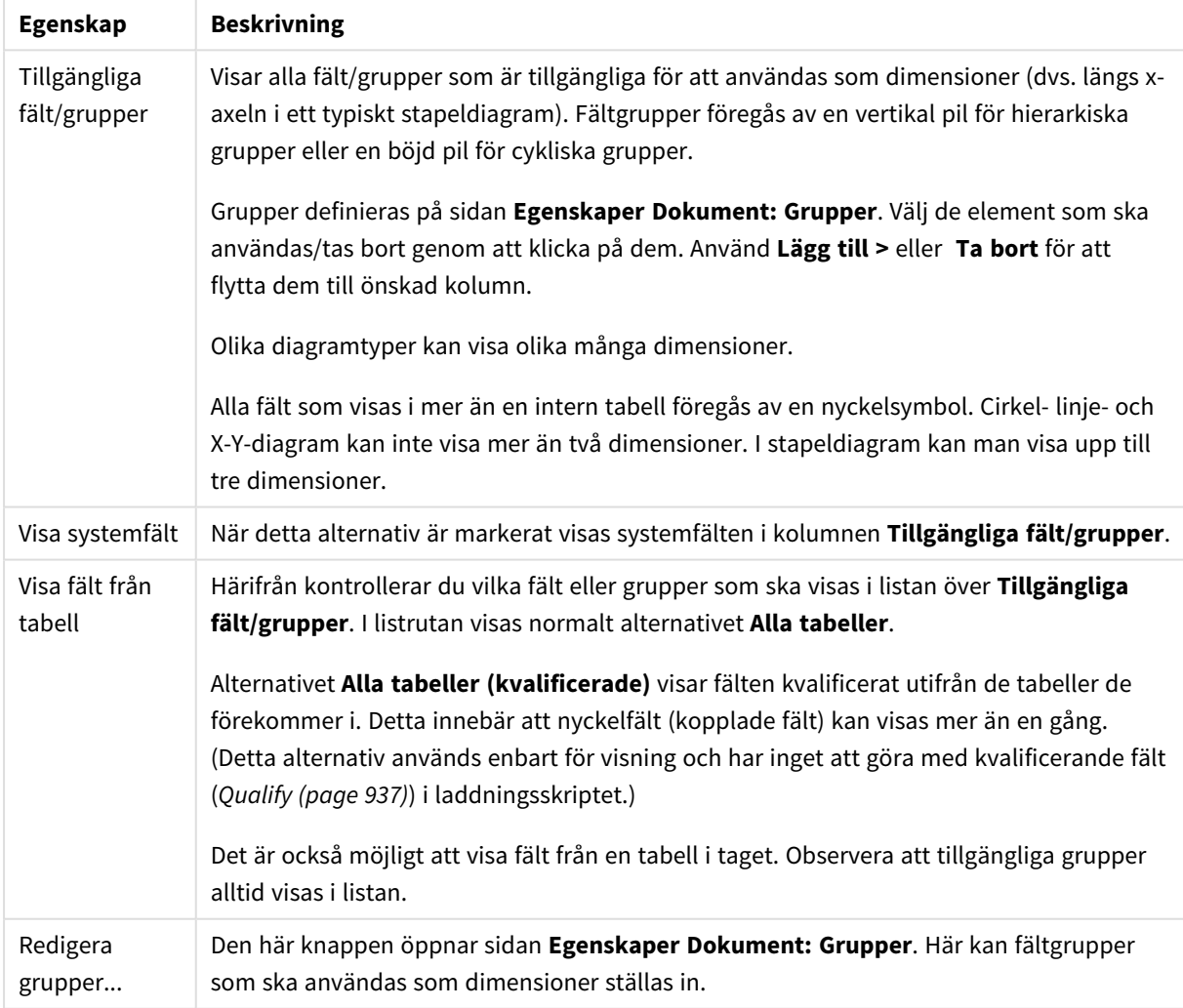

Dimensionsegenskaper

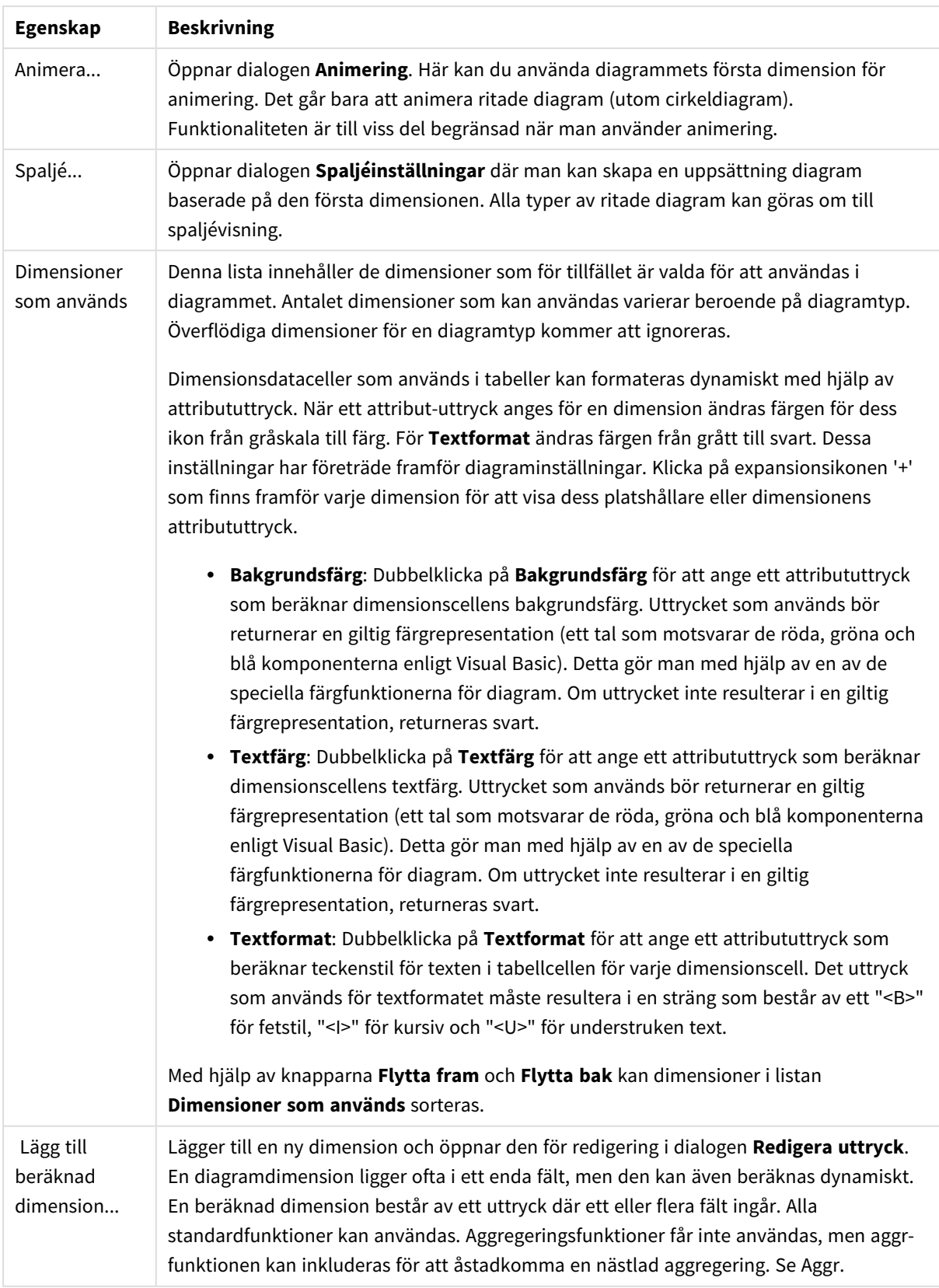

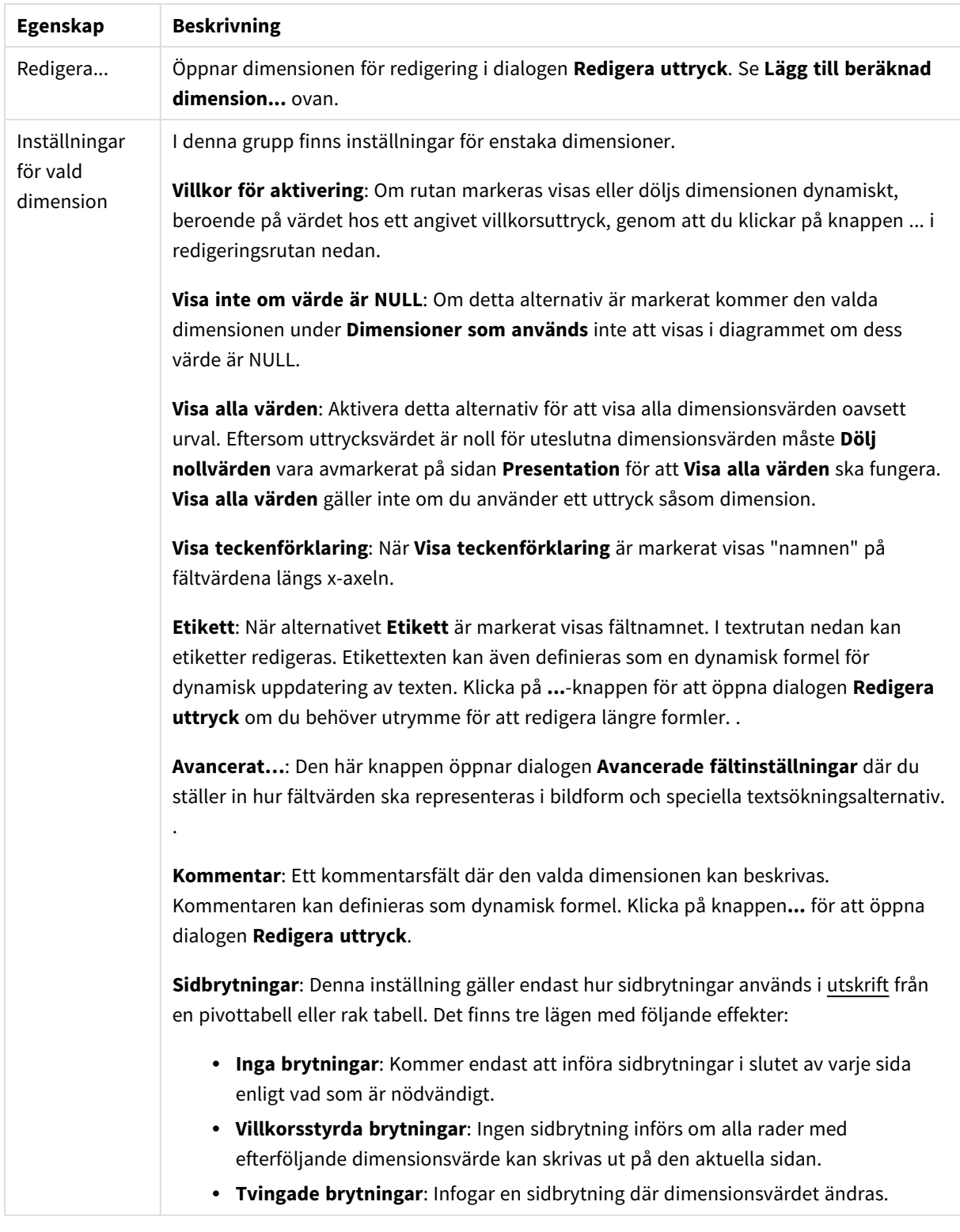

### **Egenskaper diagram: Dimensionsbegränsningar**

Dimensionsbegränsningar kan anges för alla diagramtyper, utom för mätare och pivottabeller.

På fliken **Dimensionsbegränsningar** anges hur många dimensionsvärden som kan visas i ett visst diagram.

Här följer en beskrivning av de tre alternativen i listrutan. Listrutan innehåller tre värden: **Primärt**, **Högsta** och **Lägsta**. Värdena anger hur beräkningen ska sorteras i beräkningsmotorn innan den returneras till diagrammotorn. Något av alternativen måste vara valt för att dimensionen ska kunna begränsas. Sorteringen påverkar endast det första uttrycket, utom i pivottabeller där den primära sorteringen kan förbigå sorteringen för första dimensionen.

Denna egenskapsdialog används för att ange dimensionsbegränsningar. Varje dimension i diagrammet konfigureras enskilt.

# Begränsningar

## Begränsa vilka värden som visas med hjälp av det primära uttrycket

Egenskaperna används för att ange hur många dimensionsvärden som ska visas i diagrammet. Se inställningarna nedan.

## Visa endast

Välj detta alternativ om du vill visa ett angivet antal **Första**, **Största** eller **Minsta** värden. Om värdet är satt till 5 visas fem värden. Om **Visa övriga** är aktiverat för dimensionen kommer segmentet Övriga att vara ett av de fem segment som visas. Alternativet **Första** returnerar raderna utifrån de alternativ som är valda på fliken **Sortering** för egenskapsdialogen. Om diagrammet är en rak tabell returneras raderna så som den primära sorteringen visade dem då. Med andra ord kan en användare ändra visningen av värdena genom att dubbelklicka på valfri kolumnrubrik och göra kolumnen primär.Alaternativet **Högsta** returnerar raderna i fallande ordning baserat på det första uttrycket i diagrammet. Om funktionen används på en rak tabell förblir dimensionsvärdena de samma medan uttrycken sorteras interaktivt. Dimensionsvärdena kommer eventuellt att ändras när uttryckens ordning ändras.Alternativet **Lägsta** returnerar raderna i stigande ordning baserat på det första uttrycket i diagrammet. Om funktionen används på en rak tabell förblir dimensionsvärdena de samma medan uttrycken sorteras interaktivt. Dimensionsvärdena kommer eventuellt att ändras när uttryckens ordning ändras.Ange det antal värden som ska visas. Värdet kan definieras som dynamisk formel. Klicka på knappen**...** för att öppna dialogen **Redigera uttryck**.

## Visa endast värden som är:

Välj detta alternativ för att visa alla dimensionsvärden som uppfyller det angivna villkoret för detta alternativ. Välj att visa värden i procent av totalen, eller som en exakt summa. Alternativet **relativt totalen** aktiverar ett relativt läge som påminner om alternativet **Relativ** på fliken **Uttryck** i objektets egenskapsdialog. Värdet kan definieras som dynamisk formel. Klicka på knappen**...** för att öppna dialogen **Redigera uttryck**.

## Visa endast värden som sammanlagt ger:

När detta alternativ är markerat ackumuleras alla rader fram till den aktuella raden och resultatet jämförs med värdet som är angivet i alternativet. Alternativet **relativt totalen** aktiverar ett relativt läge som påminner om alternativet **Relativ** på fliken **Uttryck** i egenskapsdialogen. De ackumulerade värdena (baserat på första, största eller minsta värdena) jämförs sedan med totalen. Värdet kan definieras som dynamisk formel. Klicka på knappen**...** för att öppna dialogen **Redigera uttryck**. Välj **Inkludera gränsvärden** för att inkludera det dimensionsvärde som innehåller jämförelsevärdet.

Negativa värden inkluderas inte när summan av ackumulerade begränsningar beräknas. Vi rekommenderar inte användning av relativa begränsningar för fält som kan innehålla negativa värden.

Om du lägger till en begränsning i en beräknad dimension och data sorteras utifrån samma beräknade dimension, används dimensionsbegränsningen innan sorteringsordningen används.

# Alternativ

## Visa övriga

När detta alternativ är aktiverat visas segmentet **Övriga** i diagrammet. Alla dimensionsvärden som inte uppfyller jämförelsekriterierna för visningsbegränsningar grupperas i segmentet **Övriga**. Om det finns dimensioner efter den valda dimensionen anger inställningen **Dölj inre dimensioner** om enskilda värden för de därpå följande / inre dimensionerna ska visas i diagrammet. I fältet **Etikett** skriver du det namn som ska visas i diagrammet. Om fältet lämnas tomt ges etiketten automatiskt uttryckets text. Värdet kan definieras som dynamisk formel. Klicka på knappen**...** för att öppna dialogen **Redigera uttryck**.

## Visa totalvärde

Diagrammet visar en total för den valda dimensionen när detta alternativ är aktiverat. Denna total agerar inte likadant som uttryckstotalen, som fortfarande är konfigurerad på fliken **Uttryck** i egenskapsdialogen. **Etikett**: Skriv in det namn som ska visas i diagrammet. Om fältet lämnas tomt ges etiketten automatiskt uttryckets text. Värdet kan definieras som dynamisk formel. Klicka på knappen**...** för att öppna dialogen **Redigera uttryck**.

## Övergripande grupperingsläge

Alternativet berör endast inre dimensioner. När alternativet är aktiverat beräknas begränsningarna enbart på den valda dimensionen. Alla tidigare dimensioner ignoreras. Om det är avaktiverat beräknas begränsningarna på alla tidigare dimensioner.

## **Uttryckstotaler jämfört med dimensionstotaler**

Dimensionstotaler skapas av beräkningsmotorn och returneras till diagrammotorn i form av separata rader (eller dimensionsvärden). Detta påverkar raden Övriga. Skillnaden mellan uttryckstotaler och dimensionstotaler visas nedan.

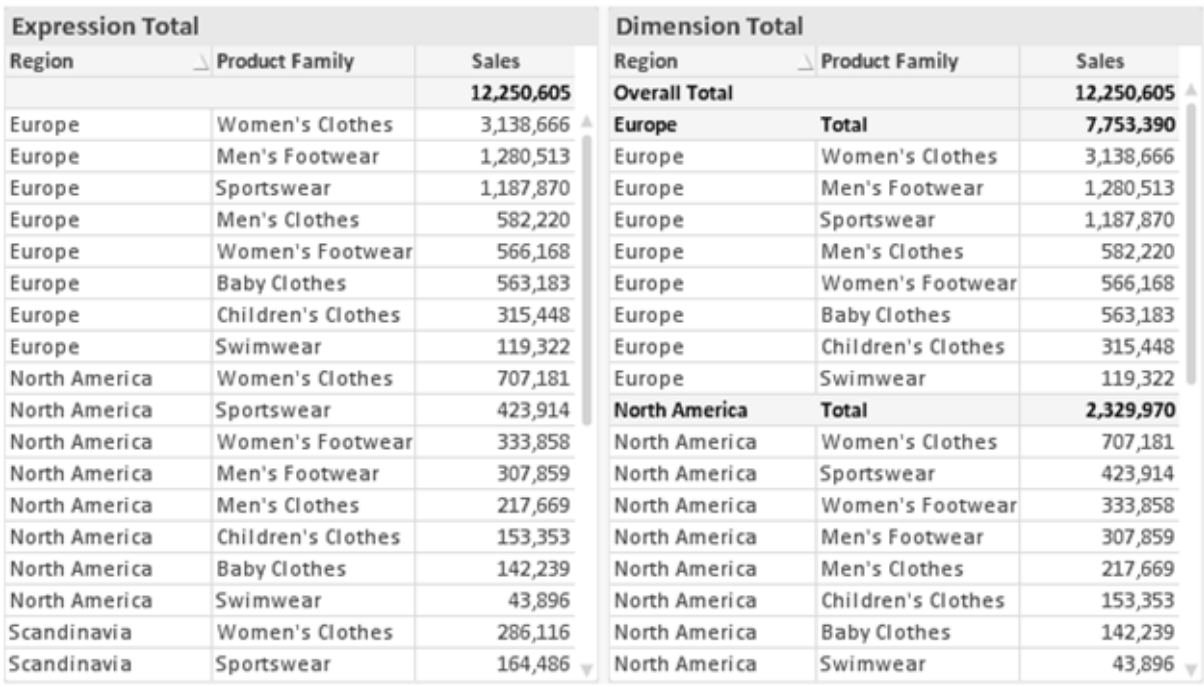

*Uttryckstotaler och dimensionstotaler*

När dimensionstotaler används kan man beräkna delsummor inom en rak tabell.

#### **Egenskaper diagram: Uttryck (x-y-diagram)**

Sidan **Egenskaper diagram: Uttryck** nås genom att högerklicka på ett X-Y-diagram och välja **Egenskaper** från **Objekt**-menyn. Dialogen **Uttryck** som visas är en förenklad dialog uttrycksdialog som endast visas när alternativet **Avancerat läge** inte är markerat.

Gruppen **X** används för att definiera x-dimensionen. På samma sätt skapas y-dimensionen i **Y**-gruppen. I denna förenklade dialog **Uttryck**, definieras alla x- och y-dimensioner som **Avg(***Fältnamn***)**. Avg (medelvärdet) används som standard eftersom det är den funktion som med största sannolikhet kan ge ett giltigt x-ydiagram.

För dimensionerna kan man ange en **Etikett**. Etiketten kan även anges som en dynamisk formel. Klicka på **...** knappen **Redigera uttryck** för att öppna dialogen om du behöver utrymme för att redigera längre formler.

I gruppen **Z** kan man ange ett valfritt uttryck som ska användas för att beräkna storlek på varje datapunkt i diagrammet:

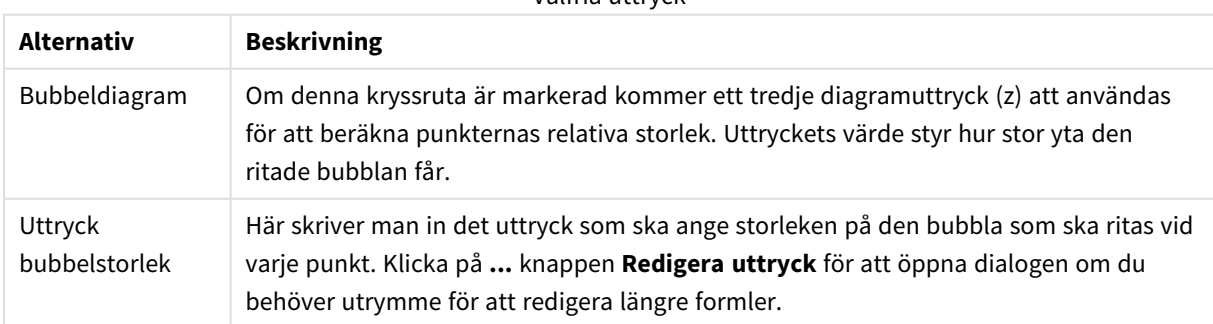

#### Valfria uttryck

Anger sorteringsordningen för värdena som visas i arkobjektet. Vissa sorteringsalternativ förekommer inte för alla arkobjekt.

Om flera sorteringsordningar anges, blir deras inbördes rangordning status, uttryck, frekvens, numeriskt värde, alfabetisk ordning, laddningsordning. Med **Tillstånd** menas det logiska tillståndet (valt, valbart eller uteslutet).

#### **Egenskaper diagram: Format**

På denna sida väljer man grundformat för diagrammet. Inte alla funktioner i listan är tillgängliga för alla diagramtyper.

- <sup>l</sup> **Utseende**: Välj ett av alternativen. I vissa fall påverkar detta inte bara diagrammets utseende, utan även dess funktion.
- **Orientering**: Anger diagrammets orientering (vertikal eller horisontell).
- <sup>l</sup> **Undertyp**: Här anges formatet: **Grupperad** eller **Flervärdes** för staplar, **Överlagrad** eller **Flervärdes** för radardiagram. Inställningen fungerar bara när diagrammet visar två eller fler dimensioner eller en dimension och mer än ett uttryck. Negativa värden i flervärdesstaplar grupperas separat, nedåt under x-axeln. När anpassning med kontinuerliga axlar används för stapeldiagram är flervärdeslayout den enda layout som tillåts.

För presentationen av stapeldiagram med flera dimensioner och uttryck gäller följande:

- Maximalt två dimensioner kan visas på x-axeln.
- En tredje dimension kan visas med flerfärgade flervärdesstaplar.
- Bara tabelldiagram kan visa fler än tre dimensioner.
- När två eller fler uttryck är aktiva visas de första två dimensionerna på x-axeln och uttrycket med flerfärgade staplar som visar flera värden vardera.
- <sup>l</sup> När två eller fler uttryck är aktiva och undergruppen är inställd på flervärdes, beräknas alla uttryck inom en grupp enligt en axel (normalt den vänstra). Detta gäller även om du anger att ett uttryck ska beräknas enligt vänsteraxeln och ett enligt högeraxeln.

Följande lista visar hur undertyper presenteras med flera dimensioner och uttryck:

- <sup>l</sup> **En dimension**
	- <sup>l</sup> **1 uttryck**: en stapel
	- <sup>l</sup> **2+ uttryck**: uttryck grupperas eller visas som flervärdes
- <sup>l</sup> **Två dimensioner**
	- **1 uttryck**: Dimensioner kan grupperas eller visas som flervärdes
	- <sup>l</sup> **2+ uttryck**: Dimensioner grupperas
- <sup>l</sup> **Tre dimensioner**
	- **1 uttryck**: Första och andra dimensionen grupperas. Den tredje dimensionen visas som flervärdesdimension.
	- **2+ uttryck**: Första och andra dimensionen grupperas. Uttryck visas som flervärdesdimension.
- <sup>l</sup> **Fyra dimensioner**
	- **1 uttryck**: Första och andra dimensionen grupperas. Den tredje dimensionen visas som flervärdesdimension.
	- **2+ uttryck**: Första och andra dimensionen grupperas. Uttryck visas som flervärdesdimension.
- <sup>l</sup> **3D-vy**: Inställningarna i denna grupp anger från vilken vinkel diagrammet visas i 3D-vy.
	- <sup>l</sup> **Övre vinkel**: Anger 3D-vyns vertikala vinkel. Värdet måste vara ett heltal mellan 5 och 45.
	- <sup>l</sup> **Sidovinkel**: Anger 3D-vyns sidovinkel. Värdet måste vara ett heltal mellan 5 och 45.
- <sup>l</sup> **Ritfärg – stil**: Här väljer man stil för alla de ritfärger som används i diagrammet. När ett format väljs i listrutan ändras alla färger som har angetts i **Färgyta** på sidan **Färg** till det valda formatet. Ändringen sker omedelbart och själva inställningen sparas inte förrän denna sida i dialogen öppnas nästa gång. De faktiska grundfärgerna i färgschemat påverkas inte. Inställningen **Ritfärg - stil** är inte tillgänglig för alla diagramtyper. Följande alternativ finns:
	- **· Enfärgad**: Anger alla färger på färgpaletten som enfärgade.
	- <sup>l</sup> **Mörk toning**: Anger alla färger på färgpaletten som enfärgade toningar som drar åt en mörkare nyans.
	- **· Ljus toning**: Anger alla färger på färgpaletten som enfärgade toner som drar åt en ljusare nyans.
	- **Blank**: Ger alla staplar ett glansigt utseende.
- <sup>l</sup> **Ritytans bakgrund – format**: Här kan man ändra utseendet för ritytans bakgrund. Inställningen gäller endast diagram som har en rityta. Följande alternativ finns:
	- **Ram**: En ram ritas runt ritytan.
	- **· Skuggad**: Alternativet ger en skuggningseffekt på ritytans bakgrund.
	- **Minimal:** Denna inställning tar bort ritytans bakgrund.
- <sup>l</sup> **Förhandsgranska**: Här förhandsvisas diagrammets grundläggande visuella egenskaper.

#### **Egenskaper diagram: Axlar (x-y-, rutnätsdiagram)**

Denna egenskapsdialog är gemensam för x-y-diagram och rutnätsdiagram, där vissa alternativ endast är tillgängliga för en av diagramtyperna. När man har definierat två fältdimensioner istället för bara en under fliken **Dimensioner** kommer varje värde i den första fältdimensionen att resultera i en punkt för de värden som det kan associeras till i den andra dimensionen. Dessa kan därefter kopplas samman med linjer. Följande visningsalternativ är tillgängliga i gruppen **Representation**:

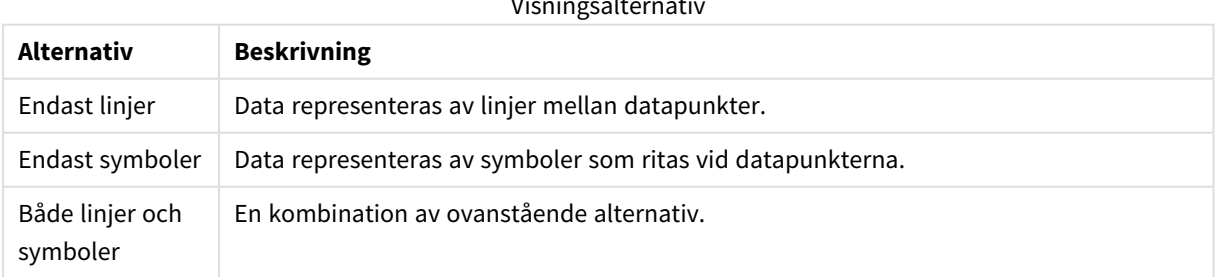

Visningsalternativ

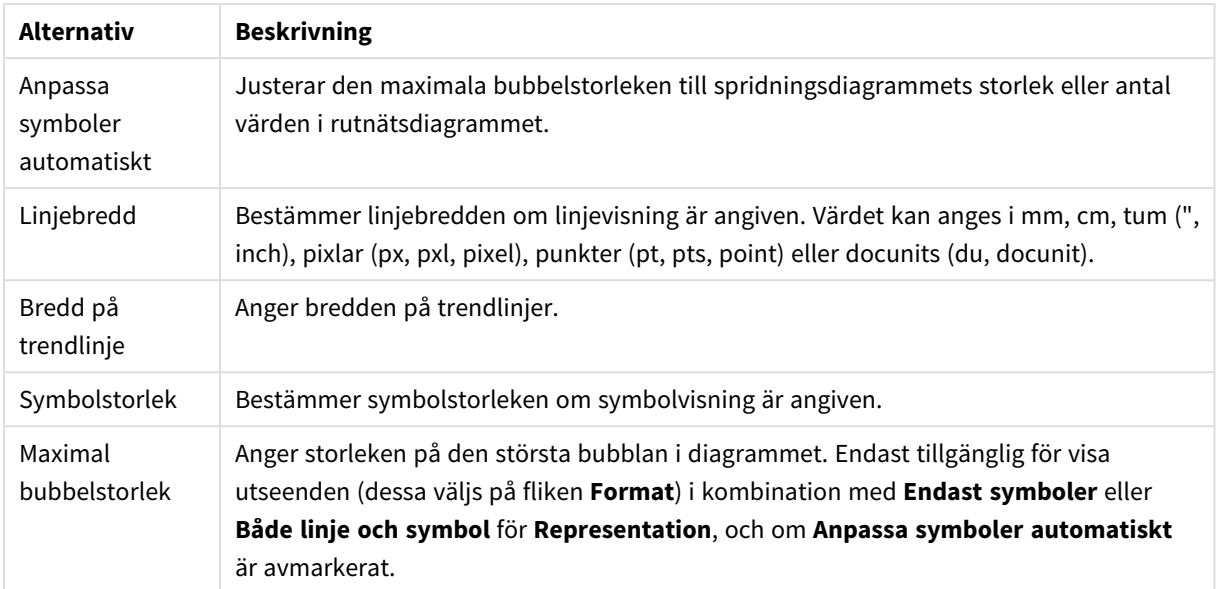

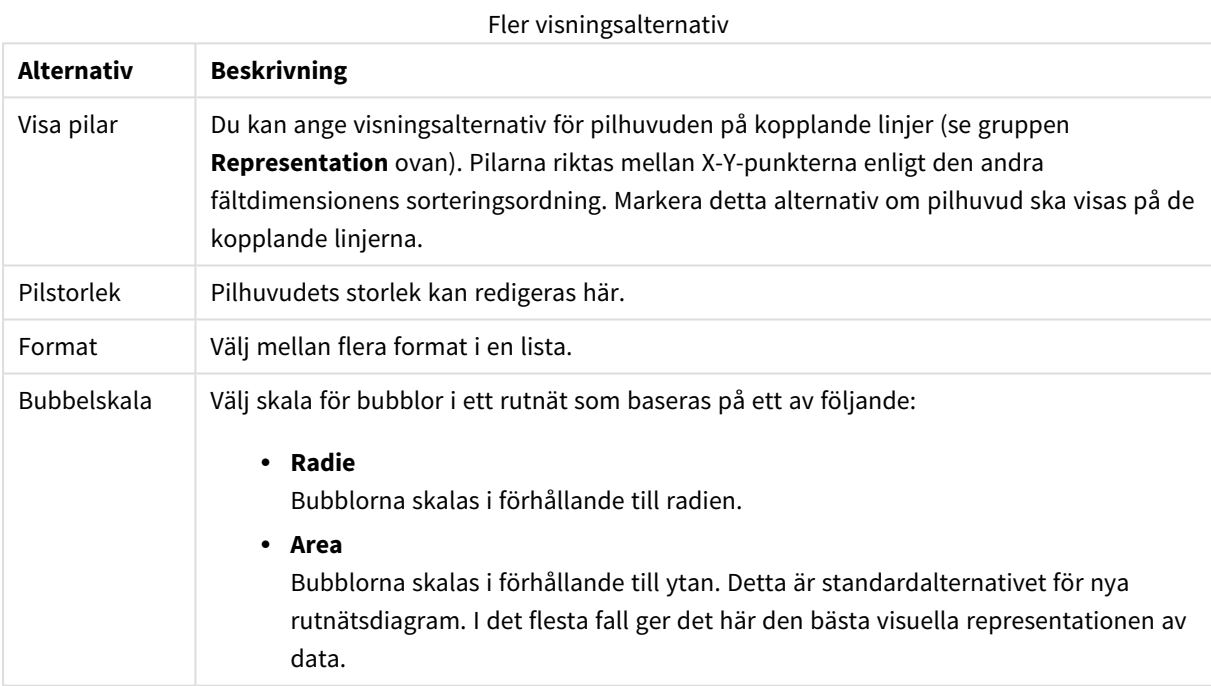

I gruppen **Etiketter i diagram** kan man ange visningsalternativ för etiketter på datapunkter. De etiketter som ritas är identiska med etiketterna i teckenförklaringen.

#### Alternativ för Etikett

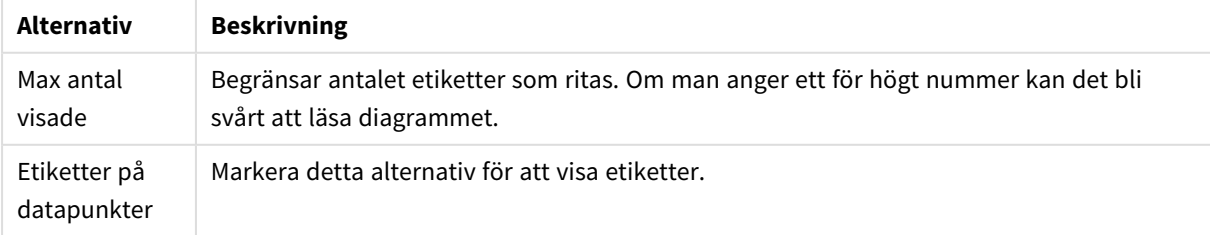

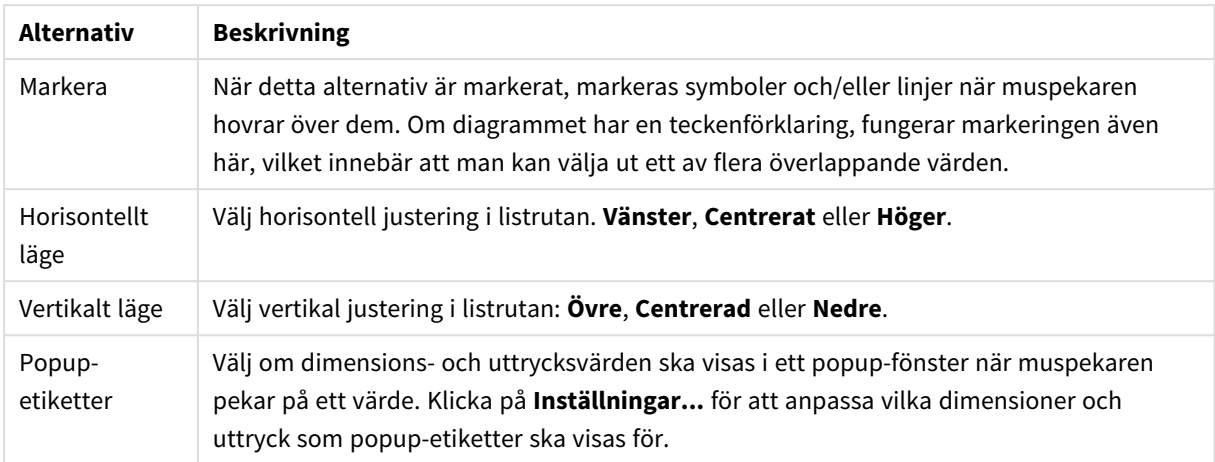

Kryssrutorna **Dölj nollvärden** och **Visa inte saknade värden** eliminerar dimensioner som är tomma eller endast innehåller nollor.

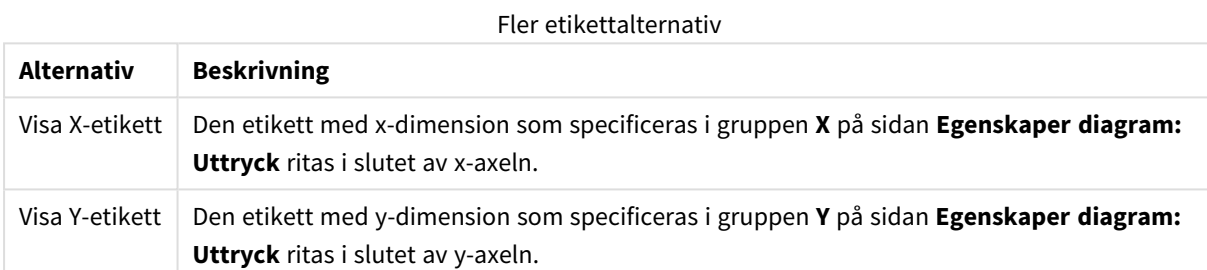

I gruppen **Teckenförklaring** definierar man vilka dimensionsdataetiketter som ska visas i diagrammet. Kryssa i rutan om dataetiketter ska visas. Dataetiketter visas endast för den nivå som för tillfället ligger överst i diagrammet.

#### Alternativ för Teckenförklaring

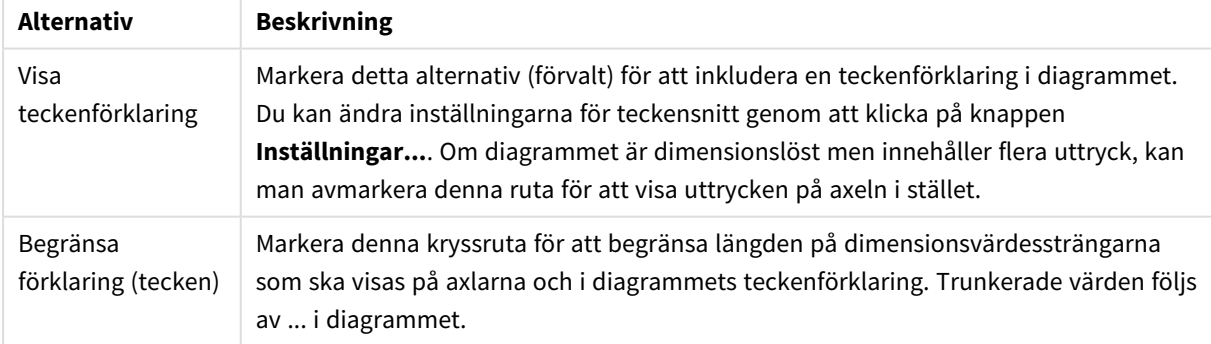

I gruppen **Rullningslister i diagram** görs inställningar för rullningslister.

#### **Alternativ Beskrivning** Aktivera rullningslist för x-axel Markera denna kryssruta för att visa en rullningslist istället för x-axeln. Rullningslisten kan användas för att rulla fram till de värden på x-axeln som ska visas. Antalet värden som visas vid varje tillfälle anges under **När antalet poster överskrider**. Rullningsalternativ

I gruppen **Referenslinjer** kan du ange referens- (rutnäts-) linjer som skär diagrammets rityta från en given punkt på en kontinuerlig x-axel eller y-axel. Befintliga referenslinjer visas i en lista i fönstret.

| <b>Alternativ</b> | <b>Beskrivning</b>                                                                                                    |
|-------------------|----------------------------------------------------------------------------------------------------|
| Lägg till         | Öppnar dialogen Referenslinjer där en ny referenslinje i diagrammet kan skapas.                                                      |
| Redigera          | Markera en befintlig referenslinje i listan och klicka på denna knapp för att redigera dess<br>egenskaper i dialogen Referenslinjer. |
| Ta bort           | Markera en befintlig referenslinje i listan och klicka på denna knapp för att ta bort den från<br>listan.                            |

Alternativ för Referenslinje

Gruppen **Text i diagram** används för att lägga till textinformation i diagrammet.

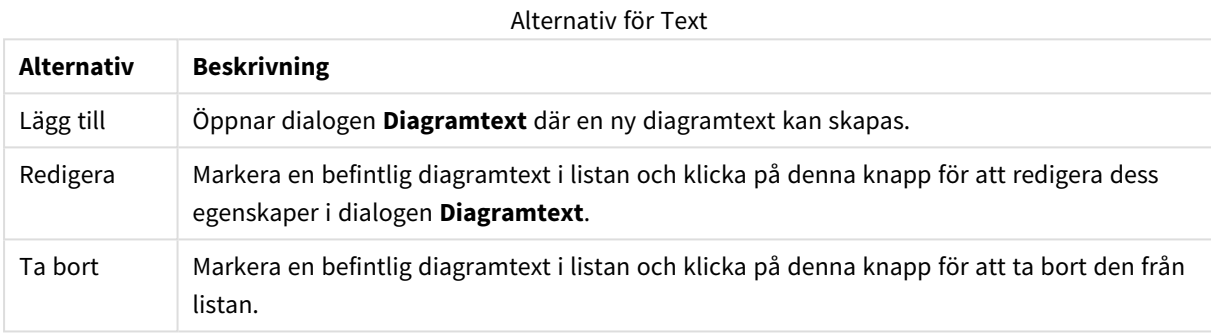

Texten visas i diagrammets övre, vänstra hörn, men kan flyttas till önskad position när diagrammet befinner sig i redigeringsläge.

#### **Referenslinjer**

Dialogen kan se något annorlunda ut beroende på vilken typ av diagram som används. En referenslinje är en linje som genomskär diagrammets rityta från en given plats på en eller båda axlarna. Den kan exempelvis användas för att visa en viss nivå eller percentiler av diagramdata. Referenslinjen ritas bara ut om den faller inom intervallet för den axel som den utgår ifrån.

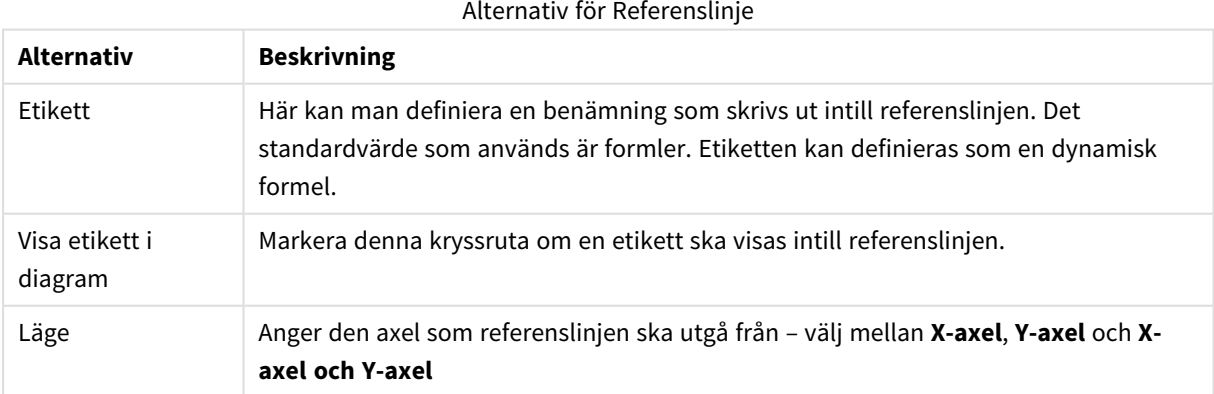

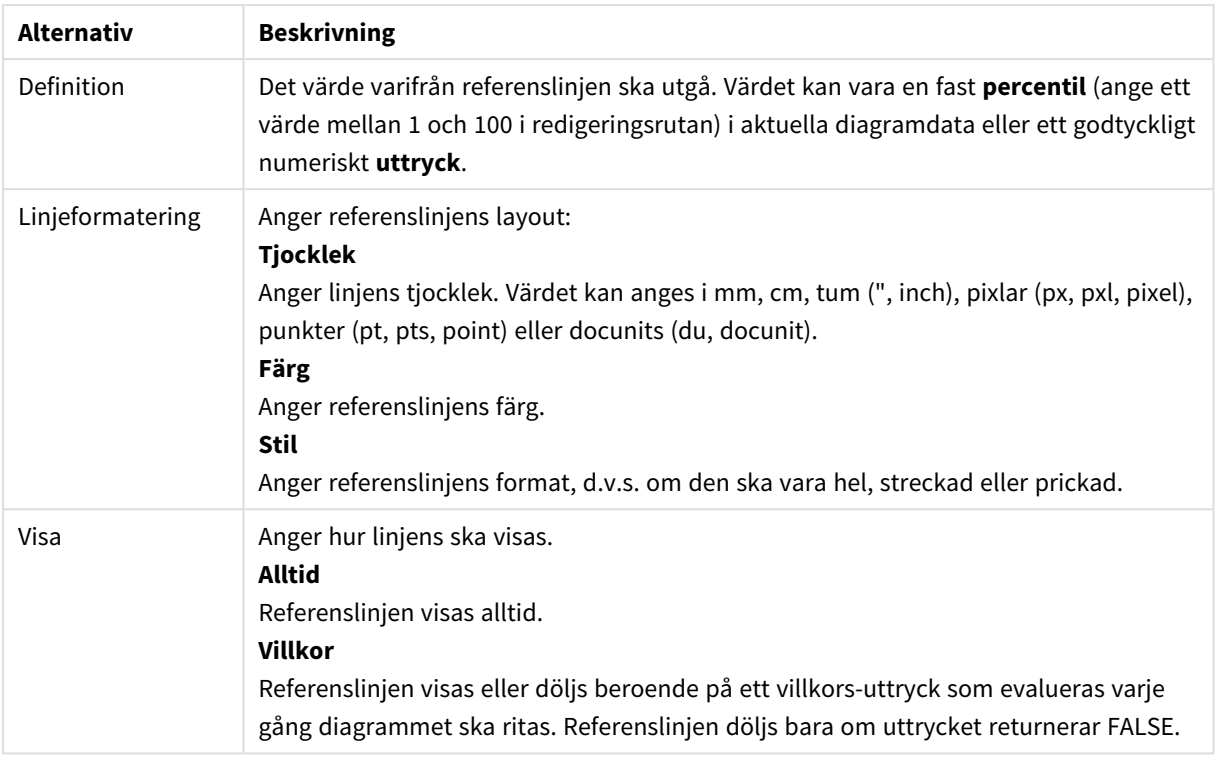

#### **Egenskaper diagram: Färger**

Sidan**Egenskaper diagram: Färger** öppnas genom att högerklicka på ett diagramfönster och välja kommandot **Egenskaper** i **Objekt**-menyn.

I gruppen **Färg på data** kan man koppla upp till arton olika färger till diagrammets dimensionsfältvärden.

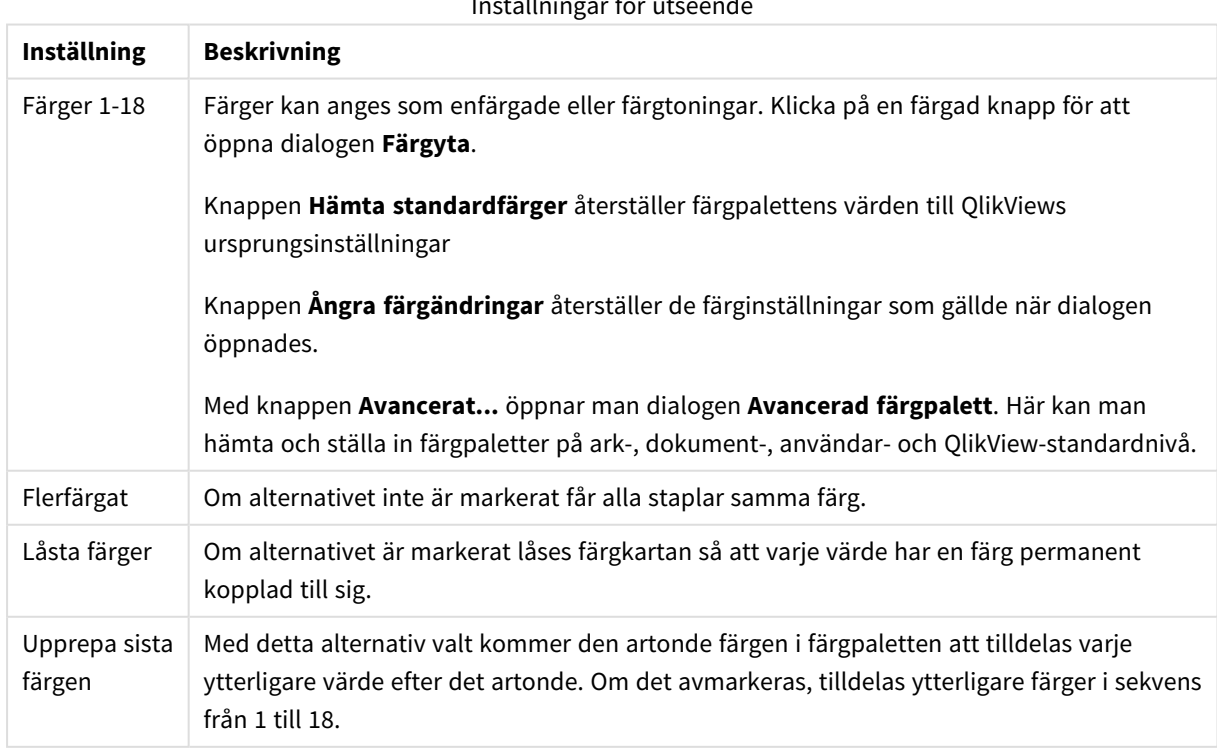

#### Inställningar för utseende

I gruppen **Rambakgrund** kan inställningar för ritytans bakgrund och området runt ritytans bakgrund göras.

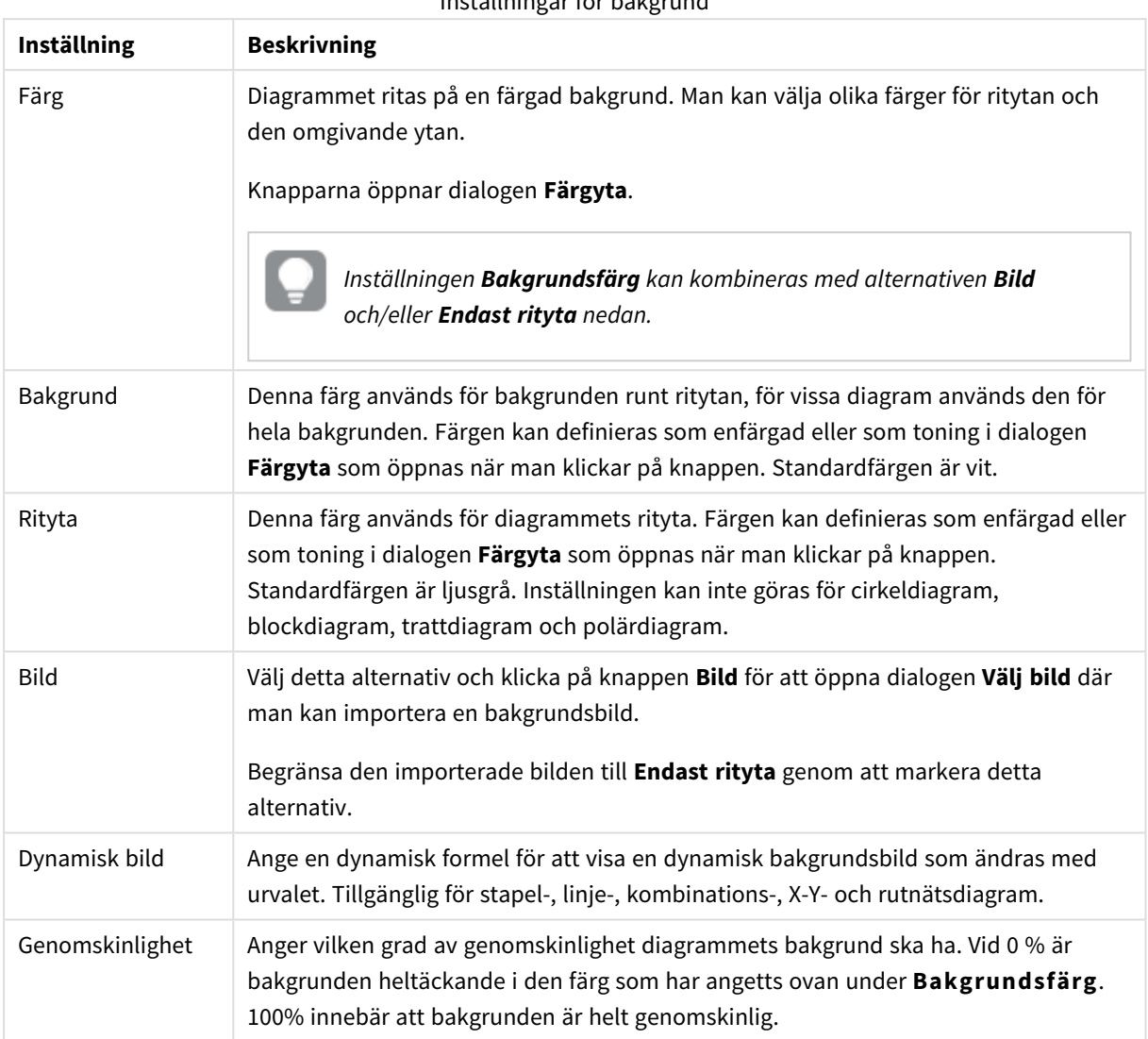

Inställningar för bakgrund

I gruppen **Ritytans kant** kan du välja **Bredd** och **Färg** för den rektangel som omger ritytan.

#### **Egenskaper diagram: Tal**

Denna egenskapsdialog gäller det aktiva objektet och innehåller följande kontroller för formateringsvärden:

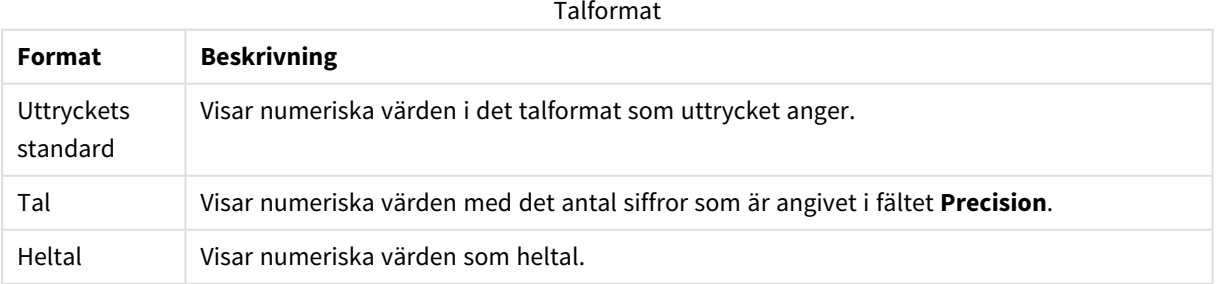

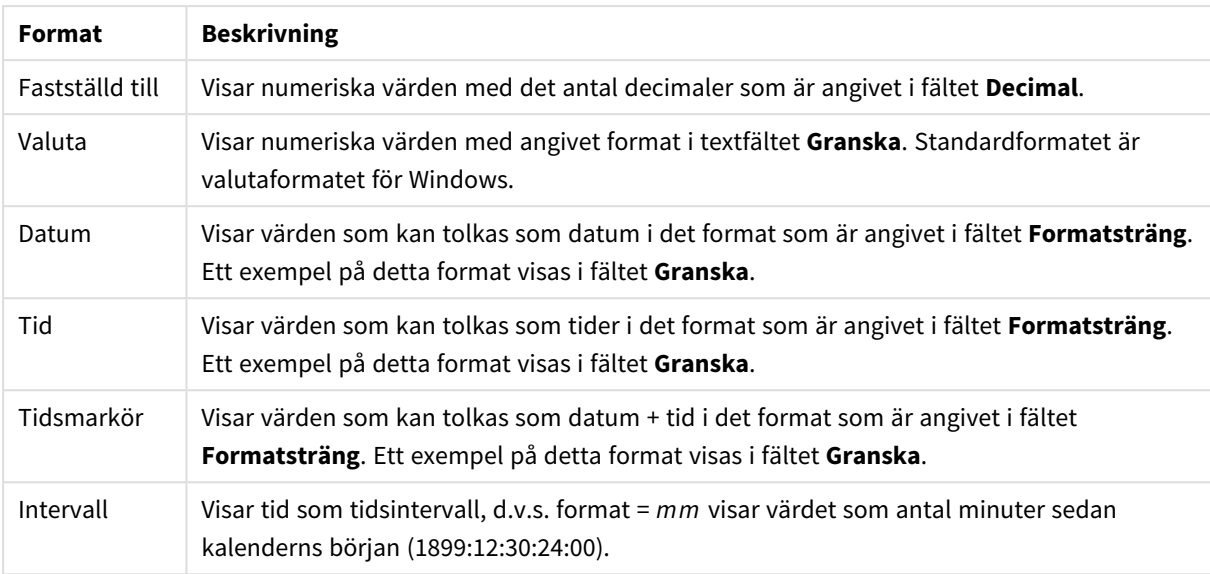

Knappen **Visa i (%)** fungerar för följande format: **Tal**, **Heltal** och **Fastställd till**.

**Decimal**- och **Tusental**-avgränsare kan anges i redigeringsrutorna för gruppen **Avgränsare**.

I redigeringsrutorna **Symbol** kan symboler för enhet, 1000, 1000 000 och 1000 000 000 anges.

Knappen **ISO** ställer in formatet för tid, datum och tidsangivelse till ISO-standard.

Knappen **System** ställer in formateringen till systeminställningarna.

#### **Teckensnitt**

Här kan du ställa in **Teckensnitt**, **Stil** och **Storlek** för texten.

Teckensnittet kan ställas in för vilket enskilt objekt som helst (**Objektegenskaper: Teckensnitt**), eller alla objekt i ett dokument (**Tillämpa på objekt** under **Dokumentegenskaper: Teckensnitt**).

Dessutom kan standarddokumentteckensnitt för nya objekt anges under **Dokumentegenskaper: Teckensnitt**. Det finns två standardteckensnitt.

- 1. Det första standardteckensnittet (**Listboxar, diagram etc.**)används för de flesta objekt, bland annat listboxar och diagram.
- 2. Det andra standardteckensnittet (**Textobjekt och knappar**) används för knappar och textobjekt objekt som normalt behöver större teckensnitt.

Dessutom kan standarddokumentteckensnitt för nya objekt anges under **Användarinställningar: Teckensnitt**.

För diagram, knappar och textobjekt (utom sökobjekt) kan dessutom en **färg** anges för texten. Färgen kan vara **fast** eller **beräknas** dynamiskt från ett uttryck. Uttrycket måste vara en giltig färgrepresentation, som kan skapas med hjälp av programmets färgfunktioner. Om uttrycket inte resulterar i en giltig färgrepresentation, returneras svart.

Man kan även ställa in:

- <sup>l</sup> **Bakgrundsskugga**: Om detta alternativ är markerat visas texten med en bakgrundsskugga.
- **· Understruken**: Om detta alternativ är markerat visas texten med understrykning.

Ett exempel på det valda teckensnittet visas i förhandsgranskningsfönstret.

#### **Layout**

En layoutinställning påverkar endast det aktiva objektet om den görs från objektets egenskapsdialog. En layoutinställning påverkar alla objekt av angiven typ i dokumentet om den görs från dialogen Dokumentegenskaper.

## Använd ramar

Markera detta alternativ om arkobjektet ska omges av en ram. Välj ett ramformat i listrutan.

- <sup>l</sup> **Intensitet på skugga**: I listrutan **Intensitet på skugga** kan du ange intensitet för den skugga som omger arkobjekten. Du kan även välja alternativet **Ingen skugga**.
- <sup>l</sup> **Format ram**: Följande fördefinierade kantlinjestilar finns tillgängliga:
	- **Fylld**: En heldragen enfärgad kantlinie.
	- **· Nedsänkt**: En ram som ger intrycket att arkobjektet är nedsänkt i bakgrunden.
	- **· Upphöjd**: En ram som ger intrycket att arkobjektet är upphöjt ur bakgrunden.
	- **Mur**: En ram som ser ut som en mur runt arkobjektet.
- <sup>l</sup> **Kantbredd**: Detta alternativ är tillgängligt för alla ramtyper. Bredden kan anges i mm, cm, tum ("), pixlar (px, pxl, pixel), punkter (pt, pts, point) eller docunits (du, docunit).
- <sup>l</sup> **Färg**: Klicka på denna knapp för att öppna en dialog där du från färgpaletten kan välja en lämplig grundfärg för alla ramtyper.
- <sup>l</sup> **Regnbåge**: Skapar en regnbågsfärgad ram för alla ramtyper. Regnbågen börjar överst på arkobjektet med den färg som valts som grundfärg ovan.

När **Enkel** är vald som **Layoutnivå** i **Dokumentegenskaper: Allmänt** kan du inte välja ramtyp, utan endast **Intensitet på skugga** och **Kantbredd**.

# Runda hörn

I gruppen **Runda hörn** kan du göra inställningar för arkobjektets form. Dessa inställningar gör det möjligt att rita allt från cirkelrunda, elliptiska och superelliptiska till rektangulära arkobjekt. Alternativet **Runda hörn** är bara tillgängligt om du har valt **Avancerad Layoutnivå** i **Dokumentegenskaper: Allmänt**.

- <sup>l</sup> **Runda hörn**: Markera alternativet för att kunna göra runda hörn.
- <sup>l</sup> **Hörn**: De hörn vars kryssruta inte markeras kommer att bibehållas rektangulära.
- <sup>l</sup> **Kvadratisk form**: Ett variabelt tal mellan 2 och 100 där 100 motsvarar en rektangel med fullständigt raka hörn och 2 motsvarar en perfekt ellips (en cirkel). En siffra mellan 2 och 5 är oftast en bra grundform för att runda hörnen.
- <sup>l</sup> **Hörnradie**: Här ställer du in hörnradien, antingen i fast avstånd (**Fast**) eller som procent av den totala kvadranten (**Relativ (%)**). Med denna inställning kontrollerar du till vilken grad hörnens form påverkas av inställningen för **Kvadratisk form**. Avståndet kan anges i mm, cm, tum ("), pixlar (px, pxl, pixel) punkter (pt, pts, point) eller docunits (du, docunit).

# Skikt

I gruppen **Skikt** markerar du ett skikt i vilket du vill placera arkobjektet.

- <sup>l</sup> **Nedre**: Ett arkobjekt som placeras i det **Nedre** skiktet kan aldrig skymma arkobjekt som ligger i **Normal-**- eller det **Övre** skiktet. Det kan bara placeras ovanpå andra arkobjekt i det **Nedre** skiktet.
- <sup>l</sup> **Normal**: När arkobjekt skapas placeras de automatiskt i **Normal**-skiktet. Ett objekt som ligger i skiktet **Normal** kan aldrig skymmas av arkobjekt i det **Nedre** skiktet och kan aldrig skymma arkobjekt i det **Övre** skiktet.
- <sup>l</sup> **Övre**: Ett arkobjekt i det **Övre** skiktet kan aldrig skymmas av arkobjekt i **Normal**-skiktet eller det **Nedre** skiktet. Endast andra arkobjekt i det **Övre** skiktet kan placeras ovanpå det.
- <sup>l</sup> **Anpassad**: Skikten **Övre**, **Mellan** och **Nedre** motsvaras av den inbördes nummerordningen 1, 0 och -1. Alla värden mellan -128 och 127 är dock tillåtna. Välj detta alternativ för att ange ett eget värde.

## Skapa tema...

Öppnar guiden **Skapa tema** där du kan skapa layoutteman.

## Använd tema...

Du kan använda ett tema för objektet, arket eller dokumentet.

## Visa

I gruppen **Visa** anger du villkor för när arkobjektet ska visas.

- **Alltid:** Arkobjektet visas alltid.
- <sup>l</sup> **Villkor**: Arkobjektet visas eller döljs beroende på om det motsvarar de villkor som ställs i en funktion som ständigt utvärderas beroende på exempelvis de urval som görs. Arkobjektet döljs endast om villkoret returnerar värdet FALSE.

*Användare med Admin-rättigheter för dokumentet kan åsidosätta alla villkor genom att välja Visa alla ark och arkobjekt i Dokumentegenskaper: Säkerhet. Denna kontroll kan slås av och på med hjälp av tangentbordskombinationen Ctrl+Skift+S.*

# Alternativ

I gruppen **Alternativ** kan du välja att inte tillåta användaren att flytta eller ändra storlek på arkobjektet. Inställningarna i den här gruppen är endast relevanta om motsvarande kryssrutor har aktiverats i **Dokumentegenskaper: Layout** och **Arkegenskaper: Säkerhet**.

- <sup>l</sup> **Tillåt flytta/ändra storlek**: Om detta alternativ är avmarkerat går det inte att flytta eller ändra storlek på arkobjektet.
- <sup>l</sup> **Tillåt kopiera/klona**: Om detta alternativ är avmarkerat går det inte att kopiera arkobjektet.
- <sup>l</sup> **Visa informationssymbol**: När **info**-funktionen används visas en info-ikon i namnlisten när ett fältvärde har information associerad till sig. Avmarkera alternativet om info-ikonen inte ska visas i

namnlisten.

*Info [\(page](#page-882-0) 883)*

<sup>l</sup> **Anpassa efter data**: Ramarna runt tabellobjekt i QlikView brukar förminskas när tabellen blir mindre än det tilldelade utrymmet på grund av de val användaren gör. Genom att kryssa ur denna ruta kommer denna automatiska storleksanpassning att inaktiveras. Eventuell överbliven yta kommer då att lämnas tom.

# Rullningslister

I gruppen **Rullningslister** hittar du ett antal kontroller för att ändra utseendet på rullningslisten:

- <sup>l</sup> **Bevara rullningslistens läge**: När inställningen är aktiverad försöker QlikView bevara rullningslistens läge i tabeller och diagram med rullningslist när urval görs i andra objekt. Inställningen måste även aktiveras under **Användarinställningar: Objekt**. Rullningslistens läge bevaras inte när du stänger dokumentet.
- <sup>l</sup> **Rullningsknappar**: Anger rullningsknappens färg. Välj en färg genom att klicka på knappen. En medelgrå färgskala gör sig ofta bäst här. Färgerna kan anges som enfärgad eller toning via dialogen **Färgyta** som öppnas när du klickar på knappen.
- <sup>l</sup> **Bakgrund**: Anger bakgrundsfärgen på rullningslisten. Välj en färg genom att klicka på knappen.
- <sup>l</sup> **Bredd på rullningslist**: Kontrollen påverkar både bredden och den relativa storleken på rullningslistens symboler.
- <sup>l</sup> **Stil**: Anger rullningslistens stil. Välj stil i listrutan. Stilen **Klassisk** motsvarar QlikViews 4/5 rullningslister. Stilen **Standard** ger ett mer modernt utseende. Den tredje stilen, **Ljus**, ger en tunnare, lättare list.

**Layoutnivå** måste anges som **Avancerat** för att rullningslistens stil ska visas. Den här inställningen finns på fliken **Allmänt** , och du hittar den genom att öppna listrutan **Inställningar** och välja **Dokumentegenskaper**.

<sup>l</sup> **Tillämpa på...**: Öppnar dialogen **Egenskaper för namnlister och ramar** där du kan ange var de egenskaper som har ställts in på sidan **Layout** ska tillämpas.

#### **Namnlist**

En namnlistinställning påverkar endast det aktiva objektet om den görs från **objektets** egenskapsdialog. En namnlistinställning påverkar alla objekt av samma typ i dokumentet om den görs från **dokumentets** egenskapsdialog.

På sidan **Namnlist** kan du specificera layoutalternativ som avviker helt från de som gäller för objektets allmänna layout.

- <sup>l</sup> **Visa namnlist**: Om detta alternativ är markerat kommer en namnlist att visas överst i arkobjektet. Listboxar och andra "box-objekt" kommer att ha alternativet förvalt, men knappar, textobjekt och linje/pil-objekt inte får någon namnlist till att börja med.
- <sup>l</sup> **Titeltext**: Här kan du ange en titel som ska visas i arkobjektets namnlist. Använd knappen **Teckensnitt...** för att ändra namnlistens teckensnitt.

Styr vilken färg namnlisten ska ha i olika tillstånd. Inställningarna för **Aktiva färger** och **Inaktiva färger** kan göras oberoende av varandra.

Klicka på **Bakgrundsfärg** eller **Textfärg** för att öppna dialogen **Färgyta**. **Bakgrundsfärgen** kan vara **enfärgad** eller en **toning**. Detta anges i dialogen **Färgyta**. **Textfärgen** kan anges som **Fast** eller **Uträknad** med hjälp av färgfunktoner.

- <sup>l</sup> **Radbrytning**: Om detta alternativ är markerat kommer namnlistens text att radbrytas på två eller fler rader.
- <sup>l</sup> **Namnlisthöjd (rader)**: Ange antal rader för namnlisten i denna ruta.

Storlek och placering för QlikView-objektet kan anges och justeras med hjälp av inställningarna för storlek och placering för arkobjekt i läget **Normal** eller **Minimerad**. Inställningarna mäts i pixlar:

- <sup>l</sup> **X-pos.**: Anger det horisontella placeringen av arkobjektets vänstra sida i förhållande till arkets vänstra kant.
- <sup>l</sup> **Y-pos.**: Anger den vertikala placeringen av arkobjektets övre kant i förhållande till arkets övre kant.
- **Bredd**: Anger QlikView-arkobjektets bredd.
- **· Höjd**: Anger QlikView-arkobjektets höjd.

Inställningar för justering av namnlistens text kan göras under **Justering av namnlist**.

- <sup>l</sup> **Horisontell**: Etiketten kan justeras horisontellt: **Vänster**, **Centrerad** eller **Höger** i namnlistens område.
- <sup>l</sup> **Vertikal**: Etiketten kan justeras vertikalt. **Övre**, **Centrerad** eller **Nederkant** i namnlistens område.

#### **Ikoner i namnlist**

Flera av arkobjektens objektmeny-kommandon kan konfigureras som ikoner. Välj vilka kommandon som ska visas som ikoner i namnlisten genom att markera kryssrutan till vänster om kommandona i listan.

#### *Använd namnlistikoner med måtta. Alltför många ikoner kan förvirra användaren.*

- <sup>l</sup> **Tillåt minimering**: Om detta alternativ är markerat kommer en minimeringsikon att visas i objektets namnlist under förutsättning att objektet kan minimeras. Detta gör det även möjligt att minimera objektet genom att dubbelklicka på namnlisten.
- <sup>l</sup> **Automatisk minimering**: Alternativet blir tillgängligt när **Tillåt minimering** är markerat. När **Automatisk minimering** är markerat för flera arkobjekt på samma ark kommer alla utom ett att minimeras automatiskt vid ett tillfälle. Detta är t ex användbart för att visa flera diagram i samma område på arket.
- <sup>l</sup> **Tillåt maximering**: Om detta alternativ är markerat kommer en maximeringsikon att visas i objektets namnlist under förutsättning att objektet kan maximeras. Detta gör det även möjligt att maximera objektet genom att dubbelklicka på namnlisten. Om både **Tillåt minimering** och **Tillåt maximering** är markerade kommer ett dubbelklick att minimera objektet.
- <sup>l</sup> **Hjälptext**: Här kan man skriva in en hjälptext som ska visas i ett popup-fönster. Hjälptexten kan definieras som en dynamisk formel. Detta alternativ är inte tillgängligt på dokumentnivå. Klicka på **...** knappen **Redigera uttryck** för att öppna dialogen om du behöver utrymme för att redigera längre formler.

Exempelvis en beskrivning av arkobjektet. En hjälpikon visas nu i objektets namnlist. När muspekaren befinner sig över ikonen visas texten i ett popup-fönster.

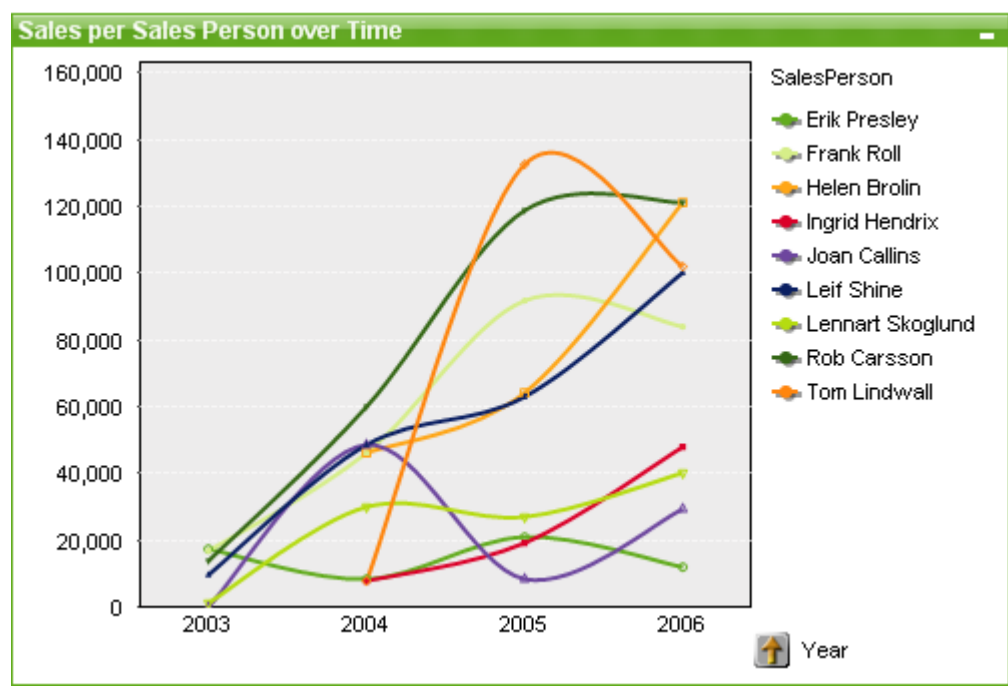

Linjediagram

Diagram är ritade motsvarigheter till numeriska data. Du kan växla mellan olika diagramtyper för ett befintligt diagram genom att ändra **Diagramtyp** på sidan **Egenskaper diagram: Allmänt**.

Linjediagram visar data i form av linjer mellan värdepunkter, enbart värdepunkter eller linjer och värdepunkter i kombination. Linjediagram är användbara när man vill visa förändringar eller trender.

Det snabbaste sättet att skapa ett nytt linjediagram är att välja guiden **Snabbdiagram** från **Verktyg**-menyn.

Om du högerklickar på linjediagrammet visas **Linjediagram: Objektmeny)**. Den kan även nås från **Objekt**menyn när linjediagrammet är det aktiva objektet.

#### **Nytt diagram**

Ett nytt diagram kan skapas genom att klicka på **Skapa diagram** i verktygsmenyn, högerklicka på ett tomt arkområde och välja **Nytt arkobjekt, Diagram** från **Objekt**-menyn eller genom att välja **Nytt arkobjekt, Diagram** från **Layout**-menyn. Då öppnas en följd av olika egenskapssidor för diagram.

På den sida som först visas är grafens namn och graftyp angivet samt dess titel (valbart). Om du trycker på knappen **Nästa** öppnas nästa sida. Så snart tillräcklig information har angivits syns knapparna **Nästa** och/eller **Avsluta** och du kan fortsätta till nästa sida i sekvensen eller avsluta den.

När diagrammet visas på arket kan det ändras genom att högerklicka på det och välja **Egenskaper** eller genom att aktivera diagrammet (klicka på namnlisten) och välja **Egenskaper** i **Objekt**-menyn.

#### **Objekt-menyn**

Om du högerklickar på ett diagram visas en flytmeny. Menyn finns även under **Objekt**-menyn när en tabell är aktiv.

Menyn innehåller följande kommandon:

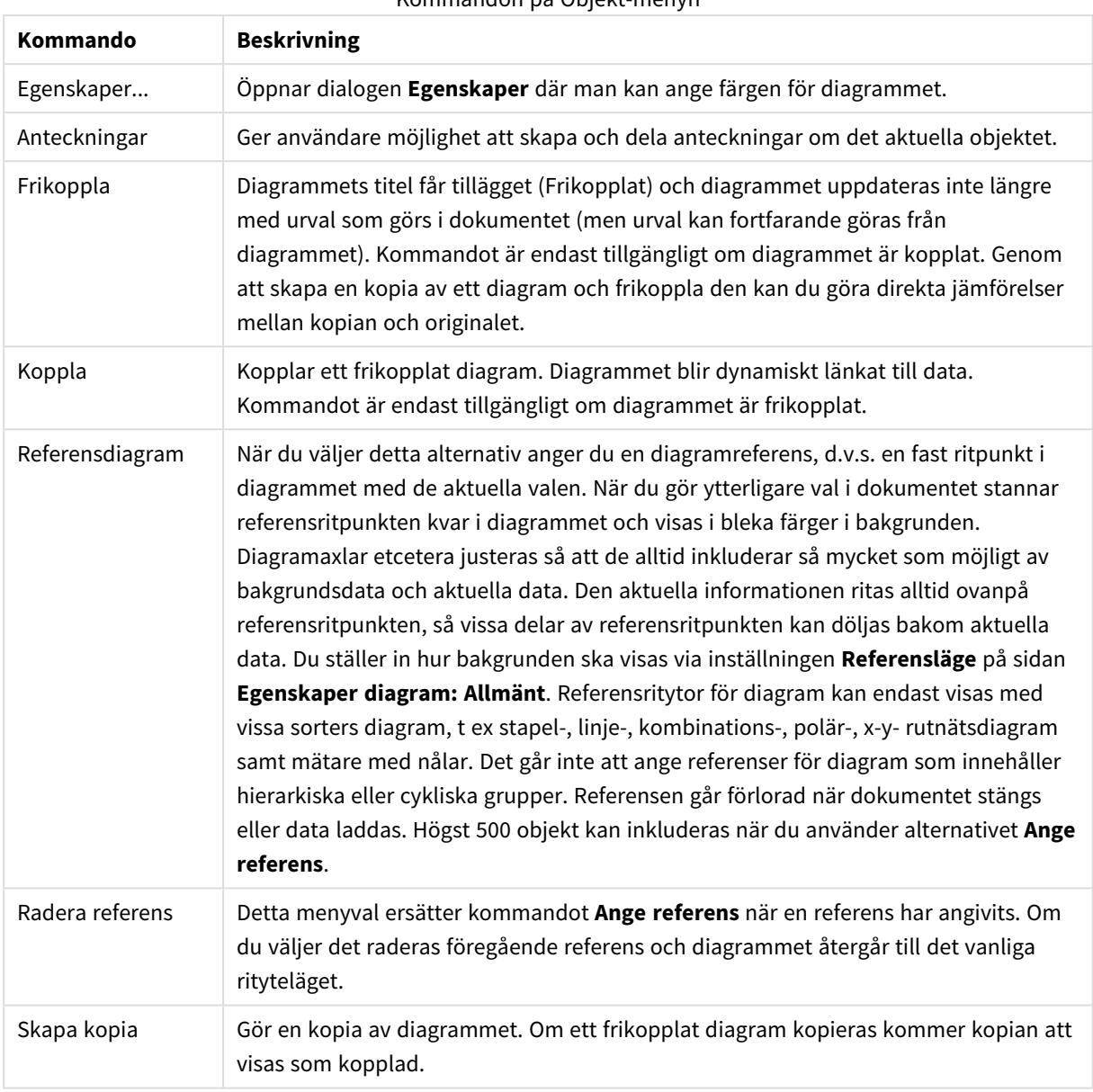

Kommandon på Objekt-menyn

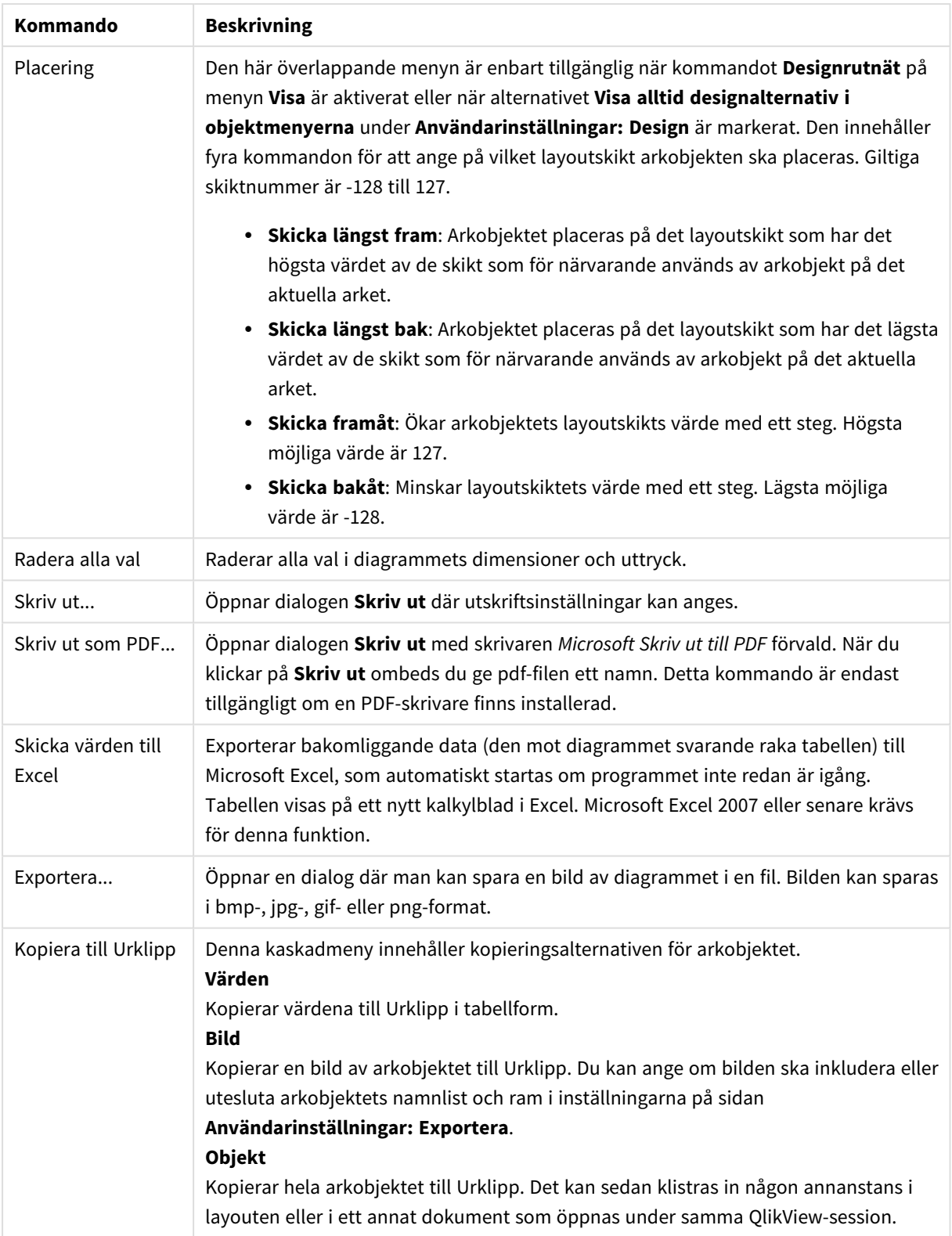

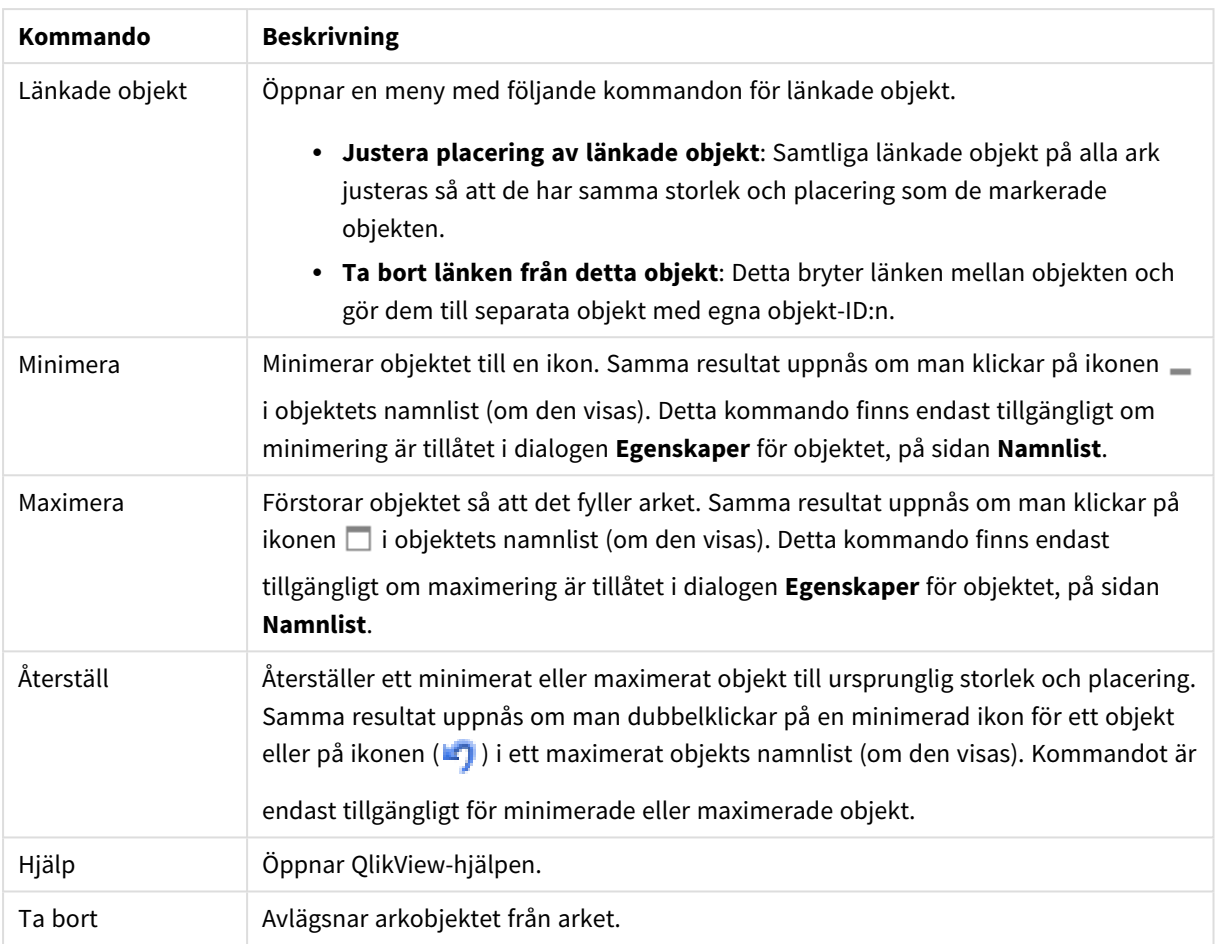

#### **Egenskaper diagram: Allmänt**

På sidan **Allmänt** kan till exempel titel och diagramtyp anges. Det är den första sidan som visas i **Guiden Snabbdiagram** och i dialogen **Egenskaper diagram**.

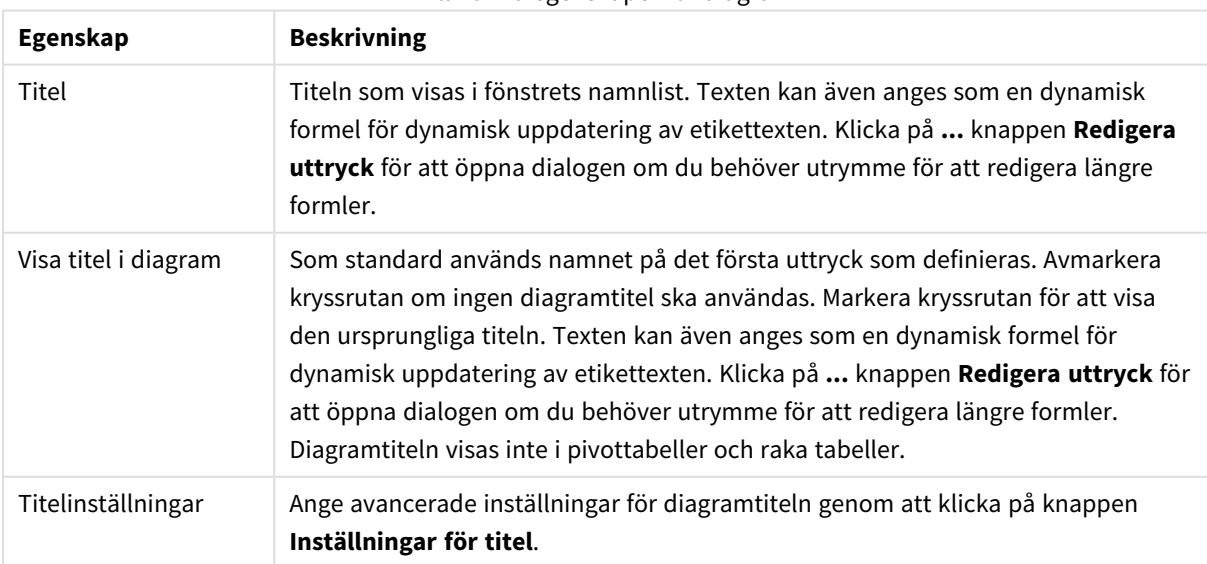

#### Allmänna egenskaper för diagram

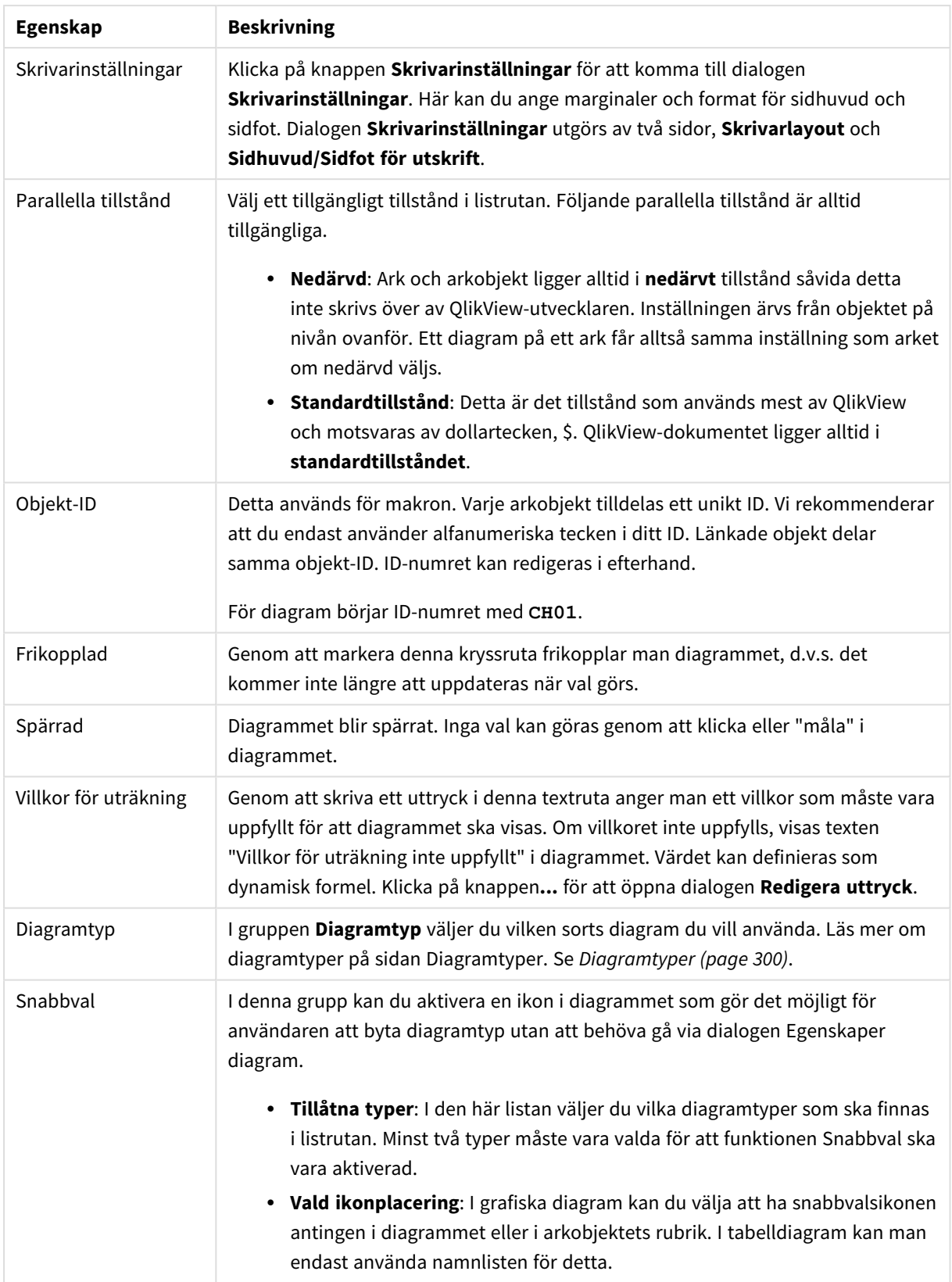

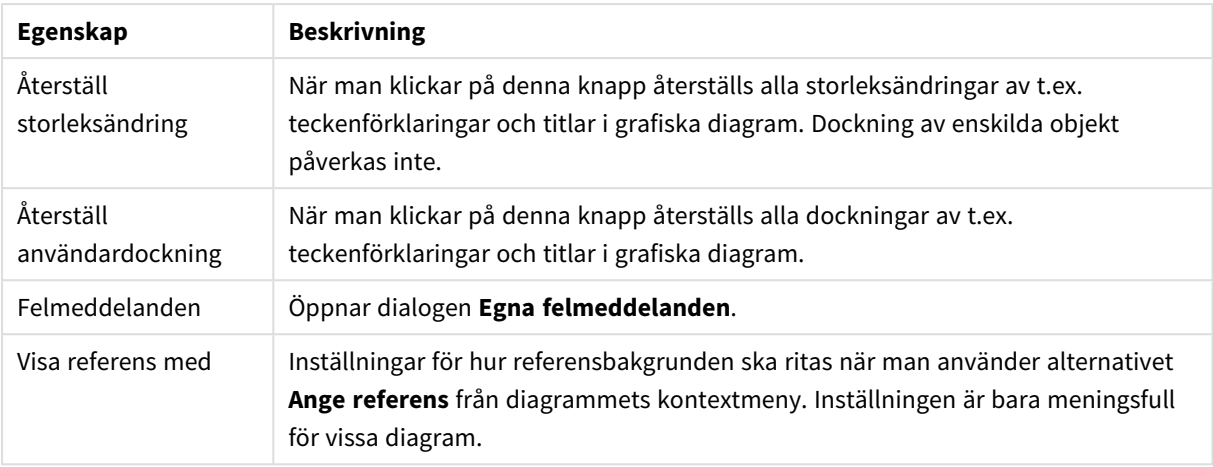

#### **Egenskaper diagram: Dimensioner**

Sidan **Egenskaper diagram: Dimensioner** nås genom att högerklicka på ett diagram och välja **Egenskaper** eller genom att välja **Egenskaper** från **Objekt**-menyn när diagrammet är aktivt.

När man skapar ett diagram bör man fundera över följande:

- <sup>l</sup> Vad vill jag visa? (Vad ska höjden på staplarna i diagrammet motsvara?) Svaret kan vara summan av försäljning eller något liknande. Detta ställs in under fliken **Uttryck**.
- Vad vill jag gruppera efter? (Vilka fältvärden vill jag använda som etiketter för staplarna i stapeldiagrammet?) Svaret kan vara per land eller något liknande. Detta ställs in under fliken **Dimensioner**.

Ett diagram kan visa en eller flera dimensioner. Den övre gränsen beror på diagramtyp, hur komplexa data som ska visas samt det tillgängliga minnet. Cirkel-, linje- och X-Y-diagram kan visa högst två dimensioner, medan stapel- och rutnätsdiagram kan visa tre. Polär- och trattdiagram kan endast visa en enda dimension – mätare visar inga dimensioner alls. Ytterligare dimensioner ignoreras.

En diagramdimension får sina värden från ett fält som specificeras på sidan **Egenskaper Diagram: Dimensioner**. En dimension kan även bestå av en grupp fält (se **Redigera grupper** nedan).

En dimension kan vara ett enda fält, en grupp eller ett uttryck (beräknad dimension). Det kan även vara en syntetiskt skapad dimension.

Flytta fält fram och tillbaka genom att välja dem med hjälp av klick eller Ctrl-klick, med hjälp av knapparna **Lägg till>** eller **<Ta bort** eller genom att dubbelklicka på valen direkt.

Diagramdimensioner kan även beräknas utifrån ett uttryck.

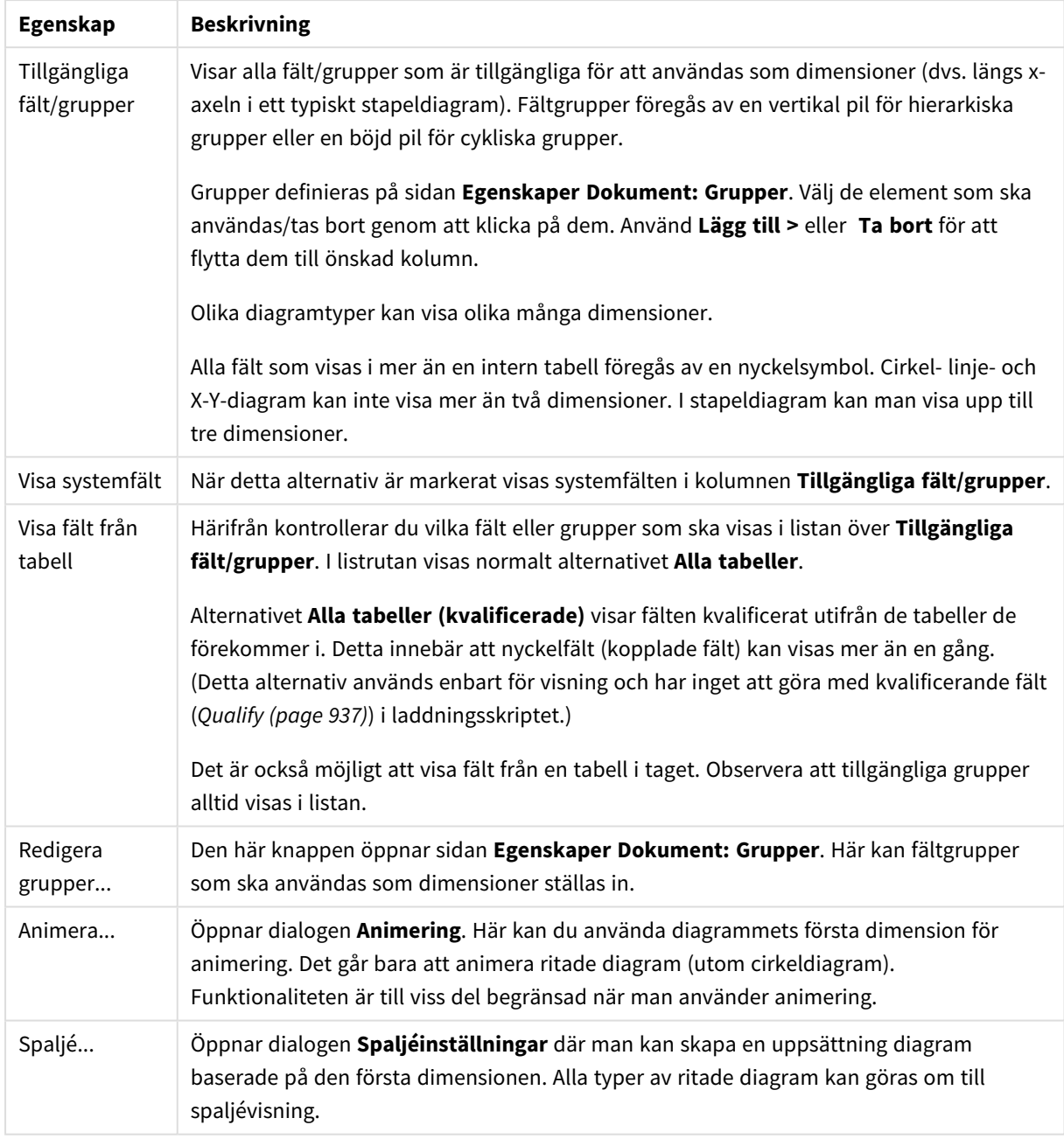

#### Dimensionsegenskaper

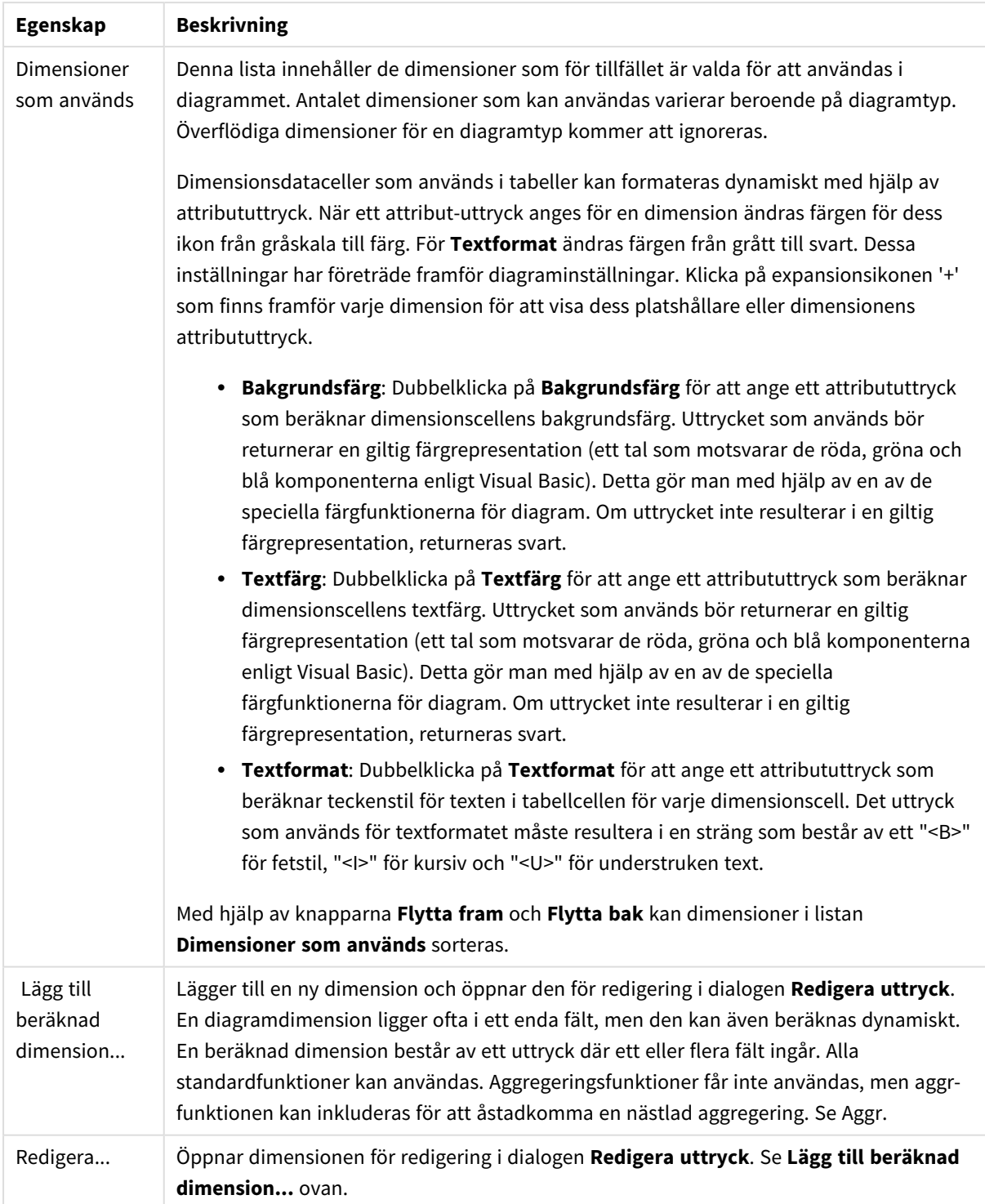

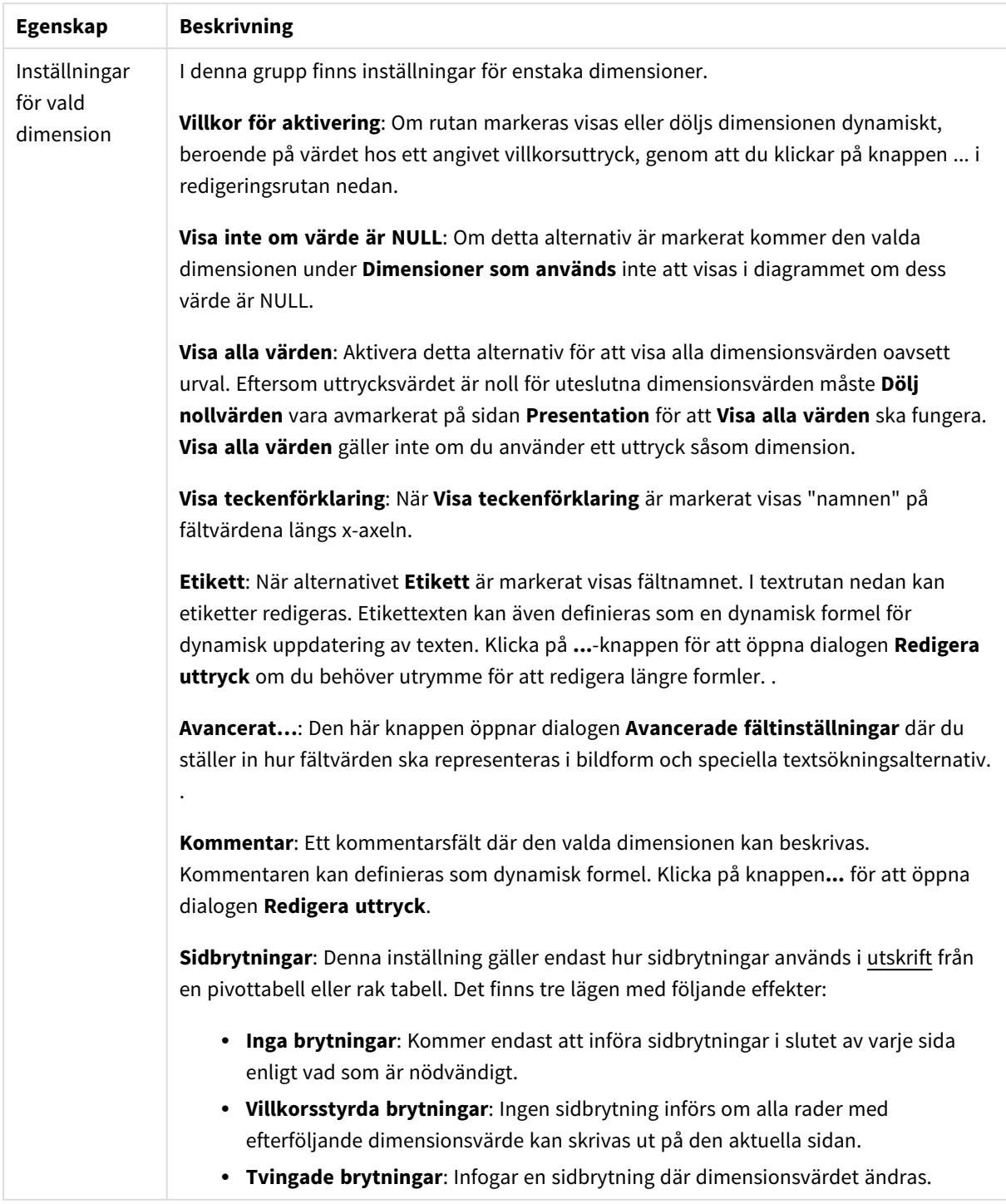

#### **Egenskaper diagram: Dimensionsbegränsningar**

Dimensionsbegränsningar kan anges för alla diagramtyper, utom för mätare och pivottabeller.

På fliken **Dimensionsbegränsningar** anges hur många dimensionsvärden som kan visas i ett visst diagram.
Här följer en beskrivning av de tre alternativen i listrutan. Listrutan innehåller tre värden: **Primärt**, **Högsta** och **Lägsta**. Värdena anger hur beräkningen ska sorteras i beräkningsmotorn innan den returneras till diagrammotorn. Något av alternativen måste vara valt för att dimensionen ska kunna begränsas. Sorteringen påverkar endast det första uttrycket, utom i pivottabeller där den primära sorteringen kan förbigå sorteringen för första dimensionen.

Denna egenskapsdialog används för att ange dimensionsbegränsningar. Varje dimension i diagrammet konfigureras enskilt.

# Begränsningar

## Begränsa vilka värden som visas med hjälp av det primära uttrycket

Egenskaperna används för att ange hur många dimensionsvärden som ska visas i diagrammet. Se inställningarna nedan.

## Visa endast

Välj detta alternativ om du vill visa ett angivet antal **Första**, **Största** eller **Minsta** värden. Om värdet är satt till 5 visas fem värden. Om **Visa övriga** är aktiverat för dimensionen kommer segmentet Övriga att vara ett av de fem segment som visas. Alternativet **Första** returnerar raderna utifrån de alternativ som är valda på fliken **Sortering** för egenskapsdialogen. Om diagrammet är en rak tabell returneras raderna så som den primära sorteringen visade dem då. Med andra ord kan en användare ändra visningen av värdena genom att dubbelklicka på valfri kolumnrubrik och göra kolumnen primär.Alaternativet **Högsta** returnerar raderna i fallande ordning baserat på det första uttrycket i diagrammet. Om funktionen används på en rak tabell förblir dimensionsvärdena de samma medan uttrycken sorteras interaktivt. Dimensionsvärdena kommer eventuellt att ändras när uttryckens ordning ändras.Alternativet **Lägsta** returnerar raderna i stigande ordning baserat på det första uttrycket i diagrammet. Om funktionen används på en rak tabell förblir dimensionsvärdena de samma medan uttrycken sorteras interaktivt. Dimensionsvärdena kommer eventuellt att ändras när uttryckens ordning ändras.Ange det antal värden som ska visas. Värdet kan definieras som dynamisk formel. Klicka på knappen**...** för att öppna dialogen **Redigera uttryck**.

### Visa endast värden som är:

Välj detta alternativ för att visa alla dimensionsvärden som uppfyller det angivna villkoret för detta alternativ. Välj att visa värden i procent av totalen, eller som en exakt summa. Alternativet **relativt totalen** aktiverar ett relativt läge som påminner om alternativet **Relativ** på fliken **Uttryck** i objektets egenskapsdialog. Värdet kan definieras som dynamisk formel. Klicka på knappen**...** för att öppna dialogen **Redigera uttryck**.

### Visa endast värden som sammanlagt ger:

När detta alternativ är markerat ackumuleras alla rader fram till den aktuella raden och resultatet jämförs med värdet som är angivet i alternativet. Alternativet **relativt totalen** aktiverar ett relativt läge som påminner om alternativet **Relativ** på fliken **Uttryck** i egenskapsdialogen. De ackumulerade värdena (baserat på första, största eller minsta värdena) jämförs sedan med totalen. Värdet kan definieras som dynamisk formel. Klicka på knappen**...** för att öppna dialogen **Redigera uttryck**. Välj **Inkludera gränsvärden** för att inkludera det dimensionsvärde som innehåller jämförelsevärdet.

Negativa värden inkluderas inte när summan av ackumulerade begränsningar beräknas. Vi rekommenderar inte användning av relativa begränsningar för fält som kan innehålla negativa värden.

Om du lägger till en begränsning i en beräknad dimension och data sorteras utifrån samma beräknade dimension, används dimensionsbegränsningen innan sorteringsordningen används.

# Alternativ

# Visa övriga

När detta alternativ är aktiverat visas segmentet **Övriga** i diagrammet. Alla dimensionsvärden som inte uppfyller jämförelsekriterierna för visningsbegränsningar grupperas i segmentet **Övriga**. Om det finns dimensioner efter den valda dimensionen anger inställningen **Dölj inre dimensioner** om enskilda värden för de därpå följande / inre dimensionerna ska visas i diagrammet. I fältet **Etikett** skriver du det namn som ska visas i diagrammet. Om fältet lämnas tomt ges etiketten automatiskt uttryckets text. Värdet kan definieras som dynamisk formel. Klicka på knappen**...** för att öppna dialogen **Redigera uttryck**.

## Visa totalvärde

Diagrammet visar en total för den valda dimensionen när detta alternativ är aktiverat. Denna total agerar inte likadant som uttryckstotalen, som fortfarande är konfigurerad på fliken **Uttryck** i egenskapsdialogen. **Etikett**: Skriv in det namn som ska visas i diagrammet. Om fältet lämnas tomt ges etiketten automatiskt uttryckets text. Värdet kan definieras som dynamisk formel. Klicka på knappen**...** för att öppna dialogen **Redigera uttryck**.

# Övergripande grupperingsläge

Alternativet berör endast inre dimensioner. När alternativet är aktiverat beräknas begränsningarna enbart på den valda dimensionen. Alla tidigare dimensioner ignoreras. Om det är avaktiverat beräknas begränsningarna på alla tidigare dimensioner.

### **Uttryckstotaler jämfört med dimensionstotaler**

Dimensionstotaler skapas av beräkningsmotorn och returneras till diagrammotorn i form av separata rader (eller dimensionsvärden). Detta påverkar raden Övriga. Skillnaden mellan uttryckstotaler och dimensionstotaler visas nedan.

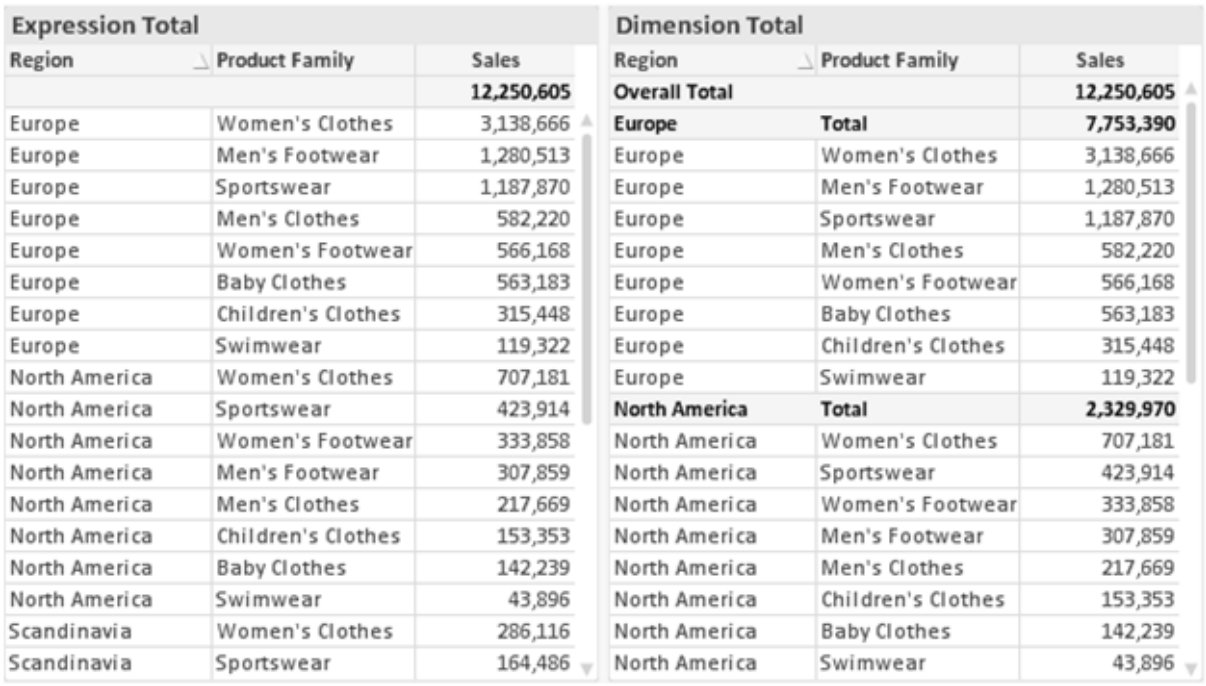

*Uttryckstotaler och dimensionstotaler*

När dimensionstotaler används kan man beräkna delsummor inom en rak tabell.

#### **Egenskaper diagram: Uttryck**

För att nå fliken **Egenskaper diagram: Uttryck** högerklickar du på ett diagram eller en tabell och väljer **Egenskaper** från **Objekt**-menyn.

När man skapar ett diagram bör man fråga sig två saker:

- <sup>l</sup> Vad ska höjden på staplarna etc. illustrera? Detta motsvarar ett eller flera **Uttryck** (t ex **sum of NetSales**).
- <sup>l</sup> Hur ska mina data grupperas? Detta motsvarar en eller flera **Dimensioner** (t ex per **Land**).

*Dialogen Uttryck ser inte likadan ut för olika diagram- och tabelltyper. Om ett alternativ är "gråat" är det inte tillgänglig för just den diagram- eller tabelltypen.*

## Uttryckslista

Uttryckslistan i rutan uppe till vänster är en fullständig trädkontroll med åtskilliga kontrollalternativ. Dessa beskrivs nedan:

Framför varje uttryck (eller grupp av uttryck) visas en expansionsikon (en ruta med ett ' + ' ). Om man klickar på ikonen öppnas underliggande sub-uttryck eller attribut-uttryck. Samtidigt ersätts ikonen av en hopfällningsikon ( ' - ' ). Vissa plottningsvarianter utnyttjar hjälputtryck, d v s en uppsättning av två eller flera uttryck vilka tillsammans definierar plottnings-symbolen (t ex varianterna **Börs** och **Lådagram** som beskrivs nedan).

Uttrycksdata kan även formateras dynamiskt med hjälp av attribututtryck. Om man klickar på expansionsikonen framför ett uttryck visas platshållarna för dimensionens attribututtryck. Dessa är:

## Bakgrundsfärg

Redigera standarduttrycket för **Bakgrundsfärg** för att skapa ett attribututtryck som beräknar datapunkters färg vid plottningen. Den beräknade färgen har företräde framför standardinställningen för färger i QlikView och måste ha en giltig färgrepresentation, vilket kan åstadkommas med hjälp av programmets färgfunktioner för diagram. Om uttrycket inte resulterar i en giltig färgrepresentation, returneras svart. Ett attribututtryck för **Textfärg** kan skapas med motsvarande metod.

## Textfärg

Ett hjälputtryck för **Textfärg** kan skapas med samma metod som bakgrundsfärgen (se ovan).

#### Textformat

Redigera uttrycket **Textformat** för att ange ett attribututtryck som beräknar teckensnittets utseende för text som är associerad till datapunkten (för tabeller: texten i tabellcellen för varje dimensionscell. Det beräknade textformatet har företräde framför tabellstilen som anges i **Egenskaper diagram: Format**.

Det uttryck som används för textformatet måste resultera i en sträng som består av ett "<B>" för fetstil, "<I>" för kursiv och "<U>" för understruken text. Observera att = är obligatoriskt framför strängen.

#### Cirkel-popout

Klicka på **Framdragen tårtbit** för att lägga till ett attribututtryck för att räkna ut huruvida tårtbiten som associeras till datapunkten ska ritas i ett framdraget läge. Attribututtrycket fungerar endast på cirkeldiagram.

### Flytta stapel

Klicka på **Flytta stapel** för att ange ett attribututtryck för att kalkylera hur en stapel eller ett stapelsegment som associeras med datapunkten ska flyttas. Flytten kan vara positiv eller negativ och kan flytta stapeln eller segmentet åt motsvarande håll. Detta är t ex användbart när man gör så kallade vattenfallsdiagram. Den här typen av attribututtryck påverkar endast stapeldiagram.

### Linjetyp

Klicka på **Linjetyp** för att ange ett attribututtryck för att beräkna linjetypen för den linje eller de linjesegment som associeras med datapunkten. Denna typ av attribututtryck kan endast användas med linje-, kombinations- och polärdiagram. Linjens relativa bredd kan kontrolleras genom att man lägger till taggen <W*n*> där *n* är en multiplikationsfaktor som används på diagrammets standardlinjebredd. Talet *n* måste vara ett reellt tal mellan 0,5 och 8.

#### **Exempel: <W2.5>**

Linjens typ ställer du in genom att inkludera taggen <S*n*> där *n* är ett heltal mellan 1 och 4 som anger linjetypen (1=hel, 2= streckad, 3=prickad, 4=streckad/prickad). Exempelvis: <S3>. Taggarna <W*n*> och <S*n*> kan kombineras fritt men endast den första förekomsten av vardera tagg räknas. Taggarna måste omges av enkla citattecken.

# Visa värde

Klicka på **Visa värde** för att ange ett attribututtryck för att beräkna om datapunktens rityta ska kompletteras med ett värde på datapunktsvärde även om **Värden på datapunkt** inte har valts som huvuduttryck. Om **Värden på datapunkter** är valt för huvuduttrycket ignoreras attribututtrycket. Den här typen av attribututtryck berör endast stapel-, linje-, tårt-, tratt-och kombinationsdiagram.

# Lägg till

Nya uttryck och hjälputtryck kan skapas med hjälp av **Lägg till**-knappen. Alternativet kan även nås via kontextmenyn som visas när man högerklickar i listan över uttryck.

# Ta bort

Med knappen **Tag bort** kan tidigare skapade uttryck avlägsnas från listan. Alternativet kan även nås via kontextmenyn som visas när man högerklickar på ett uttryck i listan över uttryck.

# Kopiera

Alternativet **Kopiera** kan endast nås via kontextmenyn som visas när man högerklickar på ett uttryck eller sub-/attribututtryck i listan över uttryck. När du använder kommandot på ett huvuduttryck, kopieras alla data och inställningar som är associerade med diagramuttrycket (inklusive etikett) till Urklipp som en del av xml.

Uttrycket kan därefter klistras tillbaka in i samma diagram eller vilket annat QlikView-diagram som helst i samma eller ett annat dokument. Om kommandot används på ett attribut-uttryck kommer endast dess definition att kopieras. Ett attribut-uttryck kan därefter klistras in i alla huvud-uttryck i samma eller i ett annat diagram.

# Exportera...

Alternativet **Exportera** kan endast nås via kontextmenyn som visas när man högerklickar på ett uttryck i listan över uttryck. När man använder kommandot på ett huvuduttryck, kan alla data och inställningar som är associerade med diagramuttrycket (inklusive etikett) exporteras till en xml-fil.

Uttrycket kan därefter importeras tillbaka in i samma diagram eller vilket annat QlikView-diagram som helst i samma eller ett annat dokument. Kommandot öppnar dialogen **Exportera uttryck** där man kan välja var exportfilen ska sparas. Filen får tillägget Ex.xml.

# Klistra in

Alternativet **Klistra in** kan endast nås via kontextmenyn som visas när man högerklickar på ett uttryck eller sub-/attribututtryck i listan över uttryck. Om ett huvud-uttryck tidigare har kopierats till Urklipp, kan det klistras in i den tomma ytan i listan över uttryck. Så skapas ett nytt uttryck som är identiskt med det kopierade. Om ett attribut-uttryck har kopierats, kan det klistras in i ett huvud-uttryck.

# Importera

Alternativet **Importera** kan endast nås via kontextmenyn som visas när man högerklickar i den tomma ytan i listan över uttryck. Kommandot öppnar en dialog där man kan bläddra till uttryck som har exporterats. Det importerade uttrycket visas som ett nytt uttryck i diagrammet.

# Flytta fram/Flytta bak

Om flera uttryck visas, kan de sorteras inbördes med hjälp av knapparna **Flytta fram** och **Flytta bak**. Detta påverkar i vilken ordning kolumner etc. visas i diagrammet.

# Grupp

**Gruppera**-knappen kan användas för att sätta samman uttryck till en eller flera cykliska grupper, förutsatt att två eller flera uttryck finns tillgängliga. I QlikView-layouten kan man cykliskt växla mellan uttryck som tillhör en viss grupp genom att klicka på den cyklings-ikon som visas i diagrammet (= **Cykla grupp**). Högerklicka på en cyklings-ikon för att visa en popup-lista med de uttryck som ingår i gruppen och inte används för närvarande. De kan väljas direkt.

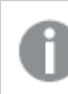

*Sammanblanda inte Cykelgrupp med cykliska grupper!*

# Dela upp grupp

Om man väljer ett uttryck tillhörande en grupp och klickar på **Dela upp grupp**, extraheras uttrycket från gruppen. Om endast ett uttryck återstår i cyklings-gruppen efter extraktionen, extraheras även detta uttryck och gruppen upplöses.

# Aktivera

Om kryssrutan kryssas ur utelämnas uttrycket från diagrammet.

# Relativ

Om denna kryssruta är markerad kommer diagrammet att visa resultatet i procent i stället för i absoluta tal. Detta alternativ saknas för pivottabeller.

# Osynlig

Om detta alternativ markeras, ritas inte resultatet av uttrycket. Diagrammet kommer emellertid att reservera utrymme för uttrycket i ritytan.

# Villkor

Om du aktiverar detta alternativ kan du ange ett villkor, som bygger på det aktuella valet, som avgör om uttrycket ska visas eller ej. Om villkoret är TRUE eller NULL visas uttrycket. Om villkoret är FALSE visas uttrycket inte.

# Etikett

Framför uttryckets etikett visas en eller flera ikoner som indikerar aktuell diagramtyp och/eller **Visningsalternativ** för uttrycket (se nedan).

# Definition

Visar hur det markerade uttrycket är uppbyggt. Man kan redigera uttrycket direkt i denna ruta. När man klickar på knappen **...** öppnas dialogen **Redigera uttryck**.

# Kommentar

Detta är ett kommentarsfält där uttryckets skapare kan beskriva dess syfte och funktion.

# Visningsmöjligheter

Gruppen används för vidare modifiering av hur datapunkter plottas eller av vad som skrivs i uttryckens celler i tabeller. Observera att vissa alternativ endast existerar för vissa diagramtyper, vissa alternativ ej kan kombineras samt att vissa alternativ kräver ett eller flera ytterligare uttryck för att kunna utföra komplexa plottningar.

# Stapel

Visar det valda uttryckets värden som staplar. Alternativet är tillgängligt endast för stapel- och kombinationsdiagram.

## Symbol

Visar värdena i det valda uttrycket som symboler. Alternativet är tillgängligt endast för linje- och kombinationsdiagram. Du kan välja mellan ett antal symboler i listrutan.

# Linje

Visar värdena i det valda uttrycket som linjer. Alternativet är tillgängligt endast för linje- och kombinationsdiagram. I listrutan kan du välja mellan **Normal**, **Jämn** och tre sorters **Trappsteg**.

## Aktie

Markera denna kryssruta om uttrycket ska ritas som en börsnotering. Uttrycket inleds med en speciell ikon i listan över uttryck och visas som en tom platshållare med fyra sub-uttryck.

Det första sub-uttrycket används för att rita den högsta punkten i börsnoteringen. Det andra sub-uttrycket används för en lägsta punkt. Dessa två sub-uttryck måste innehålla giltiga uttryck för att börsmarkören ska ritas.

Det tredje sub-uttrycket är valfritt - om det används visar det stängningsvärdet. Det fjärde sub-uttrycket är valfritt - om det används visar det öppningsvärdet.

När **Börs** markeras för uttrycket skapas automatiskt nya, tomma sub-uttryck. När **Börs** har valts för ett uttryck kan varken **Stapel**, **Symbol**, **Linje**, **Lådagram** eller **Felstaplar** väljas för samma uttryck. På samma sätt kan inte **Börs** väljas när något av dessa alternativ redan valts för ett uttryck. Alternativet finns endast för kombinationsdiagram.

# Lådagram

Markera denna kryssruta om uttryckets resultat ska ritas som ett lådagram. Lådagram används ofta för att visa statistiska data. Uttrycket inleds med en speciell ikon i listan över uttryck och visas som en tom platshållare med fem underuttryck.

Det första sub-uttrycket används för att rita den högsta punkten i lådagrammet. Det andra sub-uttrycket används för en lägsta punkt. Dessa två uttryck måste innehålla giltiga uttryck för att lådagrammet ska ritas.

Tredje, fjärde och femte sub-uttrycket är valfria. Om de används anger dessa sub-uttryck en median, ett övre morrhår och ett nedre morrhår.

Ett vanligt komplement till **lådagram** är så kallade utliggare för extremvärden. Dessa kan skapas genom att rita separata uttryck som symboler. När **Lådagram** markeras för bas-uttrycket skapas automatiskt nya, tomma sub-uttryck. När **Lådagram** har valts för ett uttryck kan varken **Stapel**, **Linje**, **Symbol**, **Börs** eller **Felstaplar** väljas för samma uttryck. **Lådagram** kan inte väljas för ett uttryck om något av dessa alternativ redan är valt för uttrycket. Alternativet finns endast för kombinationsdiagram.

## Felstaplar

Markera denna kryssruta om ett eller två uttryck som följer det valda uttrycket som hjälputtryck för felstaplar ska ritas ovanför datapunkterna. Om Symmetrisk väljs kommer endast ytterligare ett hjälputtryck att användas och ritas symmetriskt runt datapunkten. Om Asymmetrisk väljs kommer två hjälputtryck att användas och ritas ovanför respektive nedanför datapunkten.

Uttrycken för felstaplarna ska returnera positiva tal. De hjälputtryck som används för felstaplar föregås av sina ikoner (symmetrisk) (asymmetrisk hög) eller (asymmetrisk låg) i listan över Uttryck och kan inte användas till något annat i diagrammet. Om inga uttryck finns definierade efter det valda uttrycket, kommer nya "attrapputtryck" att genereras automatiskt. Alternativet är tillgängligt endast för stapel-, linje- och kombinationsdiagram.

# Värden på datapunkt

Markera denna kryssruta om uttryckets resultat ska skrivas som text ovanför datapunkterna. Alternativet finns endast för stapel-, linje-, kombinations- och cirkeldiagram. När det används för cirkeldiagram visas talen intill sektorerna.

# Text på axeln

Markera denna kryssruta om uttryckets resultat ska skrivas som text på varje x-axelvärde, axel och axeletikett. Alternativet är tillgängligt endast för stapel-, linje- och kombinationsdiagram.

## Text som pop-up

Markera denna kryssruta om uttryckets resultat ska visas som ett popup-meddelande när du hovrar över en datapunkt i diagrammet. Detta alternativ kan användas separat eller tillsammans med något av de andra visningsalternativen. Alltså kan man ha ett uttryck som inte visas i själva diagrammet utan bara i popupmeddelanden vid hovring.

## Representation

Alternativet finns bara för raka tabeller och pivottabeller.

## Text

Uttryckets värden tolkas och visas alltid som text.

## Bild

När du väljer detta alternativ försöker QlikView tolka varje uttrycksvärde som en referens till en bild. Referensen kan vara en sökväg till en lagrad bildfil (t.ex. C:\Mypic.jpg) eller direkt i själva QlikView-dokumentet (t.ex. qmem://<Namn>/<Peter>). Om QlikView misslyckas med att tolka fältvärdet som en giltig bildreferens, kommer själva värdet att visas istället, såvida inte alternativet **Göm text när bild saknas** har markerats.

# Cirkelformad mätare, Linjär mätare, Trafikljus, LED-mätare

Oavsett vilken mätare du väljer kommer mätaren att sättas in i den tillgängliga cellen som en bild. Mätarens layout kan ändras i dialogen **Egenskaper diagram: Presentation** som nås från knappen **Mätarinställningar**.

### Minidiagram

När du väljer detta alternativ visar QlikView uttrycksvärdena i form av ett stapel- eller linjediagram. Diagrammet visas i den tillgängliga tabellcellen. De visuella inställningarna för mätaren kan ändras via knappen **Mätarinställningar**. Alternativet finns bara för raka tabeller.

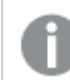

*Minidiagrammet visas inte vid export till Excel.*

#### Länk

Välj detta alternativ för att skriva in ett uttryck i fältet **Definition** och skapa en klickbar länk i tabellcellen. Uttrycket bör returnera en text som kan tolkas som *VisadText*<*url*>*LänkTexten*. *VisadText* kommer att visas i tabellcellen och *LänkTexten* är länken som öppnas i ett nytt webbläsar-fönster.

Om en länk är definierad blir värdet i tabellcellen understruket. Om ingen länk är definierad blir inte värdet understruket. Observera att det inte är möjligt att göra urval i en cell som är representerad som Länk. När man klickar på knappen **...** öppnas dialogen **Redigera uttryck**.

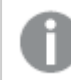

*URL-länkar fungerar bara i Ajax-klienten på grund av säkerhetsbegränsningar.*

#### **Exempel:**

=Name & '<url>' & Link =Name & '<url>www.qlikview.com'

där *Namn* och *Länk* är tabellfält som läses in i skriptet.

### Formatering

Endast tillgänglig när alternativet **Bild** är aktiverat ovan. Alternativet finns bara för raka tabeller och pivottabeller. Denna inställning beskriver hur QlikView formaterar bilden så att den passar i cellen. Det finns fyra alternativ:

- <sup>l</sup> **Sträck inte ut**: Bilden visas som den är utan att sträckas ut. Detta kan medföra att vissa delar av bilden inte visas eller att endast en del av cellen fylls.
- **· Fyll**: Bilden sträcks ut så att hela cellens yta fylls. Ingen hänsyn tas till bildförhållandet.
- <sup>l</sup> **Behåll bildförhållande**: Bilden sträcks ut så att den fyller så stor del som möjligt av cellytan utan att bildförhållandet ändras.
- <sup>l</sup> **Fyll med bibehållet bildförhållande**: Bilden sträcks ut så att cellen fylls i båda riktningar med bibehållet bildförhållande. Detta brukar innebära att bilden beskärs i någon riktning.

# Ackumulering

Via inställningarna i denna grupp väljer man om värdena i diagrammet ska ackumuleras eller ej. I ett ackumulerat diagram läggs varje y-värde till följande x-värdes y-värde. I ett ackumulerat stapeldiagram som visar summan av försäljning per år läggs till exempel värdet för år 2010 ihop med år 2011.

Om diagrammet innehåller flera uttryck väljer du det uttryck vars värden ska ackumuleras i uttryckslistan. Detta alternativ saknas för pivottabeller.

### Ingen ackumulering

Det valda diagramuttryckets y-värden ackumuleras inte.

## Full ackumulering

Varje y-värde ackumulerar alla tidigare y-värden för uttrycket. Se ovan under **Ackumulering**. Fullständig ackumulering fungerar inte för flera dimensioner som innehåller värdena null eller 0.

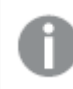

*Fullständig ackumulering fungerar inte om spaljédiagrammet är aktiverat.*

### Ackumulera *n* steg bakåt

Talet i rutan anger hur många y-värden i uttrycket som ska ackumuleras. Se ovan under **Ackumulering**.

# Total/Relativ

Gruppen är endast aktiv för det valda uttrycket för raka tabeller. Det finns tre möjliga inställningar:

- **· Inga totaler**: Totaler beräknas inte för det valda uttrycket.
- <sup>l</sup> **Uttryckets total**: Uttryckets total utvärderad på nästa nivå. Om ett uttryck genererar de genomsnittliga månadslönerna för ett antal anställda, kommer **Uttryckets total** att generera det totala medelvärdet för samtligas löner.
- <sup>l</sup> **F(x) of Rows**: Med detta alternativ kommer de individuella värdena för varje datapunkt (varje stapel i ett stapeldiagram, varje rad i en rak tabell, etc.) för det valda uttrycket att aggregeras med hjälp av den valda aggregeringsfunktionen (typfallet är summering).

*Värdet för Första sträng eller Sista sträng är det högsta eller lägsta värdet, i alfanumerisk ordning, som hittas i tabellen. Den alfanumeriska ordningen börjar med 0 till 9 följt av A till Z.*

# Bredd på stapelram

Anger bredden för den kantlinje som omger staplar ritade av detta uttryck, för stapeldiagram och kombinationsdiagram. Värdet kan anges i mm, cm, tum (", inch), pixlar (px, pxl, pixel), punkter (pt, pts, point) eller docunits (du, docunit).

# Uttryck som teckenförklaring

När flera uttryck används samtidigt, kommer detta alternativ att visa en etikett med uttrycken och deras korresponderande färger intill diagrammet.

# Trendlinjer

I vissa QlikView-diagram kan uttrycket kompletteras med eller ersättas av statistiska trendlinjer.

Trendlinjer kan bara visas i X-Y-diagram, linjediagram samt i stapel- eller kombinationsdiagram med maximalt en dimension och ett uttryck i form av staplar. För andra diagramtyper är inställningarna i gruppen **Trendlinjer** inte tillgängliga. I X-Y-diagram behandlas datapunkterna som om y=f(x). I stapel-, linje- och kombinationsdiagram kan man avmarkera alla alternativ i **Visningsalternativ** och ändå lägga till trendlinjer. Dessa kommer då att ritas utan de bakomliggande datapunkterna. Trendlinjer i stapel-, linje-, och kombinationsdiagram kan extrapoleras genom inställningar för historik och/eller prognos på sidan **Axlar**. De extrapolerade linjerna blir streckade. Trendlinjer i diagram med en diskret x-axel visas som linjer med symboler. På en kontinuerlig axel visas bara linjer.

- **· Medelvärde:** Medelvärdet visas som en rak linje.
- **· Linjär**: Ritar en linjär regressionslinje.
- <sup>l</sup> **Polynom av 2:a graden**: Ritar en polynomanpassning av andra graden.
- <sup>l</sup> **Polynom av 3:e graden**: Ritar en polynomanpassning av tredje graden.
- <sup>l</sup> **Polynom av 4:e graden**: Ritar en polynomanpassning av fjärde graden.
- **Exponentiell:** Ritar en exponentiell trendlinje.
- <sup>l</sup> **Visa ekvation**: Om denna kryssruta markeras för ett visst uttryck förses detta uttrycks trendlinjer med den trendlinje-ekvation som uttrycks som text i diagrammet.
- <sup>l</sup> **Visa R2**: Om denna kryssruta markeras för ett visst uttryck förses detta uttrycks trendlinjer med bestämningskoefficienten som uttrycks som text i diagrammet.

#### **Egenskaper diagram: Sortera**

Sidan **Egenskaper diagram: Sortera** öppnas genom att högerklicka på ett diagram och välja **Egenskaper** från **Objekt**-menyn.

Här bestämmer du hur diagrammets dimensioner ska sorteras. Det finns flera valmöjligheter.

Sidan **Egenskaper diagram: Sortering** för raka tabeller innehåller några andra alternativ.

Listan **Dimensioner** innehåller diagrammets dimensioner. När du vill välja en sorteringsordning markerar du en dimension och väljer en eller flera sorteringsordningar till höger.

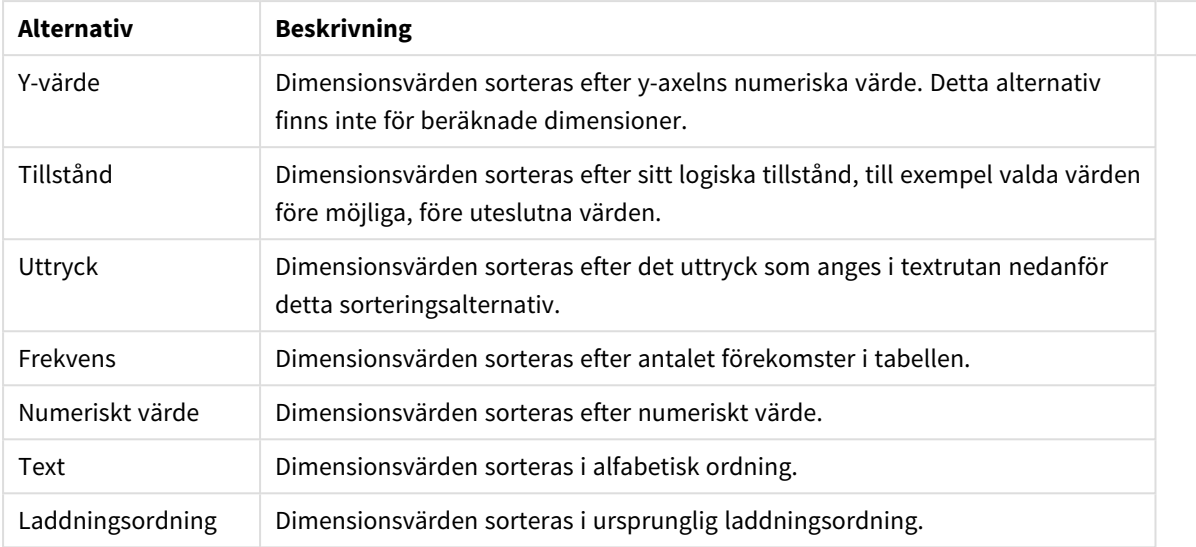

#### Sorteringsalternativ för dimension

Gruppen är hierarkiskt ordnad uppifrån och ned. När två sorteringsordningar väljs samtidigt kommer den övre att prioriteras. Du kan vända på sorteringsordningen genom att växla mellan **Stigande** och **Fallande** eller **A -> Z** och **Z -> A**.

Om du klickar på knappen **Standard** får dimensionsvärdena den standard som är angiven i dialogen **Dokumentegenskaper: Sortera**.

Kryssrutan **Förbigå sorteringsordning inom grupp** är endast tillgänglig när en gruppdimension är vald i listan över **Dimensioner**. Normalt bestäms sorteringsordningen i en gruppdimension för varje enskilt fält inom gruppen via Egenskaper grupp. Genom att aktivera detta alternativ kan man förbigå sådana inställningar på gruppnivå och istället tillämpa en enda sorteringsordning för dimensionen, oavsett vilket fält i gruppen som är aktiverat.

#### **Egenskaper diagram: Format**

På denna sida väljer man grundformat för diagrammet. Inte alla funktioner i listan är tillgängliga för alla diagramtyper.

- **· Utseende**: Välj ett av alternativen. I vissa fall påverkar detta inte bara diagrammets utseende, utan även dess funktion.
- **Orientering**: Anger diagrammets orientering (vertikal eller horisontell).
- <sup>l</sup> **Undertyp**: Här anges formatet: **Grupperad** eller **Flervärdes** för staplar, **Överlagrad** eller **Flervärdes** för radardiagram. Inställningen fungerar bara när diagrammet visar två eller fler dimensioner eller en dimension och mer än ett uttryck. Negativa värden i flervärdesstaplar grupperas separat, nedåt under x-axeln. När anpassning med kontinuerliga axlar används för stapeldiagram är flervärdeslayout den enda layout som tillåts.

För presentationen av stapeldiagram med flera dimensioner och uttryck gäller följande:

- Maximalt två dimensioner kan visas på x-axeln.
- En tredje dimension kan visas med flerfärgade flervärdesstaplar.
- Bara tabelldiagram kan visa fler än tre dimensioner.
- <sup>l</sup> När två eller fler uttryck är aktiva visas de första två dimensionerna på x-axeln och uttrycket med flerfärgade staplar som visar flera värden vardera.
- När två eller fler uttryck är aktiva och undergruppen är inställd på flervärdes, beräknas alla uttryck inom en grupp enligt en axel (normalt den vänstra). Detta gäller även om du anger att ett uttryck ska beräknas enligt vänsteraxeln och ett enligt högeraxeln.

Följande lista visar hur undertyper presenteras med flera dimensioner och uttryck:

- <sup>l</sup> **En dimension**
	- <sup>l</sup> **1 uttryck**: en stapel
	- **2+ uttryck**: uttryck grupperas eller visas som flervärdes
- <sup>l</sup> **Två dimensioner**
	- **1 uttryck**: Dimensioner kan grupperas eller visas som flervärdes
	- <sup>l</sup> **2+ uttryck**: Dimensioner grupperas
- <sup>l</sup> **Tre dimensioner**
	- **1 uttryck**: Första och andra dimensionen grupperas. Den tredie dimensionen visas som flervärdesdimension.
	- <sup>l</sup> **2+ uttryck**: Första och andra dimensionen grupperas. Uttryck visas som flervärdesdimension.
- <sup>l</sup> **Fyra dimensioner**
	- **1 uttryck**: Första och andra dimensionen grupperas. Den tredje dimensionen visas som flervärdesdimension.
	- **2+ uttryck**: Första och andra dimensionen grupperas. Uttryck visas som flervärdesdimension.
- <sup>l</sup> **3D-vy**: Inställningarna i denna grupp anger från vilken vinkel diagrammet visas i 3D-vy.
	- <sup>l</sup> **Övre vinkel**: Anger 3D-vyns vertikala vinkel. Värdet måste vara ett heltal mellan 5 och 45.
	- **· Sidovinkel:** Anger 3D-vyns sidovinkel. Värdet måste vara ett heltal mellan 5 och 45.
- <sup>l</sup> **Ritfärg – stil**: Här väljer man stil för alla de ritfärger som används i diagrammet. När ett format väljs i listrutan ändras alla färger som har angetts i **Färgyta** på sidan **Färg** till det valda formatet. Ändringen sker omedelbart och själva inställningen sparas inte förrän denna sida i dialogen öppnas nästa gång. De faktiska grundfärgerna i färgschemat påverkas inte. Inställningen **Ritfärg - stil** är inte tillgänglig för alla diagramtyper. Följande alternativ finns:
	- **· Enfärgad**: Anger alla färger på färgpaletten som enfärgade.
	- <sup>l</sup> **Mörk toning**: Anger alla färger på färgpaletten som enfärgade toningar som drar åt en mörkare nyans.
	- **· Ljus toning**: Anger alla färger på färgpaletten som enfärgade toner som drar åt en ljusare nyans.
	- **Blank**: Ger alla staplar ett glansigt utseende.
- <sup>l</sup> **Ritytans bakgrund – format**: Här kan man ändra utseendet för ritytans bakgrund. Inställningen gäller endast diagram som har en rityta. Följande alternativ finns:
	- **Ram**: En ram ritas runt ritytan.
	- **· Skuggad**: Alternativet ger en skuggningseffekt på ritytans bakgrund.
	- **Minimal**: Denna inställning tar bort ritytans bakgrund.
- <sup>l</sup> **Förhandsgranska**: Här förhandsvisas diagrammets grundläggande visuella egenskaper.

#### **Egenskaper diagram: Presentation (stapel-, linje-, kombinations-, mosaik- och polärdiagram)**

Denna flik används gemensamt för stapeldiagram, linjediagram, kombinationsdiagram, mosaikdiagram och polärdiagram.

Gruppen **Stapelinställningar** innehåller diverse visningsalternativ som används i stapeldiagram och kombinationsdiagram.

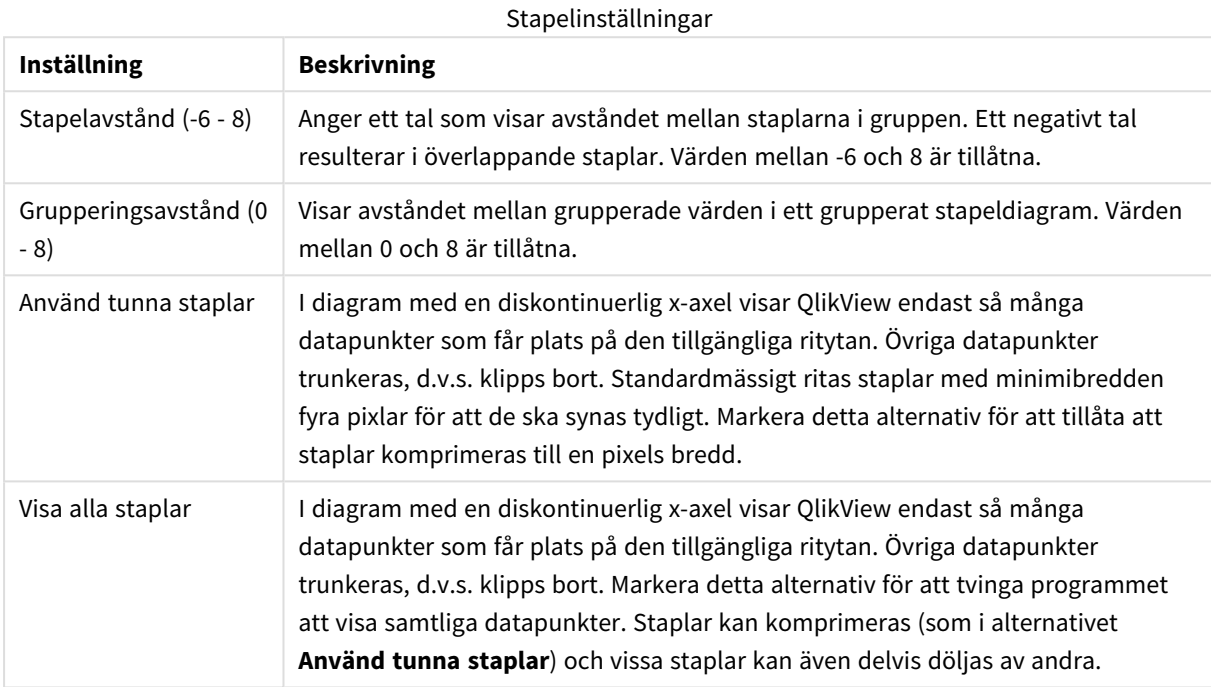

I gruppen **Värden på datapunkter** kan du ange olika visningsalternativ för värden på datapunkter. Detta alternativ måste dock vara valt för ett eller flera diagramuttryck under **Visningsalternativ** på sidan **Egenskaper diagram: Uttryck**.

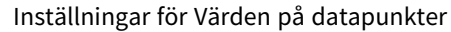

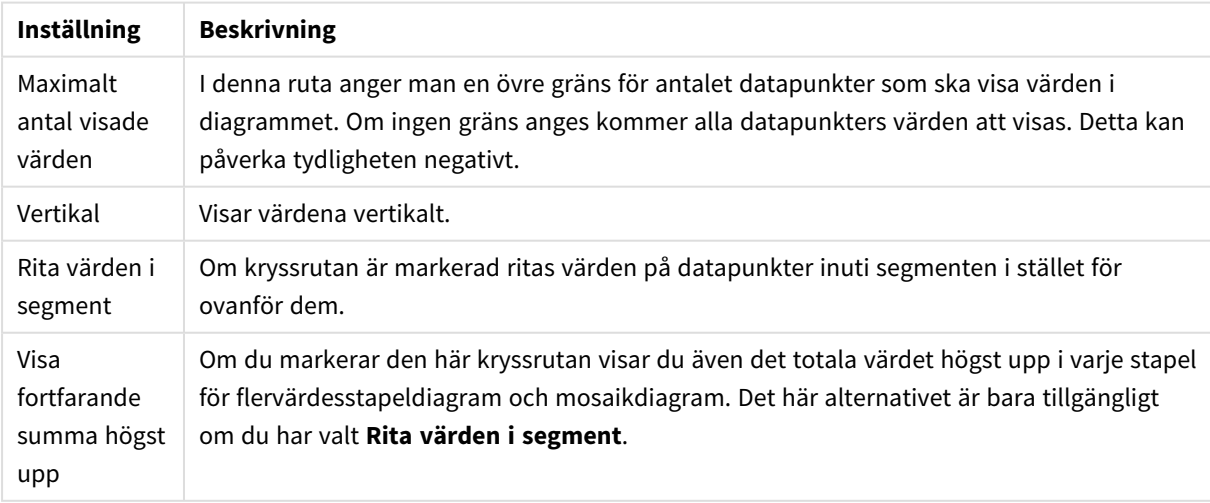

I gruppen **Felstaplar** kan inställningar för felstaplar som används i diagrammet anges.

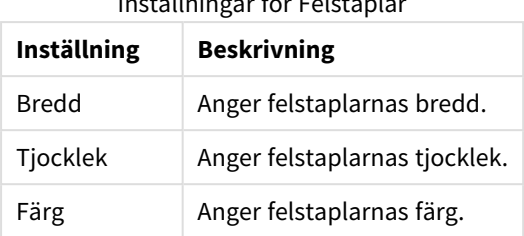

Inställningar för Felstaplar

I gruppen **Linje-/symbolinställningar** anger man visningsalternativ för linjer och datapunktssymboler som ska användas i linjediagram och kombinationsdiagram. Det går också att ange bredden på trendlinjer.

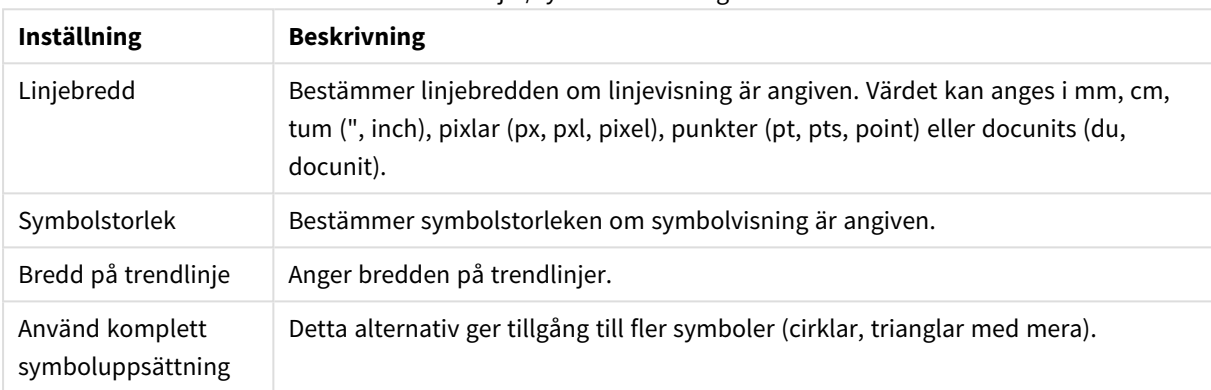

#### Linje-/symbolinställningar

#### Fler presentationsinställningar

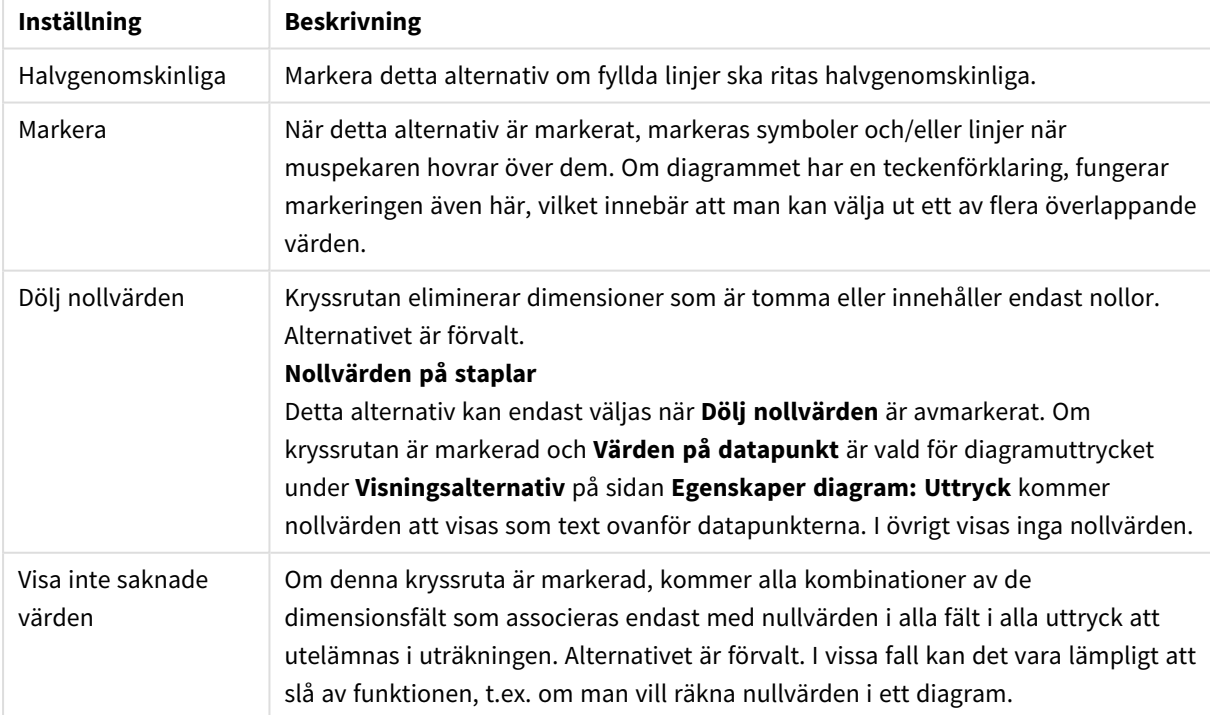

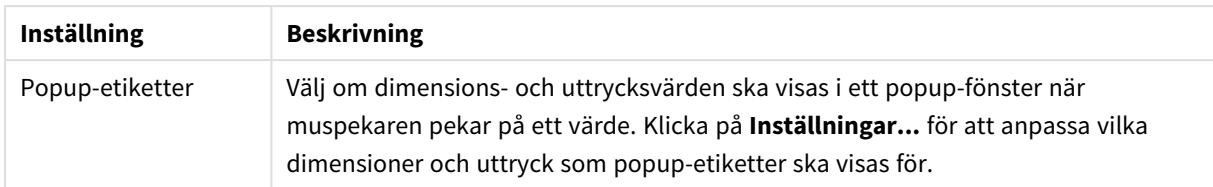

I gruppen **Teckenförklaring** definierar man vilka dimensionsdataetiketter som ska visas i diagrammet. Kryssa i rutan om dataetiketter ska visas. Dataetiketter visas endast för den nivå som för tillfället ligger överst i diagrammet.

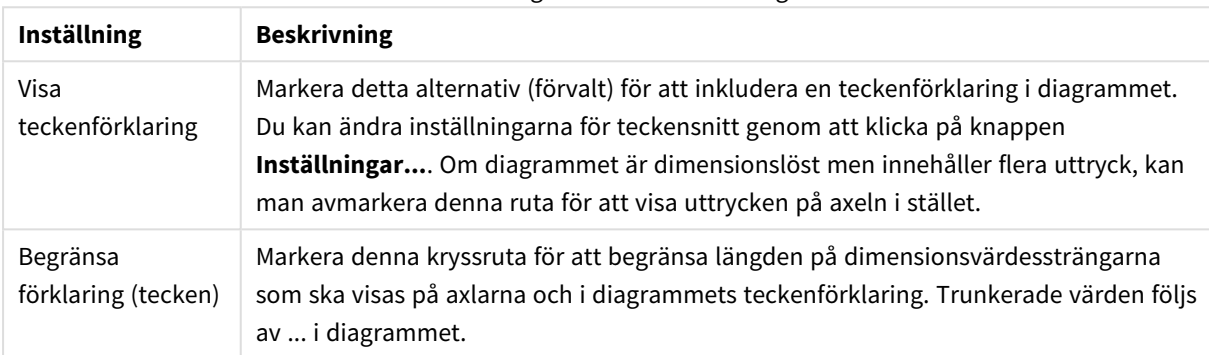

#### Inställningar för teckenförklaring

#### I gruppen **Rullningslister i diagram** görs inställningar för rullningslister.

#### Inställningar för rullningslister i diagram

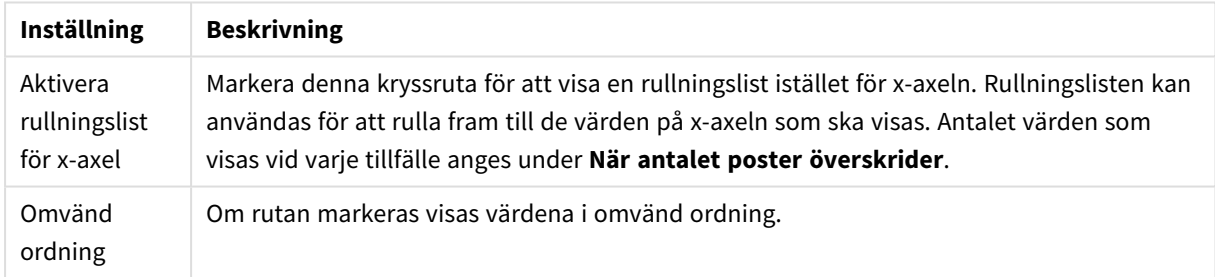

I gruppen **Referenslinjer** anger man om referenslinjer ska genomskära diagrammets rityta från en viss punkt på en kontinuerlig x-axel eller en y-axel. Befintliga referenslinjer visas i en lista i fönstret.

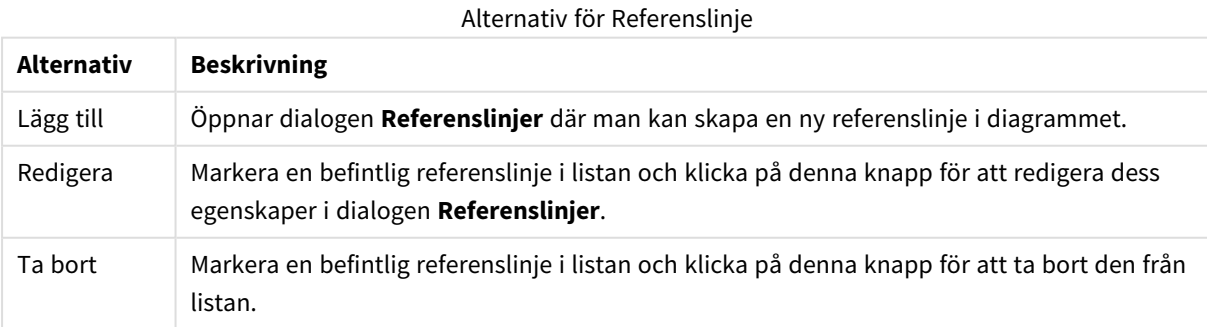

Gruppen **Text i diagram** används för att lägga till textinformation i diagrammet.

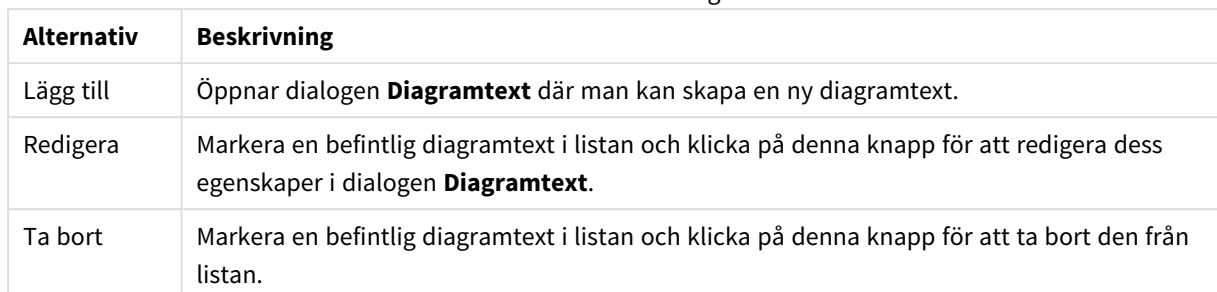

#### Alternativ för text i diagram

Texten visas i diagrammets övre, vänstra hörn, men kan flyttas till önskad position när diagrammet befinner sig i redigeringsläge.

#### **Axlar**

På sidan **Axlar** kan du ställa in hur x-axeln och y-axeln ska visas.

#### **Egenskaper diagram: Färger**

Sidan**Egenskaper diagram: Färger** öppnas genom att högerklicka på ett diagramfönster och välja kommandot **Egenskaper** i **Objekt**-menyn.

I gruppen **Färg på data** kan man koppla upp till arton olika färger till diagrammets dimensionsfältvärden.

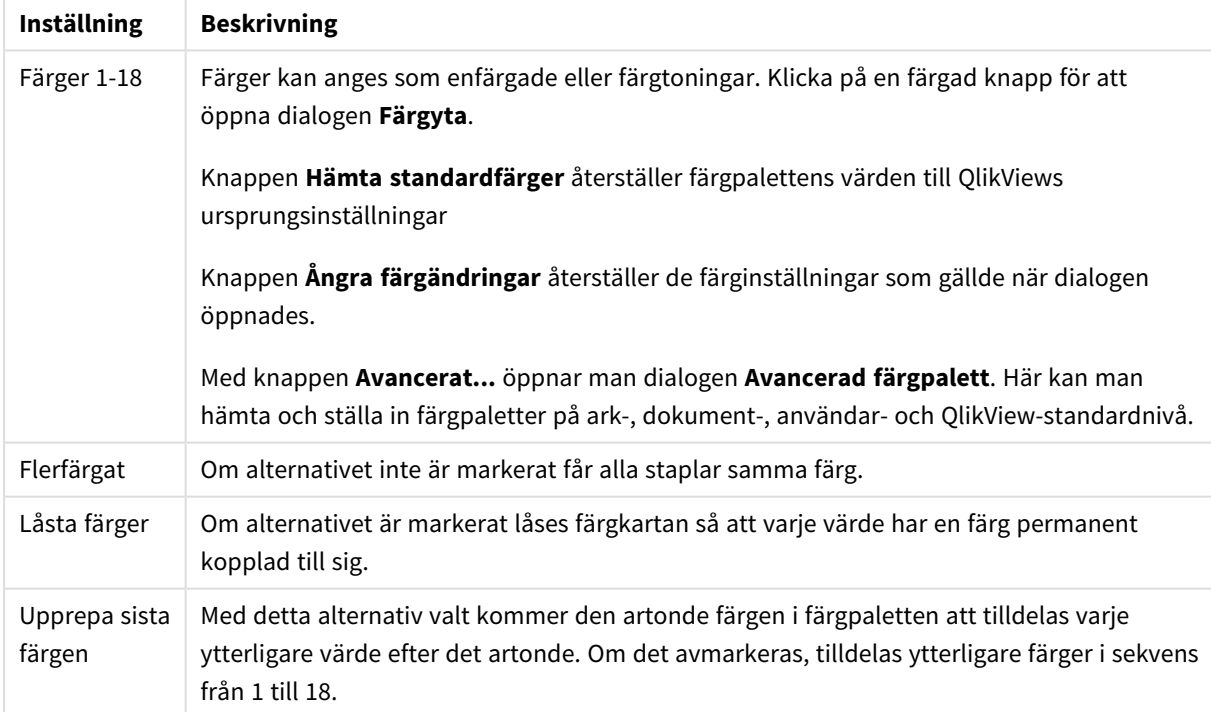

Inställningar för utseende

I gruppen **Rambakgrund** kan inställningar för ritytans bakgrund och området runt ritytans bakgrund göras.

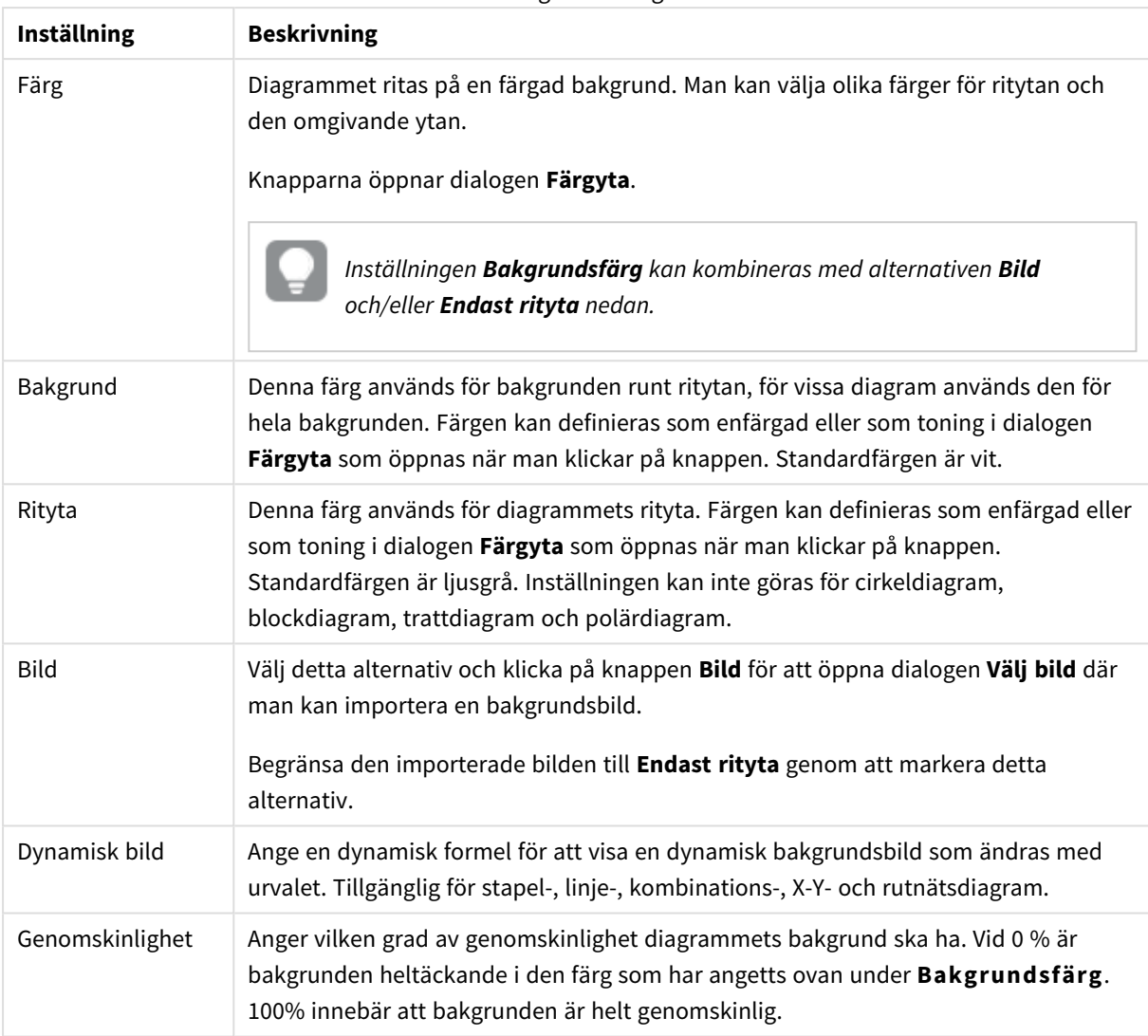

Inställningar för bakgrund

I gruppen **Ritytans kant** kan du välja **Bredd** och **Färg** för den rektangel som omger ritytan.

#### **Egenskaper diagram: Tal**

Denna egenskapsdialog gäller det aktiva objektet och innehåller följande kontroller för formateringsvärden:

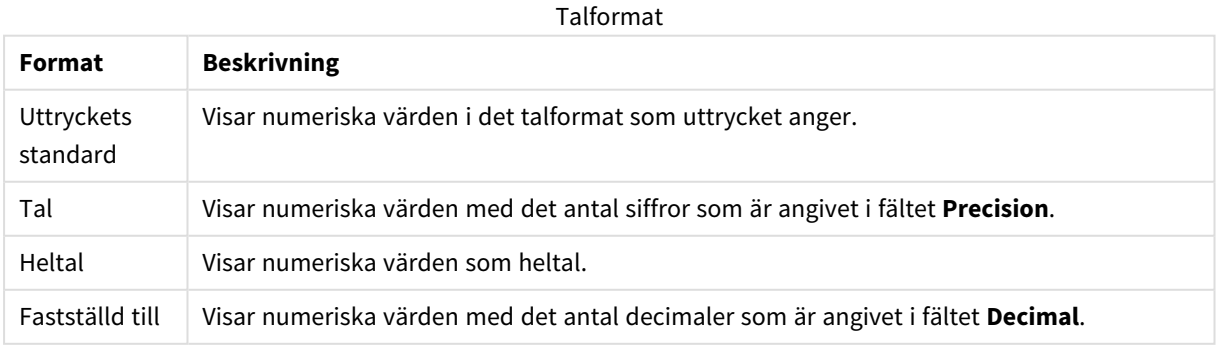

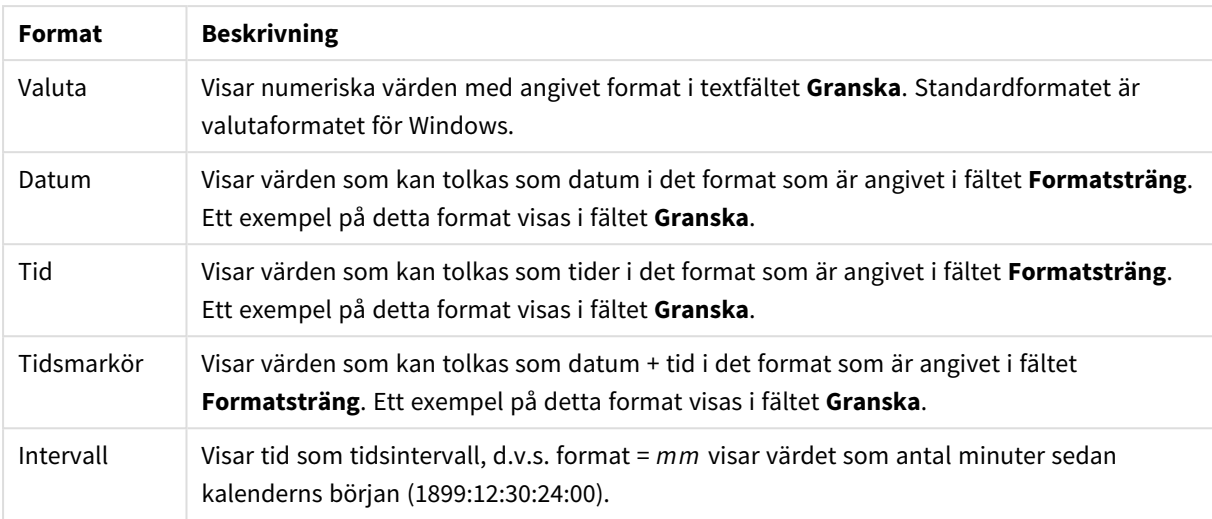

Knappen **Visa i (%)** fungerar för följande format: **Tal**, **Heltal** och **Fastställd till**.

**Decimal**- och **Tusental**-avgränsare kan anges i redigeringsrutorna för gruppen **Avgränsare**.

I redigeringsrutorna **Symbol** kan symboler för enhet, 1000, 1000 000 och 1000 000 000 anges.

Knappen **ISO** ställer in formatet för tid, datum och tidsangivelse till ISO-standard.

Knappen **System** ställer in formateringen till systeminställningarna.

#### **Teckensnitt**

Här kan du ställa in **Teckensnitt**, **Stil** och **Storlek** för texten.

Teckensnittet kan ställas in för vilket enskilt objekt som helst (**Objektegenskaper: Teckensnitt**), eller alla objekt i ett dokument (**Tillämpa på objekt** under **Dokumentegenskaper: Teckensnitt**).

Dessutom kan standarddokumentteckensnitt för nya objekt anges under **Dokumentegenskaper: Teckensnitt**. Det finns två standardteckensnitt.

- 1. Det första standardteckensnittet (**Listboxar, diagram etc.**)används för de flesta objekt, bland annat listboxar och diagram.
- 2. Det andra standardteckensnittet (**Textobjekt och knappar**) används för knappar och textobjekt objekt som normalt behöver större teckensnitt.

Dessutom kan standarddokumentteckensnitt för nya objekt anges under **Användarinställningar: Teckensnitt**.

För diagram, knappar och textobjekt (utom sökobjekt) kan dessutom en **färg** anges för texten. Färgen kan vara **fast** eller **beräknas** dynamiskt från ett uttryck. Uttrycket måste vara en giltig färgrepresentation, som kan skapas med hjälp av programmets färgfunktioner. Om uttrycket inte resulterar i en giltig färgrepresentation, returneras svart.

Man kan även ställa in:

- <sup>l</sup> **Bakgrundsskugga**: Om detta alternativ är markerat visas texten med en bakgrundsskugga.
- **· Understruken**: Om detta alternativ är markerat visas texten med understrykning.

Ett exempel på det valda teckensnittet visas i förhandsgranskningsfönstret.

#### **Layout**

En layoutinställning påverkar endast det aktiva objektet om den görs från objektets egenskapsdialog. En layoutinställning påverkar alla objekt av angiven typ i dokumentet om den görs från dialogen Dokumentegenskaper.

## Använd ramar

Markera detta alternativ om arkobjektet ska omges av en ram. Välj ett ramformat i listrutan.

- <sup>l</sup> **Intensitet på skugga**: I listrutan **Intensitet på skugga** kan du ange intensitet för den skugga som omger arkobjekten. Du kan även välja alternativet **Ingen skugga**.
- <sup>l</sup> **Format ram**: Följande fördefinierade kantlinjestilar finns tillgängliga:
	- **Fylld**: En heldragen enfärgad kantlinie.
	- **· Nedsänkt**: En ram som ger intrycket att arkobjektet är nedsänkt i bakgrunden.
	- **· Upphöjd**: En ram som ger intrycket att arkobjektet är upphöjt ur bakgrunden.
	- **Mur**: En ram som ser ut som en mur runt arkobjektet.
- <sup>l</sup> **Kantbredd**: Detta alternativ är tillgängligt för alla ramtyper. Bredden kan anges i mm, cm, tum ("), pixlar (px, pxl, pixel), punkter (pt, pts, point) eller docunits (du, docunit).
- <sup>l</sup> **Färg**: Klicka på denna knapp för att öppna en dialog där du från färgpaletten kan välja en lämplig grundfärg för alla ramtyper.
- <sup>l</sup> **Regnbåge**: Skapar en regnbågsfärgad ram för alla ramtyper. Regnbågen börjar överst på arkobjektet med den färg som valts som grundfärg ovan.

När **Enkel** är vald som **Layoutnivå** i **Dokumentegenskaper: Allmänt** kan du inte välja ramtyp, utan endast **Intensitet på skugga** och **Kantbredd**.

# Runda hörn

I gruppen **Runda hörn** kan du göra inställningar för arkobjektets form. Dessa inställningar gör det möjligt att rita allt från cirkelrunda, elliptiska och superelliptiska till rektangulära arkobjekt. Alternativet **Runda hörn** är bara tillgängligt om du har valt **Avancerad Layoutnivå** i **Dokumentegenskaper: Allmänt**.

- <sup>l</sup> **Runda hörn**: Markera alternativet för att kunna göra runda hörn.
- <sup>l</sup> **Hörn**: De hörn vars kryssruta inte markeras kommer att bibehållas rektangulära.
- <sup>l</sup> **Kvadratisk form**: Ett variabelt tal mellan 2 och 100 där 100 motsvarar en rektangel med fullständigt raka hörn och 2 motsvarar en perfekt ellips (en cirkel). En siffra mellan 2 och 5 är oftast en bra grundform för att runda hörnen.
- <sup>l</sup> **Hörnradie**: Här ställer du in hörnradien, antingen i fast avstånd (**Fast**) eller som procent av den totala kvadranten (**Relativ (%)**). Med denna inställning kontrollerar du till vilken grad hörnens form påverkas av inställningen för **Kvadratisk form**. Avståndet kan anges i mm, cm, tum ("), pixlar (px, pxl, pixel) punkter (pt, pts, point) eller docunits (du, docunit).

# Skikt

I gruppen **Skikt** markerar du ett skikt i vilket du vill placera arkobjektet.

- <sup>l</sup> **Nedre**: Ett arkobjekt som placeras i det **Nedre** skiktet kan aldrig skymma arkobjekt som ligger i **Normal-**- eller det **Övre** skiktet. Det kan bara placeras ovanpå andra arkobjekt i det **Nedre** skiktet.
- <sup>l</sup> **Normal**: När arkobjekt skapas placeras de automatiskt i **Normal**-skiktet. Ett objekt som ligger i skiktet **Normal** kan aldrig skymmas av arkobjekt i det **Nedre** skiktet och kan aldrig skymma arkobjekt i det **Övre** skiktet.
- <sup>l</sup> **Övre**: Ett arkobjekt i det **Övre** skiktet kan aldrig skymmas av arkobjekt i **Normal**-skiktet eller det **Nedre** skiktet. Endast andra arkobjekt i det **Övre** skiktet kan placeras ovanpå det.
- <sup>l</sup> **Anpassad**: Skikten **Övre**, **Mellan** och **Nedre** motsvaras av den inbördes nummerordningen 1, 0 och -1. Alla värden mellan -128 och 127 är dock tillåtna. Välj detta alternativ för att ange ett eget värde.

# Skapa tema...

Öppnar guiden **Skapa tema** där du kan skapa layoutteman.

# Använd tema...

Du kan använda ett tema för objektet, arket eller dokumentet.

## Visa

I gruppen **Visa** anger du villkor för när arkobjektet ska visas.

- **Alltid:** Arkobjektet visas alltid.
- <sup>l</sup> **Villkor**: Arkobjektet visas eller döljs beroende på om det motsvarar de villkor som ställs i en funktion som ständigt utvärderas beroende på exempelvis de urval som görs. Arkobjektet döljs endast om villkoret returnerar värdet FALSE.

*Användare med Admin-rättigheter för dokumentet kan åsidosätta alla villkor genom att välja Visa alla ark och arkobjekt i Dokumentegenskaper: Säkerhet. Denna kontroll kan slås av och på med hjälp av tangentbordskombinationen Ctrl+Skift+S.*

# Alternativ

I gruppen **Alternativ** kan du välja att inte tillåta användaren att flytta eller ändra storlek på arkobjektet. Inställningarna i den här gruppen är endast relevanta om motsvarande kryssrutor har aktiverats i **Dokumentegenskaper: Layout** och **Arkegenskaper: Säkerhet**.

- <sup>l</sup> **Tillåt flytta/ändra storlek**: Om detta alternativ är avmarkerat går det inte att flytta eller ändra storlek på arkobjektet.
- <sup>l</sup> **Tillåt kopiera/klona**: Om detta alternativ är avmarkerat går det inte att kopiera arkobjektet.
- <sup>l</sup> **Visa informationssymbol**: När **info**-funktionen används visas en info-ikon i namnlisten när ett fältvärde har information associerad till sig. Avmarkera alternativet om info-ikonen inte ska visas i

namnlisten.

*Info [\(page](#page-882-0) 883)*

<sup>l</sup> **Anpassa efter data**: Ramarna runt tabellobjekt i QlikView brukar förminskas när tabellen blir mindre än det tilldelade utrymmet på grund av de val användaren gör. Genom att kryssa ur denna ruta kommer denna automatiska storleksanpassning att inaktiveras. Eventuell överbliven yta kommer då att lämnas tom.

# Rullningslister

I gruppen **Rullningslister** hittar du ett antal kontroller för att ändra utseendet på rullningslisten:

- <sup>l</sup> **Bevara rullningslistens läge**: När inställningen är aktiverad försöker QlikView bevara rullningslistens läge i tabeller och diagram med rullningslist när urval görs i andra objekt. Inställningen måste även aktiveras under **Användarinställningar: Objekt**. Rullningslistens läge bevaras inte när du stänger dokumentet.
- <sup>l</sup> **Rullningsknappar**: Anger rullningsknappens färg. Välj en färg genom att klicka på knappen. En medelgrå färgskala gör sig ofta bäst här. Färgerna kan anges som enfärgad eller toning via dialogen **Färgyta** som öppnas när du klickar på knappen.
- <sup>l</sup> **Bakgrund**: Anger bakgrundsfärgen på rullningslisten. Välj en färg genom att klicka på knappen.
- <sup>l</sup> **Bredd på rullningslist**: Kontrollen påverkar både bredden och den relativa storleken på rullningslistens symboler.
- <sup>l</sup> **Stil**: Anger rullningslistens stil. Välj stil i listrutan. Stilen **Klassisk** motsvarar QlikViews 4/5 rullningslister. Stilen **Standard** ger ett mer modernt utseende. Den tredje stilen, **Ljus**, ger en tunnare, lättare list.

**Layoutnivå** måste anges som **Avancerat** för att rullningslistens stil ska visas. Den här inställningen finns på fliken **Allmänt** , och du hittar den genom att öppna listrutan **Inställningar** och välja **Dokumentegenskaper**.

<sup>l</sup> **Tillämpa på...**: Öppnar dialogen **Egenskaper för namnlister och ramar** där du kan ange var de egenskaper som har ställts in på sidan **Layout** ska tillämpas.

#### **Namnlist**

En namnlistinställning påverkar endast det aktiva objektet om den görs från **objektets** egenskapsdialog. En namnlistinställning påverkar alla objekt av samma typ i dokumentet om den görs från **dokumentets** egenskapsdialog.

På sidan **Namnlist** kan du specificera layoutalternativ som avviker helt från de som gäller för objektets allmänna layout.

- <sup>l</sup> **Visa namnlist**: Om detta alternativ är markerat kommer en namnlist att visas överst i arkobjektet. Listboxar och andra "box-objekt" kommer att ha alternativet förvalt, men knappar, textobjekt och linje/pil-objekt inte får någon namnlist till att börja med.
- <sup>l</sup> **Titeltext**: Här kan du ange en titel som ska visas i arkobjektets namnlist. Använd knappen **Teckensnitt...** för att ändra namnlistens teckensnitt.

Styr vilken färg namnlisten ska ha i olika tillstånd. Inställningarna för **Aktiva färger** och **Inaktiva färger** kan göras oberoende av varandra.

Klicka på **Bakgrundsfärg** eller **Textfärg** för att öppna dialogen **Färgyta**. **Bakgrundsfärgen** kan vara **enfärgad** eller en **toning**. Detta anges i dialogen **Färgyta**. **Textfärgen** kan anges som **Fast** eller **Uträknad** med hjälp av färgfunktoner.

- <sup>l</sup> **Radbrytning**: Om detta alternativ är markerat kommer namnlistens text att radbrytas på två eller fler rader.
- <sup>l</sup> **Namnlisthöjd (rader)**: Ange antal rader för namnlisten i denna ruta.

Storlek och placering för QlikView-objektet kan anges och justeras med hjälp av inställningarna för storlek och placering för arkobjekt i läget **Normal** eller **Minimerad**. Inställningarna mäts i pixlar:

- <sup>l</sup> **X-pos.**: Anger det horisontella placeringen av arkobjektets vänstra sida i förhållande till arkets vänstra kant.
- <sup>l</sup> **Y-pos.**: Anger den vertikala placeringen av arkobjektets övre kant i förhållande till arkets övre kant.
- **Bredd**: Anger QlikView-arkobjektets bredd.
- **· Höjd**: Anger QlikView-arkobjektets höjd.

Inställningar för justering av namnlistens text kan göras under **Justering av namnlist**.

- <sup>l</sup> **Horisontell**: Etiketten kan justeras horisontellt: **Vänster**, **Centrerad** eller **Höger** i namnlistens område.
- <sup>l</sup> **Vertikal**: Etiketten kan justeras vertikalt. **Övre**, **Centrerad** eller **Nederkant** i namnlistens område.

#### **Ikoner i namnlist**

Flera av arkobjektens objektmeny-kommandon kan konfigureras som ikoner. Välj vilka kommandon som ska visas som ikoner i namnlisten genom att markera kryssrutan till vänster om kommandona i listan.

#### *Använd namnlistikoner med måtta. Alltför många ikoner kan förvirra användaren.*

- <sup>l</sup> **Tillåt minimering**: Om detta alternativ är markerat kommer en minimeringsikon att visas i objektets namnlist under förutsättning att objektet kan minimeras. Detta gör det även möjligt att minimera objektet genom att dubbelklicka på namnlisten.
- <sup>l</sup> **Automatisk minimering**: Alternativet blir tillgängligt när **Tillåt minimering** är markerat. När **Automatisk minimering** är markerat för flera arkobjekt på samma ark kommer alla utom ett att minimeras automatiskt vid ett tillfälle. Detta är t ex användbart för att visa flera diagram i samma område på arket.
- <sup>l</sup> **Tillåt maximering**: Om detta alternativ är markerat kommer en maximeringsikon att visas i objektets namnlist under förutsättning att objektet kan maximeras. Detta gör det även möjligt att maximera objektet genom att dubbelklicka på namnlisten. Om både **Tillåt minimering** och **Tillåt maximering** är markerade kommer ett dubbelklick att minimera objektet.
- <sup>l</sup> **Hjälptext**: Här kan man skriva in en hjälptext som ska visas i ett popup-fönster. Hjälptexten kan definieras som en dynamisk formel. Detta alternativ är inte tillgängligt på dokumentnivå. Klicka på **...** knappen **Redigera uttryck** för att öppna dialogen om du behöver utrymme för att redigera längre formler.

Exempelvis en beskrivning av arkobjektet. En hjälpikon visas nu i objektets namnlist. När muspekaren befinner sig över ikonen visas texten i ett popup-fönster.

#### Radardiagram

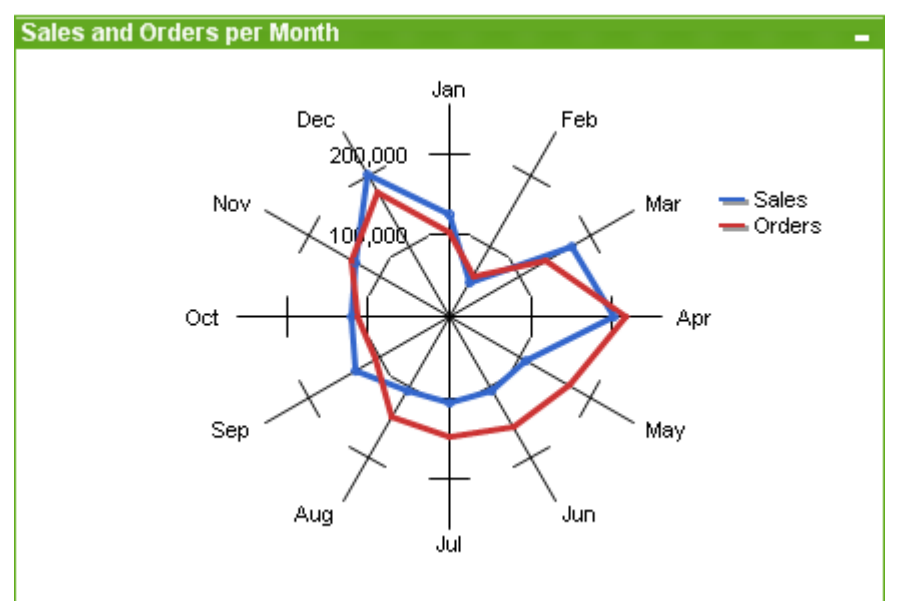

Diagram är ritade motsvarigheter till numeriska data. Du kan växla mellan olika diagramtyper för ett befintligt diagram genom att ändra **Diagramtyp** på sidan **Egenskaper diagram: Allmänt**.

Man skulle kunna beskriva polärdiagram som linjediagram där x-axeln har vridits runt 360 grader och som har en y-axel för varje x-värde. Resultatet påminner om ett spindelnät eller en radarskärm.

Det enklaste sättet att skapa ett nytt radardiagram är att klicka på knappen **Skapa diagram** i verktygsfältet.

Högerklicka på polärdiagrammet för att öppna **Polärdiagram: Objektmeny**. Den kan även nås från **Objekt**menyn när polärdiagrammet är det aktiva objektet.

*Ett polärdiagram kan visa en datauppsättning med endast positiva värden eller endast negativa värden. Om datauppsättningen innehåller en blandning av positiva och negativa värden visas ett felmeddelande.*

#### **Objektmeny**

Om du högerklickar på ett diagram visas en flytmeny. Menyn finns även under **Objekt**-menyn när en tabell är aktiv.

Menyn innehåller följande kommandon:

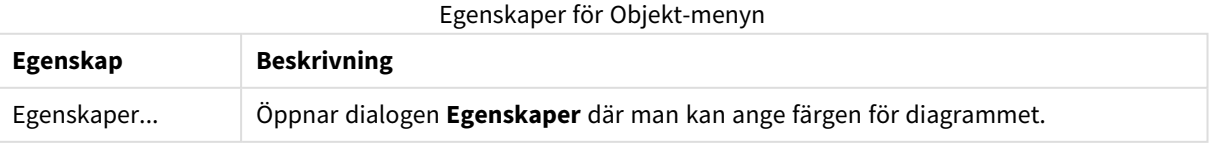

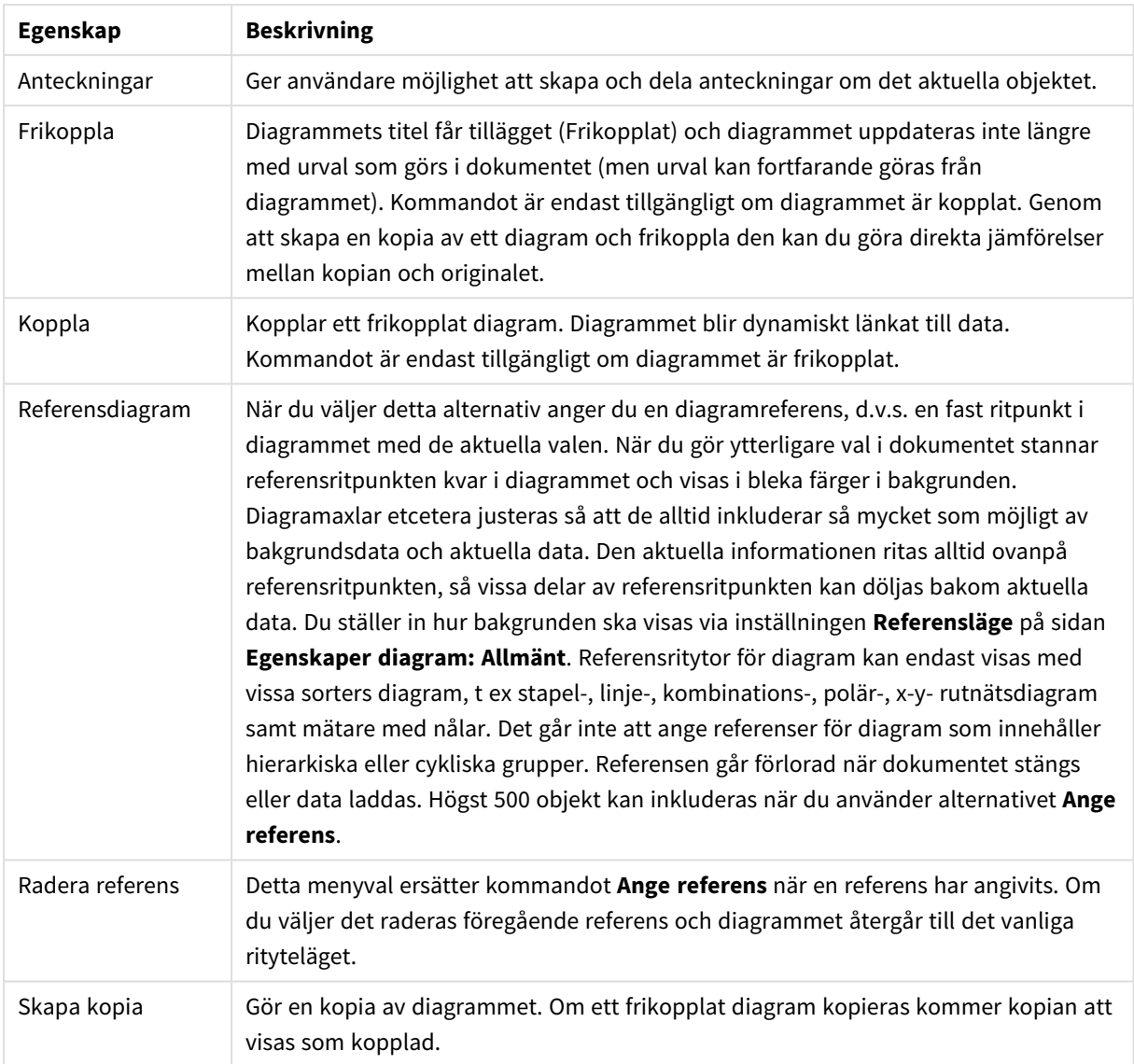

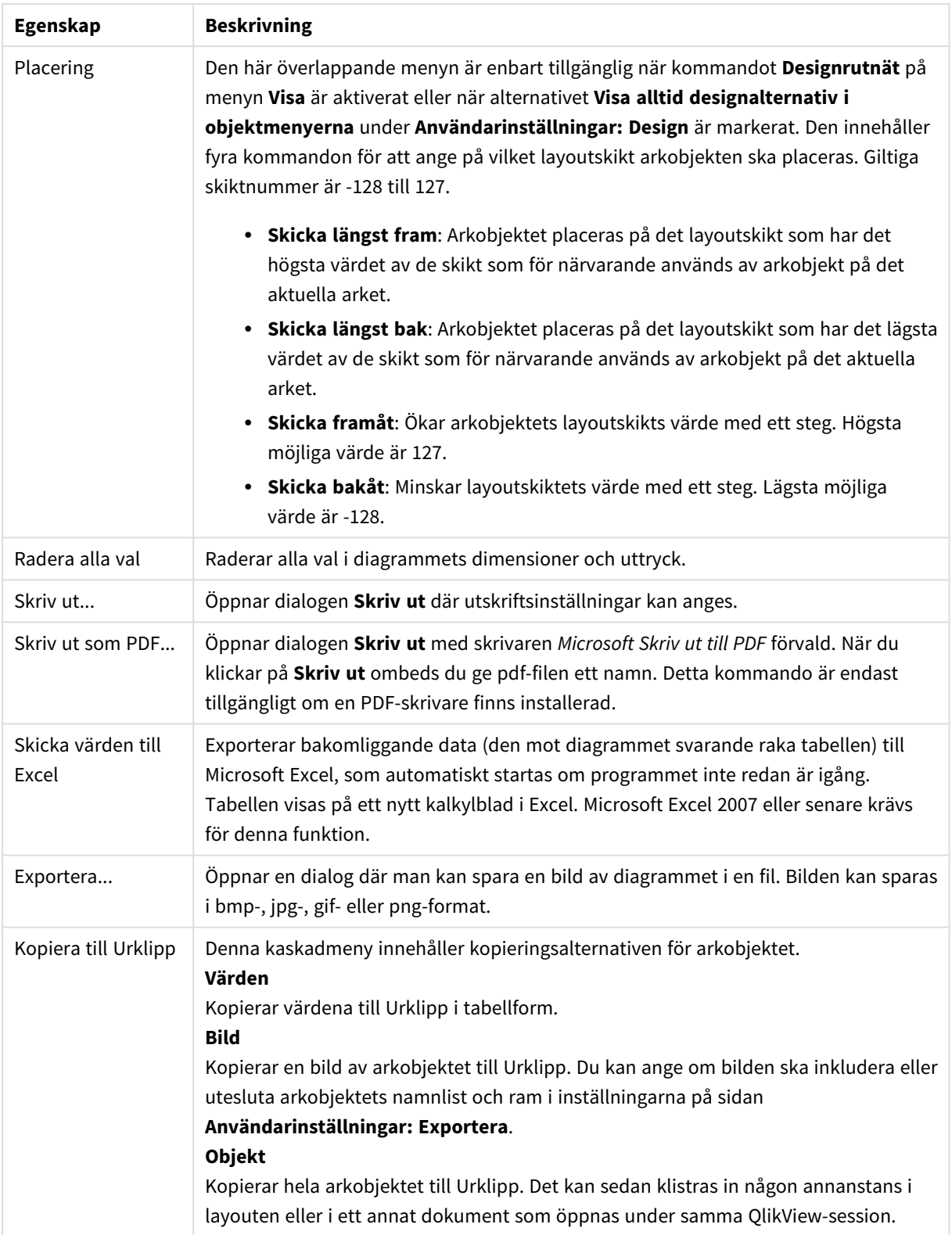

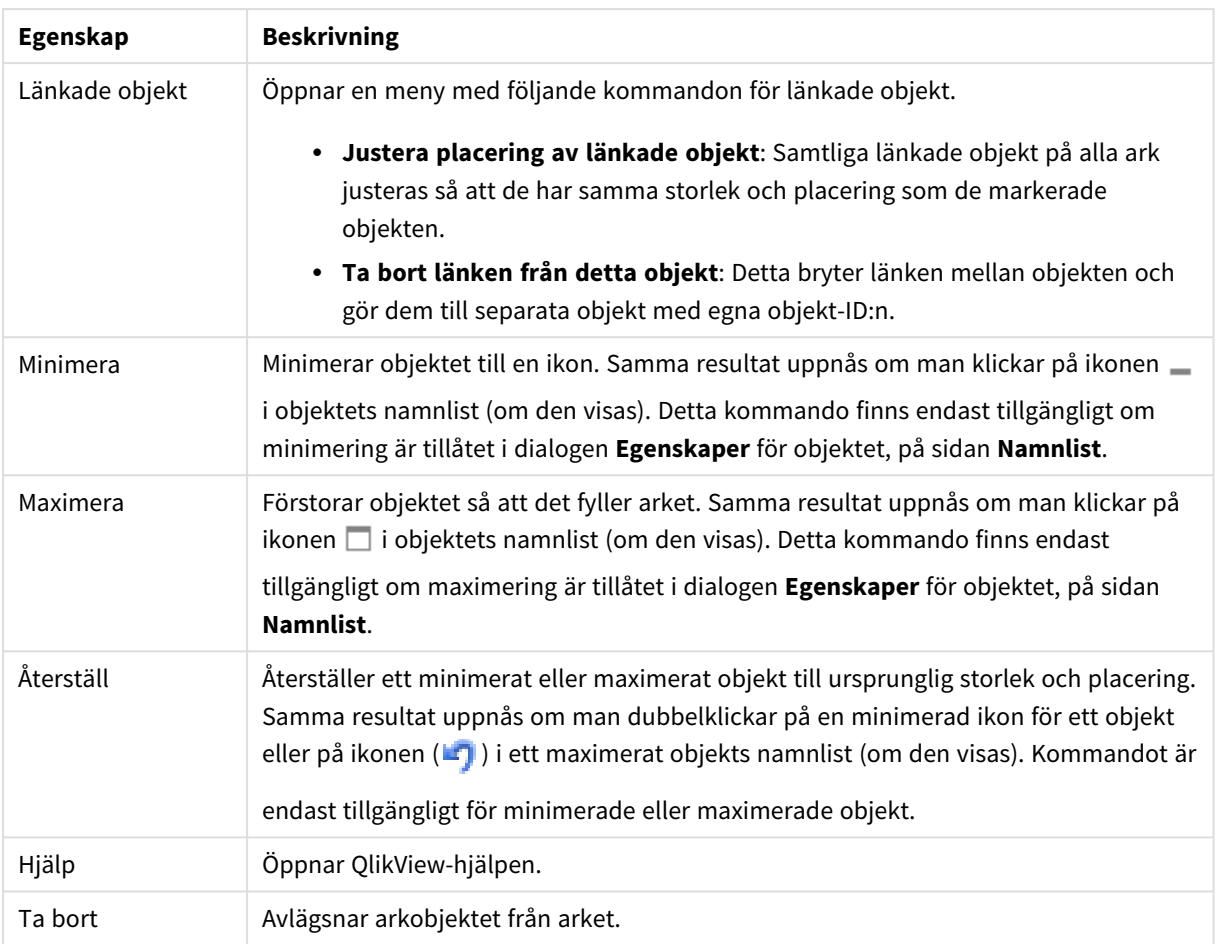

#### **Egenskaper diagram: Allmänt**

På sidan **Allmänt** kan till exempel titel och diagramtyp anges. Det är den första sidan som visas i **Guiden Snabbdiagram** och i dialogen **Egenskaper diagram**.

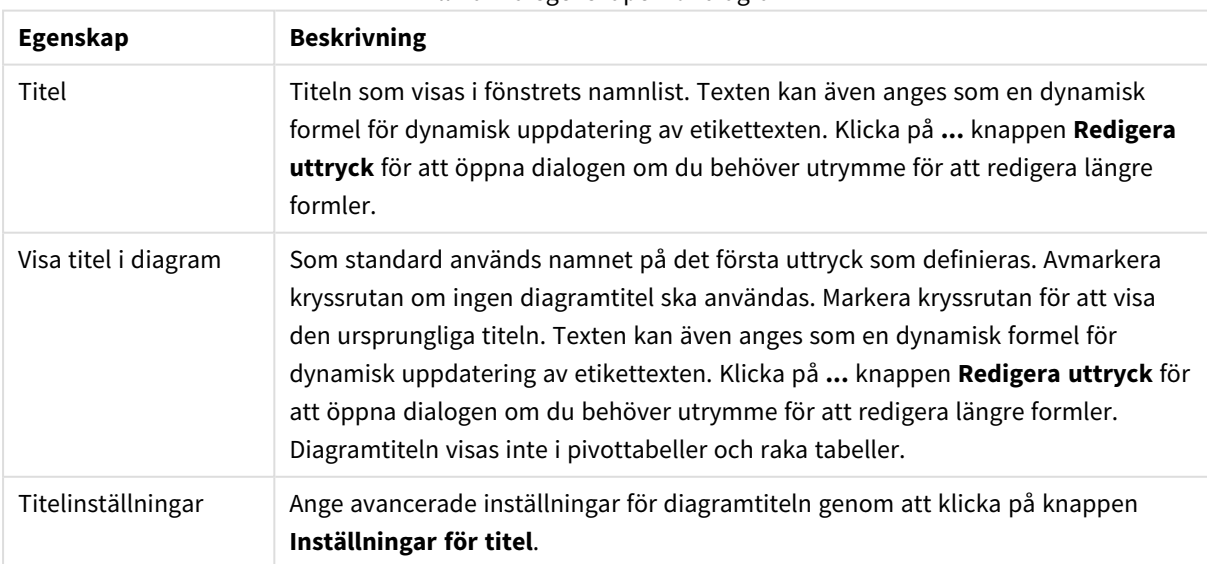

#### Allmänna egenskaper för diagram

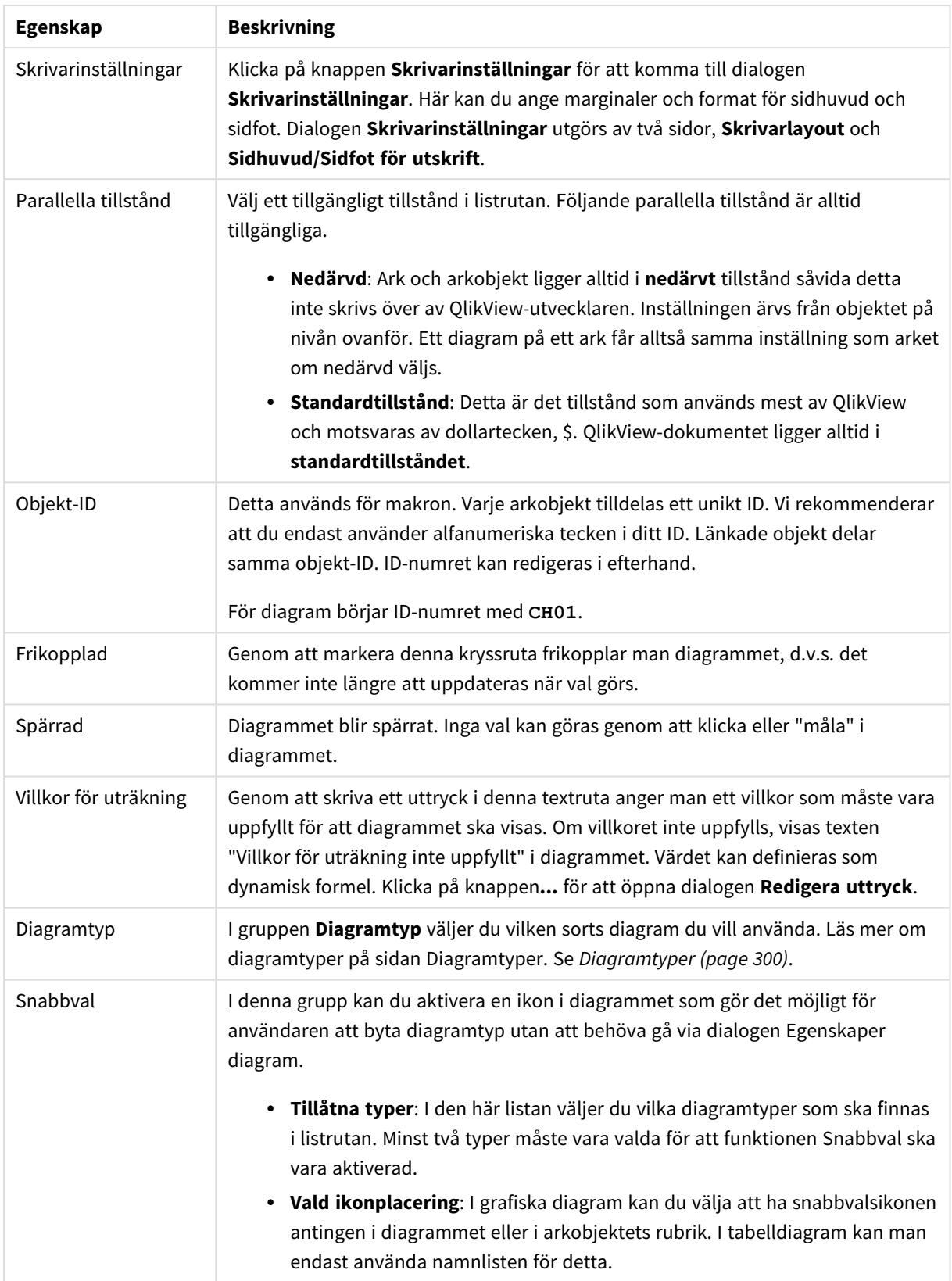

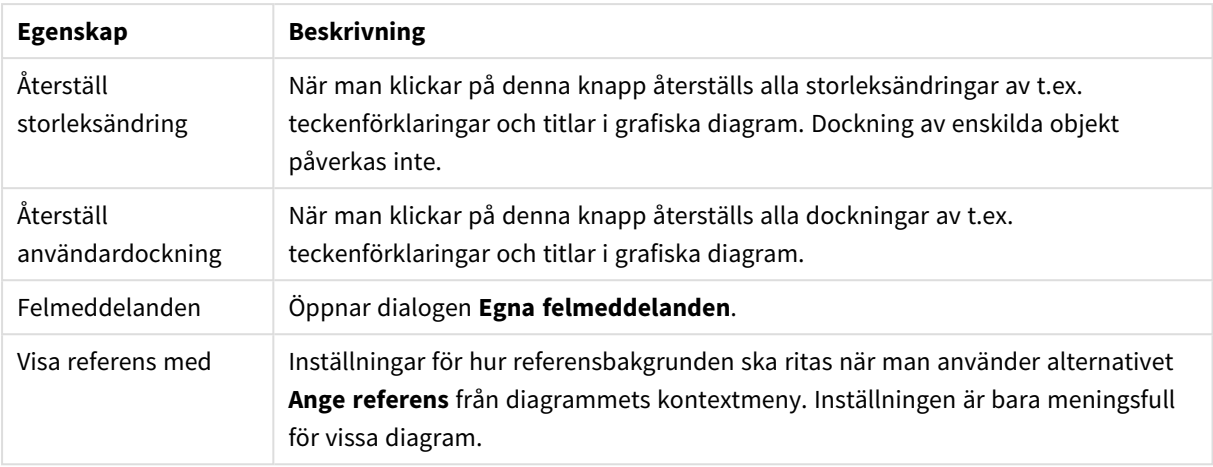

#### **Egenskaper diagram: Dimensioner**

Sidan **Egenskaper diagram: Dimensioner** nås genom att högerklicka på ett diagram och välja **Egenskaper** eller genom att välja **Egenskaper** från **Objekt**-menyn när diagrammet är aktivt.

När man skapar ett diagram bör man fundera över följande:

- <sup>l</sup> Vad vill jag visa? (Vad ska höjden på staplarna i diagrammet motsvara?) Svaret kan vara summan av försäljning eller något liknande. Detta ställs in under fliken **Uttryck**.
- Vad vill jag gruppera efter? (Vilka fältvärden vill jag använda som etiketter för staplarna i stapeldiagrammet?) Svaret kan vara per land eller något liknande. Detta ställs in under fliken **Dimensioner**.

Ett diagram kan visa en eller flera dimensioner. Den övre gränsen beror på diagramtyp, hur komplexa data som ska visas samt det tillgängliga minnet. Cirkel-, linje- och X-Y-diagram kan visa högst två dimensioner, medan stapel- och rutnätsdiagram kan visa tre. Polär- och trattdiagram kan endast visa en enda dimension – mätare visar inga dimensioner alls. Ytterligare dimensioner ignoreras.

En diagramdimension får sina värden från ett fält som specificeras på sidan **Egenskaper Diagram: Dimensioner**. En dimension kan även bestå av en grupp fält (se **Redigera grupper** nedan).

En dimension kan vara ett enda fält, en grupp eller ett uttryck (beräknad dimension). Det kan även vara en syntetiskt skapad dimension.

Flytta fält fram och tillbaka genom att välja dem med hjälp av klick eller Ctrl-klick, med hjälp av knapparna **Lägg till>** eller **<Ta bort** eller genom att dubbelklicka på valen direkt.

Diagramdimensioner kan även beräknas utifrån ett uttryck.

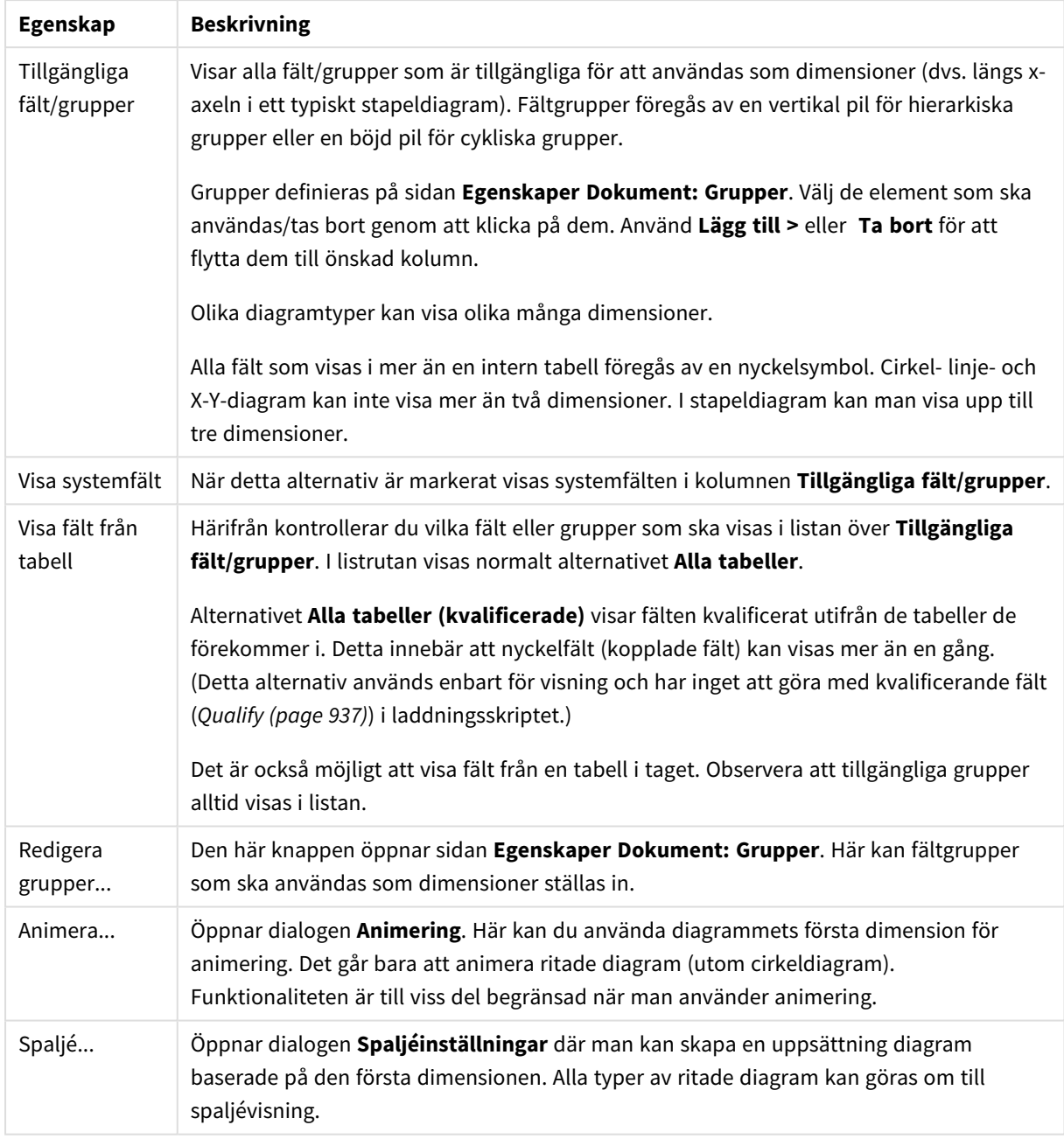

#### Dimensionsegenskaper

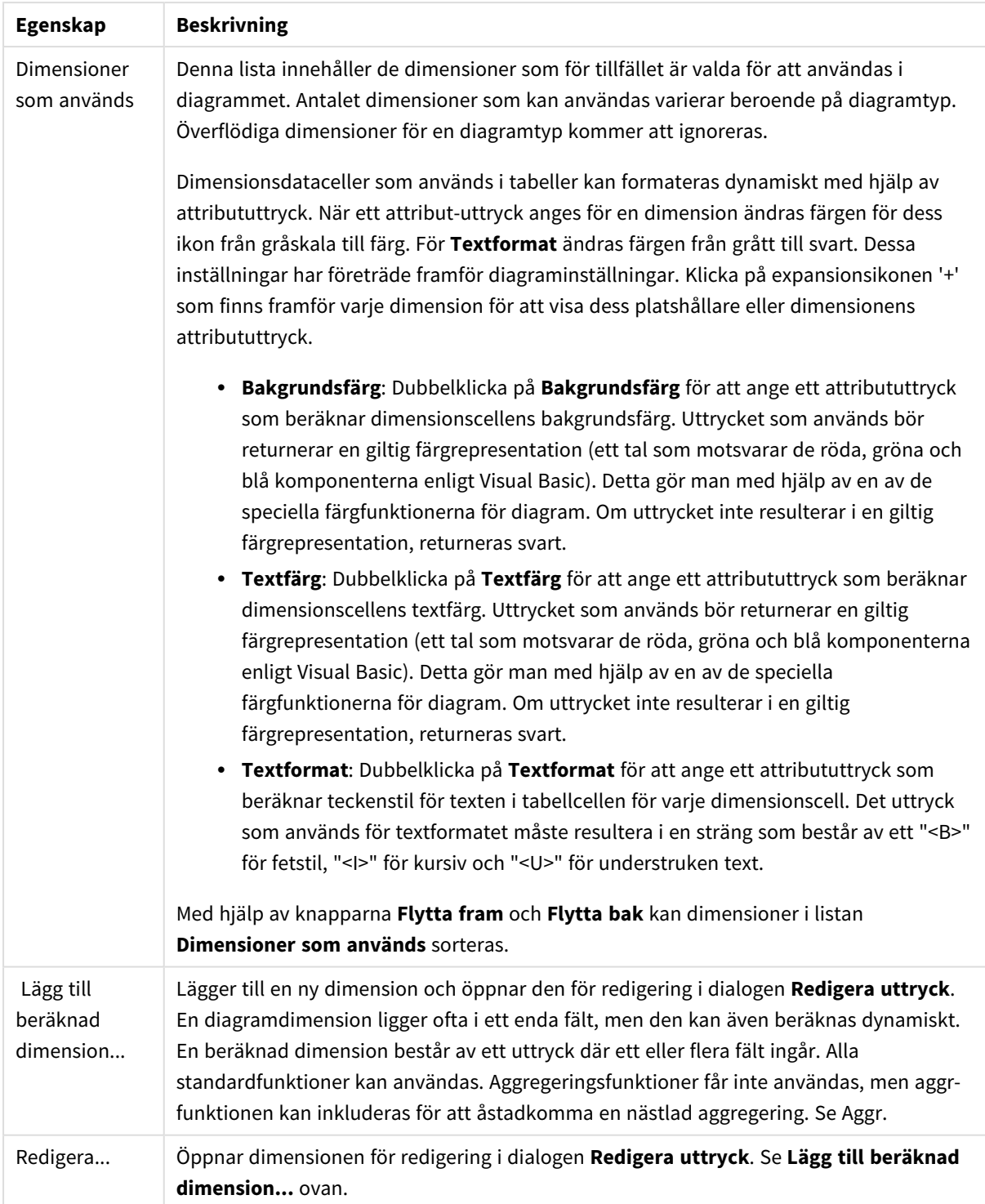

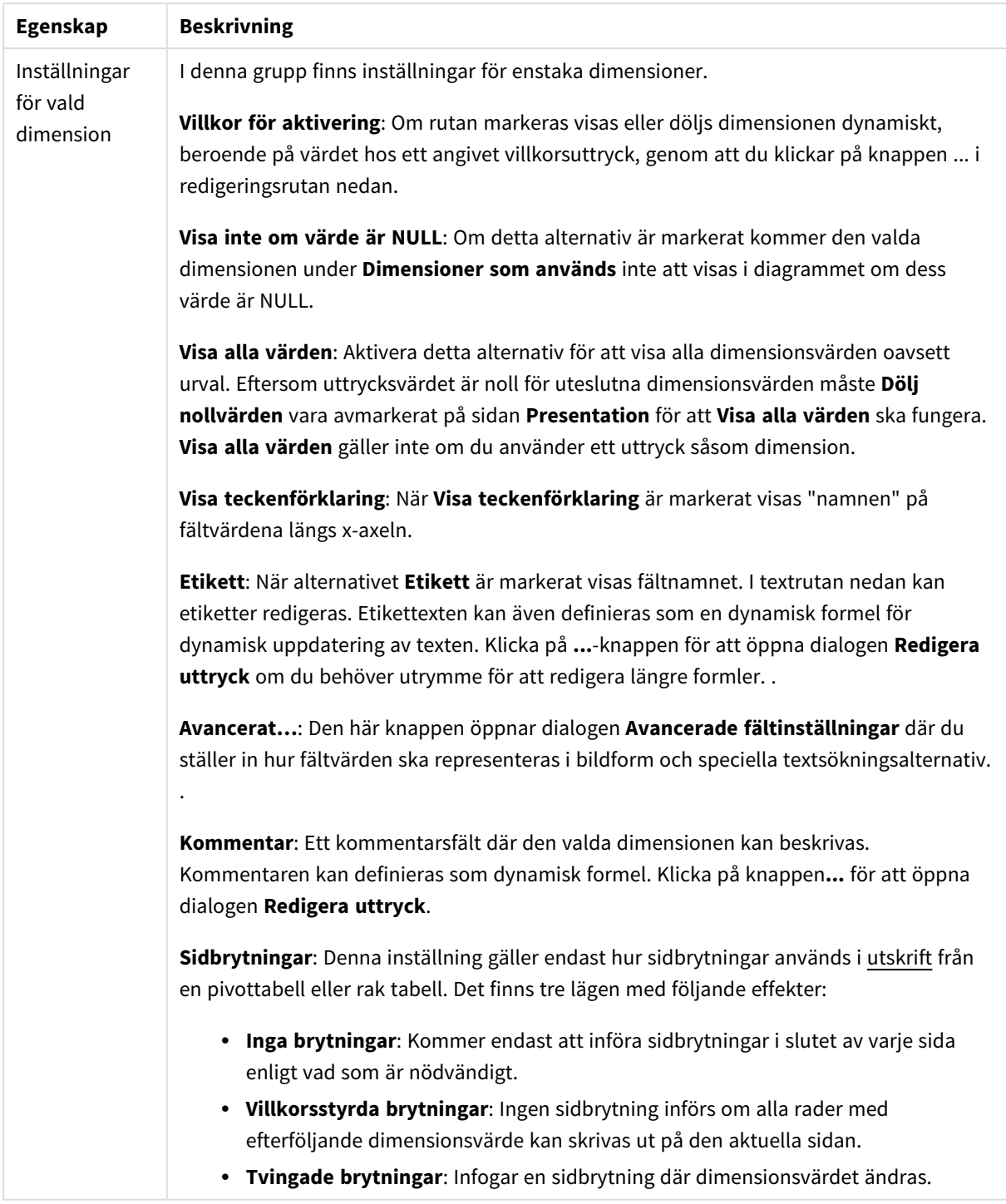

#### **Egenskaper diagram: Dimensionsbegränsningar**

Dimensionsbegränsningar kan anges för alla diagramtyper, utom för mätare och pivottabeller.

På fliken **Dimensionsbegränsningar** anges hur många dimensionsvärden som kan visas i ett visst diagram.

Här följer en beskrivning av de tre alternativen i listrutan. Listrutan innehåller tre värden: **Primärt**, **Högsta** och **Lägsta**. Värdena anger hur beräkningen ska sorteras i beräkningsmotorn innan den returneras till diagrammotorn. Något av alternativen måste vara valt för att dimensionen ska kunna begränsas. Sorteringen påverkar endast det första uttrycket, utom i pivottabeller där den primära sorteringen kan förbigå sorteringen för första dimensionen.

Denna egenskapsdialog används för att ange dimensionsbegränsningar. Varje dimension i diagrammet konfigureras enskilt.

# Begränsningar

## Begränsa vilka värden som visas med hjälp av det primära uttrycket

Egenskaperna används för att ange hur många dimensionsvärden som ska visas i diagrammet. Se inställningarna nedan.

## Visa endast

Välj detta alternativ om du vill visa ett angivet antal **Första**, **Största** eller **Minsta** värden. Om värdet är satt till 5 visas fem värden. Om **Visa övriga** är aktiverat för dimensionen kommer segmentet Övriga att vara ett av de fem segment som visas. Alternativet **Första** returnerar raderna utifrån de alternativ som är valda på fliken **Sortering** för egenskapsdialogen. Om diagrammet är en rak tabell returneras raderna så som den primära sorteringen visade dem då. Med andra ord kan en användare ändra visningen av värdena genom att dubbelklicka på valfri kolumnrubrik och göra kolumnen primär.Alaternativet **Högsta** returnerar raderna i fallande ordning baserat på det första uttrycket i diagrammet. Om funktionen används på en rak tabell förblir dimensionsvärdena de samma medan uttrycken sorteras interaktivt. Dimensionsvärdena kommer eventuellt att ändras när uttryckens ordning ändras.Alternativet **Lägsta** returnerar raderna i stigande ordning baserat på det första uttrycket i diagrammet. Om funktionen används på en rak tabell förblir dimensionsvärdena de samma medan uttrycken sorteras interaktivt. Dimensionsvärdena kommer eventuellt att ändras när uttryckens ordning ändras.Ange det antal värden som ska visas. Värdet kan definieras som dynamisk formel. Klicka på knappen**...** för att öppna dialogen **Redigera uttryck**.

### Visa endast värden som är:

Välj detta alternativ för att visa alla dimensionsvärden som uppfyller det angivna villkoret för detta alternativ. Välj att visa värden i procent av totalen, eller som en exakt summa. Alternativet **relativt totalen** aktiverar ett relativt läge som påminner om alternativet **Relativ** på fliken **Uttryck** i objektets egenskapsdialog. Värdet kan definieras som dynamisk formel. Klicka på knappen**...** för att öppna dialogen **Redigera uttryck**.

### Visa endast värden som sammanlagt ger:

När detta alternativ är markerat ackumuleras alla rader fram till den aktuella raden och resultatet jämförs med värdet som är angivet i alternativet. Alternativet **relativt totalen** aktiverar ett relativt läge som påminner om alternativet **Relativ** på fliken **Uttryck** i egenskapsdialogen. De ackumulerade värdena (baserat på första, största eller minsta värdena) jämförs sedan med totalen. Värdet kan definieras som dynamisk formel. Klicka på knappen**...** för att öppna dialogen **Redigera uttryck**. Välj **Inkludera gränsvärden** för att inkludera det dimensionsvärde som innehåller jämförelsevärdet.

Negativa värden inkluderas inte när summan av ackumulerade begränsningar beräknas. Vi rekommenderar inte användning av relativa begränsningar för fält som kan innehålla negativa värden.

Om du lägger till en begränsning i en beräknad dimension och data sorteras utifrån samma beräknade dimension, används dimensionsbegränsningen innan sorteringsordningen används.

# Alternativ

# Visa övriga

När detta alternativ är aktiverat visas segmentet **Övriga** i diagrammet. Alla dimensionsvärden som inte uppfyller jämförelsekriterierna för visningsbegränsningar grupperas i segmentet **Övriga**. Om det finns dimensioner efter den valda dimensionen anger inställningen **Dölj inre dimensioner** om enskilda värden för de därpå följande / inre dimensionerna ska visas i diagrammet. I fältet **Etikett** skriver du det namn som ska visas i diagrammet. Om fältet lämnas tomt ges etiketten automatiskt uttryckets text. Värdet kan definieras som dynamisk formel. Klicka på knappen**...** för att öppna dialogen **Redigera uttryck**.

## Visa totalvärde

Diagrammet visar en total för den valda dimensionen när detta alternativ är aktiverat. Denna total agerar inte likadant som uttryckstotalen, som fortfarande är konfigurerad på fliken **Uttryck** i egenskapsdialogen. **Etikett**: Skriv in det namn som ska visas i diagrammet. Om fältet lämnas tomt ges etiketten automatiskt uttryckets text. Värdet kan definieras som dynamisk formel. Klicka på knappen**...** för att öppna dialogen **Redigera uttryck**.

# Övergripande grupperingsläge

Alternativet berör endast inre dimensioner. När alternativet är aktiverat beräknas begränsningarna enbart på den valda dimensionen. Alla tidigare dimensioner ignoreras. Om det är avaktiverat beräknas begränsningarna på alla tidigare dimensioner.

### **Uttryckstotaler jämfört med dimensionstotaler**

Dimensionstotaler skapas av beräkningsmotorn och returneras till diagrammotorn i form av separata rader (eller dimensionsvärden). Detta påverkar raden Övriga. Skillnaden mellan uttryckstotaler och dimensionstotaler visas nedan.

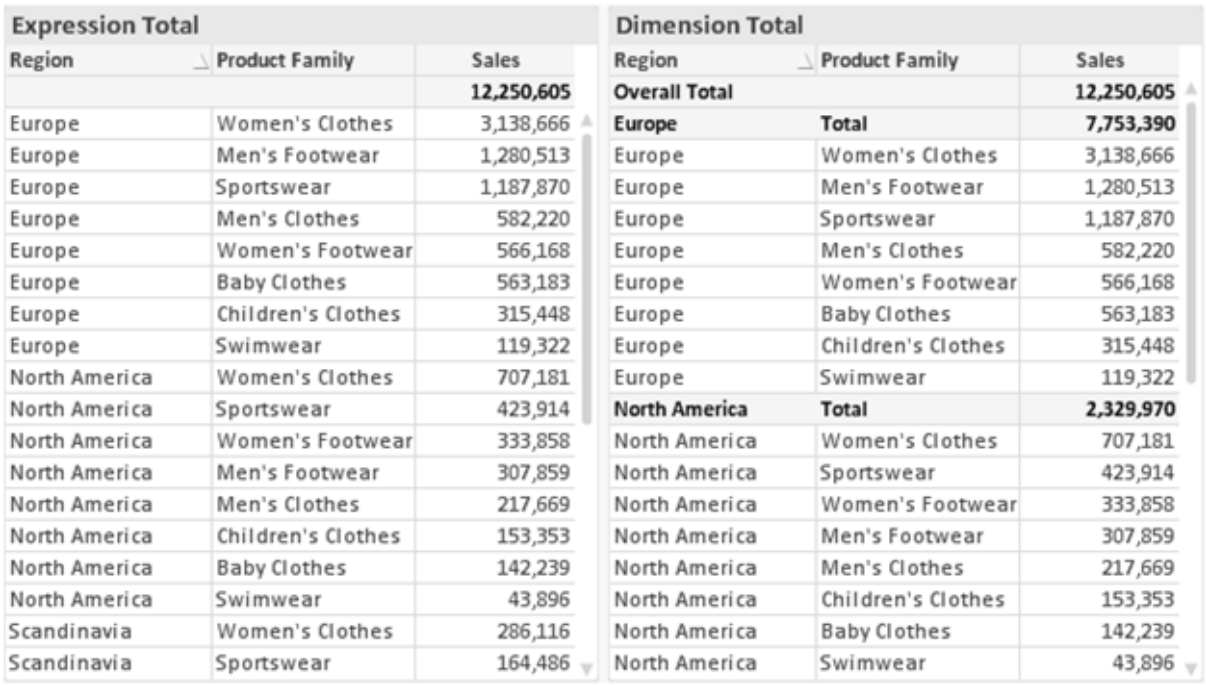

*Uttryckstotaler och dimensionstotaler*

När dimensionstotaler används kan man beräkna delsummor inom en rak tabell.

#### **Egenskaper diagram: Uttryck**

För att nå fliken **Egenskaper diagram: Uttryck** högerklickar du på ett diagram eller en tabell och väljer **Egenskaper** från **Objekt**-menyn.

När man skapar ett diagram bör man fråga sig två saker:

- <sup>l</sup> Vad ska höjden på staplarna etc. illustrera? Detta motsvarar ett eller flera **Uttryck** (t ex **sum of NetSales**).
- <sup>l</sup> Hur ska mina data grupperas? Detta motsvarar en eller flera **Dimensioner** (t ex per **Land**).

*Dialogen Uttryck ser inte likadan ut för olika diagram- och tabelltyper. Om ett alternativ är "gråat" är det inte tillgänglig för just den diagram- eller tabelltypen.*

# Uttryckslista

Uttryckslistan i rutan uppe till vänster är en fullständig trädkontroll med åtskilliga kontrollalternativ. Dessa beskrivs nedan:

Framför varje uttryck (eller grupp av uttryck) visas en expansionsikon (en ruta med ett ' + ' ). Om man klickar på ikonen öppnas underliggande sub-uttryck eller attribut-uttryck. Samtidigt ersätts ikonen av en hopfällningsikon ( ' - ' ). Vissa plottningsvarianter utnyttjar hjälputtryck, d v s en uppsättning av två eller flera uttryck vilka tillsammans definierar plottnings-symbolen (t ex varianterna **Börs** och **Lådagram** som beskrivs nedan).

Uttrycksdata kan även formateras dynamiskt med hjälp av attribututtryck. Om man klickar på expansionsikonen framför ett uttryck visas platshållarna för dimensionens attribututtryck. Dessa är:

## Bakgrundsfärg

Redigera standarduttrycket för **Bakgrundsfärg** för att skapa ett attribututtryck som beräknar datapunkters färg vid plottningen. Den beräknade färgen har företräde framför standardinställningen för färger i QlikView och måste ha en giltig färgrepresentation, vilket kan åstadkommas med hjälp av programmets färgfunktioner för diagram. Om uttrycket inte resulterar i en giltig färgrepresentation, returneras svart. Ett attribututtryck för **Textfärg** kan skapas med motsvarande metod.

## Textfärg

Ett hjälputtryck för **Textfärg** kan skapas med samma metod som bakgrundsfärgen (se ovan).

#### Textformat

Redigera uttrycket **Textformat** för att ange ett attribututtryck som beräknar teckensnittets utseende för text som är associerad till datapunkten (för tabeller: texten i tabellcellen för varje dimensionscell. Det beräknade textformatet har företräde framför tabellstilen som anges i **Egenskaper diagram: Format**.

Det uttryck som används för textformatet måste resultera i en sträng som består av ett "<B>" för fetstil, "<I>" för kursiv och "<U>" för understruken text. Observera att = är obligatoriskt framför strängen.

#### Cirkel-popout

Klicka på **Framdragen tårtbit** för att lägga till ett attribututtryck för att räkna ut huruvida tårtbiten som associeras till datapunkten ska ritas i ett framdraget läge. Attribututtrycket fungerar endast på cirkeldiagram.

### Flytta stapel

Klicka på **Flytta stapel** för att ange ett attribututtryck för att kalkylera hur en stapel eller ett stapelsegment som associeras med datapunkten ska flyttas. Flytten kan vara positiv eller negativ och kan flytta stapeln eller segmentet åt motsvarande håll. Detta är t ex användbart när man gör så kallade vattenfallsdiagram. Den här typen av attribututtryck påverkar endast stapeldiagram.

### Linjetyp

Klicka på **Linjetyp** för att ange ett attribututtryck för att beräkna linjetypen för den linje eller de linjesegment som associeras med datapunkten. Denna typ av attribututtryck kan endast användas med linje-, kombinations- och polärdiagram. Linjens relativa bredd kan kontrolleras genom att man lägger till taggen <W*n*> där *n* är en multiplikationsfaktor som används på diagrammets standardlinjebredd. Talet *n* måste vara ett reellt tal mellan 0,5 och 8.

#### **Exempel: <W2.5>**

Linjens typ ställer du in genom att inkludera taggen <S*n*> där *n* är ett heltal mellan 1 och 4 som anger linjetypen (1=hel, 2= streckad, 3=prickad, 4=streckad/prickad). Exempelvis: <S3>. Taggarna <W*n*> och <S*n*> kan kombineras fritt men endast den första förekomsten av vardera tagg räknas. Taggarna måste omges av enkla citattecken.
## Visa värde

Klicka på **Visa värde** för att ange ett attribututtryck för att beräkna om datapunktens rityta ska kompletteras med ett värde på datapunktsvärde även om **Värden på datapunkt** inte har valts som huvuduttryck. Om **Värden på datapunkter** är valt för huvuduttrycket ignoreras attribututtrycket. Den här typen av attribututtryck berör endast stapel-, linje-, tårt-, tratt-och kombinationsdiagram.

# Lägg till

Nya uttryck och hjälputtryck kan skapas med hjälp av **Lägg till**-knappen. Alternativet kan även nås via kontextmenyn som visas när man högerklickar i listan över uttryck.

# Ta bort

Med knappen **Tag bort** kan tidigare skapade uttryck avlägsnas från listan. Alternativet kan även nås via kontextmenyn som visas när man högerklickar på ett uttryck i listan över uttryck.

## Kopiera

Alternativet **Kopiera** kan endast nås via kontextmenyn som visas när man högerklickar på ett uttryck eller sub-/attribututtryck i listan över uttryck. När du använder kommandot på ett huvuduttryck, kopieras alla data och inställningar som är associerade med diagramuttrycket (inklusive etikett) till Urklipp som en del av xml.

Uttrycket kan därefter klistras tillbaka in i samma diagram eller vilket annat QlikView-diagram som helst i samma eller ett annat dokument. Om kommandot används på ett attribut-uttryck kommer endast dess definition att kopieras. Ett attribut-uttryck kan därefter klistras in i alla huvud-uttryck i samma eller i ett annat diagram.

## Exportera...

Alternativet **Exportera** kan endast nås via kontextmenyn som visas när man högerklickar på ett uttryck i listan över uttryck. När man använder kommandot på ett huvuduttryck, kan alla data och inställningar som är associerade med diagramuttrycket (inklusive etikett) exporteras till en xml-fil.

Uttrycket kan därefter importeras tillbaka in i samma diagram eller vilket annat QlikView-diagram som helst i samma eller ett annat dokument. Kommandot öppnar dialogen **Exportera uttryck** där man kan välja var exportfilen ska sparas. Filen får tillägget Ex.xml.

# Klistra in

Alternativet **Klistra in** kan endast nås via kontextmenyn som visas när man högerklickar på ett uttryck eller sub-/attribututtryck i listan över uttryck. Om ett huvud-uttryck tidigare har kopierats till Urklipp, kan det klistras in i den tomma ytan i listan över uttryck. Så skapas ett nytt uttryck som är identiskt med det kopierade. Om ett attribut-uttryck har kopierats, kan det klistras in i ett huvud-uttryck.

## Importera

Alternativet **Importera** kan endast nås via kontextmenyn som visas när man högerklickar i den tomma ytan i listan över uttryck. Kommandot öppnar en dialog där man kan bläddra till uttryck som har exporterats. Det importerade uttrycket visas som ett nytt uttryck i diagrammet.

# Flytta fram/Flytta bak

Om flera uttryck visas, kan de sorteras inbördes med hjälp av knapparna **Flytta fram** och **Flytta bak**. Detta påverkar i vilken ordning kolumner etc. visas i diagrammet.

# Grupp

**Gruppera**-knappen kan användas för att sätta samman uttryck till en eller flera cykliska grupper, förutsatt att två eller flera uttryck finns tillgängliga. I QlikView-layouten kan man cykliskt växla mellan uttryck som tillhör en viss grupp genom att klicka på den cyklings-ikon som visas i diagrammet (= **Cykla grupp**). Högerklicka på en cyklings-ikon för att visa en popup-lista med de uttryck som ingår i gruppen och inte används för närvarande. De kan väljas direkt.

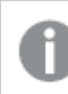

*Sammanblanda inte Cykelgrupp med cykliska grupper!*

# Dela upp grupp

Om man väljer ett uttryck tillhörande en grupp och klickar på **Dela upp grupp**, extraheras uttrycket från gruppen. Om endast ett uttryck återstår i cyklings-gruppen efter extraktionen, extraheras även detta uttryck och gruppen upplöses.

# Aktivera

Om kryssrutan kryssas ur utelämnas uttrycket från diagrammet.

# Relativ

Om denna kryssruta är markerad kommer diagrammet att visa resultatet i procent i stället för i absoluta tal. Detta alternativ saknas för pivottabeller.

# Osynlig

Om detta alternativ markeras, ritas inte resultatet av uttrycket. Diagrammet kommer emellertid att reservera utrymme för uttrycket i ritytan.

# Villkor

Om du aktiverar detta alternativ kan du ange ett villkor, som bygger på det aktuella valet, som avgör om uttrycket ska visas eller ej. Om villkoret är TRUE eller NULL visas uttrycket. Om villkoret är FALSE visas uttrycket inte.

## Etikett

Framför uttryckets etikett visas en eller flera ikoner som indikerar aktuell diagramtyp och/eller **Visningsalternativ** för uttrycket (se nedan).

# Definition

Visar hur det markerade uttrycket är uppbyggt. Man kan redigera uttrycket direkt i denna ruta. När man klickar på knappen **...** öppnas dialogen **Redigera uttryck**.

# Kommentar

Detta är ett kommentarsfält där uttryckets skapare kan beskriva dess syfte och funktion.

# Visningsmöjligheter

Gruppen används för vidare modifiering av hur datapunkter plottas eller av vad som skrivs i uttryckens celler i tabeller. Observera att vissa alternativ endast existerar för vissa diagramtyper, vissa alternativ ej kan kombineras samt att vissa alternativ kräver ett eller flera ytterligare uttryck för att kunna utföra komplexa plottningar.

## Stapel

Visar det valda uttryckets värden som staplar. Alternativet är tillgängligt endast för stapel- och kombinationsdiagram.

## Symbol

Visar värdena i det valda uttrycket som symboler. Alternativet är tillgängligt endast för linje- och kombinationsdiagram. Du kan välja mellan ett antal symboler i listrutan.

## Linje

Visar värdena i det valda uttrycket som linjer. Alternativet är tillgängligt endast för linje- och kombinationsdiagram. I listrutan kan du välja mellan **Normal**, **Jämn** och tre sorters **Trappsteg**.

## Aktie

Markera denna kryssruta om uttrycket ska ritas som en börsnotering. Uttrycket inleds med en speciell ikon i listan över uttryck och visas som en tom platshållare med fyra sub-uttryck.

Det första sub-uttrycket används för att rita den högsta punkten i börsnoteringen. Det andra sub-uttrycket används för en lägsta punkt. Dessa två sub-uttryck måste innehålla giltiga uttryck för att börsmarkören ska ritas.

Det tredje sub-uttrycket är valfritt - om det används visar det stängningsvärdet. Det fjärde sub-uttrycket är valfritt - om det används visar det öppningsvärdet.

När **Börs** markeras för uttrycket skapas automatiskt nya, tomma sub-uttryck. När **Börs** har valts för ett uttryck kan varken **Stapel**, **Symbol**, **Linje**, **Lådagram** eller **Felstaplar** väljas för samma uttryck. På samma sätt kan inte **Börs** väljas när något av dessa alternativ redan valts för ett uttryck. Alternativet finns endast för kombinationsdiagram.

# Lådagram

Markera denna kryssruta om uttryckets resultat ska ritas som ett lådagram. Lådagram används ofta för att visa statistiska data. Uttrycket inleds med en speciell ikon i listan över uttryck och visas som en tom platshållare med fem underuttryck.

Det första sub-uttrycket används för att rita den högsta punkten i lådagrammet. Det andra sub-uttrycket används för en lägsta punkt. Dessa två uttryck måste innehålla giltiga uttryck för att lådagrammet ska ritas.

Tredje, fjärde och femte sub-uttrycket är valfria. Om de används anger dessa sub-uttryck en median, ett övre morrhår och ett nedre morrhår.

Ett vanligt komplement till **lådagram** är så kallade utliggare för extremvärden. Dessa kan skapas genom att rita separata uttryck som symboler. När **Lådagram** markeras för bas-uttrycket skapas automatiskt nya, tomma sub-uttryck. När **Lådagram** har valts för ett uttryck kan varken **Stapel**, **Linje**, **Symbol**, **Börs** eller **Felstaplar** väljas för samma uttryck. **Lådagram** kan inte väljas för ett uttryck om något av dessa alternativ redan är valt för uttrycket. Alternativet finns endast för kombinationsdiagram.

## Felstaplar

Markera denna kryssruta om ett eller två uttryck som följer det valda uttrycket som hjälputtryck för felstaplar ska ritas ovanför datapunkterna. Om Symmetrisk väljs kommer endast ytterligare ett hjälputtryck att användas och ritas symmetriskt runt datapunkten. Om Asymmetrisk väljs kommer två hjälputtryck att användas och ritas ovanför respektive nedanför datapunkten.

Uttrycken för felstaplarna ska returnera positiva tal. De hjälputtryck som används för felstaplar föregås av sina ikoner (symmetrisk) (asymmetrisk hög) eller (asymmetrisk låg) i listan över Uttryck och kan inte användas till något annat i diagrammet. Om inga uttryck finns definierade efter det valda uttrycket, kommer nya "attrapputtryck" att genereras automatiskt. Alternativet är tillgängligt endast för stapel-, linje- och kombinationsdiagram.

## Värden på datapunkt

Markera denna kryssruta om uttryckets resultat ska skrivas som text ovanför datapunkterna. Alternativet finns endast för stapel-, linje-, kombinations- och cirkeldiagram. När det används för cirkeldiagram visas talen intill sektorerna.

## Text på axeln

Markera denna kryssruta om uttryckets resultat ska skrivas som text på varje x-axelvärde, axel och axeletikett. Alternativet är tillgängligt endast för stapel-, linje- och kombinationsdiagram.

## Text som pop-up

Markera denna kryssruta om uttryckets resultat ska visas som ett popup-meddelande när du hovrar över en datapunkt i diagrammet. Detta alternativ kan användas separat eller tillsammans med något av de andra visningsalternativen. Alltså kan man ha ett uttryck som inte visas i själva diagrammet utan bara i popupmeddelanden vid hovring.

## Representation

Alternativet finns bara för raka tabeller och pivottabeller.

### Text

Uttryckets värden tolkas och visas alltid som text.

### Bild

När du väljer detta alternativ försöker QlikView tolka varje uttrycksvärde som en referens till en bild. Referensen kan vara en sökväg till en lagrad bildfil (t.ex. C:\Mypic.jpg) eller direkt i själva QlikView-dokumentet (t.ex. qmem://<Namn>/<Peter>). Om QlikView misslyckas med att tolka fältvärdet som en giltig bildreferens, kommer själva värdet att visas istället, såvida inte alternativet **Göm text när bild saknas** har markerats.

## Cirkelformad mätare, Linjär mätare, Trafikljus, LED-mätare

Oavsett vilken mätare du väljer kommer mätaren att sättas in i den tillgängliga cellen som en bild. Mätarens layout kan ändras i dialogen **Egenskaper diagram: Presentation** som nås från knappen **Mätarinställningar**.

### Minidiagram

När du väljer detta alternativ visar QlikView uttrycksvärdena i form av ett stapel- eller linjediagram. Diagrammet visas i den tillgängliga tabellcellen. De visuella inställningarna för mätaren kan ändras via knappen **Mätarinställningar**. Alternativet finns bara för raka tabeller.

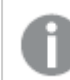

*Minidiagrammet visas inte vid export till Excel.*

### Länk

Välj detta alternativ för att skriva in ett uttryck i fältet **Definition** och skapa en klickbar länk i tabellcellen. Uttrycket bör returnera en text som kan tolkas som *VisadText*<*url*>*LänkTexten*. *VisadText* kommer att visas i tabellcellen och *LänkTexten* är länken som öppnas i ett nytt webbläsar-fönster.

Om en länk är definierad blir värdet i tabellcellen understruket. Om ingen länk är definierad blir inte värdet understruket. Observera att det inte är möjligt att göra urval i en cell som är representerad som Länk. När man klickar på knappen **...** öppnas dialogen **Redigera uttryck**.

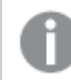

*URL-länkar fungerar bara i Ajax-klienten på grund av säkerhetsbegränsningar.*

#### **Exempel:**

=Name & '<url>' & Link =Name & '<url>www.qlikview.com'

där *Namn* och *Länk* är tabellfält som läses in i skriptet.

### Formatering

Endast tillgänglig när alternativet **Bild** är aktiverat ovan. Alternativet finns bara för raka tabeller och pivottabeller. Denna inställning beskriver hur QlikView formaterar bilden så att den passar i cellen. Det finns fyra alternativ:

- <sup>l</sup> **Sträck inte ut**: Bilden visas som den är utan att sträckas ut. Detta kan medföra att vissa delar av bilden inte visas eller att endast en del av cellen fylls.
- **· Fyll**: Bilden sträcks ut så att hela cellens yta fylls. Ingen hänsyn tas till bildförhållandet.
- <sup>l</sup> **Behåll bildförhållande**: Bilden sträcks ut så att den fyller så stor del som möjligt av cellytan utan att bildförhållandet ändras.
- <sup>l</sup> **Fyll med bibehållet bildförhållande**: Bilden sträcks ut så att cellen fylls i båda riktningar med bibehållet bildförhållande. Detta brukar innebära att bilden beskärs i någon riktning.

# Ackumulering

Via inställningarna i denna grupp väljer man om värdena i diagrammet ska ackumuleras eller ej. I ett ackumulerat diagram läggs varje y-värde till följande x-värdes y-värde. I ett ackumulerat stapeldiagram som visar summan av försäljning per år läggs till exempel värdet för år 2010 ihop med år 2011.

Om diagrammet innehåller flera uttryck väljer du det uttryck vars värden ska ackumuleras i uttryckslistan. Detta alternativ saknas för pivottabeller.

### Ingen ackumulering

Det valda diagramuttryckets y-värden ackumuleras inte.

### Full ackumulering

Varje y-värde ackumulerar alla tidigare y-värden för uttrycket. Se ovan under **Ackumulering**. Fullständig ackumulering fungerar inte för flera dimensioner som innehåller värdena null eller 0.

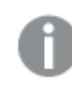

*Fullständig ackumulering fungerar inte om spaljédiagrammet är aktiverat.*

### Ackumulera *n* steg bakåt

Talet i rutan anger hur många y-värden i uttrycket som ska ackumuleras. Se ovan under **Ackumulering**.

# Total/Relativ

Gruppen är endast aktiv för det valda uttrycket för raka tabeller. Det finns tre möjliga inställningar:

- **· Inga totaler**: Totaler beräknas inte för det valda uttrycket.
- <sup>l</sup> **Uttryckets total**: Uttryckets total utvärderad på nästa nivå. Om ett uttryck genererar de genomsnittliga månadslönerna för ett antal anställda, kommer **Uttryckets total** att generera det totala medelvärdet för samtligas löner.
- <sup>l</sup> **F(x) of Rows**: Med detta alternativ kommer de individuella värdena för varje datapunkt (varje stapel i ett stapeldiagram, varje rad i en rak tabell, etc.) för det valda uttrycket att aggregeras med hjälp av den valda aggregeringsfunktionen (typfallet är summering).

*Värdet för Första sträng eller Sista sträng är det högsta eller lägsta värdet, i alfanumerisk ordning, som hittas i tabellen. Den alfanumeriska ordningen börjar med 0 till 9 följt av A till Z.*

# Bredd på stapelram

Anger bredden för den kantlinje som omger staplar ritade av detta uttryck, för stapeldiagram och kombinationsdiagram. Värdet kan anges i mm, cm, tum (", inch), pixlar (px, pxl, pixel), punkter (pt, pts, point) eller docunits (du, docunit).

# Uttryck som teckenförklaring

När flera uttryck används samtidigt, kommer detta alternativ att visa en etikett med uttrycken och deras korresponderande färger intill diagrammet.

# **Trendlinjer**

I vissa QlikView-diagram kan uttrycket kompletteras med eller ersättas av statistiska trendlinjer.

Trendlinjer kan bara visas i X-Y-diagram, linjediagram samt i stapel- eller kombinationsdiagram med maximalt en dimension och ett uttryck i form av staplar. För andra diagramtyper är inställningarna i gruppen **Trendlinjer** inte tillgängliga. I X-Y-diagram behandlas datapunkterna som om y=f(x). I stapel-, linje- och kombinationsdiagram kan man avmarkera alla alternativ i **Visningsalternativ** och ändå lägga till trendlinjer. Dessa kommer då att ritas utan de bakomliggande datapunkterna. Trendlinjer i stapel-, linje-, och kombinationsdiagram kan extrapoleras genom inställningar för historik och/eller prognos på sidan **Axlar**. De extrapolerade linjerna blir streckade. Trendlinjer i diagram med en diskret x-axel visas som linjer med symboler. På en kontinuerlig axel visas bara linjer.

- **· Medelvärde:** Medelvärdet visas som en rak linje.
- **· Linjär**: Ritar en linjär regressionslinje.
- <sup>l</sup> **Polynom av 2:a graden**: Ritar en polynomanpassning av andra graden.
- <sup>l</sup> **Polynom av 3:e graden**: Ritar en polynomanpassning av tredje graden.
- <sup>l</sup> **Polynom av 4:e graden**: Ritar en polynomanpassning av fjärde graden.
- **Exponentiell:** Ritar en exponentiell trendlinje.
- <sup>l</sup> **Visa ekvation**: Om denna kryssruta markeras för ett visst uttryck förses detta uttrycks trendlinjer med den trendlinje-ekvation som uttrycks som text i diagrammet.
- <sup>l</sup> **Visa R2**: Om denna kryssruta markeras för ett visst uttryck förses detta uttrycks trendlinjer med bestämningskoefficienten som uttrycks som text i diagrammet.

#### **Egenskaper diagram: Sortera**

Sidan **Egenskaper diagram: Sortera** öppnas genom att högerklicka på ett diagram och välja **Egenskaper** från **Objekt**-menyn.

Här bestämmer du hur diagrammets dimensioner ska sorteras. Det finns flera valmöjligheter.

Sidan **Egenskaper diagram: Sortering** för raka tabeller innehåller några andra alternativ.

Listan **Dimensioner** innehåller diagrammets dimensioner. När du vill välja en sorteringsordning markerar du en dimension och väljer en eller flera sorteringsordningar till höger.

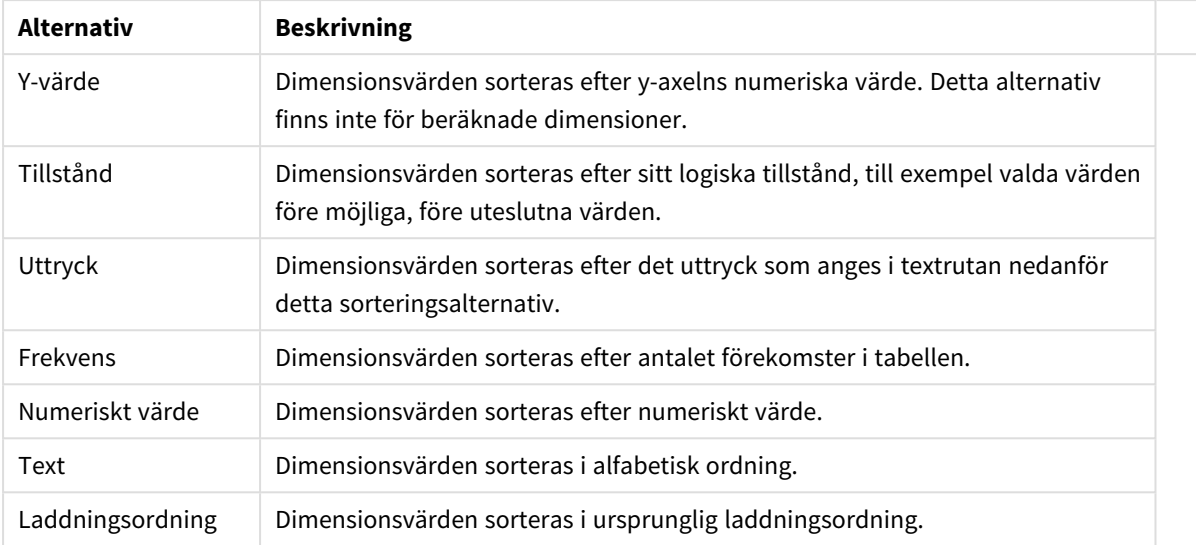

#### Sorteringsalternativ för dimension

Gruppen är hierarkiskt ordnad uppifrån och ned. När två sorteringsordningar väljs samtidigt kommer den övre att prioriteras. Du kan vända på sorteringsordningen genom att växla mellan **Stigande** och **Fallande** eller **A -> Z** och **Z -> A**.

Om du klickar på knappen **Standard** får dimensionsvärdena den standard som är angiven i dialogen **Dokumentegenskaper: Sortera**.

Kryssrutan **Förbigå sorteringsordning inom grupp** är endast tillgänglig när en gruppdimension är vald i listan över **Dimensioner**. Normalt bestäms sorteringsordningen i en gruppdimension för varje enskilt fält inom gruppen via Egenskaper grupp. Genom att aktivera detta alternativ kan man förbigå sådana inställningar på gruppnivå och istället tillämpa en enda sorteringsordning för dimensionen, oavsett vilket fält i gruppen som är aktiverat.

#### **Egenskaper diagram: Format**

På denna sida väljer man grundformat för diagrammet. Inte alla funktioner i listan är tillgängliga för alla diagramtyper.

- **· Utseende**: Välj ett av alternativen. I vissa fall påverkar detta inte bara diagrammets utseende, utan även dess funktion.
- **Orientering**: Anger diagrammets orientering (vertikal eller horisontell).
- <sup>l</sup> **Undertyp**: Här anges formatet: **Grupperad** eller **Flervärdes** för staplar, **Överlagrad** eller **Flervärdes** för radardiagram. Inställningen fungerar bara när diagrammet visar två eller fler dimensioner eller en dimension och mer än ett uttryck. Negativa värden i flervärdesstaplar grupperas separat, nedåt under x-axeln. När anpassning med kontinuerliga axlar används för stapeldiagram är flervärdeslayout den enda layout som tillåts.

För presentationen av stapeldiagram med flera dimensioner och uttryck gäller följande:

- Maximalt två dimensioner kan visas på x-axeln.
- En tredje dimension kan visas med flerfärgade flervärdesstaplar.
- Bara tabelldiagram kan visa fler än tre dimensioner.
- <sup>l</sup> När två eller fler uttryck är aktiva visas de första två dimensionerna på x-axeln och uttrycket med flerfärgade staplar som visar flera värden vardera.
- <sup>l</sup> När två eller fler uttryck är aktiva och undergruppen är inställd på flervärdes, beräknas alla uttryck inom en grupp enligt en axel (normalt den vänstra). Detta gäller även om du anger att ett uttryck ska beräknas enligt vänsteraxeln och ett enligt högeraxeln.

Följande lista visar hur undertyper presenteras med flera dimensioner och uttryck:

- <sup>l</sup> **En dimension**
	- <sup>l</sup> **1 uttryck**: en stapel
	- **2+ uttryck**: uttryck grupperas eller visas som flervärdes
- <sup>l</sup> **Två dimensioner**
	- **1 uttryck**: Dimensioner kan grupperas eller visas som flervärdes
	- <sup>l</sup> **2+ uttryck**: Dimensioner grupperas
- <sup>l</sup> **Tre dimensioner**
	- **1 uttryck**: Första och andra dimensionen grupperas. Den tredie dimensionen visas som flervärdesdimension.
	- <sup>l</sup> **2+ uttryck**: Första och andra dimensionen grupperas. Uttryck visas som flervärdesdimension.
- <sup>l</sup> **Fyra dimensioner**
	- **1 uttryck**: Första och andra dimensionen grupperas. Den tredje dimensionen visas som flervärdesdimension.
	- **2+ uttryck**: Första och andra dimensionen grupperas. Uttryck visas som flervärdesdimension.
- <sup>l</sup> **3D-vy**: Inställningarna i denna grupp anger från vilken vinkel diagrammet visas i 3D-vy.
	- <sup>l</sup> **Övre vinkel**: Anger 3D-vyns vertikala vinkel. Värdet måste vara ett heltal mellan 5 och 45.
	- **· Sidovinkel:** Anger 3D-vyns sidovinkel. Värdet måste vara ett heltal mellan 5 och 45.
- <sup>l</sup> **Ritfärg – stil**: Här väljer man stil för alla de ritfärger som används i diagrammet. När ett format väljs i listrutan ändras alla färger som har angetts i **Färgyta** på sidan **Färg** till det valda formatet. Ändringen sker omedelbart och själva inställningen sparas inte förrän denna sida i dialogen öppnas nästa gång. De faktiska grundfärgerna i färgschemat påverkas inte. Inställningen **Ritfärg - stil** är inte tillgänglig för alla diagramtyper. Följande alternativ finns:
	- **· Enfärgad**: Anger alla färger på färgpaletten som enfärgade.
	- <sup>l</sup> **Mörk toning**: Anger alla färger på färgpaletten som enfärgade toningar som drar åt en mörkare nyans.
	- **· Ljus toning**: Anger alla färger på färgpaletten som enfärgade toner som drar åt en ljusare nyans.
	- **Blank**: Ger alla staplar ett glansigt utseende.
- <sup>l</sup> **Ritytans bakgrund – format**: Här kan man ändra utseendet för ritytans bakgrund. Inställningen gäller endast diagram som har en rityta. Följande alternativ finns:
	- **Ram**: En ram ritas runt ritytan.
	- **· Skuggad**: Alternativet ger en skuggningseffekt på ritytans bakgrund.
	- **Minimal**: Denna inställning tar bort ritytans bakgrund.
- <sup>l</sup> **Förhandsgranska**: Här förhandsvisas diagrammets grundläggande visuella egenskaper.

#### **Egenskaper diagram: Presentation (stapel-, linje-, kombinations-, mosaik- och polärdiagram)**

Denna flik används gemensamt för stapeldiagram, linjediagram, kombinationsdiagram, mosaikdiagram och polärdiagram.

Gruppen **Stapelinställningar** innehåller diverse visningsalternativ som används i stapeldiagram och kombinationsdiagram.

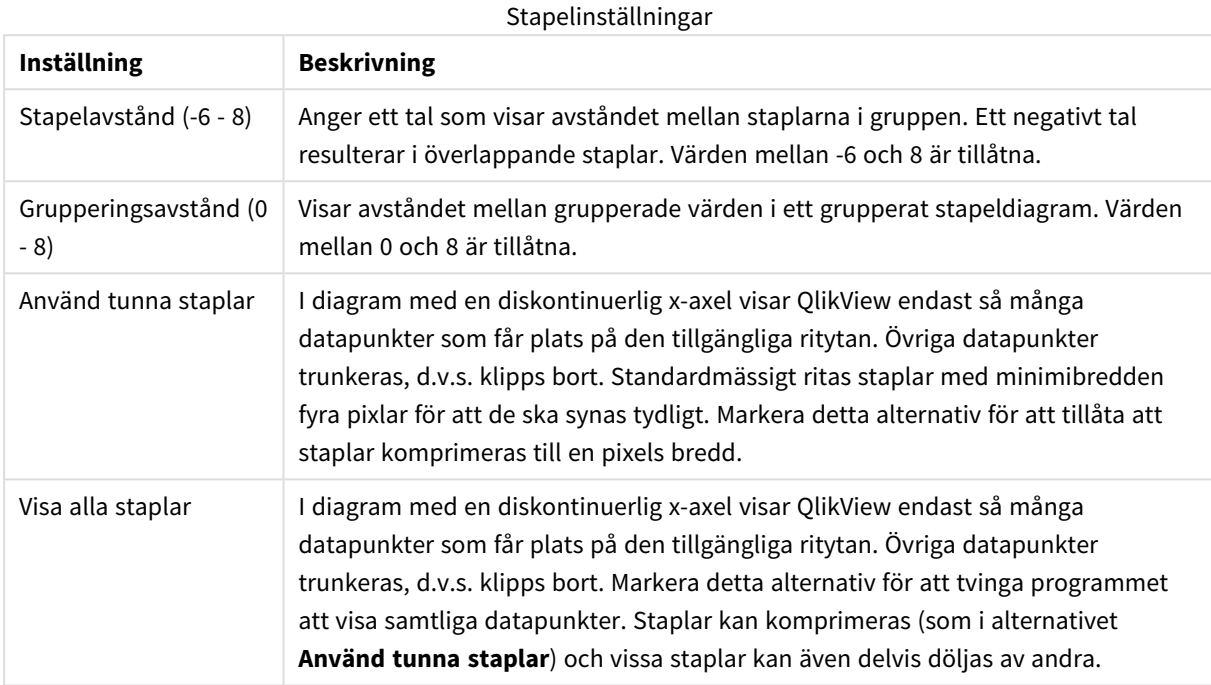

I gruppen **Värden på datapunkter** kan du ange olika visningsalternativ för värden på datapunkter. Detta alternativ måste dock vara valt för ett eller flera diagramuttryck under **Visningsalternativ** på sidan **Egenskaper diagram: Uttryck**.

Värdeinställningar

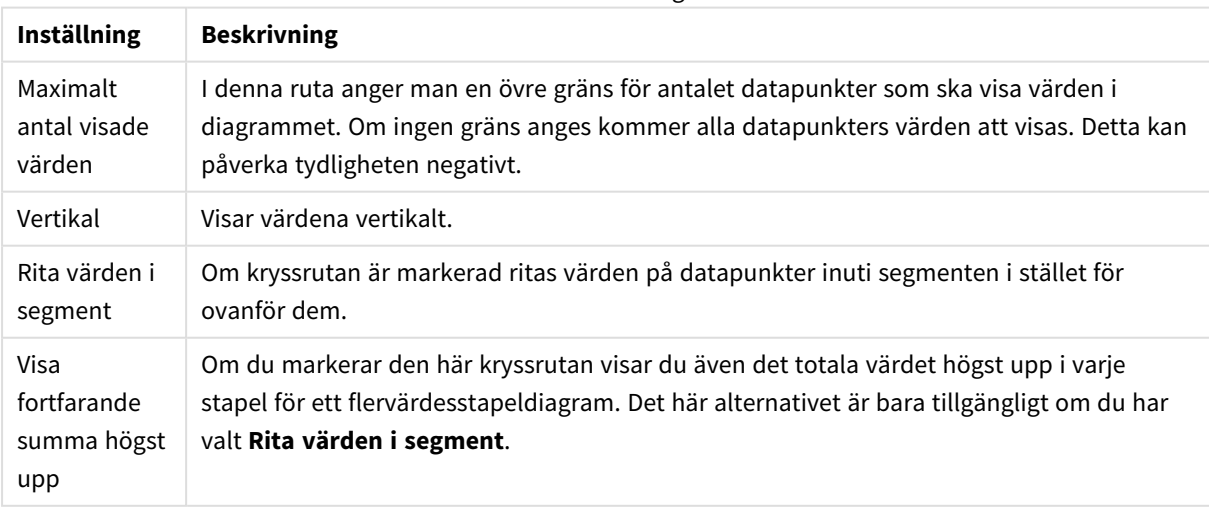

I gruppen **Felstaplar** kan inställningar för felstaplar som används i diagrammet anges.

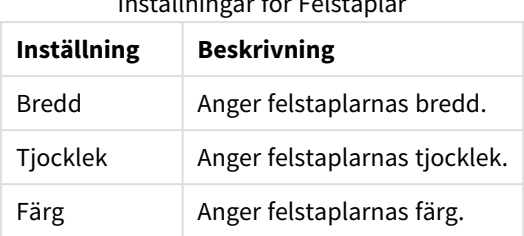

Inställningar för Felstaplar

I gruppen **Linje-/symbolinställningar** anger man visningsalternativ för linjer och datapunktssymboler som ska användas i linjediagram och kombinationsdiagram. Det går också att ange bredden på trendlinjer.

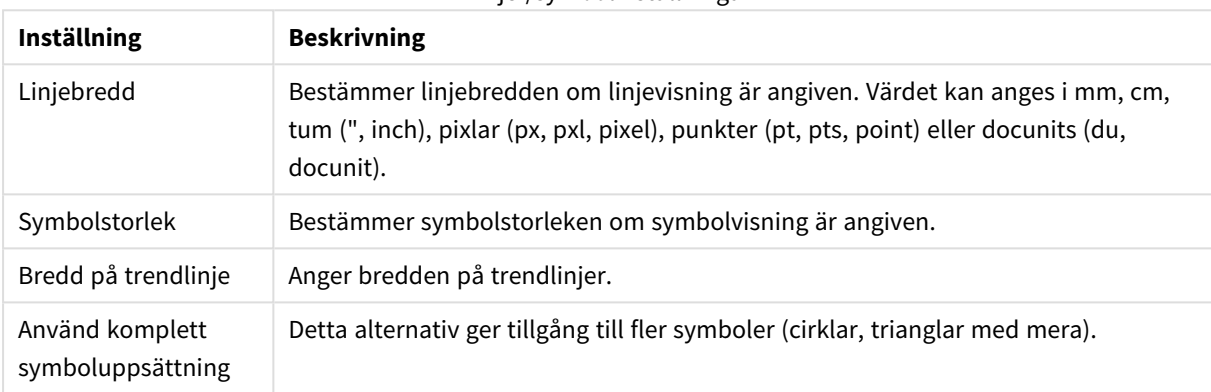

#### Linje-/symbolinställningar

#### Fler linje-/symbolinställningar

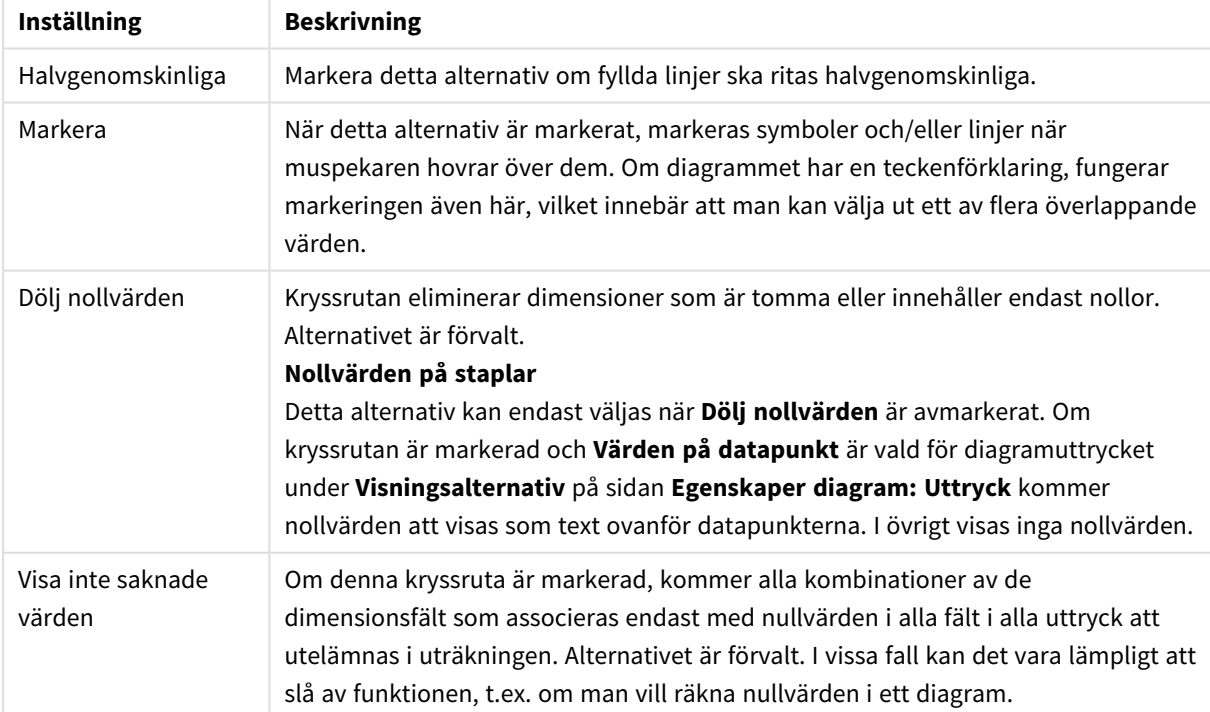

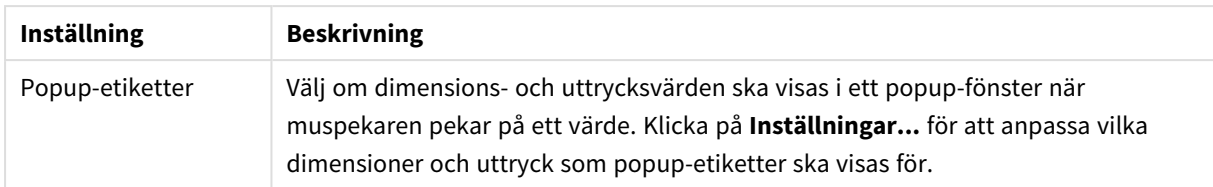

I gruppen **Teckenförklaring** definierar man vilka dimensionsdataetiketter som ska visas i diagrammet. Kryssa i rutan om dataetiketter ska visas. Dataetiketter visas endast för den nivå som för tillfället ligger överst i diagrammet.

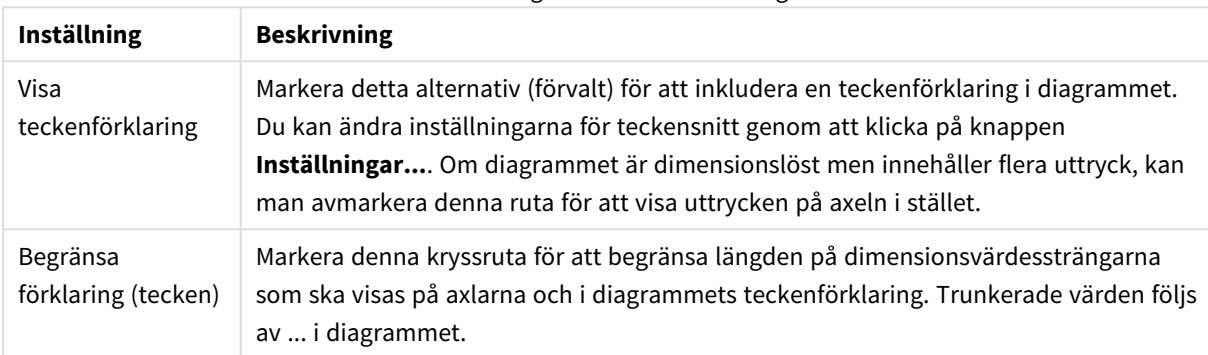

#### Inställningar för teckenförklaring

#### I gruppen **Rullningslister i diagram** görs inställningar för rullningslister.

#### Inställningar för rullningslister i diagram

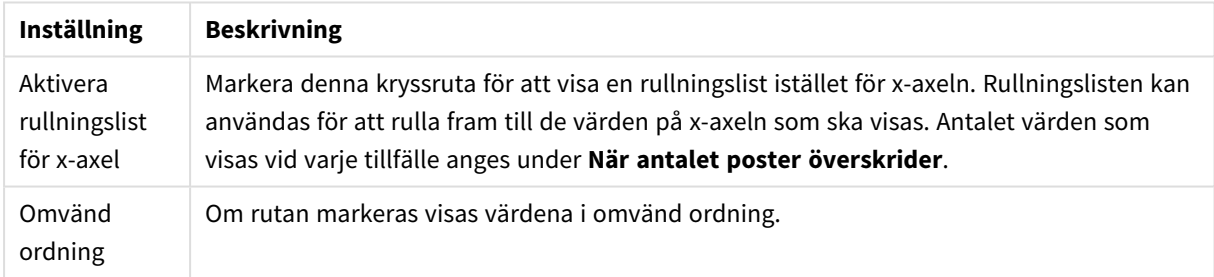

I gruppen **Referenslinjer** anger man om referenslinjer ska genomskära diagrammets rityta från en viss punkt på en kontinuerlig x-axel eller en y-axel. Befintliga referenslinjer visas i en lista i fönstret.

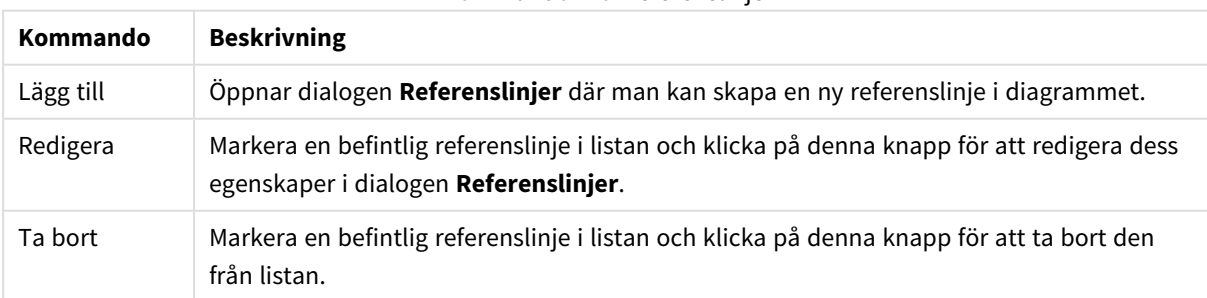

#### Kommandon för referenslinjer

Gruppen **Text i diagram** används för att lägga till textinformation i diagrammet.

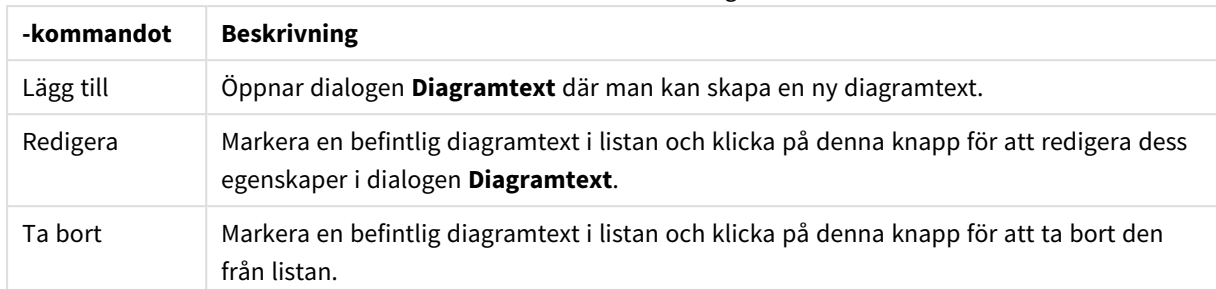

#### Kommandon för text i diagram

Texten visas i diagrammets övre, vänstra hörn, men kan flyttas till önskad position när diagrammet befinner sig i redigeringsläge.

#### **Axlar**

På sidan **Axlar** kan du ställa in hur x-axeln och y-axeln ska visas.

#### **Egenskaper diagram: Färger**

Sidan**Egenskaper diagram: Färger** öppnas genom att högerklicka på ett diagramfönster och välja kommandot **Egenskaper** i **Objekt**-menyn.

I gruppen **Färg på data** kan man koppla upp till arton olika färger till diagrammets dimensionsfältvärden.

| Inställning             | <b>Beskrivning</b>                                                                                                    |
|-------------------------|----------------------------------------------------------------------------------------------------|
| Färger 1-18             | Färger kan anges som enfärgade eller färgtoningar. Klicka på en färgad knapp för att<br>öppna dialogen Färgyta.                                                                                             |
|                         | Knappen Hämta standardfärger återställer färgpalettens värden till QlikViews<br>ursprungsinställningar                                                                                                    |
|                         | Knappen <b>Ångra färgändringar</b> återställer de färginställningar som gällde när dialogen<br>öppnades.                                                                                                    |
|                         | Med knappen Avancerat öppnar man dialogen Avancerad färgpalett. Här kan man<br>hämta och ställa in färgpaletter på ark-, dokument-, användar- och QlikView-standardnivå.                                    |
| Flerfärgat              | Om alternativet inte är markerat får alla staplar samma färg.                                                                                                    |
| Låsta färger            | Om alternativet är markerat låses färgkartan så att varje värde har en färg permanent<br>kopplad till sig.                                                                                                  |
| Upprepa sista<br>färgen | Med detta alternativ valt kommer den artonde färgen i färgpaletten att tilldelas varje<br>ytterligare värde efter det artonde. Om det avmarkeras, tilldelas ytterligare färger i sekvens<br>från 1 till 18. |

Inställningar för utseende

I gruppen **Rambakgrund** kan inställningar för ritytans bakgrund och området runt ritytans bakgrund göras.

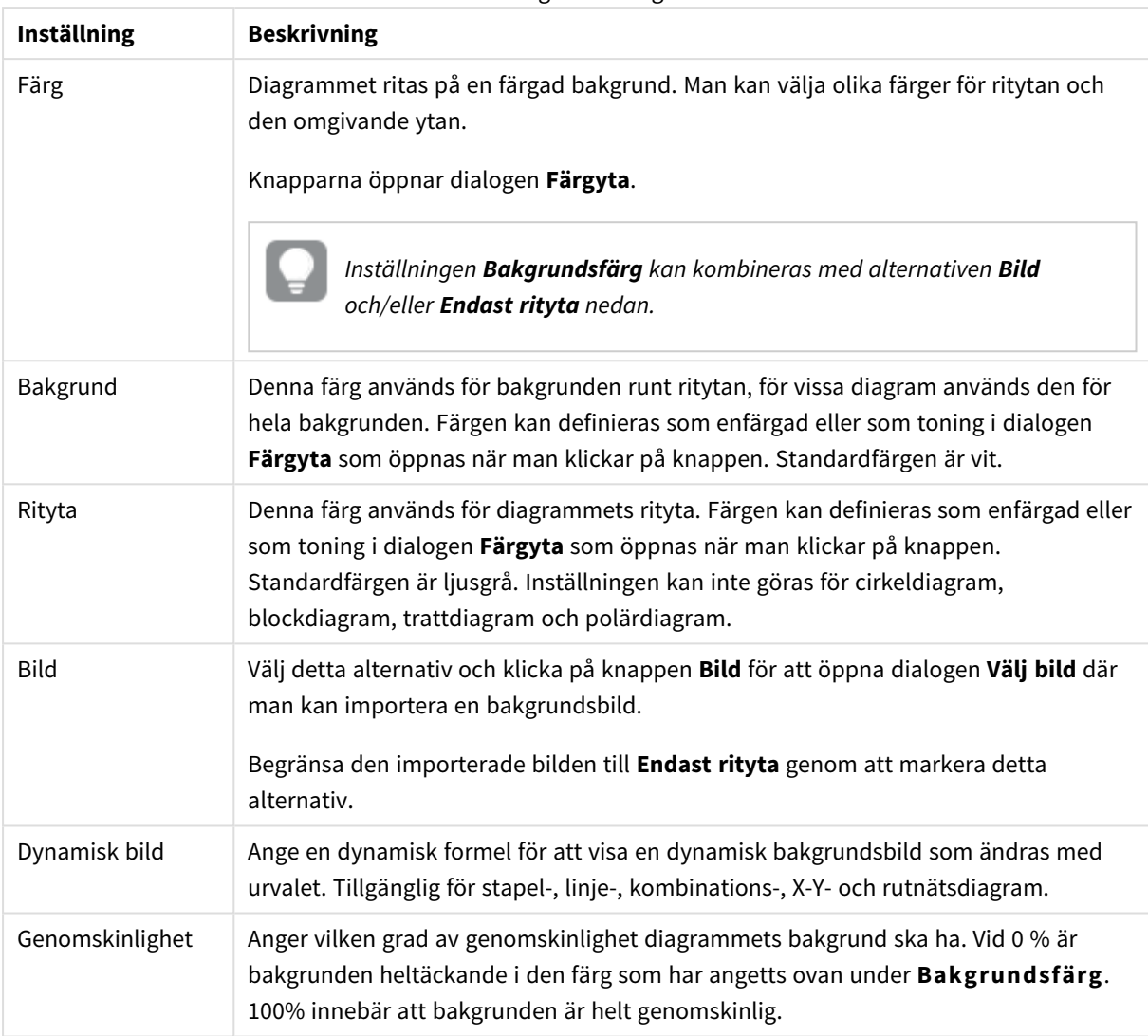

Inställningar för bakgrund

I gruppen **Ritytans kant** kan du välja **Bredd** och **Färg** för den rektangel som omger ritytan.

#### **Egenskaper diagram: Tal**

Denna egenskapsdialog gäller det aktiva objektet och innehåller följande kontroller för formateringsvärden:

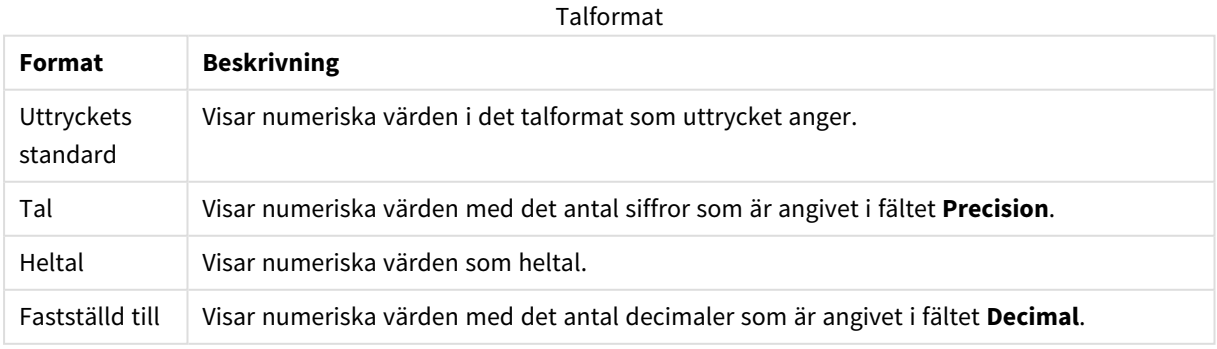

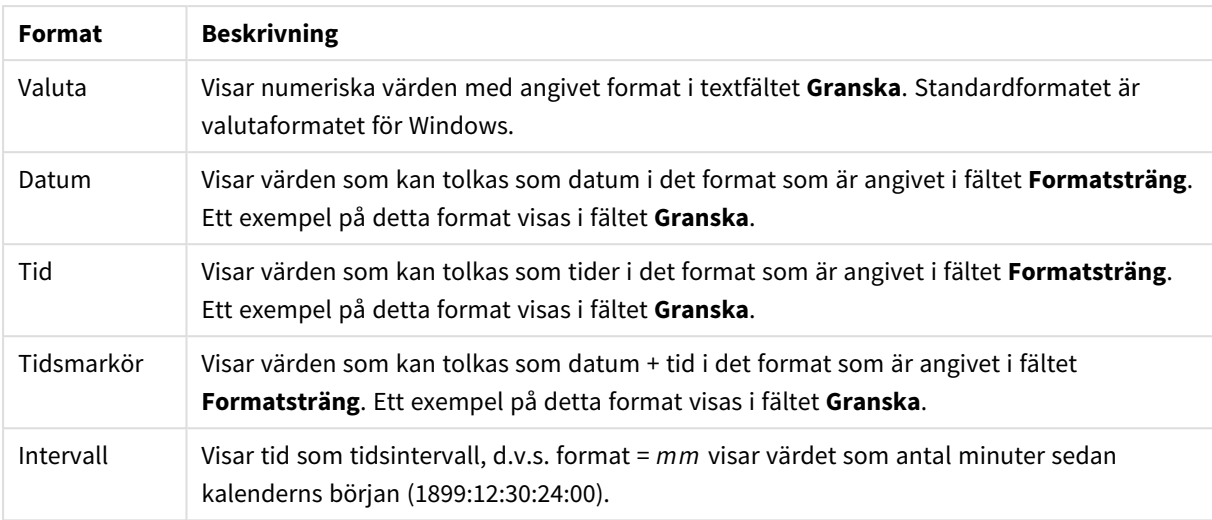

Knappen **Visa i (%)** fungerar för följande format: **Tal**, **Heltal** och **Fastställd till**.

**Decimal**- och **Tusental**-avgränsare kan anges i redigeringsrutorna för gruppen **Avgränsare**.

I redigeringsrutorna **Symbol** kan symboler för enhet, 1000, 1000 000 och 1000 000 000 anges.

Knappen **ISO** ställer in formatet för tid, datum och tidsangivelse till ISO-standard.

Knappen **System** ställer in formateringen till systeminställningarna.

#### **Teckensnitt**

Här kan du ställa in **Teckensnitt**, **Stil** och **Storlek** för texten.

Teckensnittet kan ställas in för vilket enskilt objekt som helst (**Objektegenskaper: Teckensnitt**), eller alla objekt i ett dokument (**Tillämpa på objekt** under **Dokumentegenskaper: Teckensnitt**).

Dessutom kan standarddokumentteckensnitt för nya objekt anges under **Dokumentegenskaper: Teckensnitt**. Det finns två standardteckensnitt.

- 1. Det första standardteckensnittet (**Listboxar, diagram etc.**)används för de flesta objekt, bland annat listboxar och diagram.
- 2. Det andra standardteckensnittet (**Textobjekt och knappar**) används för knappar och textobjekt objekt som normalt behöver större teckensnitt.

Dessutom kan standarddokumentteckensnitt för nya objekt anges under **Användarinställningar: Teckensnitt**.

För diagram, knappar och textobjekt (utom sökobjekt) kan dessutom en **färg** anges för texten. Färgen kan vara **fast** eller **beräknas** dynamiskt från ett uttryck. Uttrycket måste vara en giltig färgrepresentation, som kan skapas med hjälp av programmets färgfunktioner. Om uttrycket inte resulterar i en giltig färgrepresentation, returneras svart.

Man kan även ställa in:

- <sup>l</sup> **Bakgrundsskugga**: Om detta alternativ är markerat visas texten med en bakgrundsskugga.
- **· Understruken**: Om detta alternativ är markerat visas texten med understrykning.

Ett exempel på det valda teckensnittet visas i förhandsgranskningsfönstret.

#### **Layout**

En layoutinställning påverkar endast det aktiva objektet om den görs från objektets egenskapsdialog. En layoutinställning påverkar alla objekt av angiven typ i dokumentet om den görs från dialogen Dokumentegenskaper.

## Använd ramar

Markera detta alternativ om arkobjektet ska omges av en ram. Välj ett ramformat i listrutan.

- <sup>l</sup> **Intensitet på skugga**: I listrutan **Intensitet på skugga** kan du ange intensitet för den skugga som omger arkobjekten. Du kan även välja alternativet **Ingen skugga**.
- <sup>l</sup> **Format ram**: Följande fördefinierade kantlinjestilar finns tillgängliga:
	- **Fylld**: En heldragen enfärgad kantlinie.
	- **· Nedsänkt**: En ram som ger intrycket att arkobjektet är nedsänkt i bakgrunden.
	- **· Upphöjd**: En ram som ger intrycket att arkobjektet är upphöjt ur bakgrunden.
	- **Mur**: En ram som ser ut som en mur runt arkobjektet.
- <sup>l</sup> **Kantbredd**: Detta alternativ är tillgängligt för alla ramtyper. Bredden kan anges i mm, cm, tum ("), pixlar (px, pxl, pixel), punkter (pt, pts, point) eller docunits (du, docunit).
- <sup>l</sup> **Färg**: Klicka på denna knapp för att öppna en dialog där du från färgpaletten kan välja en lämplig grundfärg för alla ramtyper.
- <sup>l</sup> **Regnbåge**: Skapar en regnbågsfärgad ram för alla ramtyper. Regnbågen börjar överst på arkobjektet med den färg som valts som grundfärg ovan.

När **Enkel** är vald som **Layoutnivå** i **Dokumentegenskaper: Allmänt** kan du inte välja ramtyp, utan endast **Intensitet på skugga** och **Kantbredd**.

# Runda hörn

I gruppen **Runda hörn** kan du göra inställningar för arkobjektets form. Dessa inställningar gör det möjligt att rita allt från cirkelrunda, elliptiska och superelliptiska till rektangulära arkobjekt. Alternativet **Runda hörn** är bara tillgängligt om du har valt **Avancerad Layoutnivå** i **Dokumentegenskaper: Allmänt**.

- <sup>l</sup> **Runda hörn**: Markera alternativet för att kunna göra runda hörn.
- <sup>l</sup> **Hörn**: De hörn vars kryssruta inte markeras kommer att bibehållas rektangulära.
- <sup>l</sup> **Kvadratisk form**: Ett variabelt tal mellan 2 och 100 där 100 motsvarar en rektangel med fullständigt raka hörn och 2 motsvarar en perfekt ellips (en cirkel). En siffra mellan 2 och 5 är oftast en bra grundform för att runda hörnen.
- <sup>l</sup> **Hörnradie**: Här ställer du in hörnradien, antingen i fast avstånd (**Fast**) eller som procent av den totala kvadranten (**Relativ (%)**). Med denna inställning kontrollerar du till vilken grad hörnens form påverkas av inställningen för **Kvadratisk form**. Avståndet kan anges i mm, cm, tum ("), pixlar (px, pxl, pixel) punkter (pt, pts, point) eller docunits (du, docunit).

## Skikt

I gruppen **Skikt** markerar du ett skikt i vilket du vill placera arkobjektet.

- <sup>l</sup> **Nedre**: Ett arkobjekt som placeras i det **Nedre** skiktet kan aldrig skymma arkobjekt som ligger i **Normal-**- eller det **Övre** skiktet. Det kan bara placeras ovanpå andra arkobjekt i det **Nedre** skiktet.
- <sup>l</sup> **Normal**: När arkobjekt skapas placeras de automatiskt i **Normal**-skiktet. Ett objekt som ligger i skiktet **Normal** kan aldrig skymmas av arkobjekt i det **Nedre** skiktet och kan aldrig skymma arkobjekt i det **Övre** skiktet.
- <sup>l</sup> **Övre**: Ett arkobjekt i det **Övre** skiktet kan aldrig skymmas av arkobjekt i **Normal**-skiktet eller det **Nedre** skiktet. Endast andra arkobjekt i det **Övre** skiktet kan placeras ovanpå det.
- <sup>l</sup> **Anpassad**: Skikten **Övre**, **Mellan** och **Nedre** motsvaras av den inbördes nummerordningen 1, 0 och -1. Alla värden mellan -128 och 127 är dock tillåtna. Välj detta alternativ för att ange ett eget värde.

## Skapa tema...

Öppnar guiden **Skapa tema** där du kan skapa layoutteman.

## Använd tema...

Du kan använda ett tema för objektet, arket eller dokumentet.

## Visa

I gruppen **Visa** anger du villkor för när arkobjektet ska visas.

- **Alltid:** Arkobjektet visas alltid.
- <sup>l</sup> **Villkor**: Arkobjektet visas eller döljs beroende på om det motsvarar de villkor som ställs i en funktion som ständigt utvärderas beroende på exempelvis de urval som görs. Arkobjektet döljs endast om villkoret returnerar värdet FALSE.

*Användare med Admin-rättigheter för dokumentet kan åsidosätta alla villkor genom att välja Visa alla ark och arkobjekt i Dokumentegenskaper: Säkerhet. Denna kontroll kan slås av och på med hjälp av tangentbordskombinationen Ctrl+Skift+S.*

# Alternativ

I gruppen **Alternativ** kan du välja att inte tillåta användaren att flytta eller ändra storlek på arkobjektet. Inställningarna i den här gruppen är endast relevanta om motsvarande kryssrutor har aktiverats i **Dokumentegenskaper: Layout** och **Arkegenskaper: Säkerhet**.

- <sup>l</sup> **Tillåt flytta/ändra storlek**: Om detta alternativ är avmarkerat går det inte att flytta eller ändra storlek på arkobjektet.
- <sup>l</sup> **Tillåt kopiera/klona**: Om detta alternativ är avmarkerat går det inte att kopiera arkobjektet.
- <sup>l</sup> **Visa informationssymbol**: När **info**-funktionen används visas en info-ikon i namnlisten när ett fältvärde har information associerad till sig. Avmarkera alternativet om info-ikonen inte ska visas i

namnlisten.

*Info [\(page](#page-882-0) 883)*

<sup>l</sup> **Anpassa efter data**: Ramarna runt tabellobjekt i QlikView brukar förminskas när tabellen blir mindre än det tilldelade utrymmet på grund av de val användaren gör. Genom att kryssa ur denna ruta kommer denna automatiska storleksanpassning att inaktiveras. Eventuell överbliven yta kommer då att lämnas tom.

## Rullningslister

I gruppen **Rullningslister** hittar du ett antal kontroller för att ändra utseendet på rullningslisten:

- <sup>l</sup> **Bevara rullningslistens läge**: När inställningen är aktiverad försöker QlikView bevara rullningslistens läge i tabeller och diagram med rullningslist när urval görs i andra objekt. Inställningen måste även aktiveras under **Användarinställningar: Objekt**. Rullningslistens läge bevaras inte när du stänger dokumentet.
- <sup>l</sup> **Rullningsknappar**: Anger rullningsknappens färg. Välj en färg genom att klicka på knappen. En medelgrå färgskala gör sig ofta bäst här. Färgerna kan anges som enfärgad eller toning via dialogen **Färgyta** som öppnas när du klickar på knappen.
- <sup>l</sup> **Bakgrund**: Anger bakgrundsfärgen på rullningslisten. Välj en färg genom att klicka på knappen.
- <sup>l</sup> **Bredd på rullningslist**: Kontrollen påverkar både bredden och den relativa storleken på rullningslistens symboler.
- <sup>l</sup> **Stil**: Anger rullningslistens stil. Välj stil i listrutan. Stilen **Klassisk** motsvarar QlikViews 4/5 rullningslister. Stilen **Standard** ger ett mer modernt utseende. Den tredje stilen, **Ljus**, ger en tunnare, lättare list.

**Layoutnivå** måste anges som **Avancerat** för att rullningslistens stil ska visas. Den här inställningen finns på fliken **Allmänt** , och du hittar den genom att öppna listrutan **Inställningar** och välja **Dokumentegenskaper**.

<sup>l</sup> **Tillämpa på...**: Öppnar dialogen **Egenskaper för namnlister och ramar** där du kan ange var de egenskaper som har ställts in på sidan **Layout** ska tillämpas.

#### **Namnlist**

En namnlistinställning påverkar endast det aktiva objektet om den görs från **objektets** egenskapsdialog. En namnlistinställning påverkar alla objekt av samma typ i dokumentet om den görs från **dokumentets** egenskapsdialog.

På sidan **Namnlist** kan du specificera layoutalternativ som avviker helt från de som gäller för objektets allmänna layout.

- <sup>l</sup> **Visa namnlist**: Om detta alternativ är markerat kommer en namnlist att visas överst i arkobjektet. Listboxar och andra "box-objekt" kommer att ha alternativet förvalt, men knappar, textobjekt och linje/pil-objekt inte får någon namnlist till att börja med.
- <sup>l</sup> **Titeltext**: Här kan du ange en titel som ska visas i arkobjektets namnlist. Använd knappen **Teckensnitt...** för att ändra namnlistens teckensnitt.

Styr vilken färg namnlisten ska ha i olika tillstånd. Inställningarna för **Aktiva färger** och **Inaktiva färger** kan göras oberoende av varandra.

Klicka på **Bakgrundsfärg** eller **Textfärg** för att öppna dialogen **Färgyta**. **Bakgrundsfärgen** kan vara **enfärgad** eller en **toning**. Detta anges i dialogen **Färgyta**. **Textfärgen** kan anges som **Fast** eller **Uträknad** med hjälp av färgfunktoner.

- <sup>l</sup> **Radbrytning**: Om detta alternativ är markerat kommer namnlistens text att radbrytas på två eller fler rader.
- <sup>l</sup> **Namnlisthöjd (rader)**: Ange antal rader för namnlisten i denna ruta.

Storlek och placering för QlikView-objektet kan anges och justeras med hjälp av inställningarna för storlek och placering för arkobjekt i läget **Normal** eller **Minimerad**. Inställningarna mäts i pixlar:

- <sup>l</sup> **X-pos.**: Anger det horisontella placeringen av arkobjektets vänstra sida i förhållande till arkets vänstra kant.
- <sup>l</sup> **Y-pos.**: Anger den vertikala placeringen av arkobjektets övre kant i förhållande till arkets övre kant.
- **Bredd**: Anger QlikView-arkobjektets bredd.
- **· Höjd**: Anger QlikView-arkobjektets höjd.

Inställningar för justering av namnlistens text kan göras under **Justering av namnlist**.

- <sup>l</sup> **Horisontell**: Etiketten kan justeras horisontellt: **Vänster**, **Centrerad** eller **Höger** i namnlistens område.
- <sup>l</sup> **Vertikal**: Etiketten kan justeras vertikalt. **Övre**, **Centrerad** eller **Nederkant** i namnlistens område.

#### **Ikoner i namnlist**

Flera av arkobjektens objektmeny-kommandon kan konfigureras som ikoner. Välj vilka kommandon som ska visas som ikoner i namnlisten genom att markera kryssrutan till vänster om kommandona i listan.

#### *Använd namnlistikoner med måtta. Alltför många ikoner kan förvirra användaren.*

- <sup>l</sup> **Tillåt minimering**: Om detta alternativ är markerat kommer en minimeringsikon att visas i objektets namnlist under förutsättning att objektet kan minimeras. Detta gör det även möjligt att minimera objektet genom att dubbelklicka på namnlisten.
- <sup>l</sup> **Automatisk minimering**: Alternativet blir tillgängligt när **Tillåt minimering** är markerat. När **Automatisk minimering** är markerat för flera arkobjekt på samma ark kommer alla utom ett att minimeras automatiskt vid ett tillfälle. Detta är t ex användbart för att visa flera diagram i samma område på arket.
- <sup>l</sup> **Tillåt maximering**: Om detta alternativ är markerat kommer en maximeringsikon att visas i objektets namnlist under förutsättning att objektet kan maximeras. Detta gör det även möjligt att maximera objektet genom att dubbelklicka på namnlisten. Om både **Tillåt minimering** och **Tillåt maximering** är markerade kommer ett dubbelklick att minimera objektet.
- <sup>l</sup> **Hjälptext**: Här kan man skriva in en hjälptext som ska visas i ett popup-fönster. Hjälptexten kan definieras som en dynamisk formel. Detta alternativ är inte tillgängligt på dokumentnivå. Klicka på **...** knappen **Redigera uttryck** för att öppna dialogen om du behöver utrymme för att redigera längre formler.

Exempelvis en beskrivning av arkobjektet. En hjälpikon visas nu i objektets namnlist. När muspekaren befinner sig över ikonen visas texten i ett popup-fönster.

#### Rutnätsdiagram:

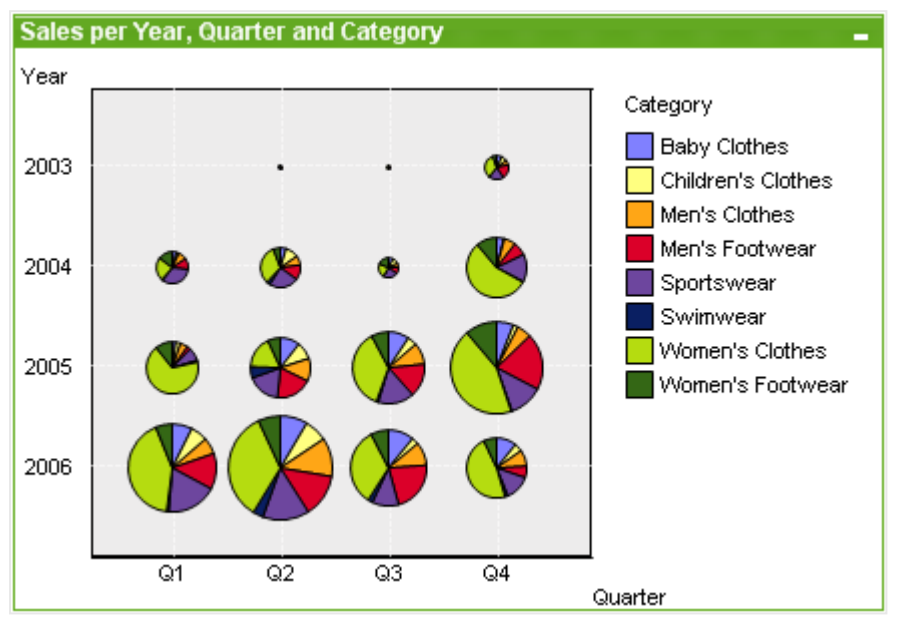

Diagram är ritade motsvarigheter till numeriska data. Du kan växla mellan olika diagramtyper för ett befintligt diagram genom att ändra **Diagramtyp** på sidan **Egenskaper diagram: Allmänt**.

Rutnätsdiagrammet påminner om x-y-diagrammet, men dimensionsvärdena ritas på axlarna och ett uttryck används för att ange ritsymbolen. Ett särskilt läge finns som gör det möjligt att visa en tredje dimension i form av små cirkeldiagram som ritsymboler

Det enklaste sättet att skapa ett nytt rutnätsdiagram är att klicka på knappen **Skapa diagram** i verktygsfältet.

Om du högerklickar på rutnätsdiagrammet visas **Rutnätsdiagram: Objektmeny)**. Den kan även nås från **Objekt**-menyn när rutnätsdiagrammet är det aktiva objektet.

#### **Objektmeny**

Om du högerklickar på ett diagram visas en flytmeny. Menyn finns även under **Objekt**-menyn när en tabell är aktiv.

Menyn innehåller följande kommandon:

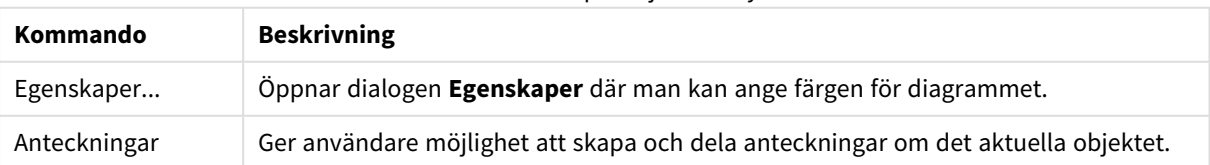

Kommandon på Objekt-menyn

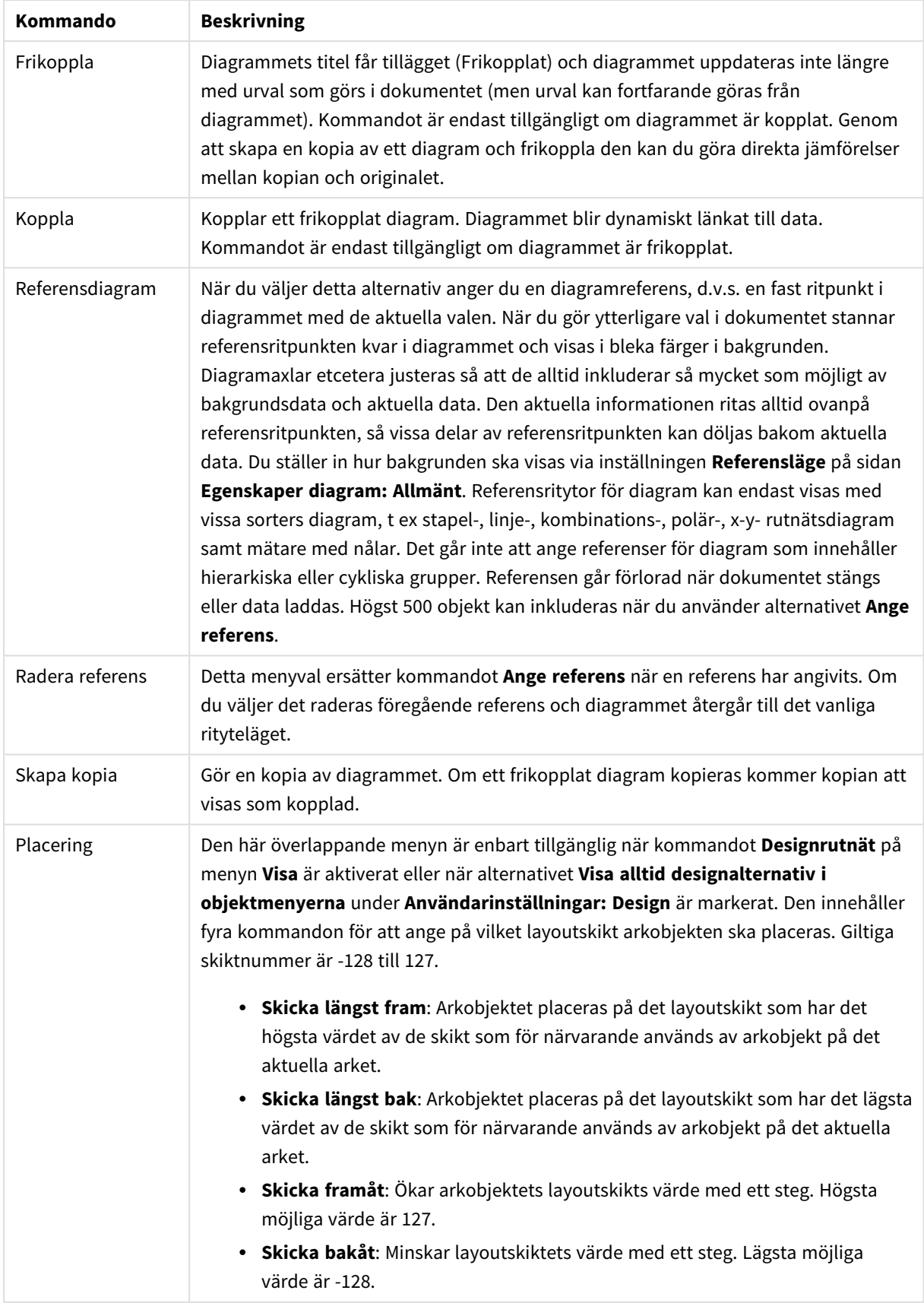

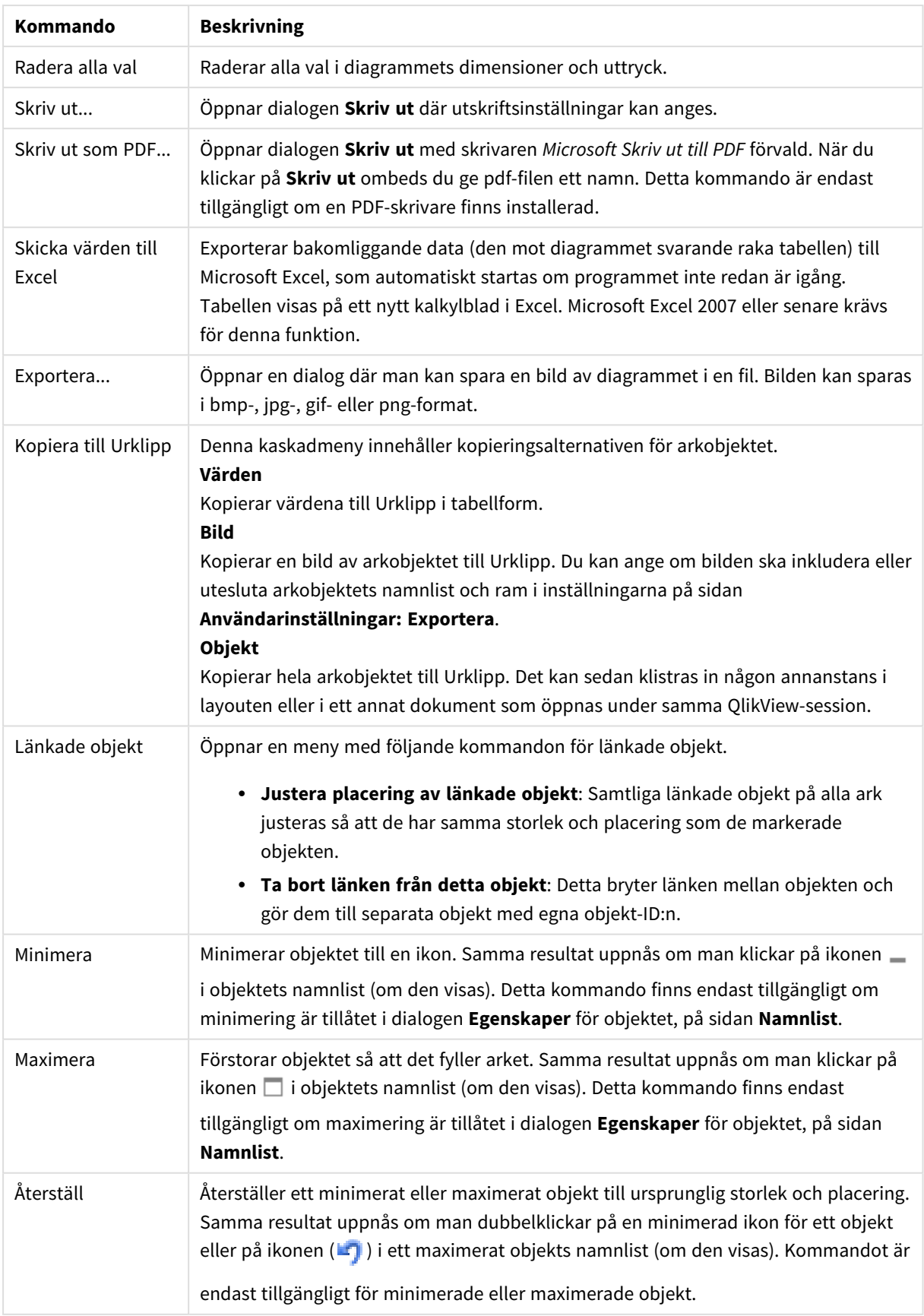

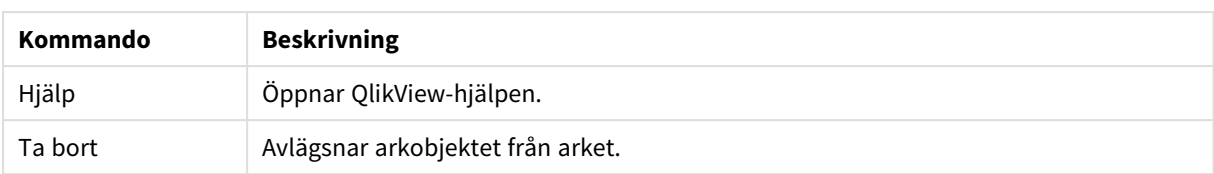

#### **Egenskaper diagram: Dimensioner**

Sidan **Egenskaper diagram: Dimensioner** nås genom att högerklicka på ett diagram och välja **Egenskaper** eller genom att välja **Egenskaper** från **Objekt**-menyn när diagrammet är aktivt.

När man skapar ett diagram bör man fundera över följande:

- <sup>l</sup> Vad vill jag visa? (Vad ska höjden på staplarna i diagrammet motsvara?) Svaret kan vara summan av försäljning eller något liknande. Detta ställs in under fliken **Uttryck**.
- <sup>l</sup> Vad vill jag gruppera efter? (Vilka fältvärden vill jag använda som etiketter för staplarna i stapeldiagrammet?) Svaret kan vara per land eller något liknande. Detta ställs in under fliken **Dimensioner**.

Ett diagram kan visa en eller flera dimensioner. Den övre gränsen beror på diagramtyp, hur komplexa data som ska visas samt det tillgängliga minnet. Cirkel-, linje- och X-Y-diagram kan visa högst två dimensioner, medan stapel- och rutnätsdiagram kan visa tre. Polär- och trattdiagram kan endast visa en enda dimension – mätare visar inga dimensioner alls. Ytterligare dimensioner ignoreras.

En diagramdimension får sina värden från ett fält som specificeras på sidan **Egenskaper Diagram: Dimensioner**. En dimension kan även bestå av en grupp fält (se **Redigera grupper** nedan).

En dimension kan vara ett enda fält, en grupp eller ett uttryck (beräknad dimension). Det kan även vara en syntetiskt skapad dimension.

Flytta fält fram och tillbaka genom att välja dem med hjälp av klick eller Ctrl-klick, med hjälp av knapparna **Lägg till>** eller **<Ta bort** eller genom att dubbelklicka på valen direkt.

Diagramdimensioner kan även beräknas utifrån ett uttryck.

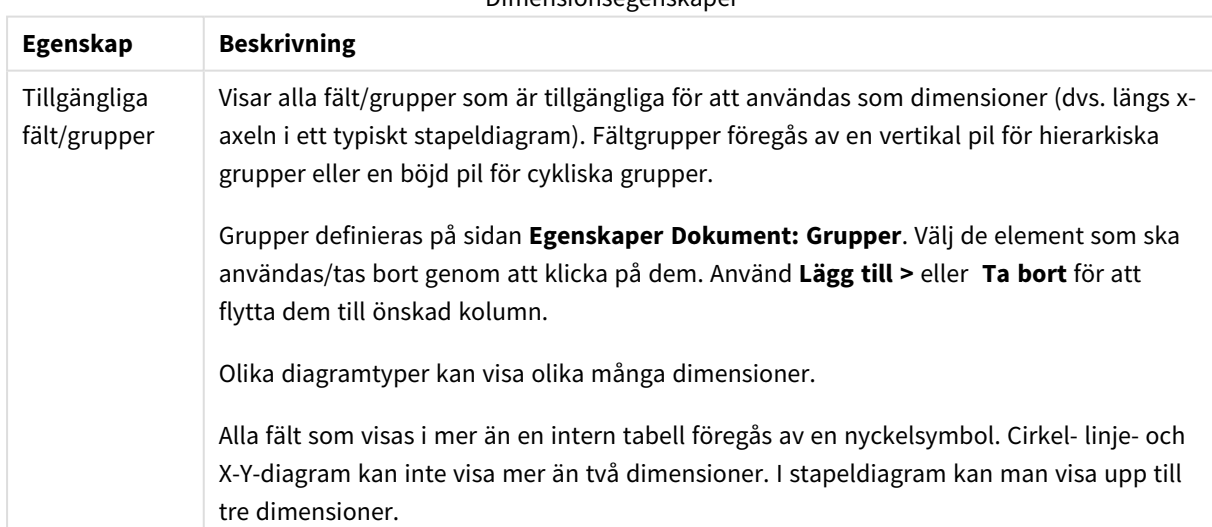

Dimensionsegenskaper

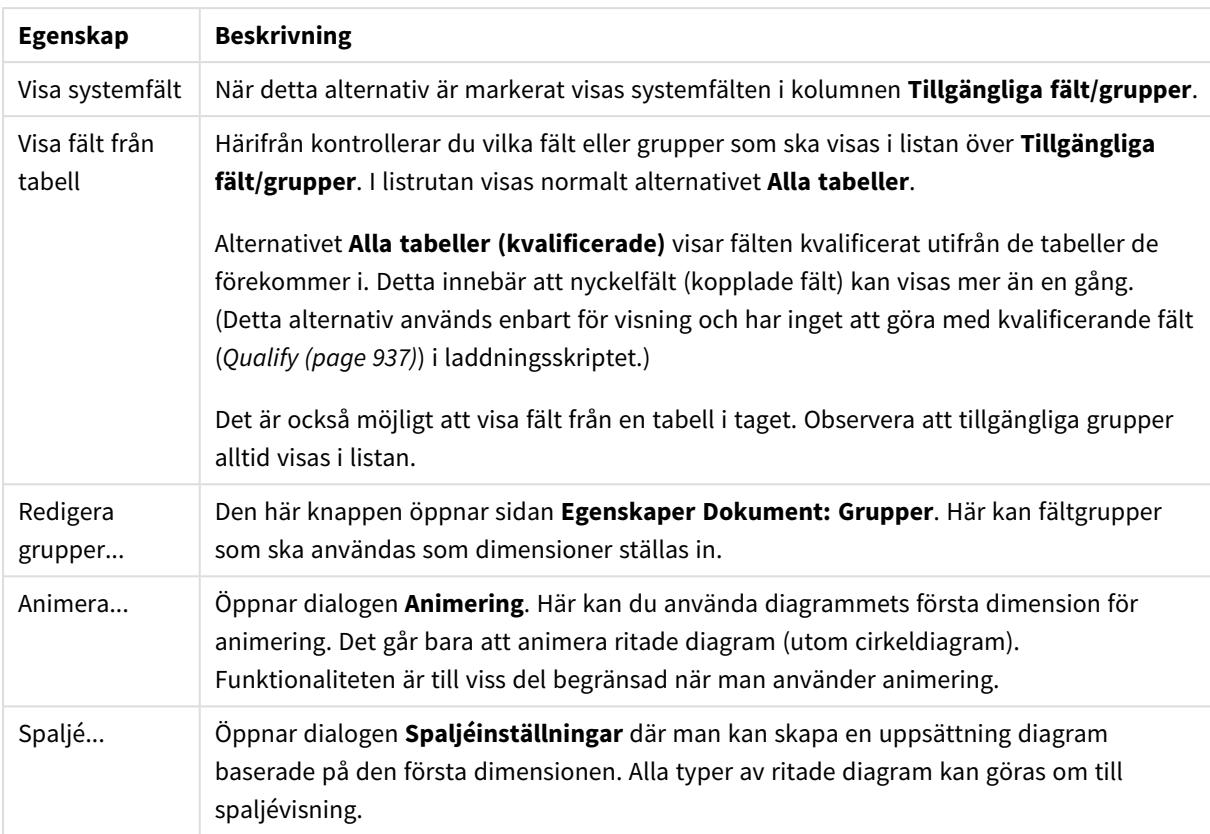

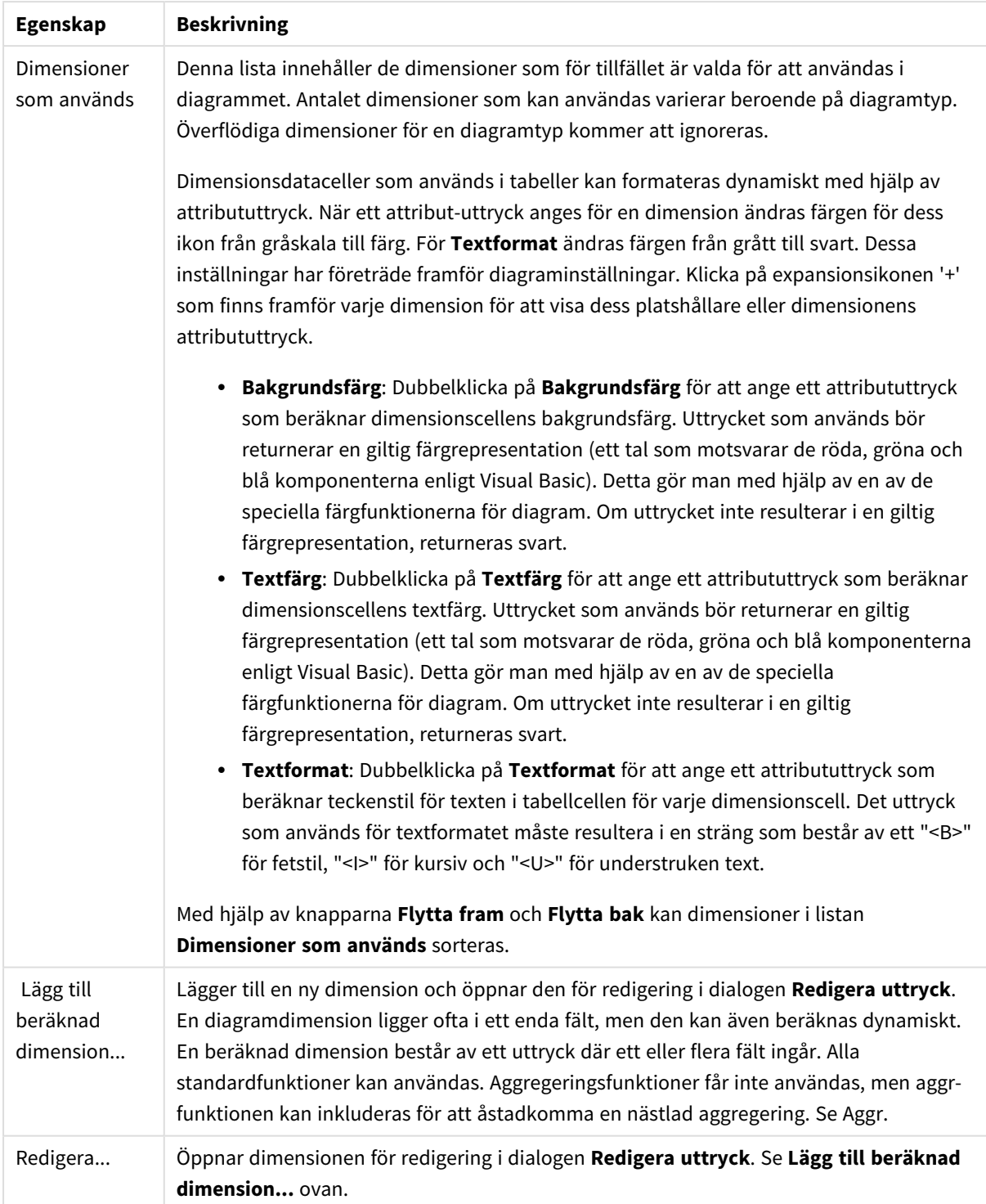

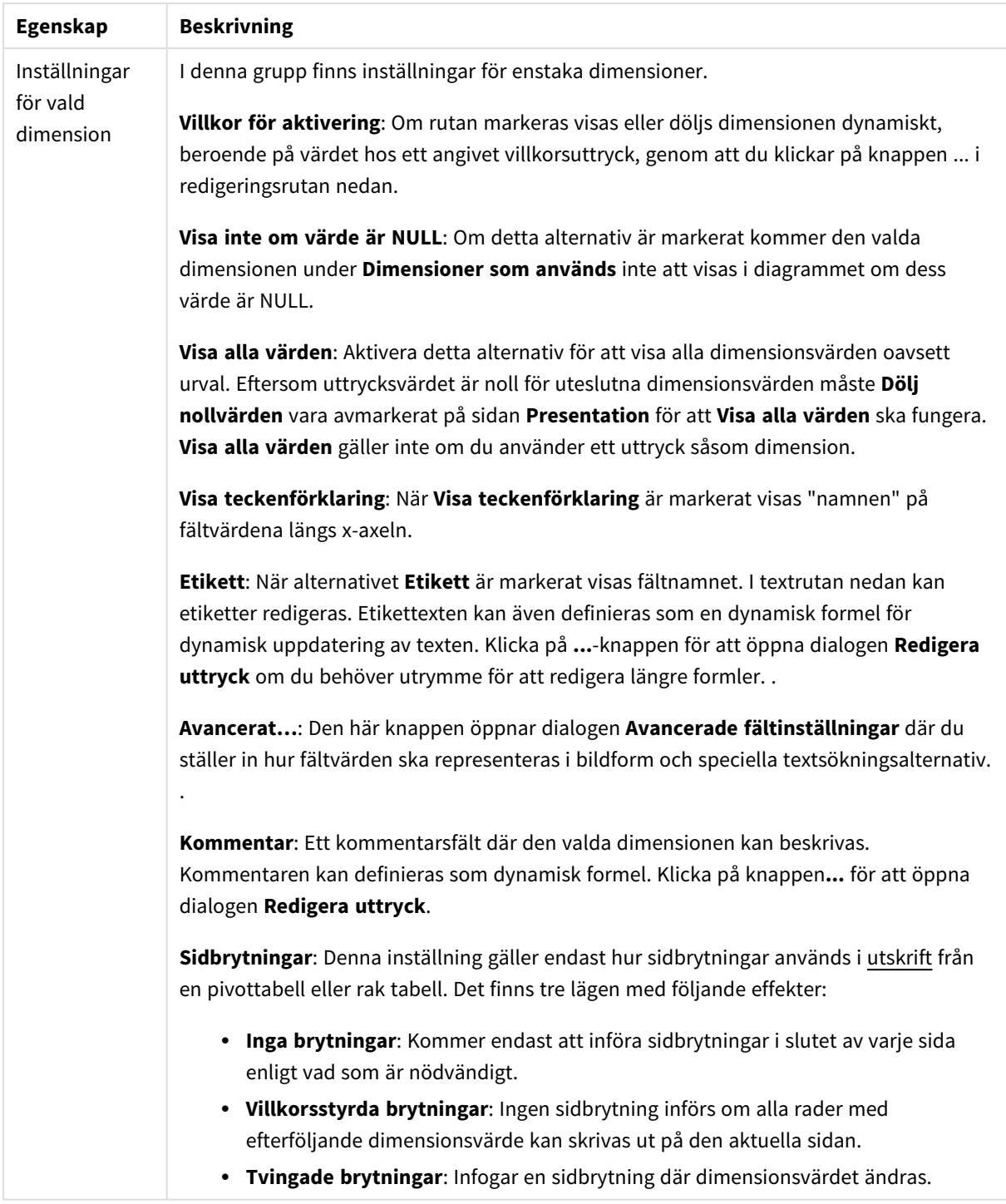

#### **Egenskaper diagram: Dimensionsbegränsningar**

Dimensionsbegränsningar kan anges för alla diagramtyper, utom för mätare och pivottabeller.

På fliken **Dimensionsbegränsningar** anges hur många dimensionsvärden som kan visas i ett visst diagram.

Här följer en beskrivning av de tre alternativen i listrutan. Listrutan innehåller tre värden: **Primärt**, **Högsta** och **Lägsta**. Värdena anger hur beräkningen ska sorteras i beräkningsmotorn innan den returneras till diagrammotorn. Något av alternativen måste vara valt för att dimensionen ska kunna begränsas. Sorteringen påverkar endast det första uttrycket, utom i pivottabeller där den primära sorteringen kan förbigå sorteringen för första dimensionen.

Denna egenskapsdialog används för att ange dimensionsbegränsningar. Varje dimension i diagrammet konfigureras enskilt.

# Begränsningar

### Begränsa vilka värden som visas med hjälp av det primära uttrycket

Egenskaperna används för att ange hur många dimensionsvärden som ska visas i diagrammet. Se inställningarna nedan.

### Visa endast

Välj detta alternativ om du vill visa ett angivet antal **Första**, **Största** eller **Minsta** värden. Om värdet är satt till 5 visas fem värden. Om **Visa övriga** är aktiverat för dimensionen kommer segmentet Övriga att vara ett av de fem segment som visas. Alternativet **Första** returnerar raderna utifrån de alternativ som är valda på fliken **Sortering** för egenskapsdialogen. Om diagrammet är en rak tabell returneras raderna så som den primära sorteringen visade dem då. Med andra ord kan en användare ändra visningen av värdena genom att dubbelklicka på valfri kolumnrubrik och göra kolumnen primär.Alaternativet **Högsta** returnerar raderna i fallande ordning baserat på det första uttrycket i diagrammet. Om funktionen används på en rak tabell förblir dimensionsvärdena de samma medan uttrycken sorteras interaktivt. Dimensionsvärdena kommer eventuellt att ändras när uttryckens ordning ändras.Alternativet **Lägsta** returnerar raderna i stigande ordning baserat på det första uttrycket i diagrammet. Om funktionen används på en rak tabell förblir dimensionsvärdena de samma medan uttrycken sorteras interaktivt. Dimensionsvärdena kommer eventuellt att ändras när uttryckens ordning ändras.Ange det antal värden som ska visas. Värdet kan definieras som dynamisk formel. Klicka på knappen**...** för att öppna dialogen **Redigera uttryck**.

### Visa endast värden som är:

Välj detta alternativ för att visa alla dimensionsvärden som uppfyller det angivna villkoret för detta alternativ. Välj att visa värden i procent av totalen, eller som en exakt summa. Alternativet **relativt totalen** aktiverar ett relativt läge som påminner om alternativet **Relativ** på fliken **Uttryck** i objektets egenskapsdialog. Värdet kan definieras som dynamisk formel. Klicka på knappen**...** för att öppna dialogen **Redigera uttryck**.

### Visa endast värden som sammanlagt ger:

När detta alternativ är markerat ackumuleras alla rader fram till den aktuella raden och resultatet jämförs med värdet som är angivet i alternativet. Alternativet **relativt totalen** aktiverar ett relativt läge som påminner om alternativet **Relativ** på fliken **Uttryck** i egenskapsdialogen. De ackumulerade värdena (baserat på första, största eller minsta värdena) jämförs sedan med totalen. Värdet kan definieras som dynamisk formel. Klicka på knappen**...** för att öppna dialogen **Redigera uttryck**. Välj **Inkludera gränsvärden** för att inkludera det dimensionsvärde som innehåller jämförelsevärdet.

Negativa värden inkluderas inte när summan av ackumulerade begränsningar beräknas. Vi rekommenderar inte användning av relativa begränsningar för fält som kan innehålla negativa värden.

Om du lägger till en begränsning i en beräknad dimension och data sorteras utifrån samma beräknade dimension, används dimensionsbegränsningen innan sorteringsordningen används.

# Alternativ

## Visa övriga

När detta alternativ är aktiverat visas segmentet **Övriga** i diagrammet. Alla dimensionsvärden som inte uppfyller jämförelsekriterierna för visningsbegränsningar grupperas i segmentet **Övriga**. Om det finns dimensioner efter den valda dimensionen anger inställningen **Dölj inre dimensioner** om enskilda värden för de därpå följande / inre dimensionerna ska visas i diagrammet. I fältet **Etikett** skriver du det namn som ska visas i diagrammet. Om fältet lämnas tomt ges etiketten automatiskt uttryckets text. Värdet kan definieras som dynamisk formel. Klicka på knappen**...** för att öppna dialogen **Redigera uttryck**.

### Visa totalvärde

Diagrammet visar en total för den valda dimensionen när detta alternativ är aktiverat. Denna total agerar inte likadant som uttryckstotalen, som fortfarande är konfigurerad på fliken **Uttryck** i egenskapsdialogen. **Etikett**: Skriv in det namn som ska visas i diagrammet. Om fältet lämnas tomt ges etiketten automatiskt uttryckets text. Värdet kan definieras som dynamisk formel. Klicka på knappen**...** för att öppna dialogen **Redigera uttryck**.

## Övergripande grupperingsläge

Alternativet berör endast inre dimensioner. När alternativet är aktiverat beräknas begränsningarna enbart på den valda dimensionen. Alla tidigare dimensioner ignoreras. Om det är avaktiverat beräknas begränsningarna på alla tidigare dimensioner.

### **Uttryckstotaler jämfört med dimensionstotaler**

Dimensionstotaler skapas av beräkningsmotorn och returneras till diagrammotorn i form av separata rader (eller dimensionsvärden). Detta påverkar raden Övriga. Skillnaden mellan uttryckstotaler och dimensionstotaler visas nedan.

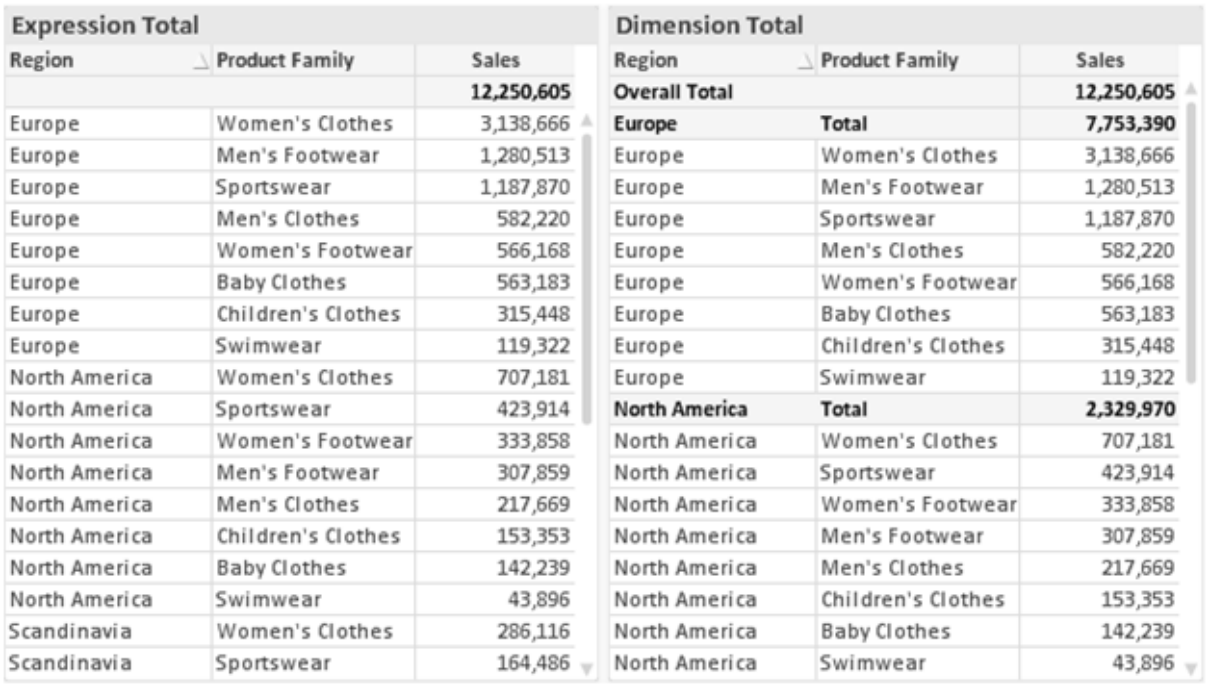

*Uttryckstotaler och dimensionstotaler*

När dimensionstotaler används kan man beräkna delsummor inom en rak tabell.

#### **Egenskaper diagram: Uttryck**

För att nå fliken **Egenskaper diagram: Uttryck** högerklickar du på ett diagram eller en tabell och väljer **Egenskaper** från **Objekt**-menyn.

När man skapar ett diagram bör man fråga sig två saker:

- <sup>l</sup> Vad ska höjden på staplarna etc. illustrera? Detta motsvarar ett eller flera **Uttryck** (t ex **sum of NetSales**).
- <sup>l</sup> Hur ska mina data grupperas? Detta motsvarar en eller flera **Dimensioner** (t ex per **Land**).

*Dialogen Uttryck ser inte likadan ut för olika diagram- och tabelltyper. Om ett alternativ är "gråat" är det inte tillgänglig för just den diagram- eller tabelltypen.*

# Uttryckslista

Uttryckslistan i rutan uppe till vänster är en fullständig trädkontroll med åtskilliga kontrollalternativ. Dessa beskrivs nedan:

Framför varje uttryck (eller grupp av uttryck) visas en expansionsikon (en ruta med ett ' + ' ). Om man klickar på ikonen öppnas underliggande sub-uttryck eller attribut-uttryck. Samtidigt ersätts ikonen av en hopfällningsikon ( ' - ' ). Vissa plottningsvarianter utnyttjar hjälputtryck, d v s en uppsättning av två eller flera uttryck vilka tillsammans definierar plottnings-symbolen (t ex varianterna **Börs** och **Lådagram** som beskrivs nedan).

Uttrycksdata kan även formateras dynamiskt med hjälp av attribututtryck. Om man klickar på expansionsikonen framför ett uttryck visas platshållarna för dimensionens attribututtryck. Dessa är:

### Bakgrundsfärg

Redigera standarduttrycket för **Bakgrundsfärg** för att skapa ett attribututtryck som beräknar datapunkters färg vid plottningen. Den beräknade färgen har företräde framför standardinställningen för färger i QlikView och måste ha en giltig färgrepresentation, vilket kan åstadkommas med hjälp av programmets färgfunktioner för diagram. Om uttrycket inte resulterar i en giltig färgrepresentation, returneras svart. Ett attribututtryck för **Textfärg** kan skapas med motsvarande metod.

### Textfärg

Ett hjälputtryck för **Textfärg** kan skapas med samma metod som bakgrundsfärgen (se ovan).

#### Textformat

Redigera uttrycket **Textformat** för att ange ett attribututtryck som beräknar teckensnittets utseende för text som är associerad till datapunkten (för tabeller: texten i tabellcellen för varje dimensionscell. Det beräknade textformatet har företräde framför tabellstilen som anges i **Egenskaper diagram: Format**.

Det uttryck som används för textformatet måste resultera i en sträng som består av ett "<B>" för fetstil, "<I>" för kursiv och "<U>" för understruken text. Observera att = är obligatoriskt framför strängen.

#### Cirkel-popout

Klicka på **Framdragen tårtbit** för att lägga till ett attribututtryck för att räkna ut huruvida tårtbiten som associeras till datapunkten ska ritas i ett framdraget läge. Attribututtrycket fungerar endast på cirkeldiagram.

### Flytta stapel

Klicka på **Flytta stapel** för att ange ett attribututtryck för att kalkylera hur en stapel eller ett stapelsegment som associeras med datapunkten ska flyttas. Flytten kan vara positiv eller negativ och kan flytta stapeln eller segmentet åt motsvarande håll. Detta är t ex användbart när man gör så kallade vattenfallsdiagram. Den här typen av attribututtryck påverkar endast stapeldiagram.

### Linjetyp

Klicka på **Linjetyp** för att ange ett attribututtryck för att beräkna linjetypen för den linje eller de linjesegment som associeras med datapunkten. Denna typ av attribututtryck kan endast användas med linje-, kombinations- och polärdiagram. Linjens relativa bredd kan kontrolleras genom att man lägger till taggen <W*n*> där *n* är en multiplikationsfaktor som används på diagrammets standardlinjebredd. Talet *n* måste vara ett reellt tal mellan 0,5 och 8.

#### **Exempel: <W2.5>**

Linjens typ ställer du in genom att inkludera taggen <S*n*> där *n* är ett heltal mellan 1 och 4 som anger linjetypen (1=hel, 2= streckad, 3=prickad, 4=streckad/prickad). Exempelvis: <S3>. Taggarna <W*n*> och <S*n*> kan kombineras fritt men endast den första förekomsten av vardera tagg räknas. Taggarna måste omges av enkla citattecken.

## Visa värde

Klicka på **Visa värde** för att ange ett attribututtryck för att beräkna om datapunktens rityta ska kompletteras med ett värde på datapunktsvärde även om **Värden på datapunkt** inte har valts som huvuduttryck. Om **Värden på datapunkter** är valt för huvuduttrycket ignoreras attribututtrycket. Den här typen av attribututtryck berör endast stapel-, linje-, tårt-, tratt-och kombinationsdiagram.

# Lägg till

Nya uttryck och hjälputtryck kan skapas med hjälp av **Lägg till**-knappen. Alternativet kan även nås via kontextmenyn som visas när man högerklickar i listan över uttryck.

# Ta bort

Med knappen **Tag bort** kan tidigare skapade uttryck avlägsnas från listan. Alternativet kan även nås via kontextmenyn som visas när man högerklickar på ett uttryck i listan över uttryck.

## Kopiera

Alternativet **Kopiera** kan endast nås via kontextmenyn som visas när man högerklickar på ett uttryck eller sub-/attribututtryck i listan över uttryck. När du använder kommandot på ett huvuduttryck, kopieras alla data och inställningar som är associerade med diagramuttrycket (inklusive etikett) till Urklipp som en del av xml.

Uttrycket kan därefter klistras tillbaka in i samma diagram eller vilket annat QlikView-diagram som helst i samma eller ett annat dokument. Om kommandot används på ett attribut-uttryck kommer endast dess definition att kopieras. Ett attribut-uttryck kan därefter klistras in i alla huvud-uttryck i samma eller i ett annat diagram.

## Exportera...

Alternativet **Exportera** kan endast nås via kontextmenyn som visas när man högerklickar på ett uttryck i listan över uttryck. När man använder kommandot på ett huvuduttryck, kan alla data och inställningar som är associerade med diagramuttrycket (inklusive etikett) exporteras till en xml-fil.

Uttrycket kan därefter importeras tillbaka in i samma diagram eller vilket annat QlikView-diagram som helst i samma eller ett annat dokument. Kommandot öppnar dialogen **Exportera uttryck** där man kan välja var exportfilen ska sparas. Filen får tillägget Ex.xml.

# Klistra in

Alternativet **Klistra in** kan endast nås via kontextmenyn som visas när man högerklickar på ett uttryck eller sub-/attribututtryck i listan över uttryck. Om ett huvud-uttryck tidigare har kopierats till Urklipp, kan det klistras in i den tomma ytan i listan över uttryck. Så skapas ett nytt uttryck som är identiskt med det kopierade. Om ett attribut-uttryck har kopierats, kan det klistras in i ett huvud-uttryck.

## Importera

Alternativet **Importera** kan endast nås via kontextmenyn som visas när man högerklickar i den tomma ytan i listan över uttryck. Kommandot öppnar en dialog där man kan bläddra till uttryck som har exporterats. Det importerade uttrycket visas som ett nytt uttryck i diagrammet.

# Flytta fram/Flytta bak

Om flera uttryck visas, kan de sorteras inbördes med hjälp av knapparna **Flytta fram** och **Flytta bak**. Detta påverkar i vilken ordning kolumner etc. visas i diagrammet.

# Grupp

**Gruppera**-knappen kan användas för att sätta samman uttryck till en eller flera cykliska grupper, förutsatt att två eller flera uttryck finns tillgängliga. I QlikView-layouten kan man cykliskt växla mellan uttryck som tillhör en viss grupp genom att klicka på den cyklings-ikon som visas i diagrammet (= **Cykla grupp**). Högerklicka på en cyklings-ikon för att visa en popup-lista med de uttryck som ingår i gruppen och inte används för närvarande. De kan väljas direkt.

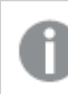

*Sammanblanda inte Cykelgrupp med cykliska grupper!*

# Dela upp grupp

Om man väljer ett uttryck tillhörande en grupp och klickar på **Dela upp grupp**, extraheras uttrycket från gruppen. Om endast ett uttryck återstår i cyklings-gruppen efter extraktionen, extraheras även detta uttryck och gruppen upplöses.

# Aktivera

Om kryssrutan kryssas ur utelämnas uttrycket från diagrammet.

# Relativ

Om denna kryssruta är markerad kommer diagrammet att visa resultatet i procent i stället för i absoluta tal. Detta alternativ saknas för pivottabeller.

# Osynlig

Om detta alternativ markeras, ritas inte resultatet av uttrycket. Diagrammet kommer emellertid att reservera utrymme för uttrycket i ritytan.

# Villkor

Om du aktiverar detta alternativ kan du ange ett villkor, som bygger på det aktuella valet, som avgör om uttrycket ska visas eller ej. Om villkoret är TRUE eller NULL visas uttrycket. Om villkoret är FALSE visas uttrycket inte.

## Etikett

Framför uttryckets etikett visas en eller flera ikoner som indikerar aktuell diagramtyp och/eller **Visningsalternativ** för uttrycket (se nedan).

# Definition

Visar hur det markerade uttrycket är uppbyggt. Man kan redigera uttrycket direkt i denna ruta. När man klickar på knappen **...** öppnas dialogen **Redigera uttryck**.

# Kommentar

Detta är ett kommentarsfält där uttryckets skapare kan beskriva dess syfte och funktion.

# Visningsmöjligheter

Gruppen används för vidare modifiering av hur datapunkter plottas eller av vad som skrivs i uttryckens celler i tabeller. Observera att vissa alternativ endast existerar för vissa diagramtyper, vissa alternativ ej kan kombineras samt att vissa alternativ kräver ett eller flera ytterligare uttryck för att kunna utföra komplexa plottningar.

## Stapel

Visar det valda uttryckets värden som staplar. Alternativet är tillgängligt endast för stapel- och kombinationsdiagram.

## Symbol

Visar värdena i det valda uttrycket som symboler. Alternativet är tillgängligt endast för linje- och kombinationsdiagram. Du kan välja mellan ett antal symboler i listrutan.

## Linje

Visar värdena i det valda uttrycket som linjer. Alternativet är tillgängligt endast för linje- och kombinationsdiagram. I listrutan kan du välja mellan **Normal**, **Jämn** och tre sorters **Trappsteg**.

## Aktie

Markera denna kryssruta om uttrycket ska ritas som en börsnotering. Uttrycket inleds med en speciell ikon i listan över uttryck och visas som en tom platshållare med fyra sub-uttryck.

Det första sub-uttrycket används för att rita den högsta punkten i börsnoteringen. Det andra sub-uttrycket används för en lägsta punkt. Dessa två sub-uttryck måste innehålla giltiga uttryck för att börsmarkören ska ritas.

Det tredje sub-uttrycket är valfritt - om det används visar det stängningsvärdet. Det fjärde sub-uttrycket är valfritt - om det används visar det öppningsvärdet.

När **Börs** markeras för uttrycket skapas automatiskt nya, tomma sub-uttryck. När **Börs** har valts för ett uttryck kan varken **Stapel**, **Symbol**, **Linje**, **Lådagram** eller **Felstaplar** väljas för samma uttryck. På samma sätt kan inte **Börs** väljas när något av dessa alternativ redan valts för ett uttryck. Alternativet finns endast för kombinationsdiagram.

# Lådagram

Markera denna kryssruta om uttryckets resultat ska ritas som ett lådagram. Lådagram används ofta för att visa statistiska data. Uttrycket inleds med en speciell ikon i listan över uttryck och visas som en tom platshållare med fem underuttryck.

Det första sub-uttrycket används för att rita den högsta punkten i lådagrammet. Det andra sub-uttrycket används för en lägsta punkt. Dessa två uttryck måste innehålla giltiga uttryck för att lådagrammet ska ritas.

Tredje, fjärde och femte sub-uttrycket är valfria. Om de används anger dessa sub-uttryck en median, ett övre morrhår och ett nedre morrhår.

Ett vanligt komplement till **lådagram** är så kallade utliggare för extremvärden. Dessa kan skapas genom att rita separata uttryck som symboler. När **Lådagram** markeras för bas-uttrycket skapas automatiskt nya, tomma sub-uttryck. När **Lådagram** har valts för ett uttryck kan varken **Stapel**, **Linje**, **Symbol**, **Börs** eller **Felstaplar** väljas för samma uttryck. **Lådagram** kan inte väljas för ett uttryck om något av dessa alternativ redan är valt för uttrycket. Alternativet finns endast för kombinationsdiagram.

## Felstaplar

Markera denna kryssruta om ett eller två uttryck som följer det valda uttrycket som hjälputtryck för felstaplar ska ritas ovanför datapunkterna. Om Symmetrisk väljs kommer endast ytterligare ett hjälputtryck att användas och ritas symmetriskt runt datapunkten. Om Asymmetrisk väljs kommer två hjälputtryck att användas och ritas ovanför respektive nedanför datapunkten.

Uttrycken för felstaplarna ska returnera positiva tal. De hjälputtryck som används för felstaplar föregås av sina ikoner (symmetrisk) (asymmetrisk hög) eller (asymmetrisk låg) i listan över Uttryck och kan inte användas till något annat i diagrammet. Om inga uttryck finns definierade efter det valda uttrycket, kommer nya "attrapputtryck" att genereras automatiskt. Alternativet är tillgängligt endast för stapel-, linje- och kombinationsdiagram.

## Värden på datapunkt

Markera denna kryssruta om uttryckets resultat ska skrivas som text ovanför datapunkterna. Alternativet finns endast för stapel-, linje-, kombinations- och cirkeldiagram. När det används för cirkeldiagram visas talen intill sektorerna.

## Text på axeln

Markera denna kryssruta om uttryckets resultat ska skrivas som text på varje x-axelvärde, axel och axeletikett. Alternativet är tillgängligt endast för stapel-, linje- och kombinationsdiagram.

## Text som pop-up

Markera denna kryssruta om uttryckets resultat ska visas som ett popup-meddelande när du hovrar över en datapunkt i diagrammet. Detta alternativ kan användas separat eller tillsammans med något av de andra visningsalternativen. Alltså kan man ha ett uttryck som inte visas i själva diagrammet utan bara i popupmeddelanden vid hovring.

## Representation

Alternativet finns bara för raka tabeller och pivottabeller.

### Text

Uttryckets värden tolkas och visas alltid som text.

### Bild

När du väljer detta alternativ försöker QlikView tolka varje uttrycksvärde som en referens till en bild. Referensen kan vara en sökväg till en lagrad bildfil (t.ex. C:\Mypic.jpg) eller direkt i själva QlikView-dokumentet (t.ex. qmem://<Namn>/<Peter>). Om QlikView misslyckas med att tolka fältvärdet som en giltig bildreferens, kommer själva värdet att visas istället, såvida inte alternativet **Göm text när bild saknas** har markerats.

## Cirkelformad mätare, Linjär mätare, Trafikljus, LED-mätare

Oavsett vilken mätare du väljer kommer mätaren att sättas in i den tillgängliga cellen som en bild. Mätarens layout kan ändras i dialogen **Egenskaper diagram: Presentation** som nås från knappen **Mätarinställningar**.

### Minidiagram

När du väljer detta alternativ visar QlikView uttrycksvärdena i form av ett stapel- eller linjediagram. Diagrammet visas i den tillgängliga tabellcellen. De visuella inställningarna för mätaren kan ändras via knappen **Mätarinställningar**. Alternativet finns bara för raka tabeller.

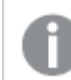

*Minidiagrammet visas inte vid export till Excel.*

### Länk

Välj detta alternativ för att skriva in ett uttryck i fältet **Definition** och skapa en klickbar länk i tabellcellen. Uttrycket bör returnera en text som kan tolkas som *VisadText*<*url*>*LänkTexten*. *VisadText* kommer att visas i tabellcellen och *LänkTexten* är länken som öppnas i ett nytt webbläsar-fönster.

Om en länk är definierad blir värdet i tabellcellen understruket. Om ingen länk är definierad blir inte värdet understruket. Observera att det inte är möjligt att göra urval i en cell som är representerad som Länk. När man klickar på knappen **...** öppnas dialogen **Redigera uttryck**.

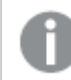

*URL-länkar fungerar bara i Ajax-klienten på grund av säkerhetsbegränsningar.*

#### **Exempel:**

=Name & '<url>' & Link =Name & '<url>www.qlikview.com'

där *Namn* och *Länk* är tabellfält som läses in i skriptet.

### Formatering

Endast tillgänglig när alternativet **Bild** är aktiverat ovan. Alternativet finns bara för raka tabeller och pivottabeller. Denna inställning beskriver hur QlikView formaterar bilden så att den passar i cellen. Det finns fyra alternativ:

- <sup>l</sup> **Sträck inte ut**: Bilden visas som den är utan att sträckas ut. Detta kan medföra att vissa delar av bilden inte visas eller att endast en del av cellen fylls.
- **· Fyll**: Bilden sträcks ut så att hela cellens yta fylls. Ingen hänsyn tas till bildförhållandet.
- <sup>l</sup> **Behåll bildförhållande**: Bilden sträcks ut så att den fyller så stor del som möjligt av cellytan utan att bildförhållandet ändras.
- <sup>l</sup> **Fyll med bibehållet bildförhållande**: Bilden sträcks ut så att cellen fylls i båda riktningar med bibehållet bildförhållande. Detta brukar innebära att bilden beskärs i någon riktning.

# Ackumulering

Via inställningarna i denna grupp väljer man om värdena i diagrammet ska ackumuleras eller ej. I ett ackumulerat diagram läggs varje y-värde till följande x-värdes y-värde. I ett ackumulerat stapeldiagram som visar summan av försäljning per år läggs till exempel värdet för år 2010 ihop med år 2011.

Om diagrammet innehåller flera uttryck väljer du det uttryck vars värden ska ackumuleras i uttryckslistan. Detta alternativ saknas för pivottabeller.

### Ingen ackumulering

Det valda diagramuttryckets y-värden ackumuleras inte.

### Full ackumulering

Varje y-värde ackumulerar alla tidigare y-värden för uttrycket. Se ovan under **Ackumulering**. Fullständig ackumulering fungerar inte för flera dimensioner som innehåller värdena null eller 0.

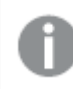

*Fullständig ackumulering fungerar inte om spaljédiagrammet är aktiverat.*

### Ackumulera *n* steg bakåt

Talet i rutan anger hur många y-värden i uttrycket som ska ackumuleras. Se ovan under **Ackumulering**.

# Total/Relativ

Gruppen är endast aktiv för det valda uttrycket för raka tabeller. Det finns tre möjliga inställningar:

- **· Inga totaler**: Totaler beräknas inte för det valda uttrycket.
- <sup>l</sup> **Uttryckets total**: Uttryckets total utvärderad på nästa nivå. Om ett uttryck genererar de genomsnittliga månadslönerna för ett antal anställda, kommer **Uttryckets total** att generera det totala medelvärdet för samtligas löner.
- <sup>l</sup> **F(x) of Rows**: Med detta alternativ kommer de individuella värdena för varje datapunkt (varje stapel i ett stapeldiagram, varje rad i en rak tabell, etc.) för det valda uttrycket att aggregeras med hjälp av den valda aggregeringsfunktionen (typfallet är summering).

*Värdet för Första sträng eller Sista sträng är det högsta eller lägsta värdet, i alfanumerisk ordning, som hittas i tabellen. Den alfanumeriska ordningen börjar med 0 till 9 följt av A till Z.*
# Bredd på stapelram

Anger bredden för den kantlinje som omger staplar ritade av detta uttryck, för stapeldiagram och kombinationsdiagram. Värdet kan anges i mm, cm, tum (", inch), pixlar (px, pxl, pixel), punkter (pt, pts, point) eller docunits (du, docunit).

# Uttryck som teckenförklaring

När flera uttryck används samtidigt, kommer detta alternativ att visa en etikett med uttrycken och deras korresponderande färger intill diagrammet.

# Trendlinjer

I vissa QlikView-diagram kan uttrycket kompletteras med eller ersättas av statistiska trendlinjer.

Trendlinjer kan bara visas i X-Y-diagram, linjediagram samt i stapel- eller kombinationsdiagram med maximalt en dimension och ett uttryck i form av staplar. För andra diagramtyper är inställningarna i gruppen **Trendlinjer** inte tillgängliga. I X-Y-diagram behandlas datapunkterna som om y=f(x). I stapel-, linje- och kombinationsdiagram kan man avmarkera alla alternativ i **Visningsalternativ** och ändå lägga till trendlinjer. Dessa kommer då att ritas utan de bakomliggande datapunkterna. Trendlinjer i stapel-, linje-, och kombinationsdiagram kan extrapoleras genom inställningar för historik och/eller prognos på sidan **Axlar**. De extrapolerade linjerna blir streckade. Trendlinjer i diagram med en diskret x-axel visas som linjer med symboler. På en kontinuerlig axel visas bara linjer.

- **· Medelvärde:** Medelvärdet visas som en rak linje.
- **· Linjär**: Ritar en linjär regressionslinje.
- <sup>l</sup> **Polynom av 2:a graden**: Ritar en polynomanpassning av andra graden.
- <sup>l</sup> **Polynom av 3:e graden**: Ritar en polynomanpassning av tredje graden.
- <sup>l</sup> **Polynom av 4:e graden**: Ritar en polynomanpassning av fjärde graden.
- **Exponentiell:** Ritar en exponentiell trendlinje.
- <sup>l</sup> **Visa ekvation**: Om denna kryssruta markeras för ett visst uttryck förses detta uttrycks trendlinjer med den trendlinje-ekvation som uttrycks som text i diagrammet.
- <sup>l</sup> **Visa R2**: Om denna kryssruta markeras för ett visst uttryck förses detta uttrycks trendlinjer med bestämningskoefficienten som uttrycks som text i diagrammet.

### **Egenskaper diagram: Sortera**

Sidan **Egenskaper diagram: Sortera** öppnas genom att högerklicka på ett diagram och välja **Egenskaper** från **Objekt**-menyn.

Här bestämmer du hur diagrammets dimensioner ska sorteras. Det finns flera valmöjligheter.

Sidan **Egenskaper diagram: Sortering** för raka tabeller innehåller några andra alternativ.

Listan **Dimensioner** innehåller diagrammets dimensioner. När du vill välja en sorteringsordning markerar du en dimension och väljer en eller flera sorteringsordningar till höger.

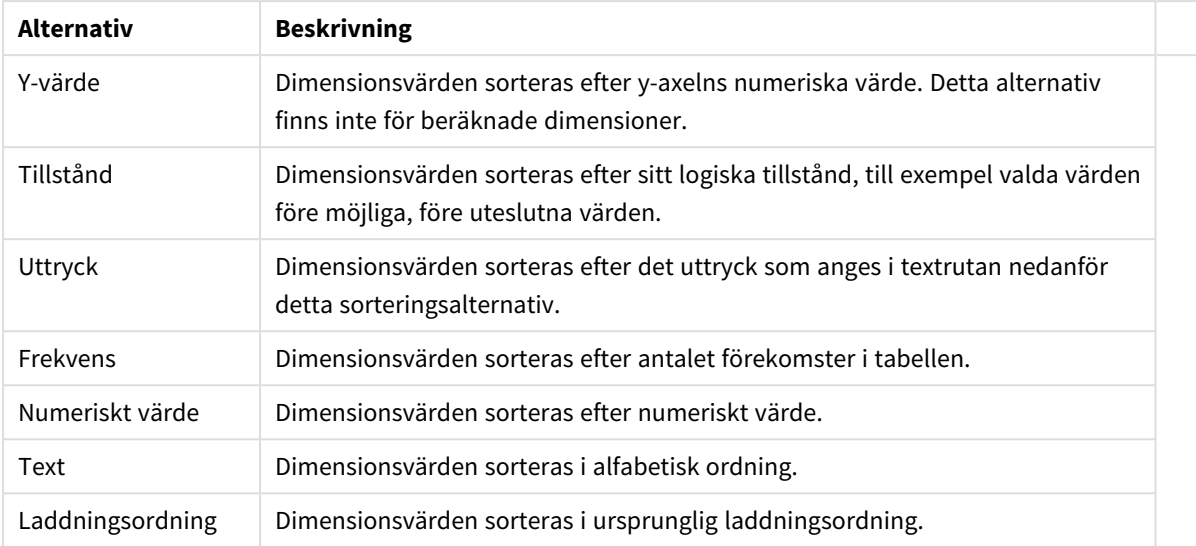

#### Sorteringsalternativ för dimension

Gruppen är hierarkiskt ordnad uppifrån och ned. När två sorteringsordningar väljs samtidigt kommer den övre att prioriteras. Du kan vända på sorteringsordningen genom att växla mellan **Stigande** och **Fallande** eller **A -> Z** och **Z -> A**.

Om du klickar på knappen **Standard** får dimensionsvärdena den standard som är angiven i dialogen **Dokumentegenskaper: Sortera**.

Kryssrutan **Förbigå sorteringsordning inom grupp** är endast tillgänglig när en gruppdimension är vald i listan över **Dimensioner**. Normalt bestäms sorteringsordningen i en gruppdimension för varje enskilt fält inom gruppen via Egenskaper grupp. Genom att aktivera detta alternativ kan man förbigå sådana inställningar på gruppnivå och istället tillämpa en enda sorteringsordning för dimensionen, oavsett vilket fält i gruppen som är aktiverat.

#### **Egenskaper diagram: Format**

På denna sida väljer man grundformat för diagrammet. Inte alla funktioner i listan är tillgängliga för alla diagramtyper.

- **· Utseende**: Välj ett av alternativen. I vissa fall påverkar detta inte bara diagrammets utseende, utan även dess funktion.
- **Orientering**: Anger diagrammets orientering (vertikal eller horisontell).
- <sup>l</sup> **Undertyp**: Här anges formatet: **Grupperad** eller **Flervärdes** för staplar, **Överlagrad** eller **Flervärdes** för radardiagram. Inställningen fungerar bara när diagrammet visar två eller fler dimensioner eller en dimension och mer än ett uttryck. Negativa värden i flervärdesstaplar grupperas separat, nedåt under x-axeln. När anpassning med kontinuerliga axlar används för stapeldiagram är flervärdeslayout den enda layout som tillåts.

För presentationen av stapeldiagram med flera dimensioner och uttryck gäller följande:

- Maximalt två dimensioner kan visas på x-axeln.
- En tredje dimension kan visas med flerfärgade flervärdesstaplar.
- Bara tabelldiagram kan visa fler än tre dimensioner.
- <sup>l</sup> När två eller fler uttryck är aktiva visas de första två dimensionerna på x-axeln och uttrycket med flerfärgade staplar som visar flera värden vardera.
- När två eller fler uttryck är aktiva och undergruppen är inställd på flervärdes, beräknas alla uttryck inom en grupp enligt en axel (normalt den vänstra). Detta gäller även om du anger att ett uttryck ska beräknas enligt vänsteraxeln och ett enligt högeraxeln.

Följande lista visar hur undertyper presenteras med flera dimensioner och uttryck:

- <sup>l</sup> **En dimension**
	- <sup>l</sup> **1 uttryck**: en stapel
	- **2+ uttryck**: uttryck grupperas eller visas som flervärdes
- <sup>l</sup> **Två dimensioner**
	- **1 uttryck**: Dimensioner kan grupperas eller visas som flervärdes
	- <sup>l</sup> **2+ uttryck**: Dimensioner grupperas
- <sup>l</sup> **Tre dimensioner**
	- **1 uttryck**: Första och andra dimensionen grupperas. Den tredie dimensionen visas som flervärdesdimension.
	- <sup>l</sup> **2+ uttryck**: Första och andra dimensionen grupperas. Uttryck visas som flervärdesdimension.
- <sup>l</sup> **Fyra dimensioner**
	- **1 uttryck**: Första och andra dimensionen grupperas. Den tredje dimensionen visas som flervärdesdimension.
	- **2+ uttryck**: Första och andra dimensionen grupperas. Uttryck visas som flervärdesdimension.
- <sup>l</sup> **3D-vy**: Inställningarna i denna grupp anger från vilken vinkel diagrammet visas i 3D-vy.
	- <sup>l</sup> **Övre vinkel**: Anger 3D-vyns vertikala vinkel. Värdet måste vara ett heltal mellan 5 och 45.
	- **· Sidovinkel:** Anger 3D-vyns sidovinkel. Värdet måste vara ett heltal mellan 5 och 45.
- <sup>l</sup> **Ritfärg – stil**: Här väljer man stil för alla de ritfärger som används i diagrammet. När ett format väljs i listrutan ändras alla färger som har angetts i **Färgyta** på sidan **Färg** till det valda formatet. Ändringen sker omedelbart och själva inställningen sparas inte förrän denna sida i dialogen öppnas nästa gång. De faktiska grundfärgerna i färgschemat påverkas inte. Inställningen **Ritfärg - stil** är inte tillgänglig för alla diagramtyper. Följande alternativ finns:
	- **· Enfärgad**: Anger alla färger på färgpaletten som enfärgade.
	- <sup>l</sup> **Mörk toning**: Anger alla färger på färgpaletten som enfärgade toningar som drar åt en mörkare nyans.
	- **· Ljus toning**: Anger alla färger på färgpaletten som enfärgade toner som drar åt en ljusare nyans.
	- **Blank**: Ger alla staplar ett glansigt utseende.
- <sup>l</sup> **Ritytans bakgrund – format**: Här kan man ändra utseendet för ritytans bakgrund. Inställningen gäller endast diagram som har en rityta. Följande alternativ finns:
	- **Ram**: En ram ritas runt ritytan.
	- **· Skuggad**: Alternativet ger en skuggningseffekt på ritytans bakgrund.
	- **Minimal**: Denna inställning tar bort ritytans bakgrund.
- <sup>l</sup> **Förhandsgranska**: Här förhandsvisas diagrammets grundläggande visuella egenskaper.

### **Egenskaper diagram: Axlar (x-y-, rutnätsdiagram)**

Denna egenskapsdialog är gemensam för x-y-diagram och rutnätsdiagram, där vissa alternativ endast är tillgängliga för en av diagramtyperna. När man har definierat två fältdimensioner istället för bara en under fliken **Dimensioner** kommer varje värde i den första fältdimensionen att resultera i en punkt för de värden som det kan associeras till i den andra dimensionen. Dessa kan därefter kopplas samman med linjer. Följande visningsalternativ är tillgängliga i gruppen **Representation**:

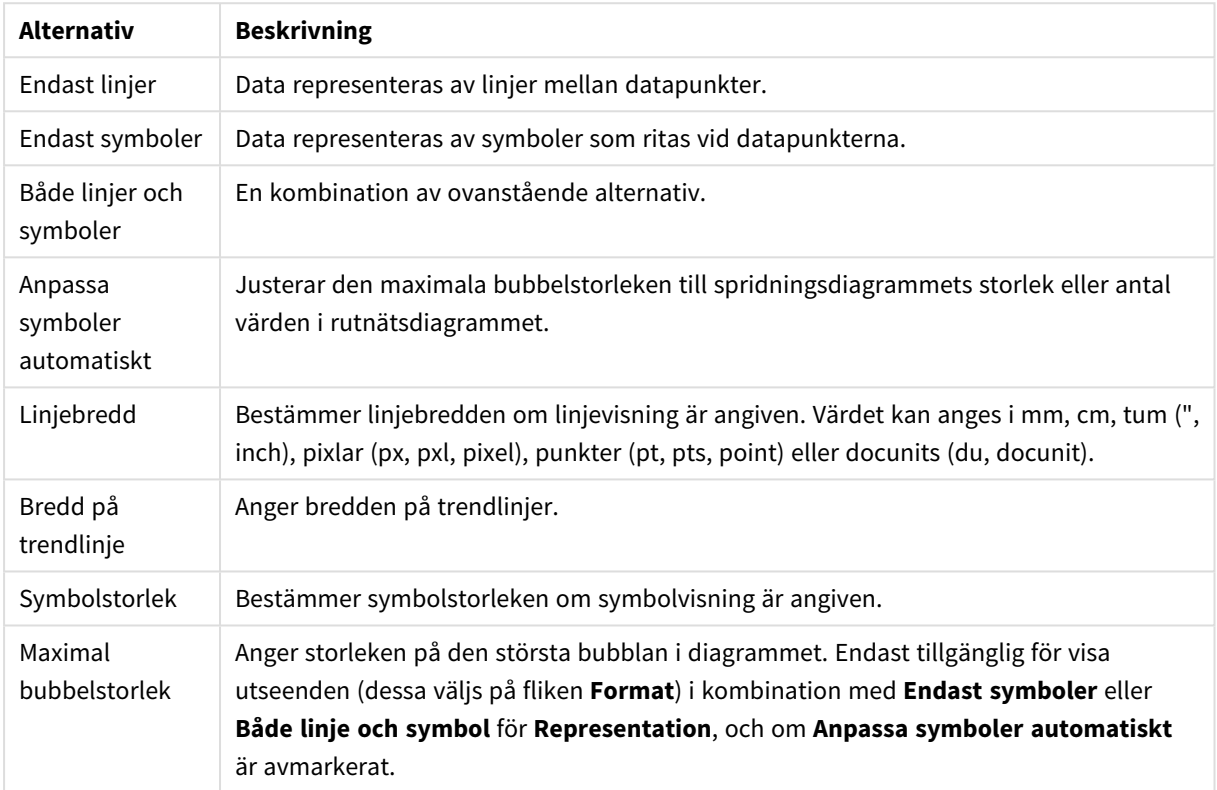

Alternativ för Linje och symbol

#### Presentationsalternativ

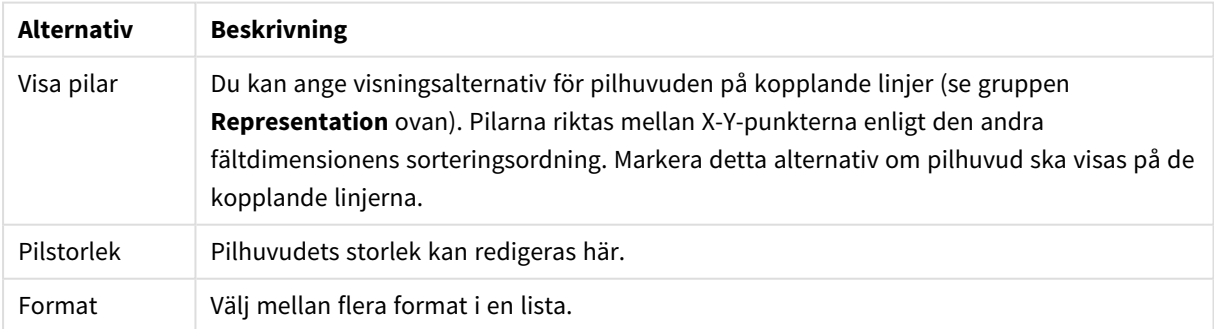

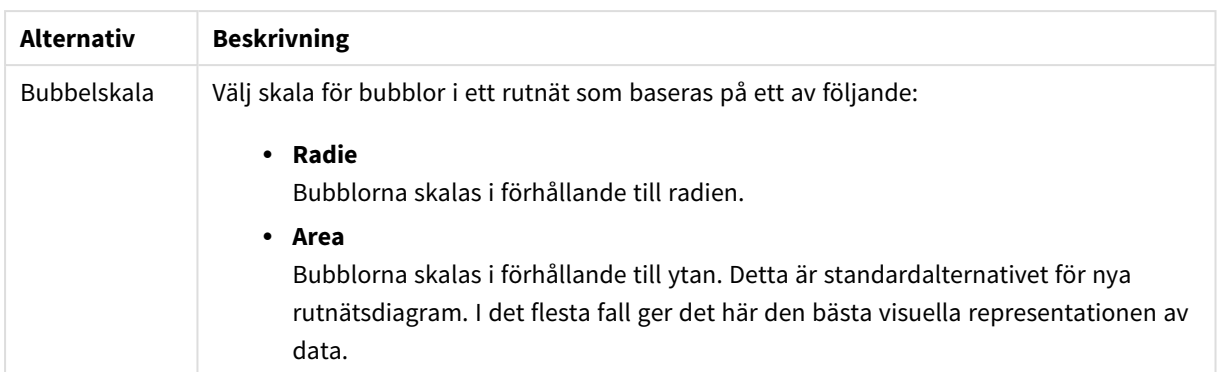

I gruppen **Etiketter i diagram** kan man ange visningsalternativ för etiketter på datapunkter. De etiketter som ritas är identiska med etiketterna i teckenförklaringen.

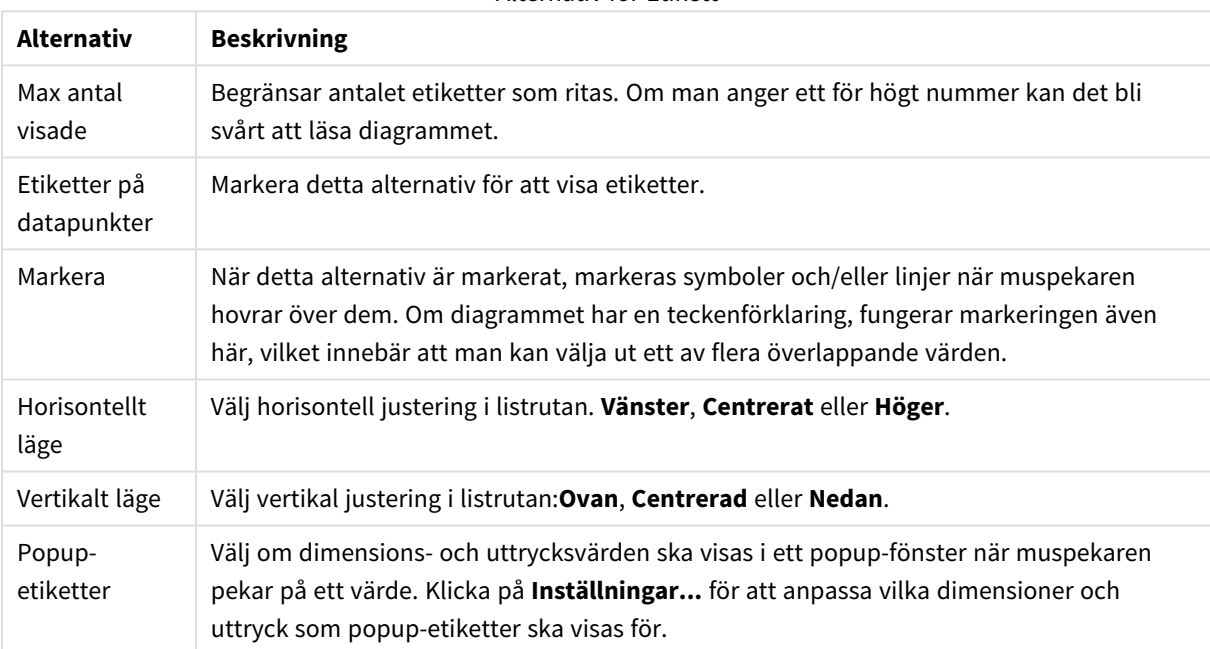

Alternativ för Etikett

Kryssrutorna **Dölj nollvärden** och **Visa inte saknade värden** eliminerar dimensioner som är tomma eller endast innehåller nollor.

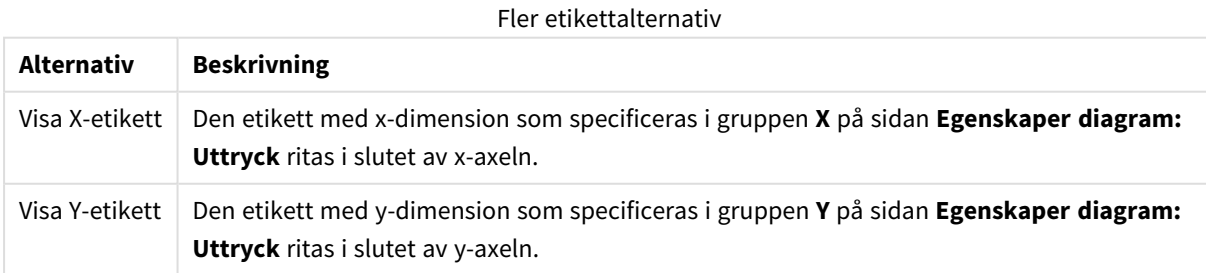

I gruppen **Teckenförklaring** definierar man vilka dimensionsdataetiketter som ska visas i diagrammet. Kryssa i rutan om dataetiketter ska visas. Dataetiketter visas endast för den nivå som för tillfället ligger överst i diagrammet.

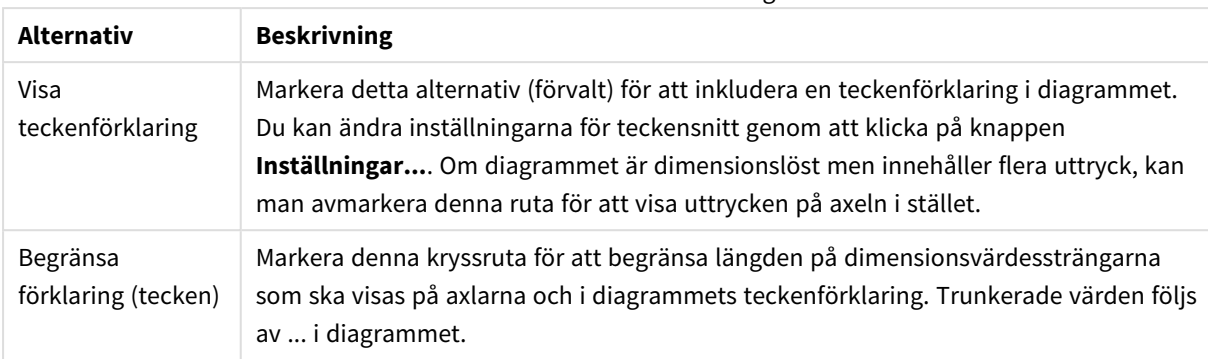

#### Alternativ för Teckenförklaring

#### I gruppen **Rullningslister i diagram** görs inställningar för rullningslister.

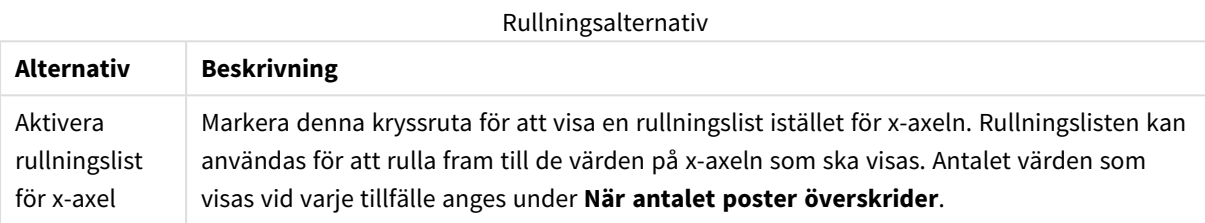

I gruppen **Referenslinjer** kan du ange referens- (rutnäts-) linjer som skär diagrammets rityta från en given punkt på en kontinuerlig x-axel eller y-axel. Befintliga referenslinjer visas i en lista i fönstret.

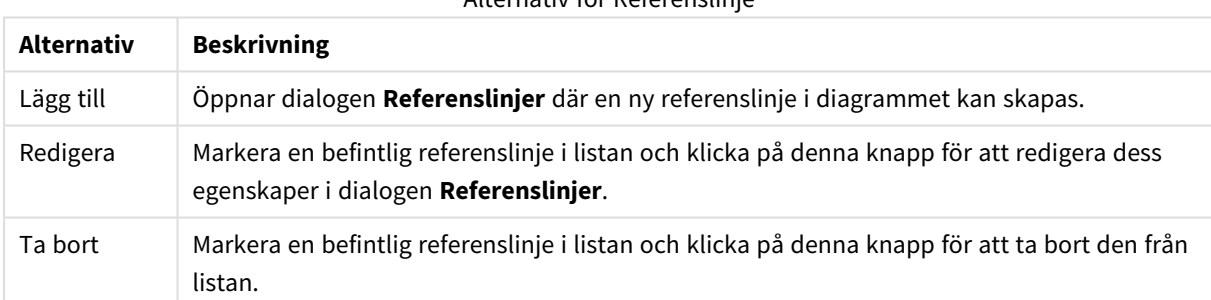

### Alternativ för Referenslinje

#### Gruppen **Text i diagram** används för att lägga till textinformation i diagrammet.

#### Alternativ för Text i diagram

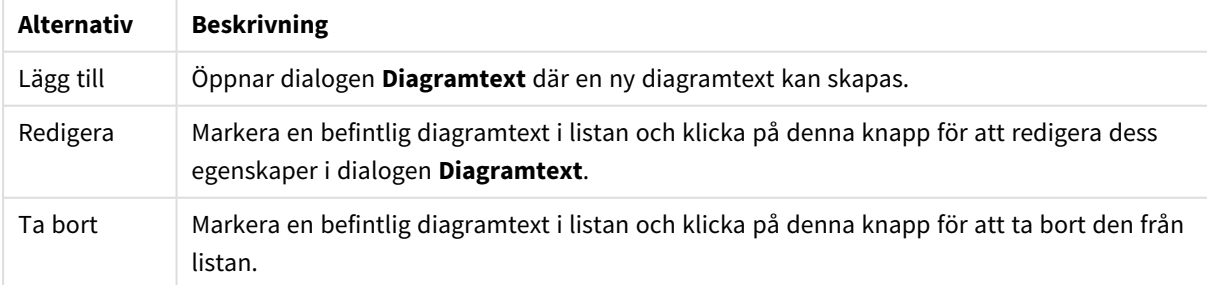

Texten visas i diagrammets övre, vänstra hörn, men kan flyttas till önskad position när diagrammet befinner sig i redigeringsläge.

#### **Axlar**

På sidan **Axlar** kan du ställa in hur x-axeln och y-axeln ska visas.

### **Egenskaper diagram: Färger**

Sidan**Egenskaper diagram: Färger** öppnas genom att högerklicka på ett diagramfönster och välja kommandot **Egenskaper** i **Objekt**-menyn.

I gruppen **Färg på data** kan man koppla upp till arton olika färger till diagrammets dimensionsfältvärden.

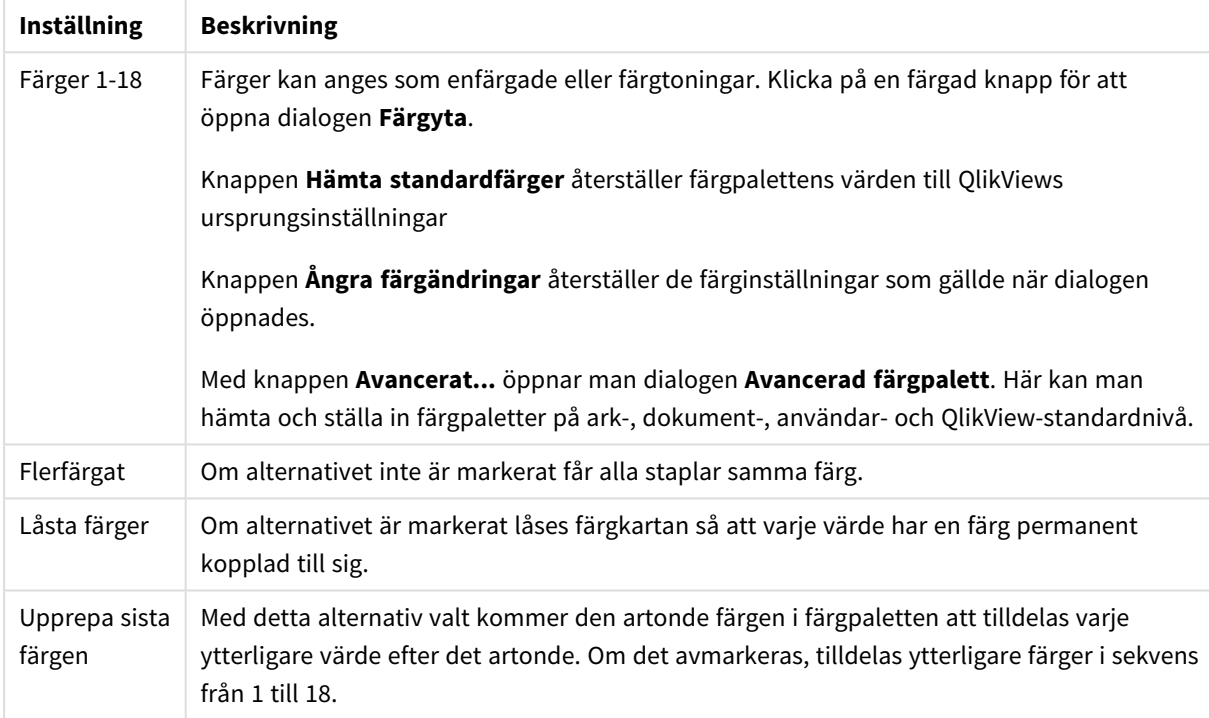

Inställningar för utseende

I gruppen **Rambakgrund** kan inställningar för ritytans bakgrund och området runt ritytans bakgrund göras.

Inställningar för bakgrund

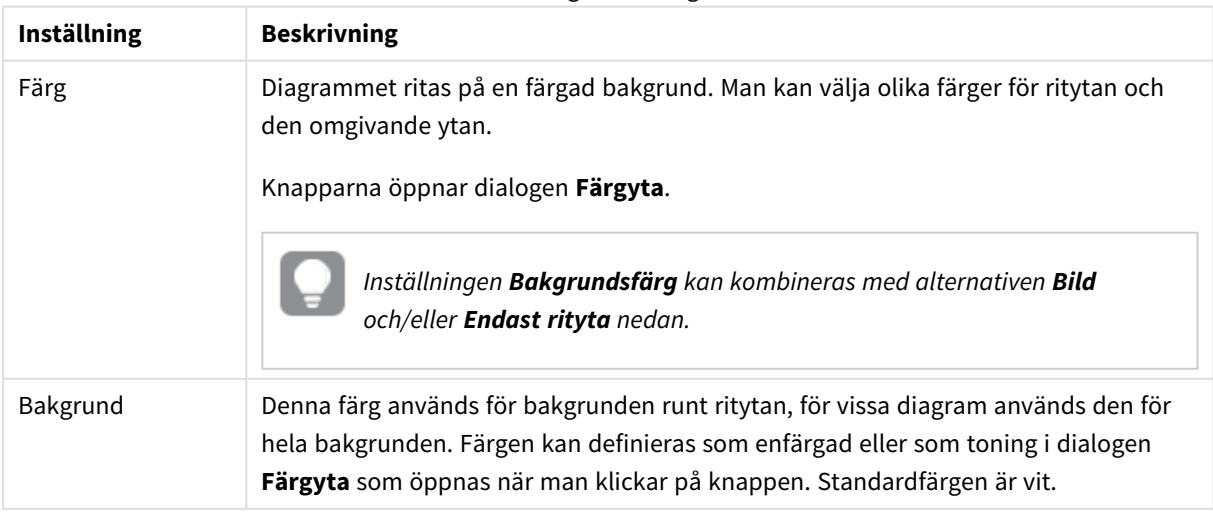

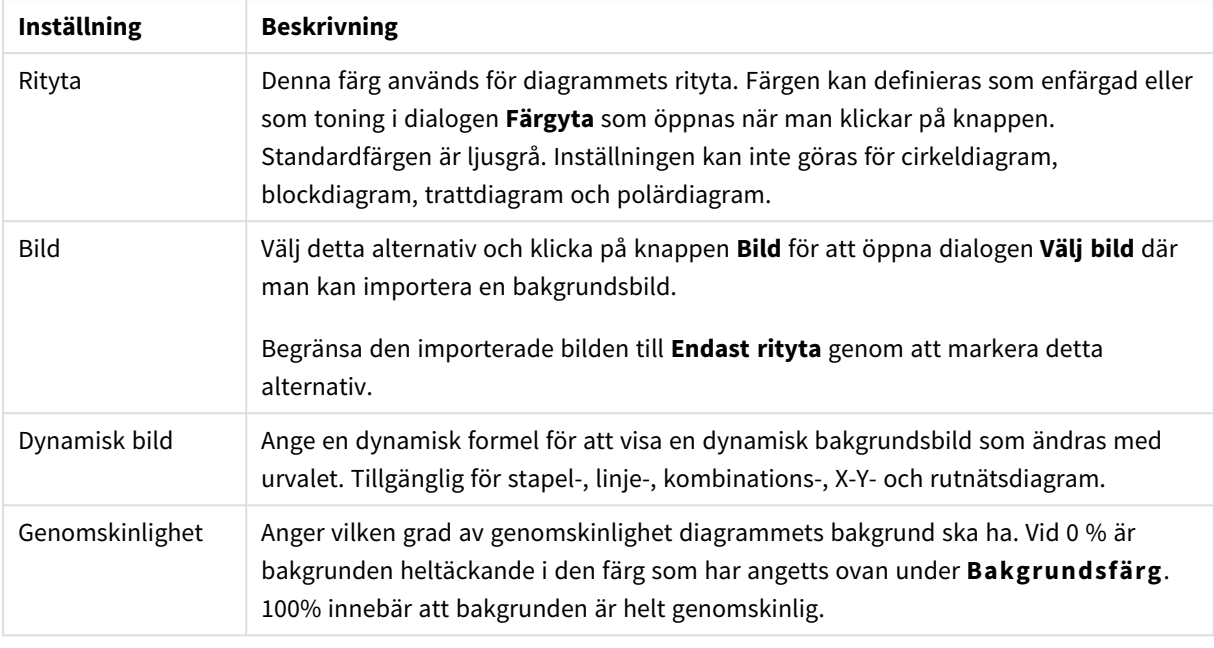

I gruppen **Ritytans kant** kan du välja **Bredd** och **Färg** för den rektangel som omger ritytan.

### **Egenskaper diagram: Tal**

Denna egenskapsdialog gäller det aktiva objektet och innehåller följande kontroller för formateringsvärden:

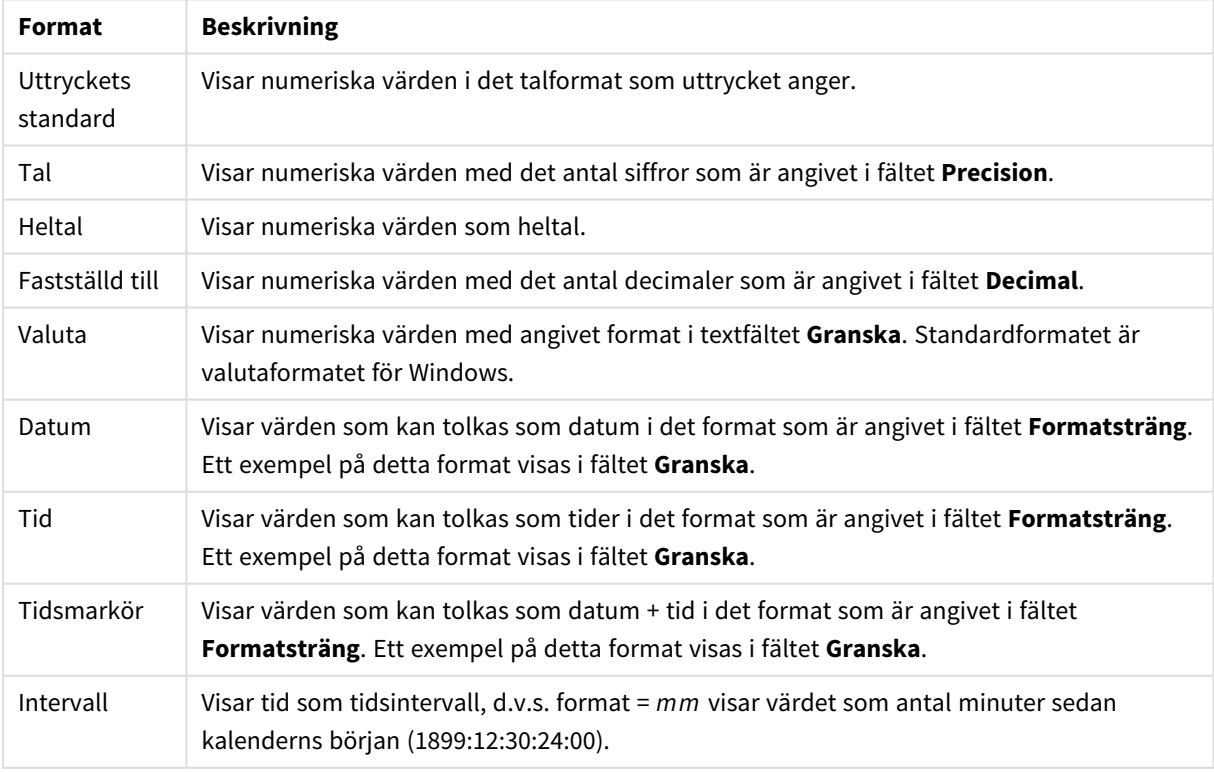

Talformat

Knappen **Visa i (%)** fungerar för följande format: **Tal**, **Heltal** och **Fastställd till**.

**Decimal**- och **Tusental**-avgränsare kan anges i redigeringsrutorna för gruppen **Avgränsare**.

I redigeringsrutorna **Symbol** kan symboler för enhet, 1000, 1000 000 och 1000 000 000 anges.

Knappen **ISO** ställer in formatet för tid, datum och tidsangivelse till ISO-standard.

Knappen **System** ställer in formateringen till systeminställningarna.

#### **Teckensnitt**

Här kan du ställa in **Teckensnitt**, **Stil** och **Storlek** för texten.

Teckensnittet kan ställas in för vilket enskilt objekt som helst (**Objektegenskaper: Teckensnitt**), eller alla objekt i ett dokument (**Tillämpa på objekt** under **Dokumentegenskaper: Teckensnitt**).

Dessutom kan standarddokumentteckensnitt för nya objekt anges under **Dokumentegenskaper: Teckensnitt**. Det finns två standardteckensnitt.

- 1. Det första standardteckensnittet (**Listboxar, diagram etc.**)används för de flesta objekt, bland annat listboxar och diagram.
- 2. Det andra standardteckensnittet (**Textobjekt och knappar**) används för knappar och textobjekt objekt som normalt behöver större teckensnitt.

Dessutom kan standarddokumentteckensnitt för nya objekt anges under **Användarinställningar: Teckensnitt**.

För diagram, knappar och textobjekt (utom sökobjekt) kan dessutom en **färg** anges för texten. Färgen kan vara **fast** eller **beräknas** dynamiskt från ett uttryck. Uttrycket måste vara en giltig färgrepresentation, som kan skapas med hjälp av programmets färgfunktioner. Om uttrycket inte resulterar i en giltig färgrepresentation, returneras svart.

Man kan även ställa in:

- **· Bakgrundsskugga**: Om detta alternativ är markerat visas texten med en bakgrundsskugga.
- **· Understruken**: Om detta alternativ är markerat visas texten med understrykning.

Ett exempel på det valda teckensnittet visas i förhandsgranskningsfönstret.

#### **Layout**

En layoutinställning påverkar endast det aktiva objektet om den görs från objektets egenskapsdialog. En layoutinställning påverkar alla objekt av angiven typ i dokumentet om den görs från dialogen Dokumentegenskaper.

### Använd ramar

Markera detta alternativ om arkobjektet ska omges av en ram. Välj ett ramformat i listrutan.

- <sup>l</sup> **Intensitet på skugga**: I listrutan **Intensitet på skugga** kan du ange intensitet för den skugga som omger arkobjekten. Du kan även välja alternativet **Ingen skugga**.
- <sup>l</sup> **Format ram**: Följande fördefinierade kantlinjestilar finns tillgängliga:
	- **Fylld**: En heldragen enfärgad kantlinje.
	- <sup>l</sup> **Nedsänkt**: En ram som ger intrycket att arkobjektet är nedsänkt i bakgrunden.
- **· Upphöjd**: En ram som ger intrycket att arkobjektet är upphöjt ur bakgrunden.
- <sup>l</sup> **Mur**: En ram som ser ut som en mur runt arkobjektet.
- <sup>l</sup> **Kantbredd**: Detta alternativ är tillgängligt för alla ramtyper. Bredden kan anges i mm, cm, tum ("), pixlar (px, pxl, pixel), punkter (pt, pts, point) eller docunits (du, docunit).
- <sup>l</sup> **Färg**: Klicka på denna knapp för att öppna en dialog där du från färgpaletten kan välja en lämplig grundfärg för alla ramtyper.
- <sup>l</sup> **Regnbåge**: Skapar en regnbågsfärgad ram för alla ramtyper. Regnbågen börjar överst på arkobjektet med den färg som valts som grundfärg ovan.

När **Enkel** är vald som **Layoutnivå** i **Dokumentegenskaper: Allmänt** kan du inte välja ramtyp, utan endast **Intensitet på skugga** och **Kantbredd**.

## Runda hörn

I gruppen **Runda hörn** kan du göra inställningar för arkobjektets form. Dessa inställningar gör det möjligt att rita allt från cirkelrunda, elliptiska och superelliptiska till rektangulära arkobjekt. Alternativet **Runda hörn** är bara tillgängligt om du har valt **Avancerad Layoutnivå** i **Dokumentegenskaper: Allmänt**.

- <sup>l</sup> **Runda hörn**: Markera alternativet för att kunna göra runda hörn.
- <sup>l</sup> **Hörn**: De hörn vars kryssruta inte markeras kommer att bibehållas rektangulära.
- <sup>l</sup> **Kvadratisk form**: Ett variabelt tal mellan 2 och 100 där 100 motsvarar en rektangel med fullständigt raka hörn och 2 motsvarar en perfekt ellips (en cirkel). En siffra mellan 2 och 5 är oftast en bra grundform för att runda hörnen.
- <sup>l</sup> **Hörnradie**: Här ställer du in hörnradien, antingen i fast avstånd (**Fast**) eller som procent av den totala kvadranten (**Relativ (%)**). Med denna inställning kontrollerar du till vilken grad hörnens form påverkas av inställningen för **Kvadratisk form**. Avståndet kan anges i mm, cm, tum ("), pixlar (px, pxl, pixel) punkter (pt, pts, point) eller docunits (du, docunit).

### Skikt

I gruppen **Skikt** markerar du ett skikt i vilket du vill placera arkobjektet.

- <sup>l</sup> **Nedre**: Ett arkobjekt som placeras i det **Nedre** skiktet kan aldrig skymma arkobjekt som ligger i **Normal-**- eller det **Övre** skiktet. Det kan bara placeras ovanpå andra arkobjekt i det **Nedre** skiktet.
- <sup>l</sup> **Normal**: När arkobjekt skapas placeras de automatiskt i **Normal**-skiktet. Ett objekt som ligger i skiktet **Normal** kan aldrig skymmas av arkobjekt i det **Nedre** skiktet och kan aldrig skymma arkobjekt i det **Övre** skiktet.
- <sup>l</sup> **Övre**: Ett arkobjekt i det **Övre** skiktet kan aldrig skymmas av arkobjekt i **Normal**-skiktet eller det **Nedre** skiktet. Endast andra arkobjekt i det **Övre** skiktet kan placeras ovanpå det.
- <sup>l</sup> **Anpassad**: Skikten **Övre**, **Mellan** och **Nedre** motsvaras av den inbördes nummerordningen 1, 0 och -1. Alla värden mellan -128 och 127 är dock tillåtna. Välj detta alternativ för att ange ett eget värde.

## Skapa tema...

Öppnar guiden **Skapa tema** där du kan skapa layoutteman.

## Använd tema...

Du kan använda ett tema för objektet, arket eller dokumentet.

## Visa

I gruppen **Visa** anger du villkor för när arkobjektet ska visas.

- **Alltid:** Arkobiektet visas alltid.
- <sup>l</sup> **Villkor**: Arkobjektet visas eller döljs beroende på om det motsvarar de villkor som ställs i en funktion som ständigt utvärderas beroende på exempelvis de urval som görs. Arkobjektet döljs endast om villkoret returnerar värdet FALSE.

*Användare med Admin-rättigheter för dokumentet kan åsidosätta alla villkor genom att välja Visa alla ark och arkobjekt i Dokumentegenskaper: Säkerhet. Denna kontroll kan slås av och på med hjälp av tangentbordskombinationen Ctrl+Skift+S.*

# Alternativ

I gruppen **Alternativ** kan du välja att inte tillåta användaren att flytta eller ändra storlek på arkobjektet. Inställningarna i den här gruppen är endast relevanta om motsvarande kryssrutor har aktiverats i **Dokumentegenskaper: Layout** och **Arkegenskaper: Säkerhet**.

- <sup>l</sup> **Tillåt flytta/ändra storlek**: Om detta alternativ är avmarkerat går det inte att flytta eller ändra storlek på arkobjektet.
- <sup>l</sup> **Tillåt kopiera/klona**: Om detta alternativ är avmarkerat går det inte att kopiera arkobjektet.
- <sup>l</sup> **Visa informationssymbol**: När **info**-funktionen används visas en info-ikon i namnlisten när ett fältvärde har information associerad till sig. Avmarkera alternativet om info-ikonen inte ska visas i namnlisten.

### *Info [\(page](#page-882-0) 883)*

<sup>l</sup> **Anpassa efter data**: Ramarna runt tabellobjekt i QlikView brukar förminskas när tabellen blir mindre än det tilldelade utrymmet på grund av de val användaren gör. Genom att kryssa ur denna ruta kommer denna automatiska storleksanpassning att inaktiveras. Eventuell överbliven yta kommer då att lämnas tom.

# Rullningslister

I gruppen **Rullningslister** hittar du ett antal kontroller för att ändra utseendet på rullningslisten:

- <sup>l</sup> **Bevara rullningslistens läge**: När inställningen är aktiverad försöker QlikView bevara rullningslistens läge i tabeller och diagram med rullningslist när urval görs i andra objekt. Inställningen måste även aktiveras under **Användarinställningar: Objekt**. Rullningslistens läge bevaras inte när du stänger dokumentet.
- <sup>l</sup> **Rullningsknappar**: Anger rullningsknappens färg. Välj en färg genom att klicka på knappen. En medelgrå färgskala gör sig ofta bäst här. Färgerna kan anges som enfärgad eller toning via dialogen **Färgyta** som öppnas när du klickar på knappen.
- <sup>l</sup> **Bakgrund**: Anger bakgrundsfärgen på rullningslisten. Välj en färg genom att klicka på knappen.
- <sup>l</sup> **Bredd på rullningslist**: Kontrollen påverkar både bredden och den relativa storleken på rullningslistens symboler.
- <sup>l</sup> **Stil**: Anger rullningslistens stil. Välj stil i listrutan. Stilen **Klassisk** motsvarar QlikViews 4/5 rullningslister. Stilen **Standard** ger ett mer modernt utseende. Den tredje stilen, **Ljus**, ger en tunnare, lättare list.

**Layoutnivå** måste anges som **Avancerat** för att rullningslistens stil ska visas. Den här inställningen finns på fliken **Allmänt** , och du hittar den genom att öppna listrutan **Inställningar** och välja **Dokumentegenskaper**.

<sup>l</sup> **Tillämpa på...**: Öppnar dialogen **Egenskaper för namnlister och ramar** där du kan ange var de egenskaper som har ställts in på sidan **Layout** ska tillämpas.

#### **Namnlist**

En namnlistinställning påverkar endast det aktiva objektet om den görs från **objektets** egenskapsdialog. En namnlistinställning påverkar alla objekt av samma typ i dokumentet om den görs från **dokumentets** egenskapsdialog.

På sidan **Namnlist** kan du specificera layoutalternativ som avviker helt från de som gäller för objektets allmänna layout.

- <sup>l</sup> **Visa namnlist**: Om detta alternativ är markerat kommer en namnlist att visas överst i arkobjektet. Listboxar och andra "box-objekt" kommer att ha alternativet förvalt, men knappar, textobjekt och linje/pil-objekt inte får någon namnlist till att börja med.
- <sup>l</sup> **Titeltext**: Här kan du ange en titel som ska visas i arkobjektets namnlist. Använd knappen **Teckensnitt...** för att ändra namnlistens teckensnitt.

Styr vilken färg namnlisten ska ha i olika tillstånd. Inställningarna för **Aktiva färger** och **Inaktiva färger** kan göras oberoende av varandra.

Klicka på **Bakgrundsfärg** eller **Textfärg** för att öppna dialogen **Färgyta**. **Bakgrundsfärgen** kan vara **enfärgad** eller en **toning**. Detta anges i dialogen **Färgyta**. **Textfärgen** kan anges som **Fast** eller **Uträknad** med hjälp av färgfunktoner.

- <sup>l</sup> **Radbrytning**: Om detta alternativ är markerat kommer namnlistens text att radbrytas på två eller fler rader.
- <sup>l</sup> **Namnlisthöjd (rader)**: Ange antal rader för namnlisten i denna ruta.

Storlek och placering för QlikView-objektet kan anges och justeras med hjälp av inställningarna för storlek och placering för arkobjekt i läget **Normal** eller **Minimerad**. Inställningarna mäts i pixlar:

- <sup>l</sup> **X-pos.**: Anger det horisontella placeringen av arkobjektets vänstra sida i förhållande till arkets vänstra kant.
- <sup>l</sup> **Y-pos.**: Anger den vertikala placeringen av arkobjektets övre kant i förhållande till arkets övre kant.
- **Bredd:** Anger QlikView-arkobjektets bredd.
- <sup>l</sup> **Höjd**: Anger QlikView-arkobjektets höjd.

Inställningar för justering av namnlistens text kan göras under **Justering av namnlist**.

- <sup>l</sup> **Horisontell**: Etiketten kan justeras horisontellt: **Vänster**, **Centrerad** eller **Höger** i namnlistens område.
- <sup>l</sup> **Vertikal**: Etiketten kan justeras vertikalt. **Övre**, **Centrerad** eller **Nederkant** i namnlistens område.

#### **Ikoner i namnlist**

Flera av arkobjektens objektmeny-kommandon kan konfigureras som ikoner. Välj vilka kommandon som ska visas som ikoner i namnlisten genom att markera kryssrutan till vänster om kommandona i listan.

#### *Använd namnlistikoner med måtta. Alltför många ikoner kan förvirra användaren.*

- <sup>l</sup> **Tillåt minimering**: Om detta alternativ är markerat kommer en minimeringsikon att visas i objektets namnlist under förutsättning att objektet kan minimeras. Detta gör det även möjligt att minimera objektet genom att dubbelklicka på namnlisten.
- <sup>l</sup> **Automatisk minimering**: Alternativet blir tillgängligt när **Tillåt minimering** är markerat. När **Automatisk minimering** är markerat för flera arkobjekt på samma ark kommer alla utom ett att minimeras automatiskt vid ett tillfälle. Detta är t ex användbart för att visa flera diagram i samma område på arket.
- <sup>l</sup> **Tillåt maximering**: Om detta alternativ är markerat kommer en maximeringsikon att visas i objektets namnlist under förutsättning att objektet kan maximeras. Detta gör det även möjligt att maximera objektet genom att dubbelklicka på namnlisten. Om både **Tillåt minimering** och **Tillåt maximering** är markerade kommer ett dubbelklick att minimera objektet.
- <sup>l</sup> **Hjälptext**: Här kan man skriva in en hjälptext som ska visas i ett popup-fönster. Hjälptexten kan definieras som en dynamisk formel. Detta alternativ är inte tillgängligt på dokumentnivå. Klicka på **...** knappen **Redigera uttryck** för att öppna dialogen om du behöver utrymme för att redigera längre formler.

Exempelvis en beskrivning av arkobjektet. En hjälpikon visas nu i objektets namnlist. När muspekaren befinner sig över ikonen visas texten i ett popup-fönster.

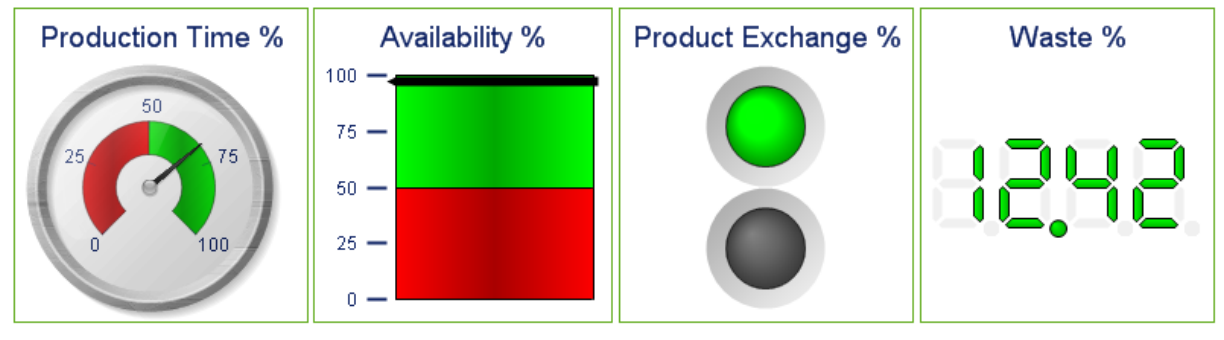

#### Mätare

*Några exempel på mätare*

Diagram är ritade motsvarigheter till numeriska data. Du kan växla mellan olika diagramtyper för ett befintligt diagram genom att ändra **Diagramtyp** på sidan **Egenskaper diagram: Allmänt**.

Mätare används för att visa värdet av ett enstaka uttryck utan dimensioner.

Det snabbaste sättet att skapa en ny mätare är att välja guiden **Snabbdiagram** från **Verktyg**-menyn.

Om du högerklickar på mätardiagrammet visas **Mätardiagram: Objektmeny**. Den kan även nås från **Objekt**menyn när mätaren är det aktiva objektet.

### **Objektmeny**

Om du högerklickar på ett diagram visas en flytmeny. Menyn finns även under **Objekt**-menyn när en tabell är aktiv.

Menyn innehåller följande kommandon:

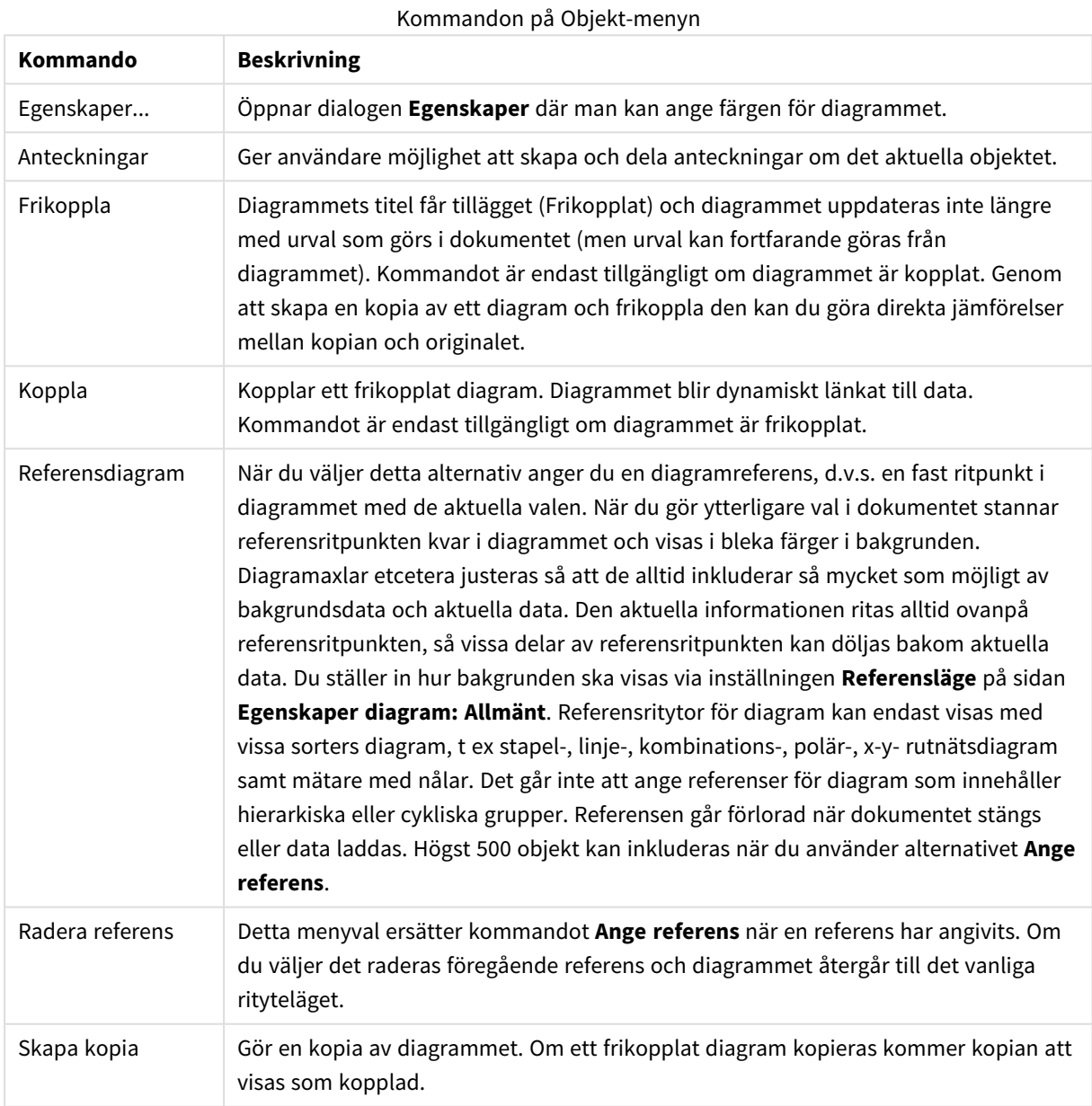

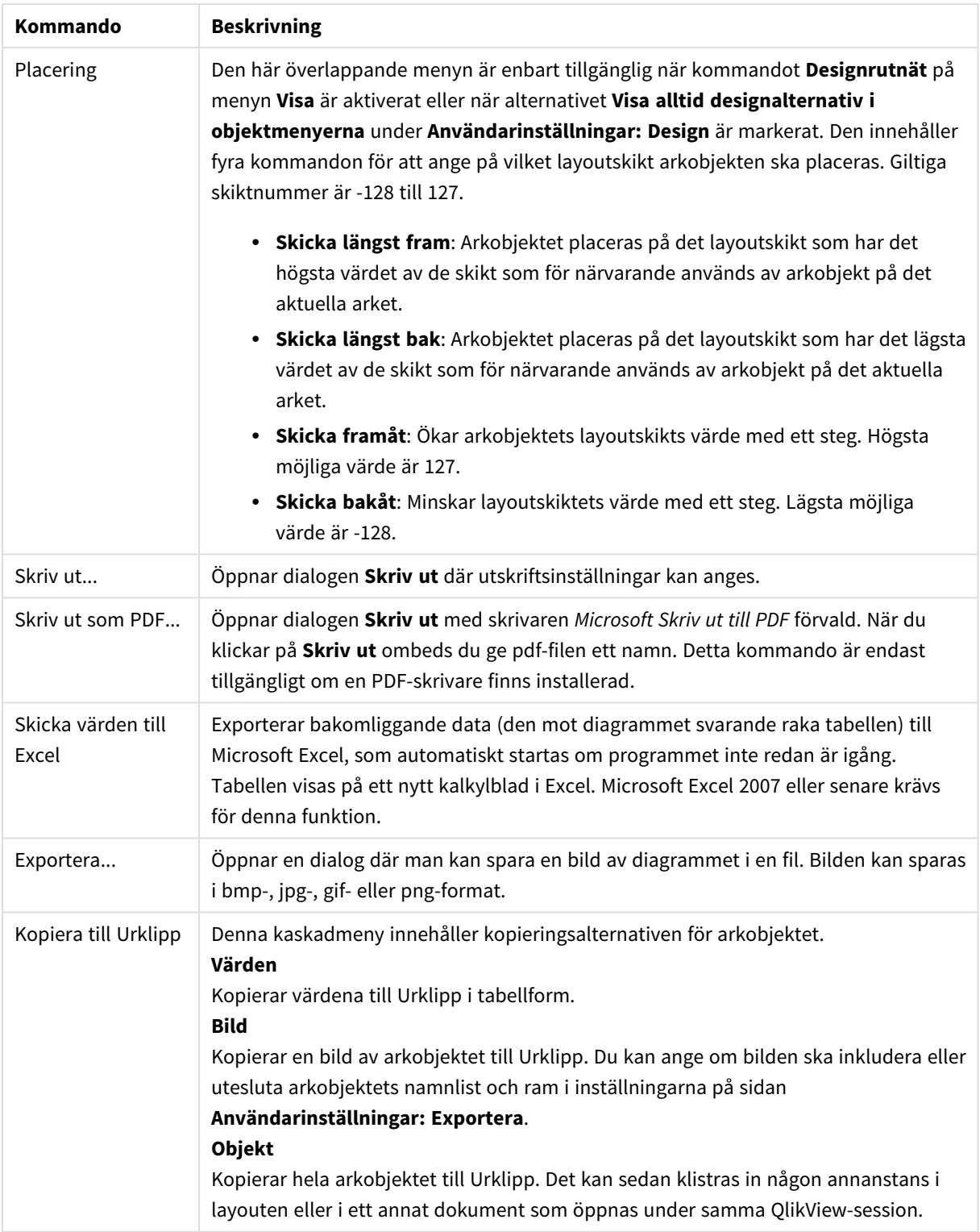

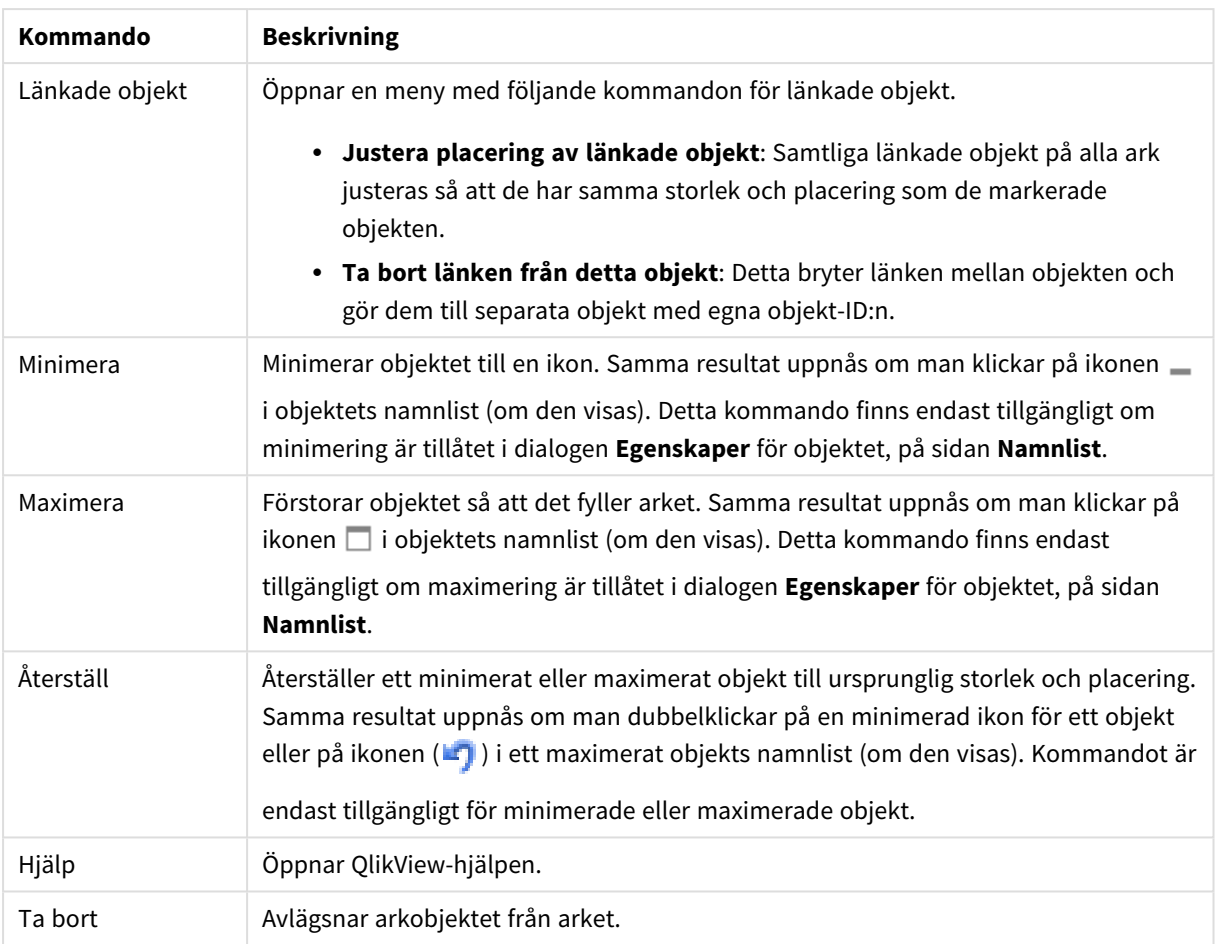

### **Egenskaper diagram: Allmänt**

På sidan **Allmänt** kan till exempel titel och diagramtyp anges. Det är den första sidan som visas i **Guiden Snabbdiagram** och i dialogen **Egenskaper diagram**.

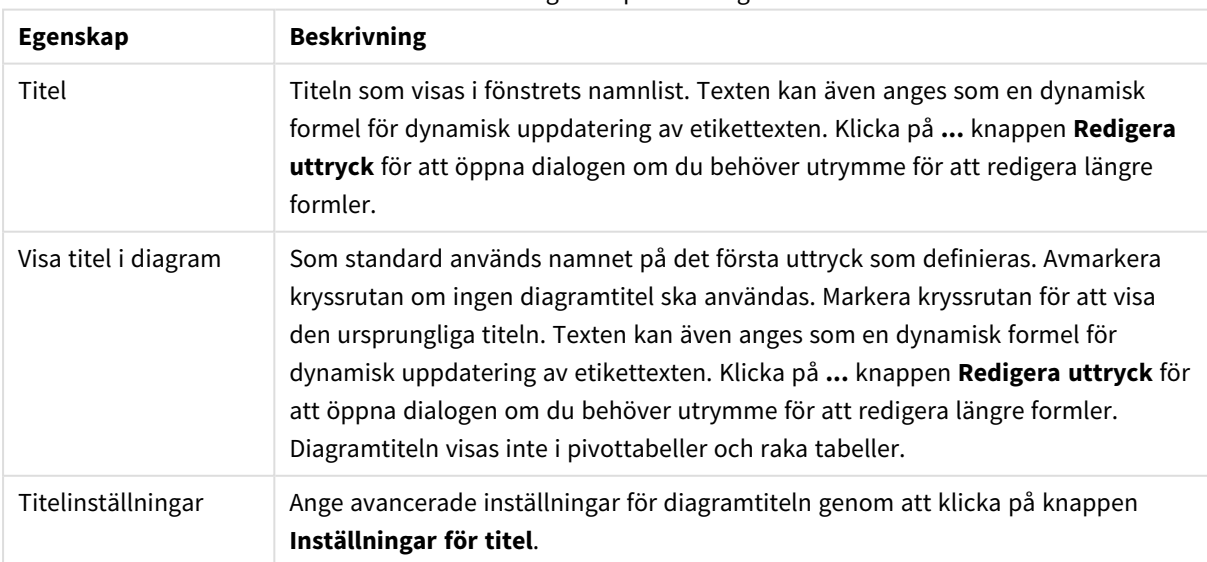

### Allmänna egenskaper för diagram

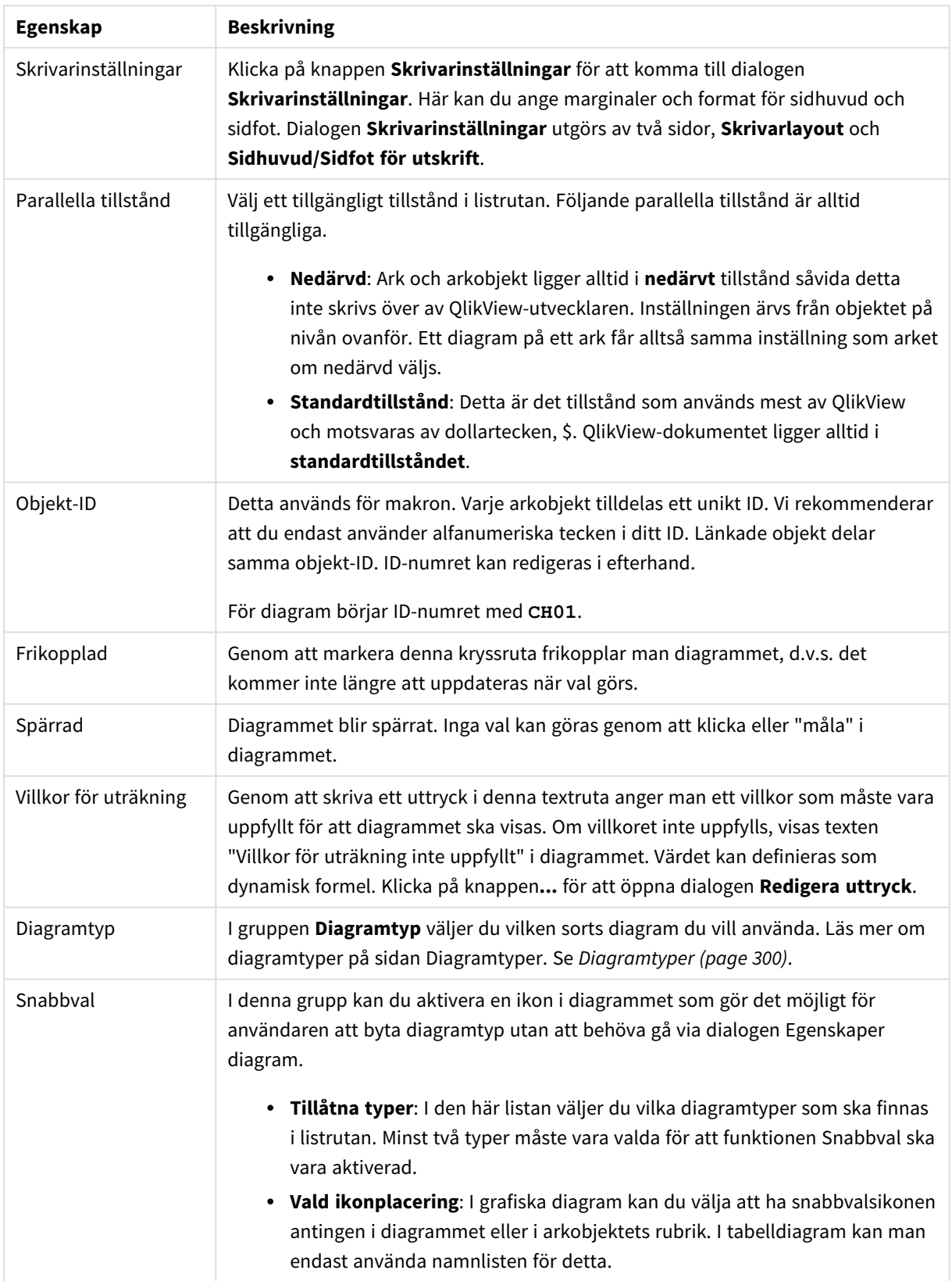

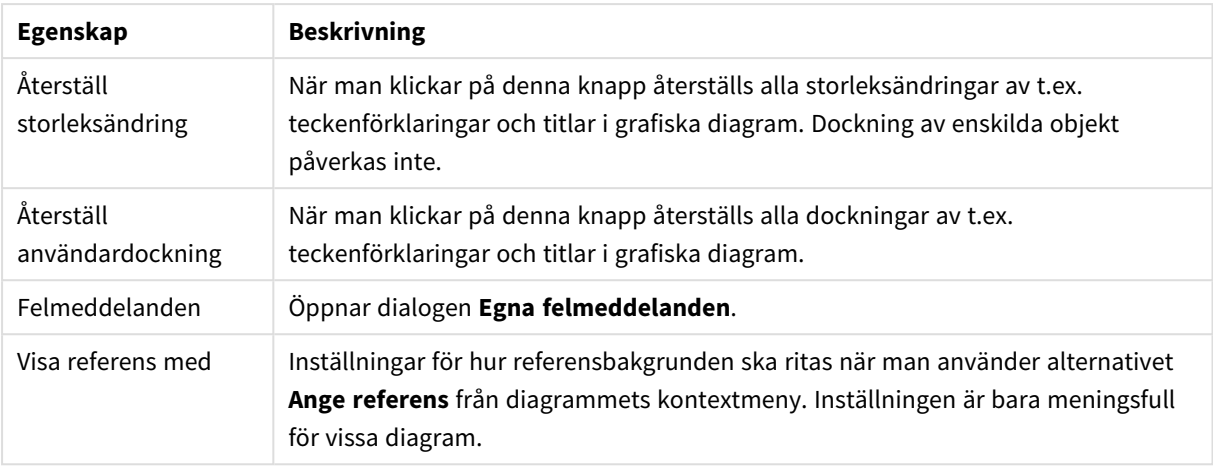

### **Egenskaper diagram: Dimensioner**

Sidan **Egenskaper diagram: Dimensioner** nås genom att högerklicka på ett diagram och välja **Egenskaper** eller genom att välja **Egenskaper** från **Objekt**-menyn när diagrammet är aktivt.

När man skapar ett diagram bör man fundera över följande:

- <sup>l</sup> Vad vill jag visa? (Vad ska höjden på staplarna i diagrammet motsvara?) Svaret kan vara summan av försäljning eller något liknande. Detta ställs in under fliken **Uttryck**.
- Vad vill jag gruppera efter? (Vilka fältvärden vill jag använda som etiketter för staplarna i stapeldiagrammet?) Svaret kan vara per land eller något liknande. Detta ställs in under fliken **Dimensioner**.

Ett diagram kan visa en eller flera dimensioner. Den övre gränsen beror på diagramtyp, hur komplexa data som ska visas samt det tillgängliga minnet. Cirkel-, linje- och X-Y-diagram kan visa högst två dimensioner, medan stapel- och rutnätsdiagram kan visa tre. Polär- och trattdiagram kan endast visa en enda dimension – mätare visar inga dimensioner alls. Ytterligare dimensioner ignoreras.

En diagramdimension får sina värden från ett fält som specificeras på sidan **Egenskaper Diagram: Dimensioner**. En dimension kan även bestå av en grupp fält (se **Redigera grupper** nedan).

En dimension kan vara ett enda fält, en grupp eller ett uttryck (beräknad dimension). Det kan även vara en syntetiskt skapad dimension.

Flytta fält fram och tillbaka genom att välja dem med hjälp av klick eller Ctrl-klick, med hjälp av knapparna **Lägg till>** eller **<Ta bort** eller genom att dubbelklicka på valen direkt.

Diagramdimensioner kan även beräknas utifrån ett uttryck.

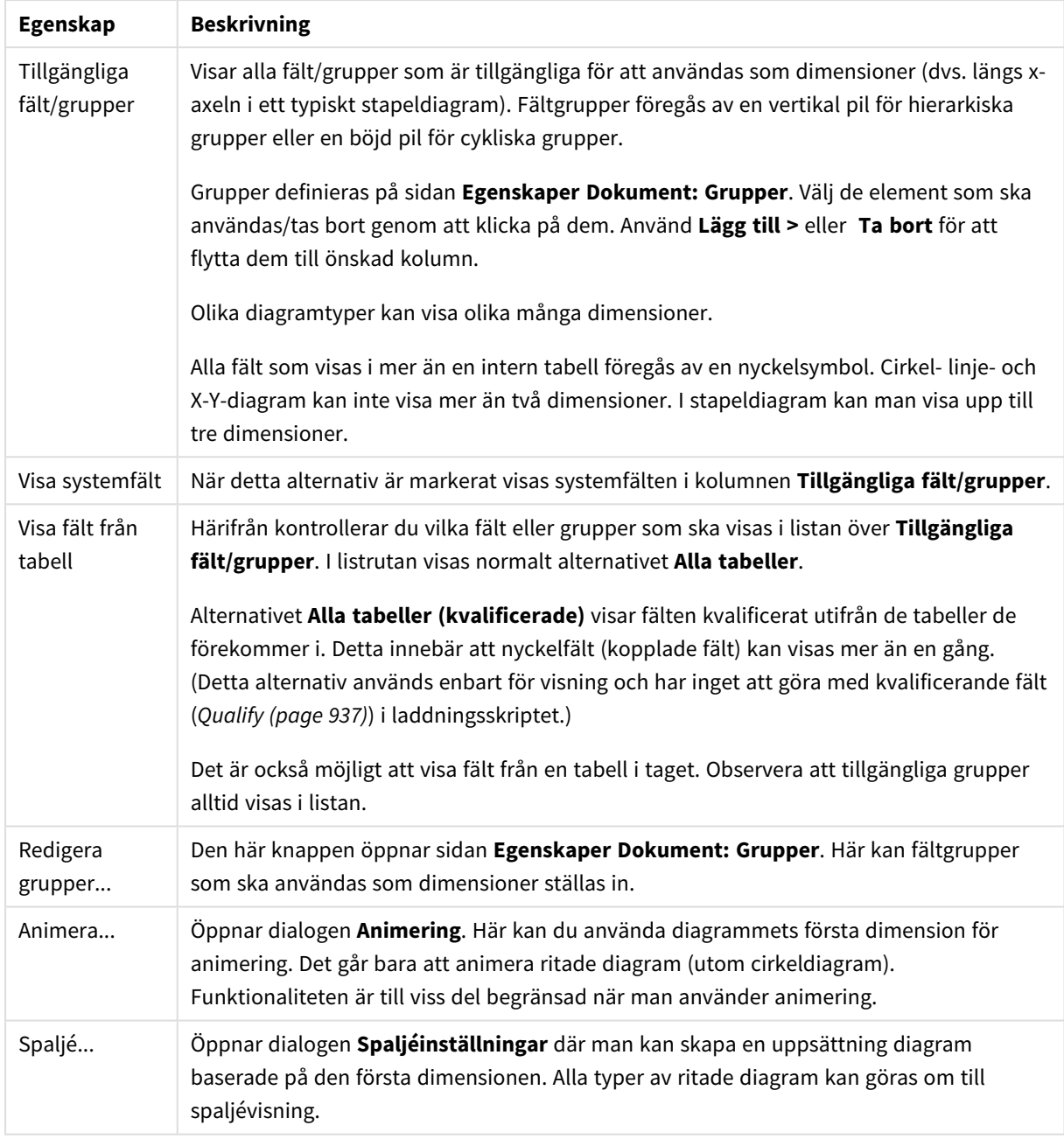

#### Dimensionsegenskaper

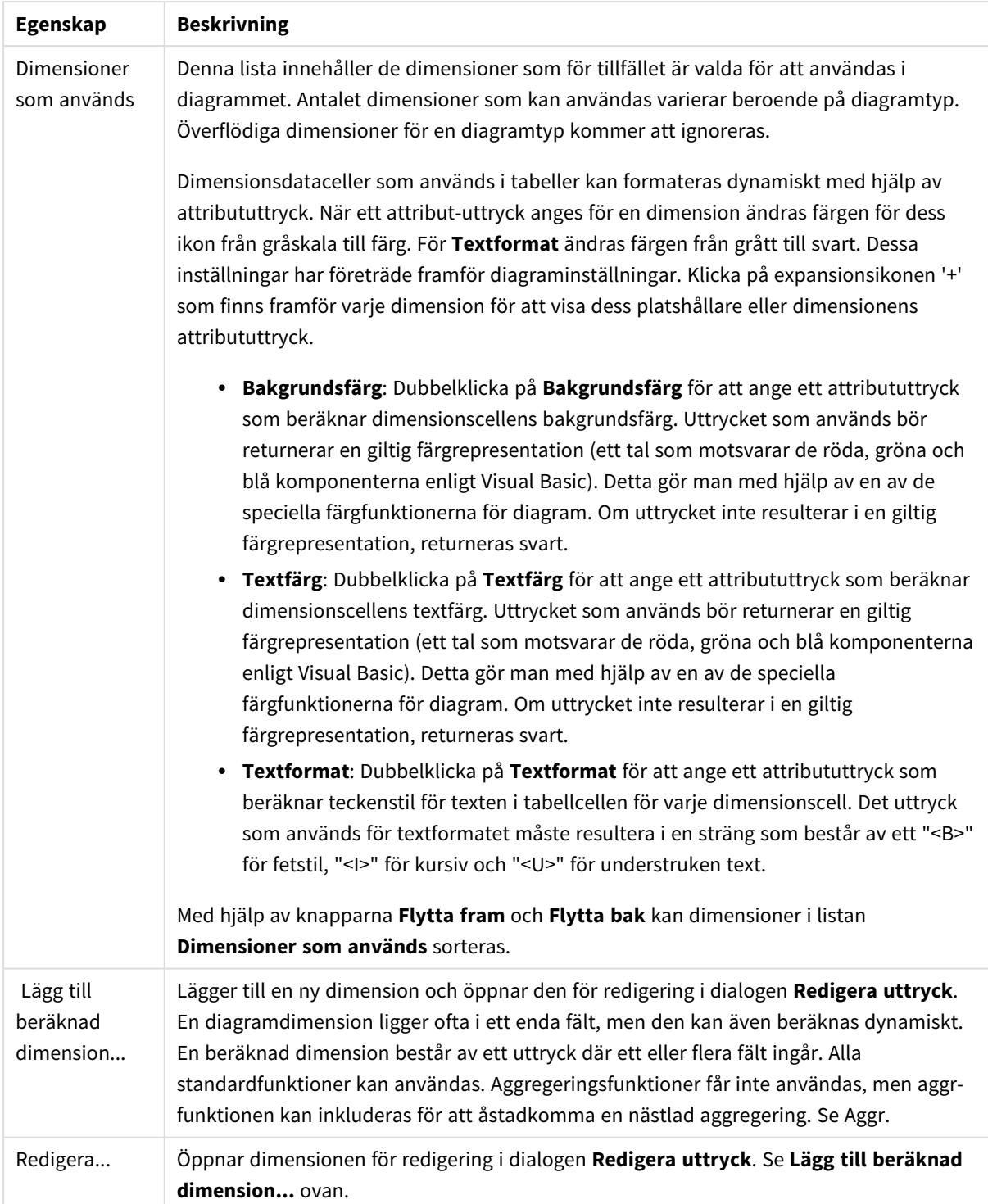

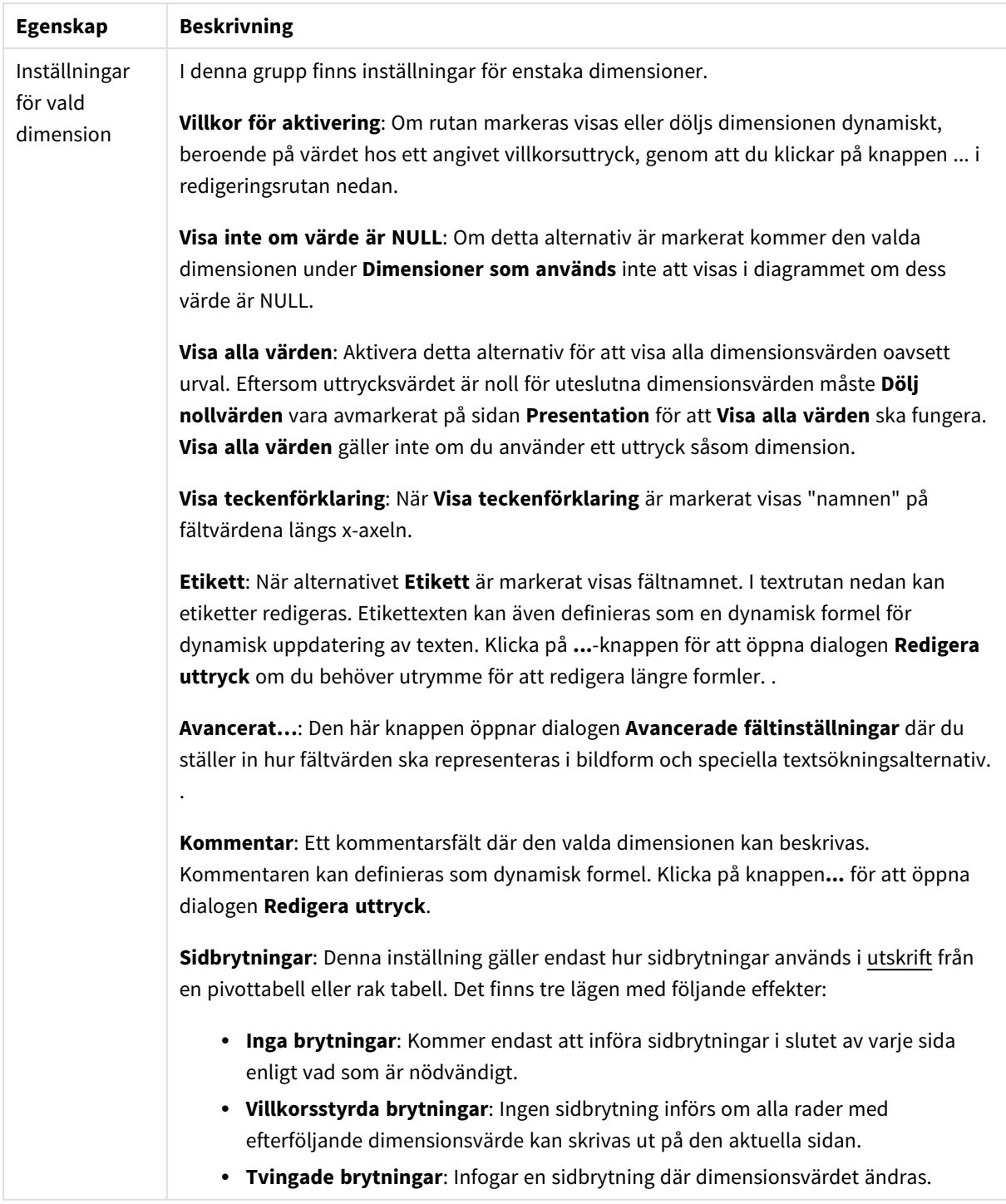

### **Egenskaper diagram: Dimensionsbegränsningar**

Dimensionsbegränsningar kan anges för alla diagramtyper, utom för mätare och pivottabeller.

På fliken **Dimensionsbegränsningar** anges hur många dimensionsvärden som kan visas i ett visst diagram.

Här följer en beskrivning av de tre alternativen i listrutan. Listrutan innehåller tre värden: **Primärt**, **Högsta** och **Lägsta**. Värdena anger hur beräkningen ska sorteras i beräkningsmotorn innan den returneras till diagrammotorn. Något av alternativen måste vara valt för att dimensionen ska kunna begränsas. Sorteringen påverkar endast det första uttrycket, utom i pivottabeller där den primära sorteringen kan förbigå sorteringen för första dimensionen.

Denna egenskapsdialog används för att ange dimensionsbegränsningar. Varje dimension i diagrammet konfigureras enskilt.

# Begränsningar

### Begränsa vilka värden som visas med hjälp av det primära uttrycket

Egenskaperna används för att ange hur många dimensionsvärden som ska visas i diagrammet. Se inställningarna nedan.

### Visa endast

Välj detta alternativ om du vill visa ett angivet antal **Första**, **Största** eller **Minsta** värden. Om värdet är satt till 5 visas fem värden. Om **Visa övriga** är aktiverat för dimensionen kommer segmentet Övriga att vara ett av de fem segment som visas. Alternativet **Första** returnerar raderna utifrån de alternativ som är valda på fliken **Sortering** för egenskapsdialogen. Om diagrammet är en rak tabell returneras raderna så som den primära sorteringen visade dem då. Med andra ord kan en användare ändra visningen av värdena genom att dubbelklicka på valfri kolumnrubrik och göra kolumnen primär.Alaternativet **Högsta** returnerar raderna i fallande ordning baserat på det första uttrycket i diagrammet. Om funktionen används på en rak tabell förblir dimensionsvärdena de samma medan uttrycken sorteras interaktivt. Dimensionsvärdena kommer eventuellt att ändras när uttryckens ordning ändras.Alternativet **Lägsta** returnerar raderna i stigande ordning baserat på det första uttrycket i diagrammet. Om funktionen används på en rak tabell förblir dimensionsvärdena de samma medan uttrycken sorteras interaktivt. Dimensionsvärdena kommer eventuellt att ändras när uttryckens ordning ändras.Ange det antal värden som ska visas. Värdet kan definieras som dynamisk formel. Klicka på knappen**...** för att öppna dialogen **Redigera uttryck**.

### Visa endast värden som är:

Välj detta alternativ för att visa alla dimensionsvärden som uppfyller det angivna villkoret för detta alternativ. Välj att visa värden i procent av totalen, eller som en exakt summa. Alternativet **relativt totalen** aktiverar ett relativt läge som påminner om alternativet **Relativ** på fliken **Uttryck** i objektets egenskapsdialog. Värdet kan definieras som dynamisk formel. Klicka på knappen**...** för att öppna dialogen **Redigera uttryck**.

### Visa endast värden som sammanlagt ger:

När detta alternativ är markerat ackumuleras alla rader fram till den aktuella raden och resultatet jämförs med värdet som är angivet i alternativet. Alternativet **relativt totalen** aktiverar ett relativt läge som påminner om alternativet **Relativ** på fliken **Uttryck** i egenskapsdialogen. De ackumulerade värdena (baserat på första, största eller minsta värdena) jämförs sedan med totalen. Värdet kan definieras som dynamisk formel. Klicka på knappen**...** för att öppna dialogen **Redigera uttryck**. Välj **Inkludera gränsvärden** för att inkludera det dimensionsvärde som innehåller jämförelsevärdet.

Negativa värden inkluderas inte när summan av ackumulerade begränsningar beräknas. Vi rekommenderar inte användning av relativa begränsningar för fält som kan innehålla negativa värden.

Om du lägger till en begränsning i en beräknad dimension och data sorteras utifrån samma beräknade dimension, används dimensionsbegränsningen innan sorteringsordningen används.

# Alternativ

## Visa övriga

När detta alternativ är aktiverat visas segmentet **Övriga** i diagrammet. Alla dimensionsvärden som inte uppfyller jämförelsekriterierna för visningsbegränsningar grupperas i segmentet **Övriga**. Om det finns dimensioner efter den valda dimensionen anger inställningen **Dölj inre dimensioner** om enskilda värden för de därpå följande / inre dimensionerna ska visas i diagrammet. I fältet **Etikett** skriver du det namn som ska visas i diagrammet. Om fältet lämnas tomt ges etiketten automatiskt uttryckets text. Värdet kan definieras som dynamisk formel. Klicka på knappen**...** för att öppna dialogen **Redigera uttryck**.

### Visa totalvärde

Diagrammet visar en total för den valda dimensionen när detta alternativ är aktiverat. Denna total agerar inte likadant som uttryckstotalen, som fortfarande är konfigurerad på fliken **Uttryck** i egenskapsdialogen. **Etikett**: Skriv in det namn som ska visas i diagrammet. Om fältet lämnas tomt ges etiketten automatiskt uttryckets text. Värdet kan definieras som dynamisk formel. Klicka på knappen**...** för att öppna dialogen **Redigera uttryck**.

## Övergripande grupperingsläge

Alternativet berör endast inre dimensioner. När alternativet är aktiverat beräknas begränsningarna enbart på den valda dimensionen. Alla tidigare dimensioner ignoreras. Om det är avaktiverat beräknas begränsningarna på alla tidigare dimensioner.

### **Uttryckstotaler jämfört med dimensionstotaler**

Dimensionstotaler skapas av beräkningsmotorn och returneras till diagrammotorn i form av separata rader (eller dimensionsvärden). Detta påverkar raden Övriga. Skillnaden mellan uttryckstotaler och dimensionstotaler visas nedan.

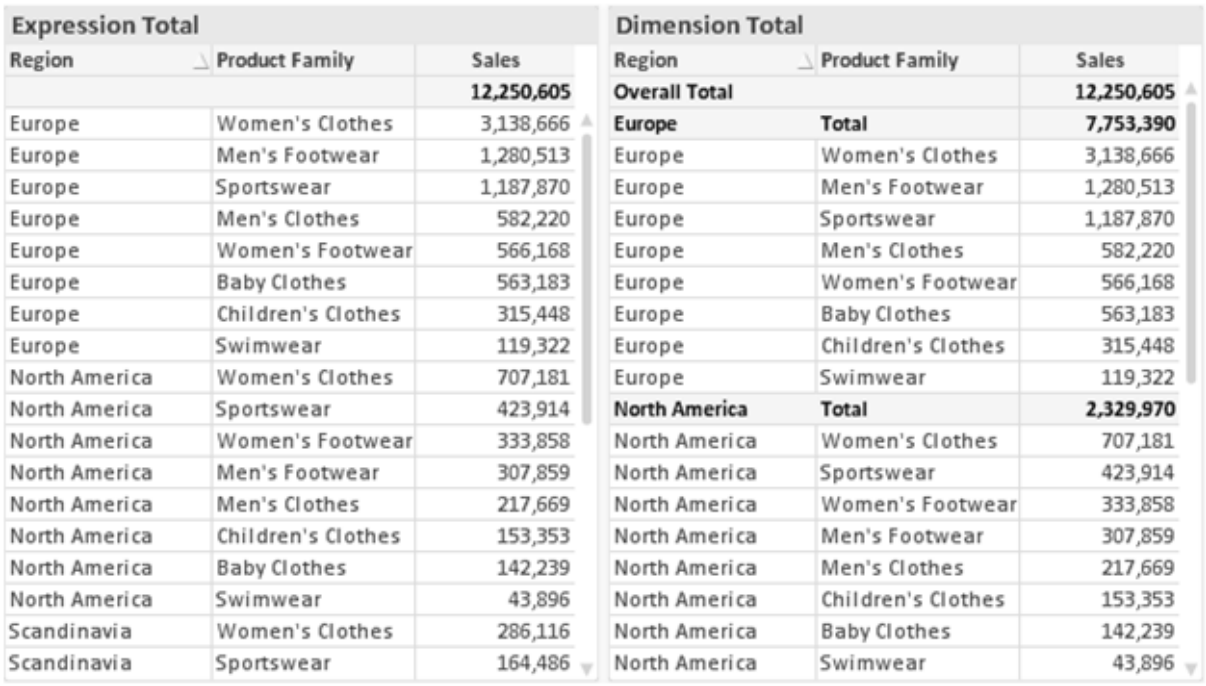

*Uttryckstotaler och dimensionstotaler*

När dimensionstotaler används kan man beräkna delsummor inom en rak tabell.

#### **Egenskaper diagram: Uttryck**

För att nå fliken **Egenskaper diagram: Uttryck** högerklickar du på ett diagram eller en tabell och väljer **Egenskaper** från **Objekt**-menyn.

När man skapar ett diagram bör man fråga sig två saker:

- <sup>l</sup> Vad ska höjden på staplarna etc. illustrera? Detta motsvarar ett eller flera **Uttryck** (t ex **sum of NetSales**).
- <sup>l</sup> Hur ska mina data grupperas? Detta motsvarar en eller flera **Dimensioner** (t ex per **Land**).

*Dialogen Uttryck ser inte likadan ut för olika diagram- och tabelltyper. Om ett alternativ är "gråat" är det inte tillgänglig för just den diagram- eller tabelltypen.*

# Uttryckslista

Uttryckslistan i rutan uppe till vänster är en fullständig trädkontroll med åtskilliga kontrollalternativ. Dessa beskrivs nedan:

Framför varje uttryck (eller grupp av uttryck) visas en expansionsikon (en ruta med ett ' + ' ). Om man klickar på ikonen öppnas underliggande sub-uttryck eller attribut-uttryck. Samtidigt ersätts ikonen av en hopfällningsikon ( ' - ' ). Vissa plottningsvarianter utnyttjar hjälputtryck, d v s en uppsättning av två eller flera uttryck vilka tillsammans definierar plottnings-symbolen (t ex varianterna **Börs** och **Lådagram** som beskrivs nedan).

Uttrycksdata kan även formateras dynamiskt med hjälp av attribututtryck. Om man klickar på expansionsikonen framför ett uttryck visas platshållarna för dimensionens attribututtryck. Dessa är:

### Bakgrundsfärg

Redigera standarduttrycket för **Bakgrundsfärg** för att skapa ett attribututtryck som beräknar datapunkters färg vid plottningen. Den beräknade färgen har företräde framför standardinställningen för färger i QlikView och måste ha en giltig färgrepresentation, vilket kan åstadkommas med hjälp av programmets färgfunktioner för diagram. Om uttrycket inte resulterar i en giltig färgrepresentation, returneras svart. Ett attribututtryck för **Textfärg** kan skapas med motsvarande metod.

### Textfärg

Ett hjälputtryck för **Textfärg** kan skapas med samma metod som bakgrundsfärgen (se ovan).

### Textformat

Redigera uttrycket **Textformat** för att ange ett attribututtryck som beräknar teckensnittets utseende för text som är associerad till datapunkten (för tabeller: texten i tabellcellen för varje dimensionscell. Det beräknade textformatet har företräde framför tabellstilen som anges i **Egenskaper diagram: Format**.

Det uttryck som används för textformatet måste resultera i en sträng som består av ett "<B>" för fetstil, "<I>" för kursiv och "<U>" för understruken text. Observera att = är obligatoriskt framför strängen.

### Cirkel-popout

Klicka på **Framdragen tårtbit** för att lägga till ett attribututtryck för att räkna ut huruvida tårtbiten som associeras till datapunkten ska ritas i ett framdraget läge. Attribututtrycket fungerar endast på cirkeldiagram.

### Flytta stapel

Klicka på **Flytta stapel** för att ange ett attribututtryck för att kalkylera hur en stapel eller ett stapelsegment som associeras med datapunkten ska flyttas. Flytten kan vara positiv eller negativ och kan flytta stapeln eller segmentet åt motsvarande håll. Detta är t ex användbart när man gör så kallade vattenfallsdiagram. Den här typen av attribututtryck påverkar endast stapeldiagram.

### Linjetyp

Klicka på **Linjetyp** för att ange ett attribututtryck för att beräkna linjetypen för den linje eller de linjesegment som associeras med datapunkten. Denna typ av attribututtryck kan endast användas med linje-, kombinations- och polärdiagram. Linjens relativa bredd kan kontrolleras genom att man lägger till taggen <W*n*> där *n* är en multiplikationsfaktor som används på diagrammets standardlinjebredd. Talet *n* måste vara ett reellt tal mellan 0,5 och 8.

#### **Exempel: <W2.5>**

Linjens typ ställer du in genom att inkludera taggen <S*n*> där *n* är ett heltal mellan 1 och 4 som anger linjetypen (1=hel, 2= streckad, 3=prickad, 4=streckad/prickad). Exempelvis: <S3>. Taggarna <W*n*> och <S*n*> kan kombineras fritt men endast den första förekomsten av vardera tagg räknas. Taggarna måste omges av enkla citattecken.

## Visa värde

Klicka på **Visa värde** för att ange ett attribututtryck för att beräkna om datapunktens rityta ska kompletteras med ett värde på datapunktsvärde även om **Värden på datapunkt** inte har valts som huvuduttryck. Om **Värden på datapunkter** är valt för huvuduttrycket ignoreras attribututtrycket. Den här typen av attribututtryck berör endast stapel-, linje-, tårt-, tratt-och kombinationsdiagram.

# Lägg till

Nya uttryck och hjälputtryck kan skapas med hjälp av **Lägg till**-knappen. Alternativet kan även nås via kontextmenyn som visas när man högerklickar i listan över uttryck.

# Ta bort

Med knappen **Tag bort** kan tidigare skapade uttryck avlägsnas från listan. Alternativet kan även nås via kontextmenyn som visas när man högerklickar på ett uttryck i listan över uttryck.

## Kopiera

Alternativet **Kopiera** kan endast nås via kontextmenyn som visas när man högerklickar på ett uttryck eller sub-/attribututtryck i listan över uttryck. När du använder kommandot på ett huvuduttryck, kopieras alla data och inställningar som är associerade med diagramuttrycket (inklusive etikett) till Urklipp som en del av xml.

Uttrycket kan därefter klistras tillbaka in i samma diagram eller vilket annat QlikView-diagram som helst i samma eller ett annat dokument. Om kommandot används på ett attribut-uttryck kommer endast dess definition att kopieras. Ett attribut-uttryck kan därefter klistras in i alla huvud-uttryck i samma eller i ett annat diagram.

## Exportera...

Alternativet **Exportera** kan endast nås via kontextmenyn som visas när man högerklickar på ett uttryck i listan över uttryck. När man använder kommandot på ett huvuduttryck, kan alla data och inställningar som är associerade med diagramuttrycket (inklusive etikett) exporteras till en xml-fil.

Uttrycket kan därefter importeras tillbaka in i samma diagram eller vilket annat QlikView-diagram som helst i samma eller ett annat dokument. Kommandot öppnar dialogen **Exportera uttryck** där man kan välja var exportfilen ska sparas. Filen får tillägget Ex.xml.

## Klistra in

Alternativet **Klistra in** kan endast nås via kontextmenyn som visas när man högerklickar på ett uttryck eller sub-/attribututtryck i listan över uttryck. Om ett huvud-uttryck tidigare har kopierats till Urklipp, kan det klistras in i den tomma ytan i listan över uttryck. Så skapas ett nytt uttryck som är identiskt med det kopierade. Om ett attribut-uttryck har kopierats, kan det klistras in i ett huvud-uttryck.

## Importera

Alternativet **Importera** kan endast nås via kontextmenyn som visas när man högerklickar i den tomma ytan i listan över uttryck. Kommandot öppnar en dialog där man kan bläddra till uttryck som har exporterats. Det importerade uttrycket visas som ett nytt uttryck i diagrammet.

# Flytta fram/Flytta bak

Om flera uttryck visas, kan de sorteras inbördes med hjälp av knapparna **Flytta fram** och **Flytta bak**. Detta påverkar i vilken ordning kolumner etc. visas i diagrammet.

# Grupp

**Gruppera**-knappen kan användas för att sätta samman uttryck till en eller flera cykliska grupper, förutsatt att två eller flera uttryck finns tillgängliga. I QlikView-layouten kan man cykliskt växla mellan uttryck som tillhör en viss grupp genom att klicka på den cyklings-ikon som visas i diagrammet (= **Cykla grupp**). Högerklicka på en cyklings-ikon för att visa en popup-lista med de uttryck som ingår i gruppen och inte används för närvarande. De kan väljas direkt.

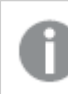

*Sammanblanda inte Cykelgrupp med cykliska grupper!*

# Dela upp grupp

Om man väljer ett uttryck tillhörande en grupp och klickar på **Dela upp grupp**, extraheras uttrycket från gruppen. Om endast ett uttryck återstår i cyklings-gruppen efter extraktionen, extraheras även detta uttryck och gruppen upplöses.

# Aktivera

Om kryssrutan kryssas ur utelämnas uttrycket från diagrammet.

# Relativ

Om denna kryssruta är markerad kommer diagrammet att visa resultatet i procent i stället för i absoluta tal. Detta alternativ saknas för pivottabeller.

# Osynlig

Om detta alternativ markeras, ritas inte resultatet av uttrycket. Diagrammet kommer emellertid att reservera utrymme för uttrycket i ritytan.

## Villkor

Om du aktiverar detta alternativ kan du ange ett villkor, som bygger på det aktuella valet, som avgör om uttrycket ska visas eller ej. Om villkoret är TRUE eller NULL visas uttrycket. Om villkoret är FALSE visas uttrycket inte.

## Etikett

Framför uttryckets etikett visas en eller flera ikoner som indikerar aktuell diagramtyp och/eller **Visningsalternativ** för uttrycket (se nedan).

# Definition

Visar hur det markerade uttrycket är uppbyggt. Man kan redigera uttrycket direkt i denna ruta. När man klickar på knappen **...** öppnas dialogen **Redigera uttryck**.

# Kommentar

Detta är ett kommentarsfält där uttryckets skapare kan beskriva dess syfte och funktion.

# Visningsmöjligheter

Gruppen används för vidare modifiering av hur datapunkter plottas eller av vad som skrivs i uttryckens celler i tabeller. Observera att vissa alternativ endast existerar för vissa diagramtyper, vissa alternativ ej kan kombineras samt att vissa alternativ kräver ett eller flera ytterligare uttryck för att kunna utföra komplexa plottningar.

## Stapel

Visar det valda uttryckets värden som staplar. Alternativet är tillgängligt endast för stapel- och kombinationsdiagram.

## Symbol

Visar värdena i det valda uttrycket som symboler. Alternativet är tillgängligt endast för linje- och kombinationsdiagram. Du kan välja mellan ett antal symboler i listrutan.

## Linje

Visar värdena i det valda uttrycket som linjer. Alternativet är tillgängligt endast för linje- och kombinationsdiagram. I listrutan kan du välja mellan **Normal**, **Jämn** och tre sorters **Trappsteg**.

## Aktie

Markera denna kryssruta om uttrycket ska ritas som en börsnotering. Uttrycket inleds med en speciell ikon i listan över uttryck och visas som en tom platshållare med fyra sub-uttryck.

Det första sub-uttrycket används för att rita den högsta punkten i börsnoteringen. Det andra sub-uttrycket används för en lägsta punkt. Dessa två sub-uttryck måste innehålla giltiga uttryck för att börsmarkören ska ritas.

Det tredje sub-uttrycket är valfritt - om det används visar det stängningsvärdet. Det fjärde sub-uttrycket är valfritt - om det används visar det öppningsvärdet.

När **Börs** markeras för uttrycket skapas automatiskt nya, tomma sub-uttryck. När **Börs** har valts för ett uttryck kan varken **Stapel**, **Symbol**, **Linje**, **Lådagram** eller **Felstaplar** väljas för samma uttryck. På samma sätt kan inte **Börs** väljas när något av dessa alternativ redan valts för ett uttryck. Alternativet finns endast för kombinationsdiagram.

## Lådagram

Markera denna kryssruta om uttryckets resultat ska ritas som ett lådagram. Lådagram används ofta för att visa statistiska data. Uttrycket inleds med en speciell ikon i listan över uttryck och visas som en tom platshållare med fem underuttryck.

Det första sub-uttrycket används för att rita den högsta punkten i lådagrammet. Det andra sub-uttrycket används för en lägsta punkt. Dessa två uttryck måste innehålla giltiga uttryck för att lådagrammet ska ritas.

Tredje, fjärde och femte sub-uttrycket är valfria. Om de används anger dessa sub-uttryck en median, ett övre morrhår och ett nedre morrhår.

Ett vanligt komplement till **lådagram** är så kallade utliggare för extremvärden. Dessa kan skapas genom att rita separata uttryck som symboler. När **Lådagram** markeras för bas-uttrycket skapas automatiskt nya, tomma sub-uttryck. När **Lådagram** har valts för ett uttryck kan varken **Stapel**, **Linje**, **Symbol**, **Börs** eller **Felstaplar** väljas för samma uttryck. **Lådagram** kan inte väljas för ett uttryck om något av dessa alternativ redan är valt för uttrycket. Alternativet finns endast för kombinationsdiagram.

## Felstaplar

Markera denna kryssruta om ett eller två uttryck som följer det valda uttrycket som hjälputtryck för felstaplar ska ritas ovanför datapunkterna. Om Symmetrisk väljs kommer endast ytterligare ett hjälputtryck att användas och ritas symmetriskt runt datapunkten. Om Asymmetrisk väljs kommer två hjälputtryck att användas och ritas ovanför respektive nedanför datapunkten.

Uttrycken för felstaplarna ska returnera positiva tal. De hjälputtryck som används för felstaplar föregås av sina ikoner (symmetrisk) (asymmetrisk hög) eller (asymmetrisk låg) i listan över Uttryck och kan inte användas till något annat i diagrammet. Om inga uttryck finns definierade efter det valda uttrycket, kommer nya "attrapputtryck" att genereras automatiskt. Alternativet är tillgängligt endast för stapel-, linje- och kombinationsdiagram.

## Värden på datapunkt

Markera denna kryssruta om uttryckets resultat ska skrivas som text ovanför datapunkterna. Alternativet finns endast för stapel-, linje-, kombinations- och cirkeldiagram. När det används för cirkeldiagram visas talen intill sektorerna.

## Text på axeln

Markera denna kryssruta om uttryckets resultat ska skrivas som text på varje x-axelvärde, axel och axeletikett. Alternativet är tillgängligt endast för stapel-, linje- och kombinationsdiagram.

## Text som pop-up

Markera denna kryssruta om uttryckets resultat ska visas som ett popup-meddelande när du hovrar över en datapunkt i diagrammet. Detta alternativ kan användas separat eller tillsammans med något av de andra visningsalternativen. Alltså kan man ha ett uttryck som inte visas i själva diagrammet utan bara i popupmeddelanden vid hovring.

## Representation

Alternativet finns bara för raka tabeller och pivottabeller.

### Text

Uttryckets värden tolkas och visas alltid som text.

### Bild

När du väljer detta alternativ försöker QlikView tolka varje uttrycksvärde som en referens till en bild. Referensen kan vara en sökväg till en lagrad bildfil (t.ex. C:\Mypic.jpg) eller direkt i själva QlikView-dokumentet (t.ex. qmem://<Namn>/<Peter>). Om QlikView misslyckas med att tolka fältvärdet som en giltig bildreferens, kommer själva värdet att visas istället, såvida inte alternativet **Göm text när bild saknas** har markerats.

## Cirkelformad mätare, Linjär mätare, Trafikljus, LED-mätare

Oavsett vilken mätare du väljer kommer mätaren att sättas in i den tillgängliga cellen som en bild. Mätarens layout kan ändras i dialogen **Egenskaper diagram: Presentation** som nås från knappen **Mätarinställningar**.

### Minidiagram

När du väljer detta alternativ visar QlikView uttrycksvärdena i form av ett stapel- eller linjediagram. Diagrammet visas i den tillgängliga tabellcellen. De visuella inställningarna för mätaren kan ändras via knappen **Mätarinställningar**. Alternativet finns bara för raka tabeller.

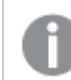

*Minidiagrammet visas inte vid export till Excel.*

### Länk

Välj detta alternativ för att skriva in ett uttryck i fältet **Definition** och skapa en klickbar länk i tabellcellen. Uttrycket bör returnera en text som kan tolkas som *VisadText*<*url*>*LänkTexten*. *VisadText* kommer att visas i tabellcellen och *LänkTexten* är länken som öppnas i ett nytt webbläsar-fönster.

Om en länk är definierad blir värdet i tabellcellen understruket. Om ingen länk är definierad blir inte värdet understruket. Observera att det inte är möjligt att göra urval i en cell som är representerad som Länk. När man klickar på knappen **...** öppnas dialogen **Redigera uttryck**.

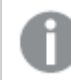

*URL-länkar fungerar bara i Ajax-klienten på grund av säkerhetsbegränsningar.*

#### **Exempel:**

=Name & '<url>' & Link =Name & '<url>www.qlikview.com'

där *Namn* och *Länk* är tabellfält som läses in i skriptet.

### Formatering

Endast tillgänglig när alternativet **Bild** är aktiverat ovan. Alternativet finns bara för raka tabeller och pivottabeller. Denna inställning beskriver hur QlikView formaterar bilden så att den passar i cellen. Det finns fyra alternativ:

- <sup>l</sup> **Sträck inte ut**: Bilden visas som den är utan att sträckas ut. Detta kan medföra att vissa delar av bilden inte visas eller att endast en del av cellen fylls.
- **· Fyll**: Bilden sträcks ut så att hela cellens yta fylls. Ingen hänsyn tas till bildförhållandet.
- <sup>l</sup> **Behåll bildförhållande**: Bilden sträcks ut så att den fyller så stor del som möjligt av cellytan utan att bildförhållandet ändras.
- <sup>l</sup> **Fyll med bibehållet bildförhållande**: Bilden sträcks ut så att cellen fylls i båda riktningar med bibehållet bildförhållande. Detta brukar innebära att bilden beskärs i någon riktning.

## Ackumulering

Via inställningarna i denna grupp väljer man om värdena i diagrammet ska ackumuleras eller ej. I ett ackumulerat diagram läggs varje y-värde till följande x-värdes y-värde. I ett ackumulerat stapeldiagram som visar summan av försäljning per år läggs till exempel värdet för år 2010 ihop med år 2011.

Om diagrammet innehåller flera uttryck väljer du det uttryck vars värden ska ackumuleras i uttryckslistan. Detta alternativ saknas för pivottabeller.

### Ingen ackumulering

Det valda diagramuttryckets y-värden ackumuleras inte.

### Full ackumulering

Varje y-värde ackumulerar alla tidigare y-värden för uttrycket. Se ovan under **Ackumulering**. Fullständig ackumulering fungerar inte för flera dimensioner som innehåller värdena null eller 0.

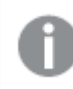

*Fullständig ackumulering fungerar inte om spaljédiagrammet är aktiverat.*

### Ackumulera *n* steg bakåt

Talet i rutan anger hur många y-värden i uttrycket som ska ackumuleras. Se ovan under **Ackumulering**.

## Total/Relativ

Gruppen är endast aktiv för det valda uttrycket för raka tabeller. Det finns tre möjliga inställningar:

- **· Inga totaler**: Totaler beräknas inte för det valda uttrycket.
- <sup>l</sup> **Uttryckets total**: Uttryckets total utvärderad på nästa nivå. Om ett uttryck genererar de genomsnittliga månadslönerna för ett antal anställda, kommer **Uttryckets total** att generera det totala medelvärdet för samtligas löner.
- <sup>l</sup> **F(x) of Rows**: Med detta alternativ kommer de individuella värdena för varje datapunkt (varje stapel i ett stapeldiagram, varje rad i en rak tabell, etc.) för det valda uttrycket att aggregeras med hjälp av den valda aggregeringsfunktionen (typfallet är summering).

*Värdet för Första sträng eller Sista sträng är det högsta eller lägsta värdet, i alfanumerisk ordning, som hittas i tabellen. Den alfanumeriska ordningen börjar med 0 till 9 följt av A till Z.*

# Bredd på stapelram

Anger bredden för den kantlinje som omger staplar ritade av detta uttryck, för stapeldiagram och kombinationsdiagram. Värdet kan anges i mm, cm, tum (", inch), pixlar (px, pxl, pixel), punkter (pt, pts, point) eller docunits (du, docunit).

# Uttryck som teckenförklaring

När flera uttryck används samtidigt, kommer detta alternativ att visa en etikett med uttrycken och deras korresponderande färger intill diagrammet.

# Trendlinjer

I vissa QlikView-diagram kan uttrycket kompletteras med eller ersättas av statistiska trendlinjer.

Trendlinjer kan bara visas i X-Y-diagram, linjediagram samt i stapel- eller kombinationsdiagram med maximalt en dimension och ett uttryck i form av staplar. För andra diagramtyper är inställningarna i gruppen **Trendlinjer** inte tillgängliga. I X-Y-diagram behandlas datapunkterna som om y=f(x). I stapel-, linje- och kombinationsdiagram kan man avmarkera alla alternativ i **Visningsalternativ** och ändå lägga till trendlinjer. Dessa kommer då att ritas utan de bakomliggande datapunkterna. Trendlinjer i stapel-, linje-, och kombinationsdiagram kan extrapoleras genom inställningar för historik och/eller prognos på sidan **Axlar**. De extrapolerade linjerna blir streckade. Trendlinjer i diagram med en diskret x-axel visas som linjer med symboler. På en kontinuerlig axel visas bara linjer.

- **· Medelvärde:** Medelvärdet visas som en rak linje.
- **· Linjär**: Ritar en linjär regressionslinje.
- <sup>l</sup> **Polynom av 2:a graden**: Ritar en polynomanpassning av andra graden.
- <sup>l</sup> **Polynom av 3:e graden**: Ritar en polynomanpassning av tredje graden.
- <sup>l</sup> **Polynom av 4:e graden**: Ritar en polynomanpassning av fjärde graden.
- **Exponentiell:** Ritar en exponentiell trendlinje.
- <sup>l</sup> **Visa ekvation**: Om denna kryssruta markeras för ett visst uttryck förses detta uttrycks trendlinjer med den trendlinje-ekvation som uttrycks som text i diagrammet.
- <sup>l</sup> **Visa R2**: Om denna kryssruta markeras för ett visst uttryck förses detta uttrycks trendlinjer med bestämningskoefficienten som uttrycks som text i diagrammet.

### **Egenskaper diagram: Sortera**

Sidan **Egenskaper diagram: Sortera** öppnas genom att högerklicka på ett diagram och välja **Egenskaper** från **Objekt**-menyn.

Här bestämmer du hur diagrammets dimensioner ska sorteras. Det finns flera valmöjligheter.

Sidan **Egenskaper diagram: Sortering** för raka tabeller innehåller några andra alternativ.

Listan **Dimensioner** innehåller diagrammets dimensioner. När du vill välja en sorteringsordning markerar du en dimension och väljer en eller flera sorteringsordningar till höger.

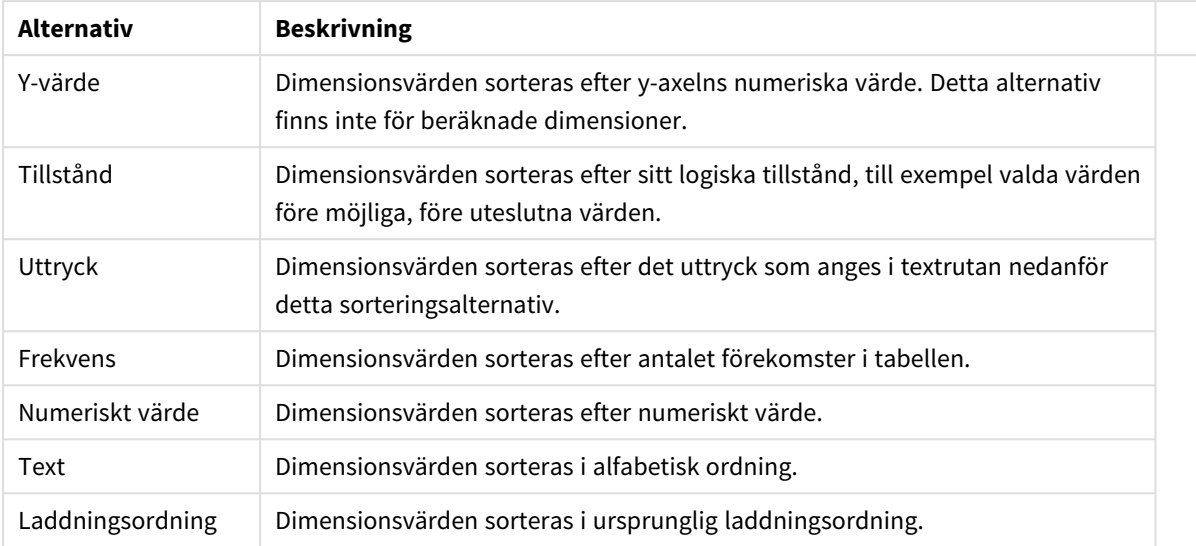

#### Sorteringsalternativ för dimension

Gruppen är hierarkiskt ordnad uppifrån och ned. När två sorteringsordningar väljs samtidigt kommer den övre att prioriteras. Du kan vända på sorteringsordningen genom att växla mellan **Stigande** och **Fallande** eller **A -> Z** och **Z -> A**.

Om du klickar på knappen **Standard** får dimensionsvärdena den standard som är angiven i dialogen **Dokumentegenskaper: Sortera**.

Kryssrutan **Förbigå sorteringsordning inom grupp** är endast tillgänglig när en gruppdimension är vald i listan över **Dimensioner**. Normalt bestäms sorteringsordningen i en gruppdimension för varje enskilt fält inom gruppen via Egenskaper grupp. Genom att aktivera detta alternativ kan man förbigå sådana inställningar på gruppnivå och istället tillämpa en enda sorteringsordning för dimensionen, oavsett vilket fält i gruppen som är aktiverat.

#### **Egenskaper diagram: Format**

På denna sida väljer man grundformat för diagrammet. Inte alla funktioner i listan är tillgängliga för alla diagramtyper.

- **· Utseende**: Välj ett av alternativen. I vissa fall påverkar detta inte bara diagrammets utseende, utan även dess funktion.
- **Orientering**: Anger diagrammets orientering (vertikal eller horisontell).
- <sup>l</sup> **Undertyp**: Här anges formatet: **Grupperad** eller **Flervärdes** för staplar, **Överlagrad** eller **Flervärdes** för radardiagram. Inställningen fungerar bara när diagrammet visar två eller fler dimensioner eller en dimension och mer än ett uttryck. Negativa värden i flervärdesstaplar grupperas separat, nedåt under x-axeln. När anpassning med kontinuerliga axlar används för stapeldiagram är flervärdeslayout den enda layout som tillåts.

För presentationen av stapeldiagram med flera dimensioner och uttryck gäller följande:

- Maximalt två dimensioner kan visas på x-axeln.
- En tredje dimension kan visas med flerfärgade flervärdesstaplar.
- Bara tabelldiagram kan visa fler än tre dimensioner.
- <sup>l</sup> När två eller fler uttryck är aktiva visas de första två dimensionerna på x-axeln och uttrycket med flerfärgade staplar som visar flera värden vardera.
- När två eller fler uttryck är aktiva och undergruppen är inställd på flervärdes, beräknas alla uttryck inom en grupp enligt en axel (normalt den vänstra). Detta gäller även om du anger att ett uttryck ska beräknas enligt vänsteraxeln och ett enligt högeraxeln.

Följande lista visar hur undertyper presenteras med flera dimensioner och uttryck:

- <sup>l</sup> **En dimension**
	- <sup>l</sup> **1 uttryck**: en stapel
	- **2+ uttryck**: uttryck grupperas eller visas som flervärdes
- <sup>l</sup> **Två dimensioner**
	- **1 uttryck**: Dimensioner kan grupperas eller visas som flervärdes
	- <sup>l</sup> **2+ uttryck**: Dimensioner grupperas
- <sup>l</sup> **Tre dimensioner**
	- **1 uttryck**: Första och andra dimensionen grupperas. Den tredie dimensionen visas som flervärdesdimension.
	- <sup>l</sup> **2+ uttryck**: Första och andra dimensionen grupperas. Uttryck visas som flervärdesdimension.
- <sup>l</sup> **Fyra dimensioner**
	- **1 uttryck**: Första och andra dimensionen grupperas. Den tredje dimensionen visas som flervärdesdimension.
	- **2+ uttryck**: Första och andra dimensionen grupperas. Uttryck visas som flervärdesdimension.
- <sup>l</sup> **3D-vy**: Inställningarna i denna grupp anger från vilken vinkel diagrammet visas i 3D-vy.
	- <sup>l</sup> **Övre vinkel**: Anger 3D-vyns vertikala vinkel. Värdet måste vara ett heltal mellan 5 och 45.
	- **· Sidovinkel:** Anger 3D-vyns sidovinkel. Värdet måste vara ett heltal mellan 5 och 45.
- <sup>l</sup> **Ritfärg – stil**: Här väljer man stil för alla de ritfärger som används i diagrammet. När ett format väljs i listrutan ändras alla färger som har angetts i **Färgyta** på sidan **Färg** till det valda formatet. Ändringen sker omedelbart och själva inställningen sparas inte förrän denna sida i dialogen öppnas nästa gång. De faktiska grundfärgerna i färgschemat påverkas inte. Inställningen **Ritfärg - stil** är inte tillgänglig för alla diagramtyper. Följande alternativ finns:
	- **· Enfärgad**: Anger alla färger på färgpaletten som enfärgade.
	- <sup>l</sup> **Mörk toning**: Anger alla färger på färgpaletten som enfärgade toningar som drar åt en mörkare nyans.
	- **· Ljus toning**: Anger alla färger på färgpaletten som enfärgade toner som drar åt en ljusare nyans.
	- **Blank**: Ger alla staplar ett glansigt utseende.
- <sup>l</sup> **Ritytans bakgrund – format**: Här kan man ändra utseendet för ritytans bakgrund. Inställningen gäller endast diagram som har en rityta. Följande alternativ finns:
	- **Ram**: En ram ritas runt ritytan.
	- **· Skuggad**: Alternativet ger en skuggningseffekt på ritytans bakgrund.
	- **Minimal**: Denna inställning tar bort ritytans bakgrund.
- <sup>l</sup> **Förhandsgranska**: Här förhandsvisas diagrammets grundläggande visuella egenskaper.

### **Egenskaper diagram: Presentation (Mätare)**

Gruppen **Segment-inställningar** används för de segment som ingår i mätaren. Mätarformatet avgör vilka alternativ som blir tillgängliga i denna dialog.

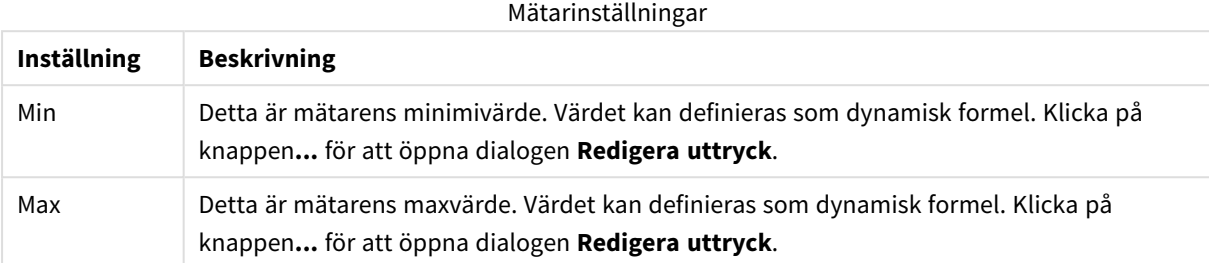

Gruppen **Segment-inställningar** används för de segment som ingår i mätaren. Alla varianter utom LED måste bestå av minst ett segment. För cirkulära och linjära mätare utgör segmenten olikfärgade ytor i mätarens bakgrund. För trafikljus-mätare motsvarar varje segment en lampa.

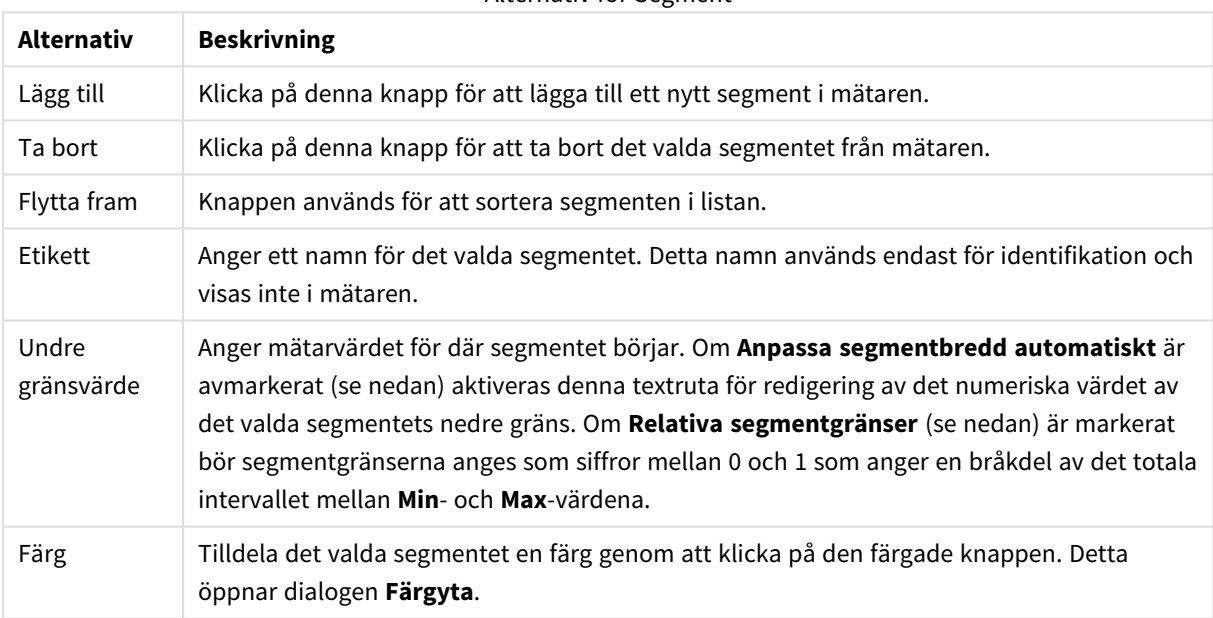

#### Alternativ för Segment

I gruppen **Indikator** ställer man in visningsegenskaperna för mätarens visare. Denna grupp är inte tillgänglig för LED-diagram.

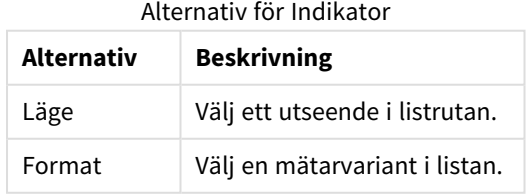

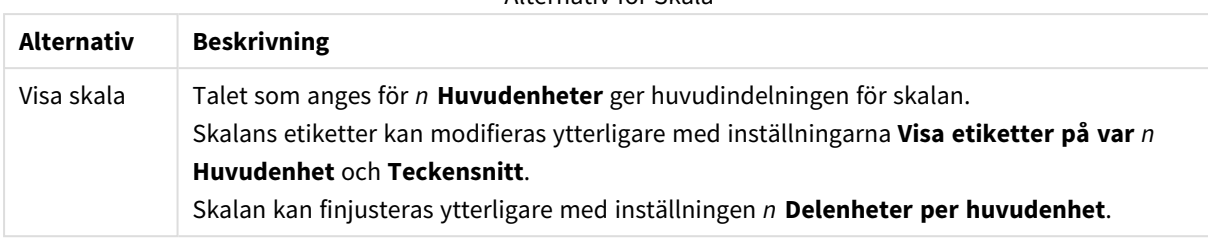

#### Alternativ för Skala

I gruppen **Inställningar för cirkelformade mätare** som är specifik för cirkelformade mätare anger man vilka proportioner mätarens former ska ha.

Inställningar för cirkelformad mätare

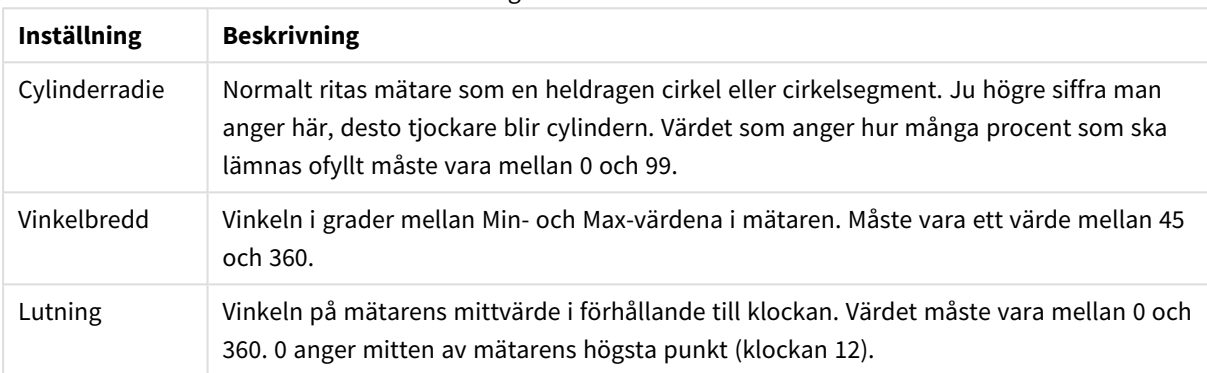

I gruppen **Referenslinjer** kan du ange referens- (rutnäts-) linjer som skär diagrammets rityta från en given punkt på en kontinuerlig x-axel eller y-axel. Befintliga referenslinjer visas i en lista i fönstret.

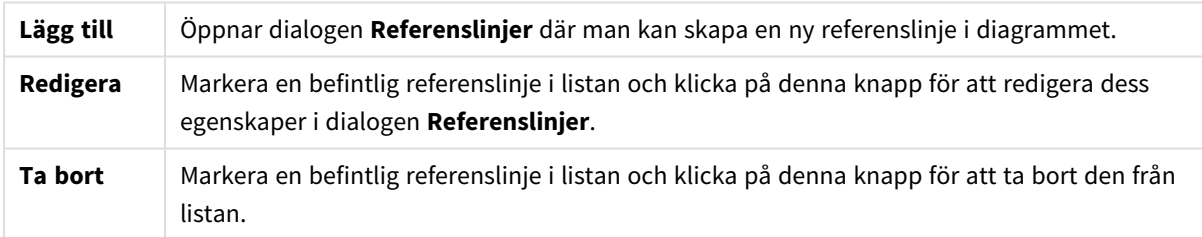

Gruppen **Text i diagram** används för att lägga till textinformation i diagrammet.

#### Alternativ för text i diagram

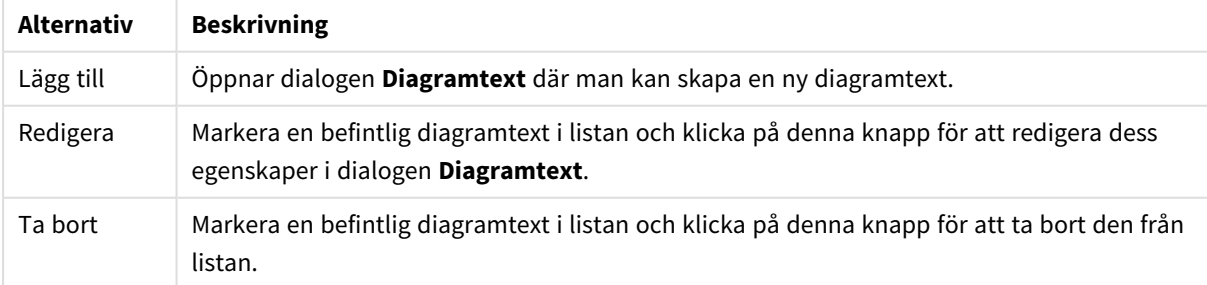

Texten visas i diagrammets övre, vänstra hörn, men kan flyttas till önskad position när diagrammet befinner sig i redigeringsläge.
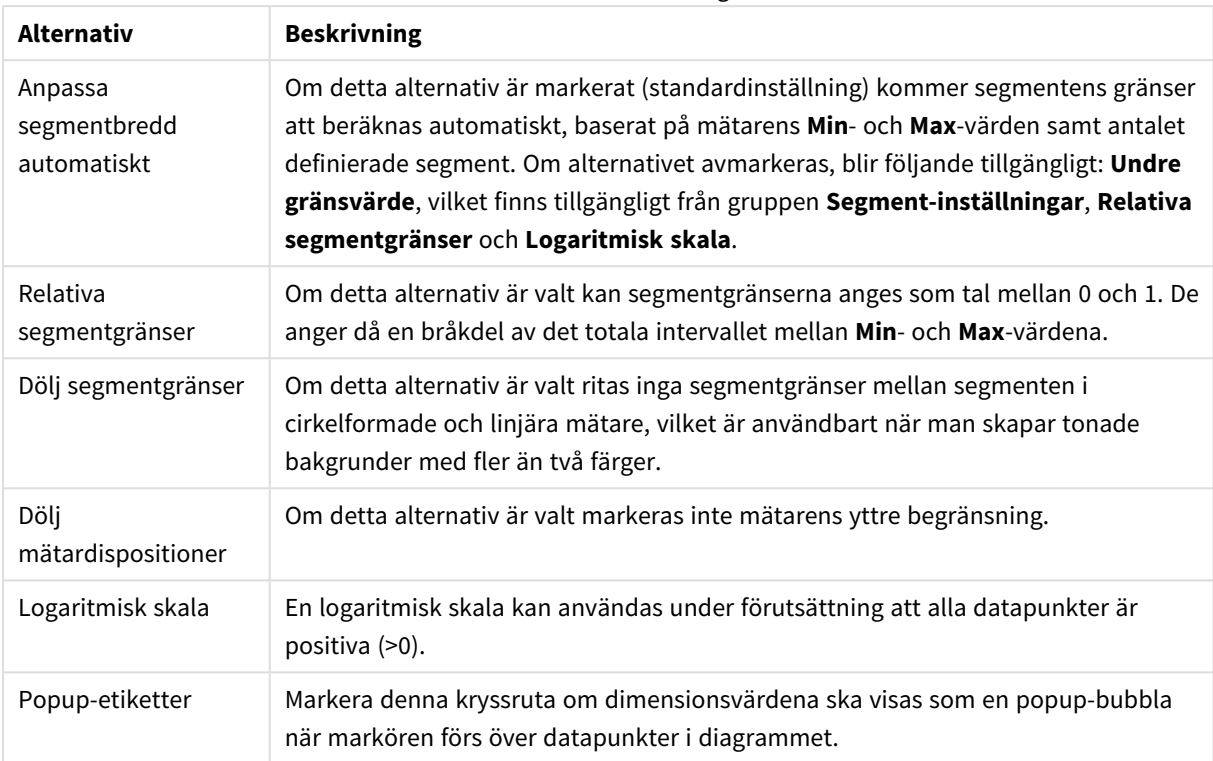

#### Presentationsinställningar

I gruppen **LED** som är specifik för LED-mätare anger man de visuella egenskaperna för LED.

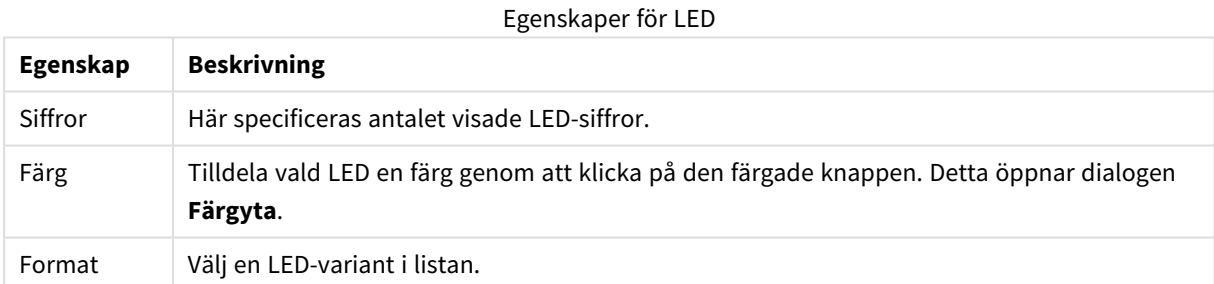

#### **Aktiviteter**

I fliken **Aktiviteter** kan du ange vilka aktiviteter som ska utföras när en användare klickar på objektet. Sidan är identisk med sidan för **Aktiviteter** för knappobjektet.

### **Egenskaper diagram: Färger**

Sidan**Egenskaper diagram: Färger** öppnas genom att högerklicka på ett diagramfönster och välja kommandot **Egenskaper** i **Objekt**-menyn.

I gruppen **Färg på data** kan man koppla upp till arton olika färger till diagrammets dimensionsfältvärden.

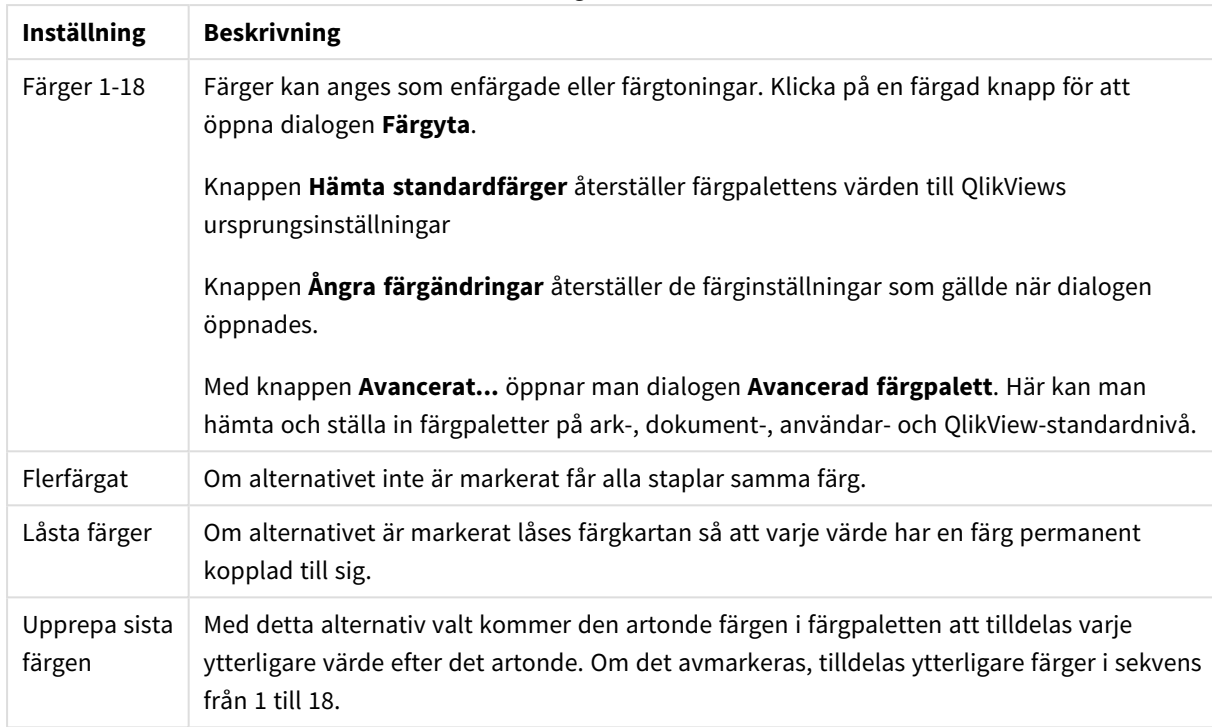

Inställningar för utseende

I gruppen **Rambakgrund** kan inställningar för ritytans bakgrund och området runt ritytans bakgrund göras.

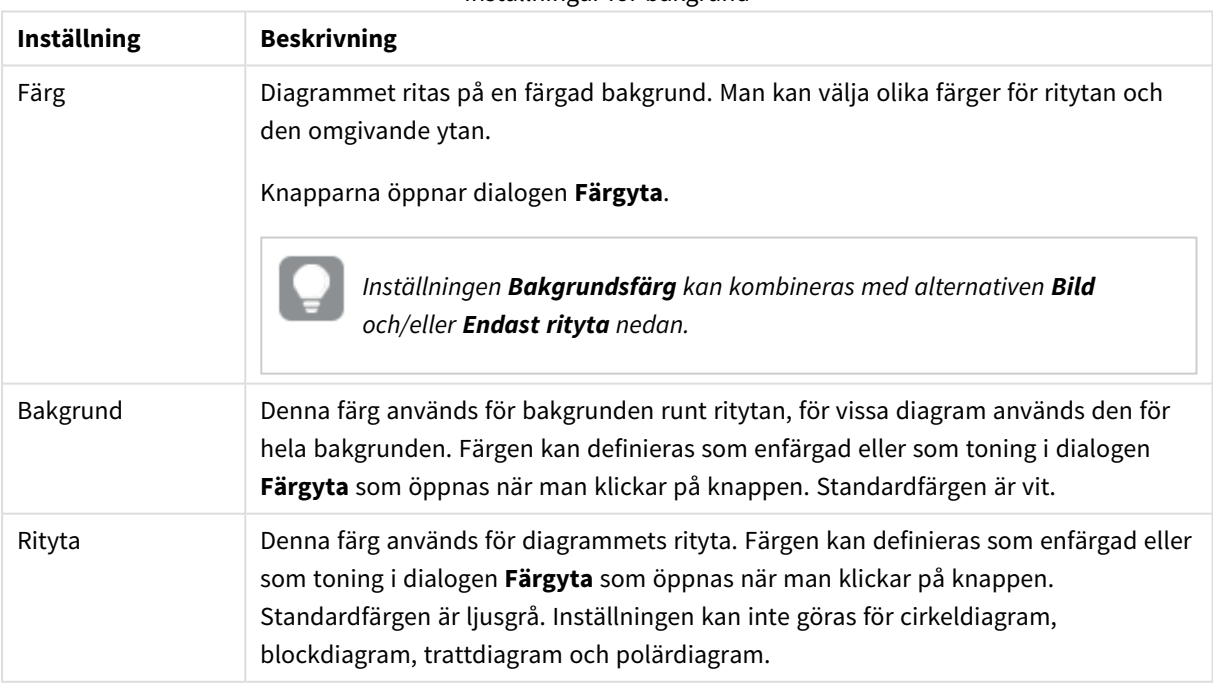

### Inställningar för bakgrund

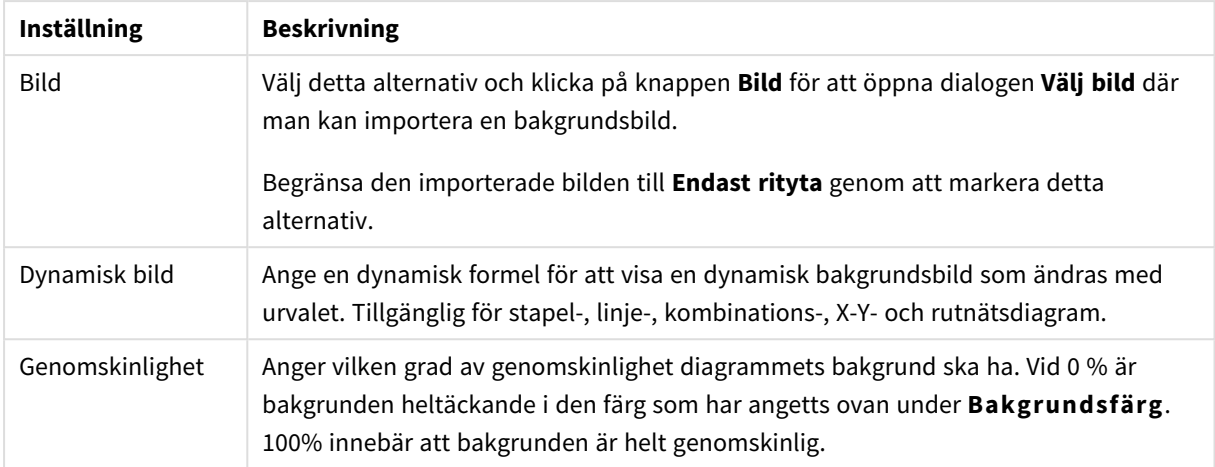

I gruppen **Ritytans kant** kan du välja **Bredd** och **Färg** för den rektangel som omger ritytan.

#### **Egenskaper diagram: Tal**

Denna egenskapsdialog gäller det aktiva objektet och innehåller följande kontroller för formateringsvärden:

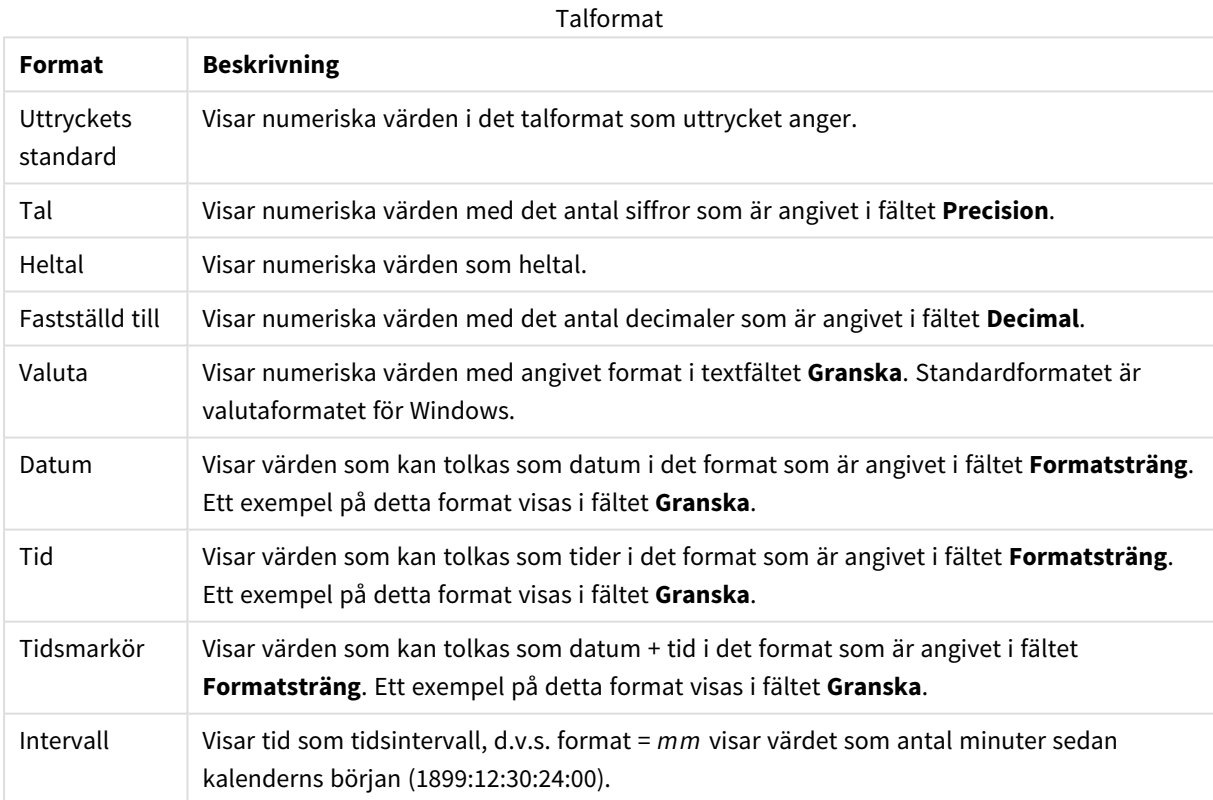

Knappen **Visa i (%)** fungerar för följande format: **Tal**, **Heltal** och **Fastställd till**.

**Decimal**- och **Tusental**-avgränsare kan anges i redigeringsrutorna för gruppen **Avgränsare**.

I redigeringsrutorna **Symbol** kan symboler för enhet, 1000, 1000 000 och 1000 000 000 anges.

Knappen **ISO** ställer in formatet för tid, datum och tidsangivelse till ISO-standard.

Knappen **System** ställer in formateringen till systeminställningarna.

#### **Teckensnitt**

Här kan du ställa in **Teckensnitt**, **Stil** och **Storlek** för texten.

Teckensnittet kan ställas in för vilket enskilt objekt som helst (**Objektegenskaper: Teckensnitt**), eller alla objekt i ett dokument (**Tillämpa på objekt** under **Dokumentegenskaper: Teckensnitt**).

Dessutom kan standarddokumentteckensnitt för nya objekt anges under **Dokumentegenskaper: Teckensnitt**. Det finns två standardteckensnitt.

- 1. Det första standardteckensnittet (**Listboxar, diagram etc.**)används för de flesta objekt, bland annat listboxar och diagram.
- 2. Det andra standardteckensnittet (**Textobjekt och knappar**) används för knappar och textobjekt objekt som normalt behöver större teckensnitt.

Dessutom kan standarddokumentteckensnitt för nya objekt anges under **Användarinställningar: Teckensnitt**.

För diagram, knappar och textobjekt (utom sökobjekt) kan dessutom en **färg** anges för texten. Färgen kan vara **fast** eller **beräknas** dynamiskt från ett uttryck. Uttrycket måste vara en giltig färgrepresentation, som kan skapas med hjälp av programmets färgfunktioner. Om uttrycket inte resulterar i en giltig färgrepresentation, returneras svart.

Man kan även ställa in:

- **· Bakgrundsskugga**: Om detta alternativ är markerat visas texten med en bakgrundsskugga.
- <sup>l</sup> **Understruken**: Om detta alternativ är markerat visas texten med understrykning.

Ett exempel på det valda teckensnittet visas i förhandsgranskningsfönstret.

#### **Layout**

En layoutinställning påverkar endast det aktiva objektet om den görs från objektets egenskapsdialog. En layoutinställning påverkar alla objekt av angiven typ i dokumentet om den görs från dialogen Dokumentegenskaper.

# Använd ramar

Markera detta alternativ om arkobjektet ska omges av en ram. Välj ett ramformat i listrutan.

- <sup>l</sup> **Intensitet på skugga**: I listrutan **Intensitet på skugga** kan du ange intensitet för den skugga som omger arkobjekten. Du kan även välja alternativet **Ingen skugga**.
- **Format ram**: Följande fördefinierade kantlinjestilar finns tillgängliga:
	- **Fylld**: En heldragen enfärgad kantlinje.
	- <sup>l</sup> **Nedsänkt**: En ram som ger intrycket att arkobjektet är nedsänkt i bakgrunden.
	- **· Upphöjd**: En ram som ger intrycket att arkobjektet är upphöjt ur bakgrunden.
	- Mur: En ram som ser ut som en mur runt arkobjektet.
- <sup>l</sup> **Kantbredd**: Detta alternativ är tillgängligt för alla ramtyper. Bredden kan anges i mm, cm, tum ("), pixlar (px, pxl, pixel), punkter (pt, pts, point) eller docunits (du, docunit).
- **· Färg**: Klicka på denna knapp för att öppna en dialog där du från färgpaletten kan välja en lämplig grundfärg för alla ramtyper.
- <sup>l</sup> **Regnbåge**: Skapar en regnbågsfärgad ram för alla ramtyper. Regnbågen börjar överst på arkobjektet med den färg som valts som grundfärg ovan.

När **Enkel** är vald som **Layoutnivå** i **Dokumentegenskaper: Allmänt** kan du inte välja ramtyp, utan endast **Intensitet på skugga** och **Kantbredd**.

# Runda hörn

I gruppen **Runda hörn** kan du göra inställningar för arkobjektets form. Dessa inställningar gör det möjligt att rita allt från cirkelrunda, elliptiska och superelliptiska till rektangulära arkobjekt. Alternativet **Runda hörn** är bara tillgängligt om du har valt **Avancerad Layoutnivå** i **Dokumentegenskaper: Allmänt**.

- <sup>l</sup> **Runda hörn**: Markera alternativet för att kunna göra runda hörn.
- <sup>l</sup> **Hörn**: De hörn vars kryssruta inte markeras kommer att bibehållas rektangulära.
- <sup>l</sup> **Kvadratisk form**: Ett variabelt tal mellan 2 och 100 där 100 motsvarar en rektangel med fullständigt raka hörn och 2 motsvarar en perfekt ellips (en cirkel). En siffra mellan 2 och 5 är oftast en bra grundform för att runda hörnen.
- <sup>l</sup> **Hörnradie**: Här ställer du in hörnradien, antingen i fast avstånd (**Fast**) eller som procent av den totala kvadranten (**Relativ (%)**). Med denna inställning kontrollerar du till vilken grad hörnens form påverkas av inställningen för **Kvadratisk form**. Avståndet kan anges i mm, cm, tum ("), pixlar (px, pxl, pixel) punkter (pt, pts, point) eller docunits (du, docunit).

# Skikt

I gruppen **Skikt** markerar du ett skikt i vilket du vill placera arkobjektet.

- <sup>l</sup> **Nedre**: Ett arkobjekt som placeras i det **Nedre** skiktet kan aldrig skymma arkobjekt som ligger i **Normal-**- eller det **Övre** skiktet. Det kan bara placeras ovanpå andra arkobjekt i det **Nedre** skiktet.
- <sup>l</sup> **Normal**: När arkobjekt skapas placeras de automatiskt i **Normal**-skiktet. Ett objekt som ligger i skiktet **Normal** kan aldrig skymmas av arkobjekt i det **Nedre** skiktet och kan aldrig skymma arkobjekt i det **Övre** skiktet.
- <sup>l</sup> **Övre**: Ett arkobjekt i det **Övre** skiktet kan aldrig skymmas av arkobjekt i **Normal**-skiktet eller det **Nedre** skiktet. Endast andra arkobjekt i det **Övre** skiktet kan placeras ovanpå det.
- <sup>l</sup> **Anpassad**: Skikten **Övre**, **Mellan** och **Nedre** motsvaras av den inbördes nummerordningen 1, 0 och -1. Alla värden mellan -128 och 127 är dock tillåtna. Välj detta alternativ för att ange ett eget värde.

# Skapa tema...

Öppnar guiden **Skapa tema** där du kan skapa layoutteman.

## Använd tema...

Du kan använda ett tema för objektet, arket eller dokumentet.

## Visa

I gruppen **Visa** anger du villkor för när arkobjektet ska visas.

- **Alltid:** Arkobjektet visas alltid.
- <sup>l</sup> **Villkor**: Arkobjektet visas eller döljs beroende på om det motsvarar de villkor som ställs i en funktion som ständigt utvärderas beroende på exempelvis de urval som görs. Arkobjektet döljs endast om villkoret returnerar värdet FALSE.

*Användare med Admin-rättigheter för dokumentet kan åsidosätta alla villkor genom att välja Visa alla ark och arkobjekt i Dokumentegenskaper: Säkerhet. Denna kontroll kan slås av och på med hjälp av tangentbordskombinationen Ctrl+Skift+S.*

# Alternativ

I gruppen **Alternativ** kan du välja att inte tillåta användaren att flytta eller ändra storlek på arkobjektet. Inställningarna i den här gruppen är endast relevanta om motsvarande kryssrutor har aktiverats i **Dokumentegenskaper: Layout** och **Arkegenskaper: Säkerhet**.

- <sup>l</sup> **Tillåt flytta/ändra storlek**: Om detta alternativ är avmarkerat går det inte att flytta eller ändra storlek på arkobjektet.
- <sup>l</sup> **Tillåt kopiera/klona**: Om detta alternativ är avmarkerat går det inte att kopiera arkobjektet.
- <sup>l</sup> **Visa informationssymbol**: När **info**-funktionen används visas en info-ikon i namnlisten när ett fältvärde har information associerad till sig. Avmarkera alternativet om info-ikonen inte ska visas i namnlisten.

*Info [\(page](#page-882-0) 883)*

<sup>l</sup> **Anpassa efter data**: Ramarna runt tabellobjekt i QlikView brukar förminskas när tabellen blir mindre än det tilldelade utrymmet på grund av de val användaren gör. Genom att kryssa ur denna ruta kommer denna automatiska storleksanpassning att inaktiveras. Eventuell överbliven yta kommer då att lämnas tom.

# Rullningslister

I gruppen **Rullningslister** hittar du ett antal kontroller för att ändra utseendet på rullningslisten:

- <sup>l</sup> **Bevara rullningslistens läge**: När inställningen är aktiverad försöker QlikView bevara rullningslistens läge i tabeller och diagram med rullningslist när urval görs i andra objekt. Inställningen måste även aktiveras under **Användarinställningar: Objekt**. Rullningslistens läge bevaras inte när du stänger dokumentet.
- <sup>l</sup> **Rullningsknappar**: Anger rullningsknappens färg. Välj en färg genom att klicka på knappen. En medelgrå färgskala gör sig ofta bäst här. Färgerna kan anges som enfärgad eller toning via dialogen **Färgyta** som öppnas när du klickar på knappen.
- <sup>l</sup> **Bakgrund**: Anger bakgrundsfärgen på rullningslisten. Välj en färg genom att klicka på knappen.
- <sup>l</sup> **Bredd på rullningslist**: Kontrollen påverkar både bredden och den relativa storleken på rullningslistens symboler.
- <sup>l</sup> **Stil**: Anger rullningslistens stil. Välj stil i listrutan. Stilen **Klassisk** motsvarar QlikViews 4/5 rullningslister. Stilen **Standard** ger ett mer modernt utseende. Den tredje stilen, **Ljus**, ger en tunnare,

lättare list.

**Layoutnivå** måste anges som **Avancerat** för att rullningslistens stil ska visas. Den här inställningen finns på fliken **Allmänt** , och du hittar den genom att öppna listrutan **Inställningar** och välja **Dokumentegenskaper**.

<sup>l</sup> **Tillämpa på...**: Öppnar dialogen **Egenskaper för namnlister och ramar** där du kan ange var de egenskaper som har ställts in på sidan **Layout** ska tillämpas.

### **Namnlist**

En namnlistinställning påverkar endast det aktiva objektet om den görs från **objektets** egenskapsdialog. En namnlistinställning påverkar alla objekt av samma typ i dokumentet om den görs från **dokumentets** egenskapsdialog.

På sidan **Namnlist** kan du specificera layoutalternativ som avviker helt från de som gäller för objektets allmänna layout.

- <sup>l</sup> **Visa namnlist**: Om detta alternativ är markerat kommer en namnlist att visas överst i arkobjektet. Listboxar och andra "box-objekt" kommer att ha alternativet förvalt, men knappar, textobjekt och linje/pil-objekt inte får någon namnlist till att börja med.
- <sup>l</sup> **Titeltext**: Här kan du ange en titel som ska visas i arkobjektets namnlist. Använd knappen **Teckensnitt...** för att ändra namnlistens teckensnitt.

Styr vilken färg namnlisten ska ha i olika tillstånd. Inställningarna för **Aktiva färger** och **Inaktiva färger** kan göras oberoende av varandra.

Klicka på **Bakgrundsfärg** eller **Textfärg** för att öppna dialogen **Färgyta**. **Bakgrundsfärgen** kan vara **enfärgad** eller en **toning**. Detta anges i dialogen **Färgyta**. **Textfärgen** kan anges som **Fast** eller **Uträknad** med hjälp av färgfunktoner.

- <sup>l</sup> **Radbrytning**: Om detta alternativ är markerat kommer namnlistens text att radbrytas på två eller fler rader.
- <sup>l</sup> **Namnlisthöjd (rader)**: Ange antal rader för namnlisten i denna ruta.

Storlek och placering för QlikView-objektet kan anges och justeras med hjälp av inställningarna för storlek och placering för arkobjekt i läget **Normal** eller **Minimerad**. Inställningarna mäts i pixlar:

- <sup>l</sup> **X-pos.**: Anger det horisontella placeringen av arkobjektets vänstra sida i förhållande till arkets vänstra kant.
- <sup>l</sup> **Y-pos.**: Anger den vertikala placeringen av arkobjektets övre kant i förhållande till arkets övre kant.
- **Bredd**: Anger QlikView-arkobjektets bredd.
- **· Höjd**: Anger QlikView-arkobjektets höjd.

Inställningar för justering av namnlistens text kan göras under **Justering av namnlist**.

- <sup>l</sup> **Horisontell**: Etiketten kan justeras horisontellt: **Vänster**, **Centrerad** eller **Höger** i namnlistens område.
- <sup>l</sup> **Vertikal**: Etiketten kan justeras vertikalt. **Övre**, **Centrerad** eller **Nederkant** i namnlistens område.

#### **Ikoner i namnlist**

Flera av arkobjektens objektmeny-kommandon kan konfigureras som ikoner. Välj vilka kommandon som ska visas som ikoner i namnlisten genom att markera kryssrutan till vänster om kommandona i listan.

*Använd namnlistikoner med måtta. Alltför många ikoner kan förvirra användaren.*

- <sup>l</sup> **Tillåt minimering**: Om detta alternativ är markerat kommer en minimeringsikon att visas i objektets namnlist under förutsättning att objektet kan minimeras. Detta gör det även möjligt att minimera objektet genom att dubbelklicka på namnlisten.
- <sup>l</sup> **Automatisk minimering**: Alternativet blir tillgängligt när **Tillåt minimering** är markerat. När **Automatisk minimering** är markerat för flera arkobjekt på samma ark kommer alla utom ett att minimeras automatiskt vid ett tillfälle. Detta är t ex användbart för att visa flera diagram i samma område på arket.
- <sup>l</sup> **Tillåt maximering**: Om detta alternativ är markerat kommer en maximeringsikon att visas i objektets namnlist under förutsättning att objektet kan maximeras. Detta gör det även möjligt att maximera objektet genom att dubbelklicka på namnlisten. Om både **Tillåt minimering** och **Tillåt maximering** är markerade kommer ett dubbelklick att minimera objektet.
- <sup>l</sup> **Hjälptext**: Här kan man skriva in en hjälptext som ska visas i ett popup-fönster. Hjälptexten kan definieras som en dynamisk formel. Detta alternativ är inte tillgängligt på dokumentnivå. Klicka på **...** knappen **Redigera uttryck** för att öppna dialogen om du behöver utrymme för att redigera längre formler.

Exempelvis en beskrivning av arkobjektet. En hjälpikon visas nu i objektets namnlist. När muspekaren befinner sig över ikonen visas texten i ett popup-fönster.

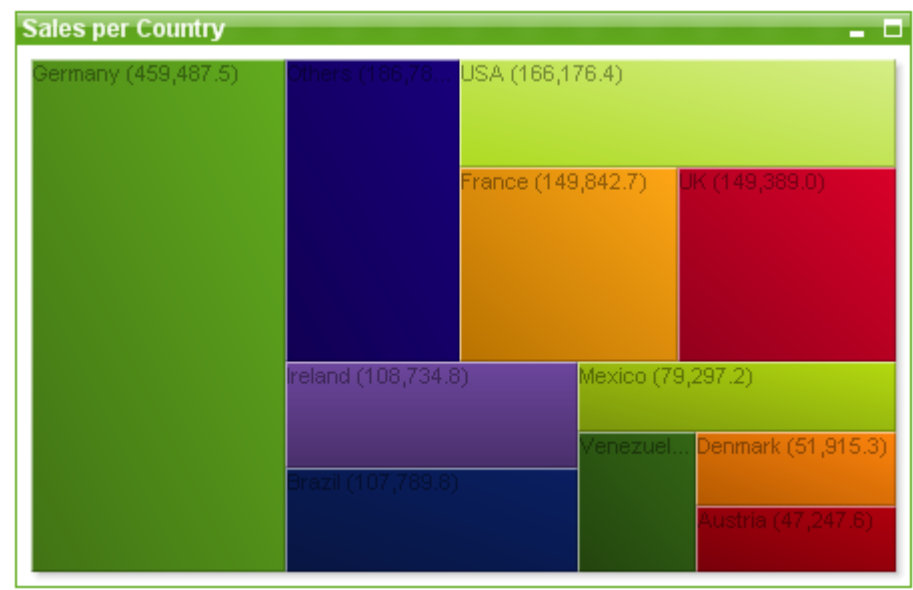

### Blockdiagram

Diagram är ritade motsvarigheter till numeriska data. Du kan växla mellan olika diagramtyper för ett befintligt diagram genom att ändra **Diagramtyp** på sidan **Egenskaper diagram: Allmänt**.

I blockdiagram visas förhållandet mellan uttrycksvärden som block i varierande storlek. Upp till tre dimensioner kan visas, varje dimensionsblock kan i sin tur delas upp i delblock. Ofta används ett extra uttryck för att räkna ut respektive blocks färg, då används även namnet "heat chart".

Det enklaste sättet att skapa ett nytt blockdiagram är att klicka på knappen **Skapa diagram** i verktygsfältet.

Genom att högerklicka på blockdiagrammet visas **Blockdiagram: Objektmeny**. Den kan även nås från **Objekt**-menyn när blockdiagrammet är det aktiva objektet.

#### **Objektmeny**

Blockdiagrammets **Objekt**-meny för knappar öppnas genom att högerklicka på objektet. Menykommandon:

Menyn innehåller följande kommandon:

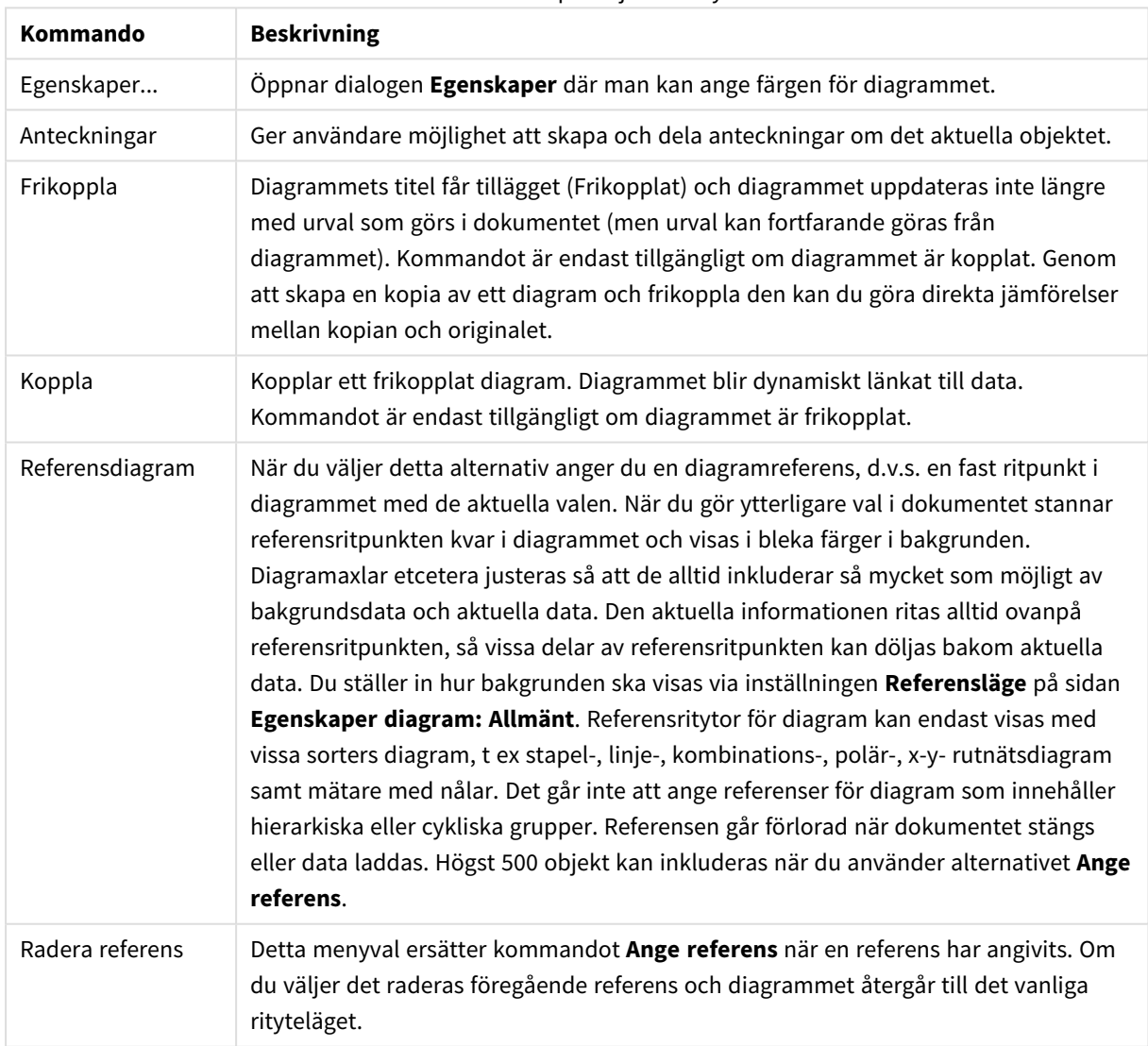

Kommandon på Objekt-menyn

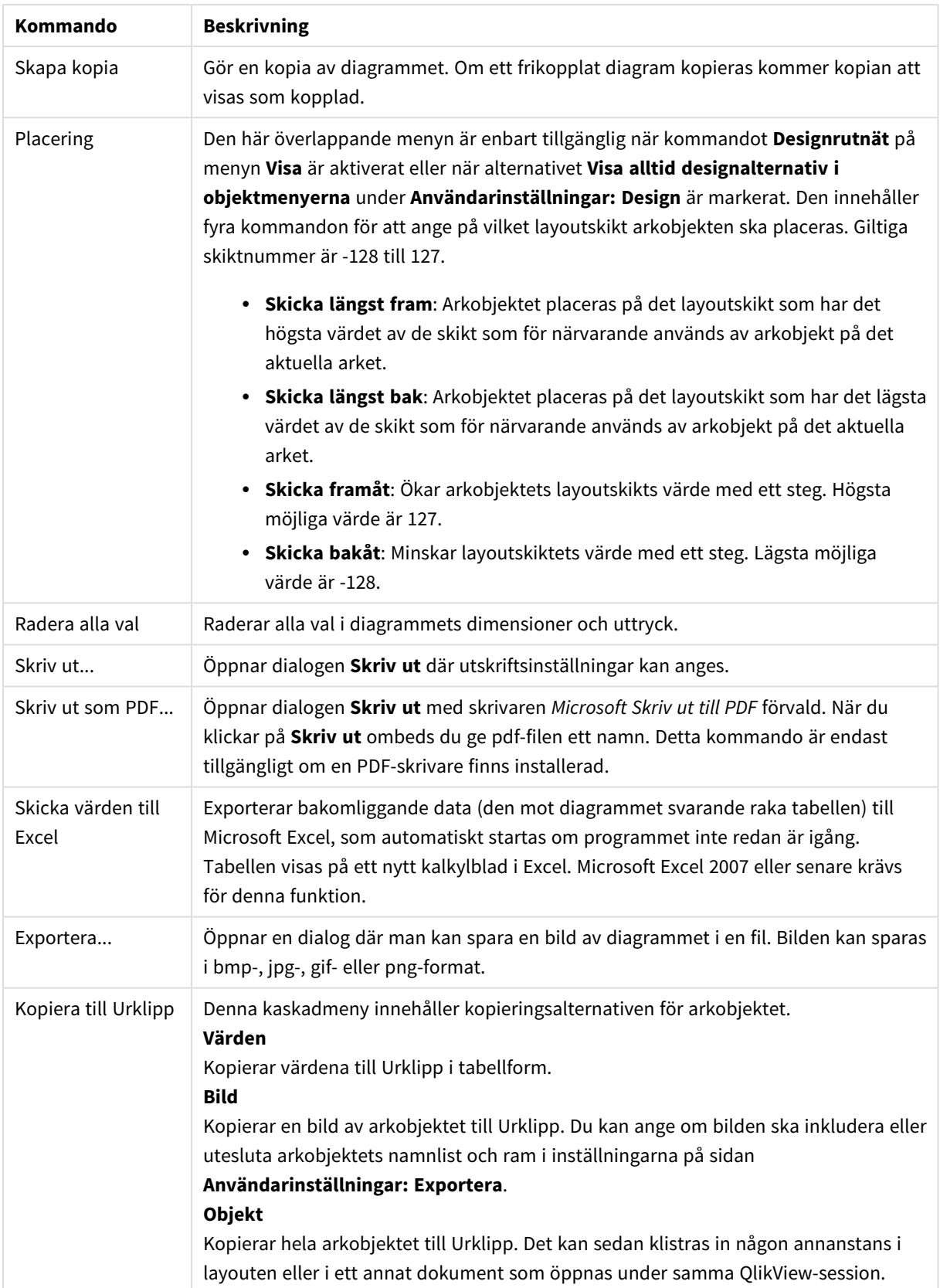

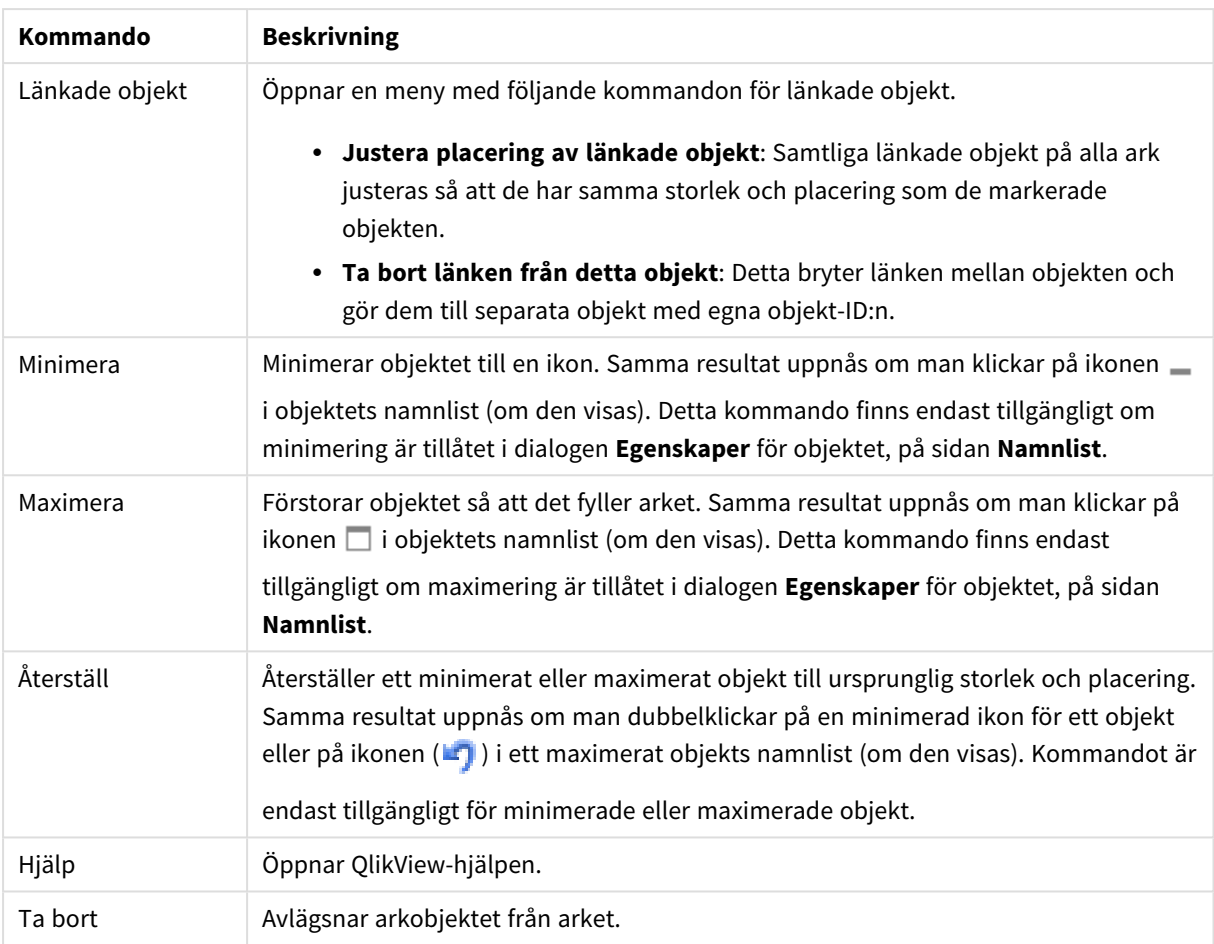

### **Egenskaper diagram: Allmänt**

På sidan **Allmänt** kan till exempel titel och diagramtyp anges. Det är den första sidan som visas i **Guiden Snabbdiagram** och i dialogen **Egenskaper diagram**.

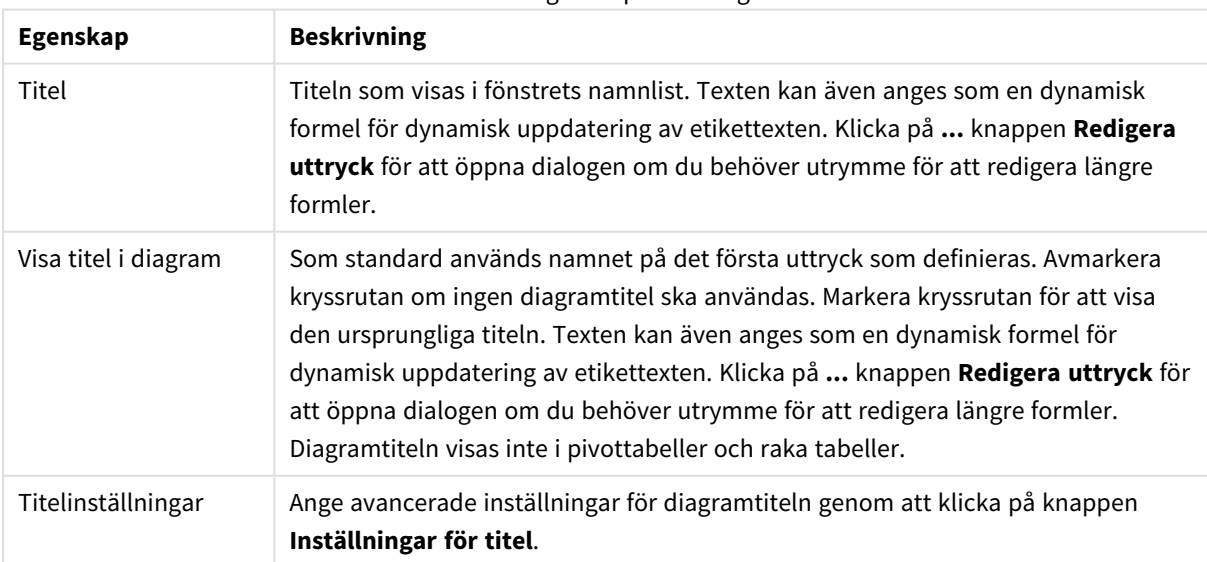

### Allmänna egenskaper för diagram

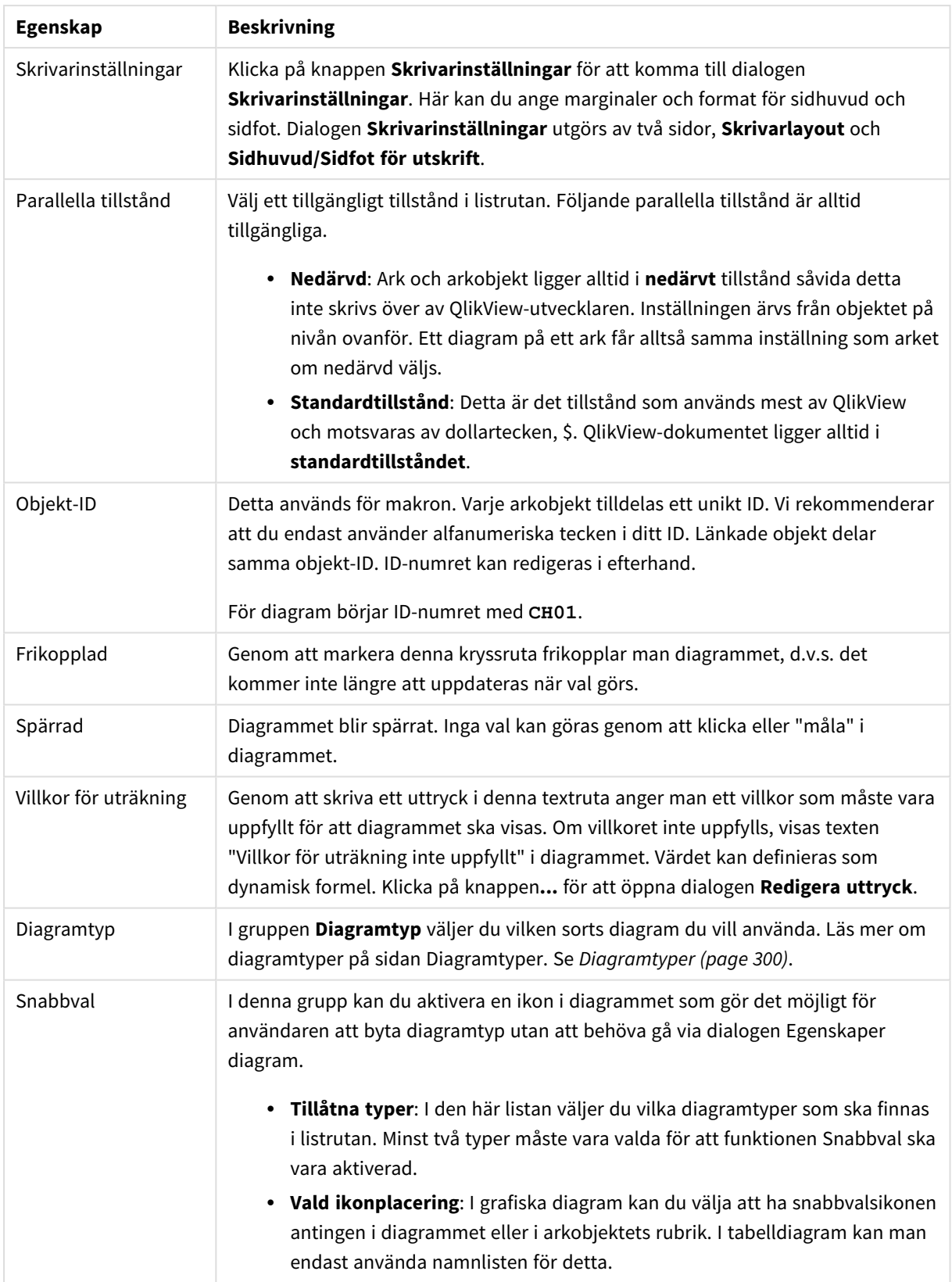

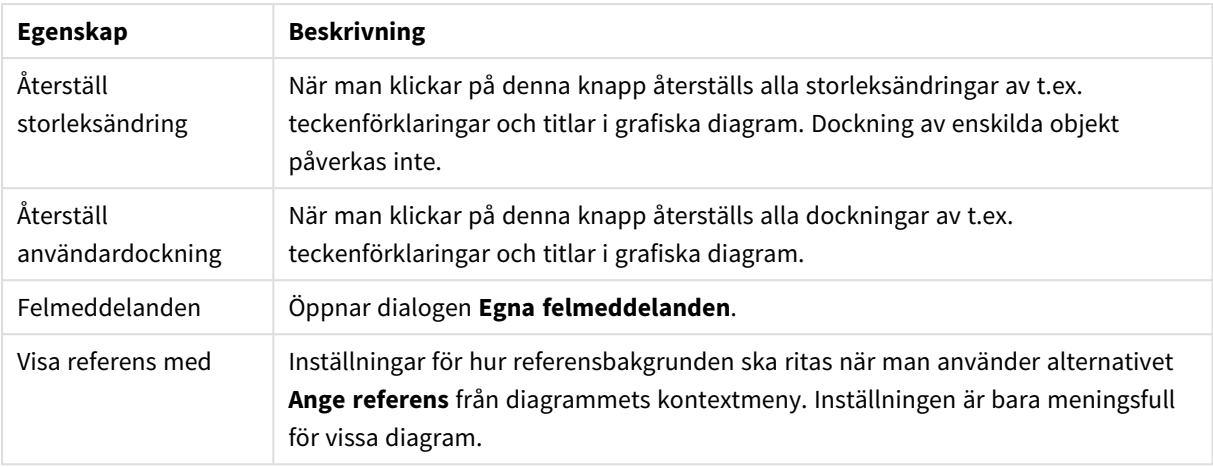

### **Egenskaper diagram: Dimensioner**

Sidan **Egenskaper diagram: Dimensioner** nås genom att högerklicka på ett diagram och välja **Egenskaper** eller genom att välja **Egenskaper** från **Objekt**-menyn när diagrammet är aktivt.

När man skapar ett diagram bör man fundera över följande:

- <sup>l</sup> Vad vill jag visa? (Vad ska höjden på staplarna i diagrammet motsvara?) Svaret kan vara summan av försäljning eller något liknande. Detta ställs in under fliken **Uttryck**.
- Vad vill jag gruppera efter? (Vilka fältvärden vill jag använda som etiketter för staplarna i stapeldiagrammet?) Svaret kan vara per land eller något liknande. Detta ställs in under fliken **Dimensioner**.

Ett diagram kan visa en eller flera dimensioner. Den övre gränsen beror på diagramtyp, hur komplexa data som ska visas samt det tillgängliga minnet. Cirkel-, linje- och X-Y-diagram kan visa högst två dimensioner, medan stapel- och rutnätsdiagram kan visa tre. Polär- och trattdiagram kan endast visa en enda dimension – mätare visar inga dimensioner alls. Ytterligare dimensioner ignoreras.

En diagramdimension får sina värden från ett fält som specificeras på sidan **Egenskaper Diagram: Dimensioner**. En dimension kan även bestå av en grupp fält (se **Redigera grupper** nedan).

En dimension kan vara ett enda fält, en grupp eller ett uttryck (beräknad dimension). Det kan även vara en syntetiskt skapad dimension.

Flytta fält fram och tillbaka genom att välja dem med hjälp av klick eller Ctrl-klick, med hjälp av knapparna **Lägg till>** eller **<Ta bort** eller genom att dubbelklicka på valen direkt.

Diagramdimensioner kan även beräknas utifrån ett uttryck.

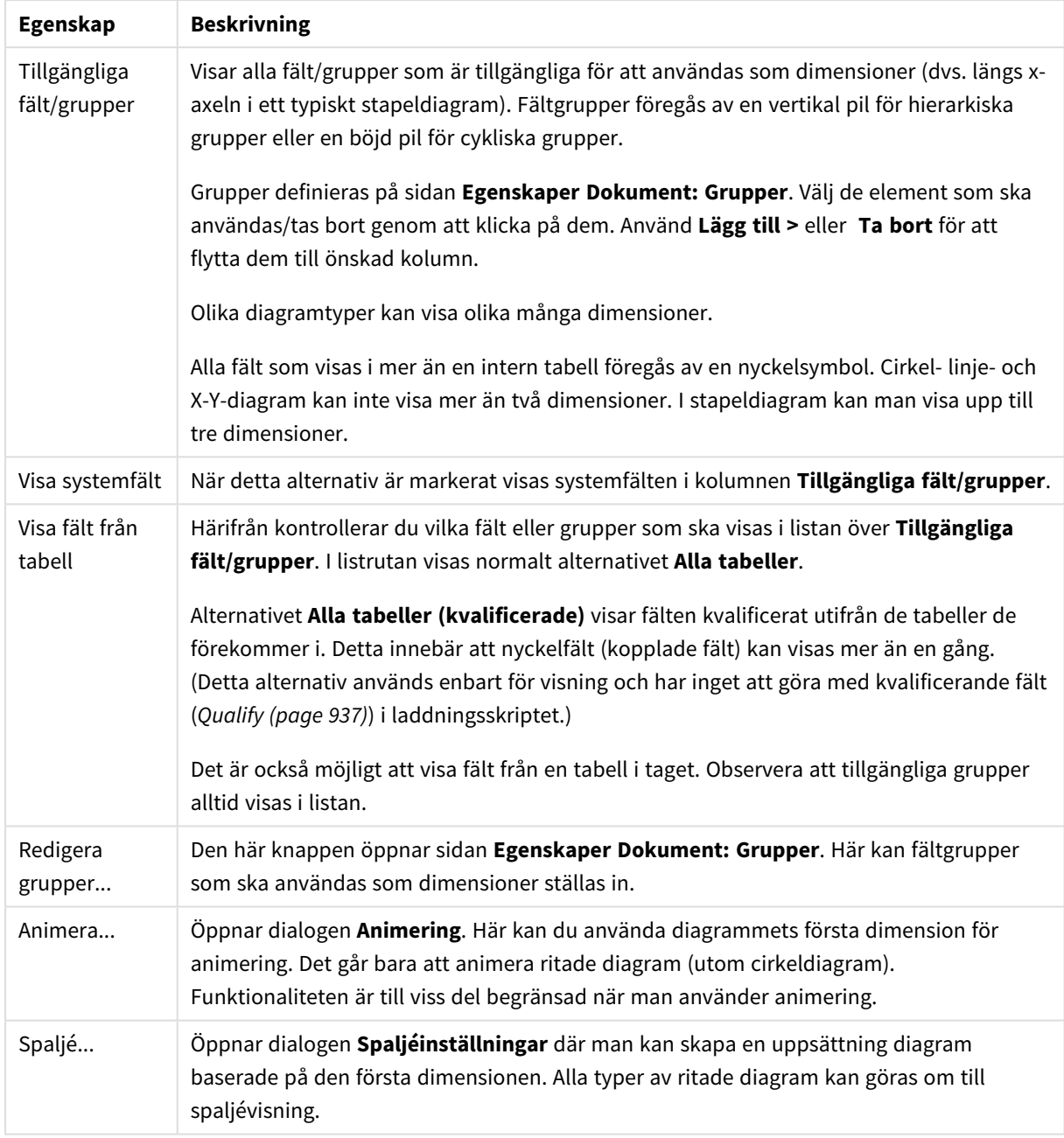

### Dimensionsegenskaper

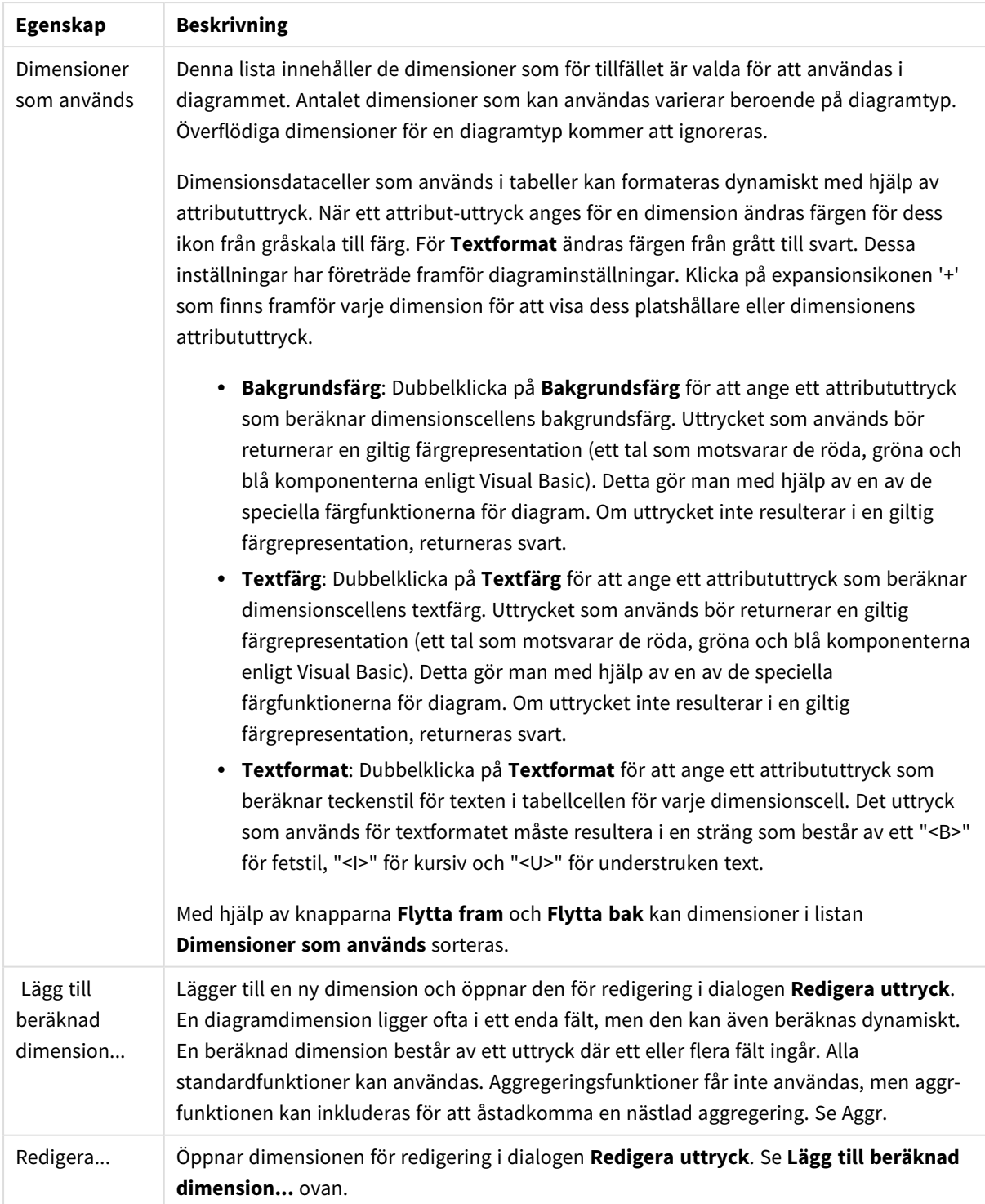

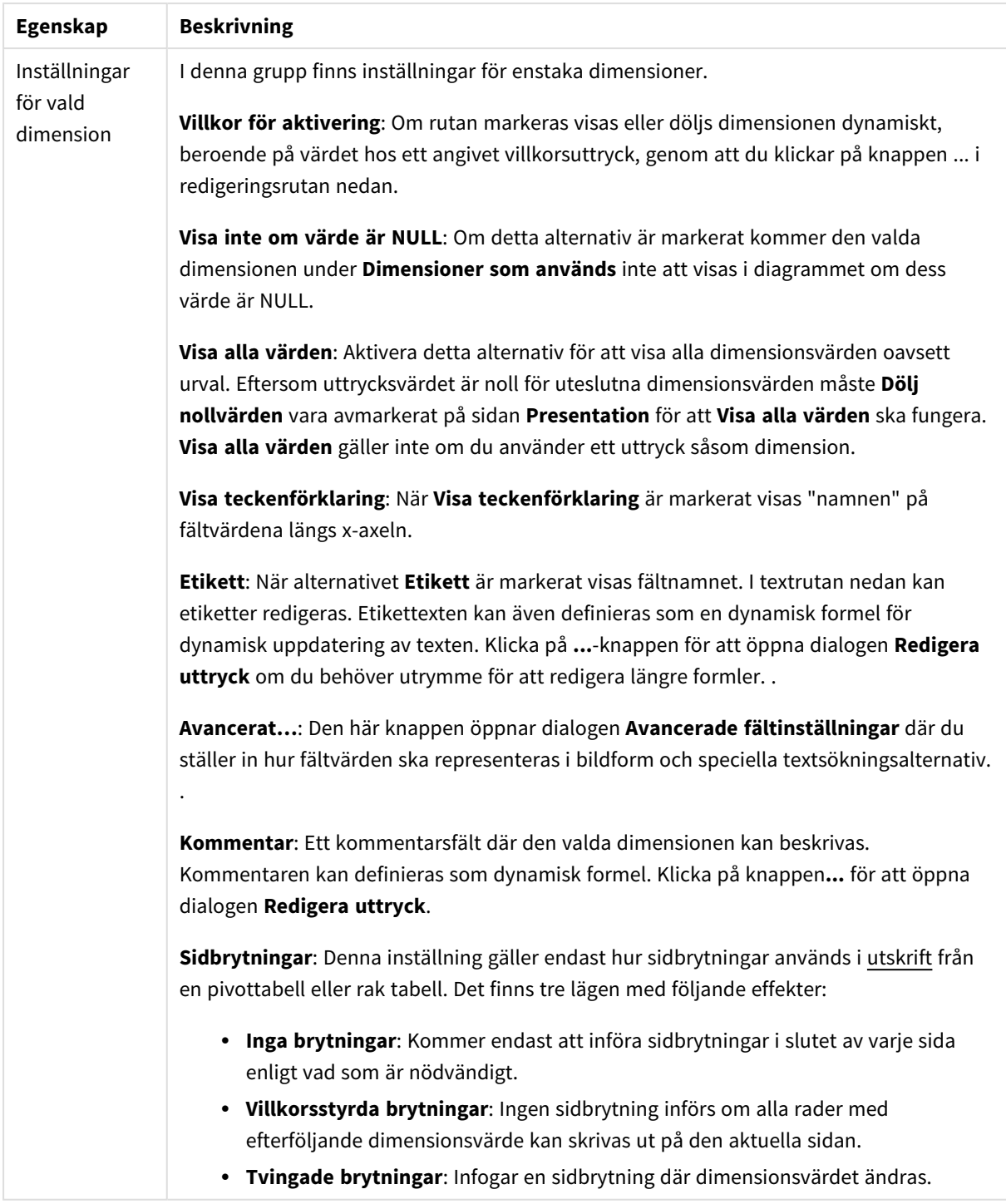

### **Egenskaper diagram: Dimensionsbegränsningar**

Dimensionsbegränsningar kan anges för alla diagramtyper, utom för mätare och pivottabeller.

På fliken **Dimensionsbegränsningar** anges hur många dimensionsvärden som kan visas i ett visst diagram.

Här följer en beskrivning av de tre alternativen i listrutan. Listrutan innehåller tre värden: **Primärt**, **Högsta** och **Lägsta**. Värdena anger hur beräkningen ska sorteras i beräkningsmotorn innan den returneras till diagrammotorn. Något av alternativen måste vara valt för att dimensionen ska kunna begränsas. Sorteringen påverkar endast det första uttrycket, utom i pivottabeller där den primära sorteringen kan förbigå sorteringen för första dimensionen.

Denna egenskapsdialog används för att ange dimensionsbegränsningar. Varje dimension i diagrammet konfigureras enskilt.

# Begränsningar

## Begränsa vilka värden som visas med hjälp av det primära uttrycket

Egenskaperna används för att ange hur många dimensionsvärden som ska visas i diagrammet. Se inställningarna nedan.

## Visa endast

Välj detta alternativ om du vill visa ett angivet antal **Första**, **Största** eller **Minsta** värden. Om värdet är satt till 5 visas fem värden. Om **Visa övriga** är aktiverat för dimensionen kommer segmentet Övriga att vara ett av de fem segment som visas. Alternativet **Första** returnerar raderna utifrån de alternativ som är valda på fliken **Sortering** för egenskapsdialogen. Om diagrammet är en rak tabell returneras raderna så som den primära sorteringen visade dem då. Med andra ord kan en användare ändra visningen av värdena genom att dubbelklicka på valfri kolumnrubrik och göra kolumnen primär.Alaternativet **Högsta** returnerar raderna i fallande ordning baserat på det första uttrycket i diagrammet. Om funktionen används på en rak tabell förblir dimensionsvärdena de samma medan uttrycken sorteras interaktivt. Dimensionsvärdena kommer eventuellt att ändras när uttryckens ordning ändras.Alternativet **Lägsta** returnerar raderna i stigande ordning baserat på det första uttrycket i diagrammet. Om funktionen används på en rak tabell förblir dimensionsvärdena de samma medan uttrycken sorteras interaktivt. Dimensionsvärdena kommer eventuellt att ändras när uttryckens ordning ändras.Ange det antal värden som ska visas. Värdet kan definieras som dynamisk formel. Klicka på knappen**...** för att öppna dialogen **Redigera uttryck**.

### Visa endast värden som är:

Välj detta alternativ för att visa alla dimensionsvärden som uppfyller det angivna villkoret för detta alternativ. Välj att visa värden i procent av totalen, eller som en exakt summa. Alternativet **relativt totalen** aktiverar ett relativt läge som påminner om alternativet **Relativ** på fliken **Uttryck** i objektets egenskapsdialog. Värdet kan definieras som dynamisk formel. Klicka på knappen**...** för att öppna dialogen **Redigera uttryck**.

### Visa endast värden som sammanlagt ger:

När detta alternativ är markerat ackumuleras alla rader fram till den aktuella raden och resultatet jämförs med värdet som är angivet i alternativet. Alternativet **relativt totalen** aktiverar ett relativt läge som påminner om alternativet **Relativ** på fliken **Uttryck** i egenskapsdialogen. De ackumulerade värdena (baserat på första, största eller minsta värdena) jämförs sedan med totalen. Värdet kan definieras som dynamisk formel. Klicka på knappen**...** för att öppna dialogen **Redigera uttryck**. Välj **Inkludera gränsvärden** för att inkludera det dimensionsvärde som innehåller jämförelsevärdet.

Negativa värden inkluderas inte när summan av ackumulerade begränsningar beräknas. Vi rekommenderar inte användning av relativa begränsningar för fält som kan innehålla negativa värden.

Om du lägger till en begränsning i en beräknad dimension och data sorteras utifrån samma beräknade dimension, används dimensionsbegränsningen innan sorteringsordningen används.

# Alternativ

## Visa övriga

När detta alternativ är aktiverat visas segmentet **Övriga** i diagrammet. Alla dimensionsvärden som inte uppfyller jämförelsekriterierna för visningsbegränsningar grupperas i segmentet **Övriga**. Om det finns dimensioner efter den valda dimensionen anger inställningen **Dölj inre dimensioner** om enskilda värden för de därpå följande / inre dimensionerna ska visas i diagrammet. I fältet **Etikett** skriver du det namn som ska visas i diagrammet. Om fältet lämnas tomt ges etiketten automatiskt uttryckets text. Värdet kan definieras som dynamisk formel. Klicka på knappen**...** för att öppna dialogen **Redigera uttryck**.

## Visa totalvärde

Diagrammet visar en total för den valda dimensionen när detta alternativ är aktiverat. Denna total agerar inte likadant som uttryckstotalen, som fortfarande är konfigurerad på fliken **Uttryck** i egenskapsdialogen. **Etikett**: Skriv in det namn som ska visas i diagrammet. Om fältet lämnas tomt ges etiketten automatiskt uttryckets text. Värdet kan definieras som dynamisk formel. Klicka på knappen**...** för att öppna dialogen **Redigera uttryck**.

## Övergripande grupperingsläge

Alternativet berör endast inre dimensioner. När alternativet är aktiverat beräknas begränsningarna enbart på den valda dimensionen. Alla tidigare dimensioner ignoreras. Om det är avaktiverat beräknas begränsningarna på alla tidigare dimensioner.

### **Uttryckstotaler jämfört med dimensionstotaler**

Dimensionstotaler skapas av beräkningsmotorn och returneras till diagrammotorn i form av separata rader (eller dimensionsvärden). Detta påverkar raden Övriga. Skillnaden mellan uttryckstotaler och dimensionstotaler visas nedan.

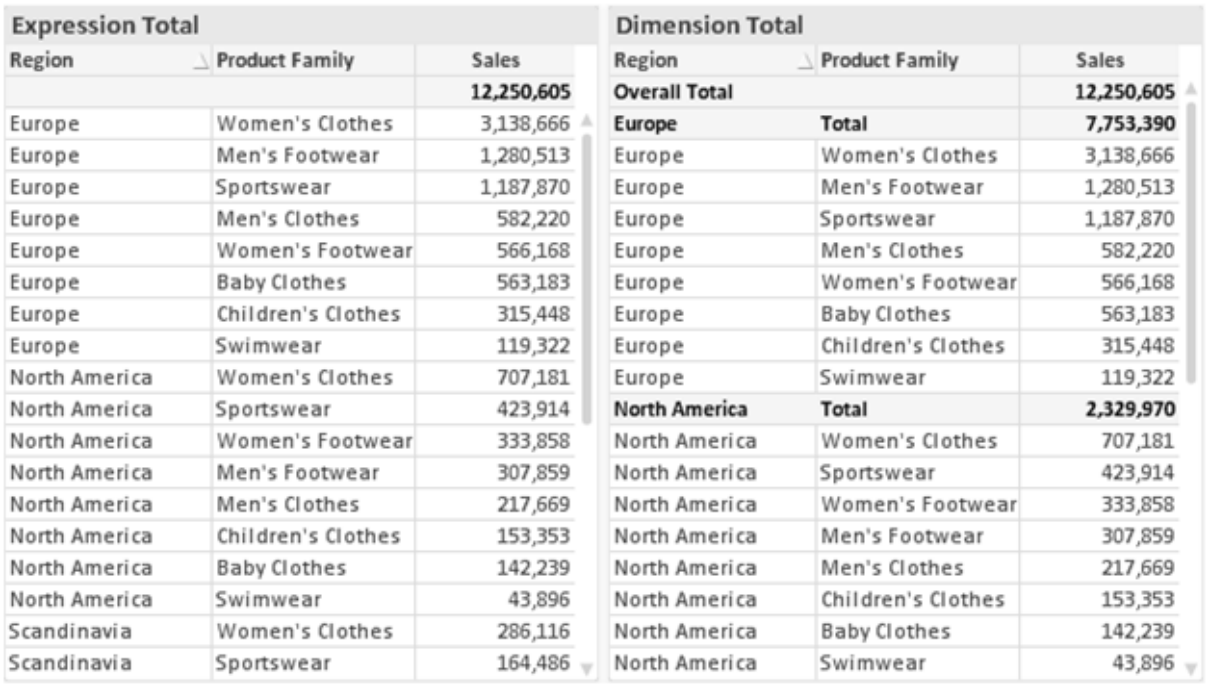

*Uttryckstotaler och dimensionstotaler*

När dimensionstotaler används kan man beräkna delsummor inom en rak tabell.

#### **Egenskaper diagram: Uttryck**

För att nå fliken **Egenskaper diagram: Uttryck** högerklickar du på ett diagram eller en tabell och väljer **Egenskaper** från **Objekt**-menyn.

När man skapar ett diagram bör man fråga sig två saker:

- <sup>l</sup> Vad ska höjden på staplarna etc. illustrera? Detta motsvarar ett eller flera **Uttryck** (t ex **sum of NetSales**).
- <sup>l</sup> Hur ska mina data grupperas? Detta motsvarar en eller flera **Dimensioner** (t ex per **Land**).

*Dialogen Uttryck ser inte likadan ut för olika diagram- och tabelltyper. Om ett alternativ är "gråat" är det inte tillgänglig för just den diagram- eller tabelltypen.*

## Uttryckslista

Uttryckslistan i rutan uppe till vänster är en fullständig trädkontroll med åtskilliga kontrollalternativ. Dessa beskrivs nedan:

Framför varje uttryck (eller grupp av uttryck) visas en expansionsikon (en ruta med ett ' + ' ). Om man klickar på ikonen öppnas underliggande sub-uttryck eller attribut-uttryck. Samtidigt ersätts ikonen av en hopfällningsikon ( ' - ' ). Vissa plottningsvarianter utnyttjar hjälputtryck, d v s en uppsättning av två eller flera uttryck vilka tillsammans definierar plottnings-symbolen (t ex varianterna **Börs** och **Lådagram** som beskrivs nedan).

Uttrycksdata kan även formateras dynamiskt med hjälp av attribututtryck. Om man klickar på expansionsikonen framför ett uttryck visas platshållarna för dimensionens attribututtryck. Dessa är:

## Bakgrundsfärg

Redigera standarduttrycket för **Bakgrundsfärg** för att skapa ett attribututtryck som beräknar datapunkters färg vid plottningen. Den beräknade färgen har företräde framför standardinställningen för färger i QlikView och måste ha en giltig färgrepresentation, vilket kan åstadkommas med hjälp av programmets färgfunktioner för diagram. Om uttrycket inte resulterar i en giltig färgrepresentation, returneras svart. Ett attribututtryck för **Textfärg** kan skapas med motsvarande metod.

## Textfärg

Ett hjälputtryck för **Textfärg** kan skapas med samma metod som bakgrundsfärgen (se ovan).

### Textformat

Redigera uttrycket **Textformat** för att ange ett attribututtryck som beräknar teckensnittets utseende för text som är associerad till datapunkten (för tabeller: texten i tabellcellen för varje dimensionscell. Det beräknade textformatet har företräde framför tabellstilen som anges i **Egenskaper diagram: Format**.

Det uttryck som används för textformatet måste resultera i en sträng som består av ett "<B>" för fetstil, "<I>" för kursiv och "<U>" för understruken text. Observera att = är obligatoriskt framför strängen.

### Cirkel-popout

Klicka på **Framdragen tårtbit** för att lägga till ett attribututtryck för att räkna ut huruvida tårtbiten som associeras till datapunkten ska ritas i ett framdraget läge. Attribututtrycket fungerar endast på cirkeldiagram.

### Flytta stapel

Klicka på **Flytta stapel** för att ange ett attribututtryck för att kalkylera hur en stapel eller ett stapelsegment som associeras med datapunkten ska flyttas. Flytten kan vara positiv eller negativ och kan flytta stapeln eller segmentet åt motsvarande håll. Detta är t ex användbart när man gör så kallade vattenfallsdiagram. Den här typen av attribututtryck påverkar endast stapeldiagram.

### Linjetyp

Klicka på **Linjetyp** för att ange ett attribututtryck för att beräkna linjetypen för den linje eller de linjesegment som associeras med datapunkten. Denna typ av attribututtryck kan endast användas med linje-, kombinations- och polärdiagram. Linjens relativa bredd kan kontrolleras genom att man lägger till taggen <W*n*> där *n* är en multiplikationsfaktor som används på diagrammets standardlinjebredd. Talet *n* måste vara ett reellt tal mellan 0,5 och 8.

### **Exempel: <W2.5>**

Linjens typ ställer du in genom att inkludera taggen <S*n*> där *n* är ett heltal mellan 1 och 4 som anger linjetypen (1=hel, 2= streckad, 3=prickad, 4=streckad/prickad). Exempelvis: <S3>. Taggarna <W*n*> och <S*n*> kan kombineras fritt men endast den första förekomsten av vardera tagg räknas. Taggarna måste omges av enkla citattecken.

## Visa värde

Klicka på **Visa värde** för att ange ett attribututtryck för att beräkna om datapunktens rityta ska kompletteras med ett värde på datapunktsvärde även om **Värden på datapunkt** inte har valts som huvuduttryck. Om **Värden på datapunkter** är valt för huvuduttrycket ignoreras attribututtrycket. Den här typen av attribututtryck berör endast stapel-, linje-, tårt-, tratt-och kombinationsdiagram.

# Lägg till

Nya uttryck och hjälputtryck kan skapas med hjälp av **Lägg till**-knappen. Alternativet kan även nås via kontextmenyn som visas när man högerklickar i listan över uttryck.

# Ta bort

Med knappen **Tag bort** kan tidigare skapade uttryck avlägsnas från listan. Alternativet kan även nås via kontextmenyn som visas när man högerklickar på ett uttryck i listan över uttryck.

# Kopiera

Alternativet **Kopiera** kan endast nås via kontextmenyn som visas när man högerklickar på ett uttryck eller sub-/attribututtryck i listan över uttryck. När du använder kommandot på ett huvuduttryck, kopieras alla data och inställningar som är associerade med diagramuttrycket (inklusive etikett) till Urklipp som en del av xml.

Uttrycket kan därefter klistras tillbaka in i samma diagram eller vilket annat QlikView-diagram som helst i samma eller ett annat dokument. Om kommandot används på ett attribut-uttryck kommer endast dess definition att kopieras. Ett attribut-uttryck kan därefter klistras in i alla huvud-uttryck i samma eller i ett annat diagram.

# Exportera...

Alternativet **Exportera** kan endast nås via kontextmenyn som visas när man högerklickar på ett uttryck i listan över uttryck. När man använder kommandot på ett huvuduttryck, kan alla data och inställningar som är associerade med diagramuttrycket (inklusive etikett) exporteras till en xml-fil.

Uttrycket kan därefter importeras tillbaka in i samma diagram eller vilket annat QlikView-diagram som helst i samma eller ett annat dokument. Kommandot öppnar dialogen **Exportera uttryck** där man kan välja var exportfilen ska sparas. Filen får tillägget Ex.xml.

# Klistra in

Alternativet **Klistra in** kan endast nås via kontextmenyn som visas när man högerklickar på ett uttryck eller sub-/attribututtryck i listan över uttryck. Om ett huvud-uttryck tidigare har kopierats till Urklipp, kan det klistras in i den tomma ytan i listan över uttryck. Så skapas ett nytt uttryck som är identiskt med det kopierade. Om ett attribut-uttryck har kopierats, kan det klistras in i ett huvud-uttryck.

# Importera

Alternativet **Importera** kan endast nås via kontextmenyn som visas när man högerklickar i den tomma ytan i listan över uttryck. Kommandot öppnar en dialog där man kan bläddra till uttryck som har exporterats. Det importerade uttrycket visas som ett nytt uttryck i diagrammet.

# Flytta fram/Flytta bak

Om flera uttryck visas, kan de sorteras inbördes med hjälp av knapparna **Flytta fram** och **Flytta bak**. Detta påverkar i vilken ordning kolumner etc. visas i diagrammet.

# Grupp

**Gruppera**-knappen kan användas för att sätta samman uttryck till en eller flera cykliska grupper, förutsatt att två eller flera uttryck finns tillgängliga. I QlikView-layouten kan man cykliskt växla mellan uttryck som tillhör en viss grupp genom att klicka på den cyklings-ikon som visas i diagrammet (= **Cykla grupp**). Högerklicka på en cyklings-ikon för att visa en popup-lista med de uttryck som ingår i gruppen och inte används för närvarande. De kan väljas direkt.

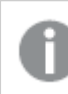

*Sammanblanda inte Cykelgrupp med cykliska grupper!*

# Dela upp grupp

Om man väljer ett uttryck tillhörande en grupp och klickar på **Dela upp grupp**, extraheras uttrycket från gruppen. Om endast ett uttryck återstår i cyklings-gruppen efter extraktionen, extraheras även detta uttryck och gruppen upplöses.

# Aktivera

Om kryssrutan kryssas ur utelämnas uttrycket från diagrammet.

# Relativ

Om denna kryssruta är markerad kommer diagrammet att visa resultatet i procent i stället för i absoluta tal. Detta alternativ saknas för pivottabeller.

# Osynlig

Om detta alternativ markeras, ritas inte resultatet av uttrycket. Diagrammet kommer emellertid att reservera utrymme för uttrycket i ritytan.

# Villkor

Om du aktiverar detta alternativ kan du ange ett villkor, som bygger på det aktuella valet, som avgör om uttrycket ska visas eller ej. Om villkoret är TRUE eller NULL visas uttrycket. Om villkoret är FALSE visas uttrycket inte.

# Etikett

Framför uttryckets etikett visas en eller flera ikoner som indikerar aktuell diagramtyp och/eller **Visningsalternativ** för uttrycket (se nedan).

# Definition

Visar hur det markerade uttrycket är uppbyggt. Man kan redigera uttrycket direkt i denna ruta. När man klickar på knappen **...** öppnas dialogen **Redigera uttryck**.

# Kommentar

Detta är ett kommentarsfält där uttryckets skapare kan beskriva dess syfte och funktion.

# Visningsmöjligheter

Gruppen används för vidare modifiering av hur datapunkter plottas eller av vad som skrivs i uttryckens celler i tabeller. Observera att vissa alternativ endast existerar för vissa diagramtyper, vissa alternativ ej kan kombineras samt att vissa alternativ kräver ett eller flera ytterligare uttryck för att kunna utföra komplexa plottningar.

# Stapel

Visar det valda uttryckets värden som staplar. Alternativet är tillgängligt endast för stapel- och kombinationsdiagram.

## Symbol

Visar värdena i det valda uttrycket som symboler. Alternativet är tillgängligt endast för linje- och kombinationsdiagram. Du kan välja mellan ett antal symboler i listrutan.

## Linje

Visar värdena i det valda uttrycket som linjer. Alternativet är tillgängligt endast för linje- och kombinationsdiagram. I listrutan kan du välja mellan **Normal**, **Jämn** och tre sorters **Trappsteg**.

## Aktie

Markera denna kryssruta om uttrycket ska ritas som en börsnotering. Uttrycket inleds med en speciell ikon i listan över uttryck och visas som en tom platshållare med fyra sub-uttryck.

Det första sub-uttrycket används för att rita den högsta punkten i börsnoteringen. Det andra sub-uttrycket används för en lägsta punkt. Dessa två sub-uttryck måste innehålla giltiga uttryck för att börsmarkören ska ritas.

Det tredje sub-uttrycket är valfritt - om det används visar det stängningsvärdet. Det fjärde sub-uttrycket är valfritt - om det används visar det öppningsvärdet.

När **Börs** markeras för uttrycket skapas automatiskt nya, tomma sub-uttryck. När **Börs** har valts för ett uttryck kan varken **Stapel**, **Symbol**, **Linje**, **Lådagram** eller **Felstaplar** väljas för samma uttryck. På samma sätt kan inte **Börs** väljas när något av dessa alternativ redan valts för ett uttryck. Alternativet finns endast för kombinationsdiagram.

# Lådagram

Markera denna kryssruta om uttryckets resultat ska ritas som ett lådagram. Lådagram används ofta för att visa statistiska data. Uttrycket inleds med en speciell ikon i listan över uttryck och visas som en tom platshållare med fem underuttryck.

Det första sub-uttrycket används för att rita den högsta punkten i lådagrammet. Det andra sub-uttrycket används för en lägsta punkt. Dessa två uttryck måste innehålla giltiga uttryck för att lådagrammet ska ritas.

Tredje, fjärde och femte sub-uttrycket är valfria. Om de används anger dessa sub-uttryck en median, ett övre morrhår och ett nedre morrhår.

Ett vanligt komplement till **lådagram** är så kallade utliggare för extremvärden. Dessa kan skapas genom att rita separata uttryck som symboler. När **Lådagram** markeras för bas-uttrycket skapas automatiskt nya, tomma sub-uttryck. När **Lådagram** har valts för ett uttryck kan varken **Stapel**, **Linje**, **Symbol**, **Börs** eller **Felstaplar** väljas för samma uttryck. **Lådagram** kan inte väljas för ett uttryck om något av dessa alternativ redan är valt för uttrycket. Alternativet finns endast för kombinationsdiagram.

## Felstaplar

Markera denna kryssruta om ett eller två uttryck som följer det valda uttrycket som hjälputtryck för felstaplar ska ritas ovanför datapunkterna. Om Symmetrisk väljs kommer endast ytterligare ett hjälputtryck att användas och ritas symmetriskt runt datapunkten. Om Asymmetrisk väljs kommer två hjälputtryck att användas och ritas ovanför respektive nedanför datapunkten.

Uttrycken för felstaplarna ska returnera positiva tal. De hjälputtryck som används för felstaplar föregås av sina ikoner (symmetrisk) (asymmetrisk hög) eller (asymmetrisk låg) i listan över Uttryck och kan inte användas till något annat i diagrammet. Om inga uttryck finns definierade efter det valda uttrycket, kommer nya "attrapputtryck" att genereras automatiskt. Alternativet är tillgängligt endast för stapel-, linje- och kombinationsdiagram.

# Värden på datapunkt

Markera denna kryssruta om uttryckets resultat ska skrivas som text ovanför datapunkterna. Alternativet finns endast för stapel-, linje-, kombinations- och cirkeldiagram. När det används för cirkeldiagram visas talen intill sektorerna.

# Text på axeln

Markera denna kryssruta om uttryckets resultat ska skrivas som text på varje x-axelvärde, axel och axeletikett. Alternativet är tillgängligt endast för stapel-, linje- och kombinationsdiagram.

## Text som pop-up

Markera denna kryssruta om uttryckets resultat ska visas som ett popup-meddelande när du hovrar över en datapunkt i diagrammet. Detta alternativ kan användas separat eller tillsammans med något av de andra visningsalternativen. Alltså kan man ha ett uttryck som inte visas i själva diagrammet utan bara i popupmeddelanden vid hovring.

## Representation

Alternativet finns bara för raka tabeller och pivottabeller.

### Text

Uttryckets värden tolkas och visas alltid som text.

## Bild

När du väljer detta alternativ försöker QlikView tolka varje uttrycksvärde som en referens till en bild. Referensen kan vara en sökväg till en lagrad bildfil (t.ex. C:\Mypic.jpg) eller direkt i själva QlikView-dokumentet (t.ex. qmem://<Namn>/<Peter>). Om QlikView misslyckas med att tolka fältvärdet som en giltig bildreferens, kommer själva värdet att visas istället, såvida inte alternativet **Göm text när bild saknas** har markerats.

## Cirkelformad mätare, Linjär mätare, Trafikljus, LED-mätare

Oavsett vilken mätare du väljer kommer mätaren att sättas in i den tillgängliga cellen som en bild. Mätarens layout kan ändras i dialogen **Egenskaper diagram: Presentation** som nås från knappen **Mätarinställningar**.

### Minidiagram

När du väljer detta alternativ visar QlikView uttrycksvärdena i form av ett stapel- eller linjediagram. Diagrammet visas i den tillgängliga tabellcellen. De visuella inställningarna för mätaren kan ändras via knappen **Mätarinställningar**. Alternativet finns bara för raka tabeller.

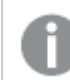

*Minidiagrammet visas inte vid export till Excel.*

### Länk

Välj detta alternativ för att skriva in ett uttryck i fältet **Definition** och skapa en klickbar länk i tabellcellen. Uttrycket bör returnera en text som kan tolkas som *VisadText*<*url*>*LänkTexten*. *VisadText* kommer att visas i tabellcellen och *LänkTexten* är länken som öppnas i ett nytt webbläsar-fönster.

Om en länk är definierad blir värdet i tabellcellen understruket. Om ingen länk är definierad blir inte värdet understruket. Observera att det inte är möjligt att göra urval i en cell som är representerad som Länk. När man klickar på knappen **...** öppnas dialogen **Redigera uttryck**.

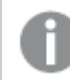

*URL-länkar fungerar bara i Ajax-klienten på grund av säkerhetsbegränsningar.*

### **Exempel:**

=Name & '<url>' & Link =Name & '<url>www.qlikview.com'

där *Namn* och *Länk* är tabellfält som läses in i skriptet.

### Formatering

Endast tillgänglig när alternativet **Bild** är aktiverat ovan. Alternativet finns bara för raka tabeller och pivottabeller. Denna inställning beskriver hur QlikView formaterar bilden så att den passar i cellen. Det finns fyra alternativ:

- <sup>l</sup> **Sträck inte ut**: Bilden visas som den är utan att sträckas ut. Detta kan medföra att vissa delar av bilden inte visas eller att endast en del av cellen fylls.
- **· Fyll**: Bilden sträcks ut så att hela cellens yta fylls. Ingen hänsyn tas till bildförhållandet.
- <sup>l</sup> **Behåll bildförhållande**: Bilden sträcks ut så att den fyller så stor del som möjligt av cellytan utan att bildförhållandet ändras.
- <sup>l</sup> **Fyll med bibehållet bildförhållande**: Bilden sträcks ut så att cellen fylls i båda riktningar med bibehållet bildförhållande. Detta brukar innebära att bilden beskärs i någon riktning.

# Ackumulering

Via inställningarna i denna grupp väljer man om värdena i diagrammet ska ackumuleras eller ej. I ett ackumulerat diagram läggs varje y-värde till följande x-värdes y-värde. I ett ackumulerat stapeldiagram som visar summan av försäljning per år läggs till exempel värdet för år 2010 ihop med år 2011.

Om diagrammet innehåller flera uttryck väljer du det uttryck vars värden ska ackumuleras i uttryckslistan. Detta alternativ saknas för pivottabeller.

### Ingen ackumulering

Det valda diagramuttryckets y-värden ackumuleras inte.

## Full ackumulering

Varje y-värde ackumulerar alla tidigare y-värden för uttrycket. Se ovan under **Ackumulering**. Fullständig ackumulering fungerar inte för flera dimensioner som innehåller värdena null eller 0.

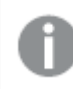

*Fullständig ackumulering fungerar inte om spaljédiagrammet är aktiverat.*

### Ackumulera *n* steg bakåt

Talet i rutan anger hur många y-värden i uttrycket som ska ackumuleras. Se ovan under **Ackumulering**.

# Total/Relativ

Gruppen är endast aktiv för det valda uttrycket för raka tabeller. Det finns tre möjliga inställningar:

- **· Inga totaler**: Totaler beräknas inte för det valda uttrycket.
- <sup>l</sup> **Uttryckets total**: Uttryckets total utvärderad på nästa nivå. Om ett uttryck genererar de genomsnittliga månadslönerna för ett antal anställda, kommer **Uttryckets total** att generera det totala medelvärdet för samtligas löner.
- <sup>l</sup> **F(x) of Rows**: Med detta alternativ kommer de individuella värdena för varje datapunkt (varje stapel i ett stapeldiagram, varje rad i en rak tabell, etc.) för det valda uttrycket att aggregeras med hjälp av den valda aggregeringsfunktionen (typfallet är summering).

*Värdet för Första sträng eller Sista sträng är det högsta eller lägsta värdet, i alfanumerisk ordning, som hittas i tabellen. Den alfanumeriska ordningen börjar med 0 till 9 följt av A till Z.*

# Bredd på stapelram

Anger bredden för den kantlinje som omger staplar ritade av detta uttryck, för stapeldiagram och kombinationsdiagram. Värdet kan anges i mm, cm, tum (", inch), pixlar (px, pxl, pixel), punkter (pt, pts, point) eller docunits (du, docunit).

# Uttryck som teckenförklaring

När flera uttryck används samtidigt, kommer detta alternativ att visa en etikett med uttrycken och deras korresponderande färger intill diagrammet.

# Trendlinjer

I vissa QlikView-diagram kan uttrycket kompletteras med eller ersättas av statistiska trendlinjer.

Trendlinjer kan bara visas i X-Y-diagram, linjediagram samt i stapel- eller kombinationsdiagram med maximalt en dimension och ett uttryck i form av staplar. För andra diagramtyper är inställningarna i gruppen **Trendlinjer** inte tillgängliga. I X-Y-diagram behandlas datapunkterna som om y=f(x). I stapel-, linje- och kombinationsdiagram kan man avmarkera alla alternativ i **Visningsalternativ** och ändå lägga till trendlinjer. Dessa kommer då att ritas utan de bakomliggande datapunkterna. Trendlinjer i stapel-, linje-, och kombinationsdiagram kan extrapoleras genom inställningar för historik och/eller prognos på sidan **Axlar**. De extrapolerade linjerna blir streckade. Trendlinjer i diagram med en diskret x-axel visas som linjer med symboler. På en kontinuerlig axel visas bara linjer.

- **· Medelvärde:** Medelvärdet visas som en rak linje.
- **· Linjär**: Ritar en linjär regressionslinje.
- <sup>l</sup> **Polynom av 2:a graden**: Ritar en polynomanpassning av andra graden.
- <sup>l</sup> **Polynom av 3:e graden**: Ritar en polynomanpassning av tredje graden.
- <sup>l</sup> **Polynom av 4:e graden**: Ritar en polynomanpassning av fjärde graden.
- **Exponentiell:** Ritar en exponentiell trendlinje.
- <sup>l</sup> **Visa ekvation**: Om denna kryssruta markeras för ett visst uttryck förses detta uttrycks trendlinjer med den trendlinje-ekvation som uttrycks som text i diagrammet.
- <sup>l</sup> **Visa R2**: Om denna kryssruta markeras för ett visst uttryck förses detta uttrycks trendlinjer med bestämningskoefficienten som uttrycks som text i diagrammet.

### **Egenskaper diagram: Format**

På denna sida väljer man grundformat för diagrammet. Inte alla funktioner i listan är tillgängliga för alla diagramtyper.

- <sup>l</sup> **Utseende**: Välj ett av alternativen. I vissa fall påverkar detta inte bara diagrammets utseende, utan även dess funktion.
- **Orientering**: Anger diagrammets orientering (vertikal eller horisontell).
- <sup>l</sup> **Undertyp**: Här anges formatet: **Grupperad** eller **Flervärdes** för staplar, **Överlagrad** eller **Flervärdes** för radardiagram. Inställningen fungerar bara när diagrammet visar två eller fler dimensioner eller en dimension och mer än ett uttryck. Negativa värden i flervärdesstaplar grupperas separat, nedåt under x-axeln. När anpassning med kontinuerliga axlar används för stapeldiagram är flervärdeslayout den

enda layout som tillåts.

För presentationen av stapeldiagram med flera dimensioner och uttryck gäller följande:

- Maximalt två dimensioner kan visas på x-axeln.
- En tredje dimension kan visas med flerfärgade flervärdesstaplar.
- Bara tabelldiagram kan visa fler än tre dimensioner.
- <sup>l</sup> När två eller fler uttryck är aktiva visas de första två dimensionerna på x-axeln och uttrycket med flerfärgade staplar som visar flera värden vardera.
- <sup>l</sup> När två eller fler uttryck är aktiva och undergruppen är inställd på flervärdes, beräknas alla uttryck inom en grupp enligt en axel (normalt den vänstra). Detta gäller även om du anger att ett uttryck ska beräknas enligt vänsteraxeln och ett enligt högeraxeln.

Följande lista visar hur undertyper presenteras med flera dimensioner och uttryck:

- <sup>l</sup> **En dimension**
	- <sup>l</sup> **1 uttryck**: en stapel
	- <sup>l</sup> **2+ uttryck**: uttryck grupperas eller visas som flervärdes
- <sup>l</sup> **Två dimensioner**
	- **1 uttryck**: Dimensioner kan grupperas eller visas som flervärdes
	- <sup>l</sup> **2+ uttryck**: Dimensioner grupperas
- <sup>l</sup> **Tre dimensioner**
	- **1 uttryck**: Första och andra dimensionen grupperas. Den tredje dimensionen visas som flervärdesdimension.
	- **2+ uttryck**: Första och andra dimensionen grupperas. Uttryck visas som flervärdesdimension.
- <sup>l</sup> **Fyra dimensioner**
	- **1 uttryck**: Första och andra dimensionen grupperas. Den tredje dimensionen visas som flervärdesdimension.
	- **2+ uttryck**: Första och andra dimensionen grupperas. Uttryck visas som flervärdesdimension.
- <sup>l</sup> **3D-vy**: Inställningarna i denna grupp anger från vilken vinkel diagrammet visas i 3D-vy.
	- <sup>l</sup> **Övre vinkel**: Anger 3D-vyns vertikala vinkel. Värdet måste vara ett heltal mellan 5 och 45.
	- <sup>l</sup> **Sidovinkel**: Anger 3D-vyns sidovinkel. Värdet måste vara ett heltal mellan 5 och 45.
- <sup>l</sup> **Ritfärg – stil**: Här väljer man stil för alla de ritfärger som används i diagrammet. När ett format väljs i listrutan ändras alla färger som har angetts i **Färgyta** på sidan **Färg** till det valda formatet. Ändringen sker omedelbart och själva inställningen sparas inte förrän denna sida i dialogen öppnas nästa gång. De faktiska grundfärgerna i färgschemat påverkas inte. Inställningen **Ritfärg - stil** är inte tillgänglig för alla diagramtyper. Följande alternativ finns:
	- **· Enfärgad**: Anger alla färger på färgpaletten som enfärgade.
	- <sup>l</sup> **Mörk toning**: Anger alla färger på färgpaletten som enfärgade toningar som drar åt en mörkare nyans.
	- **· Ljus toning**: Anger alla färger på färgpaletten som enfärgade toner som drar åt en ljusare nyans.
	- **Blank**: Ger alla staplar ett glansigt utseende.
- <sup>l</sup> **Ritytans bakgrund – format**: Här kan man ändra utseendet för ritytans bakgrund. Inställningen gäller endast diagram som har en rityta. Följande alternativ finns:
	- **Ram**: En ram ritas runt ritytan.
	- **· Skuggad**: Alternativet ger en skuggningseffekt på ritytans bakgrund.
	- **Minimal**: Denna inställning tar bort ritytans bakgrund.
- <sup>l</sup> **Förhandsgranska**: Här förhandsvisas diagrammets grundläggande visuella egenskaper.

### **Egenskaper diagram: Presentation (Blockdiagram)**

I denna dialog kan man ange hur datablocken ska visas.

Standardvärdena är:

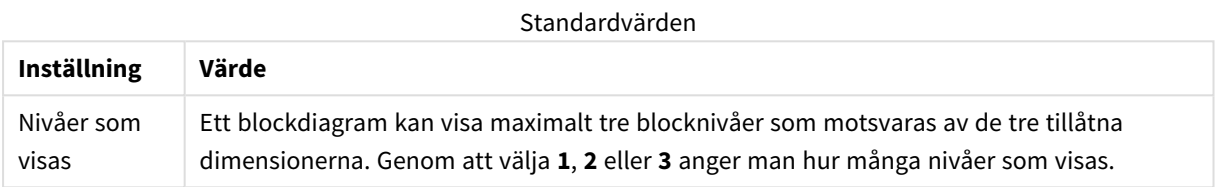

Genom att välja bland alternativen nedan i gruppen **Popup** kontrollerar man vilken information som visas i popup-meddelandet som visas när muspekaren hovrar över data.

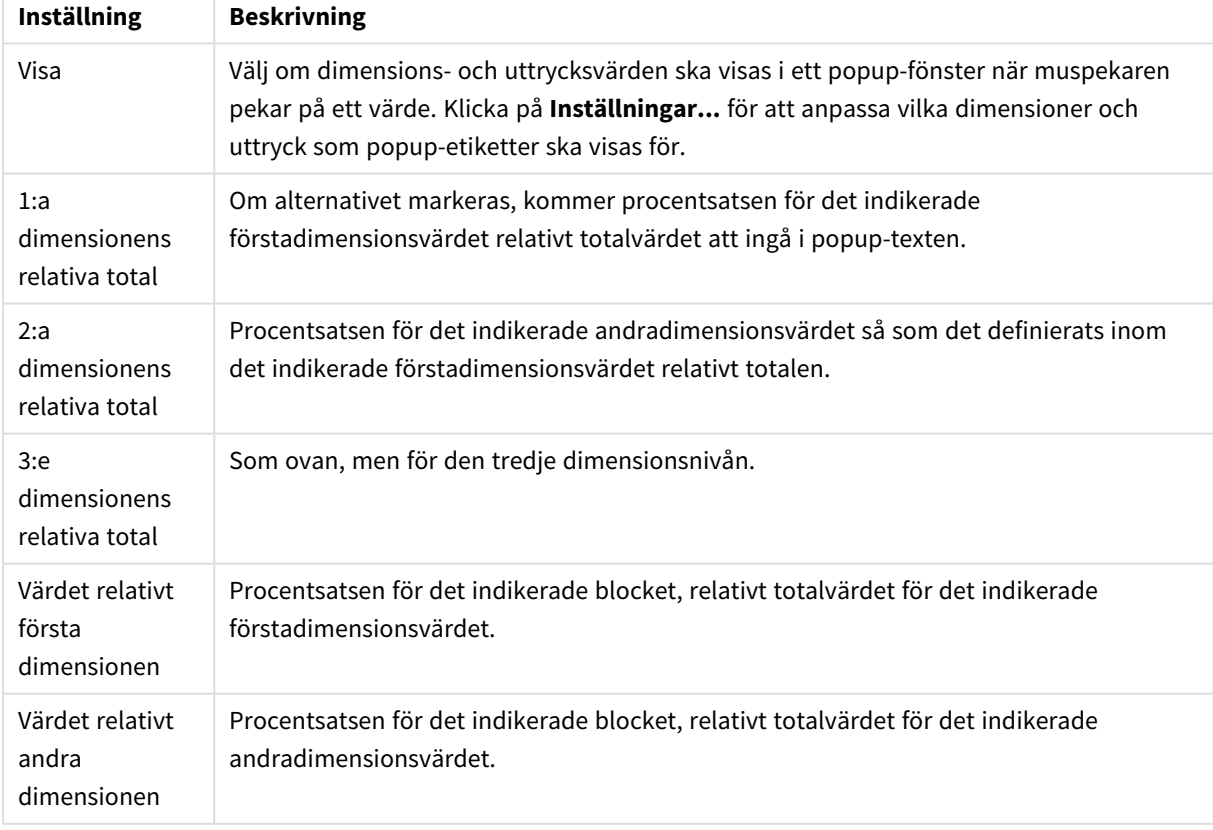

#### Inställningar för popup

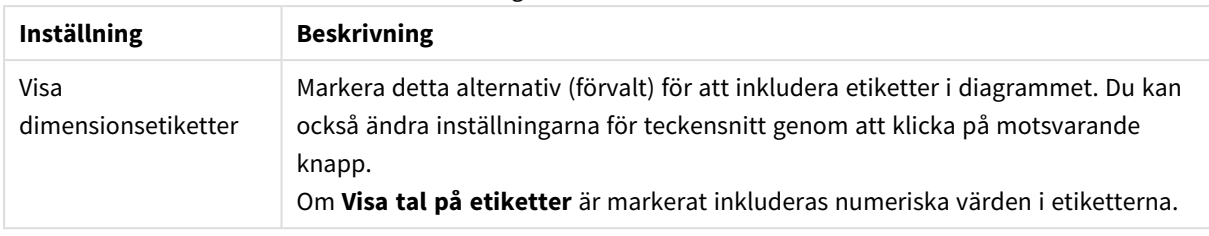

#### Inställningar för dimensionsetiketter

Gruppen **Text i diagram** används för att lägga till textinformation i diagrammet.

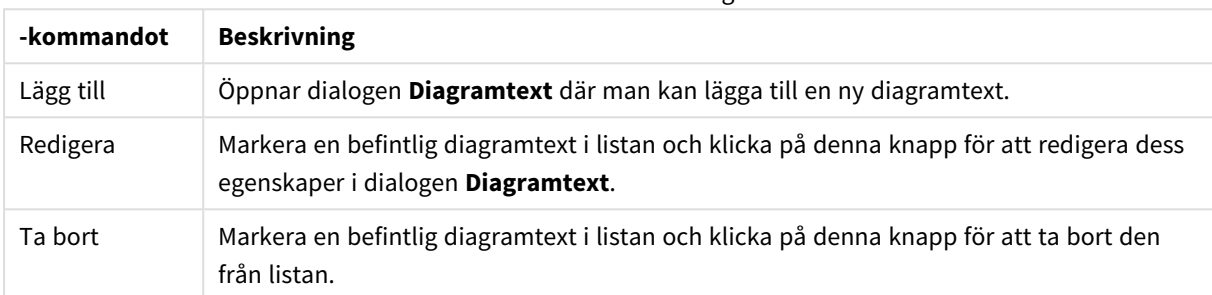

Kommandon för text i diagram

Texten visas i diagrammets övre, vänstra hörn, men kan flyttas till önskad position när diagrammet befinner sig i redigeringsläge.

I gruppen **Teckenförklaring** definierar man vilka dimensionsdataetiketter som ska visas i diagrammet. Kryssa i rutan om dataetiketter ska visas. Dataetiketter visas endast för den nivå som för tillfället ligger överst i diagrammet.

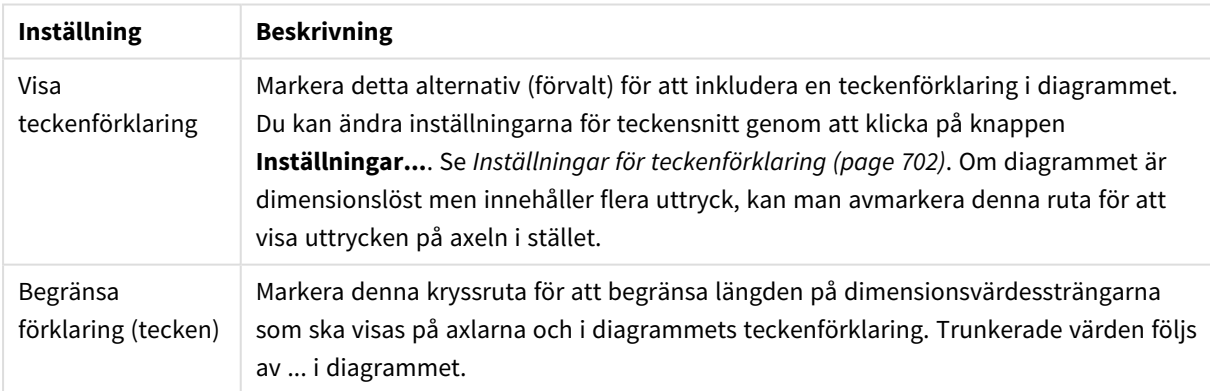

#### Inställningar för teckenförklaring

I gruppen **Blockramar** anger man bredd och färg på ramarna runt blocken för de tre olika dimensionsnivåerna. Blockramar kan inte användas om man har valt namnlistformatet för blockdiagram. För dimensioner klickar man på kontrollen för att ändra tjocklek på ramen, respektive knappen **Färg** för att ange en annan färg på ramen.

I gruppen **Inställningar för namnlist** kan man ange teckensnitt och färg för den namnlist som används på den översta och mellersta dimensionsnivån Blockramar kan inte användas om man har valt namnlistformatet för blockdiagram.

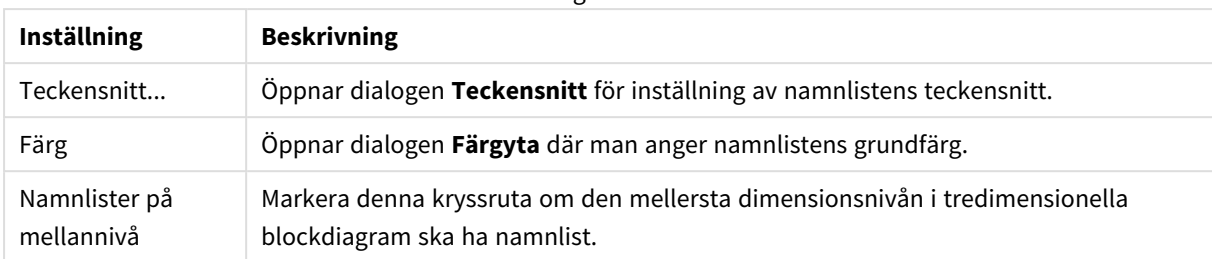

#### Inställningar för namnlist

### **Axlar**

På sidan **Axlar** kan du ställa in hur x-axeln och y-axeln ska visas.

#### **Egenskaper diagram: Färger**

Sidan**Egenskaper diagram: Färger** öppnas genom att högerklicka på ett diagramfönster och välja kommandot **Egenskaper** i **Objekt**-menyn.

I gruppen **Färg på data** kan man koppla upp till arton olika färger till diagrammets dimensionsfältvärden.

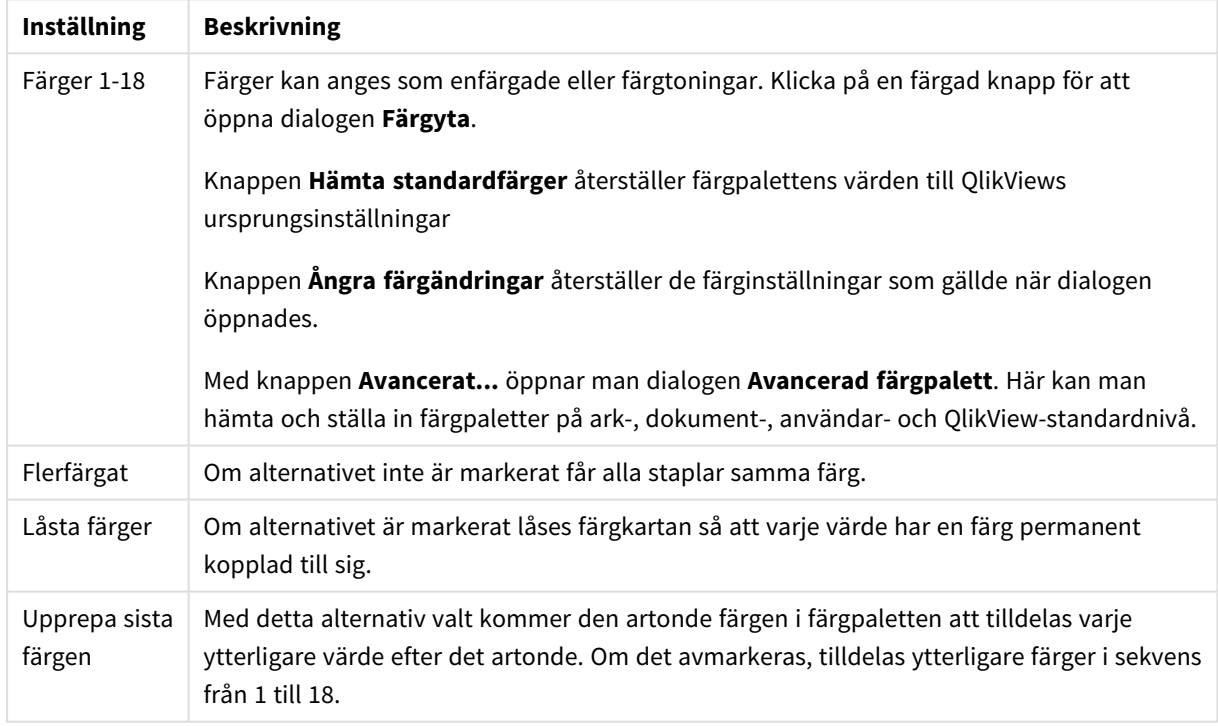

Inställningar för utseende

I gruppen **Rambakgrund** kan inställningar för ritytans bakgrund och området runt ritytans bakgrund göras.

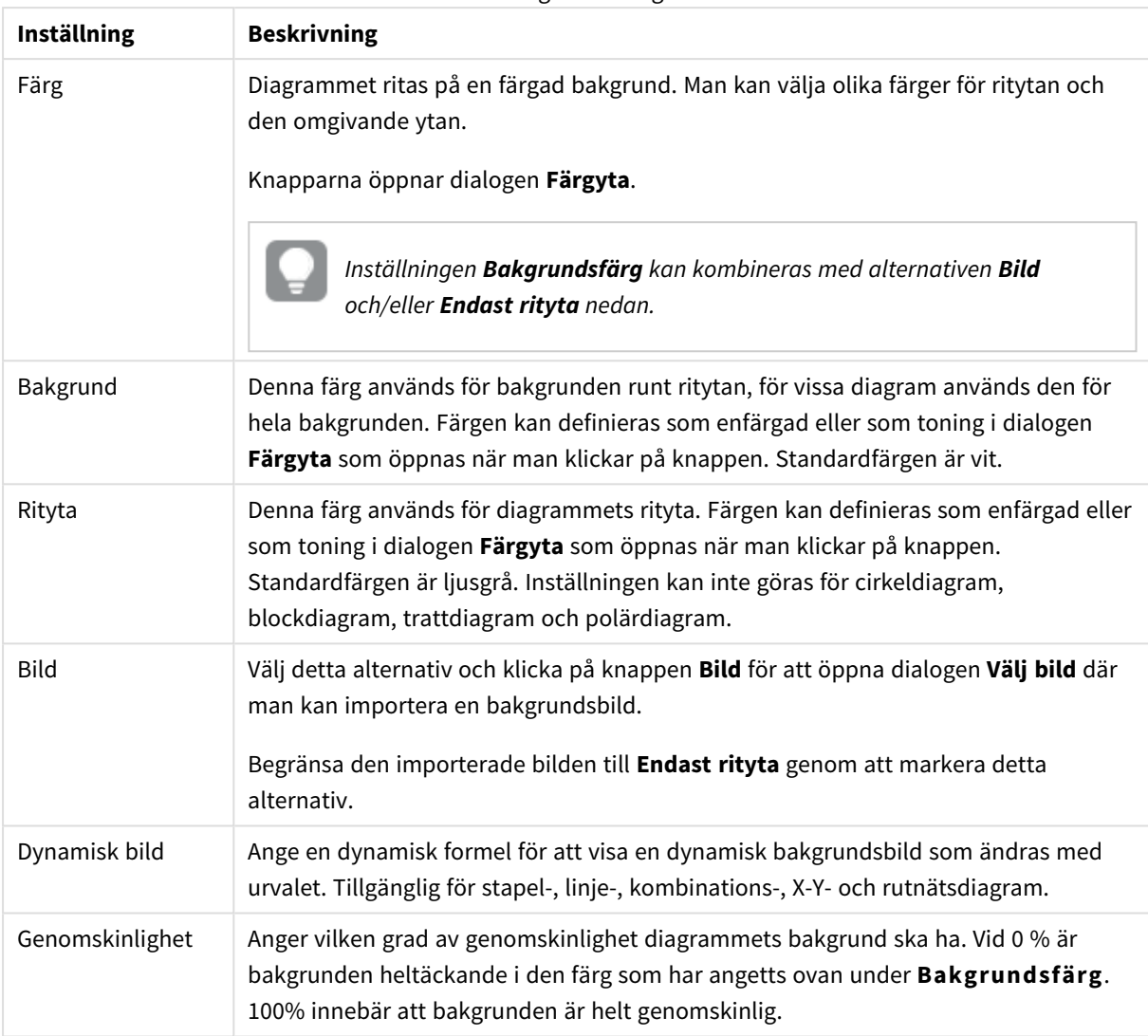

Inställningar för bakgrund

I gruppen **Ritytans kant** kan du välja **Bredd** och **Färg** för den rektangel som omger ritytan.

### **Egenskaper diagram: Tal**

Denna egenskapsdialog gäller det aktiva objektet och innehåller följande kontroller för formateringsvärden:

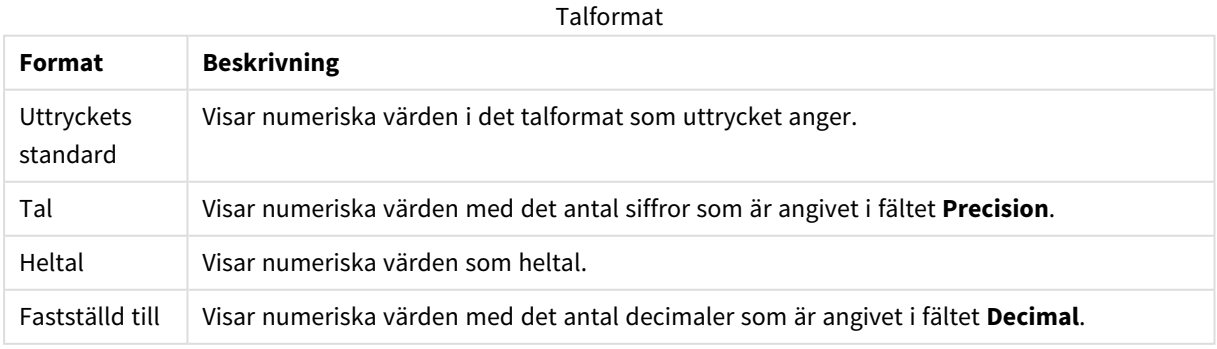

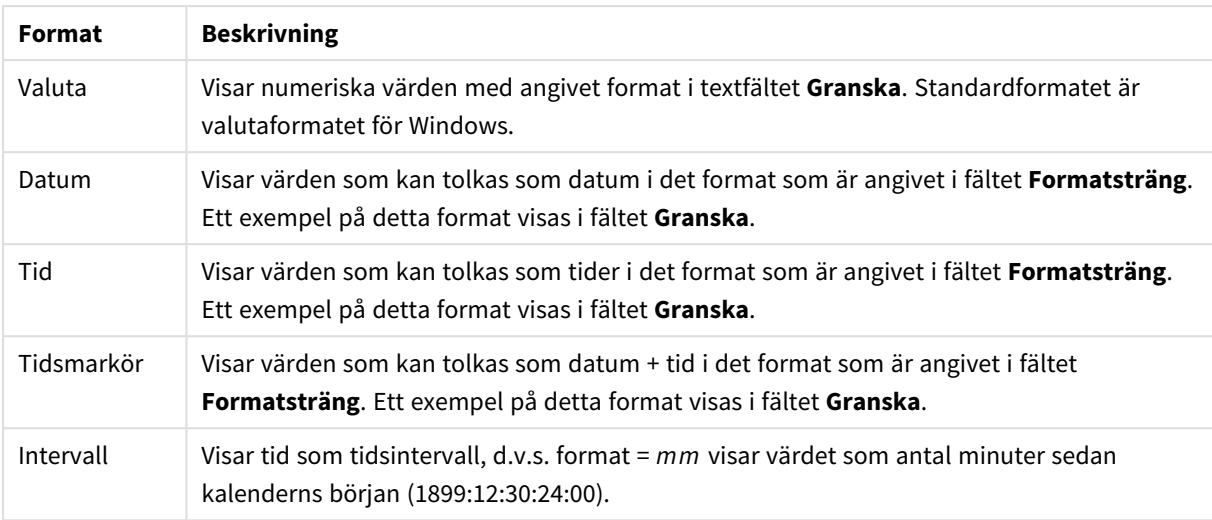

Knappen **Visa i (%)** fungerar för följande format: **Tal**, **Heltal** och **Fastställd till**.

**Decimal**- och **Tusental**-avgränsare kan anges i redigeringsrutorna för gruppen **Avgränsare**.

I redigeringsrutorna **Symbol** kan symboler för enhet, 1000, 1000 000 och 1000 000 000 anges.

Knappen **ISO** ställer in formatet för tid, datum och tidsangivelse till ISO-standard.

Knappen **System** ställer in formateringen till systeminställningarna.

#### **Teckensnitt**

Här kan du ställa in **Teckensnitt**, **Stil** och **Storlek** för texten.

Teckensnittet kan ställas in för vilket enskilt objekt som helst (**Objektegenskaper: Teckensnitt**), eller alla objekt i ett dokument (**Tillämpa på objekt** under **Dokumentegenskaper: Teckensnitt**).

Dessutom kan standarddokumentteckensnitt för nya objekt anges under **Dokumentegenskaper: Teckensnitt**. Det finns två standardteckensnitt.

- 1. Det första standardteckensnittet (**Listboxar, diagram etc.**)används för de flesta objekt, bland annat listboxar och diagram.
- 2. Det andra standardteckensnittet (**Textobjekt och knappar**) används för knappar och textobjekt objekt som normalt behöver större teckensnitt.

Dessutom kan standarddokumentteckensnitt för nya objekt anges under **Användarinställningar: Teckensnitt**.

För diagram, knappar och textobjekt (utom sökobjekt) kan dessutom en **färg** anges för texten. Färgen kan vara **fast** eller **beräknas** dynamiskt från ett uttryck. Uttrycket måste vara en giltig färgrepresentation, som kan skapas med hjälp av programmets färgfunktioner. Om uttrycket inte resulterar i en giltig färgrepresentation, returneras svart.

Man kan även ställa in:

- <sup>l</sup> **Bakgrundsskugga**: Om detta alternativ är markerat visas texten med en bakgrundsskugga.
- **· Understruken**: Om detta alternativ är markerat visas texten med understrykning.

Ett exempel på det valda teckensnittet visas i förhandsgranskningsfönstret.

#### **Layout**

En layoutinställning påverkar endast det aktiva objektet om den görs från objektets egenskapsdialog. En layoutinställning påverkar alla objekt av angiven typ i dokumentet om den görs från dialogen Dokumentegenskaper.

## Använd ramar

Markera detta alternativ om arkobjektet ska omges av en ram. Välj ett ramformat i listrutan.

- <sup>l</sup> **Intensitet på skugga**: I listrutan **Intensitet på skugga** kan du ange intensitet för den skugga som omger arkobjekten. Du kan även välja alternativet **Ingen skugga**.
- <sup>l</sup> **Format ram**: Följande fördefinierade kantlinjestilar finns tillgängliga:
	- **Fylld**: En heldragen enfärgad kantlinie.
	- **· Nedsänkt**: En ram som ger intrycket att arkobjektet är nedsänkt i bakgrunden.
	- **· Upphöjd**: En ram som ger intrycket att arkobjektet är upphöjt ur bakgrunden.
	- **Mur**: En ram som ser ut som en mur runt arkobjektet.
- <sup>l</sup> **Kantbredd**: Detta alternativ är tillgängligt för alla ramtyper. Bredden kan anges i mm, cm, tum ("), pixlar (px, pxl, pixel), punkter (pt, pts, point) eller docunits (du, docunit).
- <sup>l</sup> **Färg**: Klicka på denna knapp för att öppna en dialog där du från färgpaletten kan välja en lämplig grundfärg för alla ramtyper.
- <sup>l</sup> **Regnbåge**: Skapar en regnbågsfärgad ram för alla ramtyper. Regnbågen börjar överst på arkobjektet med den färg som valts som grundfärg ovan.

När **Enkel** är vald som **Layoutnivå** i **Dokumentegenskaper: Allmänt** kan du inte välja ramtyp, utan endast **Intensitet på skugga** och **Kantbredd**.

# Runda hörn

I gruppen **Runda hörn** kan du göra inställningar för arkobjektets form. Dessa inställningar gör det möjligt att rita allt från cirkelrunda, elliptiska och superelliptiska till rektangulära arkobjekt. Alternativet **Runda hörn** är bara tillgängligt om du har valt **Avancerad Layoutnivå** i **Dokumentegenskaper: Allmänt**.

- <sup>l</sup> **Runda hörn**: Markera alternativet för att kunna göra runda hörn.
- <sup>l</sup> **Hörn**: De hörn vars kryssruta inte markeras kommer att bibehållas rektangulära.
- <sup>l</sup> **Kvadratisk form**: Ett variabelt tal mellan 2 och 100 där 100 motsvarar en rektangel med fullständigt raka hörn och 2 motsvarar en perfekt ellips (en cirkel). En siffra mellan 2 och 5 är oftast en bra grundform för att runda hörnen.
- <sup>l</sup> **Hörnradie**: Här ställer du in hörnradien, antingen i fast avstånd (**Fast**) eller som procent av den totala kvadranten (**Relativ (%)**). Med denna inställning kontrollerar du till vilken grad hörnens form påverkas av inställningen för **Kvadratisk form**. Avståndet kan anges i mm, cm, tum ("), pixlar (px, pxl, pixel) punkter (pt, pts, point) eller docunits (du, docunit).

# Skikt

I gruppen **Skikt** markerar du ett skikt i vilket du vill placera arkobjektet.

- <sup>l</sup> **Nedre**: Ett arkobjekt som placeras i det **Nedre** skiktet kan aldrig skymma arkobjekt som ligger i **Normal-**- eller det **Övre** skiktet. Det kan bara placeras ovanpå andra arkobjekt i det **Nedre** skiktet.
- <sup>l</sup> **Normal**: När arkobjekt skapas placeras de automatiskt i **Normal**-skiktet. Ett objekt som ligger i skiktet **Normal** kan aldrig skymmas av arkobjekt i det **Nedre** skiktet och kan aldrig skymma arkobjekt i det **Övre** skiktet.
- <sup>l</sup> **Övre**: Ett arkobjekt i det **Övre** skiktet kan aldrig skymmas av arkobjekt i **Normal**-skiktet eller det **Nedre** skiktet. Endast andra arkobjekt i det **Övre** skiktet kan placeras ovanpå det.
- <sup>l</sup> **Anpassad**: Skikten **Övre**, **Mellan** och **Nedre** motsvaras av den inbördes nummerordningen 1, 0 och -1. Alla värden mellan -128 och 127 är dock tillåtna. Välj detta alternativ för att ange ett eget värde.

# Skapa tema...

Öppnar guiden **Skapa tema** där du kan skapa layoutteman.

# Använd tema...

Du kan använda ett tema för objektet, arket eller dokumentet.

# Visa

I gruppen **Visa** anger du villkor för när arkobjektet ska visas.

- **Alltid:** Arkobjektet visas alltid.
- <sup>l</sup> **Villkor**: Arkobjektet visas eller döljs beroende på om det motsvarar de villkor som ställs i en funktion som ständigt utvärderas beroende på exempelvis de urval som görs. Arkobjektet döljs endast om villkoret returnerar värdet FALSE.

*Användare med Admin-rättigheter för dokumentet kan åsidosätta alla villkor genom att välja Visa alla ark och arkobjekt i Dokumentegenskaper: Säkerhet. Denna kontroll kan slås av och på med hjälp av tangentbordskombinationen Ctrl+Skift+S.*

# Alternativ

I gruppen **Alternativ** kan du välja att inte tillåta användaren att flytta eller ändra storlek på arkobjektet. Inställningarna i den här gruppen är endast relevanta om motsvarande kryssrutor har aktiverats i **Dokumentegenskaper: Layout** och **Arkegenskaper: Säkerhet**.

- <sup>l</sup> **Tillåt flytta/ändra storlek**: Om detta alternativ är avmarkerat går det inte att flytta eller ändra storlek på arkobjektet.
- <sup>l</sup> **Tillåt kopiera/klona**: Om detta alternativ är avmarkerat går det inte att kopiera arkobjektet.
- <sup>l</sup> **Visa informationssymbol**: När **info**-funktionen används visas en info-ikon i namnlisten när ett fältvärde har information associerad till sig. Avmarkera alternativet om info-ikonen inte ska visas i

namnlisten.

*Info [\(page](#page-882-0) 883)*

<sup>l</sup> **Anpassa efter data**: Ramarna runt tabellobjekt i QlikView brukar förminskas när tabellen blir mindre än det tilldelade utrymmet på grund av de val användaren gör. Genom att kryssa ur denna ruta kommer denna automatiska storleksanpassning att inaktiveras. Eventuell överbliven yta kommer då att lämnas tom.

# Rullningslister

I gruppen **Rullningslister** hittar du ett antal kontroller för att ändra utseendet på rullningslisten:

- <sup>l</sup> **Bevara rullningslistens läge**: När inställningen är aktiverad försöker QlikView bevara rullningslistens läge i tabeller och diagram med rullningslist när urval görs i andra objekt. Inställningen måste även aktiveras under **Användarinställningar: Objekt**. Rullningslistens läge bevaras inte när du stänger dokumentet.
- <sup>l</sup> **Rullningsknappar**: Anger rullningsknappens färg. Välj en färg genom att klicka på knappen. En medelgrå färgskala gör sig ofta bäst här. Färgerna kan anges som enfärgad eller toning via dialogen **Färgyta** som öppnas när du klickar på knappen.
- <sup>l</sup> **Bakgrund**: Anger bakgrundsfärgen på rullningslisten. Välj en färg genom att klicka på knappen.
- <sup>l</sup> **Bredd på rullningslist**: Kontrollen påverkar både bredden och den relativa storleken på rullningslistens symboler.
- <sup>l</sup> **Stil**: Anger rullningslistens stil. Välj stil i listrutan. Stilen **Klassisk** motsvarar QlikViews 4/5 rullningslister. Stilen **Standard** ger ett mer modernt utseende. Den tredje stilen, **Ljus**, ger en tunnare, lättare list.

**Layoutnivå** måste anges som **Avancerat** för att rullningslistens stil ska visas. Den här inställningen finns på fliken **Allmänt** , och du hittar den genom att öppna listrutan **Inställningar** och välja **Dokumentegenskaper**.

<sup>l</sup> **Tillämpa på...**: Öppnar dialogen **Egenskaper för namnlister och ramar** där du kan ange var de egenskaper som har ställts in på sidan **Layout** ska tillämpas.

### **Namnlist**

En namnlistinställning påverkar endast det aktiva objektet om den görs från **objektets** egenskapsdialog. En namnlistinställning påverkar alla objekt av samma typ i dokumentet om den görs från **dokumentets** egenskapsdialog.

På sidan **Namnlist** kan du specificera layoutalternativ som avviker helt från de som gäller för objektets allmänna layout.

- <sup>l</sup> **Visa namnlist**: Om detta alternativ är markerat kommer en namnlist att visas överst i arkobjektet. Listboxar och andra "box-objekt" kommer att ha alternativet förvalt, men knappar, textobjekt och linje/pil-objekt inte får någon namnlist till att börja med.
- <sup>l</sup> **Titeltext**: Här kan du ange en titel som ska visas i arkobjektets namnlist. Använd knappen **Teckensnitt...** för att ändra namnlistens teckensnitt.
Styr vilken färg namnlisten ska ha i olika tillstånd. Inställningarna för **Aktiva färger** och **Inaktiva färger** kan göras oberoende av varandra.

Klicka på **Bakgrundsfärg** eller **Textfärg** för att öppna dialogen **Färgyta**. **Bakgrundsfärgen** kan vara **enfärgad** eller en **toning**. Detta anges i dialogen **Färgyta**. **Textfärgen** kan anges som **Fast** eller **Uträknad** med hjälp av färgfunktoner.

- <sup>l</sup> **Radbrytning**: Om detta alternativ är markerat kommer namnlistens text att radbrytas på två eller fler rader.
- <sup>l</sup> **Namnlisthöjd (rader)**: Ange antal rader för namnlisten i denna ruta.

Storlek och placering för QlikView-objektet kan anges och justeras med hjälp av inställningarna för storlek och placering för arkobjekt i läget **Normal** eller **Minimerad**. Inställningarna mäts i pixlar:

- <sup>l</sup> **X-pos.**: Anger det horisontella placeringen av arkobjektets vänstra sida i förhållande till arkets vänstra kant.
- <sup>l</sup> **Y-pos.**: Anger den vertikala placeringen av arkobjektets övre kant i förhållande till arkets övre kant.
- **Bredd**: Anger QlikView-arkobjektets bredd.
- **· Höjd**: Anger QlikView-arkobjektets höjd.

Inställningar för justering av namnlistens text kan göras under **Justering av namnlist**.

- <sup>l</sup> **Horisontell**: Etiketten kan justeras horisontellt: **Vänster**, **Centrerad** eller **Höger** i namnlistens område.
- <sup>l</sup> **Vertikal**: Etiketten kan justeras vertikalt. **Övre**, **Centrerad** eller **Nederkant** i namnlistens område.

#### **Ikoner i namnlist**

Flera av arkobjektens objektmeny-kommandon kan konfigureras som ikoner. Välj vilka kommandon som ska visas som ikoner i namnlisten genom att markera kryssrutan till vänster om kommandona i listan.

### *Använd namnlistikoner med måtta. Alltför många ikoner kan förvirra användaren.*

- <sup>l</sup> **Tillåt minimering**: Om detta alternativ är markerat kommer en minimeringsikon att visas i objektets namnlist under förutsättning att objektet kan minimeras. Detta gör det även möjligt att minimera objektet genom att dubbelklicka på namnlisten.
- <sup>l</sup> **Automatisk minimering**: Alternativet blir tillgängligt när **Tillåt minimering** är markerat. När **Automatisk minimering** är markerat för flera arkobjekt på samma ark kommer alla utom ett att minimeras automatiskt vid ett tillfälle. Detta är t ex användbart för att visa flera diagram i samma område på arket.
- <sup>l</sup> **Tillåt maximering**: Om detta alternativ är markerat kommer en maximeringsikon att visas i objektets namnlist under förutsättning att objektet kan maximeras. Detta gör det även möjligt att maximera objektet genom att dubbelklicka på namnlisten. Om både **Tillåt minimering** och **Tillåt maximering** är markerade kommer ett dubbelklick att minimera objektet.
- <sup>l</sup> **Hjälptext**: Här kan man skriva in en hjälptext som ska visas i ett popup-fönster. Hjälptexten kan definieras som en dynamisk formel. Detta alternativ är inte tillgängligt på dokumentnivå. Klicka på **...** knappen **Redigera uttryck** för att öppna dialogen om du behöver utrymme för att redigera längre formler.

Exempelvis en beskrivning av arkobjektet. En hjälpikon visas nu i objektets namnlist. När muspekaren befinner sig över ikonen visas texten i ett popup-fönster.

#### Trattdiagram

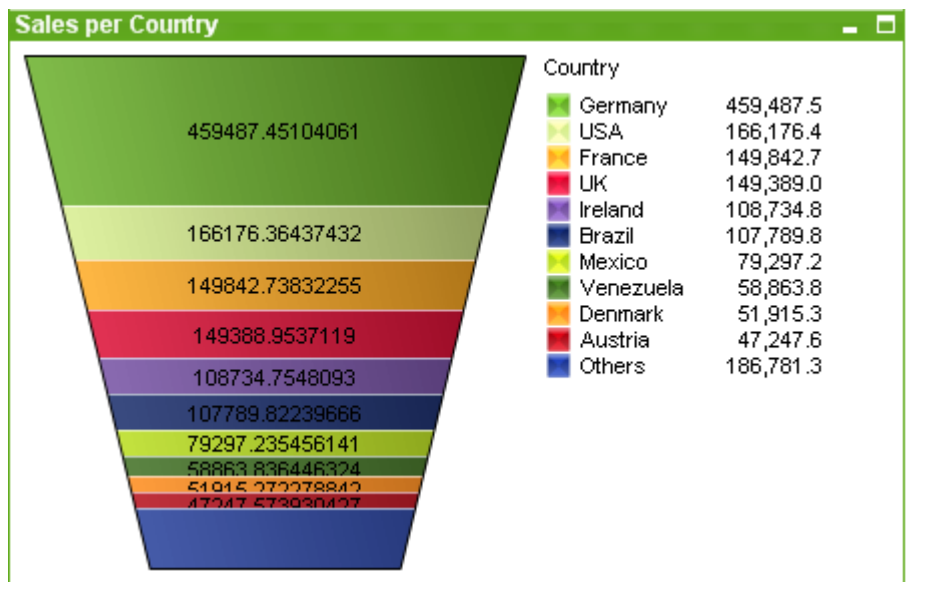

Diagram är ritade motsvarigheter till numeriska data. Trattdiagram används vanligen för att visa data i flöden och processer. I gränssnittshänseende är det besläktat med cirkeldiagrammet. Diagrammet kan visas med segment-höjd/bredd eller segmentarea proportionellt mot data. Man kan även välja att visa diagrammet med samma segmenthöjd och bredd utan att ta hänsyn till datapunkterna.

Du kan växla mellan olika diagramtyper för ett befintligt diagram genom att ändra **Diagramtyp** på sidan **Egenskaper diagram: Allmänt**.

Om du högerklickar på trattdiagrammet visas **Trattdiagram: Objektmeny**. Den kan även nås från **Objekt**menyn när trattdiagrammet är det aktiva objektet.

#### **Objektmeny**

Om du högerklickar på ett diagram visas en flytmeny. Menyn finns även under **Objekt**-menyn när en tabell är aktiv.

Menyn innehåller följande kommandon:

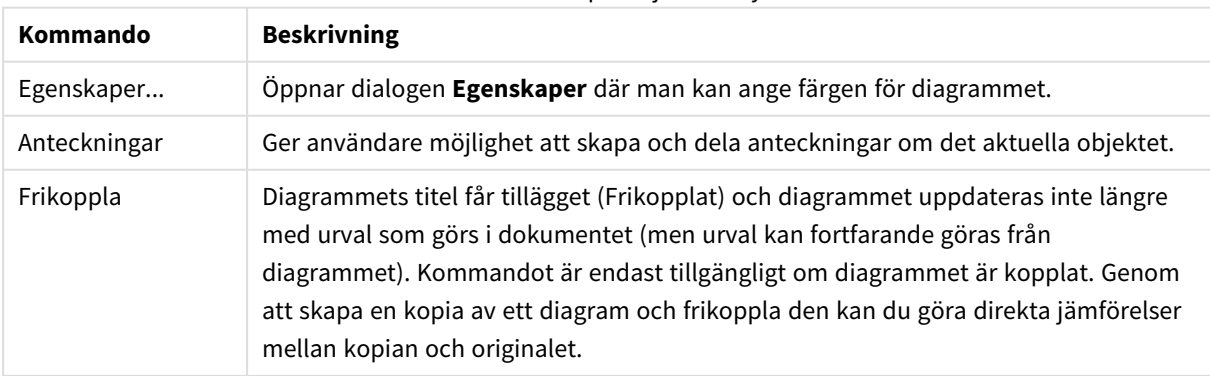

Kommandon på Objekt-menyn

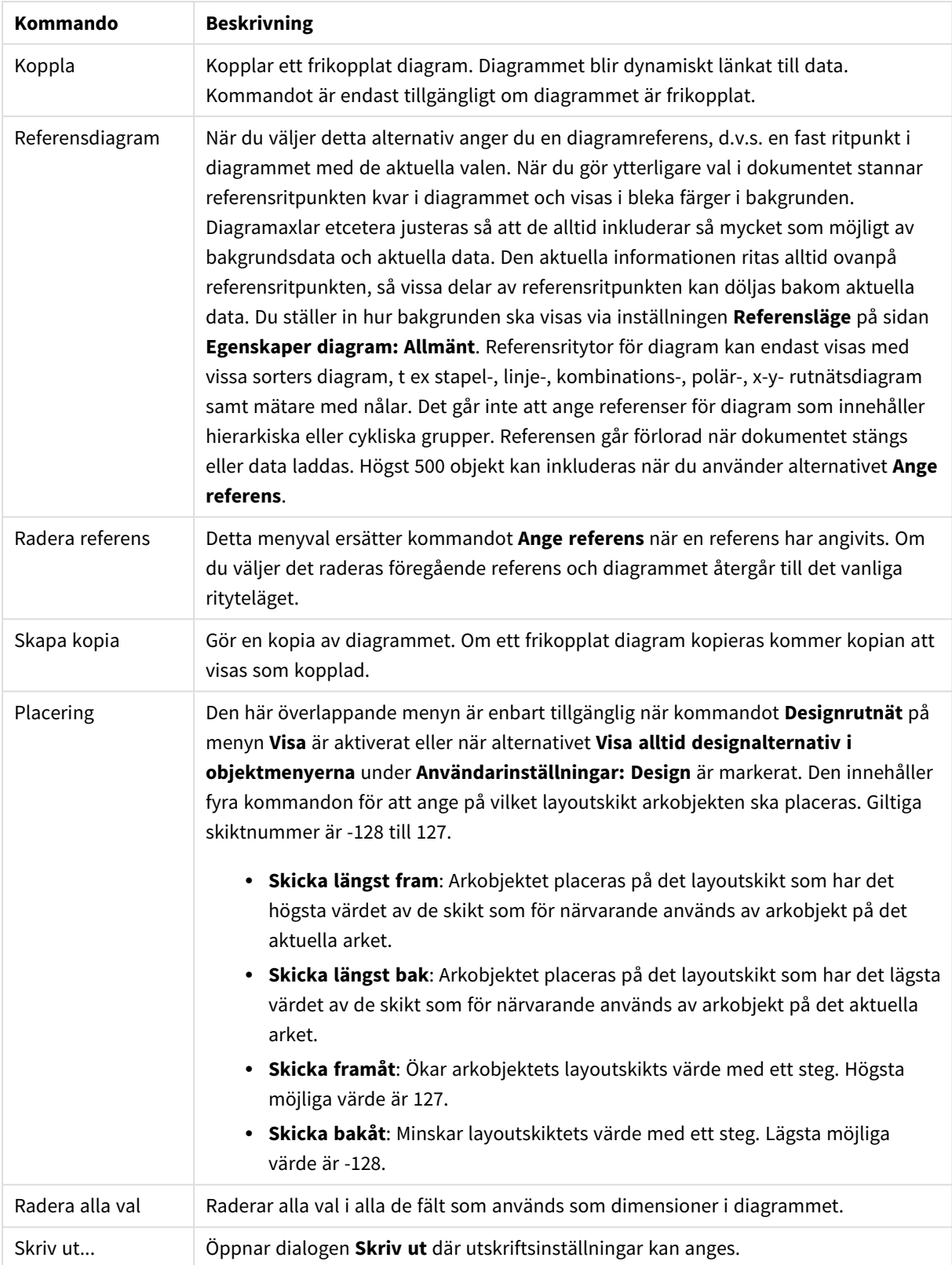

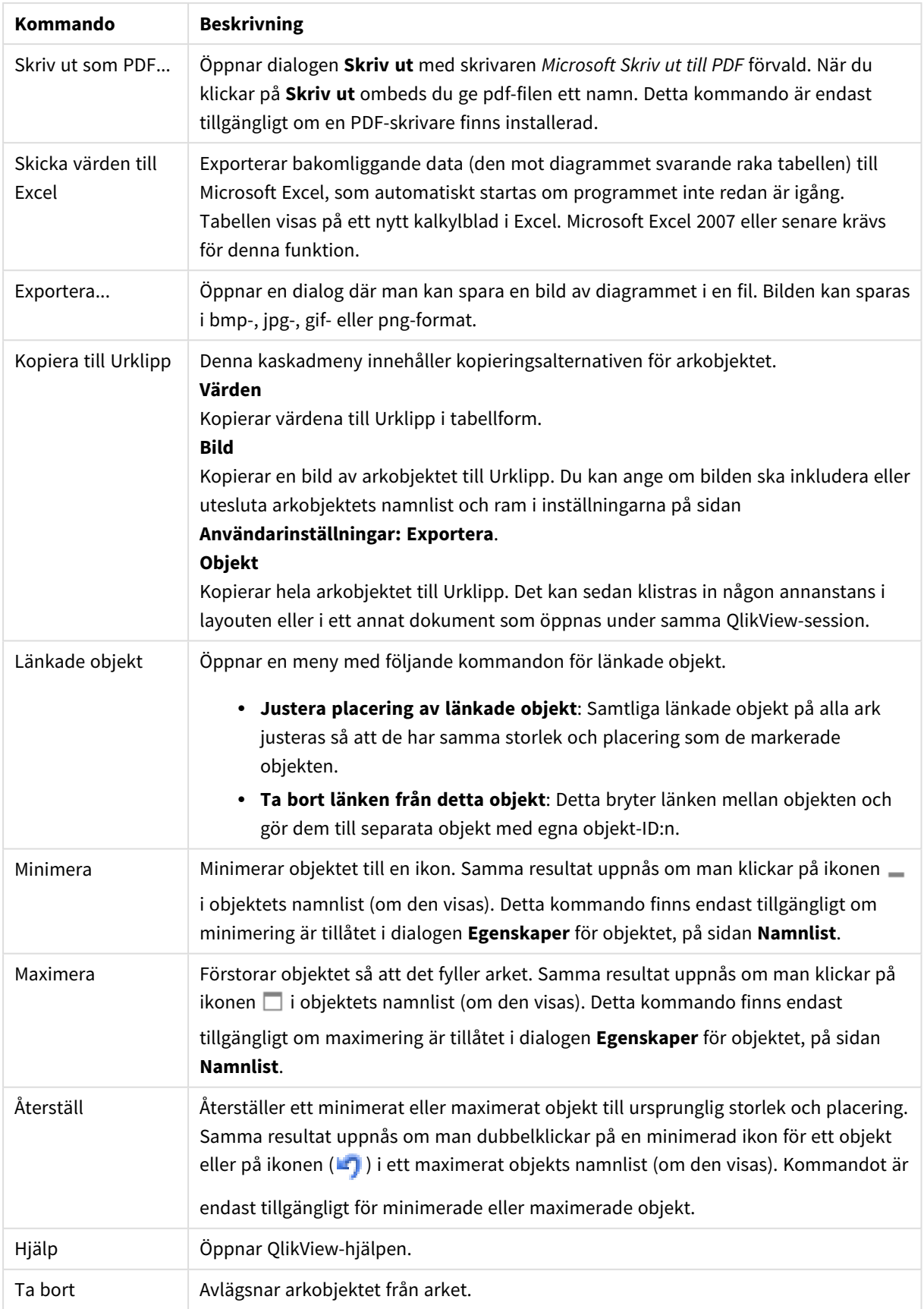

### **Egenskaper diagram: Allmänt**

På sidan **Allmänt** kan till exempel titel och diagramtyp anges. Det är den första sidan som visas i **Guiden Snabbdiagram** och i dialogen **Egenskaper diagram**.

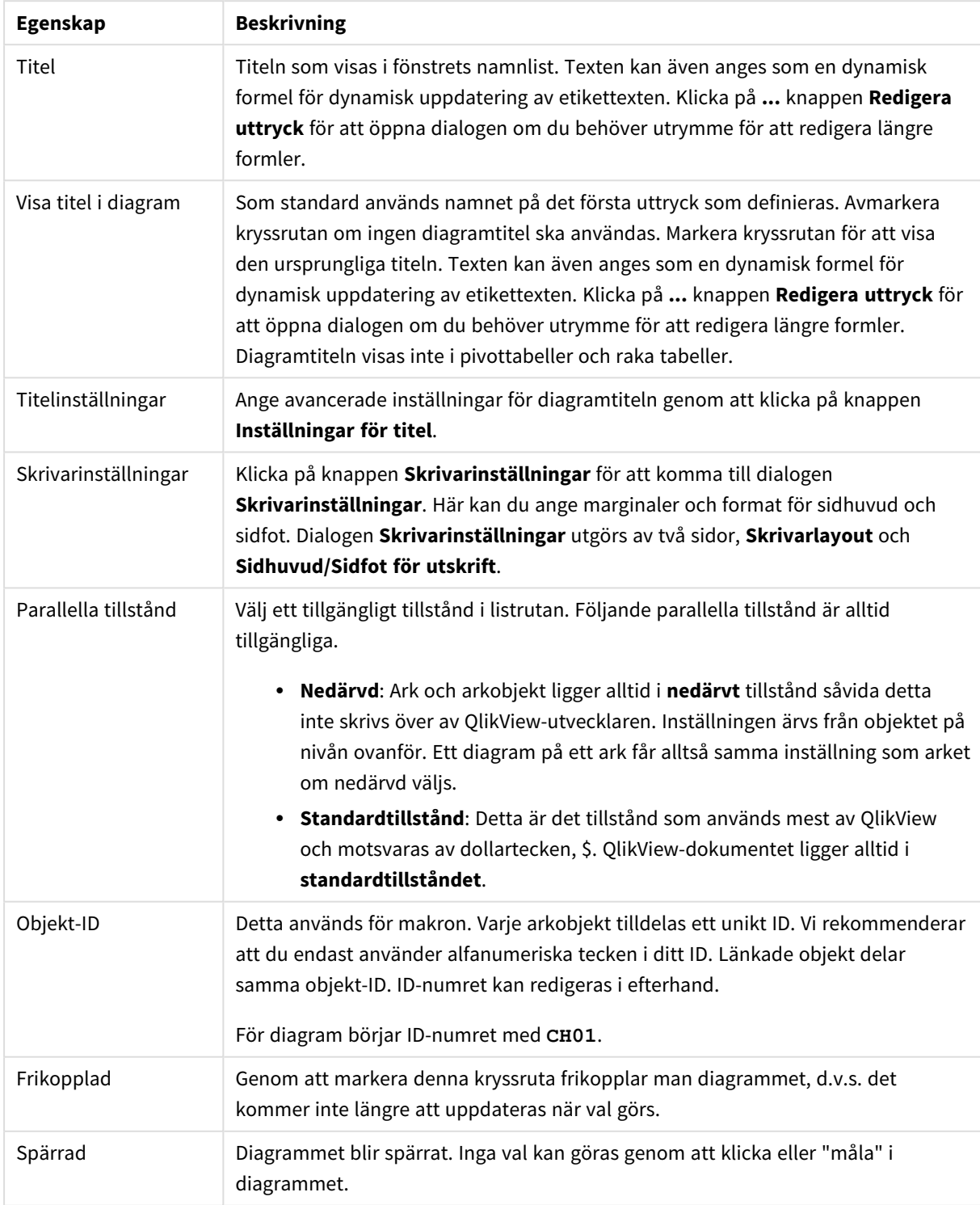

Allmänna egenskaper för diagram

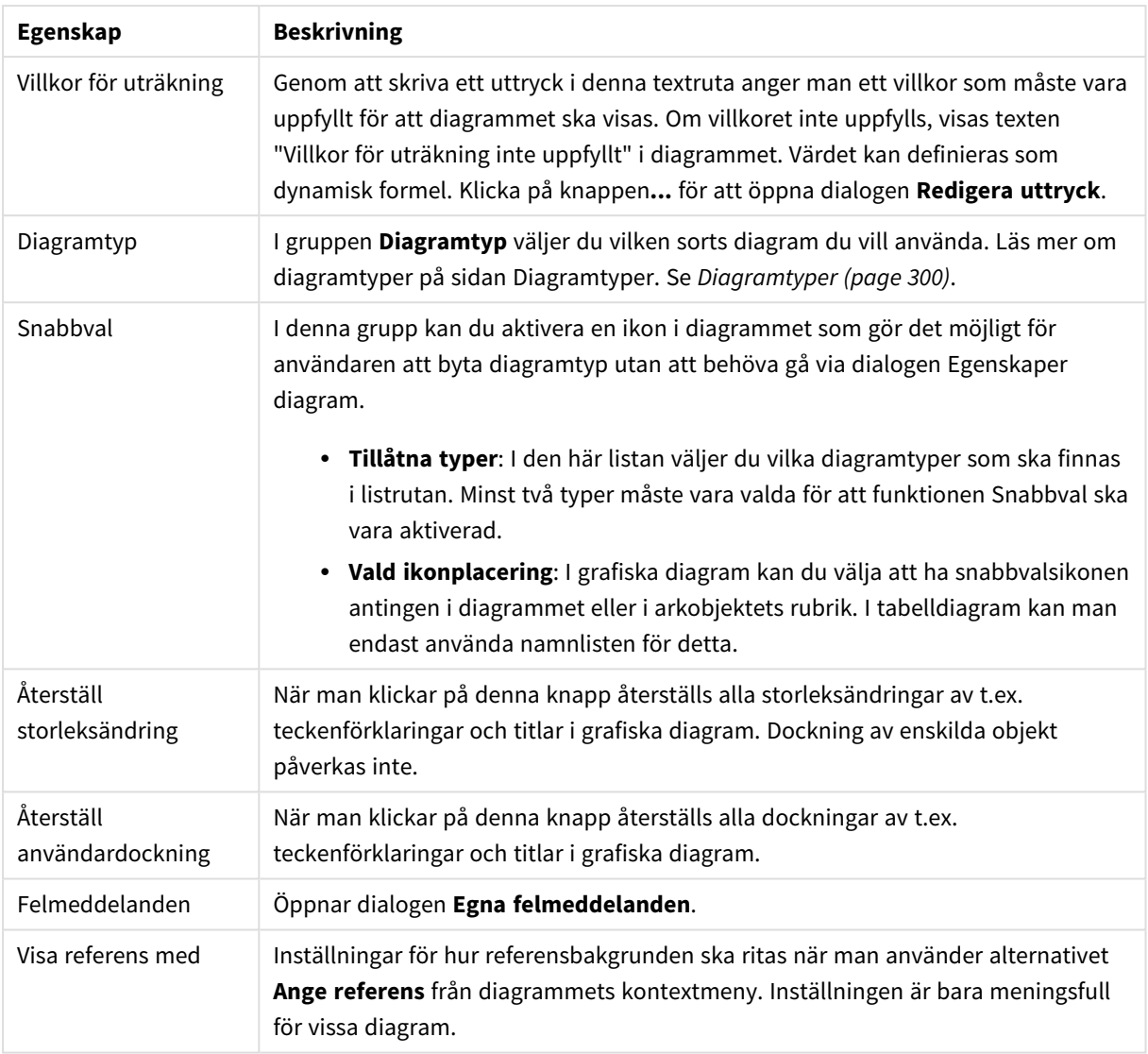

#### **Egenskaper diagram: Dimensioner**

Sidan **Egenskaper diagram: Dimensioner** nås genom att högerklicka på ett diagram och välja **Egenskaper** eller genom att välja **Egenskaper** från **Objekt**-menyn när diagrammet är aktivt.

När man skapar ett diagram bör man fundera över följande:

- <sup>l</sup> Vad vill jag visa? (Vad ska höjden på staplarna i diagrammet motsvara?) Svaret kan vara summan av försäljning eller något liknande. Detta ställs in under fliken **Uttryck**.
- Vad vill jag gruppera efter? (Vilka fältvärden vill jag använda som etiketter för staplarna i stapeldiagrammet?) Svaret kan vara per land eller något liknande. Detta ställs in under fliken **Dimensioner**.

Ett diagram kan visa en eller flera dimensioner. Den övre gränsen beror på diagramtyp, hur komplexa data som ska visas samt det tillgängliga minnet. Cirkel-, linje- och X-Y-diagram kan visa högst två dimensioner, medan stapel- och rutnätsdiagram kan visa tre. Polär- och trattdiagram kan endast visa en enda dimension – mätare visar inga dimensioner alls. Ytterligare dimensioner ignoreras.

En diagramdimension får sina värden från ett fält som specificeras på sidan **Egenskaper Diagram: Dimensioner**. En dimension kan även bestå av en grupp fält (se **Redigera grupper** nedan).

En dimension kan vara ett enda fält, en grupp eller ett uttryck (beräknad dimension). Det kan även vara en syntetiskt skapad dimension.

Flytta fält fram och tillbaka genom att välja dem med hjälp av klick eller Ctrl-klick, med hjälp av knapparna **Lägg till>** eller **<Ta bort** eller genom att dubbelklicka på valen direkt.

Diagramdimensioner kan även beräknas utifrån ett uttryck.

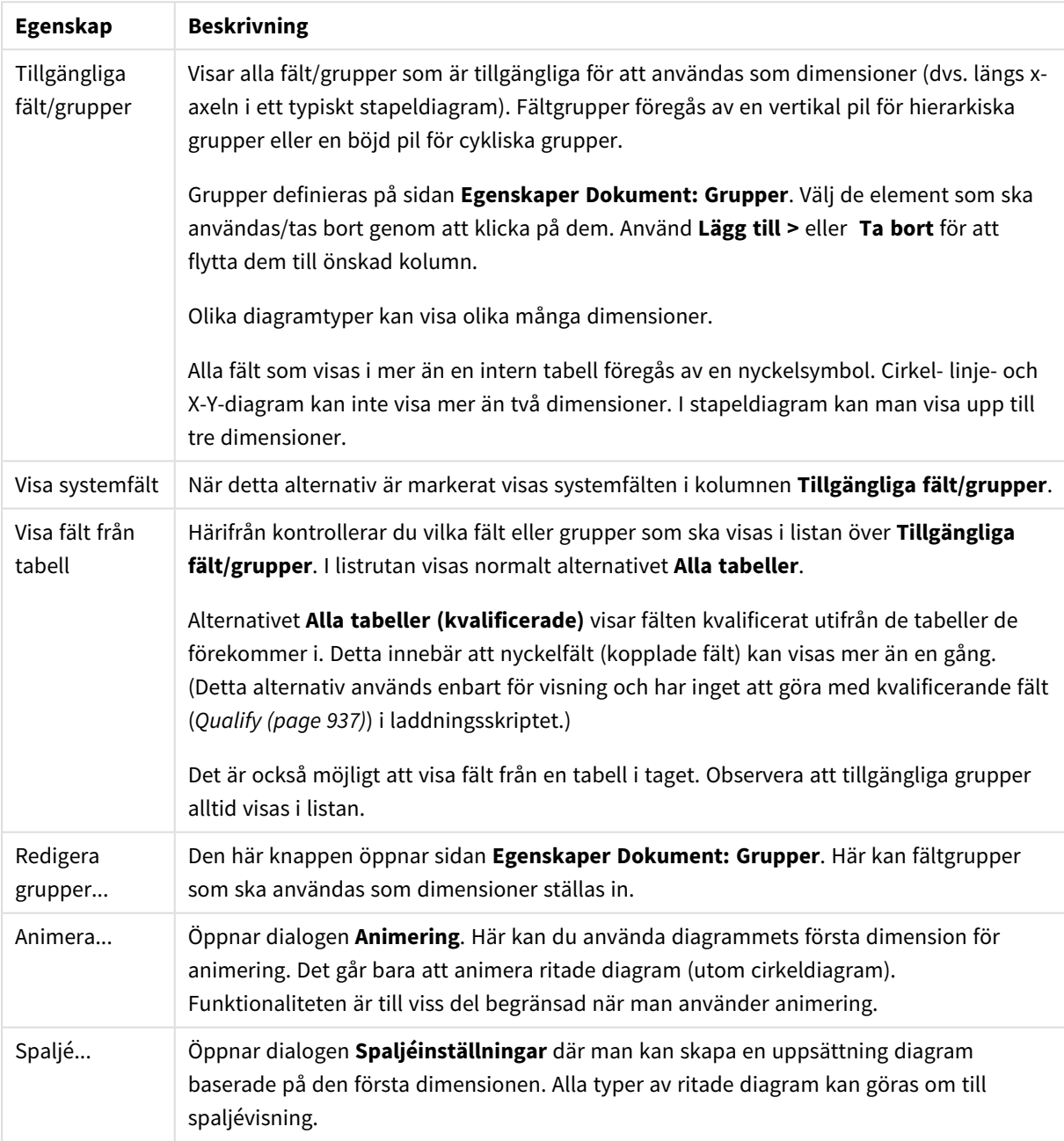

Dimensionsegenskaper

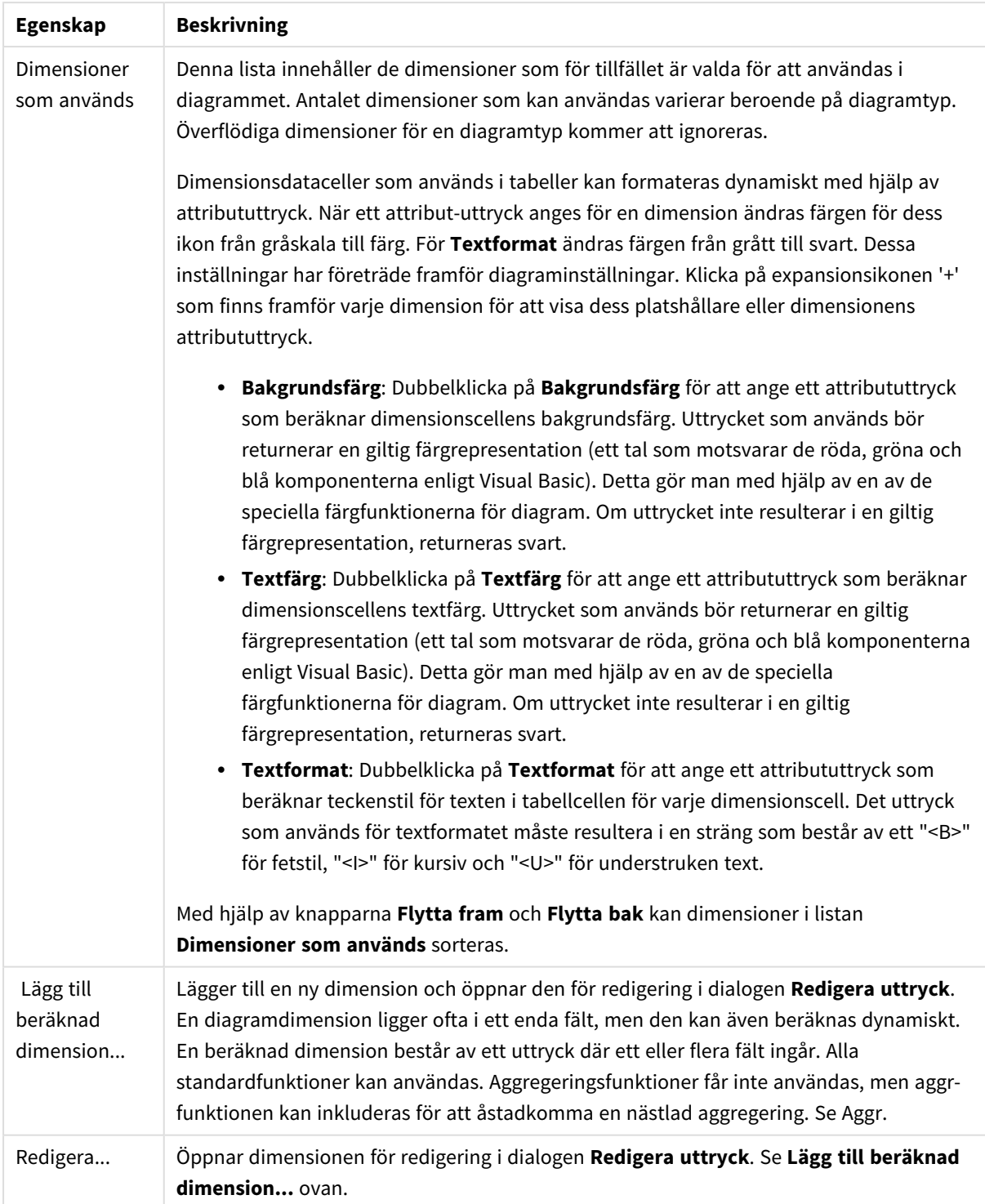

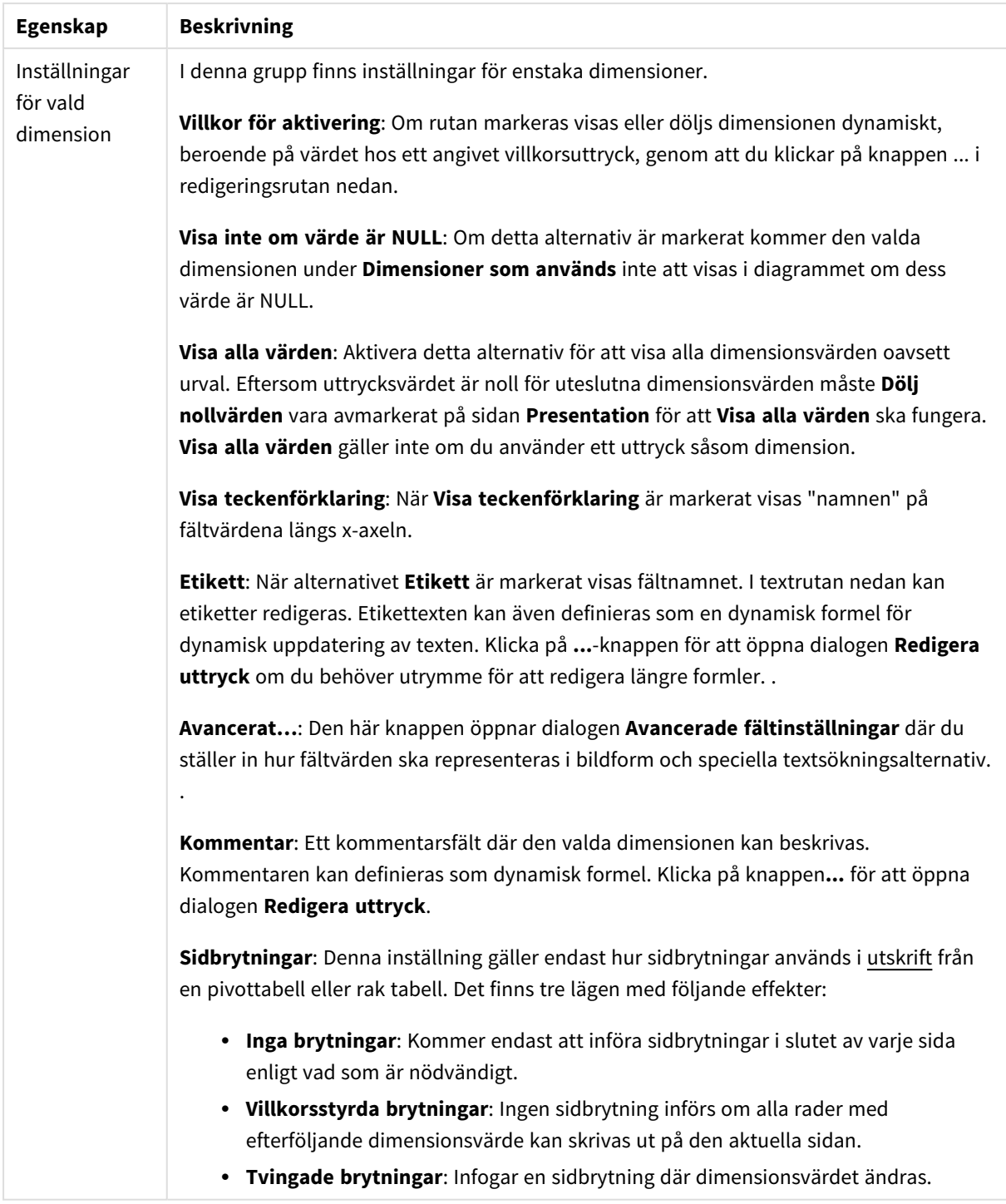

#### **Egenskaper diagram: Dimensionsbegränsningar**

Dimensionsbegränsningar kan anges för alla diagramtyper, utom för mätare och pivottabeller.

På fliken **Dimensionsbegränsningar** anges hur många dimensionsvärden som kan visas i ett visst diagram.

Här följer en beskrivning av de tre alternativen i listrutan. Listrutan innehåller tre värden: **Primärt**, **Högsta** och **Lägsta**. Värdena anger hur beräkningen ska sorteras i beräkningsmotorn innan den returneras till diagrammotorn. Något av alternativen måste vara valt för att dimensionen ska kunna begränsas. Sorteringen påverkar endast det första uttrycket, utom i pivottabeller där den primära sorteringen kan förbigå sorteringen för första dimensionen.

Denna egenskapsdialog används för att ange dimensionsbegränsningar. Varje dimension i diagrammet konfigureras enskilt.

# Begränsningar

## Begränsa vilka värden som visas med hjälp av det primära uttrycket

Egenskaperna används för att ange hur många dimensionsvärden som ska visas i diagrammet. Se inställningarna nedan.

## Visa endast

Välj detta alternativ om du vill visa ett angivet antal **Första**, **Största** eller **Minsta** värden. Om värdet är satt till 5 visas fem värden. Om **Visa övriga** är aktiverat för dimensionen kommer segmentet Övriga att vara ett av de fem segment som visas. Alternativet **Första** returnerar raderna utifrån de alternativ som är valda på fliken **Sortering** för egenskapsdialogen. Om diagrammet är en rak tabell returneras raderna så som den primära sorteringen visade dem då. Med andra ord kan en användare ändra visningen av värdena genom att dubbelklicka på valfri kolumnrubrik och göra kolumnen primär.Alaternativet **Högsta** returnerar raderna i fallande ordning baserat på det första uttrycket i diagrammet. Om funktionen används på en rak tabell förblir dimensionsvärdena de samma medan uttrycken sorteras interaktivt. Dimensionsvärdena kommer eventuellt att ändras när uttryckens ordning ändras.Alternativet **Lägsta** returnerar raderna i stigande ordning baserat på det första uttrycket i diagrammet. Om funktionen används på en rak tabell förblir dimensionsvärdena de samma medan uttrycken sorteras interaktivt. Dimensionsvärdena kommer eventuellt att ändras när uttryckens ordning ändras.Ange det antal värden som ska visas. Värdet kan definieras som dynamisk formel. Klicka på knappen**...** för att öppna dialogen **Redigera uttryck**.

### Visa endast värden som är:

Välj detta alternativ för att visa alla dimensionsvärden som uppfyller det angivna villkoret för detta alternativ. Välj att visa värden i procent av totalen, eller som en exakt summa. Alternativet **relativt totalen** aktiverar ett relativt läge som påminner om alternativet **Relativ** på fliken **Uttryck** i objektets egenskapsdialog. Värdet kan definieras som dynamisk formel. Klicka på knappen**...** för att öppna dialogen **Redigera uttryck**.

### Visa endast värden som sammanlagt ger:

När detta alternativ är markerat ackumuleras alla rader fram till den aktuella raden och resultatet jämförs med värdet som är angivet i alternativet. Alternativet **relativt totalen** aktiverar ett relativt läge som påminner om alternativet **Relativ** på fliken **Uttryck** i egenskapsdialogen. De ackumulerade värdena (baserat på första, största eller minsta värdena) jämförs sedan med totalen. Värdet kan definieras som dynamisk formel. Klicka på knappen**...** för att öppna dialogen **Redigera uttryck**. Välj **Inkludera gränsvärden** för att inkludera det dimensionsvärde som innehåller jämförelsevärdet.

Negativa värden inkluderas inte när summan av ackumulerade begränsningar beräknas. Vi rekommenderar inte användning av relativa begränsningar för fält som kan innehålla negativa värden.

Om du lägger till en begränsning i en beräknad dimension och data sorteras utifrån samma beräknade dimension, används dimensionsbegränsningen innan sorteringsordningen används.

# Alternativ

## Visa övriga

När detta alternativ är aktiverat visas segmentet **Övriga** i diagrammet. Alla dimensionsvärden som inte uppfyller jämförelsekriterierna för visningsbegränsningar grupperas i segmentet **Övriga**. Om det finns dimensioner efter den valda dimensionen anger inställningen **Dölj inre dimensioner** om enskilda värden för de därpå följande / inre dimensionerna ska visas i diagrammet. I fältet **Etikett** skriver du det namn som ska visas i diagrammet. Om fältet lämnas tomt ges etiketten automatiskt uttryckets text. Värdet kan definieras som dynamisk formel. Klicka på knappen**...** för att öppna dialogen **Redigera uttryck**.

## Visa totalvärde

Diagrammet visar en total för den valda dimensionen när detta alternativ är aktiverat. Denna total agerar inte likadant som uttryckstotalen, som fortfarande är konfigurerad på fliken **Uttryck** i egenskapsdialogen. **Etikett**: Skriv in det namn som ska visas i diagrammet. Om fältet lämnas tomt ges etiketten automatiskt uttryckets text. Värdet kan definieras som dynamisk formel. Klicka på knappen**...** för att öppna dialogen **Redigera uttryck**.

## Övergripande grupperingsläge

Alternativet berör endast inre dimensioner. När alternativet är aktiverat beräknas begränsningarna enbart på den valda dimensionen. Alla tidigare dimensioner ignoreras. Om det är avaktiverat beräknas begränsningarna på alla tidigare dimensioner.

### **Uttryckstotaler jämfört med dimensionstotaler**

Dimensionstotaler skapas av beräkningsmotorn och returneras till diagrammotorn i form av separata rader (eller dimensionsvärden). Detta påverkar raden Övriga. Skillnaden mellan uttryckstotaler och dimensionstotaler visas nedan.

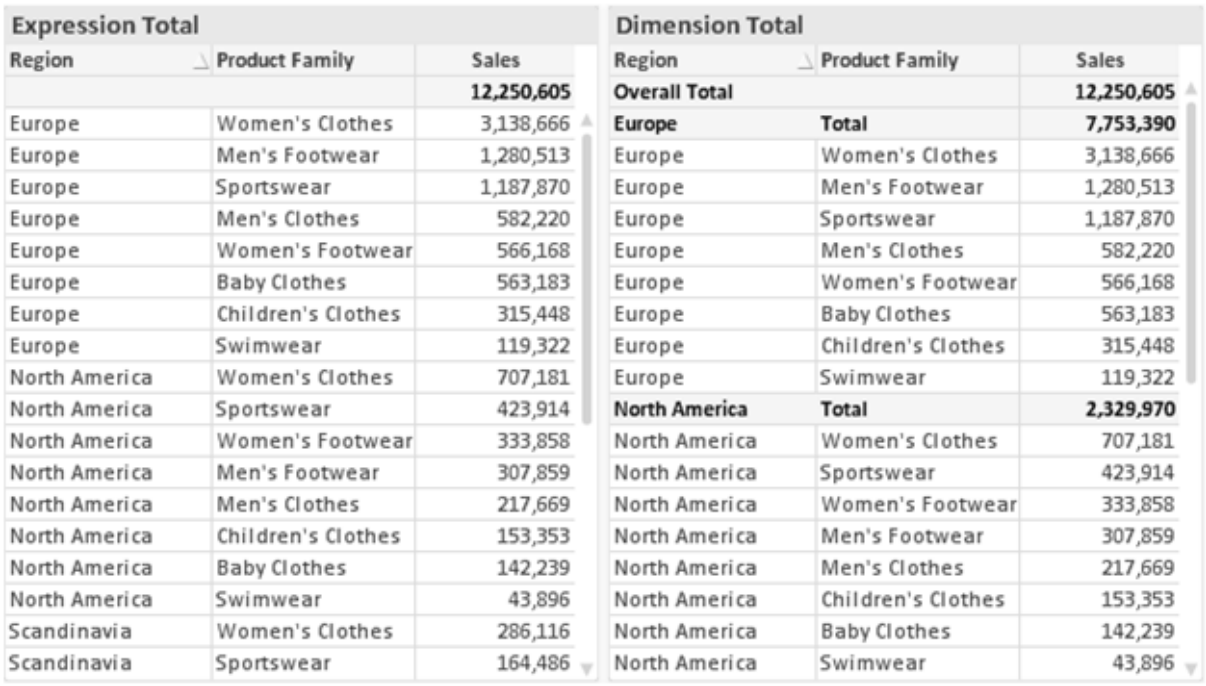

*Uttryckstotaler och dimensionstotaler*

När dimensionstotaler används kan man beräkna delsummor inom en rak tabell.

#### **Egenskaper diagram: Uttryck**

För att nå fliken **Egenskaper diagram: Uttryck** högerklickar du på ett diagram eller en tabell och väljer **Egenskaper** från **Objekt**-menyn.

När man skapar ett diagram bör man fråga sig två saker:

- <sup>l</sup> Vad ska höjden på staplarna etc. illustrera? Detta motsvarar ett eller flera **Uttryck** (t ex **sum of NetSales**).
- <sup>l</sup> Hur ska mina data grupperas? Detta motsvarar en eller flera **Dimensioner** (t ex per **Land**).

*Dialogen Uttryck ser inte likadan ut för olika diagram- och tabelltyper. Om ett alternativ är "gråat" är det inte tillgänglig för just den diagram- eller tabelltypen.*

## Uttryckslista

Uttryckslistan i rutan uppe till vänster är en fullständig trädkontroll med åtskilliga kontrollalternativ. Dessa beskrivs nedan:

Framför varje uttryck (eller grupp av uttryck) visas en expansionsikon (en ruta med ett ' + ' ). Om man klickar på ikonen öppnas underliggande sub-uttryck eller attribut-uttryck. Samtidigt ersätts ikonen av en hopfällningsikon ( ' - ' ). Vissa plottningsvarianter utnyttjar hjälputtryck, d v s en uppsättning av två eller flera uttryck vilka tillsammans definierar plottnings-symbolen (t ex varianterna **Börs** och **Lådagram** som beskrivs nedan).

Uttrycksdata kan även formateras dynamiskt med hjälp av attribututtryck. Om man klickar på expansionsikonen framför ett uttryck visas platshållarna för dimensionens attribututtryck. Dessa är:

## Bakgrundsfärg

Redigera standarduttrycket för **Bakgrundsfärg** för att skapa ett attribututtryck som beräknar datapunkters färg vid plottningen. Den beräknade färgen har företräde framför standardinställningen för färger i QlikView och måste ha en giltig färgrepresentation, vilket kan åstadkommas med hjälp av programmets färgfunktioner för diagram. Om uttrycket inte resulterar i en giltig färgrepresentation, returneras svart. Ett attribututtryck för **Textfärg** kan skapas med motsvarande metod.

## Textfärg

Ett hjälputtryck för **Textfärg** kan skapas med samma metod som bakgrundsfärgen (se ovan).

### Textformat

Redigera uttrycket **Textformat** för att ange ett attribututtryck som beräknar teckensnittets utseende för text som är associerad till datapunkten (för tabeller: texten i tabellcellen för varje dimensionscell. Det beräknade textformatet har företräde framför tabellstilen som anges i **Egenskaper diagram: Format**.

Det uttryck som används för textformatet måste resultera i en sträng som består av ett "<B>" för fetstil, "<I>" för kursiv och "<U>" för understruken text. Observera att = är obligatoriskt framför strängen.

### Cirkel-popout

Klicka på **Framdragen tårtbit** för att lägga till ett attribututtryck för att räkna ut huruvida tårtbiten som associeras till datapunkten ska ritas i ett framdraget läge. Attribututtrycket fungerar endast på cirkeldiagram.

### Flytta stapel

Klicka på **Flytta stapel** för att ange ett attribututtryck för att kalkylera hur en stapel eller ett stapelsegment som associeras med datapunkten ska flyttas. Flytten kan vara positiv eller negativ och kan flytta stapeln eller segmentet åt motsvarande håll. Detta är t ex användbart när man gör så kallade vattenfallsdiagram. Den här typen av attribututtryck påverkar endast stapeldiagram.

### Linjetyp

Klicka på **Linjetyp** för att ange ett attribututtryck för att beräkna linjetypen för den linje eller de linjesegment som associeras med datapunkten. Denna typ av attribututtryck kan endast användas med linje-, kombinations- och polärdiagram. Linjens relativa bredd kan kontrolleras genom att man lägger till taggen <W*n*> där *n* är en multiplikationsfaktor som används på diagrammets standardlinjebredd. Talet *n* måste vara ett reellt tal mellan 0,5 och 8.

#### **Exempel: <W2.5>**

Linjens typ ställer du in genom att inkludera taggen <S*n*> där *n* är ett heltal mellan 1 och 4 som anger linjetypen (1=hel, 2= streckad, 3=prickad, 4=streckad/prickad). Exempelvis: <S3>. Taggarna <W*n*> och <S*n*> kan kombineras fritt men endast den första förekomsten av vardera tagg räknas. Taggarna måste omges av enkla citattecken.

## Visa värde

Klicka på **Visa värde** för att ange ett attribututtryck för att beräkna om datapunktens rityta ska kompletteras med ett värde på datapunktsvärde även om **Värden på datapunkt** inte har valts som huvuduttryck. Om **Värden på datapunkter** är valt för huvuduttrycket ignoreras attribututtrycket. Den här typen av attribututtryck berör endast stapel-, linje-, tårt-, tratt-och kombinationsdiagram.

# Lägg till

Nya uttryck och hjälputtryck kan skapas med hjälp av **Lägg till**-knappen. Alternativet kan även nås via kontextmenyn som visas när man högerklickar i listan över uttryck.

# Ta bort

Med knappen **Tag bort** kan tidigare skapade uttryck avlägsnas från listan. Alternativet kan även nås via kontextmenyn som visas när man högerklickar på ett uttryck i listan över uttryck.

# Kopiera

Alternativet **Kopiera** kan endast nås via kontextmenyn som visas när man högerklickar på ett uttryck eller sub-/attribututtryck i listan över uttryck. När du använder kommandot på ett huvuduttryck, kopieras alla data och inställningar som är associerade med diagramuttrycket (inklusive etikett) till Urklipp som en del av xml.

Uttrycket kan därefter klistras tillbaka in i samma diagram eller vilket annat QlikView-diagram som helst i samma eller ett annat dokument. Om kommandot används på ett attribut-uttryck kommer endast dess definition att kopieras. Ett attribut-uttryck kan därefter klistras in i alla huvud-uttryck i samma eller i ett annat diagram.

# Exportera...

Alternativet **Exportera** kan endast nås via kontextmenyn som visas när man högerklickar på ett uttryck i listan över uttryck. När man använder kommandot på ett huvuduttryck, kan alla data och inställningar som är associerade med diagramuttrycket (inklusive etikett) exporteras till en xml-fil.

Uttrycket kan därefter importeras tillbaka in i samma diagram eller vilket annat QlikView-diagram som helst i samma eller ett annat dokument. Kommandot öppnar dialogen **Exportera uttryck** där man kan välja var exportfilen ska sparas. Filen får tillägget Ex.xml.

# Klistra in

Alternativet **Klistra in** kan endast nås via kontextmenyn som visas när man högerklickar på ett uttryck eller sub-/attribututtryck i listan över uttryck. Om ett huvud-uttryck tidigare har kopierats till Urklipp, kan det klistras in i den tomma ytan i listan över uttryck. Så skapas ett nytt uttryck som är identiskt med det kopierade. Om ett attribut-uttryck har kopierats, kan det klistras in i ett huvud-uttryck.

# Importera

Alternativet **Importera** kan endast nås via kontextmenyn som visas när man högerklickar i den tomma ytan i listan över uttryck. Kommandot öppnar en dialog där man kan bläddra till uttryck som har exporterats. Det importerade uttrycket visas som ett nytt uttryck i diagrammet.

# Flytta fram/Flytta bak

Om flera uttryck visas, kan de sorteras inbördes med hjälp av knapparna **Flytta fram** och **Flytta bak**. Detta påverkar i vilken ordning kolumner etc. visas i diagrammet.

# Grupp

**Gruppera**-knappen kan användas för att sätta samman uttryck till en eller flera cykliska grupper, förutsatt att två eller flera uttryck finns tillgängliga. I QlikView-layouten kan man cykliskt växla mellan uttryck som tillhör en viss grupp genom att klicka på den cyklings-ikon som visas i diagrammet (= **Cykla grupp**). Högerklicka på en cyklings-ikon för att visa en popup-lista med de uttryck som ingår i gruppen och inte används för närvarande. De kan väljas direkt.

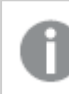

*Sammanblanda inte Cykelgrupp med cykliska grupper!*

# Dela upp grupp

Om man väljer ett uttryck tillhörande en grupp och klickar på **Dela upp grupp**, extraheras uttrycket från gruppen. Om endast ett uttryck återstår i cyklings-gruppen efter extraktionen, extraheras även detta uttryck och gruppen upplöses.

# Aktivera

Om kryssrutan kryssas ur utelämnas uttrycket från diagrammet.

# Relativ

Om denna kryssruta är markerad kommer diagrammet att visa resultatet i procent i stället för i absoluta tal. Detta alternativ saknas för pivottabeller.

# Osynlig

Om detta alternativ markeras, ritas inte resultatet av uttrycket. Diagrammet kommer emellertid att reservera utrymme för uttrycket i ritytan.

# Villkor

Om du aktiverar detta alternativ kan du ange ett villkor, som bygger på det aktuella valet, som avgör om uttrycket ska visas eller ej. Om villkoret är TRUE eller NULL visas uttrycket. Om villkoret är FALSE visas uttrycket inte.

# Etikett

Framför uttryckets etikett visas en eller flera ikoner som indikerar aktuell diagramtyp och/eller **Visningsalternativ** för uttrycket (se nedan).

# Definition

Visar hur det markerade uttrycket är uppbyggt. Man kan redigera uttrycket direkt i denna ruta. När man klickar på knappen **...** öppnas dialogen **Redigera uttryck**.

# Kommentar

Detta är ett kommentarsfält där uttryckets skapare kan beskriva dess syfte och funktion.

# Visningsmöjligheter

Gruppen används för vidare modifiering av hur datapunkter plottas eller av vad som skrivs i uttryckens celler i tabeller. Observera att vissa alternativ endast existerar för vissa diagramtyper, vissa alternativ ej kan kombineras samt att vissa alternativ kräver ett eller flera ytterligare uttryck för att kunna utföra komplexa plottningar.

# Stapel

Visar det valda uttryckets värden som staplar. Alternativet är tillgängligt endast för stapel- och kombinationsdiagram.

## Symbol

Visar värdena i det valda uttrycket som symboler. Alternativet är tillgängligt endast för linje- och kombinationsdiagram. Du kan välja mellan ett antal symboler i listrutan.

## Linje

Visar värdena i det valda uttrycket som linjer. Alternativet är tillgängligt endast för linje- och kombinationsdiagram. I listrutan kan du välja mellan **Normal**, **Jämn** och tre sorters **Trappsteg**.

## Aktie

Markera denna kryssruta om uttrycket ska ritas som en börsnotering. Uttrycket inleds med en speciell ikon i listan över uttryck och visas som en tom platshållare med fyra sub-uttryck.

Det första sub-uttrycket används för att rita den högsta punkten i börsnoteringen. Det andra sub-uttrycket används för en lägsta punkt. Dessa två sub-uttryck måste innehålla giltiga uttryck för att börsmarkören ska ritas.

Det tredje sub-uttrycket är valfritt - om det används visar det stängningsvärdet. Det fjärde sub-uttrycket är valfritt - om det används visar det öppningsvärdet.

När **Börs** markeras för uttrycket skapas automatiskt nya, tomma sub-uttryck. När **Börs** har valts för ett uttryck kan varken **Stapel**, **Symbol**, **Linje**, **Lådagram** eller **Felstaplar** väljas för samma uttryck. På samma sätt kan inte **Börs** väljas när något av dessa alternativ redan valts för ett uttryck. Alternativet finns endast för kombinationsdiagram.

# Lådagram

Markera denna kryssruta om uttryckets resultat ska ritas som ett lådagram. Lådagram används ofta för att visa statistiska data. Uttrycket inleds med en speciell ikon i listan över uttryck och visas som en tom platshållare med fem underuttryck.

Det första sub-uttrycket används för att rita den högsta punkten i lådagrammet. Det andra sub-uttrycket används för en lägsta punkt. Dessa två uttryck måste innehålla giltiga uttryck för att lådagrammet ska ritas.

Tredje, fjärde och femte sub-uttrycket är valfria. Om de används anger dessa sub-uttryck en median, ett övre morrhår och ett nedre morrhår.

Ett vanligt komplement till **lådagram** är så kallade utliggare för extremvärden. Dessa kan skapas genom att rita separata uttryck som symboler. När **Lådagram** markeras för bas-uttrycket skapas automatiskt nya, tomma sub-uttryck. När **Lådagram** har valts för ett uttryck kan varken **Stapel**, **Linje**, **Symbol**, **Börs** eller **Felstaplar** väljas för samma uttryck. **Lådagram** kan inte väljas för ett uttryck om något av dessa alternativ redan är valt för uttrycket. Alternativet finns endast för kombinationsdiagram.

## Felstaplar

Markera denna kryssruta om ett eller två uttryck som följer det valda uttrycket som hjälputtryck för felstaplar ska ritas ovanför datapunkterna. Om Symmetrisk väljs kommer endast ytterligare ett hjälputtryck att användas och ritas symmetriskt runt datapunkten. Om Asymmetrisk väljs kommer två hjälputtryck att användas och ritas ovanför respektive nedanför datapunkten.

Uttrycken för felstaplarna ska returnera positiva tal. De hjälputtryck som används för felstaplar föregås av sina ikoner (symmetrisk) (asymmetrisk hög) eller (asymmetrisk låg) i listan över Uttryck och kan inte användas till något annat i diagrammet. Om inga uttryck finns definierade efter det valda uttrycket, kommer nya "attrapputtryck" att genereras automatiskt. Alternativet är tillgängligt endast för stapel-, linje- och kombinationsdiagram.

# Värden på datapunkt

Markera denna kryssruta om uttryckets resultat ska skrivas som text ovanför datapunkterna. Alternativet finns endast för stapel-, linje-, kombinations- och cirkeldiagram. När det används för cirkeldiagram visas talen intill sektorerna.

# Text på axeln

Markera denna kryssruta om uttryckets resultat ska skrivas som text på varje x-axelvärde, axel och axeletikett. Alternativet är tillgängligt endast för stapel-, linje- och kombinationsdiagram.

## Text som pop-up

Markera denna kryssruta om uttryckets resultat ska visas som ett popup-meddelande när du hovrar över en datapunkt i diagrammet. Detta alternativ kan användas separat eller tillsammans med något av de andra visningsalternativen. Alltså kan man ha ett uttryck som inte visas i själva diagrammet utan bara i popupmeddelanden vid hovring.

## Representation

Alternativet finns bara för raka tabeller och pivottabeller.

## Text

Uttryckets värden tolkas och visas alltid som text.

## Bild

När du väljer detta alternativ försöker QlikView tolka varje uttrycksvärde som en referens till en bild. Referensen kan vara en sökväg till en lagrad bildfil (t.ex. C:\Mypic.jpg) eller direkt i själva QlikView-dokumentet (t.ex. qmem://<Namn>/<Peter>). Om QlikView misslyckas med att tolka fältvärdet som en giltig bildreferens, kommer själva värdet att visas istället, såvida inte alternativet **Göm text när bild saknas** har markerats.

## Cirkelformad mätare, Linjär mätare, Trafikljus, LED-mätare

Oavsett vilken mätare du väljer kommer mätaren att sättas in i den tillgängliga cellen som en bild. Mätarens layout kan ändras i dialogen **Egenskaper diagram: Presentation** som nås från knappen **Mätarinställningar**.

### Minidiagram

När du väljer detta alternativ visar QlikView uttrycksvärdena i form av ett stapel- eller linjediagram. Diagrammet visas i den tillgängliga tabellcellen. De visuella inställningarna för mätaren kan ändras via knappen **Mätarinställningar**. Alternativet finns bara för raka tabeller.

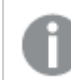

*Minidiagrammet visas inte vid export till Excel.*

### Länk

Välj detta alternativ för att skriva in ett uttryck i fältet **Definition** och skapa en klickbar länk i tabellcellen. Uttrycket bör returnera en text som kan tolkas som *VisadText*<*url*>*LänkTexten*. *VisadText* kommer att visas i tabellcellen och *LänkTexten* är länken som öppnas i ett nytt webbläsar-fönster.

Om en länk är definierad blir värdet i tabellcellen understruket. Om ingen länk är definierad blir inte värdet understruket. Observera att det inte är möjligt att göra urval i en cell som är representerad som Länk. När man klickar på knappen **...** öppnas dialogen **Redigera uttryck**.

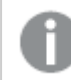

*URL-länkar fungerar bara i Ajax-klienten på grund av säkerhetsbegränsningar.*

#### **Exempel:**

=Name & '<url>' & Link =Name & '<url>www.qlikview.com'

där *Namn* och *Länk* är tabellfält som läses in i skriptet.

### Formatering

Endast tillgänglig när alternativet **Bild** är aktiverat ovan. Alternativet finns bara för raka tabeller och pivottabeller. Denna inställning beskriver hur QlikView formaterar bilden så att den passar i cellen. Det finns fyra alternativ:

- <sup>l</sup> **Sträck inte ut**: Bilden visas som den är utan att sträckas ut. Detta kan medföra att vissa delar av bilden inte visas eller att endast en del av cellen fylls.
- **· Fyll**: Bilden sträcks ut så att hela cellens yta fylls. Ingen hänsyn tas till bildförhållandet.
- <sup>l</sup> **Behåll bildförhållande**: Bilden sträcks ut så att den fyller så stor del som möjligt av cellytan utan att bildförhållandet ändras.
- <sup>l</sup> **Fyll med bibehållet bildförhållande**: Bilden sträcks ut så att cellen fylls i båda riktningar med bibehållet bildförhållande. Detta brukar innebära att bilden beskärs i någon riktning.

# Ackumulering

Via inställningarna i denna grupp väljer man om värdena i diagrammet ska ackumuleras eller ej. I ett ackumulerat diagram läggs varje y-värde till följande x-värdes y-värde. I ett ackumulerat stapeldiagram som visar summan av försäljning per år läggs till exempel värdet för år 2010 ihop med år 2011.

Om diagrammet innehåller flera uttryck väljer du det uttryck vars värden ska ackumuleras i uttryckslistan. Detta alternativ saknas för pivottabeller.

### Ingen ackumulering

Det valda diagramuttryckets y-värden ackumuleras inte.

## Full ackumulering

Varje y-värde ackumulerar alla tidigare y-värden för uttrycket. Se ovan under **Ackumulering**. Fullständig ackumulering fungerar inte för flera dimensioner som innehåller värdena null eller 0.

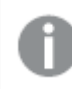

*Fullständig ackumulering fungerar inte om spaljédiagrammet är aktiverat.*

### Ackumulera *n* steg bakåt

Talet i rutan anger hur många y-värden i uttrycket som ska ackumuleras. Se ovan under **Ackumulering**.

# Total/Relativ

Gruppen är endast aktiv för det valda uttrycket för raka tabeller. Det finns tre möjliga inställningar:

- **· Inga totaler**: Totaler beräknas inte för det valda uttrycket.
- <sup>l</sup> **Uttryckets total**: Uttryckets total utvärderad på nästa nivå. Om ett uttryck genererar de genomsnittliga månadslönerna för ett antal anställda, kommer **Uttryckets total** att generera det totala medelvärdet för samtligas löner.
- <sup>l</sup> **F(x) of Rows**: Med detta alternativ kommer de individuella värdena för varje datapunkt (varje stapel i ett stapeldiagram, varje rad i en rak tabell, etc.) för det valda uttrycket att aggregeras med hjälp av den valda aggregeringsfunktionen (typfallet är summering).

*Värdet för Första sträng eller Sista sträng är det högsta eller lägsta värdet, i alfanumerisk ordning, som hittas i tabellen. Den alfanumeriska ordningen börjar med 0 till 9 följt av A till Z.*

# Bredd på stapelram

Anger bredden för den kantlinje som omger staplar ritade av detta uttryck, för stapeldiagram och kombinationsdiagram. Värdet kan anges i mm, cm, tum (", inch), pixlar (px, pxl, pixel), punkter (pt, pts, point) eller docunits (du, docunit).

# Uttryck som teckenförklaring

När flera uttryck används samtidigt, kommer detta alternativ att visa en etikett med uttrycken och deras korresponderande färger intill diagrammet.

# Trendlinjer

I vissa QlikView-diagram kan uttrycket kompletteras med eller ersättas av statistiska trendlinjer.

Trendlinjer kan bara visas i X-Y-diagram, linjediagram samt i stapel- eller kombinationsdiagram med maximalt en dimension och ett uttryck i form av staplar. För andra diagramtyper är inställningarna i gruppen **Trendlinjer** inte tillgängliga. I X-Y-diagram behandlas datapunkterna som om y=f(x). I stapel-, linje- och kombinationsdiagram kan man avmarkera alla alternativ i **Visningsalternativ** och ändå lägga till trendlinjer. Dessa kommer då att ritas utan de bakomliggande datapunkterna. Trendlinjer i stapel-, linje-, och kombinationsdiagram kan extrapoleras genom inställningar för historik och/eller prognos på sidan **Axlar**. De extrapolerade linjerna blir streckade. Trendlinjer i diagram med en diskret x-axel visas som linjer med symboler. På en kontinuerlig axel visas bara linjer.

- **· Medelvärde:** Medelvärdet visas som en rak linje.
- **· Linjär**: Ritar en linjär regressionslinje.
- <sup>l</sup> **Polynom av 2:a graden**: Ritar en polynomanpassning av andra graden.
- <sup>l</sup> **Polynom av 3:e graden**: Ritar en polynomanpassning av tredje graden.
- <sup>l</sup> **Polynom av 4:e graden**: Ritar en polynomanpassning av fjärde graden.
- **Exponentiell:** Ritar en exponentiell trendlinje.
- <sup>l</sup> **Visa ekvation**: Om denna kryssruta markeras för ett visst uttryck förses detta uttrycks trendlinjer med den trendlinje-ekvation som uttrycks som text i diagrammet.
- <sup>l</sup> **Visa R2**: Om denna kryssruta markeras för ett visst uttryck förses detta uttrycks trendlinjer med bestämningskoefficienten som uttrycks som text i diagrammet.

### **Egenskaper diagram: Sortera**

Sidan **Egenskaper diagram: Sortera** öppnas genom att högerklicka på ett diagram och välja **Egenskaper** från **Objekt**-menyn.

Här bestämmer du hur diagrammets dimensioner ska sorteras. Det finns flera valmöjligheter.

Sidan **Egenskaper diagram: Sortering** för raka tabeller innehåller några andra alternativ.

Listan **Dimensioner** innehåller diagrammets dimensioner. När du vill välja en sorteringsordning markerar du en dimension och väljer en eller flera sorteringsordningar till höger.

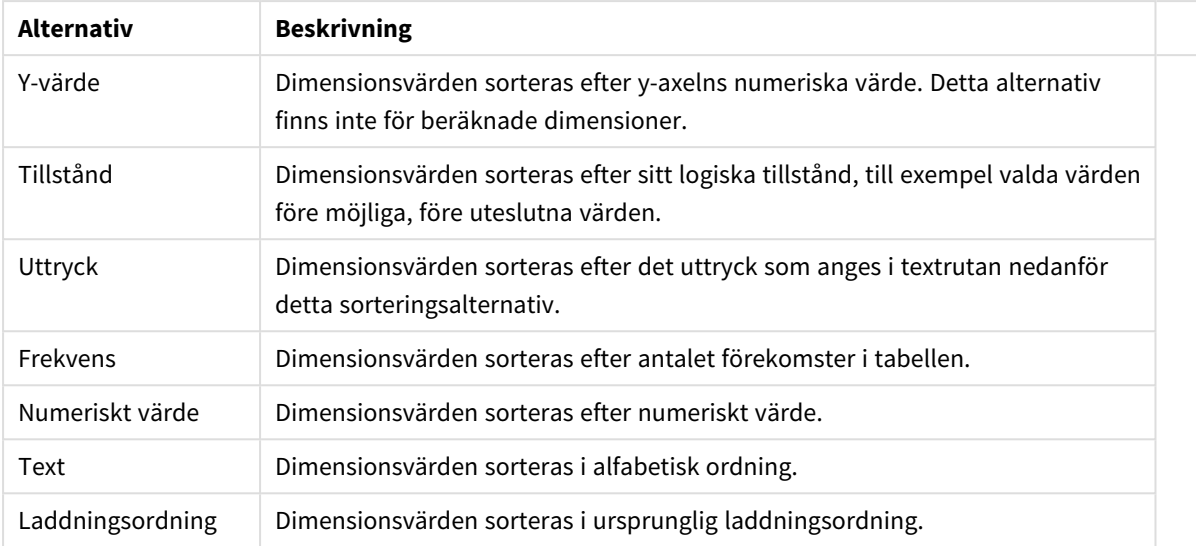

#### Sorteringsalternativ för dimension

Gruppen är hierarkiskt ordnad uppifrån och ned. När två sorteringsordningar väljs samtidigt kommer den övre att prioriteras. Du kan vända på sorteringsordningen genom att växla mellan **Stigande** och **Fallande** eller **A -> Z** och **Z -> A**.

Om du klickar på knappen **Standard** får dimensionsvärdena den standard som är angiven i dialogen **Dokumentegenskaper: Sortera**.

Kryssrutan **Förbigå sorteringsordning inom grupp** är endast tillgänglig när en gruppdimension är vald i listan över **Dimensioner**. Normalt bestäms sorteringsordningen i en gruppdimension för varje enskilt fält inom gruppen via Egenskaper grupp. Genom att aktivera detta alternativ kan man förbigå sådana inställningar på gruppnivå och istället tillämpa en enda sorteringsordning för dimensionen, oavsett vilket fält i gruppen som är aktiverat.

#### **Egenskaper diagram: Format**

På denna sida väljer man grundformat för diagrammet. Inte alla funktioner i listan är tillgängliga för alla diagramtyper.

- **· Utseende**: Välj ett av alternativen. I vissa fall påverkar detta inte bara diagrammets utseende, utan även dess funktion.
- **Orientering**: Anger diagrammets orientering (vertikal eller horisontell).
- <sup>l</sup> **Undertyp**: Här anges formatet: **Grupperad** eller **Flervärdes** för staplar, **Överlagrad** eller **Flervärdes** för radardiagram. Inställningen fungerar bara när diagrammet visar två eller fler dimensioner eller en dimension och mer än ett uttryck. Negativa värden i flervärdesstaplar grupperas separat, nedåt under x-axeln. När anpassning med kontinuerliga axlar används för stapeldiagram är flervärdeslayout den enda layout som tillåts.

För presentationen av stapeldiagram med flera dimensioner och uttryck gäller följande:

- Maximalt två dimensioner kan visas på x-axeln.
- En tredje dimension kan visas med flerfärgade flervärdesstaplar.
- Bara tabelldiagram kan visa fler än tre dimensioner.
- <sup>l</sup> När två eller fler uttryck är aktiva visas de första två dimensionerna på x-axeln och uttrycket med flerfärgade staplar som visar flera värden vardera.
- När två eller fler uttryck är aktiva och undergruppen är inställd på flervärdes, beräknas alla uttryck inom en grupp enligt en axel (normalt den vänstra). Detta gäller även om du anger att ett uttryck ska beräknas enligt vänsteraxeln och ett enligt högeraxeln.

Följande lista visar hur undertyper presenteras med flera dimensioner och uttryck:

- <sup>l</sup> **En dimension**
	- <sup>l</sup> **1 uttryck**: en stapel
	- **2+ uttryck**: uttryck grupperas eller visas som flervärdes
- <sup>l</sup> **Två dimensioner**
	- **1 uttryck**: Dimensioner kan grupperas eller visas som flervärdes
	- <sup>l</sup> **2+ uttryck**: Dimensioner grupperas
- <sup>l</sup> **Tre dimensioner**
	- **1 uttryck**: Första och andra dimensionen grupperas. Den tredie dimensionen visas som flervärdesdimension.
	- <sup>l</sup> **2+ uttryck**: Första och andra dimensionen grupperas. Uttryck visas som flervärdesdimension.
- <sup>l</sup> **Fyra dimensioner**
	- **1 uttryck**: Första och andra dimensionen grupperas. Den tredje dimensionen visas som flervärdesdimension.
	- **2+ uttryck**: Första och andra dimensionen grupperas. Uttryck visas som flervärdesdimension.
- <sup>l</sup> **3D-vy**: Inställningarna i denna grupp anger från vilken vinkel diagrammet visas i 3D-vy.
	- <sup>l</sup> **Övre vinkel**: Anger 3D-vyns vertikala vinkel. Värdet måste vara ett heltal mellan 5 och 45.
	- **· Sidovinkel:** Anger 3D-vyns sidovinkel. Värdet måste vara ett heltal mellan 5 och 45.
- <sup>l</sup> **Ritfärg – stil**: Här väljer man stil för alla de ritfärger som används i diagrammet. När ett format väljs i listrutan ändras alla färger som har angetts i **Färgyta** på sidan **Färg** till det valda formatet. Ändringen sker omedelbart och själva inställningen sparas inte förrän denna sida i dialogen öppnas nästa gång. De faktiska grundfärgerna i färgschemat påverkas inte. Inställningen **Ritfärg - stil** är inte tillgänglig för alla diagramtyper. Följande alternativ finns:
	- **· Enfärgad**: Anger alla färger på färgpaletten som enfärgade.
	- <sup>l</sup> **Mörk toning**: Anger alla färger på färgpaletten som enfärgade toningar som drar åt en mörkare nyans.
	- **· Ljus toning**: Anger alla färger på färgpaletten som enfärgade toner som drar åt en ljusare nyans.
	- **Blank**: Ger alla staplar ett glansigt utseende.
- <sup>l</sup> **Ritytans bakgrund – format**: Här kan man ändra utseendet för ritytans bakgrund. Inställningen gäller endast diagram som har en rityta. Följande alternativ finns:
	- **Ram**: En ram ritas runt ritytan.
	- **· Skuggad**: Alternativet ger en skuggningseffekt på ritytans bakgrund.
	- **Minimal**: Denna inställning tar bort ritytans bakgrund.
- <sup>l</sup> **Förhandsgranska**: Här förhandsvisas diagrammets grundläggande visuella egenskaper.

## **Egenskaper diagram: Presentation (Trattdiagram)**

Under denna flik anges egenskaper som rör presentationen av trattdiagrammet.

#### Presentationsalternativ

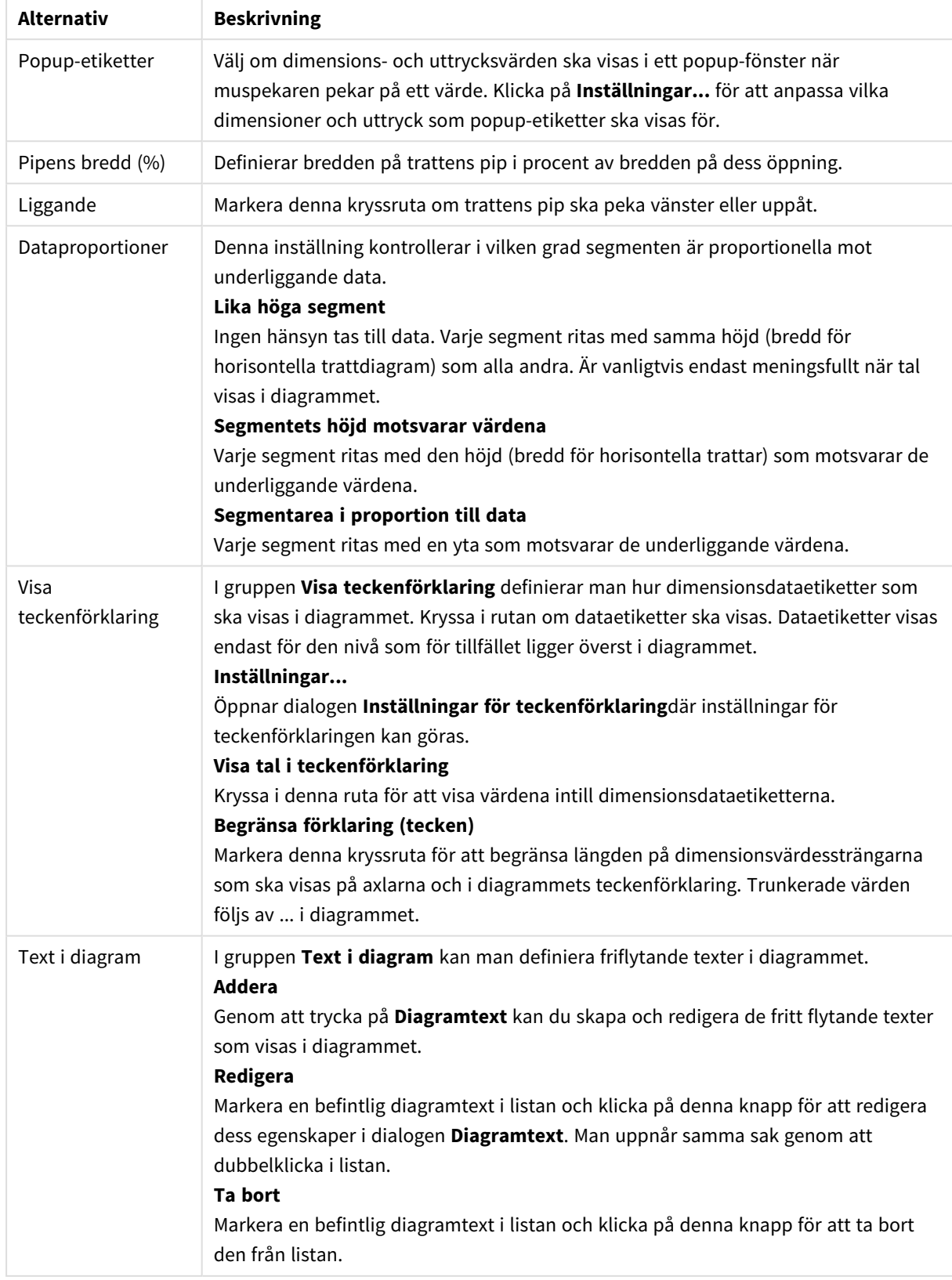

#### **Egenskaper diagram: Färger**

Sidan**Egenskaper diagram: Färger** öppnas genom att högerklicka på ett diagramfönster och välja kommandot **Egenskaper** i **Objekt**-menyn.

I gruppen **Färg på data** kan man koppla upp till arton olika färger till diagrammets dimensionsfältvärden.

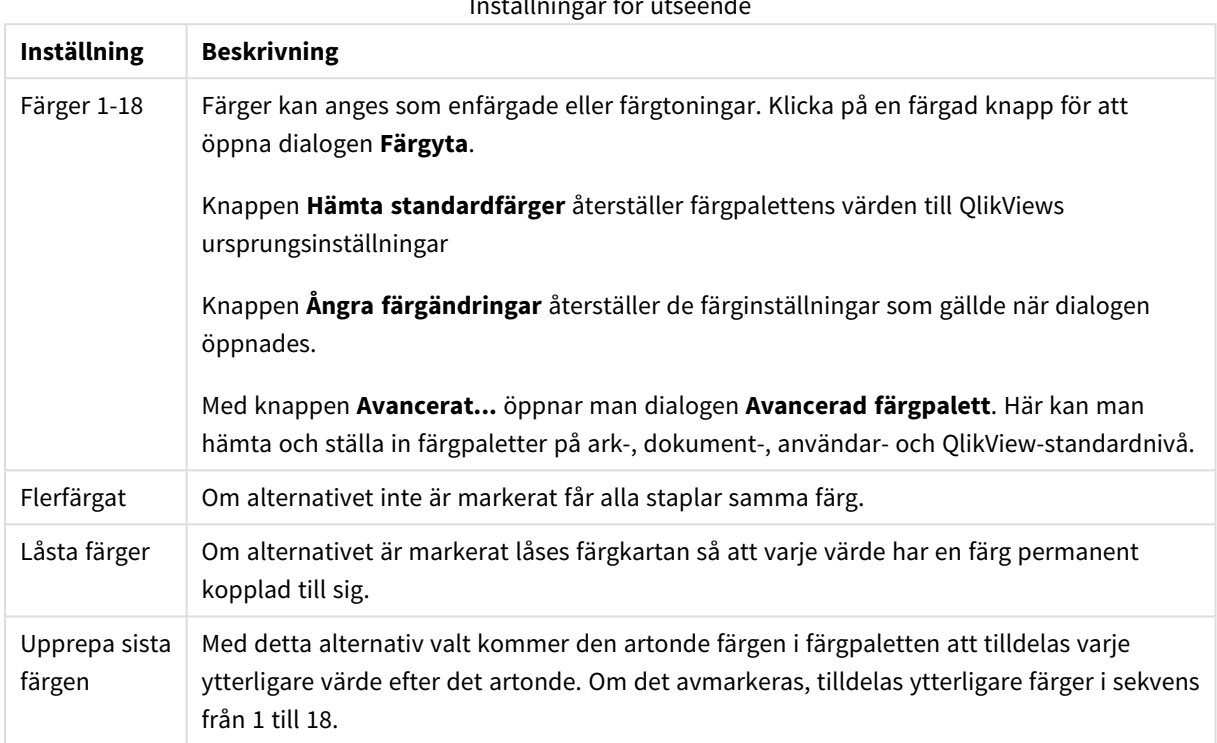

I gruppen **Rambakgrund** kan inställningar för ritytans bakgrund och området runt ritytans bakgrund göras.

Inställningar för bakgrund

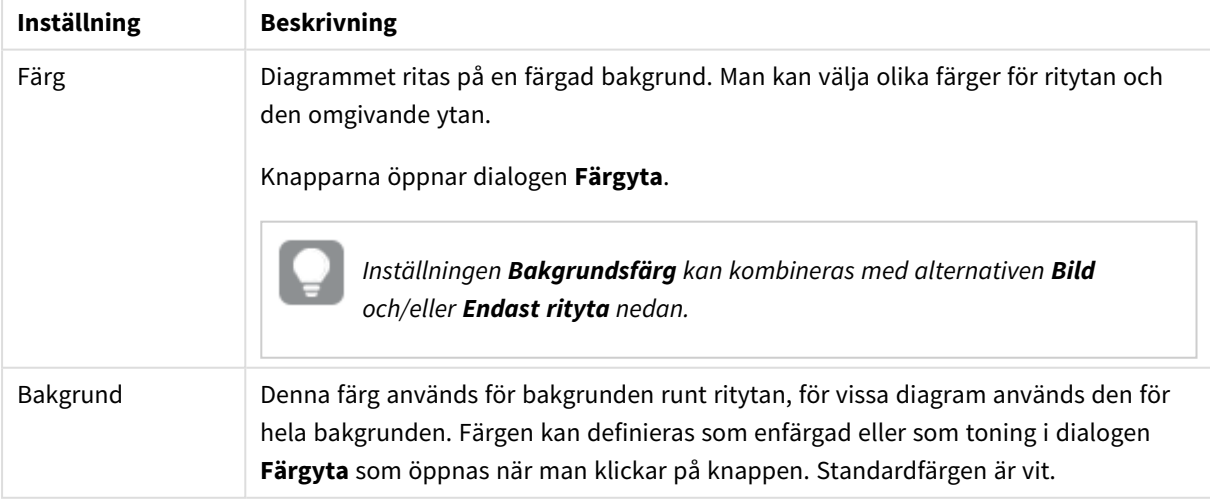

Inställningar för utseende

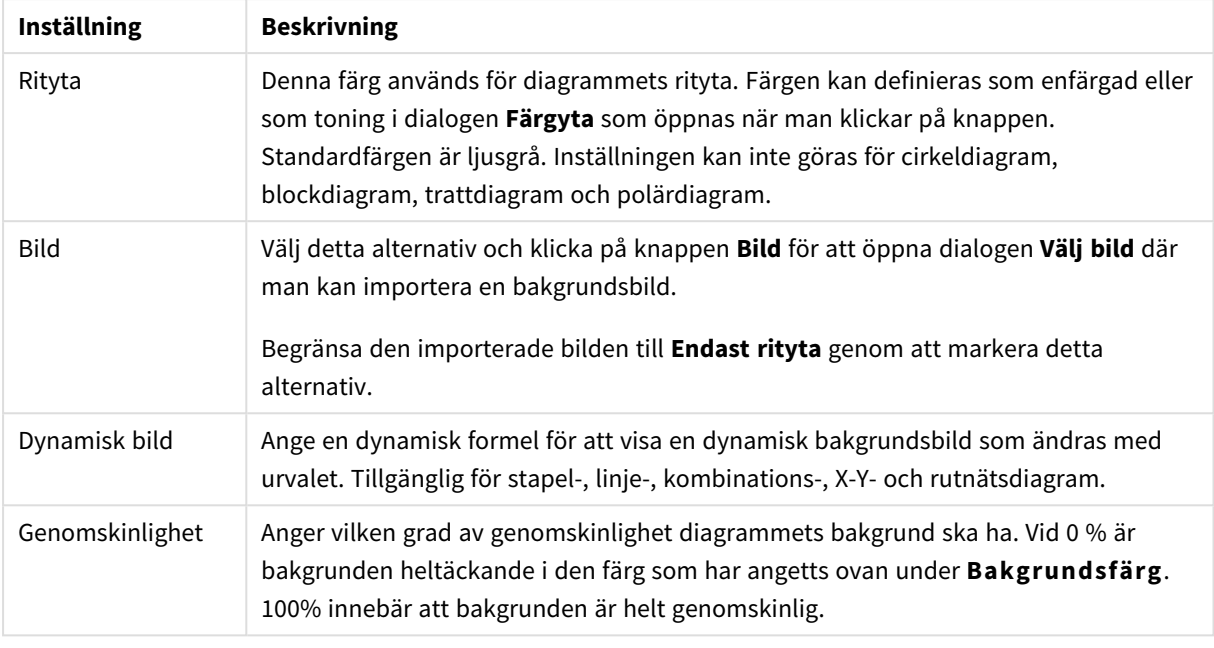

I gruppen **Ritytans kant** kan du välja **Bredd** och **Färg** för den rektangel som omger ritytan.

### **Egenskaper diagram: Tal**

Denna egenskapsdialog gäller det aktiva objektet och innehåller följande kontroller för formateringsvärden:

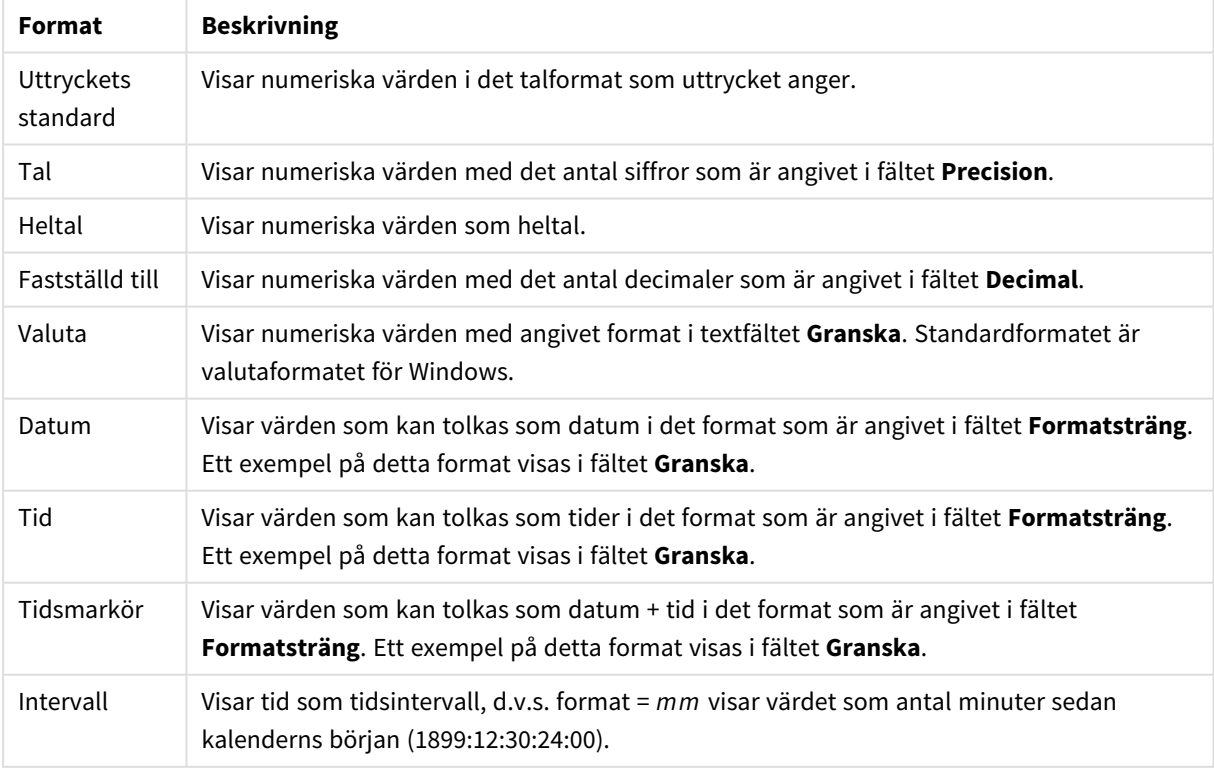

Talformat

Knappen **Visa i (%)** fungerar för följande format: **Tal**, **Heltal** och **Fastställd till**.

**Decimal**- och **Tusental**-avgränsare kan anges i redigeringsrutorna för gruppen **Avgränsare**.

I redigeringsrutorna **Symbol** kan symboler för enhet, 1000, 1000 000 och 1000 000 000 anges.

Knappen **ISO** ställer in formatet för tid, datum och tidsangivelse till ISO-standard.

Knappen **System** ställer in formateringen till systeminställningarna.

#### **Teckensnitt**

Här kan du ställa in **Teckensnitt**, **Stil** och **Storlek** för texten.

Teckensnittet kan ställas in för vilket enskilt objekt som helst (**Objektegenskaper: Teckensnitt**), eller alla objekt i ett dokument (**Tillämpa på objekt** under **Dokumentegenskaper: Teckensnitt**).

Dessutom kan standarddokumentteckensnitt för nya objekt anges under **Dokumentegenskaper: Teckensnitt**. Det finns två standardteckensnitt.

- 1. Det första standardteckensnittet (**Listboxar, diagram etc.**)används för de flesta objekt, bland annat listboxar och diagram.
- 2. Det andra standardteckensnittet (**Textobjekt och knappar**) används för knappar och textobjekt objekt som normalt behöver större teckensnitt.

Dessutom kan standarddokumentteckensnitt för nya objekt anges under **Användarinställningar: Teckensnitt**.

För diagram, knappar och textobjekt (utom sökobjekt) kan dessutom en **färg** anges för texten. Färgen kan vara **fast** eller **beräknas** dynamiskt från ett uttryck. Uttrycket måste vara en giltig färgrepresentation, som kan skapas med hjälp av programmets färgfunktioner. Om uttrycket inte resulterar i en giltig färgrepresentation, returneras svart.

Man kan även ställa in:

- **· Bakgrundsskugga**: Om detta alternativ är markerat visas texten med en bakgrundsskugga.
- **· Understruken**: Om detta alternativ är markerat visas texten med understrykning.

Ett exempel på det valda teckensnittet visas i förhandsgranskningsfönstret.

#### **Layout**

En layoutinställning påverkar endast det aktiva objektet om den görs från objektets egenskapsdialog. En layoutinställning påverkar alla objekt av angiven typ i dokumentet om den görs från dialogen Dokumentegenskaper.

### Använd ramar

Markera detta alternativ om arkobjektet ska omges av en ram. Välj ett ramformat i listrutan.

- <sup>l</sup> **Intensitet på skugga**: I listrutan **Intensitet på skugga** kan du ange intensitet för den skugga som omger arkobjekten. Du kan även välja alternativet **Ingen skugga**.
- <sup>l</sup> **Format ram**: Följande fördefinierade kantlinjestilar finns tillgängliga:
	- **Fylld**: En heldragen enfärgad kantlinje.
	- <sup>l</sup> **Nedsänkt**: En ram som ger intrycket att arkobjektet är nedsänkt i bakgrunden.
- **· Upphöjd**: En ram som ger intrycket att arkobjektet är upphöjt ur bakgrunden.
- <sup>l</sup> **Mur**: En ram som ser ut som en mur runt arkobjektet.
- <sup>l</sup> **Kantbredd**: Detta alternativ är tillgängligt för alla ramtyper. Bredden kan anges i mm, cm, tum ("), pixlar (px, pxl, pixel), punkter (pt, pts, point) eller docunits (du, docunit).
- <sup>l</sup> **Färg**: Klicka på denna knapp för att öppna en dialog där du från färgpaletten kan välja en lämplig grundfärg för alla ramtyper.
- <sup>l</sup> **Regnbåge**: Skapar en regnbågsfärgad ram för alla ramtyper. Regnbågen börjar överst på arkobjektet med den färg som valts som grundfärg ovan.

När **Enkel** är vald som **Layoutnivå** i **Dokumentegenskaper: Allmänt** kan du inte välja ramtyp, utan endast **Intensitet på skugga** och **Kantbredd**.

# Runda hörn

I gruppen **Runda hörn** kan du göra inställningar för arkobjektets form. Dessa inställningar gör det möjligt att rita allt från cirkelrunda, elliptiska och superelliptiska till rektangulära arkobjekt. Alternativet **Runda hörn** är bara tillgängligt om du har valt **Avancerad Layoutnivå** i **Dokumentegenskaper: Allmänt**.

- <sup>l</sup> **Runda hörn**: Markera alternativet för att kunna göra runda hörn.
- <sup>l</sup> **Hörn**: De hörn vars kryssruta inte markeras kommer att bibehållas rektangulära.
- <sup>l</sup> **Kvadratisk form**: Ett variabelt tal mellan 2 och 100 där 100 motsvarar en rektangel med fullständigt raka hörn och 2 motsvarar en perfekt ellips (en cirkel). En siffra mellan 2 och 5 är oftast en bra grundform för att runda hörnen.
- <sup>l</sup> **Hörnradie**: Här ställer du in hörnradien, antingen i fast avstånd (**Fast**) eller som procent av den totala kvadranten (**Relativ (%)**). Med denna inställning kontrollerar du till vilken grad hörnens form påverkas av inställningen för **Kvadratisk form**. Avståndet kan anges i mm, cm, tum ("), pixlar (px, pxl, pixel) punkter (pt, pts, point) eller docunits (du, docunit).

### Skikt

I gruppen **Skikt** markerar du ett skikt i vilket du vill placera arkobjektet.

- <sup>l</sup> **Nedre**: Ett arkobjekt som placeras i det **Nedre** skiktet kan aldrig skymma arkobjekt som ligger i **Normal-**- eller det **Övre** skiktet. Det kan bara placeras ovanpå andra arkobjekt i det **Nedre** skiktet.
- <sup>l</sup> **Normal**: När arkobjekt skapas placeras de automatiskt i **Normal**-skiktet. Ett objekt som ligger i skiktet **Normal** kan aldrig skymmas av arkobjekt i det **Nedre** skiktet och kan aldrig skymma arkobjekt i det **Övre** skiktet.
- <sup>l</sup> **Övre**: Ett arkobjekt i det **Övre** skiktet kan aldrig skymmas av arkobjekt i **Normal**-skiktet eller det **Nedre** skiktet. Endast andra arkobjekt i det **Övre** skiktet kan placeras ovanpå det.
- <sup>l</sup> **Anpassad**: Skikten **Övre**, **Mellan** och **Nedre** motsvaras av den inbördes nummerordningen 1, 0 och -1. Alla värden mellan -128 och 127 är dock tillåtna. Välj detta alternativ för att ange ett eget värde.

## Skapa tema...

Öppnar guiden **Skapa tema** där du kan skapa layoutteman.

# Använd tema...

Du kan använda ett tema för objektet, arket eller dokumentet.

# Visa

I gruppen **Visa** anger du villkor för när arkobjektet ska visas.

- **Alltid:** Arkobiektet visas alltid.
- <sup>l</sup> **Villkor**: Arkobjektet visas eller döljs beroende på om det motsvarar de villkor som ställs i en funktion som ständigt utvärderas beroende på exempelvis de urval som görs. Arkobjektet döljs endast om villkoret returnerar värdet FALSE.

*Användare med Admin-rättigheter för dokumentet kan åsidosätta alla villkor genom att välja Visa alla ark och arkobjekt i Dokumentegenskaper: Säkerhet. Denna kontroll kan slås av och på med hjälp av tangentbordskombinationen Ctrl+Skift+S.*

# Alternativ

I gruppen **Alternativ** kan du välja att inte tillåta användaren att flytta eller ändra storlek på arkobjektet. Inställningarna i den här gruppen är endast relevanta om motsvarande kryssrutor har aktiverats i **Dokumentegenskaper: Layout** och **Arkegenskaper: Säkerhet**.

- <sup>l</sup> **Tillåt flytta/ändra storlek**: Om detta alternativ är avmarkerat går det inte att flytta eller ändra storlek på arkobjektet.
- <sup>l</sup> **Tillåt kopiera/klona**: Om detta alternativ är avmarkerat går det inte att kopiera arkobjektet.
- <sup>l</sup> **Visa informationssymbol**: När **info**-funktionen används visas en info-ikon i namnlisten när ett fältvärde har information associerad till sig. Avmarkera alternativet om info-ikonen inte ska visas i namnlisten.

### *Info [\(page](#page-882-0) 883)*

<sup>l</sup> **Anpassa efter data**: Ramarna runt tabellobjekt i QlikView brukar förminskas när tabellen blir mindre än det tilldelade utrymmet på grund av de val användaren gör. Genom att kryssa ur denna ruta kommer denna automatiska storleksanpassning att inaktiveras. Eventuell överbliven yta kommer då att lämnas tom.

# Rullningslister

I gruppen **Rullningslister** hittar du ett antal kontroller för att ändra utseendet på rullningslisten:

- <sup>l</sup> **Bevara rullningslistens läge**: När inställningen är aktiverad försöker QlikView bevara rullningslistens läge i tabeller och diagram med rullningslist när urval görs i andra objekt. Inställningen måste även aktiveras under **Användarinställningar: Objekt**. Rullningslistens läge bevaras inte när du stänger dokumentet.
- <sup>l</sup> **Rullningsknappar**: Anger rullningsknappens färg. Välj en färg genom att klicka på knappen. En medelgrå färgskala gör sig ofta bäst här. Färgerna kan anges som enfärgad eller toning via dialogen **Färgyta** som öppnas när du klickar på knappen.
- <sup>l</sup> **Bakgrund**: Anger bakgrundsfärgen på rullningslisten. Välj en färg genom att klicka på knappen.
- <sup>l</sup> **Bredd på rullningslist**: Kontrollen påverkar både bredden och den relativa storleken på rullningslistens symboler.
- <sup>l</sup> **Stil**: Anger rullningslistens stil. Välj stil i listrutan. Stilen **Klassisk** motsvarar QlikViews 4/5 rullningslister. Stilen **Standard** ger ett mer modernt utseende. Den tredje stilen, **Ljus**, ger en tunnare, lättare list.

**Layoutnivå** måste anges som **Avancerat** för att rullningslistens stil ska visas. Den här inställningen finns på fliken **Allmänt** , och du hittar den genom att öppna listrutan **Inställningar** och välja **Dokumentegenskaper**.

<sup>l</sup> **Tillämpa på...**: Öppnar dialogen **Egenskaper för namnlister och ramar** där du kan ange var de egenskaper som har ställts in på sidan **Layout** ska tillämpas.

#### **Namnlist**

En namnlistinställning påverkar endast det aktiva objektet om den görs från **objektets** egenskapsdialog. En namnlistinställning påverkar alla objekt av samma typ i dokumentet om den görs från **dokumentets** egenskapsdialog.

På sidan **Namnlist** kan du specificera layoutalternativ som avviker helt från de som gäller för objektets allmänna layout.

- <sup>l</sup> **Visa namnlist**: Om detta alternativ är markerat kommer en namnlist att visas överst i arkobjektet. Listboxar och andra "box-objekt" kommer att ha alternativet förvalt, men knappar, textobjekt och linje/pil-objekt inte får någon namnlist till att börja med.
- <sup>l</sup> **Titeltext**: Här kan du ange en titel som ska visas i arkobjektets namnlist. Använd knappen **Teckensnitt...** för att ändra namnlistens teckensnitt.

Styr vilken färg namnlisten ska ha i olika tillstånd. Inställningarna för **Aktiva färger** och **Inaktiva färger** kan göras oberoende av varandra.

Klicka på **Bakgrundsfärg** eller **Textfärg** för att öppna dialogen **Färgyta**. **Bakgrundsfärgen** kan vara **enfärgad** eller en **toning**. Detta anges i dialogen **Färgyta**. **Textfärgen** kan anges som **Fast** eller **Uträknad** med hjälp av färgfunktoner.

- <sup>l</sup> **Radbrytning**: Om detta alternativ är markerat kommer namnlistens text att radbrytas på två eller fler rader.
- <sup>l</sup> **Namnlisthöjd (rader)**: Ange antal rader för namnlisten i denna ruta.

Storlek och placering för QlikView-objektet kan anges och justeras med hjälp av inställningarna för storlek och placering för arkobjekt i läget **Normal** eller **Minimerad**. Inställningarna mäts i pixlar:

- <sup>l</sup> **X-pos.**: Anger det horisontella placeringen av arkobjektets vänstra sida i förhållande till arkets vänstra kant.
- <sup>l</sup> **Y-pos.**: Anger den vertikala placeringen av arkobjektets övre kant i förhållande till arkets övre kant.
- **Bredd:** Anger QlikView-arkobjektets bredd.
- <sup>l</sup> **Höjd**: Anger QlikView-arkobjektets höjd.

Inställningar för justering av namnlistens text kan göras under **Justering av namnlist**.

- <sup>l</sup> **Horisontell**: Etiketten kan justeras horisontellt: **Vänster**, **Centrerad** eller **Höger** i namnlistens område.
- <sup>l</sup> **Vertikal**: Etiketten kan justeras vertikalt. **Övre**, **Centrerad** eller **Nederkant** i namnlistens område.

#### **Ikoner i namnlist**

Flera av arkobjektens objektmeny-kommandon kan konfigureras som ikoner. Välj vilka kommandon som ska visas som ikoner i namnlisten genom att markera kryssrutan till vänster om kommandona i listan.

#### *Använd namnlistikoner med måtta. Alltför många ikoner kan förvirra användaren.*

- <sup>l</sup> **Tillåt minimering**: Om detta alternativ är markerat kommer en minimeringsikon att visas i objektets namnlist under förutsättning att objektet kan minimeras. Detta gör det även möjligt att minimera objektet genom att dubbelklicka på namnlisten.
- <sup>l</sup> **Automatisk minimering**: Alternativet blir tillgängligt när **Tillåt minimering** är markerat. När **Automatisk minimering** är markerat för flera arkobjekt på samma ark kommer alla utom ett att minimeras automatiskt vid ett tillfälle. Detta är t ex användbart för att visa flera diagram i samma område på arket.
- <sup>l</sup> **Tillåt maximering**: Om detta alternativ är markerat kommer en maximeringsikon att visas i objektets namnlist under förutsättning att objektet kan maximeras. Detta gör det även möjligt att maximera objektet genom att dubbelklicka på namnlisten. Om både **Tillåt minimering** och **Tillåt maximering** är markerade kommer ett dubbelklick att minimera objektet.
- <sup>l</sup> **Hjälptext**: Här kan man skriva in en hjälptext som ska visas i ett popup-fönster. Hjälptexten kan definieras som en dynamisk formel. Detta alternativ är inte tillgängligt på dokumentnivå. Klicka på **...** knappen **Redigera uttryck** för att öppna dialogen om du behöver utrymme för att redigera längre formler.

Exempelvis en beskrivning av arkobjektet. En hjälpikon visas nu i objektets namnlist. När muspekaren befinner sig över ikonen visas texten i ett popup-fönster.

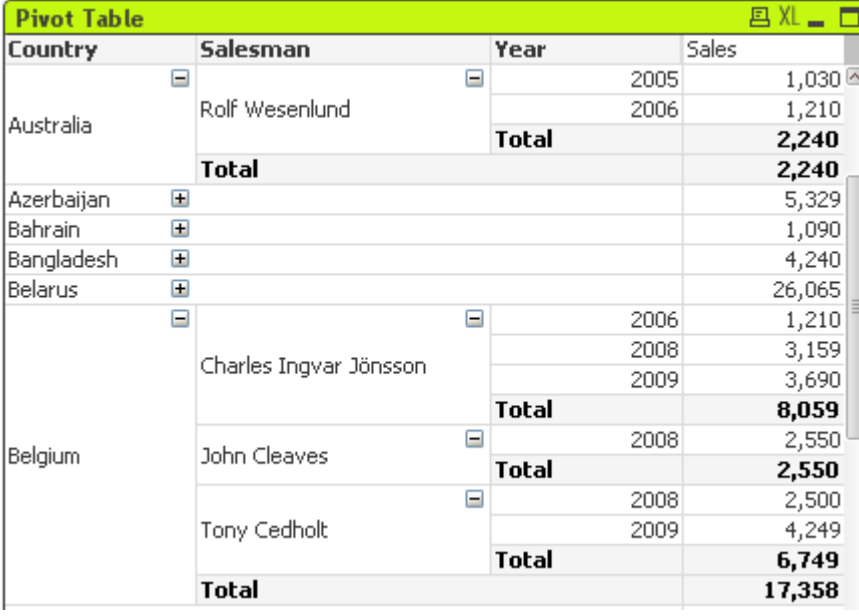

#### Pivottabell

Diagram är ritade motsvarigheter till numeriska data. Pivottabellen och den raka tabellen utmärker sig eftersom de visar data i tabellform samtidigt som de har alla egenskaper som diagram har. Du kan växla mellan olika diagramtyper för ett befintligt diagram genom att ändra **Diagramtyp** på sidan **Egenskaper diagram: Allmänt**.

Pivottabellen är ett av de mest kraftfulla verktyg som finns för att analysera data. Med all sin funktionalitet är den ändå lätt att använda. I pivottabeller visas dimensioner och uttryck som rader och kolumner, till exempel i korstabeller. Data i pivottabeller kan grupperas. Pivottabeller kan visa delsummor.

Det snabbaste sättet att skapa en ny pivottabell är att välja guiden **Snabbdiagram** från **Verktyg**-menyn.

Högerklicka på pivottabellen för att öppna **Pivottabell: Objektmeny**. Den kan även nås från **Objekt**-menyn när pivottabellen är det aktiva objektet.

#### **Använda pivottabeller**

I en pivottabell kan dimensionerna (fält och uttryck) visas på en vertikal och en horisontell axel. Dimensioner kan flyttas fritt mellan eller inom axlarna. Detta kallas pivotering. I QlikView uppnås pivotering genom att dra och släppa med musen. Peka med musen någonstans i fältet och klicka och dra den till önskad position. För att underlätta processen markeras fältets ramar i blått när fältet flyttas.

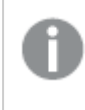

*Pivoteringen stängs av om kryssrutan Tillåt pivotering i Egenskaper diagram: Presentation (Pivottabell) är avmarkerad.*

I QlikView visas små plus- och minustecken i variabelfälten i multidimensionella pivottabeller. Ett plustecken anger att tabellen kan expanderas ytterligare för att visa flera variabler och minustecknet anger att tabellen kan döljas, vilket innebär att information döljs för att göra tabellen tydligare eller frigöra mer utrymme.

Från **Pivottabell: Objektmeny** kan du även nå kommandona **Visa alla på nästa nivå**, **Dölj alla på nästa nivå**, **Dölj dimensionsrader** och **Dölj dimensionskolumner**, vilka påverkar inställningarna.

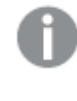

*När du använder cykliska dimensionsgrupper rekommenderar vi att du alltid först väljer Visa alla och sedan döljer eller komprimerar på varje dimensionsnivå så att alla nivåer, även nivåer som inte visas, expanderas rätt.*

#### **Exempel:**

För att flytta fältet *Produkt* i pivottabellen nedan från den vertikala till den horisontella axeln placerar man först muspekaren på kolumnen *Produkt*. Därefter trycker man ner vänster musknapp och håller den nedtryckt medan man drar muspekaren så att den hamnar ovanför uttryckens rubrikrad. Såväl kolumnen som dess tänkta placering markeras med blått medan man drar.

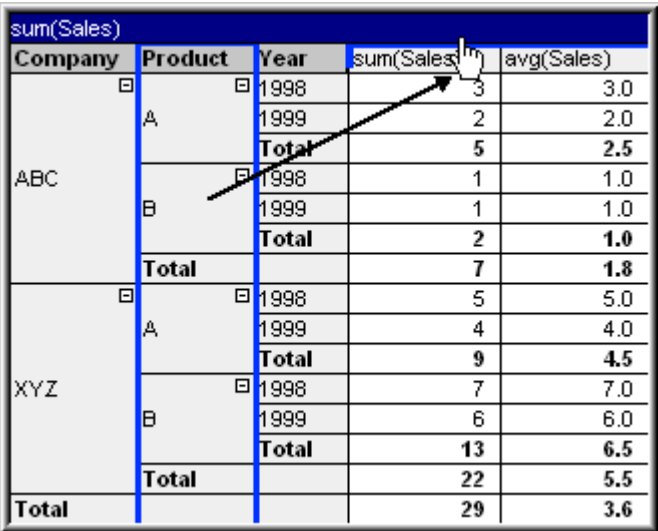

Resultatet är följande:

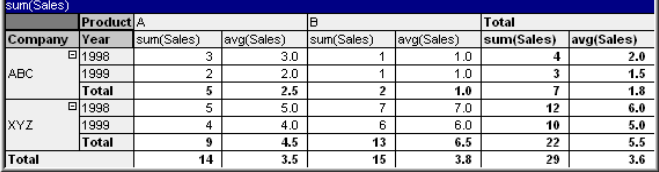

Inte bara fälten, utan även uttrycksraden kan pivoteras:

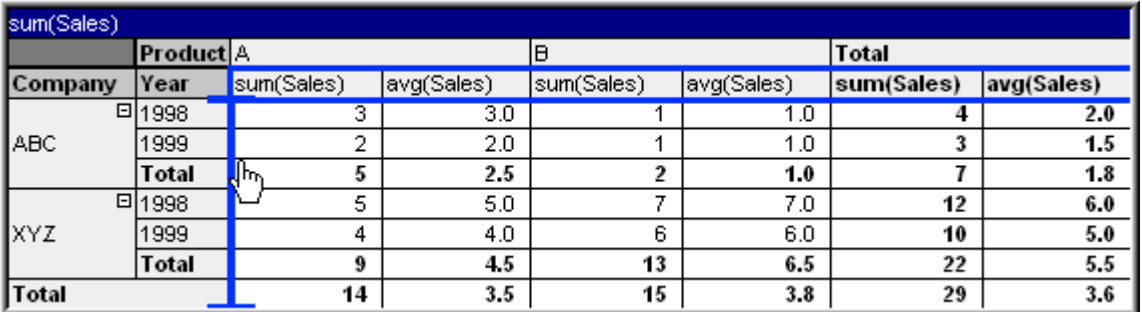

Resultatet är följande:

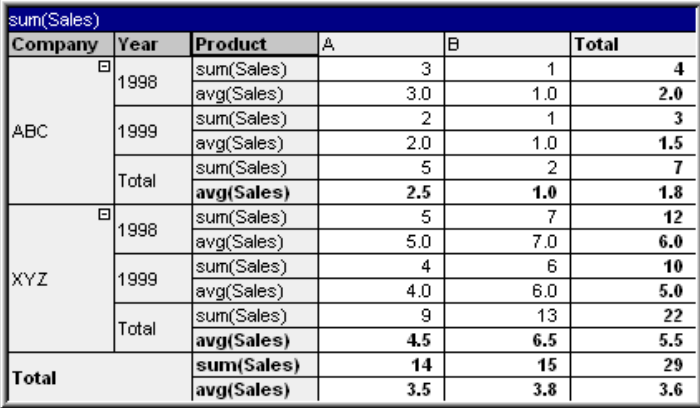

#### **Visa och dölja dimensionsaxlarna**

I QlikViews pivottabeller kan man visa och dölja dimensioner på axlarna på värdenivå. Detta gör det möjligt att se detaljer för ett eller flera fältvärden, medan totaler visas för övriga fältvärden.

*Utvidgade kolumner i en pivottabell kommer att döljas efter en omladdning.*

*Du kan stänga av visa/dölj-funktionen för en pivottabell genom att kryssa i rutan Alltid helt utfälld på sidan Egenskaper diagram: Presentation.*

#### **Exempel: Exempel (visa dimension):**

I pivottabellen nedan indikerar plustecknen till höger om fältvärdena i kolumnen *Företag* att tabellen kan expanderas ytterligare.

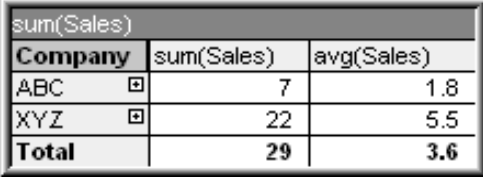

Klicka på det översta plustecknet + för att visa *Produkt*-information för företaget ABC:

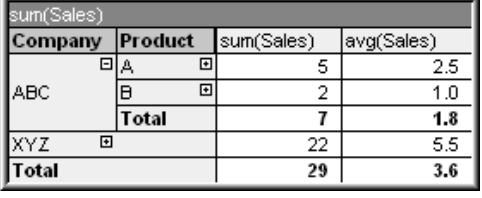

För vart och ett av fältvärdena kan man välja att visa nästa nivå. För att expandera alla fältvärden i en viss kolumn högerklickar man i den kolumnen och väljer **Visa alla på nästa nivå** i **Objekt**-menyn. Om detta görs för kolumnen *Företag* i tabellen ovan blir resultatet följande:

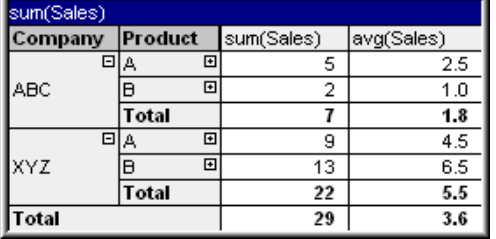

Plustecknen i kolumnen *Produkt* indikerar att det finns ytterligare en nivå. Högerklicka i kolumnen *Produkt* och välj **Visa alla på nästa nivå** ytterligare en gång. Resultatet blir då följande:

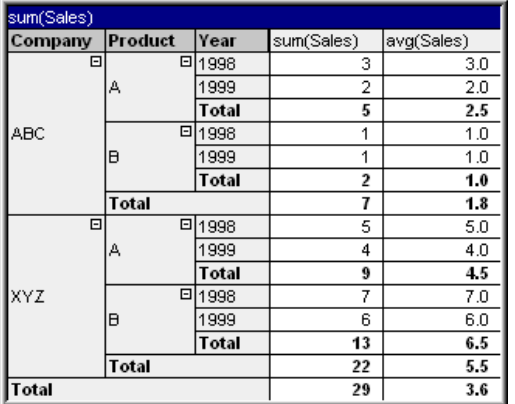

Eftersom det nu inte längre syns några plustecken i kolumnen *År*, kan man dra slutsatsen att det bara finns

tre dimensionsfält i denna pivottabell.

#### **Exempel: Exempel (dölja dimensioner):**

På samma sätt som man visar dimensioner genom att klicka på plustecknen kan man dölja fältvärden genom att klicka på minustecknen .

Om man klickar på minustecknet - till höger om värdet A i tabellen ovan, blir resultatet följande:

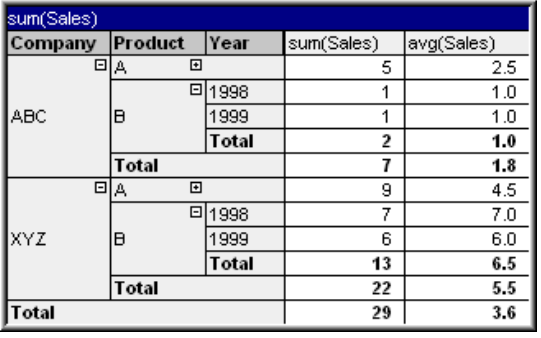

Det är vidare möjligt att dölja även den första kolumnen, så att endast en total för uttrycket på den vertikala axeln återstår. Detta gör man genom att högerklicka på någon av dimensionskolumnerna och välja **Dölj dimensionskolumner** från **Objekt**-menyn. Resultatet blir då följande:

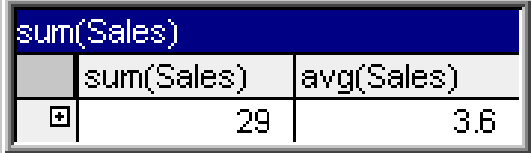

Nu går det bra att visa dimensioner igen!

Visa/dölj-funktionen fungerar på samma sätt när man har flera dimensionsfält (kolumner) på den horisontella axeln. Detta illustreras av pivottabellen nedan.

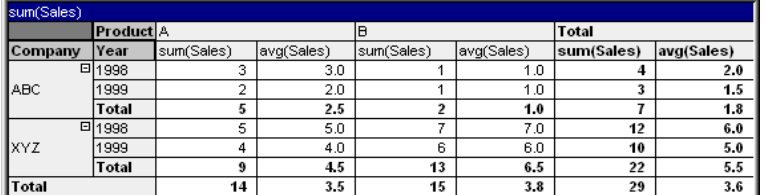

#### **Objektmeny**

**Objekt**-menyn för pivottabellen öppnas genom att högerklicka på objektet. Menykommandon:

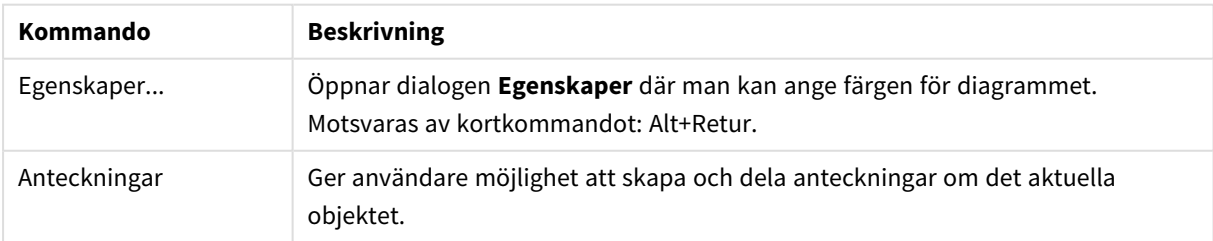

#### Kommandon på Objekt-menyn

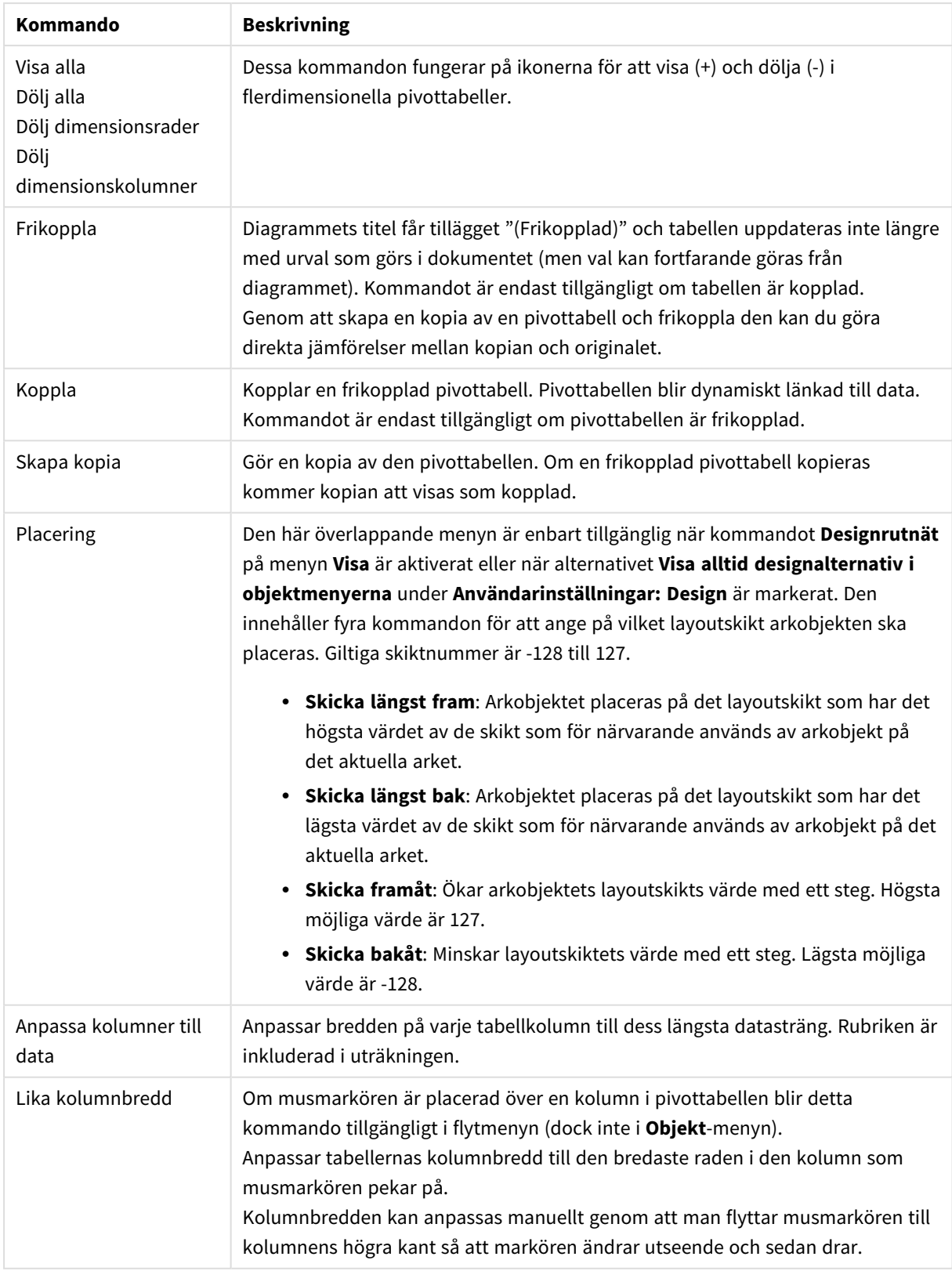

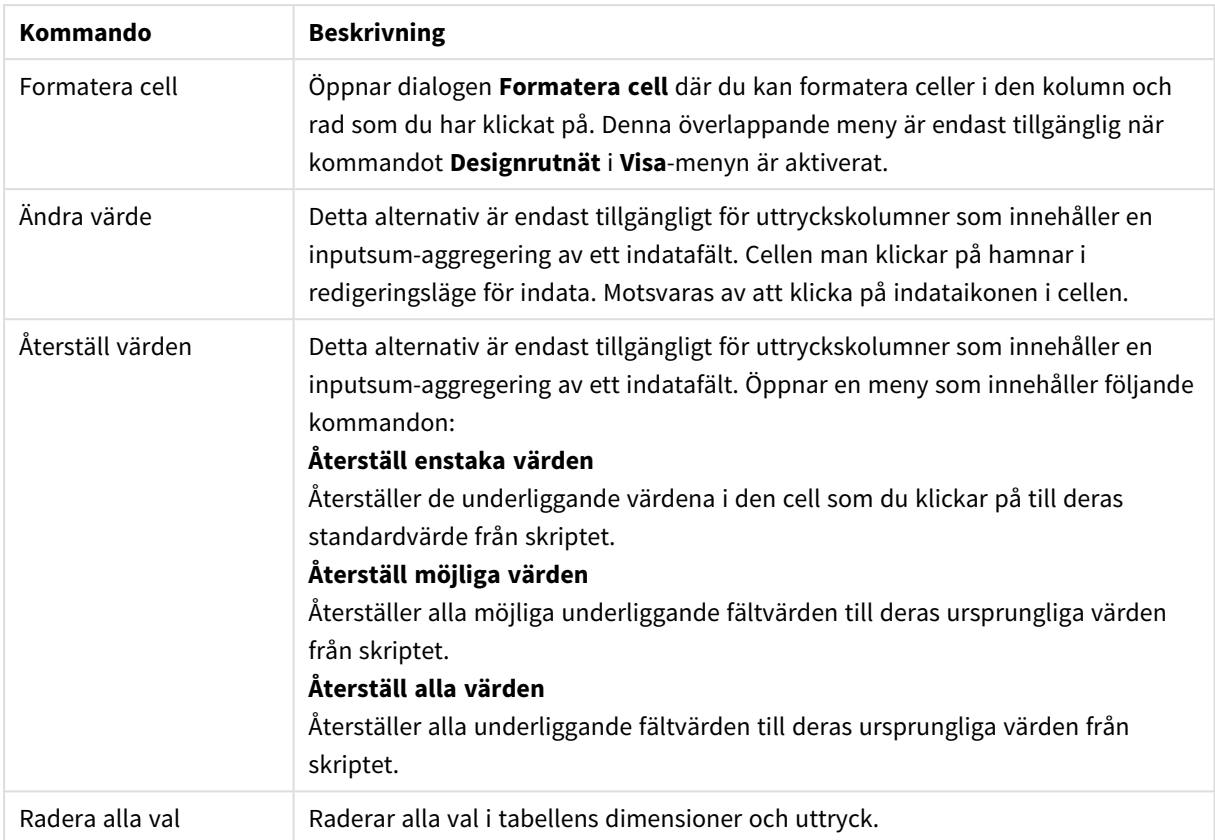

#### Kommandon på Skriv ut-menyn

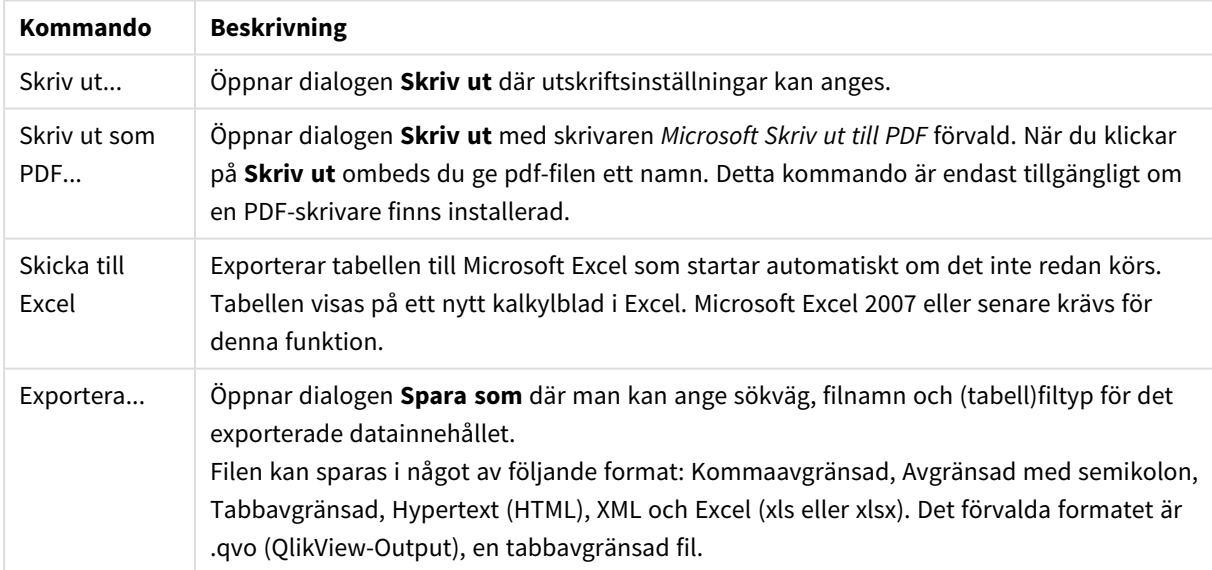
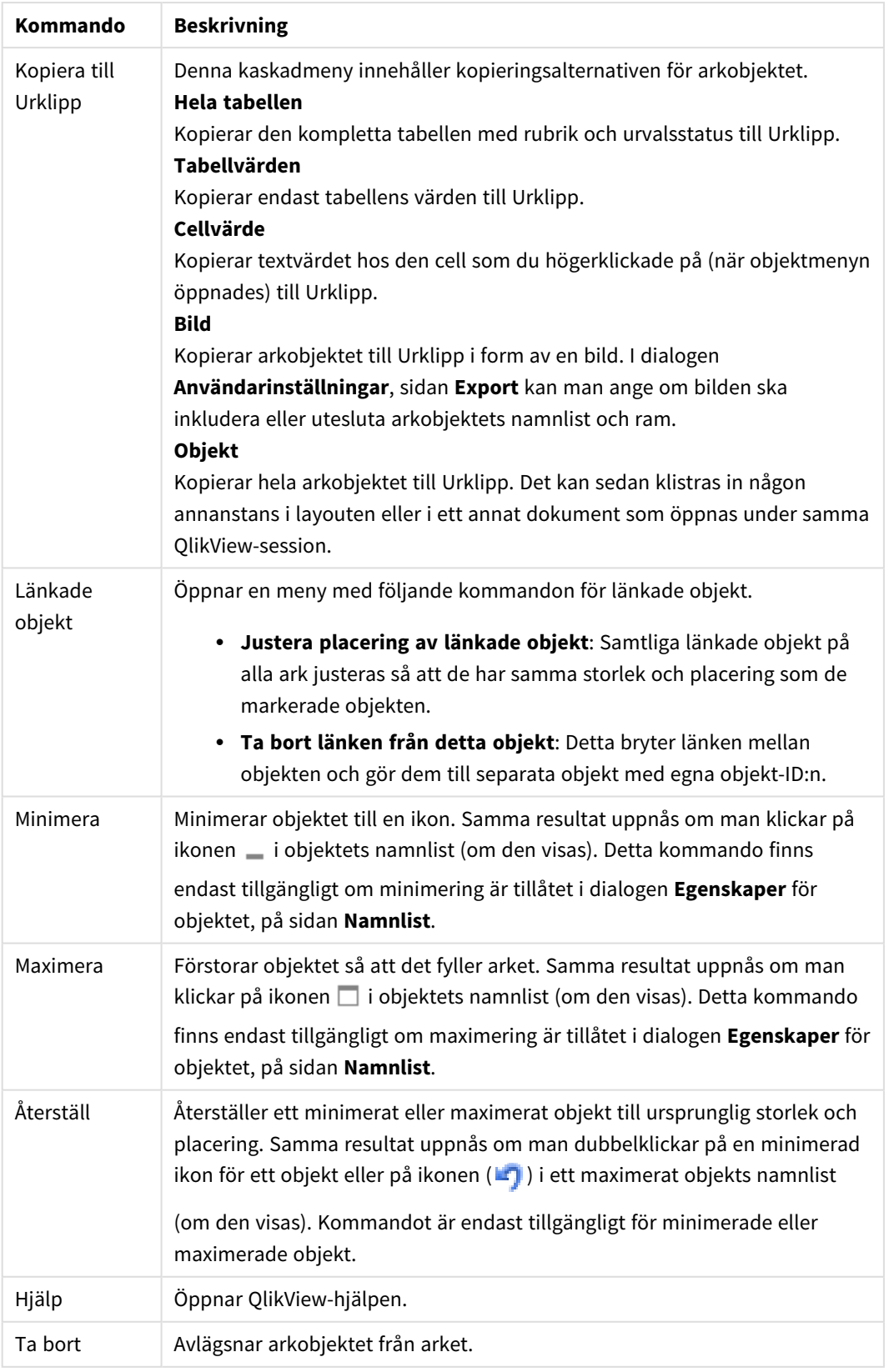

Fler kommandon på Objekt-menyn

#### **Egenskaper diagram: Allmänt**

På sidan **Allmänt** kan till exempel titel och diagramtyp anges. Det är den första sidan som visas i **Guiden Snabbdiagram** och i dialogen **Egenskaper diagram**.

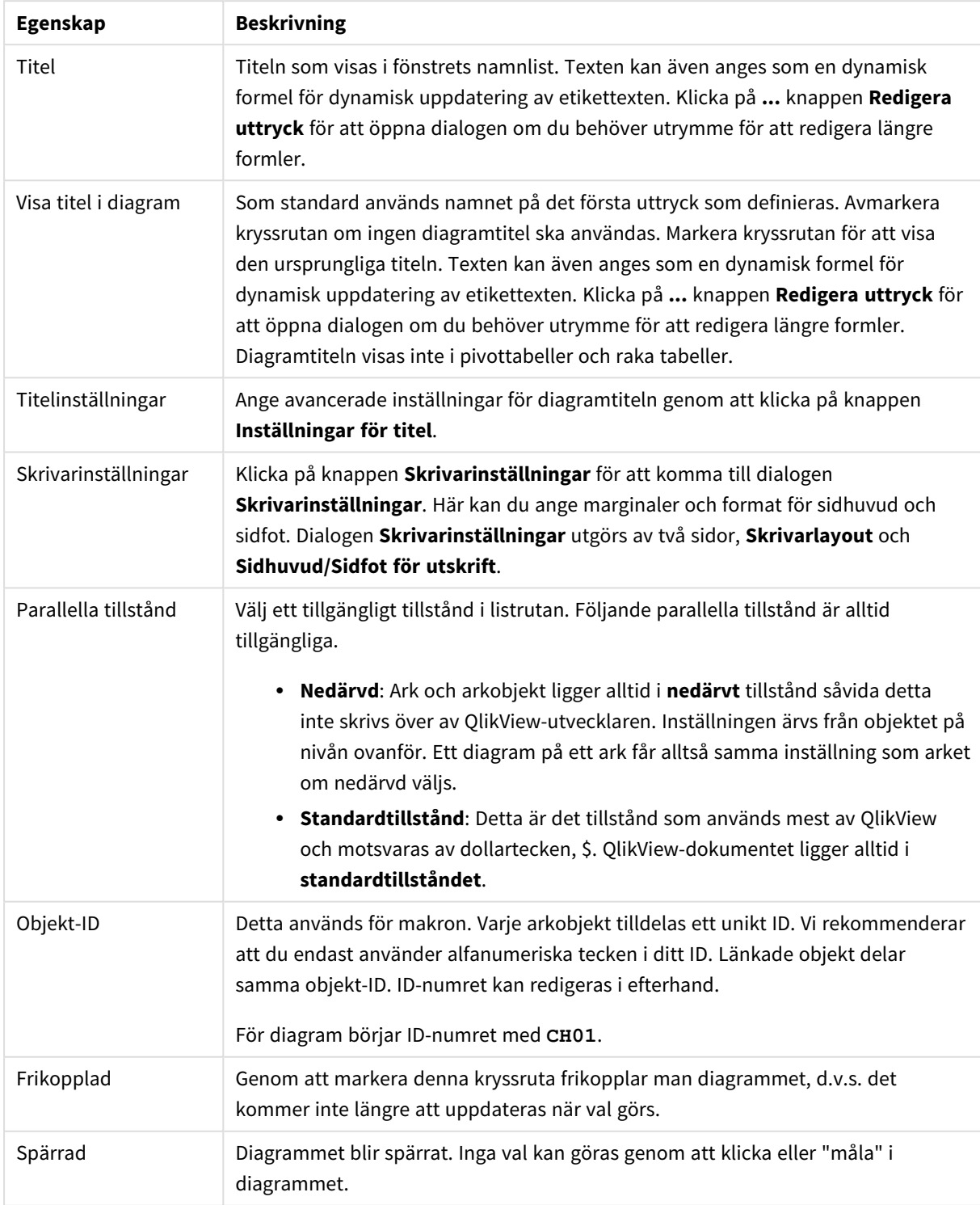

Allmänna egenskaper för diagram

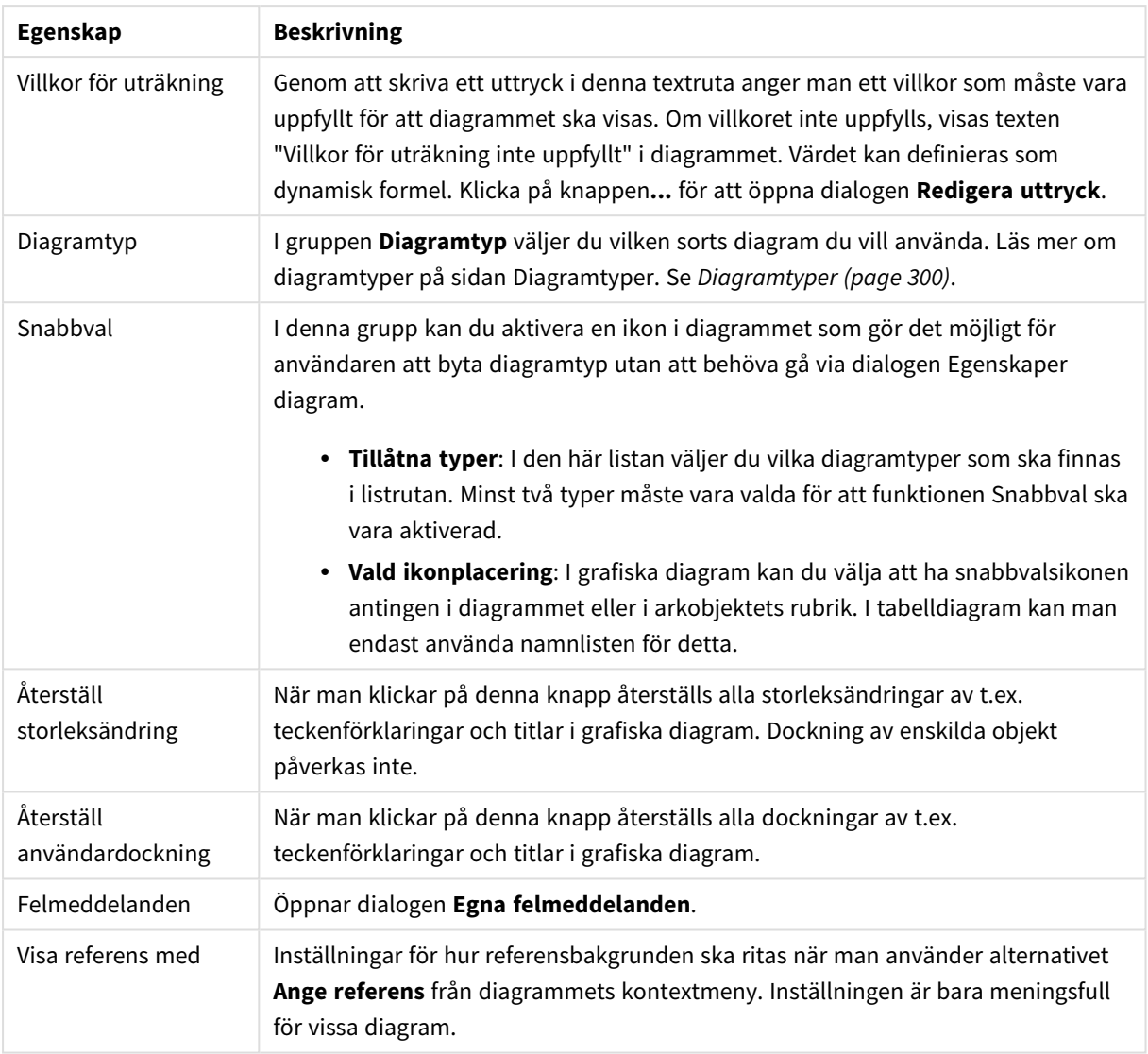

#### **Egenskaper diagram: Dimensioner**

Sidan **Egenskaper diagram: Dimensioner** nås genom att högerklicka på ett diagram och välja **Egenskaper** eller genom att välja **Egenskaper** från **Objekt**-menyn när diagrammet är aktivt.

När man skapar ett diagram bör man fundera över följande:

- <sup>l</sup> Vad vill jag visa? (Vad ska höjden på staplarna i diagrammet motsvara?) Svaret kan vara summan av försäljning eller något liknande. Detta ställs in under fliken **Uttryck**.
- Vad vill jag gruppera efter? (Vilka fältvärden vill jag använda som etiketter för staplarna i stapeldiagrammet?) Svaret kan vara per land eller något liknande. Detta ställs in under fliken **Dimensioner**.

Ett diagram kan visa en eller flera dimensioner. Den övre gränsen beror på diagramtyp, hur komplexa data som ska visas samt det tillgängliga minnet. Cirkel-, linje- och X-Y-diagram kan visa högst två dimensioner, medan stapel- och rutnätsdiagram kan visa tre. Polär- och trattdiagram kan endast visa en enda dimension – mätare visar inga dimensioner alls. Ytterligare dimensioner ignoreras.

En diagramdimension får sina värden från ett fält som specificeras på sidan **Egenskaper Diagram: Dimensioner**. En dimension kan även bestå av en grupp fält (se **Redigera grupper** nedan).

En dimension kan vara ett enda fält, en grupp eller ett uttryck (beräknad dimension). Det kan även vara en syntetiskt skapad dimension.

Flytta fält fram och tillbaka genom att välja dem med hjälp av klick eller Ctrl-klick, med hjälp av knapparna **Lägg till>** eller **<Ta bort** eller genom att dubbelklicka på valen direkt.

Diagramdimensioner kan även beräknas utifrån ett uttryck.

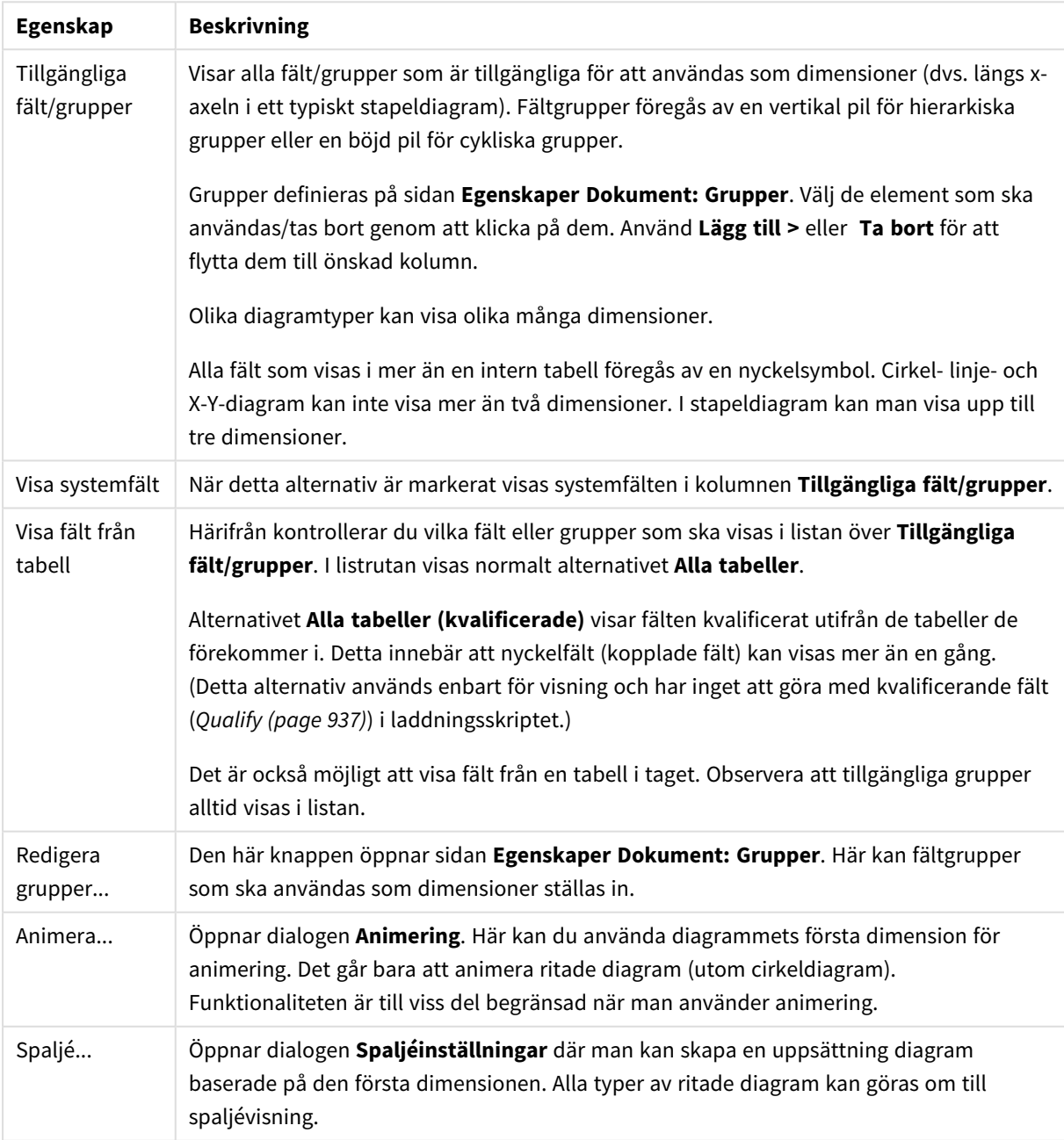

Dimensionsegenskaper

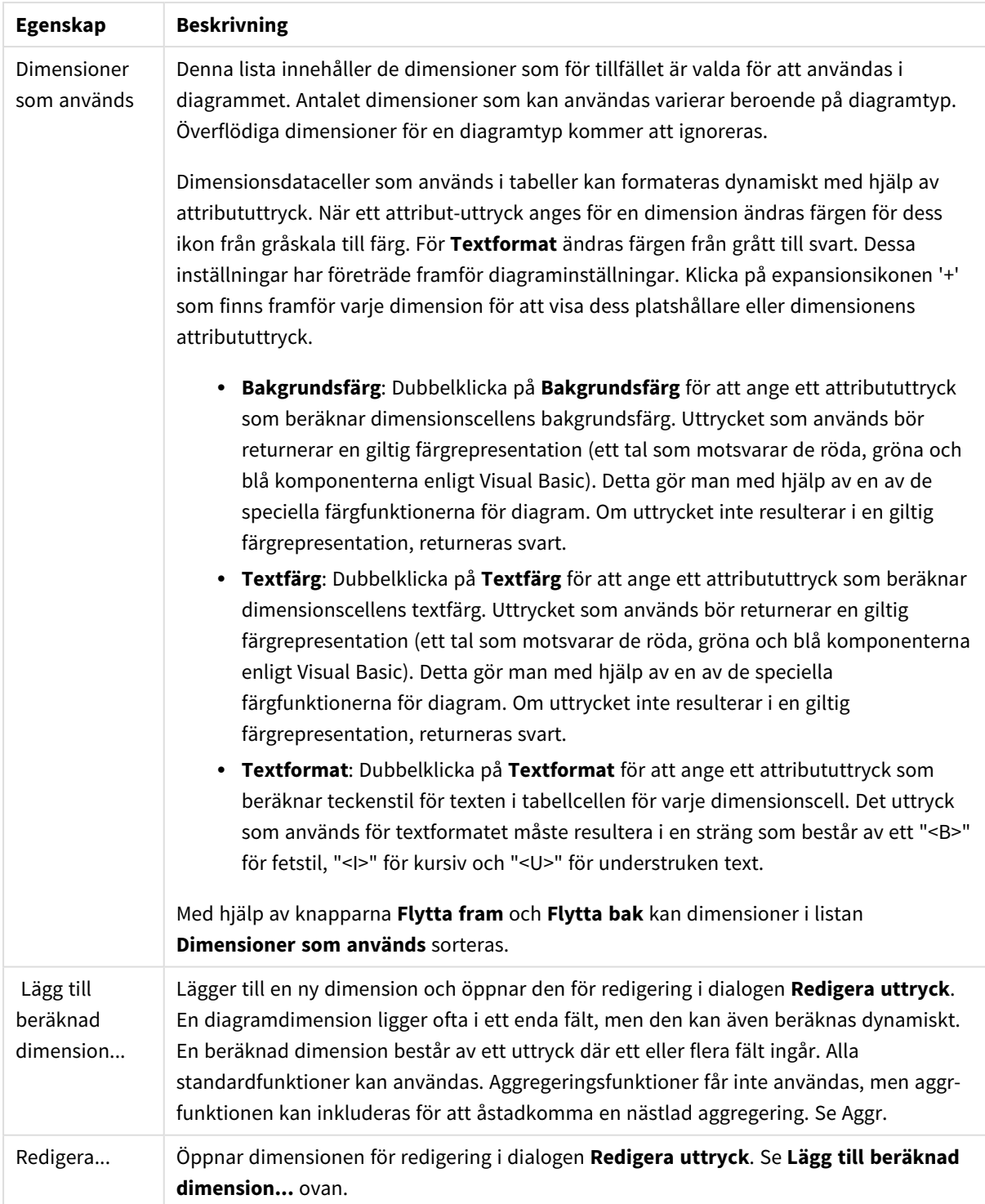

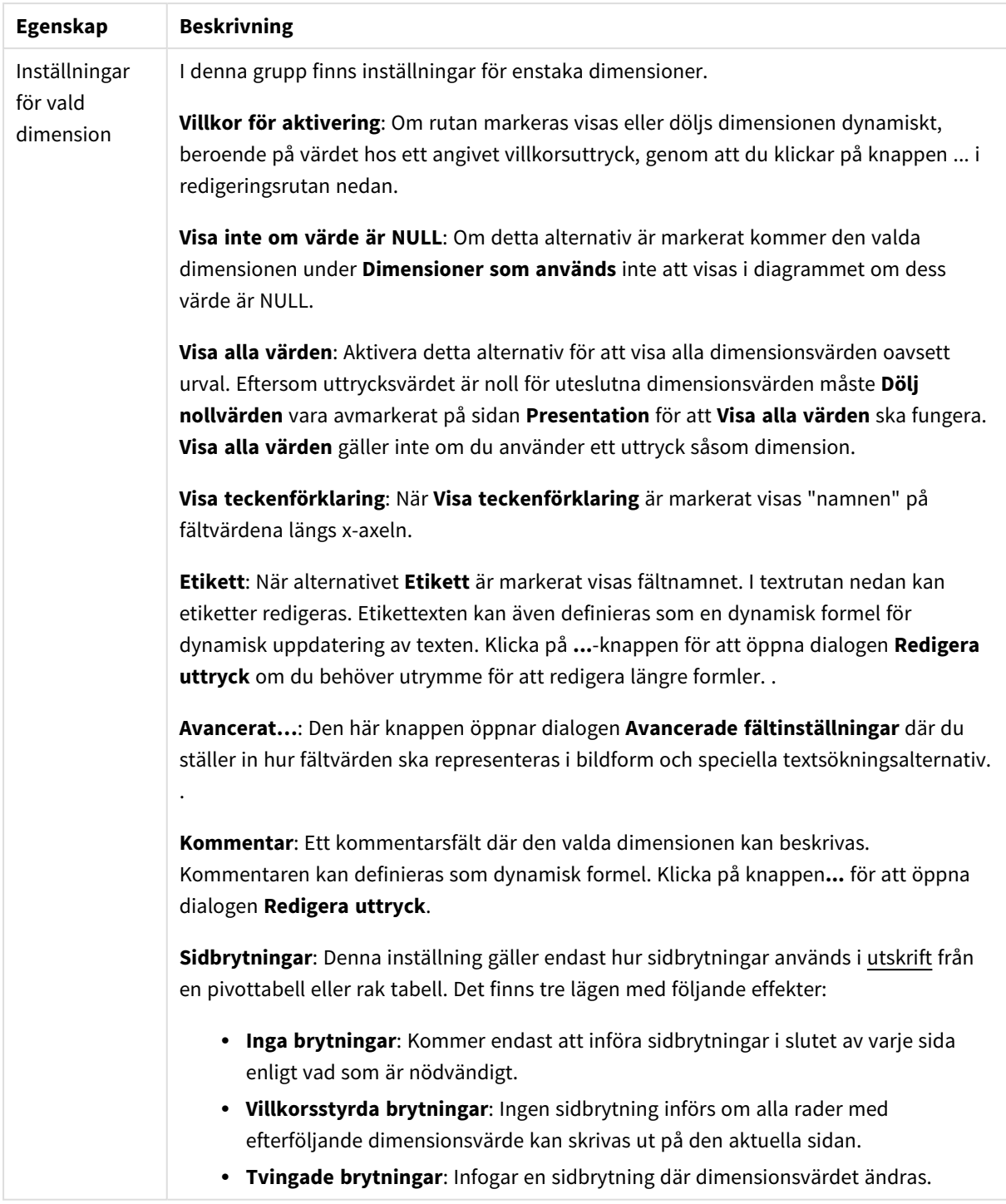

#### **Egenskaper diagram: Dimensionsbegränsningar**

Dimensionsbegränsningar kan anges för alla diagramtyper, utom för mätare och pivottabeller.

På fliken **Dimensionsbegränsningar** anges hur många dimensionsvärden som kan visas i ett visst diagram.

Här följer en beskrivning av de tre alternativen i listrutan. Listrutan innehåller tre värden: **Primärt**, **Högsta** och **Lägsta**. Värdena anger hur beräkningen ska sorteras i beräkningsmotorn innan den returneras till diagrammotorn. Något av alternativen måste vara valt för att dimensionen ska kunna begränsas. Sorteringen påverkar endast det första uttrycket, utom i pivottabeller där den primära sorteringen kan förbigå sorteringen för första dimensionen.

Denna egenskapsdialog används för att ange dimensionsbegränsningar. Varje dimension i diagrammet konfigureras enskilt.

# Begränsningar

### Begränsa vilka värden som visas med hjälp av det primära uttrycket

Egenskaperna används för att ange hur många dimensionsvärden som ska visas i diagrammet. Se inställningarna nedan.

### Visa endast

Välj detta alternativ om du vill visa ett angivet antal **Första**, **Största** eller **Minsta** värden. Om värdet är satt till 5 visas fem värden. Om **Visa övriga** är aktiverat för dimensionen kommer segmentet Övriga att vara ett av de fem segment som visas. Alternativet **Första** returnerar raderna utifrån de alternativ som är valda på fliken **Sortering** för egenskapsdialogen. Om diagrammet är en rak tabell returneras raderna så som den primära sorteringen visade dem då. Med andra ord kan en användare ändra visningen av värdena genom att dubbelklicka på valfri kolumnrubrik och göra kolumnen primär.Alaternativet **Högsta** returnerar raderna i fallande ordning baserat på det första uttrycket i diagrammet. Om funktionen används på en rak tabell förblir dimensionsvärdena de samma medan uttrycken sorteras interaktivt. Dimensionsvärdena kommer eventuellt att ändras när uttryckens ordning ändras.Alternativet **Lägsta** returnerar raderna i stigande ordning baserat på det första uttrycket i diagrammet. Om funktionen används på en rak tabell förblir dimensionsvärdena de samma medan uttrycken sorteras interaktivt. Dimensionsvärdena kommer eventuellt att ändras när uttryckens ordning ändras.Ange det antal värden som ska visas. Värdet kan definieras som dynamisk formel. Klicka på knappen**...** för att öppna dialogen **Redigera uttryck**.

### Visa endast värden som är:

Välj detta alternativ för att visa alla dimensionsvärden som uppfyller det angivna villkoret för detta alternativ. Välj att visa värden i procent av totalen, eller som en exakt summa. Alternativet **relativt totalen** aktiverar ett relativt läge som påminner om alternativet **Relativ** på fliken **Uttryck** i objektets egenskapsdialog. Värdet kan definieras som dynamisk formel. Klicka på knappen**...** för att öppna dialogen **Redigera uttryck**.

### Visa endast värden som sammanlagt ger:

När detta alternativ är markerat ackumuleras alla rader fram till den aktuella raden och resultatet jämförs med värdet som är angivet i alternativet. Alternativet **relativt totalen** aktiverar ett relativt läge som påminner om alternativet **Relativ** på fliken **Uttryck** i egenskapsdialogen. De ackumulerade värdena (baserat på första, största eller minsta värdena) jämförs sedan med totalen. Värdet kan definieras som dynamisk formel. Klicka på knappen**...** för att öppna dialogen **Redigera uttryck**. Välj **Inkludera gränsvärden** för att inkludera det dimensionsvärde som innehåller jämförelsevärdet.

Negativa värden inkluderas inte när summan av ackumulerade begränsningar beräknas. Vi rekommenderar inte användning av relativa begränsningar för fält som kan innehålla negativa värden.

Om du lägger till en begränsning i en beräknad dimension och data sorteras utifrån samma beräknade dimension, används dimensionsbegränsningen innan sorteringsordningen används.

# Alternativ

# Visa övriga

När detta alternativ är aktiverat visas segmentet **Övriga** i diagrammet. Alla dimensionsvärden som inte uppfyller jämförelsekriterierna för visningsbegränsningar grupperas i segmentet **Övriga**. Om det finns dimensioner efter den valda dimensionen anger inställningen **Dölj inre dimensioner** om enskilda värden för de därpå följande / inre dimensionerna ska visas i diagrammet. I fältet **Etikett** skriver du det namn som ska visas i diagrammet. Om fältet lämnas tomt ges etiketten automatiskt uttryckets text. Värdet kan definieras som dynamisk formel. Klicka på knappen**...** för att öppna dialogen **Redigera uttryck**.

### Visa totalvärde

Diagrammet visar en total för den valda dimensionen när detta alternativ är aktiverat. Denna total agerar inte likadant som uttryckstotalen, som fortfarande är konfigurerad på fliken **Uttryck** i egenskapsdialogen. **Etikett**: Skriv in det namn som ska visas i diagrammet. Om fältet lämnas tomt ges etiketten automatiskt uttryckets text. Värdet kan definieras som dynamisk formel. Klicka på knappen**...** för att öppna dialogen **Redigera uttryck**.

# Övergripande grupperingsläge

Alternativet berör endast inre dimensioner. När alternativet är aktiverat beräknas begränsningarna enbart på den valda dimensionen. Alla tidigare dimensioner ignoreras. Om det är avaktiverat beräknas begränsningarna på alla tidigare dimensioner.

### **Uttryckstotaler jämfört med dimensionstotaler**

Dimensionstotaler skapas av beräkningsmotorn och returneras till diagrammotorn i form av separata rader (eller dimensionsvärden). Detta påverkar raden Övriga. Skillnaden mellan uttryckstotaler och dimensionstotaler visas nedan.

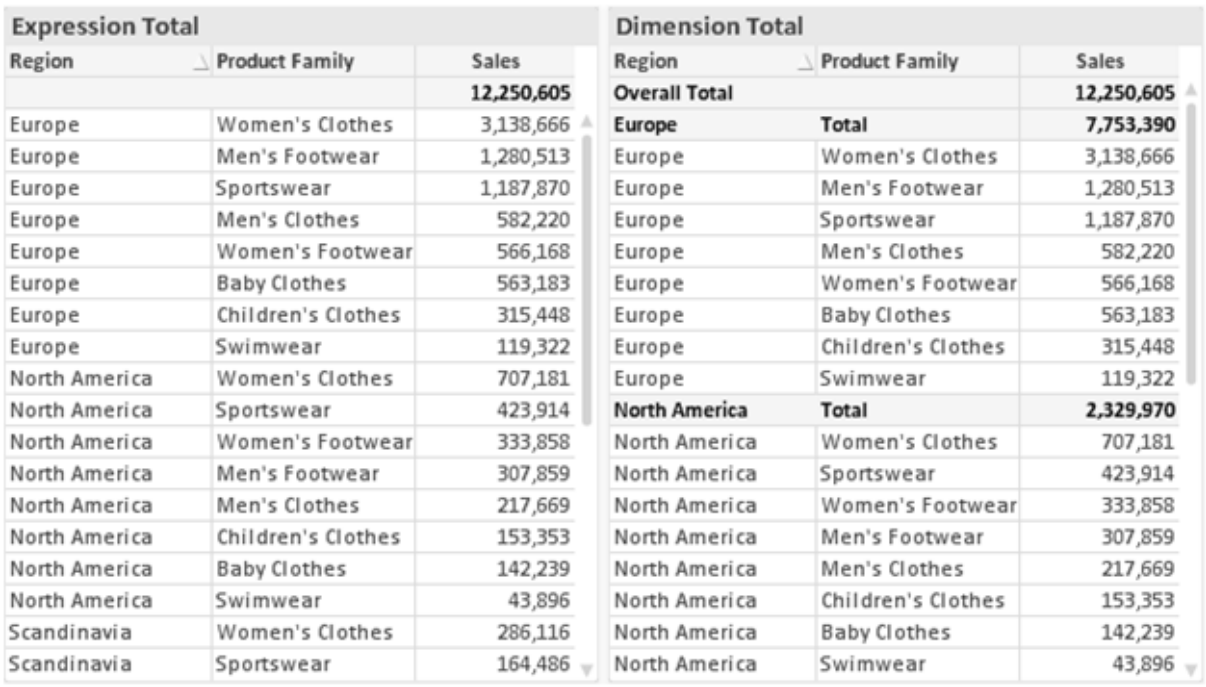

*Uttryckstotaler och dimensionstotaler*

När dimensionstotaler används kan man beräkna delsummor inom en rak tabell.

#### **Egenskaper diagram: Uttryck**

För att nå fliken **Egenskaper diagram: Uttryck** högerklickar du på ett diagram eller en tabell och väljer **Egenskaper** från **Objekt**-menyn.

När man skapar ett diagram bör man fråga sig två saker:

- <sup>l</sup> Vad ska höjden på staplarna etc. illustrera? Detta motsvarar ett eller flera **Uttryck** (t ex **sum of NetSales**).
- <sup>l</sup> Hur ska mina data grupperas? Detta motsvarar en eller flera **Dimensioner** (t ex per **Land**).

*Dialogen Uttryck ser inte likadan ut för olika diagram- och tabelltyper. Om ett alternativ är "gråat" är det inte tillgänglig för just den diagram- eller tabelltypen.*

# Uttryckslista

Uttryckslistan i rutan uppe till vänster är en fullständig trädkontroll med åtskilliga kontrollalternativ. Dessa beskrivs nedan:

Framför varje uttryck (eller grupp av uttryck) visas en expansionsikon (en ruta med ett ' + ' ). Om man klickar på ikonen öppnas underliggande sub-uttryck eller attribut-uttryck. Samtidigt ersätts ikonen av en hopfällningsikon ( ' - ' ). Vissa plottningsvarianter utnyttjar hjälputtryck, d v s en uppsättning av två eller flera uttryck vilka tillsammans definierar plottnings-symbolen (t ex varianterna **Börs** och **Lådagram** som beskrivs nedan).

Uttrycksdata kan även formateras dynamiskt med hjälp av attribututtryck. Om man klickar på expansionsikonen framför ett uttryck visas platshållarna för dimensionens attribututtryck. Dessa är:

### Bakgrundsfärg

Redigera standarduttrycket för **Bakgrundsfärg** för att skapa ett attribututtryck som beräknar datapunkters färg vid plottningen. Den beräknade färgen har företräde framför standardinställningen för färger i QlikView och måste ha en giltig färgrepresentation, vilket kan åstadkommas med hjälp av programmets färgfunktioner för diagram. Om uttrycket inte resulterar i en giltig färgrepresentation, returneras svart. Ett attribututtryck för **Textfärg** kan skapas med motsvarande metod.

### Textfärg

Ett hjälputtryck för **Textfärg** kan skapas med samma metod som bakgrundsfärgen (se ovan).

#### Textformat

Redigera uttrycket **Textformat** för att ange ett attribututtryck som beräknar teckensnittets utseende för text som är associerad till datapunkten (för tabeller: texten i tabellcellen för varje dimensionscell. Det beräknade textformatet har företräde framför tabellstilen som anges i **Egenskaper diagram: Format**.

Det uttryck som används för textformatet måste resultera i en sträng som består av ett "<B>" för fetstil, "<I>" för kursiv och "<U>" för understruken text. Observera att = är obligatoriskt framför strängen.

#### Cirkel-popout

Klicka på **Framdragen tårtbit** för att lägga till ett attribututtryck för att räkna ut huruvida tårtbiten som associeras till datapunkten ska ritas i ett framdraget läge. Attribututtrycket fungerar endast på cirkeldiagram.

### Flytta stapel

Klicka på **Flytta stapel** för att ange ett attribututtryck för att kalkylera hur en stapel eller ett stapelsegment som associeras med datapunkten ska flyttas. Flytten kan vara positiv eller negativ och kan flytta stapeln eller segmentet åt motsvarande håll. Detta är t ex användbart när man gör så kallade vattenfallsdiagram. Den här typen av attribututtryck påverkar endast stapeldiagram.

### Linjetyp

Klicka på **Linjetyp** för att ange ett attribututtryck för att beräkna linjetypen för den linje eller de linjesegment som associeras med datapunkten. Denna typ av attribututtryck kan endast användas med linje-, kombinations- och polärdiagram. Linjens relativa bredd kan kontrolleras genom att man lägger till taggen <W*n*> där *n* är en multiplikationsfaktor som används på diagrammets standardlinjebredd. Talet *n* måste vara ett reellt tal mellan 0,5 och 8.

#### **Exempel: <W2.5>**

Linjens typ ställer du in genom att inkludera taggen <S*n*> där *n* är ett heltal mellan 1 och 4 som anger linjetypen (1=hel, 2= streckad, 3=prickad, 4=streckad/prickad). Exempelvis: <S3>. Taggarna <W*n*> och <S*n*> kan kombineras fritt men endast den första förekomsten av vardera tagg räknas. Taggarna måste omges av enkla citattecken.

# Visa värde

Klicka på **Visa värde** för att ange ett attribututtryck för att beräkna om datapunktens rityta ska kompletteras med ett värde på datapunktsvärde även om **Värden på datapunkt** inte har valts som huvuduttryck. Om **Värden på datapunkter** är valt för huvuduttrycket ignoreras attribututtrycket. Den här typen av attribututtryck berör endast stapel-, linje-, tårt-, tratt-och kombinationsdiagram.

# Lägg till

Nya uttryck och hjälputtryck kan skapas med hjälp av **Lägg till**-knappen. Alternativet kan även nås via kontextmenyn som visas när man högerklickar i listan över uttryck.

# Ta bort

Med knappen **Tag bort** kan tidigare skapade uttryck avlägsnas från listan. Alternativet kan även nås via kontextmenyn som visas när man högerklickar på ett uttryck i listan över uttryck.

# Kopiera

Alternativet **Kopiera** kan endast nås via kontextmenyn som visas när man högerklickar på ett uttryck eller sub-/attribututtryck i listan över uttryck. När du använder kommandot på ett huvuduttryck, kopieras alla data och inställningar som är associerade med diagramuttrycket (inklusive etikett) till Urklipp som en del av xml.

Uttrycket kan därefter klistras tillbaka in i samma diagram eller vilket annat QlikView-diagram som helst i samma eller ett annat dokument. Om kommandot används på ett attribut-uttryck kommer endast dess definition att kopieras. Ett attribut-uttryck kan därefter klistras in i alla huvud-uttryck i samma eller i ett annat diagram.

# Exportera...

Alternativet **Exportera** kan endast nås via kontextmenyn som visas när man högerklickar på ett uttryck i listan över uttryck. När man använder kommandot på ett huvuduttryck, kan alla data och inställningar som är associerade med diagramuttrycket (inklusive etikett) exporteras till en xml-fil.

Uttrycket kan därefter importeras tillbaka in i samma diagram eller vilket annat QlikView-diagram som helst i samma eller ett annat dokument. Kommandot öppnar dialogen **Exportera uttryck** där man kan välja var exportfilen ska sparas. Filen får tillägget Ex.xml.

# Klistra in

Alternativet **Klistra in** kan endast nås via kontextmenyn som visas när man högerklickar på ett uttryck eller sub-/attribututtryck i listan över uttryck. Om ett huvud-uttryck tidigare har kopierats till Urklipp, kan det klistras in i den tomma ytan i listan över uttryck. Så skapas ett nytt uttryck som är identiskt med det kopierade. Om ett attribut-uttryck har kopierats, kan det klistras in i ett huvud-uttryck.

# Importera

Alternativet **Importera** kan endast nås via kontextmenyn som visas när man högerklickar i den tomma ytan i listan över uttryck. Kommandot öppnar en dialog där man kan bläddra till uttryck som har exporterats. Det importerade uttrycket visas som ett nytt uttryck i diagrammet.

# Flytta fram/Flytta bak

Om flera uttryck visas, kan de sorteras inbördes med hjälp av knapparna **Flytta fram** och **Flytta bak**. Detta påverkar i vilken ordning kolumner etc. visas i diagrammet.

# Grupp

**Gruppera**-knappen kan användas för att sätta samman uttryck till en eller flera cykliska grupper, förutsatt att två eller flera uttryck finns tillgängliga. I QlikView-layouten kan man cykliskt växla mellan uttryck som tillhör en viss grupp genom att klicka på den cyklings-ikon som visas i diagrammet (= **Cykla grupp**). Högerklicka på en cyklings-ikon för att visa en popup-lista med de uttryck som ingår i gruppen och inte används för närvarande. De kan väljas direkt.

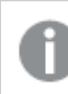

*Sammanblanda inte Cykelgrupp med cykliska grupper!*

# Dela upp grupp

Om man väljer ett uttryck tillhörande en grupp och klickar på **Dela upp grupp**, extraheras uttrycket från gruppen. Om endast ett uttryck återstår i cyklings-gruppen efter extraktionen, extraheras även detta uttryck och gruppen upplöses.

# Aktivera

Om kryssrutan kryssas ur utelämnas uttrycket från diagrammet.

# Relativ

Om denna kryssruta är markerad kommer diagrammet att visa resultatet i procent i stället för i absoluta tal. Detta alternativ saknas för pivottabeller.

# Osynlig

Om detta alternativ markeras, ritas inte resultatet av uttrycket. Diagrammet kommer emellertid att reservera utrymme för uttrycket i ritytan.

# Villkor

Om du aktiverar detta alternativ kan du ange ett villkor, som bygger på det aktuella valet, som avgör om uttrycket ska visas eller ej. Om villkoret är TRUE eller NULL visas uttrycket. Om villkoret är FALSE visas uttrycket inte.

# Etikett

Framför uttryckets etikett visas en eller flera ikoner som indikerar aktuell diagramtyp och/eller **Visningsalternativ** för uttrycket (se nedan).

# Definition

Visar hur det markerade uttrycket är uppbyggt. Man kan redigera uttrycket direkt i denna ruta. När man klickar på knappen **...** öppnas dialogen **Redigera uttryck**.

# Kommentar

Detta är ett kommentarsfält där uttryckets skapare kan beskriva dess syfte och funktion.

# Visningsmöjligheter

Gruppen används för vidare modifiering av hur datapunkter plottas eller av vad som skrivs i uttryckens celler i tabeller. Observera att vissa alternativ endast existerar för vissa diagramtyper, vissa alternativ ej kan kombineras samt att vissa alternativ kräver ett eller flera ytterligare uttryck för att kunna utföra komplexa plottningar.

# Stapel

Visar det valda uttryckets värden som staplar. Alternativet är tillgängligt endast för stapel- och kombinationsdiagram.

### Symbol

Visar värdena i det valda uttrycket som symboler. Alternativet är tillgängligt endast för linje- och kombinationsdiagram. Du kan välja mellan ett antal symboler i listrutan.

# Linje

Visar värdena i det valda uttrycket som linjer. Alternativet är tillgängligt endast för linje- och kombinationsdiagram. I listrutan kan du välja mellan **Normal**, **Jämn** och tre sorters **Trappsteg**.

### Aktie

Markera denna kryssruta om uttrycket ska ritas som en börsnotering. Uttrycket inleds med en speciell ikon i listan över uttryck och visas som en tom platshållare med fyra sub-uttryck.

Det första sub-uttrycket används för att rita den högsta punkten i börsnoteringen. Det andra sub-uttrycket används för en lägsta punkt. Dessa två sub-uttryck måste innehålla giltiga uttryck för att börsmarkören ska ritas.

Det tredje sub-uttrycket är valfritt - om det används visar det stängningsvärdet. Det fjärde sub-uttrycket är valfritt - om det används visar det öppningsvärdet.

När **Börs** markeras för uttrycket skapas automatiskt nya, tomma sub-uttryck. När **Börs** har valts för ett uttryck kan varken **Stapel**, **Symbol**, **Linje**, **Lådagram** eller **Felstaplar** väljas för samma uttryck. På samma sätt kan inte **Börs** väljas när något av dessa alternativ redan valts för ett uttryck. Alternativet finns endast för kombinationsdiagram.

# Lådagram

Markera denna kryssruta om uttryckets resultat ska ritas som ett lådagram. Lådagram används ofta för att visa statistiska data. Uttrycket inleds med en speciell ikon i listan över uttryck och visas som en tom platshållare med fem underuttryck.

Det första sub-uttrycket används för att rita den högsta punkten i lådagrammet. Det andra sub-uttrycket används för en lägsta punkt. Dessa två uttryck måste innehålla giltiga uttryck för att lådagrammet ska ritas.

Tredje, fjärde och femte sub-uttrycket är valfria. Om de används anger dessa sub-uttryck en median, ett övre morrhår och ett nedre morrhår.

Ett vanligt komplement till **lådagram** är så kallade utliggare för extremvärden. Dessa kan skapas genom att rita separata uttryck som symboler. När **Lådagram** markeras för bas-uttrycket skapas automatiskt nya, tomma sub-uttryck. När **Lådagram** har valts för ett uttryck kan varken **Stapel**, **Linje**, **Symbol**, **Börs** eller **Felstaplar** väljas för samma uttryck. **Lådagram** kan inte väljas för ett uttryck om något av dessa alternativ redan är valt för uttrycket. Alternativet finns endast för kombinationsdiagram.

### Felstaplar

Markera denna kryssruta om ett eller två uttryck som följer det valda uttrycket som hjälputtryck för felstaplar ska ritas ovanför datapunkterna. Om Symmetrisk väljs kommer endast ytterligare ett hjälputtryck att användas och ritas symmetriskt runt datapunkten. Om Asymmetrisk väljs kommer två hjälputtryck att användas och ritas ovanför respektive nedanför datapunkten.

Uttrycken för felstaplarna ska returnera positiva tal. De hjälputtryck som används för felstaplar föregås av sina ikoner (symmetrisk) (asymmetrisk hög) eller (asymmetrisk låg) i listan över Uttryck och kan inte användas till något annat i diagrammet. Om inga uttryck finns definierade efter det valda uttrycket, kommer nya "attrapputtryck" att genereras automatiskt. Alternativet är tillgängligt endast för stapel-, linje- och kombinationsdiagram.

# Värden på datapunkt

Markera denna kryssruta om uttryckets resultat ska skrivas som text ovanför datapunkterna. Alternativet finns endast för stapel-, linje-, kombinations- och cirkeldiagram. När det används för cirkeldiagram visas talen intill sektorerna.

# Text på axeln

Markera denna kryssruta om uttryckets resultat ska skrivas som text på varje x-axelvärde, axel och axeletikett. Alternativet är tillgängligt endast för stapel-, linje- och kombinationsdiagram.

### Text som pop-up

Markera denna kryssruta om uttryckets resultat ska visas som ett popup-meddelande när du hovrar över en datapunkt i diagrammet. Detta alternativ kan användas separat eller tillsammans med något av de andra visningsalternativen. Alltså kan man ha ett uttryck som inte visas i själva diagrammet utan bara i popupmeddelanden vid hovring.

### Representation

Alternativet finns bara för raka tabeller och pivottabeller.

### Text

Uttryckets värden tolkas och visas alltid som text.

### Bild

När du väljer detta alternativ försöker QlikView tolka varje uttrycksvärde som en referens till en bild. Referensen kan vara en sökväg till en lagrad bildfil (t.ex. C:\Mypic.jpg) eller direkt i själva QlikView-dokumentet (t.ex. qmem://<Namn>/<Peter>). Om QlikView misslyckas med att tolka fältvärdet som en giltig bildreferens, kommer själva värdet att visas istället, såvida inte alternativet **Göm text när bild saknas** har markerats.

# Cirkelformad mätare, Linjär mätare, Trafikljus, LED-mätare

Oavsett vilken mätare du väljer kommer mätaren att sättas in i den tillgängliga cellen som en bild. Mätarens layout kan ändras i dialogen **Egenskaper diagram: Presentation** som nås från knappen **Mätarinställningar**.

### Minidiagram

När du väljer detta alternativ visar QlikView uttrycksvärdena i form av ett stapel- eller linjediagram. Diagrammet visas i den tillgängliga tabellcellen. De visuella inställningarna för mätaren kan ändras via knappen **Mätarinställningar**. Alternativet finns bara för raka tabeller.

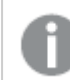

*Minidiagrammet visas inte vid export till Excel.*

#### Länk

Välj detta alternativ för att skriva in ett uttryck i fältet **Definition** och skapa en klickbar länk i tabellcellen. Uttrycket bör returnera en text som kan tolkas som *VisadText*<*url*>*LänkTexten*. *VisadText* kommer att visas i tabellcellen och *LänkTexten* är länken som öppnas i ett nytt webbläsar-fönster.

Om en länk är definierad blir värdet i tabellcellen understruket. Om ingen länk är definierad blir inte värdet understruket. Observera att det inte är möjligt att göra urval i en cell som är representerad som Länk. När man klickar på knappen **...** öppnas dialogen **Redigera uttryck**.

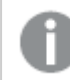

*URL-länkar fungerar bara i Ajax-klienten på grund av säkerhetsbegränsningar.*

#### **Exempel:**

=Name & '<url>' & Link =Name & '<url>www.qlikview.com'

där *Namn* och *Länk* är tabellfält som läses in i skriptet.

### Formatering

Endast tillgänglig när alternativet **Bild** är aktiverat ovan. Alternativet finns bara för raka tabeller och pivottabeller. Denna inställning beskriver hur QlikView formaterar bilden så att den passar i cellen. Det finns fyra alternativ:

- <sup>l</sup> **Sträck inte ut**: Bilden visas som den är utan att sträckas ut. Detta kan medföra att vissa delar av bilden inte visas eller att endast en del av cellen fylls.
- **· Fyll**: Bilden sträcks ut så att hela cellens yta fylls. Ingen hänsyn tas till bildförhållandet.
- <sup>l</sup> **Behåll bildförhållande**: Bilden sträcks ut så att den fyller så stor del som möjligt av cellytan utan att bildförhållandet ändras.
- <sup>l</sup> **Fyll med bibehållet bildförhållande**: Bilden sträcks ut så att cellen fylls i båda riktningar med bibehållet bildförhållande. Detta brukar innebära att bilden beskärs i någon riktning.

# Ackumulering

Via inställningarna i denna grupp väljer man om värdena i diagrammet ska ackumuleras eller ej. I ett ackumulerat diagram läggs varje y-värde till följande x-värdes y-värde. I ett ackumulerat stapeldiagram som visar summan av försäljning per år läggs till exempel värdet för år 2010 ihop med år 2011.

Om diagrammet innehåller flera uttryck väljer du det uttryck vars värden ska ackumuleras i uttryckslistan. Detta alternativ saknas för pivottabeller.

### Ingen ackumulering

Det valda diagramuttryckets y-värden ackumuleras inte.

### Full ackumulering

Varje y-värde ackumulerar alla tidigare y-värden för uttrycket. Se ovan under **Ackumulering**. Fullständig ackumulering fungerar inte för flera dimensioner som innehåller värdena null eller 0.

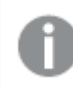

*Fullständig ackumulering fungerar inte om spaljédiagrammet är aktiverat.*

### Ackumulera *n* steg bakåt

Talet i rutan anger hur många y-värden i uttrycket som ska ackumuleras. Se ovan under **Ackumulering**.

# Total/Relativ

Gruppen är endast aktiv för det valda uttrycket för raka tabeller. Det finns tre möjliga inställningar:

- **· Inga totaler**: Totaler beräknas inte för det valda uttrycket.
- <sup>l</sup> **Uttryckets total**: Uttryckets total utvärderad på nästa nivå. Om ett uttryck genererar de genomsnittliga månadslönerna för ett antal anställda, kommer **Uttryckets total** att generera det totala medelvärdet för samtligas löner.
- <sup>l</sup> **F(x) of Rows**: Med detta alternativ kommer de individuella värdena för varje datapunkt (varje stapel i ett stapeldiagram, varje rad i en rak tabell, etc.) för det valda uttrycket att aggregeras med hjälp av den valda aggregeringsfunktionen (typfallet är summering).

*Värdet för Första sträng eller Sista sträng är det högsta eller lägsta värdet, i alfanumerisk ordning, som hittas i tabellen. Den alfanumeriska ordningen börjar med 0 till 9 följt av A till Z.*

# Bredd på stapelram

Anger bredden för den kantlinje som omger staplar ritade av detta uttryck, för stapeldiagram och kombinationsdiagram. Värdet kan anges i mm, cm, tum (", inch), pixlar (px, pxl, pixel), punkter (pt, pts, point) eller docunits (du, docunit).

# Uttryck som teckenförklaring

När flera uttryck används samtidigt, kommer detta alternativ att visa en etikett med uttrycken och deras korresponderande färger intill diagrammet.

# Trendlinjer

I vissa QlikView-diagram kan uttrycket kompletteras med eller ersättas av statistiska trendlinjer.

Trendlinjer kan bara visas i X-Y-diagram, linjediagram samt i stapel- eller kombinationsdiagram med maximalt en dimension och ett uttryck i form av staplar. För andra diagramtyper är inställningarna i gruppen **Trendlinjer** inte tillgängliga. I X-Y-diagram behandlas datapunkterna som om y=f(x). I stapel-, linje- och kombinationsdiagram kan man avmarkera alla alternativ i **Visningsalternativ** och ändå lägga till trendlinjer. Dessa kommer då att ritas utan de bakomliggande datapunkterna. Trendlinjer i stapel-, linje-, och kombinationsdiagram kan extrapoleras genom inställningar för historik och/eller prognos på sidan **Axlar**. De extrapolerade linjerna blir streckade. Trendlinjer i diagram med en diskret x-axel visas som linjer med symboler. På en kontinuerlig axel visas bara linjer.

- **· Medelvärde:** Medelvärdet visas som en rak linje.
- **· Linjär**: Ritar en linjär regressionslinje.
- <sup>l</sup> **Polynom av 2:a graden**: Ritar en polynomanpassning av andra graden.
- <sup>l</sup> **Polynom av 3:e graden**: Ritar en polynomanpassning av tredje graden.
- <sup>l</sup> **Polynom av 4:e graden**: Ritar en polynomanpassning av fjärde graden.
- **Exponentiell:** Ritar en exponentiell trendlinje.
- <sup>l</sup> **Visa ekvation**: Om denna kryssruta markeras för ett visst uttryck förses detta uttrycks trendlinjer med den trendlinje-ekvation som uttrycks som text i diagrammet.
- <sup>l</sup> **Visa R2**: Om denna kryssruta markeras för ett visst uttryck förses detta uttrycks trendlinjer med bestämningskoefficienten som uttrycks som text i diagrammet.

#### **Egenskaper diagram: Sortera**

Sidan **Egenskaper diagram: Sortera** öppnas genom att högerklicka på ett diagram och välja **Egenskaper** från **Objekt**-menyn.

Här bestämmer du hur diagrammets dimensioner ska sorteras. Det finns flera valmöjligheter.

Sidan **Egenskaper diagram: Sortering** för raka tabeller innehåller några andra alternativ.

Listan **Dimensioner** innehåller diagrammets dimensioner. När du vill välja en sorteringsordning markerar du en dimension och väljer en eller flera sorteringsordningar till höger.

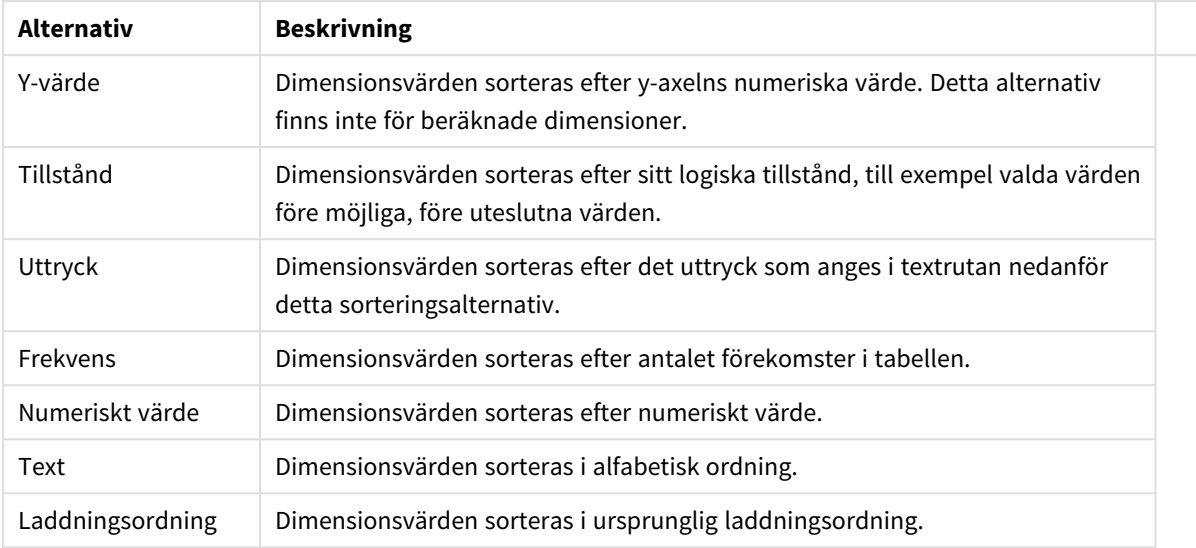

#### Sorteringsalternativ för dimension

Gruppen är hierarkiskt ordnad uppifrån och ned. När två sorteringsordningar väljs samtidigt kommer den övre att prioriteras. Du kan vända på sorteringsordningen genom att växla mellan **Stigande** och **Fallande** eller **A -> Z** och **Z -> A**.

Om du klickar på knappen **Standard** får dimensionsvärdena den standard som är angiven i dialogen **Dokumentegenskaper: Sortera**.

Kryssrutan **Förbigå sorteringsordning inom grupp** är endast tillgänglig när en gruppdimension är vald i listan över **Dimensioner**. Normalt bestäms sorteringsordningen i en gruppdimension för varje enskilt fält inom gruppen via Egenskaper grupp. Genom att aktivera detta alternativ kan man förbigå sådana inställningar på gruppnivå och istället tillämpa en enda sorteringsordning för dimensionen, oavsett vilket fält i gruppen som är aktiverat.

#### **Egenskaper diagram: Presentation (Pivottabell)**

I gruppen **Dimensioner och uttryck** visas alla fältdimensioner och uttryck som förekommer i pivottabellen i en lista. Välj en post i listan för att göra ändringar i den.

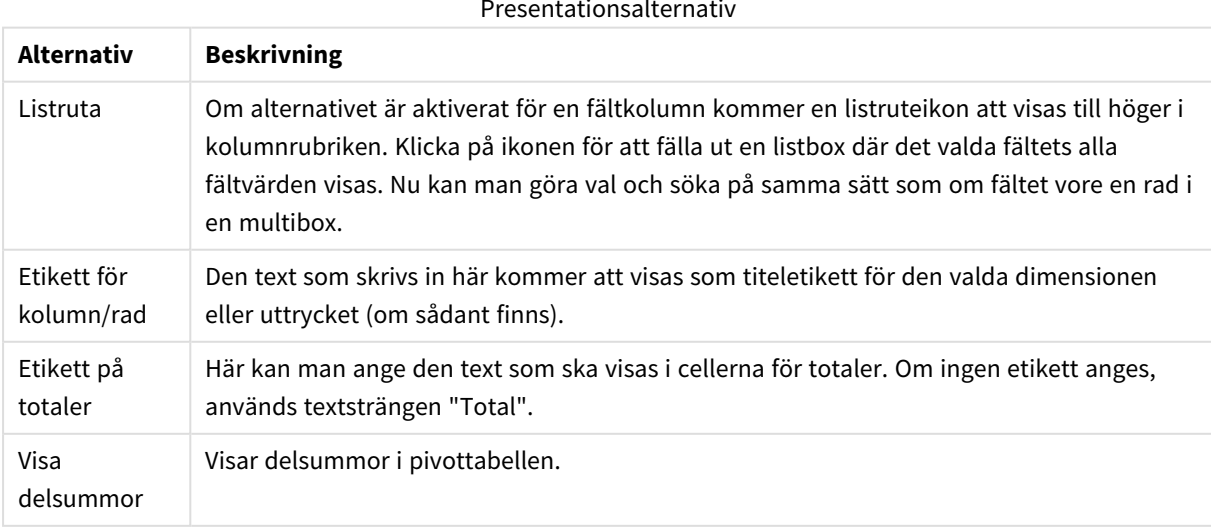

#### Presentationsalternativ

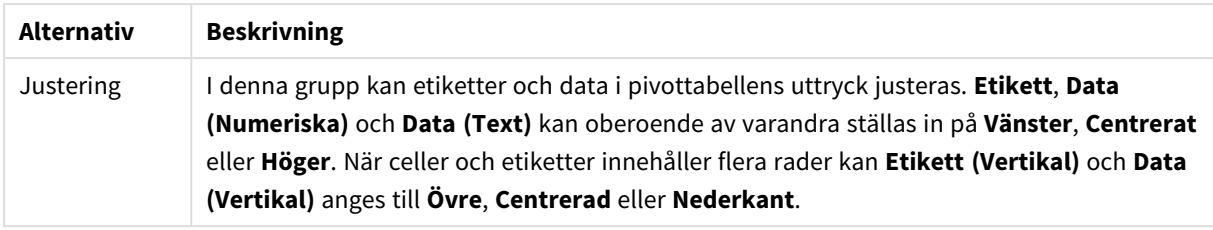

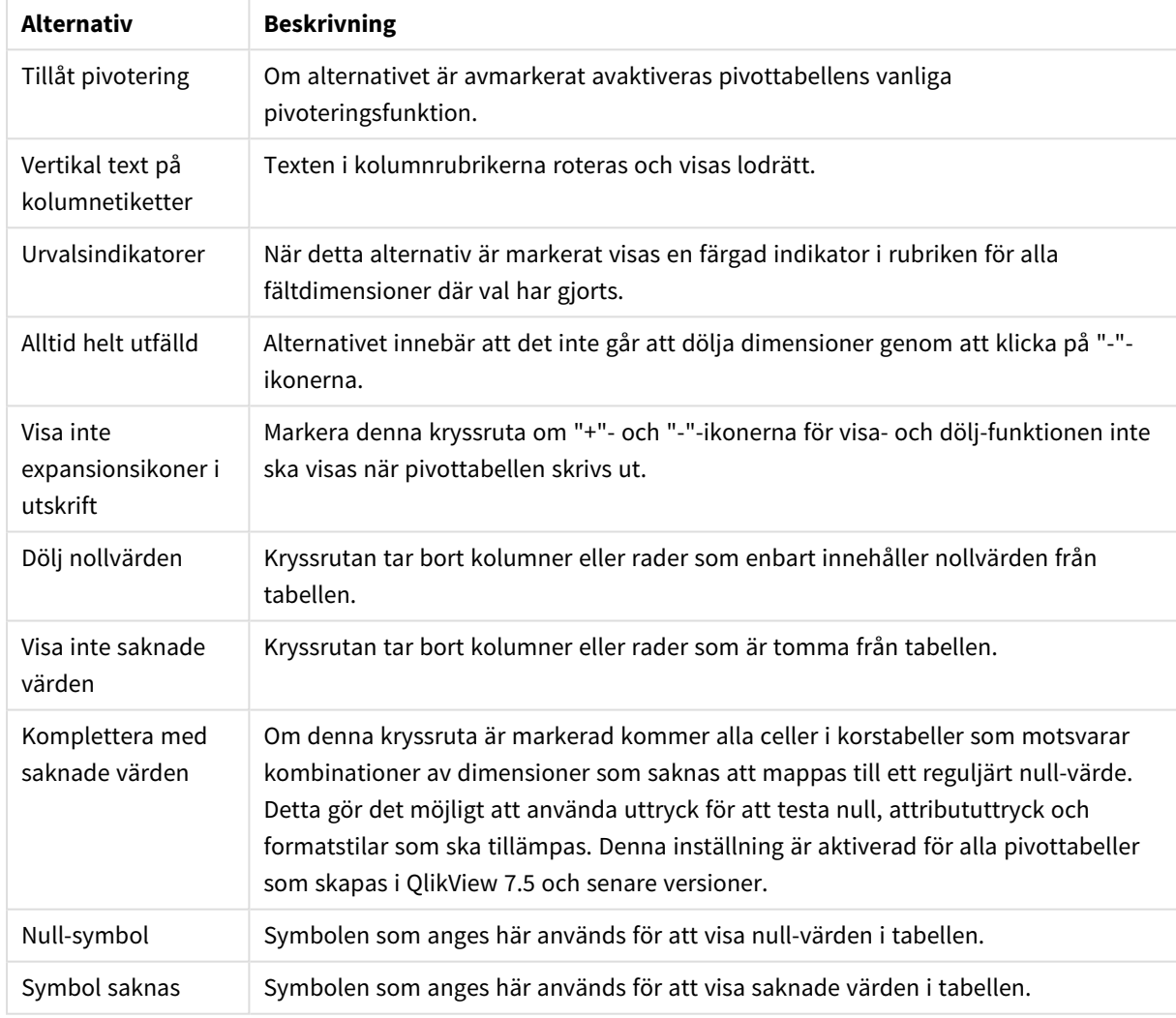

#### Fler presentationsalternativ

I gruppen **Subtotaler** görs inställningar för hur totaler och subtotaler ska visas i pivottabellen.

# Alternativ för subtotal

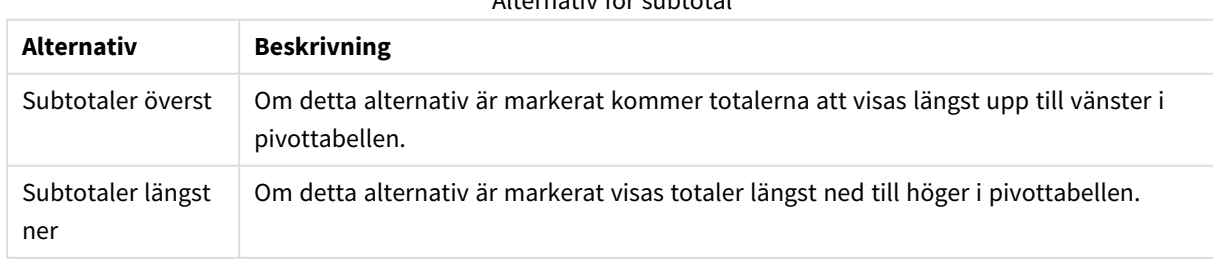

I gruppen **Radbrytning (dataceller för uttryck)** kan du ange att värden ska visas på flera rader. Detta är användbart för längre textsträngar.

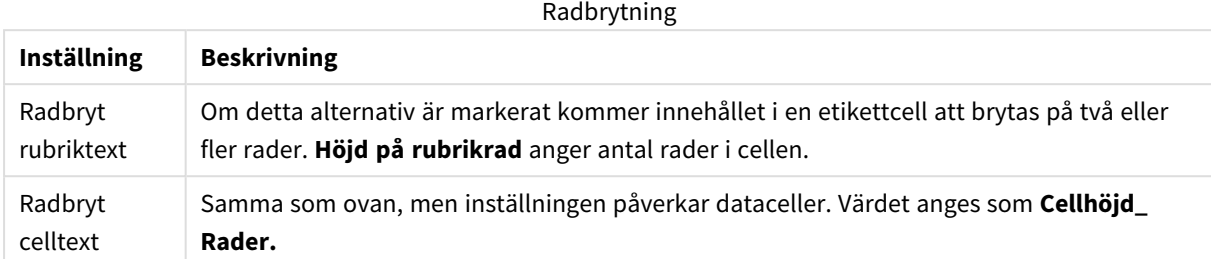

#### **Egenskaper diagram: Värdeindikatorer**

Sidan **Egenskaper diagram: Värdeindikatorer** är endast tillgänglig för pivottabeller och raka tabeller. Den öppnas genom att högerklicka på ett tabellfönster och välja kommandot **Egenskaper** i flytmenyn.

Värdeindikatorer används för att markera uttrycksvärden och visas genom att tillämpa ett annat teckensnitt, annan teckensnittsfärg och/eller cellfärg. Värden för olika intervaller ges vanligtvis olika indikatorer.

Värden kan anges för tre olika intervaller med alternativen **Övre >=**, **Normal** och **Nedre <=**, var och en med olika inställningar. Det övre intervallet anger värden över det numeriska värde som angavs i redigeringsrutan, det nedre intervallet anger värden under det angivna värdet. Normala värden är värden mellan dessa två gränser. **Text**-värden är värden som saknar en giltig numerisk tolkning.

#### **Egenskaper diagram: Format**

Den här dialogen gäller för alla QlikView -tabeller: tabellboxar, pivottabeller och raka tabeller. Här gör du inställningar för tabellens format

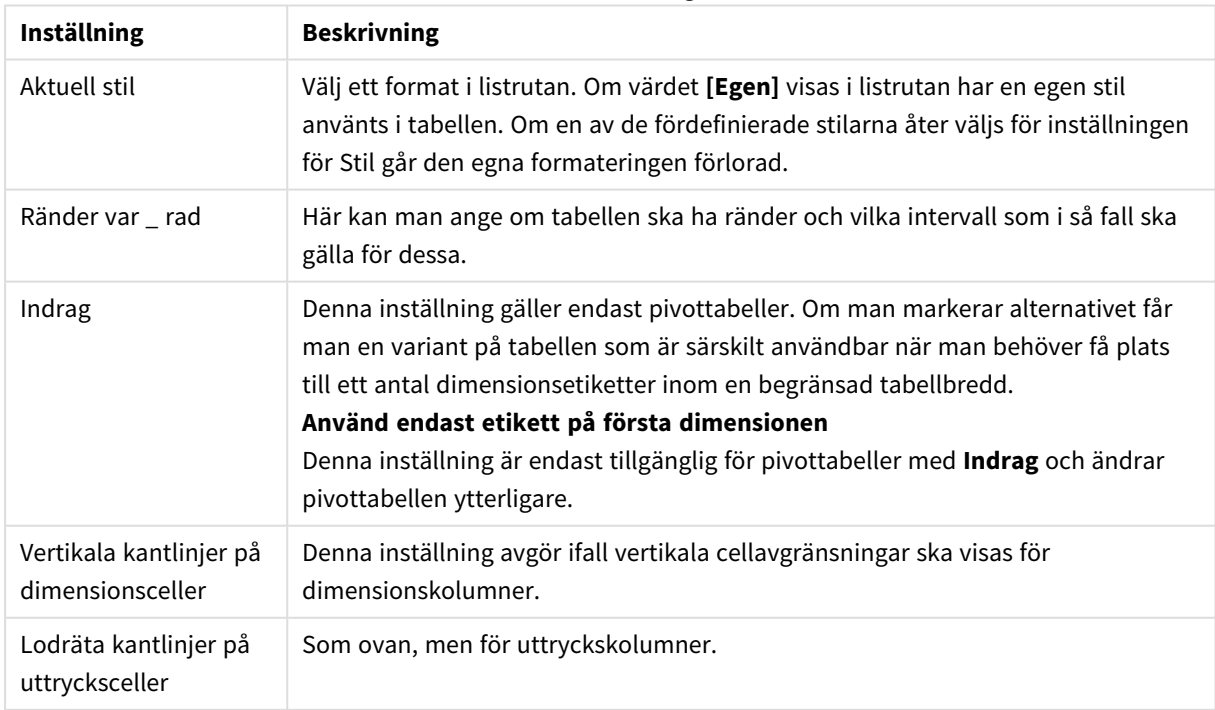

#### Formatinställningar

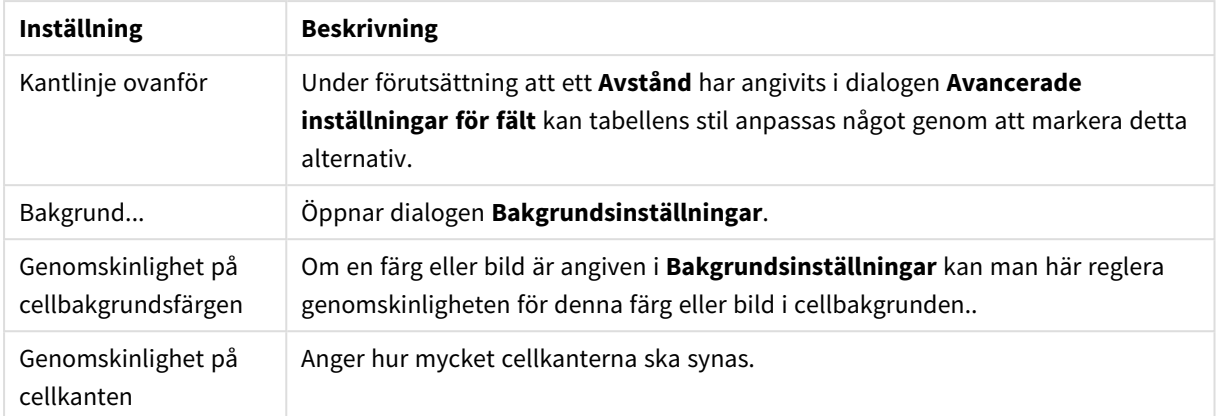

#### **Egenskaper diagram: Tal**

Denna egenskapsdialog gäller det aktiva objektet och innehåller följande kontroller för formateringsvärden:

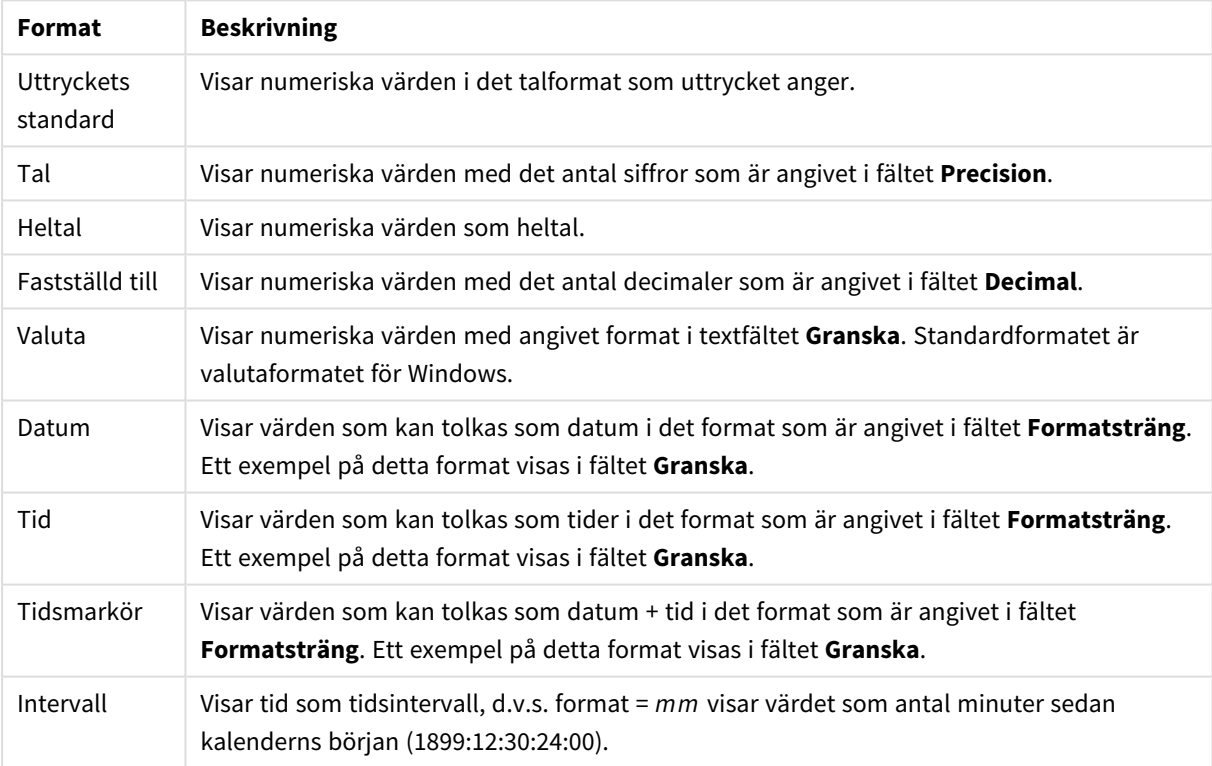

Talformat

Knappen **Visa i (%)** fungerar för följande format: **Tal**, **Heltal** och **Fastställd till**.

**Decimal**- och **Tusental**-avgränsare kan anges i redigeringsrutorna för gruppen **Avgränsare**.

I redigeringsrutorna **Symbol** kan symboler för enhet, 1000, 1000 000 och 1000 000 000 anges.

Knappen **ISO** ställer in formatet för tid, datum och tidsangivelse till ISO-standard.

Knappen **System** ställer in formateringen till systeminställningarna.

#### **Teckensnitt**

Här kan du ställa in **Teckensnitt**, **Stil** och **Storlek** för texten.

Teckensnittet kan ställas in för vilket enskilt objekt som helst (**Objektegenskaper: Teckensnitt**), eller alla objekt i ett dokument (**Tillämpa på objekt** under **Dokumentegenskaper: Teckensnitt**).

Dessutom kan standarddokumentteckensnitt för nya objekt anges under **Dokumentegenskaper: Teckensnitt**. Det finns två standardteckensnitt.

- 1. Det första standardteckensnittet (**Listboxar, diagram etc.**)används för de flesta objekt, bland annat listboxar och diagram.
- 2. Det andra standardteckensnittet (**Textobjekt och knappar**) används för knappar och textobjekt objekt som normalt behöver större teckensnitt.

Dessutom kan standarddokumentteckensnitt för nya objekt anges under **Användarinställningar: Teckensnitt**.

För diagram, knappar och textobjekt (utom sökobjekt) kan dessutom en **färg** anges för texten. Färgen kan vara **fast** eller **beräknas** dynamiskt från ett uttryck. Uttrycket måste vara en giltig färgrepresentation, som kan skapas med hjälp av programmets färgfunktioner. Om uttrycket inte resulterar i en giltig färgrepresentation, returneras svart.

Man kan även ställa in:

- <sup>l</sup> **Bakgrundsskugga**: Om detta alternativ är markerat visas texten med en bakgrundsskugga.
- **· Understruken**: Om detta alternativ är markerat visas texten med understrykning.

Ett exempel på det valda teckensnittet visas i förhandsgranskningsfönstret.

#### **Layout**

En layoutinställning påverkar endast det aktiva objektet om den görs från objektets egenskapsdialog. En layoutinställning påverkar alla objekt av angiven typ i dokumentet om den görs från dialogen Dokumentegenskaper.

### Använd ramar

Markera detta alternativ om arkobjektet ska omges av en ram. Välj ett ramformat i listrutan.

- <sup>l</sup> **Intensitet på skugga**: I listrutan **Intensitet på skugga** kan du ange intensitet för den skugga som omger arkobjekten. Du kan även välja alternativet **Ingen skugga**.
- <sup>l</sup> **Format ram**: Följande fördefinierade kantlinjestilar finns tillgängliga:
	- **Fylld**: En heldragen enfärgad kantlinje.
	- **· Nedsänkt**: En ram som ger intrycket att arkobjektet är nedsänkt i bakgrunden.
	- **· Upphöjd**: En ram som ger intrycket att arkobjektet är upphöjt ur bakgrunden.
	- **Mur**: En ram som ser ut som en mur runt arkobjektet.
- <sup>l</sup> **Kantbredd**: Detta alternativ är tillgängligt för alla ramtyper. Bredden kan anges i mm, cm, tum ("), pixlar (px, pxl, pixel), punkter (pt, pts, point) eller docunits (du, docunit).
- <sup>l</sup> **Färg**: Klicka på denna knapp för att öppna en dialog där du från färgpaletten kan välja en lämplig grundfärg för alla ramtyper.
- <sup>l</sup> **Regnbåge**: Skapar en regnbågsfärgad ram för alla ramtyper. Regnbågen börjar överst på arkobjektet med den färg som valts som grundfärg ovan.

När **Enkel** är vald som **Layoutnivå** i **Dokumentegenskaper: Allmänt** kan du inte välja ramtyp, utan endast **Intensitet på skugga** och **Kantbredd**.

# Runda hörn

I gruppen **Runda hörn** kan du göra inställningar för arkobjektets form. Dessa inställningar gör det möjligt att rita allt från cirkelrunda, elliptiska och superelliptiska till rektangulära arkobjekt. Alternativet **Runda hörn** är bara tillgängligt om du har valt **Avancerad Layoutnivå** i **Dokumentegenskaper: Allmänt**.

- <sup>l</sup> **Runda hörn**: Markera alternativet för att kunna göra runda hörn.
- <sup>l</sup> **Hörn**: De hörn vars kryssruta inte markeras kommer att bibehållas rektangulära.
- <sup>l</sup> **Kvadratisk form**: Ett variabelt tal mellan 2 och 100 där 100 motsvarar en rektangel med fullständigt raka hörn och 2 motsvarar en perfekt ellips (en cirkel). En siffra mellan 2 och 5 är oftast en bra grundform för att runda hörnen.
- <sup>l</sup> **Hörnradie**: Här ställer du in hörnradien, antingen i fast avstånd (**Fast**) eller som procent av den totala kvadranten (**Relativ (%)**). Med denna inställning kontrollerar du till vilken grad hörnens form påverkas av inställningen för **Kvadratisk form**. Avståndet kan anges i mm, cm, tum ("), pixlar (px, pxl, pixel) punkter (pt, pts, point) eller docunits (du, docunit).

# Skikt

I gruppen **Skikt** markerar du ett skikt i vilket du vill placera arkobjektet.

- <sup>l</sup> **Nedre**: Ett arkobjekt som placeras i det **Nedre** skiktet kan aldrig skymma arkobjekt som ligger i **Normal-**- eller det **Övre** skiktet. Det kan bara placeras ovanpå andra arkobjekt i det **Nedre** skiktet.
- <sup>l</sup> **Normal**: När arkobjekt skapas placeras de automatiskt i **Normal**-skiktet. Ett objekt som ligger i skiktet **Normal** kan aldrig skymmas av arkobjekt i det **Nedre** skiktet och kan aldrig skymma arkobjekt i det **Övre** skiktet.
- <sup>l</sup> **Övre**: Ett arkobjekt i det **Övre** skiktet kan aldrig skymmas av arkobjekt i **Normal**-skiktet eller det **Nedre** skiktet. Endast andra arkobjekt i det **Övre** skiktet kan placeras ovanpå det.
- <sup>l</sup> **Anpassad**: Skikten **Övre**, **Mellan** och **Nedre** motsvaras av den inbördes nummerordningen 1, 0 och -1. Alla värden mellan -128 och 127 är dock tillåtna. Välj detta alternativ för att ange ett eget värde.

# Skapa tema...

Öppnar guiden **Skapa tema** där du kan skapa layoutteman.

# Använd tema...

Du kan använda ett tema för objektet, arket eller dokumentet.

# Visa

I gruppen **Visa** anger du villkor för när arkobjektet ska visas.

- **Alltid:** Arkobjektet visas alltid.
- <sup>l</sup> **Villkor**: Arkobjektet visas eller döljs beroende på om det motsvarar de villkor som ställs i en funktion som ständigt utvärderas beroende på exempelvis de urval som görs. Arkobjektet döljs endast om villkoret returnerar värdet FALSE.

*Användare med Admin-rättigheter för dokumentet kan åsidosätta alla villkor genom att välja Visa alla ark och arkobjekt i Dokumentegenskaper: Säkerhet. Denna kontroll kan slås av och på med hjälp av tangentbordskombinationen Ctrl+Skift+S.*

# Alternativ

I gruppen **Alternativ** kan du välja att inte tillåta användaren att flytta eller ändra storlek på arkobjektet. Inställningarna i den här gruppen är endast relevanta om motsvarande kryssrutor har aktiverats i **Dokumentegenskaper: Layout** och **Arkegenskaper: Säkerhet**.

- <sup>l</sup> **Tillåt flytta/ändra storlek**: Om detta alternativ är avmarkerat går det inte att flytta eller ändra storlek på arkobjektet.
- <sup>l</sup> **Tillåt kopiera/klona**: Om detta alternativ är avmarkerat går det inte att kopiera arkobjektet.
- <sup>l</sup> **Visa informationssymbol**: När **info**-funktionen används visas en info-ikon i namnlisten när ett fältvärde har information associerad till sig. Avmarkera alternativet om info-ikonen inte ska visas i namnlisten.

#### *Info [\(page](#page-882-0) 883)*

<sup>l</sup> **Anpassa efter data**: Ramarna runt tabellobjekt i QlikView brukar förminskas när tabellen blir mindre än det tilldelade utrymmet på grund av de val användaren gör. Genom att kryssa ur denna ruta kommer denna automatiska storleksanpassning att inaktiveras. Eventuell överbliven yta kommer då att lämnas tom.

# Rullningslister

I gruppen **Rullningslister** hittar du ett antal kontroller för att ändra utseendet på rullningslisten:

- <sup>l</sup> **Bevara rullningslistens läge**: När inställningen är aktiverad försöker QlikView bevara rullningslistens läge i tabeller och diagram med rullningslist när urval görs i andra objekt. Inställningen måste även aktiveras under **Användarinställningar: Objekt**. Rullningslistens läge bevaras inte när du stänger dokumentet.
- <sup>l</sup> **Rullningsknappar**: Anger rullningsknappens färg. Välj en färg genom att klicka på knappen. En medelgrå färgskala gör sig ofta bäst här. Färgerna kan anges som enfärgad eller toning via dialogen **Färgyta** som öppnas när du klickar på knappen.
- <sup>l</sup> **Bakgrund**: Anger bakgrundsfärgen på rullningslisten. Välj en färg genom att klicka på knappen.
- <sup>l</sup> **Bredd på rullningslist**: Kontrollen påverkar både bredden och den relativa storleken på rullningslistens symboler.
- <sup>l</sup> **Stil**: Anger rullningslistens stil. Välj stil i listrutan. Stilen **Klassisk** motsvarar QlikViews 4/5 rullningslister. Stilen **Standard** ger ett mer modernt utseende. Den tredje stilen, **Ljus**, ger en tunnare, lättare list.

**Layoutnivå** måste anges som **Avancerat** för att rullningslistens stil ska visas. Den här inställningen finns på fliken **Allmänt** , och du hittar den genom att öppna listrutan **Inställningar** och välja **Dokumentegenskaper**.

<sup>l</sup> **Tillämpa på...**: Öppnar dialogen **Egenskaper för namnlister och ramar** där du kan ange var de egenskaper som har ställts in på sidan **Layout** ska tillämpas.

#### **Namnlist**

En namnlistinställning påverkar endast det aktiva objektet om den görs från **objektets** egenskapsdialog. En namnlistinställning påverkar alla objekt av samma typ i dokumentet om den görs från **dokumentets** egenskapsdialog.

På sidan **Namnlist** kan du specificera layoutalternativ som avviker helt från de som gäller för objektets allmänna layout.

- <sup>l</sup> **Visa namnlist**: Om detta alternativ är markerat kommer en namnlist att visas överst i arkobjektet. Listboxar och andra "box-objekt" kommer att ha alternativet förvalt, men knappar, textobjekt och linje/pil-objekt inte får någon namnlist till att börja med.
- <sup>l</sup> **Titeltext**: Här kan du ange en titel som ska visas i arkobjektets namnlist. Använd knappen **Teckensnitt...** för att ändra namnlistens teckensnitt.

Styr vilken färg namnlisten ska ha i olika tillstånd. Inställningarna för **Aktiva färger** och **Inaktiva färger** kan göras oberoende av varandra.

Klicka på **Bakgrundsfärg** eller **Textfärg** för att öppna dialogen **Färgyta**. **Bakgrundsfärgen** kan vara **enfärgad** eller en **toning**. Detta anges i dialogen **Färgyta**. **Textfärgen** kan anges som **Fast** eller **Uträknad** med hjälp av färgfunktoner.

- <sup>l</sup> **Radbrytning**: Om detta alternativ är markerat kommer namnlistens text att radbrytas på två eller fler rader.
- <sup>l</sup> **Namnlisthöjd (rader)**: Ange antal rader för namnlisten i denna ruta.

Storlek och placering för QlikView-objektet kan anges och justeras med hjälp av inställningarna för storlek och placering för arkobjekt i läget **Normal** eller **Minimerad**. Inställningarna mäts i pixlar:

- <sup>l</sup> **X-pos.**: Anger det horisontella placeringen av arkobjektets vänstra sida i förhållande till arkets vänstra kant.
- <sup>l</sup> **Y-pos.**: Anger den vertikala placeringen av arkobjektets övre kant i förhållande till arkets övre kant.
- **Bredd**: Anger QlikView-arkobjektets bredd.
- **· Höjd**: Anger QlikView-arkobjektets höjd.

Inställningar för justering av namnlistens text kan göras under **Justering av namnlist**.

- <sup>l</sup> **Horisontell**: Etiketten kan justeras horisontellt: **Vänster**, **Centrerad** eller **Höger** i namnlistens område.
- <sup>l</sup> **Vertikal**: Etiketten kan justeras vertikalt. **Övre**, **Centrerad** eller **Nederkant** i namnlistens område.

#### **Ikoner i namnlist**

Flera av arkobjektens objektmeny-kommandon kan konfigureras som ikoner. Välj vilka kommandon som ska visas som ikoner i namnlisten genom att markera kryssrutan till vänster om kommandona i listan.

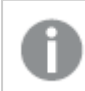

*Använd namnlistikoner med måtta. Alltför många ikoner kan förvirra användaren.*

- <sup>l</sup> **Tillåt minimering**: Om detta alternativ är markerat kommer en minimeringsikon att visas i objektets namnlist under förutsättning att objektet kan minimeras. Detta gör det även möjligt att minimera objektet genom att dubbelklicka på namnlisten.
- <sup>l</sup> **Automatisk minimering**: Alternativet blir tillgängligt när **Tillåt minimering** är markerat. När **Automatisk minimering** är markerat för flera arkobjekt på samma ark kommer alla utom ett att minimeras automatiskt vid ett tillfälle. Detta är t ex användbart för att visa flera diagram i samma område på arket.
- <sup>l</sup> **Tillåt maximering**: Om detta alternativ är markerat kommer en maximeringsikon att visas i objektets namnlist under förutsättning att objektet kan maximeras. Detta gör det även möjligt att maximera objektet genom att dubbelklicka på namnlisten. Om både **Tillåt minimering** och **Tillåt maximering** är markerade kommer ett dubbelklick att minimera objektet.
- <sup>l</sup> **Hjälptext**: Här kan man skriva in en hjälptext som ska visas i ett popup-fönster. Hjälptexten kan definieras som en dynamisk formel. Detta alternativ är inte tillgängligt på dokumentnivå. Klicka på **...** knappen **Redigera uttryck** för att öppna dialogen om du behöver utrymme för att redigera längre formler.

Exempelvis en beskrivning av arkobjektet. En hjälpikon visas nu i objektets namnlist. När muspekaren befinner sig över ikonen visas texten i ett popup-fönster.

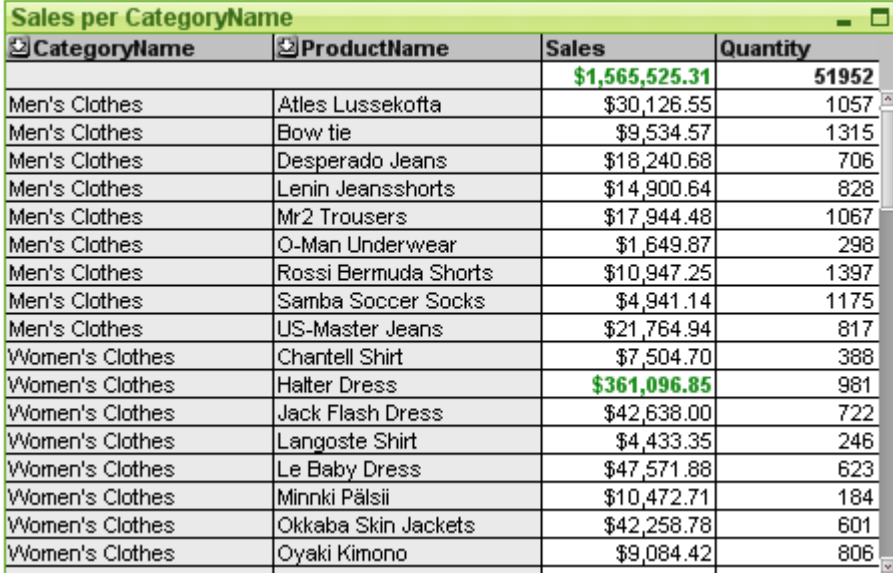

#### (rak tabell)

Diagram är ritade motsvarigheter till numeriska data. Pivottabellen och den raka tabellen utmärker sig eftersom de visar data i tabellform samtidigt som de har alla egenskaper som diagram har. Du kan växla mellan olika diagramtyper för ett befintligt diagram genom att ändra **Diagramtyp** på sidan **Egenskaper diagram: Allmänt**.

I motsats till pivottabellen kan den raka tabellen inte visa delsummor eller tjäna som korstabell. Det går däremot att sortera alla dess kolumner. Varje rad i en rak tabell innehåller en kombination av dimension+uttryck.

Det snabbaste sättet att skapa en ny rak tabell är att välja **Snabbdiagram**-guiden i menyn **Verktyg**.

Högerklicka på den raka tabellen för att öppna **Rak tabell: Objektmeny**. Den kan även nås från **Objekt**menyn när den raka tabellen är det aktiva objektet.

#### **Använda raka tabeller**

#### **Sortering**

Man kan sortera den raka tabellen utifrån vilken kolumn som helst: högerklicka på kolumnen och välj **Sortera** från snabbmenyn. Detta motsvarar att flytta kolumnen till toppen av listan **Prioritet** på sidan **Sortera** i dialogen **Egenskaper** för den raka tabellen. Det går också att sortera genom att dubbelklicka på kolumnrubriken.

#### **Flytta kolumnerna**

Flytta kolumner som innehåller dimensioner och kolumner som innehåller uttryck via dra-och-släpp-metoden. Placera muspekaren på kolumnrubriken, tryck ner musknappen och håll den nedtryckt medan du drar kolumnen till önskad position. Man kan blanda dimensions- och uttryckskolumner i valfri ordning.

Du kan återställa kolumnordningen från *Egenskaper diagram: [Presentation](#page-658-0) (Rak tabell) (page 659)*.

#### **Objekt-menyn**

Den raka tabellens **Objekt**-meny för knappar öppnas genom att högerklicka på objektet. Menykommandon:

- <sup>l</sup> **Egenskaper…**: Öppnar dialogen **Egenskaper** där man kan ange färgen för den raka tabellen.
- <sup>l</sup> **Anteckningar**: Ger användare möjlighet att skapa och dela anteckningar om det aktuella objektet.
- <sup>l</sup> **Frikoppla**: Diagrammets titel får tillägget (Frikopplat) och diagrammet uppdateras inte längre med urval som görs i dokumentet (men urval kan fortfarande göras från diagrammet). Kommandot är endast tillgängligt om diagrammet är kopplat. Genom att skapa en kopia av ett diagram och frikoppla den kan du göra direkta jämförelser mellan kopian och originalet.
- <sup>l</sup> **Koppla**: Kopplar ett frikopplat diagram. Diagrammet blir dynamiskt länkat till data. Kommandot är endast tillgängligt om diagrammet är frikopplat.
- **· Skapa kopia**: Gör en kopia av den raka tabellen. Om ett frikopplat objekt kopieras kommer kopian att visas som kopplad.
- <sup>l</sup> **Anpassa kolumner till data**: Anpassar bredden på varje tabellkolumn till dess längsta datasträng. Rubriken är inkluderad i uträkningen.
- <sup>l</sup> **Lika kolumnbredd**: Om musmarkören är placerad över en kolumn i den raka tabellen blir detta kommando tillgängligt i flytmenyn (dock inte i **Objekt**-menyn). Anpassar tabellernas kolumnbredd till den bredaste raden i den kolumn som musmarkören pekar på. Kolumnbredden kan anpassas manuellt genom att man flyttar musmarkören till kolumnens högra kant så att markören ändrar utseende och sedan drar.
- <sup>l</sup> **Sortera**: Om musmarkören är placerad över en kolumn i den raka tabellen blir detta kommando tillgängligt i flytmenyn (dock inte i **Objekt**-menyn). Tabellens rader sorteras efter den angivna kolumnen. Du anger sorteringsordningen på sidan **Egenskaper diagram: Sortera**.
- <sup>l</sup> **Formatera cell**: Öppnar dialogen **Formatera cell** där du kan formatera celler i den kolumn och rad som du har klickat på. Denna överlappande meny är endast tillgänglig när kommandot **Designrutnät** i **Visa**-menyn är aktiverat.
- <sup>l</sup> **Placering**: Den här överlappande menyn är enbart tillgänglig när kommandot **Designrutnät** på menyn **Visa** är aktiverat eller när alternativet **Visa alltid designalternativ i objektmenyerna** under **Användarinställningar: Design** är markerat. Den innehåller fyra kommandon för att ange på vilket layoutskikt arkobjekten ska placeras. Giltiga skiktnummer är -128 till 127.
- <sup>l</sup> **Skicka längst fram**: Arkobjektet placeras på det layoutskikt som har det högsta värdet av de skikt som för närvarande används av arkobjekt på det aktuella arket.
- <sup>l</sup> **Skicka bakåt**: Minskar layoutskiktets värde med ett steg. Lägsta möjliga värde är -128.
- <sup>l</sup> **Skicka framåt**: Ökar arkobjektets layoutskikts värde med ett steg. Högsta möjliga värde är 127.
- <sup>l</sup> **Skicka längst bak**: Arkobjektet placeras på det layoutskikt som har det lägsta värdet av de skikt som för närvarande används av arkobjekt på det aktuella arket.
- <sup>l</sup> **Ändra värde**: Detta alternativ är endast tillgängligt för uttryckskolumner som innehåller en inputsumaggregering av ett indatafält. Cellen man klickar på hamnar i redigeringsläge för indata. Motsvaras av att klicka på indataikonen i cellen.
- <sup>l</sup> **Återställ värden**: Detta alternativ är endast tillgängligt för uttryckskolumner som innehåller en inputsum-aggregering av ett indatafält. Öppnar en meny som innehåller följande kommandon:
	- <sup>l</sup> **Återställ enstaka värden**: Återställer de underliggande värdena i den cell som du klickar på till deras standardvärde från skriptet.
	- <sup>l</sup> **Återställ möjliga värden**: Återställer alla möjliga underliggande fältvärden till deras ursprungliga värden från skriptet.
	- <sup>l</sup> **Återställ alla värden**: Återställer alla underliggande fältvärden till deras ursprungliga värden från skriptet.
- <sup>l</sup> **Radera alla val**: Raderar alla val i tabellens dimensioner och uttryck.
- <sup>l</sup> **Skriv ut…**: Öppnar dialogen **Skriv ut** där utskriftsinställningar kan anges.
- <sup>l</sup> **Skriv ut som PDF…**: Öppnar dialogen **Skriv ut** med skrivaren *Microsoft Skriv ut till PDF* förvald. När du klickar på **Skriv ut** ombeds du ge pdf-filen ett namn. Detta kommando är endast tillgängligt om en PDF-skrivare finns installerad.
- <sup>l</sup> **Skicka till Excel**: Exporterar tabellen till Microsoft Excel som startar automatiskt om det inte redan körs. Tabellen visas på ett nytt kalkylblad i Excel. Microsoft Excel 2007 eller senare krävs för denna funktion.
- <sup>l</sup> **Exportera…**: Öppnar dialogen **Spara som** där man kan ange sökväg, filnamn och (tabell)filtyp för det exporterade datainnehållet. Exempel på möjliga filformat är teckenavgränsade textfilformat, HTML, XML, XLS, XLSX samt QVO (QlikView Export-filer).

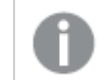

*Minidiagram visas inte vid export till Excel!*

- <sup>l</sup> **Kopiera till Urklipp**: Denna kaskadmeny innehåller kopieringsalternativen för arkobjektet.
	- <sup>l</sup> **Hela tabellen**: Kopierar den kompletta tabellen med rubrik och urvalsstatus till Urklipp.
	- **· Tabellvärden**: Kopierar endast tabellens värden till Urklipp.
	- <sup>l</sup> **Cellvärde**: Kopierar textvärdet hos den cell som du högerklickade på (när objektmenyn öppnades) till Urklipp.
	- **· Bild**: Kopierar arkobjektet till Urklipp i form av en bild. Du kan ange om bilden ska inkludera eller utesluta arkobjektets namnlist och ram i inställningarna på sidan **Användarinställningar: Exportera**.
	- <sup>l</sup> **Objekt**: Kopierar hela arkobjektet till Urklipp. Det kan sedan klistras in någon annanstans i layouten eller i ett annat dokument som öppnas under samma QlikView-session.

<sup>l</sup> **Länkade objekt**: Öppnar en meny med följande kommandon för länkade objekt. **Justera placering av länkade objekt**: Samtliga länkade objekt på alla ark justeras så att de har samma storlek och placering som de markerade objekten.

**Ta bort länken från detta objekt**: Detta bryter länken mellan objekten och gör dem till separata objekt med egna objekt-ID:n.

- **· Minimera**: Minimerar objektet till en ikon. Samma resultat uppnås om man klickar på ikonen i objektets namnlist (om den visas). Detta kommando finns endast tillgängligt om minimering är tillåtet i dialogen **Egenskaper** för objektet, på sidan **Namnlist**.
- **· Maximera**: Förstorar objektet så att det fyller arket. Samma resultat uppnås om man klickar på ikonen  $\Box$  i objektets namnlist (om den visas). Detta kommando finns endast tillgängligt om maximering är tillåtet i dialogen **Egenskaper** för objektet, på sidan **Namnlist**.
- **· Återställ**: Återställer ett minimerat eller maximerat objekt till ursprunglig storlek och placering. Samma resultat uppnås om man dubbelklickar på en minimerad ikon för ett objekt eller på ikonen (

 $\Box$ ) i ett maximerat objekts namnlist (om den visas). Kommandot är endast tillgängligt för minimerade eller maximerade objekt.

- <sup>l</sup> **Hjälp**: Öppnar QlikView-hjälpen.
- <sup>l</sup> **Ta bort**: Avlägsnar arkobjektet från arket.

#### **Egenskaper diagram: Allmänt**

På sidan **Allmänt** kan till exempel titel och diagramtyp anges. Det är den första sidan som visas i **Guiden Snabbdiagram** och i dialogen **Egenskaper diagram**.

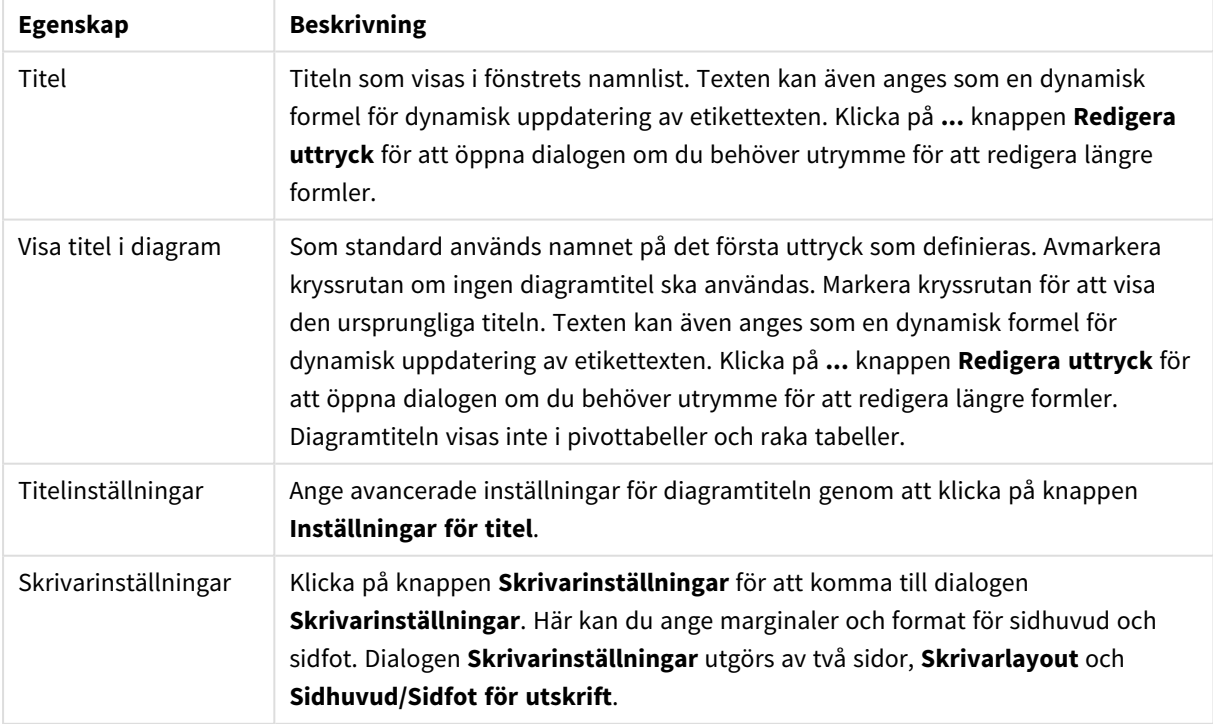

Allmänna egenskaper för diagram

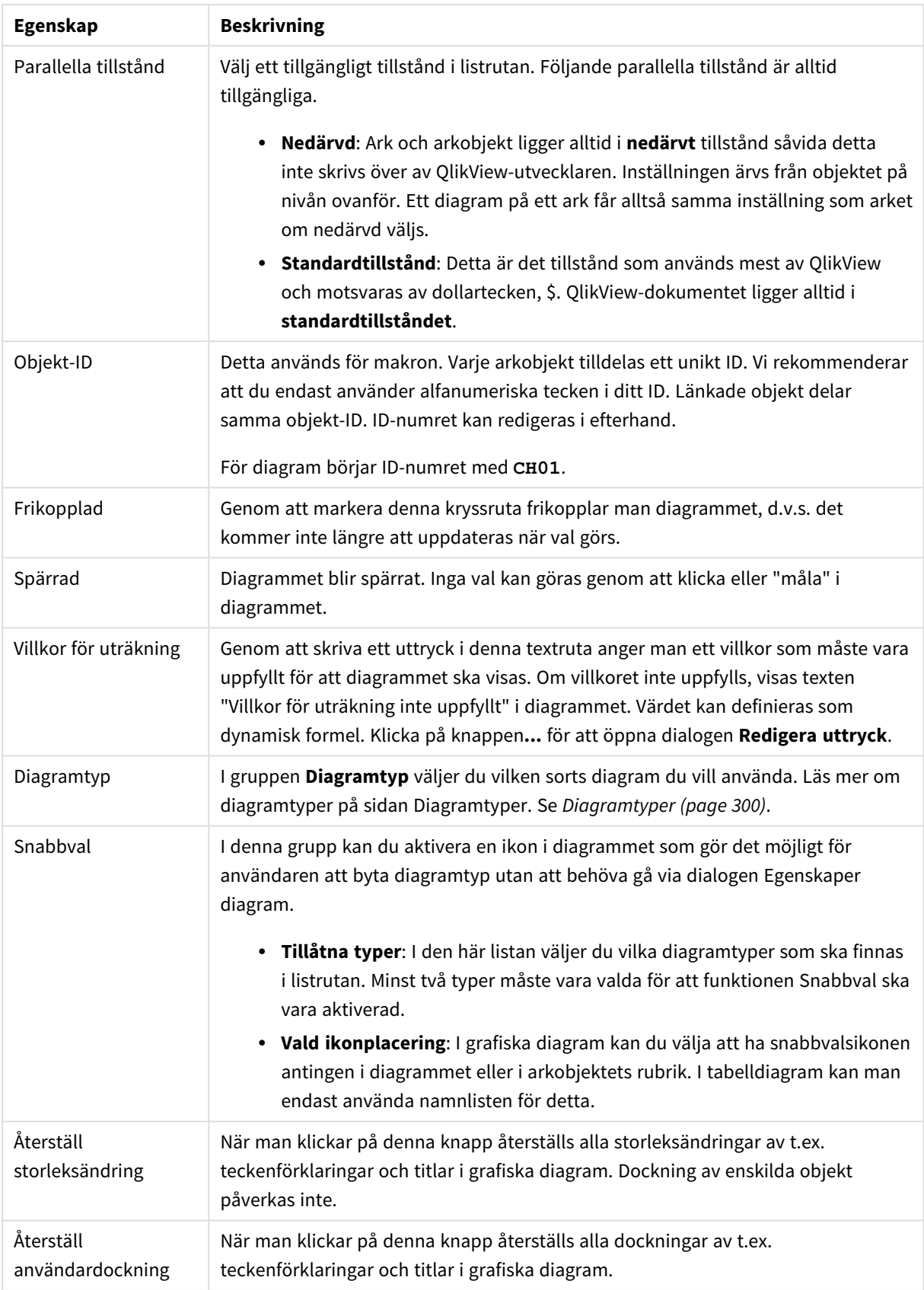

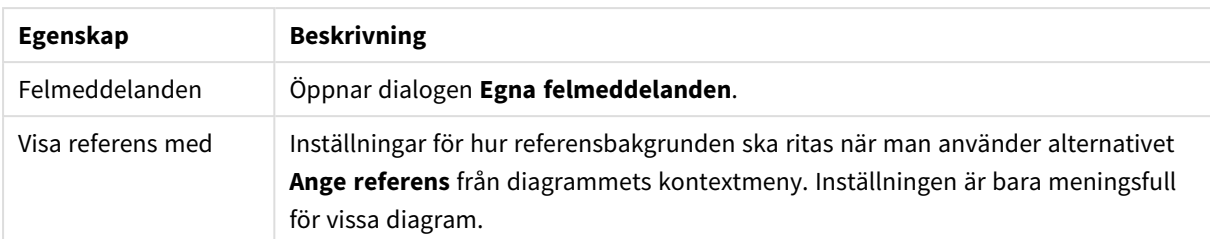

#### **Egenskaper diagram: Dimensioner**

Sidan **Egenskaper diagram: Dimensioner** nås genom att högerklicka på ett diagram och välja **Egenskaper** eller genom att välja **Egenskaper** från **Objekt**-menyn när diagrammet är aktivt.

När man skapar ett diagram bör man fundera över följande:

- <sup>l</sup> Vad vill jag visa? (Vad ska höjden på staplarna i diagrammet motsvara?) Svaret kan vara summan av försäljning eller något liknande. Detta ställs in under fliken **Uttryck**.
- <sup>l</sup> Vad vill jag gruppera efter? (Vilka fältvärden vill jag använda som etiketter för staplarna i stapeldiagrammet?) Svaret kan vara per land eller något liknande. Detta ställs in under fliken **Dimensioner**.

Ett diagram kan visa en eller flera dimensioner. Den övre gränsen beror på diagramtyp, hur komplexa data som ska visas samt det tillgängliga minnet. Cirkel-, linje- och X-Y-diagram kan visa högst två dimensioner, medan stapel- och rutnätsdiagram kan visa tre. Polär- och trattdiagram kan endast visa en enda dimension – mätare visar inga dimensioner alls. Ytterligare dimensioner ignoreras.

En diagramdimension får sina värden från ett fält som specificeras på sidan **Egenskaper Diagram: Dimensioner**. En dimension kan även bestå av en grupp fält (se **Redigera grupper** nedan).

En dimension kan vara ett enda fält, en grupp eller ett uttryck (beräknad dimension). Det kan även vara en syntetiskt skapad dimension.

Flytta fält fram och tillbaka genom att välja dem med hjälp av klick eller Ctrl-klick, med hjälp av knapparna **Lägg till>** eller **<Ta bort** eller genom att dubbelklicka på valen direkt.

Diagramdimensioner kan även beräknas utifrån ett uttryck.

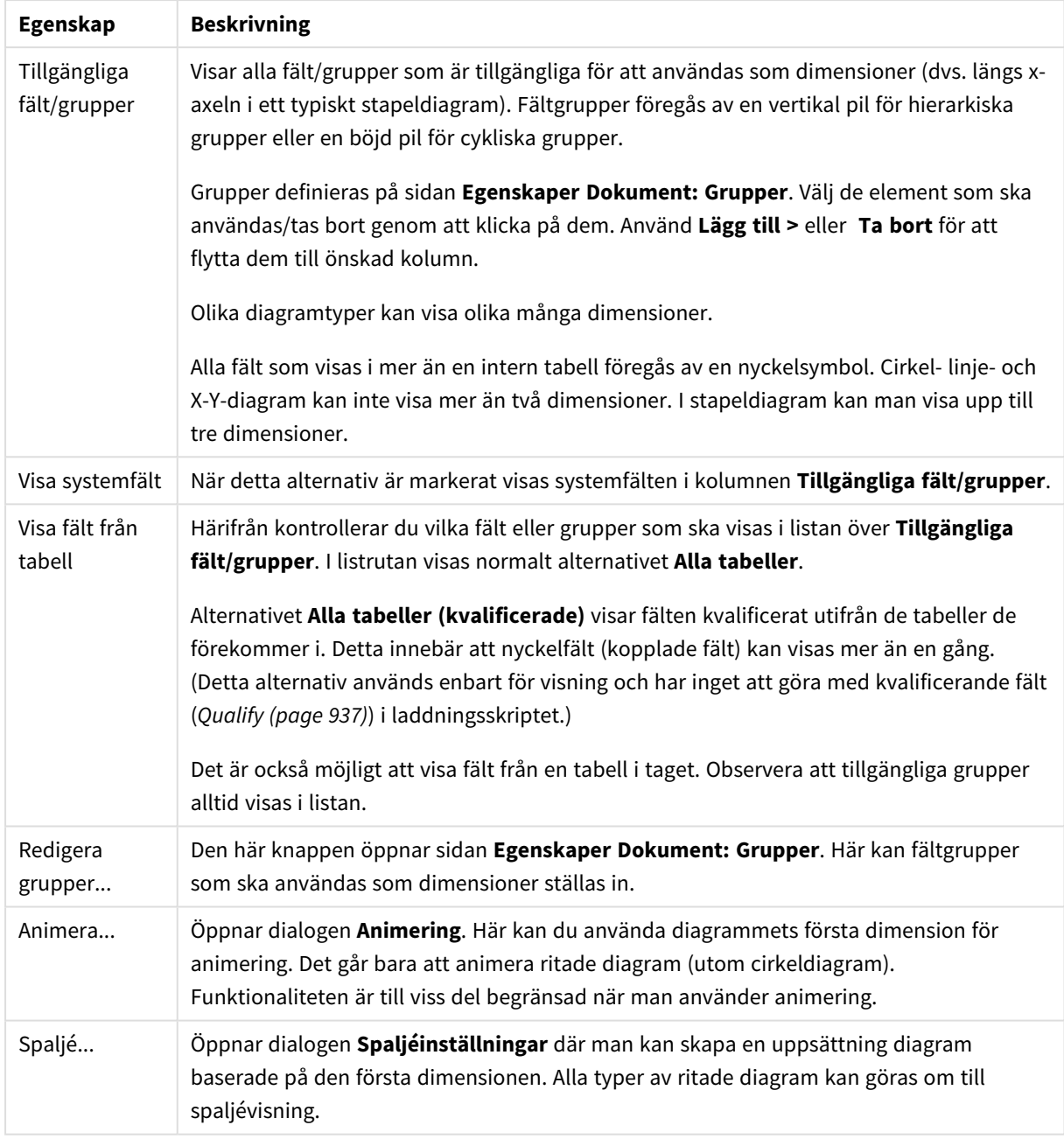

#### Dimensionsegenskaper

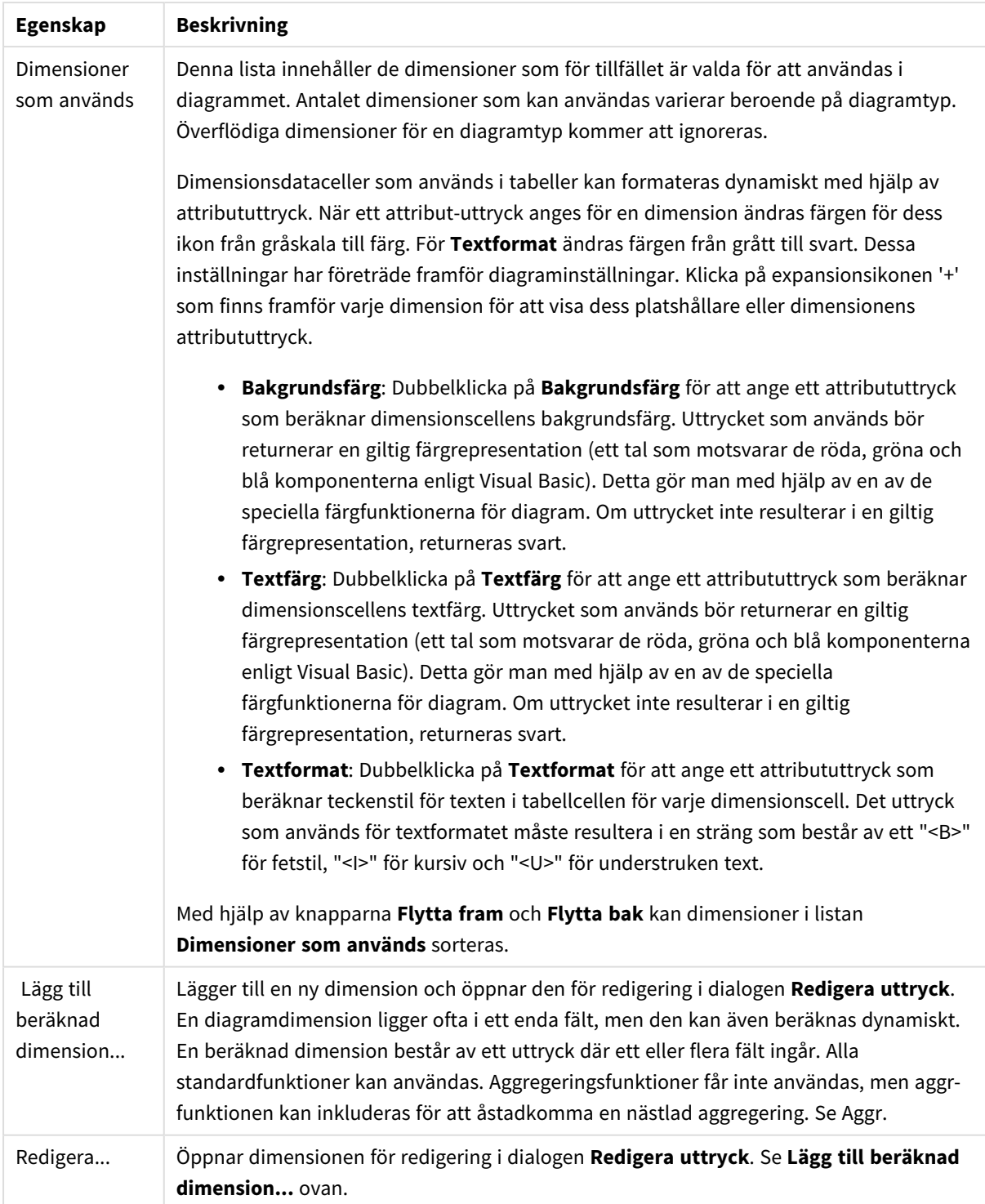

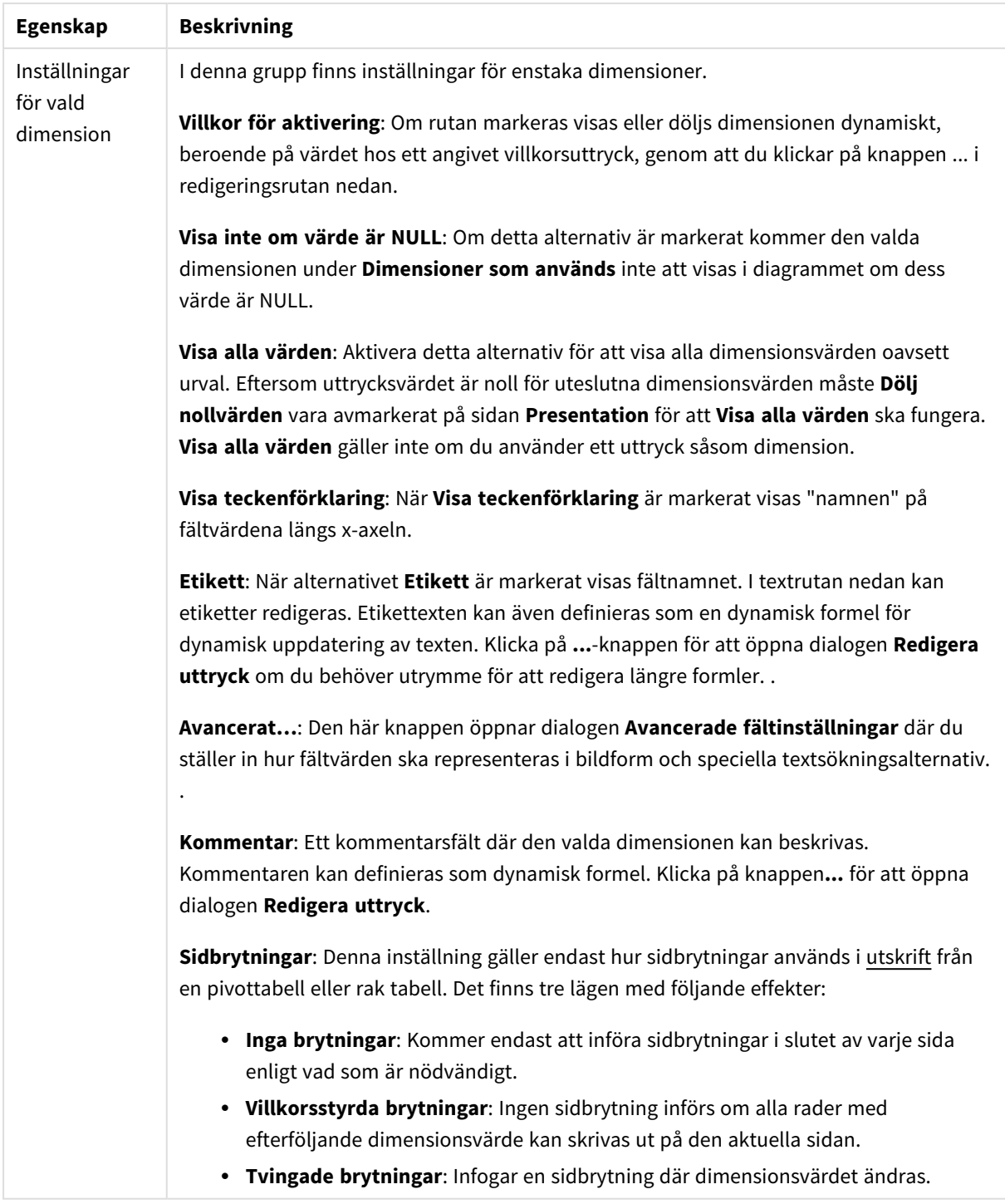

#### **Egenskaper diagram: Dimensionsbegränsningar**

Dimensionsbegränsningar kan anges för alla diagramtyper, utom för mätare och pivottabeller.

På fliken **Dimensionsbegränsningar** anges hur många dimensionsvärden som kan visas i ett visst diagram.

Här följer en beskrivning av de tre alternativen i listrutan. Listrutan innehåller tre värden: **Primärt**, **Högsta** och **Lägsta**. Värdena anger hur beräkningen ska sorteras i beräkningsmotorn innan den returneras till diagrammotorn. Något av alternativen måste vara valt för att dimensionen ska kunna begränsas. Sorteringen påverkar endast det första uttrycket, utom i pivottabeller där den primära sorteringen kan förbigå sorteringen för första dimensionen.

Denna egenskapsdialog används för att ange dimensionsbegränsningar. Varje dimension i diagrammet konfigureras enskilt.

# Begränsningar

### Begränsa vilka värden som visas med hjälp av det primära uttrycket

Egenskaperna används för att ange hur många dimensionsvärden som ska visas i diagrammet. Se inställningarna nedan.

### Visa endast

Välj detta alternativ om du vill visa ett angivet antal **Första**, **Största** eller **Minsta** värden. Om värdet är satt till 5 visas fem värden. Om **Visa övriga** är aktiverat för dimensionen kommer segmentet Övriga att vara ett av de fem segment som visas. Alternativet **Första** returnerar raderna utifrån de alternativ som är valda på fliken **Sortering** för egenskapsdialogen. Om diagrammet är en rak tabell returneras raderna så som den primära sorteringen visade dem då. Med andra ord kan en användare ändra visningen av värdena genom att dubbelklicka på valfri kolumnrubrik och göra kolumnen primär.Alaternativet **Högsta** returnerar raderna i fallande ordning baserat på det första uttrycket i diagrammet. Om funktionen används på en rak tabell förblir dimensionsvärdena de samma medan uttrycken sorteras interaktivt. Dimensionsvärdena kommer eventuellt att ändras när uttryckens ordning ändras.Alternativet **Lägsta** returnerar raderna i stigande ordning baserat på det första uttrycket i diagrammet. Om funktionen används på en rak tabell förblir dimensionsvärdena de samma medan uttrycken sorteras interaktivt. Dimensionsvärdena kommer eventuellt att ändras när uttryckens ordning ändras.Ange det antal värden som ska visas. Värdet kan definieras som dynamisk formel. Klicka på knappen**...** för att öppna dialogen **Redigera uttryck**.

### Visa endast värden som är:

Välj detta alternativ för att visa alla dimensionsvärden som uppfyller det angivna villkoret för detta alternativ. Välj att visa värden i procent av totalen, eller som en exakt summa. Alternativet **relativt totalen** aktiverar ett relativt läge som påminner om alternativet **Relativ** på fliken **Uttryck** i objektets egenskapsdialog. Värdet kan definieras som dynamisk formel. Klicka på knappen**...** för att öppna dialogen **Redigera uttryck**.

### Visa endast värden som sammanlagt ger:

När detta alternativ är markerat ackumuleras alla rader fram till den aktuella raden och resultatet jämförs med värdet som är angivet i alternativet. Alternativet **relativt totalen** aktiverar ett relativt läge som påminner om alternativet **Relativ** på fliken **Uttryck** i egenskapsdialogen. De ackumulerade värdena (baserat på första, största eller minsta värdena) jämförs sedan med totalen. Värdet kan definieras som dynamisk formel. Klicka på knappen**...** för att öppna dialogen **Redigera uttryck**. Välj **Inkludera gränsvärden** för att inkludera det dimensionsvärde som innehåller jämförelsevärdet.

Negativa värden inkluderas inte när summan av ackumulerade begränsningar beräknas. Vi rekommenderar inte användning av relativa begränsningar för fält som kan innehålla negativa värden.

Om du lägger till en begränsning i en beräknad dimension och data sorteras utifrån samma beräknade dimension, används dimensionsbegränsningen innan sorteringsordningen används.

# Alternativ

# Visa övriga

När detta alternativ är aktiverat visas segmentet **Övriga** i diagrammet. Alla dimensionsvärden som inte uppfyller jämförelsekriterierna för visningsbegränsningar grupperas i segmentet **Övriga**. Om det finns dimensioner efter den valda dimensionen anger inställningen **Dölj inre dimensioner** om enskilda värden för de därpå följande / inre dimensionerna ska visas i diagrammet. I fältet **Etikett** skriver du det namn som ska visas i diagrammet. Om fältet lämnas tomt ges etiketten automatiskt uttryckets text. Värdet kan definieras som dynamisk formel. Klicka på knappen**...** för att öppna dialogen **Redigera uttryck**.

### Visa totalvärde

Diagrammet visar en total för den valda dimensionen när detta alternativ är aktiverat. Denna total agerar inte likadant som uttryckstotalen, som fortfarande är konfigurerad på fliken **Uttryck** i egenskapsdialogen. **Etikett**: Skriv in det namn som ska visas i diagrammet. Om fältet lämnas tomt ges etiketten automatiskt uttryckets text. Värdet kan definieras som dynamisk formel. Klicka på knappen**...** för att öppna dialogen **Redigera uttryck**.

# Övergripande grupperingsläge

Alternativet berör endast inre dimensioner. När alternativet är aktiverat beräknas begränsningarna enbart på den valda dimensionen. Alla tidigare dimensioner ignoreras. Om det är avaktiverat beräknas begränsningarna på alla tidigare dimensioner.

### **Uttryckstotaler jämfört med dimensionstotaler**

Dimensionstotaler skapas av beräkningsmotorn och returneras till diagrammotorn i form av separata rader (eller dimensionsvärden). Detta påverkar raden Övriga. Skillnaden mellan uttryckstotaler och dimensionstotaler visas nedan.
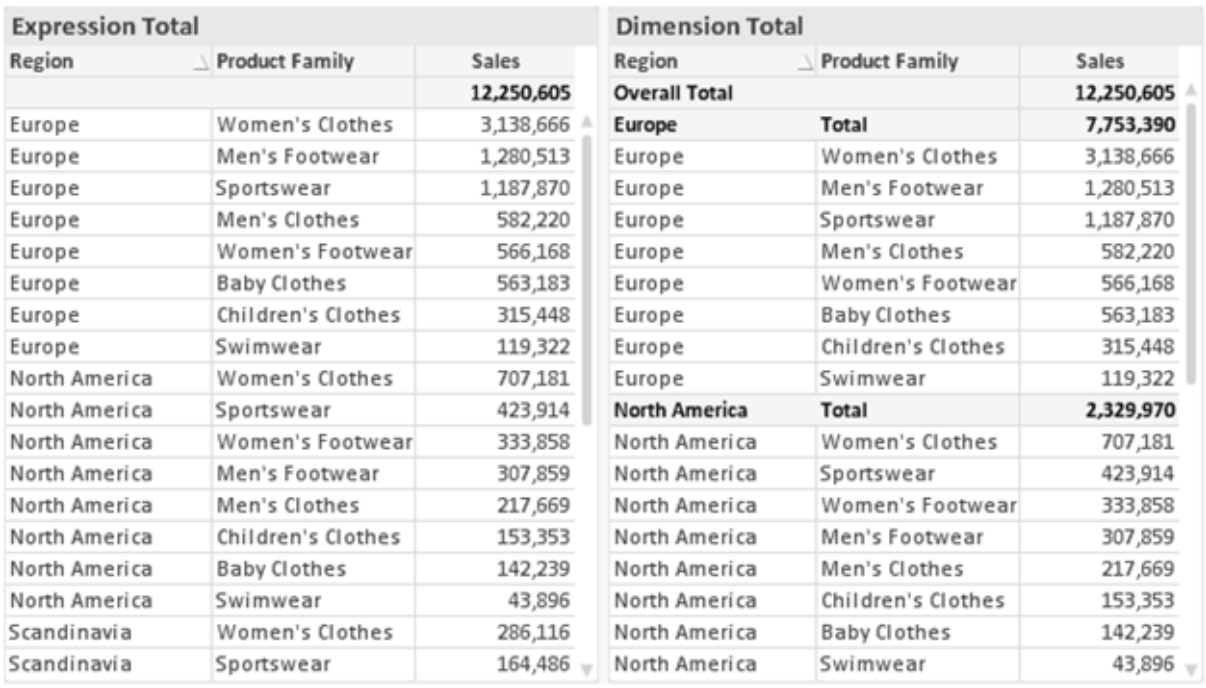

*Uttryckstotaler och dimensionstotaler*

När dimensionstotaler används kan man beräkna delsummor inom en rak tabell.

#### **Egenskaper diagram: Uttryck**

För att nå fliken **Egenskaper diagram: Uttryck** högerklickar du på ett diagram eller en tabell och väljer **Egenskaper** från **Objekt**-menyn.

När man skapar ett diagram bör man fråga sig två saker:

- <sup>l</sup> Vad ska höjden på staplarna etc. illustrera? Detta motsvarar ett eller flera **Uttryck** (t ex **sum of NetSales**).
- <sup>l</sup> Hur ska mina data grupperas? Detta motsvarar en eller flera **Dimensioner** (t ex per **Land**).

*Dialogen Uttryck ser inte likadan ut för olika diagram- och tabelltyper. Om ett alternativ är "gråat" är det inte tillgänglig för just den diagram- eller tabelltypen.*

## Uttryckslista

Uttryckslistan i rutan uppe till vänster är en fullständig trädkontroll med åtskilliga kontrollalternativ. Dessa beskrivs nedan:

Framför varje uttryck (eller grupp av uttryck) visas en expansionsikon (en ruta med ett ' + ' ). Om man klickar på ikonen öppnas underliggande sub-uttryck eller attribut-uttryck. Samtidigt ersätts ikonen av en hopfällningsikon ( ' - ' ). Vissa plottningsvarianter utnyttjar hjälputtryck, d v s en uppsättning av två eller flera uttryck vilka tillsammans definierar plottnings-symbolen (t ex varianterna **Börs** och **Lådagram** som beskrivs nedan).

Uttrycksdata kan även formateras dynamiskt med hjälp av attribututtryck. Om man klickar på expansionsikonen framför ett uttryck visas platshållarna för dimensionens attribututtryck. Dessa är:

### Bakgrundsfärg

Redigera standarduttrycket för **Bakgrundsfärg** för att skapa ett attribututtryck som beräknar datapunkters färg vid plottningen. Den beräknade färgen har företräde framför standardinställningen för färger i QlikView och måste ha en giltig färgrepresentation, vilket kan åstadkommas med hjälp av programmets färgfunktioner för diagram. Om uttrycket inte resulterar i en giltig färgrepresentation, returneras svart. Ett attribututtryck för **Textfärg** kan skapas med motsvarande metod.

### Textfärg

Ett hjälputtryck för **Textfärg** kan skapas med samma metod som bakgrundsfärgen (se ovan).

#### Textformat

Redigera uttrycket **Textformat** för att ange ett attribututtryck som beräknar teckensnittets utseende för text som är associerad till datapunkten (för tabeller: texten i tabellcellen för varje dimensionscell. Det beräknade textformatet har företräde framför tabellstilen som anges i **Egenskaper diagram: Format**.

Det uttryck som används för textformatet måste resultera i en sträng som består av ett "<B>" för fetstil, "<I>" för kursiv och "<U>" för understruken text. Observera att = är obligatoriskt framför strängen.

#### Cirkel-popout

Klicka på **Framdragen tårtbit** för att lägga till ett attribututtryck för att räkna ut huruvida tårtbiten som associeras till datapunkten ska ritas i ett framdraget läge. Attribututtrycket fungerar endast på cirkeldiagram.

### Flytta stapel

Klicka på **Flytta stapel** för att ange ett attribututtryck för att kalkylera hur en stapel eller ett stapelsegment som associeras med datapunkten ska flyttas. Flytten kan vara positiv eller negativ och kan flytta stapeln eller segmentet åt motsvarande håll. Detta är t ex användbart när man gör så kallade vattenfallsdiagram. Den här typen av attribututtryck påverkar endast stapeldiagram.

### Linjetyp

Klicka på **Linjetyp** för att ange ett attribututtryck för att beräkna linjetypen för den linje eller de linjesegment som associeras med datapunkten. Denna typ av attribututtryck kan endast användas med linje-, kombinations- och polärdiagram. Linjens relativa bredd kan kontrolleras genom att man lägger till taggen <W*n*> där *n* är en multiplikationsfaktor som används på diagrammets standardlinjebredd. Talet *n* måste vara ett reellt tal mellan 0,5 och 8.

#### **Exempel: <W2.5>**

Linjens typ ställer du in genom att inkludera taggen <S*n*> där *n* är ett heltal mellan 1 och 4 som anger linjetypen (1=hel, 2= streckad, 3=prickad, 4=streckad/prickad). Exempelvis: <S3>. Taggarna <W*n*> och <S*n*> kan kombineras fritt men endast den första förekomsten av vardera tagg räknas. Taggarna måste omges av enkla citattecken.

## Visa värde

Klicka på **Visa värde** för att ange ett attribututtryck för att beräkna om datapunktens rityta ska kompletteras med ett värde på datapunktsvärde även om **Värden på datapunkt** inte har valts som huvuduttryck. Om **Värden på datapunkter** är valt för huvuduttrycket ignoreras attribututtrycket. Den här typen av attribututtryck berör endast stapel-, linje-, tårt-, tratt-och kombinationsdiagram.

## Lägg till

Nya uttryck och hjälputtryck kan skapas med hjälp av **Lägg till**-knappen. Alternativet kan även nås via kontextmenyn som visas när man högerklickar i listan över uttryck.

## Ta bort

Med knappen **Tag bort** kan tidigare skapade uttryck avlägsnas från listan. Alternativet kan även nås via kontextmenyn som visas när man högerklickar på ett uttryck i listan över uttryck.

## Kopiera

Alternativet **Kopiera** kan endast nås via kontextmenyn som visas när man högerklickar på ett uttryck eller sub-/attribututtryck i listan över uttryck. När du använder kommandot på ett huvuduttryck, kopieras alla data och inställningar som är associerade med diagramuttrycket (inklusive etikett) till Urklipp som en del av xml.

Uttrycket kan därefter klistras tillbaka in i samma diagram eller vilket annat QlikView-diagram som helst i samma eller ett annat dokument. Om kommandot används på ett attribut-uttryck kommer endast dess definition att kopieras. Ett attribut-uttryck kan därefter klistras in i alla huvud-uttryck i samma eller i ett annat diagram.

## Exportera...

Alternativet **Exportera** kan endast nås via kontextmenyn som visas när man högerklickar på ett uttryck i listan över uttryck. När man använder kommandot på ett huvuduttryck, kan alla data och inställningar som är associerade med diagramuttrycket (inklusive etikett) exporteras till en xml-fil.

Uttrycket kan därefter importeras tillbaka in i samma diagram eller vilket annat QlikView-diagram som helst i samma eller ett annat dokument. Kommandot öppnar dialogen **Exportera uttryck** där man kan välja var exportfilen ska sparas. Filen får tillägget Ex.xml.

## Klistra in

Alternativet **Klistra in** kan endast nås via kontextmenyn som visas när man högerklickar på ett uttryck eller sub-/attribututtryck i listan över uttryck. Om ett huvud-uttryck tidigare har kopierats till Urklipp, kan det klistras in i den tomma ytan i listan över uttryck. Så skapas ett nytt uttryck som är identiskt med det kopierade. Om ett attribut-uttryck har kopierats, kan det klistras in i ett huvud-uttryck.

## Importera

Alternativet **Importera** kan endast nås via kontextmenyn som visas när man högerklickar i den tomma ytan i listan över uttryck. Kommandot öppnar en dialog där man kan bläddra till uttryck som har exporterats. Det importerade uttrycket visas som ett nytt uttryck i diagrammet.

# Flytta fram/Flytta bak

Om flera uttryck visas, kan de sorteras inbördes med hjälp av knapparna **Flytta fram** och **Flytta bak**. Detta påverkar i vilken ordning kolumner etc. visas i diagrammet.

# Grupp

**Gruppera**-knappen kan användas för att sätta samman uttryck till en eller flera cykliska grupper, förutsatt att två eller flera uttryck finns tillgängliga. I QlikView-layouten kan man cykliskt växla mellan uttryck som tillhör en viss grupp genom att klicka på den cyklings-ikon som visas i diagrammet (= **Cykla grupp**). Högerklicka på en cyklings-ikon för att visa en popup-lista med de uttryck som ingår i gruppen och inte används för närvarande. De kan väljas direkt.

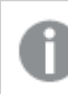

*Sammanblanda inte Cykelgrupp med cykliska grupper!*

# Dela upp grupp

Om man väljer ett uttryck tillhörande en grupp och klickar på **Dela upp grupp**, extraheras uttrycket från gruppen. Om endast ett uttryck återstår i cyklings-gruppen efter extraktionen, extraheras även detta uttryck och gruppen upplöses.

## Aktivera

Om kryssrutan kryssas ur utelämnas uttrycket från diagrammet.

# Relativ

Om denna kryssruta är markerad kommer diagrammet att visa resultatet i procent i stället för i absoluta tal. Detta alternativ saknas för pivottabeller.

## Osynlig

Om detta alternativ markeras, ritas inte resultatet av uttrycket. Diagrammet kommer emellertid att reservera utrymme för uttrycket i ritytan.

## Villkor

Om du aktiverar detta alternativ kan du ange ett villkor, som bygger på det aktuella valet, som avgör om uttrycket ska visas eller ej. Om villkoret är TRUE eller NULL visas uttrycket. Om villkoret är FALSE visas uttrycket inte.

## Etikett

Framför uttryckets etikett visas en eller flera ikoner som indikerar aktuell diagramtyp och/eller **Visningsalternativ** för uttrycket (se nedan).

# Definition

Visar hur det markerade uttrycket är uppbyggt. Man kan redigera uttrycket direkt i denna ruta. När man klickar på knappen **...** öppnas dialogen **Redigera uttryck**.

## Kommentar

Detta är ett kommentarsfält där uttryckets skapare kan beskriva dess syfte och funktion.

# Visningsmöjligheter

Gruppen används för vidare modifiering av hur datapunkter plottas eller av vad som skrivs i uttryckens celler i tabeller. Observera att vissa alternativ endast existerar för vissa diagramtyper, vissa alternativ ej kan kombineras samt att vissa alternativ kräver ett eller flera ytterligare uttryck för att kunna utföra komplexa plottningar.

## Stapel

Visar det valda uttryckets värden som staplar. Alternativet är tillgängligt endast för stapel- och kombinationsdiagram.

## Symbol

Visar värdena i det valda uttrycket som symboler. Alternativet är tillgängligt endast för linje- och kombinationsdiagram. Du kan välja mellan ett antal symboler i listrutan.

## Linje

Visar värdena i det valda uttrycket som linjer. Alternativet är tillgängligt endast för linje- och kombinationsdiagram. I listrutan kan du välja mellan **Normal**, **Jämn** och tre sorters **Trappsteg**.

## Aktie

Markera denna kryssruta om uttrycket ska ritas som en börsnotering. Uttrycket inleds med en speciell ikon i listan över uttryck och visas som en tom platshållare med fyra sub-uttryck.

Det första sub-uttrycket används för att rita den högsta punkten i börsnoteringen. Det andra sub-uttrycket används för en lägsta punkt. Dessa två sub-uttryck måste innehålla giltiga uttryck för att börsmarkören ska ritas.

Det tredje sub-uttrycket är valfritt - om det används visar det stängningsvärdet. Det fjärde sub-uttrycket är valfritt - om det används visar det öppningsvärdet.

När **Börs** markeras för uttrycket skapas automatiskt nya, tomma sub-uttryck. När **Börs** har valts för ett uttryck kan varken **Stapel**, **Symbol**, **Linje**, **Lådagram** eller **Felstaplar** väljas för samma uttryck. På samma sätt kan inte **Börs** väljas när något av dessa alternativ redan valts för ett uttryck. Alternativet finns endast för kombinationsdiagram.

## Lådagram

Markera denna kryssruta om uttryckets resultat ska ritas som ett lådagram. Lådagram används ofta för att visa statistiska data. Uttrycket inleds med en speciell ikon i listan över uttryck och visas som en tom platshållare med fem underuttryck.

Det första sub-uttrycket används för att rita den högsta punkten i lådagrammet. Det andra sub-uttrycket används för en lägsta punkt. Dessa två uttryck måste innehålla giltiga uttryck för att lådagrammet ska ritas.

Tredje, fjärde och femte sub-uttrycket är valfria. Om de används anger dessa sub-uttryck en median, ett övre morrhår och ett nedre morrhår.

Ett vanligt komplement till **lådagram** är så kallade utliggare för extremvärden. Dessa kan skapas genom att rita separata uttryck som symboler. När **Lådagram** markeras för bas-uttrycket skapas automatiskt nya, tomma sub-uttryck. När **Lådagram** har valts för ett uttryck kan varken **Stapel**, **Linje**, **Symbol**, **Börs** eller **Felstaplar** väljas för samma uttryck. **Lådagram** kan inte väljas för ett uttryck om något av dessa alternativ redan är valt för uttrycket. Alternativet finns endast för kombinationsdiagram.

## Felstaplar

Markera denna kryssruta om ett eller två uttryck som följer det valda uttrycket som hjälputtryck för felstaplar ska ritas ovanför datapunkterna. Om Symmetrisk väljs kommer endast ytterligare ett hjälputtryck att användas och ritas symmetriskt runt datapunkten. Om Asymmetrisk väljs kommer två hjälputtryck att användas och ritas ovanför respektive nedanför datapunkten.

Uttrycken för felstaplarna ska returnera positiva tal. De hjälputtryck som används för felstaplar föregås av sina ikoner (symmetrisk) (asymmetrisk hög) eller (asymmetrisk låg) i listan över Uttryck och kan inte användas till något annat i diagrammet. Om inga uttryck finns definierade efter det valda uttrycket, kommer nya "attrapputtryck" att genereras automatiskt. Alternativet är tillgängligt endast för stapel-, linje- och kombinationsdiagram.

## Värden på datapunkt

Markera denna kryssruta om uttryckets resultat ska skrivas som text ovanför datapunkterna. Alternativet finns endast för stapel-, linje-, kombinations- och cirkeldiagram. När det används för cirkeldiagram visas talen intill sektorerna.

## Text på axeln

Markera denna kryssruta om uttryckets resultat ska skrivas som text på varje x-axelvärde, axel och axeletikett. Alternativet är tillgängligt endast för stapel-, linje- och kombinationsdiagram.

## Text som pop-up

Markera denna kryssruta om uttryckets resultat ska visas som ett popup-meddelande när du hovrar över en datapunkt i diagrammet. Detta alternativ kan användas separat eller tillsammans med något av de andra visningsalternativen. Alltså kan man ha ett uttryck som inte visas i själva diagrammet utan bara i popupmeddelanden vid hovring.

## Representation

Alternativet finns bara för raka tabeller och pivottabeller.

### Text

Uttryckets värden tolkas och visas alltid som text.

### Bild

När du väljer detta alternativ försöker QlikView tolka varje uttrycksvärde som en referens till en bild. Referensen kan vara en sökväg till en lagrad bildfil (t.ex. C:\Mypic.jpg) eller direkt i själva QlikView-dokumentet (t.ex. qmem://<Namn>/<Peter>). Om QlikView misslyckas med att tolka fältvärdet som en giltig bildreferens, kommer själva värdet att visas istället, såvida inte alternativet **Göm text när bild saknas** har markerats.

## Cirkelformad mätare, Linjär mätare, Trafikljus, LED-mätare

Oavsett vilken mätare du väljer kommer mätaren att sättas in i den tillgängliga cellen som en bild. Mätarens layout kan ändras i dialogen **Egenskaper diagram: Presentation** som nås från knappen **Mätarinställningar**.

### Minidiagram

När du väljer detta alternativ visar QlikView uttrycksvärdena i form av ett stapel- eller linjediagram. Diagrammet visas i den tillgängliga tabellcellen. De visuella inställningarna för mätaren kan ändras via knappen **Mätarinställningar**. Alternativet finns bara för raka tabeller.

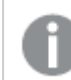

*Minidiagrammet visas inte vid export till Excel.*

#### Länk

Välj detta alternativ för att skriva in ett uttryck i fältet **Definition** och skapa en klickbar länk i tabellcellen. Uttrycket bör returnera en text som kan tolkas som *VisadText*<*url*>*LänkTexten*. *VisadText* kommer att visas i tabellcellen och *LänkTexten* är länken som öppnas i ett nytt webbläsar-fönster.

Om en länk är definierad blir värdet i tabellcellen understruket. Om ingen länk är definierad blir inte värdet understruket. Observera att det inte är möjligt att göra urval i en cell som är representerad som Länk. När man klickar på knappen **...** öppnas dialogen **Redigera uttryck**.

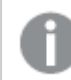

*URL-länkar fungerar bara i Ajax-klienten på grund av säkerhetsbegränsningar.*

#### **Exempel:**

=Name & '<url>' & Link =Name & '<url>www.qlikview.com'

där *Namn* och *Länk* är tabellfält som läses in i skriptet.

### Formatering

Endast tillgänglig när alternativet **Bild** är aktiverat ovan. Alternativet finns bara för raka tabeller och pivottabeller. Denna inställning beskriver hur QlikView formaterar bilden så att den passar i cellen. Det finns fyra alternativ:

- <sup>l</sup> **Sträck inte ut**: Bilden visas som den är utan att sträckas ut. Detta kan medföra att vissa delar av bilden inte visas eller att endast en del av cellen fylls.
- **· Fyll**: Bilden sträcks ut så att hela cellens yta fylls. Ingen hänsyn tas till bildförhållandet.
- <sup>l</sup> **Behåll bildförhållande**: Bilden sträcks ut så att den fyller så stor del som möjligt av cellytan utan att bildförhållandet ändras.
- <sup>l</sup> **Fyll med bibehållet bildförhållande**: Bilden sträcks ut så att cellen fylls i båda riktningar med bibehållet bildförhållande. Detta brukar innebära att bilden beskärs i någon riktning.

## Ackumulering

Via inställningarna i denna grupp väljer man om värdena i diagrammet ska ackumuleras eller ej. I ett ackumulerat diagram läggs varje y-värde till följande x-värdes y-värde. I ett ackumulerat stapeldiagram som visar summan av försäljning per år läggs till exempel värdet för år 2010 ihop med år 2011.

Om diagrammet innehåller flera uttryck väljer du det uttryck vars värden ska ackumuleras i uttryckslistan. Detta alternativ saknas för pivottabeller.

#### Ingen ackumulering

Det valda diagramuttryckets y-värden ackumuleras inte.

### Full ackumulering

Varje y-värde ackumulerar alla tidigare y-värden för uttrycket. Se ovan under **Ackumulering**. Fullständig ackumulering fungerar inte för flera dimensioner som innehåller värdena null eller 0.

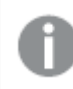

*Fullständig ackumulering fungerar inte om spaljédiagrammet är aktiverat.*

### Ackumulera *n* steg bakåt

Talet i rutan anger hur många y-värden i uttrycket som ska ackumuleras. Se ovan under **Ackumulering**.

## Total/Relativ

Gruppen är endast aktiv för det valda uttrycket för raka tabeller. Det finns tre möjliga inställningar:

- **· Inga totaler**: Totaler beräknas inte för det valda uttrycket.
- <sup>l</sup> **Uttryckets total**: Uttryckets total utvärderad på nästa nivå. Om ett uttryck genererar de genomsnittliga månadslönerna för ett antal anställda, kommer **Uttryckets total** att generera det totala medelvärdet för samtligas löner.
- <sup>l</sup> **F(x) of Rows**: Med detta alternativ kommer de individuella värdena för varje datapunkt (varje stapel i ett stapeldiagram, varje rad i en rak tabell, etc.) för det valda uttrycket att aggregeras med hjälp av den valda aggregeringsfunktionen (typfallet är summering).

*Värdet för Första sträng eller Sista sträng är det högsta eller lägsta värdet, i alfanumerisk ordning, som hittas i tabellen. Den alfanumeriska ordningen börjar med 0 till 9 följt av A till Z.*

# Bredd på stapelram

Anger bredden för den kantlinje som omger staplar ritade av detta uttryck, för stapeldiagram och kombinationsdiagram. Värdet kan anges i mm, cm, tum (", inch), pixlar (px, pxl, pixel), punkter (pt, pts, point) eller docunits (du, docunit).

# Uttryck som teckenförklaring

När flera uttryck används samtidigt, kommer detta alternativ att visa en etikett med uttrycken och deras korresponderande färger intill diagrammet.

# Trendlinjer

I vissa QlikView-diagram kan uttrycket kompletteras med eller ersättas av statistiska trendlinjer.

Trendlinjer kan bara visas i X-Y-diagram, linjediagram samt i stapel- eller kombinationsdiagram med maximalt en dimension och ett uttryck i form av staplar. För andra diagramtyper är inställningarna i gruppen **Trendlinjer** inte tillgängliga. I X-Y-diagram behandlas datapunkterna som om y=f(x). I stapel-, linje- och kombinationsdiagram kan man avmarkera alla alternativ i **Visningsalternativ** och ändå lägga till trendlinjer. Dessa kommer då att ritas utan de bakomliggande datapunkterna. Trendlinjer i stapel-, linje-, och kombinationsdiagram kan extrapoleras genom inställningar för historik och/eller prognos på sidan **Axlar**. De extrapolerade linjerna blir streckade. Trendlinjer i diagram med en diskret x-axel visas som linjer med symboler. På en kontinuerlig axel visas bara linjer.

- **· Medelvärde:** Medelvärdet visas som en rak linje.
- <sup>l</sup> **Linjär**: Ritar en linjär regressionslinje.
- <sup>l</sup> **Polynom av 2:a graden**: Ritar en polynomanpassning av andra graden.
- <sup>l</sup> **Polynom av 3:e graden**: Ritar en polynomanpassning av tredje graden.
- <sup>l</sup> **Polynom av 4:e graden**: Ritar en polynomanpassning av fjärde graden.
- **Exponentiell:** Ritar en exponentiell trendlinje.
- <sup>l</sup> **Visa ekvation**: Om denna kryssruta markeras för ett visst uttryck förses detta uttrycks trendlinjer med den trendlinje-ekvation som uttrycks som text i diagrammet.
- <sup>l</sup> **Visa R2**: Om denna kryssruta markeras för ett visst uttryck förses detta uttrycks trendlinjer med bestämningskoefficienten som uttrycks som text i diagrammet.

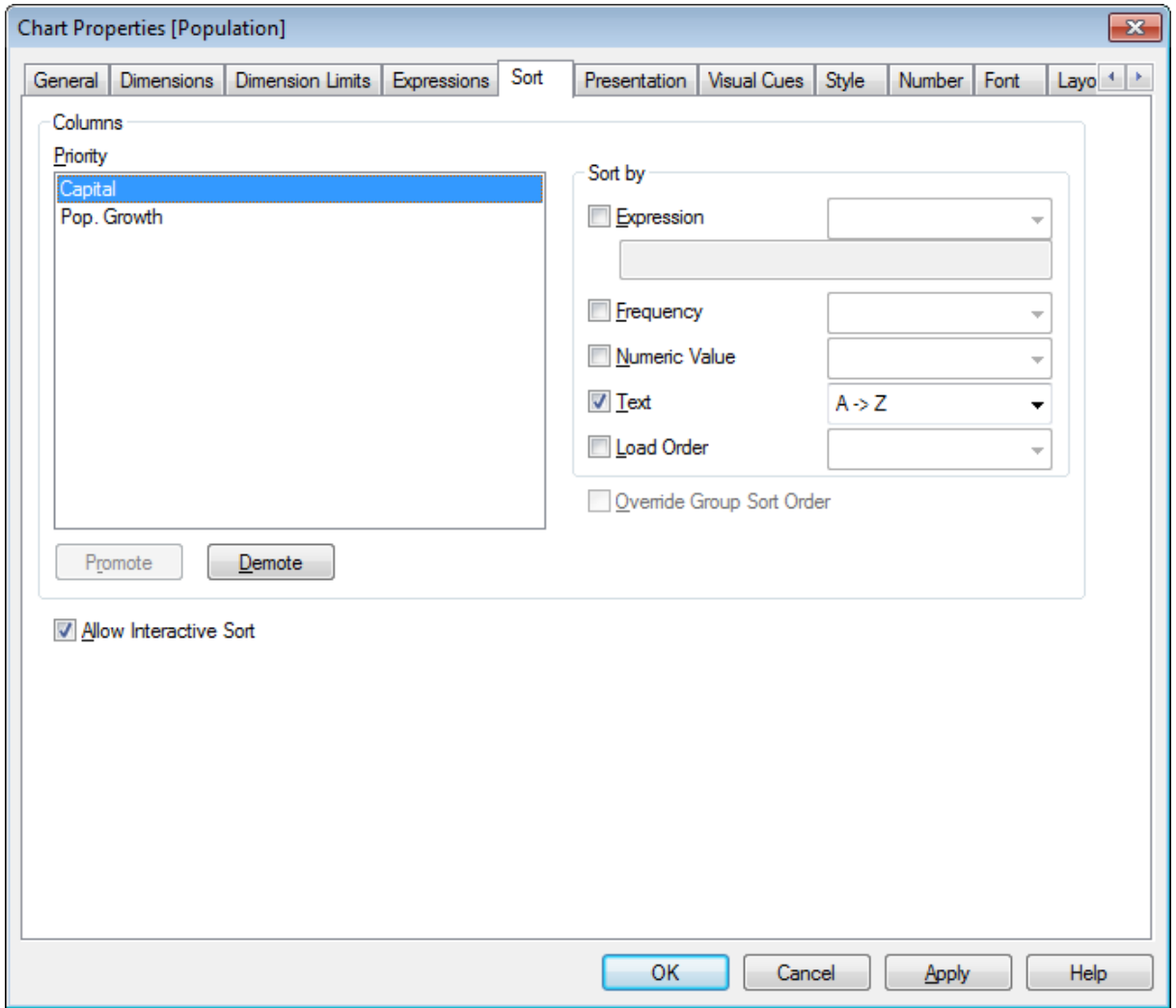

#### **Egenskaper diagram: Sortera (Rak tabell)**

*Egenskaper diagram: Sortering (rak tabell)*

Sidan **Egenskaper diagram: Sortera** öppnas genom att högerklicka på en rak tabell och välja **Egenskaper** från **Objekt**-menyn.

Här bestämmer du hur diagrammets dimensioner ska sorteras. Det finns flera valmöjligheter.

De dimensioner och uttryck som den raka tabellen bygger på visas i fönstret **Kolumner**.

<sup>l</sup> **Prioritet**: Innehåller de dimensioner eller uttryck som valts som kolumner. En dimensions plats i listan motsvarar dess sorteringsprioritet. Välj en av kolumnerna för att ange en **Sorteringsordning** för dess värden.

Du kan också ändra sorteringsprioriteringen med hjälp av knapparna **Flytta fram** och **Flytta bak**.

- <sup>l</sup> **Sorteringsordning**: I denna grupp ställer man in sorteringsordningen för kolumnens värden.
	- <sup>l</sup> **Uttryck**: Sorterar kolumnvärdena efter det uttryck som har angivits i textrutan nedanför.
	- **· Frekvens**: Sorterar värdena efter frekvens (antal förekomster i tabellen).
	- <sup>l</sup> **Numeriskt värde**: Sorterar kolumnvärdena efter deras numeriska värden.
- **· Text**: Sorterar kolumnvärdena i alfabetisk ordning.
- **· Laddningsordning**: Sorterar kolumnvärdena efter ursprunglig laddningsordning.
- <sup>l</sup> **Förbigå sorteringsordning inom grupp**: Denna kryssruta är endast tillgänglig när en gruppdimension är vald i **Prioritet**-listan. Normalt bestäms sorteringsordningen i en gruppdimension för varje enskilt fält inom gruppen via Egenskaper grupp. Genom att markera denna kryssruta kan man förbigå sådana inställningar på gruppnivå och istället tillämpa en enda sorteringsordning för dimensionen, oavsett vilket fält i gruppen som är aktiverat.
- <sup>l</sup> **Tillåt interaktiv sortering**: Kommandot **Objekt - Sortera** kan avaktiveras genom att avmarkera detta alternativ.

#### **Egenskaper diagram: Presentation (Rak tabell)**

De dimensioner och uttryck som den raka tabellen bygger på visas i fönstret **Kolumner**. Välj en kolumn för att ändra dess inställningar.

- **Kolumnrubrik**: Kolumnrubriken visar fältets etikett som även kan redigeras.
- <sup>l</sup> **Visa kolumn**: Markera denna radioknapp om den valda kolumnen ska visas när tabellen ritas i layouten.
- <sup>l</sup> **Återställ kolumnordning** Genom att klicka på denna knapp kommer kolumnerna att ordnas med alla dimensioner listade före uttrycken.
- <sup>l</sup> **Dölj kolumn**: Ibland kan du vilja sortera en rak tabell utifrån ett fält som är osynligt för användaren. Med alternativet **Dölj kolumn** kan du dölja ett fält men ändå ha det tillgängligt för sortering. Sorteringskriterierna anges under **Prioritet** i gruppen **Kolumner** på sidan **Egenskaper diagram: Sortera (Rak tabell)**.
- **· Villkor**: Kolumnen visas eller döljs beroende på det villkorsuttryck som utvärderas varje gång tabellen ska ritas. Arket döljs endast om villkoret returnerar värdet FALSE. Klicka på knappen **...** för att öppna hela dialogen **Redigera uttryck** där det är enklare att redigera långa formler.
- **· Justering**: I denna grupp kan dimensions- och uttrycksvärden samt deras etiketter justeras inom den raka tabellen. **Etikett**, **Data (Numeriska)** och **Data (Text)** kan oberoende av varandra ställas in på **Vänster**, **Centrerat** eller **Höger**. När celler och etiketter innehåller flera rader kan **Etikett (Vertikal)** och **Data (Vertikal)** anges till **Övre**, **Centrerad** eller **Nederkant**.
- <sup>l</sup> **Listruta**: Alternativet **Listruta** lägger till en pilikon i vänstra delen av rubrikraden i en vald kolumn. Klicka på ikonen för att få upp data i en lista. Förfarandet liknar att göra val i en multibox.
- <sup>l</sup> **Sökbar**: Om man markerar **Sökbar** för en uttryckskolumn, kommer en sök-ikon att visas till vänster i kolumnhuvudet. Klicka på ikonen och en sökruta öppnas. Sedan kan du ange ett kriterium för sökningen, t ex >100 000. Med Retur-tangenten kan man sedan välja alla tabellrader som innehåller ett uttrycksvärde som motsvarar sökkriterierna.
- <sup>l</sup> **Maximalt antal (1–100)**: Anger maximalt antal rader som ska visas.
- <sup>l</sup> **Tillåt dra och släpp**: Med detta alternativ kan man sortera ordningen för fälten i tabellen genom att klicka och dra rubrikerna. Man kan blanda dimensions- och uttryckskolumner i valfri ordning.
- <sup>l</sup> **Horisontell**: Den raka tabellen struktureras om med 90 grader så att datakolumnerna visas horisontellt.
- <sup>l</sup> **Dölj nollvärden**: Kryssrutan **Dölj nollvärden** tar bort uttryck som enbart innehåller nollor eller nullvärden från tabellen.
- <sup>l</sup> **Sorteringsindikator**: En sorteringsindikator läggs till höger om kolumnrubriken för det fält som tabellen för närvarande sorteras efter. Ikonen byter orientering för att visa stigande eller fallande ordning.
- **· Vertikala kolumnetiketter**: Etiketterna i kolumnrubrikerna roteras och visas lodrätt.
- <sup>l</sup> **Urvalsindikatorer**: När detta alternativ är markerat visas en färgad indikator i rubriken för alla fältkolumner där val har gjorts.
- <sup>l</sup> **Dölj rubrikrad**: När detta alternativ är markerat visas tabellen utan rubrik(etikett)-rad.
- <sup>l</sup> **Visa inte saknade värden**: Alternativet fungerar inte för raka tabeller.
- <sup>l</sup> **Null-symbol**: Symbolen som anges här används för att visa null-värden i tabellen.
- <sup>l</sup> **Symbol saknas**: Symbolen som anges här används för att visa saknade värden i tabellen.
- <sup>l</sup> **Totalvärden**: Totalvärden visas för uttryckskolumnerna enligt inställningarna nedan.
	- <sup>l</sup> **Totalvärden på första raden**: Totalvärden visas vid tabellens övre del.
	- <sup>l</sup> **Totalvärden på sista raden**: Totalvärden visas vid tabellens nedre del.
	- <sup>l</sup> **Använd etikett**: Här kan du ange en etikett för totalvärdena.
- **· Radbrytning**: I den här gruppen kan du ange att tabellens rubrikrad och dataceller ska visa värden i flera rader. Detta är användbart för långa textsträngar.
	- <sup>l</sup> **Radbryt rubriktext**: När detta alternativ är valt visas innehållet i rubrikraden på flera rader.
	- <sup>l</sup> **Höjd på rubrikrad**: Här anger du en övre gräns för antalet rader i rubriken.
	- <sup>l</sup> **Radbryt celltext**: När detta alternativ är valt visar en cell sitt innehåll på flera rader.
	- <sup>l</sup> **Höjd på cell**: Här anger du en övre gräns för antalet cellrader.

#### **Egenskaper diagram: Värdeindikatorer**

Sidan **Egenskaper diagram: Värdeindikatorer** är endast tillgänglig för pivottabeller och raka tabeller. Den öppnas genom att högerklicka på ett tabellfönster och välja kommandot **Egenskaper** i flytmenyn.

Värdeindikatorer används för att markera uttrycksvärden och visas genom att tillämpa ett annat teckensnitt, annan teckensnittsfärg och/eller cellfärg. Värden för olika intervaller ges vanligtvis olika indikatorer.

Värden kan anges för tre olika intervaller med alternativen **Övre >=**, **Normal** och **Nedre <=**, var och en med olika inställningar. Det övre intervallet anger värden över det numeriska värde som angavs i redigeringsrutan, det nedre intervallet anger värden under det angivna värdet. Normala värden är värden mellan dessa två gränser. **Text**-värden är värden som saknar en giltig numerisk tolkning.

#### **Egenskaper diagram: Format**

På denna sida väljer man grundformat för diagrammet. Inte alla funktioner i listan är tillgängliga för alla diagramtyper.

**· Utseende**: Välj ett av alternativen. I vissa fall påverkar detta inte bara diagrammets utseende, utan även dess funktion.

- **Orientering**: Anger diagrammets orientering (vertikal eller horisontell).
- <sup>l</sup> **Undertyp**: Här anges formatet: **Grupperad** eller **Flervärdes** för staplar, **Överlagrad** eller **Flervärdes** för radardiagram. Inställningen fungerar bara när diagrammet visar två eller fler dimensioner eller en dimension och mer än ett uttryck. Negativa värden i flervärdesstaplar grupperas separat, nedåt under x-axeln. När anpassning med kontinuerliga axlar används för stapeldiagram är flervärdeslayout den enda layout som tillåts.

För presentationen av stapeldiagram med flera dimensioner och uttryck gäller följande:

- Maximalt två dimensioner kan visas på x-axeln.
- En tredje dimension kan visas med flerfärgade flervärdesstaplar.
- Bara tabelldiagram kan visa fler än tre dimensioner.
- <sup>l</sup> När två eller fler uttryck är aktiva visas de första två dimensionerna på x-axeln och uttrycket med flerfärgade staplar som visar flera värden vardera.
- <sup>l</sup> När två eller fler uttryck är aktiva och undergruppen är inställd på flervärdes, beräknas alla uttryck inom en grupp enligt en axel (normalt den vänstra). Detta gäller även om du anger att ett uttryck ska beräknas enligt vänsteraxeln och ett enligt högeraxeln.

Följande lista visar hur undertyper presenteras med flera dimensioner och uttryck:

- <sup>l</sup> **En dimension**
	- <sup>l</sup> **1 uttryck**: en stapel
	- **2+ uttryck**: uttryck grupperas eller visas som flervärdes
- <sup>l</sup> **Två dimensioner**
	- **1 uttryck**: Dimensioner kan grupperas eller visas som flervärdes
	- <sup>l</sup> **2+ uttryck**: Dimensioner grupperas
- <sup>l</sup> **Tre dimensioner**
	- **1 uttryck**: Första och andra dimensionen grupperas. Den tredje dimensionen visas som flervärdesdimension.
	- **2+ uttryck**: Första och andra dimensionen grupperas. Uttryck visas som flervärdesdimension.
- <sup>l</sup> **Fyra dimensioner**
	- **1 uttryck**: Första och andra dimensionen grupperas. Den tredje dimensionen visas som flervärdesdimension.
	- **2+ uttryck**: Första och andra dimensionen grupperas. Uttryck visas som flervärdesdimension.
- <sup>l</sup> **3D-vy**: Inställningarna i denna grupp anger från vilken vinkel diagrammet visas i 3D-vy.
	- <sup>l</sup> **Övre vinkel**: Anger 3D-vyns vertikala vinkel. Värdet måste vara ett heltal mellan 5 och 45.
	- <sup>l</sup> **Sidovinkel**: Anger 3D-vyns sidovinkel. Värdet måste vara ett heltal mellan 5 och 45.
- <sup>l</sup> **Ritfärg – stil**: Här väljer man stil för alla de ritfärger som används i diagrammet. När ett format väljs i listrutan ändras alla färger som har angetts i **Färgyta** på sidan **Färg** till det valda formatet. Ändringen sker omedelbart och själva inställningen sparas inte förrän denna sida i dialogen öppnas nästa gång. De faktiska grundfärgerna i färgschemat påverkas inte. Inställningen **Ritfärg - stil** är inte tillgänglig för alla diagramtyper. Följande alternativ finns:
- **· Enfärgad**: Anger alla färger på färgpaletten som enfärgade.
- <sup>l</sup> **Mörk toning**: Anger alla färger på färgpaletten som enfärgade toningar som drar åt en mörkare nyans.
- **· Ljus toning**: Anger alla färger på färgpaletten som enfärgade toner som drar åt en ljusare nyans.
- **Blank**: Ger alla staplar ett glansigt utseende.
- <sup>l</sup> **Ritytans bakgrund – format**: Här kan man ändra utseendet för ritytans bakgrund. Inställningen gäller endast diagram som har en rityta. Följande alternativ finns:
	- **Ram**: En ram ritas runt ritytan.
	- **· Skuggad**: Alternativet ger en skuggningseffekt på ritytans bakgrund.
	- **Minimal:** Denna inställning tar bort ritytans bakgrund.
- <sup>l</sup> **Förhandsgranska**: Här förhandsvisas diagrammets grundläggande visuella egenskaper.

#### **Egenskaper diagram: Tal**

Denna egenskapsdialog gäller det aktiva objektet och innehåller följande kontroller för formateringsvärden:

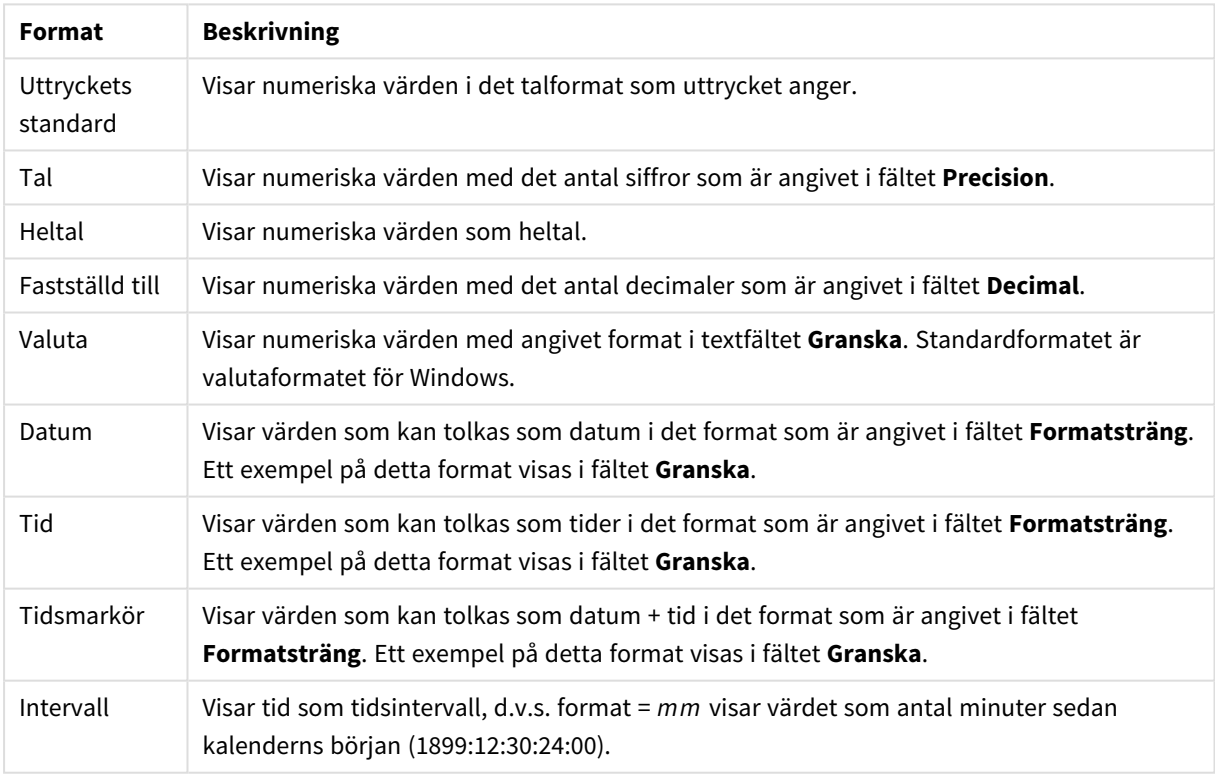

Talformat

Knappen **Visa i (%)** fungerar för följande format: **Tal**, **Heltal** och **Fastställd till**.

**Decimal**- och **Tusental**-avgränsare kan anges i redigeringsrutorna för gruppen **Avgränsare**.

I redigeringsrutorna **Symbol** kan symboler för enhet, 1000, 1000 000 och 1000 000 000 anges.

Knappen **ISO** ställer in formatet för tid, datum och tidsangivelse till ISO-standard.

Knappen **System** ställer in formateringen till systeminställningarna.

#### **Teckensnitt**

Här kan du ställa in **Teckensnitt**, **Stil** och **Storlek** för texten.

Teckensnittet kan ställas in för vilket enskilt objekt som helst (**Objektegenskaper: Teckensnitt**), eller alla objekt i ett dokument (**Tillämpa på objekt** under **Dokumentegenskaper: Teckensnitt**).

Dessutom kan standarddokumentteckensnitt för nya objekt anges under **Dokumentegenskaper: Teckensnitt**. Det finns två standardteckensnitt.

- 1. Det första standardteckensnittet (**Listboxar, diagram etc.**)används för de flesta objekt, bland annat listboxar och diagram.
- 2. Det andra standardteckensnittet (**Textobjekt och knappar**) används för knappar och textobjekt objekt som normalt behöver större teckensnitt.

Dessutom kan standarddokumentteckensnitt för nya objekt anges under **Användarinställningar: Teckensnitt**.

För diagram, knappar och textobjekt (utom sökobjekt) kan dessutom en **färg** anges för texten. Färgen kan vara **fast** eller **beräknas** dynamiskt från ett uttryck. Uttrycket måste vara en giltig färgrepresentation, som kan skapas med hjälp av programmets färgfunktioner. Om uttrycket inte resulterar i en giltig färgrepresentation, returneras svart.

Man kan även ställa in:

- **· Bakgrundsskugga**: Om detta alternativ är markerat visas texten med en bakgrundsskugga.
- **· Understruken**: Om detta alternativ är markerat visas texten med understrykning.

Ett exempel på det valda teckensnittet visas i förhandsgranskningsfönstret.

#### **Layout**

En layoutinställning påverkar endast det aktiva objektet om den görs från objektets egenskapsdialog. En layoutinställning påverkar alla objekt av angiven typ i dokumentet om den görs från dialogen Dokumentegenskaper.

## Använd ramar

Markera detta alternativ om arkobjektet ska omges av en ram. Välj ett ramformat i listrutan.

- <sup>l</sup> **Intensitet på skugga**: I listrutan **Intensitet på skugga** kan du ange intensitet för den skugga som omger arkobjekten. Du kan även välja alternativet **Ingen skugga**.
- <sup>l</sup> **Format ram**: Följande fördefinierade kantlinjestilar finns tillgängliga:
	- **Fylld**: En heldragen enfärgad kantlinje.
	- <sup>l</sup> **Nedsänkt**: En ram som ger intrycket att arkobjektet är nedsänkt i bakgrunden.
	- **· Upphöjd**: En ram som ger intrycket att arkobjektet är upphöjt ur bakgrunden.
	- **Mur**: En ram som ser ut som en mur runt arkobjektet.
- <sup>l</sup> **Kantbredd**: Detta alternativ är tillgängligt för alla ramtyper. Bredden kan anges i mm, cm, tum ("), pixlar (px, pxl, pixel), punkter (pt, pts, point) eller docunits (du, docunit).
- **· Färg**: Klicka på denna knapp för att öppna en dialog där du från färgpaletten kan välja en lämplig grundfärg för alla ramtyper.
- <sup>l</sup> **Regnbåge**: Skapar en regnbågsfärgad ram för alla ramtyper. Regnbågen börjar överst på arkobjektet med den färg som valts som grundfärg ovan.

När **Enkel** är vald som **Layoutnivå** i **Dokumentegenskaper: Allmänt** kan du inte välja ramtyp, utan endast **Intensitet på skugga** och **Kantbredd**.

## Runda hörn

I gruppen **Runda hörn** kan du göra inställningar för arkobjektets form. Dessa inställningar gör det möjligt att rita allt från cirkelrunda, elliptiska och superelliptiska till rektangulära arkobjekt. Alternativet **Runda hörn** är bara tillgängligt om du har valt **Avancerad Layoutnivå** i **Dokumentegenskaper: Allmänt**.

- <sup>l</sup> **Runda hörn**: Markera alternativet för att kunna göra runda hörn.
- <sup>l</sup> **Hörn**: De hörn vars kryssruta inte markeras kommer att bibehållas rektangulära.
- <sup>l</sup> **Kvadratisk form**: Ett variabelt tal mellan 2 och 100 där 100 motsvarar en rektangel med fullständigt raka hörn och 2 motsvarar en perfekt ellips (en cirkel). En siffra mellan 2 och 5 är oftast en bra grundform för att runda hörnen.
- <sup>l</sup> **Hörnradie**: Här ställer du in hörnradien, antingen i fast avstånd (**Fast**) eller som procent av den totala kvadranten (**Relativ (%)**). Med denna inställning kontrollerar du till vilken grad hörnens form påverkas av inställningen för **Kvadratisk form**. Avståndet kan anges i mm, cm, tum ("), pixlar (px, pxl, pixel) punkter (pt, pts, point) eller docunits (du, docunit).

## Skikt

I gruppen **Skikt** markerar du ett skikt i vilket du vill placera arkobjektet.

- <sup>l</sup> **Nedre**: Ett arkobjekt som placeras i det **Nedre** skiktet kan aldrig skymma arkobjekt som ligger i **Normal-**- eller det **Övre** skiktet. Det kan bara placeras ovanpå andra arkobjekt i det **Nedre** skiktet.
- <sup>l</sup> **Normal**: När arkobjekt skapas placeras de automatiskt i **Normal**-skiktet. Ett objekt som ligger i skiktet **Normal** kan aldrig skymmas av arkobjekt i det **Nedre** skiktet och kan aldrig skymma arkobjekt i det **Övre** skiktet.
- <sup>l</sup> **Övre**: Ett arkobjekt i det **Övre** skiktet kan aldrig skymmas av arkobjekt i **Normal**-skiktet eller det **Nedre** skiktet. Endast andra arkobjekt i det **Övre** skiktet kan placeras ovanpå det.
- <sup>l</sup> **Anpassad**: Skikten **Övre**, **Mellan** och **Nedre** motsvaras av den inbördes nummerordningen 1, 0 och -1. Alla värden mellan -128 och 127 är dock tillåtna. Välj detta alternativ för att ange ett eget värde.

## Skapa tema...

Öppnar guiden **Skapa tema** där du kan skapa layoutteman.

## Använd tema...

Du kan använda ett tema för objektet, arket eller dokumentet.

## Visa

I gruppen **Visa** anger du villkor för när arkobjektet ska visas.

- **Alltid:** Arkobjektet visas alltid.
- <sup>l</sup> **Villkor**: Arkobjektet visas eller döljs beroende på om det motsvarar de villkor som ställs i en funktion som ständigt utvärderas beroende på exempelvis de urval som görs. Arkobjektet döljs endast om villkoret returnerar värdet FALSE.

*Användare med Admin-rättigheter för dokumentet kan åsidosätta alla villkor genom att välja Visa alla ark och arkobjekt i Dokumentegenskaper: Säkerhet. Denna kontroll kan slås av och på med hjälp av tangentbordskombinationen Ctrl+Skift+S.*

## Alternativ

I gruppen **Alternativ** kan du välja att inte tillåta användaren att flytta eller ändra storlek på arkobjektet. Inställningarna i den här gruppen är endast relevanta om motsvarande kryssrutor har aktiverats i **Dokumentegenskaper: Layout** och **Arkegenskaper: Säkerhet**.

- <sup>l</sup> **Tillåt flytta/ändra storlek**: Om detta alternativ är avmarkerat går det inte att flytta eller ändra storlek på arkobjektet.
- <sup>l</sup> **Tillåt kopiera/klona**: Om detta alternativ är avmarkerat går det inte att kopiera arkobjektet.
- <sup>l</sup> **Visa informationssymbol**: När **info**-funktionen används visas en info-ikon i namnlisten när ett fältvärde har information associerad till sig. Avmarkera alternativet om info-ikonen inte ska visas i namnlisten.

*Info [\(page](#page-882-0) 883)*

<sup>l</sup> **Anpassa efter data**: Ramarna runt tabellobjekt i QlikView brukar förminskas när tabellen blir mindre än det tilldelade utrymmet på grund av de val användaren gör. Genom att kryssa ur denna ruta kommer denna automatiska storleksanpassning att inaktiveras. Eventuell överbliven yta kommer då att lämnas tom.

## Rullningslister

I gruppen **Rullningslister** hittar du ett antal kontroller för att ändra utseendet på rullningslisten:

- <sup>l</sup> **Bevara rullningslistens läge**: När inställningen är aktiverad försöker QlikView bevara rullningslistens läge i tabeller och diagram med rullningslist när urval görs i andra objekt. Inställningen måste även aktiveras under **Användarinställningar: Objekt**. Rullningslistens läge bevaras inte när du stänger dokumentet.
- <sup>l</sup> **Rullningsknappar**: Anger rullningsknappens färg. Välj en färg genom att klicka på knappen. En medelgrå färgskala gör sig ofta bäst här. Färgerna kan anges som enfärgad eller toning via dialogen **Färgyta** som öppnas när du klickar på knappen.
- <sup>l</sup> **Bakgrund**: Anger bakgrundsfärgen på rullningslisten. Välj en färg genom att klicka på knappen.
- <sup>l</sup> **Bredd på rullningslist**: Kontrollen påverkar både bredden och den relativa storleken på rullningslistens symboler.
- <sup>l</sup> **Stil**: Anger rullningslistens stil. Välj stil i listrutan. Stilen **Klassisk** motsvarar QlikViews 4/5 rullningslister. Stilen **Standard** ger ett mer modernt utseende. Den tredje stilen, **Ljus**, ger en tunnare,

lättare list.

**Layoutnivå** måste anges som **Avancerat** för att rullningslistens stil ska visas. Den här inställningen finns på fliken **Allmänt** , och du hittar den genom att öppna listrutan **Inställningar** och välja **Dokumentegenskaper**.

<sup>l</sup> **Tillämpa på...**: Öppnar dialogen **Egenskaper för namnlister och ramar** där du kan ange var de egenskaper som har ställts in på sidan **Layout** ska tillämpas.

#### **Namnlist**

En namnlistinställning påverkar endast det aktiva objektet om den görs från **objektets** egenskapsdialog. En namnlistinställning påverkar alla objekt av samma typ i dokumentet om den görs från **dokumentets** egenskapsdialog.

På sidan **Namnlist** kan du specificera layoutalternativ som avviker helt från de som gäller för objektets allmänna layout.

- <sup>l</sup> **Visa namnlist**: Om detta alternativ är markerat kommer en namnlist att visas överst i arkobjektet. Listboxar och andra "box-objekt" kommer att ha alternativet förvalt, men knappar, textobjekt och linje/pil-objekt inte får någon namnlist till att börja med.
- <sup>l</sup> **Titeltext**: Här kan du ange en titel som ska visas i arkobjektets namnlist. Använd knappen **Teckensnitt...** för att ändra namnlistens teckensnitt.

Styr vilken färg namnlisten ska ha i olika tillstånd. Inställningarna för **Aktiva färger** och **Inaktiva färger** kan göras oberoende av varandra.

Klicka på **Bakgrundsfärg** eller **Textfärg** för att öppna dialogen **Färgyta**. **Bakgrundsfärgen** kan vara **enfärgad** eller en **toning**. Detta anges i dialogen **Färgyta**. **Textfärgen** kan anges som **Fast** eller **Uträknad** med hjälp av färgfunktoner.

- <sup>l</sup> **Radbrytning**: Om detta alternativ är markerat kommer namnlistens text att radbrytas på två eller fler rader.
- <sup>l</sup> **Namnlisthöjd (rader)**: Ange antal rader för namnlisten i denna ruta.

Storlek och placering för QlikView-objektet kan anges och justeras med hjälp av inställningarna för storlek och placering för arkobjekt i läget **Normal** eller **Minimerad**. Inställningarna mäts i pixlar:

- <sup>l</sup> **X-pos.**: Anger det horisontella placeringen av arkobjektets vänstra sida i förhållande till arkets vänstra kant.
- <sup>l</sup> **Y-pos.**: Anger den vertikala placeringen av arkobjektets övre kant i förhållande till arkets övre kant.
- **Bredd**: Anger QlikView-arkobjektets bredd.
- **· Höjd**: Anger QlikView-arkobjektets höjd.

Inställningar för justering av namnlistens text kan göras under **Justering av namnlist**.

- <sup>l</sup> **Horisontell**: Etiketten kan justeras horisontellt: **Vänster**, **Centrerad** eller **Höger** i namnlistens område.
- <sup>l</sup> **Vertikal**: Etiketten kan justeras vertikalt. **Övre**, **Centrerad** eller **Nederkant** i namnlistens område.

#### **Ikoner i namnlist**

Flera av arkobjektens objektmeny-kommandon kan konfigureras som ikoner. Välj vilka kommandon som ska visas som ikoner i namnlisten genom att markera kryssrutan till vänster om kommandona i listan.

*Använd namnlistikoner med måtta. Alltför många ikoner kan förvirra användaren.*

- <sup>l</sup> **Tillåt minimering**: Om detta alternativ är markerat kommer en minimeringsikon att visas i objektets namnlist under förutsättning att objektet kan minimeras. Detta gör det även möjligt att minimera objektet genom att dubbelklicka på namnlisten.
- <sup>l</sup> **Automatisk minimering**: Alternativet blir tillgängligt när **Tillåt minimering** är markerat. När **Automatisk minimering** är markerat för flera arkobjekt på samma ark kommer alla utom ett att minimeras automatiskt vid ett tillfälle. Detta är t ex användbart för att visa flera diagram i samma område på arket.
- <sup>l</sup> **Tillåt maximering**: Om detta alternativ är markerat kommer en maximeringsikon att visas i objektets namnlist under förutsättning att objektet kan maximeras. Detta gör det även möjligt att maximera objektet genom att dubbelklicka på namnlisten. Om både **Tillåt minimering** och **Tillåt maximering** är markerade kommer ett dubbelklick att minimera objektet.
- <sup>l</sup> **Hjälptext**: Här kan man skriva in en hjälptext som ska visas i ett popup-fönster. Hjälptexten kan definieras som en dynamisk formel. Detta alternativ är inte tillgängligt på dokumentnivå. Klicka på **...** knappen **Redigera uttryck** för att öppna dialogen om du behöver utrymme för att redigera längre formler.

Exempelvis en beskrivning av arkobjektet. En hjälpikon visas nu i objektets namnlist. När muspekaren befinner sig över ikonen visas texten i ett popup-fönster.

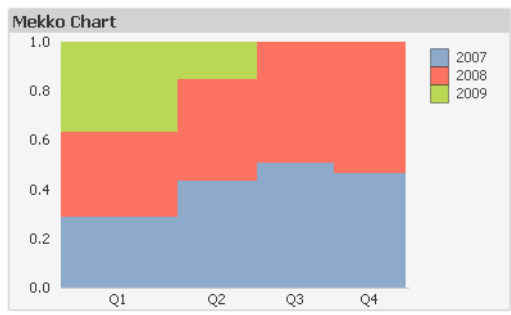

#### Mosaikdiagram

Diagram är ritade motsvarigheter till numeriska data. Du kan växla mellan olika diagramtyper för ett befintligt diagram genom att ändra **Diagramtyp** på sidan **Egenskaper diagram: Allmänt**.

Mosaikdiagram visar data med hjälp av staplar i varierande bredd. De kan visa upp till tre datanivåer i ett tvådimensionellt diagram. Mosaikdiagram är till exempel användbara inom området marknadsanalys.

Om du högerklickar på diagrammet visas **Mosaikdiagram: Objektmeny**. Den kan även nås från **Objekt**menyn när diagrammet är det aktiva objektet.

#### **Objektmeny**

Mosaikdiagram visar data med hjälp av staplar i varierande bredd. De kan visa upp till tre datanivåer i ett tvådimensionellt diagram. Mosaikdiagram är till exempel användbara inom området marknadsanalys.

**Objekt**-menyn för mosaikdiagrammet öppnas genom att högerklicka på objektet. Menykommandon:

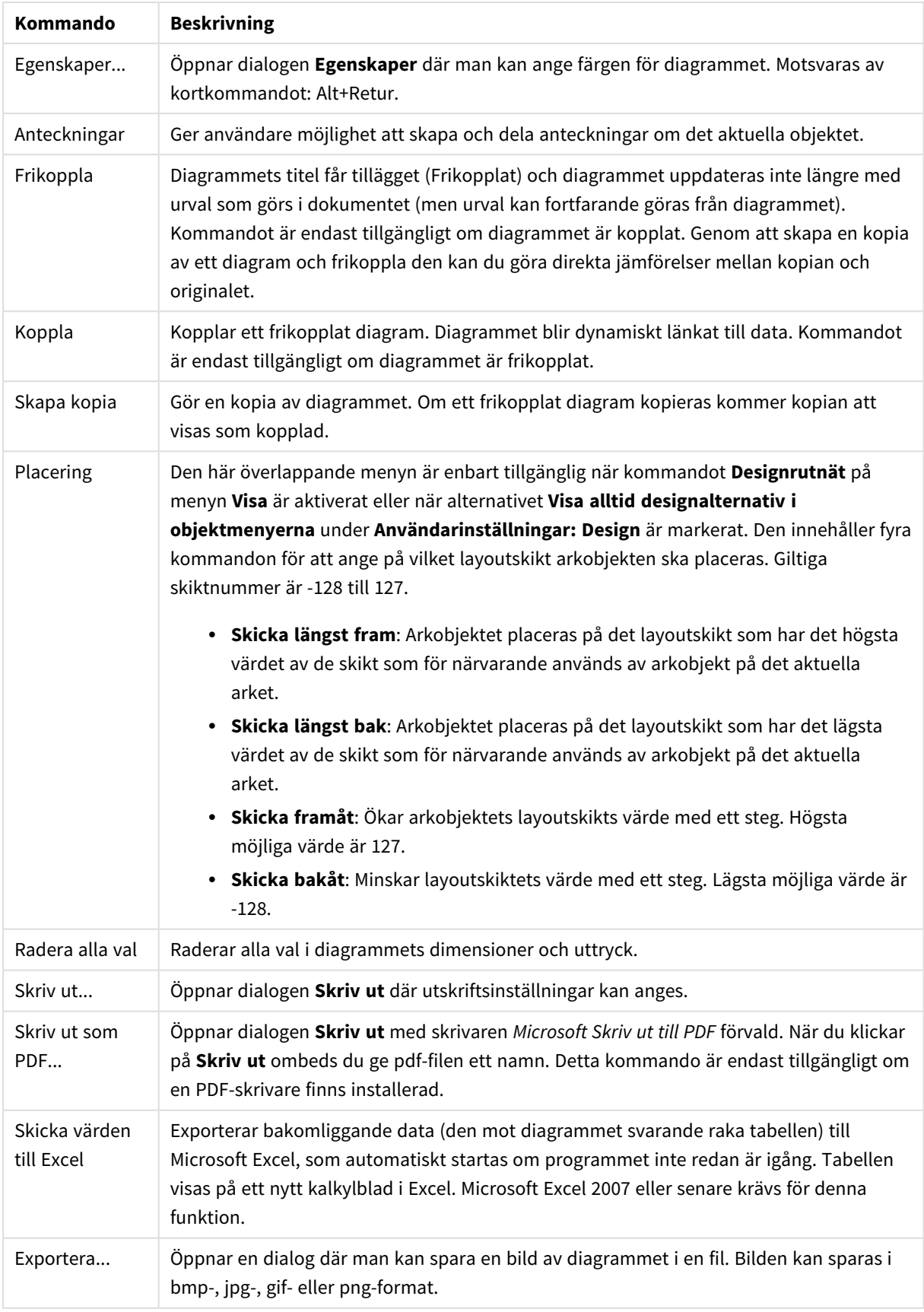

### Kommandon på Objekt-menyn

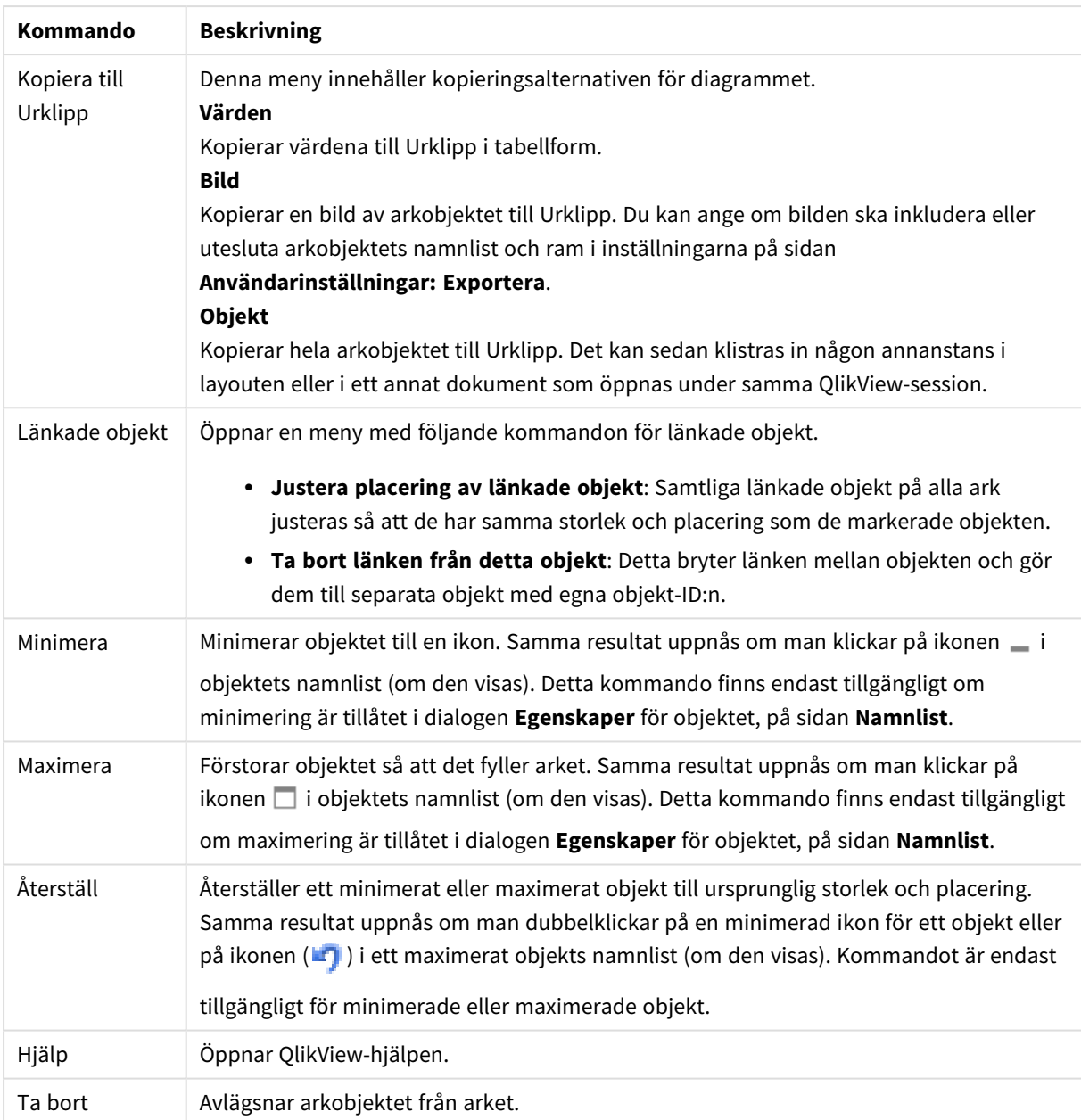

#### **Egenskaper diagram: Allmänt**

På sidan **Allmänt** kan till exempel titel och diagramtyp anges. Det är den första sidan som visas i **Guiden Snabbdiagram** och i dialogen **Egenskaper diagram**.

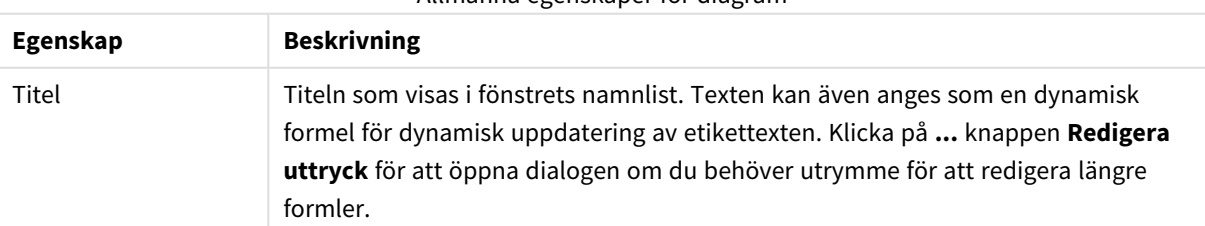

Allmänna egenskaper för diagram

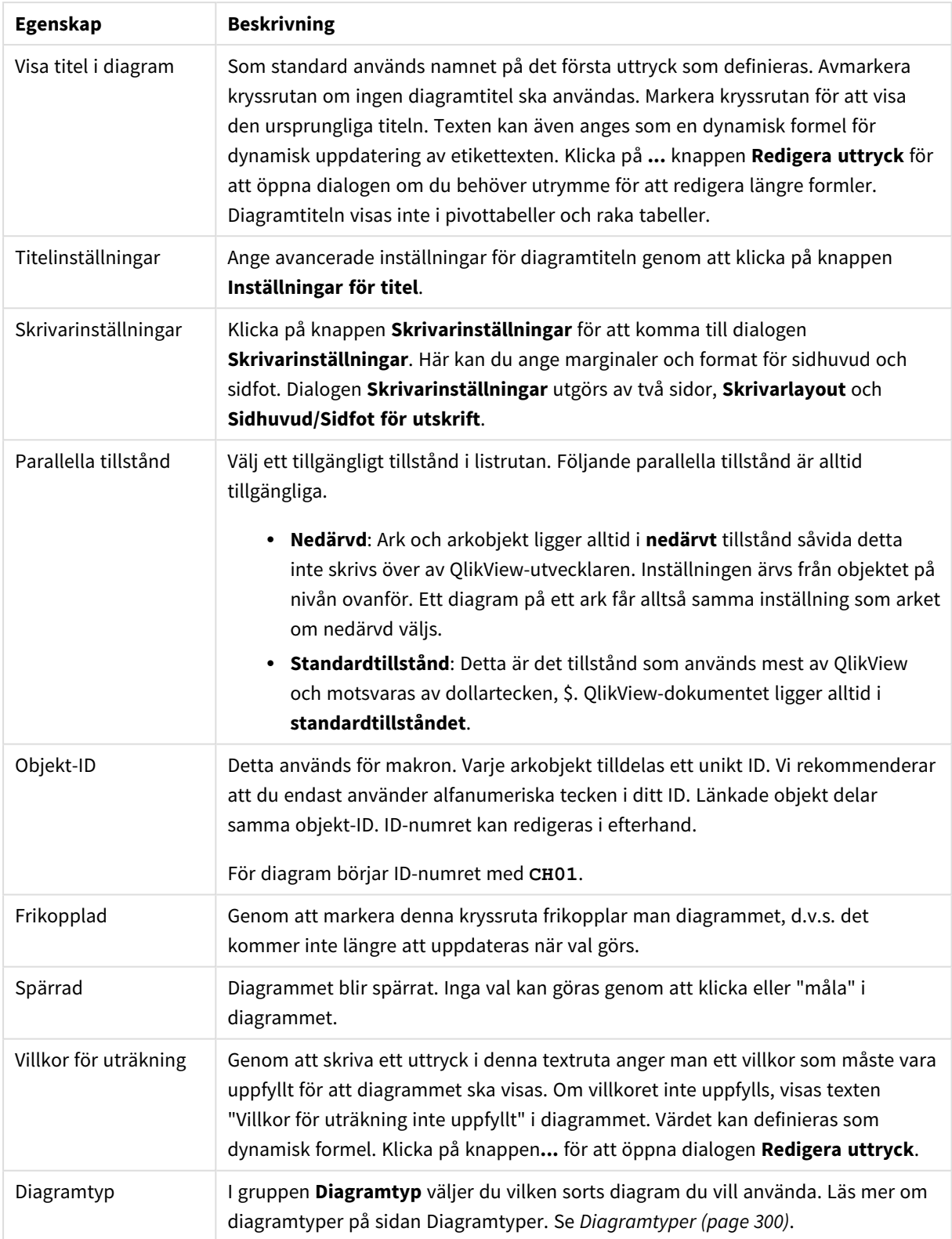

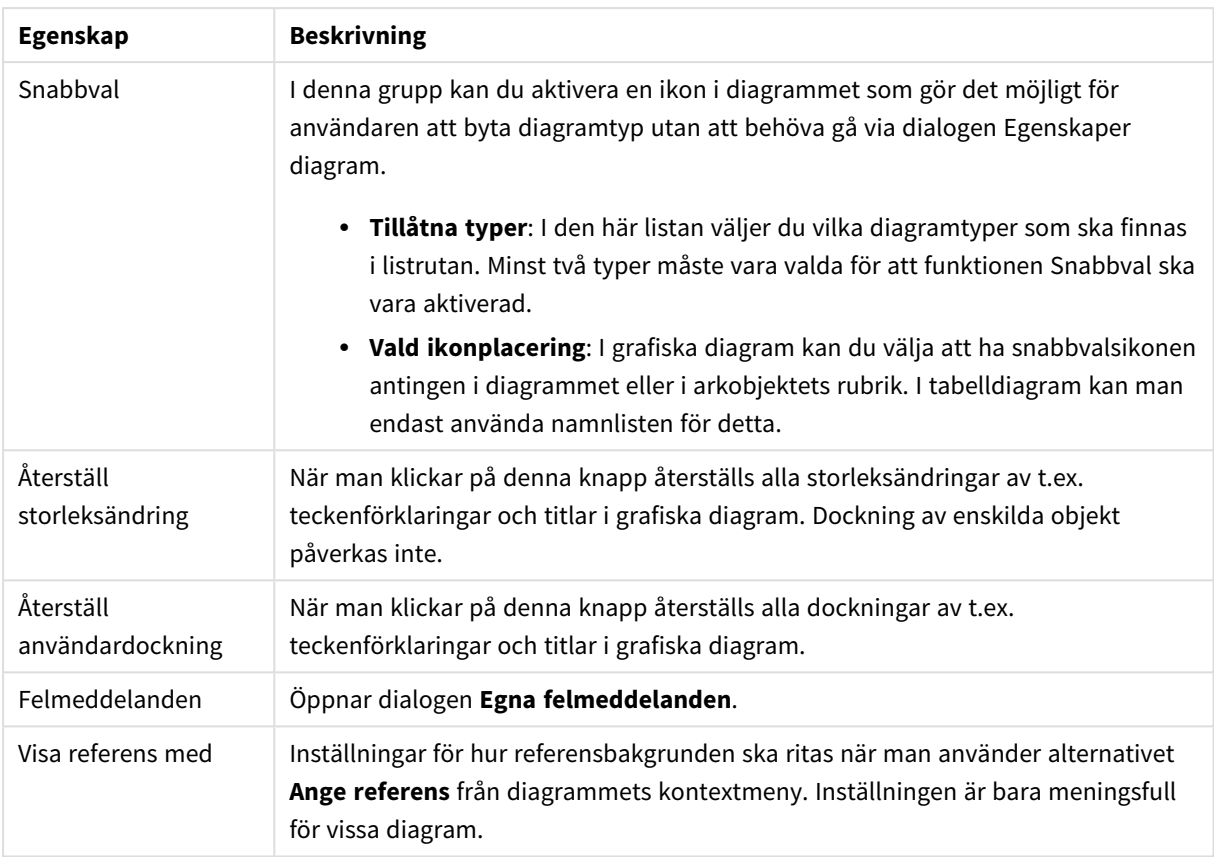

#### **Egenskaper diagram: Dimensioner**

Sidan **Egenskaper diagram: Dimensioner** nås genom att högerklicka på ett diagram och välja **Egenskaper** eller genom att välja **Egenskaper** från **Objekt**-menyn när diagrammet är aktivt.

När man skapar ett diagram bör man fundera över följande:

- <sup>l</sup> Vad vill jag visa? (Vad ska höjden på staplarna i diagrammet motsvara?) Svaret kan vara summan av försäljning eller något liknande. Detta ställs in under fliken **Uttryck**.
- <sup>l</sup> Vad vill jag gruppera efter? (Vilka fältvärden vill jag använda som etiketter för staplarna i stapeldiagrammet?) Svaret kan vara per land eller något liknande. Detta ställs in under fliken **Dimensioner**.

Ett diagram kan visa en eller flera dimensioner. Den övre gränsen beror på diagramtyp, hur komplexa data som ska visas samt det tillgängliga minnet. Cirkel-, linje- och X-Y-diagram kan visa högst två dimensioner, medan stapel- och rutnätsdiagram kan visa tre. Polär- och trattdiagram kan endast visa en enda dimension – mätare visar inga dimensioner alls. Ytterligare dimensioner ignoreras.

En diagramdimension får sina värden från ett fält som specificeras på sidan **Egenskaper Diagram: Dimensioner**. En dimension kan även bestå av en grupp fält (se **Redigera grupper** nedan).

En dimension kan vara ett enda fält, en grupp eller ett uttryck (beräknad dimension). Det kan även vara en syntetiskt skapad dimension.

Flytta fält fram och tillbaka genom att välja dem med hjälp av klick eller Ctrl-klick, med hjälp av knapparna **Lägg till>** eller **<Ta bort** eller genom att dubbelklicka på valen direkt.

Diagramdimensioner kan även beräknas utifrån ett uttryck.

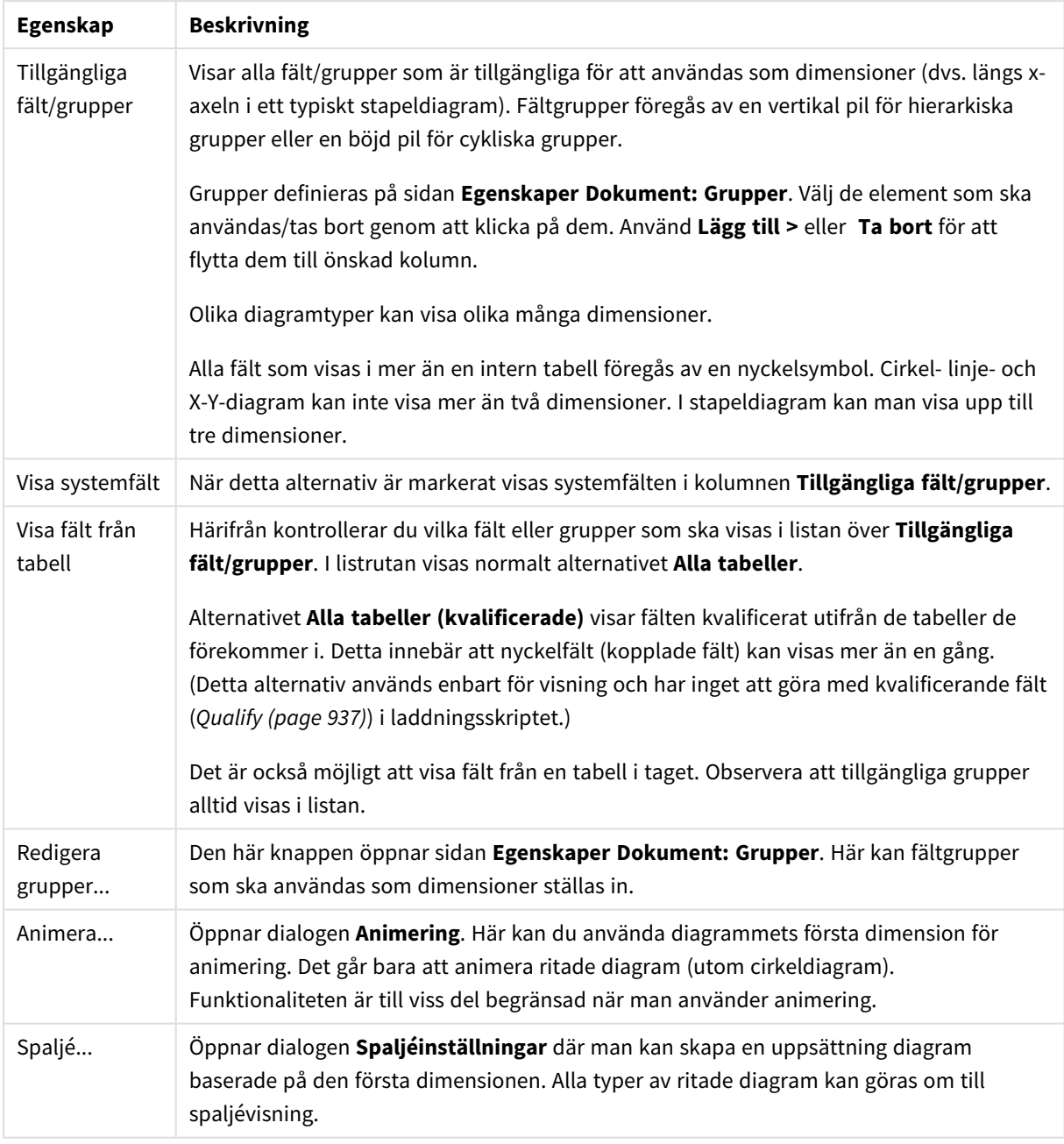

Dimensionsegenskaper

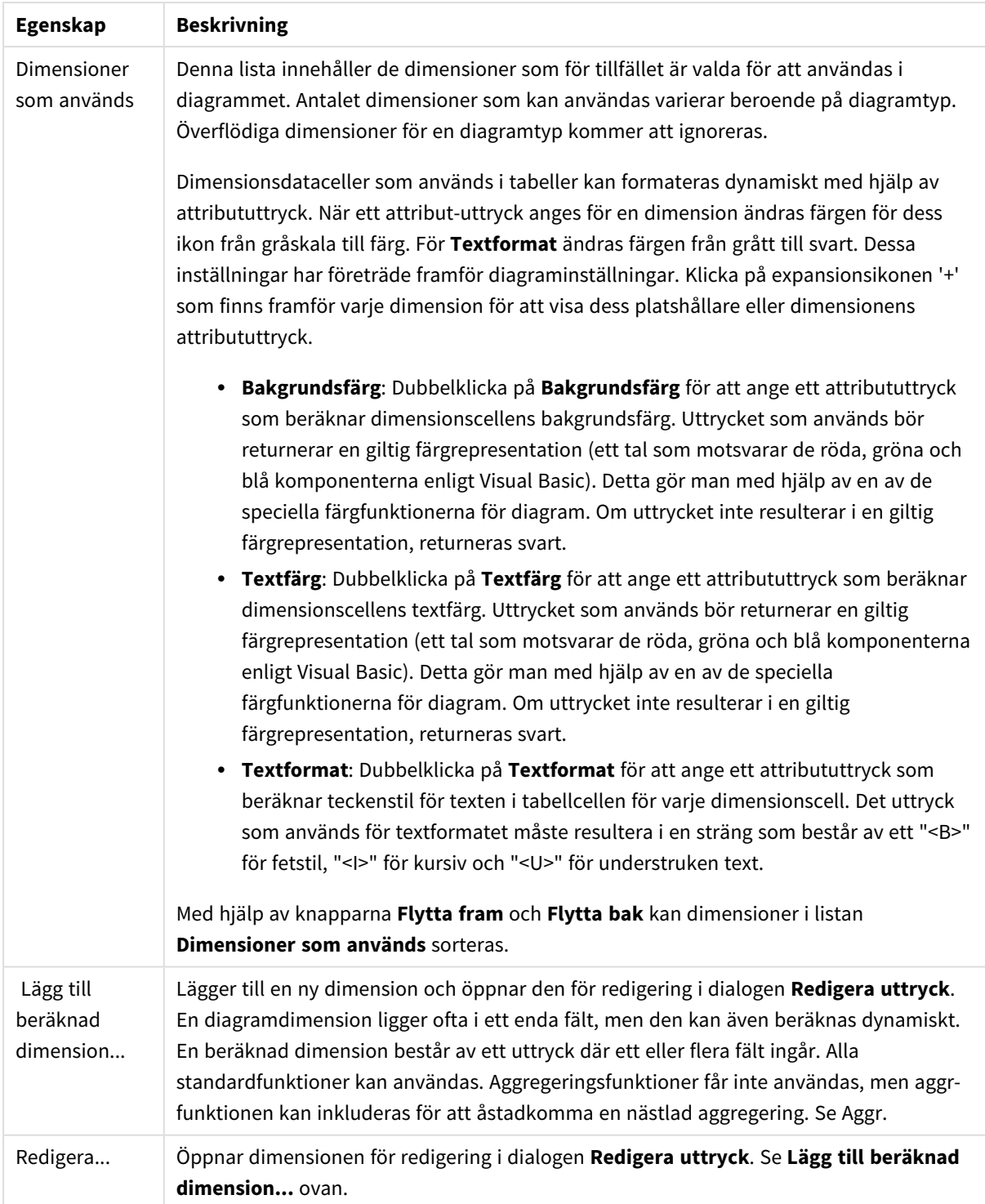

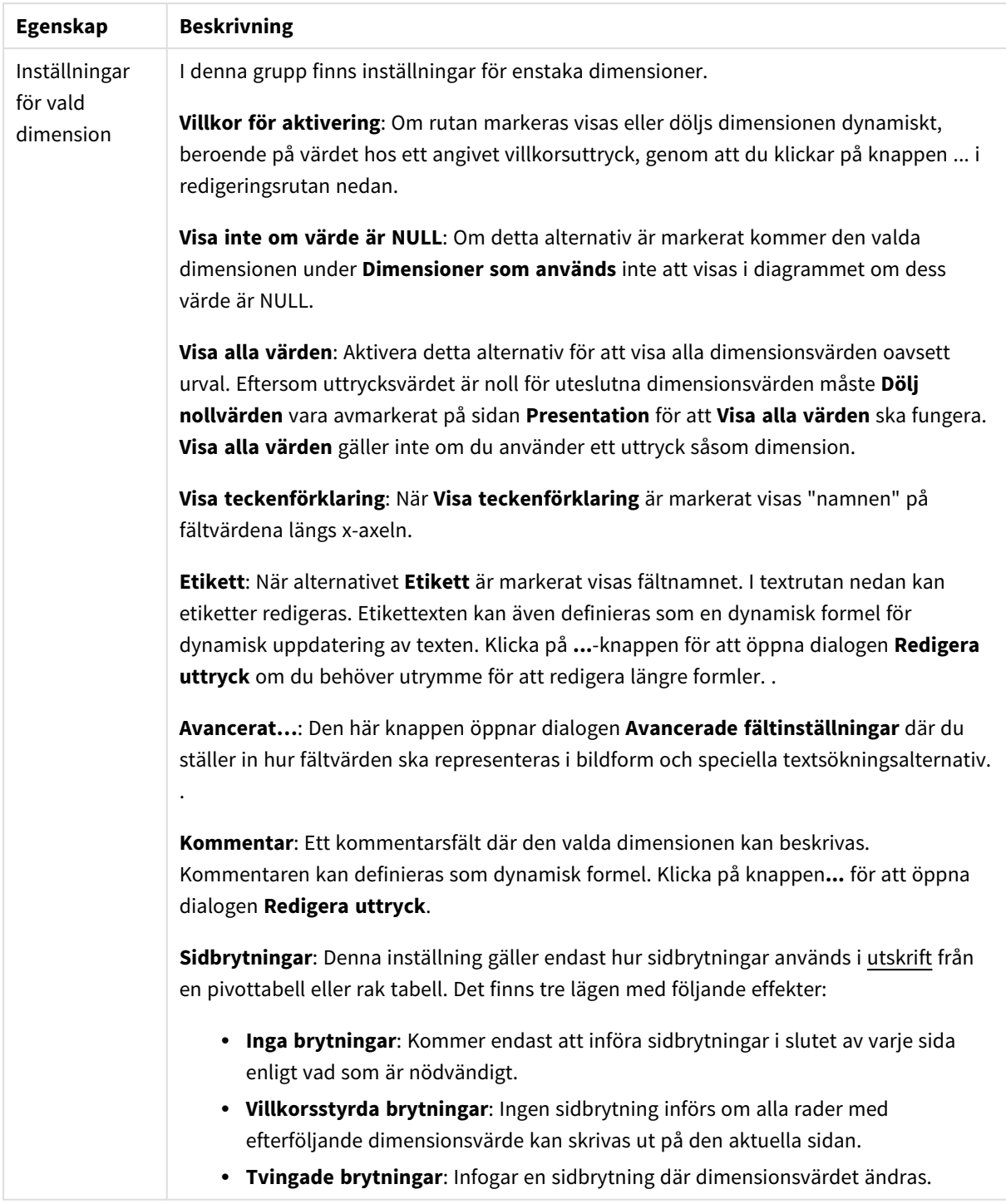

#### **Egenskaper diagram: Dimensionsbegränsningar**

Dimensionsbegränsningar kan anges för alla diagramtyper, utom för mätare och pivottabeller.

På fliken **Dimensionsbegränsningar** anges hur många dimensionsvärden som kan visas i ett visst diagram.

Här följer en beskrivning av de tre alternativen i listrutan. Listrutan innehåller tre värden: **Primärt**, **Högsta** och **Lägsta**. Värdena anger hur beräkningen ska sorteras i beräkningsmotorn innan den returneras till diagrammotorn. Något av alternativen måste vara valt för att dimensionen ska kunna begränsas. Sorteringen påverkar endast det första uttrycket, utom i pivottabeller där den primära sorteringen kan förbigå sorteringen för första dimensionen.

Denna egenskapsdialog används för att ange dimensionsbegränsningar. Varje dimension i diagrammet konfigureras enskilt.

## Begränsningar

### Begränsa vilka värden som visas med hjälp av det primära uttrycket

Egenskaperna används för att ange hur många dimensionsvärden som ska visas i diagrammet. Se inställningarna nedan.

### Visa endast

Välj detta alternativ om du vill visa ett angivet antal **Första**, **Största** eller **Minsta** värden. Om värdet är satt till 5 visas fem värden. Om **Visa övriga** är aktiverat för dimensionen kommer segmentet Övriga att vara ett av de fem segment som visas. Alternativet **Första** returnerar raderna utifrån de alternativ som är valda på fliken **Sortering** för egenskapsdialogen. Om diagrammet är en rak tabell returneras raderna så som den primära sorteringen visade dem då. Med andra ord kan en användare ändra visningen av värdena genom att dubbelklicka på valfri kolumnrubrik och göra kolumnen primär.Alaternativet **Högsta** returnerar raderna i fallande ordning baserat på det första uttrycket i diagrammet. Om funktionen används på en rak tabell förblir dimensionsvärdena de samma medan uttrycken sorteras interaktivt. Dimensionsvärdena kommer eventuellt att ändras när uttryckens ordning ändras.Alternativet **Lägsta** returnerar raderna i stigande ordning baserat på det första uttrycket i diagrammet. Om funktionen används på en rak tabell förblir dimensionsvärdena de samma medan uttrycken sorteras interaktivt. Dimensionsvärdena kommer eventuellt att ändras när uttryckens ordning ändras.Ange det antal värden som ska visas. Värdet kan definieras som dynamisk formel. Klicka på knappen**...** för att öppna dialogen **Redigera uttryck**.

### Visa endast värden som är:

Välj detta alternativ för att visa alla dimensionsvärden som uppfyller det angivna villkoret för detta alternativ. Välj att visa värden i procent av totalen, eller som en exakt summa. Alternativet **relativt totalen** aktiverar ett relativt läge som påminner om alternativet **Relativ** på fliken **Uttryck** i objektets egenskapsdialog. Värdet kan definieras som dynamisk formel. Klicka på knappen**...** för att öppna dialogen **Redigera uttryck**.

### Visa endast värden som sammanlagt ger:

När detta alternativ är markerat ackumuleras alla rader fram till den aktuella raden och resultatet jämförs med värdet som är angivet i alternativet. Alternativet **relativt totalen** aktiverar ett relativt läge som påminner om alternativet **Relativ** på fliken **Uttryck** i egenskapsdialogen. De ackumulerade värdena (baserat på första, största eller minsta värdena) jämförs sedan med totalen. Värdet kan definieras som dynamisk formel. Klicka på knappen**...** för att öppna dialogen **Redigera uttryck**. Välj **Inkludera gränsvärden** för att inkludera det dimensionsvärde som innehåller jämförelsevärdet.

Negativa värden inkluderas inte när summan av ackumulerade begränsningar beräknas. Vi rekommenderar inte användning av relativa begränsningar för fält som kan innehålla negativa värden.

Om du lägger till en begränsning i en beräknad dimension och data sorteras utifrån samma beräknade dimension, används dimensionsbegränsningen innan sorteringsordningen används.

## Alternativ

## Visa övriga

När detta alternativ är aktiverat visas segmentet **Övriga** i diagrammet. Alla dimensionsvärden som inte uppfyller jämförelsekriterierna för visningsbegränsningar grupperas i segmentet **Övriga**. Om det finns dimensioner efter den valda dimensionen anger inställningen **Dölj inre dimensioner** om enskilda värden för de därpå följande / inre dimensionerna ska visas i diagrammet. I fältet **Etikett** skriver du det namn som ska visas i diagrammet. Om fältet lämnas tomt ges etiketten automatiskt uttryckets text. Värdet kan definieras som dynamisk formel. Klicka på knappen**...** för att öppna dialogen **Redigera uttryck**.

### Visa totalvärde

Diagrammet visar en total för den valda dimensionen när detta alternativ är aktiverat. Denna total agerar inte likadant som uttryckstotalen, som fortfarande är konfigurerad på fliken **Uttryck** i egenskapsdialogen. **Etikett**: Skriv in det namn som ska visas i diagrammet. Om fältet lämnas tomt ges etiketten automatiskt uttryckets text. Värdet kan definieras som dynamisk formel. Klicka på knappen**...** för att öppna dialogen **Redigera uttryck**.

## Övergripande grupperingsläge

Alternativet berör endast inre dimensioner. När alternativet är aktiverat beräknas begränsningarna enbart på den valda dimensionen. Alla tidigare dimensioner ignoreras. Om det är avaktiverat beräknas begränsningarna på alla tidigare dimensioner.

### **Uttryckstotaler jämfört med dimensionstotaler**

Dimensionstotaler skapas av beräkningsmotorn och returneras till diagrammotorn i form av separata rader (eller dimensionsvärden). Detta påverkar raden Övriga. Skillnaden mellan uttryckstotaler och dimensionstotaler visas nedan.

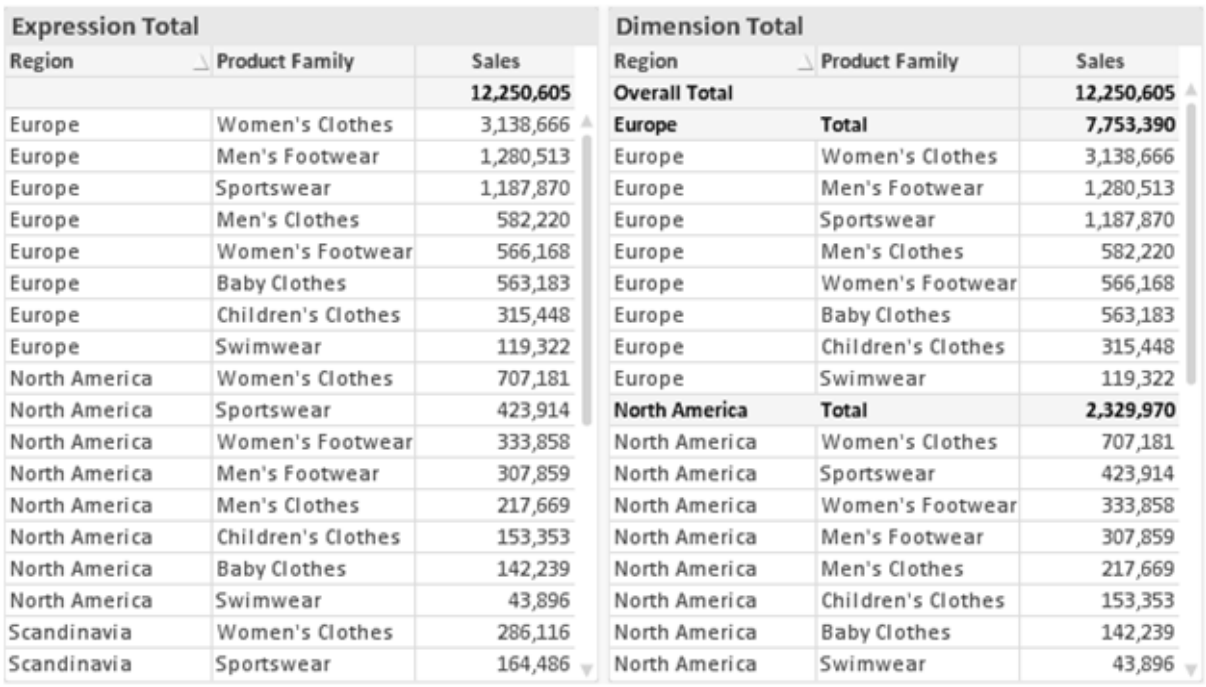

*Uttryckstotaler och dimensionstotaler*

När dimensionstotaler används kan man beräkna delsummor inom en rak tabell.

#### **Egenskaper diagram: Uttryck**

För att nå fliken **Egenskaper diagram: Uttryck** högerklickar du på ett diagram eller en tabell och väljer **Egenskaper** från **Objekt**-menyn.

När man skapar ett diagram bör man fråga sig två saker:

- <sup>l</sup> Vad ska höjden på staplarna etc. illustrera? Detta motsvarar ett eller flera **Uttryck** (t ex **sum of NetSales**).
- <sup>l</sup> Hur ska mina data grupperas? Detta motsvarar en eller flera **Dimensioner** (t ex per **Land**).

*Dialogen Uttryck ser inte likadan ut för olika diagram- och tabelltyper. Om ett alternativ är "gråat" är det inte tillgänglig för just den diagram- eller tabelltypen.*

## Uttryckslista

Uttryckslistan i rutan uppe till vänster är en fullständig trädkontroll med åtskilliga kontrollalternativ. Dessa beskrivs nedan:

Framför varje uttryck (eller grupp av uttryck) visas en expansionsikon (en ruta med ett ' + ' ). Om man klickar på ikonen öppnas underliggande sub-uttryck eller attribut-uttryck. Samtidigt ersätts ikonen av en hopfällningsikon ( ' - ' ). Vissa plottningsvarianter utnyttjar hjälputtryck, d v s en uppsättning av två eller flera uttryck vilka tillsammans definierar plottnings-symbolen (t ex varianterna **Börs** och **Lådagram** som beskrivs nedan).

Uttrycksdata kan även formateras dynamiskt med hjälp av attribututtryck. Om man klickar på expansionsikonen framför ett uttryck visas platshållarna för dimensionens attribututtryck. Dessa är:

### Bakgrundsfärg

Redigera standarduttrycket för **Bakgrundsfärg** för att skapa ett attribututtryck som beräknar datapunkters färg vid plottningen. Den beräknade färgen har företräde framför standardinställningen för färger i QlikView och måste ha en giltig färgrepresentation, vilket kan åstadkommas med hjälp av programmets färgfunktioner för diagram. Om uttrycket inte resulterar i en giltig färgrepresentation, returneras svart. Ett attribututtryck för **Textfärg** kan skapas med motsvarande metod.

### Textfärg

Ett hjälputtryck för **Textfärg** kan skapas med samma metod som bakgrundsfärgen (se ovan).

#### Textformat

Redigera uttrycket **Textformat** för att ange ett attribututtryck som beräknar teckensnittets utseende för text som är associerad till datapunkten (för tabeller: texten i tabellcellen för varje dimensionscell. Det beräknade textformatet har företräde framför tabellstilen som anges i **Egenskaper diagram: Format**.

Det uttryck som används för textformatet måste resultera i en sträng som består av ett "<B>" för fetstil, "<I>" för kursiv och "<U>" för understruken text. Observera att = är obligatoriskt framför strängen.

#### Cirkel-popout

Klicka på **Framdragen tårtbit** för att lägga till ett attribututtryck för att räkna ut huruvida tårtbiten som associeras till datapunkten ska ritas i ett framdraget läge. Attribututtrycket fungerar endast på cirkeldiagram.

### Flytta stapel

Klicka på **Flytta stapel** för att ange ett attribututtryck för att kalkylera hur en stapel eller ett stapelsegment som associeras med datapunkten ska flyttas. Flytten kan vara positiv eller negativ och kan flytta stapeln eller segmentet åt motsvarande håll. Detta är t ex användbart när man gör så kallade vattenfallsdiagram. Den här typen av attribututtryck påverkar endast stapeldiagram.

### Linjetyp

Klicka på **Linjetyp** för att ange ett attribututtryck för att beräkna linjetypen för den linje eller de linjesegment som associeras med datapunkten. Denna typ av attribututtryck kan endast användas med linje-, kombinations- och polärdiagram. Linjens relativa bredd kan kontrolleras genom att man lägger till taggen <W*n*> där *n* är en multiplikationsfaktor som används på diagrammets standardlinjebredd. Talet *n* måste vara ett reellt tal mellan 0,5 och 8.

#### **Exempel: <W2.5>**

Linjens typ ställer du in genom att inkludera taggen <S*n*> där *n* är ett heltal mellan 1 och 4 som anger linjetypen (1=hel, 2= streckad, 3=prickad, 4=streckad/prickad). Exempelvis: <S3>. Taggarna <W*n*> och <S*n*> kan kombineras fritt men endast den första förekomsten av vardera tagg räknas. Taggarna måste omges av enkla citattecken.

## Visa värde

Klicka på **Visa värde** för att ange ett attribututtryck för att beräkna om datapunktens rityta ska kompletteras med ett värde på datapunktsvärde även om **Värden på datapunkt** inte har valts som huvuduttryck. Om **Värden på datapunkter** är valt för huvuduttrycket ignoreras attribututtrycket. Den här typen av attribututtryck berör endast stapel-, linje-, tårt-, tratt-och kombinationsdiagram.

## Lägg till

Nya uttryck och hjälputtryck kan skapas med hjälp av **Lägg till**-knappen. Alternativet kan även nås via kontextmenyn som visas när man högerklickar i listan över uttryck.

## Ta bort

Med knappen **Tag bort** kan tidigare skapade uttryck avlägsnas från listan. Alternativet kan även nås via kontextmenyn som visas när man högerklickar på ett uttryck i listan över uttryck.

## Kopiera

Alternativet **Kopiera** kan endast nås via kontextmenyn som visas när man högerklickar på ett uttryck eller sub-/attribututtryck i listan över uttryck. När du använder kommandot på ett huvuduttryck, kopieras alla data och inställningar som är associerade med diagramuttrycket (inklusive etikett) till Urklipp som en del av xml.

Uttrycket kan därefter klistras tillbaka in i samma diagram eller vilket annat QlikView-diagram som helst i samma eller ett annat dokument. Om kommandot används på ett attribut-uttryck kommer endast dess definition att kopieras. Ett attribut-uttryck kan därefter klistras in i alla huvud-uttryck i samma eller i ett annat diagram.

## Exportera...

Alternativet **Exportera** kan endast nås via kontextmenyn som visas när man högerklickar på ett uttryck i listan över uttryck. När man använder kommandot på ett huvuduttryck, kan alla data och inställningar som är associerade med diagramuttrycket (inklusive etikett) exporteras till en xml-fil.

Uttrycket kan därefter importeras tillbaka in i samma diagram eller vilket annat QlikView-diagram som helst i samma eller ett annat dokument. Kommandot öppnar dialogen **Exportera uttryck** där man kan välja var exportfilen ska sparas. Filen får tillägget Ex.xml.

## Klistra in

Alternativet **Klistra in** kan endast nås via kontextmenyn som visas när man högerklickar på ett uttryck eller sub-/attribututtryck i listan över uttryck. Om ett huvud-uttryck tidigare har kopierats till Urklipp, kan det klistras in i den tomma ytan i listan över uttryck. Så skapas ett nytt uttryck som är identiskt med det kopierade. Om ett attribut-uttryck har kopierats, kan det klistras in i ett huvud-uttryck.

## Importera

Alternativet **Importera** kan endast nås via kontextmenyn som visas när man högerklickar i den tomma ytan i listan över uttryck. Kommandot öppnar en dialog där man kan bläddra till uttryck som har exporterats. Det importerade uttrycket visas som ett nytt uttryck i diagrammet.

# Flytta fram/Flytta bak

Om flera uttryck visas, kan de sorteras inbördes med hjälp av knapparna **Flytta fram** och **Flytta bak**. Detta påverkar i vilken ordning kolumner etc. visas i diagrammet.

# Grupp

**Gruppera**-knappen kan användas för att sätta samman uttryck till en eller flera cykliska grupper, förutsatt att två eller flera uttryck finns tillgängliga. I QlikView-layouten kan man cykliskt växla mellan uttryck som tillhör en viss grupp genom att klicka på den cyklings-ikon som visas i diagrammet (= **Cykla grupp**). Högerklicka på en cyklings-ikon för att visa en popup-lista med de uttryck som ingår i gruppen och inte används för närvarande. De kan väljas direkt.

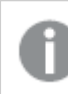

*Sammanblanda inte Cykelgrupp med cykliska grupper!*

# Dela upp grupp

Om man väljer ett uttryck tillhörande en grupp och klickar på **Dela upp grupp**, extraheras uttrycket från gruppen. Om endast ett uttryck återstår i cyklings-gruppen efter extraktionen, extraheras även detta uttryck och gruppen upplöses.

## Aktivera

Om kryssrutan kryssas ur utelämnas uttrycket från diagrammet.

## Relativ

Om denna kryssruta är markerad kommer diagrammet att visa resultatet i procent i stället för i absoluta tal. Detta alternativ saknas för pivottabeller.

## Osynlig

Om detta alternativ markeras, ritas inte resultatet av uttrycket. Diagrammet kommer emellertid att reservera utrymme för uttrycket i ritytan.

## Villkor

Om du aktiverar detta alternativ kan du ange ett villkor, som bygger på det aktuella valet, som avgör om uttrycket ska visas eller ej. Om villkoret är TRUE eller NULL visas uttrycket. Om villkoret är FALSE visas uttrycket inte.

## Etikett

Framför uttryckets etikett visas en eller flera ikoner som indikerar aktuell diagramtyp och/eller **Visningsalternativ** för uttrycket (se nedan).

# Definition

Visar hur det markerade uttrycket är uppbyggt. Man kan redigera uttrycket direkt i denna ruta. När man klickar på knappen **...** öppnas dialogen **Redigera uttryck**.

## Kommentar

Detta är ett kommentarsfält där uttryckets skapare kan beskriva dess syfte och funktion.

# Visningsmöjligheter

Gruppen används för vidare modifiering av hur datapunkter plottas eller av vad som skrivs i uttryckens celler i tabeller. Observera att vissa alternativ endast existerar för vissa diagramtyper, vissa alternativ ej kan kombineras samt att vissa alternativ kräver ett eller flera ytterligare uttryck för att kunna utföra komplexa plottningar.

## Stapel

Visar det valda uttryckets värden som staplar. Alternativet är tillgängligt endast för stapel- och kombinationsdiagram.

## Symbol

Visar värdena i det valda uttrycket som symboler. Alternativet är tillgängligt endast för linje- och kombinationsdiagram. Du kan välja mellan ett antal symboler i listrutan.

## Linje

Visar värdena i det valda uttrycket som linjer. Alternativet är tillgängligt endast för linje- och kombinationsdiagram. I listrutan kan du välja mellan **Normal**, **Jämn** och tre sorters **Trappsteg**.

## Aktie

Markera denna kryssruta om uttrycket ska ritas som en börsnotering. Uttrycket inleds med en speciell ikon i listan över uttryck och visas som en tom platshållare med fyra sub-uttryck.

Det första sub-uttrycket används för att rita den högsta punkten i börsnoteringen. Det andra sub-uttrycket används för en lägsta punkt. Dessa två sub-uttryck måste innehålla giltiga uttryck för att börsmarkören ska ritas.

Det tredje sub-uttrycket är valfritt - om det används visar det stängningsvärdet. Det fjärde sub-uttrycket är valfritt - om det används visar det öppningsvärdet.

När **Börs** markeras för uttrycket skapas automatiskt nya, tomma sub-uttryck. När **Börs** har valts för ett uttryck kan varken **Stapel**, **Symbol**, **Linje**, **Lådagram** eller **Felstaplar** väljas för samma uttryck. På samma sätt kan inte **Börs** väljas när något av dessa alternativ redan valts för ett uttryck. Alternativet finns endast för kombinationsdiagram.

## Lådagram

Markera denna kryssruta om uttryckets resultat ska ritas som ett lådagram. Lådagram används ofta för att visa statistiska data. Uttrycket inleds med en speciell ikon i listan över uttryck och visas som en tom platshållare med fem underuttryck.

Det första sub-uttrycket används för att rita den högsta punkten i lådagrammet. Det andra sub-uttrycket används för en lägsta punkt. Dessa två uttryck måste innehålla giltiga uttryck för att lådagrammet ska ritas.

Tredje, fjärde och femte sub-uttrycket är valfria. Om de används anger dessa sub-uttryck en median, ett övre morrhår och ett nedre morrhår.

Ett vanligt komplement till **lådagram** är så kallade utliggare för extremvärden. Dessa kan skapas genom att rita separata uttryck som symboler. När **Lådagram** markeras för bas-uttrycket skapas automatiskt nya, tomma sub-uttryck. När **Lådagram** har valts för ett uttryck kan varken **Stapel**, **Linje**, **Symbol**, **Börs** eller **Felstaplar** väljas för samma uttryck. **Lådagram** kan inte väljas för ett uttryck om något av dessa alternativ redan är valt för uttrycket. Alternativet finns endast för kombinationsdiagram.

## Felstaplar

Markera denna kryssruta om ett eller två uttryck som följer det valda uttrycket som hjälputtryck för felstaplar ska ritas ovanför datapunkterna. Om Symmetrisk väljs kommer endast ytterligare ett hjälputtryck att användas och ritas symmetriskt runt datapunkten. Om Asymmetrisk väljs kommer två hjälputtryck att användas och ritas ovanför respektive nedanför datapunkten.

Uttrycken för felstaplarna ska returnera positiva tal. De hjälputtryck som används för felstaplar föregås av sina ikoner (symmetrisk) (asymmetrisk hög) eller (asymmetrisk låg) i listan över Uttryck och kan inte användas till något annat i diagrammet. Om inga uttryck finns definierade efter det valda uttrycket, kommer nya "attrapputtryck" att genereras automatiskt. Alternativet är tillgängligt endast för stapel-, linje- och kombinationsdiagram.

## Värden på datapunkt

Markera denna kryssruta om uttryckets resultat ska skrivas som text ovanför datapunkterna. Alternativet finns endast för stapel-, linje-, kombinations- och cirkeldiagram. När det används för cirkeldiagram visas talen intill sektorerna.

## Text på axeln

Markera denna kryssruta om uttryckets resultat ska skrivas som text på varje x-axelvärde, axel och axeletikett. Alternativet är tillgängligt endast för stapel-, linje- och kombinationsdiagram.

## Text som pop-up

Markera denna kryssruta om uttryckets resultat ska visas som ett popup-meddelande när du hovrar över en datapunkt i diagrammet. Detta alternativ kan användas separat eller tillsammans med något av de andra visningsalternativen. Alltså kan man ha ett uttryck som inte visas i själva diagrammet utan bara i popupmeddelanden vid hovring.

## Representation

Alternativet finns bara för raka tabeller och pivottabeller.

### Text

Uttryckets värden tolkas och visas alltid som text.

### Bild

När du väljer detta alternativ försöker QlikView tolka varje uttrycksvärde som en referens till en bild. Referensen kan vara en sökväg till en lagrad bildfil (t.ex. C:\Mypic.jpg) eller direkt i själva QlikView-dokumentet (t.ex. qmem://<Namn>/<Peter>). Om QlikView misslyckas med att tolka fältvärdet som en giltig bildreferens, kommer själva värdet att visas istället, såvida inte alternativet **Göm text när bild saknas** har markerats.

## Cirkelformad mätare, Linjär mätare, Trafikljus, LED-mätare

Oavsett vilken mätare du väljer kommer mätaren att sättas in i den tillgängliga cellen som en bild. Mätarens layout kan ändras i dialogen **Egenskaper diagram: Presentation** som nås från knappen **Mätarinställningar**.

### Minidiagram

När du väljer detta alternativ visar QlikView uttrycksvärdena i form av ett stapel- eller linjediagram. Diagrammet visas i den tillgängliga tabellcellen. De visuella inställningarna för mätaren kan ändras via knappen **Mätarinställningar**. Alternativet finns bara för raka tabeller.

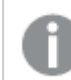

*Minidiagrammet visas inte vid export till Excel.*

#### Länk

Välj detta alternativ för att skriva in ett uttryck i fältet **Definition** och skapa en klickbar länk i tabellcellen. Uttrycket bör returnera en text som kan tolkas som *VisadText*<*url*>*LänkTexten*. *VisadText* kommer att visas i tabellcellen och *LänkTexten* är länken som öppnas i ett nytt webbläsar-fönster.

Om en länk är definierad blir värdet i tabellcellen understruket. Om ingen länk är definierad blir inte värdet understruket. Observera att det inte är möjligt att göra urval i en cell som är representerad som Länk. När man klickar på knappen **...** öppnas dialogen **Redigera uttryck**.

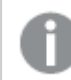

*URL-länkar fungerar bara i Ajax-klienten på grund av säkerhetsbegränsningar.*

#### **Exempel:**

=Name & '<url>' & Link =Name & '<url>www.qlikview.com'

där *Namn* och *Länk* är tabellfält som läses in i skriptet.

### Formatering

Endast tillgänglig när alternativet **Bild** är aktiverat ovan. Alternativet finns bara för raka tabeller och pivottabeller. Denna inställning beskriver hur QlikView formaterar bilden så att den passar i cellen. Det finns fyra alternativ:

- <sup>l</sup> **Sträck inte ut**: Bilden visas som den är utan att sträckas ut. Detta kan medföra att vissa delar av bilden inte visas eller att endast en del av cellen fylls.
- **· Fyll**: Bilden sträcks ut så att hela cellens yta fylls. Ingen hänsyn tas till bildförhållandet.
- <sup>l</sup> **Behåll bildförhållande**: Bilden sträcks ut så att den fyller så stor del som möjligt av cellytan utan att bildförhållandet ändras.
- <sup>l</sup> **Fyll med bibehållet bildförhållande**: Bilden sträcks ut så att cellen fylls i båda riktningar med bibehållet bildförhållande. Detta brukar innebära att bilden beskärs i någon riktning.

## Ackumulering

Via inställningarna i denna grupp väljer man om värdena i diagrammet ska ackumuleras eller ej. I ett ackumulerat diagram läggs varje y-värde till följande x-värdes y-värde. I ett ackumulerat stapeldiagram som visar summan av försäljning per år läggs till exempel värdet för år 2010 ihop med år 2011.

Om diagrammet innehåller flera uttryck väljer du det uttryck vars värden ska ackumuleras i uttryckslistan. Detta alternativ saknas för pivottabeller.

#### Ingen ackumulering

Det valda diagramuttryckets y-värden ackumuleras inte.

### Full ackumulering

Varje y-värde ackumulerar alla tidigare y-värden för uttrycket. Se ovan under **Ackumulering**. Fullständig ackumulering fungerar inte för flera dimensioner som innehåller värdena null eller 0.

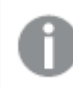

*Fullständig ackumulering fungerar inte om spaljédiagrammet är aktiverat.*

### Ackumulera *n* steg bakåt

Talet i rutan anger hur många y-värden i uttrycket som ska ackumuleras. Se ovan under **Ackumulering**.

## Total/Relativ

Gruppen är endast aktiv för det valda uttrycket för raka tabeller. Det finns tre möjliga inställningar:

- **· Inga totaler**: Totaler beräknas inte för det valda uttrycket.
- <sup>l</sup> **Uttryckets total**: Uttryckets total utvärderad på nästa nivå. Om ett uttryck genererar de genomsnittliga månadslönerna för ett antal anställda, kommer **Uttryckets total** att generera det totala medelvärdet för samtligas löner.
- <sup>l</sup> **F(x) of Rows**: Med detta alternativ kommer de individuella värdena för varje datapunkt (varje stapel i ett stapeldiagram, varje rad i en rak tabell, etc.) för det valda uttrycket att aggregeras med hjälp av den valda aggregeringsfunktionen (typfallet är summering).

*Värdet för Första sträng eller Sista sträng är det högsta eller lägsta värdet, i alfanumerisk ordning, som hittas i tabellen. Den alfanumeriska ordningen börjar med 0 till 9 följt av A till Z.*
# Bredd på stapelram

Anger bredden för den kantlinje som omger staplar ritade av detta uttryck, för stapeldiagram och kombinationsdiagram. Värdet kan anges i mm, cm, tum (", inch), pixlar (px, pxl, pixel), punkter (pt, pts, point) eller docunits (du, docunit).

# Uttryck som teckenförklaring

När flera uttryck används samtidigt, kommer detta alternativ att visa en etikett med uttrycken och deras korresponderande färger intill diagrammet.

# Trendlinjer

I vissa QlikView-diagram kan uttrycket kompletteras med eller ersättas av statistiska trendlinjer.

Trendlinjer kan bara visas i X-Y-diagram, linjediagram samt i stapel- eller kombinationsdiagram med maximalt en dimension och ett uttryck i form av staplar. För andra diagramtyper är inställningarna i gruppen **Trendlinjer** inte tillgängliga. I X-Y-diagram behandlas datapunkterna som om y=f(x). I stapel-, linje- och kombinationsdiagram kan man avmarkera alla alternativ i **Visningsalternativ** och ändå lägga till trendlinjer. Dessa kommer då att ritas utan de bakomliggande datapunkterna. Trendlinjer i stapel-, linje-, och kombinationsdiagram kan extrapoleras genom inställningar för historik och/eller prognos på sidan **Axlar**. De extrapolerade linjerna blir streckade. Trendlinjer i diagram med en diskret x-axel visas som linjer med symboler. På en kontinuerlig axel visas bara linjer.

- **· Medelvärde:** Medelvärdet visas som en rak linje.
- **· Linjär**: Ritar en linjär regressionslinje.
- <sup>l</sup> **Polynom av 2:a graden**: Ritar en polynomanpassning av andra graden.
- <sup>l</sup> **Polynom av 3:e graden**: Ritar en polynomanpassning av tredje graden.
- <sup>l</sup> **Polynom av 4:e graden**: Ritar en polynomanpassning av fjärde graden.
- **Exponentiell:** Ritar en exponentiell trendlinje.
- <sup>l</sup> **Visa ekvation**: Om denna kryssruta markeras för ett visst uttryck förses detta uttrycks trendlinjer med den trendlinje-ekvation som uttrycks som text i diagrammet.
- <sup>l</sup> **Visa R2**: Om denna kryssruta markeras för ett visst uttryck förses detta uttrycks trendlinjer med bestämningskoefficienten som uttrycks som text i diagrammet.

## **Egenskaper diagram: Sortera**

Sidan **Egenskaper diagram: Sortera** öppnas genom att högerklicka på ett diagram och välja **Egenskaper** från **Objekt**-menyn.

Här bestämmer du hur diagrammets dimensioner ska sorteras. Det finns flera valmöjligheter.

Sidan **Egenskaper diagram: Sortering** för raka tabeller innehåller några andra alternativ.

Listan **Dimensioner** innehåller diagrammets dimensioner. När du vill välja en sorteringsordning markerar du en dimension och väljer en eller flera sorteringsordningar till höger.

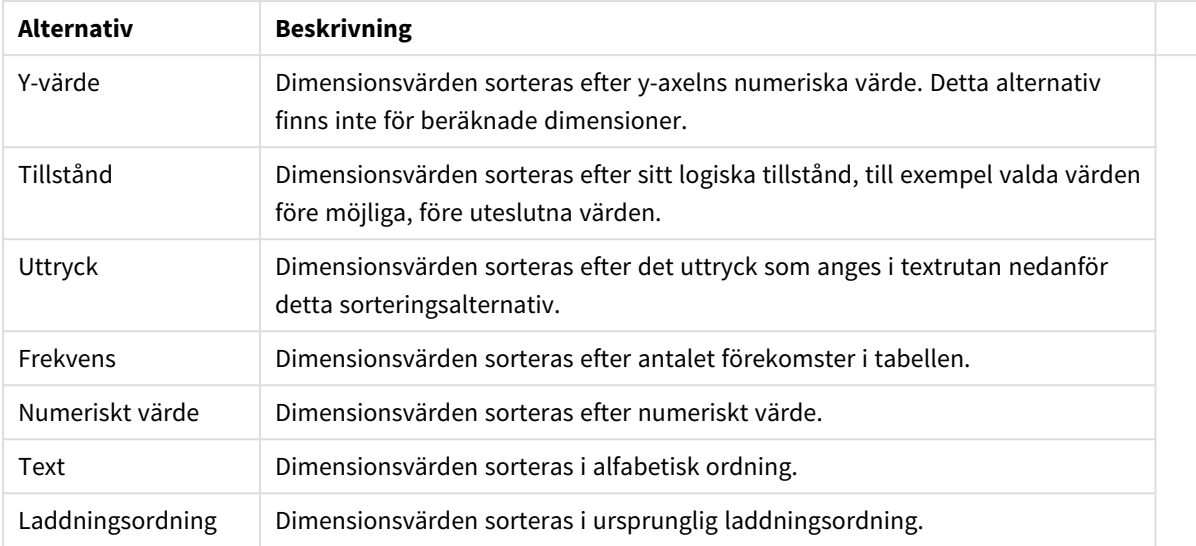

#### Sorteringsalternativ för dimension

Gruppen är hierarkiskt ordnad uppifrån och ned. När två sorteringsordningar väljs samtidigt kommer den övre att prioriteras. Du kan vända på sorteringsordningen genom att växla mellan **Stigande** och **Fallande** eller **A -> Z** och **Z -> A**.

Om du klickar på knappen **Standard** får dimensionsvärdena den standard som är angiven i dialogen **Dokumentegenskaper: Sortera**.

Kryssrutan **Förbigå sorteringsordning inom grupp** är endast tillgänglig när en gruppdimension är vald i listan över **Dimensioner**. Normalt bestäms sorteringsordningen i en gruppdimension för varje enskilt fält inom gruppen via Egenskaper grupp. Genom att aktivera detta alternativ kan man förbigå sådana inställningar på gruppnivå och istället tillämpa en enda sorteringsordning för dimensionen, oavsett vilket fält i gruppen som är aktiverat.

### **Egenskaper diagram: Format**

På denna sida väljer man grundformat för diagrammet. Inte alla funktioner i listan är tillgängliga för alla diagramtyper.

- **· Utseende**: Välj ett av alternativen. I vissa fall påverkar detta inte bara diagrammets utseende, utan även dess funktion.
- **Orientering**: Anger diagrammets orientering (vertikal eller horisontell).
- <sup>l</sup> **Undertyp**: Här anges formatet: **Grupperad** eller **Flervärdes** för staplar, **Överlagrad** eller **Flervärdes** för radardiagram. Inställningen fungerar bara när diagrammet visar två eller fler dimensioner eller en dimension och mer än ett uttryck. Negativa värden i flervärdesstaplar grupperas separat, nedåt under x-axeln. När anpassning med kontinuerliga axlar används för stapeldiagram är flervärdeslayout den enda layout som tillåts.

För presentationen av stapeldiagram med flera dimensioner och uttryck gäller följande:

- Maximalt två dimensioner kan visas på x-axeln.
- En tredje dimension kan visas med flerfärgade flervärdesstaplar.
- Bara tabelldiagram kan visa fler än tre dimensioner.
- <sup>l</sup> När två eller fler uttryck är aktiva visas de första två dimensionerna på x-axeln och uttrycket med flerfärgade staplar som visar flera värden vardera.
- När två eller fler uttryck är aktiva och undergruppen är inställd på flervärdes, beräknas alla uttryck inom en grupp enligt en axel (normalt den vänstra). Detta gäller även om du anger att ett uttryck ska beräknas enligt vänsteraxeln och ett enligt högeraxeln.

Följande lista visar hur undertyper presenteras med flera dimensioner och uttryck:

- <sup>l</sup> **En dimension**
	- <sup>l</sup> **1 uttryck**: en stapel
	- **2+ uttryck**: uttryck grupperas eller visas som flervärdes
- <sup>l</sup> **Två dimensioner**
	- **1 uttryck**: Dimensioner kan grupperas eller visas som flervärdes
	- <sup>l</sup> **2+ uttryck**: Dimensioner grupperas
- <sup>l</sup> **Tre dimensioner**
	- **1 uttryck**: Första och andra dimensionen grupperas. Den tredie dimensionen visas som flervärdesdimension.
	- <sup>l</sup> **2+ uttryck**: Första och andra dimensionen grupperas. Uttryck visas som flervärdesdimension.
- <sup>l</sup> **Fyra dimensioner**
	- **1 uttryck**: Första och andra dimensionen grupperas. Den tredje dimensionen visas som flervärdesdimension.
	- **2+ uttryck**: Första och andra dimensionen grupperas. Uttryck visas som flervärdesdimension.
- <sup>l</sup> **3D-vy**: Inställningarna i denna grupp anger från vilken vinkel diagrammet visas i 3D-vy.
	- <sup>l</sup> **Övre vinkel**: Anger 3D-vyns vertikala vinkel. Värdet måste vara ett heltal mellan 5 och 45.
	- **· Sidovinkel:** Anger 3D-vyns sidovinkel. Värdet måste vara ett heltal mellan 5 och 45.
- <sup>l</sup> **Ritfärg – stil**: Här väljer man stil för alla de ritfärger som används i diagrammet. När ett format väljs i listrutan ändras alla färger som har angetts i **Färgyta** på sidan **Färg** till det valda formatet. Ändringen sker omedelbart och själva inställningen sparas inte förrän denna sida i dialogen öppnas nästa gång. De faktiska grundfärgerna i färgschemat påverkas inte. Inställningen **Ritfärg - stil** är inte tillgänglig för alla diagramtyper. Följande alternativ finns:
	- **· Enfärgad**: Anger alla färger på färgpaletten som enfärgade.
	- <sup>l</sup> **Mörk toning**: Anger alla färger på färgpaletten som enfärgade toningar som drar åt en mörkare nyans.
	- **· Ljus toning**: Anger alla färger på färgpaletten som enfärgade toner som drar åt en ljusare nyans.
	- **Blank**: Ger alla staplar ett glansigt utseende.
- <sup>l</sup> **Ritytans bakgrund – format**: Här kan man ändra utseendet för ritytans bakgrund. Inställningen gäller endast diagram som har en rityta. Följande alternativ finns:
	- **Ram**: En ram ritas runt ritytan.
	- **· Skuggad**: Alternativet ger en skuggningseffekt på ritytans bakgrund.
	- **Minimal**: Denna inställning tar bort ritytans bakgrund.
- <sup>l</sup> **Förhandsgranska**: Här förhandsvisas diagrammets grundläggande visuella egenskaper.

### **Egenskaper diagram: Presentation (stapel-, linje-, kombinations-, mosaik- och polärdiagram)**

Denna flik används gemensamt för stapeldiagram, linjediagram, kombinationsdiagram, mosaikdiagram och polärdiagram.

Gruppen **Stapelinställningar** innehåller diverse visningsalternativ som används i stapeldiagram och kombinationsdiagram.

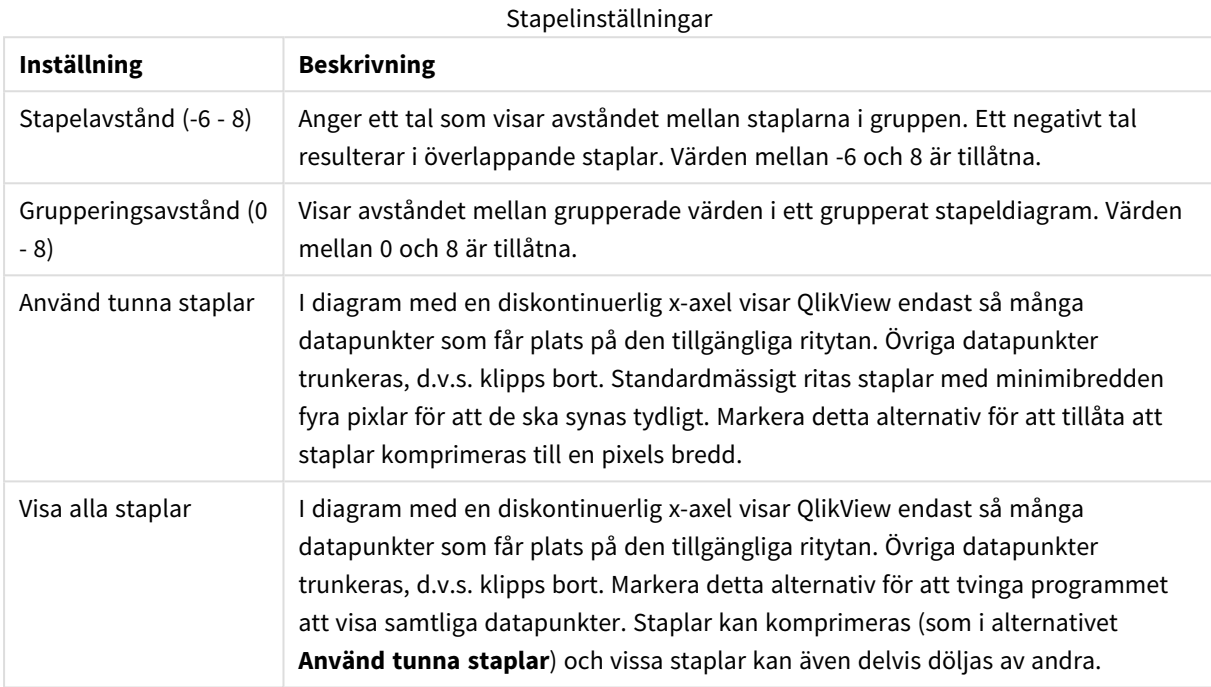

I gruppen **Värden på datapunkter** kan du ange olika visningsalternativ för värden på datapunkter. Detta alternativ måste dock vara valt för ett eller flera diagramuttryck under **Visningsalternativ** på sidan **Egenskaper diagram: Uttryck**.

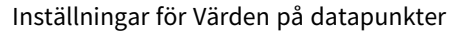

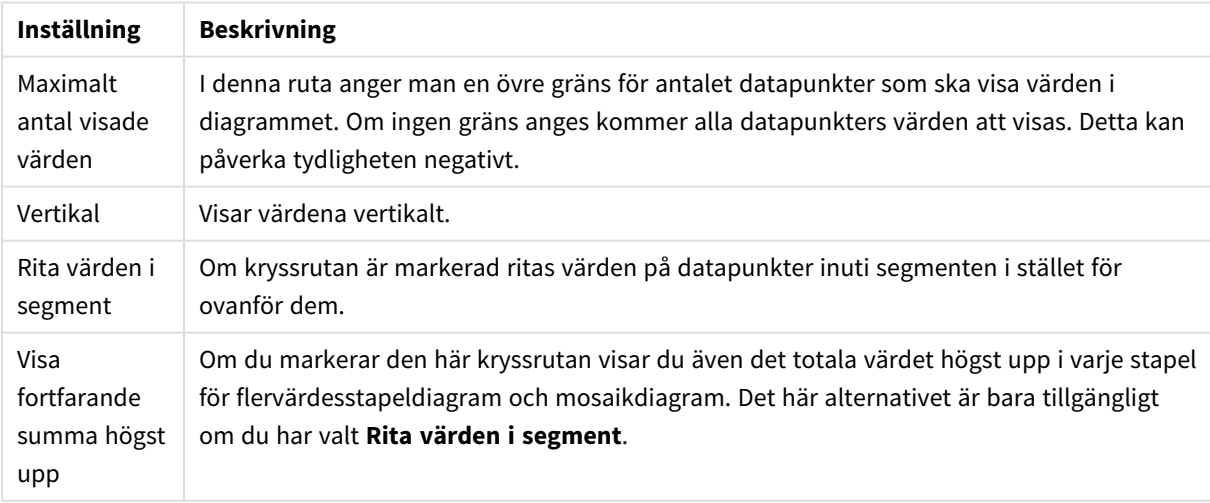

I gruppen **Felstaplar** kan inställningar för felstaplar som används i diagrammet anges.

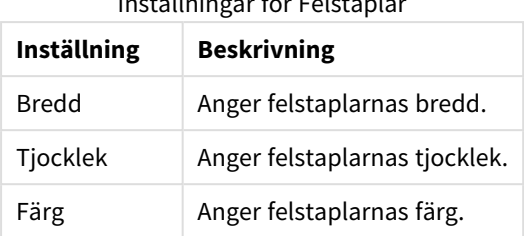

Inställningar för Felstaplar

I gruppen **Linje-/symbolinställningar** anger man visningsalternativ för linjer och datapunktssymboler som ska användas i linjediagram och kombinationsdiagram. Det går också att ange bredden på trendlinjer.

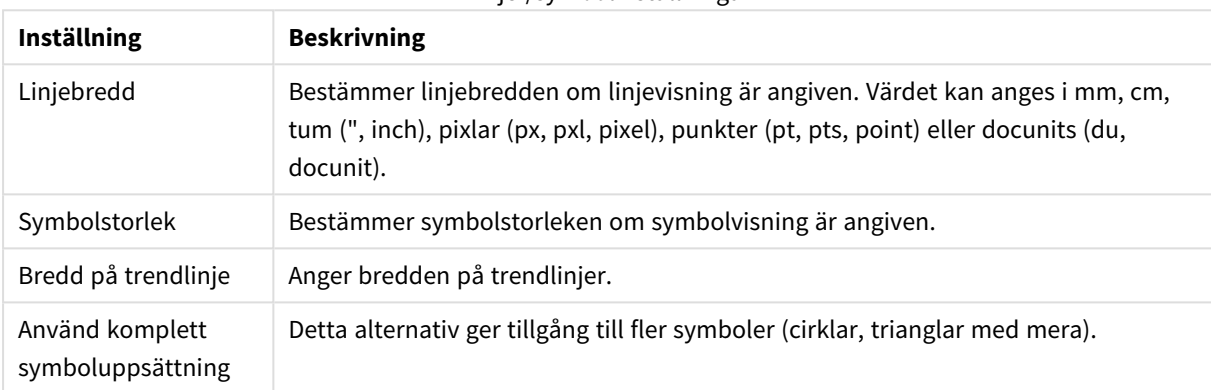

#### Linje-/symbolinställningar

#### Visningsinställningar

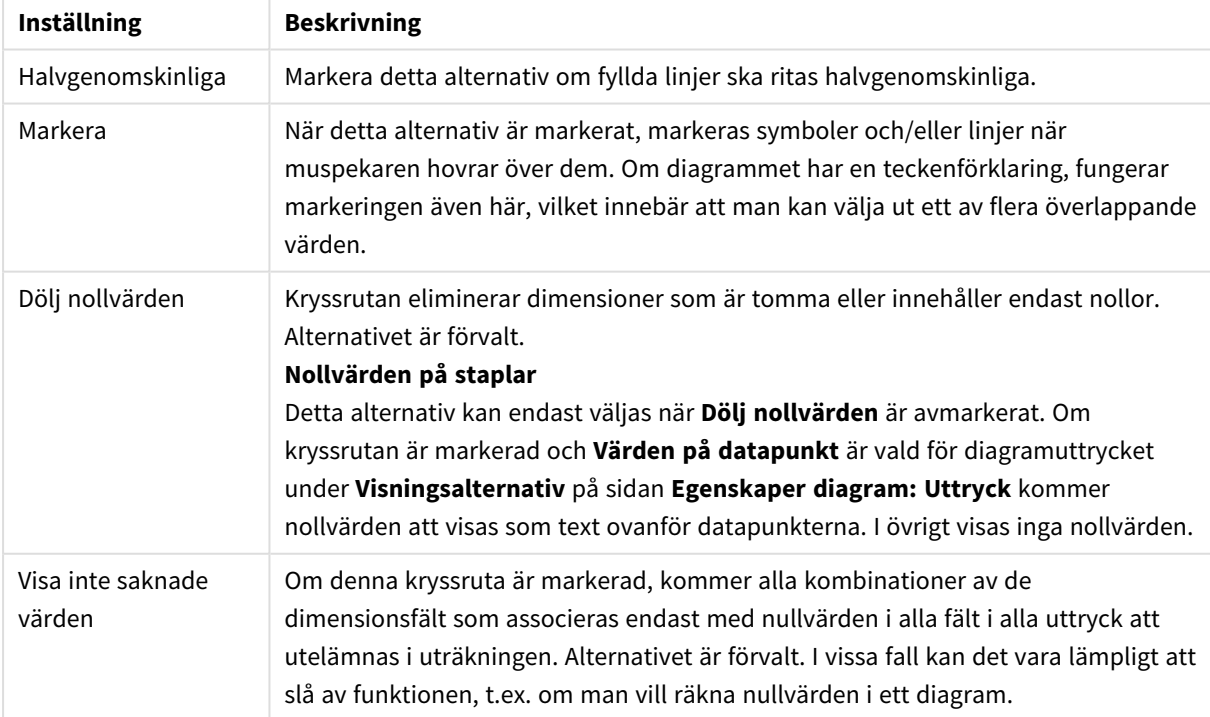

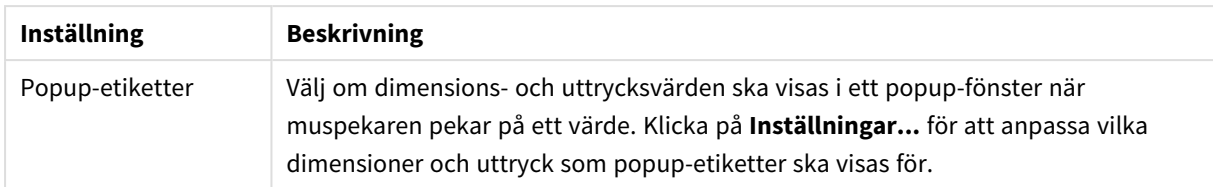

I gruppen **Teckenförklaring** definierar man vilka dimensionsdataetiketter som ska visas i diagrammet. Kryssa i rutan om dataetiketter ska visas. Dataetiketter visas endast för den nivå som för tillfället ligger överst i diagrammet.

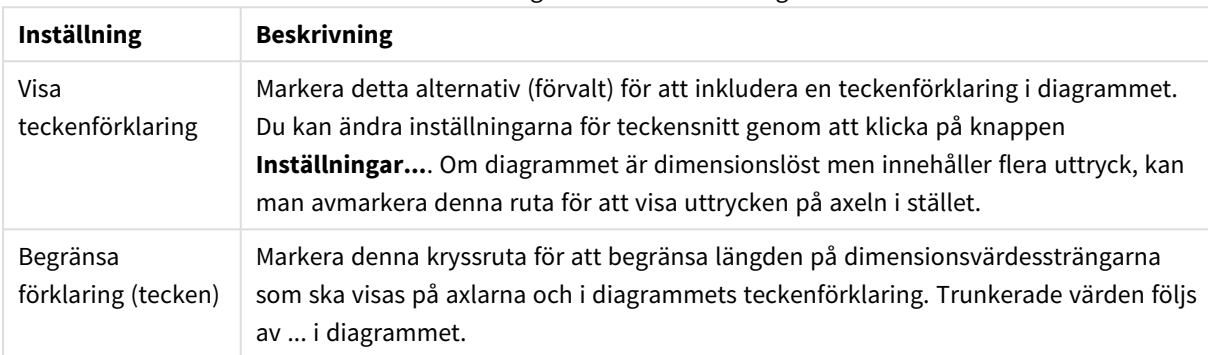

#### Inställningar för teckenförklaring

## I gruppen **Rullningslister i diagram** görs inställningar för rullningslister.

#### Inställningar för Rullningslister i diagram

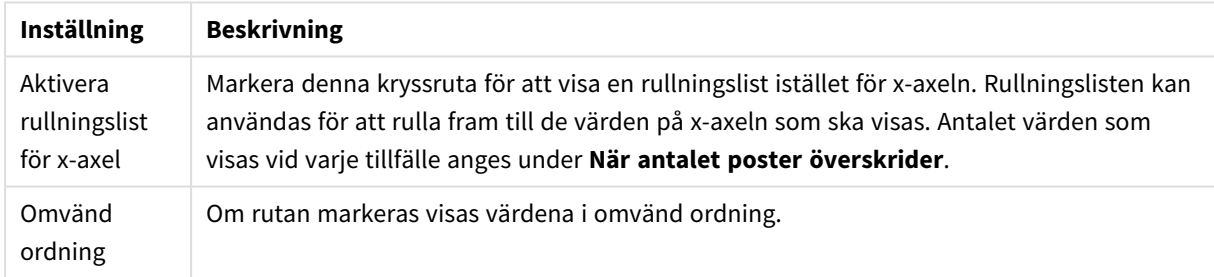

I gruppen **Referenslinjer** anger man om referenslinjer ska genomskära diagrammets rityta från en viss punkt på en kontinuerlig x-axel eller en y-axel. Befintliga referenslinjer visas i en lista i fönstret.

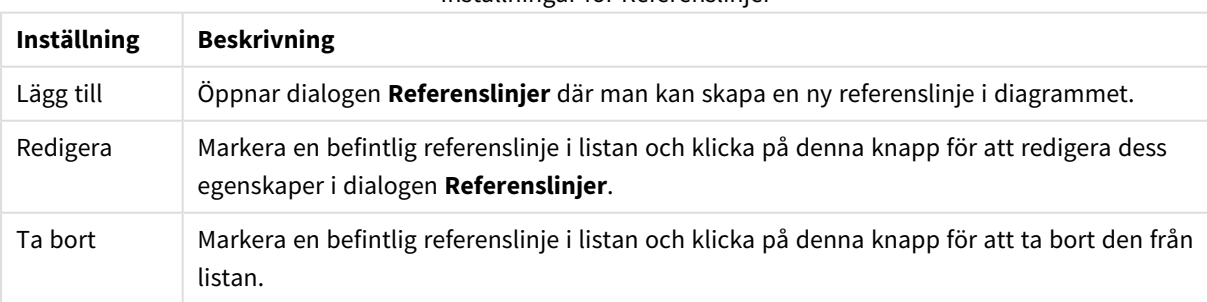

Inställningar för Referenslinjer

Gruppen **Text i diagram** används för att lägga till textinformation i diagrammet.

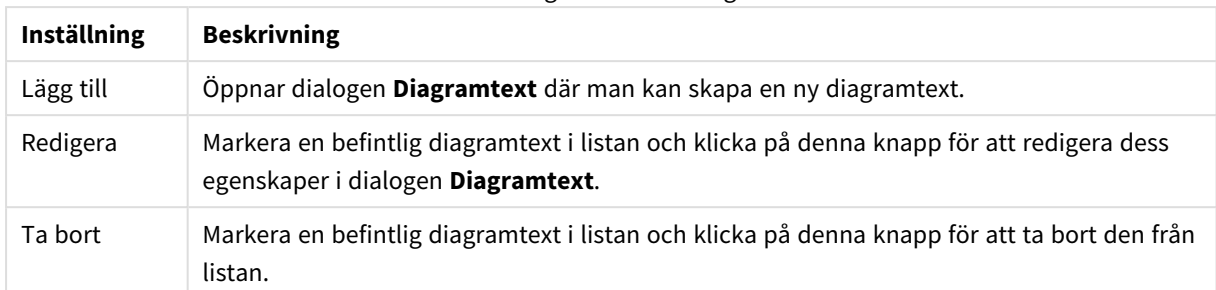

#### Inställningar för Text i diagram

Texten visas i diagrammets övre, vänstra hörn, men kan flyttas till önskad position när diagrammet befinner sig i redigeringsläge.

#### **Axlar**

På sidan **Axlar** kan du ställa in hur x-axeln och y-axeln ska visas.

### **Egenskaper diagram: Färger**

Sidan**Egenskaper diagram: Färger** öppnas genom att högerklicka på ett diagramfönster och välja kommandot **Egenskaper** i **Objekt**-menyn.

I gruppen **Färg på data** kan man koppla upp till arton olika färger till diagrammets dimensionsfältvärden.

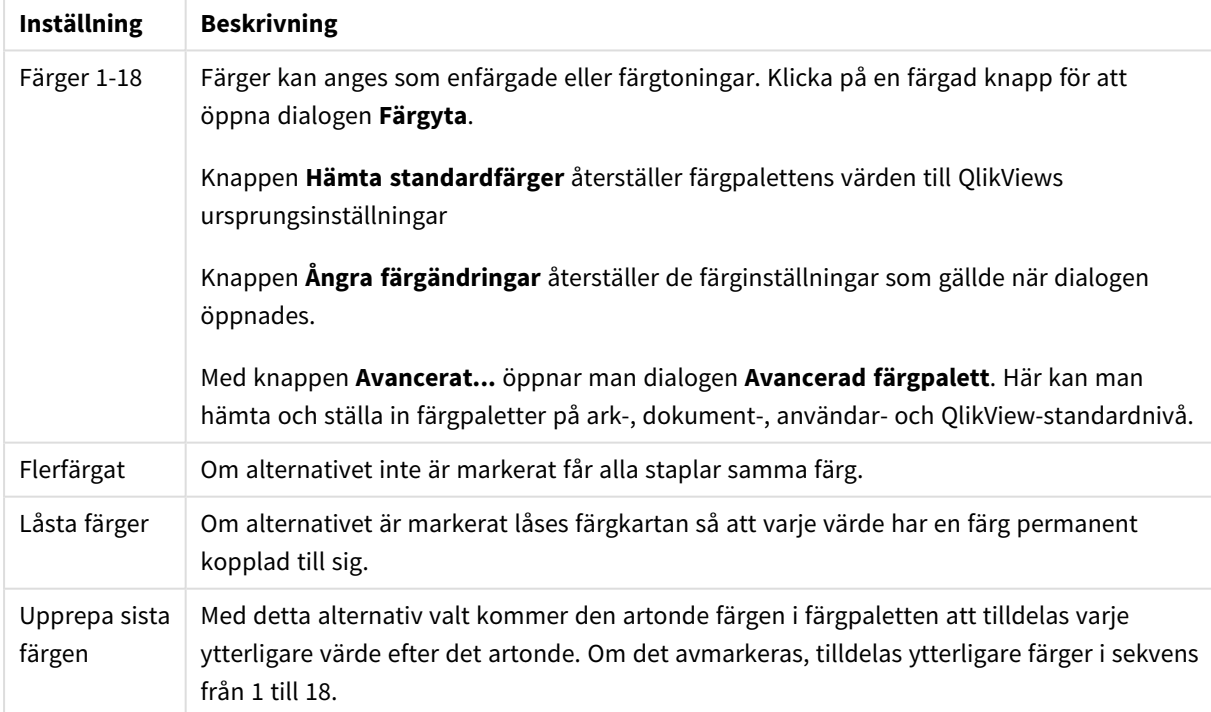

Inställningar för utseende

I gruppen **Rambakgrund** kan inställningar för ritytans bakgrund och området runt ritytans bakgrund göras.

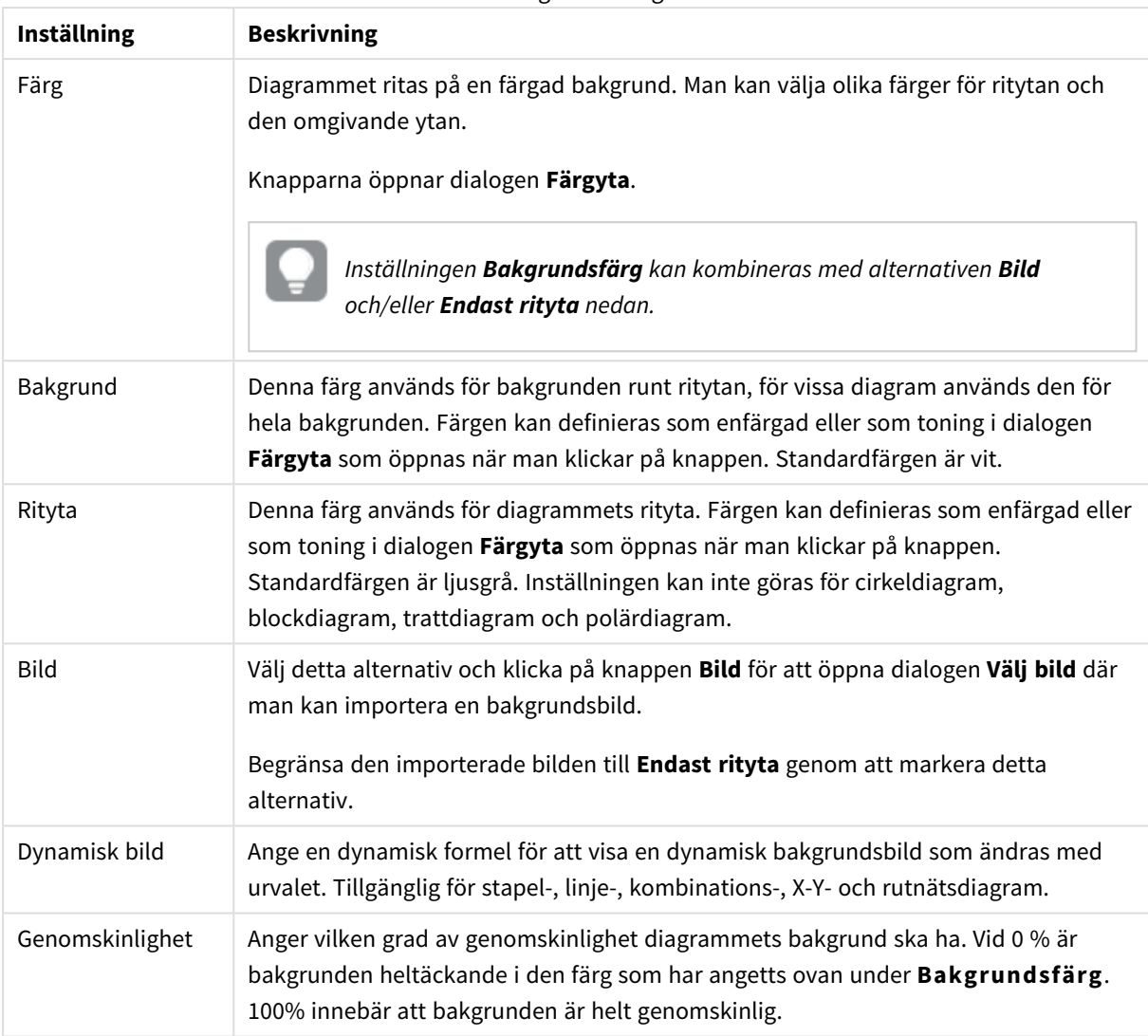

Inställningar för bakgrund

I gruppen **Ritytans kant** kan du välja **Bredd** och **Färg** för den rektangel som omger ritytan.

## **Egenskaper diagram: Tal**

Denna egenskapsdialog gäller det aktiva objektet och innehåller följande kontroller för formateringsvärden:

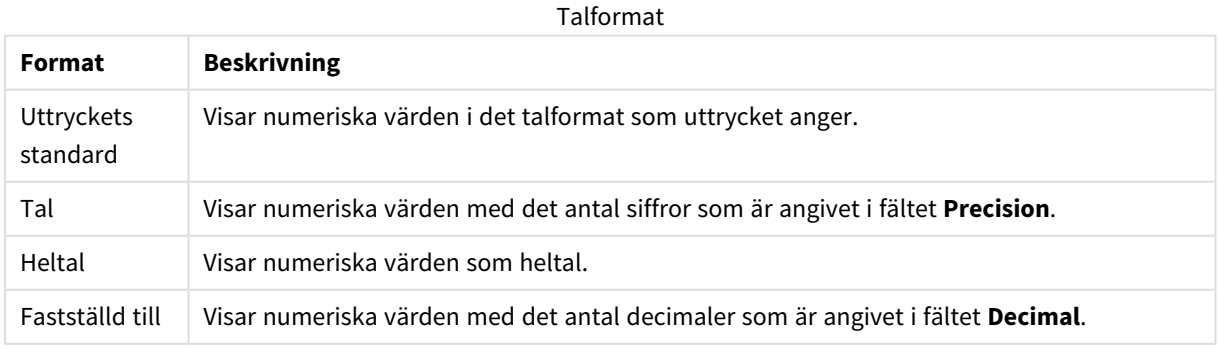

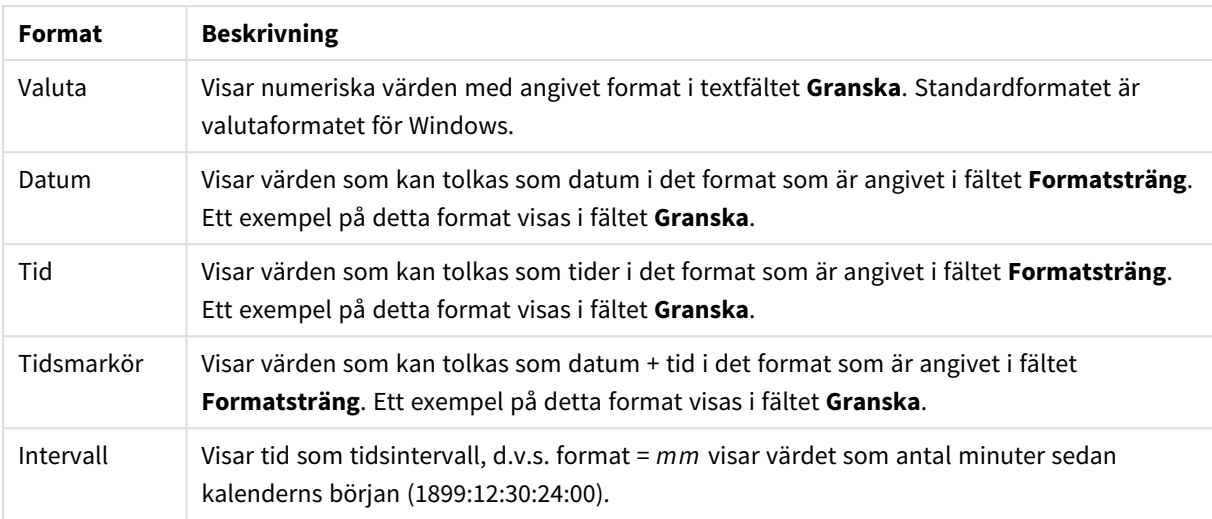

Knappen **Visa i (%)** fungerar för följande format: **Tal**, **Heltal** och **Fastställd till**.

**Decimal**- och **Tusental**-avgränsare kan anges i redigeringsrutorna för gruppen **Avgränsare**.

I redigeringsrutorna **Symbol** kan symboler för enhet, 1000, 1000 000 och 1000 000 000 anges.

Knappen **ISO** ställer in formatet för tid, datum och tidsangivelse till ISO-standard.

Knappen **System** ställer in formateringen till systeminställningarna.

#### **Teckensnitt**

Här kan du ställa in **Teckensnitt**, **Stil** och **Storlek** för texten.

Teckensnittet kan ställas in för vilket enskilt objekt som helst (**Objektegenskaper: Teckensnitt**), eller alla objekt i ett dokument (**Tillämpa på objekt** under **Dokumentegenskaper: Teckensnitt**).

Dessutom kan standarddokumentteckensnitt för nya objekt anges under **Dokumentegenskaper: Teckensnitt**. Det finns två standardteckensnitt.

- 1. Det första standardteckensnittet (**Listboxar, diagram etc.**)används för de flesta objekt, bland annat listboxar och diagram.
- 2. Det andra standardteckensnittet (**Textobjekt och knappar**) används för knappar och textobjekt objekt som normalt behöver större teckensnitt.

Dessutom kan standarddokumentteckensnitt för nya objekt anges under **Användarinställningar: Teckensnitt**.

För diagram, knappar och textobjekt (utom sökobjekt) kan dessutom en **färg** anges för texten. Färgen kan vara **fast** eller **beräknas** dynamiskt från ett uttryck. Uttrycket måste vara en giltig färgrepresentation, som kan skapas med hjälp av programmets färgfunktioner. Om uttrycket inte resulterar i en giltig färgrepresentation, returneras svart.

Man kan även ställa in:

- <sup>l</sup> **Bakgrundsskugga**: Om detta alternativ är markerat visas texten med en bakgrundsskugga.
- **· Understruken**: Om detta alternativ är markerat visas texten med understrykning.

Ett exempel på det valda teckensnittet visas i förhandsgranskningsfönstret.

#### **Layout**

En layoutinställning påverkar endast det aktiva objektet om den görs från objektets egenskapsdialog. En layoutinställning påverkar alla objekt av angiven typ i dokumentet om den görs från dialogen Dokumentegenskaper.

# Använd ramar

Markera detta alternativ om arkobjektet ska omges av en ram. Välj ett ramformat i listrutan.

- <sup>l</sup> **Intensitet på skugga**: I listrutan **Intensitet på skugga** kan du ange intensitet för den skugga som omger arkobjekten. Du kan även välja alternativet **Ingen skugga**.
- <sup>l</sup> **Format ram**: Följande fördefinierade kantlinjestilar finns tillgängliga:
	- **Fylld**: En heldragen enfärgad kantlinie.
	- **· Nedsänkt**: En ram som ger intrycket att arkobjektet är nedsänkt i bakgrunden.
	- **· Upphöjd**: En ram som ger intrycket att arkobjektet är upphöjt ur bakgrunden.
	- **Mur**: En ram som ser ut som en mur runt arkobjektet.
- <sup>l</sup> **Kantbredd**: Detta alternativ är tillgängligt för alla ramtyper. Bredden kan anges i mm, cm, tum ("), pixlar (px, pxl, pixel), punkter (pt, pts, point) eller docunits (du, docunit).
- <sup>l</sup> **Färg**: Klicka på denna knapp för att öppna en dialog där du från färgpaletten kan välja en lämplig grundfärg för alla ramtyper.
- <sup>l</sup> **Regnbåge**: Skapar en regnbågsfärgad ram för alla ramtyper. Regnbågen börjar överst på arkobjektet med den färg som valts som grundfärg ovan.

När **Enkel** är vald som **Layoutnivå** i **Dokumentegenskaper: Allmänt** kan du inte välja ramtyp, utan endast **Intensitet på skugga** och **Kantbredd**.

# Runda hörn

I gruppen **Runda hörn** kan du göra inställningar för arkobjektets form. Dessa inställningar gör det möjligt att rita allt från cirkelrunda, elliptiska och superelliptiska till rektangulära arkobjekt. Alternativet **Runda hörn** är bara tillgängligt om du har valt **Avancerad Layoutnivå** i **Dokumentegenskaper: Allmänt**.

- <sup>l</sup> **Runda hörn**: Markera alternativet för att kunna göra runda hörn.
- <sup>l</sup> **Hörn**: De hörn vars kryssruta inte markeras kommer att bibehållas rektangulära.
- <sup>l</sup> **Kvadratisk form**: Ett variabelt tal mellan 2 och 100 där 100 motsvarar en rektangel med fullständigt raka hörn och 2 motsvarar en perfekt ellips (en cirkel). En siffra mellan 2 och 5 är oftast en bra grundform för att runda hörnen.
- <sup>l</sup> **Hörnradie**: Här ställer du in hörnradien, antingen i fast avstånd (**Fast**) eller som procent av den totala kvadranten (**Relativ (%)**). Med denna inställning kontrollerar du till vilken grad hörnens form påverkas av inställningen för **Kvadratisk form**. Avståndet kan anges i mm, cm, tum ("), pixlar (px, pxl, pixel) punkter (pt, pts, point) eller docunits (du, docunit).

# Skikt

I gruppen **Skikt** markerar du ett skikt i vilket du vill placera arkobjektet.

- <sup>l</sup> **Nedre**: Ett arkobjekt som placeras i det **Nedre** skiktet kan aldrig skymma arkobjekt som ligger i **Normal-**- eller det **Övre** skiktet. Det kan bara placeras ovanpå andra arkobjekt i det **Nedre** skiktet.
- <sup>l</sup> **Normal**: När arkobjekt skapas placeras de automatiskt i **Normal**-skiktet. Ett objekt som ligger i skiktet **Normal** kan aldrig skymmas av arkobjekt i det **Nedre** skiktet och kan aldrig skymma arkobjekt i det **Övre** skiktet.
- <sup>l</sup> **Övre**: Ett arkobjekt i det **Övre** skiktet kan aldrig skymmas av arkobjekt i **Normal**-skiktet eller det **Nedre** skiktet. Endast andra arkobjekt i det **Övre** skiktet kan placeras ovanpå det.
- <sup>l</sup> **Anpassad**: Skikten **Övre**, **Mellan** och **Nedre** motsvaras av den inbördes nummerordningen 1, 0 och -1. Alla värden mellan -128 och 127 är dock tillåtna. Välj detta alternativ för att ange ett eget värde.

# Skapa tema...

Öppnar guiden **Skapa tema** där du kan skapa layoutteman.

# Använd tema...

Du kan använda ett tema för objektet, arket eller dokumentet.

# Visa

I gruppen **Visa** anger du villkor för när arkobjektet ska visas.

- **Alltid:** Arkobjektet visas alltid.
- <sup>l</sup> **Villkor**: Arkobjektet visas eller döljs beroende på om det motsvarar de villkor som ställs i en funktion som ständigt utvärderas beroende på exempelvis de urval som görs. Arkobjektet döljs endast om villkoret returnerar värdet FALSE.

*Användare med Admin-rättigheter för dokumentet kan åsidosätta alla villkor genom att välja Visa alla ark och arkobjekt i Dokumentegenskaper: Säkerhet. Denna kontroll kan slås av och på med hjälp av tangentbordskombinationen Ctrl+Skift+S.*

# Alternativ

I gruppen **Alternativ** kan du välja att inte tillåta användaren att flytta eller ändra storlek på arkobjektet. Inställningarna i den här gruppen är endast relevanta om motsvarande kryssrutor har aktiverats i **Dokumentegenskaper: Layout** och **Arkegenskaper: Säkerhet**.

- <sup>l</sup> **Tillåt flytta/ändra storlek**: Om detta alternativ är avmarkerat går det inte att flytta eller ändra storlek på arkobjektet.
- <sup>l</sup> **Tillåt kopiera/klona**: Om detta alternativ är avmarkerat går det inte att kopiera arkobjektet.
- <sup>l</sup> **Visa informationssymbol**: När **info**-funktionen används visas en info-ikon i namnlisten när ett fältvärde har information associerad till sig. Avmarkera alternativet om info-ikonen inte ska visas i

namnlisten.

*Info [\(page](#page-882-0) 883)*

<sup>l</sup> **Anpassa efter data**: Ramarna runt tabellobjekt i QlikView brukar förminskas när tabellen blir mindre än det tilldelade utrymmet på grund av de val användaren gör. Genom att kryssa ur denna ruta kommer denna automatiska storleksanpassning att inaktiveras. Eventuell överbliven yta kommer då att lämnas tom.

# Rullningslister

I gruppen **Rullningslister** hittar du ett antal kontroller för att ändra utseendet på rullningslisten:

- <sup>l</sup> **Bevara rullningslistens läge**: När inställningen är aktiverad försöker QlikView bevara rullningslistens läge i tabeller och diagram med rullningslist när urval görs i andra objekt. Inställningen måste även aktiveras under **Användarinställningar: Objekt**. Rullningslistens läge bevaras inte när du stänger dokumentet.
- <sup>l</sup> **Rullningsknappar**: Anger rullningsknappens färg. Välj en färg genom att klicka på knappen. En medelgrå färgskala gör sig ofta bäst här. Färgerna kan anges som enfärgad eller toning via dialogen **Färgyta** som öppnas när du klickar på knappen.
- <sup>l</sup> **Bakgrund**: Anger bakgrundsfärgen på rullningslisten. Välj en färg genom att klicka på knappen.
- <sup>l</sup> **Bredd på rullningslist**: Kontrollen påverkar både bredden och den relativa storleken på rullningslistens symboler.
- <sup>l</sup> **Stil**: Anger rullningslistens stil. Välj stil i listrutan. Stilen **Klassisk** motsvarar QlikViews 4/5 rullningslister. Stilen **Standard** ger ett mer modernt utseende. Den tredje stilen, **Ljus**, ger en tunnare, lättare list.

**Layoutnivå** måste anges som **Avancerat** för att rullningslistens stil ska visas. Den här inställningen finns på fliken **Allmänt** , och du hittar den genom att öppna listrutan **Inställningar** och välja **Dokumentegenskaper**.

<sup>l</sup> **Tillämpa på...**: Öppnar dialogen **Egenskaper för namnlister och ramar** där du kan ange var de egenskaper som har ställts in på sidan **Layout** ska tillämpas.

### **Namnlist**

En namnlistinställning påverkar endast det aktiva objektet om den görs från **objektets** egenskapsdialog. En namnlistinställning påverkar alla objekt av samma typ i dokumentet om den görs från **dokumentets** egenskapsdialog.

På sidan **Namnlist** kan du specificera layoutalternativ som avviker helt från de som gäller för objektets allmänna layout.

- <sup>l</sup> **Visa namnlist**: Om detta alternativ är markerat kommer en namnlist att visas överst i arkobjektet. Listboxar och andra "box-objekt" kommer att ha alternativet förvalt, men knappar, textobjekt och linje/pil-objekt inte får någon namnlist till att börja med.
- <sup>l</sup> **Titeltext**: Här kan du ange en titel som ska visas i arkobjektets namnlist. Använd knappen **Teckensnitt...** för att ändra namnlistens teckensnitt.

Styr vilken färg namnlisten ska ha i olika tillstånd. Inställningarna för **Aktiva färger** och **Inaktiva färger** kan göras oberoende av varandra.

Klicka på **Bakgrundsfärg** eller **Textfärg** för att öppna dialogen **Färgyta**. **Bakgrundsfärgen** kan vara **enfärgad** eller en **toning**. Detta anges i dialogen **Färgyta**. **Textfärgen** kan anges som **Fast** eller **Uträknad** med hjälp av färgfunktoner.

- <sup>l</sup> **Radbrytning**: Om detta alternativ är markerat kommer namnlistens text att radbrytas på två eller fler rader.
- <sup>l</sup> **Namnlisthöjd (rader)**: Ange antal rader för namnlisten i denna ruta.

Storlek och placering för QlikView-objektet kan anges och justeras med hjälp av inställningarna för storlek och placering för arkobjekt i läget **Normal** eller **Minimerad**. Inställningarna mäts i pixlar:

- <sup>l</sup> **X-pos.**: Anger det horisontella placeringen av arkobjektets vänstra sida i förhållande till arkets vänstra kant.
- <sup>l</sup> **Y-pos.**: Anger den vertikala placeringen av arkobjektets övre kant i förhållande till arkets övre kant.
- **Bredd**: Anger QlikView-arkobjektets bredd.
- **· Höjd**: Anger QlikView-arkobjektets höjd.

Inställningar för justering av namnlistens text kan göras under **Justering av namnlist**.

- <sup>l</sup> **Horisontell**: Etiketten kan justeras horisontellt: **Vänster**, **Centrerad** eller **Höger** i namnlistens område.
- <sup>l</sup> **Vertikal**: Etiketten kan justeras vertikalt. **Övre**, **Centrerad** eller **Nederkant** i namnlistens område.

#### **Ikoner i namnlist**

Flera av arkobjektens objektmeny-kommandon kan konfigureras som ikoner. Välj vilka kommandon som ska visas som ikoner i namnlisten genom att markera kryssrutan till vänster om kommandona i listan.

## *Använd namnlistikoner med måtta. Alltför många ikoner kan förvirra användaren.*

- <sup>l</sup> **Tillåt minimering**: Om detta alternativ är markerat kommer en minimeringsikon att visas i objektets namnlist under förutsättning att objektet kan minimeras. Detta gör det även möjligt att minimera objektet genom att dubbelklicka på namnlisten.
- <sup>l</sup> **Automatisk minimering**: Alternativet blir tillgängligt när **Tillåt minimering** är markerat. När **Automatisk minimering** är markerat för flera arkobjekt på samma ark kommer alla utom ett att minimeras automatiskt vid ett tillfälle. Detta är t ex användbart för att visa flera diagram i samma område på arket.
- <sup>l</sup> **Tillåt maximering**: Om detta alternativ är markerat kommer en maximeringsikon att visas i objektets namnlist under förutsättning att objektet kan maximeras. Detta gör det även möjligt att maximera objektet genom att dubbelklicka på namnlisten. Om både **Tillåt minimering** och **Tillåt maximering** är markerade kommer ett dubbelklick att minimera objektet.
- <sup>l</sup> **Hjälptext**: Här kan man skriva in en hjälptext som ska visas i ett popup-fönster. Hjälptexten kan definieras som en dynamisk formel. Detta alternativ är inte tillgängligt på dokumentnivå. Klicka på **...** knappen **Redigera uttryck** för att öppna dialogen om du behöver utrymme för att redigera längre formler.

Exempelvis en beskrivning av arkobjektet. En hjälpikon visas nu i objektets namnlist. När muspekaren befinner sig över ikonen visas texten i ett popup-fönster.

## Val i diagram och tabeller

Valprocessen i diagram och tabeller är avsedd att vara så intuitiv som möjligt. I de flesta fall kan du göra val direkt i diagrammets rityta genom att klicka på individuella värden (staplar osv.) eller genom att måla över ett större urval.

Om du märker att du inte kan göra val i diagram som vanligt, kan diagrammet vara i lägena **Frikopplad** eller **Spärrad**.

## Urval i stapel-, linje-, kombinations-, polär-, rutnäts- och X-Y-diagram

Man kan göra val genom att klicka på en enskild datapunkt eller genom att måla över flera datapunkter. När man målar täcks det valda området av ett grönt raster tills du släpper musen. Valet gäller de dimensionsvärden som används för att beräkna de valda datapunkterna.

Man kan göra val genom att klicka eller måla i teckenförklaringen (utom när förklaringen snarare anger diagrammets uttryck än dimensionens värde).

Man kan göra val genom att klicka eller måla över dimensionsaxlarna och dess etiketter (dock inte i X-Ydiagram). Motsvarande fältvärden är då valda.

Man kan göra val genom att måla uttryckets axlar och dess etiketter. De fältvärden som genererar datapunkter i det angivna området är då valda.

*Val som görs direkt i linjediagram och stapeldiagram (inte kombinationsdiagram) och som visar fler än en dimension gäller främst för endast en dimension. Val i linjediagram gäller främst för den andra dimensionen, så när man målar över en linje väljs alltså hela linjen över alla x-axelns dimensionsvärden. I stapeldiagram gäller det motsatta, dvs. val tillämpas främst på den första dimensionen.*

## Urval i cirkeldiagram

Man kan göra val genom att klicka på en enskild sektor eller måla över flera sektorer. När man målar täcks det valda området av ett grönt raster tills du släpper musen. Valet gäller de dimensionsvärden som används för att beräkna de valda datapunkterna.

Man kan göra val genom att klicka eller måla i diagrammets teckenförklaring.

### Urval i blockdiagram

Man kan göra val genom att klicka på ett enskilt block eller måla över flera block. När du klickar tillämpas hierarki-funktionaliteten, dvs. första klicket väljer ett värde i den första dimensionen. När du klickar en andra gång (inom urvalet) väljs ett värde i den andra dimensionen och så vidare.

När man målar täcks det valda området av ett grönt raster tills du släpper musen. Valet gäller de dimensionsvärden som används för att beräkna de valda datapunkterna. Genom att måla över gränserna för flera värden i den första dimensionen, väljs alla dess undervärden i den andra och tredje dimensionen och inte enbart de som ingår i urvalet.

## Urval i mätare

Man kan inte göra val i mätare.

## Urval i raka tabeller

Man kan göra val i dimensionskolumnerna genom att klicka på en cell eller måla över flera celler. Det valda området förblir grönmarkerat tills man släpper musknappen.

Man kan göra val i uttryckskolumnerna genom att klicka i en enstaka cell. Valet gäller de dimensionsvärden som används för att räkna ut den valda uttryckscellen.

## Urval i pivottabeller

Man kan göra val genom att klicka på en enskild cell i dimensionskolumnerna eller dimensionsraderna. Den valda cellen förblir grön tills man släpper musknappen.

Man kan göra val genom att klicka på en enskild cell. Valet gäller de dimensionsvärden som används för att räkna ut den valda uttryckscellen.

## Urval i tabellboxar

Man kan göra val genom att klicka i valfri cell eller måla över ett område som täcker en eller flera rader eller kolumner. Det valda området förblir grönmarkerat tills man släpper musknappen.

## Snabbval

Du kan ändra diagramtyp utan att behöva gå via dialogen **Egenskaper diagram**. Alternativet **Snabbval** måste dock vara valt på sidan **Egenskaper diagram: Allmänt**.

En ikon som visar nästa möjliga diagramtyp (valda **Tillåtna typer** för snabbval) kommer att visas i diagrammet. När man vänsterklickar på ikonen kommer diagrammet att ändras till denna diagramtyp. När man högerklickar på ikonen fälls en lista ut med alla valda typer.

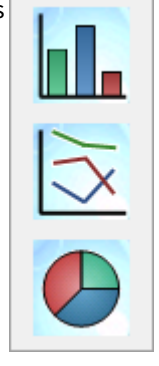

Den som designar dokumentet kan ge snabbvalsikonen en **Vald ikonplacering**. Väljer man **I namnlisten** kommer ikonen att visas i diagrammets namnlist (om en sådan finns). Väljer man **I diagram** kommer ikonen att visas i diagrammet, såvida det inte är en pivottabell eller rak tabell. Om det inte går att få den valda placeringen kommer QlikView att försöka använda det andra alternativet. Tabelldiagram som inte har någon namnlist kan inte visa någon ikon.

# Flytta och ändra storlek på diagramkomponenter

Det går att ändra storlek eller flytta på många av de olika diagramkomponenterna.

Om man håller nere skift- och ctrl-knapparna samtidigt medan ett diagram är aktiverat, kommer man in i redigeringsläget för diagramlayouten. I redigeringsläget visas tunna, röda rektanglar runt de diagramkomponenter som kan flyttas eller ändra storlek. Med hjälp av drag-och-släpp-teknik kan man sedan flytta runt de olika komponenterna.

Följande komponenter kan ändras:

**Diagramtiteln** och **diagrammets teckenförklaring** kan både ändra storlek och placering. De kan placeras vid diagrammets övre, nedre, vänstra eller högra kant. Man kan även välja att låta den vara fritt flytande på valfri plats i diagrammet.

Friflytande text kan flyttas var som helst i diagrammet. Den omgivande rektangeln kan ändra storlek så att en längre text eller text på flera rader får plats.

**Diagramaxlarna** och deras **etiketter** kan ändra storlek.

**Cykeluttrycksikoner** och **snabbvalsikoner** kan flyttas till ett fritt flytande läge på valfri plats i diagrammet.

Själva **Ritytan** kan inte ändra storlek eller placering i redigeringsläge, utan kommer att visas i det utrymme som lämnas mellan axlarna och den dockade förklaringen och titeln.

# Egenskaper diagram

När man klickar på knappen **Skapa diagram** i verktygsfältet öppnas dialogen **Egenskaper diagram** automatiskt. Här ställer man in egenskaper för diagrammet, t.ex. diagramtyp, x-dimension, y-dimension, titlar etc.

Ett befintligt diagrams egenskaper kan också ändras: Välj **Egenskaper...** från diagrammets **Objekt**-meny. Då öppnas dialogen **Egenskaper diagram**. Om kommandot Egenskaper är inaktivt har man troligtvis inte de behörigheter som krävs för att göra förändringar i egenskapsdialogen.

Vilka inställningar som blir tillgängliga i dialogen **Egenskaper diagram** beror på vilken diagramtyp som är vald på första sidan (**Allmänt**). För information om de olika sidorna i dialogen **Egenskaper diagram** (utom sidan **Allmänt**, som beskrivs nedan) hänvisar vi därför till kapitlen om de specifika diagramtyperna.

## Allmänt

På sidan **Allmänt** kan till exempel titel och diagramtyp anges. Det är den första sidan som visas i **Guiden Snabbdiagram** och i dialogen **Egenskaper diagram**.

### **Titel**

Titeln som visas i fönstrets namnlist. Texten kan även anges som en dynamisk formel för dynamisk uppdatering av etikettexten. Klicka på **...** knappen **Redigera uttryck** för att öppna dialogen om du behöver utrymme för att redigera längre formler.

### **Visa titel i diagram**

Som standard används namnet på det första uttryck som definieras. Avmarkera kryssrutan om ingen diagramtitel ska användas. Markera kryssrutan för att visa den ursprungliga titeln. Texten kan även anges som en dynamisk formel för dynamisk uppdatering av etikettexten. Klicka på **...** knappen **Redigera uttryck** för att öppna dialogen om du behöver utrymme för att redigera längre formler.

Diagramtiteln visas inte i pivottabeller och raka tabeller.

## **Titelinställningar**

Ange avancerade inställningar för diagramtiteln genom att klicka på knappen **Inställningar för titel**.

### **Skrivarinställningar**

Klicka på knappen **Skrivarinställningar** för att komma till dialogen **Skrivarinställningar**. Här kan du ange marginaler och format för sidhuvud och sidfot. Dialogen **Skrivarinställningar** utgörs av två sidor, **Skrivarlayout** och **Sidhuvud/Sidfot för utskrift**.

### **Parallella tillstånd**

Välj ett tillgängligt tillstånd i listrutan. Följande parallella tillstånd är alltid tillgängliga.

- <sup>l</sup> **Nedärvd**: Ark och arkobjekt ligger alltid i **nedärvt** tillstånd såvida detta inte skrivs över av QlikViewutvecklaren. Inställningen ärvs från objektet på nivån ovanför. Ett diagram på ett ark får alltså samma inställning som arket om nedärvd väljs.
- **· Standardtillstånd**: Detta är det tillstånd som används mest av OlikView och motsvaras av dollartecken, \$. QlikView-dokumentet ligger alltid i **standardtillståndet**.

#### **Objekt-ID**

Detta används för makron. Varje arkobjekt tilldelas ett unikt ID. Vi rekommenderar att du endast använder alfanumeriska tecken i ditt ID. Länkade objekt delar samma objekt-ID. ID-numret kan redigeras i efterhand.

För diagram börjar ID-numret med **CH01**.

#### **Frikopplad**

Genom att markera denna kryssruta frikopplar man diagrammet, d.v.s. det kommer inte längre att uppdateras när val görs.

#### **Spärrad**

Diagrammet blir spärrat. Inga val kan göras genom att klicka eller "måla" i diagrammet.

#### **Villkor för uträkning**

Genom att skriva ett uttryck i denna textruta anger man ett villkor som måste vara uppfyllt för att diagrammet ska visas. Om villkoret inte uppfylls, visas texten "Villkor för uträkning inte uppfyllt" i diagrammet.

Värdet kan definieras som dynamisk formel. Klicka på knappen**...** för att öppna dialogen **Redigera uttryck**.

#### **Diagramtyp**

I gruppen **Diagramtyp** väljer du vilken sorts diagram du vill använda.

Läs mer om diagramtyper på sidan Diagramtyper. Se *[Diagramtyper](#page-299-0) (page 300)*.

#### **Snabbval**

I denna grupp kan du aktivera en ikon i diagrammet som gör det möjligt för användaren att byta diagramtyp utan att behöva gå via dialogen Egenskaper diagram.

#### **Tillåtna typer**

I den här listan väljer du vilka diagramtyper som ska finnas i listrutan. Minst två typer måste vara valda för att funktionen Snabbval ska vara aktiverad.

#### **Vald ikonplacering**

I grafiska diagram kan du välja att ha snabbvalsikonen antingen i diagrammet eller i arkobjektets rubrik. I tabelldiagram kan man endast använda namnlisten för detta.

### **Återställ storleksändring**

När man klickar på denna knapp återställs alla storleksändringar av t.ex. teckenförklaringar och titlar i grafiska diagram. Dockning av enskilda objekt påverkas inte.

## **Återställ användardockning**

När man klickar på denna knapp återställs alla dockningar av t.ex. teckenförklaringar och titlar i grafiska diagram.

### **Felmeddelanden**

Öppnar dialogen **Egna felmeddelanden**.

## **Visa referens med**

Inställningar för hur referensbakgrunden ska ritas när man använder alternativet **Ange referens** från diagrammets kontextmeny. Inställningen är bara meningsfull för vissa diagram.

## Inställningar för teckenförklaring

Layouten på diagrammets teckenförklaring regleras av de olika inställningarna i den här dialogen.

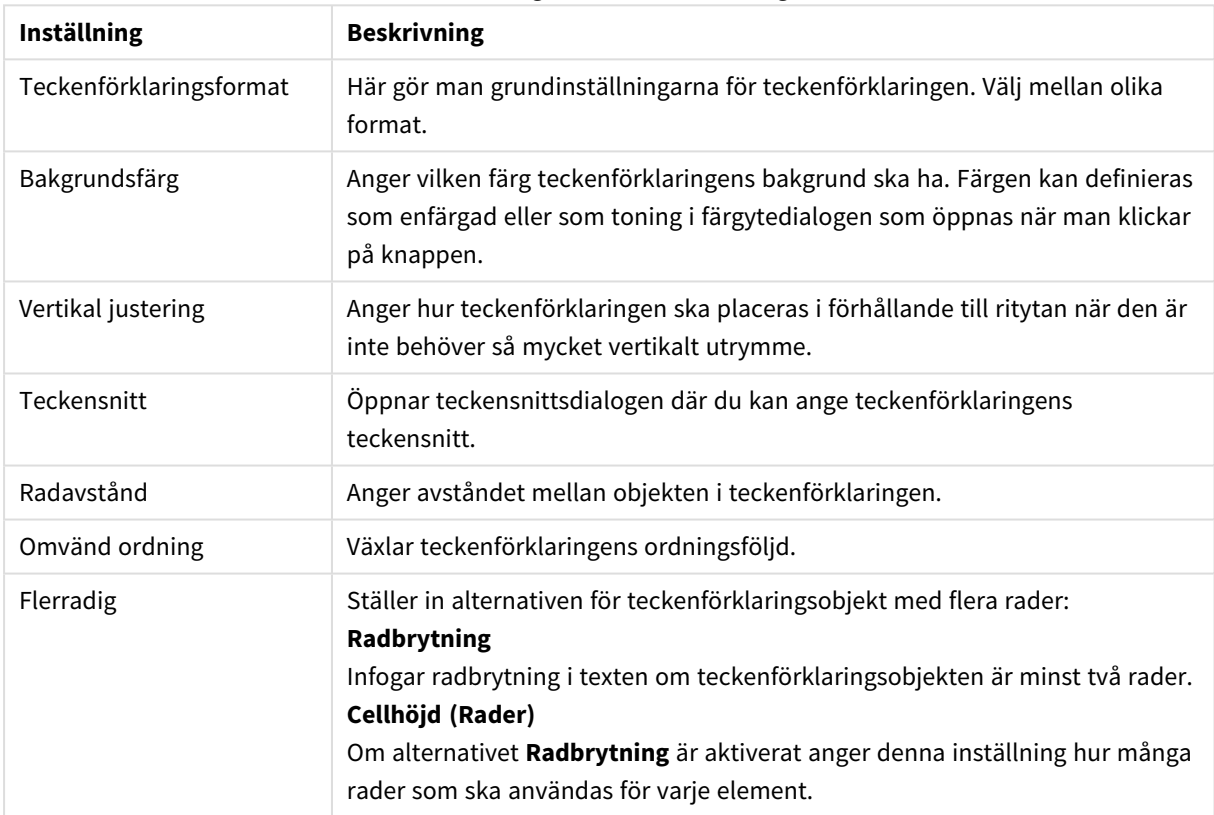

### Inställningar för teckenförklaring

# Spaljéinställningar

Layouten på diagrammets spaljé regleras av de olika inställningarna i den här dialogen.

- <sup>l</sup> **Tillåt Spaljédiagram**: Markera denna kryssruta för att skapa en uppsättning diagram baserade på diagrammets första dimension.
- <sup>l</sup> **Tillåt en andra spaljédimension**: Markera denna kryssruta för att inkludera den andra dimensionen i spaljédiagrammet. Om en andra dimension används, visas första dimensionens värden som kolumner i spaljén, medan den andra dimensionens värde visas som rader.
- <sup>l</sup> **Antal kolumner**: Välj **Auto** för att låta QlikView bestämma hur många kolumner som ska visas eller välj **Fast** för att själv ställa in antalet.
- <sup>l</sup> **Antal rader**: Välj **Auto** för att låta QlikView bestämma antalet rader som ska visas eller välj **Fast** om du vill ställa in antalet själv.

# Titelinställningar

Layouten på diagrammets titel regleras av de olika inställningarna i den här dialogen.

- <sup>l</sup> **Titelformat**: Här anger man titelns grundinställningar.
- <sup>l</sup> **Bakgrundsfärg**: Anger vilken färg titelns bakgrund ska ha. Färgen kan definieras som enfärgad eller som toning i dialogen **Färgyta** som öppnas när man klickar på knappen.
- <sup>l</sup> **Horisontell justering**: Anger hur titeltexten ska placeras i förhållande till ritytan.
- <sup>l</sup> **Teckensnitt**: Anger vilket teckensnitt för diagramtiteln. Standarddialogen Teckensnitt öppnas när man klickar på knappen.

## Referenslinjer

Dialogen **Referenslinjer** kan variera något i utseende beroende på vilket sorts diagram som används. En referenslinje är en linje som genomskär diagrammets rityta från en given plats på en eller båda axlarna. Den kan exempelvis användas för att visa en viss nivå eller percentiler av diagramdata. Referenslinjen ritas bara ut om den faller inom intervallet för den axel som den utgår ifrån.

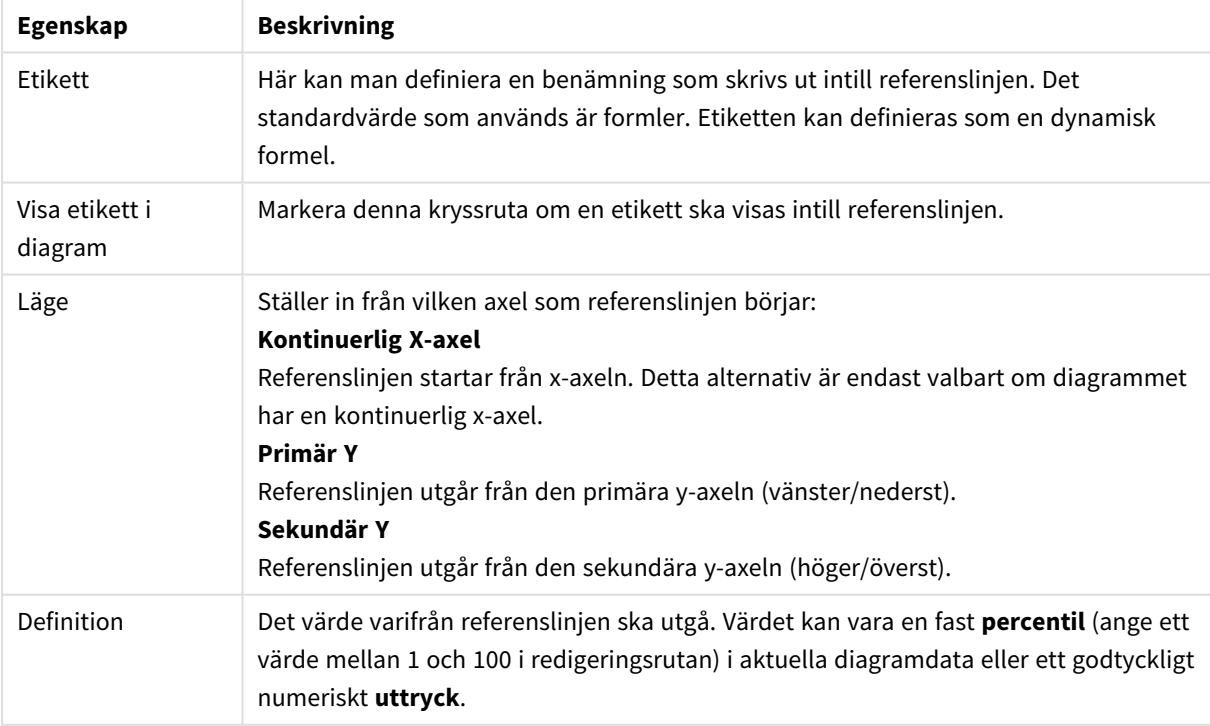

#### Egenskaper för referenslinjer

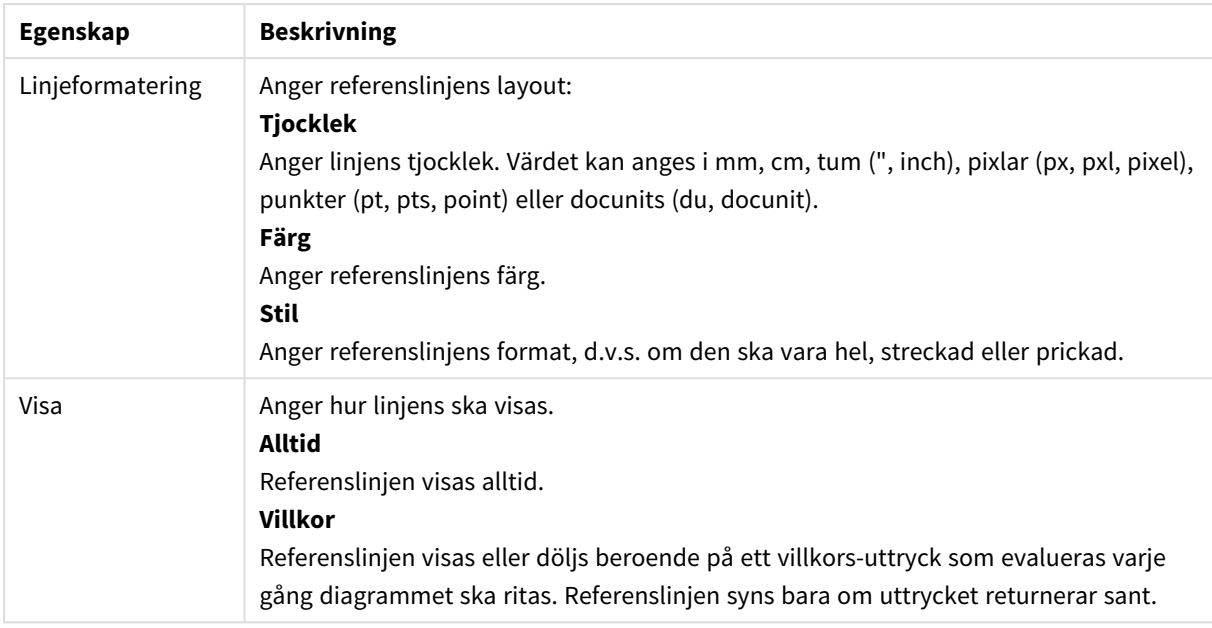

## Diagramtext

Egenskaper kan konfigureras för diagramtext.

## Text

Ange en text som ska visas i diagrammet. Texten kan definieras som en dynamisk formel för dynamisk uppdatering. Klicka på knappen **...** för att öppna dialogen **Redigera uttryck** om du behöver utrymme för att redigera längre formler eller skriva text på flera rader.

### Teckensnitt

Öppnar teckensnittsdialogen där du kan ange textens teckensnitt.

## Överst

Lägger texten överst när diagrammet ritas.

## Bakgrund

Här ställer du in diagrammets bakgrund.

- **· Genomskinlig**: Med detta alternativ visas endast själva texten. Arkobjekt som täcks av texten kommer att vara fullt synliga.
- <sup>l</sup> **Fast**: Med detta alternativ kan du välja en bakgrundsfärg genom att klicka på knappen **Färg** till höger om alternativet.
- <sup>l</sup> **Beräknad**: Bakgrundsfärgen kan beräknas dynamiskt utifrån ett uttryck. Uttrycket måste vara en giltig färgrepresentation, som kan skapas med hjälp av programmets färgfunktioner. Klicka på **...** knappen **Redigera uttryck** för att öppna dialogen om du behöver utrymme för att redigera längre formler. Om uttrycket inte resulterar i en giltig färgrepresentation, returneras svart.

### Vinkel (grader)

Anger textens vinkel. 0 till 360 grader är tillåtet. Standardinställningen är 0.

## Justering

Anger hur texten ska justeras horisontellt mot sin bakgrund.

# Indatabox

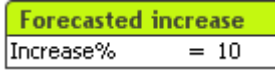

Indataboxen är ett arkobjekt som används för att föra in data i QlikViews variabler och visa deras värde.

Högerklicka på indataboxen för att visa objektmenyn. Den kan även nås från **Objekt**-menyn när indataboxen är det aktiva objektet.

## Att använda indataboxar

En indatabox består av tre kolumner i en multibox-liknande layout. Den första kolumnen visar en lista över variabler. Den andra ett likhetstecken '=' och den tredje kolumnen visar variablernas värden. Den kan innehålla en eller flera variabler som ligger på separata rader.

Variabler i QlikView är namngivna enheter som innehåller ett enda värde till skillnad från fält som kan innehålla flera värden (vilket de oftast har). Ytterligare en skillnad är att fält hämtar sina värden från **load**- och **select**-satser i skriptet, medan variabler får sina värden från **let**- och **set**-satser i skriptet, via Automationanrop eller med indataboxar i layouten.

Variabler kan innehålla numeriska och alfanumeriska data. Om det första tecknet i ett variabelvärde är ett likhetstecken "=" kommer QlikView att försöka utvärdera värdet som en formel (QlikView-uttryck) och därefter visa eller returnera resultatet snarare än visa den faktiska formeln.

I en indatabox visas variabelns aktuella värde. När man klickar på värdet i indataboxen försätts cellen i redigeringsläge så att man kan mata in ett nytt värde eller ändra det gamla. Om variabeln innehåller en formel, visas formeln och inte resultatet av den. I redigeringsläget innehåller cellen vanligen en **...**-knapp som öppnar ett redigeringsfönster som underlättar när man ska skapa avancerade formler. Den funktion som en variabels cellvärde har i en indatabox är jämförbar med funktionen hos en cell i ett kalkylblad.

Ibland innehåller indataboxens variabelvärdecell en ikon som kan fällas ut till en lista över de senast använda värdena eller fördefinierade värden. En variabel kan ha begränsningar för indata, man kan välja att spärra värden som inte uppfyller vissa kriterier. I vissa fall kan en variabel i en indatabox vara spärrad (skrivskyddad), vilket innebär att det inte går att komma till redigeringsläget.

## Objektmeny

**Objekt**-menyn för indataboxen öppnas genom att högerklicka på objektet. Menykommandon:

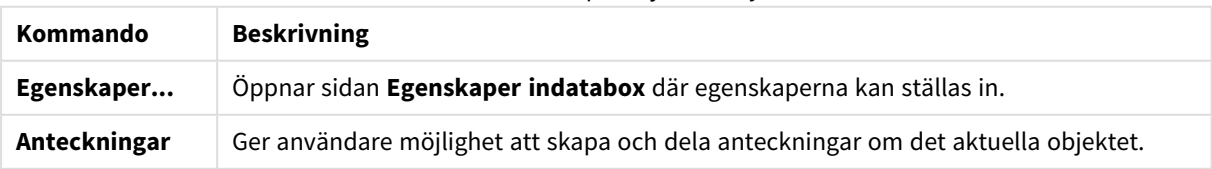

Kommandon på Objekt-menyn

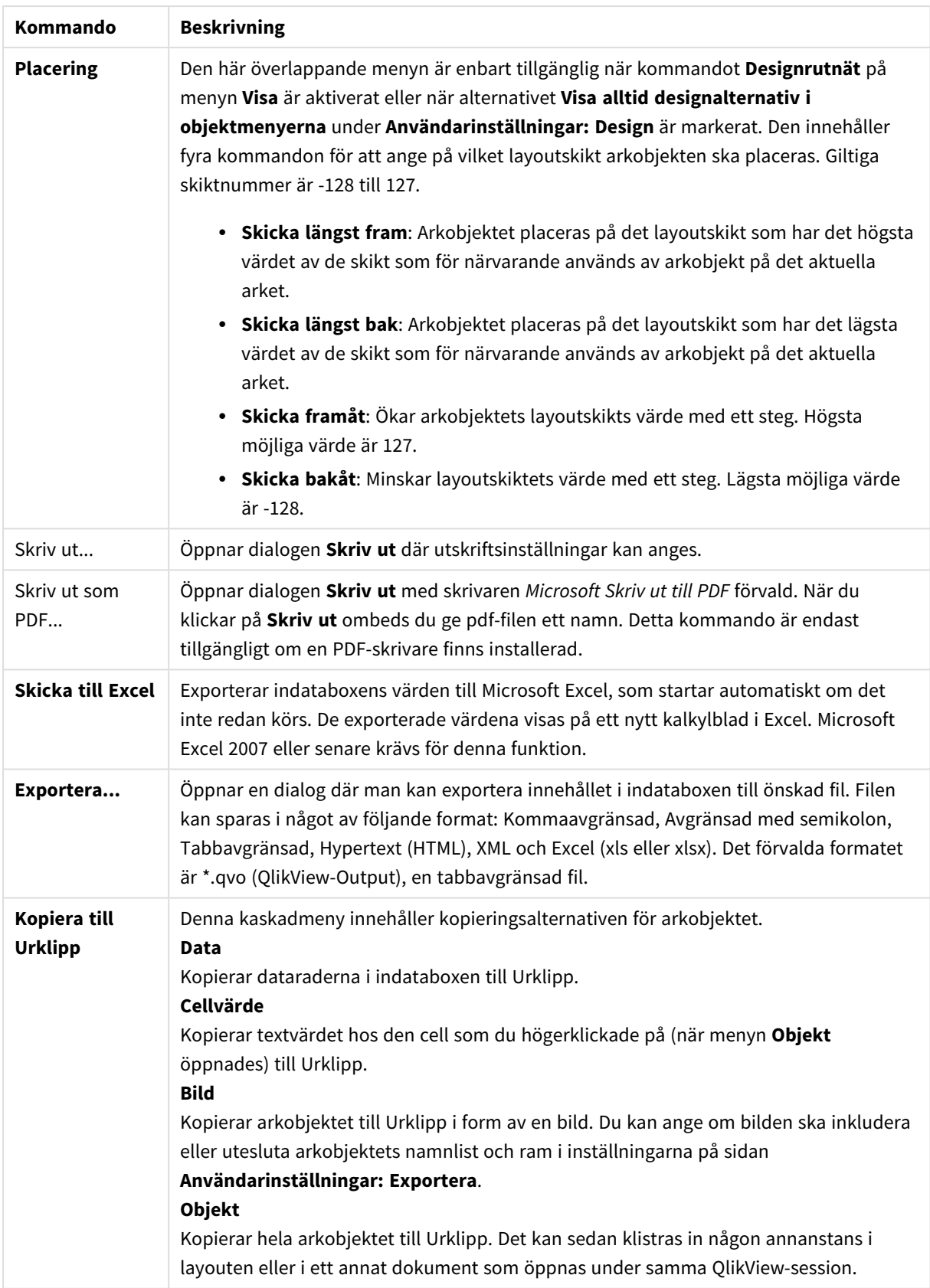

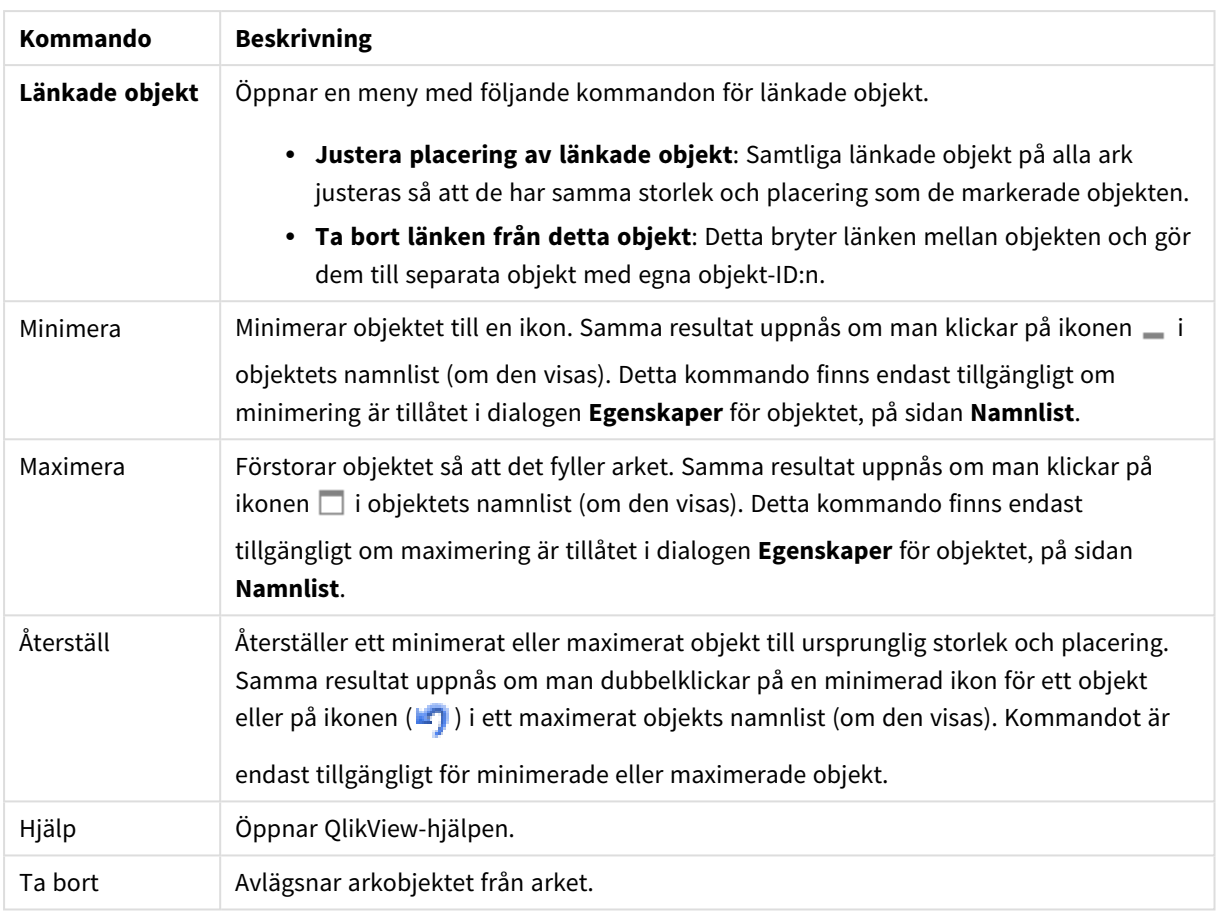

# Allmänt

Sidan **Egenskaper indatabox**: **Allmänt** öppnas genom att högerklicka på en indatabox och välja kommandot **Egenskaper** i flytmenyn. Här kan man ange allmänna inställningar för indataboxen.

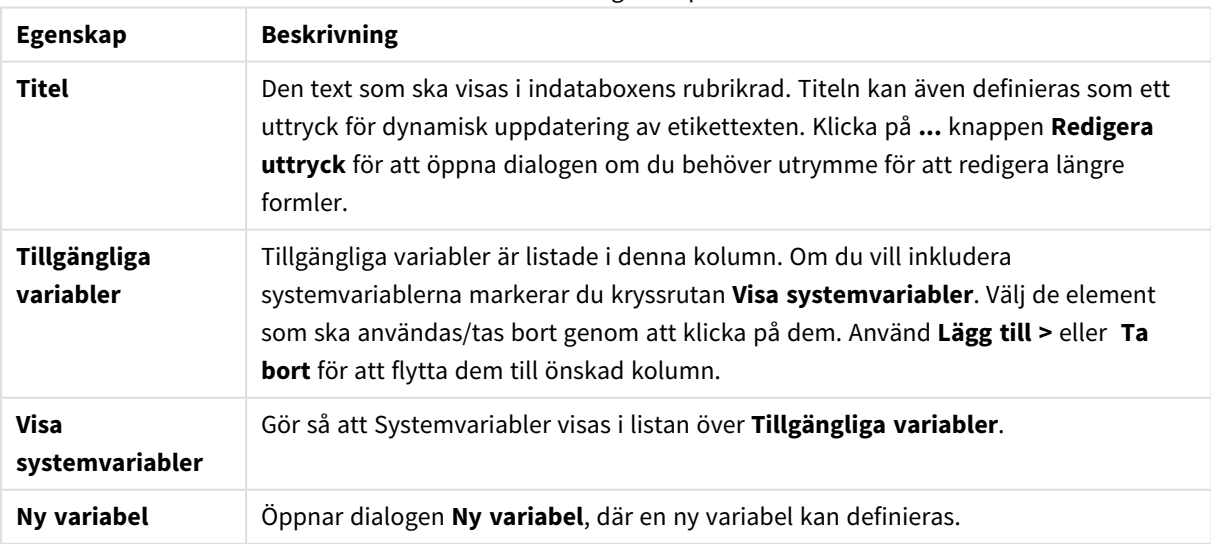

Allmänna egenskaper

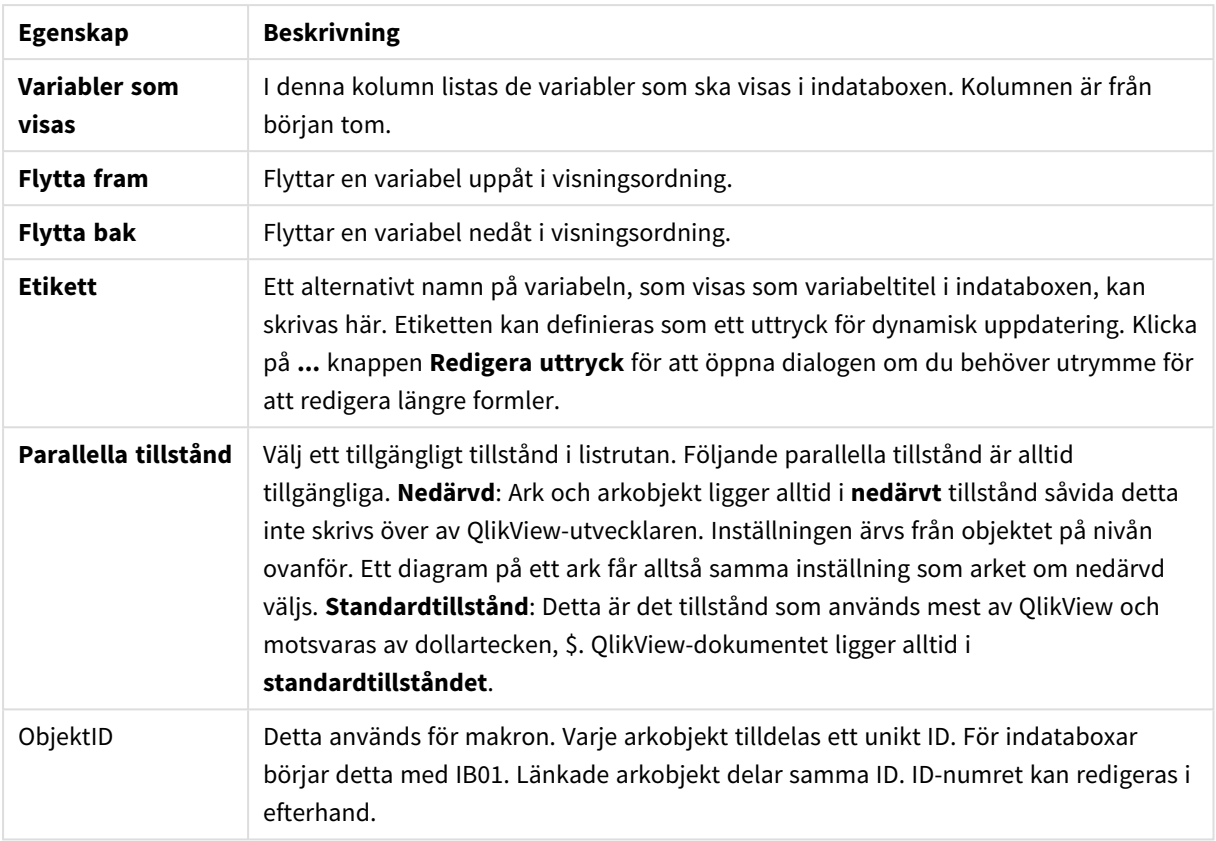

# Presentation

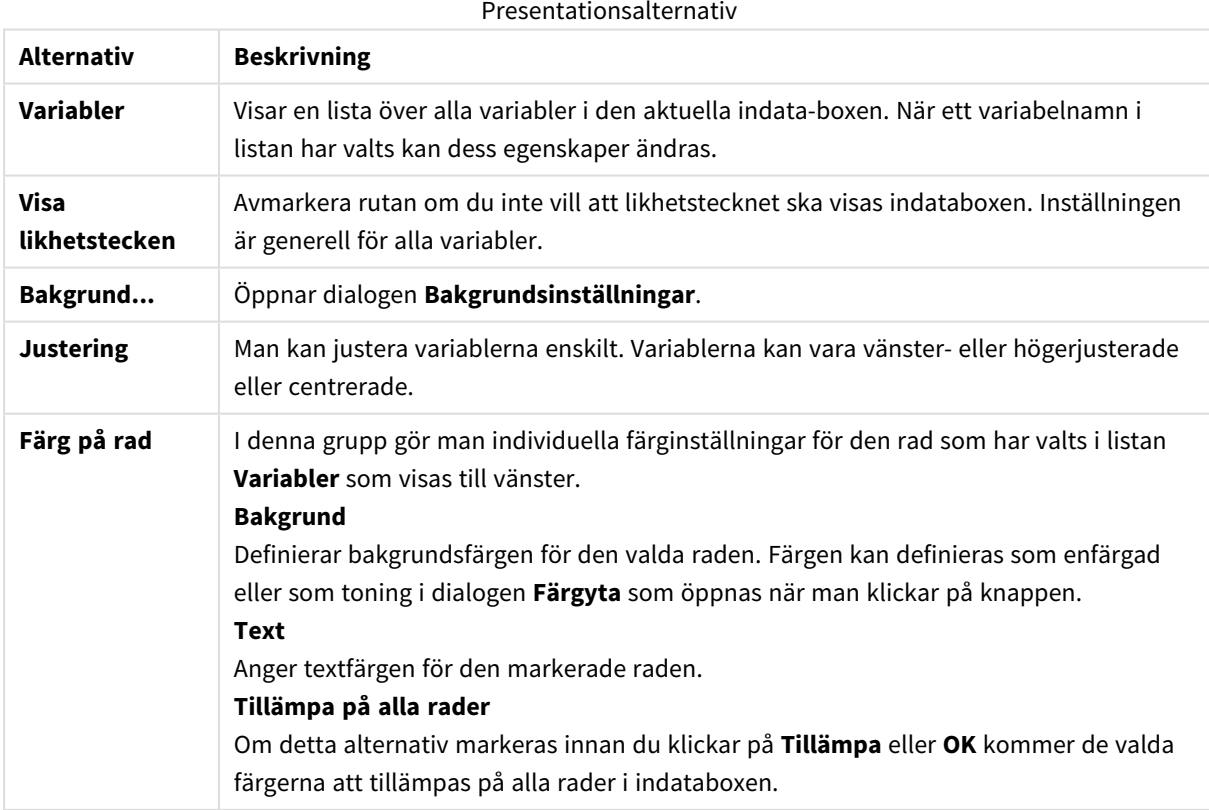

## Begränsningar

Sidan **Egenskaper indatabox**: **Begränsningar** öppnas genom att högerklicka på en indatabox och välja kommandot **Egenskaper** i flytmenyn. Skriptvariablerna som har lagts till i **Variabler som visas** i Egenskaper indatabox visas i listan **Variabler** på fliken **Begränsningar** där de kan ändras.

**Dokumentegenskaper**: Sidan **Variabler** nås från **Inställningar**: **Dokumentegenskaper**: **Variabler**. Listan över variabler kan ändras med hjälp av alternativet **Visa systemvariabler**. Klicka på knappen **Ny…** för att lägga till en variabel i dokumentet. Knappen **Ta bort** raderar den markerade variabeln.

I gruppen **Inställningar för vald variabel** visar redigeringsrutan aktuellt **värde** för den valda variabeln. Värdet kan definieras som dynamisk formel. Klicka på knappen**...** för att öppna dialogen **Redigera uttryck**.

Variabler inkluderas normalt inte i bokmärken, men det går att markera alternativet **Inkludera i Bokmärken**.

I gruppen **Begränsningar av indata** kan man ange begränsningar som alla de värden som förs in i indataboxen ska kontrolleras mot. Om ett värde inte faller inom de uppsatta begränsningarna kommer det att ignoreras och ett felmeddelande visas. Följande alternativ finns:

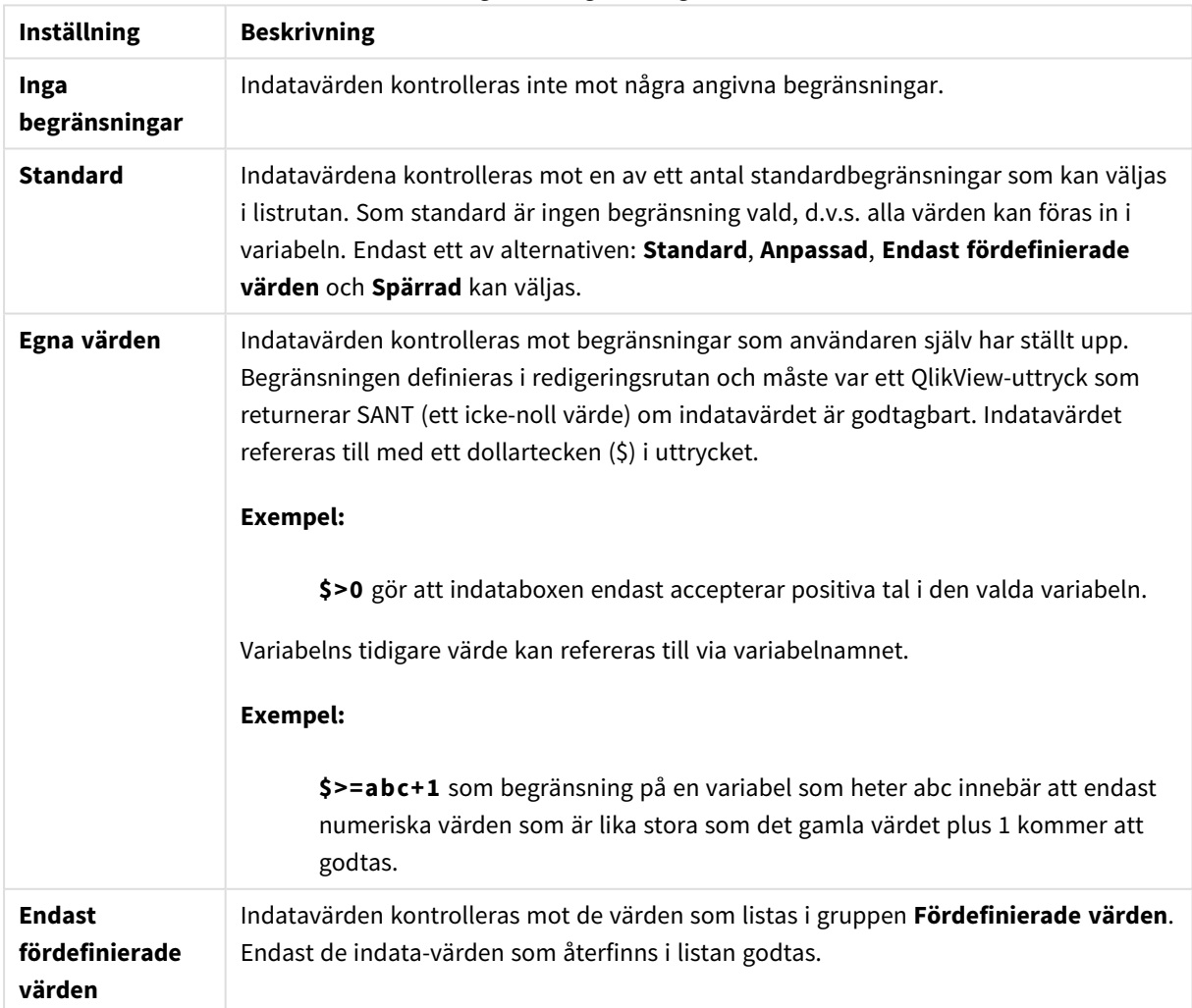

#### Inställningar för Begränsningar av indata

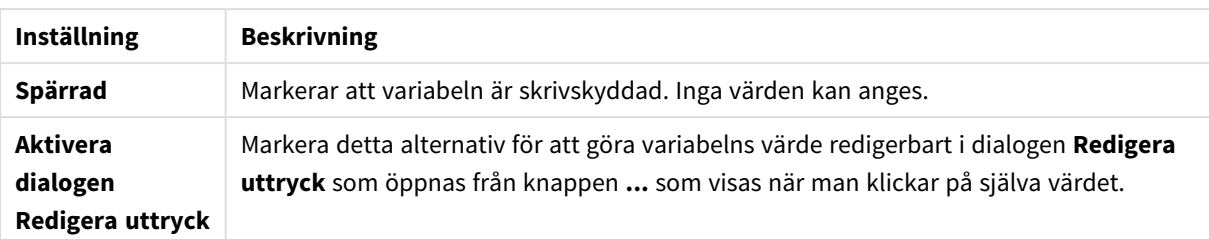

## Övervakning av begränsning

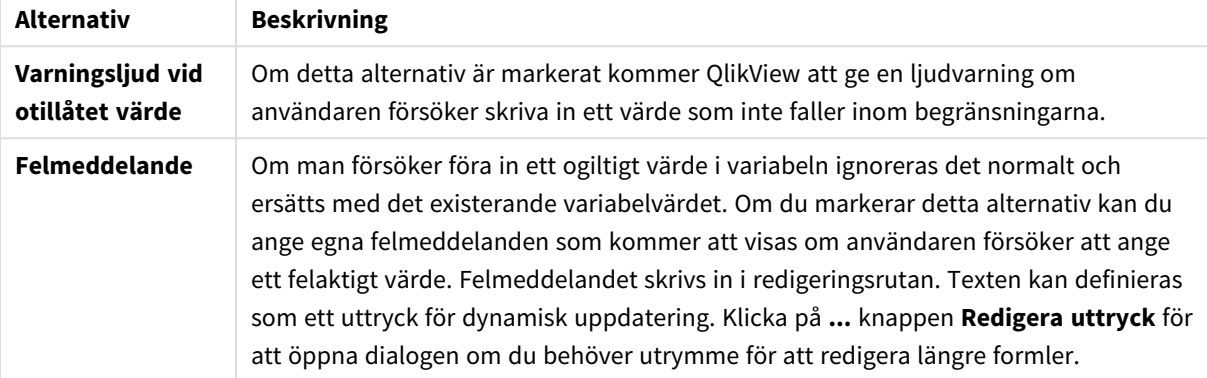

I gruppen **Värdelista** kan du ange hur och om du vill visa en värdelista för en indatabox.

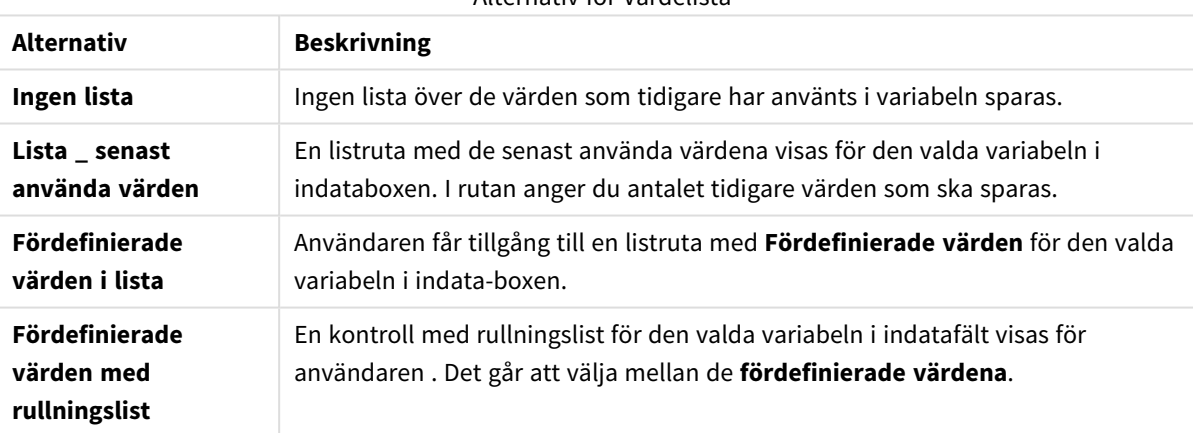

## Alternativ för Värdelista

I gruppen **Fördefinierade värden** kan du ange en lista över fördefinierade värden som kan presenteras för användaren i en listruta och/eller användas för att definiera acceptabla variabelvärden.

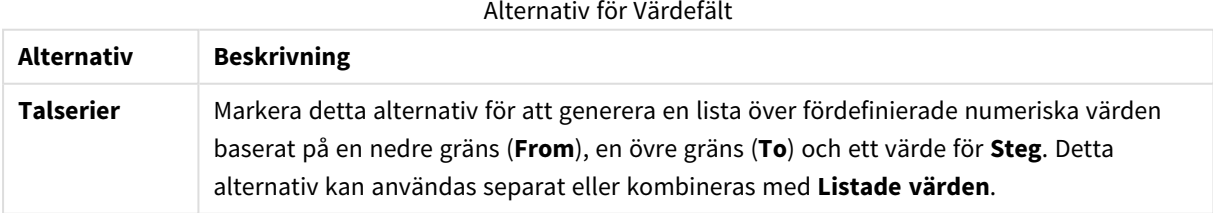

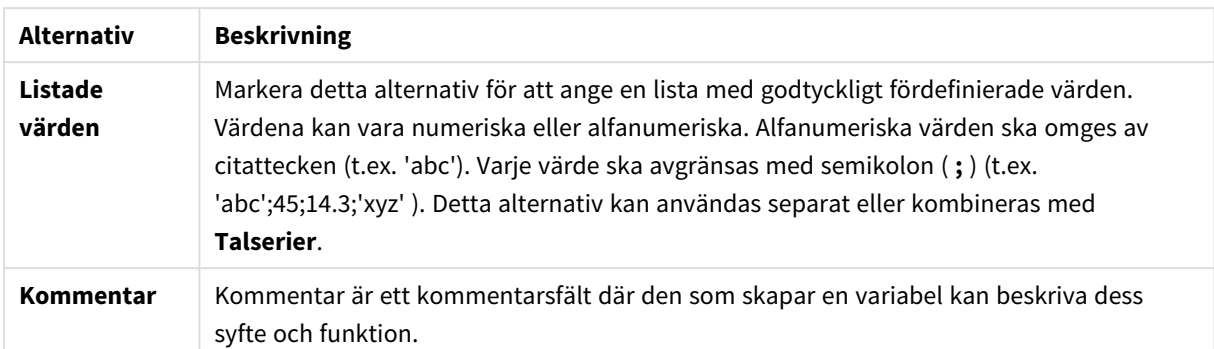

## Tal

Sidan **Egenskaper indatabox**: **Tal** öppnas genom att högerklicka på en indatabox och välja kommandot **Egenskaper** i flytmenyn.

På den här sidan med egenskaper finns inställningar för alla variabler i indataboxen. Talformaten kan ställas in individuellt för variabler genom att välja en eller flera variabler (Click, Skift-klick eller Ctrl-klick) i textrutan **Variabler**.

Varje variabel har ett standardtalformat som kan ställas in i dokumentegenskaperna.

Du kan emellertid välja att ha ett separat talformat för ett enskilt arkobjekt. Markera då alternativet **Förbigå dokumentets inställningar** och ange ett talformat i gruppkontrollen därunder. Denna egenskapssida gäller det aktiva objektet och innehåller följande kontroller för variabelvärden:

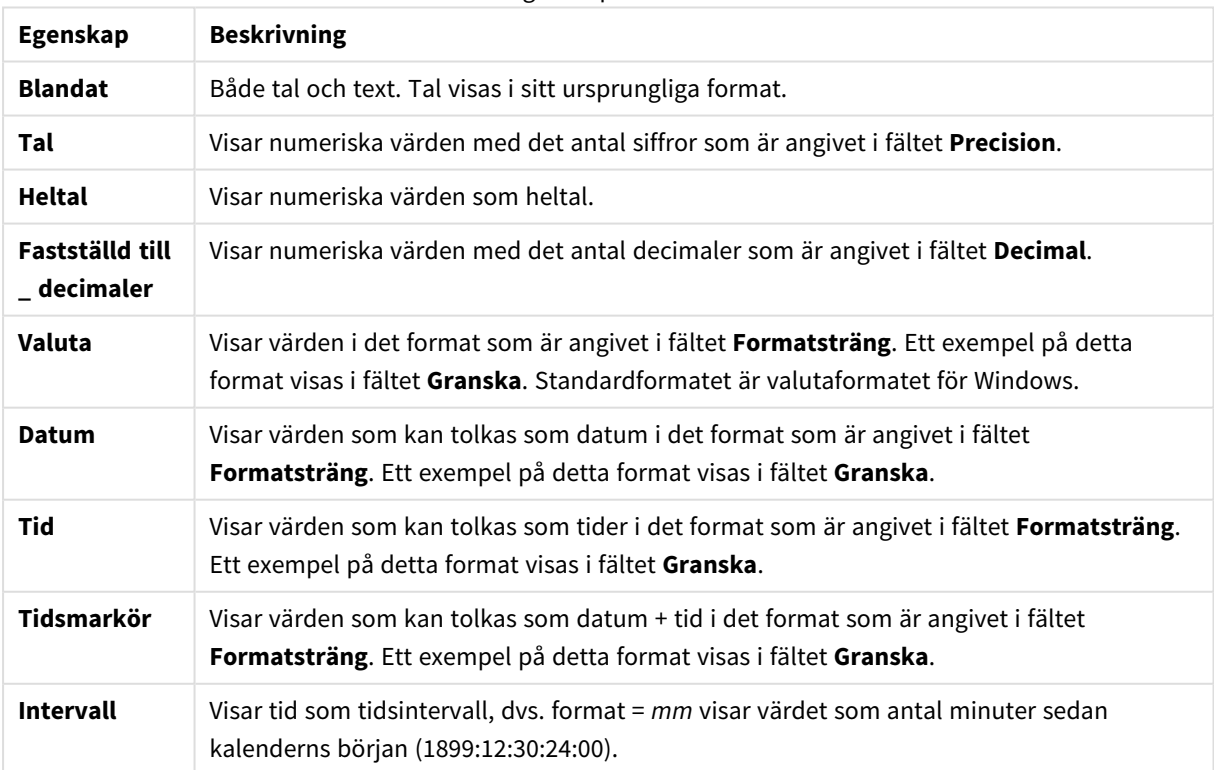

Egenskaper för tal

Knappen **Visa i (%)** fungerar för följande format: **Tal**, **Heltal** och **Fastställd till**.

**Decimal**- och **Tusental**-avgränsare kan anges i redigeringsrutorna för gruppen **Avgränsare**.

Knappen **ISO** ställer in formatet för tid, datum och tidsmarkör till ISO-standard.

Knappen **System** ställer in formateringen till datorns inställningar.

## Teckensnitt

Här kan du ställa in **Teckensnitt**, **Stil** och **Storlek** för texten.

Teckensnittet kan ställas in för vilket enskilt objekt som helst (**Objektegenskaper: Teckensnitt**), eller alla objekt i ett dokument (**Tillämpa på objekt** under **Dokumentegenskaper: Teckensnitt**).

Dessutom kan standarddokumentteckensnitt för nya objekt anges under **Dokumentegenskaper: Teckensnitt**. Det finns två standardteckensnitt.

- 1. Det första standardteckensnittet (**Listboxar, diagram etc.**)används för de flesta objekt, bland annat listboxar och diagram.
- 2. Det andra standardteckensnittet (**Textobjekt och knappar**) används för knappar och textobjekt objekt som normalt behöver större teckensnitt.

Dessutom kan standarddokumentteckensnitt för nya objekt anges under **Användarinställningar: Teckensnitt**.

För diagram, knappar och textobjekt (utom sökobjekt) kan dessutom en **färg** anges för texten. Färgen kan vara **fast** eller **beräknas** dynamiskt från ett uttryck. Uttrycket måste vara en giltig färgrepresentation, som kan skapas med hjälp av programmets färgfunktioner. Om uttrycket inte resulterar i en giltig färgrepresentation, returneras svart.

Man kan även ställa in:

- **· Bakgrundsskugga**: Om detta alternativ är markerat visas texten med en bakgrundsskugga.
- **· Understruken**: Om detta alternativ är markerat visas texten med understrykning.

Ett exempel på det valda teckensnittet visas i förhandsgranskningsfönstret.

### Layout

En layoutinställning påverkar endast det aktiva objektet om den görs från objektets egenskapsdialog. En layoutinställning påverkar alla objekt av angiven typ i dokumentet om den görs från dialogen Dokumentegenskaper.

#### Använd ramar

Markera detta alternativ om arkobjektet ska omges av en ram. Välj ett ramformat i listrutan.

- <sup>l</sup> **Intensitet på skugga**: I listrutan **Intensitet på skugga** kan du ange intensitet för den skugga som omger arkobjekten. Du kan även välja alternativet **Ingen skugga**.
- <sup>l</sup> **Format ram**: Följande fördefinierade kantlinjestilar finns tillgängliga:
	- **Fylld**: En heldragen enfärgad kantlinje.
	- <sup>l</sup> **Nedsänkt**: En ram som ger intrycket att arkobjektet är nedsänkt i bakgrunden.
- **· Upphöjd**: En ram som ger intrycket att arkobjektet är upphöjt ur bakgrunden.
- <sup>l</sup> **Mur**: En ram som ser ut som en mur runt arkobjektet.
- <sup>l</sup> **Kantbredd**: Detta alternativ är tillgängligt för alla ramtyper. Bredden kan anges i mm, cm, tum ("), pixlar (px, pxl, pixel), punkter (pt, pts, point) eller docunits (du, docunit).
- <sup>l</sup> **Färg**: Klicka på denna knapp för att öppna en dialog där du från färgpaletten kan välja en lämplig grundfärg för alla ramtyper.
- <sup>l</sup> **Regnbåge**: Skapar en regnbågsfärgad ram för alla ramtyper. Regnbågen börjar överst på arkobjektet med den färg som valts som grundfärg ovan.

När **Enkel** är vald som **Layoutnivå** i **Dokumentegenskaper: Allmänt** kan du inte välja ramtyp, utan endast **Intensitet på skugga** och **Kantbredd**.

### Runda hörn

I gruppen **Runda hörn** kan du göra inställningar för arkobjektets form. Dessa inställningar gör det möjligt att rita allt från cirkelrunda, elliptiska och superelliptiska till rektangulära arkobjekt. Alternativet **Runda hörn** är bara tillgängligt om du har valt **Avancerad Layoutnivå** i **Dokumentegenskaper: Allmänt**.

- <sup>l</sup> **Runda hörn**: Markera alternativet för att kunna göra runda hörn.
- <sup>l</sup> **Hörn**: De hörn vars kryssruta inte markeras kommer att bibehållas rektangulära.
- <sup>l</sup> **Kvadratisk form**: Ett variabelt tal mellan 2 och 100 där 100 motsvarar en rektangel med fullständigt raka hörn och 2 motsvarar en perfekt ellips (en cirkel). En siffra mellan 2 och 5 är oftast en bra grundform för att runda hörnen.
- <sup>l</sup> **Hörnradie**: Här ställer du in hörnradien, antingen i fast avstånd (**Fast**) eller som procent av den totala kvadranten (**Relativ (%)**). Med denna inställning kontrollerar du till vilken grad hörnens form påverkas av inställningen för **Kvadratisk form**. Avståndet kan anges i mm, cm, tum ("), pixlar (px, pxl, pixel) punkter (pt, pts, point) eller docunits (du, docunit).

## Skikt

I gruppen **Skikt** markerar du ett skikt i vilket du vill placera arkobjektet.

- <sup>l</sup> **Nedre**: Ett arkobjekt som placeras i det **Nedre** skiktet kan aldrig skymma arkobjekt som ligger i **Normal-**- eller det **Övre** skiktet. Det kan bara placeras ovanpå andra arkobjekt i det **Nedre** skiktet.
- <sup>l</sup> **Normal**: När arkobjekt skapas placeras de automatiskt i **Normal**-skiktet. Ett objekt som ligger i skiktet **Normal** kan aldrig skymmas av arkobjekt i det **Nedre** skiktet och kan aldrig skymma arkobjekt i det **Övre** skiktet.
- <sup>l</sup> **Övre**: Ett arkobjekt i det **Övre** skiktet kan aldrig skymmas av arkobjekt i **Normal**-skiktet eller det **Nedre** skiktet. Endast andra arkobjekt i det **Övre** skiktet kan placeras ovanpå det.
- <sup>l</sup> **Anpassad**: Skikten **Övre**, **Mellan** och **Nedre** motsvaras av den inbördes nummerordningen 1, 0 och -1. Alla värden mellan -128 och 127 är dock tillåtna. Välj detta alternativ för att ange ett eget värde.

### Skapa tema...

Öppnar guiden **Skapa tema** där du kan skapa layoutteman.

### Använd tema...

Du kan använda ett tema för objektet, arket eller dokumentet.

## Visa

I gruppen **Visa** anger du villkor för när arkobjektet ska visas.

- **Alltid:** Arkobjektet visas alltid.
- <sup>l</sup> **Villkor**: Arkobjektet visas eller döljs beroende på om det motsvarar de villkor som ställs i en funktion som ständigt utvärderas beroende på exempelvis de urval som görs. Arkobjektet döljs endast om villkoret returnerar värdet FALSE.

*Användare med Admin-rättigheter för dokumentet kan åsidosätta alla villkor genom att välja Visa alla ark och arkobjekt i Dokumentegenskaper: Säkerhet. Denna kontroll kan slås av och på med hjälp av tangentbordskombinationen Ctrl+Skift+S.*

## Alternativ

I gruppen **Alternativ** kan du välja att inte tillåta användaren att flytta eller ändra storlek på arkobjektet. Inställningarna i den här gruppen är endast relevanta om motsvarande kryssrutor har aktiverats i **Dokumentegenskaper: Layout** och **Arkegenskaper: Säkerhet**.

- <sup>l</sup> **Tillåt flytta/ändra storlek**: Om detta alternativ är avmarkerat går det inte att flytta eller ändra storlek på arkobjektet.
- <sup>l</sup> **Tillåt kopiera/klona**: Om detta alternativ är avmarkerat går det inte att kopiera arkobjektet.
- <sup>l</sup> **Visa informationssymbol**: När **info**-funktionen används visas en info-ikon i namnlisten när ett fältvärde har information associerad till sig. Avmarkera alternativet om info-ikonen inte ska visas i namnlisten.

### *Info [\(page](#page-882-0) 883)*

<sup>l</sup> **Anpassa efter data**: Ramarna runt tabellobjekt i QlikView brukar förminskas när tabellen blir mindre än det tilldelade utrymmet på grund av de val användaren gör. Genom att kryssa ur denna ruta kommer denna automatiska storleksanpassning att inaktiveras. Eventuell överbliven yta kommer då att lämnas tom.

### Rullningslister

I gruppen **Rullningslister** hittar du ett antal kontroller för att ändra utseendet på rullningslisten:

- <sup>l</sup> **Bevara rullningslistens läge**: När inställningen är aktiverad försöker QlikView bevara rullningslistens läge i tabeller och diagram med rullningslist när urval görs i andra objekt. Inställningen måste även aktiveras under **Användarinställningar: Objekt**. Rullningslistens läge bevaras inte när du stänger dokumentet.
- <sup>l</sup> **Rullningsknappar**: Anger rullningsknappens färg. Välj en färg genom att klicka på knappen. En medelgrå färgskala gör sig ofta bäst här. Färgerna kan anges som enfärgad eller toning via dialogen **Färgyta** som öppnas när du klickar på knappen.
- <sup>l</sup> **Bakgrund**: Anger bakgrundsfärgen på rullningslisten. Välj en färg genom att klicka på knappen.
- <sup>l</sup> **Bredd på rullningslist**: Kontrollen påverkar både bredden och den relativa storleken på rullningslistens symboler.

<sup>l</sup> **Stil**: Anger rullningslistens stil. Välj stil i listrutan. Stilen **Klassisk** motsvarar QlikViews 4/5 rullningslister. Stilen **Standard** ger ett mer modernt utseende. Den tredje stilen, **Ljus**, ger en tunnare, lättare list.

**Layoutnivå** måste anges som **Avancerat** för att rullningslistens stil ska visas. Den här inställningen finns på fliken **Allmänt** , och du hittar den genom att öppna listrutan **Inställningar** och välja **Dokumentegenskaper**.

<sup>l</sup> **Tillämpa på...**: Öppnar dialogen **Egenskaper för namnlister och ramar** där du kan ange var de egenskaper som har ställts in på sidan **Layout** ska tillämpas.

## Namnlist

En namnlistinställning påverkar endast det aktiva objektet om den görs från **objektets** egenskapsdialog. En namnlistinställning påverkar alla objekt av samma typ i dokumentet om den görs från **dokumentets** egenskapsdialog.

På sidan **Namnlist** kan du specificera layoutalternativ som avviker helt från de som gäller för objektets allmänna layout.

- <sup>l</sup> **Visa namnlist**: Om detta alternativ är markerat kommer en namnlist att visas överst i arkobjektet. Listboxar och andra "box-objekt" kommer att ha alternativet förvalt, men knappar, textobjekt och linje/pil-objekt inte får någon namnlist till att börja med.
- <sup>l</sup> **Titeltext**: Här kan du ange en titel som ska visas i arkobjektets namnlist. Använd knappen **Teckensnitt...** för att ändra namnlistens teckensnitt.

Styr vilken färg namnlisten ska ha i olika tillstånd. Inställningarna för **Aktiva färger** och **Inaktiva färger** kan göras oberoende av varandra.

Klicka på **Bakgrundsfärg** eller **Textfärg** för att öppna dialogen **Färgyta**. **Bakgrundsfärgen** kan vara **enfärgad** eller en **toning**. Detta anges i dialogen **Färgyta**. **Textfärgen** kan anges som **Fast** eller **Uträknad** med hjälp av färgfunktoner.

- <sup>l</sup> **Radbrytning**: Om detta alternativ är markerat kommer namnlistens text att radbrytas på två eller fler rader.
- <sup>l</sup> **Namnlisthöjd (rader)**: Ange antal rader för namnlisten i denna ruta.

Storlek och placering för QlikView-objektet kan anges och justeras med hjälp av inställningarna för storlek och placering för arkobjekt i läget **Normal** eller **Minimerad**. Inställningarna mäts i pixlar:

- <sup>l</sup> **X-pos.**: Anger det horisontella placeringen av arkobjektets vänstra sida i förhållande till arkets vänstra kant.
- <sup>l</sup> **Y-pos.**: Anger den vertikala placeringen av arkobjektets övre kant i förhållande till arkets övre kant.
- **Bredd**: Anger QlikView-arkobjektets bredd.
- **· Höjd**: Anger QlikView-arkobjektets höjd.

Inställningar för justering av namnlistens text kan göras under **Justering av namnlist**.

- <sup>l</sup> **Horisontell**: Etiketten kan justeras horisontellt: **Vänster**, **Centrerad** eller **Höger** i namnlistens område.
- <sup>l</sup> **Vertikal**: Etiketten kan justeras vertikalt. **Övre**, **Centrerad** eller **Nederkant** i namnlistens område.

#### **Ikoner i namnlist**

Flera av arkobjektens objektmeny-kommandon kan konfigureras som ikoner. Välj vilka kommandon som ska visas som ikoner i namnlisten genom att markera kryssrutan till vänster om kommandona i listan.

## *Använd namnlistikoner med måtta. Alltför många ikoner kan förvirra användaren.*

- <sup>l</sup> **Tillåt minimering**: Om detta alternativ är markerat kommer en minimeringsikon att visas i objektets namnlist under förutsättning att objektet kan minimeras. Detta gör det även möjligt att minimera objektet genom att dubbelklicka på namnlisten.
- <sup>l</sup> **Automatisk minimering**: Alternativet blir tillgängligt när **Tillåt minimering** är markerat. När **Automatisk minimering** är markerat för flera arkobjekt på samma ark kommer alla utom ett att minimeras automatiskt vid ett tillfälle. Detta är t ex användbart för att visa flera diagram i samma område på arket.
- <sup>l</sup> **Tillåt maximering**: Om detta alternativ är markerat kommer en maximeringsikon att visas i objektets namnlist under förutsättning att objektet kan maximeras. Detta gör det även möjligt att maximera objektet genom att dubbelklicka på namnlisten. Om både **Tillåt minimering** och **Tillåt maximering** är markerade kommer ett dubbelklick att minimera objektet.
- <sup>l</sup> **Hjälptext**: Här kan man skriva in en hjälptext som ska visas i ett popup-fönster. Hjälptexten kan definieras som en dynamisk formel. Detta alternativ är inte tillgängligt på dokumentnivå. Klicka på **...** knappen **Redigera uttryck** för att öppna dialogen om du behöver utrymme för att redigera längre formler.

Exempelvis en beskrivning av arkobjektet. En hjälpikon visas nu i objektets namnlist. När muspekaren befinner sig över ikonen visas texten i ett popup-fönster.

# Aktuella val-box

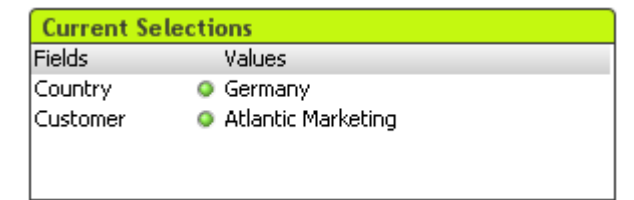

I Aktuella val-boxen listas aktuella val efter fältnamn respektive fältvärde. Detta verktyg visar samma information som det fritt flytande fönstret, men det placeras direkt på arket som alla andra arkobjekt. Indikatorer används för att skilja mellan valda och låsta värden.

Högerklicka på en aktuella val-box för att visa **Aktuella val-box: Objektmeny)**. Den kan även nås från **Objekt**menyn när aktuella val-boxen är det aktiva objektet.

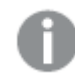

*Om du väljer i ett fält genom att använda sökning, visas söksträngen som fältvärde.*

# Objektmeny

Den aktuella val-boxens **Objekt**-meny för knappar öppnas genom att högerklicka på objektet. Menykommandon:

## Egenskaper...

Öppnar dialogen **Aktuella val-boxens egenskaper** där ett antal parametrar kan ställas in.

## Anteckningar

Ger användare möjlighet att skapa och dela anteckningar om det aktuella objektet.

## Placering

Den här överlappande menyn är enbart tillgänglig när kommandot **Designrutnät** på menyn **Visa** är aktiverat eller när alternativet **Visa alltid designalternativ i objektmenyerna** under **Användarinställningar: Design** är markerat. Den innehåller fyra kommandon för att ange på vilket layoutskikt arkobjekten ska placeras. Giltiga skiktnummer är -128 till 127.

- <sup>l</sup> **Skicka längst fram**: Arkobjektet placeras på det layoutskikt som har det högsta värdet av de skikt som för närvarande används av arkobjekt på det aktuella arket.
- <sup>l</sup> **Skicka längst bak**: Arkobjektet placeras på det layoutskikt som har det lägsta värdet av de skikt som för närvarande används av arkobjekt på det aktuella arket.
- <sup>l</sup> **Skicka framåt**: Ökar arkobjektets layoutskikts värde med ett steg. Högsta möjliga värde är 127.
- <sup>l</sup> **Skicka bakåt**: Minskar layoutskiktets värde med ett steg. Lägsta möjliga värde är -128.

## Frikoppla

Diagrammets titel får tillägget (Frikopplat) och diagrammet uppdateras inte längre med urval som görs i dokumentet (men urval kan fortfarande göras från diagrammet). Kommandot är endast tillgängligt om diagrammet är kopplat. Genom att skapa en kopia av ett diagram och frikoppla den kan du göra direkta jämförelser mellan kopian och originalet.

## Koppla

Kopplar ett frikopplat diagram. Diagrammet blir dynamiskt länkat till data. Kommandot är endast tillgängligt om diagrammet är frikopplat.

## Referensdiagram

När du väljer detta alternativ anger du en diagramreferens, d.v.s. en fast ritpunkt i diagrammet med de aktuella valen. När du gör ytterligare val i dokumentet stannar referensritpunkten kvar i diagrammet och visas i bleka färger i bakgrunden. Diagramaxlar etcetera justeras så att de alltid inkluderar så mycket som möjligt av bakgrundsdata och aktuella data. Den aktuella informationen ritas alltid ovanpå referensritpunkten, så vissa delar av referensritpunkten kan döljas bakom aktuella data. Du ställer in hur bakgrunden ska visas via inställningen **Referensläge** på sidan **Egenskaper diagram: Allmänt**. Referensritytor för diagram kan endast visas med vissa sorters diagram, t ex stapel-, linje-, kombinations-, polär-, x-y- rutnätsdiagram samt mätare med nålar. Det går inte att ange referenser för diagram som innehåller hierarkiska eller cykliska grupper. Referensen går förlorad när dokumentet stängs eller data laddas. Högst 500 objekt kan inkluderas när du använder alternativet **Ange referens**.

## Radera referens

Detta menyval ersätter kommandot **Ange referens** när en referens har angivits. Om du väljer det raderas föregående referens och diagrammet återgår till det vanliga rityteläget.

## Skapa kopia

Gör en kopia av diagrammet. Om ett frikopplat diagram kopieras kommer kopian att visas som kopplad.

## Placering

Den här överlappande menyn är enbart tillgänglig när kommandot **Designrutnät** på menyn **Visa** är aktiverat eller när alternativet **Visa alltid designalternativ i objektmenyerna** under **Användarinställningar: Design** är markerat. Den innehåller fyra kommandon för att ange på vilket layoutskikt arkobjekten ska placeras. Giltiga skiktnummer är -128 till 127.

- <sup>l</sup> **Skicka längst fram**: Arkobjektet placeras på det layoutskikt som har det högsta värdet av de skikt som för närvarande används av arkobjekt på det aktuella arket.
- <sup>l</sup> **Skicka längst bak**: Arkobjektet placeras på det layoutskikt som har det lägsta värdet av de skikt som för närvarande används av arkobjekt på det aktuella arket.
- <sup>l</sup> **Skicka framåt**: Ökar arkobjektets layoutskikts värde med ett steg. Högsta möjliga värde är 127.
- <sup>l</sup> **Skicka bakåt**: Minskar layoutskiktets värde med ett steg. Lägsta möjliga värde är -128.

## Välj möjliga

Alla icke-uteslutna värden i fältet markeras.

Välj uteslutna Alla uteslutna värden i fältet markeras.

Markera alla Alla värden i fältet markeras.

Radera Upphäver alla aktuella val för fältet.

## Radera i andra fält

Raderar valen i alla andra arkobjekt, inklusive gjorda val i andra fält i aktuella val-boxen. Val i detta fält i den aktuella val-boxen bibehålls.

Lås

Låser de olåsta värdena i fältet.

Lås upp Låser upp alla låsta värden i fältet.

Skriv ut...

Öppnar dialogen **Skriv ut** där utskriftsinställningar kan anges.

## Skriv ut som PDF...

Öppnar dialogen **Skriv ut** med skrivaren *Microsoft Skriv ut till PDF* förvald. När du klickar på **Skriv ut** ombeds du ge pdf-filen ett namn. Detta kommando är endast tillgängligt om en PDF-skrivare finns installerad.

## Skicka värden till Excel

Exporterar texten till Microsoft Excel, som startar automatiskt om det inte redan körs. Texten visas i cellerna i ett nytt kalkylblad i Excel. Microsoft Excel 2007 eller senare krävs för denna funktion.

## Exportera...

Öppnar en dialog där man kan exportera innehållet i aktuella val-boxen till önskad fil. Filen kan sparas i något av följande format: Kommaavgränsad, Avgränsad med semikolon, Tabbavgränsad, Hypertext (HTML), XML och Excel (xls eller xlsx). Det förvalda formatet är .qvo (QlikView-Output), en tabbavgränsad fil.

## Kopiera till Urklipp

Denna kaskadmeny innehåller kopieringsalternativen för arkobjektet.

- <sup>l</sup> **Data**: Kopierar informationen (urval) i den aktiva aktuella val-boxen till Urklipp.
- <sup>l</sup> **Cellvärde**: Kopierar textvärdet hos den cell som du högerklickade på (när objektmenyn öppnades) till Urklipp.
- <sup>l</sup> **Bild**: Kopierar aktuella val-boxen till Urklipp i form av en bild. I dialogen **Användarinställningar**, sidan **Export** kan man ange om bilden ska inkludera eller utesluta arkobjektets namnlist och ram.
- <sup>l</sup> **Objekt**: Kopierar hela arkobjektet till Urklipp. Det kan sedan klistras in någon annanstans i layouten eller i ett annat dokument som öppnas under samma QlikView-session.

### Länkade objekt

Öppnar en meny med följande kommandon för länkade objekt.

- <sup>l</sup> **Justera placering av länkade objekt**: Samtliga länkade objekt på alla ark justeras så att de har samma storlek och placering som de markerade objekten.
- <sup>l</sup> **Ta bort länken från detta objekt**: Detta bryter länken mellan objekten och gör dem till separata objekt med egna objekt-ID:n.

### Minimera

Minimerar objektet till en ikon. Samma resultat uppnås om man klickar på ikonen — i objektets namnlist (om den visas). Detta kommando finns endast tillgängligt om minimering är tillåtet i dialogen **Egenskaper** för objektet, på sidan **Namnlist**.

### Maximera

Förstorar objektet så att det fyller arket. Samma resultat uppnås om man klickar på ikonen  $\Box$  i objektets namnlist (om den visas). Detta kommando finns endast tillgängligt om maximering är tillåtet i dialogen **Egenskaper** för objektet, på sidan **Namnlist**.

# Återställ

Återställer ett minimerat eller maximerat objekt till ursprunglig storlek och placering. Samma resultat uppnås om man dubbelklickar på en minimerad ikon för ett objekt eller på ikonen (**idal**) i ett maximerat objekts namnlist (om den visas). Kommandot är endast tillgängligt för minimerade eller maximerade objekt.

## Hjälp

Öppnar QlikView-hjälpen.

## Ta bort

Avlägsnar arkobjektet från arket.

## Allmänt

Sidan **Egenskaper aktuella val-boxen: Allmänt** öppnas genom att högerklicka på en aktuella val-box och välja kommandot **Egenskaper** i flytmenyn. Här kan man ange allmänna inställningar för aktuella val-boxen.

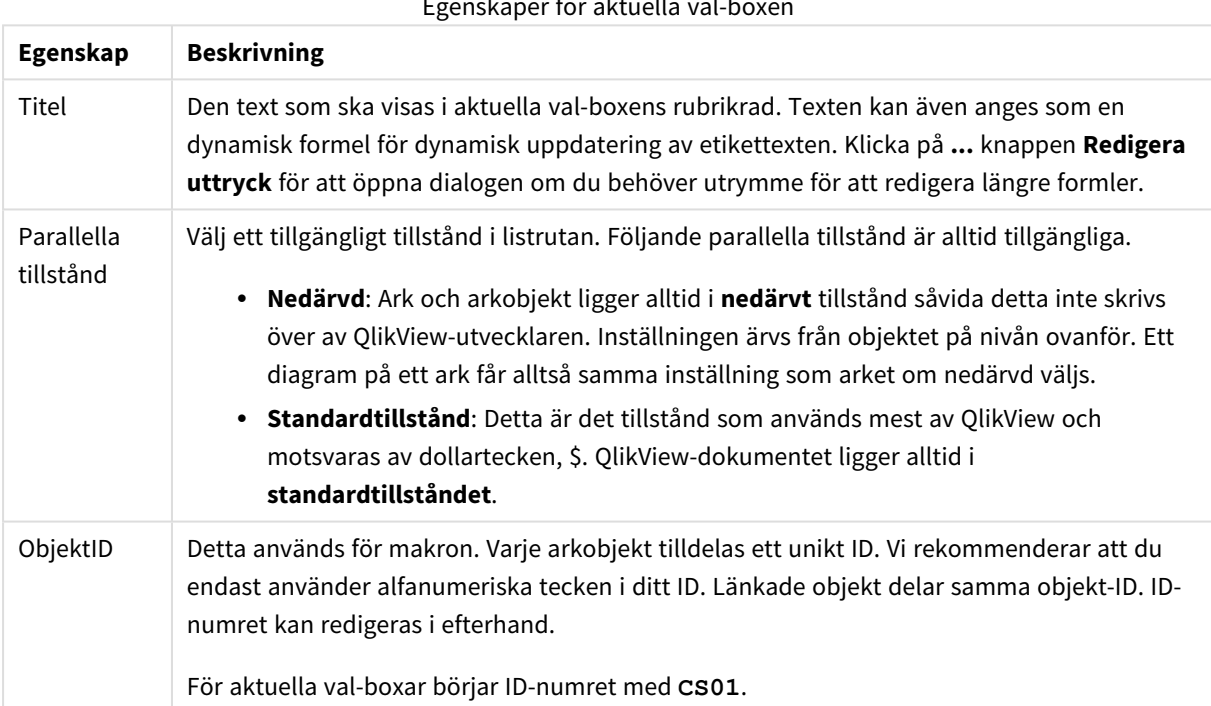

Egenskaper för aktuella val-boxen

I gruppen **Kolumner som visas** anger du om status- och/eller värdekolumnerna ska visas i aktuella val-boxen.

- <sup>l</sup> **Status**: Om detta alternativ är markerat visas en **status**-kolumn med indikator i aktuella val-boxen.
- <sup>l</sup> **Värden**: Om detta alternativ är markerat visas en **värde**-kolumn med valda fält-värden i aktuella valboxen.
- <sup>l</sup> **Listruta**: Aktivera denna inställning för att visa en nedrullningsbar ikon för varje fält i aktuella valboxen så att det blir möjligt att ändra valen inom objektet.
- <sup>l</sup> **Ikoner för Radera**: Om denna kryssruta är markerad förses varje fältrad i Aktuella val-boxen med en liten Radera-ikon. Att klicka på Radera-ikonen raderar gjorda val i fältet. Ingen Radera-ikon visas för låsta fält.
- <sup>l</sup> **Ikoner för Lås/lås upp**: Om denna kryssruta är markerad förses varje fältrad i Aktuella val-boxen med en liten Lås- eller Lås upp-ikon. Att klicka på ikonen låser eller låser upp gjorda val i fälten.

Om alternativet **Använd kolumnetiketter** är markerat kan följande inställningar göras:

- <sup>l</sup> **Fält**: Etiketten som ska visas ovanför kolumnen **Fält** kan redigeras i textrutan.
- <sup>l</sup> **Status**: Etiketten som ska visas ovanför kolumnen **Status** kan redigeras i textrutan.
- <sup>l</sup> **Värden**: Etiketten som ska visas ovanför kolumnen **Värden** kan redigeras i textrutan.

I gruppen **Färg** väljer man färg för de olika delarna av aktuella val-boxen.

- <sup>l</sup> **Bakgrund (etikett)**: Anger bakgrundsfärg för etikettraden.
- <sup>l</sup> **Textfärg (etikett)**: Anger textfärg för etikettraden.
- **Textfärg**: Anger textfärg för textytan.
- <sup>l</sup> **Bakgrund…**: Öppnar dialogen **Bakgrundsinställningar**.

## **Teckensnitt**

Här kan du ställa in **Teckensnitt**, **Stil** och **Storlek** för texten.

Teckensnittet kan ställas in för vilket enskilt objekt som helst (**Objektegenskaper: Teckensnitt**), eller alla objekt i ett dokument (**Tillämpa på objekt** under **Dokumentegenskaper: Teckensnitt**).

Dessutom kan standarddokumentteckensnitt för nya objekt anges under **Dokumentegenskaper: Teckensnitt**. Det finns två standardteckensnitt.

- 1. Det första standardteckensnittet (**Listboxar, diagram etc.**)används för de flesta objekt, bland annat listboxar och diagram.
- 2. Det andra standardteckensnittet (**Textobjekt och knappar**) används för knappar och textobjekt objekt som normalt behöver större teckensnitt.

Dessutom kan standarddokumentteckensnitt för nya objekt anges under **Användarinställningar: Teckensnitt**.

För diagram, knappar och textobjekt (utom sökobjekt) kan dessutom en **färg** anges för texten. Färgen kan vara **fast** eller **beräknas** dynamiskt från ett uttryck. Uttrycket måste vara en giltig färgrepresentation, som kan skapas med hjälp av programmets färgfunktioner. Om uttrycket inte resulterar i en giltig färgrepresentation, returneras svart.

Man kan även ställa in:

- **· Bakgrundsskugga**: Om detta alternativ är markerat visas texten med en bakgrundsskugga.
- <sup>l</sup> **Understruken**: Om detta alternativ är markerat visas texten med understrykning.

Ett exempel på det valda teckensnittet visas i förhandsgranskningsfönstret.

# Layout

En layoutinställning påverkar endast det aktiva objektet om den görs från objektets egenskapsdialog. En layoutinställning påverkar alla objekt av angiven typ i dokumentet om den görs från dialogen Dokumentegenskaper.

# Använd ramar

Markera detta alternativ om arkobjektet ska omges av en ram. Välj ett ramformat i listrutan.

- <sup>l</sup> **Intensitet på skugga**: I listrutan **Intensitet på skugga** kan du ange intensitet för den skugga som omger arkobjekten. Du kan även välja alternativet **Ingen skugga**.
- **Format ram**: Följande fördefinierade kantlinjestilar finns tillgängliga:
	- **Fylld**: En heldragen enfärgad kantlinje.
	- **· Nedsänkt**: En ram som ger intrycket att arkobjektet är nedsänkt i bakgrunden.
	- **· Upphöjd**: En ram som ger intrycket att arkobjektet är upphöjt ur bakgrunden.
	- **Mur**: En ram som ser ut som en mur runt arkobiektet.
- <sup>l</sup> **Kantbredd**: Detta alternativ är tillgängligt för alla ramtyper. Bredden kan anges i mm, cm, tum ("), pixlar (px, pxl, pixel), punkter (pt, pts, point) eller docunits (du, docunit).
- <sup>l</sup> **Färg**: Klicka på denna knapp för att öppna en dialog där du från färgpaletten kan välja en lämplig grundfärg för alla ramtyper.
- <sup>l</sup> **Regnbåge**: Skapar en regnbågsfärgad ram för alla ramtyper. Regnbågen börjar överst på arkobjektet med den färg som valts som grundfärg ovan.

När **Enkel** är vald som **Layoutnivå** i **Dokumentegenskaper: Allmänt** kan du inte välja ramtyp, utan endast **Intensitet på skugga** och **Kantbredd**.

# Runda hörn

I gruppen **Runda hörn** kan du göra inställningar för arkobjektets form. Dessa inställningar gör det möjligt att rita allt från cirkelrunda, elliptiska och superelliptiska till rektangulära arkobjekt. Alternativet **Runda hörn** är bara tillgängligt om du har valt **Avancerad Layoutnivå** i **Dokumentegenskaper: Allmänt**.

- <sup>l</sup> **Runda hörn**: Markera alternativet för att kunna göra runda hörn.
- <sup>l</sup> **Hörn**: De hörn vars kryssruta inte markeras kommer att bibehållas rektangulära.
- <sup>l</sup> **Kvadratisk form**: Ett variabelt tal mellan 2 och 100 där 100 motsvarar en rektangel med fullständigt raka hörn och 2 motsvarar en perfekt ellips (en cirkel). En siffra mellan 2 och 5 är oftast en bra grundform för att runda hörnen.
- <sup>l</sup> **Hörnradie**: Här ställer du in hörnradien, antingen i fast avstånd (**Fast**) eller som procent av den totala kvadranten (**Relativ (%)**). Med denna inställning kontrollerar du till vilken grad hörnens form påverkas av inställningen för **Kvadratisk form**. Avståndet kan anges i mm, cm, tum ("), pixlar (px, pxl, pixel) punkter (pt, pts, point) eller docunits (du, docunit).

# Skikt

I gruppen **Skikt** markerar du ett skikt i vilket du vill placera arkobjektet.

- <sup>l</sup> **Nedre**: Ett arkobjekt som placeras i det **Nedre** skiktet kan aldrig skymma arkobjekt som ligger i **Normal-**- eller det **Övre** skiktet. Det kan bara placeras ovanpå andra arkobjekt i det **Nedre** skiktet.
- <sup>l</sup> **Normal**: När arkobjekt skapas placeras de automatiskt i **Normal**-skiktet. Ett objekt som ligger i skiktet **Normal** kan aldrig skymmas av arkobjekt i det **Nedre** skiktet och kan aldrig skymma arkobjekt i det **Övre** skiktet.
- <sup>l</sup> **Övre**: Ett arkobjekt i det **Övre** skiktet kan aldrig skymmas av arkobjekt i **Normal**-skiktet eller det **Nedre** skiktet. Endast andra arkobjekt i det **Övre** skiktet kan placeras ovanpå det.
- <sup>l</sup> **Anpassad**: Skikten **Övre**, **Mellan** och **Nedre** motsvaras av den inbördes nummerordningen 1, 0 och -1. Alla värden mellan -128 och 127 är dock tillåtna. Välj detta alternativ för att ange ett eget värde.

## Skapa tema...

Öppnar guiden **Skapa tema** där du kan skapa layoutteman.

#### Använd tema...

Du kan använda ett tema för objektet, arket eller dokumentet.

### Visa

I gruppen **Visa** anger du villkor för när arkobjektet ska visas.

- **Alltid:** Arkobjektet visas alltid.
- <sup>l</sup> **Villkor**: Arkobjektet visas eller döljs beroende på om det motsvarar de villkor som ställs i en funktion som ständigt utvärderas beroende på exempelvis de urval som görs. Arkobjektet döljs endast om villkoret returnerar värdet FALSE.

*Användare med Admin-rättigheter för dokumentet kan åsidosätta alla villkor genom att välja Visa alla ark och arkobjekt i Dokumentegenskaper: Säkerhet. Denna kontroll kan slås av och på med hjälp av tangentbordskombinationen Ctrl+Skift+S.*

#### Alternativ

I gruppen **Alternativ** kan du välja att inte tillåta användaren att flytta eller ändra storlek på arkobjektet. Inställningarna i den här gruppen är endast relevanta om motsvarande kryssrutor har aktiverats i **Dokumentegenskaper: Layout** och **Arkegenskaper: Säkerhet**.

- <sup>l</sup> **Tillåt flytta/ändra storlek**: Om detta alternativ är avmarkerat går det inte att flytta eller ändra storlek på arkobjektet.
- <sup>l</sup> **Tillåt kopiera/klona**: Om detta alternativ är avmarkerat går det inte att kopiera arkobjektet.
- <sup>l</sup> **Visa informationssymbol**: När **info**-funktionen används visas en info-ikon i namnlisten när ett fältvärde har information associerad till sig. Avmarkera alternativet om info-ikonen inte ska visas i namnlisten.

#### *Info [\(page](#page-882-0) 883)*

<sup>l</sup> **Anpassa efter data**: Ramarna runt tabellobjekt i QlikView brukar förminskas när tabellen blir mindre än det tilldelade utrymmet på grund av de val användaren gör. Genom att kryssa ur denna ruta

kommer denna automatiska storleksanpassning att inaktiveras. Eventuell överbliven yta kommer då att lämnas tom.

# Rullningslister

I gruppen **Rullningslister** hittar du ett antal kontroller för att ändra utseendet på rullningslisten:

- <sup>l</sup> **Bevara rullningslistens läge**: När inställningen är aktiverad försöker QlikView bevara rullningslistens läge i tabeller och diagram med rullningslist när urval görs i andra objekt. Inställningen måste även aktiveras under **Användarinställningar: Objekt**. Rullningslistens läge bevaras inte när du stänger dokumentet.
- <sup>l</sup> **Rullningsknappar**: Anger rullningsknappens färg. Välj en färg genom att klicka på knappen. En medelgrå färgskala gör sig ofta bäst här. Färgerna kan anges som enfärgad eller toning via dialogen **Färgyta** som öppnas när du klickar på knappen.
- <sup>l</sup> **Bakgrund**: Anger bakgrundsfärgen på rullningslisten. Välj en färg genom att klicka på knappen.
- <sup>l</sup> **Bredd på rullningslist**: Kontrollen påverkar både bredden och den relativa storleken på rullningslistens symboler.
- <sup>l</sup> **Stil**: Anger rullningslistens stil. Välj stil i listrutan. Stilen **Klassisk** motsvarar QlikViews 4/5 rullningslister. Stilen **Standard** ger ett mer modernt utseende. Den tredje stilen, **Ljus**, ger en tunnare, lättare list.

**Layoutnivå** måste anges som **Avancerat** för att rullningslistens stil ska visas. Den här inställningen finns på fliken **Allmänt** , och du hittar den genom att öppna listrutan **Inställningar** och välja **Dokumentegenskaper**.

<sup>l</sup> **Tillämpa på...**: Öppnar dialogen **Egenskaper för namnlister och ramar** där du kan ange var de egenskaper som har ställts in på sidan **Layout** ska tillämpas.

# Namnlist

En namnlistinställning påverkar endast det aktiva objektet om den görs från **objektets** egenskapsdialog. En namnlistinställning påverkar alla objekt av samma typ i dokumentet om den görs från **dokumentets** egenskapsdialog.

På sidan **Namnlist** kan du specificera layoutalternativ som avviker helt från de som gäller för objektets allmänna layout.

- <sup>l</sup> **Visa namnlist**: Om detta alternativ är markerat kommer en namnlist att visas överst i arkobjektet. Listboxar och andra "box-objekt" kommer att ha alternativet förvalt, men knappar, textobjekt och linje/pil-objekt inte får någon namnlist till att börja med.
- <sup>l</sup> **Titeltext**: Här kan du ange en titel som ska visas i arkobjektets namnlist. Använd knappen **Teckensnitt...** för att ändra namnlistens teckensnitt.

Styr vilken färg namnlisten ska ha i olika tillstånd. Inställningarna för **Aktiva färger** och **Inaktiva färger** kan göras oberoende av varandra.

Klicka på **Bakgrundsfärg** eller **Textfärg** för att öppna dialogen **Färgyta**. **Bakgrundsfärgen** kan vara **enfärgad** eller en **toning**. Detta anges i dialogen **Färgyta**. **Textfärgen** kan anges som **Fast** eller **Uträknad** med hjälp av färgfunktoner.

- **· Radbrytning**: Om detta alternativ är markerat kommer namnlistens text att radbrytas på två eller fler rader.
- <sup>l</sup> **Namnlisthöjd (rader)**: Ange antal rader för namnlisten i denna ruta.

Storlek och placering för QlikView-objektet kan anges och justeras med hjälp av inställningarna för storlek och placering för arkobjekt i läget **Normal** eller **Minimerad**. Inställningarna mäts i pixlar:

- <sup>l</sup> **X-pos.**: Anger det horisontella placeringen av arkobjektets vänstra sida i förhållande till arkets vänstra kant.
- <sup>l</sup> **Y-pos.**: Anger den vertikala placeringen av arkobjektets övre kant i förhållande till arkets övre kant.
- **Bredd**: Anger QlikView-arkobjektets bredd.
- **Höjd**: Anger OlikView-arkobiektets höjd.

Inställningar för justering av namnlistens text kan göras under **Justering av namnlist**.

- <sup>l</sup> **Horisontell**: Etiketten kan justeras horisontellt: **Vänster**, **Centrerad** eller **Höger** i namnlistens område.
- <sup>l</sup> **Vertikal**: Etiketten kan justeras vertikalt. **Övre**, **Centrerad** eller **Nederkant** i namnlistens område.

#### **Ikoner i namnlist**

Flera av arkobjektens objektmeny-kommandon kan konfigureras som ikoner. Välj vilka kommandon som ska visas som ikoner i namnlisten genom att markera kryssrutan till vänster om kommandona i listan.

*Använd namnlistikoner med måtta. Alltför många ikoner kan förvirra användaren.*

- <sup>l</sup> **Tillåt minimering**: Om detta alternativ är markerat kommer en minimeringsikon att visas i objektets namnlist under förutsättning att objektet kan minimeras. Detta gör det även möjligt att minimera objektet genom att dubbelklicka på namnlisten.
- <sup>l</sup> **Automatisk minimering**: Alternativet blir tillgängligt när **Tillåt minimering** är markerat. När **Automatisk minimering** är markerat för flera arkobjekt på samma ark kommer alla utom ett att minimeras automatiskt vid ett tillfälle. Detta är t ex användbart för att visa flera diagram i samma område på arket.
- <sup>l</sup> **Tillåt maximering**: Om detta alternativ är markerat kommer en maximeringsikon att visas i objektets namnlist under förutsättning att objektet kan maximeras. Detta gör det även möjligt att maximera objektet genom att dubbelklicka på namnlisten. Om både **Tillåt minimering** och **Tillåt maximering** är markerade kommer ett dubbelklick att minimera objektet.
- <sup>l</sup> **Hjälptext**: Här kan man skriva in en hjälptext som ska visas i ett popup-fönster. Hjälptexten kan definieras som en dynamisk formel. Detta alternativ är inte tillgängligt på dokumentnivå. Klicka på **...** knappen **Redigera uttryck** för att öppna dialogen om du behöver utrymme för att redigera längre formler.

Exempelvis en beskrivning av arkobjektet. En hjälpikon visas nu i objektets namnlist. När muspekaren befinner sig över ikonen visas texten i ett popup-fönster.

# Knapp

Knappar kan skapas och definieras i QlikView för att utföra kommandon eller åtgärder. Det finns tre olika typer av knappar; **Start/Export**, **Kortkommando** och **Makro**.

Genom att högerklicka på objektet, visas **Knappen: Objektmeny**. Den kan även nås från **Objekt**-menyn när knappen är det aktiva objektet.

# Objekt-menyn

**Objekt**-menyn för knappar öppnas genom att högerklicka på objektet. Menykommandon:

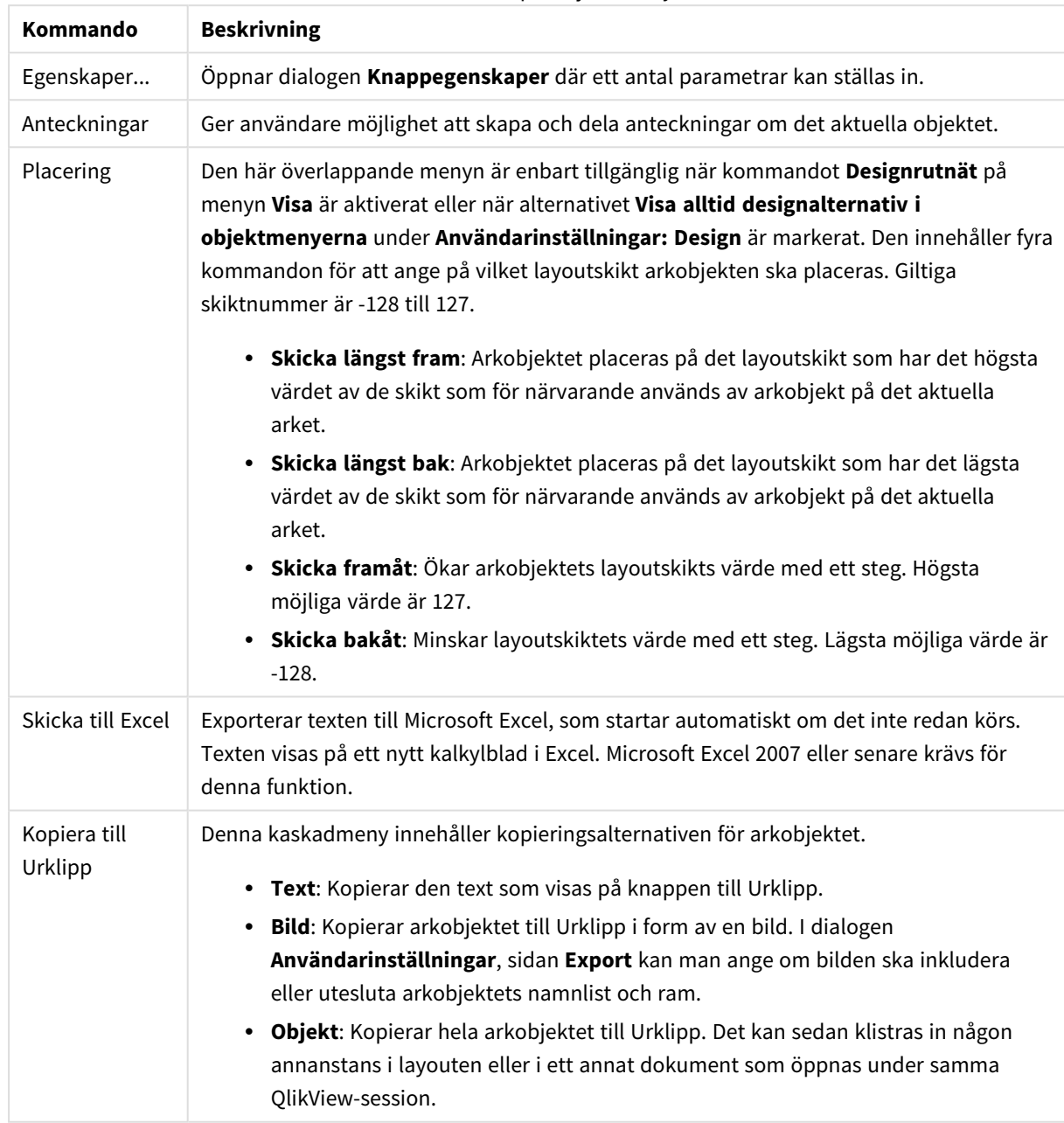

Kommandon på Objekt-menyn

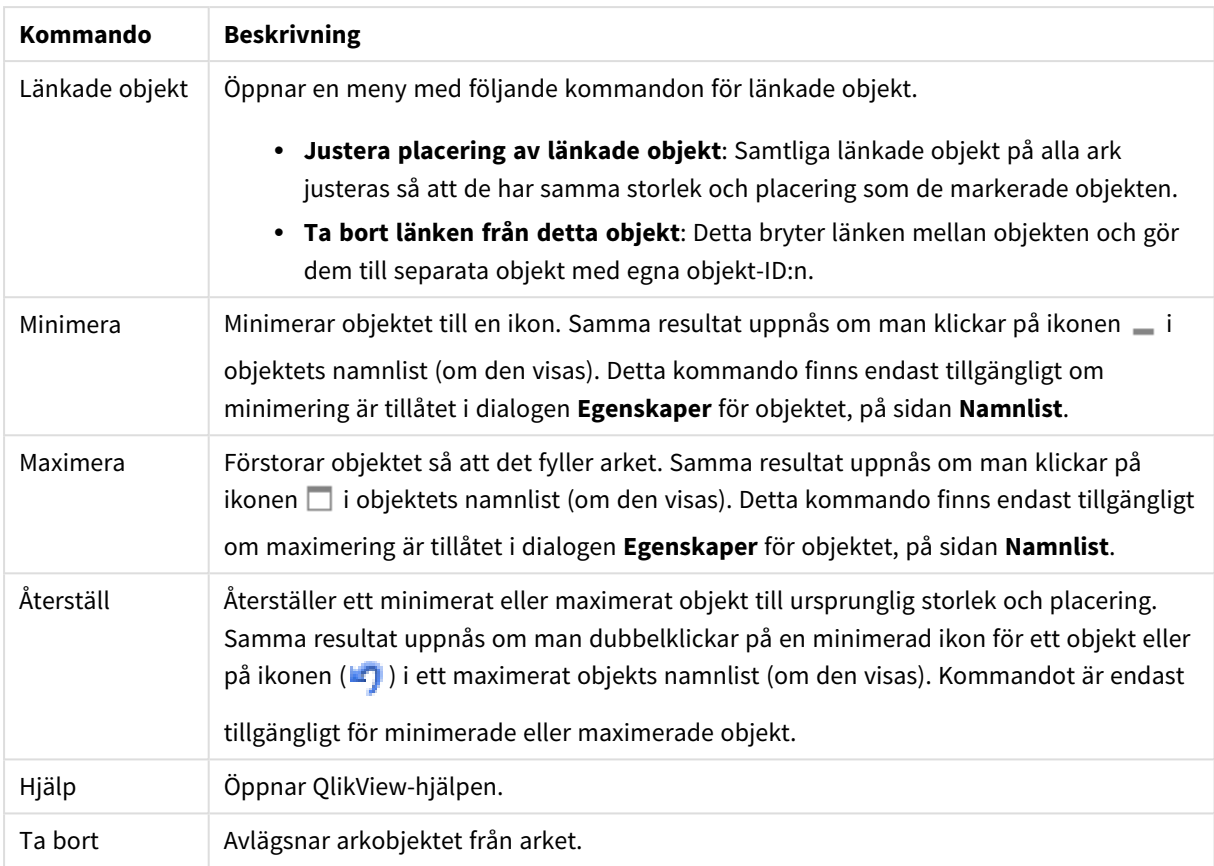

# Allmänt

I gruppen **Text** gör man inställningar för den text som ska visas på knappen.

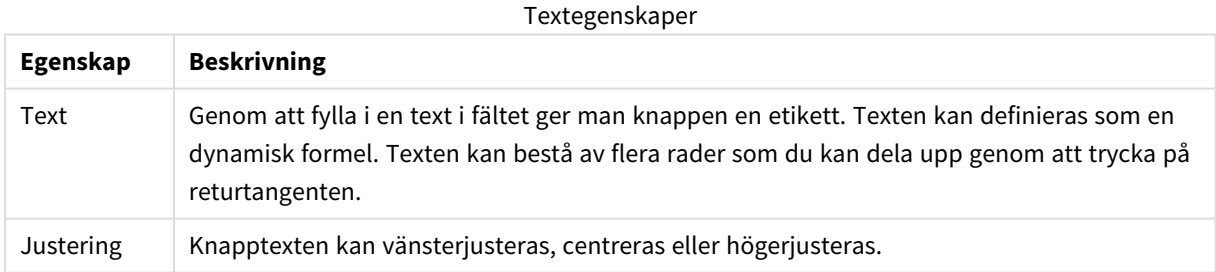

I gruppen **Bakgrund** kan du ange vilken bakgrund du vill ge knappen. I listrutan finns tre grundformat att välja mellan, och ytterligare inställningar:

# Format och egenskaper för bakgrund

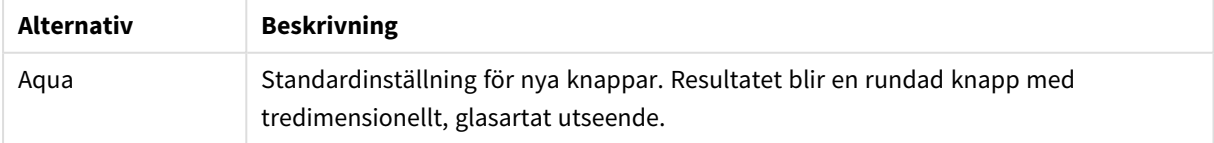

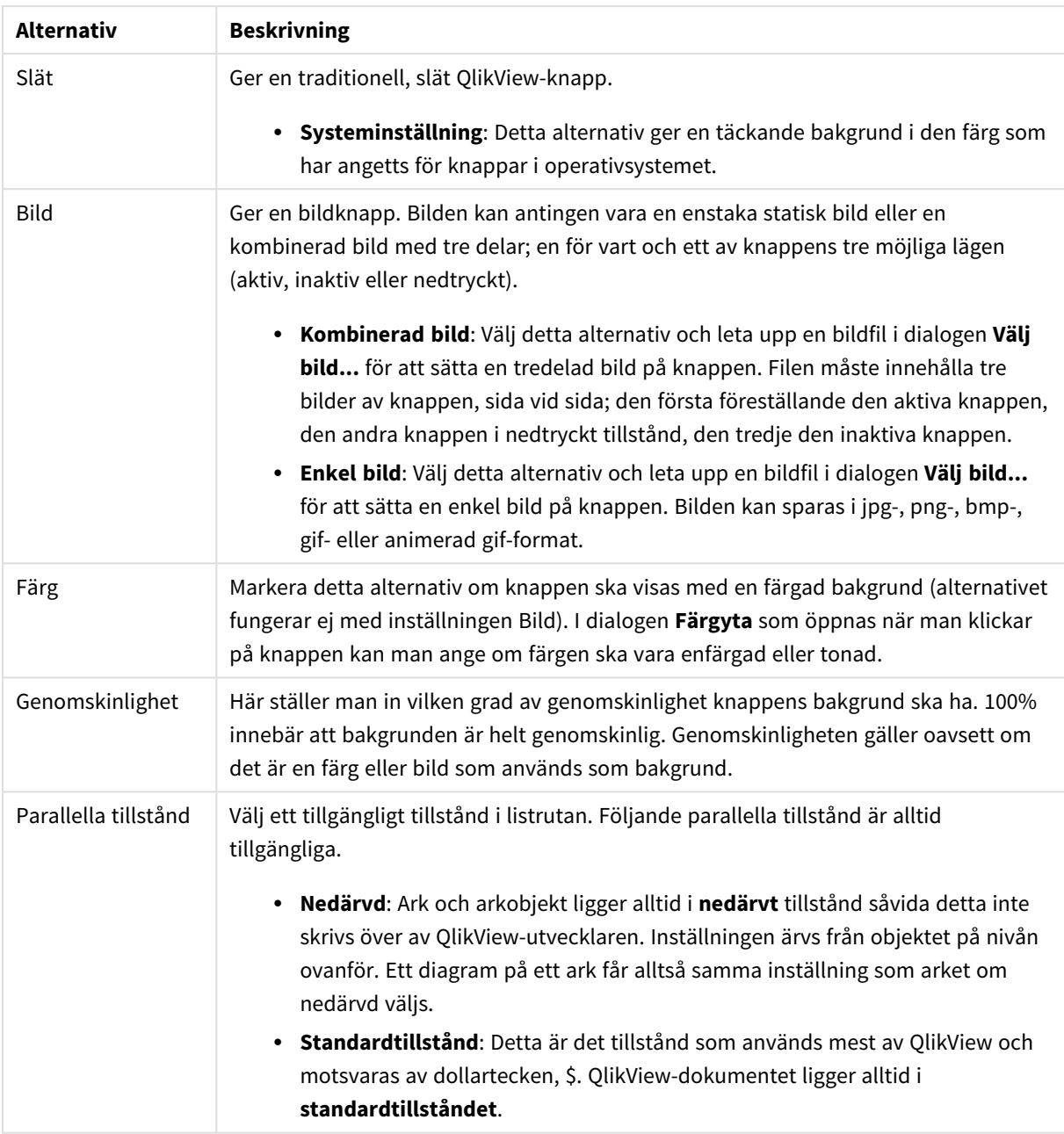

## Ytterligare knappegenskaper

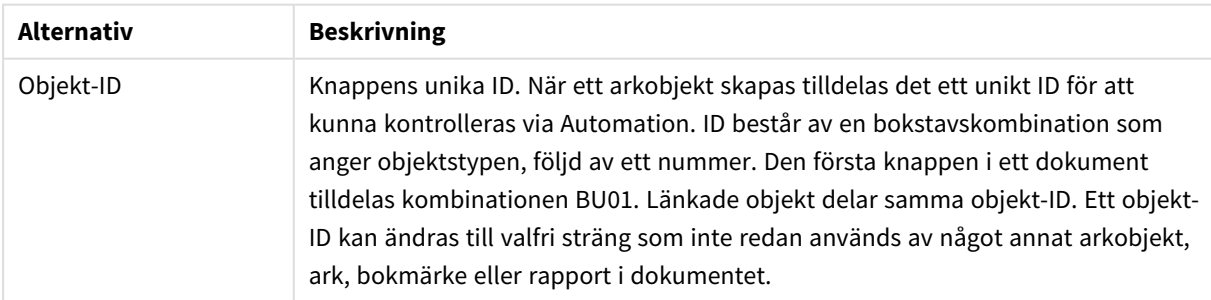

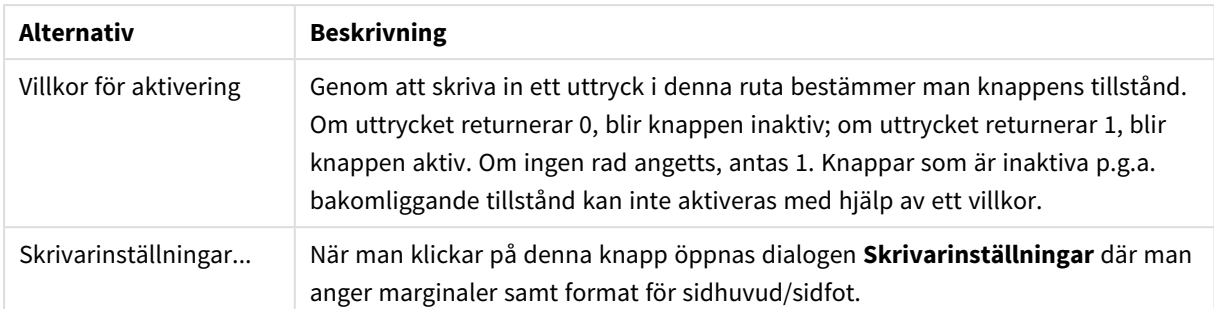

# **Aktiviteter**

Här kan aktiviteter anges för vissa objekt:

- knappar
- textobjekt
- mätare
- linje/pil-objekt

Exempel på aktiviteter kan vara start av en extern applikation eller export av data från QlikView.

- <sup>l</sup> **Lägg till**: Öppnar dialogen **Lägg till aktivitet** där aktiviteter för objektet kan läggas till. Välj aktivitet i listorna. Beroende på typ av aktivitet kommer olika parametrar att visas på sidan **Aktiviteter**. Indataparametrar för listade aktiviteter beräknas innan den första aktiviteten exekveras. Om en parameter ändras efter att exekveringen har börjat (till exempel om en aktivitet ändras av en tidigare aktivitet) registreras inte ändringen i aktivitetskedjan.
- **· Ta bort**: Tar bort aktiviteten från objektet.
- <sup>l</sup> **Flytta fram**: Flyttar upp den valda aktiviteten i listan över aktiviteter.
- <sup>l</sup> **Parallella tillstånd**: Anger det tillstånd som aktiviteten gäller. Inställningen är endast relevant för aktiviteter som gäller val eller bokmärken.

# Dialogen Lägg till aktivitet

Följande aktiviteter kan läggas till från dialogen **Lägg till aktivitet**: I alla fält som innehåller knappen ... kan man ange en dynamisk formel.

Urval

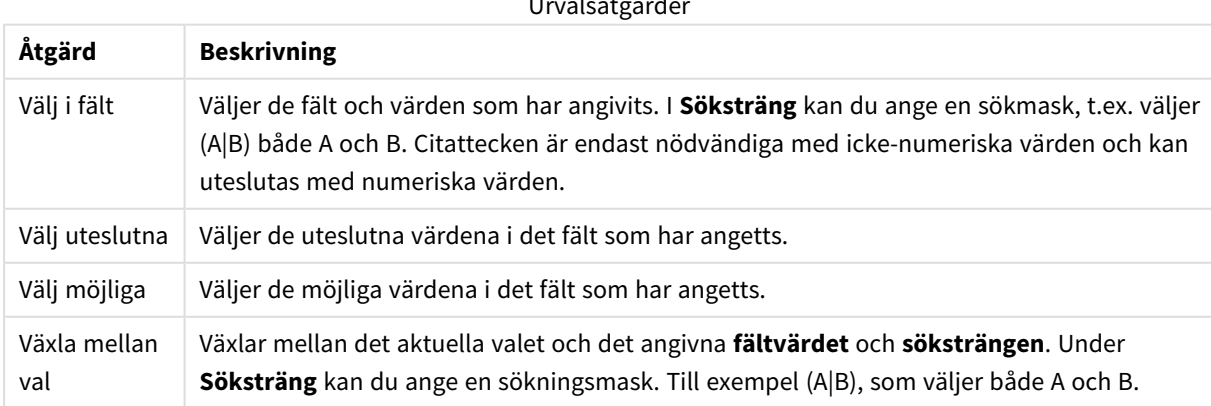

Urvalsåtgärder

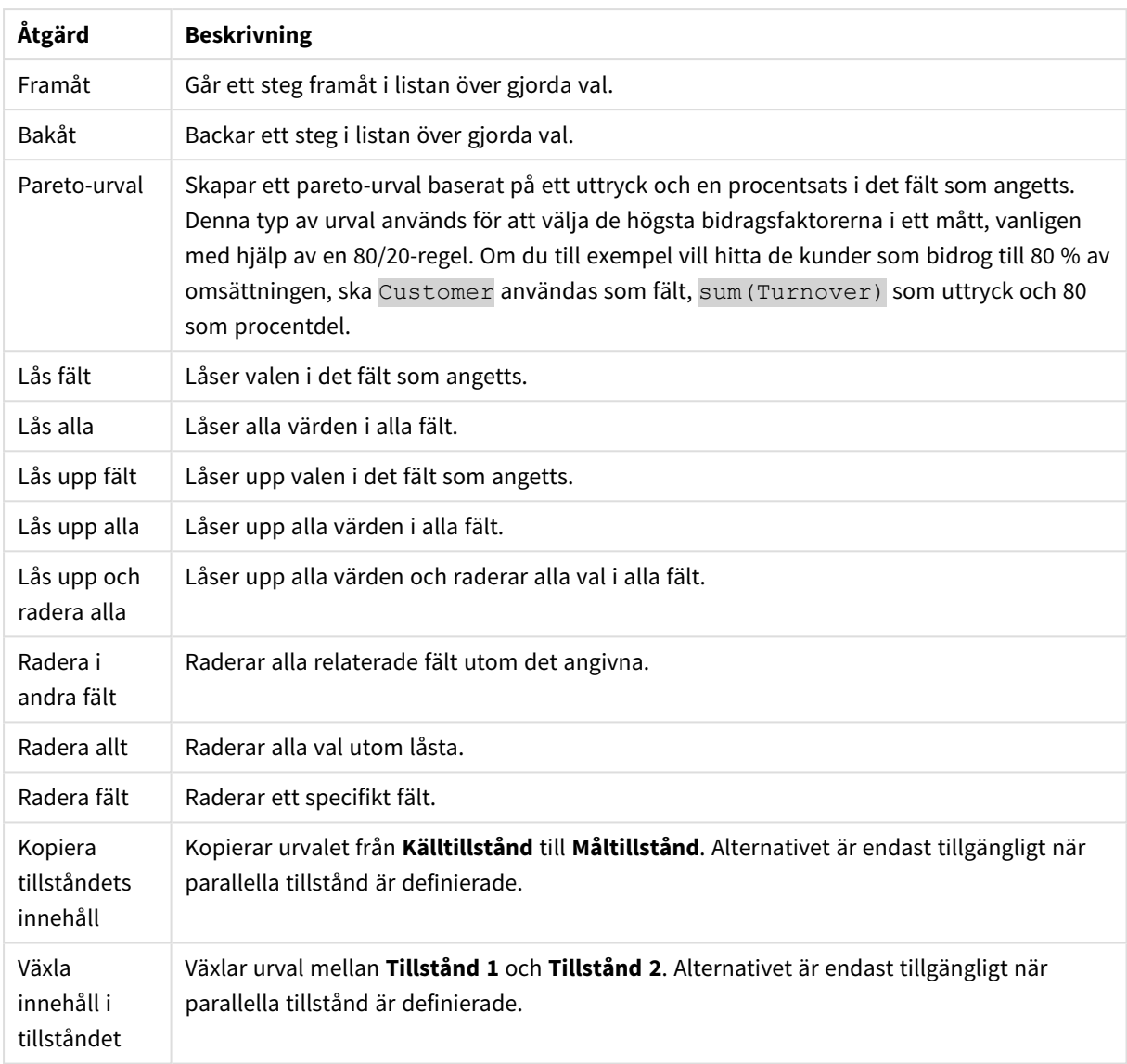

# Layout

Layoutåtgärder

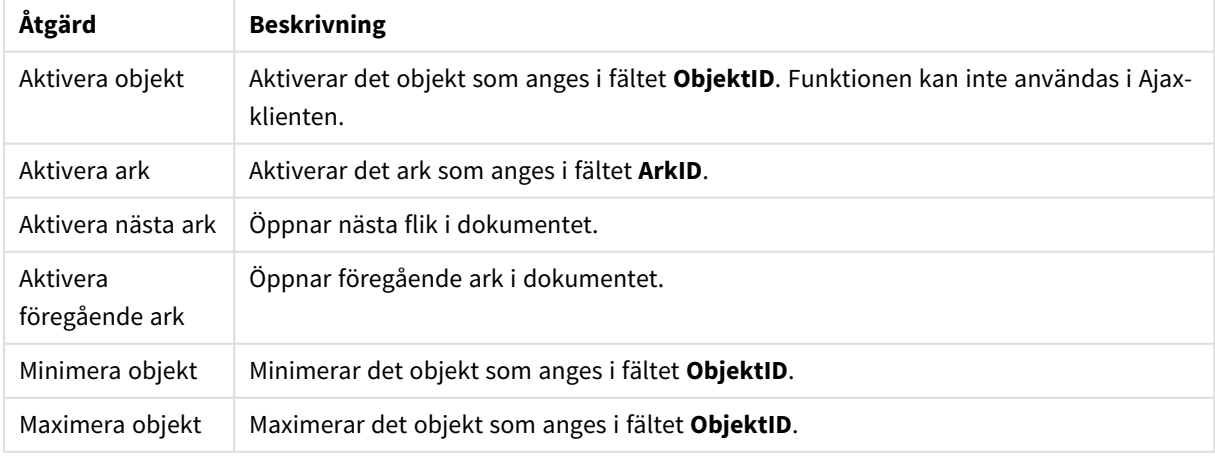

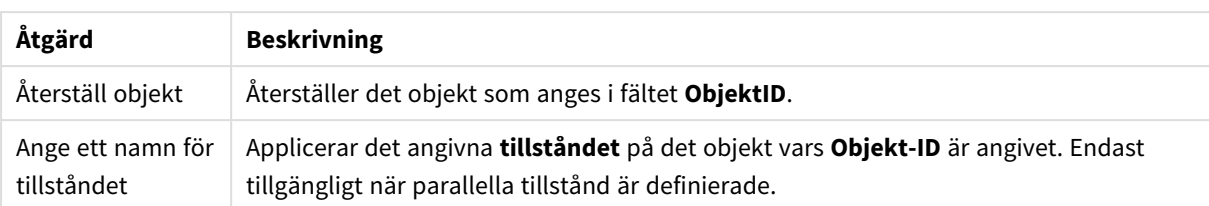

## Bokmärke

- <sup>l</sup> **Använd bokmärke**: Tillämpar det bokmärke som anges av **Bokmärkes-ID**. Om två bokmärken har samma ID, kommer dokumentbokmärket att användas. För att använda serverbokmärket måste man ange Server\bokmärkes-ID.
- <sup>l</sup> **Skapa bokmärke**: Skapar ett bokmärke av det aktuella valet. Ange **Bokmärkes-ID** och **Bokmärkesnamn**. Välj **Dolt** för att skapa ett dolt bokmärke.
- <sup>l</sup> **Ersätt bokmärke**: Ersätter det bokmärke som angetts av **Bokmärkes-ID** med aktuellt val.

#### Skriv ut

- <sup>l</sup> **Skriv ut objekt**: Skriver ut det objekt som anges i fältet **Objekt-ID**. Ange **Skrivarnamn** om objektet ska skickas till annan än standardskrivaren. (Ej tillgänglig som dokument- eller arktrigger.)
- <sup>l</sup> **Skriv ut ark**: Skriver ut det ark som anges i fältet **Ark-ID**. (Ej tillgänglig som dokument- eller arktrigger.) Funktionen kan inte användas i Ajax-klienten.
- <sup>l</sup> **Skriv rapport**: Skriver ut den rapport som anges av **Rapport-ID**. Ange **Skrivarnamn** om rapporten ska skickas till annan än standardskrivaren. Markera kryssrutan **Visa skrivardialog** om Windows skrivardialog ska visas. (Ej tillgänglig som dokument- eller arktrigger.)

#### Extern

<sup>l</sup> **Exportera**: Exporterar en tabell som innehåller en viss uppsättning fält, men endast de poster som är tillämpbara enligt det gjorda valet exporteras. Klicka på knappen **Inställning** på sidan **Aktiviteter** för att öppna dialogen **Exportinställningar**. Detta är inte tillgängligt som dokument- eller arkutlösare.

*Funktionen kan inte användas i AJAX-klienten.*

- <sup>l</sup> **Starta**: Startar ett externt program. Följande inställningar kan konfigureras i dialogen **Åtgärder**:
	- <sup>o</sup> **Program**: Klicka på **Bläddra...** för att hitta det program som ska startas. (Ej tillgänglig som dokument- eller arktrigger.)
	- <sup>o</sup> **Filnamn**: Ange sökvägen till den fil som ska öppnas med det program som är angivet ovan. (Ej tillgänglig som dokument- eller arktrigger.)
	- <sup>o</sup> **Parametrar**: Ange parametrar för kommandoraden som programmet startas från. (Ej tillgänglig som dokument- eller arktrigger.)
	- <sup>o</sup> **Arbetskatalog**: Anger arbetskatalogen för programmet som ska startas. (Ej tillgänglig som dokument- eller arktrigger.)
	- <sup>o</sup> **Avsluta programmet när QlikView stängs**: Tvingar programmet att stängas när QlikView

stängs. Ej tillgänglig som dokument- eller arktrigger!

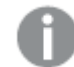

*Funktionen kan inte användas i AJAX-klienten.*

<sup>l</sup> **Öppna URL**: Du kan använda **Öppna URL** för att öppna en länk till ett QlikView-dokument inuti ett annat QlikView-dokument (länkade dokument). Denna inställning öppnar länken i standardwebbläsaren. Denna funktion kan inte användas som en dokument- eller arkutlösare. Om du använder **Öppna URL** ska du se till att ange dokumentnamnet i aktivitetssträngen med små bokstäver. När det går ska du använda **Öppna QlikView-dokument** istället för **Öppna URL**.

> *Användning av Javascript i URL:er förebyggs som standard. Du kan tillåta Javascript i URL:er genom att ändra* PreventJavascriptInObjectActions*parametern i custom.config-filen.*

- <sup>l</sup> **Öppna QlikView-dokument**: Du kan använda **Öppna QlikView-dokument** för att öppna ett QlikViewdokument inuti ett annat QlikView-dokument (länkade dokument). Denna funktion kan inte användas som en dokument- eller arkutlösare. Mer information finns i *Exempel på [dokumentlänkning](#page-732-0) (page 733)*.
- <sup>l</sup> **Kör makro**: Ange sökväg och namn på det makro som ska köras. Man kan skriva in ett namn för vilket man senare skapar ett makro i dialogen **Redigera makron** eller en **dynamisk formel**.
- **Ange variabel:** Anger ett värde till en variabel som angetts.
- <sup>l</sup> **Visa information**: Visar den associerade informationen, så som en textfil eller en bild för fältet som är angivet i **Fält**. Funktionen kan inte användas i AJAX-klienten.
- <sup>l</sup> **Stäng detta dokument**: Stänger aktuellt dokumentfönster.
- <sup>l</sup> **Ladda data**: Laddar om data i det aktuella dokumentet. Funktionen kan inte användas i både AJAXklienten eller IE-pluginprogrammet.
- <sup>l</sup> **Dynamisk uppdatering**: Uppdaterar data dynamiskt i det aktuella dokumentet. Satsen för den dynamiska uppdateringen skrivs i fältet **Sats**.

Dynamisk uppdatering är avsedd att användas av QlikView-administratörer som vill mata in begränsade mängder data i ett QlikView-dokument från en enda datakälla utan att ladda om dokumentet. Analyser kan sedan göras av flera klienter som är uppkopplade mot QlikView Server.

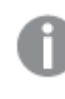

*Den laddade informationen lagras endast i RAM-minnet, så alla data som är tillagda eller uppdaterade med hjälp av dynamisk uppdatering förloras om dokumentet laddas på nytt.*

Grammatiken nedan beskriver möjliga satser och deras komponenter som kan användas med funktionen Dynamisk uppdatering:

- $\circ$  statements ::= statement { ";" statement }
- <sup>o</sup> statement ::= insert\_statement | update\_statement | delete\_statement | begin\_transaction\_ statement | commit\_transaction\_statement
- <sup>o</sup> insert\_statement ::= "INSERT" "INTO" ("\*" | table\_name) field\_list "VALUES" value\_list {"," value\_list} ["KEY" ["AUTO" | (" (" field\_list ")")] ["REPLACE" (["WITH" "ONE"] | "EACH") ]]{"," value\_list}
- <sup>o</sup> update\_statement ::= "UPDATE" ("\*" | table\_name) set\_clause {"," | set\_clause} "WHERE" condition ["AUTO" "INSERT"]
- <sup>o</sup> delete\_statement ::= "DELETE" "FROM" ("\*" | table\_name] "WHERE" condition
- <sup>o</sup> begin\_transaction\_statement ::= "BEGIN" ("TRANSACTION" | "TRAN") [trans\_name]
- <sup>o</sup> commit\_transaction\_statement ::= "COMMIT" ["TRANSACTION" | "TRAN"] [trans\_name]
- $\circ$  table name ::= identifier | quoted name
- <sup>o</sup> field\_list ::= "(" field\_name {"," field\_name} ")"
- $\circ$  value\_list ::= "("value {"," value} ")"
- $\degree$  set\_clause ::= "SET" field\_name "=" any\_valid\_non\_aggregated\_qlikview\_expression
- $\circ$  field\_name ::= identifier | quoted string
- $\circ$  value ::= identifier | any\_qlikview\_number | quoted string
- $\degree$  condition ::= any\_valid\_non\_aggregated\_qlikview\_expression
- $\circ$  identifier ::= any\_qlikview\_identifier
- $\circ$  quoted string ::= "["  $[^{\wedge}]$ ]+ "]"

#### **Exempel:**

UPDATE AbcTable SET Discount = 123 WHERE AbcField=1

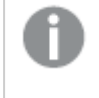

*För att använda denna funktion måste dynamisk uppdatering vara tillåten både i dokumentet och på servern.*

#### <span id="page-732-0"></span>**Exempel på dokumentlänkning**

Du kan skapa dokumentlänkning med **Öppna QlikView-dokument**.

Följande inställningar kan användas:

- <sup>l</sup> **Överför status**: om du vill överföra urvalen från det ursprungliga dokumentet till destinationsdokumentet. Destinationsdokumentet kommer först att rensas på urval.
- <sup>l</sup> **Tillämpa urval ovanpå befintligt**: om du vill behålla urvalen i destinationsdokumentet och använda urvalen från det ursprungliga dokumentet ovanpå dem.

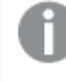

*Att använda Tillämpa urval ovanpå befintligt kan ge oväntade resultat om urvalen i de två dokumenten står i konflikt.*

<sup>l</sup> **Öppna i samma fönster**: om du vill öppna det nya dokumentet i samma webbläsarflik när du använder AJAX Zero Footprint-klienten.

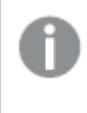

*Åtgärden Öppna QlikView-dokument stöds inte för användare utanför domänen när QlikView Plug-in används.*

QlikView-dokument: Ändelsen på destinationsfilen måste inkluderas. Relativa sökvägar för att navigera från ett QlikView-dokument till ett annat stöds i alla klienter, så länge de länkade dokumenten lagras i samma mappstruktur (anslutning).

Följande exempel visar hur du skriver filsökvägen till destinationsfilen:

**Exempel**: Fil som finns i samma mappstruktur (samma anslutning).

- Om destinationsfilen finns i samma mapp: *DestinationDoc.qvw*
- Om destinationsfilen finns i en undermapp: *SubFolder/DestinationDoc.qvw*
- Om destinationsfilen finns i en övre mapp: *../DestinationDoc.qvw*
- Om destinationsfilen finns i en övre och parallell mapp: *../ParallelFolder/DestinationDoc.qvw*

**Exempel**: Fil som finns i en annan mappstruktur (annan anslutning). Den relativa sökvägen mellan olika anslutningar stöds endast i Ajax-klienten.

• Om destinationsfilen finns i en annan anslutning: *../DifferentMount/DestinationDoc.qvw*

**Exempel**: Använda anslutningssökvägen för att peka till ett QlikView-dokument. Konfiguration av sökvägen till anslutna mappar stöds endast i Ajax-klienten.

- Om destinationsfilen finns i samma anslutna mapp: *\Mount\DestinationDoc.qvw*
- Om destinationsfilen finns i en annan ansluten mapp: *\DifferentMount\DestinationDoc.qvw*

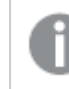

*Dokumentlänkning med anslutna mappar fungerar inte med QlikView Plug-in.*

**Exempel**: Använda den absoluta sökvägen för att peka till ett QlikView-dokument. Användning av absoluta sökvägar för dokumentlänkning stöds i Ajax-klienten och i QlikView Desktop.

- Absolut sökväg till den lokala rotmappen eller -anslutningen: *C:\...\DestinationDoc.qvw*
- Absolut sökväg till nätverksresurs: *\\SharedStorage\...\DestinationDoc.qvw*

QlikView-appar i Qlik Sense Cloud-hubben: du behöver AppId, inte sökvägen. Appar måste förberedas och uppdateras i QlikView Desktop. AppId finns i URL:en när appen är öppen i hubben.

#### **Exempel**

Om URL:en är *https://qcs.us.qlikcloud.com/qv/opendoc.htm?document=1cc71b323f172f93a8121ce1456cdg*. Så är AppId *1cc71b323f172f93a8121ce1456cdg*.

*Aktiviteter som startar andra aktiviteter, så kallade överlappande aktiviteter, kan få oförutsedda konsekvenser och stöds inte!*

*Det finns begränsningar för vad vissa makroutlösare kan göra när man arbetar med dokument på QlikView Server.*

# Dialogen Exportinställningar

# Urval

I gruppen Urval anges vilka fält som ska exporteras.

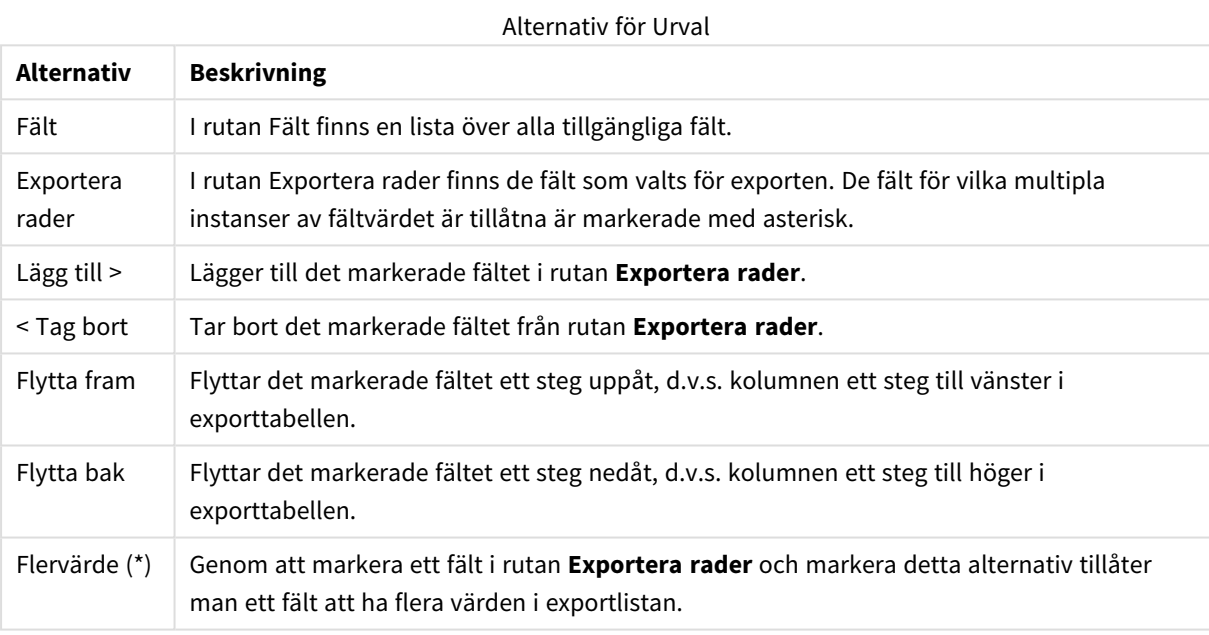

# Exportera till

I denna grupp kan man välja om man vill exportera värdena till en fil eller till Urklipp.

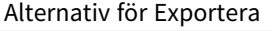

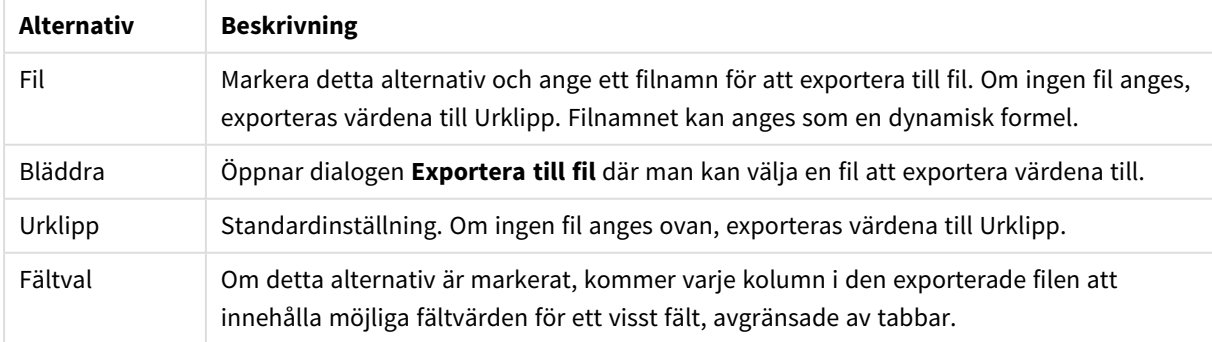

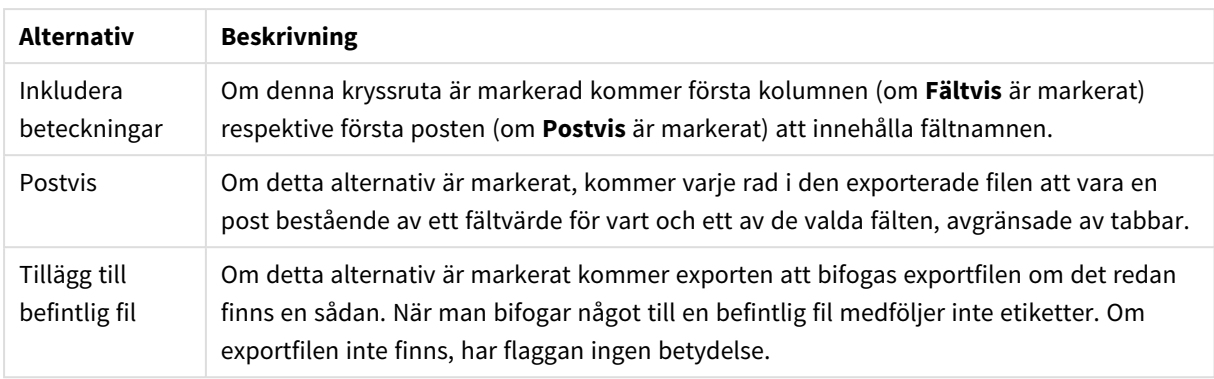

# Talformat

Andra program har ibland svårt att hantera tal med talformat korrekt. I QlikView finns det tre valmöjligheter för hur numeriska data ska formateras vid export till filer eller till Urklipp.

Nya exportknappar ärver standardinställningen från sidan **Användarinställningar: Exportera**. Inställningen kan dock ändras individuellt för varje exportknapp.

- <sup>l</sup> **Fullständigt format**: Om denna ruta är markerad kommer QlikView att exportera numeriska data med fullständigt talformat, d.v.s. så som de ser ut i arkobjekten på skärmen.
- <sup>l</sup> **Utan tusentalsavgränsare**: Tar bort tusentalsavgränsare från numeriska data.
- **· Utan formatering**: Tar bort all talformatering från numeriska data och exporterar de rena talen. Decimalavgränsare kommer att sättas i enlighet med vad som definierats i systeminställningarna (Kontrollpanelen).

*Det finns begränsningar för vad vissa makroutlösare kan göra när man arbetar med dokument på QlikView Server.*

# Teckensnitt

Här kan du ställa in **Teckensnitt**, **Stil** och **Storlek** för texten.

Teckensnittet kan ställas in för vilket enskilt objekt som helst (**Objektegenskaper: Teckensnitt**), eller alla objekt i ett dokument (**Tillämpa på objekt** under **Dokumentegenskaper: Teckensnitt**).

Dessutom kan standarddokumentteckensnitt för nya objekt anges under **Dokumentegenskaper: Teckensnitt**. Det finns två standardteckensnitt.

- 1. Det första standardteckensnittet (**Listboxar, diagram etc.**)används för de flesta objekt, bland annat listboxar och diagram.
- 2. Det andra standardteckensnittet (**Textobjekt och knappar**) används för knappar och textobjekt objekt som normalt behöver större teckensnitt.

Dessutom kan standarddokumentteckensnitt för nya objekt anges under **Användarinställningar: Teckensnitt**.

För diagram, knappar och textobjekt (utom sökobjekt) kan dessutom en **färg** anges för texten. Färgen kan vara **fast** eller **beräknas** dynamiskt från ett uttryck. Uttrycket måste vara en giltig färgrepresentation, som kan skapas med hjälp av programmets färgfunktioner. Om uttrycket inte resulterar i en giltig färgrepresentation, returneras svart.

Man kan även ställa in:

- <sup>l</sup> **Bakgrundsskugga**: Om detta alternativ är markerat visas texten med en bakgrundsskugga.
- <sup>l</sup> **Understruken**: Om detta alternativ är markerat visas texten med understrykning.

Ett exempel på det valda teckensnittet visas i förhandsgranskningsfönstret.

#### Layout

En layoutinställning påverkar endast det aktiva objektet om den görs från objektets egenskapsdialog. En layoutinställning påverkar alla objekt av angiven typ i dokumentet om den görs från dialogen Dokumentegenskaper.

#### Använd ramar

Markera detta alternativ om arkobjektet ska omges av en ram. Välj ett ramformat i listrutan.

- <sup>l</sup> **Intensitet på skugga**: I listrutan **Intensitet på skugga** kan du ange intensitet för den skugga som omger arkobjekten. Du kan även välja alternativet **Ingen skugga**.
- <sup>l</sup> **Format ram**: Följande fördefinierade kantlinjestilar finns tillgängliga:
	- **Fylld**: En heldragen enfärgad kantlinje.
	- <sup>l</sup> **Nedsänkt**: En ram som ger intrycket att arkobjektet är nedsänkt i bakgrunden.
	- **· Upphöjd**: En ram som ger intrycket att arkobjektet är upphöjt ur bakgrunden.
	- **Mur**: En ram som ser ut som en mur runt arkobjektet.
- <sup>l</sup> **Kantbredd**: Detta alternativ är tillgängligt för alla ramtyper. Bredden kan anges i mm, cm, tum ("), pixlar (px, pxl, pixel), punkter (pt, pts, point) eller docunits (du, docunit).
- <sup>l</sup> **Färg**: Klicka på denna knapp för att öppna en dialog där du från färgpaletten kan välja en lämplig grundfärg för alla ramtyper.
- <sup>l</sup> **Regnbåge**: Skapar en regnbågsfärgad ram för alla ramtyper. Regnbågen börjar överst på arkobjektet med den färg som valts som grundfärg ovan.

När **Enkel** är vald som **Layoutnivå** i **Dokumentegenskaper: Allmänt** kan du inte välja ramtyp, utan endast **Intensitet på skugga** och **Kantbredd**.

#### Runda hörn

I gruppen **Runda hörn** kan du göra inställningar för arkobjektets form. Dessa inställningar gör det möjligt att rita allt från cirkelrunda, elliptiska och superelliptiska till rektangulära arkobjekt. Alternativet **Runda hörn** är bara tillgängligt om du har valt **Avancerad Layoutnivå** i **Dokumentegenskaper: Allmänt**.

- <sup>l</sup> **Runda hörn**: Markera alternativet för att kunna göra runda hörn.
- <sup>l</sup> **Hörn**: De hörn vars kryssruta inte markeras kommer att bibehållas rektangulära.
- <sup>l</sup> **Kvadratisk form**: Ett variabelt tal mellan 2 och 100 där 100 motsvarar en rektangel med fullständigt raka hörn och 2 motsvarar en perfekt ellips (en cirkel). En siffra mellan 2 och 5 är oftast en bra grundform för att runda hörnen.
- <sup>l</sup> **Hörnradie**: Här ställer du in hörnradien, antingen i fast avstånd (**Fast**) eller som procent av den totala kvadranten (**Relativ (%)**). Med denna inställning kontrollerar du till vilken grad hörnens form påverkas av inställningen för **Kvadratisk form**. Avståndet kan anges i mm, cm, tum ("), pixlar (px, pxl, pixel) punkter (pt, pts, point) eller docunits (du, docunit).

## Skikt

I gruppen **Skikt** markerar du ett skikt i vilket du vill placera arkobjektet.

- <sup>l</sup> **Nedre**: Ett arkobjekt som placeras i det **Nedre** skiktet kan aldrig skymma arkobjekt som ligger i **Normal-**- eller det **Övre** skiktet. Det kan bara placeras ovanpå andra arkobjekt i det **Nedre** skiktet.
- <sup>l</sup> **Normal**: När arkobjekt skapas placeras de automatiskt i **Normal**-skiktet. Ett objekt som ligger i skiktet **Normal** kan aldrig skymmas av arkobjekt i det **Nedre** skiktet och kan aldrig skymma arkobjekt i det **Övre** skiktet.
- <sup>l</sup> **Övre**: Ett arkobjekt i det **Övre** skiktet kan aldrig skymmas av arkobjekt i **Normal**-skiktet eller det **Nedre** skiktet. Endast andra arkobjekt i det **Övre** skiktet kan placeras ovanpå det.
- <sup>l</sup> **Anpassad**: Skikten **Övre**, **Mellan** och **Nedre** motsvaras av den inbördes nummerordningen 1, 0 och -1. Alla värden mellan -128 och 127 är dock tillåtna. Välj detta alternativ för att ange ett eget värde.

## Skapa tema...

Öppnar guiden **Skapa tema** där du kan skapa layoutteman.

#### Använd tema...

Du kan använda ett tema för objektet, arket eller dokumentet.

#### Visa

I gruppen **Visa** anger du villkor för när arkobjektet ska visas.

- **Alltid:** Arkobjektet visas alltid.
- <sup>l</sup> **Villkor**: Arkobjektet visas eller döljs beroende på om det motsvarar de villkor som ställs i en funktion som ständigt utvärderas beroende på exempelvis de urval som görs. Arkobjektet döljs endast om villkoret returnerar värdet FALSE.

*Användare med Admin-rättigheter för dokumentet kan åsidosätta alla villkor genom att välja Visa alla ark och arkobjekt i Dokumentegenskaper: Säkerhet. Denna kontroll kan slås av och på med hjälp av tangentbordskombinationen Ctrl+Skift+S.*

# Alternativ

I gruppen **Alternativ** kan du välja att inte tillåta användaren att flytta eller ändra storlek på arkobjektet. Inställningarna i den här gruppen är endast relevanta om motsvarande kryssrutor har aktiverats i **Dokumentegenskaper: Layout** och **Arkegenskaper: Säkerhet**.

- <sup>l</sup> **Tillåt flytta/ändra storlek**: Om detta alternativ är avmarkerat går det inte att flytta eller ändra storlek på arkobjektet.
- <sup>l</sup> **Tillåt kopiera/klona**: Om detta alternativ är avmarkerat går det inte att kopiera arkobjektet.
- <sup>l</sup> **Visa informationssymbol**: När **info**-funktionen används visas en info-ikon i namnlisten när ett fältvärde har information associerad till sig. Avmarkera alternativet om info-ikonen inte ska visas i namnlisten.

#### *Info [\(page](#page-882-0) 883)*

<sup>l</sup> **Anpassa efter data**: Ramarna runt tabellobjekt i QlikView brukar förminskas när tabellen blir mindre än det tilldelade utrymmet på grund av de val användaren gör. Genom att kryssa ur denna ruta kommer denna automatiska storleksanpassning att inaktiveras. Eventuell överbliven yta kommer då att lämnas tom.

#### Rullningslister

I gruppen **Rullningslister** hittar du ett antal kontroller för att ändra utseendet på rullningslisten:

- <sup>l</sup> **Bevara rullningslistens läge**: När inställningen är aktiverad försöker QlikView bevara rullningslistens läge i tabeller och diagram med rullningslist när urval görs i andra objekt. Inställningen måste även aktiveras under **Användarinställningar: Objekt**. Rullningslistens läge bevaras inte när du stänger dokumentet.
- <sup>l</sup> **Rullningsknappar**: Anger rullningsknappens färg. Välj en färg genom att klicka på knappen. En medelgrå färgskala gör sig ofta bäst här. Färgerna kan anges som enfärgad eller toning via dialogen **Färgyta** som öppnas när du klickar på knappen.
- <sup>l</sup> **Bakgrund**: Anger bakgrundsfärgen på rullningslisten. Välj en färg genom att klicka på knappen.
- <sup>l</sup> **Bredd på rullningslist**: Kontrollen påverkar både bredden och den relativa storleken på rullningslistens symboler.
- <sup>l</sup> **Stil**: Anger rullningslistens stil. Välj stil i listrutan. Stilen **Klassisk** motsvarar QlikViews 4/5 rullningslister. Stilen **Standard** ger ett mer modernt utseende. Den tredje stilen, **Ljus**, ger en tunnare, lättare list.

**Layoutnivå** måste anges som **Avancerat** för att rullningslistens stil ska visas. Den här inställningen finns på fliken **Allmänt** , och du hittar den genom att öppna listrutan **Inställningar** och välja **Dokumentegenskaper**.

<sup>l</sup> **Tillämpa på...**: Öppnar dialogen **Egenskaper för namnlister och ramar** där du kan ange var de egenskaper som har ställts in på sidan **Layout** ska tillämpas.

# Namnlist

En namnlistinställning påverkar endast det aktiva objektet om den görs från **objektets** egenskapsdialog. En namnlistinställning påverkar alla objekt av samma typ i dokumentet om den görs från **dokumentets** egenskapsdialog.

På sidan **Namnlist** kan du specificera layoutalternativ som avviker helt från de som gäller för objektets allmänna layout.

- **· Visa namnlist**: Om detta alternativ är markerat kommer en namnlist att visas överst i arkobjektet. Listboxar och andra "box-objekt" kommer att ha alternativet förvalt, men knappar, textobjekt och linje/pil-objekt inte får någon namnlist till att börja med.
- <sup>l</sup> **Titeltext**: Här kan du ange en titel som ska visas i arkobjektets namnlist. Använd knappen **Teckensnitt...** för att ändra namnlistens teckensnitt.

Styr vilken färg namnlisten ska ha i olika tillstånd. Inställningarna för **Aktiva färger** och **Inaktiva färger** kan göras oberoende av varandra.

Klicka på **Bakgrundsfärg** eller **Textfärg** för att öppna dialogen **Färgyta**. **Bakgrundsfärgen** kan vara **enfärgad** eller en **toning**. Detta anges i dialogen **Färgyta**. **Textfärgen** kan anges som **Fast** eller **Uträknad** med hjälp av färgfunktoner.

- <sup>l</sup> **Radbrytning**: Om detta alternativ är markerat kommer namnlistens text att radbrytas på två eller fler rader.
- <sup>l</sup> **Namnlisthöjd (rader)**: Ange antal rader för namnlisten i denna ruta.

Storlek och placering för QlikView-objektet kan anges och justeras med hjälp av inställningarna för storlek och placering för arkobjekt i läget **Normal** eller **Minimerad**. Inställningarna mäts i pixlar:

- <sup>l</sup> **X-pos.**: Anger det horisontella placeringen av arkobjektets vänstra sida i förhållande till arkets vänstra kant.
- <sup>l</sup> **Y-pos.**: Anger den vertikala placeringen av arkobjektets övre kant i förhållande till arkets övre kant.
- **Bredd**: Anger QlikView-arkobjektets bredd.
- **· Höjd**: Anger QlikView-arkobjektets höjd.

Inställningar för justering av namnlistens text kan göras under **Justering av namnlist**.

- <sup>l</sup> **Horisontell**: Etiketten kan justeras horisontellt: **Vänster**, **Centrerad** eller **Höger** i namnlistens område.
- <sup>l</sup> **Vertikal**: Etiketten kan justeras vertikalt. **Övre**, **Centrerad** eller **Nederkant** i namnlistens område.

#### **Ikoner i namnlist**

Flera av arkobjektens objektmeny-kommandon kan konfigureras som ikoner. Välj vilka kommandon som ska visas som ikoner i namnlisten genom att markera kryssrutan till vänster om kommandona i listan.

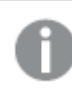

*Använd namnlistikoner med måtta. Alltför många ikoner kan förvirra användaren.*

- <sup>l</sup> **Tillåt minimering**: Om detta alternativ är markerat kommer en minimeringsikon att visas i objektets namnlist under förutsättning att objektet kan minimeras. Detta gör det även möjligt att minimera objektet genom att dubbelklicka på namnlisten.
- <sup>l</sup> **Automatisk minimering**: Alternativet blir tillgängligt när **Tillåt minimering** är markerat. När **Automatisk minimering** är markerat för flera arkobjekt på samma ark kommer alla utom ett att minimeras automatiskt vid ett tillfälle. Detta är t ex användbart för att visa flera diagram i samma område på arket.
- <sup>l</sup> **Tillåt maximering**: Om detta alternativ är markerat kommer en maximeringsikon att visas i objektets namnlist under förutsättning att objektet kan maximeras. Detta gör det även möjligt att maximera

objektet genom att dubbelklicka på namnlisten. Om både **Tillåt minimering** och **Tillåt maximering** är markerade kommer ett dubbelklick att minimera objektet.

**· Hjälptext**: Här kan man skriva in en hjälptext som ska visas i ett popup-fönster. Hjälptexten kan definieras som en dynamisk formel. Detta alternativ är inte tillgängligt på dokumentnivå. Klicka på **...** knappen **Redigera uttryck** för att öppna dialogen om du behöver utrymme för att redigera längre formler.

Exempelvis en beskrivning av arkobjektet. En hjälpikon visas nu i objektets namnlist. När muspekaren befinner sig över ikonen visas texten i ett popup-fönster.

# **Textobiekt**

Textobjekt används för att lägga till information i dokumentet, som exempelvis etiketter. De kan flyttas omkring och placeras var som helst på arket, till och med på områden som täcks av andra arkobjekt.

Högerklicka på textobjektet för att visa **Textobjekt: Objektmeny**. Den kan även nås från **Objekt**-menyn när textobjektet är det aktiva objektet.

# Objekt-menyn

Textobjektets **Objekt**-meny för knappar öppnas genom att högerklicka på objektet. Menykommandon:

- <sup>l</sup> **Egenskaper…**: Öppnar dialogen **Egenskaper textobjekt** där ett antal parametrar kan ställas in.
- **· Anteckningar**: Ger användare möjlighet att skapa och dela anteckningar om det aktuella objektet.
- <sup>l</sup> **Placering**: Den här överlappande menyn är enbart tillgänglig när kommandot **Designrutnät** på menyn **Visa** är aktiverat, eller när alternativet **Visa alltid designalternativ i objektmenyerna** under **Användarinställningar: Design** är markerat. Den innehåller fyra kommandon för att ange på vilket layoutskikt arkobjekten ska placeras. Giltiga skiktnummer är -128 till 127.
	- <sup>l</sup> **Skicka längst fram**: Arkobjektet placeras på det layoutskikt som har det högsta värdet av de skikt som för närvarande används av arkobjekt på det aktuella arket.
	- <sup>l</sup> **Skicka längst bak**: Arkobjektet placeras på det layoutskikt som har det lägsta värdet av de skikt som för närvarande används av arkobjekt på det aktuella arket.
	- <sup>l</sup> **Skicka framåt**: Ökar arkobjektets layoutskikts värde med ett steg. Högsta möjliga värde är 127.
	- <sup>l</sup> **Skicka bakåt**: Minskar layoutskiktets värde med ett steg. Lägsta möjliga värde är -128.
- <sup>l</sup> **Skriv ut…**: Öppnar dialogen **Skriv ut** där utskriftsinställningar kan anges.
- <sup>l</sup> **Skriv ut som PDF…**: Öppnar dialogen **Skriv ut** med skrivaren *Microsoft Skriv ut till PDF* förvald. När du klickar på **Skriv ut** ombeds du ge pdf-filen ett namn. Detta kommando är endast tillgängligt om en PDF-skrivare finns installerad.
- **Skicka till Excel...**: Exporterar texten till Microsoft Excel, som startar automatiskt om det inte redan körs. Texten visas på ett nytt kalkylblad i Excel. Microsoft Excel 2007 eller senare krävs för denna funktion.
- <sup>l</sup> **Kopiera till Urklipp**: Denna kaskadmeny innehåller kopieringsalternativen för arkobjektet.
	- **· Text**: Kopierar den text som finns på textobjektet till Urklipp.
	- Bild: Kopierar arkobjektet till Urklipp i form av en bild. Du kan ange om bilden ska inkludera eller utesluta arkobjektets namnlist och ram i inställningarna på sidan **Användarinställningar: Exportera**.
- <sup>l</sup> **Objekt**: Kopierar hela arkobjektet till Urklipp. Det kan sedan klistras in någon annanstans i layouten eller i ett annat dokument som öppnas under samma QlikView-session.
- <sup>l</sup> **Länkade objekt**: Öppnar en meny med följande kommandon för länkade objekt. **Justera placering av länkade objekt**: Samtliga länkade objekt på alla ark justeras så att de har samma storlek och placering som de markerade objekten.

**Ta bort länken från detta objekt**: Detta bryter länken mellan objekten och gör dem till separata objekt med egna objekt-ID:n.

- **Minimera**: Minimerar objektet till en ikon. Samma resultat uppnås om man klickar på ikonen i objektets namnlist (om den visas). Detta kommando finns endast tillgängligt om minimering är tillåtet i dialogen **Egenskaper** för objektet, på sidan **Namnlist**.
- **· Maximera**: Förstorar objektet så att det fyller arket. Samma resultat uppnås om man klickar på ikonen  $\Box$  i objektets namnlist (om den visas). Detta kommando finns endast tillgängligt om maximering är tillåtet i dialogen **Egenskaper** för objektet, på sidan **Namnlist**.
- <sup>l</sup> **Återställ**: Återställer ett minimerat eller maximerat objekt till ursprunglig storlek och placering. Samma resultat uppnås om man dubbelklickar på en minimerad ikon för ett objekt eller på ikonen (

 $\Box$ ) i ett maximerat objekts namnlist (om den visas). Kommandot är endast tillgängligt för minimerade eller maximerade objekt.

- <sup>l</sup> **Hjälp**: Öppnar QlikView-hjälpen.
- <sup>l</sup> **Ta bort**: Avlägsnar arkobjektet från arket.

# Allmänt

Sidan **Egenskaper textobjekt: Allmänt** öppnas genom att högerklicka på ett textobjekt och välja kommandot **Egenskaper** från flytmenyn eller genom att välja **Egenskaper** i **Objekt**-menyn när ett textobjekt är aktivt. Här gör man inställningar för texten, dess för- och bakgrund, justering osv.

- <sup>l</sup> **Förgrund**: Här kan du ange textobjektets förgrund. Förgrunden består normalt av själva texten, men den kan även utgöras av en bild.
	- **· Text**Här skriver man in den text som ska visas i textobjektet. Texten kan definieras som en dynamisk formel för dynamisk uppdatering.
	- <sup>l</sup> **Representation**Texten i textobjektet kan tolkas som en referens till en bild i minnet eller på disk. När man väljer **Text** kommer innehållet i textobjektet alltid att tolkas som text. När man väljer **Bild** försöker QlikView att tolka textinnehållet som en referens till en bild. Referensen kan vara en sökväg till en bildfil på disk (t.ex. C:\Minbild.jpg) eller inuti QlikView-dokumentet (t.ex. qmem://<Namn>/<Peter>). Det kan även vara en informationsfunktion som länkats till ett fält med bildinformation (t.ex. =info(MittFält) ). Om QlikView inte kan tolka textinnehållet som en giltig bildreferens kommer själva texten att visas.
	- <sup>l</sup> **Göm text när bild saknas**: Ingen text visas i textobjektet om tolkningen av bildreferensen (av någon anledning) misslyckas. Textobjektet lämnas blankt.
	- <sup>l</sup> **Horisontell rullningslist**: Om denna ruta är markerad kommer en horisontell rullningslist att visas om textinnehållet är för brett för att visas inom den angivna ytan.
	- <sup>l</sup> **Vertikal rullningslist**: Om denna ruta är markerad kommer en vertikal rullningslist att visas om textinnehållet är för brett för att visas inom den angivna ytan.
- **· Layout**: I denna grupp kan du definiera hur OlikView ska visa texten eller förgrundsbilden inom textobjektets yta.
	- **· Horisontell justering**: Texten i textobjektet kan vänsterjusteras, centreras eller högerjusteras.
	- <sup>l</sup> **Vertikal justering**: Texten i textobjektet kan placeras i den övre eller undre kanten eller centreras.
	- <sup>l</sup> **Sträck ut bild**: Denna inställning beskriver hur QlikView formaterar bakgrundsbilden så att den passar i textobjektet. Det finns fyra alternativ:
	- <sup>l</sup> **Sträck inte ut**: Bilden visas som den är utan att sträckas ut. Detta kan medföra att vissa delar av bakgrundsbilden inte visas eller att endast en del av textobjektet fylls.
	- <sup>l</sup> **Fyll**: Bilden sträcks ut så att hela textobjektet fylls. Ingen hänsyn tas till bildförhållandet.
	- <sup>l</sup> **Behåll bildförhållande**: Bilden sträcks ut så att den fyller så stor del som möjligt av textobjektet utan att bildförhållandet ändras. Detta brukar innebära att någon eller flera av ytorna runt bilden inte fylls.
	- <sup>l</sup> **Fyll med bibehållet bildförhållande**: Bilden sträcks ut så att textobjektet fylls i båda riktningar med bibehållet bildförhållande. Detta brukar innebära att bilden beskärs i någon riktning.
	- <sup>l</sup> **Textmarginal**: Med denna inställning kan du skapa en marginal mellan själva texten och textobjektets yttre gräns. Marginalens bredd kan anges i mm, cm, tum (", tum), pixlar (px, pxl, pixel) punkter (pt, pts, point) eller docunits (du, docunit).
- <sup>l</sup> **Bakgrund**: I gruppen **Bakgrund** kan du ange vilken bakgrund du vill ge textobjektet. De aktuella inställningarna visas i förhandsgranskningsfönstret till höger.
	- <sup>l</sup> **Färg**: Välj detta alternativ för att visa texten mot en färgad bakgrund. Färgen kan definieras som enfärgad eller som toning i dialogen **Färgyta** som öppnas när man klickar på knappen.
	- <sup>l</sup> **Bild**: Välj detta alternativ för att visa en bild som bakgrund. Bilden kan väljas via knappen **Välj bild**. Om ingen text skrivs in i **Text**-fältet, kan textfältet användas för att visa en fast bild som arkobjekt i layouten. Bilden kan sparas i jpg-, png-, bmp-, gif- eller animerad gif-format.
	- <sup>l</sup> **Genomskinlighet**: Här ställer man in vilken grad av genomskinlighet textobjektets bakgrund ska ha. 100% innebär att bakgrunden är helt genomskinlig. Genomskinligheten gäller oavsett om det är en färg eller bild som används som bakgrund.
	- <sup>l</sup> **Sträck ut bild**: Denna inställning beskriver hur QlikView formaterar bakgrundsbilden så att den passar i textobjektet. Mer information om de olika alternativen finns under **Sträck bild** ovan.
	- **· Justering**: Bakgrunden kan justeras horisontellt eller vertikalt.
- <sup>l</sup> **Parallella tillstånd**: Välj ett tillgängligt tillstånd i listrutan. Följande parallella tillstånd är alltid tillgängliga. **Nedärvd**: Ark och arkobjekt ligger alltid i **nedärvt** tillstånd såvida detta inte skrivs över av QlikView-utvecklaren. Inställningen ärvs från objektet på nivån ovanför. Ett diagram på ett ark får alltså samma inställning som arket om nedärvd väljs. **Standardtillstånd**: Detta är det tillstånd som används mest av QlikView och motsvaras av dollartecken, \$. QlikView-dokumentet ligger alltid i **standardtillståndet**.
- Objekt-ID: Detta används för makron. Varje arkobjekt tilldelas ett unikt ID. Vi rekommenderar att du endast använder alfanumeriska tecken i ditt ID. För textobjekt, börjar ID-numret med TX01. Länkade objekt delar samma objekt-ID. ID-numret kan redigeras i efterhand.
- <sup>l</sup> **Skrivarinställningar…**: När man klickar på denna knapp öppnas dialogen **Skrivarinställningar** där man anger marginaler samt format för sidhuvud/sidfot.

# Aktiviteter

I fliken **Aktiviteter** kan du ange vilka aktiviteter som ska utföras när en användare klickar på objektet. Sidan är identisk med sidan för **Aktiviteter** för knappobjektet.

# **Teckensnitt**

Här kan du ställa in **Teckensnitt**, **Stil** och **Storlek** för texten.

Teckensnittet kan ställas in för vilket enskilt objekt som helst (**Objektegenskaper: Teckensnitt**), eller alla objekt i ett dokument (**Tillämpa på objekt** under **Dokumentegenskaper: Teckensnitt**).

Dessutom kan standarddokumentteckensnitt för nya objekt anges under **Dokumentegenskaper: Teckensnitt**. Det finns två standardteckensnitt.

- 1. Det första standardteckensnittet (**Listboxar, diagram etc.**)används för de flesta objekt, bland annat listboxar och diagram.
- 2. Det andra standardteckensnittet (**Textobjekt och knappar**) används för knappar och textobjekt objekt som normalt behöver större teckensnitt.

Dessutom kan standarddokumentteckensnitt för nya objekt anges under **Användarinställningar: Teckensnitt**.

För diagram, knappar och textobjekt (utom sökobjekt) kan dessutom en **färg** anges för texten. Färgen kan vara **fast** eller **beräknas** dynamiskt från ett uttryck. Uttrycket måste vara en giltig färgrepresentation, som kan skapas med hjälp av programmets färgfunktioner. Om uttrycket inte resulterar i en giltig färgrepresentation, returneras svart.

Man kan även ställa in:

- <sup>l</sup> **Bakgrundsskugga**: Om detta alternativ är markerat visas texten med en bakgrundsskugga.
- **· Understruken**: Om detta alternativ är markerat visas texten med understrykning.

Ett exempel på det valda teckensnittet visas i förhandsgranskningsfönstret.

# Layout

En layoutinställning påverkar endast det aktiva objektet om den görs från objektets egenskapsdialog. En layoutinställning påverkar alla objekt av angiven typ i dokumentet om den görs från dialogen Dokumentegenskaper.

# Använd ramar

Markera detta alternativ om arkobjektet ska omges av en ram. Välj ett ramformat i listrutan.

- <sup>l</sup> **Intensitet på skugga**: I listrutan **Intensitet på skugga** kan du ange intensitet för den skugga som omger arkobjekten. Du kan även välja alternativet **Ingen skugga**.
- <sup>l</sup> **Format ram**: Följande fördefinierade kantlinjestilar finns tillgängliga:
	- **Fylld**: En heldragen enfärgad kantlinje.
	- **· Nedsänkt**: En ram som ger intrycket att arkobjektet är nedsänkt i bakgrunden.
- **· Upphöjd**: En ram som ger intrycket att arkobjektet är upphöjt ur bakgrunden.
- <sup>l</sup> **Mur**: En ram som ser ut som en mur runt arkobjektet.
- <sup>l</sup> **Kantbredd**: Detta alternativ är tillgängligt för alla ramtyper. Bredden kan anges i mm, cm, tum ("), pixlar (px, pxl, pixel), punkter (pt, pts, point) eller docunits (du, docunit).
- <sup>l</sup> **Färg**: Klicka på denna knapp för att öppna en dialog där du från färgpaletten kan välja en lämplig grundfärg för alla ramtyper.
- <sup>l</sup> **Regnbåge**: Skapar en regnbågsfärgad ram för alla ramtyper. Regnbågen börjar överst på arkobjektet med den färg som valts som grundfärg ovan.

När **Enkel** är vald som **Layoutnivå** i **Dokumentegenskaper: Allmänt** kan du inte välja ramtyp, utan endast **Intensitet på skugga** och **Kantbredd**.

## Runda hörn

I gruppen **Runda hörn** kan du göra inställningar för arkobjektets form. Dessa inställningar gör det möjligt att rita allt från cirkelrunda, elliptiska och superelliptiska till rektangulära arkobjekt. Alternativet **Runda hörn** är bara tillgängligt om du har valt **Avancerad Layoutnivå** i **Dokumentegenskaper: Allmänt**.

- <sup>l</sup> **Runda hörn**: Markera alternativet för att kunna göra runda hörn.
- <sup>l</sup> **Hörn**: De hörn vars kryssruta inte markeras kommer att bibehållas rektangulära.
- <sup>l</sup> **Kvadratisk form**: Ett variabelt tal mellan 2 och 100 där 100 motsvarar en rektangel med fullständigt raka hörn och 2 motsvarar en perfekt ellips (en cirkel). En siffra mellan 2 och 5 är oftast en bra grundform för att runda hörnen.
- <sup>l</sup> **Hörnradie**: Här ställer du in hörnradien, antingen i fast avstånd (**Fast**) eller som procent av den totala kvadranten (**Relativ (%)**). Med denna inställning kontrollerar du till vilken grad hörnens form påverkas av inställningen för **Kvadratisk form**. Avståndet kan anges i mm, cm, tum ("), pixlar (px, pxl, pixel) punkter (pt, pts, point) eller docunits (du, docunit).

### Skikt

I gruppen **Skikt** markerar du ett skikt i vilket du vill placera arkobjektet.

- <sup>l</sup> **Nedre**: Ett arkobjekt som placeras i det **Nedre** skiktet kan aldrig skymma arkobjekt som ligger i **Normal-**- eller det **Övre** skiktet. Det kan bara placeras ovanpå andra arkobjekt i det **Nedre** skiktet.
- <sup>l</sup> **Normal**: När arkobjekt skapas placeras de automatiskt i **Normal**-skiktet. Ett objekt som ligger i skiktet **Normal** kan aldrig skymmas av arkobjekt i det **Nedre** skiktet och kan aldrig skymma arkobjekt i det **Övre** skiktet.
- <sup>l</sup> **Övre**: Ett arkobjekt i det **Övre** skiktet kan aldrig skymmas av arkobjekt i **Normal**-skiktet eller det **Nedre** skiktet. Endast andra arkobjekt i det **Övre** skiktet kan placeras ovanpå det.
- <sup>l</sup> **Anpassad**: Skikten **Övre**, **Mellan** och **Nedre** motsvaras av den inbördes nummerordningen 1, 0 och -1. Alla värden mellan -128 och 127 är dock tillåtna. Välj detta alternativ för att ange ett eget värde.

#### Skapa tema...

Öppnar guiden **Skapa tema** där du kan skapa layoutteman.

#### Använd tema...

Du kan använda ett tema för objektet, arket eller dokumentet.

# Visa

I gruppen **Visa** anger du villkor för när arkobjektet ska visas.

- **Alltid:** Arkobjektet visas alltid.
- <sup>l</sup> **Villkor**: Arkobjektet visas eller döljs beroende på om det motsvarar de villkor som ställs i en funktion som ständigt utvärderas beroende på exempelvis de urval som görs. Arkobjektet döljs endast om villkoret returnerar värdet FALSE.

*Användare med Admin-rättigheter för dokumentet kan åsidosätta alla villkor genom att välja Visa alla ark och arkobjekt i Dokumentegenskaper: Säkerhet. Denna kontroll kan slås av och på med hjälp av tangentbordskombinationen Ctrl+Skift+S.*

## Alternativ

I gruppen **Alternativ** kan du välja att inte tillåta användaren att flytta eller ändra storlek på arkobjektet. Inställningarna i den här gruppen är endast relevanta om motsvarande kryssrutor har aktiverats i **Dokumentegenskaper: Layout** och **Arkegenskaper: Säkerhet**.

- <sup>l</sup> **Tillåt flytta/ändra storlek**: Om detta alternativ är avmarkerat går det inte att flytta eller ändra storlek på arkobjektet.
- <sup>l</sup> **Tillåt kopiera/klona**: Om detta alternativ är avmarkerat går det inte att kopiera arkobjektet.
- <sup>l</sup> **Visa informationssymbol**: När **info**-funktionen används visas en info-ikon i namnlisten när ett fältvärde har information associerad till sig. Avmarkera alternativet om info-ikonen inte ska visas i namnlisten.

#### *Info [\(page](#page-882-0) 883)*

<sup>l</sup> **Anpassa efter data**: Ramarna runt tabellobjekt i QlikView brukar förminskas när tabellen blir mindre än det tilldelade utrymmet på grund av de val användaren gör. Genom att kryssa ur denna ruta kommer denna automatiska storleksanpassning att inaktiveras. Eventuell överbliven yta kommer då att lämnas tom.

#### Rullningslister

I gruppen **Rullningslister** hittar du ett antal kontroller för att ändra utseendet på rullningslisten:

- <sup>l</sup> **Bevara rullningslistens läge**: När inställningen är aktiverad försöker QlikView bevara rullningslistens läge i tabeller och diagram med rullningslist när urval görs i andra objekt. Inställningen måste även aktiveras under **Användarinställningar: Objekt**. Rullningslistens läge bevaras inte när du stänger dokumentet.
- <sup>l</sup> **Rullningsknappar**: Anger rullningsknappens färg. Välj en färg genom att klicka på knappen. En medelgrå färgskala gör sig ofta bäst här. Färgerna kan anges som enfärgad eller toning via dialogen **Färgyta** som öppnas när du klickar på knappen.
- <sup>l</sup> **Bakgrund**: Anger bakgrundsfärgen på rullningslisten. Välj en färg genom att klicka på knappen.
- <sup>l</sup> **Bredd på rullningslist**: Kontrollen påverkar både bredden och den relativa storleken på rullningslistens symboler.

<sup>l</sup> **Stil**: Anger rullningslistens stil. Välj stil i listrutan. Stilen **Klassisk** motsvarar QlikViews 4/5 rullningslister. Stilen **Standard** ger ett mer modernt utseende. Den tredje stilen, **Ljus**, ger en tunnare, lättare list.

**Layoutnivå** måste anges som **Avancerat** för att rullningslistens stil ska visas. Den här inställningen finns på fliken **Allmänt** , och du hittar den genom att öppna listrutan **Inställningar** och välja **Dokumentegenskaper**.

<sup>l</sup> **Tillämpa på...**: Öppnar dialogen **Egenskaper för namnlister och ramar** där du kan ange var de egenskaper som har ställts in på sidan **Layout** ska tillämpas.

# Namnlist

En namnlistinställning påverkar endast det aktiva objektet om den görs från **objektets** egenskapsdialog. En namnlistinställning påverkar alla objekt av samma typ i dokumentet om den görs från **dokumentets** egenskapsdialog.

På sidan **Namnlist** kan du specificera layoutalternativ som avviker helt från de som gäller för objektets allmänna layout.

- <sup>l</sup> **Visa namnlist**: Om detta alternativ är markerat kommer en namnlist att visas överst i arkobjektet. Listboxar och andra "box-objekt" kommer att ha alternativet förvalt, men knappar, textobjekt och linje/pil-objekt inte får någon namnlist till att börja med.
- <sup>l</sup> **Titeltext**: Här kan du ange en titel som ska visas i arkobjektets namnlist. Använd knappen **Teckensnitt...** för att ändra namnlistens teckensnitt.

Styr vilken färg namnlisten ska ha i olika tillstånd. Inställningarna för **Aktiva färger** och **Inaktiva färger** kan göras oberoende av varandra.

Klicka på **Bakgrundsfärg** eller **Textfärg** för att öppna dialogen **Färgyta**. **Bakgrundsfärgen** kan vara **enfärgad** eller en **toning**. Detta anges i dialogen **Färgyta**. **Textfärgen** kan anges som **Fast** eller **Uträknad** med hjälp av färgfunktoner.

- <sup>l</sup> **Radbrytning**: Om detta alternativ är markerat kommer namnlistens text att radbrytas på två eller fler rader.
- <sup>l</sup> **Namnlisthöjd (rader)**: Ange antal rader för namnlisten i denna ruta.

Storlek och placering för QlikView-objektet kan anges och justeras med hjälp av inställningarna för storlek och placering för arkobjekt i läget **Normal** eller **Minimerad**. Inställningarna mäts i pixlar:

- <sup>l</sup> **X-pos.**: Anger det horisontella placeringen av arkobjektets vänstra sida i förhållande till arkets vänstra kant.
- <sup>l</sup> **Y-pos.**: Anger den vertikala placeringen av arkobjektets övre kant i förhållande till arkets övre kant.
- **Bredd**: Anger QlikView-arkobjektets bredd.
- **· Höjd**: Anger QlikView-arkobjektets höjd.

Inställningar för justering av namnlistens text kan göras under **Justering av namnlist**.

- <sup>l</sup> **Horisontell**: Etiketten kan justeras horisontellt: **Vänster**, **Centrerad** eller **Höger** i namnlistens område.
- <sup>l</sup> **Vertikal**: Etiketten kan justeras vertikalt. **Övre**, **Centrerad** eller **Nederkant** i namnlistens område.

#### **Ikoner i namnlist**

Flera av arkobjektens objektmeny-kommandon kan konfigureras som ikoner. Välj vilka kommandon som ska visas som ikoner i namnlisten genom att markera kryssrutan till vänster om kommandona i listan.

### *Använd namnlistikoner med måtta. Alltför många ikoner kan förvirra användaren.*

- <sup>l</sup> **Tillåt minimering**: Om detta alternativ är markerat kommer en minimeringsikon att visas i objektets namnlist under förutsättning att objektet kan minimeras. Detta gör det även möjligt att minimera objektet genom att dubbelklicka på namnlisten.
- <sup>l</sup> **Automatisk minimering**: Alternativet blir tillgängligt när **Tillåt minimering** är markerat. När **Automatisk minimering** är markerat för flera arkobjekt på samma ark kommer alla utom ett att minimeras automatiskt vid ett tillfälle. Detta är t ex användbart för att visa flera diagram i samma område på arket.
- <sup>l</sup> **Tillåt maximering**: Om detta alternativ är markerat kommer en maximeringsikon att visas i objektets namnlist under förutsättning att objektet kan maximeras. Detta gör det även möjligt att maximera objektet genom att dubbelklicka på namnlisten. Om både **Tillåt minimering** och **Tillåt maximering** är markerade kommer ett dubbelklick att minimera objektet.
- <sup>l</sup> **Hjälptext**: Här kan man skriva in en hjälptext som ska visas i ett popup-fönster. Hjälptexten kan definieras som en dynamisk formel. Detta alternativ är inte tillgängligt på dokumentnivå. Klicka på **...** knappen **Redigera uttryck** för att öppna dialogen om du behöver utrymme för att redigera längre formler.

Exempelvis en beskrivning av arkobjektet. En hjälpikon visas nu i objektets namnlist. När muspekaren befinner sig över ikonen visas texten i ett popup-fönster.

# Linje/pil-objekt

Ett linje/pil-objekt som används för att lägga till linjer eller pilar i layouten. De kan flyttas omkring och placeras var som helst på arket, till och med på områden som täcks av andra arkobjekt.

Högerklicka på linje/pil-objektet så öppnas **Linje/pil-objekt: Objektmeny**. Den kan även nås från **Objekt**menyn när linje/pil-objektet är det aktiva objektet.

# Objekt-menyn

**Objekt**-menyn för linje/pil-objekt öppnas genom att högerklicka på objektet. Menykommandon:

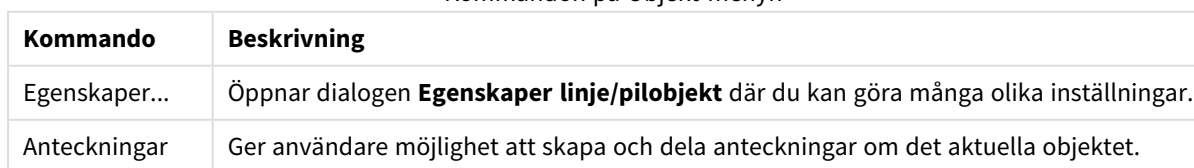

Kommandon på Objekt-menyn

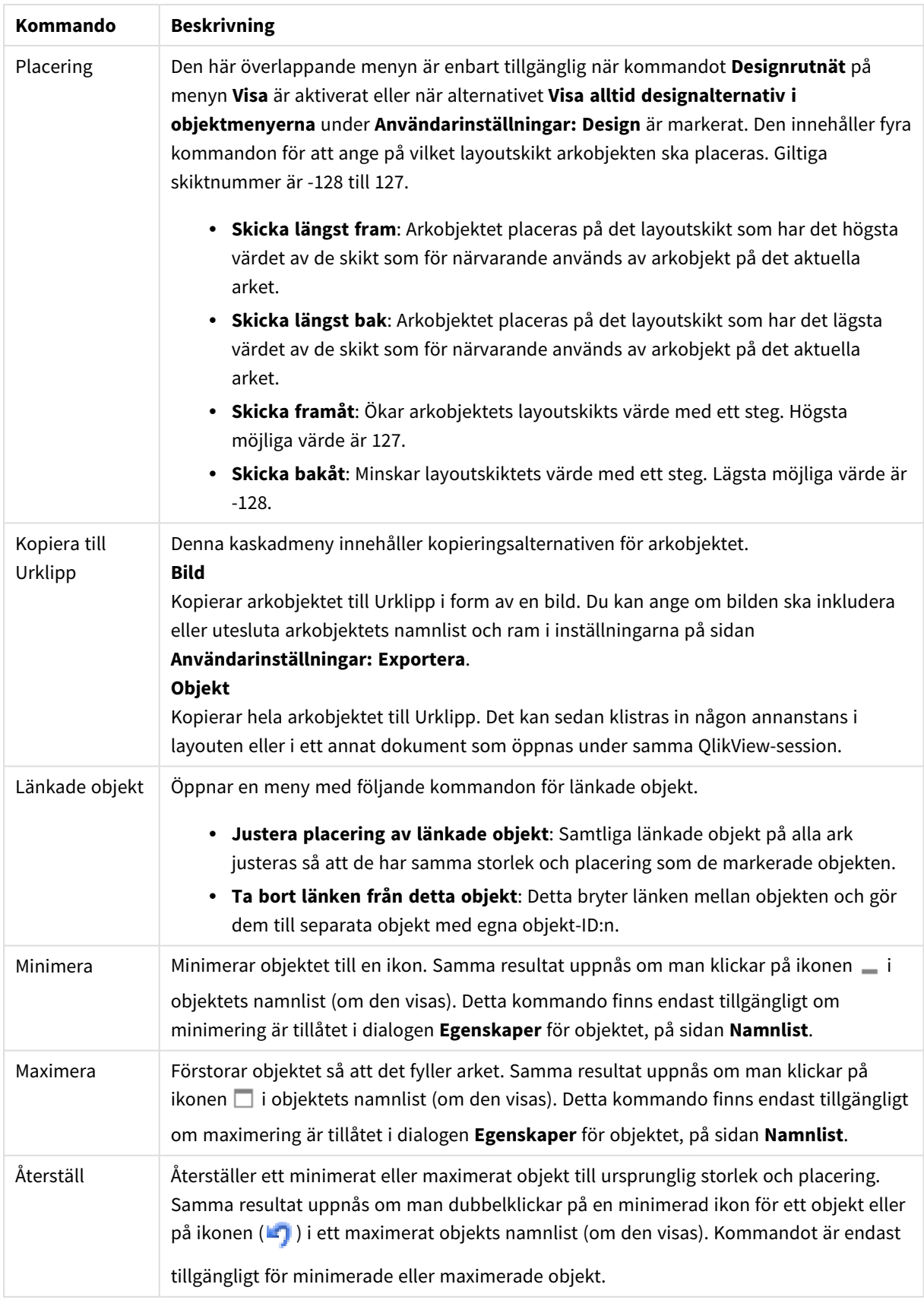

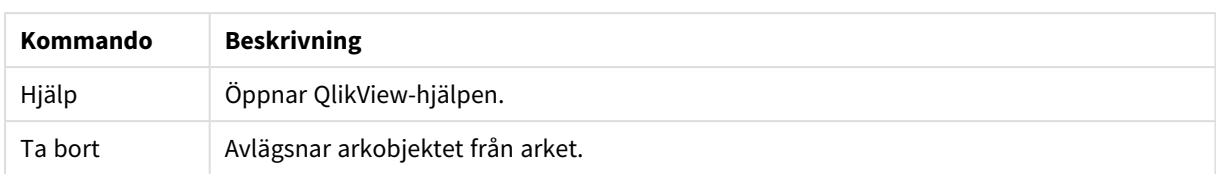

# Allmänt

Egenskapssidan öppnas genom att högerklicka på ett linje/pil-objekt eller genom att välja **Egenskaper** i **Objekt**-menyn när ett linje/pil-objekt är aktivt.

I gruppen **Orientering** bestämmer du den allmänna riktningen för linje/pil-objektet genom att välja ett av alternativen: **Horisontell**, **Vertikal**, **Diagonal(Stigande)** eller **Diagonal(Fallande)**.

I gruppen **Format** anger du vilket format linje/pil-objektet ska ha.

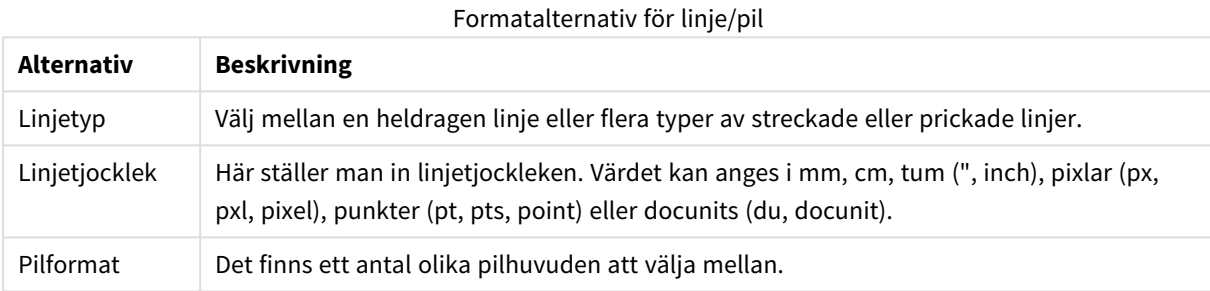

I gruppen **Färg** anger du vilken färg linje/pil-objektet ska ha genom att klicka på färgknappen som öppnar dialogen **Färgyta**.

I gruppen **Bakgrund** anger du vilken bakgrund linje/pil-objektet ska ha.

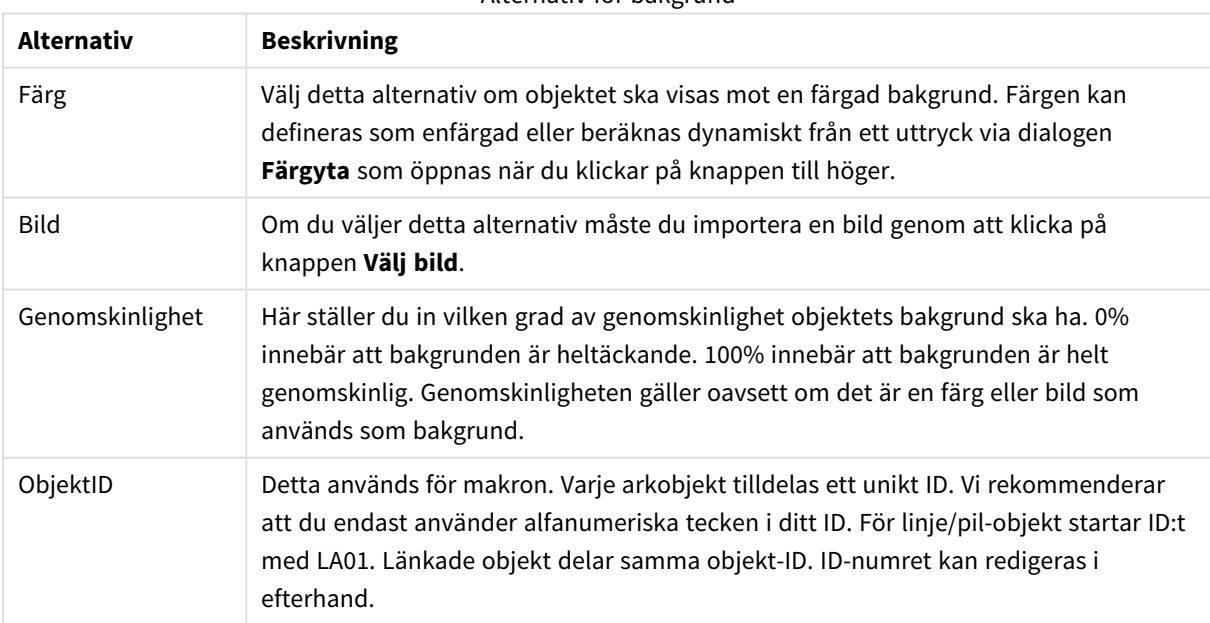

Alternativ för bakgrund

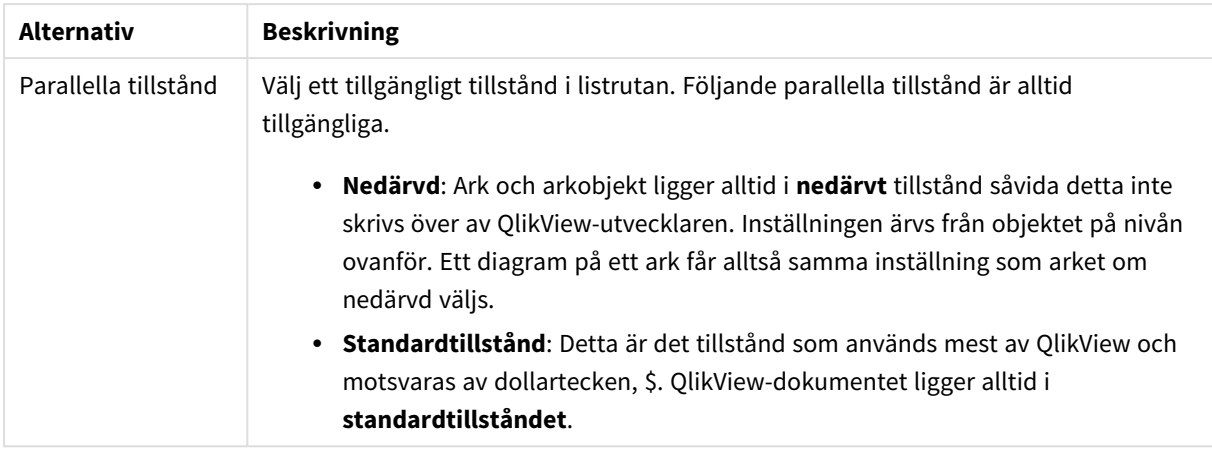

# **Aktiviteter**

I fliken **Aktiviteter** kan du ange vilka aktiviteter som ska utföras när en användare klickar på objektet. Sidan är identisk med sidan för **Aktiviteter** för knappobjektet.

## Layout

En layoutinställning påverkar endast det aktiva objektet om den görs från objektets egenskapsdialog. En layoutinställning påverkar alla objekt av angiven typ i dokumentet om den görs från dialogen Dokumentegenskaper.

## Använd ramar

Markera detta alternativ om arkobjektet ska omges av en ram. Välj ett ramformat i listrutan.

- <sup>l</sup> **Intensitet på skugga**: I listrutan **Intensitet på skugga** kan du ange intensitet för den skugga som omger arkobjekten. Du kan även välja alternativet **Ingen skugga**.
- <sup>l</sup> **Format ram**: Följande fördefinierade kantlinjestilar finns tillgängliga:
	- **Fylld**: En heldragen enfärgad kantlinje.
	- **· Nedsänkt**: En ram som ger intrycket att arkobjektet är nedsänkt i bakgrunden.
	- **· Upphöjd**: En ram som ger intrycket att arkobjektet är upphöjt ur bakgrunden.
	- **Mur**: En ram som ser ut som en mur runt arkobjektet.
- <sup>l</sup> **Kantbredd**: Detta alternativ är tillgängligt för alla ramtyper. Bredden kan anges i mm, cm, tum ("), pixlar (px, pxl, pixel), punkter (pt, pts, point) eller docunits (du, docunit).
- <sup>l</sup> **Färg**: Klicka på denna knapp för att öppna en dialog där du från färgpaletten kan välja en lämplig grundfärg för alla ramtyper.
- <sup>l</sup> **Regnbåge**: Skapar en regnbågsfärgad ram för alla ramtyper. Regnbågen börjar överst på arkobjektet med den färg som valts som grundfärg ovan.

När **Enkel** är vald som **Layoutnivå** i **Dokumentegenskaper: Allmänt** kan du inte välja ramtyp, utan endast **Intensitet på skugga** och **Kantbredd**.

# Runda hörn

I gruppen **Runda hörn** kan du göra inställningar för arkobjektets form. Dessa inställningar gör det möjligt att rita allt från cirkelrunda, elliptiska och superelliptiska till rektangulära arkobjekt. Alternativet **Runda hörn** är bara tillgängligt om du har valt **Avancerad Layoutnivå** i **Dokumentegenskaper: Allmänt**.

- <sup>l</sup> **Runda hörn**: Markera alternativet för att kunna göra runda hörn.
- <sup>l</sup> **Hörn**: De hörn vars kryssruta inte markeras kommer att bibehållas rektangulära.
- <sup>l</sup> **Kvadratisk form**: Ett variabelt tal mellan 2 och 100 där 100 motsvarar en rektangel med fullständigt raka hörn och 2 motsvarar en perfekt ellips (en cirkel). En siffra mellan 2 och 5 är oftast en bra grundform för att runda hörnen.
- <sup>l</sup> **Hörnradie**: Här ställer du in hörnradien, antingen i fast avstånd (**Fast**) eller som procent av den totala kvadranten (**Relativ (%)**). Med denna inställning kontrollerar du till vilken grad hörnens form påverkas av inställningen för **Kvadratisk form**. Avståndet kan anges i mm, cm, tum ("), pixlar (px, pxl, pixel) punkter (pt, pts, point) eller docunits (du, docunit).

#### Skikt

I gruppen **Skikt** markerar du ett skikt i vilket du vill placera arkobjektet.

- <sup>l</sup> **Nedre**: Ett arkobjekt som placeras i det **Nedre** skiktet kan aldrig skymma arkobjekt som ligger i **Normal-**- eller det **Övre** skiktet. Det kan bara placeras ovanpå andra arkobjekt i det **Nedre** skiktet.
- <sup>l</sup> **Normal**: När arkobjekt skapas placeras de automatiskt i **Normal**-skiktet. Ett objekt som ligger i skiktet **Normal** kan aldrig skymmas av arkobjekt i det **Nedre** skiktet och kan aldrig skymma arkobjekt i det **Övre** skiktet.
- <sup>l</sup> **Övre**: Ett arkobjekt i det **Övre** skiktet kan aldrig skymmas av arkobjekt i **Normal**-skiktet eller det **Nedre** skiktet. Endast andra arkobjekt i det **Övre** skiktet kan placeras ovanpå det.
- <sup>l</sup> **Anpassad**: Skikten **Övre**, **Mellan** och **Nedre** motsvaras av den inbördes nummerordningen 1, 0 och -1. Alla värden mellan -128 och 127 är dock tillåtna. Välj detta alternativ för att ange ett eget värde.

#### Skapa tema...

Öppnar guiden **Skapa tema** där du kan skapa layoutteman.

#### Använd tema...

Du kan använda ett tema för objektet, arket eller dokumentet.

#### Visa

I gruppen **Visa** anger du villkor för när arkobjektet ska visas.

- **Alltid:** Arkobjektet visas alltid.
- <sup>l</sup> **Villkor**: Arkobjektet visas eller döljs beroende på om det motsvarar de villkor som ställs i en funktion som ständigt utvärderas beroende på exempelvis de urval som görs. Arkobjektet döljs endast om villkoret returnerar värdet FALSE.

*Användare med Admin-rättigheter för dokumentet kan åsidosätta alla villkor genom att välja Visa alla ark och arkobjekt i Dokumentegenskaper: Säkerhet. Denna kontroll kan slås av och på med hjälp av tangentbordskombinationen Ctrl+Skift+S.*

## Alternativ

I gruppen **Alternativ** kan du välja att inte tillåta användaren att flytta eller ändra storlek på arkobjektet. Inställningarna i den här gruppen är endast relevanta om motsvarande kryssrutor har aktiverats i **Dokumentegenskaper: Layout** och **Arkegenskaper: Säkerhet**.

- <sup>l</sup> **Tillåt flytta/ändra storlek**: Om detta alternativ är avmarkerat går det inte att flytta eller ändra storlek på arkobjektet.
- <sup>l</sup> **Tillåt kopiera/klona**: Om detta alternativ är avmarkerat går det inte att kopiera arkobjektet.
- <sup>l</sup> **Visa informationssymbol**: När **info**-funktionen används visas en info-ikon i namnlisten när ett fältvärde har information associerad till sig. Avmarkera alternativet om info-ikonen inte ska visas i namnlisten.

#### *Info [\(page](#page-882-0) 883)*

<sup>l</sup> **Anpassa efter data**: Ramarna runt tabellobjekt i QlikView brukar förminskas när tabellen blir mindre än det tilldelade utrymmet på grund av de val användaren gör. Genom att kryssa ur denna ruta kommer denna automatiska storleksanpassning att inaktiveras. Eventuell överbliven yta kommer då att lämnas tom.

#### Rullningslister

I gruppen **Rullningslister** hittar du ett antal kontroller för att ändra utseendet på rullningslisten:

- <sup>l</sup> **Bevara rullningslistens läge**: När inställningen är aktiverad försöker QlikView bevara rullningslistens läge i tabeller och diagram med rullningslist när urval görs i andra objekt. Inställningen måste även aktiveras under **Användarinställningar: Objekt**. Rullningslistens läge bevaras inte när du stänger dokumentet.
- <sup>l</sup> **Rullningsknappar**: Anger rullningsknappens färg. Välj en färg genom att klicka på knappen. En medelgrå färgskala gör sig ofta bäst här. Färgerna kan anges som enfärgad eller toning via dialogen **Färgyta** som öppnas när du klickar på knappen.
- <sup>l</sup> **Bakgrund**: Anger bakgrundsfärgen på rullningslisten. Välj en färg genom att klicka på knappen.
- <sup>l</sup> **Bredd på rullningslist**: Kontrollen påverkar både bredden och den relativa storleken på rullningslistens symboler.
- <sup>l</sup> **Stil**: Anger rullningslistens stil. Välj stil i listrutan. Stilen **Klassisk** motsvarar QlikViews 4/5 rullningslister. Stilen **Standard** ger ett mer modernt utseende. Den tredje stilen, **Ljus**, ger en tunnare, lättare list.

**Layoutnivå** måste anges som **Avancerat** för att rullningslistens stil ska visas. Den här inställningen finns på fliken **Allmänt** , och du hittar den genom att öppna listrutan **Inställningar** och välja **Dokumentegenskaper**.

<sup>l</sup> **Tillämpa på...**: Öppnar dialogen **Egenskaper för namnlister och ramar** där du kan ange var de egenskaper som har ställts in på sidan **Layout** ska tillämpas.

# Namnlist

En namnlistinställning påverkar endast det aktiva objektet om den görs från **objektets** egenskapsdialog. En namnlistinställning påverkar alla objekt av samma typ i dokumentet om den görs från **dokumentets** egenskapsdialog.

På sidan **Namnlist** kan du specificera layoutalternativ som avviker helt från de som gäller för objektets allmänna layout.

- <sup>l</sup> **Visa namnlist**: Om detta alternativ är markerat kommer en namnlist att visas överst i arkobjektet. Listboxar och andra "box-objekt" kommer att ha alternativet förvalt, men knappar, textobjekt och linje/pil-objekt inte får någon namnlist till att börja med.
- <sup>l</sup> **Titeltext**: Här kan du ange en titel som ska visas i arkobjektets namnlist. Använd knappen **Teckensnitt...** för att ändra namnlistens teckensnitt.

Styr vilken färg namnlisten ska ha i olika tillstånd. Inställningarna för **Aktiva färger** och **Inaktiva färger** kan göras oberoende av varandra.

Klicka på **Bakgrundsfärg** eller **Textfärg** för att öppna dialogen **Färgyta**. **Bakgrundsfärgen** kan vara **enfärgad** eller en **toning**. Detta anges i dialogen **Färgyta**. **Textfärgen** kan anges som **Fast** eller **Uträknad** med hjälp av färgfunktoner.

- <sup>l</sup> **Radbrytning**: Om detta alternativ är markerat kommer namnlistens text att radbrytas på två eller fler rader.
- <sup>l</sup> **Namnlisthöjd (rader)**: Ange antal rader för namnlisten i denna ruta.

Storlek och placering för QlikView-objektet kan anges och justeras med hjälp av inställningarna för storlek och placering för arkobjekt i läget **Normal** eller **Minimerad**. Inställningarna mäts i pixlar:

- <sup>l</sup> **X-pos.**: Anger det horisontella placeringen av arkobjektets vänstra sida i förhållande till arkets vänstra kant.
- <sup>l</sup> **Y-pos.**: Anger den vertikala placeringen av arkobjektets övre kant i förhållande till arkets övre kant.
- **Bredd**: Anger QlikView-arkobjektets bredd.
- <sup>l</sup> **Höjd**: Anger QlikView-arkobjektets höjd.

Inställningar för justering av namnlistens text kan göras under **Justering av namnlist**.

- <sup>l</sup> **Horisontell**: Etiketten kan justeras horisontellt: **Vänster**, **Centrerad** eller **Höger** i namnlistens område.
- <sup>l</sup> **Vertikal**: Etiketten kan justeras vertikalt. **Övre**, **Centrerad** eller **Nederkant** i namnlistens område.

#### **Ikoner i namnlist**

Flera av arkobjektens objektmeny-kommandon kan konfigureras som ikoner. Välj vilka kommandon som ska visas som ikoner i namnlisten genom att markera kryssrutan till vänster om kommandona i listan.

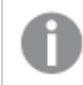

*Använd namnlistikoner med måtta. Alltför många ikoner kan förvirra användaren.*

- <sup>l</sup> **Tillåt minimering**: Om detta alternativ är markerat kommer en minimeringsikon att visas i objektets namnlist under förutsättning att objektet kan minimeras. Detta gör det även möjligt att minimera objektet genom att dubbelklicka på namnlisten.
- <sup>l</sup> **Automatisk minimering**: Alternativet blir tillgängligt när **Tillåt minimering** är markerat. När **Automatisk minimering** är markerat för flera arkobjekt på samma ark kommer alla utom ett att minimeras automatiskt vid ett tillfälle. Detta är t ex användbart för att visa flera diagram i samma område på arket.
- <sup>l</sup> **Tillåt maximering**: Om detta alternativ är markerat kommer en maximeringsikon att visas i objektets namnlist under förutsättning att objektet kan maximeras. Detta gör det även möjligt att maximera objektet genom att dubbelklicka på namnlisten. Om både **Tillåt minimering** och **Tillåt maximering** är markerade kommer ett dubbelklick att minimera objektet.
- <sup>l</sup> **Hjälptext**: Här kan man skriva in en hjälptext som ska visas i ett popup-fönster. Hjälptexten kan definieras som en dynamisk formel. Detta alternativ är inte tillgängligt på dokumentnivå. Klicka på **...** knappen **Redigera uttryck** för att öppna dialogen om du behöver utrymme för att redigera längre formler.

Exempelvis en beskrivning av arkobjektet. En hjälpikon visas nu i objektets namnlist. När muspekaren befinner sig över ikonen visas texten i ett popup-fönster.

# Skjutreglage/kalenderobjekt

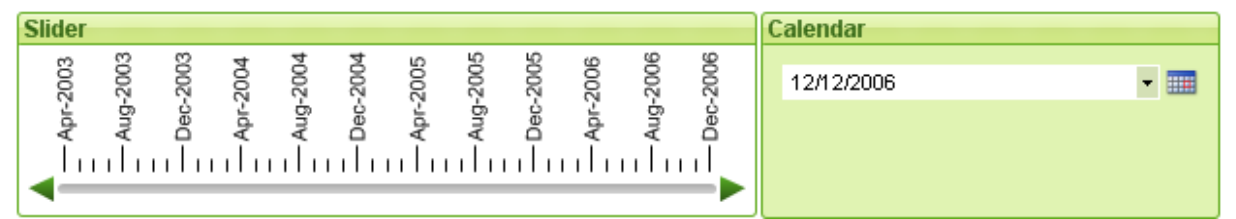

Skjutreglage/kalenderobjekt är ett annat sätt att välja fältvärden i QlikView. De kan också användas för att ange värden i QlikView skriptvariabler. Som namnet antyder har skjutreglage-/kalenderobjektet två helt olika tillämpningar. Trots de skilda användningsområdena fungerar de i stort sett på samma sätt bakom användargränssnittet.

Högerklicka på skjutreglaget/kalenderobjektet och på **Skjutreglage/Kalenderobjekt: Objektmeny**. Den kan även nås från **Objekt**-menyn när skjutreglaget/kalenderobjektet är det aktiva objektet.

# Använda ett skjutreglage/kalenderobjekt

# Skjutreglage-läge

Ett enstaka, två eller ett intervall av värden (beroende på objektets egenskaper) väljs i ett fält eller placeras i en eller två variabler genom att man drar ett reglage längs skjutreglagets bakgrund. Reglaget kan även flyttas med hjälp av rullningspilar. Vissa skjutreglage har skalstreck och häftstift för navigering.

# Kalendervarianten

Ett skjutreglage/kalenderobjekt i kalenderläge visas som en listruta med en kalenderikon till höger. När man klickar på kalenderikonen öppnas den och blir en kalenderkontroll. Man kan navigera mellan månader och år med hjälp av pilknapparna eller kontroller för månader och år. När man har valt ett datum eller intervall av datum (beroende på objektets egenskaper) i kalenderkontrollen kommer detta val att avspeglas i det underliggande fältet eller variabeln.

Om objektet är kopplat till ett fält kommer val i det fältet att avspeglas i den öppnade kalenderkontrollen, och samma markeringsfärger som i listboxar (t ex grönt för valda värden). Om objektet är konfigurerat till att ha flera värden kan man måla över flera värden precis som i en listbox. Genom att hålla nere ctrl-knappen kan man välja flera intervall av värden även om de finns i olika månader eller år. När kalenderkontrollen har stängts när valet har gjorts kommer listrutan att fungera på i princip samma sätt som en listruta i en multibox.

# Objekt-menyn

Skjutreglagets/kalenderobjektets **Objekt**-meny för knappar öppnas genom att högerklicka på objektet. Menykommandon:

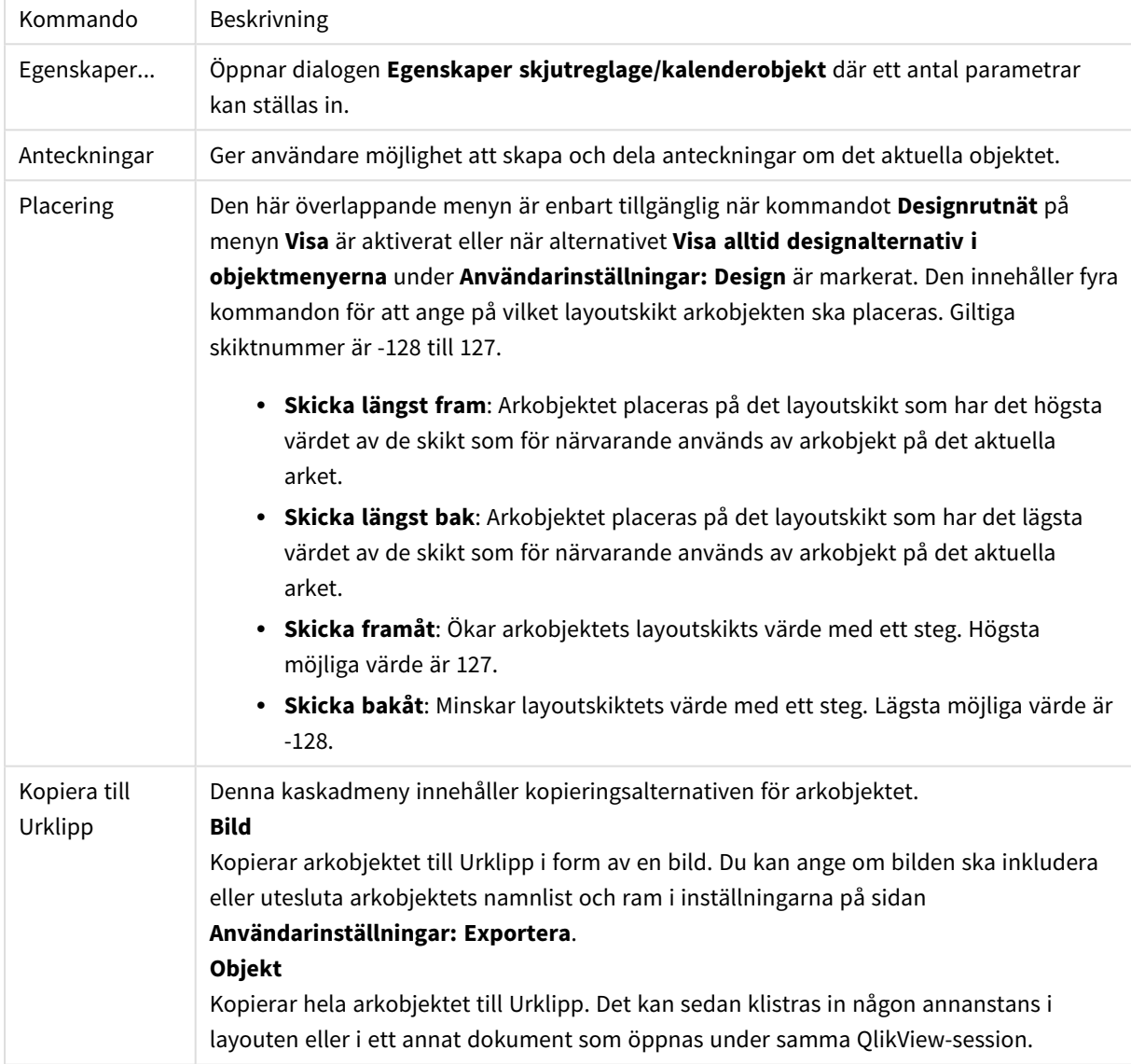

#### Menykommandon
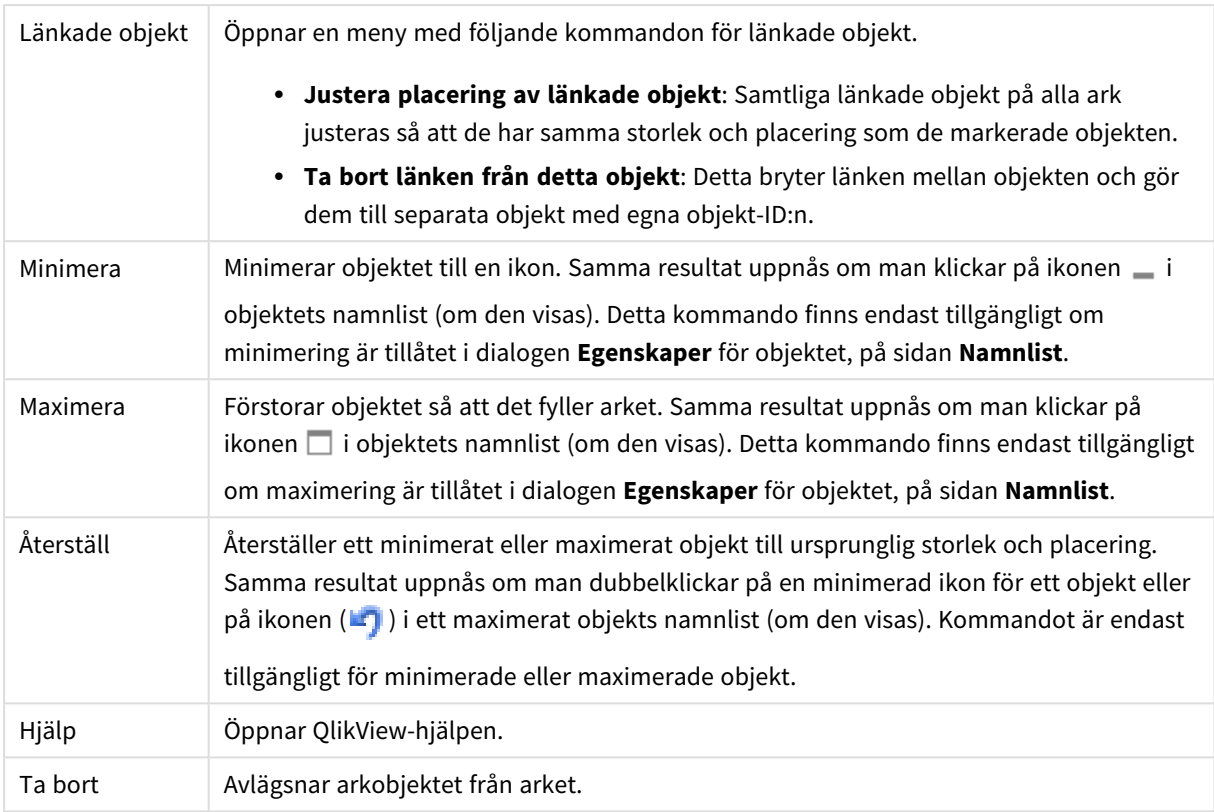

# Allmänt

Fliken **Egenskaper skjutreglage/kalenderobjekt: Allmänt** öppnas genom att högerklicka på ett skjutreglage/kalenderobjekt och välja kommandot **Egenskaper** i flytmenyn. På sidan Allmänt gör man inställningar för de data som skjutreglage/kalenderobjektet ska hantera. Informationen kan också nås via dialogen **Nytt skjutreglage/kalenderobjekt**.

Under **Format** anger man vilket format skjutreglage/kalenderobjektet ska ha. Välj i listrutan om objektet ska visas som **Skjutreglage** eller **Kalender**.

I gruppen **Data** anger man vilket objekts data skjutreglage/kalenderobjektet kopplas till. Det kan antingen kopplas till ett fält eller en eller ett par variabler.

- <sup>l</sup> **Fält**: Välj detta alternativ om skjutreglage/kalenderobjektet ska kopplas till ett fält eller ett uttryck. Välj fält i listrutan. Om man väljer **Uttryck** i listrutan kommer dialogen **Redigera uttryck** att öppnas.
- <sup>l</sup> **Redigera…**: Öppnar dialogen **Redigera uttryck** för redigering av det uttryck som valts i listrutan.
- <sup>l</sup> **Variabler**: Markera alternativet och välj variabel/variabler i listrutan. Om du vill ange två variabler måste alternativet **Flera värden** i gruppen **Läge** vara markerat (se nedan).

I gruppen **Läge** anger man om skjutreglage/kalenderobjektet ska vara kopplat till ett **Enstaka värde** eller ett intervall av värden - **Flera värden**.

I gruppen **Värdetyp** anger man om skjutreglage/kalenderobjektet ska välja **Diskreta** värden (ej tillgängligt om **Flera värden** är valt ) eller ange **Kontinuerlig/Numerisk** för ett intervall av värden (ej tillgängligt om **Enstaka värde** är valt med **Fält**-data). Denna grupp är inte tillgänglig i **kalender**-läge. I **Kalender**-läget antas alltid diskreta värden.

- <sup>l</sup> **Lägsta värde**: Anger skjutreglageobjektets lägsta värde i värdeläget **Kontinuerlig/Numerisk**.
- <sup>l</sup> **Högsta värde**: Anger skjutreglageobjektets högsta värde i värdeläget **Kontinuerlig/Numerisk**.
- <sup>l</sup> **Statiskt steg**: Markera alternativet och ange ett värde i redigeringsrutan för att ange ett statiskt steg för skjutreglageobjektets värden i läget **Kontinuerlig/Numerisk**.
- <sup>l</sup> **Värde 1**: Anger skjutreglageobjektets aktuella värde i värdeläget **Kontinuerlig/Numerisk** om skjutreglage/kalenderobjektet har läget **Enstaka värde**. I läget **Flera värden** visas det låga värdet.
- <sup>l</sup> **Värde 2**: Anger skjutreglageobjektets för tillfället högsta värde i värdeläget **Kontinuerlig/Numerisk**. Endast tillämpligt på läget **Flera värden**.
- <sup>l</sup> **Förbigå låst fält**: Om denna ruta är markerad kan man göra val via skjutreglage/kalenderobjektet i ett fält även om fältet är låst. Fältet är alltjämt låst för logiska förändringar som orsakas av val i andra fält. Detta alternativ är förvalt för skjutreglage/kalenderobjekt.
- <sup>l</sup> **Fast intervall**: När detta alternativ är valt kan användaren inte öka eller minska intervallet genom att dra i reglaget.
- <sup>l</sup> **Parallella tillstånd**:

Välj ett tillgängligt tillstånd i listrutan. Följande parallella tillstånd är alltid tillgängliga.

- <sup>l</sup> **Nedärvd**: Ark och arkobjekt ligger alltid i **nedärvt** tillstånd såvida detta inte skrivs över av QlikView-utvecklaren. Inställningen ärvs från objektet på nivån ovanför. Ett diagram på ett ark får alltså samma inställning som arket om nedärvd väljs.
- **· Standardtillstånd**: Detta är det tillstånd som används mest av QlikView och motsvaras av dollartecken, \$. QlikView-dokumentet ligger alltid i **standardtillståndet**.
- **· Objekt-ID**: Detta används för makron. Varje arkobjekt tilldelas ett unikt ID. Vi rekommenderar att du endast använder alfanumeriska tecken i ditt ID. För skjutreglageobjekt, börjar ID-numret med SL01.Länkade objekt delar samma objekt-ID. ID-numret kan redigeras i efterhand.
- <sup>l</sup> **Skrivarinställningar**: När man klickar på denna knapp öppnas dialogen **Skrivarinställningar** där man anger marginaler samt format för sidhuvud/sidfot.

# Presentation (skjutreglageläge)

Fliken **Egenskaper skjutreglage/kalenderobjekt: Presentation** öppnas genom att högerklicka på ett **Skjutreglage/Kalenderobjekt** och välja kommandot **Egenskaper** i flytmenyn. Här kan du ställa in hur skjutreglaget/kalenderobjektet ska se ut.

I gruppen **Färger** kan du ställa in färger för de olika delarna i skjutreglaget/kalenderobjektet, se följande figur:

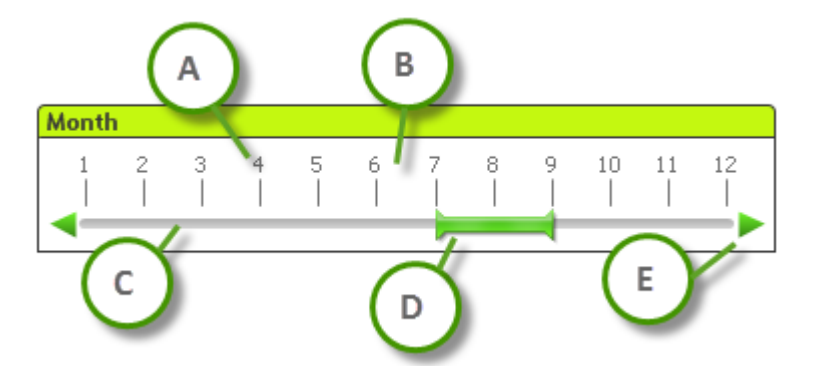

### **Exempel: Teckenförklaring**

- **A: Värdemarkeringar**
- **·** B: Bakgrund för skala
- **C**: Bakgrund för reglage
- **D**: Reglage
- **E**: Rullningspilar

Färgerna för **Bakgrund för reglage** och **Bakgrund för skala** kan anges som enfärgad eller toning via dialogen **Färgyta** som öppnas när man klickar på motsvarande knapp. Graden av genomskinlighet regleras med kontrollen Genomskinlighet till höger om knappen. 0% innebär att bakgrunden är heltäckande. 100% innebär att bakgrunden är helt genomskinlig.

Färgerna för **Reglage**, **Rullningspilar** och **Skalstreck** kan anges som enfärgad eller toning via dialogen **Färgyta** som öppnas när man klickar på knappen.

I gruppen **Rullningsriktning** kan skjutreglaget visas i **Horisontell** eller **Vertikal** riktning.

I **Etikettriktning** kan du bestämma om skaltexten ska vara i **Horisontell** eller **Vertikal** riktning.

I gruppen **Skala** kan du ange en skala för skjutreglaget. Välj **Använd automatisk skala** för att skalan ska genereras automatiskt baserat på skjutreglagets storlek och underliggande värden. I **Använd anpassad skala** kan du ange en rad olika skalinställningar:

- <sup>l</sup> **Huvudenheter**: Anger antalet huvudenheter på skalan.
- <sup>l</sup> **Etiketter på var n huvudenhet**: Anger svärtan på skaletikettens text.
- <sup>l</sup> **Antal delenheter per huvudenhet**: Anger antalet delenheter mellan varje huvudenhet på skalan.

Rullningspilar kan visas eller döljas med alternativet **Visa rullningspilar**.

**Reglagestil** kan ställas in som **Enfärgad** eller **Blänkande**.

*Funktionerna för automatisk skala och vertikal orientering av etiketter är begränsade i AJAX/WebView*

*Om möjligt, rekommenderas det att du använder Använd anpassad skala för att ange inställningarna för skalan.*

# Presentation (skjutreglageläge)

Fliken **Egenskaper skjutreglage/kalenderobjekt: Presentation** öppnas genom att högerklicka på ett **Skjutreglage/Kalenderobjekt** och välja kommandot **Egenskaper** i flytmenyn. Här kan du ställa in hur skjutreglaget/kalenderobjektet ska se ut.

I **Färger** kan du ange färgen för kalenderobjektets bakgrund. **Bakgrundsfärgen** kan definieras som enfärgad eller som toning i dialogen **Färgyta** som öppnas när man klickar på knappen. Graden av genomskinlighet för kalenderobjektets bakgrund regleras med kontrollen **Genomskinlighet** till höger om knappen. 0% innebär att bakgrunden är heltäckande. 100% innebär att bakgrunden är helt genomskinlig.

# Sortera

På fliken **Sortering** kan man ställa in sorteringsordningen för skjutreglagets data. Denna dialog är mycket lik dialogen **Dokumentegenskaper**.

Tal

På fliken **Tal** kan man ställa in talformat för skjutreglagets skala. Denna dialog är mycket lik dialogen **Dokumentegenskaper**.

# **Teckensnitt**

Här kan du ställa in **Teckensnitt**, **Stil** och **Storlek** för texten.

Teckensnittet kan ställas in för vilket enskilt objekt som helst (**Objektegenskaper: Teckensnitt**), eller alla objekt i ett dokument (**Tillämpa på objekt** under **Dokumentegenskaper: Teckensnitt**).

Dessutom kan standarddokumentteckensnitt för nya objekt anges under **Dokumentegenskaper: Teckensnitt**. Det finns två standardteckensnitt.

- 1. Det första standardteckensnittet (**Listboxar, diagram etc.**)används för de flesta objekt, bland annat listboxar och diagram.
- 2. Det andra standardteckensnittet (**Textobjekt och knappar**) används för knappar och textobjekt objekt som normalt behöver större teckensnitt.

Dessutom kan standarddokumentteckensnitt för nya objekt anges under **Användarinställningar: Teckensnitt**.

För diagram, knappar och textobjekt (utom sökobjekt) kan dessutom en **färg** anges för texten. Färgen kan vara **fast** eller **beräknas** dynamiskt från ett uttryck. Uttrycket måste vara en giltig färgrepresentation, som kan skapas med hjälp av programmets färgfunktioner. Om uttrycket inte resulterar i en giltig färgrepresentation, returneras svart.

Man kan även ställa in:

- **· Bakgrundsskugga**: Om detta alternativ är markerat visas texten med en bakgrundsskugga.
- **· Understruken**: Om detta alternativ är markerat visas texten med understrykning.

Ett exempel på det valda teckensnittet visas i förhandsgranskningsfönstret.

## Layout

En layoutinställning påverkar endast det aktiva objektet om den görs från objektets egenskapsdialog. En layoutinställning påverkar alla objekt av angiven typ i dokumentet om den görs från dialogen Dokumentegenskaper.

#### Använd ramar

Markera detta alternativ om arkobjektet ska omges av en ram. Välj ett ramformat i listrutan.

<sup>l</sup> **Intensitet på skugga**: I listrutan **Intensitet på skugga** kan du ange intensitet för den skugga som omger arkobjekten. Du kan även välja alternativet **Ingen skugga**.

- <sup>l</sup> **Format ram**: Följande fördefinierade kantlinjestilar finns tillgängliga:
	- **Fylld**: En heldragen enfärgad kantlinje.
	- **· Nedsänkt**: En ram som ger intrycket att arkobiektet är nedsänkt i bakgrunden.
	- **· Upphöjd**: En ram som ger intrycket att arkobjektet är upphöjt ur bakgrunden.
	- Mur: En ram som ser ut som en mur runt arkobjektet.
- <sup>l</sup> **Kantbredd**: Detta alternativ är tillgängligt för alla ramtyper. Bredden kan anges i mm, cm, tum ("), pixlar (px, pxl, pixel), punkter (pt, pts, point) eller docunits (du, docunit).
- <sup>l</sup> **Färg**: Klicka på denna knapp för att öppna en dialog där du från färgpaletten kan välja en lämplig grundfärg för alla ramtyper.
- <sup>l</sup> **Regnbåge**: Skapar en regnbågsfärgad ram för alla ramtyper. Regnbågen börjar överst på arkobjektet med den färg som valts som grundfärg ovan.

När **Enkel** är vald som **Layoutnivå** i **Dokumentegenskaper: Allmänt** kan du inte välja ramtyp, utan endast **Intensitet på skugga** och **Kantbredd**.

#### Runda hörn

I gruppen **Runda hörn** kan du göra inställningar för arkobjektets form. Dessa inställningar gör det möjligt att rita allt från cirkelrunda, elliptiska och superelliptiska till rektangulära arkobjekt. Alternativet **Runda hörn** är bara tillgängligt om du har valt **Avancerad Layoutnivå** i **Dokumentegenskaper: Allmänt**.

- <sup>l</sup> **Runda hörn**: Markera alternativet för att kunna göra runda hörn.
- <sup>l</sup> **Hörn**: De hörn vars kryssruta inte markeras kommer att bibehållas rektangulära.
- <sup>l</sup> **Kvadratisk form**: Ett variabelt tal mellan 2 och 100 där 100 motsvarar en rektangel med fullständigt raka hörn och 2 motsvarar en perfekt ellips (en cirkel). En siffra mellan 2 och 5 är oftast en bra grundform för att runda hörnen.
- <sup>l</sup> **Hörnradie**: Här ställer du in hörnradien, antingen i fast avstånd (**Fast**) eller som procent av den totala kvadranten (**Relativ (%)**). Med denna inställning kontrollerar du till vilken grad hörnens form påverkas av inställningen för **Kvadratisk form**. Avståndet kan anges i mm, cm, tum ("), pixlar (px, pxl, pixel) punkter (pt, pts, point) eller docunits (du, docunit).

#### Skikt

I gruppen **Skikt** markerar du ett skikt i vilket du vill placera arkobjektet.

- <sup>l</sup> **Nedre**: Ett arkobjekt som placeras i det **Nedre** skiktet kan aldrig skymma arkobjekt som ligger i **Normal-**- eller det **Övre** skiktet. Det kan bara placeras ovanpå andra arkobjekt i det **Nedre** skiktet.
- <sup>l</sup> **Normal**: När arkobjekt skapas placeras de automatiskt i **Normal**-skiktet. Ett objekt som ligger i skiktet **Normal** kan aldrig skymmas av arkobjekt i det **Nedre** skiktet och kan aldrig skymma arkobjekt i det **Övre** skiktet.
- <sup>l</sup> **Övre**: Ett arkobjekt i det **Övre** skiktet kan aldrig skymmas av arkobjekt i **Normal**-skiktet eller det **Nedre** skiktet. Endast andra arkobjekt i det **Övre** skiktet kan placeras ovanpå det.
- <sup>l</sup> **Anpassad**: Skikten **Övre**, **Mellan** och **Nedre** motsvaras av den inbördes nummerordningen 1, 0 och -1. Alla värden mellan -128 och 127 är dock tillåtna. Välj detta alternativ för att ange ett eget värde.

#### Skapa tema...

Öppnar guiden **Skapa tema** där du kan skapa layoutteman.

## Använd tema...

Du kan använda ett tema för objektet, arket eller dokumentet.

#### Visa

I gruppen **Visa** anger du villkor för när arkobjektet ska visas.

- **Alltid:** Arkobjektet visas alltid.
- <sup>l</sup> **Villkor**: Arkobjektet visas eller döljs beroende på om det motsvarar de villkor som ställs i en funktion som ständigt utvärderas beroende på exempelvis de urval som görs. Arkobjektet döljs endast om villkoret returnerar värdet FALSE.

*Användare med Admin-rättigheter för dokumentet kan åsidosätta alla villkor genom att välja Visa alla ark och arkobjekt i Dokumentegenskaper: Säkerhet. Denna kontroll kan slås av och på med hjälp av tangentbordskombinationen Ctrl+Skift+S.*

## Alternativ

I gruppen **Alternativ** kan du välja att inte tillåta användaren att flytta eller ändra storlek på arkobjektet. Inställningarna i den här gruppen är endast relevanta om motsvarande kryssrutor har aktiverats i **Dokumentegenskaper: Layout** och **Arkegenskaper: Säkerhet**.

- <sup>l</sup> **Tillåt flytta/ändra storlek**: Om detta alternativ är avmarkerat går det inte att flytta eller ändra storlek på arkobjektet.
- <sup>l</sup> **Tillåt kopiera/klona**: Om detta alternativ är avmarkerat går det inte att kopiera arkobjektet.
- <sup>l</sup> **Visa informationssymbol**: När **info**-funktionen används visas en info-ikon i namnlisten när ett fältvärde har information associerad till sig. Avmarkera alternativet om info-ikonen inte ska visas i namnlisten.

#### *Info [\(page](#page-882-0) 883)*

<sup>l</sup> **Anpassa efter data**: Ramarna runt tabellobjekt i QlikView brukar förminskas när tabellen blir mindre än det tilldelade utrymmet på grund av de val användaren gör. Genom att kryssa ur denna ruta kommer denna automatiska storleksanpassning att inaktiveras. Eventuell överbliven yta kommer då att lämnas tom.

#### Rullningslister

I gruppen **Rullningslister** hittar du ett antal kontroller för att ändra utseendet på rullningslisten:

- <sup>l</sup> **Bevara rullningslistens läge**: När inställningen är aktiverad försöker QlikView bevara rullningslistens läge i tabeller och diagram med rullningslist när urval görs i andra objekt. Inställningen måste även aktiveras under **Användarinställningar: Objekt**. Rullningslistens läge bevaras inte när du stänger dokumentet.
- <sup>l</sup> **Rullningsknappar**: Anger rullningsknappens färg. Välj en färg genom att klicka på knappen. En medelgrå färgskala gör sig ofta bäst här. Färgerna kan anges som enfärgad eller toning via dialogen **Färgyta** som öppnas när du klickar på knappen.
- <sup>l</sup> **Bakgrund**: Anger bakgrundsfärgen på rullningslisten. Välj en färg genom att klicka på knappen.
- <sup>l</sup> **Bredd på rullningslist**: Kontrollen påverkar både bredden och den relativa storleken på rullningslistens symboler.
- <sup>l</sup> **Stil**: Anger rullningslistens stil. Välj stil i listrutan. Stilen **Klassisk** motsvarar QlikViews 4/5 rullningslister. Stilen **Standard** ger ett mer modernt utseende. Den tredje stilen, **Ljus**, ger en tunnare, lättare list.

**Layoutnivå** måste anges som **Avancerat** för att rullningslistens stil ska visas. Den här inställningen finns på fliken **Allmänt** , och du hittar den genom att öppna listrutan **Inställningar** och välja **Dokumentegenskaper**.

<sup>l</sup> **Tillämpa på...**: Öppnar dialogen **Egenskaper för namnlister och ramar** där du kan ange var de egenskaper som har ställts in på sidan **Layout** ska tillämpas.

## Namnlist

En namnlistinställning påverkar endast det aktiva objektet om den görs från **objektets** egenskapsdialog. En namnlistinställning påverkar alla objekt av samma typ i dokumentet om den görs från **dokumentets** egenskapsdialog.

På sidan **Namnlist** kan du specificera layoutalternativ som avviker helt från de som gäller för objektets allmänna layout.

- <sup>l</sup> **Visa namnlist**: Om detta alternativ är markerat kommer en namnlist att visas överst i arkobjektet. Listboxar och andra "box-objekt" kommer att ha alternativet förvalt, men knappar, textobjekt och linje/pil-objekt inte får någon namnlist till att börja med.
- <sup>l</sup> **Titeltext**: Här kan du ange en titel som ska visas i arkobjektets namnlist. Använd knappen **Teckensnitt...** för att ändra namnlistens teckensnitt.

Styr vilken färg namnlisten ska ha i olika tillstånd. Inställningarna för **Aktiva färger** och **Inaktiva färger** kan göras oberoende av varandra.

Klicka på **Bakgrundsfärg** eller **Textfärg** för att öppna dialogen **Färgyta**. **Bakgrundsfärgen** kan vara **enfärgad** eller en **toning**. Detta anges i dialogen **Färgyta**. **Textfärgen** kan anges som **Fast** eller **Uträknad** med hjälp av färgfunktoner.

- <sup>l</sup> **Radbrytning**: Om detta alternativ är markerat kommer namnlistens text att radbrytas på två eller fler rader.
- <sup>l</sup> **Namnlisthöjd (rader)**: Ange antal rader för namnlisten i denna ruta.

Storlek och placering för QlikView-objektet kan anges och justeras med hjälp av inställningarna för storlek och placering för arkobjekt i läget **Normal** eller **Minimerad**. Inställningarna mäts i pixlar:

- <sup>l</sup> **X-pos.**: Anger det horisontella placeringen av arkobjektets vänstra sida i förhållande till arkets vänstra kant.
- <sup>l</sup> **Y-pos.**: Anger den vertikala placeringen av arkobjektets övre kant i förhållande till arkets övre kant.
- **Bredd:** Anger QlikView-arkobjektets bredd.
- <sup>l</sup> **Höjd**: Anger QlikView-arkobjektets höjd.

Inställningar för justering av namnlistens text kan göras under **Justering av namnlist**.

- <sup>l</sup> **Horisontell**: Etiketten kan justeras horisontellt: **Vänster**, **Centrerad** eller **Höger** i namnlistens område.
- <sup>l</sup> **Vertikal**: Etiketten kan justeras vertikalt. **Övre**, **Centrerad** eller **Nederkant** i namnlistens område.

#### **Ikoner i namnlist**

Flera av arkobjektens objektmeny-kommandon kan konfigureras som ikoner. Välj vilka kommandon som ska visas som ikoner i namnlisten genom att markera kryssrutan till vänster om kommandona i listan.

*Använd namnlistikoner med måtta. Alltför många ikoner kan förvirra användaren.*

- <sup>l</sup> **Tillåt minimering**: Om detta alternativ är markerat kommer en minimeringsikon att visas i objektets namnlist under förutsättning att objektet kan minimeras. Detta gör det även möjligt att minimera objektet genom att dubbelklicka på namnlisten.
- <sup>l</sup> **Automatisk minimering**: Alternativet blir tillgängligt när **Tillåt minimering** är markerat. När **Automatisk minimering** är markerat för flera arkobjekt på samma ark kommer alla utom ett att minimeras automatiskt vid ett tillfälle. Detta är t ex användbart för att visa flera diagram i samma område på arket.
- <sup>l</sup> **Tillåt maximering**: Om detta alternativ är markerat kommer en maximeringsikon att visas i objektets namnlist under förutsättning att objektet kan maximeras. Detta gör det även möjligt att maximera objektet genom att dubbelklicka på namnlisten. Om både **Tillåt minimering** och **Tillåt maximering** är markerade kommer ett dubbelklick att minimera objektet.
- <sup>l</sup> **Hjälptext**: Här kan man skriva in en hjälptext som ska visas i ett popup-fönster. Hjälptexten kan definieras som en dynamisk formel. Detta alternativ är inte tillgängligt på dokumentnivå. Klicka på **...** knappen **Redigera uttryck** för att öppna dialogen om du behöver utrymme för att redigera längre formler.

Exempelvis en beskrivning av arkobjektet. En hjälpikon visas nu i objektets namnlist. När muspekaren befinner sig över ikonen visas texten i ett popup-fönster.

# **Specialobiekt**

Specialobjektet är ett arkobjekt som används som bärare till anpassade OCX ersättningskontroller.

**Specialobjekt: Objektmeny** kan nås från **Objekt**-menyn när specialobjektet är det aktiva objektet.

Ersättningskontroller är fönsterlösa OCX-kontroller som har programmerats av Qlik, dig själv eller återförsäljare. De uppfyller specifikationerna för QlikViews ersättnings-OCX-kontroller. OCX-kontrollen visas i en rektangel på arket som skisserats av det underliggande specialobjektet. Kommunikationen mellan OCXkontrollen och QlikView-dokumentet upprätthålls av den interna makro-tolken

## Objektmeny

Specialobjektets **Objekt**-meny för knappar öppnas genom att högerklicka på objektet. Menykommandon:

Egenskaper för ersättningskontroll

Öppnar dialogen **Egenskaper** för den OCX-ersättningskontroll som används. Denna dialog följer med OCXersättningskontrollen och kan saknas.

# Egenskaper...

Öppnar dialogen **Specialobjektets egenskaper** där ett antal parametrar kan ställas in.

## Placering

Den här överlappande menyn är enbart tillgänglig när kommandot **Designrutnät** på menyn **Visa** är aktiverat eller när alternativet **Visa alltid designalternativ i objektmenyerna** under **Användarinställningar: Design** är markerat. Den innehåller fyra kommandon för att ange på vilket layoutskikt arkobjekten ska placeras. Giltiga skiktnummer är -128 till 127.

- <sup>l</sup> **Skicka längst fram**: Arkobjektet placeras på det layoutskikt som har det högsta värdet av de skikt som för närvarande används av arkobjekt på det aktuella arket.
- <sup>l</sup> **Skicka längst bak**: Arkobjektet placeras på det layoutskikt som har det lägsta värdet av de skikt som för närvarande används av arkobjekt på det aktuella arket.
- <sup>l</sup> **Skicka framåt**: Ökar arkobjektets layoutskikts värde med ett steg. Högsta möjliga värde är 127.
- <sup>l</sup> **Skicka bakåt**: Minskar layoutskiktets värde med ett steg. Lägsta möjliga värde är -128.

#### Kopiera till Urklipp

Denna meny innehåller kopieringsalternativen för arkobjektet.

- <sup>l</sup> **Bild**: Kopierar arkobjektet till Urklipp i form av en bild. I dialogen **Användarinställningar**, sidan **Export** kan man ange om bilden ska inkludera eller utesluta arkobjektets namnlist och ram.
- <sup>l</sup> **Objekt**: Kopierar hela arkobjektet till Urklipp. Det kan sedan klistras in någon annanstans i layouten eller i ett annat dokument som öppnas under samma QlikView-session.

#### Länkade objekt

Öppnar en meny med följande kommandon för länkade objekt.

- <sup>l</sup> **Justera placering av länkade objekt**: Samtliga länkade objekt på alla ark justeras så att de har samma storlek och placering som de markerade objekten.
- <sup>l</sup> **Ta bort länken från detta objekt**: Detta bryter länken mellan objekten och gör dem till separata objekt med egna objekt-ID:n.

#### Minimera

Minimerar objektet till en ikon. Samma resultat uppnås om man klickar på ikonen — i objektets namnlist (om den visas). Detta kommando finns endast tillgängligt om minimering är tillåtet i dialogen **Egenskaper** för objektet, på sidan **Namnlist**.

#### Maximera

Förstorar objektet så att det fyller arket. Samma resultat uppnås om man klickar på ikonen  $\Box$  i objektets namnlist (om den visas). Detta kommando finns endast tillgängligt om maximering är tillåtet i dialogen **Egenskaper** för objektet, på sidan **Namnlist**.

# Återställ

Återställer ett minimerat eller maximerat objekt till ursprunglig storlek och placering. Samma resultat uppnås om man dubbelklickar på en minimerad ikon för ett objekt eller på ikonen (**idal**) i ett maximerat objekts namnlist (om den visas). Kommandot är endast tillgängligt för minimerade eller maximerade objekt.

# Hjälp

Öppnar QlikView-hjälpen.

# Ta bort

Avlägsnar arkobjektet från arket.

# Allmänt

Sidan **Egenskaper specialobjekt: Allmänt** öppnas genom att högerklicka på ett specialobjekt och välja kommandot **Egenskaper** i flytmenyn. Här ställer man in titel och konfiguration av specialobjektet.

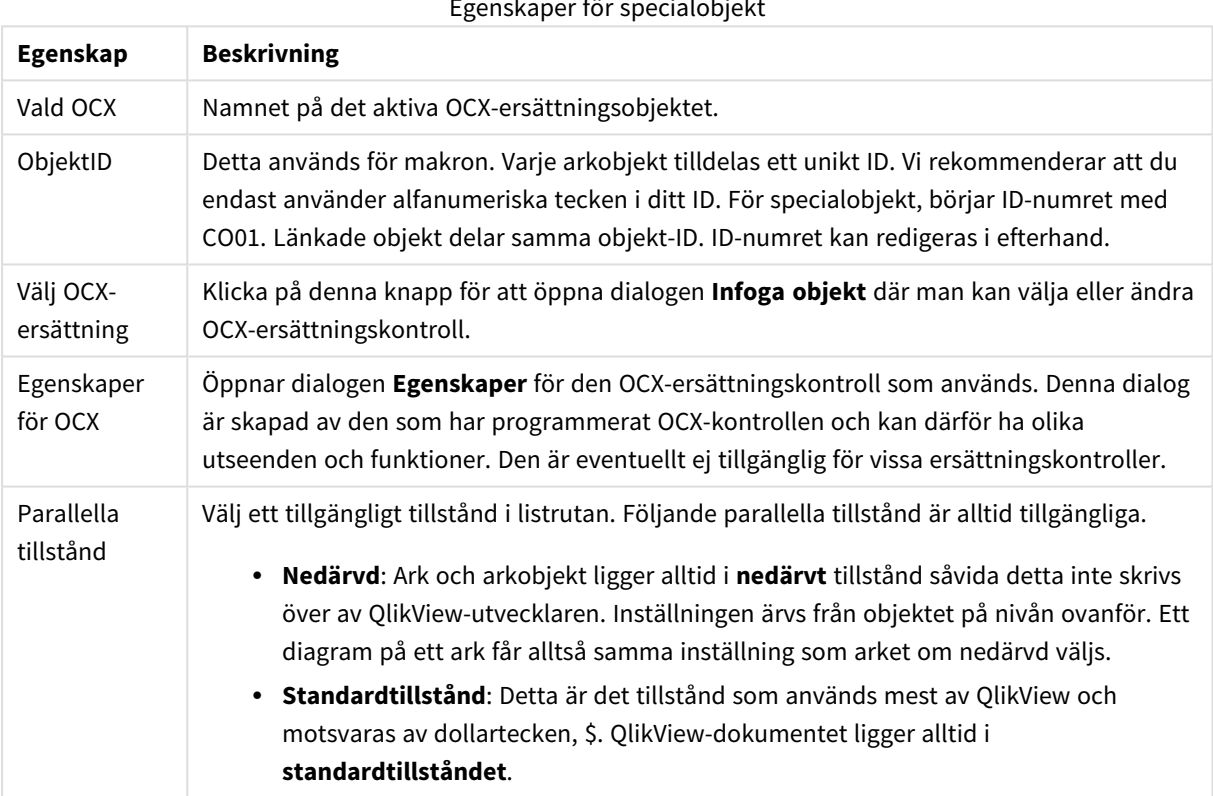

# Egenskaper för specialobjekt

# Layout

En layoutinställning påverkar endast det aktiva objektet om den görs från objektets egenskapsdialog. En layoutinställning påverkar alla objekt av angiven typ i dokumentet om den görs från dialogen Dokumentegenskaper.

## Använd ramar

Markera detta alternativ om arkobjektet ska omges av en ram. Välj ett ramformat i listrutan.

- <sup>l</sup> **Intensitet på skugga**: I listrutan **Intensitet på skugga** kan du ange intensitet för den skugga som omger arkobjekten. Du kan även välja alternativet **Ingen skugga**.
- **· Format ram**: Följande fördefinierade kantlinjestilar finns tillgängliga:
	- **Fylld**: En heldragen enfärgad kantlinje.
	- **· Nedsänkt**: En ram som ger intrycket att arkobjektet är nedsänkt i bakgrunden.
	- **· Upphöjd**: En ram som ger intrycket att arkobiektet är upphöjt ur bakgrunden.
	- Mur: En ram som ser ut som en mur runt arkobjektet.
- <sup>l</sup> **Kantbredd**: Detta alternativ är tillgängligt för alla ramtyper. Bredden kan anges i mm, cm, tum ("), pixlar (px, pxl, pixel), punkter (pt, pts, point) eller docunits (du, docunit).
- <sup>l</sup> **Färg**: Klicka på denna knapp för att öppna en dialog där du från färgpaletten kan välja en lämplig grundfärg för alla ramtyper.
- <sup>l</sup> **Regnbåge**: Skapar en regnbågsfärgad ram för alla ramtyper. Regnbågen börjar överst på arkobjektet med den färg som valts som grundfärg ovan.

När **Enkel** är vald som **Layoutnivå** i **Dokumentegenskaper: Allmänt** kan du inte välja ramtyp, utan endast **Intensitet på skugga** och **Kantbredd**.

#### Runda hörn

I gruppen **Runda hörn** kan du göra inställningar för arkobjektets form. Dessa inställningar gör det möjligt att rita allt från cirkelrunda, elliptiska och superelliptiska till rektangulära arkobjekt. Alternativet **Runda hörn** är bara tillgängligt om du har valt **Avancerad Layoutnivå** i **Dokumentegenskaper: Allmänt**.

- <sup>l</sup> **Runda hörn**: Markera alternativet för att kunna göra runda hörn.
- <sup>l</sup> **Hörn**: De hörn vars kryssruta inte markeras kommer att bibehållas rektangulära.
- <sup>l</sup> **Kvadratisk form**: Ett variabelt tal mellan 2 och 100 där 100 motsvarar en rektangel med fullständigt raka hörn och 2 motsvarar en perfekt ellips (en cirkel). En siffra mellan 2 och 5 är oftast en bra grundform för att runda hörnen.
- <sup>l</sup> **Hörnradie**: Här ställer du in hörnradien, antingen i fast avstånd (**Fast**) eller som procent av den totala kvadranten (**Relativ (%)**). Med denna inställning kontrollerar du till vilken grad hörnens form påverkas av inställningen för **Kvadratisk form**. Avståndet kan anges i mm, cm, tum ("), pixlar (px, pxl, pixel) punkter (pt, pts, point) eller docunits (du, docunit).

#### Skikt

I gruppen **Skikt** markerar du ett skikt i vilket du vill placera arkobjektet.

- <sup>l</sup> **Nedre**: Ett arkobjekt som placeras i det **Nedre** skiktet kan aldrig skymma arkobjekt som ligger i **Normal-**- eller det **Övre** skiktet. Det kan bara placeras ovanpå andra arkobjekt i det **Nedre** skiktet.
- <sup>l</sup> **Normal**: När arkobjekt skapas placeras de automatiskt i **Normal**-skiktet. Ett objekt som ligger i skiktet **Normal** kan aldrig skymmas av arkobjekt i det **Nedre** skiktet och kan aldrig skymma arkobjekt i det **Övre** skiktet.
- <sup>l</sup> **Övre**: Ett arkobjekt i det **Övre** skiktet kan aldrig skymmas av arkobjekt i **Normal**-skiktet eller det **Nedre** skiktet. Endast andra arkobjekt i det **Övre** skiktet kan placeras ovanpå det.
- <sup>l</sup> **Anpassad**: Skikten **Övre**, **Mellan** och **Nedre** motsvaras av den inbördes nummerordningen 1, 0 och -1. Alla värden mellan -128 och 127 är dock tillåtna. Välj detta alternativ för att ange ett eget värde.

Skapa tema...

Öppnar guiden **Skapa tema** där du kan skapa layoutteman.

### Använd tema...

Du kan använda ett tema för objektet, arket eller dokumentet.

## Visa

I gruppen **Visa** anger du villkor för när arkobjektet ska visas.

- **Alltid:** Arkobiektet visas alltid.
- <sup>l</sup> **Villkor**: Arkobjektet visas eller döljs beroende på om det motsvarar de villkor som ställs i en funktion som ständigt utvärderas beroende på exempelvis de urval som görs. Arkobjektet döljs endast om villkoret returnerar värdet FALSE.

*Användare med Admin-rättigheter för dokumentet kan åsidosätta alla villkor genom att välja Visa alla ark och arkobjekt i Dokumentegenskaper: Säkerhet. Denna kontroll kan slås av och på med hjälp av tangentbordskombinationen Ctrl+Skift+S.*

### Alternativ

I gruppen **Alternativ** kan du välja att inte tillåta användaren att flytta eller ändra storlek på arkobjektet. Inställningarna i den här gruppen är endast relevanta om motsvarande kryssrutor har aktiverats i **Dokumentegenskaper: Layout** och **Arkegenskaper: Säkerhet**.

- <sup>l</sup> **Tillåt flytta/ändra storlek**: Om detta alternativ är avmarkerat går det inte att flytta eller ändra storlek på arkobjektet.
- <sup>l</sup> **Tillåt kopiera/klona**: Om detta alternativ är avmarkerat går det inte att kopiera arkobjektet.
- <sup>l</sup> **Visa informationssymbol**: När **info**-funktionen används visas en info-ikon i namnlisten när ett fältvärde har information associerad till sig. Avmarkera alternativet om info-ikonen inte ska visas i namnlisten.

#### *Info [\(page](#page-882-0) 883)*

<sup>l</sup> **Anpassa efter data**: Ramarna runt tabellobjekt i QlikView brukar förminskas när tabellen blir mindre än det tilldelade utrymmet på grund av de val användaren gör. Genom att kryssa ur denna ruta kommer denna automatiska storleksanpassning att inaktiveras. Eventuell överbliven yta kommer då att lämnas tom.

## Rullningslister

I gruppen **Rullningslister** hittar du ett antal kontroller för att ändra utseendet på rullningslisten:

<sup>l</sup> **Bevara rullningslistens läge**: När inställningen är aktiverad försöker QlikView bevara rullningslistens läge i tabeller och diagram med rullningslist när urval görs i andra objekt. Inställningen måste även aktiveras under **Användarinställningar: Objekt**. Rullningslistens läge bevaras inte när du stänger dokumentet.

- <sup>l</sup> **Rullningsknappar**: Anger rullningsknappens färg. Välj en färg genom att klicka på knappen. En medelgrå färgskala gör sig ofta bäst här. Färgerna kan anges som enfärgad eller toning via dialogen **Färgyta** som öppnas när du klickar på knappen.
- <sup>l</sup> **Bakgrund**: Anger bakgrundsfärgen på rullningslisten. Välj en färg genom att klicka på knappen.
- <sup>l</sup> **Bredd på rullningslist**: Kontrollen påverkar både bredden och den relativa storleken på rullningslistens symboler.
- <sup>l</sup> **Stil**: Anger rullningslistens stil. Välj stil i listrutan. Stilen **Klassisk** motsvarar QlikViews 4/5 rullningslister. Stilen **Standard** ger ett mer modernt utseende. Den tredje stilen, **Ljus**, ger en tunnare, lättare list.

**Layoutnivå** måste anges som **Avancerat** för att rullningslistens stil ska visas. Den här inställningen finns på fliken **Allmänt** , och du hittar den genom att öppna listrutan **Inställningar** och välja **Dokumentegenskaper**.

<sup>l</sup> **Tillämpa på...**: Öppnar dialogen **Egenskaper för namnlister och ramar** där du kan ange var de egenskaper som har ställts in på sidan **Layout** ska tillämpas.

# Namnlist

En namnlistinställning påverkar endast det aktiva objektet om den görs från **objektets** egenskapsdialog. En namnlistinställning påverkar alla objekt av samma typ i dokumentet om den görs från **dokumentets** egenskapsdialog.

På sidan **Namnlist** kan du specificera layoutalternativ som avviker helt från de som gäller för objektets allmänna layout.

- <sup>l</sup> **Visa namnlist**: Om detta alternativ är markerat kommer en namnlist att visas överst i arkobjektet. Listboxar och andra "box-objekt" kommer att ha alternativet förvalt, men knappar, textobjekt och linje/pil-objekt inte får någon namnlist till att börja med.
- <sup>l</sup> **Titeltext**: Här kan du ange en titel som ska visas i arkobjektets namnlist. Använd knappen **Teckensnitt...** för att ändra namnlistens teckensnitt.

Styr vilken färg namnlisten ska ha i olika tillstånd. Inställningarna för **Aktiva färger** och **Inaktiva färger** kan göras oberoende av varandra.

Klicka på **Bakgrundsfärg** eller **Textfärg** för att öppna dialogen **Färgyta**. **Bakgrundsfärgen** kan vara **enfärgad** eller en **toning**. Detta anges i dialogen **Färgyta**. **Textfärgen** kan anges som **Fast** eller **Uträknad** med hjälp av färgfunktoner.

- <sup>l</sup> **Radbrytning**: Om detta alternativ är markerat kommer namnlistens text att radbrytas på två eller fler rader.
- <sup>l</sup> **Namnlisthöjd (rader)**: Ange antal rader för namnlisten i denna ruta.

Storlek och placering för QlikView-objektet kan anges och justeras med hjälp av inställningarna för storlek och placering för arkobjekt i läget **Normal** eller **Minimerad**. Inställningarna mäts i pixlar:

<sup>l</sup> **X-pos.**: Anger det horisontella placeringen av arkobjektets vänstra sida i förhållande till arkets vänstra kant.

- <sup>l</sup> **Y-pos.**: Anger den vertikala placeringen av arkobjektets övre kant i förhållande till arkets övre kant.
- **Bredd**: Anger QlikView-arkobjektets bredd.
- **· Höjd**: Anger OlikView-arkobiektets höjd.

Inställningar för justering av namnlistens text kan göras under **Justering av namnlist**.

- <sup>l</sup> **Horisontell**: Etiketten kan justeras horisontellt: **Vänster**, **Centrerad** eller **Höger** i namnlistens område.
- <sup>l</sup> **Vertikal**: Etiketten kan justeras vertikalt. **Övre**, **Centrerad** eller **Nederkant** i namnlistens område.

#### **Ikoner i namnlist**

Flera av arkobjektens objektmeny-kommandon kan konfigureras som ikoner. Välj vilka kommandon som ska visas som ikoner i namnlisten genom att markera kryssrutan till vänster om kommandona i listan.

*Använd namnlistikoner med måtta. Alltför många ikoner kan förvirra användaren.*

- <sup>l</sup> **Tillåt minimering**: Om detta alternativ är markerat kommer en minimeringsikon att visas i objektets namnlist under förutsättning att objektet kan minimeras. Detta gör det även möjligt att minimera objektet genom att dubbelklicka på namnlisten.
- <sup>l</sup> **Automatisk minimering**: Alternativet blir tillgängligt när **Tillåt minimering** är markerat. När **Automatisk minimering** är markerat för flera arkobjekt på samma ark kommer alla utom ett att minimeras automatiskt vid ett tillfälle. Detta är t ex användbart för att visa flera diagram i samma område på arket.
- <sup>l</sup> **Tillåt maximering**: Om detta alternativ är markerat kommer en maximeringsikon att visas i objektets namnlist under förutsättning att objektet kan maximeras. Detta gör det även möjligt att maximera objektet genom att dubbelklicka på namnlisten. Om både **Tillåt minimering** och **Tillåt maximering** är markerade kommer ett dubbelklick att minimera objektet.
- <sup>l</sup> **Hjälptext**: Här kan man skriva in en hjälptext som ska visas i ett popup-fönster. Hjälptexten kan definieras som en dynamisk formel. Detta alternativ är inte tillgängligt på dokumentnivå. Klicka på **...** knappen **Redigera uttryck** för att öppna dialogen om du behöver utrymme för att redigera längre formler.

Exempelvis en beskrivning av arkobjektet. En hjälpikon visas nu i objektets namnlist. När muspekaren befinner sig över ikonen visas texten i ett popup-fönster.

# Sökobjekt

Sökobjekt kan användas för att söka information var som helst i dokumentet.

Skapa ett nytt **sökobjekt** genom att välja **Layout - Nytt arkobjekt - Sökobjekt** i huvudmenyn, högerklicka i arkområdet och välj **Nytt arkobjekt - Sökobjekt** eller klicka på verktyget **Skapa sökobjekt** i verktygsmenyn (om verktyget har aktiverats).

Högerklicka på sökobjektet för att visa **Sökobjekt: Objektmeny**. Den kan även nås från **Objekt**-menyn när sökobjektet är det aktiva objektet.

# Objekt-menyn

Sökobjektets **Objekt**-meny för knappar öppnas genom att högerklicka på objektet. Menykommandon:

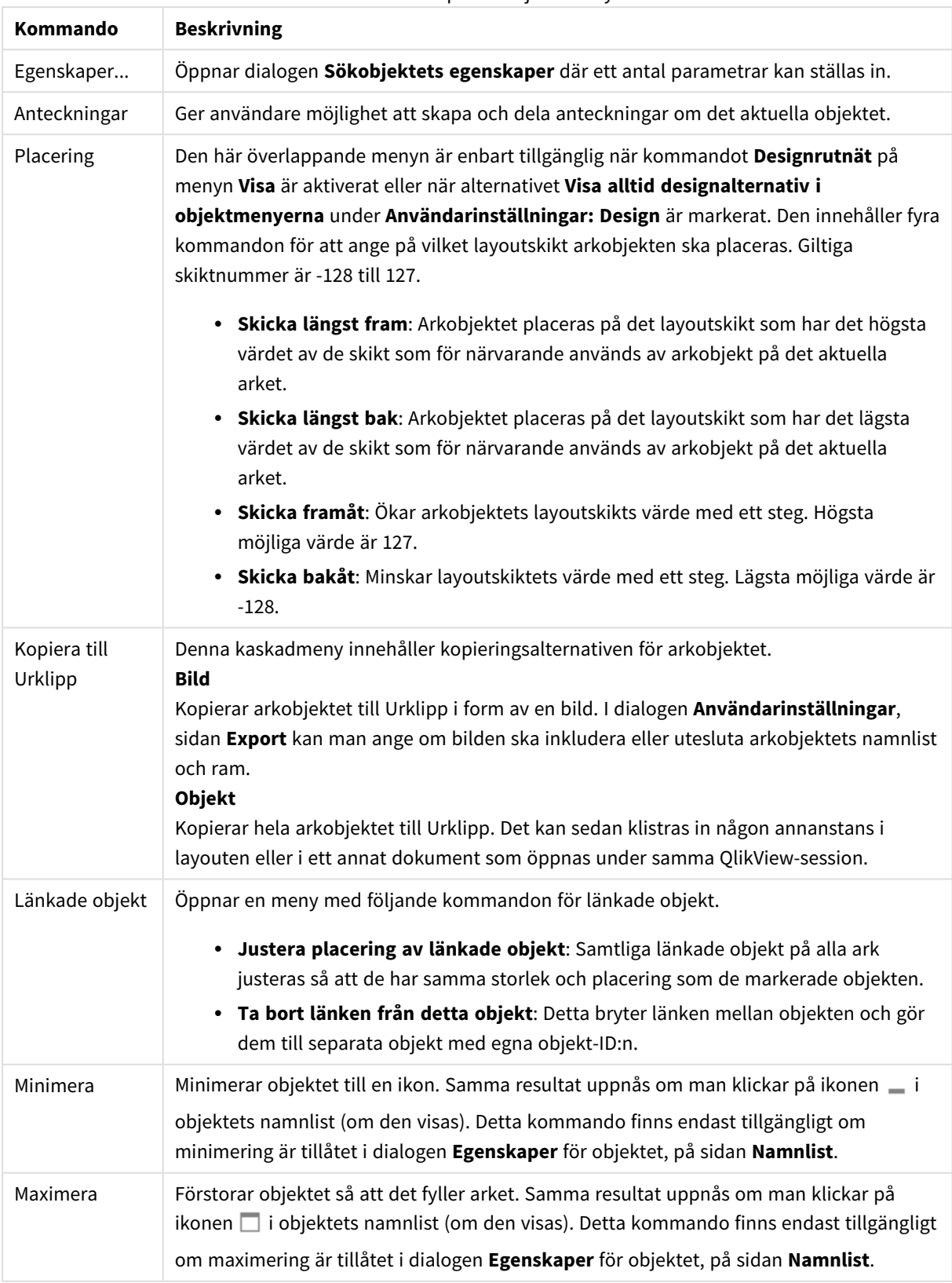

Kommandon på sökobjektsmenyn

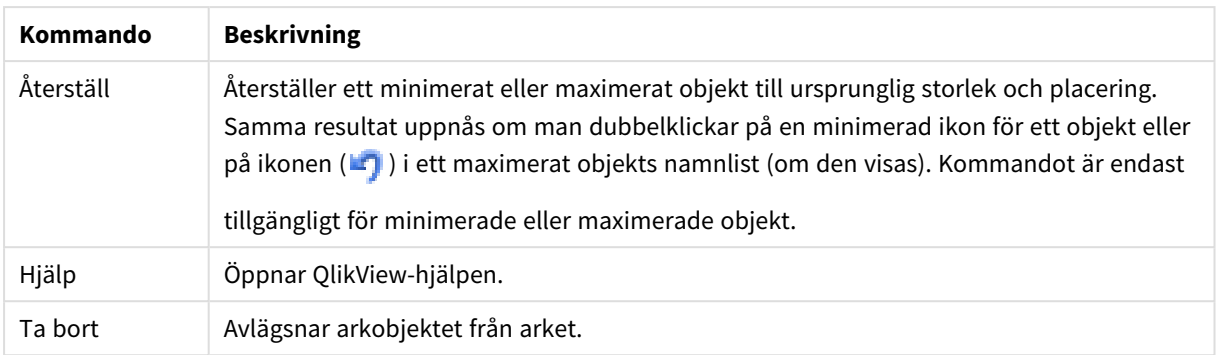

# Allmänt

På fliken **Allmänt** kan följande sökalternativ ställas in.

- <sup>l</sup> **Alla fält**: Markera denna radioknapp för att tillåta sökobjektet att söka i alla fält i dokumentet. Systemfält inkluderas som standard inte in i alternativet **Alla fält**. Ange systemfältnamnet i **Fältlistan** för att inkludera systemfält.
- <sup>l</sup> **Fältlista**: Markera denna radioknapp och lista vilka fält som ska vara sökbara i fältet nedan. Använd semikolon (;) som avgränsare mellan fält. Jokertecknen \* och ? är tillåtna i fältnamnen. Texten kan definieras som en **dynamisk formel**.
- <sup>l</sup> **Valda fält**: Markera denna radioknapp och välj vilka fält som ska vara sökbara.
- <sup>l</sup> **Visa fält från tabell**: I denna lista visas vanligtvis värdet **Alla tabeller** som innehåller alla fält som ingår i dokumentet. Genom att markera ett visst tabellnamn i listrutan kan man begränsa listan över **Valda fält** till fält från den tabellen. Slutligen kan man välja **Alla tabeller (Kvalificerade)**. Då visas alla fält i dokumentet som har kvalificerats p g a sina tabellnamn. Ett fält visas en gång för varje tabell som det finns i.
- <sup>l</sup> **Förvalt sökläge**: Här anger man vilket sökläge som ska vara standard i textsökningarna. Detta sökläge kan ändras temporärt genom att skriva \* eller ~ som en del av söksträngen. Följande alternativ finns:
	- <sup>l</sup> **Använd standard**: Standardinställningen under **Användarinställningar** används.
	- **· Jokerteckensökning**: Den första söksträngen visas som två jokertecken som omsluter musmarkören för att underlätta jokerteckensökning.
	- Ungefärlig sökning: Den första söksträngen visas som ett tilde (~) för att markera en ungefärlig sökning.
	- <sup>l</sup> **Normal sökning**: Inga ytterligare tecken läggs till i söksträngen. Utan jokertecken görs en normal sökning.
- **· Objekt-ID**: Sökobjektets unika ID. När ett arkobjekt skapas tilldelas det ett unikt ID för att kunna kontrolleras via Automation. ID består av en bokstavskombination som anger objektstypen, följd av ett nummer. Det första sökobjektet i ett dokument får ID-numret SO01. Länkade arkobjekt delar samma ID. Ett objekt-ID kan ändras till valfri sträng som inte redan används av något annat arkobjekt, ark, bokmärke eller rapport i dokumentet.
- Parallella tillstånd Välj ett tillgängligt tillstånd i listrutan. Följande parallella tillstånd är alltid tillgängliga.
	- <sup>l</sup> **Nedärvd**: Ark och arkobjekt ligger alltid i **nedärvt** tillstånd såvida detta inte skrivs över av QlikView-utvecklaren. Inställningen ärvs från objektet på nivån ovanför. Ett diagram på ett ark får alltså samma inställning som arket om nedärvd väljs.

**· Standardtillstånd**: Detta är det tillstånd som används mest av OlikView och motsvaras av dollartecken, \$. QlikView-dokumentet ligger alltid i **standardtillståndet**.

# Presentation

Sökresultat

- <sup>l</sup> **Inkludera uteslutna**: Markera denna kryssruta för att inkludera de värden i sökningen som har blivit uteslutna genom urval.
- <sup>l</sup> **Markera delsträng i sökning**: Söksträngen markeras i sökträffarna efter hand som den skrivs.
- <sup>l</sup> **Dölj när resultatet i fältet överstiger**: Begränsa antalet sökresultat i varje fält.

### Visuell stil

- <sup>l</sup> **Utseende**: Välj mellan **Rundad** och **Kvadratisk**.
- **Visa spegelbild**: En spegelbild av sökobjektet visas i layouten.
- <sup>l</sup> **Text i sökfält**: Skriv in den text som ska visas i sökfältet innan man skriver in en söksträng. Klicka på knappen **...** för att öppna dialogen **Redigera uttryck** som gör det enklare att redigera långa formler.

### Sortera

I gruppen **Sortera fält efter** väljer man i vilken ordning fälten i sökobjektet ska sorteras.

- <sup>l</sup> **Text**: Sorterar fälten som innehåller sökträffar i alfabetisk ordning.
- <sup>l</sup> **Antal sökträffar**: Sorterar fälten som innehåller sökträffar enligt antalet sökträffar i varje fält.
- <sup>l</sup> **Enligt listan på fliken Allmänt**: Sorterar fälten som innehåller sökträffar enligt den ordning fälten är visas på fliken **Allmänt**.

## **Teckensnitt**

Här kan du ställa in **Teckensnitt**, **Stil** och **Storlek** för texten.

Teckensnittet kan ställas in för vilket enskilt objekt som helst (**Objektegenskaper: Teckensnitt**), eller alla objekt i ett dokument (**Tillämpa på objekt** under **Dokumentegenskaper: Teckensnitt**).

Dessutom kan standarddokumentteckensnitt för nya objekt anges under **Dokumentegenskaper: Teckensnitt**. Det finns två standardteckensnitt.

- 1. Det första standardteckensnittet (**Listboxar, diagram etc.**)används för de flesta objekt, bland annat listboxar och diagram.
- 2. Det andra standardteckensnittet (**Textobjekt och knappar**) används för knappar och textobjekt objekt som normalt behöver större teckensnitt.

Dessutom kan standarddokumentteckensnitt för nya objekt anges under **Användarinställningar: Teckensnitt**.

För diagram, knappar och textobjekt (utom sökobjekt) kan dessutom en **färg** anges för texten. Färgen kan vara **fast** eller **beräknas** dynamiskt från ett uttryck. Uttrycket måste vara en giltig färgrepresentation, som kan skapas med hjälp av programmets färgfunktioner. Om uttrycket inte resulterar i en giltig färgrepresentation, returneras svart.

Man kan även ställa in:

- <sup>l</sup> **Bakgrundsskugga**: Om detta alternativ är markerat visas texten med en bakgrundsskugga.
- **· Understruken**: Om detta alternativ är markerat visas texten med understrykning.

Ett exempel på det valda teckensnittet visas i förhandsgranskningsfönstret.

#### Layout

En layoutinställning påverkar endast det aktiva objektet om den görs från objektets egenskapsdialog. En layoutinställning påverkar alla objekt av angiven typ i dokumentet om den görs från dialogen Dokumentegenskaper.

#### Använd ramar

Markera detta alternativ om arkobjektet ska omges av en ram. Välj ett ramformat i listrutan.

- <sup>l</sup> **Intensitet på skugga**: I listrutan **Intensitet på skugga** kan du ange intensitet för den skugga som omger arkobjekten. Du kan även välja alternativet **Ingen skugga**.
- <sup>l</sup> **Format ram**: Följande fördefinierade kantlinjestilar finns tillgängliga:
	- **Fylld**: En heldragen enfärgad kantlinje.
	- **· Nedsänkt**: En ram som ger intrycket att arkobjektet är nedsänkt i bakgrunden.
	- **· Upphöjd**: En ram som ger intrycket att arkobjektet är upphöjt ur bakgrunden.
	- **Mur**: En ram som ser ut som en mur runt arkobjektet.
- <sup>l</sup> **Kantbredd**: Detta alternativ är tillgängligt för alla ramtyper. Bredden kan anges i mm, cm, tum ("), pixlar (px, pxl, pixel), punkter (pt, pts, point) eller docunits (du, docunit).
- <sup>l</sup> **Färg**: Klicka på denna knapp för att öppna en dialog där du från färgpaletten kan välja en lämplig grundfärg för alla ramtyper.
- <sup>l</sup> **Regnbåge**: Skapar en regnbågsfärgad ram för alla ramtyper. Regnbågen börjar överst på arkobjektet med den färg som valts som grundfärg ovan.

När **Enkel** är vald som **Layoutnivå** i **Dokumentegenskaper: Allmänt** kan du inte välja ramtyp, utan endast **Intensitet på skugga** och **Kantbredd**.

#### Runda hörn

I gruppen **Runda hörn** kan du göra inställningar för arkobjektets form. Dessa inställningar gör det möjligt att rita allt från cirkelrunda, elliptiska och superelliptiska till rektangulära arkobjekt. Alternativet **Runda hörn** är bara tillgängligt om du har valt **Avancerad Layoutnivå** i **Dokumentegenskaper: Allmänt**.

- <sup>l</sup> **Runda hörn**: Markera alternativet för att kunna göra runda hörn.
- <sup>l</sup> **Hörn**: De hörn vars kryssruta inte markeras kommer att bibehållas rektangulära.
- <sup>l</sup> **Kvadratisk form**: Ett variabelt tal mellan 2 och 100 där 100 motsvarar en rektangel med fullständigt raka hörn och 2 motsvarar en perfekt ellips (en cirkel). En siffra mellan 2 och 5 är oftast en bra grundform för att runda hörnen.
- <sup>l</sup> **Hörnradie**: Här ställer du in hörnradien, antingen i fast avstånd (**Fast**) eller som procent av den totala kvadranten (**Relativ (%)**). Med denna inställning kontrollerar du till vilken grad hörnens form påverkas av inställningen för **Kvadratisk form**. Avståndet kan anges i mm, cm, tum ("), pixlar (px, pxl, pixel) punkter (pt, pts, point) eller docunits (du, docunit).

Skikt

I gruppen **Skikt** markerar du ett skikt i vilket du vill placera arkobjektet.

- <sup>l</sup> **Nedre**: Ett arkobjekt som placeras i det **Nedre** skiktet kan aldrig skymma arkobjekt som ligger i **Normal-**- eller det **Övre** skiktet. Det kan bara placeras ovanpå andra arkobjekt i det **Nedre** skiktet.
- <sup>l</sup> **Normal**: När arkobjekt skapas placeras de automatiskt i **Normal**-skiktet. Ett objekt som ligger i skiktet **Normal** kan aldrig skymmas av arkobjekt i det **Nedre** skiktet och kan aldrig skymma arkobjekt i det **Övre** skiktet.
- <sup>l</sup> **Övre**: Ett arkobjekt i det **Övre** skiktet kan aldrig skymmas av arkobjekt i **Normal**-skiktet eller det **Nedre** skiktet. Endast andra arkobjekt i det **Övre** skiktet kan placeras ovanpå det.
- <sup>l</sup> **Anpassad**: Skikten **Övre**, **Mellan** och **Nedre** motsvaras av den inbördes nummerordningen 1, 0 och -1. Alla värden mellan -128 och 127 är dock tillåtna. Välj detta alternativ för att ange ett eget värde.

#### Skapa tema...

Öppnar guiden **Skapa tema** där du kan skapa layoutteman.

#### Använd tema...

Du kan använda ett tema för objektet, arket eller dokumentet.

#### Visa

I gruppen **Visa** anger du villkor för när arkobjektet ska visas.

- **Alltid:** Arkobjektet visas alltid.
- <sup>l</sup> **Villkor**: Arkobjektet visas eller döljs beroende på om det motsvarar de villkor som ställs i en funktion som ständigt utvärderas beroende på exempelvis de urval som görs. Arkobjektet döljs endast om villkoret returnerar värdet FALSE.

*Användare med Admin-rättigheter för dokumentet kan åsidosätta alla villkor genom att välja Visa alla ark och arkobjekt i Dokumentegenskaper: Säkerhet. Denna kontroll kan slås av och på med hjälp av tangentbordskombinationen Ctrl+Skift+S.*

#### Alternativ

I gruppen **Alternativ** kan du välja att inte tillåta användaren att flytta eller ändra storlek på arkobjektet. Inställningarna i den här gruppen är endast relevanta om motsvarande kryssrutor har aktiverats i **Dokumentegenskaper: Layout** och **Arkegenskaper: Säkerhet**.

- <sup>l</sup> **Tillåt flytta/ändra storlek**: Om detta alternativ är avmarkerat går det inte att flytta eller ändra storlek på arkobjektet.
- <sup>l</sup> **Tillåt kopiera/klona**: Om detta alternativ är avmarkerat går det inte att kopiera arkobjektet.
- <sup>l</sup> **Visa informationssymbol**: När **info**-funktionen används visas en info-ikon i namnlisten när ett fältvärde har information associerad till sig. Avmarkera alternativet om info-ikonen inte ska visas i namnlisten.

*Info [\(page](#page-882-0) 883)*

<sup>l</sup> **Anpassa efter data**: Ramarna runt tabellobjekt i QlikView brukar förminskas när tabellen blir mindre än det tilldelade utrymmet på grund av de val användaren gör. Genom att kryssa ur denna ruta kommer denna automatiska storleksanpassning att inaktiveras. Eventuell överbliven yta kommer då att lämnas tom.

# Rullningslister

I gruppen **Rullningslister** hittar du ett antal kontroller för att ändra utseendet på rullningslisten:

- <sup>l</sup> **Bevara rullningslistens läge**: När inställningen är aktiverad försöker QlikView bevara rullningslistens läge i tabeller och diagram med rullningslist när urval görs i andra objekt. Inställningen måste även aktiveras under **Användarinställningar: Objekt**. Rullningslistens läge bevaras inte när du stänger dokumentet.
- <sup>l</sup> **Rullningsknappar**: Anger rullningsknappens färg. Välj en färg genom att klicka på knappen. En medelgrå färgskala gör sig ofta bäst här. Färgerna kan anges som enfärgad eller toning via dialogen **Färgyta** som öppnas när du klickar på knappen.
- <sup>l</sup> **Bakgrund**: Anger bakgrundsfärgen på rullningslisten. Välj en färg genom att klicka på knappen.
- <sup>l</sup> **Bredd på rullningslist**: Kontrollen påverkar både bredden och den relativa storleken på rullningslistens symboler.
- <sup>l</sup> **Stil**: Anger rullningslistens stil. Välj stil i listrutan. Stilen **Klassisk** motsvarar QlikViews 4/5 rullningslister. Stilen **Standard** ger ett mer modernt utseende. Den tredje stilen, **Ljus**, ger en tunnare, lättare list.

**Layoutnivå** måste anges som **Avancerat** för att rullningslistens stil ska visas. Den här inställningen finns på fliken **Allmänt** , och du hittar den genom att öppna listrutan **Inställningar** och välja **Dokumentegenskaper**.

<sup>l</sup> **Tillämpa på...**: Öppnar dialogen **Egenskaper för namnlister och ramar** där du kan ange var de egenskaper som har ställts in på sidan **Layout** ska tillämpas.

# Namnlist

En namnlistinställning påverkar endast det aktiva objektet om den görs från **objektets** egenskapsdialog. En namnlistinställning påverkar alla objekt av samma typ i dokumentet om den görs från **dokumentets** egenskapsdialog.

På sidan **Namnlist** kan du specificera layoutalternativ som avviker helt från de som gäller för objektets allmänna layout.

- <sup>l</sup> **Visa namnlist**: Om detta alternativ är markerat kommer en namnlist att visas överst i arkobjektet. Listboxar och andra "box-objekt" kommer att ha alternativet förvalt, men knappar, textobjekt och linje/pil-objekt inte får någon namnlist till att börja med.
- <sup>l</sup> **Titeltext**: Här kan du ange en titel som ska visas i arkobjektets namnlist. Använd knappen **Teckensnitt...** för att ändra namnlistens teckensnitt.

Styr vilken färg namnlisten ska ha i olika tillstånd. Inställningarna för **Aktiva färger** och **Inaktiva färger** kan göras oberoende av varandra.

Klicka på **Bakgrundsfärg** eller **Textfärg** för att öppna dialogen **Färgyta**. **Bakgrundsfärgen** kan vara **enfärgad** eller en **toning**. Detta anges i dialogen **Färgyta**. **Textfärgen** kan anges som **Fast** eller **Uträknad** med hjälp av färgfunktoner.

- <sup>l</sup> **Radbrytning**: Om detta alternativ är markerat kommer namnlistens text att radbrytas på två eller fler rader.
- <sup>l</sup> **Namnlisthöjd (rader)**: Ange antal rader för namnlisten i denna ruta.

Storlek och placering för QlikView-objektet kan anges och justeras med hjälp av inställningarna för storlek och placering för arkobjekt i läget **Normal** eller **Minimerad**. Inställningarna mäts i pixlar:

- <sup>l</sup> **X-pos.**: Anger det horisontella placeringen av arkobjektets vänstra sida i förhållande till arkets vänstra kant.
- <sup>l</sup> **Y-pos.**: Anger den vertikala placeringen av arkobjektets övre kant i förhållande till arkets övre kant.
- **Bredd**: Anger OlikView-arkobiektets bredd.
- **· Höjd**: Anger QlikView-arkobjektets höjd.

Inställningar för justering av namnlistens text kan göras under **Justering av namnlist**.

- <sup>l</sup> **Horisontell**: Etiketten kan justeras horisontellt: **Vänster**, **Centrerad** eller **Höger** i namnlistens område.
- <sup>l</sup> **Vertikal**: Etiketten kan justeras vertikalt. **Övre**, **Centrerad** eller **Nederkant** i namnlistens område.

#### **Ikoner i namnlist**

Flera av arkobjektens objektmeny-kommandon kan konfigureras som ikoner. Välj vilka kommandon som ska visas som ikoner i namnlisten genom att markera kryssrutan till vänster om kommandona i listan.

*Använd namnlistikoner med måtta. Alltför många ikoner kan förvirra användaren.*

- <sup>l</sup> **Tillåt minimering**: Om detta alternativ är markerat kommer en minimeringsikon att visas i objektets namnlist under förutsättning att objektet kan minimeras. Detta gör det även möjligt att minimera objektet genom att dubbelklicka på namnlisten.
- <sup>l</sup> **Automatisk minimering**: Alternativet blir tillgängligt när **Tillåt minimering** är markerat. När **Automatisk minimering** är markerat för flera arkobjekt på samma ark kommer alla utom ett att minimeras automatiskt vid ett tillfälle. Detta är t ex användbart för att visa flera diagram i samma område på arket.
- <sup>l</sup> **Tillåt maximering**: Om detta alternativ är markerat kommer en maximeringsikon att visas i objektets namnlist under förutsättning att objektet kan maximeras. Detta gör det även möjligt att maximera objektet genom att dubbelklicka på namnlisten. Om både **Tillåt minimering** och **Tillåt maximering** är markerade kommer ett dubbelklick att minimera objektet.
- <sup>l</sup> **Hjälptext**: Här kan man skriva in en hjälptext som ska visas i ett popup-fönster. Hjälptexten kan definieras som en dynamisk formel. Detta alternativ är inte tillgängligt på dokumentnivå. Klicka på **...** knappen **Redigera uttryck** för att öppna dialogen om du behöver utrymme för att redigera längre formler.

Exempelvis en beskrivning av arkobjektet. En hjälpikon visas nu i objektets namnlist. När muspekaren befinner sig över ikonen visas texten i ett popup-fönster.

# Bokmärkesobjekt

Bokmärkesobjektet är ett arkobjekt som används för att visa och välja bokmärken. Du kan söka efter bokmärken med namnet eller välja dem i listrutan. Beroende på hur objektet har konfigurerats kan det även användas för att lägga till nya bokmärken och ta bort gamla. Bokmärkesobjektet erbjuder alternativen i **Bokmärkes**-menyn.

Genom att högerklicka på objektet, visas **Bokmärkesobjekt: Objektmeny**. Den kan även nås från **Objekt**menyn när bokmärkesobjektet är det aktiva objektet.

# Bokmärkesobjekt i parallella tillstånd

Bokmärkesobjekt kan placeras i ett parallellt tillstånd. Ett bokmärke innehåller urval i alla tillstånd, och därför påverkas inte användningen av ett bokmärke av bokmärkesobjektets tillstånd. Däremot används ett bokmärkesobjekts tillstånd för alla objektets egna egenskaper, som visningsvillkor och dynamiska etiketter.

# Objektmeny

Bokmärkets **Objekt**-meny öppnas genom att högerklicka på objektet. Menykommandon:

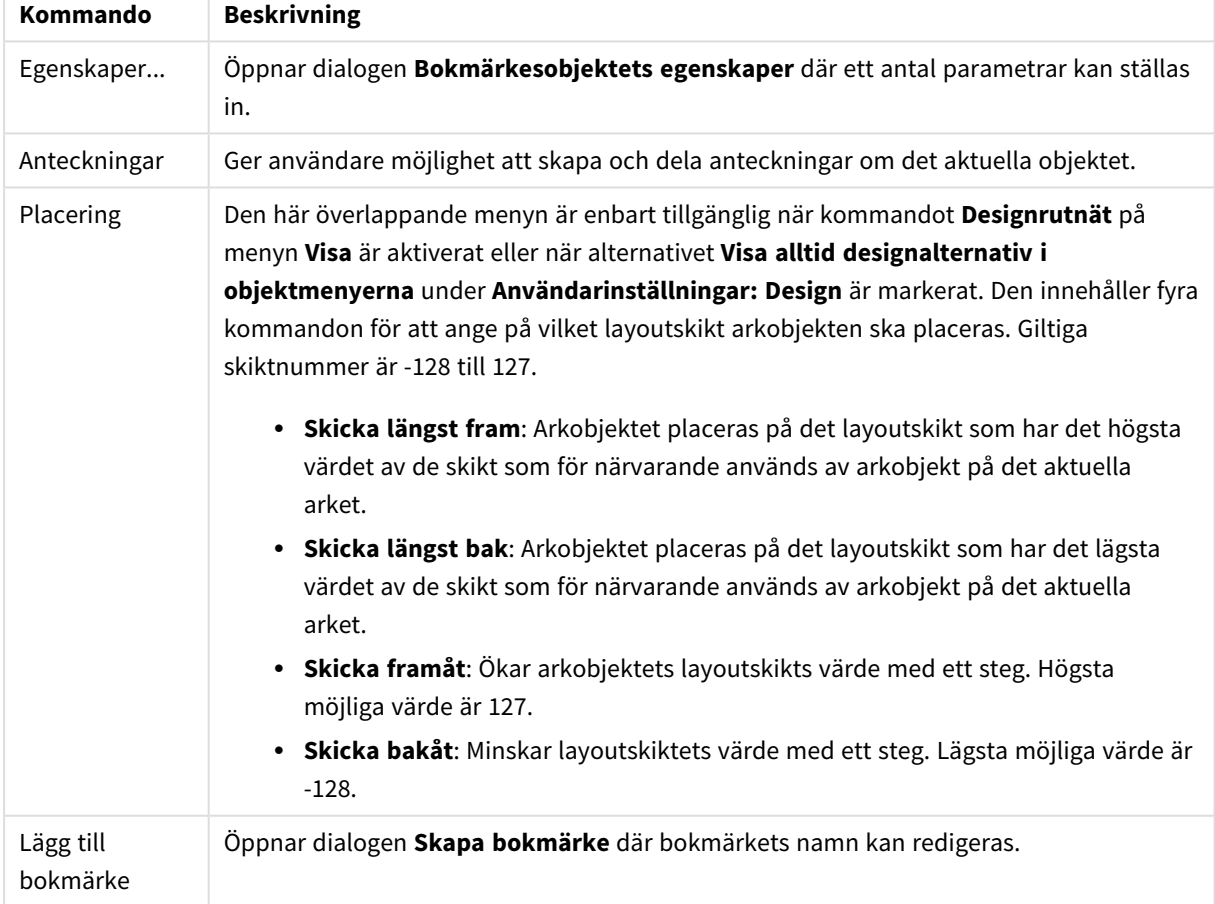

#### Kommandon på Objekt-menyn

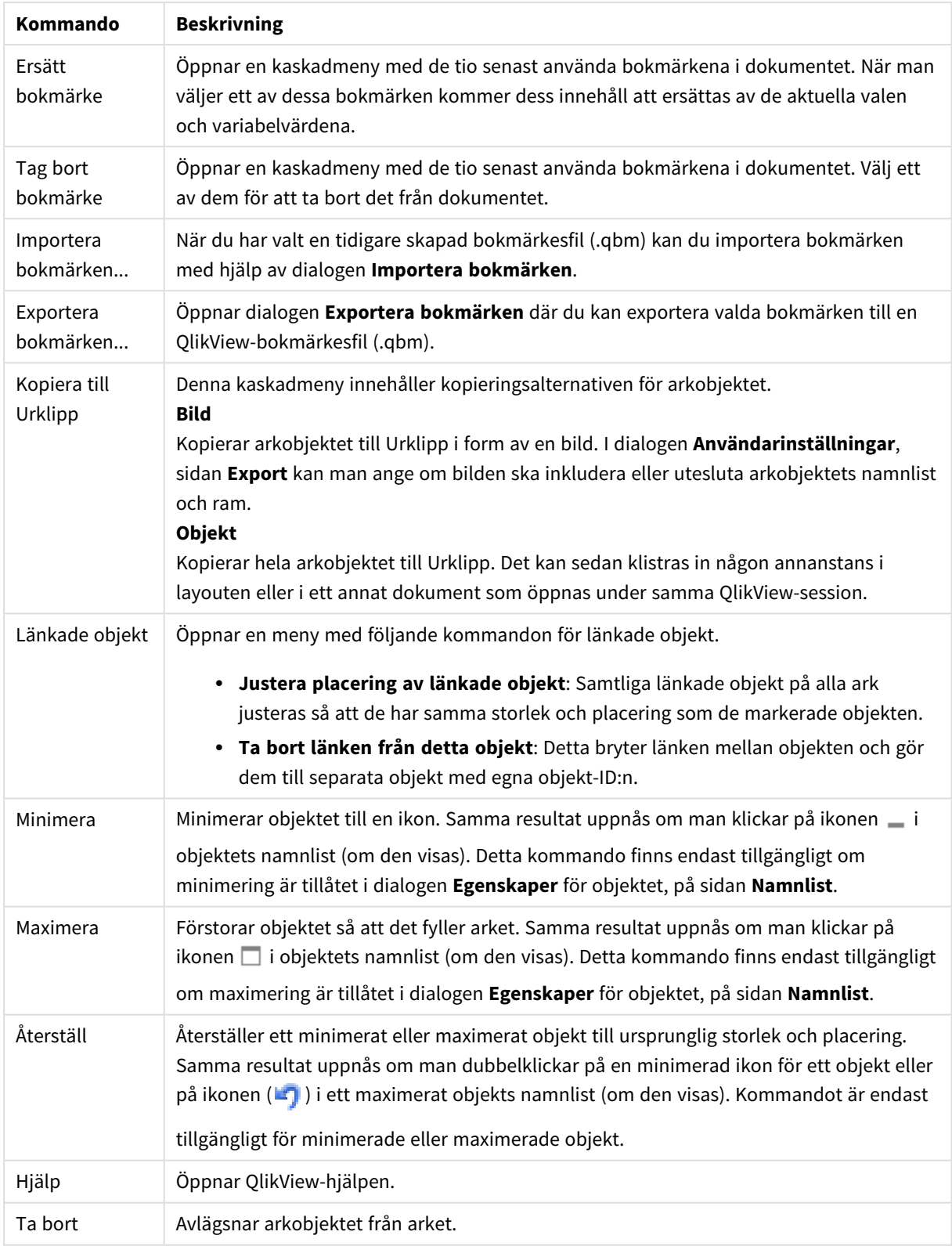

# Allmänt

Fliken **Egenskaper bokmärkesobjekt: Allmänt** öppnas genom att högerklicka på ett bokmärkesobjekt och välja kommandot **Egenskaper** i flytmenyn. Här kan man ange allmänna inställningar för bokmärkesobjektet.

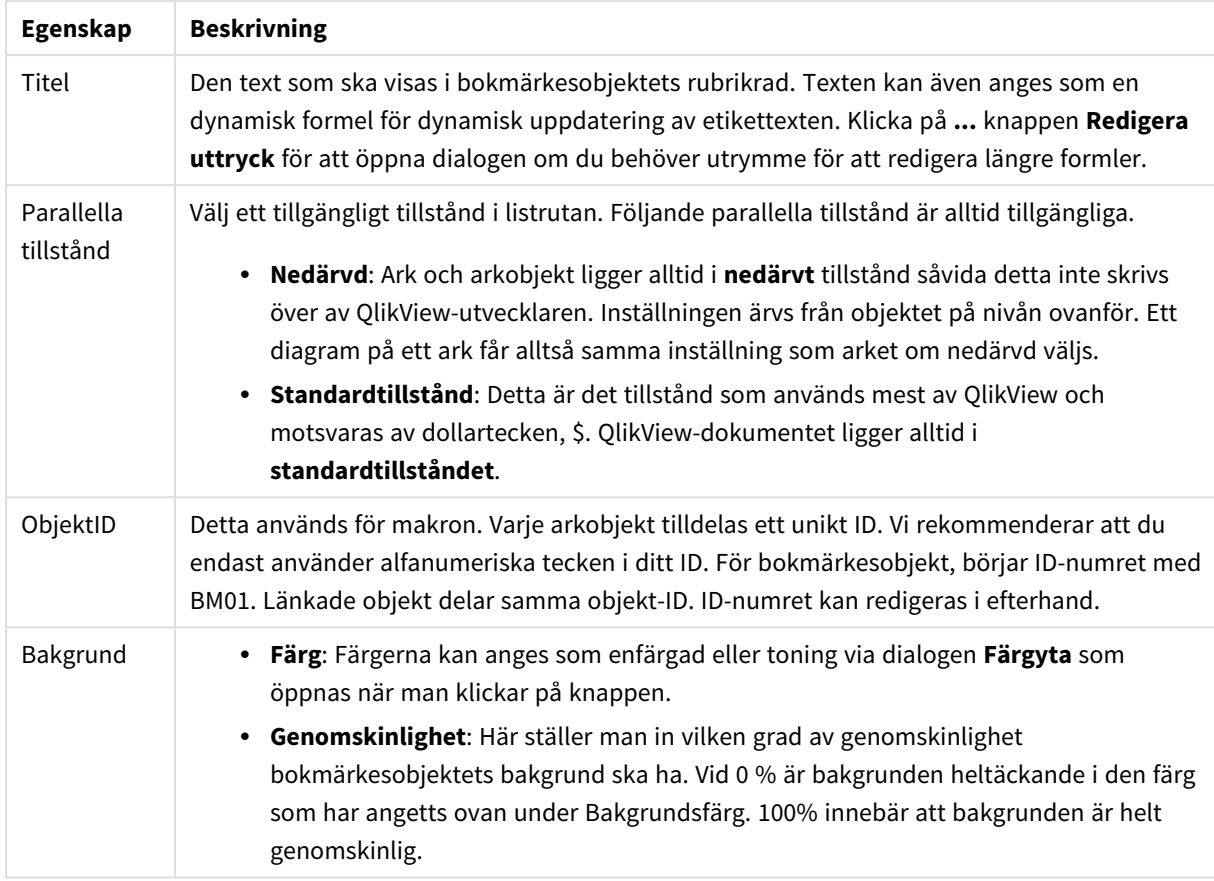

### Allmänna egenskaper

#### Alternativ för Lägg till-knapp

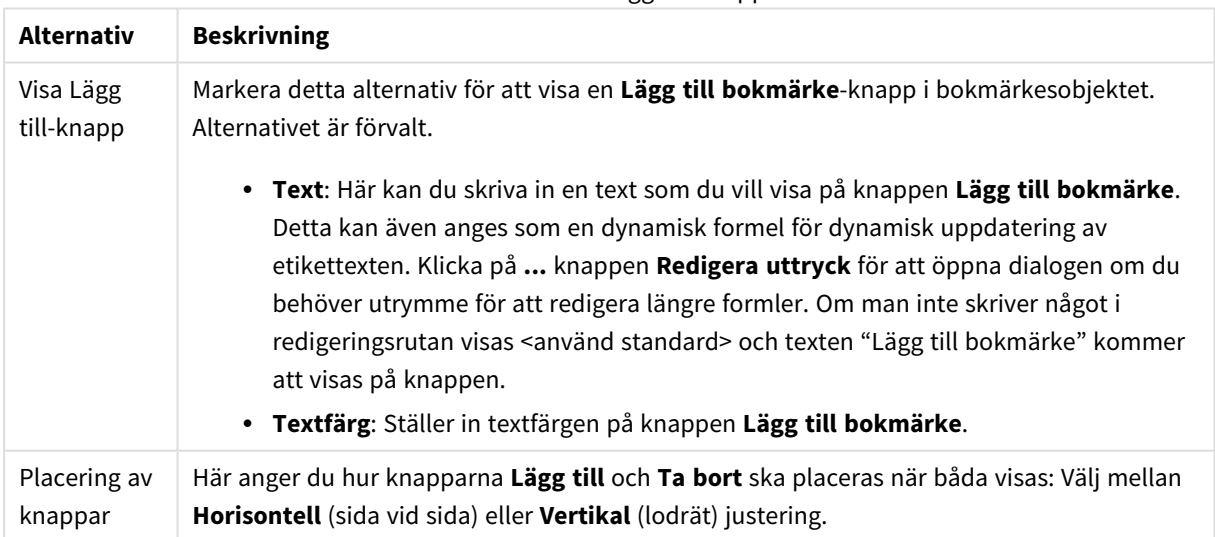

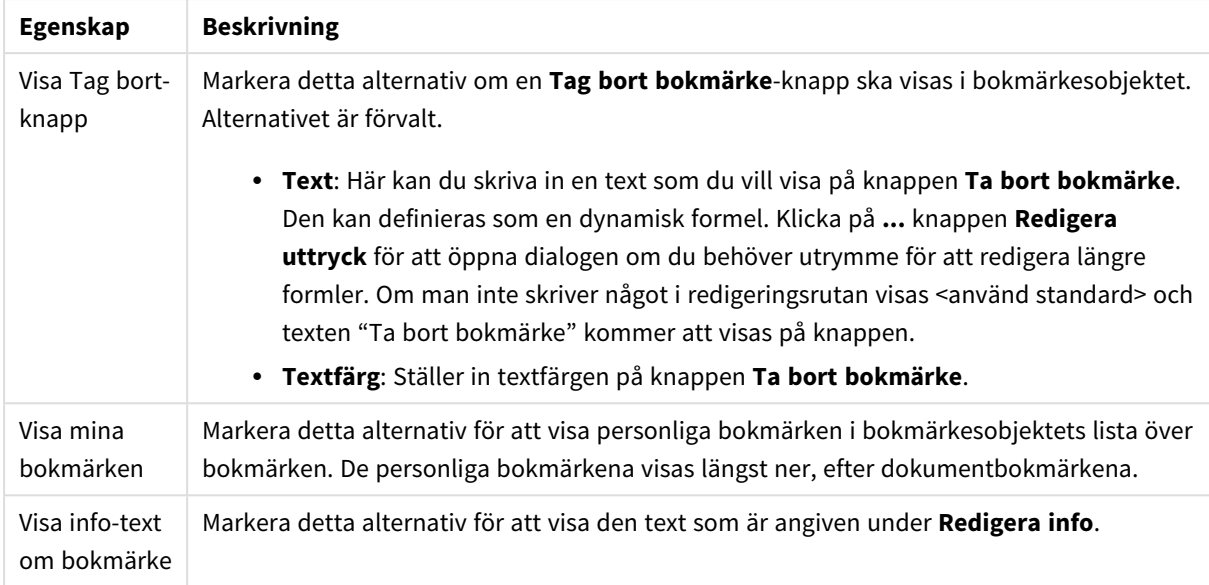

#### Alternativ för Ta bort knapp

# **Teckensnitt**

Här kan du ställa in **Teckensnitt**, **Stil** och **Storlek** för texten.

Teckensnittet kan ställas in för vilket enskilt objekt som helst (**Objektegenskaper: Teckensnitt**), eller alla objekt i ett dokument (**Tillämpa på objekt** under **Dokumentegenskaper: Teckensnitt**).

Dessutom kan standarddokumentteckensnitt för nya objekt anges under **Dokumentegenskaper: Teckensnitt**. Det finns två standardteckensnitt.

- 1. Det första standardteckensnittet (**Listboxar, diagram etc.**)används för de flesta objekt, bland annat listboxar och diagram.
- 2. Det andra standardteckensnittet (**Textobjekt och knappar**) används för knappar och textobjekt objekt som normalt behöver större teckensnitt.

Dessutom kan standarddokumentteckensnitt för nya objekt anges under **Användarinställningar: Teckensnitt**.

För diagram, knappar och textobjekt (utom sökobjekt) kan dessutom en **färg** anges för texten. Färgen kan vara **fast** eller **beräknas** dynamiskt från ett uttryck. Uttrycket måste vara en giltig färgrepresentation, som kan skapas med hjälp av programmets färgfunktioner. Om uttrycket inte resulterar i en giltig färgrepresentation, returneras svart.

Man kan även ställa in:

- **· Bakgrundsskugga**: Om detta alternativ är markerat visas texten med en bakgrundsskugga.
- **· Understruken**: Om detta alternativ är markerat visas texten med understrykning.

Ett exempel på det valda teckensnittet visas i förhandsgranskningsfönstret.

# Layout

En layoutinställning påverkar endast det aktiva objektet om den görs från objektets egenskapsdialog. En layoutinställning påverkar alla objekt av angiven typ i dokumentet om den görs från dialogen Dokumentegenskaper.

# Använd ramar

Markera detta alternativ om arkobjektet ska omges av en ram. Välj ett ramformat i listrutan.

- <sup>l</sup> **Intensitet på skugga**: I listrutan **Intensitet på skugga** kan du ange intensitet för den skugga som omger arkobjekten. Du kan även välja alternativet **Ingen skugga**.
- **· Format ram**: Följande fördefinierade kantlinjestilar finns tillgängliga:
	- **Fylld**: En heldragen enfärgad kantlinje.
	- **· Nedsänkt**: En ram som ger intrycket att arkobjektet är nedsänkt i bakgrunden.
	- **· Upphöjd**: En ram som ger intrycket att arkobjektet är upphöjt ur bakgrunden.
	- **Mur**: En ram som ser ut som en mur runt arkobiektet.
- <sup>l</sup> **Kantbredd**: Detta alternativ är tillgängligt för alla ramtyper. Bredden kan anges i mm, cm, tum ("), pixlar (px, pxl, pixel), punkter (pt, pts, point) eller docunits (du, docunit).
- <sup>l</sup> **Färg**: Klicka på denna knapp för att öppna en dialog där du från färgpaletten kan välja en lämplig grundfärg för alla ramtyper.
- <sup>l</sup> **Regnbåge**: Skapar en regnbågsfärgad ram för alla ramtyper. Regnbågen börjar överst på arkobjektet med den färg som valts som grundfärg ovan.

När **Enkel** är vald som **Layoutnivå** i **Dokumentegenskaper: Allmänt** kan du inte välja ramtyp, utan endast **Intensitet på skugga** och **Kantbredd**.

## Runda hörn

I gruppen **Runda hörn** kan du göra inställningar för arkobjektets form. Dessa inställningar gör det möjligt att rita allt från cirkelrunda, elliptiska och superelliptiska till rektangulära arkobjekt. Alternativet **Runda hörn** är bara tillgängligt om du har valt **Avancerad Layoutnivå** i **Dokumentegenskaper: Allmänt**.

- <sup>l</sup> **Runda hörn**: Markera alternativet för att kunna göra runda hörn.
- <sup>l</sup> **Hörn**: De hörn vars kryssruta inte markeras kommer att bibehållas rektangulära.
- <sup>l</sup> **Kvadratisk form**: Ett variabelt tal mellan 2 och 100 där 100 motsvarar en rektangel med fullständigt raka hörn och 2 motsvarar en perfekt ellips (en cirkel). En siffra mellan 2 och 5 är oftast en bra grundform för att runda hörnen.
- <sup>l</sup> **Hörnradie**: Här ställer du in hörnradien, antingen i fast avstånd (**Fast**) eller som procent av den totala kvadranten (**Relativ (%)**). Med denna inställning kontrollerar du till vilken grad hörnens form påverkas av inställningen för **Kvadratisk form**. Avståndet kan anges i mm, cm, tum ("), pixlar (px, pxl, pixel) punkter (pt, pts, point) eller docunits (du, docunit).

## Skikt

I gruppen **Skikt** markerar du ett skikt i vilket du vill placera arkobjektet.

- <sup>l</sup> **Nedre**: Ett arkobjekt som placeras i det **Nedre** skiktet kan aldrig skymma arkobjekt som ligger i **Normal-**- eller det **Övre** skiktet. Det kan bara placeras ovanpå andra arkobjekt i det **Nedre** skiktet.
- <sup>l</sup> **Normal**: När arkobjekt skapas placeras de automatiskt i **Normal**-skiktet. Ett objekt som ligger i skiktet **Normal** kan aldrig skymmas av arkobjekt i det **Nedre** skiktet och kan aldrig skymma arkobjekt i det **Övre** skiktet.
- <sup>l</sup> **Övre**: Ett arkobjekt i det **Övre** skiktet kan aldrig skymmas av arkobjekt i **Normal**-skiktet eller det **Nedre** skiktet. Endast andra arkobjekt i det **Övre** skiktet kan placeras ovanpå det.
- <sup>l</sup> **Anpassad**: Skikten **Övre**, **Mellan** och **Nedre** motsvaras av den inbördes nummerordningen 1, 0 och -1. Alla värden mellan -128 och 127 är dock tillåtna. Välj detta alternativ för att ange ett eget värde.

### Skapa tema...

Öppnar guiden **Skapa tema** där du kan skapa layoutteman.

#### Använd tema...

Du kan använda ett tema för objektet, arket eller dokumentet.

#### Visa

I gruppen **Visa** anger du villkor för när arkobjektet ska visas.

- **Alltid:** Arkobjektet visas alltid.
- <sup>l</sup> **Villkor**: Arkobjektet visas eller döljs beroende på om det motsvarar de villkor som ställs i en funktion som ständigt utvärderas beroende på exempelvis de urval som görs. Arkobjektet döljs endast om villkoret returnerar värdet FALSE.

*Användare med Admin-rättigheter för dokumentet kan åsidosätta alla villkor genom att välja Visa alla ark och arkobjekt i Dokumentegenskaper: Säkerhet. Denna kontroll kan slås av och på med hjälp av tangentbordskombinationen Ctrl+Skift+S.*

#### Alternativ

I gruppen **Alternativ** kan du välja att inte tillåta användaren att flytta eller ändra storlek på arkobjektet. Inställningarna i den här gruppen är endast relevanta om motsvarande kryssrutor har aktiverats i **Dokumentegenskaper: Layout** och **Arkegenskaper: Säkerhet**.

- <sup>l</sup> **Tillåt flytta/ändra storlek**: Om detta alternativ är avmarkerat går det inte att flytta eller ändra storlek på arkobjektet.
- <sup>l</sup> **Tillåt kopiera/klona**: Om detta alternativ är avmarkerat går det inte att kopiera arkobjektet.
- <sup>l</sup> **Visa informationssymbol**: När **info**-funktionen används visas en info-ikon i namnlisten när ett fältvärde har information associerad till sig. Avmarkera alternativet om info-ikonen inte ska visas i namnlisten.

#### *Info [\(page](#page-882-0) 883)*

<sup>l</sup> **Anpassa efter data**: Ramarna runt tabellobjekt i QlikView brukar förminskas när tabellen blir mindre än det tilldelade utrymmet på grund av de val användaren gör. Genom att kryssa ur denna ruta

kommer denna automatiska storleksanpassning att inaktiveras. Eventuell överbliven yta kommer då att lämnas tom.

# Rullningslister

I gruppen **Rullningslister** hittar du ett antal kontroller för att ändra utseendet på rullningslisten:

- <sup>l</sup> **Bevara rullningslistens läge**: När inställningen är aktiverad försöker QlikView bevara rullningslistens läge i tabeller och diagram med rullningslist när urval görs i andra objekt. Inställningen måste även aktiveras under **Användarinställningar: Objekt**. Rullningslistens läge bevaras inte när du stänger dokumentet.
- <sup>l</sup> **Rullningsknappar**: Anger rullningsknappens färg. Välj en färg genom att klicka på knappen. En medelgrå färgskala gör sig ofta bäst här. Färgerna kan anges som enfärgad eller toning via dialogen **Färgyta** som öppnas när du klickar på knappen.
- <sup>l</sup> **Bakgrund**: Anger bakgrundsfärgen på rullningslisten. Välj en färg genom att klicka på knappen.
- <sup>l</sup> **Bredd på rullningslist**: Kontrollen påverkar både bredden och den relativa storleken på rullningslistens symboler.
- <sup>l</sup> **Stil**: Anger rullningslistens stil. Välj stil i listrutan. Stilen **Klassisk** motsvarar QlikViews 4/5 rullningslister. Stilen **Standard** ger ett mer modernt utseende. Den tredje stilen, **Ljus**, ger en tunnare, lättare list.

**Layoutnivå** måste anges som **Avancerat** för att rullningslistens stil ska visas. Den här inställningen finns på fliken **Allmänt** , och du hittar den genom att öppna listrutan **Inställningar** och välja **Dokumentegenskaper**.

<sup>l</sup> **Tillämpa på...**: Öppnar dialogen **Egenskaper för namnlister och ramar** där du kan ange var de egenskaper som har ställts in på sidan **Layout** ska tillämpas.

# Namnlist

En namnlistinställning påverkar endast det aktiva objektet om den görs från **objektets** egenskapsdialog. En namnlistinställning påverkar alla objekt av samma typ i dokumentet om den görs från **dokumentets** egenskapsdialog.

På sidan **Namnlist** kan du specificera layoutalternativ som avviker helt från de som gäller för objektets allmänna layout.

- <sup>l</sup> **Visa namnlist**: Om detta alternativ är markerat kommer en namnlist att visas överst i arkobjektet. Listboxar och andra "box-objekt" kommer att ha alternativet förvalt, men knappar, textobjekt och linje/pil-objekt inte får någon namnlist till att börja med.
- <sup>l</sup> **Titeltext**: Här kan du ange en titel som ska visas i arkobjektets namnlist. Använd knappen **Teckensnitt...** för att ändra namnlistens teckensnitt.

Styr vilken färg namnlisten ska ha i olika tillstånd. Inställningarna för **Aktiva färger** och **Inaktiva färger** kan göras oberoende av varandra.

Klicka på **Bakgrundsfärg** eller **Textfärg** för att öppna dialogen **Färgyta**. **Bakgrundsfärgen** kan vara **enfärgad** eller en **toning**. Detta anges i dialogen **Färgyta**. **Textfärgen** kan anges som **Fast** eller **Uträknad** med hjälp av färgfunktoner.

- **· Radbrytning**: Om detta alternativ är markerat kommer namnlistens text att radbrytas på två eller fler rader.
- <sup>l</sup> **Namnlisthöjd (rader)**: Ange antal rader för namnlisten i denna ruta.

Storlek och placering för QlikView-objektet kan anges och justeras med hjälp av inställningarna för storlek och placering för arkobjekt i läget **Normal** eller **Minimerad**. Inställningarna mäts i pixlar:

- <sup>l</sup> **X-pos.**: Anger det horisontella placeringen av arkobjektets vänstra sida i förhållande till arkets vänstra kant.
- <sup>l</sup> **Y-pos.**: Anger den vertikala placeringen av arkobjektets övre kant i förhållande till arkets övre kant.
- **Bredd**: Anger QlikView-arkobjektets bredd.
- **Höjd**: Anger OlikView-arkobiektets höjd.

Inställningar för justering av namnlistens text kan göras under **Justering av namnlist**.

- <sup>l</sup> **Horisontell**: Etiketten kan justeras horisontellt: **Vänster**, **Centrerad** eller **Höger** i namnlistens område.
- <sup>l</sup> **Vertikal**: Etiketten kan justeras vertikalt. **Övre**, **Centrerad** eller **Nederkant** i namnlistens område.

#### **Ikoner i namnlist**

Flera av arkobjektens objektmeny-kommandon kan konfigureras som ikoner. Välj vilka kommandon som ska visas som ikoner i namnlisten genom att markera kryssrutan till vänster om kommandona i listan.

*Använd namnlistikoner med måtta. Alltför många ikoner kan förvirra användaren.*

- <sup>l</sup> **Tillåt minimering**: Om detta alternativ är markerat kommer en minimeringsikon att visas i objektets namnlist under förutsättning att objektet kan minimeras. Detta gör det även möjligt att minimera objektet genom att dubbelklicka på namnlisten.
- <sup>l</sup> **Automatisk minimering**: Alternativet blir tillgängligt när **Tillåt minimering** är markerat. När **Automatisk minimering** är markerat för flera arkobjekt på samma ark kommer alla utom ett att minimeras automatiskt vid ett tillfälle. Detta är t ex användbart för att visa flera diagram i samma område på arket.
- <sup>l</sup> **Tillåt maximering**: Om detta alternativ är markerat kommer en maximeringsikon att visas i objektets namnlist under förutsättning att objektet kan maximeras. Detta gör det även möjligt att maximera objektet genom att dubbelklicka på namnlisten. Om både **Tillåt minimering** och **Tillåt maximering** är markerade kommer ett dubbelklick att minimera objektet.
- <sup>l</sup> **Hjälptext**: Här kan man skriva in en hjälptext som ska visas i ett popup-fönster. Hjälptexten kan definieras som en dynamisk formel. Detta alternativ är inte tillgängligt på dokumentnivå. Klicka på **...** knappen **Redigera uttryck** för att öppna dialogen om du behöver utrymme för att redigera längre formler.

Exempelvis en beskrivning av arkobjektet. En hjälpikon visas nu i objektets namnlist. När muspekaren befinner sig över ikonen visas texten i ett popup-fönster.

# Behållarobjekt:

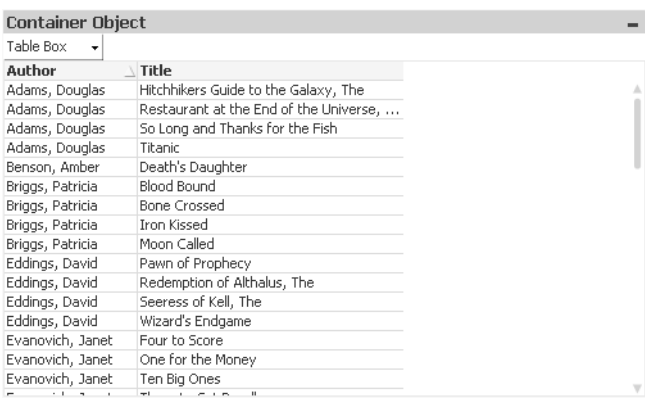

Behållaren är ett objekt som innehåller andra objekt. Behållaren kan innehålla alla andra arkobjekt. Objekten grupperas och får gemensamma inställningar för teckensnitt, layout och namnlist.

Högerklicka på behållaren för att öppna **: Objektmeny**. Den kan även nås från **Objekt**-menyn när behållaren är det aktiva objektet.

# Objekt-menyn

Behållarens **Objekt**-meny öppnas genom att högerklicka på objektet. Menykommandon:

### Egenskaper...

Öppnar dialogen **Behållarobjektets egenskaper** där ett antal parametrar kan ställas in.

#### Anteckningar

Ger användare möjlighet att skapa och dela anteckningar om det aktuella objektet.

#### Placering

Den här överlappande menyn är enbart tillgänglig när kommandot **Designrutnät** på menyn **Visa** är aktiverat eller när alternativet **Visa alltid designalternativ i objektmenyerna** under **Användarinställningar: Design** är markerat. Den innehåller fyra kommandon för att ange på vilket layoutskikt arkobjekten ska placeras. Giltiga skiktnummer är -128 till 127.

- <sup>l</sup> **Skicka längst fram**: Arkobjektet placeras på det layoutskikt som har det högsta värdet av de skikt som för närvarande används av arkobjekt på det aktuella arket.
- <sup>l</sup> **Skicka längst bak**: Arkobjektet placeras på det layoutskikt som har det lägsta värdet av de skikt som för närvarande används av arkobjekt på det aktuella arket.
- <sup>l</sup> **Skicka framåt**: Ökar arkobjektets layoutskikts värde med ett steg. Högsta möjliga värde är 127.
- <sup>l</sup> **Skicka bakåt**: Minskar layoutskiktets värde med ett steg. Lägsta möjliga värde är -128.

#### Kopiera till Urklipp

Denna kaskadmeny innehåller kopieringsalternativen för arkobjektet.

<sup>l</sup> **Bild**: Kopierar arkobjektet till Urklipp i form av en bild. I dialogen **Användarinställningar**, sidan **Export** kan man ange om bilden ska inkludera eller utesluta arkobjektets namnlist och ram.

<sup>l</sup> **Objekt**: Kopierar hela arkobjektet till Urklipp. Det kan sedan klistras in någon annanstans i layouten eller i ett annat dokument som öppnas under samma QlikView-session.

# Länkade objekt

Öppnar en meny med följande kommandon för länkade objekt.

- <sup>l</sup> **Justera placering av länkade objekt**: Samtliga länkade objekt på alla ark justeras så att de har samma storlek och placering som de markerade objekten.
- <sup>l</sup> **Ta bort länken från detta objekt**: Detta bryter länken mellan objekten och gör dem till separata objekt med egna objekt-ID:n.

### Minimera

Minimerar objektet till en ikon. Samma resultat uppnås om man klickar på ikonen — i objektets namnlist (om den visas). Detta kommando finns endast tillgängligt om minimering är tillåtet i dialogen **Egenskaper** för objektet, på sidan **Namnlist**.

### Maximera

Förstorar objektet så att det fyller arket. Samma resultat uppnås om man klickar på ikonen  $\Box$  i objektets namnlist (om den visas). Detta kommando finns endast tillgängligt om maximering är tillåtet i dialogen **Egenskaper** för objektet, på sidan **Namnlist**.

## Återställ

Återställer ett minimerat eller maximerat objekt till ursprunglig storlek och placering. Samma resultat uppnås om man dubbelklickar på en minimerad ikon för ett objekt eller på ikonen ( $\Box$ ) i ett maximerat objekts namnlist (om den visas). Kommandot är endast tillgängligt för minimerade eller maximerade objekt.

Hjälp Öppnar QlikView-hjälpen.

Ta bort Avlägsnar arkobjektet från arket.

## Allmänt

**Behållarobjekt: Fliken Allmänt** öppnas genom att högerklicka på en behållare och välja **Egenskaper**. Om kommandot **Egenskaper** är inaktivt har du antagligen inte de rättigheter som krävs för att göra förändringar i egenskaperna.

När de önskade egenskaperna har ställts in, kan de tillämpas med någon av knapparna **OK** eller **Verkställ**. Knappen **OK** stänger även dialogen, vilket **Verkställ**-kommandot inte gör.

Under **Titel** kan behållaren få ett namn som visas i fönstrets namnlist. Texten kan även anges som en dynamisk formel för dynamisk uppdatering av etikettexten. Klicka på **...** knappen **Redigera uttryck** för att öppna dialogen om du behöver utrymme för att redigera längre formler.

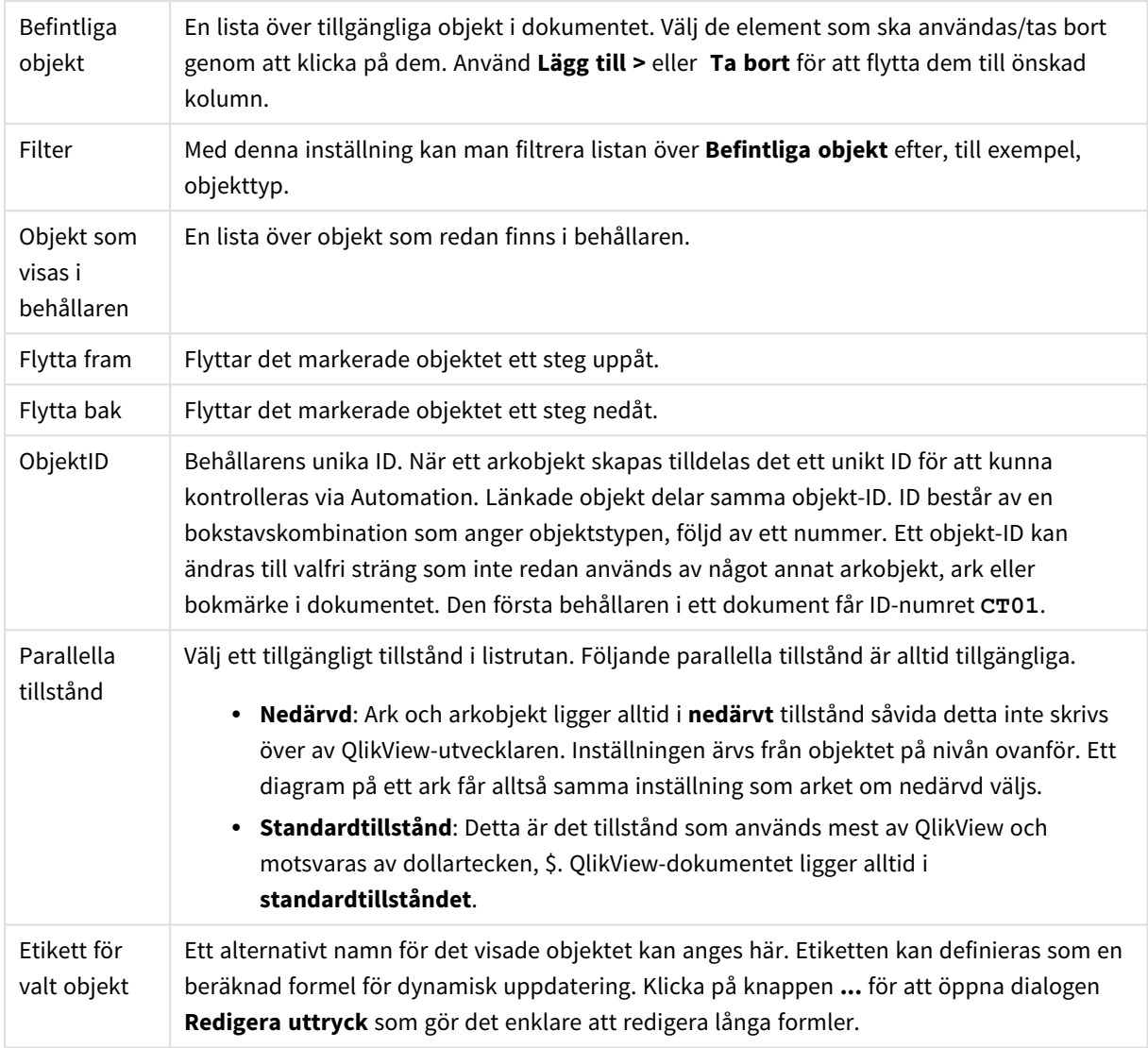

# Presentation

Här kan du ställa in behållarens visningsegenskaper.

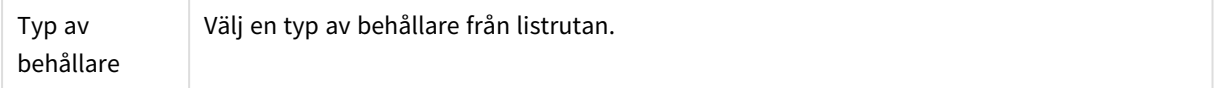

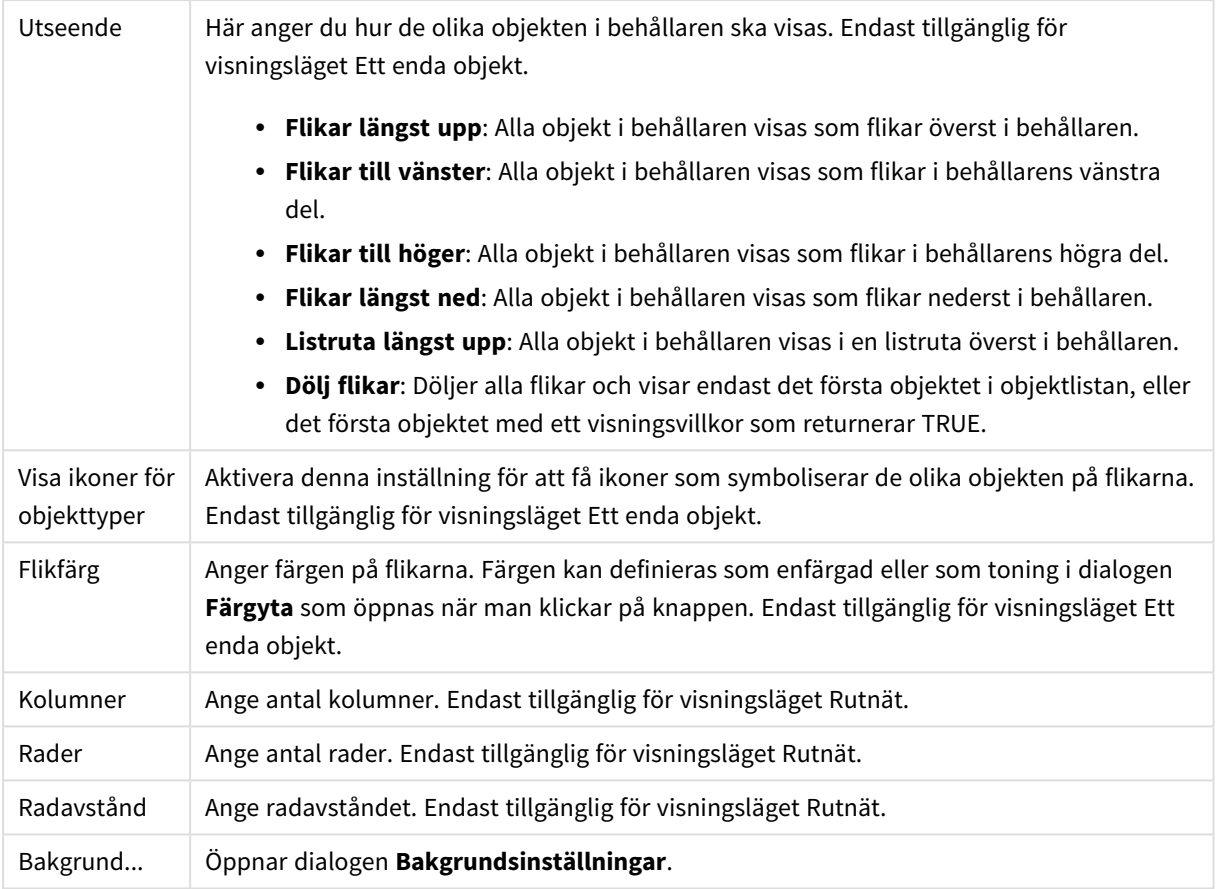

# **Teckensnitt**

Här kan du ställa in **Teckensnitt**, **Stil** och **Storlek** för texten.

Teckensnittet kan ställas in för vilket enskilt objekt som helst (**Objektegenskaper: Teckensnitt**), eller alla objekt i ett dokument (**Tillämpa på objekt** under **Dokumentegenskaper: Teckensnitt**).

Dessutom kan standarddokumentteckensnitt för nya objekt anges under **Dokumentegenskaper: Teckensnitt**. Det finns två standardteckensnitt.

- 1. Det första standardteckensnittet (**Listboxar, diagram etc.**)används för de flesta objekt, bland annat listboxar och diagram.
- 2. Det andra standardteckensnittet (**Textobjekt och knappar**) används för knappar och textobjekt objekt som normalt behöver större teckensnitt.

Dessutom kan standarddokumentteckensnitt för nya objekt anges under **Användarinställningar: Teckensnitt**.

För diagram, knappar och textobjekt (utom sökobjekt) kan dessutom en **färg** anges för texten. Färgen kan vara **fast** eller **beräknas** dynamiskt från ett uttryck. Uttrycket måste vara en giltig färgrepresentation, som kan skapas med hjälp av programmets färgfunktioner. Om uttrycket inte resulterar i en giltig färgrepresentation, returneras svart.

Man kan även ställa in:

- <sup>l</sup> **Bakgrundsskugga**: Om detta alternativ är markerat visas texten med en bakgrundsskugga.
- **· Understruken**: Om detta alternativ är markerat visas texten med understrykning.

Ett exempel på det valda teckensnittet visas i förhandsgranskningsfönstret.

### Layout

En layoutinställning påverkar endast det aktiva objektet om den görs från objektets egenskapsdialog. En layoutinställning påverkar alla objekt av angiven typ i dokumentet om den görs från dialogen Dokumentegenskaper.

#### Använd ramar

Markera detta alternativ om arkobjektet ska omges av en ram. Välj ett ramformat i listrutan.

- <sup>l</sup> **Intensitet på skugga**: I listrutan **Intensitet på skugga** kan du ange intensitet för den skugga som omger arkobjekten. Du kan även välja alternativet **Ingen skugga**.
- <sup>l</sup> **Format ram**: Följande fördefinierade kantlinjestilar finns tillgängliga:
	- **Fylld**: En heldragen enfärgad kantlinje.
	- **· Nedsänkt**: En ram som ger intrycket att arkobjektet är nedsänkt i bakgrunden.
	- **· Upphöjd**: En ram som ger intrycket att arkobjektet är upphöjt ur bakgrunden.
	- **Mur**: En ram som ser ut som en mur runt arkobjektet.
- <sup>l</sup> **Kantbredd**: Detta alternativ är tillgängligt för alla ramtyper. Bredden kan anges i mm, cm, tum ("), pixlar (px, pxl, pixel), punkter (pt, pts, point) eller docunits (du, docunit).
- <sup>l</sup> **Färg**: Klicka på denna knapp för att öppna en dialog där du från färgpaletten kan välja en lämplig grundfärg för alla ramtyper.
- <sup>l</sup> **Regnbåge**: Skapar en regnbågsfärgad ram för alla ramtyper. Regnbågen börjar överst på arkobjektet med den färg som valts som grundfärg ovan.

När **Enkel** är vald som **Layoutnivå** i **Dokumentegenskaper: Allmänt** kan du inte välja ramtyp, utan endast **Intensitet på skugga** och **Kantbredd**.

#### Runda hörn

I gruppen **Runda hörn** kan du göra inställningar för arkobjektets form. Dessa inställningar gör det möjligt att rita allt från cirkelrunda, elliptiska och superelliptiska till rektangulära arkobjekt. Alternativet **Runda hörn** är bara tillgängligt om du har valt **Avancerad Layoutnivå** i **Dokumentegenskaper: Allmänt**.

- <sup>l</sup> **Runda hörn**: Markera alternativet för att kunna göra runda hörn.
- <sup>l</sup> **Hörn**: De hörn vars kryssruta inte markeras kommer att bibehållas rektangulära.
- <sup>l</sup> **Kvadratisk form**: Ett variabelt tal mellan 2 och 100 där 100 motsvarar en rektangel med fullständigt raka hörn och 2 motsvarar en perfekt ellips (en cirkel). En siffra mellan 2 och 5 är oftast en bra grundform för att runda hörnen.
- <sup>l</sup> **Hörnradie**: Här ställer du in hörnradien, antingen i fast avstånd (**Fast**) eller som procent av den totala kvadranten (**Relativ (%)**). Med denna inställning kontrollerar du till vilken grad hörnens form påverkas av inställningen för **Kvadratisk form**. Avståndet kan anges i mm, cm, tum ("), pixlar (px, pxl, pixel) punkter (pt, pts, point) eller docunits (du, docunit).

Skikt

I gruppen **Skikt** markerar du ett skikt i vilket du vill placera arkobjektet.

- <sup>l</sup> **Nedre**: Ett arkobjekt som placeras i det **Nedre** skiktet kan aldrig skymma arkobjekt som ligger i **Normal-**- eller det **Övre** skiktet. Det kan bara placeras ovanpå andra arkobjekt i det **Nedre** skiktet.
- <sup>l</sup> **Normal**: När arkobjekt skapas placeras de automatiskt i **Normal**-skiktet. Ett objekt som ligger i skiktet **Normal** kan aldrig skymmas av arkobjekt i det **Nedre** skiktet och kan aldrig skymma arkobjekt i det **Övre** skiktet.
- <sup>l</sup> **Övre**: Ett arkobjekt i det **Övre** skiktet kan aldrig skymmas av arkobjekt i **Normal**-skiktet eller det **Nedre** skiktet. Endast andra arkobjekt i det **Övre** skiktet kan placeras ovanpå det.
- <sup>l</sup> **Anpassad**: Skikten **Övre**, **Mellan** och **Nedre** motsvaras av den inbördes nummerordningen 1, 0 och -1. Alla värden mellan -128 och 127 är dock tillåtna. Välj detta alternativ för att ange ett eget värde.

#### Skapa tema...

Öppnar guiden **Skapa tema** där du kan skapa layoutteman.

#### Använd tema...

Du kan använda ett tema för objektet, arket eller dokumentet.

#### Visa

I gruppen **Visa** anger du villkor för när arkobjektet ska visas.

- **Alltid:** Arkobjektet visas alltid.
- <sup>l</sup> **Villkor**: Arkobjektet visas eller döljs beroende på om det motsvarar de villkor som ställs i en funktion som ständigt utvärderas beroende på exempelvis de urval som görs. Arkobjektet döljs endast om villkoret returnerar värdet FALSE.

*Användare med Admin-rättigheter för dokumentet kan åsidosätta alla villkor genom att välja Visa alla ark och arkobjekt i Dokumentegenskaper: Säkerhet. Denna kontroll kan slås av och på med hjälp av tangentbordskombinationen Ctrl+Skift+S.*

#### Alternativ

I gruppen **Alternativ** kan du välja att inte tillåta användaren att flytta eller ändra storlek på arkobjektet. Inställningarna i den här gruppen är endast relevanta om motsvarande kryssrutor har aktiverats i **Dokumentegenskaper: Layout** och **Arkegenskaper: Säkerhet**.

- <sup>l</sup> **Tillåt flytta/ändra storlek**: Om detta alternativ är avmarkerat går det inte att flytta eller ändra storlek på arkobjektet.
- <sup>l</sup> **Tillåt kopiera/klona**: Om detta alternativ är avmarkerat går det inte att kopiera arkobjektet.
- <sup>l</sup> **Visa informationssymbol**: När **info**-funktionen används visas en info-ikon i namnlisten när ett fältvärde har information associerad till sig. Avmarkera alternativet om info-ikonen inte ska visas i namnlisten.

*Info [\(page](#page-882-0) 883)*

<sup>l</sup> **Anpassa efter data**: Ramarna runt tabellobjekt i QlikView brukar förminskas när tabellen blir mindre än det tilldelade utrymmet på grund av de val användaren gör. Genom att kryssa ur denna ruta kommer denna automatiska storleksanpassning att inaktiveras. Eventuell överbliven yta kommer då att lämnas tom.

# Rullningslister

I gruppen **Rullningslister** hittar du ett antal kontroller för att ändra utseendet på rullningslisten:

- <sup>l</sup> **Bevara rullningslistens läge**: När inställningen är aktiverad försöker QlikView bevara rullningslistens läge i tabeller och diagram med rullningslist när urval görs i andra objekt. Inställningen måste även aktiveras under **Användarinställningar: Objekt**. Rullningslistens läge bevaras inte när du stänger dokumentet.
- <sup>l</sup> **Rullningsknappar**: Anger rullningsknappens färg. Välj en färg genom att klicka på knappen. En medelgrå färgskala gör sig ofta bäst här. Färgerna kan anges som enfärgad eller toning via dialogen **Färgyta** som öppnas när du klickar på knappen.
- <sup>l</sup> **Bakgrund**: Anger bakgrundsfärgen på rullningslisten. Välj en färg genom att klicka på knappen.
- <sup>l</sup> **Bredd på rullningslist**: Kontrollen påverkar både bredden och den relativa storleken på rullningslistens symboler.
- <sup>l</sup> **Stil**: Anger rullningslistens stil. Välj stil i listrutan. Stilen **Klassisk** motsvarar QlikViews 4/5 rullningslister. Stilen **Standard** ger ett mer modernt utseende. Den tredje stilen, **Ljus**, ger en tunnare, lättare list.

**Layoutnivå** måste anges som **Avancerat** för att rullningslistens stil ska visas. Den här inställningen finns på fliken **Allmänt** , och du hittar den genom att öppna listrutan **Inställningar** och välja **Dokumentegenskaper**.

<sup>l</sup> **Tillämpa på...**: Öppnar dialogen **Egenskaper för namnlister och ramar** där du kan ange var de egenskaper som har ställts in på sidan **Layout** ska tillämpas.

# Namnlist

En namnlistinställning påverkar endast det aktiva objektet om den görs från **objektets** egenskapsdialog. En namnlistinställning påverkar alla objekt av samma typ i dokumentet om den görs från **dokumentets** egenskapsdialog.

På sidan **Namnlist** kan du specificera layoutalternativ som avviker helt från de som gäller för objektets allmänna layout.

- <sup>l</sup> **Visa namnlist**: Om detta alternativ är markerat kommer en namnlist att visas överst i arkobjektet. Listboxar och andra "box-objekt" kommer att ha alternativet förvalt, men knappar, textobjekt och linje/pil-objekt inte får någon namnlist till att börja med.
- <sup>l</sup> **Titeltext**: Här kan du ange en titel som ska visas i arkobjektets namnlist. Använd knappen **Teckensnitt...** för att ändra namnlistens teckensnitt.

Styr vilken färg namnlisten ska ha i olika tillstånd. Inställningarna för **Aktiva färger** och **Inaktiva färger** kan göras oberoende av varandra.
Klicka på **Bakgrundsfärg** eller **Textfärg** för att öppna dialogen **Färgyta**. **Bakgrundsfärgen** kan vara **enfärgad** eller en **toning**. Detta anges i dialogen **Färgyta**. **Textfärgen** kan anges som **Fast** eller **Uträknad** med hjälp av färgfunktoner.

- <sup>l</sup> **Radbrytning**: Om detta alternativ är markerat kommer namnlistens text att radbrytas på två eller fler rader.
- <sup>l</sup> **Namnlisthöjd (rader)**: Ange antal rader för namnlisten i denna ruta.

Storlek och placering för QlikView-objektet kan anges och justeras med hjälp av inställningarna för storlek och placering för arkobjekt i läget **Normal** eller **Minimerad**. Inställningarna mäts i pixlar:

- <sup>l</sup> **X-pos.**: Anger det horisontella placeringen av arkobjektets vänstra sida i förhållande till arkets vänstra kant.
- <sup>l</sup> **Y-pos.**: Anger den vertikala placeringen av arkobjektets övre kant i förhållande till arkets övre kant.
- **Bredd**: Anger OlikView-arkobiektets bredd.
- **· Höjd**: Anger QlikView-arkobjektets höjd.

Inställningar för justering av namnlistens text kan göras under **Justering av namnlist**.

- <sup>l</sup> **Horisontell**: Etiketten kan justeras horisontellt: **Vänster**, **Centrerad** eller **Höger** i namnlistens område.
- <sup>l</sup> **Vertikal**: Etiketten kan justeras vertikalt. **Övre**, **Centrerad** eller **Nederkant** i namnlistens område.

#### **Ikoner i namnlist**

Flera av arkobjektens objektmeny-kommandon kan konfigureras som ikoner. Välj vilka kommandon som ska visas som ikoner i namnlisten genom att markera kryssrutan till vänster om kommandona i listan.

*Använd namnlistikoner med måtta. Alltför många ikoner kan förvirra användaren.*

- <sup>l</sup> **Tillåt minimering**: Om detta alternativ är markerat kommer en minimeringsikon att visas i objektets namnlist under förutsättning att objektet kan minimeras. Detta gör det även möjligt att minimera objektet genom att dubbelklicka på namnlisten.
- <sup>l</sup> **Automatisk minimering**: Alternativet blir tillgängligt när **Tillåt minimering** är markerat. När **Automatisk minimering** är markerat för flera arkobjekt på samma ark kommer alla utom ett att minimeras automatiskt vid ett tillfälle. Detta är t ex användbart för att visa flera diagram i samma område på arket.
- <sup>l</sup> **Tillåt maximering**: Om detta alternativ är markerat kommer en maximeringsikon att visas i objektets namnlist under förutsättning att objektet kan maximeras. Detta gör det även möjligt att maximera objektet genom att dubbelklicka på namnlisten. Om både **Tillåt minimering** och **Tillåt maximering** är markerade kommer ett dubbelklick att minimera objektet.
- <sup>l</sup> **Hjälptext**: Här kan man skriva in en hjälptext som ska visas i ett popup-fönster. Hjälptexten kan definieras som en dynamisk formel. Detta alternativ är inte tillgängligt på dokumentnivå. Klicka på **...** knappen **Redigera uttryck** för att öppna dialogen om du behöver utrymme för att redigera längre formler.

Exempelvis en beskrivning av arkobjektet. En hjälpikon visas nu i objektets namnlist. När muspekaren befinner sig över ikonen visas texten i ett popup-fönster.

# Lokala objekt och serverobjekt

Det finns tre typer av arkobjekt:

**Dokumentarkobjekt** lagras inne i QlikView-dokumentet. De är alltid tillgängliga för alla som öppnar dokumentet lokalt eller från en QlikView Server.

**Personliga serverobjekt** är endast tillgängliga när man arbetar med ett dokument på QlikView Server, och endast för autentiserade användare. De förvaras i ett lager på servern och är tillgängliga för användaren från alla datorer där denne autentiserats. Dina personliga serverobjekt kan hanteras via rutan för serverobjekt, som kan nås från menyn **Visa**.

**Delade serverobjekt** är endast tillgängliga när man arbetar med ett dokument på QlikView Server, och endast till autentiserade användare. En användare som har skapat ett personligt serverobjekt kan ange att den ska kunna delas med andra användare. Då blir de tillgängliga för andra användare. Precis som personliga serverobjekt lagras delade serverobjekt i ett datalager på servern. Tillgängliga serverobjekt kan hanteras via rutan för serverobjekt, som kan nås från menyn **Visa**.

# **Aktiviteter**

Här kan aktiviteter anges för vissa objekt:

- $\cdot$  knappar
- textobjekt
- mätare
- linje/pil-objekt

Exempel på aktiviteter kan vara start av en extern applikation eller export av data från QlikView.

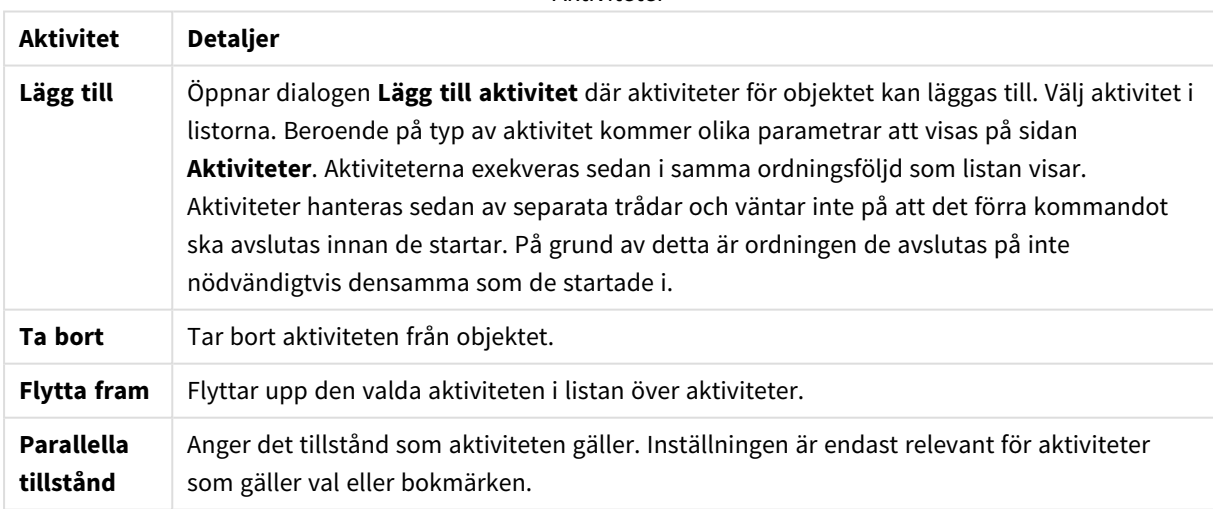

Aktiviteter

# Anteckningar och kommentarer

Anteckningar och kommentarer kan läggas till i alla objekt när man är uppkopplad mot en QlikView Server. Detta innebär att användare kan skapa och dela anteckningar för det aktuella objektet.

Anteckningar delas med andra QlikView-användare och dessa användare kan svara genom att lämna egna kommentarer. Det går även att spara en ögonblicksbild (bokmärke) av data med varje anteckning.

När du högerklickar på ett objekt kan du lägga till en ny anteckning och visa befintliga anteckningar genom att välja **Anteckningar** på snabbmenyn. Efter att du har valt **Lägg till en ny anteckning** eller **Visa bifogade anteckningar** förses alla objekt i det aktuella dokumentet som har anteckningar med en markör i det övre vänstra hörnet. Antal bifogade anteckningar för varje objekt visas i markören.

# 7.6 Layout-teman

# Om layout-teman i QlikView

## Teman - grunderna

Ett layout-tema i QlikView är en uppsättning formateringsegenskaper som kan appliceras på en hel QlikViewlayout eller delar av den. Temafiler är kodade i xml och ligger normalt i en speciell mapp för QlikView-teman i användarmappen Application Data i Windows.

Teman kan spara mycket tid och arbete när man vill skapa en snygg och konsekvent QlikView-layout. De kan även användas för att följa en viss grafisk stil inom t ex ett företag.

## Teman - topologin

Temafiler i QlikView består av enskilda avdelningar för olika typer av layoutobjekt (dokument, ark och alla olika slags arkobjekt). Varje avdelning har tre underavdelningar: en för de egenskaper som är specifika för objekttypen, en för egenskaperna hos namnlist och ram och en för skrivarinställningsegenskaperna (gäller endast de objekttyper som kan skrivas ut). Varje avdelning och underavdelning kan skapas eller ersättas separat med hjälp av guiden **Skapa tema**, utan att andra delar av temafilen påverkas.

Så här skapas en del av ett tema:

- 1. Gör önskade formateringsinställningar för ett visst objekt.
- 2. Använd guiden **Skapa tema** för att extrahera valda egenskaper från detta objekt och infoga dem i en temafil.

### Allmänna teman

Allmänna teman är teman som innehåller inställningar för alla objekttyper. Ett antal sådana teman medföljer i QlikViews installationspaket.

För att skapa ett sådant tema måste man:

- 1. Göra önskade formateringsinställningar i **Dokumentegenskaper**.
- 2. Göra önskade formateringsinställningar i **Arkegenskaper**.
- 3. Skapa (vid behov) och formatera ett arkobjekt av varje typ. Egenskaperna för namnlist/ram behöver bara formateras en gång för arkobjekt som normalt innehåller namnlister (listboxar, diagram etcetera) och en gång för arkobjekt som normalt inte innehåller namnlister (textobjekt, knapp osv.).
- 4. Köra guiden **Skapa tema** för att skapa ett nytt tema och infoga egenskaper från den första formaterade enheten i listan ovan. (Ordningsföljden spelar ingen roll).
- 5. Köra guiden **Skapa tema** upprepade gånger, en gång per formaterad enhet i listan ovan.

# Teman för speciella syften

Det går att skapa teman för speciella användningsområden. Beroende på användningsområdet behöver formateringen kanske beröra endast en liten del av avdelningarna och underavdelningarna. Till exempel kan man skapa ett tema som gör att diagramobjekt alltid får en viss storlek och placeras på ett visst ställe på arket. Detta gör du genom att definiera ett tema med en enda egenskap från namnlist/ram-gruppen, enbart för diagram, dvs en enda underavdelning.

# Tillämpa teman i layouten

Layout-teman i QlikView kan antingen tillämpas manuellt vid behov eller automatiskt varje gång ett nytt layoutobjekt skapas. Teman kan användas på

- enskilda arkobjekt
- en grupp arkobiekt
- $\bullet$  ark
- $\bullet$  hela dokumentet

## Tillämpa ett tema på enskilda objekt

Gör så här:

- 1. Aktivera arkobjektet genom att klicka på det.
- 2. Öppna dialogen **Egenskaper** för arkobjektet från menyn som öppnas när man högerklickar på det.
- 3. Gå till sidan **Layout**.
- 4. Klicka på knappen **Använd tema...**.
- 5. Välj ett tema i dialogrutan som öppnas.
- 6. Klicka på OK

Alla egenskaper i temat som är relevanta för det valda arkobjektet kommer nu att användas. Om du vill applicera ett tema på en grupp arkobjekt, måste du först göra dem alla aktiva genom att skift-klicka på dem eller markera dem genom att rita en rektangel, med vänster musknapp nertryckt, runt dem.

## Applicera ett tema på ett ark

Gör så här:

- 1. Aktivera arket genom att klicka på dess flik.
- 2. Öppna dialogen **Arkegenskaper** från menyn **Inställningar**.
- 3. Gå till sidan **Allmänt**.
- 4. Klicka på knappen **Använd tema...**.
- 5. Välj ett tema i dialogrutan som öppnas.
- 6. Klicka på **OK**.

Alla egenskaper i temat som är relevanta för det valda arket kommer nu att användas. Dessutom kommer temat att tillämpas på alla arkobjekt som finns på arket.

## Applicera ett tema på ett helt dokument

Gör så här:

- 1. Öppna dokumentet eller aktivera det.
- 2. Öppna dialogen **Dokumentegenskaper** från menyn **Inställningar**.
- 3. Gå till sidan **Layout**.
- 4. Klicka på knappen **Använd tema...**.
- 5. Välj ett tema i dialogrutan som öppnas.
- 6. Klicka på **OK**.

Alla egenskaper i temat som är relevanta för det valda dokumentet kommer nu att användas. Dessutom kommer temat att tillämpas på alla arkobjekt som finns på arket.

# Guiden Skapa tema

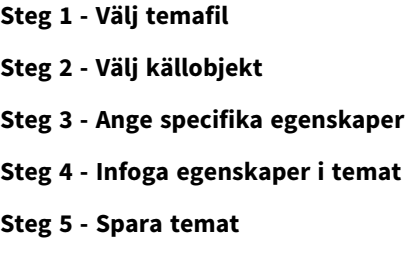

Starta guiden för skapa tema genom att välja **Guiden Skapa tema** från menyn **Verktyg**.

Första gången visas en startsida som förklarar syftet med guiden och de moment som ingår. Du kan hoppa över startsidan i framtiden genom att kryssa för **Visa inte den här sidan igen**. Klicka på **Nästa** för att fortsätta.

## <span id="page-796-0"></span>Steg 1 - Välj temafil

Du kan välja mellan att skapa ett nytt tema från grunden, skapa ett nytt tema baserat på ett befintligt eller ändra ett befintligt tema.

- <sup>l</sup> **Nytt tema**: Välj detta alternativ för att skapa ett nytt tema.
- <sup>l</sup> **Mall**: Om du vill utgå från ett befintligt tema när du skapar det nya, väljer du det befintliga temat i denna listruta. Om du vill utgå från ett befintligt tema för att skapa ditt nya, väljer du det befintliga temat i denna listruta. Längst ner i listan finns alternativet **Bläddra…** för sökning efter temafiler på andra ställen.
- <sup>l</sup> **Ändra befintligt tema**: Välj detta alternativ för att ändra ett befintligt tema. Välj ett tema i listrutan. Om du vill utgå från ett befintligt tema för att skapa ditt nya, väljer du det befintliga temat i denna listruta. Längst ner i listan finns alternativet **Bläddra…** för sökning efter temafiler på andra ställen.

<span id="page-796-1"></span>Klicka på **Nästa** för att fortsätta. Dialogen **Spara som** visas när du skapar ett nytt tema.

## Steg 2 - Välj källobjekt

När du bygger ett tema kan du hämta en eller flera grupper av formateringsegenskaper från ett befintligt objekt. Källobjektet kan vara vilket arkobjekt eller ark som helst, eller till och med själva dokumentet.

<sup>l</sup> **Källa**: Välj källobjekt från listrutan. Listrutan innehåller en lista över alla tillgängliga objekt i dokumentet. Det aktiva objektet är förvalt.

- <sup>l</sup> **Egenskapsgrupper**: Det finns tre huvudgrupper av formateringsegenskaper som kan extraheras från ett layout-objekt och infogas i ett tema. Markera en eller flera av kryssrutorna nedan för extraktion från källobjektet till temat:
	- <sup>l</sup> **Objekttypsspecifikt**: Markera denna kryssruta för att extrahera de utskriftsinställningar som är specifika för källobjektet och inkludera dem i temat. Objektspecifika egenskaper är sådana egenskaper som endast finns i en viss objekttyp, t ex diagram. Den här sortens egenskaper kan endast kopieras till objekt med samma objekttyper som källobjektets.
	- <sup>l</sup> **Namnlist och kant**: Markera denna kryssruta för att extrahera namnlist- och kantegenskaper från källobjektet och inkludera dem i temat. Den här sortens egenskaper kan kopieras till andra objekttyper än källobjektets.
	- <sup>l</sup> **Skrivarinställningar**: Markera denna kryssruta för att extrahera utskriftsinställningar från källobjektet och inkludera dem i temat. Den här sortens egenskaper kan kopieras till andra objekttyper än källobjektets. För vart och ett av valen ovan kan du, i de steg som nu följer i guiden, välja specifika objektegenskaper som du vill inkludera i eller exkludera från temat.

<span id="page-797-0"></span>Klicka på **Nästa** för att fortsätta.

## Steg 3 - Ange specifika egenskaper

I steg 3 anger du på detaljnivå vilka egenskaper som ska extraheras från källobjektet och inkluderas i temat. Steget upprepas för var och en av de tre egenskapsgrupper du valt i steg 2.

Varje objekt på listan innebär en enskild egenskap, eller egenskapsgrupp, som kan inkluderas i eller exkluderas från temat. Markera de objekt som ska inkluderas.

När du gör ändringar i ett befintligt tema, är de förvalda egenskaperna i dialogen de samma som de som för närvarande ingår i temat. Genom att ändra val skrivs alla föregående inställningar för temat över.

När du skapar ett nytt tema från början, är de förvalda egenskaperna i dialogen sådana som normalt lämpar sig för att ingå i ett allmänt tema.

<span id="page-797-1"></span>Klicka på **Nästa** för att fortsätta.

## Steg 4 - Infoga egenskaper i temat

I guidens fjärde steg bestämmer du vilka avdelningar och underavdelningar av temat som ska användas i temat med de extraherade objektegenskaperna. Det finns tre kolumner med kryssrutor där varje kryssruta motsvarar en underavdelning av temat. Beroende på de val du gjort i steg 2 och 3 kommer bara vissa kryssrutor att vara valbara. Resten visas gråat (ej valbart).

Kryssrutor med grön ram motsvarar underavdelningar som för närvarande är definierade i temat (gäller endast när du gör ändringar i ett befintligt tema).

Kolumnerna med kryssrutor motsvarar de tre kryssrutorna i steg 2. Det går bara att göra val i en kolumn om motsvarande kryssruta valts i steg 2 och lämpliga val har gjorts i steg 3.

Den underavdelning som är specifik för objekttypen kan endast väljas för den typ av källobjekt som valts i steg 2. Inställningar för namnlist, kant och skrivare kan göras mellan objekttyper.

Klicka på **Nästa** för att fortsätta.

# <span id="page-798-0"></span>Steg 5 - Spara temat

Du kan spara temat som standardinställning för nya dokument eller objekt på två olika sätt.

- <sup>l</sup> **Ange som standardtema för detta dokument**: Markera kryssrutan för att använda temat som standardtema i det aktuella dokumentet. Det innebär att temat används på alla ark och arkobjekt som nyligen skapats i dokumentet. För att kunna användas måste temat alltid kunna nås från datorn. Det är även viktigt att temat har definierats för samtliga objekt som kan förekomma i ett QlikView-dokument. Standardteman kan anges när som helst på sidan **Dokumentegenskaper: Sidan Presentation**
- <sup>l</sup> **Ange som standardtema för nya dokument**: Markera kryssrutan för att använda temat som standardtema i nya dokument. Det innebär att temat används som standard i dokument som nyligen skapats från grunden. För att kunna användas måste temat alltid kunna nås från datorn. Det är även viktigt att temat har definierats för samtliga objekt som kan förekomma i ett QlikView-dokument. Man kan när som helst välja ett standardtema för nya dokument på sidan **Design** i dialogen **Användarinställningar**.

Klicka på **Slutför** för att spara temat och återgå till layouten.

# 7.7 Guiden Tidsdiagram

Med guiden Tidsdiagram får man hjälp med den vanliga uppgiften att bygga diagram där ett visst mått (uttryck) ska kvalificeras och jämföras mellan olika tidsperioder.

Till exempel kanske man vill visa ett visst uttryck, såsom sum(Försäljning), men bara för föregående år eller innevarande kvartal fram till dagens datum. Ofta vill man även jämföra resultatet med samma information för en tidigare period, t ex året innan eller samma kvartal föregående år. QlikView innehåller ett antal funktioner för att bygga denna sorts uttryck, men en nybörjare kanske tycker att detta verkar komplicerat. Guiden Tidsdiagram har skapats för att hjälpa till att innesluta grundläggande måttuttryck i lämpliga tidskvalificeringsfunktioner utifrån olika behov.

# Starta Guiden Tidsdiagram

Guiden Tidsdiagram öppnas antingen genom att välja **Guiden Tidsdiagram** i menyn **Verktyg** eller genom att klicka på motsvarande knapp i **Design**-verktygsfältet.

Första gången guiden öppnas visas en startsida som förklarar syftet med guiden och de moment som ingår. Om du inte vill att startsidan ska visas nästa gång du använder guiden, kryssa i rutan **Visa inte den här sidan igen**.

Beroende på gjorda val kan vissa av stegen nedan hoppas över. Gå framåt i guiden genom att klicka på **Nästa**. Klicka på **Slutför** för att färdigställa diagrammet och återgå till layouten. Man kan alltid återvända till diagrammet via den vanliga dialogen **Egenskaper diagram** och göra ytterligare justeringar.

Guiden Tidsdiagram innehåller följande steg:

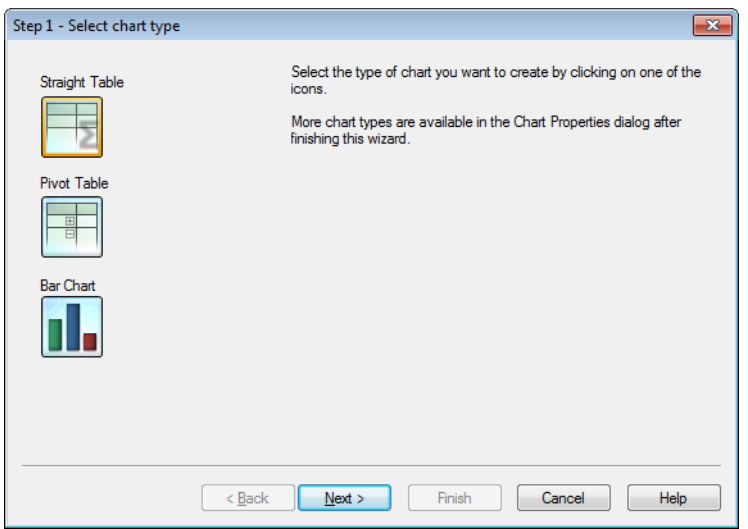

1. Välj en av dessa diagramtyper genom att klicka på dess ikon. De tillgängliga diagramtyperna är de som är vanligast i samband med kvalificering i tidsperioder. Man kan när som helst förvandla diagrammet till någon annan QlikView-diagramtyp via dialogen **Egenskaper diagram** efter att ha avslutat guiden.

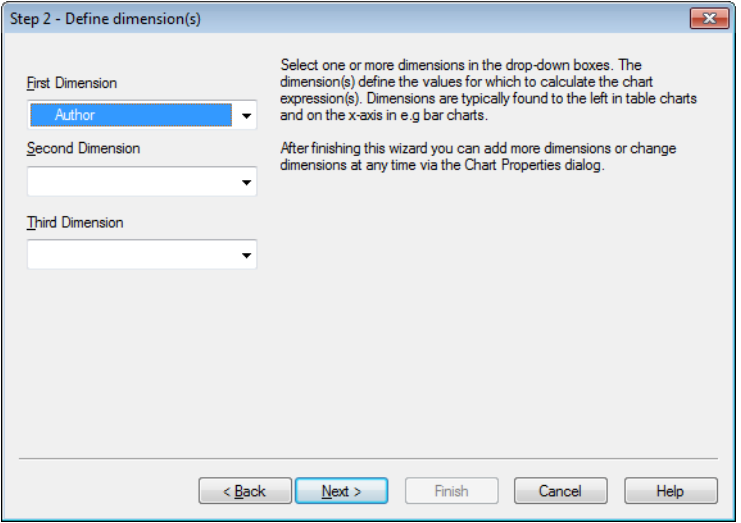

2. Välj en eller flera dimensioner i listrutorna. Dimensionerna anger de värden som diagrammets uttryck ska beräknas för.

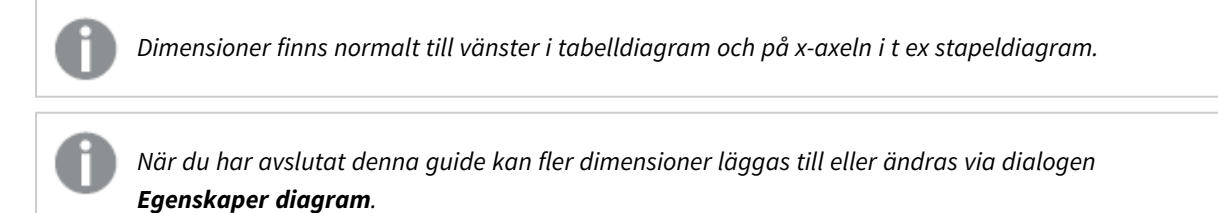

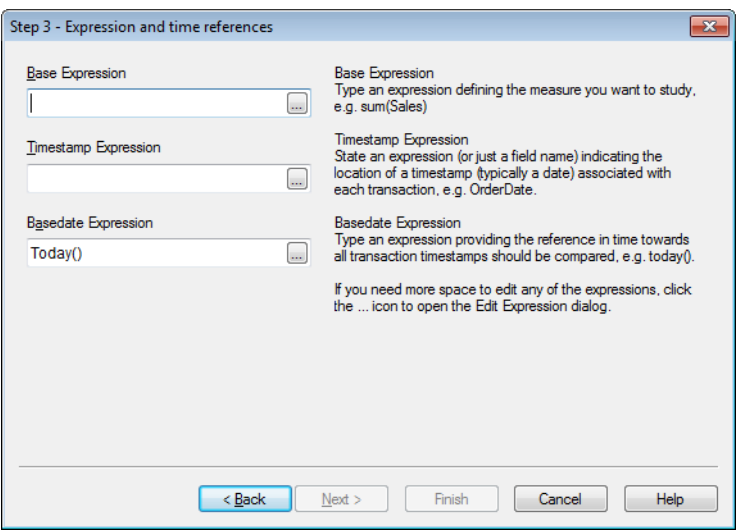

3. Under Basuttryck skriver du ett uttryck som definierar det mått du vill studera, t.ex. sum(Sales).

*Om man behöver mer plats för att redigera uttrycken kan man klicka på ...-ikonen och öppna dialogen Redigera uttryck.*

- 4. Under Uttryck med tidsangivelse anger du ett uttryck (eller bara ett fältnamn) som visar platsen för en tidsmarkör (normalt ett datum) som är kopplad till varje transaktion, t.ex. OrderDate.
- 5. Under Uttryck för basdatum anger du ett uttryck som visar den tidsreferens som alla transaktionstidsmarkörer ska jämföras med, t.ex. today().

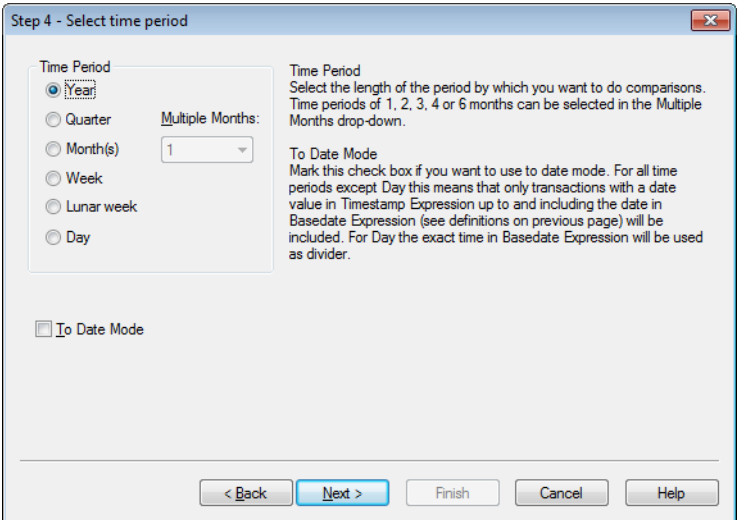

6. Under **Tidsperiod** väljer du hur lång perioden ska vara, mot vilken diagramuttrycket ska kvalificeras och jämföras. För alternativet Månad(er) kan du dessutom välja mellan tidsperioder på 1, 2, 3, 4 eller 6 månader i listrutan **Flera månader**. Det går att ange värdet 3, men det motsvarar **Kvartal**. Med Sjudagarsperiod menas här på varandra följande sjudagarsperioder med början den 1 januari varje år. Det finns alltid precis 52 sjudagarsperioder på ett år, vilket betyder att sjuveckorsperiod nr. 52 har 8 eller 9 dagar.

- 7. Markera kryssrutan **Till tidpunkt** för att använda datumfunktionen. För alla tidsperioder utom Dag innebär detta att endast transaktioner med ett datumvärde i **Uttryck med tidsangivelse** fram till och med det angivna datumet i **Uttryck för basdatum** (se förklaringarna på föregående sida) inkluderas. För **Dag** används den exakta tiden i **Uttryck för basdatum** som delare.
- 8. Kryssa för **Sista avslutade perioden som bas** om du vill använda den senast avslutade perioden som bas, t.ex. det senast avslutade kvartalet.

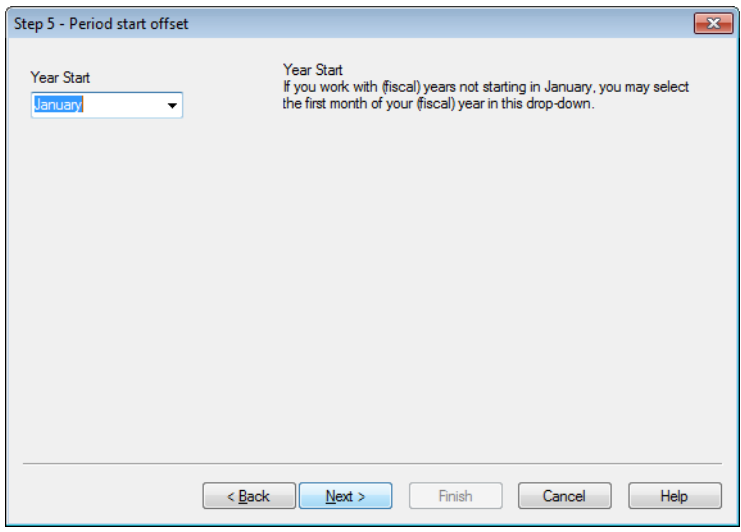

- 9. Valfritt kan du ange en förflyttning av den valda tidsperiodens början. Beroende på den **Tidsperiod** som valdes i steg, 6 ges ett av följande två alternativ:
	- <sup>l</sup> Om du vill förskjuta när ditt (budget)år börjar, väljer du första månaden i (budget)året i den här listrutan. Detta alternativ är bara valbart om den grundläggande **Tidsperiod** som valts i steg 4 ovan är **År**, **Kvartal** eller **Månader**.
	- <sup>l</sup> Om du vill förskjuta när en vecka eller dag ska börja, anger du ett antal dagar eller delar av dagar. Ange t.ex. 1 om kalenderveckan ska börja på tisdag, eller 0,125 om dagen ska börja kl. 03:00. Detta alternativ är bara valbart om den grundläggande **Tidsperiod** som valts i steg 4 ovan är **Vecka**, **Sjudagarsperiod** eller **Dag**.

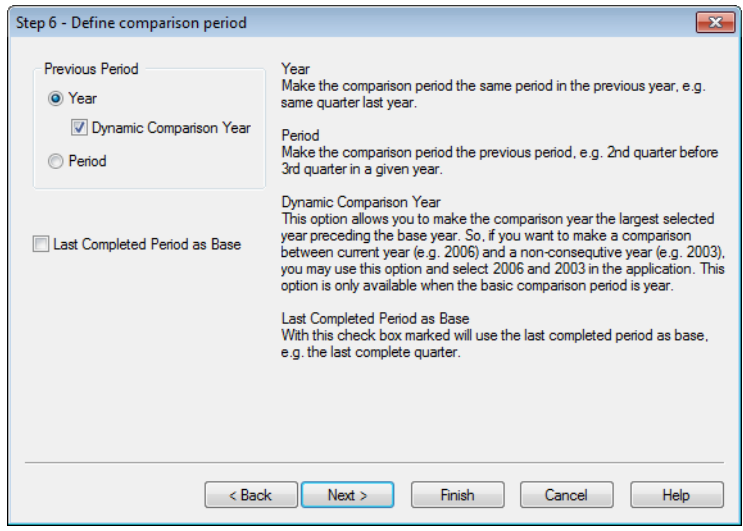

10. Definiera jämförelseperioden. Om **År** har valts som huvudsaklig **Tidsperiod** i steg 4 ovan hoppas sidan automatiskt över.

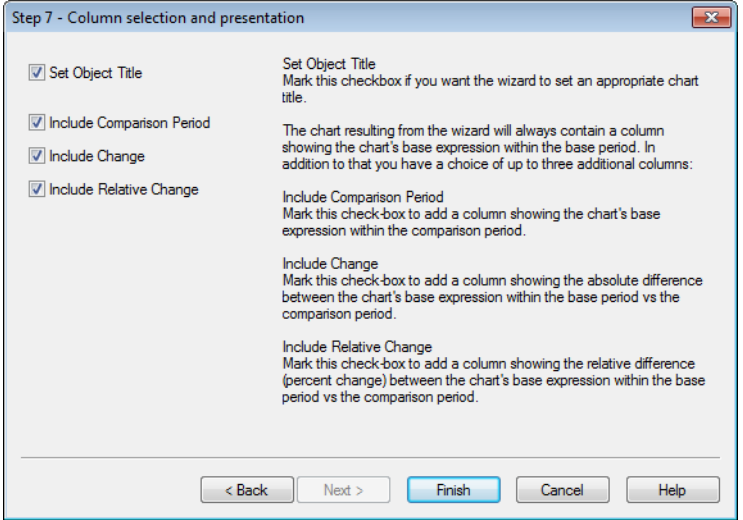

- 11. Välj de villkorskolumner som ska ingå i diagrammet.
	- **·** Markera kryssrutan **Ange objekttitel** om guiden ska ge diagrammet en lämplig titel.
	- <sup>l</sup> Markera kryssrutan **Inkludera jämförelseperiod** om du vill lägga till en kolumn som visar diagrammets basuttryck inom jämförelseperioden.
	- **·** Markera kryssrutan Inkludera förändring om du vill lägga till en kolumn som visar den absoluta skillnaden mellan diagrammets basuttryck inom basperioden jämfört med jämförelseperioden.
	- <sup>l</sup> Markera kryssrutan **Inkludera relativ förändring** om du vill lägga till en kolumn som visar den relativa skillnaden (förändring i procent) mellan diagrammets basuttryck inom basperioden jämfört med jämförelseperioden.

# 7.8 Guiden Statistikdiagram

Öppnar Guiden Statistikdiagram som ger vägledning för dem som vill använda QlikView för att köra vanligt förekommande statistiska datatester.

# Starta Guiden Statistikdiagram

Guiden öppnas genom att välja **Guiden Statistikdiagram** från **Verktyg**-menyn. På den första sidan kan man välja mellan flera olika statistiska tester. Välj ett alternativ och klicka på **Nästa** för att fortsätta.

Observera att QlikView erbjuder stöd för fler testtyper än dem som visas i guiden. Mer information om statistiska tester och deras användningsområden finns i faktaböcker om statistik.

# Chi2-Test

Detta alternativ skapar en rak tabell med värden som returneras från ett Chi2-test. Chi2-tester används ofta för att jämföra två uppsättningar värden och avgöra sannolikheten att de två uppsättningarna kommer från samma statistiska fördelning. För att skapa ett Chi2-test-diagram måste man ange följande:

- <sup>l</sup> **Kolumn**: Ange ett fält eller uttryck som returnerar kolumnrubriker för testets datastickprov.
- **Rad:** Ange ett fält eller uttryck som returnerar radrubriker för testets datastickprov.
- **· Värde**: Ange ett fält eller uttryck som returnerar testvärdedata.
- <sup>l</sup> **Förväntat värde**: Markera denna kryssruta om du vill testa mot förväntat värde. Ange ett fältnamn eller uttryck som returnerar det förväntade värdet i redigeringsrutan nedan. Om du inte anger några förväntade värden kommer testet att undersöka variationer inom raderna/kolumnerna.
- <sup>l</sup> **p (Visa p-värde / signifikans)**: Markera denna kryssruta för att inkludera **p**-värdet (signifikans) i diagrammet som skapas.
- <sup>l</sup> **df (Visa frihetsgrader)**: Markera denna kryssruta för att inkludera **df**-värdet (frihetsgrader) i diagrammet som skapas.
- <sup>l</sup> **Chi2 (Visa Chi2-värde)**: Markera denna kryssruta för att inkludera testvärdet i diagrammet som skapas.

Klicka på **Slutför** för att färdigställa diagrammet och återgå till layouten. Man kan alltid återvända till diagrammet via den vanliga dialogen **Egenskaper diagram** och göra ytterligare justeringar.

## Parvisa T-test

Detta alternativ skapar en rak tabell med värden som returneras från ett t-test med parvisa observationer.

För att skapa ett t-test-diagram måste man ange följande:

- <sup>l</sup> **Värdefält/uttryck**: Ange ett fält eller uttryck som returnerar testvärdedata.
- <sup>l</sup> **Testvärde**: Ange ett fält eller uttryck som returnerar ett testvärde.
- <sup>l</sup> **t (Visa t-värde)**: Markera denna kryssruta för att inkludera t**-**värdet i diagrammet som skapas.
- <sup>l</sup> **df (Visa frihetsgrader)**: Markera denna kryssruta för att inkludera df-värdet (frihetsgrader) i diagrammet som skapas.
- <sup>l</sup> **p (Visa p-värde / signifikans (2-sidigt))**: Markera denna kryssruta för att inkludera p-värdet (signifikans (2-sidigt)) i diagrammet som skapas.
- <sup>l</sup> **Skillnad – medelvärde**: Markera denna kryssruta för att inkludera medelvärdet för skillnaden i diagrammet som skapas.
- <sup>l</sup> **Undre gräns (CL%)**: Markera denna kryssruta för att inkludera den undre gränsen för konfidensintervallet (som angivet i **Konfidensgrad** nedan) i diagrammet som skapas.
- <sup>l</sup> **Övre gräns (CL%)**: Markera denna kryssruta för att inkludera den övre gränsen för konfidensintervallet (som angivet i **Konfidensgrad** nedan) i diagrammet som skapas.
- **Konfidensgrad:** Ange ett procenttal för konfidensgraden.

Klicka på **Slutför** för att färdigställa diagrammet och återgå till layouten. Man kan alltid återvända till diagrammet via den vanliga dialogen **Egenskaper diagram** och göra ytterligare justeringar.

# T-test med två oberoende stickprov

Detta alternativ skapar en rak tabell med värden som returneras från ett t-test med ej parvisa observationer.

För att skapa ett t-test-diagram måste man ange följande:

- <sup>l</sup> **Fältgrupp/uttryck**: Ange ett fält eller uttryck som returnerar testgruppdata. Exakt två värden måste returneras.
- **· Testfält/uttryck**: Ange ett fält eller uttryck som returnerar testvärdedata.
- <sup>l</sup> **t (Visa t-värde)**: Markera denna kryssruta för att inkludera t-värdet i diagrammet som skapas.
- <sup>l</sup> **df (Visa frihetsgrader)**: Markera denna kryssruta för att inkludera df-värdet (frihetsgrader) i diagrammet som skapas.
- <sup>l</sup> **p (Visa p-värde / signifikans (2-sidigt))**: Markera denna kryssruta för att inkludera p-värdet (signifikans (2-sidigt)) i diagrammet som skapas.
- <sup>l</sup> **Skillnad – medelvärde**: Markera denna kryssruta för att inkludera medelvärdet för skillnaden i diagrammet som skapas.
- <sup>l</sup> **Undre gräns (CL%)**: Markera denna kryssruta för att inkludera den undre gränsen för konfidensintervallet (som angivet i **Konfidensgrad** nedan) i diagrammet som skapas.
- <sup>l</sup> **Övre gräns (CL%)**: Markera denna kryssruta för att inkludera den övre gränsen för konfidensintervallet (som angivet i **Konfidensgrad** nedan) i diagrammet som skapas.
- <sup>l</sup> **Konfidensgrad**: Ange ett procenttal för konfidensgraden.

Klicka på **Slutför** för att färdigställa diagrammet och återgå till layouten. Man kan alltid återvända till diagrammet via den vanliga dialogen **Egenskaper diagram** och göra ytterligare justeringar.

# 7.9 Guiden Lådagram - Startsida

Första gången guiden öppnas visas en startsida som förklarar syftet med guiden och de moment som ingår. Om du inte vill att startsidan ska visas nästa gång du använder guiden markerar du kryssrutan **Visa inte den här sidan igen**.

# Guiden Lådagram - Definiera data

Välj **dimension** för x-axeln. När du har avslutat denna guide kan fler dimensioner läggas till eller ändras via dialogen **Egenskaper diagram**.

Välj **aggregator**. Aggregatorn är det värde som det itereras över när uttrycket beräknas.

Slutligen, ange **uttrycket**. I uttrycket definieras diagrammets beräknade värde. Uttryck hittar man normalt på y-axeln i ett stapeldiagram. Uttryck i QlikView kan vara såväl korta och enkla som långa och komplexa. I det här fältet kan man skriva sitt uttryck från grunden.

När man har avslutat denna guide kan fler uttryck läggas till och/eller ändras via dialogen **Egenskaper diagram**.

# Guiden Lådagram - Presentation

Följande egenskaper kan konfigureras:

- <sup>l</sup> **Visningsläge**: Välj **Visningsläge** för distributionen, **Average** eller **Median**.
- <sup>l</sup> **Inkludera morrhår**: Inkludera morrhår om diagrammet ska visa de övre och nedre morrhåren antingen som **Min/Max** eller som **5/95 percentiler**.
- <sup>l</sup> **Använd outliers (Min/Max)**: Markera denna kryssruta för att visa utliggare för extrema värden.

# 7.10 Rapporter

Att skriva ut en rapport innebär ofta att skriva ut en enstaka sida eller tabell. I QlikView är detta enkelt att göra genom att välja **Skriv ut...** i en menu eller i ett verktygsfält. Ibland behöver man kanske skapa mer komplexa rapporter med många tabeller och/eller diagram. Det är här QlikViews **Rapportredigerare** kommer in i bilden. QlikViews **Rapportredigerare** erbjuder möjligheten att gruppera ett antal olika arkobjekt tillsammans på en eller flera sidor med full kontroll över sidlayout, inklusive sidhuvud/sidfot osv.

Det finns två sorters QlikView-rapporter, dokumentrapporter och användarrapporter.

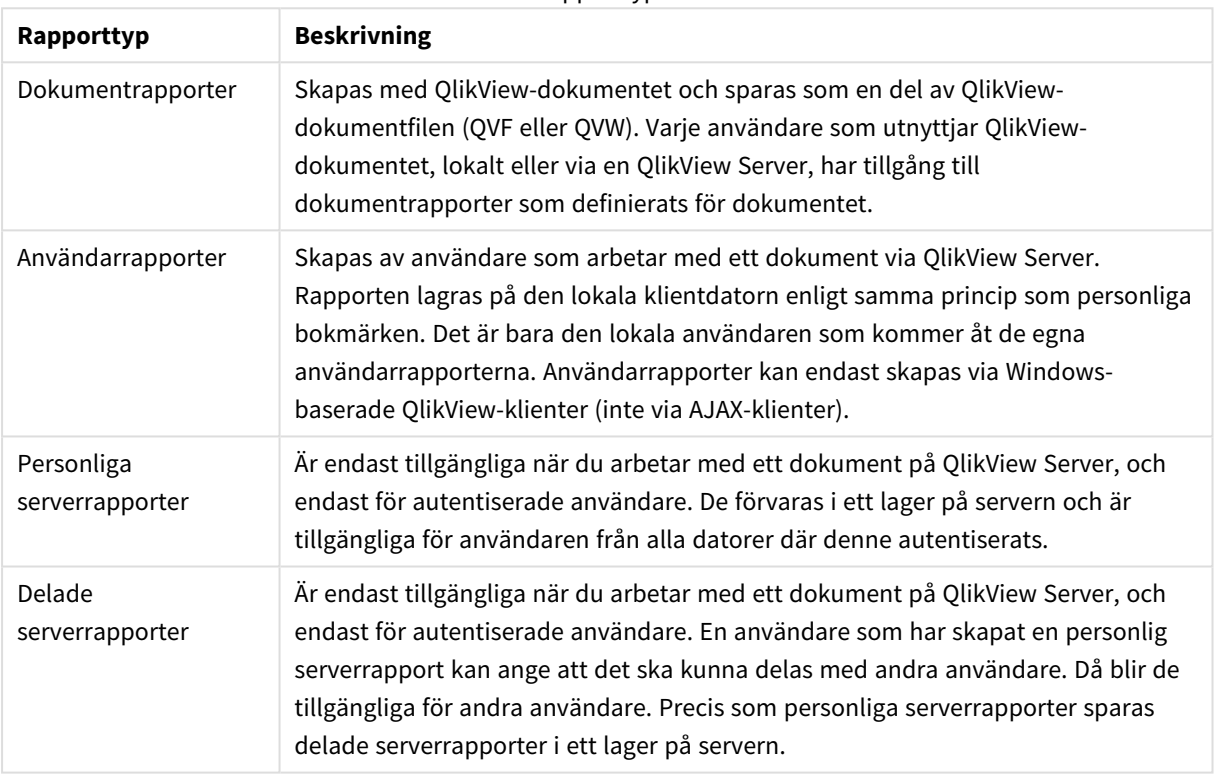

Rapporttyper

*Termen "Rapportgenerator" används vanligen om en väldefinierad kategori mjukvaruprodukter. Dessa kombinerar ofta data som tagits fram med hjälp av flera SQL-frågor (som ofta döljs för användaren genom grafiska gränssnitt) ... QlikView-rapporter hämtar sina data från QlikViews arkobjekt och kan inte hämta data via SQL-frågor. Lika väl som man kan säga att QlikView kan producera rapporter, är det felaktigt att hävda att QlikViews Rapportredigerare är en rapportgenerator i traditionell mening.*

# Rapportredigerare

Dialogen **Rapportredigerare** består av två sidor: **Rapportlistan** och **Sidredigeraren**. När rapportredigeraren öppnas för första gången visas **Rapportlistan**.

# Rapportlistan

**Rapportlistan** används för att hantera rapporter. Man kan skapa nya rapporter och ta bort befintliga. Här kan man också markera en rapport som man sedan vill redigera i **Sidredigeraren**. Överst på sidan finns en listruta med alla rapporter. Listrutan används för:

- <sup>l</sup> **Dokumentrapporter**: Öppnar en lista över alla dokumentrapporter i det aktiva dokumentet. Klicka på ett av rapportnamnen och dialogen **Skriv ut** öppnas.
- <sup>l</sup> **Användarrapporter**: Öppnar en lista över alla användarrapporter som är lagrade separat på användarens dator. Klicka på ett av rapportnamnen och dialogen **Skriv ut** öppnas.
- <sup>l</sup> **Personliga serverrapporter**: Personliga serverrapporter är endast tillgängliga när man arbetar med ett dokument på QlikView Server, och endast för autentiserade användare. De förvaras i ett lager på servern och är tillgängliga för användaren från alla datorer där denne autentiserats.
- <sup>l</sup> **Delade serverrapporter**: Delade serverrapporter är endast tillgängliga när man arbetar med ett dokument på QlikView Server, och endast till autentiserade användare. En användare som har skapat en personlig serverrapport kan ange att det ska kunna delas med andra användare. Då blir de tillgängliga för andra användare. Precis som personliga serverrapporter lagras delade serverrapporter i ett lager på servern.

Det finns **dokumentrapporter**, som lagras med dokumentet, och **användarrapporter**, som lagras separat på användarens dator. I listrutan **Tillgängliga rapporter** överst i Rapportredigeraren väljer du om **Dokumentrapporter** eller **Användarrapporter** ska visas i listan. För serverdokument kan man välja mellan **Mina serverrapporter**, **Delade rapporter** och **Användarrapporter**. Listan består av flera kolumner:

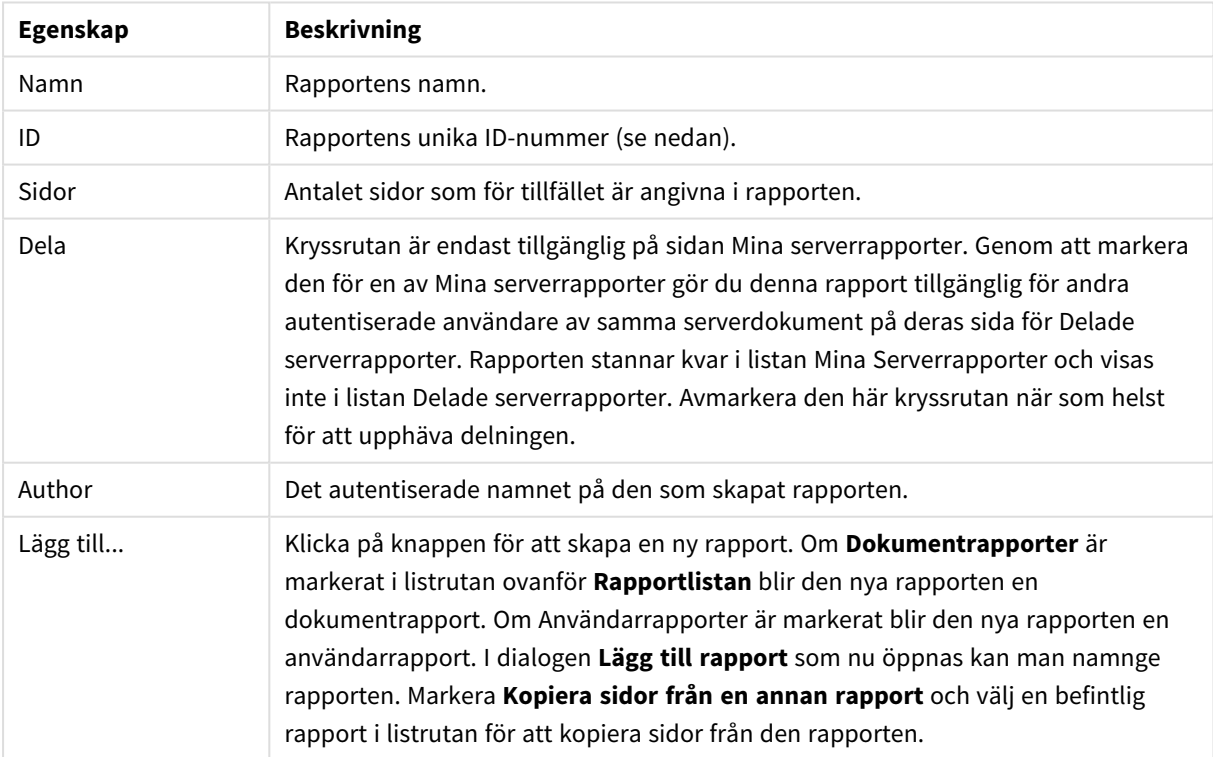

Dokumentegenskaper

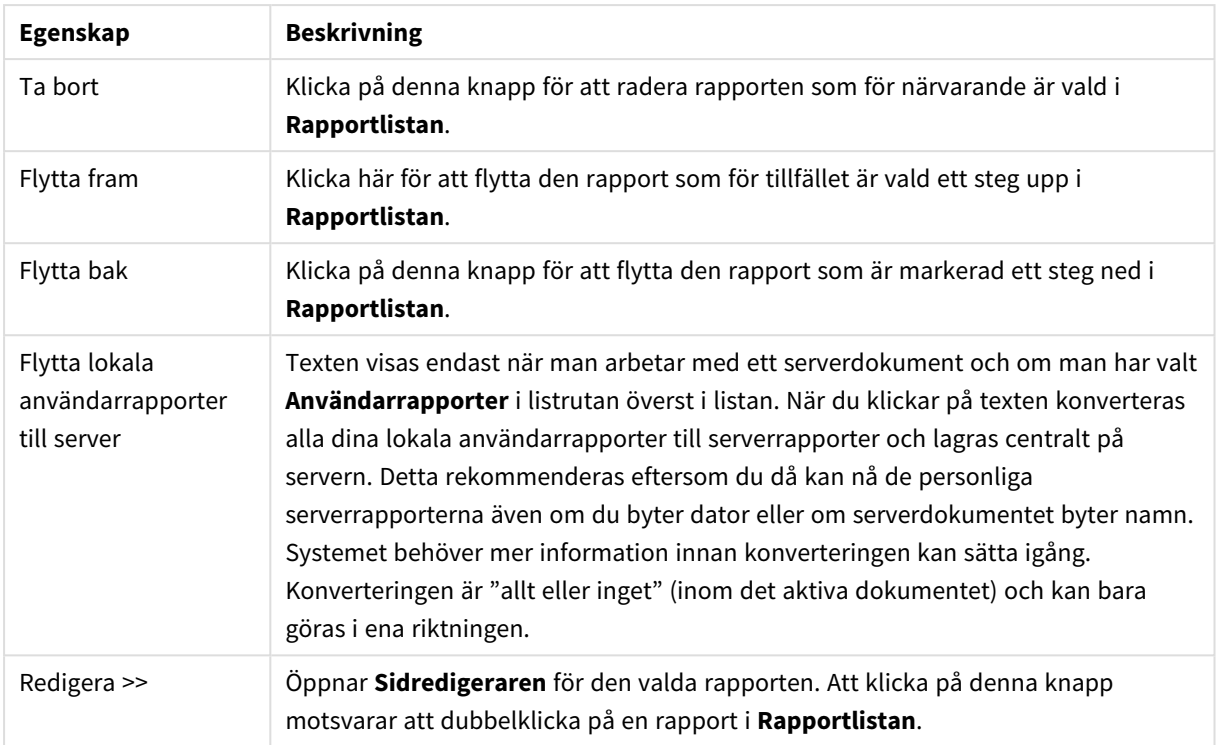

## Sidredigeraren

Sidan med **Sidredigeraren** används för att göra inställningar i den rapport du har valt på sidan **Rapportlista**. Sidan innehåller två dialoger och ett verktygsfält som hjälper dig skapa rapportsidor. Längst ner hittar du följande knappar:

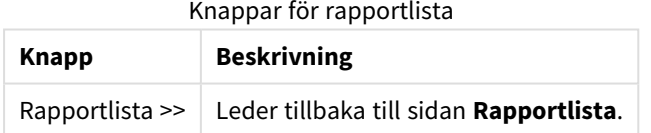

## Redigera-menyn

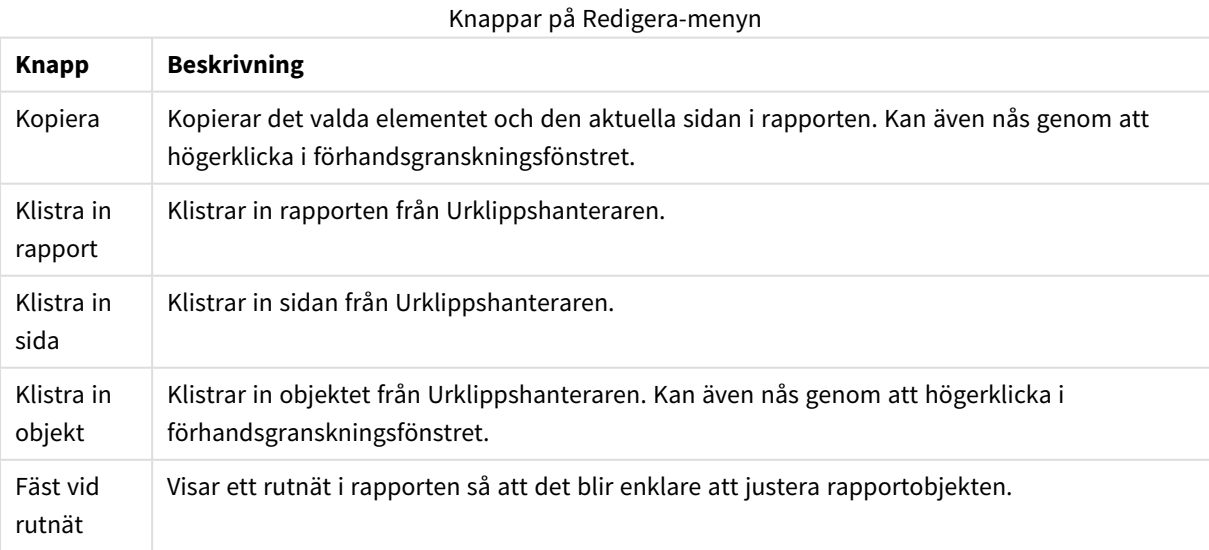

# Rapporter

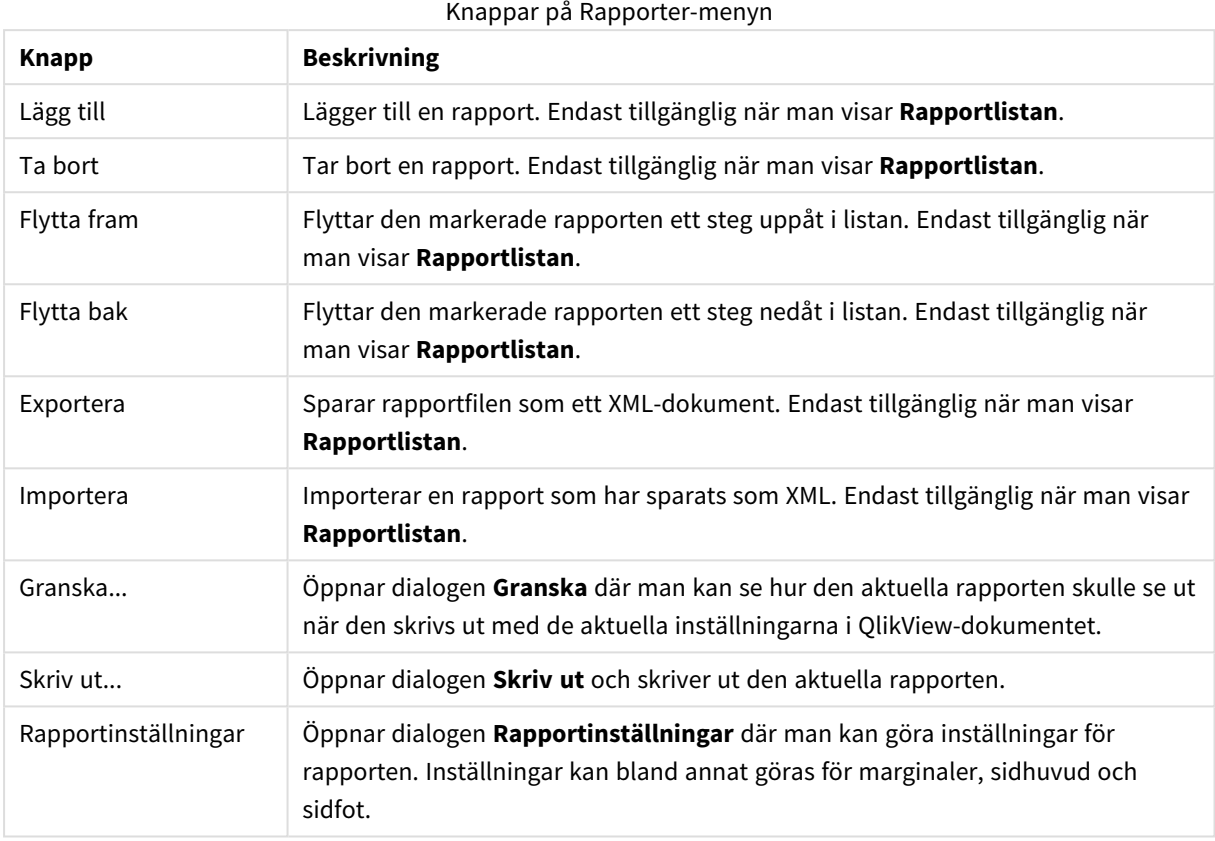

# Sida-menyn

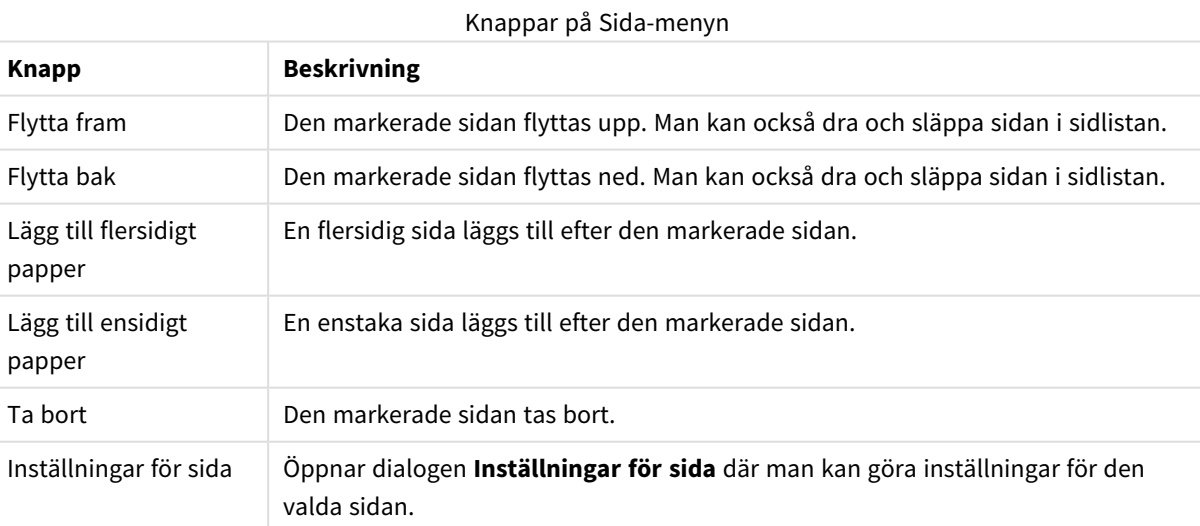

# Element-menyn

Knappar på Element-menyn

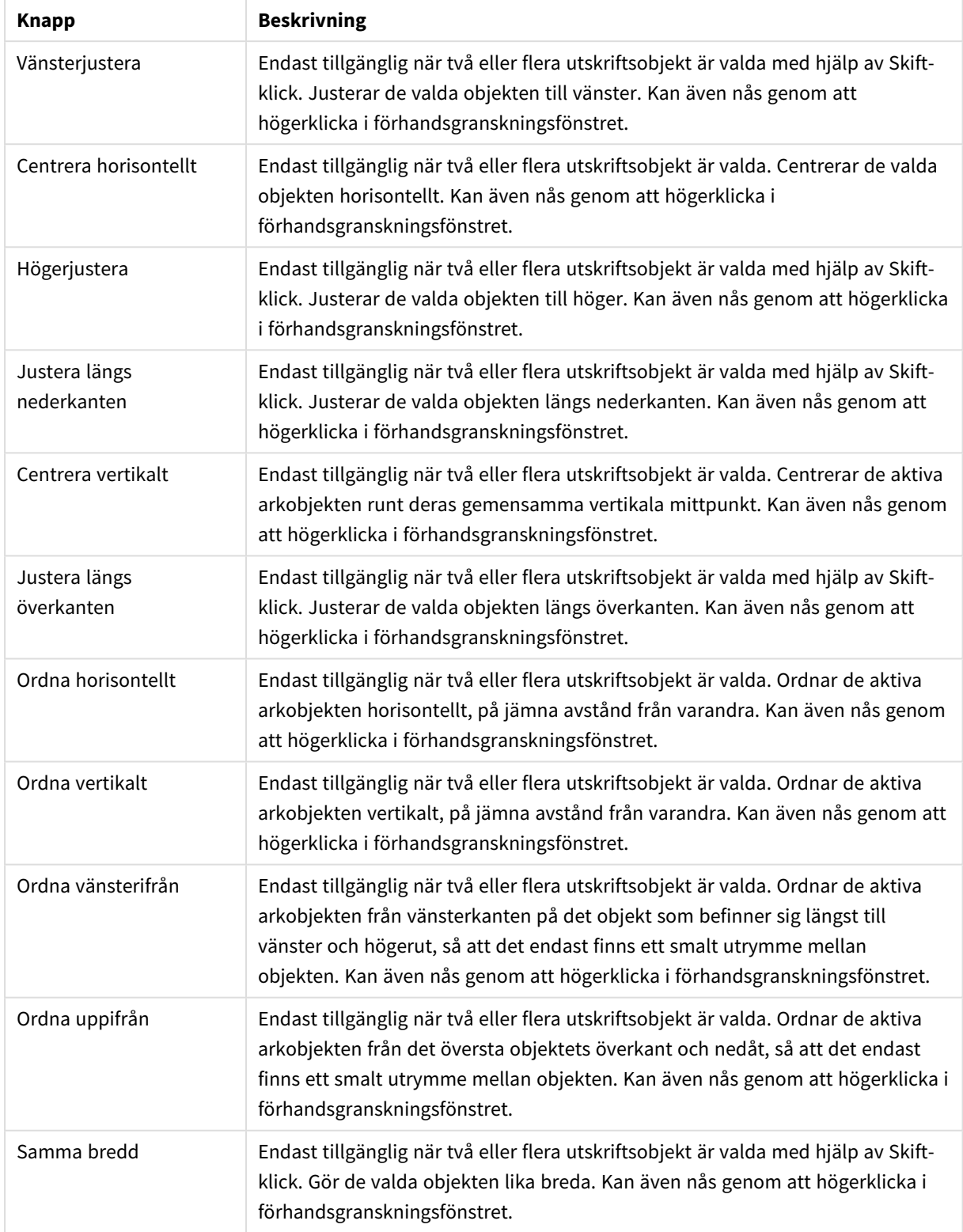

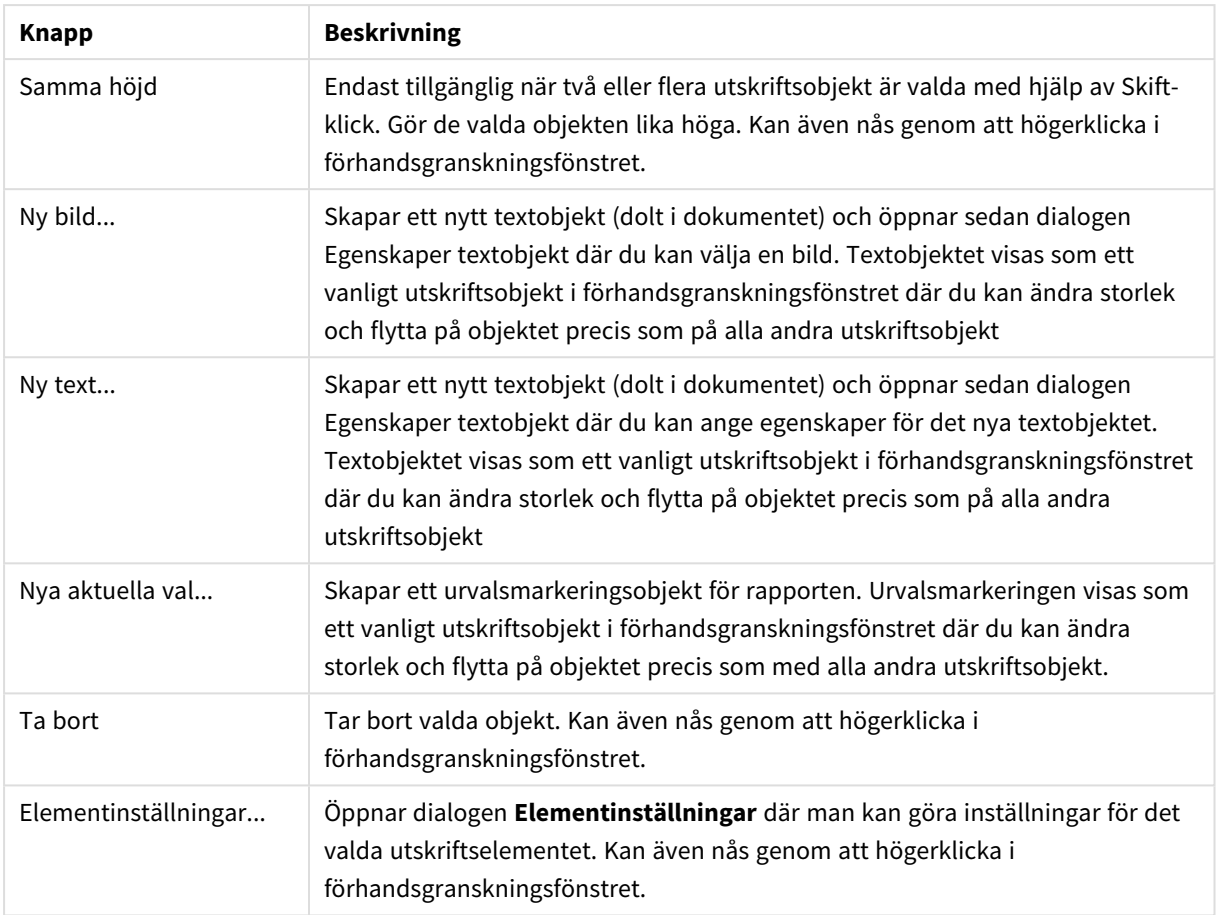

Nederst i de två fönstren finns ikoner för några av funktionerna i de olika menyerna:

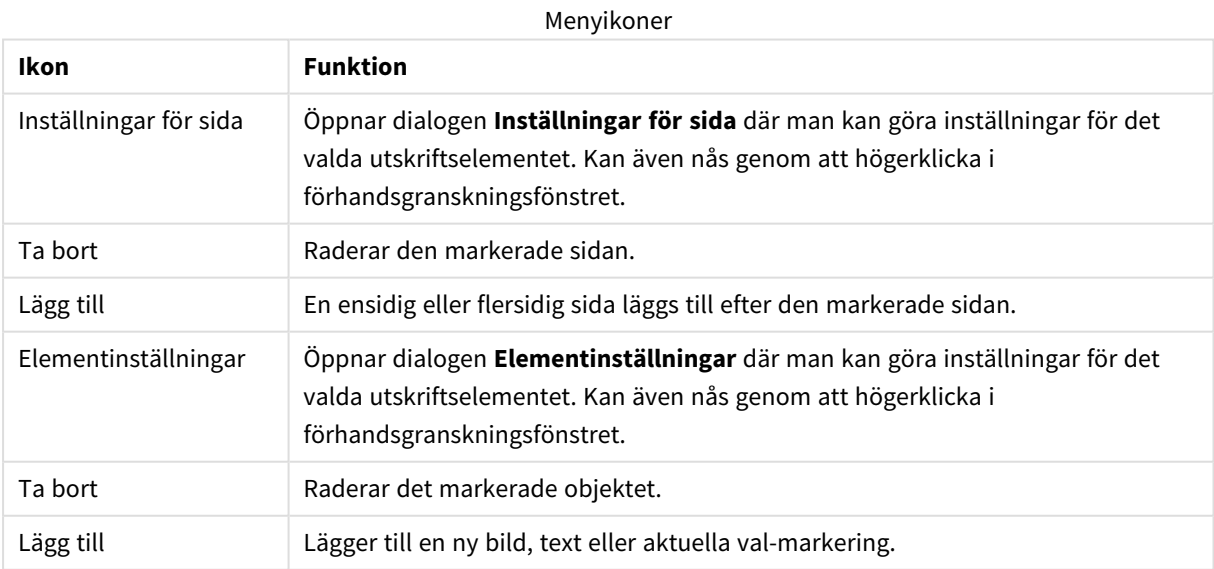

### Sidlista

Till vänster finns en lista över alla sidor i rapporten. QlikView-rapporter kan innehålla två slags sidor; ensidiga och flersidiga sidor. Ett obegränsat antal sidor kan läggas till och de två varianterna kan mixas fritt inom en rapport.

#### **Ensidiga sidor:**

En enstaka papperssida kan innehålla många olika arkobjekt. Sidan kommer alltid att skrivas ut på exakt en pappersida (eller PDF-sida) och arkobjekten kommer att zoomas eller beskäras för att få plats på sidan. Arkobjekten kan överlappa varandra på sidan. Man kan lägga till text.

#### **Flersidiga sidor:**

En flersidig sida kan bestå av ett enda arkobjekt. I gengäld kan det arkobjektet sträcka sig över flera papperssidor (eller PDF-sidor) beroende på den datamängd som ska skrivas ut. När man ska skriva ut stora tabeller är flersidiga papperssidor det typiska valet. Utöver objekten med dynamisk storlek kan även objekt med fast storlek läggas till i förtext- och eftertextområdena på sidan. Dessa områden fungerar precis som ensidiga sidor.

#### **Hantering av sidlistan:**

Man väljer en sida som ska redigeras genom att klicka på den i listan. Det finns ett antal verktygsfältkommandon som är direkt kopplade till sidlistan:

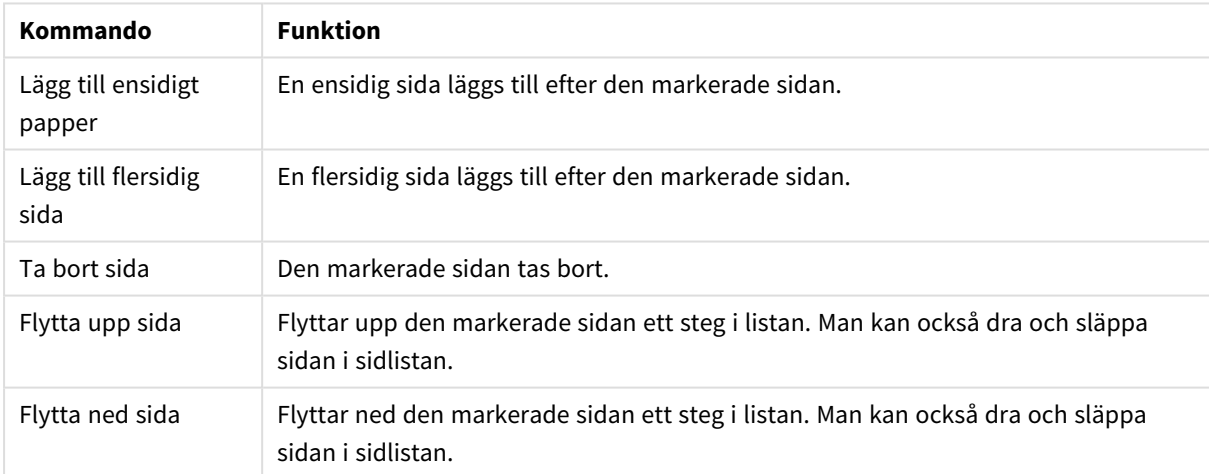

#### Verktygsfältskommandon för sidlista

### Förhandsgranskningsfönster

Till höger om sidlistan visas en förhandsgranskning av den sida som för närvarande är markerad.

#### **Infoga arkobjekt i rapporten:**

Dra eller dubbelklicka på ett arkobjekt i layouten för att lägga det i förhandsgranskningen av rapporten. De objekt som ska skrivas ut visas så som de ser ut i QlikView-layouten. Exakt hur objektet ser ut i rapporten kommer självfallet att motsvara hur arkobjektet ser ut i layouten vid utskriftstillfället. Både ändringar av layoutens egenskaper och ändringar i valda data kommer att synas. Man kan markera flera arkobjekt i layouten och dra dem som en grupp in i rapporten. Observera att bara ett enda utskriftsobjekt kan läggas till i det centrala dynamiska området på en flersidig sida!

### **Ändra storlek på och placera arkobjekt på sidan**

När ett arkobjekt har infogats visas det direkt i förgranskningsfönstret. Objektet har en ram och platshållare i varje hörn för att markera att objektet är valt. Peka på det med markören och flytta det till önskad plats. Använd platshållarna i hörnen för att anpassa storleken. En streckad linje visar de aktuella marginalerna. Objekt som ska skrivas ut kan inte placeras utanför dessa marginaler.

### **Navigera och markera utskriftsobjekt på sidan**

Man markerar ett utskriftsobjekt genom att klicka på det. När du har markerat ett utskriftsobjekt kan du flytta markeringen till nästa objekt med hjälp av tab-tangenten (skift+tab för att flytta bakåt). Med skift-klick kan man markera flera objekt. På flersidiga sidor kan man dra utskriftsobjekt mellan de olika områdena.

När ett eller två element är markerade i förhandsgranskningsfönstret blir följande kommandon tillgängliga i verktygsfältet Justera.

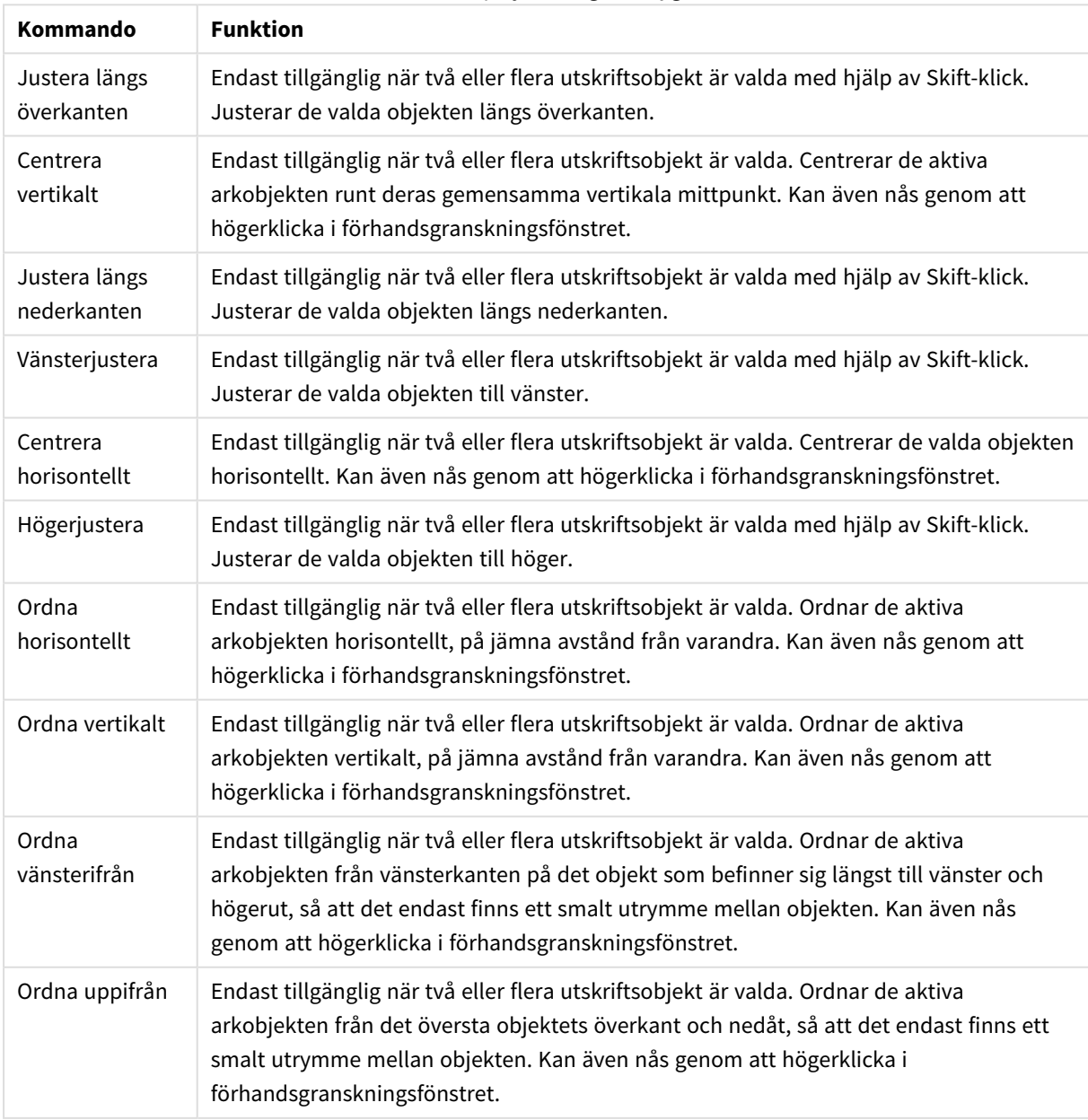

#### Kommandon på justeringsverktygsfältet

#### **Kommandon i verktygsfältet**

Det finns två kommandon i verktygsfältet som är direkt kopplade till förhandsgranskningsfönstret.

#### Kommandon för förhandsgranskning

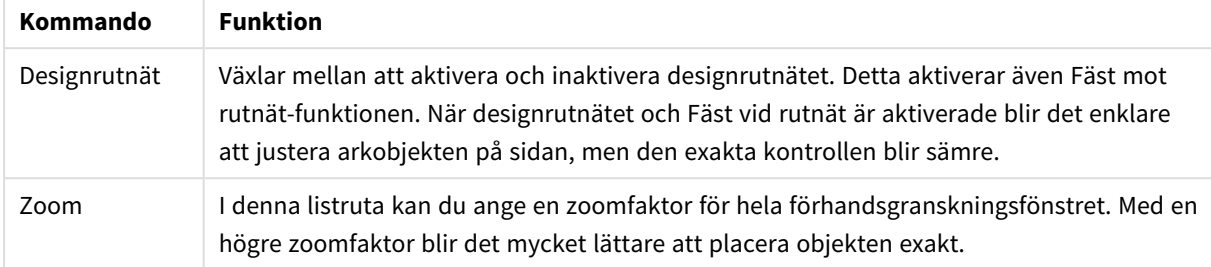

Det finns några knappar i verktygsfältet för utskrift av rapporten inifrån dialogen **Rapportredigerare**.

#### Utskriftskommandon

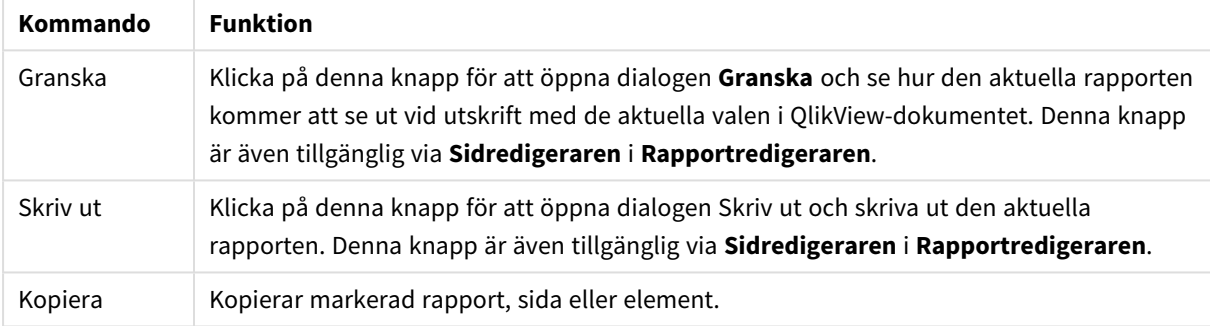

Slutligen finns det en knapp i verktygsfältet för att klistra in kopierade rapporter, sidor och objekt.

## Rapportredigerare: Dialogen Rapportinställningar

I denna dialog hittar du globala (icke sidspecifika) inställningar för rapporten. Dialogen innehåller fyra sidor.

#### Fliken Inställningar

Fliken **Inställningar** innehåller rapportens grundegenskaper:

#### Rapportegenskaper

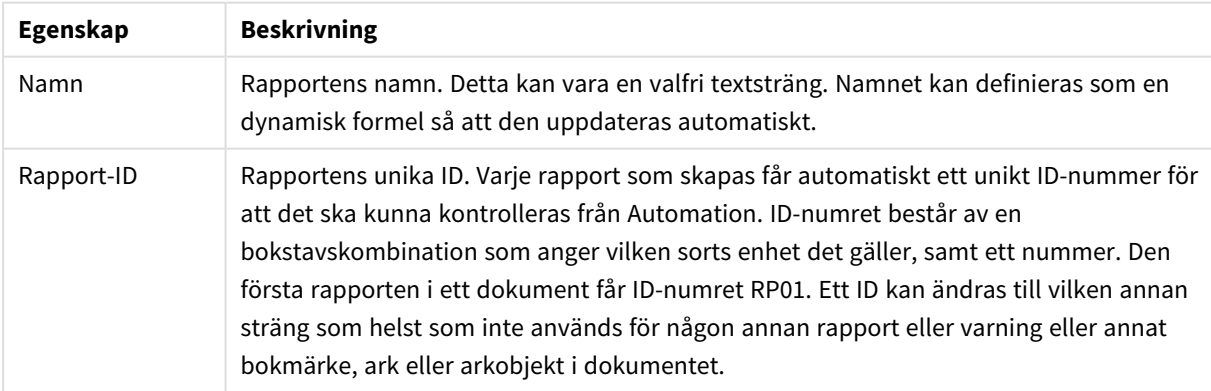

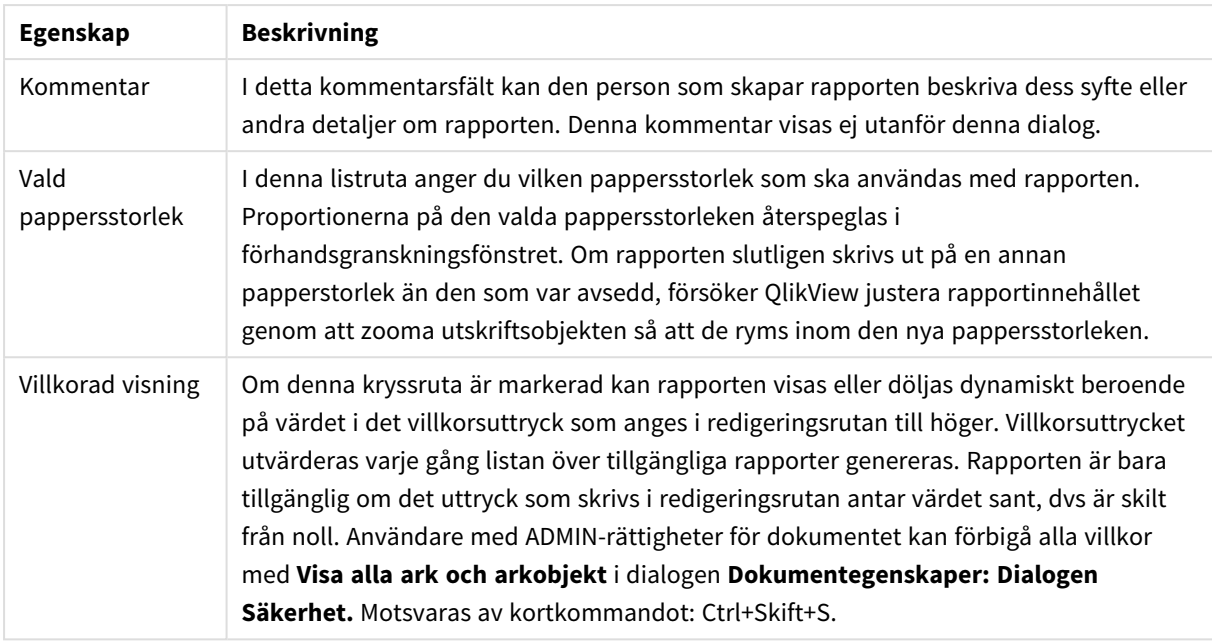

### Fliken Marginaler

Flik **Marginaler** innehåller rapportens marginalinställningar. Kontrollerna är de samma som för sidan **Layout** i dialogen **Skriv ut**.

### Fliken Sidhuvud/sidfot

Flik **Sidhuvud/sidfot** innehåller inställningar för rapportens sidhuvud/sidfot. Kontrollerna är de samma som för sidan **Sidhuvud/Sidfot** i dialogen **Skriv ut**.

### Fliken Val

Flik **Val** innehåller inställningar för de urval som ska användas när rapporten skrivs ut.

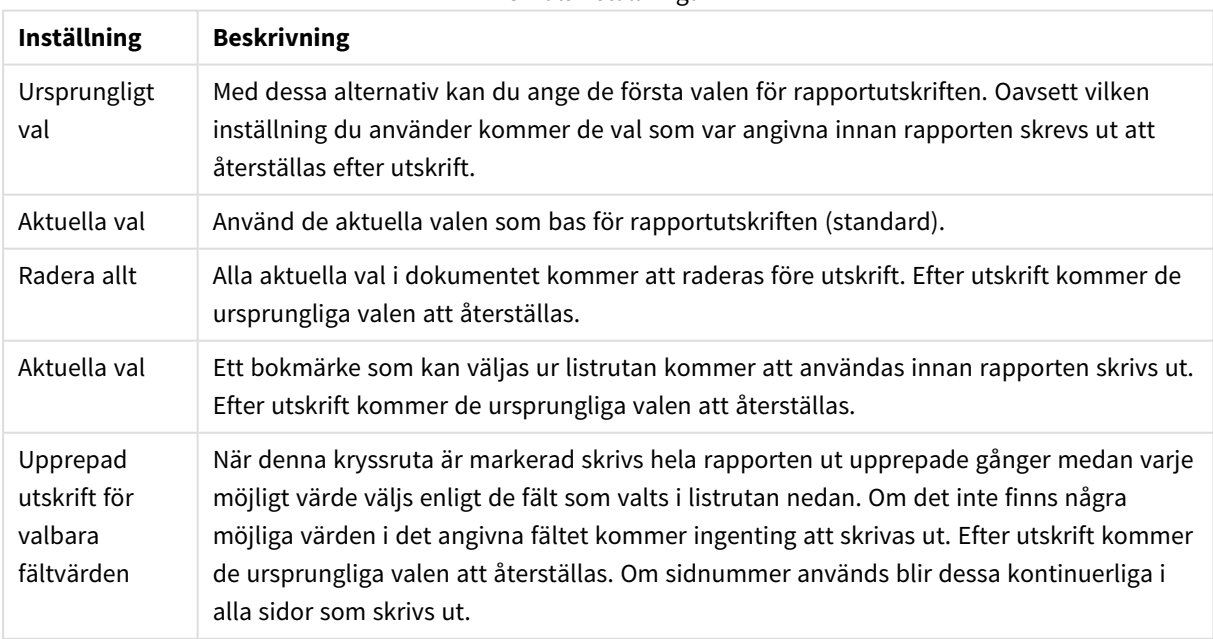

Urvalsinställningar

# Rapportredigerare: Dialogen Sidinställningar

I den här dialogen finns inställningarna för aktuell sida. Dialogen innehåller tre sidor.

## Allmänt

Fliken **Allmänt** innehåller sidans grundegenskaper.

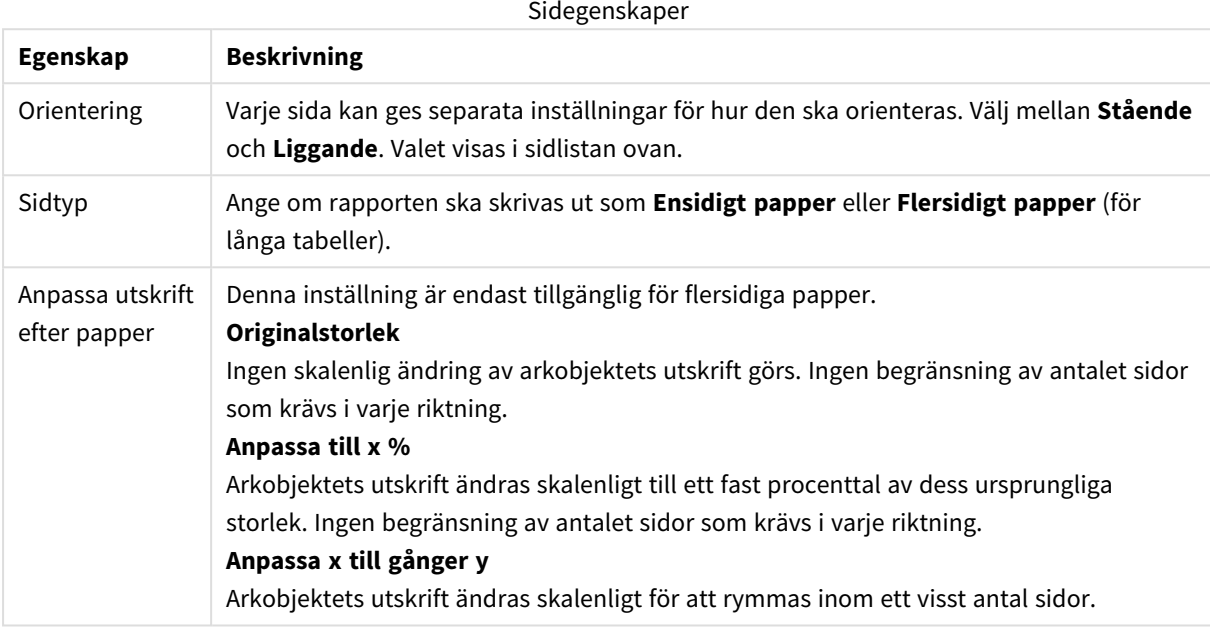

#### Inställningar

Fliken **Inställningar** innehåller inställningar för förtext och eftertext i flersidiga sidor. Den är inte tillgänglig för ensidiga sidor.

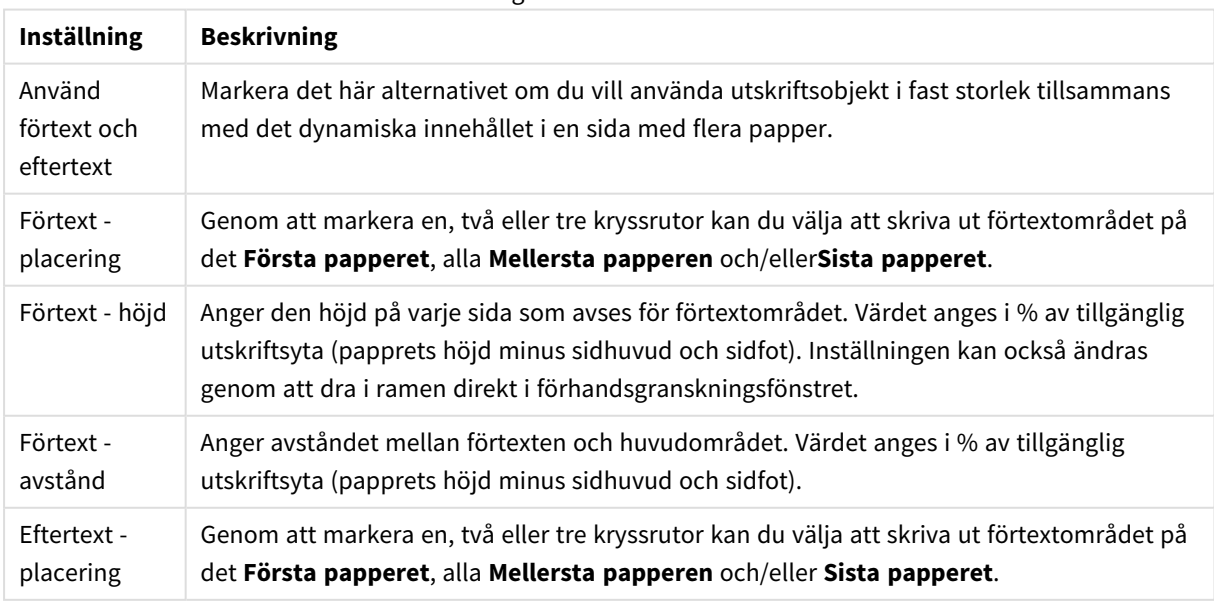

#### Inställningar för förtext och eftertext

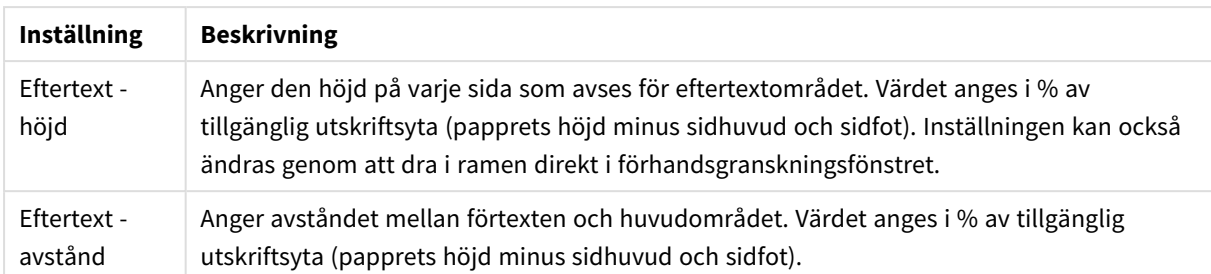

### Upprepad utskrift

Fliken **Upprepade utskrift** innehåller egenskaper för upprepad utskrift av sidan. Detta innebär att sidan skrivs ut upprepade gånger för varje möjligt värde i ett visst fält.

När alternativet **Upprepad utskrift för valbara fältvärden** är markerat skrivs hela sidan ut upprepade gånger medan varje möjligt värde väljs enligt de fält som valts i listrutan nedan. Om det inte finns några möjliga värden i det angivna fältet kommer ingenting att skrivas ut. Observera att om en valslinga är angiven även på rapportnivå kan det bli så att rapportvalet exkluderar alla värden i variabeln för slingan på sidnivå. Sidan kommer då att hoppas över för den rapportens slingvärde. Efter utskrift kommer de ursprungliga valen att återställas. Om sidnummer används blir dessa kontinuerliga i alla sidor som skrivs ut.

## Rapportredigerare: Dialogen Elementinställningar

I denna dialog gör man inställningar för det utskriftsobjekt (element) som just nu är valt i förhandsgranskningsfönstret. Dialogen innehåller två sidor.

#### Allmänt

Sidan **Allmänt** innehåller inställningar för det utskriftsobjekt som för närvarande är valt i förhandsgranskningsfönstret.

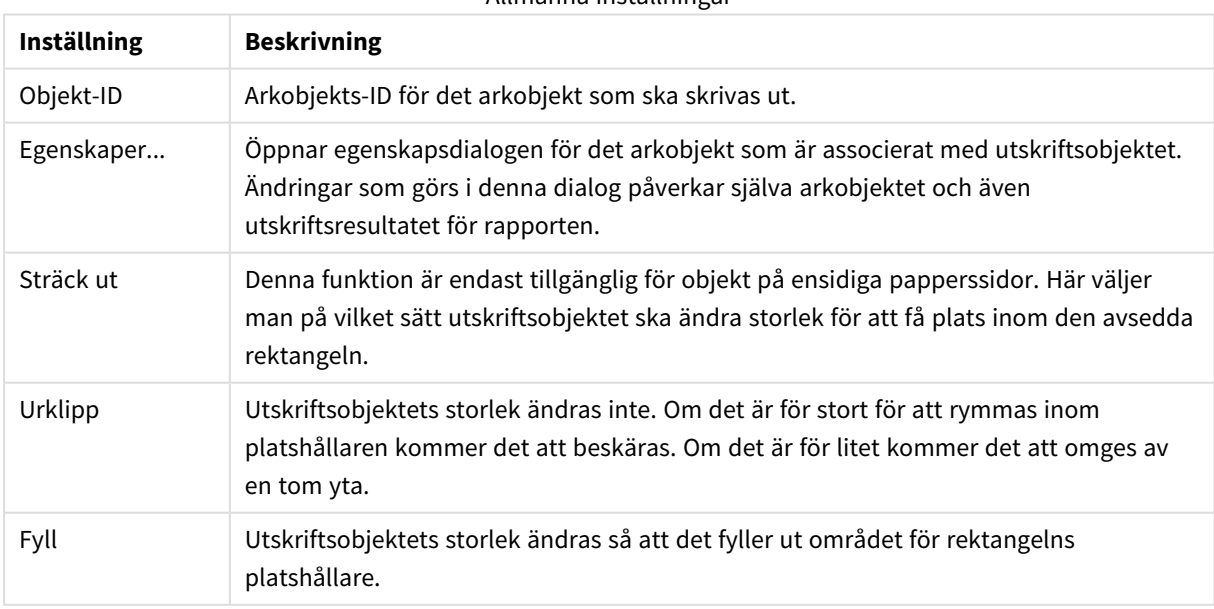

#### Allmänna inställningar

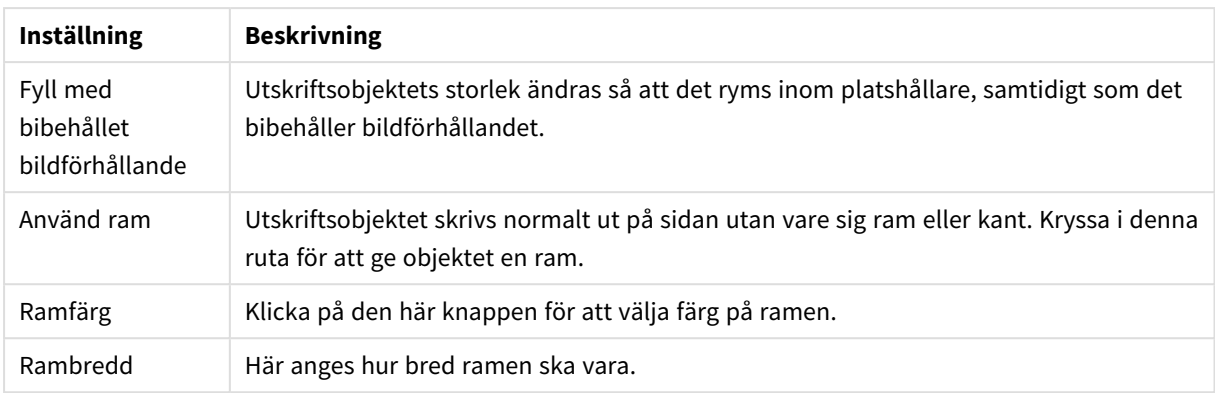

### Läge

Fliken **Läge** innehåller inställningar för att ändra läge och storlek på objekten i den tillgängliga utskriftsytan.

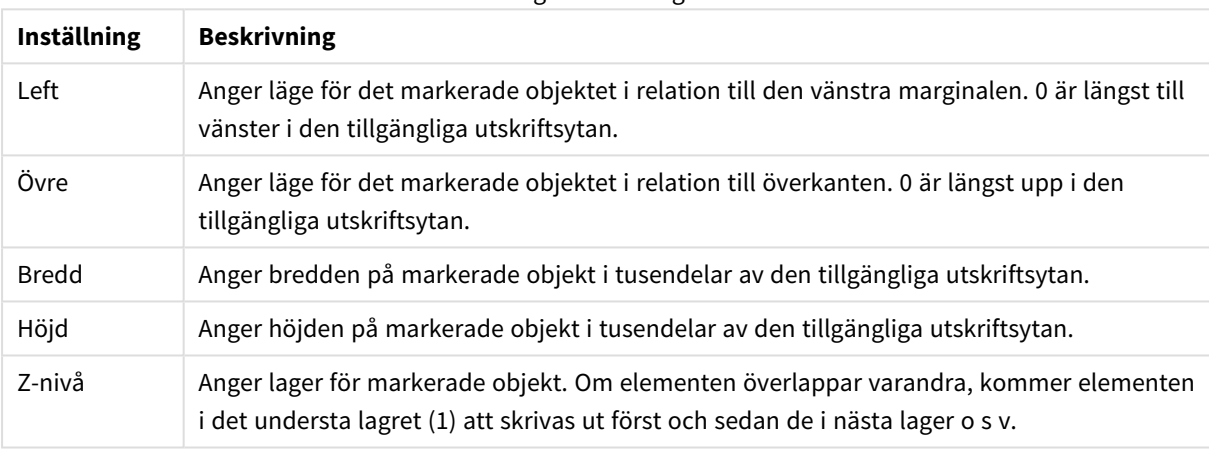

Lägesinställningar

# 7.11 Varningar

Det enklaste sättet att definiera en varning är att använda **Guiden Varningar**. Den öppnas från menyn **Verktyg**. Varningar kan också skapas och skötas via dialogen **Varningar** som öppnas via menyn **Verktyg**. Varningar sparas som en del av QlikView-dokumentet. Varningar kan bara skapas i och utlösas från Windowsversioner av QlikView (inte från Ajax-klienter).

# Använda varningar

QlikView-varningar kan utlösas på tre olika sätt:

- 1. Automatiskt i QlikView-layouten när det är sannolikt att dokumentets data har ändrats, dvs. när dokumentet har öppnats, när skriptet har exekverats eller när kommandot Reducera Data har körts.
- 2. Manuellt från ett makro via speciella Automation API:er. Se QlikViews API-guide för detaljer.
- 3. Externa program som kör QlikView i batch-läge har ett speciellt Automation API för att få tillbaka en lista över de varningar som har utlösts i ett visst sammanhang.

Händelsekedjan när en varning utlöses kan se ut som följer:

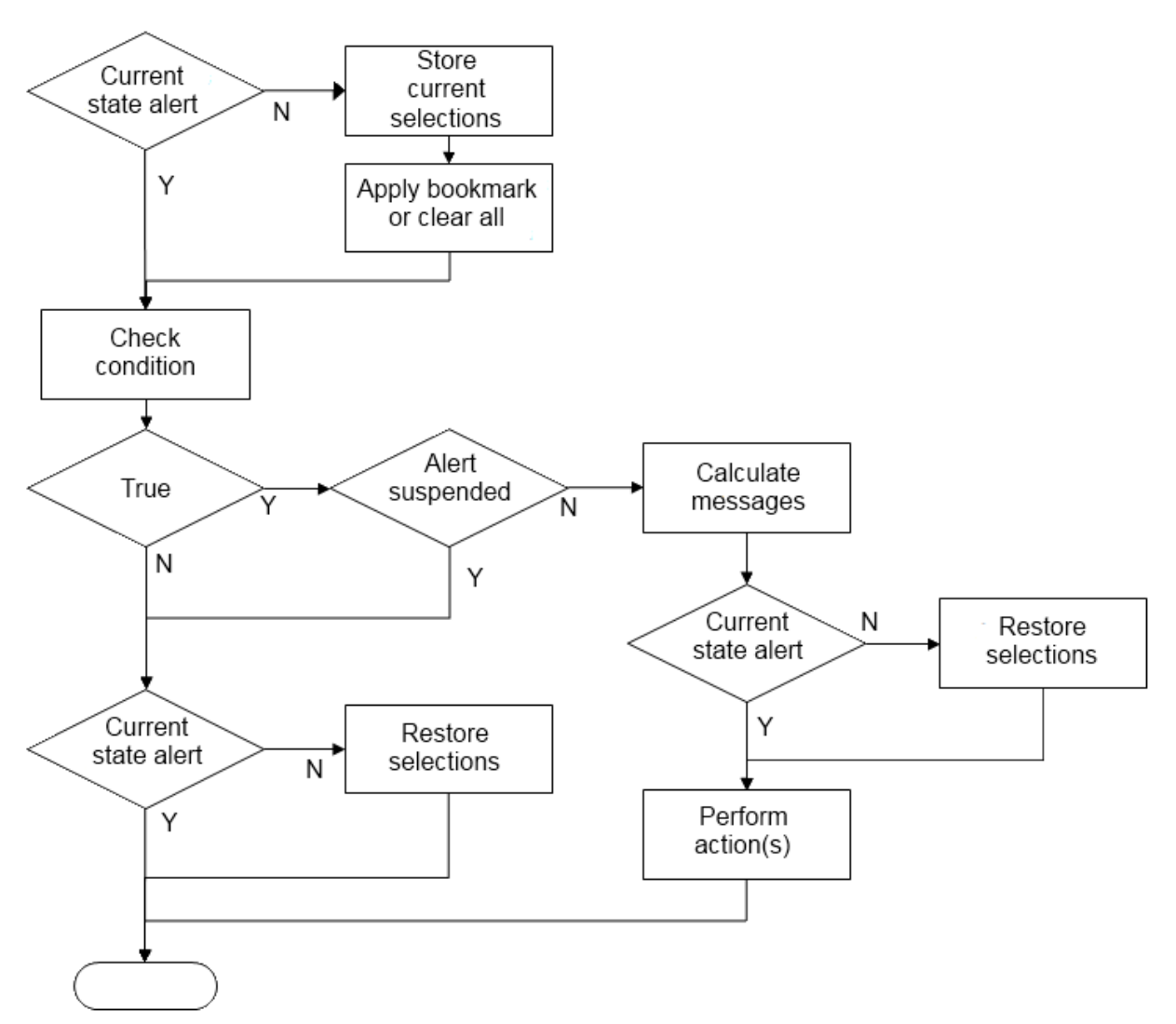

Varje utlöst varning sätter igång en rad logiska processer i QlikView-dokumentet. QlikView brukar exempelvis göra följande:

- 1. Sparar aktuella urval och visar bokmärket som är relevant för varningen.
- 2. Kontrollerar varningsvillkoret och verifierar att varningen är relevant. Om den inte är det, återställs det ursprungliga urvalstillståndet.
- 3. Kontrollerar om varningen är fördröjd, och om den är det återställs det ursprungliga urvalstillståndet.
- 4. Om varningen inte är fördröjd visas meddelanden och beräkningar för varningen.
- 5. Utför alla åtgärder i relation till varningen, och återställer sedan det ursprungliga urvalstillståndet.

När varningar har lösts ut kan de fördröjas (valfritt). Till exempel kan inställningen för en varning som meddelar att ett månadsbudgetmål har uppnåtts anges så att varningen bara löses ut en gång och sedan fördröjs till nästa månad, så att inte flera varningar med samma information skickas.

Det tar lika lång tid att utföra de flesta av dessa varningsoperationer, som det tar för en användare att utföra motsvarande åtgärd manuellt i gränssnittet. Villkorsuttrycket i steg 4 tar ungefär lika lång tid att beräkna som om uttrycket hade funnits i ett laddat arkobjekt. Det kan bli mycket tidskrävande att kontrollera alla varningsvillkor i stora dokument. Att ha många varningar som utlöses av makron kan därför resultera i ett dokument som tar lång tid att ladda och som har långa svarstider.

# Dialogen Varningar

Det enklaste sättet att definiera en varning är att använda **Guiden Varningar**. Den öppnas från menyn **Verktyg**.

Dialogen **Varningar** öppnas från **Verktyg**-menyn. Dialogen används för att hantera varningar, som lagras som en del av QlikView-dokumentet.

En varning är en enhet som typiskt består av följande tre grundläggande delar:

- 1. Ett villkor som kan vara antingen sant eller falskt.
- 2. Ett logiskt tillstånd (bokmärke, radera alla, aktuella val-tillstånd) som måste tillämpas innan villkorsuttrycket kontrolleras.
- 3. En eller flera åtgärder som ska utföras när villkoret kontrolleras och utvärderas som sant. En sådan åtgärd kan vara att ett meddelande visas i ett popup-fönster, eller att ett e-postmeddelande skickas till en eller flera mottagare. Man kan programmera ytterligare åtgärder med hjälp av makron.

E-postvarningar kan utlösas från Windows-versioner av QlikView (inte från Ajax-klienter). Pop-up-aviseringar kan även utlösas från AJAX-klienter, men kan se olika ut jämfört när de har utlösts från Windows-klienten.

När en varning kontrolleras, villkoret är uppfyllt och åtgärderna utförs, kan man säga att varningen har "lösts ut". QlikView-varningar kan utlösas på tre olika sätt:

- a. Automatiskt i QlikView-layouten när det är sannolikt att dokumentets data har ändrats, dvs. när dokumentet har öppnats, när skriptet har exekverats eller när kommandot **Reducera data** har körts.
- b. Manuellt från ett makro via speciella Automation API:er.

*Se även QlikView-filen APIguide.qvw, en mycket användbar fil som beskriver hur makrofunktioner kan användas i QlikView. Filen installeras normalt tillsammans med programmet.*

c. Externt från program som kör QlikView i batch-läge har ett speciellt Automation API för att få tillbaka en lista över de varningar som har utlösts i ett visst sammanhang.

Var försiktig när du skapar varningar. För många makroutlösta varningar kan göra att dokumentet fungerar långsamt.

## Dialogen Varningar

Den övre vänstra delen av dialogen innehåller en lista över varningar som visar alla varningar som för tillfället är definierade i dokumentet. Listan innehåller tre kolumner: **ID-nummer**, **Aktivera** och **Beskrivning**.

- <sup>l</sup> **ID**: Varningens unika ID visas i redigeringsrutan **ID** samt i listan över varningar. Alla QlikViews layoutenheter som skapas, inklusive varningar, får automatiskt ett unikt ID-nummer för att det ska kunna kontrolleras via ett makro. Den första varningen som skapas i ett dokument ges ID-numret AL01. Man kan redigera detta ID-nummer senare i redigeringsrutan **ID**.
- **Aktivera**: Genom att markera/avmarkera kryssrutan väljer man att aktivera/inaktivera varningen.
- <sup>l</sup> **Beskrivning**: Här kan man beskriva varningen enligt **Beskrivning** (se nedan).
- <sup>l</sup> **Lägg till**: Knappen **Lägg till** lägger till en ny standardvarning i listan för fortsatt redigering.
- <sup>l</sup> **Ta bort**: Man kan även markera en varning och klicka på knappen **Tag bort** för att ta bort den från listan.
- **· Villkor**: Gruppen Villkor används för att definiera villkorsuttrycket.
	- <sup>l</sup> **(Villkor)**: Detta QlikView-uttryck ska evaluera sant (ej noll) för att varningen ska utlösas.
	- <sup>l</sup> **Radera val**: Om detta alternativ är markerat, används "radera val"-läget när varningsvillkoret evalueras.
	- <sup>l</sup> **Bokmärke**: Om **Radera val** lämnas omarkerad kan du ange ett bokmärke som ska användas innan varningsvillkoret testas. Bokmärket ska anges som ett bokmärkesid. Bokmärket måste existera för att varningen ska fungera korrekt. Om inget bokmärke definieras och kryssrutan **Radera val** lämnas tom, kommer istället de aktuella valen (dokumentets logiska tillstånd) att användas när villkoret testas.
- <sup>l</sup> **Händelser**: Gruppen **Händelser** används för att definiera automatiska händelsekontroller (event checks).
	- <sup>l</sup> **När dokumentet öppnas**: Varningen kontrolleras automatiskt när dokumentet öppnas.
	- <sup>l</sup> **Efter skriptexekvering**: Varningen kontrolleras automatiskt efter en skriptexekvering (**Ladda**) av dokumentet. Varningen kommer även att kontrolleras när dokumentet öppnas om en laddning av dokumentet har registrerats efter att varningen senast kontrollerades.
	- <sup>l</sup> **Efter datareduktion**: Varningen kontrolleras automatiskt efter en datareduktion (**Reducera data**-kommandot) av dokumentet. Varningen kommer även att kontrolleras när dokumentet öppnas om en reduktion av dokumentet har registrerats efter att varningen senast kontrollerades.
	- <sup>l</sup> **Fördröjning**: Du kan fördröja varningar som kontrolleras automatiskt ett angivet antal **Dagar** efter att en varning har lösts ut. Decimaler kan användas för att ange delar av dagar. Värdet 0 anger självfallet att ingen fördröjning ska tillämpas.
	- <sup>l</sup> **Trigger-nivå**: Du kan även fördröja varningar som kontrolleras automatiskt baserat på om varningens status har ändrats sedan den utlöstes. I listrutan kan man välja vid vilka tre typer av tillfällen kontrollerna ska ske.
		- **· Alltid**: innebär att varningen utlöses varje gång händelserna inträffar och varningsvillkoret uppfylls.
		- <sup>l</sup> **Ändrat meddelande**: varningen utlöses inte förrän varningens **Meddelande** ändras. Detta är emellertid endast meningsfullt när dynamisk meddelandetext används. Observera att varningsvillkorets status inte måste ändras för att ett evaluerat meddelande ska ändras. Alla ändringar av **Ämne** (se nedan) räknas som att meddelandet har ändrats.
		- <sup>l</sup> **Ändrad status**: aviseringen utlöses inte förrän dess tillstånd ändras, vilket innebär att varningsvillkoret inte är uppfyllt vid minst en kontroll och att det uppfylls vid en senare kontroll. Detta är den mest kraftfulla sortens fördröjning.
- <sup>l</sup> **Visa popup**: Kryssa i rutan **Visa popup** om du vill att varningsmeddelandet ska visas som en popup när varningen utlöses.
- <sup>l</sup> **Använd anpassad popup**: I gruppen **Använd anpassad popup** kan man ange ett anpassat popupformat för den valda varningen. Genom att markera detta alternativ kan du ersätta standardinställningen under **Inställningar för varningspopup** som är angivna under **Dokumentegenskaper: Allmänt**. Knappen **Inställningar för popup-meddelanden** öppnar dialogen

#### **Inställningar för popup-fönster.**.

*Inställningar för [popup-meddelanden](#page-201-0) (page 202)*

- **· Läge**: I gruppen Läge kan man genom att kryssa för alternativen välja att en varning ska vara **Interaktiv** (utlöses automatiskt i layouten) eller att den ska vara en varning som är relevant för externa program som kör QlikView i **Batch** -läge (kommandorad), t ex QlikView Publisher via Automation API för batch-utlösare. Om ingen av dessa kryssrutor är markerad kan varningen ändå kontrolleras manuellt via makron.
- <sup>l</sup> **Beskrivning**: Ett kommentarsfält där den som har skapat en varning kan beskriva varningens syfte. Det används bara i listan över varningar i denna dialog.
- <sup>l</sup> **Meddelande**: I redigeringsrutan **Meddelande** skriver man det meddelande som ska visas med varningen. För popup-varningar visas texten inuti popupen, för e-postvarningar hamnar den i epostmeddelandets brödtext. Meddelandetexten kan definieras som en dynamisk formel för dynamisk uppdatering. Klicka på **...** knappen **Redigera uttryck** för att öppna dialogen om du behöver utrymme för att redigera längre formler.

*Syntax för uttryck i [dynamiska](#page-1004-0) formler (page 1005)*

- <sup>l</sup> **Ämne**: I redigeringsrutan **Ämne** kan man ange en text som ska användas som ämnesrad i epostvarningsmeddelanden. Texten kan definieras som en dynamisk formel. Klicka på **...** knappen **Redigera uttryck** för att öppna dialogen om du behöver utrymme för att redigera längre formler. Om den lämnas tom kommer ämnesraden att visa texten "QlikView-varning".
- <sup>l</sup> **E-postmottagare**: Fönstret **E-postmottagare** visar en semikolonavgränsad lista e-postadresser. Närhelst varningen utlöses kommer var och en av dessa mottagare att få ett e-postmeddelande. Texten kan definieras som en dynamisk formel.

# Guiden Varningar

Guiden Varningar förenklar arbetet med att skapa varningar.

Det grundläggande tillvägagångssättet är som följer:

- **Steg 1 - [Namnge/beskriv](#page-822-0) varningen**
- **Steg 2 - Ange villkor för [varningen](#page-822-1)**
- **Steg 3 - Ange när villkoret för [varningen](#page-822-2) ska testas.**
- **Steg 4 - Ange [fördröjning](#page-822-3) av kontroll**
- **Steg 5 - Ange vad som ska hända när [varningen](#page-823-0) utlöses**

Beroende på gjorda val kan vissa av stegen ovan hoppas över.

#### **Starta Guiden Varningar**

Guiden öppnas från menyn **Verktyg** med meny-alternativet **Guiden Varningar**.

Första gången du startar guiden möts du av två startsidor: Den första beskriver vad varningar är och den andra beskriver guiden och de steg som ingår. Om du inte vill att startsidorna ska visas nästa gång du använder guiden, kryssa i rutan **Visa inte den här sidan igen** på en eller båda sidorna. Klicka på **Nästa** för att fortsätta.

# <span id="page-822-0"></span>Steg 1 - Namnge/beskriv varningen

Ange ett namn och/eller en kort text under **Varningsbeskrivning** som beskriver den varning du håller på att skapa. I detta kommentarsfält kan den person som skapar varningen beskriva dess syfte eller andra detaljer om varningen. Det används bara i listan över varningar i dialogen **Varningar**. Klicka på **Nästa** för att fortsätta.

# <span id="page-822-1"></span>Steg 2 - Ange villkor för varningen

Här anger du villkor för varningen och det aktuella val-tillstånd som ska användas när villkoret kontrolleras. Fyll i följande fält:

- <sup>l</sup> **Varningsvillkor**: Ange ett QlikView-uttryck som ska evaluera sant (ej noll) för att varningen ska utlösas.
- <sup>l</sup> **Aktuella val-tillstånd när varningen kontrolleras**: Här bestämmer du vilket aktuella val-tillstånd som ska användas när varningsvillkoret kontrolleras. Det finns tre möjligheter:
	- **Aktuella val**: Varningsvillkoret testas med de val som görs när varningen kontrolleras.
	- **· Radera val**: Alla val raderas temporärt innan varningsvillkoret kontrolleras.
	- <sup>l</sup> **Bokmärke**: Ett angivet bokmärke tillämpas temporärt innan varningsvillkoret testas.

<span id="page-822-2"></span>Klicka på **Nästa** för att fortsätta.

### Steg 3 - Ange när villkoret för varningen ska testas.

I detta steg anges när varningen ska kontrolleras. Varningen kan kontrolleras manuellt via Automation när som helst. Automatiska kontroller vid relevanta händelser kan definieras med hjälp av inställningarna i denna grupp. Fyll i följande fält:

- <sup>l</sup> **Kontrollera varning interaktivt**: Markera detta alternativ om varningen ska kontrolleras automatiskt vid händelserna nedan.
	- <sup>l</sup> **När dokumentet öppnas**: Markera detta alternativ om varningen ska kontrolleras automatiskt när dokumentet öppnas.
	- **Efter skriptexekvering**: Markera detta alternativ om varningen ska kontrolleras automatiskt när dokumentet har laddats om (dvs efter skriptexekvering).
	- <sup>l</sup> **Efter datareduktion**: Markera detta alternativ om varningen ska kontrolleras automatiskt efter en datareduktion (kommandot Reducera data) av dokumentet.
- <sup>l</sup> **Batch-varning**: Markera detta alternativ om varningen är utformad att utlösas från externa program via det speciella Automation API:et för Batch-utlösare.

<span id="page-822-3"></span>Klicka på **Nästa** för att fortsätta.

## Steg 4 - Ange fördröjning av kontroll

Här kan du ange en fördröjning efter att varningen utlösts. Under fördröjningen kontrolleras varningen inte. Till exempel kan en varning utlösas endast första gången du öppnar ett visst dokument varje dag. Fyll i följande fält:

<sup>l</sup> **Fördröjning**: Man kan fördröja varningar som kontrolleras automatiskt en viss tid efter det att de har utlösts första gången. Ange antal dagar i denna ruta. Delar av en dag kan anges med hjälp av decimaltal.

- <sup>l</sup> **Trigger-nivå**: Det går även att fördröja varningar som kontrolleras automatiskt baserat på dataändringar. I denna listruta kan man välja vid vilka tre typer av tillfällen kontrollerna ska ske.
	- **· Alltid**: Varningen utlöses varje gång händelsen/händelserna inträffar och villkoret uppfylls.
	- <sup>l</sup> **Ändrat meddelande**: Varningen utlöses inte förrän varningsmeddelandet ändras. Detta är emellertid endast meningsfullt när dynamisk meddelandetext används. Observera att varningsvillkorets status inte måste ändas för att ett evaluerat meddelande ska ändras.
	- <sup>l</sup> **Ändrad status**: Varningen utlöses inte förrän dess status ändras, dvs att varningsvillkoret inte har uppfyllts under minst en kontroll och att det uppfylls vid en senare kontroll. Detta är den mest kraftfulla sortens fördröjning.

<span id="page-823-0"></span>Klicka på **Nästa** för att fortsätta.

## Steg 5 - Ange vad som ska hända när varningen utlöses

I detta sista steg anges vad som ska hända när varningen utlöses. Om varningen enbart ska kontrolleras av makron kan detta steg vara överflödigt. Fyll i följande fält:

- <sup>l</sup> **Meddelande**: Här skriver man in det meddelande som ska visas tillsammans med varningen. Om det gäller popup-meddelanden visas texten i rutan. Om det gäller e-postmeddelanden visas varningstexten som brödtext. Texten kan definieras som ett QlikView-uttryck för dynamisk uppdatering. Klicka på knappen ... så öppnas dialogen **Redigera uttryck** som gör det enklare att redigera långa formler.
- **· Visa popup**: Markera alternativet om varningsmeddelandet ska visas som en popup när varningen utlöses.
- <sup>l</sup> **Skicka e-post**: Markera alternativet om e-post ska skickas när varningen utlöses. Meddelandets brödtext utgörs av varningsmeddelandet.
- <sup>l</sup> **Ämne**: Skriv den text som ska att användas som ämne i de meddelanden som skickas. Ämnet kan definieras som en dynamisk formel i QlikView.
- <sup>l</sup> **E-postmottagare**: Skriv in en semikolon-avgränsad lista över e-postmottagare. Närhelst varningen utlöses kommer var och en av dessa mottagare att få ett e-postmeddelande. Listan kan definieras som en dynamisk formel i QlikView.

Klicka på **Slutför** för att slutföra den nya varningen.

# 7.12 Makron och automation

# Automation-gränssnittet i QlikView

QlikView har utrustats med ett Automation-gränssnitt (Automation var tidigare känt under namnet OLE Automation). Detta gränssnitt gör det möjligt för ett externt program eller ett internt makro att komma åt och kontrollera QlikView-applikationen.

En fullständig, detaljerad beskrivning av QlikView Automation-gränssnittet finns i mappen Dokumentation, som ingår i QlikView-installationen.

Automation-gränssnittet är en integrerad del av QlikView. Inga speciella uppdrag behöver därför utföras för att aktivera det.

# Hur Automation och makron kan kontrollera QlikView

## Extern kontroll av QlikView

QlikView-objekt är åtkomliga via Automation från externa program, t.ex. program som skrivits i Visual Basic eller C++ som stöder Automation.

Denna typ av kod kan användas för att kontrollera QlikView från andra applikationer eller från fristående program.

Fristående körbara filer kan anropas från ett QlikView-dokument via startknappar.

### Intern makrotolk

QlikView-objekt är också åtkomliga via Automation inifrån QlikView genom den inbyggda makro-tolken.

Makron som skrivs i VBScript eller JScript inuti ett QlikView-dokument kan för närvarande anropas på följande sätt:

#### Dokumenthändelser:

- Ett makro kan köras efter att ett QlikView-dokument öppnats.
- <sup>l</sup> Ett makro kan köras när skriptet har laddats om.
- <sup>l</sup> Ett makro kan köras efter kommandot **Reducera data**.
- <sup>l</sup> Ett makro kan köras efter val i valfritt fält i dokumentet.

#### Arkhändelser:

- Ett makro kan köras efter att ett ark aktiverats.
- <sup>l</sup> Ett makro kan köras när ett ark lämnas.

#### Arkobjekthändelser:

- Ett makro kan köras efter att ett arkobjekt aktiverats.
- <sup>l</sup> Ett makro kan köras när ett arkobjekt lämnas.

#### Knapphändelser:

• En knapp på arket kan länkas till ett makro.

#### Fälthändelser:

- Ett makro kan köras efter att ett val gjorts i ett specifikt fält.
- <sup>l</sup> Ett makro kan köras när ett val görs i fält som är logiskt kopplat till ett specifikt fält.
- <sup>l</sup> Ett makro kan köras när val låses i ett specifikt fält.
- Ett makro kan köras när val låses upp i ett specifikt fält.

#### Variabelhändelser:

- Ett makro kan köras efter att ett val gjorts i en specifik variabel.
- <sup>l</sup> Ett makro kan köras när värdet ändras på en specifik variabel som innehåller en formel vars värde har ändrats.

# Intern makrotolk

QlikView-objekt är åtkomliga via Automation inifrån QlikView genom den inbyggda skriptmotorn.

### Anropa makron

Makron som skrivs i VBScript eller JScript inuti ett QlikView-dokument kan anropas på flera sätt:

Dokumenthändelser:

- Ett makro kan köras efter att ett QlikView-dokument öppnats.
- <sup>l</sup> Ett makro kan köras när skriptet har laddats om.
- <sup>l</sup> Ett makro kan köras efter kommandot **Reducera data**.
- <sup>l</sup> Ett makro kan köras efter val i valfritt fält i dokumentet.
- <sup>l</sup> Ett makro kan köras när ett variabelvärde ändras i dokumentet.

Makron som anropas från dokumenthändelser skapas från sidan **Dokumentegenskaper: Triggers**.

#### Arkhändelser:

- Ett makro kan köras efter att ett ark aktiverats.
- <sup>l</sup> Ett makro kan köras när ett ark lämnas.

Makron som anropas från arkhändelser skapas från sidan **Arkegenskaper: Triggers**.

#### Arkobjekthändelser:

- Ett makro kan köras efter att ett arkobjekt aktiverats.
- <sup>l</sup> Ett makro kan köras när ett arkobjekt lämnas.

Makron som anropas från arkobjekt skapas från sidan **Arkegenskaper: Triggers**.

#### Knapphändelser:

• En knapp kan definieras som en makroknapp.

Makron som anropas från makroknapphändelser skapas från knappens **Aktiviteter**-sida.

#### Fälthändelser:

- Ett makro kan köras när ett val gjorts i ett specifikt fält.
- Ett makro kan köras när ett val görs i fält som är logiskt kopplat till ett specifikt fält.
- <sup>l</sup> Ett makro kan köras när val låses i ett specifikt fält.
- <sup>l</sup> Ett makro kan köras när val låses upp i ett specifikt fält.

Makron som anropas från fälthändelser skapas från sidan **Dokumentegenskaper: Triggers**.

#### Variabelhändelser:

- Ett makro kan köras när nya värden anges i specifika variabler.
- Makrot kan köras när den valda variabelns värde ändras p.g.a. förändringar i andra variabler eller dokumentets logiska status.

Makron som anropas från variabelhändelser skapas från sidan **Dokumentegenskaper: Triggers**.

#### Makroredigerare:

Oberoende av hur de utlöses skapas och redigeras makron i dialogen **Redigera makron**.

#### **Exempel:**

I detta avsnitt ges ett exempel på ett VBScript-makro som kan vara användbart.

```
Using VBScript Input Boxes for User Interaction
rem ** Clear selections, ask for product, **
rem ** select that product, **
rem ** go to sheet "Market", **
rem ** show pivot table "Sales" **
Sub ChooseValue
Set q = ActiveDocument
q.ClearAll (false)
Set f = q.Fields("Model Name")
x = inputbox ("Enter product")
f.Select(x)
set s = q.Sheets("Market")
s.Activate
s.SheetObjects("Sales").Activate
end sub
```
## Speciella biblioteksfunktioner för JScript

Funktionerna InputBox och MsgBox i standard-VBScript kan användas fritt i VBScript-makron. Det finns inte någon direkt motsvarighet till dessa funktioner i JScript. Därför har ett särskilt qvlib-bibliotek skapats. Funktionerna visas i exemplet nedan.

```
// JScript
function Test()
{
personName = qvlib[allengata] <math>personName = qvlib. InputBox("what is you name?")
msg = "Hello " + personName + " !"qvlib.MsgBox(msg)
}
```
I exemplet nedan visas att qvlib-funktionerna fungerar även i VBScript-makron, men i detta fall går det lika bra att använda de generiska VBScript-funktionerna InputBox och MsgBox.

```
rem VBScript
sub TestModule
name = qvlib.InputBox("What is your name?")
msg = "Hello "
msg = msg + name + " !"qvlib.MsgBox(msg)
end sub
```
## Redigera makron

Makron och användardefinierade funktioner kan skrivas i VBScript och JScript med hjälp av dialogen **Redigera makron**. Modulen sparas med dokumentet.

Följande alternativ finns:

**Arkiv**-menyns kommando **Exportera till modulfil** ger dig möjlighet att spara skriptet som en fil. Man kan även välja **Skriva ut** skriptet.

**Redigera**-menyn innehåller ett antal vanliga alternativ: **Ångra**, **Gör om**, **Kopiera**, **Klipp ut**, **Klistra in**, **Radera**, **Markera alla** och **Sök/Ersätt** . Även följande alternativ finns: **Infoga fil**, som gör det möjligt att importera en tidigare sparad skriptfil. Valfri textrad i skriptet kan omvandlas till en kommentar med hjälp av kommandot **Kommentera** och omvandlas tillbaka via kommandot **Ta bort kommentar**.

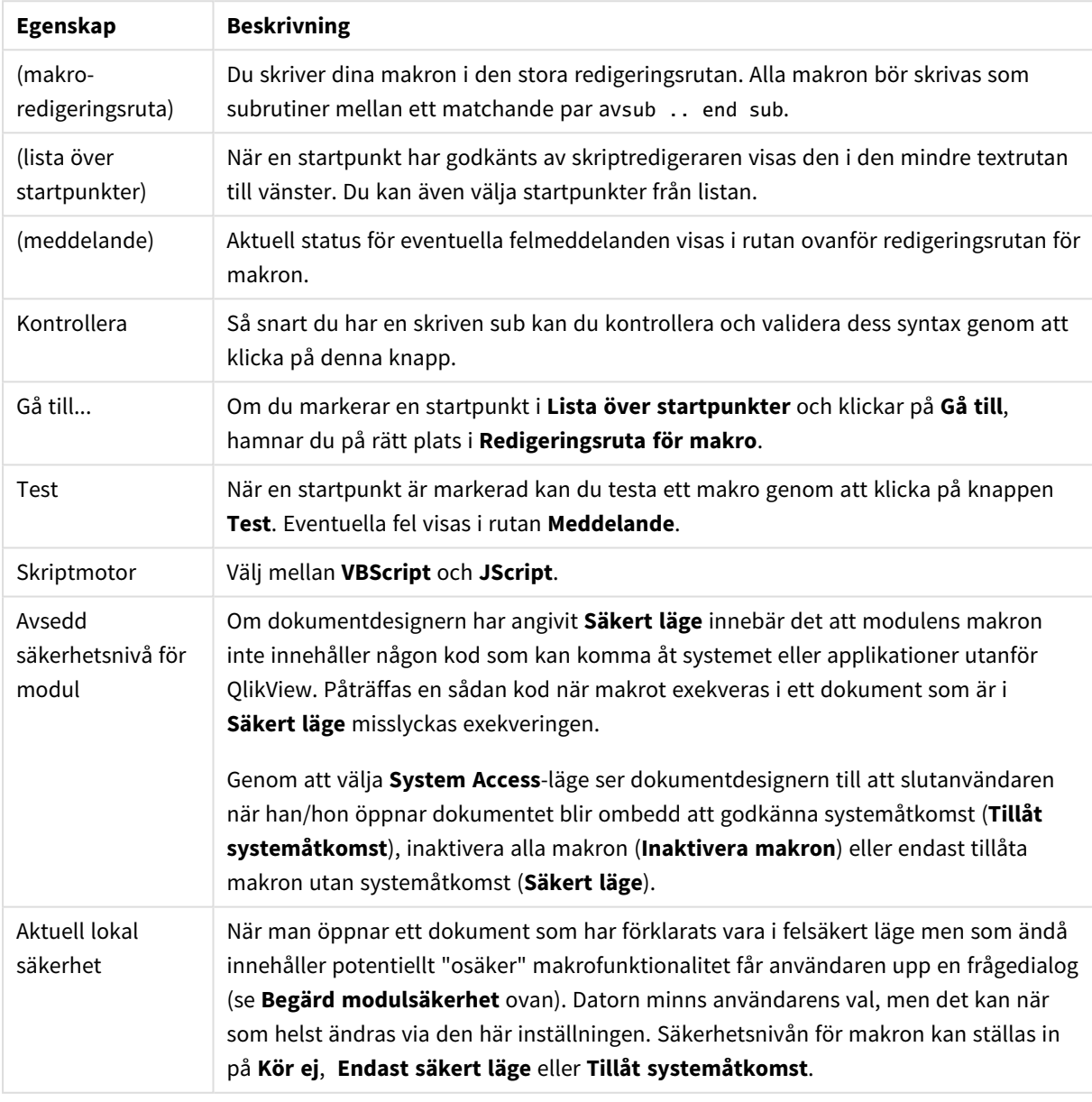

#### Egenskaper för redigeringsmodulen

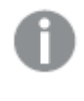

*Detta är en övergripande introduktion till QlikViews skriptmotor. För en utförlig beskrivning av VBScript och JScript hänvisar vi till facklitteratur i ämnet.*
## Använda makron i QV-dokument på QV-servern

### Makron på QlikView Server

QlikView Server kan exekvera makron i QlikView-dokument. Klient-servermiljön kräver att vissa saker beaktas när man använder makron.

När QlikView används som klient exekveras alla makron i klienten. Detta ökar antalet tillåtna åtgärder.

*Om makron används i stor utsträckning kan det eventuellt leda till problem där makron exekveras parallellt i stället för i tur och ordning, som en designer kan ha planerat.*

### Begränsningar av makrofunktionalitet

Funktionerna nedan fungerar vanligen väl i QlikView Server-miljö oavsett vilken typ av klient som används:

- Logiska åtgärder som radering eller val i fält.
- Åtgärder som gäller variabler

De typer av funktioner som nämns nedan kan inte användas i QlikView Server-miljö eftersom de kan orsaka oväntade resultat.

- Åtgärder i layouten som påverkar arkens och arkobjektens egenskaper via SetProperties.
- Åtgårder som ändrar dokument- eller användarinställningar.
- Alla åtgärder som rör skript, inklusive Reload.
- Reducering av data, t ex ReduceData
- Åtgärder som t.ex Spara och Öppna dokument.
- <sup>l</sup> Åtgärder i AJAX som kräver returnerande värden kan returnera en tom resultatbuffer.

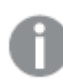

*Åtgärder i layouten som påverkar serverobjektens egenskaper stöds.*

### Begränsningar av makroutlösare

Följande utlösare fungerar som vanligt i QlikView Server-miljön för alla klienter, utom AJAX-läget som inte stödjer sådana händelser.

Document.OnAnySelect Field.OnSelect Field.OnChange Field.OnUnlock Document.OnPressMacroButton Variable.OnChange Variable.OnInput De typer av funktioner som nämns nedan får inte användas i QlikView Server-miljö eftersom de kan orsaka oväntade resultat.

OnPostReduceData OnPostReload

### VBScript-funktioner

VBScript-funktioner som har definierats i en modul i ett QlikView-dokument fungerar vanligen väl med QlikView Server. De allmänna begränsningar av funktionaliteten som beskrivs i föregående stycke gäller även här.

### Export från serversidan

Man kan exportera innehållet från vilket diagram som helst till en textfil på servern via ett makro kopplat till en knapp. Denna funktion måste läggas till i QlikView-dokumentet. Därefter kan makrot exekveras från QlikView Server direkt in i webbläsaren.

# 8 Upptäcka och analysera

När du har skapat ditt dokument och läst in data i det kan du börja använda det för data discovery och analys. Du kan göra analyser med olika verktyg för att uppnå olika mål.

# 8.1 Val

Att göra urval är det viktigaste sättet att arbeta med QlikView. Med hjälp av val filtrerar användaren fram vissa delar av de data som har lästs in QlikView.

Man väljer det man vill veta mer om, och QlikView reagerar med färgkodning av möjliga och uteslutna värden.

# 8.2 Rutinmässig analys

En rutinmässig analys handlar typiskt om att följa upp nyckeltal (KPI:er) regelbundet, exempelvis

- den totala försäljningen mot kvoten varje morgon
- <sup>l</sup> den totala försäljningen mot den totala försäljningen under samma period föregående år
- order som är placerade men ännu inte levererade i slutet av veckan
- försäljning per region en viss dag varje månad

Anta att du har data som visar försäljning över tid. Du kan sedan begränsa dina data så att endast försäljningen under en viss månad visas. Sedan kan du vilja visa enbart försäljningen under den följande månaden för att se hur försäljningen har utvecklats.

# 8.3 Utforskande analys

QlikView låter dig utforska datan på olika sätt för att hitta nya insikter, till exempel genom att:

- Filtrera data effektivt genom att göra multipla val
- <sup>l</sup> Fråga och svara på frågor med jämförande analys
- Klicka eller peka var som helst för nya vyer eller mer detaljerad information
- Blanda om och stuva om data hur du vill

# 8.4 Söka i data

Du kan använda universalsökningsverktyget i QlikView, vilket använder sig av ungefärlig logik, för att hitta alla potentiella träffar.

# 8.5 Analytiska kopplingar

Med analytiska kopplingar kan du integrera en extern analys med Business Discovery. En analytisk koppling utökar uttrycken du kan använda i laddningsskript och diagram genom att anropa en extern beräkningsmotor (när du gör detta fungerar beräkningsmotorn som ett komplement på serversidan (SSE)). Du kan till exempel skapa en analytisk koppling till R och använda statistiska uttryck när du laddar data.

# 8.6 Skapa bokmärken för val

Du kan hålla reda på de val du har gjort eller ofta gör, genom att spara dina val som bokmärken.

# 8.7 Välja fältvärden

För att göra ett val i ett fält behöver man endast klicka på värdet. När cellen är vald blir den grön för att visa dess nya, valda status. Valet kan påverka tillstånden för ett stort antal värden i andra arkobjekt, både på det aktuella arket och på andra ark.

Valbara celler visas i vitt. Gråa celler motsvarar fältvärden som är uteslutna av gjorda val. När ett val görs, skapas automatiskt länkningar mellan alla associerade tabeller.

Val kan göras i de flesta arkobjekt.

För att ta bort ett tidigare val klickar man på det igen. Det går även att välja **Radera** i **Objekt**-menyn eller välja något av **Radera**-kommandona i **Val**-menyn. När man klickar på ett uteslutet värde, raderas de tidigare val som är i konflikt med det val man gör, medan det värde man klickar på blir grönt.

Val kan även göras genom fritextsökning av önskade värden.

## 8.8 Färgschema

Ett fältvärdes status visas genom cellens färg.

Följande färgkoder används standardmässigt:

- vald grön
- valbar vit
- utesluten grå

Det finns även andra färgkoder som kan användas vid vissa situationer:

- alternativ vit/gul
- låst blå
- röd som resultat av ett tvingande bortval

Standardfärgerna för standardfärgschemat (Klassisk) kan bytas ut genom att välja andra färgscheman i gruppen **Markeringsutseende** på sidan **Dokumentegenskaper: Allmänt**.

När alternativet **Visa alternativ** är aktiverat, visar QlikView de celler som inte är valda som alternativa värden (vita eller ljusgula), såvida de inte är uteslutna av val gjorda i andra fält. Logiskt sett är de emellertid fortfarande inte möjliga och ingår således inte i några uträkningar, eftersom dessa baseras på möjliga värden. När alternativet **Visa alternativ** är inaktivt, visar QlikView icke-valda celler som uteslutna (grå).

Markeringsstilen **Windows-kryssrutor** använder inte detta färgschema.

# 8.9 Markeringsstilar

QlikView erbjuder olika möjligheter att presentera fältvärden och göra val i listboxar, diagram och andra objekt. I såväl **QlikView Classic**, **Hörnflikar** som **LED** används färgkodning för att ange valda, möjliga och uteslutna värden. Stilen **Windows kryssrutor** efterliknar Windows standardgränsnitt som har en kryssruta vid varje enskilt värde. Stilen **LED-kryssrutor** använder färgkodningen i kombination med stilen **Windows kryssrutor**.

För markeringsstilar som bygger på färgkodning finns ett antal olika färgscheman att välja mellan. Grundfärgerna (grönt för vald, blå för låst osv.) kan inte ändras, men däremot deras ton och intensitet.

Det finns olika sätt att välja vilken stil som ska användas:

- <sup>l</sup> på sidan Dokumentegenskaper: **Allmänt**
- <sup>l</sup> på sidan Användarinställningar: **Allmänt**
- <sup>l</sup> på sidan **Egenskaper listbox: Presentation**

### Visa logisk status

I stilen **QlikView Klassisk** visas logisk status för ett fältvärde med hjälp av färgkodning av bakgrund och text i celler i list- och multiboxar. I vissa andra arkobjekt och på arkflikarna visas ibland så kallade valindikatorer för att visa val. Tecknen & och ! kan visas till vänster om data i list- och multiboxar för att markera OCH-val och tvingande bortval (även kallade icke-val).

Om man väljer **Windows kryssrutor** behåller man bara färgkodningen med vit och grå bakgrund för att visa möjliga resp. uteslutna värden i list- och multiboxar. Alla celler kommer istället att ha en ikon som visar logisk status. Dessa ikoner ersätter också valindikatorerna på andra ställen i dokumentet.

Skillnaderna mellan de två markeringsstilarna sammanfattas i tabellen nedan:

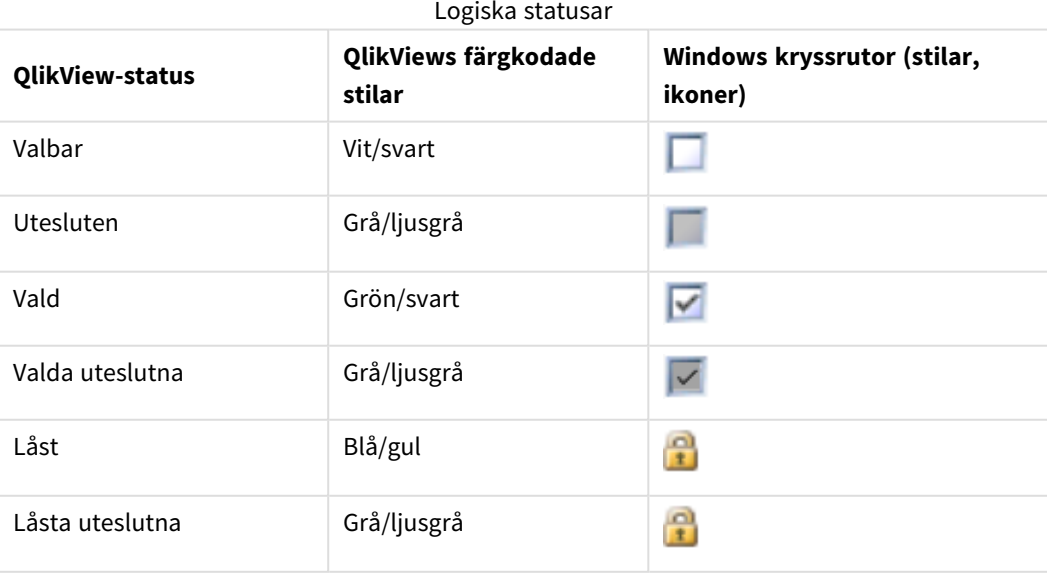

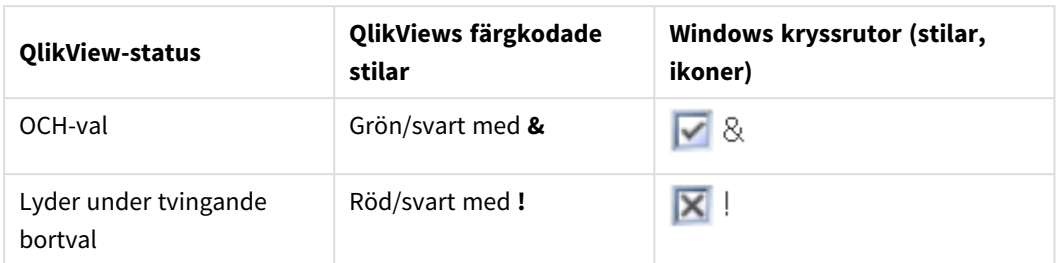

### Logiskt beteende

Det logiska beteendet för **Windows kryssrutor** och **LED-kryssrutor**skiljer sig åt på två sätt jämfört med de färgkodade stilarna.

- 1. Alla klickningar som görs i stilarna **Windows-kryssrutor** och **LED-kryssrutor** anses vara växlingsval, d.v.s. de fungerar som när man håller ner ctrl-tangenten när man klickar under de färgkodade stilarna.
- 2. Alla listboxar behandlas som om alternativet **Visa alternativ** vore valt, oavsett den egentliga inställningen.

# 8.10 Indikatorer

Indikatorer är färgade punkter som ibland visas i tabeller, på flikar och i högra hörnet av statusfältet. Indikatorer finns för att påminna dig om val som har gjorts i fält som inte är tillgängliga på det ark som för ögonblicket visas. Eftersom alla ark i ett QlikView-dokument alltid är fullständigt sammanlänkade kan sådana urval mycket sannolikt påverka det som visas på det aktiva arket – även då dessa urval inte är helt uppenbara! Detta är huvudskälet till förekomsten av indikatorer.

Valindikatorer kan också visas i det övre högra hörnet av datafälten i QlikView-tabeller: tabellboxar, pivottabeller och raka tabeller. Detta är ett användbart alternativ eftersom val i tabeller i sig inte är färgkodade. Inställningen slås på och av i dialogen Användarinställningar.

Valindikatorer visas också i boxen för aktuella val och i aktuella val-fönstret för att särskilja valda och låsta värden.

## Färgschema för indikatorer

Indikatorernas färger följer detta färgschema:

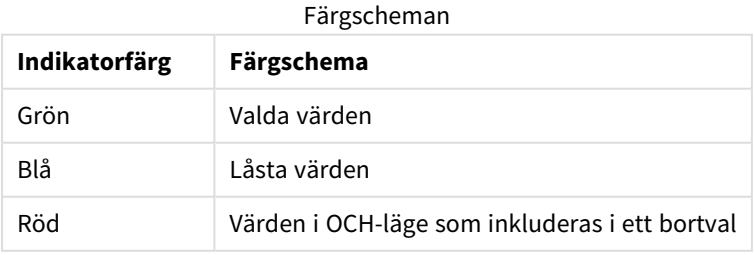

### **Exempel:**

BIlden visar hur olika indikatorer ser ut i aktuella val-boxen.

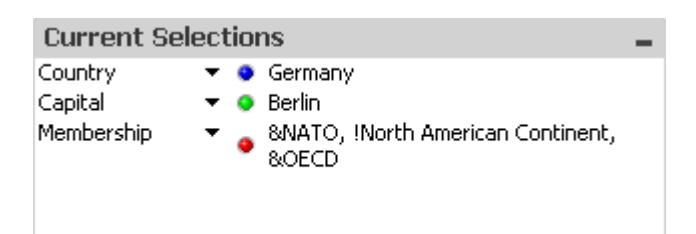

# 8.11 Val av flera värden inom ett fält

Multipelval inom ett fält, dvs att man tillåter flera värden från ett fält, kan göras på flera olika sätt:

- Markera flera värden genom att dra muspekaren över dem medan du håller musknappen nedtryckt.
- <sup>l</sup> Klicka vanligt på det första värdet som ska väljas. Använd därefter ctrl-klick för ytterligare val.
- <sup>l</sup> Om objekten man väljer ligger intill varandra kan man också klicka på det översta värdet som ska väljas, och därefter skift-klicka på det nedersta värdet som ska väljas. På detta sätt väljs alla mellanliggande celler. Detta fungerar dock inte alltid som man tänkt sig eftersom listan ofta sorteras om efter första valet.
- Bekräfta en textsökning och tryck på Retur. Detta gör att alla matchande fältvärden markeras. Om man håller nere ctrl och samtidigt trycker på enter, läggs värdena från textsökningen till de tidigare markerade värdena.

För att ta bort ett tilläggsval kan man ctrl-klicka på det.

Om man har gjort ett multipelval i en listbox och gör ett ytterligare val i en annan listbox, kan det hända att några av de valda värdena visas som uteslutna. Om valet i den andra listboxen tas bort, återställs som standard de tidigare valen.

Multipelval tolkas normalt som logiskt ELLER, vilket innebär att QlikView kommer att hitta en lösning som associeras till något av de valda fältvärdena.

# 8.12 Flytta val

Tangentbordet kan användas för att flytta det aktuella valet i en aktiv listbox eller ett öppet fält i en multibox.

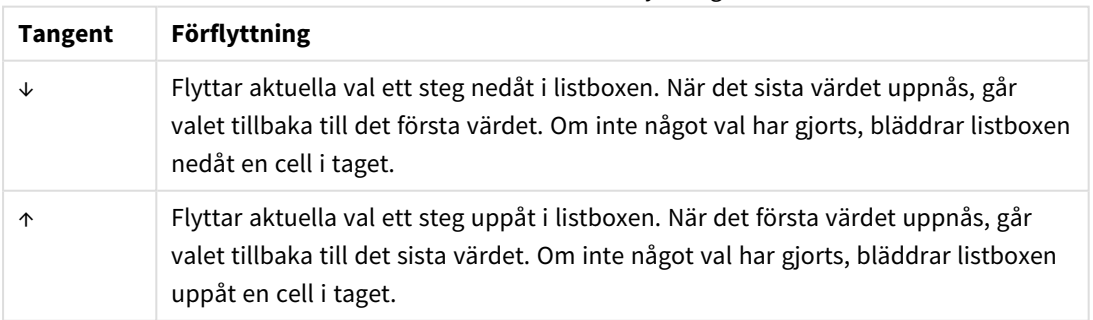

Snabbkommandon för förflyttningar

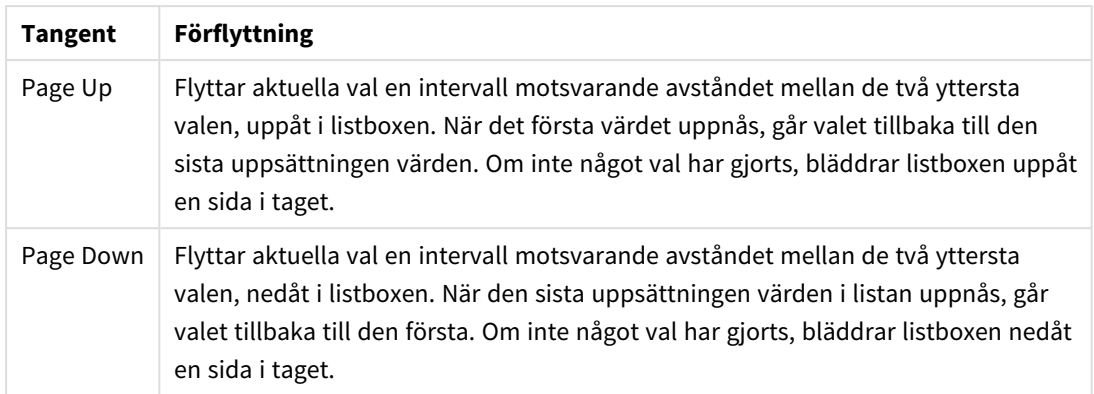

### **Exempel:**

I listboxen nedan, där E och F är valda, ger de olika tangenterna följande resultat:

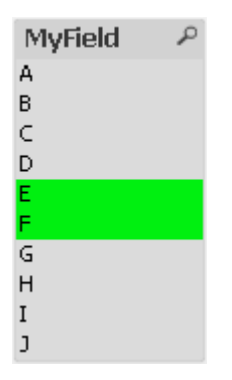

Resultat för exempel

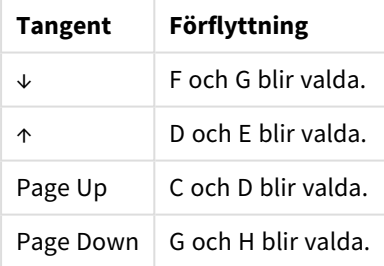

# 8.13 Låsa valda fältvärden

När man klickar på ett uteslutet värde, raderas de tidigare val som är i konflikt med det val man gör. För att förhindra att ett val raderas av misstag, kan man låsa alla gjorda val i en listbox genom att öppna listboxens **Objekt**-meny och välja kommandot **Lås**.

Om du vill låsa upp ett tidigare inställt lås öppnar du listboxens **Objekt**-meny och väljer **Lås upp**. Vill man låsa eller låsa upp alla val samtidigt, kan man göra detta från menyn **Val**.

Om man försöker välja ett värde som är oförenligt med ett låst värde i ett annat fält, kommer valet att misslyckas.

Med hjälp av inställningen **Förbigå låst fält** i listboxar, multiboxar och skjutreglageobjekt kan man förbigå ett låst val i ett fält från ett specifikt arkobjekt. Fältet är alltjämt låst för logiska förändringar som orsakas av val i andra fält. Detta alternativ är förvalt för skjutreglageobjekt.

# 8.14 Aktuella val

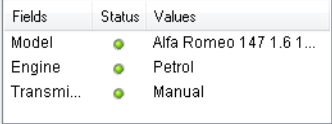

I **Aktuella val**-fönstret listas aktuella val efter fältnamn respektive fältvärde. Fönstret ligger ovanför varje ark och hjälper dig hålla reda på urvalsstatus i dokument. I kolumnen **Status** används indikatorer för att skilja mellan valda och låsta värden. Den öppnas från menyn **Visa** eller från knappen **Aktuella val** i verktygsfältet.

När man högerklickar i **Aktuella val** när inget fält är markerat innehåller snabbmenyn följande kommandon:

- <sup>l</sup> **Radera alla val**: Upphäver alla val i dokumentet.
- <sup>l</sup> **Lås alla val**: Låser alla val i dokumentet.
- <sup>l</sup> **Lås upp alla val**: Låser upp alla val i dokumentet.
- <sup>l</sup> **Data**: Kopierar namnen på alla valda värden i dokumentet, samt namnen på fälten i vilka valen gjorts, till Urklipp.

**Aktuella val**-fönstret liknar ett arkobjekt på så sätt att man kan ändra dess storlek och ha den öppen medan man arbetar med sitt dokument. Den lämnas öppen när du stänger det aktuella QlikView-dokumentet, och dess innehåll ändras när du öppnar ett annat dokument. Eftersom fönstret precis som arkobjekten uppdateras dynamiskt i takt med att nya val görs, har man ständigt överblick över sina aktuella val.

Man kan ange ett maximalt antal distinkta valda värden som ska visas i **Aktuella val**-fönstren. Detta gör man i dialogen **Användarinställningar**. Om fler värden är valda, kommer de bara att anges som 'x värden av y' för respektive fält.

Val gjorda i listboxar i OCH-läge föregås av **&** eller **!** beroende på om det rör sig om ett val eller en uteslutning.

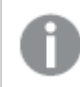

*Om du väljer i ett fält genom att använda sökning, visas söksträngen som fältvärde.*

# 8.15 Val i andra objekt

I de flesta objekt kan du göra val direkt i fälten. I tabeller blir cellen blir grön, vilket visar att den är vald. Klicka för att välja ett värde eller "rita" med musen för att välja flera värden.

Du kan även göra val med hjälp av sökning.

I avsnittet som följer beskrivs de olika möjligheterna att göra val i olika typer av objekt. Om du märker att du inte kan göra val i objekt enligt nedan, kan det bero på att diagrammet är i lägena **Frikopplad** eller **Spärrad**.

## Statistikboxar

Det är också möjligt att göra val genom att klicka i statistikboxen, exempelvis på **Min**, **Max** och **Median**, varpå dessa värden väljs. Valet markeras dock inte i statistikboxen utan i enbart i andra boxar.

### Multiboxar

En rad i multiboxen motsvarar ett fält. När man klickar på den lilla pilen visas en lista över värden som tillhör fältet. Du kan göra val och sökningar i denna lista på samma sätt som i en listbox.

## Tabellboxar

Du kan göra val i tabellboxar genom att klicka i valfri cell eller måla över ett område som täcker en eller flera rader eller kolumner. Om alternativet **Listruta** är markerat visas en pil i kolumnrubriken. När man klickar på den lilla pilen visas en lista över värden som tillhör fältet. Du kan göra val och sökningar i denna lista på samma sätt som i en listbox.

### Skjutreglage-/kalenderobjekt

I skjutreglage, som utgår från ett enda fält, är det möjligt att välja ett värde genom att justera reglaget till önskad position. Om skjutreglaget är konfigurerat på så sätt, är det möjligt att ändra storleken på reglaget med ett musklick. På så vis är det möjligt att välja flera värden.

Genom att klicka på den lilla kalendersymbolen i kalenderobjektet öppnas kalendern. Beroende på kalenderobjektets konfiguration kan du välja ett datum eller en hel period med musen och detta val förs över till det underliggande fältet. Genom att använda ctrl+klick kan du välja flera perioder även om de finns i olika månader eller år.

## Stapel-, linje-, kombinations-, polär-, rutnäts- och X-Y-diagram

I dessa objekt kan du göra val på olika sätt:

- <sup>l</sup> Genom att klicka på en enskild datapunkt eller "måla" över flera datapunkter inom ritytan. När man målar täcks det valda området av ett grönt raster. Valet gäller de dimensionsvärden som används för att beräkna de valda datapunkterna.
- <sup>l</sup> Genom att klicka eller måla i teckenförklaringen (utom när förklaringen snarare anger diagrammets uttryck än dimensionens värde).
- <sup>l</sup> Genom att klicka eller måla över dimensionsaxlarna och dess etiketter (dock inte i X-Y-diagram). Motsvarande fältvärden är då valda.
- <sup>l</sup> Genom att måla uttryckets axlar och dess etiketter. De fältvärden som genererar datapunkter i det angivna området är då valda.

När man målar val i linje- och stapeldiagram som har mer än en dimension beter sig QlikViews val-logik något annorlunda än i andra diagram. Detta för att bättre kunna återspegla användarens förväntningar. Val som görs i dessa typer av diagram påverkar inte båda dimensionerna samtidigt.

I linjediagram görs val huvudsakligen i den andra dimensionen. När man målar över en linje väljs alltså hela linjen över alla x-axelns dimensionsvärden.

I stapeldiagram är förhållandet det motsatta. Valen tillämpas främst på den första dimensionen. Detta innebär t.ex. att när man klickar på ett stapelsegment väljs just det segmentets x-axels dimensionsvärde, medan alla stapel- och klustersegment förblir möjliga. När valen har begränsat det första valets dimensionen till ett enda värde, tillämpas val-logiken som vanligt och valen påverkar åter det andra valets dimension.

I kombinationsdiagram påverkar val alltid alla dimensioner.

## Cirkeldiagram

Man kan göra val genom att klicka på en enskild sektor eller måla över flera sektorer. När man målar täcks det valda området av ett grönt raster. Valet gäller de dimensionsvärden som används för att beräkna de valda datapunkterna.

Det går även att göra val genom att klicka eller måla i diagrammets teckenförklaring.

## Blockdiagram

Blocken i ett blockdiagram kan väljas enskilt. De hierarkiska funktionerna används för att hänvisa till en viss dimension - val av första blocket hänvisar till första dimensionen, att välja ett andra block inom det första hänvisar till den andra dimensionen, med mera.

Det är även möjligt att välja flera block genom att måla en yta. Det valda området förblir grönmarkerat tills man släpper musknappen. Ett sådant val hänvisar tillbaka till värde(n) i första dimensionen. Baserat på dessa värden beräknas de motsvarande blocken. Om ett val korsar blocksgränserna för flera värden som tillhör den första dimensionen, kommer valet även att påverka alla relaterade värden som hör till andra och tredje dimensionen, inte bara de värden i den valda ytan.

## Mätare

Val kan inte göras i mätare eftersom de inte har någon definierad dimension.

## Raka tabeller

Man kan göra val i dimensionskolumnerna i en rak tabell genom att klicka på en cell eller måla över flera celler. Det valda området förblir grönmarkerat tills man släpper musknappen.

Om **Listruta** är markerad i en kolumn som representerar en dimension visas en liten pil i kolumnrubriken. Klicka på denna för att visa en lista över alla värden i fältet. Det går att göra val och sökningar i denna lista.

Det går även att göra val i uttryckskolumnerna genom att klicka i en enstaka cell. Valet gäller de dimensionsvärden som används för att beräkna den valda uttryckscellen.

## Pivottabeller

Det går att göra val i en pivottabell genom att klicka på en enskild cell i dimensionskolumnerna eller dimensionsraderna. Den valda cellen förblir grönmarkerad tills man släpper musknappen.

Om **Listruta** är markerad i en kolumn som representerar en dimension visas en liten pil i kolumnrubriken. Klicka på denna för att visa en lista över alla värden i fältet. Det går att göra val och sökningar i denna lista.

Det går även att göra val i uttryckskolumnerna eller raderna genom att klicka i en enstaka cell. Valet gäller de dimensionsvärden som används för att beräkna den valda uttryckscellen.

# 8.16 Sök

I stället för att göra val genom att klicka på värden i QlikView-objekt kan man göra val med hjälp av textsökningar och numeriska sökningar.

## Göra val med hjälp av sökning

I följande avsnitt bekrivs hur man gör val med hjälp av textsökning och hur QlikView reagerar på olika kommandon. Gör så här:

- 1. Klicka på listboxens namnlist och skriv söksträngen. Strängen är inte skiftlägeskänslig. Söksträngen visas i sökrutan. QlikView visar alla värden i det valda fältet som uppfyller sökkriterierna.
- 2. Tryck retur eller klicka på en av cellerna i resultatlistan för att välja detta värde.

*Alla värden som matchar söksträngen läggs till dina urval om du trycker på Ctrl + Retur, så länge de inte redan ingår i tidigare urval. Värden som matchar söksträngen men redan ingår i tidigare urval utesluts när man trycker på Ctrl + Retur. Värden som ingår i tidigare urval och som inte matchar söksträngen behålls i ditt urval.*

Sökrutan stängs automatiskt när man trycker på enter, esc eller klickar någonstans i layouten. Man kan även stänga sökrutan genom att klicka på dess **x**-ikon. Det går att förändra storleken på sökrutan och den behåller den storlek den senast hade när den öppnas igen.

### Sökning i flera listboxar

Alla aktiva listboxar omfattas av sökningen. För att söka i flera listboxar: Skift-klicka på deras namnlister för att göra dem aktiva. Det går inte att välja de resulterande värdena genom att trycka på Retur vid sökning i flera listboxar.

Om man redan har gjort ett val, kan en sökning tolkas på två sätt:

- <sup>l</sup> Sök endast bland de valbara värdena.
- Söker bland alla värden, inkluderar även uteslutna värden i sökningen.

För att välja mellan dessa två sätt att arbeta kan man antingen markera eller avmarkera **Tag med uteslutna värden i fritextsökning** i dialogen **Användarinställningar**. Detta läge kan även anges på vissa individuella arkobjekt.

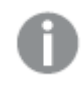

Om logiskt OCH-läge ställts in för ett fält, är det inte alltid möjligt att välja flera av de funna *värdena.*

### Textsökning

Det enklaste söksättet är textsökning. QlikView letar efter fältvärden som matchar den textsträng som du skriver in.

Vid vanlig sökning (då inga jokertecken används) söker QlikView efter ord som börjar på samma sätt som söksträngen. Om söksträngen innehåller flera ord som avgränsas av blanksteg kommer QlikView att tolka dem som flera söksträngar och visa fältvärden som innehåller någon av strängarna.

### Jokertecken

Du kan använda ett eller flera jokertecken i en söksträng. Följande jokertecken kan användas:

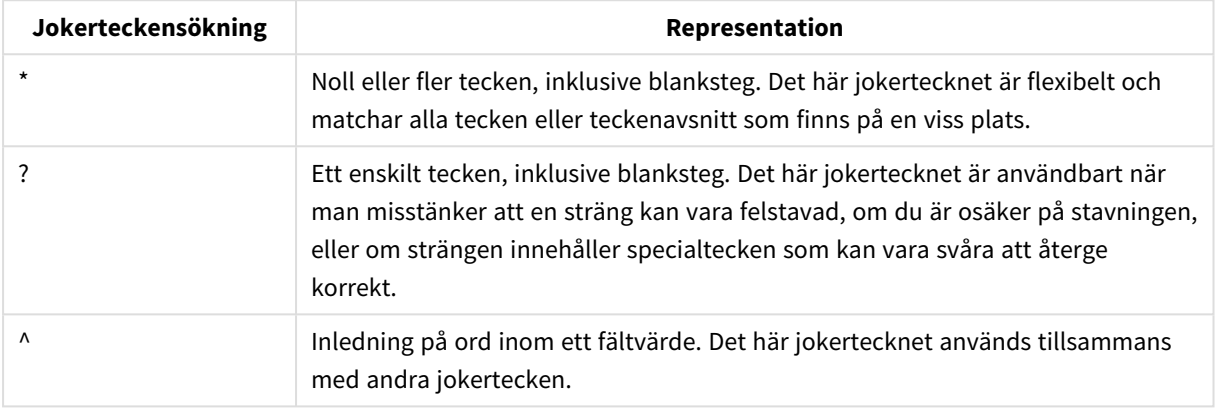

Jokertecken för sökning

*Om du använder jokertecken kommer endast de poster som matchar hela söksträngen att visas. Ett blanksteg innebär sålunda inte ett logiskt ELLER. Söksträngen "\*stuvade" matchar inte "Rogers stuvade spenat" eftersom värdet inte slutar på "stuvade". Inte heller ger "stuvade\*" någon matchning för "Rogers stuvade spenat", eftersom värdet inte börjar med "stuvade".*

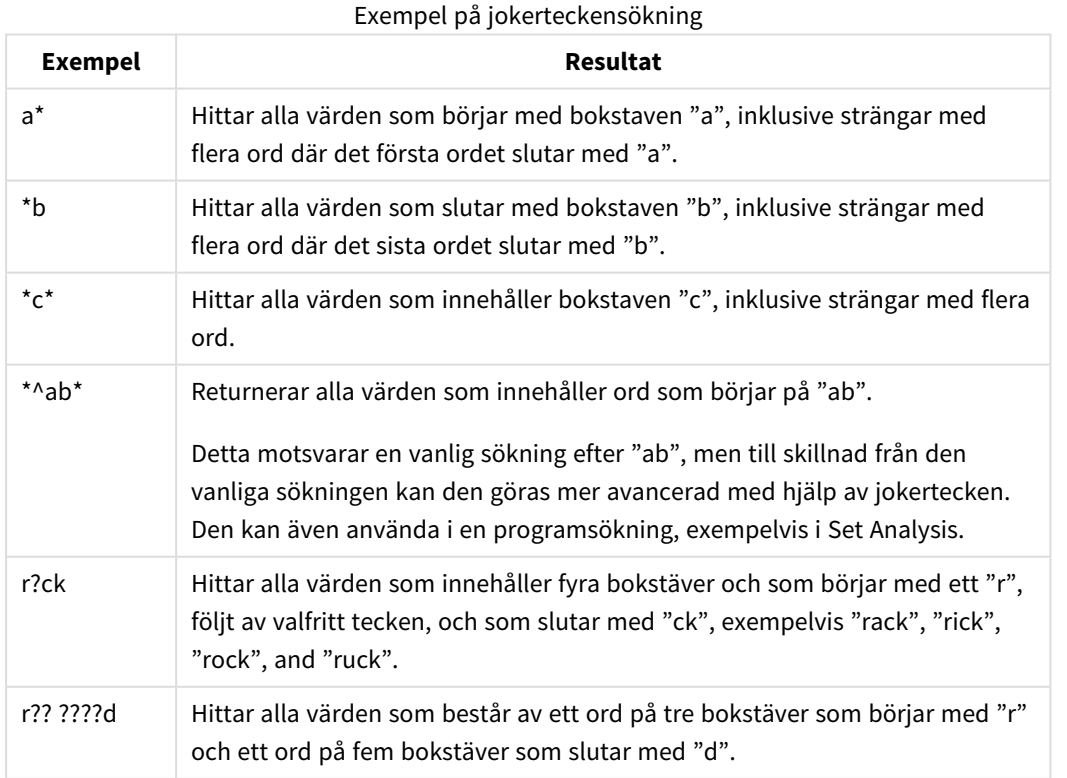

*Ett blanksteg i söksträngen gör att sökningen förändras. Om du söker efter "\*spenat" får du matchningar för strängar som slutar med exempelvis "färsk spenat" förutom "spenat". Om du använder ett blanksteg i söksträngen, "\* spenat", visas enbart matchningar som slutar med "spenat".*

### Sökning med jokertecken

Ungefärlig sökning liknar vanlig textsökning, men jämför och sorterar alla fältvärden enligt hur lika de är söksträngen. Ungefärlig sökning är speciellt bra när felstavning är ett problem. Den kan också hjälpa dig hitta flera värden som är nästan identiska.

När en ungefärlig sökning görs visas ett tilde-tecken "**~**" framför söksträngen.

Om man startar sin sökning med tecknet tilde ~ öppnas textsökningsfönstret i läget Ungefärlig sökning. Fönstret innehåller tecknet tilde ~ följt av markören. Medan man skriver sorteras värdena efter graden av likhet med söksträngen. Om man trycker på returtangenten väljs det första värdet i listan.

### Numerisk sökning

Val kan även göras genom numeriska sökningar. Arbetssättet är mycket likt textsökningar. Den enda skillnaden är att söksträngen måste inledas av någon av följande relationsoperatorer:

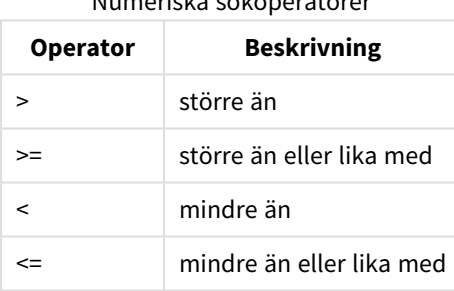

Numeriska sökoperatorer

### **Exempel:**

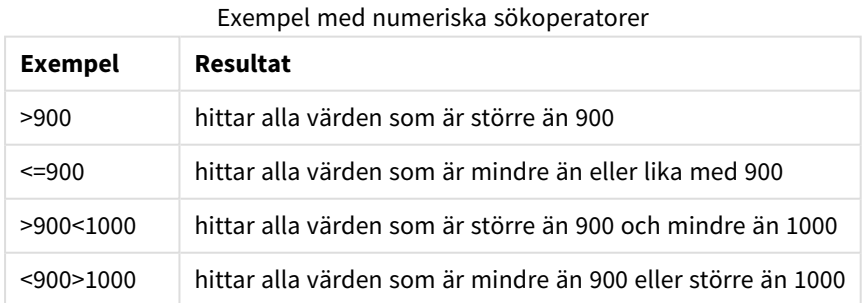

### Förvalt sökläge

När en användare börjar skriva text kan QlikView hantera detta på olika sätt. I vissa fall lägger QlikView till jokertecken i söksträngen för att underlätta jokerteckensökning.

Man kan ange förvalt sökläge i objektegenskaperna och i **Användarinställningar**.

### Utvärdering av söksträngar

När en söksträng har skrivits in eller redigerats utvärderar QlikView vilken typ av sökning som är lämpligast.

Om söksträngen innehåller jokertecken görs en jokerteckensökning.

Man kan alltid enkelt ändra sökläge genom att ta bort eller lägga till jokertecken, större än (>) eller mindre än (<) i söksträngen.

### Associativ sökning

Till höger om listboxens sökrutan visas en pilsymbol (>>). Om man klickar på den expanderas sökboxen till höger och en andra uppsättning resultat visas vid sidan om de primära resultaten. Den andra listan innehåller sökträffar från andra fält. Det är nu möjligt att klicka i den andra uppsättningen resultat och göra tillfälliga urval. Sådana urval begränsar resultatet i den primära uppsättningen resultat. När ett val har gjorts i den sekundära listan går det att ange en ny söksträng innan man gör valet i den primära listan. Slutligen, när ett urval har gjorts i det primära resultatet, stängs den andra resultatlistan.

### Avancerad sökning

För komplexa sökuttryck kan man använda dialogen **Avancerad sökning** som kan anropas med tangentbordsgenvägen Ctrl + Skift + F. Vid textsökningar som börjar med likhetstecken = är det nu möjligt att ange uttryck för avancerad sökning med sökkriterier för kopplade fält och komplett boolesk logik. Efter likhetstecknet kan valfritt giltigt layoututtryck för QlikView anges. Se även *Dialogen [Redigera](#page-109-0) uttryck (page [110\)](#page-109-0)* Uttrycket utvärderas för varje fältvärde i sökfältet. Alla värden för vilka sökuttrycket returnerar ett värde som inte är noll väljs.

### **Exempel:**

=MittFält **like** 'A\* eller MittFält **like** '\*Z'

om det t.ex. anropas från en listbox som innehåller fältet MittFält, kommer sökningen att returnera alla fältvärden som antingen börjar på bokstaven A eller slutar på bokstaven Z.

### **Exempel:**

### =**sum(**Försäljning**)**>**sum(**Budget**)**

om det t.ex. anropas från en listbox som innehåller fältet Försäljare kommer sökningen att returnera alla försäljare vars associerade Försäljningsvärde är större än deras associerade Budget.

## Ruta för textsökning

I den här textrutan visas söksträngen för fritextsökning. Strängen kan ändras.

## Avancerad sökning

Vid textsökningar som börjar med likhetstecken = är det nu möjligt att ange uttryck för avancerad sökning med sökkriterier för kopplade fält och komplett boolesk logik. Efter likhetstecknet kan valfritt giltigt layoututtryck för QlikView anges. Uttrycket utvärderas för varje fältvärde i sökfältet. Alla värden för vilka sökuttrycket returnerar ett värde som inte är noll väljs.

### **Exempel:**

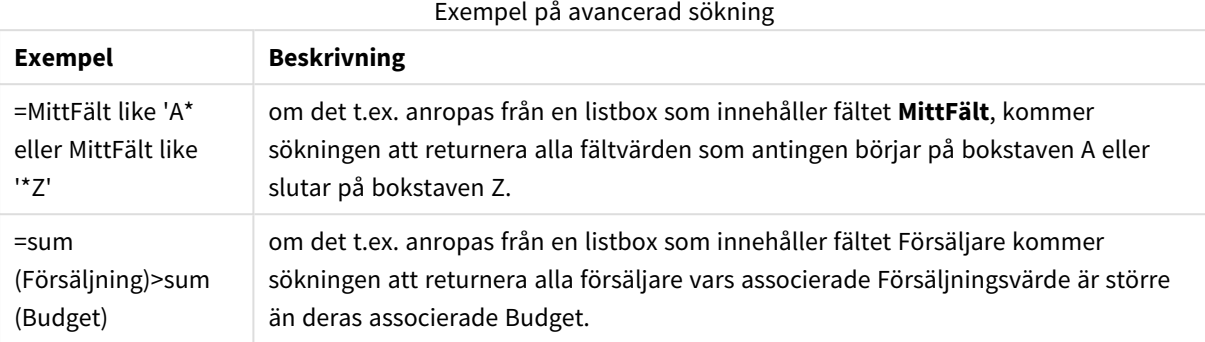

# 8.17 Dialogen Avancerad sökning

Dialogen **Avancerad sökning** underlättar när man ska formulera komplexa sökfrågor i QlikView-fält. Till skillnad från den vanliga sökrutan som visas när man börjar skriva i en aktiv listbox visas inte resultatet av sökningen interaktivt i layouten förrän man klickar på **Gå**-knappen. Dialogen kan vara öppen medan man fortsätter att arbeta i QlikView-layouten. Man kan ändra storlek på dialogen så att det även går att redigera långa och komplexa uttryck.

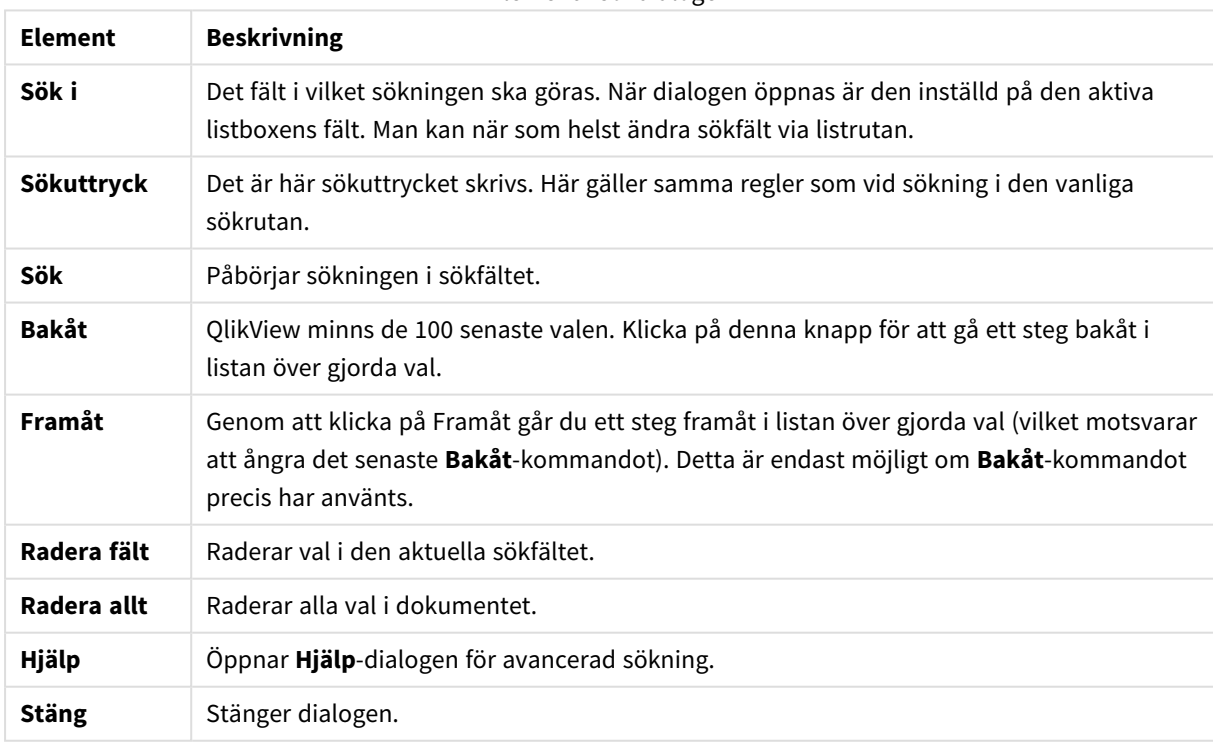

Element i sökdialogen

Området med tre flikar nederst i dialogen kan underlätta byggandet av avancerade sökuttryck.

### Fält

På fliken **Fält** finns det kontroller för att klistra in syntax som relaterar till QlikView-fältdata.

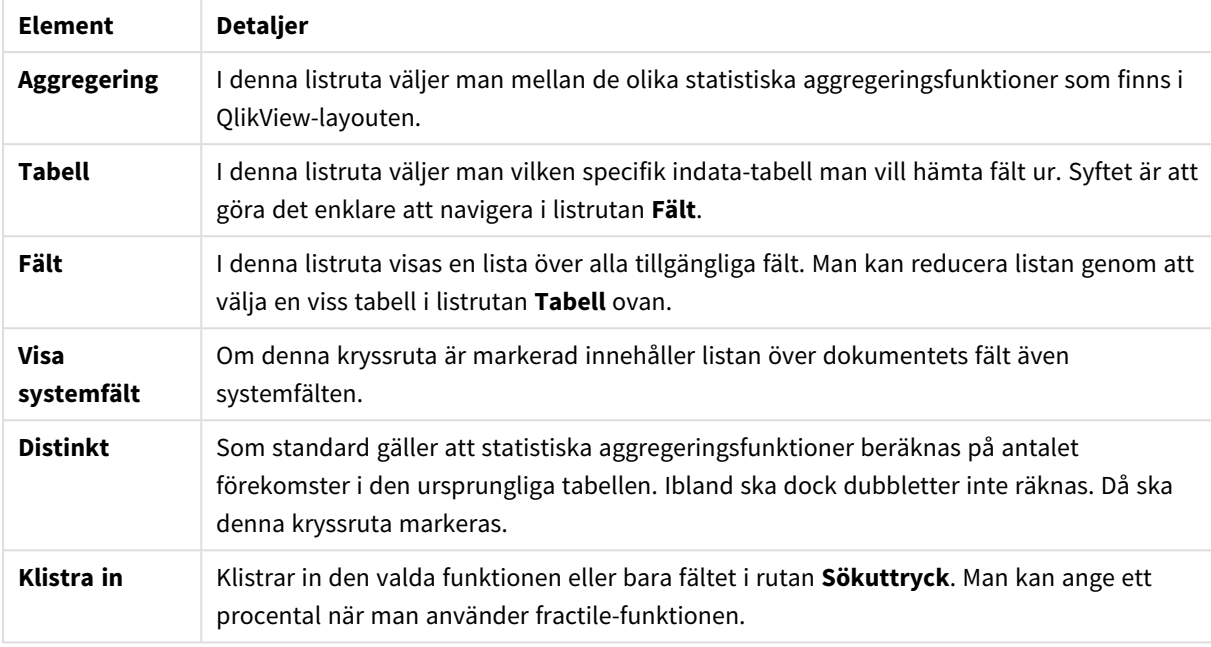

### Element på fliken Fält

## Funktioner

På fliken **Funktioner** finns det kontroller för att klistra in syntax som relaterar till allmänna QlikViewfunktioner.

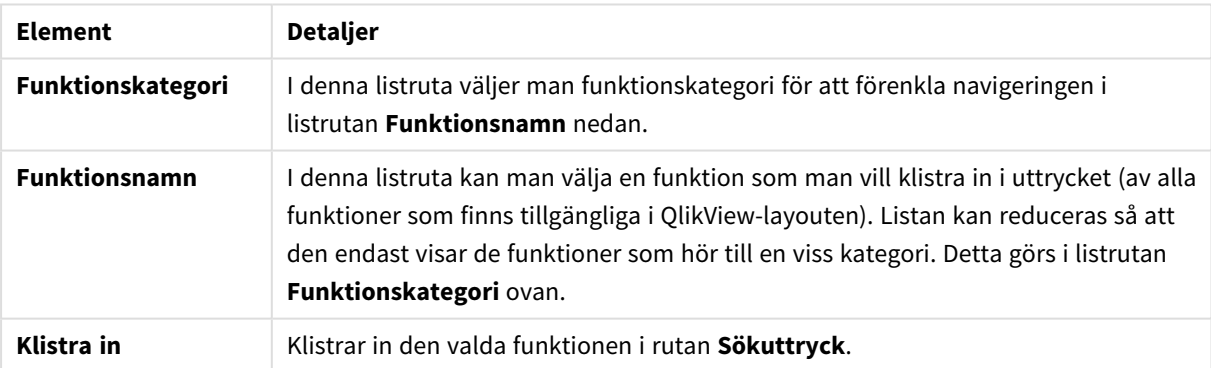

### Element på fliken Funktioner

Längst ner i dialogen finns en ruta där argumentationssyntaxen för den funktion som valts i **Funktionsnamns**listan visas.

### Variabler

På fliken **Variabler** finns det kontroller för att klistra in syntax som relaterar till QlikView-variabler.

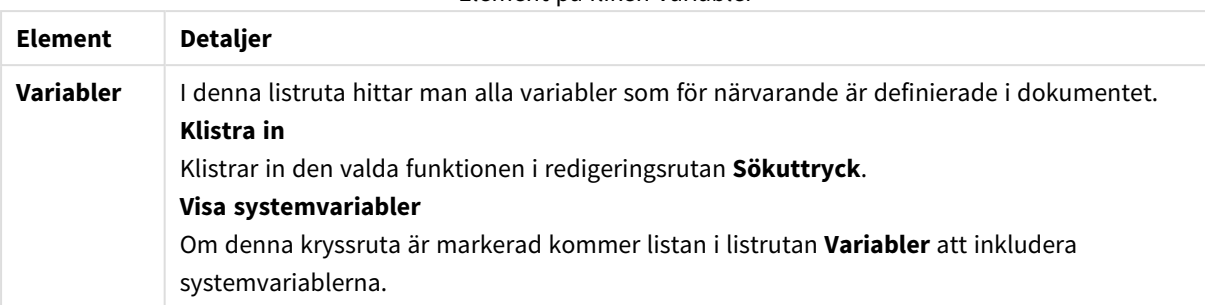

#### Element på fliken Variabler

Längst ner i dialogen finns en ruta där det aktuella värdet på den variabel som valts i listrutan **Variabler** visas.

## 8.18 AND-läge i listboxar

När multipelval görs i en listbox i OCH-läge kommer endast de data som associeras till alla de valda fältvärdena att visas i de andra fälten.

#### **Exempel:**

Din datakälla innehåller information om vilka kunder som har köpt olika varor.

När du väljer några artiklar i standardläget kommer QlikView att visa dig de kunder som har köpt någon av de valda varorna.

När du väljer några artiklar i OCH-läge kommer QlikView att visa dig de kunder som har köpt alla de valda varorna.

## Krav på OCH-läge

Läget för fältet anges på fliken **Egenskaper listbox: Allmänt**.

När **Och-läge** är aktiverat, visas ett och-tecken ("**&**") framför valda värden.

Om man klickar på ett värde och håller kvar det ett ögonblick, ändras valet från **OCH**-val (grönt) till **INTE**-val (rött). Och-tecknet ersätts av ett utropstecken ("**!**"). **Inte**-valet som är ett tvingat bortval av värdena med den markeringen kan endast göras när en listbox är i **Och-läge**.

## Kriterium för OCH-läge

Ett fält kan inte alltid användas med logiskt OCH-läge. Skälet till detta är att och-alternativet bara är logiskt meningsfullt om fältet i fråga är länkat till endast ett annat fält. Följande kriterier måste uppfyllas:

- fältet får endast finnas i en logisk tabell,
- fältet måste vara den andra kolumnen av högst två kolumner,
- tabellen får inte innehålla några dubblettposter och
- <sup>l</sup> fältet måste laddas med distinct-kvalificeraren. Om tabellen laddas med en select-sats måste du använda en Inled med load-distinkt \*.

## Ställa in OCH-logik för en listbox

Nedan beskriver vi hur man ställer in OCH-läge för en listbox i stället för standardläget (logiskt ELLER). Gör så här:

- 1. Kontrollera att förutsättningarna för OCH-läget är uppfyllda.
- 2. Högerklicka på listboxen och välj **Egenskaper**.
- 3. I fliken **Allmänt** kryssar du för **Och-läge**.

### Tvingande bortval

Bortval (ibland kallat icke-val) är närbesläktat med OCH-valet. Tvingande bortval gör det möjligt att explicit utesluta ett fältvärde. Reultatet som QlikView hittar får inte kunna associeras med det uteslutna fältvärdet.

Tvingande bortval görs genom att klicka på en cell och hålla musknappen nedtryckt tills cellen blir röd. Att ctrl-klicka på detta sätt motsvarar en uteslutning, som är ett ytterligare krav för de tidigare valen/uteslutningarna. Tvingande bortval kan endast göras på fält som är i och-läge.

*Om du vill tvinga att specifika fältvärden utesluts från objekt som textobjekt måste du ändra skriptets syntax. Om du till exempel har den här satsen i ditt skript:*

```
=count({<ANDActor=>}DISTINCT Title)
```
*Gör du den här ändringen:*

=count({<~ANDActor=, ANDActor=>}DISTINCT Title)

# 8.19 Parallella tillstånd

## Beskrivning

Du kan använda **parallella tillstånd** för att utföra jämförande analyser mellan uppsättningar som innehåller flera dataposter vardera, exempelvis för varukorgsanalyser. Ett tillstånd innehåller en uppsättning gjorda val.

QlikView-utvecklare kan skapa flera tillstånd i ett QlikView-dokument och tillämpa dem på specifika objekt i dokumentet. Slutanvändaren kan skapa kopior av dessa objekt (serverobjekt) och sätta dem i olika tillstånd.

Den viktigaste skillnaden mellan **frånkoppling** och **parallella tillstånd** är att alla objekt i ett visst tillstånd reagerar på val som användaren gör i detta tillstånd. Objekt i ett visst tillstånd påverkas inte av val som användaren gör i andra tillstånd.

**Parallella tillstånd**-funktionen kan inte nås i laddningsskriptet.

*Parallella tillstånd aktiveras av en QlikView-utvecklare. Använd funktionen försiktigt eftersom den kan skapa stor förvirring hos slutanvändare. Objekt och uttryck som befinner sig i, eller hänvisar till, parallella tillstånd får inte någon automatisk markering på skärm. Det är QlikView-utvecklaren som lämnar ut denna information till slutanvändaren som använder funktionen StateName().*

*Visualisering av ett parallella tillstånd-urval kan misslyckas om data är under Section Access eller datareduktion. Ett parallella tillstånd-urval kan inte visualiseras om data inte är tillgängliga för användare som använder QlikView-dokumentet under Section Access.*

## Ange parallella tillstånd

Gör följande för att aktivera och ange parallella tillstånd:

- 1. Klicka på **Parallella tillstånd...** i fliken **Dokumentegenskaper: Allmänt**. Dialogen **Parallella tillstånd** öppnas.
- 2. Klicka på **Lägg till...** för att skapa ett antal tillstånd. Namnge dem. Namnen kallas tillståndsidentifierare.
- 3. Klicka **OK** för att stänga dialogen.

Nu kan QlikView-utvecklaren skapa nya parallella tillstånd inifrån arkobjekt.

Slutanvändare som når QlikView-dokument via en QlikView Server kan använda parallella tillstånd men kan inte skapa dem.

## Koppla tillstånd till objekt

Gör så här för att koppla ett tillstånd till ett objekt:

- 1. Öppna dialogen **Egenskaper** och gå till fliken **Allmänt**.
- 2. Välj **Parallella tillstånd** för den tillståndsidentifierare som du vill använda för objektet.

Objektet är nu fristående från det övriga dokumentet vad gäller val, såvida inte andra objekt har fått samma tillstånd kopplat till sig.

Två tillstånd finns alltid: **standardtillstånd** och **nedärvt**. **Standardtillstånd** är det tillstånd som används mest av QlikView och motsvaras av dollartecken, \$. QlikView-dokumentet ligger alltid i **standardtillståndet**. Objekt kan ärva tillstånd från objekt på högre nivå, till exempel ark eller behållare. Detta betyder att tillstånden är nedärvda som: Dokument - Ark - Arkobjekt. Ark och arkobjekt ligger alltid i **nedärvt** tillstånd såvida detta inte skrivs över av QlikView-utvecklaren.

## Jämföra parallella tillstånd

Du kan jämföra två tillstånd för samma objekt. Exempelvis kan du skapa ett linjediagram för att visa båda tillstånden för data med samma axel genom att tilldela ett tillstånd i uttrycket med hjälp av set-analys.

### **Exempel:**

Om du har definierat tillstånden *Group1* och *Group2*kan du jämföra medelvärdet av fältet *Adj.Close* för grupperna genom att visa dessa två uttryck i ett linjediagram:

```
Avg({[Group1]} [Adj.Close])
Avg({[Group2]} [Adj.Close])
```
## Logik för parallella tillstånd

### Knappen **Radera** påverkar alla tillstånd.

I insticksprogrammet för Internet Explorer har ett menyalternativ lagts till i listrutan för knappen **Radera**. Med detta alternativ kan en användare radera valen i ett visst tillstånd. Menyn är inte tillgänglig i Ajax-klienten, men samma funktion kan uppnås genom att skapa en aktivitetsknapp som är kopplad till Radera-aktiviteten med ett visst tillstånd.

Knapparna **Bakåt** och **Framåt** påverkar alla tillstånd. Det finns ingen mekanism för att förflytta sig bakåt eller framåt inom specifika tillstånd.

Knapparna **Lås** och **Lås upp** påverkar alla tillstånd. Det går inte att låsa eller låsa upp specifika tillstånd med dessa knappar. Det går att låsa specifika fält i tillstånd med hjälp av högerklicksmenyn på listboxar i ett visst tillstånd.

Menyalternativen i menyn **Val** påverkar alla tillstånd. Det finns ingen mekanism som påverkar specifika tillstånd i denna meny.

**Parallella tillstånd** kan användas med länkade objekt. Tillståndet berör alla förekomster av ett objekt. Om ett tillstånd ändras för ett länkat objekt hamnar övriga länkade objekt i samma tillstånd.

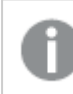

*Triggers kan utlösas från alla tillstånd.*

Aktiviteter kan ställas in så att de sker i vissa tillstånd. Ett känt undantag är aktiviteten **Kör makro**. Även om den kan köras i ett visst tillstånd körs makron i alla tillstånd.

Objekt som använder ett saknat tillstånd (ett tillstånd som har tagits bort av en utvecklare) går tillbaka till standardtillståndet även om listrutan för **Parallella tillstånd** visar information i stil med: AlternateStateName <unavailable>.

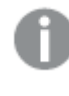

*Du kan bara använda fältfunktioner för diagram med ett Tillstånds-argument i kombination med parallella tillstånd.*

### Variabler i parallella tillstånd

Du kan ange vilket tillstånd som ska användas när en variabel expanderas. Ändringar i ett visst tillstånd påverkar inte variabelvärden som expanderas i ett annat tillstånd. Om du inte anger något tillstånd expanderas variabeln i standardtillståndet.

### **Exempel:**

Om du har ett tillstånd med namnet Mystate och en variabel med namnet vMyVar:

- \$(vMyVar) expanderar variabeln i standardtillståndet.
- \$({MyState} vMyVar) expanderar variabeln i tillståndet MyState.

# 8.20 Bokmärken

De aktuella valen kan sparas som bokmärken för senare användning. Bokmärken fångar gjorda val i alla tillstånd som är angivna i ett QlikView-dokument. När man applicerar ett bokmärke kommer alla val i alla tillstånd att appliceras.

## Typer av bokmärken

Det finns olika typer av bokmärken:

- <sup>l</sup> **Dokumentbokmärken**: lagras inne i QlikView-dokumentet. De är alltid tillgängliga för alla som öppnar dokumentet lokalt eller från en QlikView Server.
- <sup>l</sup> **Användarbokmärken**: lagras separat i användarens dator. De är bara tillgängliga för den användare som skapade dem på just den dator där de skapades. Om dokumentet flyttas eller döps om förlorar man alla personliga bokmärken som är knutna till det.
- <sup>l</sup> **Personliga serverbokmärken**: är endast tillgängliga när du arbetar med ett dokument på QlikView Server, och endast för autentiserade användare. De förvaras i ett lager på servern och är tillgängliga för användaren från alla datorer där denne autentiserats.
- <sup>l</sup> **Delade serverbokmärken**: är endast tillgängliga när du arbetar med ett dokument på QlikView Server, och endast för autentiserade användare. En användare som har skapat ett personligt serverbokmärke kan ange att det ska kunna delas med andra användare. Då blir de tillgängliga för andra användare. Precis som personliga serverbokmärken lagras delade serverbokmärken i ett lager på servern.
- <sup>l</sup> **Temporära bokmärken**: skapas av QlikView när vissa funktioner används, till exempel **Skicka med bokmärke som länk** och länkade dokument. De är endast tillgängliga när man arbetar med ett dokument på QlikView Server, och endast för autentiserade användare.

*Om du gör ändringar i datamodellen kan befintliga bokmärken sluta fungera, även om du behåller samma fältnamn. Till exempel om du aktiverar alternativet Alltid ett valt värde i listboxar med egenskaper.*

## Dialogen Lägg till bokmärke

Den aktuella uppsättningen gjorda val kan sparas i form av ett bokmärke genom att välja **Lägg till bokmärke** från menyn **Bokmärken** eller med hjälp av tangentkombinationen Ctrl+B. Bokmärken kan även skapas via bokmärkesobjekt i QlikView-layouten. Dialogen **Lägg till bokmärke** kommer då att öppnas.

Dialogen ser olika ut beroende på om användaren arbetar med ett lokalt dokument eller ett QlikView Serverdokument. Vi börjar med att beskriva dialogen för lokala dokument. Sedan beskriver vi skillnaderna mot serverdokument.

#### Bokmärkesfält

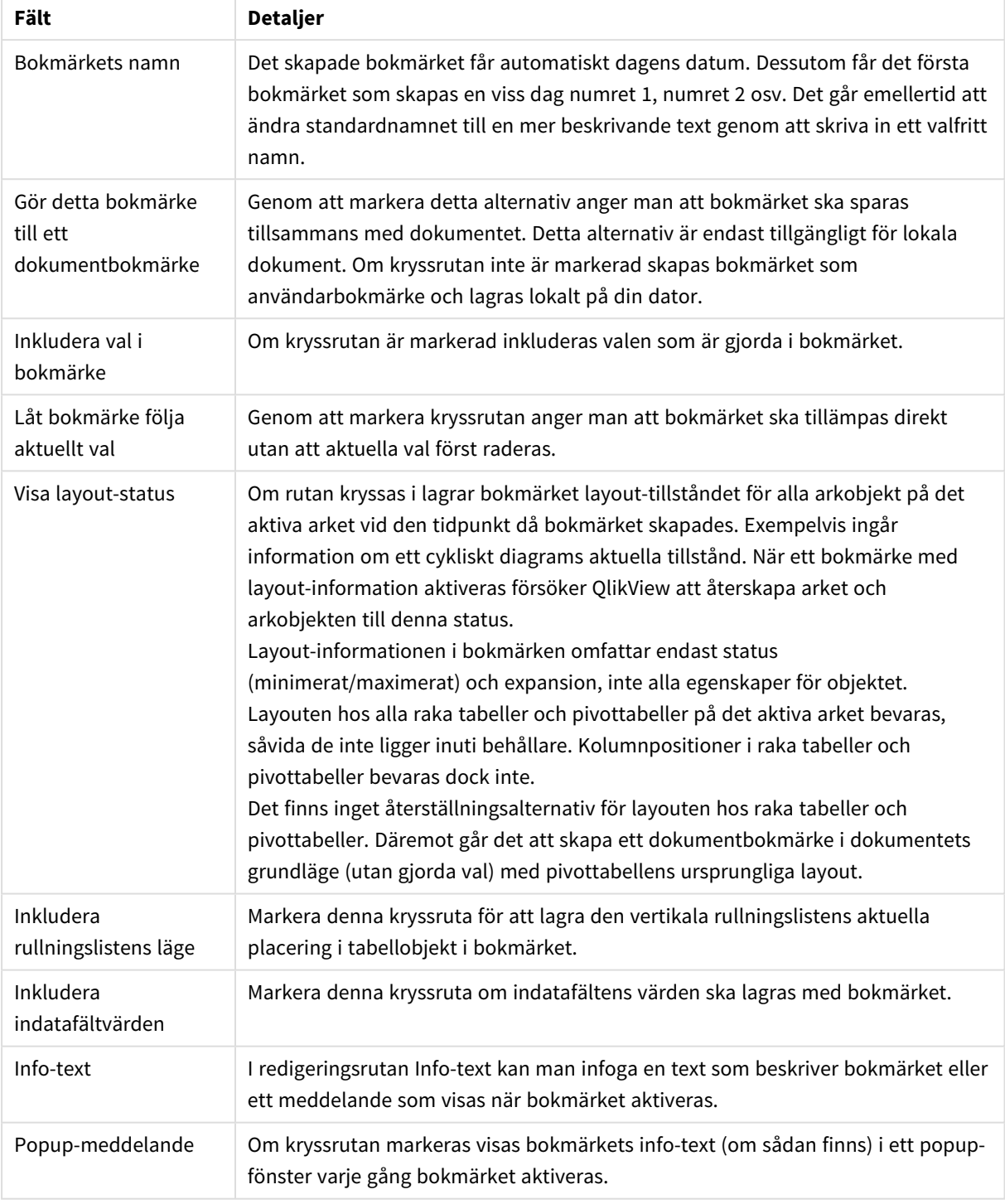

#### Annorlunda för serverdokument

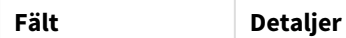

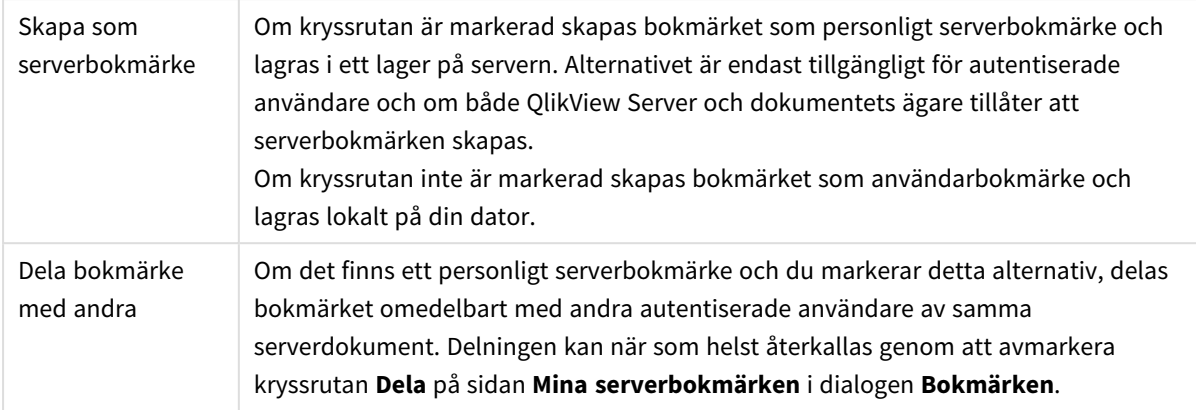

*Sorteringsordningen sparas inte i bokmärket. Den ersätts av sorteringsordningen som är definierad i Egenskaper när du väljer ett bokmärke.*

## Tag bort bokmärke

Öppnar en överlappande meny där de första tio dokumentbokmärkena listas ovanför de första tio personliga bokmärkena som definierats för det aktiva dokumentet. Välj ett bokmärke för att ta bort det.

## Dialogen Bokmärken

Dialogen **Bokmärken** kan öppnas genom att klicka på **Fler...** i menyn **Bokmärken**. Dialogen Bokmärken är uppdelad i två flikar (lokala dokument) eller fem flikar (serverdokument), en för dokumentbokmärken, en för användarbokmärken, en för dina personliga serverbokmärken (endast för serverdokument), en för andra användares delade bokmärken (endast för serverdokument) och en för temporära bokmärken (endast för serverdokument).

Överst i dialogen finns en lista med alla aktuella bokmärken i QlikView-dokumentet. Bokmärkena beskrivs och kan sorteras i följande kolumner:

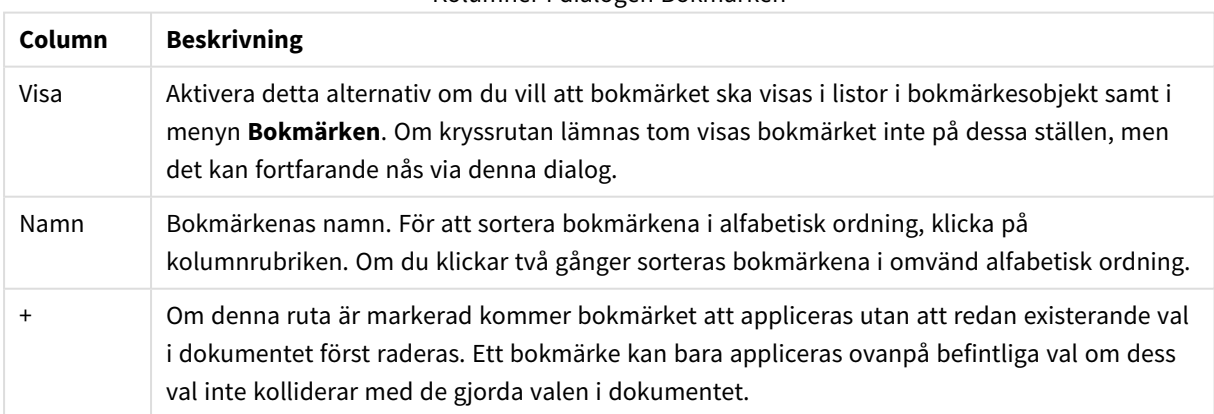

Kolumner i dialogen Bokmärken

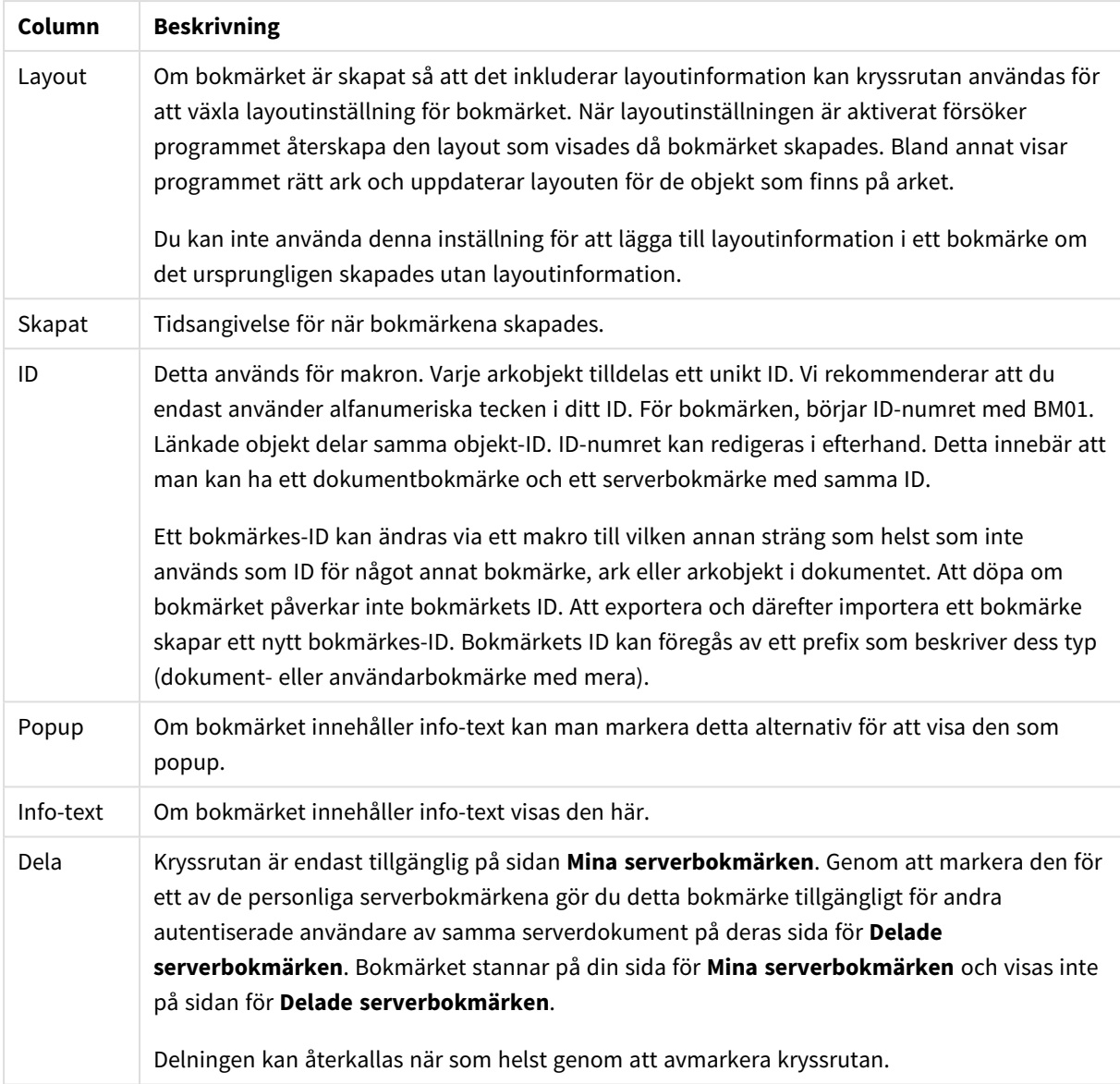

Längst ned i dialogen hittar du ett antal knappar som kan användas för åtgärder med det bokmärke som för närvarande är markerat i listan ovan.

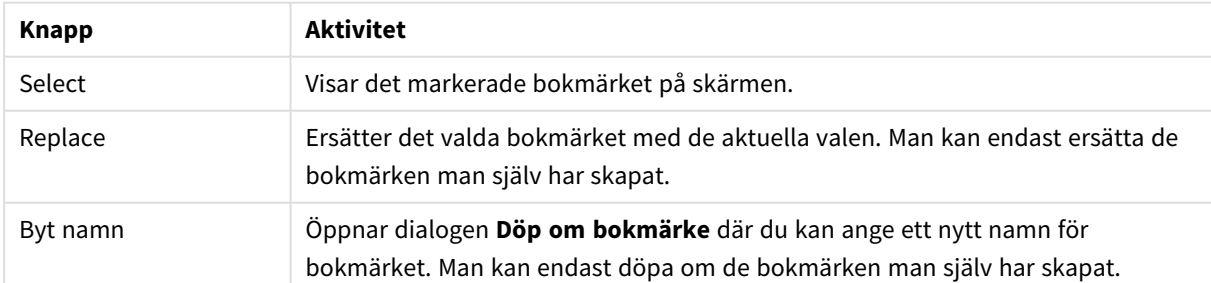

#### Knappar i dialogen Bokmärken

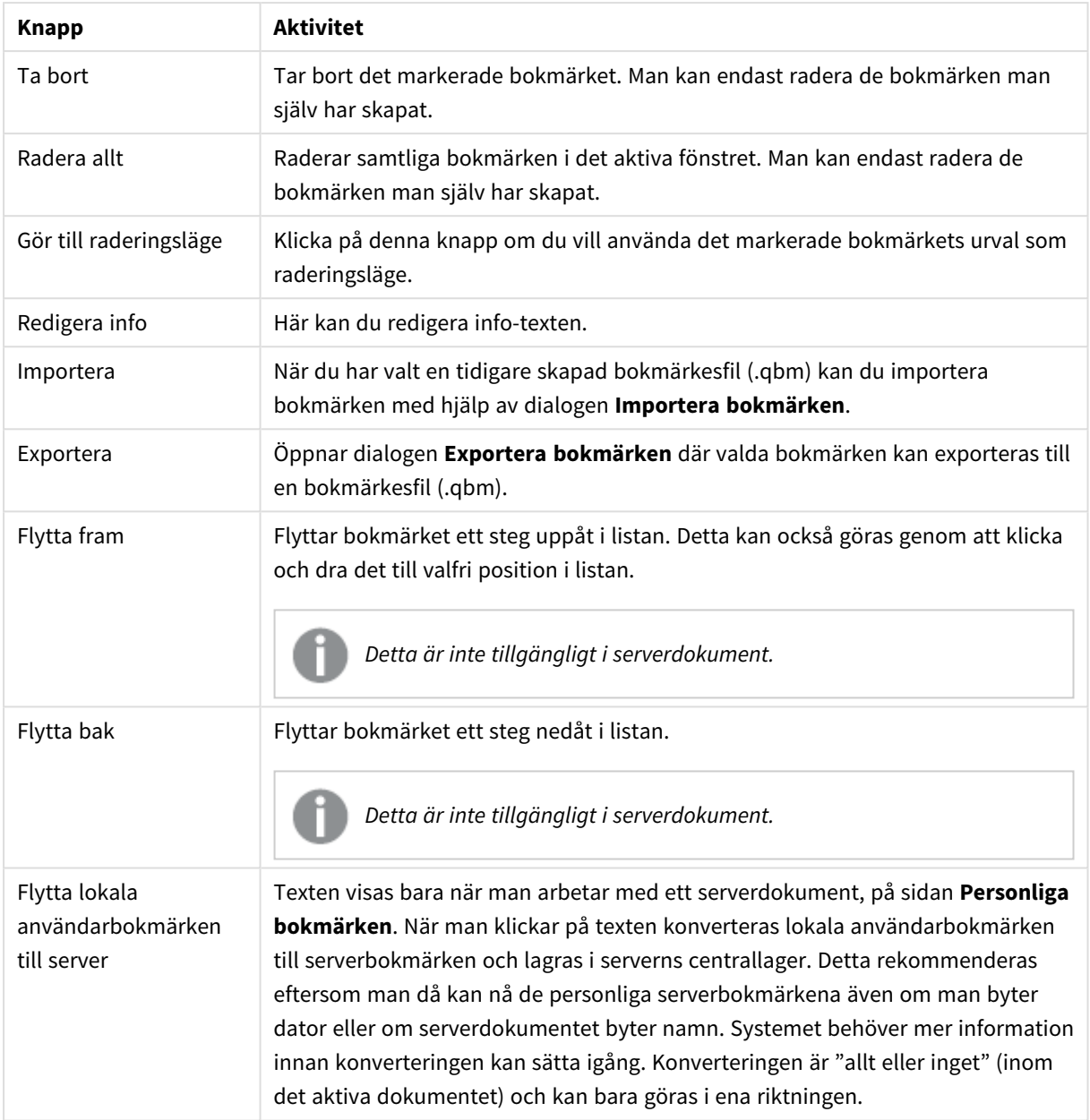

## Exportera bokmärken

I dialogen **Exportera bokmärken** finns en lista med alla bokmärken som ingår i den markerade bokmärkesfilen. Endast de bokmärken som är markerade läggs till i filen med exporterade bokmärken (.qbm).

När du klickar **OK** ombeds du ange ett filnamn och en placering för bokmärkesfilen. När bokmärket väl är sparat kan du behålla det för senare bruk eller distribuera det till andra QlikView-användare som använder samma dokument.

## Importera bokmärken

Bokmärken importeras till en bokmärkesfil genom att välja **Importera...** från menyn **Bokmärken**. Då öppnas en dialog där du kan välja en QlikView-bokmärkesfil (med fil-tillägget .qbm). Sedan öppnas dialogen **Importera bokmärken**.

I dialogen **Importera bokmärken** finns en lista med alla bokmärken som ingår i den markerade bokmärkesfilen.

*Bokmärken ska endast importeras till ett QlikView-dokument med fält och fältvärden som bokmärkena hänvisar till.*

- <sup>l</sup> **Bokmärken som kan importeras**: Till vänster listas alla bokmärken som definierats i bokmärkesfilen.
- <sup>l</sup> **Aktuella bokmärken**: Till höger listas alla befintliga användar- eller dokumentbokmärken i dokumentet. Bokmärkenmåste importeras antingen som användarbokmärken eller dokumentbokmärken. Alternativknapparna upptill i dialogen används för att ange hur bokmärken importeras.
- <sup>l</sup> **Importera**: Markera ett eller flera bokmärken i listan **Bokmärken som kan importeras** och klicka därefter på denna knapp för att importera dem.
- <sup>l</sup> **Byt namn**: Öppnar dialogen **Byt namn på bokmärke** där du kan ange ett nytt namn för det markerade bokmärket innan importen utförs.

## Anpassade tillstånd och bokmärken

Bokmärken fångar gjorda val i alla tillstånd som är angivna i QlikView-dokumentet. När man applicerar ett bokmärke kommer alla val i alla tillstånd att appliceras.

Man kan använda specifika tillstånd som finns i ett bokmärke inom ett uttryck. Till exempel beräknar detta uttryck försäljning (Sales) över uppsättningen som genereras av valen som är angivna i bokmärket BM01 för tillståndet 'Group 1'.

### **Exempel:**

**sum**({[Group 1]::BM01} Sales)

*Bokmärken till ett tillstånd som inte längre finns (om tillståndet har tagits bort av en utvecklare) ignorerar eventuella saknade tillstånd.*

# 9 Skriptsyntax och diagramfunktioner

I skriptet anges namnet på den datakälla, de tabeller och de fält som ska användas. Här anges även vilka fält som ska ingå i behörighetsdefinitionen.

Skriptet består av ett antal satser som exekveras i följd.

QlikViewKommandoradssyntaxen och skriptsyntaxen för beskrivs under Backus-Naur-formalism, eller BNFkod.

De första kodraderna skapas automatiskt redan när en ny QlikView-fil skapas. Standardvärdena för dessa variabler för taltolkning hämtas från operativsystemets nationella inställningar.

I skriptet anges namnet på den datakälla, de tabeller och de fält som ska användas. Skriptet består av ett antal skriptsatser och nyckelord som exekveras i följd.

För tabellfiler som har komman, tabbtecken eller semikolon som avgränsare kan **LOAD**-satsen användas. Standardinställningen för **LOAD**-satsen är att den läser in alla fält från filen.

En allmän databas måste nås via Microsoft ODBC). Här används SQL-standardsatser. SQL-syntaxen som kan användas skiljer sig åt mellan olika ODBC-drivrutiner.

Alla skriptsatser måste avslutas med ett semikolon, "**;**".

En detaljerad beskrivning av skriptsyntax kan nås via avsnitten i den här delen.

# 9.1 Vad är Backus-Naur-formalism?

Kommandoradssyntaxen och skriptsyntaxen för QlikView beskrivs under Backus-Naur-formalism, eller BNFkod.

I nedanstående tabell finns en lista med symboler som används i BNF-kod, men en beskrivning av hur de tolkas.

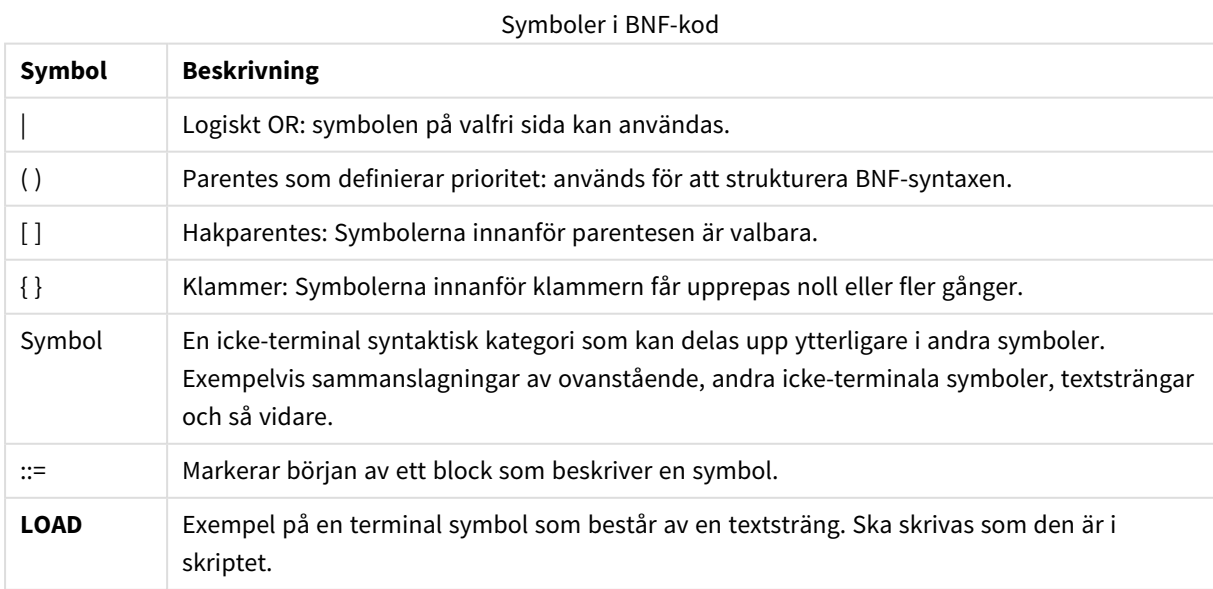

Alla terminala symboler skrivs med **fetstil**. Exempelvis ska "(" tolkas som en parentes som definierar prioritet, medan "**(**" ska tolkas som ett tecken som ska skrivas i skriptet.

#### **Exempel:**

Alias-satsen kan beskrivas på följande sätt:

**alias** fieldname **as** aliasname { , fieldname **as** aliasname}

Detta tolkas som textstängen "alias", följd av ett godtyckligt fältnamn, följt av textsträngen "as", följd av ett annat godtyckligt fältnamn. Valfritt antal kombinationer av fieldname as alias" kan anges, avgränsade av kommatecken.

Följande satser är korrekta:

```
alias a as first;
alias a as first, b as second;
alias a as first, b as second, c as third;
Följande satser är inte korrekta:
```

```
alias a as first b as second;
alias a as first \{, b as second \};
```
## 9.2 Funktioner

En funktion är en typ av process eller rutin som utför en viss uppgift för data i dokument. QlikView tillhandahåller flera hundra funktioner som kan användas i olika syften, som t.ex. för att utföra beräkningar, tolka data eller systeminformation, fastställa villkor och så vidare.

Många funktioner kan användas både i skriptredigeraren och i diagram. Vissa funktioner är specifika för diagram (diagramfunktioner), och andra är specifika för skriptredigeraren (skriptfunktioner).

Funktioner används ofta, men inte alltid, i uttryck.

Följande lista visar några exempel på funktioner:

- Max: en aggregeringsfunktion som kan användas i skript och diagram. Exempel: **Max(Sales)** beräknar det högsta värdet i fältet Sales.
- **IF:** en villkorsfunktion som kan användas i skript och diagram. Exempel: IF(Amount>0, 'OK','Alarm') fastställer om villkoret "är värdet för Amount större än noll?" uppfylls. Om det är skrivs OK, annars skrivs Alarm.
- **· Date#**: en tolkningsfunktion som kan användas i skript och diagram. Till exempel: **Date#(A)** tar indatavärdet **A** och utvärderar det som ett datum.

# 9.3 Skriptsatser och nyckelord

QlikView-skriptet består av ett antal satser. En sats kan vara antingen en vanlig skriptsats eller en kontrollsats. Vissa satser kan föregås av prefix.

Vanliga satser används normalt för att modifiera data på ett eller annat sätt. Dessa satser kan skrivas på ett valfritt antal rader i skriptet och måste alltid avslutas med ett semikolon: ";".

Kontrollsatser används normalt för att kontrollera skriptexekveringens flöde. Varje tillägg i en kontrollsats måste hållas inom en och samma rad i skriptet och avslutas med antingen semikolon eller radslut.

Prefix kan sättas framför vissa vanliga satser, men aldrig framför kontrollsatser. Prefixen **when** och **unless** kan emellertid användas som suffix i några specifika satser i kontrollsatser.

I nästa avsnitt finns en alfabetisk uppställning över alla satser, kontrollsatser och prefix som kan användas i skriptet.

Alla nyckelord i skriptet kan skrivas med antingen versaler eller gemener. Fält- och variabelnamn är dock skiftlägeskänsliga.

### Kontrollsatser i skriptet

QlikView-skriptet består av ett antal satser. En sats kan vara antingen en vanlig skriptsats eller en kontrollsats.

Kontrollsatser används normalt för att kontrollera skriptexekveringens flöde. Varje tillägg i en kontrollsats måste hållas inom en och samma rad i skriptet och avslutas med antingen semikolon eller radslut.

Prefix sätts aldrig framför kontrollsatser, med undantag för prefixen **when** och **unless** som kan användas med några få specifika kontrollsatser.

Alla nyckelord i skriptet kan skrivas med antingen versaler eller gemener.

### Översikt av kontrollsatser i skriptet

Varje funktion beskrivs mer ingående efter översikten. Du kan även klicka på namnet på funktionen i syntaxen för att omedelbart få åtkomst till detaljerna för den specifika funktionen.

#### **Call**

Kontrollsatsen **call** anropar en subrutin som måste vara definierad av en **sub**-sats på en tidigare plats i skriptet.

**[Call](#page-859-0)** name **(** [ paramlist ])

#### **Do..loop**

Kontrollsatsen **do..loop** är en konstruktion för skriptiteration som exekverar en eller flera satser tills eller medan ett logiskt villkor uppfylls.

```
Do..loop [ ( while | until ) condition ] [statements]
[exit do [ ( when | unless ) condition ] [statements]
loop [ ( while | until ) condition ]
```
#### **Exit script**

Denna kontrollsats avbryter skriptexekveringen. Satsen får förekomma var som helst i skriptet.

**Exit [script](#page-861-0)**[ (**when** | **unless**) condition ]

#### **For each ..next**

Kontrollsatsen **for each..next** är en konstruktion för skriptiteration som exekverar en eller flera satser för varje värde i en kommaavgränsad lista. Satserna inom slingan som innesluts av **for** och **next** exekveras för varje värde i listan.

```
For each..next var in list
[statements]
[exit for [ ( when | unless ) condition ]
[statements]
next [var]
```
#### **For..next**

Kontrollsatsen **for..next** är en konstruktion för skriptiteration med en räknevariabel. Satserna inom slingan som innesluts av **for** och **next** exekveras för varje värde i räknevariabeln mellan (och inklusive) angivna övre och undre gränser.

```
For..next counter = expr1 to expr2 [ stepexpr3 ]
[statements]
[exit for [ ( when | unless ) condition ]
[statements]
Next [counter]
```
#### **If..then**

Kontrollsatsen **if..then** är en skriptvalskonstruktion som gör att skriptexekveringen slår in på olika vägar beroende på ett eller flera logiska villkor.

*Eftersom if..then-satsen är en kontrollsats, och som sådan slutar med ett semikolon eller radslut,* måste var och en av dess fyra möjliga komponenter (if..then,elseif..then, else och end if) rymmas *på en egen rad i skriptet.*

```
If..then..elseif..else..end if condition then
  [ statements ]
{ elseif condition then
 [ statements ] }
[ else
 [ statements ] ]
end if
```
**Sub**

Kontrollsatsen **sub..end sub** definierar en subrutin som kan anropas från en **call**-sats.

**[Sub..end](#page-866-0) sub** name [ **(** paramlist **)**] statements **end sub**

#### **Switch**

Satsen **switch** är en konstruktion för att göra val i skriptet som tvingar skriptexekveringen att följa olika vägar beroende på värdet hos ett uttryck.

**[Switch..case..default..end](#page-867-0) switch** expression {**case** valuelist [ statements ]} [**default** statements] **end switch**

### <span id="page-859-0"></span>Call

Kontrollsatsen **call** anropar en subrutin som måste vara definierad av en **sub**-sats på en tidigare plats i skriptet.

### **Syntax:**

**Call** name **(** [ paramlist ])

### **Argument:**

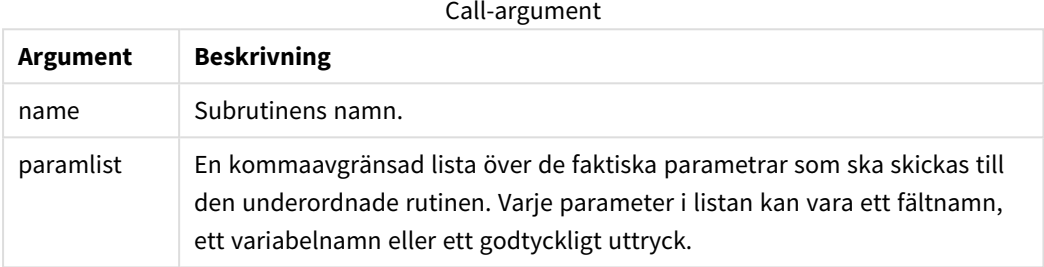

Den underordnade rutinen som anropas med hjälp av en **call**-sats måste vara definierad i en **sub**-sats som påträffats tidigare under skriptexekveringen.

Parametrarna kopieras in i subrutinen. Om parametern i **call**-satsen är ett variabelnamn, inte ett uttryck, kopieras dess värde dessutom tillbaka ut igen när subrutinen avslutas.

#### **Begränsningar:**

Eftersom **call**-satsen är en kontrollsats och som sådan slutar med ett semikolon eller ett radslut, får den inte korsa en linjegräns.

#### **Example 1:**

```
// Example 1
Sub INCR (I,J)
      I = I + 1Exit Sub when I < 10J = J + 1End Sub
Call INCR (X,Y)
```
#### **Example 2:**

```
// Example 2 - List all QV related files on disk
sub DoDir (Root)
      For Each Ext in 'qvw', 'qvo', 'qvs', 'qvt', 'qvd', 'qvc'
            For Each File in filelist (Root&'\*.' &Ext)
```

```
LOAD
                         '$(File)' as Name, FileSize( '$(File)' ) as
                         Size, FileTime( '$(File)' ) as FileTime
                         autogenerate 1;
            Next File
      Next Ext
      For Each Dir in dirlist (Root&'\*' )
            Call DoDir (Dir)
      Next Dir
End Sub
Call DoDir ('C:')
```
### <span id="page-860-0"></span>Do..loop

Kontrollsatsen **do..loop** är en konstruktion för skriptiteration som exekverar en eller flera satser tills eller medan ett logiskt villkor uppfylls.

#### **Syntax:**

```
Do [ ( while | until ) condition ] [statements]
[exit do [ ( when | unless ) condition ] [statements]
loop[ ( while | until ) condition ]
```
*Eftersom do..loop-satsen är en kontrollsats, och som sådan slutar med ett semikolon eller radslut,* måste var och en av dess tre möjliga komponenter (do, exit do och loop) rymmas på en egen rad i *skriptet.*

#### **Argument:**

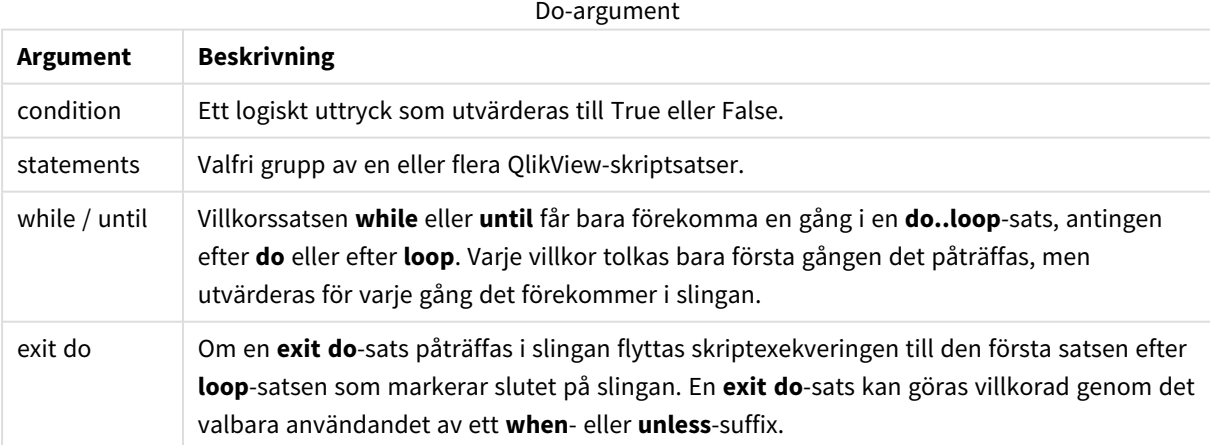

### **Exempel:**

```
// LOAD files file1.csv..file9.csv
Set a=1;
```

```
Do while a<10
LOAD * from file$(a).csv;
Let a=a+1;
Loop
```
### <span id="page-861-0"></span>Exit script

Denna kontrollsats avbryter skriptexekveringen. Satsen får förekomma var som helst i skriptet.

#### **Syntax:**

**Exit Script** [ (**when** | **unless**) condition ]

Eftersom **exit script**-satsen är en kontrollsats och som sådan slutar med ett semikolon eller ett radslut, får den inte korsa en linjegräns.

#### **Argument:**

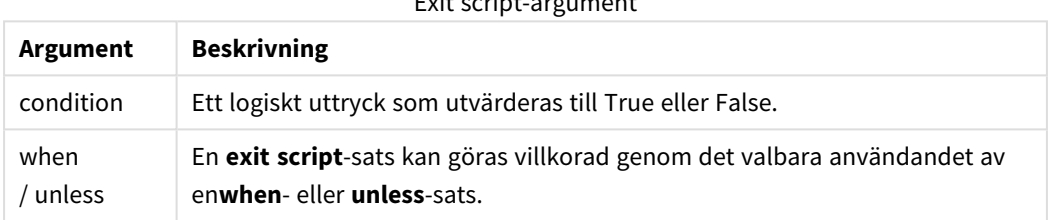

Exit script-argument

#### **Exempel:**

```
//Exit script
Exit Script;
```

```
//Exit script when a condition is fulfilled
Exit Script when a=1
```
### <span id="page-861-1"></span>For..next

Kontrollsatsen **for..next** är en konstruktion för skriptiteration med en räknevariabel. Satserna inom slingan som innesluts av **for** och **next** exekveras för varje värde i räknevariabeln mellan (och inklusive) angivna övre och undre gränser.

#### **Syntax:**

```
For counter = expr1 to expr2 [ step expr3 ]
[statements]
[exit for [ ( when | unless ) condition ]
[statements]
Next [counter]
```
Uttrycken *expr1*, *expr2* och *expr3* utvärderas bara första gången slingan påbörjas. Värdet på räknevariabeln kan ändras av satser inom slingan, men detta brukar inte göras inom programmering.

Om en **exit for**-sats påträffas i slingan flyttas skriptexekveringen till den första satsen efter **next**-satsen som markerar slutet på slingan. En **exit for**-sats kan göras villkorad genom det valbara användandet av ett **when**eller **unless**-suffix.

*Eftersom for..next-satsen är en kontrollsats, och som sådan slutar med ett semikolon eller radslut,* måste var och en av dess tre möjliga komponenter (for..to..step, exit for och next) rymmas på en *egen rad i skriptet.*

#### **Argument:**

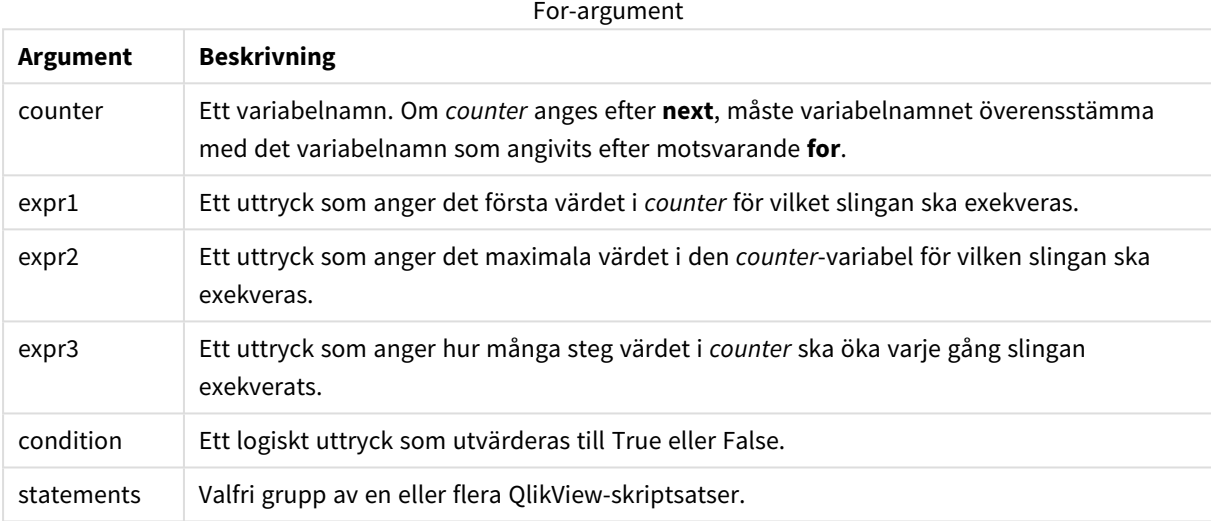

#### **Example 1: Läsa in ett antal filer i följd**

```
// LOAD files file1.csv..file9.csv
for a=1 to 9
```
LOAD \* from file\$(a).csv;

next

#### **Example 2: Läsa in valfritt antal filer i**

I detta exempel utgår vi från datafilerna *x1.csv, x3.csv, x5.csv, x7.csv* och *x9.csv*. Inläsningen stoppas vid valfri punkt med hjälp av villkoret if rand( )<0.5 then.

```
for counter=1 to 9 step 2
      set filename=x$(counter).csv;
      if rand( )<0.5 then
            exit for unless counter=1
      end if
      LOAD a, b from $(filename);
```
next

### <span id="page-863-0"></span>For each..next

Kontrollsatsen **for each..next** är en konstruktion för skriptiteration som exekverar en eller flera satser för varje värde i en kommaavgränsad lista. Satserna inom slingan som innesluts av **for** och **next** exekveras för varie värde i listan.

### **Syntax:**

En speciell syntax gör det möjligt att generera listor med namn på filer och mappar i den aktuella mappen.

```
for each var in list
[statements]
[exit for [ ( when | unless ) condition ]
[statements]
next [var]
```
#### **Argument:**

For each-argument

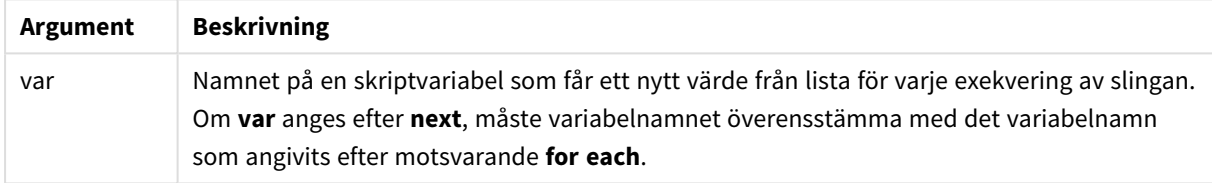

Värdet på variabeln **var** kan ändras av satser inom slingan, men detta brukar inte göras inom programmering.

Om en **exit for**-sats påträffas i slingan flyttas skriptexekveringen till den första satsen efter **next**-satsen som markerar slutet på slingan. En **exit for**-sats kan göras villkorad genom det valbara användandet av ett **when**eller **unless**-suffix.

*Eftersom for each..next-satsen är en kontrollsats, och som sådan slutar med ett semikolon eller* radslut, måste var och en av dess tre möjliga komponenter (for each, exit for och next) rymmas på *en egen rad i skriptet.*

#### **Syntax:**

```
list := item { , item }
item := constant | (expression) | filelist (mask) | dirlist (mask) |
fieldvaluelist (fieldname)
```
List-argument

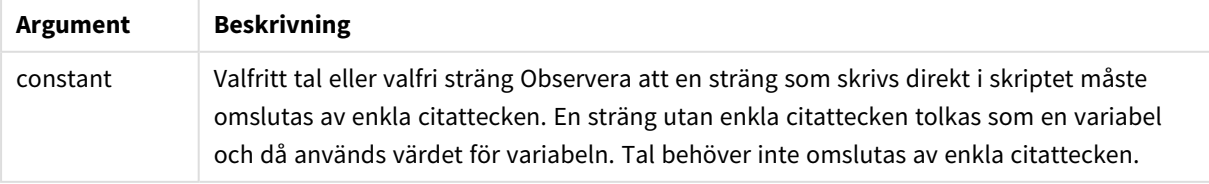
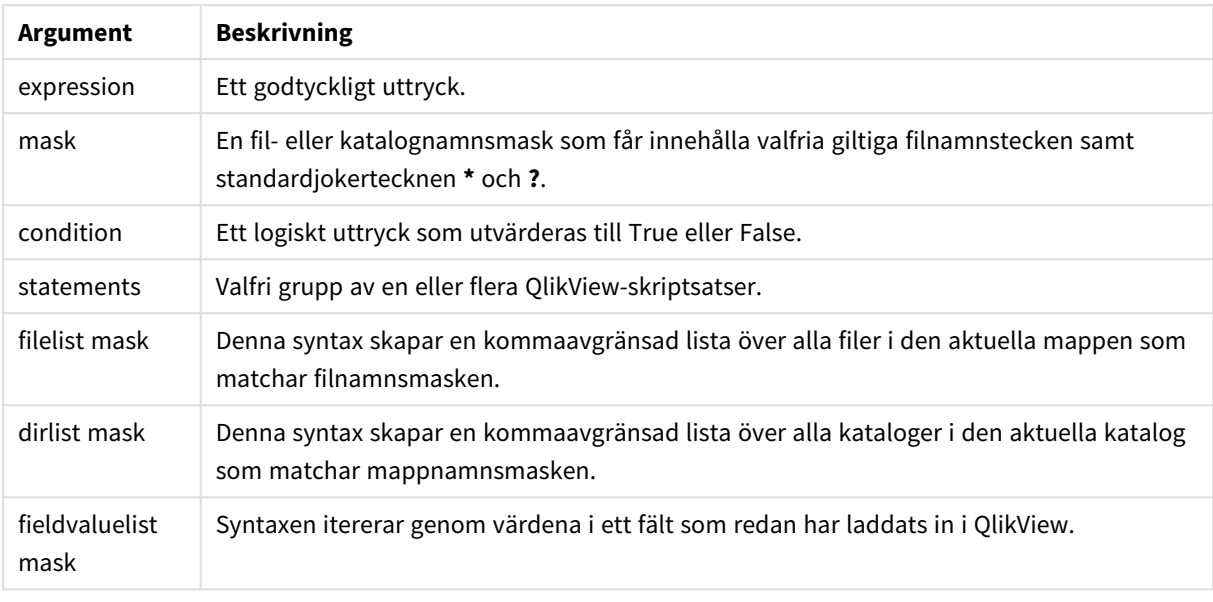

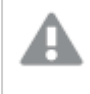

*Qlik Web Storage Provider Connectors och andra DataFiles-kopplingar stöder inte filtermasker som använder jokertecken (\* och ?).*

## **Example 1: Ladda en fillista**

// LOAD the files 1.csv, 3.csv, 7.csv and xyz.csv for each a in 1,3,7,'xyz' LOAD \* from file\$(a).csv; next

#### **Example 2: Skapa en fillista på disk**

Detta exempel läser in en lista över alla QlikView-relaterade filer i en mapp.

```
sub DoDir (Root) for each Ext in 'qvw', 'qva', 'qvo', 'qvs', 'qvc', 'qvd' for each
File in filelist (Root&'\*.' &Ext) LOAD '$(File)' as Name,
FileSize( '$(File)' ) as Size, FileTime( '$(File)' ) as FileTime
autogenerate 1; and the stat for each Dir in dirlist (Root&'\*')
call DoDir (Dir) next Dir end sub call DoDir ('C:')
```
#### **Example 3: Itererar genom värdena i ett fält**

Det här exemplet itererar genom listan med laddade värden för FIELD och genererar ett nytt fält, NEWFIELD. För varje värde i FIELD skapas två NEWFIELD-poster.

load \* inline [ FIELD one two three ]; FOR Each a in FieldValueList('FIELD') LOAD '\$(a)' &'-'&RecNo() as NEWFIELD AutoGenerate 2; NEXT a Den resulterande tabellen ser ut så här:

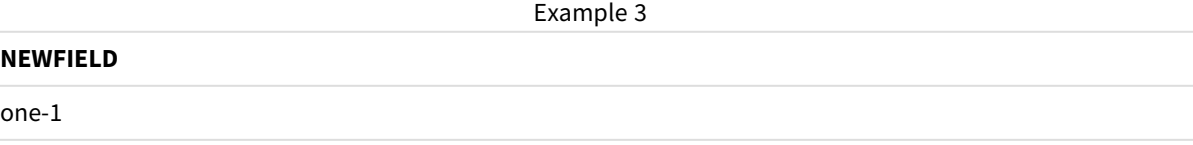

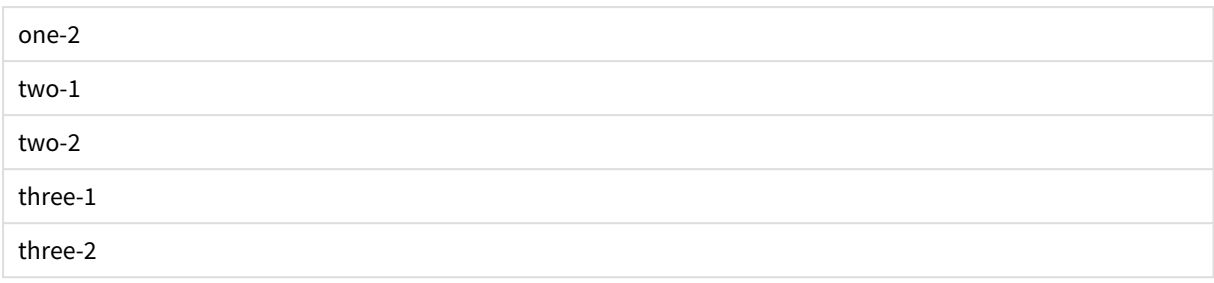

# If..then..elseif..else..end if

Kontrollsatsen **if..then** är en skriptvalskonstruktion som gör att skriptexekveringen slår in på olika vägar beroende på ett eller flera logiska villkor.

Normalt används kontrollsatser för att kontrollera skriptexekveringens flöde. I ett diagramuttryck använder du villkorsfunktionen **if** istället.

#### **Syntax:**

```
If condition then
  [ statements ]
{ elseif condition then
  [ statements ] }
[ else
  [ statements ] ]
end if
```
Eftersom **if..then**-satsen är en kontrollsats, och som sådan slutar med ett semikolon eller radslut, måste var och en av dess fyra möjliga komponenter (**if..then**,**elseif..then**, **else** och **end if**) rymmas på en egen rad i skriptet.

#### **Argument:**

If-argument

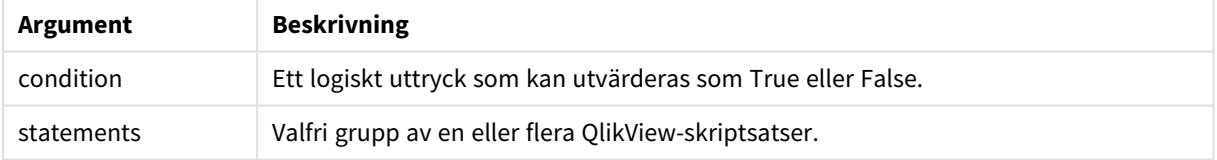

# **Example 1:**

```
if a=1 then
```

```
LOAD * from abc.csv;
SQL SELECT e, f, g from tab1;
```
end if

#### **Example 2:**

```
if a=1 then; drop table xyz; end if;
```
## **Example 3:**

```
if x>0 then
      LOAD * from pos.csv;
elseif x<0 then
      LOAD * from neg.csv;
else
```
LOAD \* from zero.txt;

end if

# Sub..end sub

Kontrollsatsen **sub..end sub** definierar en subrutin som kan anropas från en **call**-sats.

#### **Syntax:**

**Sub** name [ **(** paramlist **)**] statements **end sub**

Argument kopieras in i subrutinen. Om motsvarande faktiska parameter i **call**-satsen är ett variabelnamn, kopieras de dessutom tillbaka ut igen när subrutinen avslutas.

Om en underordnad rutin har fler formella parametrar än antalet faktiska parametrar som skickas från en **call**sats, initialiseras de extra parametrarna till NULL och kan användas som lokala variabler inom den underordnade rutinen.

Eftersom **sub**-satsen är en kontrollsats, och som sådan slutar med ett semikolon eller radslut, måste var och en av dess två möjliga komponenter (**sub** och **end sub**) rymmas på en egen rad i skriptet.

### **Argument:**

Sub-argument

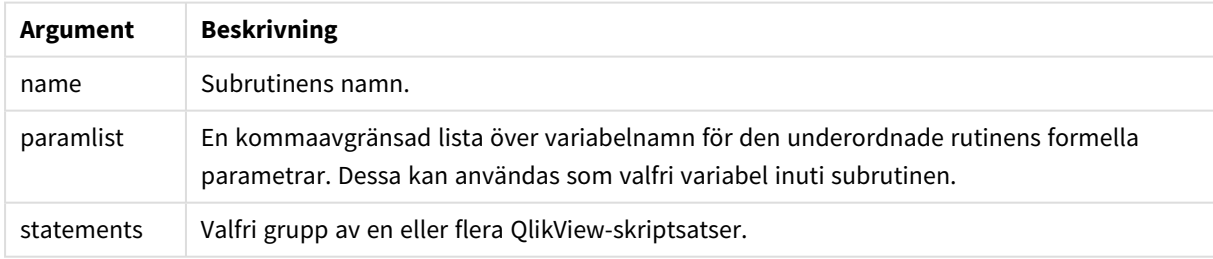

# **Example 1:**

```
Sub INCR (I,J)
I = I + 1Exit Sub when I < 10J = J + 1End Sub
Call INCR (X,Y)
```
# **Example 2: - parameteröverföring**

```
Sub ParTrans (A,B,C)
A=A+1B=B+1C=C+1End Sub
A=1x=1C=1Call ParTrans (A, (X+1)*2)
Resultatet av exemplet ovan blir följande (lokalt, inuti subrutinen): A initialiseras till 1, B initialiseras till 4 och
C initialiseras till NULL.
```
När man lämnar subrutinen får den globala variabeln A värdet 2 (kopieras tillbaka från subrutinen). Den andra faktiska parametern "(X+1)\*2" kopieras inte tillbaka eftersom den inte är någon variabel. Slutligen påverkas den globala variabeln C inte av subrutinens anrop.

# Switch..case..default..end switch

Satsen **switch** är en konstruktion för att göra val i skriptet som tvingar skriptexekveringen att följa olika vägar beroende på värdet hos ett uttryck.

#### **Syntax:**

```
Switch expression {case valuelist [ statements ]} [default statements] end
switch
```
*Eftersom switch-satsen är en kontrollsats, och som sådan slutar med ett semikolon eller radslut,* måste var och en av dess fyra möjliga komponenter (switch, case, default och end switch) rymmas *på en egen rad i skriptet.*

#### **Argument:**

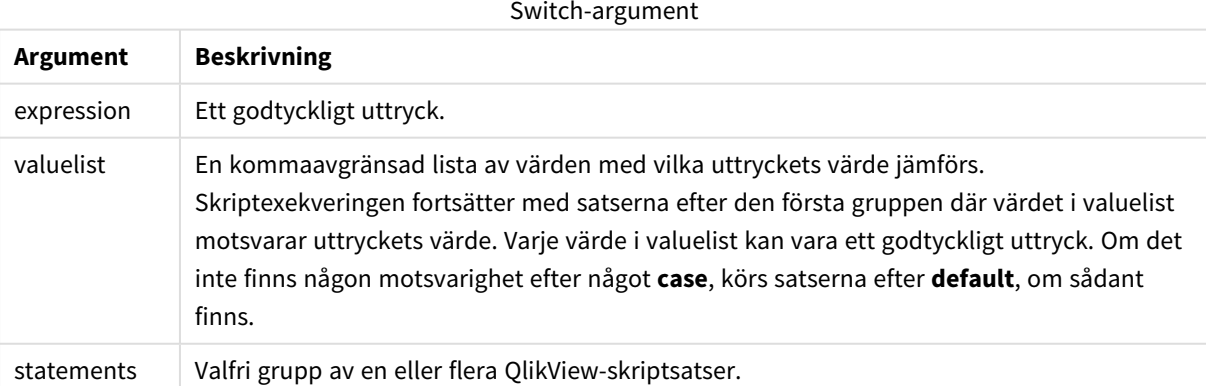

#### **Exempel:**

```
Switch I
Case 1
LOAD '$(I): CASE 1' as case autogenerate 1;
```

```
Case 2
LOAD '$(I): CASE 2' as case autogenerate 1;
Default
LOAD '$(I): DEFAULT' as case autogenerate 1;
End Switch
```
# **Skriptprefix**

Prefix kan sättas framför vissa vanliga satser, men aldrig framför kontrollsatser. Prefixen **when** och **unless** kan emellertid användas som suffix i några specifika satser i kontrollsatser.

Alla nyckelord i skriptet kan skrivas med antingen versaler eller gemener. Fält- och variabelnamn är dock skiftlägeskänsliga.

# Skriptprefix – en översikt

Varje funktion beskrivs mer ingående efter översikten. Du kan även klicka på namnet på funktionen i syntaxen för att omedelbart få åtkomst till detaljerna för den specifika funktionen.

#### **Add**

Prefixet **add** kan läggas till i följande satser i skriptet: **LOAD**, **SELECT** eller **map...using**. Det är bara relevant under partiell laddning.

**[Add](#page-872-0)** [**only**] (loadstatement | selectstatement | mapstatement)

#### **Buffer**

QVD-filer kan skapas och underhållas automatiskt via prefixet **buffer**. Detta prefix kan användas på de flesta **LOAD**- och **SELECT**-satser i skript. Det anger att en QVD-fil används för att cacha/buffra satsens resultat.

```
Buffer[(option [ , option])] ( loadstatement | selectstatement )
option::= incremental | stale [after] amount [(days | hours)]
```
#### **Bundle**

**Bundle**-prefixet används för att inkludera externa filer, som bild- eller ljudfiler, eller objekt som är kopplade till ett fältvärde. Filerna sparas i QlikView-filen.

**[Bundle](#page-874-0)** [**Info**] ( loadstatement | selectstatement)

#### **Concatenate**

Om man vill konkatenera två tabeller som inte har samma fältuppsättning, kan man utföra en tvingad konkatenering med hjälp av **Concatenate**-prefixet.

**[Concatenate](#page-875-0)**[ **(**tablename **)** ] ( loadstatement | selectstatement )

#### **Crosstable**

Prefixet **crosstable** används för att omvandla en korstabell till en rak tabell, det vill säga att en bred tabell med flera kolumner omvandlas till en hög tabell och kolumnrubrikerna placeras i en kolumn med ett attribut.

```
Crosstable (attribute field name, data field name [ , n ] ) ( loadstatement |
selectstatement )
```
### **First**

Prefixet **First** till en **LOAD**- eller **SELECT (SQL)**-sats används för att ladda ett angivet antal poster från en datakälla i tabellformat.

[First](#page-877-0) n( loadstatement | selectstatement )

### **Generic**

Prefixet **generic** packar upp en hög tabell och skapar ett fält per attributvärde. Detta påminner om att pivotera en tabell, förutom att detta resulterar i en separat tabell per skapat fält.

**[Generic](#page-877-1)** ( loadstatement | selectstatement )

#### **Hierarchy**

Prefixet **hierarchy** används för att omvandla en överordnad-underordnad hierarkisk tabell till en tabell som fungerar i en QlikView-datamodell. Det kan sättas framför en **LOAD**- eller **SELECT**-sats och det använder resultatet från den laddade satsen som indata för en tabellomvandling.

```
Hierarchy (NodeID, ParentID, NodeName, [ParentName], [PathSource],
[PathName], [PathDelimiter], [Depth])(loadstatement | selectstatement)
```
#### **HierarchyBelongsTo**

Detta prefix används för att omvandla en överordnad-underordnad hierarkisk tabell till en tabell som fungerar i en QlikView-datamodell. Det kan sättas framför en **LOAD**- eller **SELECT**-sats och det använder resultatet från den laddade satsen som indata för en tabellomvandling.

**[HierarchyBelongsTo](#page-880-0) (**NodeID, ParentID, NodeName, AncestorID, AncestorName, [DepthDiff]**)**(loadstatement | selectstatement)

#### **Image\_Size**

Denna sats används med prefixed **Info** eller **Bundle** för att ändra storlek på bilder från databashanteringssystemet så att de får plats i fälten.

**Info** [**[Image\\_Size](#page-882-0)(**width,height **)**] ( loadstatement | selectstatement )

#### **Info**

Prefixet **info** används för att länka extern information, såsom en textfil, en bild eller en video till ett fältvärde.

```
Info( loadstatement | selectstatement )
```
# **Inner**

Prefixen **join** och **keep** kan inledas med prefixet **inner**.Om det används före **join** anger det att inner join ska användas. Den resulterande tabellen kommer således endast att innehålla kombinationer av fältvärden från rådatatabeller där de länkande fältvärdena visas i en eller båda tabellerna. Om det används framför **keep**, anger det att båda rådatatabellerna ska reduceras till det gemensamma snittet av deras datamängder innan de lagras i QlikView. .

```
Inner ( Join | Keep) [ (tablename) ](loadstatement |selectstatement )
```
# **Inputfield**

Ett fält kan flaggas som ett indatafält genom att det läggs till i en **inputfield**-sats innan det får en referens i någon **load**- eller **select**-sats.

*[Inputfield](#page-884-0) (page 885)* fieldlist

#### **IntervalMatch**

Det utökade **IntervalMatch**-prefixet används för att skapa en tabell där diskreta numeriska värden matchas till ett eller flera numeriska intervall. Det kan även matchas med värdena för en eller flera nycklar.

```
IntervalMatch (matchfield)(loadstatement | selectstatement )
IntervalMatch (matchfield,keyfield1 [ , keyfield2, ... keyfield5 ] )
(loadstatement | selectstatement )
```
#### **Join**

**join**-prefixet länkar den inlästa tabellen till en existerande namngiven tabell eller den senast skapade datatabellen.

```
[Inner | Outer | Left | Right ] Join [ (tablename ) ]( loadstatement |
selectstatement )
```
#### **Keep**

Prefixet **keep** liknar prefixet **join**. Precis som prefixet **join** jämför det här prefixet den inlästa tabellen med en befintlig namngiven tabell eller den senaste tidigare skapade datatabellen, men i stället för att koppla ihop den inlästa tabellen med en befintlig tabell gör den så att den ena eller båda tabellerna minskas innan de sparas i QlikView, baserat på intersektionen av tabelldata. Jämförelsen som görs motsvarar en naturlig länkning (join) som görs över alla gemensamma fält. Den görs med andra ord likadant som en motsvarande join. Skillnaden är dock att de två tabellerna inte länkas utan lagras i QlikView som två tabeller med olika namn.

```
(Inner | Left | Right) Keep [(tablename ) ]( loadstatement | selectstatement
\big)
```
#### **Left**

Prefixen **Join** och **Keep** kan inledas med prefixet **left**.

Om det används före **join** anger det att left join ska användas. Den resulterande tabellen kommer således att innehålla endast kombinationer av fältvärden från rådatatabeller där de länkande fältvärdena visas i den första tabellen. Om det används framför **keep**, anger det att den andra rådatatabellen ska reduceras till det gemensamma snittet med den första tabellen innan den lagras i QlikView.

**[Left](#page-891-0)** ( **Join** | **Keep**) [ **(**tablename**)** ](loadstatement |selectstatement )

#### **Mapping**

**mapping**-prefixet används för att skapa en mappningstabell som exempelvis kan användas för att ersätta fältvärden och fältnamn under skriptexekveringen.

**[Mapping](#page-893-0)** ( loadstatement | selectstatement )

#### **NoConcatenate**

Med **NoConcatenate**-prefixet tvingas skriptet att behandla två inlästa tabeller med identiska fält som två separata interna tabeller. Annars skulle tabellerna konkateneras automatiskt.

**[NoConcatenate](#page-895-0)**( loadstatement | selectstatement )

#### **Outer**

Ett explicit **Join**-prefix kan föregås av prefixet **outer** för att specificera en outer join. I en outer join genereras alla kombinationer mellan de två tabellerna. Den resulterande tabellen kommer således att innehålla kombinationer av fältvärden från rådatatabeller där de länkande fältvärdena visas i en eller båda tabellerna. **outer**-nyckelordet är valfritt.

**[Outer](#page-895-1) Join** [ **(**tablename**)** ](loadstatement |selectstatement )

#### **Replace**

Prefixet **replace** används för att släppa hela QlikView-tabellen och ersätta den med en ny tabell som läses in eller väljs.

**[Replace](#page-897-0)[only]**(loadstatement |selectstatement |map...usingstatement)

#### **Right**

Prefixen **Join** och **Keep** kan inledas med prefixet **right**.

Om det används före **join** anger det att right join ska användas. Den resulterande tabellen kommer endast att innehålla kombinationer av fältvärden från rådatatabeller där de länkande fältvärdena visas i den andra tabellen. Om det används framför **keep**, anger det att den första rådatatabellen ska reduceras till det gemensamma snittet med den andra tabellen innan den lagras i QlikView.

**[Right](#page-898-0)** (**Join** | **Keep**) [**(**tablename**)**](loadstatement |selectstatement )

#### **Sample**

Prefixet **sample** till en **LOAD**- eller **SELECT**-sats används för att ladda ett slumpmässigt urval av poster från datakällan.

**[Sample](#page-900-0)** p ( loadstatement | selectstatement )

#### **Semantic**

Tabeller som innehåller relationer mellan poster kan laddas med hjälp av ett **semantic**-prefix. Det kan exempelvis handla om referenser inom en tabell där en post pekar på en annan, såsom förfader, tillhör eller föregångare.

**[Semantic](#page-900-1)** ( loadstatement | selectstatement)

#### **Unless**

Prefixet eller suffixet **unless** används för att skapa en villkorssats, som bestämmer om en sats eller ett exittillägg ska utvärderas eller ej. Det kan ses som ett kompakt alternativ till en fullständig **if..end if**-sats.

(**[Unless](#page-901-0)** condition statement | exitstatement Unless condition )

#### **When**

Prefixet eller suffixet **when** används för att skapa en villkorssats, som bestämmer om en sats eller ett exittillägg ska exekveras eller ej. Det kan ses som ett kompakt alternativ till en fullständig **if..end if**-sats.

( **[When](#page-901-1)** condition statement | exitstatement when condition )

# <span id="page-872-0"></span>Add

**Add**-prefixet kan adderas till valfri **LOAD**- eller **SELECT**-sats i skriptet för att specificera att det ska lägga till poster i en annan tabell. Det specificerar även att satsen ska köras i en delvis laddning. **Add**-prefixet kan även användas i en **Map**-sats.

# **Syntax:**

```
Add[only][Concatenate[(tablename)]] (loadstatement | selectstatement)
```
**Add[only]**mapstatement

Under en vanlig (icke-delvis) laddning fungerar konstruktionen **AddLOAD** som en vanlig **LOAD**-sats. Poster genereras och lagras i en tabell.

Om prefixet **Concatenate** används, eller om det finns en tabell med samma fältuppsättning, läggs posterna till i den befintliga tabellen. Annars skapar konstruktionen **AddLOAD** en ny tabell.

Samma sak sker vid en delvis laddning. Den enda skillnaden är att konstruktionen **AddLOAD** aldrig skapar en ny tabell. Det finns alltid en relevant tabell från föregående skriptexekvering där posterna ska läggas till.

Ingen kontroll av dubbletter kommer att genomföras. En sats som föregås av **Add**-prefixet innehåller därför ofta en distinct-kvalificerare eller en where-sats som hindrar förekomsten av dubbletter.

Om **Add Map...Using**-satsen används utförs mappningen även vid partiell skriptexekvering.

# **Argument:**

### Add-argument

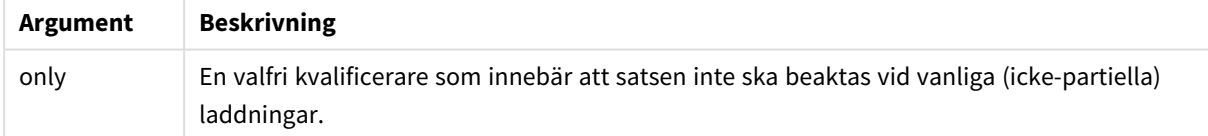

## **Exempel och resultat:**

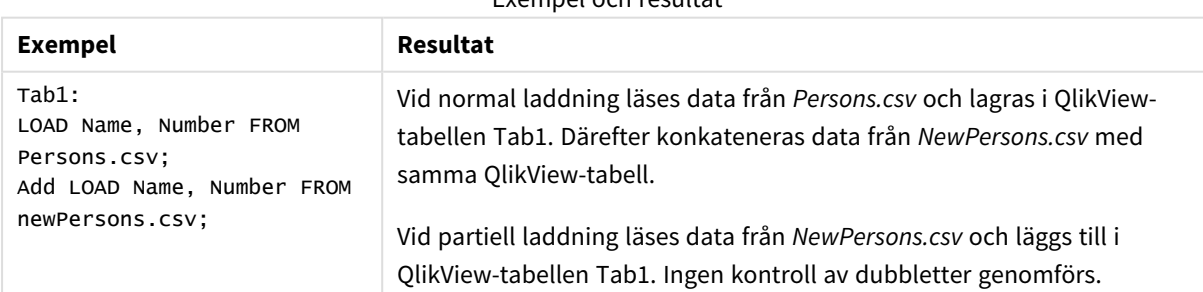

Exempel och resultat

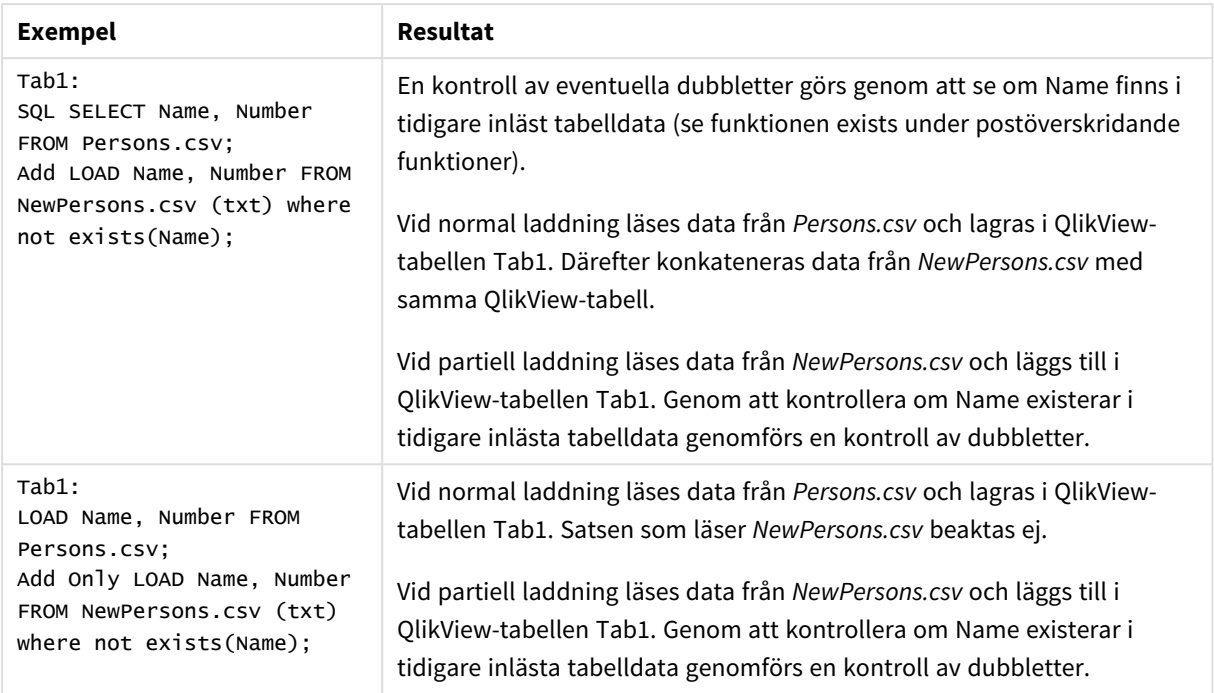

# <span id="page-873-0"></span>Buffer

QVD-filer kan skapas och underhållas automatiskt via prefixet **buffer**. Detta prefix kan användas på de flesta **LOAD**- och **SELECT**-satser i skript. Det anger att en QVD-fil används för att cacha/buffra satsens resultat.

# **Syntax:**

**Buffer** [**(**option [ , option]**)**] ( loadstatement | selectstatement ) option::= incremental | stale [after] amount [(days | hours)]

Om inget alternativ används så används den QVD-buffert som skapades när skriptet kördes första gången på obegränsad tid.

QVD-buffertar sparas i *C:\ProgramData\QlikTech\QlikView\Buffers* som standard.

Normalt avlägsnas QVD-buffertar när de inte längre blir refererade under en fullständig skriptexekvering av det skript som skapade dem. De avlägsnas även när det skript som skapade dem inte längre finns.

# **Argument:**

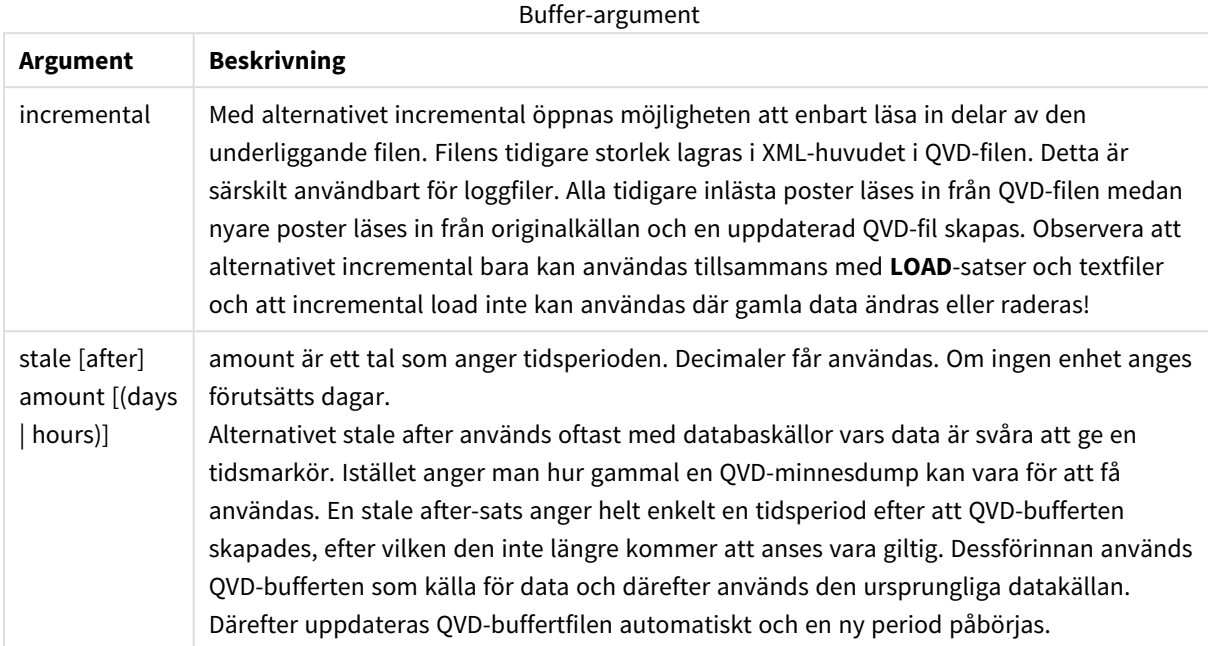

#### **Begränsningar:**

Det finns flera begränsningar, den mest anmärkningsvärda är att det måste finnas antingen en fil-**LOAD**- eller en **SELECT**-sats i basen för alla komplexa satser.

## **Example 1:**

Buffer SELECT \* from MyTable;

## **Example 2:**

Buffer (stale after 7 days) SELECT \* from MyTable;

#### **Example 3:**

<span id="page-874-0"></span>Buffer (incremental) LOAD \* from MyLog.log;

# Bundle

**Bundle**-prefixet används för att inkludera externa filer, som bild- eller ljudfiler, eller objekt som är kopplade till ett fältvärde. Filerna sparas i QlikView-filen.

#### **Syntax:**

**Bundle** [**Info**] ( loadstatement | selectstatement)

Av portabilitetsskäl kan man även inkludera de externa filerna i själva QlikView-filen. För detta används prefixet **Bundle**. De buntade infofilerna lagras komprimerat men tar ändå upp plats i såväl filen som i RAMminnet. Ta därför hänsyn till de inkluderade filernas storlek och antal innan du väljer detta alternativ.

Informationen kan refereras från layouten som normal information, via chart info-funktionen, eller som intern fil via **qmem:***// fieldname / fieldvalue* eller **qmem:**// fieldname / < index > där index motsvarar det interna indexet för ett fältvärde.

### **Argument:**

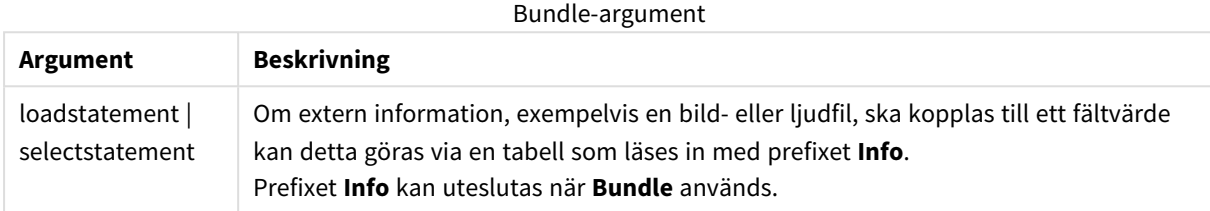

#### **Exempel:**

```
Bundle Info LOAD * From flagoecd.csv;
Bundle SQL SELECT * from infotable;
```
# Concatenate

Om man vill konkatenera två tabeller som inte har samma fältuppsättning, kan man utföra en tvingad konkatenering med hjälp av **Concatenate**-prefixet. Denna sats åstadkommer en tvingad konkatenering med en befintlig namngiven tabell eller med den senast skapade logiska tabellen. En automatisk konkatenering utförs om två tabeller har samma fältnamn.

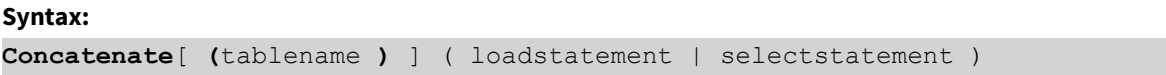

Konkatenering är i princip samma sak som **SQL UNION**-satsen, men det finns två skillnader:

- **· Concatenate**-prefixet kan användas oavsett om tabellerna har identiska fältnamn eller ej.
- **·** Identiska poster tas inte bort med **Concatenate**-prefixet.

#### **Argument:**

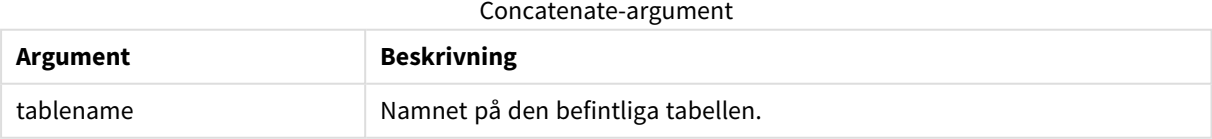

#### **Example 1:**

```
LOAD * From file2.csv;
Concatenate SELECT * From table3;
```
### **Example 2:**

```
tab1:
LOAD * From file1.csv;
tab2:
LOAD * From file2.csv;
.. .. ..
Concatenate (tab1) LOAD * From file3.csv;
```
# <span id="page-876-0"></span>Crosstable

Prefixet **crosstable** används för att omvandla en korstabell till en rak tabell, det vill säga att en bred tabell med flera kolumner omvandlas till en hög tabell och kolumnrubrikerna placeras i en kolumn med ett attribut.

#### **Syntax:**

```
crosstable (attribute field name, data field name [ , n ] ) ( loadstatement |
selectstatement )
```
#### **Argument:**

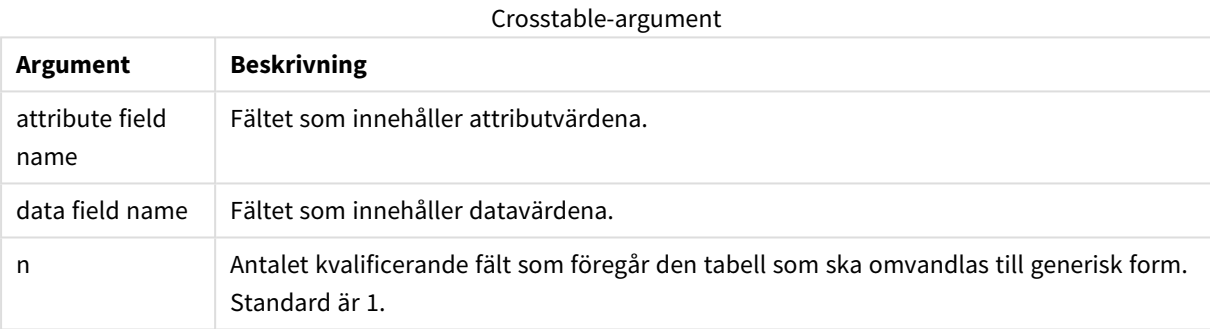

En korstabell är en vanlig tabelltyp, som består av en datamatris mellan två eller fler ortogonala listor av rubrikdata. En av dessa används för kolumnrubriker. Exempelvis skulle man kunna ha en kolumn per månad. Resultatet av **crosstable**-prefixet blir att kolumnrubrikerna (till exempel månadsnamn) lagras i ett fält attributfältet - och kolumndata (månadsnumren) lagras i ett andra fält: datafältet.

#### **Exempel:**

```
Crosstable (Month, Sales, 2) LOAD * INLINE[
Person, Location, Jan, Feb, Mar
Bob, London, 100, 200, 300
Kate, New York, 400, 500, 600
];
```
## **Resultat:**

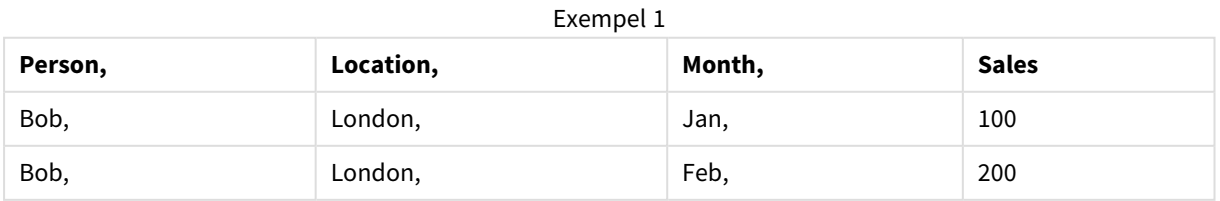

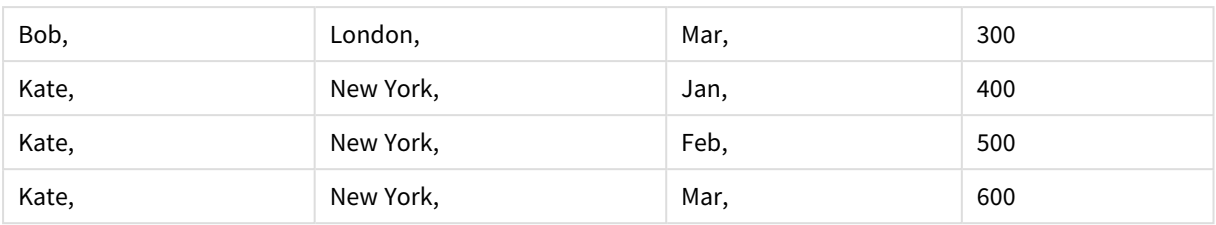

# Guiden Korstabell

Guiden Korstabell är en dialog där användare kan skapa crosstable-satsen. Dialogen öppnas genom att klicka på knappen **Korstabell** på sidan **Alternativ** i **Filguiden**. Guiden Korstabell erbjuder följande alternativ:

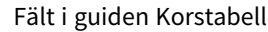

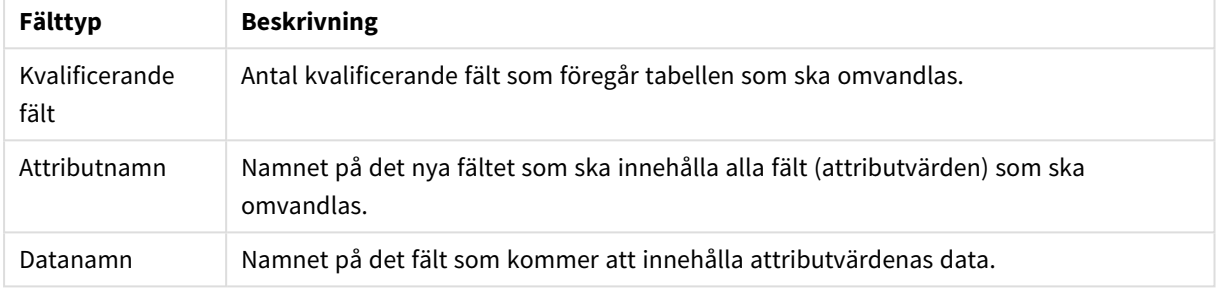

# <span id="page-877-0"></span>First

Prefixet **First** till en **LOAD**- eller **SELECT (SQL)**-sats används för att ladda ett angivet antal poster från en datakälla i tabellformat.

# **Syntax:**

```
First n ( loadstatement | selectstatement )
```
# **Argument:**

First-argument

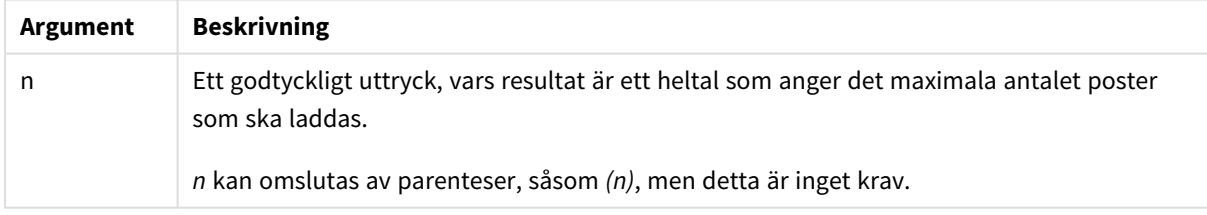

# **Exempel:**

```
First 10 LOAD * from abc.csv;
First (1) SQL SELECT * from Orders;
```
# Generic

Prefixet **generic** packar upp en hög tabell och skapar ett fält per attributvärde. Detta påminner om att pivotera en tabell, förutom att detta resulterar i en separat tabell per skapat fält.

### **Syntax:**

**Generic**( loadstatement | selectstatement )

Tabeller som laddas med **generic**-satsen konkateneras inte automatiskt.

# **Exempel:**

```
Table1:
Generic LOAD * INLINE;
\GammaKey, Attribute, Value
Bob, Jan, 100
Bob, Feb, 200
Bob, Mar, 300
Kate, Jan, 400
Kate, Feb, 500
Kate, Mar, 600
];
```
# **Resultat:**

Resultatet blir tre tabeller:

Table1.Jan:

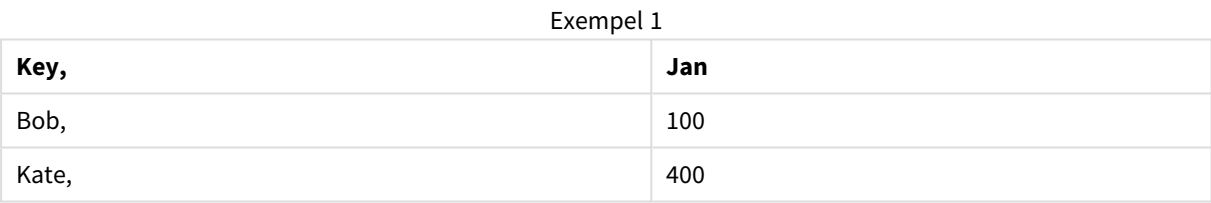

# Table1.Feb:

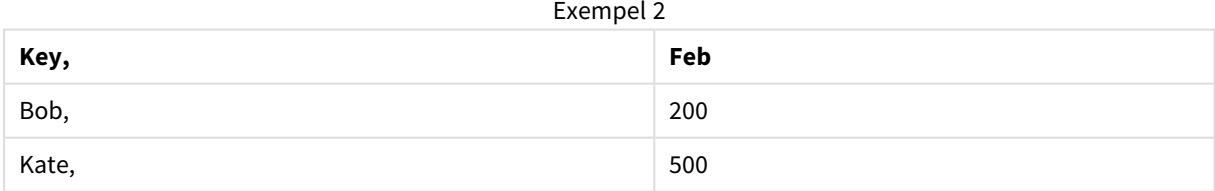

Table1.Mar:

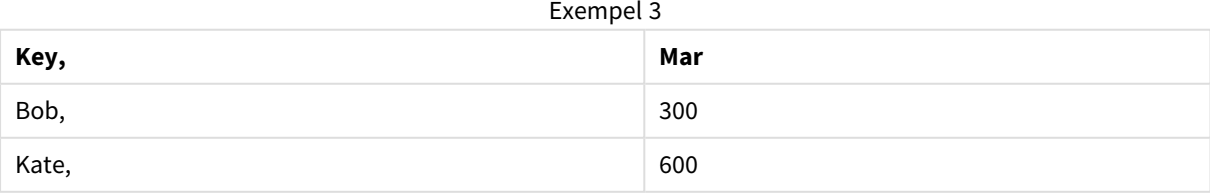

# <span id="page-879-0"></span>Hierarchy

Prefixet **hierarchy** används för att omvandla en överordnad-underordnad hierarkisk tabell till en tabell som fungerar i en QlikView-datamodell. Det kan sättas framför en **LOAD**- eller **SELECT**-sats och det använder resultatet från den laddade satsen som indata för en tabellomvandling.

Prefixet skapar en expanderad nodtabell som normalt har samma antal poster som indatatabellen, men dessutom lagras varje nivå i hierarkin i ett separat fält. Sökvägsfältet kan användas i en trädstruktur.

# **Syntax:**

**Hierarchy (**NodeID, ParentID, NodeName, [ParentName, [ParentSource, [PathName, [PathDelimiter, Depth]]]]**)**(loadstatement | selectstatement) Indatatabellen måste vara en "adjacent nodes"-tabell. "Adjacent nodes"-tabeller är tabeller där varje post motsvarar en nod och har ett fält som innehåller en referens till modernoden. I en sådan tabell lagras noden i en post men kan ha valfritt antal döttrar. Tabellen kan självklart innehålla ytterligare fält som beskriver nodernas attribut.

Indatatabellen har vanligtvis exakt en post per nod. Om så är fallet innehåller utdatatabellen samma antal poster. Ibland kan det finnas noder med flera mödrar, d.v.s. varje nod motsvaras av flera poster i indatatabellen. Om så är fallet kan utdatatabellen innehålla fler poster än indatatabellen.

Alla noder med ett överordnat ID som inte hittas i nod-ID-kolumnen (inklusive de som saknar överordnat ID) behandlas som rötter. Dessutom kommer endast noder med en koppling till en rotnod – direkt eller indirekt – att läsas in för att undvika cirkelreferenser.

Man kan skapa ytterligare fält som innehåller modernodens namn, sökvägen till noden och nodens djup.

# **Argument:**

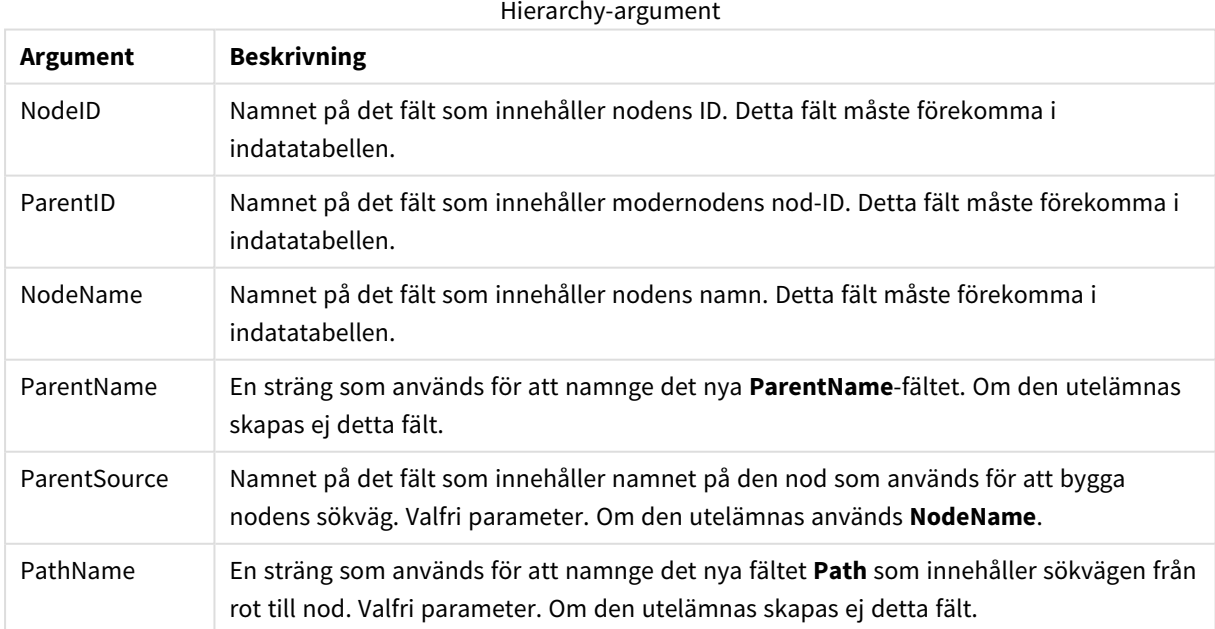

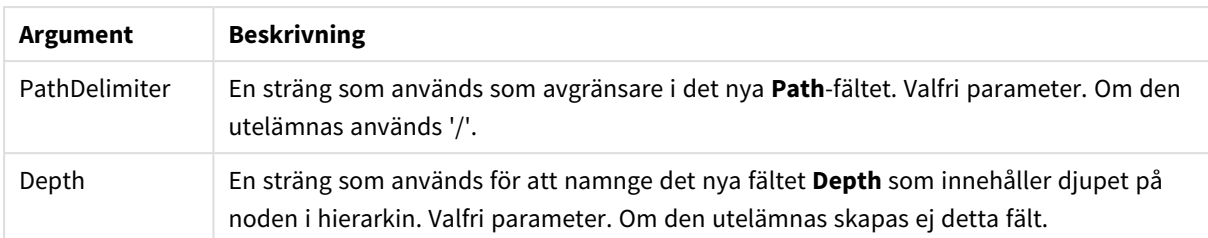

# **Exempel:**

Hierarchy(NodeID, ParentID, NodeName, ParentName, NodeName, PathName, '\', Depth) LOAD \* inline [

NodeID, ParentID, NodeName

1, 4, London

2, 3, Munich

3, 5, Germany

4, 5, UK

5, , Europe ];

# **Resultat:**

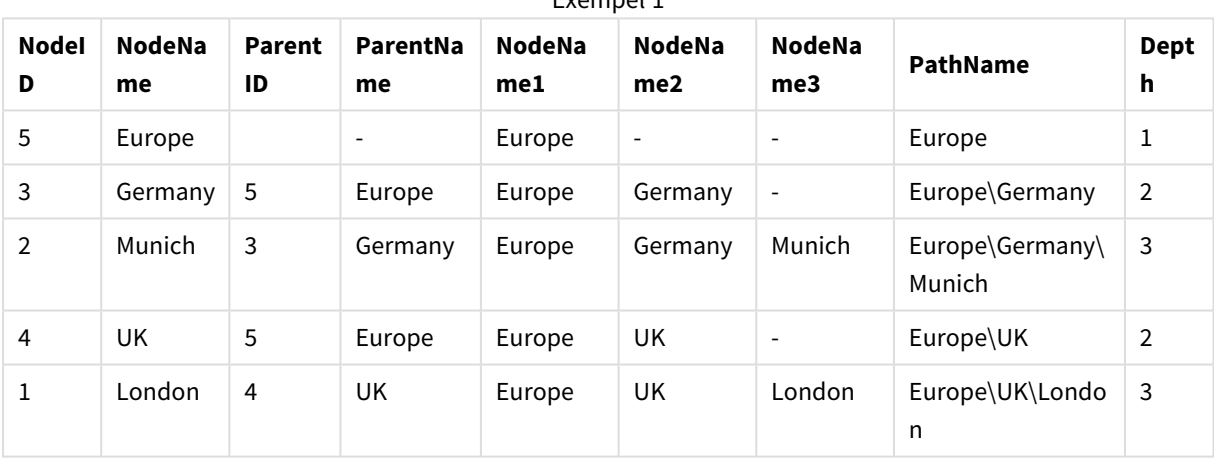

Exempel 1

# <span id="page-880-0"></span>HierarchyBelongsTo

Detta prefix används för att omvandla en överordnad-underordnad hierarkisk tabell till en tabell som fungerar i en QlikView-datamodell. Det kan sättas framför en **LOAD**- eller **SELECT**-sats och det använder resultatet från den laddade satsen som indata för en tabellomvandling.

Prefixet genererar en tabell som visar alla relationer mellan moder och dotter i hierarkin. Moderfälten kan sedan användas för att välja hela träd i hierarkin. Utdatatabellen innehåller i de flesta fall flera poster per nod.

#### **Syntax:**

**HierarchyBelongsTo (**NodeID, ParentID, NodeName, AncestorID, AncestorName, [DepthDiff]**)**(loadstatement | selectstatement)

Indatatabellen måste vara en "adjacent nodes"-tabell. "Adjacent nodes"-tabeller är tabeller där varje post motsvarar en nod och har ett fält som innehåller en referens till modernoden. I en sådan tabell lagras noden i en post men kan ha valfritt antal döttrar. Tabellen kan självklart innehålla ytterligare fält som beskriver nodernas attribut.

Ett ytterligare fält som innehåller djupskillnaden mellan noderna kan skapas.

#### **Argument:**

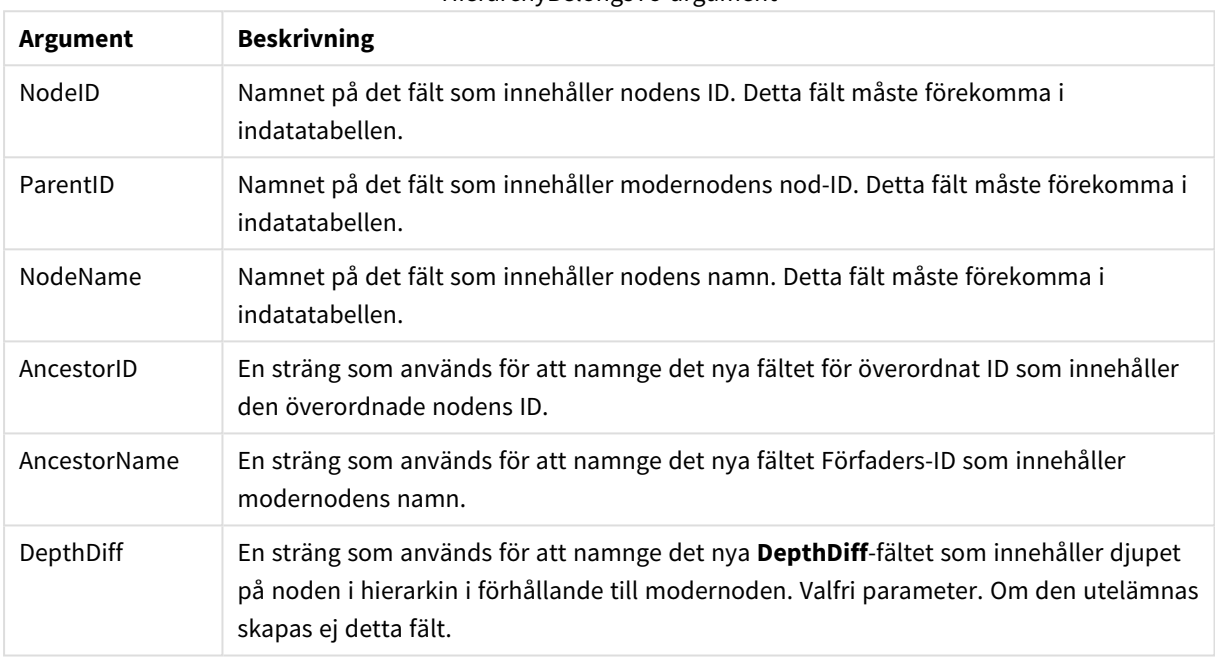

#### HierarchyBelongsTo-argument

#### **Exempel:**

HierarchyBelongsTo (NodeID, AncestorID, NodeName, AncestorID, AncestorName, DepthDiff) LOAD \* inline [

NodeID, AncestorID, NodeName

- 1, 4, London
- 2, 3, Munich
- 3, 5, Germany
- 4, 5, UK
- 5, , Europe
- ];

# **Resultat:**

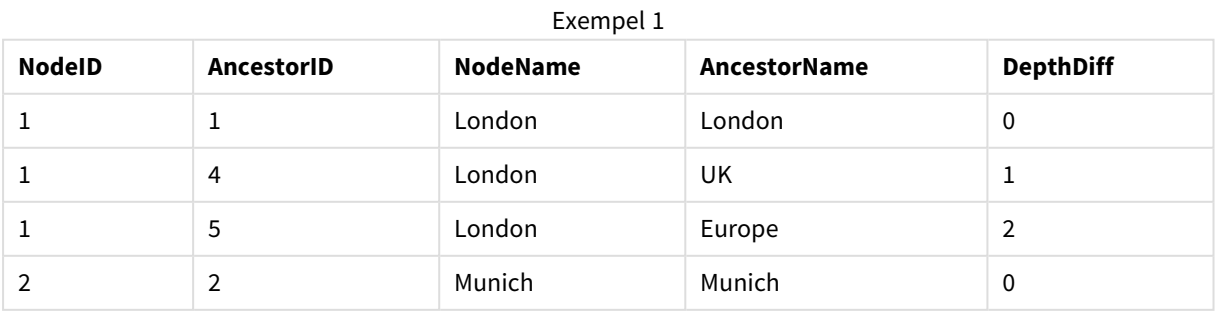

# 9 Skriptsyntax och diagramfunktioner

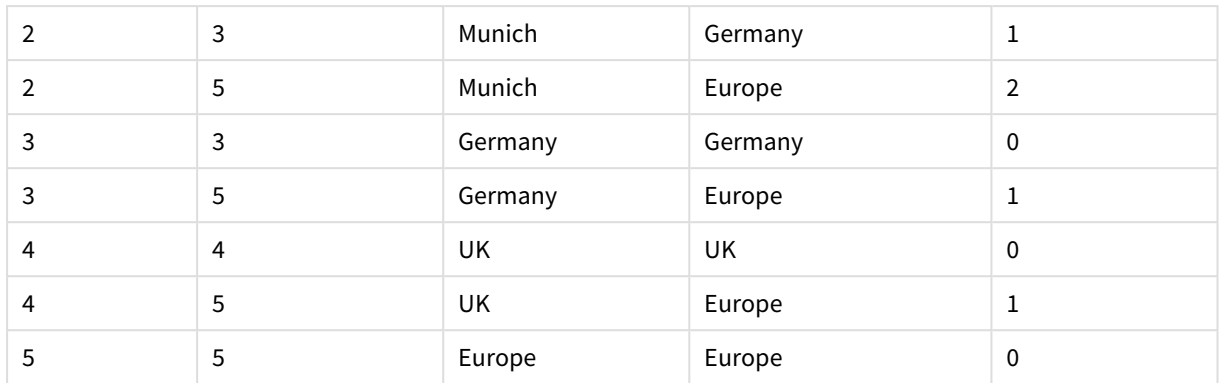

# <span id="page-882-0"></span>Image\_Size

Denna sats används med prefixed **Info** eller **Bundle** för att ändra storlek på bilder från databashanteringssystemet så att de får plats i fälten.

#### **Syntax:**

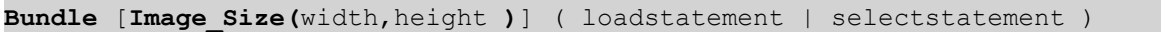

#### **Argument:**

Image\_Size-argument

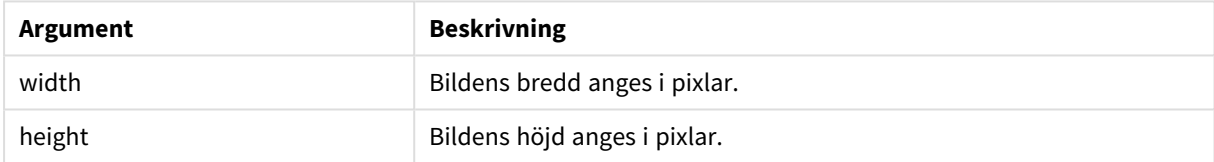

# **Exempel:**

En miniatyr för varje bild i mappen *MyPictures* lagras i QlikView-dokumentet. Bilderna behåller bredd- och höjdförhållandet.

```
for each vBundleExt in 'jpg', 'jpeg', 'jpe', 'png', 'jif', 'jfi'
for each vBundleFoundFile in filelist( GetFolderPath('MyPictures') & '\*.'& vBundleExt )
BundleFileList:
BUNDLE IMAGE_SIZE(20, 20) Info Load FileLongName, FileLongName;
Load @1:n as FileLongName Inline "$(vBundleFoundFile)" (fix, no labels);
Next vBundleFoundFile
Next vBundleExt
```
# <span id="page-882-1"></span>Info

Prefixet **info** används för att länka extern information, såsom en textfil, en bild eller en video till ett fältvärde.

#### **Syntax:**

**Info**( loadstatement | selectstatement )

Om ett stycke extern information, såsom en textfil, en bild eller en video, ska länkas till ett fältvärde, görs detta i en tabell som läses in med hjälp av ett **info**-prefix. (i vissa fall kan det vara bättre att lagra informationen inuti QlikView-filen, med hjälp av **bundle**-prefixet. Tabellen får endast innehålla två kolumner, den första med namnen på de fält som ska fungera som nycklar, den andra med informationselementen, exempelvis bildernas filnamn.

Detsamma gäller exempelvis en bild från ett databashanteringssystem. På ett binärt fält, en blobb, gör info select-satsen en implicit **bundle**, dvs. binära data kommer att hämtas omedelbart och sparas i QlikView-filen. Binära data måste vara det andra fältet i en **SELECT**-sats.

#### **Exempel:**

```
Info LOAD * inline[
LinkedField, ImageFileName
QlikView, QlikViewLogo.png
];
Resultat:
```
Enbart **LinkedField** blir synligt som ett fältnamn.

<span id="page-883-0"></span>Om du lägger till ett textobjekt på arket med återgivningen inställd på **Bild** och anger texten =Info (LinkedField) kommer textobjektet att visa bildens filnamn.

# Inner

Prefixen **join** och **keep** kan inledas med prefixet **inner**.Om det används före **join** anger det att inner join ska användas. Den resulterande tabellen kommer således endast att innehålla kombinationer av fältvärden från rådatatabeller där de länkande fältvärdena visas i en eller båda tabellerna. Om det används framför **keep**, anger det att båda rådatatabellerna ska reduceras till det gemensamma snittet av deras datamängder innan de lagras i QlikView.

#### **Syntax:**

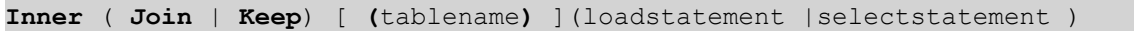

#### **Argument:**

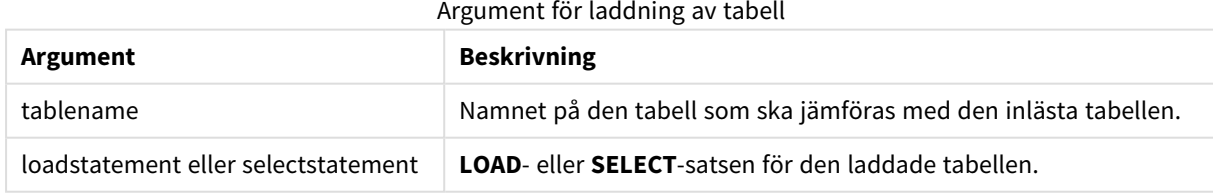

#### **Example 1:**

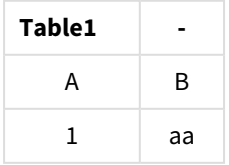

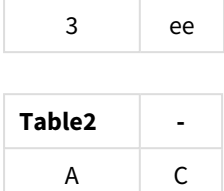

 $2 \qquad \qquad cc$ 

| . . |    |
|-----|----|
| 1   | XX |
| 4   | уу |

QVTable:

SQL SELECT \* From table1; inner join SQL SELECT \* From table2;

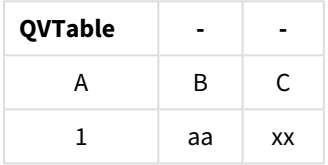

# **Example 2:**

QVTab1: SQL SELECT \* From Table1; QVTab2: inner keep SQL SELECT \* From Table2;

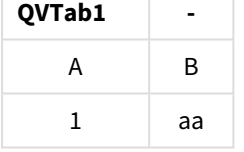

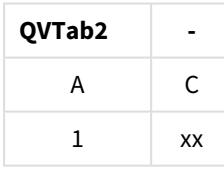

<span id="page-884-0"></span>De två tabellerna i **keep**-exemplet associeras givetvis via A.

# Inputfield

Ett fält kan flaggas som ett indatafält genom att det läggs till i en **inputfield**-sats innan det får en referens i någon **LOAD**- eller **SELECT**-sats.

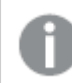

*Nyckelfält kan inte flaggas som indatafält.*

# **inputfield** fieldlist

*fieldlist* är en kommaavgränsad lista över fält som ska flaggas som indatafält. Jokertecknen \* och ? är tillåtna i fältnamn. När jokertecken används som delar av fältnamn är det ibland nödvändigt att sätta fältnamnen inom citationstecken.

Indatafält fungerar något annorlunda än vanliga fält. Den viktigaste skillnaden är deras fältvärden kan ändras, antingen interaktivt eller programmatiskt, utan att köra skriptet. Fältvärden måste laddas till fältet via **LOAD**eller **SELECT**-satser. Varje fältvärde som har lästs in i skriptet skapar en platshållare för ett ersättningsvärde för det fältvärdet. Endast existerande fältvärden kan alltså ändras interaktivt eller programmatiskt. Ersättningsvärdet är användarberoende, vilket innebär att om ett indatafält används på en server så kommer olika användare att se olika uppsättningar med indatafältvärden. I indatafält behandlas alla fältvärden som distinkta, även om flera av dem har samma värde. Indatafält behåller normalt det tidigare inställda värdet efter en dataladdning.

#### **Example 1:**

```
Inputfield B;
Inputfield A,B;
Inputfield B??x*;
```
#### **Example 2:**

Inputfield I;Load RecNo() as I, RecNo() as K autogenerate 10;

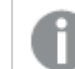

*Värdena i K måste vara unika för att I ska kunna bli ett indatafält.*

# <span id="page-885-0"></span>IntervalMatch

Det utökade **IntervalMatch**-prefixet används för att skapa en tabell där diskreta numeriska värden matchas till ett eller flera numeriska intervall. Det kan även matchas med värdena för en eller flera nycklar.

#### **Syntax:**

```
IntervalMatch (matchfield)(loadstatement | selectstatement )
IntervalMatch (matchfield,keyfield1 [ , keyfield2, ... keyfield5 ] )
(loadstatement | selectstatement )
```
Prefixet **IntervalMatch** måste placeras framför en **LOAD**- eller **SELECT**-sats som läser in intervallen. Fältet som innehåller de diskreta datapunkterna (Time i exemplet nedan) och ytterligare nycklar måste redan ha laddats i QlikView före satsen med **IntervalMatch** prefixet. Prefixet kan inte av sig själv läsa in detta fält från databasens tabell. Prefixet omvandlar den inlästa tabellen med intervall och nycklar till en tabell som innehåller ytterligare en kolumn: de diskreta numeriska datapunkterna. Det utvidgar dessutom antalet poster så att den nya tabellen får en post per möjlig kombination av diskret datapunkt, intervall och värdet på nyckelfältet (nyckelfälten).

Intervallen kan överlappa varandra. De diskreta värdena länkas då till alla passande intervall.

Det utökade **IntervalMatch**-prefixet används för att skapa en tabell där diskreta numeriska värden matchas till ett eller flera numeriska intervall, samt med värdena för en eller flera nycklar. Detta är en mycket kraftfull och flexibel funktion som kan användas för att länka transaktioner med dimensioner som förändras över tid: långsamt föränderliga dimensioner.

För att undvika att odefinierade intervallgränser ignoreras kan NULL-värden behöva mappas till andra fält som utgör intervallets undre och övre gränser. Detta kan hanteras av **NullAsValue**-satsen eller av ett explicit test som ersätter NULL-värden med ett numeriskt värde före eller efter någon av de diskreta numeriska datapunkterna.

### **Argument:**

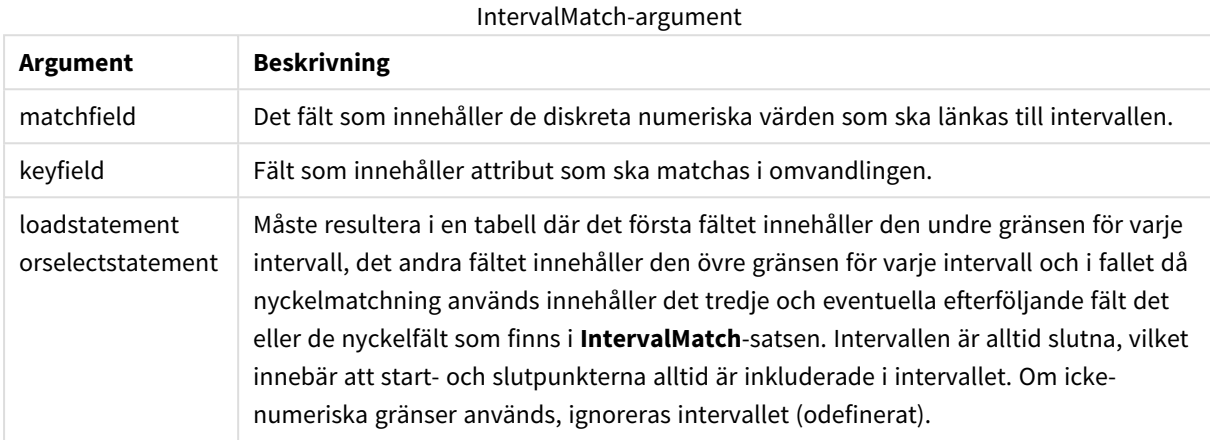

#### **Example 1:**

I tabellerna nedan definieras de första start- och sluttiderna för produktionen av olika order. Den andra tabellen visar ett antal diskreta händelser. Med **IntervalMatch**-prefixet kan de två tabellerna kopplas logiskt för att exempelvis ta reda på vilka order som påverkades av driftstörningar och vilka order som behandlades i vilka skift.

```
EventLog:
LOAD * Inline [ 
Time, Event, Comment
00:00, 0, Start of shift 1
01:18, 1, Line stop
02:23, 2, Line restart 50%
04:15, 3, Line speed 100%
08:00, 4, Start of shift 2
11:43, 5, End of production
];
OrderLog:
LOAD * INLINE [
Start, End, Order
01:00, 03:35, A
02:30, 07:58, B
03:04, 10:27, C
07:23, 11:43, D
];
//Link the field Time to the time intervals defined by the fields Start and End.
Inner Join IntervalMatch ( Time )
  LOAD Start, End
Resident OrderLog;
Resultat:
```
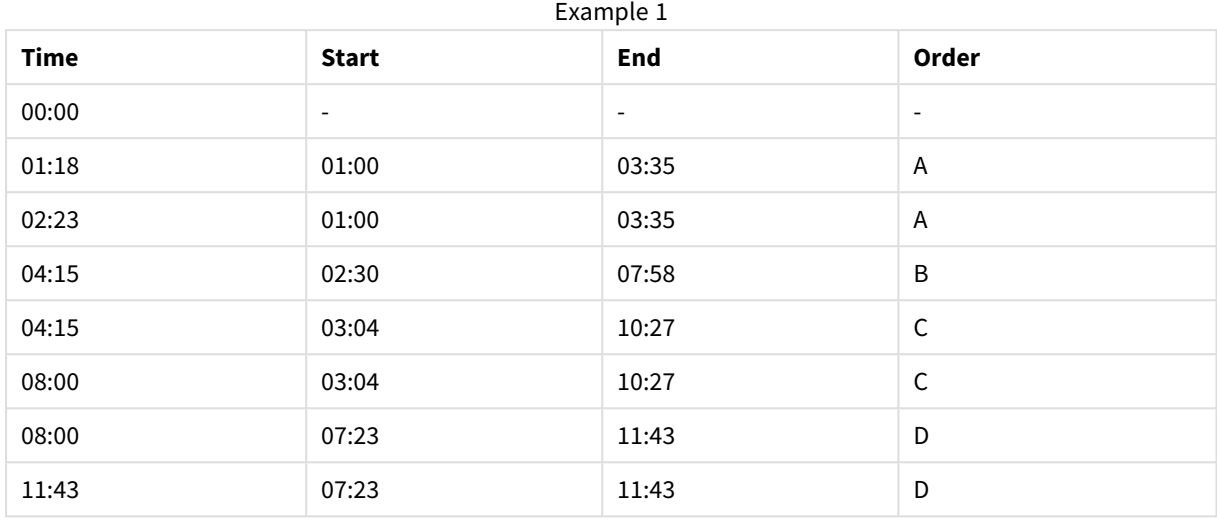

Tabellen **OrderLog** innehåller nu ytterligare en kolumn: *Time*. Antalet poster utökas också.

#### **Example 2: (med keyfield)**

Samma exempel som ovan, med *ProductionLine* tillagt som ett nyckelfält.

EventLog:

LOAD \* Inline [

Time, Event, Comment, ProductionLine

00:00, 0, Start of shift 1, P1

01:00, 0, Start of shift 1, P2

01:18, 1, Line stop, P1

02:23, 2, Line restart 50%, P1

04:15, 3, Line speed 100%, P1

08:00, 4, Start of shift 2, P1

09:00, 4, Start of shift 2, P2

11:43, 5, End of production, P1

11:43, 5, End of production, P2

];

OrderLog:

LOAD \* INLINE [

Start, End, Order, ProductionLine

01:00, 03:35, A, P1

02:30, 07:58, B, P1

03:04, 10:27, C, P1

07:23, 11:43, D, P2

];

//Link the field Time to the time intervals defined by the fields Start and End and match the values

// to the key ProductionLine.

Inner Join

IntervalMatch ( Time, ProductionLine )

LOAD Start, End, ProductionLine

Resident OrderLog;

# **Resultat**:

En tabellbox kunde nu skapas, enligt nedan:

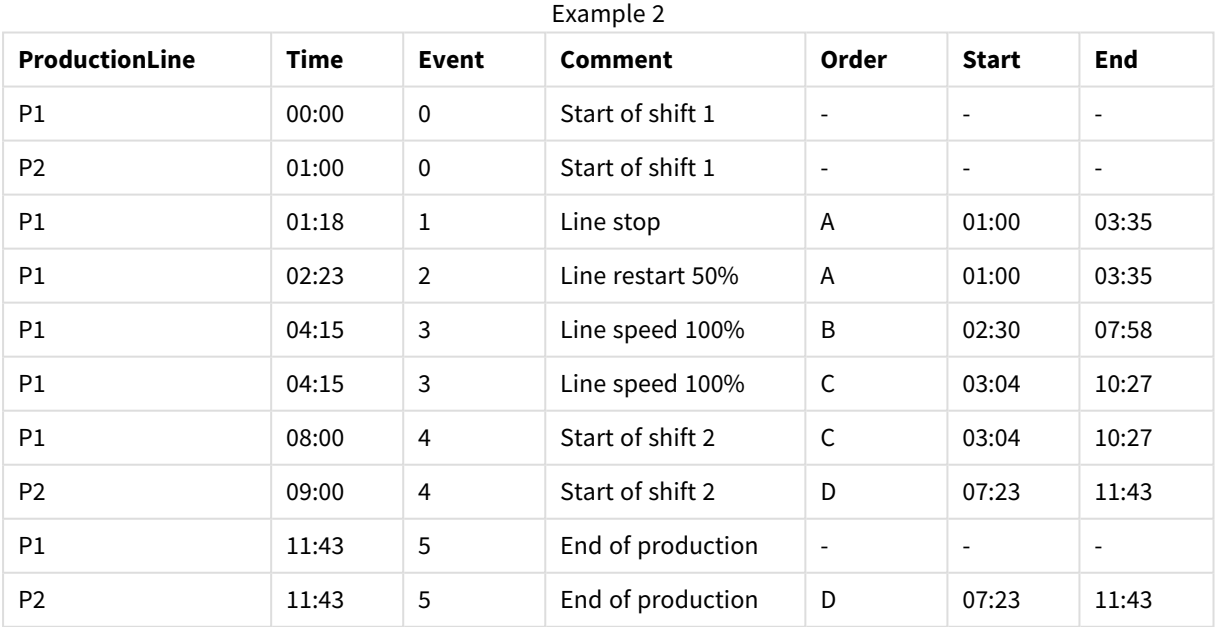

# **IntervalMatch** (utökad syntax)

Det utökade **IntervalMatch**-prefixet används för att skapa en tabell där diskreta numeriska värden matchas till ett eller flera numeriska intervall, samt med värdena för en eller flera nycklar.

Detta är en mycket kraftfull och flexibel funktion som kan användas för att länka transaktioner med dimensioner som förändras över tid: långsamt föränderliga dimensioner.

Prefixet **IntervalMatch** måste placeras framför en **Load**- eller **Select**-sats som laddar intervallen. Tabellen som innehåller de diskreta datapunkterna och nycklarna måste redan ha laddats i QlikView. Det måste ha laddats före satsen med **IntervalMatch**-prefixet. Prefixet omvandlar den inlästa tabellen med intervall och nycklar till en tabell som innehåller ytterligare en kolumn: de diskreta numeriska datapunkterna. Det utvidgar dessutom antalet poster så att den nya tabellen får en post per möjlig kombination av diskret datapunkt, intervall och värdet på nyckelfältet (nyckelfälten).

#### Syntax:

```
intervalmatch (matchfield,keyfield1 [ , keyfield2, ... keyfield5 ] )
(loadstatement | selectstatement )
```
matchfield är det fält som innehåller de diskreta numeriska värden som ska länkas till intervallen.

keyfield(s) är fält som innehåller attribut som ska matchas i omvandlingen.

loadstatement eller selectstatement måste resultera i en tabell, där de första två fälten innehåller varje intervalls undre och övre gräns. Det tredje och därefter följande fält innehåller keyfield(s) som ingår i **IntervalMatch**-satsen. Intervallen är alltid slutna, vilket innebär att start- och slutpunkterna alltid är inkluderade i intervallet. Om icke-numeriska gränser används, ignoreras intervallet (odefinerat).

För att undvika att odefinierade intervallsgränser ignoreras, kan NULL-värden behöva mappas till andra fält som utgör intervallets undre och övre gränser. Detta kan hanteras av **NullAsValue**-satsen eller ett explicit text som ersätter NULL-värden med ett numeriskt värde före eller efter någon av de diskreta numeriska datapunkterna.

#### **Exempel:**

<span id="page-889-0"></span>Inner Join IntervalMatch (Date,Key) LOAD FirstDate, LastDate, Key resident Key;

Join

**join**-prefixet länkar den inlästa tabellen till en existerande namngiven tabell eller den senast skapade datatabellen.

#### **Syntax:**

```
[inner | outer | left | right ]Join [ (tablename ) ]( loadstatement |
selectstatement )
```
Länkningen är en så kallad natural join, som görs över alla gemensamma fält. Join-satsen kan inledas med något av prefixen **inner**,**outer**,**left** eller **right**.

## **Argument:**

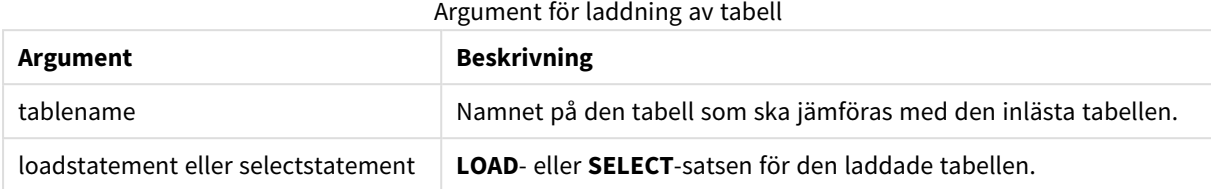

#### **Exempel:**

```
Join LOAD * from abc.csv;
Join SELECT * from table1;
tab1:
LOAD * from file1.csv;
tab2:
LOAD * from file2.csv;
.. .. ..
join (tab1) LOAD * from file3.csv;
```
# <span id="page-890-0"></span>Keep

Prefixet **keep** liknar prefixet **join**. Precis som prefixet **join** jämför det här prefixet den inlästa tabellen med en befintlig namngiven tabell eller den senaste tidigare skapade datatabellen, men i stället för att koppla ihop den inlästa tabellen med en befintlig tabell gör den så att den ena eller båda tabellerna minskas innan de sparas i QlikView, baserat på intersektionen av tabelldata. Jämförelsen som görs motsvarar en naturlig länkning (join) som görs över alla gemensamma fält. Den görs med andra ord likadant som en motsvarande join. Skillnaden är dock att de två tabellerna inte länkas utan lagras i QlikView som två tabeller med olika namn.

#### **Syntax:**

```
(inner | left | right) keep [(tablename ) ]( loadstatement | selectstatement
\big)
```
#### Prefixet **keep** måste inledas med något av följande prefix: **inner**, **left** eller **right**.

Det explicita prefixet **join** i QlikViews skriptspråk skapar en fullständig länkning (full join) mellan de båda tabellerna. Resultatet är en tabell. I många fall resulterar sådana länkningar i mycket stora tabeller. En av finesserna med QlikView är just att programmet gör associationer mellan flera tabeller istället för att skapa länkningar, vilket minskar minnesanvändningen avsevärt, ökar hastigheten och ger större flexibilitet. Explicita länkningar bör därför normalt undvikas i QlikView-skript. Keep-funktionaliteten har utvecklats för att minska antalet fall där man måste använda länkning.

# **Argument:**

| Argument för laddning av tabell     |                                                                 |  |
|-------------------------------------|-----------------------------------------------------------------|--|
| Argument                            | <b>Beskrivning</b>                                              |  |
| tablename                           | Namnet på den tabell som ska jämföras med den inlästa tabellen. |  |
| loadstatement eller selectstatement | LOAD- eller SELECT-satsen för den laddade tabellen.             |  |

### **Exempel:**

```
Inner Keep LOAD * from abc.csv;
Left Keep SELECT * from table1;
tab1:
LOAD * from file1.csv;
tab2:
LOAD * from file2.csv;
.. .. ..
Left Keep (tab1) LOAD * from file3.csv;
```
# <span id="page-891-0"></span>Left

Prefixen **Join** och **Keep** kan inledas med prefixet **left**.

Om det används före **join** anger det att left join ska användas. Den resulterande tabellen kommer således att innehålla endast kombinationer av fältvärden från rådatatabeller där de länkande fältvärdena visas i den första tabellen. Om det används framför **keep**, anger det att den andra rådatatabellen ska reduceras till det gemensamma snittet med den första tabellen innan den lagras i QlikView.

*Letade du efter strängfunktionen med samma namn? Se: Left [\(page](#page-1508-0) 1509)*

# **Syntax:**

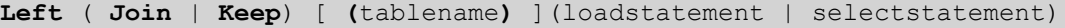

# **Argument:**

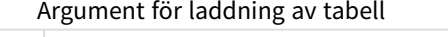

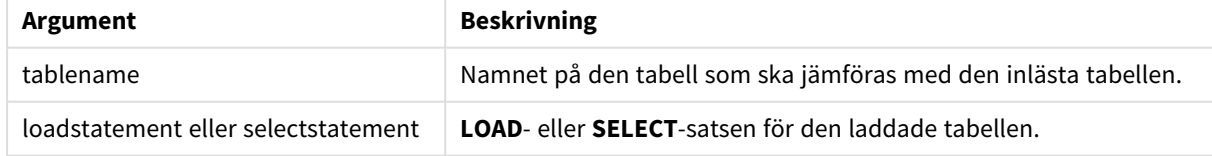

### **Exempel:**

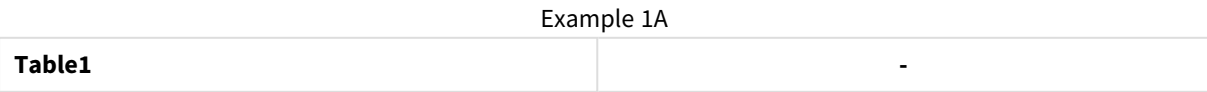

# 9 Skriptsyntax och diagramfunktioner

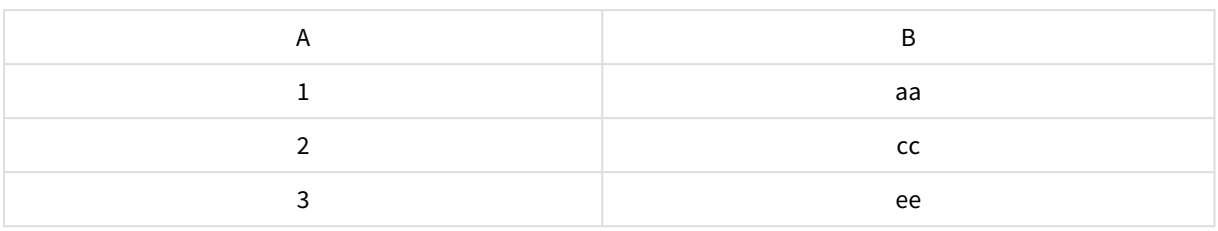

# Example 1B

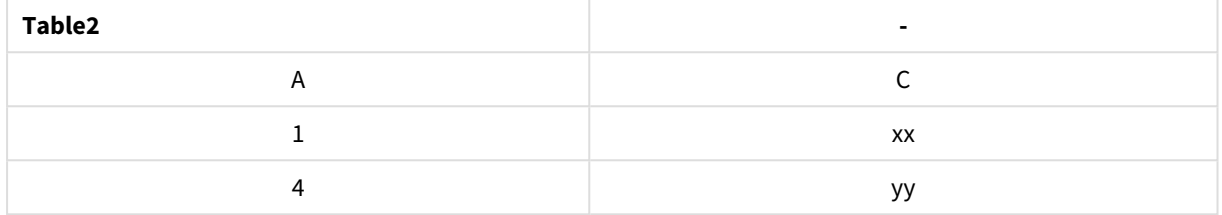

#### QVTable: SELECT \* From table1; Left Join Select \* From table2;

#### Example 1C

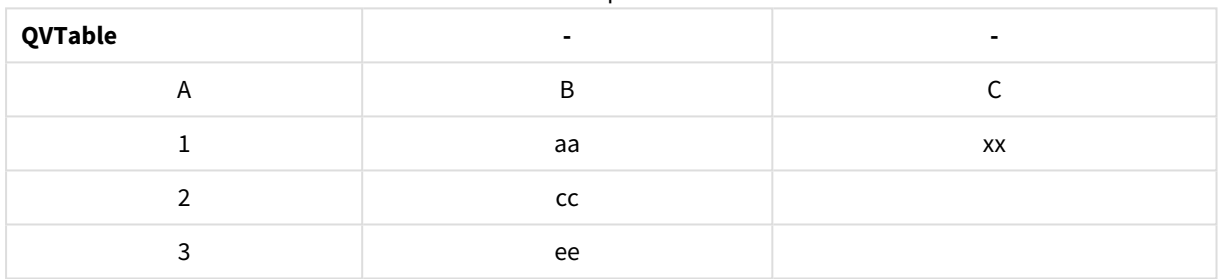

### QVTab1: SELECT \* From Table1; QVTab2: Left Keep SELECT \* From Table2;

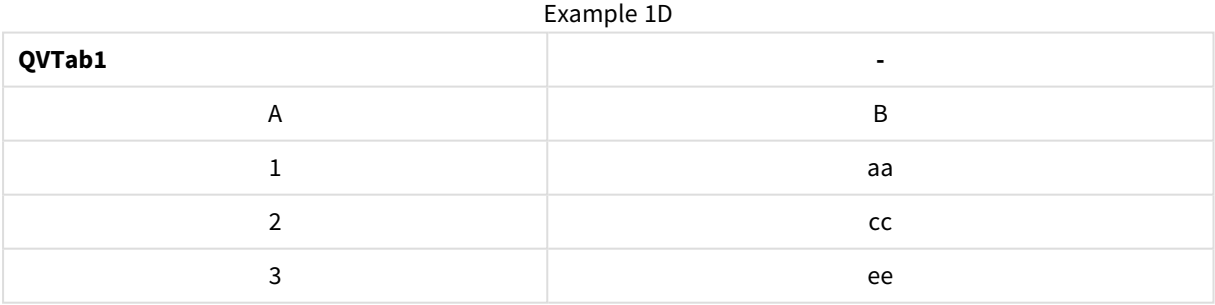

#### Example 1E

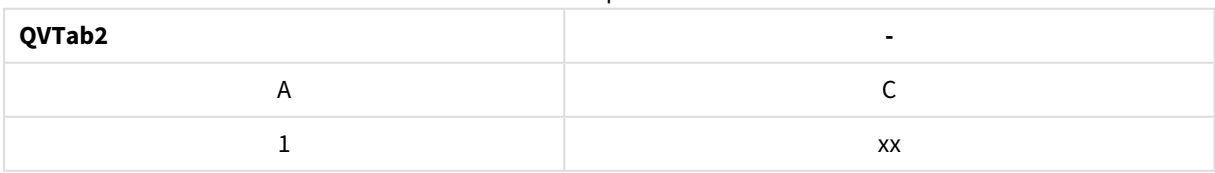

De två tabellerna i **keep**-exemplet associeras givetvis via A.

tab1:

```
LOAD * From file1.csv;
tab2:
LOAD * From file2.csv;
.. .. ..
Left Keep (tab1) LOAD * From file3.csv;
```
# <span id="page-893-0"></span>Mapping

**mapping**-prefixet används för att skapa en mappningstabell som exempelvis kan användas för att ersätta fältvärden och fältnamn under skriptexekveringen.

**Syntax:**

**Mapping**( loadstatement | selectstatement )

Prefixet **mapping** kan sättas framför en **LOAD**- eller **SELECT**-sats. Det sparar resultatet från laddningssatsen i form av en mappningstabell. Mappning är ett effektivt sätt att byta ut fältvärden under skriptexekvering, och exempelvis ersätta US, U.S. eller Amerika med USA. En mappningstabell måste bestå av två kolumner, den första innehållande jämförelsevärden och den andra innehållande önskade mappningsvärden. Mappningstabeller lagras tillfälligt i minnet och avlägsnas automatiskt efter skriptexekveringen.

Mappningstabellens innehåll kan exempelvis nås via **Map … Using**- eller **Rename Field**-satsen, samt via **Applymap()**- eller**Mapsubstring()**-funktionen.

#### **Exempel:**

I det här exemplet laddar vi en lista med säljare med en landskod som står för det land där de är bosatta. Vi använder en tabell som mappar en landskod till ett land för att ersätta landskoden med landets namn. Enbart tre länder är definierade i mappningstabellen, övriga landskoder mappas till 'Rest of the world'.

```
// Load mapping table of country codes:
map1:
mapping LOAD *
Inline [
CCode, Country
Sw, Sweden
Dk, Denmark
No, Norway
] ;
// Load list of salesmen, mapping country code to country
// If the country code is not in the mapping table, put Rest of the world
Salespersons:
LOAD *,
ApplyMap('map1', CCode,'Rest of the world') As Country
Inline [
CCode, Salesperson
Sw, John
Sw, Mary
Sw, Per
Dk, Preben
Dk, Olle
No, Ole
Sf, Risttu] ;
```
// We don't need the CCode anymore Drop Field 'CCode'; Den resulterande tabellen ser ut så här:

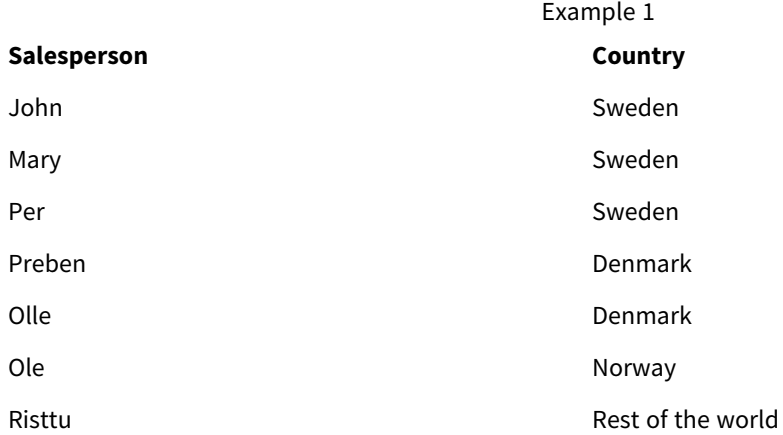

# Merge

**Merge**-prefixet kan adderas till valfri **LOAD**- eller **SELECT**-sats i skriptet för att specificera att den laddade tabellen ska slås samman med en annan tabell. Det specificerar även att satsen ska köras i en delvis laddning.

Typisk användning är när du laddar en ändringslogg och vill använda den för att tillämpa inserts, updates och deletes på en befintlig tabell.

# **Syntax:**

```
Merge [only] [(SequenceNoField [, SequenceNoVar])] On ListOfKeys [Concatenate
[(TableName)]] (loadstatement | selectstatement)
```
Under en vanlig (icke-delvis) laddning fungerar konstruktionen **Merge LOAD** som en vanlig **LOAD**-sats, men den tar även bort äldre, ej använda poster och poster som markerats för borttagning. Det första fältet i LOADsatsen måste innehålla information om operationen: Insert, Update eller Delete.

För varje post som laddas jämförs postens identifierare med redan laddade poster, och bara den senaste posten (enligt ordningsnumret) kommer att sparas. Om den senaste posten är markerad med Delete sparas inte någon.

Om prefixet **Concatenate** används, eller om det redan finns en tabell med samma fältuppsättning, blir detta tabellen som ändras. Annars sparas resultatet av konstruktionen **Merge LOAD** i en ny tabell.

Om prefixet **Concatenate** används kan den resulterande tabellen ha fler fält än den ändringslogg som används som indata för **Merge**.

Vid en delvis laddning sker samma sak som vid en fullständig laddning. Den enda skillnaden är att konstruktionen **Merge LOAD** aldrig skapar en ny tabell. Det finns alltid en relevant tabell från föregående skriptexekvering att ändra.

Om den laddade ändringsloggen är en ackumulerad logg, dvs. innehåller ändringar som redan har laddats, kan du begränsa mängden indata genom att använda parametern SequenceNoVar i en **Where**-sats. Med den kan **Merge LOAD** instrueras att bara ladda poster där fältet SequenceNoField är större än SequenceNoVar. Efter körningen tilldelar **Merge LOAD** ett nytt värde till SequenceNoVar med det största värdet för fältet SequenceNoField.

### **Argument:**

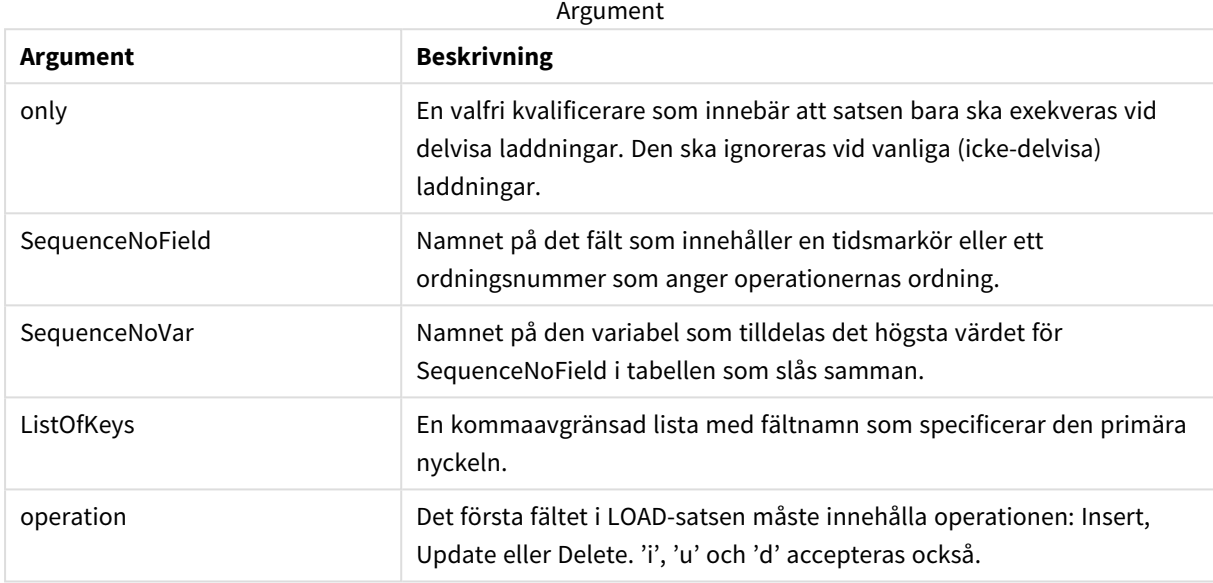

# <span id="page-895-0"></span>NoConcatenate

Med **NoConcatenate**-prefixet tvingas skriptet att behandla två inlästa tabeller med identiska fält som två separata interna tabeller. Annars skulle tabellerna konkateneras automatiskt.

#### **Syntax:**

**NoConcatenate**( loadstatement | selectstatement )

#### **Exempel:**

```
LOAD A,B from file1.csv;
NoConcatenate LOAD A,B from file2.csv;
```
# Outer

Ett explicit **Join**-prefix kan föregås av prefixet **outer** för att specificera en outer join. I en outer joinn genereras alla kombinationer mellan de två tabellerna. Den resulterande tabellen kommer således att innehålla kombinationer av fältvärden från rådatatabeller där de länkande fältvärdena visas i en eller båda tabellerna.

Nyckelordet **outer** är valfritt och är den standardlänkningstyp som används när inget join-prefix har angetts.

#### **Syntax:**

```
Outer Join [ (tablename) ](loadstatement |selectstatement )
```
# **Argument:**

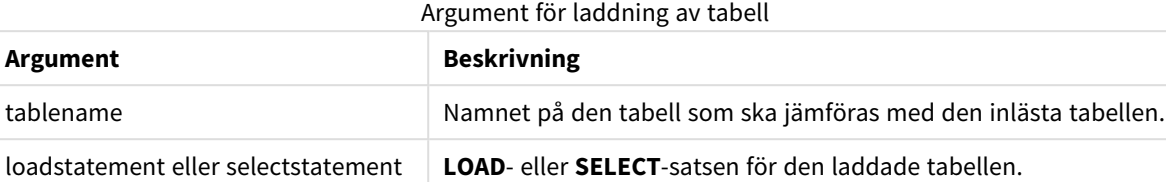

## **Exempel:**

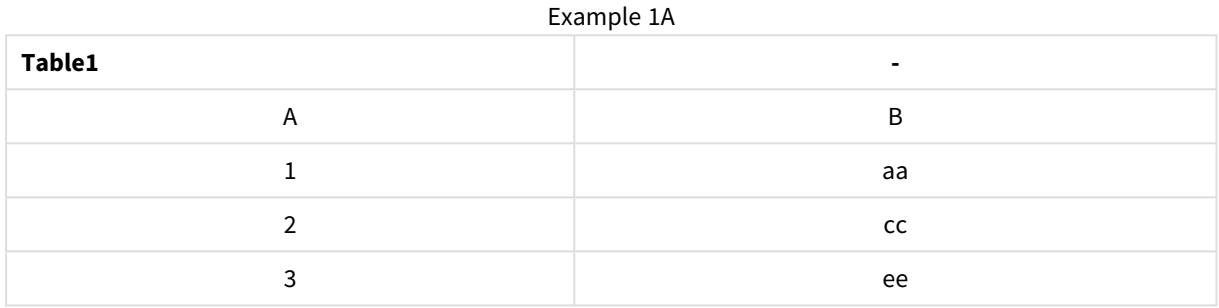

#### Example 1B

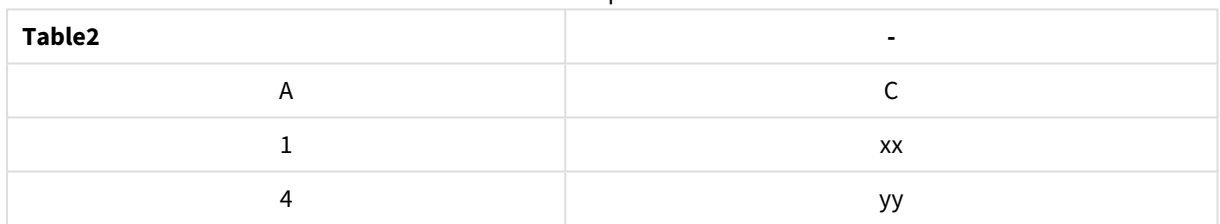

SQL SELECT \* from table1; join SQL SELECT \* from table2; OR

SQL SELECT \* from table1; outer join SQL SELECT \* from table2;

# Exempel 1C

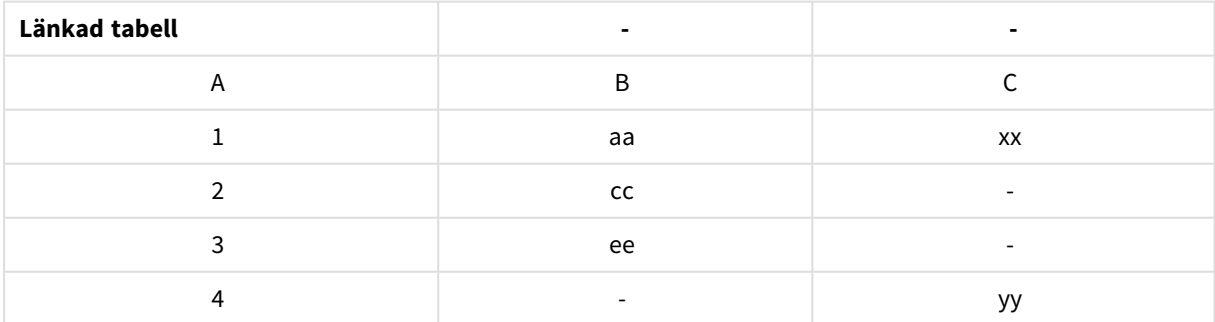

# Delvis laddning

En normal (icke-delvis) laddning börjar alltid med att alla tabeller i den befintliga datamodellen tas bort, och sedan körs laddningsskriptet.

Detta sker inte vid en delvis laddning. Då behålls istället alla tabeller i datamodellen, och sedan körs bara **Load**- och **Select**-satser som föregås av något av prefixen **Add**, **Merge** eller **Replace**. Andra datatabeller påverkas inte av kommandot. Argumentet **only** anger att satsen bara ska exekveras vid delvisa laddningar och ignoreras vid vanliga (icke-delvisa) laddningar.

# <span id="page-897-0"></span>Replace

Prefixet **Replace** kan adderas till valfri **LOAD**- eller **SELECT**-sats i skriptet för att specificera att den laddade tabellen ska ersätta en annan tabell. Det specificerar även att satsen ska köras i en delvis laddning. **Replace**prefixet kan även användas i en **Map**-sats.

### **Syntax:**

**Replace[only][Concatenate**[**(**tablename**)**]] (loadstatement | selectstatement)

**Replace[only]**mapstatement

Under en vanlig (icke-delvis) laddning fungerar konstruktionen **ReplaceLOAD** som en vanlig **LOAD**-sats, men den föregås av en **DropTable**. Först utgår den gamla tabellen, och sedan genereras posterna och lagras som en ny tabell.

Om prefixet **Concatenate** används, eller om det finns en tabell med samma fältuppsättning, blir detta tabellen som utgår. Annars finns det ingen tabell som ska utgå och konstruktionen **ReplaceLOAD** är exakt samma som en vanlig **LOAD**.

Samma sak sker vid en delvis laddning. Den enda skillnaden är att det alltid finns en tabell från den föregående exekveringen som ska utgå. Konstruktionen **ReplaceLOAD** börjar alltid med att den gamla tabellen utgår, och sedan skapas en ny.

Om **Replace Map...Using**-satsen används utförs mappningen även vid partiell skriptexekvering.

#### **Argument:**

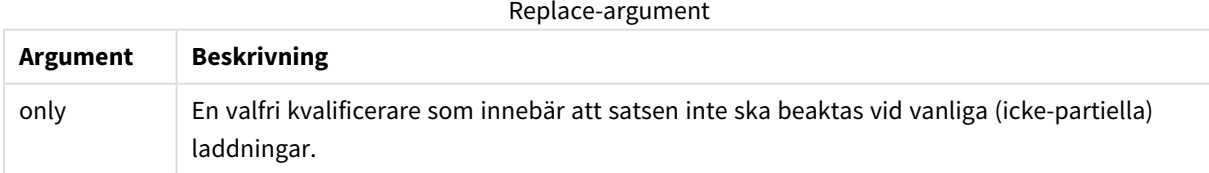

# **Exempel och resultat:**

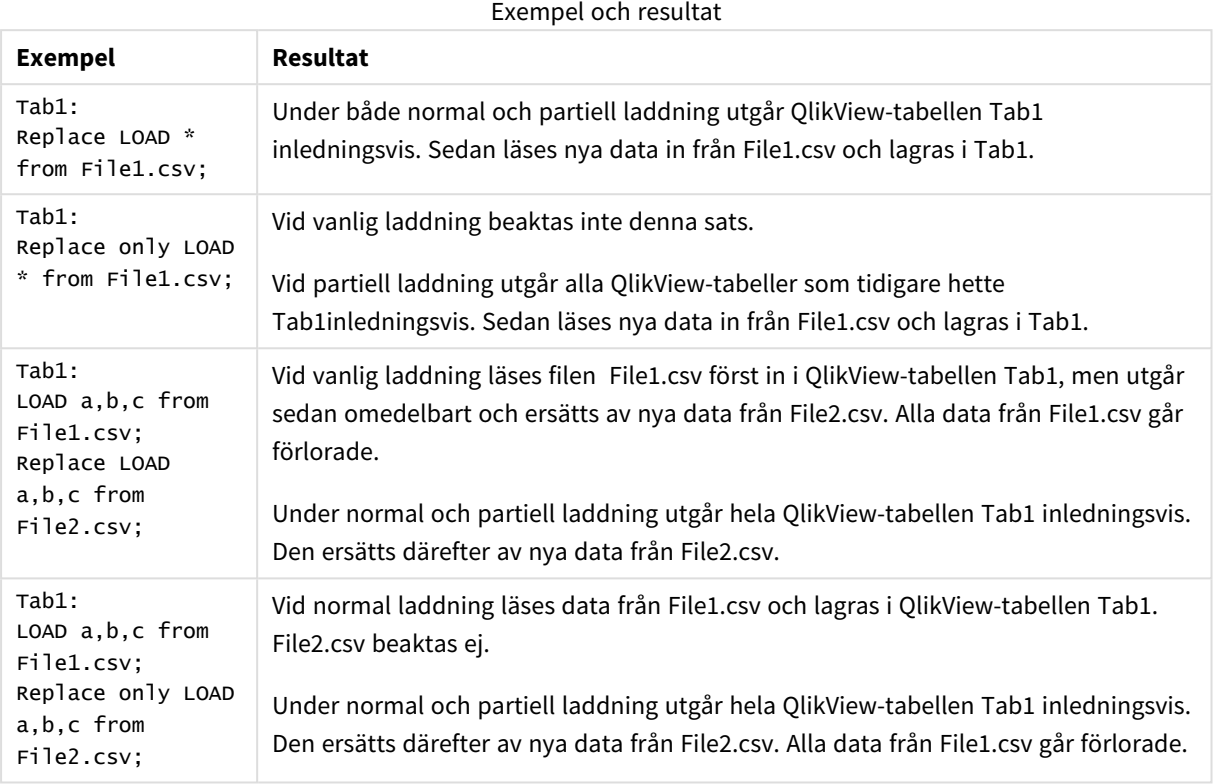

# <span id="page-898-0"></span>Right

Prefixen **Join** och **Keep** kan inledas med prefixet **right**.

Om det används före **join** anger det att right join ska användas. Den resulterande tabellen kommer endast att innehålla kombinationer av fältvärden från rådatatabeller där de länkande fältvärdena visas i den andra tabellen. Om det används framför **keep**, anger det att den första rådatatabellen ska reduceras till det gemensamma snittet med den andra tabellen innan den lagras i QlikView.

*Letade du efter strängfunktionen med samma namn? Se: Right [\(page](#page-1512-0) 1513)*

**Syntax:**

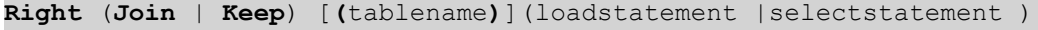

## **Argument:**

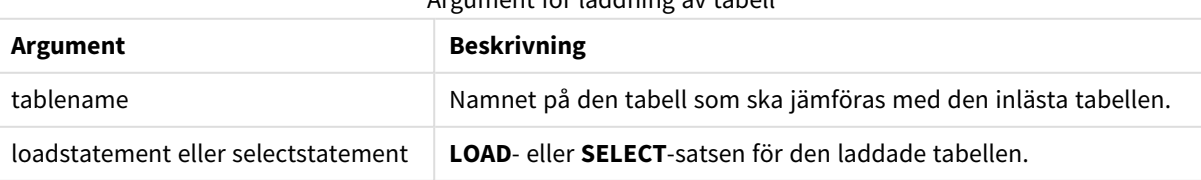

Argument för laddning av tabell

# **Exempel:**

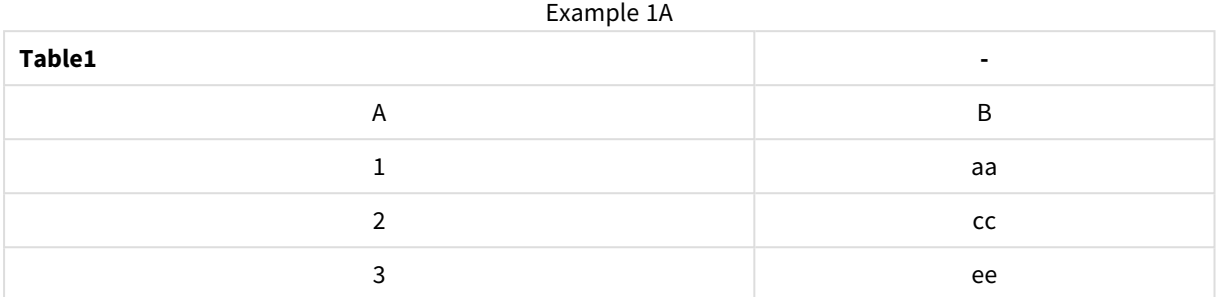

## Example 1B

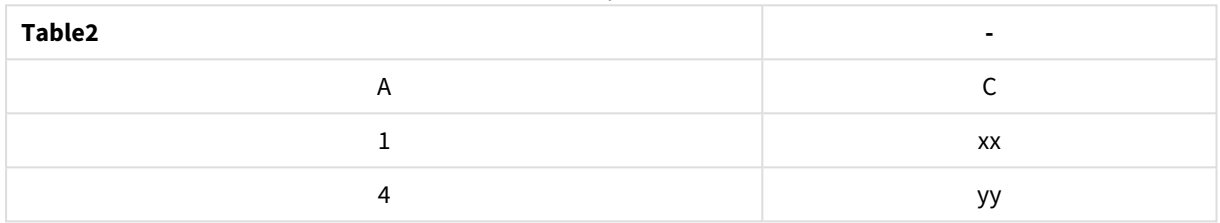

# QVTable:

SQL SELECT \* from table1; right join SQL SELECT \* from table2;

Example 1C

| QVTable | ۰                        | ٠         |
|---------|--------------------------|-----------|
|         | В                        |           |
|         | aa                       | XX        |
|         | $\overline{\phantom{a}}$ | <b>VV</b> |

QVTab1: SQL SELECT \* from Table1; QVTab2: right keep SQL SELECT \* from Table2;

Example 1D

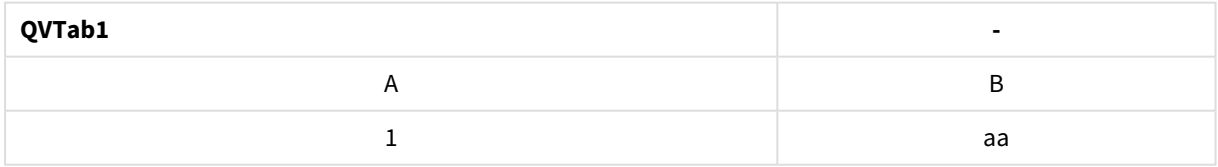

## Example 1E

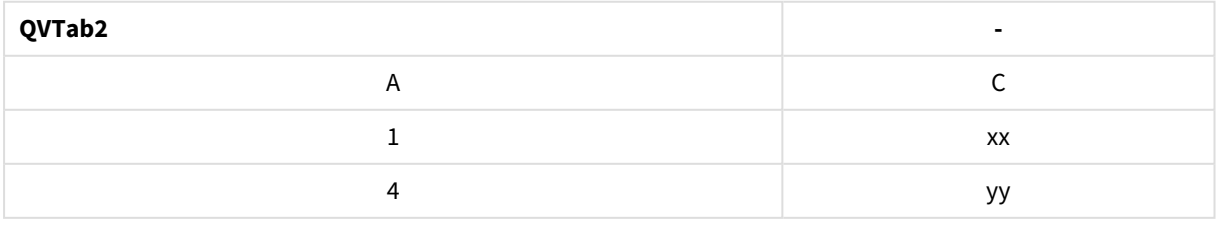
De två tabellerna i **keep**-exemplet associeras givetvis via A.

```
tab1:
LOAD * from file1.csv;
tab2:
LOAD * from file2.csv;
.. .. ..
right keep (tab1) LOAD * from file3.csv;
```
# Sample

Prefixet **sample** till en **LOAD**- eller **SELECT**-sats används för att ladda ett slumpmässigt urval av poster från datakällan.

#### **Syntax:**

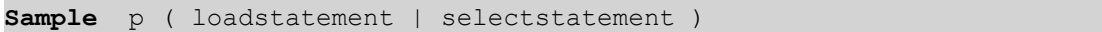

#### **Argument:**

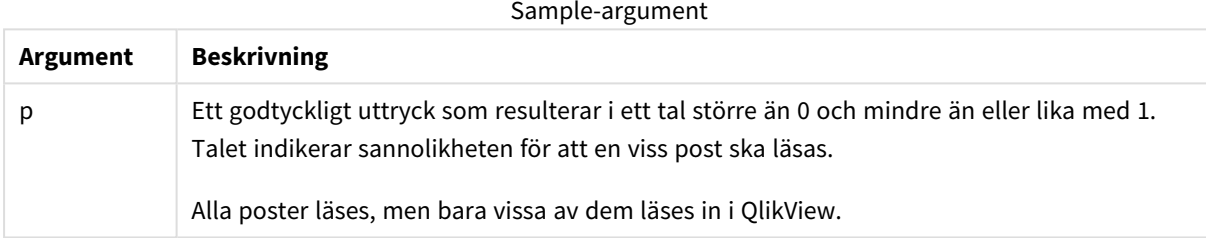

#### **Exempel:**

```
Sample 0.15 SQL SELECT * from Longtable;
Sample(0.15) LOAD * from Longtab.csv;
```
*Parenteser är tillåtna men inte obligatoriska.*

# Semantic

Tabeller som innehåller relationer mellan poster kan laddas med hjälp av ett **semantic**-prefix. Det kan exempelvis handla om referenser inom en tabell där en post pekar på en annan, såsom förfader, tillhör eller föregångare.

#### **Syntax:**

```
Semantic( loadstatement | selectstatement)
Semantic Load skapar semantiska fält som kan visas i listboxar och användas för att navigera bland data.
```
Tabeller som laddas med **semantic**-satsen kan inte konkateneras.

#### **Exempel:**

```
Semantic LOAD * from abc.csv;
Semantic SELECT Object1, Relation, Object2, InverseRelation from table1;
```
# Unless

Prefixet eller suffixet **unless** används för att skapa en villkorssats, som bestämmer om en sats eller ett exittillägg ska utvärderas eller ej. Det kan ses som ett kompakt alternativ till en fullständig **if..end if**-sats.

## **Syntax:**

(**Unless** condition statement | exitstatement **Unless** condition )

#### **statement** eller **exitstatement** exekveras bara om **condition** utvärderas till False.

Prefixet **unless** får användas även om satsen redan har en eller flera andra satser, inklusive ytterligare **when**eller **unless**-prefix.

#### **Argument:**

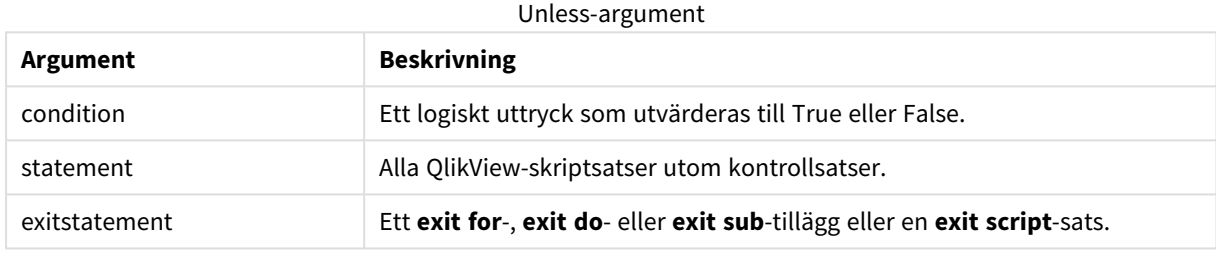

#### **Exempel:**

```
exit script unless A=1;
unless A=1 LOAD * from myfile.csv;
unless A=1 when B=2 drop table Tab1;
```
## When

Prefixet eller suffixet **when** används för att skapa en villkorssats, som bestämmer om en sats eller ett exittillägg ska exekveras eller ej. Det kan ses som ett kompakt alternativ till en fullständig **if..end if**-sats.

# **Syntax:**

```
(when condition statement | exitstatement when condition )
```
# **statement** eller **exitstatement** exekveras bara om villkoret utvärderas till True.

Prefixet **when** får användas även om satsen redan har en eller flera andra satser, inklusive ytterligare **when**eller **unless**-prefix.

#### **Syntax:**

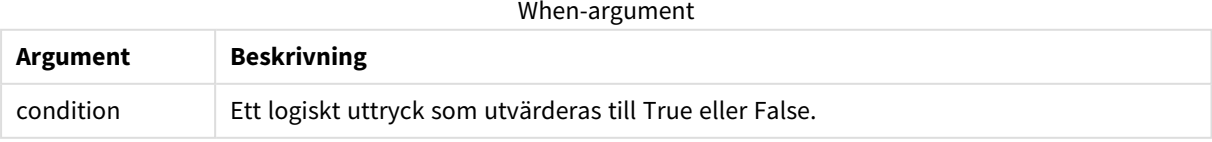

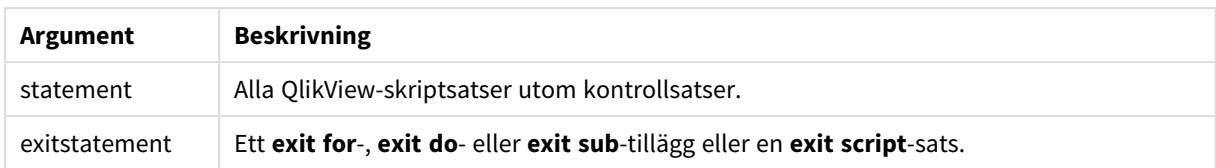

## **Exempel:**

```
exit script when A=1;
when A=1 LOAD * from myfile.csv;
when A=1 unless B=2 drop table Tab1;
```
# Vanliga skriptsatser

Vanliga satser används normalt för att modifiera data på ett eller annat sätt. Dessa satser kan skrivas på ett valfritt antal rader i skriptet och måste alltid avslutas med ett semikolon: ";".

Alla nyckelord i skriptet kan skrivas med antingen versaler eller gemener. Fält- och variabelnamn är dock skiftlägeskänsliga.

# Översikt av vanliga skriptsatser

Varje funktion beskrivs mer ingående efter översikten. Du kan även klicka på namnet på funktionen i syntaxen för att omedelbart få åtkomst till detaljerna för den specifika funktionen.

#### **Alias**

Satsen **alias** används för att ställa in ett alias enligt vilket ett fält döps om när det förekommer i skriptet som följer.

**[Alias](#page-907-0)** fieldname **as** aliasname {**,**fieldname **as** aliasname}

#### **AutoNumber**

Den här satsen skapar ett unikt heltal för varje distinkt utvärderat värde i ett fält som påträffas under skriptexekveringen.

**[AutoNumber](#page-908-0)** \*fieldlist

**[Using** namespace] **]**

#### **Binary**

**binary**-satsen används för att ladda data från ett annat QlikView-dokument, inklusive Section Access-data.

```
Binary [[path] filename]
```
#### **Comment field**

Gör det möjligt att visa fältkommentarerna (metadata) från databaser eller kalkylblad. Fältnamn som inte finns i dokumentet ignoreras. Om flera förekomster av ett fältnamn hittas används det senaste värdet.

```
Comment field *fieldlist using mapname
Comment field fieldname with comment
```
#### **Comment table**

Gör det möjligt att visa tabellkommentarerna (metadata) från databaser eller kalkylblad.

**[Comment](#page-911-0) table** tablelist **using** mapname **[Comment](#page-911-0) table** tablename **with** comment

#### **Connect**

**CONNECT**-satsen används för att ange QlikView-åtkomst till en allmän databas via OLE DB/ODBC-gränssnittet. För ODBC måste datakällan först anges med hjälp av ODBC-administratören.

**ODBC [CONNECT](#page-912-0) TO** connect-string **OLEDB CONNECT TO** connect-string **CUSTOM CONNECT TO** connect-string **LIB CONNECT TO** connection

#### **Directory**

**Directory**-satsen anger i vilken katalog du ska leta efter datafiler i följande **LOAD**-satser tills en ny **Directory**sats anges.

#### **[Directory](#page-914-0)** [path]

#### **Disconnect**

**Disconnect**-satsen avslutar den aktuella ODBC-kopplingen/OLE DB-kopplingen/anpassade kopplingen. Denna sats är valfri.

#### **[Disconnect](#page-914-1)**

## **drop field**

Ett eller flera Qlik Sense-fält kan avlägsnas från datamodellen, och därigenom från minnet, när som helst under skriptexekveringen med hjälp av en **drop field**-sats. Den "distinkta" egenskapen hos en tabell tas bort efter en **drop field**-sats.

*Både drop field och drop fields är tillåtna och har samma betydelse. Om ingen tabell har angetts avlägsnas fältet från alla tabeller där det förekommer.*

```
Drop field fieldname [ , fieldname2 ...] [from tablename1 [ , tablename2
...]]
drop fields fieldname [ , fieldname2 ...] [from tablename1 [ , tablename2
...]]
```
#### **drop table**

Genom att använda en **drop table**-sats kan man när som helst under skriptexekveringen avlägsna en eller flera interna tabeller i QlikView ur datamodellen och därmed ur minnet.

```
Formerrna drop table och drop tables accepteras båda.
Drop table tablename [, tablename2 ...]
drop tables[ tablename [, tablename2 ...]
```
#### **Execute**

**Execute**-satsen använda för att köra andra program medan QlikView läser in data, exempelvis för att göra de konverteringar som krävs.

**[Execute](#page-916-0)** commandline

## **Force**

**force**-satsen tvingar QlikView att tolka fältnamn och fältvärden i efterföljande **LOAD**- och **SELECT**-satser som att de är skrivna med enbart versaler, enbart gemener, inledande versaler eller som de uppträder (blandat). Med hjälp av denna sats är det möjligt att koppla fältvärden från tabeller med olika konventioner.

**[Force](#page-918-0) ( capitalization** | **case upper** | **case lower** | **case mixed )**

## **LOAD**

**LOAD**-satsen laddar fält från en fil, direkt från data i skriptet, från en tidigare inläst tabell, från en webbsida, från resultatet av en efterföljande **SELECT**-sats eller genom att generera data automatiskt.

```
Load [ distinct ] *fieldlist
[( from file [ format-spec ] |
from field fieldassource [format-spec]
inline data [ format-spec ] |
resident table-label |
autogenerate size )]
[ where criterion | while criterion ]
[ group by groupbyfieldlist ]
[order by orderbyfieldlist ]
```
#### **Let**

**let**-satsen är ett komplement till **set**-satsen som används för att definiera skriptvariabler. I motsats till **set**satsen utvärderas **let**-satsens uttryck till höger om '=' innan det tilldelas variabeln.

**[Let](#page-933-0)** variablename=expression

#### **Loosen Table**

En eller flera av QlikViews interna datatabeller kan explicit förklaras vara löst kopplade under skriptexekvering med hjälp av satsen **Loosen Table**. Om en eller fler **Loosen Table**-satser används i skriptet gör detta att QlikView ignorerar alla inställningar för löst kopplade tabeller gjorda innan skriptexekveringen.

```
Loosen Table tablename [ , tablename2 ...]
Loosen Tables tablename [ , tablename2 ...]
```
#### **Map ... using**

Satsen **map ... using** används för att mappa ett visst fältvärde eller uttryck till värdena i en specifik mappningstabell. Mappningstabellen skapas via satsen **Mapping**.

```
Map *fieldlist Using mapname
```
#### **NullAsNull**

Med **NullAsNull**-satsen upphävs konvertering av NULL-värden till strängvärden som dessförinnan har ställts in med **NullAsValue**-satsen.

# **[NullAsNull](#page-935-0)** \*fieldlist

#### **NullAsValue**

Satsen **NullAsValue** anger för vilka fält de NULL-värdena ska konverteras till värden.

**[NullAsValue](#page-936-0)** \*fieldlist

#### **Qualify**

Satsen **Qualify** används för att aktivera bestämning av fältnamn, där fältnamn får tabellnamnet som prefix.

**[Qualify](#page-936-1)** \*fieldlist

#### **Rem**

**rem**-satsen används för att infoga kommentarer i skriptet, eller för att tillfälligt avaktivera skriptsatser utan att ta bort dem.

**[Rem](#page-937-0)** string

#### **Rename Field**

Denna skriptfunktion döper om ett eller flera QlikView-fält efter att de har lästs in.

**[Rename](#page-938-0) field (using** mapname | oldname **to** newname{ , oldname **to** newname }**)**

**Rename Fields (using** mapname | oldname **to** newname{ , oldname **to** newname }**)**

#### **Rename Table**

Denna skriptfunktion döper om ett eller flera interna tabeller i QlikView efter att de har lästs in.

```
Rename table (using mapname | oldname to newname{ , oldname to newname })
Rename Tables (using mapname | oldname to newname{ , oldname to newname })
```
#### **Section**

Med en **section**-sats är det möjligt att definiera om efterföljande **LOAD**- och **SELECT**-satser ska betraktas som data eller som en definition av behörighet.

**[Section](#page-939-1)** (**access** | **application**)

#### **Select**

Val av fält från en ODBC-datakälla eller en OLE DB-drivrutin görs via vanliga SQL **SELECT**-satser. Om **SELECT**satserna accepteras eller ej beror framför allt på den ODBC-drivrutin eller OLE DB-drivrutin som används.

```
Select [all | distinct | distinctrow | top n [percent] ] *fieldlist
From tablelist
[Where criterion ]
[Group by fieldlist [having criterion ] ]
[Order by fieldlist [asc | desc] ]
[ (Inner | Left | Right | Full)Join tablename on fieldref = fieldref ]
```
#### **Set**

Satsen **set** används för att definiera skriptvariabler. Dessa kan användas för att ersätta strängar, sökvägar, drivrutiner med mera.

**[Set](#page-942-0)** variablename**=**string

## **Sleep**

**sleep**-satsen pausar skriptexekveringen under en angiven tidsperiod.

**[Sleep](#page-942-1)** n

#### **SQL**

Med **SQL**-satsen kan du skicka ett godtyckligt SQL-kommando via en ODBC- eller OLE DB-koppling.

**[SQL](#page-943-0)** sql\_command

#### **SQLColumns**

Satsen **sqlcolumns** returnerar ett antal fält som beskriver kolumnerna i den ODBC- eller OLE DB-datakälla som man gjort en koppling, **connect**, till.

#### **[SQLColumns](#page-944-0)**

#### **SQLTables**

Satsen **sqltables** returnerar ett antal fält som beskriver tabellerna i den ODBC- eller OLE DB-datakälla som man gjort en koppling, **connect**, till.

#### **[SQLTables](#page-944-1)**

#### **SQLTypes**

Satsen **sqltypes** returnerar ett antal fält som beskriver typerna i den ODBC- eller OLE DB-datakälla som man gjort en koppling, **connect**, till.

#### **[SQLTypes](#page-945-0)**

#### **Star**

Den textsträng som används för att representera den totala uppsättningen av alla värden i ett fält i databasen kan ställas in med hjälp av **star**-satsen. Den påverkar efterföljande **LOAD**- och **SELECT**-satser.

```
Star is [ string ]
```
# **Store**

Denna skriptfunktion skapar en QVD- eller CSV-fil.

**[Store](#page-947-0)** [ \*fieldlist **from**] table **into** filename [ format-spec ];

#### **Tag**

Denna skriptfunktion ger användaren möjlighet att koppla taggar till ett eller flera fält. Om man försöker tagga ett fältnamn som inte finns i dokumentet, ignoreras försöket. Om det finns flera förekomster av ett fältnamn eller taggnamn används det senaste värdet.

```
Tag fields fieldlist using mapname
Tag field fieldname with tagname
```
# **Trace**

**trace**-satsen skriver en sträng till fönstret **Skriptexekvering** och skriptets loggfil när den används. Detta är mycket användbart vid felsökning. Med hjälp av dollarteckenexpansion av variabler som beräknas innan **trace**-satsen används kan man anpassa meddelandet.

**[Trace](#page-950-0)** string

#### **Unmap**

Satsen **Unmap** avaktiverar fältvärdesmappningar, som har gjorts med hjälp av en tidigare **Map … Using**-sats för fält som läses in efteråt.

**[Unmap](#page-950-1)** \*fieldlist

#### **Unqualify**

**Unqualify**-satsen upphäver bestämning av fältnamn som tidigare definierats av **Qualify**-satsen.

**[Unqualify](#page-950-2)** \*fieldlist

#### **Untag**

Kommandot används för att ta bort taggar från ett eller flera fält. Om man försöker ta bort en tagg från ett fältnamn som inte finns i dokumentet, ignoreras försöket. Om det finns flera förekomster av ett fältnamn eller taggnamn används det senaste värdet.

<span id="page-907-0"></span>**[Untag](#page-951-0) fields** fieldlist **using** mapname **Untag field** fieldname **with** tagname

## Alias

Satsen **alias** används för att ställa in ett alias enligt vilket ett fält döps om när det förekommer i skriptet som följer.

#### **Syntax:**

**alias** fieldname **as** aliasname {**,**fieldname **as** aliasname}

## **Argument:**

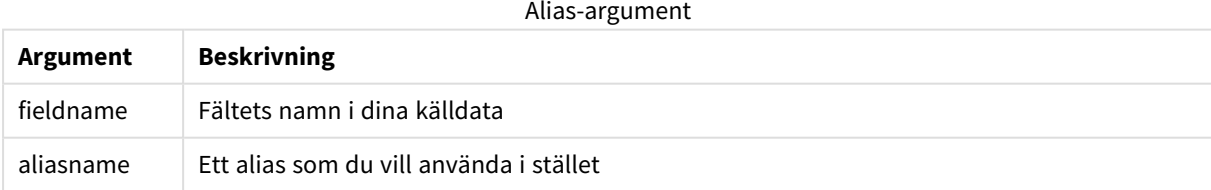

## **Exempel och resultat:**

#### Exempel och resultat

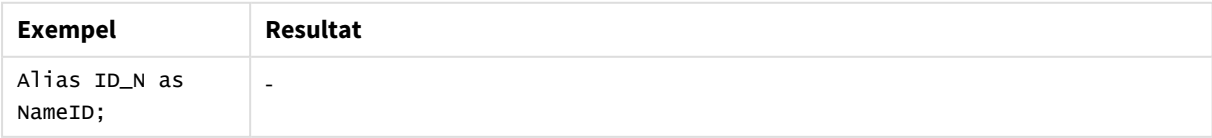

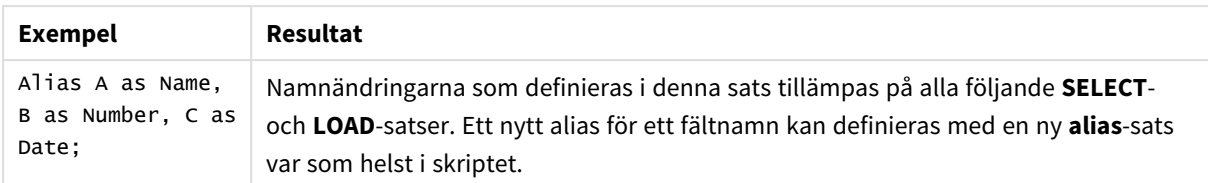

# <span id="page-908-0"></span>AutoNumber

Den här satsen skapar ett unikt heltal för varje distinkt utvärderat värde i ett fält som påträffas under skriptexekveringen.

Du kan även använda *[autonumber](#page-908-0) (page 1203)*-funktionen inuti en **LOAD**-sats, men detta medför vissa begränsningar om du vill använda en optimerad laddning. Du kan skapa en optimerad laddning genom att först ladda data från en **QVD**-fil, och sedan omvandla värden till primära nycklar med **AutoNumber**-satsen.

# **Syntax:**

```
AutoNumber fieldlist [Using namespace] ]
```
# **Argument:**

Argument

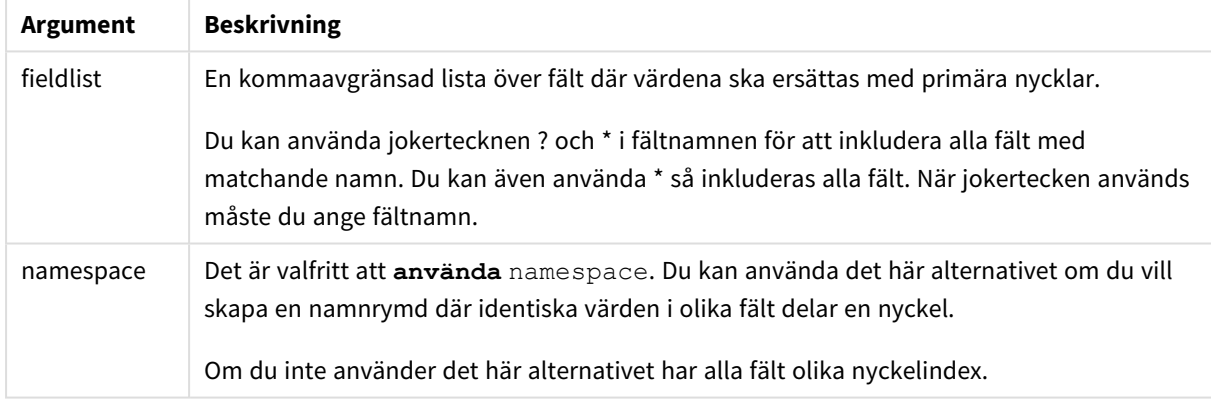

# **Begränsningar:**

När du har flera **LOAD**-satser i skriptet ska **AutoNumber**-satsen placeras efter den sista **LOAD**-satsen.

# **Exempel:**

I det här exemplet sparar vi minne genom att ersätta fältvärden med symboltabellnycklar med hjälp av **AutoNumber**-satsen. Exemplet är kortfattat eftersom det är avsett som en illustration, men blir meningsfullt med en tabell som innehåller ett stort antal rader.

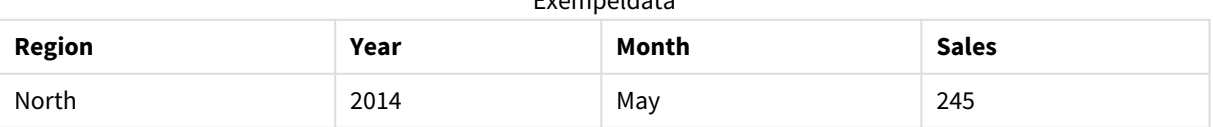

Exempeldata

# 9 Skriptsyntax och diagramfunktioner

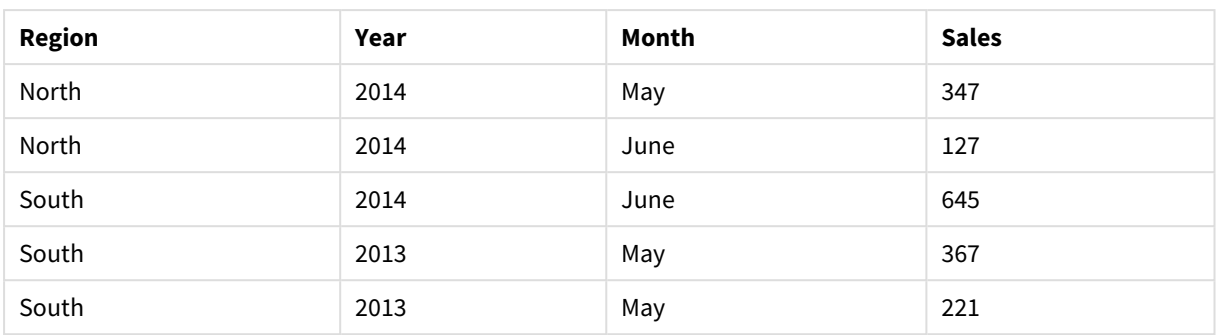

Källdata laddas med inline-data. Sedan lägger vi till en **AutoNumber**-sats med fälten Region, Year och Month.

RegionSales: LOAD \* INLINE [ Region, Year, Month, Sales North, 2014, May, 245 North, 2014, May, 347 North, 2014, June, 127 South, 2014, June, 645 South, 2013, May, 367 South, 2013, May, 221 ]; AutoNumber Region, Year, Month;

Den resulterande tabellen ser ut så här:

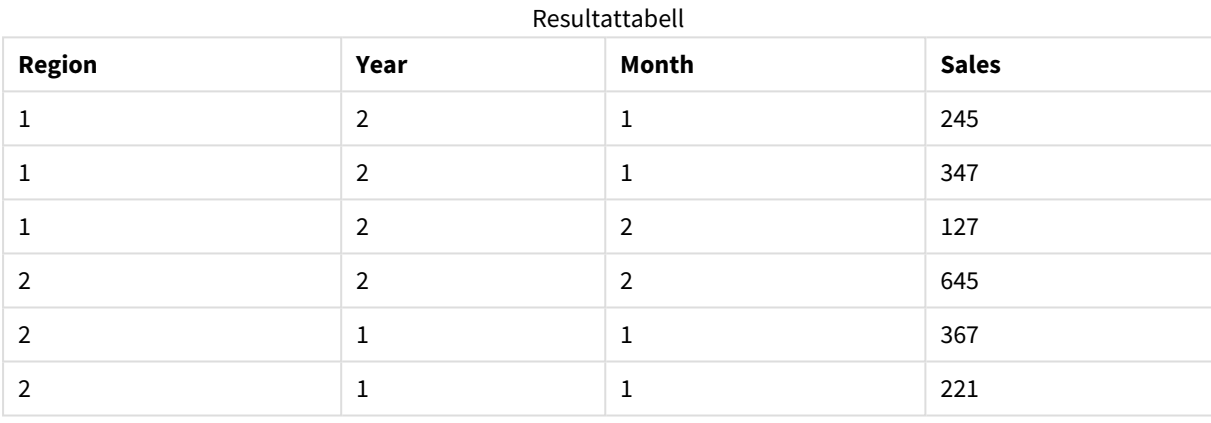

# <span id="page-909-0"></span>Binary

**binary**-satsen används för att ladda data från ett annat QlikView-dokument, inklusive Section Access-data. Layoutinformation eller variabler läses inte in.

Vi rekommenderar att du bara läser in data med **binary**-satsen från dokument med en optimerad datamodell, det vill säga en datamodell som inte innehåller några syntetiska nycklar. Om du läser in data från ett dokument som innehåller syntetiska nycklar som bara hänvisar till andra syntetiska nycklar kanske inte hela datauppsättningen läses in.

Bara en **binary**-sats kan användas i skriptet. **binary**-satsen måste vara den första satsen i skriptet, till och med före SET-satserna som oftast finns i början av skriptet.

*[Syntetiska](#page-137-0) nycklar (page 138)*

## **Syntax:**

**binary [**[path] filename **]**

# **Argument:**

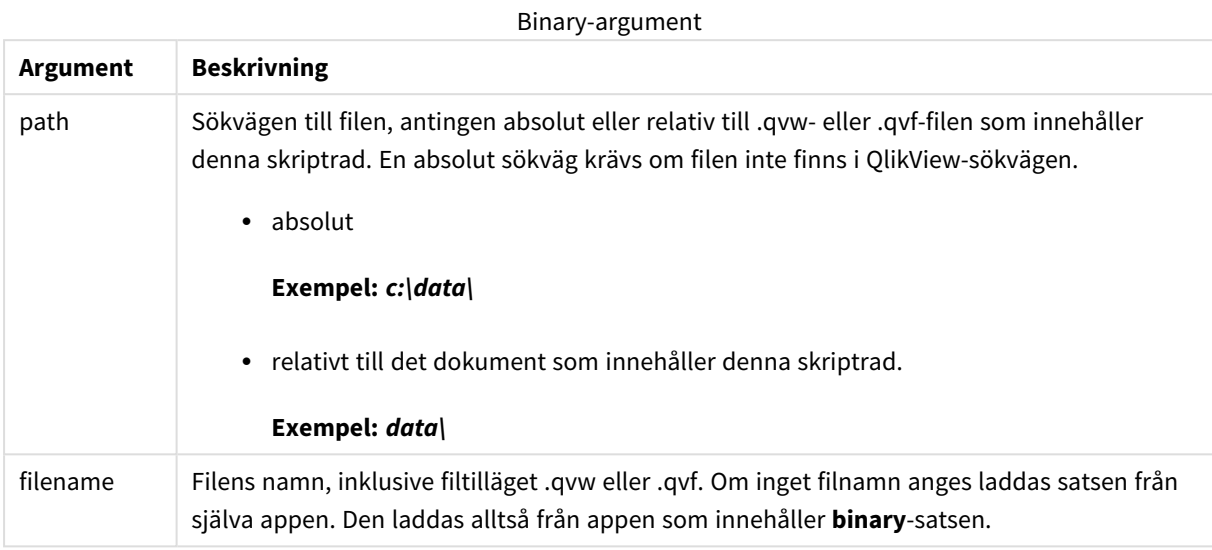

# **Exempel och resultat:**

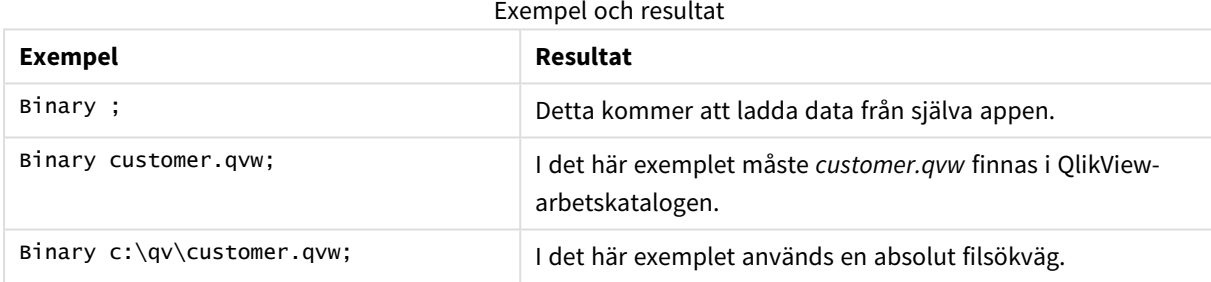

# <span id="page-910-0"></span>Comment field

Gör det möjligt att visa fältkommentarerna (metadata) från databaser eller kalkylblad. Fältnamn som inte finns i dokumentet ignoreras. Om flera förekomster av ett fältnamn hittas används det senaste värdet.

# **Syntax:**

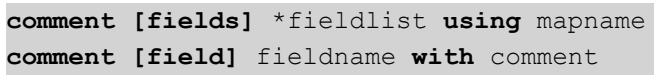

Mappningstabellen som används bör ha två kolumner: en med fältnamn och en annan med kommentarer.

# **Argument:**

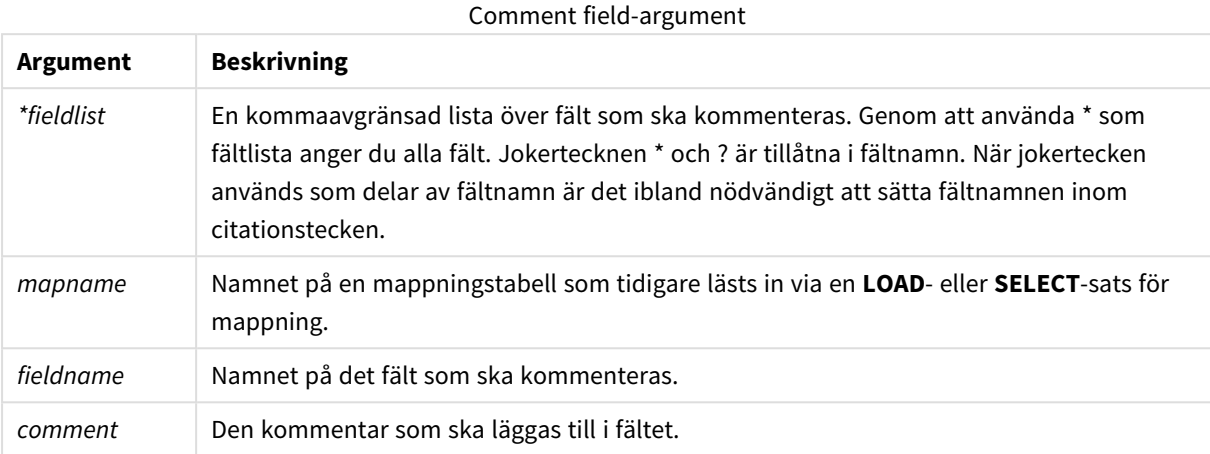

## **Example 1:**

```
commentmap:
mapping LOAD * inline [
a,b
Alpha,This field contains text values
Num,This field contains numeric values
];
comment fields using commentmap;
```
## **Example 2:**

```
comment field Alpha with AFieldContainingCharacters;
comment field Num with '*A field containing numbers';
comment Gamma with 'Mickey Mouse field';
```
# <span id="page-911-0"></span>Comment table

Gör det möjligt att visa tabellkommentarerna (metadata) från databaser eller kalkylblad.

Tabellnamn som inte finns i dokumentet ignoreras. Om flera förekomster av ett tabellnamn hittas används det senaste värdet. Nyckelordet kan användas för att läsa kommentarer från en datakälla.

## **Syntax:**

```
comment [tables] tablelist using mapname
comment [table] tablename with comment
```
#### **Argument:**

Comment table-argument

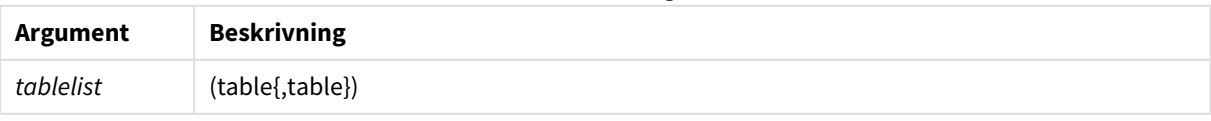

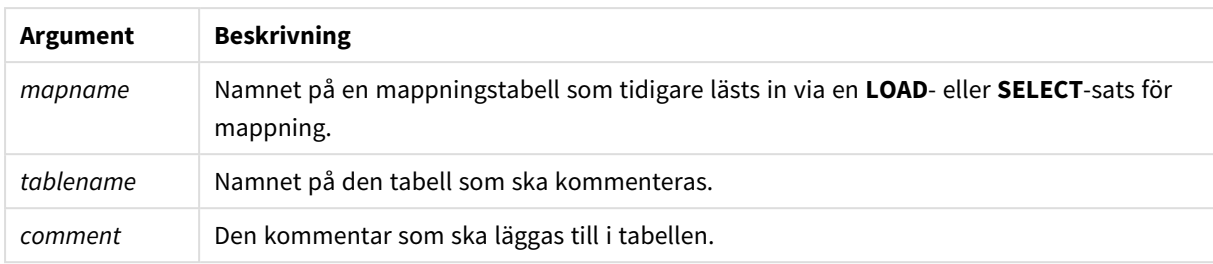

# **Example 1:**

```
Commentmap:
mapping LOAD * inline [
a,b
Main,This is the fact table
Currencies, Currency helper table
];
comment tables using Commentmap;
```
# **Example 2:**

<span id="page-912-0"></span>comment table Main with 'Main fact table';

# Connect

**CONNECT**-satsen används för att ange QlikView-åtkomst till en allmän databas via OLE DB/ODBC-gränssnittet. För ODBC måste datakällan först anges med hjälp av ODBC-administratören.

#### **Syntax:**

**ODBC CONNECT TO** connect-string **OLEDB CONNECT TO** connect-string **CUSTOM CONNECT TO** connect-string **LIB CONNECT TO** connection

# **Argument:**

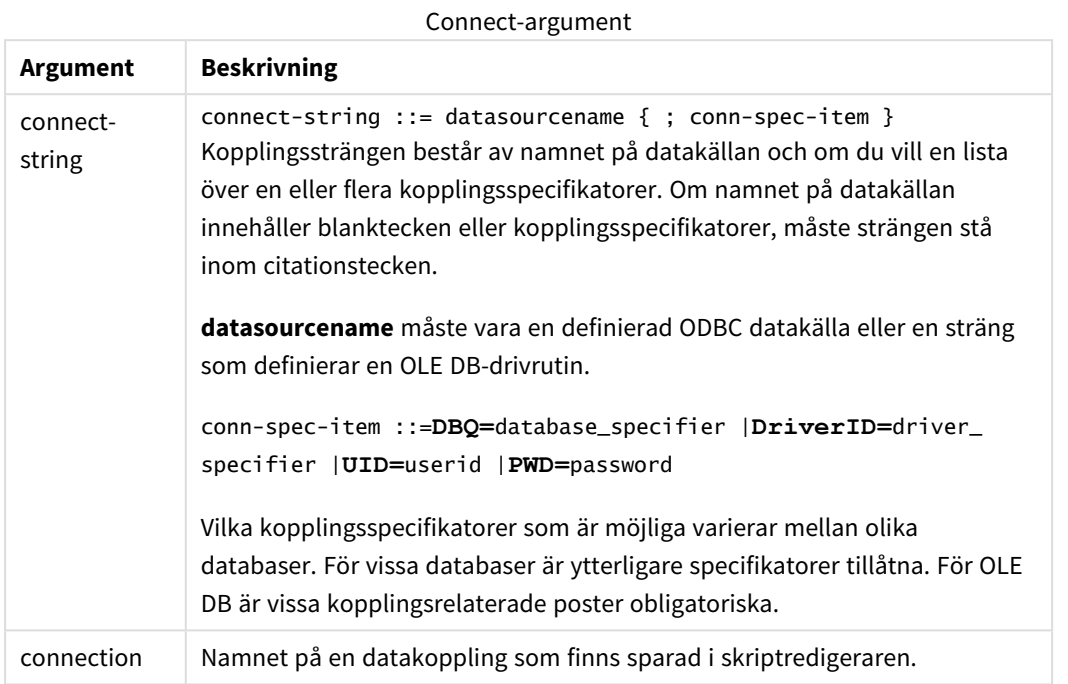

Om **ODBC** skrivs framför **CONNECT** används ODBC-gränssnittet. Annars används OLE DB.

Med **LIB CONNECT TO** kopplar du upp dig till en databas med hjälp av en lagrad datakoppling som har skapats i skriptredigaren.

## **Example 1:**

```
ODBC CONNECT TO 'Sales
DBQ=C:\Program Files\Access\Samples\Sales.mdb';
Datakällan som specificeras genom denna sats används av alla följande Select (SQL)-satser tills en ny
CONNECT-sats påträffas.
```
## **Example 2:**

```
LIB CONNECT TO 'MyDataConnection';
Connect32
```
Den här satsen används likadant som **CONNECT**-satsen, men den tvingar ett 64-bitarssystem att använda en 32-bitars ODBC/OLE DB-drivrutin. Kan ej användas för anpassade uppkopplingar.

# **Connect64**

Den här satsen används likadant som **CONNECT**-satsen, men den kräver att en 64-bitars drivrutin används. Kan ej användas för anpassade uppkopplingar.

# <span id="page-914-0"></span>**Directory**

**Directory**-satsen anger i vilken katalog du ska leta efter datafiler i följande **LOAD**-satser tills en ny **Directory**sats anges.

# **Syntax:**

**Directory**[path]

Om **Directory**-satsen används utan någon **path** eller utelämnas kommer QlikView att leta i QlikViewarbetskatalogen.

#### **Argument:**

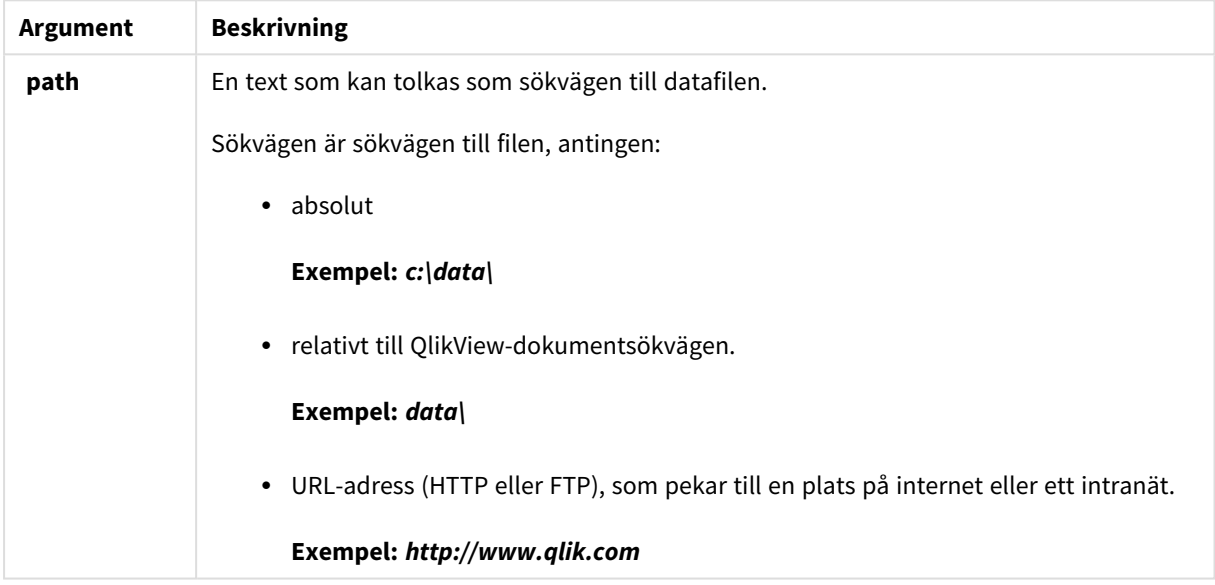

## **Exempel:**

DIRECTORY C:\userfiles\data; // OR -> DIRECTORY data\;

```
LOAD * FROM
[data1.csv] // ONLY THE FILE NAME CAN BE SPECIFIED HERE (WITHOUT THE FULL PATH)
(ansi, txt, delimiter is ',', embedded labels);
LOAD * FROM
[data2.txt] // ONLY THE FILE NAME CAN BE SPECIFIED HERE UNTIL A NEW DIRECTORY STATEMENT IS
MADE
```
<span id="page-914-1"></span>(ansi, txt, delimiter is '\t', embedded labels);

## **Disconnect**

**Disconnect**-satsen avslutar den aktuella ODBC-kopplingen/OLE DB-kopplingen/anpassade kopplingen. Denna sats är valfri.

## **Syntax:**

**Disconnect**

Kopplingen bryts automatiskt när en ny **connect**-sats exekveras eller när skriptexekveringen är avslutad.

## **Exempel:**

<span id="page-915-0"></span>Disconnect;

# Drop field

Ett eller flera Qlik Sense-fält kan avlägsnas från datamodellen, och därigenom från minnet, när som helst under skriptexekveringen med hjälp av en **drop field**-sats. Den "distinkta" egenskapen hos en tabell tas bort efter en **drop field**-sats.

*Både drop field och drop fields är tillåtna och har samma betydelse. Om ingen tabell har angetts avlägsnas fältet från alla tabeller där det förekommer.*

## **Syntax:**

```
Drop field fieldname [ , fieldname2 ...] [from tablename1 [ , tablename2
...]]
Drop fields fieldname [ , fieldname2 ...] [from tablename1 [ , tablename2
...]]
```
#### **Exempel:**

```
Drop field A;
Drop fields A,B;
Drop field A from X;
Drop fields A,B from X,Y;
```
# <span id="page-915-1"></span>Drop table

Genom att använda en **drop table**-sats kan man när som helst under skriptexekveringen avlägsna en eller flera interna tabeller i QlikView ur datamodellen och därmed ur minnet.

#### **Syntax:**

```
drop table tablename [, tablename2 ...]
drop tables [ tablename [, tablename2 ...]
```
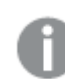

*Formerrna drop table och drop tables accepteras båda.*

Följande går förlorat till följd av:

- De faktiska tabellerna.
- Alla fält som inte ingår i kvarvarande tabeller.
- Fältvärden i kvarvarande fält som härstammar enbart från borttagna tabeller

# **Exempel och resultat:**

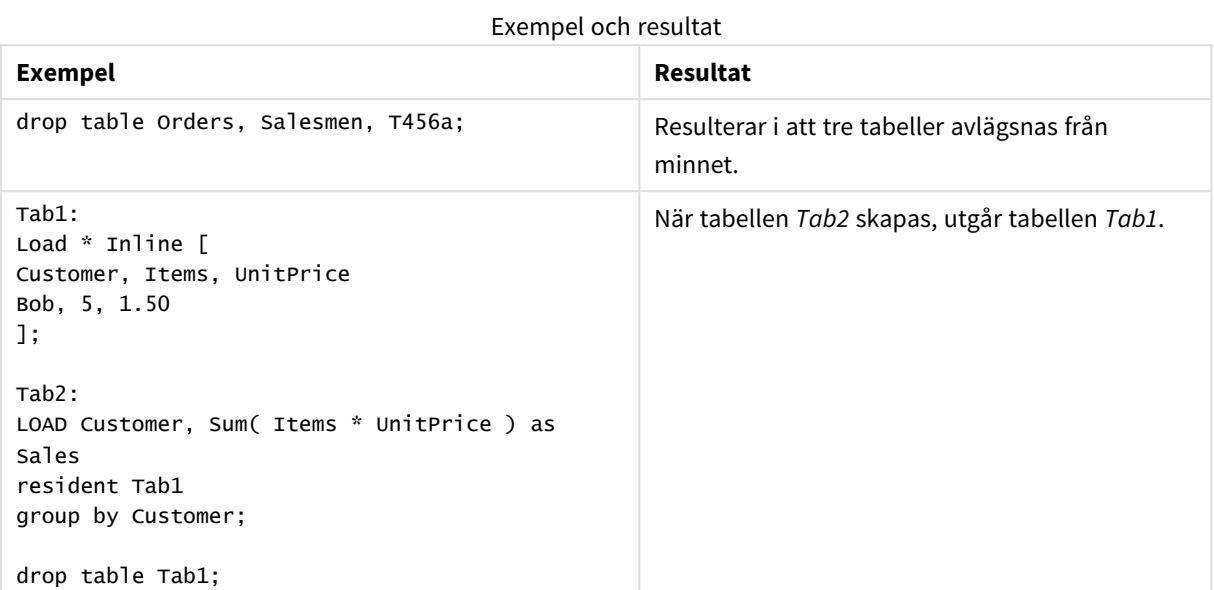

# <span id="page-916-0"></span>Execute

**Execute**-satsen använda för att köra andra program medan QlikView läser in data, exempelvis för att göra de konverteringar som krävs.

## **Syntax:**

**execute** commandline

## **Argument:**

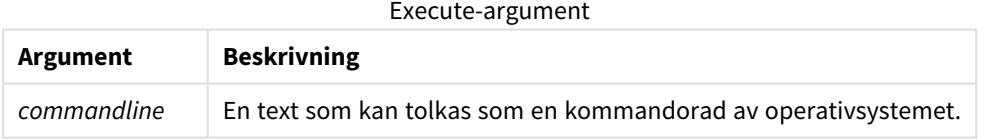

# Aktivera Execute i QlikView

Som standard går det inte att exekvera **Execute**-satser vid omladdning i QlikView Server eller QlikView Desktop. Du kan aktivera **Execute**-kommandot manuellt i QlikView Server- och QlikView Desktopinstallationer.

## **QlikView Server**

Du kan aktivera **Execute**-satser för QlikView Server genom att modifiera QlikView Batch *Settings.ini*-filen.

Gör följande:

- <sup>l</sup> Navigera till *C:\Windows\System32\config\systemprofile\AppData\Roaming\QlikTech\QlikViewBatch* och öppna *Settings.ini*-filen.
- Leta upp raden AllowExecuteCommand ange värdet 1 som nedan: AllowExecuteCommand=1

När du nu kör omladdning av dokumentet från QlikView Management Console, aktiveras **Execute**-satserna.

*Exekveringen av en Execute-sats registreras i QlikView Batch-(QVB) loggfilen. Öppna Settings.inifilen i C:\Windows\System32\config\systemprofile\AppData\Roaming\QlikTech\QlikViewBatch för att generera QlikView Batch-loggfiler när du kör skriptet i QlikView Server, och lägg till följande flagga: EnableQVBLog=1*

## **QlikView Desktop**

Gör följande:

- <sup>l</sup> Klicka på listrutan **Inställningar** på QlikView Desktops startsida och välj **Användarinställningar...**
- <sup>l</sup> Välj **Skript (Tillåt skrivning till databas och exekvering av satser)** på fliken **Säkerhet** för att kunna förbigå säkerhetsinställningar.

*Inställningen Skript (Tillåt skrivning till databas och exekvering av satser) måste alltid vara aktiverad om du vill tillåta Execute-satser i skriptet. Se:* [Användarinställningar:](#page-70-0) Säkerhet

- <sup>l</sup> Öppna det QlikView-dokument där du vill utföra **Execute**-satsen, och öppna **Skriptredigeraren** genom att välja **Redigera skript...** i listrutemenyn**Arkiv**.
- <sup>l</sup> Gå till fliken **Inställningar** i den nedre delen av Skriptredigerarfönstret och välj **Exekvera externa program**.

Nu kan du exekvera en sats i skriptet under omladdning.

Det går att exekvera en sats under omladdning även om inställningen **Exekvera externa program** inte har aktiverats i Skriptredigerarens inställningar. I sådana fall visas fönstret **Säkerhetsvarning** varje gång du kör ett skript med en Execute-sats. Välj **Förbigå säkerhetsinställningar, exekvera den här satsen** bland alternativen i fönstret Säkerhetsvarning för att låta skriptet köra Execute-satsen.

*Exekveringen av en Execute-sats registreras i loggfiler. Välj Dokumentegenskaper... från listrutemenyn Inställningar och välj Generera loggfil på fliken Allmänt för att aktivera loggfilsgenerering när du kör skriptet i QlikView Desktop.*

## **Exempel:**

```
Execute "C:\Program Files\Office12\Excel.exe";
Execute "winword macro.doc";
Execute cmd.exe /C "C:\BatFiles\Log.bat";
```
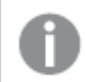

*/C är en parameter till cmd.exe och är obligatorisk.*

# <span id="page-918-0"></span>Force

**force**-satsen tvingar QlikView att tolka fältnamn och fältvärden i efterföljande **LOAD**- och **SELECT**-satser som att de är skrivna med enbart versaler, enbart gemener, inledande versaler eller som de uppträder (blandat). Med hjälp av denna sats är det möjligt att koppla fältvärden från tabeller med olika konventioner.

# **Syntax:**

**Force ( capitalization** | **case upper** | **case lower** | **case mixed )**

Standard är force case mixed. Konventionen som specificeras genom denna sats används fram tills en ny force-sats påträffas.

I behörighetssektionen har **force**-satsen ingen effekt: ingen skillnad görs här mellan versaler och gemener vid laddning av fälten.

# **Exempel och resultat:**

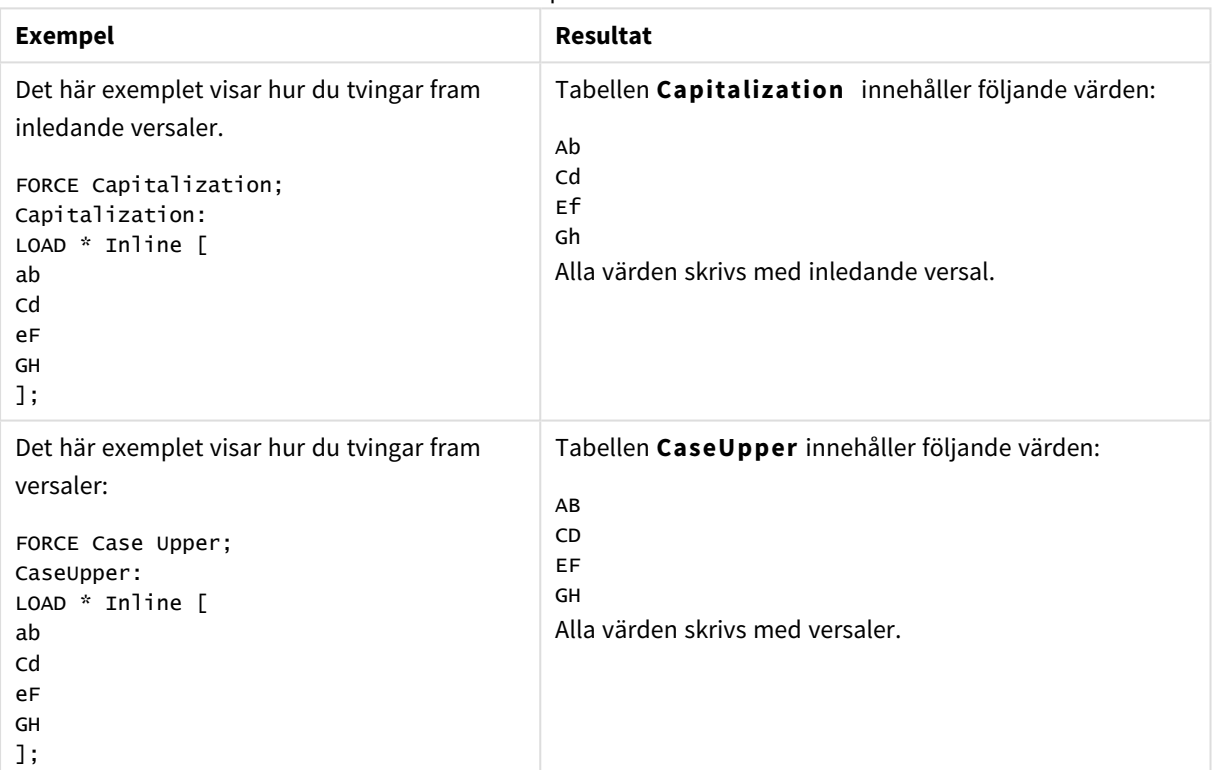

Exempel och resultat

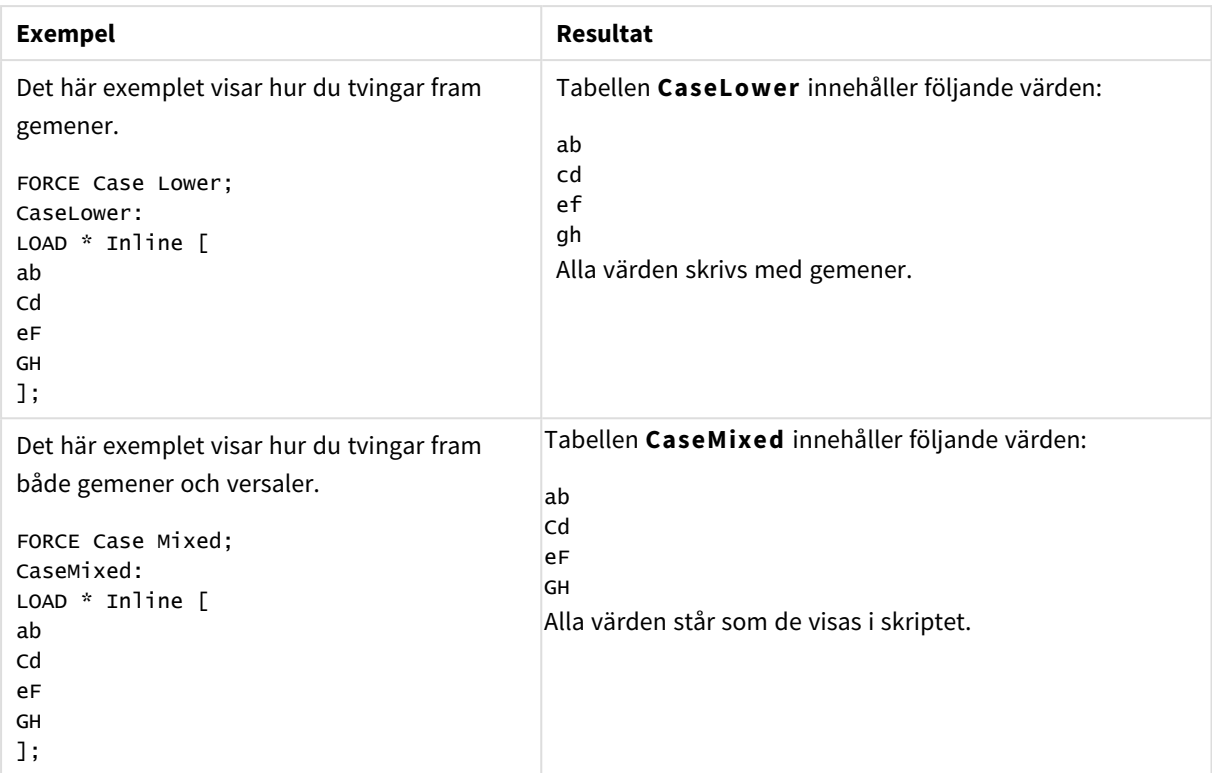

# <span id="page-919-0"></span>Load

**LOAD**-satsen laddar fält från en fil, direkt från data i skriptet, från en tidigare inläst tabell, från en webbsida, från resultatet av en efterföljande **SELECT**-sats eller genom att generera data automatiskt.

# **Syntax:**

```
LOAD [ distinct ] fieldlist
[( from file [ format-spec ] |
from field fieldassource [format-spec]
inline data [ format-spec ] |
resident table-label |
autogenerate size )]
[ where criterion | while criterion ]
[ group by groupbyfieldlist ]
[order_by orderbyfieldlist ]
```
# **Argument:**

Load-argument

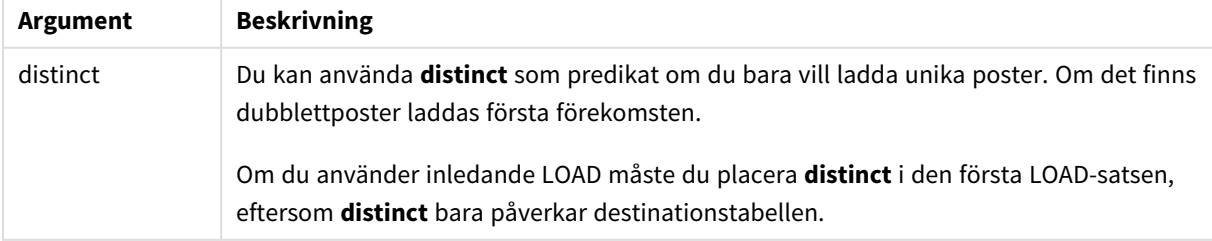

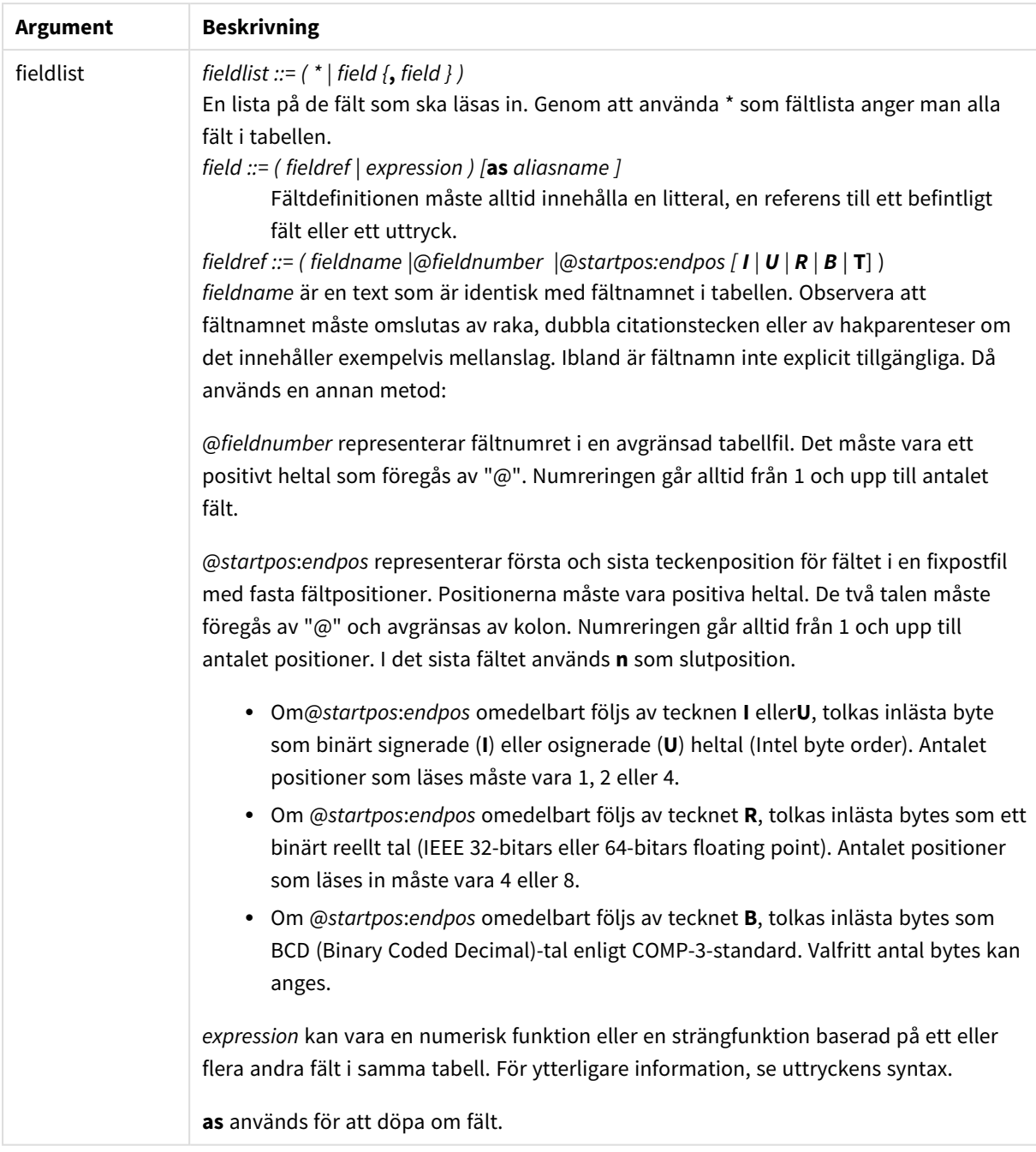

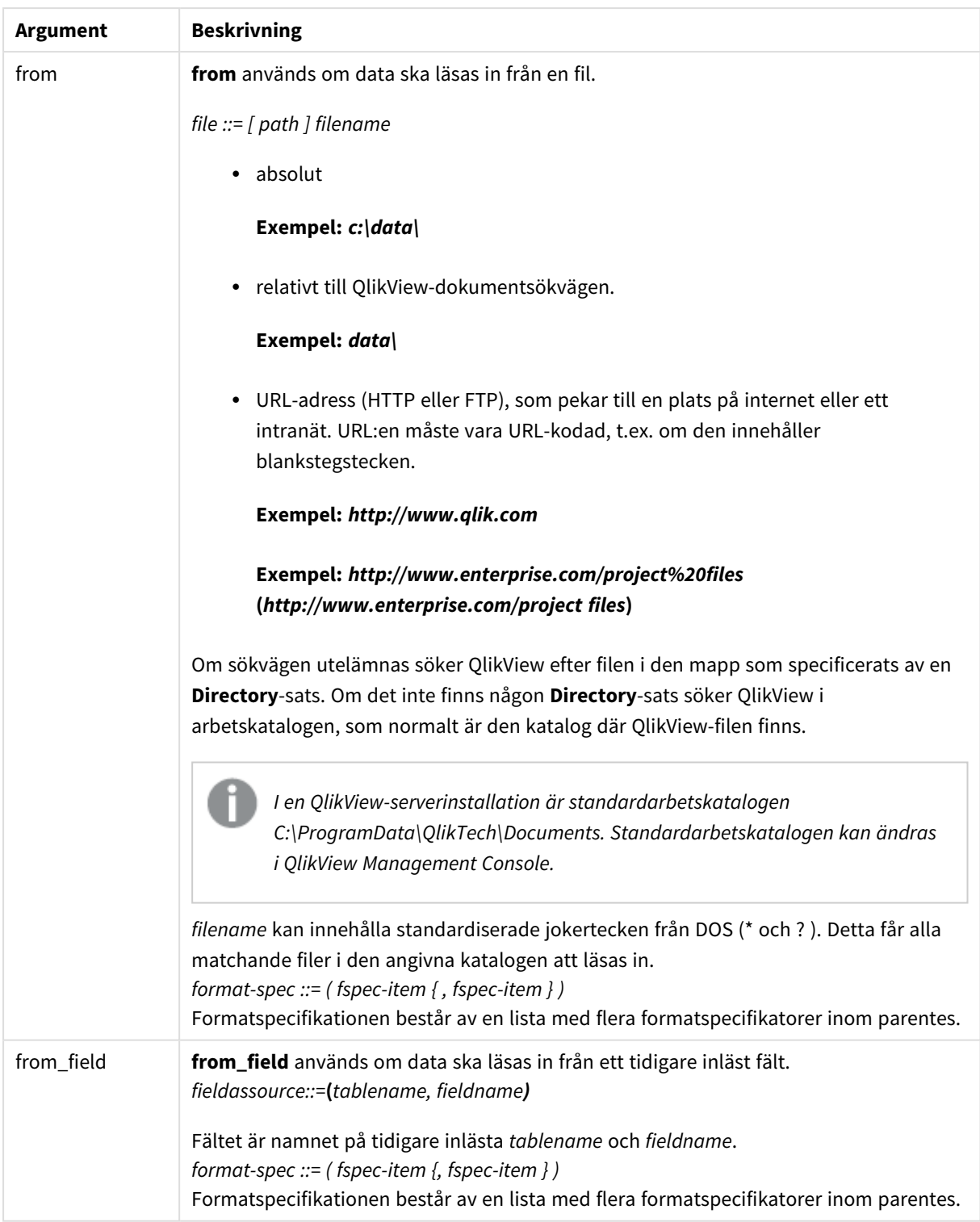

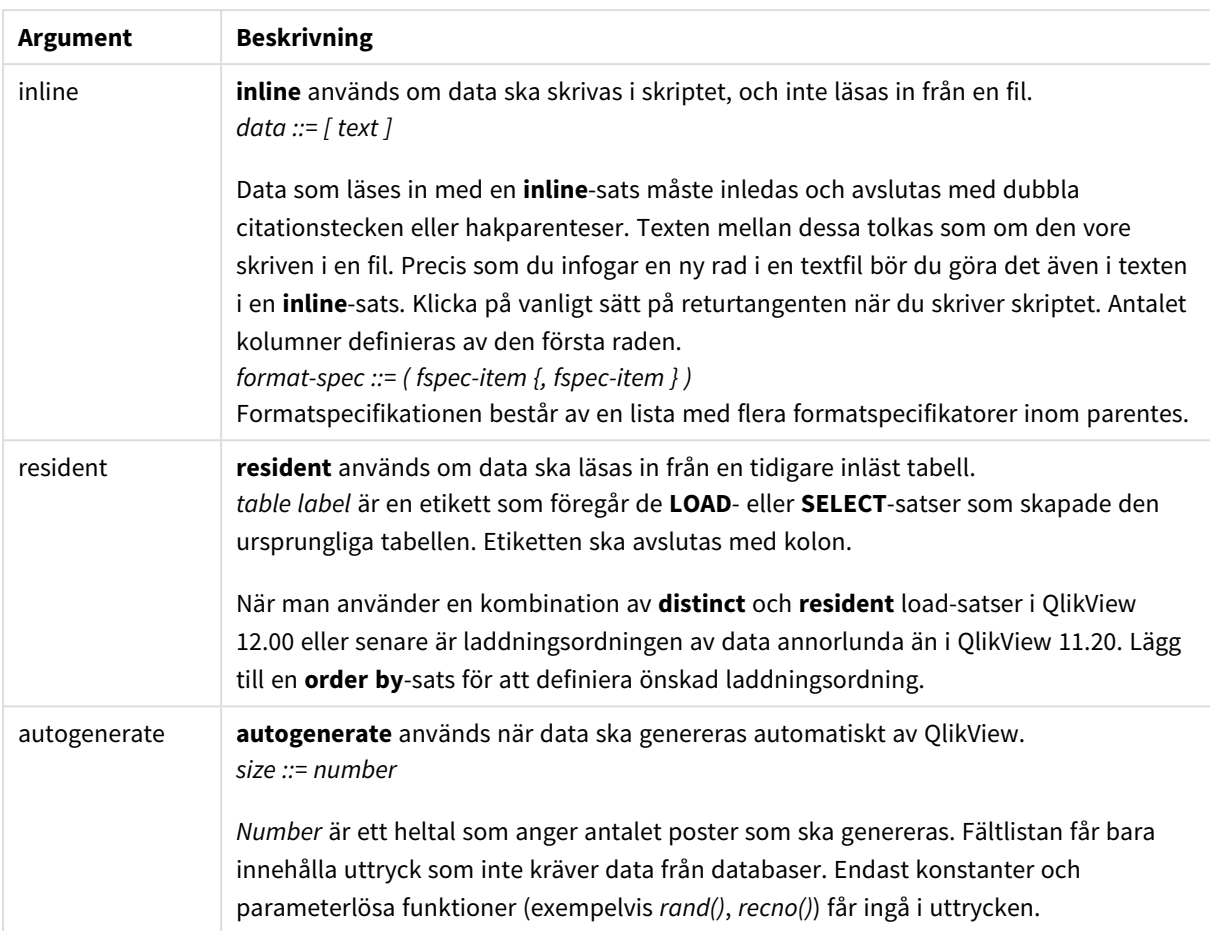

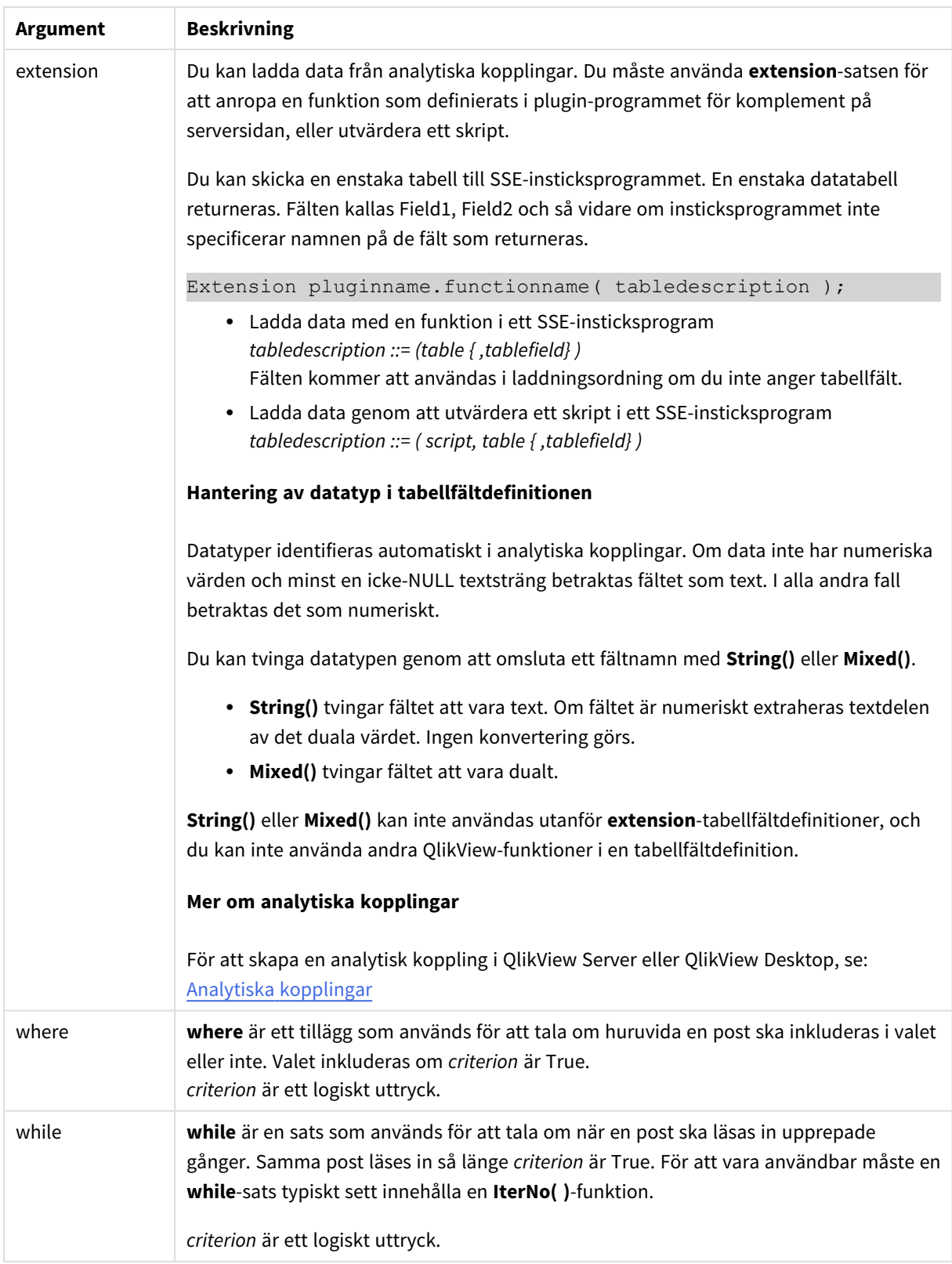

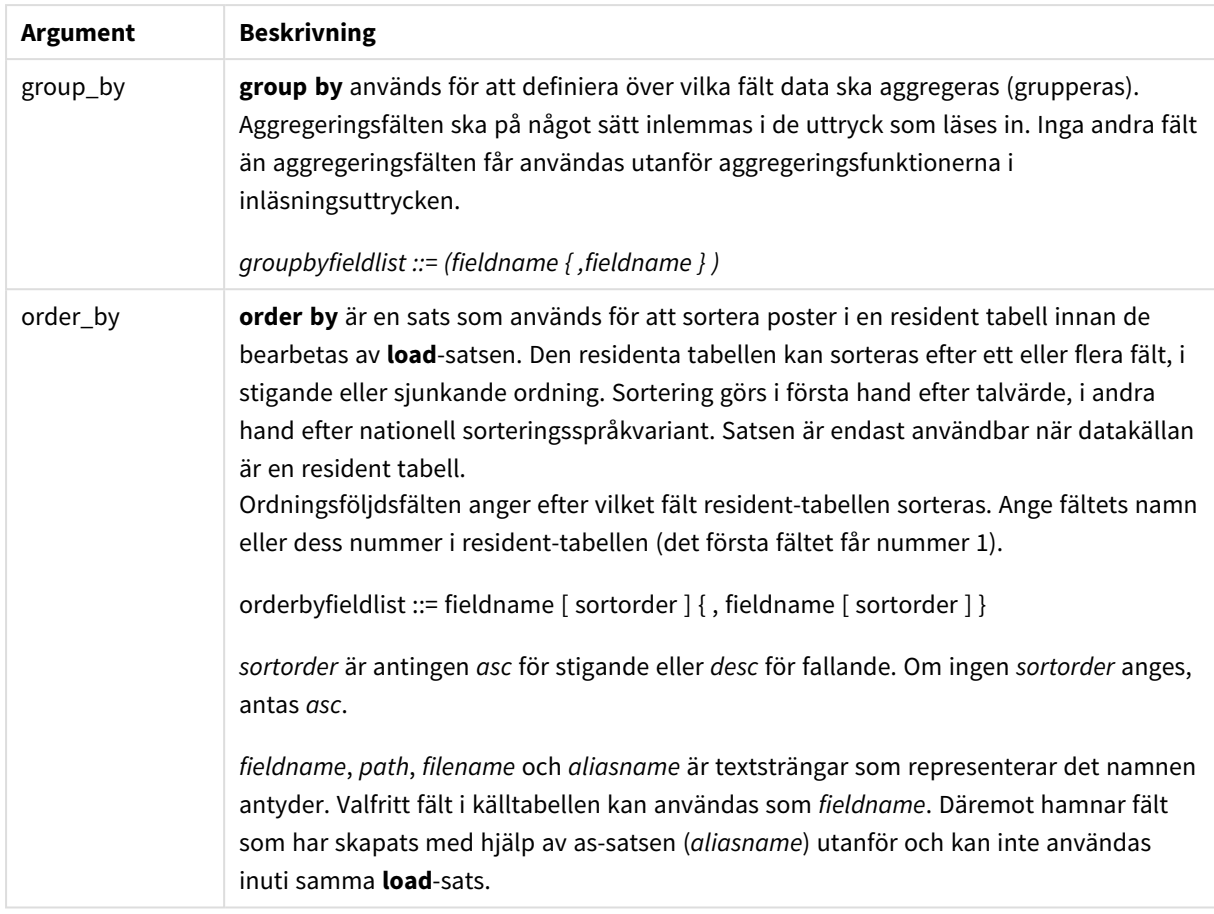

Om ingen datakälla anges genom **from**-, **inline**-, **resident**-, **from\_field**- eller **autogenerate**-satser, kommer data att läsas in från resultatet av närmast efterföljande **SELECT**- eller **LOAD**-sats. Den efterföljande satsen får inte ha något prefix.

## **Exempel:**

Läsa in olika filformat Ladda en avgränsad data fil utan standardalternativ:

LOAD \* from data1.csv;

Ladda en avgränsad fil, med komma som angiven avgränsare och inbäddade etiketter:

```
LOAD * from 'c:\userfiles\data1.csv' (ansi, txt, delimiter is ',', embedded labels);
```
Ladda en avgränsad fil, med tabb som angiven avgränsare och inbäddade etiketter:

```
LOAD * from 'c:\userfiles\data2.txt' (ansi, txt, delimiter is '\t', embedded labels);
```
Ladda en dif-fil med inbäddade rubriker:

LOAD \* from file2.dif (ansi, dif, embedded labels);

Ladda tre fält från en fil med fasta poster utan rubriker:

LOAD @1:2 as ID, @3:25 as Name, @57:80 as City from data4.fix (ansi, fix, no labels, header is 0, record is 80); Ladda en QVX-fil som specificerar en absolut sökväg: LOAD \* from C:\qdssamples\xyz.qvx (qvx); Välja vissa fält, döpa om och beräkna fält Ladda endast tre specifika fält från en avgränsad fil: LOAD FirstName, LastName, Number from data1.csv; Döp om fet första fältet som A och det andra fältet som B när du laddar en fil utan etiketter: LOAD @1 as A, @2 as B from data3.txt (ansi, txt, delimiter is '\t', no labels); Ladda Name som en konkatenering av FirstName, ett blanksteg och LastName: LOAD FirstName&' '&LastName as Name from data1.csv; Ladda Quantity, Price och Value (produkten av Quantity och Price): LOAD Quantity, Price, Quantity\*Price as Value from data1.csv; Läsa in vissa poster Ladda endast unika poster, dubblettposter kommer att uteslutas: LOAD distinct FirstName, LastName, Number from data1.csv; Ladda endast poster där fältet Litres har ett värde över noll: LOAD \* from Consumption.csv where Litres>0; Ladda data som inte finns i filer samt automatiskt genererade data Ladda en tabell med inline-data, två fält som kallas CatID ochCategory: LOAD \* Inline [CatID, Category 0,Regular 1,Occasional 2,Permanent]; Ladda en tabell med inline-data, tre fält som kallas UserID, Password ochAccess:

LOAD \* Inline [UserID, Password, Access A, ABC456, User B, VIP789, Admin];

Ladda en tabell med 10 000 rader. Fält A kommer innehålla talet för posten som ska laddas (1,2,3,4,5...) och fältet B innehåller ett slumpmässigt nummer mellan 0 och 1:

LOAD RecNo( ) as A, rand( ) as B autogenerate(10000);

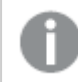

*Parentesen efter autogenerate är tillåten men inte obligatorisk.*

Läsa in data från en tidigare inläst tabell Först laddar vi en avgränsad tabellfil och kallar dentab1:

 $tah1$ : SELECT A,B,C,D from transtable;

Ladda fält från den redan laddade tabellen tab1 som tab2:

tab2: LOAD A, B, month(C), A\*B+D as E resident tab1;

Ladda fält från den redan laddade tabellen tab1 men bara poster där A är större än B:

tab3: LOAD A,A+B+C resident tab1 where A>B;

Ladda fält som den redan laddade tabellentab1 ordnade efter A:

LOAD A, B\*C as E resident tab1 order by A;

Ladda fält från den redan laddade tabellen tab1, ordnade efter det första fältet, sedan efter det andra fältet:

LOAD A, B\*C as E resident tab1 order by 1,2;

Ladda fält från den redan laddade tabellen tab1 ordnade efter C i fallande ordning, sedan efter B i stigande ordning och sedan efter det första fältet i fallande ordning:

LOAD A, B\*C as E resident tab1 order by C desc, B asc, 1 des;

Läsa in data från tidigare inlästa fält Ladda fältet Types från den tidigare laddade tabellen Characters som A:

LOAD A from\_field (Characters, Types);

Ladda data från en efterföljande tabell (föregående laddning) Ladda A, B och de beräknade fälten X och Y frånTable1 som laddas i efterföljande **SELECT**-sats:

LOAD A, B, if(C>0,'positive','negative') as X, weekday(D) as Y; SELECT A,B,C,D from Table1;

Gruppera data

Ladda fält grupperade (aggregerade) efter ArtNo:

LOAD ArtNo, round(Sum(TransAmount),0.05) as ArtNoTotal from table.csv group by ArtNo;

Ladda fält grupperade (aggregerade) efter Week och ArtNo:

LOAD Week, ArtNo, round(Avg(TransAmount),0.05) as WeekArtNoAverages from table.csv group by Week, ArtNo;

Upprepad inläsning av en post

I detta exempel har vi indatafilen Grades.csv som innehåller betygen för varje student, kondenserat till ett fält:

Student,Grades

Mike,5234 John,3345 Pete,1234 Paul,3352 Betygen, i en skala från 1 till 5, motsvarar Math, English, Science ochHistory. Vi kan dela upp betygen i separata värden genom att läsa in varje post flera gånger med en **while**-sats och använda **IterNo( )** funktionen som räknare. Vid varje inläsning extraheras betyget med funktionen **Mid** och lagras i Grade och ämnet väljs med hjälp av funktionen **pick** och lagras i Subject. Den slutliga **while**-satsen innehåller testet för att kontrollera om alla betyg har lästs (fyra per student i det här fallet), vilket innebär att nästa studentpost ska läsas.

```
MyTab:
LOAD Student,
mid(Grades,IterNo( ),1) as Grade,
pick(IterNo( ), 'Math', 'English', 'Science', 'History') as Subject from Grades.csv
while IsNum(mid(Grades,IterNo(),1));
```
#### Resultatet blir en tabell med dessa data:

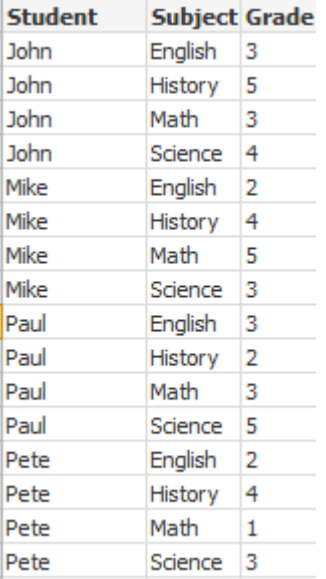

Ladda från analytiska kopplingar Följande exempeldata används.

Values: Load Rand() as A, Rand() as B, Rand() as C AutoGenerate(50);

# **Ladda data med en funktion**

I de här exemplen antar vi att vi har analytisk kopplingsplugin *P* som innehåller en anpassad funktion *Calculate(Parameter1, Parameter2)*. Funktionen returnerar tabellen *Results* som innehåller fälten *Field1* och *Field2*.

Load \* Extension P.Calculate( Values{A, C}); Ladda alla fält som returneras när fälten A och C skickas till funktionen.

Load Field1 Extension P.Calculate( Values{A, C}); Ladda bara Field1-fältet när fälten A och C skickas till funktionen.

Load \* Extension P.Calculate( Values ); Ladda alla fält som returneras när fälten A och B skickas till funktionen. Eftersom fälten inte anges används A och B då de är först i tabellordningen.

Load \* Extension P.Calculate( Values {C, C}); Ladda alla fält som returneras när fältet C skickas till funktionens båda parametrar.

Load \* Extension P.Calculate( Values {String(A), Mixed(B)}); Ladda alla fält som returneras när fältet A tvingat till sträng och B tvingat till numeriskt skickas till funktionen.

#### **Ladda data genom att utvärdera ett skript**

Load A as A\_echo, B as B\_echo Extension R.ScriptEval( 'q;', Values{A, B} ); Ladda tabellen som returneras av skriptetq när värdena i A och B skickas.

Load \* Extension R.ScriptEval( '\$(My\_R\_Script)', Values{A, B} ); Ladda tabellen som returneras av skriptet som lagras i variabeln My\_R\_Script när värdena i A och B skickas.

Load \* Extension R.ScriptEval( '\$(My\_R\_Script)', Values{B as D, \*} ); Ladda tabellen som returneras av skriptet som lagras i variabeln My\_R\_Script när värdena i B skickas, omdöpta till D, A och C. Använd \* för att skicka de återstående orefererade fälten.

## Formatspecifikatorer

Varje formatspecifikator definierar en viss egenskap i tabellfilen:

 $fspec-item$  ::= [ansi | oem | mac | UTF-8 | Unicode | txt | fix | dif | biff | ooxml | html | xml | qvd | qvx |delimiter is char | no eof | embedded labels | explicit labels | no labels | table is [tablename] | header **is** n | **header is** line | **header is** n **lines** | **comment is** string | **record is** n | **record is** line | **record is**n **lines** | **no quotes |msq** ]

## Teckenuppsättning

Teckenuppsättning är en filspecifikator för **LOAD**-satsen som anger vilken teckenuppsättning som används i filen.

## **Syntax:**

utf8 | unicode | ansi | oem | mac | codepage is

# **Argument:**

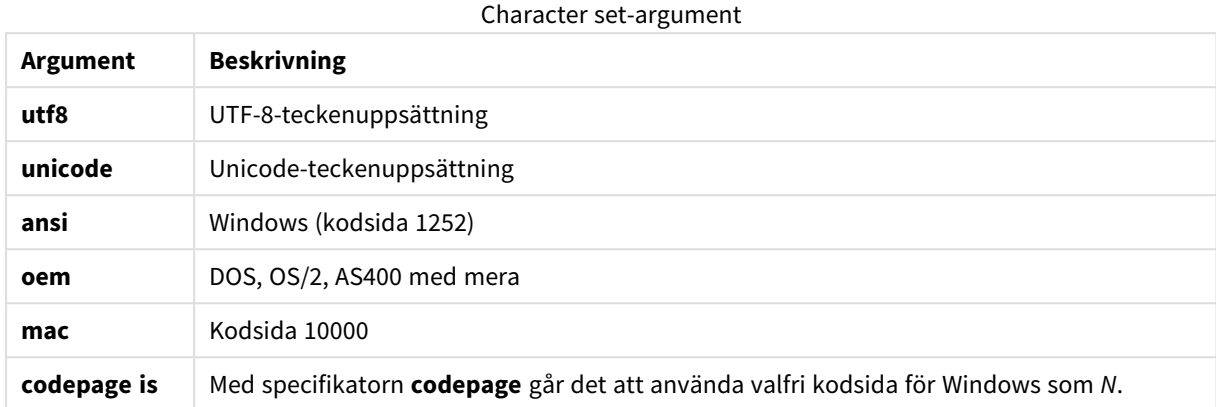

# **Begränsningar:**

Konvertering från **oem**-teckenuppsättningen är inte implementerad för macOS. Om ingenting anges antas 1252 under Windows.

# **Exempel:**

```
LOAD * from a.txt (utf8, txt, delimiter is ',' , embedded labels)
LOAD * from a.txt (unicode, txt, delimiter is ',' , embedded labels)
LOAD * from a.txt (codepage is 10000, txt, delimiter is ',' , no labels)
```
## Tabellformat

Tabellformatet är en filspecifikator för **LOAD**-satsen som anger vilken filtyp det gäller. Om inget annat är angivet antas standardformatet *.txt*.

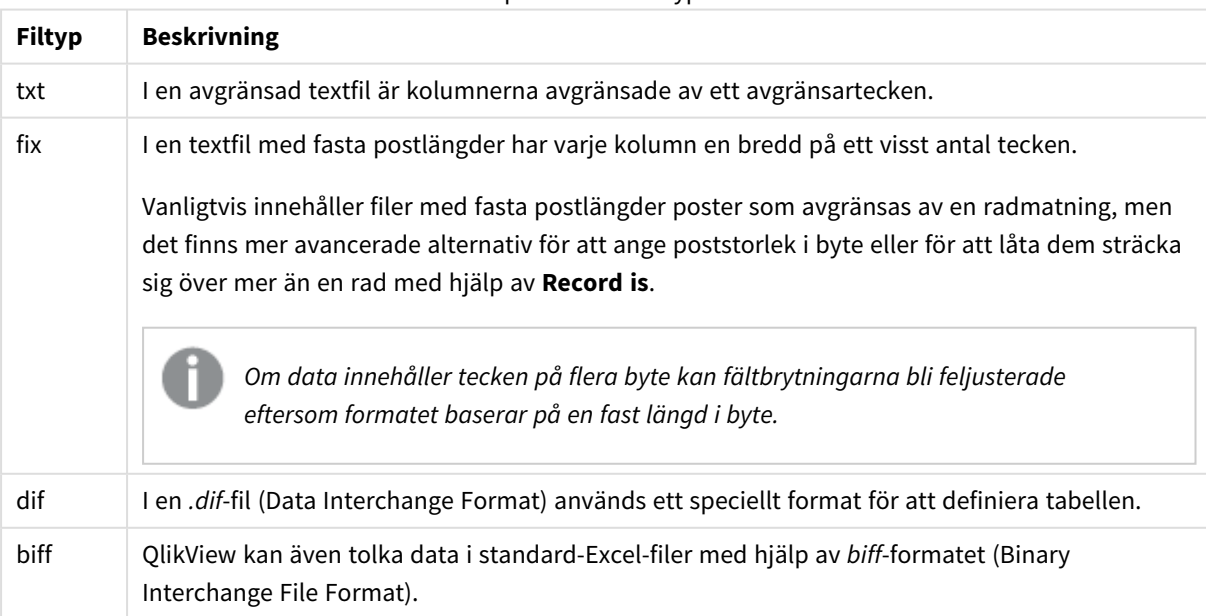

Specificerade filtyper

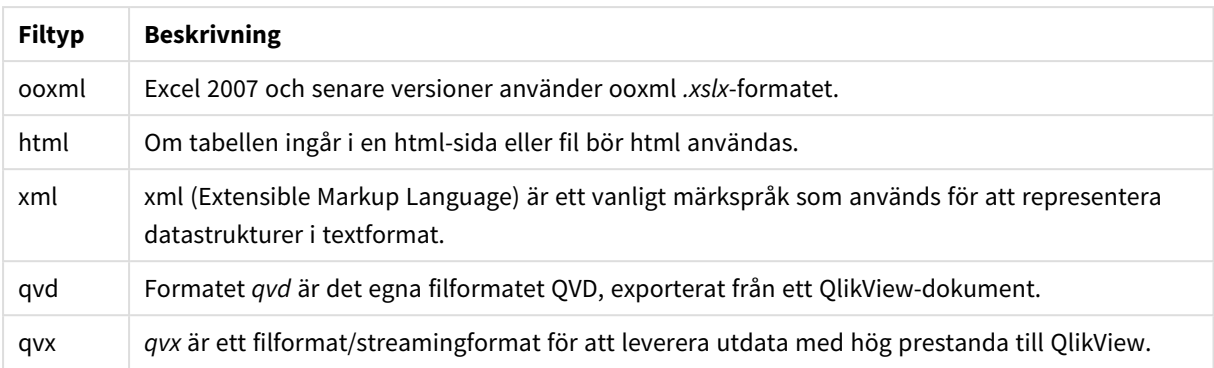

# Delimiter

För avgränsade tabellfiler kan en valfri avgränsare anges med hjälp av **delimiter is**-specifikator. Denna specifikator är endast relevant för avgränsade .txt-filer.

# **Syntax:**

**delimiter is** char

## **Argument:**

Delimiter is-argument

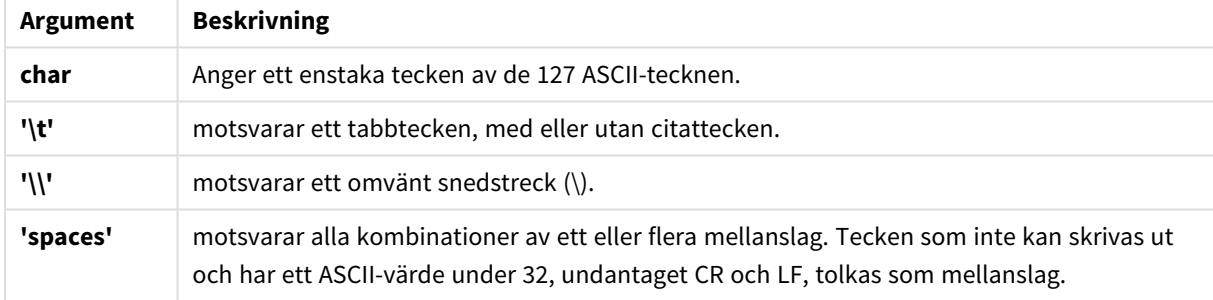

Om inget anges, antas **delimiter is ','**.

## **Exempel:**

LOAD \* from a.txt (utf8, txt, delimiter is ',' , embedded labels);

No eof

Specifikatorn **no eof** används för att ignorera tecknet som betecknar filslutsmarkering när du läser in avgränsade **.txt**-filer.

## **Syntax:**

no eof

Om **no eof**-specificeraren används ignoreras tecknen med koden26, som annars markerar slutet på filen och kan vara del av ett fältvärde.

Endast relevant för avgränsade textfiler.

#### **Exempel:**

LOAD \* from a.txt (txt, utf8, embedded labels, delimiter is ' ', no eof);

## Labels

**Labels** är en filspecifikator för **LOAD**-satsen som anger var i en fil fältnamnen kan hittas.

#### **Syntax:**

embedded labels|explicit labels|no labels

Fältnamnen kan finnas på olika ställen i filen. Om filens första post innehåller fältnamnen, ska **embedded labels** användas. Om fältnamnen inte finns lagrade i filen, ska **no labels** användas. I *dif*-filer finns ibland en särskild inledning (header, se nedan), skild från datasektionen. I sådana fall bör man använda **explicit labels**. Om ingenting anges antas **embedded labels**, även för *dif*-filer.

#### **Example 1:**

LOAD \* from a.txt (unicode, txt, delimiter is ',' , embedded labels

#### **Example 2:**

LOAD \* from a.txt (codePage is 1252, txt, delimiter is ',' , no labels)

#### Header is

Anger filhuvudets storlek i tabellfiler. En godtycklig inledningslängd kan anges genom specifikatorn **header is**. En sådan inledning är en sektion som inte används i QlikView.

**Syntax:**

```
header is n
header is line
header is n lines
```
Inledningslängden kan anges i bytes (**header is n**), eller i rader (**header is line** eller **header is n lines**). **n** måste vara ett positivt heltal som anger inledningens längd. Om inget anges, antas **header is 0**. **header is**specifikatorn är endast relevant för tabellfiler.

#### **Exempel:**

Det här är ett exempel på en datakälla i tabellformat som innehåller en rad med rubriktext som inte ska tolkas som data av QlikView.

```
*Header line
Col1,Col2
a,B
c,D
```
Användning av specifikatorn **header is 1 lines** gör att den första raden inte blir inläst som data. I det här exemplet anger specifikatorn **embedded labels** att QlikView ska tolka den första icke-uteslutna raden som att den innehåller fältetiketter.

```
LOAD Col1, Col2
FROM header.txt
(txt, embedded labels, delimiter is ',', msq, header is 1 lines);
```
Resultatet är en tabell med två fält, Col1 and Col2.

# Record is

För fixpostfiler måste postlängden anges med specifikatorn **record is**.

## **Syntax:**

```
Record is n
Record is line
Record is n lines
```
# **Argument:**

# Record is-argument

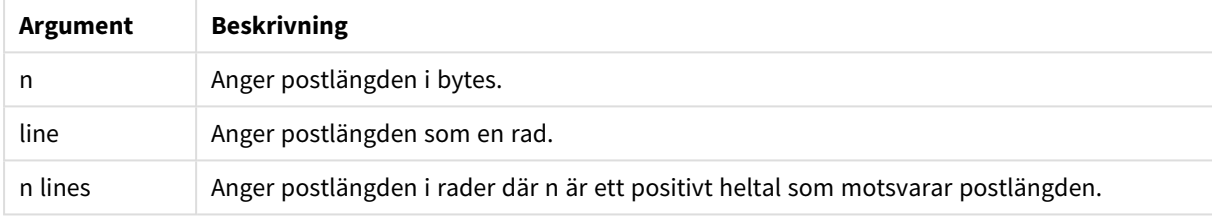

## **Begränsningar:**

**record is**-specifikatorn är endast relevant för **fix**-filer.

## Quotes

**Quotes** är en filspecifikator för **LOAD**-satsen som anger om citationstecken kan användas och hur citationstecken och avgränsare prioriteras. Gäller endast textfiler.

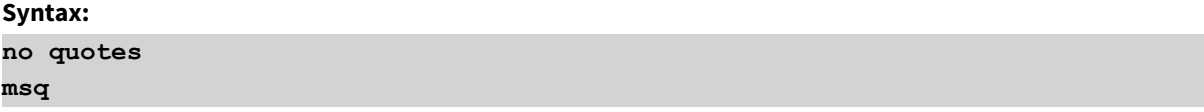

Om specifikatorn utelämnas används standardinställningen. Då accepteras både " " och ' ', men bara som första eller sista icke-blankt tecken i ett fältvärde.

## **Argument:**

Quotes-argument

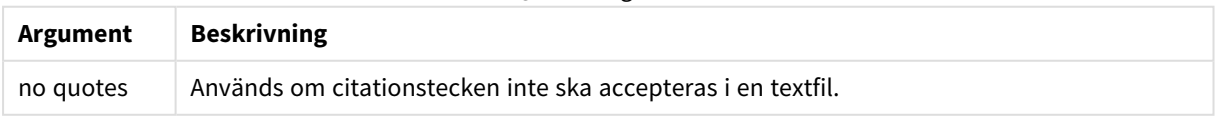

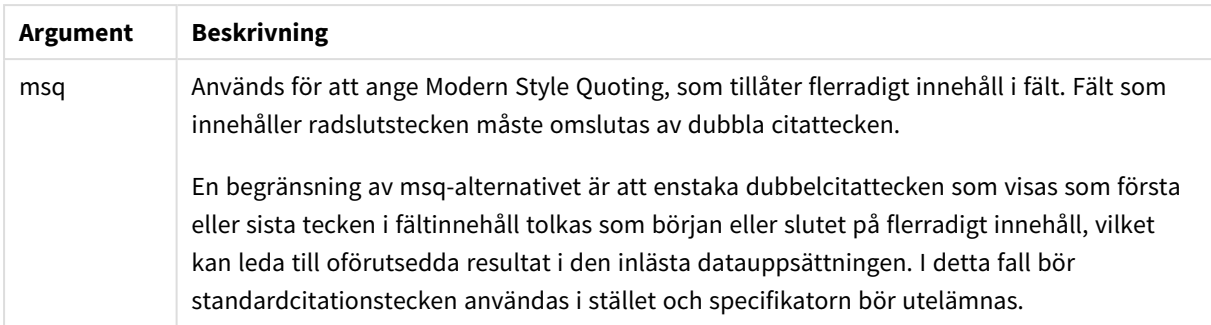

# XML

Denna skriptspecifikator används när du läser in xml-filer. Giltiga alternativ för **XML**-specifikatorn syns i listan i syntaxen.

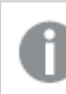

*Du kan inte ladda DTD-filer i QlikView.*

# **Syntax:**

<span id="page-933-0"></span>xmlsimple

# Let

**let**-satsen är ett komplement till **set**-satsen som används för att definiera skriptvariabler. I motsats till **set**satsen utvärderas **let**-satsens uttryck till höger om '=' innan det tilldelas variabeln.

## **Syntax:**

**Let** variablename=expression

Ordet **let** kan utelämnas, men om så sker blir satsen en kontrollsats. En sådan sats utan nyckelordet **let** måste hålla sig inom en enda skriptrad och kan avslutas antingen med semikolon eller radslut.

# **Exempel och resultat:**

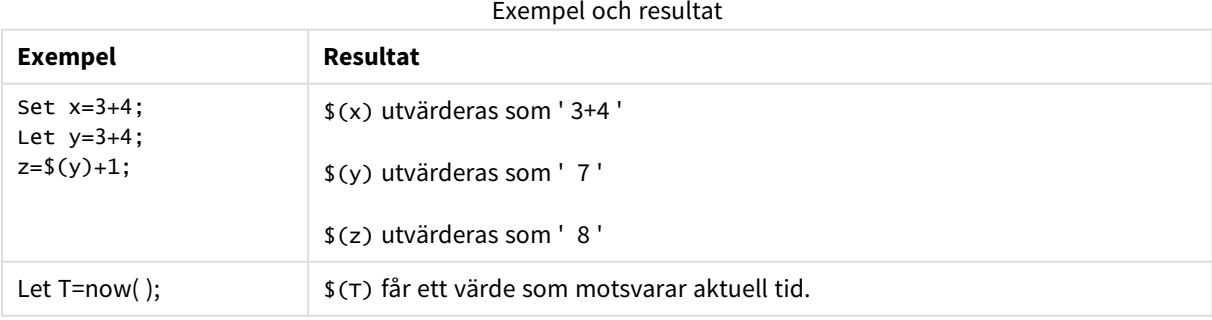

# <span id="page-934-0"></span>Loosen Table

En eller flera av QlikViews interna datatabeller kan explicit förklaras vara löst kopplade under skriptexekvering med hjälp av satsen **Loosen Table**. När en tabell är löst kopplad tas alla associationer mellan fältvärdena i tabellen bort. En liknande effekt går att uppnå genom att ladda varje fält i den löst kopplade tabellen som fristående, icke kopplade tabeller. Löst kopplade tabeller kan vara användbara vid testning om man tillfälligt vill isolera olika delar av datastrukturen. En löst kopplad tabell kan identifieras i tabellvyn genom den streckade linjen och pilen. Om en eller fler **Loosen Table**-satser används i skriptet gör detta att QlikView ignorerar alla inställningar för löst kopplade tabeller gjorda innan skriptexekveringen.

## **Syntax:**

```
Loosen Tabletablename [ , tablename2 ...]
Loosen Tablestablename [ , tablename2 ...]
```
Antingen kan **Loosen Table**- eller **Loosen Tables**-syntaxen användas.

*Om QlikView hittar cirkelreferenser i datastrukturen som inte kan brytas genom att tabeller interaktivt eller explicit förklaras vara löst kopplade i skriptet, kommer en eller flera tabeller att tvingas vara löst kopplade tills inga cirkelreferenser kvarstår. När detta inträffar får man en varning via dialogen Varning cirkulära referenser.*

# **Exempel:**

```
Tab1:
SELECT * from Trans;
Loosen Table Tab1;
```
# <span id="page-934-1"></span>Map

Satsen **map ... using** används för att mappa ett visst fältvärde eller uttryck till värdena i en specifik mappningstabell. Mappningstabellen skapas via satsen **Mapping**.

## **Syntax:**

```
Map *fieldlist Using mapname
```
Automatisk mappning görs för fält som är inlästa efter **Map … Using**-satsen fram till skriptets slut eller tills en **Unmap**-sats påträffas.

Mappningen utförs sist i den kedja av händelser som leder fram till att fältet lagras i den interna QlikViewtabellen. Detta innebär att mappning inte görs varje gång ett fältnamn påträffas som del av ett uttryck, utan när värdet lagras under fältnamnet i den interna tabellen. Om mappning på uttrycksnivå krävs, måste funktionen **Applymap()** användas istället.

# **Argument:**

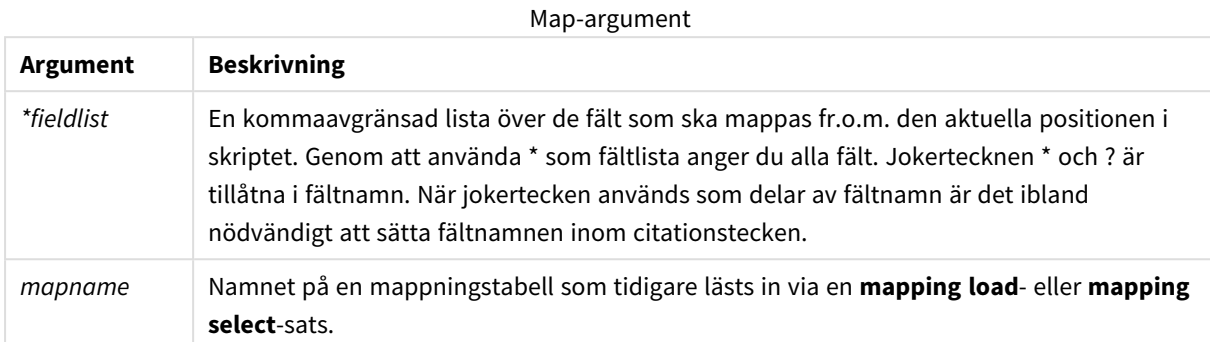

# **Exempel och resultat:**

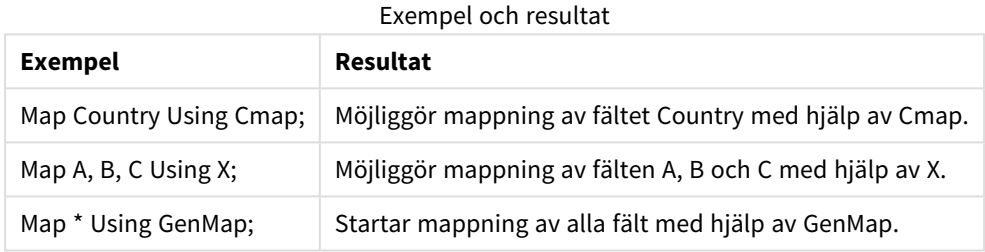

# <span id="page-935-0"></span>NullAsNull

Med **NullAsNull**-satsen upphävs konvertering av NULL-värden till strängvärden som dessförinnan har ställts in med **NullAsValue**-satsen.

# **Syntax:**

**NullAsNull** \*fieldlist

Satsen **NullAsValue** kan slås på eller av flera gånger i skriptet med hjälp av en **NullAsValue**- eller **NullAsNull**sats.

# **Argument:**

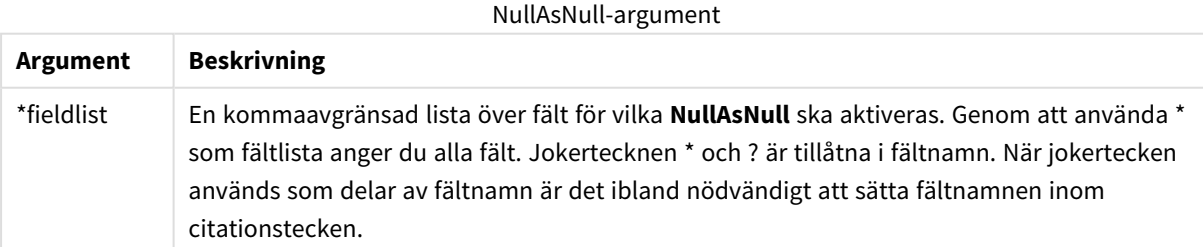

# **Exempel:**

```
NullAsNull A,B;
LOAD A,B from x.csv;
```
## NullAsValue

Satsen **NullAsValue** anger för vilka fält de NULL-värdena ska konverteras till värden.

### **Syntax:**

```
NullAsValue *fieldlist
```
QlikView betraktar normalt NULL-värden som saknade eller ej angivna enheter. I vissa databasprocesser är det däremot underförstått att NULL-värden ska tolkas som speciella värden och inte som värden som saknas. Det faktum att NULL-värden normalt inte tillåts koppla till andra NULL-värden kan dock upphävas med hjälp av **NullAsValue**-satsen.

Satsen **NullAsValue** påverkar alla efterföljande inläsningssatser. Den kan stängas av igen med **NullAsNull**satsen.

### **Argument:**

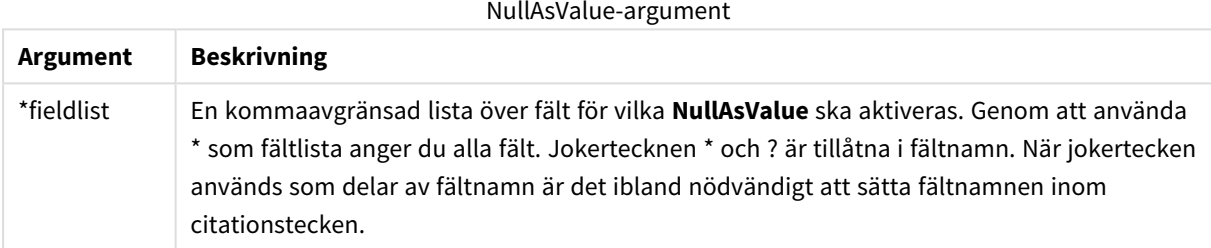

### **Exempel:**

```
NullAsValue A,B;
Set NullValue = 'NULL';
LOAD A,B from x.csv;
```
## Only

Skriptnyckelordet **Only** används som en aggregeringsfunktion, eller som en del av syntaxen i följande prefix för delvis laddning: **Add**, **Replace** och **Merge**.

## **Oualify**

Satsen **Qualify** används för att aktivera bestämning av fältnamn, där fältnamn får tabellnamnet som prefix.

## **Syntax:**

```
Qualify *fieldlist
```
Det är möjligt att förhindra automatiska länkningar mellan fält med samma namn i olika tabeller genom att använda en **qualify**-sats. Denna kvalificerar fältnamnet med dess tabellnamn. Fältnamn som förekommer i qualify-satsen döps om när de påträffas i tabeller. Det nya namnet får formen *tablename.fieldname*. *Tablename* motsvarar den aktuella tabellens etikett; finns det inget sådant, används istället det namn som förekommer efter **from** i **LOAD**- och **SELECT**-satser.

Bestämningen görs för alla fält som läses in efter **qualify**-satsen.

Som standard gäller att tabellbestämningen är inaktiverad i början av varje skriptexekvering. Tabellbestämningen kan när som helst aktiveras genom en **qualify**-sats. Tabellbestämningen kan när som helst upphävas med hjälp av en **Unqualify**-sats.

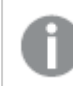

*qualify-satsen kan inte användas tillsammans med partiell laddning!*

### **Argument:**

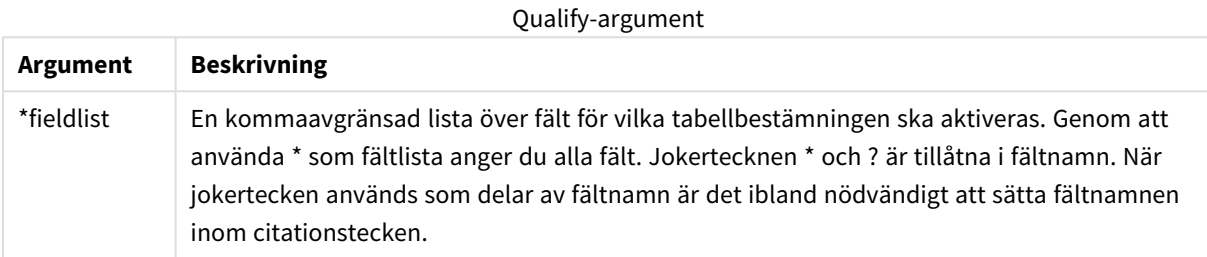

### **Example 1:**

```
Qualify B;
LOAD A,B from x.csv;
LOAD A,B from y.csv;
De båda tabellerna x.csv och y.csv associeras endast genom A. Resultatet blir tre fält: A, x.B, y.B.
```
### **Example 2:**

När man arbetar med en okänd databas är det ofta bra att till en början associera endast ett eller ett fåtal fält, som i följande exempel:

```
qualify *;
unqualify TransID;
SQL SELECT * from tab1;
SQL SELECT * from tab2;
SQL SELECT * from tab3;
Endast TransID kommer att användas för att associera tabellerna tab1, tab2 och tab3.
```
## Rem

**rem**-satsen används för att infoga kommentarer i skriptet, eller för att tillfälligt avaktivera skriptsatser utan att ta bort dem.

### **Syntax:**

**Rem** string

Allting mellan **rem** och nästa semikolon **;** betraktas som kommentar.

Du kan skapa kommentarer i skriptet på två olika sätt.

- 1. Du kan skapa en kommentar var som helst i skriptet, förutom mellan två citationstecken, genom att placera avsnittet i fråga mellan **/\*** och **\*/**.
- 2. När **//** anges i skriptet, blir all text som följer till höger på samma rad en kommentar. (Observera undantaget //: som kan användas som en del i en Internetadress.)

### **Argument:**

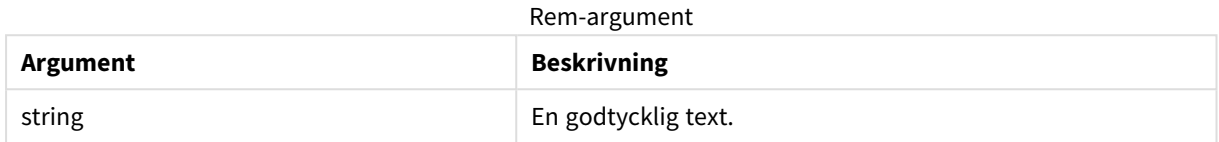

### **Exempel:**

```
Rem ** This is a comment **;
/* This is also a comment */
// This is a comment as well
```
## Rename field

Denna skriptfunktion döper om ett eller flera QlikView-fält efter att de har lästs in.

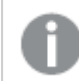

*Det rekommenderas inte att du använder samma namn för ett fält och en variabel i QlikView.*

Antingen kan **rename field**- eller **rename fields**-syntaxen användas.

#### **Syntax:**

```
Rename Field (using mapname | oldname to newname{ , oldname to newname })
Rename Fields (using mapname | oldname to newname{ , oldname to newname })
```
### **Argument:**

Rename field-argument

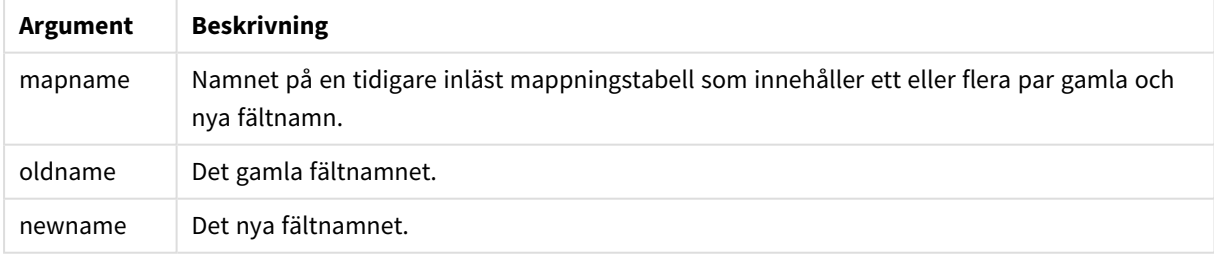

### **Begränsningar:**

Två fält med olika namn kan inte byta namn till samma namn. Skriptet körs utan fel, men det andra fältet byter inte namn.

### **Example 1:**

Rename Field XAZ0007 to Sales;

### **Example 2:**

```
FieldMap:
Mapping SQL SELECT oldnames, newnames from datadictionary;
Rename Fields using FieldMap;
```
### Rename table

Denna skriptfunktion döper om ett eller flera interna tabeller i QlikView efter att de har lästs in.

Antingen kan **rename table**- eller **rename tables**-syntaxen användas.

#### **Syntax:**

```
Rename Table (using mapname | oldname to newname{ , oldname to newname })
Rename Tables (using mapname | oldname to newname{ , oldname to newname })
```
#### **Argument:**

#### Rename table-argument

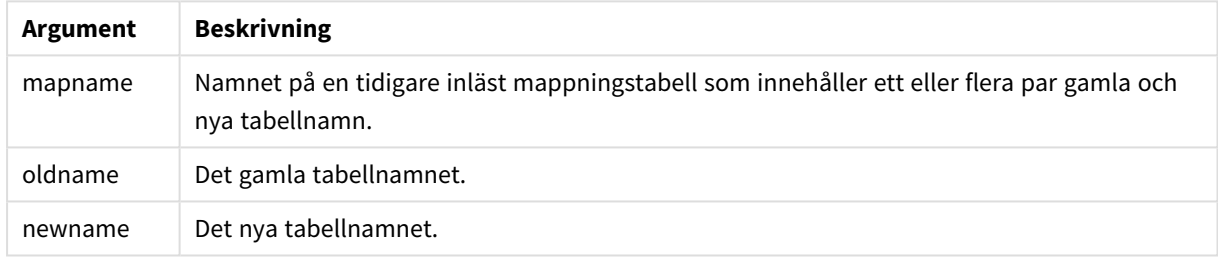

#### **Begränsningar:**

Två tabeller med olika namn kan inte byta namn till samma namn. Skriptet körs utan fel, men den andra tabellen byter inte namn.

#### **Example 1:**

```
Tab1:
SELECT * from Trans;
Rename Table Tab1 to Xyz;
```
### **Example 2:**

```
TabMap:
Mapping LOAD oldnames, newnames from tabnames.csv;
Rename Tables using TabMap;
```
### Section

Med en **section**-sats är det möjligt att definiera om efterföljande **LOAD**- och **SELECT**-satser ska betraktas som data eller som en definition av behörighet.

### **Syntax:**

**Section** (**access** | **application**)

Om inget anges, antas **section application**. **section**-definitionen används fram tills en ny **section**-sats påträffas.

### **Exempel:**

```
Section access;
Section application;
```
### Select

Val av fält från en ODBC-datakälla eller en OLE DB-drivrutin görs via vanliga SQL **SELECT**-satser. Om **SELECT**satserna accepteras eller ej beror framför allt på den ODBC-drivrutin eller OLE DB-drivrutin som används.

#### **Syntax:**

```
Select [all | distinct | distinctrow | top n [percent] ] fieldlist
From tablelist
[where criterion ]
[group by fieldlist [having criterion ] ]
[order by fieldlist [asc | desc] ]
[ (Inner | Left | Right | Full) join tablename on fieldref = fieldref ]
```
Dessutom kan flera **SELECT**-satser ibland konkateneras till en enda sats med hjälp av en **union**-operator:

selectstatement **Union** selectstatement

**SELECT**-satsen tolkas av ODBC-drivrutinen eller OLE DB-leverantören, så avvikelser från den allmänna SQLsyntaxen kan uppstå beroende på funktionerna hos ODBC-drivrutinerna eller OLE DB-leverantören, exempelvis:

- <sup>l</sup> **as** är ibland inte tillåtet, dvs. *aliasname* måste följa omedelbart efter *fieldname*.
- <sup>l</sup> **as** är ibland obligatoriskt om ett *aliasname* används.
- <sup>l</sup> **distinct**, **as**,**where**, **group by**, **order by** eller **union** stöds ibland inte.
- ODBC-drivrutinen saknar ibland stöd för några av de citationstecken som beskrivs ovan.

*Detta är ingen komplett beskrivning av SQL SELECT-satsen! SELECT-satser kan t.ex. kapslas, en SELECT-sats kan innehålla flera join-satser, ibland tillåts ett stort antal funktioner i uttrycken osv.*

## **Argument:**

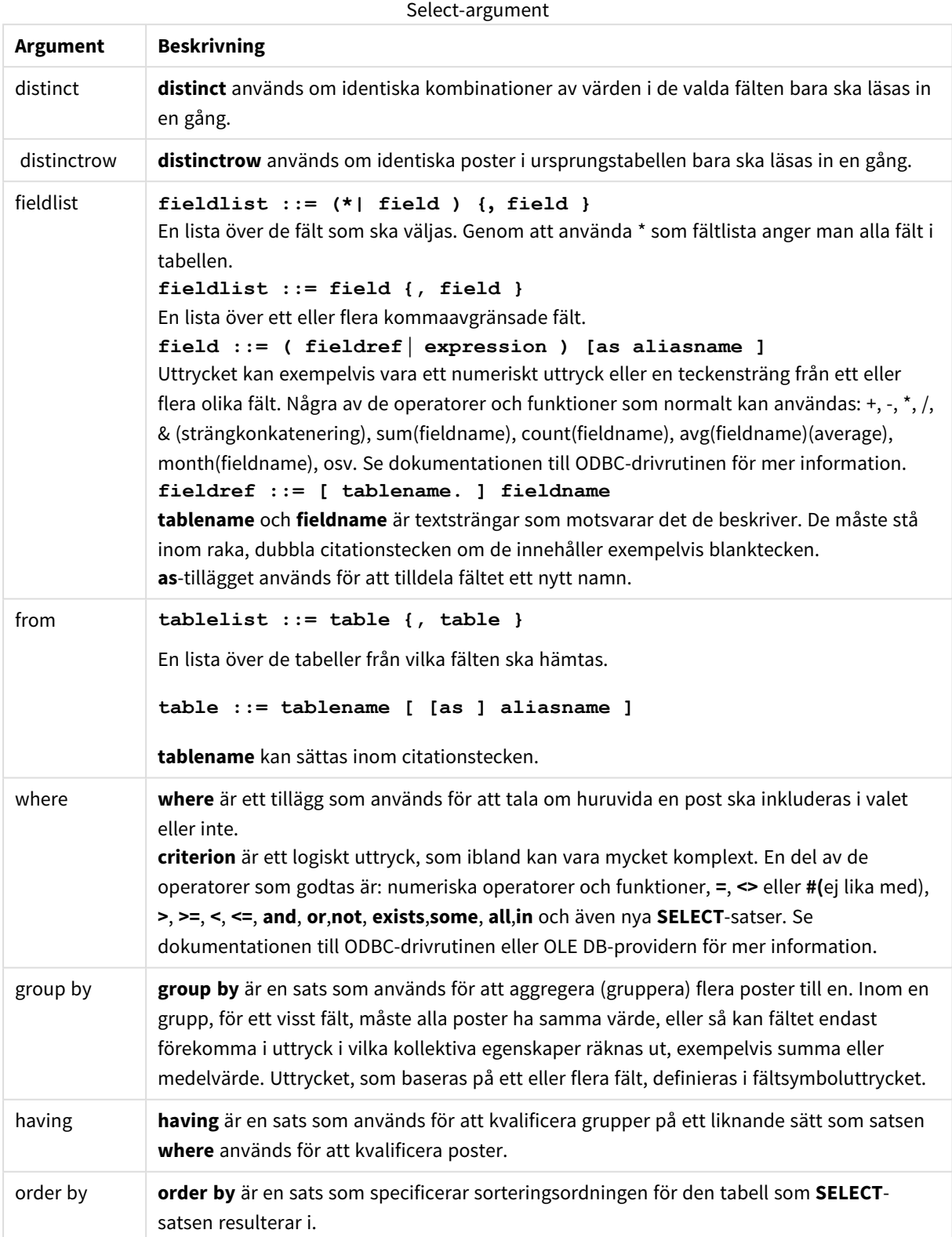

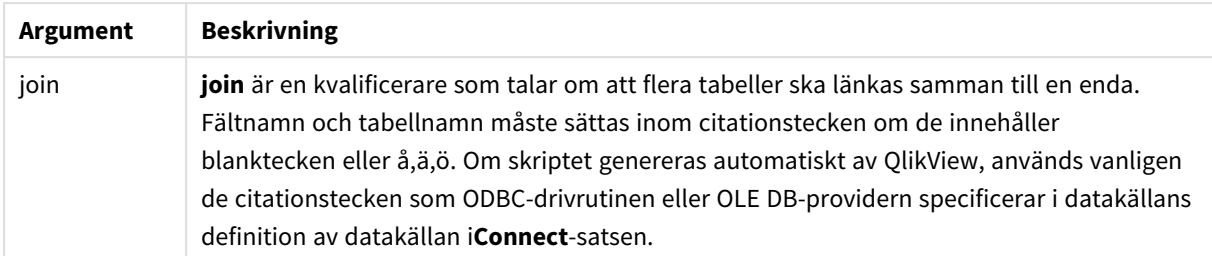

### **Example 1:**

SELECT \* FROM `Categories`;

#### **Example 2:**

SELECT `Category ID`, `Category Name` FROM `Categories`;

#### **Example 3:**

```
SELECT `Order ID`, `Product ID`,
`Unit Price` * Quantity * (1-Discount) as NetSales
FROM `Order Details`;
```
### **Example 4:**

```
SELECT `Order Details`.`Order ID`,
Sum(`Order Details`.`Unit Price` * `Order Details`.Quantity) as `Result`
FROM `Order Details`, Orders
where Orders.`Order ID` = `Order Details`.`Order ID`
group by `Order Details`.`Order ID`;
```
#### Set

Satsen **set** används för att definiera skriptvariabler. Dessa kan användas för att ersätta strängar, sökvägar, drivrutiner med mera.

### **Syntax:**

**Set** variablename**=**string

### **Example 1:**

Set FileToUse=Data1.csv;

### **Example 2:**

Set Constant="My string";

### **Example 3:**

Set BudgetYear=2012;

### Sleep

**sleep**-satsen pausar skriptexekveringen under en angiven tidsperiod.

**Syntax:**

**Sleep** n

### **Argument:**

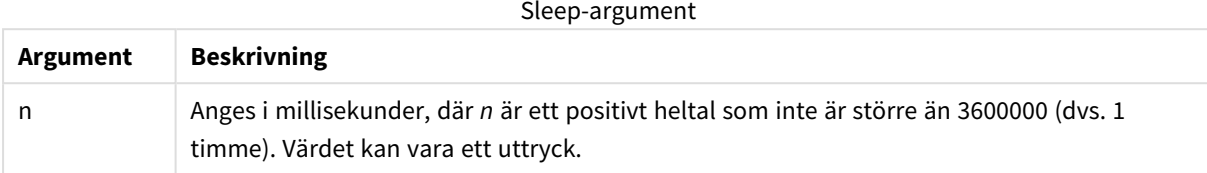

### **Example 1:**

Sleep 10000;

### **Example 2:**

Sleep t\*1000;

## SQL

Med **SQL**-satsen kan du skicka ett godtyckligt SQL-kommando via en ODBC- eller OLE DB-koppling.

#### **Syntax:**

**SQL** sql\_command

Om du skickar SQL-satser som uppdaterar databasen kommer ett fel att returneras om QlikView har öppnat ODBC-källan i skrivskyddat läge.

Syntax:

SQL SELECT \* from tab1; godtas och är den allmänt gällande syntaxen för **SELECT** av konsekvensskäl. SQL-prefixet kommer dock att förbli frivilligt för **SELECT**-satser.

### **Argument:**

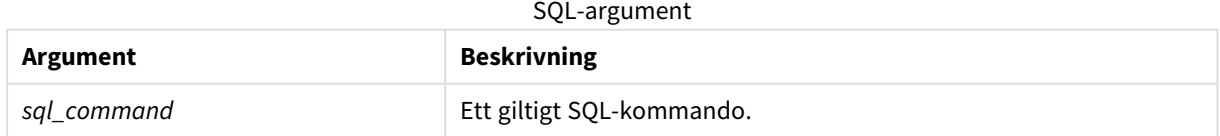

### **Example 1:**

SQL leave;

### **Example 2:**

SQL Execute <storedProc>;

## SQLColumns

Satsen **sqlcolumns** returnerar ett antal fält som beskriver kolumnerna i den ODBC- eller OLE DB-datakälla som man gjort en koppling, **connect**, till.

## **Syntax: SQLcolumns**

Fälten kan kombineras med fält som genererats av **sqltables**- och **sqltypes**-kommandona för att ge en bra överblick över en viss databas. De tolv standardfälten är följande:

TABLE\_QUALIFIER TABLE\_OWNER TABLE\_NAME COLUMN\_NAME DATA\_TYPE TYPE\_NAME PRECISION LENGTH **SCALE** RADIX NULLABLE REMARKS

För en detaljerad beskrivning av fälten, se en referenshandbok om ODBC.

## **Exempel:**

Connect to 'MS Access 7.0 Database; DBQ=C:\Course3\DataSrc\QWT.mbd'; SQLcolumns;

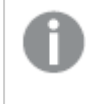

*Vissa ODBC-drivrutiner kanske inte stöder det här kommandot. Vissa ODBC-drivrutiner kan ge ytterligare fält.*

## **SOLTables**

Satsen **sqltables** returnerar ett antal fält som beskriver tabellerna i den ODBC- eller OLE DB-datakälla som man gjort en koppling, **connect**, till.

### **Syntax: SQLTables**

Fälten kan kombineras med fält som genererats av **sqlcolumns**- och **sqltypes**-kommandona för att ge en bra överblick över en viss databas. De fem standardfälten är följande:

TABLE\_QUALIFIER TABLE\_OWNER TABLE\_NAME TABLE\_TYPE REMARKS

För en detaljerad beskrivning av fälten, se en referenshandbok om ODBC.

### **Exempel:**

```
Connect to 'MS Access 7.0 Database; DBQ=C:\Course3\DataSrc\QWT.mbd';
SQLTables;
```
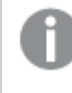

*Vissa ODBC-drivrutiner kanske inte stöder det här kommandot. Vissa ODBC-drivrutiner kan ge ytterligare fält.*

## SQLTypes

Satsen **sqltypes** returnerar ett antal fält som beskriver typerna i den ODBC- eller OLE DB-datakälla som man gjort en koppling, **connect**, till.

# **Syntax:**

**SQLTypes**

Fälten kan kombineras med fält som genererats av **sqlcolumns**- och **sqltables**-kommandona för att ge en bra överblick över en viss databas. De femton standardfälten är följande:

TYPE\_NAME DATA\_TYPE PRECISION LITERAL\_PREFIX LITERAL\_SUFFIX CREATE\_PARAMS NULLABLE CASE\_SENSITIVE SEARCHABLE

UNSIGNED\_ATTRIBUTE

MONEY

AUTO\_INCREMENT

LOCAL\_TYPE\_NAME

MINIMUM\_SCALE

MAXIMUM\_SCALE

För en detaljerad beskrivning av fälten, se en referenshandbok om ODBC.

### **Exempel:**

```
Connect to 'MS Access 7.0 Database; DBQ=C:\Course3\DataSrc\QWT.mbd';
SQLTypes;
```
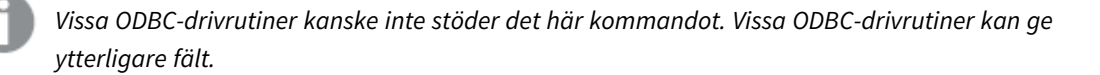

## Star

Den textsträng som används för att representera den totala uppsättningen av alla värden i ett fält i databasen kan ställas in med hjälp av **star**-satsen. Den påverkar efterföljande **LOAD**- och **SELECT**-satser.

### **Syntax:**

**Star is**[ string ]

### **Argument:**

Star is-argument

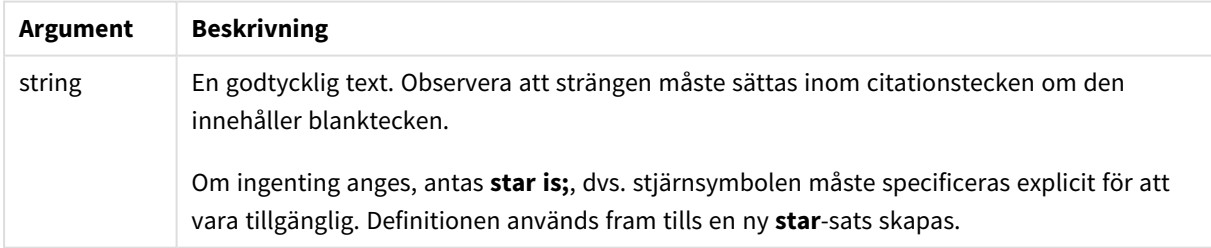

Satsen **Star is** bör inte användas i skriptets datadel (under **Section Application**) om section access används. Det finns dock fullständig support för stjärntecknet i de skyddade fälten i **Section Access**-delen i skriptet. I så fall behöver du inte använda den explicita **Star is**-satsen, eftersom detta alltid är implicit i section access.

## Begränsningar

- Du kan inte använda stjärntecknet i nyckelfält, dvs. fält som länkar tabeller.
- <sup>l</sup> Du kan inte använda stjärntecknet i några fält som påverkas av satsen **Unqualify**, eftersom detta kan påverka fält som länkar tabeller.
- Du kan inte använda stjärntecknet i icke-logiska tabeller, till exempel info-load-tabeller eller mappingload-tabeller.
- När stjärntecknet används i ett reducerande fält (ett fält som länkar till data) i section access, representerar det värdena som listas i detta fält i section access. Det representerar inte andra värden som kan finnas i data men som inte listas i section access.
- <sup>l</sup> Du kan inte använda stjärntecknet med fält som påverkas av någon sorts datareduktion utanför **Section Access**-området.

### **Exempel:**

Exemplet nedan är ett utdrag av dataladdningsskript med section access.

```
Star is *;
Section Access;
LOAD * INLINE [
ACCESS, USERID, PASSWORD, OMIT
ADMIN, ADMIN, ADMIN,
USER, USER1, U1, SALES
USER, USER2, U2, WAREHOUSE
USER, USER3, U3, EMPLOYEES
USER, USER4, U4, SALES
USER, USER4, U4, WAREHOUSE
USER, USER5, U5, *
];
Section Application;
LOAD * INLINE [
SALES, WAREHOUSE, EMPLOYEES, ORDERS
1, 2, 3, 4
];
```
Följande gäller:

- <sup>l</sup> Tecknet *Star* är \*.
- <sup>l</sup> Användaren *USER1* kan inte se fältet *SALES*.
- <sup>l</sup> Användaren *USER2* kan inte se fältet *WAREHOUSE* .
- <sup>l</sup> Användaren *USER3* kan inte se fältet *EMPLOYEES*.
- <sup>l</sup> Användaren *USER4* läggs till två gånger i lösningen för att UNDANTA två fält för den här användaren, *SALES* och *WAREHOUSE*.
- <sup>l</sup> *USER5* har ett "\*" tillagt, vilket innebär att alla listade fält i OMIT är otillgängliga. Stjärntecknet \* betyder alla angivna värden, inte alla värden i fältet.
- <sup>l</sup> Användaren *USER5* kan inte se fälten *SALES*, *WAREHOUSE* eller *EMPLOYEES* men användaren kan se fältet *ORDERS*.

### Store

Denna skriptfunktion skapar en QVD- eller CSV-fil.

#### **Syntax:**

**Store**[ \*fieldlist **from**] table into filename [ format-spec ];

Satsen skapar en explicit namngiven QVD- eller CSV-fil. Satsen kan endast exportera fält från en datatabell. Om fält från flera tabeller ska exporteras, måste du först göra en explicit join i skriptet för att skapa den datatabell som ska exporteras.

Textvärdena exporteras till CSV-filen i UTF-8-format. En avgränsare kan anges, se **LOAD**. Om **store** sparar till en CSV-fil stöds inte BIFF-export.

## **Argument:**

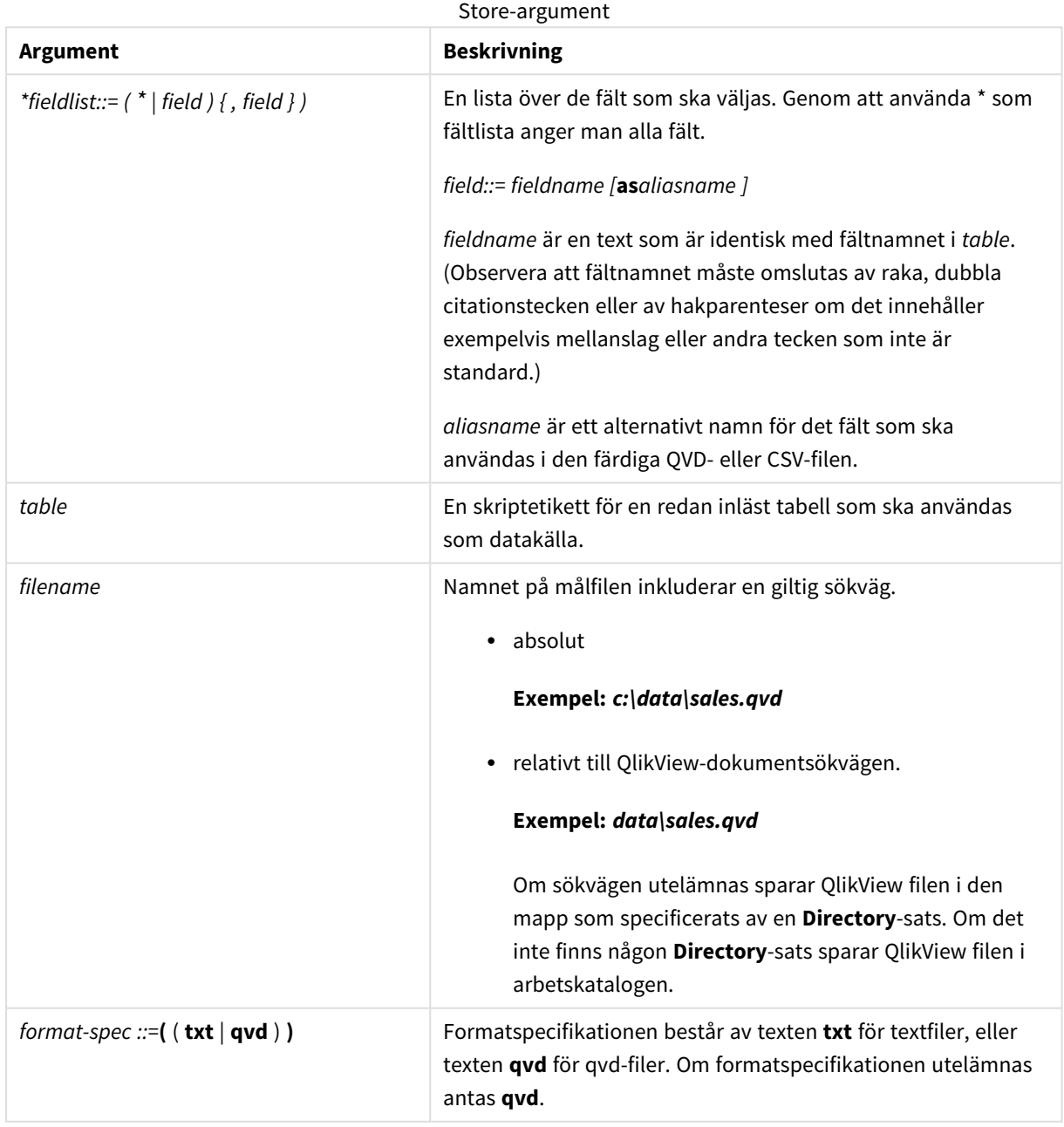

### **Exempel:**

```
Store mytable into xyz.qvd (qvd);
Store * from mytable into xyz.qvd;
Store Name, RegNo from mytable into xyz.qvd;
Store Name as a, RegNo as b from mytable into xyz.qvd;
store mytable into myfile.txt (txt);
store * from mytable into myfile.txt (txt);
```
## Tag

Den här skriptsatsen erbjuder ett sätt att tilldela taggar till ett eller flera fält eller tabeller. Om du försöker tagga ett fält eller en tabell som inte finns i appen ignoreras taggningen. Om det finns flera förekomster av ett fältnamn eller taggnamn används det senaste värdet.

### **Syntax:**

**Tag[field|fields]**fieldlist**with**tagname

#### **Tag[field|fields]**fieldlist**using**mapname

## **Tagtable**tablelist**with**tagname

### **Argument:**

### Tag-argument

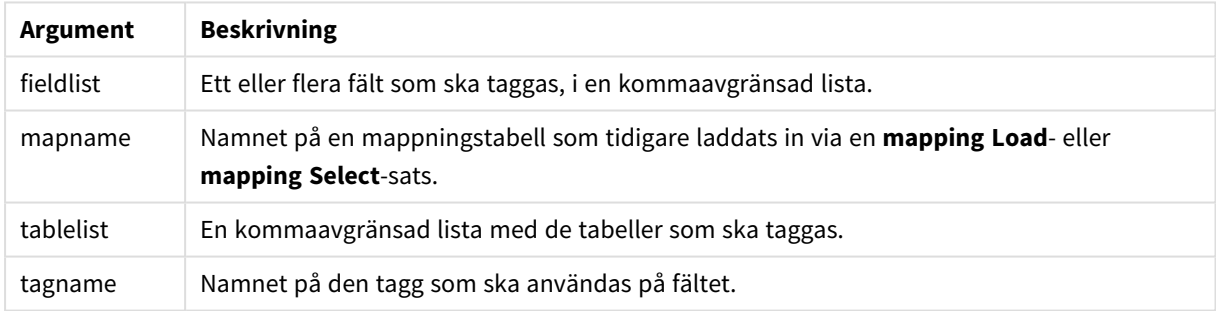

### **Example 1:**

tagmap: mapping LOAD \* inline [ a,b Alpha, MyTag Num,MyTag ]; tag fields using tagmap;

### **Example 2:**

tag field Alpha with 'MyTag2';

## Trace

**trace**-satsen skriver en sträng till fönstret **Skriptexekvering** och skriptets loggfil när den används. Detta är mycket användbart vid felsökning. Med hjälp av dollarteckenexpansion av variabler som beräknas innan **trace**-satsen används kan man anpassa meddelandet.

## **Syntax:**

**Trace** string

## **Example 1:**

Trace Main table loaded;

### **Example 2:**

```
Let MyMessage = NoOfRows('MainTable') & ' rows in Main Table';
Trace $(MyMessage);
```
## Unmap

Satsen **Unmap** avaktiverar fältvärdesmappningar, som har gjorts med hjälp av en tidigare **Map … Using**-sats för fält som läses in efteråt.

### **Syntax:**

**Unmap** \*fieldlist

### **Argument:**

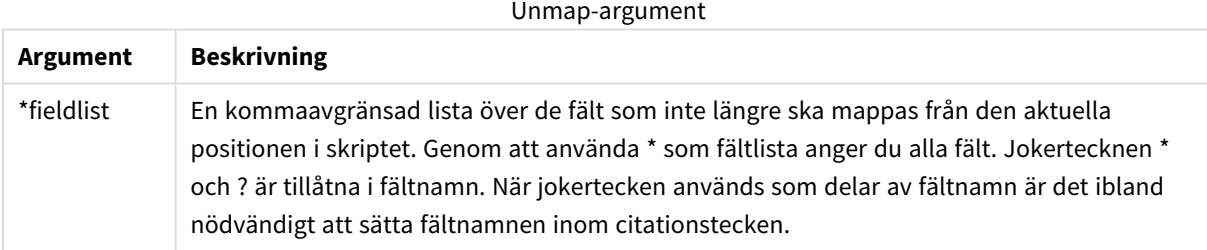

### **Exempel och resultat:**

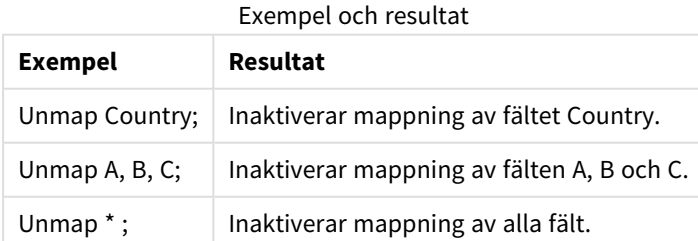

## Unqualify

**Unqualify**-satsen upphäver bestämning av fältnamn som tidigare definierats av **Qualify**-satsen.

**Syntax:**

**Unqualify** \*fieldlist

### **Argument:**

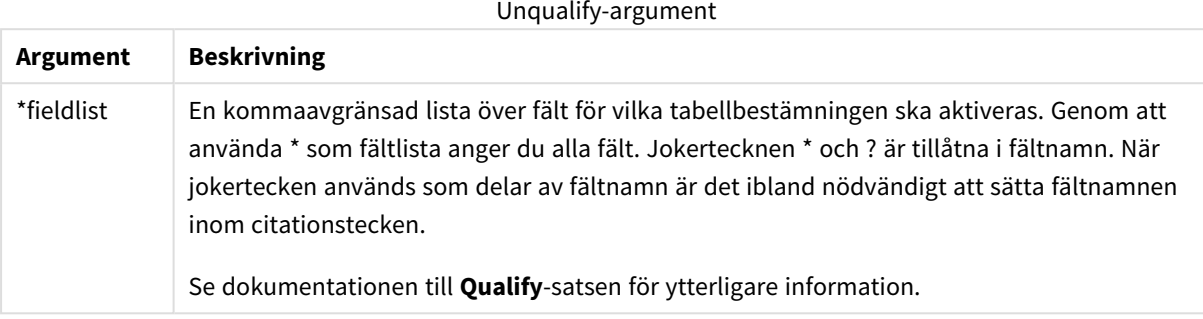

### **Example 1:**

När man arbetar med en okänd databas är det ofta bra att till en början associera endast ett eller ett fåtal fält, som i följande exempel:

qualify \*; unqualify TransID; SQL SELECT \* from tab1; SQL SELECT \* from tab2; SQL SELECT \* from tab3; Först aktiveras kvalificering för alla fält. Sedan stängs kvalificering av för **TransID**.

Endast **TransID** kommer att användas för att associera tabellerna *tab1*, *tab2* och *tab3*. Alla andra fält kommer att kvalificeras med tabellnamnet.

## Untag

Den här skriptsatsen erbjuder ett sätt att ta bort taggar från fält eller tabeller. Om du försöker ta bort taggar från ett fält eller en tabell som inte finns i appen ignoreras försöket.

### **Syntax:**

```
Untag[field|fields]fieldlistwithtagname
```
**Untag[field|fields]**fieldlist**using**mapname

**Untagtable**tablelist**with**tagname

### **Argument:**

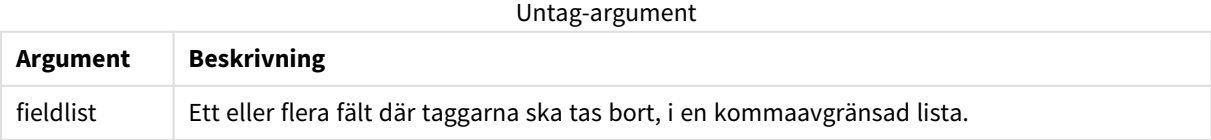

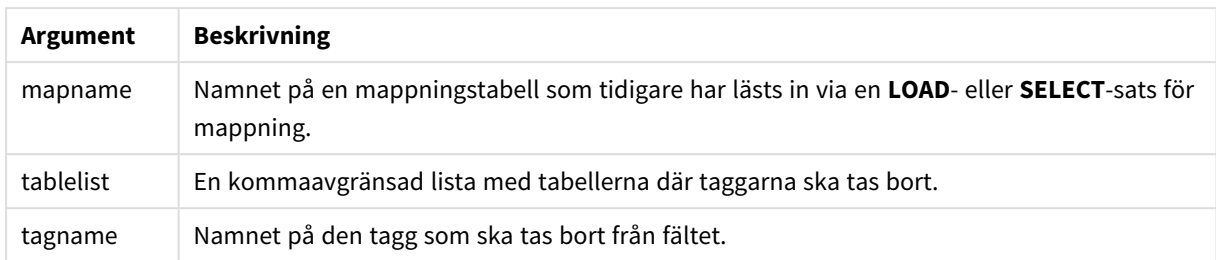

## **Example 1:**

```
tagmap:
mapping LOAD * inline [
a,b
Alpha, MyTag
Num, MyTag
];
Untag fields using tagmap;
```
#### **Example 2:**

Untag field Alpha with MyTag2;

## Skriptvariabler

En variabel i QlikView är en behållare som lagrar ett statiskt värde eller en beräkning, till exempel ett numeriskt eller ett alfanumeriskt värde. När du använder variabeln i dokumentet kan alla förändringar som görs i variabeln tillämpas överallt där variabeln används. Variabler definieras i skriptet med hjälp av skriptredigeraren, där variabeln får sitt värde från en **Let**-sats, **Set**-sats eller annan kontrollsats i laddningsskriptet.

Om det första tecknet i ett variabelvärde är ett likhetstecken "=" kommer QlikView att försöka utvärdera värdet som en formel (QlikView-uttryck) och därefter visa eller returnera resultatet snarare än visa den faktiska formeln.

När variabeln används ersätts den av sitt värde. Variabler kan användas för dollarteckenexpansion eller i olika kontrollsatser i skriptet. Det är väldigt praktiskt om samma sträng förekommer flera gånger i skriptet, t.ex. en sökväg.

Vissa speciella systemvariabler ställs dock in av QlikView i början av skriptexekveringen oavsett vilket värde de tidigare hade i layouten.

När en variabel definieras används följande syntax:

```
set variablename = string
eller
```
**let** *variable = expression*

används. Kommandot **Set** tilldelar texten till höger om lika med-tecknet till variabeln, medan kommandot **Let** utvärderar uttrycket.

Variabler är skiftlägeskänsliga.

### **Exempel:**

set HidePrefix = \$ ; //-variabeln får tecknet '\$' som värde.

let vToday = Num(Today()); // returnerar serienumret för dagens datum.

## Beräkning med variabler

Det finns flera sätt att använda variabler med beräknade värden i QlikView. Resultatet beror på hur du definierar den och hur du anropar den i ett uttryck.

I detta exempel läser vi in data inline:

```
LOAD * INLINE [ Dim, Sales A, 150 A, 200 B, 240 B, 230 C, 410 C,
330 ];
Nu ska vi definiera två variabler:
```
Let vSales = 'Sum(Sales)' ;

```
Let vSales2 = '=Sum(Sales)' ;
```
I den andra variabeln lägger vi till ett likhetstecken framför uttrycket. Nu beräknas variabeln innan den expanderas och innan uttrycket utvärderas.

Om du använder variabeln vSales som den är, exempelvis i ett mått, blir resultatet strängen Sum(Sales). Med andra ord görs ingen beräkning.

Om du lägger till en dollarteckenexpansion och anropar \$(vSales) i uttrycket, expanderas variabeln, och summan av Sales visas.

Om du i stället anropar \$(vSales2) beräknas variabeln innan den expanderas. Detta innebär att resultatet som visas är totalsumman för Sales. Skillnaden mellan att använda =\$(vSales) och =\$(vSales2) som måttuttryck visas i diagrammet nedan. Resultat:

Example results

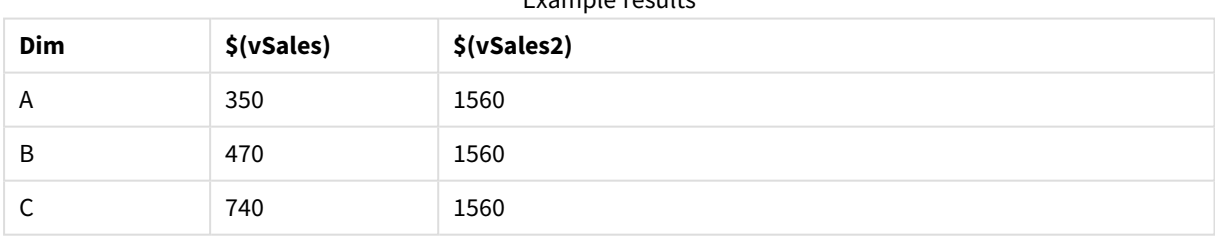

Som du ser resulterar \$(vSales) i delsumman för ett dimensionsvärde, medan \$(vSales2) resulterar i totalsumman.

## Felvariabler

Värdena i alla felvariablerna kvarstår efter skriptexekveringen. Den första variabeln, ErrorMode, är indata från användaren. De sista tre är utdata från QlikView med information om fel i skriptet.

## Felvariabler – en översikt

Varje funktion beskrivs mer ingående efter översikten. Du kan även klicka på namnet på funktionen i syntaxen för att omedelbart få åtkomst till detaljerna för den specifika funktionen.

### **ErrorMode**

Denna felvariabel avgör hur QlikView ska reagera när ett fel upptäcks under skriptexekveringen.

### **[ErrorMode](#page-954-0)**

### **ScriptError**

Denna felvariabel returnerar den senast exekverade skriptsatsens felkod.

#### **[ScriptError](#page-955-0)**

#### **ScriptErrorCount**

Denna felvariabel returnerar det totala antalet satser som har orsakat fel under den aktuella skriptexekveringen. Denna variabel återställs alltid till 0 när skriptexekvering påbörjas.

#### **[ScriptErrorCount](#page-956-0)**

#### **ScriptErrorList**

Denna felvariabel innehåller en konkatenerad lista över de skriptfel som har inträffat under den senaste exekveringen. Felen avgränsas med en radmatning.

### <span id="page-954-0"></span>**[ScriptErrorList](#page-956-1)**

#### ErrorMode

Denna felvariabel avgör hur QlikView ska reagera när ett fel upptäcks under skriptexekveringen.

### **Syntax:**

## **ErrorMode**

#### **Argument:**

ErrorMode-argument

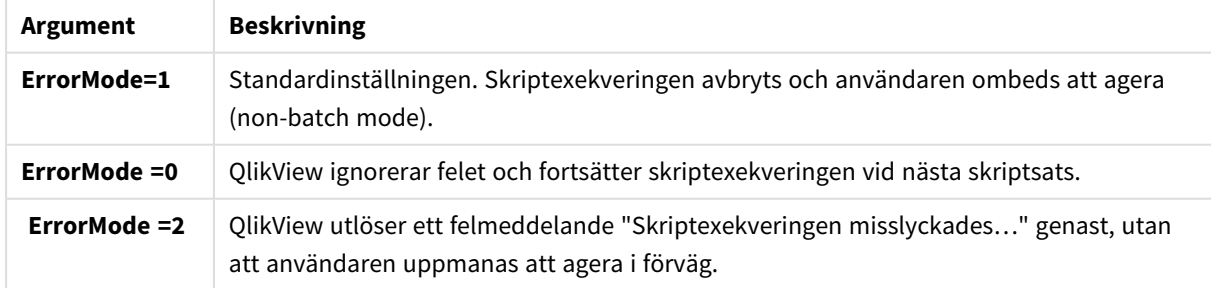

#### **Exempel:**

set ErrorMode=0;

## <span id="page-955-0"></span>ScriptError

Denna felvariabel returnerar den senast exekverade skriptsatsens felkod.

### **Syntax:**

### **ScriptError**

Denna variabel återställs till 0 efter varje lyckad skriptexekvering. Om ett fel inträffar kommer en intern QlikView-felkod att användas. Felkoden består av ett dualt värde, ett numeriskt värde och ett textvärde: Följande felkoder finns:

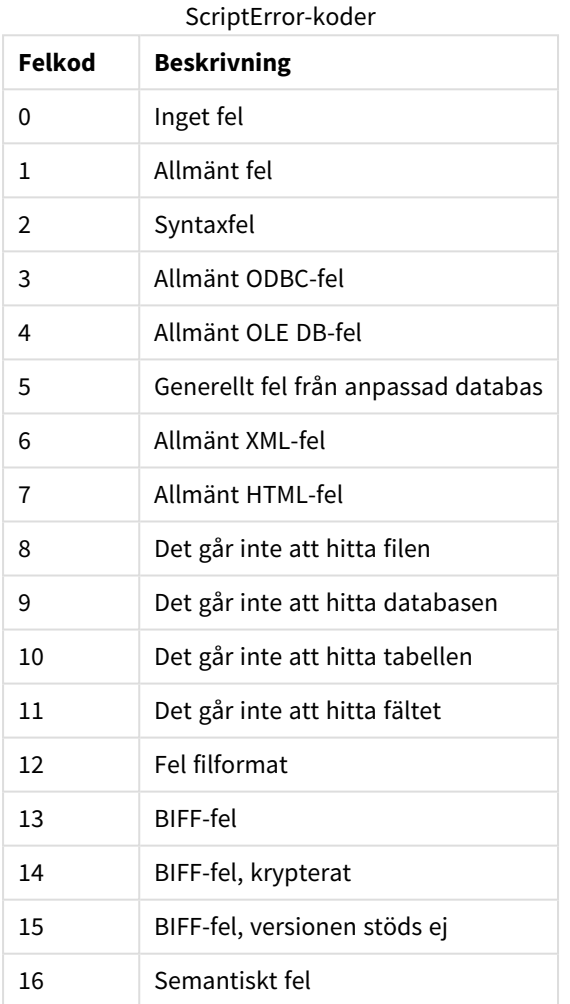

## **Exempel:**

set ErrorMode=0; LOAD \* from abc.qvw; if ScriptError=8 then exit script; //no file; end if

## <span id="page-956-0"></span>**ScriptErrorCount**

Denna felvariabel returnerar det totala antalet satser som har orsakat fel under den aktuella skriptexekveringen. Denna variabel återställs alltid till 0 när skriptexekvering påbörjas.

### **Syntax:**

## <span id="page-956-1"></span>**ScriptErrorCount**

### ScriptErrorList

Denna felvariabel innehåller en konkatenerad lista över de skriptfel som har inträffat under den senaste exekveringen. Felen avgränsas med en radmatning.

### **Syntax:**

### **ScriptErrorList**

## Variabler för tolkning av tal

Variabler för tolkning av tal definieras av systemet, dvs. de genereras automatiskt i överensstämmelse med befintliga regionala inställningar i operativsystemet när ett nytt dokument skapas. I QlikView Desktop innebär detta enligt inställningarna i datorns operativsystem, och i QlikView innebär det enligt operativsystemet på servern där QlikView finns installerad.

Variablerna anges upptill i skriptet i det nya QlikView-dokumentet och ersätter operativsystemets standardinställningar för vissa talformatsinställningar när skriptet exekveras. De kan tas bort, redigeras eller dupliceras efter behag.

## Variabler för tolkning av tal – en översikt

Varje funktion beskrivs mer ingående efter översikten. Du kan även klicka på namnet på funktionen i syntaxen för att omedelbart få åtkomst till detaljerna för den specifika funktionen.

### **Valutaformat**

### **MoneyDecimalSep**

Decimalavgränsaren som definieras ersätter operativsystemets decimalavgränsare för valuta (regionala inställningar).

### **[MoneyDecimalSep](#page-960-0)**

### **MoneyFormat**

Formatet som definieras ersätter operativsystemets valutaformat (regionala inställningar).

### **[MoneyFormat](#page-960-1)**

### **MoneyThousandSep**

Tusentalsavgränsaren som definieras ersätter operativsystemets tusentalsavgränsare för valuta (regionala inställningar).

### **[MoneyThousandSep](#page-960-2)**

### **Talformat**

### **DecimalSep**

Decimalavgränsaren som definieras ersätter operativsystemets decimalavgränsare (regionala inställningar).

#### **[DecimalSep](#page-959-0)**

#### **ThousandSep**

Tusentalsavgränsaren som definieras ersätter operativsystemets tusentalsavgränsare (regionala inställningar).

#### **[ThousandSep](#page-961-0)**

### **Tidsformat**

#### **DateFormat**

Formatet som definieras ersätter operativsystemets format för datum (regionala inställningar).

#### **[DateFormat](#page-958-0)**

#### **TimeFormat**

Formatet som definieras ersätter operativsystemets format för tid (regionala inställningar).

#### **[TimeFormat](#page-962-0)**

#### **TimestampFormat**

Formatet som definieras ersätter operativsystemets format för datum och tid (regionala inställningar).

#### **[TimestampFormat](#page-962-1)**

#### **MonthNames**

Formatet som definieras ersätter operativsystemets format för månadsnamn (regionala inställningar).

### **[MonthNames](#page-960-3)**

#### **LongMonthNames**

Formatet som definieras ersätter operativsystemets format för långa månadsnamn (regionala inställningar).

#### **[LongMonthNames](#page-960-4)**

#### **DayNames**

Formatet som definieras ersätter operativsystemets format för veckodagsnamn (regionala inställningar).

#### **[DayNames](#page-959-1)**

#### **LongDayNames**

Formatet som definieras ersätter operativsystemets format för långa veckodagsnamn (regionala inställningar).

#### **[LongDayNames](#page-959-2)**

### **FirstWeekDay**

Detta heltal definierar vilken dag som ska användas som den första dagen i veckan.

#### **[FirstWeekDay](#page-959-3)**

### **BrokenWeeks**

Inställningen definierar om veckor ska brytas eller inte.

#### **[BrokenWeeks](#page-958-1)**

#### **ReferenceDay**

Inställningen definierar vilken dag i januari som ska ställas in som referensdag för att definiera vecka 1.

#### **[ReferenceDay](#page-961-1)**

#### **FirstMonthOfYear**

Inställningen definierar vilken månad som ska användas som inledande månad på året, och kan användas för att definiera brutna räkenskapsår, exempelvis ett som inleds den 1 april.

### <span id="page-958-1"></span>**[FirstMonthOfYear](#page-961-2)**

### BrokenWeeks

Inställningen definierar om veckor ska brytas eller inte.

#### **Syntax:**

#### **BrokenWeeks**

Som standard använder QlikView-funktionerna obrutna veckor. Det betyder att:

- Vissa år börjar vecka 1 i december, och andra år fortsätter vecka 52 eller 53 in i januari.
- Vecka 1 har alltid minst 4 dagar i januari.

Alternativet är att använda brutna veckor. Det betyder att:

- Vecka 52 eller 53 fortsätter inte in i januari.
- Vecka 1 börjar den 1 januari och är i de flesta fall inte en hel vecka.

Följande värden kan användas:

- $\bullet$  0 (= använd obrutna veckor)
- $\cdot$  1 (= använd brutna veckor)

#### **Exempel:**

```
Set BrokenWeeks=0; //(use unbroken weeks)
Set BrokenWeeks=1; //(use broken weeks)
```
#### DateFormat

Formatet som definieras ersätter operativsystemets format för datum (regionala inställningar).

**Syntax:**

### **DateFormat**

### **Exempel:**

```
Set DateFormat='M/D/YY'; //(US format)
Set DateFormat='DD/MM/YY'; //(UK date format)
Set DateFormat='YYYY-MM-DD'; //(ISO date format)
```
### <span id="page-959-1"></span>DayNames

Formatet som definieras ersätter operativsystemets format för veckodagsnamn (regionala inställningar).

#### **Syntax:**

#### **DayNames**

### **Exempel:**

<span id="page-959-0"></span>Set DayNames='Mon;Tue;Wed;Thu;Fri;Sat;Sun';

#### DecimalSep

Decimalavgränsaren som definieras ersätter operativsystemets decimalavgränsare (regionala inställningar).

#### **Syntax:**

#### **DecimalSep**

### **Exempel:**

<span id="page-959-3"></span>Set DecimalSep='.'; Set DecimalSep=',';

### FirstWeekDay

Detta heltal definierar vilken dag som ska användas som den första dagen i veckan.

#### **Syntax:**

#### **FirstWeekDay**

Som standard använder QlikView-funktioner måndag som den första dagen i en vecka. Följande värden kan användas:

- $\bullet$  0 (= Måndag)
- $\bullet$  1 (= Tisdag)
- $\bullet$  2 (= Onsdag)
- $\bullet$  3 (= Torsdag)
- $\bullet$  4 (= Fredag)
- $\bullet$  5 (= Lördag)
- $\bullet$  6 (= Söndag)

#### **Exempel:**

<span id="page-959-2"></span>Set FirstWeekDay=6; //(set Sunday as the first day of the week)

### LongDayNames

Formatet som definieras ersätter operativsystemets format för långa veckodagsnamn (regionala inställningar).

### **Syntax:**

#### **LongDayNames**

### **Exempel:**

<span id="page-960-4"></span>Set LongDayNames='Monday;Tuesday;Wednesday;Thursday;Friday;Saturday;Sunday';

#### LongMonthNames

Formatet som definieras ersätter operativsystemets format för långa månadsnamn (regionala inställningar).

#### **Syntax:**

### **LongMonthNames**

#### **Exempel:**

Set

<span id="page-960-0"></span>LongMonthNames='January;February;March;April;May;June;July;August;September;October;November;D ecember';

#### MoneyDecimalSep

Decimalavgränsaren som definieras ersätter operativsystemets decimalavgränsare för valuta (regionala inställningar).

#### **Syntax:**

### **MoneyDecimalSep**

### **Exempel:**

```
Set MoneyDecimalSep='.';
```
#### MoneyFormat

Formatet som definieras ersätter operativsystemets valutaformat (regionala inställningar).

#### **Syntax:**

## **MoneyFormat**

#### **Exempel:**

<span id="page-960-2"></span>Set MoneyFormat='\$ #,##0.00; (\$ #,##0.00)';

#### MoneyThousandSep

Tusentalsavgränsaren som definieras ersätter operativsystemets tusentalsavgränsare för valuta (regionala inställningar).

### **Syntax: MoneyThousandSep**

#### **Exempel:**

<span id="page-960-3"></span>Set MoneyThousandSep=',';

#### MonthNames

Formatet som definieras ersätter operativsystemets format för månadsnamn (regionala inställningar).

### **Syntax:**

**MonthNames**

#### **Exempel:**

<span id="page-961-1"></span>Set MonthNames='Jan;Feb;Mar;Apr;May;Jun;Jul;Aug;Sep;Oct;Nov;Dec';

## ReferenceDay

#### **Syntax:**

### **ReferenceDay**

Inställningen definierar vilken dag i januari som ska ställas in som referensdag för att definiera vecka 1. Som standard använder QlikViews funktioner 4 som referensdag. Det betyder att vecka 1 måste innehålla 4 januari, eller med andra ord, vecka 1 måste alltid bestå av minst 4 dagar i januari.

Följande värden kan användas för att ställa in en annan referensdag.

- $\bullet$  1 (= 1 januari)
- $\bullet$  2 (= 2 januari)
- $\bullet$  3 (= 3 januari)
- $\bullet$  4 (= 4 januari)
- $\bullet$  5 (= 5 januari)
- $\bullet$  6 (= 6 januari)
- $\bullet$  7 (= 7 januari)

### **Exempel:**

<span id="page-961-2"></span>Set ReferenceDay=3; //(set January 3 as the reference day)

#### FirstMonthOfYear

Inställningen definierar vilken månad som ska användas som inledande månad på året, och kan användas för att definiera brutna räkenskapsår, exempelvis ett som inleds den 1 april.

Giltiga inställningar är 1 (januari) till 12 (december). Standardinställningen är 1.

#### **Syntax:**

### **FirstMonthOfYear**

### **Exempel:**

<span id="page-961-0"></span>Set FirstMonthOfYear=4; //Sets the year to start in April

### ThousandSep

Tusentalsavgränsaren som definieras ersätter operativsystemets tusentalsavgränsare (regionala inställningar).

### **Syntax:**

**ThousandSep**

### **Exempel:**

<span id="page-962-0"></span>Set ThousandSep=','; //(for example, seven billion must be specified as: 7,000,000,000) Set ThousandSep=' ';

#### TimeFormat

Formatet som definieras ersätter operativsystemets format för tid (regionala inställningar).

#### **Syntax:**

**TimeFormat**

#### **Exempel:**

<span id="page-962-1"></span>Set TimeFormat='hh:mm:ss';

### TimestampFormat

Formatet som definieras ersätter operativsystemets format för datum och tid (regionala inställningar).

#### **Syntax:**

**TimestampFormat**

#### **Exempel:**

Set TimestampFormat='M/D/YY hh:mm:ss[.fff]';

### Systemvariabler

Systemvariabler, varav vissa är systemdefinierade, innehåller information om systemet och QlikViewdokumentet.

### Översikt av systemvariabler

En del av funktionerna beskrivs mer ingående efter översikten. För de här funktionerna kan du klicka på namnet på funktionen i syntaxen för att omedelbart få åtkomst till detaljerna för den specifika funktionen.

#### **Include**

Variabeln **Include/Must\_Include** specificerar en fil som innehåller text som ska inkluderas i skriptet och utvärderas som skriptkod. Du kan spara delar av skriptkoden i en separat textfil och återanvända den i flera dokument. Detta är en användardefinierad variabel.

```
$(Include =filename)
$(Must_Include=filename)
```
### **HidePrefix**

Alla fältnamn som inleds av denna textsträng kommer att döljas på samma sätt som systemfälten. Detta är en användardefinierad variabel.

### **[HidePrefix](#page-963-0)**

### **HideSuffix**

Alla fältnamn som avslutas av denna textsträng kommer att döljas på samma sätt som systemfälten. Detta är en användardefinierad variabel.

## **[HideSuffix](#page-963-1)**

### **StripComments**

Om denna variabel är inställd på 0 blir kommentarer av typen /\*..\*/ och // otillåtna. Om variabeln inte är definierad strippas alltid kommentarer.

#### **[StripComments](#page-965-0)**

#### **Verbatim**

Normalt rensas alla fältvärden automatiskt på inledande och avslutande blanksteg (ASCII 32) och tabbar (ASCII 9) innan de läses in i QlikView-databasen. Om du sätter variabeln till 1 fördröjs rensningen på tomma blanksteg och tabbar. Hårt blanksteg (ANSI 160) rensas aldrig.

#### **[Verbatim](#page-965-1)**

### **OpenUrlTimeout**

Denna variabel anger i sekunder den tidsgräns som QlikView ska hållas när data hämtas från URL-källor (t.ex. HTML -sidor). Om den utelämnas blir det en tidsgräns på ungefär 20 minuter.

#### **[OpenUrlTimeout](#page-964-1)**

### **CollationLocale**

Anger vilken språkvariant som ska användas för sorteringsordning och sökmatchning. Värdet är kulturnamnet för en språkvariant, till exempel "en-US".Detta är en systemdefinierad variabel.

#### <span id="page-963-0"></span>**CollationLocale**

### HidePrefix

Alla fältnamn som inleds av denna textsträng kommer att döljas på samma sätt som systemfälten. Detta är en användardefinierad variabel.

#### **Syntax:**

**HidePrefix**

### **Exempel:**

```
set HidePrefix='_' ;
```
Satsen medför att fältnamn som börjar med ett understrykningstecken inte kommer att visas i fältnamnslistorna om systemfälten är dolda.

## <span id="page-963-1"></span>HideSuffix

Alla fältnamn som avslutas av denna textsträng kommer att döljas på samma sätt som systemfälten. Detta är en användardefinierad variabel.

### **Syntax:**

**HideSuffix**

### **Exempel:**

```
set HideSuffix='%';
```
Satsen medför att fältnamn som avslutas av ett procenttecken inte kommer att visas i fältnamnslistorna om systemfälten är dolda.

### <span id="page-964-0"></span>Include

Variabeln **Include/Must\_Include** specificerar en fil som innehåller text som ska inkluderas i skriptet och utvärderas som skriptkod. Du kan spara delar av skriptkoden i en separat textfil och återanvända den i flera dokument. Detta är en användardefinierad variabel.

#### **Syntax:**

```
$(Include=filename)
$(Must_Include=filename)
```
Det finns två versioner av variabeln:

- **· Include** genererar inte ett del om det inte går att hitta filen, den misslyckas i tysthet.
- **· Must\_Include** genererar ett fel om det inte går att hitta filen.

Om du inte anger någon sökväg blir filnamnet relativt till QlikView-dokumentets arbetskatalog. Du kan även ange en absolut filsökväg.

*Konstruktionen set Include =filename är inte tillämplig.*

#### **Exempel:**

```
$(Include=abc.txt);
$(Must_Include=abc.txt);
```
### OpenUrlTimeout

Denna variabel anger i sekunder den tidsgräns som QlikView ska hållas när data hämtas från URL-källor (t.ex. HTML -sidor). Om den utelämnas blir det en tidsgräns på ungefär 20 minuter.

#### **Syntax:**

**OpenUrlTimeout**

#### **Exempel:**

set OpenUrlTimeout=10;

### <span id="page-965-0"></span>StripComments

Om denna variabel är inställd på 0 blir kommentarer av typen /\*..\*/ och // otillåtna. Om variabeln inte är definierad strippas alltid kommentarer.

#### **Syntax:**

#### **StripComments**

Vissa databasdrivrutiner använder sig av /\*..\*/ som optimeringstips i **SELECT**-satser. Om detta är fallet bör kommentarerna inte rensas bort innan **SELECT**-satsen skickas till databasens drivrutin.

*Det rekommenderas att variabeln återställs till 1 omedelbart efter satserna vid behov.*

#### **Exempel:**

```
set StripComments=0;
SQL SELECT * /* <optimization directive> */ FROM Table ;
set StripComments=1;
```
## <span id="page-965-1"></span>Verbatim

Normalt rensas alla fältvärden automatiskt på inledande och avslutande blanksteg (ASCII 32) och tabbar (ASCII 9) innan de läses in i QlikView-databasen. Om du sätter variabeln till 1 fördröjs rensningen på tomma blanksteg och tabbar. Hårt blanksteg (ANSI 160) rensas aldrig.

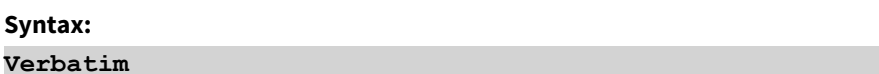

#### **Exempel:**

set Verbatim = 1;

### Variabler för värdehantering

Den här delen beskriver variabler som används för att hantera NULL och andra värden.

#### Översikt av variabler för värdehantering

Varje funktion beskrivs mer ingående efter översikten. Du kan även klicka på namnet på funktionen i syntaxen för att omedelbart få åtkomst till detaljerna för den specifika funktionen.

#### **NullDisplay**

Symbolen som definieras kommer att ersätta alla NULL-värden från ODBC, och kopplingar, på den lägsta datanivån. Detta är en användardefinierad variabel.

### **[NullDisplay](#page-966-0)**

### **NullInterpret**

Symbolen som definieras kommer att tolkas som NULL varje gång den förekommer i en textfil, Excel-fil eller i en inline-sats. Detta är en användardefinierad variabel.

#### **[NullInterpret](#page-966-1)**

### **NullValue**

Om **NullAsValue**-satsen används ersätter den definierade symbolen alla NULL-värden i **NullAsValue**-angivna fält med den angivna strängen.

### **[NullValue](#page-966-2)**

#### **OtherSymbol**

Definierar att en symbol som ska behandlas som "alla andra värden" före en **LOAD/SELECT**-sats. Detta är en användardefinierad variabel.

### <span id="page-966-0"></span>**[OtherSymbol](#page-967-0)**

### NullDisplay

Symbolen som definieras kommer att ersätta alla NULL-värden från ODBC, och kopplingar, på den lägsta datanivån. Detta är en användardefinierad variabel.

#### **Syntax:**

NullDisplay

#### **Exempel:**

```
set NullDisplay='<NULL>';
```
#### NullInterpret

Symbolen som definieras kommer att tolkas som NULL varje gång den förekommer i en textfil, Excel-fil eller i en inline-sats. Detta är en användardefinierad variabel.

#### **Syntax:**

NullInterpret

#### **Exempel:**

```
set NullInterpret=' ';
set NullInterpret =;
```
returnerar inte NULL-värden för tomma celler i Excel, men gör det för en CSV-textfil.

```
set NullInterpret ='';
```
returnerar NULL-värden för tomma celler i Excel.

### <span id="page-966-2"></span>NullValue

Om **NullAsValue**-satsen används ersätter den definierade symbolen alla NULL-värden i **NullAsValue**-angivna fält med den angivna strängen.

### **Syntax:**

NullValue

### **Exempel:**

```
NullAsValue Field1, Field2;
set NullValue='<NULL>';
```
### **OtherSymbol**

Definierar att en symbol som ska behandlas som "alla andra värden" före en **LOAD/SELECT**-sats. Detta är en användardefinierad variabel.

### **Syntax:**

OtherSymbol

### **Exempel:**

```
set OtherSymbol='+';
LOAD * inline
[X, Y
a, a
b, b];
LOAD * inline
[X, Z
a, a
+, c];
Fältvärdet Y='b' länkar nu till Z='c' via den andra symbolen.
```
# 9.4 Skriptuttryck

Uttryck kan användas i såväl **LOAD**- som **SELECT**-satsen. De uttryck och funktioner som beskrivs här gäller endast **LOAD**-satsen, och inte **SELECT**-satsen, eftersom den tolkas av ODBC-drivrutinen och inte av QlikView. De flesta ODBC-drivrutiner kan dock tolka ett antal av de funktioner som beskrivs nedan.

Uttryck består av funktioner, fält och operatorer som kombineras i en syntax.

Alla uttryck i QlikView-skriptet resulterar i ett tal och/eller en sträng, beroende på vad som är lämpligt. Logiska funktioner och operatorer returnerar 0 för False och -1 för True. Konverteringar från tal till textsträng eller vice versa är implicita. Logiska operatorer och funktioner tolkar 0 som False och alla andra som True.

Den allmänna syntaxen för ett uttryck är:

```
expression ::= ( constant | fieldref | operator1 expression | expression operator2 expression
| function | (expression ) )
där:
```
**constant** är en sträng (en text, ett datum, en tid) inom enkla, raka citationstecken, eller ett tal. Konstanter skrivs utan tusentalsavgränsare och med decimalkomma som decimalavgränsare.

**fieldref** är ett fältnamn i den inlästa tabellen.

**operator1** är en unär operator (som arbetar med ett uttryck, det till höger).

**operator2** är en binär operator (som arbetar med två uttryck, ett på varje sida).

### **function ::= functionname( parameters)**

### **parameters ::= expression { , expression }**

Varken typen av parameter eller antalet parametrar är godtyckligt, utan beror på funktionen.

Uttryck och funktioner kan således nästlas efter behag, och så länge som uttrycket resulterar i ett värde som går att tolka kommer QlikView inte att ge några felmeddelanden.

# 9.5 Uttryck i diagram

Ett uttryck är en kombination av funktioner, fält och matematiska operatörer (+ \* / =). Uttryck används för att bearbeta data i dokumentet för att skapa ett resultat som kan ses i ett diagram. De är inte begränsade till användning i mått. Du kan bygga diagram som är mer dynamiska och effektiva med uttryck för rubriker, underrubriker, fotnoter och till och med dimensioner.

Detta innebär till exempel att istället för att låta ett diagrams rubrik vara statisk text kan den skapas från ett uttryck som ger olika resultat beroende på vilka urval som görs.

# Definiera aggregeringens omfattning

Det finns vanligtvis två faktorer som tillsammans avgör vilka poster som används för att definiera värdet av en aggregering i ett uttryck. När vi arbetar med diagram är dessa faktorer:

- Dimensionsvärde (för en aggregering i ett diagramuttryck)
- $\bullet$  Val

Tillsammans definierar dessa faktorer omfattningen för aggregeringen.

## Aggregeringsmetoder

Du kan komma att stöta på situationer där du vill att beräkningen ska bortse från urvalet, dimensionen eller bådadera. I diagramfunktioner kan du åstadkomma detta genom att använda kvalificeraren TOTAL, set-analys eller en kombination av dessa.

### Kvalificeraren TOTAL

När du använder total-kvalificeraren i en aggregeringsfunktion ignoreras dimensionsvärdet. Aggregeringen utförs på alla möjliga fältvärden.

Bestämningen **TOTAL** kan följas av en lista med ett eller flera fältnamn inom vinkelparenteser. Dessa fältnamn bör ingå i en underuppsättning av diagrammets dimensionsvariabler. Vid uträkningen beaktas i detta fall alla diagrammets dimensionsvariabler utom de som ingår i listan, d.v.s. ett värde returneras för varje kombination av fältvärden i dimensionsfälten som finns i listan. Även fält som för närvarande inte utgör en dimension i ett diagram kan ingå i listan. Detta är användbart när man arbetar med grupper av dimensioner där dimensionsfälten inte är fasta. Genom att lista alla variabler i gruppen säkerställs att funktionen fungerar när den hierarkiska nivån ändras.

## Set-analys

Vid användning av set-analys inuti aggregeringen åsidosätts urvalet. Aggregeringen utförs på alla värden delat över dimensionerna.

## Kvalificeraren TOTAL och set-analys

Med hjälp av kvalificeraren **TOTAL** och set-analys inuti aggregeringen åsidosätts urvalet och dimensionerna ignoreras.

## ALL Kvalificeraren

Med hjälp av **ALL**-kvalificeraren inuti aggregeringen ignoreras urvalet och dimensionerna. Motsvarande resultat får man med set-analyssatsen {1} och **TOTAL** -kvalificeraren:

=sum(All Sales)

=sum({1} Total Sales)

## Exempel

### **Exempel: Kvalificeraren TOTAL**

I följande exempel visas hur TOTAL kan användas för att beräkna en relativ andel. Anta att Q2 har valts. Om du använder TOTAL beräknas summan av alla värden utan hänsyn till dimensionerna.

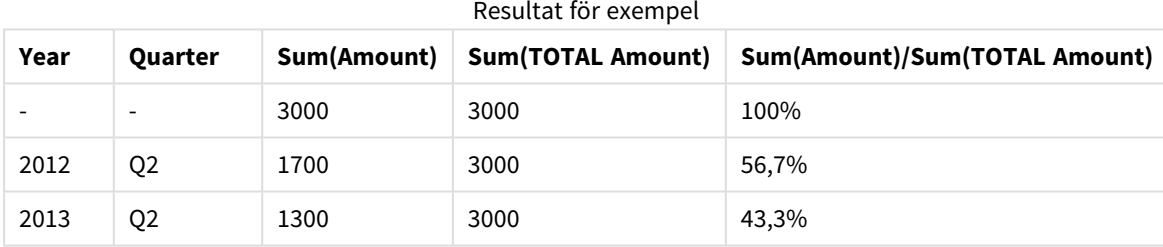

### **Exempel: Set-analys**

I följande exempel visas hur set-analys kan användas för att göra en jämförelse mellan datauppsättningar innan något urval har gjorts. Anta att Q2 har valts. Vid användning av set-analys med set-definitionen {1} beräknas summan av alla värden utan hänsyn till urval men delat med dimensionerna.

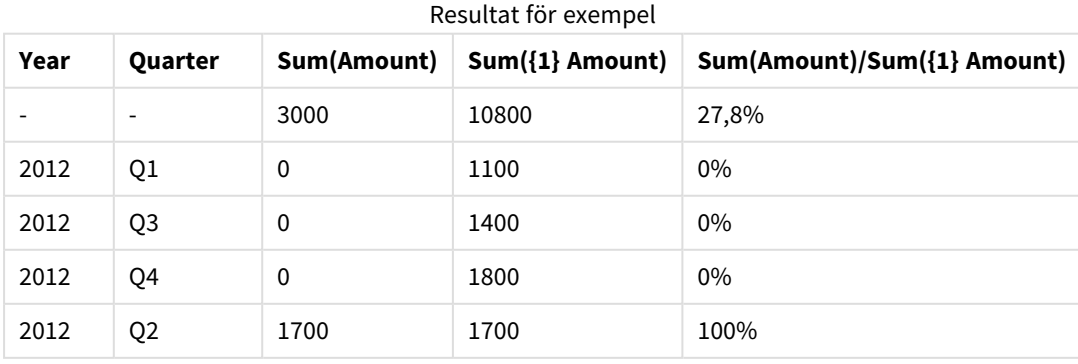

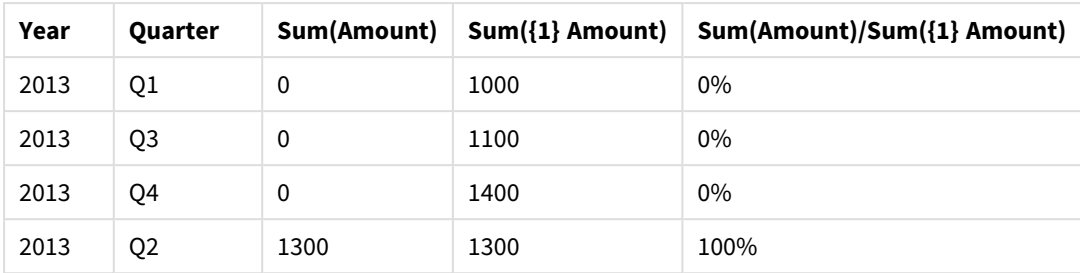

### **Exempel: Kvalificeraren TOTAL och set-analys**

I följande exempel visas hur set-analys och kvalificeraren TOTAL kan kombineras för att göra en jämförelse mellan datauppsättningar innan något urval har gjorts och över alla dimensioner. Om man antar att Q2 har valts används set-analys med set-definitionen {1} och kvalificeraren TOTAL för att beräkna summan av alla värden utan hänsyn till urval och utan hänsyn till dimensionerna.

#### Resultat för exempel

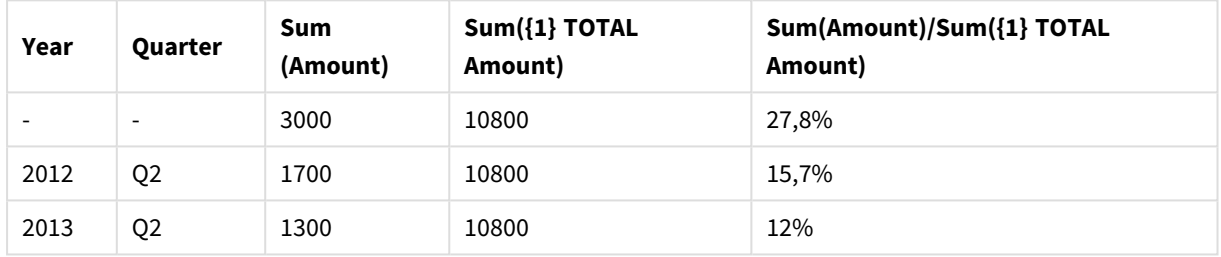

### **Data som används i exempel:**

AggregationScope: LOAD \* inline [ Year Quarter Amount 2012 Q1 1100 2012 Q2 1700 2012 Q3 1400 2012 Q4 1800 2013 Q1 1000 2013 Q2 1300 2013 Q3 1100 2013 Q4 1400] (delimiter is ' ');

# Speciella aggregeringsfunktioner för indatafält

Varje funktion beskrivs mer ingående efter översikten. Du kan även klicka på namnet på funktionen i syntaxen för att omedelbart få åtkomst till detaljerna för den specifika funktionen.

Följande speciella aggregeringsfunktioner kan användas för indatafält.

### **inputavg**

**inputavg()** returnerar det aggregerade medelvärdet av **inputfield** itererat över en eller flera dimensioner i diagrammet. **inputfield** måste vara ett fältnamn på en fältegenskap som tydligt har angetts som ett indatafält i skriptet.

*[inputavg](#page-971-0) (page 972)* **(**[**inputfield [, distribution\_mode][set\_expression])**

### **inputsum**

**inputsum()** returnerar den aggregerade summan av **inputfield** itererad över en eller flera dimensioner i diagrammet. **inputfield** måste vara ett fältnamn på en fältegenskap som tydligt har angetts som ett indatafält i skriptet.

<span id="page-971-0"></span>*[inputsum](#page-972-0) (page 973)* **([inputfield [, distribution\_mode][set\_expression])**

## inputavg

**inputavg()** returnerar det aggregerade medelvärdet av **inputfield** itererat över en eller flera dimensioner i diagrammet. **inputfield** måste vara ett fältnamn på en fältegenskap som tydligt har angetts som ett indatafält i skriptet.

## **Syntax:**

### **inputavg(inputfield [, distribution\_mode][set\_expression])**

När denna aggregeringsfunktion används som uttryck i ett tabelldiagram kan det aggregerade värdet redigeras interaktivt. När man hovrar över uttryckscellen visas en indataikon. Klicka på ikonen för att cellen ska hamna i redigeringsläge för indata. Man kan använda piltangenterna upp/ned för att flytta sig mellan celler medan redigeringsläget för indata bibehålls. Ändringen i det aggregerade värdet distribueras till de underliggande fältvärdena med hjälp av valt **distribution\_mode**. Hela QlikView-dokumentet gör automatiskt uppdaterade beräkningar när nya värden anges.

Parametern **distribution\_mode** kan ha följande värden:

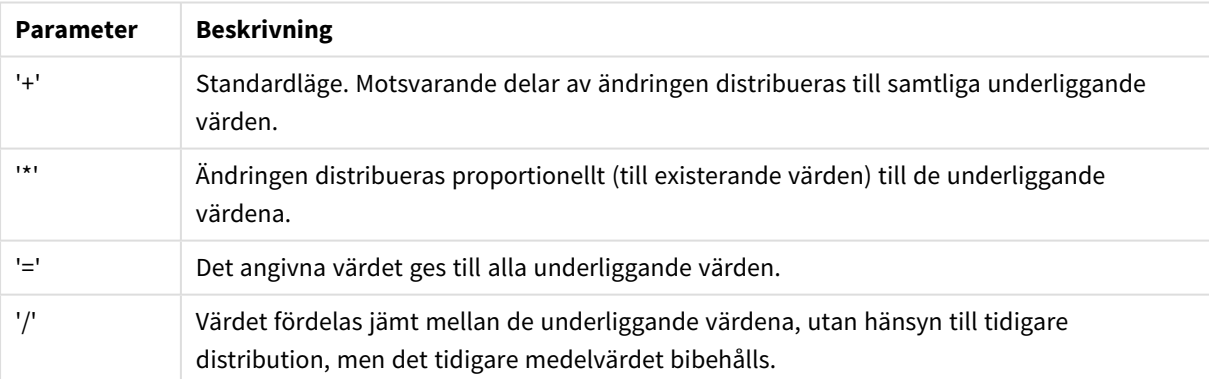

### Värden för parametern distribution\_mode

**distribution\_mode**-värdena i tabellen ovan kan ändras med hjälp av följande modifierare:

### Värdemodifierare för parametern distribution\_mode

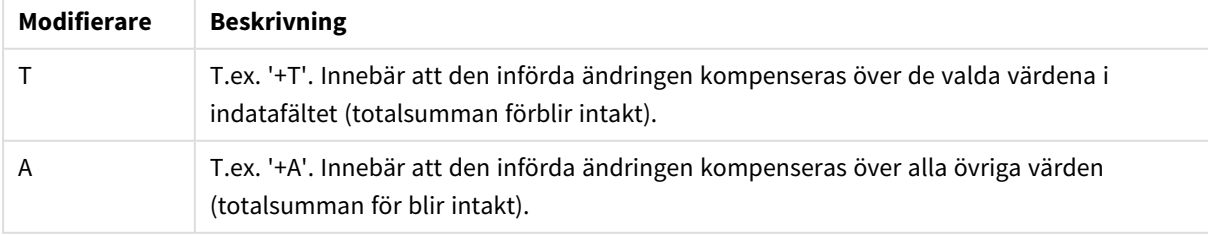
#### **Exempel:**

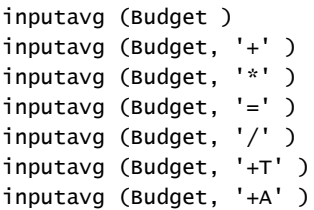

### inputsum

**inputsum()** returnerar den aggregerade summan av **inputfield** itererad över en eller flera dimensioner i diagrammet. **inputfield** måste vara ett fältnamn på en fältegenskap som tydligt har angetts som ett indatafält i skriptet.

#### **Syntax:**

#### **inputsum(inputfield [, distribution\_mode][set\_expression])**

När denna aggregeringsfunktion används som uttryck i ett tabelldiagram kan den aggregerade summan redigeras interaktivt. När man hovrar över uttryckscellen visas en indataikon. Klicka på ikonen för att cellen ska hamna i redigeringsläge för indata. Man kan använda piltangenterna upp/ned för att flytta sig mellan celler medan redigeringsläget för indata bibehålls. Ändringen i den aggregerade summan distribueras till de underliggande fältvärdena med hjälp av valt **distribution\_mode**. Hela QlikView-dokumentet gör automatiskt uppdaterade beräkningar när nya värden anges.

Parametern **distribution\_mode** kan ha följande värden:

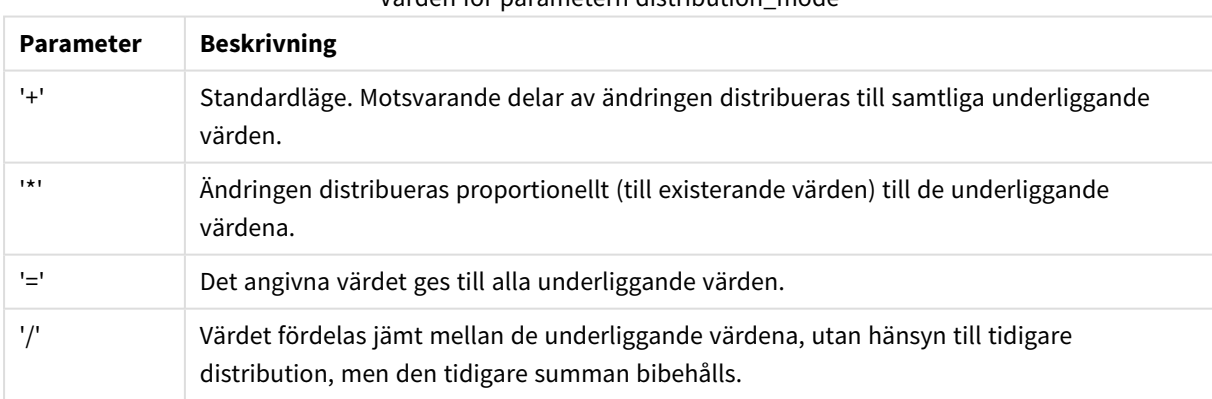

# Värden för parametern distribution\_mode

**distribution\_mode**-värdena i tabellen ovan kan ändras med hjälp av följande modifierare:

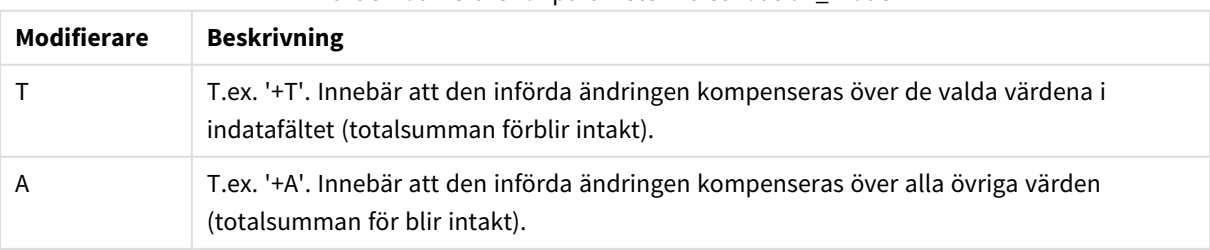

#### Värdemodifierare för parametern distribution\_mode

#### **Exempel:**

```
inputsum (Budget )
inputsum (Budget, '+' )
inputsum (Budget, '*' )
inputsum (Budget, '=' )
inputsum (Budget, '/' )
inputsum (Budget, '+T' )
inputsum (Budget, '+A' )
```
# <span id="page-973-0"></span>Set-analys och set-uttryck

Set-analys gör det möjligt att definiera en uppsättning (eller en grupp) av datavärden som är olik den normala uppsättning som definieras av aktuella urval.

Normalt när du gör ett urval aggregerar aggregeringsfunktioner som t.ex. **Sum**, **Max**, **Min**, **Avg** och **Count** över de urval du har gjort: de aktuella urvalen. Dina urval definierar automatiskt vilken datauppsättning som ska aggregeras över. Med set-analys kan du definiera en grupp som är oberoende av aktuella urval. Detta kan vara bra om du vill visa ett speciellt värde, till exempel marknadsandelen av en produkt över alla regioner oavsett de aktuella urvalen.

Set-analys är också effektivt när du gör olika typer av jämförelser, som t.ex. vilka produkter som säljer bäst i jämförelse med produkter som inte säljer så bra, eller för det här året i jämförelse med förra året.

Låt oss föreställa oss ett exempel där du börjar arbeta i ett dokument genom att välja år 2010 i en listbox. Aggregeringarna baseras då på det urvalet och diagrammen visar bara värden för det året. När du gör nya urval uppdateras diagrammen i enlighet med detta. Aggregeringarna görs över den uppsättning av möjliga poster som definieras av det aktuella urvalet. Med set-analys kan du definiera en uppsättning som intresserar dig och som är oberoende av urval som görs.

# Skapa set-uttryck

Innan vi tittar på de olika delarna i en set-analys är det bra att göra en distinktion mellan set-uttryck och setanalys:

Att definiera en uppsättning fältvärden kallas att definiera ett set-uttryck. Att använda set-uttryck för att analysera data kallas set-analys. Därför går vi i resten av det här avsnittet igenom set-uttryck och deras komponenter.

```
Ett exempel på set-analys: sum( {$<Year={2009}>} Sales ), där {$<Year={2009}>} är ett set-uttryck.
```
Uppsättningsuttryck kan användas både inom och utanför aggregeringsfunktioner och står inom klammerparenteser.

#### **Exempel: Inre uppsättningsuttryck**

```
Sum( {$<Year={2021}>} Sales )
```
#### **Exempel: Yttre uppsättningsuttryck**

```
{<Year={2021}>} Sum(Sales) / Count(distinct Customer)
```
Mer information om inre och yttre uppsättningsuttryck finns i *Inre och yttre uppsättningsuttryck*.

Ett set-uttryck består av en kombination av följande delar:

- **· Identifierare**. En eller fler identifierare definierar relationen mellan set-uttrycket och det som utvärderas i resten av uttrycket. Ett enkelt set-uttryck består av en enda identifierare, som t.ex. dollartecknet {\$}, vilket innebär alla poster i aktuellt urval.
- <sup>l</sup> **Operatorer**. Om det finns fler än en identifierare används en operator eller flera operatorer för att finjustera datauppsättningen genom att ange hur datauppsättningar som representeras av identifierarna kombineras för att skapa till exempel en underordnad eller överordnad uppsättning.
- <sup>l</sup> **Modifierare**. En modifierare eller flera modifierare kan läggas till i set-uttrycket för att ändra urvalet. En modifierare kan användas på egen hand eller för att modifiera en identifierare för att filtrera datauppsättningen.

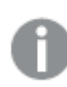

*Set-uttryck kan endast användas i uttryck för diagram, inte i skriptuttryck.*

Identifierare, operatorer och modifierare beskrivs mer ingående i följande avsnitt.

#### Identifierare

Identifierare anger relationen mellan set-uttrycket och de fältvärden eller det uttryck som är under utvärdering.

I vårt exempel sum( {\$<Year={2009}>} Sales ) är identifieraren dollartecknet \$, och det innebär att den uppsättning av poster som ska utvärderas består av alla poster i aktuellt urval. Detta set filtreras sedan ytterligare av modifierardelen i set-uttrycket. I ett mer komplext set-uttryck kan två identifierare kombineras med hjälp av en operator.

Den här tabellen visar några gemensamma identifierare.

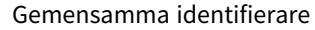

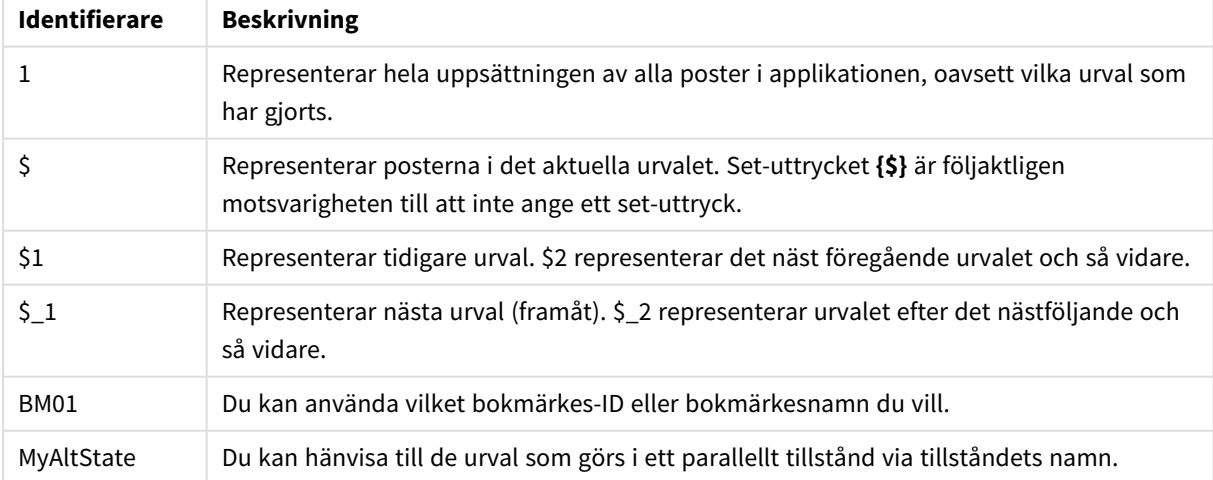

### **Exempel:**

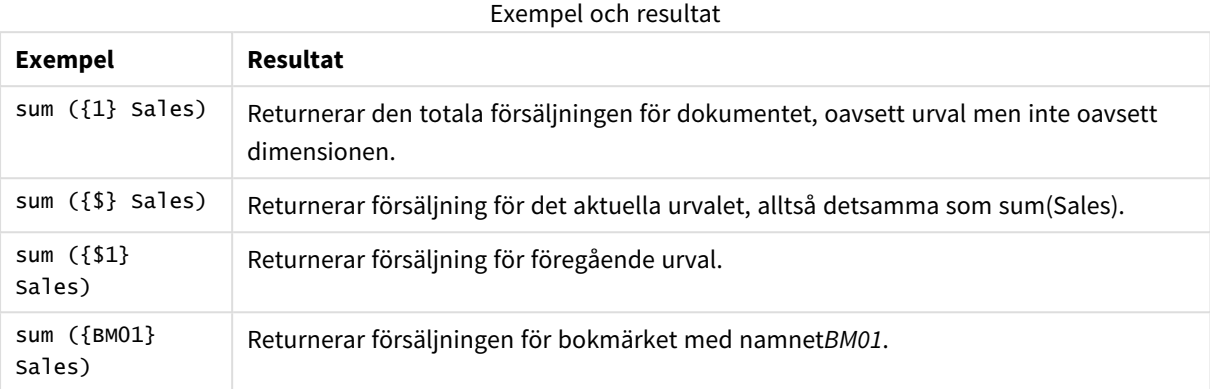

### Operatorer

Operatorer används för att inkludera, utesluta eller genomskära delar av eller hela datauppsättningar. Alla operatorer använder uppsättningar som operander och returnerar en uppsättning som resultat.

I den här tabellen visas operatorer som kan användas i set-uttryck.

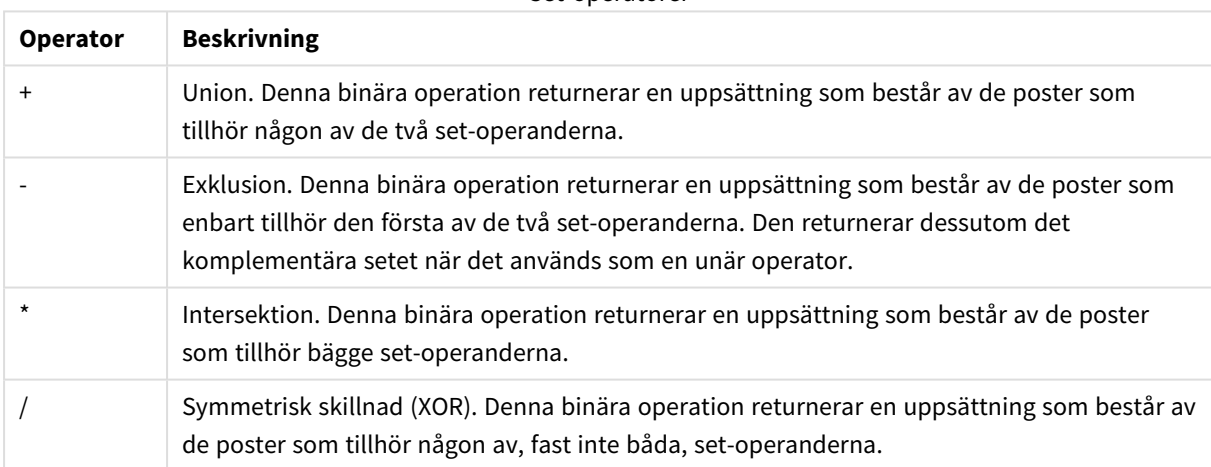

#### **Exempel:**

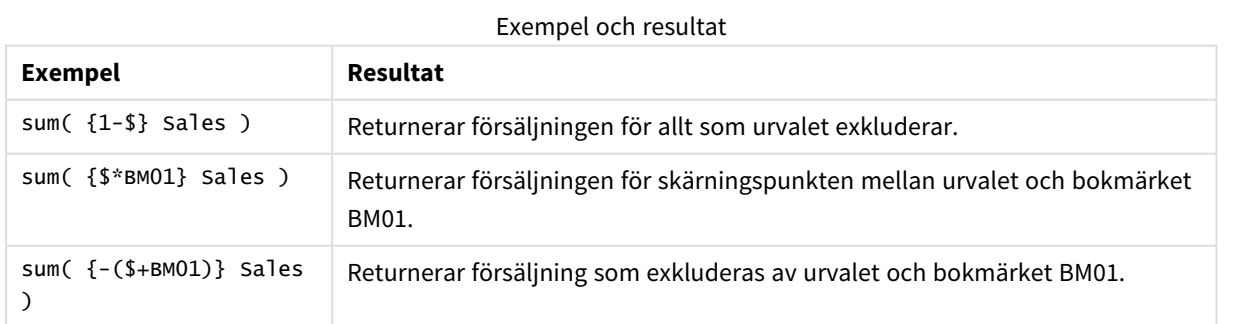

Set-operatorer

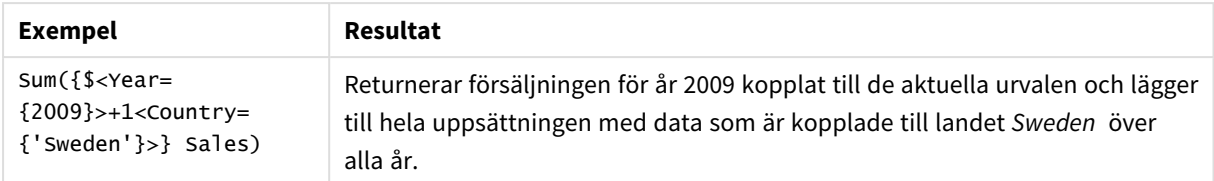

#### Modifierare

Modifierare används för att göra tillägg eller ändringar i ett urval. Sådana ändringar kan skrivas in i setuttrycket. En modifierare består av ett eller flera fältnamn, vart och ett åtföljt av en eller flera urval som kan göras i fältet. Modifierare börjar och slutar med vinkelparenteser <>.

En set-modifierare förändrar urvalet av föregående set-identifierare. Om det inte finns någon hänvisning till en set-identifierare är det aktuella urvalstillståndet implicit.

#### **Exempel:**

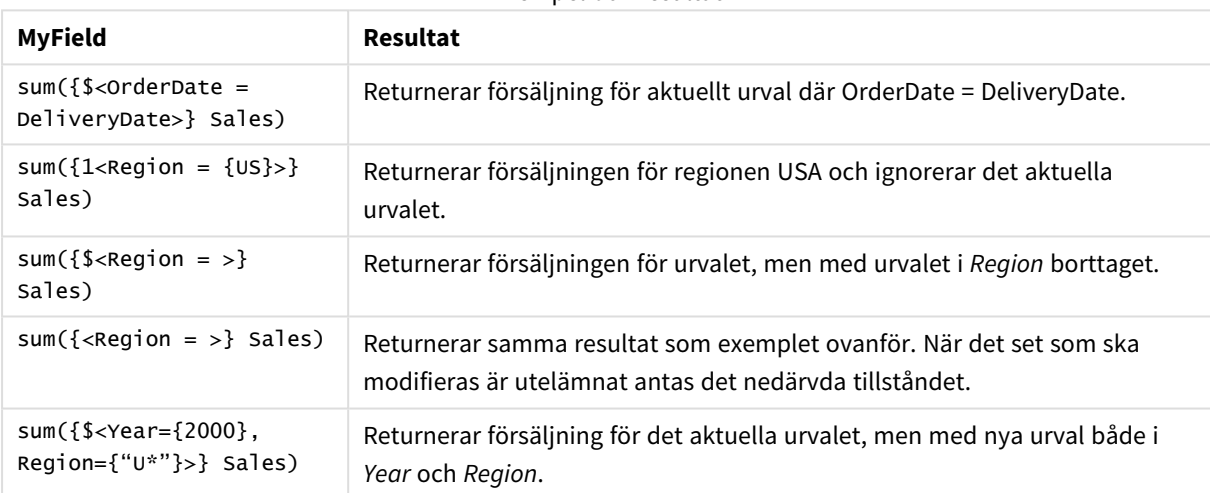

#### Exempel och resultat

# Syntax för set-uttryck

Hela syntaxen (utan det möjliga alternativet med vanliga parenteser för att definiera företräde) beskrivs med Backus-Naur-formalism:

```
set expression ::= { set entity { set operator set entity } }
set entity ::= set identifier [ set modifier ]
set identifier ::= 1 | $ | $N | $N | bookmark id | bookmark name
set operator ::= + | - | * | /
set modifier ::= < field selection {, field selection } >
field selection ::= field name [ = | += | -= | *= | /= ] element set
expression
element set expression ::= element set { set operator element set }
element set ::= [ field name ] | { element list } | element function
element_list ::= element { , element }
element function ::= (P | E ) ( [ set expression ] [ field name ] )
element ::= field_value | " search_mask "
```
# Set-modifierare

Ett set kan modifieras genom att ett val läggs till eller ändras. En sådan ändring kan skrivas in i set-uttrycket.

Modifieraren består av ett eller flera fältnamn, som vart och ett följs av ett val som ska göras på just det fältet. De omsluts alla av < och >. Exempelvis: <Year={2007,+2008},Region={US}>. Fältnamn och fältvärden kan få citattecken som vanligt, exempelvis: <[Sales Region]={'West coast', 'South America'}>.

En set-modifierare förändrar urvalet av föregående set-identifierare. Om det inte finns någon hänvisning till en set-identifierare är det aktuella urvalstillståndet implicit.

Det finns olika sätt att ange urvalet, vilket beskrivs nedan.

# Baserat på ett annat fält

Ett enkelt fall är ett urval baserat på de valda värdena i ett annat fält, exempelvis <OrderDate = DeliveryDate>. Denna modifierare tar de valda värdena från **DeliveryDate** och applicerar dem som ett val på **OrderDate**. Om det finns många distinkta värden, fler än några hundra, blir denna åtgärd processorkrävande och bör därför undvikas.

# Baserat på elementuppsättningar

Det vanligaste exemplet på ett set-uttryck är ett uttryck som baseras på en lista med fältvärden som omsluts av klammerparenteser. Värdena avgränsas med kommatecken, till exempel <Year = {2007, 2008}>. Klammerparenteserna definierar en uppsättning element (ett set), där elementen kan vara explicita fältvärden eller sökningar i fältvärden.

Citattecken behövs bara användas om värdena i listan innehåller blanksteg eller specialtecken. Värdena i listan matchas helt enkelt med fältvärdena. Den här jämförelsen är inte skiftlägeskänslig.

Om angivna värden innehåller blanksteg eller specialtecken, eller om du vill använda jokertecken, måste du omsluta värdena med citattecken. Enkla citattecken ska användas om värdena i listan är explicita fältvärden. Då görs skiftlägeskänsliga matchningar mellan värdena i listan och de enskilda fältvärdena.

Dubbla citattecken ska användas vid sökningar, d.v.s. strängar som innehåller jokertecken eller inleds med en relationsoperator eller ett likhetstecken. Uttrycket <Ingredient = {"\*Garlic\*"}> väljer till exempel alla ingredienser som innehåller strängen 'Garlic'. Dubbla citattecken kan ersättas med hakparenteser, till exempel <Ingredient = {[\*Garlic\*]}>. Dubbla citattecken kan även ersättas med akuta accenter, till exempel <Ingredient = {`\*Garlic\*`}>. Sökningar är inte skiftlägeskänsliga.

*I tidigare versioner av QlikView gjordes ingen skillnad mellan enkla och dubbla citattecken, och alla strängar inom citattecken behandlades som sökningar. För att säkerställa bakåtkompatibiliteten kommer de dokument som har skapats med äldre versioner av QlikView att fortsätta att fungera på samma sätt som tidigare. Dokument som har skapats med QlikView November 2017 eller senare versioner kommer att göra skillnad mellan enkla och dubbla citattecken.*

# Tvingande bortval

För fälten i och-läge, slutligen, finns även möjligheten att göra tvingade bortval. Om man vill forcera bortval av specifika fältvärden måste man använda "~" framför fältnamnet.

### **Exempel och resultat:**

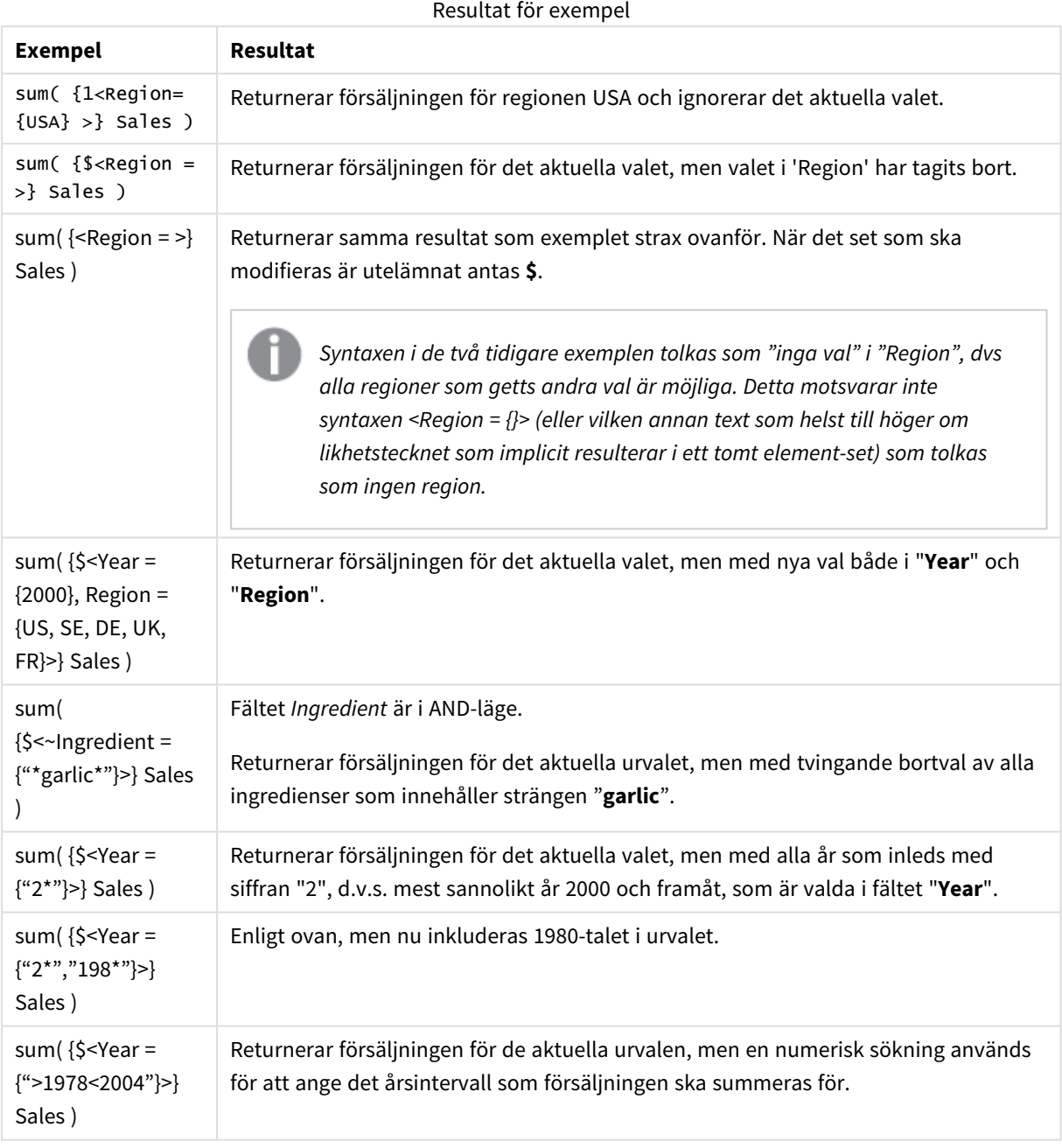

*Om du vill tvinga att specifika fältvärden utesluts från objekt som textobjekt måste du ändra skriptets syntax. Om du till exempel har den här satsen i ditt skript:*

```
=count({<ANDActor=>}DISTINCT Title)
```
*Gör du den här ändringen:*

=count({<~ANDActor=, ANDActor=>}DISTINCT Title)

# Set-modifierare med set-operatorer

Valet inom ett fält kan definieras med hjälp av set-operatorer som påverkar olika element-set. Till exempel väljer modifieraren **<Year = {"20\*", 1997} - {2000}>** alla år som börjar på "20" samt år "1997", utom år "2000".

#### **Exempel och resultat:**

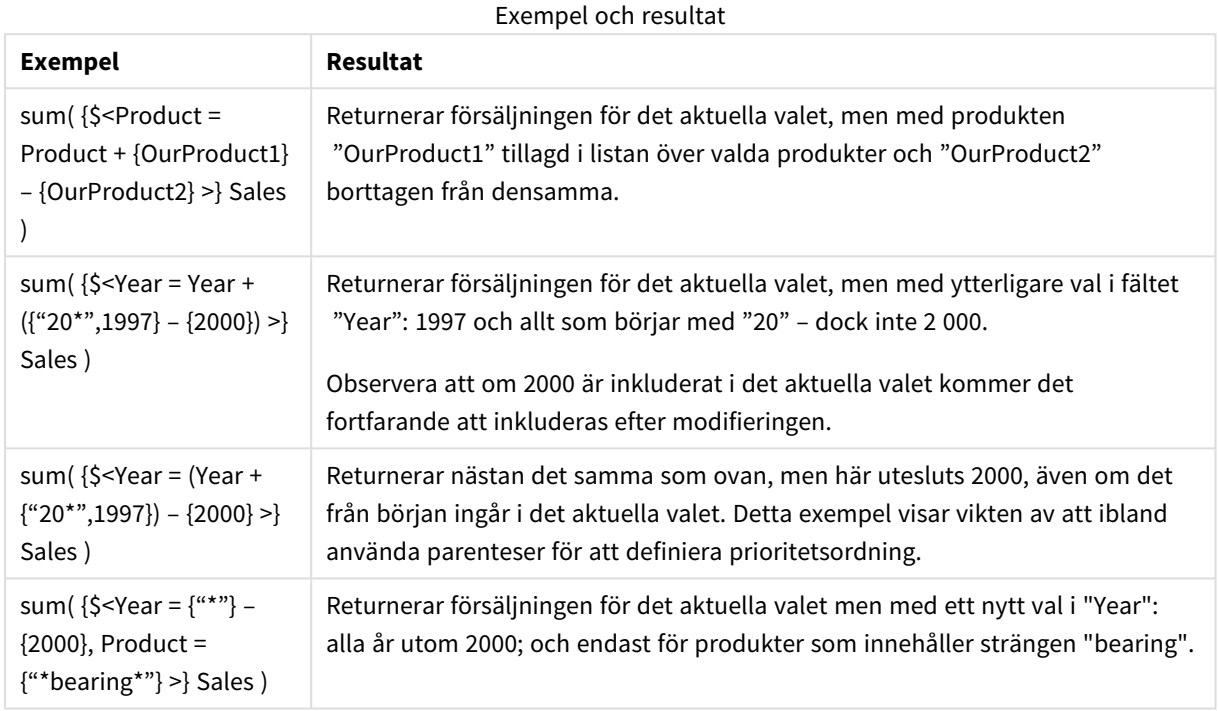

# Set-modifierare – tilldelningar med implicita set-operatorer

Denna notation definierar nya val, utan hänsyn till det aktuella valet i fältet. Om man däremot vill basera sitt val på det aktuella valet i fältet och lägga till fältvärden vill man kanske ha modifieraren <Year = Year + {2007, 2008}>. Ett kort och likvärdigt sätt att skriva detta är <Year += {2007, 2008}>; det vill säga att tilldelningsoperatorn underförstått definierar en sammanslagning. Implicita intersektioner, bortval och symmetriska skillnader kan även definieras med hjälp av "\*=", "–=" och "/=".

#### **Exempel:**

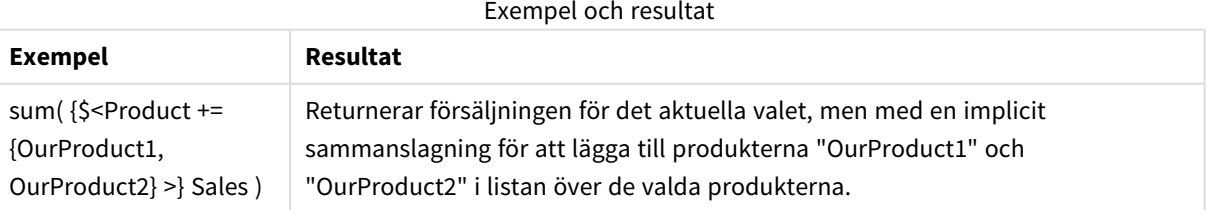

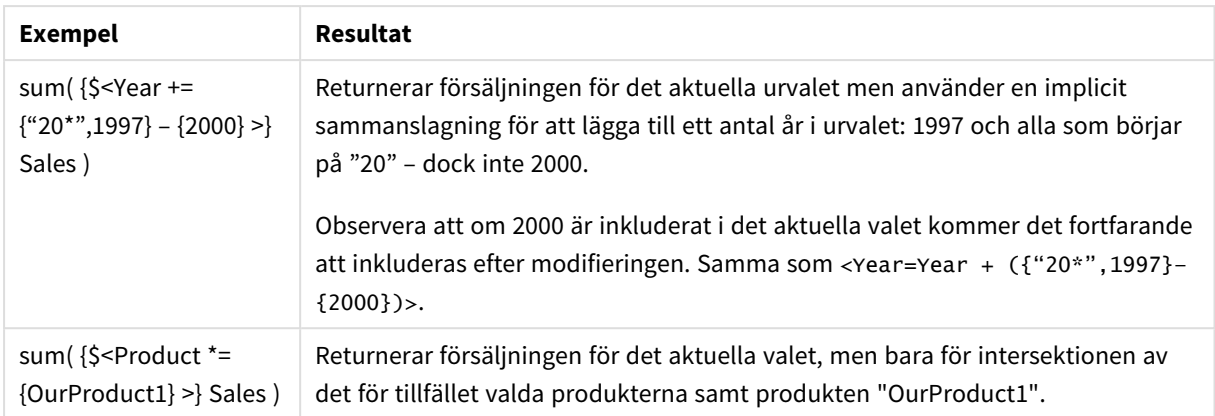

# Set-modifierare med avancerade sökningar

Avancerade sökningar som använder jokertecken och aggregeringar kan användas för att definiera set.

#### **Exempel:**

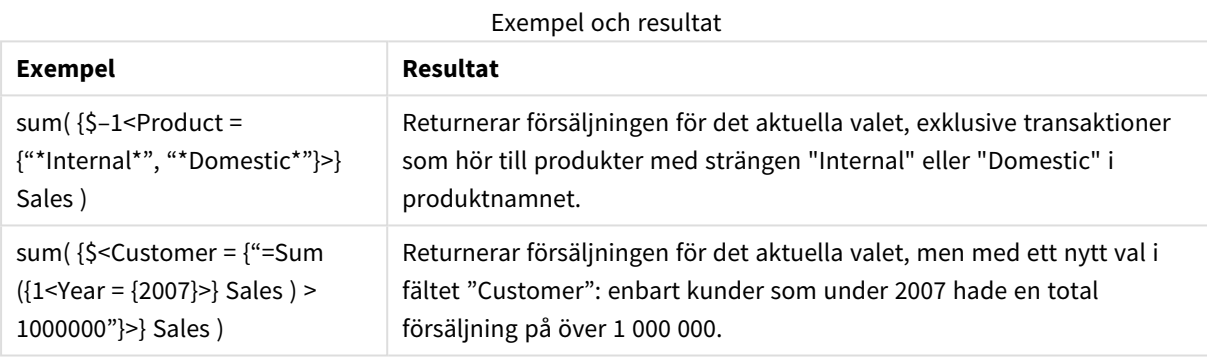

# Set-modifierare med dollarteckenexpansioner

Variabler och andra dollarteckenexpansioner kan användas i set-uttryck.

# **Exempel:**

#### Exempel och resultat

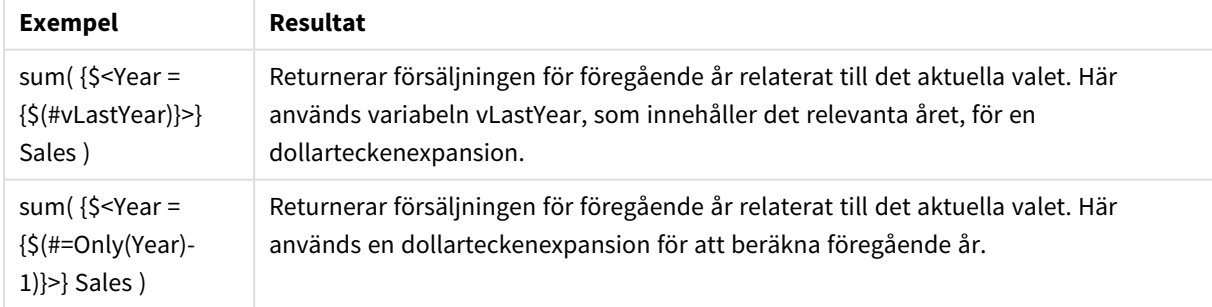

# Set-modifierare med implicita fältvärdesdefinitioner

Nedan beskrivs hur man definierar en uppsättning fältvärden med hjälp av en nästlad uppsättningsdefinition.

I sådana fall, måste man använda elementfunktionerna P() och E(), som representerar en uppsättning element med möjliga värden respektive de uteslutna värdena i ett fält. Inom parenteserna är det möjligt att ange ett set-uttryck och ett fält, exempelvis P({1} Customer). Dessa funktioner kan inte användas i andra uttryck.

#### **Exempel:**

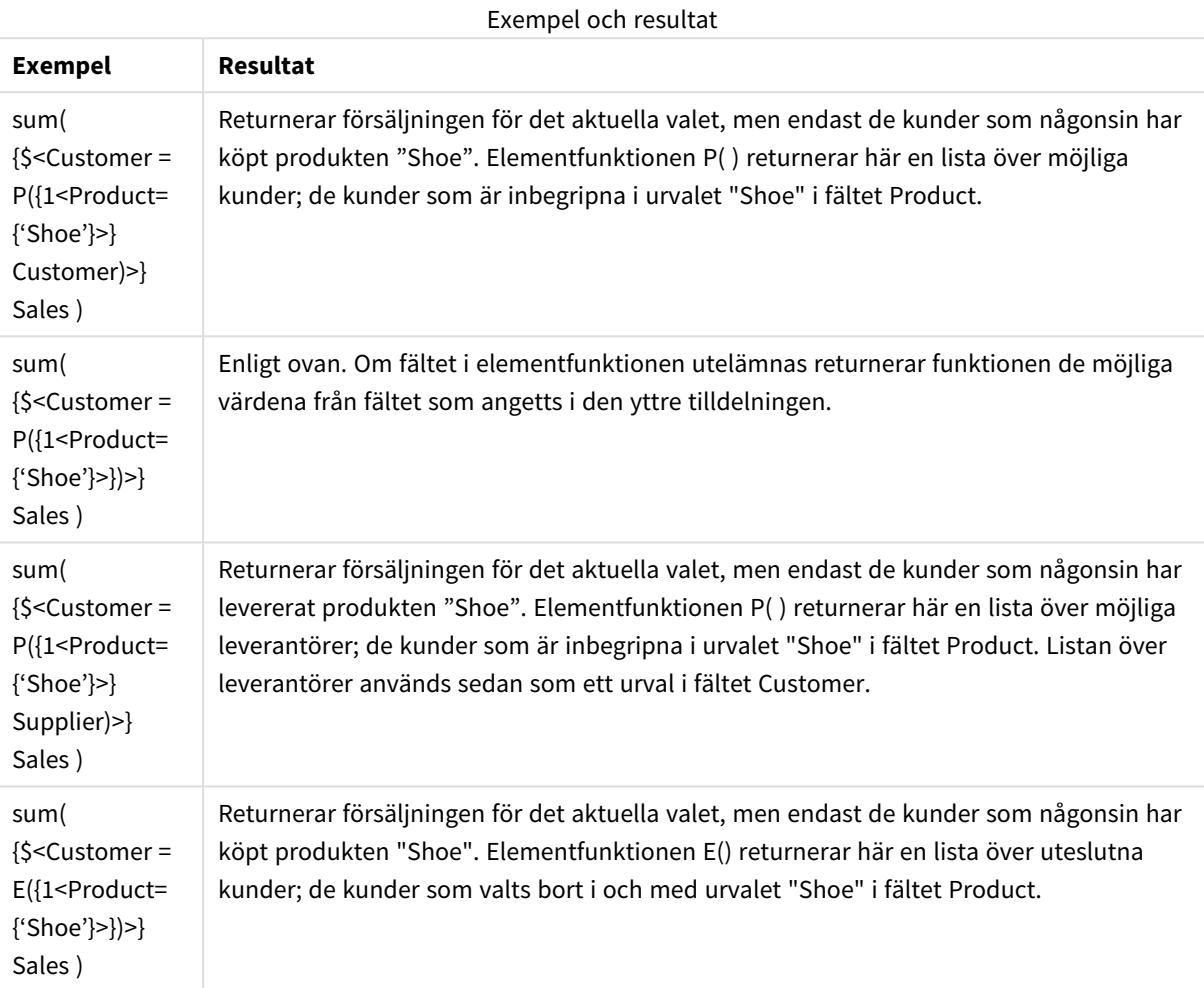

# Inre och yttre uppsättningsuttryck

Uppsättningsuttryck används i aggregeringsfunktioner och inom en klammerparentes.

När du använder ett uppsättningsuttryck i en aggregeringsfunktion så kan det se ut så här:

#### **Exempel: Inre uppsättningsuttryck**

```
Sum( {$<Year={2021}>} Sales )
```
Använd ett uppsättningsuttryck utanför aggregeringsfunktionen om du har uttryck med flera aggregeringar och vill undvika att skriva samma uppsättningsuttryck i varje aggregeringsfunktion.

Om du använder ett yttre uppsättningsuttryck så måste det placeras i början av omfattningen.

#### **Exempel: Yttre uppsättningsuttryck**

{<Year={2021}>} Sum(Sales) / Count(distinct Customer) Om du använder ett uppsättningsuttryck utanför aggregeringsfunktionen så kan du även tillämpa den på befintliga originalmått.

#### **Exempel: Yttre uppsättningsuttryck som tillämpas på originalmåttet**

#### {<Year={2021}>} [Master Measure]

Ett uppsättningsuttryck som används utanför aggregeringsfunktionerna påverkar hela uttrycket, med undantag för om det är inom parentes eftersom parenteserna då definierar omfattningen. I exemplet på val av lexikal omfattning nedan så tillämpas ett uppsättningsuttryck endast på aggregeringen innanför parenteserna.

#### **Exempel: Val av lexikal omfattning**

```
( {<Year={2021}>} Sum(Amount) / Count(distinct Customer) ) – Avg(CustomerSales)
```
#### Regler

# Lexikal omfattning

Uppsättningsuttrycket påverkar hela uttrycket, med undantag för om det är inom parentes. Om detta är fallet så definierar parenteserna den lexikala omfattningen.

### Läge

Uppsättningsuttrycket måste placeras i början av den lexikala omfattningen.

#### Kontext

Kontext är det urval som är relevant för uttrycket. Traditionellt sett har kontexten alltid varit standardtillståndet för det aktuella urvalet. Om ett objekt är inställt på ett parallellt tillstånd så är kontexten det parallella tillståndet för det aktuella urvalet.

Du kan också definiera en kontext genom ett yttre uppsättningsuttryck.

#### Arv

Inre uppsättningsuttryck ges företräde framför yttre uppsättningsuttryck. Om det inre uppsättningsuttrycket innehåller en uppsättningsidentifierare så ersätter det kontexten. Annars kommer kontexten och uppsättningsuttrycket att slås ihop.

- {\$<setExpression>} åsidosätter det yttre uppsättningsuttrycket.
- {<setExpression>} slås ihop med det yttre uppsättningsuttrycket

# Tilldelning av elementuppsättningar

Tilldelningen av elemenuppsättningar fastställer hur de två urvalen slås ihop. Om ett vanligt likhetstecken används så har det inre uppsättningsuttrycket högre prioritet. I övrigt används den impicita operatorn för uppsättningen.

- <sup>l</sup> {<Field={value}>} detta inre urval ersätter eventuella yttre urval i "Field".
- <sup>l</sup> {<Field+={value}>} detta inre urval slås ihop med det yttre urvalet i "Field" med hjälp av unionoperatorn.
- <sup>l</sup> {<Field\*={value}>} detta inre urval slås ihop med det yttre urvalet i "Field" med hjälp av intersektionsoperatorn.

# Arv i flera steg

Arv kan ske i flera steg. Exempel:

- Aktuellt urval  $\rightarrow$  Sum(Amount) Aggregeringsfunktionen använder kontext, vilket här är aktuellt urval.
- Aktuellt urval  $\rightarrow$  {<Set1>} Sum(Amount) Set1 ärver från aktuellt urval och resultatet blir kontexten för aggregeringsfunktionen.
- Aktuellt urval → {<Set1>} ({<Set2>} Sum(Amount)) Set2 ärver från Set1, som i sin tur ärver från aktuellt urval och resultatet blir kontexten för aggregeringsfunktionen.

# Funktionen Aggr()

Aggr()-funktionen skapar en nästlad aggregering som har två oberoende aggregeringar. I exempelet nedan beräknas en Count() för varje värde för Dim och den resulterande matrisen aggregeras med hjälp av Sum() funktionen.

#### **Exempel:**

Sum(Aggr(Count(X),Dim))

Count() är den inre aggregeringen och Sum() är den yttre aggregeringen.

- Den inre aggregeringen ärver inte någon kontext från den yttre aggregeringen.
- Den inre aggregeringen ärver kontext från Aggr()-funktionen som kan innehålla ett uppsättningsuttryck.
- Både Aggr()-funktionen och den yttre aggregeringsfunktionen ärver kontext från ett yttre uppsättningsuttryck.

# Syntax för diagram- och aggregeringsuttryck

Syntaxen som används för diagramuttryck (för diagram) och -aggregeringar beskrivs i följande avsnitt.

# Allmän syntax för diagramuttryck

Följande allmänna syntaxstruktur kan användas för diagramuttryck, med många valfria parametrar:

```
expression ::= ( constant | expressionname | operator1 expression | expression operator2
expression | function | aggregation function | (expression ) )
där:
```
**constant** är en sträng (en text, ett datum, en tid) inom enkla, raka citationstecken, eller ett tal. Konstanter skrivs utan tusentalsavgränsare och med decimalkomma som decimalavgränsare.

**expressionname** är namnet (etiketten) på ett annat uttryck i samma diagram.

**operator1** är en unär operator (som arbetar med ett uttryck, det till höger).

**operator2** är en binär operator (som arbetar med två uttryck, ett på varje sida).

```
function ::= functionname ( parameters )
parameters ::= expression { , expression }
Varken typen av parameter eller antalet parametrar är godtyckligt. utan beror på funktionen som används.
```
aggregationfunction ::= aggregationfunctionname ( parameters2 ) parameters2 ::= aggrexpression { , aggrexpression } Varken typen av parameter eller antalet parametrar är godtyckligt. utan beror på funktionen som används.

# Allmän syntax för aggregeringar

Följande allmänna syntaxstruktur kan användas för aggregeringar, med många valfria parametrar:

```
aggrexpression ::= ( fieldref | operator1 aggrexpression | aggrexpression operator2
aggrexpression | functioninaggr | ( aggrexpression ) )
fieldref är ett fältnamn.
```
functionaggr ::= functionname ( parameters2 ) Uttryck och funktioner kan således nästlas efter önskemål. Så länge **fieldref** alltid är omslutet av exakt en aggregeringsfunktion, och under förutsättning att uttrycket returnerar ett värde som kan tolkas, ger QlikView inte några felmeddelanden.

# Exempel på bestämningar till aggregeringsfunktioner

Nedanstående exempel har gjorts med *Sum - [diagramfunktion](#page-1033-0) (page 1034)*-funktionen, men de kan tillämpas på alla aggregeringsfunktioner i diagram som stöder set-definitioner och **total**-kvalificeraren.

#### **Example 1:**

Studera bilden av en rak tabell nedan. Den visar det logiska tillståndet innan val har gjorts.

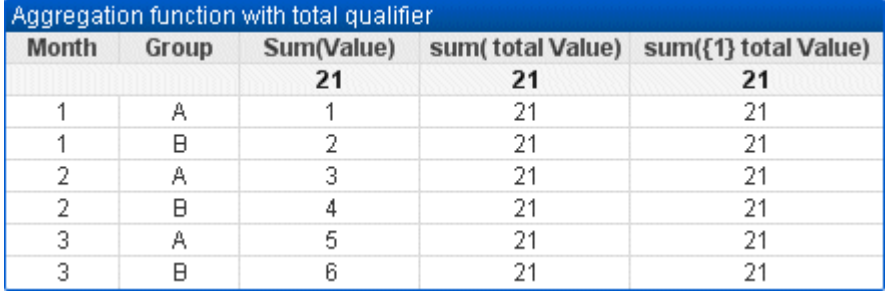

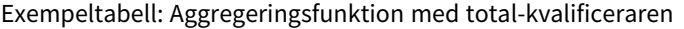

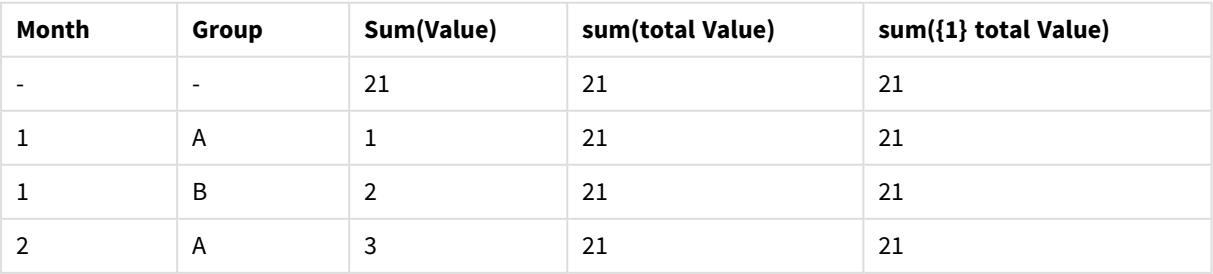

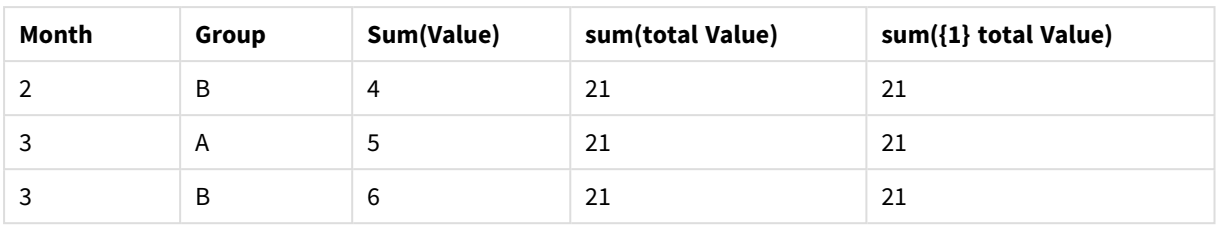

I den andra och den tredje uttryckskolumnen visas samma tal på alla rader. Detta tal motsvarar den uträknade totalen i den första uttryckskolumnen.

Nu ska vi välja månaderna 1 och 2. Resultatet blir då följande:

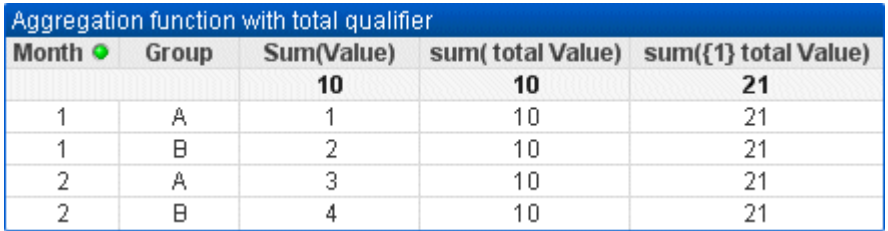

Exempeltabell: Aggregeringsfunktion med total-kvalificeraren, filtrerad efter månad

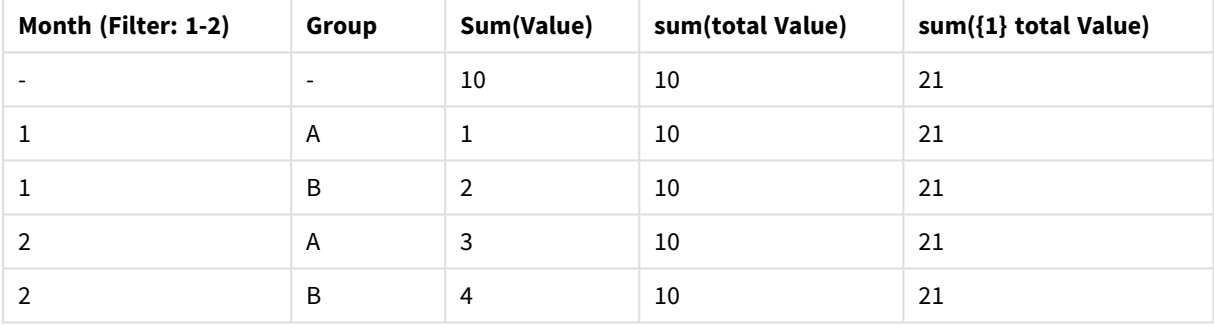

Det tredje uttryckets resultat (femte kolumnen) förblir oförändrat eftersom **set**-definitionen ignorerar aktuella val. Det andra uttrycket (fjärde kolumnen) med **total**-kvalificeraren visar den nya totalen 10, som fortfarande motsvarar den första uttryckstotalen (tredje kolumnen).

#### **Example 2:**

Studera den raka tabellen nedan:

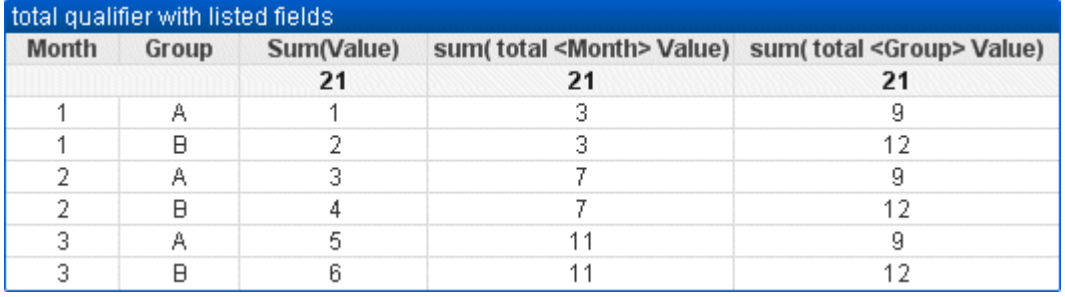

| Month | Group                    | Sum(Value)     | sum(total <month> Value)</month> | sum(total <group> Value)</group> |
|-------|--------------------------|----------------|----------------------------------|----------------------------------|
|       | $\overline{\phantom{0}}$ | 21             | 21                               | 21                               |
|       | A                        | $\mathbf{1}$   | 3                                | 9                                |
| T     | B                        | $\overline{2}$ | 3                                | 12                               |
| 2     | $\overline{A}$           | 3              | 7                                | 9                                |
| 2     | B                        | 4              | 7                                | 12                               |
| 3     | A                        | 5              | 11                               | 9                                |
| 3     | B                        | 6              | 11                               | 12                               |

Exempeltabell: Total-kvalificerare med listade fält

I den tredje uttryckskolumnen (sum(total<Month> val)) visas en uträknad total per månad.

I den tredje uttryckskolumnen (sum(total<Grp> Val)) visas en uträknad total per grupp.

#### **Se även:**

p *Set-analys och [set-uttryck](#page-973-0) (page 974)*

p *Summa av rader i [pivottabeller](#page-1184-0) (page 1185)*

p *AggrAggr() returnerar en uppsättning värden för uttrycket beräknade över den angivna [dimensionen](#$$xref$$_20) eller de angivna [dimensionerna.](#$$xref$$_20) Exempelvis det maximala värdet av försäljningen, per kund, per region. Aggrfunktionen används för nästlade aggregeringar, i vilka dess första parameter (den inre [aggregeringen\)](#$$xref$$_20) är beräknad en gång per dimensionellt värde. [Dimensionerna](#$$xref$$_20) specificeras i den andra paramtern (och följande parametrar). Dessutom bör Aggr-funktionen vara omsluten av en annan [aggregeringsfunktion](#$$xref$$_20) och använda resultatmatrisen från Aggr-funktionen som indata för aggregeringen den är nästlad [i Aggr\({SetExpression}](#$$xref$$_20) [DISTINCT] [NODISTINCT ] expr, StructuredParameter{, [StructuredParameter}\)](#$$xref$$_20) dual expr: Ett uttryck som består av en aggregeringsfunktion. Som standard kommer [aggregeringsfunktionen](#$$xref$$_20) att aggregera över den uppsättning möjliga poster som definierats av urvalet. [StructuredParameter:](#$$xref$$_20) StructuredParameter består av en dimension och om du väljer det, sorteringskriterier i formatet: [\(Dimension\(Sort-type,](#$$xref$$_20) Ordering)). Dimensionen är ett enda fält* och kan inte vara ett uttryck. Dimensionen används för att avgöra [värdematrisen](#$$xref$$_20) som uttrycket Aggr är beräknat *för. Om [sorteringskriterier](#$$xref$$_20) tas med sorteras värdematrisen som skapas av funktionen Aggr för dimensionen.* Detta är viktigt när [sorteringsordningen](#$$xref$$_20) påverkar resultatet av uttrycket som funktionen Aggr är inkapslad i. Mer *information om hur [sorteringskriterier](#$$xref$$_20) kan användas finns i Adding sorting criteria to the dimension in the structured [parameter.SetExpression:](#$$xref$$_20) Som standard kommer aggregeringsfunktionen att aggregera över den [uppsättning](#$$xref$$_20) möjliga poster som definierats av urvalet. En alternativ uppsättning poster kan definieras med ett uttryck för set-analys. DISTINCT: Om [uttrycksargumentet](#$$xref$$_20) föregås av kvalificeraren distinct, eller om ingen kvalificerare alls används, kommer varje distinkt kombination av [dimensionsvärden](#$$xref$$_20) endast att generera ett returvärde. Det är normalt så här aggregeringar skapas - varje distinkt kombination av [dimensionsvärden](#$$xref$$_20) ger en rad i [diagrammet.NODISTINCT:](#$$xref$$_20) Om uttrycksargumentet föregås av kvalificeraren nodistinct kan varje kombination av [dimensionsvärden](#$$xref$$_20) generera mer än ett returvärde beroende på den underliggande [datastrukturen.](#$$xref$$_20) Om det bara finns en dimension, returnerar funktionen aggr en uppsättning med samma antal element som det finns rader i källdata. Grundläggande [aggregeringsfunktioner,](#$$xref$$_20) som Sum, Min och Avg, returnerar ett enda numeriskt värde. [Funktionen](#$$xref$$_20) Aggr() kan däremot jämföras med att skapa en tillfällig*

*[resultatuppsättning](#$$xref$$_20) (en virtuell tabell) som en annan aggregering kan utföras över. Genom att till exempel* beräkna ett medelvärde för försäljning genom att lägga ihop [försäljningen](#$$xref$$_20) efter kund i en Aggr()-sats och sedan *beräkna medelvärdet för det hoplagda resultatet: Avg(TOTAL [Aggr\(Sum\(Sales\),](#$$xref$$_20) Customer)). Använd Aggr() funktionen i beräknade dimensioner om du vill skapa kapslade [diagramaggregeringar](#$$xref$$_20) på flera nivåer. Varje* dimension i en [Aggr\(\)-funktion](#$$xref$$_20) måste vara ett enda fält. Den får inte vara ett uttryck (beräknad dimension). *Lägga till [sorteringskriterier](#$$xref$$_20) till dimensionen i den strukturerade parameternI sin grundläggande form är argumentet [StructuredParameter](#$$xref$$_20) i Aggr -funktionssyntaxen en enda dimension. Uttrycket: Aggr(Sum(Sales, Month)) hittar det totala värdet av [försäljningen](#$$xref$$_20) för varje månad. Emellertid kan oväntade resultat uppstå om sorteringskriterier inte används om det omsluts av en annan [aggregeringsfunktion.](#$$xref$$_20) Detta beror på att vissa dimensioner kan sorteras numeriskt eller alfabetiskt och så vidare.I [StructuredParameter-argumentet](#$$xref$$_20) i Aggrfunktionen kan du ange [sorteringskriterier](#$$xref$$_20) för dimensionen i ditt uttryck. På så sätt tillämpar du en sorteringsordning på den virtuella tabellen som produceras av [Aggr-funktionen.Argumentet](#$$xref$$_20) StructuredParameter har följande syntax:(FieldName, (Sort-type, [Ordering\)\)Strukturerade](#$$xref$$_20) parametrar kan vara kapslade:(FieldName, (FieldName2, (Sort-type, [Ordering\)\)\)Sorteringstyp](#$$xref$$_20) kan vara: NUMERIC, TEXT, FREQUENCY eller LOAD\_ [ORDER.Ordningstyperna](#$$xref$$_20) som är associerade med varje sorteringstyp är*

*[följande:SorteringsordningstyperSorteringstypTillgängliga](#$$xref$$_20) ordningstyperNUMERICASCENDING, DESCENDING eller REVERSETEXTASCENDING, A2Z, DESCENDING, REVERSE eller [Z2AFREQUENCYDESCENDING,](#$$xref$$_20) REVERSE eller [ASCENDINGLOAD\\_ORDERASCENDING,](#$$xref$$_20) ORIGINAL, DESCENDING eller REVERSEOrdningstyperna REVERSE och DESCENDING är likvärdiga.För sorteringstypen TEXT är [ordningstyperna](#$$xref$$_20) ASCENDING och A2Z likvärdiga, och DESCENDING, REVERSE och Z2A också likvärdiga.För sorteringstypen LOAD\_ORDER är [ordningstyperna](#$$xref$$_20) ASCENDING och ORIGINAL [likvärdiga.Exempel Avg\(Aggr\(Sum\(UnitSales\\*UnitPrice\),](#$$xref$$_20) Customer))Uttrycket Aggr(Sum [\(UnitSales\\*UnitPrice\),](#$$xref$$_20) Customer) hittar det totala värdet av försäljningen efter Customer och returnerar en* värdematris: 295, 715 och 120 för de tre [Customer-värdena.](#$$xref$$_20) I praktiken har vi byggt en tillfällig lista med värden utan att ha behövt skapa en explicit tabell eller kolumn som [innehåller](#$$xref$$_20) de värdena. Dessa värden används som *indata [iAvg\(\)-funktionen](#$$xref$$_20) för att beräkna medelvärdet för försäljning, 376,6667. (Du måste ha Totalvärden valt under Presentation i [egenskapspanelen. Aggr\(NODISTINCT](#$$xref$$_20) Max(UnitPrice), Customer)En värdematris: 16, 16, 16,* 25, 25, 25, 19 och 19. [Kvalificeraren](#$$xref$$_20) nodistinct innebär att matrisen innehåller ett element för varje rad i källdata: *varje är maximalt UnitPrice för varje Customer och Product. [max\(aggr\(sum\(Customers\)-above\(Sum\(Customers\)\),](#$$xref$$_20) (MonthYear,(NUMERIC, ASCENDING))))Använda sorteringskriterier i [StructuredParameter-argumentet](#$$xref$$_20) i uttrycket: [max\(aggr\(sum\(Customers\)-above\(Sum\(Customers\)\),](#$$xref$$_20) (MonthYear,(NUMERIC, ASCENDING)))) Utan sorteringskriterier beror resultatet av uttrycket [max\(aggr\(sum\(Customers\)-above\(Sum\(Customers\)\),](#$$xref$$_20) (MonthYear)))* på hur [dimensionen](#$$xref$$_20) MonthYear är sorterad. Vi kanske då inte får det resultat vi vill ha. Genom att lägga till *värden för sorteringstyp och ordningstyp för dimensionen ger vi [sorteringskriterier](#$$xref$$_20) till den strukturerade parametern: (MonthYear, (NUMERIC, ASCENDING)), där [sorteringstypen](#$$xref$$_20) NUMERIC och ordningen ASCENDING* [bestämmer](#$$xref$$_20) att MonthYear sorteras i stigande numerisk ordning. Här vill vi hitta den största ökningen i antal *kunder månad för månad. Detta skulle till exempel kunna användas i en [KPI-visualisering.](#$$xref$$_20) Aggr-delen av uttrycket jämför totalt antal kunder under en månad (angivet av [MonthYear\)](#$$xref$$_20) med totalt antal kunder under föregående månad. Genom att använda sorteringskriterier med dimensionen: [\(MonthYear,\(NUMERIC,](#$$xref$$_20)* [ASCENDING\)\)](#$$xref$$_20) är vi säkra på att Aggr jämför antal kunder i månader efter varandra i den virtuella tabellen genom *att sortera månaderna i stigande numerisk ordning, och inte i stigande alfabetisk [ordning.Data](#$$xref$$_20) som används i [exempel:Skapa](#$$xref$$_20) en tabell med Customer, Product, UnitPrice och UnitSales som dimensioner. Lägg till uttrycket i tabellen som ett [mått.ProductData:LOAD](#$$xref$$_20) \* inline*

*[\[Customer|Product|UnitSales|UnitPriceAstrida|AA|4|16Astrida|AA|10|15Astrida|BB|9|9Betacab|BB|5|10Betacab|CC|2|](#$$xref$$_20) [20Betacab|DD|25|25Canutility|AA|8|15Canutility|CC||19\]](#$$xref$$_20) (delimiter is '|'); (page 1)*

# Exempel på concat-funktioner

**CONCAT()**-funktionen ska inte förväxlas med **CONCATENATE**-nyckelordet i skriptet.

I sin enklaste form används **Concat()** för att koppla samman värden/ord/val i en enda sträng. Den kan dock användas på många olika sätt för att hjälpa dig lösa olika problem. Alla exemplen baseras på följande tabell:

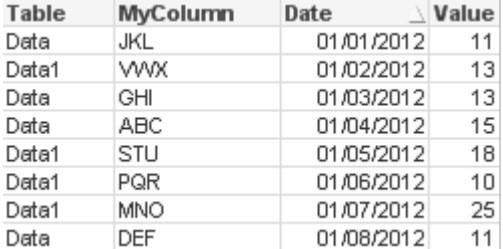

#### Exempeltabell med strängdata

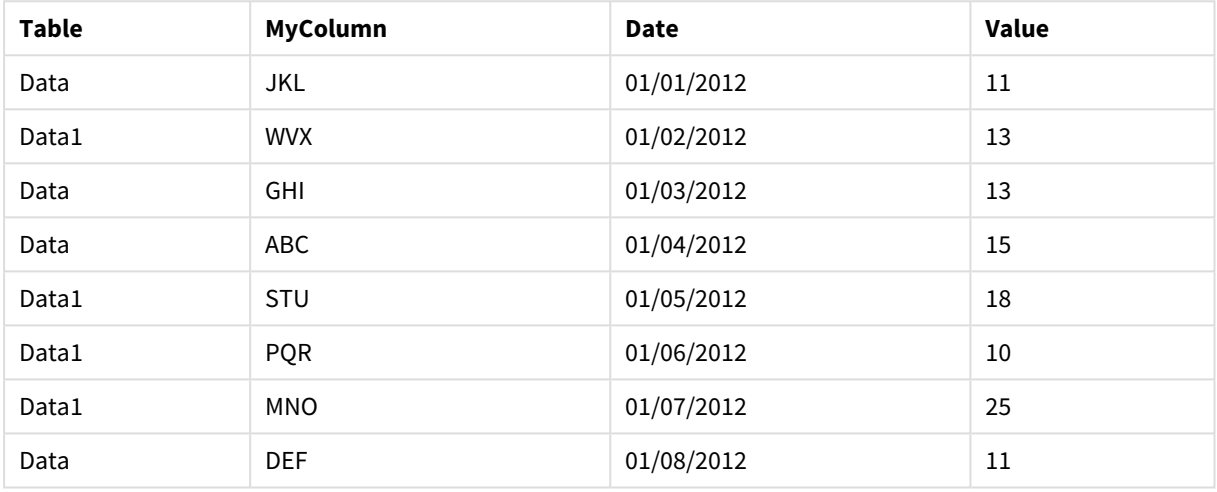

#### Enkel strängkonkatenering

Som vi nämnde tidigare kan **concat**-funktionen användas för att koppla samman värden i en lista. Värdena kan vara hårdkodade eller styras av val eller data.

=CONCAT(MyColumn,',')

=CONCAT(DISTINCT MyColumn,',')

Den här enkla **concat**-satsen kopplar samman alla möjliga värden från kolumnen **MyColumn**. Om du väljer att lägga till DISTINCT-nyckelordet Detta säkerställer att varje värde bara visas en gång i strängen:

#### ABC,DEF,GHI,JKL,MNO,PQR,STU,VWX

När du använder ett enkelt **concat** kan du välja att lägga till en sorteringsvikt i funktionen för att ordna strängvärdena efter valfri kolumn. I exemplet nedan läggs datumkolumnen till för att sortera värdena.

=CONCAT(MyColumn, ',', Date)

```
Resultat: JKL, VWX, GHI, ABC, STU, PQR, MNO, DEF
```
Concat() inom ett uttryck eller en set-sats

#### **Exempel: Vidarebefordra flera dynamiska värden till ett setanalys-uttryck**

Det finns tillfällen då du vill skicka ett dynamiskt val av värden till en set-sats. För att göra detta måste du lägga till enkla citattecken i strängen så att funktionen **CONCAT()** returnerar exempelvis 'JKL','VWX'. Du kan dock inte använda de enkla citattecknen som de är eftersom de då tolkas när **Concat** evalueras, i stället för när set-uttrycket evalueras. Använd i stället funktionen **Chr()**:

=CONCAT(Chr(39)&MyColumn&Chr(39),',')

Du kan sedan lägga denna **concat**-sats så att den hamnar inuti ett uttryck:

=Sum({<MyColumn={\$(=CONCAT(Chr(39)&MyColumn&Chr(39),','))}>} Value)

I de flesta fall skulle denna teknik användas där det finns dataöar. Den låter dig skicka värden till ett uttryck som inte påverkar någon del av datamodellen eftersom tabellen för dataön inte är kopplad till den.

#### Concat() i skriptet

**Concat** kan också användas i skriptet för att omvandla flera rader till ett enda kolumnvärde, precis som med andra aggregeringar.

Med de källdata som användes tidigare blir resultatet av **CONCAT** i skriptet:

ConcatExample:

Load Table,

Concat(MyColumn,',') as CombinedData

Resident Temp

Group By Table;

Skriptfunktionen får följande resultat:

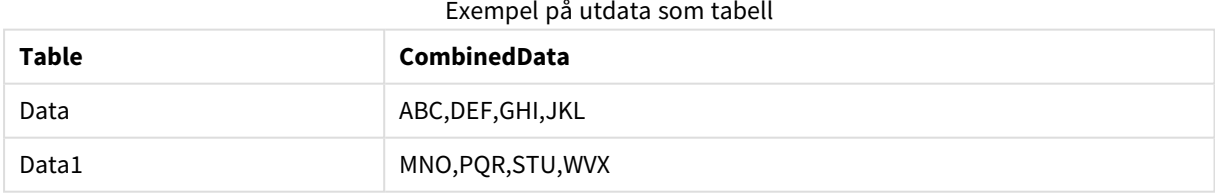

#### Använda Rank() för att påverka Concat()

När du använder andra funktioner i kombination med **concat()** kan du få riktigt avancerade resultat. I detta exempel har **Rank()** använts för att få tag i de tre bästa resultaten (baserat på värdet) och länka samman dem.

=CONCAT(IF(aggr(Rank(sum(Value)),MyColumn)<=3,MyColumn),',')

Resultat: ABC, MNO, STU

# Exempel på parallella tillstånd i diagramuttryck

Här följer några goda exempel på hur QlikView-utvecklare och avancerade användare kan använda anpassade tillstånd. Exemplen finns i filen: 'Alternate States Functionality.qvw'

### Synkronisera urval mellan tillstånd

Följande uttryck kan användas i ett enda diagram:

- <sup>l</sup> count({\$} DISTINCT [Invoice Number])
- <sup>l</sup> count({State1} DISTINCT [Invoice Number])
- count({State2} DISTINCT [Invoice Number])

Det finns en nackdel med denna metod: QlikView-utvecklaren måste dubblera urvalen (listboxar och multiboxar) för alla tre tillstånden så att slutanvändaren kan göra lämpliga val för de olika tillstånden. I många fall vill nog QlikView-utvecklaren ha en uppsättning "gemensamma" val som är tillgängliga för alla tillstånd. Det gör att slutanvändaren kan ange ett sammanhang för de olika diagrammen och sedan använda sig av specifika val för att visa skillnader mellan tillstånd. Set-analys kan användas tillsammans med tillstånd för att hålla vissa urval konsekventa mellan tillstånd.

- $count({\text{State}}{\times}ear = $::Year, \text{Month} = $::Month>})$  DISTINCT [Invoice Number])
- $count({\text{State2\textless}Year = $::Year, Month = $::Month>})$  DISTINCT [Invoice Number])

QlikView-utvecklaren kommer att hålla urvalen Year och Month i State1 och State2 synkroniserade med urvalen Year och Month i **standardtillståndet**. QlikView-utvecklaren kan lägga till element i set-modifierarna vid behöv för att ännu fler fält ska hållas konsekventa mellan tillstånd.

#### Set-operatorer

Det går att använda set-operatorer (+, \*, -, /) tillsammans med tillstånd. Följande uttryck är giltiga och räknar antal distinkta fakturanummer som antingen finns i **standardtillståndet** eller State1.

#### **Exempel:**

- <sup>l</sup> count({\$ + State1} DISTINCT [Invoice Number]) räknar de distinkta fakturanumren i unionen <default>-tillståndet och State1.
- count({1 State1} DISTINCT [Invoice Number]) räknar de distinkta fakturanumren som inte finns i State1.
- <sup>l</sup> count({State1 \* State2} DISTINCT [Invoice Number]) räknar de distinkta fakturanumren som finns i både <default>-tillståndet och State1.

*Var försiktig när du använder set-operatorer på detta sätt. Ibland blir resultatet inte det förväntade.* Detta beror på att urvalen i ett visst tillstånd genererar en uppsättning data som kanske inte är helt *kompatibel med de set som den kombineras med. Detta gäller framför allt vid mer komplexa datamodeller.*

# Implicita fältvärdesdefinitioner

Ett annat sätt att använda set-operatorer är tillsammans med elementfunktionerna P() och E(). Dessa funktioner är endast tillgängliga tillsammans med set-uttryck.

### **Exempel:**

•  $count({S<|Invoice Number] = p({Sstate1} | Invoice Number]) >$  <code>DISTINCT</code> [Invoice Number])

Uttrycket räknar de distinkta fakturanumren i <default>-tillståndet baserat på de möjliga fakturanummer som är tillgängliga i State1.

Det fyller nästan, dock inte exakt, samma funktion som följande uttryck:

<sup>l</sup> count({\$<[Invoice Number] = State1::[Invoice Number]>} DISTINCT [Invoice Number])

Skillnaden mellan de två uttrycken är följande: Det första uttrycket innebär att de möjliga värdena för invoice number i State1 hamnar i **standardtillståndet**. I det andra uttrycket skickas de valda värdena från State1 till **standardtillståndet**. Om användaren inte har valt några fakturanummer i State1 kommer inga fakturanummer att skickas till **standardtillståndet**.

Set-operatorer används bäst inom set-modifierare. Följande uttryck hittar snittet mellan de möjliga fakturanumren från State1 och State2 och skickar dessa värden till fakturanumren i **standardtillståndet**.

#### **Exempel:**

• count( $\{S<[\text{Invoice Number}] = p({\{State1}\} [\text{Invoice Number}]) * p({\{State2}\}$ [Invoice Number])>} DISTINCT [Invoice Number])

Uttrycket för att hitta snittet mellan fakturanumren i <default>-tillståndet och State1 är:

• count( ${\cal S}$ [Invoice Number] = p( ${\cal S}$ ] [Invoice Number]) \* p( ${\cal S}$ [Invoice Number])>} DISTINCT [Invoice Number])

Uttrycket kan verka förvirrande eftersom ett tillstånd (i detta fall <standardtillståndet>) både i elementfunktionen och en set-identifierare. Tänk på att elementfunktionen p(\$) returnerar möjliga värden i **standardtillståndet**. Set- eller tillståndsidentifieraren {\$} modifieras av resultatet från elementfunktionerna. Fakturaval som för närvarande finns i **standardtillståndet** skrivs över av värdena från snittet för elementfunktionerna.

Observera att uttrycket ovan fortfarande inte är helt korrekt eftersom det inte lyckas synkronisera de gemensamma valen mellan **standardtillståndet** och State1. Nedan följer ett exempel som gör detta:

#### **Exempel:**

• count({\$<[Invoice Number] =  $p({$})$  [Invoice Number]) \*  $p({$state1$ \$::Year, Month = \$::Month>} [Invoice Number])>} DISTINCT [Invoice Number])

Liksom tidigare kan QlikView-utvecklaren lägga till fält i modifieraren för att hålla urval konsekventa mellan olika tillstånd.

# Exempel på rangordningsfunktioner i diagram

Dessa exempel har gjorts med funktionen **rank** (**VRank**) men kan på likartat sätt tillämpas på **HRank**. Observera att funktionen **HRank** bara är relevant för pivottabeller.

#### **Example 1:**

Studera de båda endimensionella raka tabellerna nedan:

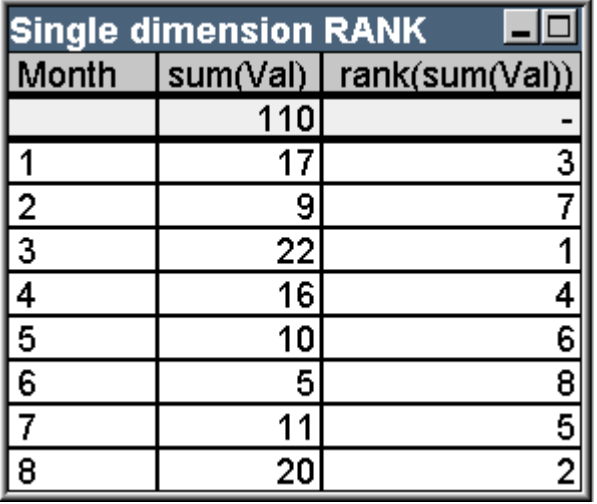

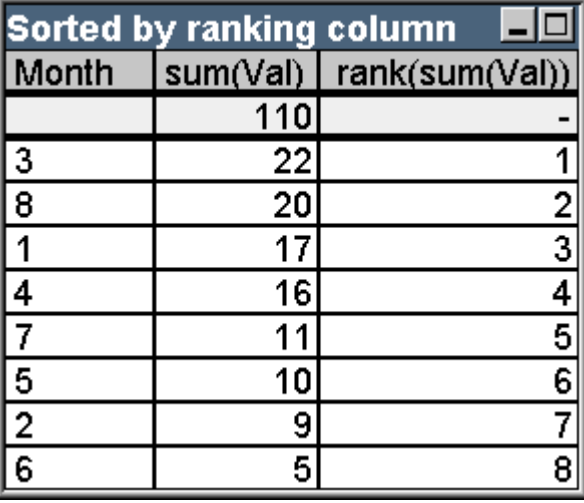

| Month          | ں میں منابع کی مقدم اللہ منابع اللہ منابع اللہ منابع اللہ منابع اللہ منابع اللہ منابع اللہ منابع ال<br>sum(Val) | rank(sum(Val))           |
|----------------|----------------------------------------------------------------------------------------------------|--------------------------|
|                | 110                                                                                                    | $\overline{\phantom{a}}$ |
| 1              | 17                                                                                                    | $\mathsf{3}$             |
| $\overline{2}$ | 9                                                                                                    | $\overline{7}$           |
| 3              | 22                                                                                                    | $\mathbf{1}$             |
| 4              | 16                                                                                                    | 4                        |
| 5              | $10\,$                                                                                                    | $\sqrt{6}$               |
| $\,6$          | 5                                                                                                    | $\,8\,$                  |
| 7              | 11                                                                                                    | 5                        |
| 8              | 20                                                                                                    | $\overline{2}$           |

Exempeltabell: Endimensionell rangordning

Exempeltabell: Endimensionell rangordning, sorterad efter rangordningskolumnen

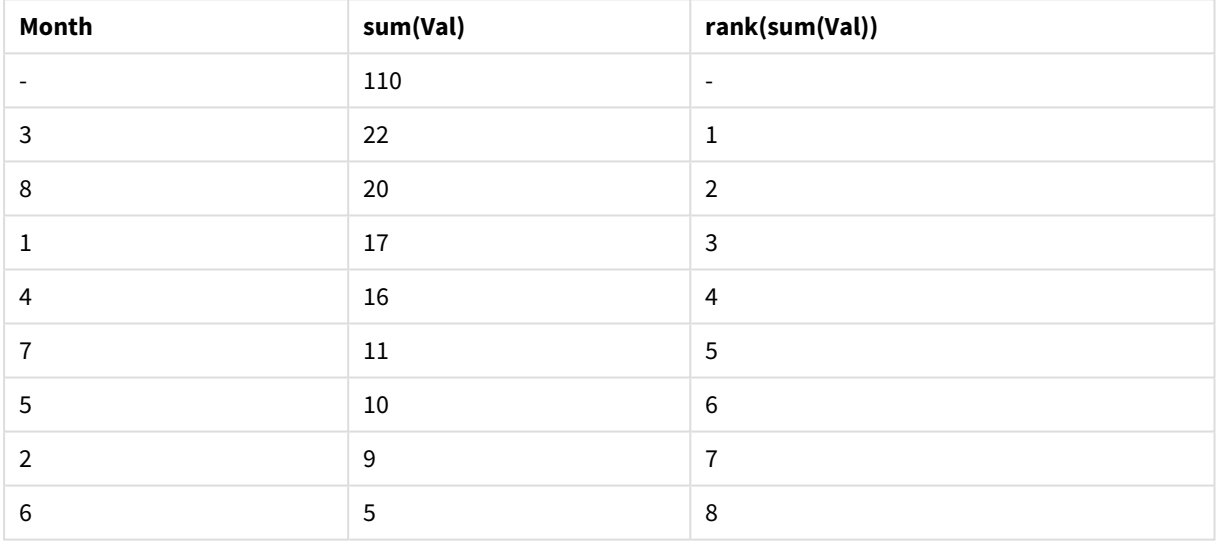

Tabellerna har samma innehåll, men den första tabellen har sorterats utifrån den första kolumnen, medan den andra tabellen har sorterats utifrån den sista kolumnen. Detta exempel visar **rank**-funktionens grundläggande funktionalitet. Det högsta värdet ligger överst i rangordningen (har det lägsta rangordningsnumret).

**Rank**-funktionerna returnerar alltid NULL i rader för totaler.

#### **Example 2:**

Studera den tvådimensionella pivottabellen nedan:

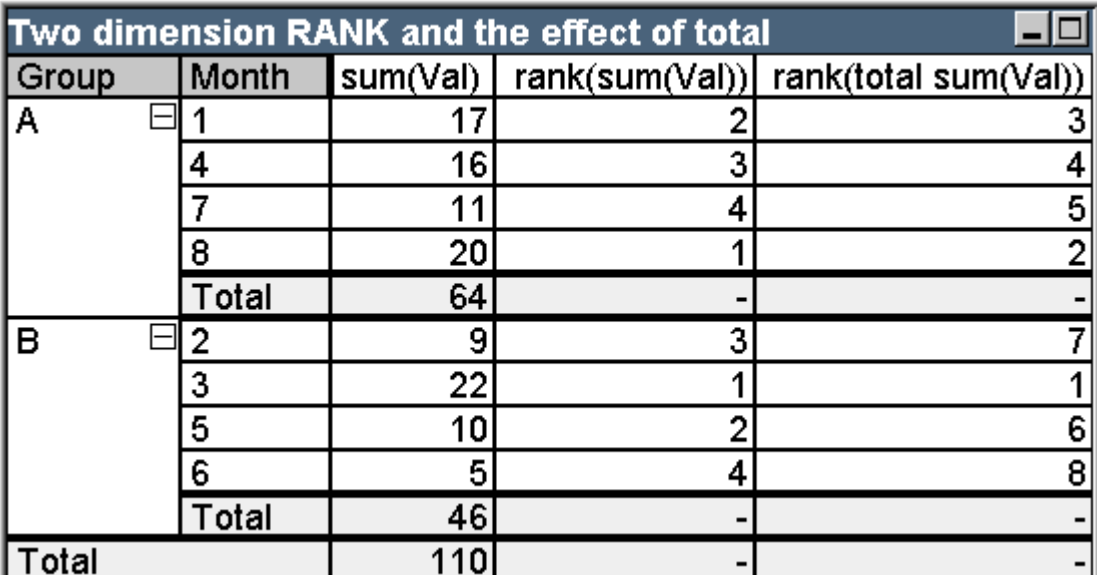

Exempeltabell: Tvådimensionell rangordning och effekten av totalen

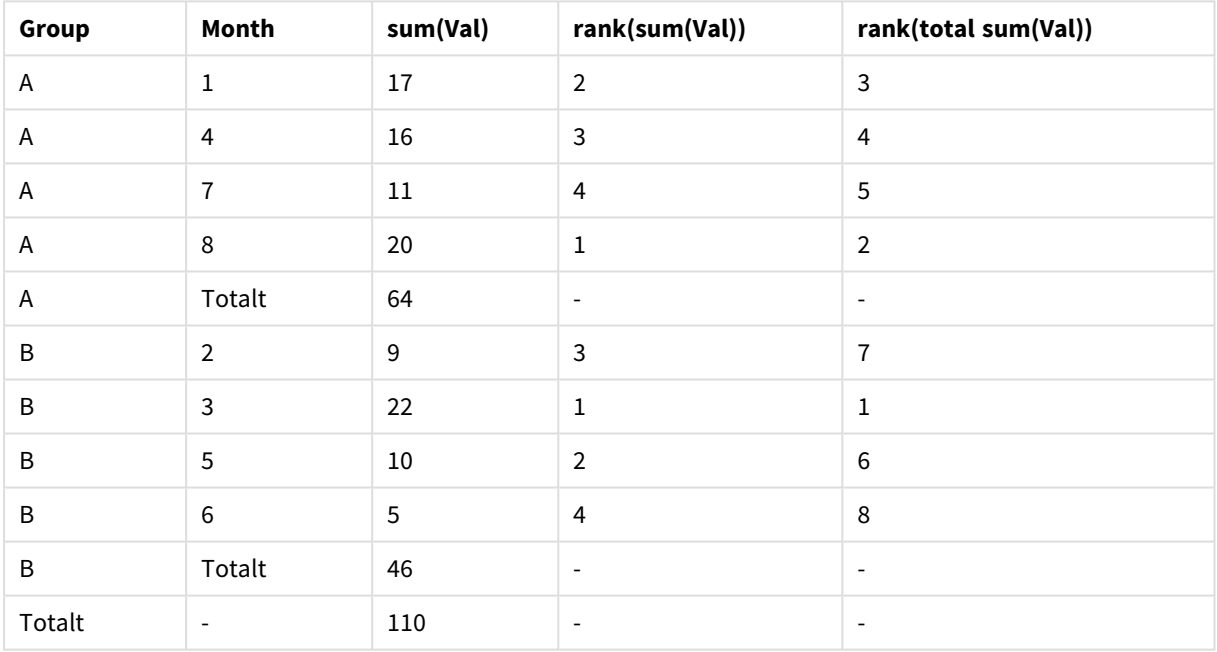

Denna tabell är baserad på samma data som de två tabellerna i det första exemplet. Här syns det att det aktuella kolumnsegmentet utgör den inre grupperingen i detta flerdimensionella fall. Fältet Månad i grupp A och fältet Månad i grupp B rangordnas separat. Genom att använda **total**-kvalificeraren kan man komma åt den övergripande rangordningen.

#### **Example 3:**

Detta exempel visar hur rangordningens talrepresentation kan modifieras med hjälp av olika inställningar. Studera tabellen nedan:

# 9 Skriptsyntax och diagramfunktioner

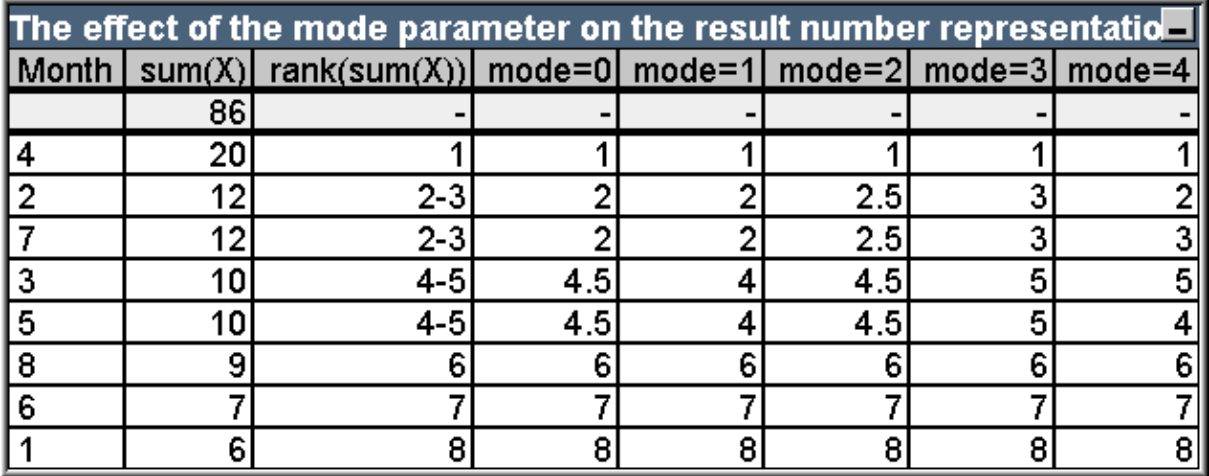

Exempeltabell: Hur mode-parametern påverkar hur det resulterande talet visas

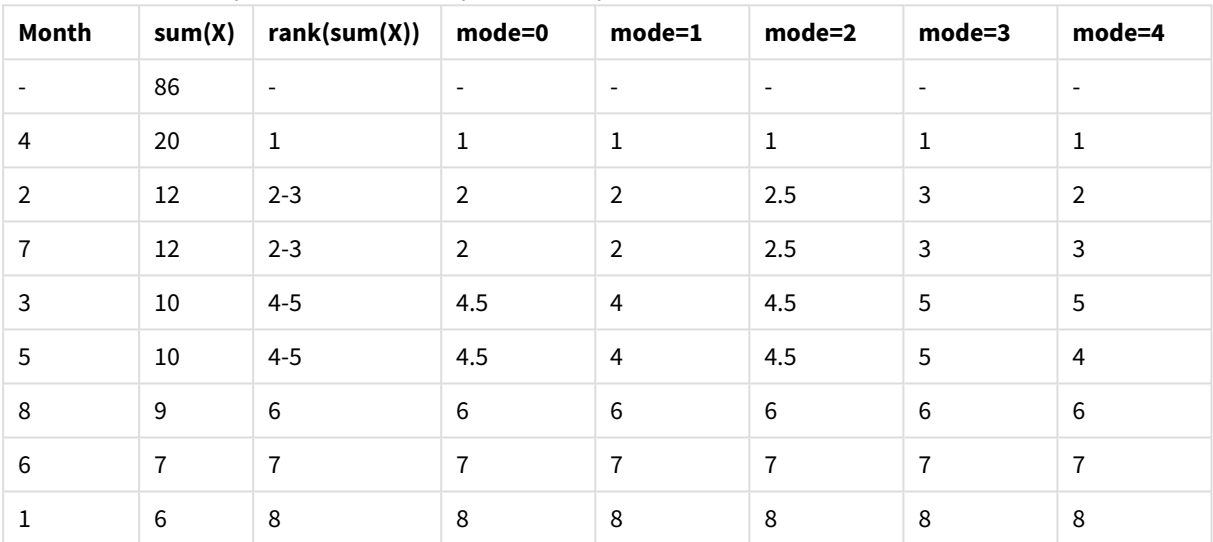

Den tredje kolumnen visar rangordningens textrepresentation, medan kolumnerna 4 - 8 visar talrepresentationen av samma rangordning i olika lägen. Uttrycket som använts för kolumnerna är följande:

```
num( rank( sum( X ), mode ))
```
där mode är ett värde mellan 0 och 4:

- <sup>l</sup> **Inställning 0 (standard)** Raderna 2 och 3 har samma rangordningsnummer men tillhör den lägre halvan i den totala rangordningen. Deras talrepresentationen avrundas därför nedåt till 2. Raderna 4 och 5 har också samma rang, men dessa värden spänner över det mellersta värdet i rangskalan. Därför tilldelas de ett rangordningstal som motsvaras av medelvärdet mellan kolumnens lägsta och högsta rangordningstal ((1+8)/2=4.5). Detta läge är särskilt användbart när man vill använda **värdeindikatorer** för att markera de data som placerats högst respektive lägst i rangordningen inom en grupp.
- <sup>l</sup> **Inställning 1**I båda fallen används det lägsta rangordningsnumret inom gruppen, vilket är 2 för raderna 2 och 3 och 4 för raderna 4 och 5.
- <sup>l</sup> **Inställning 2**I båda fallen används medelvärdet av det lägsta och det högsta rangordningsnumret inom gruppen, vilket är 2,5 ( (2+3)/2) för raderna 2 och 3 och 4,5 ( (4+5)/2) för raderna 4 och 5.
- <sup>l</sup> **Inställning 3**I båda fallen används det lägsta rangordningsnumret inom gruppen, vilket är 3 för raderna 2 och 3, 5 för raderna 4 och 5.
- **· Inställning 4** Varje rad tilldeleas ett eget distinkt numeriskt värde. Ordningen inom grupper som delar en rangordning bestäms av sorteringsordningen som angivits för dimensionerna i diagrammet.

#### **Example 4:**

Detta exempel visar hur rangordningens textrepresentation kan modifieras med hjälp av olika format. Studera tabellen nedan:

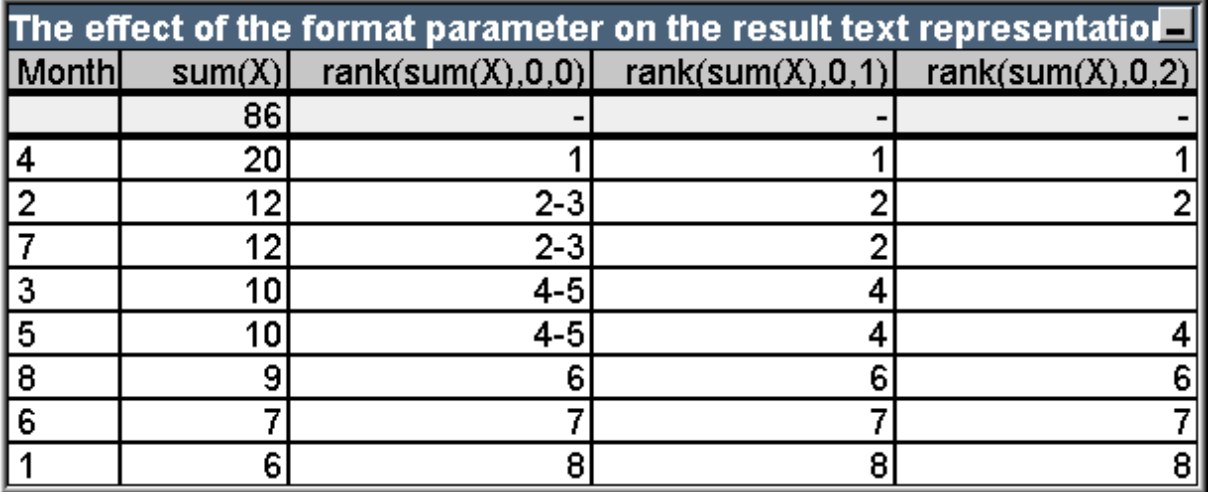

Exempeltabell: Hur format-parametern påverkar hur den resulterande texten visas

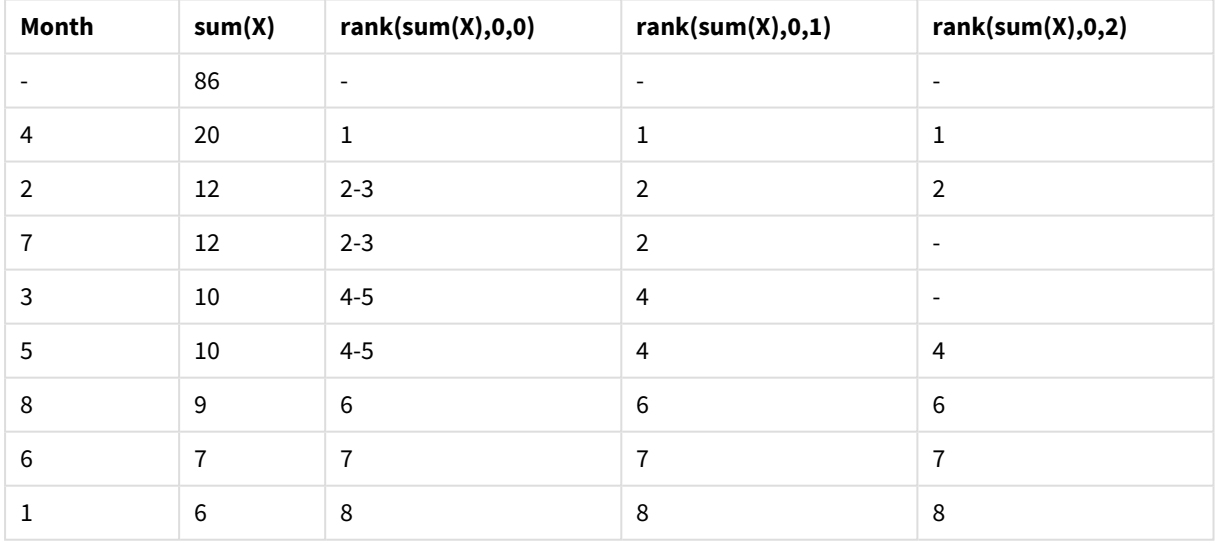

Kolumnerna 3–5 visar textrepresentationen av samma rangordningsfunktion med olika format-värden, där format är ett värde mellan 0 och 2.

<sup>l</sup> **Format 0 (standard)** Rader med samma rangordningsnummer visas som 'lägsta värde – högsta värde', d.v.s. '2 - 3' och '4 - 5'.

- <sup>l</sup> **Format 1** Rader med samma rangordningsnummer tilldelas det lägsta rangordningsnumret som textrepresentation, i detta fall 2 för raderna 2 och 3.
- **Format 2** En rad i varje grupp tilldelas det lägsta rangordningsnumret som textrepresentation, medan de andra raderna inom gruppen tilldelas en tom sträng. Ordningen på raderna inom respektive grupp bestäms av sorteringsordningen som angivits för dimensionerna i diagrammet.

# Exempel på postöverskridande funktioner för diagram

### Exempel på top-funktionen

Nedanstående exempel har gjorts med **top**-funktionen, men kan på likartat sätt tilllämpas på funktionerna**bottom**, **first** och **last**. Observera att funktionerna **first** och **last** bara är relevanta för pivottabeller.

#### **Example 1:**

Studera tabellen nedan. Den visar hur **top**-funktionen kan användas i en endimensionell tabell.

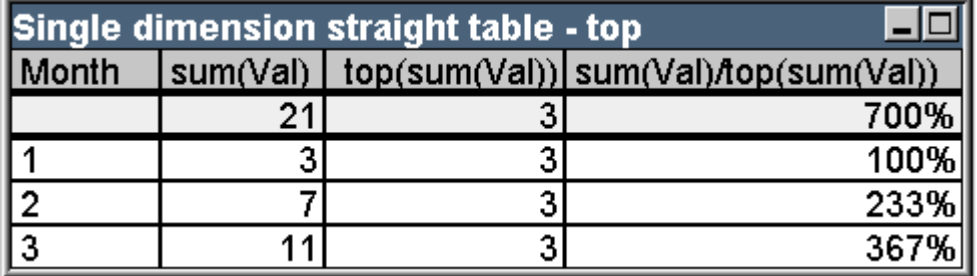

Exempeltabell: Endimensionell rak tabell med funktionen top

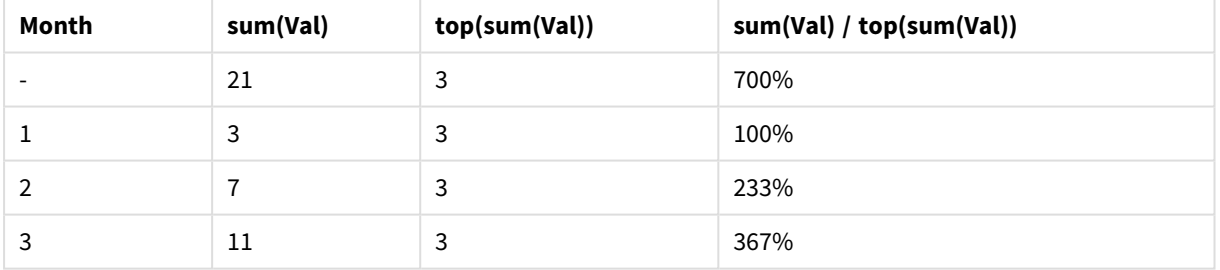

I det endimensionella fallet hänför sig **top**-funktionen alltid till tabellens första rad som innehåller data (raden för totaler räknas inte).

Notera att uttryck som innehåller **top**-funktionen får resultat även i raden för totaler, eftersom totalen är tydligt relaterad till ett specifikt kolumnsegment - i det här fallet hela kolumnen.

#### **Example 2:**

Nedan visas en tvådimensionell rak tabell som primärt sorterats utifrån Grupp:

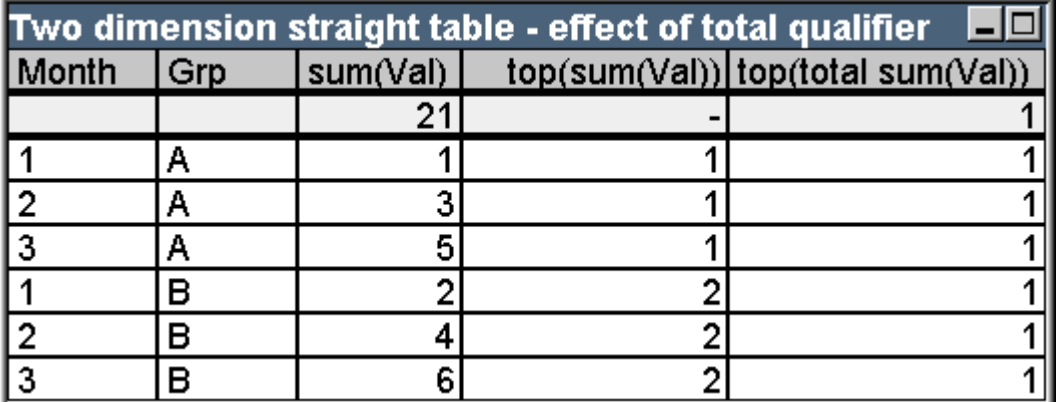

Exempeltabell: Tvådimensionell rak tabell med kvalificeraren total

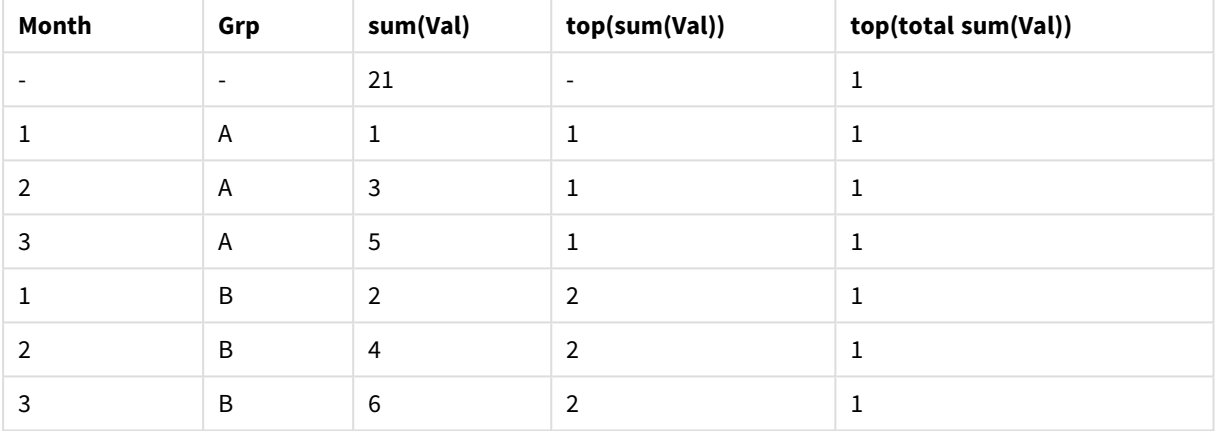

**Top**-funktionen utan **total**-kvalificeraren returnerar nu uttrycket utvärderat över den översta raden i den inre sorteringsgruppen (Grupp i detta fall). Ett värde returneras för Grupp=A and one for Grupp=B.

Genom att använda **total** i en flerdimensionell kontext refererar man åter till tabellens översta rad, varvid ett och samma värde returneras för alla rader. Uttrycket utvärderas givetvis för kolumnsegmentet, som omfattar hela kolumnen.

Uttrycket som använder **top**-funktionen utan **total**-kvalificeraren resulterar i NULL i raden för totaler, eftersom det inte finns någon tydlig association till ett specifikt kolumnsegment.

Nu ska vi konvertera den raka tabellen ovan till en pivottabell med alla totaler påslagna.

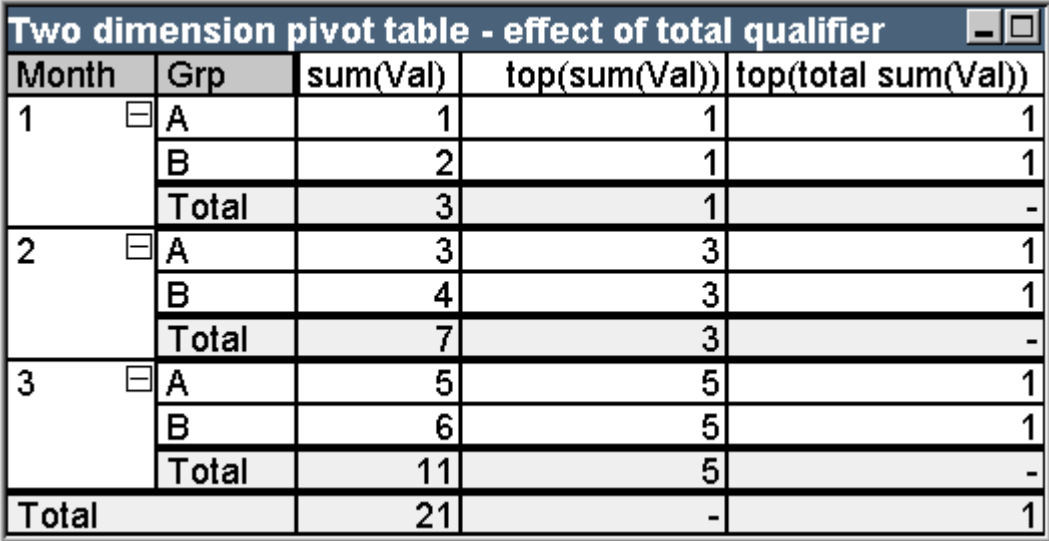

Exempeltabell: Tvådimensionell pivottabell med kvalificeraren total

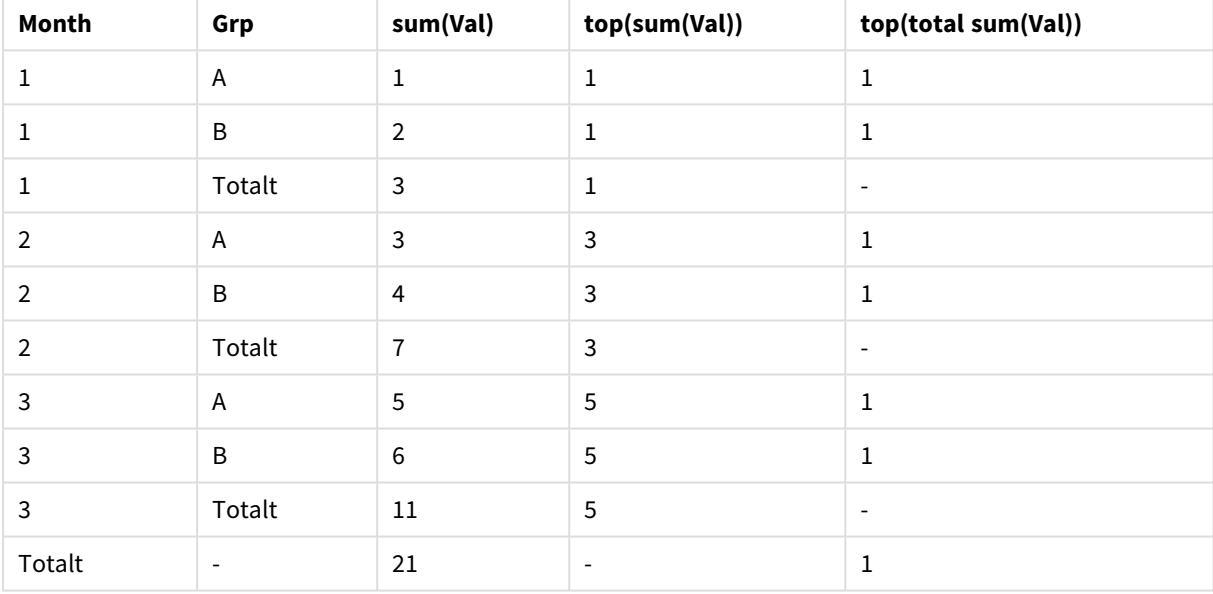

Uttrycket som använder **top**-funktionen utan **total**-kvalificeraren resulterar i NULL i raden för totaler, eftersom det inte finns någon tydlig association till ett specifikt kolumnsegment. Alla delsummor beräknas dock för varje kolumnsegment.

Uttrycket med **total** saknar värden i raderna för delsummor, men returnerar ett värde i raden för sammanlagda totaler.

### **Example 3:**

Studera den tvådimensionella raka tabellen som primärt sorterats utifrån Grupp:

# 9 Skriptsyntax och diagramfunktioner

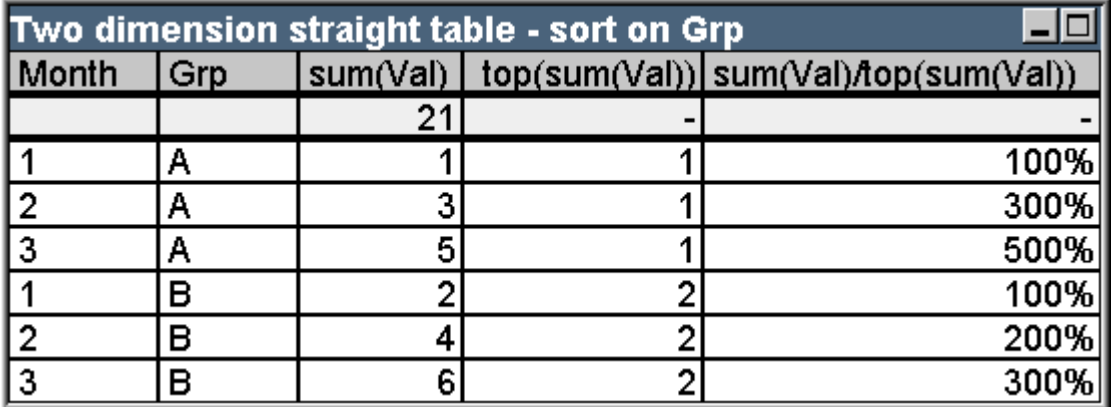

Exempeltabell: Tvådimensionell rak tabell sorterad efter Grp

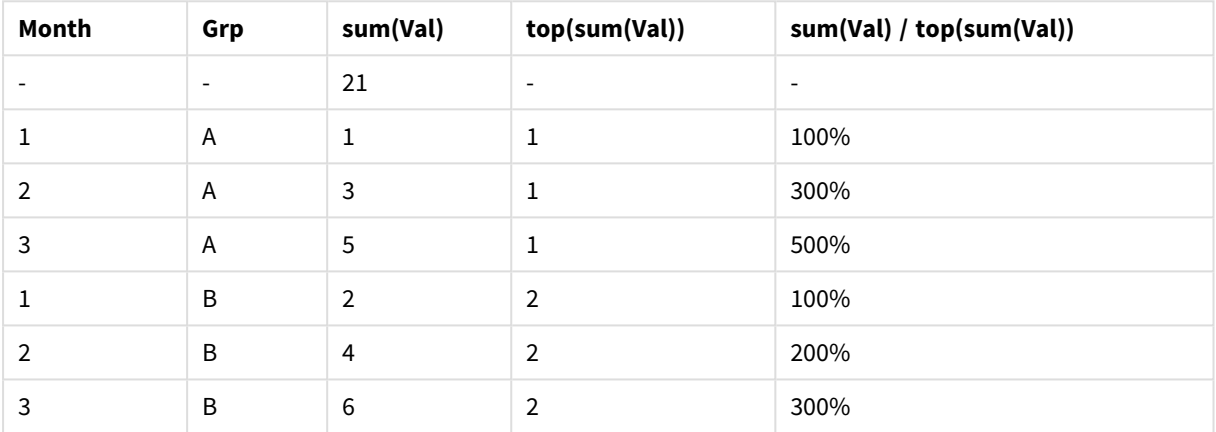

Vi kan fortsätta med att ändra sorteringsordningen mellan fälten så att diagrammet sorteras huvudsakligen utifrån Månad. Resultatet följer nedan:

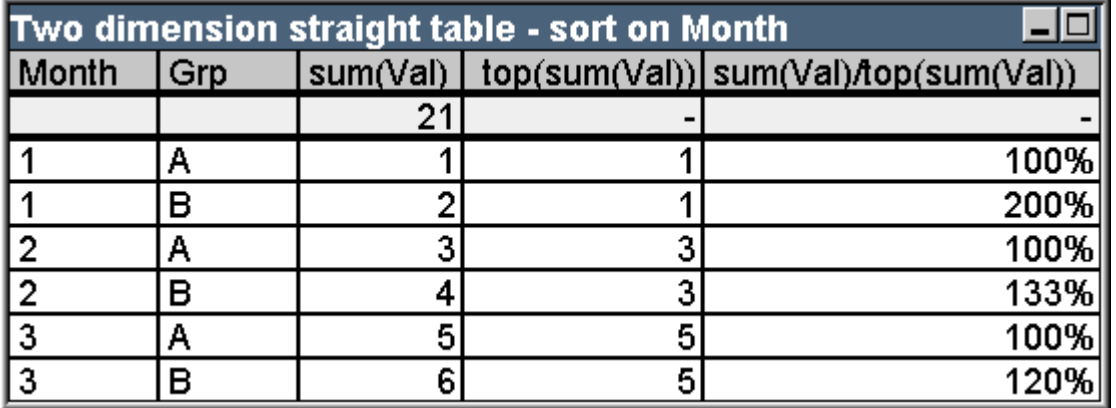

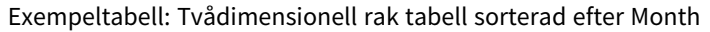

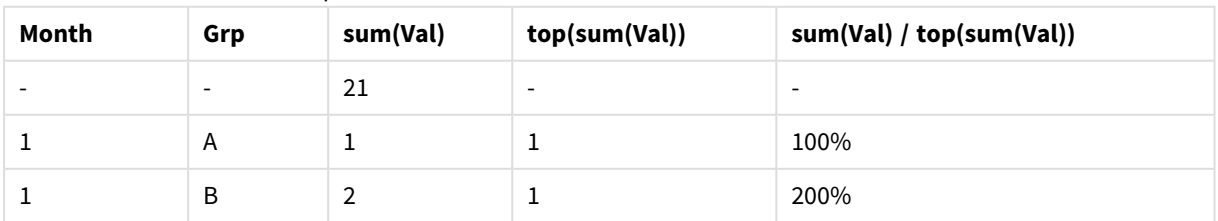

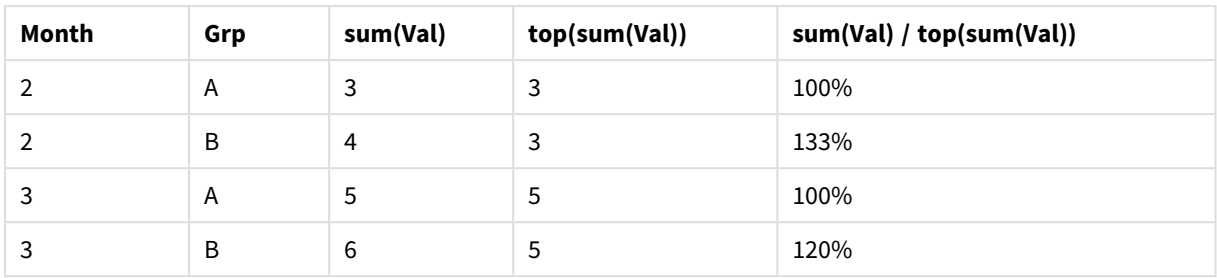

# Exempel på above-funktionen

Nedanstående exempel har gjorts med **above**-funktionen, men kan på likartat sätt tilllämpas på funktionerna **below**, **before** och **after**. Observera att funktionerna**before** och **after** bara är relevanta för pivottabeller.

### **Example 4:**

Studera den raka tabellen nedan. Den visar hur **above**-funktionen kan användas i en endimensionell tabell.

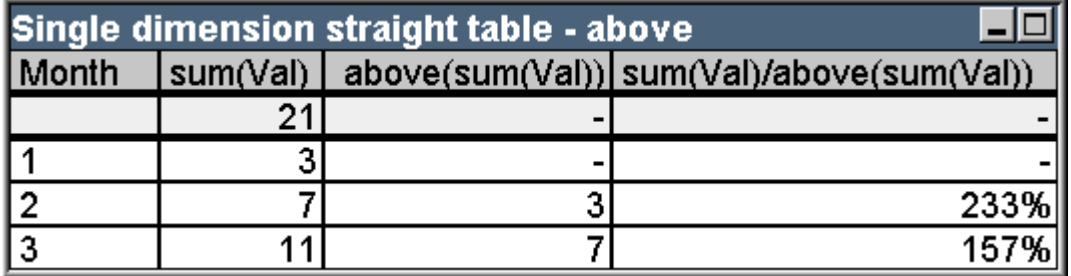

Exempeltabell: Endimensionell rak tabell med funktionen Above

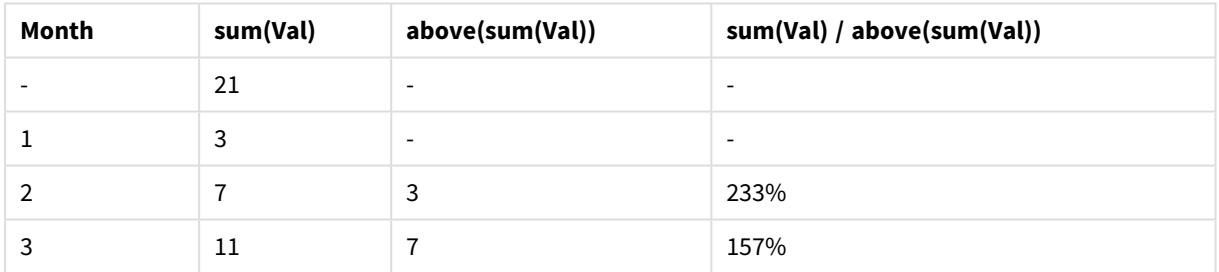

Den tredje kolumnen visar uttrycket **sum(Val)** utvärderat en rad ovanför den aktuella raden, vilket bekräftas vid en jämförelse med värdena för **sum(val)** i den andra. På översta raden returnerar **above**-funktionen NULL, eftersom det inte finns någon rad ovanför där uttrycket skulle kunna utvärderas. Funktionen **above** returnerar alltid NULL på rader för totaler.

Den fjärde kolumnen illustrerar den mest typiska användningen av denna funktion, d v s. uträkning av skillnaden mellan exempelvis olika tidsperioder.

# **Example 5:**

Studera den tvådimensionella pivottabellen nedan:

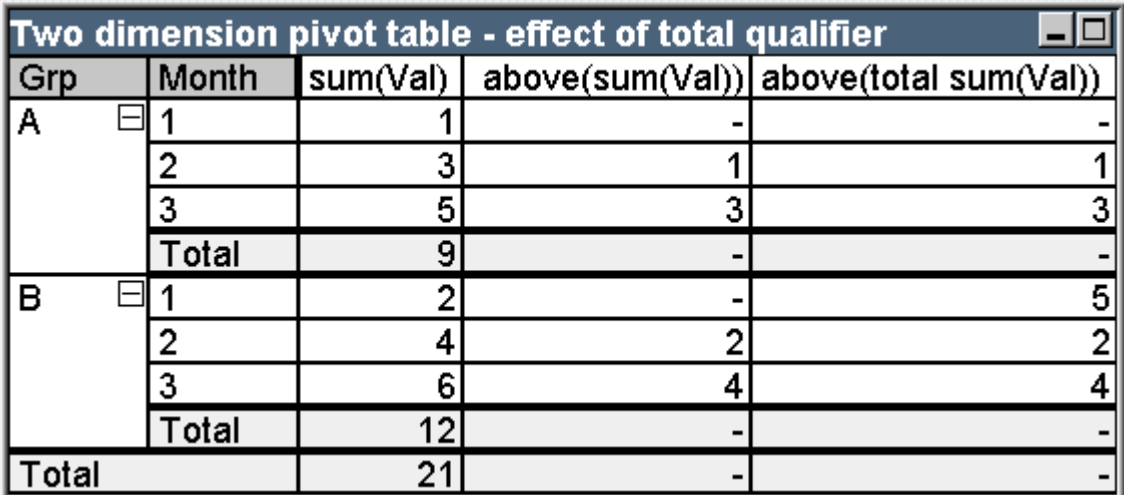

Exempeltabell: Tvådimensionell pivottabell med kvalificeraren total

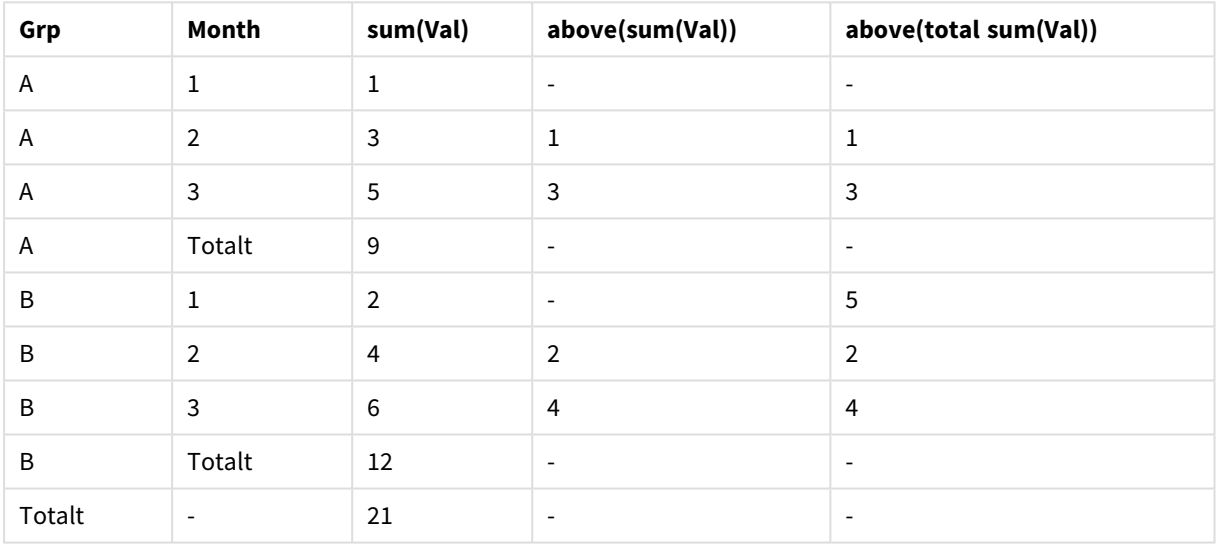

Funktionen **above** utan **total** (tredje kolumnen) ger bara resultat inom varje sorteringsgrupp. Ett NULL-värde returneras på översta raden i varje kolumnsegment.

Om man lägger till **total** (fjärde kolumnen), betraktas hela kolumnen som ett kolumnsegment. Bara den allra översta raden returnerar NULL. Alla rader för totaler ignoreras och returnerar NULL.

# Exempel på RowNo och NoOfRows

Nedanstående exempel har gjorts med **RowNo**- och **NoOfRows**-funktionerna, men kan på likartat sätt tillämpas på funktionerna **ColumnNo** och **NoOfColumns**. Observera att funktionerna **ColumnNo** och **NoOfColumns** bara är relevanta för pivottabeller.

# **Example 6:**

Studera den tvådimensionella pivottabellen nedan:

# 9 Skriptsyntax och diagramfunktioner

| rowno() and noofrows() |       |            |              |  |                            |  |  |  |
|------------------------|-------|------------|--------------|--|----------------------------|--|--|--|
| Month                  | Grp   | rowno $()$ | rowno(total) |  | noofrows() noofrows(total) |  |  |  |
|                        | Α     |            |              |  |                            |  |  |  |
|                        | в     |            |              |  |                            |  |  |  |
|                        | Total |            |              |  |                            |  |  |  |
| $\overline{2}$         | Α     |            |              |  |                            |  |  |  |
|                        | в     |            |              |  |                            |  |  |  |
|                        | Total |            |              |  |                            |  |  |  |
| 3                      | Α     |            |              |  |                            |  |  |  |
|                        | в     |            |              |  |                            |  |  |  |
|                        | Total |            |              |  |                            |  |  |  |
| Total                  |       |            |              |  | n                          |  |  |  |

Exempeltabell: Funktionerna RowNo och NoOfRows

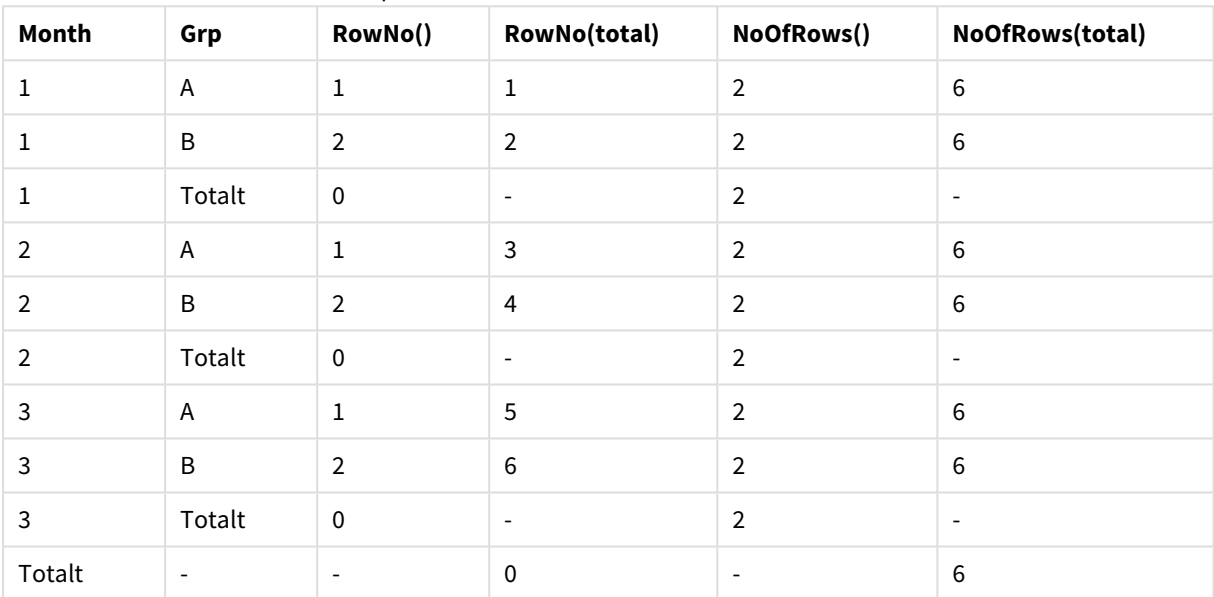

- <sup>l</sup> **Kolumn 3:** Funktionen **RowNo**returnerar radnumret inom varje kolumnsegment i sorteringsgruppen. I raderna för deltotaler returneras radnumret 0, eftersom dessa totaler är tydligt relaterade till ett specifikt kolumnsegment. NULL returneras i raden för summan av totalerna.
- <sup>l</sup> **Kolumn 4:** Med total-kvalificeraren returnerar funktionen **RowNo** radnumret inom hela kolumnen. I raderna för deltotaler returneras ett NULL-värde. I raden för sammanlagda totaler returneras 0.
- <sup>l</sup> **Kolumn 5** Funktionen **NoOfRows** returnerar antalet rader som innehåller data inom varje kolumnsegment i sorteringsgruppen. I raderna för deltotaler returneras samma tal som i dataraderna. NULL returneras i raden för summan av totalerna.
- <sup>l</sup> **Kolumn 6:** Funktionen **NoOfRows** med total returnerar antalet datarader inom hela kolumnen, vilket också är vad som returneras i raden för sammanlagda totaler. I raderna för delsummor returneras NULL.

# Dynamisk formel

I egenskapsdialogerna till ark och arkobjekt i QlikView kan man på ett antal ställen använda fasta textsträngar eller tal. Dessa textsträngar eller tal används vanligtvis som fönsternamn, diagramöverskrifter eller etiketter och ibland som fasta numeriska gränser.

På många av ovannämnda ställen är det möjligt att istället för fasta textsträngar eller tal använda dynamiska uttryck. Denna funktion kallas dynamisk formel. Överallt där dynamiska formler kan användas har detta angetts i handboken.

# Definiera dynamiska formler

Dynamiska formler anges enligt följande syntax:

= uttryck

För information om de tillåtna uttryckens syntax, se avsnittet nedan.

Det inledande likhetstecknet talar om att återstoden ska tolkas som ett uttryck. QlikView försöker utvärdera uttrycket Om det p.g.a. felaktig syntax el. liknande inte går att tolka uttrycket, kommer hela texten inklusive likhetstecknet att visas.

Dynamiska formler kan även genereras i dialogen **Redigera uttryck** som öppnas när man klickar på ... knappen bredvid redigeringsrutan.

# Felmeddelanden

Om en dynamisk formel inte kan tolkas korrekt av QlikView, returneras formeln i sig, följd av två snedstreck och ett felmeddelande.

#### **Exempel:**

 $=$  mode(x) //Tilldelat minne överskridet

Varje dynamisk formel kräver en viss mängd minne. För att inte alltför mycket minne ska gå åt har varje dynamisk formel tilldelats en begränsad mängd minne. Om ett mycket komplicerat uttryck anges, kommer QlikView att returnera uttrycket följt av felmeddelandet "// Tilldelat minne överskridet".

# Syntax för uttryck i dynamiska formler

Syntaxen för **uttryck** i dynamiska etiketter motsvarar i princip den som gäller för diagramuttryck. Det finns dock några få undantag:

- <sup>l</sup> Om det inte finns några dimensioner, kommer aggregeringsfunktionerna i huvudsak att fungera som om de användes i diagramuttryck med bestämningen **total** framför alla fältnamn. Bestämningen **total** är således valfri och har ingen särskild betydelse i dynamiska formler. **Set**-definitionerna fungerar precis som i diagramuttryck. Med andra ord skapar de aggregeringar över ett urval som skiljer sig från det aktuella.
- <sup>l</sup> I dynamiska formler kan man välja att inte innesluta fältnamnet i en aggregeringsfunktion. I detta fall används **only** som aggregeringsfunktion.

#### **Exempel:**

= Currency

har samma innebörd som

= only(Currency)

# 9.6 Operatorer

Det här avsnittet beskriver operatorerna som kan användas i QlikView. Det finns två sorters operatorer:

- Unära operatorer (tar endast en operand)
- Binära operatorer (tar två operander)

De flesta operatorer är binära.

Följande operatorer kan definieras:

- Bit-operatorer
- Logiska operatorer
- Numeriska operatorer
- Relationsoperatorer
- Strängoperatorer

# Bit-operatorer

Alla bit-operatorer konverterar (trunkerar) operanderna till signerade (32-bitars-) heltal och returnerar resultatet som signerade heltal. Alla operationer sker per bit på bitnivå. Om en operand inte kan tolkas som ett tal, returnerar operationen NULL.

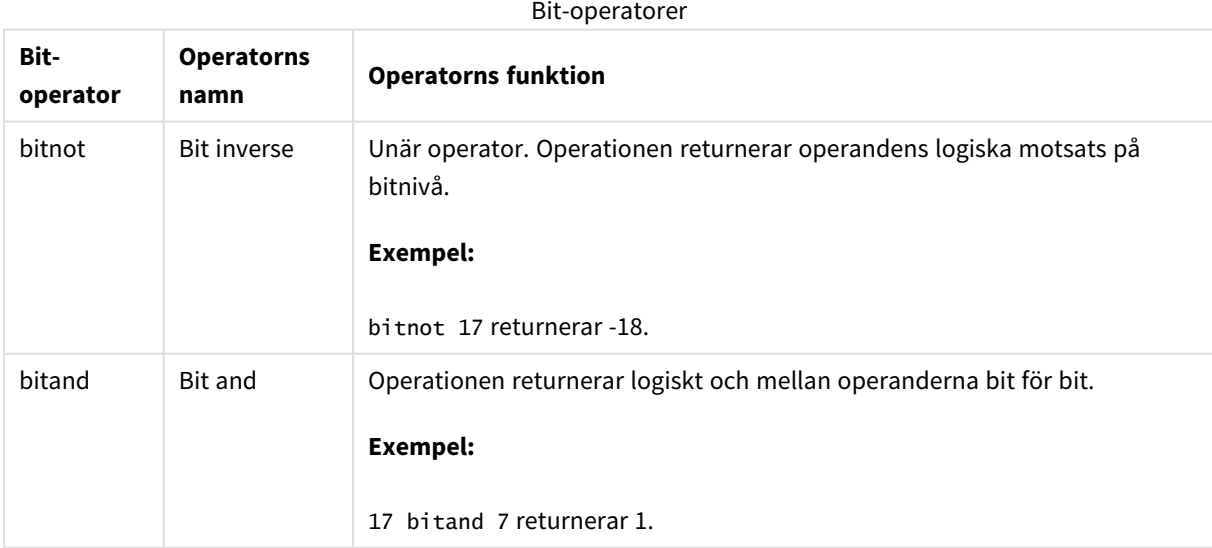

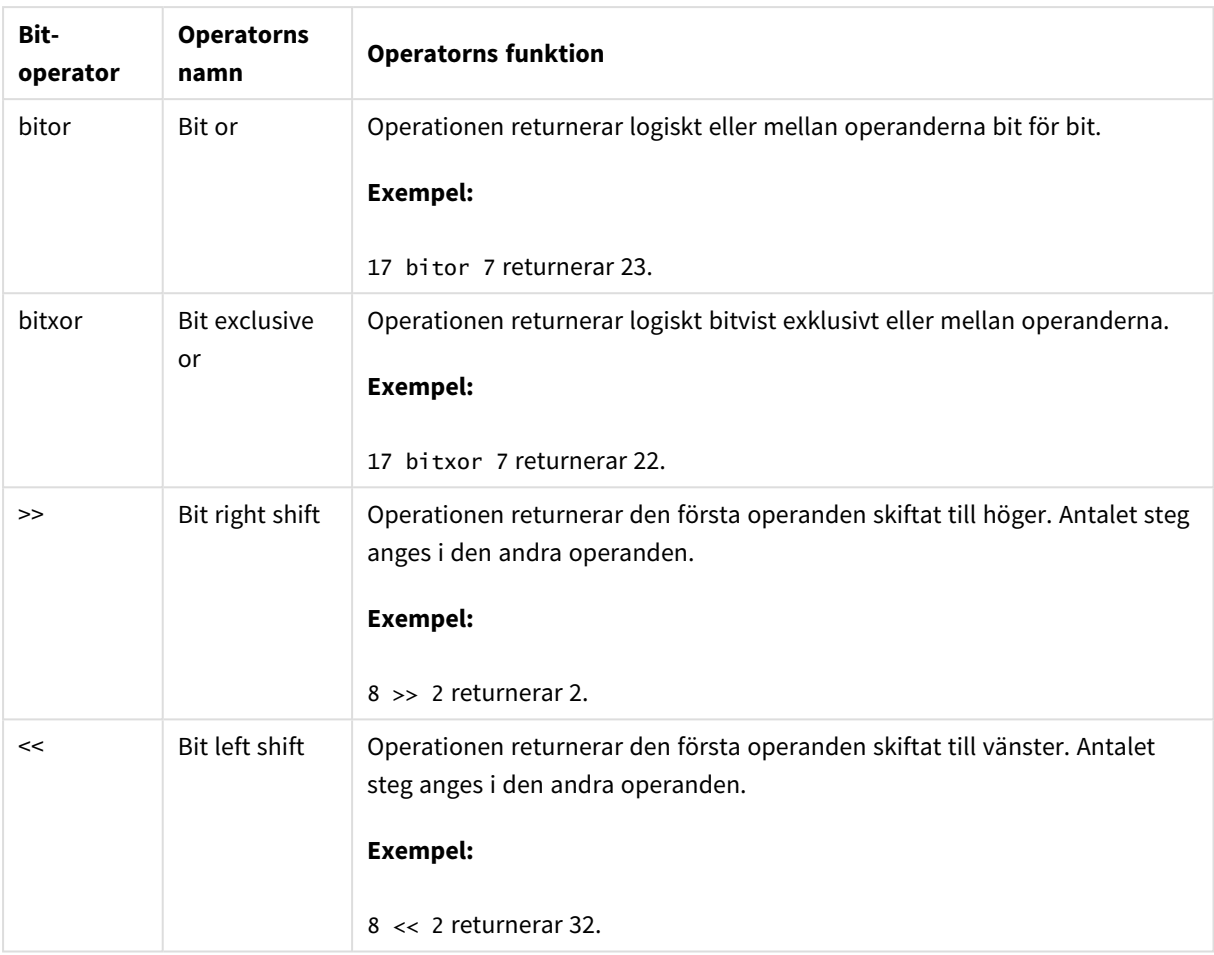

# Logiska operatorer

Alla logiska operatorer tolkar operanderna logiskt och returnerar True (-1) eller False (0) som resultat.

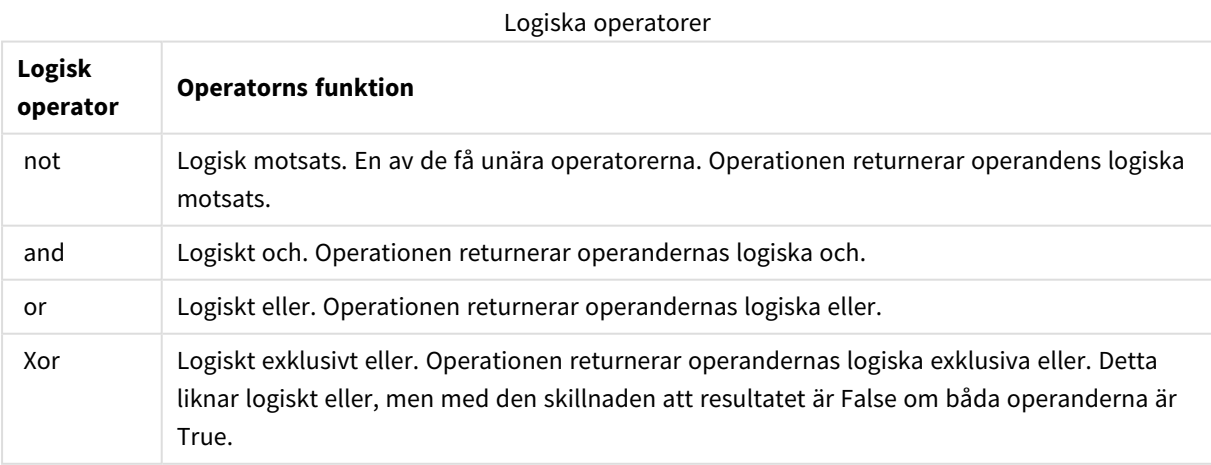

# Numeriska operatorer

Alla numeriska operatorer använder sig av operandernas numeriska värden och resulterar i ett numeriskt värde.

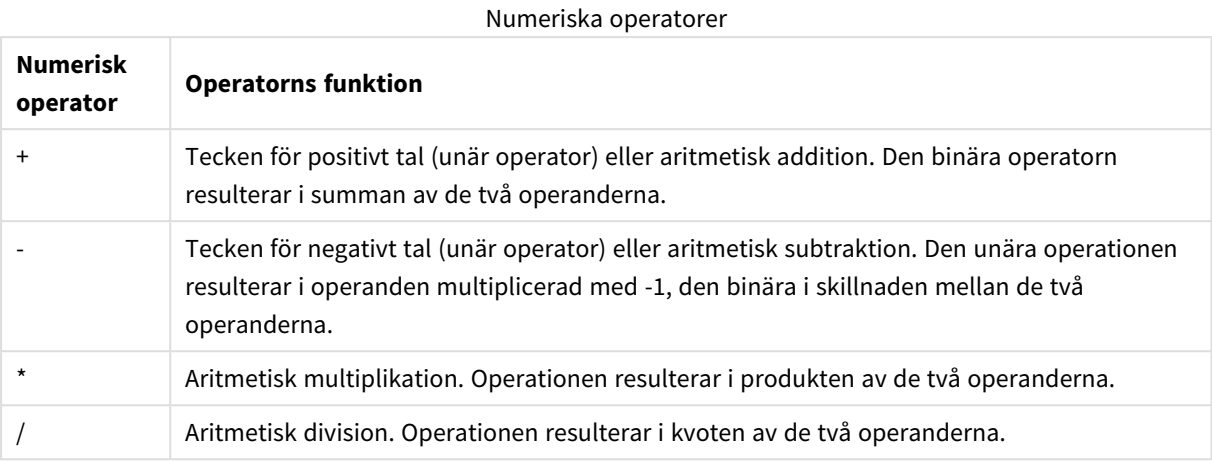

# Relationsoperatorer

Alla relationsoperatorer jämför operandernas värden och returnerar True (-1) eller False (0) som resultat. Alla relationsoperatorer är binära.

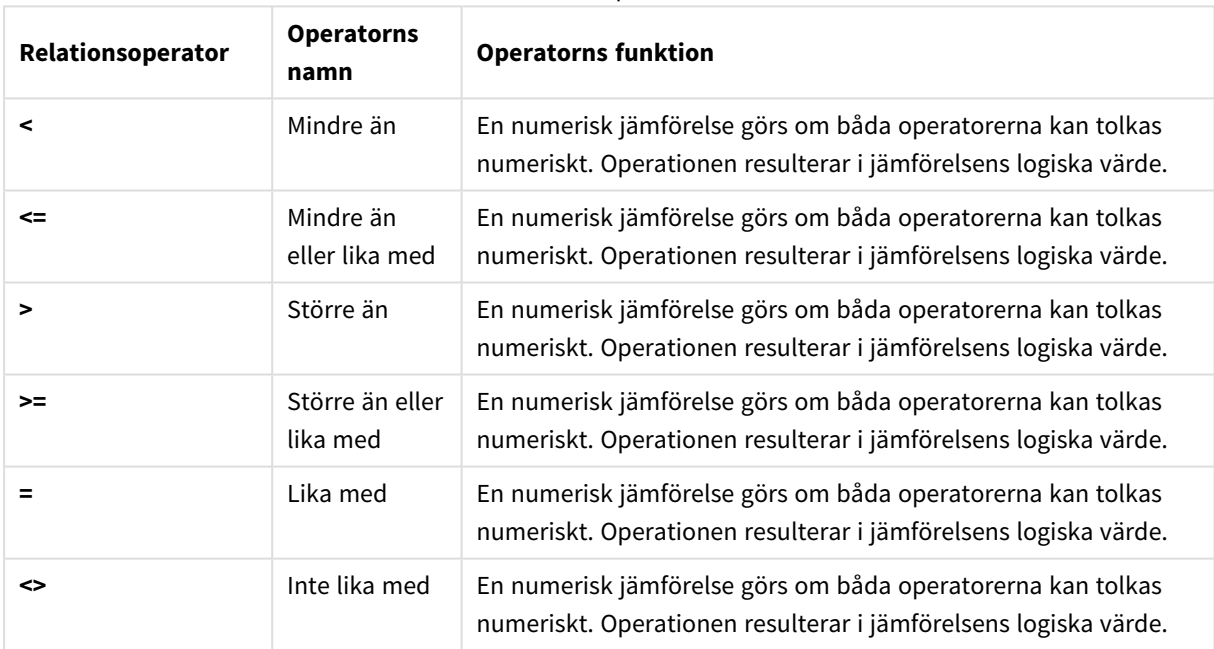

#### Relationsoperatorer
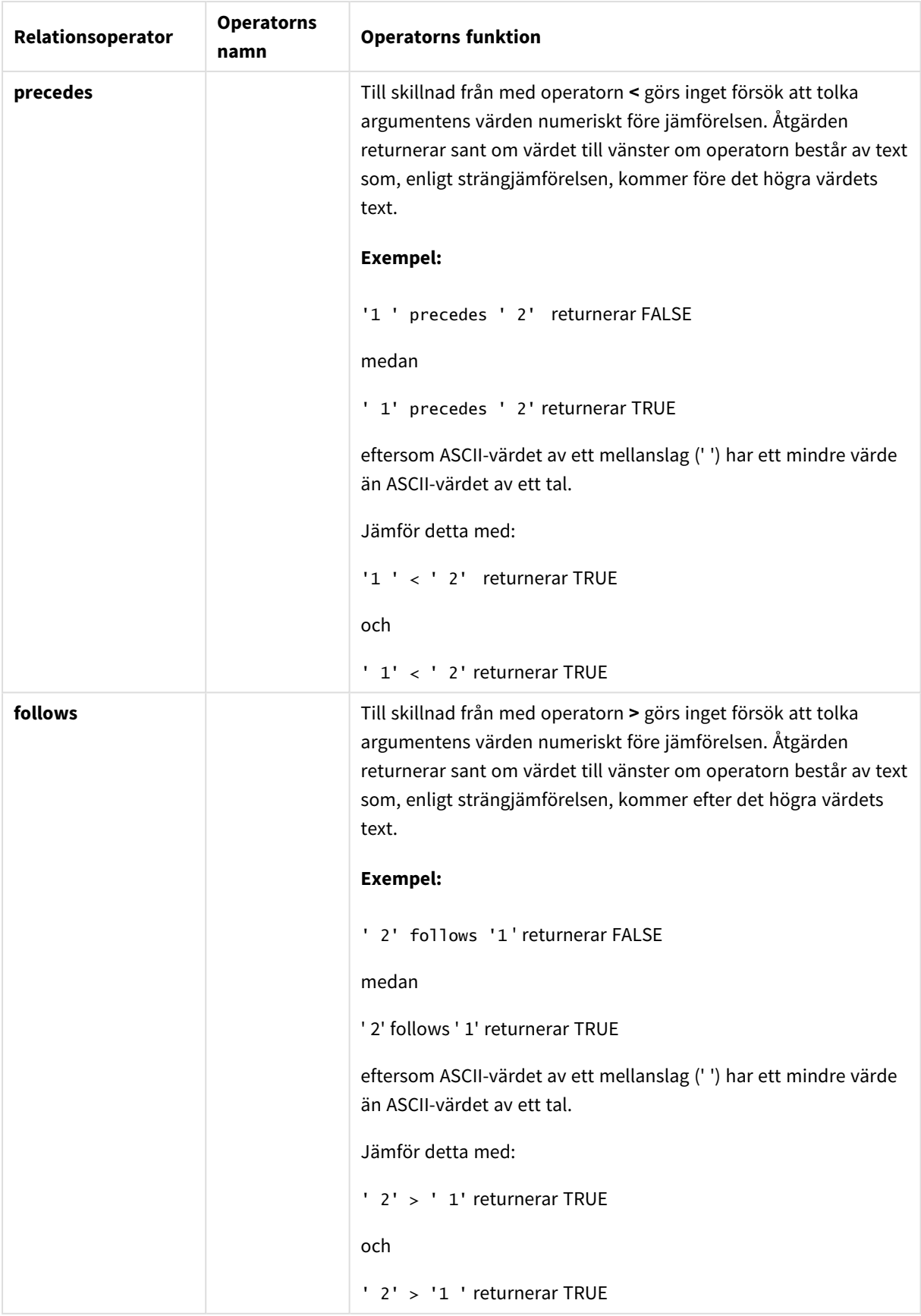

# Strängoperatorer

Det finns två textsträngsoperatorer. Den ena använder sig av operandernas textsträngsvärden och resulterar i en textsträng. Den andra jämför operanderna och returnerar ett booleskt värde som markerar matchning.

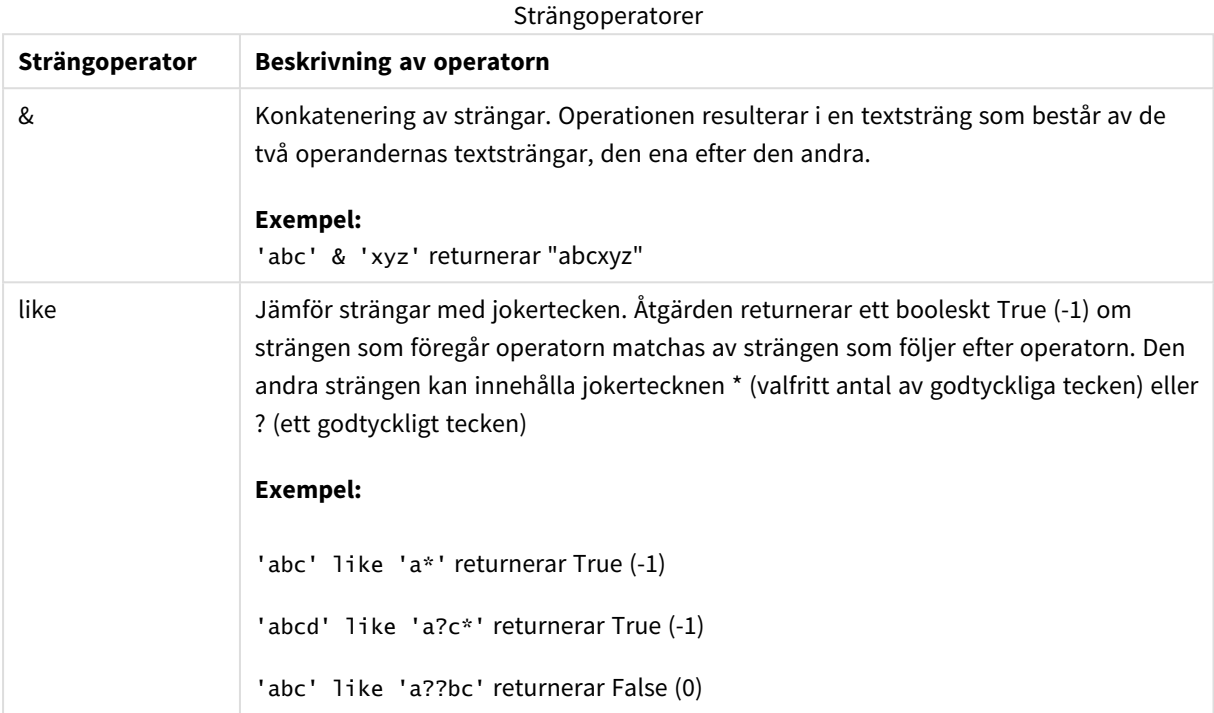

# 9.7 Funktioner i skript och diagramuttryck

I det här avsnittet beskrivs funktioner som kan användas i QlikView-laddningsskript och -diagramuttryck för att omvandla och aggregera data.

Många funktioner kan användas på samma sätt i både laddningsskript och diagramuttryck, men det finns ett antal undantag:

- Vissa funktioner kan endast användas i laddningsskript. Dessa markeras med skriptfunktion.
- Vissa funktioner kan endast användas i diagramuttryck. Dessa markeras med diagramfunktion.
- Vissa funktioner kan användas i både laddningsskript och diagramuttryck, men skiljer sig åt när det gäller parametrar och tillämpning. Dessa beskrivs i separata avsnitt markerade med – skriptfunktion eller – diagramfunktion.

# Analytiska kopplingar

Analytiska kopplingar i både QlikView Desktop och QlikView Server konfigureras genom att du redigerar *settings.ini*-filen Funktioner som aktiveras med analytiska kopplingar visas bara om du har konfigurerat den analytiska kopplingen i *setting.ini*-filen och QlikView har startat. Se hur man skapar en analytisk koppling på sidan Analytiska kopplingar.

# Aggregeringsfunktioner

Den grupp av funktioner som kallas aggregeringsfunktioner utgörs av funktioner som tar flera fältvärden som indata och returnerar ett enda resultat, där grupperingen definieras av en diagramdimension eller en **group by**-sats i skriptet.

## Aggregeringsfunktionerna omfattar **Sum()**, **Count()**, **Min()**, **Max()** med flera.

De flesta aggregeringsfunktioner kan användas i både dataladdningsskriptet och diagramuttrycken, men syntaxen skiljer sig åt.

## Använda aggregeringsfunktioner i ett dataladdningsskript

Aggregeringsfunktioner kan enbart användas inuti **LOAD** - och **SELECT**-satser.

## Använda aggregeringsfunktioner i diagramuttryck

Parametern för aggregeringsfunktionen får inte innehålla andra aggregeringsfunktioner, om inte dessa inre aggregeringar innehåller kvalificeraren **TOTAL**. För mer avancerade nästlade aggregationer kan du använda den avancerade funktionen **Aggr**, i kombination med en specificerad dimension.

En aggregeringsfunktion aggregerar över den uppsättning möjliga poster som definierats av urvalet. En alternativ uppsättning poster kan dock definieras med ett s.k. set-uttryck i set-analys.

## Hur aggregeringar kalkyleras

En aggregering gör en loop över posterna i en specifik tabell och aggregerar posterna i den. Till exempel kommer **Count**(<Field>) att räkna antalet poster i tabellen där <Field> finns. Skulle du vilja aggregera endast de distinkta postvärdena, behöver du använda **distinct**-satsen, som t.ex. **Count**(**distinct** <Field>).

Om aggregeringsfunktionen innehåller fält från olika tabeller kommer aggregeringsfunktionen att göra en loop över fälten för korsprodukten av tabellerna i de konstituerande fälten. Detta försämrar prestandan, och därför bör sådan aggregeringar undvikas, särskilt när du har stora datamängder.

## Aggregering av nyckelfält

Sättet aggregeringar kalkyleras på innebär att du inte kan aggregera nyckelfält eftersom det inte är tydligt vilken tabell som skulle användas för aggregeringen. Om till exempel fältet <Key> länkar två tabeller, är det inte tydligt om **Count**(<Key>) skulle returnera antalet poster från den första eller andra tabellen.

Men om du använder **distinct**-satsen, är aggregeringen väldefinierad och kan beräknas.

Så om du använder ett nyckelfält inuti en aggregeringsfunktion utan **distinct**-satsen, kommer QlikView att returnera ett nummer som kan vara meningslöst. Lösningen är att antingen använda **distinct**-satsen, eller använda en kopia av nyckeln –en kopia som finns endast i en tabell..

Till exempel är ProductID nyckeln mellan tabellerna i följande tabeller.

*ProduktID-nyckeln mellan Produkt- och Detaljtabellerna*

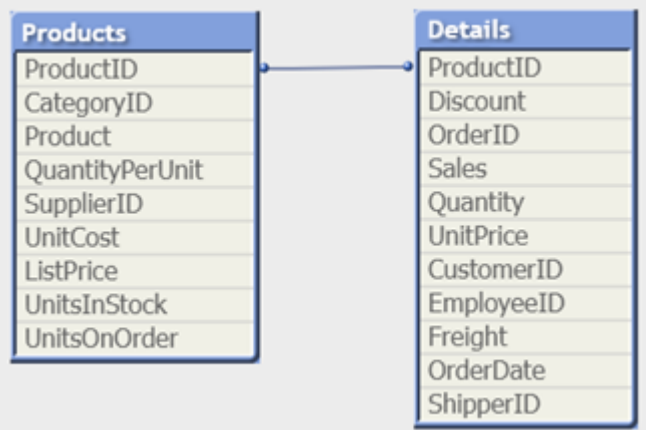

Count(ProductID) kan räknas antingen i Products-tabellen (som endast har en post per produkt – ProductID är primärnyckeln) eller så kan den räknas i Details-tabellen (som högst troligt har flera poster per produkt). Om du vill räkna antalet distinkta produkter bör du använda Count(distinct ProductID). Om du vill räkna antalet rader i en specifik tabell bör du inte använda nyckeln.

## Aggr

**Aggr()** returnerar en uppsättning värden för uttrycket beräknade över den angivna dimensionen eller de angivna dimensionerna. Exempelvis det maximala värdet av försäljningen, per kund, per region.

**Aggr**-funktionen används för nästlade aggregeringar, i vilka dess första parameter (den inre aggregeringen) är beräknad en gång per dimensionellt värde. Dimensionerna specificeras i den andra paramtern (och följande parametrar).

Dessutom bör **Aggr**-funktionen vara omsluten av en annan aggregeringsfunktion och använda resultatmatrisen från **Aggr**-funktionen som indata för aggregeringen den är nästlad i

## **Syntax:**

```
Aggr({SetExpression}[DISTINCT] [NODISTINCT ] expr, StructuredParameter{,
StructuredParameter})
```
## **Returnerad datatyp:** dual

## **Argument:**

- expr: Ett uttryck som består av en aggregeringsfunktion. Som standard kommer aggregeringsfunktionen att aggregera över den uppsättning möjliga poster som definierats av urvalet.
- <sup>l</sup> StructuredParameter: StructuredParameter består av en dimension och om du väljer det, sorteringskriterier i formatet: (Dimension(Sort-type, Ordering)). Dimensionen är ett enda fält och kan inte vara ett uttryck. Dimensionen används för att avgöra värdematrisen som uttrycket Aggr är beräknat för.

Om sorteringskriterier tas med sorteras värdematrisen som skapas av funktionen Aggr för dimensionen. Detta är viktigt när sorteringsordningen påverkar resultatet av uttrycket som funktionen Aggr är inkapslad i. Mer information om hur sorteringskriterier kan användas finns i *[Lägga](#page-1012-0) till [sorteringskriterier](#page-1012-0) till dimensionen i den strukturerade parametern (page 1013)*.

- SetExpression: Som standard kommer aggregeringsfunktionen att aggregera över den uppsättning möjliga poster som definierats av urvalet. En alternativ uppsättning poster kan definieras med ett uttryck för set-analys.
- <sup>l</sup> DISTINCT: Om uttrycksargumentet föregås av kvalificeraren **distinct**, eller om ingen kvalificerare alls används, kommer varje distinkt kombination av dimensionsvärden endast att generera ett returvärde. Det är normalt så här aggregeringar skapas - varje distinkt kombination av dimensionsvärden ger en rad i diagrammet.
- <sup>l</sup> NODISTINCT: Om uttrycksargumentet föregås av kvalificeraren **nodistinct** kan varje kombination av dimensionsvärden generera mer än ett returvärde beroende på den underliggande datastrukturen. Om det bara finns en dimension, returnerar funktionen **aggr** en uppsättning med samma antal element som det finns rader i källdata.

Grundläggande aggregeringsfunktioner, som **Sum**, **Min** och **Avg**, returnerar ett enda numeriskt värde. Funktionen Aggr() kan däremot jämföras med att skapa en tillfällig resultatuppsättning (en virtuell tabell) som en annan aggregering kan utföras över. Genom att till exempel beräkna ett medelvärde för försäljning genom att lägga ihop försäljningen efter kund i en **Aggr()**-sats och sedan beräkna medelvärdet för det hoplagda resultatet: **Avg(TOTAL Aggr(Sum(Sales), Customer))**.

*Använd Aggr()-funktionen i beräknade dimensioner om du vill skapa kapslade diagramaggregeringar på flera nivåer.*

## **Begränsningar:**

Varje dimension i en Aggr()-funktion måste vara ett enda fält. Den får inte vara ett uttryck (beräknad dimension).

## <span id="page-1012-0"></span>**Lägga till sorteringskriterier till dimensionen i den strukturerade parametern**

I sin grundläggande form är argumentet StructuredParameter i Aggr -funktionssyntaxen en enda dimension. Uttrycket: Aggr(Sum(Sales, Month)) hittar det totala värdet av försäljningen för varje månad. Emellertid kan oväntade resultat uppstå om sorteringskriterier inte används om det omsluts av en annan aggregeringsfunktion. Detta beror på att vissa dimensioner kan sorteras numeriskt eller alfabetiskt och så vidare.

I StructuredParameter-argumentet i Aggr-funktionen kan du ange sorteringskriterier för dimensionen i ditt uttryck. På så sätt tillämpar du en sorteringsordning på den virtuella tabellen som produceras av Aggrfunktionen.

Argumentet StructuredParameter har följande syntax:

(FieldName, (Sort-type, Ordering))

Strukturerade parametrar kan vara kapslade:

(FieldName, (FieldName2, (Sort-type, Ordering)))

Sorteringstyp kan vara: NUMERIC, TEXT, FREQUENCY eller LOAD\_ORDER.

Ordningstyperna som är associerade med varje sorteringstyp är följande:

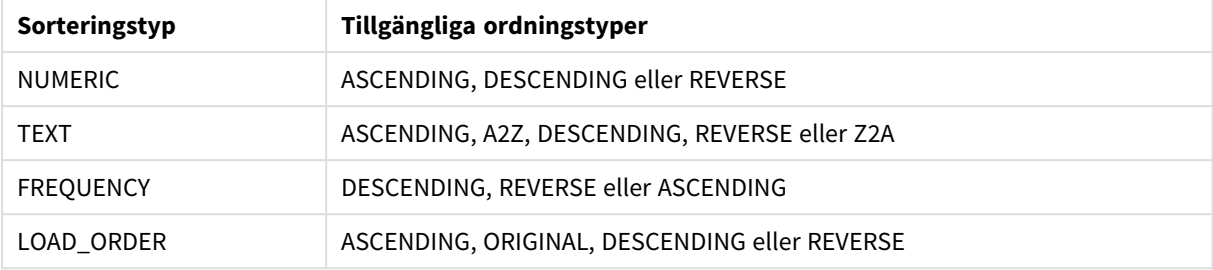

#### Sorteringsordningstyper

Ordningstyperna REVERSE och DESCENDING är likvärdiga.

För sorteringstypen TEXT är ordningstyperna ASCENDING och A2Z likvärdiga, och DESCENDING, REVERSE och Z2A också likvärdiga.

För sorteringstypen LOAD\_ORDER är ordningstyperna ASCENDING och ORIGINAL likvärdiga.

Exempel

#### **Example 1:**

Avg(Aggr(Sum(UnitSales\*UnitPrice), Customer))

Uttrycket Aggr(Sum(UnitSales\*UnitPrice), Customer) hittar det totala värdet av försäljningen efter **Customer** och returnerar en värdematris: 295, 715 och 120 för de tre **Customer**-värdena.

I praktiken har vi byggt en tillfällig lista med värden utan att ha behövt skapa en explicit tabell eller kolumn som innehåller de värdena. Dessa värden används som indata i**Avg()**-funktionen för att beräkna medelvärdet för försäljning, 376,6667. (Du måste ha **Totalvärden** valt under **Presentation** i egenskapspanelen.

#### **Example 2:**

Aggr(NODISTINCT Max(UnitPrice), Customer)

En värdematris: 16, 16, 16, 25, 25, 25, 19 och 19. Kvalificeraren **nodistinct** innebär att matrisen innehåller ett element för varje rad i källdata: varje är maximalt **UnitPrice** för varje **Customer** och **Product**.

#### **Example 3:**

max(aggr(sum(Customers)-above(Sum(Customers)), (MonthYear,(NUMERIC, ASCENDING)))) Använda sorteringskriterier i StructuredParameter-argumentet i uttrycket: max(aggr(sum(Customers)-above (Sum(Customers)), (MonthYear,(NUMERIC, ASCENDING))))

Utan sorteringskriterier beror resultatet av uttrycket max(aggr(sum(Customers)-above(Sum(Customers)), (MonthYear))) på hur dimensionen MonthYear är sorterad. Vi kanske då inte får det resultat vi vill ha. Genom att lägga till värden för sorteringstyp och ordningstyp för dimensionen ger vi sorteringskriterier till den strukturerade parametern: (MonthYear, (NUMERIC, ASCENDING)), där sorteringstypen NUMERIC och ordningen ASCENDING bestämmer att MonthYear sorteras i stigande numerisk ordning.

Här vill vi hitta den största ökningen i antal kunder månad för månad. Detta skulle till exempel kunna användas i en KPI-visualisering.

Aggr-delen av uttrycket jämför totalt antal kunder under en månad (angivet av MonthYear) med totalt antal kunder under föregående månad. Genom att använda sorteringskriterier med dimensionen: (MonthYear, (NUMERIC, ASCENDING)) är vi säkra på att Aggr jämför antal kunder i månader efter varandra i den virtuella tabellen genom att sortera månaderna i stigande numerisk ordning, och inte i stigande alfabetisk ordning.

#### **Data som används i exempel:**

Skapa en tabell med **Customer**, **Product**, **UnitPrice** och **UnitSales** som dimensioner. Lägg till uttrycket i tabellen som ett mått.

```
ProductData:
LOAD * inline [
Customer|Product|UnitSales|UnitPrice
Astrida|AA|4|16
Astrida|AA|10|15
Astrida|BB|9|9
Betacab|BB|5|10
Betacab|CC|2|20
Betacab|DD|25|25
Canutility|AA|8|15
Canutility|CC||19
] (delimiter is '|');
```
## Grundläggande aggregeringsfunktioner

Grundläggande aggregeringsfunktioner - en översikt

Grundläggande aggregeringsfunktioner är en grupp av de vanligaste aggregeringsfunktionerna.

Varje funktion beskrivs mer ingående efter översikten. Du kan även klicka på namnet på funktionen i syntaxen för att omedelbart få åtkomst till detaljerna för den specifika funktionen.

## Grundläggande aggregeringsfunktioner i laddningsskriptet

#### **FirstSortedValue**

De sorterade värdena itereras över ett antal poster, enligt vad som definieras i en **group by**-sats, eller aggregerat över den fullständiga datauppsättningen om ingen **group by**-sats har definierats.

**[FirstSortedValue](#page-1017-0) (**[ **distinct** ] expression , sort-weight [, n ]**)**

#### **Max**

**Max()** hittar det högsta numeriska värdet för aggregerade data i uttrycket, som definieras av en **group by**sats. Genom att ange en **rank** n återfinns det n:te högsta värdet.

**[Max](#page-1021-0) (** expression[, rank]**)**

#### **Min**

**Min()** returnerar det lägsta numeriska värdet för aggregerade data i uttrycket, som definieras av en **group by**sats. Genom att ange en **rank** n återfinns det n:te lägsta värdet.

**[Min](#page-1024-0) (** expression[, rank]**)**

#### **Mode**

**Mode()** returnerar det vanligaste värdet, lägesvärdet, för aggregerade data i uttrycket, som definieras av en **group by**-sats. Funktionen **Mode()** kan returnera numeriska värden såväl som textvärden.

**[Mode](#page-1027-0) (**expression **)**

## **Only**

**Only()** returnerar ett värde om det finns ett, och endast ett, möjligt resultat från aggregerade data. Om posterna inom varje grupperat resultat, enligt vad som definierats av group by-satsen, endast innehåller ett enda numeriskt värde så returneras det här värdet. Annars returneras NULL

**[Only](#page-1029-0) (**expression **)**

#### **Sum**

**Sum()** beräknar summan av värden aggregerade i uttrycket, som definieras av en **group by**-sats. **[Sum](#page-1032-0) (**[**distinct**]expression**)**

## Grundläggande aggregeringsfunktioner i diagramuttryck

Aggregeringsfunktioner för diagram kan endast användas på fält i diagramuttryck. Argumentuttrycket för en aggregeringsfunktion får inte innehålla en annan aggregeringsfunktion.

#### FirstSortedValue

**FirstSortedValue()** returnerar ett värde från uttrycket som har angetts under **value** som motsvarar resultatet av sorteringen av argumentet **sort\_weight**. **rank** tas med i beräkningen om detta är angivet. Om fler än ett resultatvärde delar samma **sort\_weight** för den angivna **rank** returnerar funktionen **NULL**.

```
FirstSortedValue() returnerar ett värde från uttrycket som har angetts under
value som motsvarar resultatet av sorteringen av argumentet sort_weight. rank
tas med i beräkningen om detta är angivet. Om fler än ett resultatvärde delar
samma sort_weight för den angivna rank returnerar funktionen NULL.
([{SetExpression}] [DISTINCT] [TOTAL [<fld {,fld}>]] value, sort_weight
[, rank])
```
#### Max

**Max()** finner det högsta värdet för aggregerade data. Genom att ange en **rank** n återfinns det n:te högsta värdet.

**MaxMax() finner det högsta värdet för [aggregerade](#page-1022-0) data. Genom att ange en rank n återfinns det n:te högsta värdet. Titta gärna på [FirstSortedValue](#page-1022-0) och rangemax, som har liknande funktionalitet som [Max-funktionen. Max](#page-1022-0) [\(\[{SetExpression}\]](#page-1022-0) [DISTINCT] [TOTAL [<fld {,fld}>]] expr [,rank]) [numeriska expr:](#page-1022-0) Det uttryck eller fält som innehåller de data som ska mätas.rank: [Standardvärdet](#page-1022-0) för rank är 1, vilket motsvarar det högsta värdet. Om du anger rank som 2 [returneras](#page-1022-0) det näst högsta värdet. Om rank är 3 returneras det tredje högsta [värdet.SetExpression:](#page-1022-0) Som standard kommer [aggregeringsfunktionen](#page-1022-0) att aggregera över den uppsättning möjliga poster som [definierats](#page-1022-0) av urvalet. En alternativ uppsättning poster kan definieras med ett uttryck för [set-analys.](#page-1022-0) TOTAL: Om ordet TOTAL står före [funktionsargumenten](#page-1022-0) görs beräkningen över alla valbara värden givet de**

**aktuella valen, och inte bara sådana som rör det aktuella [dimensionsvärdet,](#page-1022-0) det vill säga att [diagramdimensionerna](#page-1022-0) ignoreras. Bestämningen TOTAL kan följas av en lista med ett eller flera fältnamn inom [vinkelparenteser](#page-1022-0) <fld>. Dessa fältnamn bör ingå i en [underuppsättning](#page-1022-0) av diagrammets dimensionsvariabler. Exempel och [resultatExempelResultatMax\(UnitSales\)10,](#page-1022-0) eftersom detta är det högsta värdet i [UnitSales.Värdet](#page-1022-0) för en order beräknas utifrån antal sålda enheter i (UnitSales) [multiplicerat](#page-1022-0) med priset per [enhet.Max\(UnitSales\\*UnitPrice\)150,](#page-1022-0) eftersom detta är det högsta värdet som blir resultatet av att beräkna alla möjliga värden av [\(UnitSales\)\\*](#page-1022-0) [\(UnitPrice\).Max\(UnitSales,](#page-1022-0) 2)9, som är det näst högsta värdet.Max (TOTAL UnitSales)10, eftersom [TOTAL-kvalificeraren](#page-1022-0) innebär att det högsta möjliga värdet hittas, oavsett [diagramdimensionerna.](#page-1022-0) För ett diagram med Customer som dimension säkerställer [kvalificeraren](#page-1022-0) TOTAL att det maximala värdet över den fullständiga [datauppsättningen](#page-1022-0) returneras, i stället för maximal UnitSales för varje kund.Välj Customer B.Max({1} [TOTAL UnitSales\)10,](#page-1022-0) oavsett vilket val har gjorts, eftersom Set [Analysis-uttrycket](#page-1022-0) {1} anger den [uppsättning](#page-1022-0) poster som ska evalueras som ALL, oavsett vilket val som har gjorts.Data som används i [exempel:ProductData:LOAD](#page-1022-0) \* inline [\[Customer|Product|UnitSales|UnitPriceAstrida|AA|4|16Astrida|AA|10|15Astrida|B](#page-1022-0) [B|9|9Betacab|BB|5|10Betacab|CC|2|20Betacab|DD||25Canutility|AA|8|15Canutility](#page-1022-0) |CC||19] (delimiter is ['|'\); Exempeldata](#page-1022-0) som [tabellCustomerProductUnitSalesUnitPrice](#page-1022-0) [AstridaAA416AstridaAA1015AstridaBB99BetacabBB510BetacabCC220BetacabDD-](#page-1022-0)[25CanutilityAA815CanutilityCC-19\(](#page-1022-0)**[{SetExpression}] [DISTINCT] [TOTAL [<fld {,fld}>]] expr [,rank]**)**

Min

**Min()** finner det lägsta numeriska värdet för aggregerade data. Genom att ange en **rank** n återfinns det n:te lägsta värdet.

**Min() finner det lägsta numeriska värdet för [aggregerade](#page-1025-0) data. Genom att ange en rank n [återfinns](#page-1025-0) det n:te lägsta värdet. (**[{SetExpression}] [DISTINCT] [TOTAL [<fld {,fld}>]] expr [,rank]**)**

Mode

**Mode()** finner det vanligast förekommande värdet, lägesvärdet, i aggregerade data. Funktionen **Mode()** kan behandla textvärden samt numeriska värden.

*Mode - [diagramfunktion](#page-1028-0)***(**{[SetExpression] [**TOTAL** [<fld {,fld}>]]} expr**)**

Only

**Only()** returnerar ett värde om det finns ett, och endast ett, möjligt resultat från aggregerade data. Till exempel returnerar en sökning efter den enda produkten med styckpriset =9 NULL om fler än en produkt har styckpriset 9.

**[Only](#page-1029-0) (**[{SetExpression}] [DISTINCT] [TOTAL [<fld {,fld}>]] expr**)**

Sum

**Sum()** beräknar summan av de värden som ges av uttrycket eller fältet över aggregerade data.

```
Sum - diagramfunktion([{SetExpression}] [DISTINCT] [TOTAL [<fld {,fld}>]]
expr])
```
## <span id="page-1017-0"></span>FirstSortedValue

**FirstSortedValue()** returnerar ett värde från uttrycket som har angetts under **value** som motsvarar resultatet av sorteringen av argumentet **sort\_weight**. **rank** tas med i beräkningen om detta är angivet. Om fler än ett resultatvärde delar samma **sort\_weight** för den angivna **rank** returnerar funktionen **NULL**.

De sorterade värdena itereras över ett antal poster, enligt vad som definieras i en **group by**-sats, eller aggregerat över den fullständiga datauppsättningen om ingen **group by**-sats har definierats.

#### **Syntax:**

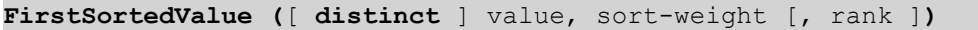

#### **Returnerad datatyp:** dual

#### **Argument:**

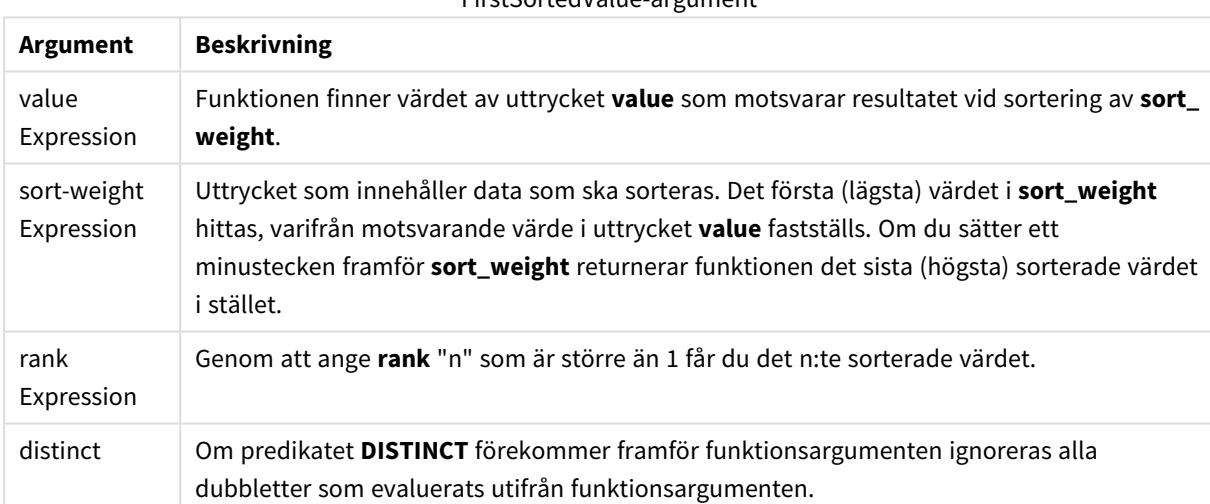

FirstSortedValue-argument

#### **Exempel och resultat:**

Lägg till exempelskriptet i dokumentet och kör det. Lägg sedan till åtminstone de fält som listas i resultatkolumnen på ett ark i vårt dokument för att se resultatet.

#### **Example 1:**

Temp:

```
LOAD * inline [
Customer|Product|OrderNumber|UnitSales|CustomerID
Astrida|AA|1|10|1
Astrida|AA|7|18|1
Astrida|BB|4|9|1
```
Astrida|CC|6|2|1 Betacab|AA|5|4|2 Betacab|BB|2|5|2 Betacab|DD|12|25|2 Canutility|AA|3|8|3 Canutility|CC|13|19|3 Divadip|AA|9|16|4 Divadip|AA|10|16|4 Divadip|DD|11|10|4 ] (delimiter is '|');

FirstSortedValue:

LOAD Customer,FirstSortedValue(Product, UnitSales) as MyProductWithSmallestOrderByCustomer Resident Temp Group By Customer;

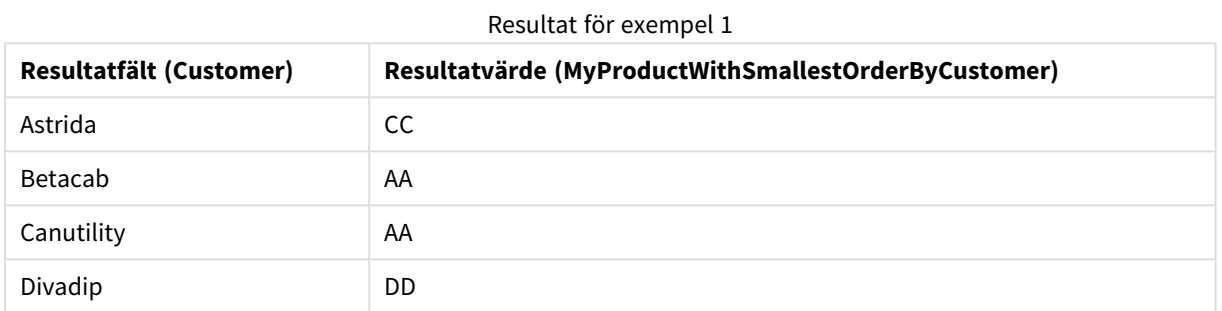

Funktionen sorterar UnitSales från den minsta till den största, och söker efter värdet Customer med det minsta värdet för UnitSales, den minsta ordern.

Eftersom CC motsvarar den minsta ordern (värdet UnitSales = 2) för kunden Astrida. AA motsvarar den minsta ordern (4) för kunden Betacab, AA motsvarar den minsta ordern (8) för kunden Canutility, och DD motsvarar den minsta ordern (10) för kunden Divadip.

#### **Example 2:**

Givet att **Temp**-tabellen är laddad som i föregående exempel:

LOAD Customer,FirstSortedValue(Product, -UnitSales) as MyProductWithLargestOrderByCustomer Resident Temp Group By Customer;

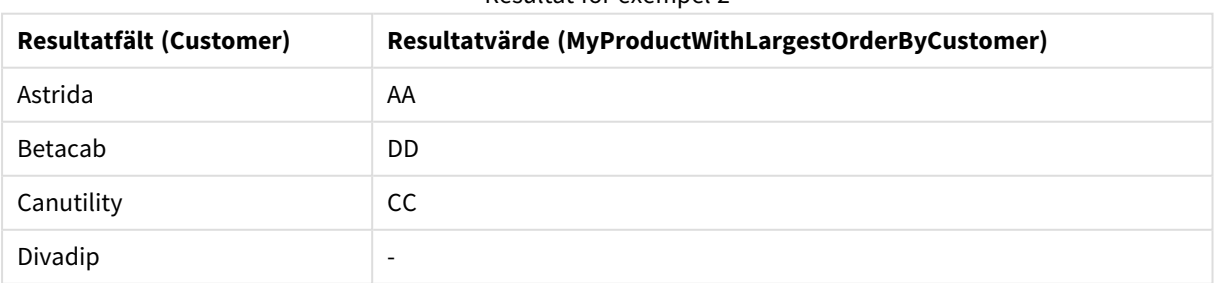

#### Resultat för exempel 2

Argumentet sort\_weight inleds med ett minustecken så att funktionen sorterar den största först.

Eftersom AA motsvarar den största ordern (värdet av UnitSales:18) för kunden Astrida, DD motsvarar den största ordern (12) för kunden Betacab och CC motsvarar den största ordern (13) för kunden Canutility. Det finns två identiska värden för den största ordern (16) för kunden Divadip, därför producerar detta ett nullresultat.

## **Example 3:**

Givet att **Temp**-tabellen är laddad som i föregående exempel:

LOAD Customer,FirstSortedValue(distinct Product, -UnitSales) as MyProductWithSmallestOrderByCustomer Resident Temp Group By Customer;

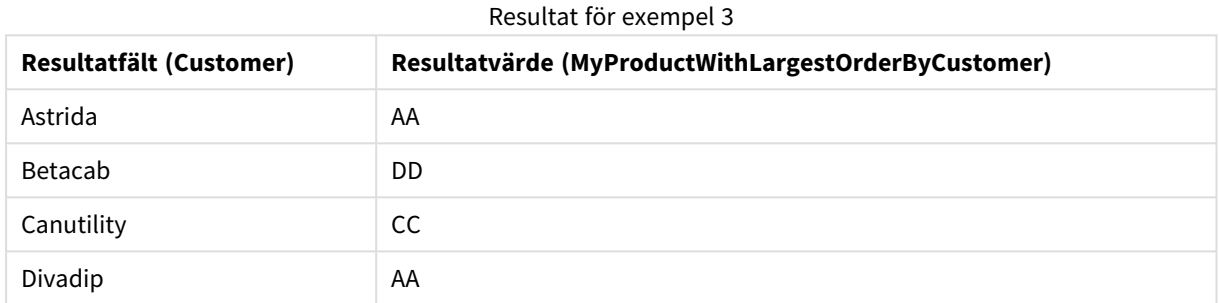

# Detta är samma som i föregående exempel, förutom att kvalificeraren distinct används. Detta gör att dubblettresultatet för Divadip ignoreras, så att ett icke-null-värde kan returneras.

## <span id="page-1019-0"></span>FirstSortedValue

**FirstSortedValue()** returnerar ett värde från uttrycket som har angetts under **value** som motsvarar resultatet av sorteringen av argumentet **sort\_weight**. **rank** tas med i beräkningen om detta är angivet. Om fler än ett resultatvärde delar samma **sort\_weight** för den angivna **rank** returnerar funktionen **NULL**.

#### **Syntax:**

```
FirstSortedValue([{SetExpression}] [DISTINCT] [TOTAL [<fld {,fld}>]] value,
sort weight [, rank])
```
## **Returnerad datatyp:** dual

#### **Argument:**

- value: Utdatafält. Funktionen finner värdet av uttrycket **value** som motsvarar resultatet vid sortering av **sort\_weight**.
- sort weight: Indatafält. Uttrycket som innehåller data som ska sorteras. Det första (lägsta) värdet i **sort\_weight** hittas, varifrån motsvarande värde i uttrycket **value** fastställs. Om du sätter ett minustecken framför **sort\_weight** returnerar funktionen det sista (högsta) sorterade värdet i stället.
- <sup>l</sup> rank: Genom att ange **rank** "n" som är större än 1 får du det n:te sorterade värdet.
- SetExpression: Som standard kommer aggregeringsfunktionen att aggregera över den uppsättning möjliga poster som definierats av urvalet. En alternativ uppsättning poster kan definieras med ett uttryck för set-analys.
- **·** DISTINCT: Om predikatet **DISTINCT** förekommer framför funktionsargumenten ignoreras alla dubbletter som evaluerats utifrån funktionsargumenten.
- <sup>l</sup> TOTAL: Om ordet **TOTAL** står före funktionsargumenten görs beräkningen över alla valbara värden givet de aktuella valen, och inte bara sådana som rör det aktuella dimensionsvärdet, det vill säga att diagramdimensionerna ignoreras. Bestämningen **TOTAL** kan följas av en lista med ett eller flera fältnamn inom vinkelparenteser <fld>. Dessa fältnamn bör ingå i en underuppsättning av diagrammets dimensionsvariabler.

#### **Exempel:**

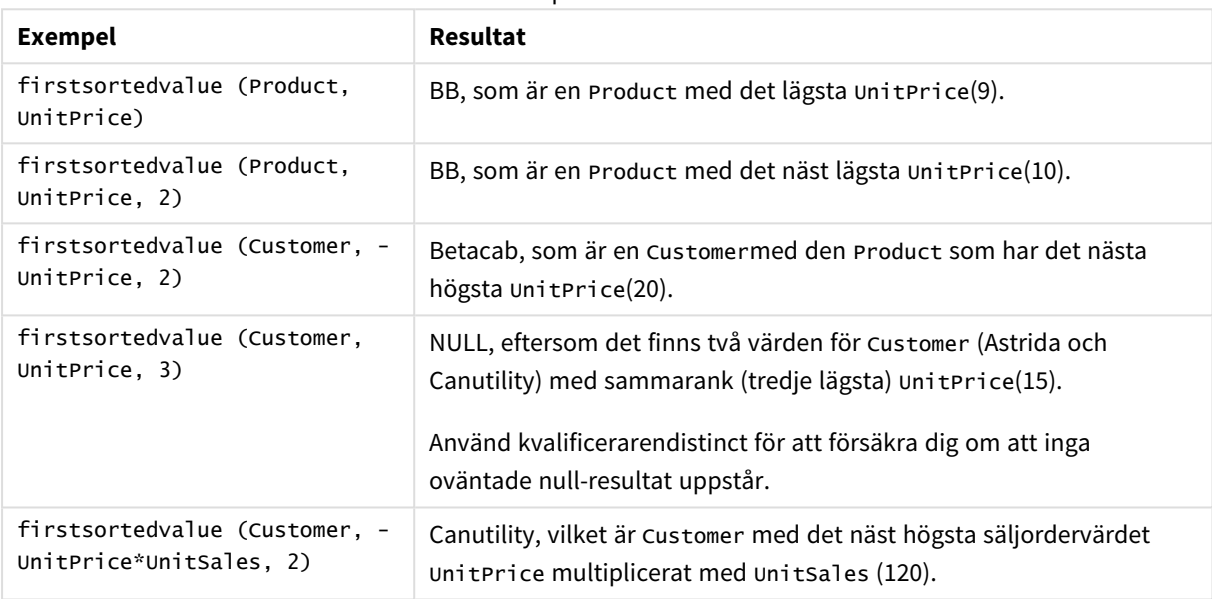

#### Exempel och resultat

#### **Data som används i exempel:**

ProductData: LOAD \* inline [ Customer|Product|UnitSales|UnitPrice Astrida|AA|4|16 Astrida|AA|10|15 Astrida|BB|9|9 Betacab|BB|5|10 Betacab|CC|2|20 Betacab|DD||25 Canutility|AA|8|15 Canutility|CC||19 ] (delimiter is '|');

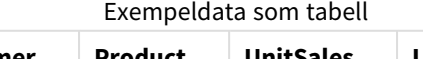

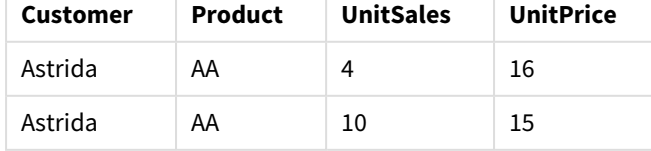

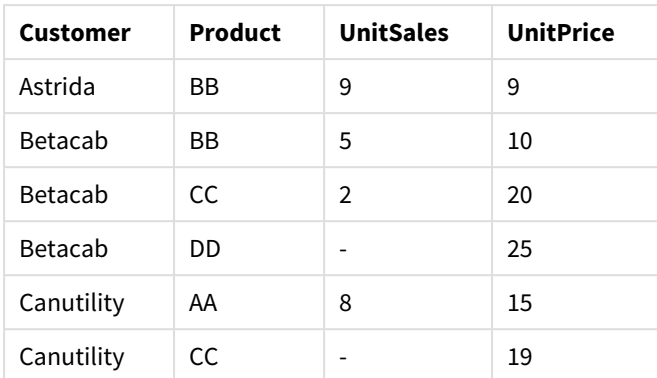

## <span id="page-1021-0"></span>Max

**Max()** hittar det högsta numeriska värdet för aggregerade data i uttrycket, som definieras av en **group by**sats. Genom att ange en **rank** n återfinns det n:te högsta värdet.

#### **Syntax:**

**Max (** expr [, rank]**)**

## **Returnerad datatyp:** numeriska

## **Argument:**

Max-argument

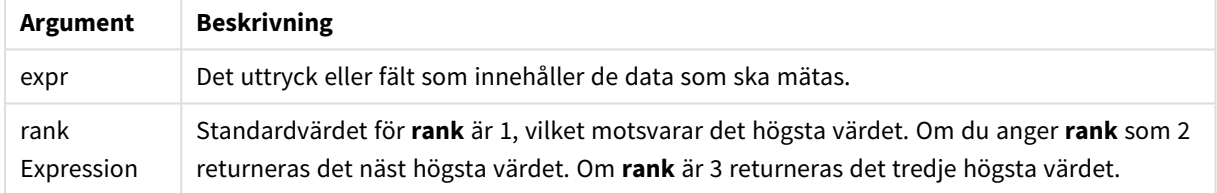

#### **Exempel och resultat:**

Lägg till exempelskriptet i dokumentet och kör det. Lägg sedan till åtminstone de fält som listas i resultatkolumnen på ett ark i vårt dokument för att se resultatet.

#### **Example 1:**

```
Temp:
LOAD * inline [
Customer|Product|OrderNumber|UnitSales|CustomerID
Astrida|AA|1|10|1
Astrida|AA|7|18|1
Astrida|BB|4|9|1
Astrida|CC|6|2|1
Betacab|AA|5|4|2
Betacab|BB|2|5|2
Betacab|DD
Canutility|DD|3|8
Canutility|CC
] (delimiter is '|');
```
<span id="page-1022-0"></span>Max:

LOAD Customer, Max(UnitSales) as MyMax Resident Temp Group By Customer;

Resultat för exempel 1

| <b>Resultatfält (Customer)</b> | Resultatvärde (MyMax) |
|--------------------------------|-----------------------|
| Astrida                        | 18                    |
| Betacab                        | 5                     |
| Canutility                     | 8                     |

## **Example 2:**

Givet att **Temp**-tabellen är laddad som i föregående exempel:

LOAD Customer, Max(UnitSales,2) as MyMaxRank2 Resident Temp Group By Customer;

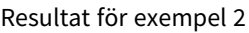

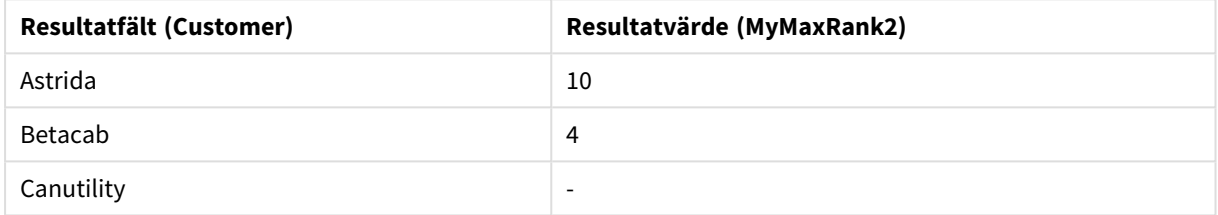

## Max

**Max()** finner det högsta värdet för aggregerade data. Genom att ange en **rank** n återfinns det n:te högsta värdet.

*Titta gärna på FirstSortedValue och rangemax, som har liknande funktionalitet som Maxfunktionen.*

#### **Syntax:**

```
Max([{SetExpression}] [DISTINCT] [TOTAL [<fld {,fld}>]] expr [,rank])
```
#### **Returnerad datatyp:** numeriska

#### **Argument:**

- expr: Det uttryck eller fält som innehåller de data som ska mätas.
- <sup>l</sup> rank: Standardvärdet för **rank** är 1, vilket motsvarar det högsta värdet. Om du anger **rank** som 2 returneras det näst högsta värdet. Om **rank** är 3 returneras det tredje högsta värdet.
- SetExpression: Som standard kommer aggregeringsfunktionen att aggregera över den uppsättning möjliga poster som definierats av urvalet. En alternativ uppsättning poster kan definieras med ett uttryck för set-analys.
- <sup>l</sup> TOTAL: Om ordet **TOTAL** står före funktionsargumenten görs beräkningen över alla valbara värden givet de aktuella valen, och inte bara sådana som rör det aktuella dimensionsvärdet, det vill säga att diagramdimensionerna ignoreras. Bestämningen **TOTAL** kan följas av en lista med ett eller flera

fältnamn inom vinkelparenteser <fld>. Dessa fältnamn bör ingå i en underuppsättning av diagrammets dimensionsvariabler.

## **Exempel:**

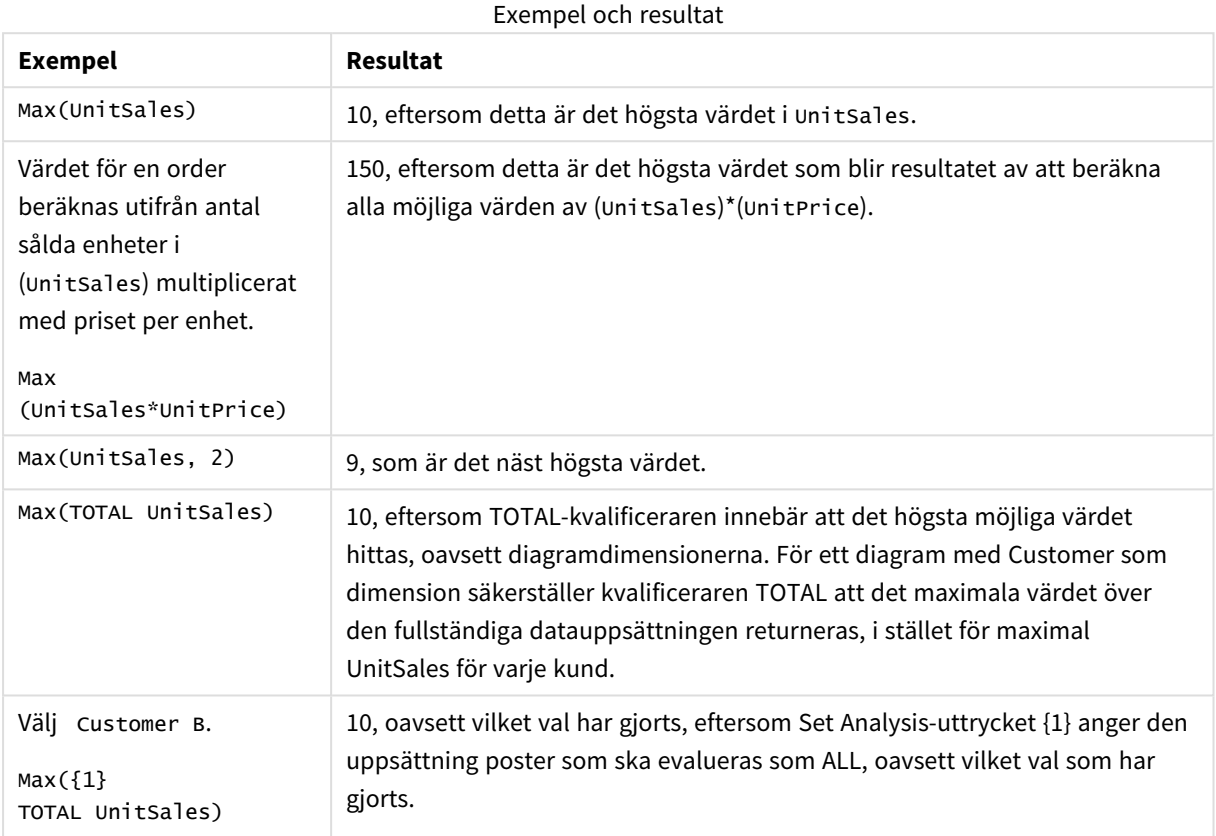

## **Data som används i exempel:**

ProductData: LOAD \* inline [ Customer|Product|UnitSales|UnitPrice Astrida|AA|4|16 Astrida|AA|10|15 Astrida|BB|9|9 Betacab|BB|5|10 Betacab|CC|2|20 Betacab|DD||25 Canutility|AA|8|15 Canutility|CC||19 ] (delimiter is '|');

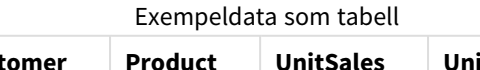

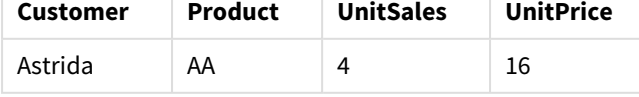

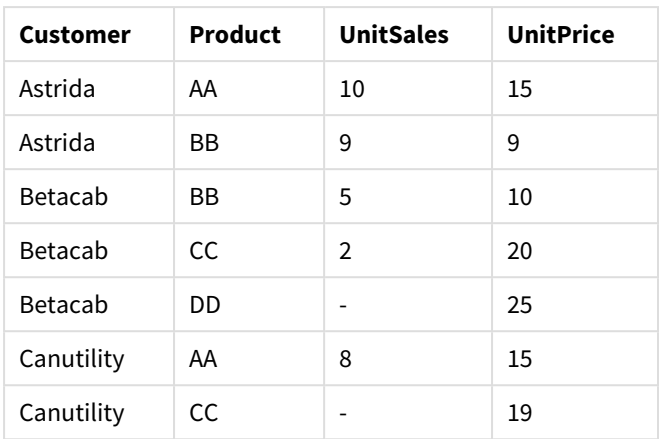

## <span id="page-1024-0"></span>Min

**Min()** returnerar det lägsta numeriska värdet för aggregerade data i uttrycket, som definieras av en **group by**sats. Genom att ange en **rank** n återfinns det n:te lägsta värdet.

#### **Syntax:**

**Min (** expr [, rank]**)**

#### **Returnerad datatyp:** numeriska

#### **Argument:**

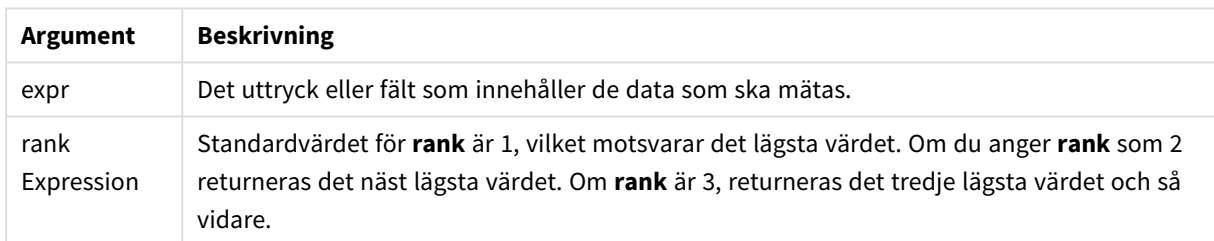

#### **Exempel och resultat:**

Lägg till exempelskriptet i dokumentet och kör det. Lägg sedan till åtminstone de fält som listas i resultatkolumnen på ett ark i vårt dokument för att se resultatet.

#### **Example 1:**

```
Temp:
LOAD * inline [
Customer|Product|OrderNumber|UnitSales|CustomerID
Astrida|AA|1|10|1
Astrida|AA|7|18|1
Astrida|BB|4|9|1
Astrida|CC|6|2|1
Betacab|AA|5|4|2
Betacab|BB|2|5|2
Betacab|DD
Canutility|DD|3|8
Canutility|CC
```

```
] (delimiter is '|');
```
#### Min:

LOAD Customer, Min(UnitSales) as MyMin Resident Temp Group By Customer; Resultat för exempel 1

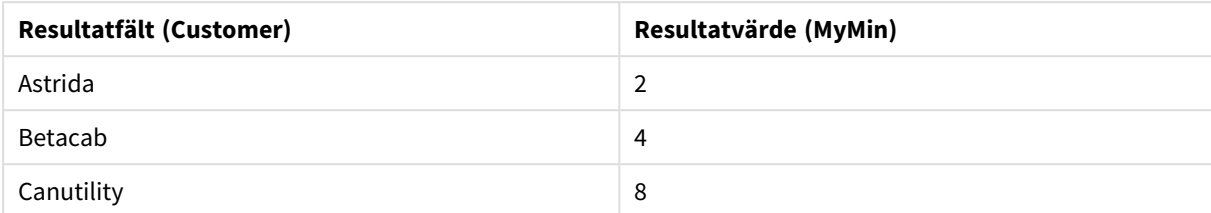

#### **Example 2:**

Givet att **Temp**-tabellen är laddad som i föregående exempel:

LOAD Customer, Min(UnitSales,2) as MyMinRank2 Resident Temp Group By Customer;

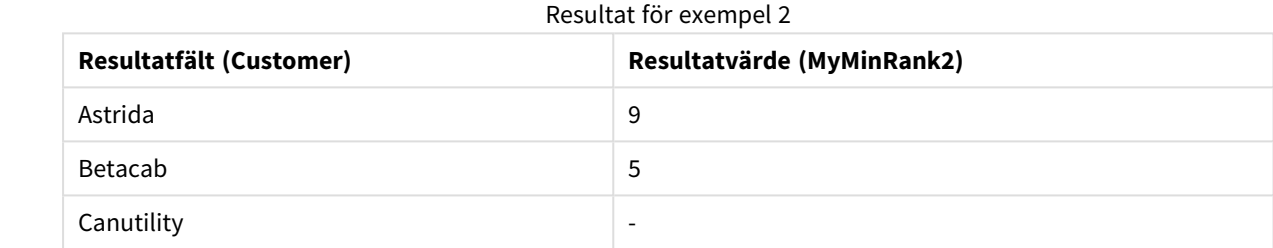

## <span id="page-1025-0"></span>Min

**Min()** finner det lägsta numeriska värdet för aggregerade data. Genom att ange en **rank** n återfinns det n:te lägsta värdet.

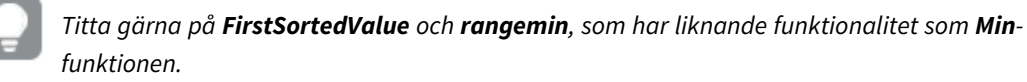

#### **Syntax:**

```
Min([{SetExpression}] [TOTAL [<fld {,fld}>]] expr [,rank])
```
#### **Returnerad datatyp:** numeriska

#### **Argument:**

- expr: Det uttryck eller fält som innehåller de data som ska mätas.
- <sup>l</sup> rank: Standardvärdet för **rank** är 1, vilket motsvarar det högsta värdet. Om du anger **rank** som 2 returneras det näst högsta värdet. Om **rank** är 3 returneras det tredje högsta värdet.
- SetExpression: Som standard kommer aggregeringsfunktionen att aggregera över den uppsättning möjliga poster som definierats av urvalet. En alternativ uppsättning poster kan definieras med ett uttryck för set-analys.

• TOTAL: Om ordet TOTAL står före funktionsargumenten görs beräkningen över alla valbara värden givet de aktuella valen, och inte bara sådana som rör det aktuella dimensionsvärdet, det vill säga att diagramdimensionerna ignoreras. Bestämningen **TOTAL** kan följas av en lista med ett eller flera fältnamn inom vinkelparenteser <fld>. Dessa fältnamn bör ingå i en underuppsättning av diagrammets dimensionsvariabler.

## **Exempel:**

*Funktionen Min() måste returnera ett värde som inte får vara NULL från den uppsättning värden som uttrycket ger, om ett sådant finns. I exemplen finns det NULL-värden i data. Därför returnerar funktionen det första värdet som inte är NULL, evaluerat från uttrycket.*

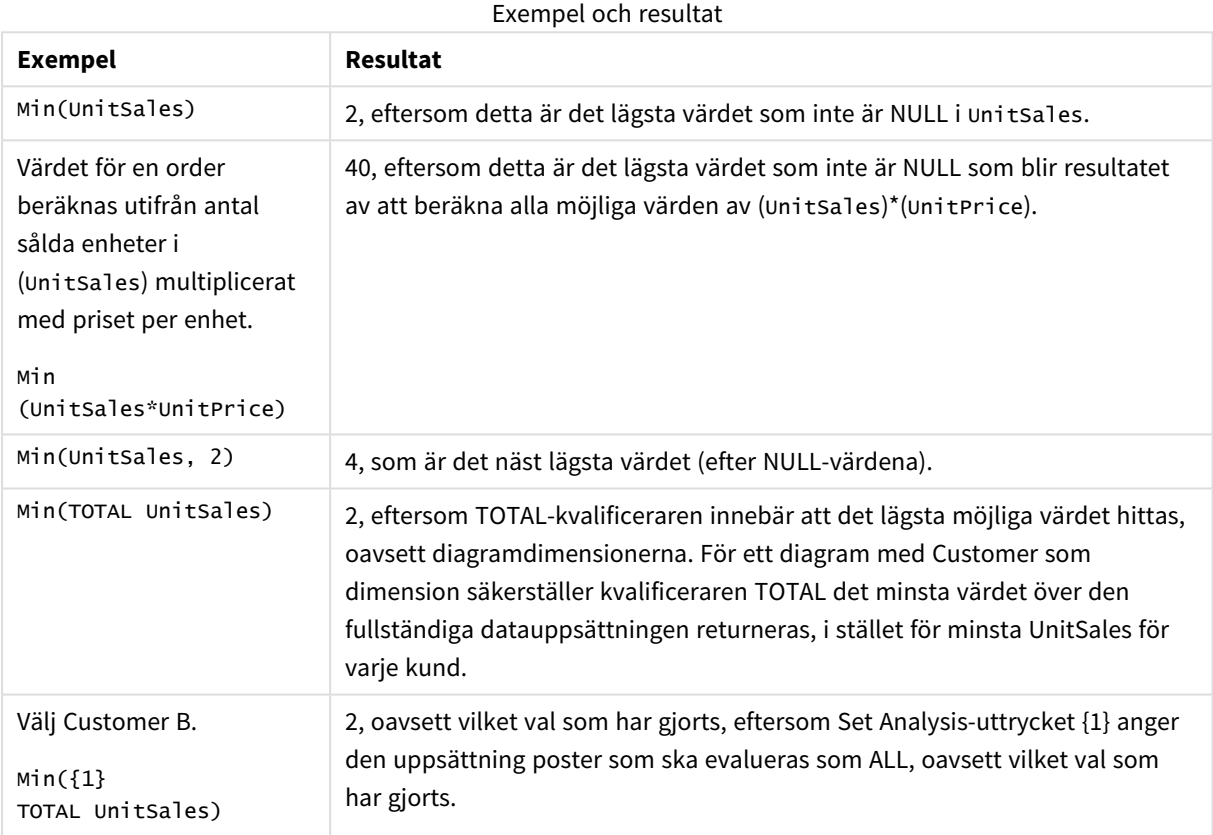

#### **Data som används i exempel:**

ProductData: LOAD \* inline [ Customer|Product|UnitSales|UnitPrice Astrida|AA|4|16 Astrida|AA|10|15 Astrida|BB|9|9 Betacab|BB|5|10 Betacab|CC|2|20 Betacab|DD||25 Canutility|AA|8|15 Canutility|CC||19 ] (delimiter is '|');

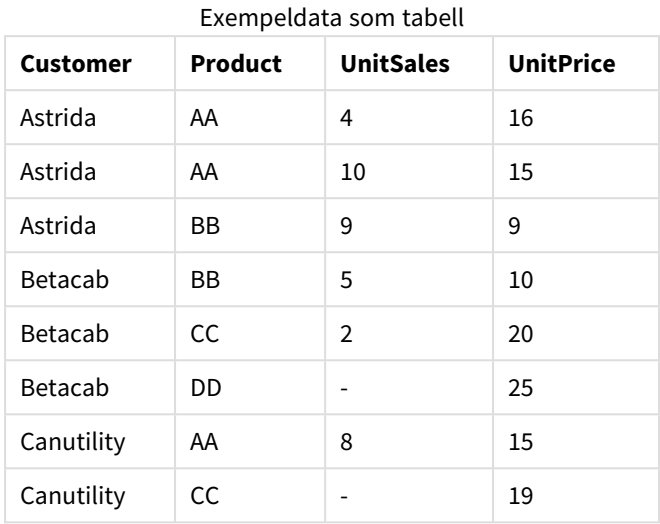

## <span id="page-1027-0"></span>Mode

**Mode()** returnerar det vanligaste värdet, lägesvärdet, för aggregerade data i uttrycket, som definieras av en **group by**-sats. Funktionen **Mode()** kan returnera numeriska värden såväl som textvärden.

#### **Syntax:**

**Mode (** expr **)**

#### **Returnerad datatyp:** dual

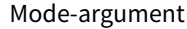

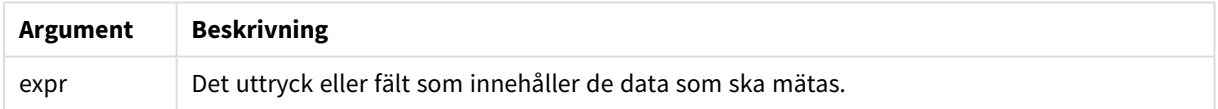

#### **Begränsningar:**

Om fler än ett värde är lika vanligt förekommande returneras NULL.

## **Exempel och resultat:**

Lägg till exempelskriptet i dokumentet och kör det. Lägg sedan till åtminstone de fält som listas i resultatkolumnen på ett ark i vårt dokument för att se resultatet.

```
Temp:
LOAD * inline [
Customer|Product|OrderNumber|UnitSales|CustomerID
Astrida|AA|1|10|1
Astrida|AA|7|18|1
Astrida|BB|4|9|1
Astrida|CC|6|2|1
Betacab|AA|5|4|2
Betacab|BB|2|5|2
Betacab|DD
Canutility|DD|3|8
```

```
Canutility|CC
] (delimiter is '|');
```
#### Mode:

LOAD Customer, Mode(Product) as MyMostOftenSoldProduct Resident Temp Group By Customer; Resultat för exempel 1

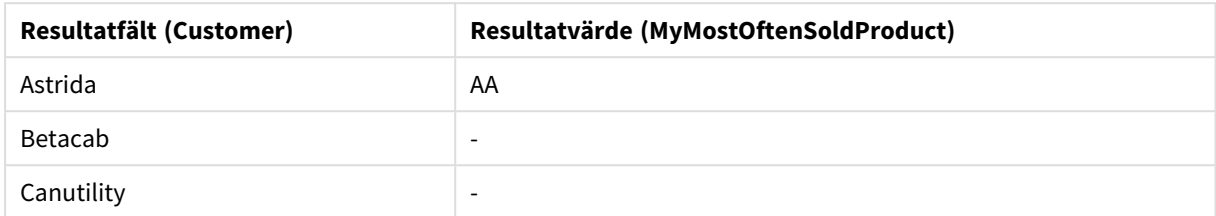

## <span id="page-1028-0"></span>Mode - diagramfunktion

**Mode()** finner det vanligast förekommande värdet, lägesvärdet, i aggregerade data. Funktionen **Mode()** kan behandla textvärden samt numeriska värden.

#### **Syntax:**

**Mode(**[{SetExpression}] [**TOTAL** [<fld {,fld}>]] expr**)**

#### **Returnerad datatyp:** dual

#### **Argument:**

- expr: Det uttryck eller fält som innehåller de data som ska mätas.
- SetExpression: Som standard kommer aggregeringsfunktionen att aggregera över den uppsättning möjliga poster som definierats av urvalet. En alternativ uppsättning poster kan definieras med ett uttryck för set-analys.
- <sup>l</sup> TOTAL: Om ordet **TOTAL** står före funktionsargumenten görs beräkningen över alla valbara värden givet de aktuella valen, och inte bara sådana som rör det aktuella dimensionsvärdet, det vill säga att diagramdimensionerna ignoreras. Bestämningen **TOTAL** kan följas av en lista med ett eller flera fältnamn inom vinkelparenteser <fld>. Dessa fältnamn bör ingå i en underuppsättning av diagrammets dimensionsvariabler.

#### **Exempel:**

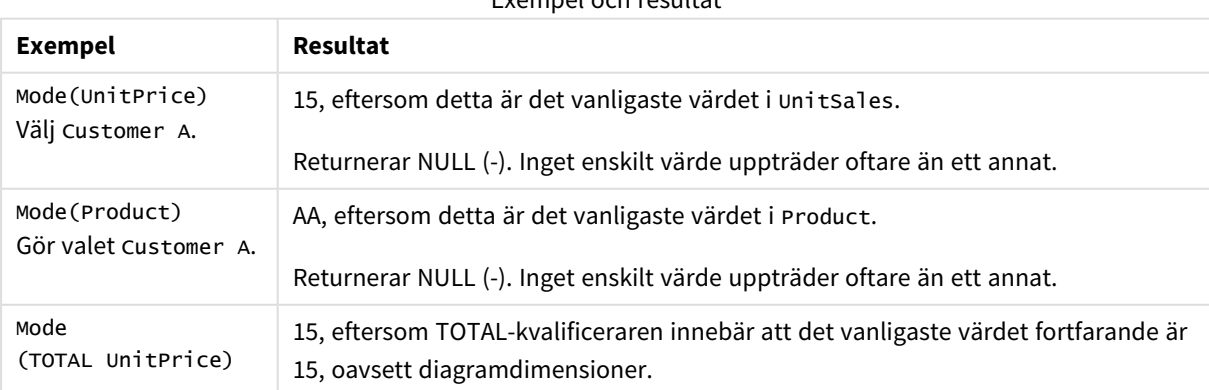

Exempel och resultat

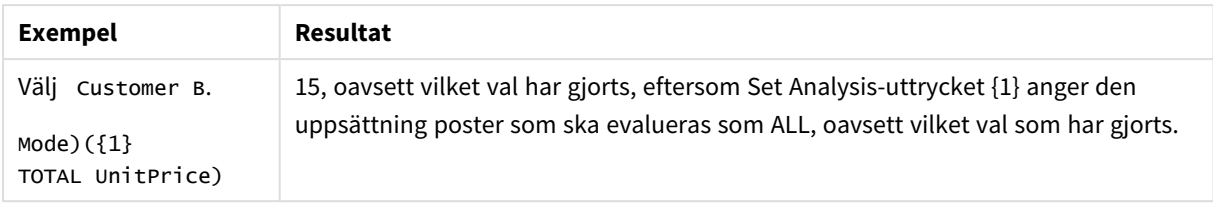

## **Data som används i exempel:**

ProductData: LOAD \* inline [ Customer|Product|UnitSales|UnitPrice Astrida|AA|4|16 Astrida|AA|10|15 Astrida|BB|9|9 Betacab|BB|5|10 Betacab|CC|2|20 Betacab|DD||25 Canutility|AA|8|15 Canutility|CC||19 ] (delimiter is '|');

#### Exempeldata som tabell

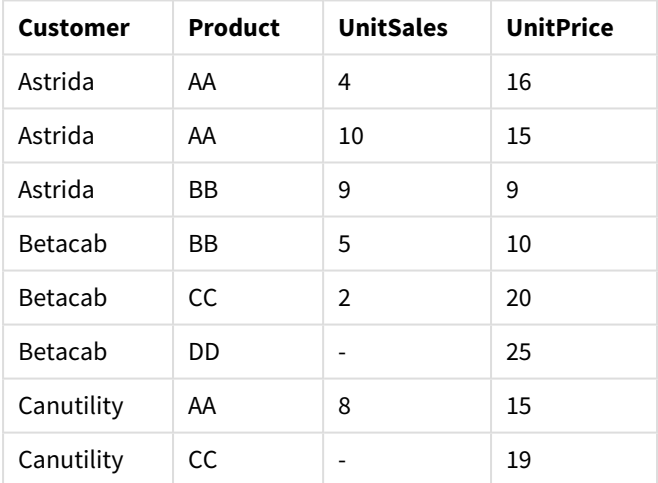

## <span id="page-1029-0"></span>Only

**Only()** returnerar ett värde om det finns ett, och endast ett, möjligt resultat från aggregerade data. Om posterna inom varje grupperat resultat, enligt vad som definierats av group by-satsen, endast innehåller ett enda numeriskt värde så returneras det här värdet. Annars returneras NULL

#### **Syntax:**

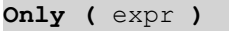

## **Returnerad datatyp:** dual

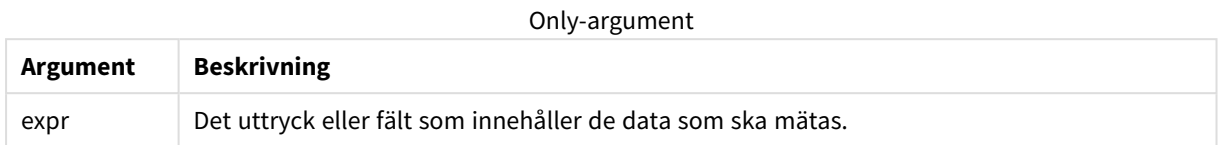

#### **Exempel och resultat:**

Lägg till exempelskriptet i dokumentet och kör det. Lägg sedan till åtminstone de fält som listas i resultatkolumnen på ett ark i vårt dokument för att se resultatet.

```
Temp:
LOAD * inline [
Customer|Product|OrderNumber|UnitSales|CustomerID
Astrida|AA|1|10|1
Astrida|AA|7|18|1
Astrida|BB|4|9|1
Astrida|CC|6|2|1
Betacab|AA|5|4|2
Betacab|BB|2|5|2
Betacab|DD
Canutility|DD|3|8
Canutility|CC
] (delimiter is '|');
```
Only:

LOAD Customer, Only(CustomerID) as MyUniqIDCheck Resident Temp Group By Customer;

#### Resultat för exempel 1

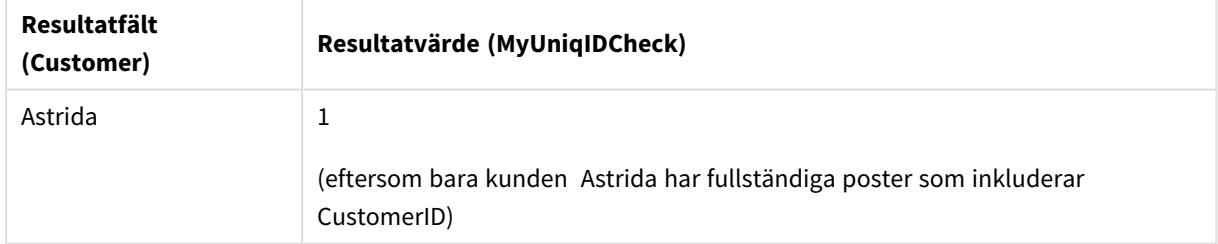

## Only

**Only()** returnerar ett värde om det finns ett, och endast ett, möjligt resultat från aggregerade data. Till exempel returnerar en sökning efter den enda produkten med styckpriset =9 NULL om fler än en produkt har styckpriset 9.

## **Syntax:**

```
Only([{SetExpression}] [TOTAL [<fld {,fld}>]] expr)
```
## **Returnerad datatyp:** dual

## **Argument:**

- expr: Det uttryck eller fält som innehåller de data som ska mätas.
- SetExpression: Som standard kommer aggregeringsfunktionen att aggregera över den uppsättning möjliga poster som definierats av urvalet. En alternativ uppsättning poster kan definieras med ett uttryck för set-analys.
- <sup>l</sup> TOTAL: Om ordet **TOTAL** står före funktionsargumenten görs beräkningen över alla valbara värden givet de aktuella valen, och inte bara sådana som rör det aktuella dimensionsvärdet, det vill säga att diagramdimensionerna ignoreras. Bestämningen **TOTAL** kan följas av en lista med ett eller flera fältnamn inom vinkelparenteser <fld>. Dessa fältnamn bör ingå i en underuppsättning av diagrammets dimensionsvariabler.

*Använd Only() när du vill ha ett NULL-resultat om det finns flera möjliga värden i exempeldata.*

Exempel och resultat

#### **Exempel:**

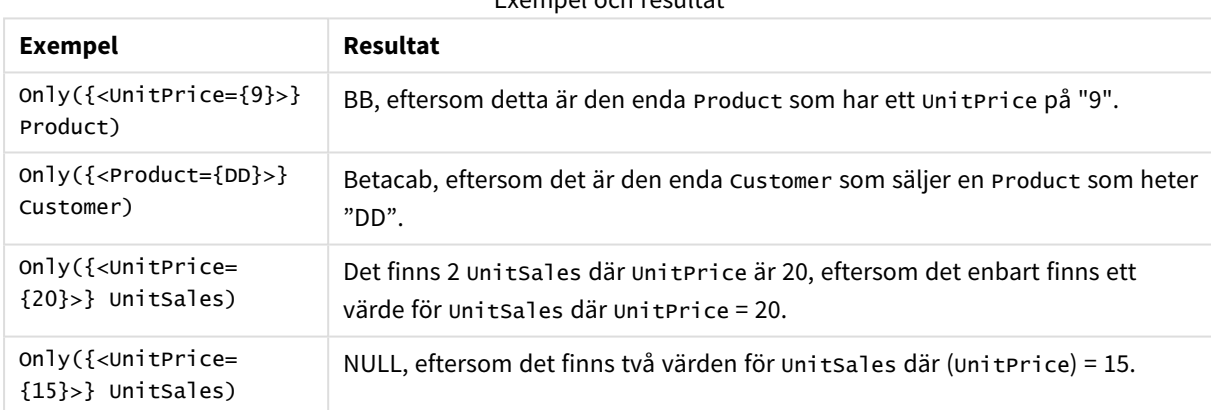

#### **Data som används i exempel:**

```
ProductData:
LOAD * inline [
Customer|Product|UnitSales|UnitPrice
Astrida|AA|4|16
Astrida|AA|10|15
Astrida|BB|9|9
Betacab|BB|5|10
Betacab|CC|2|20
Betacab|DD||25
Canutility|AA|8|15
Canutility|CC||19
] (delimiter is '|');
```
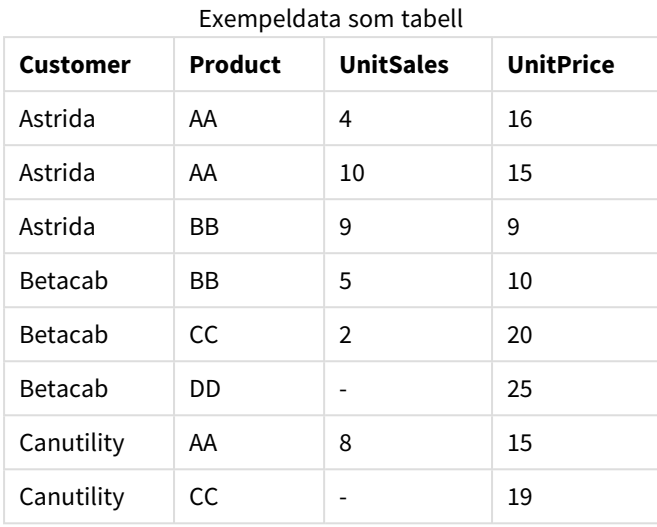

## <span id="page-1032-0"></span>Sum

**Sum()** beräknar summan av värden aggregerade i uttrycket, som definieras av en **group by**-sats.

#### **Syntax:**

**sum (** [ **distinct**] expr**)**

#### **Returnerad datatyp:** numeriska

#### **Argument:**

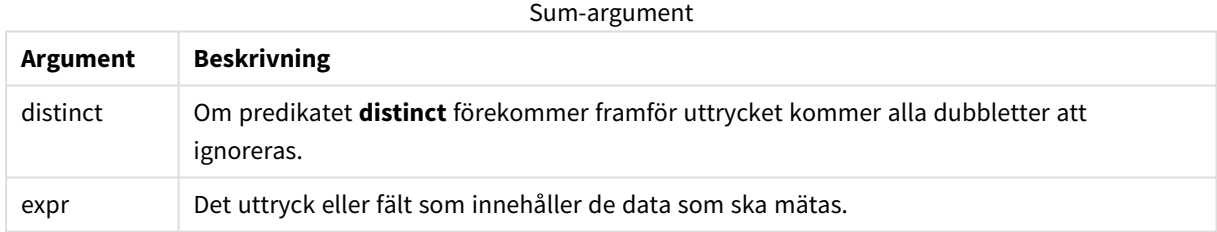

#### **Exempel och resultat:**

Lägg till exempelskriptet i dokumentet och kör det. Lägg sedan till åtminstone de fält som listas i resultatkolumnen på ett ark i vårt dokument för att se resultatet.

```
Temp:
LOAD * inline [
Customer|Product|OrderNumber|UnitSales|CustomerID
Astrida|AA|1|10|1
Astrida|AA|7|18|1
Astrida|BB|4|9|1
Astrida|CC|6|2|1
Betacab|AA|5|4|2
Betacab|BB|2|5|2
Betacab|DD
Canutility|DD|3|8
Canutility|CC
] (delimiter is '|');
```
Sum:

LOAD Customer, Sum(UnitSales) as MySum Resident Temp Group By Customer;

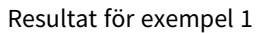

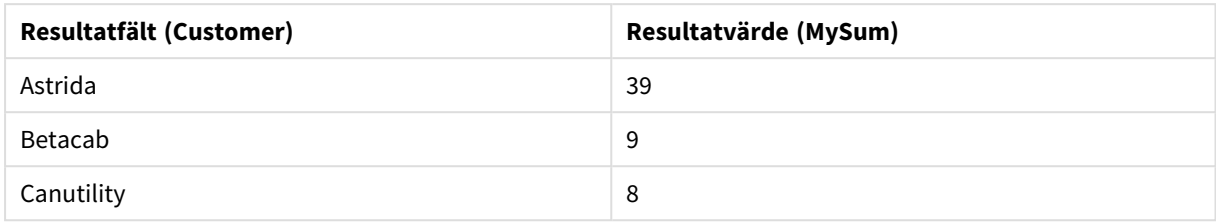

## <span id="page-1033-0"></span>Sum - diagramfunktion

**Sum()** beräknar summan av de värden som ges av uttrycket eller fältet över aggregerade data.

#### **Syntax:**

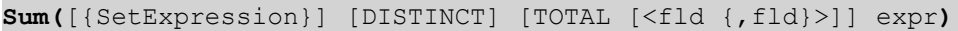

#### **Returnerad datatyp:** numeriska

#### **Argument:**

- expr: Det uttryck eller fält som innehåller de data som ska mätas.
- SetExpression: Som standard kommer aggregeringsfunktionen att aggregera över den uppsättning möjliga poster som definierats av urvalet. En alternativ uppsättning poster kan definieras med ett uttryck för set-analys.
- <sup>l</sup> DISTINCT: Om predikatet **DISTINCT** förekommer framför funktionsargumenten ignoreras alla dubbletter som evaluerats utifrån funktionsargumenten.

*Även om DISTINCT-kvalificeraren stöds bör du vara mycket försiktig med att använda den eftersom den kan ge läsaren en felaktig bild av att ett totalt värde visas om vissa data har utelämnats.*

<sup>l</sup> TOTAL: Om ordet **TOTAL** står före funktionsargumenten görs beräkningen över alla valbara värden givet de aktuella valen, och inte bara sådana som rör det aktuella dimensionsvärdet, det vill säga att diagramdimensionerna ignoreras. Bestämningen **TOTAL** kan följas av en lista med ett eller flera fältnamn inom vinkelparenteser <fld>. Dessa fältnamn bör ingå i en underuppsättning av diagrammets dimensionsvariabler.

#### **Exempel:**

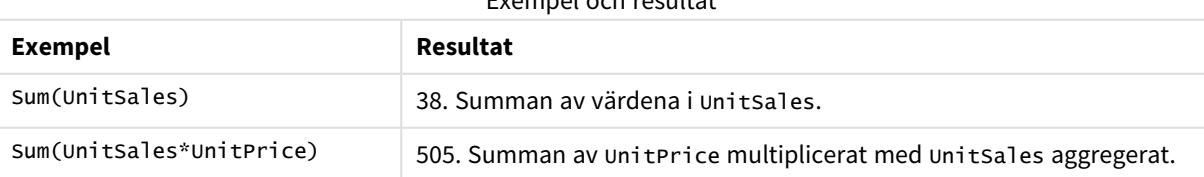

Exempel och resultat

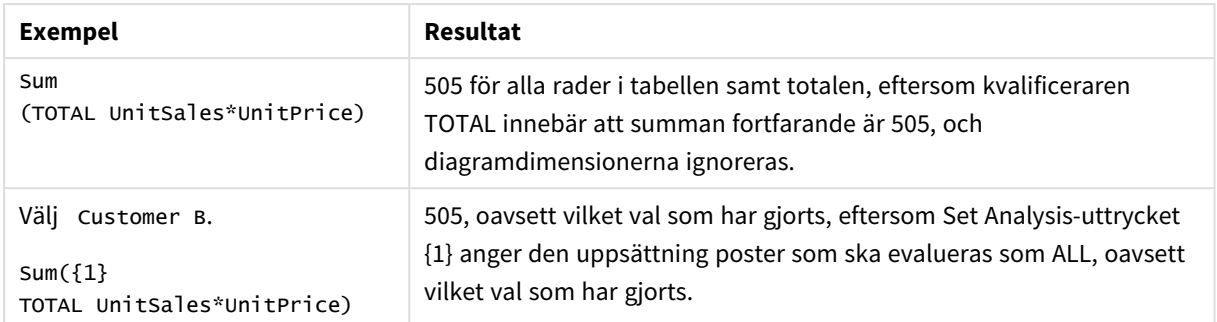

## **Data som används i exempel:**

ProductData: LOAD \* inline [ Customer|Product|UnitSales|UnitPrice Astrida|AA|4|16 Astrida|AA|10|15 Astrida|BB|9|9 Betacab|BB|5|10 Betacab|CC|2|20 Betacab|DD||25 Canutility|AA|8|15 Canutility|CC||19 ] (delimiter is '|');

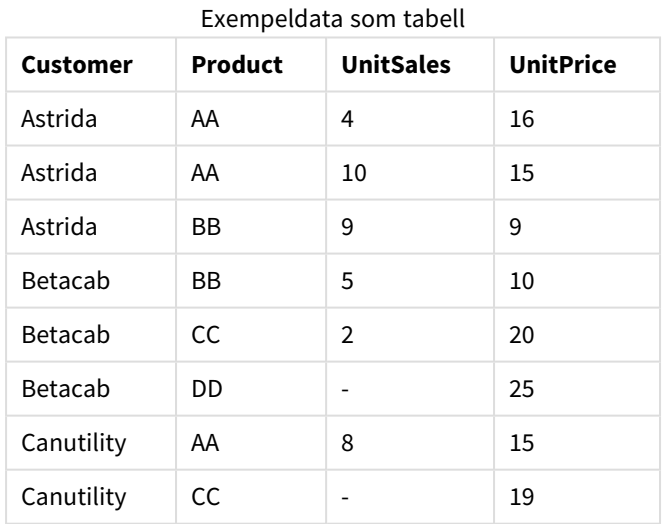

## Räkneaggregeringsfunktioner

Räkneaggregeringsfunktioner returnerar olika slags beräkningar av ett uttryck över ett antal poster i ett laddningsskript eller ett antal värden i en diagramdimension.

Varje funktion beskrivs mer ingående efter översikten. Du kan även klicka på namnet på funktionen i syntaxen för att omedelbart få åtkomst till detaljerna för den specifika funktionen.

Räkneaggregeringsfunktioner i laddningsskriptet

#### **Count**

**Count()** returnerar summan av-värden aggregerade i uttrycket, som definieras av en **group by**-sats.

**[Count](#page-1036-0) (**[ **distinct** ] expression**)**

## **MissingCount**

**MissingCount()** returnerar summan av-saknade värden aggregerade i uttrycket, som definieras av en **group by**-sats.

**[MissingCount](#page-1039-0) (**[ **distinct** ] expression**)**

#### **NullCount**

**NullCount()** returnerar summan av NULL-värden aggregerade i uttrycket, som definieras av en **group by**-sats.

**[NullCount](#page-1042-0) (**[ **distinct** ] expression**)**

#### **NumericCount**

**NumericCount()** returnerar summan av-numeriska värden aggregerade i uttrycket, som definieras av en **group by**-sats.

**[NumericCount](#page-1044-0) (**[ **distinct** ] expression**)**

#### **TextCount**

**TextCount()** returnerar antalet fältvärden som är icke-numeriska aggregerade i uttrycket, som definieras av en **group by**-sats.

**[TextCount](#page-1047-0) (**[ **distinct** ] expression**)**

Räkneaggregeringsfunktioner i diagramuttryck

Följande räkneaggregeringsfunktioner kan användas i diagram:

Count

**Count()** används för att aggregera antalet värden, textvärden och numeriska värden, i varje diagramdimension.

**Count() används för att aggregera antalet värden, [textvärden](#page-1037-0) och numeriska värden, i varje [diagramdimension.](#page-1037-0) (**[{SetExpression}] [**DISTINCT**] [**TOTAL** [<fld {,fld}>]] expr**)**

MissingCount

**MissingCount()** används för att aggregera antalet saknade värden i varje diagramdimension. Saknade värden är alltid icke-numeriska.

**[MissingCount\(\)](#page-1040-0) används för att aggregera antalet saknade värden i varje [diagramdimension.](#page-1040-0) Saknade värden är alltid icke-numeriska.(**[{SetExpression}] [**DISTINCT**] [**TOTAL** [<fld {,fld}>]] expr**)**

#### NullCount

**NullCount()** används för att aggregera antalet NULL-värden i varje diagramdimension.

**[NullCount\(\)](#page-1043-0) används för att aggregera antalet NULL-värden i varje [diagramdimension.](#page-1043-0) (**[{SetExpression}][**DISTINCT**] [**TOTAL** [<fld {,fld}>]] expr**)**

NumericCount

**NumericCount()** aggregerar antalet numeriska värden i varje diagramdimension.

**NumericCount() aggregerar antalet numeriska värden i varje [diagramdimension.](#page-1045-0) (**[{SetExpression}] [**DISTINCT**] [**TOTAL** [<fld {,fld}>]] expr**)**

#### TextCount

**TextCount()** används för att aggregera antalet fältvärden som är icke-numeriska i varje diagramdimension.

```
TextCount - diagramfunktion([{SetExpression}] [DISTINCT] [TOTAL [<fld
{,fld}>]] expr)
```
#### <span id="page-1036-0"></span>Count

**Count()** returnerar summan av-värden aggregerade i uttrycket, som definieras av en **group by**-sats.

#### **Syntax:**

**Count(** [ **distinct** ] expr**)**

#### **Returnerad datatyp:** heltal

#### **Argument:**

Count-argument

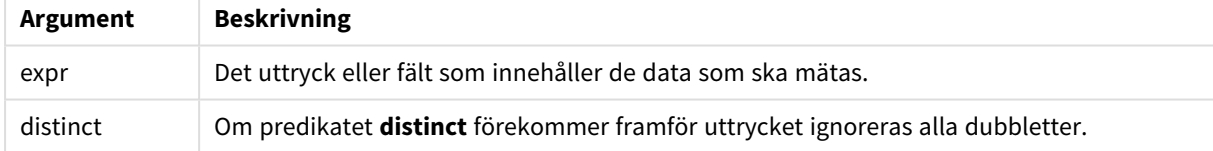

#### **Exempel och resultat:**

Lägg till exempelskriptet i dokumentet och kör det. Lägg sedan till åtminstone de fält som listas i resultatkolumnen på ett ark i vårt dokument för att se resultatet.

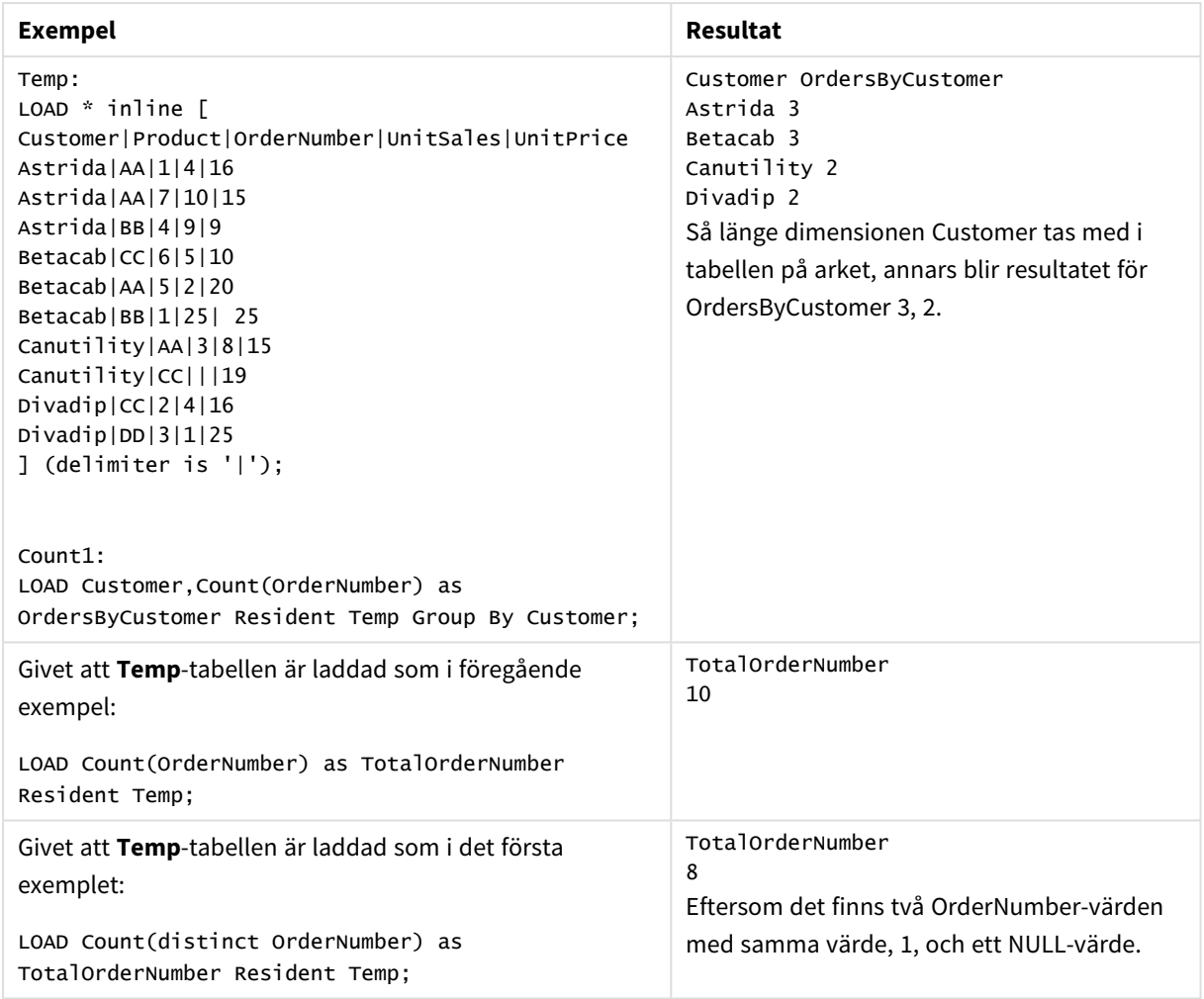

#### Exempel och resultat

## <span id="page-1037-0"></span>Count

**Count()** används för att aggregera antalet värden, textvärden och numeriska värden, i varje diagramdimension.

#### **Syntax:**

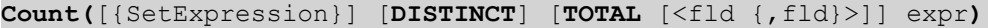

## **Returnerad datatyp:** heltal

#### **Argument:**

- expr: Det uttryck eller fält som innehåller de data som ska mätas.
- SetExpression: Som standard kommer aggregeringsfunktionen att aggregera över den uppsättning möjliga poster som definierats av urvalet. En alternativ uppsättning poster kan definieras med ett uttryck för set-analys.
- <sup>l</sup> DISTINCT: Om predikatet **DISTINCT** förekommer framför funktionsargumenten ignoreras alla dubbletter som evaluerats utifrån funktionsargumenten.

• TOTAL: Om ordet TOTAL står före funktionsargumenten görs beräkningen över alla valbara värden givet de aktuella valen, och inte bara sådana som rör det aktuella dimensionsvärdet, det vill säga att diagramdimensionerna ignoreras. Bestämningen **TOTAL** kan följas av en lista med ett eller flera fältnamn inom vinkelparenteser <fld>. Dessa fältnamn bör ingå i en underuppsättning av diagrammets dimensionsvariabler.

## **Exempel:**

I följande exempel antas att alla kunder är valda, utom där det särskilt anges.

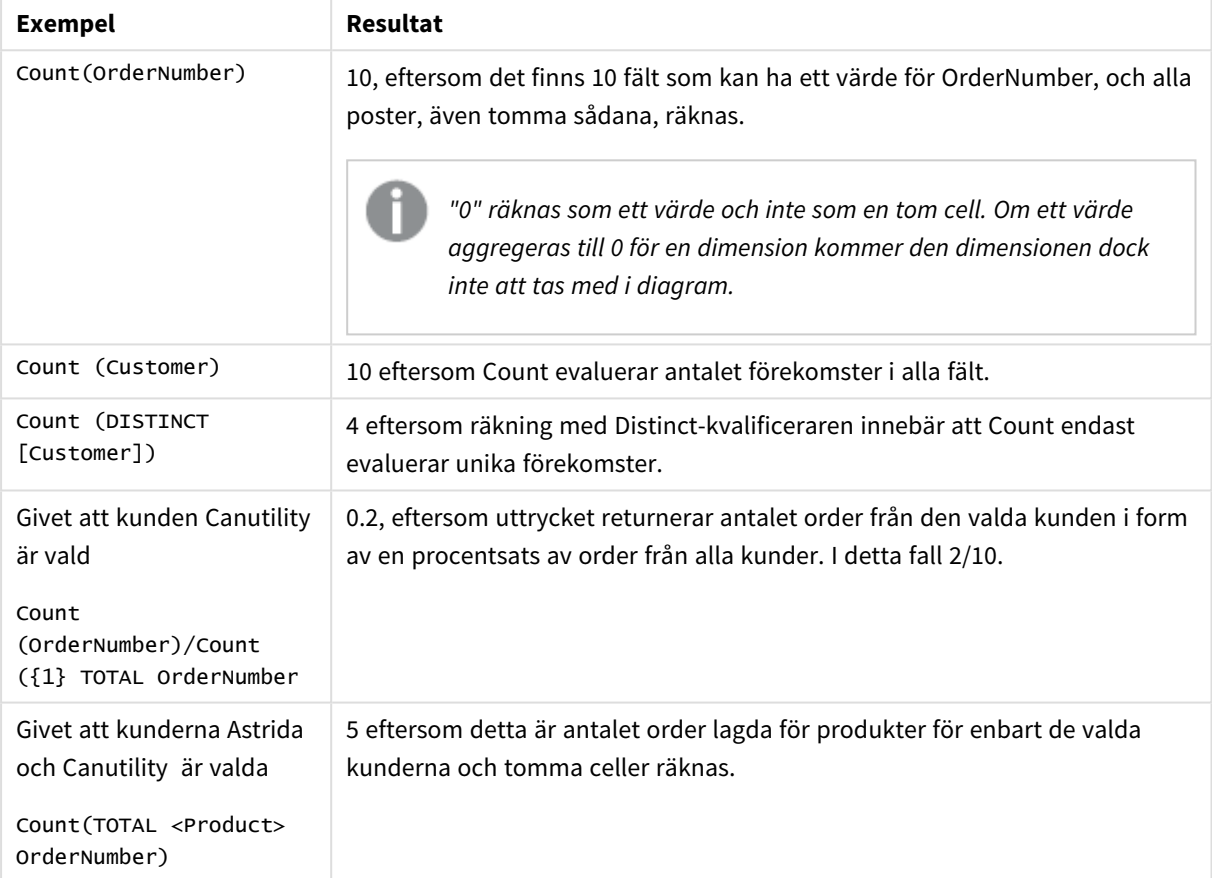

Exempel och resultat

#### **Data som används i exempel:**

Temp: LOAD \* inline [ Customer|Product|OrderNumber|UnitSales|UnitPrice Astrida|AA|1|4|16 Astrida|AA|7|10|15 Astrida|BB|4|9|9 Betacab|CC|6|5|10 Betacab|AA|5|2|20 Betacab|BB|1|25| 25 Canutility|AA|3|8|15 Canutility|CC|||19 Divadip|CC|2|4|16 Divadip|DD|3|1|25

## ] (delimiter is '|');

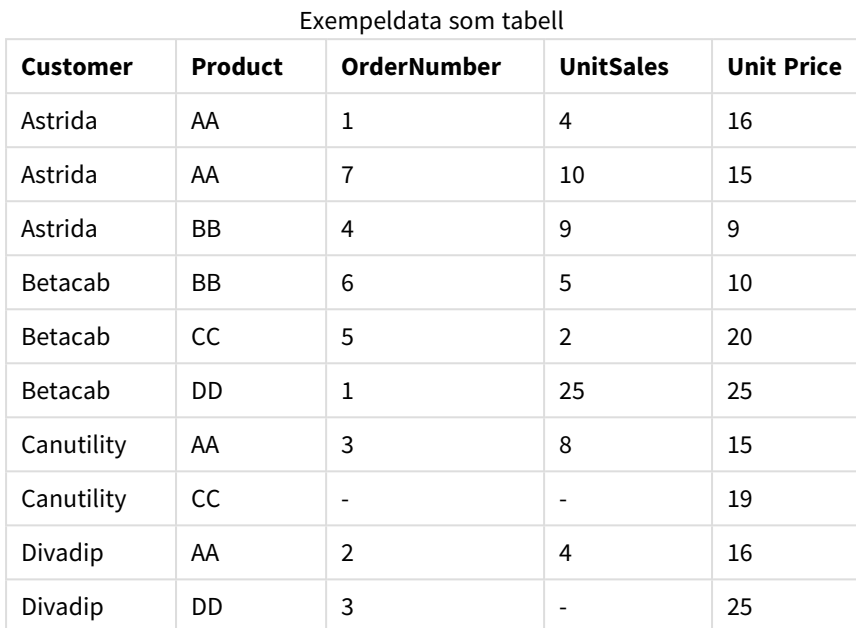

## <span id="page-1039-0"></span>MissingCount

**MissingCount()** returnerar summan av-saknade värden aggregerade i uttrycket, som definieras av en **group by**-sats.

## **Syntax:**

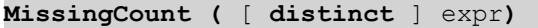

## **Returnerad datatyp:** heltal

## **Argument:**

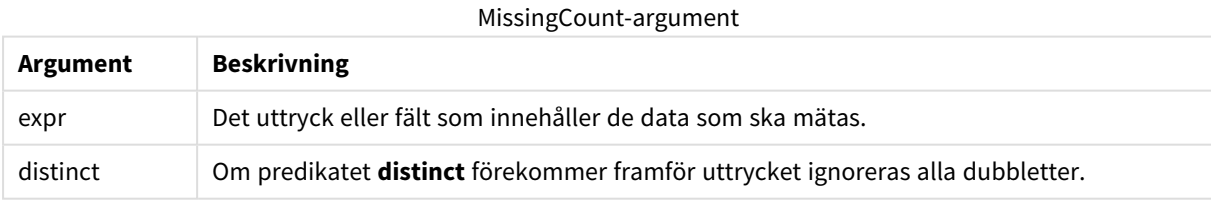

## **Exempel och resultat:**

Lägg till exempelskriptet i dokumentet och kör det. Lägg sedan till åtminstone de fält som listas i resultatkolumnen på ett ark i vårt dokument för att se resultatet.

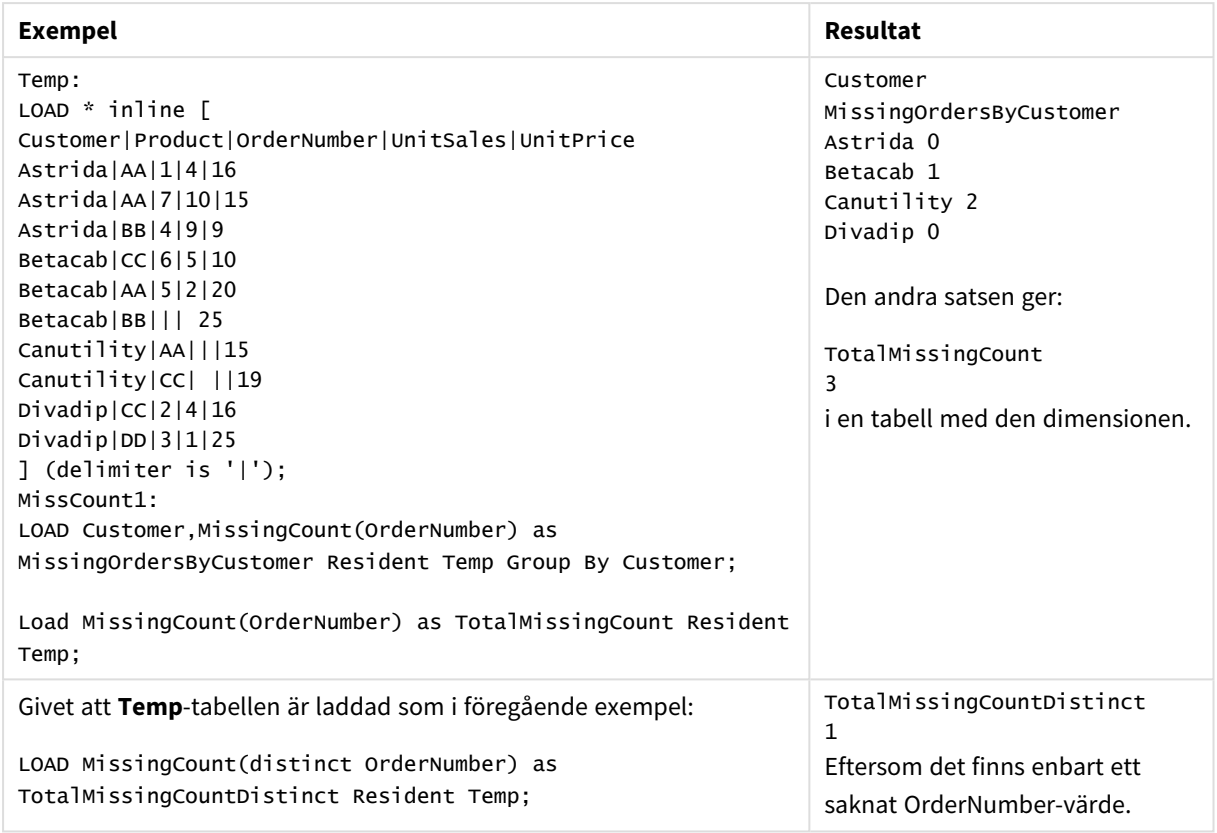

Exempel och resultat

## <span id="page-1040-0"></span>MissingCount

**MissingCount()** används för att aggregera antalet saknade värden i varje diagramdimension. Saknade värden är alltid icke-numeriska.

#### **Syntax:**

```
MissingCount([{SetExpression}] [DISTINCT] [TOTAL [<fld {,fld}>]] expr)
```
#### **Returnerad datatyp:** heltal

#### **Argument:**

- expr: Det uttryck eller fält som innehåller de data som ska mätas.
- SetExpression: Som standard kommer aggregeringsfunktionen att aggregera över den uppsättning möjliga poster som definierats av urvalet. En alternativ uppsättning poster kan definieras med ett uttryck för set-analys.
- <sup>l</sup> DISTINCT: Om predikatet **DISTINCT** förekommer framför funktionsargumenten ignoreras alla dubbletter som evaluerats utifrån funktionsargumenten.
- <sup>l</sup> TOTAL: Om ordet **TOTAL** står före funktionsargumenten görs beräkningen över alla valbara värden givet de aktuella valen, och inte bara sådana som rör det aktuella dimensionsvärdet, det vill säga att diagramdimensionerna ignoreras. Bestämningen **TOTAL** kan följas av en lista med ett eller flera fältnamn inom vinkelparenteser <fld>. Dessa fältnamn bör ingå i en underuppsättning av diagrammets dimensionsvariabler.

## **Exempel:**

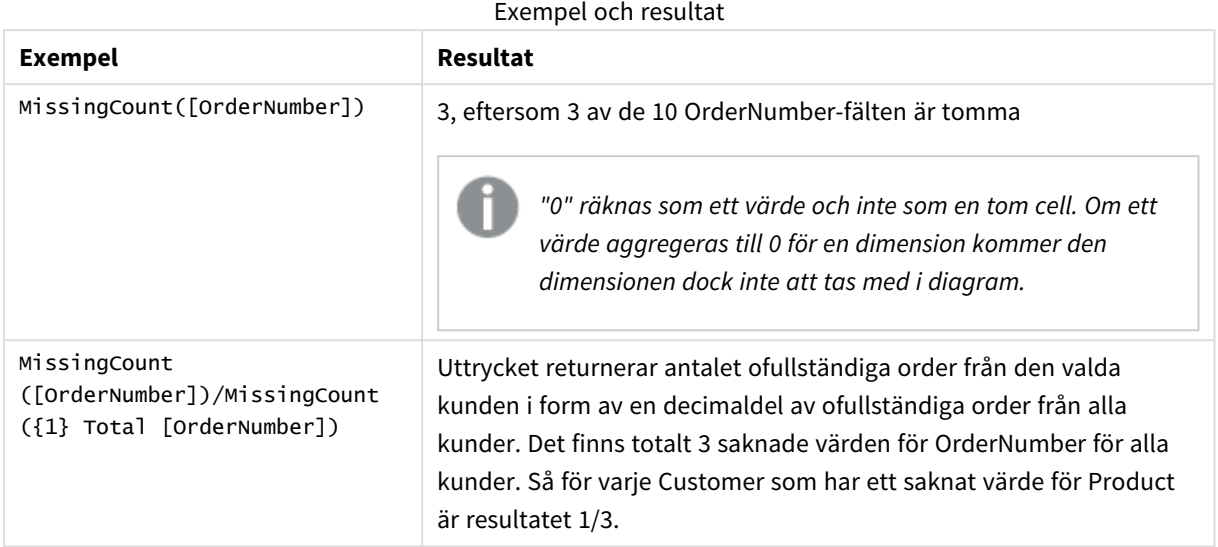

Data som används i exemplet:

```
Temp:
LOAD * inline [
Customer|Product|OrderNumber|UnitSales|UnitPrice
Astrida|AA|1|4|16
Astrida|AA|7|10|15
Astrida|BB|4|9|9
Betacab|CC|6|5|10
Betacab|AA|5|2|20
Betacab|BB|1|25| 25
Canutility|AA|3|8|15
Canutility|CC|||19
Divadip|CC|2|4|16
Divadip|DD|3|1|25
] (delimiter is '|');
```
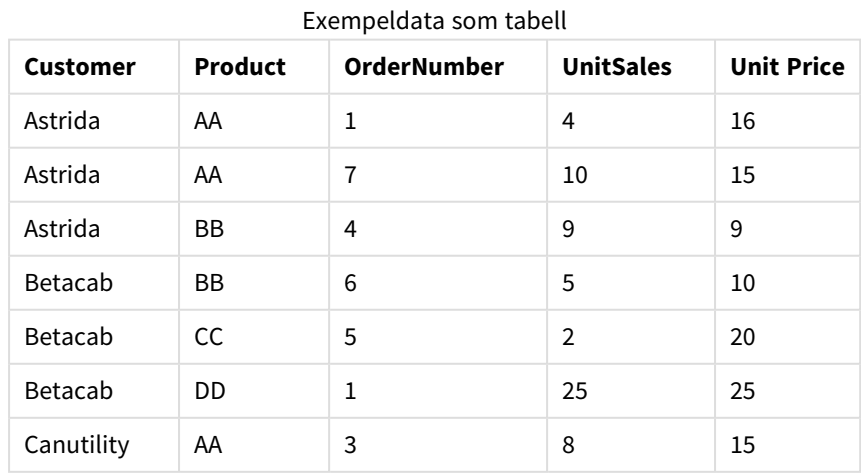

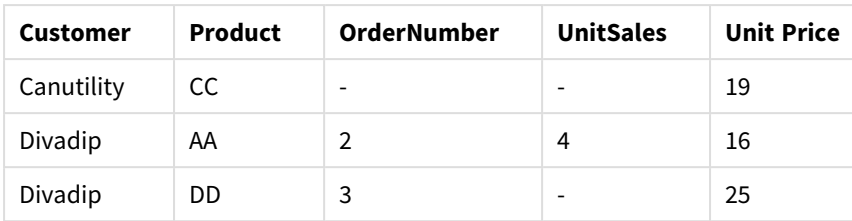

## <span id="page-1042-0"></span>NullCount

**NullCount()** returnerar summan av NULL-värden aggregerade i uttrycket, som definieras av en **group by**-sats.

## **Syntax:**

**NullCount (** [ **distinct** ] expr**)**

## **Returnerad datatyp:** heltal

#### **Argument:**

NullCount-argument

| Argument | <b>Beskrivning</b>                                                             |
|----------|--------------------------------------------------------------------------------|
| expr     | Det uttryck eller fält som innehåller de data som ska mätas.                   |
| distinct | Om predikatet distinct förekommer framför uttrycket ignoreras alla dubbletter. |

## **Exempel och resultat:**

Lägg till exempelskriptet i dokumentet och kör det. Lägg sedan till åtminstone de fält som listas i resultatkolumnen på ett ark i vårt dokument för att se resultatet.

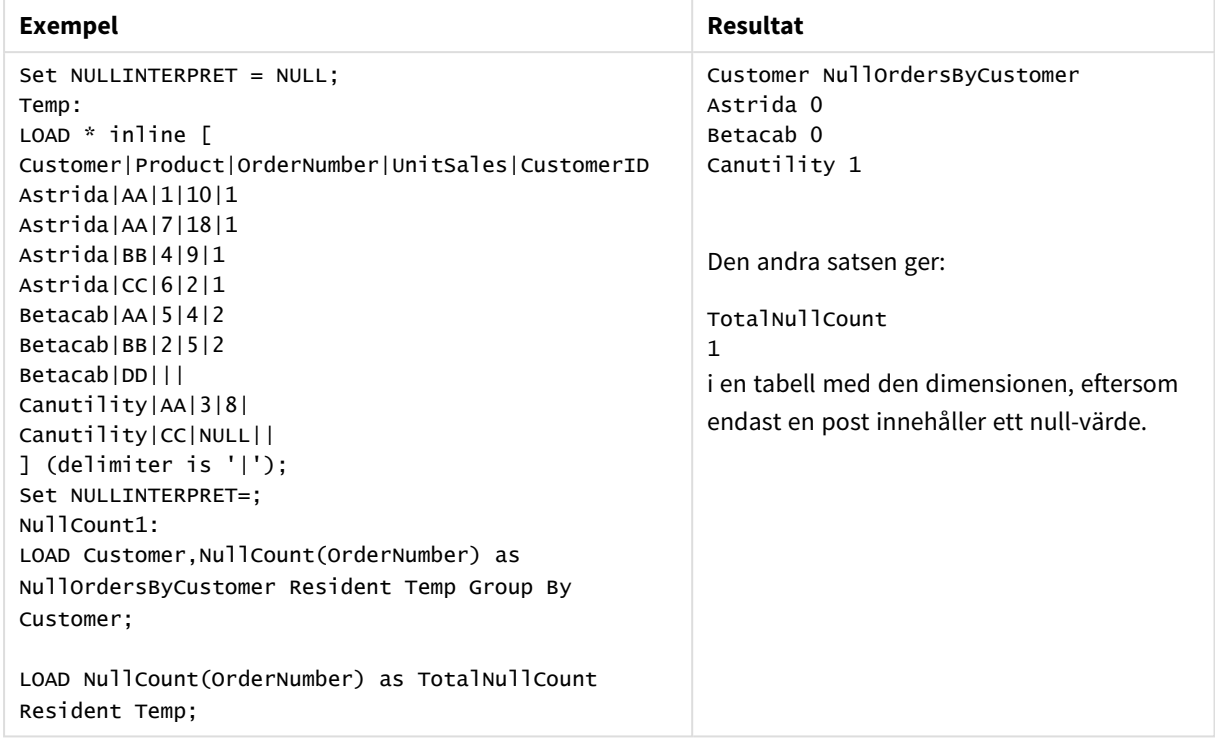

Exempel och resultat

## <span id="page-1043-0"></span>NullCount

**NullCount()** används för att aggregera antalet NULL-värden i varje diagramdimension.

#### **Syntax:**

**NullCount(**[{SetExpression}][**DISTINCT**] [**TOTAL** [<fld {,fld}>]] expr**)**

#### **Returnerad datatyp:** heltal

#### **Argument:**

- expr: Det uttryck eller fält som innehåller de data som ska mätas.
- SetExpression: Som standard kommer aggregeringsfunktionen att aggregera över den uppsättning möjliga poster som definierats av urvalet. En alternativ uppsättning poster kan definieras med ett uttryck för set-analys.
- <sup>l</sup> DISTINCT: Om predikatet **DISTINCT** förekommer framför funktionsargumenten ignoreras alla dubbletter som evaluerats utifrån funktionsargumenten.
- <sup>l</sup> TOTAL: Om ordet **TOTAL** står före funktionsargumenten görs beräkningen över alla valbara värden givet de aktuella valen, och inte bara sådana som rör det aktuella dimensionsvärdet, det vill säga att diagramdimensionerna ignoreras. Bestämningen **TOTAL** kan följas av en lista med ett eller flera fältnamn inom vinkelparenteser <fld>. Dessa fältnamn bör ingå i en underuppsättning av diagrammets dimensionsvariabler.
# **Exempel:**

Exempel och resultat

| Exempel          | Resultat                                                                           |
|------------------|------------------------------------------------------------------------------------|
| <b>NullCount</b> | 1 eftersom vi har introducerat ett null-värde med hjälp av NullInterpret i inline- |
| ([OrderNumber])  | satsen LOAD.                                                                       |

Data som används i exemplet:

```
Set NULLINTERPRET = NULL;
Temp:
LOAD * inline [
Customer|Product|OrderNumber|UnitSales|CustomerID
Astrida|AA|1|10|1
Astrida|AA|7|18|1
Astrida|BB|4|9|1
Astrida|CC|6|2|1
Betacab|AA|5|4|2
Betacab|BB|2|5|2
Betacab|DD|||
Canutility|AA|3|8|
Canutility|CC|NULL||
] (delimiter is '|');
Set NULLINTERPRET=;
```
# NumericCount

**NumericCount()** returnerar summan av-numeriska värden aggregerade i uttrycket, som definieras av en **group by**-sats.

# **Syntax:**

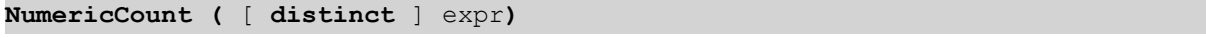

## **Returnerad datatyp:** heltal

## **Argument:**

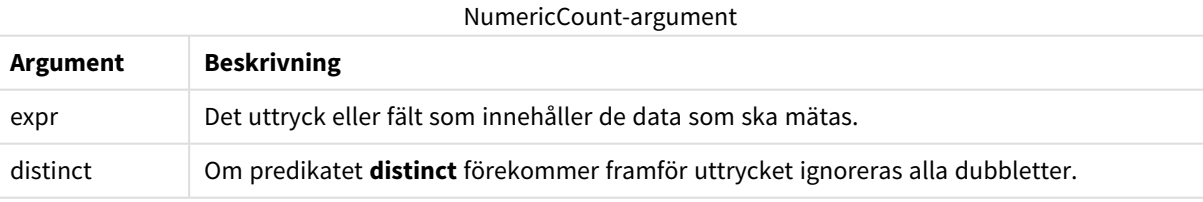

# **Exempel och resultat:**

Lägg till exempelskriptet i dokumentet och kör det. Lägg sedan till åtminstone de fält som listas i resultatkolumnen på ett ark i vårt dokument för att se resultatet.

## **Example 1:**

Temp:

LOAD \* inline [ Customer|Product|OrderNumber|UnitSales|UnitPrice Astrida|AA|1|4|16 Astrida|AA|7|10|15 Astrida|BB|4|9|9 Betacab|CC|6|5|10 Betacab|AA|5|2|20 Betacab|BB||| 25 Canutility|AA|||15 Canutility|CC| ||19 Divadip|CC|2|4|16 Divadip|DD|7|1|25 ] (delimiter is '|'); NumCount1:

LOAD Customer,NumericCount(OrderNumber) as NumericCountByCustomer Resident Temp Group By Customer;

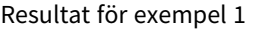

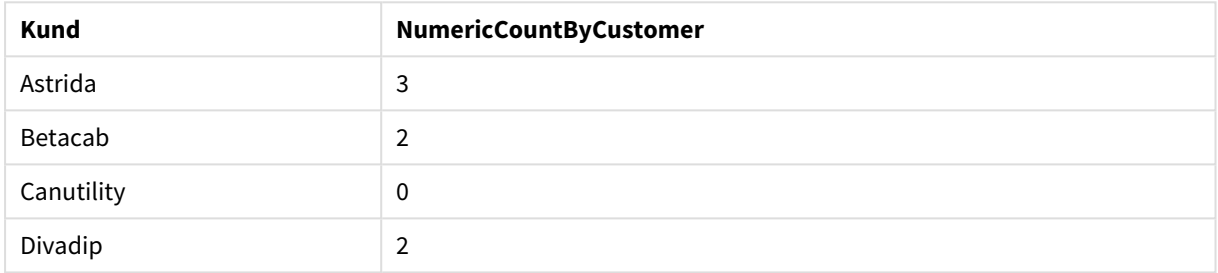

# **Example 2:**

LOAD NumericCount(OrderNumber) as TotalNumericCount Resident Temp;

Den andra satsen ger: **TotalNumericCount** 7

## **Example 3:**

Givet att **Temp**-tabellen är laddad som i föregående exempel:

LOAD NumericCount(distinct OrderNumber) as TotalNumericCountDistinct Resident Temp; TotalNumericCountDistinct

6

Eftersom det finns ett OrderNumbersom duplicerar ett annat blir resultatet sex distinkta värden.

#### NumericCount

**NumericCount()** aggregerar antalet numeriska värden i varje diagramdimension.

# **Syntax:**

```
NumericCount([{SetExpression}] [DISTINCT] [TOTAL [<fld {,fld}>]] expr)
```
# **Returnerad datatyp:** heltal

# **Argument:**

- expr: Det uttryck eller fält som innehåller de data som ska mätas.
- SetExpression: Som standard kommer aggregeringsfunktionen att aggregera över den uppsättning möjliga poster som definierats av urvalet. En alternativ uppsättning poster kan definieras med ett uttryck för set-analys.
- <sup>l</sup> DISTINCT: Om predikatet **DISTINCT** förekommer framför funktionsargumenten ignoreras alla dubbletter som evaluerats utifrån funktionsargumenten.
- <sup>l</sup> TOTAL: Om ordet **TOTAL** står före funktionsargumenten görs beräkningen över alla valbara värden givet de aktuella valen, och inte bara sådana som rör det aktuella dimensionsvärdet, det vill säga att diagramdimensionerna ignoreras. Bestämningen **TOTAL** kan följas av en lista med ett eller flera fältnamn inom vinkelparenteser <fld>. Dessa fältnamn bör ingå i en underuppsättning av diagrammets dimensionsvariabler.

## **Exempel:**

I följande exempel antas att alla kunder är valda, utom där det särskilt anges.

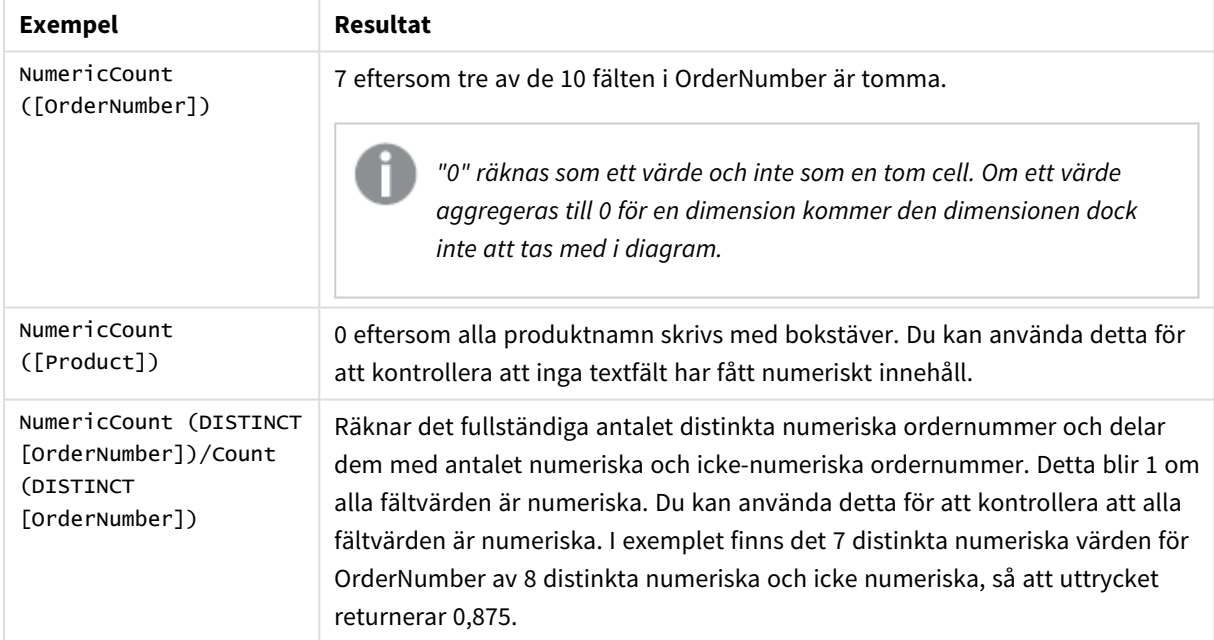

Exempel och resultat

Data som används i exemplet:

```
Temp:
LOAD * inline [
Customer|Product|OrderNumber|UnitSales|UnitPrice
Astrida|AA|1|4|16
Astrida|AA|7|10|15
Astrida|BB|4|9|9
Betacab|CC|6|5|10
```
Betacab|AA|5|2|20 Betacab|BB|1|25| 25 Canutility|AA|3|8|15 Canutility|CC|||19 Divadip|CC|2|4|16 Divadip|DD|3|1|25 ] (delimiter is '|');

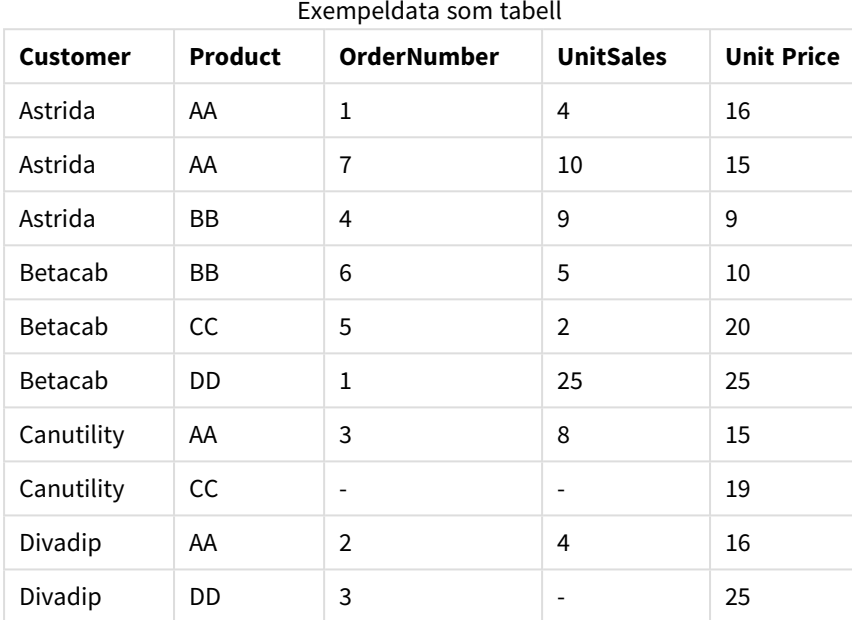

# **TextCount**

**TextCount()** returnerar antalet fältvärden som är icke-numeriska aggregerade i uttrycket, som definieras av en **group by**-sats.

## **Syntax:**

**TextCount (** [ **distinct** ] expr**)**

# **Returnerad datatyp:** heltal

## **Argument:**

TextCount-argument

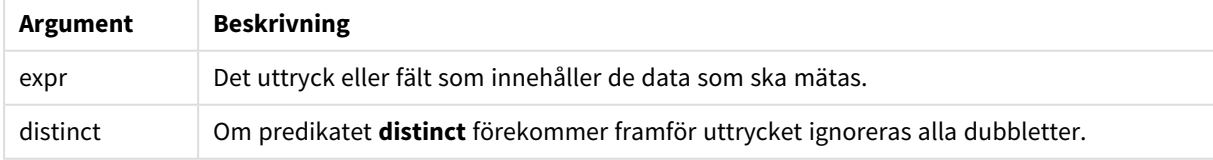

# **Exempel och resultat:**

Lägg till exempelskriptet i dokumentet och kör det. Lägg sedan till åtminstone de fält som listas i resultatkolumnen på ett ark i vårt dokument för att se resultatet.

# **Example 1:**

Temp: LOAD \* inline [ Customer|Product|OrderNumber|UnitSales|UnitPrice Astrida|AA|1|4|16 Astrida|AA|7|10|15 Astrida|BB|4|9|9 Betacab|CC|6|5|10 Betacab|AA|5|2|20 Betacab|BB||| 25 Canutility|AA|||15 Canutility|CC| ||19 Divadip|CC|2|4|16 Divadip|DD|3|1|25 ] (delimiter is '|'); TextCount1:

LOAD Customer,TextCount(Product) as ProductTextCount Resident Temp Group By Customer; Resultat för exempel 1

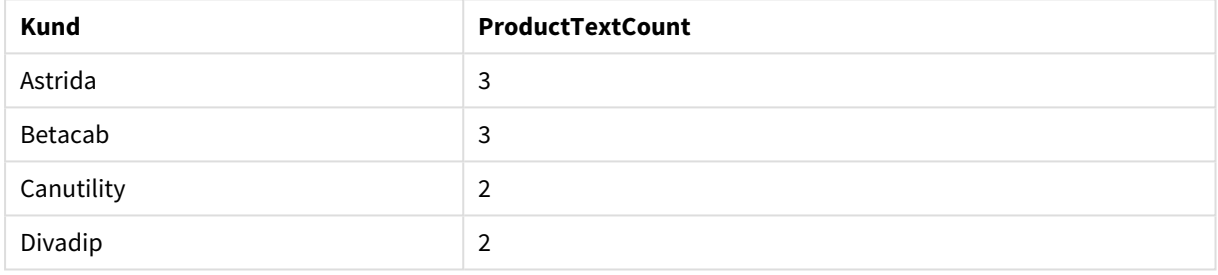

#### **Example 2:**

LOAD Customer,TextCount(OrderNumber) as OrderNumberTextCount Resident Temp Group By Customer;

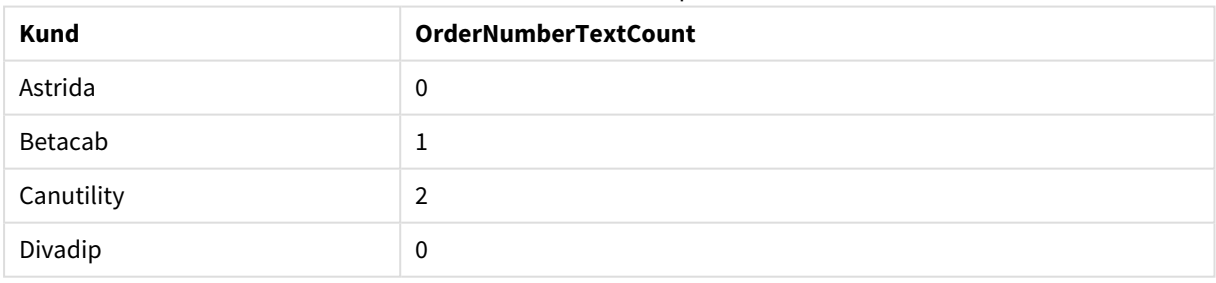

Resultat för exempel 2

# TextCount - diagramfunktion

**TextCount()** används för att aggregera antalet fältvärden som är icke-numeriska i varje diagramdimension.

#### **Syntax:**

**TextCount(**[{SetExpression}] [**DISTINCT**] [**TOTAL** [<fld {,fld}>]] expr**)**

# **Returnerad datatyp:** heltal

# **Argument:**

- expr: Det uttryck eller fält som innehåller de data som ska mätas.
- SetExpression: Som standard kommer aggregeringsfunktionen att aggregera över den uppsättning möjliga poster som definierats av urvalet. En alternativ uppsättning poster kan definieras med ett uttryck för set-analys.
- <sup>l</sup> DISTINCT: Om predikatet **DISTINCT** förekommer framför funktionsargumenten ignoreras alla dubbletter som evaluerats utifrån funktionsargumenten.
- <sup>l</sup> TOTAL: Om ordet **TOTAL** står före funktionsargumenten görs beräkningen över alla valbara värden givet de aktuella valen, och inte bara sådana som rör det aktuella dimensionsvärdet, det vill säga att diagramdimensionerna ignoreras. Bestämningen **TOTAL** kan följas av en lista med ett eller flera fältnamn inom vinkelparenteser <fld>. Dessa fältnamn bör ingå i en underuppsättning av diagrammets dimensionsvariabler.

## **Exempel:**

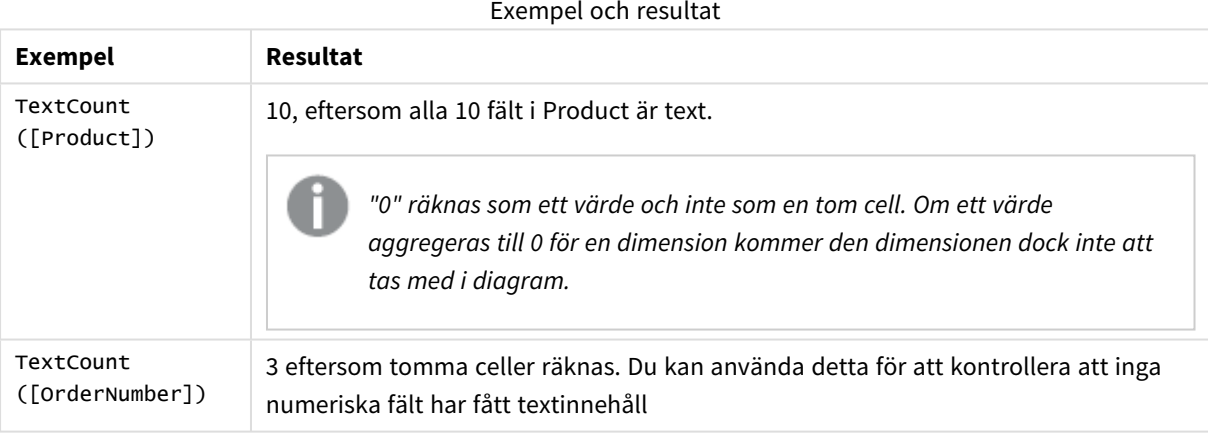

#### Data som används i exemplet:

```
Temp:
LOAD * inline [
Customer|Product|OrderNumber|UnitSales|UnitPrice
Astrida|AA|1|4|16
Astrida|AA|7|10|15
Astrida|BB|4|9|9
Betacab|CC|6|5|10
Betacab|AA|5|2|20
Betacab|BB|1|25| 25
Canutility|AA|3|8|15
Canutility|CC|||19
Divadip|CC|2|4|16
Divadip|DD|3|1|25
] (delimiter is '|');
```
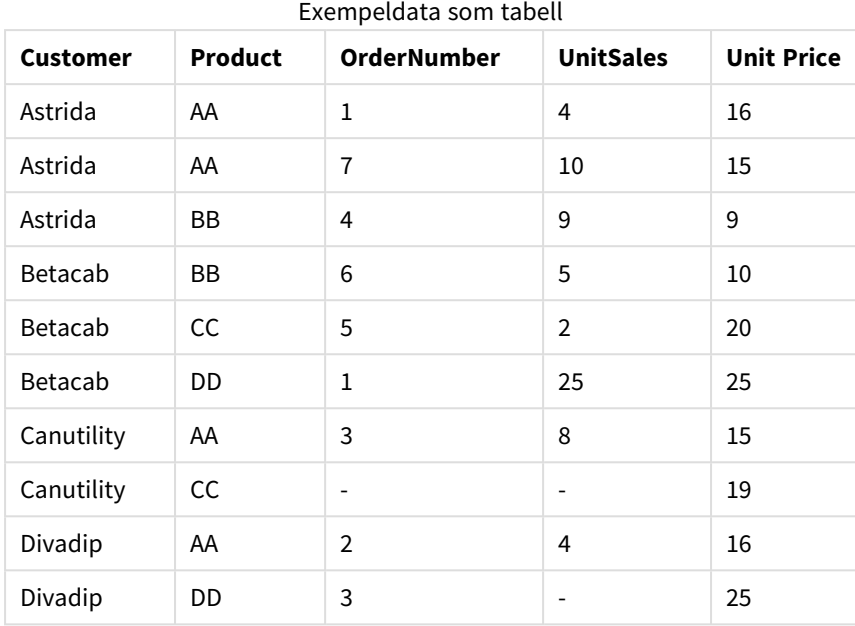

# Finansiella aggregeringsfunktioner

Den här delen beskriver aggregeringsfunktioner för finansiella operationer vad gäller betalning och kassaflöde.

Varje funktion beskrivs mer ingående efter översikten. Du kan även klicka på namnet på funktionen i syntaxen för att omedelbart få åtkomst till detaljerna för den specifika funktionen.

# Finansiella aggregeringsfunktioner i laddningsskriptet

# **IRR**

**IRR()** returnerar den aggregerade interna avkastningsgraden för en serie kassaflöden, representerade av talen i uttryck itererade över ett antal poster enligt vad som definierats i en group by-sats.

**[IRR](#page-1052-0) (**expression**)**

# **XIRR**

**XIRR()** returnerar den aggregerade interna avkastningsgraden för en tablå av kassaflöden (som inte nödvändigtvis är periodisk), representerad av parvisa tal i **pmt** och **date** itererade över ett antal poster enligt vad som definierats i en group by-sats. Alla betalningar diskonteras utifrån ett 365-dagarsår.

**[XIRR](#page-1056-0) (**pmt, date**)**

# **NPV**

**NPV()** returnerar det aktuella aggregerade nettovärdet för en investering baserad på en konstant **discount\_ rate** per period och en serie framtida betalningar (negativa värden) och inkomster (positiva värden), representerade av talen i **value**, itererade över ett antal poster enligt vad som definierats i en group by-sats. Betalningar och inkomster förväntas i slutet av varje period.

**[NPV](#page-1054-0)(**discount\_rate, value**)**

## **XNPV**

**XNPV()** returnerar det aggregerade aktuella nettovärdet för en tablå av kassaflöden (som inte nödvändigtvis är periodisk), representerade av parvisa tal i **pmt** och **date**, itererade över ett antal poster enligt vad som definierats i en group by-sats. Ränta är räntesatsen per period. Alla betalningar diskonteras utifrån ett 365 dagarsår.

**[XNPV](#page-1058-0) (**discount\_rate, pmt, date**)**

# Finansiella aggregeringsfunktioner i diagramuttryck

Dessa finansiella aggregeringsfunktioner kan användas i diagram.

IRR

**IRR()** returnerar den aggregerade interna avkastningsgraden för en serie kassaflöden som motsvaras av talen i det uttryck som ges av **value** itererat över diagrammets dimensioner.

**IRR - [diagramfunktion](#page-1053-0)(**[**TOTAL** [<fld {,fld}>]] value**)**

## NPV

**NPV()** returnerar det aggregerade aktuella nettovärdet för en investering baserat på **discount\_rate** per period och en serie framtida betalningar (negativa värden) och inkomster (positiva värden). Dessa motsvaras av talen i **value** itererat över diagrammets dimensioner. Betalningar och inkomster förväntas i slutet av varje period.

**NPV() returnerar det [aggregerade](#page-1055-0) aktuella nettovärdet för en investering baserat på [discount\\_rate](#page-1055-0) per period och en serie framtida betalningar (negativa värden) och [inkomster](#page-1055-0) (positiva värden). Dessa motsvaras av talen i value itererat över diagrammets [dimensioner.](#page-1055-0) Betalningar och inkomster [förväntas](#page-1055-0) i slutet av varje period.(**[**TOTAL** [<fld {,fld}>]] discount\_rate, value**)**

#### XIRR

**XIRR()** returnerar den aggregerade interna avkastningsgraden för ett kassaflödesschema (inte nödvändigtvis periodiskt) motsvarat av parvisa tal i de uttryck som ges av **pmt** och **date** itererat över diagrammets dimensioner. Alla betalningar diskonteras utifrån ett 365-dagarsår.

**XIRR() returnerar den aggregerade interna [avkastningsgraden](#page-1057-0) för ett [kassaflödesschema](#page-1057-0) (inte nödvändigtvis periodiskt) motsvarat av parvisa tal i de uttryck som ges av pmt och date itererat över diagrammets [dimensioner.](#page-1057-0) Alla betalningar diskonteras utifrån ett [365-dagarsår.](#page-1057-0) (**[**TOTAL** [<fld {,fld}>]] pmt, date**)**

#### XNPV

**XNPV()** returnerar det aktuella aggregerade nettovärdet för ett kassaflödesschema (inte nödvändigtvis periodiskt) motsvarat av parvisa tal i de uttryck som ges av **pmt** och **date** itererat över diagrammets dimensioner. Alla betalningar diskonteras utifrån ett 365-dagarsår.

**XNPV() returnerar det aktuella [aggregerade](#page-1060-0) nettovärdet för ett [kassaflödesschema](#page-1060-0) (inte nödvändigtvis periodiskt) motsvarat av parvisa tal i** **de uttryck som ges av pmt och date itererat över diagrammets [dimensioner.](#page-1060-0) Alla betalningar diskonteras utifrån ett [365-dagarsår.](#page-1060-0) (**[**TOTAL** [<fld{,fld}>]] discount rate, pmt, date)

# <span id="page-1052-0"></span>IRR

**IRR()** returnerar den aggregerade interna avkastningsgraden för en serie kassaflöden, representerade av talen i uttryck itererade över ett antal poster enligt vad som definierats i en group by-sats.

Dessa kassaflöden måste inte vara jämna vilket krävs för annuiteter. Kassaflödena måste dock infalla med jämna intervall (som månatligen eller årligen). Den interna avkastningsgraden är räntesatsen som mottagits för en investering som består av betalningar (negativa värden) och inkomster (positiva värden) som infaller regelbundet. Funktionen kräver minst ett positivt och ett negativt värde för att beräknas.

Funktionen använder en förenklad version av Newton-metoden för att beräkna intern avkastningsgrad (IRR).

#### **Syntax:**

**IRR(**value**)**

#### **Returnerad datatyp:** numeriska

#### **Argument:**

• value: Det uttryck eller fält som innehåller de data som ska mätas.

## **Begränsningar:**

Textvärden, NULL-värden samt saknade värden ignoreras.

#### **Exempel och resultat:**

Lägg till exempelskriptet i dokumentet och kör det. Lägg sedan till åtminstone de fält som listas i resultatkolumnen på ett ark i dokumentet för att se resultatet.

```
Cashflow:
LOAD 2013 as Year, * inline [
Date|Discount|Payments
2013-01-01|0.1|-10000
2013-03-01|0.1|3000
2013-10-30|0.1|4200
2014-02-01|0.2|6800
] (delimiter is '|');
```
Cashflow1: LOAD Year,IRR(Payments) as IRR2013 Resident Cashflow Group By Year;

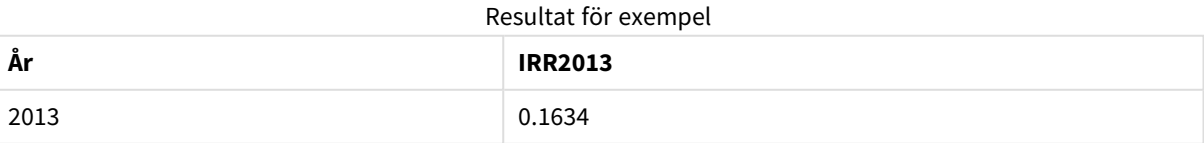

# <span id="page-1053-0"></span>IRR - diagramfunktion

**IRR()** returnerar den aggregerade interna avkastningsgraden för en serie kassaflöden som motsvaras av talen i det uttryck som ges av **value** itererat över diagrammets dimensioner.

Dessa kassaflöden måste inte vara jämna vilket krävs för annuiteter. Kassaflödena måste dock infalla med jämna intervall (som månatligen eller årligen). Intern avkastningsgrad är den räntesats som ges vid en investering i form av betalning (negativa värden) och inkomst (positiva värden) som infaller regelbundet. För att funktionen ska kunna beräknas krävs minst ett negativt och ett positivt värde.

Funktionen använder en förenklad version av Newton-metoden för att beräkna intern avkastningsgrad (IRR).

#### **Syntax:**

**IRR(**[**TOTAL** [<fld {,fld}>]] value**)**

#### **Returnerad datatyp:** numeriska

#### **Argument:**

- value: Det uttryck eller fält som innehåller de data som ska mätas.
- <sup>l</sup> TOTAL: Om ordet **TOTAL** står före funktionsargumenten görs beräkningen över alla valbara värden givet de aktuella valen, och inte bara sådana som rör det aktuella dimensionsvärdet, det vill säga att diagramdimensionerna ignoreras. Bestämningen **TOTAL** kan följas av en lista med ett eller flera fältnamn inom vinkelparenteser <fld>. Dessa fältnamn bör ingå i en underuppsättning av diagrammets dimensionsvariabler.

#### **Begränsningar:**

Parametern för aggregeringsfunktionen får inte innehålla andra aggregeringsfunktioner, om inte dessa inre aggregeringar innehåller kvalificeraren **TOTAL**. För mer avancerade nästlade aggregationer kan du använda den avancerade funktionen **Aggr**, i kombination med en specificerad dimension.

Textvärden, NULL-värden samt saknade värden ignoreras.

#### **Exempel och resultat:**

IRR(Payments): **0.1634**.

Betalningarna antas vara periodiska till sin natur, exempelvis månatliga.

*För icke-periodiska betalningar, se XIRR-funktionen.*

# **Data som används i exempel:**

```
Cashflow:
LOAD 2013 as Year, * inline [
Date|Discount|Payments
2013-01-01|0.1|-10000
2013-03-01|0.1|3000
2013-10-30|0.1|4200
2014-02-01|0.2|6800
```
<span id="page-1054-0"></span>] (delimiter is '|');

# NPV

**NPV()** returnerar det aktuella aggregerade nettovärdet för en investering baserad på en konstant **discount\_ rate** per period och en serie framtida betalningar (negativa värden) och inkomster (positiva värden), representerade av talen i **value**, itererade över ett antal poster enligt vad som definierats i en group by-sats. Betalningar och inkomster förväntas i slutet av varje period.

## **Syntax:**

**NPV(**discount\_rate, value**)**

**Returnerad datatyp:** numeriska. Resultatet anges i ett fördefinierat talformat (valuta).

#### **Argument:**

- <sup>l</sup> discount\_rate: **discount\_rate** är räntan över periodens längd. **discount\_rate** är en konstant.
- value: Det uttryck eller fält som innehåller de data som ska mätas.

#### **Begränsningar:**

Textvärden, NULL-värden samt saknade värden ignoreras.

#### **Exempel och resultat:**

Lägg till exempelskriptet i dokumentet och kör det. Lägg sedan till åtminstone de fält som listas i resultatkolumnen på ett ark i dokumentet för att se resultatet.

```
Cashflow:
LOAD 2013 as Year, * inline [
Date|Discount|Payments
2013-01-01|0.1|-10000
2013-03-01|0.1|3000
2013-10-30|0.1|4200
2014-02-01|0.2|6800
] (delimiter is '|');
```
Cashflow1: LOAD Year,NPV(0.2, Payments) as NPV1\_2013 Resident Cashflow Group By Year;

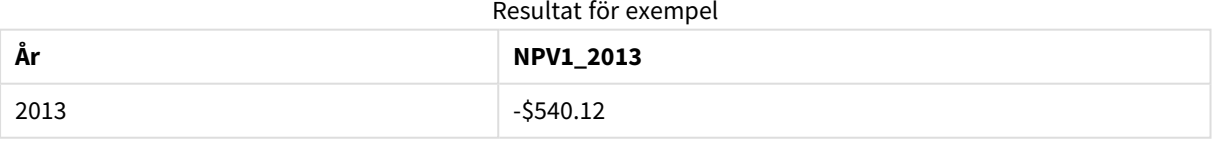

Givet att **Cashflow**-tabellen är laddad som i föregående exempel:

LOAD Year,NPV(Discount, Payments) as NPV2\_2013 Resident Cashflow Group By Year, Discount;

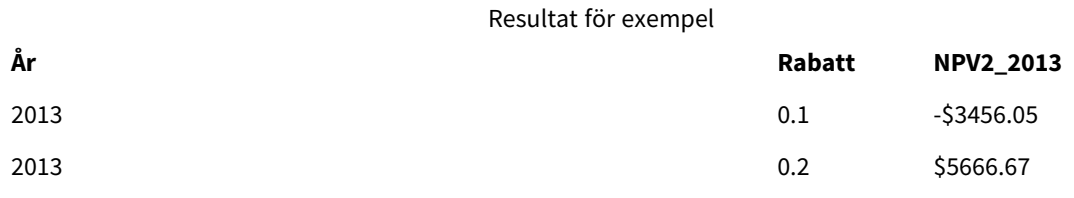

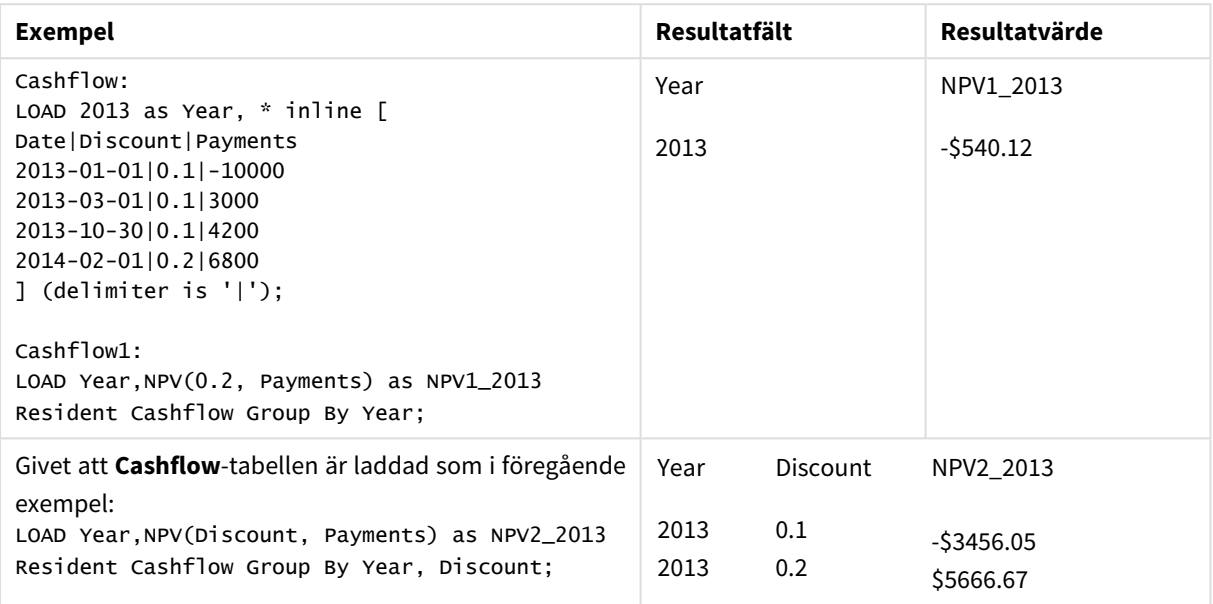

# <span id="page-1055-0"></span>NPV

**NPV()** returnerar det aggregerade aktuella nettovärdet för en investering baserat på **discount\_rate** per period och en serie framtida betalningar (negativa värden) och inkomster (positiva värden). Dessa motsvaras av talen i **value** itererat över diagrammets dimensioner. Betalningar och inkomster förväntas i slutet av varje period.

# **Syntax:**

**NPV(**[**TOTAL** [<fld {,fld}>]] discount\_rate, value**)**

**Returnerad datatyp:** numeriska. Resultatet anges i ett fördefinierat talformat (valuta).

# **Argument:**

- **·** discount rate: **discount\_rate** är räntan över periodens längd.
- value: Det uttryck eller fält som innehåller de data som ska mätas.
- <sup>l</sup> TOTAL: Om ordet **TOTAL** står före funktionsargumenten görs beräkningen över alla valbara värden givet de aktuella valen, och inte bara sådana som rör det aktuella dimensionsvärdet, det vill säga att diagramdimensionerna ignoreras. Bestämningen **TOTAL** kan följas av en lista med ett eller flera fältnamn inom vinkelparenteser <fld>. Dessa fältnamn bör ingå i en underuppsättning av diagrammets dimensionsvariabler.

Bestämningen **TOTAL** kan följas av en lista med ett eller flera fältnamn inom vinkelparenteser. Dessa fältnamn bör ingå i en underuppsättning av diagrammets dimensionsvariabler. Vid uträkningen beaktas i detta fall alla diagrammets dimensionsvariabler utom de som ingår i listan, d.v.s. ett värde returneras för varje kombination av fältvärden i dimensionsfälten som finns i listan. Även fält som för närvarande inte utgör en dimension i ett diagram kan ingå i listan. Detta är användbart när man arbetar med grupper av dimensioner där dimensionsfälten inte är fasta. Genom att lista alla variabler i gruppen säkerställs att funktionen fungerar när den hierarkiska nivån ändras.

# **Begränsningar:**

**discount\_rate** och **value** får inte innehålla aggregeringsfunktioner, såvida inte dessa inre aggregeringar innehåller kvalificeraren **TOTAL**. För mer avancerade nästlade aggregationer kan du använda den avancerade funktionen **Aggr**, i kombination med en specificerad dimension.

Textvärden, NULL-värden samt saknade värden ignoreras.

#### **Exempel och resultat:**

NPV(Discount, Payments): **-\$540.12**.

#### **Data som används i exempel:**

```
Cashflow:
LOAD 2013 as Year, * inline [
Date|Discount|Payments
2013-01-01|0.1|-10000
2013-03-01|0.1|3000
2013-10-30|0.1|4200
2014-02-01|0.2|6800
] (delimiter is '|');
```
# <span id="page-1056-0"></span>XIRR

**XIRR()** returnerar den aggregerade interna avkastningsgraden för en tablå av kassaflöden (som inte nödvändigtvis är periodisk), representerad av parvisa tal i **pmt** och **date** itererade över ett antal poster enligt vad som definierats i en group by-sats. Alla betalningar diskonteras utifrån ett 365-dagarsår.

Qliks XIRR-funktionalitet (**XIRR()**- och **RangeXIRR()**-funktionerna) använder följande ekvation för att lösa värdet Rate och fastställa korrekt XIRR-värde:

 $XNPV(Rate, pmt, date) = 0$ 

Ekvationen löses med en förenklad version av Newton-metoden.

## **Syntax:**

**XIRR(**pmt, date **)**

# **Returnerad datatyp:** numeriska

# **Argument:**

- pmt: Betalningar. Uttrycket eller fältet som innehåller de kassaflöden som motsvarar det betalningsschema som anges i **date**.
- date: Uttrycket eller fältet som innehåller de datascheman som motsvarar kassaflödesbetalningar som ges i **pmt**.

#### **Begränsningar:**

Textvärden, NULL-värden och saknade värden i någon eller båda delarna av ett datapar resulterar i att hela dataparet ignoreras.

#### **Exempel och resultat:**

Lägg till exempelskriptet i dokumentet och kör det. Lägg sedan till åtminstone de fält som listas i resultatkolumnen på ett ark i dokumentet för att se resultatet.

```
Cashflow:
LOAD 2013 as Year, * inline [
Date|Discount|Payments
2013-01-01|0.1|-10000
2013-03-01|0.1|3000
2013-10-30|0.1|4200
2014-02-01|0.2|6800
] (delimiter is '|');
```
Cashflow1: LOAD Year,XIRR(Payments, Date) as XIRR2013 Resident Cashflow Group By Year;

Resultat för exempel

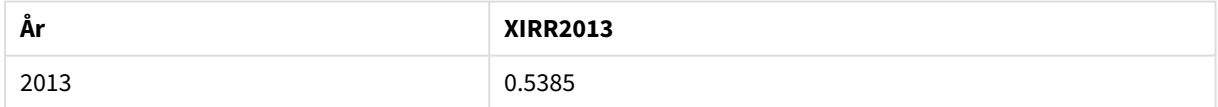

# <span id="page-1057-0"></span>XIRR

**XIRR()** returnerar den aggregerade interna avkastningsgraden för ett kassaflödesschema (inte nödvändigtvis periodiskt) motsvarat av parvisa tal i de uttryck som ges av **pmt** och **date** itererat över diagrammets dimensioner. Alla betalningar diskonteras utifrån ett 365-dagarsår.

Qliks XIRR-funktionalitet (**XIRR()**- och **RangeXIRR()**-funktionerna) använder följande ekvation för att lösa värdet Rate och fastställa korrekt XIRR-värde:

 $XNPV(Rate, pmt, date) = 0$ 

Ekvationen löses med en förenklad version av Newton-metoden.

#### **Syntax:**

```
XIRR([TOTAL [<fld {,fld}>]] pmt, date)
```
# **Returnerad datatyp:** numeriska

## **Argument:**

- <sup>l</sup> pmt: Betalningar. Uttrycket eller fältet som innehåller de kassaflöden som motsvarar det betalningsschema som anges i **date**.
- <sup>l</sup> date: Uttrycket eller fältet som innehåller de datascheman som motsvarar kassaflödesbetalningar som ges i **pmt**.
- <sup>l</sup> TOTAL: Om ordet **TOTAL** står före funktionsargumenten görs beräkningen över alla valbara värden givet de aktuella valen, och inte bara sådana som rör det aktuella dimensionsvärdet, det vill säga att diagramdimensionerna ignoreras. Bestämningen **TOTAL** kan följas av en lista med ett eller flera fältnamn inom vinkelparenteser <fld>. Dessa fältnamn bör ingå i en underuppsättning av diagrammets dimensionsvariabler.

## **Begränsningar:**

**pmt** och **date** får inte innehålla aggregeringsfunktioner, såvida inte dessa inre aggregeringar innehåller kvalificeraren **TOTAL**. För mer avancerade nästlade aggregationer kan du använda den avancerade funktionen **Aggr**, i kombination med en specificerad dimension.

Textvärden, NULL-värden och saknade värden i någon eller båda delarna av ett datapar resulterar i att hela dataparet ignoreras.

## **Exempel och resultat:**

XIRR(Payments, Date): **0.5385**.

#### **Data som används i exempel:**

```
Cashflow:
LOAD 2013 as Year, * inline [
Date|Discount|Payments
2013-01-01|0.1|-10000
2013-03-01|0.1|3000
2013-10-30|0.1|4200
2014-02-01|0.2|6800
] (delimiter is '|');
```
## <span id="page-1058-0"></span>XNPV

**XNPV()** returnerar det aggregerade aktuella nettovärdet för en tablå av kassaflöden (som inte nödvändigtvis är periodisk), representerade av parvisa tal i **pmt** och **date**, itererade över ett antal poster enligt vad som definierats i en group by-sats. Ränta är räntesatsen per period. Alla betalningar diskonteras utifrån ett 365 dagarsår.

## **Syntax:**

**XNPV(**discount\_rate, pmt, date**)**

**Returnerad datatyp:** numeriska. Resultatet anges i ett fördefinierat talformat (valuta). .

# **Argument:**

- pmt: Det uttryck eller fält som innehåller de data som ska mätas.
- date: Uttrycket eller fältet som innehåller de datascheman som motsvarar kassaflödesbetalningar som ges i **pmt**.
- **·** discount rate: **discount\_rate** är räntan över periodens längd.

#### **Begränsningar:**

Textvärden, NULL-värden och saknade värden i någon eller båda delarna av ett datapar resulterar i att hela dataparet ignoreras.

#### **Exempel och resultat:**

Lägg till exempelskriptet i dokumentet och kör det. Lägg sedan till åtminstone de fält som listas i resultatkolumnen på ett ark i dokumentet för att se resultatet.

```
Cashflow:
LOAD 2013 as Year, * inline [
Date|Discount|Payments
2013-01-01|0.1|-10000
2013-03-01|0.1|3000
2013-10-30|0.1|4200
2014-02-01|0.2|6800
] (delimiter is '|');
```
Cashflow1: LOAD Year,XNPV(0.2, Payments, Date) as XNPV1\_2013 Resident Cashflow Group By Year;

Resultat för exempel

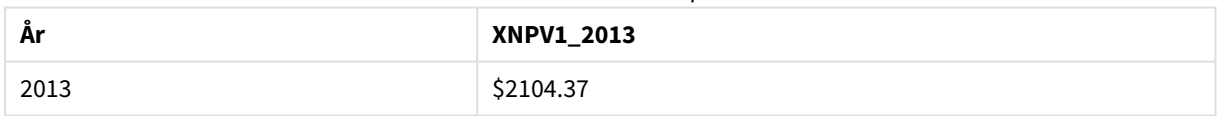

Resultat för exempel

Givet att **Cashflow**-tabellen är laddad som i föregående exempel:

LOAD Year,XNPV(Discount, Payments, Date) as XNPV2\_2013 Resident Cashflow Group By Year, Discount;

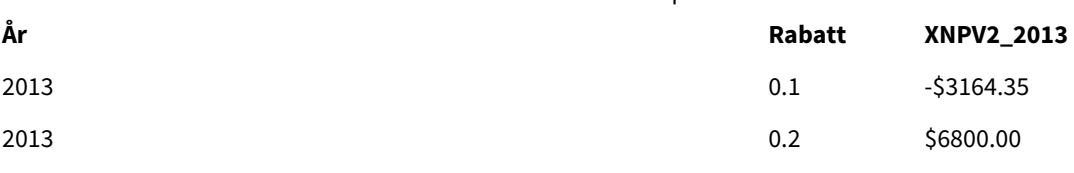

# <span id="page-1060-0"></span>XNPV

**XNPV()** returnerar det aktuella aggregerade nettovärdet för ett kassaflödesschema (inte nödvändigtvis periodiskt) motsvarat av parvisa tal i de uttryck som ges av **pmt** och **date** itererat över diagrammets dimensioner. Alla betalningar diskonteras utifrån ett 365-dagarsår.

# **Syntax:**

**XNPV(**[**TOTAL** [<fld{,fld}>]] discount\_rate, pmt, date**)**

**Returnerad datatyp:** numeriska Resultatet anges i ett fördefinierat talformat (valuta).

# **Argument:**

- pmt: Det uttryck eller fält som innehåller de data som ska mätas.
- <sup>l</sup> date: Uttrycket eller fältet som innehåller de datascheman som motsvarar kassaflödesbetalningar som ges i **pmt**.
- **·** discount rate: **discount\_rate** är räntan över periodens längd.
- <sup>l</sup> TOTAL: Om ordet **TOTAL** står före funktionsargumenten görs beräkningen över alla valbara värden givet de aktuella valen, och inte bara sådana som rör det aktuella dimensionsvärdet, det vill säga att diagramdimensionerna ignoreras. Bestämningen **TOTAL** kan följas av en lista med ett eller flera fältnamn inom vinkelparenteser <fld>. Dessa fältnamn bör ingå i en underuppsättning av diagrammets dimensionsvariabler.

# **Begränsningar:**

**discount\_rate**,**pmt** och **date** får inte innehålla aggregeringsfunktioner, såvida inte dessa inre aggregeringar innehåller kvalificeraren **TOTAL**. För mer avancerade nästlade aggregationer kan du använda den avancerade funktionen **Aggr**, i kombination med en specificerad dimension.

Textvärden, NULL-värden och saknade värden i någon eller båda delarna av ett datapar resulterar i att hela dataparet ignoreras.

# **Exempel och resultat:**

XNPV(Discount, Payments, Date): **-\$3164.35**.

## **Data som används i exempel:**

```
Cashflow:
LOAD 2013 as Year, * inline [
Date|Discount|Payments
2013-01-01|0.1|-10000
2013-03-01|0.1|3000
2013-10-30|0.1|4200
2014-02-01|0.2|6800
] (delimiter is '|');
```
# Statistiska aggregeringsfunktioner

Varje funktion beskrivs mer ingående efter översikten. Du kan även klicka på namnet på funktionen i syntaxen för att omedelbart få åtkomst till detaljerna för den specifika funktionen.

Statistiska aggregeringsfunktioner i laddningsskriptet

Följande statistiska aggregeringsfunktioner kan användas i skript.

# **Avg**

**Avg()** hittar medelvärdet för aggregerade data i uttrycket över ett antal poster som definieras av en **group by**sats.

**[Avg](#page-1067-0) (**[**distinct**] expression**)**

# **Correl**

**Correl()** returnerar den aggregerade korrelationskoefficienten för en serie koordinater, representerade av parvisa tal i x-expression och y-expression itererade över ett antal poster enligt vad som definierats i en **group by**-sats.

**[Correl](#page-1069-0) (**x-expression, y-expression**)**

## **Fractile**

**Fractile()** hittar värdet som motsvarar den inklusiva fraktilen (kvantilen) för aggregerade data i uttrycket över ett antal poster som definieras av en **group by**-sats.

**[Fractile](#page-1072-0) (**expression, fractile**)**

## **FractileExc**

**FractileExc()** hittar värdet som motsvarar den exklusiva fraktilen (kvantilen) för aggregerade data i uttrycket över ett antal poster som definieras av en **group by**-sats.

**[FractileExc](#page-1075-0) (**expression, fractile**)**

## **Kurtosis**

**Kurtosis()** returnerar graden av kurtosis av data i uttrycket över ett antal poster som definieras av en **group by**-sats.

**[Kurtosis](#page-1079-0) (**[**distinct** ] expression **)**

## **LINEST\_B**

**LINEST\_B()** returnerar det aggregerade b-värdet (y-intercept) hos en linjär regression som definieras av ekvationen y=mx+b för en serie koordinater, representerade av parvisa tal i x-expression och y-expression itererade över ett antal poster enligt vad som definieras i en **group by**-sats.

**[LINEST\\_B](#page-1082-0) (**y-expression, x-expression [, y0 [, x0 ]]**)**

## **LINEST\_df**

**LINEST\_DF()** returnerar den aggregerade frihetsgraden hos en linjär regression som definieras av ekvationen y=mx+b för en serie koordinater, representerade av parvisa tal i x-expression och y-expression itererade över ett antal poster enligt vad som definieras i en**group by**-sats.

**[LINEST\\_DF](#page-1083-0) (**y-expression, x-expression [, y0 [, x0 ]]**)**

# **LINEST\_f**

Denna skriptfunktion returnerar det aggregerade F-värdet ( $r^2/(1-r^2)$ ) hos en linjär regression som den definieras av ekvationen y=mx+b för en serie koordinater representerade av parvisa tal i x-expression och y-expression itererade över ett antal poster enligt vad som definieras av en **group by**-sats.

**[LINEST\\_F](#page-1085-0) (**y-expression, x-expression [, y0 [, x0 ]]**)**

#### **LINEST\_m**

**LINEST\_M()** returnerar det aggregerade m-värdet (lutning) hos en linjär regression som definieras av ekvationen y=mx+b för en serie koordinater, representerade av parvisa tal i x-expression och y-expression itererade över ett antal poster enligt vad som definieras i en **group by**-sats.

**[LINEST\\_M](#page-1086-0) (**y-expression, x-expression [, y0 [, x0 ]]**)**

#### **LINEST\_r2**

LINEST\_R2() returnerar det aggregerade r<sup>2</sup>-värdet (bestämningskoefficienten) av en linjär regression som den definieras av ekvationen y=mx+b för en serie koordinater som representeras av parvisa tal i x-expression och y-expression itererat över ett antal poster som definieras av en **group by**-sats.

**[LINEST\\_R2](#page-1088-0) (**y-expression, x-expression [, y0 [, x0 ]]**)**

#### **LINEST\_seb**

**LINEST\_SEB()** returnerar det aggregerade standardfelet hos b-värdet i en linjär regression som den definieras av ekvationen y=mx+b för en serie koordinater, representerade av parvisa tal i x-expression och y-expression itererade över ett antal poster enligt definitionen av en **group by**-sats.

**[LINEST\\_SEB](#page-1090-0) (**y-expression, x-expression [, y0 [, x0 ]]**)**

#### **LINEST\_sem**

**LINEST\_SEM()** returnerar det aggregerade standardfelet hos m-värdet i en linjär regression som den definieras av ekvationen y=mx+b för en serie koordinater, representerade av parvisa tal i x-expression och yexpression itererade över ett antal poster enligt definitionen av en **group by**-sats.

**[LINEST\\_SEM](#page-1091-0) (**y-expression, x-expression [, y0 [, x0 ]]**)**

#### **LINEST\_sey**

**LINEST\_SEY()** returnerar det aggregerade standardfelet hos y-uppskattningen i en linjär regression som den definieras av ekvationen y=mx+b för en serie koordinater, representerade av parvisa tal i x-expression och yexpression itererade över ett antal poster enligt definitionen av en **group by**-sats.

**[LINEST\\_SEY](#page-1093-0) (**y-expression, x-expression [, y0 [, x0 ]]**)**

#### **LINEST\_ssreg**

**LINEST\_SSREG()** returnerar den aggregerade restsumman av en linjär regression som den definieras av ekvationen y=mx+b för en serie koordinater som representeras av parvisa tal i x-expression och y-expression itererat över ett antal poster som definieras av en **group by**-sats.

**[LINEST\\_SSREG](#page-1094-0) (**y-expression, x-expression [, y0 [, x0 ]]**)**

# **Linest\_ssresid**

**LINEST\_SSRESID()** returnerar den aggregerade restsumman av en linjär regression som den definieras av ekvationen y=mx+b för en serie koordinater som representeras av parvisa tal i x-expression och y-expression itererat över ett antal poster som definieras av en **group by**-sats.

LINEST SSRESID (y-expression, x-expression [, y0 [, x0 ]])

## **Median**

**Median()** returnerar den aggregerade medianen av värdena i uttrycket över ett antal poster som definieras av en **group by**-sats.

**[Median](#page-1098-0) (**expression**)**

#### **Skew**

**Skew()** returnerar skevheten i uttryck över ett antal poster enligt vad som definierats i en **group by**-sats.

**[Skew](#page-1104-0) (**[ **distinct**] expression**)**

#### **Stdev**

**Stdev()** returnerar värdenas standardavvikelse i uttrycket över ett antal poster som definieras av en **group by**sats.

**[Stdev](#page-1106-0) (**[**distinct**] expression**)**

#### **Sterr**

**Sterr()** returnerar det aggregerade standardfelet (stdev/sqrt(n)) för en serie värden, representerade av uttryck över ett antal poster enligt vad som definierats i en **group by**-sats.

**[Sterr](#page-1109-0) (**[**distinct**] expression**)**

## **STEYX**

**STEYX()** returnerar det aggregerade standardfelet hos det predikterade y-värdet för varje x-värde i regressionen för en serie koordinater, representerade av parvisa tal i x-expression och y-expression itererade över ett antal poster enligt vad som definierats i en **group by**-sats.

**[STEYX](#page-1112-0) (**y-expression, x-expression)

## Statistiska aggregeringsfunktioner i diagramuttryck

Följande statistiska aggregeringsfunktioner kan användas i diagram.

Avg

**Avg()** returnerar det aggregerade medelvärdet av uttrycket eller fältet itererat över diagrammets dimensioner.

```
Avg - diagramfunktion([{SetExpression}] [DISTINCT] [TOTAL [<fld{, fld}>]]
expr)
```
Correl

**Correl()** returnerar den aggregerade korrelationskoefficienten för två datauppsättningar. Korrelationsfunktionen är ett mått på förhållandet mellan datauppsättningarna och aggregeras för (x,y) värdeparen itererat över diagrammets dimensioner.

**Correl - [diagramfunktion\(](#page-1070-0)**[{SetExpression}] [**TOTAL** [<fld {, fld}>]] value1, value2 **)**

#### Fractile

**Fractile()** finner det värde som motsvarar den inklusiva fraktilen (kvantilen) av aggregerade data i det intervall som ges av uttrycket itererat över diagrammets dimensioner.

```
Fractile - diagramfunktion([{SetExpression}] [TOTAL [<fld {, fld}>]] expr,
fraction)
```
**FractileFxc** 

**FractileExc()** finner det värde som motsvarar den exklusiva fraktilen (kvantilen) av aggregerade data i det intervall som ges av uttrycket itererat över diagrammets dimensioner.

```
FractileExc - diagramfunktion([{SetExpression}] [TOTAL [<fld {, fld}>]] expr,
fraction)
```
#### Kurtosis

**Kurtosis()** finner kurtosis av dataintervallet aggregerat i uttrycket eller fältet itererat över diagrammets dimensioner.

```
Kurtosis - diagramfunktion([{SetExpression}] [DISTINCT] [TOTAL [<fld{,
fld}>]] expr)
```
#### LINEST\_b

**LINEST\_B()** returnerar det aggregerade b-värdet (y-intercept) för en linjär regression som definieras av ekvationen y=mx+b för en serie koordinater som motsvaras av parvisa tal i de uttryck som ges av uttrycken **x\_ value** och **y\_value**, itererat över diagrammets dimensioner.

```
LINEST_B - diagramfunktion([{SetExpression}] [TOTAL [<fld{ ,fld}>]] y_value,
x_value[, y0_const[, x0_const]])
```
LINEST\_df

**LINEST\_DF()** returnerar de aggregerade frihetsgraderna för en linjär regression som definieras av ekvationen y=mx+b för en serie koordinater som motsvaras av parvisa tal i de uttryck som ges av **x\_value** och **y\_value**, itererat över diagrammets dimensioner.

```
LINEST_DF - diagramfunktion([{SetExpression}] [TOTAL [<fld{, fld}>]] y_value,
x_value [, y0_const [, x0_const]])
```
LINEST\_f

**LINEST\_F()** returnerar det aggregerade F-värdet (r2/(1-r2)) för en linjär regression som definieras av ekvationen y=mx+b för en serie koordinater som motsvaras av parvisa tal i de uttryck som ges av **x\_value** och **y\_value**, itererat över diagrammets dimensioner.

```
LINEST_F - diagramfunktion([{SetExpression}] [TOTAL[<fld{, fld}>]] y_value,
x_value [, y0_const [, x0_const]])
```
#### LINEST\_m

**LINEST\_M()** returnerar det aggregerade m-värdet (lutningen) för en linjär regression som definieras av ekvationen y=mx+b för en serie koordinater som motsvaras av parvisa tal som ges av uttrycken **x\_value** och **y\_value**, itererat över diagrammets dimensioner.

**LINEST\_M - [diagramfunktion\(](#page-1087-0)**[{SetExpression}] [**TOTAL**[<fld{, fld}>]] y\_value, x\_value [, y0\_const [, x0\_const]]**)**

#### LINEST\_r2

**LINEST\_R2()** returnerar det aggregerade r2-värdet (bestämningskoefficienten) för en linjär regression som definieras av ekvationen y=mx+b för en serie koordinater som motsvaras av parvisa tal som ges av uttrycken **x\_value** och **y\_value**, itererat över diagrammets dimensioner.

```
LINEST_R2 - diagramfunktion([{SetExpression}] [TOTAL [<fld{ ,fld}>]] y_value,
x_value[, y0_const[, x0_const]])
```
## LINEST\_seb

**LINEST\_SEB()** returnerar det aggregerade standardfelet för b-värdet av en linjär regression som definieras av ekvationen y=mx+b för en serie koordinater som motsvaras av parvisa tal som ges av uttrycken **x\_value** och **y\_value**, itererat över diagrammets dimensioner.

```
LINEST_SEB - diagramfunktion([{SetExpression}] [TOTAL [<fld{ ,fld}>]] y_
value, x_value[, y0_const[, x0_const]])
```
#### LINEST\_sem

**LINEST\_SEM()** returnerar det aggregerade standardfelet för m-värdet av en linjär regression som definieras av ekvationen y=mx+b för en serie koordinater som motsvaras av parvisa tal som ges av uttrycken **x\_value** och **y\_value**, itererat över diagrammets dimensioner.

```
LINEST_SEM - diagramfunktion([{set_expression}][ distinct ] [total [<fld
{,fld}>] ] y-expression, x-expression [, y0 [, x0 ]] )
```
LINEST\_sey

**LINEST\_SEY()** returnerar det aggregerade standardfelet för y-estimatet av en linjär regression som definieras av ekvationen y=mx+b för en serie koordinater som motsvaras av parvisa tal som ges av uttrycken **x\_value** och **y\_value**, itererat över diagrammets dimensioner.

```
LINEST_SEY - diagramfunktion([{SetExpression}] [TOTAL [<fld{ ,fld}>]] y_
value, x_value[, y0_const[, x0_const]])
```
#### LINEST\_ssreg

**LINEST\_SSREG()** returnerar den aggregerade regressionskvadratsumman av en linjär regression definierad genom ekvationen y=mx+b för en serie koordinater som motsvaras av parvisa tal som ges av uttrycken **x\_ value** och **y\_value**, itererat över diagrammets dimensioner.

```
LINEST_SSREG - diagramfunktion([{SetExpression}] [TOTAL [<fld{ ,fld}>]] y_
value, x_value[, y0_const[, x0_const]])
```
LINEST\_ssresid

**LINEST\_SSRESID()** returnerar den aggregerade residualkvadratsumman av en linjär regression som den definieras av ekvationen y=mx+b för en serie koordinater som motsvaras av parvisa tal i de uttryck som ges av **x\_value** och **y\_value**, itererat över diagrammets dimensioner.

LINEST SSRESID - [diagramfunktion\(](#page-1097-0)[{SetExpression}] [TOTAL [<fld{ ,fld}>]] y value, x\_value[, y0\_const[, x0\_const]]**)**

Median

**Median()** returnerar medianvärdet för värdeintervallet som aggregeras i uttrycket, itererat över diagrammets dimensioner.

**Median - [diagramfunktion\(](#page-1099-0)**[{SetExpression}] [**TOTAL** [<fld{, fld}>]] expr**)**

MutualInfo

**MutualInfo** beräknar ömsesidig information (MI) mellan två fält eller mellan aggregerade värden i **Aggr()**.

```
MutualInfo - diagramfunktion({SetExpression}] [DISTINCT] [TOTAL target,
driver [, datatype [, breakdownbyvalue [, samplesize ]]])
```
Skew

**Skew()** returnerar den aggregerade skevheten av uttrycket eller fältet itererat över diagrammets dimensioner.

```
Skew - diagramfunktion([{SetExpression}] [DISTINCT] [TOTAL [<fld{ ,fld}>]]
expr)
```
Stdev

**Stdev()** finner standardavvikelsen för dataintervallet som aggregerats i uttrycket eller fältet itererat över diagrammets dimensioner.

```
Stdev - diagramfunktion([{SetExpression}] [DISTINCT] [TOTAL [<fld{, fld}>]]
expr)
```
Sterr

**Sterr()** finner värdet av standardfelet av medelvärdet (stdev/sqrt(n)) för värdeserien som aggregerats i uttrycket itererat över diagrammets dimensioner.

```
Sterr - diagramfunktion([{SetExpression}] [DISTINCT] [TOTAL[<fld{, fld}>]]
expr)
```
**STEYX** 

**STEYX()** returnerar det aggregerade standardfelet vid prediktering av y-värden för varje x-värde i en linjär regression som ges av en serie koordinater som motsvaras av parvisa tal i de uttryck som ges av **y\_value** och **x\_value**.

```
STEYX - diagramfunktion([{SetExpression}] [TOTAL [<fld{, fld}>]] y_value, x_
value)
```
# <span id="page-1067-0"></span>Avg

**Avg()** hittar medelvärdet för aggregerade data i uttrycket över ett antal poster som definieras av en **group by**sats.

# **Syntax:**

**Avg(**[**DISTINCT**] expr**)**

# **Returnerad datatyp:** numeriska

# **Argument:**

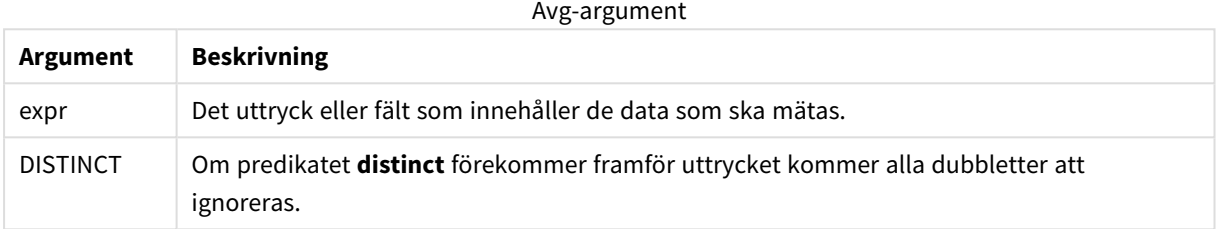

## **Exempel och resultat:**

Lägg till exempelskriptet i dokumentet och kör det. Lägg sedan till åtminstone de fält som listas i resultatkolumnen på ett ark i dokumentet för att se resultatet.

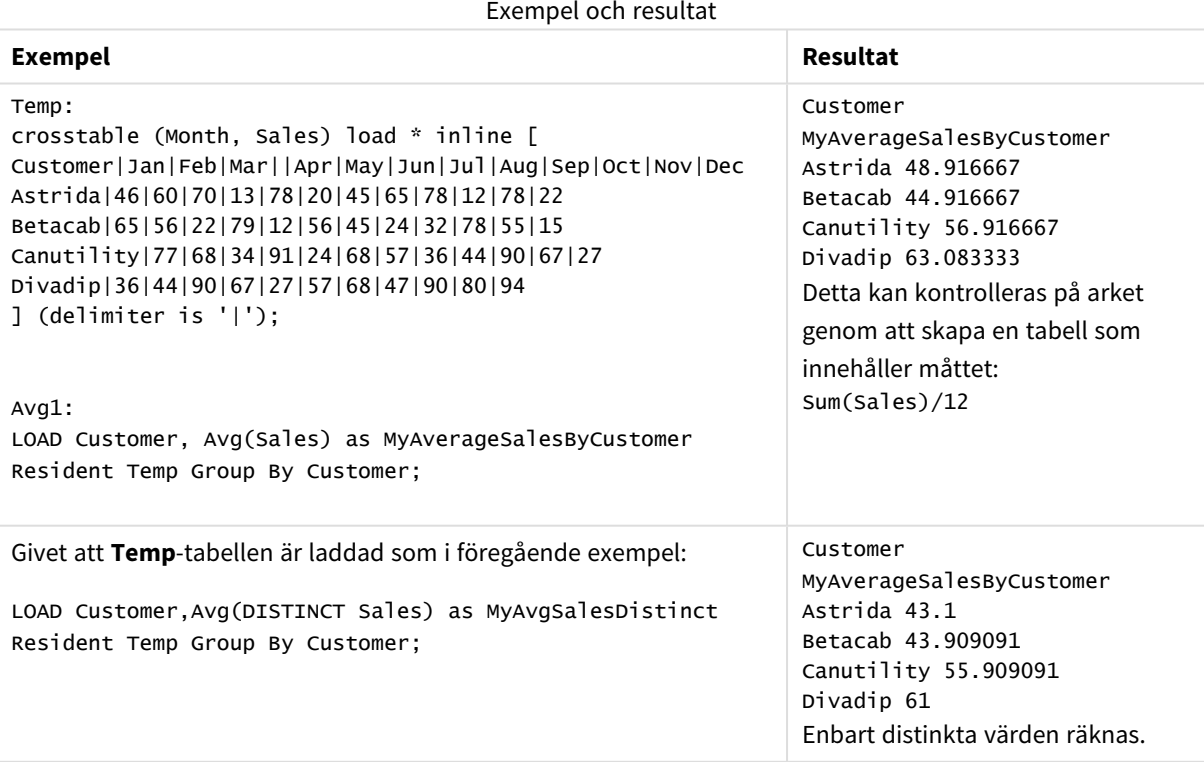

# <span id="page-1067-1"></span>Avg - diagramfunktion

**Avg()** returnerar det aggregerade medelvärdet av uttrycket eller fältet itererat över diagrammets dimensioner.

# **Syntax:**

**Avg(**[{SetExpression}] [DISTINCT] [TOTAL [<fld{, fld}>]] expr**)**

# **Returnerad datatyp:** numeriska

# **Argument:**

- expr: Det uttryck eller fält som innehåller de data som ska mätas.
- SetExpression: Som standard kommer aggregeringsfunktionen att aggregera över den uppsättning möjliga poster som definierats av urvalet. En alternativ uppsättning poster kan definieras med ett uttryck för set-analys.
- **·** DISTINCT: Om predikatet **DISTINCT** förekommer framför funktionsargumenten ignoreras alla dubbletter som evaluerats utifrån funktionsargumenten.
- <sup>l</sup> TOTAL: Om ordet **TOTAL** står före funktionsargumenten görs beräkningen över alla valbara värden givet de aktuella valen, och inte bara sådana som rör det aktuella dimensionsvärdet, det vill säga att diagramdimensionerna ignoreras. Bestämningen **TOTAL** kan följas av en lista med ett eller flera fältnamn inom vinkelparenteser <fld>. Dessa fältnamn bör ingå i en underuppsättning av diagrammets dimensionsvariabler.

# **Begränsningar:**

Parametern för aggregeringsfunktionen får inte innehålla andra aggregeringsfunktioner, om inte dessa inre aggregeringar innehåller kvalificeraren **TOTAL**. För mer avancerade nästlade aggregationer kan du använda den avancerade funktionen **Aggr**, i kombination med en specificerad dimension.

# **Exempel:**

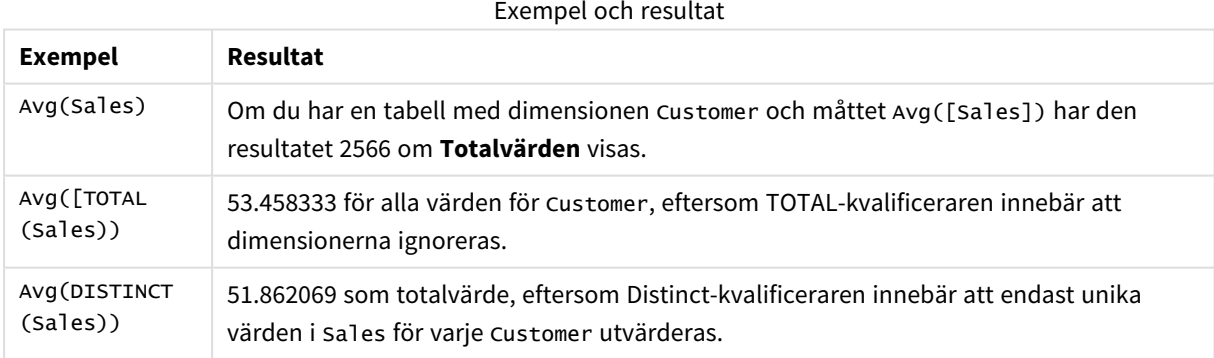

## Exempel på utdata som tabell

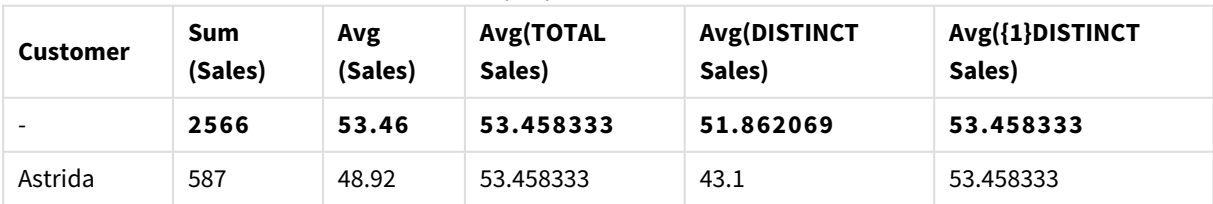

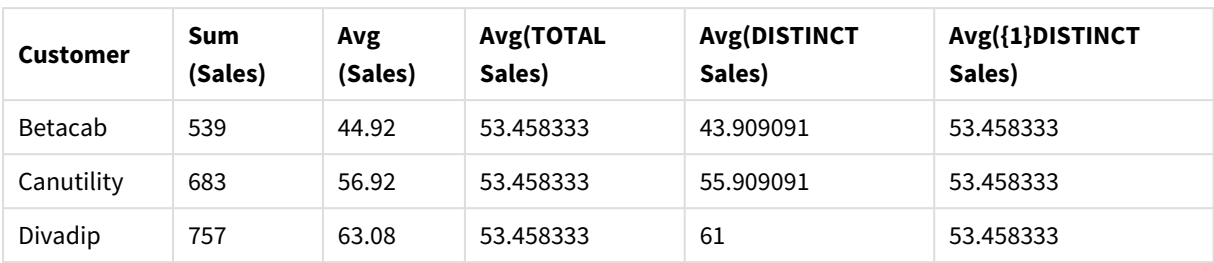

#### **Data som används i exempel:**

```
Monthnames:
LOAD * INLINE [
Month, Monthnumber
Jan, 1
Feb, 2
Mar, 3
Apr, 4
May, 5
Jun, 6
Jul, 7
Aug, 8
Sep, 9
Oct, 10
Nov, 11
Dec, 12
];
Sales2013:
crosstable (Month, Sales) LOAD * inline [ 
Customer|Jan|Feb|Mar|Apr|May|Jun|Jul|Aug|Sep|Oct|Nov|Dec
Astrida|46|60|70|13|78|20|45|65|78|12|78|22
Betacab|65|56|22|79|12|56|45|24|32|78|55|15
Canutility|77|68|34|91|24|68|57|36|44|90|67|27
Divadip|57|36|44|90|67|27|57|68|47|90|80|94
] (delimiter is '|');
```
För att få månaderna att sorteras i korrekt ordning när du skapar dina diagram går du till fliken **Sort** under diagramegenskaperna och markerar kryssrutan **Expression** under **Sort by**. Skriv Monthnumber i uttrycksrutan.

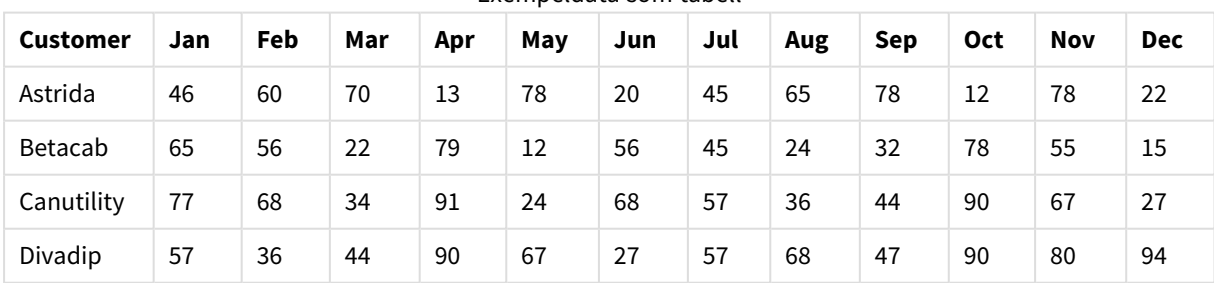

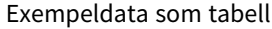

# <span id="page-1069-0"></span>Correl

**Correl()** returnerar den aggregerade korrelationskoefficienten för en serie koordinater, representerade av parvisa tal i x-expression och y-expression itererade över ett antal poster enligt vad som definierats i en **group by**-sats.

# **Syntax:**

**Correl(**value1, value2**)**

## **Returnerad datatyp:** numeriska

# **Argument:**

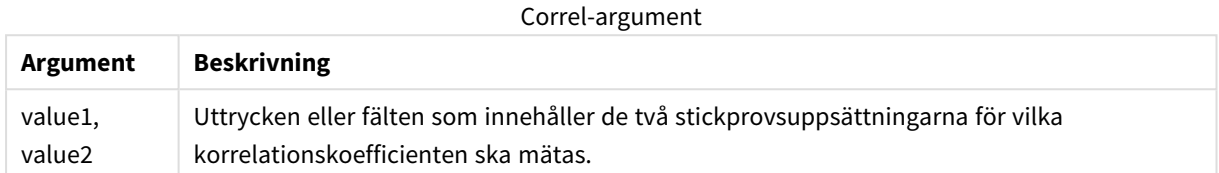

#### **Begränsningar:**

Textvärden, NULL-värden och saknade värden i någon eller båda delarna av ett datapar resulterar i att hela dataparet ignoreras.

#### **Exempel och resultat:**

Lägg till exempelskriptet i dokumentet och kör det. Lägg sedan till åtminstone de fält som listas i resultatkolumnen på ett ark i dokumentet för att se resultatet.

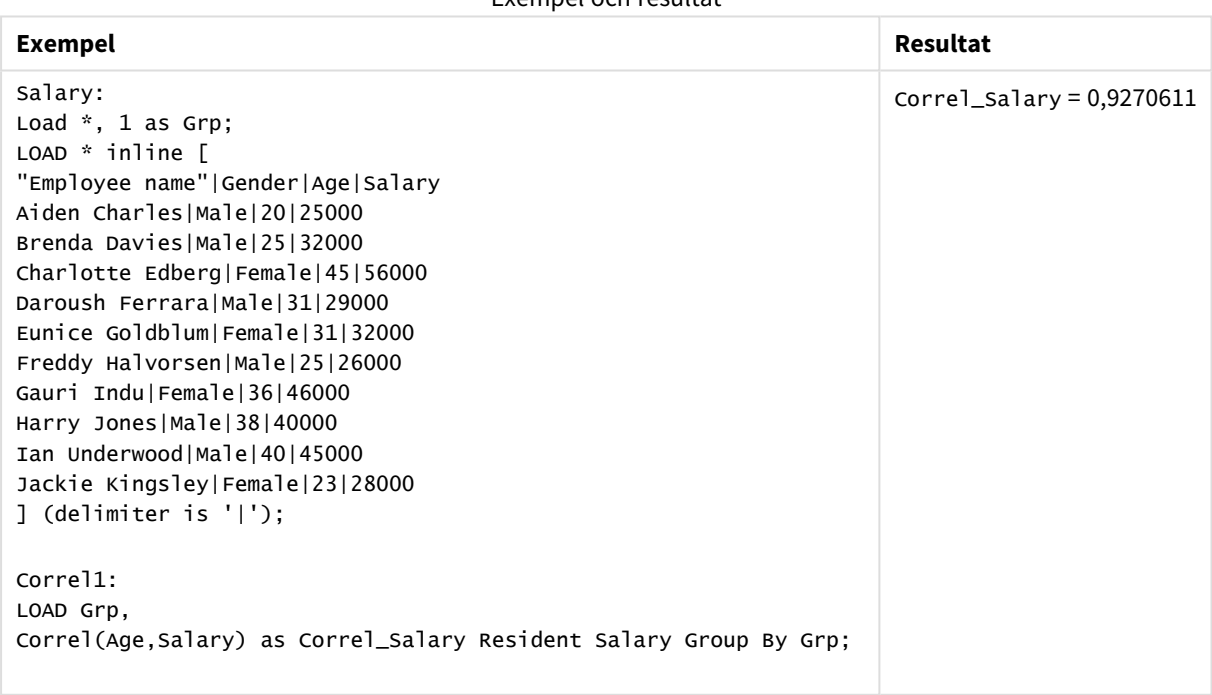

# Exempel och resultat

# <span id="page-1070-0"></span>Correl - diagramfunktion

**Correl()** returnerar den aggregerade korrelationskoefficienten för två datauppsättningar. Korrelationsfunktionen är ett mått på förhållandet mellan datauppsättningarna och aggregeras för (x,y) värdeparen itererat över diagrammets dimensioner.

# **Syntax:**

**Correl(**[{SetExpression}] [DISTINCT] [TOTAL [<fld{, fld}>]] value1, value2 **)**

#### **Returnerad datatyp:** numeriska

# **Argument:**

- value1, value2: Uttrycken eller fälten som innehåller de två stickprovsuppsättningarna för vilka korrelationskoefficienten ska mätas.
- SetExpression: Som standard kommer aggregeringsfunktionen att aggregera över den uppsättning möjliga poster som definierats av urvalet. En alternativ uppsättning poster kan definieras med ett uttryck för set-analys.
- **·** DISTINCT: Om predikatet **DISTINCT** förekommer framför funktionsargumenten ignoreras alla dubbletter som evaluerats utifrån funktionsargumenten.
- <sup>l</sup> TOTAL: Om ordet **TOTAL** står före funktionsargumenten görs beräkningen över alla valbara värden givet de aktuella valen, och inte bara sådana som rör det aktuella dimensionsvärdet, det vill säga att diagramdimensionerna ignoreras. Bestämningen **TOTAL** kan följas av en lista med ett eller flera fältnamn inom vinkelparenteser <fld>. Dessa fältnamn bör ingå i en underuppsättning av diagrammets dimensionsvariabler.

## **Begränsningar:**

Parametern för aggregeringsfunktionen får inte innehålla andra aggregeringsfunktioner, om inte dessa inre aggregeringar innehåller kvalificeraren **TOTAL**. För mer avancerade nästlade aggregationer kan du använda den avancerade funktionen **Aggr**, i kombination med en specificerad dimension.

Textvärden, NULL-värden och saknade värden i någon eller båda delarna av ett datapar resulterar i att hela dataparet ignoreras.

#### **Exempel:**

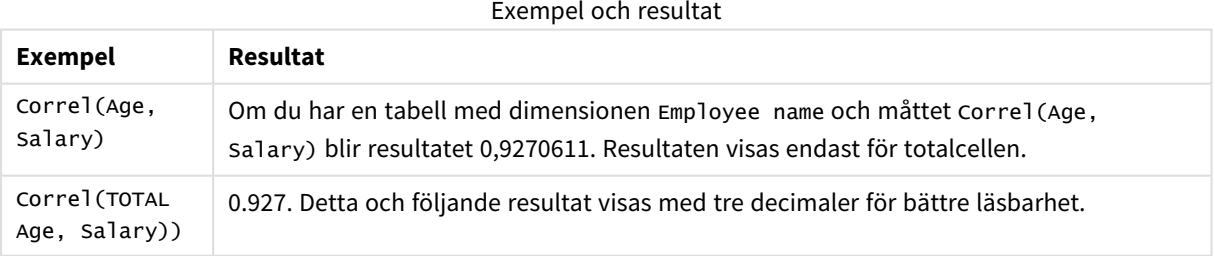

#### **Data som används i exempel:**

```
Salary:
LOAD * inline [
"Employee name"|Gender|Age|Salary
Aiden Charles|Male|20|25000
Brenda Davies|Male|25|32000
Charlotte Edberg|Female|45|56000
Daroush Ferrara|Male|31|29000
Eunice Goldblum|Female|31|32000
```
Freddy Halvorsen|Male|25|26000 Gauri Indu|Female|36|46000 Harry Jones|Male|38|40000 Ian Underwood|Male|40|45000 Jackie Kingsley|Female|23|28000 ] (delimiter is '|');

# <span id="page-1072-0"></span>Fractile

**Fractile()** hittar värdet som motsvarar den inklusiva fraktilen (kvantilen) för aggregerade data i uttrycket över ett antal poster som definieras av en **group by**-sats.

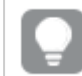

*Med [FractileExc](#page-1075-0) (page 1076) kan du beräkna den exklusiva fraktilen.*

## **Syntax:**

**Fractile(**expr, fraction**)**

# **Returnerad datatyp:** numeriska

Funktionen returnerar värdet som motsvarar rangordningen enligt definitionen rank = fraction \* (N-1) + 1, där N är antalet värden i expr. Om rank inte är ett heltal görs en interpolering mellan de två närmaste värdena.

# **Argument:**

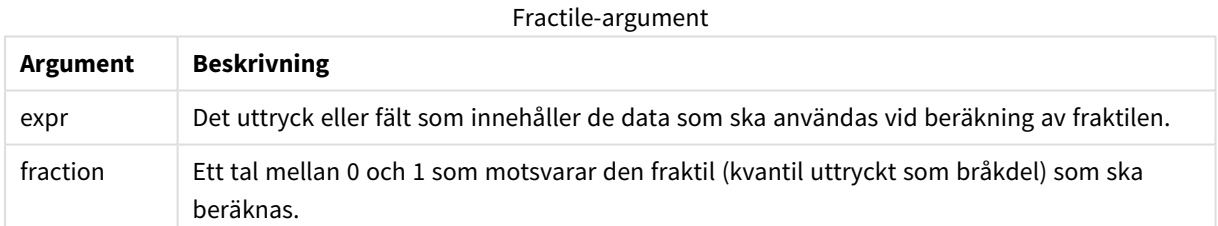

## **Exempel och resultat:**

Lägg till exempelskriptet i appen och kör det. När du vill se resultatet lägger du till de fält som anges i resultatkolumnen i ett ark i din app.

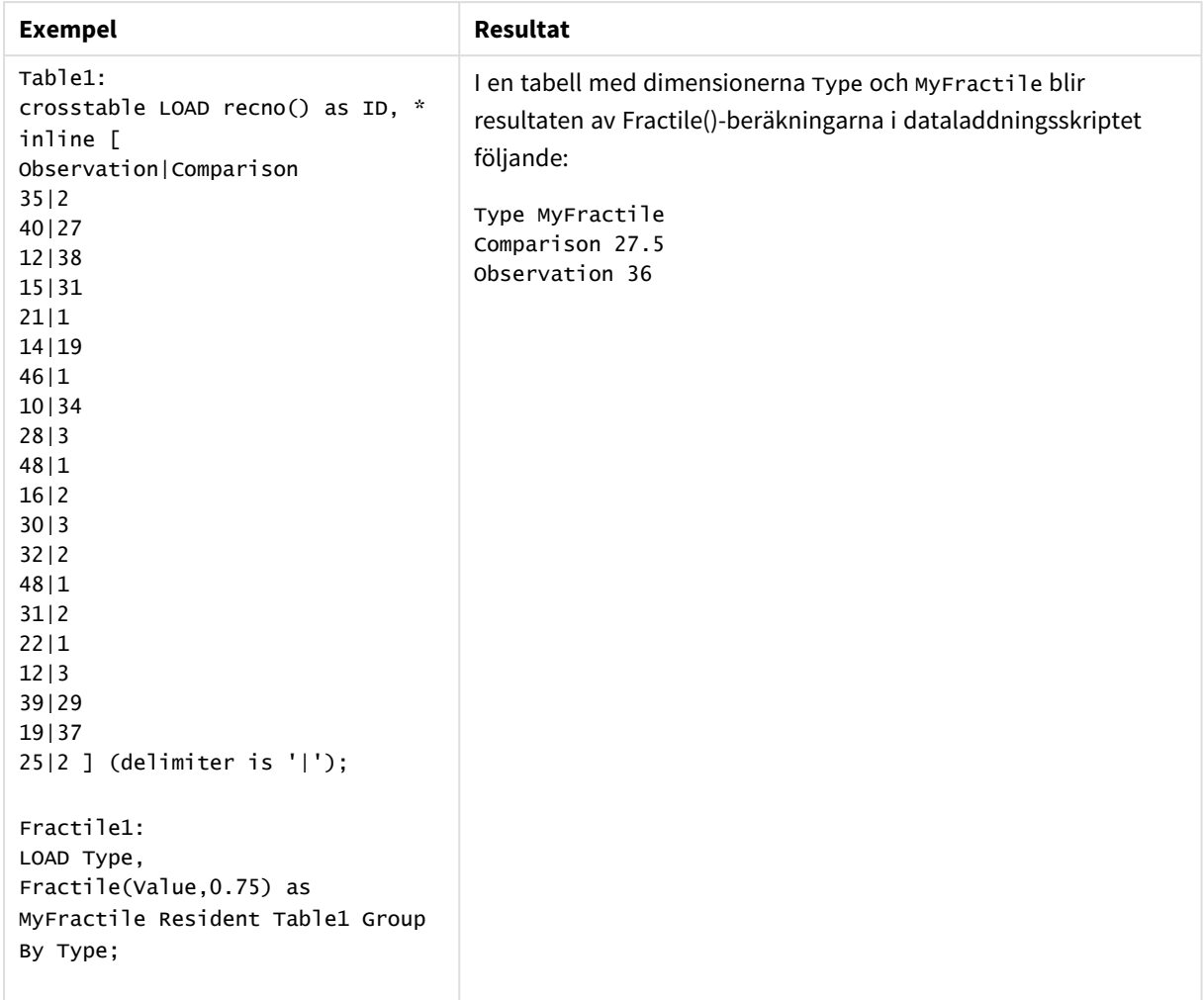

Exempel och resultat

# <span id="page-1073-0"></span>Fractile - diagramfunktion

**Fractile()** finner det värde som motsvarar den inklusiva fraktilen (kvantilen) av aggregerade data i det intervall som ges av uttrycket itererat över diagrammets dimensioner.

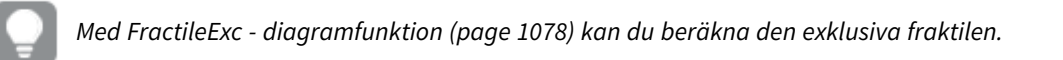

## **Syntax:**

```
Fractile([{SetExpression}] [DISTINCT] [TOTAL [<fld{, fld}>]] expr, fraction)
```
## **Returnerad datatyp:** numeriska

Funktionen returnerar värdet som motsvarar rangordningen enligt definitionen rank = fraction \* (N-1) + 1, där N är antalet värden i expr. Om rank inte är ett heltal görs en interpolering mellan de två närmaste värdena.

# **Argument:**

- <sup>l</sup> expr: Det uttryck eller fält som innehåller de data som ska användas vid beräkning av fraktilen.
- <sup>l</sup> fraction: Ett tal mellan 0 och 1 som motsvarar den fraktil (kvantil uttryckt som bråkdel) som ska beräknas.
- SetExpression: Som standard kommer aggregeringsfunktionen att aggregera över den uppsättning möjliga poster som definierats av urvalet. En alternativ uppsättning poster kan definieras med ett uttryck för set-analys.
- <sup>l</sup> DISTINCT: Om predikatet **DISTINCT** förekommer framför funktionsargumenten ignoreras alla dubbletter som evaluerats utifrån funktionsargumenten.
- TOTAL: Om ordet TOTAL står före funktionsargumenten görs beräkningen över alla valbara värden givet de aktuella valen, och inte bara sådana som rör det aktuella dimensionsvärdet, det vill säga att diagramdimensionerna ignoreras. Genom att använda **TOTAL [<fld {.fld}>]**, där kvalificeraren **TOTAL** följs av en lista med ett eller flera fältnamn som en delmängd av diagramdimensionens variabler, skapar du en delmängd av de totala möjliga värdena.

## **Begränsningar:**

Aggregeringsfunktionens parameter får inte innehålla andra aggregeringsfunktioner, om inte dessa inre aggregeringar innehåller **TOTAL**-kvalificeraren. För mer avancerade nästlade aggregeringar använder du den avancerade **Aggr**-funktionen i kombination med en specificerad dimension.

#### **Exempel:**

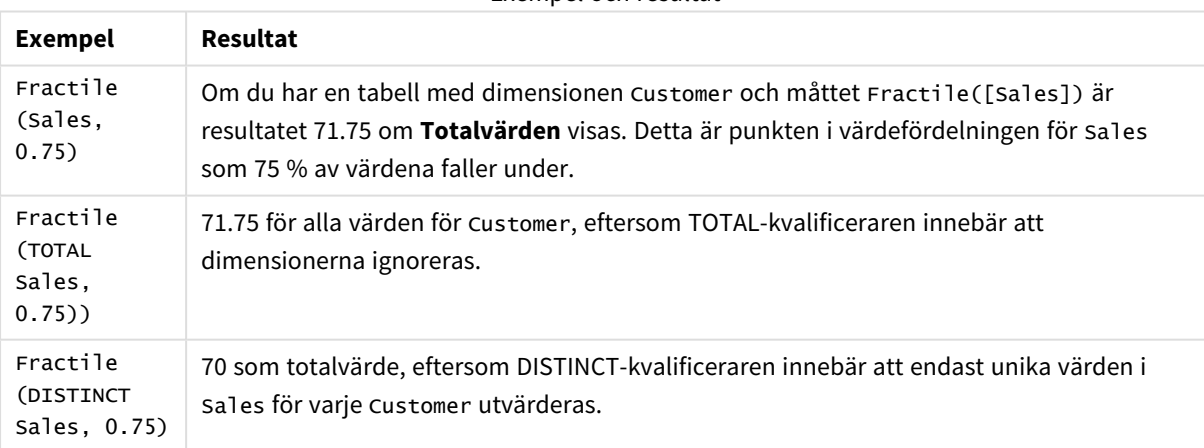

Exempel och resultat

#### **Data som används i exempel:**

```
Monthnames:
LOAD *, Dual(MonthText,MonthNumber) as Month INLINE [
MonthText, MonthNumber
Jan, 1
Feb, 2
Mar, 3
Apr, 4
May, 5
```
Jun, 6 Jul, 7 Aug, 8 Sep, 9 Oct, 10 Nov, 11 Dec, 12 ]; Sales2013: Crosstable (MonthText, Sales) LOAD \* inline [ Customer|Jan|Feb|Mar|Apr|May|Jun|Jul|Aug|Sep|Oct|Nov|Dec Astrida|46|60|70|13|78|20|45|65|78|12|78|22 Betacab|65|56|22|79|12|56|45|24|32|78|55|15 Canutility|77|68|34|91|24|68|57|36|44|90|67|27 Divadip|57|36|44|90|67|27|57|68|47|90|80|94

# **Customer Jan Feb Mar Apr May Jun Jul Aug Sep Oct Nov Dec** Astrida 46 60 70 13 78 20 45 65 78 12 78 22 Betacab 65 56 22 79 12 56 45 24 32 78 55 15 Canutility 77 68 34 91 24 68 57 36 44 90 67 27 Divadip 57 36 44 90 67 27 57 68 47 90 80 94

# Exempeldata som tabell

# <span id="page-1075-0"></span>FractileExc

] (delimiter is '|');

**FractileExc()** hittar värdet som motsvarar den exklusiva fraktilen (kvantilen) för aggregerade data i uttrycket över ett antal poster som definieras av en **group by**-sats.

*Med [Fractile](#page-1072-0) (page 1073) kan du beräkna den inklusiva fraktilen.*

## **Syntax:**

**FractileExc(**expr, fraction**)**

## **Returnerad datatyp:** numeriska

Funktionen returnerar värdet som motsvarar rangordningen enligt definitionen rank = fraction \*  $(N+1)$ , där N är antalet värden i expr. Om rank inte är ett heltal görs en interpolering mellan de två närmaste värdena.

# **Argument:**

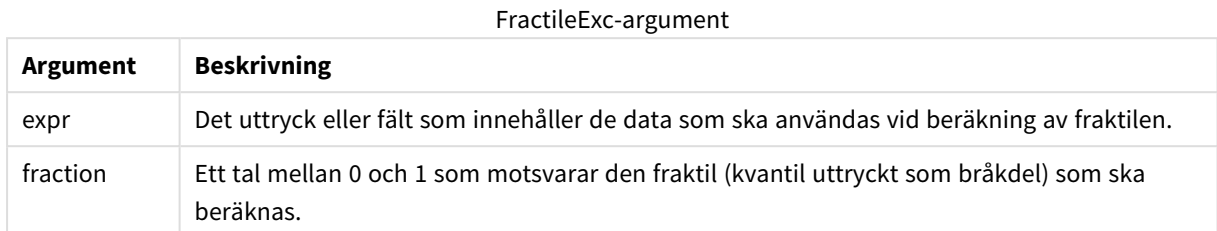

# **Exempel och resultat:**

Lägg till exempelskriptet i appen och kör det. När du vill se resultatet lägger du till de fält som anges i resultatkolumnen i ett ark i din app.

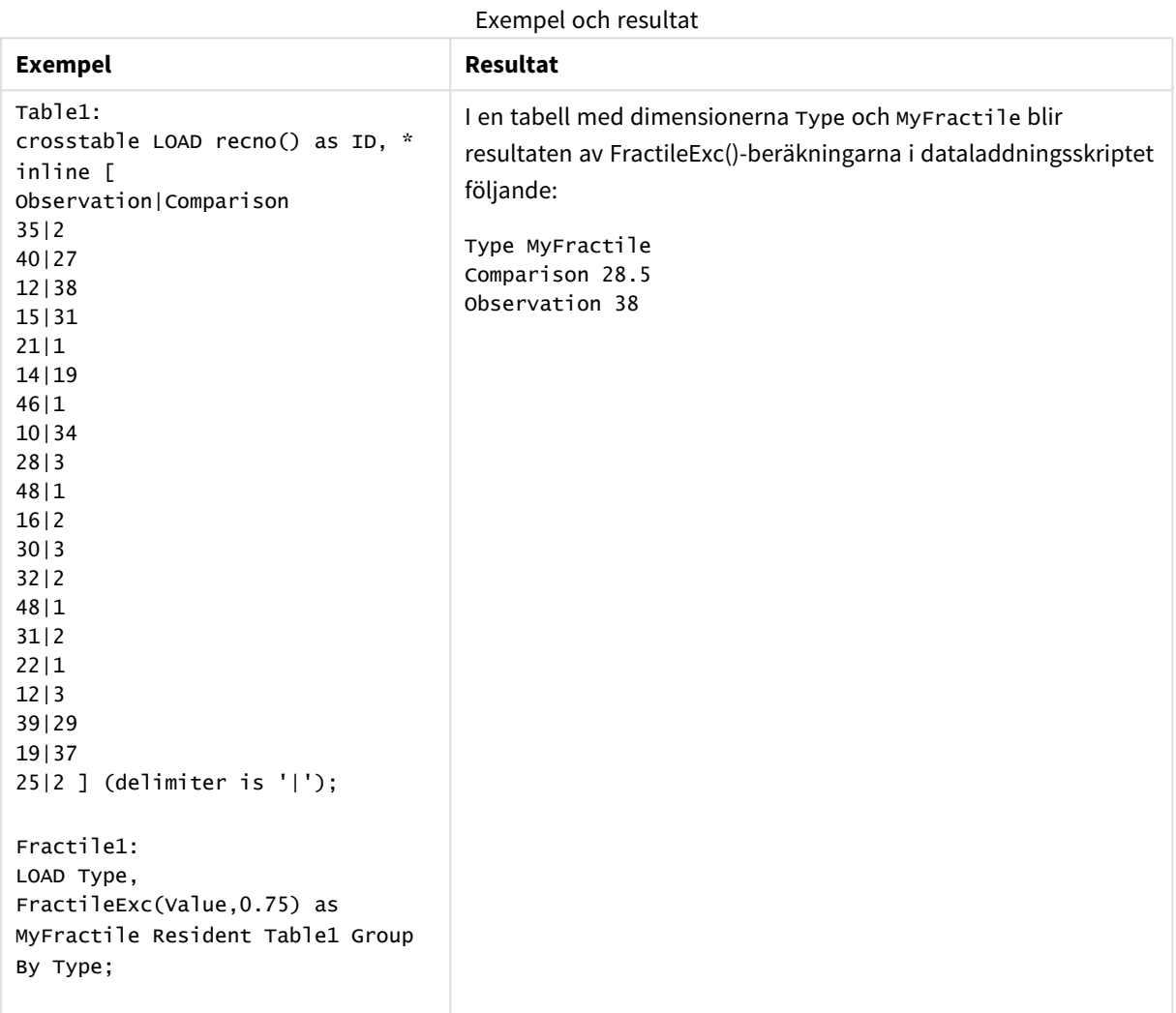

# <span id="page-1077-0"></span>FractileExc - diagramfunktion

**FractileExc()** finner det värde som motsvarar den exklusiva fraktilen (kvantilen) av aggregerade data i det intervall som ges av uttrycket itererat över diagrammets dimensioner.

*Med Fractile - [diagramfunktion](#page-1073-0) (page 1074) kan du beräkna den inklusiva fraktilen.*

#### **Syntax:**

```
FractileExc([{SetExpression}] [DISTINCT] [TOTAL [<fld{, fld}>]] expr,
fraction)
```
#### **Returnerad datatyp:** numeriska

Funktionen returnerar värdet som motsvarar rangordningen enligt definitionen rank = fraction \*  $(N+1)$ , där N är antalet värden i expr. Om rank inte är ett heltal görs en interpolering mellan de två närmaste värdena.

#### **Argument:**

- <sup>l</sup> expr: Det uttryck eller fält som innehåller de data som ska användas vid beräkning av fraktilen.
- <sup>l</sup> fraction: Ett tal mellan 0 och 1 som motsvarar den fraktil (kvantil uttryckt som bråkdel) som ska beräknas.
- SetExpression: Som standard kommer aggregeringsfunktionen att aggregera över den uppsättning möjliga poster som definierats av urvalet. En alternativ uppsättning poster kan definieras med ett uttryck för set-analys.
- <sup>l</sup> DISTINCT: Om predikatet **DISTINCT** förekommer framför funktionsargumenten ignoreras alla dubbletter som evaluerats utifrån funktionsargumenten.
- <sup>l</sup> TOTAL: Om ordet **TOTAL** står före funktionsargumenten görs beräkningen över alla valbara värden givet de aktuella valen, och inte bara sådana som rör det aktuella dimensionsvärdet, det vill säga att diagramdimensionerna ignoreras. Genom att använda **TOTAL [<fld {.fld}>]**, där kvalificeraren **TOTAL** följs av en lista med ett eller flera fältnamn som en delmängd av diagramdimensionens variabler, skapar du en delmängd av de totala möjliga värdena.

#### **Begränsningar:**

Aggregeringsfunktionens parameter får inte innehålla andra aggregeringsfunktioner, om inte dessa inre aggregeringar innehåller **TOTAL**-kvalificeraren. För mer avancerade nästlade aggregeringar använder du den avancerade **Aggr**-funktionen i kombination med en specificerad dimension.

# **Exempel:**

Exempel och resultat

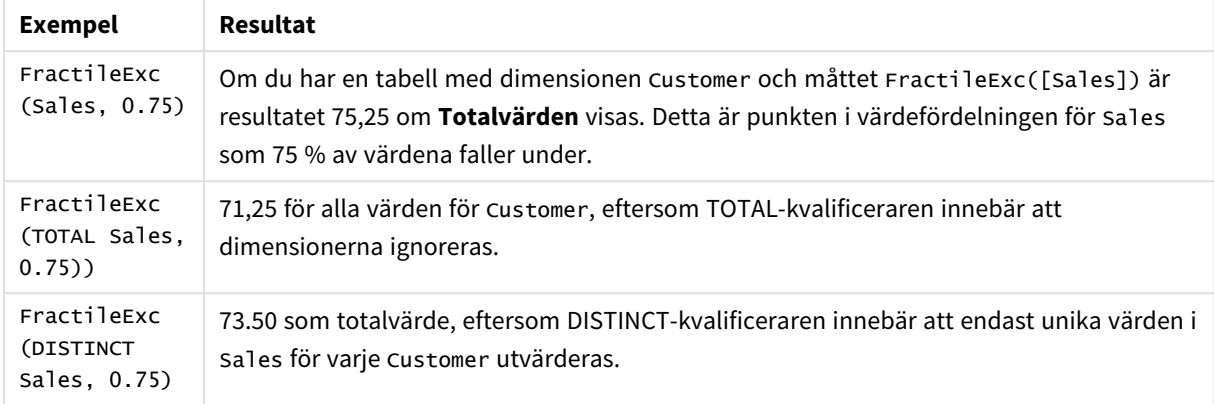

#### **Data som används i exempel:**

Monthnames: LOAD \*, Dual(MonthText,MonthNumber) as Month INLINE [ MonthText, MonthNumber Jan, 1 Feb, 2 Mar, 3 Apr, 4 May, 5 Jun, 6 Jul, 7 Aug, 8 Sep, 9 Oct, 10 Nov, 11 Dec, 12 ]; Sales2013: Crosstable (MonthText, Sales) LOAD \* inline [ Customer|Jan|Feb|Mar|Apr|May|Jun|Jul|Aug|Sep|Oct|Nov|Dec Astrida|46|60|70|13|78|20|45|65|78|12|78|22 Betacab|65|56|22|79|12|56|45|24|32|78|55|15 Canutility|77|68|34|91|24|68|57|36|44|90|67|27 Divadip|57|36|44|90|67|27|57|68|47|90|80|94

] (delimiter is '|');

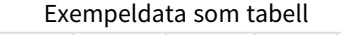

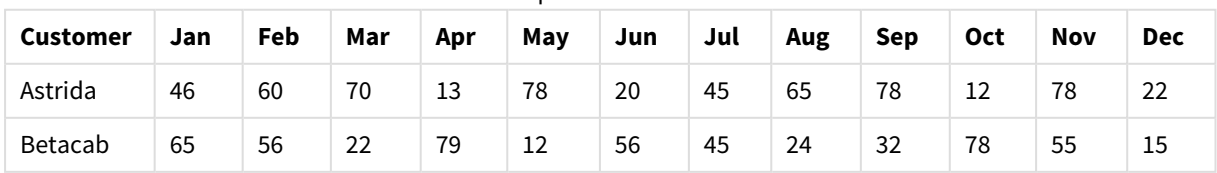

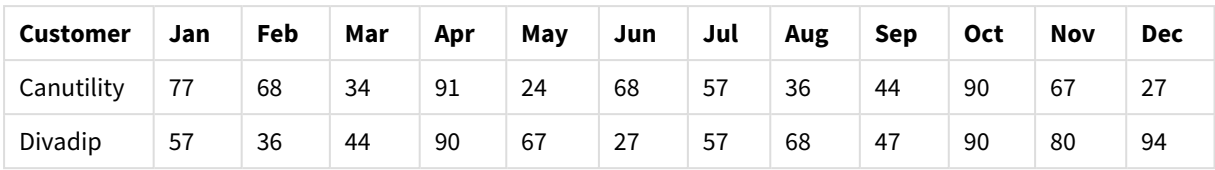

# <span id="page-1079-0"></span>Kurtosis

**Kurtosis()** returnerar graden av kurtosis av data i uttrycket över ett antal poster som definieras av en **group by**-sats.

# **Syntax:**

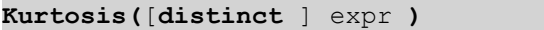

# **Returnerad datatyp:** numeriska

# **Argument:**

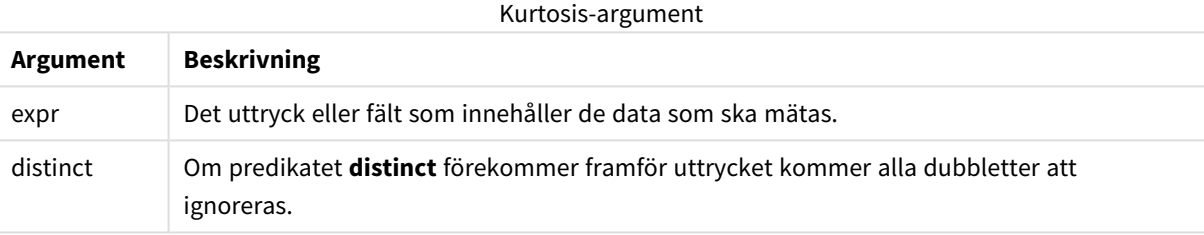

# **Exempel och resultat:**

Lägg till exempelskriptet i dokumentet och kör det. Lägg sedan till åtminstone de fält som listas i resultatkolumnen på ett ark i dokumentet för att se resultatet.
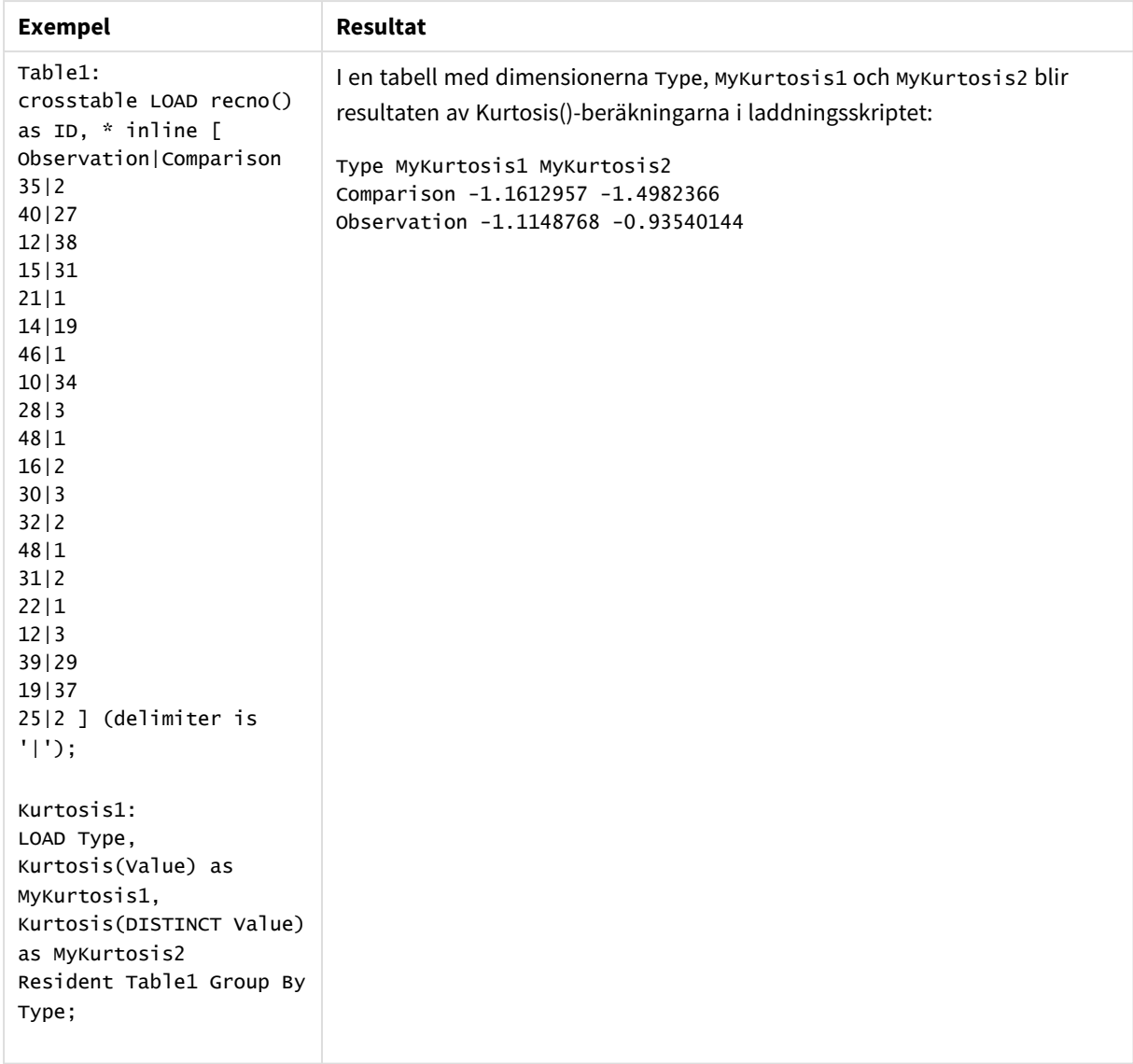

# Exempel och resultat

# Kurtosis - diagramfunktion

**Kurtosis()** finner kurtosis av dataintervallet aggregerat i uttrycket eller fältet itererat över diagrammets dimensioner.

#### **Syntax:**

```
Kurtosis([{SetExpression}] [DISTINCT] [TOTAL [<fld{, fld}>]] expr)
```
# **Returnerad datatyp:** numeriska

# **Argument:**

• expr: Det uttryck eller fält som innehåller de data som ska mätas.

- SetExpression: Som standard kommer aggregeringsfunktionen att aggregera över den uppsättning möjliga poster som definierats av urvalet. En alternativ uppsättning poster kan definieras med ett uttryck för set-analys.
- <sup>l</sup> DISTINCT: Om predikatet **DISTINCT** förekommer framför funktionsargumenten ignoreras alla dubbletter som evaluerats utifrån funktionsargumenten.
- <sup>l</sup> TOTAL: Om ordet **TOTAL** står före funktionsargumenten görs beräkningen över alla valbara värden givet de aktuella valen, och inte bara sådana som rör det aktuella dimensionsvärdet, det vill säga att diagramdimensionerna ignoreras. Bestämningen **TOTAL** kan följas av en lista med ett eller flera fältnamn inom vinkelparenteser <fld>. Dessa fältnamn bör ingå i en underuppsättning av diagrammets dimensionsvariabler.

Parametern för aggregeringsfunktionen får inte innehålla andra aggregeringsfunktioner, om inte dessa inre aggregeringar innehåller kvalificeraren **TOTAL**. För mer avancerade nästlade aggregationer kan du använda den avancerade funktionen **Aggr**, i kombination med en specificerad dimension.

#### **Exempel:**

#### Exempel och resultat

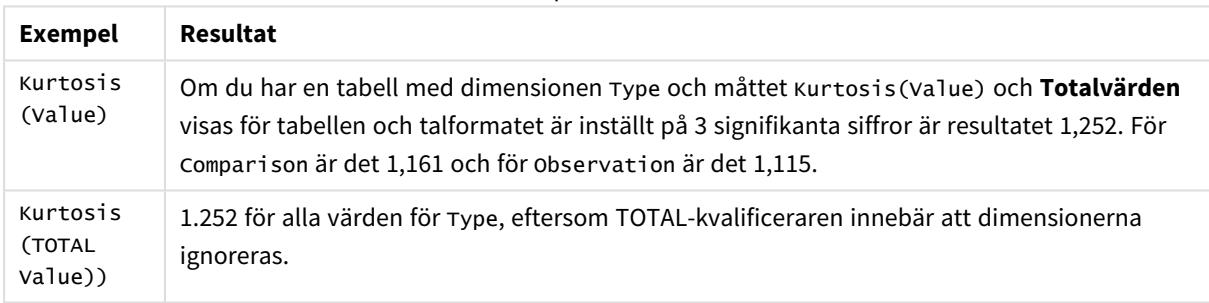

#### **Data som används i exempel:**

```
Table1:
crosstable LOAD recno() as ID, * inline [
Observation|Comparison
35|2
40|27
12|38
15|31
21|1
14|19
46|1
10|34
28|3
48|1
16|2
30|3
32|2
48|1
31|2
22|1
12|3
39|29
```

```
19|37
25|2 ] (delimiter is '|');
```
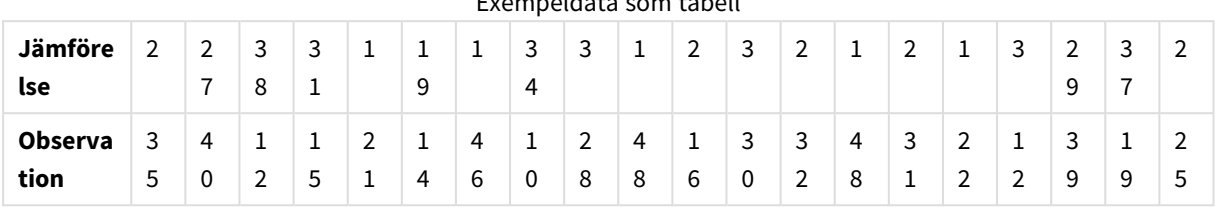

Exempeldata som tabell

# LINEST\_B

**LINEST\_B()** returnerar det aggregerade b-värdet (y-intercept) hos en linjär regression som definieras av ekvationen y=mx+b för en serie koordinater, representerade av parvisa tal i x-expression och y-expression itererade över ett antal poster enligt vad som definieras i en **group by**-sats.

#### **Syntax:**

**LINEST\_B (**y-value, x-value[, y0 [, x0 ]]**)**

**Returnerad datatyp:** numeriska

## **Argument:**

LINEST\_B-argument

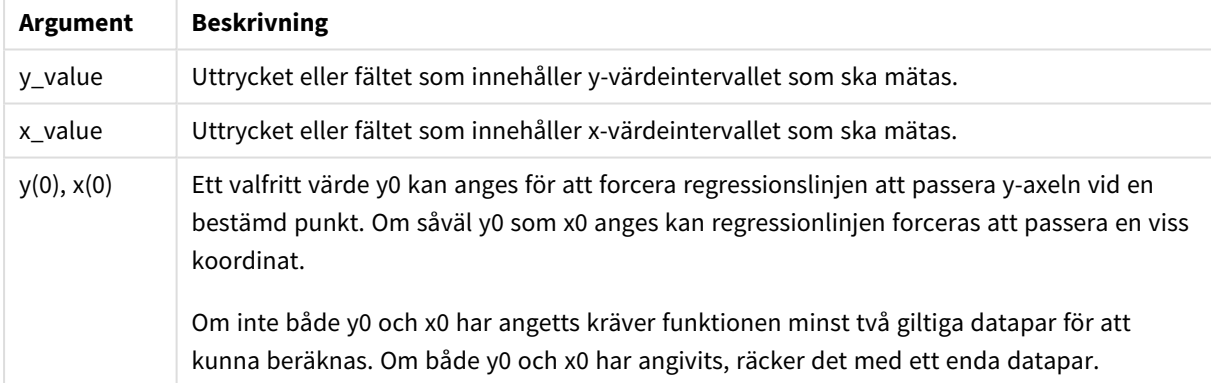

# **Begränsningar:**

Textvärden, NULL-värden och saknade värden i någon eller båda delarna av ett datapar resulterar i att hela dataparet ignoreras.

# LINEST\_B - diagramfunktion

**LINEST\_B()** returnerar det aggregerade b-värdet (y-intercept) för en linjär regression som definieras av ekvationen y=mx+b för en serie koordinater som motsvaras av parvisa tal i de uttryck som ges av uttrycken **x\_ value** och **y\_value**, itererat över diagrammets dimensioner.

# **Syntax:**

```
LINEST B([{SetExpression}] [DISTINCT] [TOTAL [<fld{, fld}>]] y_value, x_value
[, y0_const [ , x0_const]])
```
## **Returnerad datatyp:** numeriska

#### **Argument:**

- y value: Uttrycket eller fältet som innehåller y-värdeintervallet som ska mätas.
- x value: Uttrycket eller fältet som innehåller x-värdeintervallet som ska mätas.
- y0 const,x0 const: Ett valfritt värde y0 kan anges för att forcera regressionslinjen att passera yaxeln vid en bestämd punkt. Om såväl y0 som x0 anges kan regressionlinjen forceras att passera en viss koordinat.

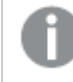

*Om inte både y0 och x0 har angetts kräver funktionen minst två giltiga datapar för att kunna beräknas. Om både y0 och x0 har angivits, räcker det med ett enda datapar.* 

- SetExpression: Som standard kommer aggregeringsfunktionen att aggregera över den uppsättning möjliga poster som definierats av urvalet. En alternativ uppsättning poster kan definieras med ett uttryck för set-analys.
- <sup>l</sup> DISTINCT: Om predikatet **DISTINCT** förekommer framför funktionsargumenten ignoreras alla dubbletter som evaluerats utifrån funktionsargumenten.
- <sup>l</sup> TOTAL: Om ordet **TOTAL** står före funktionsargumenten görs beräkningen över alla valbara värden givet de aktuella valen, och inte bara sådana som rör det aktuella dimensionsvärdet, det vill säga att diagramdimensionerna ignoreras. Bestämningen **TOTAL** kan följas av en lista med ett eller flera fältnamn inom vinkelparenteser <fld>. Dessa fältnamn bör ingå i en underuppsättning av diagrammets dimensionsvariabler.

#### **Begränsningar:**

Parametern för aggregeringsfunktionen får inte innehålla andra aggregeringsfunktioner, om inte dessa inre aggregeringar innehåller kvalificeraren **TOTAL**. För mer avancerade nästlade aggregationer kan du använda den avancerade funktionen **Aggr**, i kombination med en specificerad dimension.

Textvärden, NULL-värden och saknade värden i någon eller båda delarna av ett datapar resulterar i att hela dataparet ignoreras.

# LINEST\_DF

**LINEST\_DF()** returnerar den aggregerade frihetsgraden hos en linjär regression som definieras av ekvationen y=mx+b för en serie koordinater, representerade av parvisa tal i x-expression och y-expression itererade över ett antal poster enligt vad som definieras i en**group by**-sats.

#### **Syntax:**

**LINEST\_DF (**y-value, x-value[, y0 [, x0 ]]**)**

# **Returnerad datatyp:** numeriska

## **Argument:**

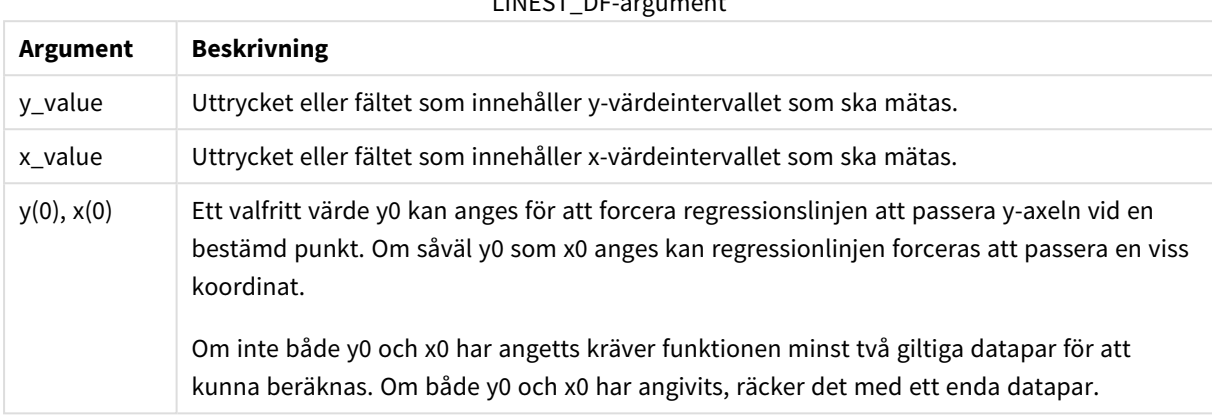

 $L$ INEST-DF-argument

## **Begränsningar:**

Textvärden, NULL-värden och saknade värden i någon eller båda delarna av ett datapar resulterar i att hela dataparet ignoreras.

# LINEST\_DF - diagramfunktion

**LINEST\_DF()** returnerar de aggregerade frihetsgraderna för en linjär regression som definieras av ekvationen y=mx+b för en serie koordinater som motsvaras av parvisa tal i de uttryck som ges av **x\_value** och **y\_value**, itererat över diagrammets dimensioner.

#### **Syntax:**

```
LINEST_DF([{SetExpression}] [DISTINCT] [TOTAL [<fld{, fld}>]] y_value, x_
value [, y0_const [, x0_const]])
```
#### **Returnerad datatyp:** numeriska

#### **Argument:**

- y value: Uttrycket eller fältet som innehåller y-värdeintervallet som ska mätas.
- x value: Uttrycket eller fältet som innehåller x-värdeintervallet som ska mätas.
- $y0,x0$ : Ett valfritt värde y0 kan anges för att forcera regressionslinjen att passera y-axeln vid en bestämd punkt. Om såväl y0 som x0 anges kan regressionlinjen forceras att passera en viss koordinat.

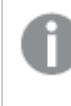

*Om inte både y0 och x0 har angetts kräver funktionen minst två giltiga datapar för att kunna beräknas. Om både y0 och x0 har angivits, räcker det med ett enda datapar.* 

• SetExpression: Som standard kommer aggregeringsfunktionen att aggregera över den uppsättning möjliga poster som definierats av urvalet. En alternativ uppsättning poster kan definieras med ett uttryck för set-analys.

- **·** DISTINCT: Om predikatet **DISTINCT** förekommer framför funktionsargumenten ignoreras alla dubbletter som evaluerats utifrån funktionsargumenten.
- TOTAL: Om ordet TOTAL står före funktionsargumenten görs beräkningen över alla valbara värden givet de aktuella valen, och inte bara sådana som rör det aktuella dimensionsvärdet, det vill säga att diagramdimensionerna ignoreras. Bestämningen **TOTAL** kan följas av en lista med ett eller flera fältnamn inom vinkelparenteser <fld>. Dessa fältnamn bör ingå i en underuppsättning av diagrammets dimensionsvariabler.

Parametern för aggregeringsfunktionen får inte innehålla andra aggregeringsfunktioner, om inte dessa inre aggregeringar innehåller kvalificeraren **TOTAL**. För mer avancerade nästlade aggregationer kan du använda den avancerade funktionen **Aggr**, i kombination med en specificerad dimension.

Textvärden, NULL-värden och saknade värden i någon eller båda delarna av ett datapar resulterar i att hela dataparet ignoreras.

## LINEST\_F

Denna skriptfunktion returnerar det aggregerade F-värdet ( $r^2/(1-r^2)$ ) hos en linjär regression som den definieras av ekvationen y=mx+b för en serie koordinater representerade av parvisa tal i x-expression och y-expression itererade över ett antal poster enligt vad som definieras av en **group by**-sats.

#### **Syntax:**

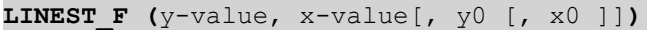

#### **Returnerad datatyp:** numeriska

#### **Argument:**

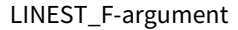

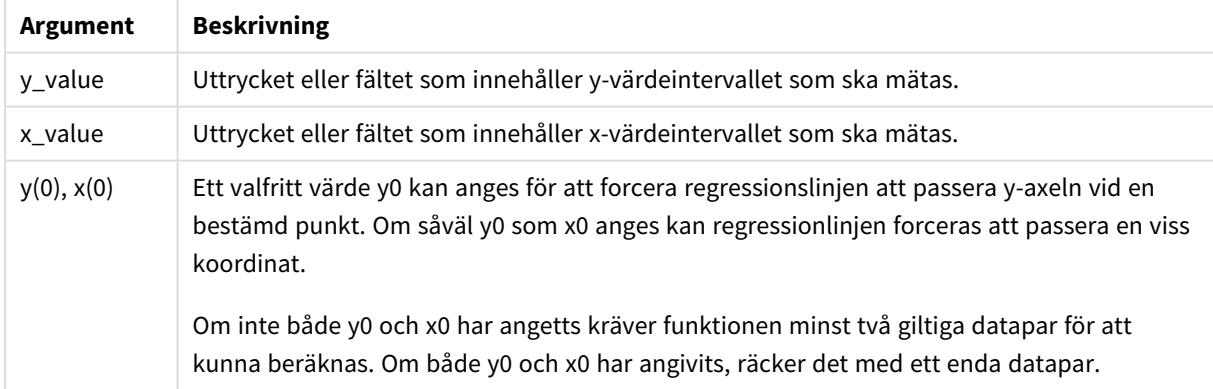

#### **Begränsningar:**

Textvärden, NULL-värden och saknade värden i någon eller båda delarna av ett datapar resulterar i att hela dataparet ignoreras.

# LINEST\_F - diagramfunktion

**LINEST\_F()** returnerar det aggregerade F-värdet (r2/(1-r2)) för en linjär regression som definieras av ekvationen y=mx+b för en serie koordinater som motsvaras av parvisa tal i de uttryck som ges av **x\_value** och **y\_value**, itererat över diagrammets dimensioner.

### **Syntax:**

```
LINEST F([{SetExpression}] [DISTINCT] [TOTAL [<fld{, fld}>]] y_value, x_value
[, y0_const [, x0_const]])
```
#### **Returnerad datatyp:** numeriska

#### **Argument:**

- y value: Uttrycket eller fältet som innehåller y-värdeintervallet som ska mätas.
- $\bullet$  x value: Uttrycket eller fältet som innehåller x-värdeintervallet som ska mätas.
- $v0.x0$ : Ett valfritt värde v0 kan anges för att forcera regressionslinien att passera y-axeln vid en bestämd punkt. Om såväl y0 som x0 anges kan regressionlinjen forceras att passera en viss koordinat.

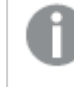

*Om inte både y0 och x0 har angetts kräver funktionen minst två giltiga datapar för att kunna beräknas. Om både y0 och x0 har angivits, räcker det med ett enda datapar.* 

- SetExpression: Som standard kommer aggregeringsfunktionen att aggregera över den uppsättning möjliga poster som definierats av urvalet. En alternativ uppsättning poster kan definieras med ett uttryck för set-analys.
- <sup>l</sup> DISTINCT: Om predikatet **DISTINCT** förekommer framför funktionsargumenten ignoreras alla dubbletter som evaluerats utifrån funktionsargumenten.
- <sup>l</sup> TOTAL: Om ordet **TOTAL** står före funktionsargumenten görs beräkningen över alla valbara värden givet de aktuella valen, och inte bara sådana som rör det aktuella dimensionsvärdet, det vill säga att diagramdimensionerna ignoreras. Bestämningen **TOTAL** kan följas av en lista med ett eller flera fältnamn inom vinkelparenteser <fld>. Dessa fältnamn bör ingå i en underuppsättning av diagrammets dimensionsvariabler.

## **Begränsningar:**

Parametern för aggregeringsfunktionen får inte innehålla andra aggregeringsfunktioner, om inte dessa inre aggregeringar innehåller kvalificeraren **TOTAL**. För mer avancerade nästlade aggregationer kan du använda den avancerade funktionen **Aggr**, i kombination med en specificerad dimension.

Textvärden, NULL-värden och saknade värden i någon eller båda delarna av ett datapar resulterar i att hela dataparet ignoreras.

### LINEST\_M

**LINEST\_M()** returnerar det aggregerade m-värdet (lutning) hos en linjär regression som definieras av ekvationen y=mx+b för en serie koordinater, representerade av parvisa tal i x-expression och y-expression itererade över ett antal poster enligt vad som definieras i en **group by**-sats.

#### **Syntax:**

**LINEST M** (y-value, x-value[, y0  $(x - x - y)$ ]

#### **Returnerad datatyp:** numeriska

#### **Argument:**

#### LINEST\_M-argument

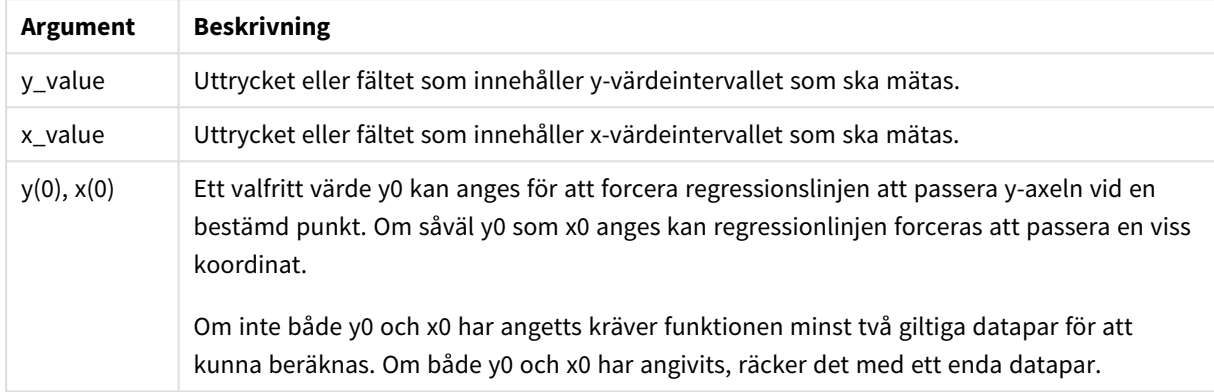

#### **Begränsningar:**

Textvärden, NULL-värden och saknade värden i någon eller båda delarna av ett datapar resulterar i att hela dataparet ignoreras.

#### LINEST\_M - diagramfunktion

**LINEST\_M()** returnerar det aggregerade m-värdet (lutningen) för en linjär regression som definieras av ekvationen y=mx+b för en serie koordinater som motsvaras av parvisa tal som ges av uttrycken **x\_value** och **y\_value**, itererat över diagrammets dimensioner.

#### **Syntax:**

```
LINEST_M([{SetExpression}] [DISTINCT] [TOTAL [<fld{, fld}>]] y_value, x_value
[, y0_const [, x0_const]])
```
#### **Returnerad datatyp:** numeriska

#### **Argument:**

- $y$  value: Uttrycket eller fältet som innehåller y-värdeintervallet som ska mätas.
- x value: Uttrycket eller fältet som innehåller x-värdeintervallet som ska mätas.
- $y0, x0$ : Ett valfritt värde y0 kan anges för att forcera regressionslinjen att passera y-axeln vid en bestämd punkt. Om såväl y0 som x0 anges kan regressionlinjen forceras att passera en viss koordinat.

*Om inte både y0 och x0 har angetts kräver funktionen minst två giltiga datapar för att kunna beräknas. Om både y0 och x0 har angivits, räcker det med ett enda datapar.* 

- SetExpression: Som standard kommer aggregeringsfunktionen att aggregera över den uppsättning möjliga poster som definierats av urvalet. En alternativ uppsättning poster kan definieras med ett uttryck för set-analys.
- **·** DISTINCT: Om predikatet DISTINCT förekommer framför funktionsargumenten ignoreras alla dubbletter som evaluerats utifrån funktionsargumenten.
- <sup>l</sup> TOTAL: Om ordet **TOTAL** står före funktionsargumenten görs beräkningen över alla valbara värden givet de aktuella valen, och inte bara sådana som rör det aktuella dimensionsvärdet, det vill säga att diagramdimensionerna ignoreras. Bestämningen **TOTAL** kan följas av en lista med ett eller flera fältnamn inom vinkelparenteser <fld>. Dessa fältnamn bör ingå i en underuppsättning av diagrammets dimensionsvariabler.

Parametern för aggregeringsfunktionen får inte innehålla andra aggregeringsfunktioner, om inte dessa inre aggregeringar innehåller kvalificeraren **TOTAL**. För mer avancerade nästlade aggregationer kan du använda den avancerade funktionen **Aggr**, i kombination med en specificerad dimension.

Textvärden, NULL-värden och saknade värden i någon eller båda delarna av ett datapar resulterar i att hela dataparet ignoreras.

## LINEST\_R2

LINEST\_R2() returnerar det aggregerade r<sup>2</sup>-värdet (bestämningskoefficienten) av en linjär regression som den definieras av ekvationen y=mx+b för en serie koordinater som representeras av parvisa tal i x-expression och y-expression itererat över ett antal poster som definieras av en **group by**-sats.

#### **Syntax:**

**LINEST\_R2 (**y-value, x-value[, y0 [, x0 ]]**)**

#### **Returnerad datatyp:** numeriska

#### **Argument:**

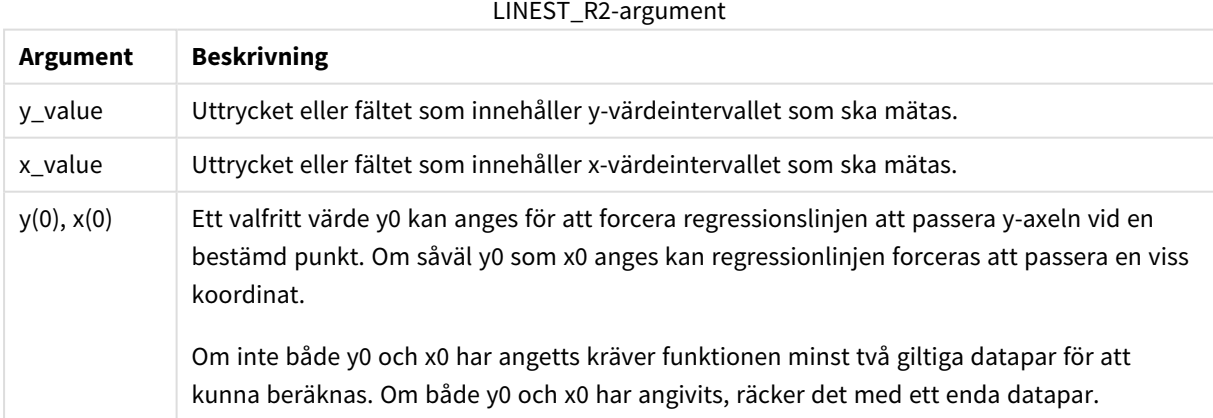

Textvärden, NULL-värden och saknade värden i någon eller båda delarna av ett datapar resulterar i att hela dataparet ignoreras.

# LINEST\_R2 - diagramfunktion

**LINEST\_R2()** returnerar det aggregerade r2-värdet (bestämningskoefficienten) för en linjär regression som definieras av ekvationen y=mx+b för en serie koordinater som motsvaras av parvisa tal som ges av uttrycken **x\_value** och **y\_value**, itererat över diagrammets dimensioner.

## **Syntax:**

```
LINEST R2([{SetExpression}] [DISTINCT] [TOTAL [<fld{, fld}>]] y_value, x_
value[, y0_const[, x0_const]])
```
## **Returnerad datatyp:** numeriska

## **Argument:**

- y value: Uttrycket eller fältet som innehåller y-värdeintervallet som ska mätas.
- x value: Uttrycket eller fältet som innehåller x-värdeintervallet som ska mätas.
- $y0, x0$ : Ett valfritt värde y0 kan anges för att forcera regressionslinjen att passera y-axeln vid en bestämd punkt. Om såväl y0 som x0 anges kan regressionlinjen forceras att passera en viss koordinat.

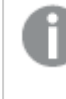

*Om inte både y0 och x0 har angetts kräver funktionen minst två giltiga datapar för att kunna beräknas. Om både y0 och x0 har angivits, räcker det med ett enda datapar.* 

- SetExpression: Som standard kommer aggregeringsfunktionen att aggregera över den uppsättning möjliga poster som definierats av urvalet. En alternativ uppsättning poster kan definieras med ett uttryck för set-analys.
- **DISTINCT: Om predikatet DISTINCT** förekommer framför funktionsargumenten ignoreras alla dubbletter som evaluerats utifrån funktionsargumenten.
- <sup>l</sup> TOTAL: Om ordet **TOTAL** står före funktionsargumenten görs beräkningen över alla valbara värden givet de aktuella valen, och inte bara sådana som rör det aktuella dimensionsvärdet, det vill säga att diagramdimensionerna ignoreras. Bestämningen **TOTAL** kan följas av en lista med ett eller flera fältnamn inom vinkelparenteser <fld>. Dessa fältnamn bör ingå i en underuppsättning av diagrammets dimensionsvariabler.

#### **Begränsningar:**

Parametern för aggregeringsfunktionen får inte innehålla andra aggregeringsfunktioner, om inte dessa inre aggregeringar innehåller kvalificeraren **TOTAL**. För mer avancerade nästlade aggregationer kan du använda den avancerade funktionen **Aggr**, i kombination med en specificerad dimension.

Textvärden, NULL-värden och saknade värden i någon eller båda delarna av ett datapar resulterar i att hela dataparet ignoreras.

# LINEST\_SEB

**LINEST\_SEB()** returnerar det aggregerade standardfelet hos b-värdet i en linjär regression som den definieras av ekvationen y=mx+b för en serie koordinater, representerade av parvisa tal i x-expression och y-expression itererade över ett antal poster enligt definitionen av en **group by**-sats.

#### **Syntax:**

**LINEST SEB**  $(y-value, x-value[, y0[, x0]]$ 

#### **Returnerad datatyp:** numeriska

#### **Argument:**

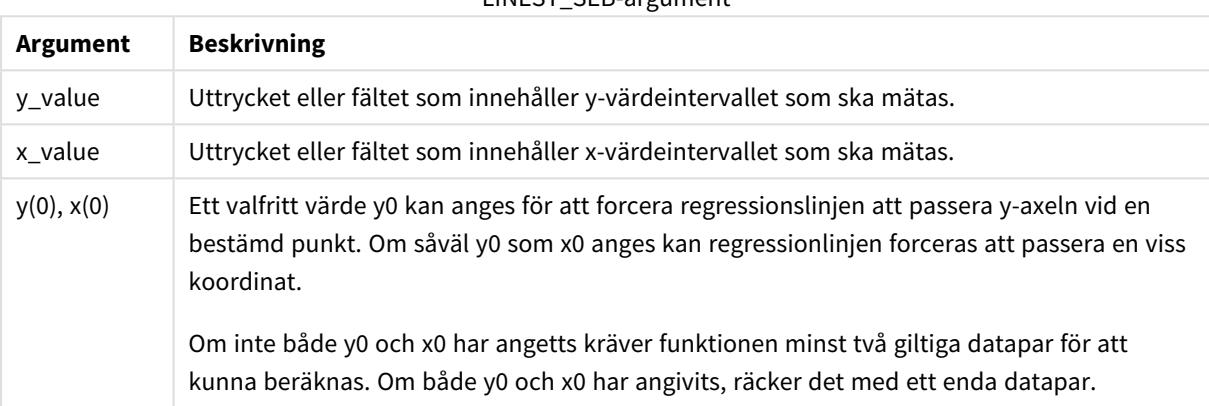

LINEST\_SEB-argument

#### **Begränsningar:**

Textvärden, NULL-värden och saknade värden i någon eller båda delarna av ett datapar resulterar i att hela dataparet ignoreras.

# LINEST\_SEB - diagramfunktion

**LINEST\_SEB()** returnerar det aggregerade standardfelet för b-värdet av en linjär regression som definieras av ekvationen y=mx+b för en serie koordinater som motsvaras av parvisa tal som ges av uttrycken **x\_value** och **y\_value**, itererat över diagrammets dimensioner.

#### **Syntax:**

```
LINEST SEB([{SetExpression}] [DISTINCT] [TOTAL [<fld{, fld}>]] y_value, x_
value[, y0_const[, x0_const]])
```
#### **Returnerad datatyp:** numeriska

### **Argument:**

- y value: Uttrycket eller fältet som innehåller y-värdeintervallet som ska mätas.
- x value: Uttrycket eller fältet som innehåller x-värdeintervallet som ska mätas.

•  $v0,x0$ : Ett valfritt värde y0 kan anges för att forcera regressionslinjen att passera y-axeln vid en bestämd punkt. Om såväl y0 som x0 anges kan regressionlinjen forceras att passera en viss koordinat.

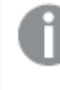

*Om inte både y0 och x0 har angetts kräver funktionen minst två giltiga datapar för att kunna beräknas. Om både y0 och x0 har angivits, räcker det med ett enda datapar.* 

- SetExpression: Som standard kommer aggregeringsfunktionen att aggregera över den uppsättning möjliga poster som definierats av urvalet. En alternativ uppsättning poster kan definieras med ett uttryck för set-analys.
- <sup>l</sup> DISTINCT: Om predikatet **DISTINCT** förekommer framför funktionsargumenten ignoreras alla dubbletter som evaluerats utifrån funktionsargumenten.
- <sup>l</sup> TOTAL: Om ordet **TOTAL** står före funktionsargumenten görs beräkningen över alla valbara värden givet de aktuella valen, och inte bara sådana som rör det aktuella dimensionsvärdet, det vill säga att diagramdimensionerna ignoreras. Bestämningen **TOTAL** kan följas av en lista med ett eller flera fältnamn inom vinkelparenteser <fld>. Dessa fältnamn bör ingå i en underuppsättning av diagrammets dimensionsvariabler.

## **Begränsningar:**

Parametern för aggregeringsfunktionen får inte innehålla andra aggregeringsfunktioner, om inte dessa inre aggregeringar innehåller kvalificeraren **TOTAL**. För mer avancerade nästlade aggregationer kan du använda den avancerade funktionen **Aggr**, i kombination med en specificerad dimension.

Textvärden, NULL-värden och saknade värden i någon eller båda delarna av ett datapar resulterar i att hela dataparet ignoreras.

#### LINEST\_SEM

**LINEST\_SEM()** returnerar det aggregerade standardfelet hos m-värdet i en linjär regression som den definieras av ekvationen y=mx+b för en serie koordinater, representerade av parvisa tal i x-expression och yexpression itererade över ett antal poster enligt definitionen av en **group by**-sats.

#### **Syntax:**

```
LINEST SEM (y-value, x-value[, y0 [, x0 ]])
```
#### **Returnerad datatyp:** numeriska

#### **Argument:**

#### LINEST\_SEM-argument

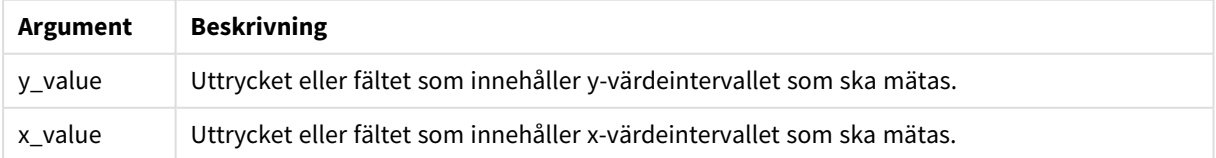

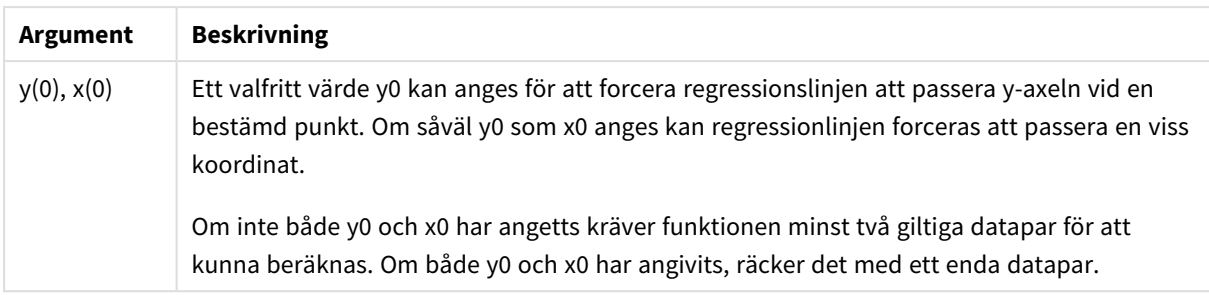

Textvärden, NULL-värden och saknade värden i någon eller båda delarna av ett datapar resulterar i att hela dataparet ignoreras.

# LINEST\_SEM - diagramfunktion

**LINEST\_SEM()** returnerar det aggregerade standardfelet för m-värdet av en linjär regression som definieras av ekvationen y=mx+b för en serie koordinater som motsvaras av parvisa tal som ges av uttrycken **x\_value** och **y\_value**, itererat över diagrammets dimensioner.

## **Syntax:**

```
LINEST_SEM([{SetExpression}] [DISTINCT] [TOTAL [<fld{, fld}>]] y_value, x
value[, y0_const[, x0_const]])
```
# **Returnerad datatyp:** numeriska

#### **Argument:**

- $y$ <sub>z</sub>value: Uttrycket eller fältet som innehåller y-värdeintervallet som ska mätas.
- x value: Uttrycket eller fältet som innehåller x-värdeintervallet som ska mätas.
- $y0, x0$ : Ett valfritt värde y0 kan anges för att forcera regressionslinjen att passera y-axeln vid en bestämd punkt. Om såväl y0 som x0 anges kan regressionlinjen forceras att passera en viss koordinat.

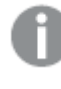

*Om inte både y0 och x0 har angetts kräver funktionen minst två giltiga datapar för att kunna beräknas. Om både y0 och x0 har angivits, räcker det med ett enda datapar.* 

- SetExpression: Som standard kommer aggregeringsfunktionen att aggregera över den uppsättning möjliga poster som definierats av urvalet. En alternativ uppsättning poster kan definieras med ett uttryck för set-analys.
- <sup>l</sup> DISTINCT: Om predikatet **DISTINCT** förekommer framför funktionsargumenten ignoreras alla dubbletter som evaluerats utifrån funktionsargumenten.
- <sup>l</sup> TOTAL: Om ordet **TOTAL** står före funktionsargumenten görs beräkningen över alla valbara värden givet de aktuella valen, och inte bara sådana som rör det aktuella dimensionsvärdet, det vill säga att diagramdimensionerna ignoreras. Bestämningen **TOTAL** kan följas av en lista med ett eller flera fältnamn inom vinkelparenteser <fld>. Dessa fältnamn bör ingå i en underuppsättning av diagrammets dimensionsvariabler.

Parametern för aggregeringsfunktionen får inte innehålla andra aggregeringsfunktioner, om inte dessa inre aggregeringar innehåller kvalificeraren **TOTAL**. För mer avancerade nästlade aggregationer kan du använda den avancerade funktionen **Aggr**, i kombination med en specificerad dimension.

Textvärden, NULL-värden och saknade värden i någon eller båda delarna av ett datapar resulterar i att hela dataparet ignoreras.

## LINEST\_SEY

**LINEST\_SEY()** returnerar det aggregerade standardfelet hos y-uppskattningen i en linjär regression som den definieras av ekvationen y=mx+b för en serie koordinater, representerade av parvisa tal i x-expression och yexpression itererade över ett antal poster enligt definitionen av en **group by**-sats.

#### **Syntax:**

```
LINEST SEY (y-value, x-value[, y0 [, x0 ]])
```
#### **Returnerad datatyp:** numeriska

#### **Argument:**

LINEST\_SEY-argument

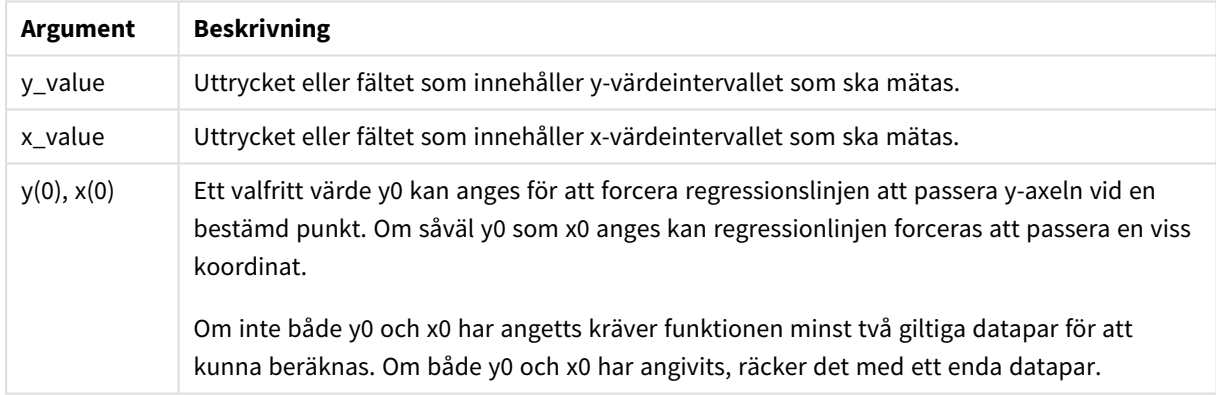

#### **Begränsningar:**

Textvärden, NULL-värden och saknade värden i någon eller båda delarna av ett datapar resulterar i att hela dataparet ignoreras.

# LINEST\_SEY - diagramfunktion

**LINEST\_SEY()** returnerar det aggregerade standardfelet för y-estimatet av en linjär regression som definieras av ekvationen y=mx+b för en serie koordinater som motsvaras av parvisa tal som ges av uttrycken **x\_value** och **y\_value**, itererat över diagrammets dimensioner.

#### **Syntax:**

```
LINEST_SEY([{SetExpression}] [DISTINCT] [TOTAL [<fld{, fld}>]] y_value, x
value[, y0_const[, x0_const]])
```
### **Returnerad datatyp:** numeriska

### **Argument:**

- y value: Uttrycket eller fältet som innehåller y-värdeintervallet som ska mätas.
- x value: Uttrycket eller fältet som innehåller x-värdeintervallet som ska mätas.
- $y0,x0$ : Ett valfritt värde y0 kan anges för att forcera regressionslinjen att passera y-axeln vid en bestämd punkt. Om såväl y0 som x0 anges kan regressionlinjen forceras att passera en viss koordinat.

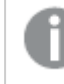

*Om inte både y0 och x0 har angetts kräver funktionen minst två giltiga datapar för att kunna beräknas. Om både y0 och x0 har angivits, räcker det med ett enda datapar.* 

- SetExpression: Som standard kommer aggregeringsfunktionen att aggregera över den uppsättning möjliga poster som definierats av urvalet. En alternativ uppsättning poster kan definieras med ett uttryck för set-analys.
- <sup>l</sup> DISTINCT: Om predikatet **DISTINCT** förekommer framför funktionsargumenten ignoreras alla dubbletter som evaluerats utifrån funktionsargumenten.
- <sup>l</sup> TOTAL: Om ordet **TOTAL** står före funktionsargumenten görs beräkningen över alla valbara värden givet de aktuella valen, och inte bara sådana som rör det aktuella dimensionsvärdet, det vill säga att diagramdimensionerna ignoreras. Bestämningen **TOTAL** kan följas av en lista med ett eller flera fältnamn inom vinkelparenteser <fld>. Dessa fältnamn bör ingå i en underuppsättning av diagrammets dimensionsvariabler.

#### **Begränsningar:**

Parametern för aggregeringsfunktionen får inte innehålla andra aggregeringsfunktioner, om inte dessa inre aggregeringar innehåller kvalificeraren **TOTAL**. För mer avancerade nästlade aggregationer kan du använda den avancerade funktionen **Aggr**, i kombination med en specificerad dimension.

Textvärden, NULL-värden och saknade värden i någon eller båda delarna av ett datapar resulterar i att hela dataparet ignoreras.

### LINEST\_SSREG

**LINEST\_SSREG()** returnerar den aggregerade restsumman av en linjär regression som den definieras av ekvationen y=mx+b för en serie koordinater som representeras av parvisa tal i x-expression och y-expression itererat över ett antal poster som definieras av en **group by**-sats.

#### **Syntax:**

```
LINEST_SSREG (y-value, x-value[, y0 [, x0 ]])
```
# **Returnerad datatyp:** numeriska

# **Argument:**

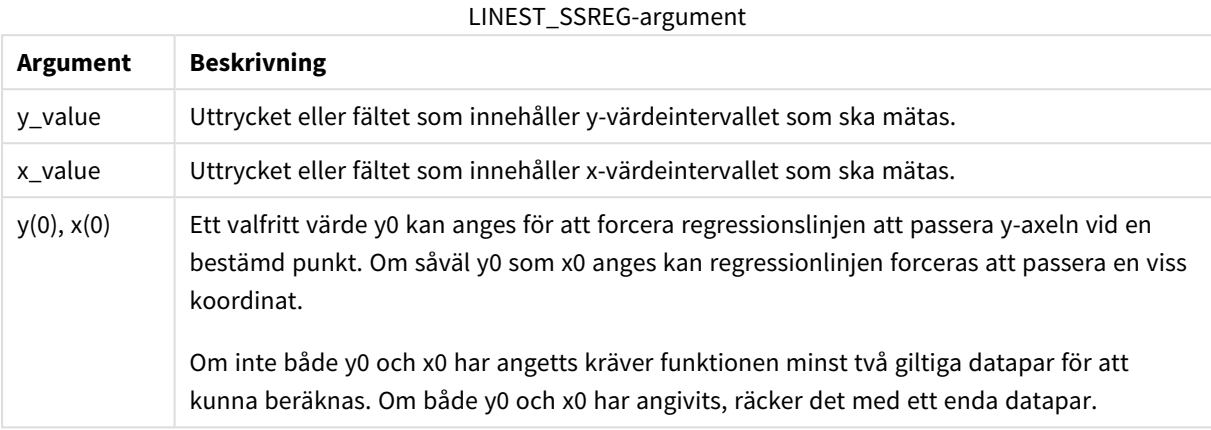

#### **Begränsningar:**

Textvärden, NULL-värden och saknade värden i någon eller båda delarna av ett datapar resulterar i att hela dataparet ignoreras.

#### LINEST\_SSREG - diagramfunktion

**LINEST\_SSREG()** returnerar den aggregerade regressionskvadratsumman av en linjär regression definierad genom ekvationen y=mx+b för en serie koordinater som motsvaras av parvisa tal som ges av uttrycken **x\_ value** och **y\_value**, itererat över diagrammets dimensioner.

#### **Syntax:**

```
LINEST_SSREG([{SetExpression}] [DISTINCT] [TOTAL [<fld{, fld}>]] y_value, x
value[, y0_const[, x0_const]])
```
#### **Returnerad datatyp:** numeriska

#### **Argument:**

- y value: Uttrycket eller fältet som innehåller y-värdeintervallet som ska mätas.
- x value: Uttrycket eller fältet som innehåller x-värdeintervallet som ska mätas.
- $y0,x0$ : Ett valfritt värde y0 kan anges för att forcera regressionslinjen att passera y-axeln vid en bestämd punkt. Om såväl y0 som x0 anges kan regressionlinjen forceras att passera en viss koordinat.

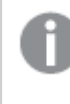

*Om inte både y0 och x0 har angetts kräver funktionen minst två giltiga datapar för att kunna beräknas. Om både y0 och x0 har angivits, räcker det med ett enda datapar.* 

• SetExpression: Som standard kommer aggregeringsfunktionen att aggregera över den uppsättning möjliga poster som definierats av urvalet. En alternativ uppsättning poster kan definieras med ett uttryck för set-analys.

- **·** DISTINCT: Om predikatet **DISTINCT** förekommer framför funktionsargumenten ignoreras alla dubbletter som evaluerats utifrån funktionsargumenten.
- TOTAL: Om ordet TOTAL står före funktionsargumenten görs beräkningen över alla valbara värden givet de aktuella valen, och inte bara sådana som rör det aktuella dimensionsvärdet, det vill säga att diagramdimensionerna ignoreras. Bestämningen **TOTAL** kan följas av en lista med ett eller flera fältnamn inom vinkelparenteser <fld>. Dessa fältnamn bör ingå i en underuppsättning av diagrammets dimensionsvariabler.

Parametern för aggregeringsfunktionen får inte innehålla andra aggregeringsfunktioner, om inte dessa inre aggregeringar innehåller kvalificeraren **TOTAL**. För mer avancerade nästlade aggregationer kan du använda den avancerade funktionen **Aggr**, i kombination med en specificerad dimension.

Textvärden, NULL-värden och saknade värden i någon eller båda delarna av ett datapar resulterar i att hela dataparet ignoreras.

### LINEST\_SSRESID

**LINEST\_SSRESID()** returnerar den aggregerade restsumman av en linjär regression som den definieras av ekvationen y=mx+b för en serie koordinater som representeras av parvisa tal i x-expression och y-expression itererat över ett antal poster som definieras av en **group by**-sats.

#### **Syntax:**

```
LINEST_SSRESID (y-value, x-value[, y0 [, x0 ]])
```
#### **Returnerad datatyp:** numeriska

#### **Argument:**

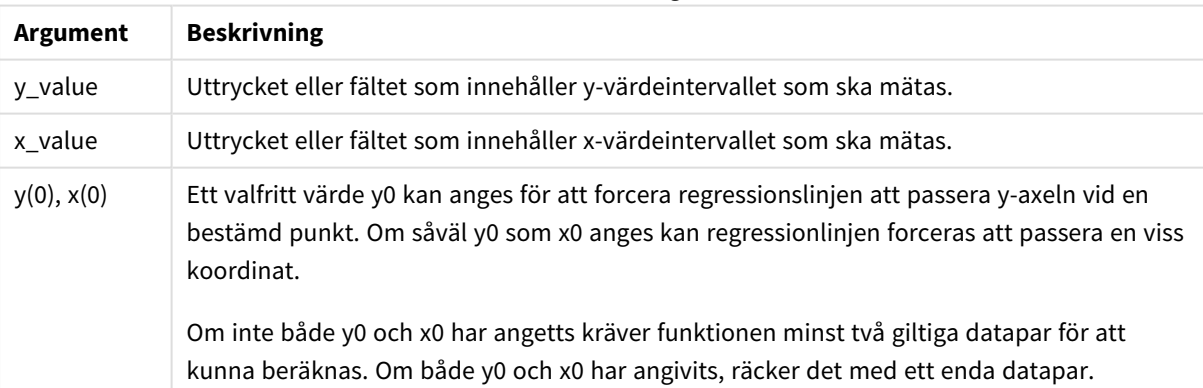

#### LINEST\_SSRESID-argument

#### **Begränsningar:**

Textvärden, NULL-värden och saknade värden i någon eller båda delarna av ett datapar resulterar i att hela dataparet ignoreras.

# LINEST\_SSRESID - diagramfunktion

**LINEST\_SSRESID()** returnerar den aggregerade residualkvadratsumman av en linjär regression som den definieras av ekvationen y=mx+b för en serie koordinater som motsvaras av parvisa tal i de uttryck som ges av **x\_value** och **y\_value**, itererat över diagrammets dimensioner.

### **Syntax:**

```
LINEST SSRESID(<sup>[{SetExpression}] [DISTINCT] [TOTAL [\langle f1d\}, f1d\rangle<sup>2</sup>]] y_value,</sup>
x_value[, y0_const[, x0_const]])
```
#### **Returnerad datatyp:** numeriska

#### **Argument:**

- y value: Uttrycket eller fältet som innehåller y-värdeintervallet som ska mätas.
- $\bullet$  x value: Uttrycket eller fältet som innehåller x-värdeintervallet som ska mätas.
- $v0.x0$ : Ett valfritt värde v0 kan anges för att forcera regressionslinien att passera y-axeln vid en bestämd punkt. Om såväl y0 som x0 anges kan regressionlinjen forceras att passera en viss koordinat.

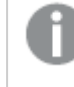

*Om inte både y0 och x0 har angetts kräver funktionen minst två giltiga datapar för att kunna beräknas. Om både y0 och x0 har angivits, räcker det med ett enda datapar.* 

- SetExpression: Som standard kommer aggregeringsfunktionen att aggregera över den uppsättning möjliga poster som definierats av urvalet. En alternativ uppsättning poster kan definieras med ett uttryck för set-analys.
- <sup>l</sup> DISTINCT: Om predikatet **DISTINCT** förekommer framför funktionsargumenten ignoreras alla dubbletter som evaluerats utifrån funktionsargumenten.
- <sup>l</sup> TOTAL: Om ordet **TOTAL** står före funktionsargumenten görs beräkningen över alla valbara värden givet de aktuella valen, och inte bara sådana som rör det aktuella dimensionsvärdet, det vill säga att diagramdimensionerna ignoreras. Bestämningen **TOTAL** kan följas av en lista med ett eller flera fältnamn inom vinkelparenteser <fld>. Dessa fältnamn bör ingå i en underuppsättning av diagrammets dimensionsvariabler.

Ett valfritt värde y0 kan anges för att forcera regressionslinjen att passera y-axeln vid en bestämd punkt. Om såväl y0 som x0 anges kan regressionlinjen forceras att passera en viss koordinat.

#### **Begränsningar:**

Parametern för aggregeringsfunktionen får inte innehålla andra aggregeringsfunktioner, om inte dessa inre aggregeringar innehåller kvalificeraren **TOTAL**. För mer avancerade nästlade aggregationer kan du använda den avancerade funktionen **Aggr**, i kombination med en specificerad dimension.

Textvärden, NULL-värden och saknade värden i någon eller båda delarna av ett datapar resulterar i att hela dataparet ignoreras.

# Median

**Median()** returnerar den aggregerade medianen av värdena i uttrycket över ett antal poster som definieras av en **group by**-sats.

### **Syntax:**

**Median (**expr**)**

# **Returnerad datatyp:** numeriska

# **Argument:**

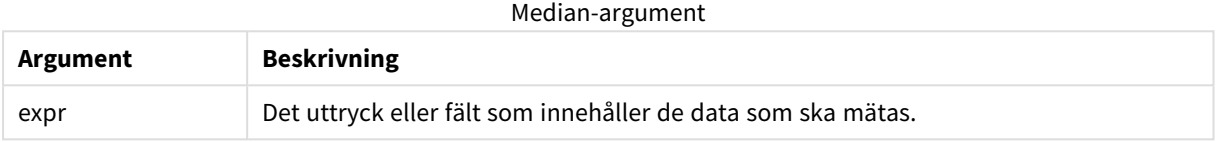

## **Exempel och resultat:**

Lägg till exempelskriptet i appen och kör det. Bygg sedan en rak tabell med Type och MyMedian som dimensioner.

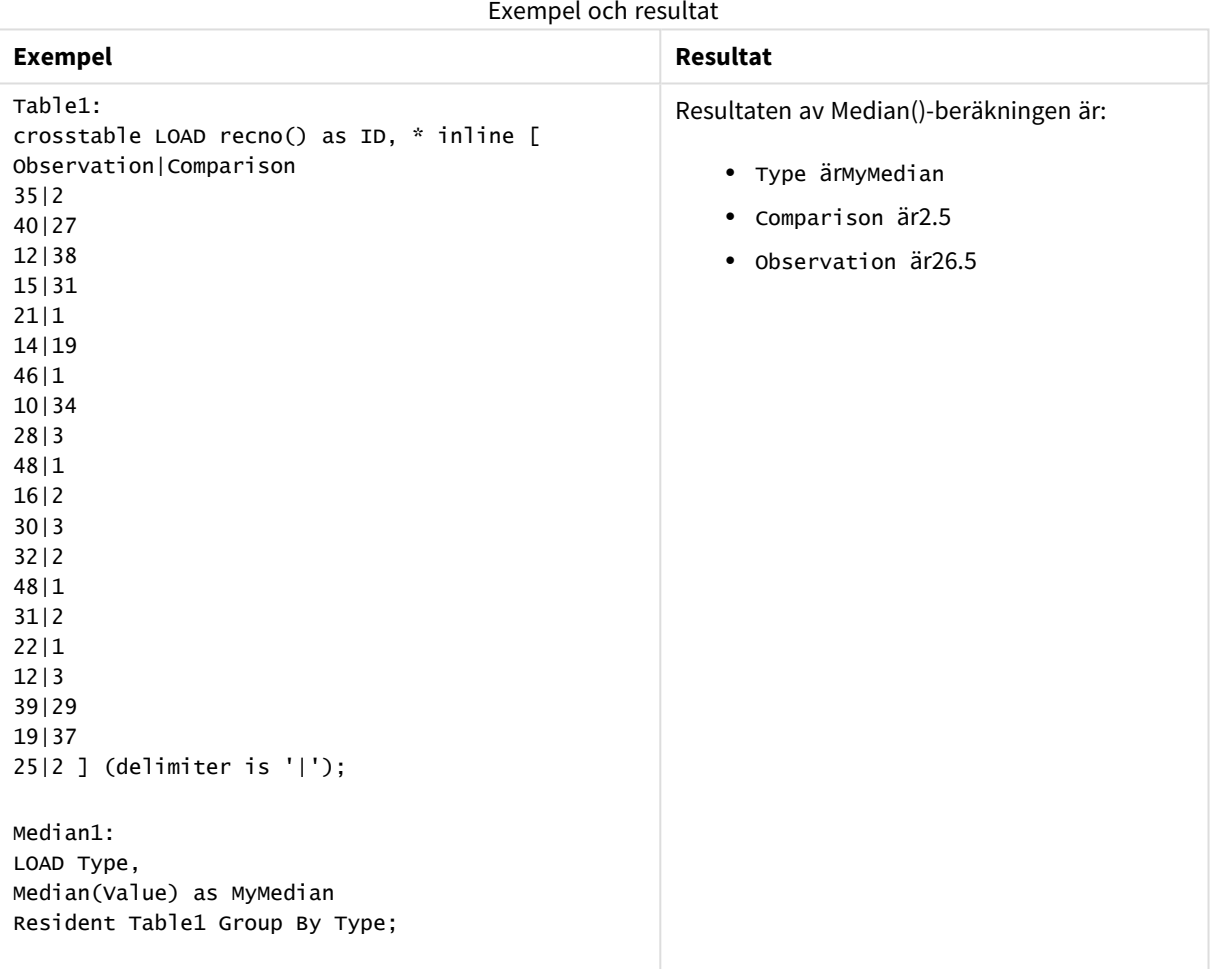

# Median - diagramfunktion

**Median()** returnerar medianvärdet för värdeintervallet som aggregeras i uttrycket, itererat över diagrammets dimensioner.

### **Syntax:**

**Median(**[{SetExpression}] [DISTINCT] [TOTAL [<fld{, fld}>]] expr**)**

### **Returnerad datatyp:** numeriska

#### **Argument:**

- expr: Det uttryck eller fält som innehåller de data som ska mätas.
- SetExpression: Som standard kommer aggregeringsfunktionen att aggregera över den uppsättning möjliga poster som definierats av urvalet. En alternativ uppsättning poster kan definieras med ett uttryck för set-analys.
- <sup>l</sup> DISTINCT: Om predikatet **DISTINCT** förekommer framför funktionsargumenten ignoreras alla dubbletter som evaluerats utifrån funktionsargumenten.
- <sup>l</sup> TOTAL: Om ordet **TOTAL** står före funktionsargumenten görs beräkningen över alla valbara värden givet de aktuella valen, och inte bara sådana som rör det aktuella dimensionsvärdet, det vill säga att diagramdimensionerna ignoreras. Bestämningen **TOTAL** kan följas av en lista med ett eller flera fältnamn inom vinkelparenteser <fld>. Dessa fältnamn bör ingå i en underuppsättning av diagrammets dimensionsvariabler.

### **Begränsningar:**

Parametern för aggregeringsfunktionen får inte innehålla andra aggregeringsfunktioner, om inte dessa inre aggregeringar innehåller kvalificeraren **TOTAL**. För mer avancerade nästlade aggregationer kan du använda den avancerade funktionen **Aggr**, i kombination med en specificerad dimension.

#### **Exempel:**

Lägg till följande exempelskript i appen och kör det.

```
Table1:
crosstable LOAD recno() as ID, * inline [
Observation|Comparison
35|2
40|27
12|38
15|31
21|1
14|19
46|1
10|34
28|3
48|1
16|2
30|3
32|2
48|1
31|2
```
22|1 12|3 39|29 19|37 25|2 ] (delimiter is '|');

Bygg sedan en rak tabell med Type som dimension och Median(Value) som mått. Totals ska vara aktiverat i tabellens egenskaper.

# **Resultat:**

Medianvärdena för:

- Totals är 19
- Comparison är 2,5
- Observation är 26.5

## MutualInfo - diagramfunktion

**MutualInfo** beräknar ömsesidig information (MI) mellan två fält eller mellan aggregerade värden i **Aggr()**.

**MutualInfo** möjliggör olika typer av MI-analys:

- <sup>l</sup> Gemensam information (MI) för par: Beräkna den gemensamma informationen i ett drivande fält och ett målfält.
- <sup>l</sup> Uppdelning av drivare efter värde: Den gemensamma informationen beräknas baserat på individuella fältfärden i drivande fält och målfält.
- <sup>l</sup> Funktionsurval: Använd **MutualInfo** i ett rutnätsdiagram om du vill skapa en matris där alla fält jämförs med varandra baserat på gemensam information.

**MutualInfo** returnerar den aggregerade gemensamma informationen för två datauppsättningar. Gemensam information är ett mått på förhållandet mellan datauppsättningarna, och aggregeras för (x,y)-värdeparen upprepat över diagrammets dimensioner. Gemensam information har ett värde mellan 0 och 1. **MutualInfo** definieras av urvalet eller set-uttrycket.

Vid beräkning av den gemensamma informationen påverkar associationer överensstämmelsen mellan och frekvensen av värden från fält i olika tabeller.

De värden som returneras för samma mål och drivare kan variera något. Detta beror på att varje **MutualInfo**anrop utförs på slumpmässigt valda exempeldata och den inbyggda slumpmässigheten hos **MutualInfo**algoritmen.

**MutualInfo** kan användas på **Aggr()**-funktionen.

#### **Syntax:**

```
MutualInfo({SetExpression}] [DISTINCT] [TOTAL] target, driver , datatype [,
breakdownbyvalue [, samplesize ]])
```
# **Returnerad datatyp:** numeriska

# **Argument:**

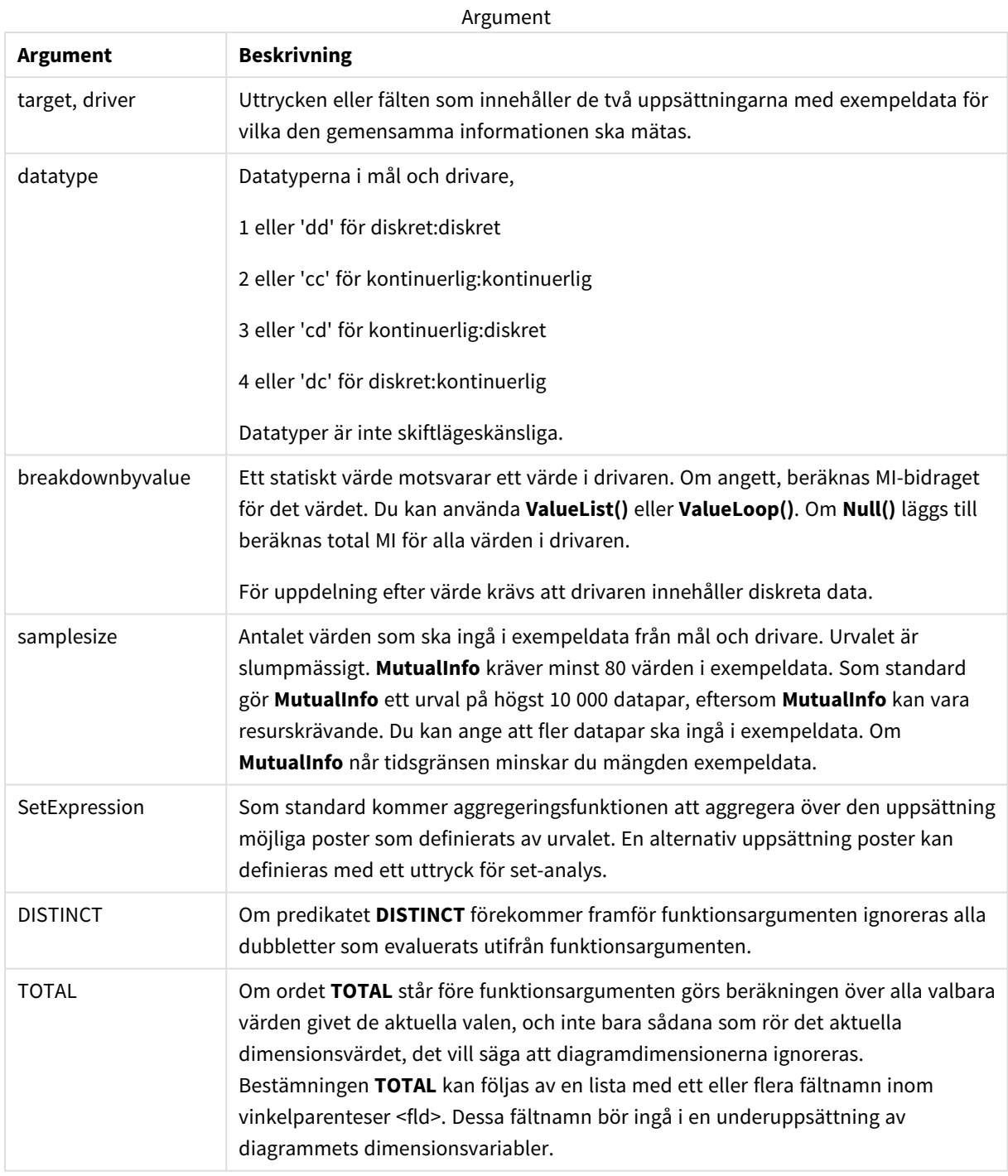

Textvärden, NULL-värden och saknade värden i någon eller båda delarna av ett datapar resulterar i att hela dataparet ignoreras.

# **Exempel och resultat:**

Lägg till exempelskriptet i appen och kör det. Lägg sedan till de fält som listas i resultatkolumnen på ett ark i appen för att se resultatet.

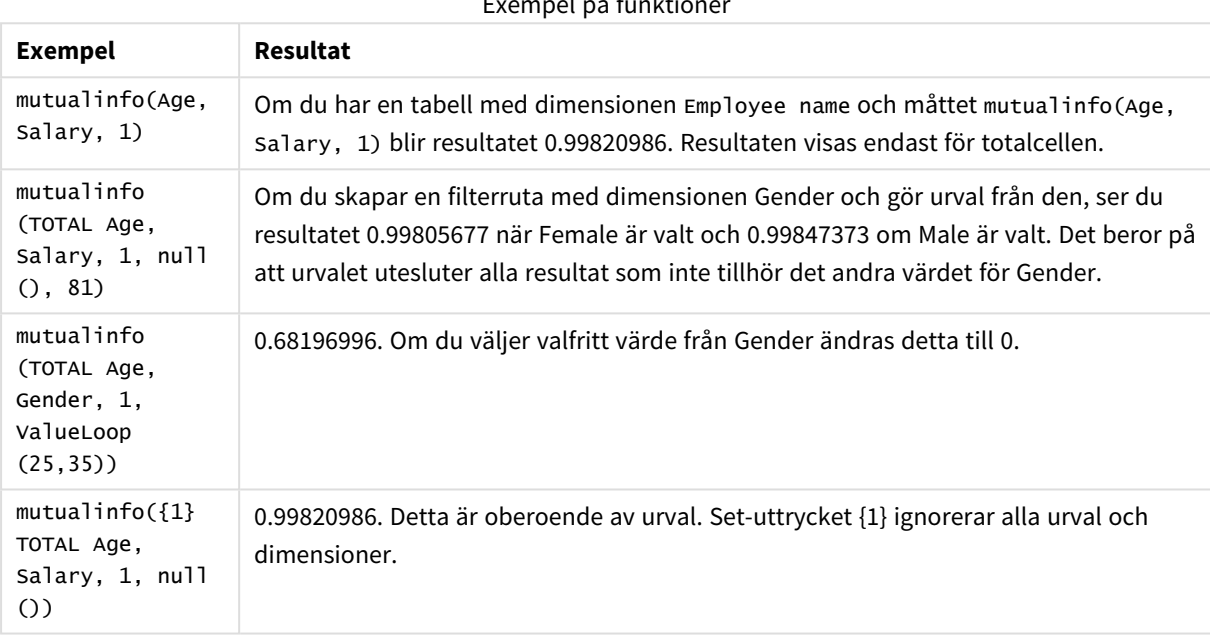

Exempel på funktioner

Data som används i exempel:

```
Salary:
LOAD * inline [
"Employee name"|Age|Gender|Salary
Aiden Charles|20|Male|25000
Ann Lindquist|69|Female|58000
Anna Johansen|37|Female|36000
Anna Karlsson|42|Female|23000
Antonio Garcia|20|Male|61000
Benjamin Smith|42|Male|27000
Bill Yang|49|Male|50000
Binh Protzmann|69|Male|21000
Bob Park|51|Male|54000
Brenda Davies|25|Male|32000
Celine Gagnon|48|Female|38000
Cezar Sandu|50|Male|46000
Charles Ingvar Jönsson|27|Male|58000
Charlotte Edberg|45|Female|56000
Cindy Lynn|69|Female|28000
Clark Wayne|63|Male|31000
Daroush Ferrara|31|Male|29000
David Cooper|37|Male|64000
David Leg|58|Male|57000
```
Eunice Goldblum|31|Female|32000 Freddy Halvorsen|25|Male|26000 Gauri Indu|36|Female|46000 George van Zaant|59|Male|47000 Glenn Brown|58|Male|40000 Harry Jones|38|Male|40000 Helen Brolin|52|Female|66000 Hiroshi Ito|24|Male|42000 Ian Underwood|40|Male|45000 Ingrid Hendrix|63|Female|27000 Ira Baumel|39|Female|39000 Jackie Kingsley|23|Female|28000 Jennica Williams|36|Female|48000 Jerry Tessel|31|Male|57000 Jim Bond|50|Male|58000 Joan Callins|60|Female|65000 Joan Cleaves|25|Female|61000 Joe Cheng|61|Male|41000 John Doe|36|Male|59000 John Lemon|43|Male|21000 Karen Helmkey|54|Female|25000 Karl Berger|38|Male|68000 Karl Straubaum|30|Male|40000 Kaya Alpan|32|Female|60000 Kenneth Finley|21|Male|25000 Leif Shine|63|Male|70000 Lennart Skoglund|63|Male|24000 Leona Korhonen|46|Female|50000 Lina André|50|Female|65000 Louis Presley|29|Male|36000 Luke Langston|50|Male|63000 Marcus Salvatori|31|Male|46000 Marie Simon|57|Female|23000 Mario Rossi|39|Male|62000 Markus Danzig|26|Male|48000 Michael Carlen|21|Male|45000 Michelle Tyson|44|Female|69000 Mike Ashkenaz|45|Male|68000 Miro Ito|40|Male|39000 Nina Mihn|62|Female|57000 Olivia Nguyen|35|Female|51000 Olivier Simenon|44|Male|31000 Östen Ärlig|68|Male|57000 Pamala Garcia|69|Female|29000 Paolo Romano|34|Male|45000 Pat Taylor|67|Female|69000 Paul Dupont|34|Male|38000 Peter Smith|56|Male|53000 Pierre Clouseau|21|Male|37000 Preben Jørgensen|35|Male|38000 Rey Jones|65|Female|20000 Ricardo Gucci|55|Male|65000 Richard Ranieri|30|Male|64000 Rob Carsson|46|Male|54000 Rolf Wesenlund|25|Male|51000 Ronaldo Costa|64|Male|39000 Sabrina Richards|57|Female|40000 Sato Hiromu|35|Male|21000 Sehoon Daw|57|Male|24000

Stefan Lind|67|Male|35000 Steve Cioazzi|58|Male|23000 Sunil Gupta|45|Male|40000 Sven Svensson|45|Male|55000 Tom Lindwall|46|Male|24000 Tomas Nilsson|27|Male|22000 Trinity Rizzo|52|Female|48000 Vanessa Lambert|54|Female|27000 ] (delimiter is '|');

# Skew

**Skew()** returnerar skevheten i uttryck över ett antal poster enligt vad som definierats i en **group by**-sats.

#### **Syntax:**

**Skew(**[ **distinct**] expr**)**

### **Returnerad datatyp:** numeriska

#### **Argument:**

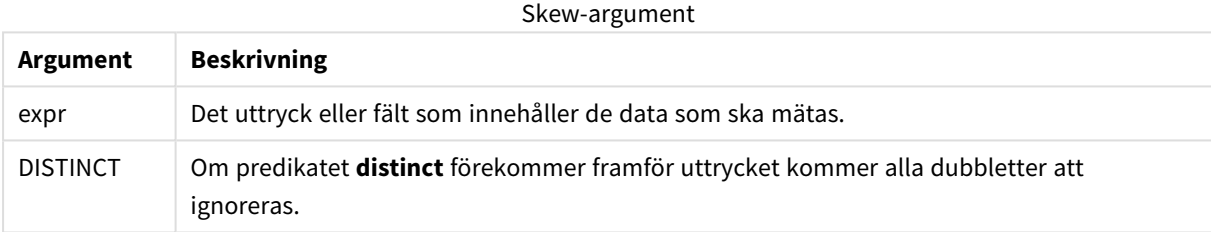

# **Exempel och resultat:**

Lägg till exempelskriptet i appen och kör det. Bygg sedan en rak tabell med Type och MySkew som dimensioner.

| <b>Exempel</b><br><b>Resultat</b>                                                                                                    |                                                                                                    |
|----------------------------------------------------------------------------------------------------|----------------------------------------------------------------------------------------------------|
| Table1:<br>crosstable LOAD recno() as ID, * inline<br>är:<br>Г<br>Observation   Comparison<br>35 2<br>40 27<br>12 38<br>15 31<br>21 1<br>14 19<br>46 1<br>10 34<br>28 3<br>48 1<br>16 2<br>30 3<br>32 2<br>48 1<br>31 2<br>22 1<br>12 3<br>39 29<br>19 37<br>25 2 ] (delimiter is ' ');<br>Skew1:<br>LOAD Type,<br>Skew(Value) as MySkew<br>Resident Table1 Group By Type; | Resultaten av Skew()-beräkningen i dataladdningsskriptet<br>• Type ärmySkew<br>• Comparison är0.86414768<br>• Observation är0.32625351 |

Exempel och resultat

# Skew - diagramfunktion

**Skew()** returnerar den aggregerade skevheten av uttrycket eller fältet itererat över diagrammets dimensioner.

```
Syntax:
```

```
Skew([{SetExpression}] [DISTINCT] [TOTAL [<fld{, fld}>]] expr)
```
#### **Returnerad datatyp:** numeriska

### **Argument:**

- expr: Det uttryck eller fält som innehåller de data som ska mätas.
- SetExpression: Som standard kommer aggregeringsfunktionen att aggregera över den uppsättning möjliga poster som definierats av urvalet. En alternativ uppsättning poster kan definieras med ett uttryck för set-analys.
- <sup>l</sup> DISTINCT: Om predikatet **DISTINCT** förekommer framför funktionsargumenten ignoreras alla dubbletter som evaluerats utifrån funktionsargumenten.
- TOTAL: Om ordet TOTAL står före funktionsargumenten görs beräkningen över alla valbara värden givet de aktuella valen, och inte bara sådana som rör det aktuella dimensionsvärdet, det vill säga att

diagramdimensionerna ignoreras. Bestämningen **TOTAL** kan följas av en lista med ett eller flera fältnamn inom vinkelparenteser <fld>. Dessa fältnamn bör ingå i en underuppsättning av diagrammets dimensionsvariabler.

## **Begränsningar:**

Parametern för aggregeringsfunktionen får inte innehålla andra aggregeringsfunktioner, om inte dessa inre aggregeringar innehåller kvalificeraren **TOTAL**. För mer avancerade nästlade aggregationer kan du använda den avancerade funktionen **Aggr**, i kombination med en specificerad dimension.

#### **Exempel:**

Lägg till exempelskriptet i appen och kör det.

```
Table1:
crosstable LOAD recno() as ID, * inline [
Observation|Comparison
35|2
40|27
12|38
15|31
21|1
14|19
46|1
10|34
28|3
48|1
16|2
30|3
32|2
48|1
31|2
22|1
12|3
39|29
19|37
25|2 ] (delimiter is '|');
```
Bygg sedan en rak tabell med Type som dimension och Skew(Value) som mått. Totals ska vara aktiverat i tabellens egenskaper.

### **Resultat:**

Resultaten av Skew(Value)-beräkningen är:

- $\cdot$  Totalär0.23522195
- Comparison är0.86414768
- Observation är0.32625351

# Stdev

**Stdev()** returnerar värdenas standardavvikelse i uttrycket över ett antal poster som definieras av en **group by**sats.

# **Syntax:**

**Stdev(**[**distinct**] expr**)**

# **Returnerad datatyp:** numeriska

# **Argument:**

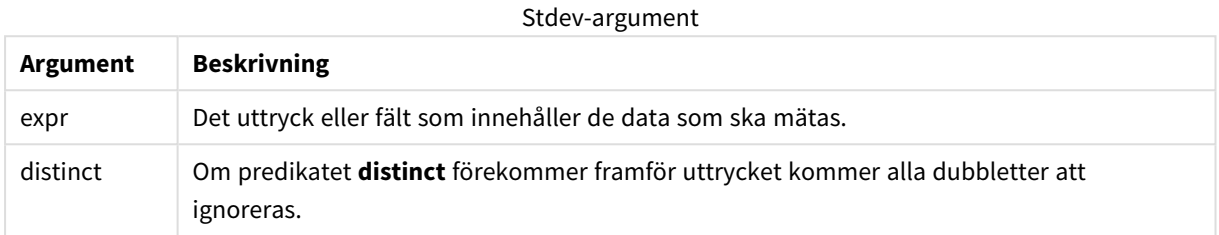

# **Exempel och resultat:**

Lägg till exempelskriptet i appen och kör det. Bygg sedan en rak tabell med Type och MyStdev som dimensioner.

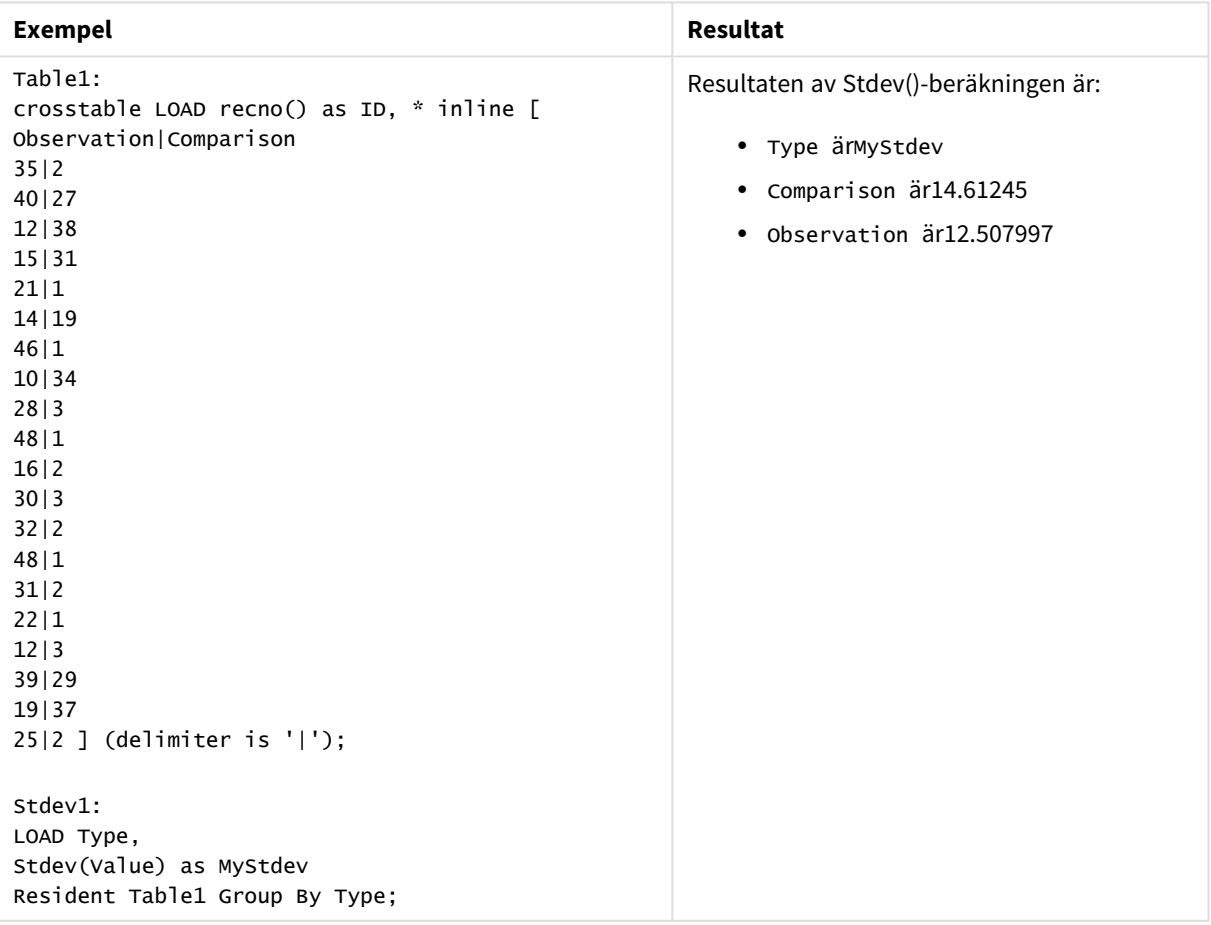

Exempel och resultat

# Stdev - diagramfunktion

**Stdev()** finner standardavvikelsen för dataintervallet som aggregerats i uttrycket eller fältet itererat över diagrammets dimensioner.

#### **Syntax:**

**Stdev(**[{SetExpression}] [DISTINCT] [TOTAL [<fld{, fld}>]] expr**)**

#### **Returnerad datatyp:** numeriska

#### **Argument:**

- expr: Det uttryck eller fält som innehåller de data som ska mätas.
- SetExpression: Som standard kommer aggregeringsfunktionen att aggregera över den uppsättning möjliga poster som definierats av urvalet. En alternativ uppsättning poster kan definieras med ett uttryck för set-analys.
- <sup>l</sup> DISTINCT: Om predikatet **DISTINCT** förekommer framför funktionsargumenten ignoreras alla dubbletter som evaluerats utifrån funktionsargumenten.
- <sup>l</sup> TOTAL: Om ordet **TOTAL** står före funktionsargumenten görs beräkningen över alla valbara värden givet de aktuella valen, och inte bara sådana som rör det aktuella dimensionsvärdet, det vill säga att diagramdimensionerna ignoreras. Bestämningen **TOTAL** kan följas av en lista med ett eller flera fältnamn inom vinkelparenteser <fld>. Dessa fältnamn bör ingå i en underuppsättning av diagrammets dimensionsvariabler.

#### **Begränsningar:**

Parametern för aggregeringsfunktionen får inte innehålla andra aggregeringsfunktioner, om inte dessa inre aggregeringar innehåller kvalificeraren **TOTAL**. För mer avancerade nästlade aggregationer kan du använda den avancerade funktionen **Aggr**, i kombination med en specificerad dimension.

#### **Exempel:**

Lägg till exempelskriptet i appen och kör det.

```
Table1:
crosstable LOAD recno() as ID, * inline [
Observation|Comparison
35|2
40|27
12|38
15|31
21|1
14|19
46|1
10|34
28|3
48|1
16|2
30|3
32|2
48|1
31|2
```
22|1 12|3 39|29 19|37 25|2 ] (delimiter is '|');

Bygg sedan en rak tabell med Type som dimension och Stdev(Value) som mått. Totals ska vara aktiverat i tabellens egenskaper.

## **Resultat:**

Resultaten av Stdev(Value)-beräkningen är:

- $\cdot$  Totalär15.47529
- Comparison är14.61245
- Observation är12.507997

# Sterr

**Sterr()** returnerar det aggregerade standardfelet (stdev/sqrt(n)) för en serie värden, representerade av uttryck över ett antal poster enligt vad som definierats i en **group by**-sats.

### **Syntax:**

**Sterr (**[**distinct**] expr**)**

#### **Returnerad datatyp:** numeriska

### **Argument:**

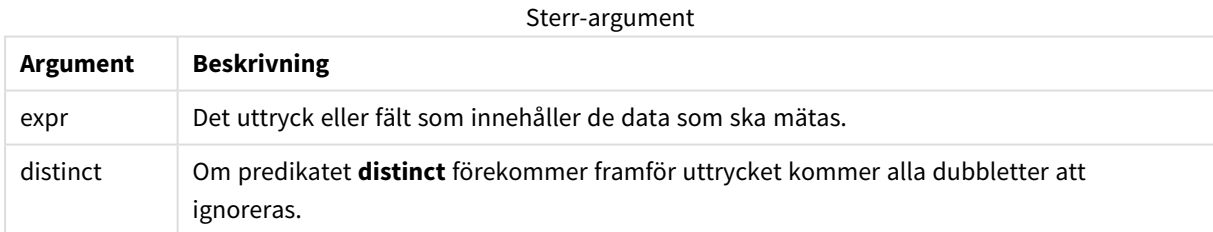

### **Begränsningar:**

Textvärden, NULL-värden samt saknade värden ignoreras.

# **Exempel och resultat:**

Lägg till exempelskriptet i dokumentet och kör det. Lägg sedan till åtminstone de fält som listas i resultatkolumnen på ett ark i dokumentet för att se resultatet.

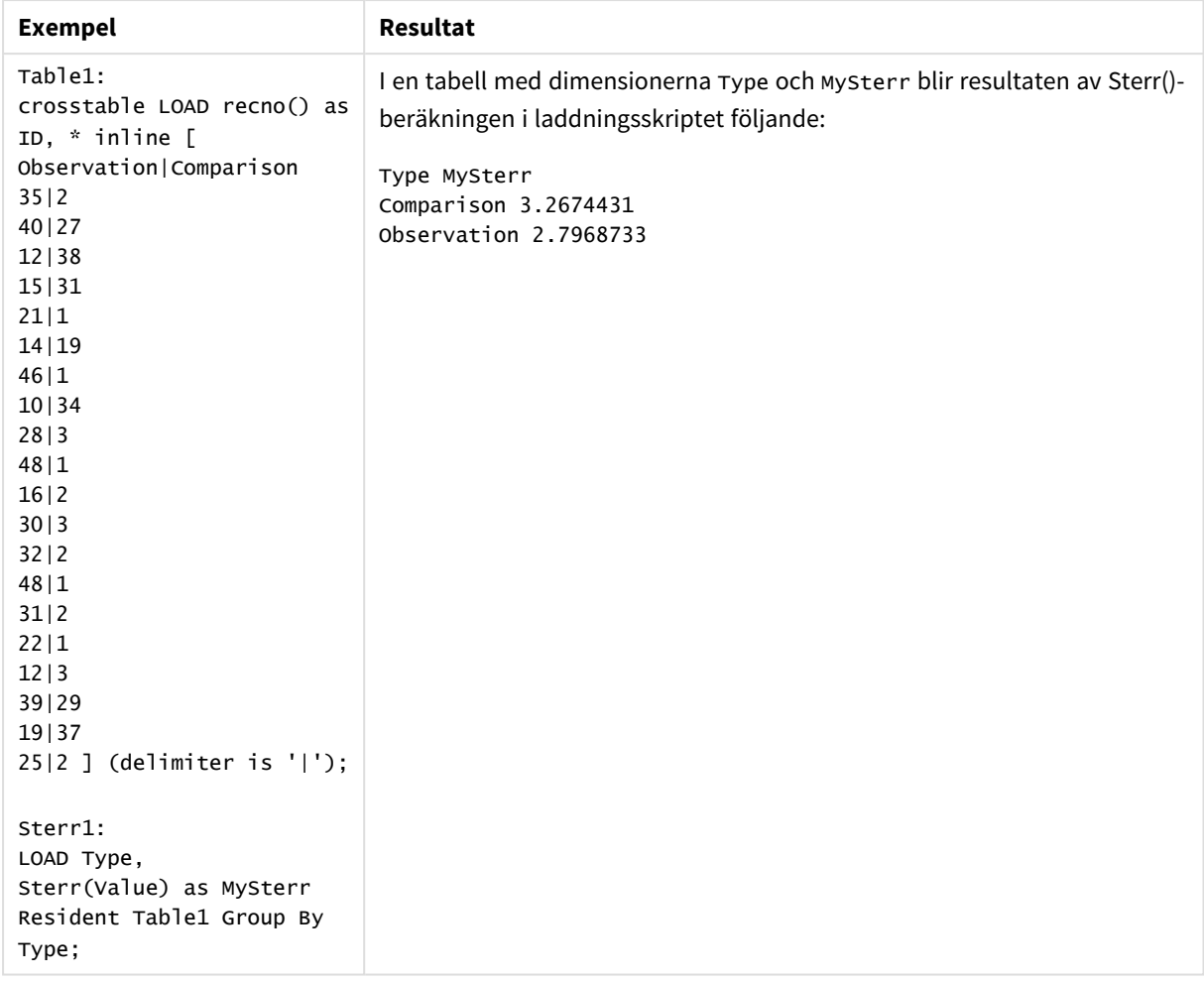

# Exempel och resultat

# Sterr - diagramfunktion

**Sterr()** finner värdet av standardfelet av medelvärdet (stdev/sqrt(n)) för värdeserien som aggregerats i uttrycket itererat över diagrammets dimensioner.

#### **Syntax:**

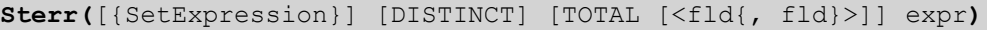

#### **Returnerad datatyp:** numeriska

#### **Argument:**

- expr: Det uttryck eller fält som innehåller de data som ska mätas.
- SetExpression: Som standard kommer aggregeringsfunktionen att aggregera över den uppsättning möjliga poster som definierats av urvalet. En alternativ uppsättning poster kan definieras med ett uttryck för set-analys.
- **·** DISTINCT: Om predikatet DISTINCT förekommer framför funktionsargumenten ignoreras alla dubbletter som evaluerats utifrån funktionsargumenten.

• TOTAL: Om ordet TOTAL står före funktionsargumenten görs beräkningen över alla valbara värden givet de aktuella valen, och inte bara sådana som rör det aktuella dimensionsvärdet, det vill säga att diagramdimensionerna ignoreras. Bestämningen **TOTAL** kan följas av en lista med ett eller flera fältnamn inom vinkelparenteser <fld>. Dessa fältnamn bör ingå i en underuppsättning av diagrammets dimensionsvariabler.

# **Begränsningar:**

Parametern för aggregeringsfunktionen får inte innehålla andra aggregeringsfunktioner, om inte dessa inre aggregeringar innehåller kvalificeraren **TOTAL**. För mer avancerade nästlade aggregationer kan du använda den avancerade funktionen **Aggr**, i kombination med en specificerad dimension.

Textvärden, NULL-värden samt saknade värden ignoreras.

#### **Exempel:**

Lägg till exempelskriptet i appen och kör det med Sterr(Value).

```
Table1:
crosstable LOAD recno() as ID, * inline [
Observation|Comparison
35|2
40|27
12|38
15|31
21|1
14|19
46|1
10|34
28|3
48|1
16|2
30|3
32|2
48|1
31|2
22|1
12|3
39|29
19|37
25|2 ] (delimiter is '|');
```
Bygg sedan en rak tabell med Type som dimension och Sterr(Value) som mått. Totals ska vara aktiverat i tabellens egenskaper.

#### **Resultat:**

Resultaten av Sterr(Value)-beräkningen är:

- $\cdot$  Totalär2.4468583
- Comparison är3.2674431
- Observation är2.7968733

# STEYX

**STEYX()** returnerar det aggregerade standardfelet hos det predikterade y-värdet för varje x-värde i regressionen för en serie koordinater, representerade av parvisa tal i x-expression och y-expression itererade över ett antal poster enligt vad som definierats i en **group by**-sats.

#### **Syntax:**

**STEYX (**y-value, x-value)

#### **Returnerad datatyp:** numeriska

#### **Argument:**

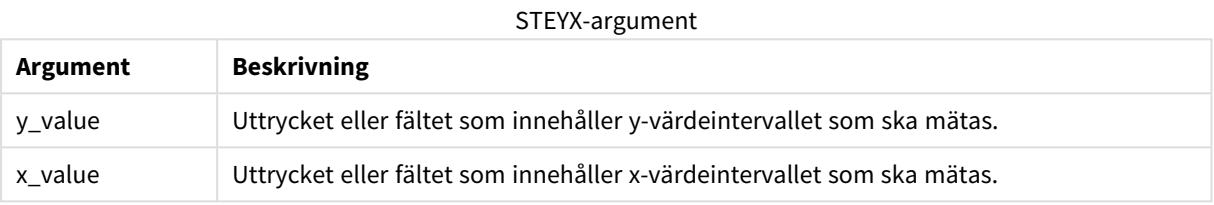

## **Begränsningar:**

Textvärden, NULL-värden och saknade värden i någon eller båda delarna av ett datapar resulterar i att hela dataparet ignoreras.

### **Exempel och resultat:**

Lägg till exempelskriptet i dokumentet och kör det. Lägg sedan till åtminstone de fält som listas i resultatkolumnen på ett ark i dokumentet för att se resultatet.

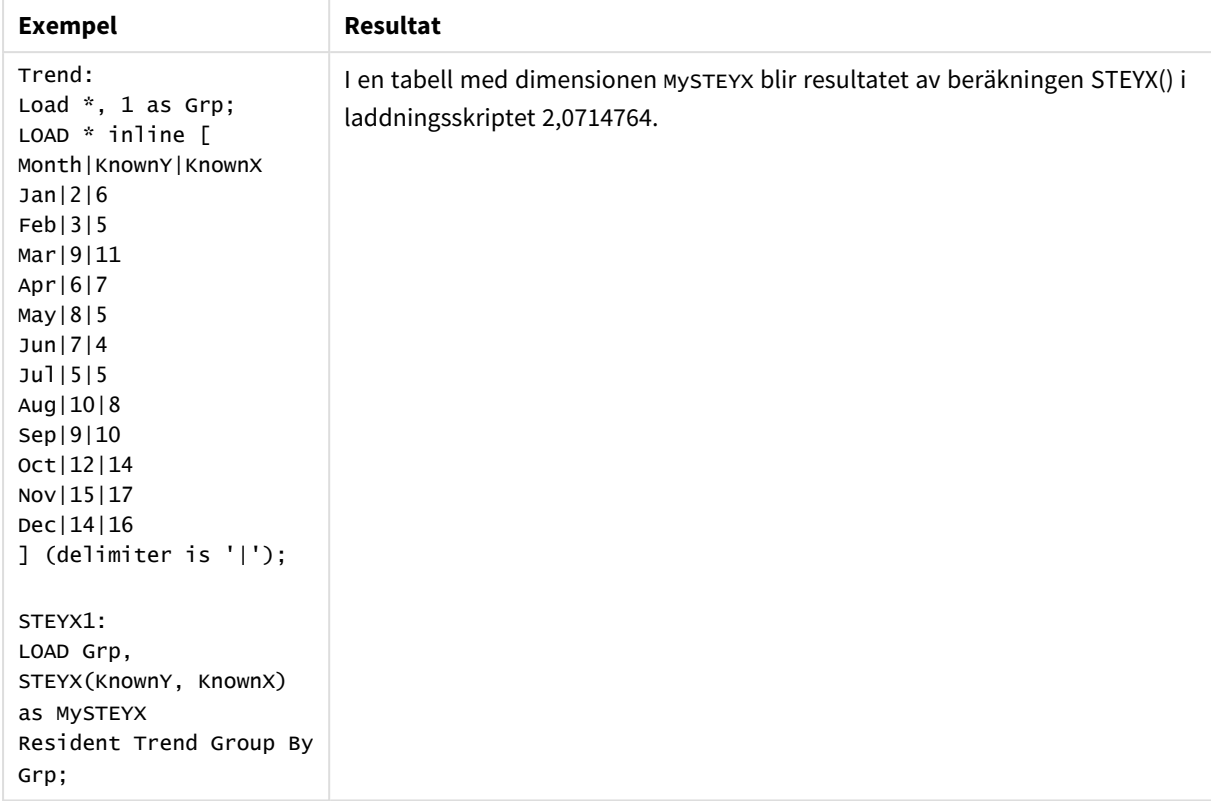

# Exempel och resultat

# STEYX - diagramfunktion

**STEYX()** returnerar det aggregerade standardfelet vid prediktering av y-värden för varje x-värde i en linjär regression som ges av en serie koordinater som motsvaras av parvisa tal i de uttryck som ges av **y\_value** och **x\_value**.

#### **Syntax:**

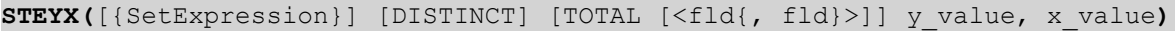

# **Returnerad datatyp:** numeriska

#### **Argument:**

- y value: Uttrycket eller fältet som innehåller intervallet av kända y-värden som ska mätas.
- x value: Uttrycket eller fältet som innehåller intervallet av kända x-värden som ska mätas.
- SetExpression: Som standard kommer aggregeringsfunktionen att aggregera över den uppsättning möjliga poster som definierats av urvalet. En alternativ uppsättning poster kan definieras med ett uttryck för set-analys.
- <sup>l</sup> DISTINCT: Om predikatet **DISTINCT** förekommer framför funktionsargumenten ignoreras alla dubbletter som evaluerats utifrån funktionsargumenten.
- <sup>l</sup> TOTAL: Om ordet **TOTAL** står före funktionsargumenten görs beräkningen över alla valbara värden givet de aktuella valen, och inte bara sådana som rör det aktuella dimensionsvärdet, det vill säga att diagramdimensionerna ignoreras. Bestämningen **TOTAL** kan följas av en lista med ett eller flera

fältnamn inom vinkelparenteser <fld>. Dessa fältnamn bör ingå i en underuppsättning av diagrammets dimensionsvariabler.

### **Begränsningar:**

Parametern för aggregeringsfunktionen får inte innehålla andra aggregeringsfunktioner, om inte dessa inre aggregeringar innehåller kvalificeraren **TOTAL**. För mer avancerade nästlade aggregationer kan du använda den avancerade funktionen **Aggr**, i kombination med en specificerad dimension.

Textvärden, NULL-värden och saknade värden i någon eller båda delarna av ett datapar resulterar i att hela dataparet ignoreras.

#### **Exempel:**

Lägg till exempelskriptet i appen och kör det.

```
Trend:
LOAD * inline [
Month|KnownY|KnownX
Jan|2|6
Feb|3|5
Mar|9|11
Apr|6|7
May|8|5
Jun|7|4
Jul|5|5
Aug|10|8
Sep|9|10
Oct|12|14
Nov|15|17
Dec|14|16
] (delimiter is '|');
```
Bygg sedan en rak tabell med KnownY och KnownX som dimensioner och Steyx(KnownY, KnownX) som mått. Totals ska vara aktiverat i tabellens egenskaper.

#### **Resultat:**

Resultatet av STEYX(KnownY,KnownX)-beräkningen är 2,071 (om talformatet är inställt på tre decimaler.)

#### Exempel på användning av linest-funktioner

Funktioner av typen linest används för att hitta värden associerade med analys av linjär regression. I det här avsnittet beskrivs hur du kan bygga diagram med hjälp av exempeldata för att hitta värdena för linestfunktionerna som finns i QlikView. linest-funktionerna kan användas i laddningsskriptet och diagramuttryck.

Se de individuella avsnitten för linest-diagram- och skriptfunktionerna för beskrivningar av syntax och argument.

## **Ladda exempeldata**

Gör följande:

- 1. Skapa ett nytt dokument.
- 2. Välj **Redigera skript** i verktygsfältet och lägg till följande i skriptet:

```
T1:
LOAD *, 1 as Grp;
LOAD * inline [
X |Y
1| 0
2|1
3|3
4| 8
5| 14
6| 20
7| 0
8| 50
9| 25
10| 60
11| 38
12| 19
13| 26
14| 143
15| 98
16| 27
17| 59
18| 78
19| 158
20| 279 ] (delimiter is '|');
R1:
LOAD
Grp,
linest_B(Y,X) as Linest_B,
linest_DF(Y,X) as Linest_DF,
linest_F(Y,X) as Linest_F,
linest_M(Y,X) as Linest_M,
linest_R2(Y,X) as Linest_R2,
linest_SEB(Y,X,1,1) as Linest_SEB,
linest_SEM(Y,X) as Linest_SEM,
linest_SEY(Y,X) as Linest_SEY,
linest_SSREG(Y,X) as Linest_SSREG,
linest_SSRESID(Y,X) as Linest_SSRESID
resident T1 group by Grp;
```
3. Spara skriptet och klicka på **Ladda data** för att ladda data.

# **Visa resultat från skriptberäkningar**

#### Gör följande:

- 1. Lägg till en tabellbox på arket och välj att följande fält ska visas:
	- Linest\_B
	- Linest\_DF
	- Linest\_F
	- Linest\_M
	- Linest\_R2
	- Linest\_SEB
	- Linest\_SEM
- Linest SEY
- Linest\_SSREG
- Linest SSRESID

Tabellen med resultat från linest-beräkningarna som gjordes i laddningsskriptet ska se ut så här:

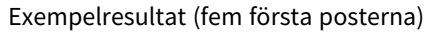

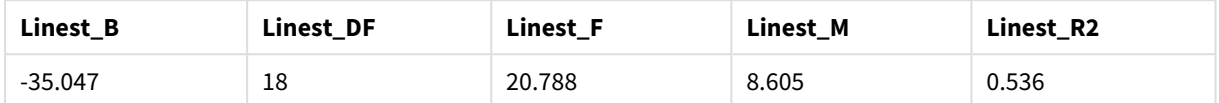

### Exempelresultat (fem sista posterna)

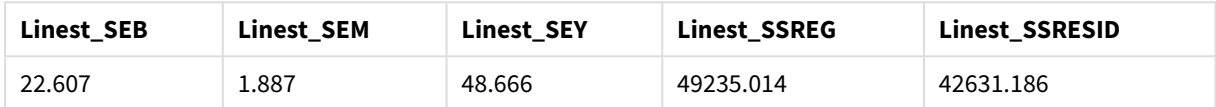

## **Skapa diagrammen för linest-diagramfunktioner**

Gör följande:

- 1. Skapa ett nytt linjediagram genom att gå till **Objekt** > **Nytt arkobjekt** > **Diagram...**:
	- <sup>l</sup> I fönstret **Dimensioner** lägger du till X som en dimension.
	- <sup>l</sup> I fönstret **Uttryck** lägger du till Sum(Y) som ett mått.
	- <sup>l</sup> I fönstret **Presentation** avmarkerar du **Dölj nollvärden**.

Ett linjediagram skapas som representerar grafen för X ritad mot Y. Härifrån beräknas linestfunktionerna.

- 2. Aktivera funktionen för linjär trendlinje för Sum(Y) och markera alternativet Visa ekvation. Detta visar QlikViews inbyggda bäst passande linje med funktionen för linjär regression som beskrivs.
- 3. Beräkna funktionen för linjär regression medlinest\_b- och linest\_m-funktionerna genom att lägga till ett andra uttryck, som definieras som:
	- $$(=\text{LINEST}_M(Y,X))*\text{ONLY}(X)+$(=\text{LINEST}_B(Y,X))$
- 4. Lägg till en rak tabell på arket och lägg till följande som en beräknad dimension: ValueList('Linest\_b', 'Linest\_df','Linest\_f', 'Linest\_m','Linest\_r2','Linest\_ SEB','Linest\_SEM','Linest\_SEY','Linest\_SSREG','Linest\_SSRESID') Nu används funktionen för syntetiska dimensioner för att skapa etiketter för dimensionerna med namnen på linest-funktionerna. Du kan ändra etiketten till **Linest functions** för att spara plats.

```
5. Lägg till följande uttryck i tabellen som ett mått:
   Pick(Match(ValueList('Linest_b', 'Linest_df','Linest_f', 'Linest_m','Linest_r2','Linest_
   SEB','Linest_SEM','Linest_SEY','Linest_SSREG','Linest_SSRESID'),'Linest_b', 'Linest_
   df','Linest_f', 'Linest_m','Linest_r2','Linest_SEB','Linest_SEM','Linest_SEY','Linest_
   SSREG', 'Linest SSRESID'), Linest b(Y,X), Linest df(Y,X), Linest f(Y,X), Linest m
   (Y,X), Linest r2(Y,X), Linest SEB(Y,X,1,1), Linest SEM(Y,X), Linest SEY(Y,X), Linest SSREG
   (Y,X), Linest SSRESID(Y,X) )
```
Detta visar värdet av resultatet för varje linest-funktion mot motsvarande namn i den syntetiska dimensionen. Resultatet för Linest\_b(Y,X) visas jämte **linest\_b** och så vidare.

| <b>Linest functions</b> | <b>Linest function results</b> |
|-------------------------|--------------------------------|
| Linest_b                | $-35.047$                      |
| Linest_df               | 18                             |
| Linest_f                | 20.788                         |
| Linest_m                | 8.605                          |
| Linest_r2               | 0.536                          |
| Linest_SEB              | 22.607                         |
| Linest_SEM              | 1.887                          |
| Linest_SEY              | 48.666                         |
| Linest_SSREG            | 49235.014                      |
| Linest_SSRESID          | 42631.186                      |

Exempel på utdata som tabell

# Statistiska testfunktioner

Det här avsnittet beskriver funktioner för statistiska tester, som delas in i tre kategorier. Funktionerna kan användas både i laddningsskriptet och diagramuttrycken, men syntaxen skiljer sig åt.

# Chi-2-testfunktioner

Används allmänt i studien av kvalitativa variabler. Man kan jämföra observerade frekvenser i en enkelriktad frekvenstabell med förväntade frekvenser, eller studera sambandet mellan två variabler i en reservtabell.

# T-testfunktioner

T-testfunktioner används för statistisk undersökning av två populationsmedelvärden. Ett t-test med två stickprov undersöker om två stickprov skiljer sig åt och används vanligtvis när två normalfördelningar har okända varianser och när en liten urvalsstorlek används vid ett experiment.

# Z-testfunktioner

En statistisk undersökning av två populationsmedelvärden. Ett z-test med två stickprov som undersöker om två stickprov skiljer sig åt och som vanligtvis används när två normalfördelningar har kända varianser samt när ett experiment använder en stor urvalsstorlek.

# Chi2-testfunktioner

Används allmänt i studien av kvalitativa variabler. Man kan jämföra observerade frekvenser i en enkelriktad frekvenstabell med förväntade frekvenser, eller studera sambandet mellan två variabler i en reservtabell.

Om funktionen används i laddningsskriptet itereras värdena över ett antal poster enligt vad som definierats i group by-satsen.

Om funktionen används i ett diagramuttryck itereras värdena över diagramdimensionerna.

## Chi2Test\_chi2

Chi2Test\_chi2() returnerar det aggregerade värdet av ett chi-<sup>2</sup>-test för en eller två värdeserier.

**[Chi2Test\\_chi2\(\)](#page-1118-0) returnerar det aggregerade värdet av ett chi-2-test för en eller två [värdeserier.](#page-1118-0)(**col, row, actual\_value[, expected\_value]**)**

#### Chi2Test\_df

Chi2Test\_df() returnerar det aggregerade df-värdet (frihetsgrader) av ett chi<sup>2</sup>-test för en eller två värdeserier.

```
Chi2Test_df() returnerar det aggregerade df-värdet (frihetsgrader) av ett
chi2-test för en eller två värdeserier.(col, row, actual_value[, expected_
value])
```
Chi2Test\_p

Chi2Test\_p() returnerar det aggregerade p-värdet (signifikansen) av ett chi<sup>2</sup>-test för en eller två värdeserier.

**Chi2Test\_p - [diagramfunktion](#page-1119-0)(**col, row, actual\_value[, expected\_value]**)**

## <span id="page-1118-0"></span>**Chi2Test\_chi2**

**Chi2Test\_chi2()** returnerar det aggregerade värdet av ett chi-**<sup>2</sup>** -test för en eller två värdeserier.

Om funktionen används i laddningsskriptet itereras värdena över ett antal poster enligt vad som definierats i group by-satsen.

Om funktionen används i ett diagramuttryck itereras värdena över diagramdimensionerna.

*Alla QlikView chi<sup>2</sup> -testfunktioner har samma argument.*

### **Syntax:**

**Chi2Test\_chi2(**col, row, actual\_value[, expected\_value]**)**

**Returnerad datatyp:** numeriska

### **Argument:**

- col, row: Den angivna kolumnen och raden i den matris av värden som ska testas.
- **e** actual value: Det observerade värdet av data vid angiven col och row.
- <sup>l</sup> expected\_value: Det väntade värdet för fördelningen vid angiven **col** och **row**.

## **Begränsningar:**

Textvärden, NULL-värden och saknade värden i uttrycksvärdet resulterar i att funktionen returnerar NULL.

#### **Exempel:**

Chi2Test\_chi2( Grp, Grade, Count ) Chi2Test\_chi2( Gender, Description, Observed, Expected )

### <span id="page-1118-1"></span>**Chi2Test\_df**

Chi2Test\_df() returnerar det aggregerade df-värdet (frihetsgrader) av ett chi<sup>2</sup>-test för en eller två värdeserier.

Om funktionen används i ett diagramuttryck itereras värdena över diagramdimensionerna.

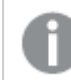

*Alla QlikView chi<sup>2</sup> -testfunktioner har samma argument.*

### **Syntax:**

**Chi2Test\_df(**col, row, actual\_value[, expected\_value]**)**

### **Returnerad datatyp:** numeriska

### **Argument:**

- col, row: Den angivna kolumnen och raden i den matris av värden som ska testas.
- **e** actual value: Det observerade värdet av data vid angiven col och row.
- <sup>l</sup> expected\_value: Det väntade värdet för fördelningen vid angiven **col** och **row**.

### **Begränsningar:**

Textvärden, NULL-värden och saknade värden i uttrycksvärdet resulterar i att funktionen returnerar NULL.

### **Exempel:**

```
Chi2Test_df( Grp, Grade, Count )
Chi2Test_df( Gender, Description, Observed, Expected )
```
## **Chi2Test\_p - diagramfunktion**

Chi2Test\_p() returnerar det aggregerade p-värdet (signifikansen) av ett chi<sup>2</sup>-test för en eller två värdeserier. Testet kan genomföras antingen för värdena i **actual\_value** när man testar för variationer inom den angivna **col**- och **row**-matrisen eller genom att jämföra värden i **actual\_value** med motsvarande värden i **expected\_ value**, om sådana finns angivna.

Om funktionen används i laddningsskriptet itereras värdena över ett antal poster enligt vad som definierats i group by-satsen.

Om funktionen används i ett diagramuttryck itereras värdena över diagramdimensionerna.

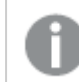

*Alla QlikView chi<sup>2</sup> -testfunktioner har samma argument.*

### **Syntax:**

**Chi2Test\_p(**col, row, actual\_value[, expected\_value]**)**

### **Returnerad datatyp:** numeriska

### **Argument:**

- col, row: Den angivna kolumnen och raden i den matris av värden som ska testas.
- **e** actual value: Det observerade värdet av data vid angiven col och row.
- <sup>l</sup> expected\_value: Det väntade värdet för fördelningen vid angiven **col** och **row**.

### **Begränsningar:**

Textvärden, NULL-värden och saknade värden i uttrycksvärdet resulterar i att funktionen returnerar NULL.

### **Exempel:**

```
Chi2Test_p( Grp, Grade, Count )
Chi2Test_p( Gender, Description, Observed, Expected )
```
### T-testfunktioner

T-testfunktioner används för statistisk undersökning av två populationsmedelvärden. Ett t-test med två stickprov undersöker om två stickprov skiljer sig åt och används vanligtvis när två normalfördelningar har okända varianser och när en liten urvalsstorlek används vid ett experiment.

I följande avsnitt grupperas de statistiska t-testfunktionerna enligt exempeltestet som gäller för funktionen.

*Ladda [exempeldata](#page-1163-0) (page 1164)*

### **T-test med två oberoende stickprov**

Följande funktioner gäller t-test med två oberoende stickprov.

ttest\_conf

**TTest\_conf** returnerar det aggregerade värdet av konfidensintervallet för ett t-test för två oberoende stickprov.

```
TTest_conf returnerar det aggregerade värdet av konfidensintervallet för ett
t-test för två oberoende stickprov. ( grp, value [, sig[, eq_var]])
```
ttest\_df

**TTest\_df()** returnerar det aggregerade värdet (frihetsgrader) av ett t-test för två oberoende värdeserier.

```
TTest_df() returnerar det aggregerade värdet (frihetsgrader) av ett t-test
för två oberoende värdeserier. (grp, value [, eq_var)
```
ttest\_dif

**TTest\_dif()** är en numerisk funktion som returnerar den aggregerade skillnaden i medelvärde för ett t-test med två oberoende värdeserier.

```
TTest_dif() är en numerisk funktion som returnerar den aggregerade skillnaden
i medelvärde för ett t-test med två oberoende värdeserier. (grp, value)
```
ttest\_lower

**TTest\_lower()** returnerar det aggregerade värdet för konfidensintervallets nedre gräns för två oberoende värdeserier.

**TTest\_lower() returnerar det aggregerade värdet för [konfidensintervallets](#page-1127-0) nedre gräns för två oberoende [värdeserier.](#page-1127-0) (**grp, value [, sig[, eq\_var]]**)**

ttest\_sig

**TTest\_sig()** returnerar den aggregerade tvåsidiga signifikansnivån för ett t-test för två oberoende värdeserier.

**TTest\_sig() returnerar den aggregerade tvåsidiga [signifikansnivån](#page-1127-1) för ett ttest för två oberoende [värdeserier.](#page-1127-1) (**grp, value [, eq\_var]**)**

ttest\_sterr

**TTest\_sterr()** returnerar det aggregerade standardfelet för skillnaden i medelvärde för ett t-test för två oberoende värdeserier.

**TTest\_sterr() returnerar det aggregerade [standardfelet](#page-1128-0) för skillnaden i medelvärde för ett t-test för två oberoende [värdeserier.](#page-1128-0) (**grp, value [, eq\_ var]**)**

ttest\_t

**TTest\_t()** returnerar det aggregerade t-värdet för två oberoende värdeserier.

**TTest\_t() returnerar det aggregerade t-värdet för två oberoende [värdeserier.](#page-1129-0) (**grp, value [, eq\_var]**)**

ttest\_upper

**TTest\_upper()** returnerar det aggregerade värdet för konfidensintervallets övre gräns för två oberoende värdeserier.

```
TTest_upper() returnerar det aggregerade värdet för konfidensintervallets
övre gräns för två oberoende värdeserier. (grp, value [, sig [, eq_var]])
```
### **T-test med två oberoende viktade stickprov**

Följande funktioner gäller t-test med två oberoende stickprov där serien för indata anges i viktat tvåkolumnsformat.

ttestw\_conf

**TTestw\_conf()** returnerar det aggregerade t-värdet för två oberoende värdeserier.

**[TTestw\\_conf\(\)](#page-1130-1) returnerar det aggregerade t-värdet för två oberoende [värdeserier.](#page-1130-1) (**weight, grp, value [, sig[, eq\_var]]**)**

ttestw\_df

**TTestw\_df()** returnerar det aggregerade df-värdet (frihetsgrader) av ett t-test för två oberoende värdeserier.

```
TTestw_df() returnerar det aggregerade df-värdet (frihetsgrader) av ett t-
test för två oberoende värdeserier. (weight, grp, value [, eq_var])
```
ttestw\_dif

**TTestw\_dif()** returnerar den aggregerade skillnaden i medelvärde för ett t-test med två oberoende värdeserier.

**[TTestw\\_dif\(\)](#page-1132-0) returnerar den aggregerade skillnaden i medelvärde för ett ttest med två oberoende [värdeserier.](#page-1132-0) (** weight, grp, value**)**

ttestw\_lower

**TTestw\_lower()** returnerar det aggregerade värdet för konfidensintervallets nedre gräns för två oberoende värdeserier.

**TTestw\_lower() returnerar det aggregerade värdet för [konfidensintervallets](#page-1133-0) nedre gräns för två oberoende [värdeserier.](#page-1133-0) (**weight, grp, value [, sig[, eq\_ var]]**)**

ttestw\_sig

**TTestw\_sig()** returnerar den aggregerade tvåsidiga signifikansnivån för ett t-test för två oberoende värdeserier.

**TTestw\_sig() returnerar den aggregerade tvåsidiga [signifikansnivån](#page-1133-1) för ett ttest för två oberoende [värdeserier.](#page-1133-1) (** weight, grp, value [, eq\_var]**)**

ttestw\_sterr

**TTestw\_sterr()** returnerar det aggregerade standardfelet för skillnaden i medelvärde för ett t-test för två oberoende värdeserier.

```
TTestw_sterr() returnerar det aggregerade standardfelet för skillnaden i
medelvärde för ett t-test för två oberoende värdeserier. (weight, grp, value
[, eq_var])
```
ttestw\_t

**TTestw\_t()** returnerar det aggregerade t-värdet för två oberoende värdeserier.

**TTestw\_t() returnerar det aggregerade t-värdet för två oberoende [värdeserier.](#page-1135-0) (**weight, grp, value [, eq\_var]**)**

ttestw\_upper

**TTestw\_upper()** returnerar det aggregerade värdet för konfidensintervallets övre gräns för två oberoende värdeserier.

**TTestw\_upper() returnerar det aggregerade värdet för [konfidensintervallets](#page-1136-0) övre gräns för två oberoende [värdeserier.](#page-1136-0) (**weight, grp, value [, sig [, eq\_ var]]**)**

## **T-test med ett stickprov**

Följande funktioner gäller t-test med ett stickprov.

ttest1\_conf

**TTest1\_conf()** returnerar det aggregerade konfidensintervallvärdet för en värdeserie.

**TTest1\_conf() returnerar det aggregerade [konfidensintervallvärdet](#page-1137-0) för en [värdeserie.](#page-1137-0) (**value [, sig]**)**

ttest1\_df

**TTest1\_df()** returnerar det aggregerade df-värdet (frihetsgrader) för ett t-test för en värdeserie.

**TTest1\_df() returnerar det aggregerade df-värdet [\(frihetsgrader\)](#page-1137-1) för ett ttest för en [värdeserie.](#page-1137-1) (**value**)**

ttest1\_dif

**TTest1\_dif()** returnerar den aggregerade skillnaden i medelvärde för ett t-test för en värdeserie.

**[TTest1\\_dif\(\)](#page-1138-0) returnerar den aggregerade skillnaden i medelvärde för ett ttest för en [värdeserie.](#page-1138-0) (**value**)**

ttest1\_lower

**TTest1\_lower()** returnerar det aggregerade värdet för konfidensintervallets nedre gräns för en värdeserie.

**TTest1\_lower() returnerar det aggregerade värdet för [konfidensintervallets](#page-1138-1) nedre gräns för en [värdeserie.](#page-1138-1) (**value [, sig]**)**

ttest1\_sig

**TTest1\_sig()** returnerar den aggregerade tvåsidiga signifikansnivån för ett t-test för en värdeserie.

**TTest1\_sig() returnerar den aggregerade tvåsidiga [signifikansnivån](#page-1139-0) för ett ttest för en [värdeserie.](#page-1139-0) (**value**)**

ttest1\_sterr

**TTest1\_sterr()** returnerar det aggregerade standardfelet för skillnaden i medelvärde för ett t-test för en värdeserie.

**[TTest1\\_sterr\(\)](#page-1140-0) returnerar det aggregerade standardfelet för skillnaden i medelvärde för ett t-test för en [värdeserie.](#page-1140-0) (**value**)**

ttest1\_t

**TTest1\_t()** returnerar det aggregerade t-värdet för en värdeserie.

**TTest1\_t() returnerar det [aggregerade](#page-1140-1) t-värdet för en värdeserie. (**value**)**

ttest1\_upper

**TTest1\_upper()** returnerar det aggregerade värdet för konfidensintervallets övre gräns för en värdeserie.

**TTest1\_upper() returnerar det aggregerade värdet för [konfidensintervallets](#page-1141-0) övre gräns för en [värdeserie.](#page-1141-0) (**value [, sig]**)**

### **T-test med ett viktat stickprov**

Följande funktioner gäller t-test med ett stickprov där serien för indata anges i viktat tvåkolumnsformat.

ttest1w\_conf

**TTest1w\_conf()** är en **numeric**-funktion som returnerar det aggregerade konfidensintervallvärdet för en värdeserie.

**TTest1w\_conf() är en [numeric-funktion](#page-1141-1) som returnerar det aggregerade [konfidensintervallvärdet](#page-1141-1) för en värdeserie. (**weight, value [, sig]**)**

ttest1w\_df

**TTest1w\_df()** returnerar det aggregerade df-värdet (frihetsgrader) för ett t-test för en värdeserie.

**TTest1w\_df() returnerar det aggregerade df-värdet [\(frihetsgrader\)](#page-1142-0) för ett ttest för en [värdeserie.](#page-1142-0) (**weight, value**)**

ttest1w\_dif

**TTest1w\_dif()** returnerar den aggregerade skillnaden i medelvärde för ett t-test för en värdeserie.

**[TTest1w\\_dif\(\)](#page-1143-0) returnerar den aggregerade skillnaden i medelvärde för ett ttest för en [värdeserie.](#page-1143-0) (**weight, value**)**

ttest1w\_lower

**TTest1w\_lower()** returnerar det aggregerade värdet för konfidensintervallets nedre gräns för en värdeserie.

**TTest1w\_lower() returnerar det aggregerade värdet för [konfidensintervallets](#page-1143-1) nedre gräns för en [värdeserie.](#page-1143-1) (**weight, value [, sig]**)**

ttest1w\_sig

**TTest1w\_sig()** returnerar den aggregerade tvåsidiga signifikansnivån för ett t-test för en värdeserie.

**TTest1w\_sig() returnerar den aggregerade tvåsidiga [signifikansnivån](#page-1144-0) för ett t-test för en [värdeserie.](#page-1144-0) (**weight, value**)**

ttest1w\_sterr

**TTest1w\_sterr()** returnerar det aggregerade standardfelet för skillnaden i medelvärde för ett t-test för en värdeserie.

**[TTest1w\\_sterr\(\)](#page-1145-0) returnerar det aggregerade standardfelet för skillnaden i medelvärde för ett t-test för en [värdeserie.](#page-1145-0) (**weight, value**)**

ttest1w\_t

**TTest1w\_t()** returnerar det aggregerade t-värdet för en värdeserie.

```
TTest1w_t() returnerar det aggregerade t-värdet för en värdeserie. ( weight,
value)
```
ttest1w\_upper

**TTest1w\_upper()** returnerar det aggregerade värdet för konfidensintervallets övre gräns för en värdeserie.

**TTest1w\_upper() returnerar det aggregerade värdet för [konfidensintervallets](#page-1146-0) övre gräns för en [värdeserie.](#page-1146-0) (**weight, value [, sig]**)**

### <span id="page-1124-0"></span>**TTest\_conf**

**TTest\_conf** returnerar det aggregerade värdet av konfidensintervallet för ett t-test för två oberoende stickprov.

Funktionen gäller test med två oberoende stickprov.

Om funktionen används i ett diagramuttryck itereras värdena över diagramdimensionerna.

### **Syntax:**

**TTest\_conf (** grp, value [, sig [, eq\_var]]**)**

### **Returnerad datatyp:** numeriska

### **Argument:**

- <sup>l</sup> value: Stickprovsvärdena som ska evalueras. Stickprovsvärdena måste grupperas logiskt enligt vad som anges av exakt två värden i **group**. Om ett fältnamn för stickprovsvärdena inte finns med i laddningsskriptet får fältet automatiskt namnet **Value**.
- <sup>l</sup> grp: Detta fält innehåller namnen på var och en av de två stickprovsgrupperna. Om ett fältnamn för gruppen inte finns i laddningsskriptet får fältet automatiskt namnet **Type**.
- <sup>l</sup> sig: Den tvåsidiga signifikansen (p-värdet) kan anges i **sig**. Om inget annat anges beräknas **sig** som 0.025, vilket resulterar i konfidensgraden 95%.
- <sup>l</sup> eq\_var: Om **eq\_var** anges som False (0) antas separata varianser av de två stickproven. Om **eq\_var** anges som True (1) antas lika varianser mellan stickproven.

### **Begränsningar:**

Textvärden, NULL-värden och saknade värden i uttrycksvärdet resulterar i att funktionen returnerar NULL.

### **Exempel:**

```
TTest_conf( Group, Value )
TTest_conf( Group, Value, Sig, false )
```
## <span id="page-1125-0"></span>**TTest\_df**

**TTest\_df()** returnerar det aggregerade värdet (frihetsgrader) av ett t-test för två oberoende värdeserier.

Funktionen gäller test med två oberoende stickprov.

Om funktionen används i laddningsskriptet itereras värdena över ett antal poster enligt vad som definierats i group by-satsen.

Om funktionen används i ett diagramuttryck itereras värdena över diagramdimensionerna.

### **Syntax:**

```
TTest_df (grp, value [, eq_var])
```
## **Returnerad datatyp:** numeriska

## **Argument:**

- <sup>l</sup> value: Stickprovsvärdena som ska evalueras. Stickprovsvärdena måste grupperas logiskt enligt vad som anges av exakt två värden i **group**. Om ett fältnamn för stickprovsvärdena inte finns med i laddningsskriptet får fältet automatiskt namnet **Value**.
- <sup>l</sup> grp: Detta fält innehåller namnen på var och en av de två stickprovsgrupperna. Om ett fältnamn för gruppen inte finns i laddningsskriptet får fältet automatiskt namnet **Type**.
- <sup>l</sup> eq\_var: Om **eq\_var** anges som False (0) antas separata varianser av de två stickproven. Om **eq\_var** anges som True (1) antas lika varianser mellan stickproven.

## **Begränsningar:**

Textvärden, NULL-värden och saknade värden i uttrycksvärdet resulterar i att funktionen returnerar NULL.

## **Exempel:**

TTest\_df( Group, Value ) TTest\_df( Group, Value, false )

## <span id="page-1126-0"></span>**TTest\_dif**

**TTest\_dif()** är en numerisk funktion som returnerar den aggregerade skillnaden i medelvärde för ett t-test med två oberoende värdeserier.

Funktionen gäller test med två oberoende stickprov.

Om funktionen används i laddningsskriptet itereras värdena över ett antal poster enligt vad som definierats i group by-satsen.

Om funktionen används i ett diagramuttryck itereras värdena över diagramdimensionerna.

```
Syntax:
TTest_dif (grp, value [, eq_var] )
```
## **Returnerad datatyp:** numeriska

## **Argument:**

- value: Stickprovsvärdena som ska evalueras. Stickprovsvärdena måste grupperas logiskt enligt vad som anges av exakt två värden i **group**. Om ett fältnamn för stickprovsvärdena inte finns med i laddningsskriptet får fältet automatiskt namnet **Value**.
- <sup>l</sup> grp: Detta fält innehåller namnen på var och en av de två stickprovsgrupperna. Om ett fältnamn för gruppen inte finns i laddningsskriptet får fältet automatiskt namnet **Type**.
- <sup>l</sup> eq\_var: Om **eq\_var** anges som False (0) antas separata varianser av de två stickproven. Om **eq\_var** anges som True (1) antas lika varianser mellan stickproven.

## **Begränsningar:**

Textvärden, NULL-värden och saknade värden i uttrycksvärdet resulterar i att funktionen returnerar NULL.

## **Exempel:**

```
TTest_dif( Group, Value )
TTest_dif( Group, Value, false )
```
## <span id="page-1127-0"></span>**TTest\_lower**

**TTest\_lower()** returnerar det aggregerade värdet för konfidensintervallets nedre gräns för två oberoende värdeserier.

Funktionen gäller test med två oberoende stickprov.

Om funktionen används i laddningsskriptet itereras värdena över ett antal poster enligt vad som definierats i group by-satsen.

Om funktionen används i ett diagramuttryck itereras värdena över diagramdimensionerna.

### **Syntax:**

**TTest\_lower (**grp, value [, sig [, eq\_var]]**)**

## **Returnerad datatyp:** numeriska

### **Argument:**

- value: Stickprovsvärdena som ska evalueras. Stickprovsvärdena måste grupperas logiskt enligt vad som anges av exakt två värden i **group**. Om ett fältnamn för stickprovsvärdena inte finns med i laddningsskriptet får fältet automatiskt namnet **Value**.
- <sup>l</sup> grp: Detta fält innehåller namnen på var och en av de två stickprovsgrupperna. Om ett fältnamn för gruppen inte finns i laddningsskriptet får fältet automatiskt namnet **Type**.
- <sup>l</sup> sig: Den tvåsidiga signifikansen (p-värdet) kan anges i **sig**. Om inget annat anges beräknas **sig** som 0.025, vilket resulterar i konfidensgraden 95%.
- <sup>l</sup> eq\_var: Om **eq\_var** anges som False (0) antas separata varianser av de två stickproven. Om **eq\_var** anges som True (1) antas lika varianser mellan stickproven.

## **Begränsningar:**

Textvärden, NULL-värden och saknade värden i uttrycksvärdet resulterar i att funktionen returnerar NULL.

## **Exempel:**

```
TTest_lower( Group, Value )
TTest_lower( Group, Value, Sig, false )
```
## <span id="page-1127-1"></span>**TTest\_sig**

**TTest\_sig()** returnerar den aggregerade tvåsidiga signifikansnivån för ett t-test för två oberoende värdeserier.

Funktionen gäller test med två oberoende stickprov.

Om funktionen används i ett diagramuttryck itereras värdena över diagramdimensionerna.

### **Syntax:**

**TTest\_sig (**grp, value [, eq\_var]**)**

### **Returnerad datatyp:** numeriska

### **Argument:**

- value: Stickprovsvärdena som ska evalueras. Stickprovsvärdena måste grupperas logiskt enligt vad som anges av exakt två värden i **group**. Om ett fältnamn för stickprovsvärdena inte finns med i laddningsskriptet får fältet automatiskt namnet **Value**.
- <sup>l</sup> grp: Detta fält innehåller namnen på var och en av de två stickprovsgrupperna. Om ett fältnamn för gruppen inte finns i laddningsskriptet får fältet automatiskt namnet **Type**.
- <sup>l</sup> eq\_var: Om **eq\_var** anges som False (0) antas separata varianser av de två stickproven. Om **eq\_var** anges som True (1) antas lika varianser mellan stickproven.

### **Begränsningar:**

Textvärden, NULL-värden och saknade värden i uttrycksvärdet resulterar i att funktionen returnerar NULL.

### **Exempel:**

```
TTest_sig( Group, Value )
TTest_sig( Group, Value, false )
```
## <span id="page-1128-0"></span>**TTest\_sterr**

**TTest\_sterr()** returnerar det aggregerade standardfelet för skillnaden i medelvärde för ett t-test för två oberoende värdeserier.

Funktionen gäller test med två oberoende stickprov.

Om funktionen används i laddningsskriptet itereras värdena över ett antal poster enligt vad som definierats i group by-satsen.

Om funktionen används i ett diagramuttryck itereras värdena över diagramdimensionerna.

```
Syntax:
TTest_sterr (grp, value [, eq_var])
```
### **Returnerad datatyp:** numeriska

### **Argument:**

• value: Stickprovsvärdena som ska evalueras. Stickprovsvärdena måste grupperas logiskt enligt vad som anges av exakt två värden i **group**. Om ett fältnamn för stickprovsvärdena inte finns med i

laddningsskriptet får fältet automatiskt namnet **Value**.

- <sup>l</sup> grp: Detta fält innehåller namnen på var och en av de två stickprovsgrupperna. Om ett fältnamn för gruppen inte finns i laddningsskriptet får fältet automatiskt namnet **Type**.
- <sup>l</sup> eq\_var: Om **eq\_var** anges som False (0) antas separata varianser av de två stickproven. Om **eq\_var** anges som True (1) antas lika varianser mellan stickproven.

## **Begränsningar:**

Textvärden, NULL-värden och saknade värden i uttrycksvärdet resulterar i att funktionen returnerar NULL.

### **Exempel:**

```
TTest_sterr( Group, Value )
TTest_sterr( Group, Value, false )
```
## <span id="page-1129-0"></span>**TTest\_t**

**TTest\_t()** returnerar det aggregerade t-värdet för två oberoende värdeserier.

Funktionen gäller test med två oberoende stickprov.

Om funktionen används i laddningsskriptet itereras värdena över ett antal poster enligt vad som definierats i group by-satsen.

Om funktionen används i ett diagramuttryck itereras värdena över diagramdimensionerna.

### **Syntax:**

```
TTest_t(grp, value[, eq_var])
```
## **Returnerad datatyp:** numeriska

### **Argument:**

- <sup>l</sup> value: Stickprovsvärdena som ska evalueras. Stickprovsvärdena måste grupperas logiskt enligt vad som anges av exakt två värden i **group**. Om ett fältnamn för stickprovsvärdena inte finns med i laddningsskriptet får fältet automatiskt namnet **Value**.
- <sup>l</sup> grp: Detta fält innehåller namnen på var och en av de två stickprovsgrupperna. Om ett fältnamn för gruppen inte finns i laddningsskriptet får fältet automatiskt namnet **Type**.
- <sup>l</sup> eq\_var: Om **eq\_var** anges som False (0) antas separata varianser av de två stickproven. Om **eq\_var** anges som True (1) antas lika varianser mellan stickproven.

## **Begränsningar:**

Textvärden, NULL-värden och saknade värden i uttrycksvärdet resulterar i att funktionen returnerar NULL.

### **Exempel:**

TTest\_t( Group, Value, false )

## <span id="page-1130-0"></span>**TTest\_upper**

**TTest\_upper()** returnerar det aggregerade värdet för konfidensintervallets övre gräns för två oberoende värdeserier.

Funktionen gäller test med två oberoende stickprov.

Om funktionen används i laddningsskriptet itereras värdena över ett antal poster enligt vad som definierats i group by-satsen.

Om funktionen används i ett diagramuttryck itereras värdena över diagramdimensionerna.

### **Syntax:**

**TTest\_upper (**grp, value [, sig [, eq\_var]]**)**

### **Returnerad datatyp:** numeriska

## **Argument:**

- <sup>l</sup> value: Stickprovsvärdena som ska evalueras. Stickprovsvärdena måste grupperas logiskt enligt vad som anges av exakt två värden i **group**. Om ett fältnamn för stickprovsvärdena inte finns med i laddningsskriptet får fältet automatiskt namnet **Value**.
- <sup>l</sup> grp: Detta fält innehåller namnen på var och en av de två stickprovsgrupperna. Om ett fältnamn för gruppen inte finns i laddningsskriptet får fältet automatiskt namnet **Type**.
- <sup>l</sup> sig: Den tvåsidiga signifikansen (p-värdet) kan anges i **sig**. Om inget annat anges beräknas **sig** som 0.025, vilket resulterar i konfidensgraden 95%.
- <sup>l</sup> eq\_var: Om **eq\_var** anges som False (0) antas separata varianser av de två stickproven. Om **eq\_var** anges som True (1) antas lika varianser mellan stickproven.

### **Begränsningar:**

Textvärden, NULL-värden och saknade värden i uttrycksvärdet resulterar i att funktionen returnerar NULL.

### **Exempel:**

```
TTest_upper( Group, Value )
TTest_upper( Group, Value, sig, false )
```
### <span id="page-1130-1"></span>**TTestw\_conf**

**TTestw\_conf()** returnerar det aggregerade t-värdet för två oberoende värdeserier.

Denna funktion gäller t-test med två oberoende stickprov där serien för indata anges i viktat tvåkolumnsformat.

Om funktionen används i laddningsskriptet itereras värdena över ett antal poster enligt vad som definierats i group by-satsen.

Om funktionen används i ett diagramuttryck itereras värdena över diagramdimensionerna.

## **Syntax:**

```
TTestw_conf (weight, grp, value [, sig [, eq_var]])
```
## **Returnerad datatyp:** numeriska

## **Argument:**

- <sup>l</sup> value: Stickprovsvärdena som ska evalueras. Stickprovsvärdena måste grupperas logiskt enligt vad som anges av exakt två värden i **group**. Om ett fältnamn för stickprovsvärdena inte finns med i laddningsskriptet får fältet automatiskt namnet **Value**.
- <sup>l</sup> weight: Varje värde i **value** kan räknas en eller flera gånger beroende på ett motsvarande viktvärde i **weight**.
- <sup>l</sup> grp: Detta fält innehåller namnen på var och en av de två stickprovsgrupperna. Om ett fältnamn för gruppen inte finns i laddningsskriptet får fältet automatiskt namnet **Type**.
- <sup>l</sup> sig: Den tvåsidiga signifikansen (p-värdet) kan anges i **sig**. Om inget annat anges beräknas **sig** som 0.025, vilket resulterar i konfidensgraden 95%.
- <sup>l</sup> eq\_var: Om **eq\_var** anges som False (0) antas separata varianser av de två stickproven. Om **eq\_var** anges som True (1) antas lika varianser mellan stickproven.

## **Begränsningar:**

Textvärden, NULL-värden och saknade värden i uttrycksvärdet resulterar i att funktionen returnerar NULL.

### **Exempel:**

```
TTestw_conf( Weight, Group, Value )
TTestw_conf( Weight, Group, Value, sig, false )
```
## <span id="page-1131-0"></span>**TTestw\_df**

**TTestw\_df()** returnerar det aggregerade df-värdet (frihetsgrader) av ett t-test för två oberoende värdeserier.

Denna funktion gäller t-test med två oberoende stickprov där serien för indata anges i viktat tvåkolumnsformat.

Om funktionen används i laddningsskriptet itereras värdena över ett antal poster enligt vad som definierats i group by-satsen.

Om funktionen används i ett diagramuttryck itereras värdena över diagramdimensionerna.

```
Syntax:
```
**TTestw\_df (**weight, grp, value [, eq\_var]**)**

## **Returnerad datatyp:** numeriska

## **Argument:**

• value: Stickprovsvärdena som ska evalueras. Stickprovsvärdena måste grupperas logiskt enligt vad som anges av exakt två värden i **group**. Om ett fältnamn för stickprovsvärdena inte finns med i laddningsskriptet får fältet automatiskt namnet **Value**.

- weight: Varje värde i **value** kan räknas en eller flera gånger beroende på ett motsvarande viktvärde i **weight**.
- <sup>l</sup> grp: Detta fält innehåller namnen på var och en av de två stickprovsgrupperna. Om ett fältnamn för gruppen inte finns i laddningsskriptet får fältet automatiskt namnet **Type**.
- <sup>l</sup> eq\_var: Om **eq\_var** anges som False (0) antas separata varianser av de två stickproven. Om **eq\_var** anges som True (1) antas lika varianser mellan stickproven.

## **Begränsningar:**

Textvärden, NULL-värden och saknade värden i uttrycksvärdet resulterar i att funktionen returnerar NULL.

## **Exempel:**

```
TTestw_df( Weight, Group, Value )
TTestw_df( Weight, Group, Value, false )
```
# <span id="page-1132-0"></span>**TTestw\_dif**

**TTestw\_dif()** returnerar den aggregerade skillnaden i medelvärde för ett t-test med två oberoende värdeserier.

Denna funktion gäller t-test med två oberoende stickprov där serien för indata anges i viktat tvåkolumnsformat.

Om funktionen används i laddningsskriptet itereras värdena över ett antal poster enligt vad som definierats i group by-satsen.

Om funktionen används i ett diagramuttryck itereras värdena över diagramdimensionerna.

### **Syntax:**

**TTestw\_dif (**weight, group, value**)**

## **Returnerad datatyp:** numeriska

## **Argument:**

- <sup>l</sup> value: Stickprovsvärdena som ska evalueras. Stickprovsvärdena måste grupperas logiskt enligt vad som anges av exakt två värden i **group**. Om ett fältnamn för stickprovsvärdena inte finns med i laddningsskriptet får fältet automatiskt namnet **Value**.
- <sup>l</sup> weight: Varje värde i **value** kan räknas en eller flera gånger beroende på ett motsvarande viktvärde i **weight**.
- <sup>l</sup> grp: Detta fält innehåller namnen på var och en av de två stickprovsgrupperna. Om ett fältnamn för gruppen inte finns i laddningsskriptet får fältet automatiskt namnet **Type**.

## **Begränsningar:**

Textvärden, NULL-värden och saknade värden i uttrycksvärdet resulterar i att funktionen returnerar NULL.

## **Exempel:**

```
TTestw_dif( Weight, Group, Value )
```
TTestw\_dif( Weight, Group, Value, false )

## <span id="page-1133-0"></span>**TTestw\_lower**

**TTestw\_lower()** returnerar det aggregerade värdet för konfidensintervallets nedre gräns för två oberoende värdeserier.

Denna funktion gäller t-test med två oberoende stickprov där serien för indata anges i viktat tvåkolumnsformat.

Om funktionen används i laddningsskriptet itereras värdena över ett antal poster enligt vad som definierats i group by-satsen.

Om funktionen används i ett diagramuttryck itereras värdena över diagramdimensionerna.

### **Syntax:**

**TTestw\_lower (**weight, grp, value [, sig [, eq\_var]]**)**

### **Returnerad datatyp:** numeriska

### **Argument:**

- <sup>l</sup> value: Stickprovsvärdena som ska evalueras. Stickprovsvärdena måste grupperas logiskt enligt vad som anges av exakt två värden i **group**. Om ett fältnamn för stickprovsvärdena inte finns med i laddningsskriptet får fältet automatiskt namnet **Value**.
- <sup>l</sup> weight: Varje värde i **value** kan räknas en eller flera gånger beroende på ett motsvarande viktvärde i **weight**.
- <sup>l</sup> grp: Detta fält innehåller namnen på var och en av de två stickprovsgrupperna. Om ett fältnamn för gruppen inte finns i laddningsskriptet får fältet automatiskt namnet **Type**.
- sig: Den tvåsidiga signifikansen (p-värdet) kan anges i **sig**. Om inget annat anges beräknas sig som 0.025, vilket resulterar i konfidensgraden 95%.
- <sup>l</sup> eq\_var: Om **eq\_var** anges som False (0) antas separata varianser av de två stickproven. Om **eq\_var** anges som True (1) antas lika varianser mellan stickproven.

## **Begränsningar:**

Textvärden, NULL-värden och saknade värden i uttrycksvärdet resulterar i att funktionen returnerar NULL.

### **Exempel:**

TTestw\_lower( Weight, Group, Value ) TTestw\_lower( Weight, Group, Value, sig, false )

## <span id="page-1133-1"></span>**TTestw\_sig**

**TTestw\_sig()** returnerar den aggregerade tvåsidiga signifikansnivån för ett t-test för två oberoende värdeserier.

Denna funktion gäller t-test med två oberoende stickprov där serien för indata anges i viktat tvåkolumnsformat.

Om funktionen används i ett diagramuttryck itereras värdena över diagramdimensionerna.

### **Syntax:**

**TTestw\_sig (** weight, grp, value [, eq\_var]**)**

### **Returnerad datatyp:** numeriska

### **Argument:**

- <sup>l</sup> value: Stickprovsvärdena som ska evalueras. Stickprovsvärdena måste grupperas logiskt enligt vad som anges av exakt två värden i **group**. Om ett fältnamn för stickprovsvärdena inte finns med i laddningsskriptet får fältet automatiskt namnet **Value**.
- <sup>l</sup> weight: Varje värde i **value** kan räknas en eller flera gånger beroende på ett motsvarande viktvärde i **weight**.
- <sup>l</sup> grp: Detta fält innehåller namnen på var och en av de två stickprovsgrupperna. Om ett fältnamn för gruppen inte finns i laddningsskriptet får fältet automatiskt namnet **Type**.
- <sup>l</sup> eq\_var: Om **eq\_var** anges som False (0) antas separata varianser av de två stickproven. Om **eq\_var** anges som True (1) antas lika varianser mellan stickproven.

### **Begränsningar:**

Textvärden, NULL-värden och saknade värden i uttrycksvärdet resulterar i att funktionen returnerar NULL.

### **Exempel:**

```
TTestw_sig( Weight, Group, Value )
TTestw_sig( Weight, Group, Value, false )
```
## <span id="page-1134-0"></span>**TTestw\_sterr**

**TTestw\_sterr()** returnerar det aggregerade standardfelet för skillnaden i medelvärde för ett t-test för två oberoende värdeserier.

Denna funktion gäller t-test med två oberoende stickprov där serien för indata anges i viktat tvåkolumnsformat.

Om funktionen används i laddningsskriptet itereras värdena över ett antal poster enligt vad som definierats i group by-satsen.

Om funktionen används i ett diagramuttryck itereras värdena över diagramdimensionerna.

### **Syntax:**

```
TTestw_sterr (weight, grp, value [, eq_var])
```
## **Returnerad datatyp:** numeriska

## **Argument:**

- <sup>l</sup> value: Stickprovsvärdena som ska evalueras. Stickprovsvärdena måste grupperas logiskt enligt vad som anges av exakt två värden i **group**. Om ett fältnamn för stickprovsvärdena inte finns med i laddningsskriptet får fältet automatiskt namnet **Value**.
- <sup>l</sup> weight: Varje värde i **value** kan räknas en eller flera gånger beroende på ett motsvarande viktvärde i **weight**.
- <sup>l</sup> grp: Detta fält innehåller namnen på var och en av de två stickprovsgrupperna. Om ett fältnamn för gruppen inte finns i laddningsskriptet får fältet automatiskt namnet **Type**.
- <sup>l</sup> eq\_var: Om **eq\_var** anges som False (0) antas separata varianser av de två stickproven. Om **eq\_var** anges som True (1) antas lika varianser mellan stickproven.

## **Begränsningar:**

Textvärden, NULL-värden och saknade värden i uttrycksvärdet resulterar i att funktionen returnerar NULL.

### **Exempel:**

```
TTestw_sterr( Weight, Group, Value )
TTestw_sterr( Weight, Group, Value, false )
```
## <span id="page-1135-0"></span>**TTestw\_t**

**TTestw\_t()** returnerar det aggregerade t-värdet för två oberoende värdeserier.

Denna funktion gäller t-test med två oberoende stickprov där serien för indata anges i viktat tvåkolumnsformat.

Om funktionen används i laddningsskriptet itereras värdena över ett antal poster enligt vad som definierats i group by-satsen.

Om funktionen används i ett diagramuttryck itereras värdena över diagramdimensionerna.

### **Syntax:**

```
ttestw_t (weight, grp, value [, eq_var])
```
## **Returnerad datatyp:** numeriska

## **Argument:**

- value: Stickprovsvärdena som ska evalueras. Stickprovsvärdena måste grupperas logiskt enligt vad som anges av exakt två värden i **group**. Om ett fältnamn för stickprovsvärdena inte finns med i laddningsskriptet får fältet automatiskt namnet **Value**.
- <sup>l</sup> weight: Varje värde i **value** kan räknas en eller flera gånger beroende på ett motsvarande viktvärde i **weight**.
- <sup>l</sup> grp: Detta fält innehåller namnen på var och en av de två stickprovsgrupperna. Om ett fältnamn för gruppen inte finns i laddningsskriptet får fältet automatiskt namnet **Type**.
- <sup>l</sup> eq\_var: Om **eq\_var** anges som False (0) antas separata varianser av de två stickproven. Om **eq\_var** anges som True (1) antas lika varianser mellan stickproven.

## **Begränsningar:**

Textvärden, NULL-värden och saknade värden i uttrycksvärdet resulterar i att funktionen returnerar NULL.

## **Exempel:**

```
TTestw_t( Weight, Group, Value )
TTestw_t( Weight, Group, Value, false )
```
## <span id="page-1136-0"></span>**TTestw\_upper**

**TTestw\_upper()** returnerar det aggregerade värdet för konfidensintervallets övre gräns för två oberoende värdeserier.

Denna funktion gäller t-test med två oberoende stickprov där serien för indata anges i viktat tvåkolumnsformat.

Om funktionen används i laddningsskriptet itereras värdena över ett antal poster enligt vad som definierats i group by-satsen.

Om funktionen används i ett diagramuttryck itereras värdena över diagramdimensionerna.

### **Syntax:**

**TTestw\_upper (**weight, grp, value [, sig [, eq\_var]]**)**

## **Returnerad datatyp:** numeriska

### **Argument:**

- value: Stickprovsvärdena som ska evalueras. Stickprovsvärdena måste grupperas logiskt enligt vad som anges av exakt två värden i **group**. Om ett fältnamn för stickprovsvärdena inte finns med i laddningsskriptet får fältet automatiskt namnet **Value**.
- weight: Varje värde i **value** kan räknas en eller flera gånger beroende på ett motsvarande viktvärde i **weight**.
- <sup>l</sup> grp: Detta fält innehåller namnen på var och en av de två stickprovsgrupperna. Om ett fältnamn för gruppen inte finns i laddningsskriptet får fältet automatiskt namnet **Type**.
- <sup>l</sup> sig: Den tvåsidiga signifikansen (p-värdet) kan anges i **sig**. Om inget annat anges beräknas **sig** som 0.025, vilket resulterar i konfidensgraden 95%.
- <sup>l</sup> eq\_var: Om **eq\_var** anges som False (0) antas separata varianser av de två stickproven. Om **eq\_var** anges som True (1) antas lika varianser mellan stickproven.

## **Begränsningar:**

Textvärden, NULL-värden och saknade värden i uttrycksvärdet resulterar i att funktionen returnerar NULL.

## **Exempel:**

TTestw\_upper( Weight, Group, Value ) TTestw\_upper( Weight, Group, Value, sig, false )

## <span id="page-1137-0"></span>**TTest1\_conf**

**TTest1\_conf()** returnerar det aggregerade konfidensintervallvärdet för en värdeserie.

Funktionen gäller t-test med ett stickprov.

Om funktionen används i laddningsskriptet itereras värdena över ett antal poster enligt vad som definierats i group by-satsen.

Om funktionen används i ett diagramuttryck itereras värdena över diagramdimensionerna.

### **Syntax:**

```
TTest1_conf (value [, sig ])
```
## **Returnerad datatyp:** numeriska

### **Argument:**

- value: Stickproven som ska evalueras. Om ett fältnamn för stickprovsvärdena inte finns med i laddningsskriptet får fältet automatiskt namnet **Value**.
- <sup>l</sup> sig: Den tvåsidiga signifikansen (p-värdet) kan anges i **sig**. Om inget annat anges beräknas **sig** som 0.025, vilket resulterar i konfidensgraden 95%.

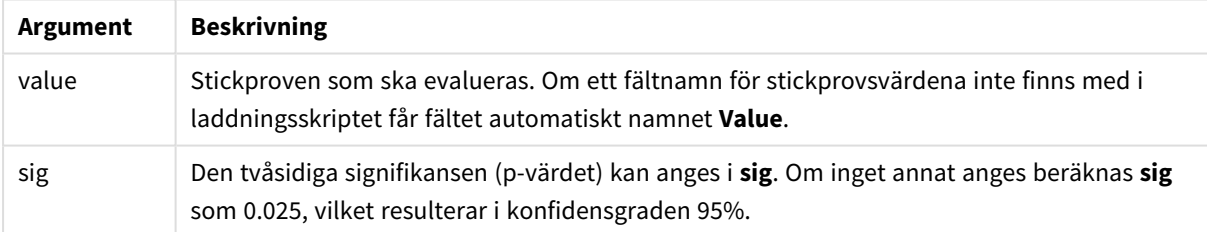

## **Begränsningar:**

Textvärden, NULL-värden och saknade värden i uttrycksvärdet resulterar i att funktionen returnerar NULL.

## **Exempel:**

TTest1\_conf( Value ) TTest1\_conf( Value, 0.005 )

## <span id="page-1137-1"></span>**TTest1\_df**

**TTest1\_df()** returnerar det aggregerade df-värdet (frihetsgrader) för ett t-test för en värdeserie.

Funktionen gäller t-test med ett stickprov.

Om funktionen används i laddningsskriptet itereras värdena över ett antal poster enligt vad som definierats i group by-satsen.

Om funktionen används i ett diagramuttryck itereras värdena över diagramdimensionerna.

### **Syntax:**

**TTest1\_df (**value**)**

### **Returnerad datatyp:** numeriska

### **Argument:**

• value: Stickproven som ska evalueras. Om ett fältnamn för stickprovsvärdena inte finns med i laddningsskriptet får fältet automatiskt namnet **Value**.

### **Begränsningar:**

Textvärden, NULL-värden och saknade värden i uttrycksvärdet resulterar i att funktionen returnerar NULL.

### **Exempel:**

TTest1\_df( Value )

## <span id="page-1138-0"></span>**TTest1\_dif**

**TTest1\_dif()** returnerar den aggregerade skillnaden i medelvärde för ett t-test för en värdeserie.

Funktionen gäller t-test med ett stickprov.

Om funktionen används i laddningsskriptet itereras värdena över ett antal poster enligt vad som definierats i group by-satsen.

Om funktionen används i ett diagramuttryck itereras värdena över diagramdimensionerna.

# **Syntax: TTest1\_dif (**value**)**

### **Returnerad datatyp:** numeriska

## **Argument:**

• value: Stickproven som ska evalueras. Om ett fältnamn för stickprovsvärdena inte finns med i laddningsskriptet får fältet automatiskt namnet **Value**.

### **Begränsningar:**

Textvärden, NULL-värden och saknade värden i uttrycksvärdet resulterar i att funktionen returnerar NULL.

## **Exempel:**

TTest1\_dif( Value )

## <span id="page-1138-1"></span>**TTest1\_lower**

**TTest1\_lower()** returnerar det aggregerade värdet för konfidensintervallets nedre gräns för en värdeserie.

Funktionen gäller t-test med ett stickprov.

Om funktionen används i ett diagramuttryck itereras värdena över diagramdimensionerna.

### **Syntax:**

```
TTest1_lower (value [, sig])
```
### **Returnerad datatyp:** numeriska

### **Argument:**

- value: Stickproven som ska evalueras. Om ett fältnamn för stickprovsvärdena inte finns med i laddningsskriptet får fältet automatiskt namnet **Value**.
- <sup>l</sup> sig: Den tvåsidiga signifikansen (p-värdet) kan anges i **sig**. Om inget annat anges beräknas **sig** som 0.025, vilket resulterar i konfidensgraden 95%.

### **Begränsningar:**

Textvärden, NULL-värden och saknade värden i uttrycksvärdet resulterar i att funktionen returnerar NULL.

### **Exempel:**

```
TTest1_lower( Value )
TTest1_lower( Value, 0.005 )
```
## <span id="page-1139-0"></span>**TTest1\_sig**

**TTest1\_sig()** returnerar den aggregerade tvåsidiga signifikansnivån för ett t-test för en värdeserie.

Funktionen gäller t-test med ett stickprov.

Om funktionen används i laddningsskriptet itereras värdena över ett antal poster enligt vad som definierats i group by-satsen.

Om funktionen används i ett diagramuttryck itereras värdena över diagramdimensionerna.

### **Syntax:**

```
TTest1_sig (value)
```
### **Returnerad datatyp:** numeriska

### **Argument:**

• value: Stickproven som ska evalueras. Om ett fältnamn för stickprovsvärdena inte finns med i laddningsskriptet får fältet automatiskt namnet **Value**.

### **Begränsningar:**

Textvärden, NULL-värden och saknade värden i uttrycksvärdet resulterar i att funktionen returnerar NULL.

## **Exempel:**

TTest1\_sig( Value )

## <span id="page-1140-0"></span>**TTest1\_sterr**

**TTest1\_sterr()** returnerar det aggregerade standardfelet för skillnaden i medelvärde för ett t-test för en värdeserie.

Funktionen gäller t-test med ett stickprov.

Om funktionen används i laddningsskriptet itereras värdena över ett antal poster enligt vad som definierats i group by-satsen.

Om funktionen används i ett diagramuttryck itereras värdena över diagramdimensionerna.

## **Syntax:**

```
TTest1_sterr (value)
```
## **Returnerad datatyp:** numeriska

## **Argument:**

• value: Stickproven som ska evalueras. Om ett fältnamn för stickprovsvärdena inte finns med i laddningsskriptet får fältet automatiskt namnet **Value**.

## **Begränsningar:**

Textvärden, NULL-värden och saknade värden i uttrycksvärdet resulterar i att funktionen returnerar NULL.

## **Exempel:**

TTest1\_sterr( Value )

## <span id="page-1140-1"></span>**TTest1\_t**

**TTest1\_t()** returnerar det aggregerade t-värdet för en värdeserie.

Funktionen gäller t-test med ett stickprov.

Om funktionen används i laddningsskriptet itereras värdena över ett antal poster enligt vad som definierats i group by-satsen.

Om funktionen används i ett diagramuttryck itereras värdena över diagramdimensionerna.

## **Syntax:**

**TTest1\_t (**value**)**

## **Returnerad datatyp:** numeriska

## **Argument:**

• value: Stickproven som ska evalueras. Om ett fältnamn för stickprovsvärdena inte finns med i laddningsskriptet får fältet automatiskt namnet **Value**.

## **Begränsningar:**

Textvärden, NULL-värden och saknade värden i uttrycksvärdet resulterar i att funktionen returnerar NULL.

### **Exempel:**

TTest1\_t( Value )

## <span id="page-1141-0"></span>**TTest1\_upper**

**TTest1\_upper()** returnerar det aggregerade värdet för konfidensintervallets övre gräns för en värdeserie.

Funktionen gäller t-test med ett stickprov.

Om funktionen används i laddningsskriptet itereras värdena över ett antal poster enligt vad som definierats i group by-satsen.

Om funktionen används i ett diagramuttryck itereras värdena över diagramdimensionerna.

```
Syntax:
TTest1_upper (value [, sig])
```
## **Returnerad datatyp:** numeriska

## **Argument:**

- value: Stickproven som ska evalueras. Om ett fältnamn för stickprovsvärdena inte finns med i laddningsskriptet får fältet automatiskt namnet **Value**.
- <sup>l</sup> sig: Den tvåsidiga signifikansen (p-värdet) kan anges i **sig**. Om inget annat anges beräknas **sig** som 0.025, vilket resulterar i konfidensgraden 95%.

## **Begränsningar:**

Textvärden, NULL-värden och saknade värden i uttrycksvärdet resulterar i att funktionen returnerar NULL.

### **Exempel:**

```
TTest1_upper( Value )
TTest1_upper( Value, 0.005 )
```
## <span id="page-1141-1"></span>**TTest1w\_conf**

**TTest1w\_conf()** är en **numeric**-funktion som returnerar det aggregerade konfidensintervallvärdet för en värdeserie.

Funktionen gäller t-test med ett stickprov där serien för indata anges i viktat tvåkolumnsformat.

Om funktionen används i ett diagramuttryck itereras värdena över diagramdimensionerna.

### **Syntax:**

**TTest1w\_conf (**weight, value [, sig ]**)**

### **Returnerad datatyp:** numeriska

### **Argument:**

- value: Stickproven som ska evalueras. Om ett fältnamn för stickprovsvärdena inte finns med i laddningsskriptet får fältet automatiskt namnet **Value**.
- <sup>l</sup> weight: Varje värde i **value** kan räknas en eller flera gånger beroende på ett motsvarande viktvärde i **weight**.
- <sup>l</sup> sig: Den tvåsidiga signifikansen (p-värdet) kan anges i **sig**. Om inget annat anges beräknas **sig** som 0.025, vilket resulterar i konfidensgraden 95%.

## **Begränsningar:**

Textvärden, NULL-värden och saknade värden i uttrycksvärdet resulterar i att funktionen returnerar NULL.

### **Exempel:**

```
TTest1w_conf( Weight, Value )
TTest1w_conf( Weight, Value, 0.005 )
```
## <span id="page-1142-0"></span>**TTest1w\_df**

**TTest1w\_df()** returnerar det aggregerade df-värdet (frihetsgrader) för ett t-test för en värdeserie.

Funktionen gäller t-test med ett stickprov där serien för indata anges i viktat tvåkolumnsformat.

Om funktionen används i laddningsskriptet itereras värdena över ett antal poster enligt vad som definierats i group by-satsen.

Om funktionen används i ett diagramuttryck itereras värdena över diagramdimensionerna.

```
Syntax:
TTest1w_df (weight, value)
```
### **Returnerad datatyp:** numeriska

### **Argument:**

- value: Stickproven som ska evalueras. Om ett fältnamn för stickprovsvärdena inte finns med i laddningsskriptet får fältet automatiskt namnet **Value**.
- <sup>l</sup> weight: Varje värde i **value** kan räknas en eller flera gånger beroende på ett motsvarande viktvärde i **weight**.

## **Begränsningar:**

Textvärden, NULL-värden och saknade värden i uttrycksvärdet resulterar i att funktionen returnerar NULL.

### **Exempel:**

TTest1w\_df( Weight, Value )

### <span id="page-1143-0"></span>**TTest1w\_dif**

**TTest1w\_dif()** returnerar den aggregerade skillnaden i medelvärde för ett t-test för en värdeserie.

Funktionen gäller t-test med ett stickprov där serien för indata anges i viktat tvåkolumnsformat.

Om funktionen används i laddningsskriptet itereras värdena över ett antal poster enligt vad som definierats i group by-satsen.

Om funktionen används i ett diagramuttryck itereras värdena över diagramdimensionerna.

#### **Syntax:**

**TTest1w\_dif (**weight, value**)**

**Returnerad datatyp:** numeriska

### **Argument:**

- value: Stickproven som ska evalueras. Om ett fältnamn för stickprovsvärdena inte finns med i laddningsskriptet får fältet automatiskt namnet **Value**.
- <sup>l</sup> weight: Varje värde i **value** kan räknas en eller flera gånger beroende på ett motsvarande viktvärde i **weight**.

### **Begränsningar:**

Textvärden, NULL-värden och saknade värden i uttrycksvärdet resulterar i att funktionen returnerar NULL.

### **Exempel:**

TTest1w\_dif( Weight, Value )

### <span id="page-1143-1"></span>**TTest1w\_lower**

**TTest1w\_lower()** returnerar det aggregerade värdet för konfidensintervallets nedre gräns för en värdeserie.

Funktionen gäller t-test med ett stickprov där serien för indata anges i viktat tvåkolumnsformat.

Om funktionen används i laddningsskriptet itereras värdena över ett antal poster enligt vad som definierats i group by-satsen.

Om funktionen används i ett diagramuttryck itereras värdena över diagramdimensionerna.

### **Syntax:**

```
TTest1w_lower (weight, value [, sig ])
```
## **Returnerad datatyp:** numeriska

## **Argument:**

- value: Stickproven som ska evalueras. Om ett fältnamn för stickprovsvärdena inte finns med i laddningsskriptet får fältet automatiskt namnet **Value**.
- <sup>l</sup> weight: Varje värde i **value** kan räknas en eller flera gånger beroende på ett motsvarande viktvärde i **weight**.
- <sup>l</sup> sig: Den tvåsidiga signifikansen (p-värdet) kan anges i **sig**. Om inget annat anges beräknas **sig** som 0.025, vilket resulterar i konfidensgraden 95%.

## **Begränsningar:**

Textvärden, NULL-värden och saknade värden i uttrycksvärdet resulterar i att funktionen returnerar NULL.

### **Exempel:**

```
TTest1w_lower( Weight, Value )
TTest1w_lower( Weight, Value, 0.005 )
```
### <span id="page-1144-0"></span>**TTest1w\_sig**

**TTest1w\_sig()** returnerar den aggregerade tvåsidiga signifikansnivån för ett t-test för en värdeserie.

Funktionen gäller t-test med ett stickprov där serien för indata anges i viktat tvåkolumnsformat.

Om funktionen används i laddningsskriptet itereras värdena över ett antal poster enligt vad som definierats i group by-satsen.

Om funktionen används i ett diagramuttryck itereras värdena över diagramdimensionerna.

### **Syntax:**

**TTest1w\_sig (**weight, value**)**

## **Returnerad datatyp:** numeriska

### **Argument:**

- value: Stickproven som ska evalueras. Om ett fältnamn för stickprovsvärdena inte finns med i laddningsskriptet får fältet automatiskt namnet **Value**.
- <sup>l</sup> weight: Varje värde i **value** kan räknas en eller flera gånger beroende på ett motsvarande viktvärde i **weight**.

### **Begränsningar:**

Textvärden, NULL-värden och saknade värden i uttrycksvärdet resulterar i att funktionen returnerar NULL.

### **Exempel:**

TTest1w\_sig( Weight, Value )

## <span id="page-1145-0"></span>**TTest1w\_sterr**

**TTest1w\_sterr()** returnerar det aggregerade standardfelet för skillnaden i medelvärde för ett t-test för en värdeserie.

Funktionen gäller t-test med ett stickprov där serien för indata anges i viktat tvåkolumnsformat.

Om funktionen används i laddningsskriptet itereras värdena över ett antal poster enligt vad som definierats i group by-satsen.

Om funktionen används i ett diagramuttryck itereras värdena över diagramdimensionerna.

### **Syntax:**

**TTest1w\_sterr (**weight, value**)**

### **Returnerad datatyp:** numeriska

## **Argument:**

- value: Stickproven som ska evalueras. Om ett fältnamn för stickprovsvärdena inte finns med i laddningsskriptet får fältet automatiskt namnet **Value**.
- <sup>l</sup> weight: Varje värde i **value** kan räknas en eller flera gånger beroende på ett motsvarande viktvärde i **weight**.

### **Begränsningar:**

Textvärden, NULL-värden och saknade värden i uttrycksvärdet resulterar i att funktionen returnerar NULL.

### **Exempel:**

TTest1w\_sterr( Weight, Value )

## <span id="page-1145-1"></span>**TTest1w\_t**

**TTest1w\_t()** returnerar det aggregerade t-värdet för en värdeserie.

Funktionen gäller t-test med ett stickprov där serien för indata anges i viktat tvåkolumnsformat.

Om funktionen används i laddningsskriptet itereras värdena över ett antal poster enligt vad som definierats i group by-satsen.

Om funktionen används i ett diagramuttryck itereras värdena över diagramdimensionerna.

### **Syntax:**

**TTest1w\_t (** weight, value**)**

### **Returnerad datatyp:** numeriska

### **Argument:**

• value: Stickproven som ska evalueras. Om ett fältnamn för stickprovsvärdena inte finns med i laddningsskriptet får fältet automatiskt namnet **Value**.

<sup>l</sup> weight: Varje värde i **value** kan räknas en eller flera gånger beroende på ett motsvarande viktvärde i **weight**.

## **Begränsningar:**

Textvärden, NULL-värden och saknade värden i uttrycksvärdet resulterar i att funktionen returnerar NULL.

### **Exempel:**

TTest1w\_t( Weight, Value )

### <span id="page-1146-0"></span>**TTest1w\_upper**

**TTest1w\_upper()** returnerar det aggregerade värdet för konfidensintervallets övre gräns för en värdeserie.

Funktionen gäller t-test med ett stickprov där serien för indata anges i viktat tvåkolumnsformat.

Om funktionen används i laddningsskriptet itereras värdena över ett antal poster enligt vad som definierats i group by-satsen.

Om funktionen används i ett diagramuttryck itereras värdena över diagramdimensionerna.

### **Syntax:**

**TTest1w\_upper (**weight, value [, sig]**)**

### **Returnerad datatyp:** numeriska

### **Argument:**

- value: Stickproven som ska evalueras. Om ett fältnamn för stickprovsvärdena inte finns med i laddningsskriptet får fältet automatiskt namnet **Value**.
- <sup>l</sup> weight: Varje värde i **value** kan räknas en eller flera gånger beroende på ett motsvarande viktvärde i **weight**.
- <sup>l</sup> sig: Den tvåsidiga signifikansen (p-värdet) kan anges i **sig**. Om inget annat anges beräknas **sig** som 0.025, vilket resulterar i konfidensgraden 95%.

### **Begränsningar:**

Textvärden, NULL-värden och saknade värden i uttrycksvärdet resulterar i att funktionen returnerar NULL.

### **Exempel:**

```
TTest1w_upper( Weight, Value )
TTest1w_upper( Weight, Value, 0.005 )
```
## Z-testfunktioner

En statistisk undersökning av två populationsmedelvärden. Ett z-test med två stickprov som undersöker om två stickprov skiljer sig åt och som vanligtvis används när två normalfördelningar har kända varianser samt när ett experiment använder en stor urvalsstorlek.

Z-testens statistiska testfunktioner grupperas enligt typ av indataserier som gäller för funktionen.

Om funktionen används i ett diagramuttryck itereras värdena över diagramdimensionerna.

*Ladda [exempeldata](#page-1166-0) (page 1167)*

# Funktioner i enkolumnsformat

Följande funktioner gäller för z-test med enkla indataserier:

ztest\_conf

**ZTest\_conf()** returnerar det aggregerade z-värdet för en värdeserie.

**[ZTest\\_conf\(\)](#page-1151-0) returnerar det aggregerade z-värdet för en värdeserie. (**value [, sigma [, sig ]**)**

ztest\_dif

**ZTest\_dif()** returnerar den aggregerade skillnaden i medelvärde för ett z-test för en värdeserie.

**ZTest\_dif() returnerar den [aggregerade](#page-1150-0) skillnaden i medelvärde för ett z-test för en [värdeserie.](#page-1150-0) (**value [, sigma]**)**

ztest\_sig

**ZTest\_sig()** returnerar den aggregerade tvåsidiga signifikansnivån för ett z-test för en värdeserie.

**ZTest\_sig() returnerar den aggregerade tvåsidiga [signifikansnivån](#page-1149-0) för ett ztest för en [värdeserie.](#page-1149-0) (**value [, sigma]**)**

ztest\_sterr

**ZTest\_sterr()** returnerar det aggregerade standardfelet för skillnaden i medelvärde för ett z-test för en värdeserie.

**ZTest\_sterr() returnerar det aggregerade [standardfelet](#page-1150-1) för skillnaden i medelvärde för ett z-test för en [värdeserie.](#page-1150-1) (**value [, sigma]**)**

ztest\_z

**ZTest\_z()** returnerar det aggregerade z-värdet för en värdeserie.

**ZTest\_z() returnerar det [aggregerade](#page-1149-1) z-värdet för en värdeserie. (**value [, sigma]**)**

ztest\_lower

**ZTest\_lower()** returnerar det aggregerade värdet för konfidensintervallets nedre gräns för två oberoende värdeserier.

**ZTest\_lower() returnerar det aggregerade värdet för [konfidensintervallets](#page-1152-0) nedre gräns för två oberoende [värdeserier.](#page-1152-0) (**grp, value [, sig [, eq\_var]]**)** ztest\_upper

**ZTest\_upper()** returnerar det aggregerade värdet för konfidensintervallets övre gräns för två oberoende värdeserier.

```
ZTest_upper() returnerar det aggregerade värdet för konfidensintervallets
övre gräns för två oberoende värdeserier. (grp, value [, sig [, eq_var]])
```
## Funktioner i viktat tvåkolumnsformat

Följande funktioner gäller z-test där indataserien anges i viktat tvåkolumnsformat.

#### ztestw\_conf

**ZTestw\_conf()** returnerar det aggregerade z-konfidensintervallvärdet för en värdeserie.

```
ZTestw_conf() returnerar det aggregerade z-konfidensintervallvärdet för en
värdeserie. (weight, value [, sigma [, sig]])
```
ztestw\_dif

**ZTestw\_dif()** returnerar den aggregerade skillnaden i medelvärde för ett z-test för en värdeserie.

**[ZTestw\\_dif\(\)](#page-1154-0) returnerar den aggregerade skillnaden i medelvärde för ett ztest för en [värdeserie.](#page-1154-0) (**weight, value [, sigma]**)**

ztestw\_lower

**ZTestw\_lower()** returnerar det aggregerade värdet för konfidensintervallets nedre gräns för två oberoende värdeserier.

```
ZTestw_lower() returnerar det aggregerade värdet för konfidensintervallets
nedre gräns för två oberoende värdeserier. (weight, value [, sigma])
```
ztestw\_sig

**ZTestw\_sig()** returnerar den aggregerade tvåsidiga signifikansnivån för ett z-test för en värdeserie.

```
ZTestw_sig() returnerar den aggregerade tvåsidiga signifikansnivån för ett z-
test för en värdeserie. (weight, value [, sigma])
```
ztestw\_sterr

**ZTestw\_sterr()** returnerar det aggregerade standardfelet för skillnaden i medelvärde för ett z-test för en värdeserie.

**[ZTestw\\_sterr\(\)](#page-1155-0) returnerar det aggregerade standardfelet för skillnaden i medelvärde för ett z-test för en [värdeserie.](#page-1155-0) (**weight, value [, sigma]**)**

ztestw\_upper

**ZTestw\_upper()** returnerar det aggregerade värdet för konfidensintervallets övre gräns för två oberoende värdeserier.

**ZTestw\_upper() returnerar det aggregerade värdet för [konfidensintervallets](#page-1157-0) övre gräns för två oberoende [värdeserier.](#page-1157-0) (**weight, value [, sigma]**)**

ztestw\_z

**ZTestw\_z()** returnerar det aggregerade z-värdet för en värdeserie.

```
ZTestw_z() returnerar det aggregerade z-värdet för en värdeserie. (weight,
value [, sigma])
```
## <span id="page-1149-1"></span>**ZTest\_z**

**ZTest\_z()** returnerar det aggregerade z-värdet för en värdeserie.

Om funktionen används i laddningsskriptet itereras värdena över ett antal poster enligt vad som definierats i group by-satsen.

Om funktionen används i ett diagramuttryck itereras värdena över diagramdimensionerna.

### **Syntax:**

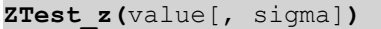

### **Returnerad datatyp:** numeriska

### **Argument:**

- value: Stickprovsvärdena som ska evalueras. Populationsmedelvärdet 0 förutsätts. Om testet ska utföras kring ett annat medelvärde dras det medelvärdet av från stickprovsvärdena.
- <sup>l</sup> sigma: Om standardavvikelsen är känd kan den anges i **sigma**. Om **sigma** inte är angivet används den aktuella standardavvikelsen för stickproven.

### **Begränsningar:**

Textvärden, NULL-värden och saknade värden i uttrycksvärdet resulterar i att funktionen returnerar NULL.

### **Exempel:**

ZTest\_z( Value-TestValue )

### <span id="page-1149-0"></span>**ZTest\_sig**

**ZTest\_sig()** returnerar den aggregerade tvåsidiga signifikansnivån för ett z-test för en värdeserie.

Om funktionen används i laddningsskriptet itereras värdena över ett antal poster enligt vad som definierats i group by-satsen.

Om funktionen används i ett diagramuttryck itereras värdena över diagramdimensionerna.

### **Syntax:**

**ZTest\_sig(**value[, sigma]**)**

## **Returnerad datatyp:** numeriska

## **Argument:**

- value: Stickprovsvärdena som ska evalueras. Populationsmedelvärdet 0 förutsätts. Om testet ska utföras kring ett annat medelvärde dras det medelvärdet av från stickprovsvärdena.
- <sup>l</sup> sigma: Om standardavvikelsen är känd kan den anges i **sigma**. Om **sigma** inte är angivet används den aktuella standardavvikelsen för stickproven.

## **Begränsningar:**

Textvärden, NULL-värden och saknade värden i uttrycksvärdet resulterar i att funktionen returnerar NULL.

### **Exempel:**

ZTest\_sig(Value-TestValue)

## <span id="page-1150-0"></span>**ZTest\_dif**

**ZTest\_dif()** returnerar den aggregerade skillnaden i medelvärde för ett z-test för en värdeserie.

Om funktionen används i laddningsskriptet itereras värdena över ett antal poster enligt vad som definierats i group by-satsen.

Om funktionen används i ett diagramuttryck itereras värdena över diagramdimensionerna.

```
Syntax:
ZTest_dif(value[, sigma])
```
## **Returnerad datatyp:** numeriska

### **Argument:**

- value: Stickprovsvärdena som ska evalueras. Populationsmedelvärdet 0 förutsätts. Om testet ska utföras kring ett annat medelvärde dras det medelvärdet av från stickprovsvärdena.
- <sup>l</sup> sigma: Om standardavvikelsen är känd kan den anges i **sigma**. Om **sigma** inte är angivet används den aktuella standardavvikelsen för stickproven.

## **Begränsningar:**

Textvärden, NULL-värden och saknade värden i uttrycksvärdet resulterar i att funktionen returnerar NULL.

## **Exempel:**

ZTest\_dif(Value-TestValue)

### <span id="page-1150-1"></span>**ZTest\_sterr**

**ZTest\_sterr()** returnerar det aggregerade standardfelet för skillnaden i medelvärde för ett z-test för en värdeserie.

Om funktionen används i ett diagramuttryck itereras värdena över diagramdimensionerna.

## **Syntax:**

**ZTest\_sterr(**value[, sigma]**)**

### **Returnerad datatyp:** numeriska

### **Argument:**

- value: Stickprovsvärdena som ska evalueras. Populationsmedelvärdet 0 förutsätts. Om testet ska utföras kring ett annat medelvärde dras det medelvärdet av från stickprovsvärdena.
- <sup>l</sup> sigma: Om standardavvikelsen är känd kan den anges i **sigma**. Om **sigma** inte är angivet används den aktuella standardavvikelsen för stickproven.

### **Begränsningar:**

Textvärden, NULL-värden och saknade värden i uttrycksvärdet resulterar i att funktionen returnerar NULL.

### **Exempel:**

ZTest\_sterr(Value-TestValue)

### <span id="page-1151-0"></span>**ZTest\_conf**

**ZTest\_conf()** returnerar det aggregerade z-värdet för en värdeserie.

Om funktionen används i laddningsskriptet itereras värdena över ett antal poster enligt vad som definierats i group by-satsen.

Om funktionen används i ett diagramuttryck itereras värdena över diagramdimensionerna.

### **Syntax:**

**ZTest\_conf(**value[, sigma[, sig]]**)**

### **Returnerad datatyp:** numeriska

### **Argument:**

- value: Stickprovsvärdena som ska evalueras. Populationsmedelvärdet 0 förutsätts. Om testet ska utföras kring ett annat medelvärde dras det medelvärdet av från stickprovsvärdena.
- <sup>l</sup> sigma: Om standardavvikelsen är känd kan den anges i **sigma**. Om **sigma** inte är angivet används den aktuella standardavvikelsen för stickproven.
- <sup>l</sup> sig: Den tvåsidiga signifikansen (p-värdet) kan anges i **sig**. Om inget annat anges beräknas **sig** som 0.025, vilket resulterar i konfidensgraden 95%.

### **Begränsningar:**

Textvärden, NULL-värden och saknade värden i uttrycksvärdet resulterar i att funktionen returnerar NULL.
#### **Exempel:**

ZTest\_conf(Value-TestValue)

#### **ZTest\_lower**

**ZTest\_lower()** returnerar det aggregerade värdet för konfidensintervallets nedre gräns för två oberoende värdeserier.

Om funktionen används i laddningsskriptet itereras värdena över ett antal poster enligt vad som definierats i group by-satsen.

Om funktionen används i ett diagramuttryck itereras värdena över diagramdimensionerna.

#### **Syntax:**

**ZTest\_lower (**grp, value [, sig [, eq\_var]]**)**

#### **Returnerad datatyp:** numeriska

#### **Argument:**

- <sup>l</sup> value: Stickprovsvärdena som ska evalueras. Stickprovsvärdena måste grupperas logiskt enligt vad som anges av exakt två värden i **group**. Om ett fältnamn för stickprovsvärdena inte finns med i laddningsskriptet får fältet automatiskt namnet **Value**.
- <sup>l</sup> grp: Detta fält innehåller namnen på var och en av de två stickprovsgrupperna. Om ett fältnamn för gruppen inte finns i laddningsskriptet får fältet automatiskt namnet **Type**.
- <sup>l</sup> sig: Den tvåsidiga signifikansen (p-värdet) kan anges i **sig**. Om inget annat anges beräknas **sig** som 0.025, vilket resulterar i konfidensgraden 95%.
- <sup>l</sup> eq\_var: Om **eq\_var** anges som False (0) antas separata varianser av de två stickproven. Om **eq\_var** anges som True (1) antas lika varianser mellan stickproven.

#### **Begränsningar:**

Textvärden, NULL-värden och saknade värden i uttrycksvärdet resulterar i att funktionen returnerar NULL.

#### **Exempel:**

```
ZTest_lower( Group, Value )
ZTest_lower( Group, Value, sig, false )
```
#### **ZTest\_upper**

**ZTest\_upper()** returnerar det aggregerade värdet för konfidensintervallets övre gräns för två oberoende värdeserier.

Funktionen gäller test med två oberoende stickprov.

Om funktionen används i laddningsskriptet itereras värdena över ett antal poster enligt vad som definierats i group by-satsen.

Om funktionen används i ett diagramuttryck itereras värdena över diagramdimensionerna.

**Syntax:**

**ZTest\_upper (**grp, value [, sig [, eq\_var]]**)**

#### **Returnerad datatyp:** numeriska

#### **Argument:**

- value: Stickprovsvärdena som ska evalueras. Stickprovsvärdena måste grupperas logiskt enligt vad som anges av exakt två värden i **group**. Om ett fältnamn för stickprovsvärdena inte finns med i laddningsskriptet får fältet automatiskt namnet **Value**.
- <sup>l</sup> grp: Detta fält innehåller namnen på var och en av de två stickprovsgrupperna. Om ett fältnamn för gruppen inte finns i laddningsskriptet får fältet automatiskt namnet **Type**.
- <sup>l</sup> sig: Den tvåsidiga signifikansen (p-värdet) kan anges i **sig**. Om inget annat anges beräknas **sig** som 0.025, vilket resulterar i konfidensgraden 95%.
- <sup>l</sup> eq\_var: Om **eq\_var** anges som False (0) antas separata varianser av de två stickproven. Om **eq\_var** anges som True (1) antas lika varianser mellan stickproven.

#### **Begränsningar:**

Textvärden, NULL-värden och saknade värden i uttrycksvärdet resulterar i att funktionen returnerar NULL.

#### **Exempel:**

```
ZTest_upper( Group, Value )
ZTest_upper( Group, Value, sig, false )
```
#### **ZTestw\_z**

**ZTestw\_z()** returnerar det aggregerade z-värdet för en värdeserie.

Funktionen gäller z-test där serien för indata anges i viktat tvåkolumnsformat.

Om funktionen används i laddningsskriptet itereras värdena över ett antal poster enligt vad som definierats i group by-satsen.

Om funktionen används i ett diagramuttryck itereras värdena över diagramdimensionerna.

#### **Syntax:**

```
ZTestw_z (weight, value [, sigma])
```
#### **Returnerad datatyp:** numeriska

#### **Argument:**

- <sup>l</sup> value: Värdena bör returneras per **value**. För stickproven förutsätts medelvärdet 0. Om testet ska utföras kring ett annat medelvärde dras det värdet av från stickprovsvärdena.
- weight: Varje stickprovsvärde i **value** kan räknas en eller flera gånger beroende på ett motsvarande viktvärde i **weight**.

<sup>l</sup> sigma: Om standardavvikelsen är känd kan den anges i **sigma**. Om **sigma** inte är angivet används den aktuella standardavvikelsen för stickproven.

#### **Begränsningar:**

Textvärden, NULL-värden och saknade värden i uttrycksvärdet resulterar i att funktionen returnerar NULL.

#### **Exempel:**

ZTestw\_z( Weight, Value-TestValue)

#### **ZTestw\_sig**

**ZTestw\_sig()** returnerar den aggregerade tvåsidiga signifikansnivån för ett z-test för en värdeserie.

Funktionen gäller z-test där serien för indata anges i viktat tvåkolumnsformat.

Om funktionen används i laddningsskriptet itereras värdena över ett antal poster enligt vad som definierats i group by-satsen.

Om funktionen används i ett diagramuttryck itereras värdena över diagramdimensionerna.

#### **Syntax:**

**ZTestw\_sig (**weight, value [, sigma]**)**

#### **Returnerad datatyp:** numeriska

#### **Argument:**

- <sup>l</sup> value: Värdena bör returneras per **value**. För stickproven förutsätts medelvärdet 0. Om testet ska utföras kring ett annat medelvärde dras det värdet av från stickprovsvärdena.
- weight: Varje stickprovsvärde i **value** kan räknas en eller flera gånger beroende på ett motsvarande viktvärde i **weight**.
- <sup>l</sup> sigma: Om standardavvikelsen är känd kan den anges i **sigma**. Om **sigma** inte är angivet används den aktuella standardavvikelsen för stickproven.

#### **Begränsningar:**

Textvärden, NULL-värden och saknade värden i uttrycksvärdet resulterar i att funktionen returnerar NULL.

#### **Exempel:**

ZTestw\_sig( Weight, Value-TestValue)

#### **ZTestw\_dif**

**ZTestw\_dif()** returnerar den aggregerade skillnaden i medelvärde för ett z-test för en värdeserie.

Funktionen gäller z-test där serien för indata anges i viktat tvåkolumnsformat.

Om funktionen används i laddningsskriptet itereras värdena över ett antal poster enligt vad som definierats i group by-satsen.

Om funktionen används i ett diagramuttryck itereras värdena över diagramdimensionerna.

**Syntax:**

**ZTestw\_dif (** weight, value [, sigma]**)**

#### **Returnerad datatyp:** numeriska

#### **Argument:**

- <sup>l</sup> value: Värdena bör returneras per **value**. För stickproven förutsätts medelvärdet 0. Om testet ska utföras kring ett annat medelvärde dras det värdet av från stickprovsvärdena.
- weight: Varje stickprovsvärde i **value** kan räknas en eller flera gånger beroende på ett motsvarande viktvärde i **weight**.
- <sup>l</sup> sigma: Om standardavvikelsen är känd kan den anges i **sigma**. Om **sigma** inte är angivet används den aktuella standardavvikelsen för stickproven.

#### **Begränsningar:**

Textvärden, NULL-värden och saknade värden i uttrycksvärdet resulterar i att funktionen returnerar NULL.

#### **Exempel:**

ZTestw\_dif( Weight, Value-TestValue)

#### **ZTestw\_sterr**

**ZTestw\_sterr()** returnerar det aggregerade standardfelet för skillnaden i medelvärde för ett z-test för en värdeserie.

Funktionen gäller z-test där serien för indata anges i viktat tvåkolumnsformat.

Om funktionen används i laddningsskriptet itereras värdena över ett antal poster enligt vad som definierats i group by-satsen.

Om funktionen används i ett diagramuttryck itereras värdena över diagramdimensionerna.

#### **Syntax:**

```
ZTestw_sterr (weight, value [, sigma])
```
#### **Returnerad datatyp:** numeriska

#### **Argument:**

- <sup>l</sup> value: Värdena bör returneras per **value**. För stickproven förutsätts medelvärdet 0. Om testet ska utföras kring ett annat medelvärde dras det värdet av från stickprovsvärdena.
- <sup>l</sup> weight: Varje stickprovsvärde i **value** kan räknas en eller flera gånger beroende på ett motsvarande viktvärde i **weight**.
- <sup>l</sup> sigma: Om standardavvikelsen är känd kan den anges i **sigma**. Om **sigma** inte är angivet används den aktuella standardavvikelsen för stickproven.

## **Begränsningar:**

Textvärden, NULL-värden och saknade värden i uttrycksvärdet resulterar i att funktionen returnerar NULL.

#### **Exempel:**

ZTestw\_sterr( Weight, Value-TestValue)

#### **ZTestw\_conf**

**ZTestw\_conf()** returnerar det aggregerade z-konfidensintervallvärdet för en värdeserie.

Funktionen gäller z-test där serien för indata anges i viktat tvåkolumnsformat.

Om funktionen används i laddningsskriptet itereras värdena över ett antal poster enligt vad som definierats i group by-satsen.

Om funktionen används i ett diagramuttryck itereras värdena över diagramdimensionerna.

#### **Syntax:**

**ZTest\_conf(**weight, value[, sigma[, sig]]**)**

#### **Returnerad datatyp:** numeriska

#### **Argument:**

- value: Stickprovsvärdena som ska evalueras. Populationsmedelvärdet 0 förutsätts. Om testet ska utföras kring ett annat medelvärde dras det medelvärdet av från stickprovsvärdena.
- weight: Varje stickprovsvärde i **value** kan räknas en eller flera gånger beroende på ett motsvarande viktvärde i **weight**.
- <sup>l</sup> sigma: Om standardavvikelsen är känd kan den anges i **sigma**. Om **sigma** inte är angivet används den aktuella standardavvikelsen för stickproven.
- <sup>l</sup> sig: Den tvåsidiga signifikansen (p-värdet) kan anges i **sig**. Om inget annat anges beräknas **sig** som 0.025, vilket resulterar i konfidensgraden 95%.

#### **Begränsningar:**

Textvärden, NULL-värden och saknade värden i uttrycksvärdet resulterar i att funktionen returnerar NULL.

#### **Exempel:**

ZTestw\_conf( Weight, Value-TestValue)

#### **ZTestw\_lower**

**ZTestw\_lower()** returnerar det aggregerade värdet för konfidensintervallets nedre gräns för två oberoende värdeserier.

Om funktionen används i laddningsskriptet itereras värdena över ett antal poster enligt vad som definierats i group by-satsen.

Om funktionen används i ett diagramuttryck itereras värdena över diagramdimensionerna.

**Syntax:**

**ZTestw\_lower (**grp, value [, sig [, eq\_var]]**)**

#### **Returnerad datatyp:** numeriska

#### **Argument:**

- value: Stickprovsvärdena som ska evalueras. Stickprovsvärdena måste grupperas logiskt enligt vad som anges av exakt två värden i **group**. Om ett fältnamn för stickprovsvärdena inte finns med i laddningsskriptet får fältet automatiskt namnet **Value**.
- <sup>l</sup> grp: Detta fält innehåller namnen på var och en av de två stickprovsgrupperna. Om ett fältnamn för gruppen inte finns i laddningsskriptet får fältet automatiskt namnet **Type**.
- <sup>l</sup> sig: Den tvåsidiga signifikansen (p-värdet) kan anges i **sig**. Om inget annat anges beräknas **sig** som 0.025, vilket resulterar i konfidensgraden 95%.
- <sup>l</sup> eq\_var: Om **eq\_var** anges som False (0) antas separata varianser av de två stickproven. Om **eq\_var** anges som True (1) antas lika varianser mellan stickproven.

#### **Begränsningar:**

Textvärden, NULL-värden och saknade värden i uttrycksvärdet resulterar i att funktionen returnerar NULL.

#### **Exempel:**

```
ZTestw_lower( Group, Value )
ZTestw_lower( Group, Value, sig, false )
```
#### **ZTestw\_upper**

**ZTestw\_upper()** returnerar det aggregerade värdet för konfidensintervallets övre gräns för två oberoende värdeserier.

Funktionen gäller test med två oberoende stickprov.

Om funktionen används i laddningsskriptet itereras värdena över ett antal poster enligt vad som definierats i group by-satsen.

Om funktionen används i ett diagramuttryck itereras värdena över diagramdimensionerna.

#### **Syntax:**

**ZTestw\_upper (**grp, value [, sig [, eq\_var]]**)**

#### **Returnerad datatyp:** numeriska

#### **Argument:**

• value: Stickprovsvärdena som ska evalueras. Stickprovsvärdena måste grupperas logiskt enligt vad som anges av exakt två värden i **group**. Om ett fältnamn för stickprovsvärdena inte finns med i laddningsskriptet får fältet automatiskt namnet **Value**.

- <sup>l</sup> grp: Detta fält innehåller namnen på var och en av de två stickprovsgrupperna. Om ett fältnamn för gruppen inte finns i laddningsskriptet får fältet automatiskt namnet **Type**.
- <sup>l</sup> sig: Den tvåsidiga signifikansen (p-värdet) kan anges i **sig**. Om inget annat anges beräknas **sig** som 0.025, vilket resulterar i konfidensgraden 95%.
- <sup>l</sup> eq\_var: Om **eq\_var** anges som False (0) antas separata varianser av de två stickproven. Om **eq\_var** anges som True (1) antas lika varianser mellan stickproven.

#### **Begränsningar:**

Textvärden, NULL-värden och saknade värden i uttrycksvärdet resulterar i att funktionen returnerar NULL.

#### **Exempel:**

ZTestw\_upper( Group, Value ) ZTestw\_upper( Group, Value, sig, false )

## Exempel på statistiska testfunktioner

Detta avsnitt visar exempel på statistiska testfunktioner när de tillämpas på diagram och laddningsskript.

### **Exempel på användning av chi2-test-funktioner i diagram**

Funktioner av typen chi2-test används för att hitta värden associerade med statistisk analys med chi2. I det här avsnittet beskrivs hur du kan bygga diagram med hjälp av exempeldata för att hitta värdena för fördelningstestfunktionerna med chi2 som finns i QlikView. Se de individuella avsnitten för chi2-testdiagramfunktionerna för beskrivningar av syntax och argument.

# 9.8 Ladda data för exemplen

Det finns tre uppsättningar med stickprovsdata som beskriver de tre olika statistiska stickproven som laddas till skriptet.

Gör följande:

- 1. Skapa ett nytt dokument.
- 2. Välj **Redigera skript** i verktygsfältet och lägg till följande i skriptet:

// Sample\_1 data is pre-aggregated... Note: make sure you set your DecimalSep='.' at the top of the script. Sample\_1:

LOAD \* inline [ Grp,Grade,Count I,A,15 I,B,7 I,C,9 I,D,20 I,E,26 I,F,19 II,A,10 II,B,11 II,C,7 II,D,15 II,E,21

II,F,16

```
];
// Sample_2 data is pre-aggregated: If raw data is used, it must be aggregated using
count()...
Sample_2:
LOAD * inline [
Sex,Opinion,OpCount
1,2,58
1,1,11
1,0,10
2,2,35
2,1,25
2,0,23 ] (delimiter is ',');
// Sample_3a data is transformed using the crosstable statement...
Sample_3a:
crosstable(Gender, Actual) LOAD
Description,
[Men (Actual)] as Men,
[Women (Actual)] as Women;
LOAD * inline [
Men (Actual),Women (Actual),Description
58,35,Agree
11,25,Neutral
10,23,Disagree ] (delimiter is ',');
// Sample_3b data is transformed using the crosstable statement...
Sample_3b:
crosstable(Gender, Expected) LOAD
Description,
[Men (Expected)] as Men,
[Women (Expected)] as Women;
LOAD * inline [
Men (Expected),Women (Expected),Description
45.35,47.65,Agree
17.56,18.44,Neutral
16.09,16.91,Disagree ] (delimiter is ',');
// Sample_3a and Sample_3b will result in a (fairly harmless) Synthetic Key...
```
3. Spara skriptet och klicka på **Ladda data** för att ladda data.

# 9.9 Skapa diagrammen för chi2-test-diagramfunktioner

## **Exempel: Exempel 1**

Gör följande:

- 1. Lägg till en tabellbox i arket och lägg till Grp, Grade och Count som dimensioner. Den här tabellen visar dina stickprovsdata.
- 2. Lägg till en rak tabell med följande beräknade dimension: ValueList('p','df','Chi2') Nu används funktionen för syntetiska dimensioner för att skapa etiketter för dimensionerna med namnen på de tre chi2-test-funktionerna.
- 3. Lägg till följande uttryck: IF(ValueList('p','df','Chi2')='p',Chi2Test\_p(Grp,Grade,Count), IF(ValueList('p','df','Chi2')='df',Chi2Test\_df(Grp,Grade,Count), Chi2Test\_Chi2(Grp,Grade,Count)))

Detta gör att resultatvärdet för varje chi2-test-funktion sätts in i tabellen jämte dess associerade syntetiska dimension.

4. Ställ in talformatet för uttrycket på **Tal** och **Precision** på **3**.

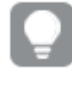

*I uttrycket kan du använda följande uttryck istället:* Pick(Match(ValueList('p','df','Chi2'),'p','df','Chi2'),Chi2Test\_p (Grp,Grade,Count),Chi2Test\_df(Grp,Grade,Count),Chi2Test\_Chi2(Grp,Grade,Count))

#### **Resultat:**

Resultattabellen för chi2-test-funktionerna för Exempel 1-data kommer att innehålla följande värden:

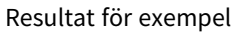

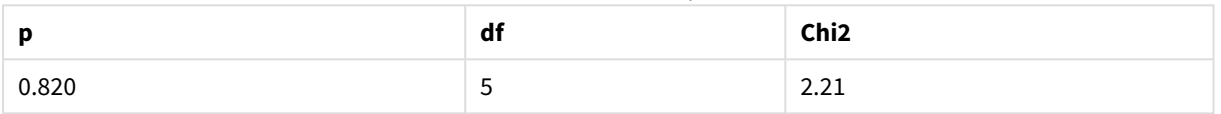

### **Exempel: Exempel 2**

Gör följande:

- 1. Lägg till ytterligare en tabellbox i arket medSex, Opinion och OpCount som dimensioner.
- 2. Gör en kopia av den raka resultattabellen från Exempel 1 genom att använda kommandona **Kopiera till Urklipp:**/**Objekt** och **Klistra in arkobjekt**. Redigera uttrycket och ersätt argumenten i alla tre chi2 test-funktionerna med namnen på fälten som användes i data för Exempel 2, till exempel: Chi2Test\_p (Sex,Opinion,OpCount)

#### **Resultat:**

Resultattabellen för chi2-test-funktionerna för Exempel 2-data kommer att innehålla följande värden:

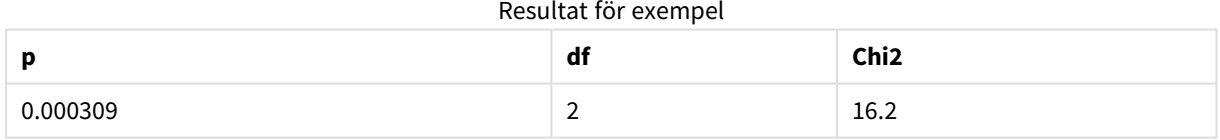

## **Exempel: Exempel 3**

Gör följande:

- 1. Skapa ytterligare en tabellbox och ytterligare en rak tabell på samma sätt som i exemplen för data i Exempel 1 och 2. Använd följande fält som dimensioner i tabellboxen: Gender, Description, Actual och Expected.
- 2. I den raka resultattabellen använder du namnen på fälten som användes i data för Exempel 3, till exempel: Chi2Test\_p(Gender, Description, Actual, Expected)

#### **Resultat:**

Resultattabellen för chi2-test-funktionerna för Exempel 3-data kommer att innehålla följande värden:

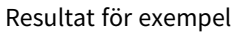

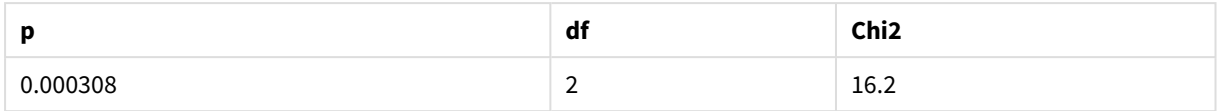

## **Exempel på användning av chi2-test-funktioner i laddningsskriptet**

Funktioner av typen chi2-test används för att hitta värden associerade med statistisk analys med chi2. I det här avsnittet finns en beskrivning av hur man använder de chi-kvadratiska distributionstestfunktioner som finns tillgängliga i QlikView i laddningsskriptet. Se de individuella avsnitten om chi2-test-skriptfunktionerna för beskrivningar av syntax och argument.

I det här exemplet används en tabell som innehåller antalet studenter som har fått ett betyg (A–F) för två grupper med studenter (I och II).

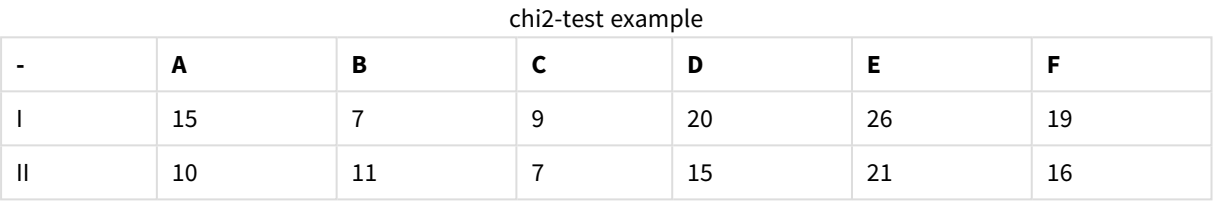

# 9.10 Ladda exempeldata

Gör följande:

- 1. Skapa ett nytt dokument.
- 2. Välj **Redigera skript** i verktygsfältet och lägg till följande i skriptet:

// Sample\_1 data is pre-aggregated... Note: make sure you set your DecimalSep='.' at the top of the script.

```
Sample_1:
LOAD * inline [
Grp,Grade,Count
I,A,15
I,B,7
I,C,9
I,D,20
I,E,26
I,F,19
II,A,10
II,B,11
II,C,7
II,D,15
II,E,21
II,F,16
];
```
3. Spara skriptet och klicka på **Ladda data** för att ladda data.

Du har nu laddat exempeldata.

# 9.11 Ladda chi2-test-funktionsvärdena

Nu laddar vi chi2-test-värdena utifrån exempeldata i en ny tabell, grupperade efter Grp.

Gör följande:

1. Välj **Redigera skript** i verktygsfältet och lägg till följande i slutet av skriptet:

```
// Sample_1 data is pre-aggregated... Note: make sure you set your DecimalSep='.' at the
top of the script.
Chi2_table:
LOAD Grp,
Chi2Test_chi2(Grp, Grade, Count) as chi2,
Chi2Test_df(Grp, Grade, Count) as df,
Chi2Test_p(Grp, Grade, Count) as p
resident Sample_1 group by Grp;
```
2. Spara skriptet och klicka på **Ladda data** för att ladda data.

Du har nu laddat chi2-test-värdena i en tabell med namnet Chi2\_table.

## 9.12 Resultat

Du kan visa de resulterande chi2-test-värdena i tabellvyn. De bör se ut så här:

| Grp | chi <sub>2</sub> | df |       |
|-----|------------------|----|-------|
|     | 16.00            | د  | 0.007 |
| ш   | 9.40             | د  | 0.094 |

chi2-test results

## **Skapa en typisk t-test-rapport**

En typisk t-test-rapport kan innehålla tabeller med **Group Statistics** och **Independent Samples Test**-resultat. I följande avsnitt kommer vi att bygga upp de här tabellerna med hjälp av QlikViewt-test-funktioner som tillämpas på två fristående grupper av stickprov, Observation och Comparison. Motsvarande tabeller för dessa stickprov skulle se ut så här:

## **Group Statistics**

Utdatatabell för exempel med Group Statistics

| <b>Type</b> | N  | Mean  | <b>Standard Deviation</b> | <b>Standard Error Mean</b> |  |
|-------------|----|-------|---------------------------|----------------------------|--|
| Comparison  | 20 | 11.95 | 14.61245                  | 3.2674431                  |  |
| Observation | 20 | 27.15 | 12.507997                 | 2.7968933                  |  |

#### **Independent Sample Test**

|                                     | t     | df                  | Sig. (2-<br>tailed) | Mean<br><b>Difference</b> | <b>Standard</b><br><b>Error</b><br><b>Difference</b> | 95%<br>Confidence<br>Interval of<br>the<br><b>Difference</b><br>(Lower) | 95%<br>Confidence<br>Interval of<br>the<br><b>Difference</b><br>(Upper) |
|-------------------------------------|-------|---------------------|---------------------|---------------------------|------------------------------------------------------|-------------------------------------------------------------------------|-------------------------------------------------------------------------|
| Equal<br>Variance<br>not<br>Assumed | 3.534 | 37.11671733582<br>3 | 0.001               | 15.2                      | 4.30101                                              | 6.48625                                                                 | 23.9137                                                                 |
| Equal<br>Variance<br>Assumed        | 3.534 | 38                  | 0.001               | 15.2                      | 4.30101                                              | 6.49306                                                                 | 23.9069                                                                 |

Utdatatabell för exempel med Independent Sample

# 9.13 Ladda exempeldata

Gör följande:

1. Skapa ett nytt dokument.

```
2. Välj Redigera skript i verktygsfältet och lägg till följande i skriptet:
   Table1:
   crosstable LOAD recno() as ID, * inline [
   Observation|Comparison
   35|2
   40|27
   12|38
   15|31
   21|1
   14|19
   46|1
   10|34
   28|3
   48|1
   16|2
   30|3
   32|2
   48|1
   31|2
   22|1
   12|3
   39|29
   19|37
   25|2 ] (delimiter is '|');
```
I detta laddningsskript är **recno()** inkluderat eftersom **crosstable** kräver tre argument. Det innebär att **recno()** helt enkelt ger ett extra argument, i det här fallet ett ID för varje rad. Utan det skulle **Comparison**-stickprovsvärdena inte läsas in.

3. Spara skriptet och klicka på **Ladda data** för att ladda data.

# 9.14 Skapa tabellen Group Statistics

Gör följande:

- 1. Lägg till en rak tabell på arket och välj Type som dimension.
- 2. Lägg till följande uttryck:

Uttryck att lägga till

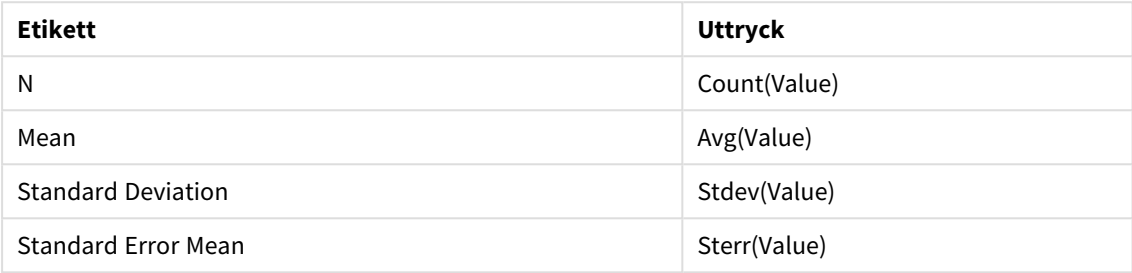

3. Se till att Type är längst upp på sorteringslistan.

## **Resultat:**

En Group Statistics-tabell för dessa stickprov skulle se ut så här:

Utdatatabell för exempel med Group Statistics

| Type        | N  | Mean  | <b>Standard Deviation</b> | <b>Standard Error Mean</b> |
|-------------|----|-------|---------------------------|----------------------------|
| Comparison  | 20 | 11.95 | 14.61245                  | 3.2674431                  |
| Observation | 20 | 27.15 | 12.507997                 | 2.7968933                  |

# 9.15 Skapa tabellen Two Independent Sample Student's T-test

Gör följande:

- 1. Lägg till en tabell på arket.
- 2. Lägg till följande beräknade dimension som en dimension i tabellen. =ValueList (Dual('Equal Variance not Assumed', 0), Dual('Equal Variance Assumed', 1))
- 3. Lägg till följande uttryck:

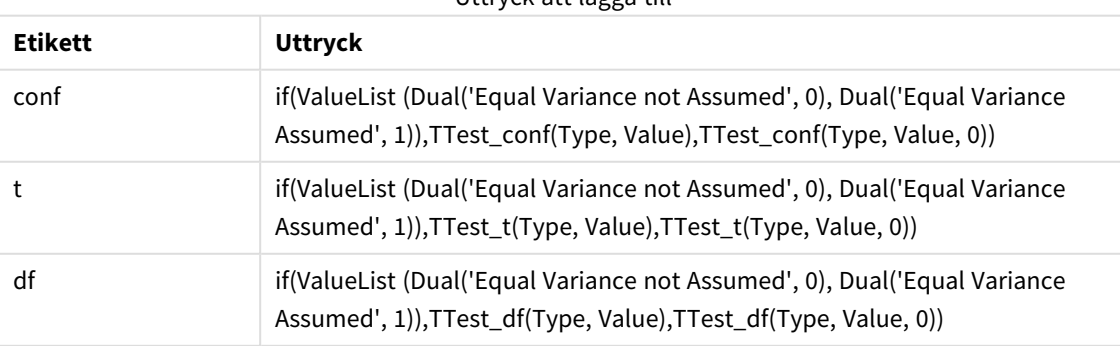

Uttryck att lägga till

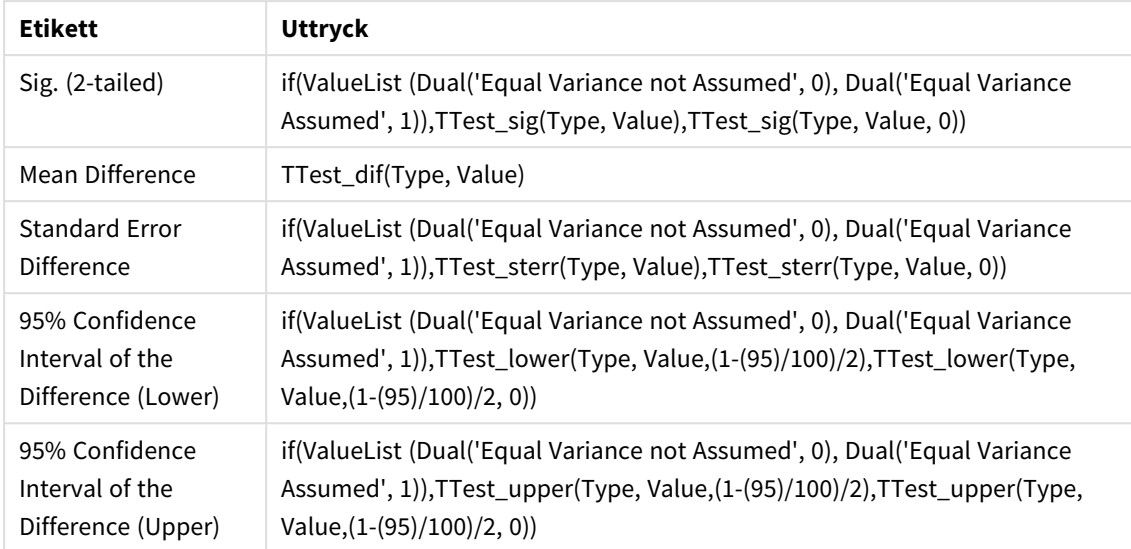

## **Resultat:**

Tabellen **Independent Sample Test** för dessa stickprov skulle se ut så här:

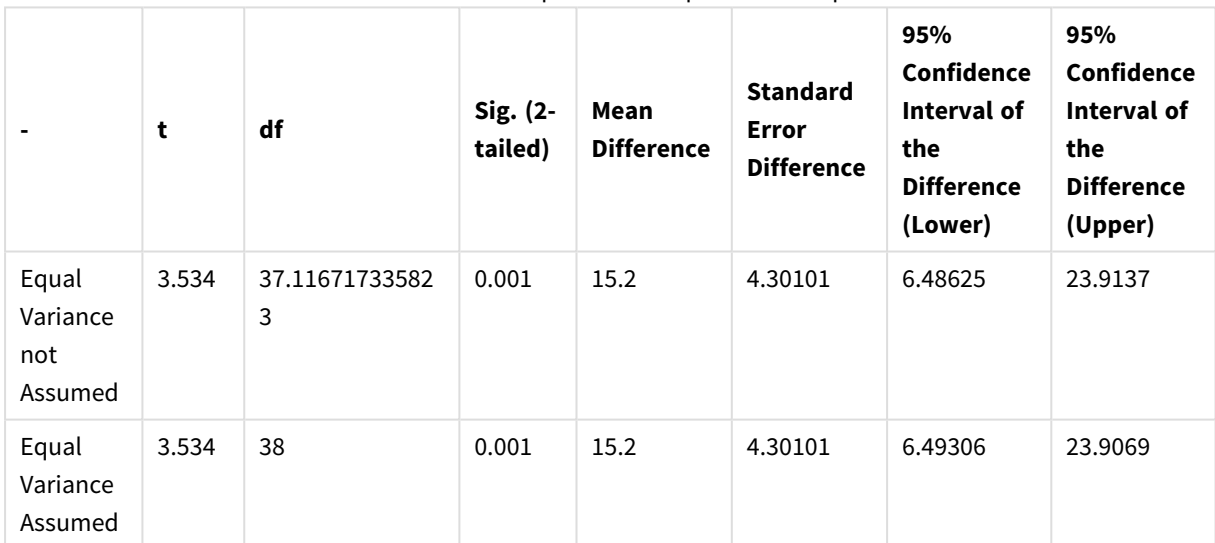

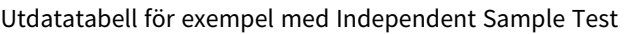

## **Exempel på användning av z-test-funktioner**

z-test-funktionerna används för att hitta värden associerade med statistiska analyser av z-test-typ för stora uppsättningar av stickprovsdata, vanligtvis större än 30, och där du vet att varians förekommer. I det här avsnittet beskrivs hur du kan bygga diagram med hjälp av exempeldata för att hitta värdena för z-testfunktionerna som finns i QlikView. Se de individuella avsnitten för z-test-diagramfunktionerna för beskrivningar av syntax och argument.

# 9.16 Ladda exempeldata

Stickprovsdata som används här är samma som används i exemplen för t-test-funktionen. Datauppsättningen skulle normalt sett anses för liten för att använda vid z-test-analyser, men den är tillräcklig för att illustrera användningen av de olika z-test-funktionerna i QlikView.

Gör följande:

1. Skapa ett nytt dokument.

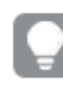

*Om du skapade ett dokument för t-test-funktionerna, kan du använda det och skapa ett nytt ark för de här funktionerna.*

2. Välj **Redigera skript** i verktygsfältet och lägg till följande i skriptet: Table1: crosstable LOAD recno() as ID, \* inline [ Observation|Comparison 35|2 40|27 12|38 15|31 21|1 14|19 46|1 10|34 28|3 48|1 16|2 30|3 32|2 48|1 31|2 22|1 12|3 39|29 19|37 25|2 ] (delimiter is '|'); I detta laddningsskript är **recno()** inkluderat eftersom **crosstable** kräver tre argument. Det innebär att **recno()** helt enkelt ger ett extra argument, i det här fallet ett ID för varje rad. Utan det skulle **Comparison**-stickprovsvärdena inte läsas in. 3. Spara skriptet och klicka på **Ladda data** för att ladda data.

# 9.17 Skapa diagram för z-test-diagramfunktioner

Gör följande:

- 1. Lägg till en rak tabell på arket och välj Type som dimension.
- 2. Lägg till följande uttryck:

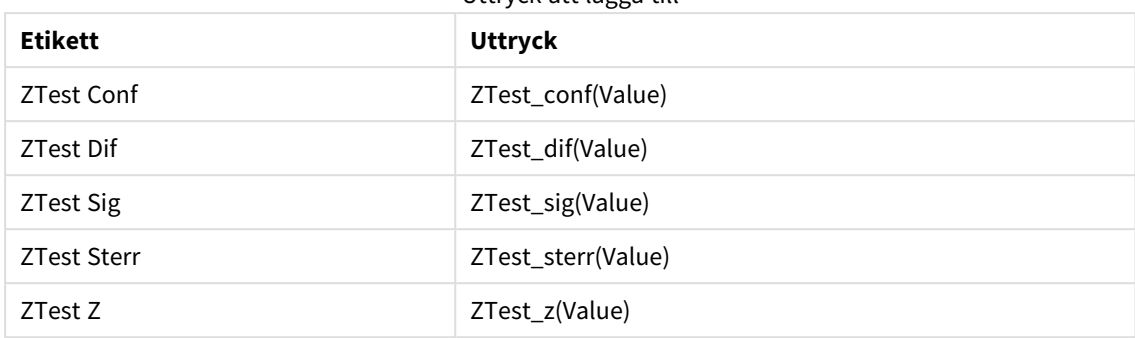

Uttryck att lägga till

*Du kanske måste justera talformatet för måtten för att se meningsfulla värden. Tabellen blir enklare* att läsa om du ställer in talformatet för de flesta av uttrycken på två decimaler. För ZTest Sig till *exempel, ska du dock använda följande talformat: Tal, och sedan justera formatsträngen till # ##.*

## **Resultat:**

Den resulterande tabellen för z-test-funktionerna för exempeldata kommer att innehålla följande värden:

| <b>Type</b> | <b>ZTest Conf</b> | <b>ZTest Dif</b> | <b>ZTest Sig</b> | <b>ZTest Sterr</b> | ZTest Z |
|-------------|-------------------|------------------|------------------|--------------------|---------|
| Comparison  | 6.40              | 11.95            | 0.000123         | 3.27               | 3.66    |
| Value       | 5.48              | 27.15            | 0.001            | 2.80               | 9.71    |

Utdatatabell för exempel med z-test

# 9.18 Skapa diagram för z-testw-diagramfunktioner

z-testw-funktionerna används när indataserien visas i viktat tvåkolumnsformat. Uttrycken kräver ett värde för weight. I exemplen här används värdet 2 genomgående, men du kan använda ett uttryck som ska definiera ett värde för weight för varje observation.

## **Exempel och resultat:**

Med samma exempeldata och talformat som för z-test-funktionerna, kommer den resulterande tabellen för ztestw-funktionerna att innehålla följande värden:

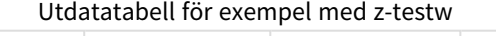

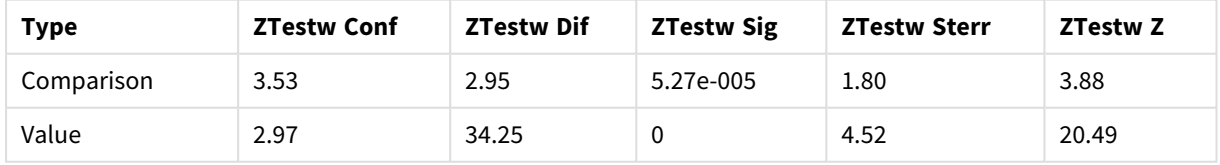

## Strängaggregeringsfunktioner

Den här delen beskriver strängrelaterade aggregeringsfunktioner.

Varje funktion beskrivs mer ingående efter översikten. Du kan även klicka på namnet på funktionen i syntaxen för att omedelbart få åtkomst till detaljerna för den specifika funktionen.

Strängaggregeringsfunktioner i laddningsskriptet

#### **Concat**

**Concat()** används för att kombinera strängvärden. Denna skriptfunktion returnerar den aggregerade strängkonkateneringen av alla värden i uttryck itererat över ett antal poster enligt vad som definierats i en **group by**-sats.

**[Concat](#page-1169-0) (**[ distinct ] expression [, delimiter [, sort-weight]]**)**

#### **FirstValue**

**FirstValue()** returnerar värdet som laddades först från posterna som definierats av uttrycket, sorterade efter en **group by**-sats.

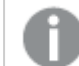

*Funktionen finns endast som skriptfunktion.*

**[FirstValue](#page-1172-0) (**expression**)**

#### **LastValue**

**LastValue()** returnerar värdet som laddades sist från posterna som definierats av uttrycket, sorterade efter en **group by**-sats.

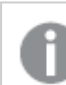

*Funktionen finns endast som skriptfunktion.*

**[LastValue](#page-1173-0) (**expression**)**

#### **MaxString**

**MaxString()** hittar strängvärden i uttrycket och returnerar det sista textvärdet sorterade under ett antal poster, som definieras av en **group by**-sats.

**[MaxString](#page-1174-0) (**expression **)**

#### **MinString**

**MinString()** hittar strängvärden i uttrycket och returnerar det första textvärdet sorterade under ett antal poster, som definieras av en **group by**-sats.

**[MinString](#page-1176-0) (**expression **)**

#### Strängaggregeringsfunktioner i diagram

Följande diagramfunktioner kan användas för att aggregera strängar i diagram.

Concat

**Concat()** används för att kombinera strängvärden. Funktionen returnerar den aggregerade strängkonkateneringen av alla värden av uttrycket utvärderat över varje dimension.

```
Concat - diagramfunktion({[SetExpression] [DISTINCT] [TOTAL [<fld{, fld}>]]
string[, delimiter[, sort_weight]])
```
#### MaxString

**MaxString()** finner strängvärden i uttrycket eller fältet och returnerar det senaste textvärdet i textsorteringsordningen.

```
MaxString - diagramfunktion({[SetExpression] [TOTAL [<fld{, fld}>]]} expr)
```
#### MinString

**MinString()** finner strängvärden i uttrycket eller fältet och returnerar det första textvärdet i textsorteringsordningen.

```
MinString - diagramfunktion({[SetExpression] [TOTAL [<fld {, fld}>]]} expr)
```
### Concat

**Concat()** används för att kombinera strängvärden. Denna skriptfunktion returnerar den aggregerade strängkonkateneringen av alla värden i uttryck itererat över ett antal poster enligt vad som definierats i en **group by**-sats.

#### **Syntax:**

**Concat (**[ distinct ] string [, delimiter [, sort-weight]]**)**

#### **Returnerad datatyp:** sträng

#### **Argument:**

Det uttryck eller fält som innehåller den sträng som ska behandlas.

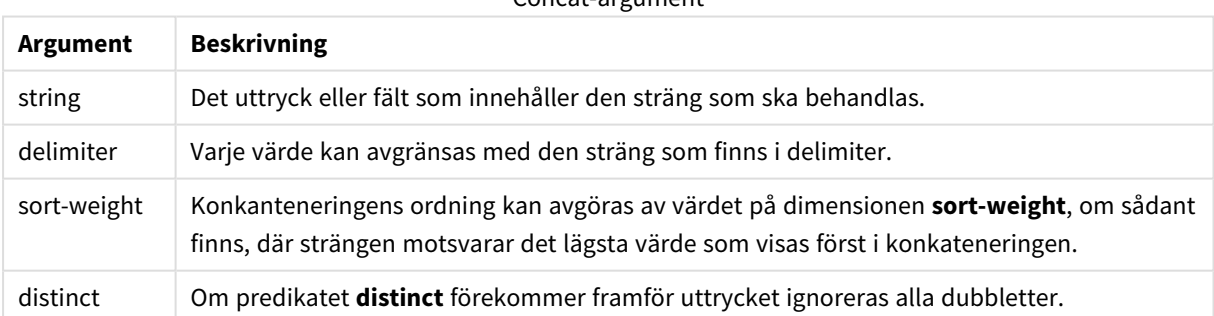

Concat-argument

#### **Exempel och resultat:**

Lägg till exempelskriptet i dokumentet och kör det. Lägg sedan till åtminstone de fält som listas i resultatkolumnen på ett ark i dokumentet för att se resultatet.

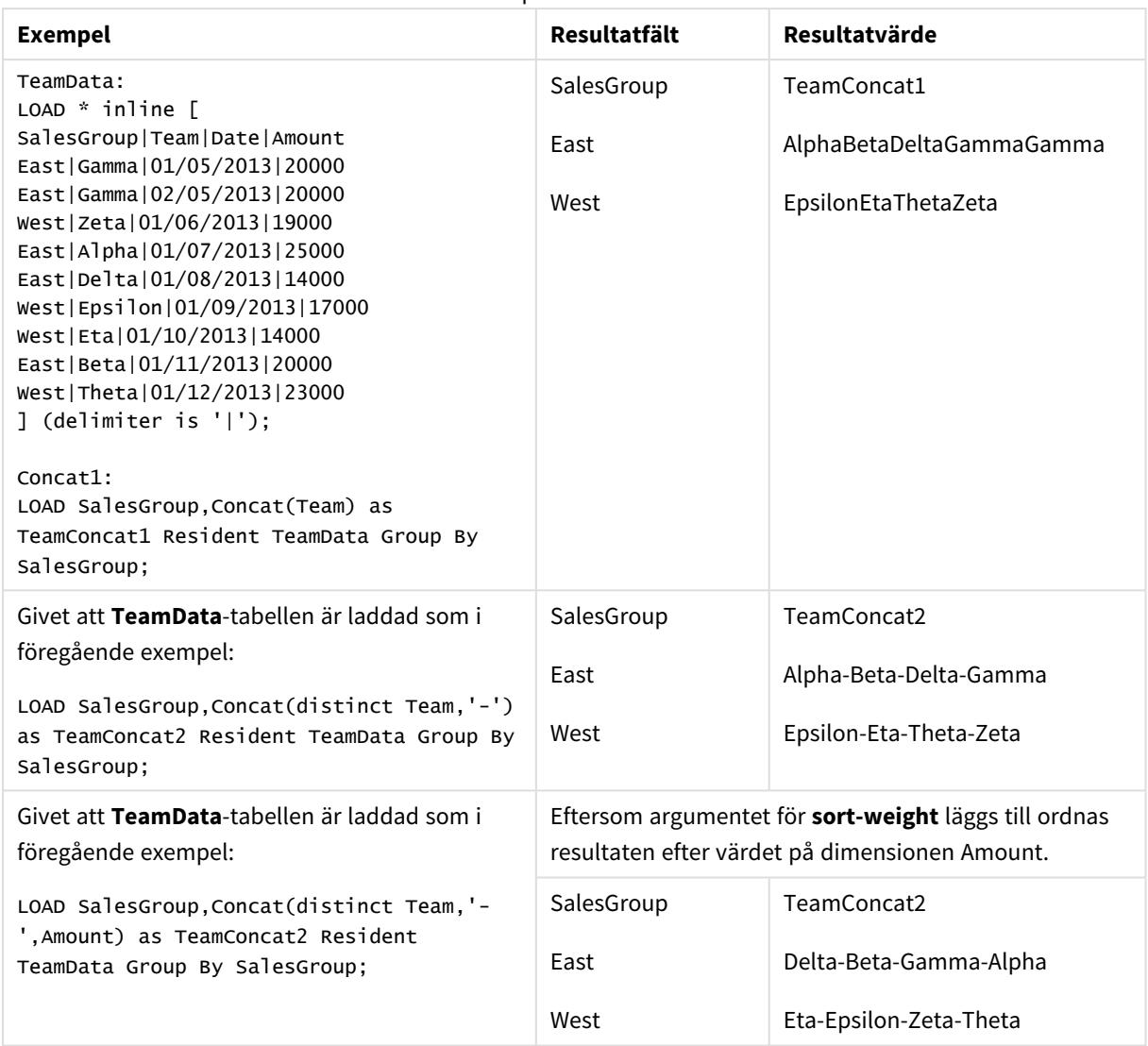

## <span id="page-1170-0"></span>Concat - diagramfunktion

**Concat()** används för att kombinera strängvärden. Funktionen returnerar den aggregerade strängkonkateneringen av alla värden av uttrycket utvärderat över varje dimension.

#### **Syntax:**

```
Concat({[SetExpression] [DISTINCT] [TOTAL [<fld{, fld}>]] string[, delimiter
[, sort_weight]])
```
#### **Returnerad datatyp:** sträng

## **Argument:**

- string: Det uttryck eller fält som innehåller den sträng som ska behandlas.
- delimiter: Varje värde kan avgränsas med den sträng som finns i delimiter.
- <sup>l</sup> sort-weight: Konkanteneringens ordning kan avgöras av värdet på dimensionen **sort-weight**, om sådant finns, där strängen motsvarar det lägsta värde som visas först i konkateneringen.
- SetExpression: Som standard kommer aggregeringsfunktionen att aggregera över den uppsättning möjliga poster som definierats av urvalet. En alternativ uppsättning poster kan definieras med ett uttryck för set-analys.
- **·** DISTINCT: Om predikatet **DISTINCT** förekommer framför funktionsargumenten ignoreras alla dubbletter som evaluerats utifrån funktionsargumenten.
- <sup>l</sup> TOTAL: Om ordet **TOTAL** står före funktionsargumenten görs beräkningen över alla valbara värden givet de aktuella valen, och inte bara sådana som rör det aktuella dimensionsvärdet, det vill säga att diagramdimensionerna ignoreras. Bestämningen **TOTAL** kan följas av en lista med ett eller flera fältnamn inom vinkelparenteser <fld>. Dessa fältnamn bör ingå i en underuppsättning av diagrammets dimensionsvariabler.

#### **Exempel:**

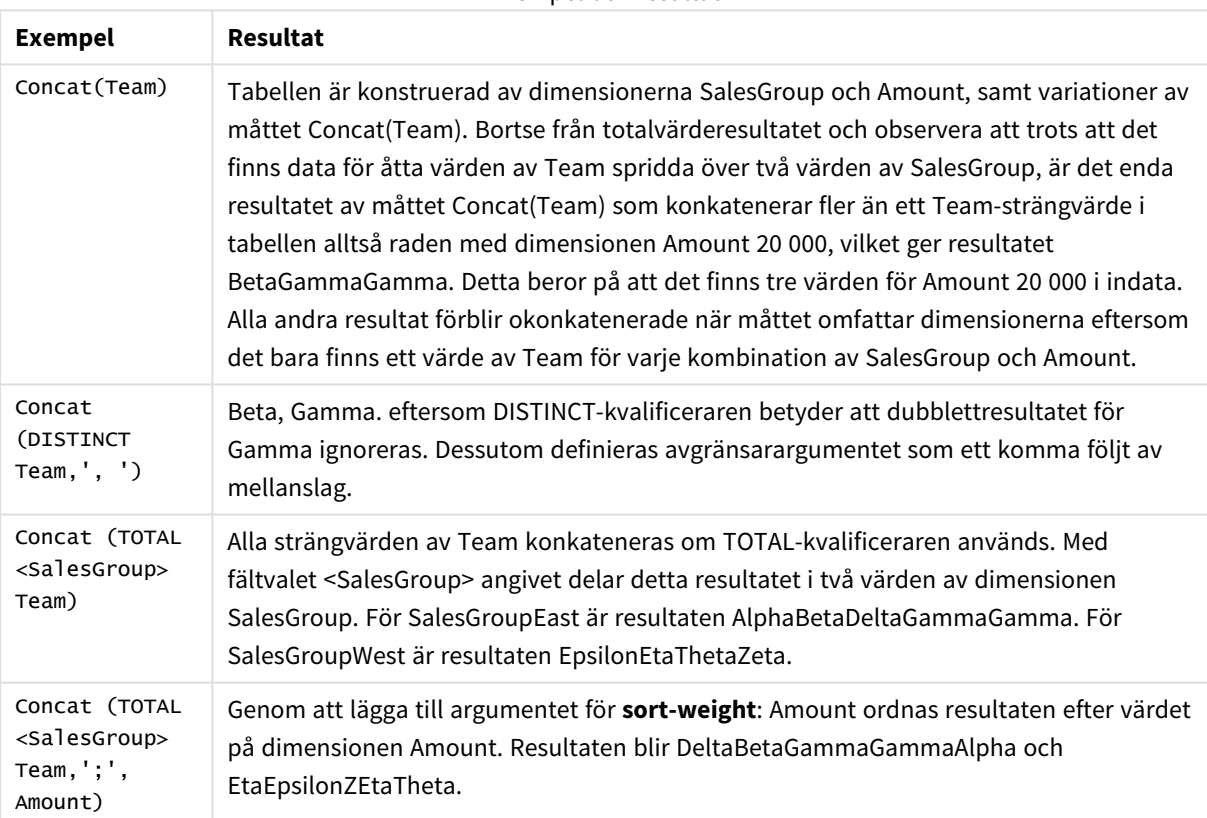

### Exempel och resultat

#### **Data som används i exempel:**

TeamData: LOAD \* inline [ SalesGroup|Team|Date|Amount East|Gamma|01/05/2013|20000 East|Gamma|02/05/2013|20000 West|Zeta|01/06/2013|19000 East|Alpha|01/07/2013|25000 East|Delta|01/08/2013|14000 West|Epsilon|01/09/2013|17000 West|Eta|01/10/2013|14000 East|Beta|01/11/2013|20000 West|Theta|01/12/2013|23000 ] (delimiter is '|');

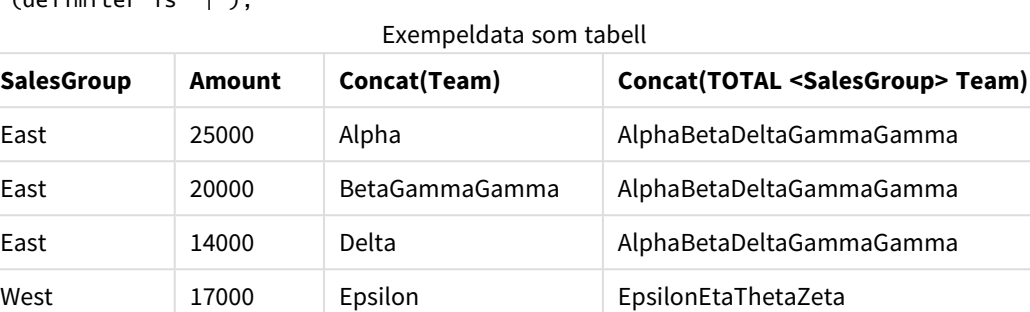

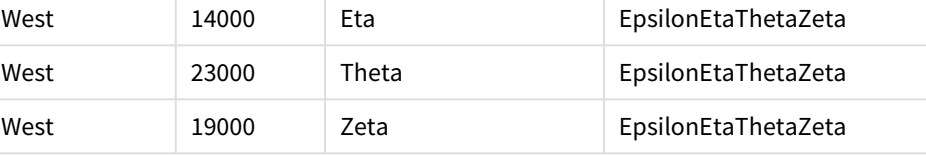

## <span id="page-1172-0"></span>FirstValue

**FirstValue()** returnerar värdet som laddades först från posterna som definierats av uttrycket, sorterade efter en **group by**-sats.

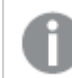

*Funktionen finns endast som skriptfunktion.*

## **Syntax:**

**FirstValue (** expr**)**

#### **Returnerad datatyp:** dual

#### **Argument:**

FirstValue-argument

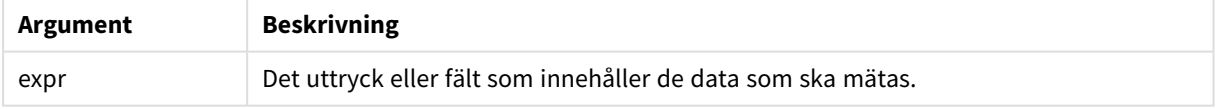

#### **Begränsningar:**

Om inget textvärde hittas returneras NULL.

#### **Exempel och resultat:**

Lägg till exempelskriptet i dokumentet och kör det. Lägg sedan till åtminstone de fält som listas i resultatkolumnen på ett ark i dokumentet för att se resultatet.

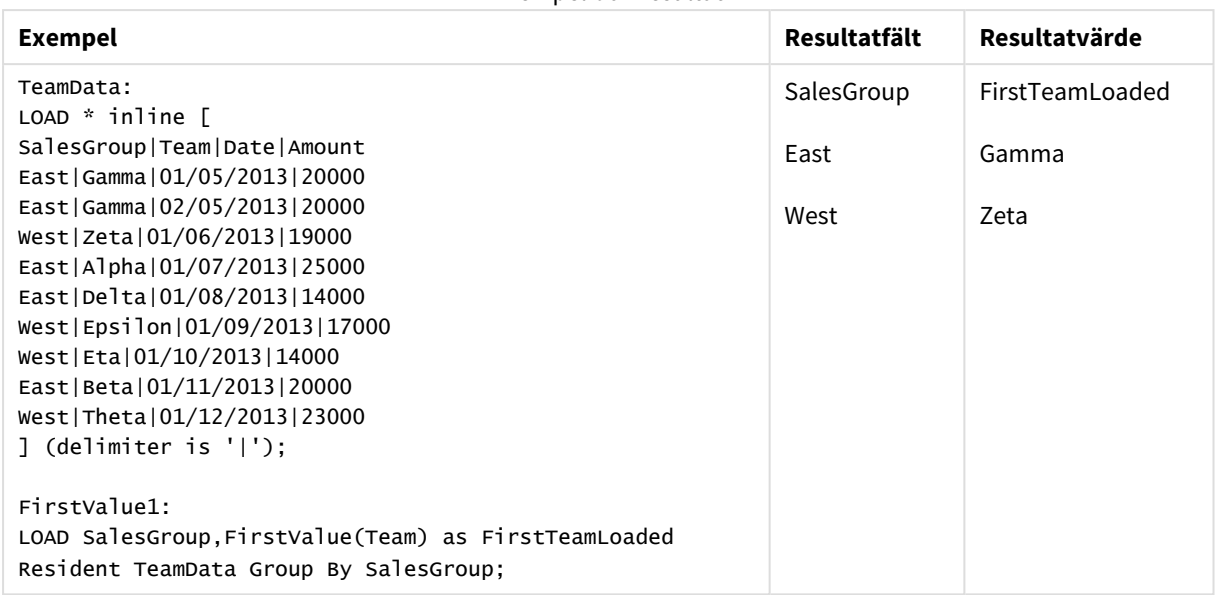

## <span id="page-1173-0"></span>LastValue

**LastValue()** returnerar värdet som laddades sist från posterna som definierats av uttrycket, sorterade efter en **group by**-sats.

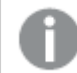

*Funktionen finns endast som skriptfunktion.*

### **Syntax:**

**LastValue (** expr **)**

#### **Returnerad datatyp:** dual

#### **Argument:**

LastValue-argument

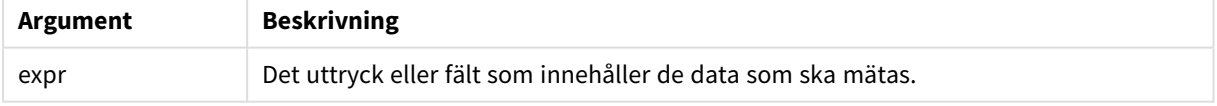

#### **Begränsningar:**

Om inget textvärde hittas returneras NULL.

### **Exempel och resultat:**

Lägg till exempelskriptet i dokumentet och kör det. Lägg sedan till åtminstone de fält som listas i resultatkolumnen på ett ark i vårt dokument för att se resultatet.

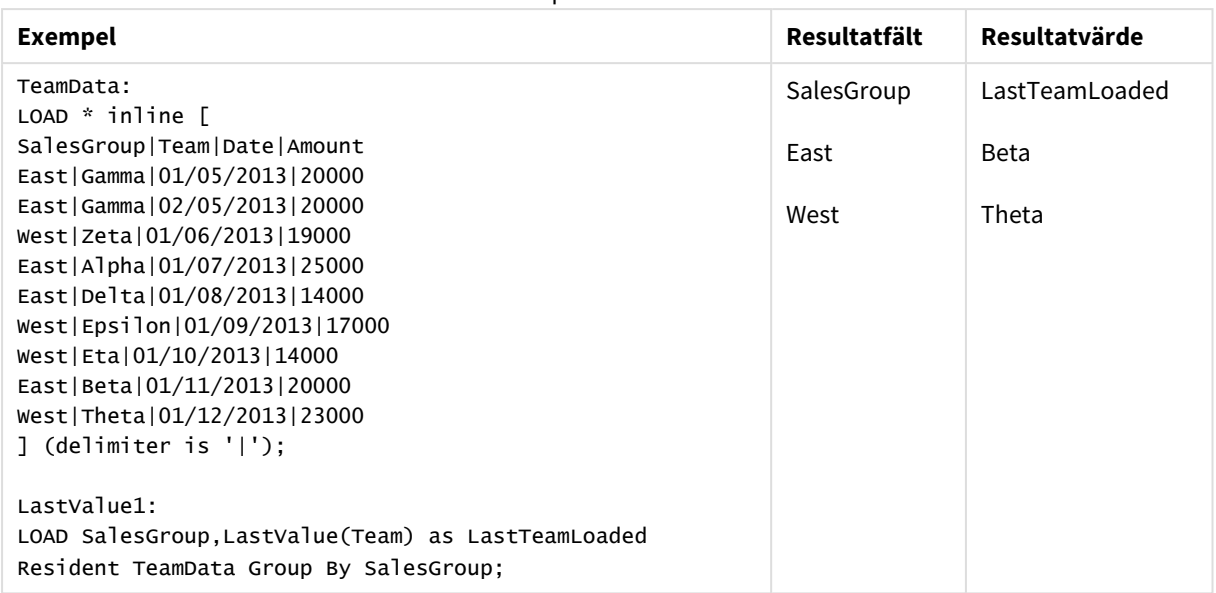

## <span id="page-1174-0"></span>MaxString

**MaxString()** hittar strängvärden i uttrycket och returnerar det sista textvärdet sorterade under ett antal poster, som definieras av en **group by**-sats.

#### **Syntax:**

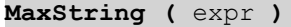

#### **Returnerad datatyp:** dual

#### **Argument:**

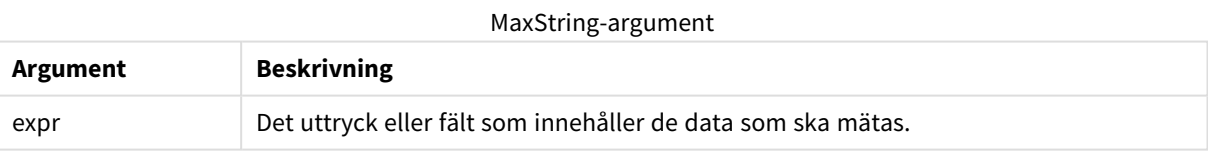

### **Begränsningar:**

Om inget textvärde hittas returneras NULL.

#### **Exempel och resultat:**

Lägg till exempelskriptet i dokumentet och kör det. Lägg sedan till åtminstone de fält som listas i resultatkolumnen på ett ark i dokumentet för att se resultatet.

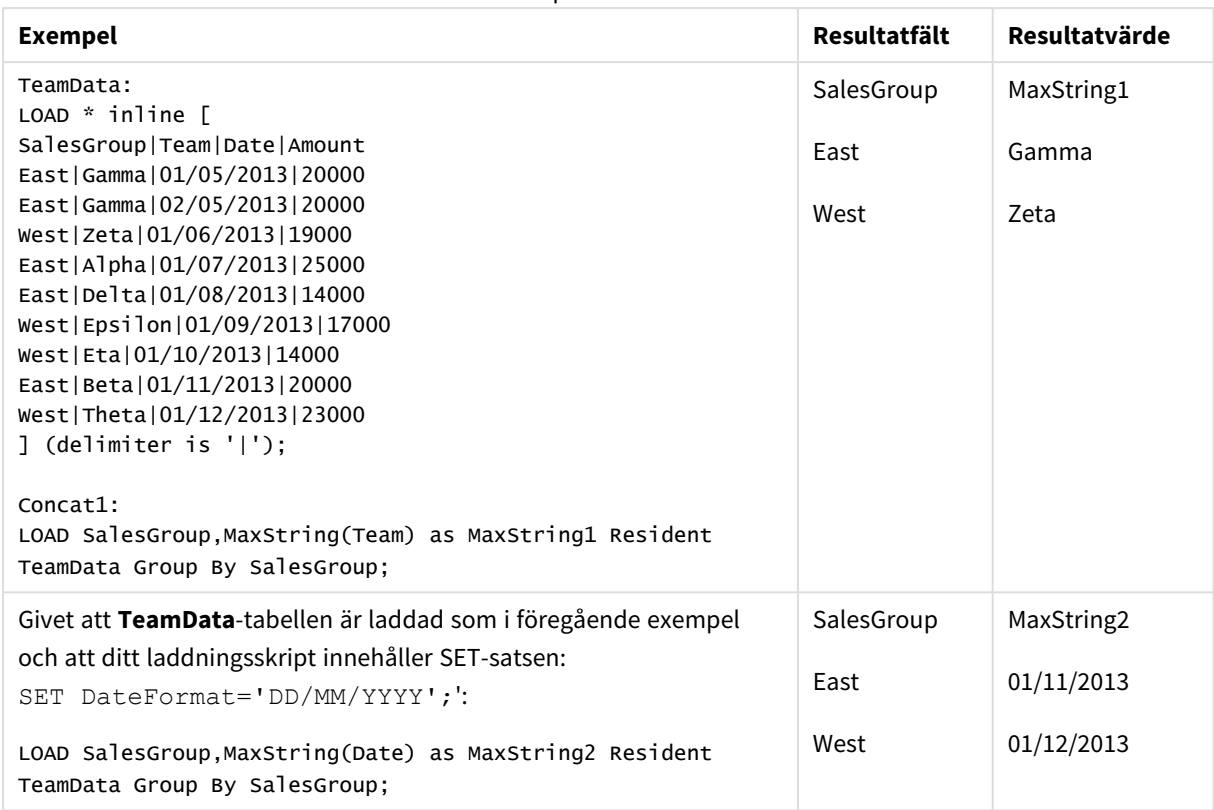

## <span id="page-1175-0"></span>MaxString - diagramfunktion

**MaxString()** finner strängvärden i uttrycket eller fältet och returnerar det senaste textvärdet i textsorteringsordningen.

#### **Syntax:**

**MaxString(**{[SetExpression] [**TOTAL** [<fld{, fld}>]]} expr**)**

#### **Returnerad datatyp:** dual

#### **Argument:**

- expr: Det uttryck eller fält som innehåller de data som ska mätas..
- SetExpression: Som standard kommer aggregeringsfunktionen att aggregera över den uppsättning möjliga poster som definierats av urvalet. En alternativ uppsättning poster kan definieras med ett uttryck för set-analys.
- <sup>l</sup> TOTAL: Om ordet **TOTAL** står före funktionsargumenten görs beräkningen över alla valbara värden givet de aktuella valen, och inte bara sådana som rör det aktuella dimensionsvärdet, det vill säga att diagramdimensionerna ignoreras. Bestämningen **TOTAL** kan följas av en lista med ett eller flera fältnamn inom vinkelparenteser <fld>. Dessa fältnamn bör ingå i en underuppsättning av diagrammets dimensionsvariabler.

#### **Begränsningar:**

Om uttrycket inte innehåller några värden med strängrepresentation, returneras NULL.

## **Exempel:**

*Den här tabellen återger alla värden för dimensionen Customer med motsvarande Product-värden. I ett faktiskt tabelldiagram på ett ark finns det en rad för varje värde av Customer och Product.*

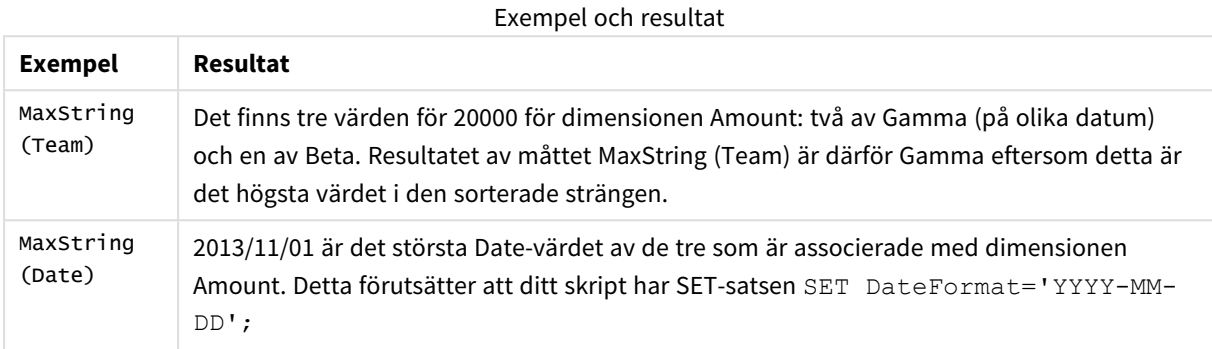

#### **Data som används i exempel:**

TeamData: LOAD \* inline [ SalesGroup|Team|Date|Amount East|Gamma|01/05/2013|20000 East|Gamma|02/05/2013|20000 West|Zeta|01/06/2013|19000 East|Alpha|01/07/2013|25000 East|Delta|01/08/2013|14000 West|Epsilon|01/09/2013|17000 West|Eta|01/10/2013|14000 East|Beta|01/11/2013|20000 West|Theta|01/12/2013|23000 ] (delimiter is '|');

Exempeldata som tabell

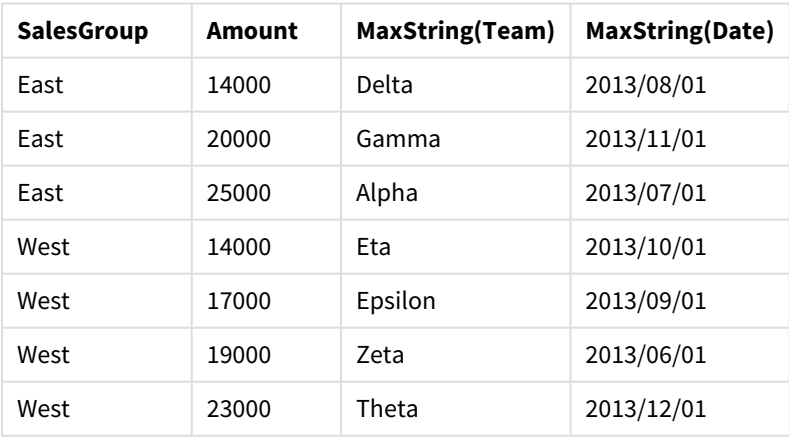

## <span id="page-1176-0"></span>MinString

**MinString()** hittar strängvärden i uttrycket och returnerar det första textvärdet sorterade under ett antal poster, som definieras av en **group by**-sats.

**Syntax:**

**MinString (** expr **)**

### **Returnerad datatyp:** dual

## **Argument:**

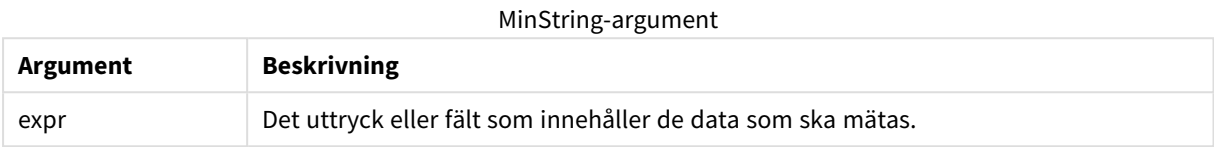

#### **Begränsningar:**

Om inget textvärde hittas returneras NULL.

#### **Exempel och resultat:**

Lägg till exempelskriptet i dokumentet och kör det. Lägg sedan till åtminstone de fält som listas i resultatkolumnen på ett ark i dokumentet för att se resultatet.

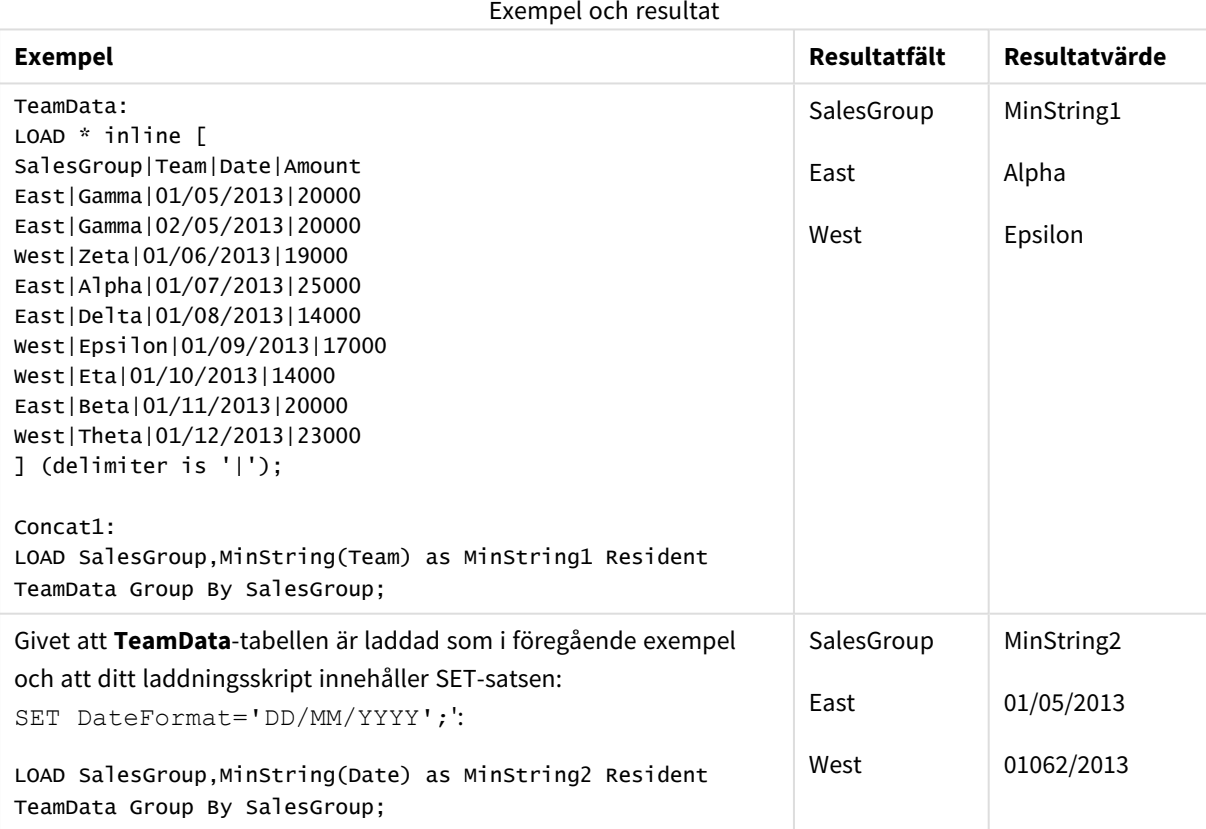

## <span id="page-1178-0"></span>MinString - diagramfunktion

**MinString()** finner strängvärden i uttrycket eller fältet och returnerar det första textvärdet i textsorteringsordningen.

#### **Syntax:**

**MinString(**{[SetExpression] [**TOTAL** [<fld {, fld}>]]} expr**)**

#### **Returnerad datatyp:** dual

#### **Argument:**

- expr: Det uttryck eller fält som innehåller de data som ska mätas..
- SetExpression: Som standard kommer aggregeringsfunktionen att aggregera över den uppsättning möjliga poster som definierats av urvalet. En alternativ uppsättning poster kan definieras med ett uttryck för set-analys.
- <sup>l</sup> TOTAL: Om ordet **TOTAL** står före funktionsargumenten görs beräkningen över alla valbara värden givet de aktuella valen, och inte bara sådana som rör det aktuella dimensionsvärdet, det vill säga att diagramdimensionerna ignoreras. Bestämningen **TOTAL** kan följas av en lista med ett eller flera fältnamn inom vinkelparenteser <fld>. Dessa fältnamn bör ingå i en underuppsättning av diagrammets dimensionsvariabler.

### **Exempel:**

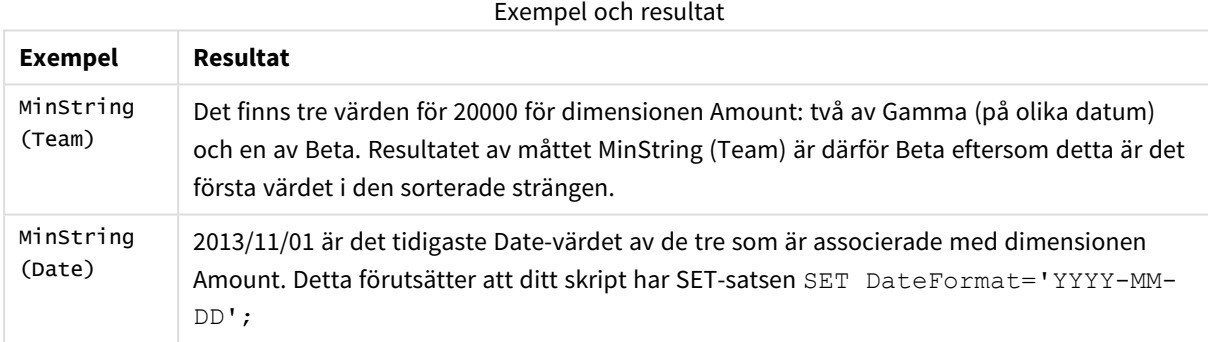

#### **Data som används i exempel:**

```
TeamData:
LOAD * inline [
SalesGroup|Team|Date|Amount
East|Gamma|01/05/2013|20000
East|Gamma|02/05/2013|20000
West|Zeta|01/06/2013|19000
East|Alpha|01/07/2013|25000
East|Delta|01/08/2013|14000
West|Epsilon|01/09/2013|17000
West|Eta|01/10/2013|14000
East|Beta|01/11/2013|20000
West|Theta|01/12/2013|23000
] (delimiter is '|');
```
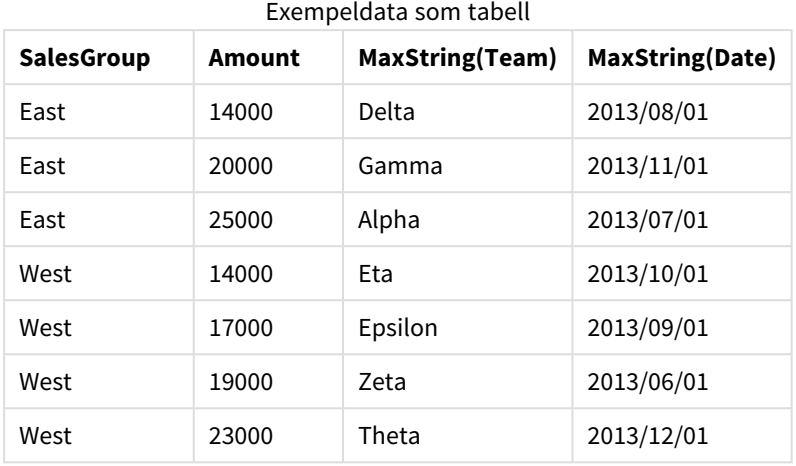

## Syntetiska dimensionsfunktioner

En syntetisk dimension skapas i dokumentet av värden som genererats från funktionerna för syntetisk dimension och inte direkt från fält i datamodellen. När värden som genererats från en syntetisk dimensionsfunktion används i ett diagram som en beräknad dimension skapar detta en syntetisk dimension. Syntetiska dimensioner gör att du kan skapa till exempel diagram med dimensioner med värden som kommer från dina data, det vill säga, dynamiska dimensioner.

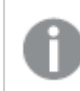

*Syntetiska dimensioner påverkas inte av urval.*

Följande syntetiska dimensionsfunktioner kan användas i diagram.

#### ValueList

**ValueList()** returnerar en uppsättning listade värden, som när de används i en beräknad dimension bildar en syntetisk dimension.

**ValueList - [diagramfunktion](#page-1179-0) (**v1 {, Expression}**)**

## ValueLoop

ValueLoop() returnerar en uppsättning itererade värden, som när de används i en beräknad dimension bildar en syntetisk dimension.

<span id="page-1179-0"></span>**ValueLoop - [diagramfunktion](#page-1181-0)(**from [, to [, step ]]**)**

## ValueList - diagramfunktion

**ValueList()** returnerar en uppsättning listade värden, som när de används i en beräknad dimension bildar en syntetisk dimension.

*I diagram som har en syntetisk dimension skapad med ValueList-funktionen är det möjligt att referera till det dimensionsvärde som motsvarar en specifik uttryckscell genom att åberopa ValueList-funktionen med samma parametrar i diagramuttrycket. Funktionen kan självfallet användas överallt i layouten. Utöver användningen i syntetiska dimensioner är den endast meningsfull inuti en aggregeringsfunktion.*

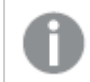

*Syntetiska dimensioner påverkas inte av urval.*

#### **Syntax:**

**ValueList(**v1 {,...}**)**

#### **Returnerad datatyp:** dual

#### **Argument:**

- $v1:$  Statiskt värde (vanligtvis en sträng, men kan vara ett tal).
- $\bullet$  {, ...}: Valbar lista över statiska värden.

#### **Exempel:**

#### Exempel och resultat

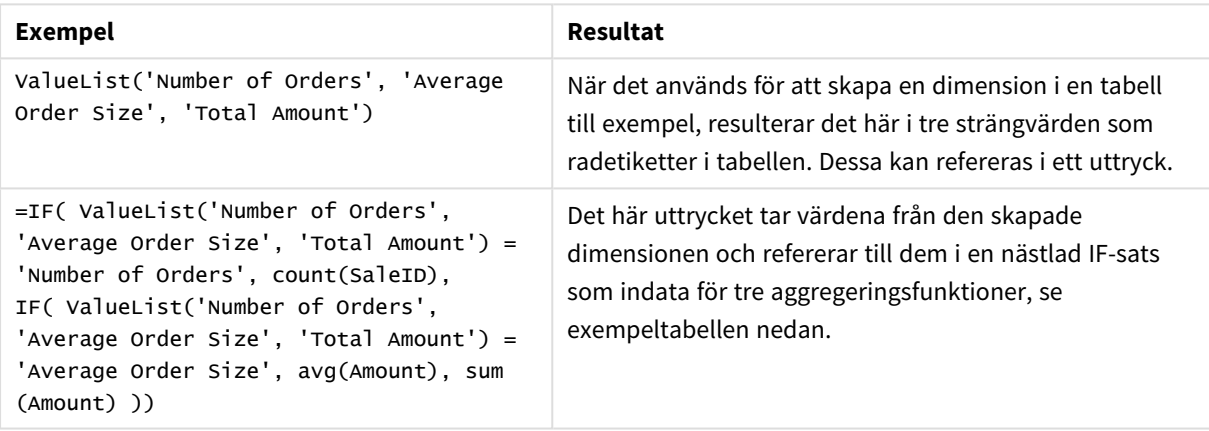

#### Exempel på utdata som tabell

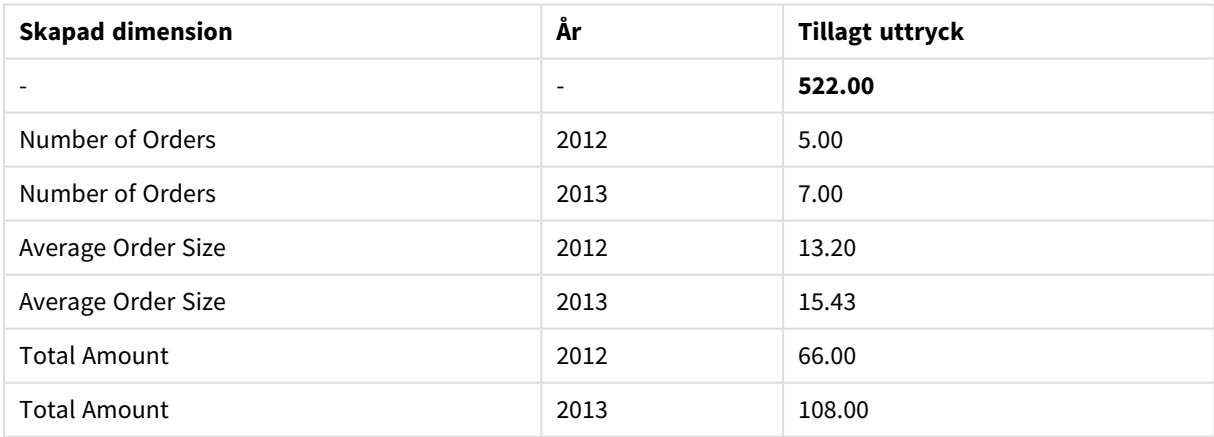

#### **Data som används i exempel:**

SalesPeople: LOAD \* INLINE [ SaleID|SalesPerson|Amount|Year 1|1|12|2013

2|1|23|2013 3|1|17|2013 4|2|9|2013 5|2|14|2013 6|2|29|2013 7|2|4|2013 8|1|15|2012 9|1|16|2012 10|2|11|2012 11|2|17|2012 12|2|7|2012 ] (delimiter is '|');

## <span id="page-1181-0"></span>ValueLoop - diagramfunktion

ValueLoop() returnerar en uppsättning itererade värden, som när de används i en beräknad dimension bildar en syntetisk dimension.

De genererade värdena börjar med **from**-värdet och avslutas med **to**-värdet inklusive de mellanliggande värdena i stegvis ordning.

*I diagram som har en syntetisk dimension skapad med ValueLoop-funktionen är det möjligt att referera till det dimensionsvärde som motsvarar en specifik uttryckscell genom att åberopa ValueLoop-funktionen med samma parametrar i diagramuttrycket. Funktionen kan självfallet användas överallt i layouten. Utöver användningen i syntetiska dimensioner är den endast meningsfull inuti en aggregeringsfunktion.*

*Syntetiska dimensioner påverkas inte av urval.*

#### **Syntax:**

**ValueLoop(**from [, to [, step ]]**)**

#### **Returnerad datatyp:** dual

#### **Argument:**

- from: Startvärdet i den värdeuppsättning som ska genereras.
- to: Slutvärdet i den värdeuppsättning som ska genereras.
- step: Storleken på stegen mellan värdena.

#### **Exempel:**

#### Exempel och resultat

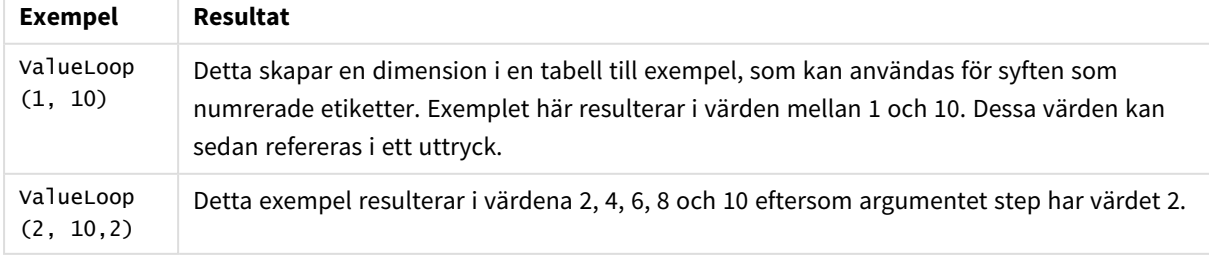

## Nästlade aggregeringar

Ibland kan man behöva applicera en aggregering på resultatet av en annan aggregering. Detta kallas nästlade aggregeringar.

Normalt är det inte tillåtet att nästla aggregeringar i ett diagramuttryck i QlikView. Nästling tillåts endast i följande fall:

**• TOTAL**-kvalificeraren används i den inre aggregeringsfunktionen.

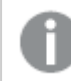

*Det går inte att nästla mer än 100 nivåer.*

## Nästlade aggregeringar med TOTAL-kvalificeraren

### **Exempel:**

Säg att du till exempel vill beräkna summan för fältet **Sales** men bara vill inkludera transaktioner med ett **OrderDate** som motsvarar föregående år. Föregående år kan nås via aggregeringsfunktionen **Max(TOTAL** Year(OrderDate)**)**.

Följande aggregering skulle returnera det önskade resultatet:

Sum(If(Year(OrderDate)=Max(TOTAL Year(OrderDate)), Sales))

Det är absolut nödvändigt att inkludera **TOTAL**-kvalificeraren för att den här sortens nästling ska accepteras av QlikView. Den behövs dessutom för jämförelsen. Den här sortens nästling är ganska vanlig och utgör en god vana.

## Nästlade aggregeringar med aggregeringsfunktionen

Ibland räcker det inte att nästla med **TOTAL**. För mer generell nästling kan man behöva använda den avancerade aggregeringsfunktionen i kombination med beräknade dimensioner.

## **Exempel:**

Följande data har lästs in från skriptet:

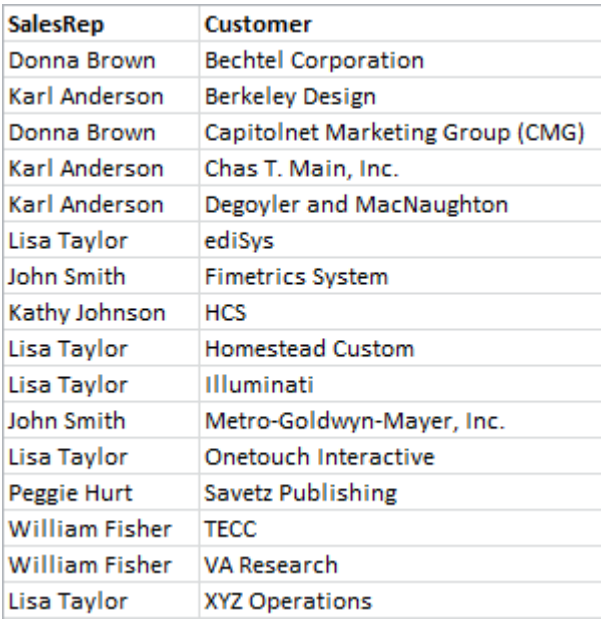

En självklar fråga för dessa data blir: *"Hur många kunder har varje säljare?"*.

Frågan kan enkelt besvaras med hjälp av en standardtabell i QlikView:

Ytterligare frågor kan följa, med tanke på informationen som just framkommit: *"Hur många säljare har endast en kund? Hur många har tre kunder eller fler?"*.

Om du bortser från det faktum att det i det här enkla fallet är enkelt att räkna ihop talen i uttryckskolumnerna för hand, är det den här typen av frågor som behöver en andra aggregering. Informationen som behövs för att genomföra beräkningen finns inte i de ursprungliga fälten och kan inte heller räknas ihop direkt från dem.

Du behöver hitta ett sätt att använda uttryckskolumnen i diagrammet ovan som dimension i ett nytt diagram. Detta kan göras med hjälp av den avancerade aggregeringsfunktionen.

För att göra beräkningen av det första diagrammet som en inre diagramberäkning i ett nytt diagram, måste du använda följande sats för dimensionen:

=Aggr(Count(Customer),SalesRep)

Sedan kan du ange följande uttryck för det nya diagrammet:

Count(Distinct SalesRep)

**DISTINCT**-kvalificeraren behövs eftersom QlikView räknar antalet rader i den underliggande tabellen.

Detta resulterar i en tabell som svarar på frågan *"Hur många säljare har 1, 2 eller 3 kunder?"*

Notera två detaljer:

- 1. Det andra diagrammet kräver inte alls att det första diagrammet finns. Det bildar en enhet i sig själv med den första ordningsaggregering som är definierad inom dess dimension.
- 2. Nästling erbjuder andra möjligheter också. Dimensionsargumenten i den avancerade aggregeringsfunktionen kan så klart innehålla beräknade dimensioner som i sin tur använder sig av den avancerade aggregeringsfunktionen. Det skulle däremot vara ganska lätt att tappa överblicken över vad man håller på med när man passerat tredje nivåns aggregering.

## Summa av rader i pivottabeller

För den raka tabellen i QlikView kan du välja mellan att visa totala värden i en enkel summa av rader eller ett beräknat totalt värde för uttrycket. I pivottabellen i QlikView finns inte denna valmöjlighet. Totaler i pivottabeller beräknas alltid som totaler för uttryck.

Detta är normalt bra eftersom det inte ofta händer att en total för en summa av rader är relevant när de två är olika.

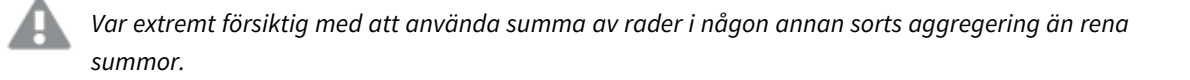

Nu när vi har utfärdat denna varning ska vi titta på ett exempel där totalen för summan av rader trots allt är det resultat vi söker.

#### **Exempel:**

I detta exempel har vi en skoltävling där lag om tre studenter får poäng baserat på deras betyg i tre olika ämnen. Laget kan välja det högsta värdet inom gruppen för varje enskilt ämne och sedan lägga samman de tre högsta resultaten till en total. Följande data har lästs in från skriptet:

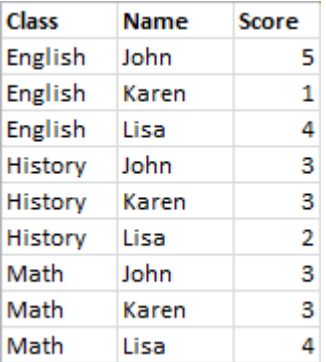

En rak tabell med Class som dimension och **Max(**Score) som uttryck ger följande summa av rader:

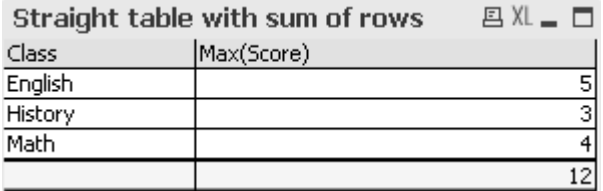

Om den raka tabellen skulle konverteras till en pivottabell som alltid beräknas som en uttryckstotal i stället för en summa av rader, skulle vi stöta på en utmaning:

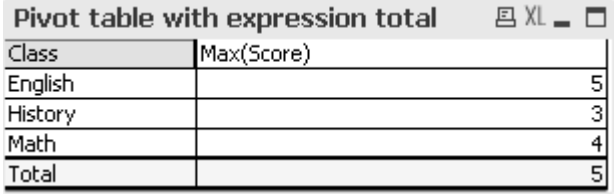

I detta specifika fall är totalen 12 det vi söker. 5 är helt fel för vårt syfte. I det här fallet kan **Aggr**-funktionen användas i uttrycket, inte i dimensionen.

Det ursprungliga uttrycket är inneslutet i en **Aggr**-funktion och det omslutande diagrammets dimensioner används även som dimension i **Aggr**-funktionen. Sedan använder vi dem sammanslagna som argument i en **Sum**-aggregering. Tabellen visar nu den förväntade totalen:

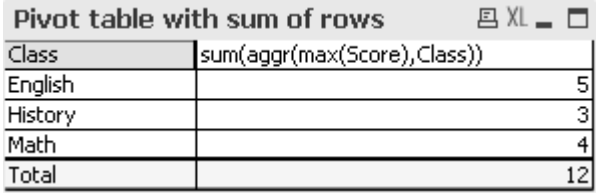

Det fina med den avancerade aggregeringsfunktionen är att de enstaka raderna evalueras till ett enda värde. Det beror så klart på att dimensionen bara har ett enda möjligt värde på varje vanlig datarad. Eftersom den inre dimensionen och uttrycket är samma som för det omgivande diagrammet kommer varje värde så klart att vara exakt samma som resultatet utan den omslutande **Sum**-funktionen och avancerade aggregeringsfunktioner.

För total-raden kommer den avancerade aggregeringsfunktionen däremot att returnera tre värden, ett för varje värde i dimensionsfältet. Dessa läggs i sin tur ihop av **Sum**-aggregeringen. Trots att det fortfarande är en uttryckstotal kommer resultatet att motsvara resultatet från summa av rader.

## Linjär regression i tabelldiagram

Trendlinjer för linjär regression kan visas i QlikView-bitmappdiagram med hjälp av alternativet **Trendlinjer** på sidan **Uttryck** i **Egenskaper diagram**. Det går också att visa regressionsekvationen.

## **Exempel:**

Om du vill visa regressionsdata i t ex ett tabelldiagram måste regressionen beräknas. Aggregeringsfunktionerna linest\_m (**LINEST\_M**) och linest\_b (**LINEST\_B**) ger den önskade lutningen och ymellanvärdena i den linjära regressionen. Aggregeringsfunktionerna **LINEST\_M** och **LINEST\_B** motsvaras alltid av en kontinuerlig x-axel, vilket innebär att du måste ställa in detta på fliken **Axlar** i diagramegenskaperna.

För att beräknas korrekt måste dessa funktioner ha hela diagramaggregeringen (uttryck itererat över dimension) som input. Detta uppnås genom att ange en avancerad aggregeringsfunktion som innehåller samma basuttryck och dimensioner som det omslutande diagrammet. Den avancerade aggregeringsfunktionen används sedan som parametrar i (**LINEST**)-aggregeringarna. Uttrycket (resultatet) kan till exempel se ut så här:

linest\_M(total aggr(TransVal,TransID),TransID)\*TransID + linest\_b(total aggr (TransVal,TransID),TransID)

**Only**-funktionen förväntas runt alla förekomster avTransVal och TransID. **LINEST**-aggregeringarna ska göras med kvalificeraren **TOTAL**, annars beräknas regressionsparametrarna per datapunkt i stället för att beräknas för hela datauppsättningen. Resultatet syns i kombinationsdiagrammet nedan där regressionen visas som ett vanligt linjeuttryck.

Observera att trendlinjen här inte är någon traditionell QlikView-trendlinje utan ett vanligt uttryck som ritas som linje. Du ser skillnaden eftersom uttryckslinjen, i motsats till en vanlig trendlinje, inte extrapoleras utanför den första och sista datapunkten.

*De beräknade värdena för linjära regressioner motsvarar de som visas i en graf med en kontinuerlig axel (rekommenderas). De beräknade värdena kan skilja sig från de som visas i en graf med en diskret axel (rekommenderas inte). En kontinuerlig axel representerar beräknade värden. En diskret axel representerar visade värden. Detta innebär att NULL-värden inte inkluderas i en diskret axel.*

Det här diagrammet kan konverteras till en rak tabell:

Följande uttryck används, i denna ordning:

```
Round(Sum(TransVal),'0.1')
Round(LINEST_M(TransVal,TransID,TransID),'0,1')
Round(LINEST_B(TransVal,TransID,TransID),'0,1')
```
## Analytiska kopplingar

Med analytiska kopplingar kan du integrera en extern analys med Business Discovery. En analytisk koppling utökar uttrycken du kan använda i laddningsskript och diagram genom att anropa en extern beräkningsmotor (när du gör detta fungerar beräkningsmotorn som ett komplement på serversidan (SSE)). Du kan till exempel skapa en analytisk koppling till R och använda statistiska uttryck när du laddar data.

## Skapa en analytisk koppling

Analytiska kopplingar i både QlikView Desktop och QlikView Server (QVS) konfigureras genom att du redigerar *Settings.ini*

*QlikView Desktop måste stängas innan du redigerar Settings.ini-filen. QlikView Server måste stoppas innan du redigerar Settings.ini-filen. När nya anslutningar har lagts till eller befintliga har ändrats krävs en omstart för att ändringarna ska träda i kraft.*

*Observera att SSE-plugin-servern måste köras innan du startar QlikView för att kopplingen ska etableras.*

Gör följande:

1. Öppna *Settings.ini*-filen.

För QlikView Desktop finns den i *C:\Användare\användarnamn\AppData\Roaming\QlikTech\QlikView*. För QlikView Server finns den i *C:\ProgramData\QlikTech\QlikViewServer*.

2. Lägg till följande konfiguration:

```
[Settings 7]
```
SSEPlugin=<PluginConfig>[;<PluginConfig>...]

Där <PluginConfig> är en kommaseparerad lista med konfigurationselement som innehåller följande: <EngineName>,<Address>[,<PathToCertFile>,<RequestTimeout>,<ReconnectTimeout>]

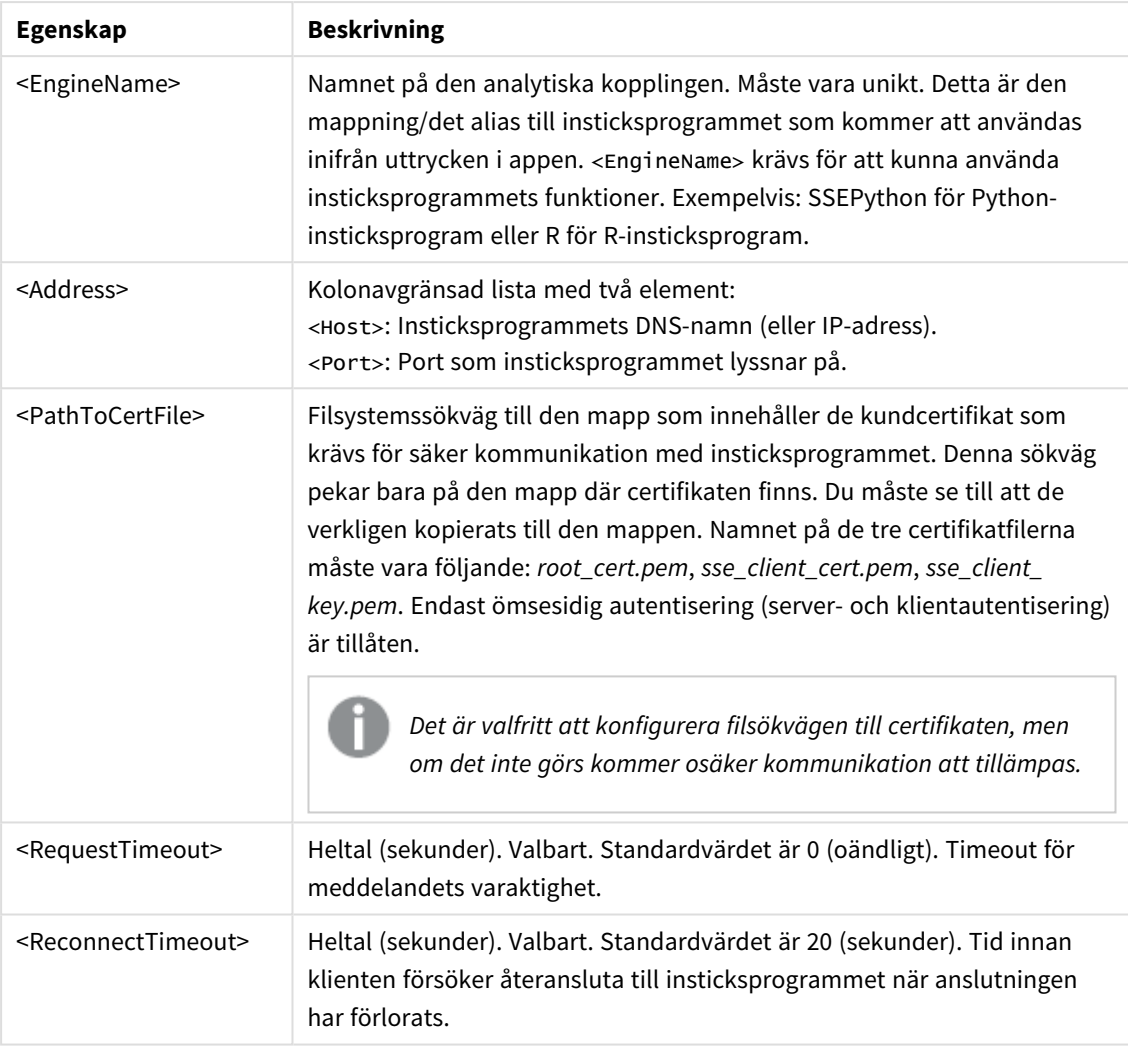

### Kopplingsegenskaper

3. Öppna QlikView Batch *Settings.ini* och lägg till samma konfiguration som i steg 2 så att dokumentet kan laddas om.

Standardplatsen är

*C:\Windows\system32\config\systemprofile\AppData\Roaming\QlikTech\QlikViewBatch*.

4. När du har sparat ändringarna i *Settings.ini*-filerna ska du starta om QlikView. Nu kan du använda den analytiska kopplingen genom att lägga till den via dialogen Redigera uttryck eller dialogen Load Script (Laddningsskript).

## Säkra analytiska kopplingar

Överväg att använda följande beprövade metoder för att stärka din QlikView-miljös säkerhet när du använder analytiska kopplingar:

• Installera och kör plugin-programmet för komplement på serversidan (SSE) i en separat isolerad miljö utan administratörsrättigheter. För att minimera skadan som kan åstadkommas av skadliga skript ska du tänka på vilket användarkonto som startar plugin-programmet och vilka åtkomsträttigheter den användaren har på datorn och domänen.
- <sup>l</sup> För ökad säkerhet kan EvaluateScript-funktionaliteten inaktiveras genom att du ställer in konfigurationsparametern allowScript som falsk i konfigurationsfilen för SSE-plugin-programmet. Detta förhindrar godtyckliga skript från att köras och tillåter endast fördefinierade funktioner att köras av SSE-plugin-programmet.
- <sup>l</sup> Applikationsutvecklare som skapar QlikView-dokument rekommenderas att ställa in alla variabler som används i ett SSE-uttryck till ett begränsat format. Till exempel kan du begränsa ett variabelformat till endast numeriska värden.

## Begränsningar vid användning av analytiska kopplingar

Funktionaliteten analytiska kopplingar är inaktiverad när nya delade serverobjekt skapas.

När ett befintligt arkobjekt som innehåller ett analytisk koppling-uttryck kopieras inaktiveras automatiskt redigeraren för diagramegenskaper. Det innebär att diagramegenskaperna för det arkobjektet inte längre kan redigeras.

## Exempel

Följande exempel visar hur du installerar ett plugin-program för komplement på serversidan. Här används ett Python-plugin-program och en eller flera servrar definieras.

- En SSE-plugin-server: SSEPlugin=SSEPython,localhost:50051
- Två SSE plugin-servrar: SSEPlugin=SSEPython,localhost:50051;R,localhost:50053
- En SSE-plugin-server definieras utan certifikatsökväg men med timeout-tider inställda: SSEPlugin=SSEPython,localhost:50051,,0,20

# Färgfunktioner

Dessa funktioner kan användas i uttryck som används för att ange och utvärdera färgegenskaper för diagramobjekt, samt i laddningsskript.

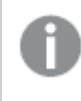

*QlikView stöder färgfunktionerna qliktechblue och qliktechgray för att säkerställa bakåtkompatibilitet, men det rekommenderas inte att använda dessa.*

## ARGB

**ARGB()** används i uttryck för att ange eller utvärdera färgegenskaperna hos ett diagramobjekt där färgen definieras med en röd komponent **r**, en grön komponent **g** och en blå komponent **b**, med en alfafaktor (opacitet) på **alpha**.

```
ARGB() används i uttryck för att ange eller utvärdera färgegenskaperna hos
ett diagramobjekt där färgen definieras med en röd komponent r, en grön
komponent g och en blå komponent b, med en alfafaktor (opacitet) på alpha.
(alpha, r, g, b)
```
## **HSL**

**HSL()** används i uttryck för att ange eller utvärdera färgegenskaperna för ett diagramobjekt där färgen definieras av värden för **hue**, **saturation** och **luminosity**, mellan 0 och 1.

**HSL() används i uttryck för att ange eller utvärdera [färgegenskaperna](#page-1195-0) för ett [diagramobjekt](#page-1195-0) där färgen definieras av värden för hue, saturation och [luminosity,](#page-1195-0) mellan 0 och 1. (**hue, saturation, luminosity**)**

## RGB

**RGB()** används i uttryck för att ange eller utvärdera färgegenskaperna hos ett diagramobjekt där färgen definieras med en röd komponent **r**, en grön komponent **g** och en blå komponent **b**.med värden mellan 0 och 255.

**RGB() används i uttryck för att ange eller utvärdera [färgegenskaperna](#page-1194-1) hos ett [diagramobjekt](#page-1194-1) där färgen definieras med en röd komponent r, en grön komponent g och en blå [komponent](#page-1194-1) b.med värden mellan 0 och 255. (**r, g, b**)**

## Color

**Color()** används i uttryck för att returnera färgrepresentationen av färg nummer n i färgpaletten som visas i diagrammets egenskaper. Färgrepresentationen är ett dualt värde med en textrepresentation i form av 'RGB(r, g, b)' där r, g och b är tal mellan 0 och 255 vilka representerar de röda, gröna och blå färgkomponenternas värden. Det numeriska värdet är ett heltal som motsvarar de röda, gröna och blåa komponenterna.

## **Color (**n**)**

Black

Returnerar RGB-färgrepresentationen för svart (RGB 0,0,0). Man kan även välja en alfa-faktor. *Alfa*-värdet 0 motsvarar total genomskinlighet. *Alfa*-värdet 255 motsvarar total ogenomskinlighet. Om inget värde för alfa anges antas det vara 255.

## **Black ([alpha])**

## Darkgray

Returnerar RGB-färgrepresentationen för mörkgrått (RGB 128,128,128). Man kan även välja en alfa-faktor. *Alfa*-värdet 0 motsvarar total genomskinlighet. *Alfa*-värdet 255 motsvarar total ogenomskinlighet. Om inget värde för alfa anges antas det vara 255.

## **Darkgray ([alpha])**

## Lightgray

Returnerar RGB-färgrepresentationen för ljusgrått (RGB 192,192,192). Man kan även välja en alfa-faktor. *Alfa*värdet 0 motsvarar total genomskinlighet. *Alfa*-värdet 255 motsvarar total ogenomskinlighet. Om inget värde för alfa anges antas det vara 255.

### **Lightgray ([alpha])**

White

Returnerar RGB-färgrepresentationen för vit (RGB 255,255,255). Man kan även välja en alfa-faktor. *Alfa*-värdet 0 motsvarar total genomskinlighet. *Alfa*-värdet 255 motsvarar total ogenomskinlighet. Om inget värde för alfa anges antas det vara 255.

## **White ([alpha])**

## Blue

Returnerar RGB-färgrepresentationen för blått (RGB 0,0,128). Man kan även välja en alfa-faktor. *Alfa*-värdet 0 motsvarar total genomskinlighet. *Alfa*-värdet 255 motsvarar total ogenomskinlighet. Om inget värde för alfa anges antas det vara 255.

## **Blue ([alpha])**

## Lightblue

Returnerar RGB-färgrepresentationen för ljusblått (RGB 0,0,255). Man kan även välja en alfa-faktor. *Alfa*-värdet 0 motsvarar total genomskinlighet. *Alfa*-värdet 255 motsvarar total ogenomskinlighet. Om inget värde för alfa anges antas det vara 255.

## **Lightblue ([alpha])**

## Green

Returnerar RGB-färgrepresentationen för grönt (RGB 0,128,0). Man kan även välja en alfa-faktor. *Alfa*-värdet 0 motsvarar total genomskinlighet. *Alfa*-värdet 255 motsvarar total ogenomskinlighet. Om inget värde för alfa anges antas det vara 255.

## **Green ([alpha])**

## Lightgreen

Returnerar RGB-färgrepresentationen för ljusgrönt(RGB 0,255,0). Man kan även välja en alfa-faktor. *Alfa*värdet 0 motsvarar total genomskinlighet. *Alfa*-värdet 255 motsvarar total ogenomskinlighet. Om inget värde för alfa anges antas det vara 255.

## **Lightgreen ()**

## Cyan

Returnerar RGB-färgrepresentationen för cyan (RGB 0,128,128). Man kan även välja en alfa-faktor. *Alfa*-värdet 0 motsvarar total genomskinlighet. *Alfa*-värdet 255 motsvarar total ogenomskinlighet. Om inget värde för alfa anges antas det vara 255.

## **Cyan ([alpha])**

## Lightcyan

Returnerar RGB-färgrepresentationen för ljust cyan (RGB 0,255,255). Man kan även välja en alfa-faktor. *Alfa*värdet 0 motsvarar total genomskinlighet. *Alfa*-värdet 255 motsvarar total ogenomskinlighet. Om inget värde för alfa anges antas det vara 255.

## **Lightcyan ()**

Red

Returnerar RGB-färgrepresentationen för rött (RGB 128,0,0). Man kan även välja en alfa-faktor. *Alfa*-värdet 0 motsvarar total genomskinlighet. *Alfa*-värdet 255 motsvarar total ogenomskinlighet. Om inget värde för alfa anges antas det vara 255.

## **Red ([alpha])**

## Lightred

Returnerar RGB-färgrepresentationen för ljusrött (RGB 255,0,0). Man kan även välja en alfa-faktor. *Alfa*-värdet 0 motsvarar total genomskinlighet. *Alfa*-värdet 255 motsvarar total ogenomskinlighet. Om inget värde för alfa anges antas det vara 255.

## **Lightred ([alpha])**

## Magenta

Returnerar RGB-färgrepresentationen för magenta (RGB 128,0,128). Man kan även välja en alfa-faktor. *Alfa*värdet 0 motsvarar total genomskinlighet. *Alfa*-värdet 255 motsvarar total ogenomskinlighet. Om inget värde för alfa anges antas det vara 255.

## **Magenta ([alpha])**

## Lightmagenta

Returnerar RGB-färgrepresentationen för ljust magenta (RGB 255,0,255). Man kan även välja en alfa-faktor. *Alfa*-värdet 0 motsvarar total genomskinlighet. *Alfa*-värdet 255 motsvarar total ogenomskinlighet. Om inget värde för alfa anges antas det vara 255.

## **Lightmagenta ([alpha])**

## Brown

Returnerar RGB-färgrepresentationen för brunt (RGB 128,128,0). Man kan även välja en alfa-faktor. *Alfa*-värdet 0 motsvarar total genomskinlighet. *Alfa*-värdet 255 motsvarar total ogenomskinlighet. Om inget värde för alfa anges antas det vara 255.

## **Brown ([alpha])**

## Yellow

Returnerar RGB-färgrepresentationen för gult (RGB 255,255,0). Man kan även välja en alfa-faktor. *Alfa*-värdet 0 motsvarar total genomskinlighet. *Alfa*-värdet 255 motsvarar total ogenomskinlighet. Om inget värde för alfa anges antas det vara 255.

## **Yellow ([alpha])**

## qliktechblue

Returnerar RGB-färgrepresentationen för QT-blått (RGB 96,112,169). Man kan även välja en alfa-faktor. *Alfa*värdet 0 motsvarar total genomskinlighet. *Alfa*-värdet 255 motsvarar total ogenomskinlighet. Om inget värde för alfa anges antas det vara 255.

## **qliktechblue ([alpha])**

## qliktechgray

Returnerar RGB-färgrepresentationen för QT gray (RGB 166,166,166). Man kan även välja en alfa-faktor. *Alfa*värdet 0 motsvarar total genomskinlighet. *Alfa*-värdet 255 motsvarar total ogenomskinlighet. Om inget värde för alfa anges antas det vara 255.

## **qliktechgray ([alpha])**

## Colormix1

**Colormix1()** används i uttryck för att returnera ett ARGB-värde från en tvåfärgad toning baserad på ett värde mellan 0 och 1.

**Colormix1 (**Value , ColorZero , ColorOne**)** Value är ett reellt tal mellan 0 och 1.

- $\cdot$  Om Value = 0 returneras ColorZero.
- $\bullet$  Om Value = 1 returneras ColorOne.
- <sup>l</sup> Om 0 < Value < 1 returneras motsvarande färgblandning.

ColorZero är en giltig RGB-färgrepresentation för den färg som ska associeras med intervallets lägsta värde.

ColorOne är en giltig RGB-färgrepresentation för den färg som ska associeras med intervallets högsta värde.

### **Exempel:**

Colormix1(0.5, red(), blue())

returnerar ARGB(255,64,0,64) (lila)

### Colormix2

**Colormix2()** används i uttryck för att returnera ett ARGB-värde från en tvåfärgad toning baserat på ett värde mellan -1 och 1, med möjlighet att ange en mellanliggande färg för intervallets mitt (0).

**Colormix2 (**Value ,ColorMinusOne , ColorOne[ , ColorZero]**)** Value är ett reellt tal mellan -1 och 1.

- Om Value = -1 returneras den första färgen.
- Om Value = 1 returneras den andra färgen.
- Om -1 < Value < 1 returneras motsvarande färgblandning.

ColorMinusOne är en giltig RGB-färgrepresentation för den färg som ska associeras med intervallets lägsta värde.

ColorOne är en giltig RGB-färgrepresentation för den färg som ska associeras med intervallets högsta värde.

ColorZero är en alternativ giltig RGB-färgrepresentation för den färg som ska associeras med intervallets mittersta värde.

### SysColor

**SysColor()** returnerar ARGB-värdet för Windows systemfärg nr, där nr motsvarar parametern till Windows APIfunktion **GetSysColor(nr)**.

### **SysColor (**nr**)**

## ColorMapHue

**ColorMapHue()** returnerar ett ARGB-värde för en färg från en färgkarta som varierar nyanskomponenten för HSV-färgmodellen. Färgkartan börjar med röd, övergår sedan till gul, grön, cyan, blå, magenta och återgår till röd. x måste vara ett värde mellan 0 och 1.

## **ColorMapHue (**x**)**

## ColorMapJet

**ColorMapJet()** returnerar ett ARGB-värde för en färg från en färgkarta som börjar med blå, övergår till cyan, gul och orange och återgår till röd. x måste vara ett värde mellan 0 och 1.

## **ColorMapJet (**x**)**

# Fördefinierade färgfunktioner

Följande funktioner kan användas i uttryck för fördefinierade färger. Varje funktion returnerar en RGBfärgrepresentation.

En parameter för alfafaktorn kan också ges, vilket leder till att en ARGB-färgrepresentation returneras. Alfafaktorn 0 motsvarar full genomskinlighet. Alfafaktorn 255 motsvarar full opacitet.

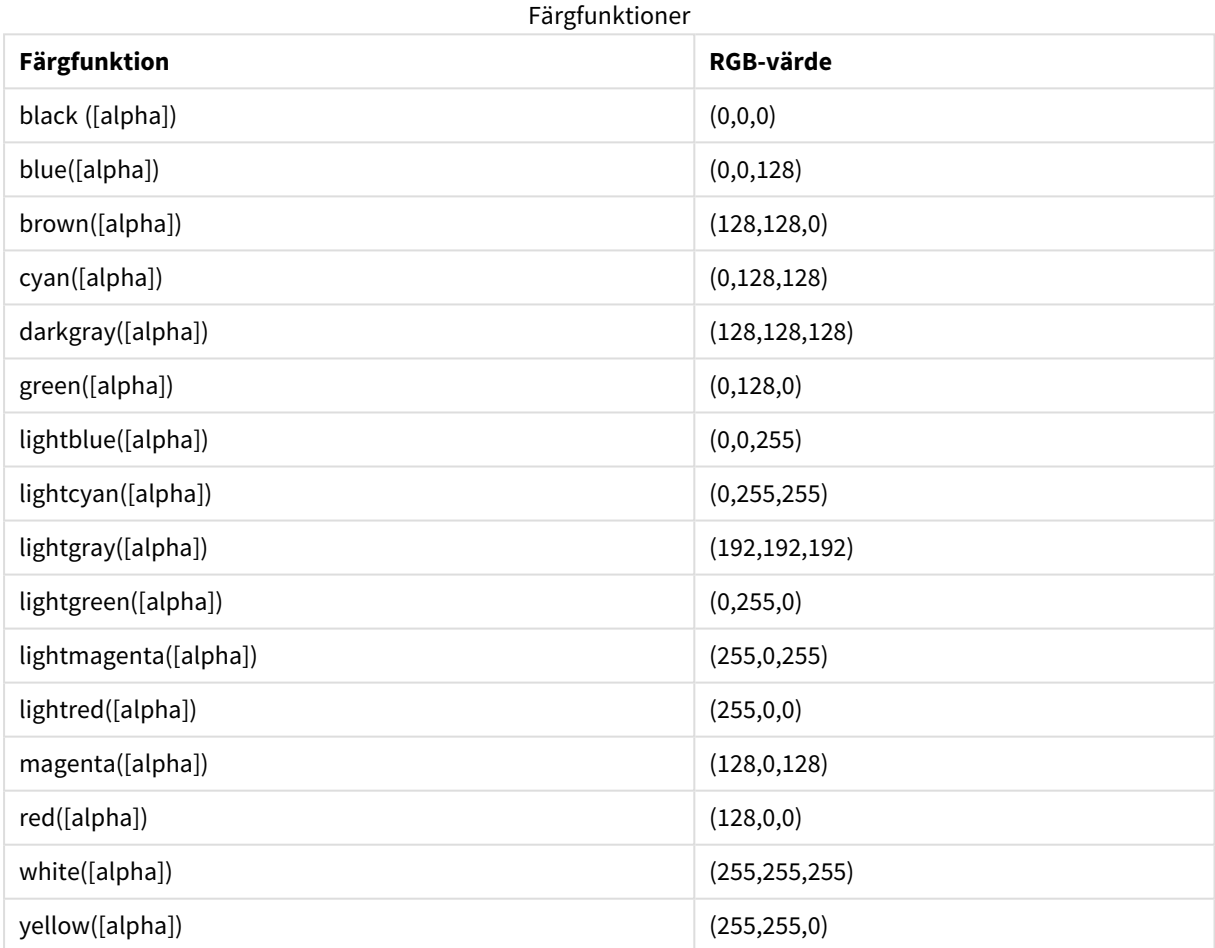

## **Exempel och resultat:**

- $\bullet$  Blue() returnerar RGB(0,0,128).
- $\bullet$  Blue(128) returnerar ARGB(128,0,0,128).

## <span id="page-1194-0"></span>ARGB

**ARGB()** används i uttryck för att ange eller utvärdera färgegenskaperna hos ett diagramobjekt där färgen definieras med en röd komponent **r**, en grön komponent **g** och en blå komponent **b**, med en alfafaktor (opacitet) på **alpha**.

## **Syntax:**

```
ARGB(alpha, r, g, b)
```
## **Returnerad datatyp:** dual

## **Argument:**

- alpha: Genomskinlighet i intervallet 0-255. 0 är helt genomskinligt. 255 är helt ogenomskinligt.
- $r, g, b: Röda, gröna och blå komponentvärden. En färgkomponent med värdet 0 motsvarar ingen$ påverkan och värdet 255 motsvarar full påverkan.

*Alla argument måste vara uttryck som resulterar i heltal i intervallet 0 till 255.*

Om den numeriska komponenten tolkas och formateras i hexadecimal notation blir det lättare att se värdena på färgkomponenterna.Exempelvis har ljusgrön numret 4 278 255 360, som i hexadecimal notation är FF00FF00.De första två positionerna "FF" (255) anger **alpha**-faktorn.De följande två positionerna "00" visar mängden för **röd**, därpå följande två positioner "FF" visar mängden för **grön** och de sista två positionerna "00" visar mängden för **blå**.

## <span id="page-1194-1"></span>RGB

**RGB()** används i uttryck för att ange eller utvärdera färgegenskaperna hos ett diagramobjekt där färgen definieras med en röd komponent **r**, en grön komponent **g** och en blå komponent **b**.med värden mellan 0 och 255.

## **Syntax:**

**RGB (**r, g, b**)**

## **Returnerad datatyp:** dual

## **Argument:**

•  $r, g, b: Röda, gröna och blå komponentvärden. En färgkomponent med värdet 0 motsvarar ingen$ påverkan och värdet 255 motsvarar full påverkan.

*Alla argument måste vara uttryck som resulterar i heltal i intervallet 0 till 255.*

Om den numeriska komponenten tolkas och formateras i hexadecimal notation blir det lättare att se värdena på färgkomponenterna.Exempelvis har ljusgrön numret 4 278 255 360, som i hexadecimal notation är

FF00FF00.De första två positionerna "FF" (255) anger **alpha**-faktorn.I funktionerna **RGB** och **HSL** är denna alltid "FF" (ogenomskinlig).De följande två positionerna "00" visar mängden för **röd**, därpå följande två positioner "FF" visar mängden för **grön** och de sista två positionerna "00" visar mängden för **blå**.

<span id="page-1195-0"></span>HSL

**HSL()** används i uttryck för att ange eller utvärdera färgegenskaperna för ett diagramobjekt där färgen definieras av värden för **hue**, **saturation** och **luminosity**, mellan 0 och 1.

## **Syntax:**

**HSL (**hue, saturation, luminosity**)**

## **Returnerad datatyp:** dual

## **Argument:**

• hue, saturation, luminosity:hue, saturation ochluminosity-komponentvärdena varierar mellan 0 och 1.

*Alla argument måste vara uttryck som resulterar i heltal i intervallet 0 till 1.*

Om den numeriska komponenten tolkas och formateras i hexadecimal notation blir det lättare att se RGBvärdena på färgkomponenterna. Exempelvis har ljusgrön numret 4 278 255 360, som i hexadecimal notation är FF00FF00 och RGB (0,255,0). Detta motsvarar HSL (80/240, 240/240, 120/240) - ett HSL-värde på (0.33, 1, 0.5).

# Villkorsfunktioner

Alla villkorsfunktioner utvärderar ett villkor. Sedan returnerar de olika svar beroende på villkorets värde. Funktionerna kan användas i laddningsskriptet och i diagramuttryck.

## Villkorsfunktioner – en översikt

Varje funktion beskrivs mer ingående efter översikten. Du kan även klicka på namnet på funktionen i syntaxen för att omedelbart få åtkomst till detaljerna för den specifika funktionen.

## **alt**

**alt**-funktionen returnerar den första av parametrarna som har ett giltigt numeriskt värde. Om ingen av parametrarna har ett giltigt numeriskt värde, returneras den sista parametern. Det finns inga begränsningar vad gäller antalet parametrar.

**[alt](#page-1196-0) (**case1[ , case2 , case3 , ...] , else**)**

## **class**

**class**-funktionen kopplar den första parametern till ett klassintervall. Resultatet är ett dualt värde med a<=x<b som textvärde, där a och b är de övre och nedre gränserna av bin, och det nedre gränsvärdet ett numeriskt värde.

**[class](#page-1197-0) (**expression, interval [ , label [ , offset ]]**)**

## **if**

**if**-funktionen returnerar ett värde beroende på om villkoret som hör samman med funktionen utvärderas som True eller False.

**[if](#page-1198-0) (**condition , then , else**)**

## **match**

Funktionen **match** jämför den första parametern med alla de följande och returnerar numret för det uttryck som matchar. Jämförelsen är skiftlägeskänslig.

**[match](#page-1199-0) (** str, expr1 [ , expr2,...exprN ]**)**

### **mixmatch**

Funktionen **mixmatch** jämför den första parametern med alla de följande och returnerar numret för det uttryck som matchar. Jämförelsen är inte skiftlägeskänslig.

**[mixmatch](#page-1199-1) (** str, expr1 [ , expr2,...exprN ]**)**

### **pick**

Funktionen pick returnerar det *n*:te uttrycket i listan.

**[pick](#page-1200-0) (**n, expr1[ , expr2,...exprN]**)**

### **wildmatch**

Funktionen **wildmatch** jämför den första parametern med alla de följande och returnerar antalet uttryck som matchar. Den tillåter användning av jokertecken ( **\*** och **?**) i jämförelsesträngarna. Jämförelsen är inte skiftlägeskänslig.

<span id="page-1196-0"></span>**[wildmatch](#page-1200-1) (** str, expr1 [ , expr2,...exprN ]**)**

### alt

**alt**-funktionen returnerar den första av parametrarna som har ett giltigt numeriskt värde. Om ingen av parametrarna har ett giltigt numeriskt värde, returneras den sista parametern. Det finns inga begränsningar vad gäller antalet parametrar.

#### **Syntax:**

**alt(**case1[ , case2 , case3 , ...] , else**)**

Funktionen alt används ofta tillsammans med funktioner för tal- eller datumtolkning. På så vis kan QlikView testa olika datumformat i en prioriterad ordningsföljd. Den kan även användas för att hantera NULL-värden i numeriska uttryck.

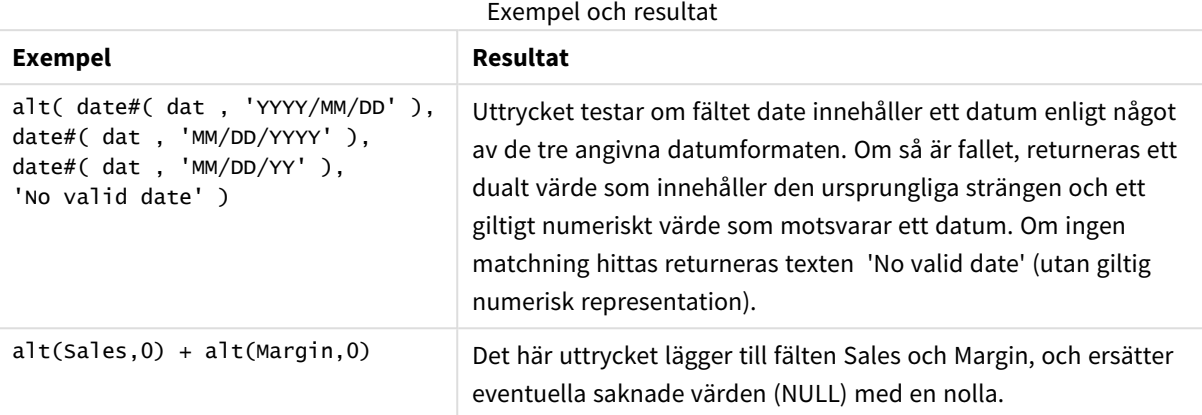

## <span id="page-1197-0"></span>class

**class**-funktionen kopplar den första parametern till ett klassintervall. Resultatet är ett dualt värde med a<=x<b som textvärde, där a och b är de övre och nedre gränserna av bin, och det nedre gränsvärdet ett numeriskt värde.

## **Syntax:**

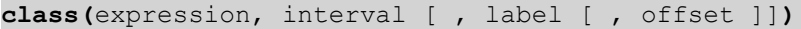

## **Argument:**

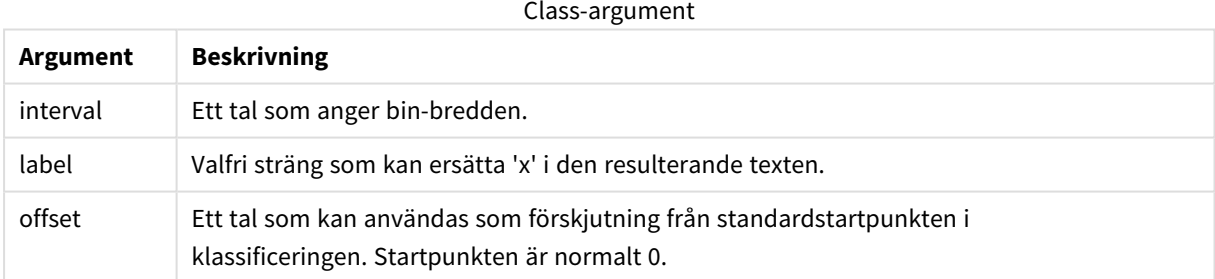

## **Exempel och resultat:**

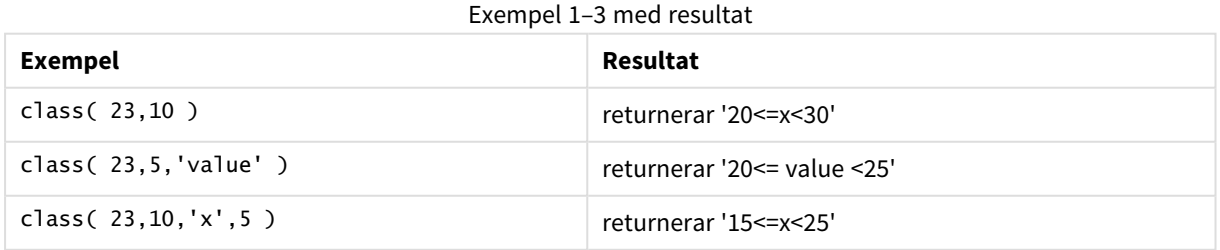

I det här exemplet laddar vi en tabell som innehåller namn och ålder på olika personer. Vi vill lägga till ett fält som klassificerar varje person utifrån en åldersgrupp med ett intervall på tio år. Så här ser källtabellen ut:

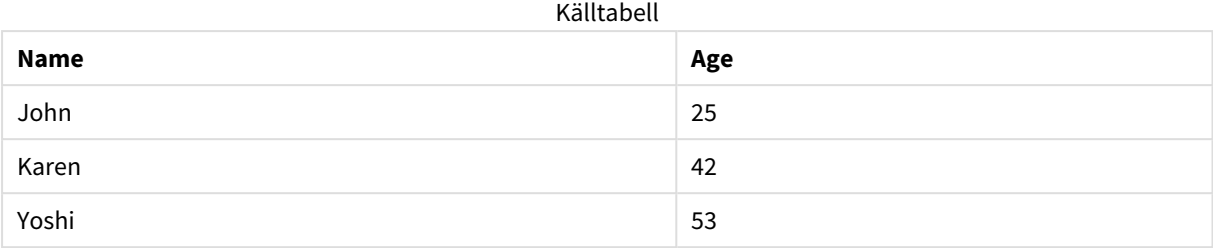

Om du vill lägga till klassificeringsfältet för åldersgrupp kan du lägga till en föregående load-sats med hjälp av **class**-funktionen. I detta exempel laddar vi källtabellen med inline-data:

LOAD \*, class(Age, 10, 'age') As Agegroup; LOAD \* INLINE [ Age, Name 25, John 42, Karen 53, Yoshi];

Resulterande data som laddas ser nu ut så här:

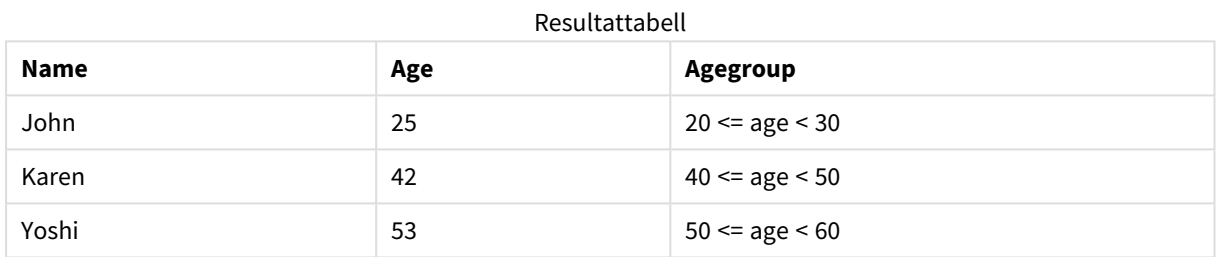

## <span id="page-1198-0"></span>if

**if**-funktionen returnerar ett värde beroende på om villkoret som hör samman med funktionen utvärderas som True eller False.

## **Syntax:**

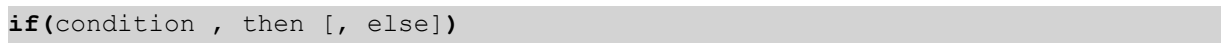

if-funktionen har tre parametrar: *condition*,*then* och *else*. Alla dessa är uttryck. De två andra, *then* och *else*, kan vara av vilken typ som helst.

## **Argument:**

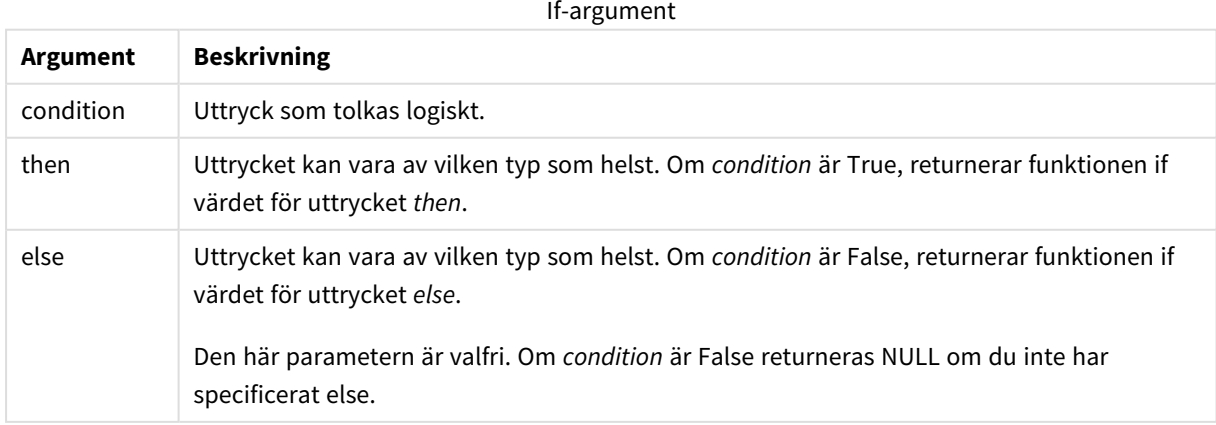

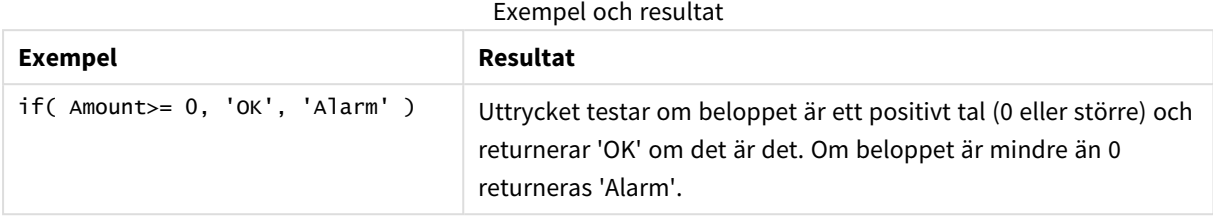

## <span id="page-1199-0"></span>match

Funktionen **match** jämför den första parametern med alla de följande och returnerar numret för det uttryck som matchar. Jämförelsen är skiftlägeskänslig.

## **Syntax:**

```
match( str, expr1 [ , expr2,...exprN ])
```
*Om du vill använda ej skiftlägeskänslig jämförelse använder du funktionen mixmatch. Om du vill använda ej skiftlägeskänslig jämförelse och jokertecken använder du funktionen wildmatch.*

## **Exempel och resultat:**

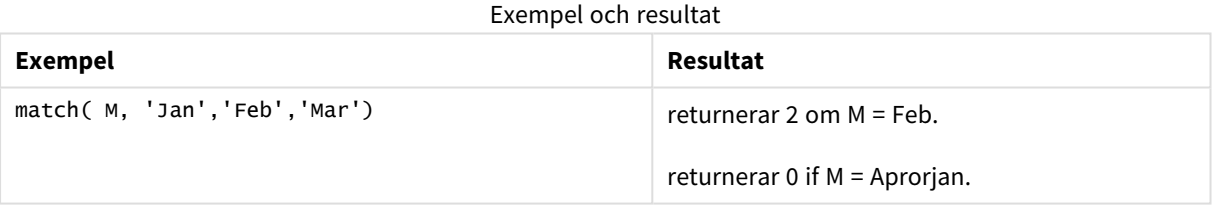

## <span id="page-1199-1"></span>mixmatch

Funktionen **mixmatch** jämför den första parametern med alla de följande och returnerar numret för det uttryck som matchar. Jämförelsen är inte skiftlägeskänslig.

## **Syntax:**

```
mixmatch( str, expr1 [ , expr2,...exprN ])
```
*Om du vill använda skiftlägeskänslig jämförelse använder du funktionen match. Om du vill använda ej skiftlägeskänslig jämförelse och jokertecken använder du funktionen wildmatch.*

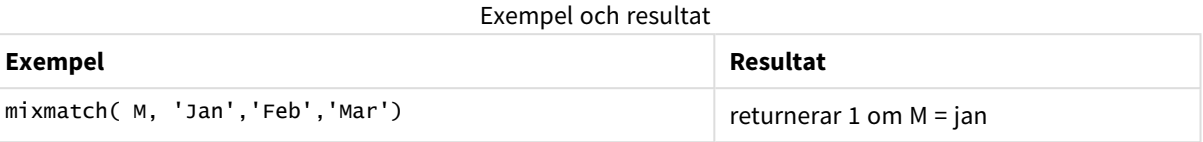

## <span id="page-1200-0"></span>pick

Funktionen pick returnerar det *n*:te uttrycket i listan.

## **Syntax:**

```
pick(n, expr1[ , expr2,...exprN])
```
## **Argument:**

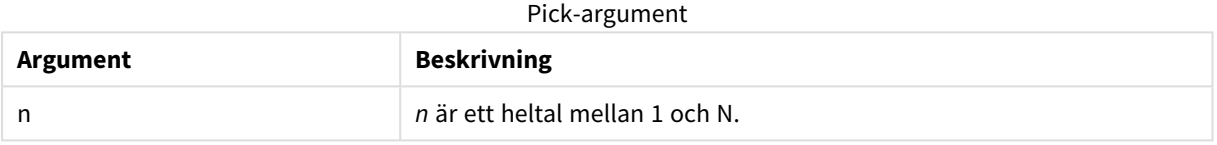

## **Exempel och resultat:**

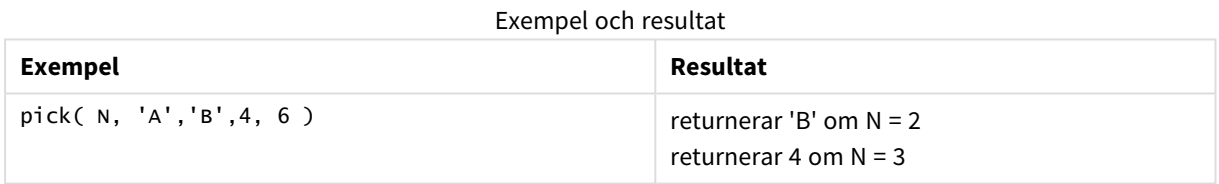

## <span id="page-1200-1"></span>wildmatch

Funktionen **wildmatch** jämför den första parametern med alla de följande och returnerar antalet uttryck som matchar. Den tillåter användning av jokertecken ( **\*** och **?**) i jämförelsesträngarna. Jämförelsen är inte skiftlägeskänslig.

## **Syntax:**

```
wildmatch( str, expr1 [ , expr2,...exprN ])
```
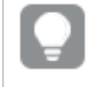

*Om du vill använda en jämförelse utan jokertecken, ska du använda match eller mixmatchfunktionerna. match har den bästa prestandan av de 3 funktionerna.*

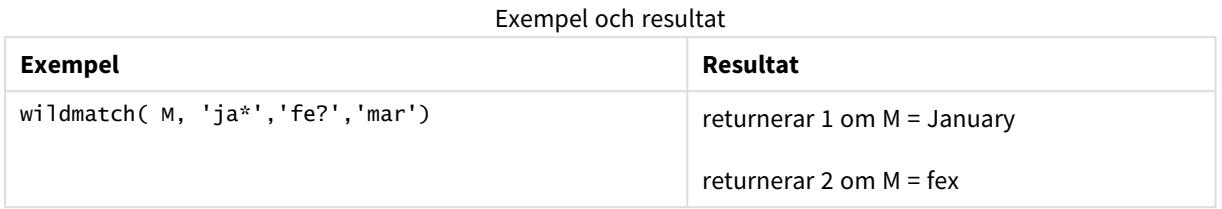

# Räknefunktioner

I det här avsnittet beskrivs funktioner relaterade till posträknare under utvärdering av **LOAD**-satser i laddningsskriptet. Den enda funktion som kan användas i diagramuttryck är **RowNo()**.

En del räknefunktioner har inga parametrar, men de avslutande parenteserna är ändå obligatoriska.

## Räknefunktioner - en översikt

Varje funktion beskrivs mer ingående efter översikten. Du kan även klicka på namnet på funktionen i syntaxen för att omedelbart få åtkomst till detaljerna för den specifika funktionen.

## **autonumber**

Denna skriptfunktion returnerar ett unikt heltal för varje distinkt utvärderat värde av *expression* som påträffas under skriptexekveringen. Funktionen kan exempelvis användas för att skapa en kompakt minnesrepresentation av en komplex nyckel.

**[autonumber](#page-908-0) (**expression[ , AutoID]**)**

## **autonumberhash128**

Denna skriptfunktion beräknar en 128-bitars hashning av de kombinerade indatauttrycksvärdena och returnerar ett unikt heltalsvärde för varje distinkt hash-värde som påträffas under skriptexekveringen. Funktionen kan exempelvis användas för att skapa en kompakt minnesrepresentation av en komplex nyckel. **[autonumberhash128](#page-1204-0) (**expression {, expression}**)**

## **autonumberhash256**

Denna skriptfunktion beräknar en 256-bitars hashning av de kombinerade indatauttrycksvärdena och returnerar ett unikt heltalsvärde för varje distinkt hash-värde som påträffas under skriptexekveringen. Funktionen kan exempelvis användas för att skapa en kompakt minnesrepresentation av en komplex nyckel.

*Funktionen finns endast som skriptfunktion.*

**[autonumberhash256](#page-1206-0) (**expression {, expression}**)**

## **fieldvaluecount**

Denna skriptfunktion returnerar antalet distinkta värden i ett fält. *fieldname* måste anges som en sträng (t.ex. en litteral inom citationstecken).

**[fieldvaluecount](#page-1207-0) (**fieldname**)**

## **IterNo**

Den här skriptfunktionen returnerar ett heltal som indikerar den aktuella itereringen inom en **while**-sats. Den första upprepningen får nummer 1. Funktionen **IterNo** är endast meningsfull om den används tillsammans med en **while**-sats.

**[IterNo](#page-1208-0) ( )**

## **RecNo**

Denna skriptfunktion returnerar ett heltal som motsvarar numret på den rad i den aktuella tabellen som läses vid det givna tillfället. Första posten får nummer 1.

**[RecNo](#page-1208-1) ( )**

## **RowNo - script function**

Denna funktion returnerar ett heltal som anger den aktuella radens placering i den resulterande interna QlikView-tabellen. Första raden får nummer 1.

**[RowNo](#page-1209-0) ( )**

## **RowNo - chart function**

**RowNo()** returnerar numret på den aktuella raden i det aktuella kolumnsegmentet i en tabell. För bitmappsdiagram returnerar **RowNo()** numret på den aktuella raden i diagrammets raka tabellmotsvarighet.

**RowNo() [returnerar](#page-1210-0) numret på den aktuella raden i det aktuella [kolumnsegmentet](#page-1210-0) i en tabell. För bitmappsdiagram returnerar RowNo() numret på den aktuella raden i diagrammets raka [tabellmotsvarighet.](#page-1210-0)([TOTAL])**

## autonumber

Denna skriptfunktion returnerar ett unikt heltal för varje distinkt utvärderat värde av *expression* som påträffas under skriptexekveringen. Funktionen kan exempelvis användas för att skapa en kompakt minnesrepresentation av en komplex nyckel.

*Du kan enbart koppla autonumber-nycklar som har skapats i samma dataladdning, eftersom heltalet genereras i enlighet med den ordning som tabellen laddas i. Om du behöver använda nycklar som är varaktiga mellan dataladdningar, fristående från källdatasortering, bör du använda funktionerna hash128, hash160 eller hash256.*

**Syntax:**

**autonumber(**expression[ , AutoID]**)**

### **Argument:**

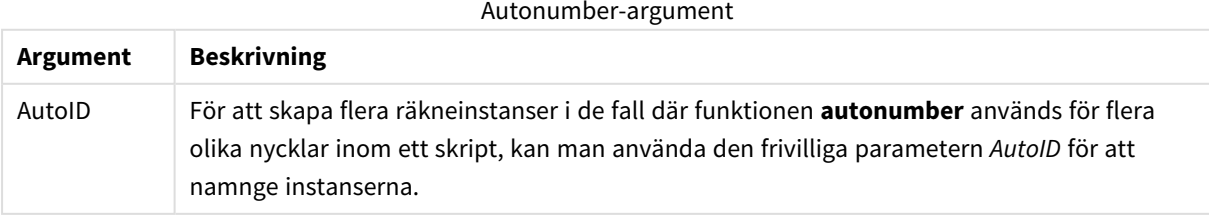

## **Exempel: Skapa en sammansatt nyckel**

I det här exemplet skapar vi en sammansatt nyckel med hjälp av funktionen **autonumber** för att spara minne. Exemplet är kortfattat eftersom det är avsett som en illustration, men blir meningsfullt med en tabell som innehåller ett stort antal rader.

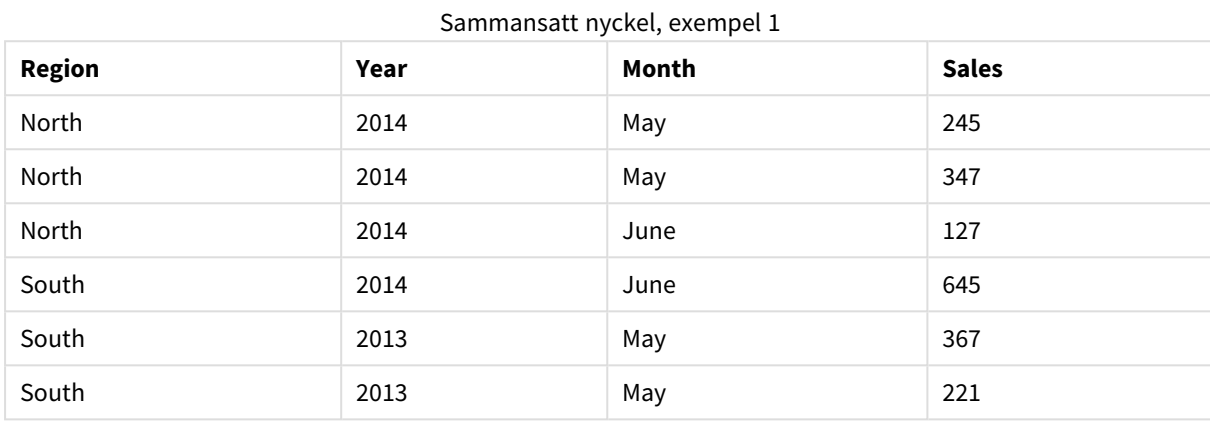

Källdata laddas med inline-data. Sedan lägger vi till en föregående load som skapar en sammansatt nyckel från fälten Region, Year och Month.

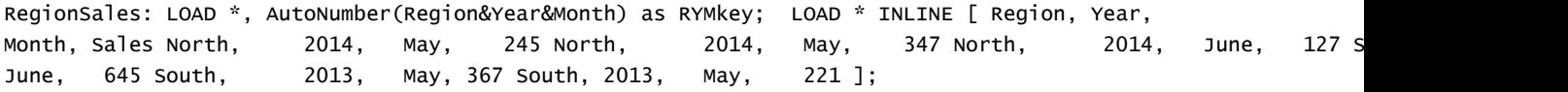

Den resulterande tabellen ser ut så här:

| <b>Region</b> | Year | Month | <b>Sales</b> | <b>RYMkey</b>  |
|---------------|------|-------|--------------|----------------|
| North         | 2014 | May   | 245          | 1              |
| North         | 2014 | May   | 347          | 1              |
| North         | 2014 | June  | 127          | 2              |
| South         | 2014 | June  | 645          | 3              |
| South         | 2013 | May   | 367          | $\overline{4}$ |
| South         | 2013 | May   | 221          | $\overline{4}$ |

Sammansatt nyckel, exempel 2

I det här exemplet kan du hänvisa till RYMkey, exempelvis 1, i stället för strängen "North2014May" om du behöver länka till en annan tabell.

Nu laddar vi en källtabell med kostnader på liknande sätt. Fälten Region, Year och Month undantas i föregående laddning för att undvika att skapa en syntetisk nyckel. Vi skapar redan en sammansatt nyckel med funktionen **autonumber** som länkar tabellerna.

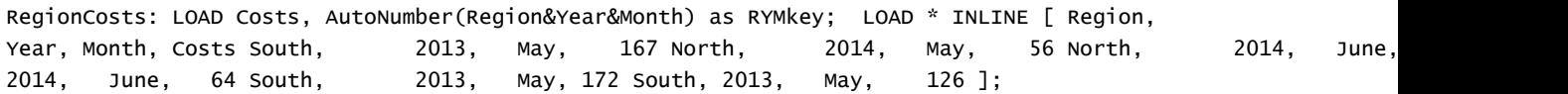

Nu kan vi lägga till ett tabelldiagram på ett ark och lägga till fälten Region, Year och Month samt summamått för försäljning och kostnader. Tabellen ser då ut så här:

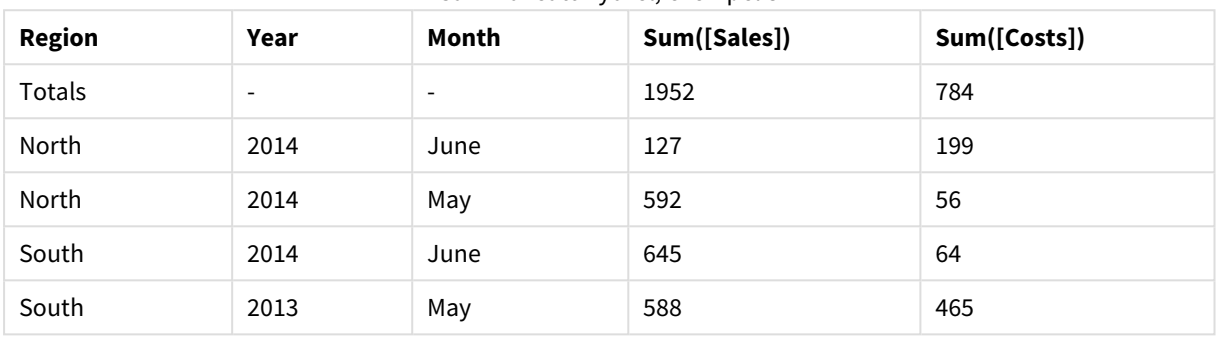

#### Sammansatt nyckel, exempel 3

## <span id="page-1204-0"></span>autonumberhash128

Denna skriptfunktion beräknar en 128-bitars hashning av de kombinerade indatauttrycksvärdena och returnerar ett unikt heltalsvärde för varje distinkt hash-värde som påträffas under skriptexekveringen. Funktionen kan exempelvis användas för att skapa en kompakt minnesrepresentation av en komplex nyckel.

*Du kan enbart koppla autonumberhash128-nycklar som har skapats i samma dataladdning, eftersom heltalet genereras i enlighet med den ordning som tabellen laddas i. Om du behöver använda nycklar som är varaktiga mellan dataladdningar, fristående från källdatasortering, bör du använda funktionerna hash128, hash160 eller hash256.*

### **Syntax:**

**autonumberhash128(**expression {, expression}**)**

## **Exempel: Skapa en sammansatt nyckel**

I det här exemplet skapar vi en sammansatt nyckel med hjälp av funktionen **autonumberhash128** för att spara minne. Exemplet är kortfattat eftersom det är avsett som en illustration, men blir meningsfullt med en tabell som innehåller ett stort antal rader.

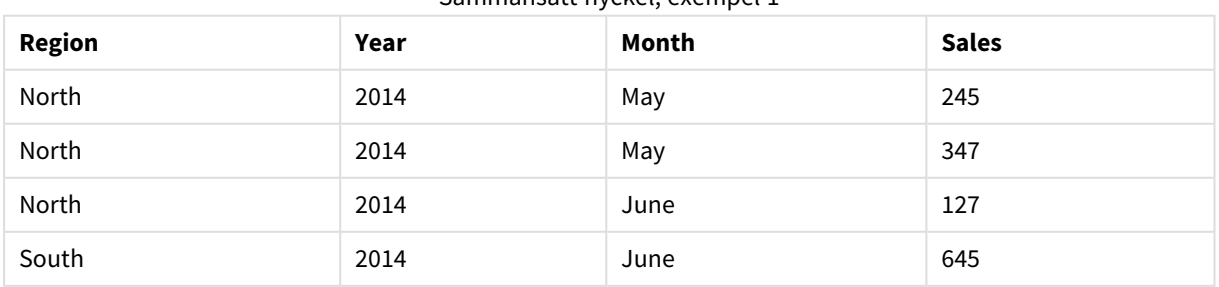

## Sammansatt nyckel, exempel 1

# 9 Skriptsyntax och diagramfunktioner

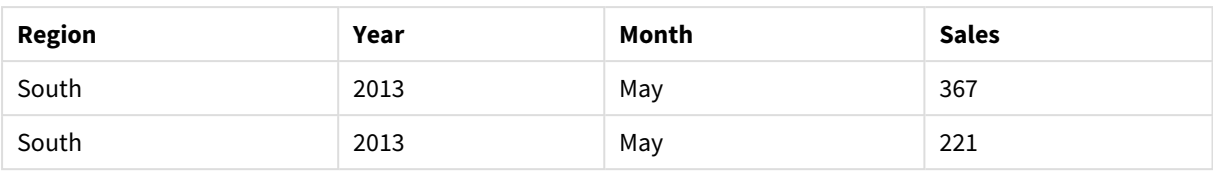

Källdata laddas med inline-data. Sedan lägger vi till en föregående load som skapar en sammansatt nyckel från fälten Region, Year och Month.

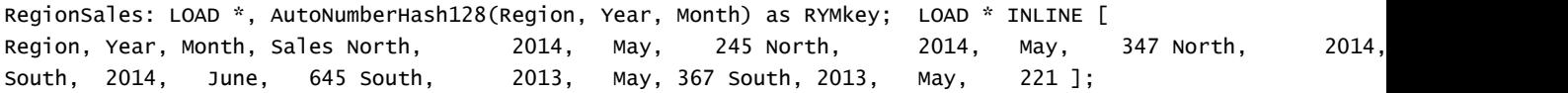

Den resulterande tabellen ser ut så här:

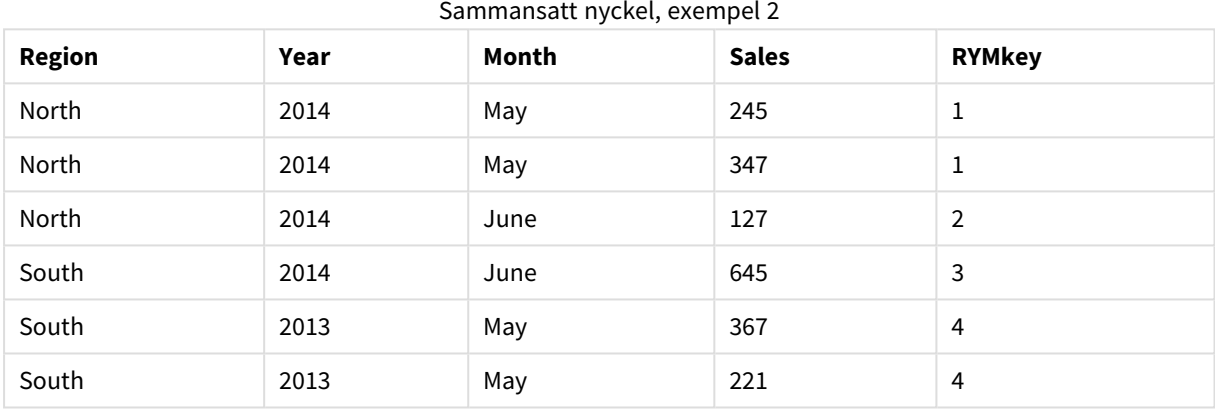

I det här exemplet kan du hänvisa till RYMkey, exempelvis 1, i stället för strängen "North2014May" om du behöver länka till en annan tabell.

Nu laddar vi en källtabell med kostnader på liknande sätt. Fälten Region, Year och Month undantas i föregående laddning för att undvika att skapa en syntetisk nyckel. Vi skapar redan en sammansatt nyckel med funktionen **autonumberhash128** som länkar tabellerna.

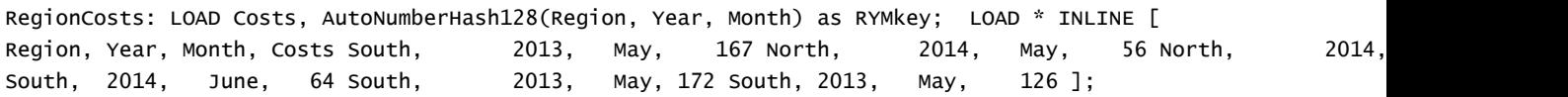

Nu kan vi lägga till ett tabelldiagram på ett ark och lägga till fälten Region, Year och Month samt summamått för försäljning och kostnader. Tabellen ser då ut så här:

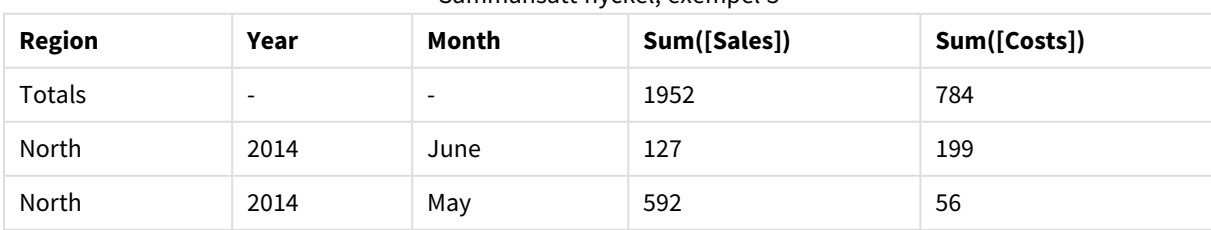

### Sammansatt nyckel, exempel 3

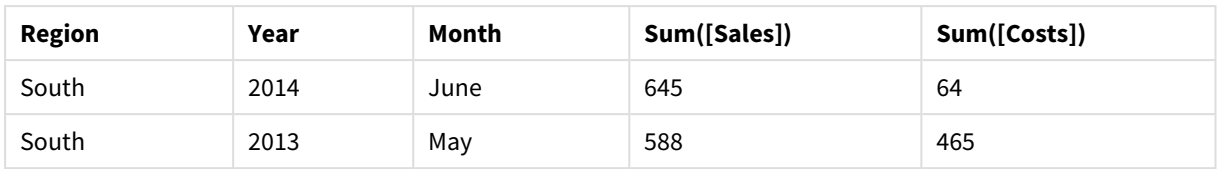

## <span id="page-1206-0"></span>autonumberhash256

Denna skriptfunktion beräknar en 256-bitars hashning av de kombinerade indatauttrycksvärdena och returnerar ett unikt heltalsvärde för varje distinkt hash-värde som påträffas under skriptexekveringen. Funktionen kan exempelvis användas för att skapa en kompakt minnesrepresentation av en komplex nyckel.

*Du kan enbart koppla autonumberhash256-nycklar som har skapats i samma dataladdning, eftersom heltalet genereras i enlighet med den ordning som tabellen laddas i. Om du behöver använda nycklar som är varaktiga mellan dataladdningar, fristående från källdatasortering, bör du använda funktionerna hash128, hash160 eller hash256.*

### **Syntax:**

**autonumberhash256(**expression {, expression}**)**

### **Exempel: Skapa en sammansatt nyckel**

I det här exemplet skapar vi en sammansatt nyckel med hjälp av funktionen **autonumberhash256** för att spara minne. Exemplet är kortfattat eftersom det är avsett som en illustration, men blir meningsfullt med en tabell som innehåller ett stort antal rader.

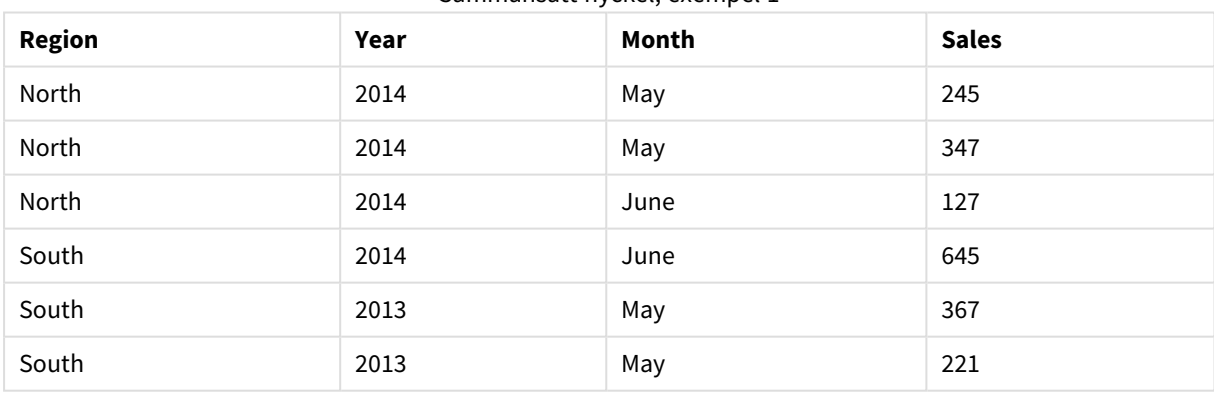

## Sammansatt nyckel, exempel 1

Källdata laddas med inline-data. Sedan lägger vi till en föregående load som skapar en sammansatt nyckel från fälten Region, Year och Month.

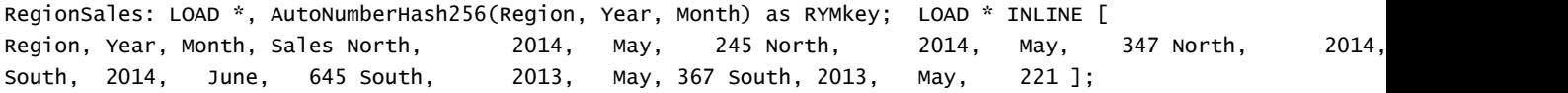

Den resulterande tabellen ser ut så här:

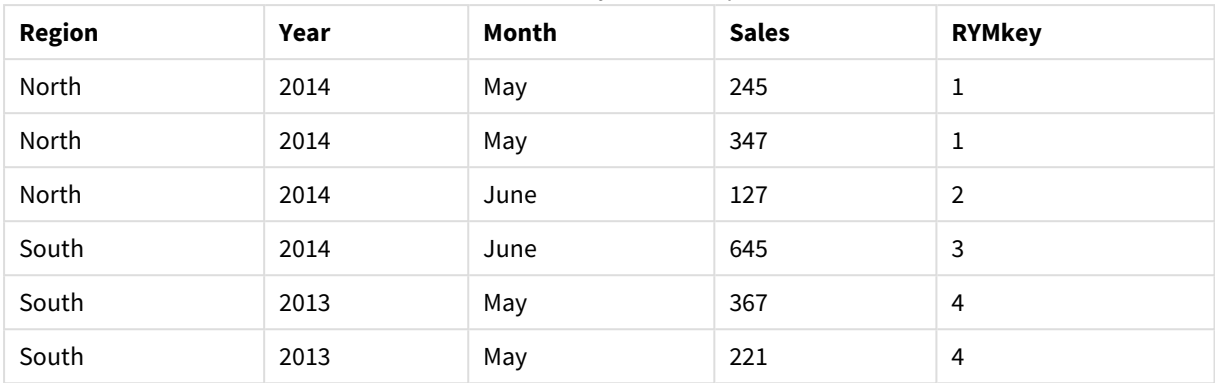

Sammansatt nyckel, exempel 2

I det här exemplet kan du hänvisa till RYMkey, exempelvis 1, i stället för strängen "North2014May" om du behöver länka till en annan tabell.

Nu laddar vi en källtabell med kostnader på liknande sätt. Fälten Region, Year och Month undantas i föregående laddning för att undvika att skapa en syntetisk nyckel. Vi skapar redan en sammansatt nyckel med funktionen **autonumberhash256** som länkar tabellerna.

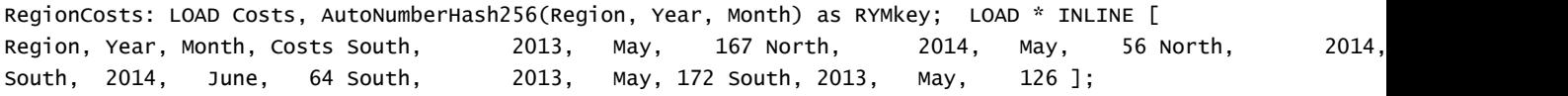

Nu kan vi lägga till ett tabelldiagram på ett ark och lägga till fälten Region, Year och Month samt summamått för försäljning och kostnader. Tabellen ser då ut så här:

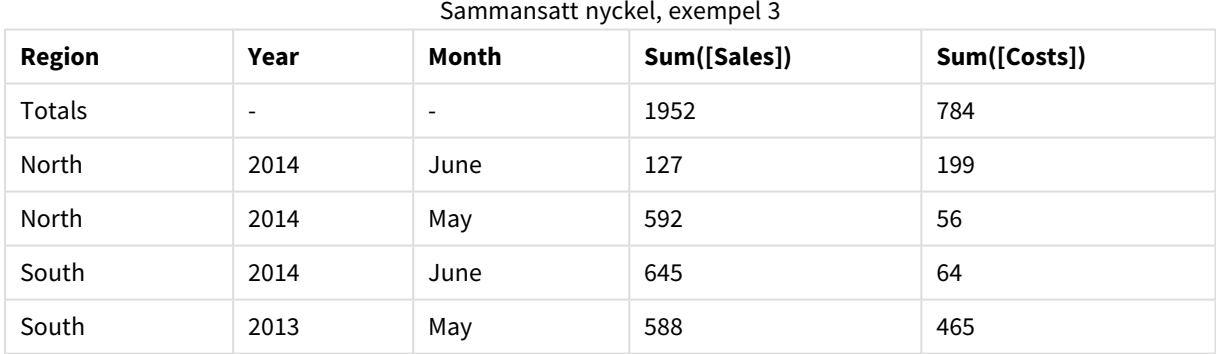

## <span id="page-1207-0"></span>fieldvaluecount

Denna skriptfunktion returnerar antalet distinkta värden i ett fält. *fieldname* måste anges som en sträng (t.ex. en litteral inom citationstecken).

## **Syntax:**

**fieldvaluecount(**fieldname**)**

### **Exempel:**

I det här exemplet räknas antalet regioner och sparas i variabeln RegionCount. Det här värdet, i det här fallet 2, kan sedan användas för ytterligare omvandlingar när du behöver känna till antalet befintliga regioner.

```
LOAD * INLINE
[ Region, Year, Month, Sales
South, 2014, June, 645
North, 2014, May, 245
North, 2014, May, 347
North, 2014, June, 127
South, 2013, May, 367
South, 2013, July, 221 ];
Let RegionCount = FieldValueCount('Region');
```
## <span id="page-1208-0"></span>IterNo

Den här skriptfunktionen returnerar ett heltal som indikerar den aktuella itereringen inom en **while**-sats. Den första upprepningen får nummer 1. Funktionen **IterNo** är endast meningsfull om den används tillsammans med en **while**-sats.

## **Syntax:**

**IterNo( )**

## **Exempel och resultat:**

```
LOAD
      IterNo() as Day,
   Date( StartDate + IterNo() - 1 ) as Date
   While StartDate + IterNo() - 1 \le EndDate;
LOAD * INLINE
[StartDate, EndDate
2014-01-22, 2014-01-26
];
```
Denna **LOAD**-sats genererar en post per datum inom det intervall som är angivet med **StartDate** och **EndDate**.

I det här exemplet ser den resulterande tabellen ut så här:

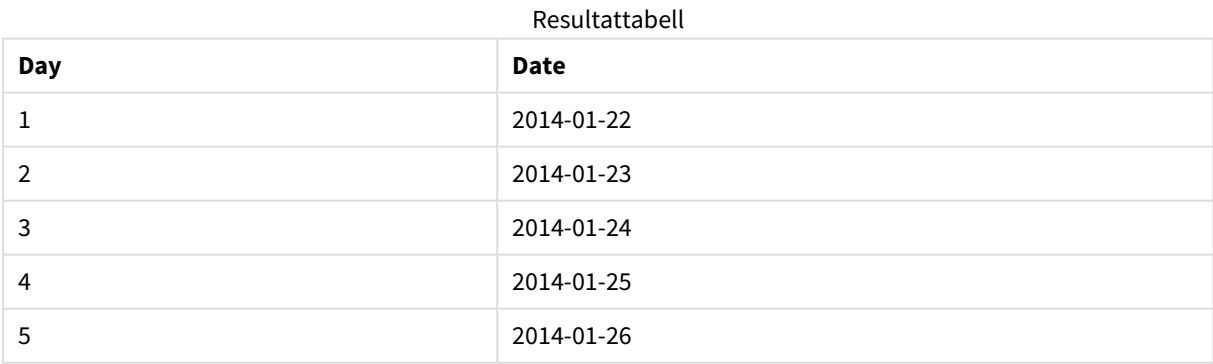

## <span id="page-1208-1"></span>RecNo

Denna skriptfunktion returnerar ett heltal som motsvarar numret på den rad i den aktuella tabellen som läses vid det givna tillfället. Första posten får nummer 1.

**Syntax:**

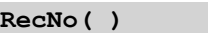

I kontrast till **RowNo( )**, som räknar rader i den resulterande QlikView tabellen, räknar **RecNo( )** posterna i rådatatabellen och återställer dem när en rådatatabell sammanfogas till en annan.

## **Exempel: Laddningsskript**

Laddning av rådatatabell

```
Tab1: LOAD * INLINE [A, B 1, aa 2,cc 3,ee]; Tab2: LOAD * INLINE [C, D 5, xx 4,yy 6,zz];
```
Laddar post och radnummer för markerade rader:

QTab: LOAD \*, RecNo( ), RowNo( ) resident Tab1 where A<>2; LOAD C as A, D as B, RecNo( ), RowNo( ) resident Tab2 where A<>5;

//We don't need the source tables anymore, so we drop them Drop tables Tab1, Tab2; Resultatet blir en intern tabell i QlikView:

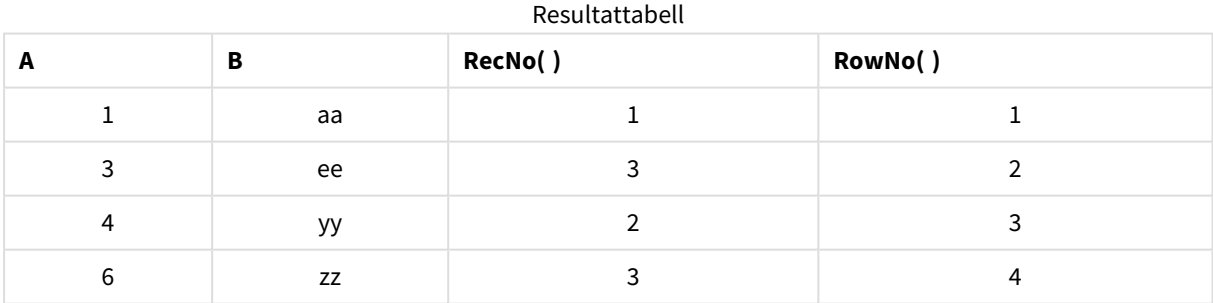

## <span id="page-1209-0"></span>RowNo

Denna funktion returnerar ett heltal som anger den aktuella radens placering i den resulterande interna QlikView-tabellen. Första raden får nummer 1.

## **Syntax:**

**RowNo( [TOTAL])**

I motsats till **RecNo( )**, som räknar posterna i rådatatabellen, räknar **RowNo( )**-funktionen inte poster som uteslutits av **where**-tillägg och börjar inte om på 1 när rådatatabeller konkateneras med varandra.

*Om du använder föregående load, det vill säga ett antal LOAD -flervärdessatser som läses från samma tabell kan du bara använda RowNo( ) i den översta LOAD -satsen. Om du använder RowNo( ) i de följande LOAD -satserna returneras 0.*

## **Exempel: Laddningsskript**

Laddning av rådatatabell

```
Tab1: LOAD * INLINE [A, B 1, aa 2,cc 3,ee]; Tab2: LOAD * INLINE [C, D 5, xx 4,yy 6,zz];
```
Laddar post och radnummer för markerade rader:

OTab: LOAD \*, RecNo( ), RowNo( ) resident Tab1 where A<>2;

LOAD C as A, D as B, RecNo( ), RowNo( ) resident Tab2 where A<>5;

//We don't need the source tables anymore, so we drop them Drop tables Tab1, Tab2; Resultatet blir en intern tabell i QlikView:

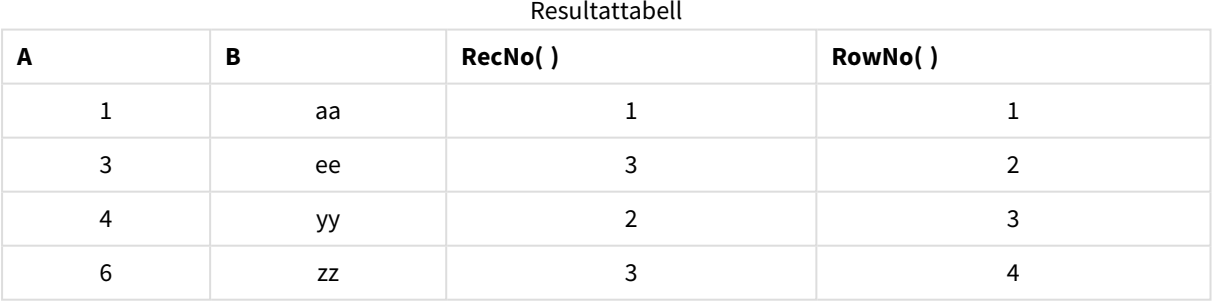

## <span id="page-1210-0"></span>RowNo

**RowNo()** returnerar numret på den aktuella raden i det aktuella kolumnsegmentet i en tabell. För bitmappsdiagram returnerar **RowNo()** numret på den aktuella raden i diagrammets raka tabellmotsvarighet.

Om tabellen eller diagrammets tabellmotsvarighet har flera vertikala dimensioner, inbegriper det aktuella kolumnsegmentet endast rader som har samma värden som den aktuella raden i samtliga dimensionskolumner, utom den kolumn som visar den sista dimensionen i fältens inbördes sorteringsordning. Sortering på y-värden i diagram, eller sortering efter uttryckskolumner i tabeller, är inte tillåtet när denna diagramfunktion används i något av diagrammets uttryck. Dessa sorteringsalternativ är därför automatiskt inaktiverade. När du använder den här diagramfunktion i en visualisering eller tabell kommer sorteringen av visualiseringen att återgå till den sorterade inmatningen av den här funktionen.

## **Syntax:**

## **RowNo(**[**TOTAL**]**)**

### **Returnerad datatyp:** heltal

### **Argument:**

<sup>l</sup> TOTAL: Om tabellen är endimensionell eller om kvalificeraren i**TOTAL** används som argument, motsvarar det aktuella kolumnsegmentet alltid hela kolumnen. Bestämningen **TOTAL** kan följas av en lista med ett eller flera fältnamn inom vinkelparenteser <fld>. Dessa fältnamn bör ingå i en underuppsättning av diagrammets dimensionsvariabler.

### **Exempel:**

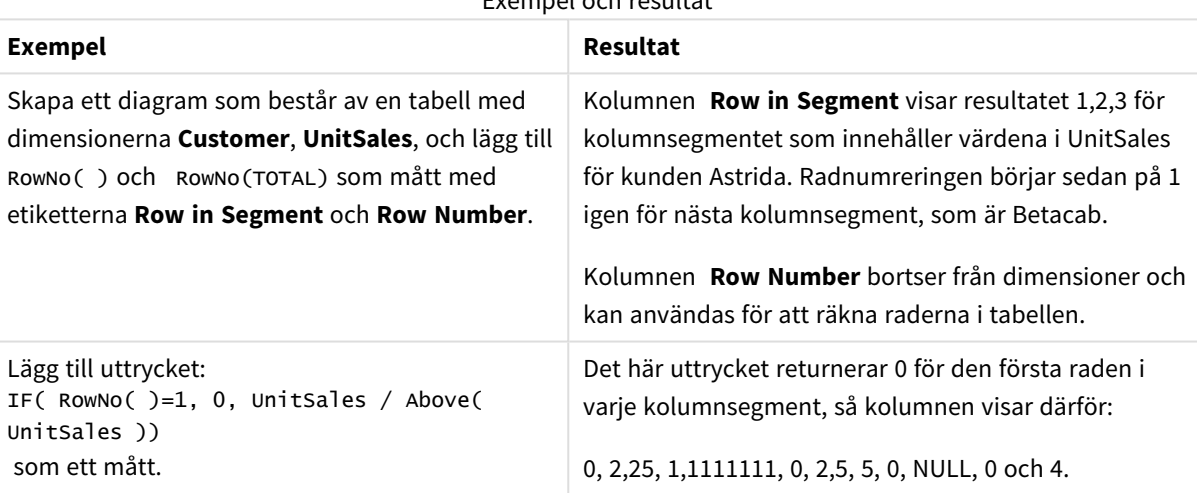

Exempel och resultat

### **Data som används i exempel:**

```
Temp:
LOAD * inline [
Customer|Product|OrderNumber|UnitSales|UnitPrice
Astrida|AA|1|4|16
Astrida|AA|7|10|15
Astrida|BB|4|9|9
Betacab|CC|6|5|10
Betacab|AA|5|2|20
Betacab|BB|1|25| 25
Canutility|AA|3|8|15
Canutility|CC|||19
Divadip|CC|2|4|16
Divadip|DD|3|1|25
] (delimiter is '|');
```
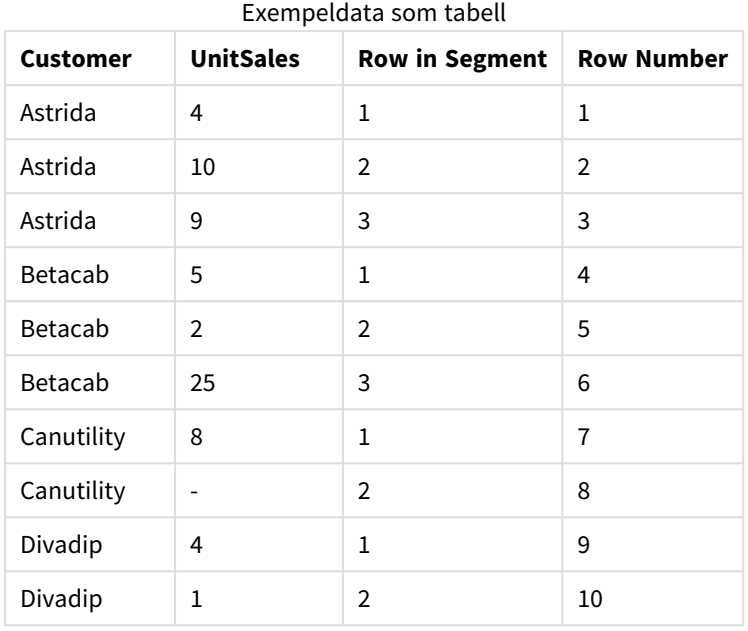

# Datum- och tidsfunktioner

Datum- och tidsfunktionerna i QlikView används för att konvertera datum- och tidsvärden. Samtliga funktioner kan användas både i laddningsskriptet och i diagramuttryck.

Funktionerna bygger på ett serienummer för datum och tid som motsvarar antalet dagar sedan den 30 december 1899. Heltalet motsvarar dagen och fraktionen motsvarar tiden på dagen.

QlikView använder parameterns numeriska värde, så ett tal är giltigt som parameter även när det inte är formaterat som ett datum eller en tidspunkt. Om parametern inte motsvarar ett numeriskt värde, exempelvis eftersom den är en sträng, försöker QlikView tolka strängen enligt datum- och tidsmiljövariablerna.

Om du använder ett tidformat i parametern som inte motsvarar operativsystemets inställningar, kan QlikView inte göra en korrekt tolkning. För att lösa detta kan du antingen ändra inställningarna eller använda en tolkningsfunktion.

I exemplen för varje funktion antas standardformaten för tid och datum hh:mm:ss och YYYY-MM-DD (ISO 8601).

*När en tidsmarkör bearbetas med en datum- eller tidsfunktion ignorerarQlikView eventuella sommartidsparametrar, om inte datum- eller tidsfunktionen inkluderar en geografisk position.*

*Till exempel skulle* ConvertToLocalTime( filetime('Time.qvd'), 'Paris') *använda sommartidsparametrar, medan* ConvertToLocalTime(filetime('Time.qvd'), 'GMT-01:00') *inte skulle använda sommartidsparametrar.*

# Datum- och tidsfunktioner – en översikt

Varje funktion beskrivs mer ingående efter översikten. Du kan även klicka på namnet på funktionen i syntaxen för att omedelbart få åtkomst till detaljerna för den specifika funktionen.

## Tidsuttryck

## **second**

Denna funktion returnerar ett heltal som motsvarar sekunden om decimaldelen av **expression** tolkas som en tidpunkt enligt standardtolkningen av tal.

```
second (expression)
```
## **minute**

Denna funktion returnerar ett heltal som motsvarar minuten om decimaldelen av **expression** tolkas som tid enligt standardtolkningen av tal.

**[minute](#page-1278-0) (**expression**)**

## **hour**

Denna funktion returnerar ett heltal som motsvarat timmen om decimaldelen av **expression** tolkas som en tidpunkt enligt standardtolkningen av tal.

**[hour](#page-1237-0) (**expression**)**

## **day**

Denna funktion returnerar ett heltal som motsvarar dagen om decimaldelen av **expression** tolkas som datum enligt standardtolkningen av tal.

**[day](#page-1226-0) (**expression**)**

## **week**

Denna funktion returnerar ett heltal som motsvarar veckonumret enligt ISO 8601. Veckonumret beräknas utifrån datumtolkningen av uttrycket, enligt standardtalformatet.

**[week](#page-1305-0) (**timestamp [, first\_week\_day [, broken\_weeks [, reference\_day]]]**)**

## **month**

Denna funktion returnerar ett dualt värde med månadsnamnet som det är definierat i miljövariabeln **MonthNames** och ett heltal mellan 1 och 12. Månaden beräknas utifrån datumtolkningen av uttrycket, enligt standardtalformatet.

**[month](#page-1278-1) (**expression**)**

### **year**

Denna funktion returnerar ett heltal som motsvarar året om **expression** tolkas som ett datum enligt standardtolkningen av tal.

**[year](#page-1315-0) (**expression**)**

## **weekyear**

Denna funktion returnerar det år som veckonumret hör till enligt ISO 8601. Veckonummer går från 1 till cirka 52.

**[weekyear](#page-1314-0) (**expression**)**

### **weekday**

Denna funktion returnerar ett dualt värde med: Ett namn på en dag som definierat i miljövariabeln **DayNames**. Ett heltal mellan 0 och 6 som motsvarar den nominella veckodagen (0-6).

**[weekday](#page-1306-0) (**date**)**

Tidsmarkörer

### **now**

Denna funktion returnerar en tidsmarkör för aktuell tid från systemklockan. Standardvärdet är 1.

**[now](#page-1293-0) (**[ timer\_mode]**)**

### **today**

Denna funktion returnerar aktuellt datum från systemklockan.

**[today](#page-1304-0) (**[timer\_mode]**)**

### **LocalTime**

Denna funktion returnerar en tidsmarkör för aktuell tid från systemklockan för en angiven tidszon.

**[localtime](#page-1269-0) (**[timezone [, ignoreDST ]]**)**

### Make

### **makedate**

Denna funktion returnerar ett datum beräknat utifrån året **YYYY**, månaden **MM** och dagen **DD**.

**[makedate](#page-1276-0) (**YYYY [ , MM [ , DD ] ]**)**

### **makeweekdate**

Denna funktion returnerar ett datum beräknat utifrån året **YYYY**, veckan **WW** och veckodagen **D**.

**[makeweekdate](#page-1277-0) (**YYYY [ , WW [ , D ] ]**)**

#### **maketime**

Denna funktion returnerar en tid beräknat utifrån timmar **hh**, minuter **mm** och sekunder **ss**.

**[maketime](#page-1276-1) (**hh [ , mm [ , ss [ .fff ] ] ]**)**

## Övriga datumfunktioner

### **AddMonths**

Denna funktion returnerar det datum som infaller **n** månader efter **startdate** eller, om **n** är negativt, det datum som infaller **n** månader före **startdate**.

**[addmonths](#page-1221-0) (**startdate, n , [ , mode]**)**

#### **AddYears**

Denna funktion returnerar det datum som infaller **n** år efter **startdate** eller, om **n** är negativt, det datum som infaller **n** år före **startdate**.

**[addyears](#page-1222-0) (**startdate, n**)**

### **yeartodate**

Denna funktion räknar ut om datumet hamnar inom året för datumet skriptet senast laddades och returnerar True om så är fallet, False om så inte är fallet.

**[yeartodate](#page-1321-0) (**timestamp [ , yearoffset [ , firstmonth [ , todaydate] ] ]**)**

## Tidszoner

### **timezone**

Den här funktionen returnerar namnet på den aktuella tidszonen, som den definierats i Windows, och tar inte hänsyn till sommartidsjusteringen.

**[timezone](#page-1303-0) ( )**

#### **GMT**

Denna funktion returnerar datum och aktuell Greenwich Mean Time utifrån systemklockan och Windowstidsinställningarna.

**[GMT](#page-1237-1) ( )**

### **UTC**

Returnerar datumet och aktuell Coordinated Universal Time.

```
UTC ( )
```
### **daylightsaving**

Returnerar den aktuella anpassningen till sommartid/vintertid enligt Windows definition.

**[daylightsaving](#page-1228-0) ( )**

#### **converttolocaltime**

Konverterar en UTC- eller GMT-tidsmarkör till lokal tid i form av ett dualt värde. Ett antal städer och tidszoner i hela världen kan användas.

**[converttolocaltime](#page-1224-0) (**timestamp [, place [, ignore\_dst=false]]**)**

#### Ange tid

### **setdateyear**

Den här funktionen tar som indata en **timestamp** och ett **year** och uppdaterar **timestamp** med det **year** som har angetts i indata.

**[setdateyear](#page-1300-1) (**timestamp, year**)**

### **setdateyearmonth**

Den här funktionen tar som indata en **timestamp**, en **month** och ett **year** och uppdaterar **timestamp** med det **year** och den **month** som har angetts i indata.

**[setdateyearmonth](#page-1302-0) (**timestamp, year, month**)**

 $In...$ 

### **inyear**

Denna funktion returnerar True om **timestamp** ligger inom det år som innehåller **base\_date**.

**[inyear](#page-1263-0) (**date, basedate , shift [, first\_month\_of\_year = 1]**)**

## **inyeartodate**

Denna funktion returnerar True om **timestamp** ligger inom den del av året som innehåller **base\_date** fram till och inklusive den sista millisekunden av **base\_date**.

**[inyeartodate](#page-1265-0) (**date, basedate , shift [, first\_month\_of\_year = 1]**)**

#### **inquarter**

Denna funktion returnerar True om **timestamp** ligger inom det kvartal som innehåller **base\_date**.

**[inquarter](#page-1254-0)** (date, basedate, shift  $\left[$ , first month of year = 1])

### **inquartertodate**

Denna funktion returnerar True om **timestamp** ligger inom den del av det kvartal som innehåller **base\_date** fram till och inklusive den sista millisekunden av **base\_date**.

**[inquartertodate](#page-1257-0) (**date, basedate , shift [, first\_month\_of\_year = 1]**)**

### **inmonth**

Denna funktion returnerar True om **timestamp** ligger inom den månad som innehåller **base\_date**.

**[inmonth](#page-1246-0) (**date, basedate , shift**)**

### **inmonthtodate**

Returnerar True om **timestamp** ligger inom den del av månaden som innehåller **base\_date** fram till och inklusive den sista millisekunden av **base\_date**.

**[inmonthtodate](#page-1252-0) (**date, basedate , shift**)**

### **inmonths**

Denna funktion hittar om en tidsstämpel hamnar inom samma månad, tvåmånadersperiod, kvartal, fyramånadersperiod eller halvår som ett basdatum. Det går även att se om tidsmarkören finns inom en föregående eller senare tidsperiod.

**[inmonths](#page-1248-0) (**n, date, basedate , shift [, first\_month\_of\_year = 1]**)**

### **inmonthstodate**

Med den här funktionen får vi reda på om en tidsmarkör finns inom delen av månaden, tvåmånadersperioden, kvartalet, fyramånadersperioden eller halvåret fram till och inklusive den sista millisekunden av **base\_date**. Det går även att se om tidsmarkören finns inom en föregående eller senare tidsperiod.

**[inmonthstodate](#page-1250-0) (**n, date, basedate , shift [, first\_month\_of\_year = 1]**)**

### **inweek**

Denna funktion returnerar True om **timestamp** ligger inom den vecka som innehåller **base\_date**.

**[inweek](#page-1258-0) (**date, basedate , shift [, weekstart]**)**

### **inweektodate**

Denna funktion returnerar True om **timestamp** ligger inom den del av veckan som innehåller **base\_date** fram till och inklusive den sista millisekunden av **base\_date**.

**[inweektodate](#page-1261-0) (**date, basedate , shift [, weekstart]**)**

### **inlunarweek**

Med denna funktion returneras true om **timestamp** ligger inom den sjudagarsperiod som innehåller **base\_ date**. Sjudagarsperioder i QlikView definieras genom att 1 januari räknas som den första dagen på veckan.

**[inlunarweek](#page-1241-0) (**date, basedate , shift [, weekstart]**)**

#### **inlunarweektodate**

Denna funktion returnerar true om **timestamp** ligger inom delen av sjudagarsperioden fram till och inklusive den sista millisekunden av **base\_date**. Sjudagarsperioder i QlikView definieras genom att 1 januari räknas som den första dagen på veckan.

**[inlunarweektodate](#page-1244-0) (**date, basedate , shift [, weekstart]**)**

#### **inday**

Denna funktion returnerar True om **timestamp** ligger inom den dag som innehåller **base\_timestamp**.

**[inday](#page-1238-0) (**timestamp, basetimestamp , shift [, daystart]**)**

#### **indaytotime**

Denna funktion returnerar True om **timestamp** ligger inom den del av dagen som innehåller **base\_timestamp** fram till och inklusive den exakta millisekunden för **base\_timestamp**.

**[indaytotime](#page-1240-0) (**timestamp, basetimestamp , shift [, daystart]**)**

### Start... end

#### **yearstart**

Denna funktion returnerar en tidsmarkör som motsvarar starten på den första dagen av året som innehåller **date**. Det förvalda utdataformatet blir det **DateFormat** som har definierats i skriptet.

**[yearstart](#page-1319-0)** ( date  $[$ , shift =  $0$   $[$ , first month of year = 1]]

#### **yearend**

Denna funktion returnerar ett värde som motsvarar en tidsmarkör med den sista millisekunden av den sista dagen i det år som innehåller **date**. Det förvalda utdataformatet blir det **DateFormat** som har definierats i skriptet.

**[yearend](#page-1315-1) (** date [, shift = 0 [, first\_month\_of\_year = 1]]**)**

#### **yearname**

Denna funktion returnerar ett fyrsiffrigt år som visningsvärde med ett underliggande numeriskt värde som motsvarar en tidsmarkör för den första millisekunden av den första dagen på det år som innehåller **date**.

**[yearname](#page-1317-0)** (date  $\begin{bmatrix} , & \text{shift} = 0 \\ \end{bmatrix}$ , first\_month\_of\_year = 1]]  $)$ 

### **quarterstart**

Denna funktion returnerar ett värde som motsvarar en tidsmarkör för den första millisekunden i det kvartal som innehåller **date**. Det förvalda utdataformatet blir det **DateFormat** som har definierats i skriptet.

**[quarterstart](#page-1298-0) (**date [, shift = 0 [, first\_month\_of\_year = 1]]**)**

## **quarterend**

Denna funktion returnerar ett värde som motsvarar en tidsmarkör för den sista millisekunden i det kvartal som innehåller **date**. Det förvalda utdataformatet blir det **DateFormat** som har definierats i skriptet.

**[quarterend](#page-1294-0) (**date  $\lceil$ , shift = 0  $\lceil$ , first month of year = 1]]

### **quartername**

Denna funktion returnerar ett visningsvärde med kvartalets månader (formaterat enligt skriptvariabeln **MonthNames**) och år med ett underliggande numeriskt värde som motsvarar en tidsmarkör för den första millisekunden av kvartalets första dag.

**[quartername](#page-1296-0) (**date [, shift = 0 [, first\_month\_of\_year = 1]]**)**

### **monthstart**

Denna funktion returnerar ett värde som motsvarar en tidsmarkör för den första millisekunden av den första dagen i den månad som innehåller **date**. Det förvalda utdataformatet blir det **DateFormat** som har definierats i skriptet.

**[monthstart](#page-1289-0) (**date [, shift = 0]**)**

## **monthend**

Denna funktion returnerar ett värde som motsvarar en tidsmarkör med den sista millisekunden av den sista dagen i den månad som innehåller **date**. Det förvalda utdataformatet blir det **DateFormat** som har definierats i skriptet.

**[monthend](#page-1279-0) (**date [, shift = 0]**)**

### **monthname**

Denna funktion returnerar ett visningsvärde med månaden (formaterat enligt skriptvariabeln **MonthNames**) och året med ett underliggande numeriskt värde som motsvarar en tidsmarkör för den första millisekunden av månadens första dag.

**[monthname](#page-1280-0) (**date [, shift = 0]**)**

### **monthsstart**

Denna funktion returnerar ett värde som motsvarar en tidsmarkör för den första millisekunden i månaden, tvåmånadersperioden, kvartalet, fyramånadersperioden eller halvåret som innehåller ett basdatum. Det går även att hitta tidsmarkören för en föregående eller senare tidsperiod.

**[monthsstart](#page-1287-0) (**n, date [, shift = 0 [, first\_month\_of\_year = 1]]**)**

### **monthsend**

Denna funktion returnerar ett värde som motsvarar en tidsmarkör för den sista millisekunden i månaden, tvåmånadersperioden, kvartalet, fyramånadersperioden eller halvåret som innehåller ett basdatum. Det går även att hitta tidsmarkören för en föregående eller senare tidsperiod.

**[monthsend](#page-1282-0)** (n, date  $\begin{bmatrix} 1 \\ 0 \end{bmatrix}$  first month of year = 1]]

### **monthsname**

Denna funktion returnerar ett visningsvärde som representerar månadsintervallet i perioden (formaterat enligt skriptvariabeln **MonthNames**) liksom året. Det underliggande numeriska värdet motsvarar en tidsmarkör för den första millisekunden i månaden, tvåmånadersperioden, kvartalet, fyramånadersperioden eller halvåret som innehåller ett basdatum.

**[monthsname](#page-1285-0)** (n, date  $[$ , shift =  $0$   $[$ , first month of year = 1]])

#### **weekstart**

Denna funktion returnerar ett värde som motsvarar en tidsmarkör för den första millisekunden på den första dagen (måndag) i den kalendervecka som innehåller **date**. Det förvalda utdataformatet är det **DateFormat** som har definierats i skriptet.

**[weekstart](#page-1312-0) (**date [, shift = 0 [,weekoffset = 0]]**)**

#### **weekend**

Denna funktion returnerar ett värde som motsvarar en tidsmarkör för den sista millisekunden på den sista dagen (söndag) i den kalendervecka som innehåller **date**. Det förvalda utdataformatet blir det **DateFormat** som har definierats i skriptet.

**[weekend](#page-1307-0) (**date [, shift = 0 [,weekoffset = 0]]**)**

#### **weekname**

Denna funktion returnerar ett värde som visar år och veckonummer med ett underliggande numeriskt värde som motsvarar en tidsmarkör för den första millisekunden på den första dagen i veckan som innehåller **date**.

**[weekname](#page-1310-0) (**date [, shift = 0 [,weekoffset = 0]]**)**

## **lunarweekstart**

Denna funktion returnerar ett värde som motsvarar en tidsmarkör för den första millisekunden i den sjudagarsperiod som innehåller **date**. Sjudagarsperioder i QlikView definieras genom att 1 januari räknas som den första dagen på veckan.

**[lunarweekstart](#page-1274-0) (**date [, shift = 0 [,weekoffset = 0]]**)**

### **lunarweekend**

Denna funktion returnerar ett värde som motsvarar en tidsmarkör för den sista millisekunden i den sjudagarsperiod som innehåller **date**. Sjudagarsperioder i QlikView definieras genom att 1 januari räknas som den första dagen på veckan.

**[lunarweekend](#page-1270-0) (**date [, shift = 0 [,weekoffset = 0]]**)**

## **lunarweekname**

Denna funktion returnerar ett visningsvärde som visar året och sjudagarsperiodsnumret som motsvarar en tidsmarkör för den första millisekunden på den första dagen i sjudagarsperioden som innehåller **date**. Sjudagarsperioder i QlikView definieras genom att 1 januari räknas som den första dagen på veckan.

**[lunarweekname](#page-1272-0) (**date [, shift = 0 [,weekoffset = 0]]**)**

### **daystart**

Denna funktion returnerar ett värde som motsvarar en tidsmarkör med den första millisekunden av den dag som ingår i argumentet **time**. Det förvalda utdataformatet blir det **TimestampFormat** som har definierats i skriptet.

 $\text{daystart}$  $\text{daystart}$  $\text{daystart}$  (timestamp [, shift =  $0$  [, dayoffset =  $0$ ]])

### **dayend**

Denna funktion returnerar ett värde som motsvarar en tidsmarkör för den sista millisekunden av den dag som ingår i **time**. Det förvalda utdataformatet blir det **TimestampFormat** som har definierats i skriptet.

**[dayend](#page-1226-1) (**timestamp [, shift = 0 [, dayoffset = 0]]**)**

### **dayname**

Denna funktion returnerar ett värde som visar datumet med ett underliggande numeriskt värde som motsvarar en tidsmarkör för den första millisekunden på dagen som innehåller **time**.

**[dayname](#page-1229-0) (**timestamp [, shift = 0 [, dayoffset = 0]]**)**

### Dagsnumrering

**age**

Funktionen **age** returnerar åldern vid tidpunkten för **timestamp** (i fyllda år) för någon som är född på **date\_ of\_birth**.

**[age](#page-1222-1) (**timestamp, date\_of\_birth**)**

### **networkdays**

Funktionen **networkdays** returnerar antalet arbetsdagar (måndag-fredag) mellan och inklusive **start\_date** och **end\_date** med hänsyn till eventuella **holiday**.

**[networkdays](#page-1291-0) (**start:date, end\_date {, holiday}**)**

### **firstworkdate**

Funktionen **firstworkdate** returnerar senast möjliga startdatum för att uppnå **no\_of\_workdays** (måndag– fredag) som tar slut senast **end\_date** med hänsyn till alla eventuella helgdagar. **end\_date** och **holiday** ska vara giltiga datum eller tidsmarkörer.

**[firstworkdate](#page-1236-0) (**end\_date, no\_of\_workdays {, holiday} **)**

## **lastworkdate**

Funktionen **lastworkdate** returnerar det tidigaste slutdatumet för att uppnå **no\_of\_workdays** (måndag– fredag) med början vid **start\_date** och hänsyn tagen till valfria **holiday**.**start\_date** och **holiday** ska vara giltiga datum eller tidsmarkörer.

**[lastworkdate](#page-1267-0) (**start\_date, no\_of\_workdays {, holiday}**)**

## **daynumberofyear**

Beräknar dagens nummer på året där tidsmarkören finns. Beräkningen är gjord från den första millisekunden av den första dagen på året, men startpunkten för den första månaden kan flyttas.

**[daynumberofyear](#page-1232-0) (**date[,firstmonth]**)**

## **daynumberofquarter**

Beräknar dagens nummer i kvartalet där tidsmarkören finns.

<span id="page-1221-0"></span>**[daynumberofquarter](#page-1231-0) (**date[,firstmonth]**)**

## addmonths

Denna funktion returnerar det datum som infaller **n** månader efter **startdate** eller, om **n** är negativt, det datum som infaller **n** månader före **startdate**.

### **Syntax:**

**AddMonths(**startdate, n , [ , mode]**)**

### **Typ av returdata:** dual

## **Argument:**

## AddMonths-argument

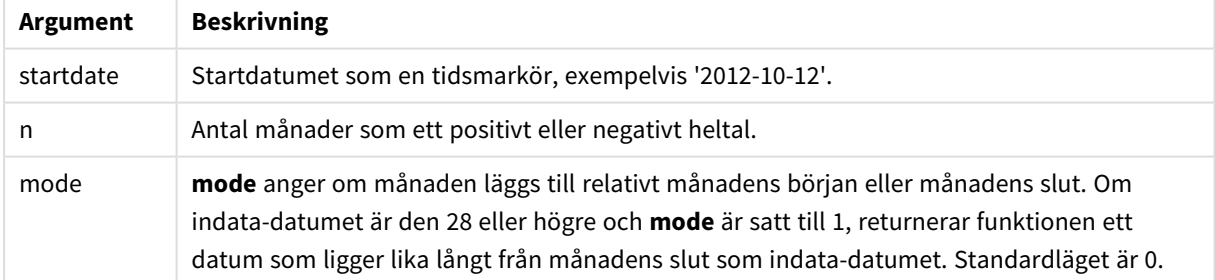

## **Exempel och resultat:**

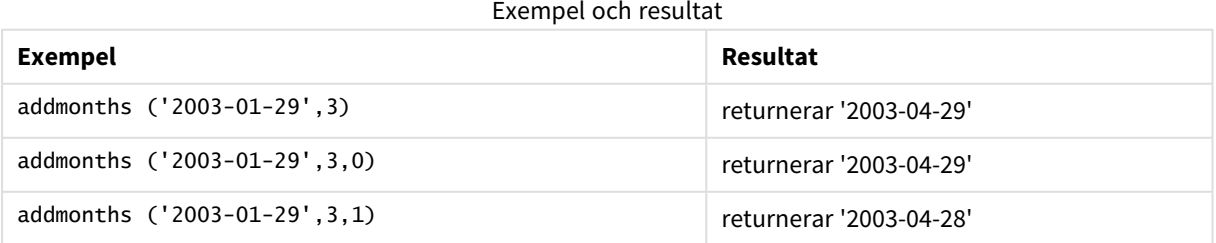

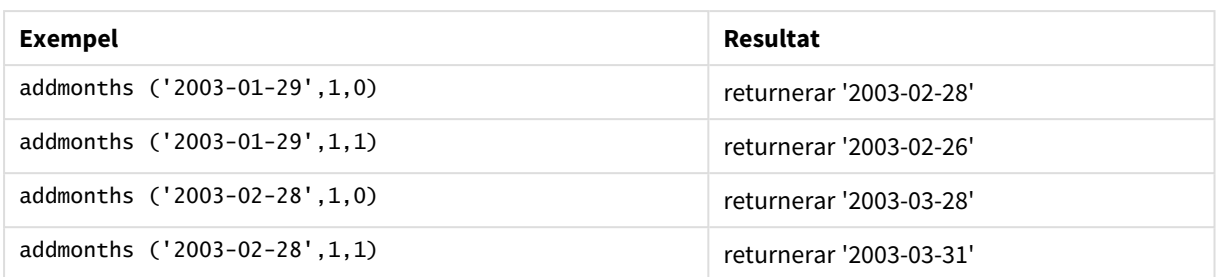

## <span id="page-1222-0"></span>addyears

Denna funktion returnerar det datum som infaller **n** år efter **startdate** eller, om **n** är negativt, det datum som infaller **n** år före **startdate**.

## **Syntax:**

**AddYears(**startdate, n**)**

### **Typ av returdata:** dual

## **Argument:**

AddYears-argument

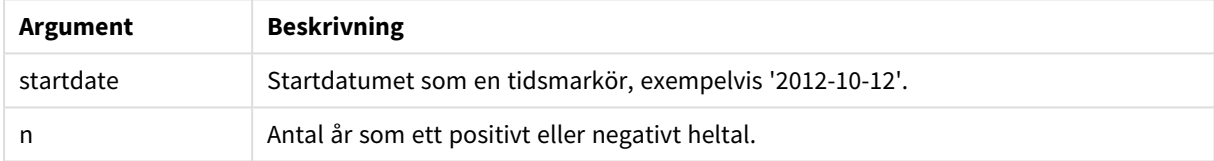

## **Exempel och resultat:**

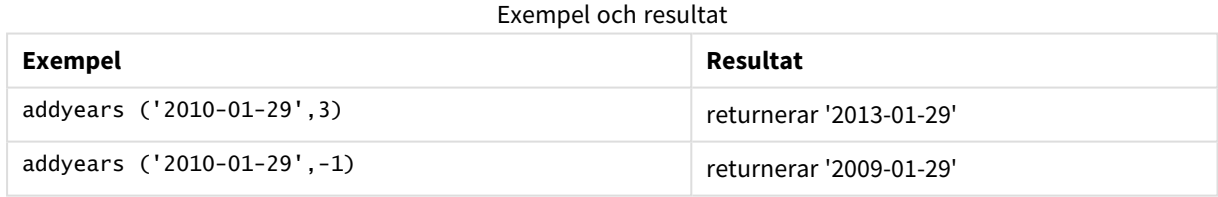

## <span id="page-1222-1"></span>age

Funktionen **age** returnerar åldern vid tidpunkten för **timestamp** (i fyllda år) för någon som är född på **date\_ of\_birth**.

## **Syntax:**

**age(**timestamp, date\_of\_birth**)** Kan vara ett uttryck.

## **Typ av returdata:** numeriska

## **Argument:**

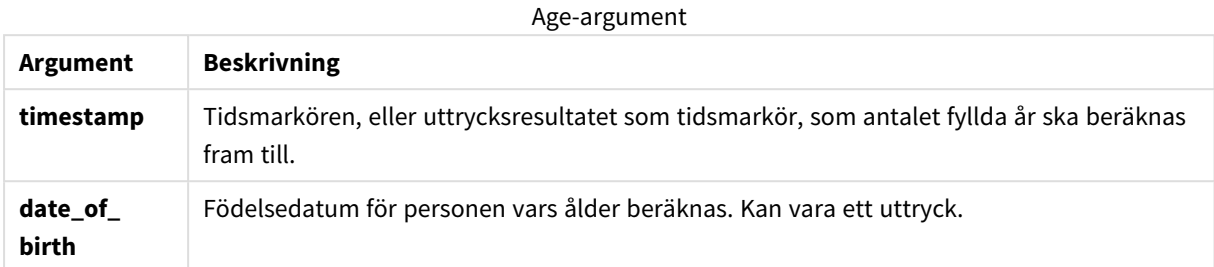

## **Exempel och resultat:**

I de här exemplen används datumformatet DD/MM/YYYY. Datumformatet anges i **SET DateFormat**-satsen längst upp i laddningsskriptet. Ändra formatet i exemplen så att det passar dina krav.

## **Example 1:**

age('25/01/2014', '29/10/2012')

Returnerar 1.

## **Example 2:**

age('29/10/2014', '29/10/2012')

Returnerar 2.

## **Example 3:**

Lägg till exempelskriptet i dokumentet och kör det. Lägg sedan till åtminstone de fält som listas i resultatkolumnen på ett ark i dokumentet för att se resultatet.

```
Employees:
LOAD * INLINE [
Member|DateOfBirth
John|28/03/1989
Linda|10/12/1990
Steve|5/2/1992
Birg|31/3/1993
Raj|19/5/1994
Prita|15/9/1994
Su|11/12/1994
Goran|2/3/1995
Sunny|14/5/1996
Ajoa|13/6/1996
Daphne|7/7/1998
Biffy|4/8/2000
] (delimiter is |);
AgeTable:
Load *,
age('20/08/2015', DateOfBirth) As Age
Resident Employees;
Drop table Employees;
```
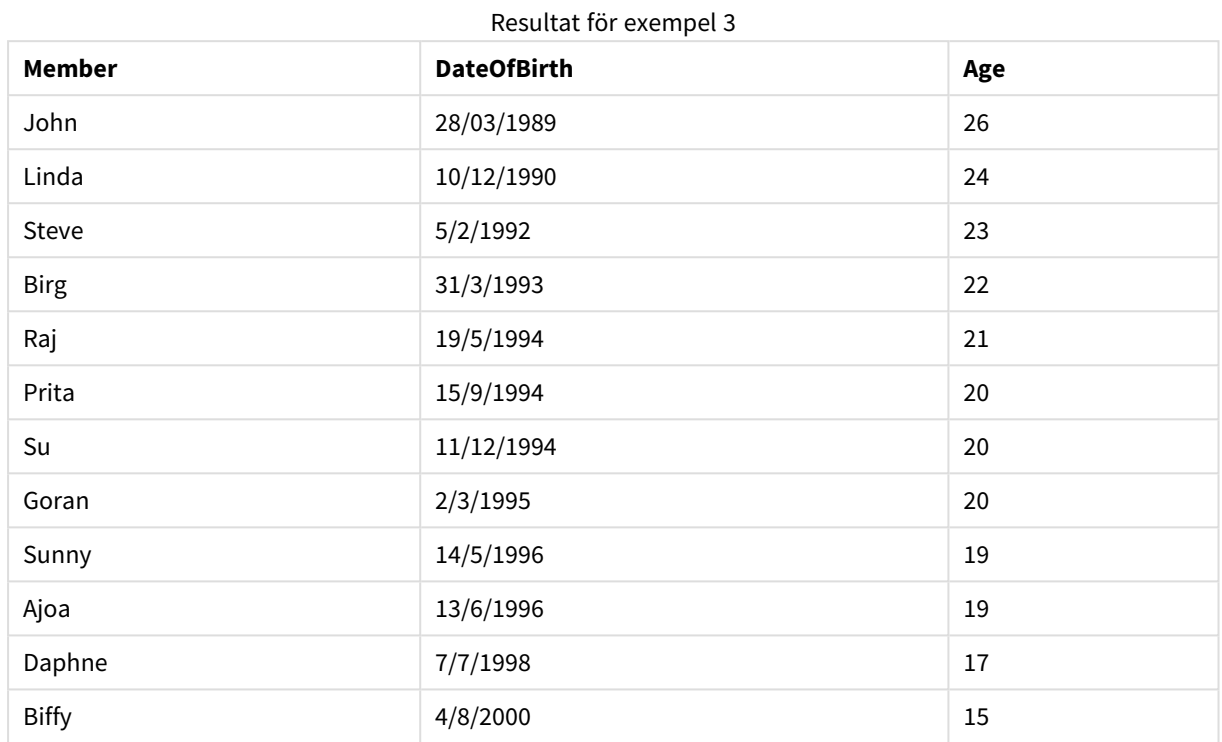

Den resulterande tabellen visar de returnerade värdena för age för varje post i tabellen.

# converttolocaltime

Konverterar en UTC- eller GMT-tidsmarkör till lokal tid i form av ett dualt värde.

#### **Syntax:**

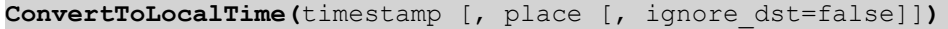

# **Typ av returdata:** dual

# **Argument:**

#### ConvertToLocalTime-argument

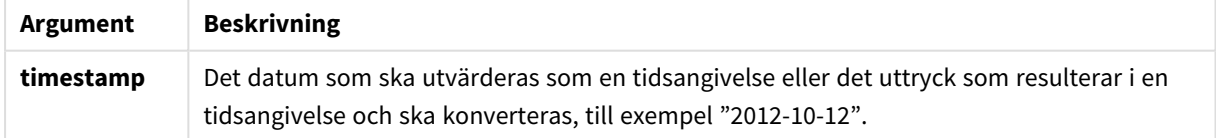

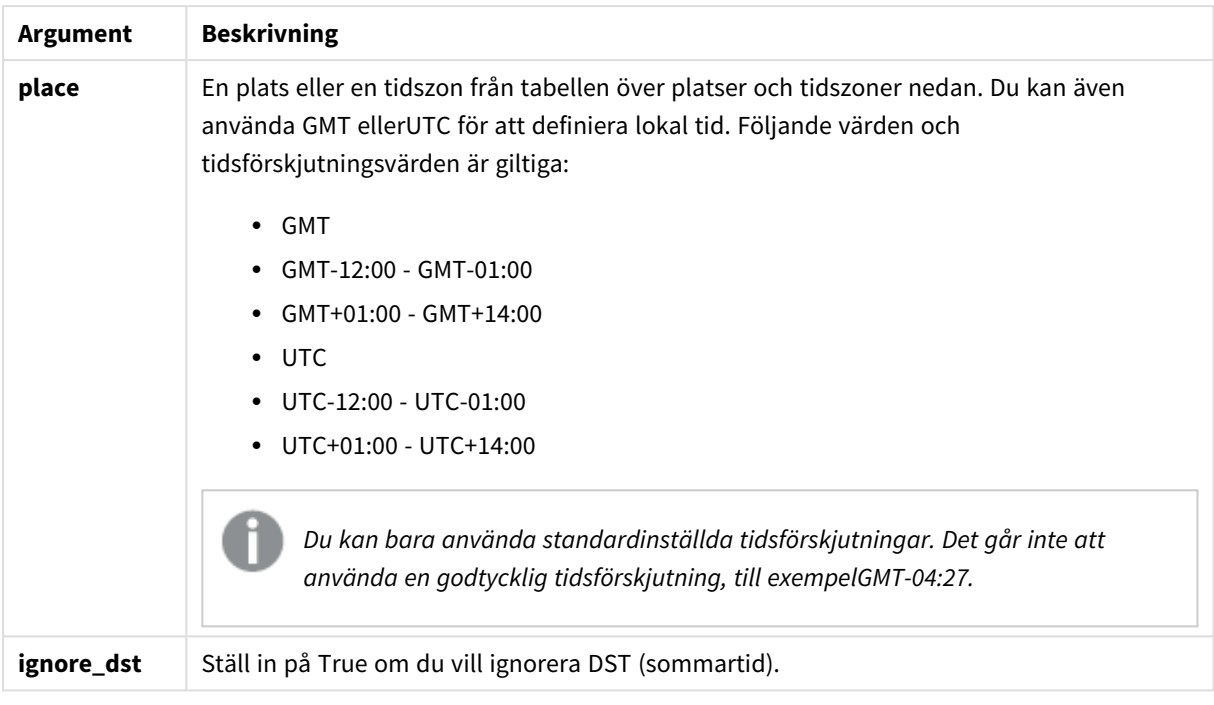

Resultatet justeras för sommartid, såvida inte **ignore\_dst** har ställts in på True.

# Platser och tidszoner

Funktionen ConvertToLocalTime hämtar information om platser och tidszoner runt om i världen från Windows-registret. Detta betyder att för att funktionen ska fungera måste namnet på den plats som du vill använda matcha motsvarande namn i Windows-registret.

Det exakta namn som finns registrerat för en plats i Windows-registret kan också komma att ändras utifrån språkinställningarna i din Windows-installation. Vissa städer och länder stavas nämligen olika på olika språk.

Den kompletta listan över platser och tidszoner i Windows-registret hittar du här:

#### *HKEY\_LOCAL\_MACHINE\SOFTWARE\Microsoft\Windows NT\CurrentVersion\Time Zones*

Du kan även hitta listan över tidszoner och platser i Windows kontrollpanel. Öppna *Kontrollpanelen*, klicka på *Datum och tid* och därefter *Ändra tidszon*. Den kompletta listan över städer och länder inom varje tidszon finns i listrutan.

#### **Exempel och resultat:**

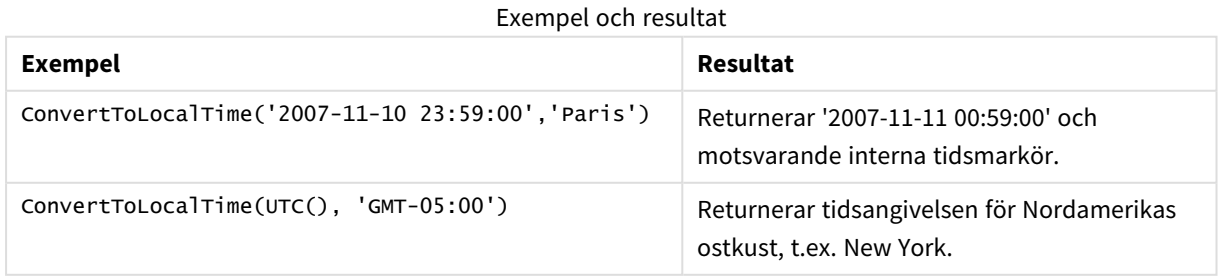

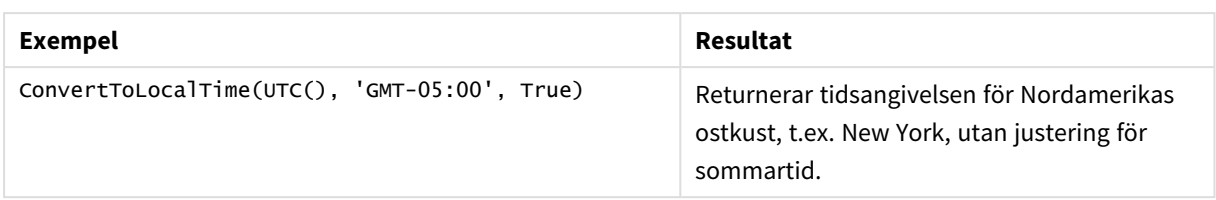

# Använda GMT-förskjutning tillsammans med DST

Efter att ICU (International Components for Unicode)-bibliotek implementerades i QlikView November 2018, krävs ytterligare latitudinformation när GMT (Greenwich Mean Time)-förskjutningar används i kombination med DST (Daylight Saving Time).

GMT är en longitudiell (öst-väst) förskjutning, medan DST är en longitudiell (nord-syd) förskjutning. Till exempel har Helsingfors (Finland) och Johannesburg (Sydafrika) samma GMT+02:00-förskjutning, men de har inte samma DST-förskjutning. Det innebär att utöver GMT-förskjutningen kräver varje DST-förskjutning information om den lokala tidszonens latitudiella position (indata om geografisk tidszon) för att få fullständig information om lokala DST-förhållanden.

# day

Denna funktion returnerar ett heltal som motsvarar dagen om decimaldelen av **expression** tolkas som datum enligt standardtolkningen av tal.

# **Syntax:**

**day(**expression**)**

# **Typ av returdata:** heltal

# **Exempel och resultat:**

Exempel och resultat

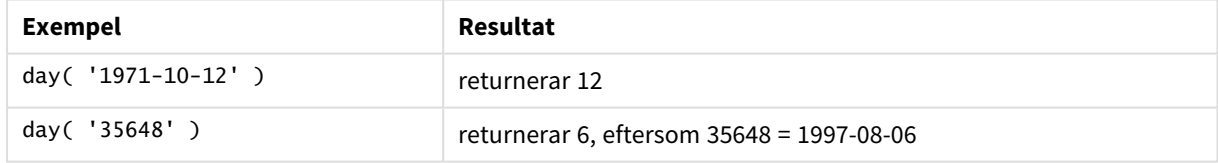

# dayend

Denna funktion returnerar ett värde som motsvarar en tidsmarkör för den sista millisekunden av den dag som ingår i **time**. Det förvalda utdataformatet blir det **TimestampFormat** som har definierats i skriptet.

# **Syntax:**

```
DayEnd(time[, [period_no[, day_start]])
```
# **Typ av returdata:** dual

# **Argument:**

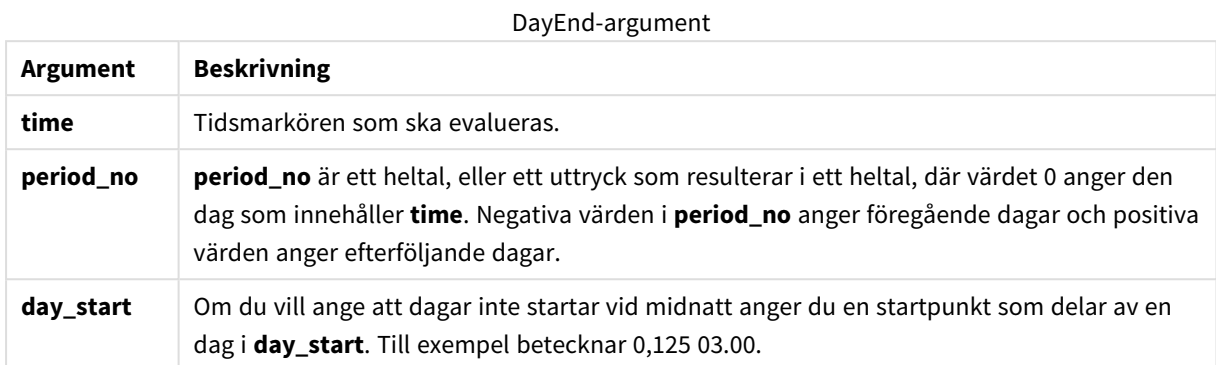

#### **Exempel och resultat:**

I de här exemplen används datumformatet DD/MM/YYYY. Datumformatet anges i **SET DateFormat**-satsen längst upp i laddningsskriptet. Ändra formatet i exemplen så att det passar dina krav.

#### **Example 1:**

dayend('25/01/2013 16:45:00')

Returnerar 25/01/2013 23:59:59.

#### **Example 2:**

dayend('25/01/2013 16:45:00', -1)

Returnerar 24/01/2013 23:59:59.

## **Example 3:**

dayend('25/01/2013 16:45:00', 0, 0.5)

Returnerar 26/01/2013 11:59:59.

#### **Example 4:**

Lägg till exempelskriptet i dokumentet och kör det. Lägg sedan till åtminstone de fält som listas i resultatkolumnen på ett ark i dokumentet för att se resultatet.

I det här exemplet hittas tidsmarkören som markerar slutet på dagen efter varje faktureringsdatum i tabellen.

TempTable: LOAD RecNo() as InvID, \* Inline [ InvDate 28/03/2012 10/12/2012 5/2/2013 31/3/2013 19/5/2013 15/9/2013

11/12/2013 2/3/2014 14/5/2014 13/6/2014 7/7/2014 4/8/2014 ]; InvoiceData: LOAD \*, DayEnd(InvDate, 1) AS DEnd Resident TempTable; Drop table TempTable;

Den resulterande tabellen innehåller de ursprungliga datumen och en kolumn med returvärdet för dayend() funktionen. Du kan visa hela tidsmarkören genom att ange formateringen i diagramegenskaperna.

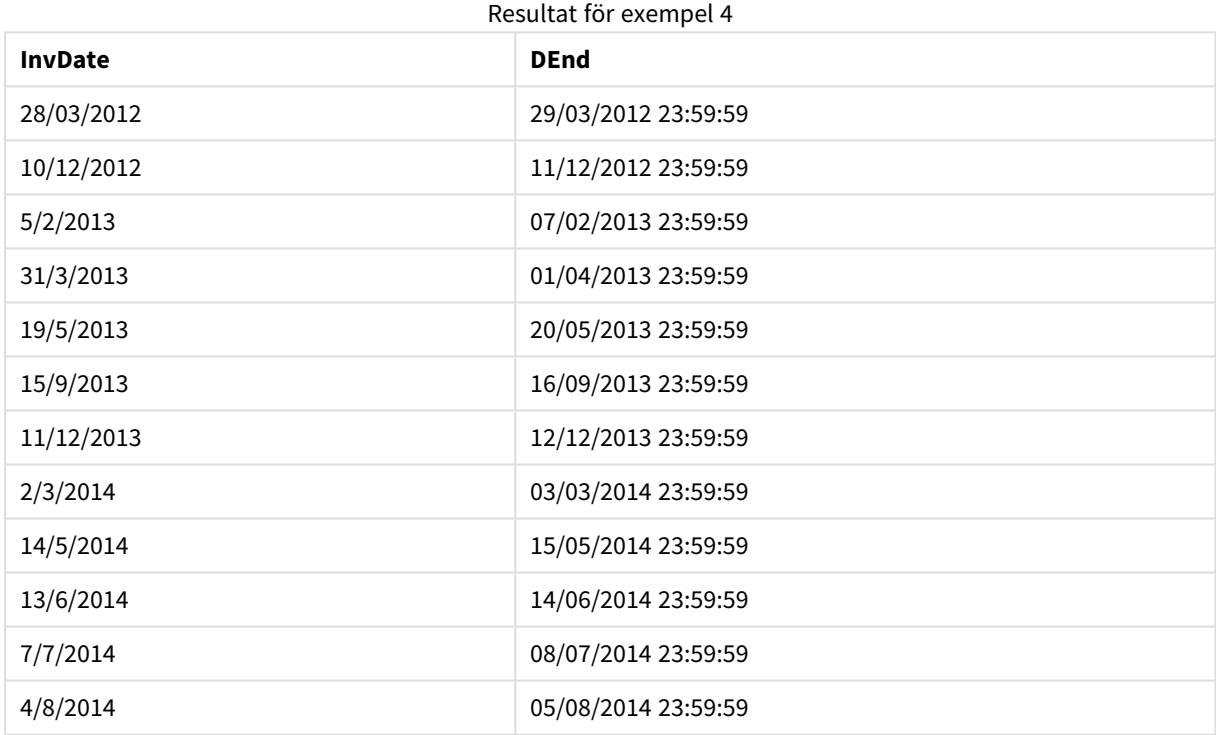

# daylightsaving

Returnerar den aktuella anpassningen till sommartid/vintertid enligt Windows definition.

#### **Syntax:**

**DaylightSaving( )**

#### **Typ av returdata:** dual

#### **Exempel:**

daylightsaving( )

# dayname

Denna funktion returnerar ett värde som visar datumet med ett underliggande numeriskt värde som motsvarar en tidsmarkör för den första millisekunden på dagen som innehåller **time**.

#### **Syntax:**

**DayName(**time[, period\_no [, day\_start]]**)**

#### **Typ av returdata:** dual

#### **Argument:**

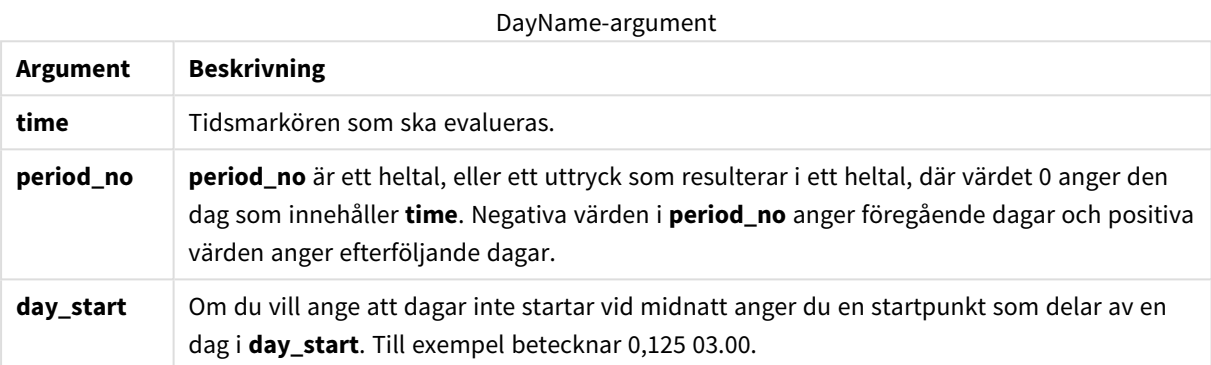

#### **Exempel och resultat:**

I de här exemplen används datumformatet DD/MM/YYYY. Datumformatet anges i **SET DateFormat**-satsen längst upp i laddningsskriptet. Ändra formatet i exemplen så att det passar dina krav.

#### **Example 1:**

dayname('25/01/2013 16:45:00')

Returnerar 25/01/2013.

#### **Example 2:**

dayname('25/01/2013 16:45:00', -1)

Returnerar 24/01/2013.

#### **Example 3:**

dayname('25/01/2013 16:45:00', 0, 0.5 )

Returnerar 25/01/2013. När du visar hela tidsmarkören kan du se att den motsvarar '25/01/2013 12:00:00.000.

## **Example 4:**

Lägg till exempelskriptet i dokumentet och kör det. Lägg sedan till åtminstone de fält som listas i resultatkolumnen på ett ark i dokumentet för att se resultatet.

I det här exemplet skapas dagsnamnet utifrån tidsmarkören som markerar början på dagen efter varje faktureringsdatum i tabellen.

```
TempTable:
LOAD RecNo() as InvID, * Inline [
InvDate
28/03/2012
10/12/2012
5/2/2013
31/3/2013
19/5/2013
15/9/2013
11/12/2013
2/3/2014
14/5/2014
13/6/2014
7/7/2014
4/8/2014
];
InvoiceData:
LOAD *,
```
DayName(InvDate, 1) AS DName Resident TempTable; Drop table TempTable;

Den resulterande tabellen innehåller de ursprungliga datumen och en kolumn med returvärdet för dayname() funktionen. Du kan visa hela tidsmarkören genom att ange formateringen i diagramegenskaperna.

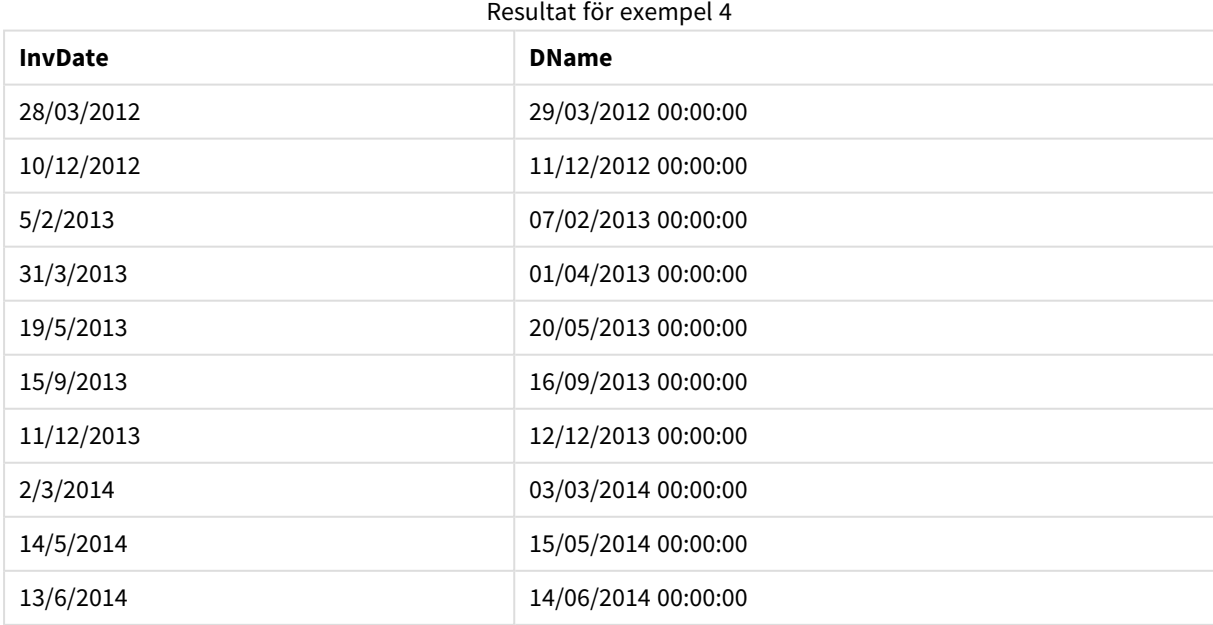

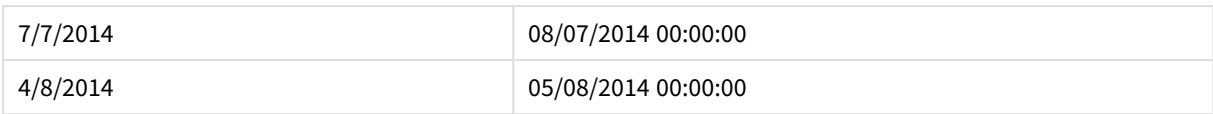

# daynumberofquarter

Beräknar dagens nummer i kvartalet där tidsmarkören finns.

#### **Syntax:**

**DayNumberOfQuarter(**timestamp[,start\_month]**)**

#### **Typ av returdata:** heltal

Funktionen utgår alltid från år med 366 dagar.

#### **Argument:**

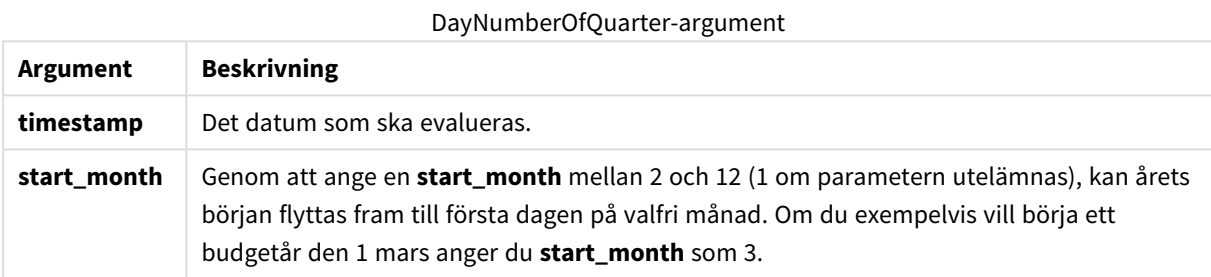

#### **Exempel och resultat:**

I de här exemplen används datumformatet DD/MM/YYYY. Datumformatet anges i **SET DateFormat**-satsen längst upp i laddningsskriptet. Ändra formatet i exemplen så att det passar dina krav.

#### **Example 1:**

DayNumberOfQuarter('12/09/2014')

Returnerar 74, dagens nummer för innevarande kvartal.

#### **Example 2:**

DayNumberOfQuarter('12/09/2014',3)

Returnerar 12, dagens nummer för innevarande kvartal.

I det här fallet börjar det första kvartalet med mars (eftersom start\_month har angetts som 3). Det innebär att det innevarande kvartalet är det tredje kvartalet, som började den 1 september.

#### **Example 3:**

Lägg till exempelskriptet i dokumentet och kör det. Lägg sedan till åtminstone de fält som listas i resultatkolumnen på ett ark i dokumentet för att se resultatet.

```
ProjectTable:
LOAD recno() as InvID, * INLINE [
```
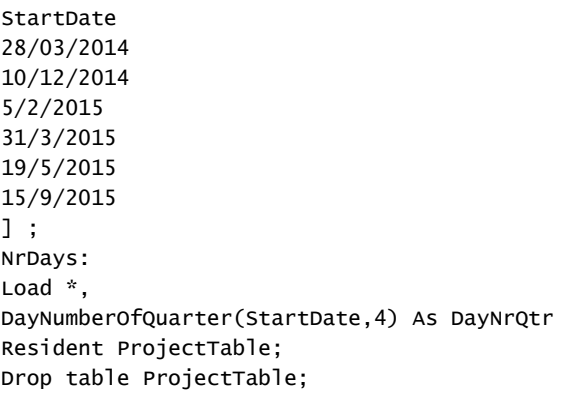

Den resulterande tabellen visar de returnerade värdena för DayNumberOfQuarter för varje post i tabellen.

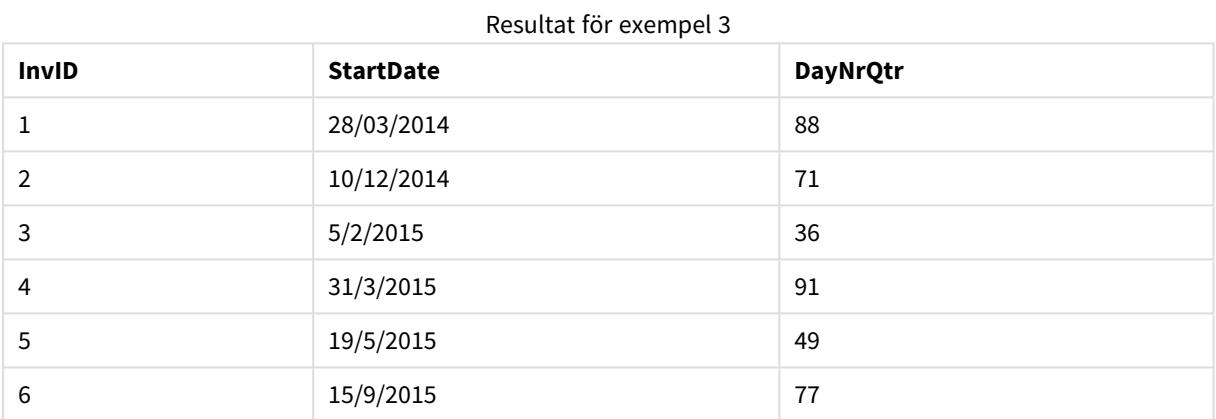

# daynumberofyear

Beräknar dagens nummer på året där tidsmarkören finns. Beräkningen är gjord från den första millisekunden av den första dagen på året, men startpunkten för den första månaden kan flyttas.

#### **Syntax:**

```
DayNumberOfYear(timestamp[,start_month])
```
#### **Typ av returdata:** heltal

Funktionen utgår alltid från år med 366 dagar.

# **Argument:**

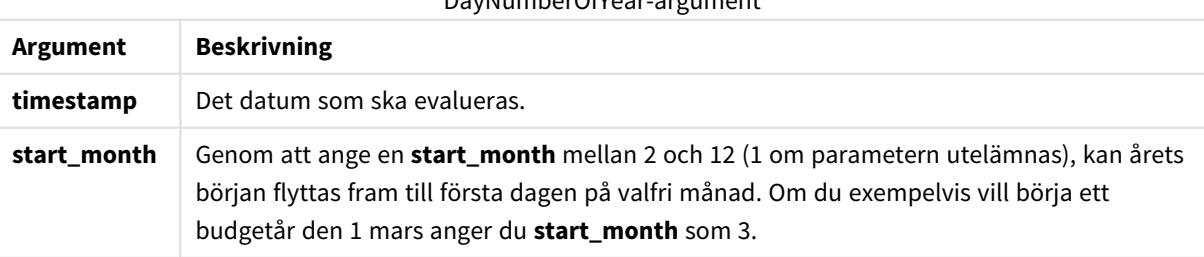

# DayNumberOfYear-argument

## **Exempel och resultat:**

I de här exemplen används datumformatet DD/MM/YYYY. Datumformatet anges i **SET DateFormat**-satsen längst upp i laddningsskriptet. Ändra formatet i exemplen så att det passar dina krav.

## **Example 1:**

```
DayNumberOfYear('12/09/2014')
```
Returnerar 256, dagens nummer räknat från den första dagen på året.

#### **Example 2:**

```
DayNumberOfYear('12/09/2014',3)
```
Returnerar 196, dagens nummer räknat från 1 mars.

#### **Example 3:**

Lägg till exempelskriptet i dokumentet och kör det. Lägg sedan till åtminstone de fält som listas i resultatkolumnen på ett ark i dokumentet för att se resultatet.

```
ProjectTable:
LOAD recno() as InvID, * INLINE [
StartDate
28/03/2014
10/12/2014
5/2/2015
31/3/2015
19/5/2015
15/9/2015
] ;
NrDays:
Load *,
DayNumberOfYear(StartDate,4) As DayNrYear
Resident ProjectTable;
Drop table ProjectTable;
```
Den resulterande tabellen visar de returnerade värdena för DayNumberOfYear för varje post i tabellen.

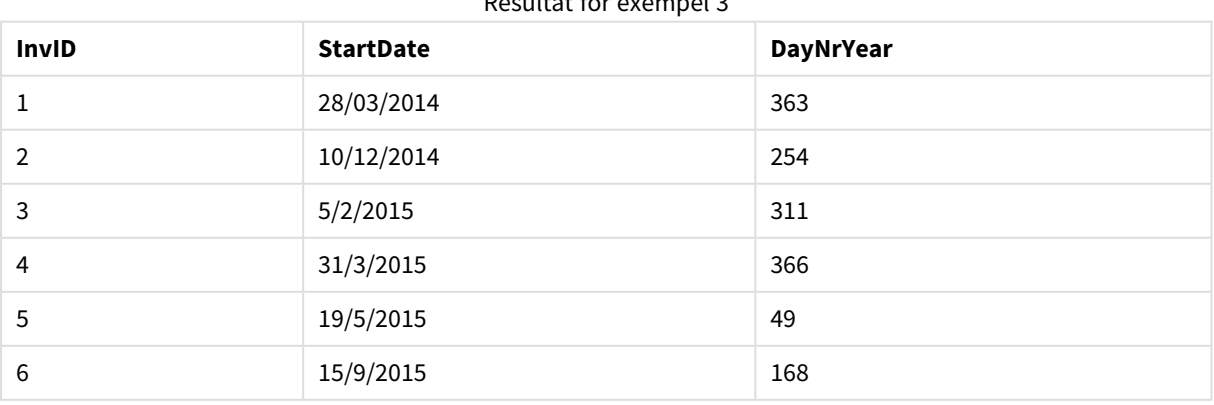

Resultat för exempel 3

# daystart

Denna funktion returnerar ett värde som motsvarar en tidsmarkör med den första millisekunden av den dag som ingår i argumentet **time**. Det förvalda utdataformatet blir det **TimestampFormat** som har definierats i skriptet.

# **Syntax:**

```
DayStart(time[, [period_no[, day_start]])
```
#### **Typ av returdata:** dual

#### **Argument:**

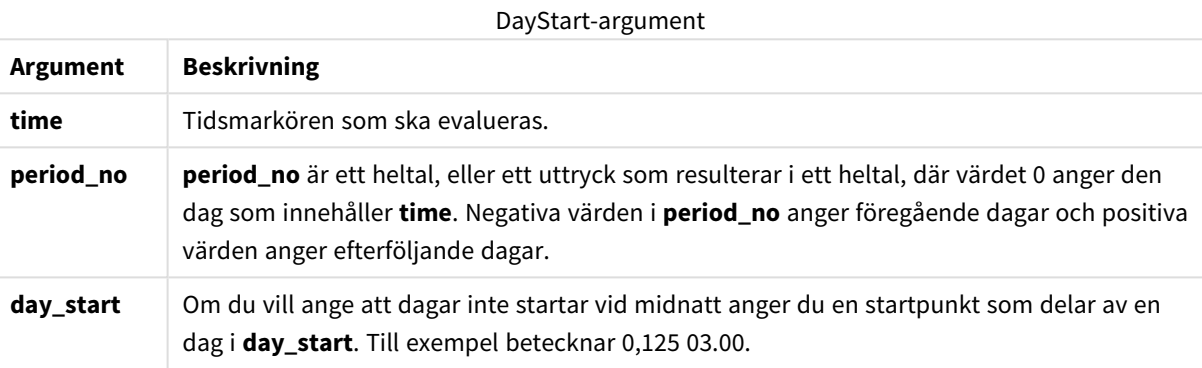

#### **Exempel och resultat:**

I de här exemplen används datumformatet DD/MM/YYYY. Datumformatet anges i **SET DateFormat**-satsen längst upp i laddningsskriptet. Ändra formatet i exemplen så att det passar dina krav.

#### **Example 1:**

daystart('25/01/2013 16:45:00')

Returnerar 25/01/2013 00:00:00.

#### **Example 2:**

daystart('25/01/2013 16:45:00', -1)

Returnerar 24/01/2013 00:00:00.

# **Example 3:**

daystart('25/01/2013 16:45:00', 0, 0.5 )

Returnerar 25/01/2013 12:00:00.

## **Example 4:**

Lägg till exempelskriptet i dokumentet och kör det. Lägg sedan till åtminstone de fält som listas i resultatkolumnen på ett ark i dokumentet för att se resultatet.

I det här exemplet hittas tidsmarkören som markerar början på dagen efter varje faktureringsdatum i tabellen.

TempTable: LOAD RecNo() as InvID, \* Inline [ InvDate 28/03/2012 10/12/2012 5/2/2013 31/3/2013 19/5/2013 15/9/2013 11/12/2013 2/3/2014 14/5/2014 13/6/2014 7/7/2014 4/8/2014 ]; InvoiceData: LOAD \*, DayStart(InvDate, 1) AS DStart Resident TempTable;

Drop table TempTable;

Den resulterande tabellen innehåller de ursprungliga datumen och en kolumn med returvärdet för daystart() funktionen. Du kan visa hela tidsmarkören genom att ange formateringen i diagramegenskaperna.

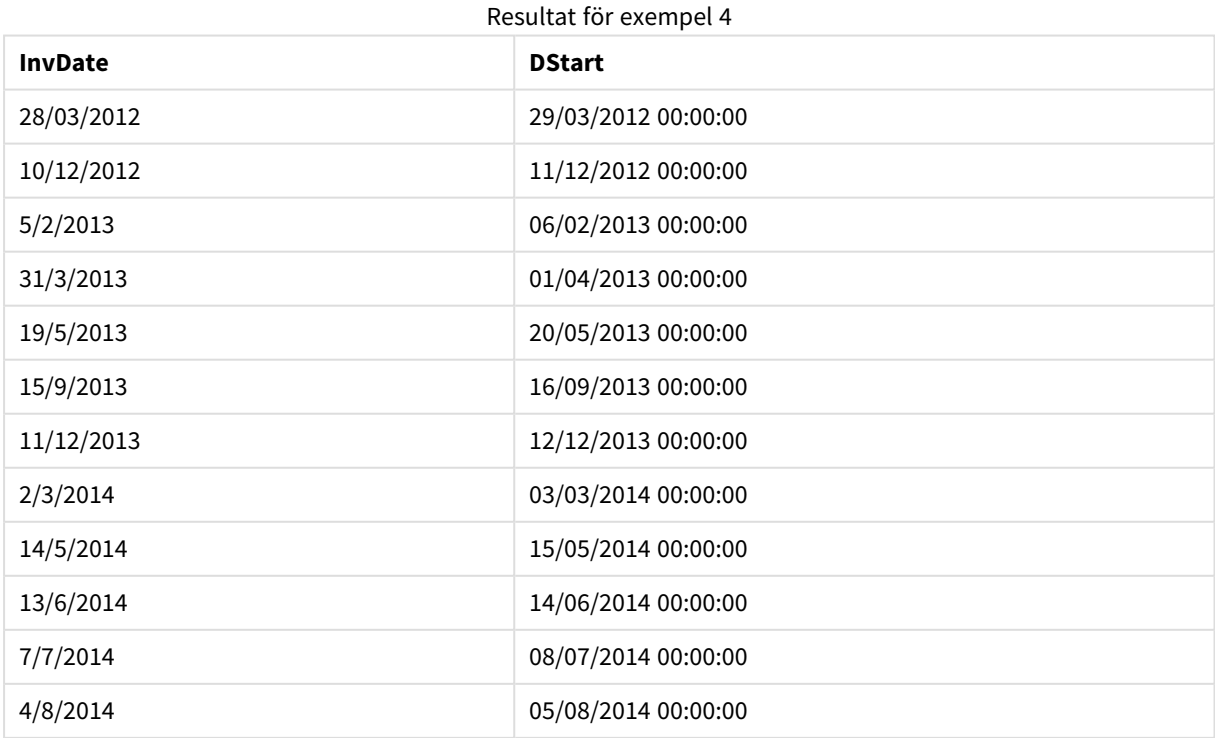

# firstworkdate

Funktionen **firstworkdate** returnerar senast möjliga startdatum för att uppnå **no\_of\_workdays** (måndag– fredag) som tar slut senast **end\_date** med hänsyn till alla eventuella helgdagar. **end\_date** och **holiday** ska vara giltiga datum eller tidsmarkörer.

# **Syntax:**

**firstworkdate(**end\_date, no\_of\_workdays [, holiday] **)**

**Typ av returdata:** heltal

#### **Argument:**

**Argument Beskrivning end\_date** Tidsmarkör för det slutdatum som ska utvärderas. **no\_of\_ workdays** Antalet arbetsdagar som ska uppnås. **holiday** Ledighetsperioder som ska undantas från arbetsdagar. En ledighetsperiod anges som ett startdatum och ett slutdatum, avgränsade med kommatecken. **Exempel:** '25/12/2013', '26/12/2013' Du kan undanta fler än en ledighetsperiod, avgränsade med kommatecken. FirstWorkDate-argument

#### **Exempel:** '25/12/2013', '26/12/2013', '31/12/2013', '01/01/2014'

#### **Exempel och resultat:**

I de här exemplen används datumformatet DD/MM/YYYY. Datumformatet anges i **SET DateFormat**-satsen längst upp i laddningsskriptet. Ändra formatet i exemplen så att det passar dina krav.

#### **Example 1:**

```
firstworkdate ('29/12/2014', 9)
```
Returnerar 17/12/2014.

#### **Example 2:**

firstworkdate ('29/12/2014', 9, '25/12/2014', '26/12/2014')

Returnerar 15/12/2014 eftersom en ledighetsperiod på två dagar räknas in.

#### **Example 3:**

Lägg till exempelskriptet i dokumentet och kör det. Lägg sedan till åtminstone de fält som listas i resultatkolumnen på ett ark i dokumentet för att se resultatet.

ProjectTable: LOAD \*, recno() as InvID INLINE [ EndDate 28/03/2015 10/12/2015 5/2/2016 31/3/2016 19/5/2016 15/9/2016 ] ; NrDays: Load \*, FirstWorkDate(EndDate,120) As StartDate Resident ProjectTable; Drop table ProjectTable;

Den resulterande tabellen visar de returnerade värdena för FirstWorkDate för varje post i tabellen.

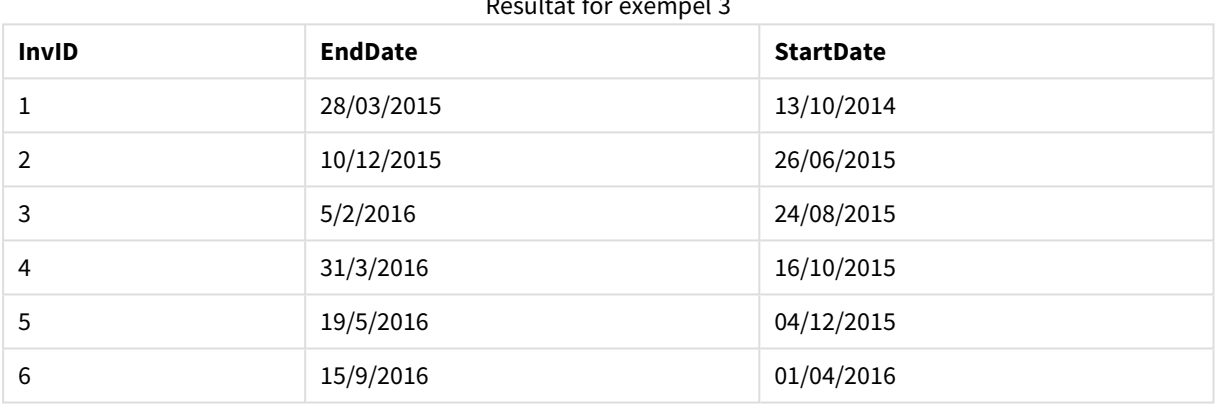

# Resultat för exempel 3

# GMT

Denna funktion returnerar datum och aktuell Greenwich Mean Time utifrån systemklockan och Windowstidsinställningarna.

#### **Syntax:**

**GMT( )**

#### **Typ av returdata:** dual

hour

Denna funktion returnerar ett heltal som motsvarat timmen om decimaldelen av **expression** tolkas som en tidpunkt enligt standardtolkningen av tal.

#### **Syntax:**

**hour(**expression**)**

**Typ av returdata:** heltal

## **Exempel och resultat:**

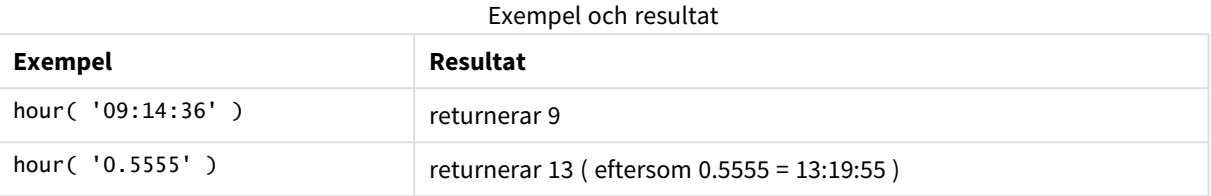

# inday

Denna funktion returnerar True om **timestamp** ligger inom den dag som innehåller **base\_timestamp**.

#### **Syntax:**

```
InDay (timestamp, base_timestamp, period_no[, day_start])
```
#### **Typ av returdata:** Boolesk

#### **Argument:**

InDay-argument

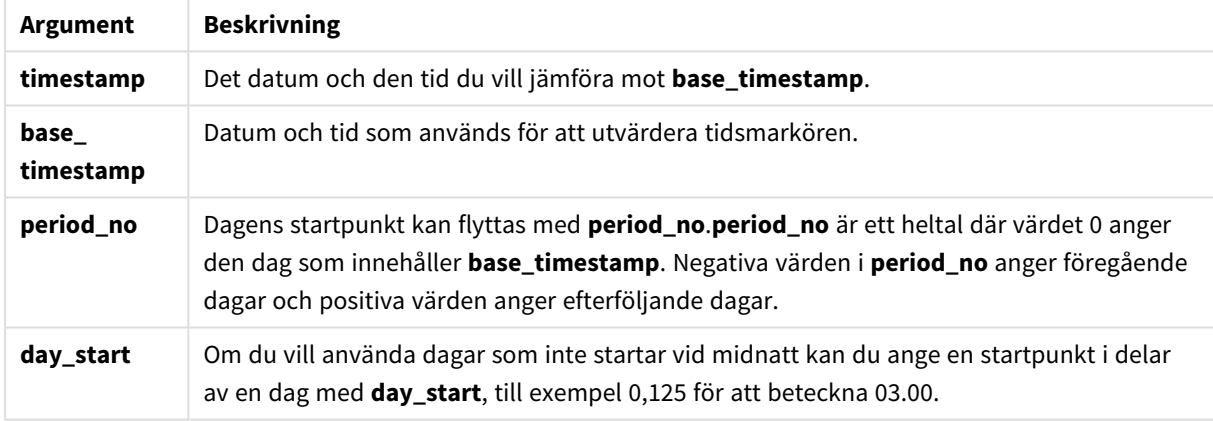

## **Example 1:**

inday ('12/01/2006 12:23:00', '12/01/2006 00:00:00', 0)

Returnerar True

## **Example 2:**

inday ('12/01/2006 12:23:00', '13/01/2006 00:00:00', 0)

Returnerar False

#### **Example 3:**

inday ('12/01/2006 12:23:00', '12/01/2006 00:00:00', -1)

Returnerar False

## **Example 4:**

inday ('11/01/2006 12:23:00', '12/01/2006 00:00:00', -1)

Returnerar True

#### **Example 5:**

inday ('12/01/2006 12:23:00', '12/01/2006 00:00:00', 0, 0.5)

Returnerar False

#### **Example 6:**

inday ('12/01/2006 11:23:00', '12/01/2006 00:00:00', 0, 0.5)

Returnerar True

#### **Example 7:**

Lägg till exempelskriptet i dokumentet och kör det. Lägg sedan till åtminstone de fält som listas i resultatkolumnen på ett ark i dokumentet för att se resultatet.

I det här exemplet undersöker vi om ett faktureringsdatum infaller under dagen som startar med base\_ timestamp.

```
TempTable:
LOAD RecNo() as InvID, * Inline [
InvTime
28/03/2012
10/12/2012
5/2/2013
];
InvoiceData:
LOAD *,
InDay(InvTime, '28/03/2012 00:00:00', 0) AS InDayEx
Resident TempTable;
Drop table TempTable;
```
Den resulterande tabellen innehåller de ursprungliga datumen och en kolumn med returvärdet för inday() funktionen.

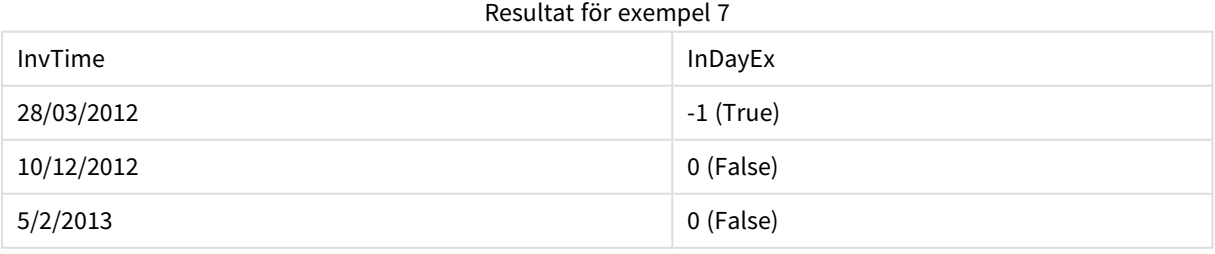

# indaytotime

Denna funktion returnerar True om **timestamp** ligger inom den del av dagen som innehåller **base\_timestamp** fram till och inklusive den exakta millisekunden för **base\_timestamp**.

#### **Syntax:**

**InDayToTime (**timestamp, base\_timestamp, period\_no[, day\_start]**)**

#### **Typ av returdata:** Boolesk

#### **Argument:**

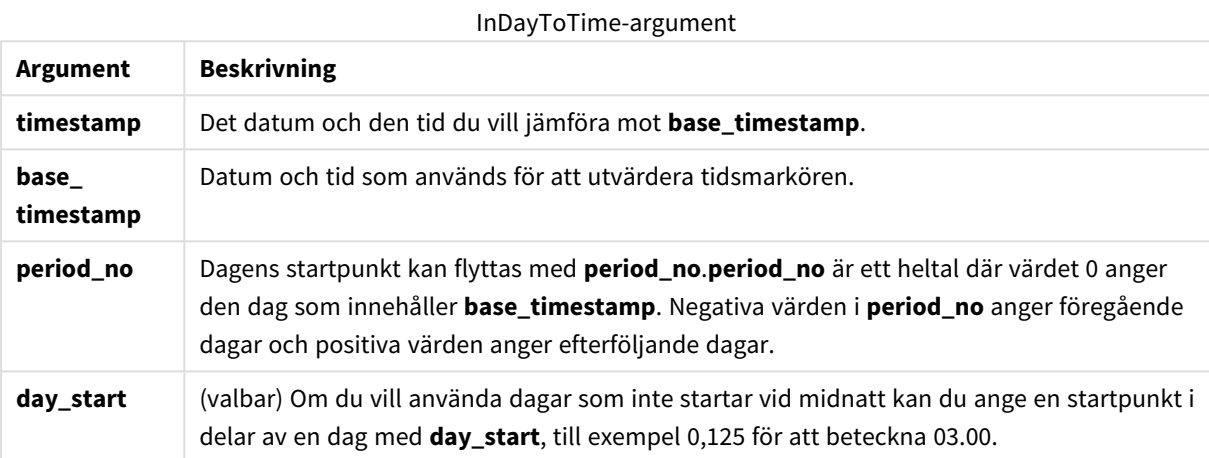

#### **Example 1:**

indaytotime ('12/01/2006 12:23:00', '12/01/2006 23:59:00', 0)

#### Returnerar True

#### **Example 2:**

```
indaytotime ('12/01/2006 12:23:00', '12/01/2006 00:00:00', 0)
```
Returnerar False

#### **Example 3:**

```
indaytotime ('11/01/2006 12:23:00', '12/01/2006 23:59:00', -1)
```
Returnerar True

#### **Example 4:**

Lägg till exempelskriptet i dokumentet och kör det. Lägg sedan till åtminstone de fält som listas i resultatkolumnen på ett ark i dokumentet för att se resultatet.

I det här exemplet undersöker vi om en fakturas tidsmarkör infaller innan 17:00:00 under dagen som startar med base\_timestamp.

```
TempTable:
LOAD RecNo() as InvID, * Inline [
InvTime
28/03/2012
10/12/2012
5/2/2013
31/3/2013
19/5/2013
15/9/2013
11/12/2013
2/3/2014
14/5/2014
13/6/2014
7/7/2014
4/8/2014
];
InvoiceData:
LOAD *,
InDayToTime(InvTime, '28/03/2012 17:00:00', 0) AS InDayExTT
Resident TempTable;
Drop table TempTable;
```
Den resulterande tabellen innehåller de ursprungliga datumen och en kolumn med returvärdet för indaytotime()-funktionen.

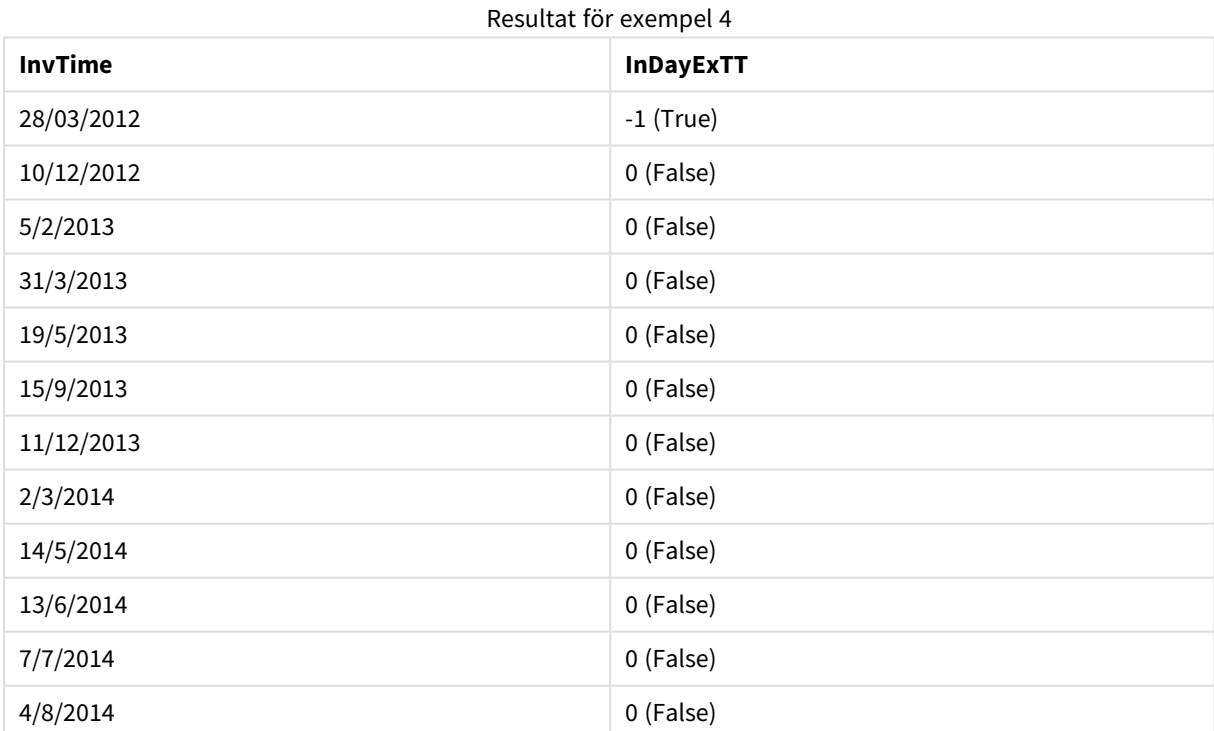

# inlunarweek

Med denna funktion returneras true om **timestamp** ligger inom den sjudagarsperiod som innehåller **base\_ date**. Sjudagarsperioder i QlikView definieras genom att 1 januari räknas som den första dagen på veckan.

#### **Syntax:**

**InLunarWeek (**timestamp, base\_date, period\_no[, first\_week\_day]**)**

#### **Typ av returdata:** Boolesk

#### **Argument:**

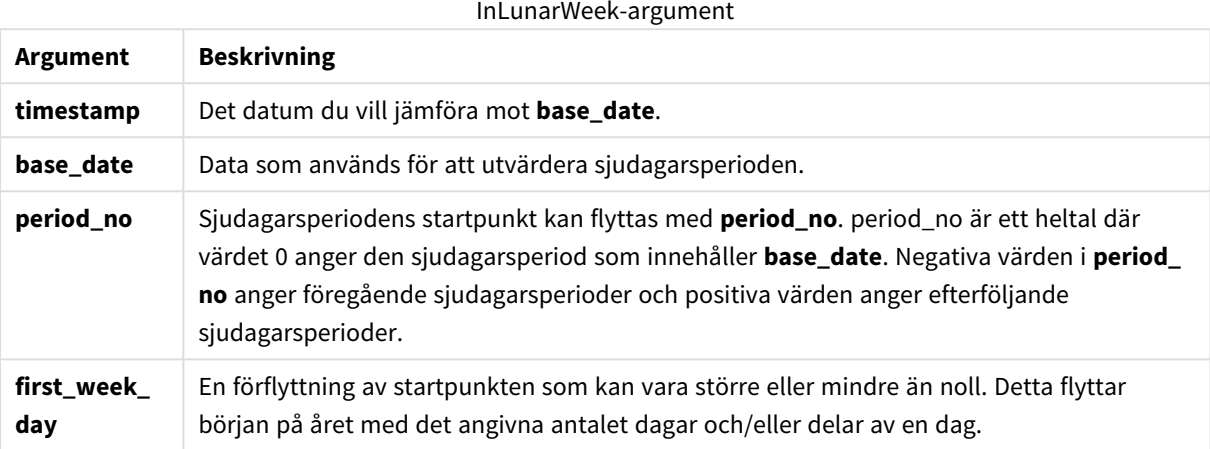

#### **Example 1:**

```
inlunarweek('12/01/2013', '14/01/2013', 0)
```
Returnerar True. Eftersom värdet förtimestamp, 12/01/2013 infaller under veckan 08/01/2013 till 14/01/2013.

#### **Example 2:**

```
inlunarweek('12/01/2013', '07/01/2013', 0)
```
Returnerar False. Eftersom base\_date 07/01/2013 är sjudagarsperioden som är definierad som 01/01/2013 till 07/01/2013.

## **Example 3:**

```
inlunarweek('12/01/2013', '14/01/2013', -1)
```
Returnerar False. Om du anger ett värde för period\_no som -1 flyttas nämligen veckan till den föregående veckan, 01/01/2013 till 07/01/2013.

#### **Example 4:**

```
inlunarweek('07/01/2013', '14/01/2013', -1)
```
Returnerar True. Jämfört med föregående exempel är tidsmarkören i veckan, efter att ha tagit med flytten bakåt i beräkningen.

#### **Example 5:**

```
inlunarweek('11/01/2006', '08/01/2006', 0, 3)
```
Returnerar False. Eftersom att angefirst\_week\_day som 3 innebär att årets start beräknas från 04/01/2013, så värdet för base\_date infaller i den första veckan, och värdet för timestamp infaller i veckan 11/01/2013 till 17/01/2013.

## **Example 6:**

Lägg till exempelskriptet i dokumentet och kör det. Lägg sedan till åtminstone de fält som listas i resultatkolumnen på ett ark i dokumentet för att se resultatet.

I det här exemplet undersöker vi om ett faktureringsdatum infaller inom veckan som flyttats från värdet för base\_date med fyra veckor.

```
TempTable:
LOAD RecNo() as InvID, * Inline [
InvDate
28/03/2012
10/12/2012
5/2/2013
31/3/2013
19/5/2013
15/9/2013
11/12/2013
2/3/2014
14/5/2014
13/6/2014
7/7/2014
4/8/2014
];
InvoiceData:
LOAD *,
InLunarWeek(InvDate, '11/01/2013', 4) AS InLWeekPlus4
Resident TempTable;
Drop table TempTable;
```
Den resulterande tabellen innehåller de ursprungliga datumen och en kolumn med returvärdet för inlunarweek()-funktionen.

Funktionen returnerar True för värdet för InvDate5/2/2013 eftersom värdet för base\_date, 11/01/2013, är flyttat med fyra veckor och således infaller under veckan 5/02/2013 till 11/02/2013.

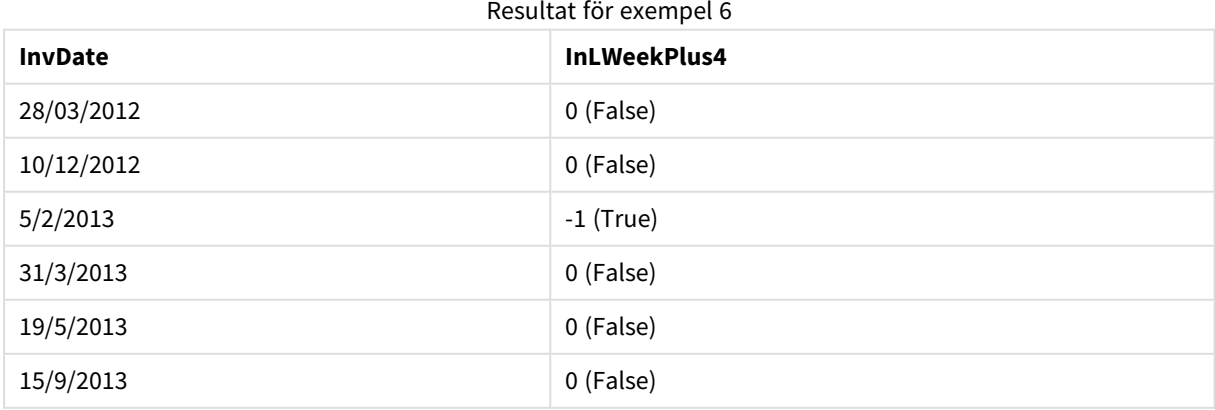

# 9 Skriptsyntax och diagramfunktioner

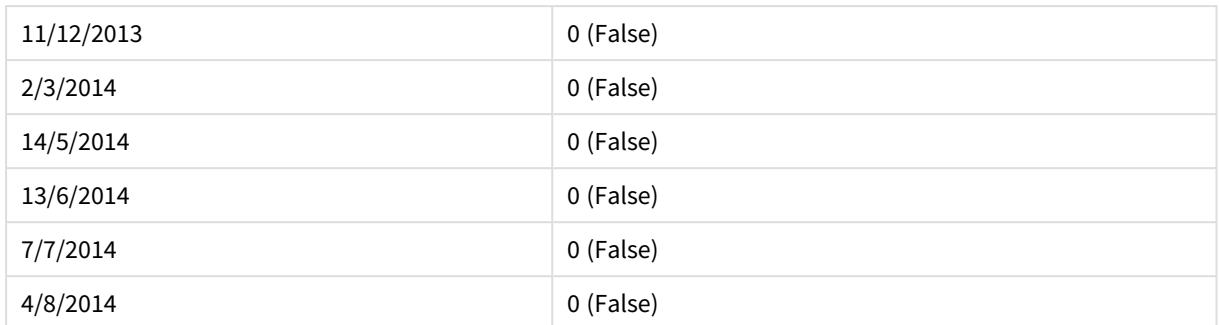

# inlunarweektodate

Denna funktion returnerar true om **timestamp** ligger inom delen av sjudagarsperioden fram till och inklusive den sista millisekunden av **base\_date**. Sjudagarsperioder i QlikView definieras genom att 1 januari räknas som den första dagen på veckan.

#### **Syntax:**

**InLunarWeekToDate (**timestamp, base\_date, period\_no [, first\_week\_day]**)**

#### **Typ av returdata:** Boolesk

#### **Argument:**

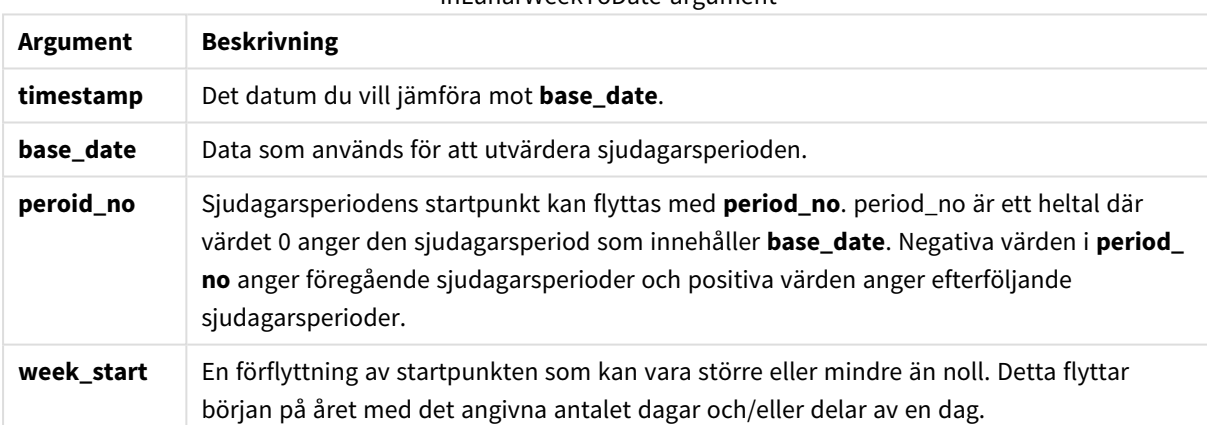

InLunarWeekToDate-argument

#### **Example 1:**

inlunarweektodate('12/01/2013', '13/01/2013', 0)

Returnerar True. Eftersom värdet förtimestamp, 12/01/2013 infaller under veckodelen 08/01/2013 till 13/01/2013.

#### **Example 2:**

inlunarweektodate('12/01/2013', '11/01/2013', 0)

Returnerar False. Eftersom värdet för timestamp är senare än värdet för base\_date trots att båda datumen infaller under samma sjudagarsperiod innan 12/01/2012.

## **Example 3:**

inlunarweektodate('12/01/2006', '05/01/2006', 1)

Returnerar True. Att ange värdet 1 för period\_no flyttar base\_date framåt en vecka, så att värdet för timestamp Infaller under en del av sjudagarsperioden.

#### **Example 4:**

Lägg till exempelskriptet i dokumentet och kör det. Lägg sedan till åtminstone de fält som listas i resultatkolumnen på ett ark i dokumentet för att se resultatet.

I det här exemplet undersöker vi om ett faktureringsdatum infaller inom veckodelen som flyttats från värdet för base date med fyra veckor.

```
TempTable:
LOAD RecNo() as InvID, * Inline [
InvDate
28/03/2012
10/12/2012
5/2/2013
31/3/2013
19/5/2013
15/9/2013
11/12/2013
2/3/2014
14/5/2014
13/6/2014
7/7/2014
4/8/2014
];
InvoiceData:
LOAD *,
InLunarWeekToDate(InvDate, '07/01/2013', 4) AS InLWeek2DPlus4
Resident TempTable;
Drop table TempTable;
```
Den resulterande tabellen innehåller de ursprungliga datumen och en kolumn med returvärdet för inlunarweek()-funktionen.

Funktionen returnerar True för värdet för InvDate5/2/2013 eftersom värdet för base\_date, 11/01/2013, är flyttat med fyra veckor och således infaller under veckodelen 5/02/2013 till 07/02/2013.

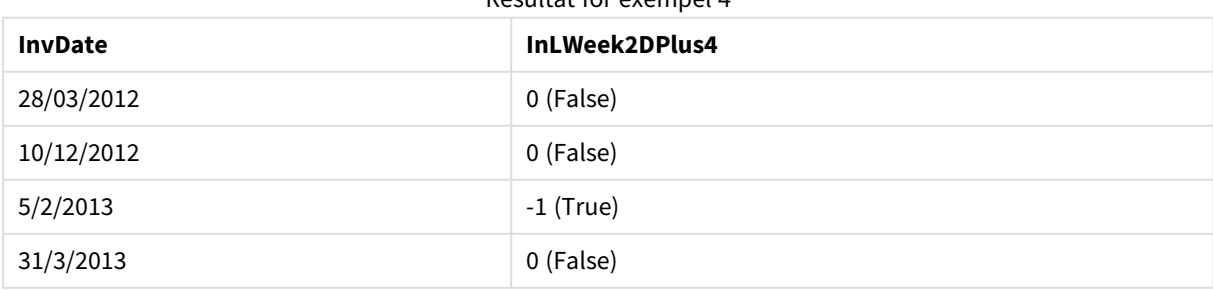

Resultat för exempel 4

# 9 Skriptsyntax och diagramfunktioner

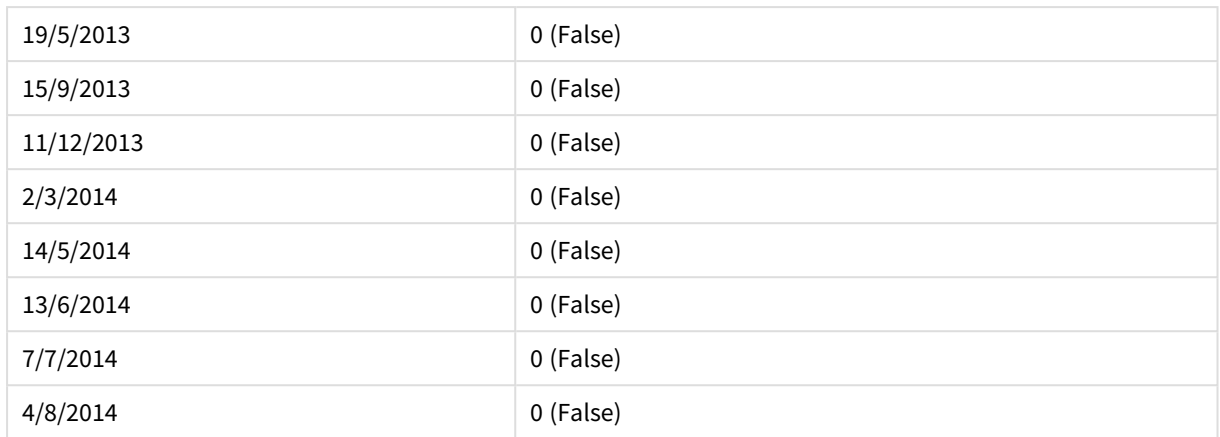

# inmonth

Denna funktion returnerar True om **timestamp** ligger inom den månad som innehåller **base\_date**.

#### **Syntax:**

**InMonth (**timestamp, base\_date, period\_no[, first\_month\_of\_year]**)**

#### **Typ av returdata:** Boolesk

# **Argument:**

InMonth-argument

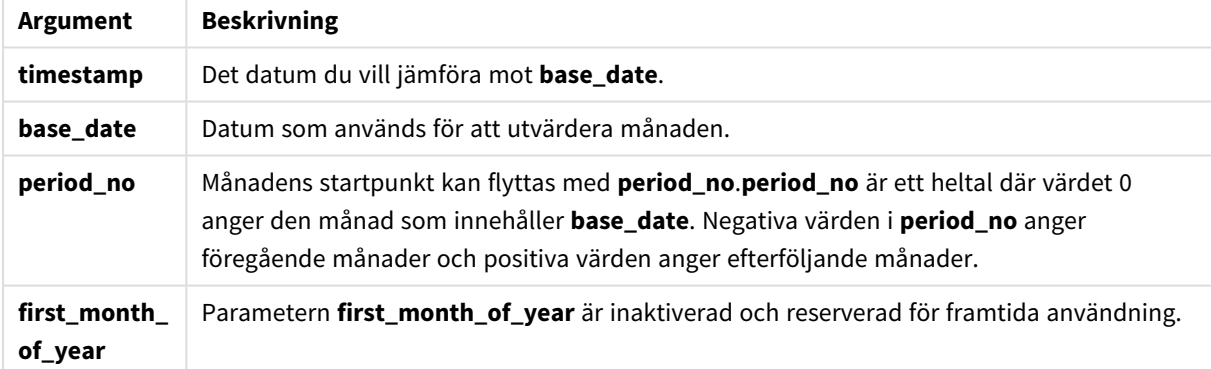

## **Example 1:**

inmonth ('25/01/2013', '01/01/2013', 0 )

Returnerar True

## **Example 2:**

inmonth('25/01/2013', '01/04/2013', 0)

Returnerar False

#### **Example 3:**

inmonth ('25/01/2013', '01/01/2013', -1)

Returnerar False

# **Example 4:**

inmonth ('25/12/2012', '01/01/2013', -1)

Returnerar True

#### **Example 5:**

Lägg till exempelskriptet i dokumentet och kör det. Lägg sedan till åtminstone de fält som listas i resultatkolumnen på ett ark i dokumentet för att se resultatet.

I det här exemplet undersöker vi om ett faktureringsdatum infaller under den fjärde månaden efter månaden i base\_date, genom att ange period\_no som 4.

```
TempTable:
LOAD RecNo() as InvID, * Inline [
InvDate
28/03/2012
10/12/2012
5/2/2013
31/3/2013
19/5/2013
15/9/2013
11/12/2013
2/3/2014
14/5/2014
13/6/2014
7/7/2014
4/8/2014
];
InvoiceData:
LOAD *,
InMonth(InvDate, '31/01/2013', 4) AS InMthPlus4
Resident TempTable;
```
Drop table TempTable;

Den resulterande tabellen innehåller de ursprungliga datumen och en kolumn med returvärdet för inmonth() funktionen.

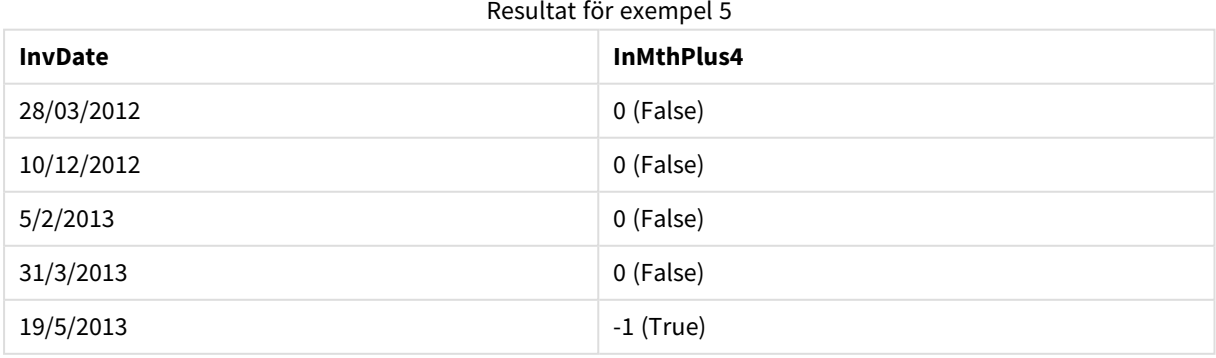

# 9 Skriptsyntax och diagramfunktioner

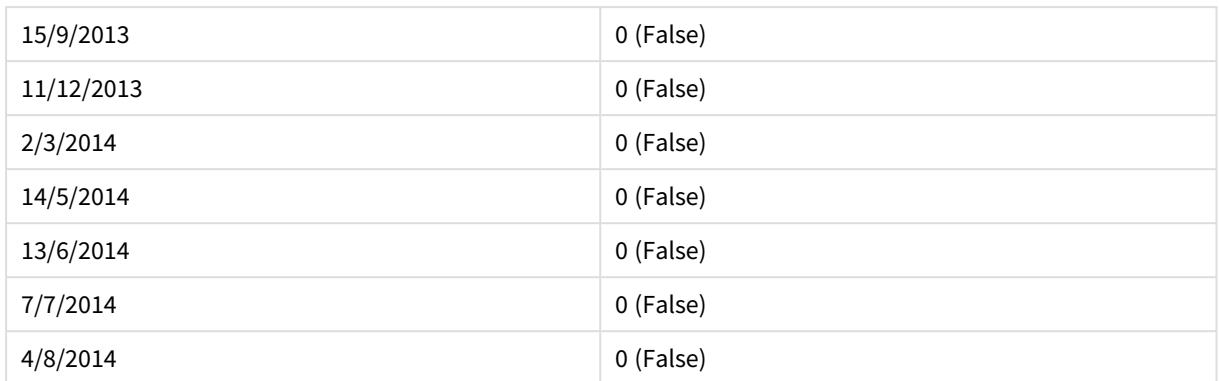

# inmonths

Denna funktion hittar om en tidsstämpel hamnar inom samma månad, tvåmånadersperiod, kvartal, fyramånadersperiod eller halvår som ett basdatum. Det går även att se om tidsmarkören finns inom en föregående eller senare tidsperiod.

#### **Syntax:**

**InMonths(**n\_months, timestamp, base\_date, period\_no [, first\_month\_of\_year]**)**

#### **Typ av returdata:** Boolesk

## **Argument:**

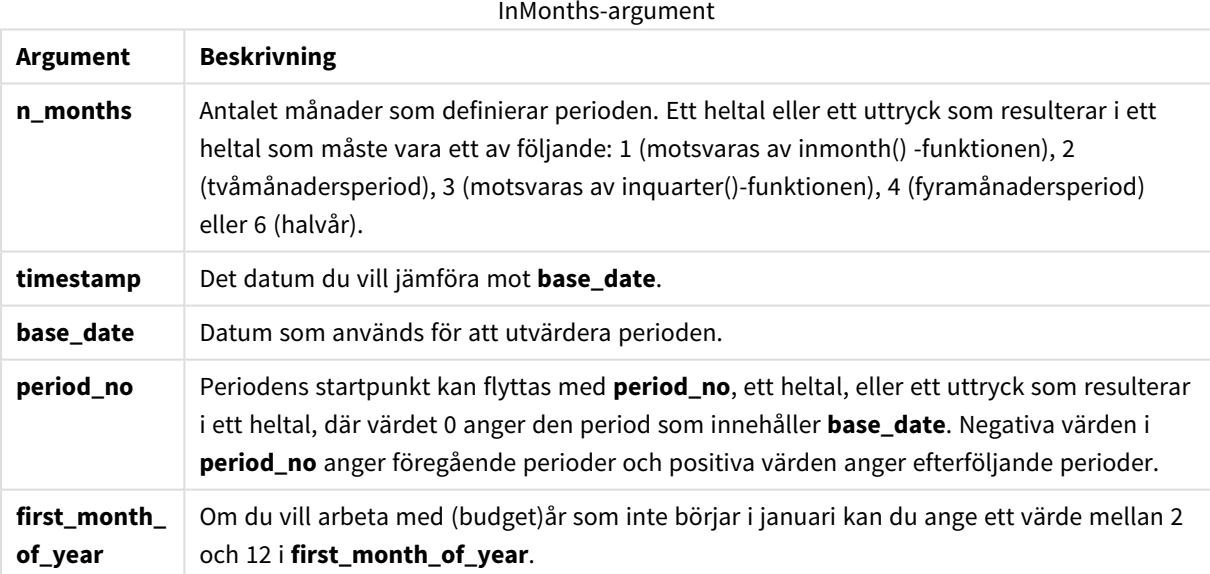

#### **Exempel och resultat:**

I de här exemplen används datumformatet DD/MM/YYYY. Datumformatet anges i **SET DateFormat**-satsen längst upp i laddningsskriptet. Ändra formatet i exemplen så att det passar dina krav.

# **Example 1:**

```
inmonths(4, '25/01/2013', '25/04/2013', 0)
```
Returnerar True. Eftersom värdet för timestamp, 25/01/2013, befinner sig inom fyramånadersperioden 01/01/2013 till 30/04/2013, där värdet för base\_date, 25/04/2013 finns.

#### **Example 2:**

```
inmonths(4, '25/05/2013', '25/04/2013', 0)
```
Returnerar False. Eftersom 25/05/2013 är utanför samma period som i förra exemplet.

#### **Example 3:**

inmonths(4, '25/11/2012', '01/02/2013', -1 )

Returnerar True. Eftersom värdet för period\_no, -1, flyttar sökperioden bakåt en period på fyra månader (värdet för n-months), vilket gör sökperioden till 01/09/2012 till 31/12/2012.

#### **Example 4:**

inmonths( 4, '25/05/2006', '01/03/2006', 0, 3)

Returnerar True. Eftersom värdet för first\_month\_of\_year är angett som 3, vilket gör sökperioden till 01/03/2006 till 30/07/2006 istället för 01/01/2006 till 30/04/2006.

#### **Example 5:**

Lägg till exempelskriptet i dokumentet och kör det. Lägg sedan till åtminstone de fält som listas i resultatkolumnen på ett ark i dokumentet för att se resultatet.

I det här exemplet undersöker vi om faktureringsdatumet i tabellen infaller under tvåmånadersperioden som innefattar base\_date framflyttad en tvåmånadersperiod (genom att ange period\_no som 1).

```
TempTable:
LOAD RecNo() as InvID, * Inline [
InvDate
28/03/2012
10/12/2012
5/2/2013
31/3/2013
19/5/2013
15/9/2013
11/12/2013
2/3/2014
14/5/2014
13/6/2014
7/7/2014
4/8/2014
];
InvoiceData:
LOAD *.
InMonths(2, InvDate, '11/02/2013', 1) AS InMthsPlus1
Resident TempTable;
Drop table TempTable;
```
Den resulterande tabellen innehåller de ursprungliga datumen och en kolumn med returvärdet för InMonths() funktionen.

Resultat för exempel 5

Sökperioden är 01/03/2013 till 30/04/2013, eftersom värdet för base\_date flyttas framåt två månader från värdet i funktionen (11/02/2013).

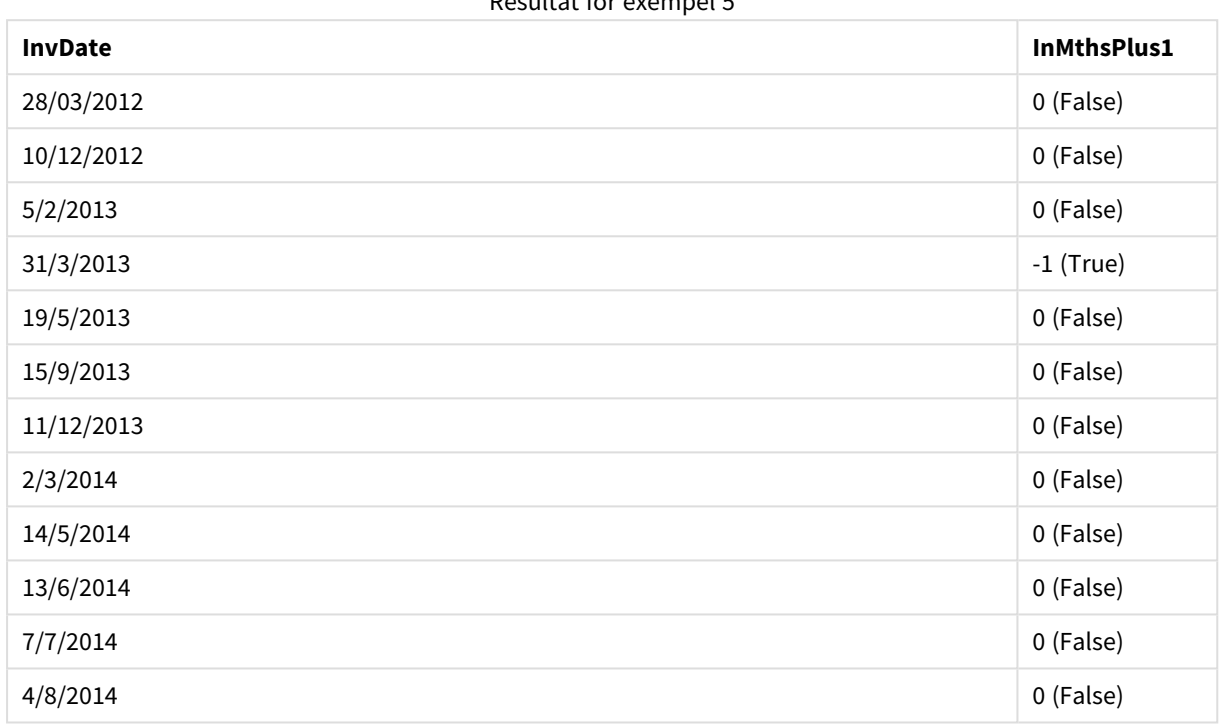

# inmonthstodate

Med den här funktionen får vi reda på om en tidsmarkör finns inom delen av månaden, tvåmånadersperioden, kvartalet, fyramånadersperioden eller halvåret fram till och inklusive den sista millisekunden av **base\_date**. Det går även att se om tidsmarkören finns inom en föregående eller senare tidsperiod.

**Syntax:**

```
InMonths (n_months, timestamp, base_date, period_no[, first_month_of_year ])
```
# **Typ av returdata:** Boolesk

# **Argument:**

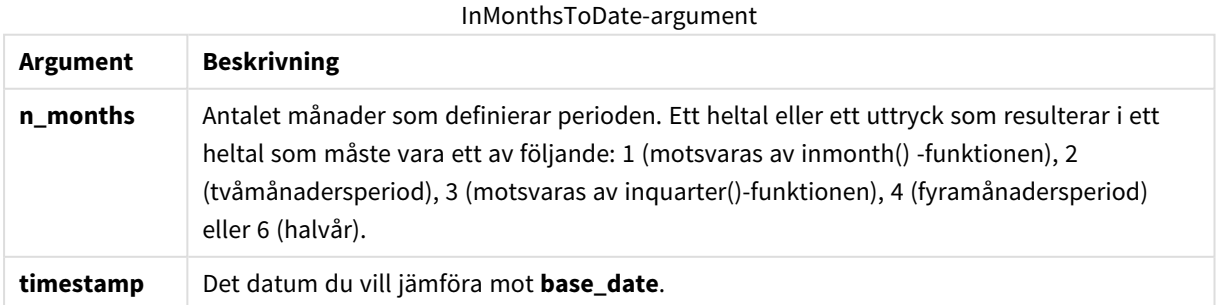

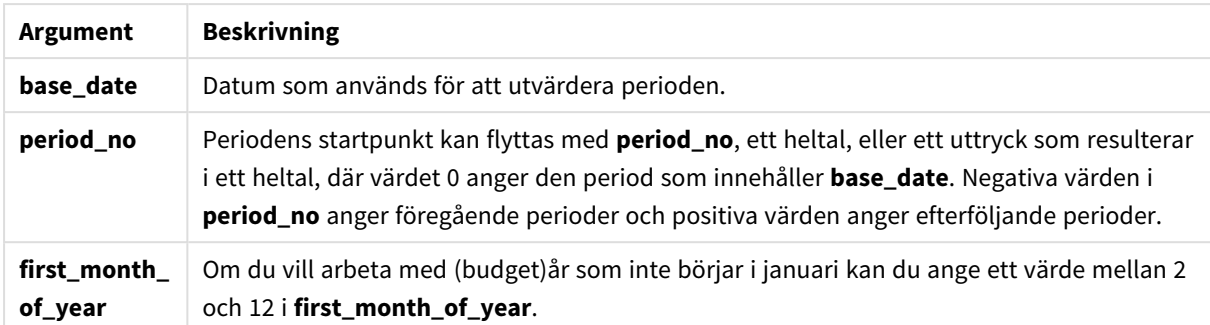

#### **Exempel och resultat:**

I de här exemplen används datumformatet DD/MM/YYYY. Datumformatet anges i **SET DateFormat**-satsen längst upp i laddningsskriptet. Ändra formatet i exemplen så att det passar dina krav.

#### **Example 1:**

inmonthstodate(4, '25/01/2013', '25/04/2013', 0)

Returnerar True. Eftersom värdet för timestamp, 25/01/2013, befinner sig inom fyramånadersperioden 01/01/2013 till slutet på 25/04/2013, där värdet för base\_date, 25/04/2013 finns.

#### **Example 2:**

inmonthstodate(4, '26/04/2013', '25/04/2006', 0)

Returnerar False. Eftersom 26/04/2013 är utanför samma period som i förra exemplet.

#### **Example 3:**

inmonthstodate(4, '25/09/2005', '01/02/2006', -1)

Returnerar True. Eftersom värdet för period\_no, -1, flyttar sökperioden bakåt en period på fyra månader (värdet för n-months), vilket gör sökperioden till 01/09/2005 till 01/02/2006.

#### **Example 4:**

inmonthstodate(4, '25/04/2006', '01/06/2006', 0, 3)

Returnerar True. Eftersom värdet för first\_month\_of\_year är angett som 3, vilket gör sökperioden till 01/03/2006 till 01/06/2006 istället för 01/05/2006 till 01/06/2006.

#### **Example 5:**

Lägg till exempelskriptet i dokumentet och kör det. Lägg sedan till åtminstone de fält som listas i resultatkolumnen på ett ark i dokumentet för att se resultatet.

I det här exemplet undersöker vi om faktureringsdatumet i tabellen infaller under delen av tvåmånadersperioden som sträcker sig till och innefattar base\_date framflyttad fyra tvåmånadersperioder (genom att ange period\_no som 4).

TempTable:

```
LOAD RecNo() as InvID, * Inline [
InvDate
28/03/2012
10/12/2012
5/2/2013
31/3/2013
19/5/2013
15/9/2013
11/12/2013
2/3/2014
14/5/2014
13/6/2014
7/7/2014
4/8/2014
];
InvoiceData:
LOAD *.
InMonthsToDate(2, InvDate, '15/02/2013', 4) AS InMths2DPlus4
Resident TempTable;
Drop table TempTable;
```
Den resulterande tabellen innehåller de ursprungliga datumen och en kolumn med returvärdet för InMonths() funktionen.

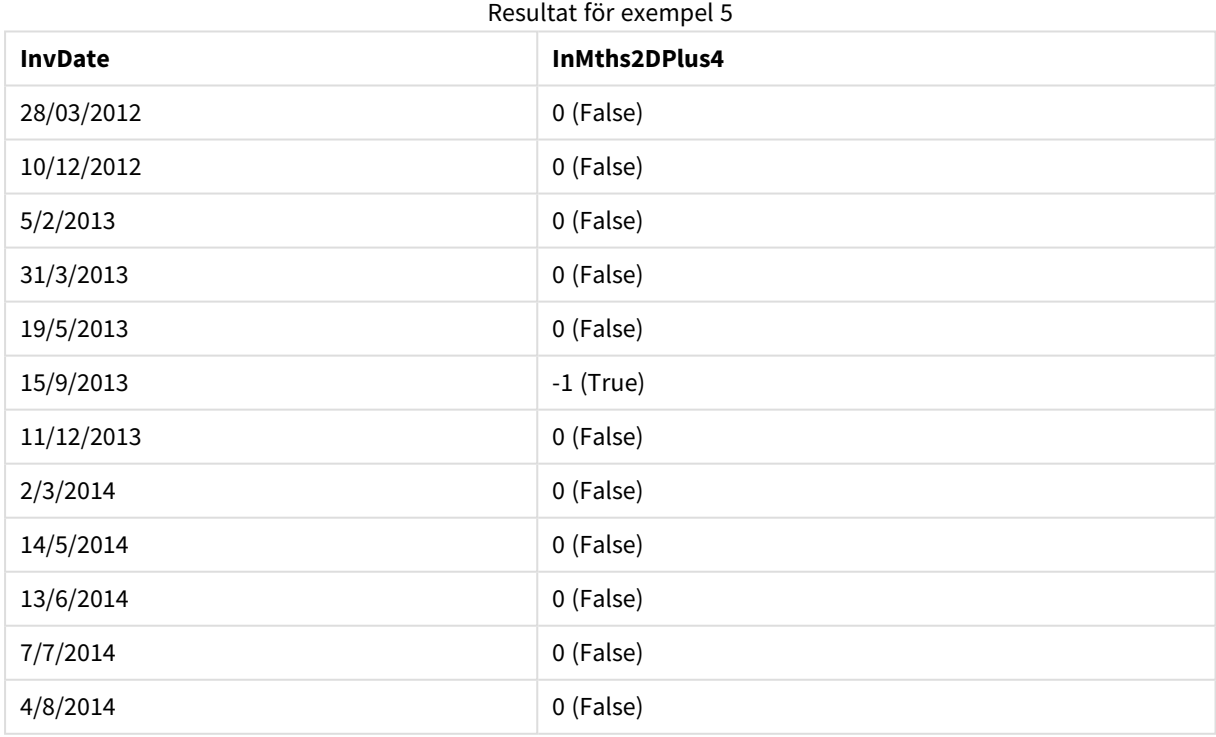

Sökperioden är 01/09/2013 till 15/10/2013, eftersom värdet för base\_date flyttas framåt åtta månader från värdet i funktionen (15/02/2013).

# inmonthtodate

Returnerar True om **timestamp** ligger inom den del av månaden som innehåller **base\_date** fram till och inklusive den sista millisekunden av **base\_date**.

#### **Syntax:**

**InMonthToDate (**timestamp, base\_date, period\_no**)**

#### **Typ av returdata:** Boolesk

#### **Argument:**

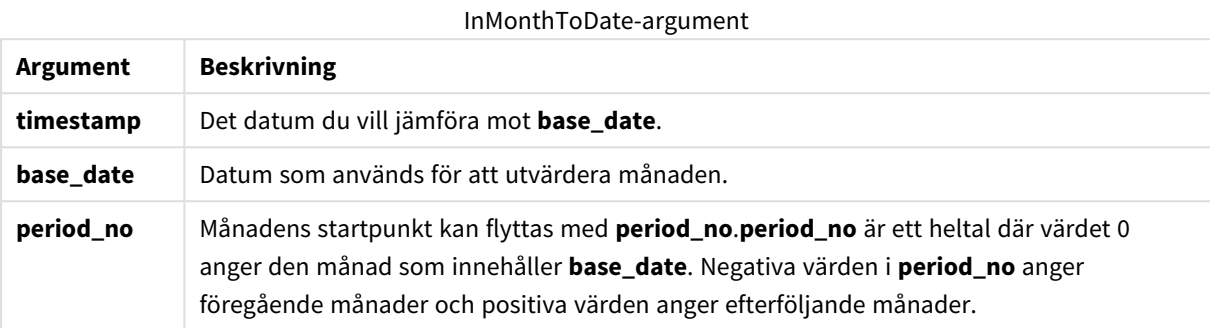

#### **Example 1:**

inmonthtodate ('25/01/2013', '25/01/2013', 0)

Returnerar True

#### **Example 2:**

inmonthtodate ('25/01/2013', '24/01/2013', 0)

Returnerar False

#### **Example 3:**

inmonthtodate ('25/01/2013', '28/02/2013', -1)

Returnerar True

#### **Example 4:**

Lägg till exempelskriptet i dokumentet och kör det. Lägg sedan till åtminstone de fält som listas i resultatkolumnen på ett ark i dokumentet för att se resultatet.

Genom att du anger period\_no som 4 kontrollerar vi i det här exemplet om ett faktureringsdatum infaller i den fjärde månaden efter månaden i base\_date men innan slutet på dagen som angetts i base\_date.

TempTable: LOAD RecNo() as InvID, \* Inline [ InvDate 28/03/2012 10/12/2012 5/2/2013 31/3/2013 19/5/2013 15/9/2013

11/12/2013 2/3/2014 14/5/2014 13/6/2014 7/7/2014 4/8/2014 ]; InvoiceData: LOAD \*, InMonthToDate(InvDate, '31/01/2013', 4) AS InMthPlus42D Resident TempTable; Drop table TempTable;

Den resulterande tabellen innehåller de ursprungliga datumen och en kolumn med returvärdet för inmonthtodate()-funktionen.

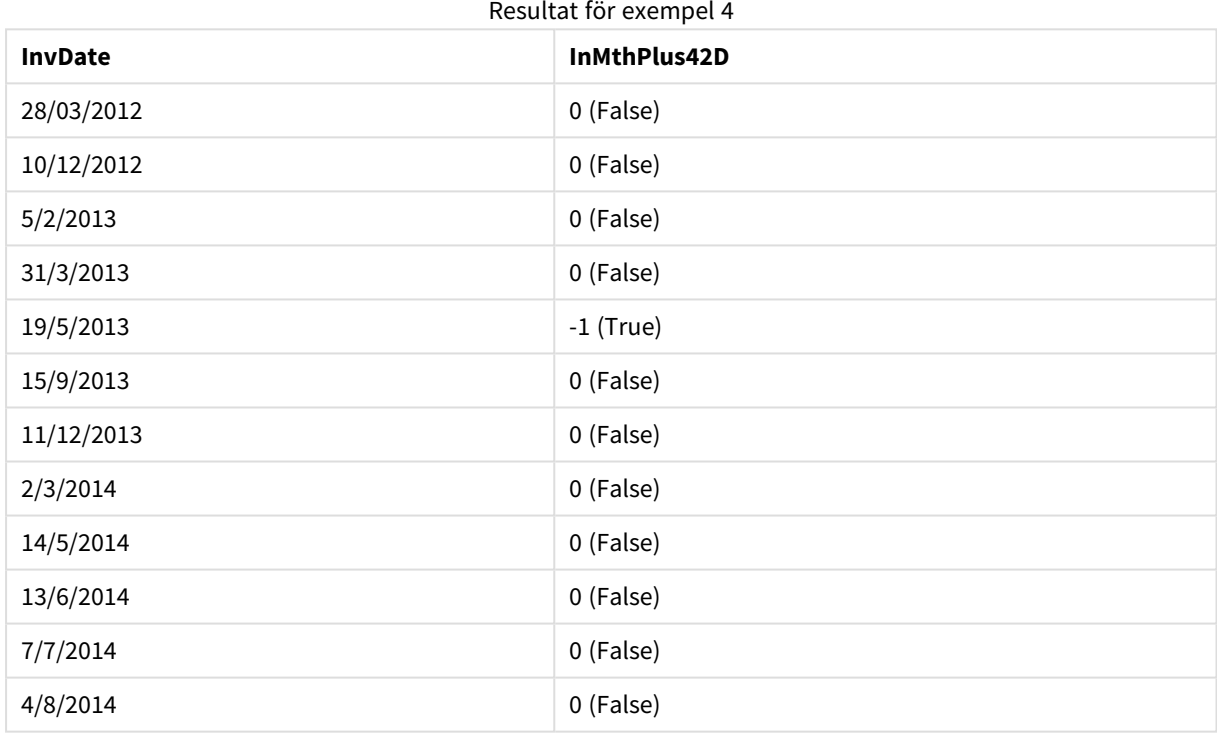

# inquarter

Denna funktion returnerar True om **timestamp** ligger inom det kvartal som innehåller **base\_date**.

**Syntax:**

**InQuarter (**timestamp, base\_date, period\_no[, first\_month\_of\_year]**)**

#### **Typ av returdata:** Boolesk

# **Argument:**

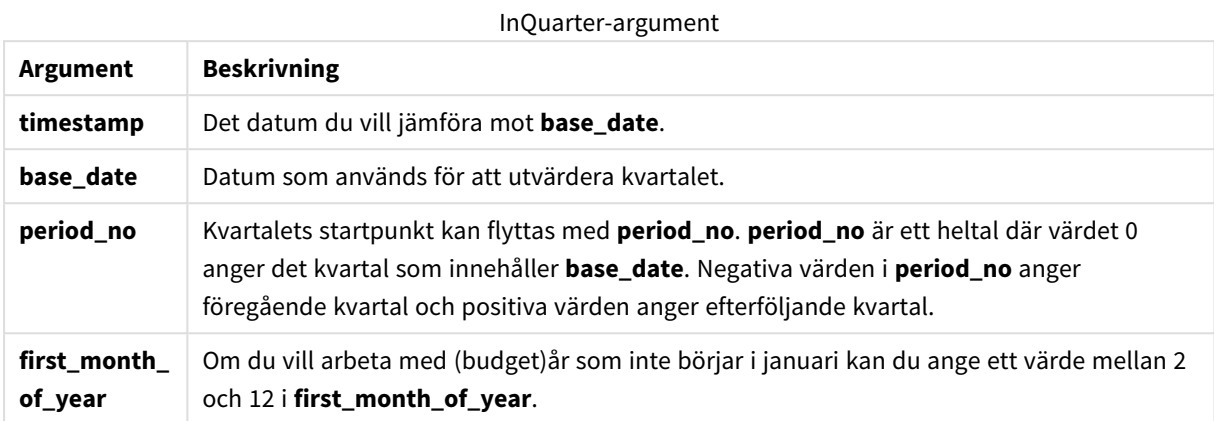

## **Example 1:**

inquarter ('25/01/2013', '01/01/2013', 0)

## Returnerar True

#### **Example 2:**

inquarter ('25/01/2013', '01/04/2013', 0)

Returnerar False

#### **Example 3:**

inquarter ('25/01/2013', '01/01/2013', -1)

Returnerar False

#### **Example 4:**

inquarter ('25/12/2012', '01/01/2013', -1)

Returnerar True

# **Example 5:**

inquarter ('25/01/2013', '01/03/2013', 0, 3)

Returnerar False

#### **Example 6:**

inquarter ('25/03/2013', '01/03/2013', 0, 3)

Returnerar True

# **Example 7:**

Lägg till exempelskriptet i dokumentet och kör det. Lägg sedan till åtminstone de fält som listas i resultatkolumnen på ett ark i dokumentet för att se resultatet.

I det här exemplet kontrollerar vi om ett faktureringsdatum infaller under det fjärde kvartalet av budgetåret genom att ange värdet förfirst\_month\_of\_year som 4, och ha base\_date 31/01/2013.

```
TempTable:
LOAD RecNo() as InvID, * Inline [
InvDate
28/03/2012
10/12/2012
5/2/2013
31/3/2013
19/5/2013
15/9/2013
11/12/2013
2/3/2014
14/5/2014
13/6/2014
7/7/2014
4/8/2014
];
InvoiceData:
LOAD *,
InQuarter(InvDate, '31/01/2013', 0, 4) AS Qtr4FinYr1213
Resident TempTable;
Drop table TempTable;
```
Den resulterande tabellen innehåller de ursprungliga datumen och en kolumn med returvärdet för inquarter() funktionen.

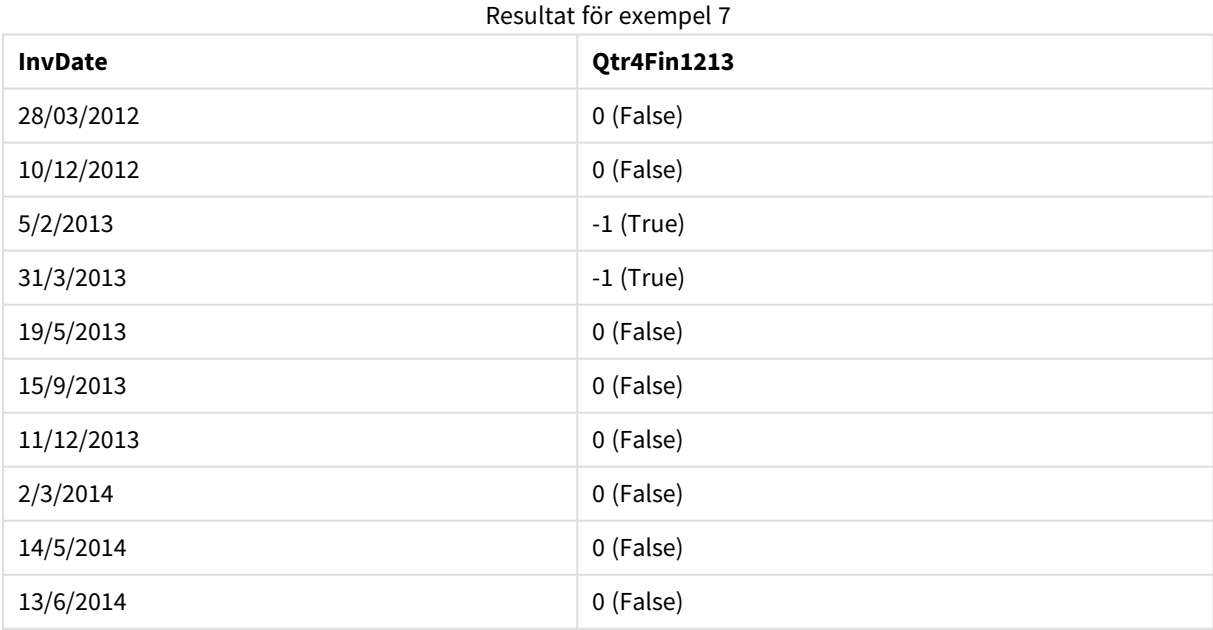

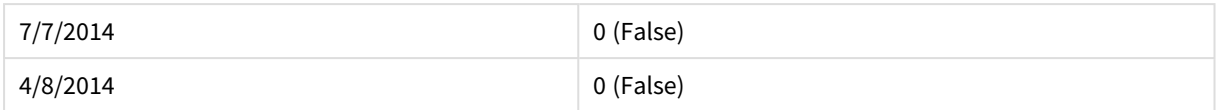

# inquartertodate

Denna funktion returnerar True om **timestamp** ligger inom den del av det kvartal som innehåller **base\_date** fram till och inklusive den sista millisekunden av **base\_date**.

#### **Syntax:**

**InQuarterToDate (**timestamp, base\_date, period\_no [, first\_month\_of\_year]**)**

#### **Typ av returdata:** Boolesk

#### **Argument:**

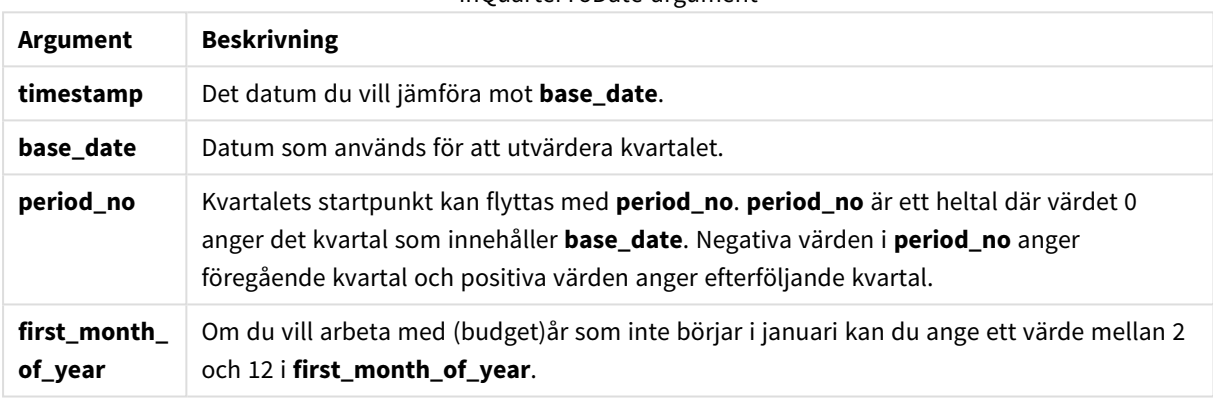

#### InQuarterToDate-argument

#### **Example 1:**

inquartertodate ('25/01/2013', '25/01/2013', 0)

Returnerar True

#### **Example 2:**

inquartertodate ('25/01/2013', '24/01/2013', 0)

Returnerar False

#### **Example 3:**

inquartertodate ('25/01/2012', '01/02/2013', -1)

Returnerar False

#### **Example 4:**

Lägg till exempelskriptet i dokumentet och kör det. Lägg sedan till åtminstone de fält som listas i resultatkolumnen på ett ark i dokumentet för att se resultatet.

I det här exemplet kontrollerar vi om ett faktureringsdatum infaller under ett budgetår som angetts genom att ange värdet för first\_month\_of\_year som 4, och i det fjärde kvartalet, innan slutet på 28/02/2013.

```
TempTable:
LOAD RecNo() as InvID, * Inline [
InvDate
28/03/2012
10/12/2012
5/2/2013
31/3/2013
19/5/2013
15/9/2013
11/12/2013
2/3/2014
14/5/2014
13/6/2014
7/7/2014
4/8/2014
];
InvoiceData:
LOAD *,
InQuarterToDate(InvDate, '28/02/2013', 0, 4) AS Qtr42Date
Resident TempTable;
Drop table TempTable;
```
Den resulterande tabellen innehåller de ursprungliga datumen och en kolumn med returvärdet för inquartertodate()-funktionen.

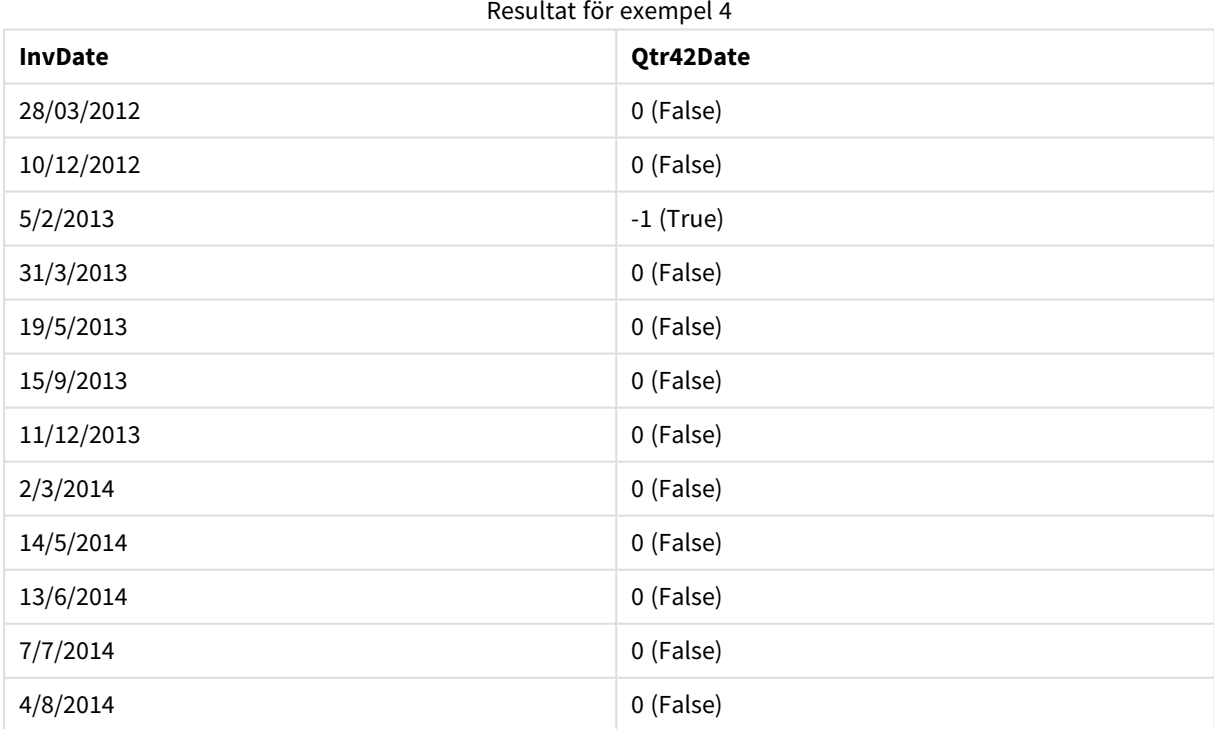

# inweek

Denna funktion returnerar True om **timestamp** ligger inom den vecka som innehåller **base\_date**.

#### **Syntax:**

**InWeek (**timestamp, base\_date, period\_no[, first\_week\_day]**)**

#### **Typ av returdata:** Boolesk

#### **Argument:**

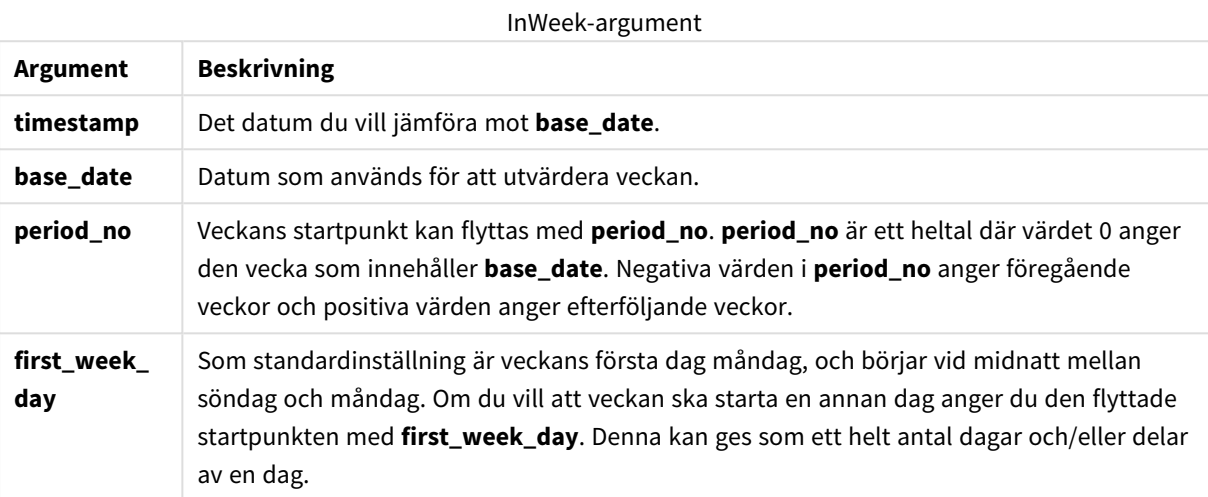

## **Example 1:**

inweek ('12/01/2006', '14/01/2006', 0)

Returnerar True

## **Example 2:**

inweek ('12/01/2006', '20/01/2006', 0 )

Returnerar False

#### **Example 3:**

inweek ('12/01/2006', '14/01/2006', -1 )

Returnerar False

#### **Example 4:**

inweek ('07/01/2006', '14/01/2006', -1)

Returnerar True

## **Example 5:**

inweek ('12/01/2006', '09/01/2006', 0, 3)
Returnerar False

Eftersom first\_week\_day är angett som 3 (torsdag), vilket gör 12/01/2006 till den första dagen i veckan efter veckan som innehåller 09/01/2006.

# **Example 6:**

Lägg till exempelskriptet i dokumentet och kör det. Lägg sedan till åtminstone de fält som listas i resultatkolumnen på ett ark i dokumentet för att se resultatet.

I det här exemplet undersöker vi om ett faktureringsdatum infaller under den fjärde veckan efter veckan i base\_date, genom att ange period\_no som 4.

```
TempTable:
LOAD RecNo() as InvID, * Inline [
InvDate
28/03/2012
10/12/2012
5/2/2013
31/3/2013
19/5/2013
15/9/2013
11/12/2013
2/3/2014
14/5/2014
13/6/2014
7/7/2014
4/8/2014
];
InvoiceData:
LOAD *,
InWeek(InvDate, '11/01/2013', 4) AS InWeekPlus4
Resident TempTable;
Drop table TempTable;
```
Den resulterande tabellen innehåller de ursprungliga datumen och en kolumn med returvärdet för inweek() funktionen.

InvDate5/2/2013 infaller under veckan som ligger fyra veckor efter base\_date: 11/1/2013.

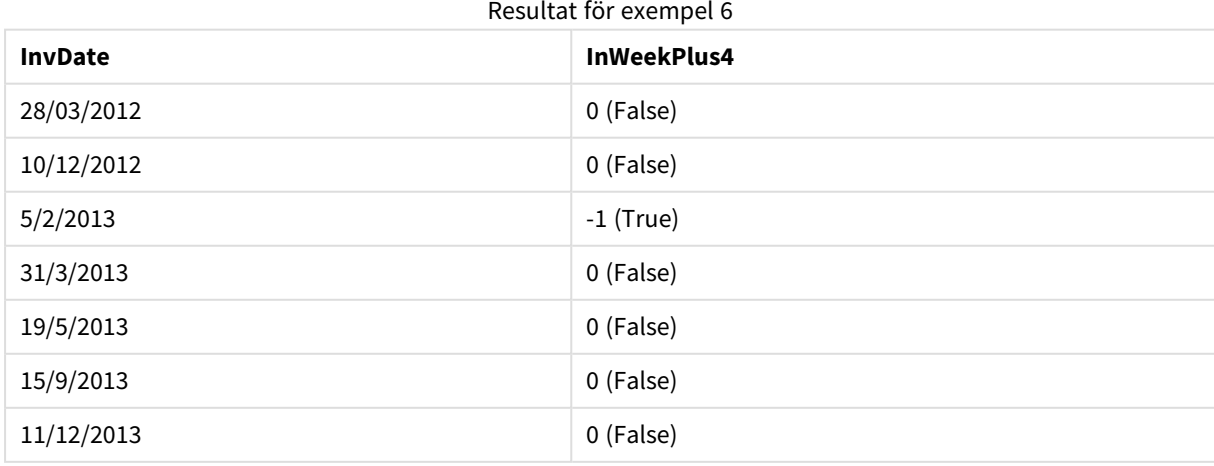

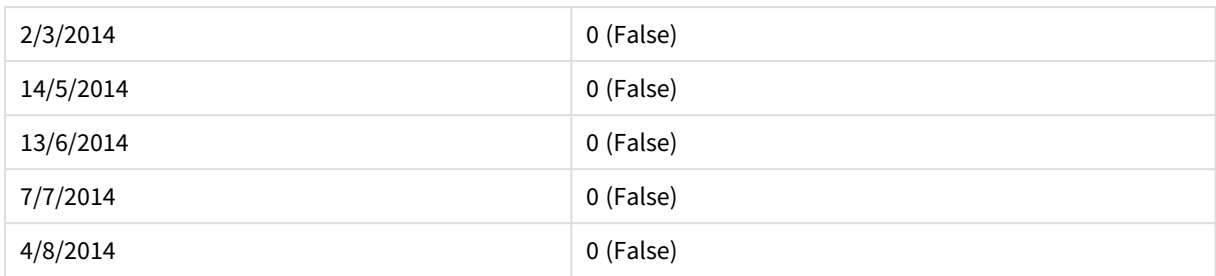

# inweektodate

Denna funktion returnerar True om **timestamp** ligger inom den del av veckan som innehåller **base\_date** fram till och inklusive den sista millisekunden av **base\_date**.

## **Syntax:**

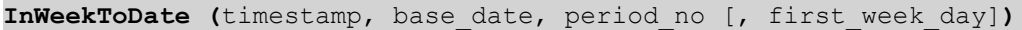

## **Typ av returdata:** Boolesk

# **Argument:**

# InWeekToDate-argument

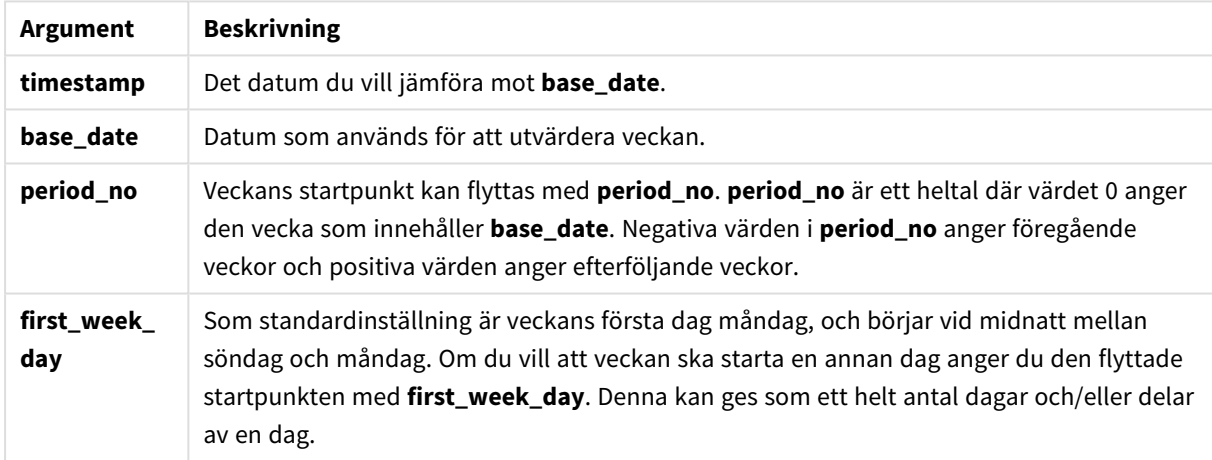

# **Example 1:**

inweektodate ('12/01/2006', '12/01/2006', 0)

Returnerar True

# **Example 2:**

inweektodate ('12/01/2006', '11/01/2006', 0)

Returnerar False

# **Example 3:**

inweektodate ('12/01/2006', '18/01/2006', -1)

# Returnerar False

Eftersom period\_no är angett som -1, är de faktiska data som timestamp jämförs med 11/01/2006.

# **Example 4:**

inweektodate ( '11/01/2006', '12/01/2006', 0, 3 )

Returnerar False

Eftersom first\_week\_day är angett som 3 (torsdag), vilket gör 12/01/2006 till den första dagen i veckan efter veckan som innehåller 12/01/2006.

## **Example 5:**

Lägg till exempelskriptet i dokumentet och kör det. Lägg sedan till åtminstone de fält som listas i resultatkolumnen på ett ark i dokumentet för att se resultatet.

I det här exemplet undersöker vi om ett faktureringsdatum infaller under den fjärde veckan efter veckan i base\_date, genom att ange period\_no som 4, men innan värdet för base\_date.

```
TempTable:
LOAD RecNo() as InvID, * Inline [
InvDate
28/03/2012
10/12/2012
5/2/2013
31/3/2013
19/5/2013
15/9/2013
11/12/2013
2/3/2014
14/5/2014
13/6/2014
7/7/2014
4/8/2014
];
InvoiceData:
LOAD *,
InWeekToDate(InvDate, '11/01/2013', 4) AS InWeek2DPlus4
Resident TempTable;
Drop table TempTable;
```
Den resulterande tabellen innehåller de ursprungliga datumen och en kolumn med returvärdet för inweek() funktionen.

| <b>InvDate</b> | InWeek2DPlus4 |
|----------------|---------------|
| 28/03/2012     | 0 (False)     |
| 10/12/2012     | 0 (False)     |
| 5/2/2013       | $-1$ (True)   |

Resultat för exempel 5

# 9 Skriptsyntax och diagramfunktioner

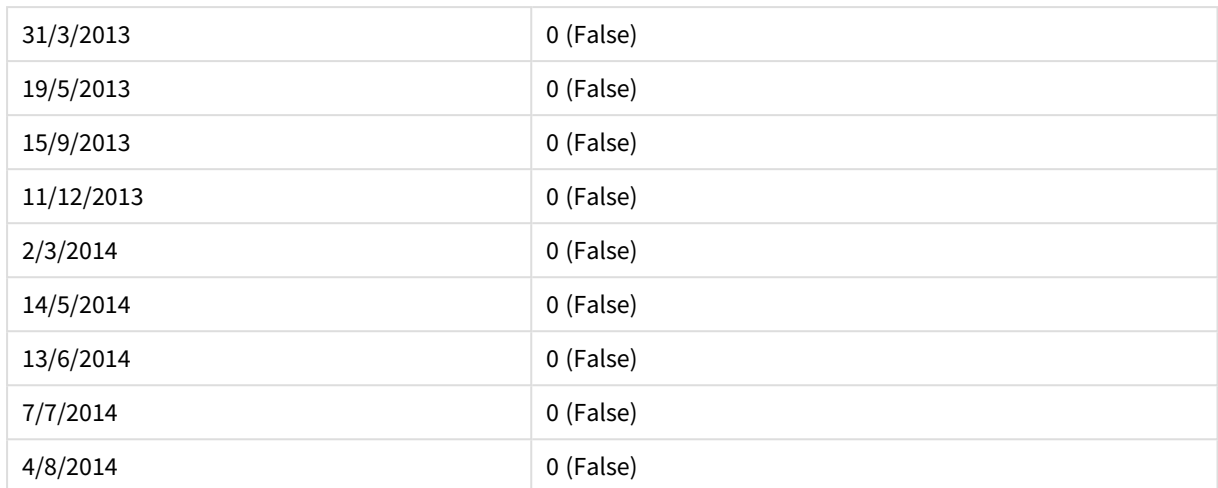

# inyear

Denna funktion returnerar True om **timestamp** ligger inom det år som innehåller **base\_date**.

## **Syntax:**

**InYear (**timestamp, base\_date, period\_no [, first\_month\_of\_year]**)**

## **Typ av returdata:** Boolesk

#### **Argument:**

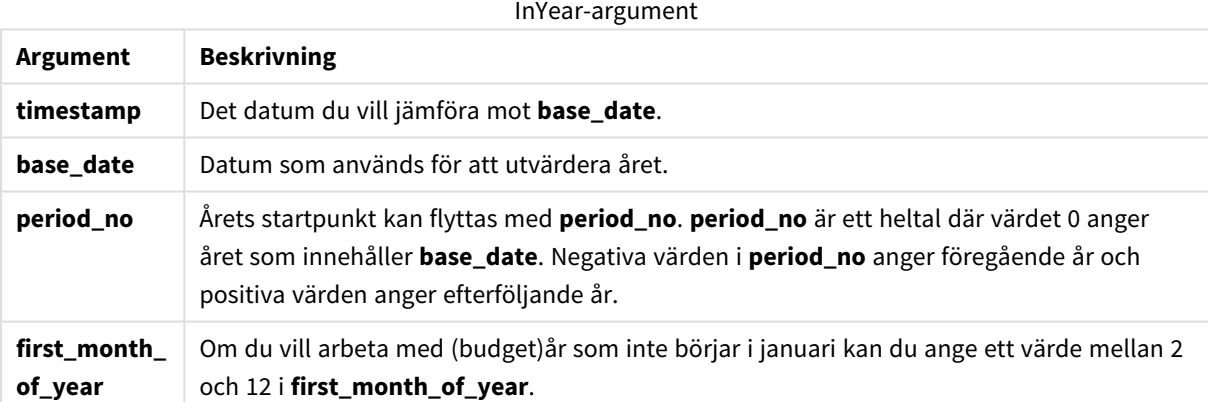

## **Exempel och resultat:**

I de här exemplen används datumformatet DD/MM/YYYY. Datumformatet anges i **SET DateFormat**-satsen längst upp i laddningsskriptet. Ändra formatet i exemplen så att det passar dina krav.

## **Example 1:**

inyear ('25/01/2013', '01/01/2013', 0 )

Returnerar True

# **Example 2:**

inyear ('25/01/2012', '01/01/2013', 0)

Returnerar False

## **Example 3:**

inyear ('25/01/2013', '01/01/2013', -1)

Returnerar False

#### **Example 4:**

inyear ('25/01/2012', '01/01/2013', -1 )

Returnerar True

## **Example 5:**

inyear ('25/01/2013', '01/01/2013', 0, 3)

Returnerar True

## **Example 6:**

```
inyear ('25/03/2013', '01/07/2013', 0, 3 )
```
Returnerar False. Värdena för base\_date och first\_month\_of\_year anger att timestamp måste infalla inom 01/03/2012 och 28/02/2013.

## **Example 7:**

Lägg till exempelskriptet i dokumentet och kör det. Lägg sedan till åtminstone de fält som listas i resultatkolumnen på ett ark i dokumentet för att se resultatet.

I det här exemplet kontrollerar vi om ett faktureringsdatum infaller under budgetåret genom att ange värdet förfirst\_month\_of\_year som 4, och ha base\_date mellan 1/4/2012 och 31/03/2013.

```
TempTable:
LOAD RecNo() as InvID, * Inline [
InvDate
28/03/2012
10/12/2012
5/2/2013
31/3/2013
19/5/2013
15/9/2013
11/12/2013
2/3/2014
14/5/2014
13/6/2014
7/7/2014
4/8/2014
```
];

Testa om InvDate är inom budgetåret 1/04/2012 till 31/03/2013:

InvoiceData: LOAD \*, InYear(InvDate, '31/01/2013', 0, 4) AS FinYr1213 Resident TempTable; Drop table TempTable;

Den resulterande tabellen innehåller de ursprungliga datumen och en kolumn med returvärdet för inyear() funktionen.

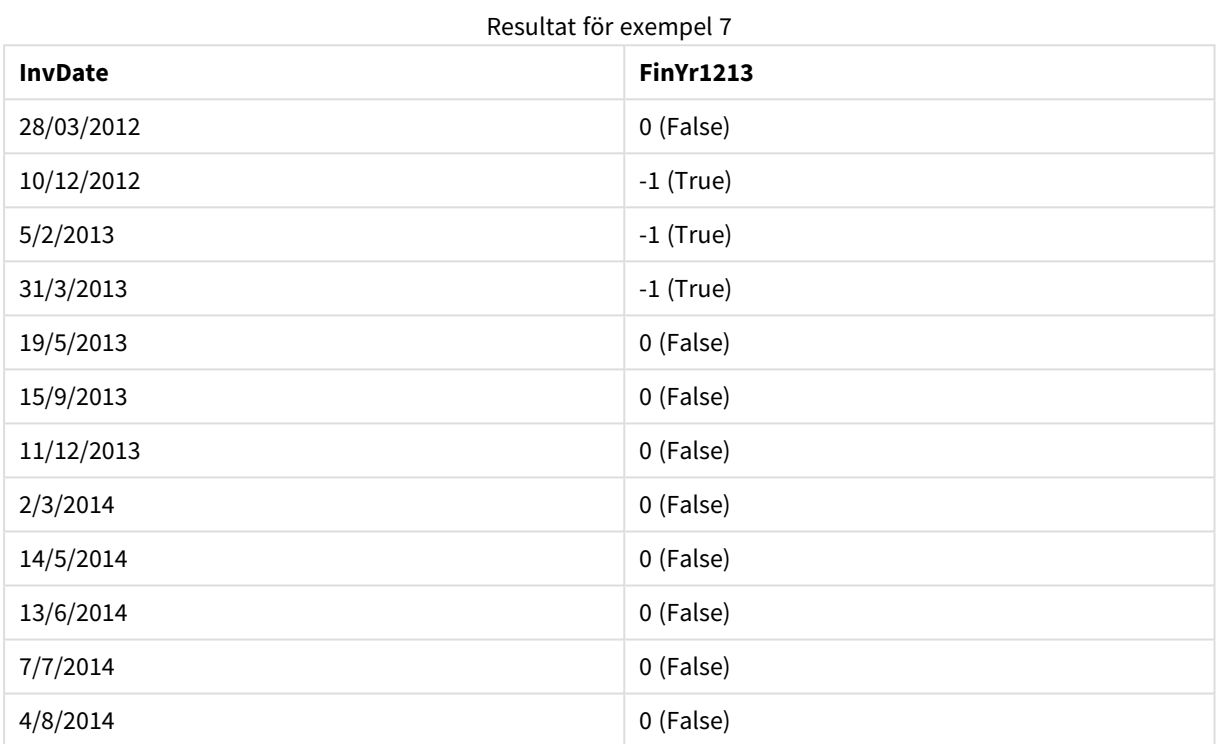

# inyeartodate

Denna funktion returnerar True om **timestamp** ligger inom den del av året som innehåller **base\_date** fram till och inklusive den sista millisekunden av **base\_date**.

## **Syntax:**

**InYearToDate (**timestamp, base\_date, period\_no[, first\_month\_of\_year]**)**

#### **Typ av returdata:** Boolesk

# **Argument:**

InYearToDate-argument

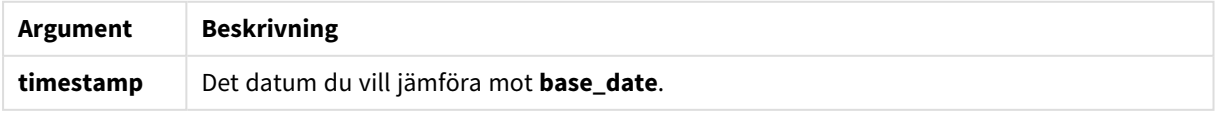

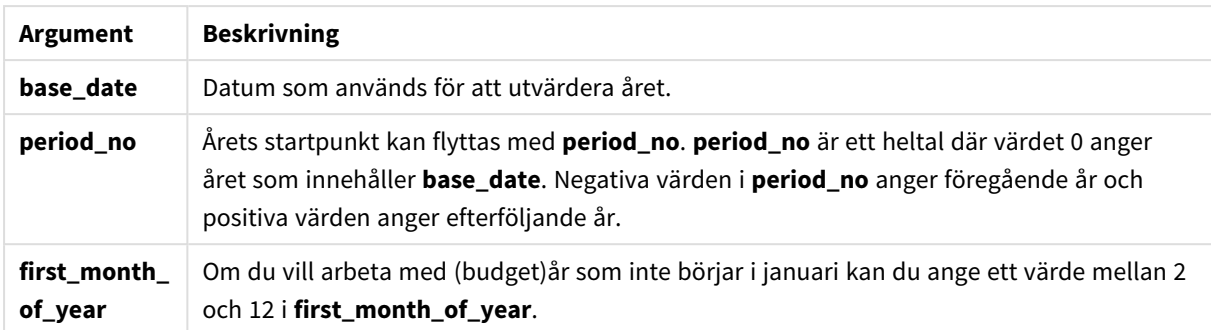

# **Example 1:**

inyeartodate ('2013/01/25', '2013/02/01', 0)

Returnerar True

# **Example 2:**

inyeartodate ('2012/01/25', '2013/01/01', 0)

Returnerar False

#### **Example 3:**

inyeartodate ('2012/01/25', '2013/02/01', -1)

Returnerar True

#### **Example 4:**

inyeartodate ('2012/11/25', '2013/01/31', 0, 4)

Returnerar True

Värdet för timestamp infaller under budgetåret som börjar i den fjärde månaden och innan värdet för base\_ date.

#### **Example 5:**

```
inyeartodate ( '2013/3/31', '2013/01/31', 0, 4 )
```
Returnerar False

Jämfört med det förra exemplet är värdet för timestamp fortfarande inom budgetåret, men efter värdet för base\_date, så det infaller utanför delen av året.

#### **Example 6:**

Lägg till exempelskriptet i dokumentet och kör det. Lägg sedan till åtminstone de fält som listas i resultatkolumnen på ett ark i dokumentet för att se resultatet.

I det här exemplet kontrollerar vi om ett faktureringsdatum infaller under ett budgetår som angetts genom att ange värdet förfirst\_month\_of\_year som 4, och under delen av året innan slutet på 31/01/2013.

```
TempTable:
LOAD RecNo() as InvID, * Inline [
InvDate
28/03/2012
10/12/2012
5/2/2013
31/3/2013
19/5/2013
15/9/2013
11/12/2013
2/3/2014
14/5/2014
13/6/2014
7/7/2014
4/8/2014
];
InvoiceData:
LOAD *,
InYearToDate(InvDate, '31/01/2013', 0, 4) AS FinYr2Date
Resident TempTable;
Drop table TempTable;
```
Den resulterande tabellen innehåller de ursprungliga datumen och en kolumn med returvärdet för inyeartodate()-funktionen.

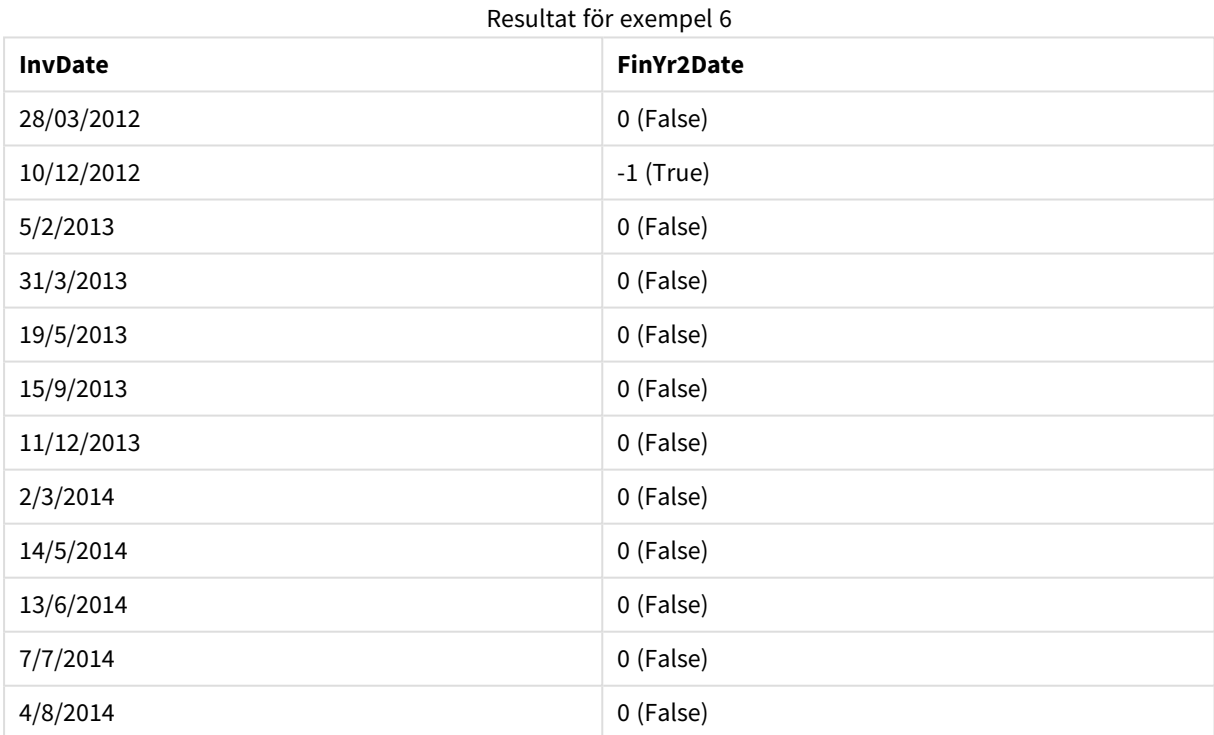

# lastworkdate

Funktionen **lastworkdate** returnerar det tidigaste slutdatumet för att uppnå **no\_of\_workdays** (måndag– fredag) med början vid **start\_date** och hänsyn tagen till valfria **holiday**.**start\_date** och **holiday** ska vara giltiga datum eller tidsmarkörer.

**Syntax:**

**lastworkdate(**start\_date, no\_of\_workdays {, holiday}**)**

**Typ av returdata:** dual

#### **Argument:**

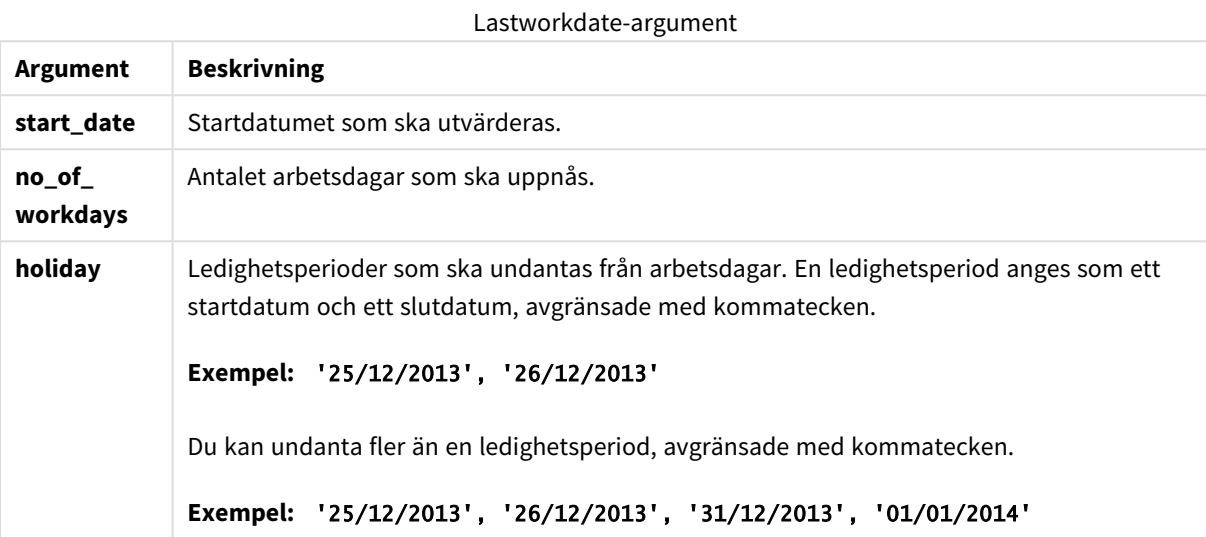

## **Exempel och resultat:**

I de här exemplen används datumformatet DD/MM/YYYY. Datumformatet anges i **SET DateFormat**-satsen längst upp i laddningsskriptet. Ändra formatet i exemplen så att det passar dina krav.

#### **Example 1:**

lastworkdate ('19/12/2014', 9)

Returnerar '31/12/2014'

# **Example 2:**

```
lastworkdate ('19/12/2014', 9, '2014-12-25', '2014-12-26')
```
Returnerar "02/01/2015" då en ledighetsperiod på två dagar räknas in.

## **Example 3:**

Lägg till exempelskriptet i dokumentet och kör det. Lägg sedan till åtminstone de fält som listas i resultatkolumnen på ett ark i dokumentet för att se resultatet.

```
ProjectTable:
LOAD *, recno() as InvID INLINE [
StartDate
28/03/2014
10/12/2014
5/2/2015
```
31/3/2015 19/5/2015 15/9/2015 ] ; NrDays: Load \*, LastWorkDate(StartDate,120) As EndDate Resident ProjectTable; Drop table ProjectTable;

Den resulterande tabellen visar de returnerade värdena för LastWorkDate för varje post i tabellen.

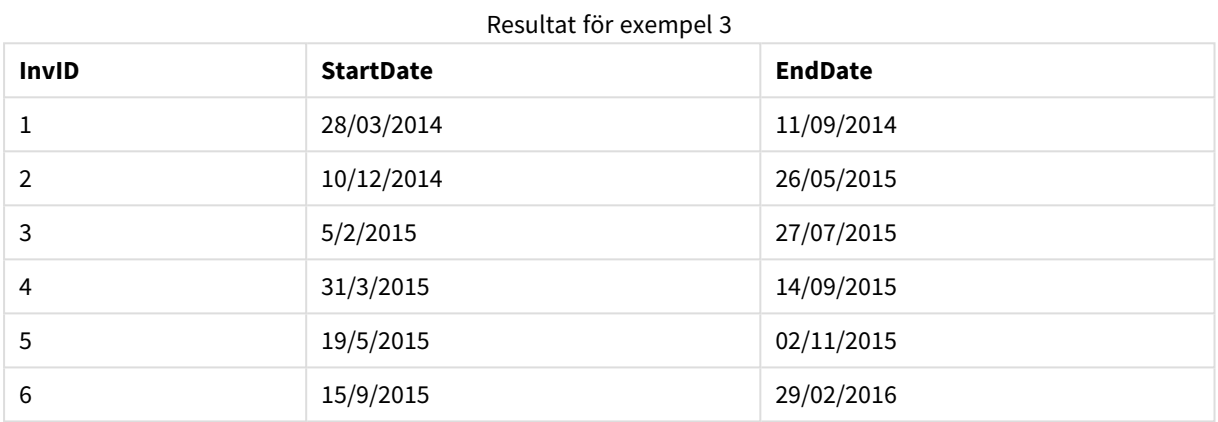

# localtime

Denna funktion returnerar en tidsmarkör för aktuell tid från systemklockan för en angiven tidszon.

## **Syntax:**

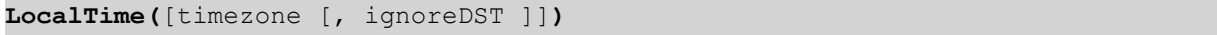

# **Typ av returdata:** dual

# **Argument:**

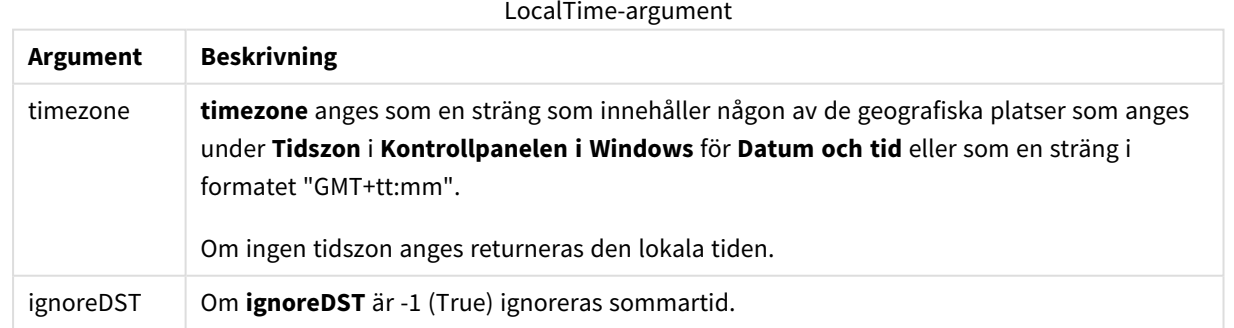

## **Exempel och resultat:**

Exemplen nedan bygger på den funktion som anropas den 2014-10-22 12:54:47 lokal tid, där den lokala tidszonen är GMT+01:00.

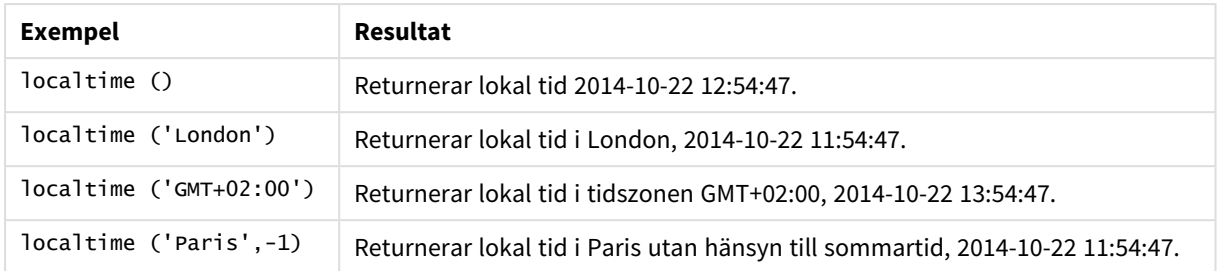

## Exempel och resultat

# lunarweekend

Denna funktion returnerar ett värde som motsvarar en tidsmarkör för den sista millisekunden i den sjudagarsperiod som innehåller **date**. Sjudagarsperioder i QlikView definieras genom att 1 januari räknas som den första dagen på veckan.

# **Syntax:**

**LunarweekEnd(**date[, period\_no[, first\_week\_day]]**)**

# **Typ av returdata:** dual

## **Argument:**

LunarweekEnd-argument

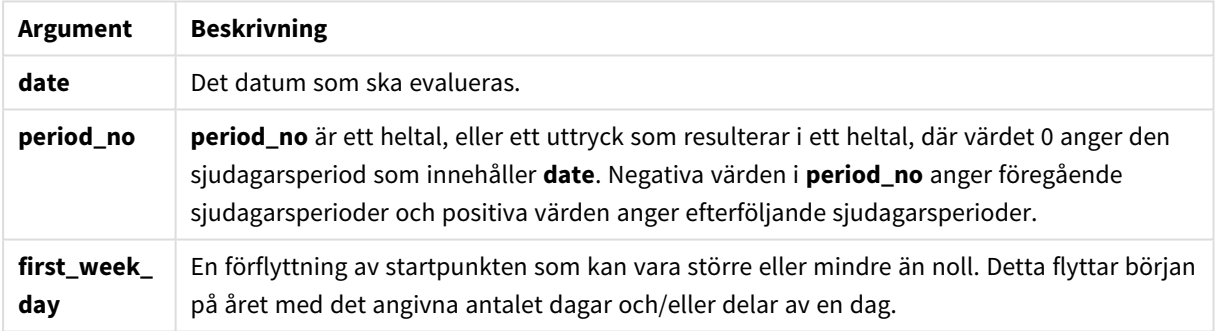

## **Exempel och resultat:**

I de här exemplen används datumformatet DD/MM/YYYY. Datumformatet anges i **SET DateFormat**-satsen längst upp i laddningsskriptet. Ändra formatet i exemplen så att det passar dina krav.

## **Example 1:**

lunarweekend('12/01/2013')

Returnerar 14/01/2013 23:59:59.

## **Example 2:**

lunarweekend('12/01/2013', -1)

Returnerar 7/01/2013 23:59:59.

# **Example 3:**

lunarweekend('12/01/2013', 0, 1)

Returnerar 15/01/2013 23:59:59.

# **Example 4:**

Lägg till exempelskriptet i dokumentet och kör det. Lägg sedan till åtminstone de fält som listas i resultatkolumnen på ett ark i dokumentet för att se resultatet.

I det här exemplet hittas den sista dagen i sjudagarsperioden för varje faktureringsdatum i tabellen, där date flyttas en vecka genom att ange period\_no som 1.

TempTable: LOAD RecNo() as InvID, \* Inline [ InvDate 28/03/2012 10/12/2012 5/2/2013 31/3/2013 19/5/2013 15/9/2013 11/12/2013 2/3/2014 14/5/2014 13/6/2014 7/7/2014 4/8/2014 ]; InvoiceData: LOAD \*, LunarWeekEnd(InvDate, 1) AS LWkEnd Resident TempTable; Drop table TempTable;

Den resulterande tabellen innehåller de ursprungliga datumen och en kolumn med returvärdet för lunarweekend()-funktionen. Du kan visa hela tidsmarkören genom att ange formateringen i diagramegenskaperna.

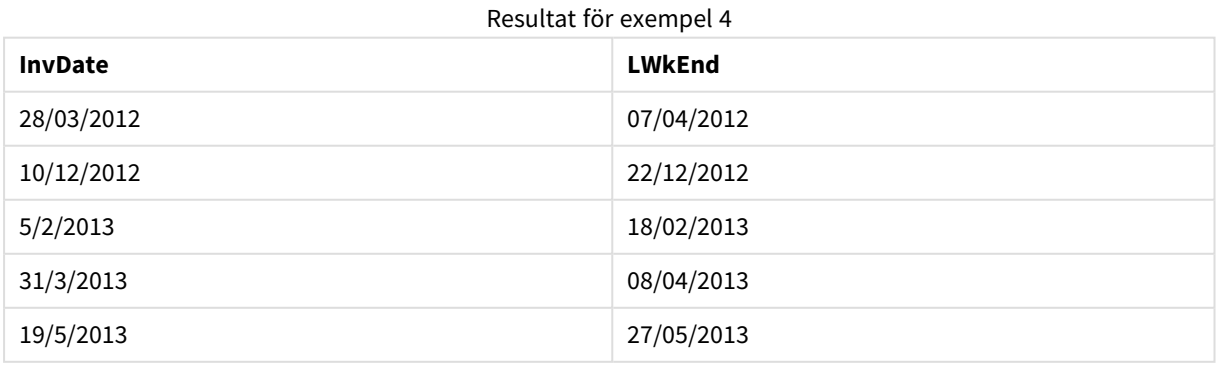

# 9 Skriptsyntax och diagramfunktioner

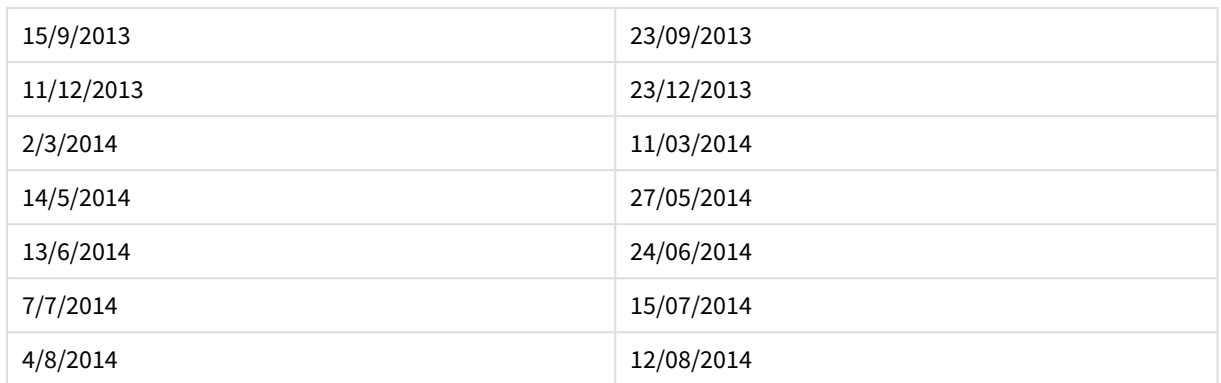

# lunarweekname

Denna funktion returnerar ett visningsvärde som visar året och sjudagarsperiodsnumret som motsvarar en tidsmarkör för den första millisekunden på den första dagen i sjudagarsperioden som innehåller **date**. Sjudagarsperioder i QlikView definieras genom att 1 januari räknas som den första dagen på veckan.

## **Syntax:**

**LunarWeekName(**date [, period\_no[, first\_week\_day]]**)**

## **Typ av returdata:** dual

## **Argument:**

LunarWeekName-argument

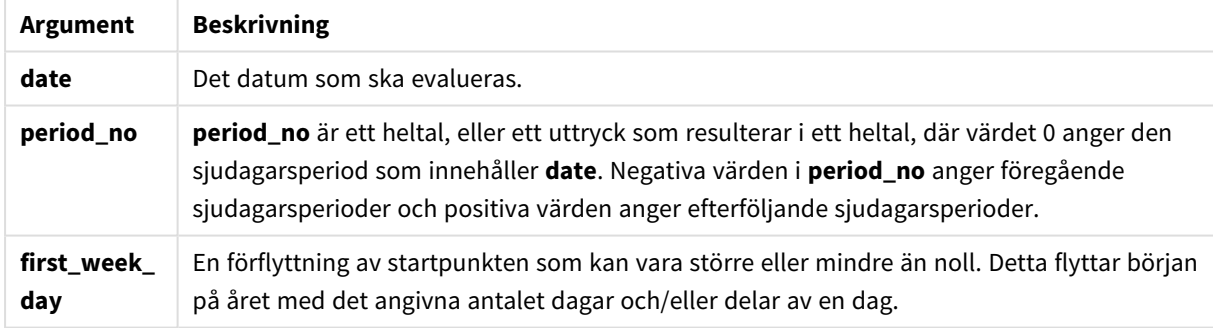

# **Example 1:**

lunarweekname('12/01/2013')

Returnerar 2013/02.

# **Example 2:**

lunarweekname('12/01/2013', -1)

Returnerar 2013/01.

## **Example 3:**

lunarweekname('12/01/2013', 0, 1)

Returnerar 2013/02.

# **Example 4:**

Lägg till exempelskriptet i dokumentet och kör det. Lägg sedan till åtminstone de fält som listas i resultatkolumnen på ett ark i dokumentet för att se resultatet.

För varje faktureringsdatum tabellen i det här exemplet skapas sjudagarsperiodens namn utifrån året där veckan finns och dess associerade sjudagarsperiodsnummer, med en veckas förskjutning genom att ange period\_no som 1.

```
TempTable:
LOAD RecNo() as InvID, * Inline [
InvDate
28/03/2012
10/12/2012
5/2/2013
31/3/2013
19/5/2013
15/9/2013
11/12/2013
2/3/2014
14/5/2014
13/6/2014
7/7/2014
4/8/2014
];
InvoiceData:
LOAD *,
LunarWeekName(InvDate, 1) AS LWkName
Resident TempTable;
Drop table TempTable;
```
Den resulterande tabellen innehåller de ursprungliga datumen och en kolumn med returvärdet för lunarweekname()-funktionen. Du kan visa hela tidsmarkören genom att ange formateringen i diagramegenskaperna.

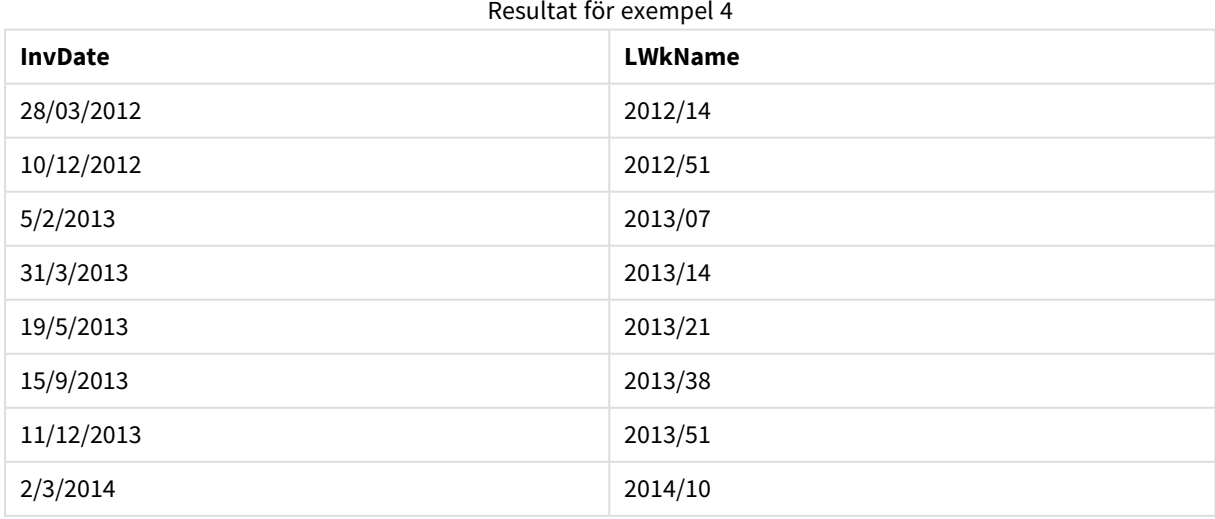

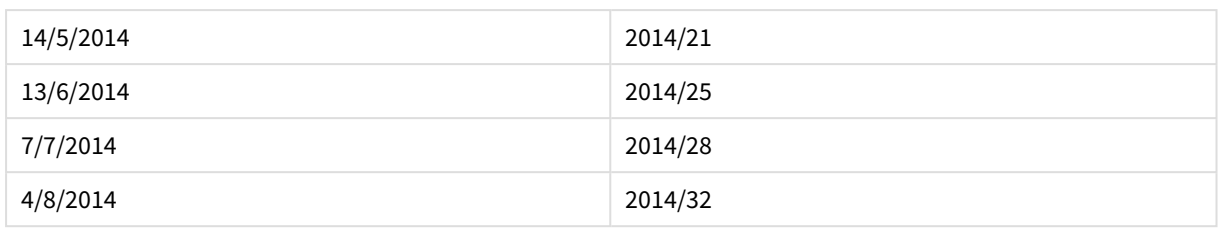

# lunarweekstart

Denna funktion returnerar ett värde som motsvarar en tidsmarkör för den första millisekunden i den sjudagarsperiod som innehåller **date**. Sjudagarsperioder i QlikView definieras genom att 1 januari räknas som den första dagen på veckan.

# **Syntax:**

```
LunarweekStart(date[, period_no[, first_week_day]])
```
# **Typ av returdata:** dual

# **Argument:**

# LunarweekStart-argument

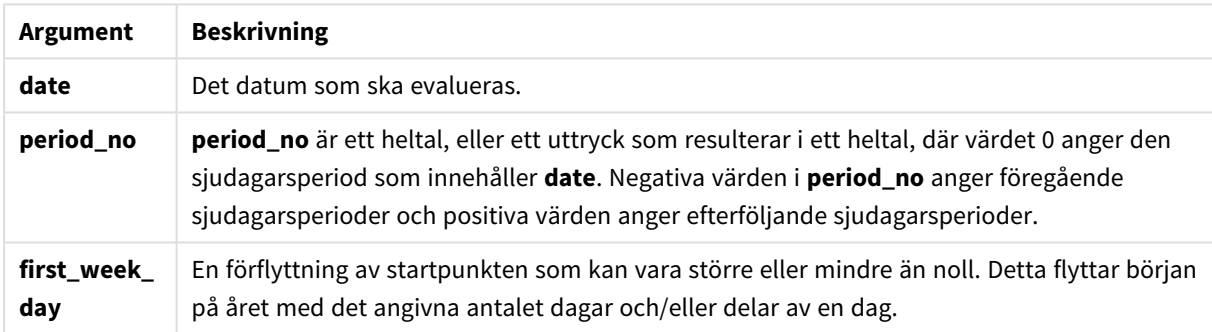

# **Exempel och resultat:**

I de här exemplen används datumformatet DD/MM/YYYY. Datumformatet anges i **SET DateFormat**-satsen längst upp i laddningsskriptet. Ändra formatet i exemplen så att det passar dina krav.

# **Example 1:**

lunarweekstart('12/01/2013')

Returnerar 08/01/2013.

# **Example 2:**

lunarweekstart('12/01/2013', -1)

Returnerar 01/01/2013.

# **Example 3:**

lunarweekstart('12/01/2013', 0, 1 )

Returnerar 09/01/2013.

Eftersom startpunkten som anges genom att ange first\_week\_day till 1 innebär att början av året ändras till 02/01/2013.

## **Example 4:**

Lägg till exempelskriptet i dokumentet och kör det. Lägg sedan till åtminstone de fält som listas i resultatkolumnen på ett ark i dokumentet för att se resultatet.

I det här exemplet hittas den första dagen i sjudagarsperioden för varje faktureringsdatum i tabellen, där date flyttas en vecka genom att ange period\_no som 1.

TempTable: LOAD RecNo() as InvID, \* Inline [ InvDate 28/03/2012 10/12/2012 5/2/2013 31/3/2013 19/5/2013 15/9/2013 11/12/2013 2/3/2014 14/5/2014 13/6/2014 7/7/2014 4/8/2014 ]; InvoiceData: LOAD \*, LunarWeekStart(InvDate, 1) AS LWkStart Resident TempTable; Drop table TempTable;

Den resulterande tabellen innehåller de ursprungliga datumen och en kolumn med returvärdet för lunarweekstart()-funktionen. Du kan visa hela tidsmarkören genom att ange formateringen i diagramegenskaperna.

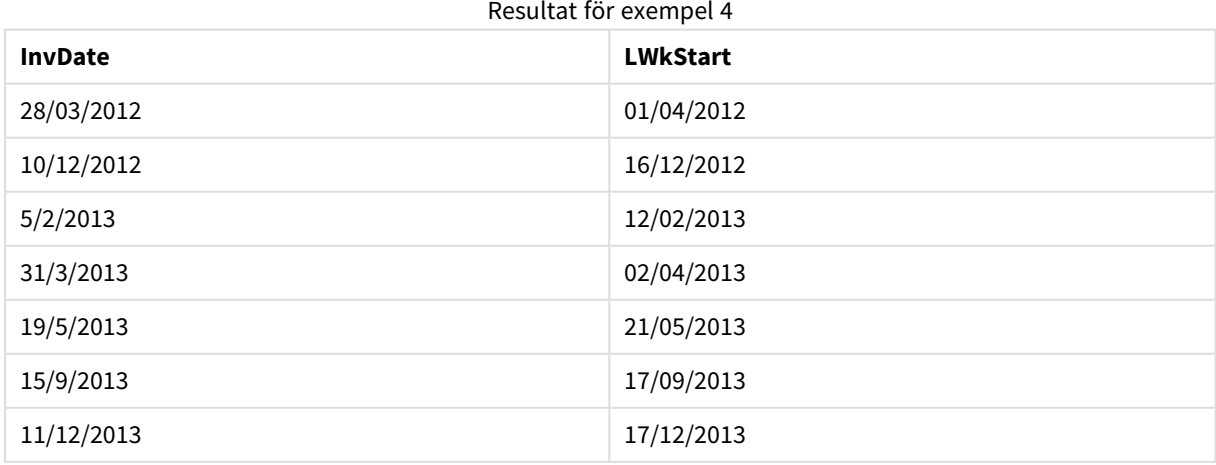

# 9 Skriptsyntax och diagramfunktioner

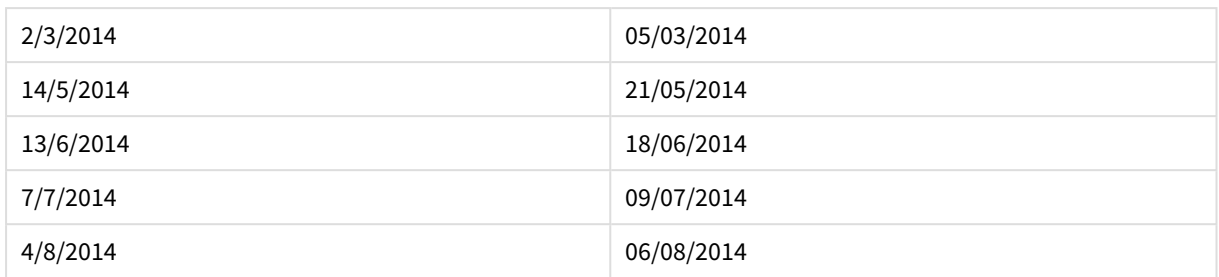

# makedate

Denna funktion returnerar ett datum beräknat utifrån året **YYYY**, månaden **MM** och dagen **DD**.

## **Syntax:**

**MakeDate(**YYYY [ , MM [ , DD ] ]**)**

# **Typ av returdata:** dual

# **Argument:**

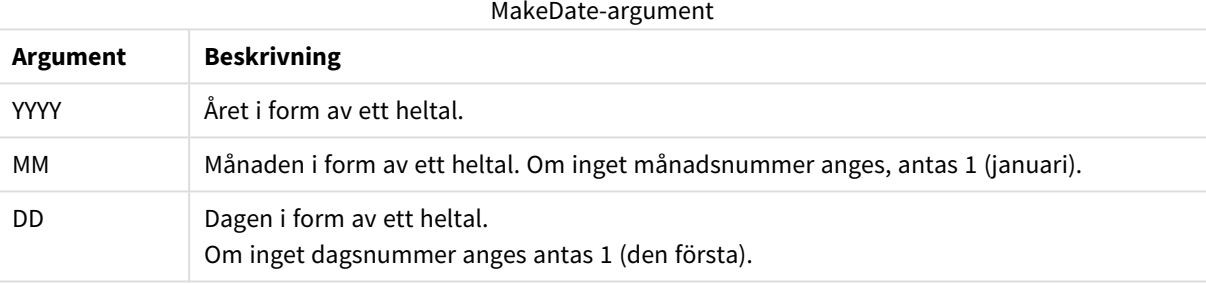

# **Exempel och resultat:**

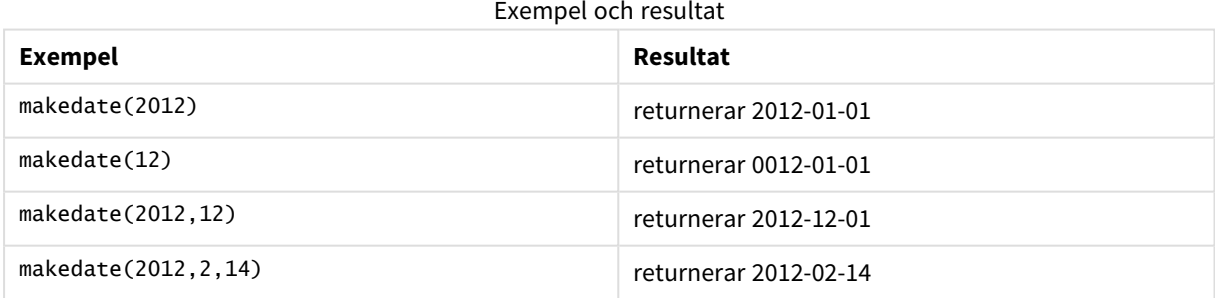

# maketime

Denna funktion returnerar en tid beräknat utifrån timmar **hh**, minuter **mm** och sekunder **ss**.

# **Syntax:**

**MakeTime(**hh [ , mm [ , ss ] ]**)**

**Typ av returdata:** dual

# **Argument:**

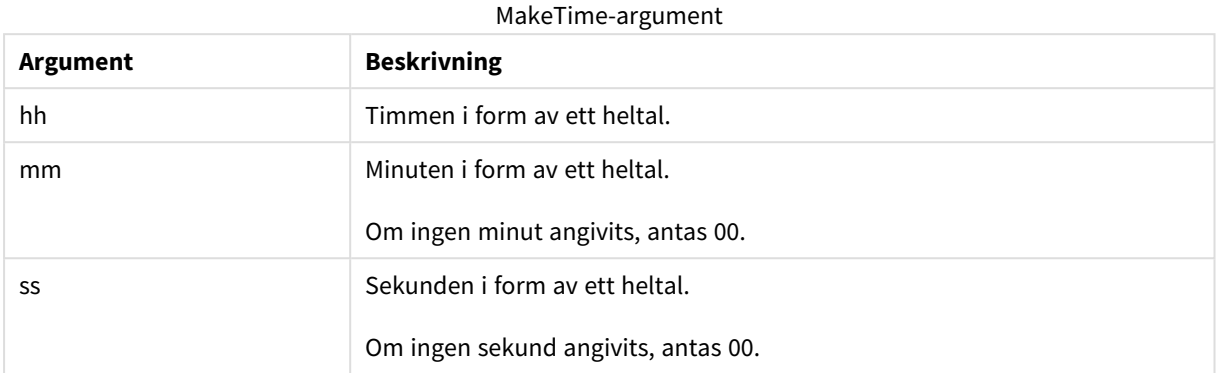

# **Exempel och resultat:**

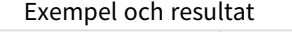

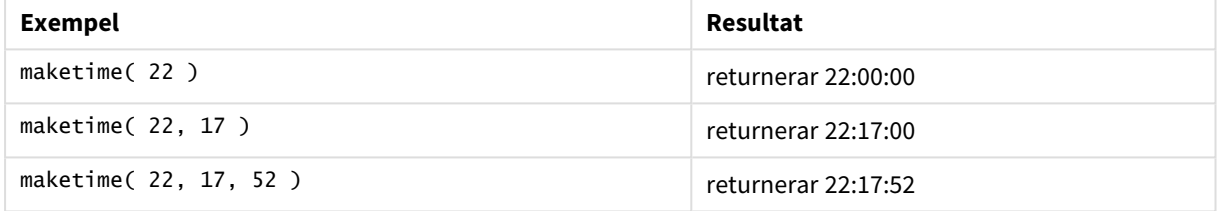

# makeweekdate

Denna funktion returnerar ett datum beräknat utifrån året **YYYY**, veckan **WW** och veckodagen **D**.

# **Syntax:**

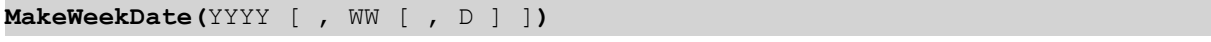

# **Typ av returdata:** dual

# **Argument:**

# MakeWeekDate-argument

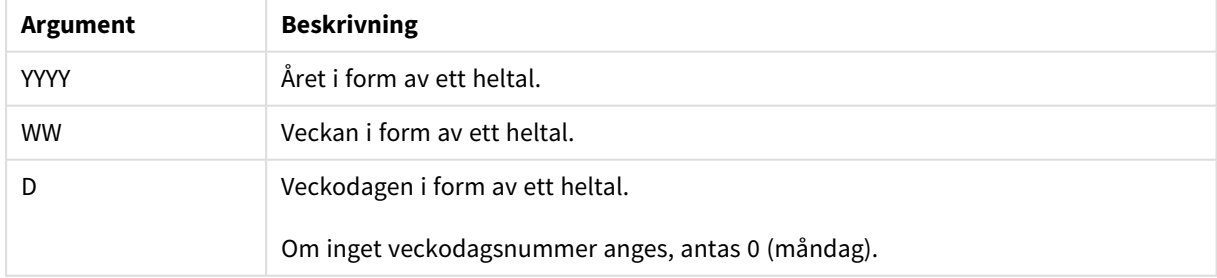

# **Exempel och resultat:**

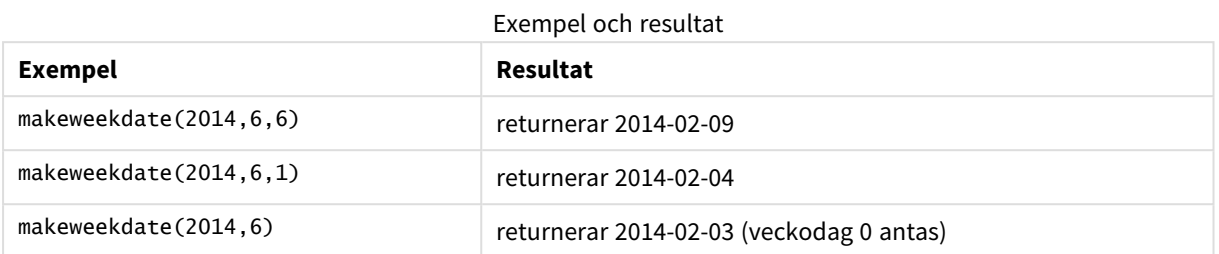

# minute

Denna funktion returnerar ett heltal som motsvarar minuten om decimaldelen av **expression** tolkas som tid enligt standardtolkningen av tal.

# **Syntax:**

**minute(**expression**)**

## **Typ av returdata:** heltal

#### **Exempel och resultat:**

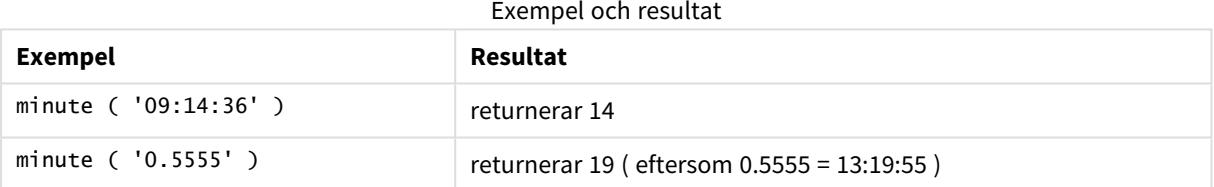

# month

Denna funktion returnerar ett dualt värde med månadsnamnet som det är definierat i miljövariabeln **MonthNames** och ett heltal mellan 1 och 12. Månaden beräknas utifrån datumtolkningen av uttrycket, enligt standardtalformatet.

**Syntax: month(**expression**)**

## **Typ av returdata:** dual

## **Exempel och resultat:**

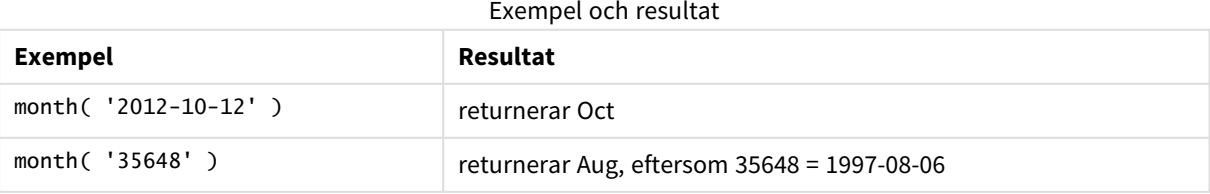

# monthend

Denna funktion returnerar ett värde som motsvarar en tidsmarkör med den sista millisekunden av den sista dagen i den månad som innehåller **date**. Det förvalda utdataformatet blir det **DateFormat** som har definierats i skriptet.

# **Syntax:**

```
MonthEnd(date[, period_no])
```
# **Typ av returdata:** dual

## **Argument:**

MonthEnd-argument

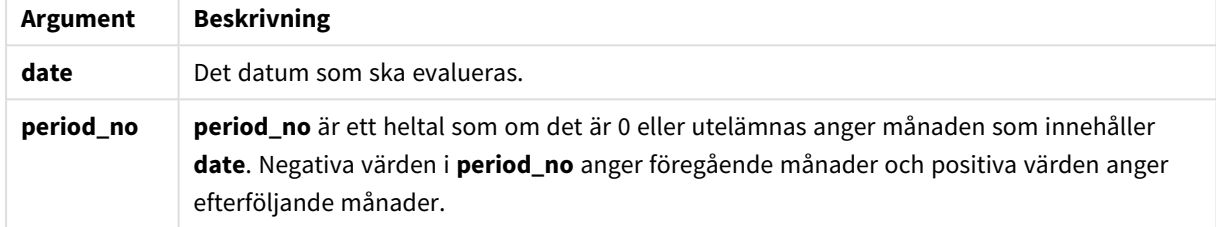

## **Exempel och resultat:**

I de här exemplen används datumformatet DD/MM/YYYY. Datumformatet anges i **SET DateFormat**-satsen längst upp i laddningsskriptet. Ändra formatet i exemplen så att det passar dina krav.

## **Example 1:**

monthend('19/02/2012')

Returnerar 29/02/2012 23:59:59.

## **Example 2:**

monthend('19/02/2001', -1)

Returnerar 31/01/2001 23:59:59.

## **Example 3:**

Lägg till exempelskriptet i dokumentet och kör det. Lägg sedan till åtminstone de fält som listas i resultatkolumnen på ett ark i dokumentet för att se resultatet.

I det här exemplet hittas den sista dagen i månaden för varje faktureringsdatum i tabellen, där base\_date flyttas fyra månader genom att du anger period\_no som 4.

```
TempTable:
LOAD RecNo() as InvID, * Inline [
InvDate
28/03/2012
10/12/2012
```
5/2/2013 31/3/2013 19/5/2013 15/9/2013 11/12/2013 2/3/2014 14/5/2014 13/6/2014 7/7/2014 4/8/2014 ]; InvoiceData:

LOAD \*, MonthEnd(InvDate, 4) AS MthEnd Resident TempTable; Drop table TempTable;

Den resulterande tabellen innehåller de ursprungliga datumen och en kolumn med returvärdet för monthend ()-funktionen. Du kan visa hela tidsmarkören genom att ange formateringen i diagramegenskaperna.

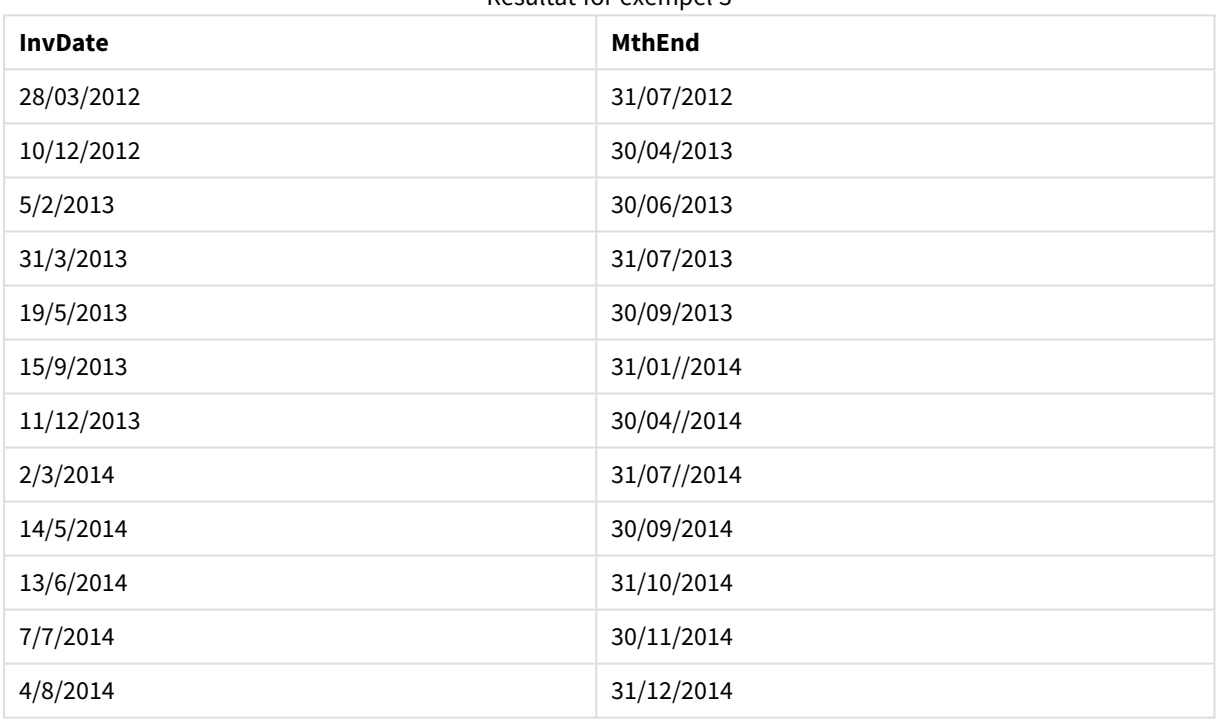

#### Resultat för exempel 3

# monthname

Denna funktion returnerar ett visningsvärde med månaden (formaterat enligt skriptvariabeln **MonthNames**) och året med ett underliggande numeriskt värde som motsvarar en tidsmarkör för den första millisekunden av månadens första dag.

#### **Syntax:**

**MonthName(**date[, period\_no]**)**

**Typ av returdata:** dual

# **Argument:**

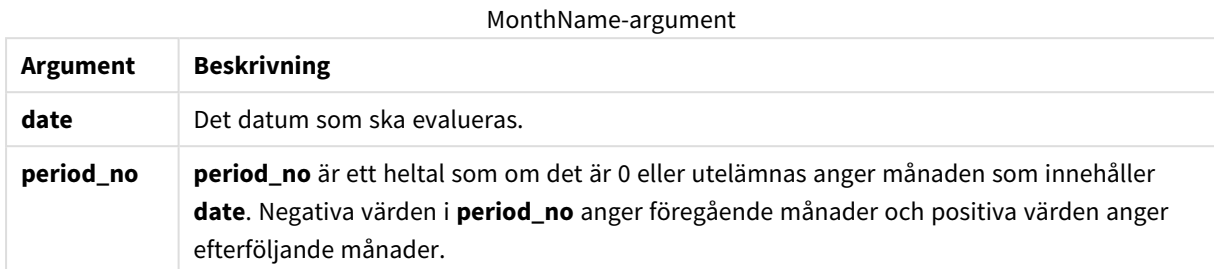

# **Exempel och resultat:**

I de här exemplen används datumformatet DD/MM/YYYY. Datumformatet anges i **SET DateFormat**-satsen längst upp i laddningsskriptet. Ändra formatet i exemplen så att det passar dina krav.

## **Example 1:**

monthname('19/10/2013')

Returnerar Oct 2013.

Eftersom **SET Monthnames**-satsen i det här och de andra exemplen har angetts som Jan;Feb;Mar och så vidare.

### **Example 2:**

monthname('19/10/2013', -1)

Returnerar Sep 2013.

## **Example 3:**

Lägg till exempelskriptet i dokumentet och kör det. Lägg sedan till åtminstone de fält som listas i resultatkolumnen på ett ark i dokumentet för att se resultatet.

I det här exemplet skapas månadens namn för varje faktureringsdatum i tabellen av månadens namn framflyttat fyra månader från base\_date samt av året.

```
TempTable:
LOAD RecNo() as InvID, * Inline [
InvDate
28/03/2012
10/12/2012
5/2/2013
31/3/2013
19/5/2013
15/9/2013
11/12/2013
2/3/2014
14/5/2014
13/6/2014
7/7/2014
4/8/2014
```
];

InvoiceData:  $LOAD$   $*$ , MonthName(InvDate, 4) AS MthName Resident TempTable; Drop table TempTable;

Den resulterande tabellen innehåller de ursprungliga datumen och en kolumn med returvärdet för monthname()-funktionen.

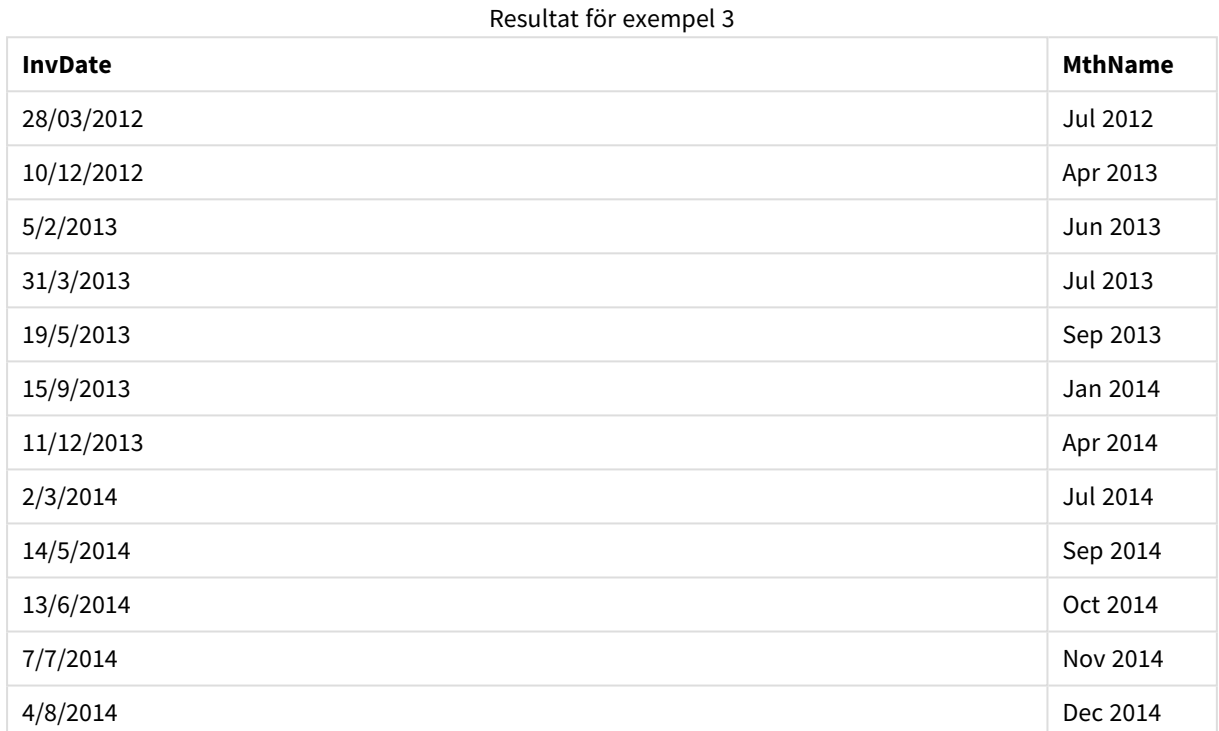

# monthsend

Denna funktion returnerar ett värde som motsvarar en tidsmarkör för den sista millisekunden i månaden, tvåmånadersperioden, kvartalet, fyramånadersperioden eller halvåret som innehåller ett basdatum. Det går även att hitta tidsmarkören för en föregående eller senare tidsperiod.

# **Syntax:**

**MonthsEnd(**n\_months, date[, period\_no [, first\_month\_of\_year]]**)**

**Typ av returdata:** dual

# **Argument:**

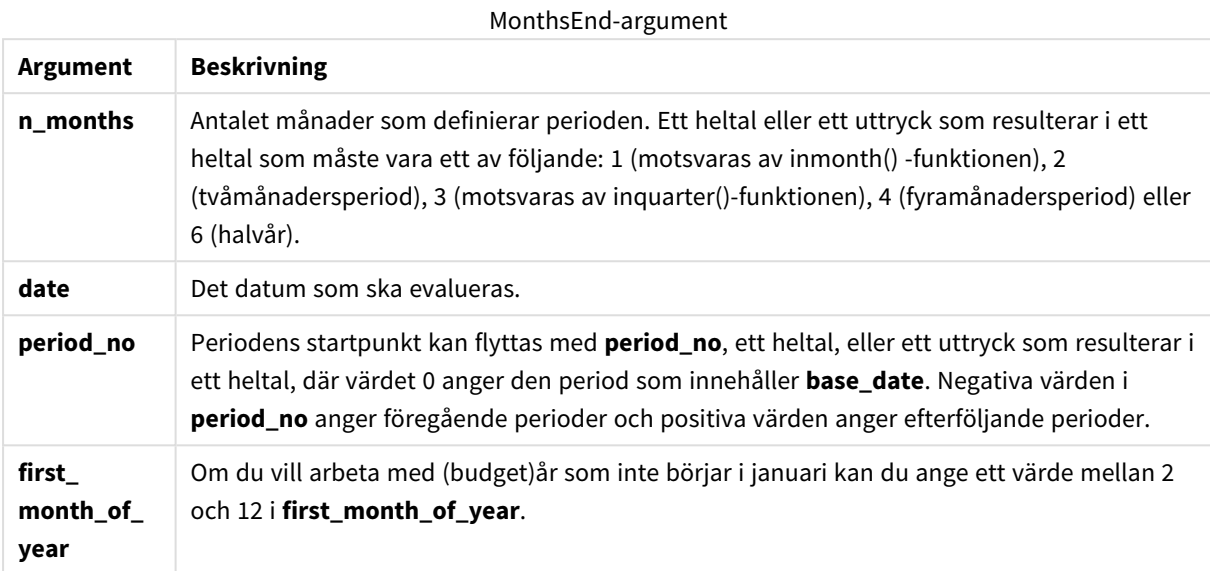

# **Exempel och resultat:**

I de här exemplen används datumformatet DD/MM/YYYY. Datumformatet anges i **SET DateFormat**-satsen längst upp i laddningsskriptet. Ändra formatet i exemplen så att det passar dina krav.

# **Example 1:**

monthsend(4, '19/07/2013')

Returnerar 31/08/2013.

# **Example 2:**

monthsend(4, '19/10/2013', -1)

Returnerar 31/08/2013.

## **Example 3:**

monthsend(4, '19/10/2013', 0, 2)

Returnerar 31/01/2014. Eftersom årets start blir månad 2.

# **Example 4:**

Lägg till exempelskriptet i dokumentet och kör det. Lägg sedan till åtminstone de fält som listas i resultatkolumnen på ett ark i dokumentet för att se resultatet.

I det här exemplet söker vi upp slutet på den sista dagen i en tvåmånadersperiod för varje faktureringsdatum, framflyttat med en tvåmånadersperiod.

```
TempTable:
LOAD RecNo() as InvID, * Inline [
InvDate
28/03/2012
10/12/2012
5/2/2013
31/3/2013
19/5/2013
15/9/2013
11/12/2013
2/3/2014
14/5/2014
13/6/2014
7/7/2014
4/8/2014
];
InvoiceData:
LOAD *,
MonthsEnd(2, InvDate, 1) AS BiMthsEnd
Resident TempTable;
Drop table TempTable;
```
Den resulterande tabellen innehåller de ursprungliga datumen och en kolumn med returvärdet för MonthsEnd ()-funktionen.

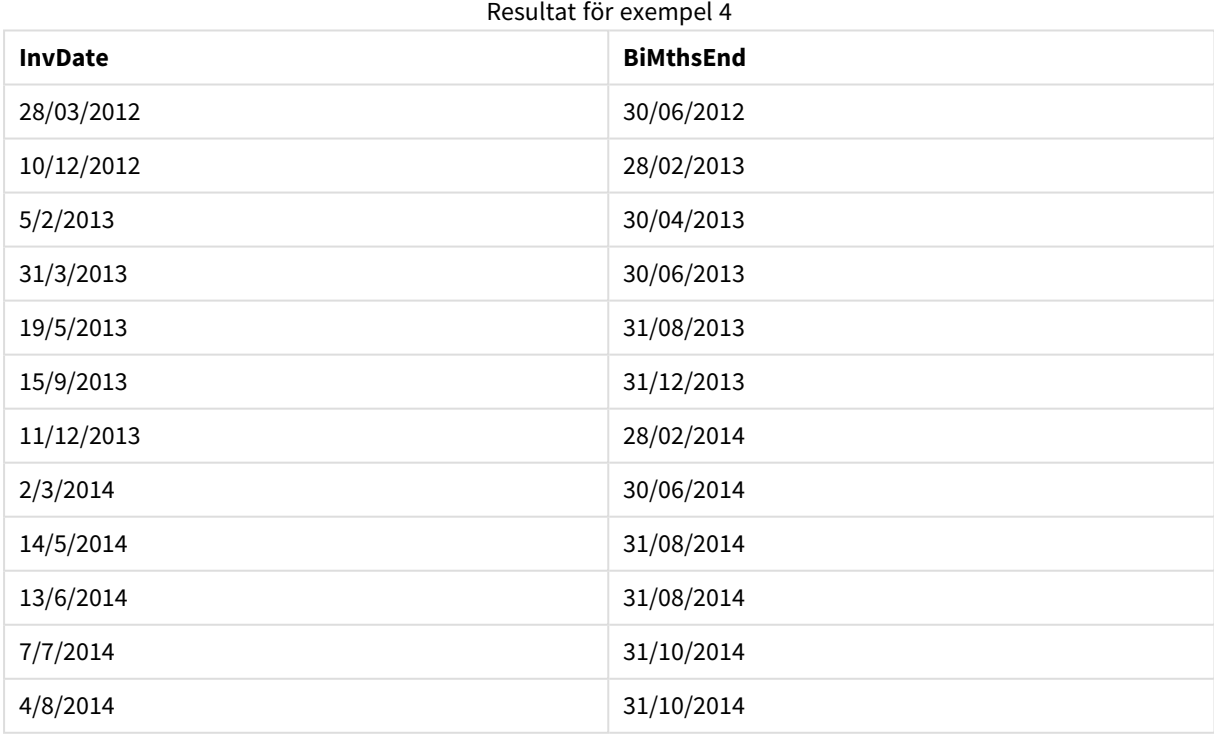

# monthsname

Denna funktion returnerar ett visningsvärde som representerar månadsintervallet i perioden (formaterat enligt skriptvariabeln **MonthNames**) liksom året. Det underliggande numeriska värdet motsvarar en tidsmarkör för den första millisekunden i månaden, tvåmånadersperioden, kvartalet, fyramånadersperioden eller halvåret som innehåller ett basdatum.

## **Syntax:**

**MonthsName(**n\_months, date[, period\_no[, first\_month\_of\_year]]**)**

# **Typ av returdata:** dual

#### **Argument:**

MonthsName-argument

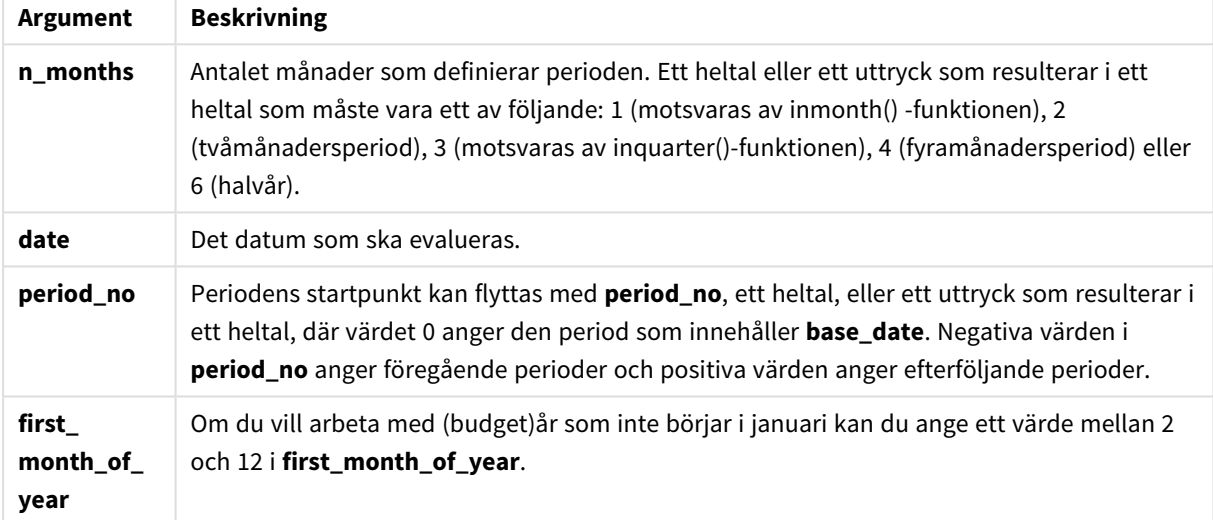

## **Exempel och resultat:**

I de här exemplen används datumformatet DD/MM/YYYY. Datumformatet anges i **SET DateFormat**-satsen längst upp i laddningsskriptet. Ändra formatet i exemplen så att det passar dina krav.

## **Example 1:**

monthsname(4, '19/10/2013')

Returnerar Sep-Dec 2013.

Eftersom **SET Monthnames**-satsen i det här och de andra exemplen har angetts som Jan;Feb;Mar och så vidare.

# **Example 2:**

monthsname(4, '19/10/2013', -1)

Returnerar May-Aug 2013.

# **Example 3:**

monthsname(4, '19/10/2013', 0, 2)

Returnerar Oct-Jan 2014.

Eftersom året har angetts att börja med månad 2 och därför slutar fyramånadersperioden med den första månaden av nästföljande år.

## **Example 4:**

Lägg till exempelskriptet i dokumentet och kör det. Lägg sedan till åtminstone de fält som listas i resultatkolumnen på ett ark i dokumentet för att se resultatet.

I det här exemplet skapas månadens namn för varje faktureringsdatum i tabellen av månadsintervallet i tvåmånadersperioden samt året. Intervallet flyttas med 4x2 månader genom att du anger period\_no som 4.

```
TempTable:
LOAD RecNo() as InvID, * Inline [
InvDate
28/03/2012
10/12/2012
5/2/2013
31/3/2013
19/5/2013
15/9/2013
11/12/2013
2/3/2014
14/5/2014
13/6/2014
7/7/2014
4/8/2014
];
InvoiceData:
LOAD *,
MonthsName(2, InvDate, 4) AS MthsName
Resident TempTable;
Drop table TempTable;
```
Den resulterande tabellen innehåller de ursprungliga datumen och en kolumn med returvärdet för monthsname()-funktionen.

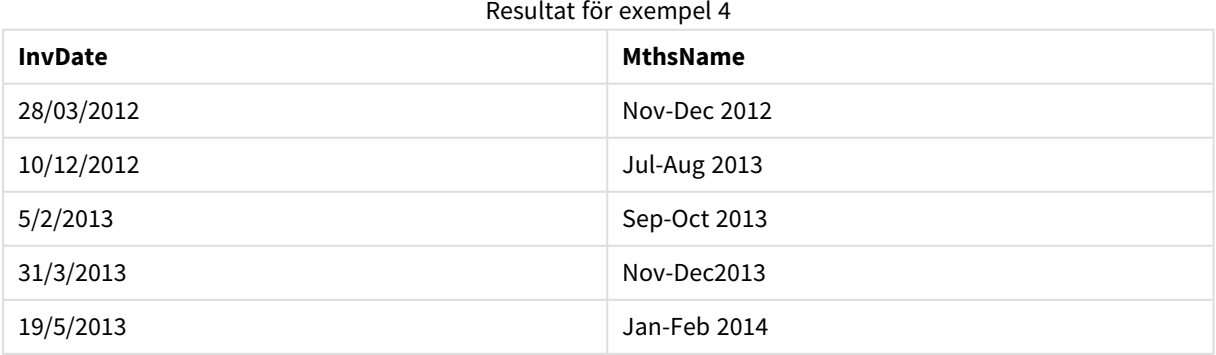

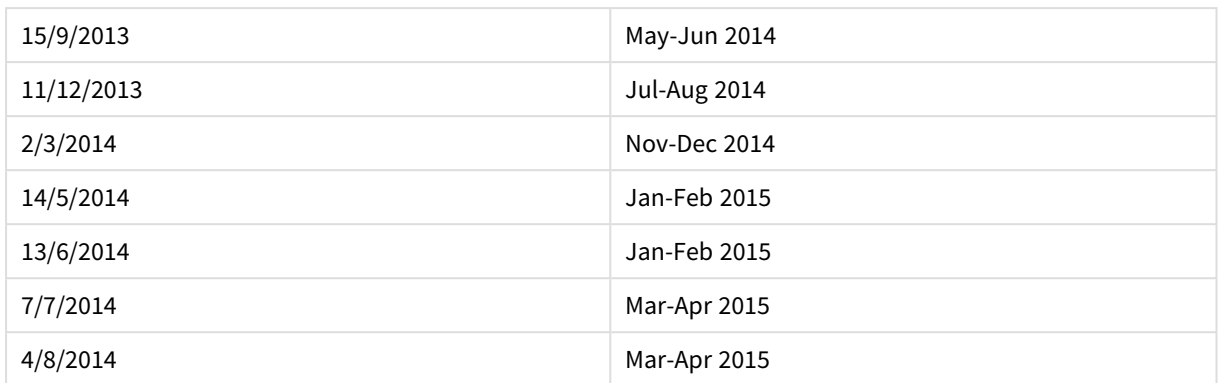

# monthsstart

Denna funktion returnerar ett värde som motsvarar en tidsmarkör för den första millisekunden i månaden, tvåmånadersperioden, kvartalet, fyramånadersperioden eller halvåret som innehåller ett basdatum. Det går även att hitta tidsmarkören för en föregående eller senare tidsperiod.

## **Syntax:**

**MonthsStart(**n\_months, date[, period\_no [, first\_month\_of\_year]]**)**

# **Typ av returdata:** dual

# **Argument:**

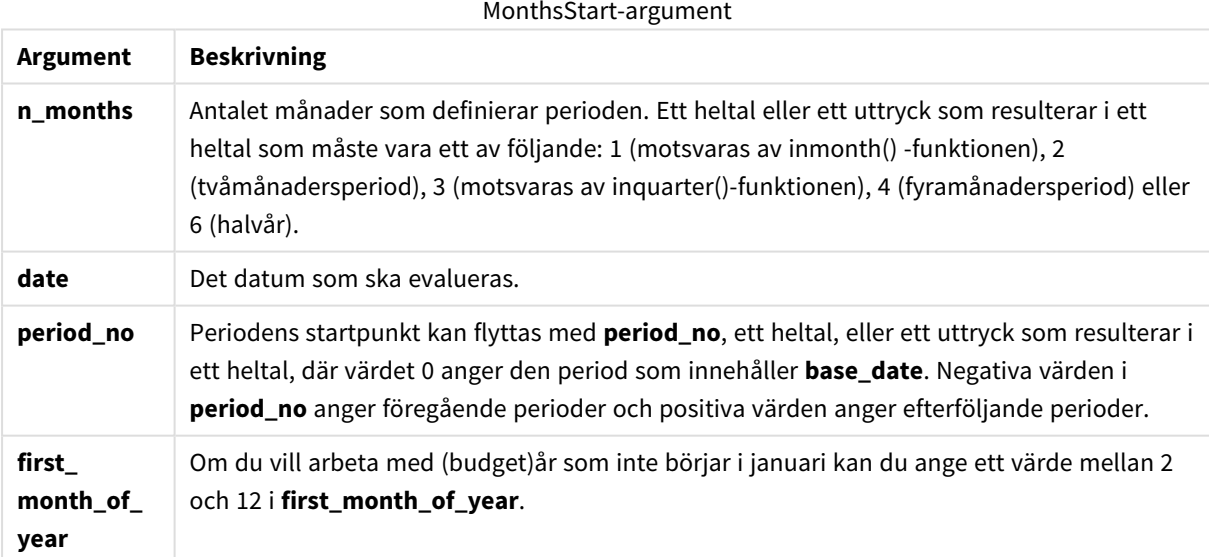

# **Exempel och resultat:**

I de här exemplen används datumformatet DD/MM/YYYY. Datumformatet anges i **SET DateFormat**-satsen längst upp i laddningsskriptet. Ändra formatet i exemplen så att det passar dina krav.

# **Example 1:**

```
monthsstart(4, '19/10/2013')
```
Returnerar 1/09/2013.

# **Example 2:**

monthsstart(4, '19/10/2013', -1)

Returnerar 01/05/2013.

# **Example 3:**

monthsstart(4, '19/10/2013', 0, 2 )

Returnerar 01/10/2013. Eftersom årets start blir månad 2.

#### **Example 4:**

Lägg till exempelskriptet i dokumentet och kör det. Lägg sedan till åtminstone de fält som listas i resultatkolumnen på ett ark i dokumentet för att se resultatet.

I det här exemplet hittar vi den första dagen i en tvåmånadersperiod för varje faktureringsdatum, framflyttad med en tvåmånadersperiod.

```
TempTable:
LOAD RecNo() as InvID, * Inline [
InvDate
28/03/2012
10/12/2012
5/2/2013
31/3/2013
19/5/2013
15/9/2013
11/12/2013
2/3/2014
14/5/2014
13/6/2014
7/7/2014
4/8/2014
];
InvoiceData:
LOAD *,
MonthsStart(2, InvDate, 1) AS BiMthsStart
Resident TempTable;
Drop table TempTable;
```
Den resulterande tabellen innehåller de ursprungliga datumen och en kolumn med returvärdet för MonthsStart()-funktionen.

| Resultation exempet 4 |                    |
|-----------------------|--------------------|
| <b>InvDate</b>        | <b>BiMthsStart</b> |
| 28/03/2012            | 01/05/2012         |

Resultat för exempel 4

# 9 Skriptsyntax och diagramfunktioner

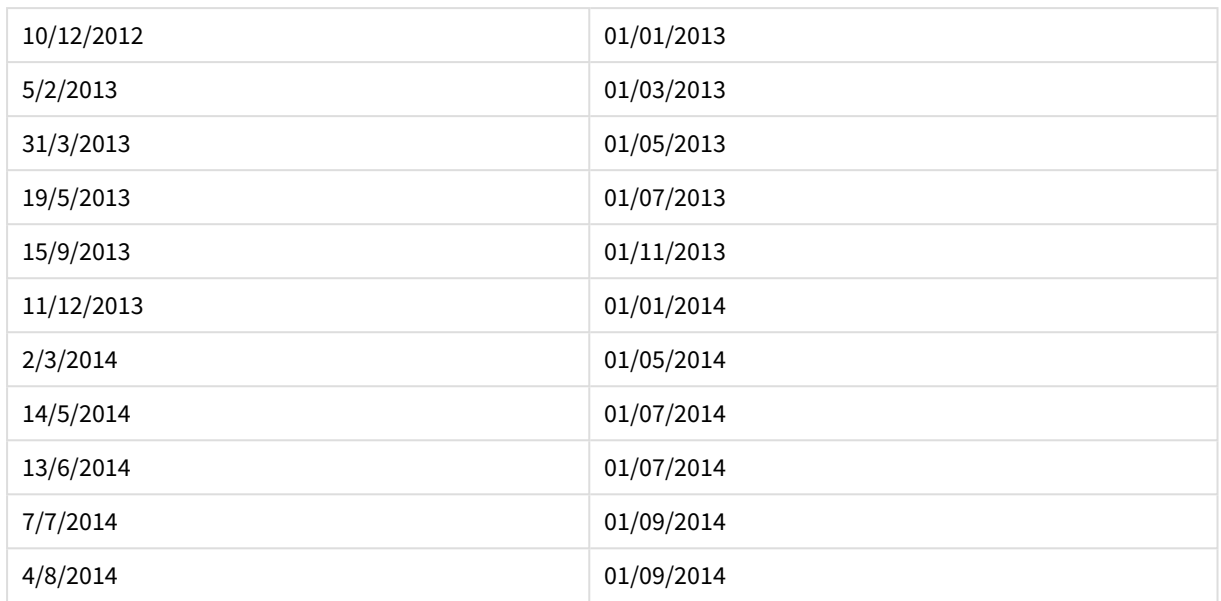

# monthstart

Denna funktion returnerar ett värde som motsvarar en tidsmarkör för den första millisekunden av den första dagen i den månad som innehåller **date**. Det förvalda utdataformatet blir det **DateFormat** som har definierats i skriptet.

# **Syntax:**

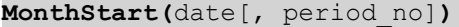

## **Typ av returdata:** dual

#### **Argument:**

MonthStart-argument

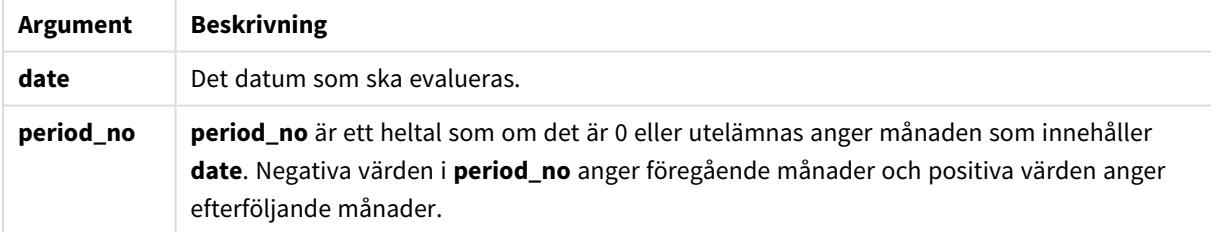

# **Exempel och resultat:**

I de här exemplen används datumformatet DD/MM/YYYY. Datumformatet anges i **SET DateFormat**-satsen längst upp i laddningsskriptet. Ändra formatet i exemplen så att det passar dina krav.

# **Example 1:**

monthstart('19/10/2001')

Returnerar 01/10/2001.

# **Example 2:**

monthstart('19/10/2001', -1)

Returnerar 01/09/2001.

# **Example 3:**

Lägg till exempelskriptet i dokumentet och kör det. Lägg sedan till åtminstone de fält som listas i resultatkolumnen på ett ark i dokumentet för att se resultatet.

I det här exemplet hittas den första dagen i månaden för varje faktureringsdatum i tabellen, där base\_date flyttas fyra månader genom att du anger period\_no som 4.

TempTable: LOAD RecNo() as InvID, \* Inline [ InvDate 28/03/2012 10/12/2012 5/2/2013 31/3/2013 19/5/2013 15/9/2013 11/12/2013 2/3/2014 14/5/2014 13/6/2014 7/7/2014 4/8/2014 ]; InvoiceData: LOAD \*, MonthStart(InvDate, 4) AS MthStart Resident TempTable; Drop table TempTable;

Den resulterande tabellen innehåller de ursprungliga datumen och en kolumn med returvärdet för monthstart ()-funktionen. Du kan visa hela tidsmarkören genom att ange formateringen i diagramegenskaperna.

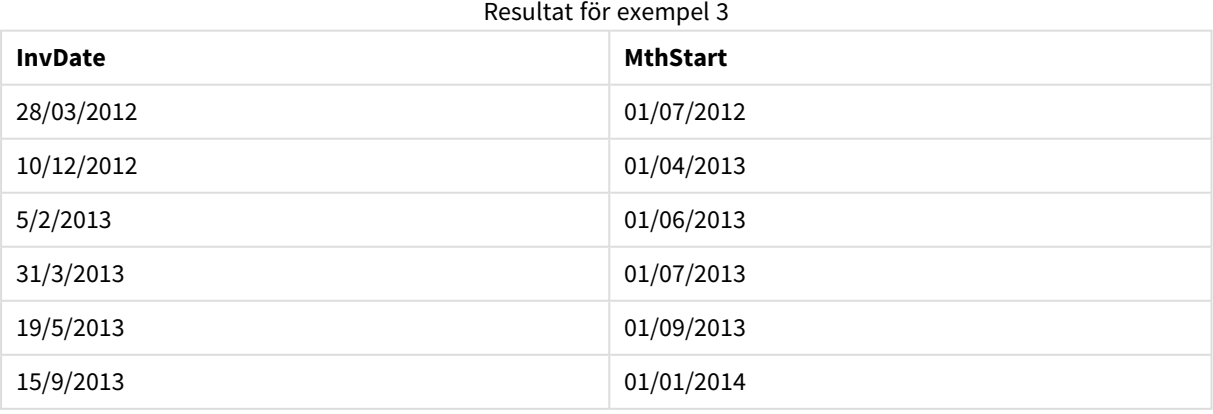

# 9 Skriptsyntax och diagramfunktioner

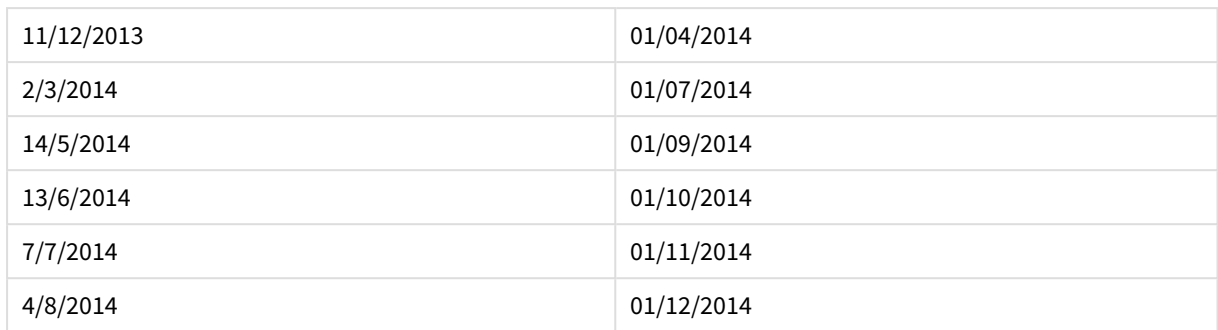

# networkdays

Funktionen **networkdays** returnerar antalet arbetsdagar (måndag-fredag) mellan och inklusive **start\_date** och **end\_date** med hänsyn till eventuella **holiday**.

### **Syntax:**

**networkdays (**start\_date, end\_date [, holiday]**)**

**Typ av returdata:** heltal

**Argument:**

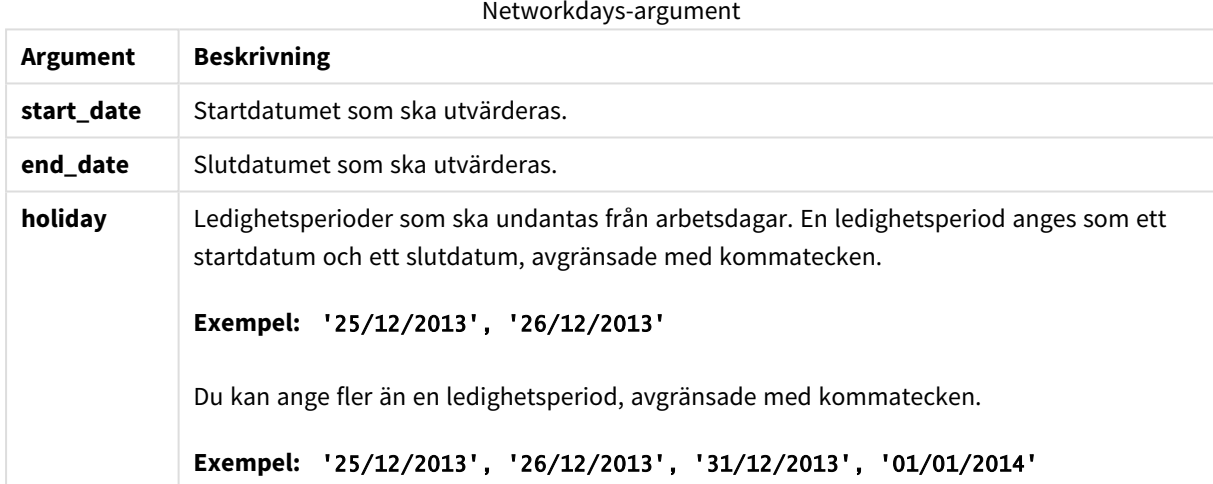

## **Exempel och resultat:**

I de här exemplen används datumformatet DD/MM/YYYY. Datumformatet anges i **SET DateFormat**-satsen längst upp i laddningsskriptet. Ändra formatet i exemplen så att det passar dina krav.

## **Example 1:**

networkdays ('19/12/2013', '07/01/2014')

Returnerar 14. Detta exempel tar inte hänsyn till semester.

# **Example 2:**

networkdays ('19/12/2013', '07/01/2014', '25/12/2013', '26/12/2013')

Returnerar 12. Detta exempel tar hänsyn till semester 25/12/2013 till 26/12/2013.

# **Example 3:**

```
networkdays ('19/12/2013', '07/01/2014', '25/12/2013', '26/12/2013', '31/12/2013',
'01/01/2014')
```
Returnerar 10. I detta exempel beaktas två ledighetsperioder.

# **Example 4:**

Lägg till exempelskriptet i dokumentet och kör det. Lägg sedan till åtminstone de fält som listas i resultatkolumnen på ett ark i dokumentet för att se resultatet.

```
PayTable:
LOAD recno() as InvID, * INLINE [
InvRec|InvPaid
28/03/2012|28/04/2012
10/12/2012|01/01/2013
5/2/2013|5/3/2013
31/3/2013|01/5/2013
19/5/2013|12/6/2013
15/9/2013|6/10/2013
11/12/2013|12/01/2014
2/3/2014|2/4/2014
14/5/2014|14/6/2014
13/6/2014|14/7/2014
7/7/2014|14/8/2014
4/8/2014|4/9/2014
] (delimiter is '|');
NrDays:
Load *,
NetWorkDays(InvRec,InvPaid) As PaidDays
Resident PayTable;
Drop table PayTable;
```
Den resulterande tabellen visar de returnerade värdena för NetworkDays för varje post i tabellen.

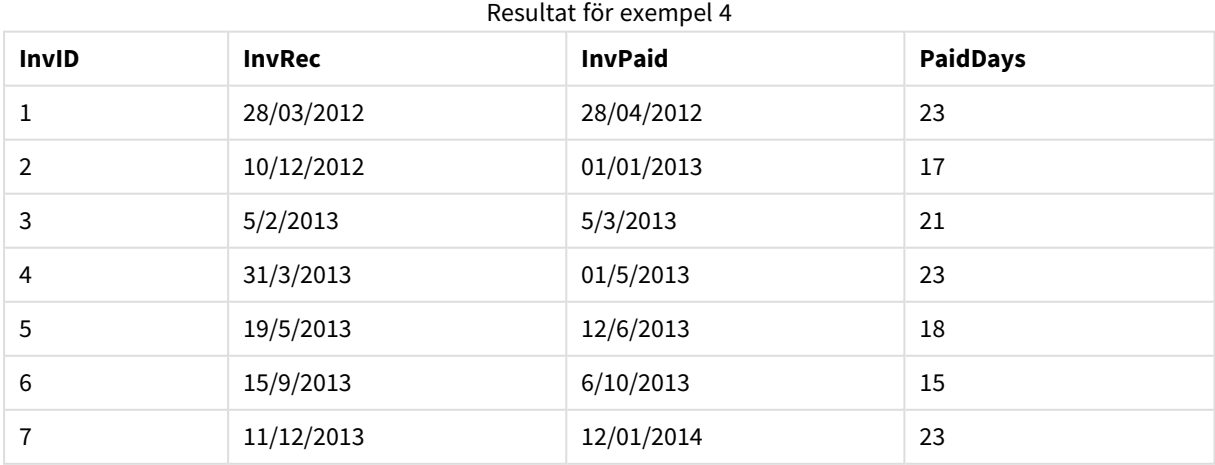

# 9 Skriptsyntax och diagramfunktioner

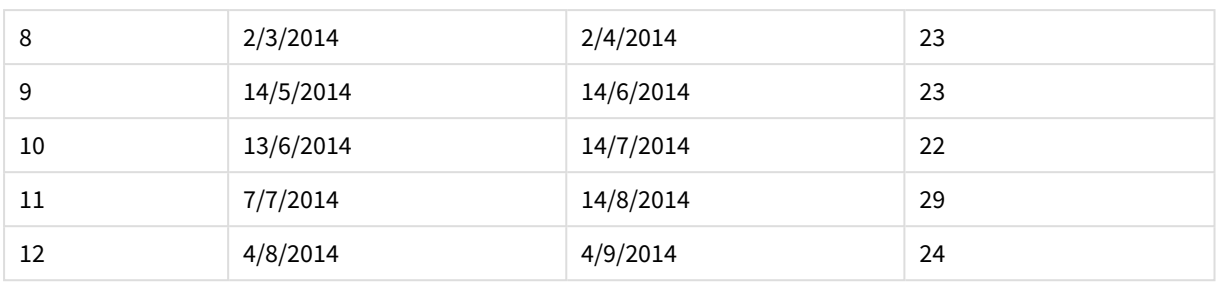

# now

Denna funktion returnerar en tidsmarkör för aktuell tid från systemklockan. Standardvärdet är 1.

# **Syntax:**

**now(**[ timer\_mode]**)**

# **Typ av returdata:** dual

# **Argument:**

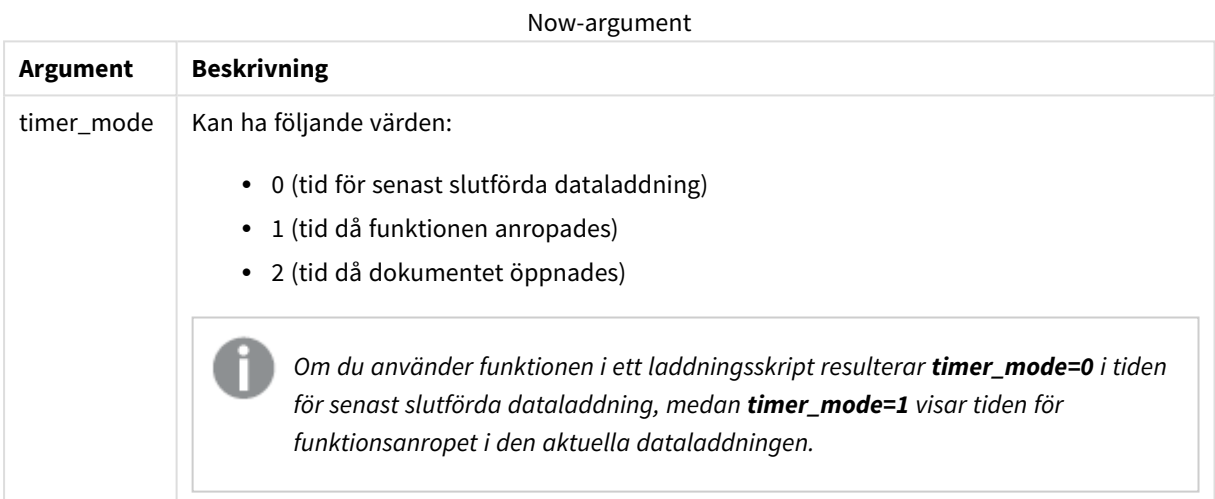

# **Exempel och resultat:**

# Exempel och resultat

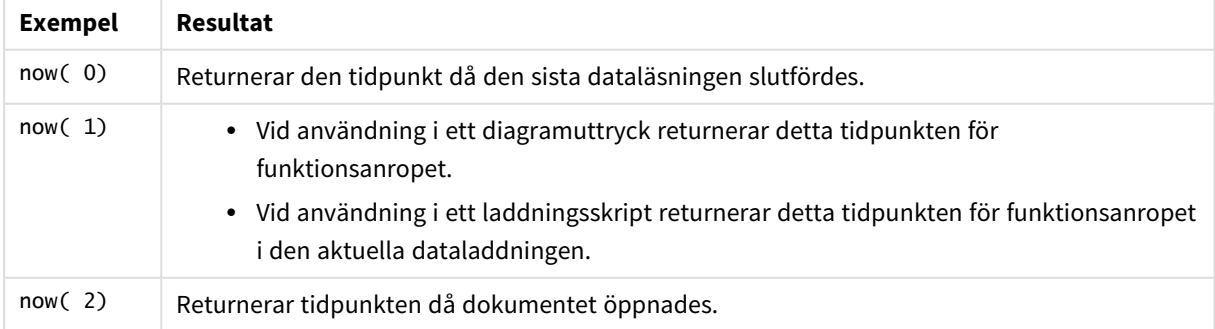

# quarterend

Denna funktion returnerar ett värde som motsvarar en tidsmarkör för den sista millisekunden i det kvartal som innehåller **date**. Det förvalda utdataformatet blir det **DateFormat** som har definierats i skriptet.

## **Syntax:**

**QuarterEnd(**date[, period\_no[, first\_month\_of\_year]]**)**

## **Typ av returdata:** dual

#### **Argument:**

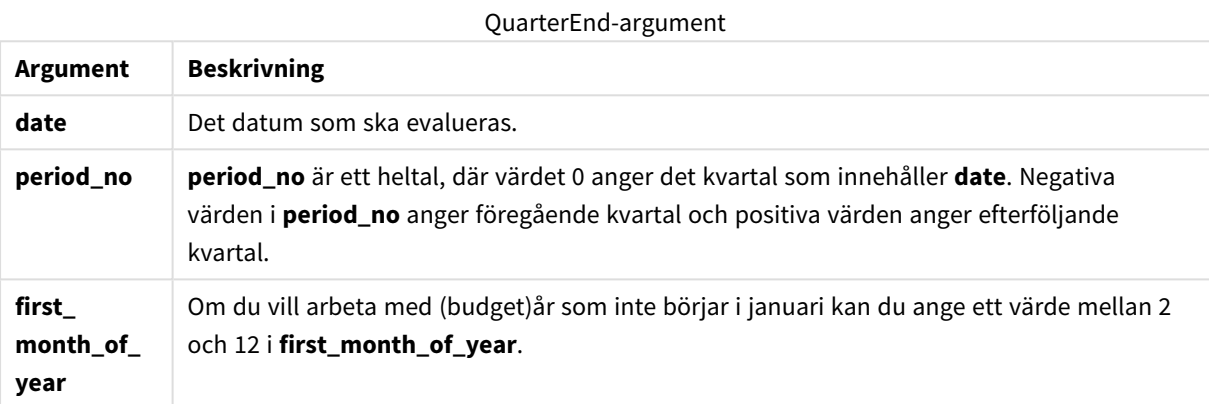

#### **Exempel och resultat:**

I de här exemplen används datumformatet DD/MM/YYYY. Datumformatet anges i **SET DateFormat**-satsen längst upp i laddningsskriptet. Ändra formatet i exemplen så att det passar dina krav.

## **Example 1:**

quarterend('29/10/2005')

Returnerar 31/12/2005 23:59:59.

#### **Example 2:**

quarterend('29/10/2005', -1)

Returnerar 30/09/2005 23:59:59.

# **Example 3:**

quarterend('29/10/2005', 0, 3)

Returnerar 30/11/2005 23:59:59.

# **Example 4:**

Lägg till exempelskriptet i dokumentet och kör det. Lägg sedan till åtminstone de fält som listas i resultatkolumnen på ett ark i dokumentet för att se resultatet.

I det här exemplet hittas den sista dagen i kvartalet för varje faktureringsdatum i tabellen, där den första månaden på året har angetts som månad 3.

```
TempTable:
LOAD RecNo() as InvID, * Inline [
InvDate
28/03/2012
10/12/2012
5/2/2013
31/3/2013
19/5/2013
15/9/2013
11/12/2013
2/3/2014
14/5/2014
13/6/2014
7/7/2014
4/8/2014
];
InvoiceData:
LOAD *,
QuarterEnd(InvDate, 0, 3) AS QtrEnd
Resident TempTable;
```
Drop table TempTable;

Den resulterande tabellen innehåller de ursprungliga datumen och en kolumn med returvärdet för quarterend ()-funktionen. Du kan visa hela tidsmarkören genom att ange formateringen i diagramegenskaperna.

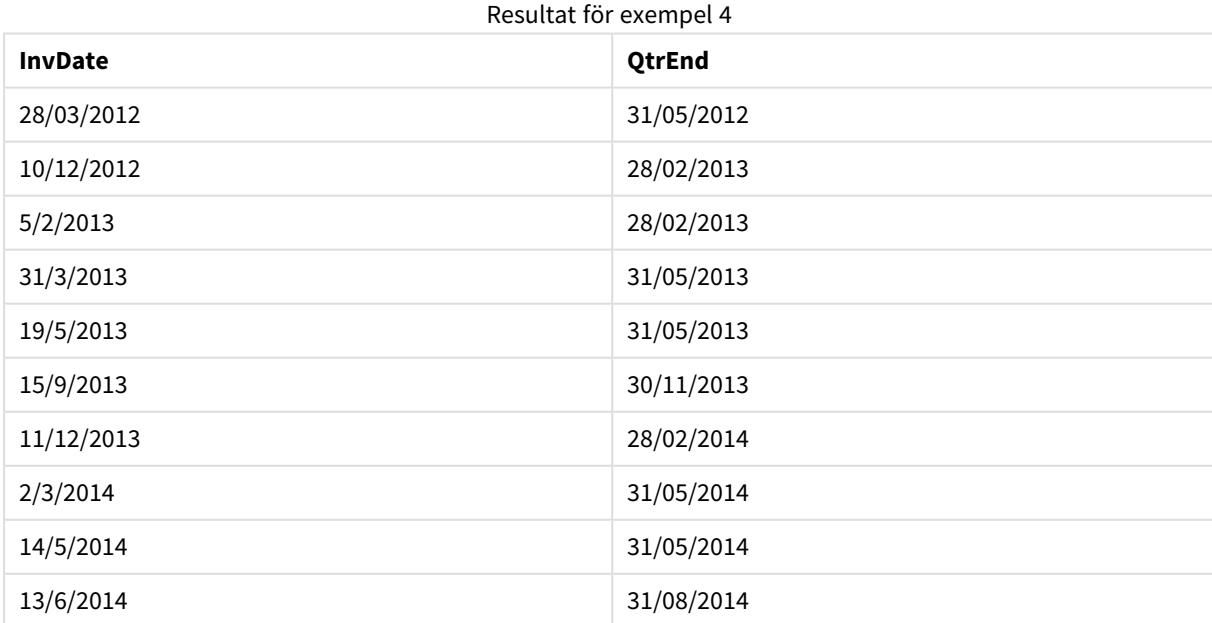
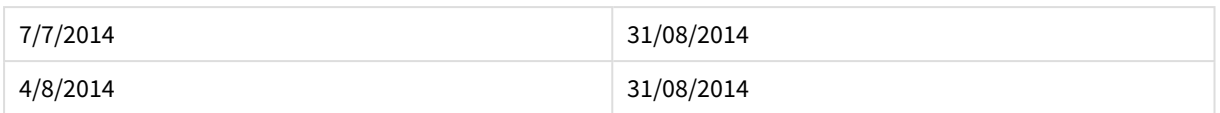

# quartername

Denna funktion returnerar ett visningsvärde med kvartalets månader (formaterat enligt skriptvariabeln **MonthNames**) och år med ett underliggande numeriskt värde som motsvarar en tidsmarkör för den första millisekunden av kvartalets första dag.

#### **Syntax:**

**QuarterName(**date[, period\_no[, first\_month\_of\_year]]**)**

# **Typ av returdata:** dual

# **Argument:**

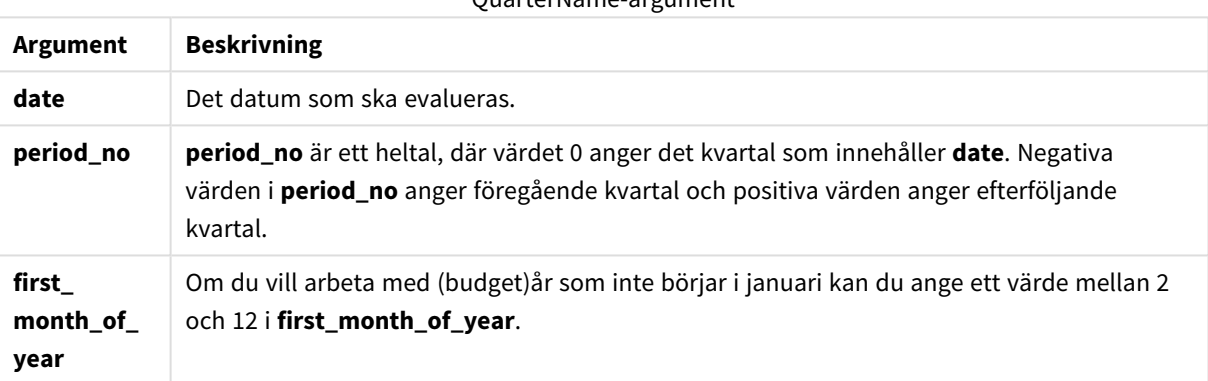

QuarterName-argument

# **Example 1:**

quartername('29/10/2013')

Returnerar Oct-Dec 2013.

#### **Example 2:**

quartername('29/10/2013', -1)

Returnerar Jul-Sep 2013.

#### **Example 3:**

quartername('29/10/2013', 0, 3)

Returnerar Sep-Nov 2013.

#### **Example 4:**

Lägg till exempelskriptet i dokumentet och kör det. Lägg sedan till åtminstone de fält som listas i resultatkolumnen på ett ark i dokumentet för att se resultatet.

I det här exemplet, för varje fakturadatum i tabellen, skapas kvartalsnamnet baserat på det kvartal som innehåller *InvID*. Den första månaden på året har angetts som månad 4.

```
TempTable:
LOAD RecNo() as InvID, * Inline [
InvDate
28/03/2012
10/12/2012
5/2/2013
31/3/2013
19/5/2013
15/9/2013
11/12/2013
2/3/2014
14/5/2014
13/6/2014
7/7/2014
4/8/2014
];
InvoiceData:
LOAD *,
QuarterName(InvDate, 0, 4) AS QtrName
Resident TempTable;
Drop table TempTable;
```
Den resulterande tabellen innehåller de ursprungliga datumen och en kolumn med returvärdet för quartername()-funktionen.

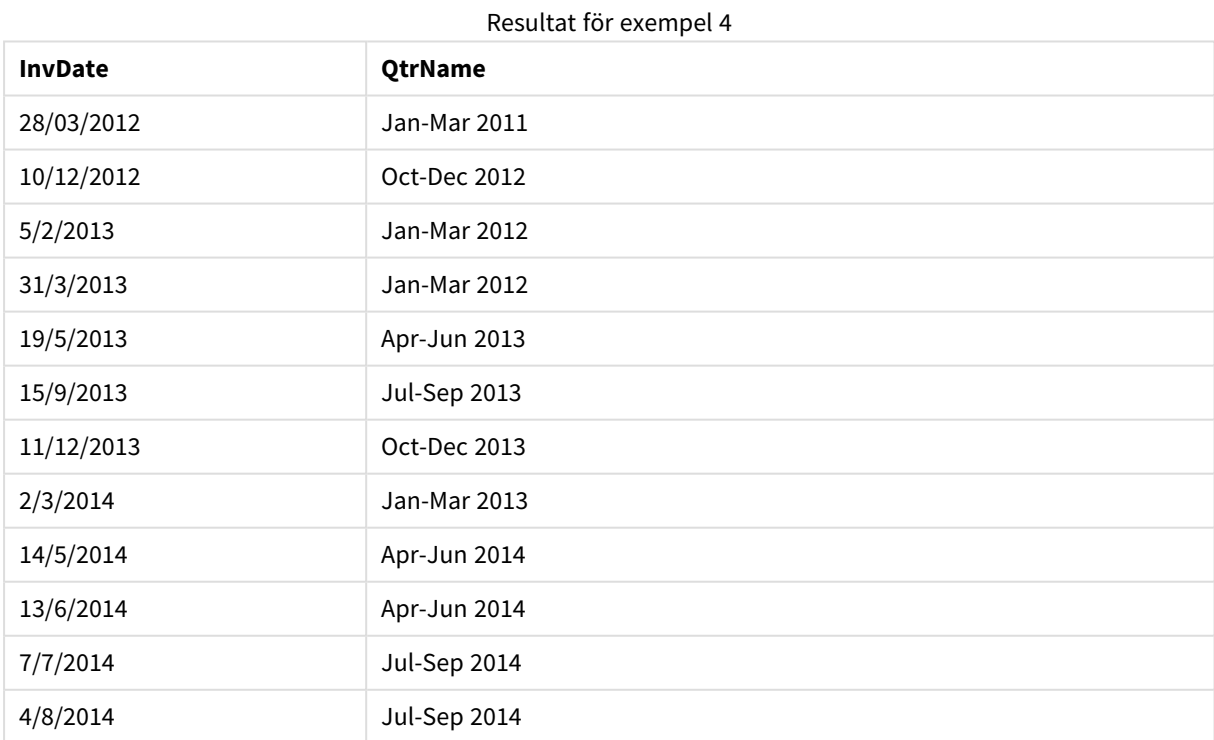

# quarterstart

Denna funktion returnerar ett värde som motsvarar en tidsmarkör för den första millisekunden i det kvartal som innehåller **date**. Det förvalda utdataformatet blir det **DateFormat** som har definierats i skriptet.

# **Syntax:**

**QuarterStart(**date[, period\_no[, first\_month\_of\_yea]]**)**

#### **Typ av returdata:** dual

#### **Argument:**

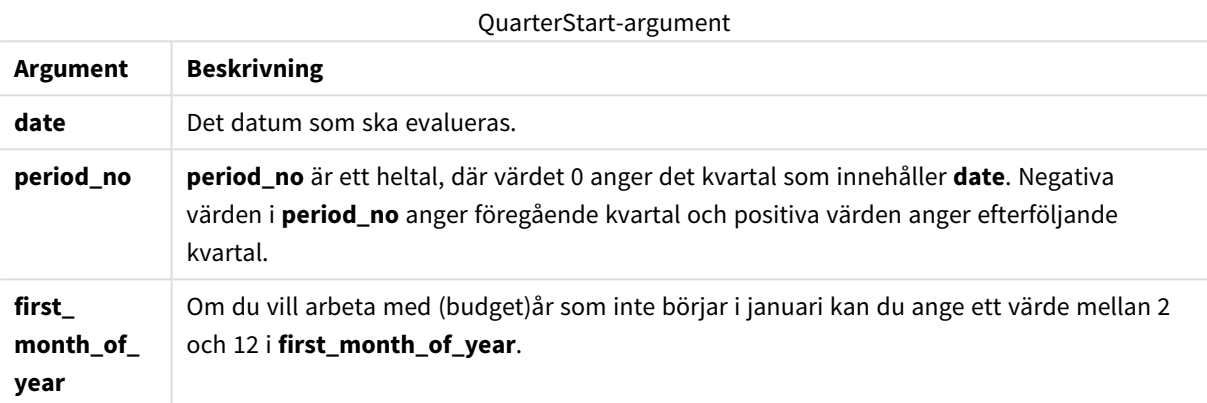

#### **Exempel och resultat:**

I de här exemplen används datumformatet DD/MM/YYYY. Datumformatet anges i **SET DateFormat**-satsen längst upp i laddningsskriptet. Ändra formatet i exemplen så att det passar dina krav.

#### **Example 1:**

quarterstart('29/10/2005')

Returnerar 01/10/2005.

#### **Example 2:**

quarterstart('29/10/2005', -1 )

Returnerar 01/07/2005.

# **Example 3:**

quarterstart('29/10/2005', 0, 3)

Returnerar 01/09/2005.

# **Example 4:**

Lägg till exempelskriptet i dokumentet och kör det. Lägg sedan till åtminstone de fält som listas i resultatkolumnen på ett ark i dokumentet för att se resultatet.

I det här exemplet hittas den första dagen i kvartalet för varje faktureringsdatum i tabellen, där den första månaden på året har angetts som månad 3.

```
TempTable:
LOAD RecNo() as InvID, * Inline [
InvDate
28/03/2012
10/12/2012
5/2/2013
31/3/2013
19/5/2013
15/9/2013
11/12/2013
2/3/2014
14/5/2014
13/6/2014
7/7/2014
4/8/2014
];
InvoiceData:
LOAD *,
QuarterStart(InvDate, 0, 3) AS QtrStart
Resident TempTable;
```
Drop table TempTable;

Den resulterande tabellen innehåller de ursprungliga datumen och en kolumn med returvärdet för quarterstart()-funktionen. Du kan visa hela tidsmarkören genom att ange formateringen i diagramegenskaperna.

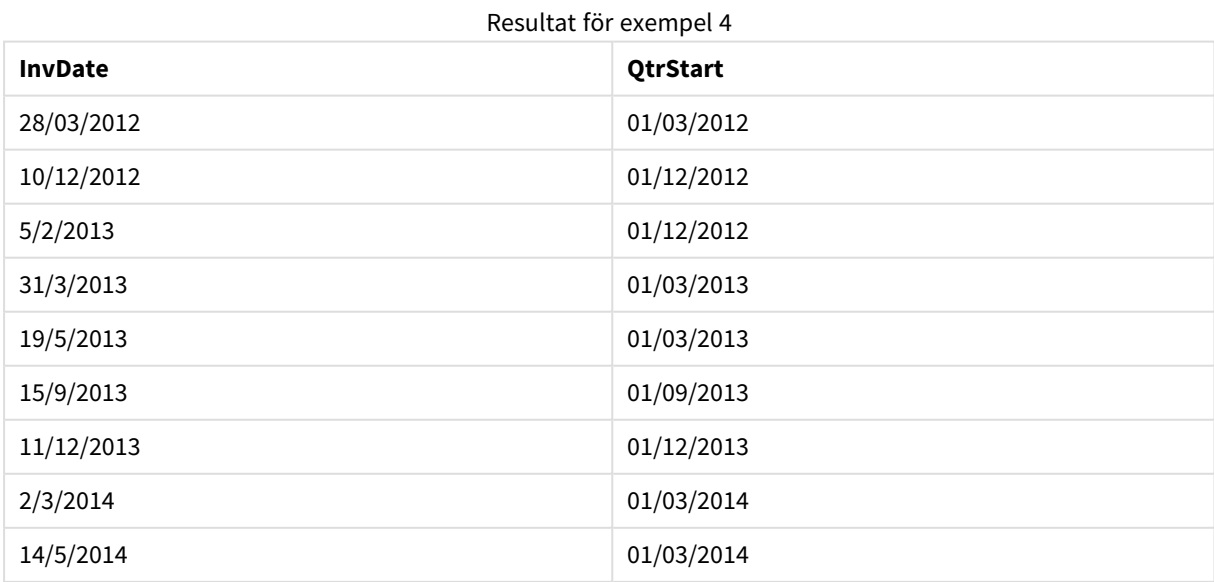

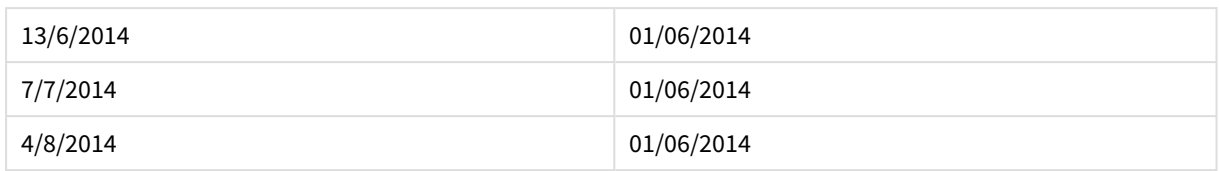

# second

Denna funktion returnerar ett heltal som motsvarar sekunden om decimaldelen av **expression** tolkas som en tidpunkt enligt standardtolkningen av tal.

# **Syntax:**

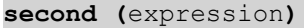

# **Typ av returdata:** heltal

#### **Exempel och resultat:**

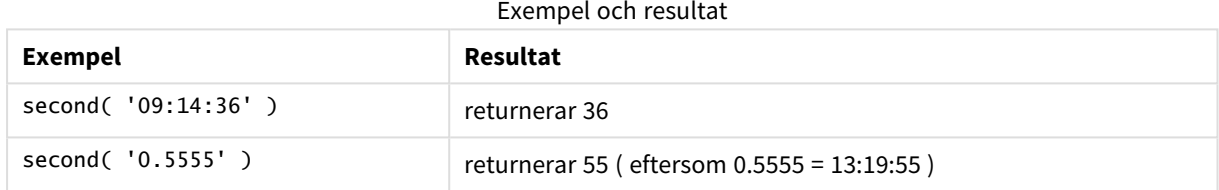

# setdateyear

Den här funktionen tar som indata en **timestamp** och ett **year** och uppdaterar **timestamp** med det **year** som har angetts i indata.

### **Syntax:**

**setdateyear (**timestamp, year**)**

# **Typ av returdata:** dual

# **Argument:**

# SetDateYear-argument

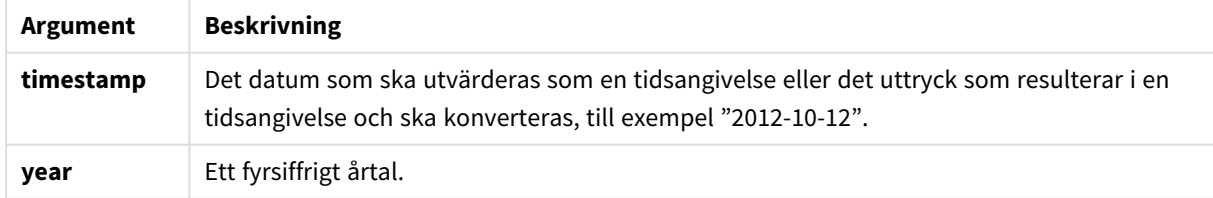

# **Exempel och resultat:**

I de här exemplen används datumformatet DD/MM/YYYY. Datumformatet anges i **SET DateFormat**-satsen längst upp i laddningsskriptet. Ändra formatet i exemplen så att det passar dina krav.

# **Example 1:**

setdateyear ('29/10/2005', 2013)

Returnerar29/10/2013

#### **Example 2:**

setdateyear ('29/10/2005 04:26:14', 2013)

Returnerar '29/10/2013 04:26:14'

För att se tidsdelen av tidsmarkören i ett diagram måste du ange talformatet som Datum och välja ett värde för Formatering som visar tidsvärdet.

#### **Example 3:**

Lägg till exempelskriptet i dokumentet och kör det. Lägg sedan till åtminstone de fält som listas i resultatkolumnen på ett ark i dokumentet för att se resultatet.

```
SetYear:
Load *,
SetDateYear(testdates, 2013) as NewYear
Inline [
testdates
1/11/2012
10/12/2012
1/5/2013
2/1/2013
19/5/2013
15/9/2013
11/12/2013
2/3/2014
14/5/2014
13/6/2014
7/7/2014
4/8/2014
];
```
Den resulterande tabellen innehåller de ursprungliga datumen och en kolumn där året har angetts som 2013.

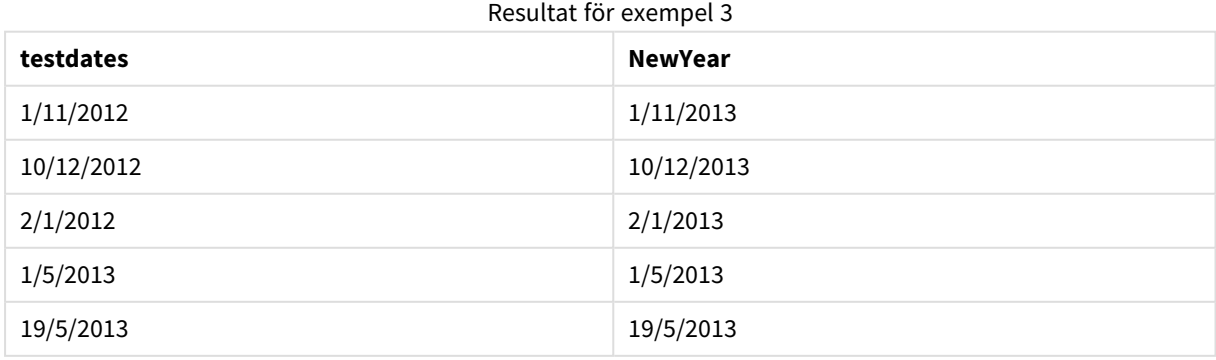

# 9 Skriptsyntax och diagramfunktioner

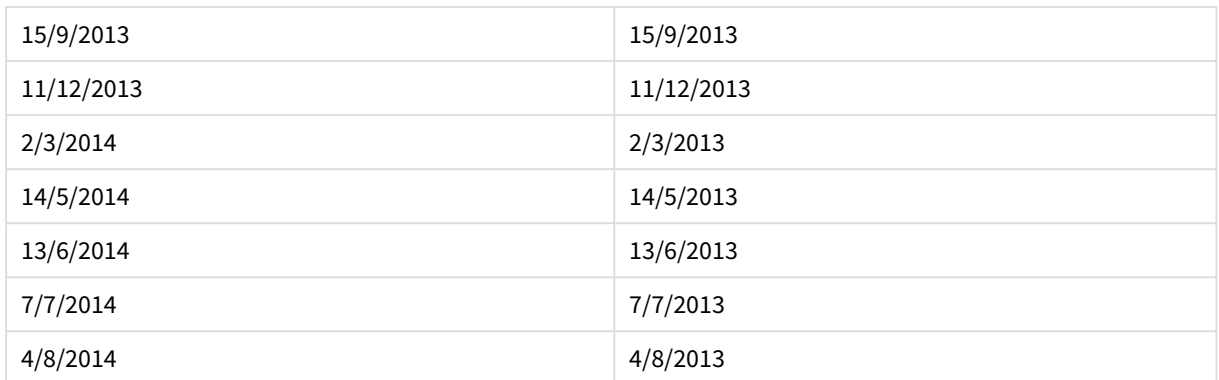

# setdateyearmonth

Den här funktionen tar som indata en **timestamp**, en **month** och ett **year** och uppdaterar **timestamp** med det **year** och den **month** som har angetts i indata..

# **Syntax:**

**SetDateYearMonth (**timestamp, year, month**)**

# **Typ av returdata:** dual

# **Argument:**

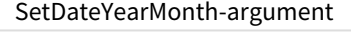

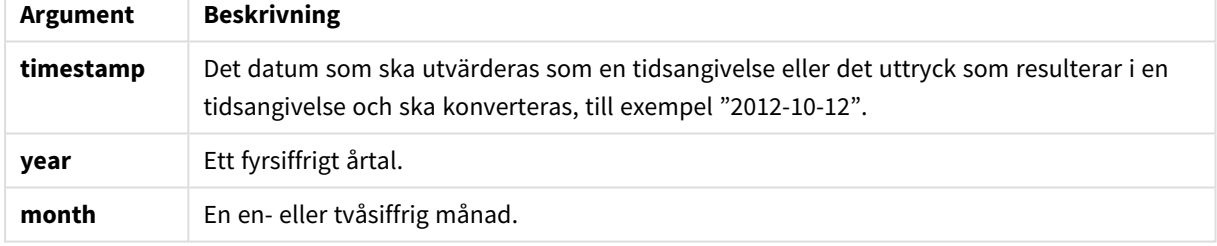

# **Exempel och resultat:**

I de här exemplen används datumformatet DD/MM/YYYY. Datumformatet anges i **SET DateFormat**-satsen längst upp i laddningsskriptet. Ändra formatet i exemplen så att det passar dina krav.

#### **Example 1:**

setdateyearmonth ('29/10/2005', 2013, 3)

Returnerar29/03/2013

# **Example 2:**

setdateyearmonth ('29/10/2005 04:26:14', 2013, 3)

Returnerar '29/03/2013 04:26:14'

För att se tidsdelen av tidsmarkören i ett diagram måste du ange talformatet som Datum och välja ett värde för Formatering som visar tidsvärdet.

# **Example 3:**

Lägg till exempelskriptet i dokumentet och kör det. Lägg sedan till åtminstone de fält som listas i resultatkolumnen på ett ark i dokumentet för att se resultatet.

```
SetYearMonth:
Load *,
SetDateYearMonth(testdates, 2013,3) as NewYearMonth
Inline [
testdates
1/11/2012
10/12/2012
2/1/2013
19/5/2013
15/9/2013
11/12/2013
14/5/2014
13/6/2014
7/7/2014
4/8/2014
];
```
Den resulterande tabellen innehåller de ursprungliga datumen och en kolumn där året har angetts som 2013.

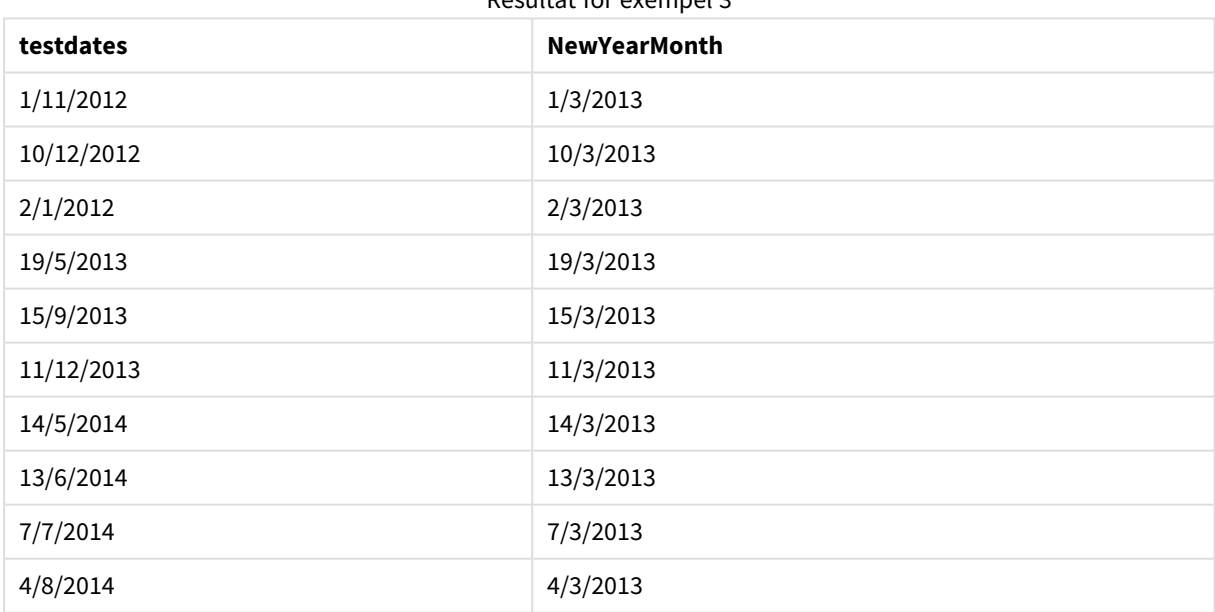

Resultat för exempel 3

# timezone

Den här funktionen returnerar namnet på den aktuella tidszonen, som den definierats i Windows, och tar inte hänsyn till sommartidsjusteringen.

#### **Syntax:**

**TimeZone( )**

# **Typ av returdata:** sträng

# today

Denna funktion returnerar aktuellt datum från systemklockan.

### **Syntax:**

**today(**[ timer\_mode]**)**

# **Typ av returdata:** dual

# **Argument:**

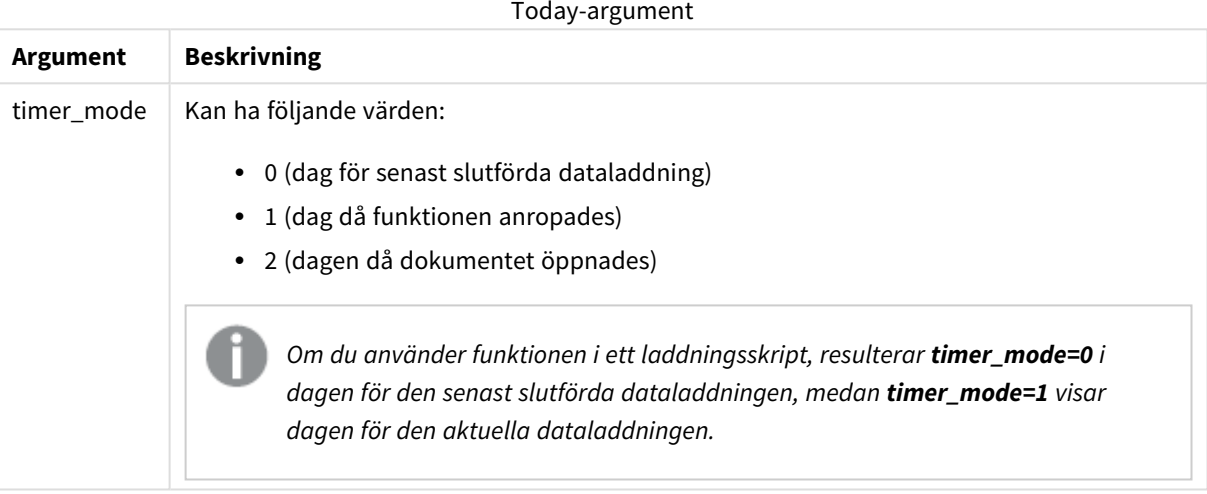

# **Exempel och resultat:**

#### Exempel och resultat

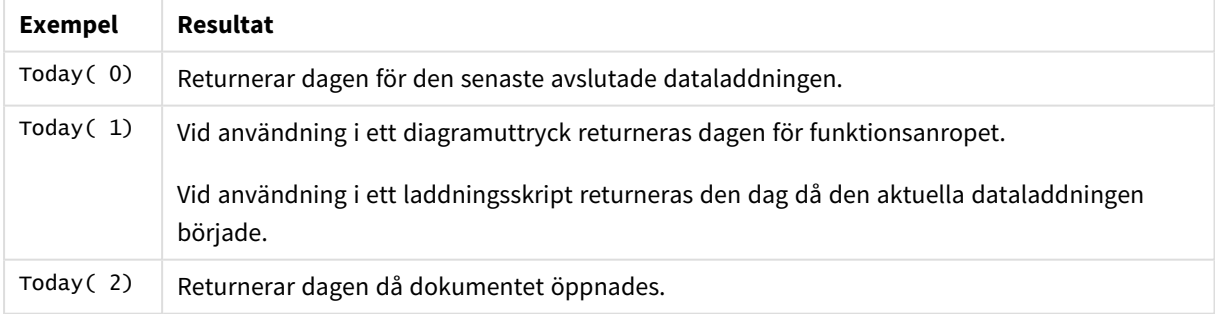

# **UTC**

Returnerar datumet och aktuell Coordinated Universal Time.

# **Syntax:**

**UTC( )**

# **Typ av returdata:** dual

# week

Denna funktion returnerar ett heltal som motsvarar veckonumret enligt ISO 8601. Veckonumret beräknas utifrån datumtolkningen av uttrycket, enligt standardtalformatet.

#### **Syntax:**

**week(**timestamp [, first\_week\_day [, broken\_weeks [, reference\_day]]]**)**

#### **Typ av returdata:** heltal

#### **Argument:**

**Argument Beskrivning timestamp** Det datum som ska utvärderas som en tidsangivelse eller det uttryck som resulterar i en tidsangivelse och ska konverteras, till exempel "2012-10-12". **first\_week\_ day** Heltal som definierar vilken dag som ska användas som den första dagen i veckan. Som standard använder QlikView-funktioner måndag som den första dagen i en vecka. Följande värden kan användas:  $\bullet$  0 (= Måndag)  $\bullet$  1 (= Tisdag)  $\bullet$  2 (= Onsdag)  $\bullet$  3 (= Torsdag)  $\bullet$  4 (= Fredag)  $\bullet$  5 (= Lördag)  $\bullet$  6 (= Söndag) **broken\_ weeks** Inställningen definierar om veckor ska brytas eller inte. Som standard använder QlikView-funktionerna obrutna veckor. Det betyder att: • Vissa år börjar vecka 1 i december, och andra år fortsätter vecka 52 eller 53 in i januari. • Vecka 1 har alltid minst 4 dagar i januari. Alternativet är att använda brutna veckor. • Vecka 52 eller 53 fortsätter inte in i januari. • Vecka 1 börjar den 1 januari och är i de flesta fall inte en hel vecka. Följande värden kan användas:  $\bullet$  0 (= använd obrutna veckor)  $\cdot$  1 (= använd brutna veckor) Week-argument

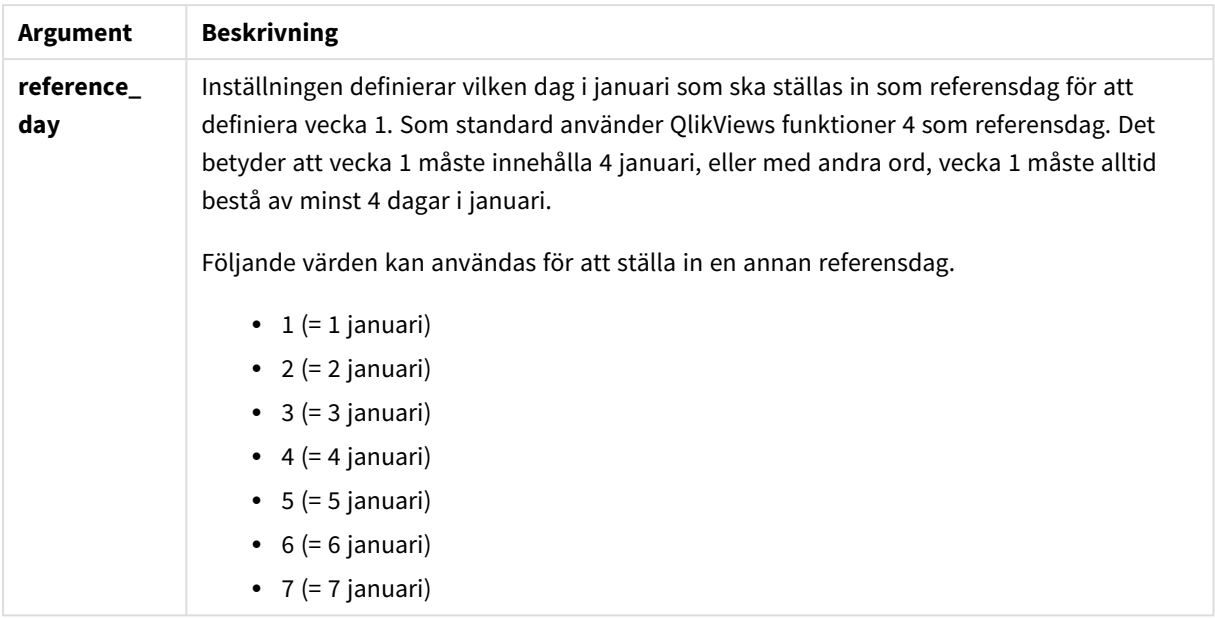

### **Example 1:**

week ('2012-10-12')

returnerar 41

# **Example 2:**

week( '35648')

returnerar 32, eftersom 35648 = 1997-08-06

# **Example 3:**

week('2012-10-12', 0, 1)

returnerar 42

# weekday

Denna funktion returnerar ett dualt värde med:

- <sup>l</sup> Ett namn på en dag som definierat i miljövariabeln **DayNames**.
- Ett heltal mellan 0 och 6 som motsvarar den nominella veckodagen (0-6).

# **Syntax:**

**weekday(**date [,**first\_week\_day**=0]**)**

**Typ av returdata:** dual

# **Argument:**

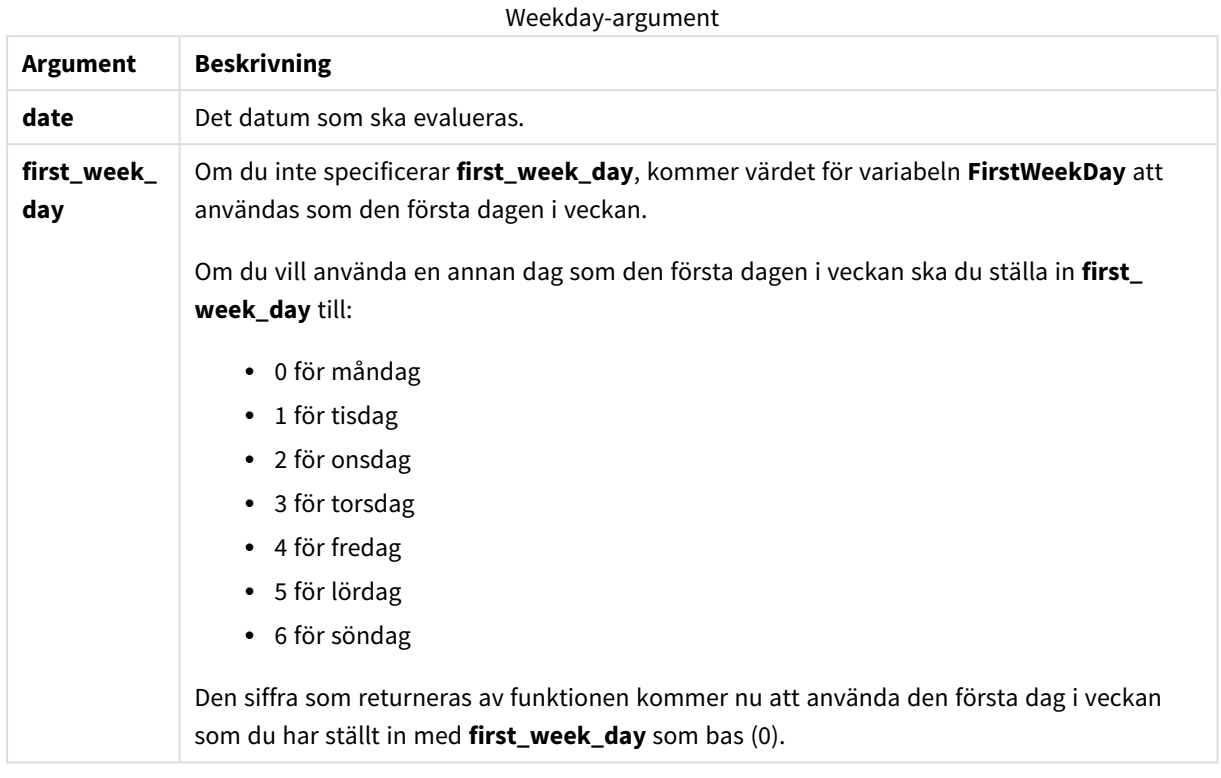

# **Example 1:**

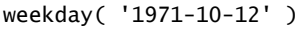

Returnerar 'Sant' och 1

#### **Example 2:**

weekday( '1971-10-12' , 6)

Returnerar 'Sant' och 2

I det här exemplet har vi använt söndag (6) som den första dagen i veckan.

#### **Example 3:**

```
weekday( '1971-10-12')
```
Returnerar 'Sant' och 2

# weekend

Denna funktion returnerar ett värde som motsvarar en tidsmarkör för den sista millisekunden på den sista dagen (söndag) i den kalendervecka som innehåller **date**. Det förvalda utdataformatet blir det **DateFormat** som har definierats i skriptet.

# **Syntax:**

**WeekEnd(**date [, period\_no = 0 [, first\_week\_day=0]]**)**

# **Typ av returdata:** dual

#### **Argument:**

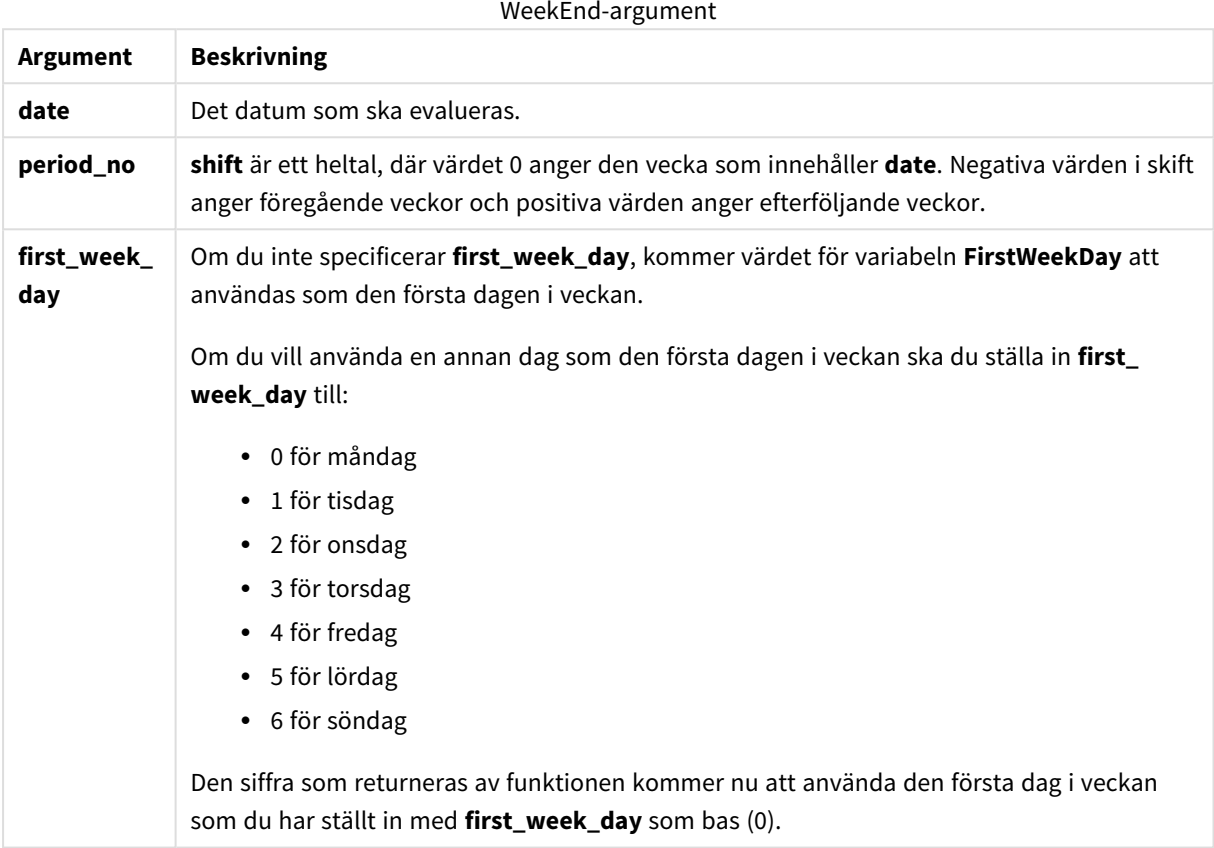

#### **Exempel och resultat:**

I de här exemplen används datumformatet DD/MM/YYYY. Datumformatet anges i **SET DateFormat**-satsen längst upp i laddningsskriptet. Ändra formatet i exemplen så att det passar dina krav.

#### **Example 1:**

```
weekend('10/01/2013')
```
Returnerar 12/01/2013 23:59:59.

### **Example 2:**

weekend('10/01/2013', -1)

Returnerar 06/01/2013 23:59:59.

# **Example 3:**

weekend('10/01/2013', 0, 1)

Returnerar 14/01/2013 23:59:59.

# **Example 4:**

Lägg till exempelskriptet i dokumentet och kör det. Lägg sedan till åtminstone de fält som listas i resultatkolumnen på ett ark i dokumentet för att se resultatet.

I det här exemplet hittas den sista dagen i veckan som följer på veckan för varje faktureringsdatum i tabellen.

TempTable: LOAD RecNo() as InvID, \* Inline [ InvDate 28/03/2012 10/12/2012 5/2/2013 31/3/2013 19/5/2013 15/9/2013 11/12/2013 2/3/2014 14/5/2014 13/6/2014 7/7/2014 4/8/2014 ]; InvoiceData: LOAD \*, WeekEnd(InvDate, 1) AS WkEnd Resident TempTable; Drop table TempTable;

Den resulterande tabellen innehåller de ursprungliga datumen och en kolumn med returvärdet för weekend() funktionen. Du kan visa hela tidsmarkören genom att ange formateringen i diagramegenskaperna.

Resultat för exempel 4

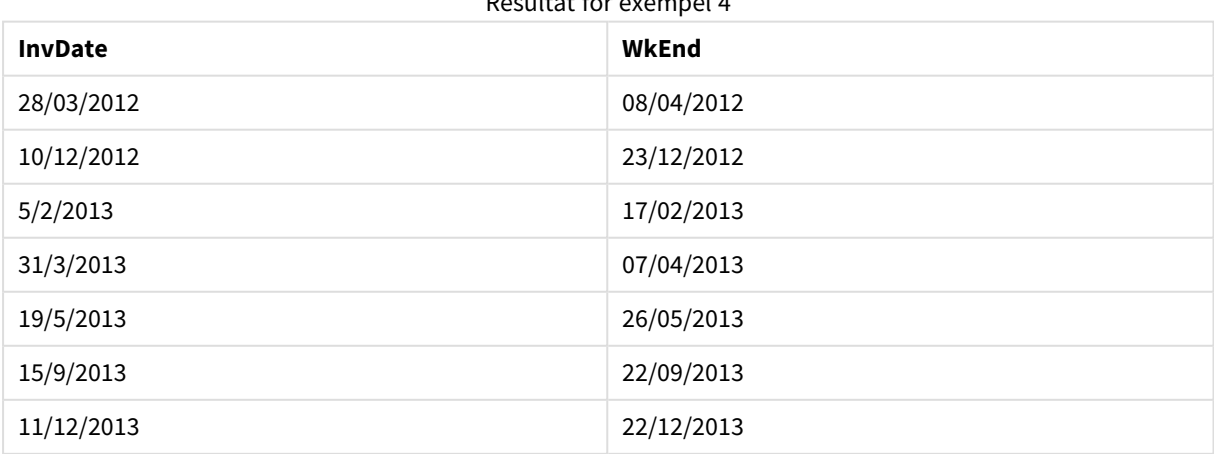

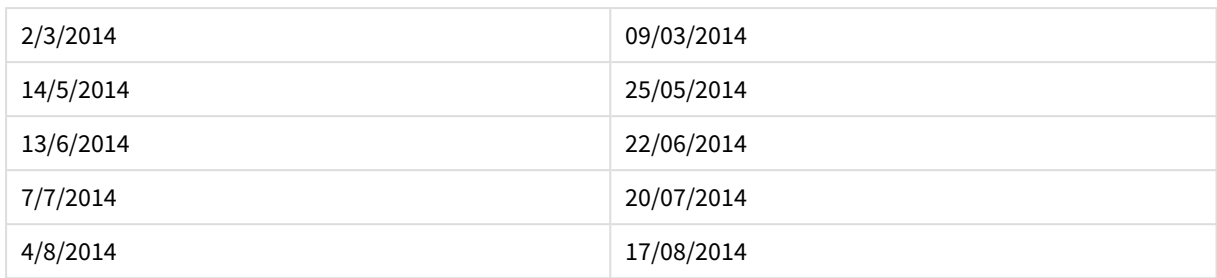

# weekname

Denna funktion returnerar ett värde som visar år och veckonummer med ett underliggande numeriskt värde som motsvarar en tidsmarkör för den första millisekunden på den första dagen i veckan som innehåller **date**.

#### **Syntax:**

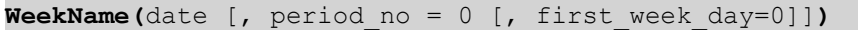

# **Typ av returdata:** dual

# **Argument:**

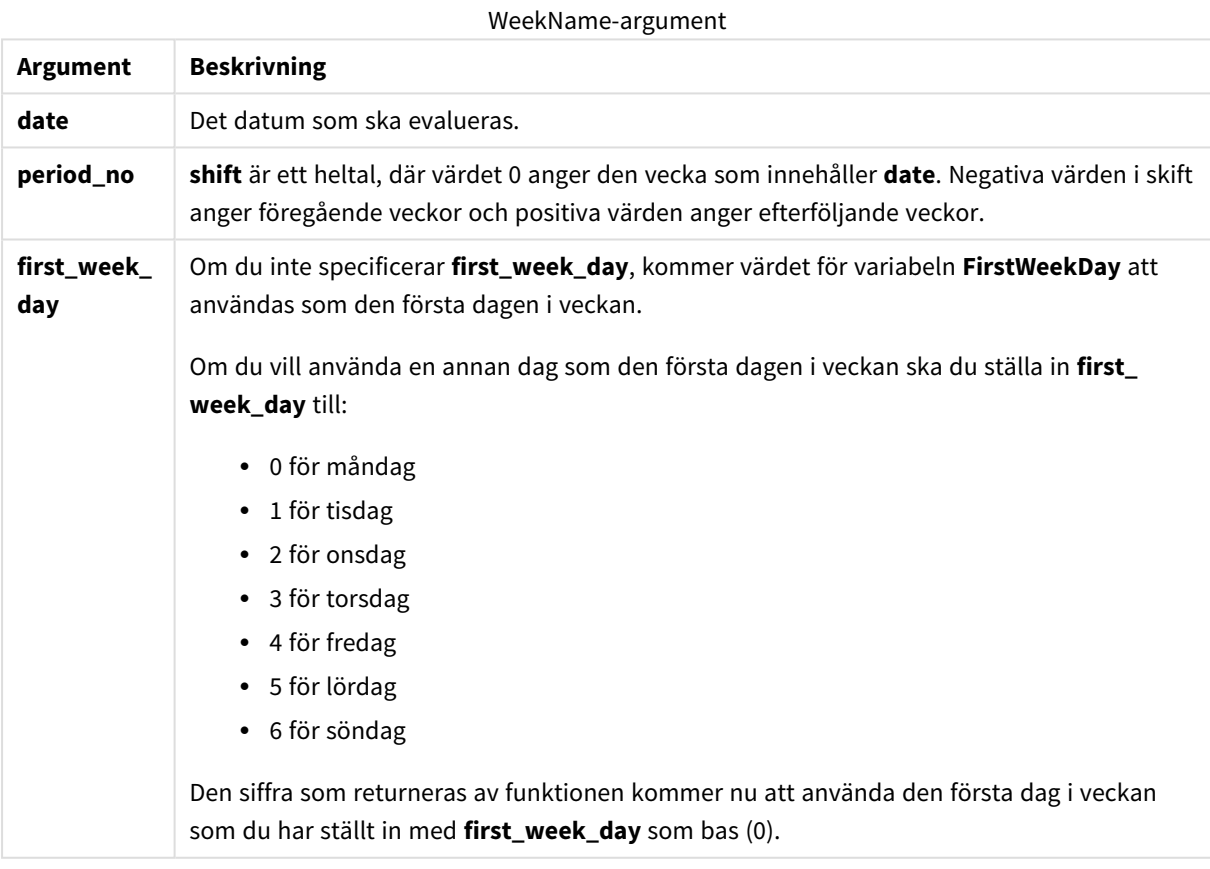

# **Example 1:**

weekname('12/01/2013')

Returnerar 2013/02.

# **Example 2:**

weekname('12/01/2013', -1)

Returnerar 2013/01.

# **Example 3:**

weekname('12/01/2013', 0, 1)

Returnerar 2013/02.

# **Example 4:**

Lägg till exempelskriptet i dokumentet och kör det. Lägg sedan till åtminstone de fält som listas i resultatkolumnen på ett ark i dokumentet för att se resultatet.

För varje faktureringsdatum i tabellen i det här exemplet skapas veckans namn utifrån året där veckan finns och dess associerade veckonummer, med en veckas förskjutning genom att ange period\_no som 1.

```
TempTable:
LOAD RecNo() as InvID, * Inline [
InvDate
28/03/2012
10/12/2012
5/2/2013
31/3/2013
19/5/2013
15/9/2013
11/12/2013
2/3/2014
14/5/2014
13/6/2014
7/7/2014
4/8/2014
];
InvoiceData:
LOAD *,
WeekName(InvDate, 1) AS WkName
Resident TempTable;
Drop table TempTable;
```
Den resulterande tabellen innehåller de ursprungliga datumen och en kolumn med returvärdet för weekname ()-funktionen. Du kan visa hela tidsmarkören genom att ange formateringen i diagramegenskaperna.

Resultat för exempel 4

| <b>InvDate</b> | WkName  |
|----------------|---------|
| 28/03/2012     | 2012/14 |
| 10/12/2012     | 2012/51 |

# 9 Skriptsyntax och diagramfunktioner

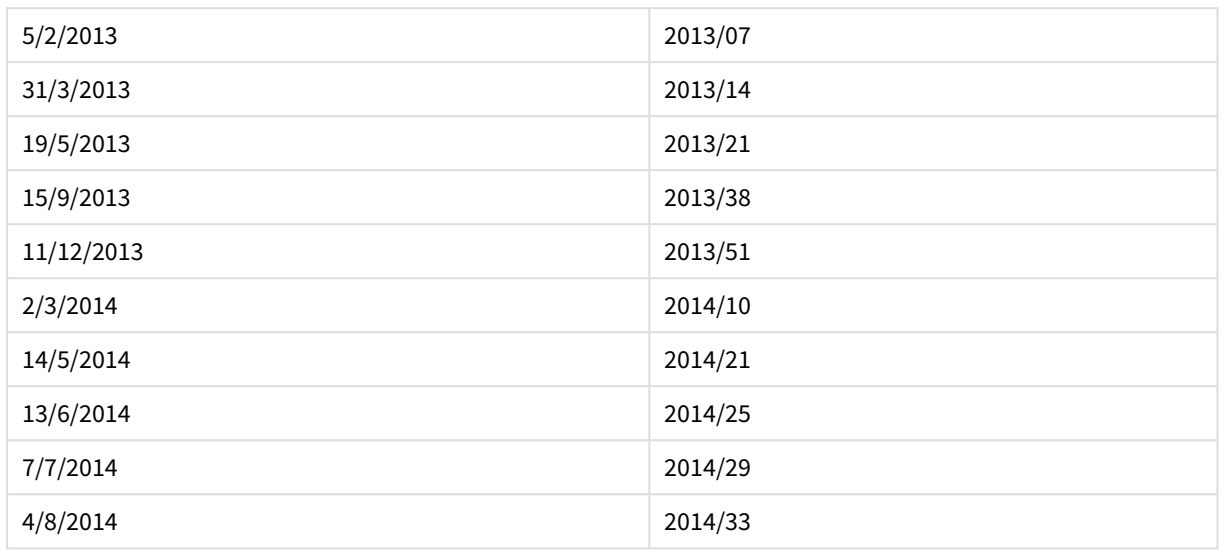

# weekstart

Denna funktion returnerar ett värde som motsvarar en tidsmarkör för den första millisekunden på den första dagen (måndag) i den kalendervecka som innehåller **date**. Det förvalda utdataformatet är det **DateFormat** som har definierats i skriptet.

# **Syntax:**

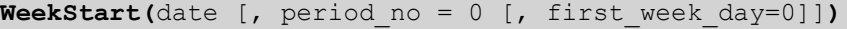

### **Typ av returdata:** dual

# **Argument:**

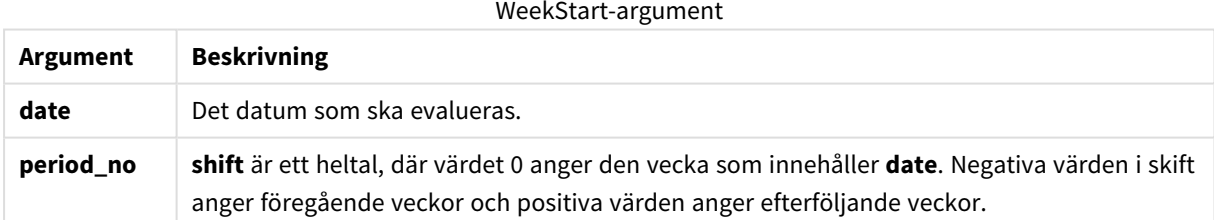

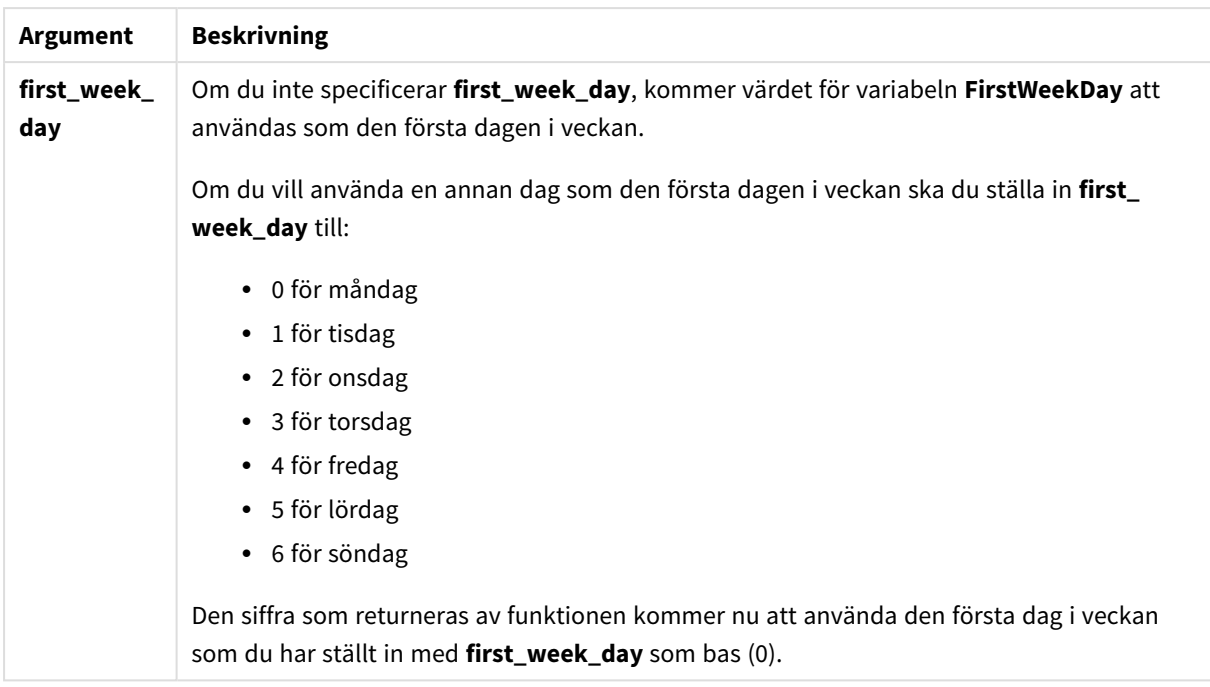

# **Exempel och resultat:**

I de här exemplen används datumformatet DD/MM/YYYY. Datumformatet anges i **SET DateFormat**-satsen längst upp i laddningsskriptet. Ändra formatet i exemplen så att det passar dina krav.

#### **Example 1:**

```
weekstart('12/01/2013')
```
Returnerar 07/01/2013.

#### **Example 2:**

weekstart('12/01/2013', -1 )

Returnerar 31/11/2012.

### **Example 3:**

weekstart('12/01/2013', 0, 1)

Returnerar 08/01/2013.

# **Example 4:**

Lägg till exempelskriptet i dokumentet och kör det. Lägg sedan till åtminstone de fält som listas i resultatkolumnen på ett ark i dokumentet för att se resultatet.

I det här exemplet hittas den första dagen i veckan som följer på veckan för varje faktureringsdatum i tabellen.

TempTable:

```
LOAD RecNo() as InvID, * Inline [
InvDate
28/03/2012
10/12/2012
5/2/2013
31/3/2013
19/5/2013
15/9/2013
11/12/2013
2/3/2014
14/5/2014
13/6/2014
7/7/2014
4/8/2014
];
InvoiceData:
LOAD *,
WeekStart(InvDate, 1) AS WkStart
Resident TempTable;
Drop table TempTable;
```
Den resulterande tabellen innehåller de ursprungliga datumen och en kolumn med returvärdet för weekstart ()-funktionen. Du kan visa hela tidsmarkören genom att ange formateringen i diagramegenskaperna.

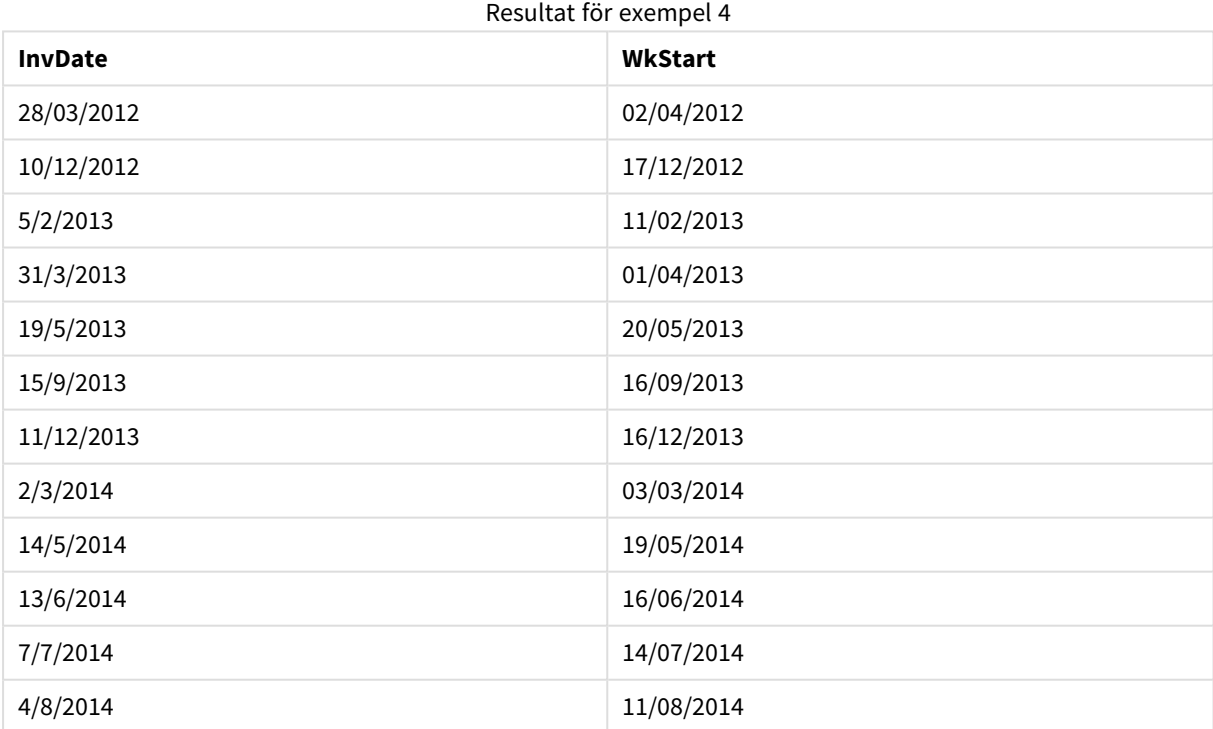

# weekyear

Denna funktion returnerar det år som veckonumret hör till enligt ISO 8601. Veckonummer går från 1 till cirka 52.

#### **Syntax:**

**weekyear(**expression**)**

# **Typ av returdata:** heltal

# **Exempel och resultat:**

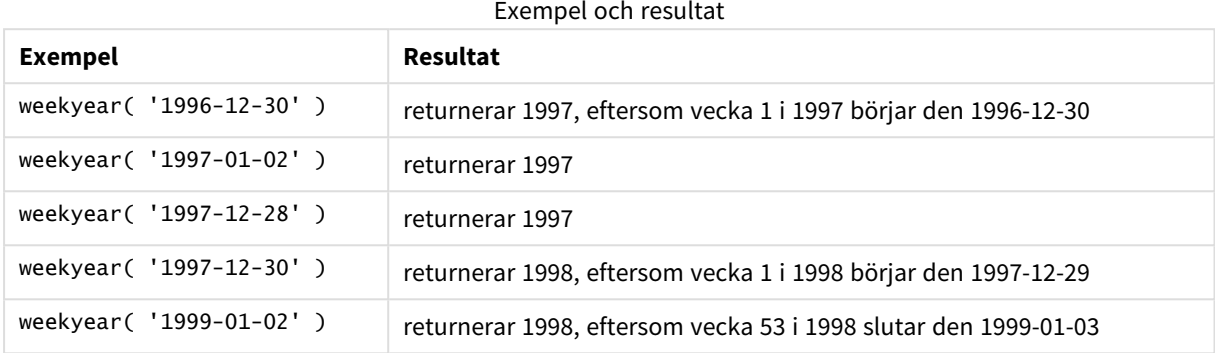

#### **Begränsningar:**

Vissa år börjar vecka #1 i december, till exempel december 1997. Andra år kan börja med vecka #53 från föregående år, till exempel januari 1999. Under dessa få dagar då veckonumret hör till ett annat år returnerar funktionerna **year** och **weekyear** andra värden.

### year

Denna funktion returnerar ett heltal som motsvarar året om **expression** tolkas som ett datum enligt standardtolkningen av tal.

#### **Syntax:**

**year(**expression**)**

#### **Typ av returdata:** heltal

#### **Exempel och resultat:**

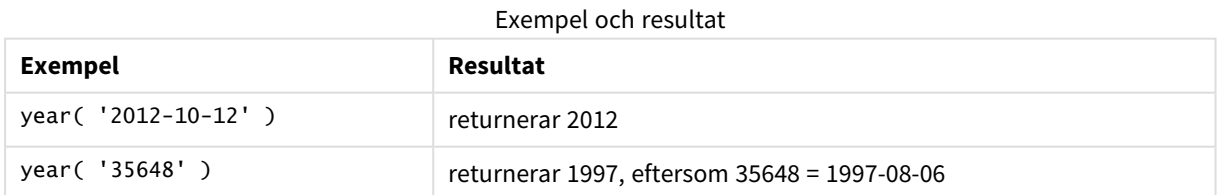

### yearend

Denna funktion returnerar ett värde som motsvarar en tidsmarkör med den sista millisekunden av den sista dagen i det år som innehåller **date**. Det förvalda utdataformatet blir det **DateFormat** som har definierats i skriptet.

# **Syntax:**

```
YearEnd( date[, period_no[, first_month_of_year = 1]])
```
# **Typ av returdata:** dual

# **Argument:**

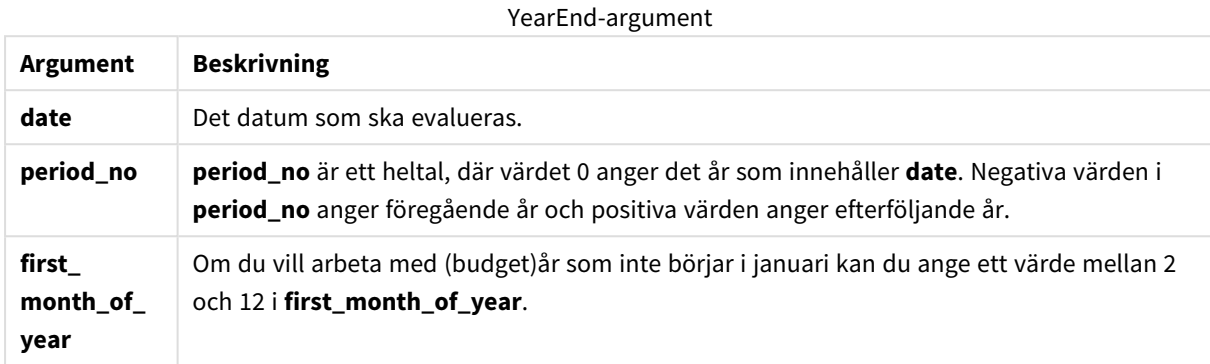

#### **Exempel och resultat:**

I de här exemplen används datumformatet DD/MM/YYYY. Datumformatet anges i **SET DateFormat**-satsen längst upp i laddningsskriptet. Ändra formatet i exemplen så att det passar dina krav.

# **Example 1:**

yearend ( '19/10/2001' )

Returnerar 31/12/2001 23:59:59.

#### **Example 2:**

yearend ( '19/10/2001', -1 )

Returnerar 31/12/2000 23:59:59.

#### **Example 3:**

yearend ( '19/10/2001', 0, 4)

Returnerar 31/03/2002 23:59:59.

#### **Example 4:**

Lägg till exempelskriptet i dokumentet och kör det. Lägg sedan till åtminstone de fält som listas i resultatkolumnen på ett ark i dokumentet för att se resultatet.

I det här exemplet hittas den sista dagen på året för varje faktureringsdatum i tabellen, där den första månaden på året har angetts som månad 4.

```
TempTable:
LOAD RecNo() as InvID, * Inline [
InvDate
28/03/2012
10/12/2012
5/2/2013
```
31/3/2013 19/5/2013 15/9/2013 11/12/2013 2/3/2014 14/5/2014 13/6/2014 7/7/2014 4/8/2014 ]; InvoiceData: LOAD \*, YearEnd(InvDate, 0, 4) AS YrEnd Resident TempTable;

Drop table TempTable;

Den resulterande tabellen innehåller de ursprungliga datumen och en kolumn med returvärdet för yearend() funktionen. Du kan visa hela tidsmarkören genom att ange formateringen i diagramegenskaperna.

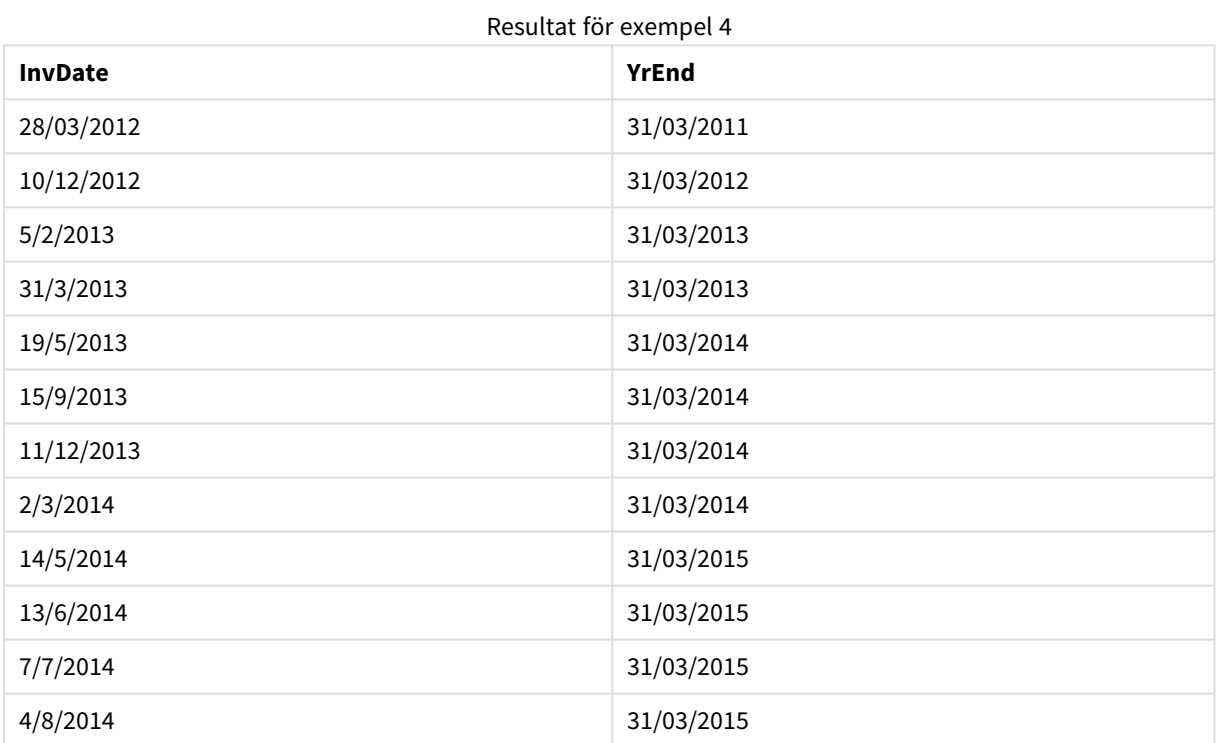

# yearname

Denna funktion returnerar ett fyrsiffrigt år som visningsvärde med ett underliggande numeriskt värde som motsvarar en tidsmarkör för den första millisekunden av den första dagen på det år som innehåller **date**.

#### **Syntax:**

```
YearName(date[, period_no[, first_month_of_year]] )
```
**Typ av returdata:** dual

# **Argument:**

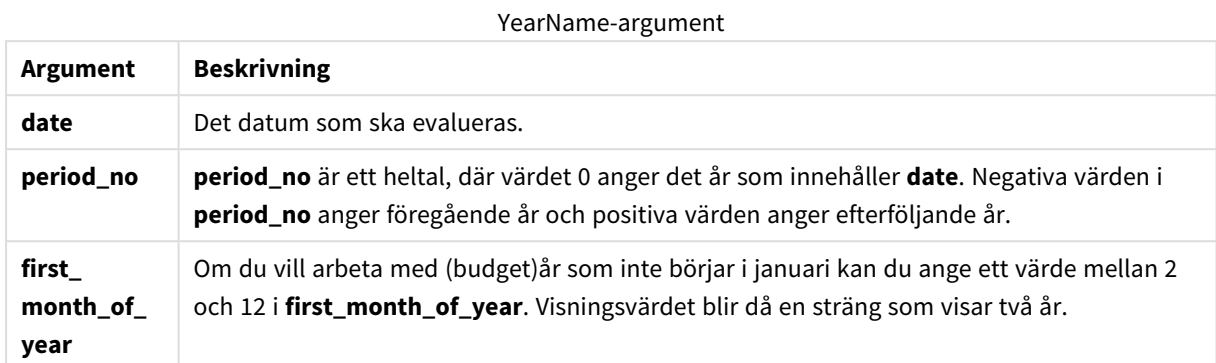

#### **Exempel och resultat:**

I de här exemplen används datumformatet DD/MM/YYYY. Datumformatet anges i **SET DateFormat**-satsen längst upp i laddningsskriptet. Ändra formatet i exemplen så att det passar dina krav.

#### **Example 1:**

yearname ( '19/10/2001')

Returnerar 2001.

#### **Example 2:**

```
yearname ( '19/10/2001', -1 )
```
Returnerar 2000.

# **Example 3:**

yearname ( '19/10/2001', 0, 4)

Returnerar 2001-2002.

#### **Example 4:**

Lägg till exempelskriptet i dokumentet och kör det. Lägg sedan till åtminstone de fält som listas i resultatkolumnen på ett ark i dokumentet för att se resultatet.

I det här exemplet skapar vi ett fyra-plus-fyra-siffror-namn för åren som varje faktureringsdatum i tabellen finns på. Detta beror på att den första månaden på året har angetts som månad 4.

TempTable: LOAD RecNo() as InvID, \* Inline [ InvDate 28/03/2012 10/12/2012 5/2/2013 31/3/2013 19/5/2013

15/9/2013 11/12/2013 2/3/2014 14/5/2014 13/6/2014 7/7/2014 4/8/2014 ];

InvoiceData: LOAD \*, YearName(InvDate, 0, 4) AS YrName Resident TempTable; Drop table TempTable;

Den resulterande tabellen innehåller de ursprungliga datumen och en kolumn med returvärdet för yearname ()-funktionen.

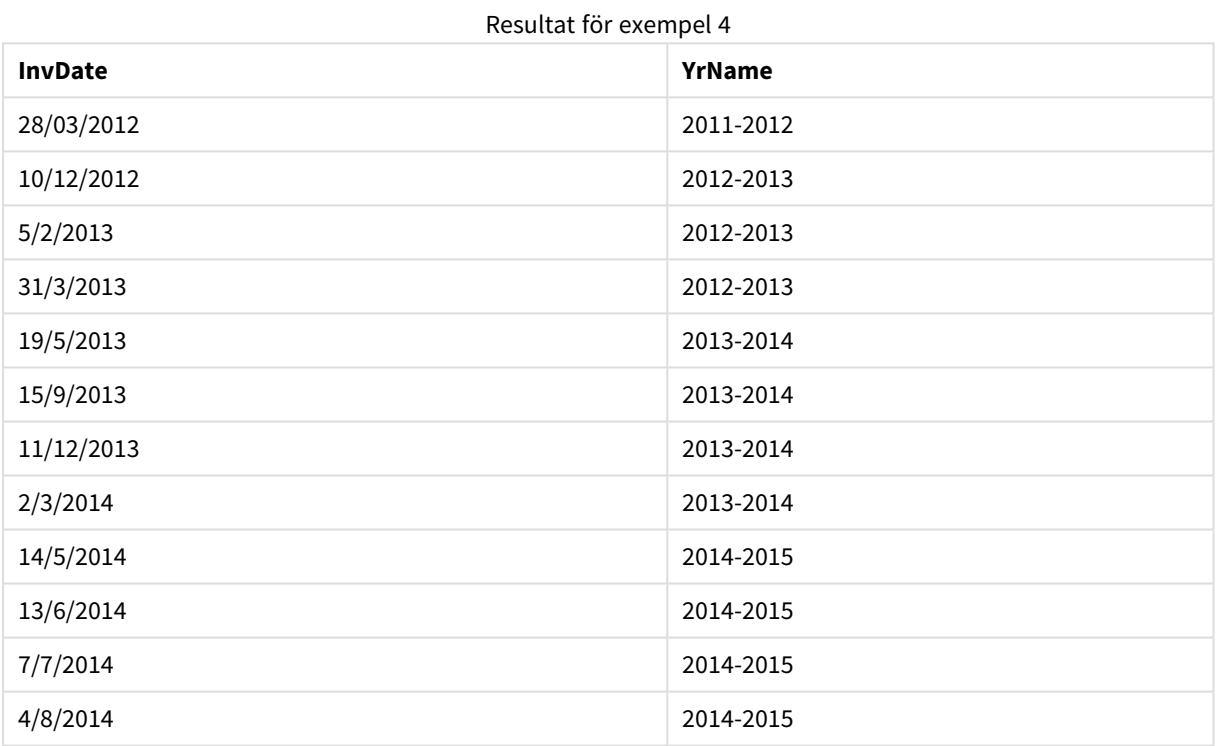

# yearstart

Denna funktion returnerar en tidsmarkör som motsvarar starten på den första dagen av året som innehåller **date**. Det förvalda utdataformatet blir det **DateFormat** som har definierats i skriptet.

### **Syntax:**

**YearStart(**date[, period\_no[, first\_month\_of\_year]]**)**

**Typ av returdata:** dual

# **Argument:**

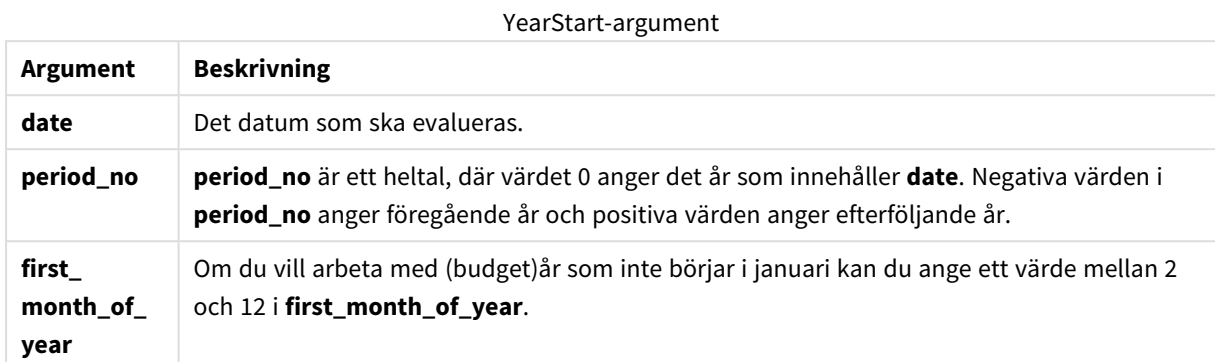

# **Exempel och resultat:**

I de här exemplen används datumformatet DD/MM/YYYY. Datumformatet anges i **SET DateFormat**-satsen längst upp i laddningsskriptet. Ändra formatet i exemplen så att det passar dina krav.

#### **Example 1:**

yearstart ('19/10/2001')

Returnerar 01/01/2001.

### **Example 2:**

```
yearstart ('19/10/2001', -1)
```
Returnerar 01/01/2000.

# **Example 3:**

yearstart ('19/10/2001', 0, 4)

Returnerar 01/04/2001.

#### **Example 4:**

Lägg till exempelskriptet i dokumentet och kör det. Lägg sedan till åtminstone de fält som listas i resultatkolumnen på ett ark i dokumentet för att se resultatet.

I det här exemplet hittas den första dagen på året för varje faktureringsdatum i tabellen, där den första månaden på året har angetts som månad 4.

TempTable: LOAD RecNo() as InvID, \* Inline [ InvDate 28/03/2012 10/12/2012 5/2/2013 31/3/2013 19/5/2013

15/9/2013 11/12/2013 2/3/2014 14/5/2014 13/6/2014 7/7/2014 4/8/2014 ]; InvoiceData: LOAD \*, YearStart(InvDate, 0, 4) AS YrStart Resident TempTable; Drop table TempTable;

Den resulterande tabellen innehåller de ursprungliga datumen och en kolumn med returvärdet för yearstart() funktionen. Du kan visa hela tidsmarkören genom att ange formateringen i diagramegenskaperna.

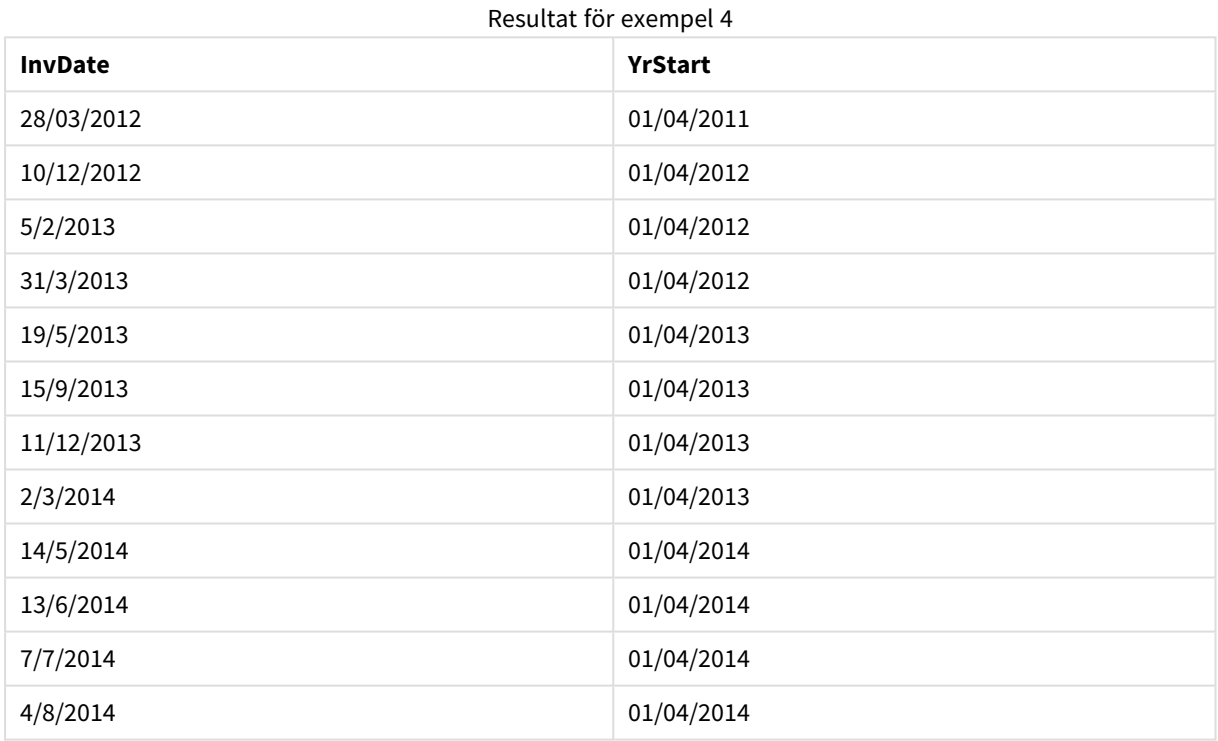

# yeartodate

Denna funktion räknar ut om datumet hamnar inom året för datumet skriptet senast laddades och returnerar True om så är fallet, False om så inte är fallet.

### **Syntax:**

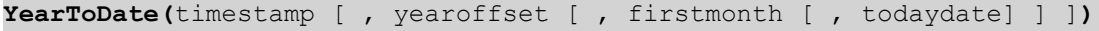

#### **Typ av returdata:** Boolesk

Om ingen av de valfria parametrarna används, omfattar definitionen alla datum inom ett kalenderår från den 1 januari t.o.m. datumet för senaste skriptexekvering.

# **Argument:**

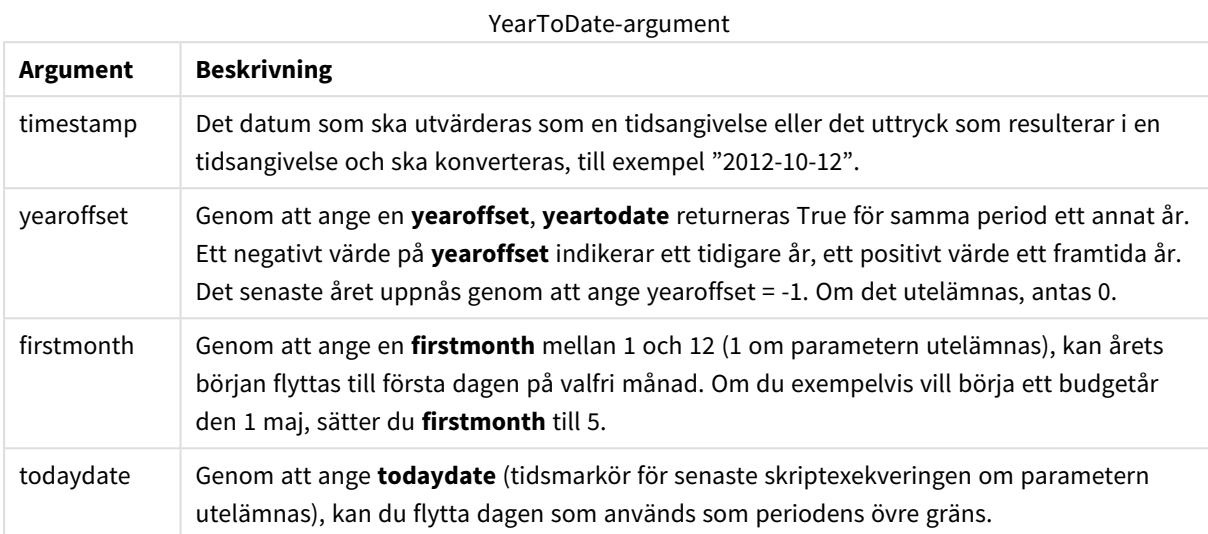

# **Exempel och resultat:**

I följande exempel antas att senaste laddningstillfället är 2011-11-18.

#### Exempel och resultat

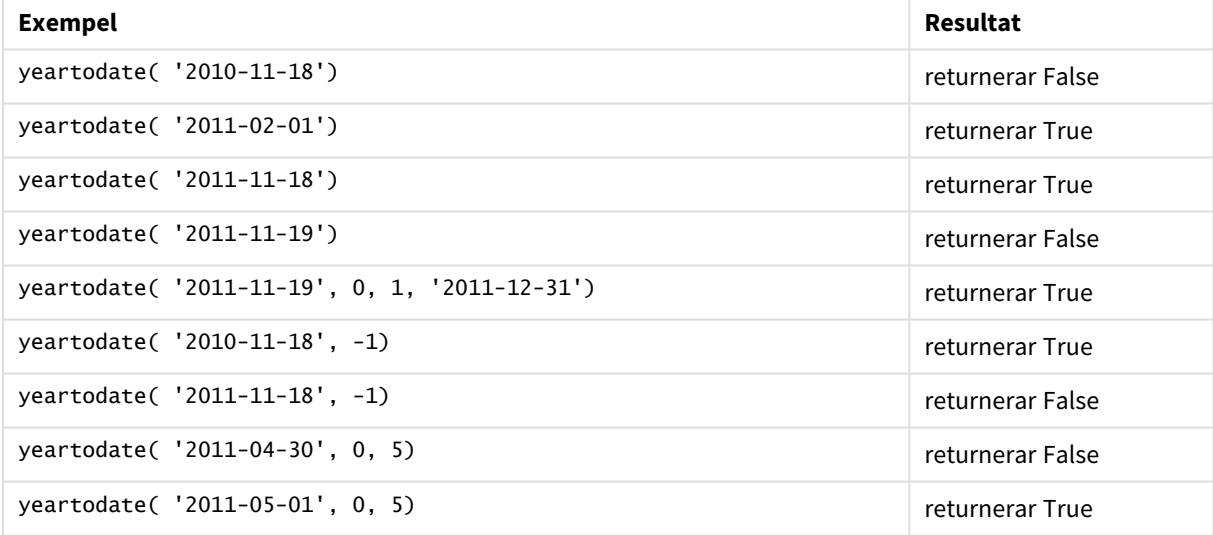

# Dokumentfunktioner

Dessa funktioner kan användas både i diagram och i skriptet.

**ReportComment(***report\_number***)**

Returnerar rapportens kommentar med det angivna numret inom det aktiva dokumentet.

**ReportName(***report\_number***)**

Returnerar rapportens namn med det angivna numret inom det aktiva dokumentet.

**ReportID(***report\_number***)**

Returnerar rapportens ID med det angivna numret inom det aktiva dokumentet.

**ReportNumber(***report\_id\_or\_name***)**

Returnerar rapportens nummer med det angivna id-et eller namnet inom det aktiva dokumentet.

#### **NoOfReports()**

Returnerar antalet rapporter inom det aktiva dokumentet.

# Exponentiella och logaritmiska funktioner

Den här delen beskriver funktioner som är relaterade till exponential- och logaritmberäkningar. Samtliga funktioner kan användas både i laddningsskriptet och i diagramuttryck.

I funktionerna nedan är parametrarna uttryck där **x** och **y** ska tolkas som reella tal.

#### **exp**

Den naturliga exponentiella funktionen, e^x, med den naturliga logaritmen **e** som bas. Resultatet blir ett positivt tal.

**exp(***x* **)**

#### **Exempel och resultat:**

exp(3) returnerar 20,085.

### **log**

Den naturliga logaritmen av **x**. Funktionen är bara definierad om **x**> 0. Resulterar i ett tal.

#### **log(***x* **)**

#### **Exempel och resultat:**

log(3) returnerar 1,0986.

#### **log10**

Den vanliga logaritmen (bas 10) av **x**. Funktionen är bara definierad om **x**> 0. Resulterar i ett tal.

**log10(***x* **)**

#### **Exempel och resultat:**

log10(3) returnerar 0.4771

#### **pow**

Returnerar **x** upphöjt till **y**. Resulterar i ett tal.

**pow(***x,y* **)**

### **Exempel och resultat:**

pow(3, 3) returnerar 27

#### **sqr**

**x** i kvadrat (**x** upphöjt till 2). Resulterar i ett tal.

**sqr (***x* )

#### **Exempel och resultat:**

sar(3) returnerar 9

#### **sqrt**

Kvadratroten av **x**. Funktionen är bara definierad om **x** >= 0. Resultatet blir ett positivt tal.

**sqrt(***x* **)**

**Exempel och resultat:**

sqrt(3) returnerar 1.732

# Fältfunktioner

Dessa funktioner kan endast användas i diagramuttryck.

Fältfunktioner returnerar antingen heltal eller strängar som identifierar olika aspekter av fälturval.

#### Räknefunktioner

GetSelectedCount

**GetSelectedCount()** finner antalet valda (gröna) värden i ett fält.

```
GetSelectedCount() finner antalet valda (gröna) värden i ett fält. (field_
name [, include_excluded])
```
GetAlternativeCount

**GetAlternativeCount()** används för att hitta antalet alternativa (ljusgrå) värden i det identifierade fältet.

**[GetAlternativeCount\(\)](#page-1326-0) används för att hitta antalet alternativa (ljusgrå) värden i det [identifierade](#page-1326-0) fältet. (**field\_name**)**

GetPossibleCount

**GetPossibleCount()** används för att hitta antalet möjliga värden i det identifierade fältet. Om det identifierade fältet innehåller urval räknas de markerade (gröna) fälten. Värden som är associerade på annat sätt (vita värden) räknas.

**[GetPossibleCount\(\)](#page-1333-0) används för att hitta antalet möjliga värden i det [identifierade](#page-1333-0) fältet. Om det identifierade fältet innehåller urval räknas de markerade (gröna) fälten. Värden som är [associerade](#page-1333-0) på annat sätt (vita värden) [räknas.](#page-1333-0) .(**field\_name**)**

GetExcludedCount

**GetExcludedCount()** finner antalet uteslutna distinkta värden i det identifierade fältet. Uteslutna värden inkluderar alternativa (vita eller ljusgula), uteslutna och valda uteslutna (grå) fält.

```
GetExcludedCount() finner antalet uteslutna distinkta värden i det
identifierade fältet. Uteslutna värden inkluderar alternativa (vita eller
ljusgula), uteslutna och valda uteslutna (grå) fält. (page 1329)(field_name)
```
#### **GetNotSelectedCount**

Denna diagramfunktion returnerar antalet icke-valda värden i fältet **fieldname**. Fältet måste vara i and-läge för att funktionen ska vara relevant.

**[GetNotSelectedCount](#page-1331-0)**(fieldname [, includeexcluded=false])

#### Fält- och urvalsfunktioner

GetCurrentField

**GetCurrentField()** används för att hitta det aktiva fältet i den angivna gruppen.

**[GetCurrentField\(\)](#page-1326-1) används för att hitta det aktiva fältet i den angivna [gruppen.](#page-1326-1) (**group\_name**)**

#### GetCurrentSelections

**GetCurrentSelections()** returnerar de aktuella urvalen i dokumentet.

```
GetCurrentSelections() returnerar de aktuella urvalen i dokumentet. ([record_
sep [,tag_sep [,value_sep [,max_values]]]])
```
#### GetFieldSelections

**GetFieldSelections()** returnerar en **string** med de aktuella urvalen i ett fält.

**[GetFieldSelections\(\)](#page-1329-0) returnerar en string med de aktuella urvalen i ett fält. (** field\_name [, value\_sep [, max\_values]]**)**

GetObjectField

**GetObjectField()** returnerar dimensionens namn. **Index** är ett valfritt heltal som anger vilken dimension som ska returneras.

*[GetObjectField](#page-1331-1) (page 1332)* **(**[index]**)**

GetObjectMeasure

**GetObjectMeasure()** returnerar måttets namn. **Index** är ett valfritt heltal som anger vilket mått som ska returneras.

*[GetObjectMeasureGetObjectMeasure\(\)](#$$xref$$_24) returnerar måttets namn. Index är ett valfritt heltal som anger vilket mått som ska [returneras.](#$$xref$$_24) Du kan inte använda den här funktionen i ett diagram på följande platser: titel, [underrubrik,](#$$xref$$_24) fotnot, [referenslinjeuttryck. GetObjectMeasure](#$$xref$$_24) ([index]) GetObjectMeasure [\(1\) Exempel: DiagramuttryckQlikView-tabell](#$$xref$$_24) som visar exempel på funktionen GetObjectMeasure i ett [diagramuttryck.Exempel](#$$xref$$_24) på användning av GetObjectMeasure [transaction\\_quantitytransaction\\_amount=GetObjectMeasure](#$$xref$$_24)*

*()=GetObjectMeasure (0)=GetObjectMeasure [\(1\)13484.21transaction\\_](#$$xref$$_24) [quantitytransaction\\_quantitytransaction\\_amount6556.31transaction\\_](#$$xref$$_24) [quantitytransaction\\_quantitytransaction\\_amount21177.42transaction\\_](#$$xref$$_24) [quantitytransaction\\_quantitytransaction\\_amountOm](#$$xref$$_24) du vill returnera en dimension använder du funktionen [GetObjectField](#$$xref$$_24) istället. (page 1)* **(**[index]**)**

# <span id="page-1326-0"></span>GetAlternativeCount

**GetAlternativeCount()** används för att hitta antalet alternativa (ljusgrå) värden i det identifierade fältet.

#### **Syntax: GetAlternativeCount (**field\_name**)**

**Typ av returdata:** heltal

#### **Argument:**

• field name: Fältet som innehåller dataintervallet som ska mätas.

#### Exempel

I följande exempel används fältet **First name** som laddas i en listbox och följande syntax:

GetAlternativeCount ([First name])

- <sup>l</sup> Givet att **John** är valt i **First name** returnerar skriptet **4**, eftersom det finns 4 unika och uteslutna (grå) värden i **First name**.
- <sup>l</sup> Givet att **John** och **Peter** är valda returnerar skriptet **3**, eftersom det finns 3 unika och uteslutna (grå) värden i **First name**.
- <sup>l</sup> Givet att inga värden är valda i **First name** returnerar skriptet **0**, eftersom det inte finns några urval.

Data som används i exemplet:

```
Names:
LOAD * inline [
"First name"|"Last name"|Initials|"Has cellphone"
John|Anderson|JA|Yes
Sue|Brown|SB|Yes
Mark|Carr|MC |No
Peter|Devonshire|PD|No
Jane|Elliot|JE|Yes
Peter|Franc|PF|Yes ] (delimiter is '|');
```
# <span id="page-1326-1"></span>GetCurrentField

**GetCurrentField()** används för att hitta det aktiva fältet i den angivna gruppen.

# **Syntax:**

**GetCurrentField (**group\_name**)**

#### **Typ av returdata:** sträng

#### **Argument:**

• group name: Namnet på den grupp som ska utvärderas.

# Exempel

I exemplet som följer innehåller fältet **MyGroup** fälten Sales och Price, och följande syntax:

GetCurrentField (MyGroup )

<sup>l</sup> Givet att **Sales** är aktivt returnerar skriptet **Sales**, det aktiva fältet.

# <span id="page-1327-0"></span>GetCurrentSelections

**GetCurrentSelections()** returnerar de aktuella urvalen i dokumentet.

Om alternativ används måste du ange record\_sep. Om du vill ange en ny rad ställer du in **record\_sep** till **chr (13)&chr(10)**.

Om alla utom två värden, eller alla utom ett värde, är valda används formatet "NOT x,y" respektive "NOT y". Om du väljer alla värden och antalet värden blir högre än max\_values, returneras texten ALL.

#### **Syntax:**

**GetCurrentSelections** ([record\_sep [,tag\_sep [,value\_sep [,max\_values]]]]**)**

#### **Returnerad datatyp:** sträng

#### **Argument:**

- record sep: Avgränsaren som avgränsar posterna. Standardinställningen är <CR><LF> vilket innebär en ny rad.
- tag sep: Avgränsaren som ska finnas mellan fältnamnets tagg och fältvärdena. Standarden är ': '.
- value sep: Avgränsaren som avgränsar fältvärdena. ',' är standard.
- max values: Det maximala antalet fältvärden som ska visas individuellt i en lista. När ett större antal värden är valt används i stället formatet 'x av y värden'. 6 är standardvärde.

#### Exempel

I exemplen som följer används två fält som laddas i olika listboxar, ett för **First name** och ett för **Initials**.

#### **Example 1: John är valt i First name**

GetCurrentSelections () returnerar 'First name: John'.

#### **Example 2: John och Peter är valda i First name.**

GetCurrentSelections () returnerar 'First name: John, Peter'.

#### **Example 3: John väljs i First name och JA väljs i Initials.**

GetCurrentSelections () returnerar 'First name: John; Peter och Initials: JA'.

# **Example 4: John väljs i First name och JA väljs i Initials.**

GetCurrentSelections (  $chr(13)$ &chr(10), ' = ' ) returnerar 'First name = John och Initials = JA'.

#### **Example 5: alla namn förutom Sue är valda i First name och inga urval är gjorda i Initials.**

=GetCurrentSelections(chr(13)&chr(10),'=',',',3) returnerar 'First name=NOT Sue'.

Data som används i exemplet:

```
Names:
LOAD * inline [
"First name"|"Last name"|Initials|"Has cellphone"
John|Anderson|JA|Yes
Sue|Brown|SB|Yes
Mark|Carr|MC |No
Peter|Devonshire|PD|No
Jane|Elliot|JE|Yes
Peter|Franc|PF|Yes ] (delimiter is '|');
```
# <span id="page-1328-0"></span>GetExcludedCount

**GetExcludedCount()** finner antalet uteslutna distinkta värden i det identifierade fältet. Uteslutna värden inkluderar alternativa (vita eller ljusgula), uteslutna och valda uteslutna (grå) fält.

```
Syntax:
GetExcludedCount (field_name)
```
#### **Returnerad datatyp:** sträng

#### **Argument:**

• field name: Fältet som innehåller dataintervallet som ska mätas.

### Exempel

I exemplet som följer har tre fält lästs in i olika listboxar – en för **First name**, en för **Last name** och en för **Initials**.

#### **Example 1: inga värden är valda i First name**

GetExcludedCount (Initials) = 0 Det finns inga urval.

#### **Example 2: John är valt i First name**

GetExcludedCount (Initials) = 5 Det finns 5 uteslutna värden i **Initialer** med grå färg. Den sjätte cellen (JA) är vit eftersom den är kopplad till urvalet John i **First name**.

# **Example 3: John och Peter är valda i First name**

GetExcludedCount (Initials) = 3 John är associerat med 1 värde och Peter är associerat med 2 värden, i **Initials**.

### **Example 4: John och Peter är valda i First name, Franc valt i Last name**

GetExcludedCount ([First name]) = 4

Det finns 4 uteslutna värden i **Förnamn** med grå färg. **GetExcludedCount()** utvärderar för fält med uteslutna värden, inklusive alternativa och valda uteslutna fält.

#### **Example 5: John och Peter är valda i First name, Franc och Anderson valda i Last name**

GetExcludedCount (Initials) = 4 Det finns 4 uteslutna värden i **Initialer** med grå färg. De två andra cellerna (JA och PF) är vita eller ljusgula eftersom de är associerade med urvalen John och Peter i **First name**.

#### **Example 6: John och Peter är valda i First name, Franc och Anderson valda i Last name**

GetExcludedCount ([Last name]) = 4 Det finns 4 uteslutna värden i **Initialer**. Devonshire, Brown, Carr och Elliot har grå färg.

Data som används i exemplet:

```
Names:
LOAD * inline [
"First name"|"Last name"|Initials|"Has cellphone"
John|Anderson|JA|Yes
Sue|Brown|SB|Yes
Mark|Carr|MC |No
Peter|Devonshire|PD|No
Jane|Elliot|JE|Yes
Peter|Franc|PF|Yes ] (delimiter is '|');
```
# <span id="page-1329-0"></span>GetFieldSelections

**GetFieldSelections()** returnerar en **string** med de aktuella urvalen i ett fält.

Om alla utom två värden, eller alla utom ett värde, är valda används formatet "NOT x,y" respektive "NOT y". Om du väljer alla värden och antalet värden blir högre än max\_values, returneras texten ALL.

**Syntax: GetFieldSelections ( field\_name [, value\_sep [, max\_values [, state\_name]]])**

# **Returnerad datatyp:** sträng

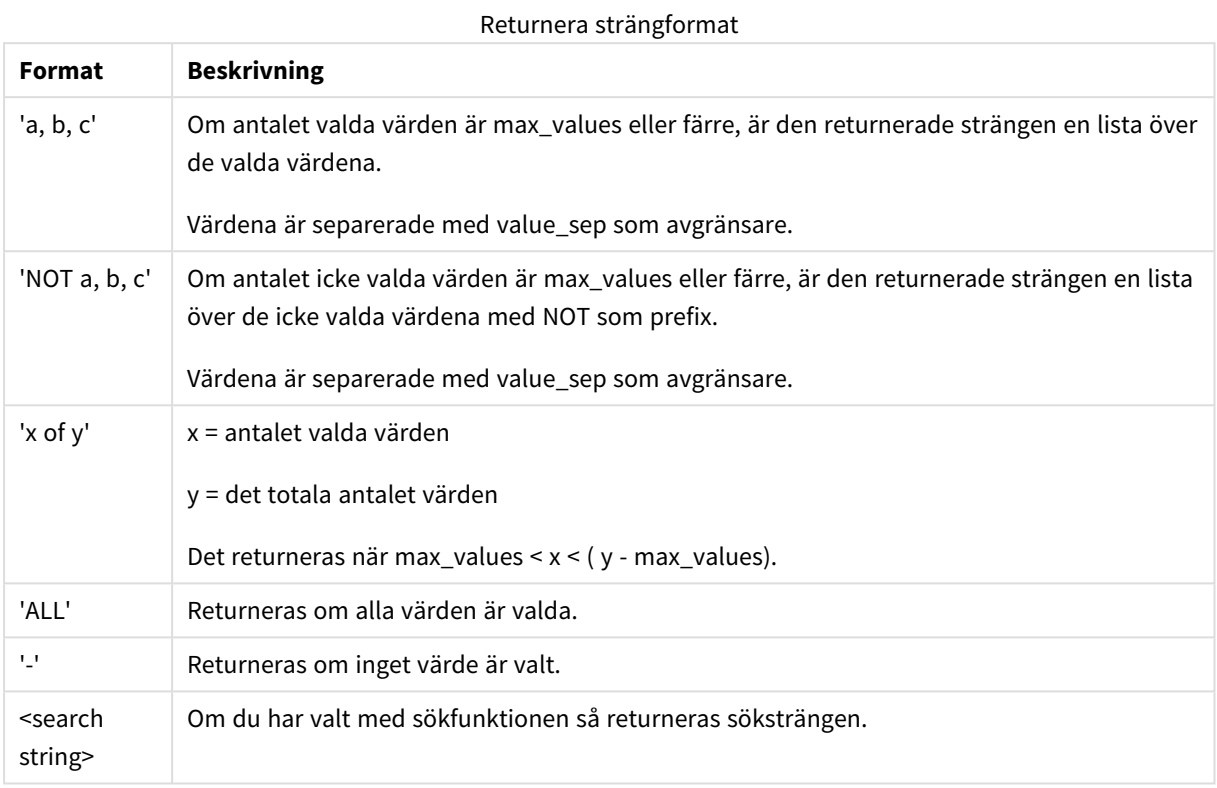

#### **Argument:**

- field name: Fältet som innehåller dataintervallet som ska mätas.
- value sep: Avgränsaren som avgränsar fältvärdena. ',' är standard.
- max values: Det maximala antalet fältvärden som ska visas individuellt i en lista. När ett större antal värden är valt används i stället formatet 'x av y värden'. 6 är standardvärde.
- state\_name: Namnet på ett parallellt tillstånd som har valts för den specifika visualiseringen. Om argumentet **state\_name** används beaktas bara urval som är associerade med det angivna tillståndsnamnet. Mer information finns i *[Parallella](#page-846-0) tillstånd (page 847)*.

# Exempel

I följande exempel används fältet **First name** som laddas i en listbox.

# **Example 1: John är valt i First name**

```
GetFieldSelections ([First name])
returnerar 'John'
```
### **Example 2: John och Peter är valda i First name**

```
GetFieldSelections ([First name])
returnerar 'John,Peter'
```
#### **Example 3: John och Peter är valda i First name**

```
GetFieldSelections ([First name],'; ')
returnerar 'John; Peter'
```
### **Example 4: John, Sue och Mark är valda i First name**

```
GetFieldSelections ([First name],';',2)
returnerar 'NOT Jane;Peter', eftersom 2 anges som värde för argumentet max_values. Annars skulle resultatet
ha blivit John; Sue; Mark.
```
Data som används i exemplet:

```
Names:
LOAD * inline [
"First name"|"Last name"|Initials|"Has cellphone"
John|Anderson|JA|Yes
Sue|Brown|SB|Yes
Mark|Carr|MC |No
Peter|Devonshire|PD|No
Jane|Elliot|JE|Yes
Peter|Franc|PF|Yes ] (delimiter is '|');
```
# <span id="page-1331-0"></span>GetNotSelectedCount

Denna diagramfunktion returnerar antalet icke-valda värden i fältet **fieldname**. Fältet måste vara i and-läge för att funktionen ska vara relevant.

#### **Syntax:**

```
GetNotSelectedCount ( field_name [, include_excluded])
(Inherited)GetNotSelectedCount ( FieldName [, IncludeExcluded])
```
#### **Argument:**

- field name: Fältet som innehåller dataintervallet som ska mätas.
- **·** include excluded: Om IncludeExcluded anges som True(), inkluderas valda värden som är exkluderade av val i andra fält. Om de är False eller utelämnade inkluderas dessa värden inte.

#### **Exempel:**

```
GetNotSelectedCount ( Year )
GetNotSelectedCount (Year,True())
```
# GetObjectField

**GetObjectField()** returnerar dimensionens namn. **Index** är ett valfritt heltal som anger vilken dimension som ska returneras.

*Du kan inte använda den här funktionen i ett diagram på följande platser: titel, underrubrik, fotnot, referenslinjeuttryck.*
**Syntax:**

GetObjectField ([index])

### **Exempel:**

GetObjectField(1)

Exempel: Diagramuttryck

*QlikView-tabell som visar exempel på funktionen GetObjectField i ett diagramuttryck.*

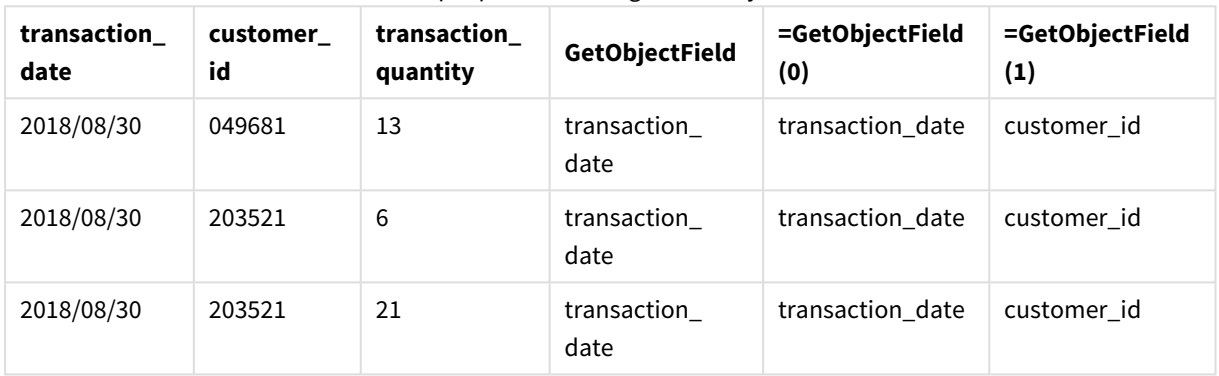

### Exempel på användning av GetObjectField

I det här exemplet är transaction\_quantity ett mått och skulle därför inte returnera något resultat från funktionen **GetObjectField**. Använd funktionen **GetObjectMeasure** istället.

# GetObjectMeasure

**GetObjectMeasure()** returnerar måttets namn. **Index** är ett valfritt heltal som anger vilket mått som ska returneras.

*Du kan inte använda den här funktionen i ett diagram på följande platser: titel, underrubrik, fotnot, referenslinjeuttryck.*

### **Syntax:**

GetObjectMeasure ([index])

### **Exempel:**

GetObjectMeasure(1)

Exempel: Diagramuttryck *QlikView-tabell som visar exempel på funktionen GetObjectMeasure i ett diagramuttryck.*

| transaction<br>quantity | transaction<br>amount | =GetObjectMeasure    | =GetObjectMeasure<br>(0) | =GetObjectMeasure<br>(1) |
|-------------------------|-----------------------|----------------------|--------------------------|--------------------------|
| 13                      | 484.21                | transaction_quantity | transaction_quantity     | transaction_amount       |
| 6                       | 556.31                | transaction_quantity | transaction_quantity     | transaction amount       |
| 21                      | 177.42                | transaction_quantity | transaction_quantity     | transaction_amount       |

Exempel på användning av GetObjectMeasure

Om du vill returnera en dimension använder du funktionen **GetObjectField** istället.

# GetPossibleCount

**GetPossibleCount()** används för att hitta antalet möjliga värden i det identifierade fältet. Om det identifierade fältet innehåller urval räknas de markerade (gröna) fälten. Värden som är associerade på annat sätt (vita värden) räknas. .

För fält med urval returnerar **GetPossibleCount()** antalet valda (gröna) fält.

### **Typ av returdata:** heltal

# **Syntax: GetPossibleCount (**field\_name**)**

### **Argument:**

• field name: Fältet som innehåller dataintervallet som ska mätas.

### Exempel

I exemplen som följer används två fält som laddas i olika listboxar, ett för **First name** och ett för **Initials**.

### **Example 1: John är valt i First name**

```
GetPossibleCount ([Initials])
returnerar 1 eftersom det finns 1 värde i Initials som är kopplat till urvalet, John, i First name.
```
### **Example 2: John är valt i First name**

GetPossibleCount ([First name]) returnerar **1** eftersom det finns 1 urval, **John**, i **First name**.

### **Example 3: Peter är valt i First name**

GetPossibleCount ([Initials]) returnerar **2** eftersom Peter är kopplad till 2 värden i **Initials**.

### **Example 4: inga värden är valda i First name**

GetPossibleCount ([First name]) returnerar **5** eftersom det inte finns några urval och det finns 5 unika värden i **First name**.

### **Example 5: inga värden är valda i First name**

GetPossibleCount ([Initials]) returnerar **6** eftersom det inte finns några urval och det finns 6 unika värden i **Initials**.

Data som används i exemplet:

```
Names:
LOAD * inline [
"First name"|"Last name"|Initials|"Has cellphone"
John|Anderson|JA|Yes
Sue|Brown|SB|Yes
Mark|Carr|MC |No
Peter|Devonshire|PD|No
Jane|Elliot|JE|Yes
Peter|Franc|PF|Yes ] (delimiter is '|');
```
# GetSelectedCount

**GetSelectedCount()** finner antalet valda (gröna) värden i ett fält.

# **Syntax: GetSelectedCount (**field\_name [, include\_excluded]**)**

### **Returnerad datatyp:** heltal

### **Argument:**

- field name: Fältet som innehåller dataintervallet som ska mätas.
- include excluded: Om det anges som **True()**, inkluderar räkningen valda värden som just nu är exkluderade av urval i andra fält. Om de är False eller utelämnade inkluderas dessa värden inte.
- state name: Namnet på ett parallellt tillstånd. Om det anges returneras det räknade värdet för fältet i det parallella tillståndet. Om inget parallellt tillstånd anges används standardtillståndet.

### Exempel

I exemplet som följer har tre fält lästs in i olika listboxar – en för förnamn, **First name**, en för initialer, **Initials**, och en för mobiltelefoni, **Has cellphone**.

#### **Example 1: John är valt i First name**

GetSelectedCount ([First name]) returnerar **1** eftersom ett värde är valt i **First name**.

### **Example 2: John är valt i First name**

GetSelectedCount ([Initials]) returnerar **0** eftersom inga värden är valda i **Initials**.

#### **Example 3: inga urval i First name, alla värden valda i Initials och Yes valt i Has cellphone**

```
GetSelectedCount ([Initials], True())
```
returnerar **6**. Även om val med **Initials** MC och PD har **Has cellphone** inställd på **No**, är resultatet fortfarande 6, eftersom argumentet include\_excluded är inställt på True().

Data som används i exemplet:

```
Names:
LOAD * inline [
"First name"|"Last name"|Initials|"Has cellphone"
John|Anderson|JA|Yes
Sue|Brown|SB|Yes
Mark|Carr|MC |No
Peter|Devonshire|PD|No
Jane|Elliot|JE|Yes
Peter|Franc|PF|Yes ] (delimiter is '|');
```
# Filfunktioner

Filfunktionerna (finns endast i skriptuttryck) returnerar information om tabellfilen som för närvarande läses. Funktionerna returnerar NULL för alla datakällor utom tabellfiler (undantag: **ConnectString( )**).

# Filfunktioner – en översikt

Varje funktion beskrivs mer ingående efter översikten. Du kan även klicka på namnet på funktionen i syntaxen för att omedelbart få åtkomst till detaljerna för den specifika funktionen.

### **Attribute**

Denna skriptfunktion returnerar metataggarnas värde från olika filformat som text. Följande filformat stöds: MP3, WMA, WMV, PNG och JPG. Om filen **filename** inte finns, inte är en filtyp som stöds eller inte innehåller en metatagg som heter **attributename**, returneras NULL.

**[Attribute](#page-1337-0) (**filename, attributename**)**

### **ConnectString**

**ConnectString()**-funktionen returnerar namnet på den aktiva datakopplingen för ODBC- eller OLE DBkopplingar. Funktionen returnerar en tom sträng om ingen **connect**-sats har exekverats eller efter en **disconnect**-sats.

# **[ConnectString](#page-1344-0) ()**

### **FileBaseName**

**FileBaseName**-funktionen returnerar en textsträng som anger namnet på den tabellfil som håller på att läsas in, dock utan sökväg och filtillägg.

### **[FileBaseName](#page-1344-1) ()**

### **FileDir**

**FileDir**-funktionen returnerar en textsträng som anger sökvägen till katalogen som innehåller den tabellfil som håller på att läsas in.

### **[FileDir](#page-1344-2) ()**

### **FileExtension**

**FileExtension**-funktionen returnerar en textsträng som anger filtillägget till den tabellfil som håller på att läsas in.

**[FileExtension](#page-1344-3) ()**

### **FileName**

**FileName**-funktionen returnerar en textsträng som anger namnet på den tabellfil som håller på att läsas in, utan sökväg men med filtillägget.

**[FileName](#page-1345-0) ()**

### **FilePath**

**FilePath**-funktionen returnerar en textsträng som anger den kompletta sökvägen till den tabellfil som håller på att läsas in.

**[FilePath](#page-1345-1) ()**

### **FileSize**

**FileSize**-funktionen returnerar ett heltal som anger storleken i byte för filen filename eller, om inget filename angetts, för den tabellfil som håller på att läsas in.

**[FileSize](#page-1345-2) ()**

### **FileTime**

**FileTime**-funktionen returnerar en tidsmarkör i UTC för datum och tid för den senaste ändringen av filen filename. Om inget filename har angetts, använder funktionen den senast inlästa tabellfilen.

**[FileTime](#page-1346-0) (**[ filename ]**)**

### **GetFolderPath**

Funktionen **GetFolderPath** returnerar värdet av funktionen Microsoft Windows SHGetFolderPath. Den här funktionen tar som indata namnet på en Microsoft Windows-mapp och returnerar den fullständiga sökvägen till mappen.

**[GetFolderPath](#page-1347-0) ()**

### **QvdCreateTime**

Denna skriptfunktion returnerar XML-huvudets tidsstämpel från en QVD-fil, om någon sådan finns, annars returneras NULL. Tidsstämpelns tid anges i UTC.

**[QvdCreateTime](#page-1348-0) (**filename**)**

### **QvdFieldName**

Denna skriptfunktion returnerar namnet på fältnummer **fieldno** om något sådant finns i QVD-filen (annars NULL).

**[QvdFieldName](#page-1348-1) (**filename , fieldno**)**

#### **QvdNoOfFields**

Denna skriptfunktion returnerar antalet fält i en QVD-fil.

### **[QvdNoOfFields](#page-1349-0) (**filename**)**

### **QvdNoOfRecords**

Denna skriptfunktion returnerar aktuellt antal poster i en QVD-fil.

**[QvdNoOfRecords](#page-1349-1) (**filename**)**

### **QvdTableName**

Denna skriptfunktion returnerar namnet på tabellen i en QVD-fil.

<span id="page-1337-0"></span>**[QvdTableName](#page-1350-0) (**filename**)**

### Attribute

Denna skriptfunktion returnerar metataggarnas värde från olika filformat som text. Följande filformat stöds: MP3, WMA, WMV, PNG och JPG. Om filen **filename** inte finns, inte är en filtyp som stöds eller inte innehåller en metatagg som heter **attributename**, returneras NULL.

### **Syntax:**

**Attribute(**filename, attributename**)**

Ett stort antal metataggar kan läsas. Exemplen i det här avsnittet visar vilka taggar som kan läsas för respektive filtyp som stöds.

*Du kan bara läsa metataggar som har sparats i filen enligt den relevanta specifikationen, exempelvis ID2v3 för MP3-filer eller EXIF för JPG-filer, inte metainformation som har sparats i Utforskaren (Windows 7, 8.1 och 10).*

#### **Argument:**

- filename: Namnet på en media-fil, inklusive sökväg om så krävs.
	- $\cdot$  absolut

### **Exempel:** *c:\data\*

• relativt till QlikView-dokumentsökvägen.

#### **Exempel:** *data\*

• attributename: Namnet på en metatagg.

### **Example 1: MP3-filer**

Det här skriptet läser alla möjliga MP3-metataggar i mappen *MyMusic*.

```
// Script to read MP3 meta tags for each vExt in 'mp3' for each vFoundFile in filelist( 
GetFolderPath('MyMusic') & '\*.'& vExt ) FileList: LOAD FileLongName, subfield
(FileLongName,'\',-1) as FileShortName, num(FileSize(FileLongName),'# ### ### ###',',','
') as FileSize, FileTime(FileLongName) as FileTime, // ID3v1.0 and ID3v1.1 tags
Attribute(FileLongName, 'Title') as Title, Attribute(FileLongName, 'Artist') as Artist,
 Attribute(FileLongName, 'Album') as Album, Attribute(FileLongName, 'Year') as Year,
```
Attribute(FileLongName, 'Comment') as Comment, Attribute(FileLongName, 'Track') as Track, Attribute(FileLongName, 'Genre') as Genre,

// ID3v2.3 tags Attribute(FileLongName, 'AENC') as AENC, // Audio encryption Attribute(FileLongName, 'APIC') as APIC, // Attached picture Attribute(FileLongName, 'COMM') as COMM, // Comments Attribute(FileLongName, 'COMR') as COMR, // Commercial frame Attribute(FileLongName, 'ENCR') as ENCR, // Encryption method registration Attribute (FileLongName, 'EQUA') as EQUA, // Equalization Attribute(FileLongName, 'ETCO') as ETCO, // Event timing codes Attribute(FileLongName, 'GEOB') as GEOB, // General encapsulated object Attribute(FileLongName, 'GRID') as GRID, // Group identification registration Attribute(FileLongName, 'IPLS') as IPLS, // Involved people list Attribute(FileLongName, 'LINK') as LINK, // Linked information Attribute(FileLongName, 'MCDI') as MCDI, // Music CD identifier Attribute(FileLongName, 'MLLT') as MLLT, // MPEG location lookup table Attribute(FileLongName, 'OWNE') as OWNE, // Ownership frame Attribute(FileLongName, 'PRIV') as PRIV, // Private frame Attribute(FileLongName, 'PCNT') as PCNT, // Play counter Attribute(FileLongName, 'POPM') as POPM, // Popularimeter

Attribute(FileLongName, 'POSS') as POSS, // Position synchronisation frame Attribute (FileLongName, 'RBUF') as RBUF, // Recommended buffer size Attribute(FileLongName, 'RVAD') as RVAD, // Relative volume adjustment Attribute(FileLongName, 'RVRB') as RVRB, // Reverb Attribute(FileLongName, 'SYLT') as SYLT, // Synchronized lyric/text Attribute (FileLongName, 'SYTC') as SYTC, // Synchronized tempo codes Attribute(FileLongName, 'TALB') as TALB, // Album/Movie/Show title Attribute(FileLongName, 'TBPM') as TBPM, // BPM (beats per minute) Attribute(FileLongName, 'TCOM') as TCOM, // Composer Attribute (FileLongName, 'TCON') as TCON, // Content type Attribute(FileLongName, 'TCOP') as TCOP, // Copyright message Attribute(FileLongName, 'TDAT') as TDAT, // Date Attribute (FileLongName, 'TDLY') as TDLY, // Playlist delay

Attribute(FileLongName, 'TENC') as TENC, // Encoded by Attribute(FileLongName, 'TEXT') as TEXT, // Lyricist/Text writer Attribute(FileLongName, 'TFLT') as TFLT, // File type Attribute(FileLongName, 'TIME') as TIME, // Time Attribute(FileLongName, 'TIT1') as TIT1, // Content group description Attribute(FileLongName, 'TIT2') as TIT2, // Title/songname/content description Attribute(FileLongName, 'TIT3') as TIT3, // Subtitle/Description refinement Attribute(FileLongName, 'TKEY') as TKEY, // Initial key Attribute(FileLongName, 'TLAN') as TLAN, // Language(s) Attribute(FileLongName, 'TLEN') as TLEN, // Length Attribute(FileLongName, 'TMED') as TMED, // Media type

Attribute(FileLongName, 'TOAL') as TOAL, // Original album/movie/show title Attribute (FileLongName, 'TOFN') as TOFN, // Original filename Attribute(FileLongName, 'TOLY') as TOLY, // Original lyricist(s)/text writer(s) Attribute(FileLongName, 'TOPE') as TOPE, // Original artist(s)/performer(s) Attribute(FileLongName, 'TORY') as TORY, // Original release year Attribute(FileLongName, 'TOWN') as TOWN, // File owner/licensee Attribute (FileLongName, 'TPE1') as TPE1, // Lead performer(s)/Soloist(s) Attribute(FileLongName, 'TPE2') as TPE2, // Band/orchestra/accompaniment

Attribute(FileLongName, 'TPE3') as TPE3, // Conductor/performer refinement Attribute (FileLongName, 'TPE4') as TPE4, // Interpreted, remixed, or otherwise modified by Attribute(FileLongName, 'TPOS') as TPOS, // Part of a set Attribute(FileLongName, 'TPUB') as TPUB, // Publisher Attribute(FileLongName, 'TRCK') as TRCK, // Track number/Position in set Attribute(FileLongName, 'TRDA') as TRDA, // Recording dates Attribute (FileLongName, 'TRSN') as TRSN, // Internet radio station name Attribute(FileLongName, 'TRSO') as TRSO, // Internet radio station owner

Attribute(FileLongName, 'TSIZ') as TSIZ, // Size Attribute(FileLongName, 'TSRC') as TSRC, // ISRC (international standard recording code) Attribute(FileLongName, 'TSSE') as

TSSE, // Software/Hardware and settings used for encoding attribute(FileLongName, 'TYER') as TYER, // Year Attribute(FileLongName, 'TXXX') as TXXX, // User defined text information frame Attribute(FileLongName, 'UFID') as UFID, // Unique file identifier Attribute (FileLongName, 'USER') as USER, // Terms of use Attribute(FileLongName, 'USLT') as USLT, // Unsychronized lyric/text transcription Attribute(FileLongName, 'WCOM') as WCOM, // Commercial information Attribute(FileLongName, 'WCOP') as WCOP, // Copyright/Legal information

Attribute(FileLongName, 'WOAF') as WOAF, // Official audio file webpage Attribute (FileLongName, 'WOAR') as WOAR, // Official artist/performer webpage Attribute (FileLongName, 'WOAS') as WOAS, // Official audio source webpage Attribute(FileLongName, 'WORS') as WORS, // Official internet radio station homepage Attribute(FileLongName, 'WPAY') as WPAY, // Payment Attribute(FileLongName, 'WPUB') as WPUB, // Publishers official webpage Attribute(FileLongName, 'WXXX') as WXXX; // User defined URL link frame LOAD @1:n as FileLongName Inline "\$(vFoundFile)" (fix, no labels); Next vFoundFile Next vExt

### **Example 2: JPEG**

Det här skriptet läser alla möjliga EXIF-metataggar från JPG-filer i mappen *MyPictures*.

// Script to read Jpeg Exif meta tags for each vExt in 'jpg', 'jpeg', 'jpe', 'jfif', 'jif', 'jfi' for each vFoundFile in filelist( GetFolderPath('MyPictures') & '\\*.'& vExt )

FileList: LOAD FileLongName, subfield(FileLongName,'\',-1) as FileShortName, num (FileSize(FileLongName),'# ### ### ###',',',' ') as FileSize, FileTime(FileLongName) as FileTime, // \*\*\*\*\*\*\*\*\*\*\*\* Exif Main (IFDO) Attributes \*\*\*\*\*\*\*\*\*\*\*\* Attribute (FileLongName, 'ImageWidth') as ImageWidth, Attribute(FileLongName, 'ImageLength') as ImageLength, Attribute(FileLongName, 'BitsPerSample') as BitsPerSample, Attribute (FileLongName, 'Compression') as Compression,

// examples: 1=uncompressed, 2=CCITT, 3=CCITT 3, 4=CCITT 4,

//5=LZW, 6=JPEG (old style), 7=JPEG, 8=Deflate, 32773=PackBits RLE, Attribute (FileLongName, 'PhotometricInterpretation') as PhotometricInterpretation,

// examples: 0=WhiteIsZero, 1=BlackIsZero, 2=RGB, 3=Palette, 5=CMYK, 6=YCbCr, Attribute(FileLongName, 'ImageDescription') as ImageDescription, Attribute(FileLongName, 'Make') as Make, Attribute(FileLongName, 'Model') as Model, Attribute(FileLongName, 'StripOffsets') as StripOffsets, Attribute(FileLongName, 'Orientation') as Orientation,

// examples: 1=TopLeft, 2=TopRight, 3=BottomRight, 4=BottomLeft,

// 5=LeftTop, 6=RightTop, 7=RightBottom, 8=LeftBottom, Attribute(FileLongName, 'SamplesPerPixel') as SamplesPerPixel, Attribute(FileLongName, 'RowsPerStrip') as RowsPerStrip, Attribute(FileLongName, 'StripByteCounts') as StripByteCounts, Attribute (FileLongName, 'XResolution') as XResolution, Attribute(FileLongName, 'YResolution') as YResolution, Attribute(FileLongName, 'PlanarConfiguration') as PlanarConfiguration,

// examples: 1=chunky format, 2=planar format, Attribute(FileLongName, 'ResolutionUnit') as ResolutionUnit,

// examples: 1=none, 2=inches, 3=centimeters, Attribute(FileLongName, 'TransferFunction') as TransferFunction, Attribute(FileLongName, 'Software') as Software, Attribute(FileLongName, 'DateTime') as DateTime, Attribute(FileLongName, 'Artist') as Artist, Attribute(FileLongName, 'HostComputer') as HostComputer, Attribute

(FileLongName, 'WhitePoint') as WhitePoint, Attribute(FileLongName, 'PrimaryChromaticities') as PrimaryChromaticities, Attribute(FileLongName, 'YCbCrCoefficients') as YCbCrCoefficients, Attribute(FileLongName, 'YCbCrSubSampling') as YCbCrSubSampling, Attribute(FileLongName, 'YCbCrPositioning') as YCbCrPositioning,

// examples: 1=centered, 2=co-sited, Attribute(FileLongName, 'ReferenceBlackWhite') as ReferenceBlackWhite, Attribute(FileLongName, 'Rating') as Rating, Attribute (FileLongName, 'RatingPercent') as RatingPercent, Attribute(FileLongName, 'ThumbnailFormat') as ThumbnailFormat,

// examples: 0=Raw Rgb, 1=Jpeg, Attribute(FileLongName, 'Copyright') as Copyright, Attribute(FileLongName, 'ExposureTime') as ExposureTime, Attribute(FileLongName, 'FNumber') as FNumber, Attribute(FileLongName, 'ExposureProgram') as ExposureProgram,

// examples: 0=Not defined, 1=Manual, 2=Normal program, 3=Aperture priority, 4=Shutter priority,

// 5=Creative program, 6=Action program, 7=Portrait mode, 8=Landscape mode, 9=Bulb, Attribute(FileLongName, 'ISOSpeedRatings') as ISOSpeedRatings, Attribute(FileLongName, 'TimeZoneOffset') as TimeZoneOffset, Attribute(FileLongName, 'SensitivityType') as SensitivityType,

// examples: 0=Unknown, 1=Standard output sensitivity (SOS), 2=Recommended exposure index (REI),

// 3=ISO speed, 4=Standard output sensitivity (SOS) and Recommended exposure index (REI),

//5=Standard output sensitivity (SOS) and ISO Speed, 6=Recommended exposure index (REI) and ISO Speed,

// 7=Standard output sensitivity (SOS) and Recommended exposure index (REI) and ISO speed, Attribute(FileLongName, 'ExifVersion') as ExifVersion, Attribute(FileLongName, 'DateTimeOriginal') as DateTimeOriginal, Attribute(FileLongName, 'DateTimeDigitized') as DateTimeDigitized, Attribute(FileLongName, 'ComponentsConfiguration') as ComponentsConfiguration,

// examples: 1=Y, 2=Cb, 3=Cr, 4=R, 5=G, 6=B, Attribute(FileLongName, 'CompressedBitsPerPixel') as CompressedBitsPerPixel, Attribute(FileLongName, 'ShutterSpeedValue') as ShutterSpeedValue, Attribute(FileLongName, 'ApertureValue') as ApertureValue, Attribute(FileLongName, 'BrightnessValue') as BrightnessValue, // examples: -1=Unknown, Attribute(FileLongName, 'ExposureBiasValue') as ExposureBiasValue,

Attribute(FileLongName, 'MaxApertureValue') as MaxApertureValue, Attribute (FileLongName, 'SubjectDistance') as SubjectDistance,

// examples: 0=Unknown, -1=Infinity, Attribute(FileLongName, 'MeteringMode') as MeteringMode,

// examples: 0=Unknown, 1=Average, 2=CenterWeightedAverage, 3=Spot,

// 4=MultiSpot, 5=Pattern, 6=Partial, 255=Other, Attribute(FileLongName, 'LightSource') as LightSource,

// examples: 0=Unknown, 1=Daylight, 2=Fluorescent, 3=Tungsten, 4=Flash, 9=Fine weather,

// 10=Cloudy weather, 11=Shade, 12=Daylight fluorescent,

// 13=Day white fluorescent, 14=Cool white fluorescent,

// 15=White fluorescent, 17=Standard light A, 18=Standard light B, 19=Standard light C,

// 20=D55, 21=D65, 22=D75, 23=D50, 24=ISO studio tungsten, 255=other light source, Attribute(FileLongName, 'Flash') as Flash, Attribute(FileLongName, 'FocalLength') as FocalLength, Attribute(FileLongName, 'SubjectArea') as SubjectArea, Attribute (FileLongName, 'MakerNote') as MakerNote, Attribute(FileLongName, 'UserComment') as UserComment, Attribute(FileLongName, 'SubSecTime') as SubSecTime,

Attribute(FileLongName, 'SubsecTimeOriginal') as SubsecTimeOriginal, Attribute (FileLongName, 'SubsecTimeDigitized') as SubsecTimeDigitized, Attribute(FileLongName, 'XPTitle') as XPTitle, Attribute(FileLongName, 'XPComment') as XPComment,

Attribute(FileLongName, 'XPAuthor') as XPAuthor, Attribute(FileLongName, 'XPKeywords') as XPKeywords, Attribute(FileLongName, 'XPSubject') as XPSubject, Attribute(FileLongName, 'FlashpixVersion') as FlashpixVersion, Attribute(FileLongName, 'ColorSpace') as ColorSpace, // examples: 1=SRGB, 65535=Uncalibrated, Attribute (FileLongName, 'PixelXDimension') as PixelXDimension, Attribute(FileLongName, 'PixelYDimension') as PixelYDimension, Attribute(FileLongName, 'RelatedSoundFile') as RelatedSoundFile,

Attribute(FileLongName, 'FocalPlaneXResolution') as FocalPlaneXResolution, Attribute (FileLongName, 'FocalPlaneYResolution') as FocalPlaneYResolution, Attribute(FileLongName, 'FocalPlaneResolutionUnit') as FocalPlaneResolutionUnit,

// examples: 1=None, 2=Inch, 3=Centimeter, Attribute(FileLongName, 'ExposureIndex') as ExposureIndex, Attribute(FileLongName, 'SensingMethod') as SensingMethod,

// examples: 1=Not defined, 2=One-chip color area sensor, 3=Two-chip color area sensor,

// 4=Three-chip color area sensor, 5=Color sequential area sensor,

// 7=Trilinear sensor, 8=Color sequential linear sensor, Attribute(FileLongName, 'FileSource') as FileSource,

// examples: 0=Other, 1=Scanner of transparent type,

// 2=Scanner of reflex type, 3=Digital still camera, Attribute(FileLongName, 'SceneType') as SceneType,

// examples: 1=A directly photographed image, Attribute(FileLongName, 'CFAPattern') as CFAPattern, Attribute(FileLongName, 'CustomRendered') as CustomRendered,

// examples: 0=Normal process, 1=Custom process, Attribute(FileLongName, 'ExposureMode') as ExposureMode,

// examples: 0=Auto exposure, 1=Manual exposure, 2=Auto bracket, Attribute (FileLongName, 'WhiteBalance') as WhiteBalance,

// examples: 0=Auto white balance, 1=Manual white balance, Attribute(FileLongName, 'DigitalZoomRatio') as DigitalZoomRatio, Attribute(FileLongName, 'FocalLengthIn35mmFilm') as FocalLengthIn35mmFilm, Attribute(FileLongName, 'SceneCaptureType') as SceneCaptureType,

// examples: 0=Standard, 1=Landscape, 2=Portrait, 3=Night scene, Attribute (FileLongName, 'GainControl') as GainControl,

// examples: 0=None, 1=Low gain up, 2=High gain up, 3=Low gain down, 4=High gain down, Attribute(FileLongName, 'Contrast') as Contrast,

// examples: 0=Normal, 1=Soft, 2=Hard, Attribute(FileLongName, 'Saturation') as Saturation,

// examples: 0=Normal, 1=Low saturation, 2=High saturation, Attribute(FileLongName, 'Sharpness') as Sharpness,

// examples: 0=Normal, 1=Soft, 2=Hard, Attribute(FileLongName, 'SubjectDistanceRange') as SubjectDistanceRange,

// examples: 0=Unknown, 1=Macro, 2=Close view, 3=Distant view, Attribute (FileLongName, 'ImageUniqueID') as ImageUniqueID, Attribute(FileLongName, 'BodySerialNumber') as BodySerialNumber, Attribute(FileLongName, 'CMNT\_GAMMA') as CMNT\_ GAMMA, Attribute(FileLongName, 'PrintImageMatching') as PrintImageMatching, Attribute (FileLongName, 'OffsetSchema') as OffsetSchema,

// \*\*\*\*\*\*\*\*\*\*\*\* Interoperability Attributes \*\*\*\*\*\*\*\*\*\*\*\* Attribute(FileLongName, 'InteroperabilityIndex') as InteroperabilityIndex, Attribute(FileLongName, 'InteroperabilityVersion') as InteroperabilityVersion, Attribute(FileLongName, 'InteroperabilityRelatedImageFileFormat') as InteroperabilityRelatedImageFileFormat, Attribute(FileLongName, 'InteroperabilityRelatedImageWidth') as InteroperabilityRelatedImageWidth, Attribute(FileLongName, 'InteroperabilityRelatedImageLength') as InteroperabilityRelatedImageLength, Attribute (FileLongName, 'InteroperabilityColorSpace') as InteroperabilityColorSpace,

// examples: 1=sRGB, 65535=Uncalibrated, Attribute(FileLongName, 'InteroperabilityPrintImageMatching') as InteroperabilityPrintImageMatching, // \*\*\*\*\*\*\*\*\*\*\*\* GPS Attributes \*\*\*\*\*\*\*\*\*\*\*\* Attribute(FileLongName, 'GPSVersionID') as GPSVersionID, Attribute(FileLongName, 'GPSLatitudeRef') as GPSLatitudeRef, Attribute (FileLongName, 'GPSLatitude') as GPSLatitude, Attribute(FileLongName, 'GPSLongitudeRef') as GPSLongitudeRef, Attribute(FileLongName, 'GPSLongitude') as GPSLongitude, Attribute (FileLongName, 'GPSAltitudeRef') as GPSAltitudeRef,

// examples: 0=Above sea level, 1=Below sea level, Attribute(FileLongName, 'GPSAltitude') as GPSAltitude, Attribute(FileLongName, 'GPSTimeStamp') as GPSTimeStamp, Attribute(FileLongName, 'GPSSatellites') as GPSSatellites, Attribute(FileLongName, 'GPSStatus') as GPSStatus, Attribute(FileLongName, 'GPSMeasureMode') as GPSMeasureMode, Attribute(FileLongName, 'GPSDOP') as GPSDOP, Attribute(FileLongName, 'GPSSpeedRef') as GPSSpeedRef,

Attribute(FileLongName, 'GPSSpeed') as GPSSpeed, Attribute(FileLongName, 'GPSTrackRef') as GPSTrackRef, Attribute(FileLongName, 'GPSTrack') as GPSTrack, Attribute(FileLongName, 'GPSImgDirectionRef') as GPSImgDirectionRef, Attribute (FileLongName, 'GPSImgDirection') as GPSImgDirection, Attribute(FileLongName, 'GPSMapDatum') as GPSMapDatum, Attribute(FileLongName, 'GPSDestLatitudeRef') as GPSDestLatitudeRef,

Attribute(FileLongName, 'GPSDestLatitude') as GPSDestLatitude, Attribute (FileLongName, 'GPSDestLongitudeRef') as GPSDestLongitudeRef, Attribute(FileLongName, 'GPSDestLongitude') as GPSDestLongitude, Attribute(FileLongName, 'GPSDestBearingRef') as GPSDestBearingRef, Attribute(FileLongName, 'GPSDestBearing') as GPSDestBearing, Attribute(FileLongName, 'GPSDestDistanceRef') as GPSDestDistanceRef,

Attribute(FileLongName, 'GPSDestDistance') as GPSDestDistance, Attribute (FileLongName, 'GPSProcessingMethod') as GPSProcessingMethod, Attribute(FileLongName, 'GPSAreaInformation') as GPSAreaInformation, Attribute(FileLongName, 'GPSDateStamp') as GPSDateStamp, Attribute(FileLongName, 'GPSDifferential') as GPSDifferential;

// examples: 0=No correction, 1=Differential correction, LOAD @1:n as FileLongName Inline "\$(vFoundFile)" (fix, no labels); Next vFoundFile Next vExt

#### **Example 3: Windows-mediafiler**

Det här skriptet läser alla möjliga WMA/WMV ASF-metataggar i mappen *MyMusic*.

/ Script to read WMA/WMV ASF meta tags for each vExt in 'asf', 'wma', 'wmv' for each vFoundFile in filelist( GetFolderPath('MyMusic') & '\\*.'& vExt )

FileList: LOAD FileLongName, subfield(FileLongName,'\',-1) as FileShortName, num (FileSize(FileLongName),'# ### ### ###',',',' ') as FileSize, FileTime(FileLongName) as FileTime, Attribute(FileLongName, 'Title') as Title, Attribute(FileLongName, 'Author') as Author, Attribute(FileLongName, 'Copyright') as Copyright, Attribute (FileLongName, 'Description') as Description,

Attribute(FileLongName, 'Rating') as Rating, Attribute(FileLongName, 'PlayDuration') as PlayDuration, Attribute(FileLongName, 'MaximumBitrate') as MaximumBitrate, Attribute(FileLongName, 'WMFSDKVersion') as WMFSDKVersion, Attribute(FileLongName, 'WMFSDKNeeded') as WMFSDKNeeded, Attribute(FileLongName, 'IsVBR') as IsVBR, Attribute (FileLongName, 'ASFLeakyBucketPairs') as ASFLeakyBucketPairs,

Attribute(FileLongName, 'PeakValue') as PeakValue, Attribute(FileLongName, 'AverageLevel') as AverageLevel; LOAD @1:n as FileLongName Inline "\$(vFoundFile)" (fix, no labels); Next vFoundFile Next vExt

#### **Example 4: PNG**

Det här skriptet läser alla möjliga PNG-metataggar i mappen *MyPictures*.

// Script to read PNG meta tags for each vExt in 'png' for each vFoundFile in filelist( GetFolderPath('MyPictures') & '\\*.'& vExt )

FileList: LOAD FileLongName, subfield(FileLongName,'\',-1) as FileShortName, num (FileSize(FileLongName),'# ### ### ###',',',' ') as FileSize, FileTime(FileLongName) as FileTime, Attribute(FileLongName, 'Comment') as Comment,

Attribute(FileLongName, 'Creation Time') as Creation\_Time, Attribute(FileLongName, 'Source') as Source, Attribute(FileLongName, 'Title') as Title, Attribute (FileLongName, 'Software') as Software, Attribute(FileLongName, 'Author') as Author, Attribute(FileLongName, 'Description') as Description,

Attribute(FileLongName, 'Copyright') as Copyright; LOAD @1:n as FileLongName Inline "\$(vFoundFile)" (fix, no labels); Next vFoundFile Next vExt

# <span id="page-1344-0"></span>ConnectString

**ConnectString()**-funktionen returnerar namnet på den aktiva datakopplingen för ODBC- eller OLE DBkopplingar. Funktionen returnerar en tom sträng om ingen **connect**-sats har exekverats eller efter en **disconnect**-sats.

## **Syntax:**

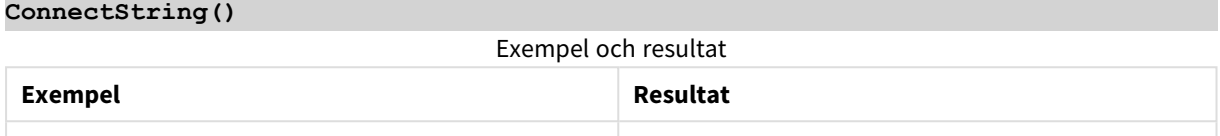

# <span id="page-1344-1"></span>FileBaseName

**FileBaseName**-funktionen returnerar en textsträng som anger namnet på den tabellfil som håller på att läsas in, dock utan sökväg och filtillägg.

# **Syntax: FileBaseName()**

### **Exempel och resultat:**

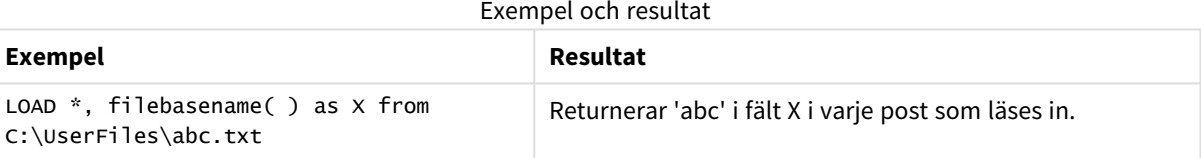

# <span id="page-1344-2"></span>FileDir

**FileDir**-funktionen returnerar en textsträng som anger sökvägen till katalogen som innehåller den tabellfil som håller på att läsas in.

# **Syntax:**

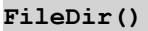

# **Exempel och resultat:**

Exempel och resultat

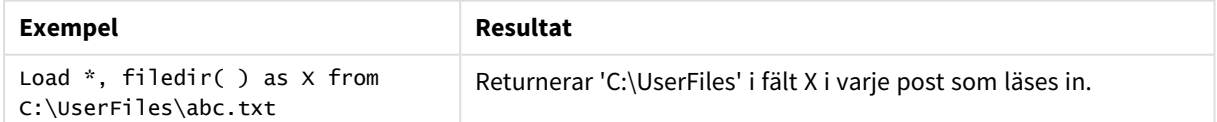

# <span id="page-1344-3"></span>FileExtension

**FileExtension**-funktionen returnerar en textsträng som anger filtillägget till den tabellfil som håller på att läsas in.

# **Syntax:**

**FileExtension()**

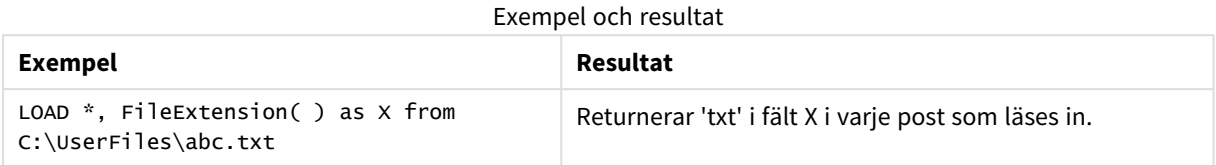

# <span id="page-1345-0"></span>FileName

**FileName**-funktionen returnerar en textsträng som anger namnet på den tabellfil som håller på att läsas in, utan sökväg men med filtillägget.

### **Syntax:**

**FileName()**

### **Exempel och resultat:**

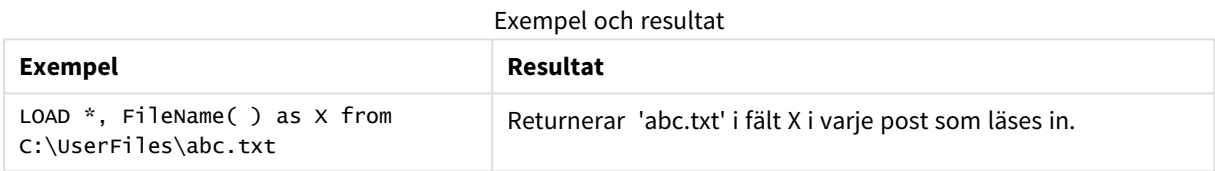

# <span id="page-1345-1"></span>FilePath

**FilePath**-funktionen returnerar en textsträng som anger den kompletta sökvägen till den tabellfil som håller på att läsas in.

# **Syntax:**

**FilePath()**

### **Exempel och resultat:**

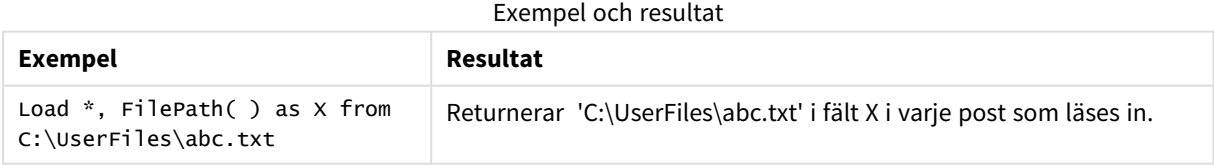

# <span id="page-1345-2"></span>FileSize

**FileSize**-funktionen returnerar ett heltal som anger storleken i byte för filen filename eller, om inget filename angetts, för den tabellfil som håller på att läsas in.

# **Syntax:**

```
FileSize([filename])
```
# **Argument:**

- <sup>l</sup> filename: Namnet på en fil, inklusive sökväg om så krävs. Om du inte anger ett filnamn används den tabellfil som för närvarande läses.
	- $\cdot$  absolut

### **Exempel:** *c:\data\*

• relativt till QlikView-dokumentsökvägen.

### **Exempel:** *data\*

• URL-adress (HTTP eller FTP), som pekar till en plats på internet eller ett intranät.

### **Exempel:** *http://www.qlik.com*

### **Exempel och resultat:**

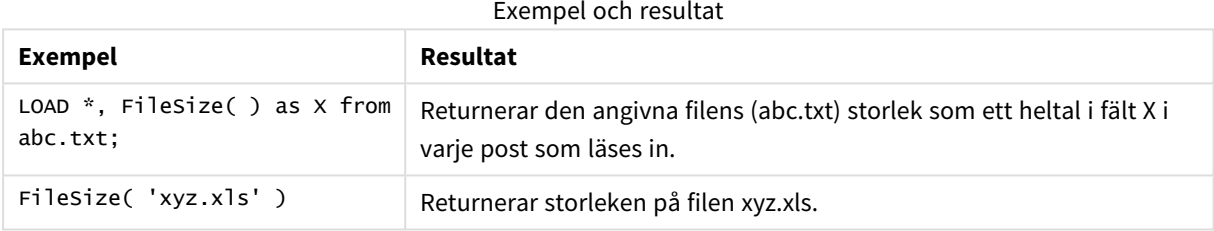

# <span id="page-1346-0"></span>FileTime

**FileTime**-funktionen returnerar en tidsmarkör i UTC för datum och tid för den senaste ändringen av filen filename. Om inget filename har angetts, använder funktionen den senast inlästa tabellfilen.

### **Syntax:**

**FileTime(**[ filename ]**)**

## **Argument:**

- filename: Namnet på en fil, inklusive sökväg om så krävs.
	- $\bullet$  absolut

### **Exempel:** *c:\data\*

• relativt till QlikView-dokumentsökvägen.

### **Exempel:** *data\*

• URL-adress (HTTP eller FTP), som pekar till en plats på internet eller ett intranät.

### **Exempel:** *http://www.qlik.com*

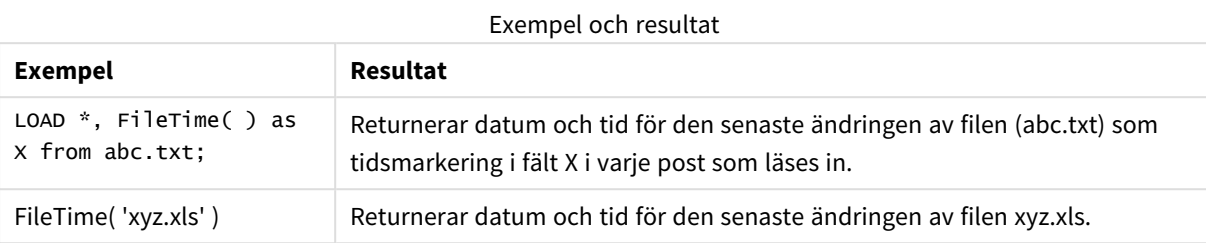

# <span id="page-1347-0"></span>GetFolderPath

Funktionen **GetFolderPath** returnerar värdet av funktionen Microsoft Windows SHGetFolderPath. Den här funktionen tar som indata namnet på en Microsoft Windows-mapp och returnerar den fullständiga sökvägen till mappen.

### **Syntax:**

**GetFolderPath(foldername)**

### **Argument:**

GetFolderPath-argument

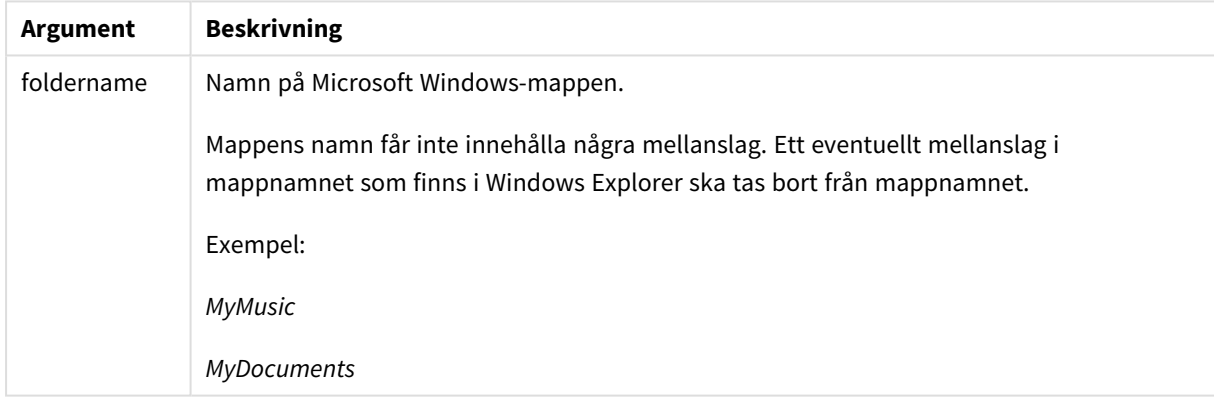

### **Exempel och resultat:**

Syftet med det här exemplet är att få sökvägarna till följande Microsoft Windows-mappar: *MyMusic*, *MyPictures* och *Windows*. Lägg till exempelskriptet i appen och ladda det.

LOAD GetFolderPath('MyMusic') as MyMusic, GetFolderPath('MyPictures') as MyPictures, GetFolderPath('Windows') as Windows AutoGenerate 1;

När appen har laddats läggs fälten *MyMusic*, *MyPictures* och *Windows* till i datamodellen. Varje fält innehåller sökvägen till den mapp som har definierats i indata. Exempel:

- <sup>l</sup> *C:\Users\smu\Music* för mappen *MyMusic*
- <sup>l</sup> *C:\Users\smu\Pictures* för mappen *MyPictures*
- <sup>l</sup> *C:\Windows* för mappen *Windows*

# <span id="page-1348-0"></span>QvdCreateTime

Denna skriptfunktion returnerar XML-huvudets tidsstämpel från en QVD-fil, om någon sådan finns, annars returneras NULL. Tidsstämpelns tid anges i UTC.

### **Syntax:**

**QvdCreateTime(**filename**)**

### **Argument:**

- filename: Namnet på en QVD-fil (inklusive sökväg om så krävs).
	- $\cdot$  absolut

# **Exempel:** *c:\data\*

• relativt till QlikView-dokumentsökvägen.

### **Exempel:** *data\*

• URL-adress (HTTP eller FTP), som pekar till en plats på internet eller ett intranät.

### **Exempel:** *http://www.qlik.com*

### **Exempel:**

```
QvdCreateTime('MyFile.qvd')
QvdCreateTime('C:\MyDir\MyFile.qvd')
```
# QvdFieldName

Denna skriptfunktion returnerar namnet på fältnummer **fieldno** om något sådant finns i QVD-filen (annars NULL).

# **Syntax:**

**QvdFieldName(**filename , fieldno**)**

# **Argument:**

- filename: Namnet på en QVD-fil (inklusive sökväg om så krävs).
	- absolut

### **Exempel:** *c:\data\*

• relativt till QlikView-dokumentsökvägen.

**Exempel:** *data\*

• URL-adress (HTTP eller FTP), som pekar till en plats på internet eller ett intranät.

### **Exempel:** *http://www.qlik.com*

• fieldno: Fältnumret (med början på 1) i den tabell som finns i QVD-filen.

### **Exempel:**

```
QvdFieldName ('MyFile.qvd', 3)
QvdFieldName ('C:\MyDir\MyFile.qvd', 5)
```
# QvdNoOfFields

Denna skriptfunktion returnerar antalet fält i en QVD-fil.

### **Syntax:**

**QvdNoOfFields(**filename**)**

### **Argument:**

- filename: Namnet på en QVD-fil (inklusive sökväg om så krävs).
	- $\bullet$  absolut

### **Exempel:** *c:\data\*

• relativt till QlikView-dokumentsökvägen.

#### **Exempel:** *data\*

• URL-adress (HTTP eller FTP), som pekar till en plats på internet eller ett intranät.

### **Exempel:** *http://www.qlik.com*

### **Exempel:**

```
QvdNoOfFields ('MyFile.qvd')
QvdNoOfFields ('C:\MyDir\MyFile.qvd')
```
# QvdNoOfRecords

Denna skriptfunktion returnerar aktuellt antal poster i en QVD-fil.

#### **Syntax:**

**QvdNoOfRecords(**filename**)**

### **Argument:**

- filename: Namnet på en QVD-fil (inklusive sökväg om så krävs).
	- absolut

### **Exempel:** *c:\data\*

• relativt till QlikView-dokumentsökvägen.

## **Exempel:** *data\*

• URL-adress (HTTP eller FTP), som pekar till en plats på internet eller ett intranät.

### **Exempel:** *http://www.qlik.com*

### **Exempel:**

<span id="page-1350-0"></span>QvdNoOfRecords ('MyFile.qvd') QvdNoOfRecords ('C:\MyDir\MyFile.qvd')

# QvdTableName

Denna skriptfunktion returnerar namnet på tabellen i en QVD-fil.

# **Syntax:**

**QvdTableName(**filename**)**

### **Argument:**

- filename: Namnet på en QVD-fil (inklusive sökväg om så krävs).
	- absolut

### **Exempel:** *c:\data\*

• relativt till QlikView-dokumentsökvägen.

### **Exempel:** *data\*

• URL-adress (HTTP eller FTP), som pekar till en plats på internet eller ett intranät.

### **Exempel:** *http://www.qlik.com*

### **Exempel:**

```
QvdTableName ('MyFile.qvd')
QvdTableName ('C:\MyDir\MyFile.qvd')
```
# Finansiella funktioner

Finansiella funktioner kan användas i laddningsskriptet och i diagramuttryck för att beräkna betalningar och räntesatser.

I alla parametrar betecknar negativa tal pengar som man betalar ut. Positiva tal betecknar pengar som erhålls. I listan visas de parametrar som används i de finansiella funktionerna (förutom dem som börjar med **range**-).

*För alla finansiella funktioner är det mycket viktigt att vara konsekvent när man anger enheter för* rate och nper. Om man gör en månatlig avbetalning på ett femårigt lån med en årlig räntesats på *6%, bör man använda 0.005 (6%/12) för rate och 60 (5\*12) för nper. Om man gör en årlig avbetalning på samma lån, bör man använda 6% för rate och 5 för nper.*

# Finansiella funktioner – en översikt

Varje funktion beskrivs mer ingående efter översikten. Du kan även klicka på namnet på funktionen i syntaxen för att omedelbart få åtkomst till detaljerna för den specifika funktionen.

### **FV**

Denna funktion returnerar det framtida värdet av en investering baserad på periodiska, konstanta inbetalningar och en enkelt årlig ränta.

**[FV](#page-1352-0) (**rate, nper, pmt [ ,pv [ , type ] ]**)**

### **nPer**

Denna funktion returnerar antalet perioder för en investering baserad på periodiska, konstanta inbetalningar och en konstant räntesats.

**[nPer](#page-1353-0) (**rate, pmt, pv [ ,fv [ , type ] ]**)**

### **Pmt**

Denna funktion returnerar inbetalningsbeloppet för ett lån baserat på periodiska, konstanta inbetalningar och en konstant räntesats. Den kan inte ändras under annuitetens löptid. En betalning anges som ett negativt tal, till exempel -20.

**[Pmt](#page-1354-0) (**rate, nper, pv [ ,fv [ , type ] ] **)**

### **PV**

Denna funktion returnerar det aktuella värdet av en investering.

**[PV](#page-1355-0) (**rate, nper, pmt [ ,fv [ , type ] ]**)**

### **Rate**

Denna funktion returnerar räntesatsen per period i en annuitet. Resultatet anges i ett fördefinierat talformat: **Fix**, två decimaler och %.

**[Rate](#page-1356-0) (**nper, pmt , pv [ ,fv [ , type ] ]**)**

# BlackAndSchole

Black and Scholes-modellen är en matematisk modell för finansmarknadsanalyser. Formeln beräknar det teoretiska värdet av en option. I QlikView returnerar **BlackAndSchole**-funktionen värdet enligt den omodifierade Black and Scholes-formeln (europeisk optionsmodell).

BlackAndSchole(strike , time left , underlying price , vol , risk free rate , type**)**

**Typ av returdata:** numeriska

# **Argument:**

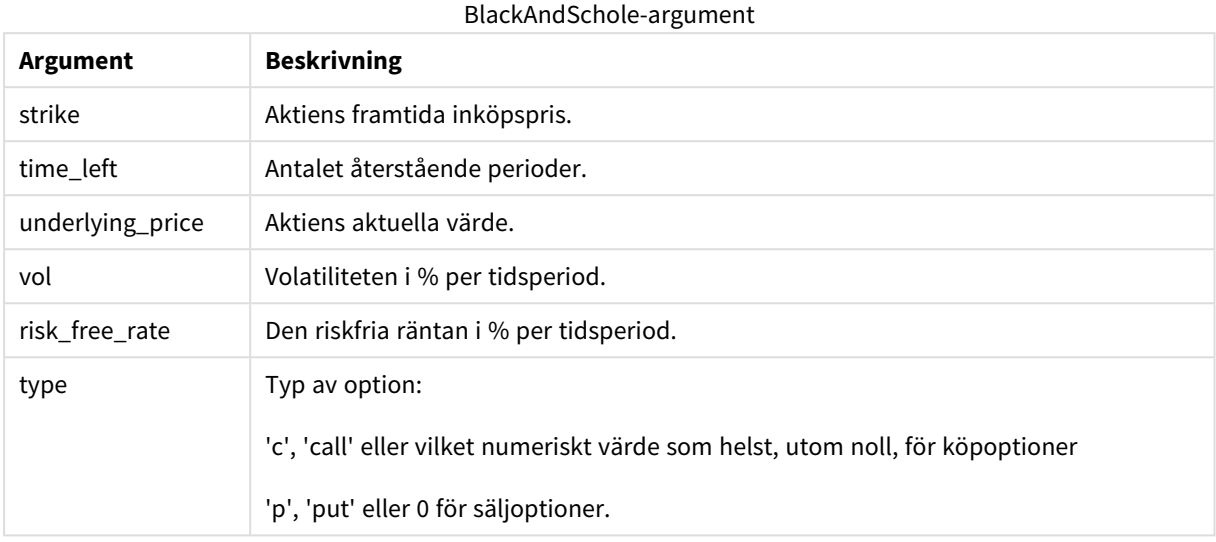

# **Exempel och resultat:**

### Exempel och resultat

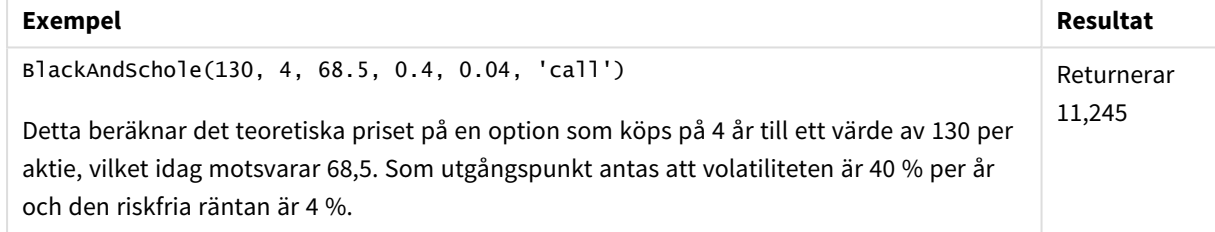

# <span id="page-1352-0"></span>FV

Denna funktion returnerar det framtida värdet av en investering baserad på periodiska, konstanta inbetalningar och en enkelt årlig ränta.

### **Syntax:**

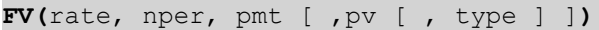

**Returnerad datatyp:** numeriska. Resultatet anges i ett fördefinierat talformat (valuta). .

### **Argument:**

FV-argument

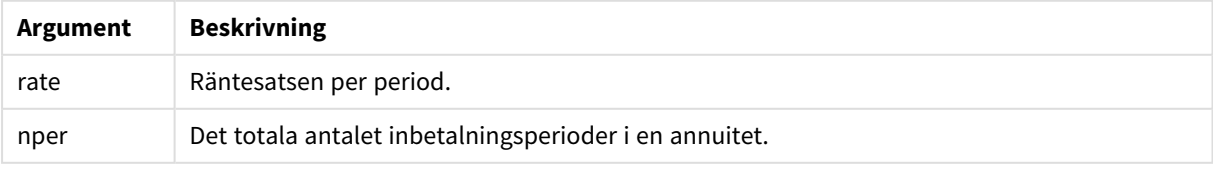

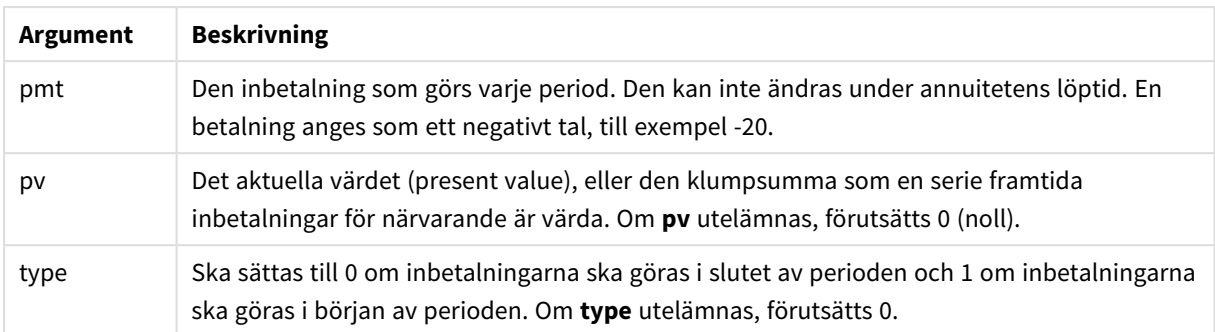

# Exempel och resultat

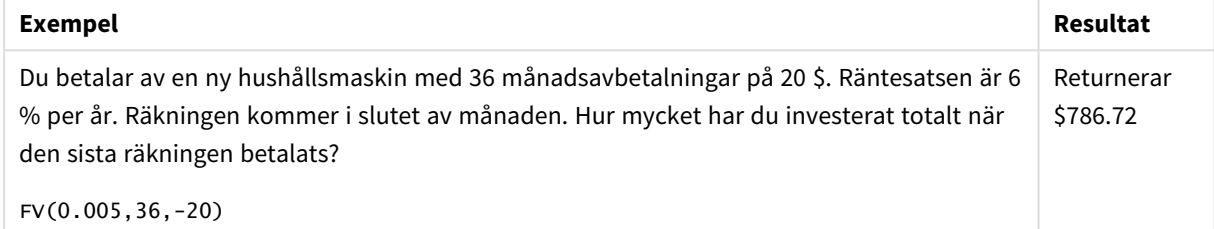

# <span id="page-1353-0"></span>nPer

Denna funktion returnerar antalet perioder för en investering baserad på periodiska, konstanta inbetalningar och en konstant räntesats.

# **Syntax:**

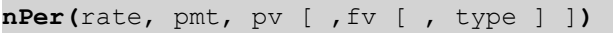

# **Returnerad datatyp:** numeriska

## **Argument:**

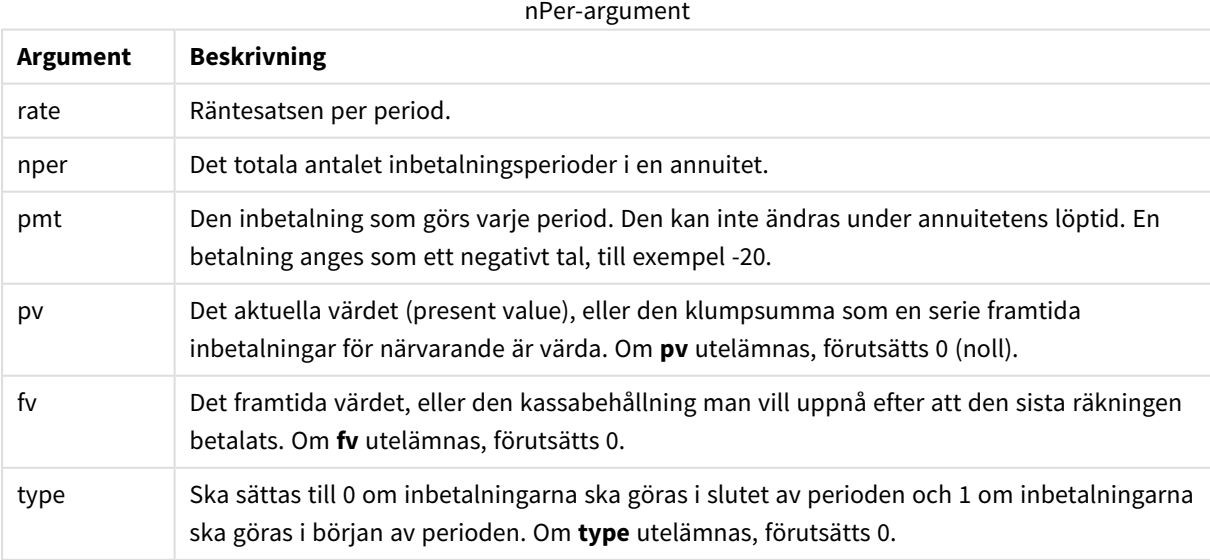

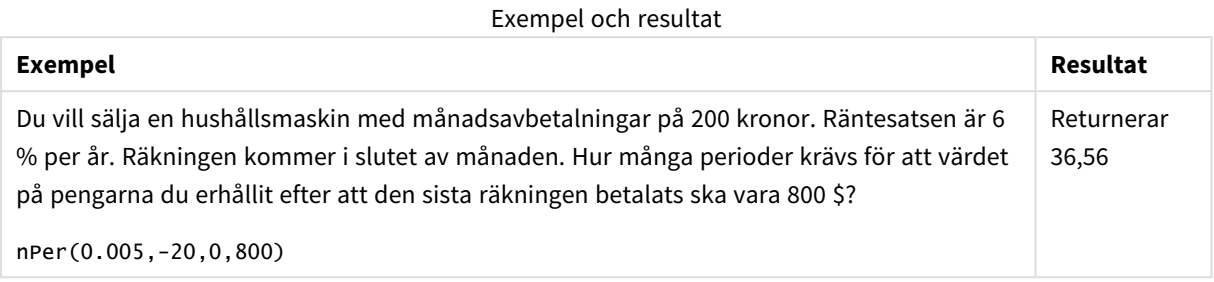

# <span id="page-1354-0"></span>Pmt

Denna funktion returnerar inbetalningsbeloppet för ett lån baserat på periodiska, konstanta inbetalningar och en konstant räntesats. Den kan inte ändras under annuitetens löptid. En betalning anges som ett negativt tal, till exempel -20.

**Pmt(**rate, nper, pv [ ,fv [ , type ] ] **)**

**Returnerad datatyp:** numeriska. Resultatet anges i ett fördefinierat talformat (valuta). .

För att räkna ut det totala beloppet som betalats in under lånets löptid multiplicerar du det returnerade **pmt**värdet med **nper**.

### **Argument:**

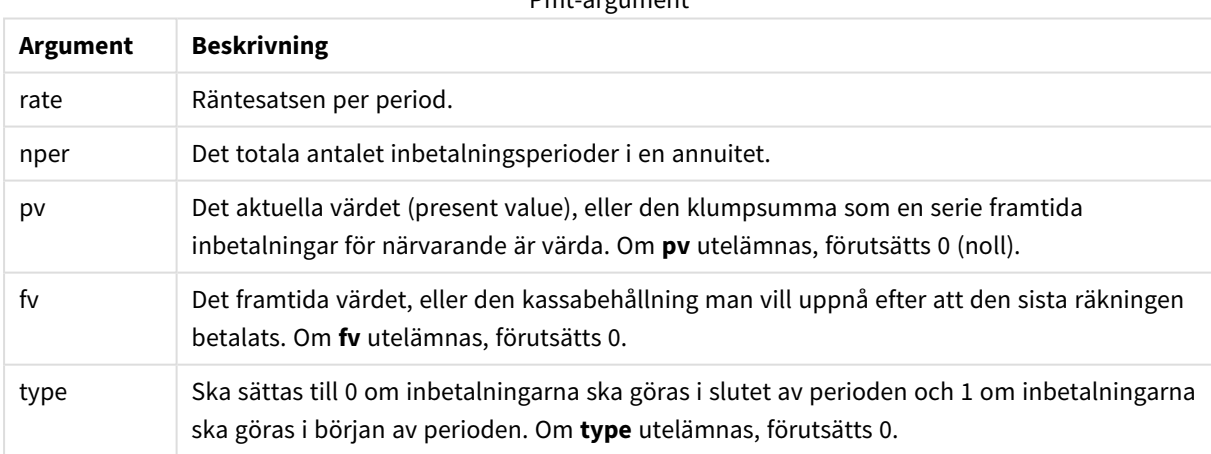

Pmt-argument

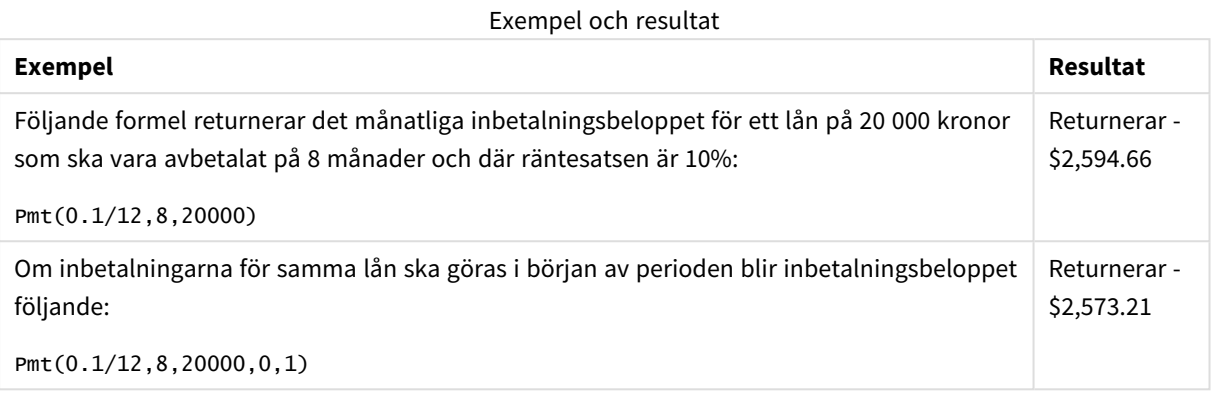

# <span id="page-1355-0"></span>PV

Denna funktion returnerar det aktuella värdet av en investering.

**PV(**rate, nper, pmt [ ,fv [ , type ] ]**)**

**Returnerad datatyp:** numeriska. Resultatet anges i ett fördefinierat talformat (valuta). .

Det aktuella värdet är det totala belopp som en serie framtida inbetalningar för närvarande är värda. Om man exempelvis lånar pengar, är lånebeloppet det aktuella värdet för den som lånar ut.

### **Argument:**

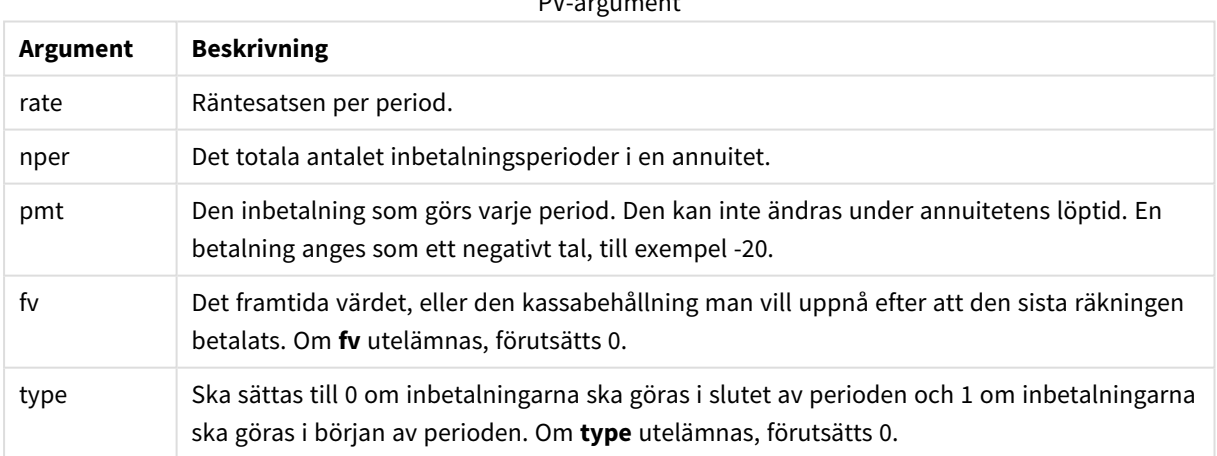

PV-argument

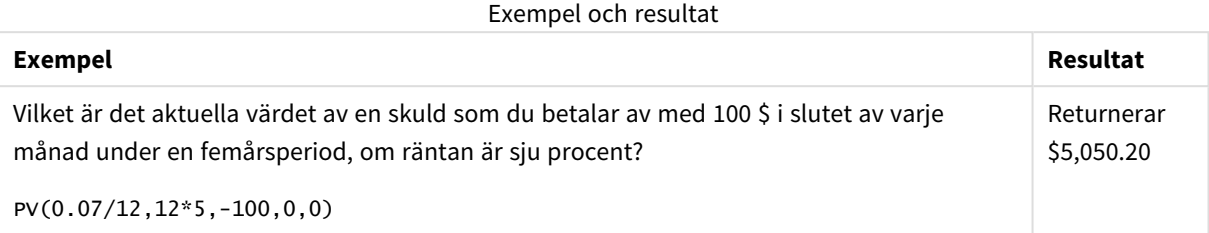

# <span id="page-1356-0"></span>Rate

Denna funktion returnerar räntesatsen per period i en annuitet. Resultatet anges i ett fördefinierat talformat: **Fix**, två decimaler och %.

### **Syntax:**

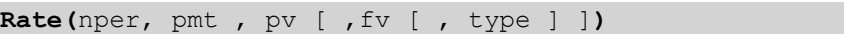

# **Returnerad datatyp:** numeriska.

**rate** beräknas ut med hjälp av iteration och kan ha noll eller fler lösningar. Om de successiva resultaten av **rate** inte konvergerar, returneras NULL.

# **Argument:**

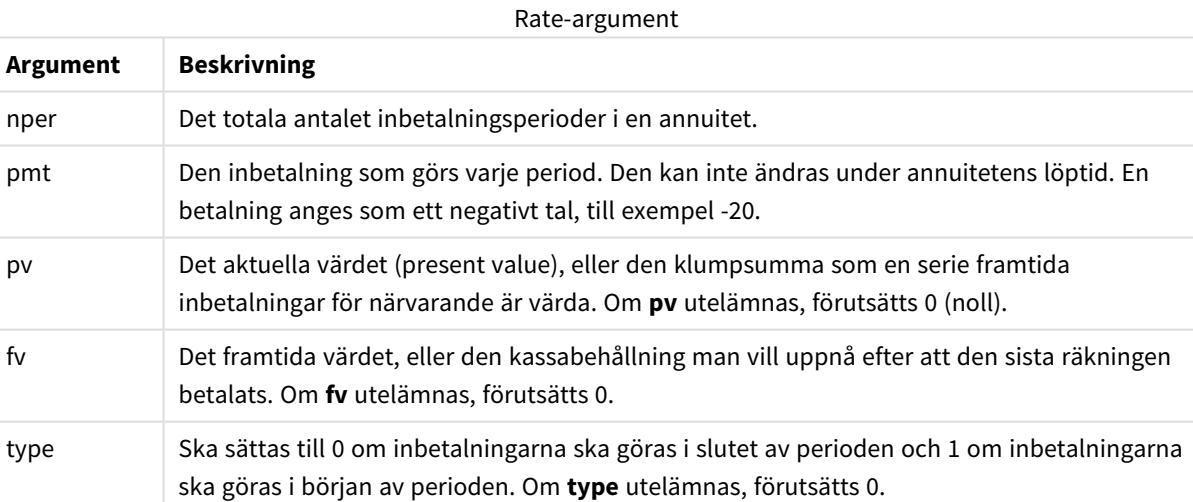

### **Exempel och resultat:**

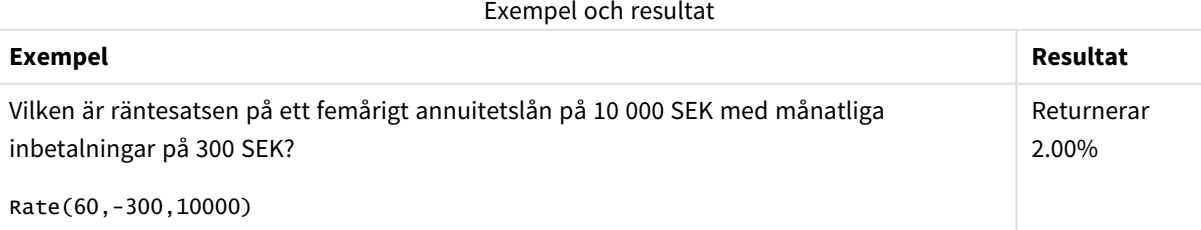

# Formateringsfunktioner

Formateringsfunktionerna bestämmer visningsformat för indata i form av numeriska fält eller uttryck. Beroende på datatyp kan du ange tecken för decimalavgränsare, tusendelsavgränsare, o.s.v.

Funktionerna returnerar ett dualt värde med både strängen och det numeriska värdet, men det kan också ses som att de gör en konvertering från tal till sträng. **Dual()** är ett specialfall, men de andra formateringsfunktionerna tar det numeriska värdet av indatauttrycken och genererar en sträng som representerar numret.

Tolkningsfunktionerna däremot gör det motsatta: de tar stränguttryck och utvärderar dem som tal och specificerar sedan format för det resulterande talet.

Funktionerna kan användas både i laddningsskript och diagramuttryck.

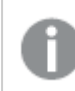

*För tydlighetens skull ges alla numeriska värden med decimalpunkt som decimalavgränsare.*

# Formateringsfunktioner - en översikt

Varje funktion beskrivs mer ingående efter översikten. Du kan även klicka på namnet på funktionen i syntaxen för att omedelbart få åtkomst till detaljerna för den specifika funktionen.

### **Date**

**Date()** formaterar ett uttryck som ett datum med hjälp av formatet som har ställts in i systemvariablerna i laddningsskriptet eller operativsystemet, eller i en formatsträng, om så är tillämpligt.

**[Date](#page-1358-0) (**number[, format]**)**

# **Dual**

**Dual()** kombinerar ett tal och en sträng till en enda post, så att talrepresentationen av posten kan användas för sortering och beräkning, samtidigt som strängvärdet kan användas för visning

**[Dual](#page-1359-0) (**text, number**)**

# **Interval**

**Interval()** formaterar ett tal som ett tidsintervall med hjälp av formatet som har ställts in i systemvariablerna i laddningsskriptet eller operativsystemet, eller i en formatsträng, om så är tillämpligt.

**[Interval](#page-1361-0) (**number[, format]**)**

### **Money**

**Money()** formaterar ett uttryck numeriskt som ett valutavärde i det format som har ställts in i systemvariablerna i laddningsskriptet, eller i operativsystemet, om inte en formatsträng finns. Den formaterar även valbara decimal- och tusentalsavgränsare.

**[Money](#page-1363-0) (**number[, format[, dec\_sep [, thou\_sep]]]**)**

### **Num**

**Num()** formaterar ett nummer, d v s den konverterar det numeriska ingångsvärdet att visa text i formatet som specificeras i den andra parametern. Om den andra parametern utelämnas, använder den decimalavgränsare och tusentalsavgränsare som anges i dataladdningsskriptet. Anpassade symboler för decimalavgränsare och tusentalsavgränsare är valbara parametrar.

**[Num](#page-1362-0) (**number[, format[, dec\_sep [, thou\_sep]]]**)**

### **Time**

**Time()** formaterar ett uttryck som ett tidsvärde, i det tidsformat som har ställts in i systemvariablerna i laddningsskriptet eller operativsystemet, om inte en formatsträng finns.

**[Time](#page-1364-0) (**number[, format]**)**

### **Timestamp**

**TimeStamp()** formaterar ett uttryck som ett datum- och tidsvärde, i det format för tidsmarkörer som har ställts in i systemvariablerna i laddningsskriptet eller operativsystemet, om inte en formatsträng finns.

<span id="page-1358-0"></span>**[Timestamp](#page-1365-0) (**number[, format]**)**

### Date

**Date()** formaterar ett uttryck som ett datum med hjälp av formatet som har ställts in i systemvariablerna i laddningsskriptet eller operativsystemet, eller i en formatsträng, om så är tillämpligt.

### **Syntax:**

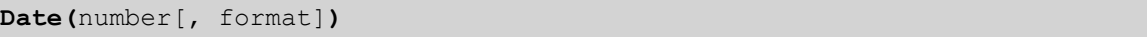

### **Returnerad datatyp:** dual

### **Argument:**

Date-argument

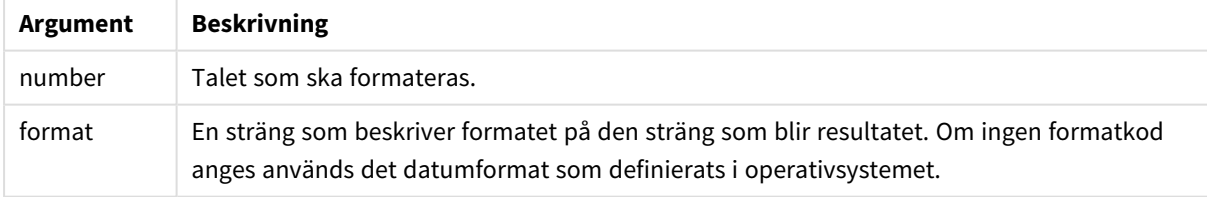

### **Exempel:**

Exemplen nedan förutsätter följande standardinställningar:

- Datuminställning 1: YY-MM-DD
- Datuminställning 2: M/D/YY

### **Example 1:**

Date( A ) where A=35648

### Resultat för exempel 1

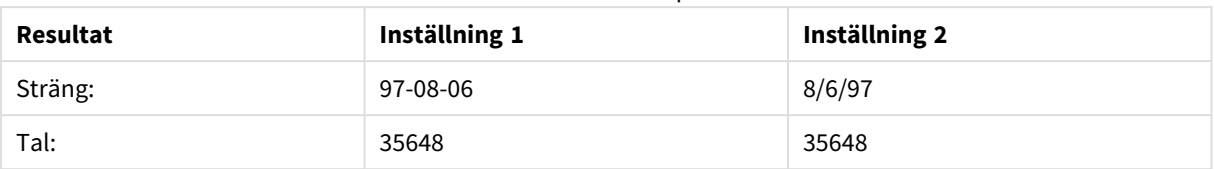

# **Example 2:**

Date( A, 'YY.MM.DD' ) where A=35648

### Resultat för exempel 2

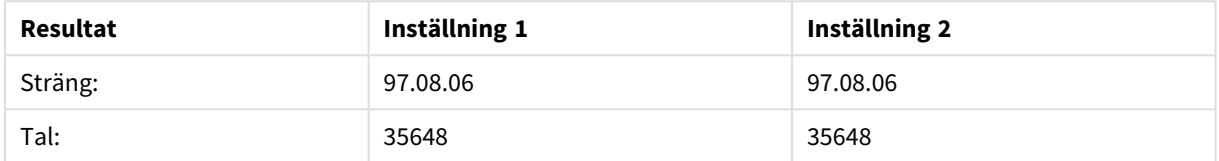

## **Example 3:**

Date( A, 'DD.MM.YYYY' ) where A=35648.375

### Resultat för exempel 3

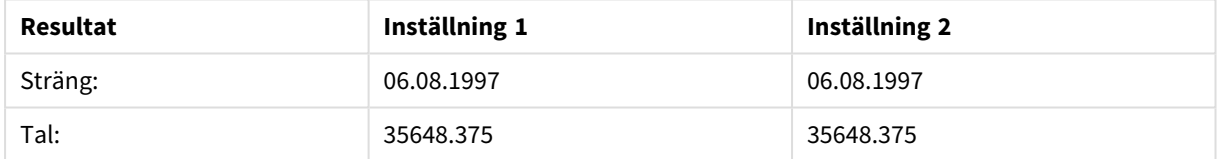

# **Example 4:**

Date( A, 'YY.MM.DD' ) where A=8/6/97

### Resultat för exempel 4

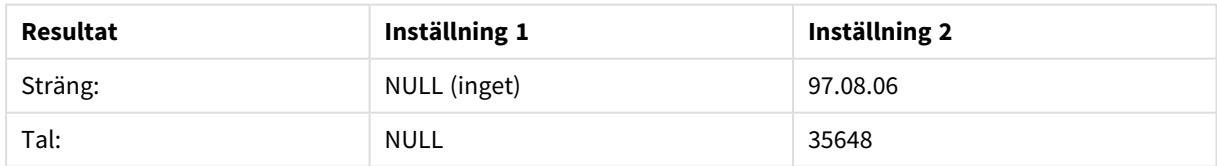

# <span id="page-1359-0"></span>Dual

**Dual()** kombinerar ett tal och en sträng till en enda post, så att talrepresentationen av posten kan användas för sortering och beräkning, samtidigt som strängvärdet kan användas för visning

### **Syntax:**

**Dual(**text, number**)**

### **Returnerad datatyp:** dual

### **Argument:**

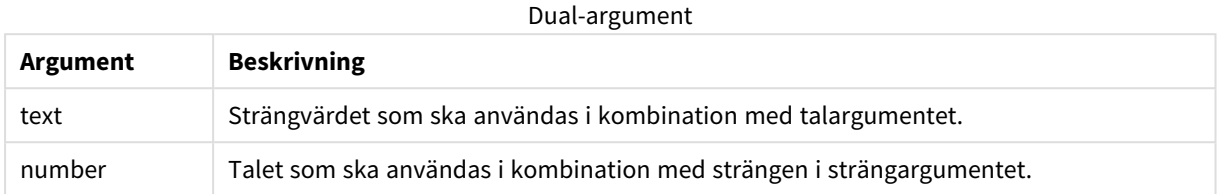

I QlikView är alla fältvärden potentiellt duala värden. Detta innebär att fältvärdena både kan ha ett numeriskt värde och ett textvärde. Exempelvis kan ett datum ha det numeriska värdet 40908 och textrepresentationen '2011-12-31'.

När flera dataelement som läses in i ett fält har olika textsträngar men samma numeriska värde, kommer de alla att dela den första textsträngen.

*Funktionen dual används vanligen tidigt i skriptet, innan andra data har lästs in i det berörda fältet, för att skapa denna första textsträng som kommer att visas i listboxar.*

### **Example 1:**

Lägg till följande exempel i skriptet och kör det.

```
Load dual ( NameDay,NumDay ) as DayOfWeek inline
[ NameDay,NumDay
Monday,0
Tuesday,1
Wednesday,2
Thursday,3
Friday,4
Saturday,5
Sunday, 6 ];
```
Fältet DayOfWeek kan användas i ett diagram, som en dimension till exempel. I en tabell med veckodagar sorteras de automatiskt i rätt nummerordning i stället för i alfabetisk ordning.

### **Example 2:**

Load Dual('Q' & Ceil(Month(Now())/3), Ceil(Month(Now())/3)) as Quarter AutoGenerate 1;

Det här exemplet letar rätt på aktuellt kvartal. Det visas som Q1 när funktionen **Now()** körs under de första tre månaderna under året, Q2 för följande tre månader och så vidare. Om du använder sortering kommer dock fältet Quarter att fungera som sitt numeriska värde: 1 till 4.

### **Example 3:**

```
Dual('Q' & Ceil(Month(Date)/3), Ceil(Month(Date)/3)) as Quarter
```
Som i tidigare exempel skapas fältet Quarter med textvärdena 'Q1' till 'Q4', och tilldelas de numeriska värdena 1 till 4. För att kunna använda detta i skriptet måste värdena för Date laddas.

## **Example 4:**

Dual(WeekYear(Date) & '-W' & Week(Date), WeekStart(Date)) as YearWeek

Det här exemplet skapar ett fält YearWeek med textvärden i formen '2012-W22' och tilldelar samtidigt ett numeriskt värde som motsvarar datumnumret för veckans första dag, exempelvis: 41057. För att kunna använda detta i skriptet måste värdena för Date laddas.

# <span id="page-1361-0"></span>Interval

**Interval()** formaterar ett tal som ett tidsintervall med hjälp av formatet som har ställts in i systemvariablerna i laddningsskriptet eller operativsystemet, eller i en formatsträng, om så är tillämpligt.

Intervall kan formateras som tid, dagar eller som en kombination av dagar, timmar, minuter, sekunder och bråkdels sekunder.

### **Syntax:**

**Interval(**number[, format]**)**

### **Returnerad datatyp:** dual

### **Argument:**

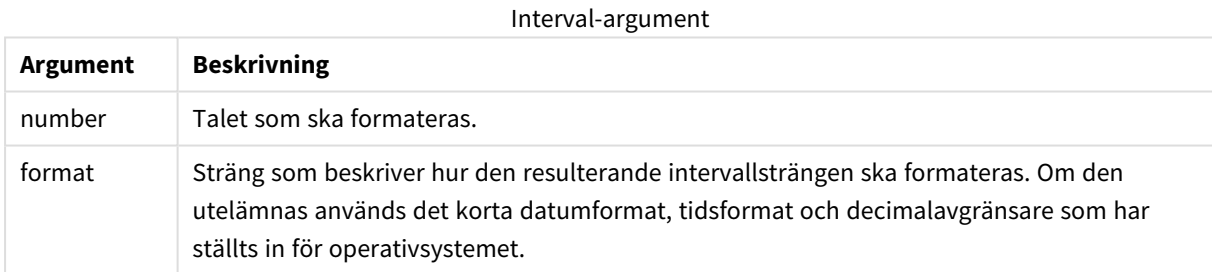

### **Exempel:**

Exemplen nedan förutsätter följande standardinställningar:

- Inställning för datumformat 1: YY-MM-DD
- Inställning för datumformat 2: hh:mm:ss
- Decimalavgränsare för tal:

### Exempel och resultat

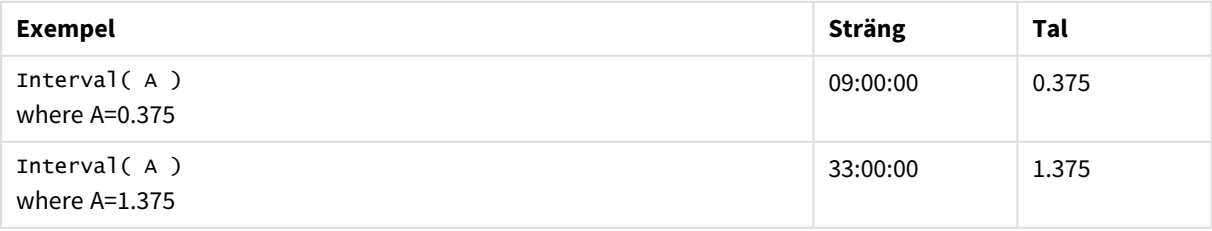

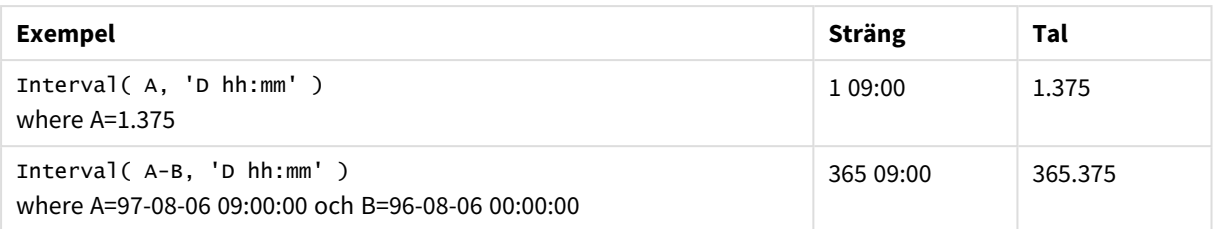

# <span id="page-1362-0"></span>Num

**Num()** formaterar ett nummer, d v s den konverterar det numeriska ingångsvärdet att visa text i formatet som specificeras i den andra parametern. Om den andra parametern utelämnas, använder den decimalavgränsare och tusentalsavgränsare som anges i dataladdningsskriptet. Anpassade symboler för decimalavgränsare och tusentalsavgränsare är valbara parametrar.

### **Syntax:**

**Num(**number[, format[, dec\_sep [, thou\_sep]]]**)**

### **Returnerad datatyp:** dual

Num-funktionen returnerar ett dualt värde med både strängen och det numeriska värdet. Funktionen tar det numeriska värdet i indatauttrycken och genererar en sträng som representerar antalet.

# **Argument:**

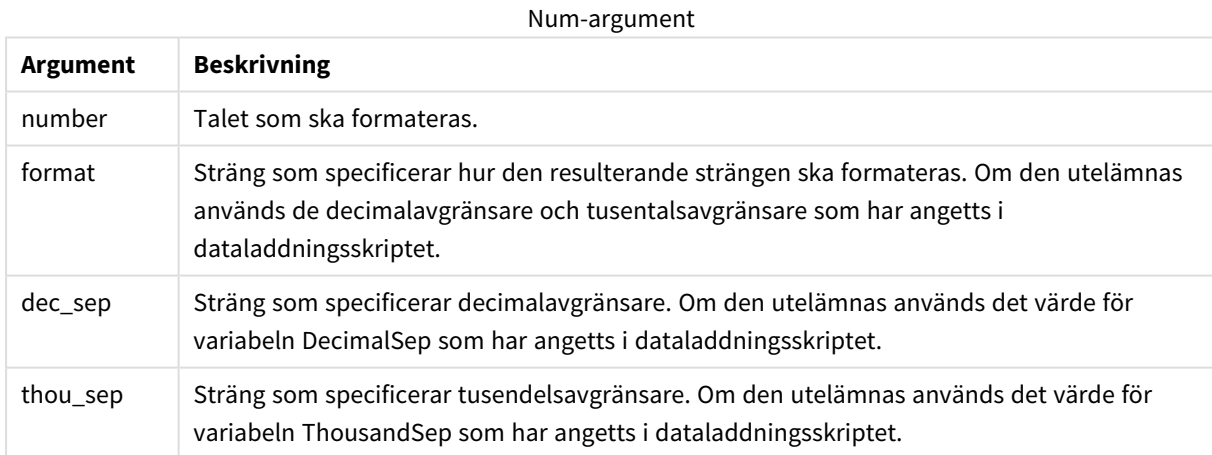

### **Exempel:**

Den följande tabellen visar resultaten när fältet A är lika med 35648.312.

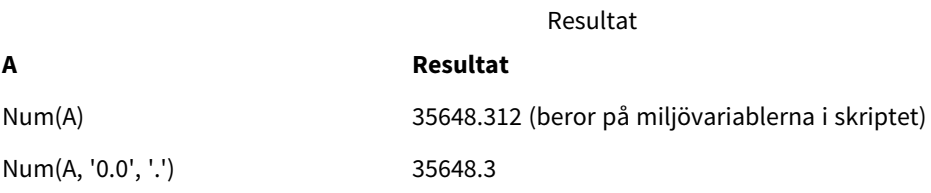

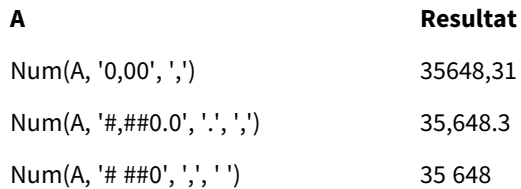

# **Exempel:**

Lägg till exempelskriptet i appen och kör det.

Bygg sedan en rak tabell med Field1 och Field2 som dimensioner.

```
Sheet1:
let result= Num( pi( ), '0,00' );
Load * inline
[Field1; Field2
9; 8,2
1; $(result)
](delimiter is ';');
```
Field1 innehåller värdena 1 och 9.

<span id="page-1363-0"></span>Field2 innehåller värdena 3,14 och 8,2.

# Money

**Money()** formaterar ett uttryck numeriskt som ett valutavärde i det format som har ställts in i systemvariablerna i laddningsskriptet, eller i operativsystemet, om inte en formatsträng finns. Den formaterar även valbara decimal- och tusentalsavgränsare.

### **Syntax:**

**Money(**number[, format[, dec\_sep[, thou\_sep]]]**)**

### **Returnerad datatyp:** dual

### **Argument:**

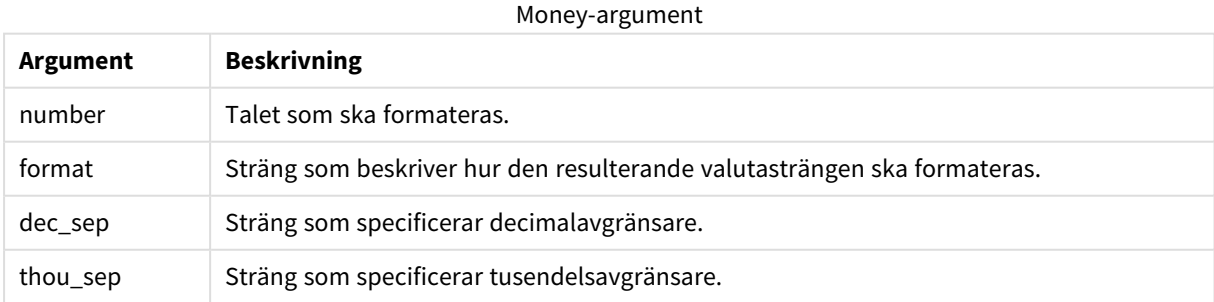

Om argumenten 2-4 utelämnas, används det valutaformat som definierats i operativsystemet.

### **Exempel:**

Exemplen nedan förutsätter följande standardinställningar:

- MoneyFormat-inställning 1: kr ##0,00, MoneyThousandSep' '
- MoneyFormat-inställning 2: \$ #,##0.00, MoneyThousandSep','

### **Example 1:**

Money(A) where A=35648

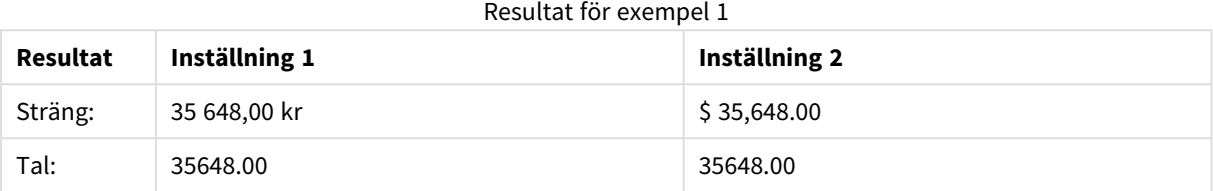

### **Example 2:**

```
Money( A, '#,##0 ¥', '.' , ',' )
where A=3564800
```
### Resultat för exempel 2

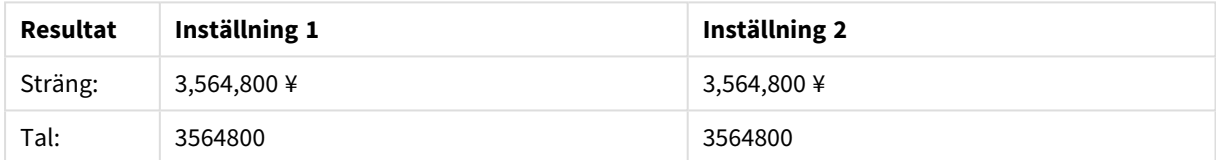

# <span id="page-1364-0"></span>Time

**Time()** formaterar ett uttryck som ett tidsvärde, i det tidsformat som har ställts in i systemvariablerna i laddningsskriptet eller operativsystemet, om inte en formatsträng finns.

### **Syntax:**

```
Time(number[, format])
```
# **Returnerad datatyp:** dual

### **Argument:**

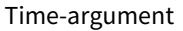

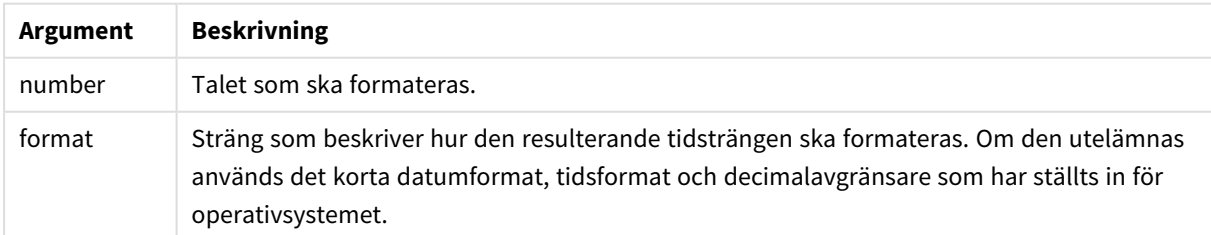

# **Exempel:**

Exemplen nedan förutsätter följande standardinställningar:

- Inställning för tidsformat 1: hh:mm:ss
- Inställning för tidsformat 2: hh.mm.ss

### **Example 1:**

Time( A ) where A=0.375

### Resultat för exempel 1

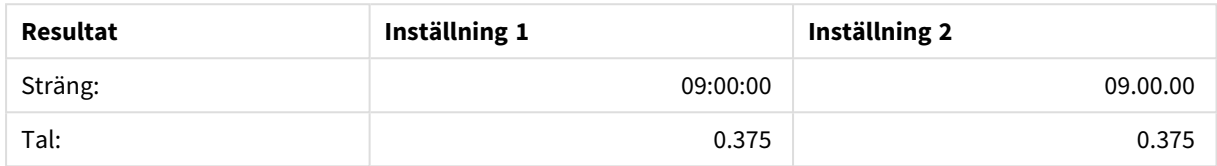

### **Example 2:**

Time( A ) where A=35648.375

### Resultat för exempel 2

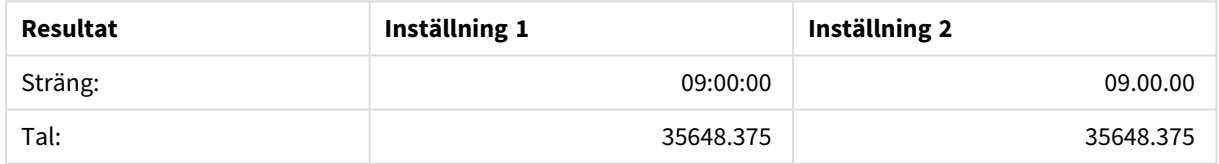

### **Example 3:**

Time( A, 'hh-mm' ) where A=0.99999

### Resultat för exempel 3

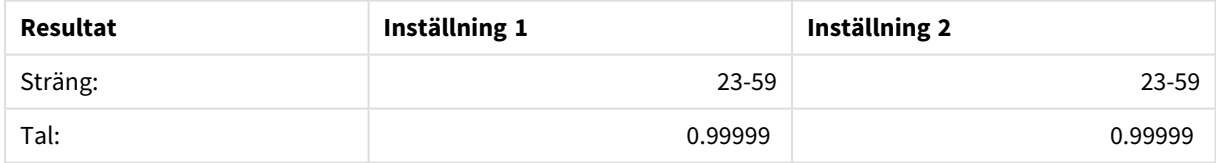

# <span id="page-1365-0"></span>Timestamp

**TimeStamp()** formaterar ett uttryck som ett datum- och tidsvärde, i det format för tidsmarkörer som har ställts in i systemvariablerna i laddningsskriptet eller operativsystemet, om inte en formatsträng finns.

### **Syntax:**

**Timestamp(**number[, format]**)**

# **Returnerad datatyp:** dual

# **Argument:**

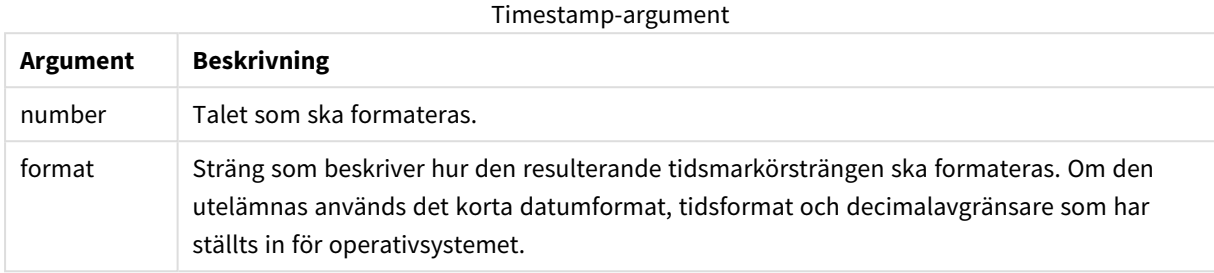

### **Exempel:**

Exemplen nedan förutsätter följande standardinställningar:

- Inställning för TimeStampFormat 1: YY-MM-DD hh:mm:ss
- Inställning för TimeStampFormat 2: M/D/YY hh:mm:ss

### **Example 1:**

Timestamp( A ) where A=35648.375

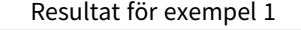

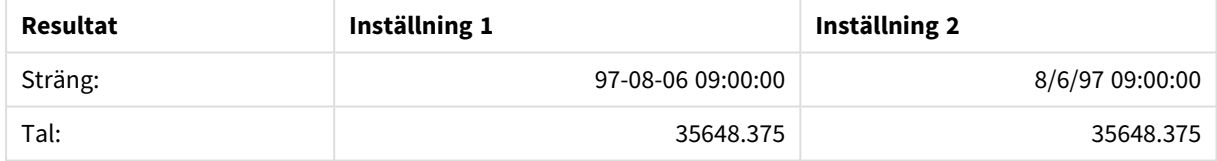

### **Example 2:**

```
Timestamp( A,'YYYY-MM-DD hh.mm')
where A=35648
```
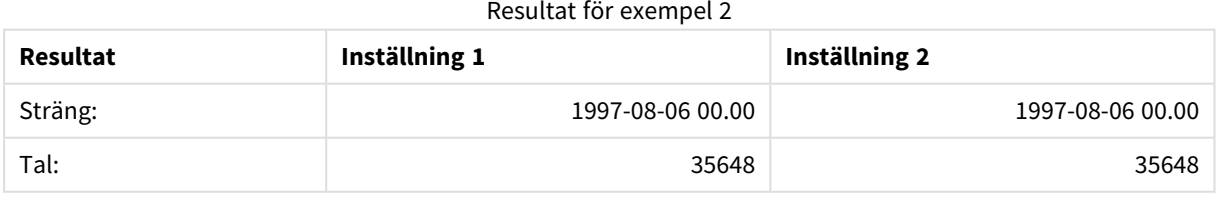

# Allmänna numeriska funktioner

I dessa allmänna numeriska funktioner är argumenten uttryck där **x** ska tolkas som ett reellt tal. Alla funktioner kan användas både i laddningsskript och diagramuttryck.

# Allmänna numeriska funktioner – en översikt

Varje funktion beskrivs mer ingående efter översikten. Du kan även klicka på namnet på funktionen i syntaxen för att omedelbart få åtkomst till detaljerna för den specifika funktionen.

bitcount

**BitCount()** tar reda på hur många bitar i den binära motsvarigheten till ett tal som är inställda på 1. Denna funktion returnerar alltså antalet inställda bitar i **integer\_number** där **integer\_number** tolkas som ett signerat 32-bitars heltal.

**BitCount() tar reda på hur många bitar i den binära [motsvarigheten](#page-1369-0) till ett tal som är inställda på 1. Denna funktion [returnerar](#page-1369-0) alltså antalet inställda bitar i [integer\\_number](#page-1369-0) där integer\_number tolkas som ett signerat 32-bitars [heltal.](#page-1369-0) (**integer\_number**)**

div

**Div()** returnerar heltalsdelen av den aritmetiska divisionen av det första argumentet med det andra argumentet. Båda parametrarna tolkas som reella tal, de behöver alltså inte nödvändigtvis vara heltal.

**Div() returnerar [heltalsdelen](#page-1370-0) av den aritmetiska divisionen av det första argumentet med det andra argumentet. Båda [parametrarna](#page-1370-0) tolkas som reella tal, de behöver alltså inte [nödvändigtvis](#page-1370-0) vara heltal.(**integer\_number1, integer\_ number2**)**

fabs

**Fabs()** returnerar absolutvärdet för **x**. Resultatet blir ett positivt tal.

**Fabs() returnerar [absolutvärdet](#page-1371-0) för x. Resultatet blir ett positivt tal.(**x**)**

fact

**Fact()** returnerar faktorn av ett positivt heltal **x**.

**Fact() [returnerar](#page-1371-1) faktorn av ett positivt heltal x.(**x**)**

frac

**Frac()** returnerar fraktioner till höger om decimalkommat för **x**, där **x** är ett reellt tal.

**Frac() returnerar fraktioner till höger om [decimalkommat](#page-1373-0) för x, där x är ett [reellt](#page-1373-0) tal.**(x)

sign

**Sign()** returnerar 1, 0 eller -1 beroende på om **x** är ett positivt tal, 0 eller ett negativt tal.

**Sign() [returnerar](#page-1375-0) 1, 0 eller -1 beroende på om x är ett positivt tal, 0 eller ett [negativt](#page-1375-0) tal.(**x**)**
# Kombinations- och permutationsfunktioner

### combin

**Combin()** returnerar antalet kombinationer av **q**-element som kan väljas från en uppsättning **p**-element. Motsvaras av formeln: Combin(p,q) = p! / q!(p-q)! Ordningen som komponenterna väljs i är inte signifikant.

**Combin() returnerar antalet [kombinationer](#page-1370-0) av q-element som kan väljas från en [uppsättning](#page-1370-0) p-element. Motsvaras av formeln: Combin(p,q) = p! / q!(p-q)! Ordningen som [komponenterna](#page-1370-0) väljs i är inte signifikant.(**p, q**)**

#### permut

**Permut()** returnerar antalet permutationer av **q** element som kan väljas från en uppsättning med **p** element. Motsvaras av formeln: Permut(p,q) = (p)! / (p - q)! Ordningen som komponenterna väljs i är signifikant.

```
Permut() returnerar antalet permutationer av q element som kan väljas från en
uppsättning med p element. Motsvaras av formeln: Permut(p,q) = (p)! / (p -
q)! Ordningen som komponenterna väljs i är signifikant.(p, q)
```
# Modulofunktioner

fmod

**fmod()** är en modulofunktion som returnerar den återstående delen av divisionen av det första argumentet (dividenden) med det andra argumentet (divisorn). Resultatet blir ett reellt tal. Båda argumenten tolkas som reella tal, de behöver alltså inte nödvändigtvis vara heltal.

```
fmod() är en modulofunktion som returnerar den återstående delen av
divisionen av det första argumentet (dividenden) med det andra argumentet
(divisorn). Resultatet blir ett reellt tal. Båda argumenten tolkas som reella
tal, de behöver alltså inte nödvändigtvis vara heltal.(a, b)
```
mod

**Mod()** är en modulofunktion som returnerar den icke-negativa återstoden av en heltalsdivison. Det första argumentet är dividenden, det andra argumentet är divisorn. Båda argumenten måste vara heltalsvärden.

**Mod() är en [modulofunktion](#page-1373-0) som returnerar den icke-negativa återstoden av en [heltalsdivison.](#page-1373-0) Det första argumentet är dividenden, det andra argumentet är divisorn. Båda argumenten måste vara [heltalsvärden.\(](#page-1373-0)**integer\_number1, integer\_ number2**)**

# Paritetsfunktioner

even

**Even()** returnerar True (-1) om **integer\_number** är ett jämnt heltal eller noll. Den returnerar False (0) om **integer\_number** är ett udda heltal och NULL om **integer\_number** inte är ett heltal.

**Even() returnerar True (-1) om [integer\\_number](#page-1371-0) är ett jämnt heltal eller noll. Den returnerar False (0) om [integer\\_number](#page-1371-0) är ett udda heltal och NULL om [integer\\_number](#page-1371-0) inte är ett heltal.(**integer\_number**)**

odd

**Odd()** returnerar True (-1) om **integer\_number** är ett udda heltal eller noll. Det returnerar False (0) om **integer\_number** är ett jämnt heltal och NULL om **integer\_number** inte är ett heltal.

**Odd() returnerar True (-1) om [integer\\_number](#page-1374-1) är ett udda heltal eller noll. Det returnerar False (0) om [integer\\_number](#page-1374-1) är ett jämnt heltal och NULL om [integer\\_number](#page-1374-1) inte är ett heltal.**(integer\_number)

# Avrundningsfunktioner

ceil

**Ceil()** avrundar **x** uppåt till närmaste multipel av **step** [+ **offset**]. Standardvärdet för **offset** är 0.

```
Ceil() avrundar x uppåt till närmaste multipel av step [+ offset].
Standardvärdet för offset är 0.(x[, step[, offset]])
```
floor

**Floor()** avrundar **x** nedåt till närmaste multipel av **step** [+ **offset**]. Standardvärdet för **offset** är 0.

```
Floor() avrundar x nedåt till närmaste multipel av step [+ offset].
Standardvärdet för offset är 0.(x[, step[, offset]])
```
round

**Round()** returnerar resultatet av avrundning av **x** uppåt eller nedåt till närmaste multipel av **step** [+ **offset**]. Standardvärdet för **offset** är 0.

```
Round() returnerar resultatet av avrundning av x uppåt eller nedåt till
närmaste multipel av step [+ offset]. Standardvärdet för offset är 0.
Standardvärdet för step är 1.( x [ , step [ , offset ]])
```
### **BitCount**

**BitCount()** tar reda på hur många bitar i den binära motsvarigheten till ett tal som är inställda på 1. Denna funktion returnerar alltså antalet inställda bitar i **integer\_number** där **integer\_number** tolkas som ett signerat 32-bitars heltal.

### **Syntax:**

**BitCount(**integer\_number**)**

#### **Returnerad datatyp:** heltal

### **Exempel och resultat:**

- BitCount ( 3 ): 3 är binärt 101, detta returnerar därför 2
- BitCount (-1): -1 är 64 ettor binärt, detta returnerar därför 64

### <span id="page-1369-0"></span>Ceil

**Ceil()** avrundar **x** uppåt till närmaste multipel av **step** [+ **offset**]. Standardvärdet för **offset** är 0.

Jämför med funktionen **floor** som rundar av indata nedåt.

**Syntax:**

**Ceil(**x[, step[, offset]]**)**

### **Returnerad datatyp:** heltal

### **Exempel och resultat:**

- Ceil( $2.4$ ): returnerar 3
- Ceil $(2.6)$ : returnerar 3
- Ceil ( 3.88 , 0.1 ): returnerar 3.9
- Ceil(  $3.88$ ,  $5$  ): returnerar 5
- Ceil(  $1.1$  ,  $1$  ): returnerar 2
- Ceil(  $1.1$ ,  $1$ ,  $0.5$ ): returnerar 1.5
- Ceil(  $1.1$ ,  $1$ ,  $-0.01$  ): returnerar 1.99

# <span id="page-1370-0"></span>Combin

**Combin()** returnerar antalet kombinationer av **q**-element som kan väljas från en uppsättning **p**-element. Motsvaras av formeln: Combin(p,q) = p! / q!(p-q)! Ordningen som komponenterna väljs i är inte signifikant.

### **Syntax:**

**Combin(**p, q**)**

### **Returnerad datatyp:** heltal

#### **Begränsningar:**

Om parametrarna inte är heltal kommer de att trunkeras.

#### **Exempel och resultat:**

• Hur många kombinationer av 7 nummer kan göras bland totalt 35 lotterinummer? Combin( 35,7 ) returnerar 6,724,520

# Div

**Div()** returnerar heltalsdelen av den aritmetiska divisionen av det första argumentet med det andra argumentet. Båda parametrarna tolkas som reella tal, de behöver alltså inte nödvändigtvis vara heltal.

#### **Syntax:**

```
Div(integer_number1, integer_number2)
```
## **Returnerad datatyp:** heltal

## **Exempel och resultat:**

- $Div( 7, 2)$ : returnerar 3
- $Div( 7.1, 2.3)$ : returnerar 3
- $Div( 9, 3)$ : returnerar 3
- $Div(-4, 3)$ : returnerar -1
- $Div( 4, -3)$ : returnerar -1
- Div( $-4, -3$ ): returnerar 1

# <span id="page-1371-0"></span>Even

**Even()** returnerar True (-1) om **integer\_number** är ett jämnt heltal eller noll. Den returnerar False (0) om **integer\_number** är ett udda heltal och NULL om **integer\_number** inte är ett heltal.

### **Syntax:**

**Even(**integer\_number**)**

### **Returnerad datatyp:** Boolesk

### **Exempel och resultat:**

- Even ( 3 ): returnerar 0, False
- Even ( $2 * 10$ ): returnerar -1, True
- Even ( 3.14 ): returnerar NULL

# Fabs

**Fabs()** returnerar absolutvärdet för **x**. Resultatet blir ett positivt tal.

### **Syntax:**

**fabs(**x**)**

### **Returnerad datatyp:** numeriska

### **Exempel och resultat:**

- $fabs(2.4)$ : returnerar 2.4
- $fabs(-3.8)$ : returnerar 3.8

# Fact

**Fact()** returnerar faktorn av ett positivt heltal **x**.

# **Syntax:**

# **Fact(**x**)**

### **Returnerad datatyp:** heltal

### **Begränsningar:**

Om talet **x** inte är ett heltal trunkeras det. Icke-positiva nummer returnerar NULL.

## **Exempel och resultat:**

- Fact ( 1 ): returnerar 1
- Fact( 5 ): returnerar  $120(1 * 2 * 3 * 4 * 5 = 120)$
- Fact  $(-5)$ : returnerar NULL

# <span id="page-1372-1"></span>Floor

**Floor()** avrundar **x** nedåt till närmaste multipel av **step** [+ **offset**]. Standardvärdet för **offset** är 0.

Jämför med funktionen **ceil** som rundar av indata uppåt.

### **Syntax:**

**Floor(**x[, step[, offset]]**)**

## **Returnerad datatyp:** numeriska

### **Exempel och resultat:**

- Floor  $(2, 4)$ : returnerar 0
- Floor  $(4, 2)$ : returnerar 4
- Floor ( 3.88, 0.1 ): returnerar 3.8
- Floor  $(3.88, 5)$ : returnerar 0
- Floor  $(1.1, 1)$ : returnerar 1
- Floor  $(1.1, 1, 1, 0.5)$ : returnerar 0.5

# <span id="page-1372-0"></span>Fmod

**fmod()** är en modulofunktion som returnerar den återstående delen av divisionen av det första argumentet (dividenden) med det andra argumentet (divisorn). Resultatet blir ett reellt tal. Båda argumenten tolkas som reella tal, de behöver alltså inte nödvändigtvis vara heltal.

### **Syntax:**

**fmod(**a, b**)**

### **Returnerad datatyp:** numeriska

# **Exempel och resultat:**

- $fmod( 7, 2 )$ : returnerar 1
- $fmod( 7.5, 2 )$ : returnerar 1.5
- $fmod(9,3)$ : returnerar 0
- $fmod(-4,3)$ : returnerar -1
- $fmod( 4,-3 )$ : returnerar 1
- $fmod(-4,-3)$ : returnerar -1

# Frac

**Frac()** returnerar fraktioner till höger om decimalkommat för **x**, där **x** är ett reellt tal.

Fraktionens definieras så att Frac(x ) + Floor(x ) = x. Förenklat innebär detta att fraktionen av ett positivt tal är skillnaden mellan talet (x) och heltalet som föregår det.

Exempel: Fraktionen av 11,43 = 11,43 - 11 = 0,43

För ett negativt tal, till exempel -1,4, är Floor(-1.4) = -2, vilket ger följande resultat: Fraktionen av -1,4 = 1,4 - (-2) = -1,4 + 2 = 0,6

### **Syntax:**

Frac(x)

### **Returnerad datatyp:** numeriska

### **Exempel och resultat:**

- Frac (11.43 ): returnerar 0.43
- Frac( $-1.4$ ): returnerar 0.6

### <span id="page-1373-0"></span>Mod

**Mod()** är en modulofunktion som returnerar den icke-negativa återstoden av en heltalsdivison. Det första argumentet är dividenden, det andra argumentet är divisorn. Båda argumenten måste vara heltalsvärden.

### **Syntax:**

**Mod(**integer\_number1, integer\_number2**)**

### **Returnerad datatyp:** heltal

### **Begränsningar:**

**integer\_number2** måste vara större än 0.

### **Exempel och resultat:**

- Mod( $7, 2$ ): returnerar 1
- Mod  $(7.5, 2)$ : returnerar NULL
- Mod  $(9,3)$ : returnerar 0
- Mod( $-4,3$ ): returnerar 2
- Mod ( $4, -3$ ): returnerar NULL
- Mod  $(-4, -3)$ : returnerar NULL

# <span id="page-1374-1"></span>Odd

**Odd()** returnerar True (-1) om **integer\_number** är ett udda heltal eller noll. Det returnerar False (0) om **integer\_number** är ett jämnt heltal och NULL om **integer\_number** inte är ett heltal.

### **Syntax:**

Odd(integer\_number)

### **Returnerad datatyp:** Boolesk

### **Exempel och resultat:**

- $\bullet$  Odd( 3 ): returnerar -1, True
- $\bullet$  Odd( 2  $\star$  10 ): returnerar 0, False
- Odd ( 3.14 ): returnerar NULL

# <span id="page-1374-0"></span>Permut

**Permut()** returnerar antalet permutationer av **q** element som kan väljas från en uppsättning med **p** element. Motsvaras av formeln: Permut(p,q) = (p)! / (p - q)! Ordningen som komponenterna väljs i är signifikant.

### **Syntax:**

**Permut(**p, q**)**

### **Returnerad datatyp:** heltal

### **Begränsningar:**

Om parametrarna inte är heltal kommer de att trunkeras.

### **Exempel och resultat:**

• På hur många sätt kan medaljerna guld, silver och brons fördelas vid en 100-meters final med 8 deltagare?

Permut ( 8, 3 ) returnerar 336

# <span id="page-1374-2"></span>Round

**Round()** returnerar resultatet av avrundning av **x** uppåt eller nedåt till närmaste multipel av **step** [+ **offset**]. Standardvärdet för **offset** är 0. Standardvärdet för **step** är 1.

Om **x** ligger exakt mitt i intervallet, sker avrundningen uppåt.

### **Syntax:**

Round(x[, step[, offset]])

# **Returnerad datatyp:** numeriska

*Om du rundar av ett flyttal kan resultaten bli felaktiga. De här mestadels obetydliga avrundningsfelen beror på att flyttal representeras av ett ändligt antal binära siffror. Detta leder till att beräkningarna i QlikView utförs med ett tal som redan är avrundat. Om det är viktigt att ha korrekt avrundning kan du lösa detta genom att multiplicera talen för att omvandla dem till heltal.*

### **Exempel och resultat:**

- Round ( 3.8 ): returnerar 4
- Round  $(3.8, 4)$ : returnerar 4
- Round ( 2.5 ): returnerar 3. Avrundat uppåt eftersom 2,5 är exakt hälften av standardstegintervallet.
- Round(  $2, 4$  ): returnerar 4. Avrundat uppåt eftersom 2 är exakt hälften av stegintervallet 4.
- <sup>l</sup> Round( 2, 6 ): returnerar 0. Avrundat nedåt eftersom 2 är mindre än hälften av stegintervallet 6.
- Round  $(3.88, 0.1)$ : returnerar 3.9
- Round (  $3.88$  ,  $5$  ): returnerar 3.9
- Round(  $1.1$  ,  $1$  ,  $0.5$  ): returnerar 3.9

## Sign

**Sign()** returnerar 1, 0 eller -1 beroende på om **x** är ett positivt tal, 0 eller ett negativt tal.

### **Syntax:**

**Sign(**x**)**

### **Returnerad datatyp:** numeriska

### **Begränsningar:**

Om inget numeriskt värde påträffas returneras NULL.

### **Exempel och resultat:**

- Sign( 66 ): returnerar 1
- Sign( 0 ): returnerar 0
- Sign(  $-234$  ): returnerar -1

# Tolkningsfunktioner

Tolknignsfuntionerna utvärderar innehållet i textdatafält eller uttryck och fastställer ett angivet dataformat för det resulterande numeriska värdet. Med de här funktionerna kan du ange format för talet, i enlighet med dess datatyp, vilket kan vara sådana attribut som t.ex. decimalavgränsare, tusendelsavgränsare och datumformat.

Tolkningsfunktionerna returnerar ett dualt värde med både strängen och det numeriska värdet, men det kan också ses som att de gör en konvertering från sträng till tal. Funktionerna tar textvärdet i indatauttrycken och generera ett tal som representerar strängen.

Formateringsfunktionerna däremot gör det motsatta: de tar taluttryck och utvärderar dem som strängar och specificerar sedan format för den resulterande texten.

Om inga tolkningsfunktioner används, tolkar QlikView data som en blandning av tal, datum, tider, tidsmarkörer och strängar och använder standardinställningar för talformat, datumformat och tidsformat, som har definierats av skriptvariabler och av operativsystemet.

Samtliga tolkningsfunktioner kan användas både i laddningsskript och diagramuttryck.

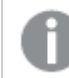

*För tydlighetens skull ges alla numeriska värden med decimalpunkt som decimalavgränsare.*

# Tolkningsfunktioner - en översikt

Varje funktion beskrivs mer ingående efter översikten. Du kan även klicka på namnet på funktionen i syntaxen för att omedelbart få åtkomst till detaljerna för den specifika funktionen.

## **Date#**

**Date#** konverterar en textsträng till numeriska data genom att tillämpa det datumformatsmönster som tillhandahålls eller, om sådant inte finns, standardmönstret för datumformat. Om formatkoden utelämnas används det standarddatumformat som definierats i operativsystemet.

**Date# [konverterar](#page-1377-0) en textsträng till numeriska data genom att tillämpa det [datumformatsmönster](#page-1377-0) som tillhandahålls eller, om sådant inte finns, [standardmönstret](#page-1377-0) för datumformat.**(text[, format]**)**

## **Interval#**

**Interval#()** utvärderar ett textuttryck som ett tidsintervall i formatet som har ställts in för operativsystemet, som standard eller i formatet som anges i det andra argumentet, om så är tillämpligt.

```
Interval#() utvärderar ett textuttryck som ett tidsintervall i formatet som
har ställts in för operativsystemet, som standard eller i formatet som anges
i det andra argumentet, om så är tillämpligt.(text[, format])
```
### **Money#**

**Money#()** omvandlar en textsträng till ett monetärt värde i det format som har ställts in i laddningsskriptet eller operativsystemet, om inte en formatsträng finns. Anpassade symboler för decimalavgränsare och tusentalsavgränsare är valbara parametrar.

*[Money#](#page-1379-0) (page 1380)***(**text[, format[, dec\_sep[, thou\_sep ] ] ]**)**

### **Num#**

**Num#()** tolkar en textsträng som ett numeriskt värde, vilket innebär att den konverterar ingångssträngen till ett nummer i formatet som specificeras i den andra parametern. Om den andra parametern utelämnas, använder den decimalavgränsare och tusentalsavgränsare som anges i dataladdningsskriptet. Anpassade

symboler för decimalavgränsare och tusentalsavgränsare är valbara parametrar.

```
Num#() tolkar en textsträng som ett numeriskt värde, vilket innebär att den
konverterar ingångssträngen till ett nummer i formatet som specificeras i den
andra parametern. Om den andra parametern utelämnas, använder den
decimalavgränsare och tusentalsavgränsare som anges i dataladdningsskriptet.
Anpassade symboler för decimalavgränsare och tusentalsavgränsare är valbara
parametrar.(text[ , format[, dec_sep[ , thou_sep]]])
```
### **Text**

**Text()** tvingar en tolkning av uttrycket som text, även om en numerisk tolkning är möjlig.

**[Text](#page-1381-0) (**expr**)**

### **Time#**

**Time#()** utvärderar ett uttryck som ett tidsvärde, i det tidsformat som har ställts in i laddningsskriptet eller operativsystemet, om inte en formatsträng finns..

**[Time#](#page-1381-1) (**text[, format]**)**

## **Timestamp#**

**Timestamp#()** utvärderar ett uttryck som ett datum- och tidsvärde, i det tidsmarkörformat som har ställts in i laddningsskriptet eller operativsystemet, om inte en formatsträng finns.

**[Timestamp#](#page-1382-0) (**text[, format]**)**

# <span id="page-1377-0"></span>Date#

**Date#** konverterar en textsträng till numeriska data genom att tillämpa det datumformatsmönster som tillhandahålls eller, om sådant inte finns, standardmönstret för datumformat.

### **Syntax:**

**Date#(**text[, format]**)**

## **Returnerad datatyp:** dual

### **Argument:**

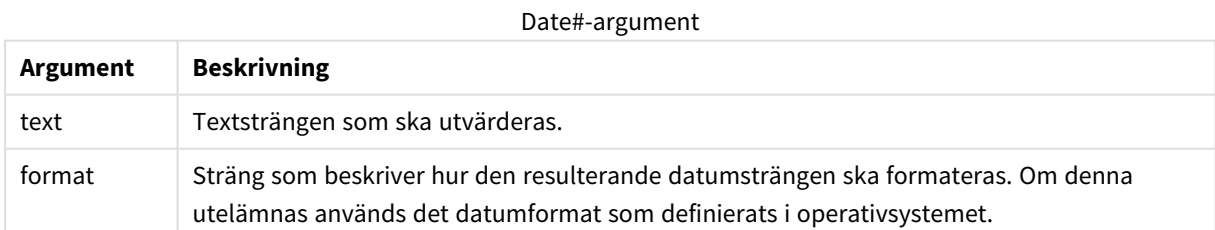

### **Exempel:**

I följande exempel används datumformatet **M/D/YYYY**. Datumformatet anges i **SET DateFormat**-satsen längst upp i dataladdningsskriptet.

Lägg till exempelskriptet i appen och kör det.

Load \*, Num(Date#(StringDate)) as Date; LOAD \* INLINE [ StringDate 8/7/97 8/6/1997 ];

Om du skapar en tabell med **StringDate** och **Date** som dimensioner, blir resultaten så här:

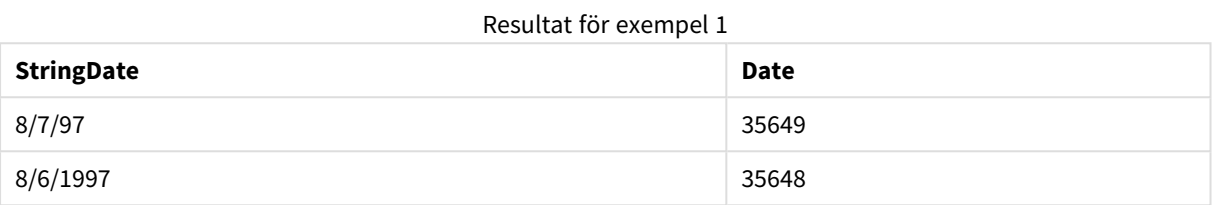

# <span id="page-1378-0"></span>Interval#

**Interval#()** utvärderar ett textuttryck som ett tidsintervall i formatet som har ställts in för operativsystemet, som standard eller i formatet som anges i det andra argumentet, om så är tillämpligt.

### **Syntax:**

**Interval#(**text[, format]**)**

### **Returnerad datatyp:** dual

### **Argument:**

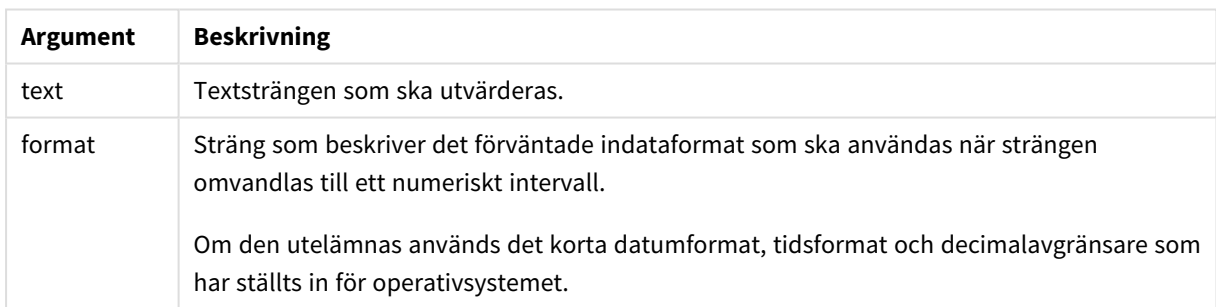

Funktionen **interval#** omvandlar ett texttidsintervall till en numerisk motsvarighet.

### **Exempel:**

Exemplen nedan förutsätter följande operativsystemsinställningar:

- Kort datumformat: YY-MM-DD
- Tidsformat: M/D/YY
- Decimalavgränsare för tal:

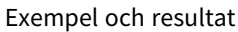

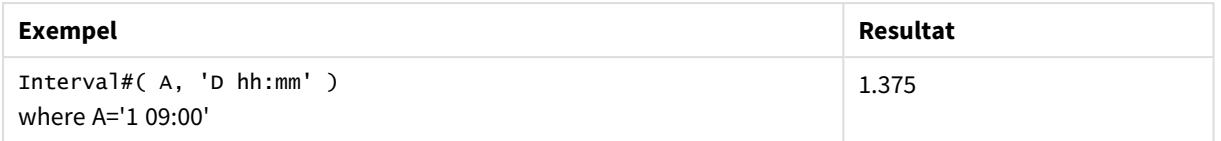

# <span id="page-1379-0"></span>Money#

**Money#()** omvandlar en textsträng till ett monetärt värde i det format som har ställts in i laddningsskriptet eller operativsystemet, om inte en formatsträng finns. Anpassade symboler för decimalavgränsare och tusentalsavgränsare är valbara parametrar.

### **Syntax:**

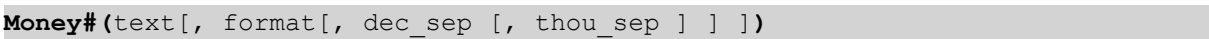

### **Returnerad datatyp:** dual

### **Argument:**

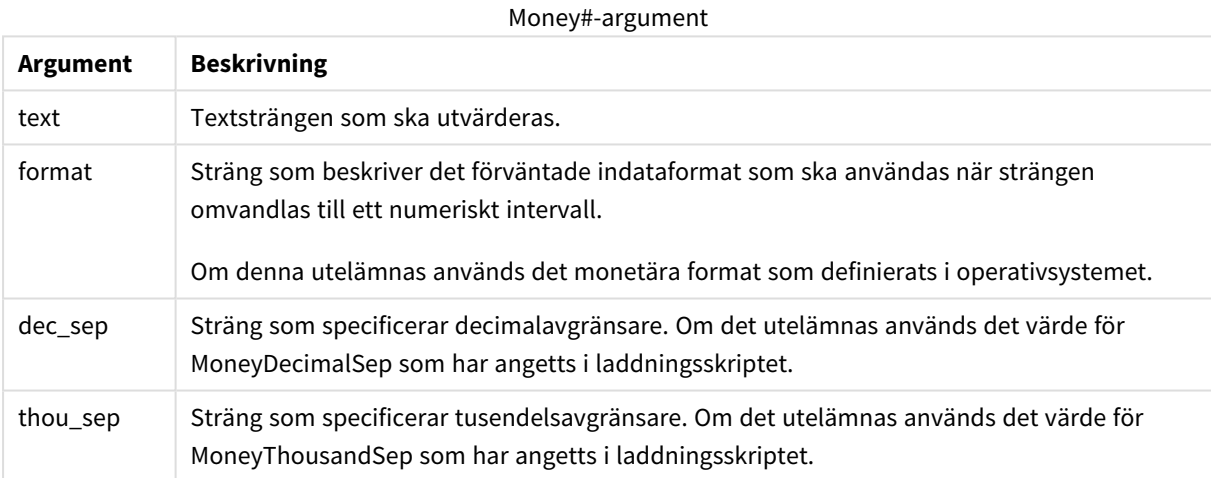

**money#**-funktionen beter sig vanligtvis som **num#**-funktionen, men hämtar standardvärdena för decimal- och tusentalsavgränsare från variablerna för valutaformat eller från operativsystemets inställningar för valuta.

Exemplen nedan förutsätter följande två operativsystemsinställningar:

- Standardinställning för valutaformat 1: kr # ##0,00
- <sup>l</sup> Standardinställning för valutaformat 2: \$ #,##0.00

### **Example 1:**

Money#(A , '# ##0,00 kr' ) where A=35 648,37 kr

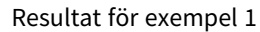

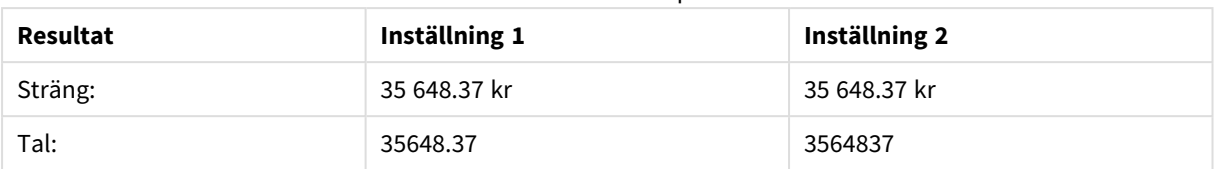

# **Example 2:**

Money#( A, ' \$#', '.', ',' ) where A= \$35,648.37

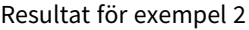

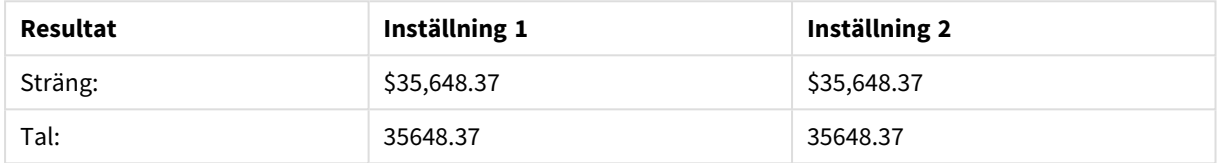

# <span id="page-1380-0"></span>Num#

**Num#()** tolkar en textsträng som ett numeriskt värde, vilket innebär att den konverterar ingångssträngen till ett nummer i formatet som specificeras i den andra parametern. Om den andra parametern utelämnas, använder den decimalavgränsare och tusentalsavgränsare som anges i dataladdningsskriptet. Anpassade symboler för decimalavgränsare och tusentalsavgränsare är valbara parametrar.

### **Syntax:**

**Num#(**text[, format[, dec\_sep [, thou\_sep ] ] ]**)**

### **Returnerad datatyp:** dual

**Num#()**-funktionen returnerar ett dualt värde med både strängen och det numeriska värdet. Funktionen tar textrepresentationen för indatauttrycket och genererar ett nummer. Den ändrar inte numrets format: utdata är formaterade på samma sätt som indata.

## **Argument:**

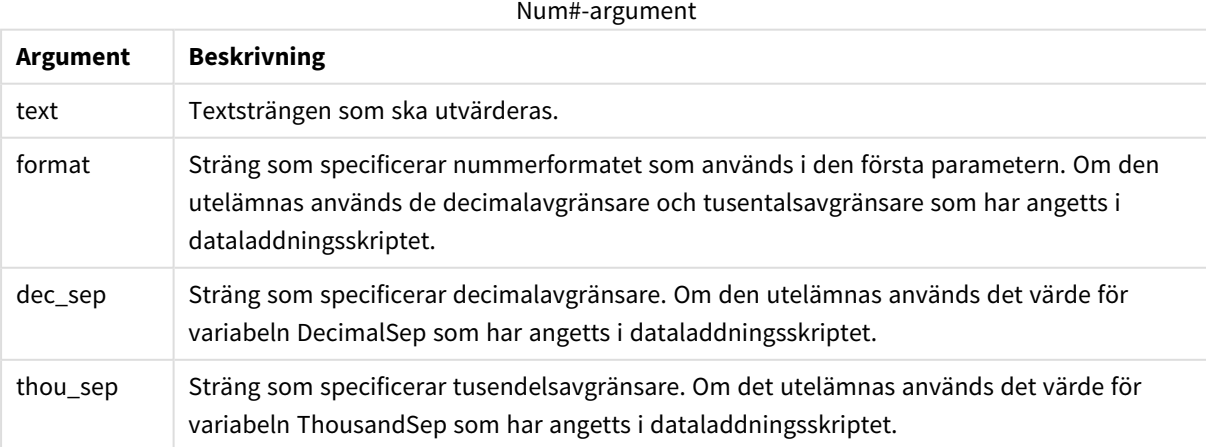

# **Exempel:**

Följande tabell visar resultatet av *Num#( A, '#', '.' , ',')* för olika värden av A.

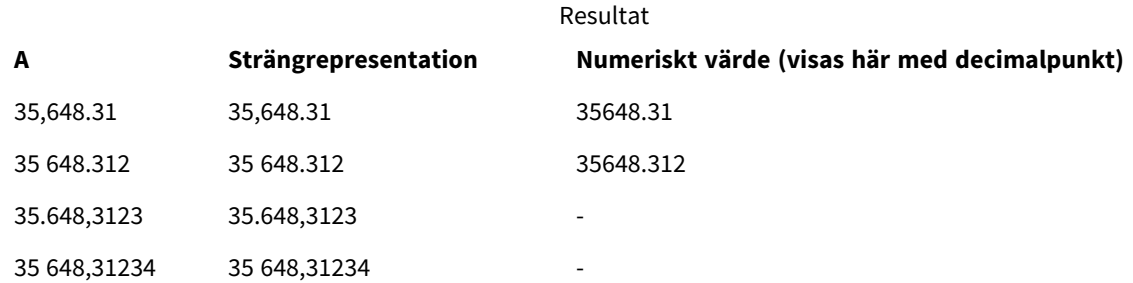

# <span id="page-1381-0"></span>Text

**Text()** tvingar en tolkning av uttrycket som text, även om en numerisk tolkning är möjlig.

### **Syntax:**

**Text (**expr**)**

# **Returnerad datatyp:** dual

# **Exempel och resultat:**

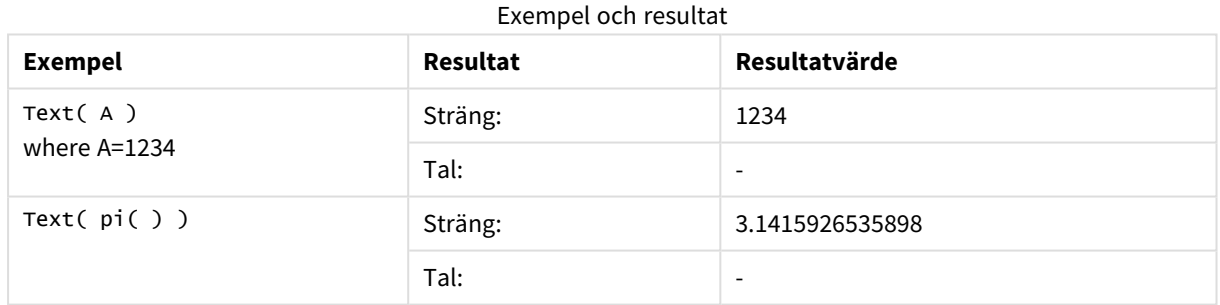

# <span id="page-1381-1"></span>Time#

**Time#()** utvärderar ett uttryck som ett tidsvärde, i det tidsformat som har ställts in i laddningsskriptet eller operativsystemet, om inte en formatsträng finns..

### **Syntax:**

**time#(**text[, format]**)**

# **Returnerad datatyp:** dual

# **Argument:**

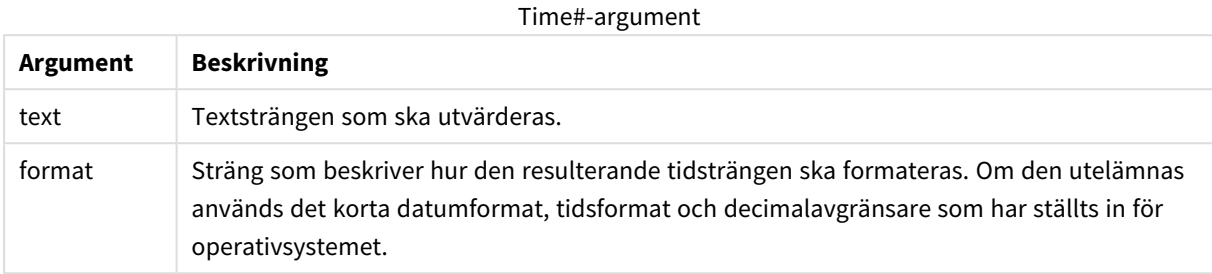

Exempel och resultat:

Exemplen nedan förutsätter följande två operativsystemsinställningar:

- Standardinställning för tidsformat 1: hh:mm:ss
- Standardinställning för tidsformat 2: hh.mm.ss

### **Example 1:**

time#( A ) där A=09:00:00

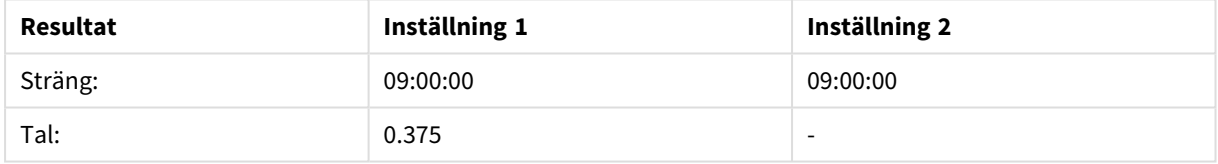

### **Example 2:**

time#( A, 'hh.mm' ) where A=09.00

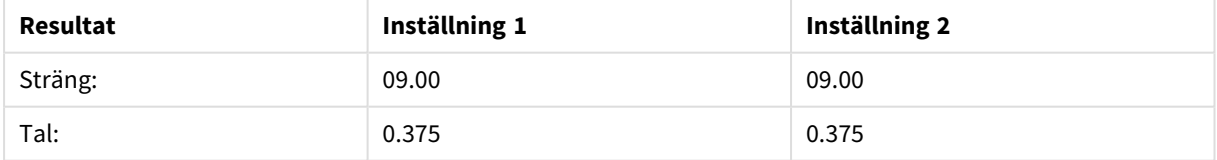

# <span id="page-1382-0"></span>Timestamp#

**Timestamp#()** utvärderar ett uttryck som ett datum- och tidsvärde, i det tidsmarkörformat som har ställts in i laddningsskriptet eller operativsystemet, om inte en formatsträng finns.

### **Syntax:**

**timestamp#(**text[, format]**)**

# **Returnerad datatyp:** dual

## **Argument:**

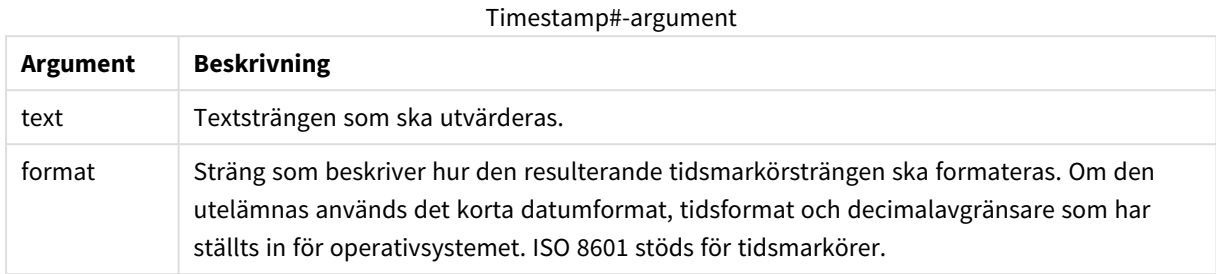

### **Exempel:**

I följande exempel används datumformatet **M/D/YYYY**. Datumformatet anges i **SET DateFormat**-satsen längst upp i dataladdningsskriptet.

Lägg till exempelskriptet i appen och kör det.

```
Load *,
Timestamp(Timestamp#(String)) as TS;
LOAD * INLINE [
String
2015-09-15T12:13:14
1952-10-16T13:14:00+0200
1109-03-01T14:15
];
```
Om du skapar en tabell med **String** och **TS** som dimensioner, blir resultaten så här:

#### Resultat för exempel 1

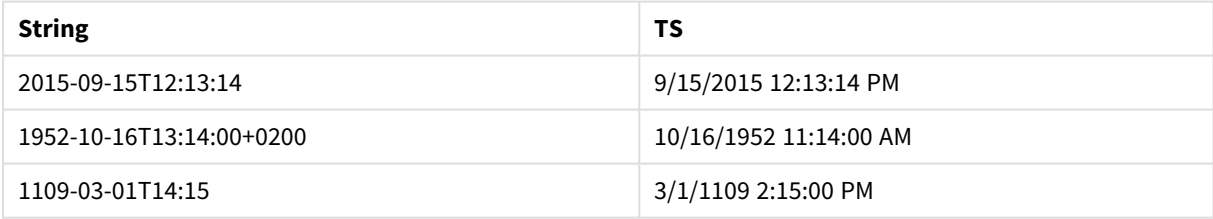

# Postöverskridande funktioner

Postöverskridande funktioner används i följande fall:

- <sup>l</sup> I laddningsskriptet när ett värde från tidigare laddade dataposter behövs för utvärdering av den aktuella posten.
- <sup>l</sup> I ett diagramuttryck, om ett annat värde från datauppsättningen till ett diagram behövs.

*Sortering på y-värden i diagram, eller sortering efter uttryckskolumner i tabeller, är inte tillåtet när en postöverskridande diagramfunktion används i något av diagrammets uttryck. Dessa sorteringsalternativ är därför automatiskt inaktiverade. När du använder en postöverskridande diagramfunktion i en visualisering eller tabell kommer sorteringen av visualiseringen att återgå till den sorterade inmatningen av den postöverskridande funktionen. Den här begränsningen gäller inte funktionen ekvivalent skript, om en sådan funktion finns.*

*Från QlikView 12.00 döljs nollvärden som standard. Om du vill behålla samma beteende i QlikView 11.20 när du använder postöverskridande funktioner, ska du inaktivera att nollvärden döljs. Öppna Egenskaper diagram, gå till fliken Presentation och avmarkera Dölj nollvärden .*

*Självrefererande uttrycksdefinitioner kan endast göras på ett tillförlitligt sätt i tabeller med färre än 100 rader, men detta kan variera beroende på hårdvaran som Qlik-motorn körs på.*

# Radfunktioner

Dessa funktioner kan endast användas i diagramuttryck.

### Above

**Above()** utvärderar ett uttryck på en rad ovanför den aktuella raden inom ett kolumnsegment i en tabell. Vilken rad som den beräknas för beror på värdet för **offset**, om sådant finns, standardvärdet är raden direkt ovanför. För diagram som inte är tabeller utvärderar **Above()** för raden ovanför den aktuella raden i diagrammets raka tabellmotsvarighet.

```
Above() utvärderar ett uttryck på en rad ovanför den aktuella raden inom ett
kolumnsegment i en tabell. Vilken rad som den beräknas för beror på värdet
för offset, om sådant finns, standardvärdet är raden direkt ovanför. För
diagram som inte är tabeller utvärderar Above() för raden ovanför den
aktuella raden i diagrammets raka tabellmotsvarighet. ([TOTAL [<fld{,fld}>]]
expr [ , offset [,count]])
```
### Below

**Below()** utvärderar ett uttryck på en rad under den aktuella raden inom ett kolumnsegment i en tabell. Vilken rad som den beräknas för beror på värdet för **offset**, om sådant finns, standardvärdet är raden direkt nedanför. För diagram som inte är tabeller utvärderar **Below()** för raden nedanför den aktuella kolumnen i diagrammets raka tabellmotsvarighet.

**Below() [utvärderar](#page-1392-0) ett uttryck på en rad under den aktuella raden inom ett [kolumnsegment](#page-1392-0) i en tabell. Vilken rad som den beräknas för beror på värdet för offset, om sådant finns, [standardvärdet](#page-1392-0) är raden direkt nedanför. För diagram som inte är tabeller utvärderar [Below\(\) för](#page-1392-0) raden nedanför den aktuella kolumnen i diagrammets raka [tabellmotsvarighet.](#page-1392-0) (**[**TOTAL**[<fld {,fld}>]] expression [ , offset [,count ]]**)**

### Bottom

**Bottom()** utvärderar ett uttryck på den sista (nedersta) raden i ett kolumnsegment i en tabell. Vilken rad som den beräknas för beror på värdet för **offset**, om sådant finns, standardvärdet är raden nederst. För diagram som inte är tabeller görs utvärderingen på den sista raden i den aktuella kolumnen i diagrammets raka tabellmotsvarighet.

**Bottom() [utvärderar](#page-1395-0) ett uttryck på den sista (nedersta) raden i ett [kolumnsegment](#page-1395-0) i en tabell. Vilken rad som den beräknas för beror på värdet för offset, om sådant finns, [standardvärdet](#page-1395-0) är raden nederst. För diagram som inte är tabeller görs [utvärderingen på](#page-1395-0) den sista raden i den aktuella kolumnen i diagrammets raka [tabellmotsvarighet.](#page-1395-0)(**[**TOTAL**[<fld{,fld}>]] expr [ , offset [,count ]]**)**

#### Top

**Top()** utvärderar ett uttryck på den första (översta) raden i ett kolumnsegment i en tabell. Vilken rad som den beräknas för beror på värdet för **offset**, om sådant finns, standardvärdet är raden högst upp. För diagram som inte är tabeller görs **Top()**-utvärderingen på den första raden i den aktuella kolumnen i diagrammets raka tabellmotsvarighet.

**Top() [utvärderar](#page-1418-0) ett uttryck på den första (översta) raden i ett [kolumnsegment](#page-1418-0) i en tabell. Vilken rad som den beräknas för beror på värdet för offset, om sådant finns, [standardvärdet](#page-1418-0) är raden högst upp. För diagram som inte är tabeller görs [Top\(\)-utvärderingen på](#page-1418-0) den första raden i den aktuella kolumnen i diagrammets raka [tabellmotsvarighet.](#page-1418-0)(**[**TOTAL** [<fld {,fld}>]] expr [ , offset [,count ]]**)**

#### NoOfRows

**NoOfRows()** returnerar antalet rader i det aktuella kolumnsegmentet i en tabell. För bitmappsdiagram returnerar **NoOfRows()** antalet rader i diagrammets raka tabellmotsvarighet.

**NoOfRows() returnerar antalet rader i det aktuella [kolumnsegmentet](#page-1412-0) i en tabell. För [bitmappsdiagram](#page-1412-0) returnerar NoOfRows() antalet rader i diagrammets raka [tabellmotsvarighet.\(](#page-1412-0)[TOTAL])**

### Kolumnfunktioner

Dessa funktioner kan endast användas i diagramuttryck.

Column

**Column()** returnerar det värde som återfinns i kolumnen som motsvarar **ColumnNo** i en rak tabell om dimensionerna ignoreras. Exempelvis returnerar **Column(2)** värdet för den andra måttkolumnen.

#### **Column - [diagramfunktion\(](#page-1399-0)**ColumnNo**)**

#### Dimensionality

**Dimensionality()** returnerar antalet dimensioner för den aktuella raden. Vad gäller pivottabeller returnerar funktionen det totala antalet dimensionskolumner som har icke-aggregerat innehåll, d.v.s. inte innehåller delsummor eller dolda aggregeringar.

```
Dimensionality() returnerar antalet dimensioner för den aktuella raden. Vad
gäller pivottabeller returnerar funktionen det totala antalet
dimensionskolumner som har icke-aggregerat innehåll, d.v.s. inte innehåller
delsummor eller dolda aggregeringar. ( )
```
#### Secondarydimensionality

**Secondarydimensionality()** returnerar antalet dimensionspivottabellrader som har icke-aggregerat innehåll, d.v.s. inte innehåller delsummor eller dolda aggregeringar. Denna funktion motsvarar funktionen **dimensionality()** för horisontella pivottabelldimensioner.

**[Secondarydimensionality](#page-1421-0) ( )**

### Fältfunktioner

FieldIndex

**FieldIndex()** returnerar den placering som fältvärdet **value** har i fältet **field\_name** (i laddningsordning).

```
FieldIndex() returnerar den placering som fältvärdet value har i fältet
field_name (i laddningsordning).(field_name , value)
```
#### FieldValue

**FieldValue()** returnerar det värde som påträffas vid placeringen **elem\_no** för fältet **field\_name** (i laddningsordning).

```
FieldValue() returnerar det värde som påträffas vid placeringen elem_no för
fältet field_name (i laddningsordning).(field_name , elem_no)
```
#### FieldValueCount

**FieldValueCount()** är en **integer**-funktion som finner antalet distinkta värden i ett fält.

```
FieldValueCount() är en integer-funktion som finner antalet distinkta värden
i ett fält.(field_name)
```
### Pivottabellfunktioner

Dessa funktioner kan endast användas i diagramuttryck.

#### After

**After()** returnerar värdet för ett uttryck utvärderat med en pivottabells dimensionsvärden som de visas i kolumnen efter den aktuella kolumnen inom ett radsegment i pivottabellen.

**[After](#page-1422-0) (**[**TOTAL**] expression [ , offset [,n]]**)**

Before

**Before()**returnerar värdet av ett uttryck utvärderat men en pivottabells dimensionsvärden som de visas i kolumnen framför den aktuella kolumnen inom ett radsegment i pivottabellen.

**[Before](#page-1423-0) (**[**TOTAL**] expression [ , offset [,n]]**)**

First

**First()** returnerar värdet för ett uttryck utvärderat med en pivottabells dimensionsvärden som de visas i den första kolumnen i det aktuella radsegmentet i pivottabellen. Funktionen returnerar NULL i alla diagramtyper utom pivottabeller.

**[First](#page-1424-0) (**[**TOTAL**] expression [ , offset [,n]]**)**

Last

**Last()** returnerar värdet för ett uttryck utvärderat med en pivottabells dimensionsvärden som de visas i den sista kolumnen i det aktuella radsegmentet i pivottabellen. Funktionen returnerar NULL i alla diagramtyper utom pivottabeller.

**[Last](#page-1424-1) (**[**TOTAL**] expression [ , offset [,n]]**)**

ColumnNo

**ColumnNo()** returnerar numret på den aktuella kolumnen inom det aktuella radsegmentet i en pivottabell. Första kolumnen är nummer 1.

**[ColumnNo](#page-1425-0) (**[**TOTAL**]**)**

NoOfColumns

**NoOfColumns()** returnerar antalet kolumner i det aktuella radsegmentet i en pivottabell.

**[NoOfColumns](#page-1426-0) (**[**TOTAL**]**)**

# Postöverskridande funktioner i laddningsskriptet

### **Exists**

**Exists()** avgör om ett specifikt fältvärde redan har laddats in i fältet i laddningsskriptet. Funktionen returnerar TRUE eller FALSE och kan alltså användas i **where**-satsen i en **LOAD**-sats eller en **IF**-funktion.

**[Exists](#page-1401-0)** (field [ , expression ]

### **LookUp**

**Lookup()** letar in i en tabell som redan är laddad och returnerar värdet av **field\_name** vilket motsvarande den första förekomsten av värdet **match\_field\_value** i fältet **match\_field\_name**. Tabellen kan vara den aktuella tabell eller en annan tabell som har laddats.

**[LookUp](#page-1410-0)** (fieldname, matchfieldname, matchfieldvalue [, tablename])

### **Peek**

**Peek()** hittar värdet av ett fält i en tabell för en rad som redan har laddats eller som finns i internminnet. Radnumret kan anges, liksom tabellen.

**[Peek](#page-1412-1)** (fieldname [ , row [ , tablename ] ]

### **Previous**

**Previous()** hittar värdet för **expr**-uttrycket med hjälp av data från den tidigare indataposten. För den första posten i en intern tabell kommer funktionen att returnera NULL.

**[Previous](#page-1415-0)** (expression )

# <span id="page-1388-0"></span>Above

**Above()** utvärderar ett uttryck på en rad ovanför den aktuella raden inom ett kolumnsegment i en tabell. Vilken rad som den beräknas för beror på värdet för **offset**, om sådant finns, standardvärdet är raden direkt ovanför. För diagram som inte är tabeller utvärderar **Above()** för raden ovanför den aktuella raden i diagrammets raka tabellmotsvarighet.

## **Syntax:**

**Above(**[**TOTAL**] expr [ , offset [,count]])

## **Returnerad datatyp:** dual

## **Argument:**

- expr: Det uttryck eller fält som innehåller de data som ska mätas.
- <sup>l</sup> offset: Om en **offset n** som är större än 0 anges, flyttas utvärderingen av uttrycket **n** rader uppåt från den aktuella raden. Om startpunkt anges till 0 utvärderas uttrycket på den aktuella raden. Anges ett negativt värde för startpunkten gör det att funktionen **Above** fungerar likadant som funktionen **Below** med motsvarande positivt värde för startpunkten.
- <sup>l</sup> count: Om du anger ett tredje argument som är **count** större än 1, returnerar funktionen ett intervall på **count** värden, ett för varje **count** tabellrader räknat uppåt från den ursprungliga cellen. I denna form kan funktionen användas som argument i någon av de speciella intervallfunktionerna. *[Intervallfunktioner](#page-1433-0) (page 1434)*
- <sup>l</sup> TOTAL: Om tabellen är endimensionell eller om kvalificeraren i**TOTAL** används som argument, motsvarar det aktuella kolumnsegmentet alltid hela kolumnen.

På kolumnsegmentets första rad returneras värdet NULL, eftersom det inte finns någon rad ovanför denna.

*Ett kolumnsegment definieras som en konsekutiv underuppsättning med celler som har samma värden för dimensionerna i den aktuella sorteringsordningen. Postöverskridande diagramfunktioner beräknas i kolumnsegmentet exklusive dimensionen längst till höger i motsvarande raka tabelldiagram. Om det enbart finns en dimension i diagrammet, eller om kvalificeraren TOTAL anges, utvärderas uttrycket över en hel tabell.*

*Om tabellen eller diagrammets tabellmotsvarighet har flera vertikala dimensioner, inbegriper det aktuella kolumnsegmentet endast rader som har samma värden som den aktuella raden i samtliga dimensionskolumner, utom den kolumn som visar den sista dimensionen i fältens inbördes sorteringsordning.*

# **Begränsningar:**

- Rekursiva anrop returnerar NULL.
- <sup>l</sup> Sortering på y-värden i diagram, eller sortering efter uttryckskolumner i tabeller, är inte tillåtet när denna diagramfunktion används i något av diagrammets uttryck. Dessa sorteringsalternativ är därför automatiskt inaktiverade. När du använder den här diagramfunktion i en visualisering eller tabell kommer sorteringen av visualiseringen att återgå till den sorterade inmatningen av den här funktionen.

# **Exempel och resultat:**

## **Example 1:**

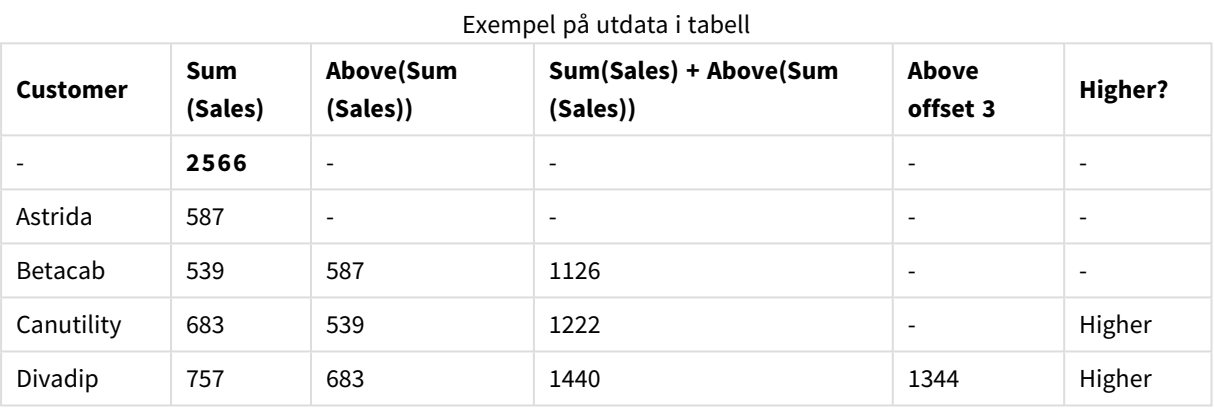

I återgivningen av det tabelldiagram som visas i det här exemplet skapas tabellen från dimensionen **Customer** och måtten: Sum(Sales) och Above(Sum(Sales)).

Kolumnen Above(Sum(Sales)) returnerar NULL för **Customer**-raden **Astrida**, eftersom det inte finns någon rad ovanför. Resultatet för raden **Betacab** visar värdet för Sum(Sales) för **Astrida**, resultatet för **Canutility** visar värdet för **Sum(Sales)** för **Betacab** och så vidare.

För kolumnen med etiketten Sum(Sales)+Above(Sum(Sales)) visar raden för **Betacab** resultatet av att **Sum (Sales)**-värdena lades till för raderna **Betacab** + **Astrida** (539+587). Resultatet för raden **Canutility** visar resultatet av att **Sum(Sales)** värden läggs till för **Canutility** + **Betacab** (683+539).

Måttet med etiketten Above offset 3 som skapades med uttrycket Sum(Sales)+Above(Sum(Sales), 3) har argumentet **offset**, angivet som 3. Effekten blir att värdet hämtas i raden tre rader ovanför den aktuella raden. Det lägger till **Sum(Sales)**-värdet för aktuell **Customer** på värdet för **Customer** tre rader högre upp. Värdena som returneras för de första tre **Customer**-raderna är null.

Tabellen visar även mer komplexa mått: ett skapat utifrån Sum(Sales)+Above(Sum(Sales)) och ett med etiketten **Higher?**, som skapas utifrån IF(Sum(Sales)>Above(Sum(Sales)), 'Higher').

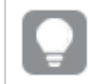

*Funktionen kan även användas i andra diagram, inte bara tabeller – exempelvis i stapeldiagram.*

*För andra diagramtyper omvandlar du diagrammet till den raka tabellmotsvarigheten så att du enkelt kan tolka vilken rad funktionen är relaterad till.*

### **Example 2:**

I de återgivningar av tabelldiagrammen som visas i det här exemplet har fler dimensioner lagts till i diagrammen: **Month** och **Product**. För diagram med flera dimensioner beror resultatet för uttryck som innehåller funktionerna **Above**, **Below**, **Top** och **Bottom** på den ordning i vilken kolumndimensionerna sorteras av QlikView. QlikView evaluerar funktionerna baserat på de kolumnsegment som är resultatet från den dimension som kommer sist i sorteringsordningen. Sorteringsordningen för kolumner styrs under **Sortera**. Den motsvarar inte nödvändigtvis den ordning i vilken kolumnerna visas i en tabell.

I följande återgivning av tabelldiagrammet för exempel 2 är den sista dimensionen i sorteringsordningen **Month**, så **Above**-funktionen utvärderar utifrån månader. Det finns en serie resultat för varje **Product**-värde för varje månad (**Jan** till **Aug**) – ett kolumnsegment. Detta följs av en serie för nästa kolumnsegment: för varje **Month** för nästa **Product**. Det finns ett kolumnsegment för varje **Customer**-värde för varje **Product**.

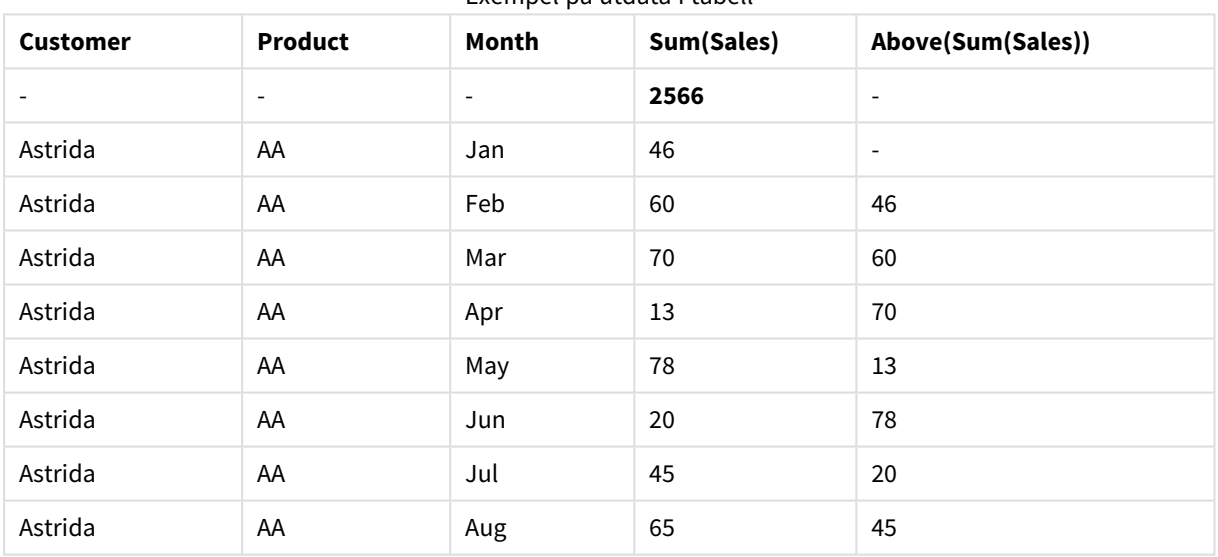

Exempel på utdata i tabell

### **Example 3:**

I återgivningen av tabelldiagrammet för exempel 3 är den sista dimensionen i sorteringsordningen **Product**. Detta görs genom att flytta dimensionen Product till läge 3 på fliken Sortering i egenskapspanelen. Funktionen **Above** evalueras för varje **Product**, och eftersom det bara finns två produkter, **AA** och **BB**, innehåller varje serie bara ett resultat som inte är null. I rad **BB** för månaden **Jan** är värdet för **Above(Sum (Sales))** 46. För rad **AA** är värdet null. Värdet i varje **AA**-rad, oavsett månad, är alltid null eftersom det inte finns något värde för **Product** över AA. Den andra serien värderas efter **AA** och **BB** för månaden **Feb**, för **Customer**-värdet **Astrida**. När alla månader har utvärderats för **Astrida** upprepas sekvensen för nästa **Customer**Betacab och så vidare.

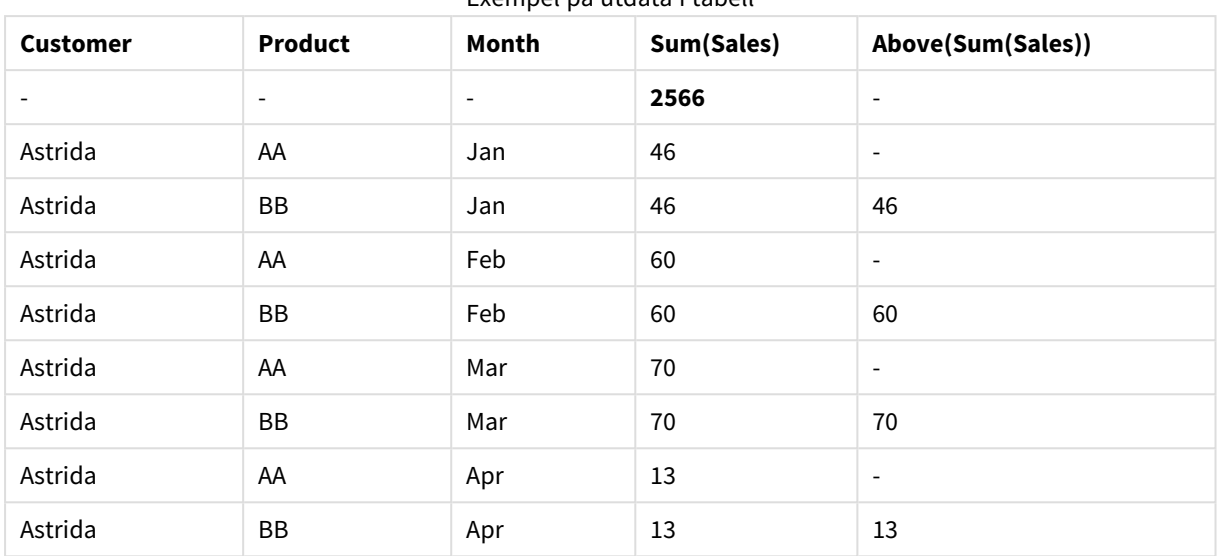

Exempel på utdata i tabell

## **Example 4:**

Funktionen Above kan användas som indata för intervallfunktionerna. Exempelvis: RangeAvg (Above(Sum (Sales),1,3)).

I argumenten för Above()-funktionen är offset inställt på 1 och count är inställt på 3. Funktionen hittar resultatet för uttrycket Sum(Sales) på de tre raderna precis ovanför aktuell rad i kolumnsegmentet (där det finns en rad). De här tre värdena används som indata för funktionen RangeAvg() som räknar ut medelvärdet för ett angivet talintervall.

En tabell med Customer som dimension ger följande resultat för uttrycket RangeAvg().

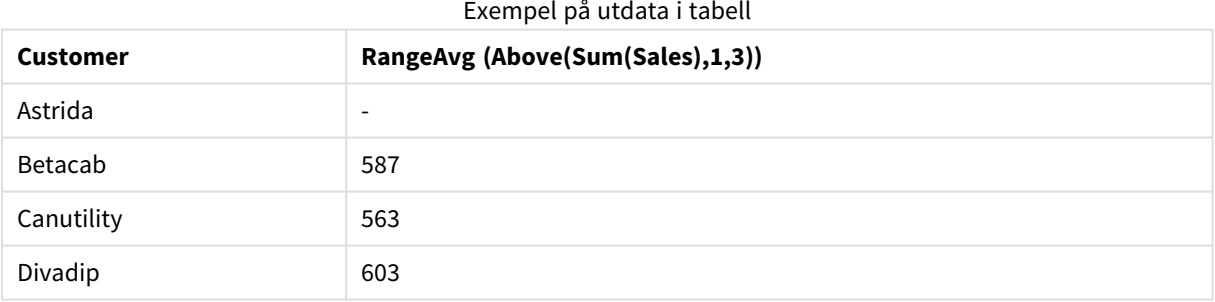

### **Data som används i exempel:**

Monthnames: LOAD \* INLINE [ Month, Monthnumber Jan, 1 Feb, 2 Mar, 3 Apr, 4 May, 5 Jun, 6 Jul, 7 Aug, 8

Sep, 9 Oct, 10 Nov, 11 Dec, 12 ]; Sales2013: crosstable (Month, Sales) LOAD \* inline [ Customer|Jan|Feb|Mar|Apr|May|Jun|Jul|Aug|Sep|Oct|Nov|Dec Astrida|46|60|70|13|78|20|45|65|78|12|78|22 Betacab|65|56|22|79|12|56|45|24|32|78|55|15 Canutility|77|68|34|91|24|68|57|36|44|90|67|27 Divadip|57|36|44|90|67|27|57|68|47|90|80|94 ] (delimiter is '|');

För att få månaderna att sorteras i korrekt ordning när du skapar dina diagram går du till fliken **Sort** under diagramegenskaperna och markerar kryssrutan **Expression** under **Sort by**. Skriv Monthnumber i uttrycksrutan.

# <span id="page-1392-0"></span>Below

**Below()** utvärderar ett uttryck på en rad under den aktuella raden inom ett kolumnsegment i en tabell. Vilken rad som den beräknas för beror på värdet för **offset**, om sådant finns, standardvärdet är raden direkt nedanför. För diagram som inte är tabeller utvärderar **Below()** för raden nedanför den aktuella kolumnen i diagrammets raka tabellmotsvarighet.

### **Syntax:**

**Below(**[**TOTAL**] expression [ , offset [,count ]]**)**

### **Returnerad datatyp:** dual

### **Argument:**

- expr: Det uttryck eller fält som innehåller de data som ska mätas.
- <sup>l</sup> offset: Om en **offset n** som är större än 0 anges, flyttas utvärderingen av uttrycket **n** rader uppåt från den aktuella raden. Om startpunkt anges till 0 utvärderas uttrycket på den aktuella raden. Anges ett negativt värde för startpunkten gör det att funktionen **Above** fungerar likadant som funktionen **Below** med motsvarande positivt värde för startpunkten.
- <sup>l</sup> count: Om du anger ett tredje argument som är **count** större än 1, returnerar funktionen ett intervall på **count** värden, ett för varje **count** tabellrader räknat uppåt från den ursprungliga cellen. I denna form kan funktionen användas som argument i någon av de speciella intervallfunktionerna. *[Intervallfunktioner](#page-1433-0) (page 1434)*
- <sup>l</sup> TOTAL: Om tabellen är endimensionell eller om kvalificeraren i**TOTAL** används som argument, motsvarar det aktuella kolumnsegmentet alltid hela kolumnen.

På kolumnsegmentets sista rad returneras värdet NULL, eftersom det inte finns någon rad nedanför denna.

*Ett kolumnsegment definieras som en konsekutiv underuppsättning med celler som har samma värden för dimensionerna i den aktuella sorteringsordningen. Postöverskridande diagramfunktioner beräknas i kolumnsegmentet exklusive dimensionen längst till höger i motsvarande raka tabelldiagram. Om det enbart finns en dimension i diagrammet, eller om kvalificeraren TOTAL anges, utvärderas uttrycket över en hel tabell.*

*Om tabellen eller diagrammets tabellmotsvarighet har flera vertikala dimensioner, inbegriper det aktuella kolumnsegmentet endast rader som har samma värden som den aktuella raden i samtliga dimensionskolumner, utom den kolumn som visar den sista dimensionen i fältens inbördes sorteringsordning.*

## **Begränsningar:**

- Rekursiva anrop returnerar NULL.
- <sup>l</sup> Sortering på y-värden i diagram, eller sortering efter uttryckskolumner i tabeller, är inte tillåtet när denna diagramfunktion används i något av diagrammets uttryck. Dessa sorteringsalternativ är därför automatiskt inaktiverade. När du använder den här diagramfunktion i en visualisering eller tabell kommer sorteringen av visualiseringen att återgå till den sorterade inmatningen av den här funktionen.

## **Exempel och resultat:**

## **Example 1:**

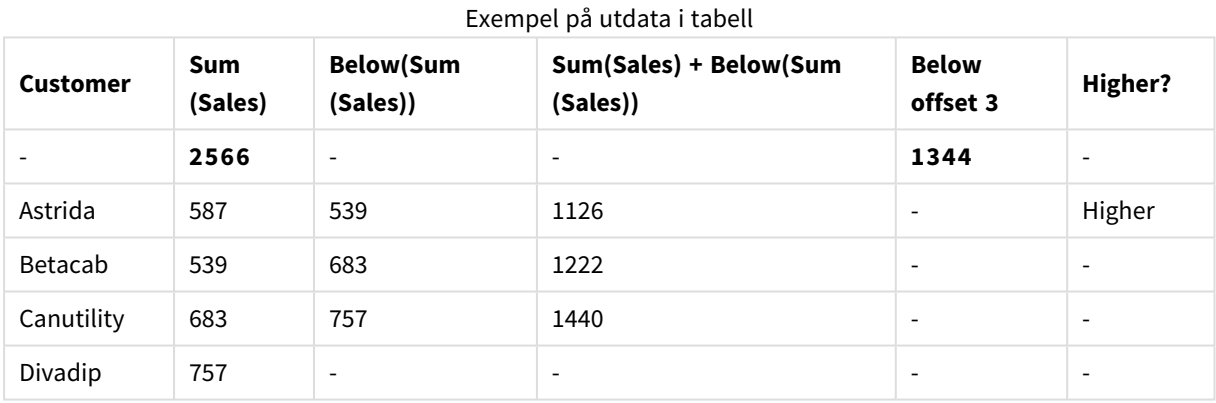

I återgivningen av det tabelldiagram som visas i exempel 1 skapas tabellen från dimensionen **Customer** och måtten: Sum(Sales) och Below(Sum(Sales)).

Kolumnen **Below(Sum(Sales))** returnerar NULL för **Customer**-raden **Divadip**, eftersom det inte finns någon rad nedanför. Resultatet för raden **Canutility** visar värdet för Sum(Sales) för **Divadip**, resultatet för **Betacab** visar värdet för **Sum(Sales)** för **Canutility** och så vidare.

I tabellen visas även mer komplexa mått, som du kan se i kolumnerna med etiketterna: Sum(Sales)+Below (Sum(Sales)), **Below +Offset 3** och **Higher?**. Dessa uttryck fungerar på det sätt som beskrivs i nedanstående paragrafer.

För kolumnen med etiketten **Sum(Sales)+Below(Sum(Sales))** visar raden för **Astrida** resultatet av att **Sum (Sales)**-värdena lades till för raderna **Betacab** + **Astrida** (539+587). Resultatet för raden **Betacab** visar resultatet av att **Sum(Sales)** värden läggs till för **Canutility** + **Betacab** (539+683).(539+683).

Måttet med etiketten **Below +Offset 3** som skapades med uttrycket Sum(Sales)+Below(Sum(Sales), 3) har argumentet **offset**, angivet som 3. Effekten blir att värdet hämtas i raden tre rader nedanför den aktuella raden. Det lägger till **Sum(Sales)**-värdet för aktuell **Customer** på värdet från **Customer** tre rader längre ner. Värdena för de lägsta tre **Customer**-raderna är null.

Måttet med etiketten **Higher?** skapas av uttrycket: IF(Sum(Sales)>Below(Sum(Sales)), 'Higher'). Detta jämför värdena för den aktuella raden i måttet **Sum(Sales)** med raden nedanför den. Om den aktuella raden har ett större värde visas texten "Higher".

*Funktionen kan även användas i andra diagram, inte bara tabeller – exempelvis i stapeldiagram.*

*För andra diagramtyper omvandlar du diagrammet till den raka tabellmotsvarigheten så att du enkelt kan tolka vilken rad funktionen är relaterad till.*

För diagram med flera dimensioner beror resultatet för uttryck som innehåller funktionerna **Above**, **Below**, **Top** och **Bottom** på den ordning i vilken kolumndimensionerna sorteras av QlikView. QlikView evaluerar funktionerna baserat på de kolumnsegment som är resultatet från den dimension som kommer sist i sorteringsordningen. Sorteringsordningen för kolumner styrs under **Sortera**. Den motsvarar inte nödvändigtvis den ordning i vilken kolumnerna visas i en tabell.Mer information finns i Exempel 2 i **Above**funktionen.

# **Example 2:**

Funktionen **Below** kan användas som indata för intervallfunktionerna. Exempelvis: RangeAvg (Below(Sum (Sales),1,3)).

I argumenten för **Below()**-funktionen är offset inställt på 1 och count är inställt på 3. Funktionen hittar resultatet för uttrycket **Sum(Sales)** på de tre raderna precis under aktuell rad i kolumnsegmentet (där det finns en rad). De här tre värdena används som indata för funktionen RangeAvg() som räknar ut medelvärdet för ett angivet talintervall.

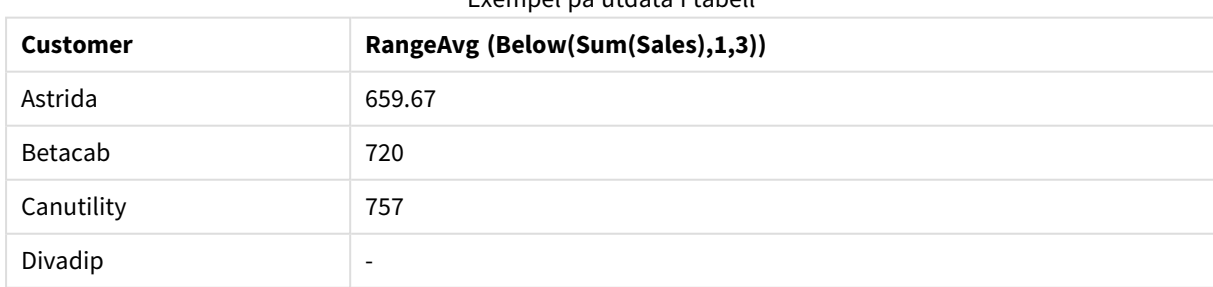

Exempel på utdata i tabell

En tabell med **Customer** som dimension ger följande resultat för uttrycket.

### **Data som används i exempel:**

Monthnames: LOAD \* INLINE [ Month, Monthnumber Jan, 1

```
Feb, 2
Mar, 3
Apr, 4
May, 5
Jun, 6
Jul, 7
Aug, 8
Sep, 9
Oct, 10
Nov, 11
Dec, 12
];
Sales2013:
crosstable (Month, Sales) LOAD * inline [ 
Customer|Jan|Feb|Mar|Apr|May|Jun|Jul|Aug|Sep|Oct|Nov|Dec
Astrida|46|60|70|13|78|20|45|65|78|12|78|22
Betacab|65|56|22|79|12|56|45|24|32|78|55|15
Canutility|77|68|34|91|24|68|57|36|44|90|67|27
Divadip|57|36|44|90|67|27|57|68|47|90|80|94
] (delimiter is '|');
```
För att få månaderna att sorteras i korrekt ordning när du skapar dina diagram går du till fliken **Sort** under diagramegenskaperna och markerar kryssrutan **Expression** under **Sort by**. Skriv Monthnumber i uttrycksrutan.

# <span id="page-1395-0"></span>Bottom

**Bottom()** utvärderar ett uttryck på den sista (nedersta) raden i ett kolumnsegment i en tabell. Vilken rad som den beräknas för beror på värdet för **offset**, om sådant finns, standardvärdet är raden nederst. För diagram som inte är tabeller görs utvärderingen på den sista raden i den aktuella kolumnen i diagrammets raka tabellmotsvarighet.

# **Syntax:**

**Bottom(**[**TOTAL**] expr [ , offset [,count ]]**)**

# **Returnerad datatyp:** dual

### **Argument:**

- expr: Det uttryck eller fält som innehåller de data som ska mätas.
- <sup>l</sup> offset: Om en **offset n** som är större än 0 anges, flyttas utvärderingen av uttrycket **n** rader uppåt från den aktuella raden. Om startpunkt anges till 0 utvärderas uttrycket på den aktuella raden. Anges ett negativt värde för startpunkten gör det att funktionen **Above** fungerar likadant som funktionen **Below** med motsvarande positivt värde för startpunkten.
- <sup>l</sup> count: Om du anger ett tredje argument som är **count** större än 1, returnerar funktionen ett intervall på **count** värden, ett för varje **count** tabellrader räknat uppåt från den ursprungliga cellen. I denna form kan funktionen användas som argument i någon av de speciella intervallfunktionerna. *[Intervallfunktioner](#page-1433-0) (page 1434)*
- <sup>l</sup> TOTAL: Om tabellen är endimensionell eller om kvalificeraren i**TOTAL** används som argument, motsvarar det aktuella kolumnsegmentet alltid hela kolumnen.

*Ett kolumnsegment definieras som en konsekutiv underuppsättning med celler som har samma värden för dimensionerna i den aktuella sorteringsordningen. Postöverskridande diagramfunktioner beräknas i kolumnsegmentet exklusive dimensionen längst till höger i motsvarande raka tabelldiagram. Om det enbart finns en dimension i diagrammet, eller om kvalificeraren TOTAL anges, utvärderas uttrycket över en hel tabell.*

*Om tabellen eller diagrammets tabellmotsvarighet har flera vertikala dimensioner, inbegriper det aktuella kolumnsegmentet endast rader som har samma värden som den aktuella raden i samtliga dimensionskolumner, utom den kolumn som visar den sista dimensionen i fältens inbördes sorteringsordning.*

### **Begränsningar:**

- Rekursiva anrop returnerar NULL.
- <sup>l</sup> Sortering på y-värden i diagram, eller sortering efter uttryckskolumner i tabeller, är inte tillåtet när denna diagramfunktion används i något av diagrammets uttryck. Dessa sorteringsalternativ är därför automatiskt inaktiverade. När du använder den här diagramfunktion i en visualisering eller tabell kommer sorteringen av visualiseringen att återgå till den sorterade inmatningen av den här funktionen.

### **Exempel och resultat:**

### **Example 1:**

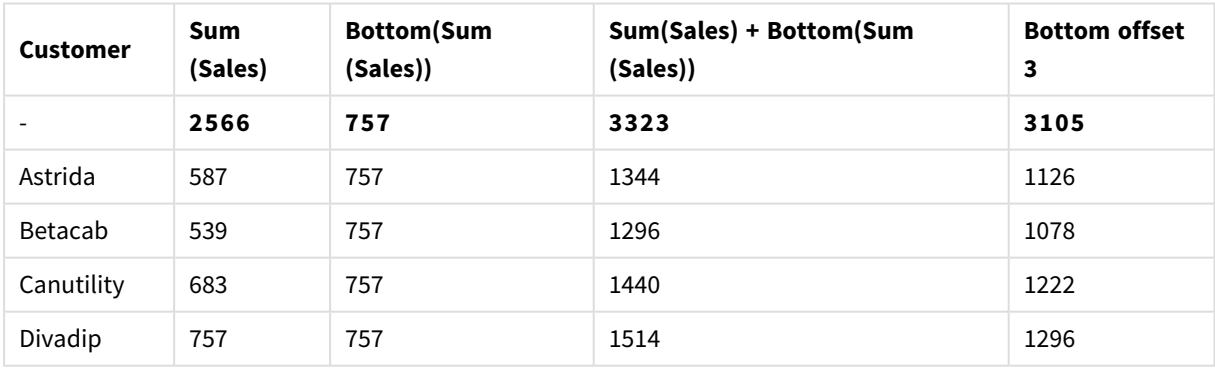

### Exempel på utdata i tabell

I återgivningen av det tabelldiagram som visas i det här exemplet skapas tabellen från dimensionen **Customer** och måtten: Sum(Sales) och Bottom(Sum(Sales)).

Kolumnen **Bottom(Sum(Sales))** returnerar 757 för alla rader eftersom det är värdet för den nedersta raden: **Divadip**

Tabellen visar även mer komplexa mått: ett skapat av Sum(Sales)+Bottom(Sum(Sales)) och ett med etiketten **Bottom offset 3**, som skapas med hjälp av uttrycket Sum(Sales)+Bottom(Sum(Sales), 3) och vars argument **offset** är angivet som 3. Det lägger till **Sum(Sales)**-värdet för den aktuella raden till värdet från raden tre rader från den nedersta raden, d.v.s. den aktuella raden plus värdet för **Betacab**.

# **Example 2:**

I de återgivna tabelldiagram som visas i det här exemplet har fler dimensioner lagts till i diagrammen: **Month** och **Product**. För diagram med flera dimensioner beror resultatet för uttryck som innehåller funktionerna **Above**, **Below**, **Top** och **Bottom** på den ordning i vilken kolumndimensionerna sorteras av QlikView. QlikView evaluerar funktionerna baserat på de kolumnsegment som är resultatet från den dimension som kommer sist i sorteringsordningen. Sorteringsordningen för kolumner styrs under **Sortera**. Den motsvarar inte nödvändigtvis den ordning i vilken kolumnerna visas i en tabell.

I den första tabellen utvärderas uttrycket baserat på **Month**. I den andra tabellen utvärderas det baserat på **Product**. Måttet **End value** innehåller uttrycket Bottom(Sum(Sales)). Den nedersta raden för **Month** är Dec och värdet för Dec, båda värdena för **Product**, som visas i tabellen, är 22. (En del rader visas inte av utrymmesskäl.)

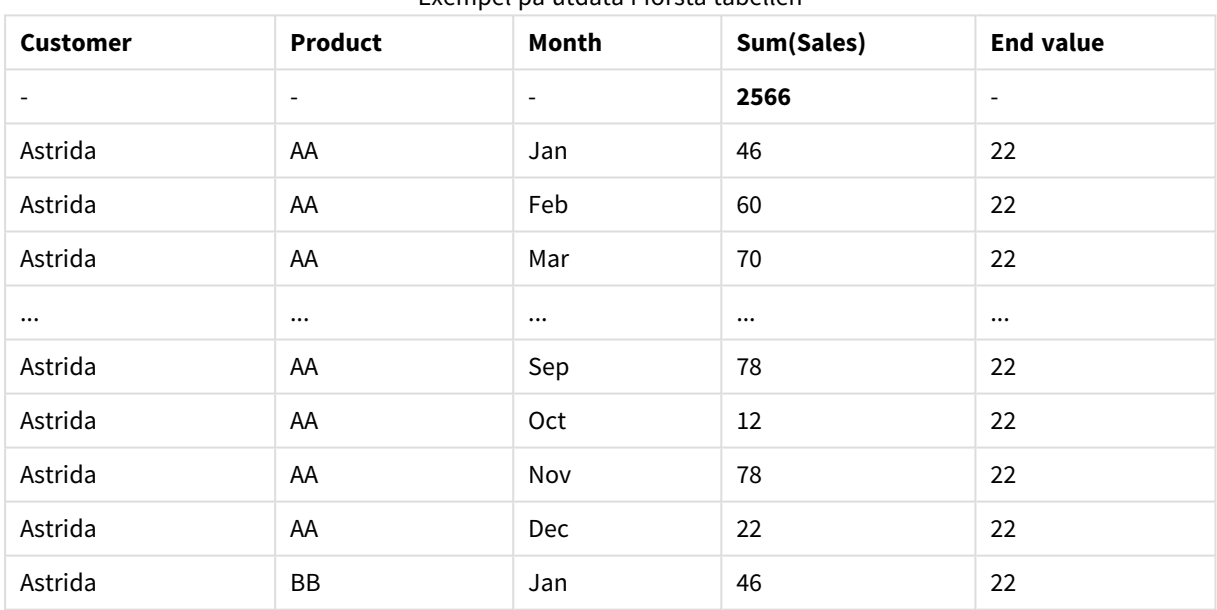

## Exempel på utdata i första tabellen

## Exempel på utdata i andra tabellen

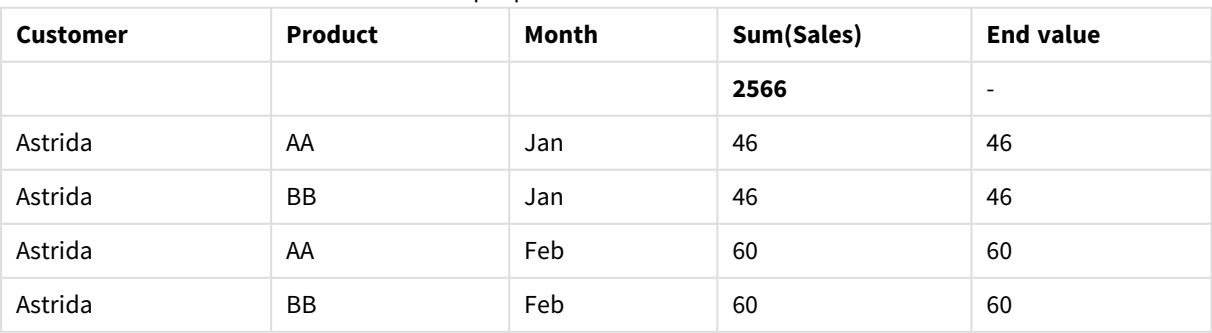

# 9 Skriptsyntax och diagramfunktioner

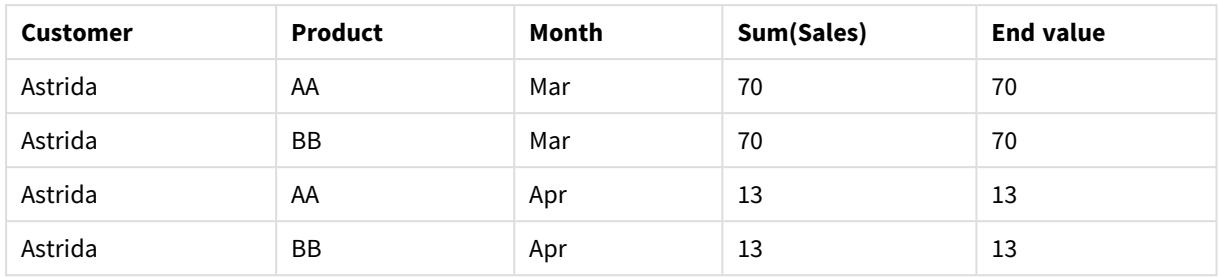

Mer information finns i Exempel 2 i **Above**-funktionen.

### **Example 3:**

Funktionen **Bottom** kan användas som indata för intervallfunktionerna. Exempelvis: RangeAvg (Bottom(Sum (Sales),1,3)).

I argumenten för **Bottom()**-funktionen är offset är inställt på 1 och count är inställt på 3. Funktionen hittar resultateten för uttrycket **Sum(Sales)** på de tre raderna som börjar med raden över den nedersta raden i kolumnsegmentet (eftersom offset=1), och två rader över den (där det finns en rad). De här tre värdena används som indata för funktionen RangeAvg() som räknar ut medelvärdet för ett angivet talintervall.

En tabell med **Customer** som dimension ger följande resultat för uttrycket RangeAvg().

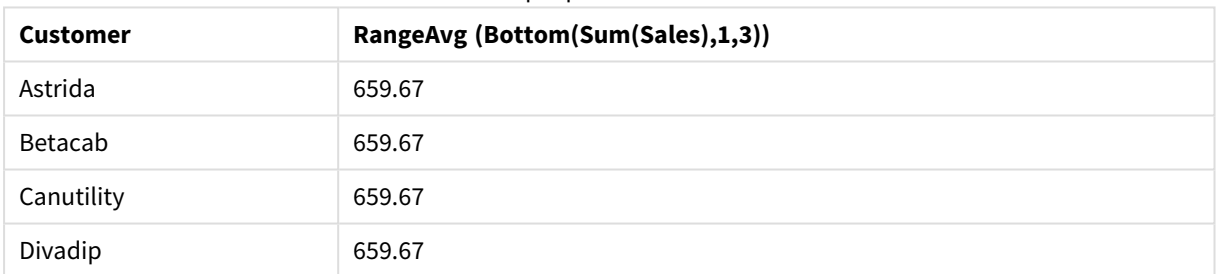

### Exempel på utdata i tabell

### **Data som används i exempel:**

Monthnames: LOAD \* INLINE [ Month, Monthnumber Jan, 1 Feb, 2 Mar, 3 Apr, 4 May, 5 Jun, 6 Jul, 7 Aug, 8 Sep, 9 Oct, 10 Nov, 11 Dec, 12 ]; Sales2013: crosstable (Month, Sales) LOAD \* inline [ Customer|Jan|Feb|Mar|Apr|May|Jun|Jul|Aug|Sep|Oct|Nov|Dec

Astrida|46|60|70|13|78|20|45|65|78|12|78|22 Betacab|65|56|22|79|12|56|45|24|32|78|55|15 Canutility|77|68|34|91|24|68|57|36|44|90|67|27 Divadip|57|36|44|90|67|27|57|68|47|90|80|94 ] (delimiter is '|');

<span id="page-1399-0"></span>För att få månaderna att sorteras i korrekt ordning när du skapar dina diagram går du till fliken **Sort** under diagramegenskaperna och markerar kryssrutan **Expression** under **Sort by**. Skriv Monthnumber i uttrycksrutan.

# Column - diagramfunktion

**Column()** returnerar det värde som återfinns i kolumnen som motsvarar **ColumnNo** i en rak tabell om dimensionerna ignoreras. Exempelvis returnerar **Column(2)** värdet för den andra måttkolumnen.

# **Syntax:**

**Column(**ColumnNo**)**

## **Returnerad datatyp:** dual

## **Argument:**

<sup>l</sup> ColumnNo: Kolumnnumret för en kolumn i tabellen som innehåller ett mått.

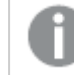

*Funktionen Column() ignorerar dimensionskolumner.*

## **Begränsningar:**

- <sup>l</sup> Sortering på y-värden i diagram, eller sortering efter uttryckskolumner i tabeller, är inte tillåtet när denna diagramfunktion används i något av diagrammets uttryck. Dessa sorteringsalternativ är därför automatiskt inaktiverade. När du använder den här diagramfunktion i en visualisering eller tabell kommer sorteringen av visualiseringen att återgå till den sorterade inmatningen av den här funktionen.
- <sup>l</sup> Om **ColumnNo** refererar till en kolumn för vilken det inte finns något mått, returneras ett NULL-värde.
- Rekursiva anrop returnerar NULL.

### **Exempel och resultat:**

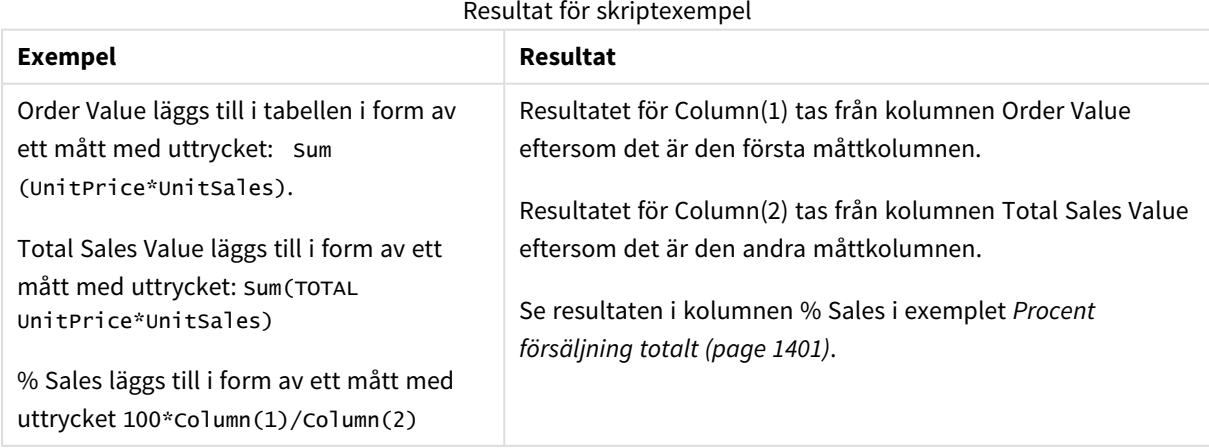

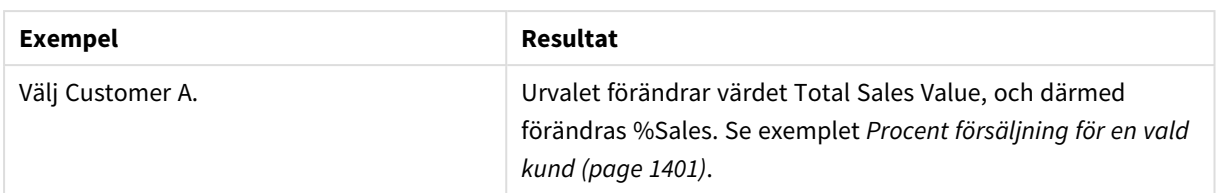

<span id="page-1400-1"></span>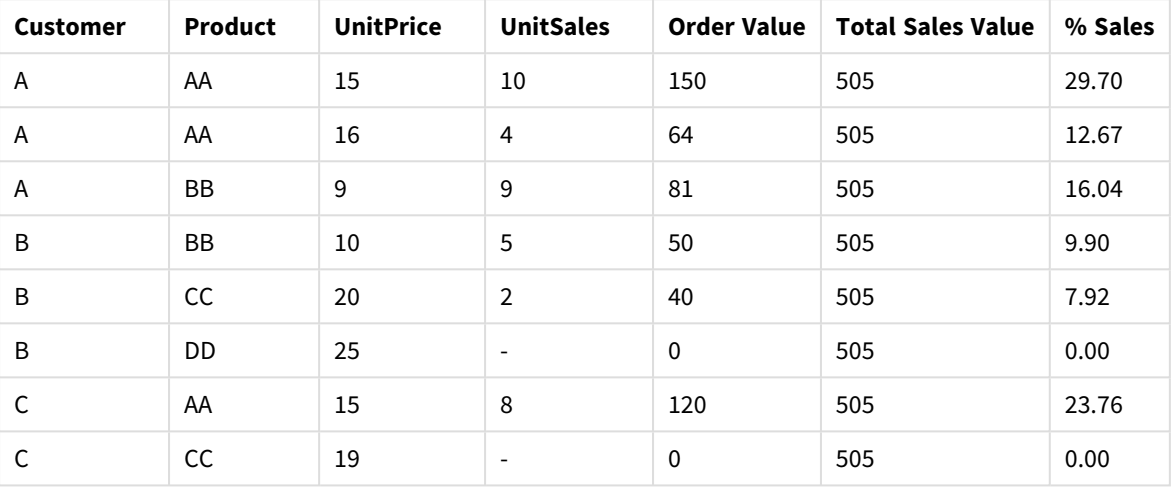

## Procent försäljning totalt

Procent försäljning för en vald kund

<span id="page-1400-2"></span>

| <b>Customer</b> | <b>Product</b> | <b>UnitPrice</b> | <b>UnitSales</b> | <b>Order Value</b> | <b>Total Sales Value</b> | % Sales |
|-----------------|----------------|------------------|------------------|--------------------|--------------------------|---------|
| А               | AA             | 15               | 10               | 150                | 295                      | 50.85   |
| А               | AA             | 16               | 4                | 64                 | 295                      | 21.69   |
| А               | BB             | 9                | 9                | 81                 | 295                      | 27.46   |

# **Data som används i exempel:**

ProductData: LOAD \* inline [ Customer|Product|UnitSales|UnitPrice Astrida|AA|4|16 Astrida|AA|10|15 Astrida|BB|9|9 Betacab|BB|5|10 Betacab|CC|2|20 Betacab|DD||25 Canutility|AA|8|15 Canutility|CC||19 ] (delimiter is '|');

# <span id="page-1400-0"></span>Dimensionality

**Dimensionality()** returnerar antalet dimensioner för den aktuella raden. Vad gäller pivottabeller returnerar funktionen det totala antalet dimensionskolumner som har icke-aggregerat innehåll, d.v.s. inte innehåller delsummor eller dolda aggregeringar.

**Syntax:**

**Dimensionality ( )**

### **Returnerad datatyp:** heltal

### **Begränsningar:**

Funktionen är endast tillgänglig i diagram. Antalet dimensioner i all rader, utom totalen som blir 0, returneras. För alla diagramtyper utom pivottabeller returnerar den antalet dimensioner i alla rader utom summan som blir 0.

Sortering på y-värden i diagram, eller sortering efter uttryckskolumner i tabeller, är inte tillåtet när denna diagramfunktion används i något av diagrammets uttryck. Dessa sorteringsalternativ är därför automatiskt inaktiverade. När du använder den här diagramfunktion i en visualisering eller tabell kommer sorteringen av visualiseringen att återgå till den sorterade inmatningen av den här funktionen.

### **Exempel:**

Dimensionalitet används vanligen när man vill göra en beräkning enbart om det finns ett värde för en dimension.

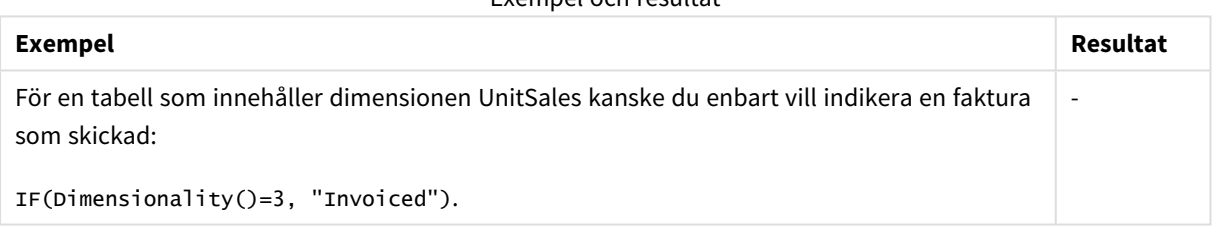

Exempel och resultat

# <span id="page-1401-0"></span>Exists

**Exists()** avgör om ett specifikt fältvärde redan har laddats in i fältet i laddningsskriptet. Funktionen returnerar TRUE eller FALSE och kan alltså användas i **where**-satsen i en **LOAD**-sats eller en **IF**-funktion.

Du kan även använda Not Exists() för att avgöra om ett fältvärde inte har laddats, men du bör vara *försiktig med att använda Not Exists() i en where-sats. Funktionen Exists() testar både tidigare laddade tabeller och tidigare laddade värden i den aktuella tabellen. Alltså laddas bara den första förekomsten. När den andra förekomsten påträffas har värdet redan laddats. Mer information finns i exemplen.*

### **Syntax:**

Exists(field name [, expr] )

**Typ av returdata:** Boolesk

## **Argument:**

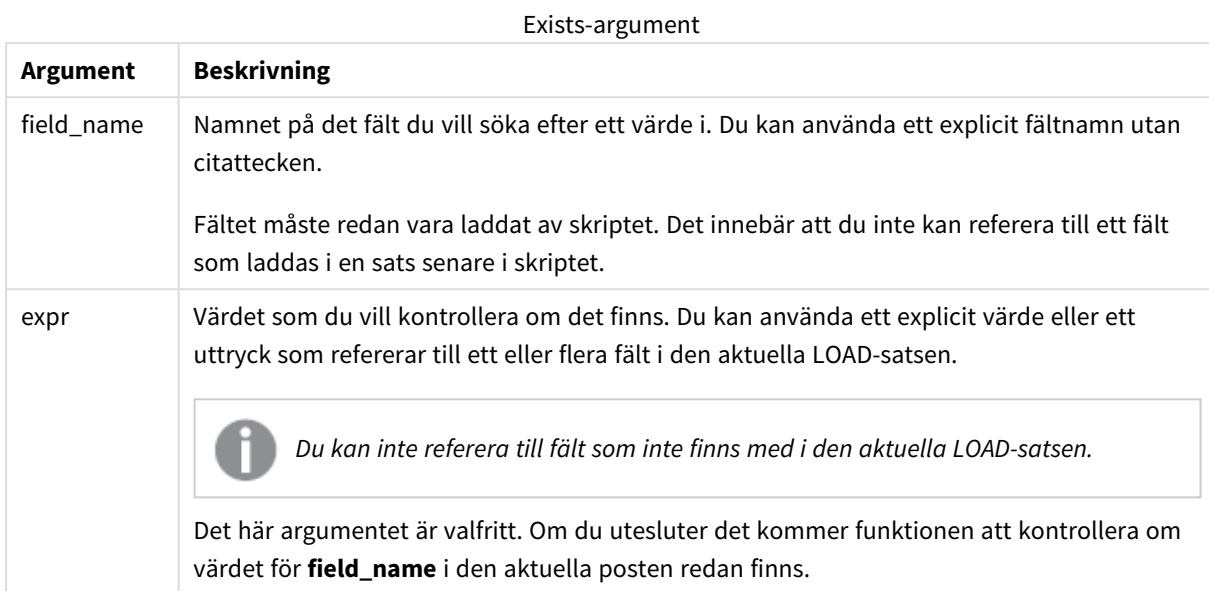

# **Example 1:**

### Exists (Employee)

Returnerar -1 (True) om fältets värde **Employee** i den aktuella posten redan finns i en tidigare läst post som innehåller detta fält.

### **Example 2:**

```
Exists(Employee, 'Bill')
```
Returnerar -1 (True) om fältvärdet **'Bill'** hittas i det aktuella innehållet i fältet **Employee**.

Satserna Exists (Employee, Employee) och Exists (Employee) är ekvivalenta.

### **Example 3:**

```
Employees:
LOAD * inline [
Employee|ID|Salary
Bill|001|20000
John|002|30000
Steve|003|35000
] (delimiter is '|');
```
Citizens: Load \* inline [ Employee|Address Bill|New York Mary|London Steve|Chicago Lucy|Madrid

```
Lucy|Paris
John|Miami
] (delimiter is '|') where Exists (Employee);
```
Drop Tables Employees;

Detta resulterar i en tabell med namnet Citizens i datamodellen, som kan visas som ett tabelldiagram med hjälp av dimensionerna Employee och Address.

where-satsen: where Exists (Employee), betyder att enbart namnen från tabellen Citizens som också finns i Employees laddas till den nya tabellen. Satsen Drop avlägsnar den tillfälliga tabellen Employees för att undvika sammanblandning.

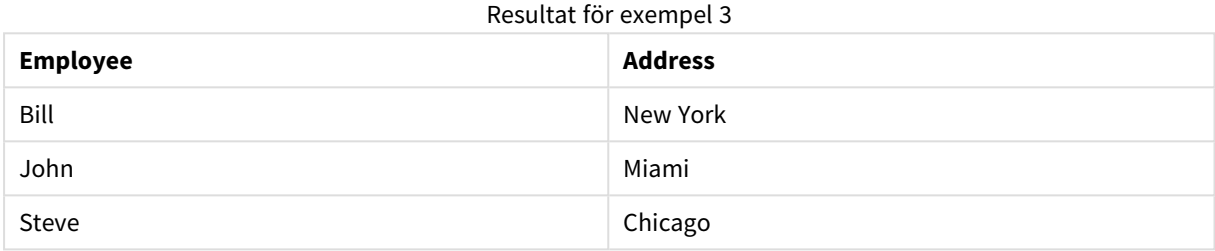

### **Example 4:**

Employees: Load \* inline [ Employee|ID|Salary Bill|001|20000 John|002|30000 Steve|003|35000 ] (delimiter is '|'); Citizens: Load \* inline [ Employee|Address Bill|New York Mary|London Steve|Chicago Lucy|Madrid Lucy|Paris John|Miami ] (delimiter is '|') where not Exists (Employee);

Drop Tables Employees;

where-satsen innehåller: not: where not Exists (Employee).

Det betyder att enbart de namn från tabellen Citizens som inte finns i Employees laddas in i den nya tabellen.

Observera att det finns två värden för Lucy i tabellen Citizens, men bara ett inkluderas i resultattabellen. När du laddar den första raden med värdet Lucy inkluderas det i Employee-fältet. Alltså finns värdet redan när den andra raden kontrolleras.
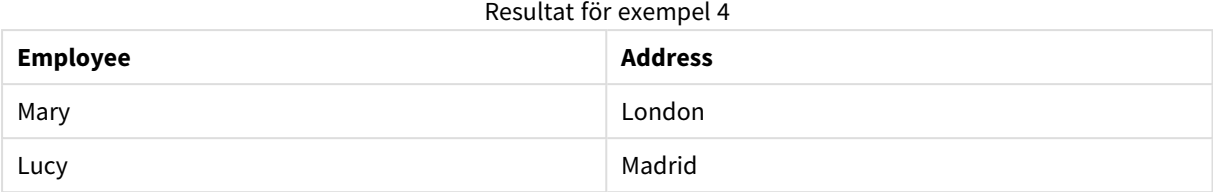

# **Example 5:**

I detta exempel visas hur du laddar alla värden.

```
Employees:
Load Employee As Name;
LOAD * inline [
Employee|ID|Salary
Bill|001|20000
John|002|30000
Steve|003|35000
] (delimiter is '|');
Citizens:
Load * inline [
Employee|Address
Bill|New York
Mary|London
Steve|Chicago
Lucy|Madrid
Lucy|Paris
John|Miami
] (delimiter is '|') where not Exists (Name, Employee);
```
Drop Tables Employees;

För att göra det möjligt att få alla värden för Lucy ändrades två saker:

- <sup>l</sup> En föregående laddning till Employees-tabellen infogades där Employee namnändrades till Name. Load Employee As Name;
- Where-villkoret i Citizens ändrades till: not Exists (Name, Employee).

Detta skapar fält för Name och Employee. När andra raden med Lucy kontrolleras finns det fortfarande inte i Name.

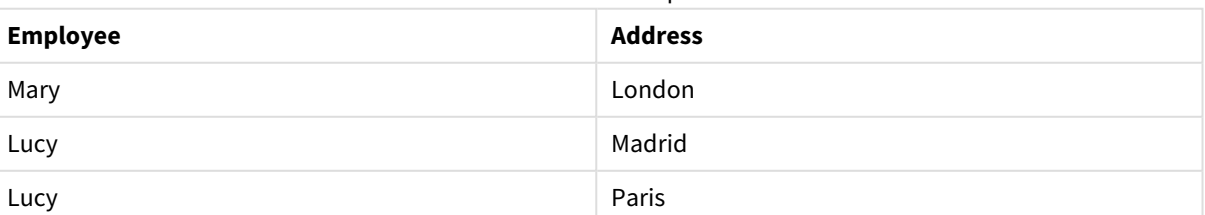

# Resultat för exempel 5

Data som används i exemplet:

LOAD \* inline [ Employee|ID|Salary Bill|001|20000 John|002|30000 Steve|003|35000 ] (delimiter is '|'); Citizens: Load \* inline [ Employee|Address Bill|New York Mary|London Steve|Chicago Lucy|Madrid Lucy|Paris

] (delimiter is '|');

# FieldIndex

John|Miami

**FieldIndex()** returnerar den placering som fältvärdet **value** har i fältet **field\_name** (i laddningsordning).

## **Syntax:**

**FieldIndex(**field\_name , value**)**

# **Returnerad datatyp:** heltal

## **Argument:**

- field name: Namnet på det fält för vilket index krävs. Till exempel, kolumnen i en tabell. Måste anges som ett strängvärde. Detta innebär att fältnamnet måste omges av enkla citattecken.
- <sup>l</sup> value: Värdet för fältet **field\_name**.

## **Begränsningar:**

- <sup>l</sup> Sortering på y-värden i diagram, eller sortering efter uttryckskolumner i tabeller, är inte tillåtet när denna diagramfunktion används i något av diagrammets uttryck. Dessa sorteringsalternativ är därför automatiskt inaktiverade. När du använder den här diagramfunktion i en visualisering eller tabell kommer sorteringen av visualiseringen att återgå till den sorterade inmatningen av den här funktionen. Den här begränsningen gäller inte funktionen ekvivalent skript.
- <sup>l</sup> Om **value** inte påträffas bland fältvärdena i fältet **field\_name** returneras 0.

## **Exempel:**

Lägg till nedanstående exempeldata i dokumentet och kör det. I följande exempel används fältet: **First name** från tabellen **Names**.

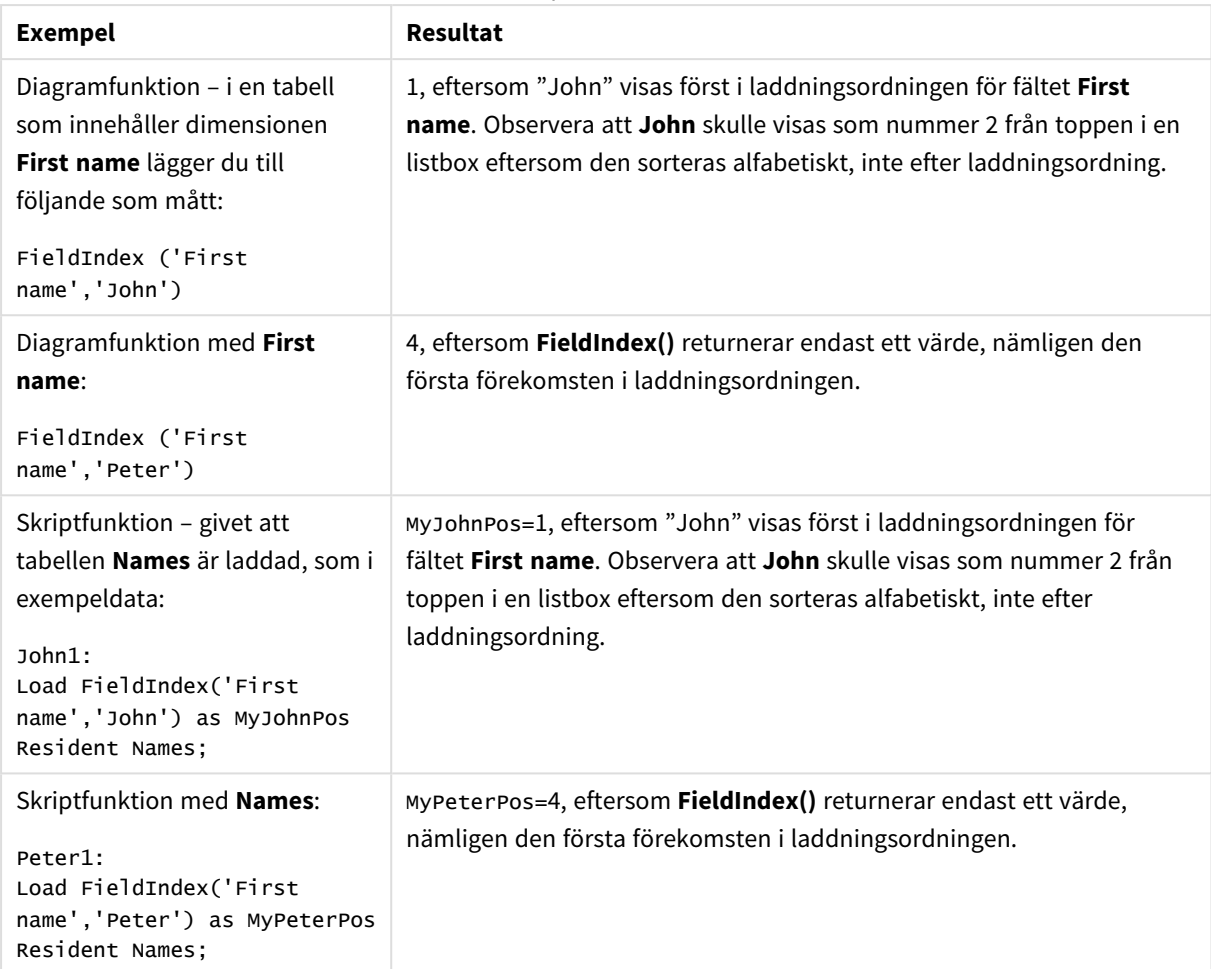

# Exempel och resultat

Data som används i exemplet:

```
Names:
LOAD * inline [
"First name"|"Last name"|Initials|"Has cellphone"
John|Anderson|JA|Yes
Sue|Brown|SB|Yes
Mark|Carr|MC |No
Peter|Devonshire|PD|No
Jane|Elliot|JE|Yes
Peter|Franc|PF|Yes ] (delimiter is '|');
```

```
John1:
Load FieldIndex('First name','John') as MyJohnPos
Resident Names;
```

```
Peter1:
Load FieldIndex('First name','Peter') as MyPeterPos
Resident Names;
```
# FieldValue

**FieldValue()** returnerar det värde som påträffas vid placeringen **elem\_no** för fältet **field\_name** (i laddningsordning).

# **Syntax:**

**FieldValue(**field\_name , elem\_no**)**

# **Returnerad datatyp:** dual

# **Argument:**

- field name: Namnet på det fält för vilket index krävs. Till exempel, kolumnen i en tabell. Måste anges som ett strängvärde. Detta innebär att fältnamnet måste omges av enkla citattecken.
- <sup>l</sup> elem\_no: Lägesnumret (elementnumret) på fältet, efter laddningsordning, som värdet returneras för. Detta kan motsvara en rad i en tabell, men det beror på i vilken ordning elementen (raderna) läses in.

## **Begränsningar:**

- <sup>l</sup> Sortering på y-värden i diagram, eller sortering efter uttryckskolumner i tabeller, är inte tillåtet när denna diagramfunktion används i något av diagrammets uttryck. Dessa sorteringsalternativ är därför automatiskt inaktiverade. När du använder den här diagramfunktion i en visualisering eller tabell kommer sorteringen av visualiseringen att återgå till den sorterade inmatningen av den här funktionen. Den här begränsningen gäller inte funktionen ekvivalent skript.
- <sup>l</sup> Om **elem\_no** är större än antalet fältvärden returneras NULL.

## **Exempel:**

Lägg till nedanstående exempeldata i dokumentet och kör det. I följande exempel används fältet: **First name** från tabellen **Names**.

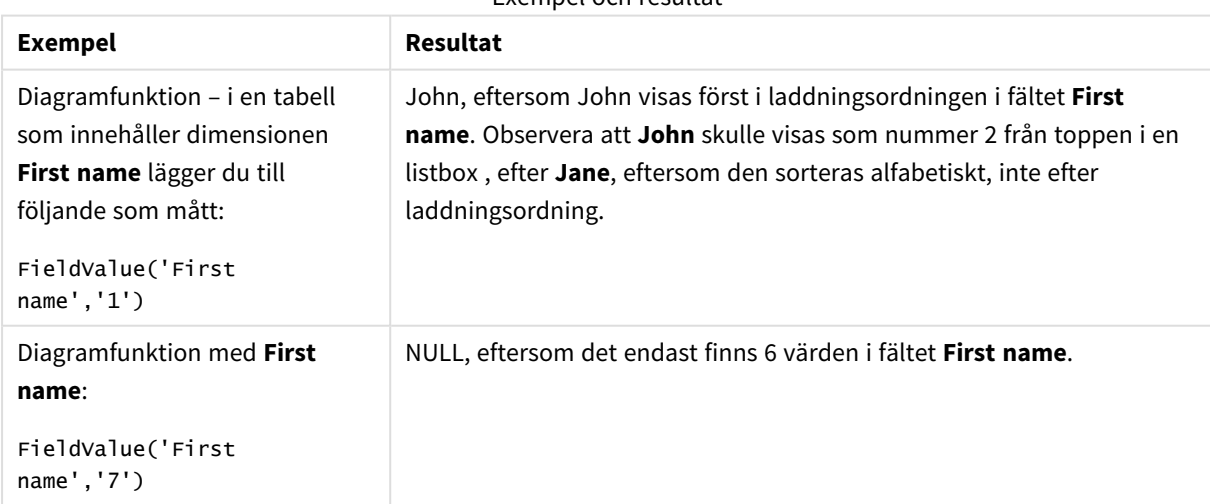

Exempel och resultat

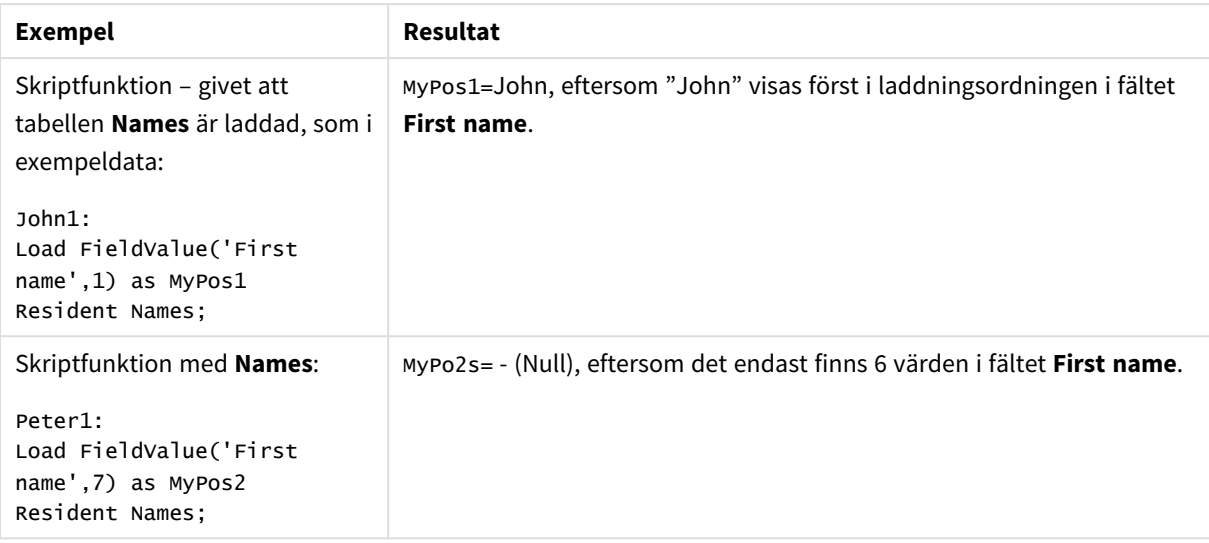

Data som används i exemplet:

### Names:

```
LOAD * inline [
"First name"|"Last name"|Initials|"Has cellphone"
John|Anderson|JA|Yes
Sue|Brown|SB|Yes
Mark|Carr|MC |No
Peter|Devonshire|PD|No
Jane|Elliot|JE|Yes
Peter|Franc|PF|Yes ] (delimiter is '|');
John1:
Load FieldValue('First name',1) as MyPos1
Resident Names;
```

```
Peter1:
Load FieldValue('First name',7) as MyPos2
Resident Names;
```
# FieldValueCount

**FieldValueCount()** är en **integer**-funktion som finner antalet distinkta värden i ett fält.

```
Syntax:
```
**FieldValueCount(**field\_name**)**

### **Returnerad datatyp:** heltal

#### **Argument:**

• field name: Namnet på det fält för vilket index krävs. Till exempel, kolumnen i en tabell. Måste anges som ett strängvärde. Detta innebär att fältnamnet måste omges av enkla citattecken.

*Sortering på y-värden i diagram, eller sortering efter uttryckskolumner i tabeller, är inte tillåtet när denna diagramfunktion används i något av diagrammets uttryck. Dessa sorteringsalternativ är därför automatiskt inaktiverade. När du använder den här diagramfunktion i en visualisering eller tabell kommer sorteringen av visualiseringen att återgå till den sorterade inmatningen av den här funktionen.*

# **Exempel:**

Lägg till nedanstående exempeldata i dokumentet och kör det. I följande exempel används fältet: **First name** från tabellen **Names**.

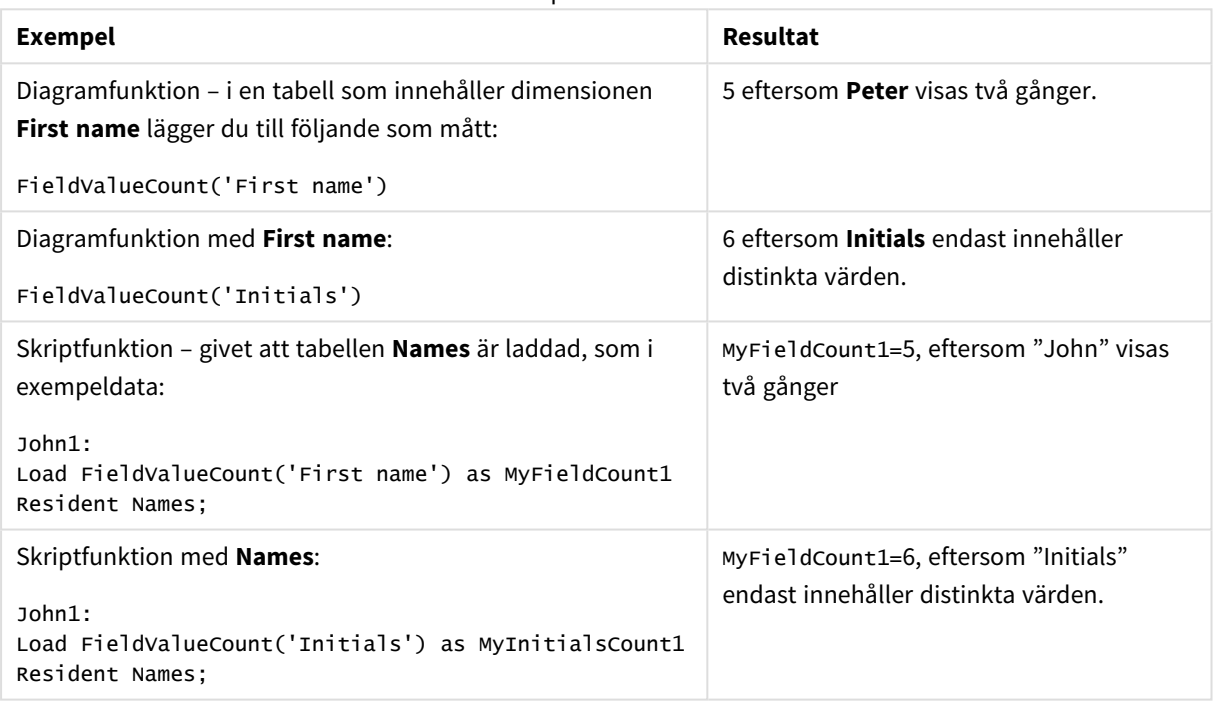

#### Exempel och resultat

Data som används i exemplet:

#### **Data som används i exemplet:**

```
Names:
LOAD * inline [
"First name"|"Last name"|Initials|"Has cellphone"
John|Anderson|JA|Yes
Sue|Brown|SB|Yes
Mark|Carr|MC |No
Peter|Devonshire|PD|No
Jane|Elliot|JE|Yes
Peter|Franc|PF|Yes ] (delimiter is '|');
FieldCount1:
Load FieldValueCount('First name') as MyFieldCount1
```

```
Resident Names;
```

```
FieldCount2:
Load FieldValueCount('Initials') as MyInitialsCount1
Resident Names;
```
# LookUp

**Lookup()** letar in i en tabell som redan är laddad och returnerar värdet av **field\_name** vilket motsvarande den första förekomsten av värdet **match\_field\_value** i fältet **match\_field\_name**. Tabellen kan vara den aktuella tabell eller en annan tabell som har laddats.

## **Syntax:**

lookup(field name, match field name, match field value [, table name])

# **Returnerad datatyp:** dual

#### **Argument:**

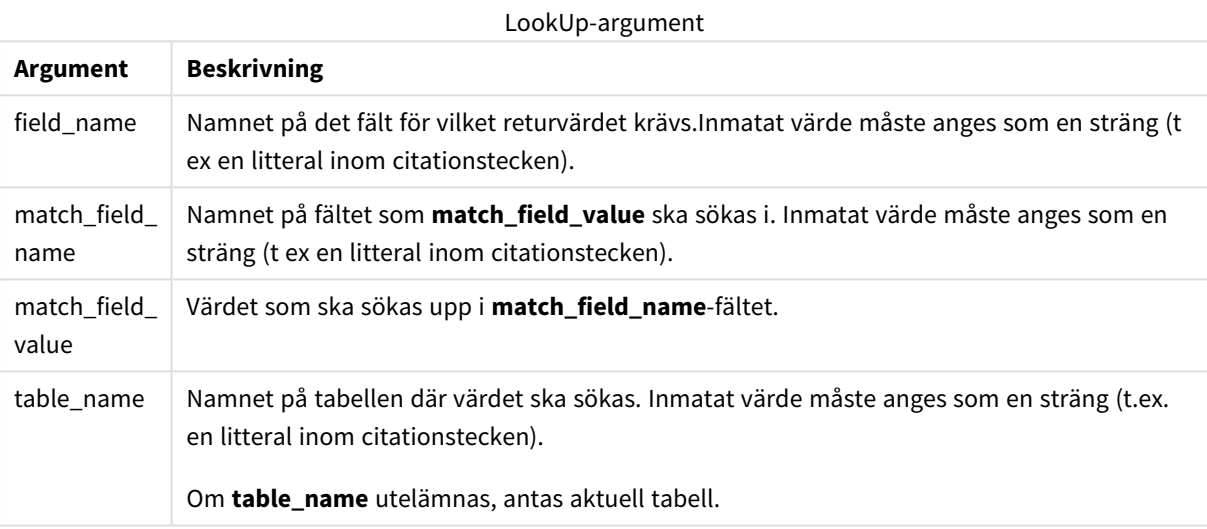

*Argument utan citattecken syftar på den aktuella tabellen. Om du vill hänvisa till andra tabeller omger du ett argument med enkla citattecken.*

## **Begränsningar:**

Sökordningen är densamma som laddningsordningen, såvida inte tabellen är resultatet av komplexa operationer som join-operationer. I så fall är ordningen inte väldefinierad. Både **field\_name** och **match\_field\_ name** måste vara fält i samma tabell, som angivet med **table\_name**.

Om ingen motsvarighet påträffas, returneras NULL.

# **Exempel:**

Exempeldata använder **Lookup()**-funktionen i följande form:

```
Lookup('Category', 'ProductID', ProductID, 'ProductList')
```
Lägg till exempelskriptet i dokumentet och kör det. Lägg sedan till åtminstone de fält som listas i resultatkolumnen på ett ark i dokumentet för att se resultatet.

```
ProductList:
Load * Inline [
ProductID|Product|Category|Price
1|AA|1|1
2|BB|1|3
3|CC|2|8
4|DD|3|2
] (delimiter is '|');
OrderData:
Load *, Lookup('Category', 'ProductID', ProductID, 'ProductList') as CategoryID
Inline [
InvoiceID|CustomerID|ProductID|Units
1|Astrida|1|8
1|Astrida|2|6
2|Betacab|3|10
3|Divadip|3|5
4|Divadip|4|10
] (delimiter is '|');
```

```
Drop Table ProductList
```
**ProductList**-tabellen laddas föst.

**Lookup()**-funktionen används för att bygga **OrderData**-tabellen. Den anger det tredje argumentet som **ProductID**. Detta är det fält för vilket en sökning efter värdet ska göras i det andra argumentet **'ProductID'** i **ProductList** enligt vad som anges av de omgivande enkla citattecknen.

Funktionen returnerar värdet för "**Category**" (i tabellen **ProductList**), laddad som **CategoryID**.

**drop**-satsen tar bort **ProductList**-tabellen från datamodellen, eftersom den inte krävs, vilket ger **OrderData**tabellen följande resultat:

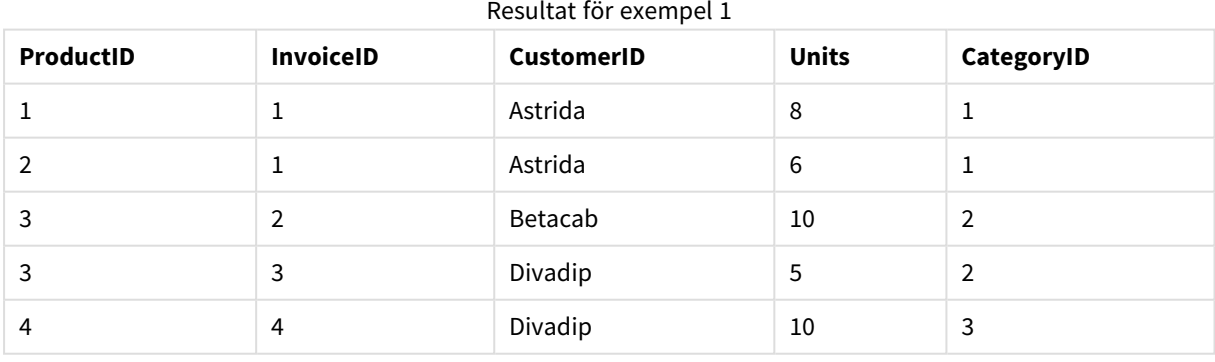

*Lookup()-funktionen är flexibel och kan komma åt alla tabeller som laddats tidigare. Det går dock långsamt jämfört med Applymap()-funktionen.*

# NoOfRows

**NoOfRows()** returnerar antalet rader i det aktuella kolumnsegmentet i en tabell. För bitmappsdiagram returnerar **NoOfRows()** antalet rader i diagrammets raka tabellmotsvarighet.

*Sortering på y-värden i diagram, eller sortering efter uttryckskolumner i tabeller, är inte tillåtet när denna diagramfunktion används i något av diagrammets uttryck. Dessa sorteringsalternativ är därför automatiskt inaktiverade. När du använder den här diagramfunktion i en visualisering eller tabell kommer sorteringen av visualiseringen att återgå till den sorterade inmatningen av den här funktionen.*

Om tabellen eller diagrammets tabellmotsvarighet har flera vertikala dimensioner, inbegriper det aktuella kolumnsegmentet endast rader som har samma värden som den aktuella raden i samtliga dimensionskolumner, utom den kolumn som visar den sista dimensionen i fältens inbördes sorteringsordning.

## **Syntax:**

# **NoOfRows([TOTAL])**

#### **Returnerad datatyp:** heltal

#### **Argument:**

<sup>l</sup> TOTAL: Om tabellen är endimensionell eller om kvalificeraren i**TOTAL** används som argument, motsvarar det aktuella kolumnsegmentet alltid hela kolumnen.

#### **Exempel:**

if( RowNo( )= NoOfRows( ), 0, Above( sum( Sales )))

# Peek

**Peek()** hittar värdet av ett fält i en tabell för en rad som redan har laddats eller som finns i internminnet. Radnumret kan anges, liksom tabellen.

### **Syntax:**

```
Peek(field name[, row no[, table name ] ] )
```
## **Returnerad datatyp:** dual

## **Argument:**

Peek-argument

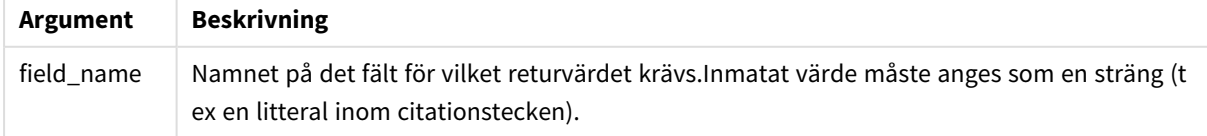

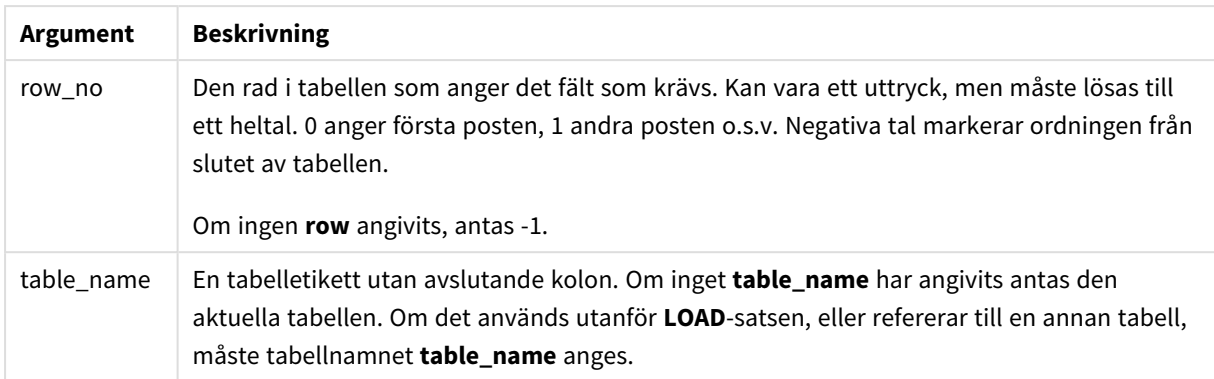

# **Begränsningar:**

För den första posten i en intern tabell kommer funktionen att returnera NULL.

# **Example 1:**

Lägg till exempelskriptet i dokumentet och kör det. Lägg sedan till åtminstone de fält som listas i resultatkolumnen på ett ark i dokumentet för att se resultatet.

EmployeeDates: Load \* Inline [ EmployeeCode|StartDate|EndDate 101|02/11/2010|23/06/2012 102|01/11/2011|30/11/2013 103|02/01/2012| 104|02/01/2012|31/03/2012 105|01/04/2012|31/01/2013 106|02/11/2013| ] (delimiter is '|');

```
FirstEmployee:
Load EmployeeCode, Peek('EmployeeCode',0) As EmpCode
Resident EmployeeDates;
```
EmpCode = 101, eftersom Peek(EmployeeCode,0) returnerar det första värdet för EmployeeCode i tabellen EmployeeDates.

Att ersätta värdet på argumentet **row\_no** returnerar värdena för andra rader i tabellen, enligt följande:

Peek('EmployeeCode',2) returnerar det tredje värdet i tabellen: 103.

Observera dock att utan att ange tabellen som det tredje argumentet **table\_no**, refererar funktionen till den aktuella tabellen (i detta fall, internt). Resultatet för Peek(EmployeeCode,-2) är flera värden:

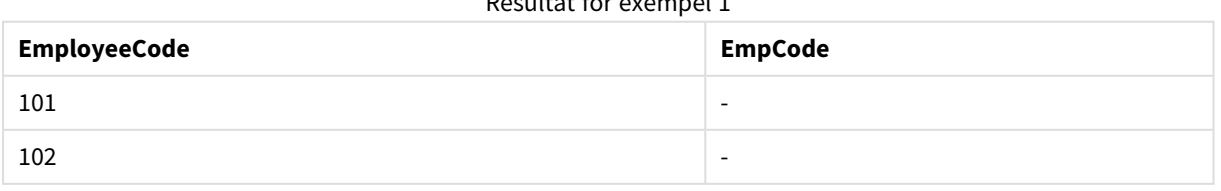

# Resultat för exempel 1

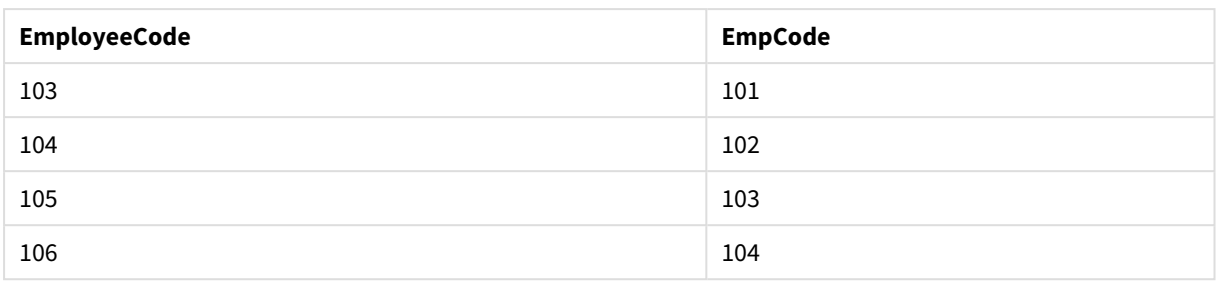

# **Example 2:**

```
FirstEmployee:
Load EmployeeCode, Peek('EmployeeCode',-2,'EmployeeDates') As EmpCode
Resident EmployeeDates;
```
Genom att ange argumentet **table\_no** som 'EmployeeDates', returnerar funktionen det näst sista värdet för EmployeeCode i tabellen EmployeeDates: 105.

## **Example 3:**

Funktionen **Peek()** kan användas för att referera till data som inte är laddade ännu.

Lägg till exempelskriptet i dokumentet och kör det. Lägg sedan till åtminstone de fält som listas i resultatkolumnen på ett ark i dokumentet för att se resultatet.

```
T1:
LOAD * inline [
ID, Value
1|31|4
1|6
3|7
3|8
2|1
2|11
5|2
5|78
5|13
] (delimiter is '|');
T2:
LOAD
*,
IF(ID=Peek('ID'), Peek('List')&','&Value,Value) AS List
RESIDENT T1
ORDER BY ID ASC;
DROP TABLE T1;
```
Skapa en tabell på ett ark i ditt dokument med **ID**, **List** och **Value** som dimensioner.

### Resultat för exempel 3

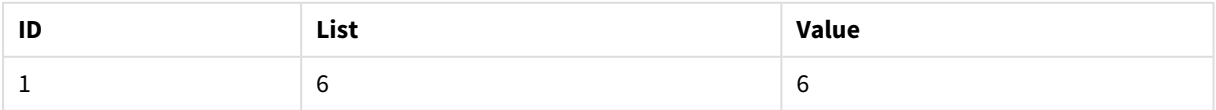

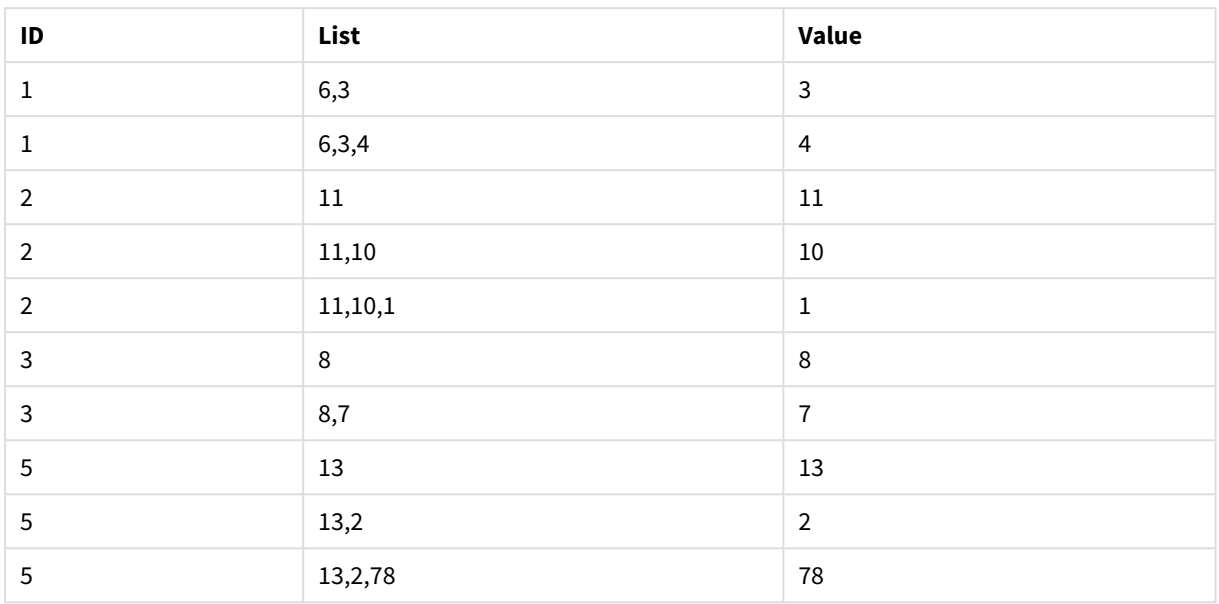

# Satsen **IF()** byggs från den tillfälliga tabellen T1.

Peek('ID') hänvisar till fältet ID i föregående rad i aktuell tabell T2.

Peek('List') hänvisar till fältet List i föregående rad i tabellen T2, som byggs då uttrycket utvärderas.

# Satsen utvärderas enligt följande:

Skriv ner värdet av Peek('List') konkatenerat med det aktuella värdet av Value om det aktuella värdet av ID är det samma som det tidigare värdet av ID. Annars skriver du det aktuella värdet av endast Value.

Om Peek('List') redan innehåller ett sammanlänkat resultat, kommer det nya resultatet Peek('List)' sammanlänkas till det.

*Observera satsen Order by. Detta anger hur tabellen ordnas (genom ID i stigande ordning). Utan detta använder funktionen Peek() godtycklig ordning som den interna tabellen har, vilket kan leda till oförutsägbara resultat.*

# Previous

**Previous()** hittar värdet för **expr**-uttrycket med hjälp av data från den tidigare indataposten. För den första posten i en intern tabell kommer funktionen att returnera NULL.

# **Syntax:**

Previous(expr)

# **Returnerad datatyp:** dual

# **Argument:**

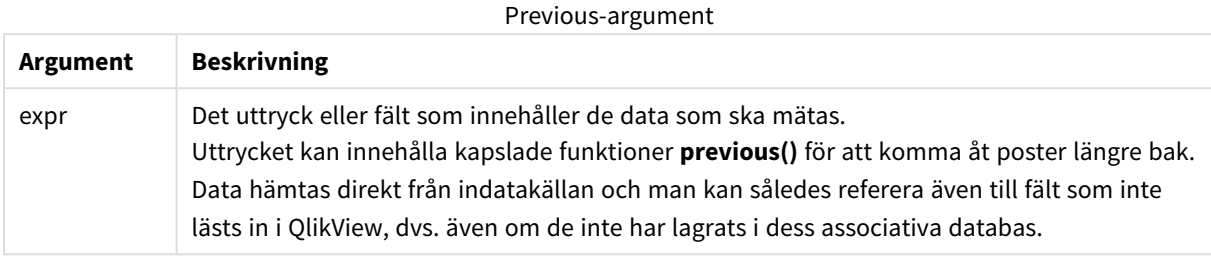

# **Begränsningar:**

För den första posten i en intern tabell kommer funktionen att returnera NULL.

# **Example 1:**

```
Sales2013:
Load *, (Sales - Previous(Sales) )as Increase Inline [
Month|Sales
1|12
2|13
3|15
4|17
5|21
6|21
7|22
8|23
9|32
10|35
11|40
12|41
] (delimiter is '|');
```
Genom att använda funktionen **Previous()** i satsen **Load** kan vi jämföra det aktuella värdet av Sales med föregående värde och använda det i ett tredje fält, Increase.

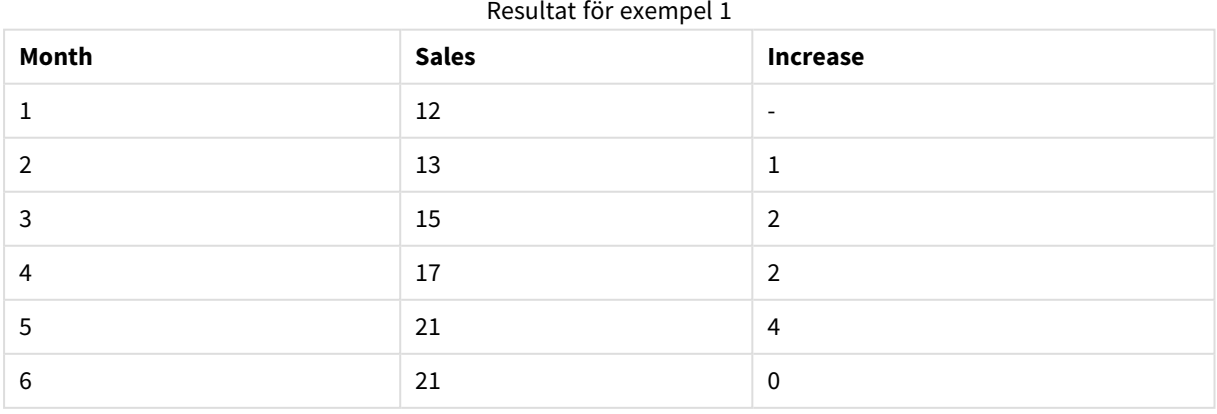

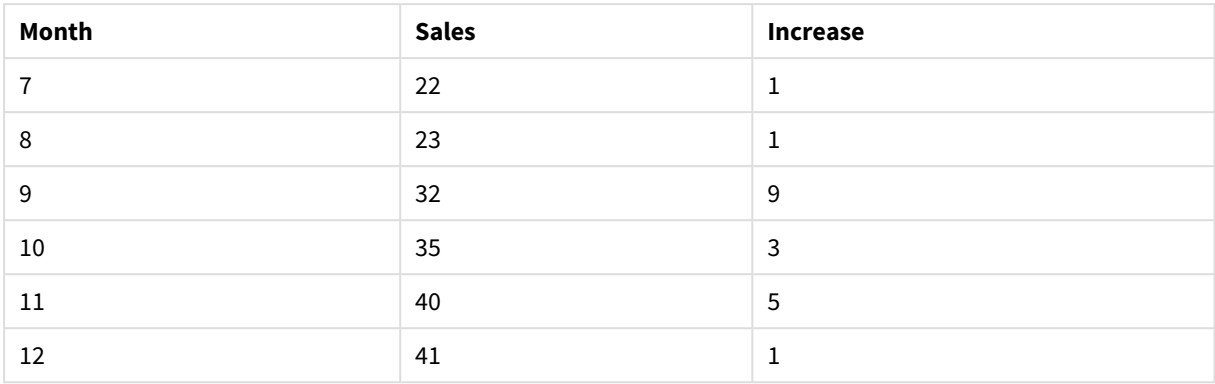

# **Example 2:**

Sales2013: Load \* Inline [ Month|Sales 1|12 2|13 3|15 4|17 5|21 6|21 7|22 8|23 9|32 10|35 11|40 12|41 ] (delimiter is '|'); Sales:

NoConcatenate Load \*, (Sales - Previous(Sales) )as Increase Resident Sales2013 where Month > 6;

Drop Table Sales2013;

I det här exemplet utesluter vi de poster där Month är 6 eller mindre genom att använda en **WHERE**-sats. Det gör att det fortfarande går att använda **Previous()** som den funktion som kan hänvisa till data som uteslutits från laddningen.

I det här fallet hänvisar beräkningen av Increase för Month=7 till Sales-värdet för Month=6 som uteslutits från laddningen.

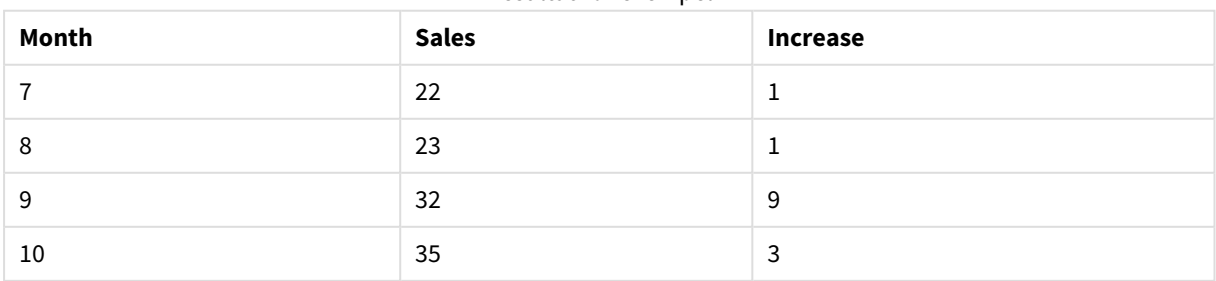

Resultat för exempel 2

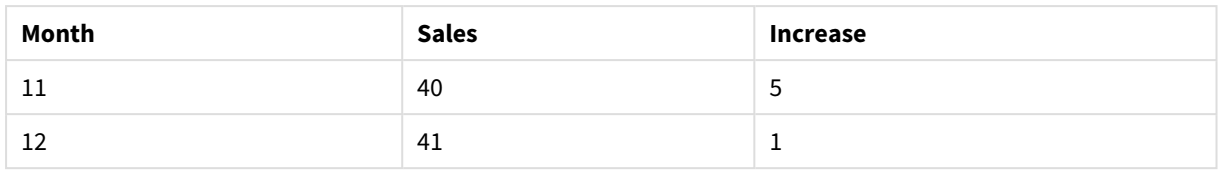

# Top

**Top()** utvärderar ett uttryck på den första (översta) raden i ett kolumnsegment i en tabell. Vilken rad som den beräknas för beror på värdet för **offset**, om sådant finns, standardvärdet är raden högst upp. För diagram som inte är tabeller görs **Top()**-utvärderingen på den första raden i den aktuella kolumnen i diagrammets raka tabellmotsvarighet.

# **Syntax:**

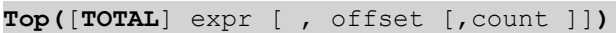

# **Returnerad datatyp:** dual

# **Argument:**

- expr: Det uttryck eller fält som innehåller de data som ska mätas.
- <sup>l</sup> offset: Om en **offset n** som är större än 0 anges, flyttas utvärderingen av uttrycket **n** rader uppåt från den aktuella raden. Om startpunkt anges till 0 utvärderas uttrycket på den aktuella raden. Anges ett negativt värde för startpunkten gör det att funktionen **Above** fungerar likadant som funktionen **Below** med motsvarande positivt värde för startpunkten.
- <sup>l</sup> count: Om du anger ett tredje argument som är **count** större än 1, returnerar funktionen ett intervall på **count** värden, ett för varje **count** tabellrader räknat uppåt från den ursprungliga cellen. I denna form kan funktionen användas som argument i någon av de speciella intervallfunktionerna. *[Intervallfunktioner](#page-1433-0) (page 1434)*
- <sup>l</sup> TOTAL: Om tabellen är endimensionell eller om kvalificeraren i**TOTAL** används som argument, motsvarar det aktuella kolumnsegmentet alltid hela kolumnen.

*Ett kolumnsegment definieras som en konsekutiv underuppsättning med celler som har samma värden för dimensionerna i den aktuella sorteringsordningen. Postöverskridande diagramfunktioner beräknas i kolumnsegmentet exklusive dimensionen längst till höger i motsvarande raka tabelldiagram. Om det enbart finns en dimension i diagrammet, eller om kvalificeraren TOTAL anges, utvärderas uttrycket över en hel tabell.*

*Om tabellen eller diagrammets tabellmotsvarighet har flera vertikala dimensioner, inbegriper det aktuella kolumnsegmentet endast rader som har samma värden som den aktuella raden i samtliga dimensionskolumner, utom den kolumn som visar den sista dimensionen i fältens inbördes sorteringsordning.*

# **Begränsningar:**

- <sup>l</sup> Sortering på y-värden i diagram, eller sortering efter uttryckskolumner i tabeller, är inte tillåtet när denna diagramfunktion används i något av diagrammets uttryck. Dessa sorteringsalternativ är därför automatiskt inaktiverade. När du använder den här diagramfunktion i en visualisering eller tabell kommer sorteringen av visualiseringen att återgå till den sorterade inmatningen av den här funktionen.
- Rekursiya anrop returnerar NULL.

# **Exempel och resultat:**

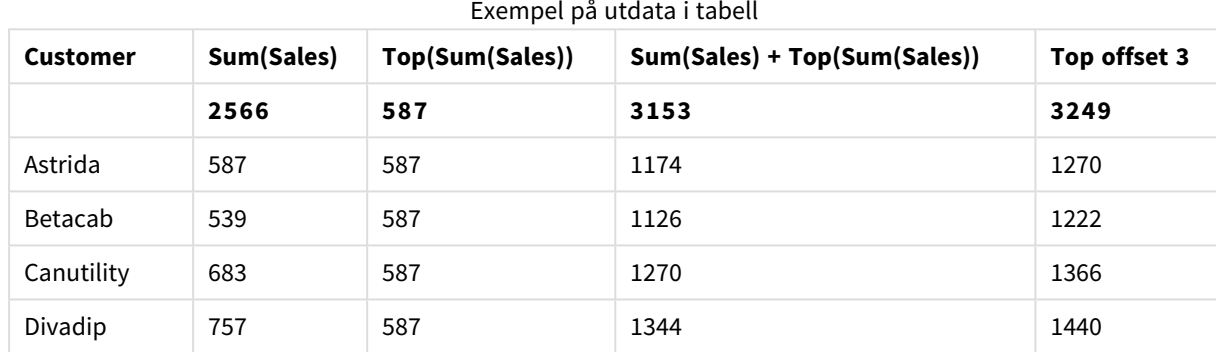

## **Example 1:**

I återgivningen av det tabelldiagram som visas i det här exemplet skapas tabellen från dimensionen **Customer** och måtten: Sum(Sales) och Top(Sum(Sales)).

Kolumnen **Top(Sum(Sales))** returnerar 587 för alla rader eftersom det är värdet för den översta raden: **Astrida**

Tabellen visar även mer komplexa mått: ett skapat av Sum(Sales)+Top(Sum(Sales)) och ett med etiketten **Top offset 3**, som skapas med hjälp av uttrycket Sum(Sales)+Top(Sum(Sales), 3) och vars argument **offset** är angivet som 3. Det lägger till **Sum(Sales)**-värdet för den aktuella raden till värdet från raden tre rader nedanför den översta raden, d.v.s. den aktuella raden plus värdet för **Canutility**.

# **Example 2:**

I de återgivna tabelldiagram som visas i det här exemplet har fler dimensioner lagts till i diagrammen: **Month** och **Product**. För diagram med flera dimensioner beror resultatet för uttryck som innehåller funktionerna **Above**, **Below**, **Top** och **Bottom** på den ordning i vilken kolumndimensionerna sorteras av QlikView. QlikView evaluerar funktionerna baserat på de kolumnsegment som är resultatet från den dimension som kommer sist i sorteringsordningen. Sorteringsordningen för kolumner styrs under **Sortera**. Den motsvarar inte nödvändigtvis den ordning i vilken kolumnerna visas i en tabell. (En del rader visas inte av utrymmesskäl.)

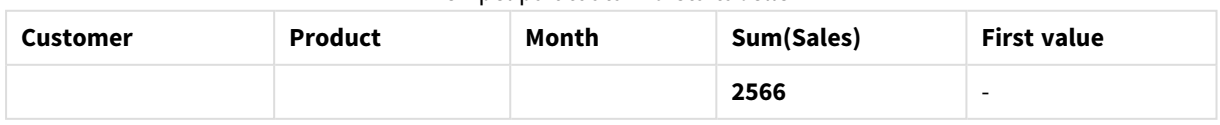

# Exempel på utdata i första tabellen

# 9 Skriptsyntax och diagramfunktioner

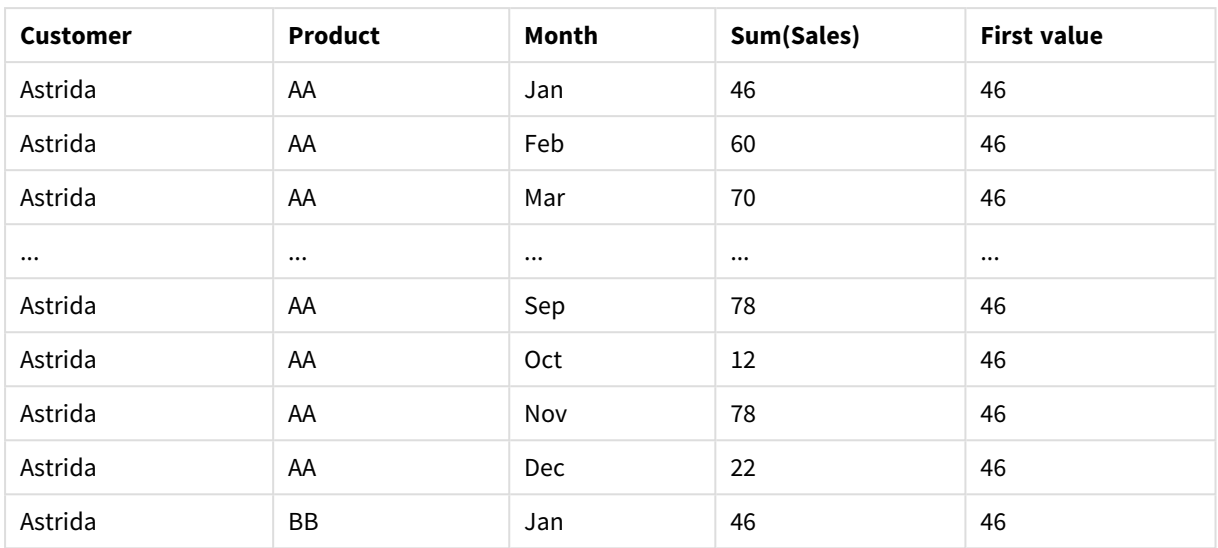

# Exempel på utdata i andra tabellen

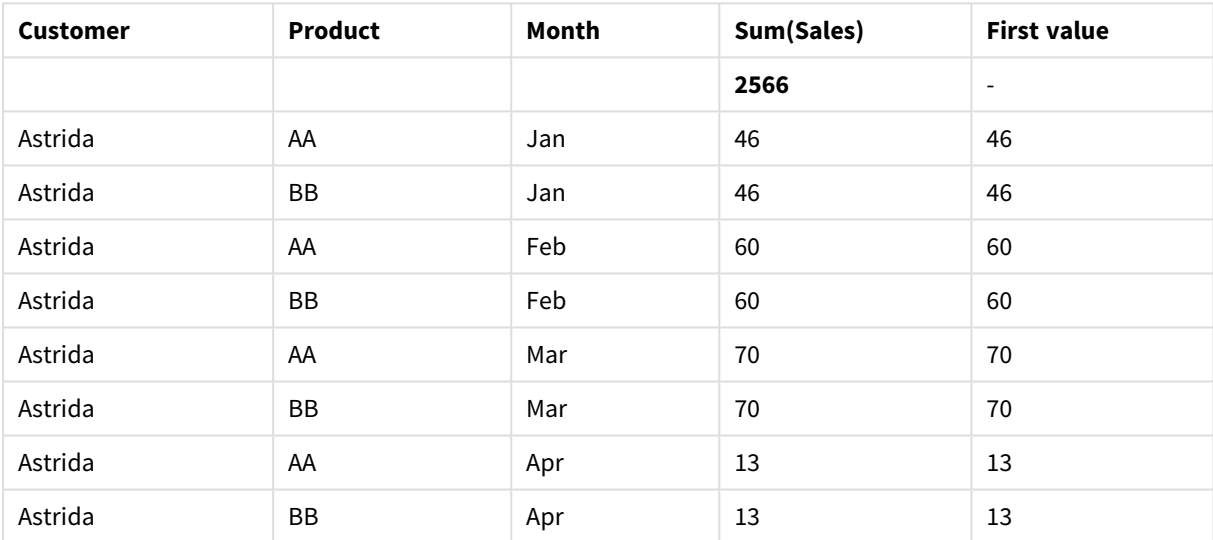

Mer information finns i Exempel 2 i **Above**-funktionen.

## **Example 3:**

Funktionen **Top** kan användas som indata för intervallfunktionerna. Exempelvis: RangeAvg (Top(Sum (Sales),1,3)).

I argumenten för **Top()**-funktionen är offset inställt på 1 och count är inställt på 3. Funktionen hittar resultateten för uttrycket **Sum(Sales)** på de tre raderna som börjar med raden under den nedersta raden i kolumnsegmentet (eftersom offset=1), och två rader under den (där det finns en rad). De här tre värdena används som indata för funktionen RangeAvg() som räknar ut medelvärdet för ett angivet talintervall.

En tabell med **Customer** som dimension ger följande resultat för uttrycket RangeAvg().

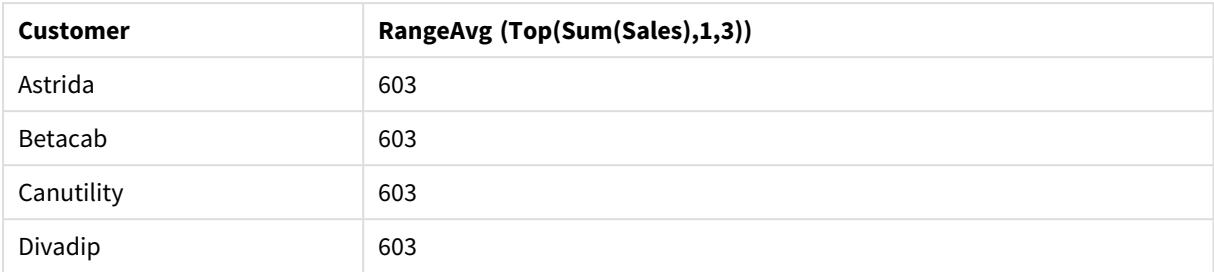

#### Exempel på utdata i tabell

#### **Data som används i exempel:**

```
Monthnames:
LOAD * INLINE [
Month, Monthnumber
Jan, 1
Feb, 2
Mar, 3
Apr, 4
May, 5
Jun, 6
Jul, 7
Aug, 8
Sep, 9
Oct, 10
Nov, 11
Dec, 12
];
Sales2013:
crosstable (Month, Sales) LOAD * inline [ 
Customer|Jan|Feb|Mar|Apr|May|Jun|Jul|Aug|Sep|Oct|Nov|Dec
Astrida|46|60|70|13|78|20|45|65|78|12|78|22
Betacab|65|56|22|79|12|56|45|24|32|78|55|15
Canutility|77|68|34|91|24|68|57|36|44|90|67|27
Divadip|57|36|44|90|67|27|57|68|47|90|80|94
] (delimiter is '|');
```
För att få månaderna att sorteras i korrekt ordning när du skapar dina diagram går du till fliken **Sort** under diagramegenskaperna och markerar kryssrutan **Expression** under **Sort by**. Skriv Monthnumber i uttrycksrutan.

# Secondarydimensionality

**Secondarydimensionality()** returnerar antalet dimensionspivottabellrader som har icke-aggregerat innehåll, d.v.s. inte innehåller delsummor eller dolda aggregeringar. Denna funktion motsvarar funktionen **dimensionality()** för horisontella pivottabelldimensioner.

*Sortering på y-värden i diagram, eller sortering efter uttryckskolumner i tabeller, är inte tillåtet när denna diagramfunktion används i något av diagrammets uttryck. Dessa sorteringsalternativ är därför automatiskt inaktiverade. När du använder den här diagramfunktion i en visualisering eller tabell kommer sorteringen av visualiseringen att återgå till den sorterade inmatningen av den här funktionen.*

#### **Syntax:**

**SecondaryDimensionality( )**

# **Returnerad datatyp:** heltal

**secondarydimensionality**-funktionen returnerar alltid 0 när den används utanför pivottabeller.

# After

**After()** returnerar värdet för ett uttryck utvärderat med en pivottabells dimensionsvärden som de visas i kolumnen efter den aktuella kolumnen inom ett radsegment i pivottabellen.

## **Syntax:**

**after([ total ]** expression [ , offset [,n ]]**)**

*Funktionen returnerar NULL i alla diagramtyper utom pivottabeller.*

*Sortering på y-värden i diagram, eller sortering efter uttryckskolumner i tabeller, är inte tillåtet när denna diagramfunktion används i något av diagrammets uttryck. Dessa sorteringsalternativ är därför automatiskt inaktiverade. När du använder den här diagramfunktion i en visualisering eller tabell kommer sorteringen av visualiseringen att återgå till den sorterade inmatningen av den här funktionen.*

## **Argument:**

- expression: Det uttryck eller fält som innehåller de data som ska mätas.
- <sup>l</sup> offset: Om en **offset n** som är större än 0 anges, flyttas utvärderingen av uttrycket **n** rader uppåt från den aktuella raden. Om startpunkt anges till 0 utvärderas uttrycket på den aktuella raden. Anges ett negativt värde för startpunkten gör det att funktionen **Above** fungerar likadant som funktionen **Below** med motsvarande positivt värde för startpunkten.
- <sup>l</sup> n: Om du anger en tredje parameter **n** som är större än 1, returnerar funktionen ett intervall på **n** värden, ett för varje **n** tabellrader räknat till höger från den ursprungliga cellen.
- <sup>l</sup> TOTAL: Om tabellen är endimensionell eller om kvalificeraren i**TOTAL** används som argument, motsvarar det aktuella kolumnsegmentet alltid hela kolumnen.

I radsegmentets sista kolumn kommer värdet NULL att returneras, eftersom det inte finns någon cell efter denna.

Om pivottabellen har flera horisontella dimensioner, inbegriper det aktuella radsegmentet endast kolumner som har samma värden som den aktuella kolumnen i samtliga dimensionsrader utom den rad som visar den sista dimensionen i fältens inbördes sorteringsordning. Fältens inbördes sorteringsordning för horisontella dimensioner i pivottabeller definieras helt enkelt som dimensionernas ordning uppifrån och ned.

## **Exempel:**

```
after( sum( Sales ))
after( sum( Sales ), 2 )
after( total sum( Sales ))
```
rangeavg (after(sum(x),1,3)) returnerar medelvärdet för de tre resultaten av **sum(x)**-funktionen utvärderat på de tre kolumnerna omedelbart till höger om den aktuella kolumnen.

# Before

**Before()**returnerar värdet av ett uttryck utvärderat men en pivottabells dimensionsvärden som de visas i kolumnen framför den aktuella kolumnen inom ett radsegment i pivottabellen.

## **Syntax:**

**before([ total ]** expression [ , offset [,n ]]**)**

*Funktionen returnerar NULL i alla diagramtyper utom pivottabeller.*

*Sortering på y-värden i diagram, eller sortering efter uttryckskolumner i tabeller, är inte tillåtet när denna diagramfunktion används i något av diagrammets uttryck. Dessa sorteringsalternativ är därför automatiskt inaktiverade. När du använder den här diagramfunktion i en visualisering eller tabell kommer sorteringen av visualiseringen att återgå till den sorterade inmatningen av den här funktionen.*

# **Argument:**

- expression: Det uttryck eller fält som innehåller de data som ska mätas.
- <sup>l</sup> offset: Om en **offset n** som är större än 0 anges, flyttas utvärderingen av uttrycket **n** rader uppåt från den aktuella raden. Om startpunkt anges till 0 utvärderas uttrycket på den aktuella raden. Anges ett negativt värde för startpunkten gör det att funktionen **Above** fungerar likadant som funktionen **Below** med motsvarande positivt värde för startpunkten.
- <sup>l</sup> n: Om du anger en tredje parameter **n** som är större än 1, returnerar funktionen ett intervall på **n** värden, ett för varje **n** tabellrader räknat till höger från den ursprungliga cellen.
- <sup>l</sup> TOTAL: Om tabellen är endimensionell eller om kvalificeraren i**TOTAL** används som argument, motsvarar det aktuella kolumnsegmentet alltid hela kolumnen.

I radsegmentets första kolumn kommer värdet NULL att returneras eftersom det inte finns någon kolumn före denna.

Om pivottabellen har flera horisontella dimensioner, inbegriper det aktuella radsegmentet endast kolumner som har samma värden som den aktuella kolumnen i samtliga dimensionsrader utom den rad som visar den sista dimensionen i fältens inbördes sorteringsordning.Fältens inbördes sorteringsordning för horisontella dimensioner i pivottabeller definieras helt enkelt som dimensionernas ordning uppifrån och ned.

## **Exempel:**

```
before( sum( Sales ))
before( sum( Sales ), 2 )
before( total sum( Sales ))
rangeavg (before(sum(x),1,3)) returnerar medelvärdet för de tre resultaten av sum(x)-funktionen
utvärderad på de tre kolumnerna omedelbart till vänster om den aktuella kolumnen.
```
# First

**First()** returnerar värdet för ett uttryck utvärderat med en pivottabells dimensionsvärden som de visas i den första kolumnen i det aktuella radsegmentet i pivottabellen. Funktionen returnerar NULL i alla diagramtyper utom pivottabeller.

# **Syntax:**

```
first([ total ] expression [ , offset [,n ]])
```
## **Argument:**

- expression: Det uttryck eller fält som innehåller de data som ska mätas.
- <sup>l</sup> offset: Om en **offset n** som är större än 0 anges, flyttas utvärderingen av uttrycket **n** rader uppåt från den aktuella raden. Om startpunkt anges till 0 utvärderas uttrycket på den aktuella raden. Anges ett negativt värde för startpunkten gör det att funktionen **Above** fungerar likadant som funktionen **Below** med motsvarande positivt värde för startpunkten.
- <sup>l</sup> n: Om du anger en tredje parameter **n** som är större än 1, returnerar funktionen ett intervall på **n** värden, ett för varje **n** tabellrader räknat till höger från den ursprungliga cellen.
- <sup>l</sup> TOTAL: Om tabellen är endimensionell eller om kvalificeraren i**TOTAL** används som argument, motsvarar det aktuella kolumnsegmentet alltid hela kolumnen.

*Sortering på y-värden i diagram, eller sortering efter uttryckskolumner i tabeller, är inte tillåtet när denna diagramfunktion används i något av diagrammets uttryck. Dessa sorteringsalternativ är därför automatiskt inaktiverade. När du använder den här diagramfunktion i en visualisering eller tabell kommer sorteringen av visualiseringen att återgå till den sorterade inmatningen av den här funktionen.*

Om pivottabellen har flera horisontella dimensioner, inbegriper det aktuella radsegmentet endast kolumner som har samma värden som den aktuella kolumnen i samtliga dimensionsrader utom den rad som visar den sista dimensionen i fältens inbördes sorteringsordning.Fältens inbördes sorteringsordning för horisontella dimensioner i pivottabeller definieras helt enkelt som dimensionernas ordning uppifrån och ned.

## **Exempel:**

```
first( sum( Sales ))
first( sum( Sales ), 2 )
first( total sum( Sales )
rangeavg (first(sum(x),1,5))returnerar ett medelvärde av resultaten från funktionen sum(x)
utvärderat på de fem kolumnerna längst till vänster i det aktuella radsegmentet.
```
# Last

**Last()** returnerar värdet för ett uttryck utvärderat med en pivottabells dimensionsvärden som de visas i den sista kolumnen i det aktuella radsegmentet i pivottabellen. Funktionen returnerar NULL i alla diagramtyper utom pivottabeller.

## **Syntax:**

```
last([ total ] expression [ , offset [,n ]])
```
# **Argument:**

- expression: Det uttryck eller fält som innehåller de data som ska mätas.
- <sup>l</sup> offset: Om en **offset n** som är större än 0 anges, flyttas utvärderingen av uttrycket **n** rader uppåt från den aktuella raden. Om startpunkt anges till 0 utvärderas uttrycket på den aktuella raden. Anges ett negativt värde för startpunkten gör det att funktionen **Above** fungerar likadant som funktionen **Below** med motsvarande positivt värde för startpunkten.
- <sup>l</sup> n: Om du anger en tredje parameter **n** som är större än 1, returnerar funktionen ett intervall på **n** värden, ett för varje **n** tabellrader räknat till höger från den ursprungliga cellen.
- <sup>l</sup> TOTAL: Om tabellen är endimensionell eller om kvalificeraren i**TOTAL** används som argument, motsvarar det aktuella kolumnsegmentet alltid hela kolumnen.

Om pivottabellen har flera horisontella dimensioner, inbegriper det aktuella radsegmentet endast kolumner som har samma värden som den aktuella kolumnen i samtliga dimensionsrader utom den rad som visar den sista dimensionen i fältens inbördes sorteringsordning.Fältens inbördes sorteringsordning för horisontella dimensioner i pivottabeller definieras helt enkelt som dimensionernas ordning uppifrån och ned.

*Sortering på y-värden i diagram, eller sortering efter uttryckskolumner i tabeller, är inte tillåtet när denna diagramfunktion används i något av diagrammets uttryck. Dessa sorteringsalternativ är därför automatiskt inaktiverade. När du använder den här diagramfunktion i en visualisering eller tabell kommer sorteringen av visualiseringen att återgå till den sorterade inmatningen av den här funktionen.*

## **Exempel:**

```
last( sum( Sales ))
last( sum( Sales ), 2 )
last( total sum( Sales )
rangeavg (last(sum(x),1,5)) returnerar ett medelvärde av resultaten av funktionen sum(x) utvärderad på
de fem kolumnerna längst till höger i det aktuella radsegmentet.
```
# ColumnNo

**ColumnNo()** returnerar numret på den aktuella kolumnen inom det aktuella radsegmentet i en pivottabell. Första kolumnen är nummer 1.

# **Syntax: ColumnNo([total])**

## **Argument:**

<sup>l</sup> TOTAL: Om tabellen är endimensionell eller om kvalificeraren i**TOTAL** används som argument, motsvarar det aktuella kolumnsegmentet alltid hela kolumnen.

Om pivottabellen har flera horisontella dimensioner, inbegriper det aktuella radsegmentet endast kolumner som har samma värden som den aktuella kolumnen i samtliga dimensionsrader utom den rad som visar den sista dimensionen i fältens inbördes sorteringsordning.Fältens inbördes sorteringsordning för horisontella dimensioner i pivottabeller definieras helt enkelt som dimensionernas ordning uppifrån och ned.

*Sortering på y-värden i diagram, eller sortering efter uttryckskolumner i tabeller, är inte tillåtet när denna diagramfunktion används i något av diagrammets uttryck. Dessa sorteringsalternativ är därför automatiskt inaktiverade. När du använder den här diagramfunktion i en visualisering eller tabell kommer sorteringen av visualiseringen att återgå till den sorterade inmatningen av den här funktionen.*

# **Exempel:**

if( ColumnNo( )=1, 0, sum( Sales ) / before( sum( Sales )))

# NoOfColumns

**NoOfColumns()** returnerar antalet kolumner i det aktuella radsegmentet i en pivottabell.

# **Syntax: NoOfColumns([total])**

#### **Argument:**

<sup>l</sup> TOTAL: Om tabellen är endimensionell eller om kvalificeraren i**TOTAL** används som argument, motsvarar det aktuella kolumnsegmentet alltid hela kolumnen.

Om pivottabellen har flera horisontella dimensioner, inbegriper det aktuella radsegmentet endast kolumner som har samma värden som den aktuella kolumnen i samtliga dimensionsrader utom den rad som visar den sista dimensionen i fältens inbördes sorteringsordning.Fältens inbördes sorteringsordning för horisontella dimensioner i pivottabeller definieras helt enkelt som dimensionernas ordning uppifrån och ned.

*Sortering på y-värden i diagram, eller sortering efter uttryckskolumner i tabeller, är inte tillåtet när denna diagramfunktion används i något av diagrammets uttryck. Dessa sorteringsalternativ är därför automatiskt inaktiverade. När du använder den här diagramfunktion i en visualisering eller tabell kommer sorteringen av visualiseringen att återgå till den sorterade inmatningen av den här funktionen.*

#### **Exempel:**

if( ColumnNo( )=NoOfColumns( ), 0, after( sum( Sales )))

# Logiska funktioner

Den här delen beskriver funktioner som hanterar logiska operationer. Samtliga funktioner kan användas både i laddningsskriptet och i diagramuttryck.

# **IsNum**

Returnerar -1 (True) om uttrycket kan tolkas som ett tal, annars 0 (False).

IsNum( expr )

## **IsText**

Returnerar -1 (True) om uttrycket består av text, annars 0 (False).

IsText( expr )

*Både IsNum och IsText returnerar 0 om uttrycket är NULL.*

#### **Exempel:**

I det följande exemplet laddas en inline-tabell med blandade textvärden och numeriska värden, och två fält läggs till för att kontrollera om värdet är ett numeriskt värde eller ett textvärde.

Load \*, IsNum(Value), IsText(Value) Inline [ Value 23 Green Blue 12 33Red];

Den resulterande tabellen ser ut så här:

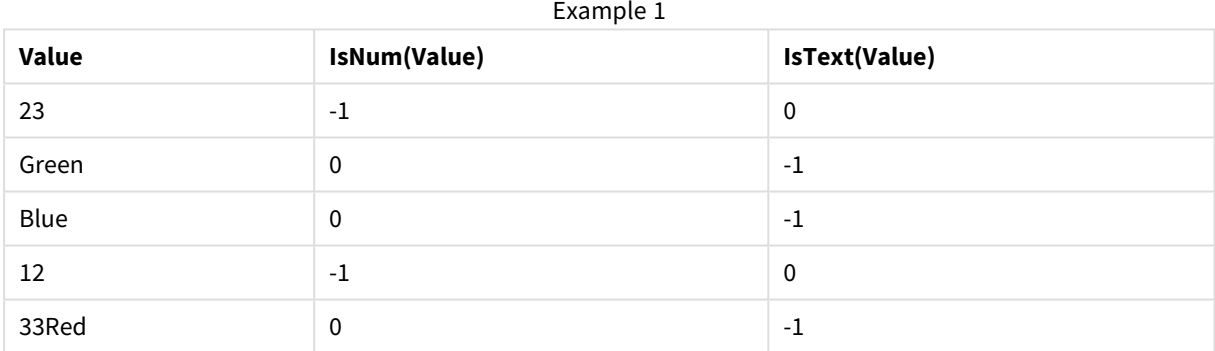

# Mappningsfunktioner

Den här delen beskriver funktioner som hanterar mappningstabeller. En mappningstabell kan användas för att ersätta fältvärden eller fältnamn under skriptexekveringen.

Mappningsfunktioner kan endast användas i laddningsskriptet.

# Mappningsfunktioner – en översikt

Varje funktion beskrivs mer ingående efter översikten. Du kan även klicka på namnet på funktionen i syntaxen för att omedelbart få åtkomst till detaljerna för den specifika funktionen.

# **ApplyMap**

Skriptfunktionen **ApplyMap** används för att mappa utdata för ett uttryck mot en tidigare inläst mappningstabell.

**[ApplyMap](#page-1428-0)** ('mapname', expr [ , defaultexpr ] )

## **MapSubstring**

Skriptfunktionen **MapSubstring** används för att mappa delar av ett valfritt uttryck mot en tidigare inläst mappningstabell. Mappningen är skiftlägeskänslig och icke-iterativ och delsträngar mappas från vänster till höger.

<span id="page-1428-0"></span>**[MapSubstring](#page-1429-0)** ('mapname', expr)

# ApplyMap

Skriptfunktionen **ApplyMap** används för att mappa utdata för ett uttryck mot en tidigare inläst mappningstabell.

## **Syntax:**

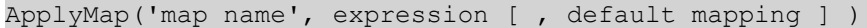

#### **Returnerad datatyp:** dual

## **Argument:**

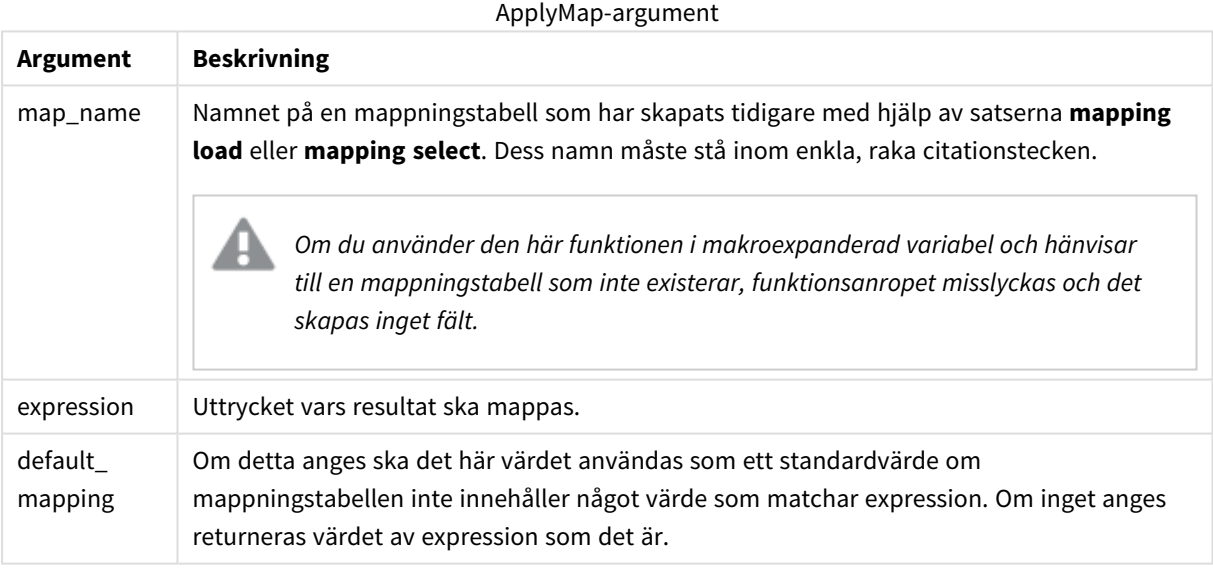

*Utdatafältet för ApplyMap ska inte ha samma namn som något av indatafälten. Detta kan leda till oväntade resultat. Exempel på vad du inte ska använda: ApplyMap('Map', A) as A.*

### **Exempel:**

I det här exemplet laddar vi en lista med säljare med en landskod som står för det land där de är bosatta. Vi använder en tabell som mappar en landskod till ett land för att ersätta landskoden med landets namn. Enbart tre länder är definierade i mappningstabellen, övriga landskoder mappas till 'Rest of the world'.

// Load mapping table of country codes: map1: mapping LOAD \* Inline [ CCode, Country Sw, Sweden Dk, Denmark No, Norway ] ; // Load list of salesmen, mapping country code to country

// If the country code is not in the mapping table, put Rest of the world Salespersons: LOAD \*, ApplyMap('map1', CCode,'Rest of the world') As Country Inline [ CCode, Salesperson Sw, John Sw, Mary Sw, Per Dk, Preben Dk, Olle No, Ole Sf, Risttu ] ; // We don't need the CCode anymore Drop Field 'CCode';

Den resulterande tabellen (Salespersons) ser ut så här:

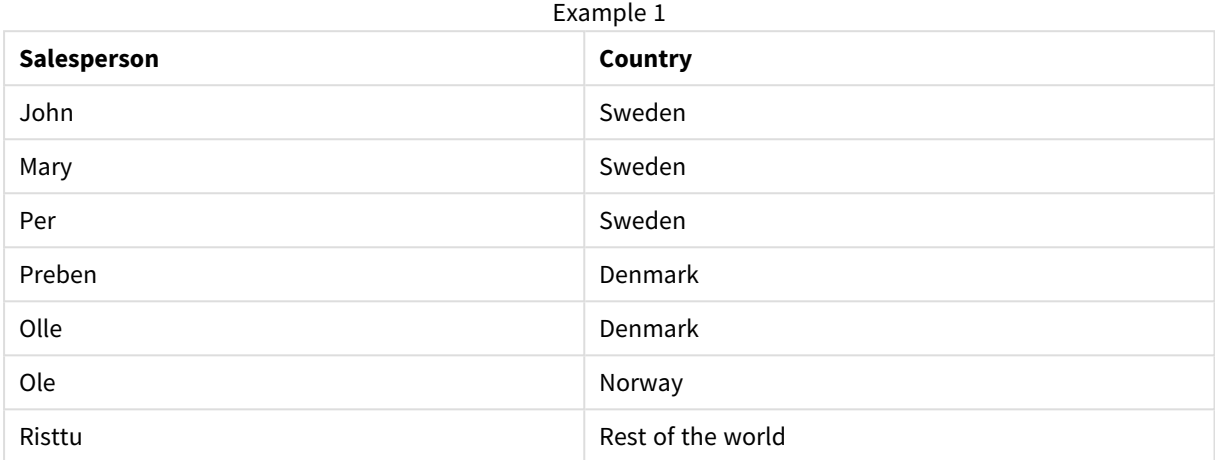

# <span id="page-1429-0"></span>MapSubstring

Skriptfunktionen **MapSubstring** används för att mappa delar av ett valfritt uttryck mot en tidigare inläst mappningstabell. Mappningen är skiftlägeskänslig och icke-iterativ och delsträngar mappas från vänster till höger.

## **Syntax:**

MapSubstring('map name', expression)

## **Returnerad datatyp:** sträng

# **Argument:**

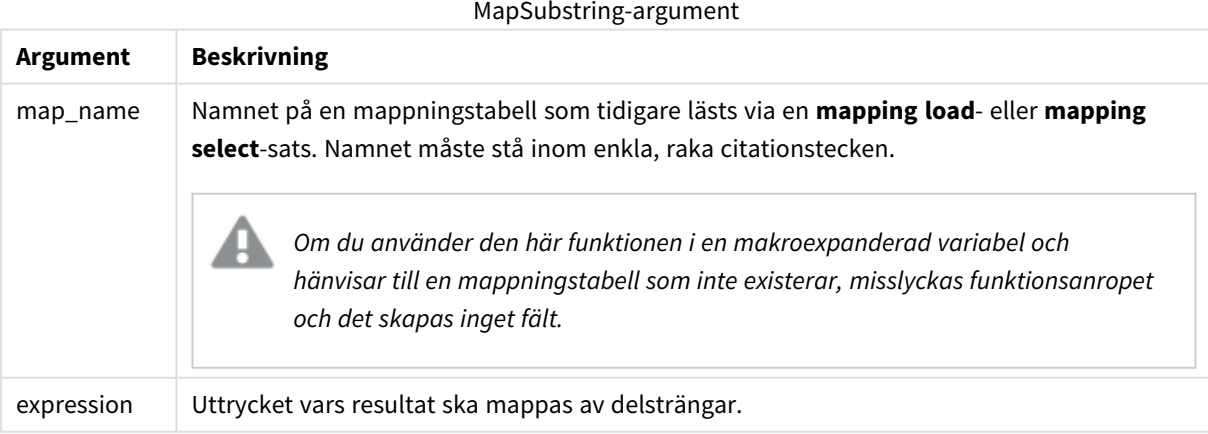

# **Exempel:**

I det här exemplet laddar vi en lista med produktmodeller. Varje modell har en uppsättning attribut som beskrivs av en sammansatt kod. Genom att använda mappningstabellen med MapSubstring kan vi utöka attributkoderna till en beskrivning.

map2: mapping LOAD \* Inline [ AttCode, Attribute R, Red Y, Yellow B, Blue C, Cotton P, Polyester S, Small M, Medium L, Large ] ; Productmodels: LOAD \*, MapSubString('map2', AttCode) as Description Inline [ Model, AttCode Twixie, R C S Boomer, B P L Raven, Y P M Seedling, R C L SeedlingPlus, R C L with hood Younger, B C with patch MultiStripe, R Y B C S/M/L ] ; // We don't need the AttCode anymore Drop Field 'AttCode';

Den resulterande tabellen ser ut så här:

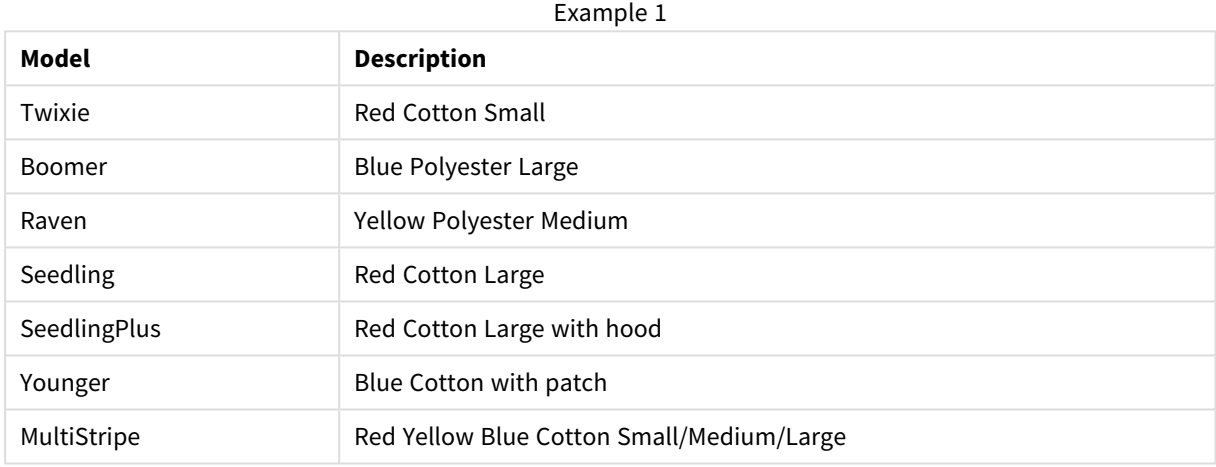

# Matematiska funktioner

Den här delen beskriver funktioner för matematiska konstanter och booleska värden. De här funktionerna har inga parametrar, men parenteserna är ändå obligatoriska.

Samtliga funktioner kan användas både i laddningsskriptet och i diagramuttryck.

**e**

Funktionen returnerar basen för naturliga logaritmer, **e** ( 2,71828 ...).

e( )

# **false**

Funktionen returnerar ett dualt värde med textvärde 'False' och numeriskt värde 0. Det returnerade värdet kan användas som logiskt falskt i uttryck.

false( )

# **pi**

Funktionen returnerar värdet av π (3,14159 ...).

pi( )

## **rand**

Funktionen returnerar ett slumpmässigt tal mellan 0 och 1. Det kan användas för att skapa exempeldata.

rand( )

#### **Exempel:**

Det här exempelskriptet skapar en tabell med 1 000 poster med slumpvist valda versaler, det vill säga tecken i intervallet 65 till 91 (65+26).

Load

```
Chr( Floor(rand() * 26) + 65) as UCaseChar,
RecNo() as ID
Autogenerate 1000;
```
### **true**

Funktionen returnerar ett dualt värde med textvärde 'True' och numeriskt värde -1. Det returnerade värdet kan användas som logiskt sant i uttryck.

true( )

# NULL-funktioner

Den här delen beskriver funktioner för att returnera eller hitta NULL-värden.

Samtliga funktioner kan användas både i laddningsskriptet och i diagramuttryck.

# NULL-funktioner – en översikt

Varje funktion beskrivs mer ingående efter översikten. Du kan även klicka på namnet på funktionen i syntaxen för att omedelbart få åtkomst till detaljerna för den specifika funktionen.

## **Null**

**Null**-funktionen returnerar ett NULL-värde.

**[Null-funktionen](#page-1433-1) returnerar ett NULL-värde.( )**

#### **IsNull**

Funktionen **IsNull** testar om värdet på ett uttryck är NULL och om det är så, returnerar -1 (True), annars 0 (False).

**[IsNull](#page-1432-0) (**expr **)**

# EmptyIsNull

**EmptyIsNull**-funktionen konverterar tomma strängar till NULL. Den returnerar alltså NULL om parametern är en tom sträng. Annars returnerar den parametern.

# **Syntax:**

**EmptyIsNull(**exp **)**

Exempel och resultat:

Skrintexempel

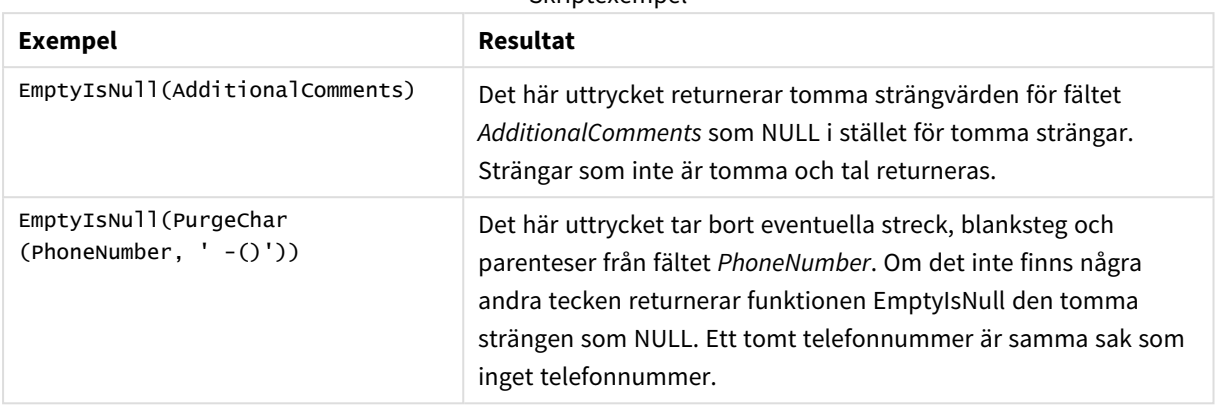

# <span id="page-1432-0"></span>IsNull

Funktionen **IsNull** testar om värdet på ett uttryck är NULL och om det är så, returnerar -1 (True), annars 0 (False).

# **Syntax:**

**IsNull(**expr **)**

*En sträng med längden noll inte räknas som NULL och gör att IsNull returnerar False.*

# **Exempel: Laddningsskript**

I detta exempel laddas en inline-tabell med fyra rader, där de tre första raderna innehåller antingen ingenting, - eller 'NULL' i kolumnen Value. Vi omvandlar dessa värden till sanna NULL-värdesåtergivningar med den mellersta som föregår **LOAD** med hjälp av **Null**-funktionen.

Första föregående **LOAD** lägger till ett fält för att kontrollera om värdet är NULL med hjälp av **IsNull**funktionen.

```
NullsDetectedAndConverted: LOAD *, If(IsNull(ValueNullConv), 'T', 'F') as IsItNull; LOAD *,
If(len(trim(Value))= 0 or Value='NULL' or Value='-', Null(), Value ) as ValueNullConv; LOAD *
Inline [ID, Value 0, 1,NULL 2,- 3,Value];
```
Detta är den resulterande tabellen. I kolumnen ValueNullConv representeras NULL-värdena av -.

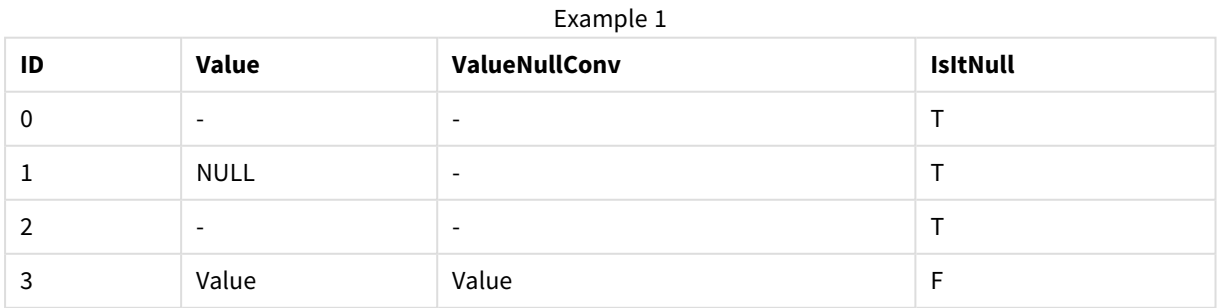

# <span id="page-1433-1"></span>NULL

**Null**-funktionen returnerar ett NULL-värde.

# **Syntax:**

**Null( )**

# **Exempel: Laddningsskript**

I detta exempel laddas en inline-tabell med fyra rader, där de tre första raderna innehåller antingen ingenting, - eller 'NULL' i kolumnen Value. Vi vill omvandla dessa värden till äkta NULL-värderepresentationer.

Den mellersta som föregår **LOAD** utför konverteringen med funktionen **Null**.

Den första som föregår **LOAD** lägger till ett fält som kontrollerar om värdet är **NULL**, endast som illustration i detta exempel.

NullsDetectedAndConverted: LOAD \*, If(IsNull(ValueNullConv), 'T', 'F') as IsItNull; LOAD \*, If(len(trim(Value))= 0 or Value='NULL' or Value='-', Null(), Value ) as ValueNullConv; LOAD \* Inline [ID, Value 0, 1,NULL 2,- 3,Value];

Detta är den resulterande tabellen. I kolumnen ValueNullConv representeras NULL-värdena av -.

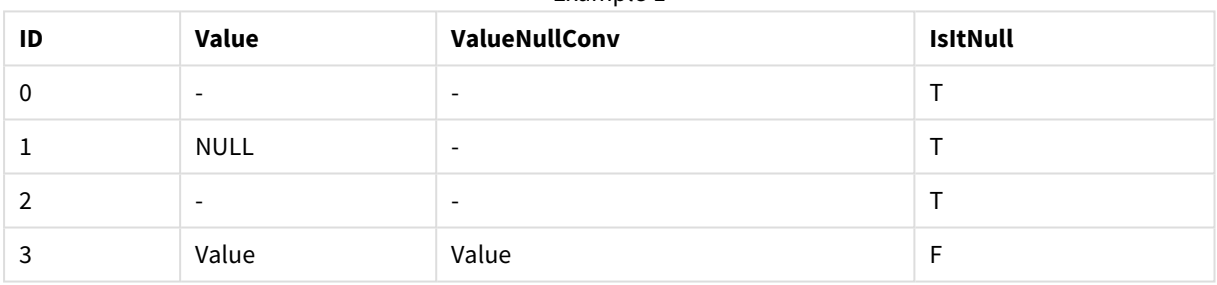

Example 1

# <span id="page-1433-0"></span>Intervallfunktioner

Intervallfunktionerna är funktioner som tar en mängd värden och producerar ett enda värde som resultat. Alla intervallfunktioner kan användas i både laddningsskriptet och i diagramuttryck.

I ett diagram kan till exempel en intervallfunktion beräkna ett enda värde utifrån en postöverskridande uppsättning. I laddningsskriptet kan en intervallfunktion beräkna ett enda värde utifrån en uppsättning värden i en intern tabell.

*Intervallfunktionerna ersätter följande allmänna numeriska funktioner: numsum, numavg, numcount, nummin och nummax. Dessa kan fortfarande användas, men det rekommenderas inte.*

# Grundläggande intervallfunktioner

# RangeMax

**RangeMax()** returnerar det högsta numeriska värde som hittas inom uttrycket eller fältet.

**RangeMax() [returnerar](#page-1445-0) det högsta numeriska värde som hittas inom uttrycket eller [fältet.](#page-1445-0) (**first\_expr[, Expression]**)**

#### RangeMaxString

**RangeMaxString()** returnerar det sista värdet i textsorteringsordningen som den finner i uttrycket eller fältet.

**RangeMaxString() returnerar det sista värdet i [textsorteringsordningen](#page-1447-0) som den finner i [uttrycket](#page-1447-0) eller fältet. (**first\_expr[, Expression]**)**

#### RangeMin

**RangeMin()** returnerar de lägsta numeriska värden som hittas inom uttrycket eller fältet.

**RangeMin() [returnerar](#page-1448-0) de lägsta numeriska värden som hittas inom uttrycket eller [fältet.](#page-1448-0) (**first\_expr[, Expression]**)**

#### RangeMinString

**RangeMinString()** returnerar det första värdet i textsorteringsordningen som den finner i uttrycket eller fältet.

**RangeMinString() returnerar det första värdet i [textsorteringsordningen](#page-1450-0) som den finner i [uttrycket](#page-1450-0) eller fältet. (**first\_expr[, Expression]**)**

#### RangeMode

**RangeMode()** finner det vanligast förekommande värdet (lägesvärdet) i uttrycket eller fältet.

```
RangeMode() finner det vanligast förekommande värdet (lägesvärdet) i
uttrycket eller fältet. (first_expr[, Expression])
```
#### RangeOnly

**RangeOnly()** är en **dual**-funktion som returnerar ett värde om uttrycket utvärderas till ett unikt värde. Om så inte är fallet returneras **NULL**.

**RangeOnly() är en [dual-funktion](#page-1458-0) som returnerar ett värde om uttrycket [utvärderas](#page-1458-0) till ett unikt värde. Om så inte är fallet returneras NULL. (**first\_expr[, Expression]**)**

#### RangeSum

**RangeSum()** returnerar summan av ett intervall med värden. Alla icke-numeriska värden behandlas som 0, till skillnad från **+**-operatorn.

**RangeSum() returnerar summan av ett intervall med värden. Alla [icke-numeriska](#page-1462-0) värden behandlas som 0, till skillnad från [+-operatorn.](#page-1462-0) (**first\_expr[, Expression]**)**

### Räkneintervallfunktioner

RangeCount

**RangeCount()** returnerar antalet värden, både textuttryck och numeriska värden, i uttrycket eller fältet.

**[RangeCount\(\)](#page-1439-0) returnerar antalet värden, både textuttryck och numeriska värden, i [uttrycket](#page-1439-0) eller fältet. (**first\_expr[, Expression]**)**

RangeMissingCount

**RangeMissingCount()** returnerar antalet icke-metriska värden (inklusive NULL) i uttrycket eller fältet.

```
RangeMissingCount() returnerar antalet icke-metriska värden (inklusive NULL)
i uttrycket eller fältet. (first_expr[, Expression])
```
RangeNullCount

**RangeNullCount()** finner antalet NULL-värden i uttrycket eller fältet.

```
RangeNullCount() finner antalet NULL-värden i uttrycket eller fältet.(first_
expr[, Expression])
```
#### RangeNumericCount

**RangeNumericCount()** finner antalet numeriska värden i ett uttryck eller fält.

```
RangeNumericCount() finner antalet numeriska värden i ett uttryck eller fält.
(first_expr[, Expression])
```
RangeTextCount

**RangeTextCount()** returnerar antalet textvärden i ett uttryck eller fält.

```
RangeTextCount() returnerar antalet textvärden i ett uttryck eller fält.
(first_expr[, Expression])
```
#### Statistiska intervallfunktioner

RangeAvg

**RangeAvg()** returnerar medelvärdet av ett intervall. Indata till funktionen kan vara antingen ett intervall med värden eller ett uttryck.

```
RangeAvg() returnerar medelvärdet av ett intervall. Indata till funktionen
kan vara antingen ett intervall med värden eller ett uttryck.(first_expr[,
Expression])
```
#### RangeCorrel

**RangeCorrel()** returnerar korrelationskoefficienten för två datauppsättningar. Korrelationskoefficienten är ett mått på förhållandet mellan datauppsättningarna.

```
RangeCorrel() returnerar korrelationskoefficienten för två datauppsättningar.
Korrelationskoefficienten är ett mått på förhållandet mellan
datauppsättningarna. (x_values , y_values[, Expression])
```
RangeFractile

**RangeFractile()** returnerar det värde som motsvarar den n:te **fractile** (kvantilen) av ett talintervall.

```
RangeFractile() returnerar det värde som motsvarar den n:te fractile
(kvantilen) av ett talintervall. (fractile, first_expr[ ,Expression])
```
## RangeKurtosis

**RangeKurtosis()** returnerar det värde som motsvarar kurtosis hos ett talintervall.

**[RangeKurtosis\(\)](#page-1444-0) returnerar det värde som motsvarar kurtosis hos ett [talintervall.](#page-1444-0) (**first\_expr[, Expression]**)**

#### RangeSkew

**RangeSkew()** returnerar det värde som motsvarar skevheten hos ett talintervall.

**[RangeSkew\(\)](#page-1459-0) returnerar det värde som motsvarar skevheten hos ett [talintervall.](#page-1459-0) (**first\_expr[, Expression]**)**

#### RangeStdev

**RangeStdev()** finner standardavvikelsen hos ett talintervall.

```
RangeStdev() finner standardavvikelsen hos ett talintervall.(expr1[,
Expression])
```
# Finansiella intervallfunktioner

#### **RangeIRR**

**RangeIRR()** returnerar internräntan för en serie kassaflöden, representerad av indatavärdena.

**[RangeIRR](#page-1443-0)** (value[, value][, Expression])

#### **RangeNPV**

**RangeNPV()** returnerar det aktuella värdet på en investering baserad på ett diskonto och en serie framtida betalningar (negativa värden) och inkomster (positiva värden). Resultatet anges i ett fördefinierat talformat **money**.

[RangeNPV](#page-1455-0) (discount rate, value[, value][, Expression])

#### **RangeXIRR**

**RangeXIRR()** returnerar internräntan för ett schema av kassaflöden som inte nödvändigtvis är periodiska. För att beräkna den interna avkastningsgraden för en serie periodiska kassaflöden används **RangeIRR**-funktionen.

**[RangeXIRR](#page-1465-0)** (values, dates[, Expression])

### **RangeXNPV**

**RangeXNPV()** returnerar det aktuella nettovärdet för ett schema av kassaflöden som inte nödvändigtvis är periodiskt. Resultatet anges i ett fördefinierat talformat (valuta). För att beräkna det aktuella nettovärdet för en serie periodiska kassaflöden används funktionen rangenpv (se **RangeNPV**).

**[RangeXNPV](#page-1466-0)** (discount\_rate, values, dates[, Expression])

#### <span id="page-1436-0"></span>RangeAvg

**RangeAvg()** returnerar medelvärdet av ett intervall. Indata till funktionen kan vara antingen ett intervall med värden eller ett uttryck.

#### **Syntax:**

**RangeAvg(**first\_expr[, Expression]**)**

# **Returnerad datatyp:** numeriska

# **Argument:**

Argumentet hos denna funktion kan innehålla postöverskridande funktioner som i sig själva returnerar ett intervall av värden.

- first expr: Det uttryck eller fält som innehåller de data som medelvärdet ska beräknas för.
- <sup>l</sup> Expression: Valbara uttryck eller fält som innehåller ytterligare data som medelvärdet ska beräknas för. Flera ytterligare uttryck kan användas.

## **Begränsningar:**

Om inget numeriskt värde påträffas returneras NULL.

#### **Exempel:**

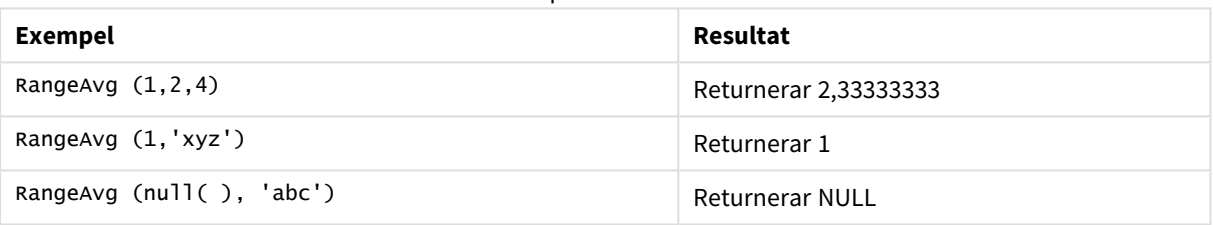

Exempel och resultat

## **Exempel: (uttryck används)**

RangeAvg (Above(MyField),0,3))

Returnerar ett glidande genomsnitt för resultatet av intervallet av tre värden för **MyField** beräknat på den aktuella raden och de två raderna ovanför den aktuella raden. Om du anger det tredje argumentet som 3 returnerar **Above()**-funktionen tre värden, där det finns tillräckligt med rader ovanför, vilka används som indata för **RangeAvg()**-funktionen.

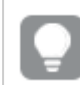

*Inaktivera sortering för MyField för att vara säker på att exemplet fungerar.*

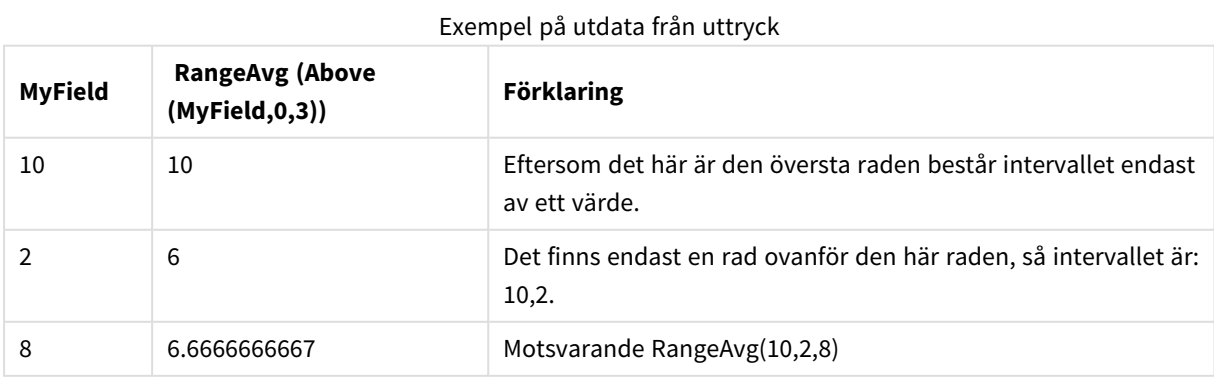

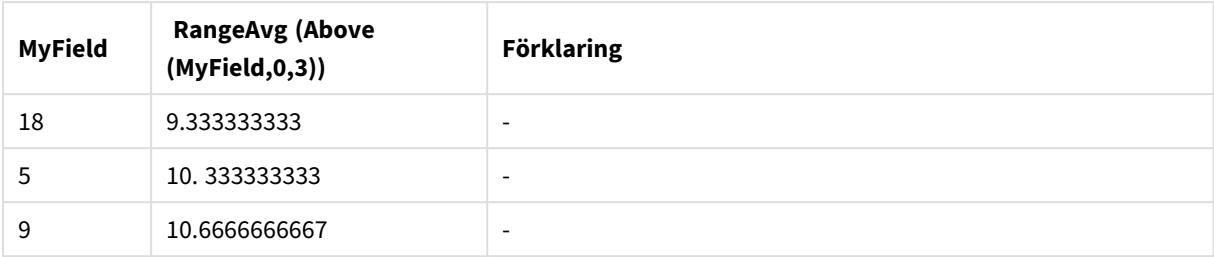

# **Data som används i exempel:**

RangeTab: LOAD \* INLINE [ MyField 10 2 8 18 5 9 ] ;

# **Exempel: (som tabell)**

Lägg till exempelskriptet i dokumentet och kör det. Lägg sedan till åtminstone de fält som listas i resultatkolumnen på ett ark i dokumentet för att se resultatet.

```
RangeTab3:
LOAD recno() as RangeID, RangeAvg(Field1,Field2,Field3) as MyRangeAvg INLINE [
Field1, Field2, Field3
10,5,6
2,3,7
8,2,8
18,11,9
5,5,9
9,4,2
];
```
Den resulterande tabellen visar de returnerade värdena för MyRangeAvg för varje post i tabellen.

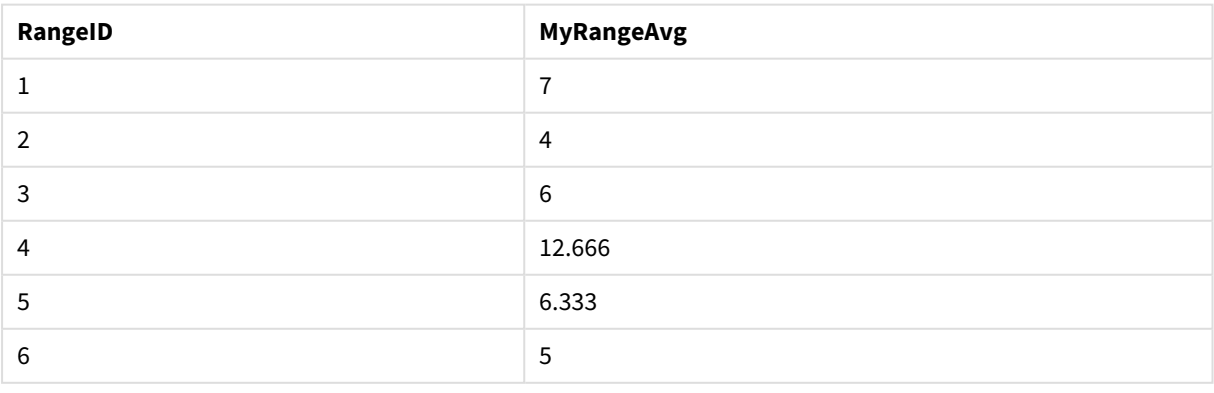

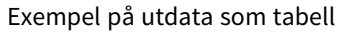

# <span id="page-1439-1"></span>RangeCorrel

**RangeCorrel()** returnerar korrelationskoefficienten för två datauppsättningar. Korrelationskoefficienten är ett mått på förhållandet mellan datauppsättningarna.

# **Syntax:**

**RangeCorrel(**x\_values , y\_values[, Expression]**)**

## **Returnerad datatyp:** numeriska

Dataserier ska anges som par (x,y). Ett exempel: för att utvärdera två serier med data, uppsättning 1 och uppsättning 2, där uppsättning  $1 = 2,6,9$  och uppsättning  $2 = 3,8,4$  skulle du skriva RangeCorrel (2,3,6,8,9,4), vilket returnerar 0,269.

# **Argument:**

- x-value, y-value: Varje värde motsvarar ett enstaka värde eller ett intervall av värden som de returneras av en postöverskridande funktion med en tredje valbar parameter. Varje värde eller värdeintervall måste svara mot ett **x-value** eller intervall av **y-values**.
- <sup>l</sup> Expression: Valfria uttryck eller fält som innehåller de intervalldata som ska mätas.

## **Begränsningar:**

För att funktionen ska kunna beräknas krävs minst två uppsättningar koordinater.

Textvärden, NULL-värden och saknade värden returnerar NULL.

## **Exempel:**

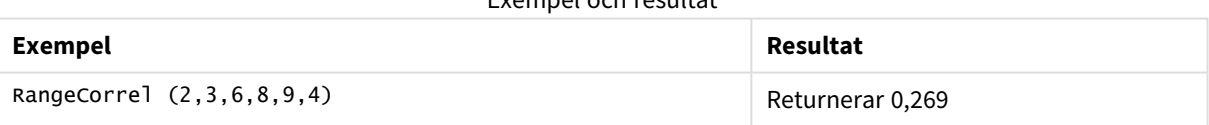

Exempel och resultat

# <span id="page-1439-0"></span>RangeCount

**RangeCount()** returnerar antalet värden, både textuttryck och numeriska värden, i uttrycket eller fältet.

**Syntax:**

```
RangeCount(first_expr[, Expression])
```
## **Returnerad datatyp:** heltal

## **Argument:**

Argumentet hos denna funktion kan innehålla postöverskridande funktioner som i sig själva returnerar ett intervall av värden.
- first expr: Det uttryck eller fält som innehåller de data som ska räknas.
- Expression: Valbara uttryck eller fält som innehåller ytterligare data som ska räknas.

#### **Begränsningar:**

NULL-värden räknas ej.

#### **Exempel:**

#### Exempel och resultat

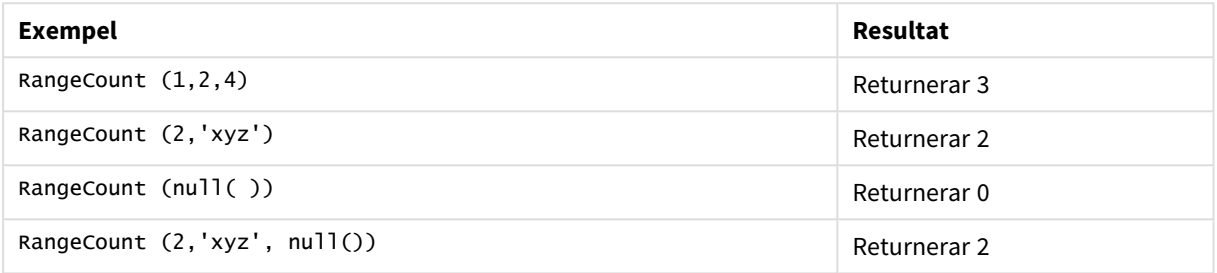

## **Exempel: (uttryck används)**

RangeCount (Above(MyField,1,3))

Returnerar antalet värden som finns i de tre resultaten för**MyField**. Om du anger det andra och tredje argumentet för **Above()**-funktionen som 3, returnerar den värdena från de tre fälten ovanför den aktuella raden, där det finns tillräckligt med rader ovanför, vilka används som indata för **RangeSum()**-funktionen.

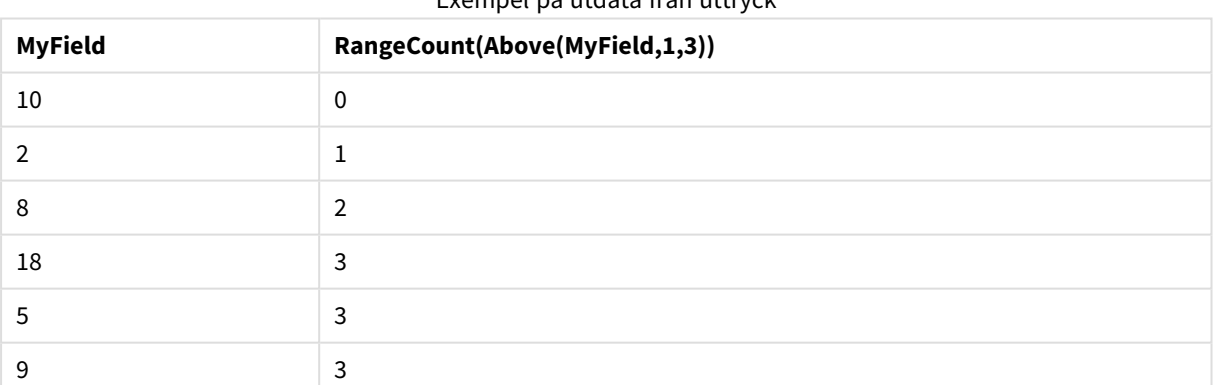

# Exempel på utdata från uttryck

## **Data som används i exempel:**

RangeTab: LOAD \* INLINE [ MyField 10 2 8 18 5 9 ] ;

## **Exempel: (som tabell)**

Lägg till exempelskriptet i dokumentet och kör det. Lägg sedan till åtminstone de fält som listas i resultatkolumnen på ett ark i dokumentet för att se resultatet.

```
RangeTab3:
LOAD recno() as RangeID, RangeCount(Field1,Field2,Field3) as MyRangeCount INLINE [
Field1, Field2, Field3
10,5,6
2,3,7
8,2,8
18,11,9
5,5,9
9,4,2
];
```
Den resulterande tabellen visar de returnerade värdena för MyRangeCount för varje post i tabellen.

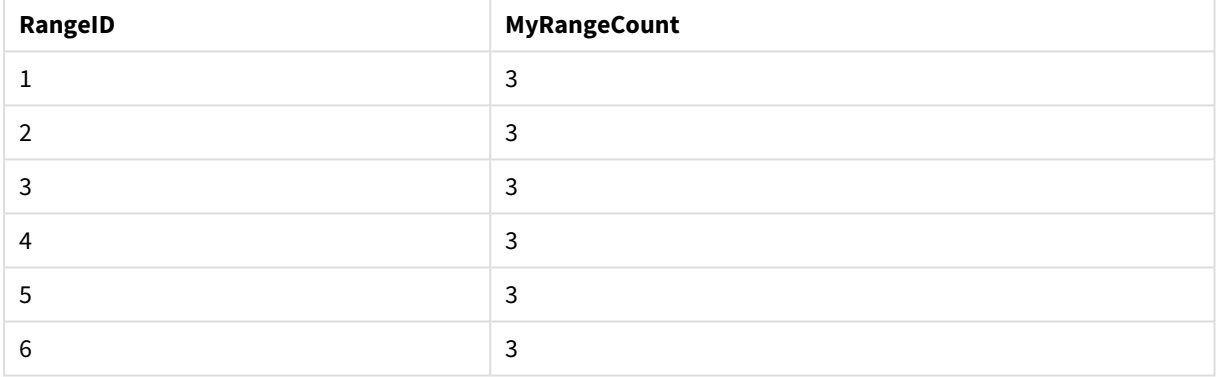

#### Exempel på utdata som tabell

## RangeFractile

**RangeFractile()** returnerar det värde som motsvarar den n:te **fractile** (kvantilen) av ett talintervall.

*RangeFractile() använder linjär interpolering mellan de närmaste rangordningsnumren när fraktilen beräknas.*

#### **Syntax:**

**RangeFractile(**fractile, first\_expr[, Expression]**)**

#### **Returnerad datatyp:** numeriska

#### **Argument:**

Argumentet hos denna funktion kan innehålla postöverskridande funktioner som i sig själva returnerar ett intervall av värden.

- fractile: Ett tal mellan 0 och 1 som motsvarar den fraktil (kvantil uttryckt som bråkdel) som ska beräknas.
- first expr: Det uttryck eller fält som innehåller de data som ska mätas.
- Expression: Valfria uttryck eller fält som innehåller de intervalldata som ska mätas.

#### **Exempel:**

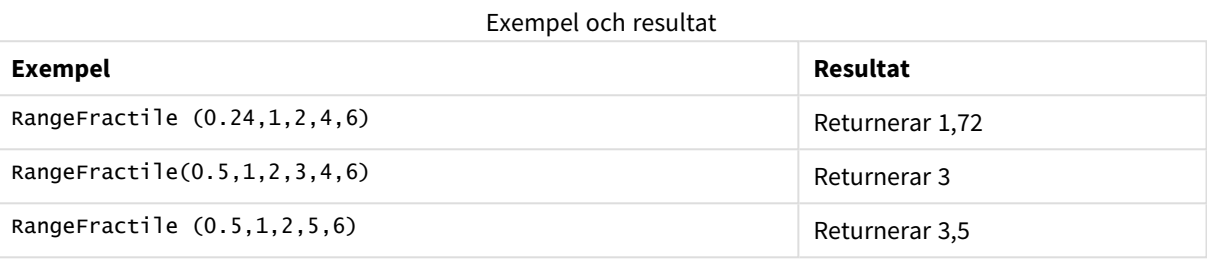

#### **Exempel: (uttryck används)**

RangeFractile (0.5, Above(Sum(MyField),0,3))

I det här exemplet innehåller den postöverskridande funktionen **Above()** valbara parametrar för offset ochcount. Detta ger ett intervall av resultat som kan användas som indata för vilken som helst av intervallfunktionerna. I det här fallet returnerar Above(Sum(MyField),0,3) värdet för MyField för aktuell rad och för de två raderna ovanför. De här värdena tillhandahåller indata för funktionen **RangeFractile()**. Så för bottenraden i tabellen nedan är detta likvärdigt med RangeFractile(0.5, 3,4,6), det vill säga att beräkna 0,5-fraktilen för serien 3, 4 och 6. För de första två raderna i tabellen nedan minskas antalet värden i intervallet utifrån detta när det inte finns några rader ovanför aktuell rad. Liknande resultat fås för andra postöverskridande funktioner.

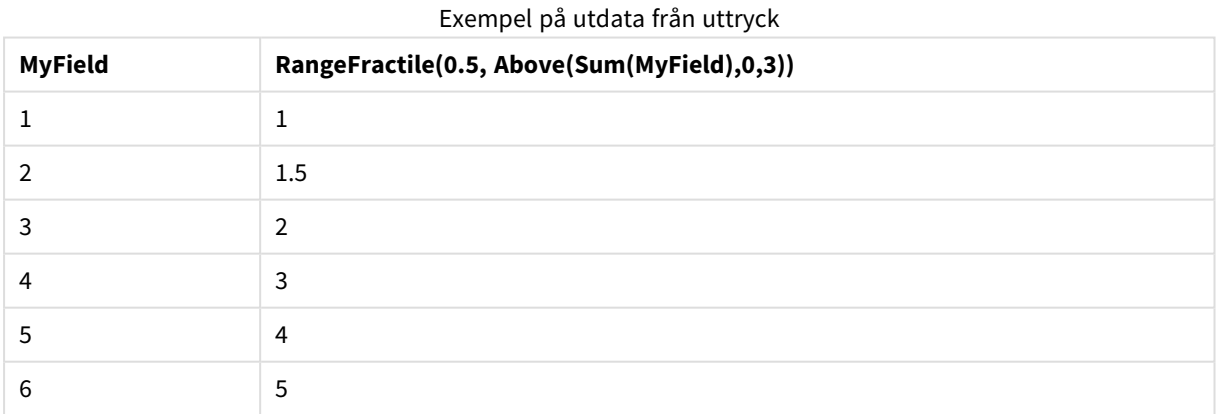

# **Data som används i exempel:**

RangeTab: LOAD \* INLINE [ MyField 1  $\overline{2}$ 3 4 5

6 ] ;

## **Exempel: (som tabell)**

Lägg till exempelskriptet i dokumentet och kör det. Lägg sedan till åtminstone de fält som listas i resultatkolumnen på ett ark i dokumentet för att se resultatet.

#### RangeTab:

```
LOAD recno() as RangeID, RangeFractile(0.5,Field1,Field2,Field3) as MyRangeFrac INLINE [
Field1, Field2, Field3
10,5,6
2,3,7
8,2,8
18,11,9
5,5,9
9,4,2
```
];

Den resulterande tabellen visar de returnerade värdena för MyRangeFrac för varje post i tabellen.

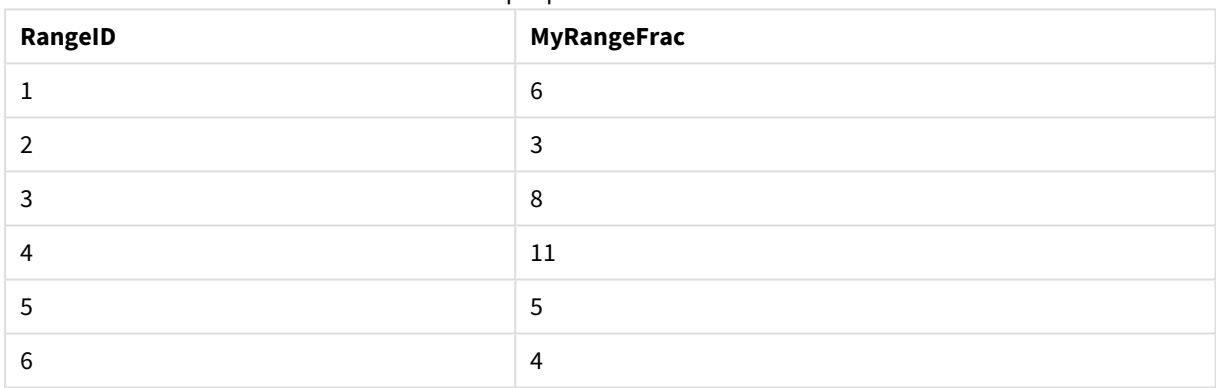

#### Exempel på utdata som tabell

## RangeIRR

**RangeIRR()** returnerar internräntan för en serie kassaflöden, representerad av indatavärdena.

Intern avkastningsgrad är den räntesats som ges vid en investering i form av betalning (negativa värden) och inkomst (positiva värden) som infaller regelbundet.

Funktionen använder en förenklad version av Newton-metoden för att beräkna intern avkastningsgrad (IRR).

## **Syntax:**

```
RangeIRR(value[, value][, Expression])
```
## **Returnerad datatyp:** numeriska

## **Argument:**

• value: Ett enstaka värde eller ett intervall av värden som de returneras av en postöverskridande funktion med en tredje valfri parameter. För att funktionen ska kunna beräknas krävs minst ett

negativt och ett positivt värde.

• Expression: Valfria uttryck eller fält som innehåller de intervalldata som ska mätas.

#### **Begränsningar:**

Textvärden, NULL-värden samt saknade värden ignoreras.

#### **Example 1:**

RangeIRR(-70000,12000,15000,18000,21000,26000) returnerar **0.0866**.

#### **Example 2:**

Lägg till exempelskriptet i dokumentet och kör det. Lägg sedan till åtminstone de fält som listas i resultatkolumnen på ett ark i dokumentet för att se resultatet.

```
RangeTab3:
LOAD *,
recno() as RangeID,
RangeIRR(Field1,Field2,Field3) as RangeIRR;
LOAD * INLINE [
Field1|Field2|Field3
-10000|5000|6000
-2000|NULL|7000
-8000|'abc'|8000
-1800|11000|9000
-5000|5000|9000
-9000|4000|2000
] (delimiter is '|');
```
Den resulterande tabellen visar de returnerade värdena för RangeIRR för varje post i tabellen:

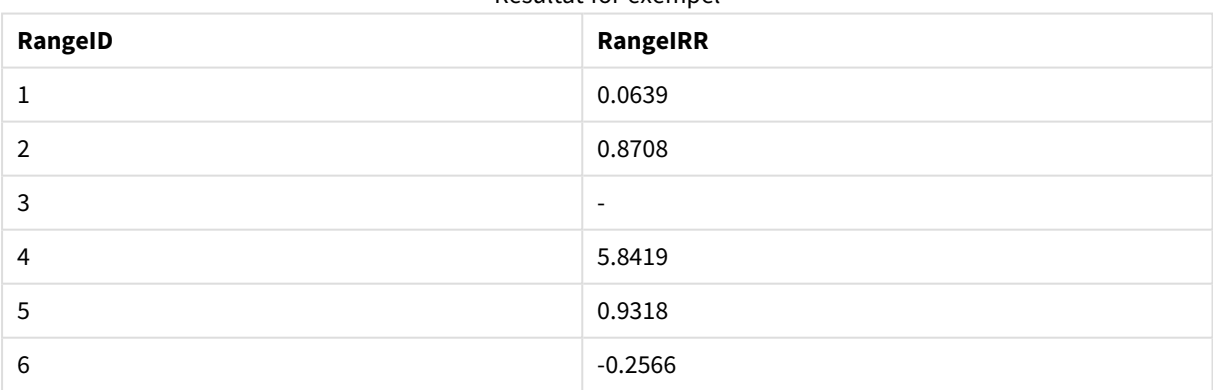

#### Resultat för exempel

## RangeKurtosis

**RangeKurtosis()** returnerar det värde som motsvarar kurtosis hos ett talintervall.

## **Syntax:**

**RangeKurtosis(**first\_expr[, Expression]**)**

## **Returnerad datatyp:** numeriska

## **Argument:**

Argumentet hos denna funktion kan innehålla postöverskridande funktioner som i sig själva returnerar ett intervall av värden.

- first expr: Det uttryck eller fält som innehåller de data som ska mätas.
- Expression: Valfria uttryck eller fält som innehåller de intervalldata som ska mätas.

## **Begränsningar:**

Om inget numeriskt värde påträffas returneras NULL.

#### **Exempel:**

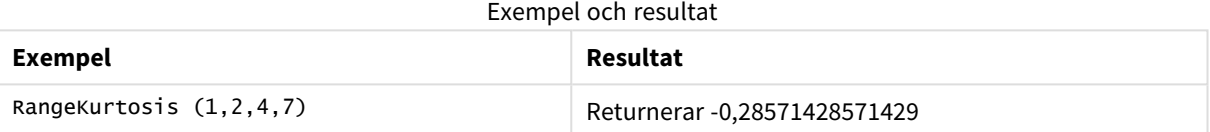

## <span id="page-1445-0"></span>RangeMax

**RangeMax()** returnerar det högsta numeriska värde som hittas inom uttrycket eller fältet.

#### **Syntax:**

```
RangeMax(first_expr[, Expression])
```
#### **Returnerad datatyp:** numeriska

#### **Argument:**

- first\_expr: Det uttryck eller fält som innehåller de data som ska mätas.
- Expression: Valfria uttryck eller fält som innehåller de intervalldata som ska mätas. Flera ytterligare uttryck kan användas.

## **Begränsningar:**

Om inget numeriskt värde påträffas returneras NULL.

#### **Exempel:**

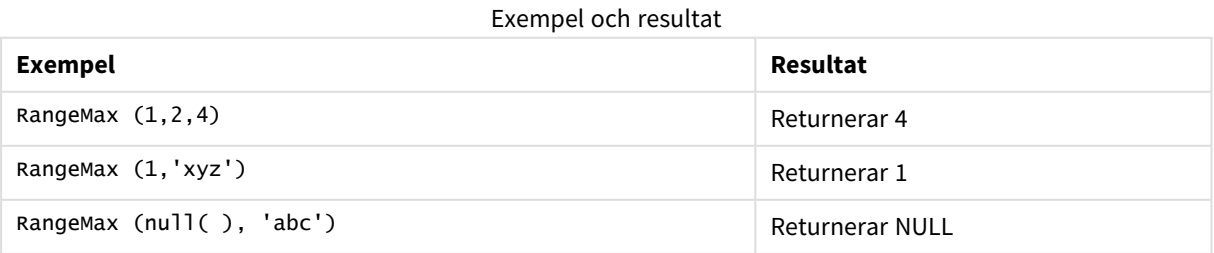

## **Exempel: (uttryck används)**

RangeMax (Above(MyField,0,3))

Returnerar maxvärdet inom intervallet av tre värden för **MyField**, uträknade på den aktuella raden och de två raderna ovanför den aktuella raden. Om du anger det tredje argumentet som 3 returnerar **Above()**-funktionen tre värden, där det finns tillräckligt med rader ovanför, vilka används som indata för **RangeMax()**-funktionen.

*Inaktivera sortering för MyField för att vara säker på att exemplet fungerar.*

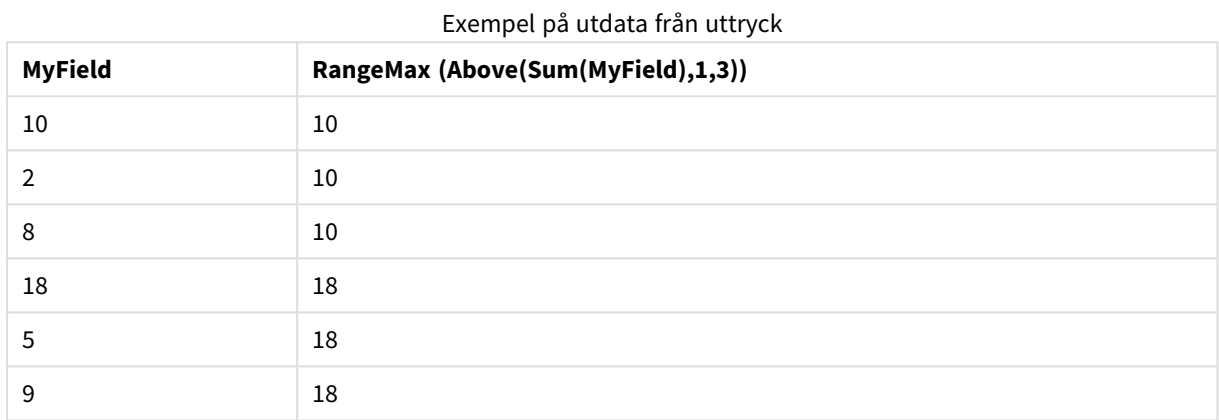

#### **Data som används i exempel:**

```
RangeTab:
LOAD * INLINE [
MyField
10
2
8
18
5
9
] ;
```
## **Exempel: (som tabell)**

Lägg till exempelskriptet i dokumentet och kör det. Lägg sedan till åtminstone de fält som listas i resultatkolumnen på ett ark i dokumentet för att se resultatet.

```
RangeTab3:
LOAD recno() as RangeID, RangeMax(Field1,Field2,Field3) as MyRangeMax INLINE [
Field1, Field2, Field3
10,5,6
2,3,7
8,2,8
18,11,9
5,5,9
9,4,2
];
```
Den resulterande tabellen visar de returnerade värdena för MyRangeMax för varje post i tabellen.

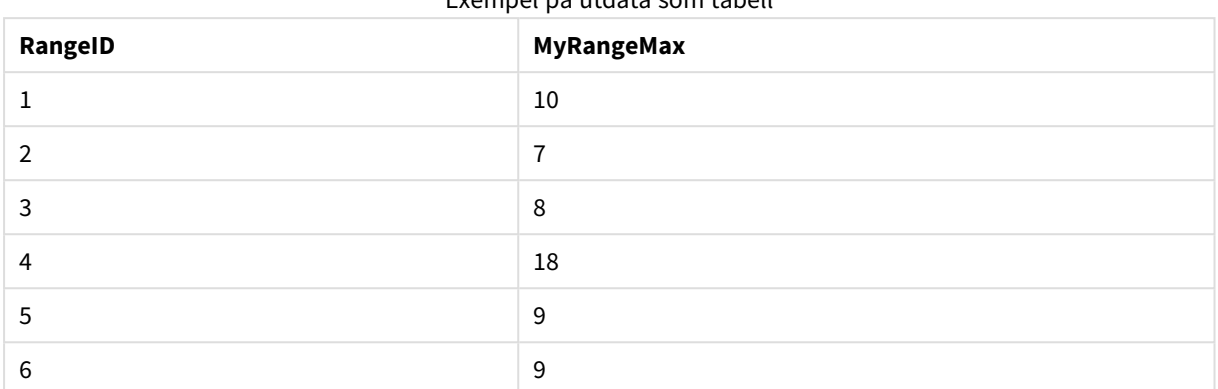

# Exempel på utdata som tabell

# RangeMaxString

**RangeMaxString()** returnerar det sista värdet i textsorteringsordningen som den finner i uttrycket eller fältet.

#### **Syntax:**

**RangeMaxString(**first\_expr[, Expression]**)**

## **Returnerad datatyp:** sträng

## **Argument:**

Argumentet hos denna funktion kan innehålla postöverskridande funktioner som i sig själva returnerar ett intervall av värden.

- first expr: Det uttryck eller fält som innehåller de data som ska mätas.
- Expression: Valfria uttryck eller fält som innehåller de intervalldata som ska mätas. Flera ytterligare uttryck kan användas.

## **Exempel:**

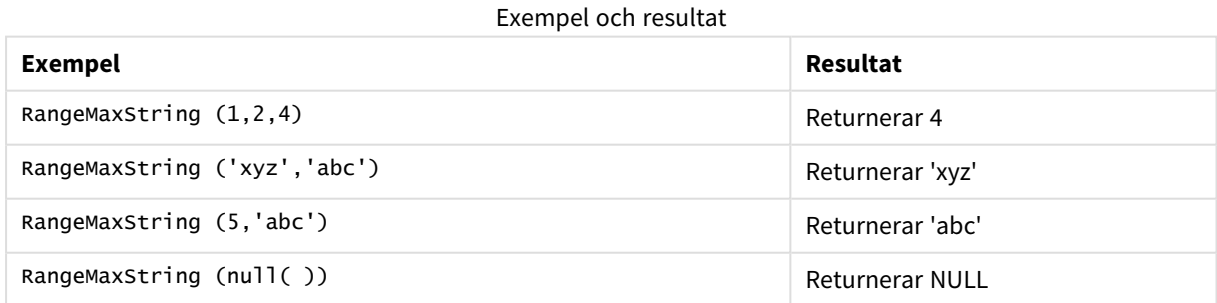

## **Exempel: (uttryck används)**

RangeMaxString (Above(MaxString(MyField),0,3))

Returnerar det sista (i textsorteringsordning) av de tre resultaten av **MaxString(MyField)**-funktionen som utvärderats på den aktuella raden och de två raderna ovanför den aktuella raden.

*Inaktivera sortering för MyField för att vara säker på att exemplet fungerar.*

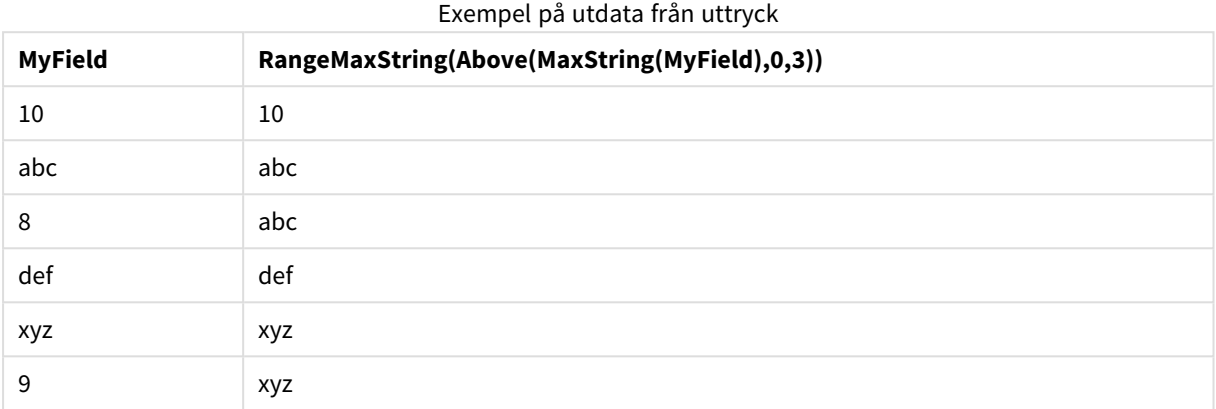

## **Data som används i exempel:**

```
RangeTab:
LOAD * INLINE [
MyField
10
'abc'
8
'def'
'xyz'
9
] ;
```
## <span id="page-1448-0"></span>RangeMin

**RangeMin()** returnerar de lägsta numeriska värden som hittas inom uttrycket eller fältet.

```
Syntax:
```

```
RangeMin(first_expr[, Expression])
```
## **Returnerad datatyp:** numeriska

## **Argument:**

- first expr: Det uttryck eller fält som innehåller de data som ska mätas.
- <sup>l</sup> Expression: Valfria uttryck eller fält som innehåller de intervalldata som ska mätas. Flera ytterligare uttryck kan användas.

## **Begränsningar:**

Om inget numeriskt värde påträffas returneras NULL.

## **Exempel:**

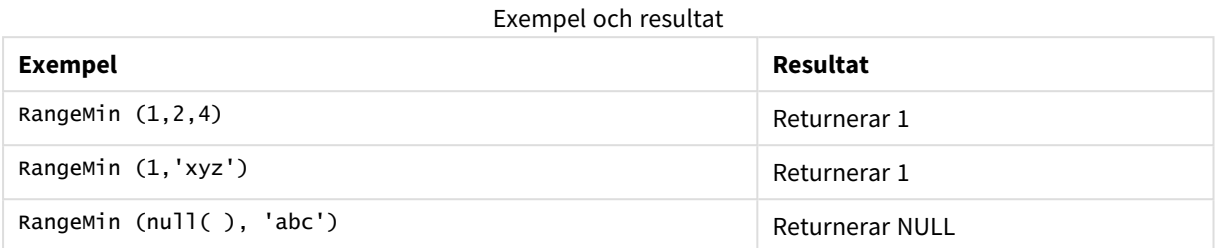

## **Exempel: (uttryck används)**

RangeMin (Above(MyField,0,3))

Returnerar minimivärdet inom intervallet av tre värden för **MyField**, uträknade på den aktuella raden och de två raderna ovanför den aktuella raden. Om du anger det tredje argumentet som 3 returnerar **Above()** funktionen tre värden, där det finns tillräckligt med rader ovanför, vilka används som indata för **RangeMin()** funktionen.

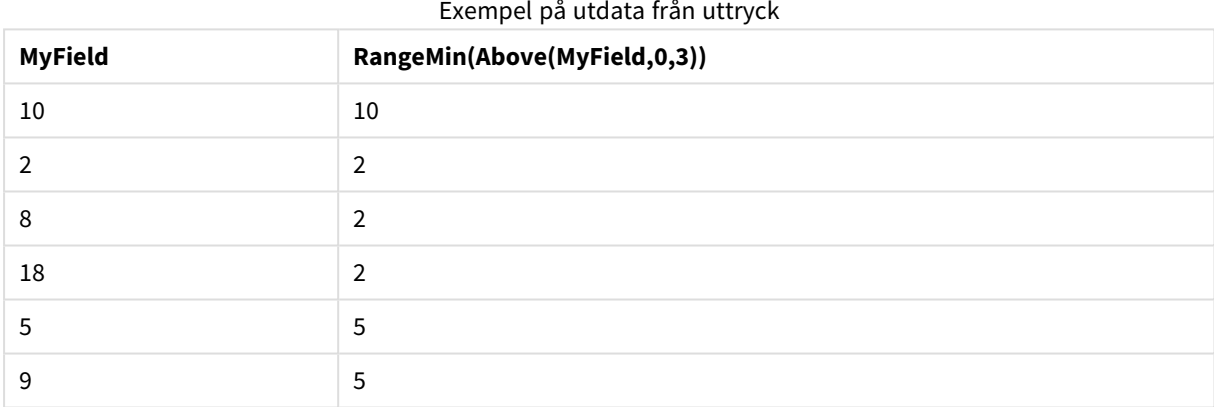

## **Data som används i exempel:**

```
RangeTab:
LOAD * INLINE [
MyField
10
2
8
18
5
9
] ;
```
## **Exempel: (som tabell)**

Lägg till exempelskriptet i dokumentet och kör det. Lägg sedan till åtminstone de fält som listas i resultatkolumnen på ett ark i dokumentet för att se resultatet.

RangeTab3: LOAD recno() as RangeID, RangeMin(Field1,Field2,Field3) as MyRangeMin INLINE [

Field1, Field2, Field3 10,5,6 2,3,7 8,2,8 18,11,9 5,5,9 9,4,2 ];

Den resulterande tabellen visar de returnerade värdena för MyRangeMin för varje post i tabellen.

Exempel på utdata som tabell

| RangelD | MyRangeMin |
|---------|------------|
|         | 5          |
| 2       | 2          |
| 3       | 2          |
| 4       | 9          |
| 5       | 5          |
| 6       | າ          |

# RangeMinString

**RangeMinString()** returnerar det första värdet i textsorteringsordningen som den finner i uttrycket eller fältet.

## **Syntax:**

**RangeMinString(**first\_expr[, Expression]**)**

## **Returnerad datatyp:** sträng

## **Argument:**

Argumentet hos denna funktion kan innehålla postöverskridande funktioner som i sig själva returnerar ett intervall av värden.

- first expr: Det uttryck eller fält som innehåller de data som ska mätas.
- Expression: Valfria uttryck eller fält som innehåller de intervalldata som ska mätas. Flera ytterligare uttryck kan användas.

## **Exempel och resultat:**

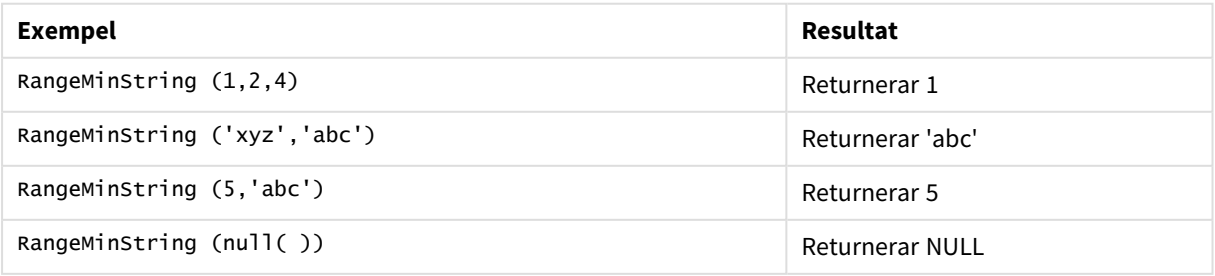

## **Exempel: (uttryck används)**

RangeMinString (Above(MinString(MyField),0,3))

Returnerar det första (i textsorteringsordning) av de tre resultaten av **MinString(MyField)**-funktionen som utvärderats på den aktuella raden och de två raderna ovanför den aktuella raden.

*Inaktivera sortering för MyField för att vara säker på att exemplet fungerar.*

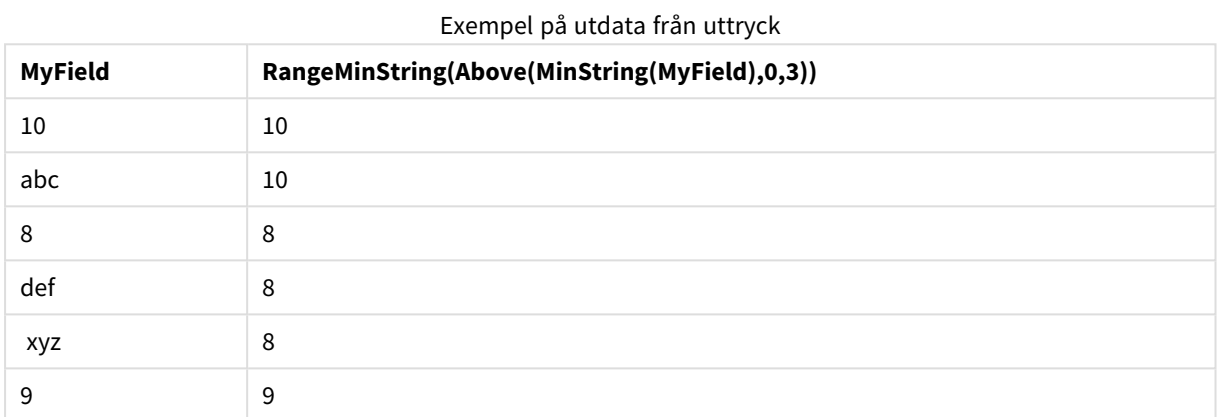

## **Data som används i exempel:**

RangeTab: LOAD \* INLINE [ MyField 10 'abc' 8 'def' 'xyz' 9 ] ;

## RangeMissingCount

**RangeMissingCount()** returnerar antalet icke-metriska värden (inklusive NULL) i uttrycket eller fältet.

# **Syntax: RangeMissingCount(**first\_expr[, Expression]**)**

## **Returnerad datatyp:** heltal

## **Argument:**

Argumentet hos denna funktion kan innehålla postöverskridande funktioner som i sig själva returnerar ett intervall av värden.

- first expr: Det uttryck eller fält som innehåller de data som ska räknas.
- Expression: Valfria uttryck eller fält som innehåller de intervalldata som ska räknas

## **Exempel:**

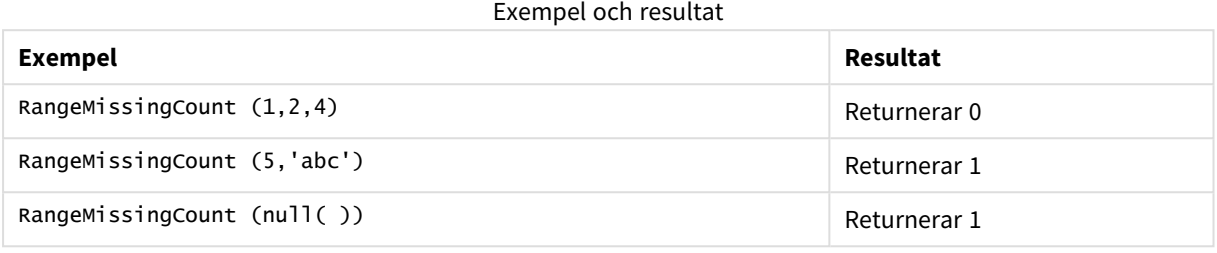

## **Exempel: (uttryck används)**

RangeMissingCount (Above(MinString(MyField),0,3))

Returnerar antal icke-numeriska värden i de tre resultaten för **MinString(MyField)**-funktionen som utvärderats på den aktuella raden och de två raderna ovanför den aktuella raden.

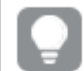

*Inaktivera sortering för MyField för att vara säker på att exemplet fungerar.*

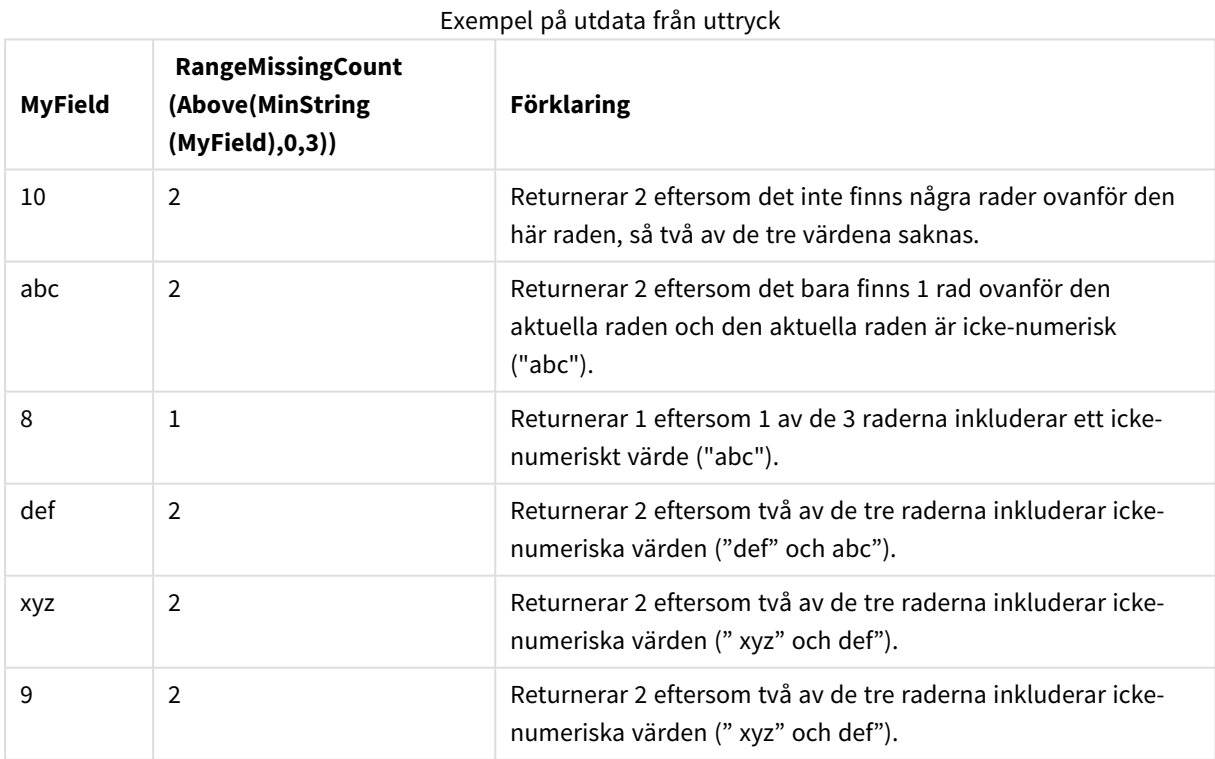

#### **Data som används i exempel:**

RangeTab: LOAD \* INLINE [ MyField

10 'abc' 8 'def' 'xyz' 9 ] ;

# RangeMode

**RangeMode()** finner det vanligast förekommande värdet (lägesvärdet) i uttrycket eller fältet.

## **Syntax:**

**RangeMode(**first\_expr {, Expression}**)**

## **Returnerad datatyp:** numeriska

## **Argument:**

Argumentet hos denna funktion kan innehålla postöverskridande funktioner som i sig själva returnerar ett intervall av värden.

- first expr: Det uttryck eller fält som innehåller de data som ska mätas.
- <sup>l</sup> Expression: Valfria uttryck eller fält som innehåller de intervalldata som ska mätas.

## **Begränsningar:**

Om mer än ett värde är lika vanligt förekommande, returneras NULL.

## **Exempel:**

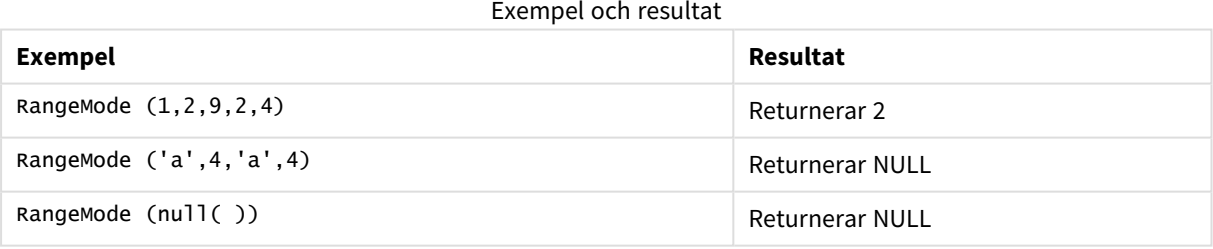

## **Exempel: (uttryck används)**

```
RangeMode (Above(MyField,0,3))
```
Returnerar det vanligast förekommande värdet i de tre resultaten av **MyField** som utvärderats på den aktuella raden och de två raderna ovanför den aktuella raden. Om du anger det tredje argumentet som 3 returnerar **Above()**-funktionen tre värden, där det finns tillräckligt med rader ovanför, vilka används som indata för **RangeMode()**-funktionen.

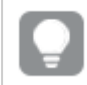

*Inaktivera sortering för MyField för att vara säker på att exemplet fungerar.*

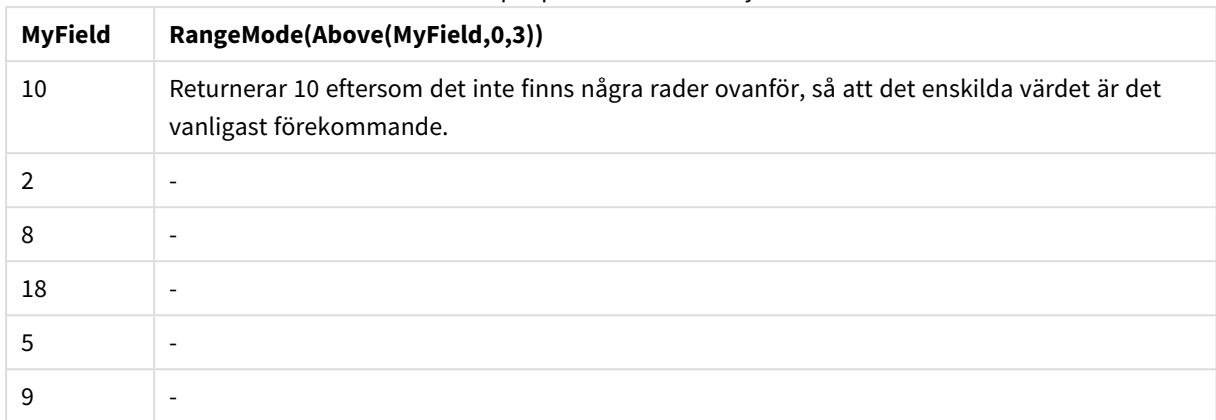

## Exempel på utdata från uttryck

#### **Data som används i exempel:**

RangeTab: LOAD \* INLINE [ MyField 10 2 8 18 5 9 ] ;

## **Exempel: (som tabell)**

Lägg till exempelskriptet i dokumentet och kör det. Lägg sedan till åtminstone de fält som listas i resultatkolumnen på ett ark i dokumentet för att se resultatet.

```
RangeTab3:
LOAD recno() as RangeID, RangeMode(Field1,Field2,Field3) as MyRangeMode INLINE [
Field1, Field2, Field3
10,5,6
2,3,7
8,2,8
18,11,9
5,5,9
9,4,2
];
```
Den resulterande tabellen visar de returnerade värdena för MyRangeMode för varje post i tabellen.

Exempel på utdata som tabell

| RangelD | MyRangeMode              |
|---------|--------------------------|
|         | $\overline{\phantom{a}}$ |
|         | $\overline{\phantom{a}}$ |
|         | 8                        |

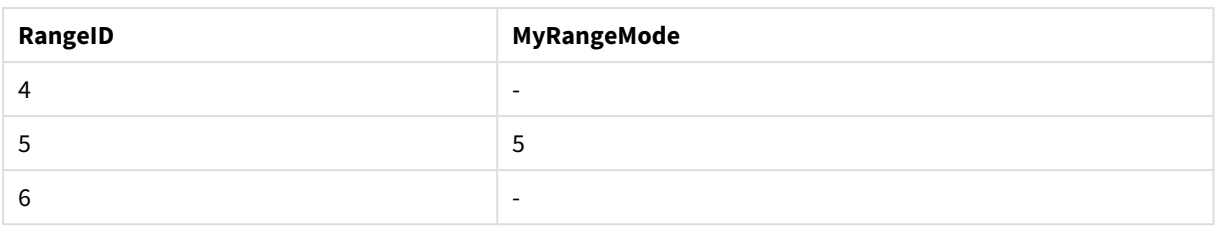

# RangeNPV

**RangeNPV()** returnerar det aktuella värdet på en investering baserad på ett diskonto och en serie framtida betalningar (negativa värden) och inkomster (positiva värden). Resultatet anges i ett fördefinierat talformat **money**.

För kassaflöden som inte nödvändigtvis är periodiska, se *[RangeXNPV](#page-1466-0) (page 1467)*.

## **Syntax:**

```
RangeNPV(discount_rate, value[,value][, Expression])
```
## **Returnerad datatyp:** numeriska

## **Argument:**

- discount rate: Räntesatsen per period.
- value: En betalning eller inkomst som inträffar i slutet av varje period. Varje värde kan vara ett enstaka värde eller ett intervall av värden som de returneras av en postöverskridande funktion med en tredje valfri parameter.
- Expression: Valfria uttryck eller fält som innehåller de intervalldata som ska mätas.

## **Begränsningar:**

Textvärden, NULL-värden samt saknade värden ignoreras.

## **Example 1:**

RangeNPV(0.1,-10000,3000,4200,6800) returnerar **1188.44**.

## **Example 2:**

Lägg till exempelskriptet i dokumentet och kör det. Lägg sedan till åtminstone de fält som listas i resultatkolumnen på ett ark i dokumentet för att se resultatet.

```
RangeTab3:
LOAD *,
recno() as RangeID,
RangeNPV(Field1,Field2,Field3) as RangeNPV;
LOAD * INLINE [
Field1|Field2|Field3
10|5|-6000
2|NULL|7000
8|'abc'|8000
18|11|9000
5|5|9000
```
# 9|4|2000

] (delimiter is '|');

Den resulterande tabellen visar de returnerade värdena för RangeNPV för varje post i tabellen:

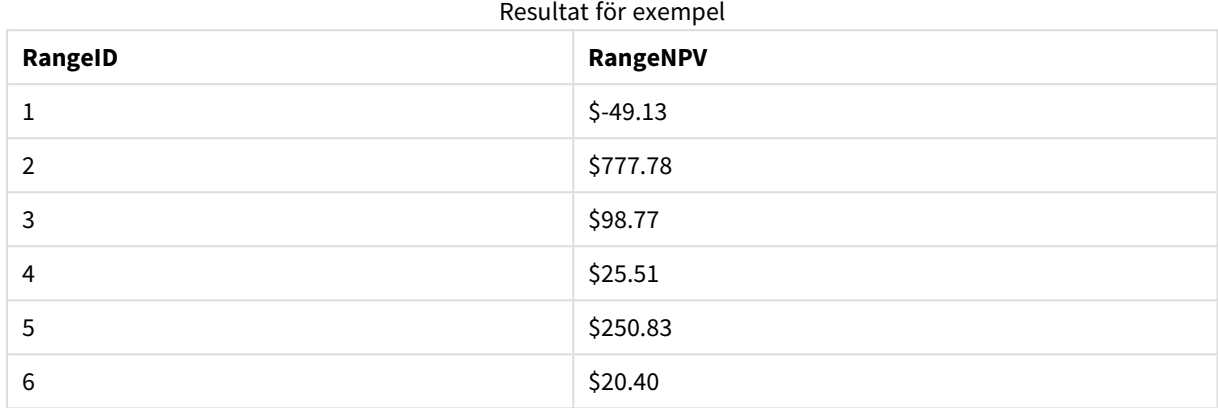

# RangeNullCount

**RangeNullCount()** finner antalet NULL-värden i uttrycket eller fältet.

## **Syntax:**

**RangeNullCount(**firstexpr [, Expression]**)**

## **Returnerad datatyp:** heltal

## **Argument:**

Argumentet hos denna funktion kan innehålla postöverskridande funktioner som i sig själva returnerar ett intervall av värden.

- first expr: Det uttryck eller fält som innehåller de data som ska mätas.
- Expression: Valfria uttryck eller fält som innehåller de intervalldata som ska mätas.

## **Exempel:**

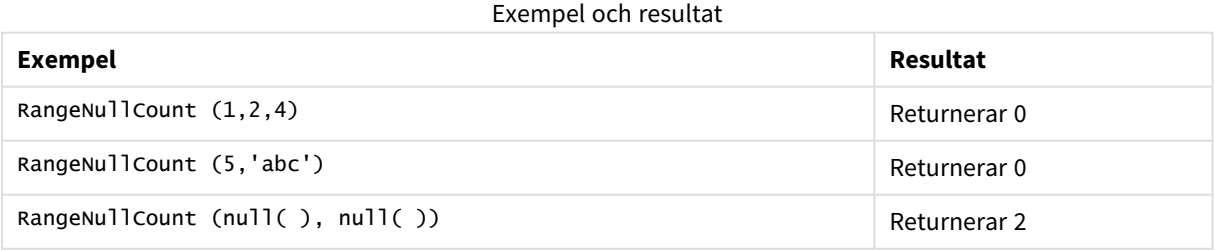

## **Exempel: (uttryck används)**

RangeNullCount (Above(Sum(MyField),0,3))

Returnerar antalet NULL-värden i de tre resultaten av **Sum(MyField)**-funktionen som utvärderats på den aktuella raden och de två raderna ovanför den aktuella raden.

*Att kopiera MyField i exemplet nedan resulterar inte i NULL-värde.*

*Inaktivera sortering för MyField för att vara säker på att exemplet fungerar.*

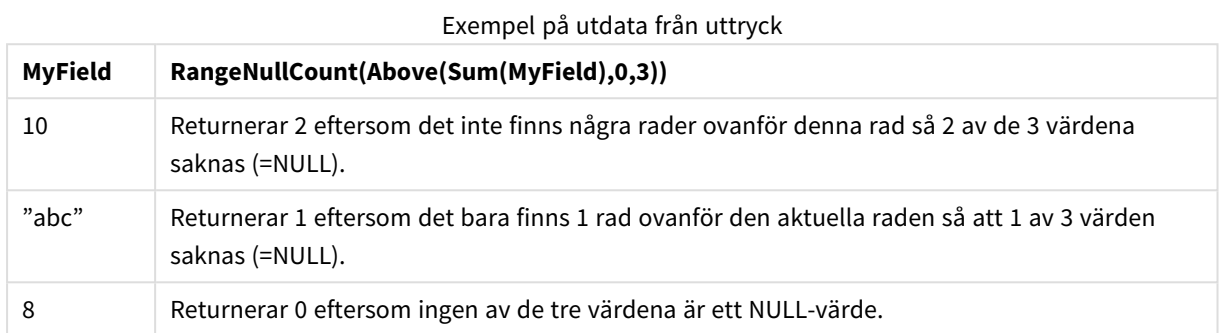

## **Data som används i exempel:**

```
RangeTab:
LOAD * INLINE [
MyField
10
'abc'
8
] ;
```
# RangeNumericCount

**RangeNumericCount()** finner antalet numeriska värden i ett uttryck eller fält.

## **Syntax:**

**RangeNumericCount(**first\_expr[, Expression]**)**

## **Returnerad datatyp:** heltal

## **Argument:**

Argumentet hos denna funktion kan innehålla postöverskridande funktioner som i sig själva returnerar ett intervall av värden.

- first expr: Det uttryck eller fält som innehåller de data som ska mätas.
- Expression: Valfria uttryck eller fält som innehåller de intervalldata som ska mätas.

## **Exempel:**

## Exempel och resultat

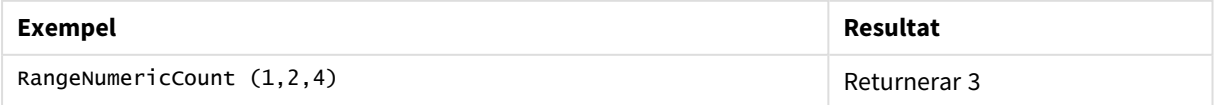

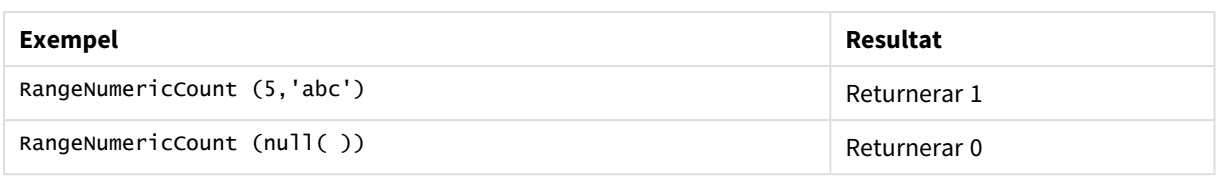

#### **Exempel: (uttryck används)**

RangeNumericCount (Above(MaxString(MyField),0,3))

Returnerar antal numeriska värden i de tre resultaten av **MaxString(MyField)**-funktionen som utvärderats på den aktuella raden och de två raderna ovanför den aktuella raden.

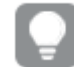

*Inaktivera sortering för MyField för att vara säker på att exemplet fungerar.*

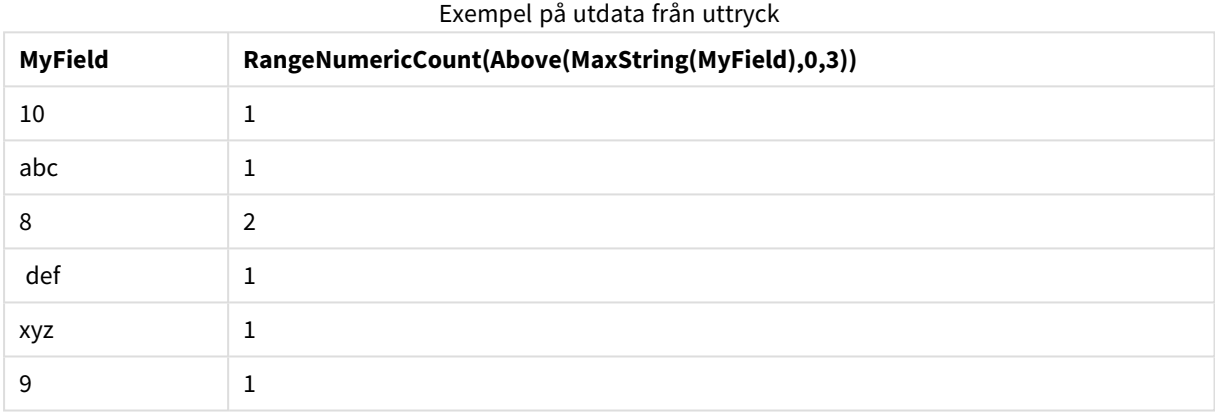

## **Data som används i exempel:**

```
RangeTab:
LOAD * INLINE [
MyField
10
'abc'
8
def
xyz
9
] ;
```
# RangeOnly

**RangeOnly()** är en **dual**-funktion som returnerar ett värde om uttrycket utvärderas till ett unikt värde. Om så inte är fallet returneras **NULL**.

## **Syntax:**

**RangeOnly(**first\_expr[, Expression]**)**

## **Returnerad datatyp:** dual

## **Argument:**

Argumentet hos denna funktion kan innehålla postöverskridande funktioner som i sig själva returnerar ett intervall av värden.

- first expr: Det uttryck eller fält som innehåller de data som ska mätas.
- Expression: Valfria uttryck eller fält som innehåller de intervalldata som ska mätas.

## **Exempel:**

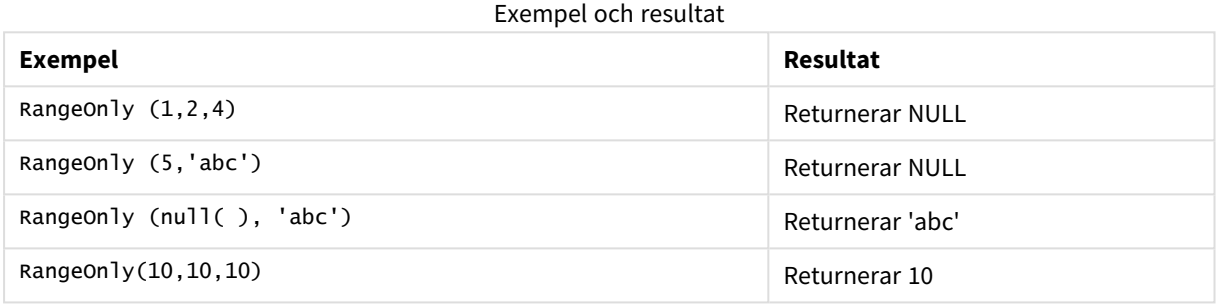

## RangeSkew

**RangeSkew()** returnerar det värde som motsvarar skevheten hos ett talintervall.

#### **Syntax:**

**RangeSkew(**first\_expr[, Expression]**)**

#### **Returnerad datatyp:** numeriska

#### **Argument:**

Argumentet hos denna funktion kan innehålla postöverskridande funktioner som i sig själva returnerar ett intervall av värden.

- first expr: Det uttryck eller fält som innehåller de data som ska mätas.
- Expression: Valfria uttryck eller fält som innehåller de intervalldata som ska mätas.

#### **Begränsningar:**

Om inget numeriskt värde påträffas returneras NULL.

## **Exempel:**

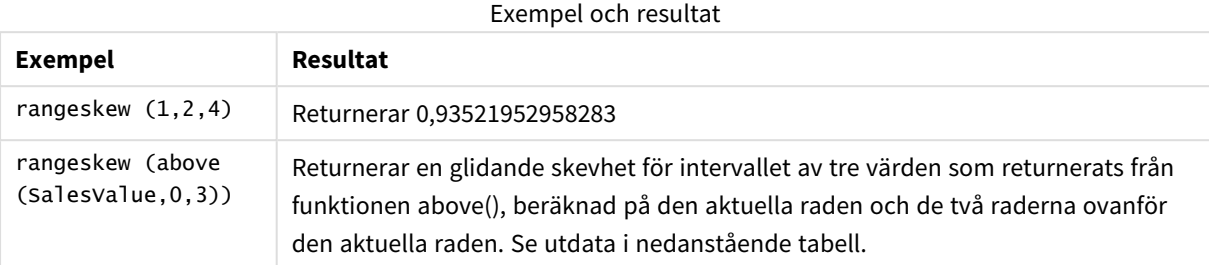

## Exempel på utdata som tabell

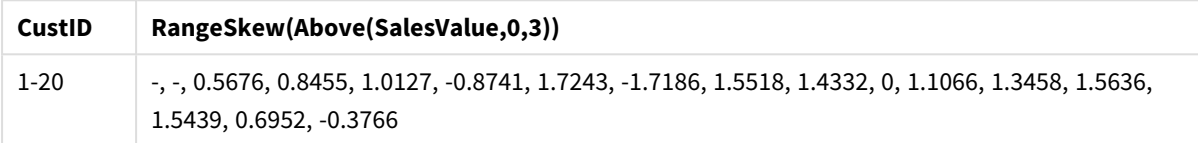

## **Data som används i exempel:**

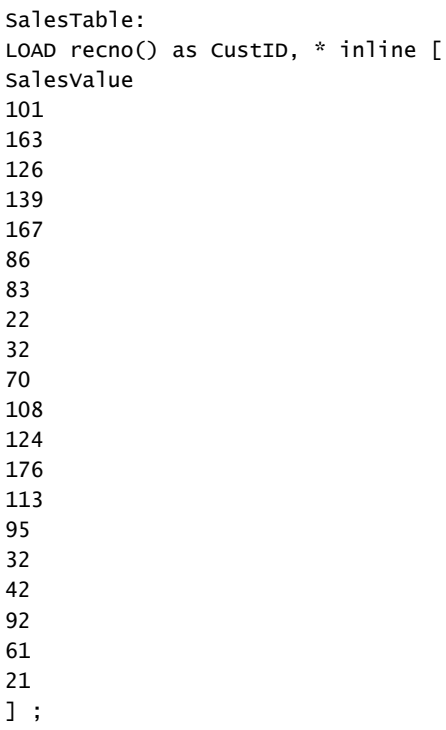

# RangeStdev

**RangeStdev()** finner standardavvikelsen hos ett talintervall.

# **Syntax:**

RangeStdev(first\_expr[, Expression])

## **Returnerad datatyp:** numeriska

## **Argument:**

Argumentet hos denna funktion kan innehålla postöverskridande funktioner som i sig själva returnerar ett intervall av värden.

- first expr: Det uttryck eller fält som innehåller de data som ska mätas.
- Expression: Valfria uttryck eller fält som innehåller de intervalldata som ska mätas.

## **Begränsningar:**

Om inget numeriskt värde påträffas returneras NULL.

#### **Exempel:**

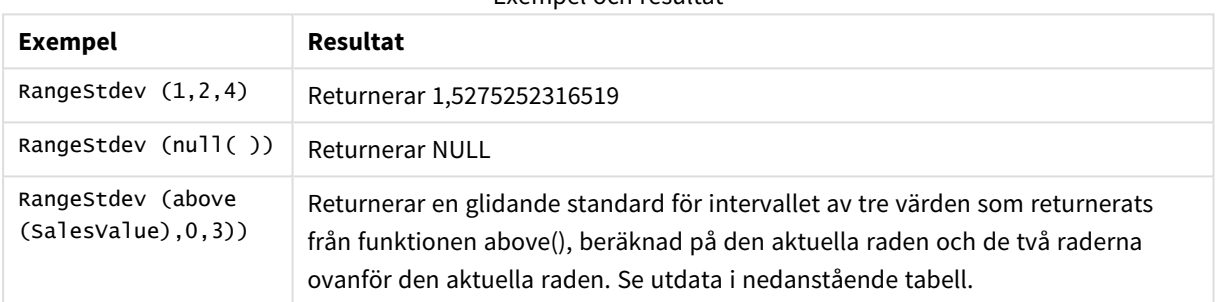

# Exempel och resultat

## Exempel på utdata som tabell

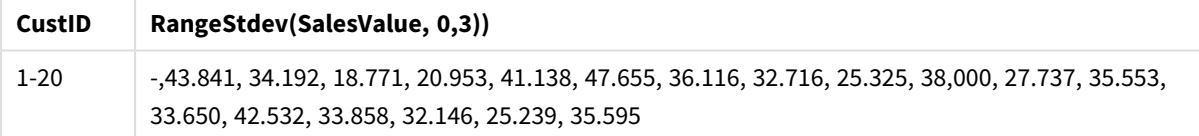

#### **Data som används i exempel:**

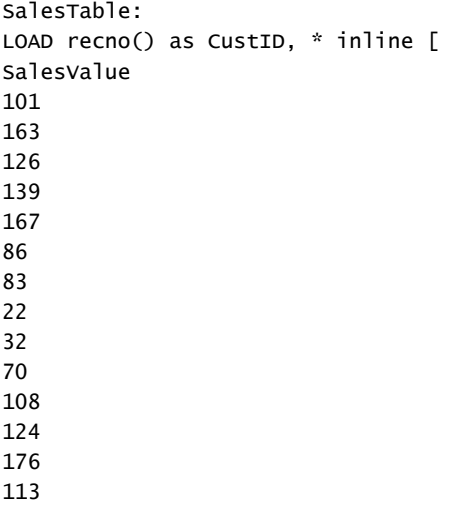

# <span id="page-1462-0"></span>RangeSum

**RangeSum()** returnerar summan av ett intervall med värden. Alla icke-numeriska värden behandlas som 0, till skillnad från **+**-operatorn.

## **Syntax:**

**RangeSum(**first\_expr[, Expression]**)**

#### **Returnerad datatyp:** numeriska

#### **Argument:**

Argumentet hos denna funktion kan innehålla postöverskridande funktioner som i sig själva returnerar ett intervall av värden.

- first expr: Det uttryck eller fält som innehåller de data som ska läggas ihop.
- <sup>l</sup> Expression: Valfria uttryck eller fält som innehåller de intervalldata som ska läggas ihop. Flera ytterligare uttryck kan användas.

#### **Begränsningar:**

**RangeSum**-funktionen behandlar alla icke-numeriska värden som 0, till skillnad från **+**-operatorn.

#### **Exempel:**

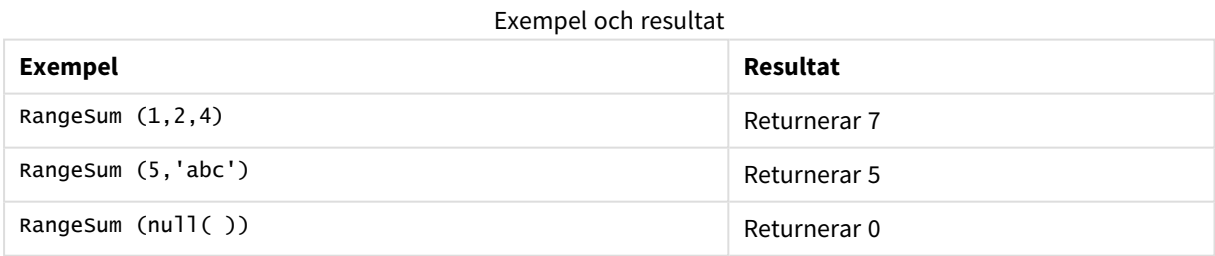

## **Exempel: (uttryck används)**

RangeSum (Above(MyField,0,3))

Returnerar summan av de tre värdena för **MyField)**: från den aktuella raden och de två raderna ovanför den aktuella raden. Om du anger det tredje argumentet som 3 returnerar **Above()**-funktionen tre värden, där det finns tillräckligt med rader ovanför, vilka används som indata för **RangeSum()**-funktionen.

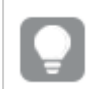

*Inaktivera sortering för MyField för att vara säker på att exemplet fungerar.*

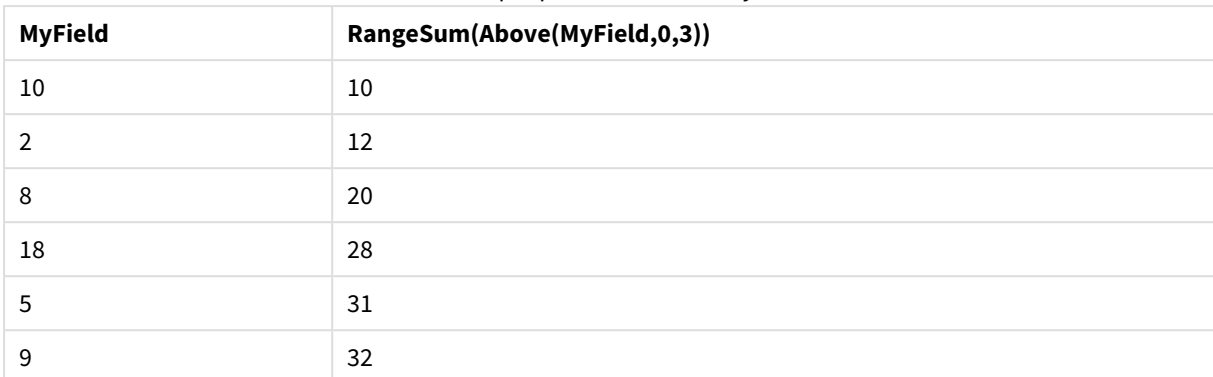

#### Exempel på utdata från uttryck

## **Data som används i exempel:**

RangeTab: LOAD \* INLINE [ MyField 10 2 8 18 5 9 ] ;

## **Exempel: (som tabell)**

Lägg till exempelskriptet i dokumentet och kör det. Lägg sedan till åtminstone de fält som listas i resultatkolumnen på ett ark i dokumentet för att se resultatet.

```
RangeTab3:
LOAD recno() as RangeID, Rangesum(Field1,Field2,Field3) as MyRangeSum INLINE [
Field1, Field2, Field3
10,5,6
2,3,7
8,2,8
18,11,9
5,5,9
9,4,2
];
```
Den resulterande tabellen visar de returnerade värdena för MyRangeSum för varje post i tabellen.

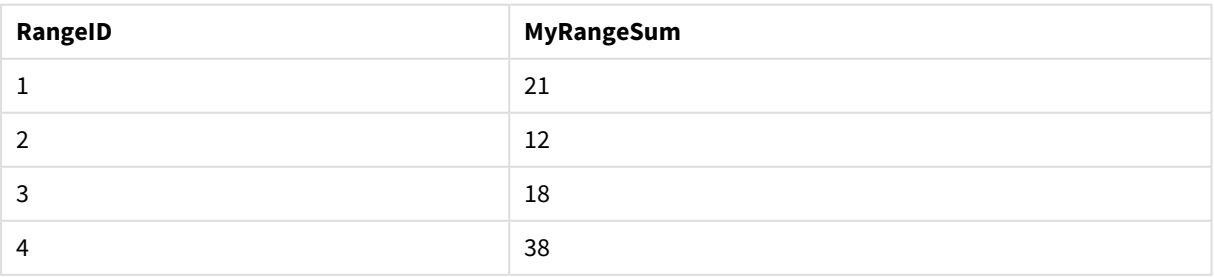

#### Exempel på utdata som tabell

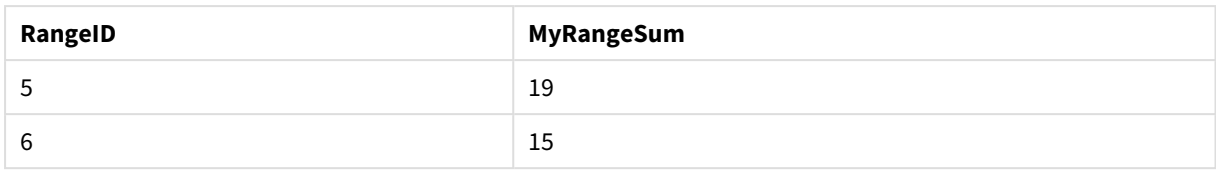

## RangeTextCount

**RangeTextCount()** returnerar antalet textvärden i ett uttryck eller fält.

## **Syntax:**

**RangeTextCount(**first\_expr[, Expression]**)**

## **Returnerad datatyp:** heltal

#### **Argument:**

Argumentet hos denna funktion kan innehålla postöverskridande funktioner som i sig själva returnerar ett intervall av värden.

- first expr: Det uttryck eller fält som innehåller de data som ska mätas.
- Expression: Valfria uttryck eller fält som innehåller de intervalldata som ska mätas.

## **Exempel:**

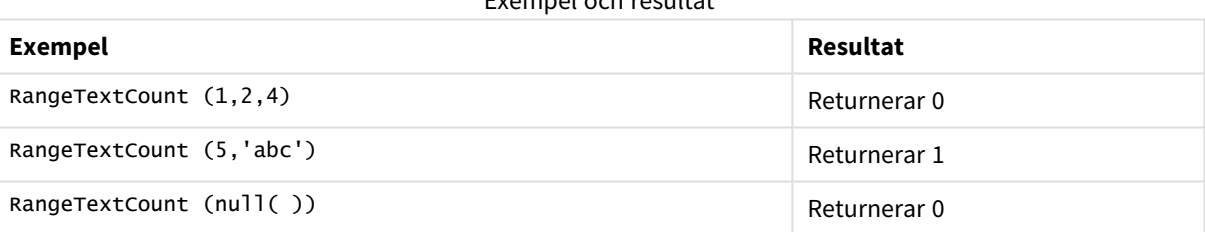

Exempel och resultat

## **Exempel: (uttryck används)**

RangeTextCount (Above(MaxString(MyField),0,3))

Returnerar antal textvärden i de tre resultaten av **MaxString(MyField)**-funktionen som utvärderats på den aktuella raden och de två raderna ovanför den aktuella raden.

*Inaktivera sortering för MyField för att vara säker på att exemplet fungerar.*

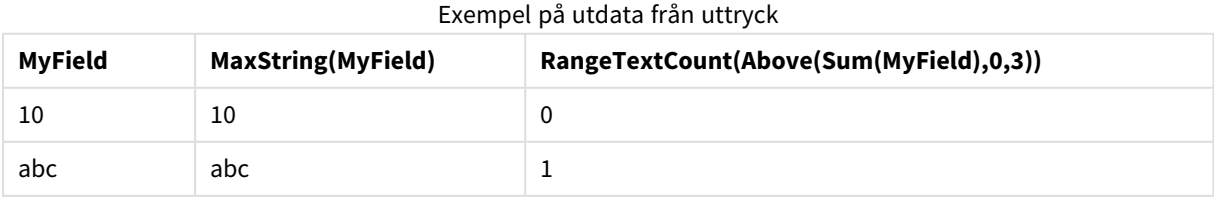

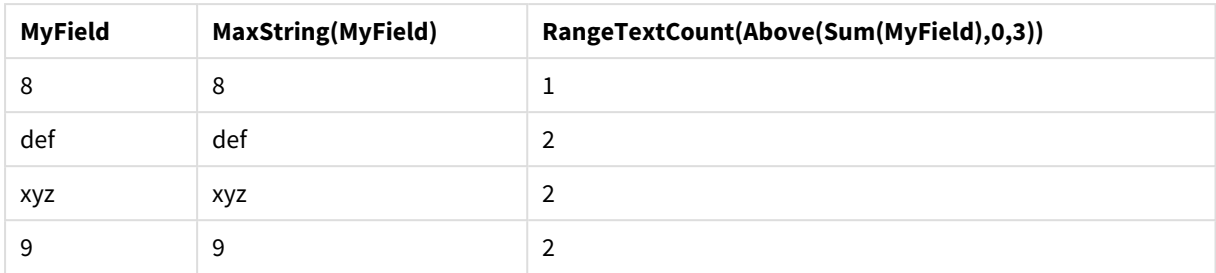

## **Data som används i exempel:**

```
RangeTab:
LOAD * INLINE [
MyField
10
'abc'
8
nu11()'xyz'
9
] ;
```
## RangeXIRR

**RangeXIRR()** returnerar internräntan för ett schema av kassaflöden som inte nödvändigtvis är periodiska. För att beräkna den interna avkastningsgraden för en serie periodiska kassaflöden används **RangeIRR**-funktionen.

Qliks XIRR-funktionalitet (**XIRR()**- och **RangeXIRR()**-funktionerna) använder följande ekvation för att lösa värdet Rate och fastställa korrekt XIRR-värde:

 $XNPV(Rate, pmt, date) = 0$ 

Ekvationen löses med en förenklad version av Newton-metoden.

## **Syntax:**

**RangeXIRR(**values, dates[, Expression]**)**

## **Returnerad datatyp:** numeriska

## **Argument:**

- dates: Ett betalningsdatum eller ett schema över betalningsdatum som motsvarar kassaflödesbetalningar.
- values: Ett kassaflöde eller en serie kassaflöden som motsvarar ett schema över betalningsdatum. Varje värde kan vara ett enstaka värde eller ett intervall av värden som de returneras av en postöverskridande funktion med en tredje valfri parameter. Värdeserien måste innehålla minst ett negativt och ett positivt värde.
- Expression: Valfria uttryck eller fält som innehåller de intervalldata som ska mätas.

## **Begränsningar:**

Textvärden, NULL-värden samt saknade värden ignoreras.

Alla betalningar diskonteras utifrån ett 365-dagarsår.

## **Example 1:**

RangeXIRR(-2500,'2008-01-01',2750,'2008-09-01') returnerar **0.1532**.

## **Example 2:**

Lägg till exempelskriptet i dokumentet och kör det. Lägg sedan till åtminstone de fält som listas i resultatkolumnen på ett ark i dokumentet för att se resultatet.

```
RangeTab3:
LOAD *,
recno() as RangeID,
RangeXIRR(Field1,Field2,Field3) as RangeXIRR;
LOAD * INLINE [
Field1|Field2|Field3
10|5|-6000
2|NULL|7000
8|'abc'|8000
18|11|9000
5|5|9000
9|4|2000
] (delimiter is '|');
```
Den resulterande tabellen visar de returnerade värdena för RangeXIRR för varje post i tabellen:

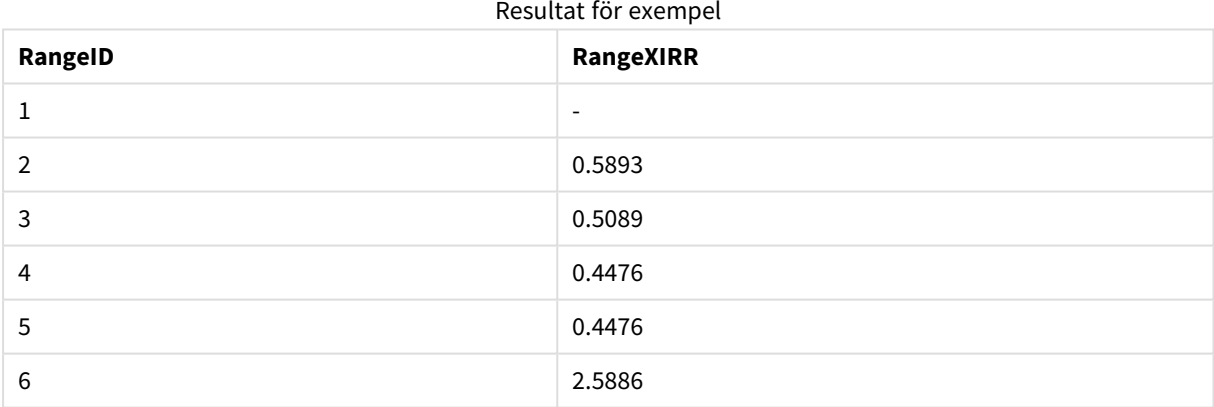

## <span id="page-1466-0"></span>RangeXNPV

**RangeXNPV()** returnerar det aktuella nettovärdet för ett schema av kassaflöden som inte nödvändigtvis är periodiskt. Resultatet anges i ett fördefinierat talformat (valuta). För att beräkna det aktuella nettovärdet för en serie periodiska kassaflöden används funktionen rangenpv (se **RangeNPV**).

#### **Syntax:**

**RangeXNPV(**discount\_rate, values, dates[, Expression]**)**

## **Returnerad datatyp:** numeriska

## **Argument:**

- dates: Ett betalningsdatum eller ett schema över betalningsdatum som motsvarar kassaflödesbetalningar.
- discount rate: Räntesatsen per period.
- values: Ett kassaflöde ellen en serie kassaflöden som motsvarar ett schema över betalningsdatum. Varje värde kan vara ett enstaka värde eller ett intervall av värden som de returneras av en postöverskridande funktion med en tredje valfri parameter. Värdeserien måste innehålla minst ett negativt och ett positivt värde.

## **Begränsningar:**

Textvärden, NULL-värden samt saknade värden ignoreras.

Alla betalningar diskonteras utifrån ett 365-dagarsår.

#### **Example 1:**

RangeXNPV(0.1, -2500,'2008-01-01',2750,'2008-09-01') returnerar **80.25**.

## **Example 2:**

Lägg till exempelskriptet i dokumentet och kör det. Lägg sedan till åtminstone de fält som listas i resultatkolumnen på ett ark i dokumentet för att se resultatet.

```
RangeTab3:
LOAD *,
recno() as RangeID,
RangeXNPV(Field1,Field2,Field3) as RangeNPV;
LOAD * INLINE [
Field1|Field2|Field3
10|5|-6000
2|NULL|7000
8|'abc'|8000
18|11|9000
5|5|9000
9|4|2000
] (delimiter is '|');
```
Den resulterande tabellen visar de returnerade värdena för RangeXNPV för varje post i tabellen:

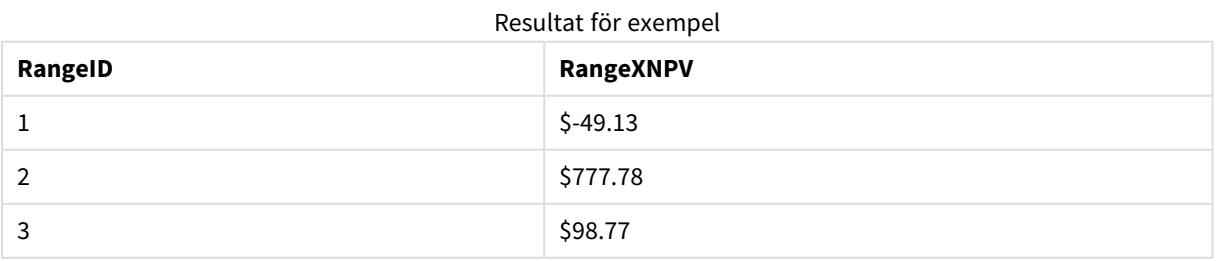

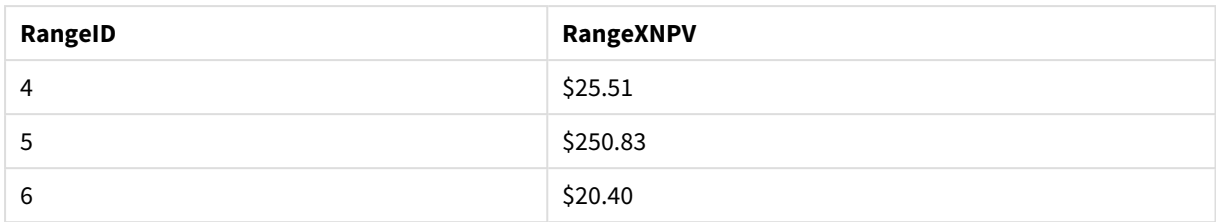

# NumAvg

Returnerar det numeriska medelvärdet av 1 till **N** parametrar. Om inget numeriskt värde påträffas returneras NULL.

*numavg-funktionen har ersatts av RangeAvg() returnerar [medelvärdet](#page-1436-0) av ett intervall. Indata till [funktionen](#page-1436-0) kan vara antingen ett intervall med värden eller ett uttryck. (page 1437)-funktionen. numavg kan användas, men det rekommenderas inte.*

## **Syntax:**

NumAvg(expr1 [, expr2, ... exprN ])

#### **Exempel och resultat:**

- <sup>l</sup> numavg( 1,2,4 ) returnerar 2,33333333
- numavg $(1, 'xyz' )$  returnerar  $1$
- numavg( null( ) 'abc' ) returnerar NULL

## NumCount

Returnerar antalet numeriska värden som påträffats i 1 till **N** parametrar.

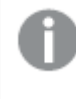

*numcount-funktionen har ersatts av [RangeCount\(\)](#page-1439-0) returnerar antalet värden, både textuttryck och [numeriska](#page-1439-0) värden, i uttrycket eller fältet. (page 1440)-funktionen. numcount kan användas, men det rekommenderas inte.*

#### **Syntax:**

NumCount(expr1 [, expr2, ... exprN ])

#### **Exempel och resultat:**

- $\bullet$  numcount( 1,2,4, ) returnerar 3
- numcount( 2, xyz ) returnerar 1
- numcount( null( ) ) returnerar 0

# NumMax

Returnerar det högsta numeriska av 1 till **N** parametrar. Om inget numeriskt värde påträffas returneras NULL.

*nummax-funktionen har ersatts av [RangeMax\(\)](#page-1445-0) returnerar det högsta numeriska värde som hittas inom [uttrycket](#page-1445-0) eller fältet. (page 1446)-funktionen. nummax kan användas, men det rekommenderas inte.*

## **Syntax:**

```
NumMax(expr1 [, expr2, ... exprN ])
```
#### **Exempel och resultat:**

- nummax $(1,2,4)$  returnerar 4
- nummax $(1, 'xyz' )$  returnerar 1
- nummax( null( ) 'abc' ) returnerar NULL

## NumMin

Returnerar det lägsta numeriska värdet av 1 till **N** parametrar. Om inget numeriskt värde påträffas returneras NULL.

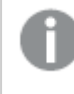

*nummin-funktionen har ersatts av [RangeMin\(\)](#page-1448-0) returnerar de lägsta numeriska värden som hittas inom [uttrycket](#page-1448-0) eller fältet. (page 1449)-funktionen. nummin kan användas, men det rekommenderas inte.*

## **Syntax:**

```
NumMin(expr1 [, expr2, ... exprN ])
```
#### **Exempel och resultat:**

- nummin( $1,2,4$ ) returnerar 1
- $\bullet$  nummin( 1,'xyz' ) returnerar 1
- nummin( null( ) 'abc' ) returnerar NULL

## NumSum

Returnerar den numeriska summan av 1 till **N** parametrar. I motsats till operatorn + behandlar **numsum** alla icke-numeriska värden som 0.

*numsum-funktionen har ersatts av [RangeSum\(\)](#page-1462-0) returnerar summan av ett intervall med värden. Alla [icke-numeriska](#page-1462-0) värden behandlas som 0, till skillnad från +-operatorn. (page 1463)-funktionen. numsum kan användas, men det rekommenderas inte.*

## **Syntax:**

NumSum(expr1 [, expr2, ... exprN ])

## **Exempel och resultat:**

- numsum $(1,2,4)$  returnerar 7
- numsum $(1, 'xyz' )$  returnerar 1
- numsum( $null()$ ) returnerar 0

# Relaterade funktioner

Det här är en grupp av funktioner som beräknar egenskaper för enskilda dimensionvärden i ett diagram, med hjälp av redan aggregerade tal.

Funktioner är relationsberoende i den mening att funktionens utdata inte bara beror på värdet för själva datapunkten, utan även på värdets relation till andra datapunkter. Till exempel så kan rangordning inte beräknas utan en jämförelse med andra dimenionsvärden.

Dessa funktioner kan endast användas i diagramuttryck. De kan inte användas i laddningsskriptet.

En dimension behövs i diagrammet eftersom detta definierar de andra datapunkter som behövs för jämförelsen. Därmed är en relationsfunktion inte meningsfull i ett diagram utan dimensioner (till exempel ett KPI-objekt).

# Rangordningsfunktioner

*Alternativet Visa inte nollvärden inaktiveras automatiskt när dessa funktioner används. NULL-värden ignoreras.*

## Rank

**Rank()** utvärderar raderna i diagrammet i uttrycket, och visar för varje rad den relativa placeringen av dimensionsvärdet utvärderat i uttrycket. Funktionen utvärderar uttrycket, jämför resultatet med resultaten på de andra raderna som innehåller det aktuella kolumnsegmentet och returnerar rangordningsnumret för den aktuella raden inom segmentet.

```
Rank - diagramfunktion([TOTAL [<fld {, fld}>]] expr[, mode[, fmt]])
```
HRank

**HRank()** utvärderar uttrycket och jämför resultatet med resultaten i de andra kolumnerna som innehåller det aktuella radsegmentet i en pivottabell. Funktionen returnerar sedan rangordningsnumret för den aktuella kolumnen inom segmentet.

**HRank - [diagramfunktion](#page-1474-0)(**[**TOTAL**] expr[, mode[, fmt]]**)**

# Klustringsfunktioner

## KMeans2D

**KMeans2D()** utvärderar raderna i diagrammet genom att tillämpa k-medelvärdesklustring, och för varje diagramrad visas kluster-ID för klustret som den datapunkten tilldelats till. Kolumnerna som används av klusteralgoritmen avgörs av parametrarna coordinate\_1 respektive coordinate\_2. Dessa är båda aggregeringar. Antalet kluster som skapas avgörs av parametern num\_clusters. Data normaliseras med normparametern (valfritt).

## **KMeans2D - [diagramfunktion\(](#page-1476-0)**num\_clusters, coordinate\_1, coordinate\_2 [, norm]**)**

## KMeansND

**KMeansND()** utvärderar raderna i diagrammet genom att tillämpa k-medelvärdesklustring och för varje diagramrad visas kluster-ID för klustret som den datapunkten tilldelats till. Kolumnerna som används av klusteralgoritmen avgörs av parametrarna coordinate\_1 och coordinate\_2 osv. upp till n kolumner. Dessa är alla aggregeringar. Antalet kluster som skapas avgörs av parametern num\_clusters.

```
KMeansND - diagramfunktion(num_clusters, num_iter, coordinate_1, coordinate_2
[,coordinate_3 [, ...]])
```
## KMeansCentroid2D

**KMeansCentroid2D()** utvärderar raderna i diagrammet genom att tillämpa k-medelvärdesklustring, och för varje diagramrad visas önskad koordinat för klustret som den datapunkten tilldelats till. Kolumnerna som används av klusteralgoritmen avgörs av parametrarna coordinate\_1 respektive coordinate\_2. Dessa är båda aggregeringar. Antalet kluster som skapas avgörs av parametern num\_clusters. Data normaliseras med normparametern (valfritt).

```
KMeansCentroid2D - diagramfunktion(num_clusters, coordinate_no, coordinate_1,
coordinate_2 [, norm])
```
## KMeansCentroidND

**KMeansCentroidND()** utvärderar raderna i diagrammet genom att tillämpa k-medelvärdesklustring och för varje diagramrad visas önskad koordinat för klustret som den datapunkten tilldelats till. Kolumnerna som används av klusteralgoritmen avgörs av parametrarna coordinate\_1, coordinate\_2 osv. upp till n kolumner. Dessa är alla aggregeringar. Antalet kluster som skapas avgörs av parametern num\_clusters.

```
KMeansCentroidND - diagramfunktion(num_clusters, num_iter, coordinate_no,
coordinate_1, coordinate_2 [,coordinate_3 [, ...]])
```
# Funktioner för uppdelning av tidsserier

## STL\_Trend

**STL\_Trend** är en funktion för uppdelning av tidsserier. Tillsammans med **STL\_Seasonal** och **STL\_Residual** används denna funktion för att dela upp en tidsserie i säsongs-, trend- och residualkomponenter. För STLalgoritmen används uppdelning i tidsserier för att identifiera både återkommande säsongsvariationer och en allmän trend för ett givet indatamätetal och andra parametrar. **STL\_Trend**-funktionen identifierar en allmän trend oberoende av säsongsmönster och cykler från tidsseriedata.

```
diagramfunktion (target measure, period int [, seasonal smoother
[, trend smoother]])
```
## STL Seasonal

**STL\_Seasonal** är en funktion för uppdelning av tidsserier. Tillsammans med **STL\_Trend** och **STL\_Residual** används denna funktion för att dela upp en tidsserie i säsongs-, trend- och residualkomponenter. För STLalgoritmen används uppdelning i tidsserier för att identifiera både återkommande säsongsvariationer och en allmän trend för ett givet indatamätetal och andra parametrar. **STL\_Seasonal**-funktionen kan identifiera ett säsongsmönster i en tidsserie och separera denna från den allmänna trenden som visas av data.

**STL\_Seasonal - [diagramfunktion](#page-1482-0)(**target\_measure, period\_int [,seasonal\_smoother [,trend\_smoother]]**)**

## STL\_Residual

**STL\_Residual** är en funktion för uppdelning av tidsserier. Tillsammans med **STL\_Seasonal** och **STL\_Trend** används denna funktion för att dela upp en tidsserie i säsongs-, trend- och residualkomponenter. För STLalgoritmen används uppdelning i tidsserier för att identifiera både återkommande säsongsvariationer och en allmän trend för ett givet indatamätetal och andra parametrar. När denna åtgärd utförs kommer en del av indatamätetalen varken passa in för säsongs- eller trendkomponenten och kommer att definieras som residualkomponenten. **STL\_Residual**-diagramfunktionen fångar upp denna del av beräkningen.

<span id="page-1472-0"></span>**STL\_Residual - [diagramfunktion](#page-1484-0)(**target\_measure, period\_int [,seasonal\_smoother [,trend\_smoother]]**)**

# Rank - diagramfunktion

**Rank()** utvärderar raderna i diagrammet i uttrycket, och visar för varje rad den relativa placeringen av dimensionsvärdet utvärderat i uttrycket. Funktionen utvärderar uttrycket, jämför resultatet med resultaten på de andra raderna som innehåller det aktuella kolumnsegmentet och returnerar rangordningsnumret för den aktuella raden inom segmentet.

För andra diagram än tabeller definieras det aktuella kolumnsegmentet som det visas i diagrammets raka tabellmotsvarighet.

# **Syntax: Rank(**[**TOTAL** expr[, mode[, fmt]]**)**

#### **Returnerad datatyp:** dual

#### **Argument:**

- expr: Det uttryck eller fält som innehåller de data som ska mätas.
- mode: Anger resultatets talrepresentation.
- fmt: Anger resultatets textrepresentation.
- <sup>l</sup> TOTAL: Om diagrammet är endimensionellt eller om uttrycket föregås av kvalificeraren **TOTAL** utvärderas funktionen över hela kolumnen. Om tabellen eller diagrammets tabellmotsvarighet har flera vertikala dimensioner, inbegriper det aktuella kolumnsegmentet endast rader som har samma värden som den aktuella raden i samtliga dimensionskolumner utom den kolumn som visar den sista dimensionen i fältens inbördes sorteringsordning.

Rangordningen returneras som ett dualt värde, som i det fall där varje rad har en unik rangordning är ett heltal mellan 1 och antalet rader i det aktuella kolumnsegmentet.

Om flera rader har samma rangordningsnummer, kan text- och talrepresentationerna för gruppen kontrolleras med parametrarna **mode** och **fmt**.

## **mode**

Det andra argumentet, **mode**, kan ta följande värden:

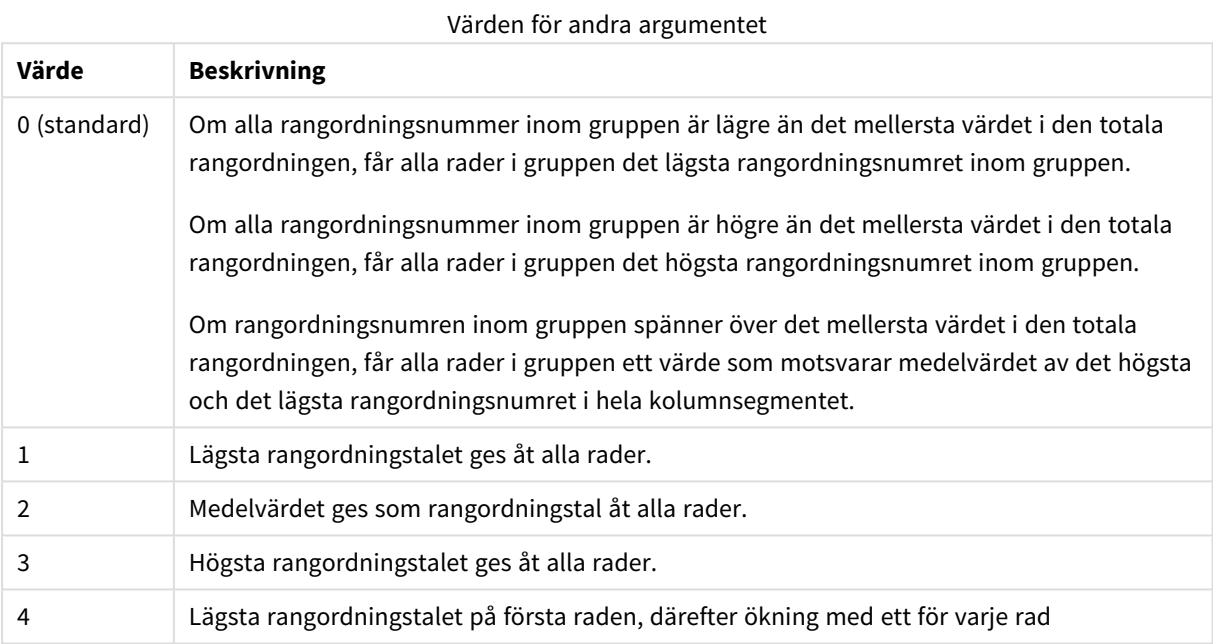

## **fmt**

Det tredje argumentet, **fmt**, kan ta följande värden:

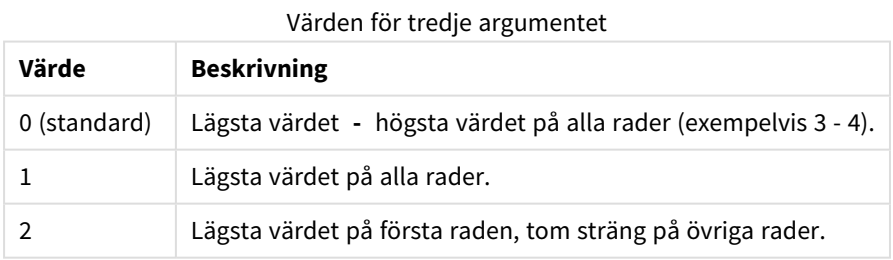

Ordningen på rader inom **mode** 4 och **fmt**2 bestäms av sorteringsordningen som angivits för dimensionerna i diagrammet.

## **Exempel och resultat:**

Skapa två diagram från dimensionerna Product och Sales och ett annat från Product och UnitSales. Lägg till mått på det sätt som visas i nedanstående tabell.

## **Example 1:**

Skapa en tabell med dimensionerna Customer och Sales och måttet Rank(Sales).

Resultatet beror på dimensionernas sorteringsordning. Om tabellen sorteras efter Customer listar tabellen alla värden för Sales för Astrida, sedan Betacab och så vidare. Resultaten för Rank(Sales) kommer att visa 10 för Sales-värdet 12, 9 för Sales-värdet 13, och så vidare, med rangordningsvärdet 1 returnerat för Sales-värdet 78. Nästa kolumnsegment börjar med Betacab, för vilket det första värdet Sales i segmentet är 12. Rangordningsvärdet Rank(Sales) för detta ges som 11.

Om tabellen sorteras efter Sales består kolumnsegmenten av värdena för Sales och motsvarande Customer. Eftersom det finns två Sales-värden 12 (för Astrida och Betacab), är Rank(Sales)-värdet för det kolumnsegmentet 1-2 för varje Customer-värde. Detta beror på att det finns två värden för Customer för Salesvärdet 12. Om det hade funnits 4 värden skulle resultatet blivit 1–4 för alla rader. Detta visar hur resultatet ser ut för standardvärdet (0) för argumentet fmt.

## **Example 2:**

Ersätt kunddimensionen med produktdimensionen och lägg till måttet Rank(Sales,1,2).

Detta returnerar 1 på den första raden för varje kolumnsegment och lämnar alla andra rader tomma eftersom argumenten **mode** och **fmt** är inställda på 1 respektive 2.

## **Data som används i exempel:**

```
ProductData:
Load * inline [
Customer|Product|UnitSales|UnitPrice
Astrida|AA|4|16
Astrida|AA|10|15
Astrida|BB|9|9
Betacab|BB|5|10
Betacab|CC|2|20
Betacab|DD|0|25
Canutility|AA|8|15
Canutility|CC|0|19
] (delimiter is '|');
Sales2013:
crosstable (Month, Sales) LOAD * inline [
Customer|Jan|Feb|Mar|Apr|May|Jun|Jul|Aug|Sep|Oct|Nov|Dec
Astrida|46|60|70|13|78|20|45|65|78|12|78|22
Betacab|65|56|22|79|12|56|45|24|32|78|55|15
Canutility|77|68|34|91|24|68|57|36|44|90|67|27
Divadip|57|36|44|90|67|27|57|68|47|90|80|94
] (delimiter is '|');
```
# <span id="page-1474-0"></span>HRank - diagramfunktion

**HRank()** utvärderar uttrycket och jämför resultatet med resultaten i de andra kolumnerna som innehåller det aktuella radsegmentet i en pivottabell. Funktionen returnerar sedan rangordningsnumret för den aktuella kolumnen inom segmentet.

**Syntax:**

```
HRank([ total ] expression [ , mode [, format ] ])
```
## **Returnerad datatyp:** dual

*Den här funktionen fungerar endast i pivottabeller. I alla andra diagramtyper returnerar den NULL.*

#### **Argument:**

- expression: Det uttryck eller fält som innehåller de data som ska mätas.
- mode: Anger resultatets talrepresentation.
- format: Anger resultatets textrepresentation.
- <sup>l</sup> TOTAL: Om ordet **TOTAL** står före funktionsargumenten görs beräkningen över alla valbara värden givet de aktuella valen, och inte bara sådana som rör det aktuella dimensionsvärdet, det vill säga att diagramdimensionerna ignoreras. Bestämningen **TOTAL** kan följas av en lista med ett eller flera fältnamn inom vinkelparenteser <fld>. Dessa fältnamn bör ingå i en underuppsättning av diagrammets dimensionsvariabler.

Om pivottabellen är endimensionell eller om uttryck föregås av bestämningen **total**, är det aktuella radsegmentet alltid liktydigt med hela raden. Om pivottabellen har flera horisontella dimensioner, inbegriper det aktuella radsegmentet endast kolumner som har samma värden som den aktuella kolumnen i samtliga dimensionsrader utom den rad som visar den sista dimensionen i fältens inbördes sorteringsordning.

Rangordningsnumret returneras som ett dualt värde med en text- och en talrepresentation, vilket i det fall där varje kolumn har ett unikt rangordningsnummer är ett heltal mellan 1 och antalet kolumner i det aktuella radsegmentet.

Om flera kolumner har samma rangordningsnummer, kan text- och talrepresentationerna för gruppen kontrolleras med argumenten **mode** och **format**.

Det andra argumentet, **mode**, anger funktionsresultatets talrepresentation:

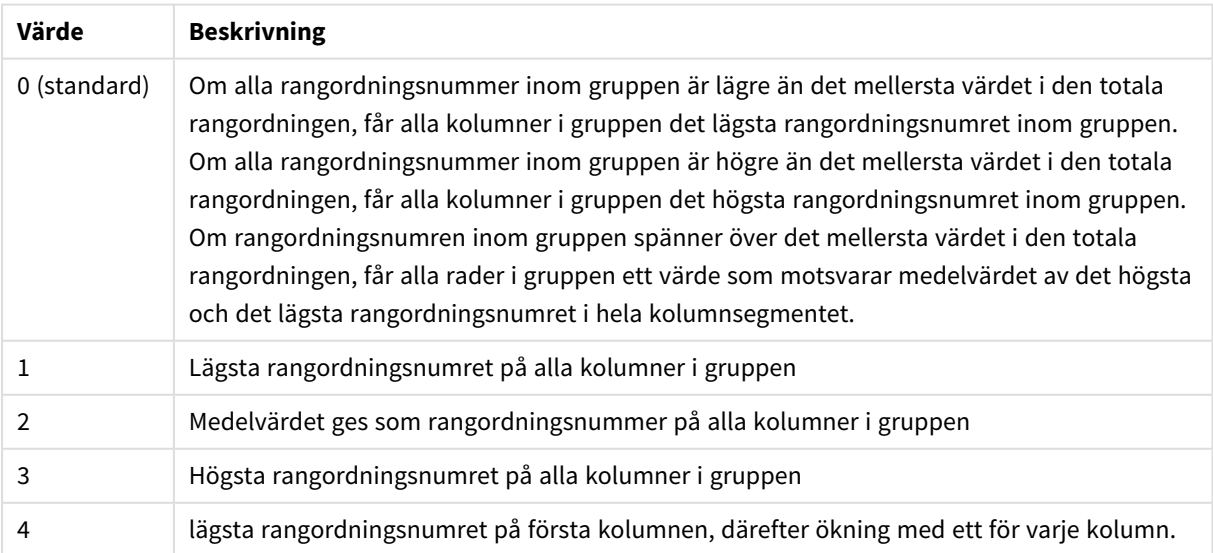

Värden för andra argumentet
Det tredje argumentet, **format**, anger funktionsresultatets textrepresentation:

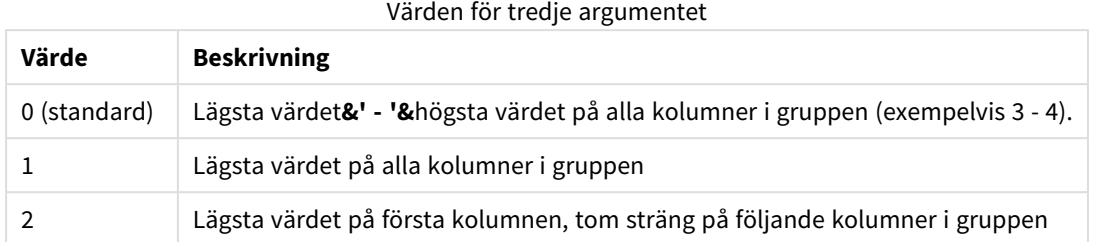

Ordningen på kolumnerna inom **mode** 4 och **format**2 bestäms av sorteringsordningen som angivits för dimensionerna i diagrammet.

### **Exempel:**

HRank( sum( Sales )) HRank( sum( Sales ), 2 ) HRank( sum( Sales ), 0, 1 )

## VRank - diagramfunktion

**VRank()** utför samma funktion som funktionen **Rank**. Du kan använda vilken som helst.

```
Syntax:
VRank([TOTAL [<fld {,fld}>]] expr[, mode[, fmt]])
```
**Returnerad datatyp:** dual

# KMeans2D - diagramfunktion

**KMeans2D()** utvärderar raderna i diagrammet genom att tillämpa k-medelvärdesklustring, och för varje diagramrad visas kluster-ID för klustret som den datapunkten tilldelats till. Kolumnerna som används av klusteralgoritmen avgörs av parametrarna coordinate\_1 respektive coordinate\_2. Dessa är båda aggregeringar. Antalet kluster som skapas avgörs av parametern num\_clusters. Data normaliseras med normparametern (valfritt).

**KMeans2D** returnerar ett värde per datapunkt. Det returnerade värdet är en dual och är det heltalsvärde som motsvarar klustret varje datapunkt har tilldelats till.

```
Syntax:
KMeans2D(num_clusters, coordinate_1, coordinate_2 [, norm])
```
### **Returnerad datatyp:** dual

### **Argument:**

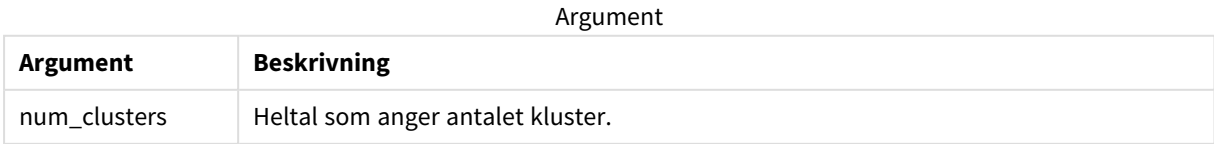

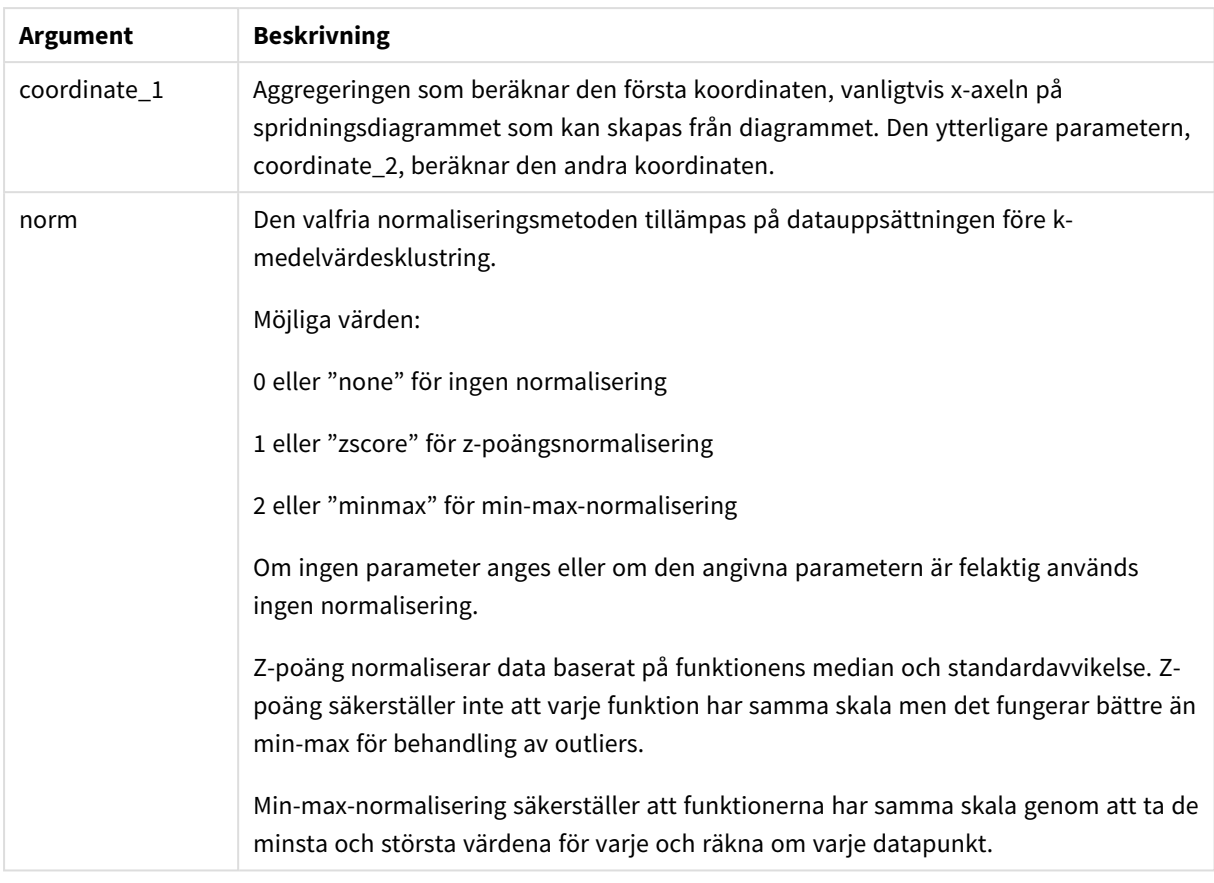

## Automatisk klustring

**KMeans**-funktioner stöder automatisk klustring med en metod som kallas djupskillnad (depth difference, DeD). När användaren anger 0 som antal kluster bestäms ett optimalt antal kluster för den datauppsättningen. Observera att medan ett heltal som anges för antalet kluster (*k*) inte returneras explicit, beräknas det inom KMeans-algoritmen. Om till exempel 0 specificeras i funktionen för värdet av *KmeansPetalClusters* eller anges via en variabelindataruta, beräknas klustertilldelningar automatiskt för datauppsättningen baserat på ett optimalt antal kluster.

## KMeansND - diagramfunktion

**KMeansND()** utvärderar raderna i diagrammet genom att tillämpa k-medelvärdesklustring och för varje diagramrad visas kluster-ID för klustret som den datapunkten tilldelats till. Kolumnerna som används av klusteralgoritmen avgörs av parametrarna coordinate\_1 och coordinate\_2 osv. upp till n kolumner. Dessa är alla aggregeringar. Antalet kluster som skapas avgörs av parametern num\_clusters.

**KMeansND** returnerar ett värde per datapunkt. Det returnerade värdet är en dual och är det heltalsvärde som motsvarar klustret varje datapunkt har tilldelats till.

### **Syntax:**

KMeansND(num clusters, num iter, coordinate 1, coordinate 2 [,coordinate 3 [, ...]]**)**

### **Returnerad datatyp:** dual

### **Argument:**

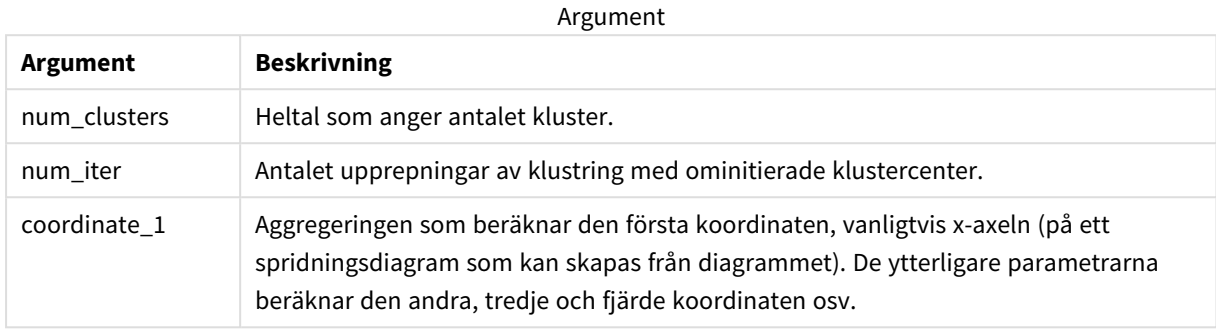

### Automatisk klustring

**KMeans**-funktioner stöder automatisk klustring med en metod som kallas djupskillnad (depth difference, DeD). När användaren anger 0 som antal kluster bestäms ett optimalt antal kluster för den datauppsättningen. Observera att medan ett heltal som anges för antalet kluster (*k*) inte returneras explicit, beräknas det inom KMeans-algoritmen. Om till exempel 0 specificeras i funktionen för värdet av *KmeansPetalClusters* eller anges via en variabelindataruta, beräknas klustertilldelningar automatiskt för datauppsättningen baserat på ett optimalt antal kluster.

## KMeansCentroid2D - diagramfunktion

**KMeansCentroid2D()** utvärderar raderna i diagrammet genom att tillämpa k-medelvärdesklustring, och för varje diagramrad visas önskad koordinat för klustret som den datapunkten tilldelats till. Kolumnerna som används av klusteralgoritmen avgörs av parametrarna coordinate\_1 respektive coordinate\_2. Dessa är båda aggregeringar. Antalet kluster som skapas avgörs av parametern num\_clusters. Data normaliseras med normparametern (valfritt).

**KMeansCentroid2D** returnerar ett värde per datapunkt. Det returnerade värdet är en dual och är en av koordinaterna för positionen som motsvarar klustercentret datapunkten har tilldelats till.

#### **Syntax:**

```
KMeansCentroid2D (num clusters, coordinate no, coordinate 1, coordinate 2 [,
norm])
```
#### **Returnerad datatyp:** dual

#### **Argument:**

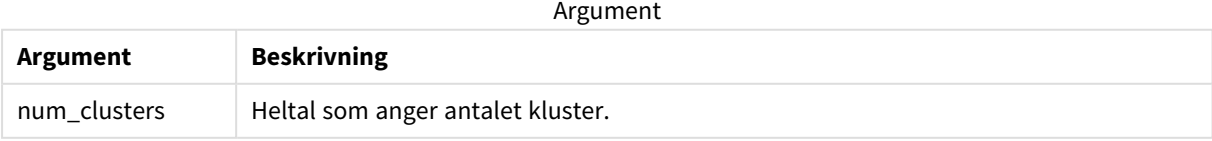

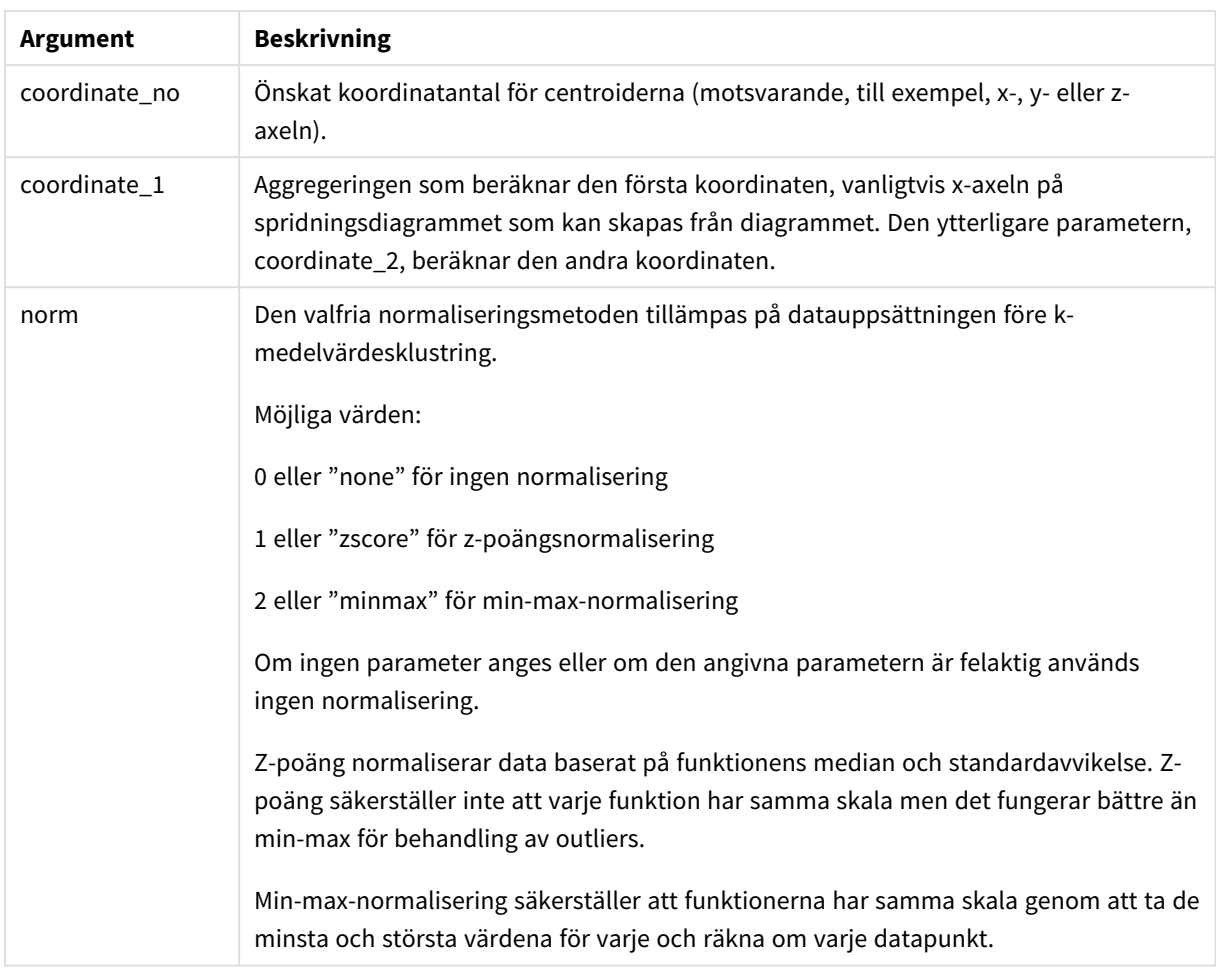

## Automatisk klustring

**KMeans**-funktioner stöder automatisk klustring med en metod som kallas djupskillnad (depth difference, DeD). När användaren anger 0 som antal kluster bestäms ett optimalt antal kluster för den datauppsättningen. Observera att medan ett heltal som anges för antalet kluster (*k*) inte returneras explicit, beräknas det inom KMeans-algoritmen. Om till exempel 0 specificeras i funktionen för värdet av *KmeansPetalClusters* eller anges via en variabelindataruta, beräknas klustertilldelningar automatiskt för datauppsättningen baserat på ett optimalt antal kluster.

## KMeansCentroidND - diagramfunktion

**KMeansCentroidND()** utvärderar raderna i diagrammet genom att tillämpa k-medelvärdesklustring och för varje diagramrad visas önskad koordinat för klustret som den datapunkten tilldelats till. Kolumnerna som används av klusteralgoritmen avgörs av parametrarna coordinate\_1, coordinate\_2 osv. upp till n kolumner. Dessa är alla aggregeringar. Antalet kluster som skapas avgörs av parametern num\_clusters.

**KMeansCentroidND** returnerar ett värde per rad. Det returnerade värdet är en dual och är en av koordinaterna för positionen som motsvarar klustercentret datapunkten har tilldelats till.

## **Syntax:**

**KMeansCentroidND(**(num\_clusters, num\_iter, coordinate\_no, coordinate\_1, coordinate\_2 [,coordinate\_3 [, ...]]**)**

### **Returnerad datatyp:** dual

### **Argument:**

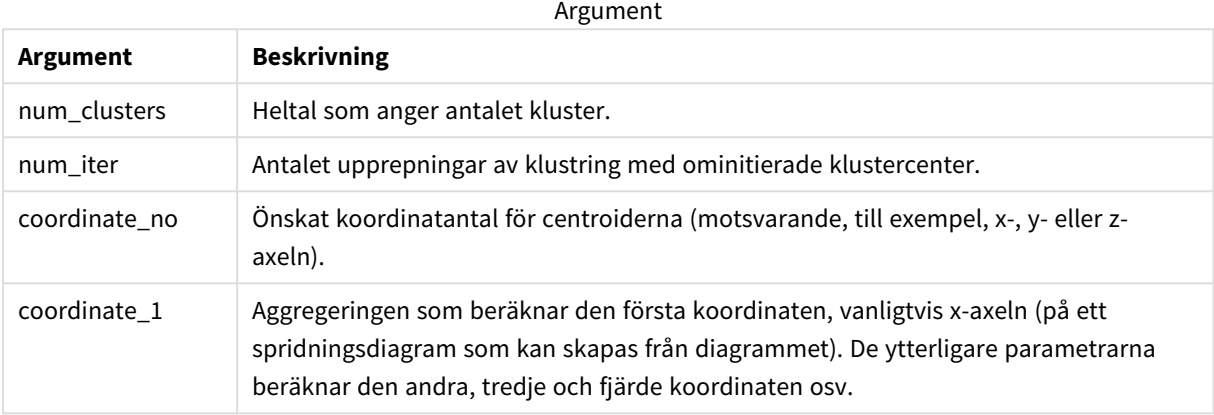

### Automatisk klustring

**KMeans**-funktioner stöder automatisk klustring med en metod som kallas djupskillnad (depth difference, DeD). När användaren anger 0 som antal kluster bestäms ett optimalt antal kluster för den datauppsättningen. Observera att medan ett heltal som anges för antalet kluster (*k*) inte returneras explicit, beräknas det inom KMeans-algoritmen. Om till exempel 0 specificeras i funktionen för värdet av *KmeansPetalClusters* eller anges via en variabelindataruta, beräknas klustertilldelningar automatiskt för datauppsättningen baserat på ett optimalt antal kluster.

## <span id="page-1480-0"></span>STL\_Trend - diagramfunktion

**STL\_Trend** är en funktion för uppdelning av tidsserier. Tillsammans med **STL\_Seasonal** och **STL\_Residual** används denna funktion för att dela upp en tidsserie i säsongs-, trend- och residualkomponenter. För STLalgoritmen används uppdelning i tidsserier för att identifiera både återkommande säsongsvariationer och en allmän trend för ett givet indatamätetal och andra parametrar. **STL\_Trend**-funktionen identifierar en allmän trend oberoende av säsongsmönster och cykler från tidsseriedata.

De tre STL-funktionerna är relaterade till indatamätetal genom en enkel summering:

### **STL\_Trend** + **STL\_Seasonal** + **STL\_Residual** = indatamätetal

STL (uppdelning per säsong och trend baserat på förlust) använder datautjämningstekniker och genom dess indataparametrar kan användare justera perioderna för beräkningarna som utförs. Dessa perioder fastställer hur tidsdimensionen för indatamåtten segmenteras i analysen.

För **STL\_Trend** krävs minst ett indatamätvärde (target\_measure) och ett heltalsvärde för dess period\_int, och den returnerar ett flyttalsvärde. Indatamätetalet kommer att vara en aggregering som varierar längs tidsdimensionen. Du kan även inkludera värden för seasonal\_smoother och trend\_smoother för att justera den utjämnande algoritmen.

### **Syntax:**

**STL Trend(**target measure, period int [,seasonal smoother [,trend smoother]])

### **Returnerad datatyp:** dual

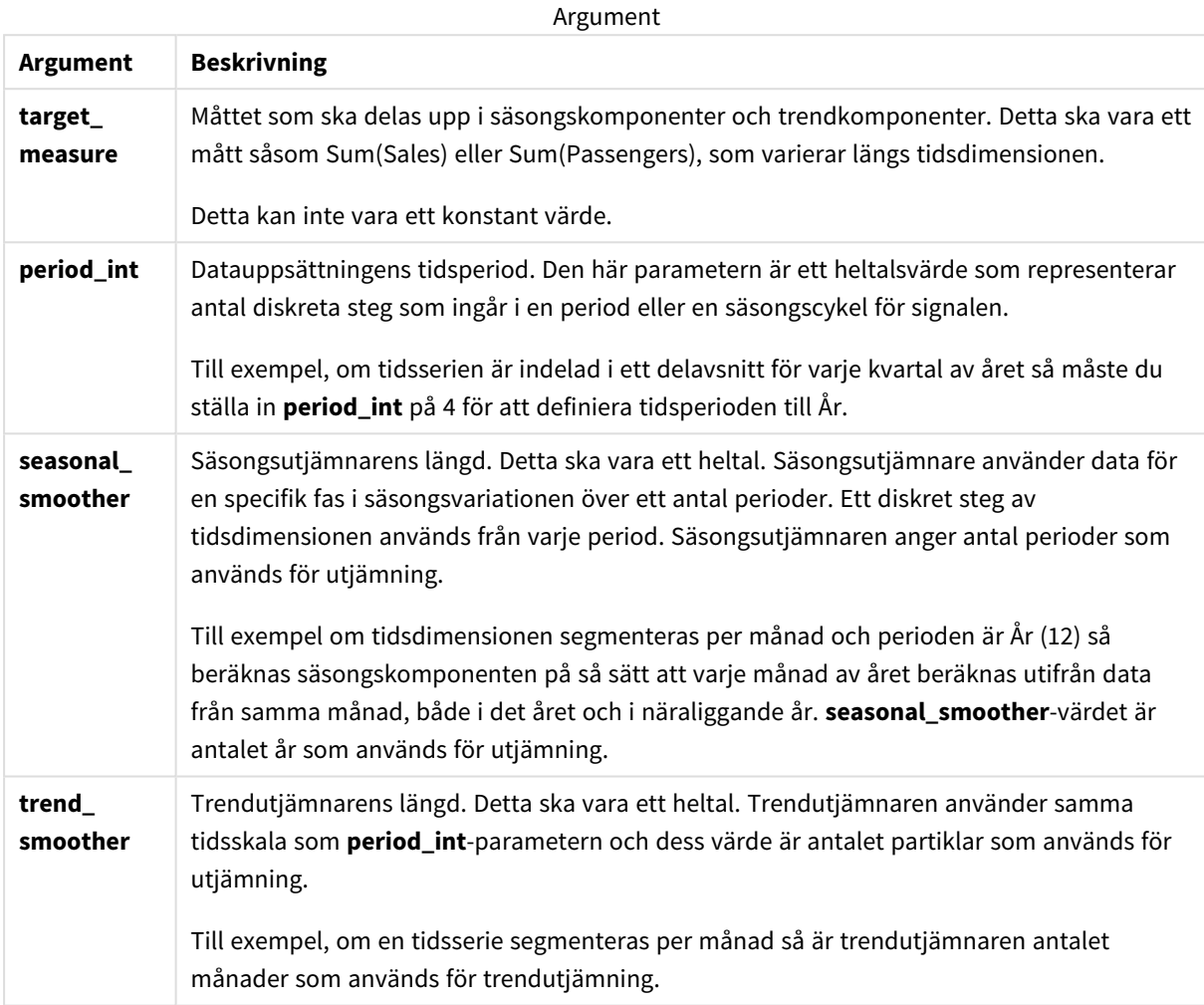

Diagramfunktionen **STL\_Trend** används ofta i kombination med följande funktioner:

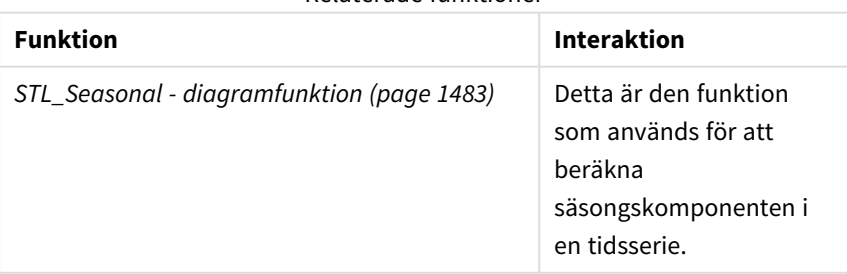

### Relaterade funktioner

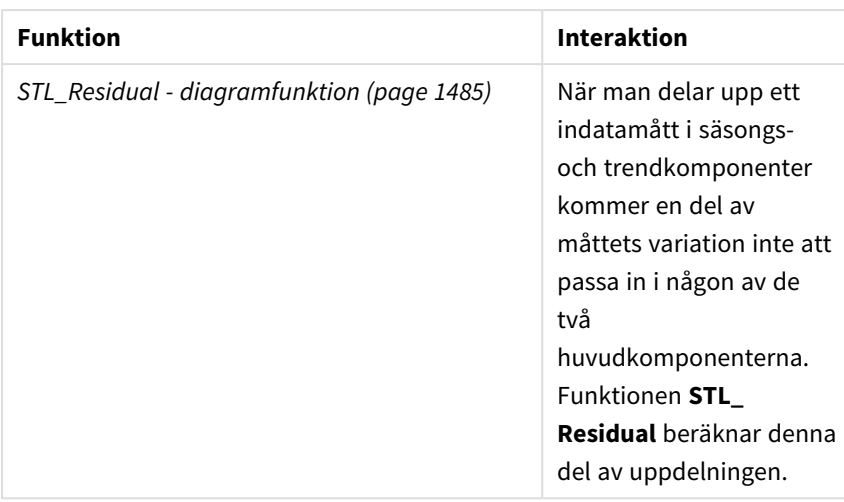

# <span id="page-1482-0"></span>STL\_Seasonal - diagramfunktion

**STL\_Seasonal** är en funktion för uppdelning av tidsserier. Tillsammans med **STL\_Trend** och **STL\_Residual** används denna funktion för att dela upp en tidsserie i säsongs-, trend- och residualkomponenter. För STLalgoritmen används uppdelning i tidsserier för att identifiera både återkommande säsongsvariationer och en allmän trend för ett givet indatamätetal och andra parametrar. **STL\_Seasonal**-funktionen kan identifiera ett säsongsmönster i en tidsserie och separera denna från den allmänna trenden som visas av data.

De tre STL-funktionerna är relaterade till indatamätetal genom en enkel summering:

### **STL\_Trend** + **STL\_Seasonal** + **STL\_Residual** = indatamätetal

STL (uppdelning per säsong och trend baserat på förlust) använder datautjämningstekniker och genom dess indataparametrar kan användare justera perioderna för beräkningarna som utförs. Dessa perioder fastställer hur tidsdimensionen för indatamåtten segmenteras i analysen.

För **STL\_Seasonal** krävs minst ett indatamätvärde (target\_measure) och ett heltalsvärde för dess period\_int, och den returnerar ett flyttalsvärde. Indatamätetalet kommer att vara en aggregering som varierar längs tidsdimensionen. Du kan även inkludera värden för seasonal\_smoother och trend\_smoother för att justera den utjämnande algoritmen.

### **Syntax:**

```
STL_Seasonal(target measure, period int [,seasonal smoother [,trend
smoother]])
```
### **Returnerad datatyp:** dual

Argument

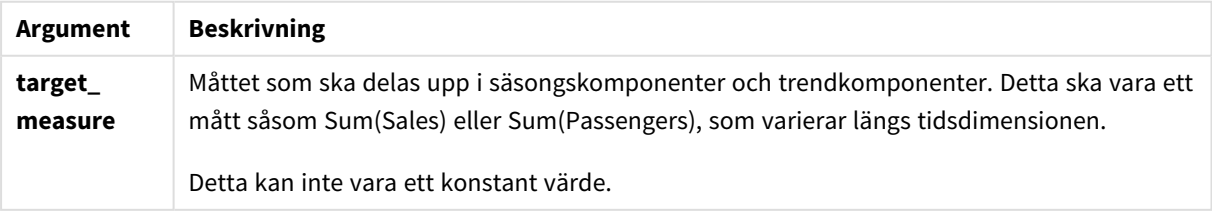

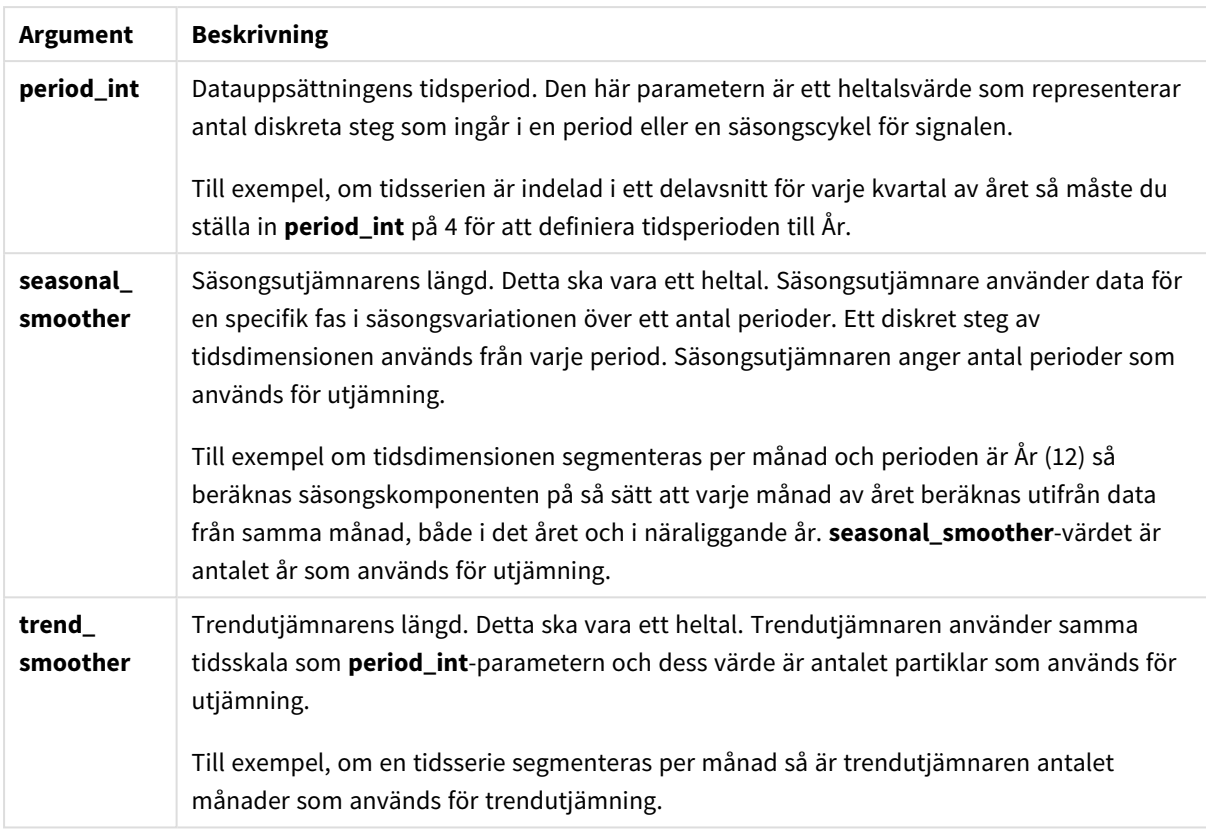

Diagramfunktionen **STL\_Seasonal** används ofta i kombination med följande funktioner:

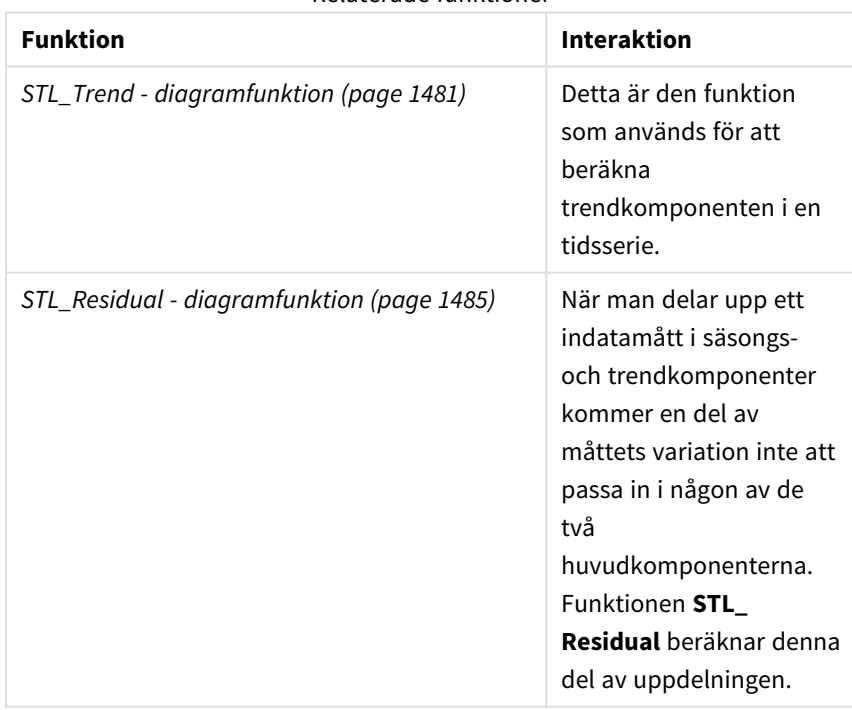

### Relaterade funktioner

# <span id="page-1484-0"></span>STL\_Residual - diagramfunktion

**STL\_Residual** är en funktion för uppdelning av tidsserier. Tillsammans med **STL\_Seasonal** och **STL\_Trend** används denna funktion för att dela upp en tidsserie i säsongs-, trend- och residualkomponenter. För STLalgoritmen används uppdelning i tidsserier för att identifiera både återkommande säsongsvariationer och en allmän trend för ett givet indatamätetal och andra parametrar. När denna åtgärd utförs kommer en del av indatamätetalen varken passa in för säsongs- eller trendkomponenten och kommer att definieras som residualkomponenten. **STL\_Residual**-diagramfunktionen fångar upp denna del av beräkningen.

De tre STL-funktionerna är relaterade till indatamätetal genom en enkel summering:

### **STL\_Trend** + **STL\_Seasonal** + **STL\_Residual** = indatamätetal

STL (uppdelning per säsong och trend baserat på förlust) använder datautjämningstekniker och genom dess indataparametrar kan användare justera perioderna för beräkningarna som utförs. Dessa perioder fastställer hur tidsdimensionen för indatamåtten segmenteras i analysen.

Eftersom en uppdelning av tidsserier främst letar efter säsongsrelaterade och allmänna variationer i data så anses residualkomponenten vara den minst viktiga av de tre. En skev eller periodisk residualkomponent kan dock bidra till att identifiera problem i beräkningen, som t.ex. fel tidsperiodinställningar.

För **STL\_Residual** krävs minst ett indatamätetal (target\_measure) och ett heltalsvärde för dess period\_int och den returnerar ett flyttalsvärde. Indatamätetalet kommer att vara en aggregering som varierar längs tidsdimensionen. Du kan även inkludera värden för seasonal\_smoother och trend\_smoother för att justera den utjämnande algoritmen.

### **Syntax:**

STL Residual (target measure, period int [, seasonal smoother [, trend smoother]]**)**

### **Returnerad datatyp:** dual

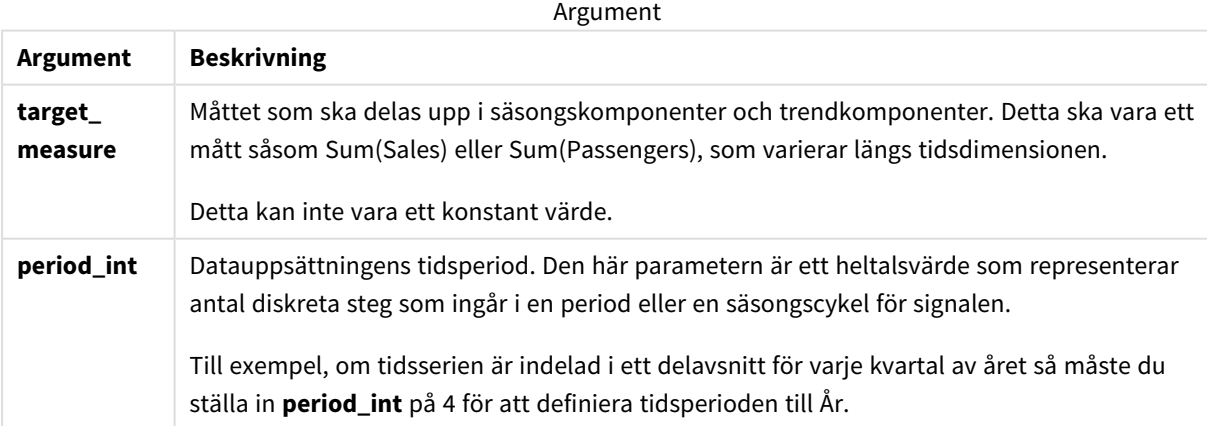

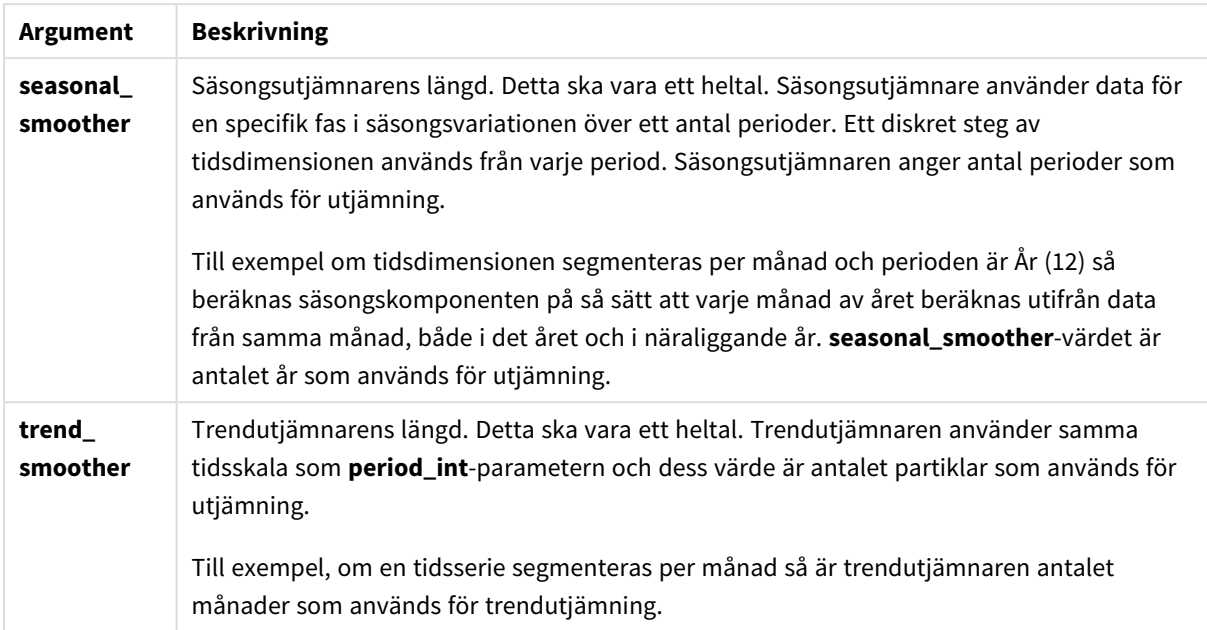

Diagramfunktionen **STL\_Residual** används ofta i kombination med följande funktioner:

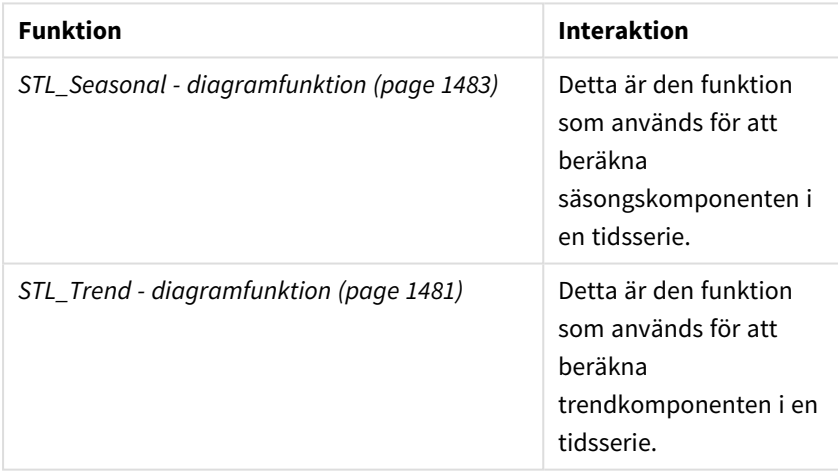

Relaterade funktioner

# Statistiska fördelningsfunktioner

Statistiska fördelningsfunktioner returnerar sannolikheterna för förekomst av olika möjliga utfall för en viss indatavariabel. Du kan använda dessa funktioner för att beräkna det potentiella värdet av dina datapunkter.

De tre grupperna med statistiska fördelningsfunktioner som beskrivs nedan har implementerats i Qlik Sense med Cephes-funktionsbiblioteket. För referenser och mer information om de algoritmer som används, exakthet och så vidare, se: → [Cephes](http://www.netlib.org/cephes/) library. Cephes-funktionsbiblioteket används med tillstånd.

• Sannolikhetsfunktionerna beräknar sannolikheten vid den punkt i fördelningen som ges av det angivna värdet.

- Frekvensfunktionerna används för diskreta fördelningar.
- Densitetsfunktionerna används för kontinuerliga funktioner.
- <sup>l</sup> Densitetsfunktionerna beräknar fördelningens ackumulerade sannolikhet vid den punkt i fördelningen som ges av det angivna värdet.
- Inv-funktionerna beräknar det inverterade värdet, i enlighet med den ackumulerade sannolikheten för fördelningen.

Samtliga funktioner kan användas både i dataladdningsskriptet och i diagramuttryck.

## Översikt av statistiska fördelningsfunktioner

Varje funktion beskrivs mer ingående efter översikten. Du kan även klicka på namnet på funktionen i syntaxen för att omedelbart få åtkomst till detaljerna för den specifika funktionen.

#### BetaDensitet

BetaDensity() returnerar sannolikheten för betafördelningen.

**[BetaDensity](#page-1488-0)** (value, alpha, beta)

BetaDist

BetaDist() returnerar den ackumulerade sannolikheten för betafördelningen.

**[BetaDist](#page-1489-0)** (value, alpha, beta)

BetaInv

BetaINV() returnerar inversionen av den ackumulerade sannolikheten för betafördelningen.

**[BetaInv](#page-1489-1)** (prob, alpha, beta)

BinomDist

BinomDist() returnerar den ackumulerade sannolikheten för binomialfördelningen.

[BinomDist](#page-1489-2) (value, trials, trial probability)

BinomFrekvens

BinomFrequency() returnerar binomialfördelningen.

[BinomFrequency](#page-1490-0) (value, trials, trial probability)

BinomInv

BinomInv() returnerar inversionen av den ackumulerade sannolikheten för binomialfördelningen.

**[BinomInv](#page-1490-1)** (prob, trials, trial\_probability)

ChiDensitet

ChiDensity() returnerar den ensidiga sannolikheten för chi<sup>2</sup>-fördelningen. Funktionen Chi<sup>2</sup>-densitet är associerad med ett chi<sup>2</sup>-test.

**[ChiDensity](#page-1491-0)** (value, degrees\_freedom)

#### **ChiDist**

ChiDist() returnerar den ensidiga sannolikheten för chi<sup>2</sup>-fördelningen. Funktionen Chi<sup>2</sup>-densitet är associerad med ett chi<sup>2</sup>-test.

**[ChiDist](#page-1491-1)** (value, degrees\_freedom)

#### **ChiInv**

ChiInv() returnerar motsatsen till den ensidiga sannolikheten hos chi<sup>2</sup>-fördelningen.

**[ChiInv](#page-1492-0)** (prob, degrees\_freedom)

FDensitet

FDensity() returnerar sannolikheten för F-fördelningen.

[FDensity](#page-1493-0) (value, degrees freedom1, degrees freedom2)

#### **FDist**

FDist() returnerar den ackumulerade sannolikheten för F-fördelningen.

[FDist](#page-1493-1) (value, degrees freedom1, degrees freedom2)

#### **FInv**

FInv()returnerar inversionen av den ackumulerade sannolikheten för F-fördelningen.

[FInv](#page-1494-0) (prob, degrees freedom1, degrees freedom2)

#### GammaDensitet

GammaDensity() returnerar sannolikheten för gammafördelningen.

**[GammaDensity](#page-1494-1)** (value, k, θ)

#### GammaDist

GammaDist() returnerar den ackumulerade sannolikheten för gammafördelningen.

**[GammaDist](#page-1495-0)** (value, k, θ)

#### GammaInv

GammaInv() returnerar inversionen av den ackumulerade sannolikheten för gammafördelningen.

**[GammaInv](#page-1495-1)** (prob, k, θ)

#### **NormDist**

NormDist() returnerar den kumulativa normalfördelningen hos det angivna medelvärdet och standardavvikelsen. Om mean = 0 och standard\_dev = 1, returnerar funktionen standardnormalfördelningen.

**[NormDist](#page-1496-0)** (value, mean, standard\_dev)

#### **NormInv**

NormInv() returnerar inversen av den normala kumulativa fördelningen för det angivna medelvärdet och standardavvikelsen.

**[NormInv](#page-1496-1)** (prob, mean, standard\_dev)

PoissonDist

PoissonDist() returnerar den ackumulerade sannolikheten för Poisson-fördelningen.

**[PoissonDist](#page-1497-0)** (value, mean)

#### PoissonFrekvens

PoissonFrequency() returnerar Poisson-fördelningen.

**[PoissonFrequency](#page-1498-0)** (value, mean)

#### PoissonInv

PoissonInv() returnerar inversionen av den ackumulerade sannolikheten för Poisson-fördelningen.

**[PoissonInv](#page-1498-1)** (prob, mean)

#### TDensitet

TDensity() returnerar värdet för studentens t-täthetsfunktion där ett numeriskt värde är ett beräknat värde av t, vars sannolikhet ska beräknas.

[TDensity](#page-1498-2) (value, degrees freedom, tails)

### **TDist**

TDist() returnerar sannolikheten hos studentens t-fördelning där ett numeriskt värde är ett beräknat värde av t vars sannolikhet ska kalkyleras.

[TDist](#page-1499-0) (value, degrees freedom, tails)

#### **TInv**

TInv() returnerar t-värdet hos studentens t-fördelning som en funktion av sannolikhet och frihetsgrader.

<span id="page-1488-0"></span>[TInv](#page-1499-1) (prob, degrees freedom)

### BetaDensity

BetaDensity() returnerar sannolikheten för betafördelningen.

#### **Syntax:**

BetaDensity(value, alpha, beta)

#### **Returnerad datatyp:** tal

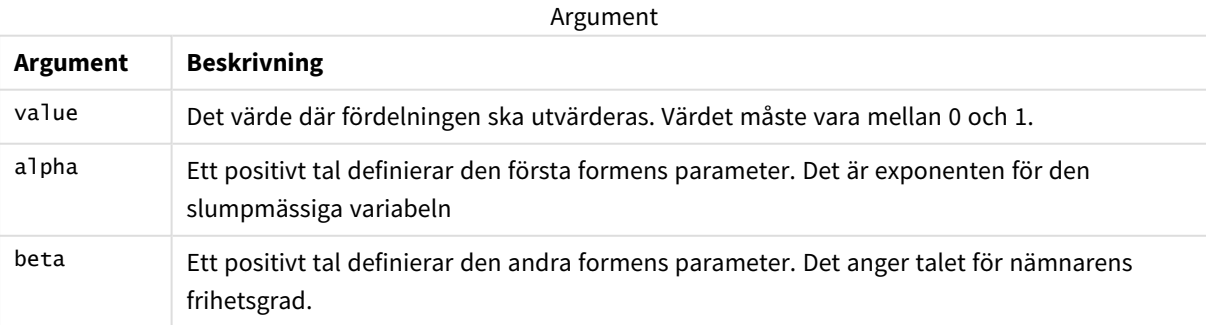

## <span id="page-1489-0"></span>BetaDist

BetaDist() returnerar den ackumulerade sannolikheten för betafördelningen.

### **Syntax:**

BetaDist(value, alpha, beta)

### **Returnerad datatyp:** tal

Argument

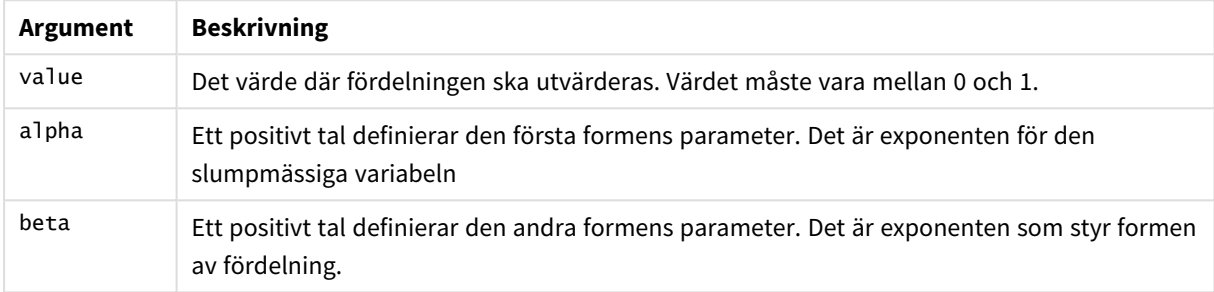

<span id="page-1489-1"></span>Denna funktion hänger samman med funktionen BetaInv på följande sätt: If prob = BetaDist(value, alpha, beta), then BetaInv(prob, alpha, beta) = value

## BetaInv

BetaINV() returnerar inversionen av den ackumulerade sannolikheten för betafördelningen.

### **Syntax:**

BetaInv(prob, alpha, beta)

### **Returnerad datatyp:** tal

Argument

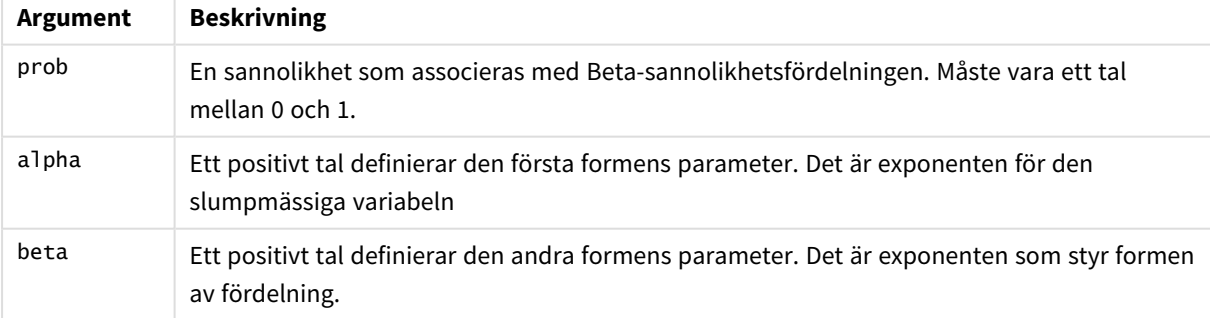

<span id="page-1489-2"></span>Denna funktion hänger samman med funktionen BetaDist på följande sätt: If prob = BetaDist(value, alpha, beta), then BetaInv(prob, alpha, beta) = value

### BinomDist

BinomDist() returnerar den ackumulerade sannolikheten för binomialfördelningen.

### **Syntax:**

BinomDist(value, trials, trial probability)

### **Returnerad datatyp:** tal

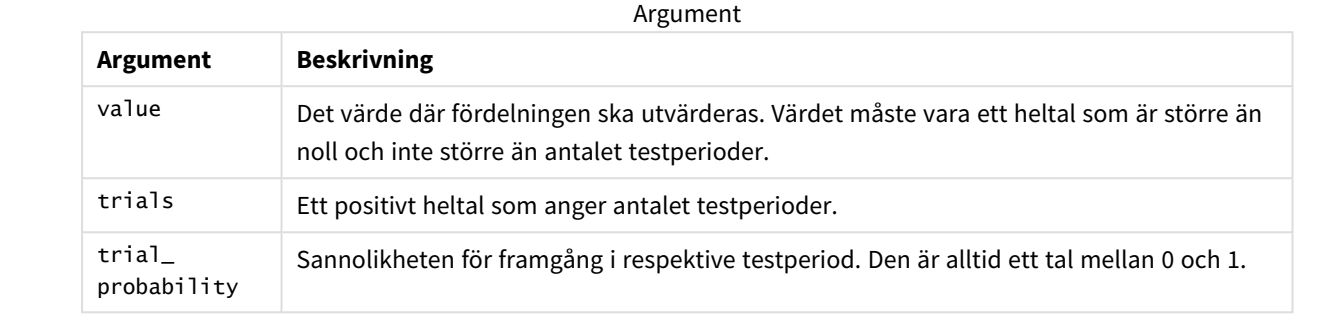

Denna funktion hänger samman med funktionen BinomInv på följande sätt: If prob = BinomDIST(value, trials, trial\_probability), then BinomInv(prob, trials, trial\_ probability) = value

## <span id="page-1490-0"></span>BinomFrequency

BinomFrequency() returnerar binomialfördelningen.

### **Syntax:**

```
BinomFrequency(value, trials, trial_probability)
```
### **Returnerad datatyp:** tal

### Argument

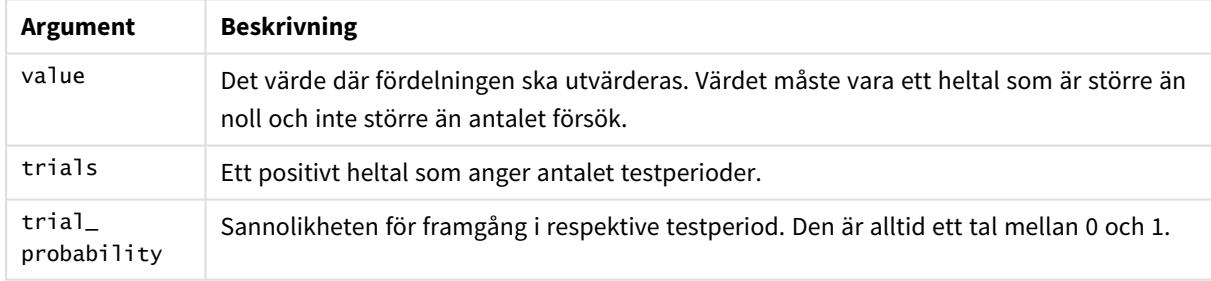

### <span id="page-1490-1"></span>BinomInv

BinomInv() returnerar inversionen av den ackumulerade sannolikheten för binomialfördelningen.

### **Syntax:**

BinomInv(prob, trials, trial probability)

## **Returnerad datatyp:** tal

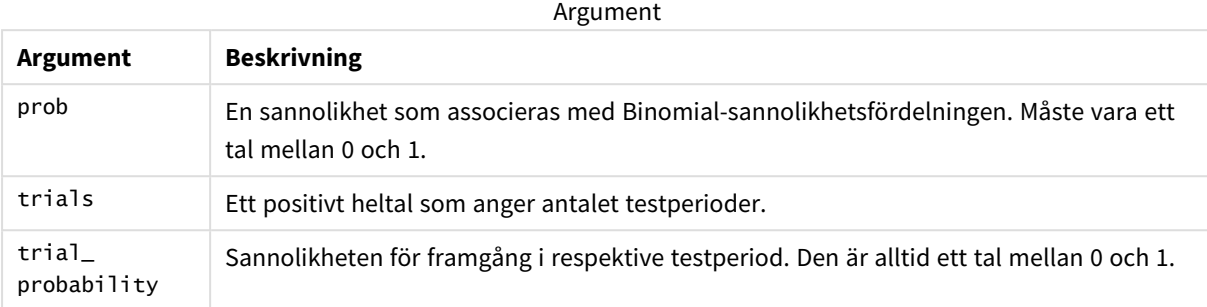

Denna funktion hänger samman med funktionen BinomDist på följande sätt: If prob = BinomDist(value, trials, trial\_probability), then BinomInv(prob, trials, trial\_ probability) = value

## <span id="page-1491-0"></span>ChiDensity

 $chibensity()$  returnerar den ensidiga sannolikheten för  $chi^2$ -fördelningen. Funktionen Chi<sup>2</sup>densitet är associerad med ett chi<sup>2</sup>-test.

### **Syntax:**

ChiDensity(value, degrees\_freedom)

### **Returnerad datatyp:** tal

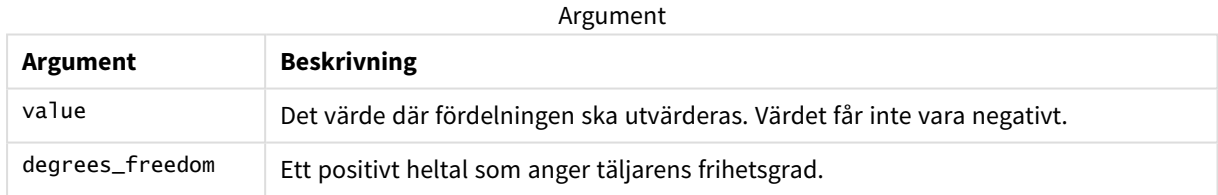

## <span id="page-1491-1"></span>ChiDist

ChiDist() returnerar den ensidiga sannolikheten hos chi<sup>2</sup>-fördelningen. chi<sup>2</sup>-fördelningen associeras med ett ch<sup>i2</sup>-test.

### **Syntax:**

ChiDist(value, degrees freedom)

### **Returnerad datatyp:** tal

### **Argument:**

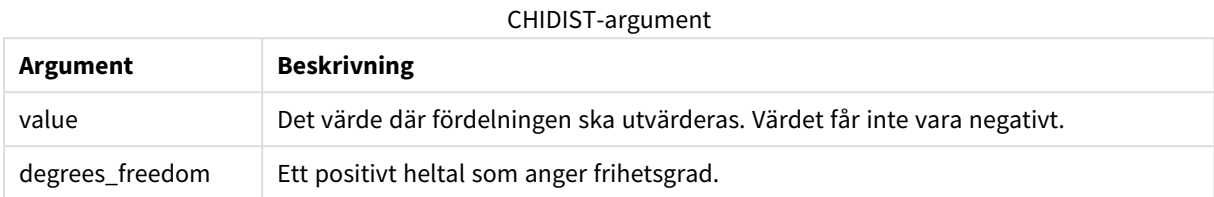

Denna funktion hänger samman med funktionen **ChiInv** på följande sätt: If  $prob = Chipist(value, df)$ , then  $Chinv(prob, df) = value$ 

#### **Begränsningar:**

Alla argument måste vara numeriska, annars returneras NULL.

### **Exempel och resultat:**

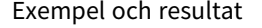

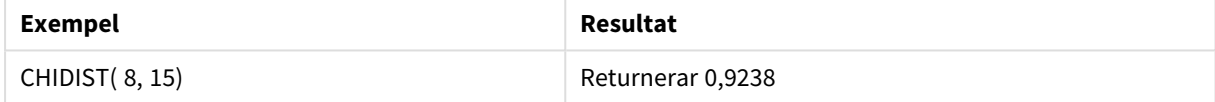

## <span id="page-1492-0"></span>ChiInv

Chilnv() returnerar inversionen av den ensidiga sannolikheten hos chi<sup>2</sup>-fördelningen.

### **Syntax:**

ChiInv(prob, degrees freedom)

### **Returnerad datatyp:** tal

### **Argument:**

CHIINV-argument

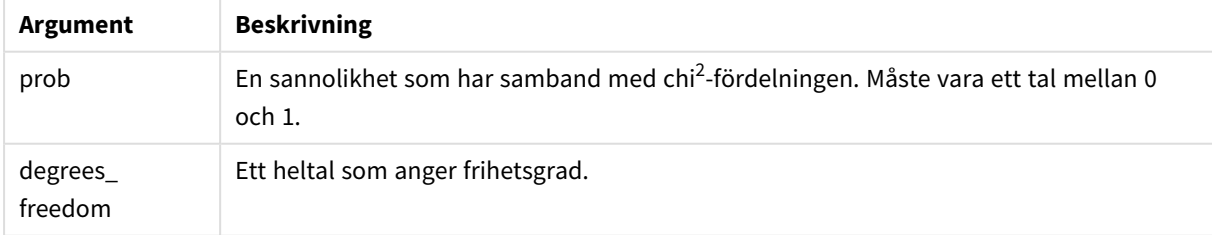

Denna funktion hänger samman med funktionen **ChiDist** på följande sätt: If  $prob = Chipist(value, df)$ , then  $Chipv(prob, df) = value$ 

### **Begränsningar:**

Alla argument måste vara numeriska, annars returneras NULL.

### **Exempel och resultat:**

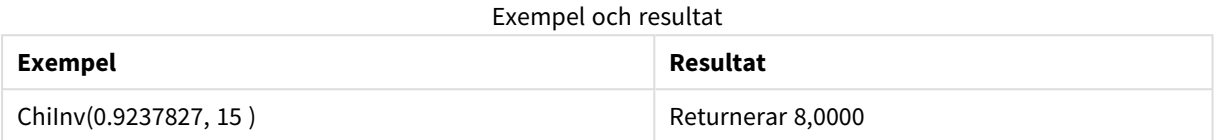

## <span id="page-1493-0"></span>FDensity

FDensity() returnerar sannolikheten för F-fördelningen.

### **Syntax:**

FDensity(value, degrees freedom1, degrees freedom2)

### **Returnerad datatyp:** tal

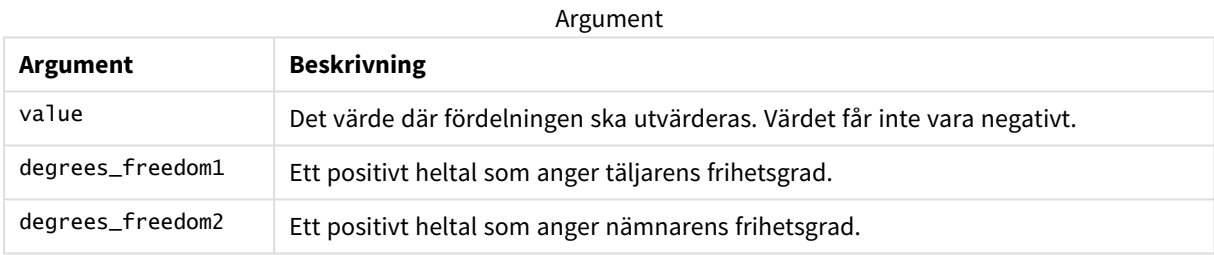

## <span id="page-1493-1"></span>FDist

**FDist()** returnerar F-sannolikhetsfördelningen.

#### **Syntax:**

FDist(value, degrees freedom1, degrees freedom2)

### **Returnerad datatyp:** tal

### **Argument:**

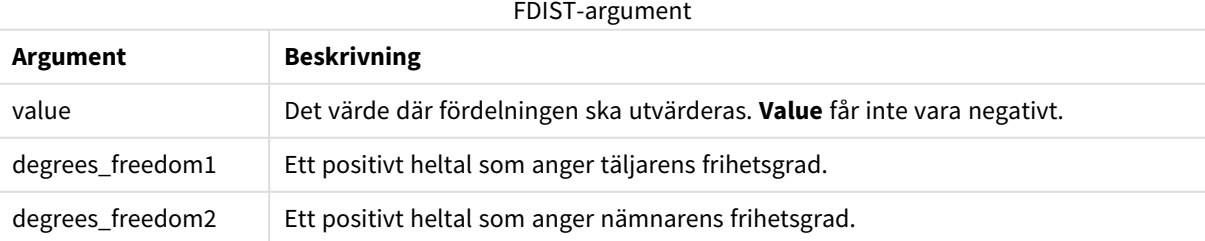

Denna funktion hänger samman med funktionen **FInv** på följande sätt: If  $prob = FDist(value, df1, df2)$ , then  $FInv(prob, df1, df2) = value$ 

### **Begränsningar:**

Alla argument måste vara numeriska, annars returneras NULL.

### **Exempel och resultat:**

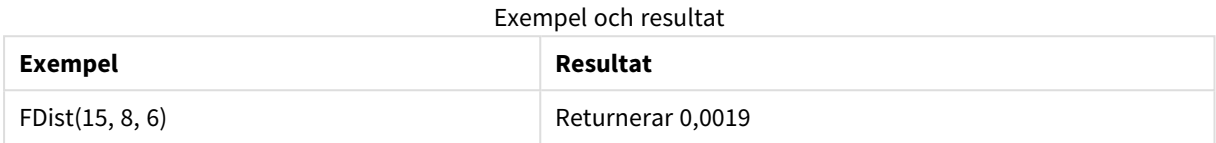

### <span id="page-1494-0"></span>FInv

### **FInv()** returnerar inversionen av F-sannolikhetsfördelningen.

### **Syntax:**

FInv(prob, degrees freedom1, degrees freedom2)

### **Returnerad datatyp:** tal

#### **Argument:**

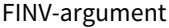

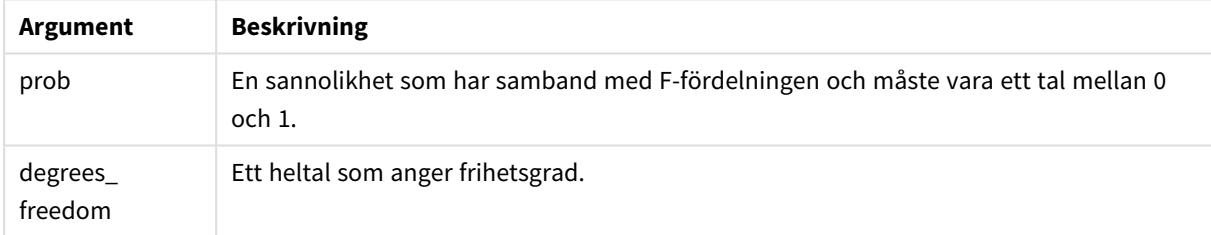

Denna funktion hänger samman med funktionen **FDist** på följande sätt: If  $prob = FDist(value, df1, df2)$ , then  $FInv(prob, df1, df2) = value$ 

#### **Begränsningar:**

Alla argument måste vara numeriska, annars returneras NULL.

### **Exempel och resultat:**

Exempel och resultat

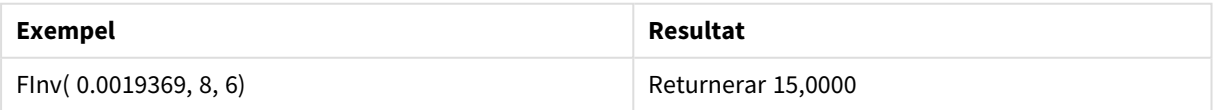

## <span id="page-1494-1"></span>GammaDensity

GammaDensity() returnerar sannolikheten för gammafördelningen.

### **Syntax:**

GammaDensity(value, k, θ)

### **Returnerad datatyp:** tal

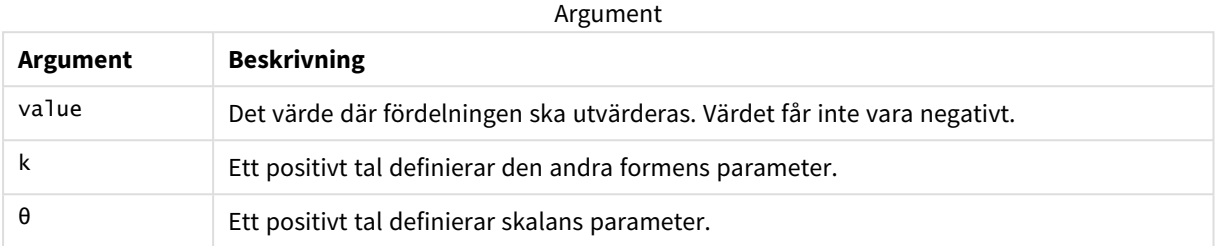

## <span id="page-1495-0"></span>GammaDist

GammaDist() returnerar den ackumulerade sannolikheten för gammafördelningen.

### **Syntax:**

GammaDist(value, k, θ)

### **Returnerad datatyp:** tal

Argument

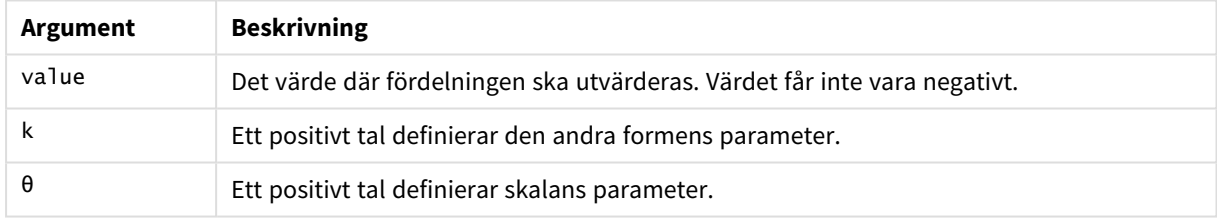

<span id="page-1495-1"></span>Denna funktion hänger samman med funktionen GammaINV på följande sätt: If prob = GammaDist(value, k, θ), then GammaInv(prob, k, θ) = value

### GammaInv

GammaInv() returnerar inversionen av den ackumulerade sannolikheten för gammafördelningen.

## **Syntax:** GammaInv(prob, k, θ)

### **Returnerad datatyp:** tal

Argument

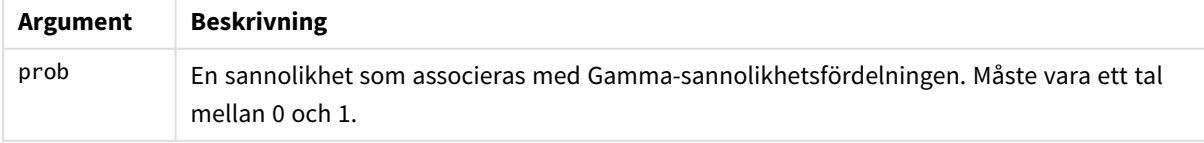

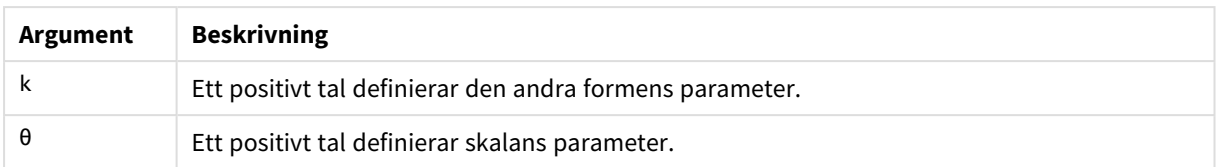

<span id="page-1496-0"></span>Denna funktion hänger samman med funktionen GammaDist på följande sätt: If prob = GammaDist(value, k,  $\theta$ ), then GammaInv(prob, k,  $\theta$ ) = value

## NormDist

**NormDist()** returnerar den kumulativa normalfördelningen hos det angivna medelvärdet och standardavvikelsen. Om mean = 0 och standard\_dev = 1, returnerar funktionen standardnormalfördelningen.

### **Syntax:**

NormDist(value, mean, standard dev)

## **Returnerad datatyp:** tal

### **Argument:**

#### NORMDIST-argument

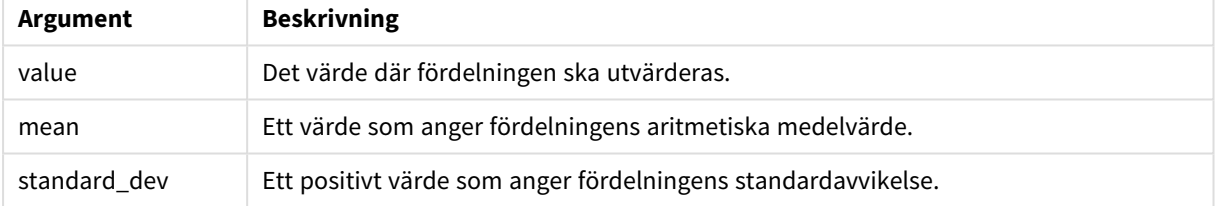

Denna funktion hänger samman med funktionen **NormInv** på följande sätt: If  $prob = NormDist(value, m, sd)$ , then  $NormInv(prob, m, sd) = value$ 

### **Begränsningar:**

Alla argument måste vara numeriska, annars returneras NULL.

### **Exempel och resultat:**

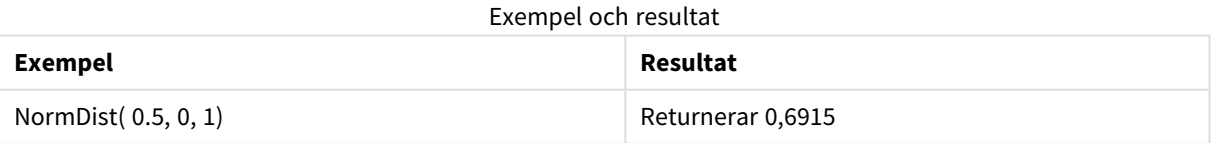

## <span id="page-1496-1"></span>NormInv

**NormInv()** returnerar inversen av den normala kumulativa fördelningen för det angivna medelvärdet och standardavvikelsen.

#### **Syntax:**

NormInv(prob, mean, standard dev)

#### **Returnerad datatyp:** tal

### **Argument:**

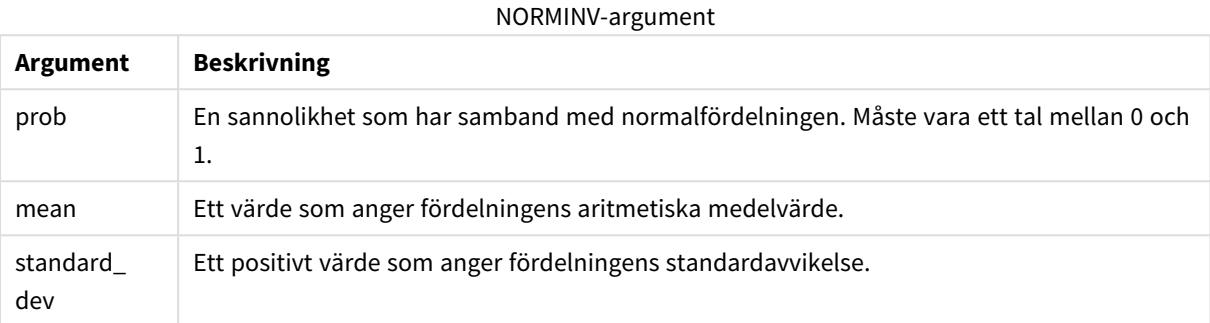

Denna funktion hänger samman med funktionen **NormDist** på följande sätt: If  $prob = NormDist(value, m, sd)$ , then  $NormInv(prob, m, sd) = value$ 

### **Begränsningar:**

Alla argument måste vara numeriska, annars returneras NULL.

#### **Exempel och resultat:**

#### Exempel och resultat

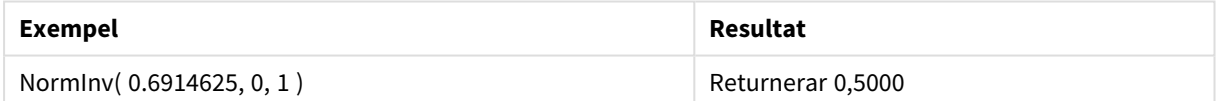

## <span id="page-1497-0"></span>PoissonDist

PoissonDist() returnerar den ackumulerade sannolikheten för Poisson-fördelningen.

#### **Syntax:**

PoissonDist(value, mean)

### **Returnerad datatyp:** tal

Argument

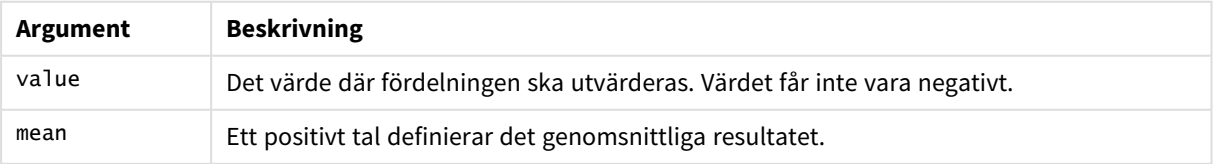

<span id="page-1498-0"></span>Denna funktion hänger samman med funktionen PoissonInv på följande sätt: If  $prob = PoissonDist(value, mean), then PoissonInv(prob, mean) = value$ 

## PoissonFrequency

PoissonFrequency() returnerar Poisson-fördelningen.

### **Syntax:**

PoissonFrequency(value, mean)

### **Returnerad datatyp:** tal

Argument

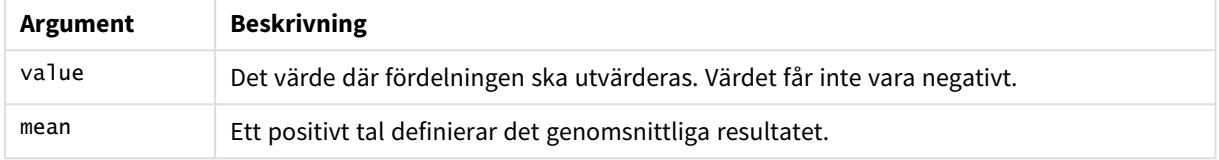

## <span id="page-1498-1"></span>PoissonInv

PoissonInv() returnerar inversionen av den ackumulerade sannolikheten för Poissonfördelningen.

### **Syntax:**

PoissonInv(prob, mean)

### **Returnerad datatyp:** tal

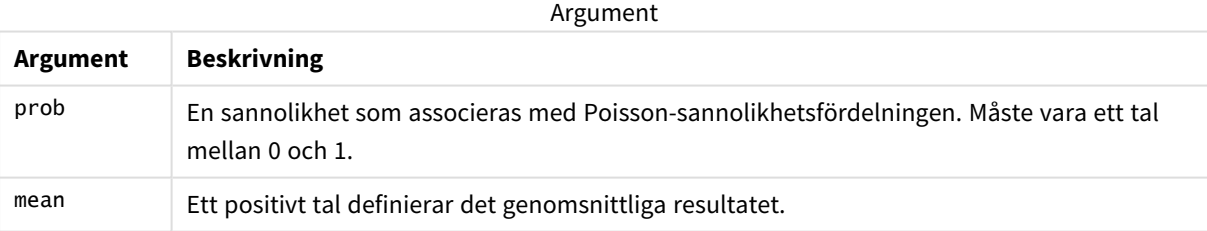

<span id="page-1498-2"></span>Denna funktion hänger samman med funktionen PoissonDIST på följande sätt: If prob = PoissonDist(value, mean), then PoissonInv(prob, mean) = value

## TDensity

TDensity() returnerar värdet för studentens t-täthetsfunktion där ett numeriskt värde är ett beräknat värde av t, vars sannolikhet ska beräknas.

### **Syntax:**

TDensity(value, degrees freedom)

## **Returnerad datatyp:** tal

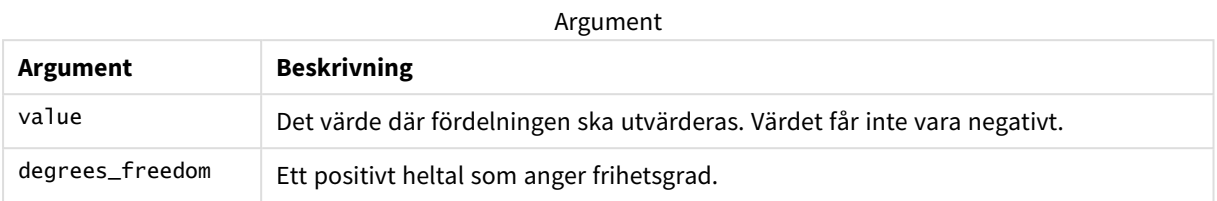

## <span id="page-1499-0"></span>**TDist**

**TDist()** returnerar sannolikheten hos studentens t-fördelning där ett numeriskt värde är ett beräknat värde av t, vars sannolikhet ska kalkyleras.

### **Syntax:**

TDist(value, degrees freedom, tails)

### **Returnerad datatyp:** tal

### **Argument:**

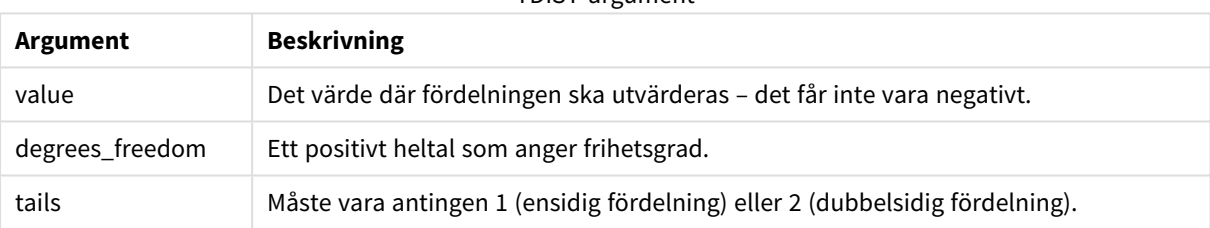

TDIST-argument

Denna funktion hänger samman med funktionen **TInv** på följande sätt: If  $prob = TDist(value, df, 2)$ , then  $TInv(prob, df) = value$ 

### **Begränsningar:**

Alla argument måste vara numeriska, annars returneras NULL.

### **Exempel och resultat:**

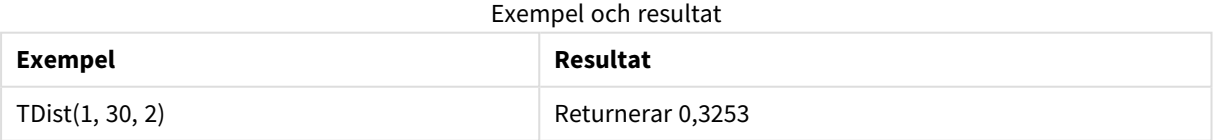

## <span id="page-1499-1"></span>TInv

**TInv()** returnerar t-värdet hos studentens t-fördelning som en funktion av sannolikhet och frihetsgraderna.

### **Syntax:**

TInv(prob, degrees freedom)

### **Returnerad datatyp:** tal

### **Argument:**

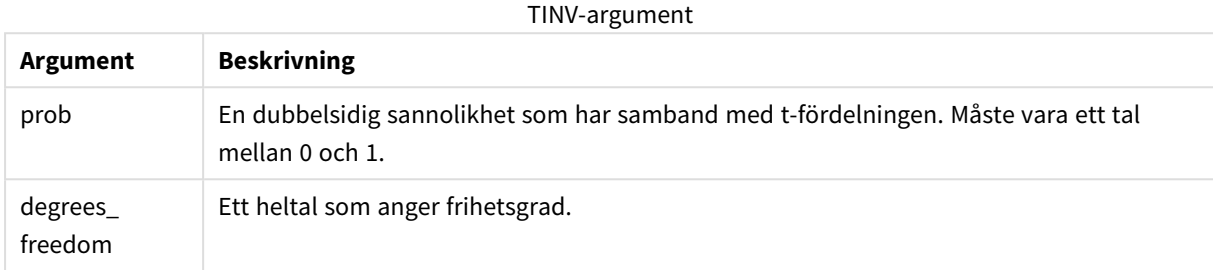

### **Begränsningar:**

Alla argument måste vara numeriska, annars returneras NULL.

Denna funktion hänger samman med funktionen **TDist** på följande sätt: If  $prob = TDist(value, df, 2)$ , then  $TInv(prob, df) = value$ .

### **Exempel och resultat:**

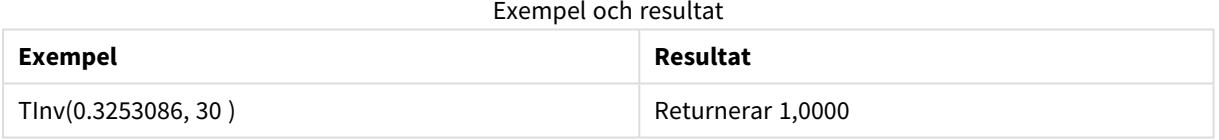

# Strängfunktioner

Den här delen beskriver funktioner för att hantera och modifiera strängar. I funktionerna nedan är parametrarna uttryck där **s** ska tolkas som en sträng.

Samtliga funktioner kan användas både i laddningsskriptet och i diagramuttryck, utom **Evaluate** som endast kan användas i laddningsskriptet.

## Strängfunktioner - översikt

Varje funktion beskrivs mer ingående efter översikten. Du kan även klicka på namnet på funktionen i syntaxen för att omedelbart få åtkomst till detaljerna för den specifika funktionen.

### **ApplyCodepage**

Anger en annan teckentabell för fältet eller texten i uttrycket. Teckentabellen måste skrivas i talformat.

ApplyCodepage(text, codepage)

### **Capitalize**

**Capitalize()** returnerar strängen med alla ord med inledande versal.

**[Capitalize](#page-1503-0)** (text)

### **Chr**

**Chr()** returnerar det Unicode-tecken som motsvarar indatavärdets heltal.

**[Chr](#page-1504-0) (**int **)**

#### **Evaluate**

**Evaluate()** undersöker om indatatexten kan utvärderas som ett giltigt QlikView-uttryck och returnerar i så fall värdet för uttrycket som en sträng. Om indatasträngen inte är ett giltigt uttryck returneras NULL.

[Evaluate](#page-1504-1) (expression text)

#### **FindOneOf**

**FindOneOf()** söker en sträng för att hitta positionen för eventuella tecken som ingår i en uppsättning angivna tecken. Enbart positionen för det första av dessa tecken returneras, om inte ett tredje argument (med ett värde större än 1) tillhandahålls. Om ingen motsvarighet påträffas, returneras **0**.

[FindOneOf](#page-1505-0) (text, char set[, count])

#### **Hash128**

**Hash128()** returnerar en 128-bitars hashning av de kombinerade indatauttrycksvärdena. Resulterar i en 22 teckensträng.

**[Hash128](#page-1505-1)** (expr{, expression})

### **Hash160**

**Hash160()** returnerar en 160-bitars hashning av de kombinerade indatauttrycksvärdena. Resulterar i en 27 teckensträng.

**[Hash160](#page-1506-0)** (expr{, expression})

#### **Hash256**

**Hash256()** returnerar en 256-bitars hashning av de kombinerade indatauttrycksvärdena. Resulterar i en 43 teckensträng.

**[Hash256](#page-1506-1)** (expr{, expression})

### **Index**

**Index()** söker en sträng för att hitta startpositionen för den n:e förekomsten av en angiven delsträng. Ett valbart tredje argument ger värdet för n, vilket annars är 1. Ett negativt värde söker från slutet av strängen. Strängens positioner är numrerade från **1** och uppåt.

**[Index](#page-1506-2)** (text, substring[, count])

#### **KeepChar**

**KeepChar()** returnerar en sträng som består av den första strängen, "text", minus alla eventuella tecken som INTE ingår i den andra strängen, "keep\_chars".

**[KeepChar](#page-1507-0)** (text, keep\_chars)

#### **Left**

**Left()** returnerar en sträng som består av de första (längst till vänster) tecknen i indatasträngen, där antalet tecken i den returnerade strängen fastställs av det andra argumentet.

**[Left](#page-1508-0) (**text, count **)**

### **Len**

**Len()** returnerar längden för indatasträngen.

**[Len](#page-1508-1) (**text **)**

#### **Lower**

**Lower()** konverterar alla tecken i indatasträngen till gemener.

**[Lower](#page-1509-0)** (text)

#### **LTrim**

**LTrim()** returnerar strängen rensad på inledande blanktecken.

**[LTrim](#page-1509-1) (**text**)**

#### **Mid**

**Mid()** returnerar den del av indatasträngen som börjar vid positionen för det tecken som definieras av det andra argumentet, "start", och returnerar det antal tecken som definieras av det tredje argumentet "count". Om "count" utelämnas returneras resten av indatasträngen. Det första tecknet i indatasträngen numreras som 1.

**[Mid](#page-1510-0)** (text, start[, count])

#### **Ord**

**Ord()** returnerar talnumret för Unicode-koden för det första tecknet i indatasträngen.

**[Ord](#page-1510-1) (**char **)**

### **PurgeChar**

**PurgeChar()** returnerar en sträng som består av de tecken som finns i indatasträngen ("text"), utom alla eventuella tecken som visas i det andra argumentet ("remove\_chars").

[PurgeChar](#page-1511-0) (text, remove chars)

#### **Repeat**

**Repeat()** bildar en sträng som består av indatasträngen som upprepats det antal gånger som definieras av det andra argumentet.

[Repeat](#page-1511-1) (text[, repeat count])

#### **Replace**

**Replace()** returnerar en sträng efter att ha ersatt alla förekomster av en given delsträng inom indatasträngen med en annan delsträng. Funktionen är inte rekursiv och fungerar från vänster till höger.

**[Replace](#page-1512-0)** (text, from str, to str)

### **Right**

**Right()** returnerar en sträng som består av de sista (längst till höger) tecknen av indatasträngen, där antalet tecken fastställs av det andra argumentet.

**[Right](#page-1512-1) (**text, count **)**

### **RTrim**

**RTrim()** returnerar strängen rensad på avslutande blanktecken.

**[RTrim](#page-1513-0)** (text)

#### **SubField**

**Subfield()** används för att extrahera delsträngkomponenter från ett överordnat strängfält där de ursprungliga postfälten består av två eller fler delar, som separeras av en avgränsare.

[SubField](#page-1513-1) (text, delimiter[, field no ])

### **SubStringCount**

**SubstringCount()** returnerar antalet förekomster av angiven delsträng i indatasträngtexten Om det inte blir någon träff returneras 0.

**[SubStringCount](#page-1516-0)** ( text , substring)

#### **TextBetween**

**TextBetween()** returnerar texten i indatasträngen som finns mellan de tecken som definierats som avgränsare.

[TextBetween](#page-1517-0) (text, sub string)

#### **Trim**

**Trim()** returnerar strängen rensad på inledande och avslutande blanktecken.

**[Trim](#page-1517-1)** (text)

#### **Upper**

**Upper()** konverterar alla tecken i indatasträngen till versaler för alla texttecken i uttrycket. Siffror och symboler ignoreras.

<span id="page-1503-0"></span>**[Upper](#page-1518-0)** (text)

### Capitalize

**Capitalize()** returnerar strängen med alla ord med inledande versal.

**Syntax:**

**Capitalize(**text**)**

### **Returnerad datatyp:** sträng

### **Exempel och resultat:**

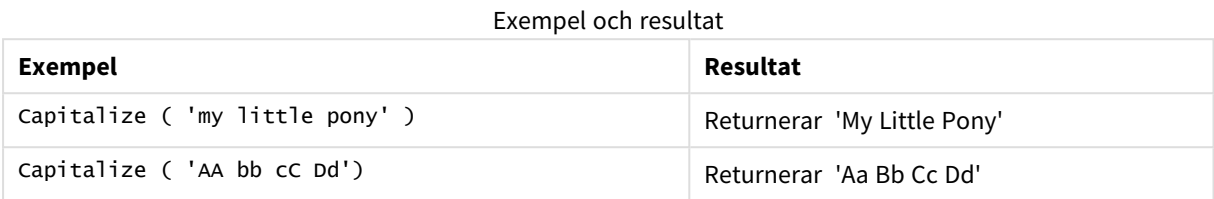

## <span id="page-1504-0"></span>Chr

**Chr()** returnerar det Unicode-tecken som motsvarar indatavärdets heltal.

#### **Syntax:**

**Chr(**int**)**

### **Returnerad datatyp:** string

#### **Exempel och resultat:**

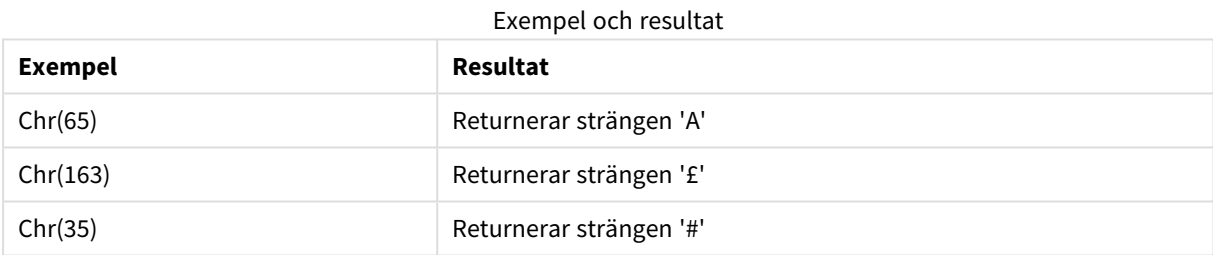

## <span id="page-1504-1"></span>Evaluate

**Evaluate()** undersöker om indatatexten kan utvärderas som ett giltigt QlikView-uttryck och returnerar i så fall värdet för uttrycket som en sträng. Om indatasträngen inte är ett giltigt uttryck returneras NULL.

### **Syntax:**

**Evaluate(**expression\_text**)**

### **Returnerad datatyp:** dual

*Dessa strängfunktioner kan inte användas i diagramuttryck.*

#### **Exempel och resultat:**

### Exempel och resultat

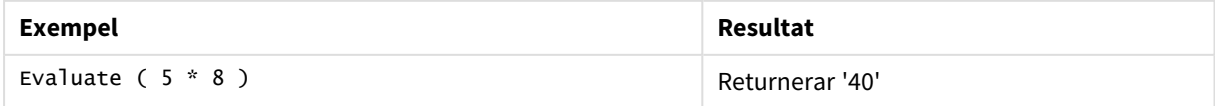

# <span id="page-1505-0"></span>FindOneOf

**FindOneOf()** söker en sträng för att hitta positionen för eventuella tecken som ingår i en uppsättning angivna tecken. Enbart positionen för det första av dessa tecken returneras, om inte ett tredje argument (med ett värde större än 1) tillhandahålls. Om ingen motsvarighet påträffas, returneras **0**.

### **Syntax:**

**FindOneOf(**text, char\_set[, count]**)**

#### **Returnerad datatyp:** heltal

#### **Argument:**

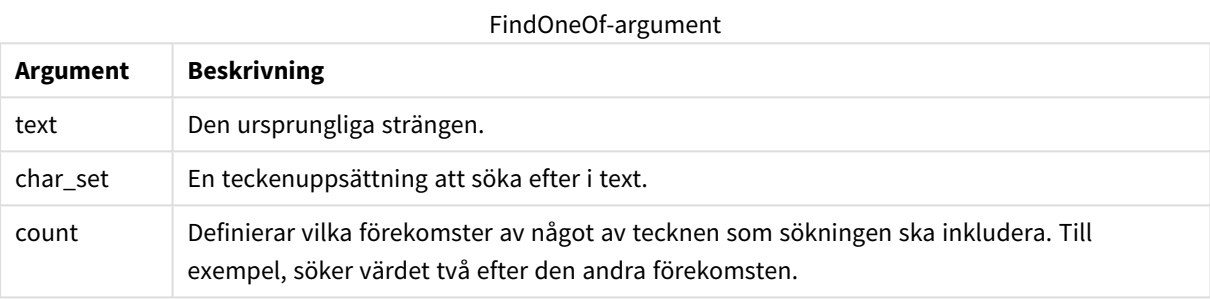

### **Exempel och resultat:**

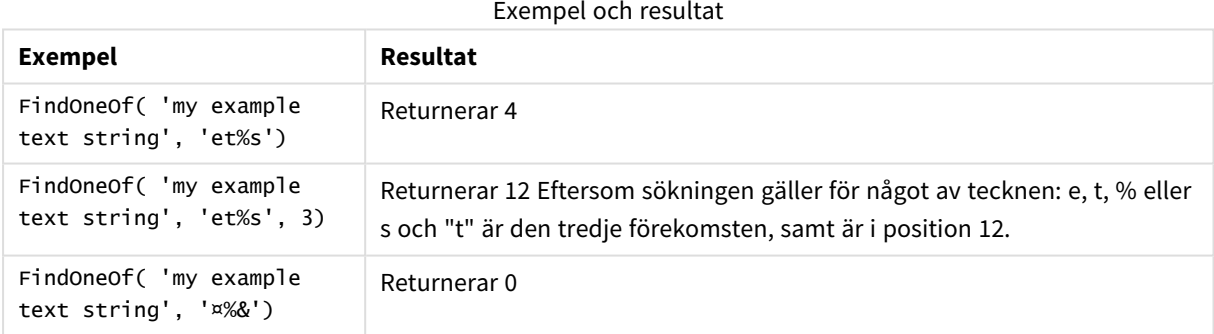

## <span id="page-1505-1"></span>Hash128

**Hash128()** returnerar en 128-bitars hashning av de kombinerade indatauttrycksvärdena. Resulterar i en 22 teckensträng.

### **Syntax:**

**Hash128(**expr{, expression}**)**

#### **Returnerad datatyp:** sträng

#### **Exempel:**

```
Hash128 ( 'abc', 'xyz', '123' )
Hash128 ( Region, Year, Month )
```
## <span id="page-1506-0"></span>Hash160

**Hash160()** returnerar en 160-bitars hashning av de kombinerade indatauttrycksvärdena. Resulterar i en 27 teckensträng.

### **Syntax:**

```
Hash160(expr{, expression})
```
#### **Returnerad datatyp:** sträng

#### **Exempel:**

<span id="page-1506-1"></span>Hash160 ( 'abc', 'xyz', '123' ) Hash160 ( Region, Year, Month )

### Hash256

**Hash256()** returnerar en 256-bitars hashning av de kombinerade indatauttrycksvärdena. Resulterar i en 43 teckensträng.

### **Syntax:**

**Hash256(**expr{, expression}**)**

### **Returnerad datatyp:** sträng

#### **Exempel:**

```
Hash256 ( 'abc', 'xyz', '123' )
Hash256 ( Region, Year, Month )
```
### Index

**Index()** söker en sträng för att hitta startpositionen för den n:e förekomsten av en angiven delsträng. Ett valbart tredje argument ger värdet för n, vilket annars är 1. Ett negativt värde söker från slutet av strängen. Strängens positioner är numrerade från **1** och uppåt.

#### **Syntax:**

```
Index(text, substring[, count])
```
#### **Typ av returdata:** heltal

#### **Argument:**

Index-argument

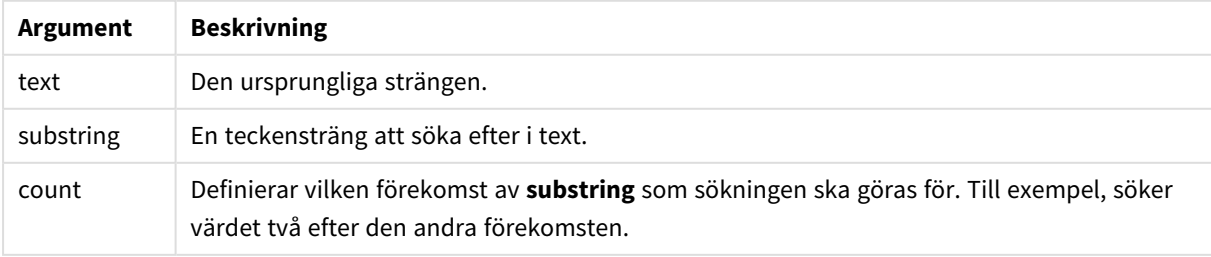

## **Exempel och resultat:**

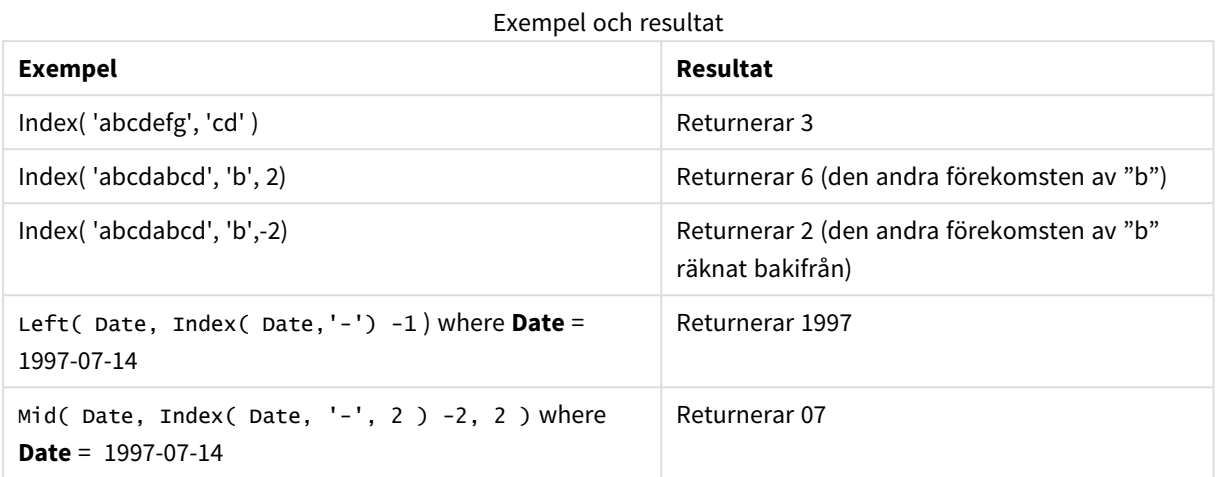

# <span id="page-1507-0"></span>KeepChar

**KeepChar()** returnerar en sträng som består av den första strängen, "text", minus alla eventuella tecken som INTE ingår i den andra strängen, "keep\_chars".

### **Syntax:**

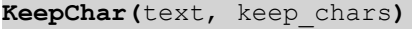

### **Returnerad datatyp:** sträng

### **Argument:**

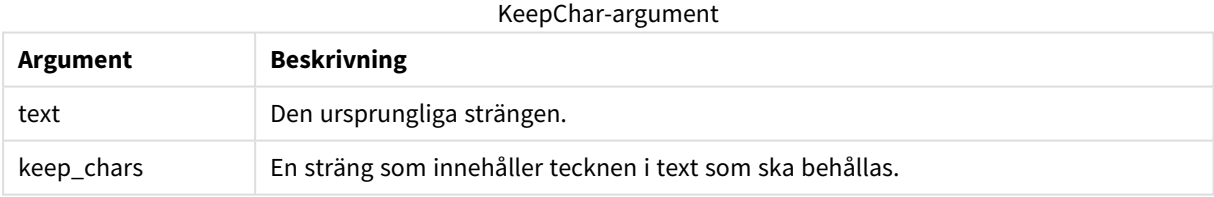

### **Exempel och resultat:**

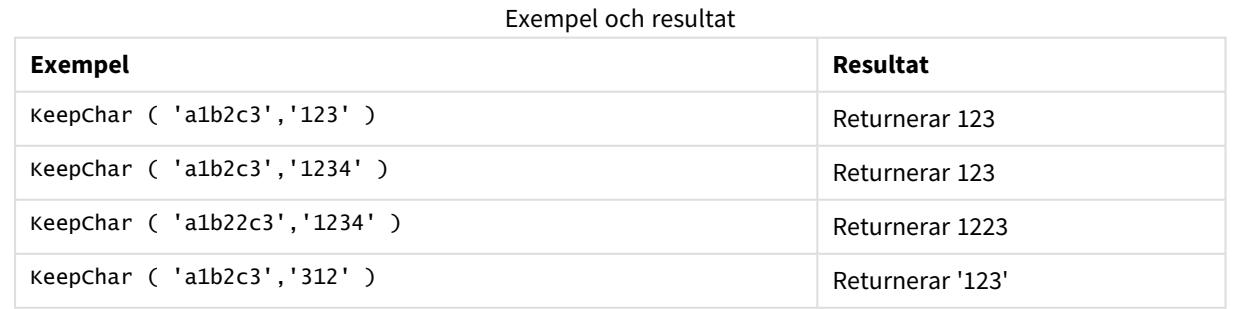

## <span id="page-1508-0"></span>Left

**Left()** returnerar en sträng som består av de första (längst till vänster) tecknen i indatasträngen, där antalet tecken i den returnerade strängen fastställs av det andra argumentet.

### **Syntax:**

**Left(**text, count**)**

### **Returnerad datatyp:** sträng

### **Argument:**

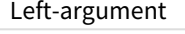

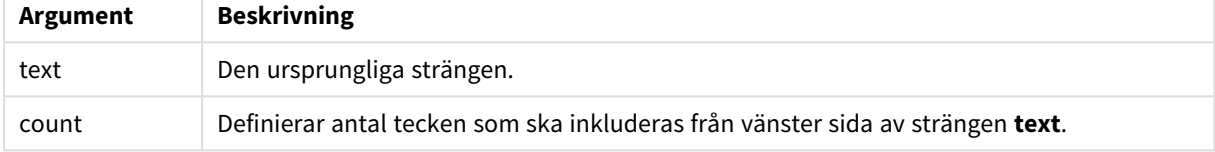

## **Exempel och resultat:**

### Exempel och resultat

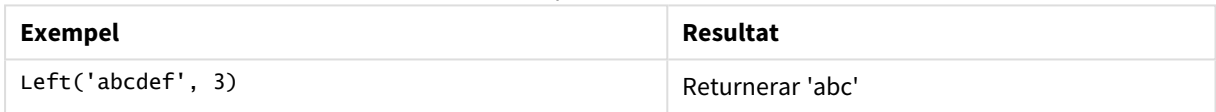

<span id="page-1508-1"></span>*Index [\(page](#page-1506-2) 1507)*, som ger möjlighet till en mer komplex stränganalys.

### Len

**Len()** returnerar längden för indatasträngen.

### **Syntax:**

**Len(**text**)**

### **Returnerad datatyp:** heltal

### **Exempel och resultat:**

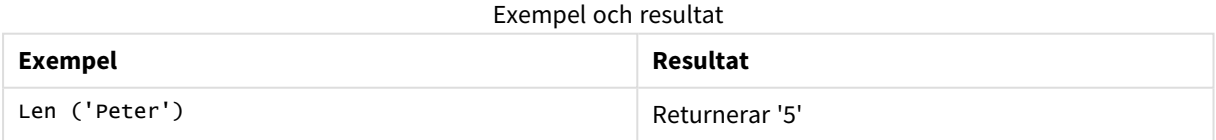

### LevenshteinDist

**LevenshteinDist()** returnerar Levenshtein-avståndet mellan två strängar. Det definieras som det minsta antalet enkelteckensredigeringar (infogningar, borttagningar eller ersättningar) som krävs för att förvandla en sträng till en annan. Funktionen är användbar vid ungefärliga

strängjämförelser.

#### **Syntax:**

**LevenshteinDist(**text1, text2**)**

**Returnerad datatyp:** heltal

Exempel och resultat:

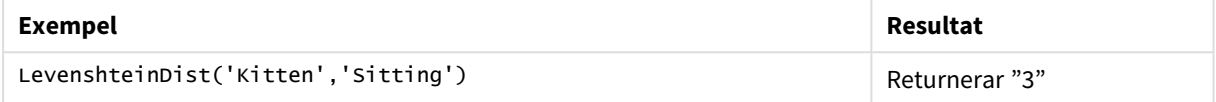

### <span id="page-1509-0"></span>Lower

**Lower()** konverterar alla tecken i indatasträngen till gemener.

### **Syntax:**

**Lower(**text**)**

## **Returnerad datatyp:** sträng

### **Exempel och resultat:**

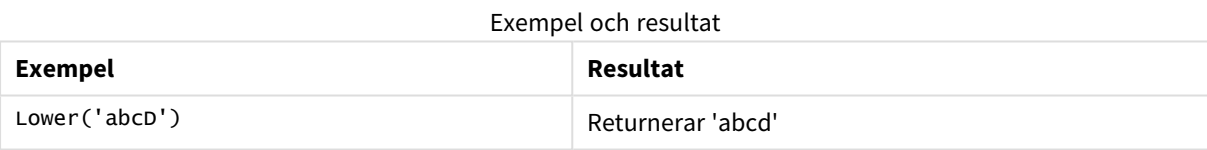

## <span id="page-1509-1"></span>LTrim

**LTrim()** returnerar strängen rensad på inledande blanktecken.

#### **Syntax:**

**LTrim(**text**)**

#### **Returnerad datatyp:** sträng

#### **Exempel och resultat:**

### Exempel och resultat

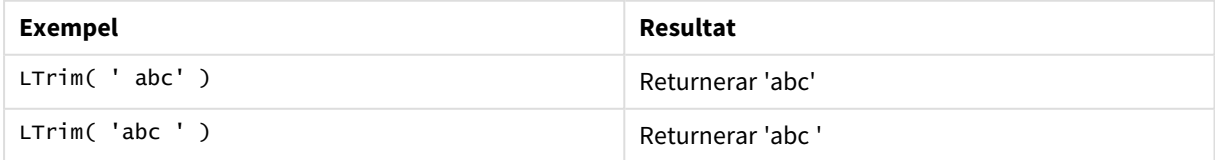

## <span id="page-1510-0"></span>Mid

**Mid()** returnerar den del av indatasträngen som börjar vid positionen för det tecken som definieras av det andra argumentet, "start", och returnerar det antal tecken som definieras av det tredje argumentet "count". Om "count" utelämnas returneras resten av indatasträngen. Det första tecknet i indatasträngen numreras som 1.

### **Syntax:**

**Mid(**text, start[, count]**)**

### **Returnerad datatyp:** sträng

### **Argument:**

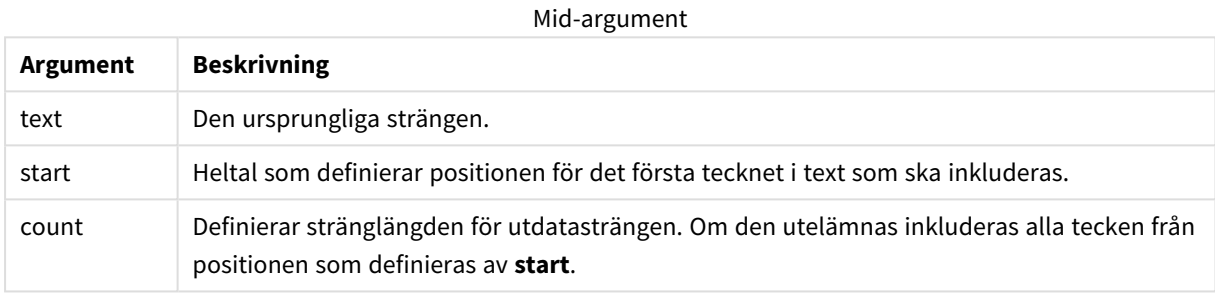

### **Exempel och resultat:**

#### Exempel och resultat

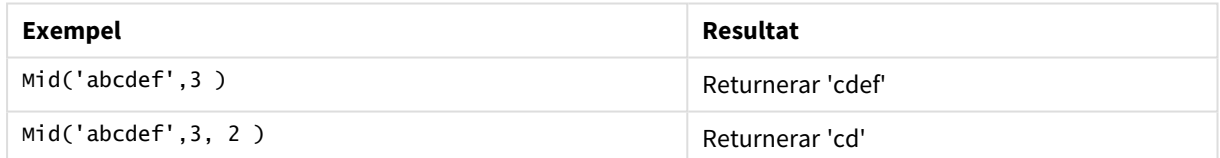

## <span id="page-1510-1"></span>Ord

**Ord()** returnerar talnumret för Unicode-koden för det första tecknet i indatasträngen.

### **Syntax:**

**Ord(**char**)**

### **Returnerad datatyp:** heltal

#### Exempel och resultat

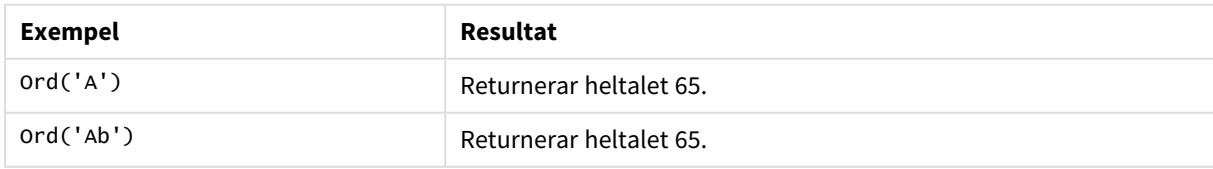

## <span id="page-1511-0"></span>PurgeChar

**PurgeChar()** returnerar en sträng som består av de tecken som finns i indatasträngen ("text"), utom alla eventuella tecken som visas i det andra argumentet ("remove\_chars").

### **Syntax:**

**PurgeChar(**text, remove\_chars**)**

#### **Returnerad datatyp:** sträng

### **Argument:**

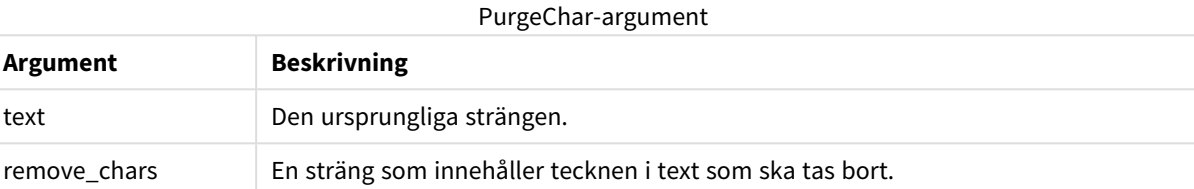

### **Typ av returdata:** sträng

### **Exempel och resultat:**

### Exempel och resultat

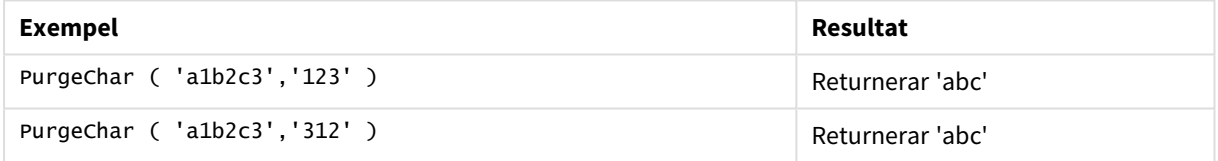

### <span id="page-1511-1"></span>Repeat

**Repeat()** bildar en sträng som består av indatasträngen som upprepats det antal gånger som definieras av det andra argumentet.

### **Syntax:**

```
Repeat(text[, repeat_count])
```
### **Returnerad datatyp:** sträng

### **Argument:**

Repeat-argument

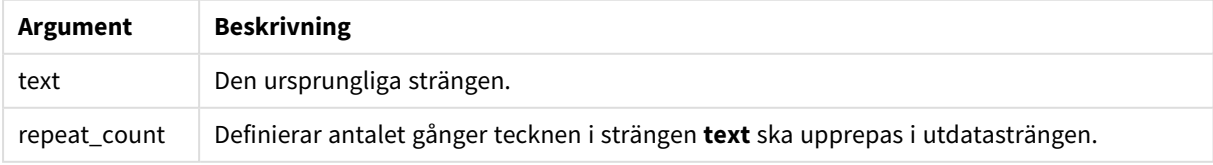
#### **Exempel och resultat:**

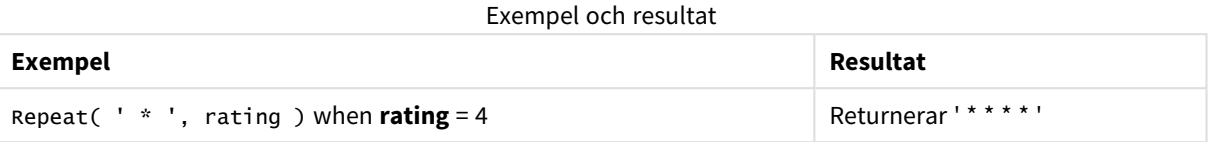

### Replace

**Replace()** returnerar en sträng efter att ha ersatt alla förekomster av en given delsträng inom indatasträngen med en annan delsträng. Funktionen är inte rekursiv och fungerar från vänster till höger.

#### **Syntax:**

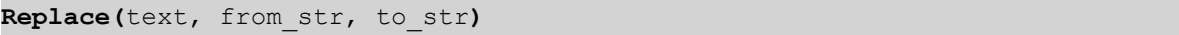

#### **Returnerad datatyp:** sträng

#### **Argument:**

Replace-argument

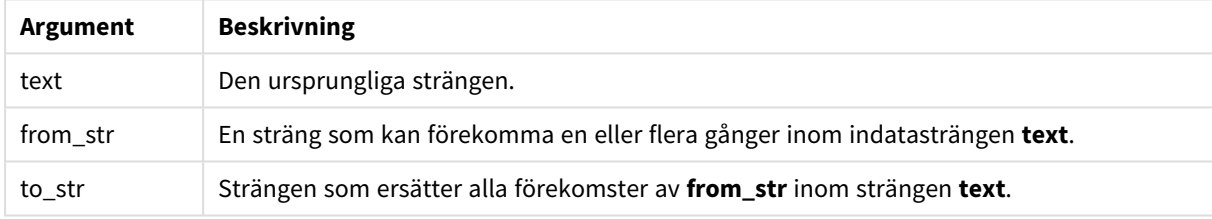

#### **Exempel och resultat:**

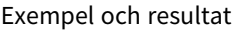

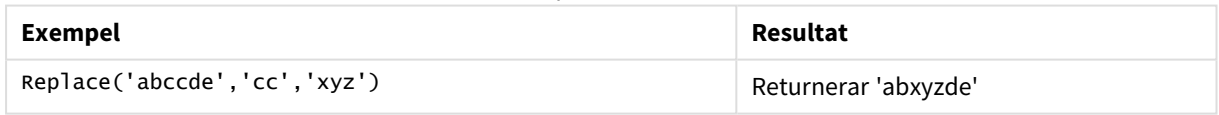

## Right

**Right()** returnerar en sträng som består av de sista (längst till höger) tecknen av indatasträngen, där antalet tecken fastställs av det andra argumentet.

#### **Syntax:**

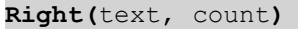

#### **Returnerad datatyp:** sträng

#### **Argument:**

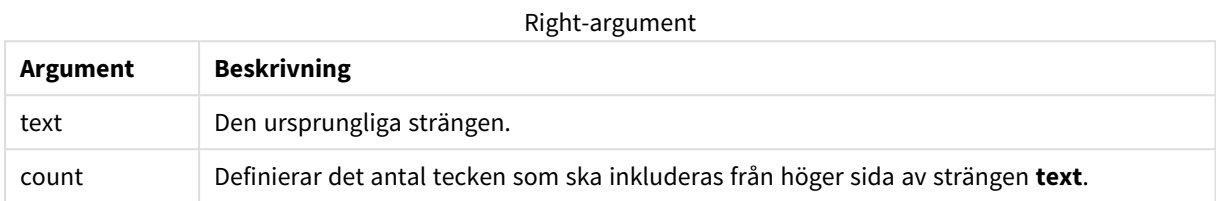

#### **Exempel och resultat:**

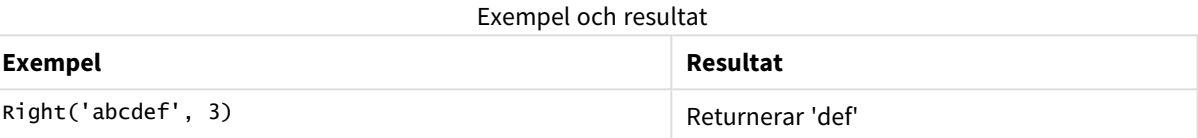

### RTrim

**RTrim()** returnerar strängen rensad på avslutande blanktecken.

#### **Syntax:**

**RTrim(**text**)**

#### **Returnerad datatyp:** sträng

#### **Exempel och resultat:**

#### Exempel och resultat

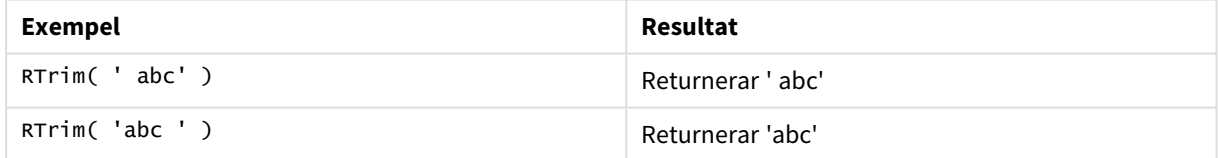

#### SubField

**Subfield()** används för att extrahera delsträngkomponenter från ett överordnat strängfält där de ursprungliga postfälten består av två eller fler delar, som separeras av en avgränsare.

**Subfield()**-funktionen kan användas till exempel för att extrahera förnamn och efternamn från en lista av poster som innehåller fullständiga namn, komponentdelarna i ett sökvägsnamn eller för att extrahera data från kommaavgränsade tabeller.

Om du använder funktionen **Subfield()** i en **LOAD**-sats med den valbara field\_no-parametern utelämnad kommer en fullständig post genereras för varje delsträng. Om flera fält laddas med hjälp av **Subfield()** skapas de kartesiska produkterna för alla kombinationer.

#### **Syntax:**

**SubField(**text, delimiter[, field\_no ]**)**

#### **Returnerad datatyp:** sträng

#### **Argument:**

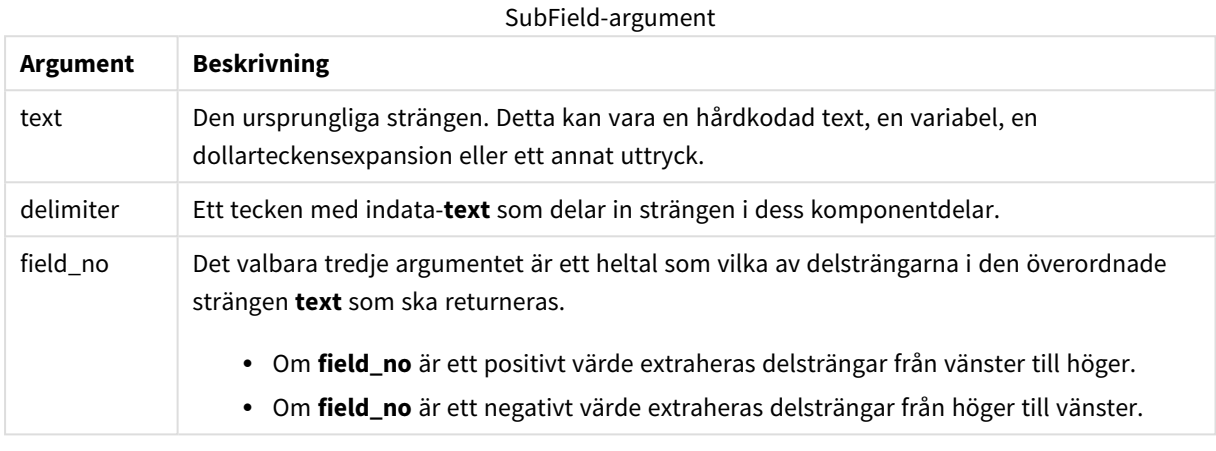

*SubField() kan användas istället för att använda komplexa kombinationer av funktioner, som t.ex. Len(), Right(), Left(), Mid() och andra strängfunktioner.*

#### **Exempel och resultat:**

Exempel 1–3

| <b>Exempel</b>                     | Resultat                 |
|------------------------------------|--------------------------|
| SubField('abc; cde; efg', '; ', 2) | Returnerar 'cde'         |
| SubField $('', '; ', 1)$           | Returnerar NULL          |
| subField('; ', ','', 1)            | Returnerar en tom sträng |

Lägg till exempelskriptet i dokumentet och kör det. Lägg sedan till åtminstone de fält som listas i resultatkolumnen på ett ark i dokumentet för att se resultatet.

```
FullName:
LOAD * inline [
Name
'Dave Owen'
'Joe Tem'
];
SepNames:
Load Name,
SubField(Name, ' ',1) as FirstName,
SubField(Name, ' ',-1) as Surname
Resident FullName;
Drop Table FullName;
```
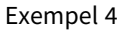

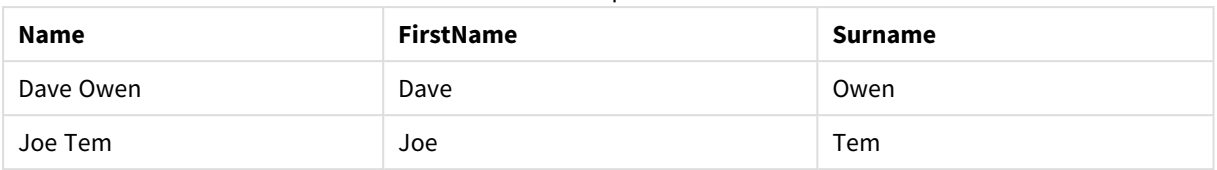

Antag att du har en variabel som innehåller namnet på en sökväg vMyPath,

Set vMyPath=\Users\ext\_jrb\Documents\Qlik\Sense\Apps;.

I ett text- och bilddiagram kan du lägga till mått, t.ex.

SubField(vMyPath, '\',-3), som resulterar i 'Qlik', eftersom det är den tredje delsträngen till höger om variabeln vMyPath.

I det här exemplet visas hur flera rader skapas från en förekomst av **Subfield()**.

Lägg till exempelskriptet i dokumentet och kör det. Lägg sedan till åtminstone de fält som listas i resultatkolumnen på ett ark i dokumentet för att se resultatet.

```
LOAD DISTINCT
Player,
SubField(Project,',') as Project;
```

```
Load * inline [
Player|Project
Neil|Music,OST
Jo|Music
Mike|Music,OST,Video
] (delimiter is '|');
```
Exempel 5

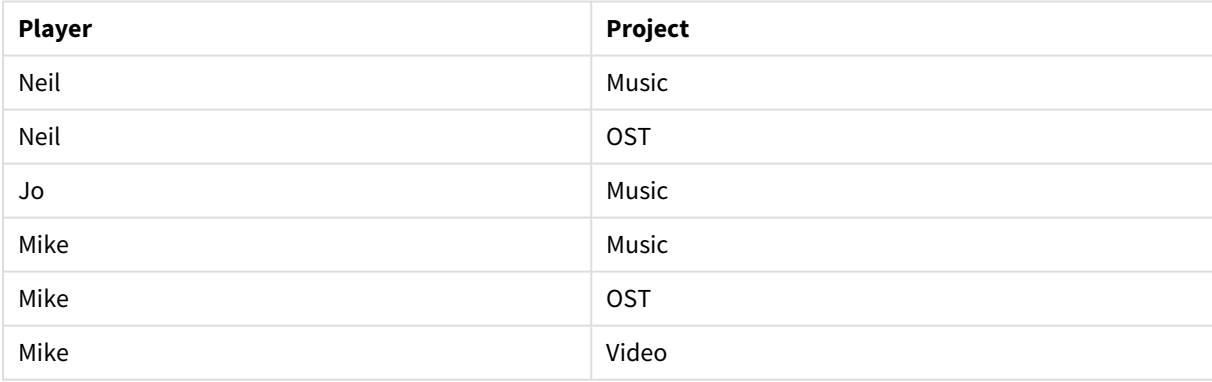

Det här exemplet visar hur användning av flera instanser av **Subfield()**-funktionen inifrån samma **LOAD**-sats, och där field\_no-parametern har utelämnats i alla instanser, skapar kartesiska produkter av alla kombinationer. Alternativet **DISTINCT** används för att undvika att dubblettposter skapas.

Lägg till exempelskriptet i dokumentet och kör det. Lägg sedan till åtminstone de fält som listas i resultatkolumnen på ett ark i dokumentet för att se resultatet.

```
LOAD DISTINCT
Instrument,
SubField(Player,',') as Player,
SubField(Project,',') as Project;
```
Load \* inline [ Instrument|Player|Project Guitar|Neil,Mike|Music,Video Guitar|Neil|Music,OST Synth|Neil,Jen|Music,Video,OST Synth|Jo|Music Guitar|Neil,Mike|Music,OST ] (delimiter is '|');

Exempel 6

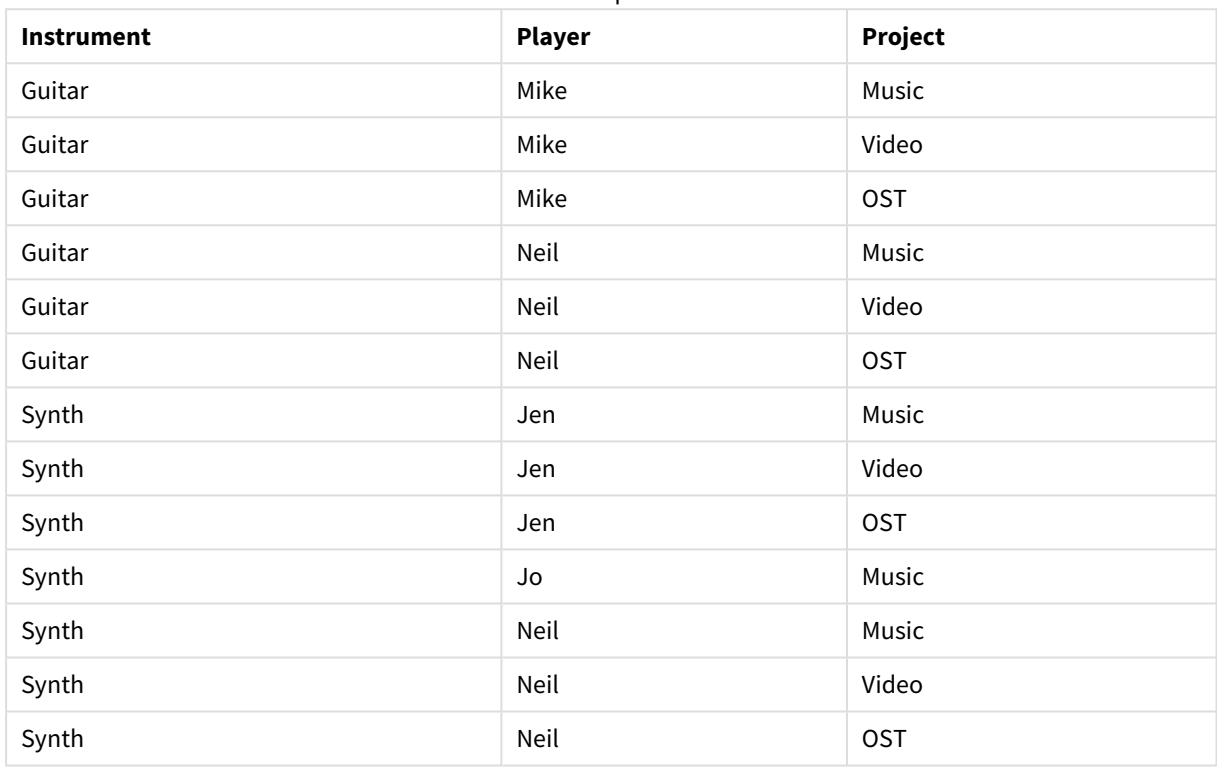

#### **SubStringCount**

**SubstringCount()** returnerar antalet förekomster av angiven delsträng i indatasträngtexten Om det inte blir någon träff returneras 0.

#### **Syntax:**

**SubStringCount(**text, sub\_string**)**

#### **Returnerad datatyp:** heltal

#### **Argument:**

SubStringCount-argument

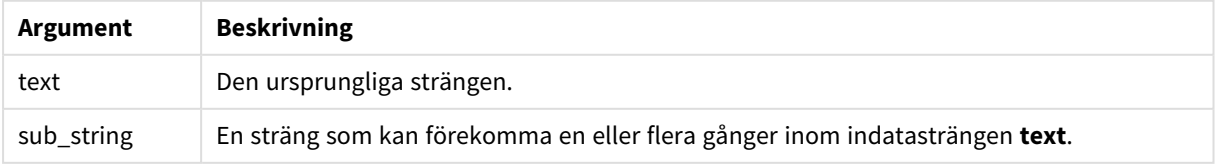

#### **Exempel och resultat:**

Exempel och resultat

| <b>Exempel</b>                          | Resultat       |
|-----------------------------------------|----------------|
| SubStringCount ( 'abcdefgcdxyz', 'cd' ) | Returnerar '2' |
| SubStringCount ( 'abcdefgcdxyz', 'dc' ) | Returnerar '0' |

#### **TextBetween**

**TextBetween()** returnerar texten i indatasträngen som finns mellan de tecken som definierats som avgränsare.

#### **Syntax:**

```
TextBetween(text, delimiter1, delimiter2[, n])
```
#### **Returnerad datatyp:** sträng

#### **Argument:**

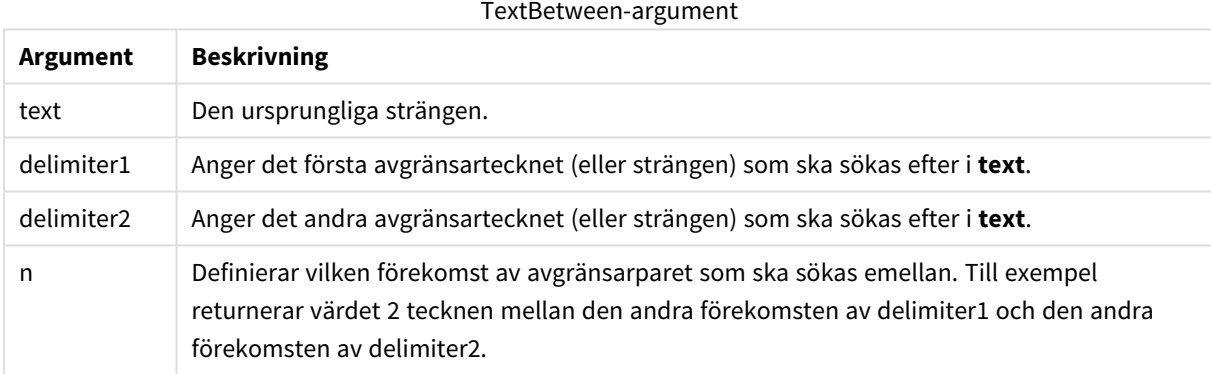

#### **Exempel och resultat:**

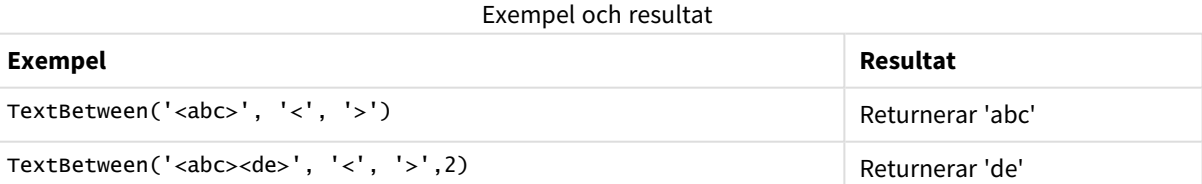

### Trim

**Trim()** returnerar strängen rensad på inledande och avslutande blanktecken.

#### **Syntax:**

**Trim(**text**)**

#### **Returnerad datatyp:** sträng

#### **Exempel och resultat:**

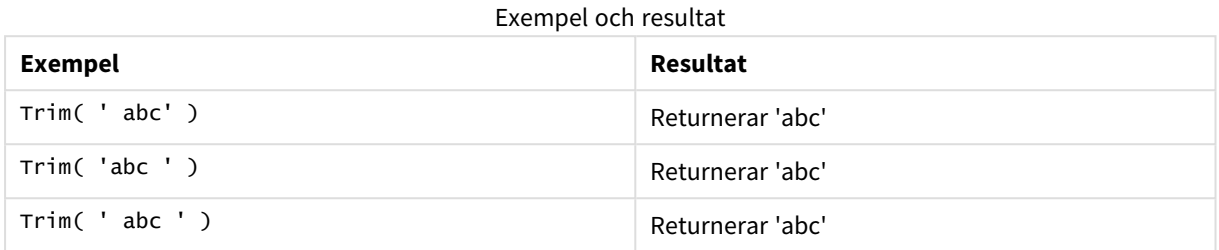

#### <span id="page-1518-0"></span>Upper

**Upper()** konverterar alla tecken i indatasträngen till versaler för alla texttecken i uttrycket. Siffror och symboler ignoreras.

#### **Syntax:**

**Upper(**text**)**

#### **Returnerad datatyp:** sträng

#### **Exempel och resultat:**

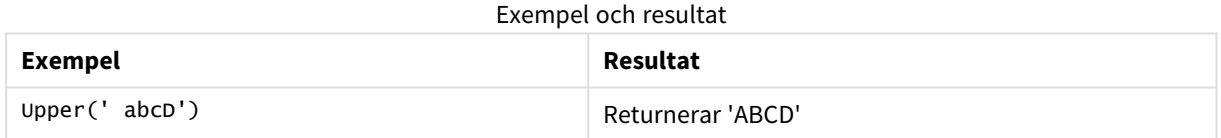

## Systemfunktioner

Via systemfunktionerna får du åtkomst till egenskaperna för systemet, enheten och QlikView-dokumenten.

### Översikt av systemfunktioner

En del av funktionerna beskrivs mer ingående efter översikten. För de här funktionerna kan du klicka på namnet på funktionen i syntaxen för att omedelbart få åtkomst till detaljerna för den specifika funktionen.

#### **Author**

Den här funktionen returnerar en textsträng som innehåller egenskapen upphovsman för det aktuella dokumentet. Den kan användas på både laddningsskriptet och i ett diagramuttryck.

#### **Author( )**

#### **ClientPlatform**

Den här funktionen returnerar användaragentsträngen i klientwebbläsaren. Den kan användas på både laddningsskriptet och i ett diagramuttryck.

#### **Exempel:**

```
Mozilla/5.0 (Windows NT 6.1; WOW64) AppleWebKit/537.36 (KHTML, like Gecko)
Chrome/35.0.1916.114 Safari/537.36
ClientPlatform( )
```
#### **ComputerName**

Denna funktion returnerar en sträng som anger namnet på aktuell dator enligt operativsystemet. Den kan användas på både laddningsskriptet och i ett diagramuttryck.

**ComputerName( )**

#### **DocumentName**

Den här funktionen returnerar en textsträng som anger namnet på det aktuella QlikView-dokumentet, utan sökväg men med filtillägg. Den kan användas på både laddningsskriptet och i ett diagramuttryck.

DocumentName( )

#### **DocumentPath**

Denna funktion returnerar en sträng som innehåller den fullständiga sökvägen till det aktuella QlikViewdokumentet. Den kan användas på både laddningsskriptet och i ett diagramuttryck.

DocumentPath( )

#### **DocumentTitle**

Den här funktionen returnerar en sträng som anger namnet på det aktuella QlikView-dokumentet. Den kan användas på både laddningsskriptet och i ett diagramuttryck.

DocumentTitle( )

#### **GetCollationLocale**

Den här skriptfunktionen returnerar kulturnamnet för den sorteringsspråkvariant som används. Om variabeln CollationLocale inte har ställts in returneras användarens faktiska datorspråkvariant.

**GetCollationLocale( )**

#### **GetActiveSheetID**

Returnerar en sträng som innehåller det aktiva arkets ID.

GetActiveSheetID( )

#### **GetExtendedProperty**

Denna funktion returnerar värdet för en namngiven utökad egenskap i arkobjektet med det angivna objekt-ID:t. Om **objectid** inte ges kommer det arkobjekt som innehåller uttrycket att användas. En utökad egenskap definieras för komplementobjektet i dess definitionsfil.

**[GetExtendedProperty](#page-1522-0) - diagramfunktion**(name[, objectid])

#### **GetObjectField**

**GetObjectField()** returnerar dimensionens namn. **Index** är ett valfritt heltal som anger vilken dimension som ska returneras.

**GetObjectField - [diagramfunktion](#page-1522-1)**([index])

#### **GetRegistryString**

Den här funktionen returnerar värdet för en nyckel i Windows-registret. Den kan användas på både laddningsskriptet och i ett diagramuttryck.

**GetRegistryString(path, key)**

#### **Input**

Funktionen kan endast användas i skriptet. En indatabox där användaren ska ange ett värde öppnas medan skriptet körs. Parametrarna cue och caption används som text i meddelande respektive namnlist. Funktionen returnerar det angivna värdet.

Indataboxfunktionen returnerar NULL om dialogen avbryts, stängs eller inte kan visas.

#### **Exempel:**

```
Load
Input('Enter value', 'Input box') as v,
Recno () as r
autogenerate 3;
Input(str cue [, str caption])
```
#### **IsPartialReload**

Returnerar –1 (True) om den aktuella dataladdningen är partiell, annars 0 (False). Detta fungerar enbart i skriptet.

#### IsPartialReload( )

#### **MsgBox**

Funktionen kan endast användas i skriptet. En meddelanderuta öppnas medan skriptet körs. Parametrarna **msg** och **caption** används som text i meddelanden respektive namnlister. Parametern **mb\_buttons** definierar vilka knappar som ska visas i meddelanderutan enligt följande:

0 eller 'OK' för en enstaka OK-knapp,

1 eller 'OKCANCEL' för två knappar, OK och Cancel,

2 eller 'ABORTRETRYIGNORE' för tre knappar, Abort, Retry och Ignore,

3 eller 'YESNOCANCEL' för tre knappar, Yes, No och Cancel,

4 eller 'YESNO' för två knappar, Yes och No,

5 eller 'RETRYCANCEL' för två knappar, Retry och Cancel.

Parametern **mb\_icons** definierar vilken ikon som ska visas i meddelanderutan enligt följande:

0 eller en tom sträng för ingen ikon,

16 eller 'ICONHAND' för en ikon med ett X, används för kritiska fel,

32 eller 'ICONQUESTION' för en ikon med ett frågetecken,

48 eller 'ICONEXCLAMATION' för ett utropstecken, används för mindre fel och varningar av olika slag

64 eller 'ICONASTERISK'-ikon med ett *i* för informationsmeddelanden.

Parametern **mb\_defbutton** definierar vilken knapp som ska stå i fokus när meddelanderutan visas, enligt följande:

0 eller 'DEFBUTTON1' om den första knappen ska stå i fokus,

256 eller 'DEFBUTTON2' om den andra knappen ska stå i fokus,

512 eller 'DEFBUTTON3' om den tredje knappen ska stå i fokus,

768 eller 'DEFBUTTON4' om den fjärde knappen ska stå i fokus,

Funktionen returnerar ett heltal som visar vilken knapp användaren har tryckt på enligt följande:

1 för OK,

- 2 för Cancel,
- 3 för Abort,
- 4 för Retry,
- 5 för Ignore,
- 6 för Yes,

7 för No,

Parametrarna 3, 4 och 5 läggs till internt. Om andra numeriska värden än de som visas ovan används kan man därför få en oväntad kombination av ikoner och knappar.

Meddelandeboxfunktionen returnerarNULL om dialogen inte kan visas.

#### **Exempel:**

```
Load
MsgBox('Message 2', 'msgbox', 'OKCANCEL', 'ICONASTERISK') as x, 2 as r
autogenerate 1;
MsgBox(str msg [, str caption [, mb_buttons [, mb_icons[, mb_defbutton]]]] )
```
#### **OSUser**

Den här funktionen returnerar en sträng som anger namnet på aktuell användare enligt operativsystemet. Den kan användas på både laddningsskriptet och i ett diagramuttryck.

#### **OSUser( )**

#### **QlikViewVersion**

Denna funktion returnerar komplett information om QlikView-version och byggnummer i form av en sträng.

*[QlikViewVersion](#page-1522-2) (page 1523)*()

#### **QVuser**

Returnerar en textsträng som anger namnet på aktuell QlikView-användare enligt vad som angetts i en section access-sats.

**QVuser( )**

#### **ReloadTime**

Den här funktionen returnerar en tidsangivelse för när dataladdningen senast avslutades. Den kan användas på både laddningsskriptet och i ett diagramuttryck.

**ReloadTime( )**

#### **StateName**

Denna diagramfunktion returnerar tillståndsnamnet för det objekt i vilket det används. QlikView-utvecklare kan använda den här funktionen för att visa dynamisk text och färg när ett objekttillstånd ändras. Det är viktigt att notera att den här funktionen endast fungerar på objekt. Den kan inte användas i ett diagramuttryck för att fastställa det tillstånd uttrycket refererar till.

<span id="page-1522-0"></span>**StateName - [diagramfunktion](#page-1523-0)**()

### GetExtendedProperty - diagramfunktion

Denna funktion returnerar värdet för en namngiven utökad egenskap i arkobjektet med det angivna objekt-ID:t. Om **objectid** inte ges kommer det arkobjekt som innehåller uttrycket att användas. En utökad egenskap definieras för komplementobjektet i dess definitionsfil.

#### **Syntax:**

GetExtendedProperty (name[, objectid])

#### **Exempel:**

```
GetExtendedProperty ('Greeting')
```
#### GetObjectField - diagramfunktion

**GetObjectField()** returnerar dimensionens namn. **Index** är ett valfritt heltal som anger vilken dimension som ska returneras.

#### **Syntax:**

```
GetObjectField ([index])
```
#### **Exempel:**

<span id="page-1522-3"></span>GetObjectField(2)

#### ProductVersion

Denna funktion returnerar komplett information om produktversion och byggnummer i form av en sträng. Om du använder ProductVersion blir versionsnumret kompatibelt med övriga Qlik-produkter som Qlik Sense.

#### **Syntax:**

```
ProductVersion()
```
#### QlikViewVersion

Denna funktion returnerar komplett information om QlikView-version och byggnummer i form av en sträng.

#### **Syntax:**

QlikViewVersion()

*Om du använder ProductVersion kommer versionsnumret att bli kompatibelt med övriga Qlikprodukter som Qlik Sense.*

#### <span id="page-1523-0"></span>**Se även[:ProductVersion](#page-1522-3)**

### StateName - diagramfunktion

Denna diagramfunktion returnerar tillståndsnamnet för det objekt i vilket det används. QlikView-utvecklare kan använda den här funktionen för att visa dynamisk text och färg när ett objekttillstånd ändras. Det är viktigt att notera att den här funktionen endast fungerar på objekt. Den kan inte användas i ett diagramuttryck för att fastställa det tillstånd uttrycket refererar till.

#### **Syntax:**

StateName ()

*Parallella tillstånd kan definieras under Inställningar > Dokumentegenskaper > Allmänt > Parallella tillstånd.*

#### **Example 1:**

```
Dynamisk text
='Region - ' & if(StateName() = '$', 'Default', StateName())
```
#### **Example 2:**

```
Dynamiska färger
if(StateName() = 'Group 1', rgb(152, 171, 206),
      if(Statement = 'Group 2',rgb(187, 200, 179),rgb(210, 210, 210)
      )
\lambda
```
## Tabellfunktioner

Tabellfunktionerna returnerar information om den datatabell som för närvarande läses. Om inget tabellnamn har angetts och funktionen används inom en **LOAD**-sats antas den aktuella tabellen.

Alla funktioner kan användas i laddningsskriptet, men endast **NoOfRows** kan användas i ett diagramuttryck.

### Tabellfunktioner - översikt

En del av funktionerna beskrivs mer ingående efter översikten. För de här funktionerna kan du klicka på namnet på funktionen i syntaxen för att omedelbart få åtkomst till detaljerna för den specifika funktionen.

#### **FieldName**

Skriptfunktionen **FieldName** returnerar namnet på fältet med det angivna numret inom en tidigare inläst tabell. Om funktionen används inom en **LOAD**-sats får den inte referera till den tabell som för närvarande används.

[FieldName](#page-1525-0) (field number , table name)

#### **FieldNumber**

Skriptfunktionen **FieldNumber** returnerar numret på ett angivet fält i en tidigare inläst tabell. Om funktionen används inom en **LOAD**-sats får den inte referera till den tabell som för närvarande används.

[FieldNumber](#page-1526-0) (field name , table name)

#### **NoOfFields**

Skriptfunktionen **NoOfFields** returnerar antalet fält i en tidigare inläst tabell. Om funktionen används inom en **LOAD**-sats får den inte referera till den tabell som för närvarande används.

**[NoOfFields](#page-1526-1)** (table\_name)

#### **NoOfRows**

Funktionen **NoOfRows** returnerar antalet rader (poster) i en tidigare inläst tabell. Om funktionen används inom en **LOAD**-sats får den inte referera till den tabell som för närvarande används.

**[NoOfRows](#page-1526-2)** (table\_name)

#### **NoOfTables**

Den här skriptfunktionen returnerar antalet tidigare inlästa tabeller.

#### **NoOfTables()**

#### **TableName**

Den här skriptfunktionen returnerar namnet på tabellen med det angivna numret.

#### **TableName(**table\_number**)**

#### **TableNumber**

Den här skriptfunktionen returnerar numret på den angivna tabellen. Den första tabellen har nummer 0.

Om table\_name inte existerar kan inget värde returneras. Om en funktion anges för att returnera ett funktionellt värde initialiseras inte den här variabeln. Som workaround kan du ange LET vImaginaryTabNum = If(TableNumber('NotExistingTable')>=0,TableNumber('NotExistingTable'),'NULL') ;

**TableNumber(**table\_name**)**

#### **Exempel:**

I det här exemplet vill vi skapa en tabell med information om tabeller och fält som har laddats.

Först ska vi ladda några exempeldata. Detta skapar de två tabeller som kommer att användas för att illustrera tabellfunktionerna som beskrivs i detta avsnitt.

Characters: Load Chr(RecNo()+Ord('A')-1) as Alpha, RecNo() as Num autogenerate 26; ASCII: Load if(RecNo()>=65 and RecNo()<=90,RecNo()-64) as Num, Chr(RecNo()) as AsciiAlpha, RecNo () as AsciiNum autogenerate 255 Where ( $ReCNO()>=32$  and  $ReCNO()<=126$ ) or  $ReCNO()>=160$ ;

Sedan itererar vi igenom tabellerna som har laddats med hjälp av funktionen **NoOfTables** och sedan genom fälten i varje tabell, med hjälp av funktionen **NoOfFields** och laddar information med hjälp av tabellfunktionerna.

```
//Iterate through the loaded tables For t = 0 to NoOfTables() - 1 //Iterate through the
fields of table For f = 1 to NoOfFields(TableName($(t)) Tables: Load TableName($(t))
as Table, TableNumber(TableName($(t))) as TableNo, NoOfRows(TableName($(t))) as
TableRows, FieldName($(f),TableName($(t))) as Field, FieldNumber(FieldName
(\$(f),\text{TableName}(\$(t))), TableName(\$(t))) as FieldNo Autogenerate 1; Next f Next t;
```
Tabellen Tables som skapas ser ut så här:

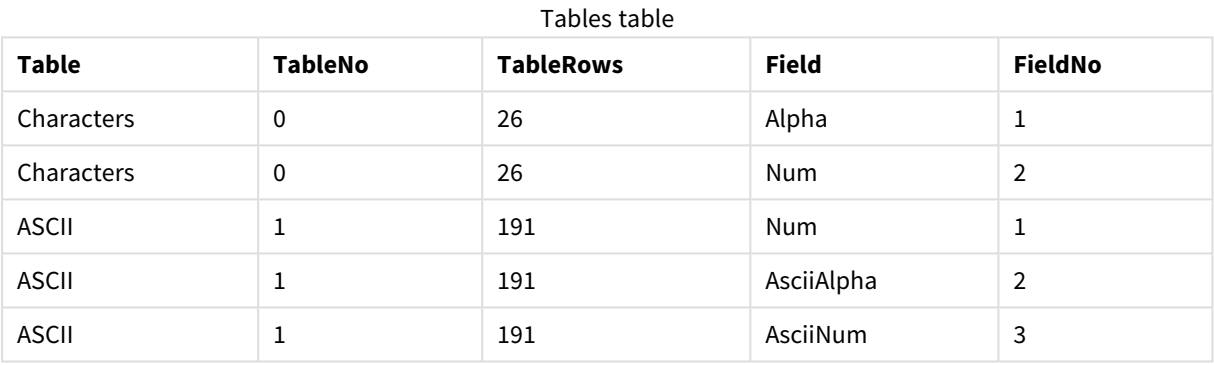

## <span id="page-1525-0"></span>FieldName

Skriptfunktionen **FieldName** returnerar namnet på fältet med det angivna numret inom en tidigare inläst tabell. Om funktionen används inom en **LOAD**-sats får den inte referera till den tabell som för närvarande används.

#### **Syntax:**

```
FieldName(field_number ,table_name)
```
#### **Argument:**

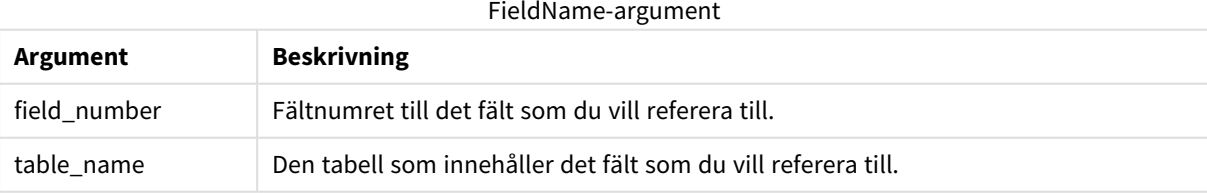

#### **Exempel:**

LET  $a =$  FieldName(4, 'tab1');

### <span id="page-1526-0"></span>FieldNumber

Skriptfunktionen **FieldNumber** returnerar numret på ett angivet fält i en tidigare inläst tabell. Om funktionen används inom en **LOAD**-sats får den inte referera till den tabell som för närvarande används.

#### **Syntax:**

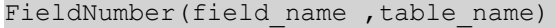

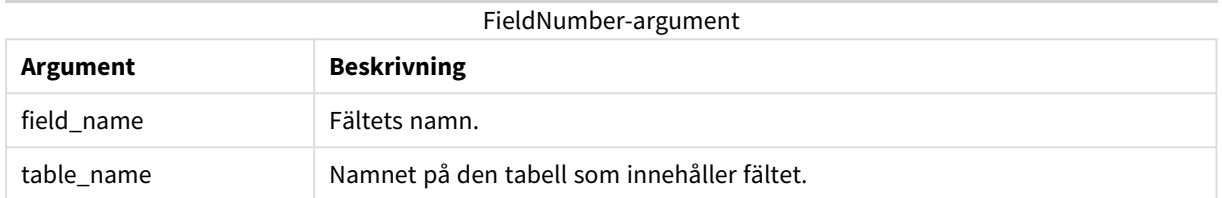

Om fältet field\_name inte finns i table\_name, eller table\_name inte finns, returnerar funktionen 0.

#### **Exempel:**

<span id="page-1526-1"></span>LET a = FieldNumber('Customer','tab1');

### NoOfFields

Skriptfunktionen **NoOfFields** returnerar antalet fält i en tidigare inläst tabell. Om funktionen används inom en **LOAD**-sats får den inte referera till den tabell som för närvarande används.

#### **Syntax:**

```
NoOfFields(table_name)
```
#### **Argument:**

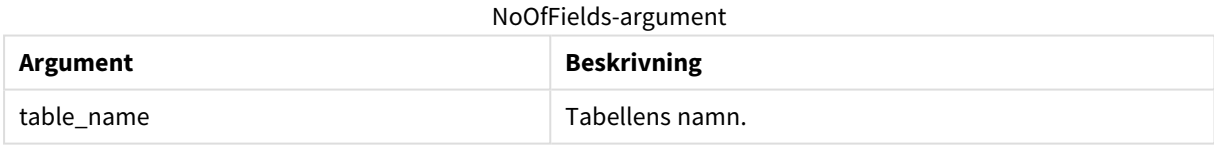

#### **Exempel:**

<span id="page-1526-2"></span>LET a = NoOfFields('tab1');

#### NoOfRows

Funktionen **NoOfRows** returnerar antalet rader (poster) i en tidigare inläst tabell. Om funktionen används inom en **LOAD**-sats får den inte referera till den tabell som för närvarande används.

#### **Syntax:**

NoOfRows(table\_name)

#### **Argument:**

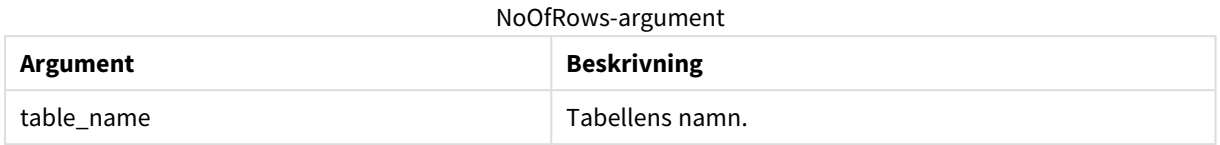

#### **Exempel:**

```
LET a = NoOfRows('tab1');
```
## Trigonometriska och hyperboliska funktioner

Den här delen beskriver funktioner för att utföra trigonometriska och hyperboliska operationer. I alla funktionerna är argumenten uttryck som resulterar i vinklar mätta i radianer, där **x** ska tolkas som ett verkligt tal.

Alla vinklar mäts i radianer.

Samtliga funktioner kan användas både i laddningsskriptet och i diagramuttryck.

#### **cos**

Cosinus av **x**. Resultatet blir ett tal mellan -1 och 1.

cos( x )

#### **acos**

Invers cosinus av **x**. Funktionen är bara definierad om -1≤**x**≤1. Resultatet blir ett tal mellan 0 och π.

acos( x )

#### **sin**

Sinus av **x**. Resultatet blir ett tal mellan -1 och 1.

sin( x )

#### **asin**

Invers sinus av **x**. Funktionen är bara definierad om -1≤**x**≤1. Resultatet blir ett tal mellan - π/2 och π/2.

asin( x )

#### **tan**

Tangens av **x**. Resultatet blir ett reellt tal.

tan( x )

#### **atan**

Invers tangens av **x**. Resultatet blir ett tal mellan - π/2 och π/2.

atan( x )

#### **atan2**

Tvådimensionell generalisering av invers tangens-funktionen. Returnerar vinkeln mellan origo och den punkt som motsvaras av koordinaterna **x** och **y**. Resultatet blir ett tal mellan - π och + π.

 $atan2(y, x)$ 

#### **cosh**

Cosinus hyberbolicus av **x**. Resultatet blir ett positivt reellt tal.

cosh( x )

#### **sinh**

Sinus hyberbolicus av **x**. Resultatet blir ett reellt tal.

sinh( x )

#### **tanh**

Tangens hyberbolicus av **x**. Resultatet blir ett reellt tal.

```
tanh( x )
```
#### **Exempel:**

Följande skript laddar exempeldata och laddar sedan en tabell som innehåller de beräknade trigonometriska och hyperboliska operationerna för värdena.

```
SampleData:
LOAD * Inline
[Value
-1
0
1];
Results:
Load *,
cos(Value),
acos(Value),
sin(Value),
asin(Value),
tan(Value),
atan(Value),
atan2(Value, Value),
cosh(Value),
sinh(Value),
tanh(Value)
RESIDENT SampleData;
```
Drop Table SampleData;

# 10 Säkerhet

En säkerhetsmekanism i QlikView kan ställas in på två olika sätt. Den kan antingen byggas in i QlikViewdokumentets skript, eller så kan det ställas in via QlikView Publisher.

## 10.1 Autentisering och behörighetskontroll

Autentisering innebär att kontrollera att någon är den han utger sig för att vara. QlikView kan antingen överlåta autentiseringen till Windows operativsystem eller fråga efter ett användar-ID och lösenord (separat från användar-ID och lösenord i Windows) eller använda QlikViews licensnyckel för en enkel autentisering.

Behörighetskontroll innebär att ta reda på vilken tillgång den identifierade personen ska få till materialet. QlikView kan antingen överlåta behörighetskontrollen till operativsystemet Windows eller genomföra den själv. För det senare alternativet behöver en säkerhetstabell byggas in i skriptet.

# 10.2 Säkerhet med QlikView Publisher

Om QlikView Publisher är inställd för att hantera säkerhet blir varje QlikView-fil uppdaterad i ett flertal filer som i sin tur innehåller rätt information för respektive användare eller användargrupp. Filerna lagras i mappar med rätt säkerhetsinställningar för operativsystemet. Med andra ord låter QlikView operativsystemet hantera autentisering och behörighetskontroll.

Däremot är ingen säkerhet inbyggd i själva filen, så det finns inget skydd för en hämtad fil.

Filstorlekarna är vanligtvis mindre eftersom en fil delas upp i flera och användaren endast öppnar filen med sin egen information. Däremot kan detta innebära att en QlikView Server använder mer minne än om all information lagras i en fil, för ibland kan flera filer med samma datainnehåll laddas.

För mer information, se dokumentationen om QlikView Publisher.

# 10.3 Säkerhet med Section Access i QlikView-skriptet

Om Section Access i QlikView-skriptet är inställt för att hantera säkerhet, kan en enda fil innehålla data för ett antal användare eller användargrupper. QlikView använder informationen i Section Access för autentisering och behörighetskontroll och reducerar informationen dynamiskt så att användaren bara ser egna data.

Säkerheten är inbyggd i själva filen, så även hämtade filer är till viss del skyddade. Om säkerhetskraven är höga, bör nedladdning av filer och offline-användning förebyggas. Filerna bör bara publiceras via QlikView Server.

Eftersom all information lagras i en fil, kan filen bli mycket stor.

QlikView dokument kan ha ställts in som osynliga i nedkopplat läge. Om du vill göra ett dokument för nedkopplade användare osynligt använder du QMC och lägger till följande attribut i avsnittet för dokumentinformation i ett användardokument:

- Namn: Osynlig
- <sup>l</sup> Värde: *True*

All information nedan handlar om säkerhetsmetoden där Section Access används i QlikView-skriptet.

## 10.4 Avsnitt i skriptet

Behörighet på radnivå styrs av en eller flera säkerhetstabeller som laddas på samma sätt som data laddas normalt. På så sätt kan du lagra tabellerna i en vanlig databas eller i ett kalkylblad. Skriptsatserna som hanterar säkerhetstabellerna deklareras i ett behörighetsdelavsnitt, som i skriptet börjar med satsen **Section**

#### **Access**.

Om ett behörighetsdelavsnitt deklareras i skriptet, måste den del av skriptet som laddar appdata placeras i ett annat delavsnitt som börjar med satsen **Section Application**.

#### **Exempel:**

Section Access: AuthorizationTable: Load Load ... Section Application;  $\qquad \qquad \text{Load} \ldots \text{From} \ldots;$ 

## 10.5 Behörighetsnivåer i Section Access

Behörighet till QlikView-dokument kan ges till namngivna användare eller användargrupper. I säkerhetstabellen kan användare få behörighetsnivåerna ADMIN eller USER. Har man inte tilldelats en behörighetsnivå kan man inte ens öppna QlikView-dokumentet.

En person med ADMIN-rättigheter kan ändra allt i dokumentet. Med hjälp av sidan **Säkerhet** i dialogerna **Dokumentegenskaper** och **Arkegenskaper** kan en person med ADMIN-rättigheter begränsa användarnas möjligheter att göra ändringar i dokumentet. En person med användarbehörighet (USER) har inte tillgång till sidorna **Säkerhet**.

*ADMIN-behörigheter är endast relevanta för lokala dokument! Dokument som öppnas på en server nås alltid med USER-behörigheter.*

## 10.6 Systemfält i Section Access

Behörighetsnivåerna tilldelas användarna i en eller flera tabeller som lästs in inom section access. Dessa tabeller kan innehålla flera användarspecifika systemfält, typiskt USERID (användaridentitet) och PASSWORD (lösenord), samt det fält som anger behörighetsnivå ACCESS (behörighetsgrupp). Alla systemfält i **Section Access** används för autentisering eller behörighetskontroll. Hela uppsättningen av behörighetssektionernas, **section access**, systemfält beskrivs nedan.

Inga, alla eller någon kombination av dessa skyddade fält kan laddas i behörighetssektionen. Därför krävs alltså inte att du använder USERID – det kan räcka med en kontroll av exempelvis serienumret.

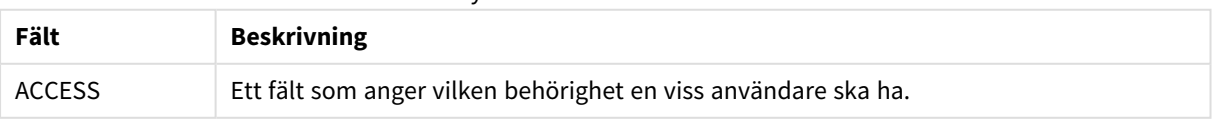

Systemfält i Section Access

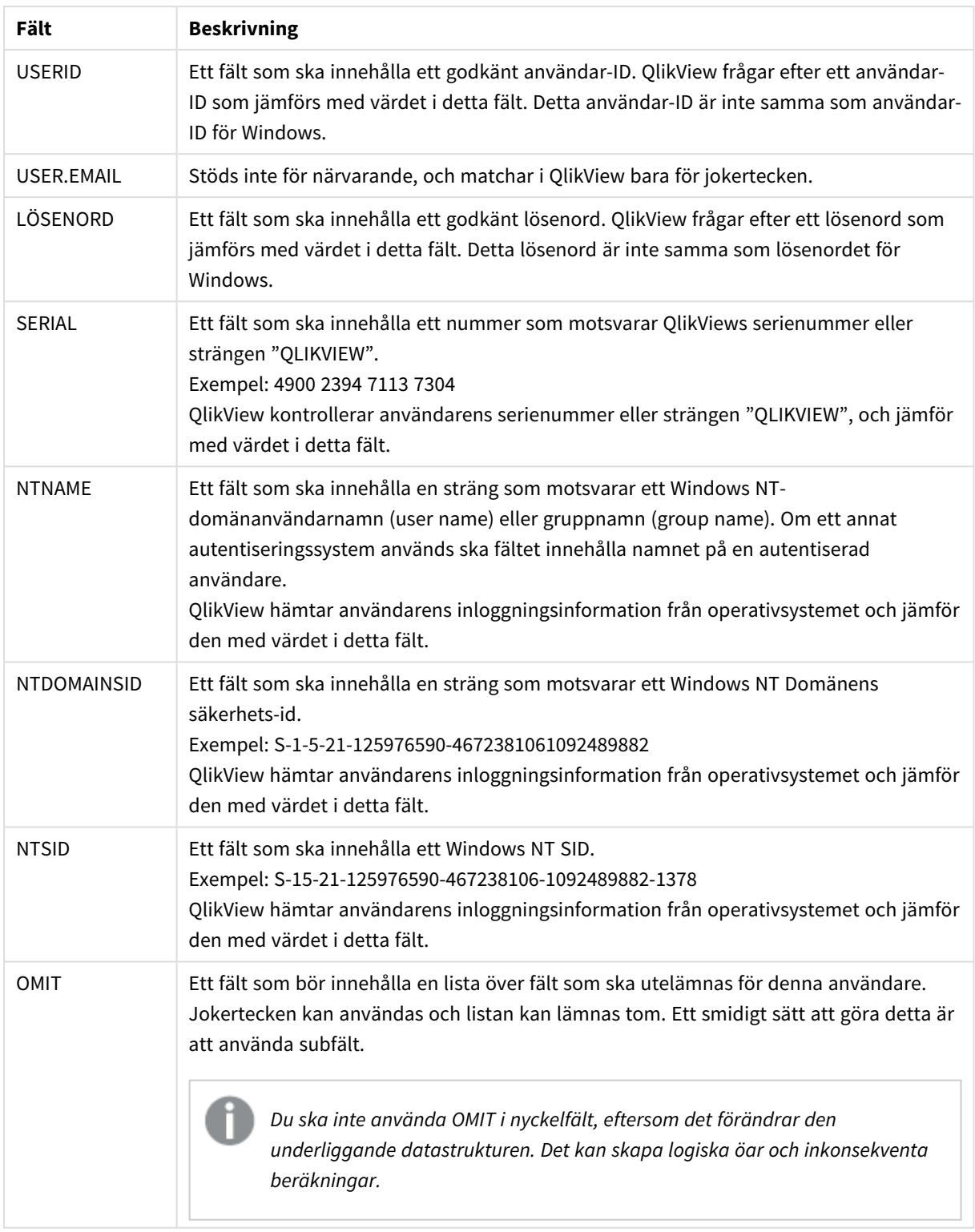

QlikView jämför QlikView-licensnumret med fältet *SERIAL*, Windows NT-användarnamnet och grupperna med *NTNAME*, Windows NT Domänens säkerhets-id med *NTDOMAINSID* och Windows NT SID med *NTSID*. Vidare frågar programmet efter Användaridentitet (User ID) och Lösenord (Password) och jämför dessa med fälten *USERID* och *PASSWORD*.

Om den funna kombinationen av användaridentitet, lösenord och närliggande egenskaper stämmer överens med de som finns i tabellen **section access** öppnas dokumentet på motsvarande behörighetsnivå. I alla andra fall nekas användaren dokumentåtkomst. Om användaridentitet och/eller lösenord inte förts in rätt efter tre försök, måste hela inloggningsproceduren upprepas.

Eftersom den interna logiken som är QlikViews signatur också används i behörighetssektionen, kan de skyddade fälten mycket väl finnas i olika tabeller. (Det är således möjligt för en systemadministratör att göra ett QlikView-dokument av de skyddade tabellerna. Korrekt licensnummer, lösenord etc. simuleras då genom en klickning på motsvarande fältvärde.

Under inloggningsproceduren kommer QlikView först att kontrollera *SERIAL, NTNAME, NTDOMAINSID* och *NTSID* för att se om den information som ges där är tillräcklig för att ge användaren behörighet till dokumentet. Om informationen räcker öppnas dokumentet utan att användaren krävs på vare sig användaridentitet eller lösenord.

Om bara några av de skyddade fälten laddas, kommer programmet att använda sig av ett passande urval av ovanstående krav.

Alla fält som listas i **Load** eller **Select**-satser i section access måste skrivas med VERSALER. Fältnamn som skrivits med gemener bör konverteras till versaler med hjälp av funktionen **upper**, innan de läses in med **Load**- eller **Select**-satser.

#### *[Upper](#page-1518-0) (page 1519)*

Det användar-ID och lösenord som slutanvändaren fyller i för att öppna QlikView-dokument är dock inte versalkänsliga.

Ett jokertecken (\*) tolkas som alla (listade) värden för ett fält, det vill säga ett värde som listats någon annanstans i den här tabellen. Om den används i något av systemfälten (*USERID, PASSWORD; NTNAME* eller *SERIAL*) i en tabell som laddats i skriptets behörighetssektion, tolkas den som alla (även inte listade) möjliga värden i detta fält.

*När data laddas från en QVD-fil går laddningen långsammare om den övre funktionen används.*

*Generera behörighetstabeller i inline-satser med Tabellguide för behörighetsbegränsning.*

*Om du har aktiverat section access, kan du inte använda dessa angivna systemfältsnamn för section access som fältnamn i din datamodell.*

#### **Example 1:**

Endast serienumret kontrolleras. En specifik dator ges ADMIN-åtkomst. Övriga får USER-åtkomst. Observera att en asterisk kan användas för att markera "vilket serienummer som helst".

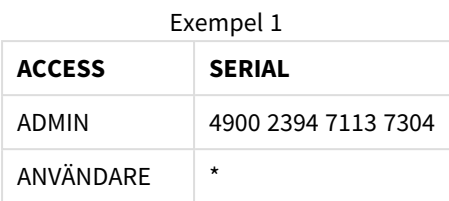

#### **Example 2:**

Administratören och den server som QlikView kör som ett batchjobb får ADMIN-behörighet. Övriga inom domänen får USER-rättigheter när de skriver in "USER" som identitet och lösenord.

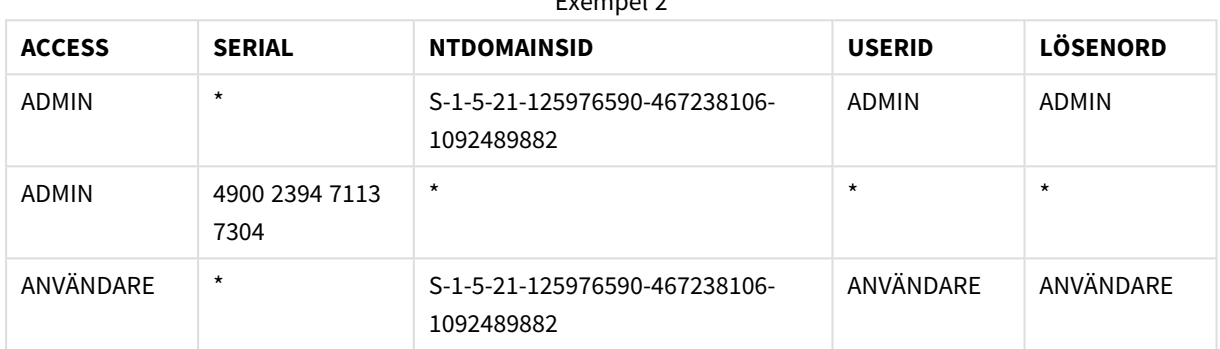

Exempel 2

## 10.7 Blandade miljöer

Om du planerar att använda samma behörighetstabell i QlikView och Qlik Sense SaaS ska du tänka på följande:

• USERID har olika innebörd i QlikView och Qlik Sense SaaS, och kan orsaka säkerhetsproblem om det används. Använd NTNAME i stället eller kombinera det med SERIAL enligt beskrivningen nedan.

• GROUP och fält som inleds med "USER.", som till exempel "USER.NAME" och "USER.EMAIL", autentiserar (eller kommer att autentisera) fält i Qlik Sense Enterprise SaaS. Om du använder dessa fält i Section Access kan åtkomst nekas i Qlik Sense SaaS.

• PASSWORD, NTSID och NTDOMAINSID kan inte användas i Qlik Sense SaaS. Åtkomst nekas om inte ett jokertecken används.

• SERIAL kan inte användas för kontroll av licensnummer i Qlik Sense SaaS. Åtkomst kan dock beviljas om fältet innehåller någon av strängarna "QLIKCLOUD" eller "QLIKVIEW". Det innebär att behörighetstabellen kan se ut som nedan, där rad 1 beviljar åtkomst i QlikView (men inte i Qlik Sense SaaS), och rad 2 beviljar åtkomst i Qlik Sense SaaS (men inte i QlikView).

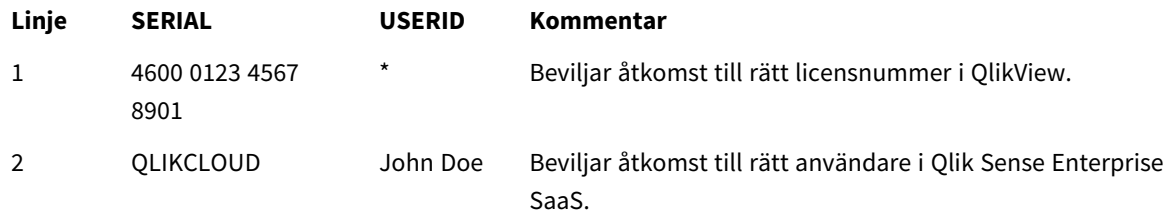

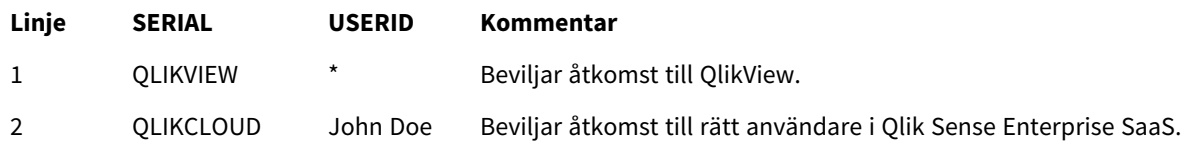

## 10.8 Behörighetskontroll för vissa QlikView-funktioner

Kontrollerna som finns på sidan **Dokumentegenskaper: Säkerhet** och på sidan **Arkegenskaper: Säkerhet** gör det möjligt att förhindra åtkomst till vissa menyalternativ och förbjuda layoutändringar. För att dessa inställningar ska kunna användas som säkerhetsåtgärder är det emellertid viktigt att dokumentanvändarna har endast USER-rättigheter. Alla som har ADMIN-rättigheter kan när som helst ändra säkerhetsinställningarna.

Användare med USER-rättigheter som har öppnat dokumentet har inte tillgång till sidan **Säkerhet** i dialogen Egenskaper.

## 10.9 Dynamisk datareduktion

QlikView och QlikView Server stöder en funktion som gör att användaren kan förhindras att se delar av datamängden i ett dokument baserat på **section access**-inloggningen.

För det första kan fält (kolumner) döljas med hjälp av systemfältet **OMIT**.

För det andra kan register (rader) döljas genom att länka **Section Access**-data till reell data: Valet av värden som ska visas/uteslutas styrs genom att ha ett eller flera fält med gemensamma namn i **section access** och **section application**. När användaren har loggat in, kopierar QlikView de valda fältvärdena i **section access** till fält i **section application** med samma fältnamn (fältnamnen måste skrivas med VERSALER). Efter att valen har gjorts kommer QlikView permanent att dölja de data som till följd av de kopierade valen blivit uteslutna för användaren.

För att denna procedur ska kunna äga rum måste alternativet **Reducerad datamängd p.g.a. section access** på sidan **Dokumentegenskaper: Öppning** väljas. Om denna funktion används i dokument som distribueras på annat sätt än via QlikView Server måste alternativet **Förbjud binär laddning** på samma sida i dialogen Dokumentegenskaper vara valt för att dataskyddet ska vara intakt.

*Alla fältnamn som används i överföringen, liksom namnen på alla fältvärden i dessa fält, måste skrivas med versaler, eftersom regeln är att fältnamn och namn på fältvärden konverteras till versaler i section access.*

#### **Exempel:**

```
section access;
LOAD * inline [
ACCESS, USERID, REDUCTION, OMIT
ADMIN, ADMIN, *,
USER, A, 1
USER, B, 2, NUM
```
USER, C, 3, ALPHA ]; section application; T1: LOAD \*, NUM AS REDUCTION; LOAD Chr( RecNo()+ord('A')-1) AS ALPHA, RecNo() AS NUM AUTOGENERATE 3; Fältet REDUCTION (versaler) finns nu både i **section access** och **section application** (alla fältvärden skrivs också i versaler). De båda fälten skulle normalt vara helt olika och separata, men om alternativet **Reducerad datamängd enligt Section Access** är valt länkas de samman och reducerar antalet poster som visas för användaren.

Fältet OMIT i **section access** anger de fält som ska döljas för användaren.

Resultatet blir då följande:

Användare A kan se alla fält, men endast de poster som är kopplade till REDUCTION=1.

Användare B kan se alla fält, utom NUM, och endast de poster som är kopplade till REDUCTION=2.

Användare C kan se alla fält, utom ALPHA, och endast de poster som är kopplade till REDUCTION=3.

## 10.10 Ärvda behörigheter

Om en binary-sats används kommer behörighetskontrollen att ärvas av det nya QlikView-dokumentet. En person med ADMIN-rättigheter till detta nya dokument kan göra en ändring i behörighetslistan till dokumentet genom att lägga till en ny behörighetssektion (**access**). En person med USER-rättigheter kan exekvera skriptet och göra ändringar i det (genom att lägga till egna data till filen som laddats med en binary-sats). En användare med USER-rättighet kan emellertid inte ändra behörigheter. På detta sätt bibehålls säkerheten och databasadministratören kan styra behörigheter även till de QlikView-dokument som inleds med en binarysats.

## 10.11 Kryptering

Kommunikationen mellan QlikView Server och en QlikView-klient i Windows är krypterad. Om däremot AJAXklienten används är kommunikationen inte krypterad.

Dessutom slumpkodas alla QlikView-dokument, vilket gör att informationen inte går att läsa med visningsprogram, felsökningsprogram etc.

Du kan även kryptera känsliga data i QVD-filer med nyckelpar som tillhandahålls av kunden, vilket gör det möjligt att kontrollera vem som får åtkomst till dina data.

# 11 AJAX/WebView

Denna guide används både för Ajax-klienten och för WebView-läget i QlikView Desktop. Vissa funktioner kan skilja sig något i de olika klienterna.

## 11.1 WebView/Ajax-läget i QlikView Desktop

Man behöver bara klicka på en knapp i verktygsfältet för att växla mellan traditionell återgivning och AJAXåtergivning när man kör QlikView Desktop. Detta gör det smidigt för utvecklaren att se exakt hur layouten kommer att se ut när den används på en AJAX-klient. Egenskapsdialogerna för AJAX är självklart tillgängliga när WebView körs, vilket ger en del användbara funktioner som inte är tillgängliga för utvecklaren i standardvyn. Observera att viss funktionalitet inte är tillgänglig i WebView, exempel:

- Redigera rapporter
- Menykommandona Klipp ut, Kopiera och Klistra in (Ctrl+X, Ctrl+C, och Ctrl+V)
- Animera diagram
- Skriva ut eller exportera inbäddade bilder

## 11.2 Kopiera bilder av diagram till Urklipp

Man kan kopiera bilder av diagram till Urklipp genom att hålla ner Ctrl+Skift och högerklicka på diagrammet. Därefter väljer man Kopiera från menyn.

## 11.3 Pekskärm

Följande funktioner stöds på pekskärmar:

- Skapa objekt
- <sup>l</sup> Flytta, kopiera och ändra storlek på objekt
- Ändra egenskaper

## 11.4 Filnamn - begränsningar

Om du vill dela ett QlikView-dokument med hjälp av AJAX-klienter får filnamnet inte innehålla tecknet brädgård (#).

## 11.5 Snabbkommandon för tangentbord

Snabbkommandona för QlikView Desktop är inte tillgängliga i AJAX-klienten.

## 11.6 AJAX on Small Devices

AJAX on Small Devices ger stöd för att utforska data i QlikView från små enheter med pekskärm, till exempel smarta mobiltelefoner. Befintliga dokument kan användas utan att göras om först eftersom QlikViewfunktionerna används tillsammans med de inbyggda rullnings- och zoom-funktionerna i den bärbara enheten. Det går att öppna QlikView-dokumentet antingen i en layout som automatiskt anpassar objekt för att passa på små enheter, eller i den ursprungliga layouten för dokumentet. Ajax-klienten hanterar ark men det gör inte Small Devices-versionen, och därför laddas alla objekt. Undvik att utveckla stora dokument för AJAX on Small Devices-versionen.

Beskrivningen nedan gäller iPhone. Den kan skilja sig något från vad som gäller vid användning av andra mindre enheter.

## Förberedelser för AJAX on Small Devices

### Uppkoppling mot QlikView-dokumentet

Du kan välja alla QlikView-dokument som är tillgängliga för dig från QlikView AccessPoint. Koppla upp dig till QlikView AccessPoint genom att skriva *http://localhost/qlikview/index.htm* i webbläsaren.

### Inställningar i QlikView AccessPoint

Ange den mobila version du vill använda på startsidan för QlikView AccessPoint:

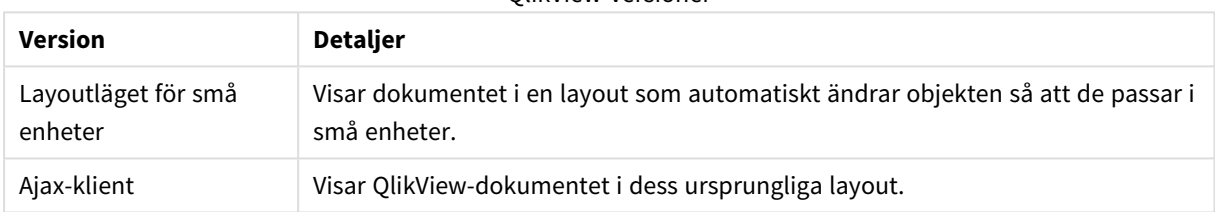

QlikView-versioner

Välj även om inställningen ska sparas för enheten. Inställningen kan redigeras i efterhand genom att man väljer **Favorites & Profiles** överst till höger på startsidan för QlikView AccessPoint, på fliken **Profile** .

Man kan när som helst växla mellan de olika layouterna när QlikView-dokumentet är öppet.

### Skapa en genväg på hemskärmen

När QlikView-dokumentet är öppet kan man skapa en genväg till dokumentet från **hemskärmen**. Detta maximerar arbetsutrymmet i QlikView-dokumentet i stället för att visa webbläsarens adressfält. Efter att ha skapat genvägen pekar du på ikonen för att starta dokumentet på nytt.

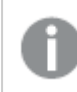

*Denna beskrivning fungerar endast för iPad och iPhone.*

## Arbeta med QlikView-dokument på små enheter

### Anpassad layout

För att optimera den begränsade ytan i den lilla enheten utesluts vissa objekt när man öppnar dokumentet med hjälp av AJAX on Small Devices.

- Knapp
- Behållare
- Linje/pil
- Aktuella val-box
- $\cdot$  Indatabox
- Multibox
- Bokmärkesobjekt
- Sökobjekt
- Textobjekt

Om du växlar till Ajax-klienten får du åtkomst till de uteslutna objekten.

### Navigera bland ark

Du navigerar mellan ark genom att dra fingret upp eller ned på skärmen (vertikal rullning).

### Navigera mellan objekt

Du navigerar mellan objekt på det aktiva arket från dokumentets startfönster. Dra med fingret till höger eller vänster på skärmen (horisontell rullning). Välj ett objekt genom att trycka på det med fingret.

För att navigera till nästa objekt på arket när ett objekt har valts pekar du till vänster eller till höger om prickraden nederst på arket.

#### Huvudmenyn

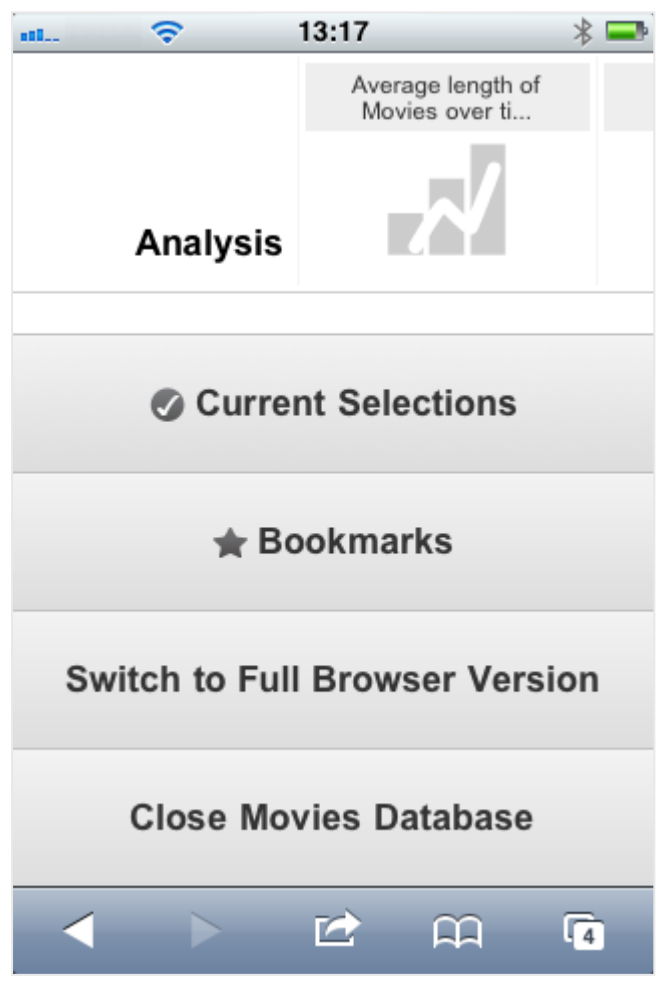

Huvudmenyn hittar du nederst på arket när ett QlikView-dokument öppnas. Menyn innehåller ett antal alternativ:

#### Aktuella val

Tryck på **Aktuella val** för att visa val som för närvarande är gjorda. De val som är gjorda kan redigeras eller tas bort. De aktuella valen påverkar vad som visas i alla objekt i QlikView-dokumentet. Tryck på pilen i den övre högra hörnan för att öppna menyn **Aktuella val**, som innehåller följande alternativ:

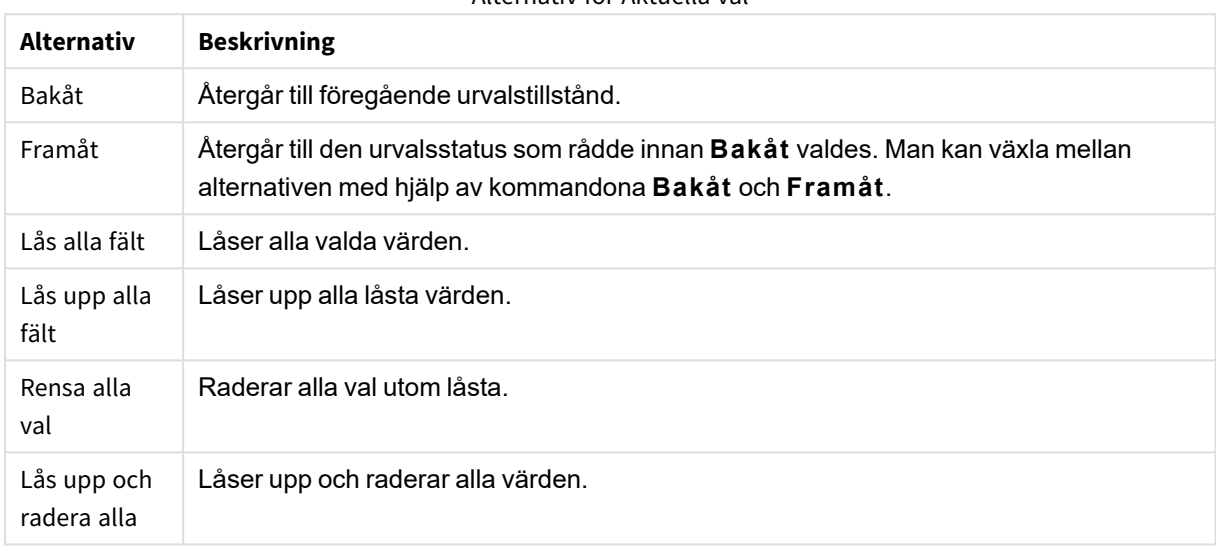

#### Alternativ för Aktuella val

### Bokmärken

Klicka på **Bokmärken** för att visa alla bokmärken som är angivna för dokumentet. De aktuella valen kan sparas som bokmärken för senare användning. Bokmärken fångar gjorda val i alla tillstånd som är angivna i ett QlikView-dokument. När man applicerar ett bokmärke kommer alla val i alla tillstånd att appliceras. Bokmärken kan inte skapas, bara visas, när man använder den layout som är anpassad för små enheter.

#### Växla till Ajax-klienten

Om du har öppnat QlikView-dokumentet i versionen som är optimerad för små enheter kan du växla till den ursprungliga programlayouten genom att välja alternativet **Switch to Ajax Client (Växla till Ajaxklienten)**.

#### Stäng [aktuellt dokument]

Stänger det aktuella dokumentet.

### Arbeta med objekt

För att välja en del av de visade värdena, till exempel i ett stapeldiagram, eller för att välja flera linjer i ett linjediagram, håller du fingret på objektet tills urvalsområdet (som kan justeras) visas. Ändra storlek på urvalsområdet och tryck på knappen **Välj** uppe till vänster.

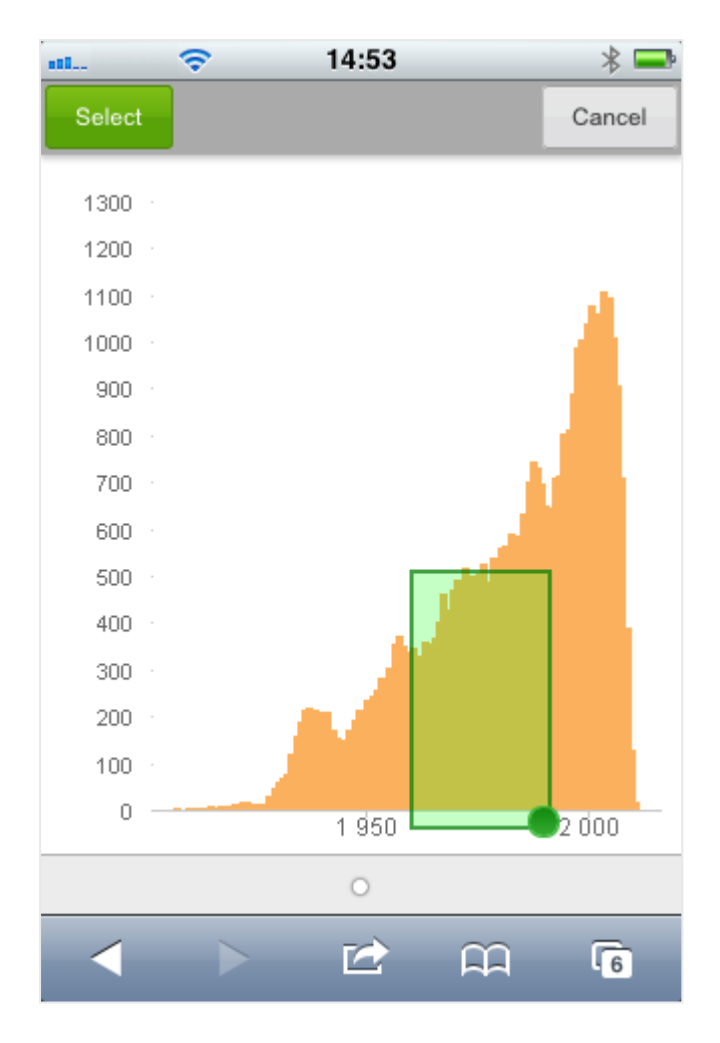

De valda värdena visas nu.

När en meny är tillgänglig kan den nås genom att trycka på knappen i det övre, högra hörnet. När ett objekt är valt inkluderar menyn **Aktuella val** och **Bokmärken**. Menyn kan stängas genom att trycka på X-ikonen.

För att återgå till föregående visningsläge klickar du på ikonen **Bakåt** uppe till vänster.

För att välja flera poster i en listbox eller tabell håller du fingret på posten tills knapparna **Välj**, **Radera** och **Avbryt** visas överst på skärmen. Använd knappen **Välj** för att lägga till val, eller använd knappen **Radera** för att ta bort val.

### Orientering och zoom

Genom att rotera enheten med 90% kan du arbeta med QlikView-dokumentet i liggande läge.

QlikView-objekt kan zoomas när dokumentet har öppnats i Ajax-klienten. Använd den lilla enhetens vanliga zoomfunktion.

## 11.7 Ange önskat språk i AccessPoint

QlikView WebView använder som standard det språk som valts under installationen medan AJAX använder engelska för både AccessPoint och QlikView-dokument. Du kan ändra språkinställningarna i QlikView AccessPoint till ett annat språk. Ditt språkval sparas i en cookie i ett år. För en komplett lista över de språk som stöds se *[Språk](#page-31-0) som stöds (page 32)*

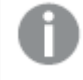

*Om du raderar cookies i webbläsaren måste du ange språk igen. Om du använder flera webbläsare måste du ange ditt språkval i AccessPoint i varje webbläsare.*

*Om du har några QlikView-dokument öppna när du ändrar språk i AccessPoint ändras språket först när de har stängts och öppnats på nytt.*

Gör följande:

- 1. Logga in på AccessPoint.
- 2. Klicka på **Favoriter och profil**.
- 3. Klicka på fliken **Profil**.
- 4. Välj ett språk i listrutan **Valt språk**.

AccessPoint uppdaterar och visar i det valda språket.

## 11.8 NPrinting On-Demand

Du kan skapa rapporter baserade på Qlik NPrinting-mallar genom att använda funktionen On-Demand i WebView-gränssnittet i QlikView. Mer information om hur du installerar tillägget för On-Demand och skapar On-Demand-rapporter finns i följande delavsnitt:

≤ [On-Demand-rapporter](/en-US/nprinting/Content/NPrinting/On-Demand/Intro-On-Demand.htm)

## Skapa en Qlik NPrinting-rapport i QlikView

- 1. Klicka på knappen **On-Demand** i verktygsfältet i QlikView-gränssnittet. **Qlik Nprinting**-fönstret öppnas.
- 2. Klicka på **Skapa en rapport**.
- 3. Klicka på en rapport för att välja Qlik NPrinting-rapportmallen som du vill använda.
- 4. Välj ett exportformat för rapporten.
- 5. Klicka på **Generera rapport**.

Rapportstatusen kommer att visas som **I kö**. När rapporten är klar kan du hämta en kopia till din dator.

## 11.9 Ark

Ett QlikView-dokument kan bestå av ett eller flera ark, där arkobjekten är placerade. Ett ark kan innehålla många arkobjekt. Arken har inget samband med logiken: om två fält är logiskt associerade spelar det ingen roll om de finns på samma eller olika ark. Det logiska resultatet av ett val blir detsamma oavsett.

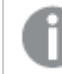

*Beroende på om du kör WebView eller AJAX kan några av inställningarna vara avaktiverade.*

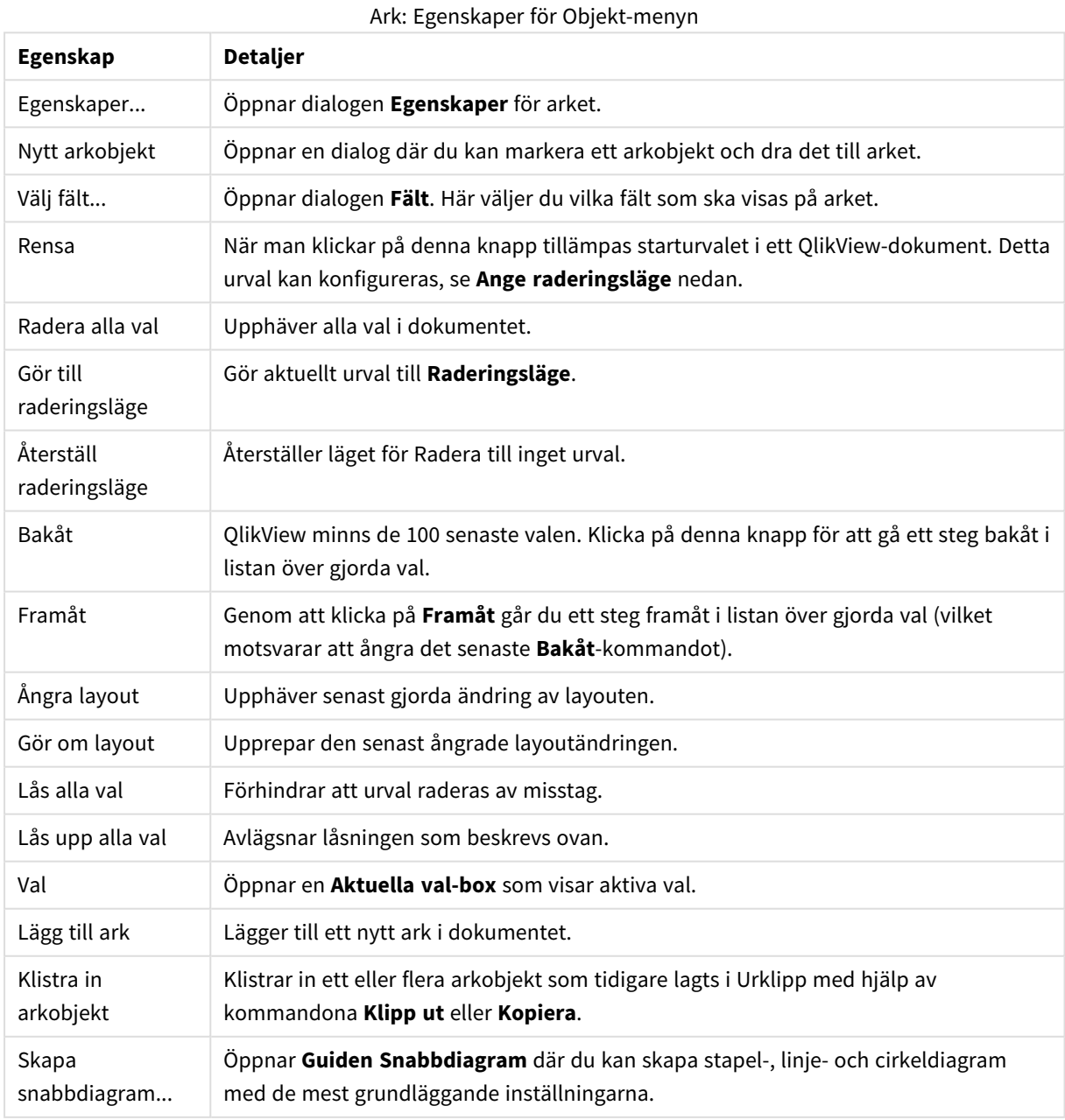

## Ark: Objektmeny

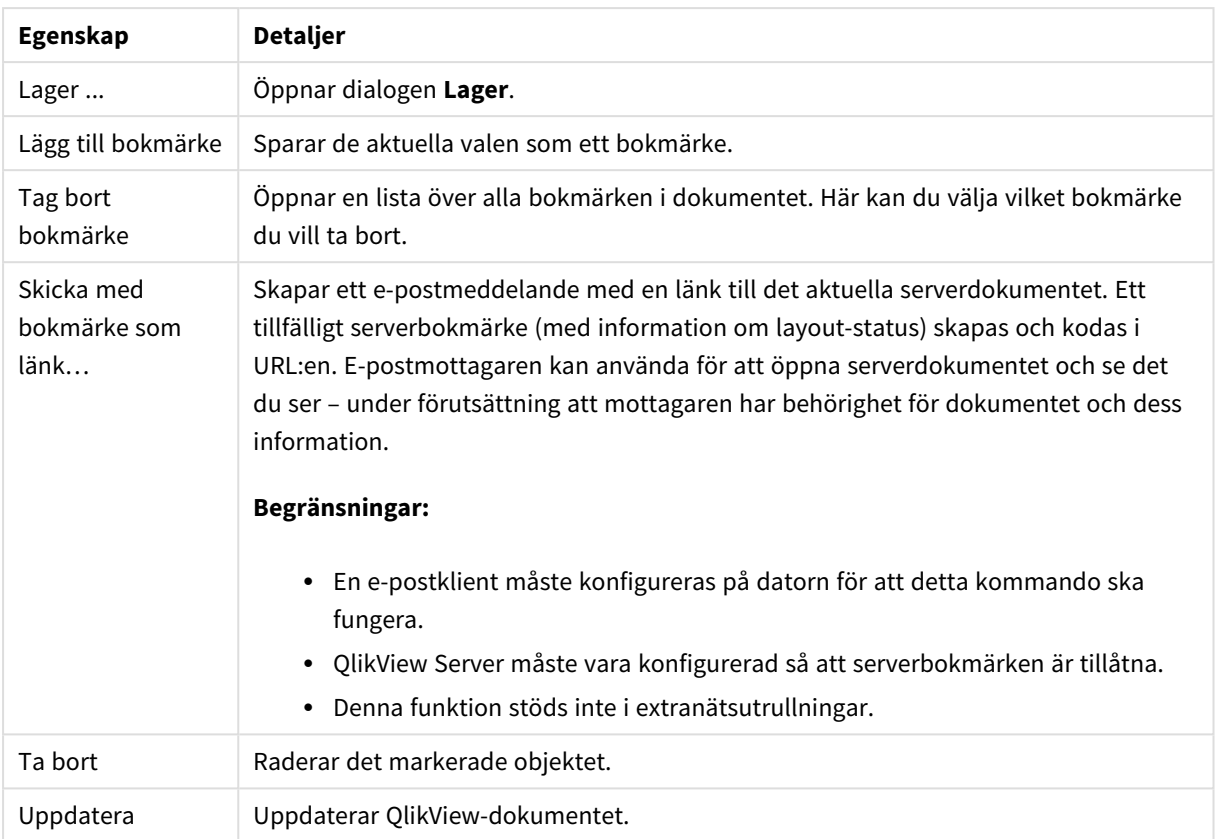

# 11.10 Verktygsfält

Verktygsfältet överst i webbläsaren innehåller följande ikoner:

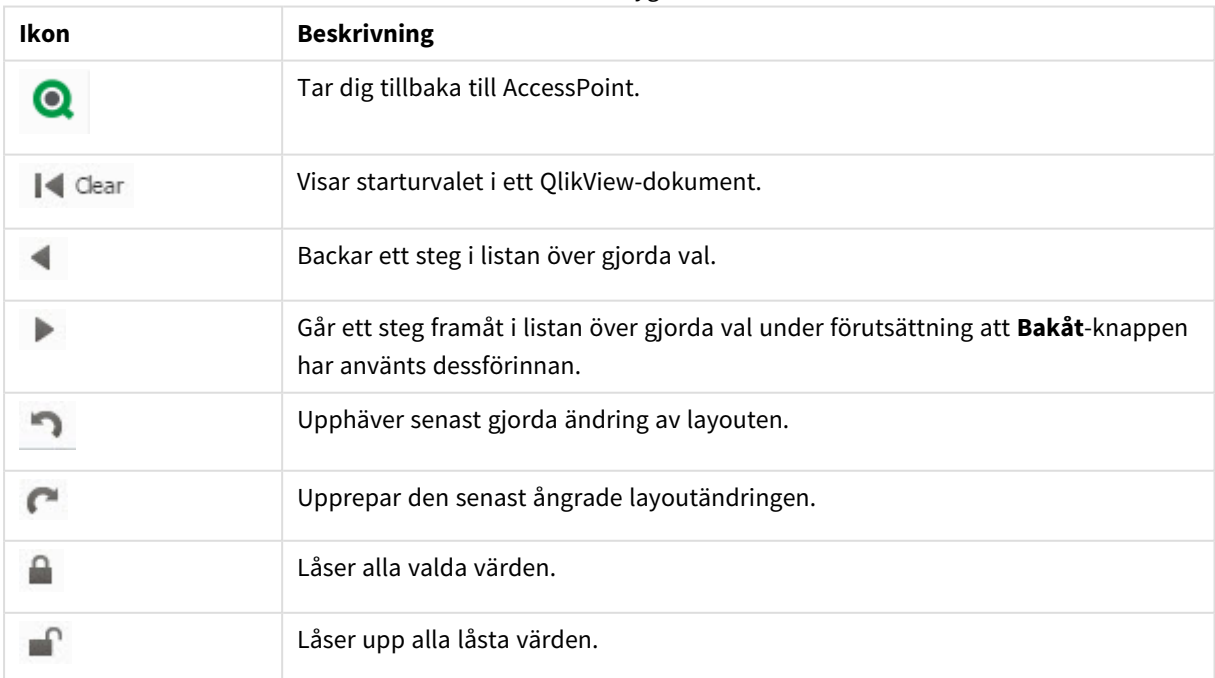

Ikoner i verktygsfältet

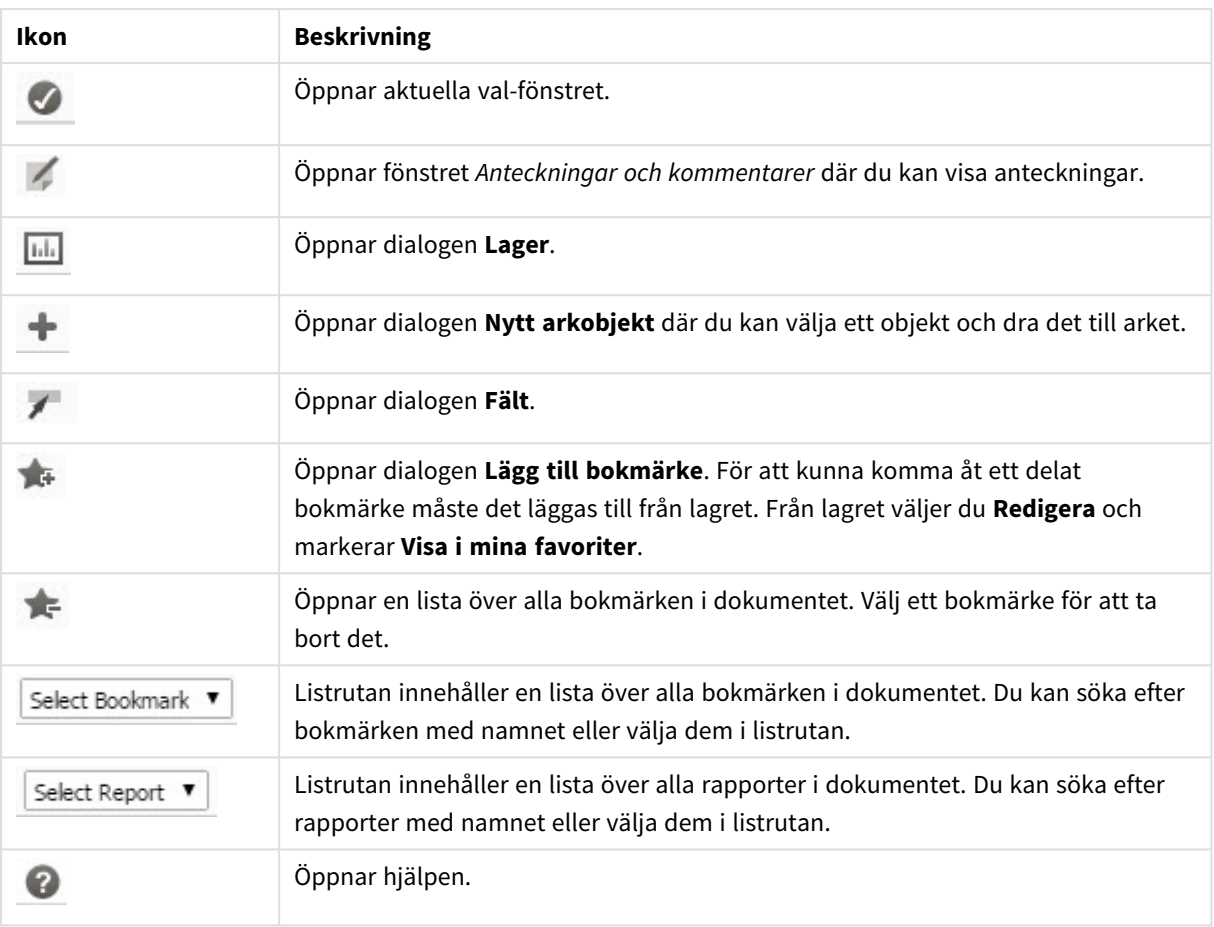

## 11.11 Lager

I denna dialog ser du en lista över de objekt, dimensioner, uttryck och bokmärken som används i dokumentet. Med objekt och bokmärken kan du filtrera och sortera listan med hjälp av de två listrutorna överst.

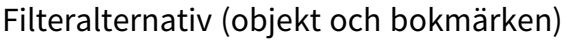

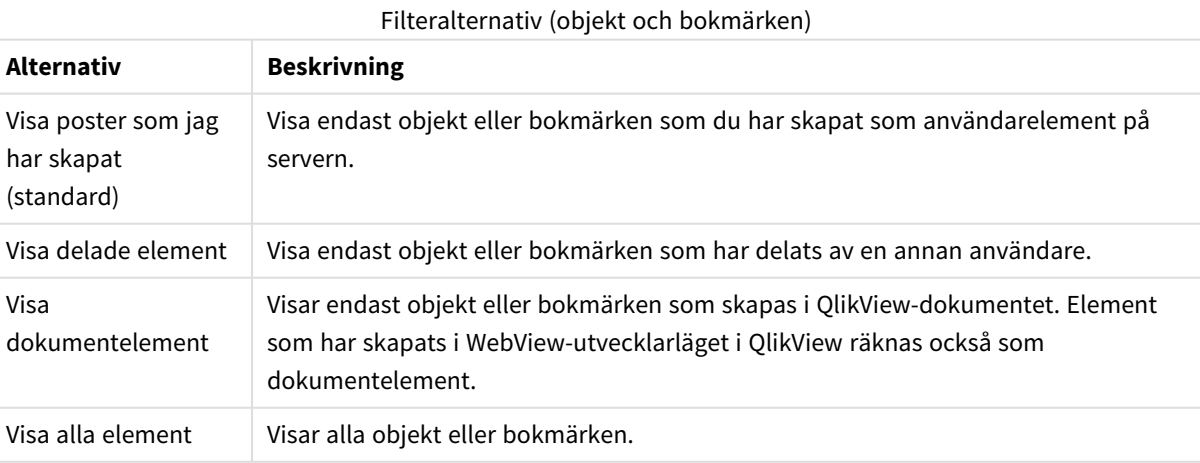

## Sorteringsalternativ (objekt och bokmärken)

Du kan sorter listan efter namn, typ, ägare eller datum.

### Objekt

En lista över alla objekt i dokumentet. Klicka och dra ett objekt från listan till arket för att skapa en kopia av

objektet. Du öppnar egenskapsdialogen för objektet genom att klicka på **1999**. Klicka på **1999** för att ta bort alla förekomster av objektet från dokumentet. Frågetecknet överst i listan öppnar en liten hjälpdialog.

### Dimensioner

En lista över alla dimensioner som används i dokumentet. Härifrån kan du dra en dimension till ett befintligt objekt och ändra på befintliga dimensioner, lägga till det som en ny dimension, ändra ett uttryck eller lägga till det som ett nytt uttryck.

### Uttryck

En lista över alla uttryck som används i dokumentet. Härifrån kan du dra en dimension till ett befintligt objekt och ändra på befintliga dimensioner, lägga till det som en ny dimension, ändra ett uttryck eller lägga till det som ett nytt uttryck.

### Bokmärken

En lista över alla bokmärken som används i dokumentet. Klicka på ett av bokmärkena för att tillämpa det. Du öppnar egenskapsdialogen för objektet genom att klicka på . Klicka på för att ta bort alla förekomster av objektet från dokumentet. Frågetecknet överst i listan öppnar en liten hjälpdialog. För att kunna komma åt ett delat bokmärke måste det läggas till från Lagret. Från Lagret väljer du **Redigera** och markerar **Visa i mina favoriter**.

## 11.12 Listbox – AJAX/Webview

Listboxen är det mest grundläggande av arkobjekten. Den innehåller en lista över alla värden i ett visst fält. Det är i listboxen man oftast gör val och studerar logiska samband och konsekvenser.

En listbox kan även innehålla cykliska och hierarkiska grupper. När man väljer ett enstaka värde i en listbox med en hierarkisk grupp kommer listboxen att söka neråt i hierarkin och välja närmast underliggande fält i gruppen. Man kan gå uppåt i hierarkin genom att klicka på ikonen som visas i namnlisten.

Om en listbox har tilldelats en cyklisk grupp kan man lätt visa nästa fält i gruppen genom att klicka på cykliskikonen i listboxens namnlist. Man kan även gå direkt till valfritt fält i gruppen genom att använda alternativet **Skifta->** i listboxens objektmeny.

## Listbox: Objektmeny

Objektmenyn kan öppnas i form av en kontextmeny genom att du högerklickar på ett arkobjekt eller klickar  $p\text{a}$  ikonen  $\text{I}$  i objektets namnlist (om denna visas).

Kommandona i menyn varierar beroende på om man använder WebView inifrån QlikView eller om man öppnar dokumentet via en webbläsare. Menyn innehåller följande kommandon:

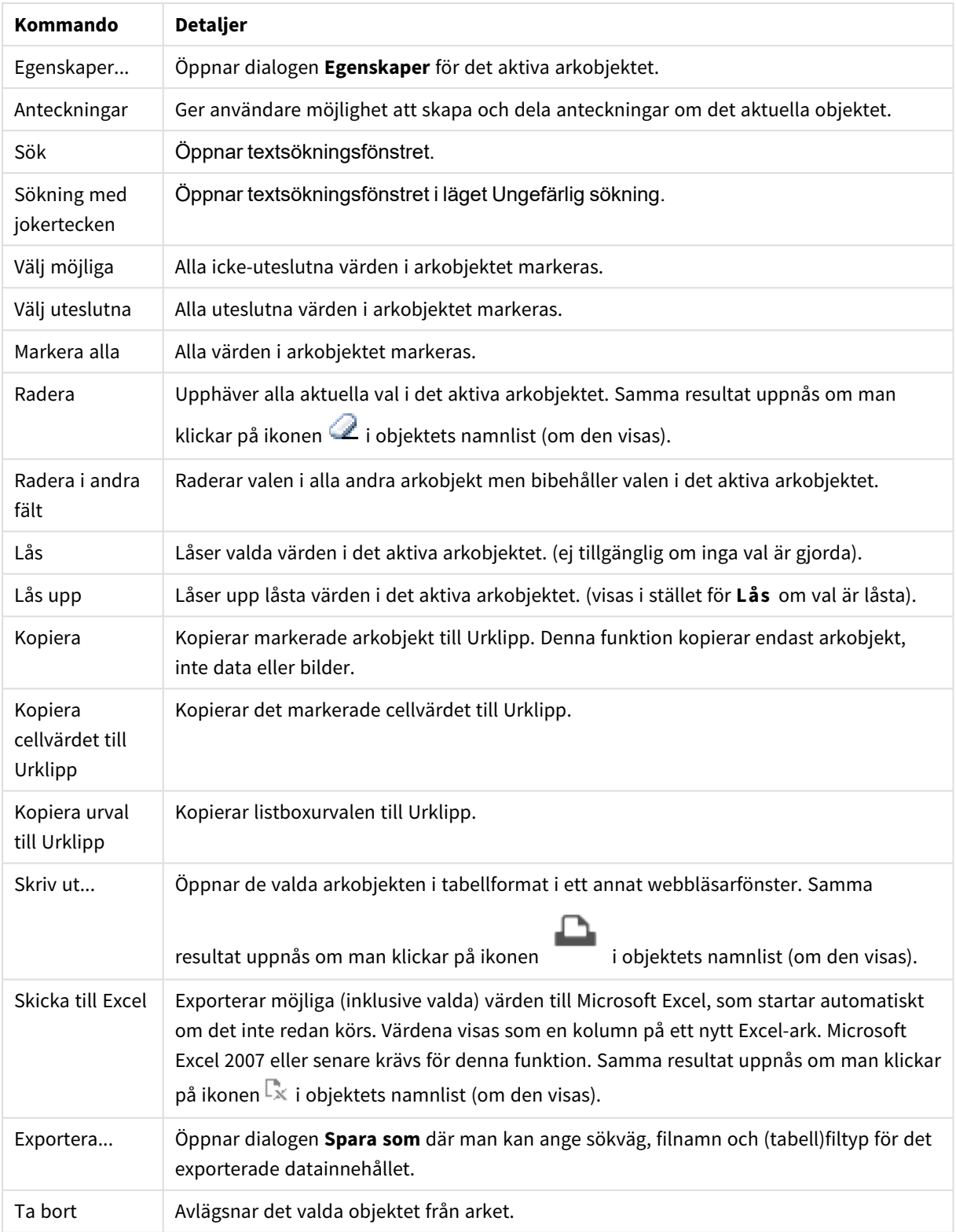

## Listbox: Kommandon på Objekt-menyn

## Egenskaper listbox

Dialogen **Egenskaper** öppnas när du väljer **Egenskaper** i **Objekt** -menyn Om kommandot **Egenskaper** är inaktivt har du antagligen inte de rättigheter som krävs för att göra ändringar i egenskapsdialogen.

## Fält

Välj ett fält i listrutan.

Klicka på knappen **Mer...** för ytterligare information.

### Sortera

Anger sorteringsordningen för värdena som visas i arkobjektet. Vissa sorteringsalternativ förekommer inte för alla arkobjekt.

Om flera sorteringsordningar anges, blir deras inbördes rangordning status, uttryck, frekvens, numeriskt värde, alfabetisk ordning, laddningsordning. Med **Tillstånd** menas det logiska tillståndet (valt, valbart eller uteslutet).

- <sup>l</sup> **Primär sortering**: **Y-värde**: Anger om dimensionsvärdena ska sorteras efter y-axelns numeriska värde. Detta alternativ finns inte för beräknade dimensioner. **Frekvens**: Sorterar fältvärdena efter frekvens (antal förekomster i tabellen).**Numeriskt värde**: Sorterar fältvärdena efter deras numeriska värden.**Text**: Sorterar fältvärdena i alfabetisk ordning.**Laddningsordning** : Sorterar fältvärdena efter ursprunglig laddningsordning.
- <sup>l</sup> **Sekundär sortering**: **Frekvens**: Sorterar fältvärdena efter frekvens (antal förekomster i tabellen). **Numeriskt värde**: Sorterar fältvärdena efter deras numeriska värden. **Text**: Sorterar fältvärdena i alfabetisk ordning.

**Laddningsordning** : Sorterar fältvärdena efter ursprunglig laddningsordning.

- <sup>l</sup> **Sortera efter Uttryck**: Sorterar fältvärdena enligt det angivna uttrycket. Värdet kan definieras som dynamisk formel. Klicka på för att öppna dialogen **Redigera uttryck**.
- <sup>l</sup> **Behåll valda överst**: Aktivera inställningen om valda ska stanna kvar överst.

### Tal

Varje fält har ett standardtalformat som kan ställas in på sidan Dokumentegenskaper: Talsida. Du kan emellertid välja att ha ett separat talformat för ett enskilt arkobjekt. Denna egenskapsdialog gäller det aktiva objektet och innehåller följande kontroller för formateringsvärden:

- <sup>l</sup> **Förbigå standardinställningar**: Välj inställningen för att förbigå standardinställningarna för det aktiva objektet. Talformat Välj ett talformat bland alternativen nedan.
	- **· Blandat**: Både tal och text. Tal visas i sitt ursprungliga format.
	- <sup>l</sup> **Tal**: Visar numeriska värden med det antal siffror som är angivet i fältet **Precision**.
	- **Heltal**: Visar numeriska värden som heltal.
	- <sup>l</sup> **Fastställd till**: Visar numeriska värden med det antal decimaler som är angivet i fältet **Decimaler**.
	- <sup>l</sup> **Valuta**: Visar värden i det format som är angivet i fältet **Formatmönster**. Standardformatet är valutaformatet för Windows.
- **· Datum**: Visar värden som kan tolkas som datum i det format som är angivet i fältet **Formatmönster**.
- <sup>l</sup> **Tid**: Visar värden som kan tolkas som tid i det format som är angivet i fältet **Formatmönster**.
- <sup>l</sup> **Tidsmarkör**: Visar värden som kan tolkas som datum + tid i det format som är angivet i fältet **Formatmönster**.
- **· Intervall**: Visar tid som tidsintervall, d.v.s. format = mm visar värdet som antal minuter sedan kalenderns början (1899:12:30:24:00).
- <sup>l</sup> **Formatmönster**: Ställer in formatkoden som ytterligare preciserar presentationsformatet för fältet. **ISO**Ställer in formatet på ISO-standard. Gäller endast för **Datum**, **Tid**, **Tidsmarkör** och **Intervall**. **Sys** ställer in formatet efter systeminställningarna.
- **Precision:** Antal siffror som visas.
- **Decimaler:** Antal decimaler som visas.
- **· Decimalavgränsare**: Anger symbolen för decimalavgränsare.
- **· Tusentalsavgränsare**: Anger symbolen för tusentalsavgränsare.
- <sup>l</sup> **I procent**: Visar formatering i procent i stället för absoluta tal. Inställningen kan bara tillämpas om **Tal**, **Heltal** eller **Fastställd till** är valt.
- **Granska:** Förhandsvisning av ovan angivet talformat.

#### Dölj uteslutna

Här väljer man om fältets uteslutna värden ska visas eller ej. Uteslutna värden blir icke valbara.

#### Förbigå låst fält

Om alternativet är markerat kan val göras i arkobjektet även om det är låst. Arkobjektet förblir låst för val som görs på andra ställen i dokumentet.

#### Visa frekvens

Växlar status för om och hur ett fältvärdes frekvens ska visas. Med frekvens menas ett antal valbara kombinationer i vilka värdet visas. Detta alternativ finns inte för beräknade fält.

#### **I procent**

Här väljer man om frekvensen ska visas i absoluta tal eller som procenttal av det totala antalet fält.

#### Uttryck

Klicka på **för att lägga till ett uttryck. Välj Uttryck i listan. Ikonen flyttar posterna i listan. Ikonen som** 

tar bort posterna från listan. Värdet kan definieras som dynamisk formel. Klicka på  $fx$  för att öppna dialogen

**Redigera uttryck**. Klicka på för att öppna dialogen **Uttrycksinställningar**.

#### Aktivera

Denna kryssruta måste vara markerad för att uttrycket ska användas. Genom att avmarkera den gör man uttrycket vilande.

### Villkor

Kolumnen visas eller döljs beroende på det villkorsuttryck som utvärderas varje gång objektet ska ritas. Värdet kan definieras som dynamisk formel.

### Uttryck

Skriv in det uttryck som ska visas. Värdet kan definieras som dynamisk formel. Klicka på  $f^{\chi}$  för att öppna dialogen **Redigera uttryck**.

### Data (numeriska)

Anger justeringen för numeriska data som **Vänster**, **Centrerat** eller **Höger**.

### Data (text)

Anger justeringen för textdata som **Vänster**, **Centrerat** eller **Höger**.

#### Representation

Välj en representation i listrutan. Beroende på vilken återgivning som har valts visas olika inställningar.

- **Text:** Inga andra inställningar.
- <sup>l</sup> **Bild**:
- <sup>l</sup> **Sträck inte ut**: När alternativet **Bild** är valt kan inställningar göras för **Sträck ut bild**:
	- **· Sträck inte ut**: Visar bilden utan att sträcka ut den. Detta kan medföra att vissa delar av bilden inte visas eller att endast en del av objektet fylls.
	- <sup>l</sup> **Fyll**: Bilden sträcks ut så att hela objektet fylls. Ingen hänsyn tas till bildförhållandet.
	- <sup>l</sup> **Behåll bildförhållande**: Bilden sträcks ut så att den fyller så stor del som möjligt av objektet utan att bildförhållandet ändras.
	- <sup>l</sup> **Fyll med bibehållet bildförhållande**: Bilden sträcks ut så att den fyller så stor del som möjligt av objektet på båda håll utan att bildförhållandet ändras.
- <sup>l</sup> **Mätare**: Du kan välja mellan olika mätare. Mätaren visas i den tillgängliga tabellcellen. Inställningar för de olika mätaralternativen:
	- <sup>l</sup> **Min**: Anger lägsta tillåtna värde för mätaren. Värdet kan definieras som dynamisk formel. Klicka på för att öppna dialogen **Redigera uttryck**.
	- **· Max**: Anger högsta tillåtna värde för mätare. Värdet kan definieras som dynamisk formel. Klicka på för att öppna dialogen **Redigera uttryck**.
	- <sup>l</sup> **Minidiagram**: När du väljer detta alternativ visar QlikView uttrycket i ett minidiagram med uttrycket aggregerat över en extra dimension. Diagrammet visas i den tillgängliga tabellcellen. Minidiagrammets dimension kan definierats, samt visuella inställningar. Inställningar för minidiagrammet:
		- <sup>l</sup> **Fält**: Välj det fält som uttrycket ska ritas för.
		- <sup>l</sup> **Läge**: Ställ in minidiagrammet som insprängt diagram, linjer, punkter, staplar eller morrhår.

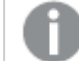

*Minidiagrammet visas inte vid export till Excel.*

# Egenskaper listbox: Presentation

# Presentation

**Markeringsstil** anger urvalsstilen för dokumentet. Välj mellan de tillgängliga alternativen i listrutan. Vid val av **<Användarstandard>** kommer dokumentet alltid att öppnas med det format som har angetts i **Användarinställningar** på den dator där det öppnas..

- <sup>l</sup> **Representation**: I det här delavsnittet beskrivs alternativen för **Representation**.
	- <sup>l</sup> **Text**: När du väljer detta alternativ kommer fältvärdena alltid att tolkas och visas som text.
	- **· Bild**: När du väljer detta alternativ försöker OlikView tolka varie fältvärde som en referens till en bild. Referensen kan vara en sökväg till en bildfil på disk (t.ex. C:\Mypic.png) eller inne i QlikView dokumentet (t.ex. qmem://<Namn>/<Peter>). Om QlikView inte kan tolka ett fältvärde

som en giltig bildreferens kommer själva värdet att visas. Klicka på  $\mathbf{W}^*$  för att öppna popupfönstret **Bildinställningar**.

- <sup>l</sup> **Popup-fönstret Bildinställningar**:
	- <sup>l</sup> **Sträck inte ut**: Visar bilden utan att sträcka ut den. Detta kan medföra att vissa delar av bilden inte visas eller att endast en del av objektet fylls.
	- **· Fyll**: Bilden sträcks ut så att hela objektet fylls. Ingen hänsyn tas till bildförhållandet.
	- <sup>l</sup> **Behåll bildförhållande**: Bilden sträcks ut så att den fyller så stor del som möjligt av objektet utan att bildförhållandet ändras.
	- <sup>l</sup> **Fyll med bibehållet bildförhållande**: Bilden sträcks ut så att den fyller så stor del som möjligt av objektet på båda håll utan att bildförhållandet ändras.
	- <sup>l</sup> **Dölj text när bild saknas**: Ingen text visas om QlikView inte kan tolka bildreferensen.
- **· Information som bild**: När du väljer detta alternativ kommer QlikView att visa den bildinformation som är länkad till fältvärdet via info load/select i skriptet. Om ingen bild finns tillgänglig för fältvärdet kommer själva värdet att visas, såvida inte **Dölj text när bild saknas** är markerat.

### Egenskaper för Listbox

I det här delavsnittet beskrivs egenskaper för **Listbox**.

#### Justera text

Här anger du justeringen för textvärden i fälten som visas i arkobjektet.

Justera tal

Här anger du justeringen för numeriska värden i fälten som visas i arkobjektet.

#### Automatiska kolumner

Antal kolumner väljs automatiskt.

#### Fast antal kolumner

Om flera kolumner är tillåtna anger du antal kolumner i fältet eller drar kontrollen till önskat värde.

### Bakgrundsfärg

Anger en bakgrundsfärg. Färgen kan vara enfärgad eller tonad. Klicka på sin för att välja en färg.

#### Bakgrundsbild

Lägger en bild som bakgrund. Klicka på för att välja en bild. Klicka på för att öppna popup-fönstret **Bild**.

- <sup>l</sup> **Popup-fönstret Bild**:
	- <sup>l</sup> **Sträck inte ut**: Visar bilden utan att sträcka ut den. Detta kan medföra att vissa delar av bilden inte visas eller att endast en del av objektet fylls.
	- <sup>l</sup> **Fyll**: Bilden sträcks ut så att hela objektet fylls. Ingen hänsyn tas till bildförhållandet.
	- <sup>l</sup> **Behåll bildförhållande**: Bilden sträcks ut så att den fyller så stor del som möjligt av objektet utan att bildförhållandet ändras.
	- <sup>l</sup> **Fyll med bibehållet bildförhållande**: Bilden sträcks ut så att den fyller så stor del som möjligt av objektet på båda håll utan att bildförhållandet ändras.
	- <sup>l</sup> **Horisontell**: Justering till **Vänster**, **Centrerat** eller **Höger**.
	- <sup>l</sup> **Vertikal**: Justering som **Övre**, **Centrerat** eller **Nedre**.
	- **Genomskinlighet**: Ange graden av genomskinlighet genom att skriva ett värde eller dra i skjutreglaget. 100% innebär att bakgrunden är helt genomskinlig.

Mer.../Mindre...

- <sup>l</sup> **Allmänt**:
	- <sup>l</sup> **Visa som trädvy**: Visar listboxen som trädvy. Denna kontroll är endast relevant om fältet innehåller noder i en hierarki utformat som en sökväg. Ett sådant fält kan skapas genom att använda parametern **Path** tillsammans med prefixet **Hierarchy**.
	- <sup>l</sup> **Med avgränsare**: Anger det tecken som ska tolkas som avgränsare i sökvägen för **Trädvy**.
	- <sup>l</sup> **Sökläge**:
		- <sup>l</sup> **Förvalt sökläge**:

Här kan du bestämma vilken standardinställning som ska användas i textsökning (**jokertecken-**, **Ungefärlig**, **Normal** eller **Associativ** sökning).

*Associativ finns tillgängligt som sökläge endast för listboxar.*

- <sup>l</sup> **Ta med uteslutna värden i fritextsökning**: I listrutan kan du välja mellan **Ja**, **Nej** och **<Använd standard>** (där den grundinställning som har angetts under **Användarinställningar: Allmänt** används).
- <sup>l</sup> **Dölj horisontell rullningslist**: Markera detta alternativ för att dölja den horisontella rullningslist som normalt visas när fältvärden är för breda för listboxens angivna bredd. I stället kommer fältvärden att trunkeras vid behov.
- **Ordna kolumnvis**: I arkobjekt med mer än en kolumn visas värden radvis i den angivna sorteringsordningen. Alternativet **Ordna kolumnvis** gör att värdena visas kolumnvis.
- <sup>l</sup> **Cellramar**: Fältvärdena avgränsas av horisontella linjer som liknar raderna i en tabell. **Cellramar** aktiveras automatiskt när alternativet **Radbrytning** är markerat, men kan sedan avaktiveras.
- <sup>l</sup> **Radbryt celltext**: När detta alternativ är valt visar en cell sitt innehåll på flera rader.
- **Cellrader:** Anger antal cellrader.
- <sup>l</sup> **Skriv ut alla värden**: Normalt skrivs endast möjliga värden ut i listboxar. Genom att markera denna kryssruta kommer alla (även uteslutna) värden att skrivas ut.
- <sup>l</sup> **Layout-beroende utskrift**: Markera kryssrutan om listboxen ska skrivas ut som den visas på skärmen. Till exempel syns då flera kolumner, färgmarkeringar för val av celler med mera. Detta kan vara användbart när du till exempel inkluderar listboxar i rapporter.
- <sup>l</sup> **Null-symbol**: Symbolen som anges här används för att visa nullvärden i objektet.
- <sup>l</sup> **Symbol saknas**: Symbolen som anges här används för att visa saknade värden i objektet.
- <sup>l</sup> **Format**:
	- **Text**: Ange ett teckensnitt genom att klicka på **Ad**.
	- $\bullet$ **Teckensnitt på namnlist**: Klicka på för att ange ett teckensnitt för namnlisten.
	- $\bullet$ **Aktiv namnlist**: För att ange en bakgrundsfärg för den aktiva namnlisten klickar man på . För att ange en teckenfärg klickar man på  $\triangle$ .
	- **· Inaktiv namnlist**: För att ange en bakgrundsfärg för den inaktiva namnlisten klickar man på För att ange en teckenfärg klickar man på  $\mathbf{A}$ .
	- $\bullet$ **Använd ram**: Markera denna kryssruta om arkobjektet ska omges av en ram. Klicka på l att ange ramens färg.
	- <sup>l</sup> **Kantbredd**: Ange kantbredden i fältet eller dra kontrollen till önskad bredd. Bredden anges i pixlar.
	- <sup>l</sup> **Runda hörn**: Klicka på för att öppna popup-fönstret **Rundade hörn**.

*Alternativet Runda hörn är bara tillgängligt om du har valt Avancerad Layoutnivå i Dokumentegenskaper: Allmänt.*

- <sup>l</sup> **Popup-fönstret Runda hörn**:
	- <sup>l</sup> Välj **Fast** eller **Relativ** för hörnens rundhet och välj de hörn som ska justeras.
	- <sup>l</sup> Ställ in värdet för **Kvadratisk form** genom att ange ett värde.
- <sup>l</sup> **Bredd på rullningslist**: Ange kantbredden i fältet eller dra kontrollen till önskad bredd. Bredden anges i pixlar. Kontrollen påverkar både bredden och den relativa storleken på rullningslistens symboler.

# Egenskaper listbox: Namnlist

I det här delavsnittet beskrivs egenskaperna för Namnlist.

<sup>l</sup> **Etikett**: Här kan du ange en titel som ska visas i arkobjektets namnlist. Om ingen **Etikett** anges, används fältets namn under förutsättning att **Visa namnlist** är valt. Värdet kan definieras som dynamisk formel.

Klicka på för att öppna dialogen **Redigera uttryck**.

- <sup>l</sup> **Visa namnlist**: Om detta alternativ är markerat kommer en namnlist att visas överst i arkobjektet. Listboxar och andra "box-objekt" kommer att ha alternativet förvalt, men knappar, textobjekt och linje/pil-objekt inte får någon namnlist till att börja med.
- **· Justering av namnlist**: Kan vara Vänster, Centrerat eller Höger.
- <sup>l</sup> **Namnlist i flera rader (radbrytning)**: Om detta alternativ är markerat kommer texten att brytas på två eller fler rader.
- <sup>l</sup> **Antal rader**: Om flera rader är tillåtna för namnlisten anger du antal rader i fältet eller drar kontrollen till önskat värde.
- **· Justering av namnlist:** Kan vara Övre, Centrerat eller Nedre.

#### Mer.../Mindre...

**Mer…/Mindre…** innehåller **Ikoner i namnlist**. I det här delavsnittet beskrivs flera element i **Ikoner i namnlist**.

- **Meny**: Öppnar en objektmeny.
- <sup>l</sup> **Radera**: Upphäver alla aktuella val i det aktiva arkobjektet.
- <sup>l</sup> **Skriv ut**: Öppnar de valda arkobjekten i tabellformat i ett annat webbläsarfönster. Vissa klienter stöder inte denna inställning!
- <sup>l</sup> **Kopiera data**: Kopierar alla fältvärden i arkobjektet. Vissa klienter stöder inte denna inställning!
- <sup>l</sup> **Kopiera bild till Urklipp**: Kopierar arkobjektet till Urklipp i form av en bild. Vissa klienter stöder inte denna inställning!
- <sup>l</sup> **Skicka till Excel**: Exporterar möjliga (inklusive valda) värden till Microsoft Excel, som startar automatiskt om det inte redan körs. Värdena visas som en kolumn på ett nytt Excel-ark. Microsoft Excel 2007 eller senare krävs för denna funktion. Vissa klienter stöder inte denna inställning!
- <sup>l</sup> **Tillåt minimering**: Om detta alternativ är markerat kommer en minimeringsikon att visas i objektets namnlist under förutsättning att objektet kan minimeras. Detta gör det även möjligt att minimera objektet genom att dubbelklicka på namnlisten.
- <sup>l</sup> **Automatisk minimering**: Alternativet blir tillgängligt när **Tillåt minimering** är markerat. När **Automatisk minimering** är markerat för flera arkobjekt på samma ark kommer alla utom ett att minimeras automatiskt vid ett tillfälle. Detta är t ex användbart för att visa flera diagram i samma område på arket.
- <sup>l</sup> **Tillåt minimering**: Om detta alternativ är markerat kommer en maximeringsikon att visas i objektets namnlist under förutsättning att objektet kan maximeras. Detta gör det även möjligt att maximera objektet genom att dubbelklicka på namnlisten. Om både **Tillåt minimering** och **Tillåt maximering** är markerade kommer ett dubbelklick att minimera objektet.
- <sup>l</sup> **Hjälptext**: Här kan man skriva in en hjälptext som ska visas i ett popup-fönster. Detta alternativ är inte tillgängligt på dokumentnivå. Värdet kan definieras som dynamisk formel. Klicka på  $f^{\chi}$  för att öppna

#### dialogen **Redigera uttryck**.

Exempelvis kan du lägga till en beskrivning av arkobjektet. En hjälpikon visas nu i objektets namnlist. När muspekaren befinner sig över ikonen visas texten i ett popup-fönster.

- **· Snabbval**: Här kan du aktivera snabbval för snabb växling mellan diagramtyper. Alternativet är inte tillgängligt för alla objekt. Klicka på  $\mathbf{W}$  för att öppna popup-fönstret.
- <sup>l</sup> **Popup-fönstret Snabbvalsinställningar**: Markera diagramtyperna som ska bli föremål för snabbvalsändring.

# Egenskaper listbox: Alternativ

### Alternativ

Vissa alternativ är inte tillgängliga för alla objekt.

- <sup>l</sup> **Spärrad**: Diagrammet blir spärrat. Inga val kan göras genom att klicka eller "måla" i diagrammet.
- <sup>l</sup> **Tillåt flytta/ändra storlek**: Om detta alternativ är avmarkerat går det inte att flytta eller ändra storlek på arkobjektet.
- <sup>l</sup> **Tillåt kopiera/klona**: Om detta alternativ är avmarkerat går det inte att kopiera arkobjektet. Inställningen hanteras inte av alla klienter.
- <sup>l</sup> **Anpassa objektets storlek efter data**: Ramarna runt tabellobjekt i QlikView brukar förminskas när tabellen blir mindre än det tilldelade utrymmet på grund av de val användaren gör. Genom att kryssa ur denna ruta kommer denna automatiska storleksanpassning att inaktiveras. Eventuell överbliven yta kommer då att lämnas tom.
- <sup>l</sup> **Tillåt att info visas i namnlist**: När info-funktionen används visas en info-ikon i namnlisten när ett fältvärde har information associerad till sig. Avmarkera alternativet om info-ikonen inte ska visas i namnlisten. Alternativet visas endast för listboxar, statistikboxar, multiboxar och indataboxar.
- <sup>l</sup> **Bevara rullningslistens läge**: När kryssrutan och motsvarande kryssruta i dialogen **Användaregenskaper**: **Objekt** är markerade kommer QlikView att bevara den vertikala rullningslistens läge när ett val görs i tabellobjekt.
- <sup>l</sup> **Använd visningsvillkor**: Arkobjektet visas eller döljs beroende på om det motsvarar det villkor som ständigt utvärderas beroende på exempelvis de val som görs. Arkobjektet döljs endast om villkoret returnerar värdet **false**. Värdet kan definieras som dynamisk formel. Klicka på för att öppna dialogen **Redigera uttryck**.
- <sup>l</sup> **Normal**: Ange objektets placering genom att ange **Vänster** och **Övre** marginal samt **Bredd** och **Höjd** för objektet.
- <sup>l</sup> **Minimerad**: Ange objektets placering genom att ange **Vänster** och **Övre** marginal samt **Bredd** och **Höjd** för det minimerade objektet.
- <sup>l</sup> **Mer…/Mindre…**: Följande alternativ finns:
	- <sup>o</sup> **Ägare**: Användarens domän- och användar-ID
	- <sup>o</sup> **Dela objekt**: Gör det möjligt att dela objekt med andra användare. Om du aktiverar detta val aktiveras inställningarna nedan.
	- <sup>o</sup> **Dela med**: Visa antingen **Dela med alla** eller **Dela enligt användarnamn**.
	- <sup>o</sup> **Användare (domän\användar-ID)**: Om **Dela enligt användarnamn** är valt visas en lista över tillagda användare.

Lägg till användare genom att klicka på ( $\Box$ ), markera raden för att låsa upp den och redigera

användarinformationen. Ta bort användare genom att klicka på  $\Box$  efter de användare som ska tas bort.

# 11.13 Statistikbox - AJAX/Webview

Statistikboxar kan visa de flesta statistiska funktionerna, exempelvis summa, medelvärde, minimum etc. av ett fälts möjliga värden. Beräkningarna görs dynamiskt, d.v.s. siffrorna i statistikboxen ändras omedelbart när ett val görs i ett arkobjekt.

# Statistikbox: Objektmeny

Objektmenyn kan öppnas i form av en kontextmeny genom att du högerklickar på ett arkobjekt eller klickar  $p\ddot{a}$  ikonen  $\bullet$  i objektets namnlist (om denna visas).

Kommandona i menyn varierar beroende på om man använder WebView inifrån QlikView eller om man öppnar dokumentet via en webbläsare. Menyn innehåller följande kommandon:

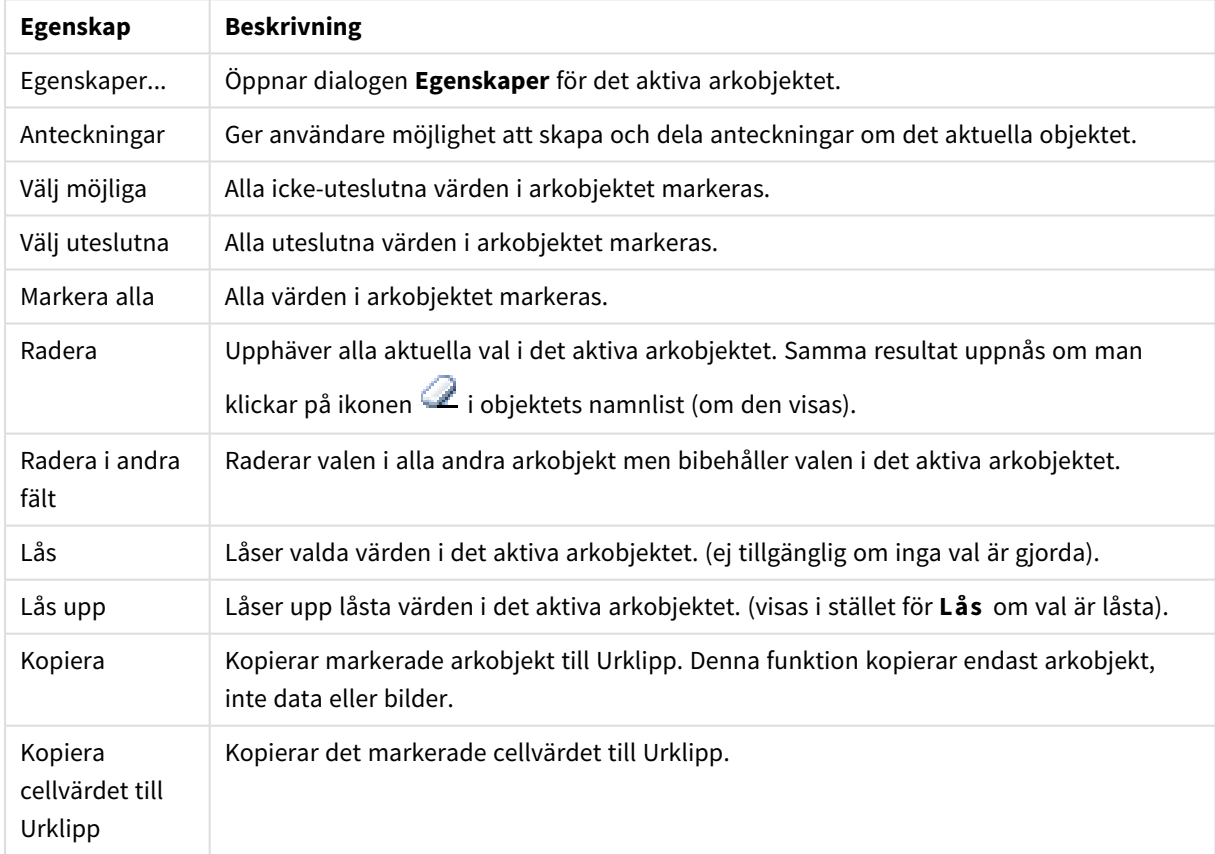

Egenskaper för Objekt-menyn

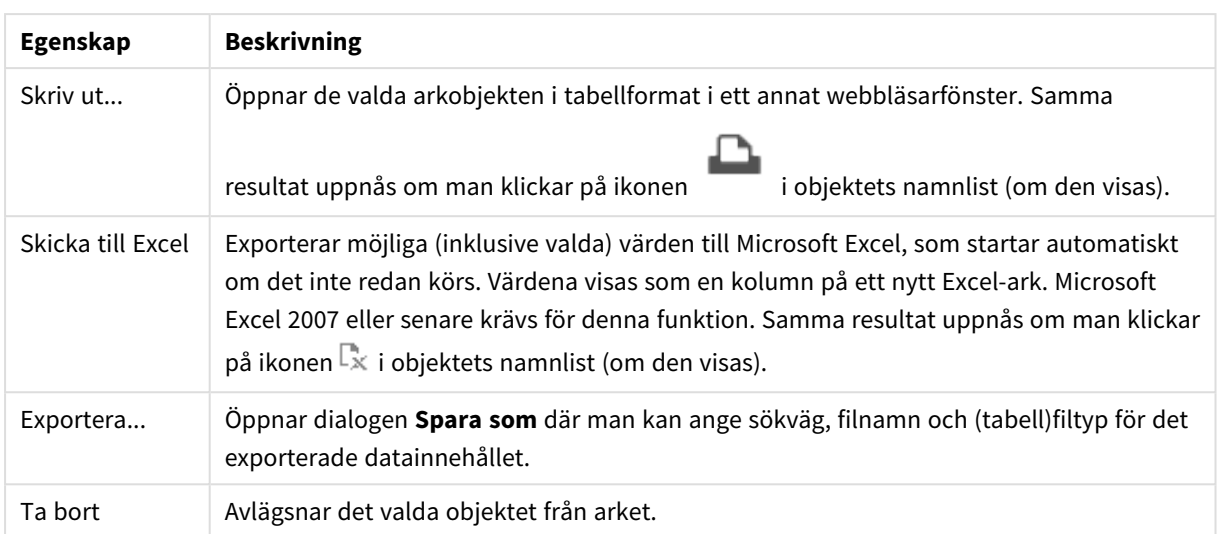

# Egenskaper statistikbox

Dialogen **Egenskaper** öppnas när du väljer **Egenskaper** i **Objekt** -menyn Om kommandot **Egenskaper** är inaktivt har du antagligen inte de rättigheter som krävs för att göra ändringar i egenskapsdialogen.

### Fält

Välj det fält du vill visa statistik för från listrutan.

### Visade funktioner

Markera ett alternativ i listan nedan för att använda funktionen. Ange en annan etikett i fältet till höger.

### Numeriskt antal

Urvalets storlek, d.v.s. antalet numeriska värden bland de möjliga värdena.

#### Antal null-värden

Antal nullvärden (tomma fältvärden) bland de möjliga värdena.

#### Antal textvärden

Antal alfanumeriska värden bland de möjliga värdena.

#### Totalantal

Totalt antal möjliga poster. Samma som frekvensen, som kan visas i en listbox.

#### Antal saknade

Antal icke-numeriska värden bland de möjliga värdena.

# Sum

Urvalets summa.

### Medelvärde

Urvalets aritmetiska medelvärde

Standardavvikelse

Urvalets standardavvikelse.

Skevhet Urvalets skevhet.

Kurtosis Urvalets kurtosis.

Min Urvalets minsta värde.

Max Urvalets största värde.

Endast värde Endast möjliga numeriska värden.

# Egenskaper statistikbox: Presentation

I det här delavsnittet beskrivs egenskaper för **Statistikbox**.

# Visa standardfel

Visar medelvärdets och standardavvikelsens standardfel.

### Cellramar

Visar kantlinjer mellan cellerna i arkobjektet.

### Bakgrundsfärg

Anger en bakgrundsfärg. Färgen kan vara enfärgad eller tonad. Klicka på **för att välja en färg.** 

### Bakgrundsbild

Lägger en bild som bakgrund. Klicka på **inder att välja en bild. Klicka på #**för att öppna popup-fönstret **Bild**.

### Popup-fönstret Bild

**Sträck inte ut**: Visar bilden utan att sträcka ut den. Detta kan medföra att vissa delar av bilden inte visas eller att endast en del av objektet fylls.**Fyll**: Bilden sträcks ut så att hela objektet fylls. Ingen hänsyn tas till bildförhållandet.**Behåll bildförhållande**: Bilden sträcks ut så att den fyller så stor del som möjligt av objektet utan att bildförhållandet ändras.**Fyll med bibehållet bildförhållande**: Bilden sträcks ut så att den fyller så stor del som möjligt av objektet på båda håll utan att bildförhållandet ändras.**Horisontell**: Justering till **Vänster**, **Centrerat** eller **Höger**.**Vertikal**: Justering som **Övre**, **Centrerat** eller **Nedre**.**Genomskinlighet**: Ange graden av genomskinlighet genom att skriva ett värde eller dra i skjutreglaget. 100% innebär att bakgrunden är helt genomskinlig.

### Mer.../Mindre...

I det här delavsnittet beskrivs egenskaper för **Mer.../Mindre...**.

#### Format

- $\bullet$ **Text**: Ange ett teckensnitt genom att klicka på **Aa**
- $\bullet$ **Teckensnitt på namnlist**: Klicka på för att ange ett teckensnitt för namnlisten.
- $\bullet$ **Aktiv namnlist**: För att ange en bakgrundsfärg för den aktiva namnlisten klickar man på . ange en teckenfärg klickar man på  $\triangle$ .
- $\bullet$ **Inaktiv namnlist**: För att ange en bakgrundsfärg för den inaktiva namnlisten klickar man på att ange en teckenfärg klickar man på  $\triangle$ .
- $\bullet$ **Använd ram**: Markera denna kryssruta om arkobjektet ska omges av en ram. Klicka på ange ramens färg.
- **Kantbredd**: Ange kantbredden i fältet eller dra kontrollen till önskad bredd. Bredden anges i pixlar.
- <sup>l</sup> **Runda hörn**: Klicka på för att öppna popup-fönstret **Rundade hörn**.

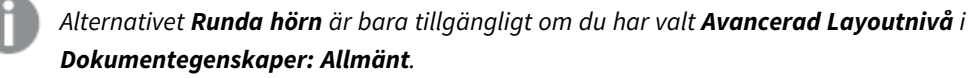

- <sup>l</sup> Välj **Fast** eller **Relativ** för hörnens rundhet och välj de hörn som ska justeras. Ange även ett värde för **Kvadratisk form**.
- <sup>l</sup> **Bredd på rullningslist**: Ange kantbredden i fältet eller dra kontrollen till önskad bredd. Bredden anges i pixlar. Kontrollen påverkar både bredden och den relativa storleken på rullningslistens symboler.

# Egenskaper statistikbox: Namnlist

I det här delavsnittet beskrivs egenskaper för **Statistikbox**.

<sup>l</sup> **Etikett**: Här kan du ange en titel som ska visas i arkobjektets namnlist. Om ingen **Etikett** anges, används fältets namn under förutsättning att **Visa namnlist** är valt. Värdet kan definieras som dynamisk formel.

Klicka på för att öppna dialogen **Redigera uttryck**.

- <sup>l</sup> **Visa namnlist**: Om detta alternativ är markerat kommer en namnlist att visas överst i arkobjektet. Listboxar och andra "box-objekt" kommer att ha alternativet förvalt, men knappar, textobjekt och linje/pil-objekt inte får någon namnlist till att börja med.
- **· Justering av namnlist**: Kan vara Vänster, Centrerat eller Höger.
- <sup>l</sup> **Namnlist i flera rader (radbrytning)**: Om detta alternativ är markerat kommer texten att brytas på två eller fler rader.
- **· Antal rader**: Om flera rader är tillåtna för namnlisten anger du antal rader i fältet eller drar kontrollen till önskat värde.
- **·** Justering av namnlist: Kan vara Övre, Centrerat eller Nedre.

### Mer.../Mindre...

I det här delavsnittet beskrivs egenskaper för **Mer.../Mindre...**.

#### Ikoner i namnlist

- **Meny**: Öppnar en objektmeny.
- <sup>l</sup> **Radera**: Upphäver alla aktuella val i det aktiva arkobjektet.
- <sup>l</sup> **Skriv ut**: Öppnar de valda arkobjekten i tabellformat i ett annat webbläsarfönster. Vissa klienter stöder inte denna inställning!
- <sup>l</sup> **Kopiera data**: Kopierar alla fältvärden i arkobjektet. Vissa klienter stöder inte denna inställning!
- <sup>l</sup> **Kopiera bild till Urklipp**: Kopierar arkobjektet till Urklipp i form av en bild. Vissa klienter stöder inte denna inställning!
- <sup>l</sup> **Skicka till Excel**: Exporterar möjliga (inklusive valda) värden till Microsoft Excel, som startar automatiskt om det inte redan körs. Värdena visas som en kolumn på ett nytt Excel-ark. Microsoft Excel 2007 eller senare krävs för denna funktion. Vissa klienter stöder inte denna inställning!
- <sup>l</sup> **Tillåt minimering**: Om detta alternativ är markerat kommer en minimeringsikon att visas i objektets namnlist under förutsättning att objektet kan minimeras. Detta gör det även möjligt att minimera objektet genom att dubbelklicka på namnlisten.
- <sup>l</sup> **Automatisk minimering**: Alternativet blir tillgängligt när **Tillåt minimering** är markerat. När **Automatisk minimering** är markerat för flera arkobjekt på samma ark kommer alla utom ett att minimeras automatiskt vid ett tillfälle. Detta är t ex användbart för att visa flera diagram i samma område på arket.
- <sup>l</sup> **Tillåt minimering**: Om detta alternativ är markerat kommer en maximeringsikon att visas i objektets namnlist under förutsättning att objektet kan maximeras. Detta gör det även möjligt att maximera objektet genom att dubbelklicka på namnlisten. Om både **Tillåt minimering** och **Tillåt maximering** är markerade kommer ett dubbelklick att minimera objektet.
- **· Hjälptext**: Här kan man skriva in en hjälptext som ska visas i ett popup-fönster. Detta alternativ är inte tillgängligt på dokumentnivå. Värdet kan definieras som dynamisk formel. Klicka på  $f^{\chi}$  för att öppna dialogen **Redigera uttryck**.

Exempelvis kan du lägga till en beskrivning av arkobjektet. En hjälpikon visas nu i objektets namnlist. När muspekaren befinner sig över ikonen visas texten i ett popup-fönster.

- **· Snabbval**: Här kan du aktivera snabbval för snabb växling mellan diagramtyper. Alternativet är inte tillgängligt för alla objekt. Klicka på för att öppna popup-fönstret.
- <sup>l</sup> **Popup-fönstret Snabbvalsinställningar**: Markera diagramtyperna som ska bli föremål för snabbvalsändring.

# Egenskaper statistikbox: Alternativ

# Alternativ

Vissa alternativ är inte tillgängliga för alla objekt.

- <sup>l</sup> **Spärrad**: Diagrammet blir spärrat. Inga val kan göras genom att klicka eller "måla" i diagrammet.
- <sup>l</sup> **Tillåt flytta/ändra storlek**: Om detta alternativ är avmarkerat går det inte att flytta eller ändra storlek på arkobjektet.
- <sup>l</sup> **Tillåt kopiera/klona**: Om detta alternativ är avmarkerat går det inte att kopiera arkobjektet. Inställningen hanteras inte av alla klienter.
- <sup>l</sup> **Anpassa objektets storlek efter data**: Ramarna runt tabellobjekt i QlikView brukar förminskas när tabellen blir mindre än det tilldelade utrymmet på grund av de val användaren gör. Genom att kryssa ur denna ruta kommer denna automatiska storleksanpassning att inaktiveras. Eventuell överbliven yta kommer då att lämnas tom.
- <sup>l</sup> **Tillåt att info visas i namnlist**: När info-funktionen används visas en info-ikon i namnlisten när ett fältvärde har information associerad till sig. Avmarkera alternativet om info-ikonen inte ska visas i namnlisten. Alternativet visas endast för listboxar, statistikboxar, multiboxar och indataboxar.
- <sup>l</sup> **Bevara rullningslistens läge**: När kryssrutan och motsvarande kryssruta i dialogen **Användaregenskaper**: **Objekt** är markerade kommer QlikView att bevara den vertikala rullningslistens läge när ett val görs i tabellobjekt.
- <sup>l</sup> **Använd visningsvillkor**: Arkobjektet visas eller döljs beroende på om det motsvarar det villkor som ständigt utvärderas beroende på exempelvis de val som görs. Arkobjektet döljs endast om villkoret returnerar värdet **false**. Värdet kan definieras som dynamisk formel. Klicka på  $f^{\dagger}$ för att öppna dialogen **Redigera uttryck**.
- <sup>l</sup> **Normal**: Ange objektets placering genom att ange **Vänster** och **Övre** marginal samt **Bredd** och **Höjd** för objektet.
- <sup>l</sup> **Minimerad**: Ange objektets placering genom att ange **Vänster** och **Övre** marginal samt **Bredd** och **Höjd** för det minimerade objektet.
- <sup>l</sup> **Mer…/Mindre…**: Följande alternativ finns:
	- <sup>o</sup> **Ägare**: Användarens domän- och användar-ID
	- <sup>o</sup> **Dela objekt**: Gör det möjligt att dela objekt med andra användare. Om du aktiverar detta val aktiveras inställningarna nedan.
	- <sup>o</sup> **Dela med**: Visa antingen **Dela med alla** eller **Dela enligt användarnamn**.
	- <sup>o</sup> **Användare (domän\användar-ID)**: Om **Dela enligt användarnamn** är valt visas en lista över tillagda användare.

Lägg till användare genom att klicka på **(k)**, markera raden för att låsa upp den och redigera

användarinformationen. Ta bort användare genom att klicka på  $\Box$  efter de användare som ska tas bort.

# 11.14 Multibox - AJAX/Webview

Multiboxen är ett arkobjekt som visar flera fält samtidigt.

För varje fält i multiboxen finns också en indikator, en liten lysdiod som informerar om innehållet i multiboxen. En grön lysdiod betyder att det finns valda värden, en vit att det finns valbara värden och en grå att det inte finns några möjliga värden i listrutan.

# Multibox: Objektmeny

Objektmenyn kan öppnas i form av en kontextmeny genom att du högerklickar på ett arkobjekt eller klickar  $p\text{a}$  ikonen  $\text{v}$  i objektets namnlist (om denna visas).

Kommandona i menyn varierar beroende på om man använder WebView inifrån QlikView eller om man öppnar dokumentet via en webbläsare. Menyn innehåller följande kommandon:

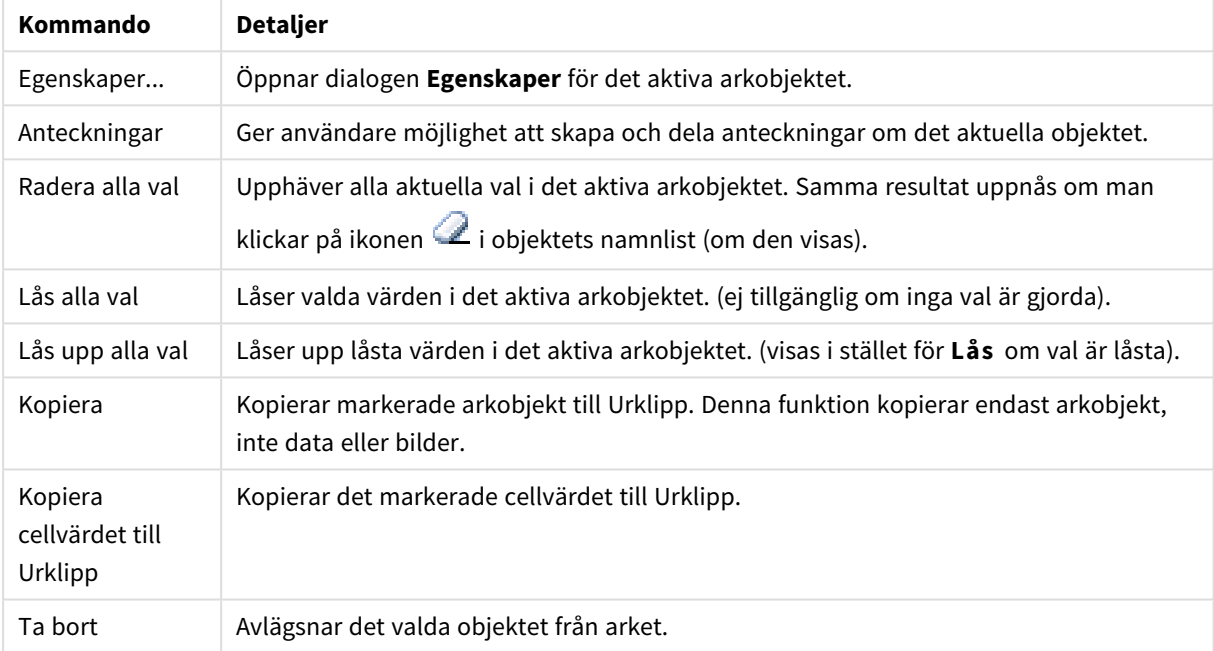

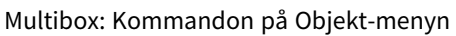

# Egenskaper multibox

Dialogen **Egenskaper**öppnas när du väljer **Egenskaper** från **Objekt**-menyn. Om kommandot **Egenskaper** är inaktivt har du antagligen inte de rättigheter som krävs för att göra ändringar i egenskapsdialogen.

### Fält

För att lägga till en post klickar du på **.** Välj ett fält i listrutan. Ikonen **für flyttar posterna i listan. Ikonen** 

tar bort posterna från listan. Objektet kommer att innehålla värdena från det valda fältet.

Klicka på knappen **Mer...** för ytterligare information.

### Etikett

Ange etikettens namn. Värdet kan definieras som dynamisk formel. Klicka på  $f^{\chi}$  för att öppna dialogen **Redigera uttryck**.

### Representation

I det här delavsnittet beskrivs alternativ i **Representation**.

#### Text

När du väljer detta alternativ kommer fältvärdena alltid att tolkas och visas som text.

#### Bild

När du väljer detta alternativ försöker QlikView tolka varje fältvärde som en referens till en bild. Referensen kan vara en sökväg till en bildfil på disk (t.ex. *C:\Minbild.png*) eller inne i QlikView-dokumentet (t.ex. *qmem://<Namn>/<Peter>*). Om QlikView inte kan tolka ett fältvärde som en giltig bildreferens kommer själva

värdet att visas. Klicka på för att öppna popup-fönstret **Bildinställningar**.

#### <sup>l</sup> **Popup-fönstret Bildinställningar**:

- <sup>l</sup> **Sträck ut bild**:
	- <sup>l</sup> **Sträck inte ut**: Visar bilden utan att sträcka ut den. Detta kan medföra att vissa delar av bilden inte visas eller att endast en del av objektet fylls.
	- **· Fyll**: Bilden sträcks ut så att hela objektet fylls. Ingen hänsyn tas till bildförhållandet.
	- <sup>l</sup> **Behåll bildförhållande**: Bilden sträcks ut så att den fyller så stor del som möjligt av objektet utan att bildförhållandet ändras.
	- <sup>l</sup> **Fyll med bibehållet bildförhållande**: Bilden sträcks ut så att den fyller så stor del som möjligt av objektet på båda håll utan att bildförhållandet ändras.
	- <sup>l</sup> **Dölj text när bild saknas**: Ingen text visas om QlikView inte kan tolka bildreferensen.
	- **· Information som bild**: När du väljer detta alternativ kommer QlikView att visa den bildinformation som är länkad till fältvärdet via info load/select i skriptet. Om ingen bildinformation för fältvärdet finns tillgänglig kommer själva värdet att visas, såvida inte **Göm text när bild saknas** är markerat.

#### Sökläge

Här kan du bestämma vilken standardinställning som ska användas i textsökning (**jokertecken-**, **Ungefärlig**, **Normal** eller **Associativ** sökning).

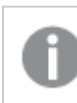

*Associativ finns tillgängligt som sökläge endast för listboxar.*

### Ta med uteslutna värden i fritextsökning

I listrutan kan du välja mellan **Ja**, **Nej** och **<Använd standard>** (där den grundinställning som har angetts under **Användarinställningar: Allmänt** används).

Inställningar för listruta

Klicka på för att öppna popup-fönstret.

- <sup>l</sup> **Popup-fönstret Inställningar för listruta**:
	- **· Ignorera nullvärden**: Nullvärden räknas inte in när möjliga värden ska visas för ett visst fält.
	- <sup>l</sup> **Dölj uteslutna**: Här väljer man om fältets uteslutna värden ska visas eller ej. Uteslutna värden blir icke valbara.
	- <sup>l</sup> **Visa frekvens**: Växlar status för om och hur ett fältvärdes frekvens ska visas. Med frekvens menas ett antal valbara kombinationer i vilka värdet visas. Detta alternativ finns inte för beräknade fält.

#### **I procent**

Här väljer man om frekvensen ska visas i absoluta tal eller som procenttal av det totala antalet fält.

- <sup>l</sup> **Förbigå låst fält**: Om alternativet är markerat kan val göras i arkobjektet även om det är låst. Arkobjektet förblir låst för val som görs på andra ställen i dokumentet.
- <sup>l</sup> **Spärrad**: Om det här alternativet är markerat kan inga val göras i arkobjektet. Däremot visas fortfarande val som är gjorda på andra ställen i dokumentet.
- $\bullet$ **Justering för listruta**: Klicka på för att öppna popup-fönstret.
	- <sup>l</sup> **Popup-fönstret Justering för listruta**:
		- **· Justera tal**: Här anger du justeringen för numeriska värden i fälten som visas i arkobjektet.
		- **· Justera text**: Här anger du justeringen för textvärden i fälten som visas i arkobjektet.
		- <sup>l</sup> **Rader och kolumner**: Klicka på för att öppna popup-fönstret.
			- <sup>l</sup> **Popup-fönstret Rader och kolumner**: I det här delavsnittet beskrivs elementen i popup-fönstret Rader och kolumner.
				- <sup>l</sup> **Endast en kolumn**: När man väljer detta alternativ kommer listboxens fältvärden alltid att visas i en enda kolumn.
				- **Visa horisontell rullningslist**: Markera detta alternativ för att visa den horisontella rullningslisten.
				- <sup>l</sup> **Flera kolumner**: När man väljer detta alternativ kommer listboxens fältvärden alltid att visas i två eller fler kolumner.
				- <sup>l</sup> **Celler med flera rader**: Om detta alternativ är markerat kommer texten att brytas på två eller fler rader.
					- Ange antal rader som ska visas i indataboxen eller dra kontrollen till önskat tal.
				- **Ordna kolumnvis: I arkobjekt med mer än en kolumn visas** värden radvis i den angivna sorteringsordningen. Alternativet **Ordna kolumnvis** gör att värdena visas kolumnvis.
				- **Cellram**: Fältvärdena avgränsas av horisontella linjer som liknar raderna i en tabell. Cellram aktiveras automatiskt när alternativet **Radbrytning** är markerat, men kan sedan inaktiveras.

# Sortera

Anger sorteringsordningen för värdena som visas i arkobjektet. Vissa sorteringsalternativ förekommer inte för alla arkobjekt.

Om flera sorteringsordningar anges, blir deras inbördes rangordning status, uttryck, frekvens, numeriskt värde, alfabetisk ordning, laddningsordning. Med **Tillstånd** menas det logiska tillståndet (valt, valbart eller uteslutet).

### Primär sortering

**Y-värde**: Anger om dimensionsvärdena ska sorteras efter y-axelns numeriska värde. Detta alternativ finns inte för beräknade dimensioner. **Frekvens**: Sorterar fältvärdena efter frekvens (antal förekomster i tabellen).**Numeriskt värde**: Sorterar fältvärdena efter deras numeriska värden.**Text**: Sorterar fältvärdena i alfabetisk ordning.**Laddningsordning** : Sorterar fältvärdena efter ursprunglig laddningsordning.

### Sekundär sortering

**Frekvens**: Sorterar fältvärdena efter frekvens (antal förekomster i tabellen). **Numeriskt värde**: Sorterar fältvärdena efter deras numeriska värden. **Text**: Sorterar fältvärdena i alfabetisk ordning. **Laddningsordning** : Sorterar fältvärdena efter ursprunglig laddningsordning.

#### Sortera efter Uttryck

Sorterar fältvärdena enligt det angivna uttrycket. Värdet kan definieras som dynamisk formel. Klicka på  $f^{\chi}$ för att öppna dialogen **Redigera uttryck**.

### Behåll valda överst

Aktivera inställningen om valda värden ska stanna kvar överst.

### Talformat

Varje fält har ett standardtalformat som kan ställas in på sidan Dokumentegenskaper: Talsida. Du kan emellertid välja att ha ett separat talformat för ett enskilt arkobjekt.

Denna egenskapsdialog gäller det aktiva objektet och innehåller följande kontroller för formateringsvärden:

- <sup>l</sup> **Förbigå standardinställningar**: Välj inställningen för att förbigå standardinställningarna för det aktiva objektet.
- **· Talformat**: Välj ett talformat bland alternativen nedan.
- **· Blandat**: Både tal och text. Tal visas i sitt ursprungliga format.
- <sup>l</sup> **Tal**: Visar numeriska värden med det antal siffror som är angivet i fältet **Precision**.
- **Heltal**: Visar numeriska värden som heltal.
- <sup>l</sup> **Fastställd till**: Visar numeriska värden med det antal decimaler som är angivet i fältet **Decimaler**.
- <sup>l</sup> **Valuta**: Visar värden i det format som är angivet i fältet **Formatmönster**.
	- Standardformatet är valutaformatet för Windows.
- <sup>l</sup> **Datum**: Visar värden som kan tolkas som datum i det format som är angivet i fältet **Formatmönster**.
- <sup>l</sup> **Tid**: Visar värden som kan tolkas som tid i det format som är angivet i fältet **Formatmönster**.
- <sup>l</sup> **Tidsmarkör**: Visar värden som kan tolkas som datum + tid i det format som är angivet i fältet **Formatmönster**.
- Intervall: Visar tid som tidsintervall, dvs format = mm visar värdet som antal minuter sedan kalenderns början (1899:12:30:24:00).
- <sup>l</sup> **Formatmönster**: Ställer in formatkoden som ytterligare preciserar presentationsformatet för fältet.
- <sup>l</sup> **ISO**: Ställer in formatet på ISO-standard.

#### *Gäller endast för Datum, Tid, Tidsmarkör och Intervall.*

- <sup>l</sup> **Sys**: Ställer in formatet efter systeminställningarna.
- **Precision:** Antal siffror som visas.
- **Decimaler**: Antal decimaler som visas.
- <sup>l</sup> **Decimalavgränsare**: Anger symbolen för decimalavgränsare.
- <sup>l</sup> **Tusentalsavgränsare**: Anger symbolen för tusentalsavgränsare.
- <sup>l</sup> **I procent**: Visar formatering i procent i stället för absoluta tal. Inställningen kan bara tillämpas om **Tal**, **Heltal** eller **Fastställd till** är valt.
- **Granska:** Förhandsvisning av ovan angivet talformat.

# Egenskaper multibox: Presentation

#### Format

Välj mellan formaten **Ramar** och **Ljus**.

#### Justera text

Här anger du justeringen för textvärden i fälten som visas i arkobjektet.

### Justera tal

Här anger du justeringen för numeriska värden i fälten som visas i arkobjektet.

### Sortera efter tillämpbarhet

Sorterar fälten i multiboxen efter om de har möjliga fältvärden eller ej. Fält som saknar möjliga fältvärden flyttas ner dynamiskt om detta alternativ är markerat.

### Rutnätsformat

Markera detta alternativ om multiboxen ska visas i rutnätsformat.

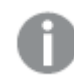

*Detta alternativ kan inte användas i AJAX/WebView.*

### Begränsa listruta till

Genom att markera denna kryssruta kan man begränsa längden på öppnade, nedfällbara listboxar i multiboxen. Ange ett maximalt antal för hur många värden som ska visas i redigeringsrutan eller använd reglaget för att ange önskat värde.

# Bakgrundsfärg

Anger en bakgrundsfärg. Färgen kan vara enfärgad eller tonad. Klicka på i för att välja en färg.

# Bakgrundsbild

Lägger en bild som bakgrund. Klicka på för att välja en bild. Klicka på för att öppna popup-fönstret **Bild**.

### Popup-fönstret Bild

- <sup>l</sup> **Sträck inte ut**: Visar bilden utan att sträcka ut den. Detta kan medföra att vissa delar av bilden inte visas eller att endast en del av objektet fylls.
- <sup>l</sup> **Fyll**: Bilden sträcks ut så att hela objektet fylls. Ingen hänsyn tas till bildförhållandet.
- <sup>l</sup> **Behåll bildförhållande**: Bilden sträcks ut så att den fyller så stor del som möjligt av objektet utan att bildförhållandet ändras.
- <sup>l</sup> **Fyll med bibehållet bildförhållande**: Bilden sträcks ut så att den fyller så stor del som möjligt av objektet på båda håll utan att bildförhållandet ändras.
- <sup>l</sup> **Horisontell**: Justering till **Vänster**, **Centrerat** eller **Höger**.
- <sup>l</sup> **Vertikal**: Justering som **Övre**, **Centrerat** eller **Nedre**.
- <sup>l</sup> **Genomskinlighet**: Ange graden av genomskinlighet genom att skriva ett värde eller dra i skjutreglaget. 100% innebär att bakgrunden är helt genomskinlig.

### Mer.../Mindre...

I det här delavsnittet beskrivs alternativen för **Format** i **Mer…/Mindre…**.

#### Text

Ange ett teckensnitt genom att klicka på **Aa** 

Teckensnitt på bildrubrik

Klicka på **Aa** för att ange ett teckensnitt för namnlisten.

Aktiv namnlist

För att ange en bakgrundsfärg för den aktiva namnlisten klickar man på . För att ange en teckenfärg

```
klickar man på \underline{\mathbf{A}}
```
Inaktiv namnlist

För att ange en bakgrundsfärg för den inaktiva namnlisten klickar man på . För att ange en teckenfärg klickar man på  $\underline{\mathbf{A}}$ .

### Använd ram

Markera denna kryssruta om arkobjektet ska omges av en ram. Klicka på **för att ange ramens färg.** 

### Kantbredd

Ange kantbredden i fältet eller dra kontrollen till önskad bredd. Bredden anges i pixlar.

#### Runda hörn

Klicka på för att öppna popup-fönstret **Rundade hörn**.

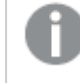

*Alternativet Runda hörn är bara tillgängligt om du har valt Avancerad Layoutnivå i Dokumentegenskaper: Allmänt.*

- <sup>l</sup> **Popup-fönstret Runda hörn**: Välj Fast eller Relativ rundhet
	- <sup>l</sup> Välj **Fast** eller **Relativ** för hörnens rundhet och välj de hörn som ska justeras. Ange ett värde för **Kvadratisk form**.
- <sup>l</sup> **Bredd på rullningslist**: Ange kantbredden i fältet eller dra kontrollen till önskad bredd. Bredden anges i pixlar. Kontrollen påverkar både bredden och den relativa storleken på rullningslistens symboler.

# Egenskaper multibox: Namnlist

# Namnlist

<sup>l</sup> **Etikett**: Här kan du ange en titel som ska visas i arkobjektets namnlist. Om ingen **Etikett** anges, används fältets namn under förutsättning att **Visa namnlist** är valt. Värdet kan definieras som dynamisk formel.

Klicka på för att öppna dialogen **Redigera uttryck**.

- **· Visa namnlist**: Om detta alternativ är markerat kommer en namnlist att visas överst i arkobjektet. Listboxar och andra "box-objekt" kommer att ha alternativet förvalt, men knappar, textobjekt och linje/pil-objekt inte får någon namnlist till att börja med.
- **· Justering av namnlist:** Kan vara Vänster, Centrerat eller Höger.
- <sup>l</sup> **Namnlist i flera rader (radbrytning)**: Om detta alternativ är markerat kommer texten att brytas på två eller fler rader.
- <sup>l</sup> **Antal rader**: Om flera rader är tillåtna för namnlisten anger du antal rader i fältet eller drar kontrollen till önskat värde.
- **Justering av namnlist:** Kan vara Övre, Centrerat eller Nedre.

### Mer.../Mindre...

I det här delavsnittet beskrivs **Ikon i namnlist** och dess egenskaper. **Ikon i namnlist** finns i **Mer…/Mindre…**

- **Meny**: Öppnar en objektmeny.
- <sup>l</sup> **Radera**: Upphäver alla aktuella val i det aktiva arkobjektet.
- <sup>l</sup> **Skriv ut**: Öppnar de valda arkobjekten i tabellformat i ett annat webbläsarfönster. Vissa klienter stöder inte denna inställning!
- <sup>l</sup> **Kopiera data**: Kopierar alla fältvärden i arkobjektet. Vissa klienter stöder inte denna inställning!
- <sup>l</sup> **Kopiera bild till Urklipp**: Kopierar arkobjektet till Urklipp i form av en bild. Vissa klienter stöder inte denna inställning!
- <sup>l</sup> **Skicka till Excel**: Exporterar möjliga (inklusive valda) värden till Microsoft Excel, som startar automatiskt om det inte redan körs. Värdena visas som en kolumn på ett nytt Excel-ark. Microsoft Excel 2007 eller senare krävs för denna funktion. Vissa klienter stöder inte denna inställning!
- <sup>l</sup> **Tillåt minimering**: Om detta alternativ är markerat kommer en minimeringsikon att visas i objektets namnlist under förutsättning att objektet kan minimeras. Detta gör det även möjligt att minimera objektet genom att dubbelklicka på namnlisten.
- <sup>l</sup> **Automatisk minimering**: Alternativet blir tillgängligt när **Tillåt minimering** är markerat. När **Automatisk minimering** är markerat för flera arkobjekt på samma ark kommer alla utom ett att minimeras automatiskt vid ett tillfälle. Detta är t ex användbart för att visa flera diagram i samma område på arket.
- <sup>l</sup> **Tillåt minimering**: Om detta alternativ är markerat kommer en maximeringsikon att visas i objektets namnlist under förutsättning att objektet kan maximeras. Detta gör det även möjligt att maximera objektet genom att dubbelklicka på namnlisten. Om både **Tillåt minimering** och **Tillåt maximering** är markerade kommer ett dubbelklick att minimera objektet.
- <sup>l</sup> **Hjälptext**: Här kan man skriva in en hjälptext som ska visas i ett popup-fönster. Detta alternativ är inte tillgängligt på dokumentnivå. Värdet kan definieras som dynamisk formel. Klicka på  $fx$  för att öppna dialogen **Redigera uttryck**.

Exempelvis kan du lägga till en beskrivning av arkobjektet. En hjälpikon visas nu i objektets namnlist. När muspekaren befinner sig över ikonen visas texten i ett popup-fönster.

- **· Snabbval**: Här kan du aktivera snabbval för snabb växling mellan diagramtyper. Alternativet är inte tillgängligt för alla objekt. Klicka på för att öppna popup-fönstret.
- <sup>l</sup> **Popup-fönstret Snabbvalsinställningar**: Markera diagramtyperna som ska bli föremål för snabbvalsändring.

# Egenskaper multibox: Alternativ

# Alternativ

Vissa alternativ är inte tillgängliga för alla objekt.

- <sup>l</sup> **Spärrad**: Diagrammet blir spärrat. Inga val kan göras genom att klicka eller "måla" i diagrammet.
- <sup>l</sup> **Tillåt flytta/ändra storlek**: Om detta alternativ är avmarkerat går det inte att flytta eller ändra storlek på arkobjektet.
- <sup>l</sup> **Tillåt kopiera/klona**: Om detta alternativ är avmarkerat går det inte att kopiera arkobjektet. Inställningen hanteras inte av alla klienter.
- <sup>l</sup> **Anpassa objektets storlek efter data**: Ramarna runt tabellobjekt i QlikView brukar förminskas när tabellen blir mindre än det tilldelade utrymmet på grund av de val användaren gör. Genom att kryssa ur denna ruta kommer denna automatiska storleksanpassning att inaktiveras. Eventuell överbliven yta kommer då att lämnas tom.
- <sup>l</sup> **Tillåt att info visas i namnlist**: När info-funktionen används visas en info-ikon i namnlisten när ett fältvärde har information associerad till sig. Avmarkera alternativet om info-ikonen inte ska visas i namnlisten. Alternativet visas endast för listboxar, statistikboxar, multiboxar och indataboxar.
- <sup>l</sup> **Bevara rullningslistens läge**: När kryssrutan och motsvarande kryssruta i dialogen **Användaregenskaper**: **Objekt** är markerade kommer QlikView att bevara den vertikala rullningslistens läge när ett val görs i tabellobjekt.
- <sup>l</sup> **Använd visningsvillkor**: Arkobjektet visas eller döljs beroende på om det motsvarar det villkor som ständigt utvärderas beroende på exempelvis de val som görs. Arkobjektet döljs endast om villkoret returnerar värdet **false**. Värdet kan definieras som dynamisk formel. Klicka på för att öppna dialogen **Redigera uttryck**.
- <sup>l</sup> **Normal**: Ange objektets placering genom att ange **Vänster** och **Övre** marginal samt **Bredd** och **Höjd** för objektet.
- <sup>l</sup> **Minimerad**: Ange objektets placering genom att ange **Vänster** och **Övre** marginal samt **Bredd** och **Höjd** för det minimerade objektet.
- **Mer.../Mindre...:** Följande alternativ finns:
	- <sup>o</sup> **Ägare**: Användarens domän- och användar-ID
	- <sup>o</sup> **Dela objekt**: Gör det möjligt att dela objekt med andra användare. Om du aktiverar detta val aktiveras inställningarna nedan.
	- <sup>o</sup> **Dela med**: Visa antingen **Dela med alla** eller **Dela enligt användarnamn**.
	- <sup>o</sup> **Användare (domän\användar-ID)**: Om **Dela enligt användarnamn** är valt visas en lista över tillagda användare.

Lägg till användare genom att klicka på , markera raden för att låsa upp den och redigera

användarinformationen. Ta bort användare genom att klicka på  $\Box$  efter de användare som ska tas bort.

# 11.15 Tabellbox - AJAX/Webview

Tabellboxen är ett arkobjekt som visar flera fält samtidigt. Varje rads innehåll är logiskt kopplat. Kolumnerna kan hämtas från olika interna tabeller, så att användaren kan skapa tabeller från alla möjliga kombinationer av interna tabeller.

Högerklicka på objektet för att visa dess **Objektmeny**.

# Tabellboxen: Objektmeny

Objektmenyn kan öppnas i form av en kontextmeny genom att du högerklickar på ett arkobjekt eller klickar  $p\text{a}$  ikonen  $\text{I}$  i objektets namnlist (om denna visas).

Kommandona i menyn varierar beroende på om man använder WebView inifrån QlikView eller om man öppnar dokumentet via en webbläsare. Menyn innehåller följande kommandon:

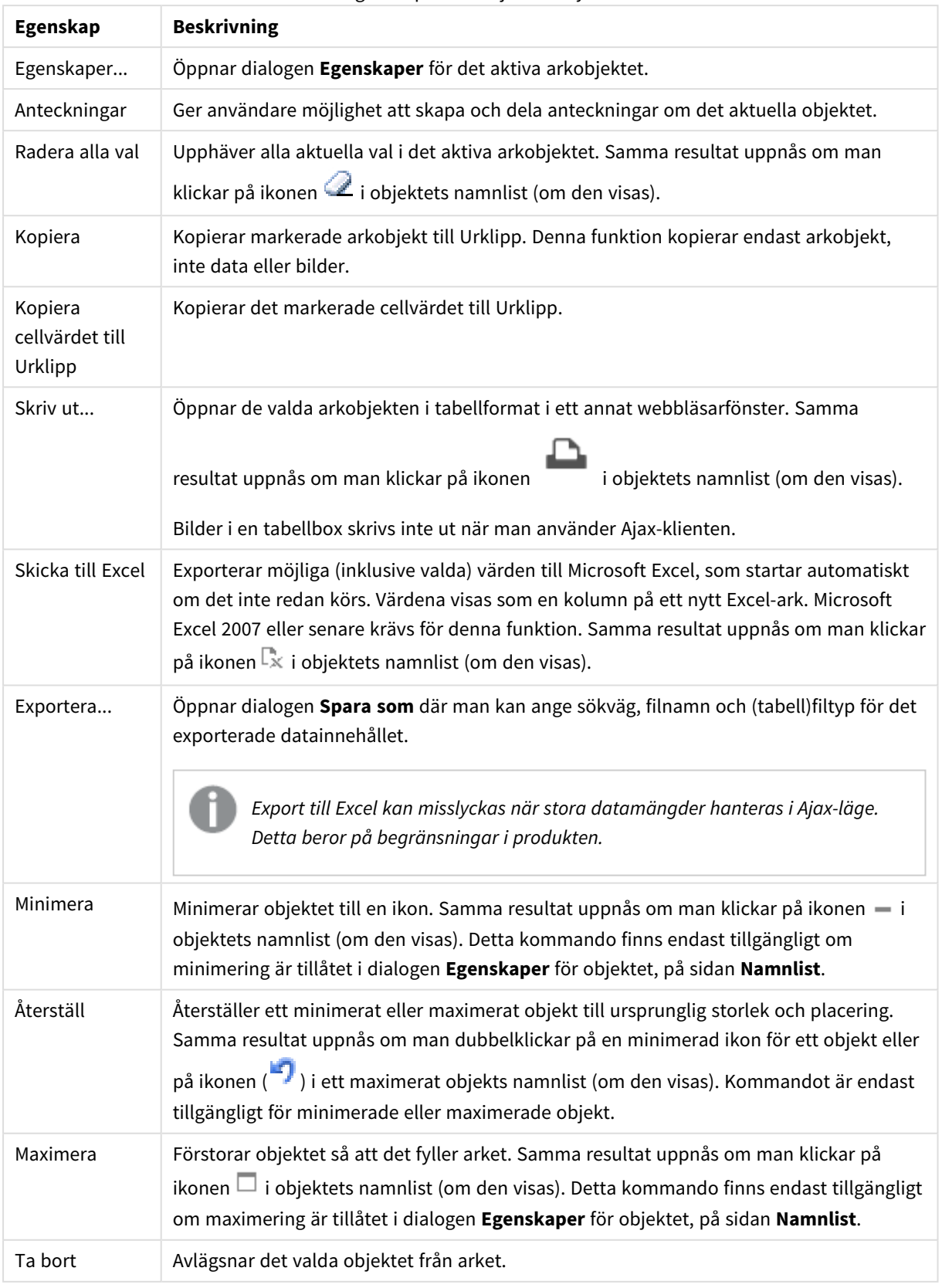

Egenskaper för Objekt-menyn

# Egenskaper tabellbox

Dialogen **Egenskaper** öppnas när du väljer **Egenskaper** i **Objekt** -menyn Om kommandot **Egenskaper** är inaktivt har du antagligen inte de rättigheter som krävs för att göra ändringar i egenskapsdialogen.

# Kolumnfält

Välj ett fält i listrutan.

För att lägga till en post klickar du på . Välj ett fält i listrutan. Ikonen  $\oplus$  flyttar posterna i listan. Ikonen

tar bort posterna från listan. Objektet kommer att innehålla värdena från det valda fältet.

Klicka på knappen **Mer...** för ytterligare information.

#### Fält

- <sup>l</sup> **Fält**: Fältet som för närvarande redigeras.
- **Etikett**: Ange etikettens namn. Värdet kan definieras som dynamisk formel. Klicka på  $f^{\chi}$  för att öppna dialogen **Redigera uttryck**.
- **· Justera etikett**: Här anger du justeringen för etiketten som visas i tabellboxen.
- <sup>l</sup> **Representation**: I det här delavsnittet beskrivs alternativen för **Representation**.
	- **· Text**: När du väljer detta alternativ kommer fältvärdena alltid att tolkas och visas som text.
	- **· Bild**: När du väljer detta alternativ försöker QlikView tolka varje fältvärde som en referens till en bild. Referensen kan vara en sökväg till en bildfil på disk (t.ex. C:\Mypic.png) eller inne i QlikView dokumentet (t.ex. qmem://<Namn>/<Peter>). Om QlikView inte kan tolka ett fältvärde

som en giltig bildreferens kommer själva värdet att visas. Klicka på  $\mathbf{W}^*$  för att öppna popupfönstret **Bildinställningar**.

- <sup>l</sup> **Popup-fönstret Bildinställningar**:
	- <sup>l</sup> **Sträck inte ut**: Visar bilden utan att sträcka ut den. Detta kan medföra att vissa delar av bilden inte visas eller att endast en del av objektet fylls.
	- **· Fyll**: Bilden sträcks ut så att hela objektet fylls. Ingen hänsyn tas till bildförhållandet.
	- <sup>l</sup> **Behåll bildförhållande**: Bilden sträcks ut så att den fyller så stor del som möjligt av objektet utan att bildförhållandet ändras.
	- <sup>l</sup> **Fyll med bibehållet bildförhållande**: Bilden sträcks ut så att den fyller så stor del som möjligt av objektet på båda håll utan att bildförhållandet ändras.
	- <sup>l</sup> **Dölj text när bild saknas**: Ingen text visas om QlikView inte kan tolka bildreferensen.
- **· Information som bild**: När du väljer detta alternativ kommer QlikView att visa den bildinformation som är länkad till fältvärdet via info load/select i skriptet. Om ingen bild finns tillgänglig för fältvärdet kommer själva värdet att visas, såvida inte **Dölj text när bild saknas** är markerat.
- <sup>l</sup> **Justera tal**: Här anger du justeringen för numeriska värden i fälten som visas i tabellboxen.
- **· Justera text**: Här anger du justeringen för textvärden i fälten som visas i tabellboxen.
- **· Ignorera nullvärden**: Nullvärden räknas inte in när möjliga värden ska visas för ett visst fält.
- <sup>l</sup> **Listruta**: Om denna kryssruta är markerad för en fältkolumn kommer en ikon att visas till vänster om kolumnrubriken. Klicka på ikonen för att fälla ut en listbox där det valda fältets alla fältvärden visas. Nu kan man göra val och söka på samma sätt som om fältet vore en rad i en multibox.
- <sup>l</sup> **Sökläge**:
	- <sup>l</sup> **Förvalt sökläge**:

Här kan du bestämma vilken standardinställning som ska användas i textsökning (**jokertecken-**, **Ungefärlig**, **Normal** eller **Associativ** sökning).

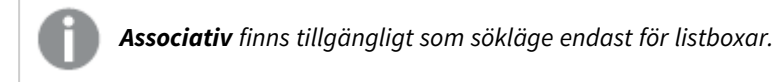

<sup>l</sup> **Ta med uteslutna värden i fritextsökning**: I listrutan kan du välja mellan **Ja**, **Nej** och **<Använd standard>** (där den grundinställning som har angetts under **Användarinställningar: Allmänt** används).

#### Sortera

Anger sorteringsordningen för värdena som visas i arkobjektet. Vissa sorteringsalternativ förekommer inte för alla arkobjekt.

Om flera sorteringsordningar anges, blir deras inbördes rangordning status, uttryck, frekvens, numeriskt värde, alfabetisk ordning, laddningsordning. Med **Tillstånd** menas det logiska tillståndet (valt, valbart eller uteslutet).

- <sup>l</sup> **Primär sortering**: **Y-värde**: Anger om dimensionsvärdena ska sorteras efter y-axelns numeriska värde. Detta alternativ finns inte för beräknade dimensioner. **Frekvens**: Sorterar fältvärdena efter frekvens (antal förekomster i tabellen).**Numeriskt värde**: Sorterar fältvärdena efter deras numeriska värden.**Text**: Sorterar fältvärdena i alfabetisk ordning.**Laddningsordning** : Sorterar fältvärdena efter ursprunglig laddningsordning.
- <sup>l</sup> **Sekundär sortering**: **Frekvens**: Sorterar fältvärdena efter frekvens (antal förekomster i tabellen). **Numeriskt värde**: Sorterar fältvärdena efter deras numeriska värden. **Text**: Sorterar fältvärdena i alfabetisk ordning. **Laddningsordning** : Sorterar fältvärdena efter ursprunglig laddningsordning.
- <sup>l</sup> **Sortera efter Uttryck**: Sorterar fältvärdena enligt det angivna uttrycket. Värdet kan definieras som dynamisk formel. Klicka på för att öppna dialogen **Redigera uttryck**.

### Talformat

Varje fält har ett standardtalformat som kan ställas in på sidan Dokumentegenskaper: Talsida. Du kan emellertid välja att ha ett separat talformat för ett enskilt arkobjekt. Denna egenskapsdialog gäller det aktiva objektet och innehåller följande kontroller för formateringsvärden: Förbigå standardinställningar Välj inställningen för att förbigå standardinställningarna för det aktiva objektet. Talformat Välj ett talformat bland alternativen nedan.

- **Blandat**: Både tal och text. Tal visas i sitt ursprungliga format.
- <sup>l</sup> **Tal**: Visar numeriska värden med det antal siffror som är angivet i fältet **Precision**.
- **Heltal**: Visar numeriska värden som heltal.
- <sup>l</sup> **Fastställd till**: Visar numeriska värden med det antal decimaler som är angivet i fältet **Decimaler**.
- <sup>l</sup> **Valuta**: Visar värden i det format som är angivet i fältet **Formatmönster**. Standardformatet är valutaformatet för Windows.
- <sup>l</sup> **Datum**: Visar värden som kan tolkas som datum i det format som är angivet i fältet **Formatmönster**.
- <sup>l</sup> **Tid**: Visar värden som kan tolkas som tid i det format som är angivet i fältet **Formatmönster**.
- <sup>l</sup> **Tidsmarkör**: Visar värden som kan tolkas som datum + tid i det format som är angivet i fältet **Formatmönster**.
- **Intervall**: Visar tid som tidsintervall, dvs. format = mm visar värdet som antal minuter sedan kalenderns början (1899:12:30:24:00). Formatsträng Ställer in formatkoden som ytterligare preciserar presentationsformatet för fältet.
- <sup>l</sup> **ISO**: Ställer in formatet på ISO-standard. Gäller endast för **Datum**, **Tid**, **Tidsmarkör** och Intervall.
- <sup>l</sup> **Sys**: Ställer in formatet efter systeminställningarna.
- **Precision:** Antal siffror som visas.
- **Decimaler:** Antal decimaler som visas.
- <sup>l</sup> **Decimalavgränsare**: Anger symbolen för decimalavgränsare.
- <sup>l</sup> **Tusentalsavgränsare**: Anger symbolen för tusentalsavgränsare.
- <sup>l</sup> **I procent**: Visar formatering i procent i stället för absoluta tal. Inställningen kan bara användas om **Tal**, **Heltal** eller **Fastställd till** är valt.
- **· Granska:** Förhandsvisning av ovan angivet talformat.

# Egenskaper tabellbox: Presentation

I det här delavsnittet beskrivs egenskaperna för **Tabellbox**.

### Dölj rubrikrad

Visar tabellen utan rubrikrad.

### Sorteringsindikatorer

Visar en sorteringsindikator (pil) i kolumnrubriken. Pilens riktning visar om kolumnen sorteras i stigande eller fallande ordning.

### Urvalsindikatorer

Visar urvalsindikatorer i de tabellkolumner som innehåller valda fält.

### Tillåt flytta kolumn

Avmarkera denna kryssruta för att förhindra att kolumner flyttas.

### Bakgrundsfärg

Anger en bakgrundsfärg. Färgen kan vara enfärgad eller tonad. Klicka på i för att välja en färg.

# Bakgrundsbild

Lägger en bild som bakgrund. Klicka på för att välja en bild. Klicka på för att öppna popup-fönstret **Bild**.

Popup-fönstret Bild

- <sup>l</sup> **Sträck inte ut**: Visar bilden utan att sträcka ut den. Detta kan medföra att vissa delar av bilden inte visas eller att endast en del av objektet fylls.
- **· Fyll**: Bilden sträcks ut så att hela objektet fylls. Ingen hänsyn tas till bildförhållandet.
- <sup>l</sup> **Behåll bildförhållande**: Bilden sträcks ut så att den fyller så stor del som möjligt av objektet utan att bildförhållandet ändras.
- <sup>l</sup> **Fyll med bibehållet bildförhållande**: Bilden sträcks ut så att den fyller så stor del som möjligt av objektet på båda håll utan att bildförhållandet ändras.
- <sup>l</sup> **Horisontell**: Justering till **Vänster**, **Centrerat** eller **Höger**.
- <sup>l</sup> **Vertikal**: Justering som **Övre**, **Centrerat** eller **Nedre**.
- <sup>l</sup> **Genomskinlighet**: Ange graden av genomskinlighet genom att skriva ett värde eller dra i skjutreglaget. 100% innebär att bakgrunden är helt genomskinlig.

### Mer.../Mindre...

I det här delavsnittet beskrivs egenskaper för **Mer.../Mindre...**.

#### Allmänt

- **Format:** Välj ett format i listrutan.
- <sup>l</sup> **Ränder var \_ rad**: Ange hur glest (i antal rader) skuggade ränder ska visas. 0 innebär att inga ränder visas.
- **Vertikala etiketter**: Visar kolumnetiketterna vertikalt.
- **· Radbryt rubrik**: Rubrikradens innehåll radbryts till två eller fler rader.
- <sup>l</sup> **Radbryt celltext**: Datacellernas innehåll radbryts till två eller fler rader.

#### Format

- **Teckensnitt**: Ange ett teckensnitt genom att klicka på  $\mathsf{A}^{\mathsf{d}}$ .
- l **Aktiv namnlist**: För att ange en bakgrundsfärg för den aktiva namnlisten klickar man på . För att ange en teckenfärg klickar man på  $\triangle$ .
- $\bullet$ **Inaktiv namnlist**: För att ange en bakgrundsfärg för den inaktiva namnlisten klickar man på att ange en teckenfärg klickar man på  $\triangle$
- <sup>l</sup> **Bakgrund för rullningslist**: Klicka på för att ange rullningslistens bakgrundsfärg.
- **Skjutreglage för rullningslist**: Klicka på *inder f*ör att ange skjutreglagets bakgrundsfärg.
- <sup>l</sup> **Bredd på rullningslist**: Ange kantbredden i fältet eller dra kontrollen till önskad bredd. Bredden anges i pixlar. Kontrollen påverkar både bredden och den relativa storleken på rullningslistens symboler.
- **Använd ram**: Markera denna kryssruta om arkobjektet ska omges av en ram. Klicka på ﷺ för att ange ramens färg.
- **Kantbredd**: Ange kantbredden i fältet eller dra kontrollen till önskad bredd. Bredden anges i pixlar.
- <sup>l</sup> **Runda hörn**: Klicka på för att öppna popup-fönstret **Rundade hörn**.

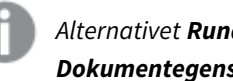

*Alternativet Runda hörn är bara tillgängligt om du har valt Avancerad Layoutnivå i Dokumentegenskaper: Allmänt.*

<sup>l</sup> **Popup-fönstret Runda hörn**: Välj **Fast** eller **Relativ** för hörnens rundhet och välj de hörn som ska justeras. Ange ett värde för **Kvadratisk form**.

# Egenskaper tabellbox: Namnlist

# Namnlist

I det här delavsnittet beskrivs egenskaperna för **Namnlist**.

<sup>l</sup> **Etikett**: Här kan du ange en titel som ska visas i arkobjektets namnlist. Om ingen **Etikett** anges, används fältets namn under förutsättning att **Visa namnlist** är valt. Värdet kan definieras som dynamisk formel.

Klicka på för att öppna dialogen **Redigera uttryck**.

- <sup>l</sup> **Visa namnlist**: Om detta alternativ är markerat kommer en namnlist att visas överst i arkobjektet. Listboxar och andra "box-objekt" kommer att ha alternativet förvalt, men knappar, textobjekt och linje/pil-objekt inte får någon namnlist till att börja med.
- **· Justering av namnlist**: Kan vara Vänster, Centrerat eller Höger.
- <sup>l</sup> **Namnlist i flera rader (radbrytning)**: Om detta alternativ är markerat kommer texten att brytas på två eller fler rader.
- <sup>l</sup> **Antal rader**: Om flera rader är tillåtna för namnlisten anger du antal rader i fältet eller drar kontrollen till önskat värde.
- **·** Justering av namnlist: Kan vara Övre, Centrerat eller Nedre.

#### Mer.../Mindre...

I det här delavsnittet beskrivs egenskaper för **Mer.../Mindre...**.

Ikoner i namnlist

- **Meny**: Öppnar en objektmeny.
- <sup>l</sup> **Radera**: Upphäver alla aktuella val i det aktiva arkobjektet.
- <sup>l</sup> **Skriv ut**: Öppnar de valda arkobjekten i tabellformat i ett annat webbläsarfönster. Vissa klienter stöder inte denna inställning!
- <sup>l</sup> **Kopiera data**: Kopierar alla fältvärden i arkobjektet. Vissa klienter stöder inte denna inställning!
- <sup>l</sup> **Kopiera bild till Urklipp**: Kopierar arkobjektet till Urklipp i form av en bild. Vissa klienter stöder inte denna inställning!
- <sup>l</sup> **Skicka till Excel**: Exporterar möjliga (inklusive valda) värden till Microsoft Excel, som startar automatiskt om det inte redan körs. Värdena visas som en kolumn på ett nytt Excel-ark. Microsoft Excel 2007 eller senare krävs för denna funktion. Vissa klienter stöder inte denna inställning!
- <sup>l</sup> **Tillåt minimering**: Om detta alternativ är markerat kommer en minimeringsikon att visas i objektets namnlist under förutsättning att objektet kan minimeras. Detta gör det även möjligt att minimera objektet genom att dubbelklicka på namnlisten.
- <sup>l</sup> **Automatisk minimering**: Alternativet blir tillgängligt när **Tillåt minimering** är markerat. När **Automatisk minimering** är markerat för flera arkobjekt på samma ark kommer alla utom ett att minimeras automatiskt vid ett tillfälle. Detta är t ex användbart för att visa flera diagram i samma område på arket.
- <sup>l</sup> **Tillåt minimering**: Om detta alternativ är markerat kommer en maximeringsikon att visas i objektets namnlist under förutsättning att objektet kan maximeras. Detta gör det även möjligt att maximera objektet genom att dubbelklicka på namnlisten. Om både **Tillåt minimering** och **Tillåt maximering** är markerade kommer ett dubbelklick att minimera objektet.
- <sup>l</sup> **Hjälptext**: Här kan man skriva in en hjälptext som ska visas i ett popup-fönster. Detta alternativ är inte tillgängligt på dokumentnivå. Värdet kan definieras som dynamisk formel. Klicka på  $fx$  för att öppna dialogen **Redigera uttryck**.

Exempelvis kan du lägga till en beskrivning av arkobjektet. En hjälpikon visas nu i objektets namnlist. När muspekaren befinner sig över ikonen visas texten i ett popup-fönster.

- **· Snabbval**: Här kan du aktivera snabbval för snabb växling mellan diagramtyper. Alternativet är inte tillgängligt för alla objekt. Klicka på för att öppna popup-fönstret.
- <sup>l</sup> **Popup-fönstret Snabbvalsinställningar**: Markera diagramtyperna som ska bli föremål för snabbvalsändring.

# Egenskaper tabellbox: Alternativ

# Alternativ

Vissa alternativ är inte tillgängliga för alla objekt.

- <sup>l</sup> **Spärrad**: Diagrammet blir spärrat. Inga val kan göras genom att klicka eller "måla" i diagrammet.
- <sup>l</sup> **Tillåt flytta/ändra storlek**: Om detta alternativ är avmarkerat går det inte att flytta eller ändra storlek på arkobjektet.
- <sup>l</sup> **Tillåt kopiera/klona**: Om detta alternativ är avmarkerat går det inte att kopiera arkobjektet. Inställningen hanteras inte av alla klienter.
- <sup>l</sup> **Anpassa objektets storlek efter data**: Ramarna runt tabellobjekt i QlikView brukar förminskas när tabellen blir mindre än det tilldelade utrymmet på grund av de val användaren gör. Genom att kryssa ur denna ruta kommer denna automatiska storleksanpassning att inaktiveras. Eventuell överbliven yta kommer då att lämnas tom.
- <sup>l</sup> **Tillåt att info visas i namnlist**: När info-funktionen används visas en info-ikon i namnlisten när ett fältvärde har information associerad till sig. Avmarkera alternativet om info-ikonen inte ska visas i namnlisten. Alternativet visas endast för listboxar, statistikboxar, multiboxar och indataboxar.
- <sup>l</sup> **Bevara rullningslistens läge**: När kryssrutan och motsvarande kryssruta i dialogen **Användaregenskaper**: **Objekt** är markerade kommer QlikView att bevara den vertikala rullningslistens läge när ett val görs i tabellobjekt.
- <sup>l</sup> **Använd visningsvillkor**: Arkobjektet visas eller döljs beroende på om det motsvarar det villkor som ständigt utvärderas beroende på exempelvis de val som görs. Arkobjektet döljs endast om villkoret returnerar värdet **false**. Värdet kan definieras som dynamisk formel. Klicka på för att öppna dialogen **Redigera uttryck**.
- <sup>l</sup> **Normal**: Ange objektets placering genom att ange **Vänster** och **Övre** marginal samt **Bredd** och **Höjd** för objektet.
- <sup>l</sup> **Minimerad**: Ange objektets placering genom att ange **Vänster** och **Övre** marginal samt **Bredd** och **Höjd** för det minimerade objektet.
- **Mer.../Mindre...:** Följande alternativ finns:
	- <sup>o</sup> **Ägare**: Användarens domän- och användar-ID
	- <sup>o</sup> **Dela objekt**: Gör det möjligt att dela objekt med andra användare. Om du aktiverar detta val aktiveras inställningarna nedan.
	- <sup>o</sup> **Dela med**: Visa antingen **Dela med alla** eller **Dela enligt användarnamn**.
	- <sup>o</sup> **Användare (domän\användar-ID)**: Om **Dela enligt användarnamn** är valt visas en lista över tillagda användare.

Lägg till användare genom att klicka på  $\Box$ , markera raden för att låsa upp den och redigera

användarinformationen. Ta bort användare genom att klicka på  $\Box$  efter de användare som ska tas bort.

# 11.16 Indatabox - AJAX/Webview

Indataboxen är ett arkobjekt som används för att föra in data i QlikViews variabler och visa deras värde.

Högerklicka på objektet för att visa dess **Objektmeny**.

# Indatabox: Objektmeny

Objektmenyn kan öppnas i form av en kontextmeny genom att du högerklickar på ett arkobjekt eller klickar  $p\hat{a}$  ikonen  $\overline{a}$  i objektets namnlist (om denna visas).

Kommandona i menyn varierar beroende på om man använder WebView inifrån QlikView eller om man öppnar dokumentet via en webbläsare. Menyn innehåller följande kommandon:

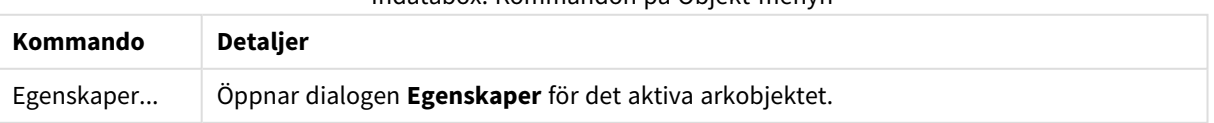

Indatabox: Kommandon på Objekt-menyn

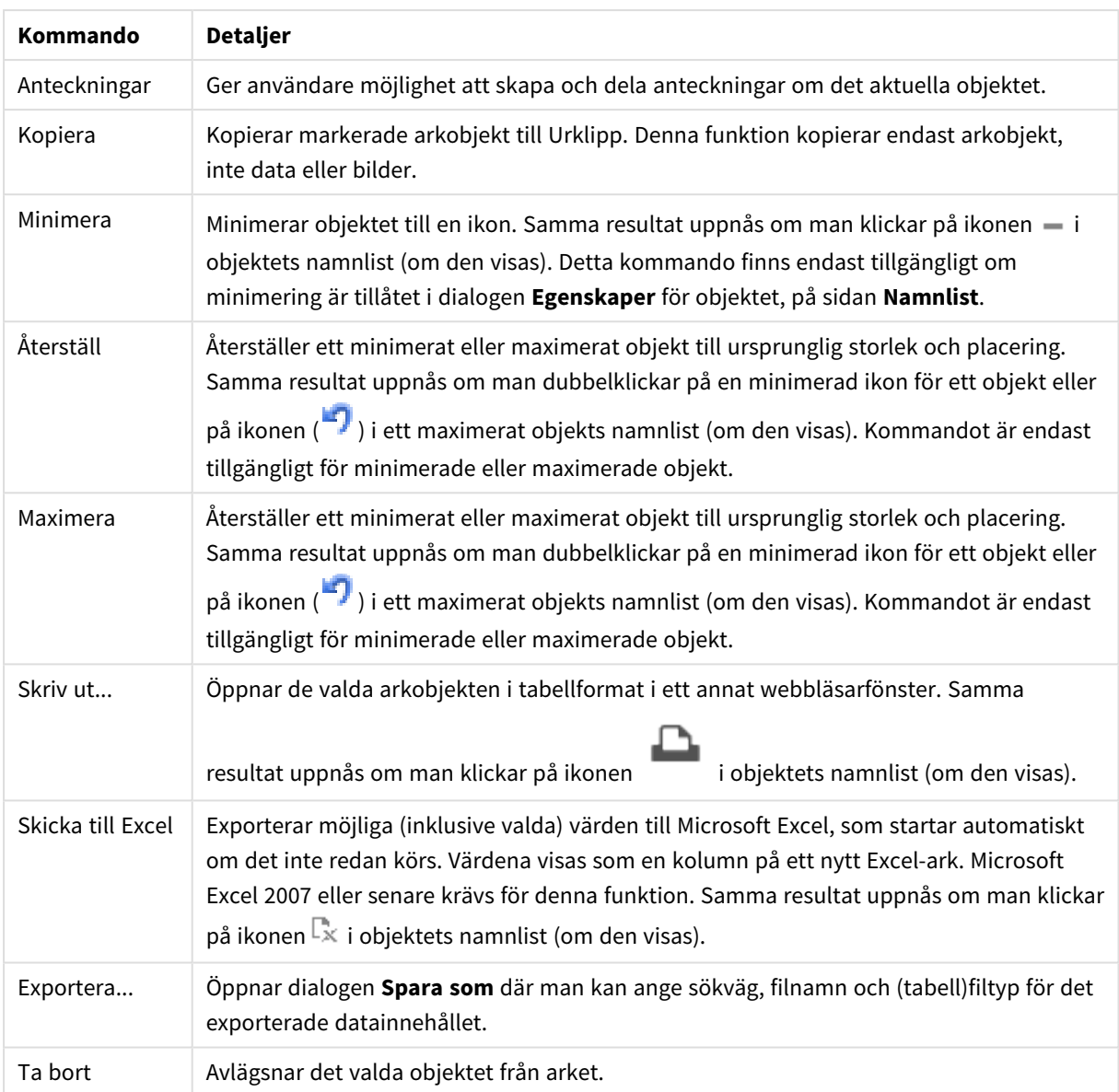

# Egenskaper indatabox

Dialogen **Egenskaper** öppnas när du väljer **Egenskaper** i **Objekt** -menyn Om kommandot **Egenskaper** är inaktivt har du antagligen inte de rättigheter som krävs för att göra ändringar i egenskapsdialogen.

För att lägga till en post klickar du på . Välj en variabel i listrutan. Ikonen  $\bigoplus$  flyttar posterna i listan.

Ikonen **tar bort posterna från listan. Objektet kommer att innehålla värdena från den valda variabeln.** 

Klicka på knappen **Mer...** för ytterligare information.

Egenskapen **Variabler** i **Indatabox** har följande fält:

- <sup>l</sup> **Variabel**: Tillgängliga variabler är listade i denna listruta.
- <sup>l</sup> **Etikett**: Ett alternativt namn för det visade fältet kan anges här. Det används som variabeltitel i indataboxen. Etiketten kan definieras som en beräknad formel för dynamisk uppdatering. Värdet kan definieras som dynamisk formel. Klicka på för att öppna dialogen **Redigera uttryck**.
- <sup>l</sup> **Justera**: Välj **Vänster**-, **Centrerad** eller **Höger**-justering för variabeln.
- **Radfärg**: Ange en radfärg genom att klicka på **bedan bland attal** och en textfärg genom att klicka på **...**

# Egenskaper indatabox: Presentation

I det här delavsnittet beskrivs egenskaper för **Presentation**.

# **Visa likhetstecken**

Visar ett likhetstecken i indataboxen. Inställningen är generell för alla variabler.

# **Bakgrundsfärg**

Anger en bakgrundsfärg. Färgen kan vara enfärgad eller tonad. Klicka på **för att välja en färg.** 

### **Bakgrundsbild**

Lägger en bild som bakgrund. Klicka på för att välja en bild. Klicka på för att öppna popup-fönstret **Bild**.

Popup-fönstret Bild

- <sup>l</sup> **Sträck inte ut**: Visar bilden utan att sträcka ut den. Detta kan medföra att vissa delar av bilden inte visas eller att endast en del av objektet fylls.
- Fyll: Bilden sträcks ut så att hela objektet fylls. Ingen hänsyn tas till bildförhållandet.
- <sup>l</sup> **Behåll bildförhållande**: Bilden sträcks ut så att den fyller så stor del som möjligt av objektet utan att bildförhållandet ändras.
- <sup>l</sup> **Fyll med bibehållet bildförhållande**: Bilden sträcks ut så att den fyller så stor del som möjligt av objektet på båda håll utan att bildförhållandet ändras.
- <sup>l</sup> **Horisontell**: Justering till **Vänster**, **Centrerat** eller **Höger**.
- <sup>l</sup> **Vertikal**: Justering som **Övre**, **Centrerat** eller **Nedre**.
- <sup>l</sup> **Genomskinlighet**: Ange graden av genomskinlighet genom att skriva ett värde eller dra i skjutreglaget. 100% innebär att bakgrunden är helt genomskinlig.

### **Mer.../Mindre...**

I det här delavsnittet beskrivs **Format**-inställningarna i **Mer…/Mindre…**.

#### **Text**

Ange ett teckensnitt genom att klicka på  $Aa$ .

### **Teckensnitt på bildrubrik**

Klicka på **Aa** för att ange ett teckensnitt för namnlisten.

#### **Aktiv namnlist**

För att ange en bakgrundsfärg för den aktiva namnlisten klickar man på . För att ange en teckenfärg klickar man på  $\underline{\mathbf{A}}$ .

#### **Inaktiv namnlist**

För att ange en bakgrundsfärg för den inaktiva namnlisten klickar man på . För att ange en teckenfärg klickar man på  $\triangle$ .

#### **Använd ram**

Markera denna kryssruta om arkobjektet ska omges av en ram. Klicka på  $\Box$  för att ange ramens färg.

#### **Kantbredd**

Ange kantbredden i fältet eller dra kontrollen till önskad bredd. Bredden anges i pixlar.

#### **Runda hörn**

Klicka på för att öppna popup-fönstret **Rundade hörn**.

*Alternativet Runda hörn är bara tillgängligt om du har valt Avancerad Layoutnivå i Dokumentegenskaper: Allmänt.*

#### **Popup-fönstret Runda hörn**:

- <sup>l</sup> Välj **Fast** eller **Relativ** för hörnens rundhet och välj de hörn som ska justeras. Ange även ett värde för **Kvadratisk form**.
- <sup>l</sup> **Bredd på rullningslist**: Ange kantbredden i fältet eller dra kontrollen till önskad bredd. Bredden anges i pixlar. Kontrollen påverkar både bredden och den relativa storleken på rullningslistens symboler.

# Egenskaper indatabox: Namnlist

I det här delavsnittet beskrivs egenskaperna för **Namnlist**.

<sup>l</sup> **Etikett**: Här kan du ange en titel som ska visas i arkobjektets namnlist. Om ingen **Etikett** anges, används fältets namn under förutsättning att **Visa namnlist** är valt. Värdet kan definieras som dynamisk formel.

Klicka på för att öppna dialogen **Redigera uttryck**.

- **· Visa namnlist**: Om detta alternativ är markerat kommer en namnlist att visas överst i arkobjektet. Listboxar och andra "box-objekt" kommer att ha alternativet förvalt, men knappar, textobjekt och linje/pil-objekt inte får någon namnlist till att börja med.
- **· Justering av namnlist**: Kan vara Vänster, Centrerat eller Höger.
- <sup>l</sup> **Namnlist i flera rader (radbrytning)**: Om detta alternativ är markerat kommer texten att brytas på två eller fler rader.
- <sup>l</sup> **Antal rader**: Om flera rader är tillåtna för namnlisten anger du antal rader i fältet eller drar kontrollen till önskat värde.
- <sup>l</sup> **Justering av namnlist**: Kan vara Övre, Centrerat eller Nedre.

### Mer.../Mindre...

I det här delavsnittet beskrivs egenskapen **Mer…/Mindre…**, som omfattar flera egenskaper för **Ikon i namnlist**.

- **Meny**: Öppnar en objektmeny.
- <sup>l</sup> **Radera**: Upphäver alla aktuella val i det aktiva arkobjektet.
- <sup>l</sup> **Skriv ut**: Öppnar de valda arkobjekten i tabellformat i ett annat webbläsarfönster. Vissa klienter stöder inte denna inställning!
- <sup>l</sup> **Kopiera data**: Kopierar alla fältvärden i arkobjektet. Vissa klienter stöder inte denna inställning!
- <sup>l</sup> **Kopiera bild till Urklipp**: Kopierar arkobjektet till Urklipp i form av en bild. Vissa klienter stöder inte denna inställning!
- <sup>l</sup> **Skicka till Excel**: Exporterar möjliga (inklusive valda) värden till Microsoft Excel, som startar automatiskt om det inte redan körs. Värdena visas som en kolumn på ett nytt Excel-ark. Microsoft Excel 2007 eller senare krävs för denna funktion. Vissa klienter stöder inte denna inställning!
- <sup>l</sup> **Tillåt minimering**: Om detta alternativ är markerat kommer en minimeringsikon att visas i objektets namnlist under förutsättning att objektet kan minimeras. Detta gör det även möjligt att minimera objektet genom att dubbelklicka på namnlisten.
- <sup>l</sup> **Automatisk minimering**: Alternativet blir tillgängligt när **Tillåt minimering** är markerat. När **Automatisk minimering** är markerat för flera arkobjekt på samma ark kommer alla utom ett att minimeras automatiskt vid ett tillfälle. Detta är t ex användbart för att visa flera diagram i samma område på arket.
- <sup>l</sup> **Tillåt minimering**: Om detta alternativ är markerat kommer en maximeringsikon att visas i objektets namnlist under förutsättning att objektet kan maximeras. Detta gör det även möjligt att maximera objektet genom att dubbelklicka på namnlisten. Om både **Tillåt minimering** och **Tillåt maximering** är markerade kommer ett dubbelklick att minimera objektet.
- **· Hjälptext**: Här kan man skriva in en hjälptext som ska visas i ett popup-fönster. Detta alternativ är inte tillgängligt på dokumentnivå. Värdet kan definieras som dynamisk formel. Klicka på  $f\!{\mathfrak{X}}$  för att öppna dialogen **Redigera uttryck**.

Exempelvis kan du lägga till en beskrivning av arkobjektet. En hjälpikon visas nu i objektets namnlist. När muspekaren befinner sig över ikonen visas texten i ett popup-fönster.

**· Snabbval**: Här kan du aktivera snabbval för snabb växling mellan diagramtyper. Alternativet är inte tillgängligt för alla objekt. Klicka på för att öppna popup-fönstret.

<sup>l</sup> **Popup-fönstret Snabbvalsinställningar**: Markera diagramtyperna som ska bli föremål för snabbvalsändring.

# Egenskaper indatabox: Alternativ

# Alternativ

Vissa alternativ är inte tillgängliga för alla objekt.

- <sup>l</sup> **Spärrad**: Diagrammet blir spärrat. Inga val kan göras genom att klicka eller "måla" i diagrammet.
- <sup>l</sup> **Tillåt flytta/ändra storlek**: Om detta alternativ är avmarkerat går det inte att flytta eller ändra storlek på arkobjektet.
- <sup>l</sup> **Tillåt kopiera/klona**: Om detta alternativ är avmarkerat går det inte att kopiera arkobjektet. Inställningen hanteras inte av alla klienter.
- <sup>l</sup> **Anpassa objektets storlek efter data**: Ramarna runt tabellobjekt i QlikView brukar förminskas när tabellen blir mindre än det tilldelade utrymmet på grund av de val användaren gör. Genom att kryssa ur denna ruta kommer denna automatiska storleksanpassning att inaktiveras. Eventuell överbliven yta kommer då att lämnas tom.
- <sup>l</sup> **Tillåt att info visas i namnlist**: När info-funktionen används visas en info-ikon i namnlisten när ett fältvärde har information associerad till sig. Avmarkera alternativet om info-ikonen inte ska visas i namnlisten. Alternativet visas endast för listboxar, statistikboxar, multiboxar och indataboxar.
- <sup>l</sup> **Bevara rullningslistens läge**: När kryssrutan och motsvarande kryssruta i dialogen **Användaregenskaper**: **Objekt** är markerade kommer QlikView att bevara den vertikala rullningslistens läge när ett val görs i tabellobjekt.
- <sup>l</sup> **Använd visningsvillkor**: Arkobjektet visas eller döljs beroende på om det motsvarar det villkor som ständigt utvärderas beroende på exempelvis de val som görs. Arkobjektet döljs endast om villkoret returnerar värdet **false**. Värdet kan definieras som dynamisk formel. Klicka på för att öppna dialogen **Redigera uttryck**.
- <sup>l</sup> **Normal**: Ange objektets placering genom att ange **Vänster** och **Övre** marginal samt **Bredd** och **Höjd** för objektet.
- <sup>l</sup> **Minimerad**: Ange objektets placering genom att ange **Vänster** och **Övre** marginal samt **Bredd** och **Höjd** för det minimerade objektet.
- <sup>l</sup> **Mer…/Mindre…**: Följande alternativ finns:
	- <sup>o</sup> **Ägare**: Användarens domän- och användar-ID
	- <sup>o</sup> **Dela objekt**: Gör det möjligt att dela objekt med andra användare. Om du aktiverar detta val aktiveras inställningarna nedan.
	- <sup>o</sup> **Dela med**: Visa antingen **Dela med alla** eller **Dela enligt användarnamn**.
	- <sup>o</sup> **Användare (domän\användar-ID)**: Om **Dela enligt användarnamn** är valt visas en lista över tillagda användare.

Lägg till användare genom att klicka på  $\Box$ , markera raden för att låsa upp den och redigera

användarinformationen. Ta bort användare genom att klicka på  $\Box$  efter de användare som ska tas bort.

# 11.17 Aktuella val-box - AJAX/Webview

Aktuella val-boxen är ett arkobjekt som visar val i fält och deras logiska status. Aktuella val-boxen visar samma data som dialogen Aktuella val, men kan placeras som ett arkobjekt på arket.

Högerklicka på objektet för att visa dess **Objektmeny**.

# Aktuella val-box: Objektmeny

Objektmenyn kan öppnas i form av en kontextmeny genom att du högerklickar på ett arkobjekt eller klickar  $p\text{a}$  ikonen  $\text{v}$  i objektets namnlist (om denna visas).

Kommandona i menyn varierar beroende på om man använder WebView inifrån QlikView eller om man öppnar dokumentet via en webbläsare. Menyn innehåller följande kommandon:

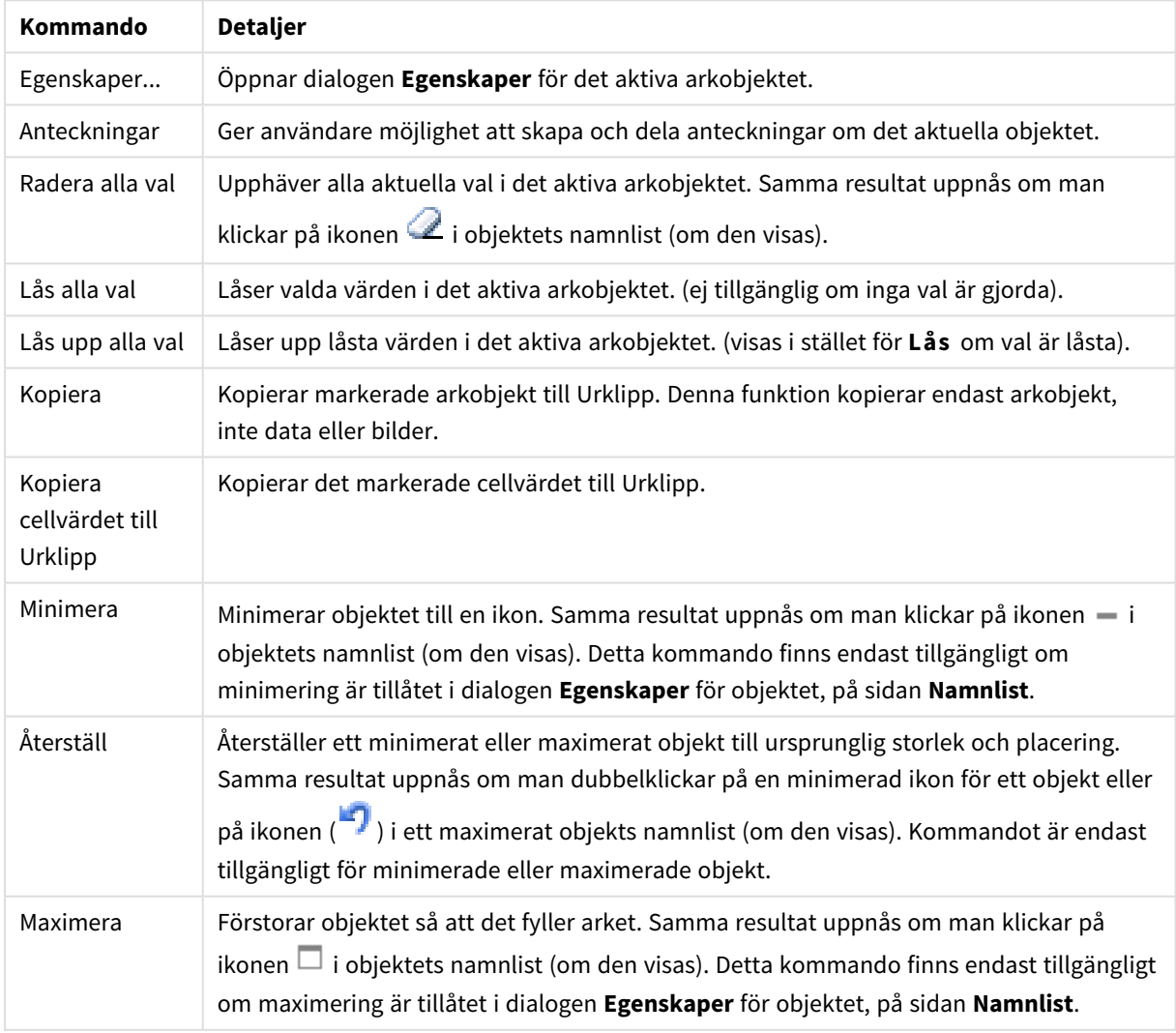

Aktuella val-box: Kommandon på Objekt-menyn
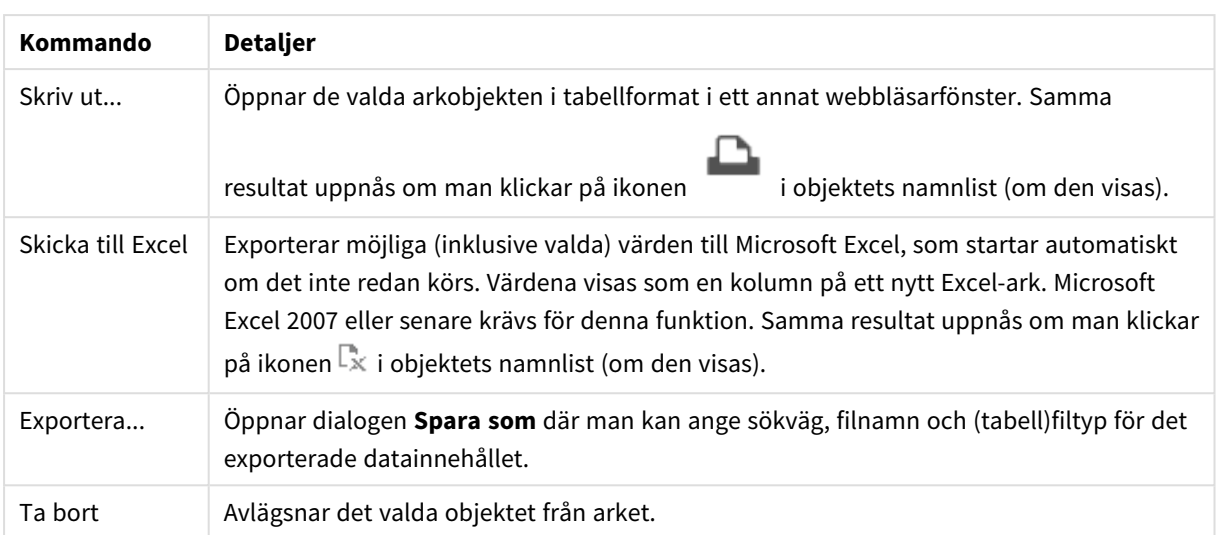

# Egenskaper aktuella val-box

Dialogen **Egenskaper** öppnas när du väljer **Egenskaper** i **Objekt** -menyn Om kommandot **Egenskaper** är inaktivt har du antagligen inte de rättigheter som krävs för att göra ändringar i egenskapsdialogen.

## Visa värden

Visar en kolumn, **Värden**, som visar de värden som är valda i fälten.

### Visa status

Visar en kolumn, **Status**, med färgade indikatorer som visar aktuell logisk status för urvalen i fälten.

#### Visa ikoner för Radera

Varje fältrad visar en liten Radera-ikon. Att klicka på Radera-ikonen raderar gjorda val i fältet. Ingen Raderaikon visas för låsta fält.

## Visa ikoner för Lås/lås upp

Varje fältrad visar en liten Lås/Lås upp-ikon. Att klicka på ikonen låser eller låser upp gjorda val i fälten.

# Egenskaper för aktuella val-boxen: Presentation

I det här delavsnittet beskrivs egenskaper för Presentation.

#### Använd kolumnetiketter

Visar en rubrikrad. I gruppen nedan kan etiketter redigeras.

#### Fält

Ange en etikett som ska visas i rubrikraden ovanför kolumnen **Fält**.

#### Värden

Ange en etikett som ska visas i rubrikraden ovanför kolumnen **Värden**.

#### Bakgrundsfärg

Anger en bakgrundsfärg. Färgen kan vara enfärgad eller tonad. Klicka på

för att välja en färg.

## Bakgrundsbild

Lägger en bild som bakgrund. Klicka på för att välja en bild. Klicka på för att öppna popup-fönstret **Bild**.

Popup-fönstret Bild

- <sup>l</sup> **Sträck inte ut**: Visar bilden utan att sträcka ut den. Detta kan medföra att vissa delar av bilden inte visas eller att endast en del av objektet fylls.
- <sup>l</sup> **Fyll**: Bilden sträcks ut så att hela objektet fylls. Ingen hänsyn tas till bildförhållandet.
- <sup>l</sup> **Behåll bildförhållande**: Bilden sträcks ut så att den fyller så stor del som möjligt av objektet utan att bildförhållandet ändras.
- <sup>l</sup> **Fyll med bibehållet bildförhållande**: Bilden sträcks ut så att den fyller så stor del som möjligt av objektet på båda håll utan att bildförhållandet ändras.
- <sup>l</sup> **Horisontell**: Justering till **Vänster**, **Centrerat** eller **Höger**.
- <sup>l</sup> **Vertikal**: Justering som **Övre**, **Centrerat** eller **Nedre**.
- <sup>l</sup> **Genomskinlighet**: Ange graden av genomskinlighet genom att skriva ett värde eller dra i skjutreglaget. 100% innebär att bakgrunden är helt genomskinlig.

Mer.../Mindre...

**Mer…/Mindre…** innehåller följande alternativ för **Format**:

- **Text**: För att ange en teckenfärg klickar man på . Ange ett teckensnitt genom att klicka på **Ad**.
- **•** Etikett: Klicka på  $|$  $\breve{\phantom{a}}$ om du vill ange en bakgrundsfärg för etiketten. För att ange en teckenfärg klickar man på  $\triangle$
- l **Teckensnitt på namnlist**: Klicka på för att ange ett teckensnitt för namnlisten.
- l **Aktiv namnlist**: För att ange en bakgrundsfärg för den aktiva namnlisten klickar man på . För att ange en teckenfärg klickar man på  $\triangle$ .
- $\bullet$ Inaktiv namnlist: För att ange en bakgrundsfärg för den inaktiva namnlisten klickar man på att ange en teckenfärg klickar man på  $\triangle$ .
- **Använd ram**: Markera denna kryssruta om arkobjektet ska omges av en ram. Klicka på ﷺ för att ange ramens färg.
- **Kantbredd**: Ange kantbredden i fältet eller dra kontrollen till önskad bredd. Bredden anges i pixlar.

<sup>l</sup> **Runda hörn**: Klicka på för att öppna popup-fönstret **Rundade hörn**.

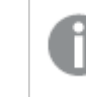

*Alternativet Runda hörn är bara tillgängligt om du har valt Avancerad Layoutnivå i Dokumentegenskaper: Allmänt.*

- <sup>l</sup> **Popup-fönstret Runda hörn**:
	- <sup>l</sup> Välj **Fast** eller **Relativ** för hörnens rundhet och välj de hörn som ska justeras.
	- <sup>l</sup> Ange ett värde för **Kvadratisk form**.
- <sup>l</sup> **Bredd på rullningslist**: Ange kantbredden i fältet eller dra kontrollen till önskad bredd. Bredden anges i pixlar. Kontrollen påverkar både bredden och den relativa storleken på rullningslistens symboler.

# Egenskaper för aktuella val-boxen: Namnlist

I det här delavsnittet beskrivs egenskaperna för Namnlist.

<sup>l</sup> **Etikett**: Här kan du ange en titel som ska visas i arkobjektets namnlist. Om ingen **Etikett** anges, används fältets namn under förutsättning att **Visa namnlist** är valt. Värdet kan definieras som dynamisk formel.

Klicka på för att öppna dialogen **Redigera uttryck**.

- <sup>l</sup> **Visa namnlist**: Om detta alternativ är markerat kommer en namnlist att visas överst i arkobjektet. Listboxar och andra "box-objekt" kommer att ha alternativet förvalt, men knappar, textobjekt och linje/pil-objekt inte får någon namnlist till att börja med.
- <sup>l</sup> **Justering av namnlist**: Kan vara Vänster, Centrerat eller Höger.
- <sup>l</sup> **Namnlist i flera rader (radbrytning)**: Om detta alternativ är markerat kommer texten att brytas på två eller fler rader.
- <sup>l</sup> **Antal rader**: Om flera rader är tillåtna för namnlisten anger du antal rader i fältet eller drar kontrollen till önskat värde.
- **Justering av namnlist:** Kan vara Övre, Centrerat eller Nedre.

#### Ikon i namnlist

Ikon i namnlist har en egenskap, **Mer…/Mindre…**, som omfattar flera alternativ som beskrivs i det här delavsnittet.

- **Meny**: Öppnar en objektmeny.
- <sup>l</sup> **Radera**: Upphäver alla aktuella val i det aktiva arkobjektet.
- <sup>l</sup> **Skriv ut**: Öppnar de valda arkobjekten i tabellformat i ett annat webbläsarfönster. Vissa klienter stöder inte denna inställning!
- <sup>l</sup> **Kopiera data**: Kopierar alla fältvärden i arkobjektet. Vissa klienter stöder inte denna inställning!
- <sup>l</sup> **Kopiera bild till Urklipp**: Kopierar arkobjektet till Urklipp i form av en bild. Vissa klienter stöder inte denna inställning!
- <sup>l</sup> **Skicka till Excel**: Exporterar möjliga (inklusive valda) värden till Microsoft Excel, som startar automatiskt om det inte redan körs. Värdena visas som en kolumn på ett nytt Excel-ark. Microsoft Excel 2007 eller senare krävs för denna funktion. Vissa klienter stöder inte denna inställning!
- <sup>l</sup> **Tillåt minimering**: Om detta alternativ är markerat kommer en minimeringsikon att visas i objektets namnlist under förutsättning att objektet kan minimeras. Detta gör det även möjligt att minimera objektet genom att dubbelklicka på namnlisten.
- <sup>l</sup> **Automatisk minimering**: Alternativet blir tillgängligt när **Tillåt minimering** är markerat. När **Automatisk minimering** är markerat för flera arkobjekt på samma ark kommer alla utom ett att minimeras automatiskt vid ett tillfälle. Detta är t ex användbart för att visa flera diagram i samma område på arket.
- <sup>l</sup> **Tillåt minimering**: Om detta alternativ är markerat kommer en maximeringsikon att visas i objektets namnlist under förutsättning att objektet kan maximeras. Detta gör det även möjligt att maximera objektet genom att dubbelklicka på namnlisten. Om både **Tillåt minimering** och **Tillåt maximering** är markerade kommer ett dubbelklick att minimera objektet.
- <sup>l</sup> **Hjälptext**: Här kan man skriva in en hjälptext som ska visas i ett popup-fönster. Detta alternativ är inte tillgängligt på dokumentnivå. Värdet kan definieras som dynamisk formel. Klicka på  $f^{\chi}$  för att öppna dialogen **Redigera uttryck**.

Exempelvis kan du lägga till en beskrivning av arkobjektet. En hjälpikon visas nu i objektets namnlist. När muspekaren befinner sig över ikonen visas texten i ett popup-fönster.

- <sup>l</sup> **Snabbval**: Här kan du aktivera snabbval för snabb växling mellan diagramtyper. Alternativet är inte tillgängligt för alla objekt. Klicka på för att öppna popup-fönstret.
- <sup>l</sup> **Popup-fönstret Snabbvalsinställningar**: Markera diagramtyperna som ska bli föremål för snabbvalsändring.

# Egenskaper för aktuella val-boxen: Alternativ

## Alternativ

Vissa alternativ är inte tillgängliga för alla objekt.

- <sup>l</sup> **Spärrad**: Diagrammet blir spärrat. Inga val kan göras genom att klicka eller "måla" i diagrammet.
- <sup>l</sup> **Tillåt flytta/ändra storlek**: Om detta alternativ är avmarkerat går det inte att flytta eller ändra storlek på arkobjektet.
- <sup>l</sup> **Tillåt kopiera/klona**: Om detta alternativ är avmarkerat går det inte att kopiera arkobjektet. Inställningen hanteras inte av alla klienter.
- <sup>l</sup> **Anpassa objektets storlek efter data**: Ramarna runt tabellobjekt i QlikView brukar förminskas när tabellen blir mindre än det tilldelade utrymmet på grund av de val användaren gör. Genom att kryssa ur denna ruta kommer denna automatiska storleksanpassning att inaktiveras. Eventuell överbliven yta kommer då att lämnas tom.
- <sup>l</sup> **Tillåt att info visas i namnlist**: När info-funktionen används visas en info-ikon i namnlisten när ett fältvärde har information associerad till sig. Avmarkera alternativet om info-ikonen inte ska visas i namnlisten. Alternativet visas endast för listboxar, statistikboxar, multiboxar och indataboxar.
- <sup>l</sup> **Bevara rullningslistens läge**: När kryssrutan och motsvarande kryssruta i dialogen **Användaregenskaper**: **Objekt** är markerade kommer QlikView att bevara den vertikala rullningslistens läge när ett val görs i tabellobjekt.
- <sup>l</sup> **Använd visningsvillkor**: Arkobjektet visas eller döljs beroende på om det motsvarar det villkor som ständigt utvärderas beroende på exempelvis de val som görs. Arkobjektet döljs endast om villkoret returnerar värdet **false**. Värdet kan definieras som dynamisk formel. Klicka på för att öppna dialogen **Redigera uttryck**.
- <sup>l</sup> **Normal**: Ange objektets placering genom att ange **Vänster** och **Övre** marginal samt **Bredd** och **Höjd** för objektet.
- <sup>l</sup> **Minimerad**: Ange objektets placering genom att ange **Vänster** och **Övre** marginal samt **Bredd** och **Höjd** för det minimerade objektet.
- **Mer.../Mindre...:** Föliande alternativ finns:
	- <sup>o</sup> **Ägare**: Användarens domän- och användar-ID
	- <sup>o</sup> **Dela objekt**: Gör det möjligt att dela objekt med andra användare. Om du aktiverar detta val aktiveras inställningarna nedan.
	- <sup>o</sup> **Dela med**: Visa antingen **Dela med alla** eller **Dela enligt användarnamn**.
	- <sup>o</sup> **Användare (domän\användar-ID)**: Om **Dela enligt användarnamn** är valt visas en lista över tillagda användare.

Lägg till användare genom att klicka på ( $\Box$ ), markera raden för att låsa upp den och redigera

användarinformationen. Ta bort användare genom att klicka på  $\Box$  efter de användare som ska tas bort.

# 11.18 Knapp - AJAX/Webview

Knappar används i QlikView för att utföra kommandon, för att exportera data till filer, för att starta andra applikationer eller för att utföra makron.

Högerklicka på objektet för att visa dess **Objektmeny**.

# Knapp: Objektmeny

Objektmenyn kan öppnas i form av en kontextmeny genom att du högerklickar på ett arkobjekt eller klickar  $p\hat{a}$  ikonen  $\overline{a}$  i objektets namnlist (om denna visas).

Kommandona i menyn varierar beroende på om man använder WebView inifrån QlikView eller om man öppnar dokumentet via en webbläsare. Menyn innehåller följande kommandon:

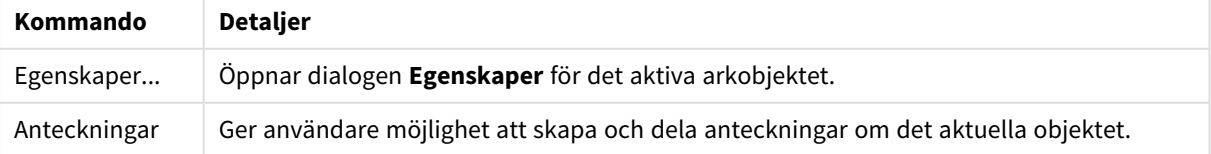

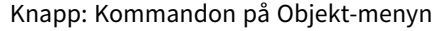

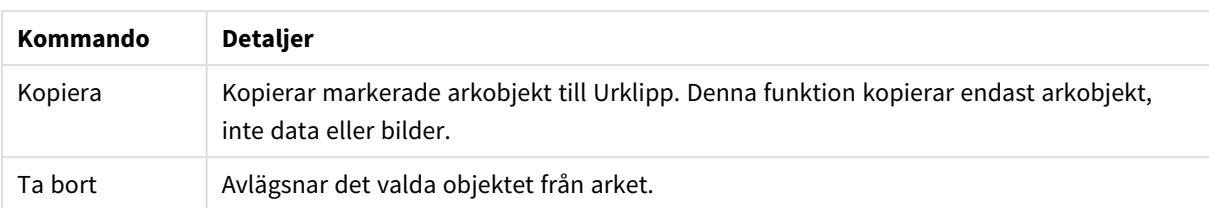

# Egenskaper knapp

Dialogen **Egenskaper** öppnas när du väljer **Egenskaper** i **Objekt** -menyn Om kommandot **Egenskaper** är inaktivt har du antagligen inte de rättigheter som krävs för att göra ändringar i egenskapsdialogen.

# Knapptext

Skriv den text som ska visas på knappen. Värdet kan definieras som dynamisk formel. Klicka på  $fx$  för att öppna dialogen **Redigera uttryck**.

# Aktiviteter

Klicka på för att lägga till en aktivitet. Popup-fönstret **Aktivitetsinställningar** för den nya aktiviteten

öppnas automatiskt. Det går även att välja en aktivitet i listrutan och klicka på för att redigera den.

Ikonen  $\bigoplus$  flyttar posterna i listan. Ikonen tar bort posterna från listan.

Popup-fönstret Aktivitetsinställningar

- <sup>l</sup> **Typ**: Välj en **Typ** i listrutan.
- <sup>l</sup> **Undertyp**: Välj en **Undertyp** i listrutan. Undertyperna varierar beroende på vilken **Typ av aktivitet** som har valts.

#### Aktivitetstyper och aktiviteter

- **.** Urval
	- <sup>l</sup> **Välj i fält**: Väljer de fält och värden som har angivits. Under **Söksträng** kan du ange en sökningsmask. Till exempel (A|B), som väljer både A och B.
	- **· Välj uteslutna**: Väljer de uteslutna värdena i det fält som har angetts.
	- <sup>l</sup> **Välj möjliga**: Väljer de möjliga värdena i det fält som har angetts.
	- <sup>l</sup> **Växla mellan val**: Växlar mellan det aktuella valet och det angivna **fältvärdet** och **söksträngen**. Under **Söksträng** kan du ange en sökningsmask. Till exempel (A|B), som väljer både A och B.
	- <sup>l</sup> **Framåt**: Går ett steg framåt i listan över gjorda val.
	- **Bakåt**: Backar ett steg i listan över gjorda val.
	- <sup>l</sup> **Pareto-urval**: Skapar ett pareto-urval baserat på ett uttryck och en procentsats i det fält som angetts. Denna typ av urval används för att välja de högsta bidragsfaktorerna i ett mått, vanligen med hjälp av en 80/20-regel. Om man till exempel vill hitta de kunder som bidrog till 80% av omsättningen, kan Kunder användas som fält, sum(Turnover) som uttryck och 80 som procentdel.
	- <sup>l</sup> **Lås fält**: Låser valen i det fält som angetts.
- <sup>l</sup> **Lås alla**: Låser alla värden i alla fält.
- <sup>l</sup> **Lås upp fält**: Låser upp valen i det fält som angetts.
- <sup>l</sup> **Lås upp alla**: Låser upp alla värden i alla fält.
- <sup>l</sup> **Lås upp och radera alla**: Låser upp alla värden och raderar alla val i alla fält.
- **Radera i andra fält**: Raderar alla relaterade fält utom det angivna.
- <sup>l</sup> **Radera allt**: Raderar alla val utom låsta.
- <sup>l</sup> **Radera fält**: Raderar ett specifikt fält.
- <sup>l</sup> **Layout**
	- <sup>l</sup> **Aktivera objekt**: Aktiverar det objekt som anges i fältet **ObjektID**. Funktionen kan inte användas i Ajax-klienten.
	- <sup>l</sup> **Aktivera ark**: Aktiverar det ark som anges i fältet **ArkID**.
	- <sup>l</sup> **Aktivera nästa ark**: Öppnar nästa flik i dokumentet.
	- <sup>l</sup> **Aktivera föregående ark**: Öppnar föregående ark i dokumentet.
	- <sup>l</sup> **Minimera objekt**: Minimerar det objekt som anges i fältet **ObjektID**.
	- <sup>l</sup> **Maximera objekt**: Maximerar det objekt som anges i fältet **ObjektID**.
	- <sup>l</sup> **Återställ objekt**: Återställer det objekt som anges i fältet **ObjektID**.
- **•** Bokmärke
	- <sup>l</sup> **Använd bokmärke**: Tillämpar det bokmärke som anges av **Bokmärkes-ID**. Om två bokmärken har samma ID, kommer dokumentbokmärket att användas. För att använda serverbokmärket måste man ange Server\bokmärkes-ID.
	- <sup>l</sup> **Skapa bokmärke**: Skapar ett bokmärke av det aktuella valet. Ange **Bokmärkes-ID** och **Bokmärkesnamn**. Välj **Dolt** för att skapa ett dolt bokmärke.
	- <sup>l</sup> **Ersätt bokmärke**: Ersätter det bokmärke som angetts av **Bokmärkes-ID** med aktuellt val.
- <sup>l</sup> **Skriv ut**
	- <sup>l</sup> **Skriv ut objekt**: Skriver ut det objekt som anges i fältet **Objekt-ID**. Ange **Skrivarnamn** om objektet ska skickas till annan än standardskrivaren. (Ej tillgänglig som dokument- eller arktrigger.)
	- **Skriv ut ark**: Skriver ut det ark som anges i fältet Ark-ID. (Ej tillgänglig som dokument- eller arktrigger.) Funktionen kan inte användas i Ajax-klienten.
	- <sup>l</sup> **Skriv rapport**: Skriver ut den rapport som anges av **Rapport-ID**. Ange **Skrivarnamn** om rapporten ska skickas till annan än standardskrivaren. Markera kryssrutan **Visa skrivardialog** om Windows skrivardialog ska visas. (Ej tillgänglig som dokument- eller arktrigger.)
- **· Extern**: Vissa klienter stöder inte denna inställning!
- <sup>l</sup> **Exportera**: Exporterar en tabell som innehåller en viss uppsättning fält, men endast de poster som är tillämpbara enligt det gjorda valet exporteras. Klicka på knappen **Inställning** på sidan **Aktiviteter** för att öppna dialogen **Exportinställningar**. Detta är inte tillgängligt som dokument- eller arkutlösare.

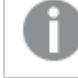

*Funktionen kan inte användas i AJAX-klienten.*

- <sup>l</sup> **Starta**: Startar ett externt program. Följande inställningar kan konfigureras i dialogen **Åtgärder**:
	- <sup>o</sup> **Program**: Klicka på **Bläddra...** för att hitta det program som ska startas. (Ej tillgänglig som dokument- eller arktrigger.)
	- <sup>o</sup> **Filnamn**: Ange sökvägen till den fil som ska öppnas med det program som är angivet ovan. (Ej tillgänglig som dokument- eller arktrigger.)
	- <sup>o</sup> **Parametrar**: Ange parametrar för kommandoraden som programmet startas från. (Ej tillgänglig som dokument- eller arktrigger.)
	- <sup>o</sup> **Arbetskatalog**: Anger arbetskatalogen för programmet som ska startas. (Ej tillgänglig som dokument- eller arktrigger.)
	- <sup>o</sup> **Avsluta programmet när QlikView stängs**: Tvingar programmet att stängas när QlikView stängs. Ej tillgänglig som dokument- eller arktrigger!

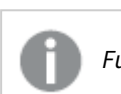

*Funktionen kan inte användas i AJAX-klienten.*

<sup>l</sup> **Öppna URL**: Du kan använda **Öppna URL** för att öppna en länk till ett QlikView-dokument inuti ett annat QlikView-dokument (länkade dokument). Denna inställning öppnar länken i standardwebbläsaren. Denna funktion kan inte användas som en dokument- eller arkutlösare. Om du använder **Öppna URL** ska du se till att ange dokumentnamnet i aktivitetssträngen med små bokstäver. När det går ska du använda **Öppna QlikView-dokument** istället för **Öppna URL**.

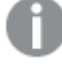

*Användning av Javascript i URL:er förebyggs som standard. Du kan tillåta Javascript i URL:er genom att ändra* PreventJavascriptInObjectActions*parametern i custom.config-filen.*

- <sup>l</sup> **Öppna QlikView-dokument**: Du kan använda **Öppna QlikView-dokument** för att öppna ett QlikViewdokument inuti ett annat QlikView-dokument (länkade dokument). Denna funktion kan inte användas som en dokument- eller arkutlösare. Mer information finns i *Exempel på [dokumentlänkning](#page-1592-0) (page 1593)*.
- <sup>l</sup> **Kör makro**: Ange sökväg och namn på det makro som ska köras. Man kan skriva in ett namn för vilket man senare skapar ett makro i dialogen **Redigera makron** eller en **dynamisk formel**.
- **Ange variabel:** Anger ett värde till en variabel som angetts.
- <sup>l</sup> **Visa information**: Visar den associerade informationen, så som en textfil eller en bild för fältet som är angivet i **Fält**. Funktionen kan inte användas i AJAX-klienten.
- <sup>l</sup> **Stäng detta dokument**: Stänger aktuellt dokumentfönster.
- <sup>l</sup> **Ladda data**: Laddar om data i det aktuella dokumentet. Funktionen kan inte användas i både AJAXklienten eller IE-pluginprogrammet.
- <sup>l</sup> **Dynamisk uppdatering**: Uppdaterar data dynamiskt i det aktuella dokumentet. Satsen för den dynamiska uppdateringen skrivs i fältet **Sats**. Dynamisk uppdatering är avsedd att användas av QlikView-administratörer som vill mata in

begränsade mängder data i ett QlikView-dokument från en enda datakälla utan att ladda om dokumentet. Analyser kan sedan göras av flera klienter som är uppkopplade mot QlikView Server.

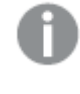

*Den laddade informationen lagras endast i RAM-minnet, så alla data som är tillagda eller uppdaterade med hjälp av dynamisk uppdatering förloras om dokumentet laddas på nytt.* Grammatiken nedan beskriver möjliga satser och deras komponenter som kan användas med funktionen Dynamisk uppdatering:

- $\circ$  statements ::= statement { ";" statement }
- <sup>o</sup> statement ::= insert\_statement | update\_statement | delete\_statement | begin\_transaction\_ statement | commit\_transaction\_statement
- $\degree$  insert statement ::= "INSERT" "INTO" ("\*" | table\_name) field\_list "VALUES" value\_list {"," value\_list} ["KEY" ["AUTO" | (" (" field\_list ")")] ["REPLACE" (["WITH" "ONE"] | "EACH") ]]{"," value\_list}
- o update statement ::= "UPDATE" ("\*" | table\_name) set\_clause {"," | set\_clause} "WHERE" condition ["AUTO" "INSERT"]
- <sup>o</sup> delete\_statement ::= "DELETE" "FROM" ("\*" | table\_name] "WHERE" condition
- <sup>o</sup> begin\_transaction\_statement ::= "BEGIN" ("TRANSACTION" | "TRAN") [trans\_name]
- $\degree$  commit transaction statement ::= "COMMIT" ["TRANSACTION" | "TRAN"] [trans\_name]
- $\circ$  table name ::= identifier | quoted name
- $\circ$  field list ::= "(" field name {"," field name} ")"
- $\circ$  value\_list ::= "("value {"," value} ")"
- $\degree$  set\_clause ::= "SET" field\_name "=" any\_valid\_non\_aggregated\_qlikview\_expression
- $\circ$  field\_name ::= identifier | quoted string
- $\circ$  value ::= identifier | any\_qlikview\_number | quoted string
- <sup>o</sup> condition ::= any\_valid\_non\_aggregated\_qlikview\_expression
- <sup>o</sup> identifier ::= any\_qlikview\_identifier
- $^{\circ}$  quoted\_string ::= "[" [^]]+ "]"

#### **Exempel:**

UPDATE AbcTable SET Discount = 123 WHERE AbcField=1

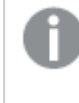

*För att använda denna funktion måste dynamisk uppdatering vara tillåten både i dokumentet och på servern.*

#### <span id="page-1592-0"></span>Exempel på dokumentlänkning

Du kan skapa dokumentlänkning med **Öppna QlikView-dokument**.

Följande inställningar kan användas:

- <sup>l</sup> **Överför status**: om du vill överföra urvalen från det ursprungliga dokumentet till destinationsdokumentet. Destinationsdokumentet kommer först att rensas på urval.
- <sup>l</sup> **Tillämpa urval ovanpå befintligt**: om du vill behålla urvalen i destinationsdokumentet och använda urvalen från det ursprungliga dokumentet ovanpå dem.

*Att använda Tillämpa urval ovanpå befintligt kan ge oväntade resultat om urvalen i de två dokumenten står i konflikt.*

<sup>l</sup> **Öppna i samma fönster**: om du vill öppna det nya dokumentet i samma webbläsarflik när du använder AJAX Zero Footprint-klienten.

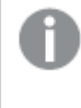

*Åtgärden Öppna QlikView-dokument stöds inte för användare utanför domänen när QlikView Plug-in används.*

QlikView-dokument: Ändelsen på destinationsfilen måste inkluderas. Relativa sökvägar för att navigera från ett QlikView-dokument till ett annat stöds i alla klienter, så länge de länkade dokumenten lagras i samma mappstruktur (anslutning).

Följande exempel visar hur du skriver filsökvägen till destinationsfilen:

**Exempel**: Fil som finns i samma mappstruktur (samma anslutning).

- Om destinationsfilen finns i samma mapp: *DestinationDoc.qvw*
- Om destinationsfilen finns i en undermapp: *SubFolder/DestinationDoc.qvw*
- Om destinationsfilen finns i en övre mapp: *../DestinationDoc.qvw*
- Om destinationsfilen finns i en övre och parallell mapp: *../ParallelFolder/DestinationDoc.qvw*

**Exempel**: Fil som finns i en annan mappstruktur (annan anslutning). Den relativa sökvägen mellan olika anslutningar stöds endast i Ajax-klienten.

• Om destinationsfilen finns i en annan anslutning: *../DifferentMount/DestinationDoc.qvw*

**Exempel**: Använda anslutningssökvägen för att peka till ett QlikView-dokument. Konfiguration av sökvägen till anslutna mappar stöds endast i Ajax-klienten.

- Om destinationsfilen finns i samma anslutna mapp: *\Mount\DestinationDoc.qvw*
- Om destinationsfilen finns i en annan ansluten mapp: *\DifferentMount\DestinationDoc.qvw*

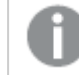

*Dokumentlänkning med anslutna mappar fungerar inte med QlikView Plug-in.*

**Exempel**: Använda den absoluta sökvägen för att peka till ett QlikView-dokument. Användning av absoluta sökvägar för dokumentlänkning stöds i Ajax-klienten och i QlikView Desktop.

- Absolut sökväg till den lokala rotmappen eller -anslutningen: *C:\...\DestinationDoc.qvw*
- Absolut sökväg till nätverksresurs: *\\SharedStorage\...\DestinationDoc.qvw*

QlikView-appar i Qlik Sense Cloud-hubben: du behöver AppId, inte sökvägen. Appar måste förberedas och uppdateras i QlikView Desktop. AppId finns i URL:en när appen är öppen i hubben.

#### **Exempel**

Om URL:en är *https://qcs.us.qlikcloud.com/qv/opendoc.htm?document=1cc71b323f172f93a8121ce1456cdg*. Så är AppId *1cc71b323f172f93a8121ce1456cdg*.

### Villkor för aktivering

Genom att skriva in ett uttryck i denna ruta bestämmer man knappens tillstånd. Om uttrycket returnerar 0, blir knappen inaktiv; om uttrycket returnerar 1, blir knappen aktiv. Om ingen rad angetts, antas 1. Knappar som är inaktiva p.g.a. bakomliggande tillstånd kan inte aktiveras med hjälp av ett villkor. Värdet kan definieras som dynamisk formel. Klicka på för att öppna dialogen **Redigera uttryck**.

# Knappegenskaper: Presentation

## Bakgrundsformat

#### Aqua

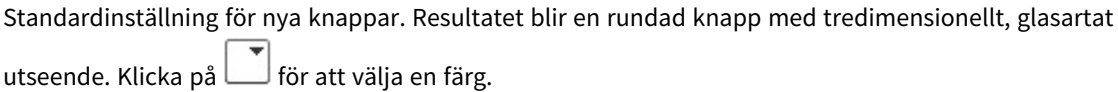

Slät

Ger en traditionell, slät QlikView-knapp. Klicka på **för att välja en färg.** 

#### Systeminställning

Detta alternativ ger en täckande bakgrund i den färg som har angetts för knappar i operativsystemet.

#### Enkel bild

En bild används för knappen. Klicka på för att välja en bild.

#### Kombinerad bild

Ger en bildknapp med tre delar, en för varje möjligt tillstånd (aktiv, inaktiv eller nedtryckt). Klicka på  $\Box$  för att välja en bild. Filen måste innehålla tre bilder av knappen, sida vid sida; den första föreställande den aktiva knappen, den andra knappen i nedtryckt tillstånd, den tredje den inaktiva knappen.

#### Genomskinlighet

Ange graden av genomskinlighet för objektets bakgrund genom att skriva ett värde eller dra i kontrollen. 100% innebär att bakgrunden är helt genomskinlig.

#### Justera text

**Vänster**-, **Centrerad** eller **Höger**-justering för knapptexten.

## Mer.../Mindre...

#### Format

- $\bullet$ **Text på knapp**: För att ange en teckenfärg klickar man på  $\triangle$ . Klicka på Aa för att ange ett teckensnitt.
- $\bullet$ **Teckensnitt på namnlist**: Klicka på för att ange ett teckensnitt för namnlisten.
- $\bullet$ **Aktiv namnlist**: För att ange en bakgrundsfärg för den aktiva namnlisten klickar man på . För att ange en teckenfärg klickar man på  $\triangle$ .
- $\bullet$ **Inaktiv namnlist**: För att ange en bakgrundsfärg för den inaktiva namnlisten klickar man på . att ange en teckenfärg klickar man på  $\triangle$ .
- $\bullet$ **Använd ram**: Markera denna kryssruta om arkobjektet ska omges av en ram. Klicka på ange ramens färg.
- **· Kantbredd**: Ange kantbredden i fältet eller dra kontrollen till önskad bredd. Bredden anges i pixlar.
- <sup>l</sup> **Runda hörn**: Klicka på för att öppna popup-fönstret **Rundade hörn**.

*Alternativet Runda hörn är bara tillgängligt om du har valt Avancerad Layoutnivå i Dokumentegenskaper: Allmänt.*

Välj **Fast** eller **Relativ** för hörnens rundhet och välj de hörn som ska justeras. Ange även ett värde för **Kvadratisk form**.

# Knappegenskaper: Namnlist

#### Namnlist

<sup>l</sup> **Etikett**: Här kan du ange en titel som ska visas i arkobjektets namnlist. Om ingen **Etikett** anges, används fältets namn under förutsättning att **Visa namnlist** är valt. Värdet kan definieras som dynamisk formel.

Klicka på för att öppna dialogen **Redigera uttryck**.

- <sup>l</sup> **Visa namnlist**: Om detta alternativ är markerat kommer en namnlist att visas överst i arkobjektet. Listboxar och andra "box-objekt" kommer att ha alternativet förvalt, men knappar, textobjekt och linje/pil-objekt inte får någon namnlist till att börja med.
- **· Justering av namnlist:** Kan vara Vänster, Centrerat eller Höger.
- <sup>l</sup> **Namnlist i flera rader (radbrytning)**: Om detta alternativ är markerat kommer texten att brytas på två eller fler rader.
- <sup>l</sup> **Antal rader**: Om flera rader är tillåtna för namnlisten anger du antal rader i fältet eller drar kontrollen till önskat värde.
- **· Justering av namnlist:** Kan vara Övre, Centrerat eller Nedre.

#### Mer.../Mindre...

Ikoner i namnlist

- **Meny**: Öppnar en objektmeny.
- <sup>l</sup> **Radera**: Upphäver alla aktuella val i det aktiva arkobjektet.
- <sup>l</sup> **Skriv ut**: Öppnar de valda arkobjekten i tabellformat i ett annat webbläsarfönster. Vissa klienter stöder inte denna inställning!
- <sup>l</sup> **Kopiera data**: Kopierar alla fältvärden i arkobjektet. Vissa klienter stöder inte denna inställning!
- <sup>l</sup> **Kopiera bild till Urklipp**: Kopierar arkobjektet till Urklipp i form av en bild. Vissa klienter stöder inte denna inställning!
- <sup>l</sup> **Skicka till Excel**: Exporterar möjliga (inklusive valda) värden till Microsoft Excel, som startar automatiskt om det inte redan körs. Värdena visas som en kolumn på ett nytt Excel-ark. Microsoft Excel 2007 eller senare krävs för denna funktion. Vissa klienter stöder inte denna inställning!
- <sup>l</sup> **Tillåt minimering**: Om detta alternativ är markerat kommer en minimeringsikon att visas i objektets namnlist under förutsättning att objektet kan minimeras. Detta gör det även möjligt att minimera objektet genom att dubbelklicka på namnlisten.
- <sup>l</sup> **Automatisk minimering**: Alternativet blir tillgängligt när **Tillåt minimering** är markerat. När **Automatisk minimering** är markerat för flera arkobjekt på samma ark kommer alla utom ett att minimeras automatiskt vid ett tillfälle. Detta är t ex användbart för att visa flera diagram i samma område på arket.
- <sup>l</sup> **Tillåt minimering**: Om detta alternativ är markerat kommer en maximeringsikon att visas i objektets namnlist under förutsättning att objektet kan maximeras. Detta gör det även möjligt att maximera objektet genom att dubbelklicka på namnlisten. Om både **Tillåt minimering** och **Tillåt maximering** är markerade kommer ett dubbelklick att minimera objektet.
- <sup>l</sup> **Hjälptext**: Här kan man skriva in en hjälptext som ska visas i ett popup-fönster. Detta alternativ är inte tillgängligt på dokumentnivå. Värdet kan definieras som dynamisk formel. Klicka på  $f^{\mathbf{x}}$  för att öppna dialogen **Redigera uttryck**.

Exempelvis kan du lägga till en beskrivning av arkobjektet. En hjälpikon visas nu i objektets namnlist. När muspekaren befinner sig över ikonen visas texten i ett popup-fönster.

- <sup>l</sup> **Snabbval**: Här kan du aktivera snabbval för snabb växling mellan diagramtyper. Alternativet är inte tillgängligt för alla objekt. Klicka på för att öppna popup-fönstret.
- <sup>l</sup> **Popup-fönstret Snabbvalsinställningar**: Markera diagramtyperna som ska bli föremål för snabbvalsändring.

# Knappegenskaper: Alternativ

## Alternativ

Vissa alternativ är inte tillgängliga för alla objekt.

- <sup>l</sup> **Spärrad**: Diagrammet blir spärrat. Inga val kan göras genom att klicka eller "måla" i diagrammet.
- <sup>l</sup> **Tillåt flytta/ändra storlek**: Om detta alternativ är avmarkerat går det inte att flytta eller ändra storlek på arkobjektet.
- <sup>l</sup> **Tillåt kopiera/klona**: Om detta alternativ är avmarkerat går det inte att kopiera arkobjektet. Inställningen hanteras inte av alla klienter.
- <sup>l</sup> **Anpassa objektets storlek efter data**: Ramarna runt tabellobjekt i QlikView brukar förminskas när tabellen blir mindre än det tilldelade utrymmet på grund av de val användaren gör. Genom att kryssa ur denna ruta kommer denna automatiska storleksanpassning att inaktiveras. Eventuell överbliven yta kommer då att lämnas tom.
- <sup>l</sup> **Tillåt att info visas i namnlist**: När info-funktionen används visas en info-ikon i namnlisten när ett fältvärde har information associerad till sig. Avmarkera alternativet om info-ikonen inte ska visas i namnlisten. Alternativet visas endast för listboxar, statistikboxar, multiboxar och indataboxar.
- <sup>l</sup> **Bevara rullningslistens läge**: När kryssrutan och motsvarande kryssruta i dialogen **Användaregenskaper**: **Objekt** är markerade kommer QlikView att bevara den vertikala rullningslistens läge när ett val görs i tabellobjekt.
- <sup>l</sup> **Använd visningsvillkor**: Arkobjektet visas eller döljs beroende på om det motsvarar det villkor som ständigt utvärderas beroende på exempelvis de val som görs. Arkobjektet döljs endast om villkoret returnerar värdet **false**. Värdet kan definieras som dynamisk formel. Klicka på för att öppna dialogen **Redigera uttryck**.
- <sup>l</sup> **Normal**: Ange objektets placering genom att ange **Vänster** och **Övre** marginal samt **Bredd** och **Höjd** för objektet.
- <sup>l</sup> **Minimerad**: Ange objektets placering genom att ange **Vänster** och **Övre** marginal samt **Bredd** och **Höjd** för det minimerade objektet.
- **Mer.../Mindre...**: Följande alternativ finns:
	- <sup>o</sup> **Ägare**: Användarens domän- och användar-ID
	- <sup>o</sup> **Dela objekt**: Gör det möjligt att dela objekt med andra användare. Om du aktiverar detta val aktiveras inställningarna nedan.
	- <sup>o</sup> **Dela med**: Visa antingen **Dela med alla** eller **Dela enligt användarnamn**.
	- <sup>o</sup> **Användare (domän\användar-ID)**: Om **Dela enligt användarnamn** är valt visas en lista över tillagda användare.

Lägg till användare genom att klicka på  $\Box$ , markera raden för att låsa upp den och redigera

användarinformationen. Ta bort användare genom att klicka på  $\blacksquare$  efter de användare som ska tas bort.

# 11.19 Textobject - AJAX/Webview

Textobjekt kan användas för att visa valfri text, färgad yta eller bild i layouten.

# Textobjekt: Objektmeny

Objektmenyn kan öppnas i form av en kontextmeny genom att du högerklickar på ett arkobjekt eller klickar  $p\text{a}$  ikonen  $\text{I}$  i objektets namnlist (om denna visas).

Kommandona i menyn varierar beroende på om man använder WebView inifrån QlikView eller om man öppnar dokumentet via en webbläsare. Menyn innehåller följande kommandon:

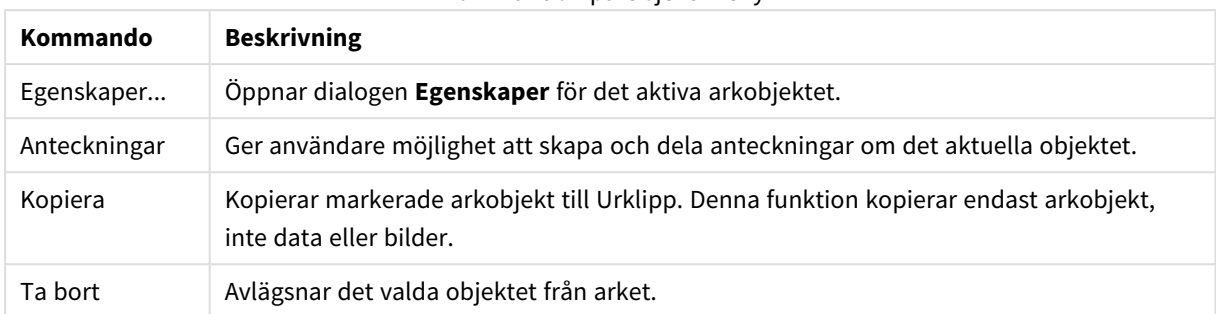

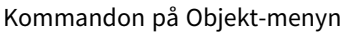

# Egenskaper textobjekt

Dialogen **Egenskaper** öppnas när du väljer **Egenskaper** i **Objekt** -menyn Om kommandot **Egenskaper** är inaktivt har du antagligen inte de rättigheter som krävs för att göra ändringar i egenskapsdialogen.

#### Text

Skriv den text som ska visas i textobjektet. Värdet kan definieras som dynamisk formel. Klicka på  $f^x$  för att öppna dialogen **Redigera uttryck**.

## **Aktiviteter**

Klicka på för att lägga till en aktivitet. Popup-fönstret **Aktivitetsinställningar** för den nya aktiviteten

öppnas automatiskt. Det går även att välja en aktivitet i listrutan och klicka på för att redigera den.

Ikonen  $\bigoplus$  flyttar posterna i listan. Ikonen tar bort posterna från listan.

#### Popup-fönstret Aktivitetsinställningar

Följande alternativ finns:

- <sup>l</sup> **Typ**: Välj en **Typ** i listrutan.
- <sup>l</sup> **Undertyp**: Välj en **Undertyp** i listrutan. Undertyperna varierar beroende på vilken **Typ av aktivitet** som har valts.

#### Aktivitetstyper och aktiviteter

Urval:

- <sup>l</sup> **Välj i fält**: Väljer de fält och värden som har angivits. Under **Söksträng** kan du ange en sökningsmask. Till exempel (A|B), som väljer både A och B.
- <sup>l</sup> **Välj uteslutna**: Väljer de uteslutna värdena i det fält som har angetts.
- <sup>l</sup> **Välj möjliga**: Väljer de möjliga värdena i det fält som har angetts.
- <sup>l</sup> **Växla mellan val**: Växlar mellan det aktuella valet och det angivna **fältvärdet** och **söksträngen**. Under **Söksträng** kan du ange en sökningsmask. Till exempel (A|B), som väljer både A och B.
- <sup>l</sup> **Framåt**: Går ett steg framåt i listan över gjorda val.
- **Bakåt**: Backar ett steg i listan över gjorda val.
- <sup>l</sup> **Pareto-urval**: Skapar ett pareto-urval baserat på ett uttryck och en procentsats i det fält som angetts. Denna typ av urval används för att välja de högsta bidragsfaktorerna i ett mått, vanligen med hjälp av en 80/20-regel. Om man till exempel vill hitta de kunder som bidrog till 80% av omsättningen, kan Kunder användas som fält, sum(Turnover) som uttryck och 80 som procentdel.
- <sup>l</sup> **Lås fält**: Låser valen i det fält som angetts.
- <sup>l</sup> **Lås alla**: Låser alla värden i alla fält.
- <sup>l</sup> **Lås upp fält**: Låser upp valen i det fält som angetts.
- <sup>l</sup> **Lås upp alla**: Låser upp alla värden i alla fält.
- <sup>l</sup> **Lås upp och radera alla**: Låser upp alla värden och raderar alla val i alla fält.
- <sup>l</sup> **Radera i andra fält**: Raderar alla relaterade fält utom det angivna.
- <sup>l</sup> **Radera allt**: Raderar alla val utom låsta.
- <sup>l</sup> **Radera fält**: Raderar ett specifikt fält.

#### Layout

- <sup>l</sup> **Aktivera objekt**: Aktiverar det objekt som anges i fältet **ObjektID**. Funktionen kan inte användas i Ajax-klienten.
- <sup>l</sup> **Aktivera ark**: Aktiverar det ark som anges i fältet **ArkID**.
- <sup>l</sup> **Aktivera nästa ark**: Öppnar nästa flik i dokumentet.
- <sup>l</sup> **Aktivera föregående ark**: Öppnar föregående ark i dokumentet.
- <sup>l</sup> **Minimera objekt**: Minimerar det objekt som anges i fältet **ObjektID**.
- <sup>l</sup> **Maximera objekt**: Maximerar det objekt som anges i fältet **ObjektID**.
- <sup>l</sup> **Återställ objekt**: Återställer det objekt som anges i fältet **ObjektID**.

#### Bokmärke

- <sup>l</sup> **Använd bokmärke**: Tillämpar det bokmärke som anges av **Bokmärkes-ID**. Om två bokmärken har samma ID, kommer dokumentbokmärket att användas. För att använda serverbokmärket måste man ange Server\bokmärkes-ID.
- <sup>l</sup> **Skapa bokmärke**: Skapar ett bokmärke av det aktuella valet. Ange **Bokmärkes-ID** och **Bokmärkesnamn**. Välj **Dolt** för att skapa ett dolt bokmärke.
- <sup>l</sup> **Ersätt bokmärke**: Ersätter det bokmärke som angetts av **Bokmärkes-ID** med aktuellt val.

#### Skriv ut

- <sup>l</sup> **Skriv ut objekt**: Skriver ut det objekt som anges i fältet **Objekt-ID**. Ange **Skrivarnamn** om objektet ska skickas till annan än standardskrivaren. (Ej tillgänglig som dokument- eller arktrigger.)
- <sup>l</sup> **Skriv ut ark**: Skriver ut det ark som anges i fältet **Ark-ID**. (Ej tillgänglig som dokument- eller arktrigger.) Funktionen kan inte användas i Ajax-klienten.
- <sup>l</sup> **Skriv rapport**: Skriver ut den rapport som anges av **Rapport-ID**. Ange **Skrivarnamn** om rapporten ska skickas till annan än standardskrivaren. Markera kryssrutan **Visa skrivardialog** om Windows skrivardialog ska visas. (Ej tillgänglig som dokument- eller arktrigger.)

#### Extern

Vissa klienter stöder inte denna inställning!

<sup>l</sup> **Exportera**: Exporterar en tabell som innehåller en viss uppsättning fält, men endast de poster som är tillämpbara enligt det gjorda valet exporteras. Klicka på knappen **Inställning** på sidan **Aktiviteter** för att öppna dialogen **Exportinställningar**. Detta är inte tillgängligt som dokument- eller arkutlösare.

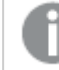

*Funktionen kan inte användas i AJAX-klienten.*

- <sup>l</sup> **Starta**: Startar ett externt program. Följande inställningar kan konfigureras i dialogen **Åtgärder**:
	- <sup>o</sup> **Program**: Klicka på **Bläddra...** för att hitta det program som ska startas. (Ej tillgänglig som dokument- eller arktrigger.)
	- <sup>o</sup> **Filnamn**: Ange sökvägen till den fil som ska öppnas med det program som är angivet ovan. (Ej tillgänglig som dokument- eller arktrigger.)
	- <sup>o</sup> **Parametrar**: Ange parametrar för kommandoraden som programmet startas från. (Ej tillgänglig som dokument- eller arktrigger.)
	- <sup>o</sup> **Arbetskatalog**: Anger arbetskatalogen för programmet som ska startas. (Ej tillgänglig som dokument- eller arktrigger.)
	- <sup>o</sup> **Avsluta programmet när QlikView stängs**: Tvingar programmet att stängas när QlikView stängs. Ej tillgänglig som dokument- eller arktrigger!

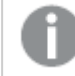

*Funktionen kan inte användas i AJAX-klienten.*

<sup>l</sup> **Öppna URL**: Du kan använda **Öppna URL** för att öppna en länk till ett QlikView-dokument inuti ett annat QlikView-dokument (länkade dokument). Denna inställning öppnar länken i standardwebbläsaren. Denna funktion kan inte användas som en dokument- eller arkutlösare. Om du använder **Öppna URL** ska du se till att ange dokumentnamnet i aktivitetssträngen med små bokstäver. När det går ska du använda **Öppna QlikView-dokument** istället för **Öppna URL**.

> *Användning av Javascript i URL:er förebyggs som standard. Du kan tillåta Javascript i URL:er genom att ändra* PreventJavascriptInObjectActions*parametern i custom.config-filen.*

- <sup>l</sup> **Öppna QlikView-dokument**: Du kan använda **Öppna QlikView-dokument** för att öppna ett QlikViewdokument inuti ett annat QlikView-dokument (länkade dokument). Denna funktion kan inte användas som en dokument- eller arkutlösare. Mer information finns i *Exempel på [dokumentlänkning](#page-1601-0) (page 1602)*.
- <sup>l</sup> **Kör makro**: Ange sökväg och namn på det makro som ska köras. Man kan skriva in ett namn för vilket man senare skapar ett makro i dialogen **Redigera makron** eller en **dynamisk formel**.
- **Ange variabel:** Anger ett värde till en variabel som angetts.
- <sup>l</sup> **Visa information**: Visar den associerade informationen, så som en textfil eller en bild för fältet som är angivet i **Fält**. Funktionen kan inte användas i AJAX-klienten.
- <sup>l</sup> **Stäng detta dokument**: Stänger aktuellt dokumentfönster.
- <sup>l</sup> **Ladda data**: Laddar om data i det aktuella dokumentet. Funktionen kan inte användas i både AJAXklienten eller IE-pluginprogrammet.
- <sup>l</sup> **Dynamisk uppdatering**: Uppdaterar data dynamiskt i det aktuella dokumentet. Satsen för den dynamiska uppdateringen skrivs i fältet **Sats**.

Dynamisk uppdatering är avsedd att användas av QlikView-administratörer som vill mata in

begränsade mängder data i ett QlikView-dokument från en enda datakälla utan att ladda om dokumentet. Analyser kan sedan göras av flera klienter som är uppkopplade mot QlikView Server.

*Den laddade informationen lagras endast i RAM-minnet, så alla data som är tillagda eller uppdaterade med hjälp av dynamisk uppdatering förloras om dokumentet laddas på nytt.*

Grammatiken nedan beskriver möjliga satser och deras komponenter som kan användas med funktionen Dynamisk uppdatering:

- $\circ$  statements ::= statement { ":" statement }
- $\circ$  statement ::= insert\_statement | update\_statement | delete\_statement | begin\_transaction\_ statement | commit\_transaction\_statement
- ° insert statement ::= "INSERT" "INTO" ("\*" | table\_name) field\_list "VALUES" value\_list {"," value\_list} ["KEY" ["AUTO" | (" (" field\_list ")")] ["REPLACE" (["WITH" "ONE"] | "EACH") ]]{"," value\_list}
- <sup>o</sup> update\_statement ::= "UPDATE" ("\*" | table\_name) set\_clause {"," | set\_clause} "WHERE" condition ["AUTO" "INSERT"]
- <sup>o</sup> delete\_statement ::= "DELETE" "FROM" ("\*" | table\_name] "WHERE" condition
- <sup>o</sup> begin\_transaction\_statement ::= "BEGIN" ("TRANSACTION" | "TRAN") [trans\_name]
- <sup>o</sup> commit\_transaction\_statement ::= "COMMIT" ["TRANSACTION" | "TRAN"] [trans\_name]
- <sup>o</sup> table\_name ::= identifier | quoted\_name
- $\circ$  field\_list ::= "(" field\_name {"," field\_name} ")"
- $\circ$  value\_list ::= "("value {"," value} ")"
- $\degree$  set\_clause ::= "SET" field\_name "=" any\_valid\_non\_aggregated\_qlikview\_expression
- <sup>o</sup> field\_name ::= identifier | quoted string
- $\circ$  value ::= identifier | any\_qlikview\_number | quoted string
- <sup>o</sup> condition ::= any\_valid\_non\_aggregated\_qlikview\_expression
- <sup>o</sup> identifier ::= any\_qlikview\_identifier
- $\degree$  quoted\_string ::= "["  $[^{\wedge}]$ ]+ "]"

#### **Exempel:**

UPDATE AbcTable SET Discount = 123 WHERE AbcField=1

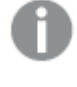

*För att använda denna funktion måste dynamisk uppdatering vara tillåten både i dokumentet och på servern.*

#### <span id="page-1601-0"></span>Exempel på dokumentlänkning

Du kan skapa dokumentlänkning med **Öppna QlikView-dokument**.

Följande inställningar kan användas:

<sup>l</sup> **Överför status**: om du vill överföra urvalen från det ursprungliga dokumentet till destinationsdokumentet. Destinationsdokumentet kommer först att rensas på urval. <sup>l</sup> **Tillämpa urval ovanpå befintligt**: om du vill behålla urvalen i destinationsdokumentet och använda urvalen från det ursprungliga dokumentet ovanpå dem.

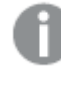

*Att använda Tillämpa urval ovanpå befintligt kan ge oväntade resultat om urvalen i de två dokumenten står i konflikt.*

<sup>l</sup> **Öppna i samma fönster**: om du vill öppna det nya dokumentet i samma webbläsarflik när du använder AJAX Zero Footprint-klienten.

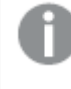

*Åtgärden Öppna QlikView-dokument stöds inte för användare utanför domänen när QlikView Plug-in används.*

QlikView-dokument: Ändelsen på destinationsfilen måste inkluderas. Relativa sökvägar för att navigera från ett QlikView-dokument till ett annat stöds i alla klienter, så länge de länkade dokumenten lagras i samma mappstruktur (anslutning).

Följande exempel visar hur du skriver filsökvägen till destinationsfilen:

**Exempel**: Fil som finns i samma mappstruktur (samma anslutning).

- Om destinationsfilen finns i samma mapp: *DestinationDoc.qvw*
- Om destinationsfilen finns i en undermapp: *SubFolder/DestinationDoc.qvw*
- Om destinationsfilen finns i en övre mapp: *../DestinationDoc.qvw*
- Om destinationsfilen finns i en övre och parallell mapp: *../ParallelFolder/DestinationDoc.qvw*

**Exempel**: Fil som finns i en annan mappstruktur (annan anslutning). Den relativa sökvägen mellan olika anslutningar stöds endast i Ajax-klienten.

• Om destinationsfilen finns i en annan anslutning: *../DifferentMount/DestinationDoc.qvw*

**Exempel**: Använda anslutningssökvägen för att peka till ett QlikView-dokument. Konfiguration av sökvägen till anslutna mappar stöds endast i Ajax-klienten.

- Om destinationsfilen finns i samma anslutna mapp: *\Mount\DestinationDoc.qvw*
- Om destinationsfilen finns i en annan ansluten mapp: *\DifferentMount\DestinationDoc.qvw*

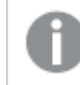

*Dokumentlänkning med anslutna mappar fungerar inte med QlikView Plug-in.*

**Exempel**: Använda den absoluta sökvägen för att peka till ett QlikView-dokument. Användning av absoluta sökvägar för dokumentlänkning stöds i Ajax-klienten och i QlikView Desktop.

- Absolut sökväg till den lokala rotmappen eller -anslutningen: *C:\...\DestinationDoc.qvw*
- Absolut sökväg till nätverksresurs: *\\SharedStorage\...\DestinationDoc.qvw*

QlikView-appar i Qlik Sense Cloud-hubben: du behöver AppId, inte sökvägen. Appar måste förberedas och uppdateras i QlikView Desktop. AppId finns i URL:en när appen är öppen i hubben.

#### **Exempel**

Om URL:en är *https://qcs.us.qlikcloud.com/qv/opendoc.htm?document=1cc71b323f172f93a8121ce1456cdg*. Så är AppId *1cc71b323f172f93a8121ce1456cdg*.

# Egenskaper textobjekt: Presentation

#### Representation

Texten i textobjektet kan tolkas som en referens till en bild i minnet eller på disk. När man väljer **Text** kommer innehållet i textobjektet alltid att tolkas som text. När man väljer **Bild** försöker QlikView att tolka textinnehållet som en referens till en bild. Referensen kan vara en sökväg till en bildfil på datorn eller inuti .qvw-dokumentet. Det kan även vara en informationsfunktion som länkats till ett fält med bildinformation. Om QlikView inte kan tolka textinnehållet som en giltig bildreferens kommer själva texten att visas. Klicka på

för att öppna popup-fönstret.

#### Formatering

Följande formateringsalternativ är tillgängliga:

- <sup>l</sup> **Sträck inte ut**: Visar bilden utan att sträcka ut den. Detta kan medföra att vissa delar av bilden inte visas eller att endast en del av objektet fylls.
- <sup>l</sup> **Fyll**: Bilden sträcks ut så att hela objektet fylls. Ingen hänsyn tas till bildförhållandet.
- <sup>l</sup> **Behåll bildförhållande**: Bilden sträcks ut så att den fyller så stor del som möjligt av objektet utan att bildförhållandet ändras.
- <sup>l</sup> **Fyll med bibehållet bildförhållande**: Bilden sträcks ut så att den fyller så stor del som möjligt av objektet på båda håll utan att bildförhållandet ändras.

#### Horisontell

**Vänster**-, **Centrerad** eller **Höger**-justering för texten eller bilden.

#### Vertikal

**Övre**-, **Centrerad** eller **Nedre**-justering för texten eller bilden.

## Textmarginal

Anger marginalen mellan textobjektets ytterkant och själva texten.

# Visa horisontell rullningslist

Om denna ruta är markerad kommer en horisontell rullningslist att visas om textinnehållet är för brett för att visas inom den angivna ytan.

# Visa vertikal rullningslist

Om denna ruta är markerad kommer en horisontell rullningslist att visas om textinnehållet är för brett för att visas inom den angivna ytan.

## Bakgrundsformat

Färg

Anger en bakgrundsfärg. Färgen kan vara enfärgad eller tonad. Klicka på **för att välja en färg.** 

Bild

Lägger en bild som bakgrund. Klicka på för att välja en bild. Klicka på för att öppna popup-fönstret **Bild**.

- <sup>l</sup> **Sträck inte ut**: Visar bilden utan att sträcka ut den. Detta kan medföra att vissa delar av bilden inte visas eller att endast en del av objektet fylls.
- <sup>l</sup> **Fyll**: Bilden sträcks ut så att hela objektet fylls. Ingen hänsyn tas till bildförhållandet.
- <sup>l</sup> **Behåll bildförhållande**: Bilden sträcks ut så att den fyller så stor del som möjligt av objektet utan att bildförhållandet ändras.
- <sup>l</sup> **Fyll med bibehållet bildförhållande**: Bilden sträcks ut så att den fyller så stor del som möjligt av objektet på båda håll utan att bildförhållandet ändras.
- <sup>l</sup> **Horisontell**: Justering till **Vänster**, **Centrerat** eller **Höger**.
- <sup>l</sup> **Vertikal**: Justering som **Övre**, **Centrerat** eller **Nedre**.
- <sup>l</sup> **Genomskinlighet**: Ange graden av genomskinlighet genom att skriva ett värde eller dra i skjutreglaget. 100% innebär att bakgrunden är helt genomskinlig.

## Genomskinlighet för bakgrund

Här ställer man in vilken grad av genomskinlighet textobjektets bakgrund ska ha. 100% innebär att bakgrunden är helt genomskinlig.

#### Mer.../Mindre...

Klicka på knappen för att expandera eller dölja underdialogerna som innehåller ytterligare flikar.

#### Format

**Alternativ Beskrivning** Text För att ange en teckenfärg klickar man på  $\mathbf{A}$ . Klicka på  $\mathbf{A}$ a för att ange ett teckensnitt. Presentationsformat

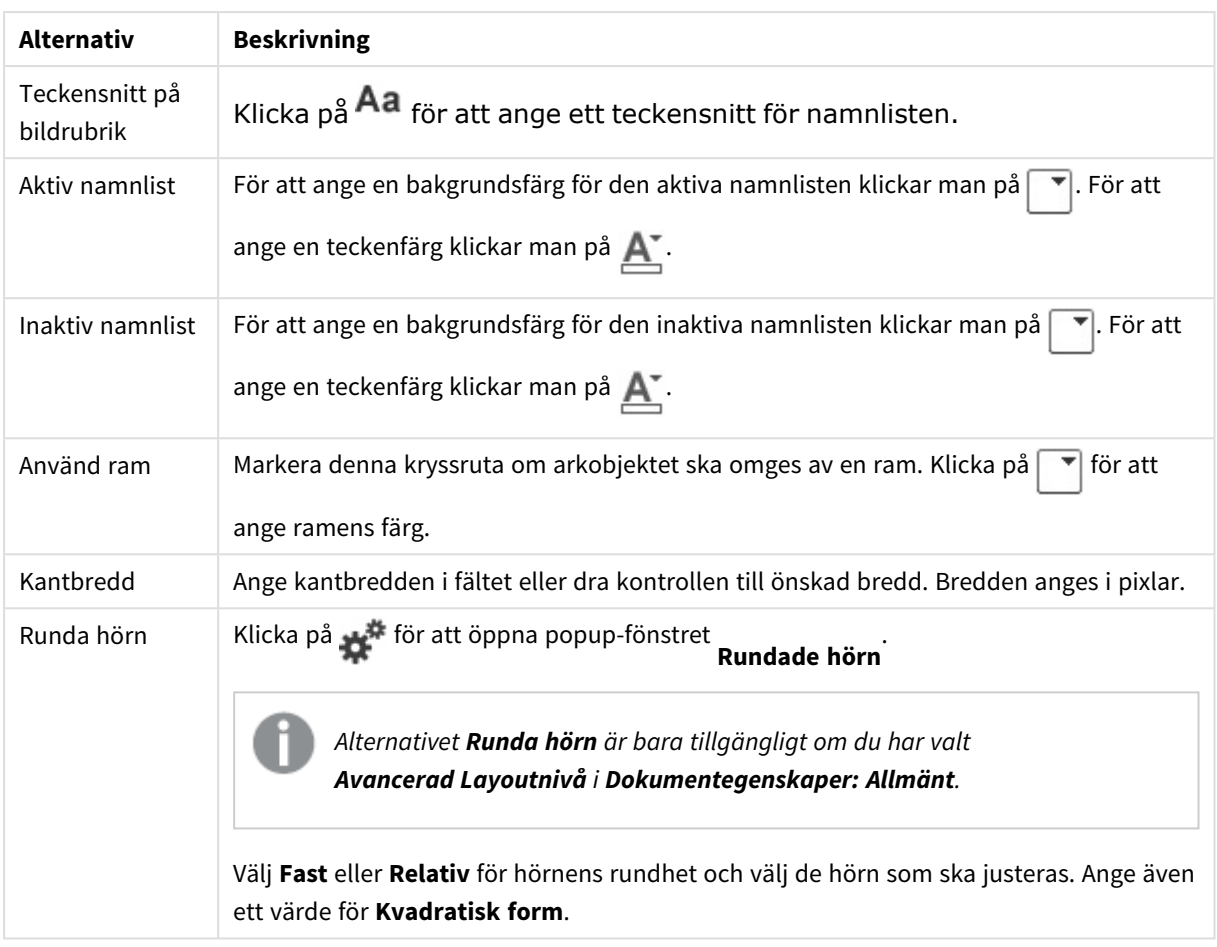

# Egenskaper textobjekt: Namnlist

## Namnlist

<sup>l</sup> **Etikett**: Här kan du ange en titel som ska visas i arkobjektets namnlist. Om ingen **Etikett** anges, används fältets namn under förutsättning att **Visa namnlist** är valt. Värdet kan definieras som dynamisk formel.

Klicka på för att öppna dialogen **Redigera uttryck**.

- <sup>l</sup> **Visa namnlist**: Om detta alternativ är markerat kommer en namnlist att visas överst i arkobjektet. Listboxar och andra "box-objekt" kommer att ha alternativet förvalt, men knappar, textobjekt och linje/pil-objekt inte får någon namnlist till att börja med.
- <sup>l</sup> **Justering av namnlist**: Kan vara Vänster, Centrerat eller Höger.
- <sup>l</sup> **Namnlist i flera rader (radbrytning)**: Om detta alternativ är markerat kommer texten att brytas på två eller fler rader.
- <sup>l</sup> **Antal rader**: Om flera rader är tillåtna för namnlisten anger du antal rader i fältet eller drar kontrollen till önskat värde.
- **·** Justering av namnlist: Kan vara Övre, Centrerat eller Nedre.

#### Mer.../Mindre...

- **Meny**: Öppnar en objektmeny.
- <sup>l</sup> **Radera**: Upphäver alla aktuella val i det aktiva arkobjektet.
- <sup>l</sup> **Skriv ut**: Öppnar de valda arkobjekten i tabellformat i ett annat webbläsarfönster. Vissa klienter stöder inte denna inställning!
- <sup>l</sup> **Kopiera data**: Kopierar alla fältvärden i arkobjektet. Vissa klienter stöder inte denna inställning!
- <sup>l</sup> **Kopiera bild till Urklipp**: Kopierar arkobjektet till Urklipp i form av en bild. Vissa klienter stöder inte denna inställning!
- <sup>l</sup> **Skicka till Excel**: Exporterar möjliga (inklusive valda) värden till Microsoft Excel, som startar automatiskt om det inte redan körs. Värdena visas som en kolumn på ett nytt Excel-ark. Microsoft Excel 2007 eller senare krävs för denna funktion. Vissa klienter stöder inte denna inställning!
- <sup>l</sup> **Tillåt minimering**: Om detta alternativ är markerat kommer en minimeringsikon att visas i objektets namnlist under förutsättning att objektet kan minimeras. Detta gör det även möjligt att minimera objektet genom att dubbelklicka på namnlisten.
- <sup>l</sup> **Automatisk minimering**: Alternativet blir tillgängligt när **Tillåt minimering** är markerat. När **Automatisk minimering** är markerat för flera arkobjekt på samma ark kommer alla utom ett att minimeras automatiskt vid ett tillfälle. Detta är t ex användbart för att visa flera diagram i samma område på arket.
- <sup>l</sup> **Tillåt minimering**: Om detta alternativ är markerat kommer en maximeringsikon att visas i objektets namnlist under förutsättning att objektet kan maximeras. Detta gör det även möjligt att maximera objektet genom att dubbelklicka på namnlisten. Om både **Tillåt minimering** och **Tillåt maximering** är markerade kommer ett dubbelklick att minimera objektet.
- <sup>l</sup> **Hjälptext**: Här kan man skriva in en hjälptext som ska visas i ett popup-fönster. Detta alternativ är inte tillgängligt på dokumentnivå. Värdet kan definieras som dynamisk formel. Klicka på  $f^{\chi}$  för att öppna dialogen **Redigera uttryck**.

Exempelvis kan du lägga till en beskrivning av arkobjektet. En hjälpikon visas nu i objektets namnlist. När muspekaren befinner sig över ikonen visas texten i ett popup-fönster.

- **· Snabbval**: Här kan du aktivera snabbval för snabb växling mellan diagramtyper. Alternativet är inte tillgängligt för alla objekt. Klicka på för att öppna popup-fönstret.
- <sup>l</sup> **Popup-fönstret Snabbvalsinställningar**: Markera diagramtyperna som ska bli föremål för snabbvalsändring.

# Egenskaper textobjekt: Alternativ

#### Alternativ

Vissa alternativ är inte tillgängliga för alla objekt.

- <sup>l</sup> **Spärrad**: Diagrammet blir spärrat. Inga val kan göras genom att klicka eller "måla" i diagrammet.
- <sup>l</sup> **Tillåt flytta/ändra storlek**: Om detta alternativ är avmarkerat går det inte att flytta eller ändra storlek på arkobjektet.
- <sup>l</sup> **Tillåt kopiera/klona**: Om detta alternativ är avmarkerat går det inte att kopiera arkobjektet. Inställningen hanteras inte av alla klienter.
- <sup>l</sup> **Anpassa objektets storlek efter data**: Ramarna runt tabellobjekt i QlikView brukar förminskas när tabellen blir mindre än det tilldelade utrymmet på grund av de val användaren gör. Genom att kryssa ur denna ruta kommer denna automatiska storleksanpassning att inaktiveras. Eventuell överbliven yta kommer då att lämnas tom.
- <sup>l</sup> **Tillåt att info visas i namnlist**: När info-funktionen används visas en info-ikon i namnlisten när ett fältvärde har information associerad till sig. Avmarkera alternativet om info-ikonen inte ska visas i namnlisten. Alternativet visas endast för listboxar, statistikboxar, multiboxar och indataboxar.
- <sup>l</sup> **Bevara rullningslistens läge**: När kryssrutan och motsvarande kryssruta i dialogen **Användaregenskaper**: **Objekt** är markerade kommer QlikView att bevara den vertikala rullningslistens läge när ett val görs i tabellobjekt.
- <sup>l</sup> **Använd visningsvillkor**: Arkobjektet visas eller döljs beroende på om det motsvarar det villkor som ständigt utvärderas beroende på exempelvis de val som görs. Arkobjektet döljs endast om villkoret returnerar värdet **false**. Värdet kan definieras som dynamisk formel. Klicka på för att öppna dialogen **Redigera uttryck**.
- <sup>l</sup> **Normal**: Ange objektets placering genom att ange **Vänster** och **Övre** marginal samt **Bredd** och **Höjd** för objektet.
- <sup>l</sup> **Minimerad**: Ange objektets placering genom att ange **Vänster** och **Övre** marginal samt **Bredd** och **Höjd** för det minimerade objektet.
- **Mer.../Mindre...**: Följande alternativ finns:
	- <sup>o</sup> **Ägare**: Användarens domän- och användar-ID
	- <sup>o</sup> **Dela objekt**: Gör det möjligt att dela objekt med andra användare. Om du aktiverar detta val aktiveras inställningarna nedan.
	- <sup>o</sup> **Dela med**: Visa antingen **Dela med alla** eller **Dela enligt användarnamn**.
	- <sup>o</sup> **Användare (domän\användar-ID)**: Om **Dela enligt användarnamn** är valt visas en lista över tillagda användare.

Lägg till användare genom att klicka på  $\Box$ , markera raden för att låsa upp den och redigera

användarinformationen. Ta bort användare genom att klicka på  $\blacksquare$  efter de användare som ska tas bort.

# 11.20 Linje/pil-objekt (WebView/Ajax)

Linje/pil-objektet är ett arkobjekt som visar en linje eller pil i layouten. En linje kan göra layouten i ett dokument tydligare genom att avdela det.

# Linje/pil: Objektmeny

Objektmenyn kan öppnas i form av en kontextmeny genom att du högerklickar på ett arkobjekt eller klickar  $p\text{a}$  ikonen  $\text{I}$  i objektets namnlist (om denna visas).

Kommandona i menyn varierar beroende på om man använder WebView inifrån QlikView eller om man öppnar dokumentet via en webbläsare. Menyn innehåller följande kommandon:

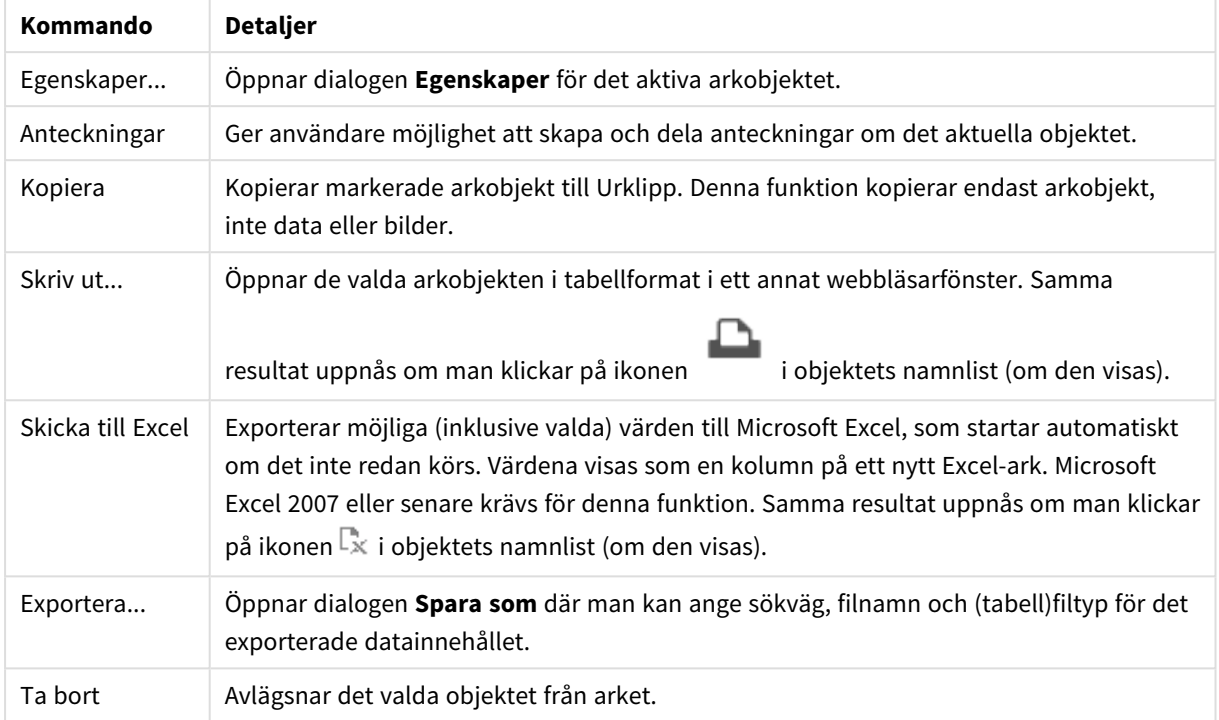

#### Linje/pil-objekt – AJAX/WebView-kommandon

# Egenskaper linje/pil

Dialogen **Egenskaper** öppnas när du väljer **Egenskaper** i **Objekt** -menyn Motsvaras av kortkommandot: Alt+Retur. Om kommandot **Egenskaper** är inaktivt har du antagligen inte de rättigheter som krävs för att göra ändringar i egenskapsdialogen.

## Linjeriktning

Här ställer man in om linjen/pilen ska ha horisontell, vertikal eller diagonal riktning.

## Pilformat

Anger hur pilhuvudet ska ritas.

#### Aktiviteter

Klicka på för att lägga till en aktivitet. Popup-fönstret **Aktivitetsinställningar** för den nya aktiviteten

öppnas automatiskt. Det går även att välja en aktivitet i listrutan och klicka på för att redigera den.

Ikonen  $\bigoplus$  flyttar posterna i listan. Ikonen tar bort posterna från listan.

#### Popup-fönstret Aktivitetsinställningar

- <sup>l</sup> **Typ**: Välj en **Typ** i listrutan.
- <sup>l</sup> **Undertyp**: Välj en **Undertyp** i listrutan. Undertyperna varierar beroende på vilken **Typ av aktivitet** som har valts.

#### Aktivitetstyper och aktiviteter

- <sup>l</sup> **Urval**:
	- <sup>l</sup> **Välj i fält**: Väljer de fält och värden som har angivits. Under **Söksträng** kan du ange en sökningsmask. Till exempel (A|B), som väljer både A och B.
	- **· Väli uteslutna**: Väljer de uteslutna värdena i det fält som har angetts.
	- <sup>l</sup> **Välj möjliga**: Väljer de möjliga värdena i det fält som har angetts.
	- <sup>l</sup> **Växla mellan val**: Växlar mellan det aktuella valet och det angivna **fältvärdet** och **söksträngen**. Under **Söksträng** kan du ange en sökningsmask. Till exempel (A|B), som väljer både A och B.
	- <sup>l</sup> **Framåt**: Går ett steg framåt i listan över gjorda val.
	- **Bakåt**: Backar ett steg i listan över gjorda val.
	- <sup>l</sup> **Pareto-urval**: Skapar ett pareto-urval baserat på ett uttryck och en procentsats i det fält som angetts. Denna typ av urval används för att välja de högsta bidragsfaktorerna i ett mått, vanligen med hjälp av en 80/20-regel. Om man till exempel vill hitta de kunder som bidrog till 80% av omsättningen, kan Kunder användas som fält, sum(Turnover) som uttryck och 80 som procentdel.
	- <sup>l</sup> **Lås fält**: Låser valen i det fält som angetts.
	- <sup>l</sup> **Lås alla**: Låser alla värden i alla fält.
	- <sup>l</sup> **Lås upp fält**: Låser upp valen i det fält som angetts.
	- <sup>l</sup> **Lås upp alla**: Låser upp alla värden i alla fält.
	- <sup>l</sup> **Lås upp och radera alla**: Låser upp alla värden och raderar alla val i alla fält.
	- <sup>l</sup> **Radera i andra fält**: Raderar alla relaterade fält utom det angivna.
	- <sup>l</sup> **Radera allt**: Raderar alla val utom låsta.
	- <sup>l</sup> **Radera fält**: Raderar ett specifikt fält.
- <sup>l</sup> **Layout**:
	- **· Aktivera objekt:** Aktiverar det objekt som anges i fältet ObjektID. Funktionen kan inte användas i Ajax-klienten.
	- <sup>l</sup> **Aktivera ark**: Aktiverar det ark som anges i fältet **ArkID**.
	- <sup>l</sup> **Aktivera nästa ark**: Öppnar nästa flik i dokumentet.
	- <sup>l</sup> **Aktivera föregående ark**: Öppnar föregående ark i dokumentet.
	- <sup>l</sup> **Minimera objekt**: Minimerar det objekt som anges i fältet **ObjektID**.
	- <sup>l</sup> **Maximera objekt**: Maximerar det objekt som anges i fältet **ObjektID**.
	- <sup>l</sup> **Återställ objekt**: Återställer det objekt som anges i fältet **ObjektID**.
- <sup>l</sup> **Bokmärke**:
	- <sup>l</sup> **Använd bokmärke**: Tillämpar det bokmärke som anges av **Bokmärkes-ID**. Om två bokmärken har samma ID, kommer dokumentbokmärket att användas. För att använda serverbokmärket måste man ange Server\bokmärkes-ID.
	- <sup>l</sup> **Skapa bokmärke**: Skapar ett bokmärke av det aktuella valet. Ange **Bokmärkes-ID** och **Bokmärkesnamn**. Välj **Dolt** för att skapa ett dolt bokmärke.
	- <sup>l</sup> **Ersätt bokmärke**: Ersätter det bokmärke som angetts av **Bokmärkes-ID** med aktuellt val.
- <sup>l</sup> **Skriv ut**:
	- <sup>l</sup> **Skriv ut objekt**: Skriver ut det objekt som anges i fältet **Objekt-ID**. Ange **Skrivarnamn** om objektet ska skickas till annan än standardskrivaren. (Ej tillgänglig som dokument- eller arktrigger.)
	- <sup>l</sup> **Skriv ut ark**: Skriver ut det ark som anges i fältet **Ark-ID**. (Ej tillgänglig som dokument- eller arktrigger.) Funktionen kan inte användas i Ajax-klienten.
	- <sup>l</sup> **Skriv rapport**: Skriver ut den rapport som anges av **Rapport-ID**. Ange **Skrivarnamn** om rapporten ska skickas till annan än standardskrivaren. Markera kryssrutan **Visa skrivardialog** om Windows skrivardialog ska visas. (Ej tillgänglig som dokument- eller arktrigger.)
- **Extern**: Vissa klienter stöder inte denna inställning!
	- <sup>l</sup> **Exportera**: Exporterar en tabell som innehåller en viss uppsättning fält, men endast de poster som är tillämpbara enligt det gjorda valet exporteras. Klicka på knappen **Inställning** på sidan **Aktiviteter** för att öppna dialogen **Exportinställningar**. Detta är inte tillgängligt som dokument- eller arkutlösare.

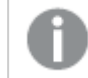

*Funktionen kan inte användas i AJAX-klienten.*

- <sup>l</sup> **Starta**: Startar ett externt program. Följande inställningar kan konfigureras i dialogen **Åtgärder**:
	- <sup>o</sup> **Program**: Klicka på **Bläddra...** för att hitta det program som ska startas. (Ej tillgänglig som dokument- eller arktrigger.)
	- <sup>o</sup> **Filnamn**: Ange sökvägen till den fil som ska öppnas med det program som är angivet ovan. (Ej tillgänglig som dokument- eller arktrigger.)
	- <sup>o</sup> **Parametrar**: Ange parametrar för kommandoraden som programmet startas från. (Ej tillgänglig som dokument- eller arktrigger.)
	- <sup>o</sup> **Arbetskatalog**: Anger arbetskatalogen för programmet som ska startas. (Ej tillgänglig som dokument- eller arktrigger.)
	- <sup>o</sup> **Avsluta programmet när QlikView stängs**: Tvingar programmet att stängas när QlikView stängs. Ej tillgänglig som dokument- eller arktrigger!

*Funktionen kan inte användas i AJAX-klienten.*

<sup>l</sup> **Öppna URL**: Du kan använda **Öppna URL** för att öppna en länk till ett QlikView-dokument inuti ett annat QlikView-dokument (länkade dokument). Denna inställning öppnar länken i standardwebbläsaren. Denna funktion kan inte användas som en dokument- eller arkutlösare. Om du använder **Öppna URL** ska du se till att ange dokumentnamnet i aktivitetssträngen med små bokstäver.

När det går ska du använda **Öppna QlikView-dokument** istället för **Öppna URL**.

*Användning av Javascript i URL:er förebyggs som standard. Du kan tillåta Javascript i URL:er genom att ändra* PreventJavascriptInObjectActions*-parametern i custom.config-filen.*

- <sup>l</sup> **Öppna QlikView-dokument**: Du kan använda **Öppna QlikView-dokument** för att öppna ett QlikView-dokument inuti ett annat QlikView-dokument (länkade dokument). Denna funktion kan inte användas som en dokument- eller arkutlösare. Mer information finns i *[Exempel](#page-1612-0) på [dokumentlänkning](#page-1612-0) (page 1613)*.
- <sup>l</sup> **Kör makro**: Ange sökväg och namn på det makro som ska köras. Man kan skriva in ett namn för vilket man senare skapar ett makro i dialogen **Redigera makron** eller en **dynamisk formel**.
- **Ange variabel:** Anger ett värde till en variabel som angetts.
- <sup>l</sup> **Visa information**: Visar den associerade informationen, så som en textfil eller en bild för fältet som är angivet i **Fält**. Funktionen kan inte användas i AJAX-klienten.
- <sup>l</sup> **Stäng detta dokument**: Stänger aktuellt dokumentfönster.
- <sup>l</sup> **Ladda data**: Laddar om data i det aktuella dokumentet. Funktionen kan inte användas i både AJAX-klienten eller IE-pluginprogrammet.
- <sup>l</sup> **Dynamisk uppdatering**: Uppdaterar data dynamiskt i det aktuella dokumentet. Satsen för den dynamiska uppdateringen skrivs i fältet **Sats**.

Dynamisk uppdatering är avsedd att användas av QlikView-administratörer som vill mata in begränsade mängder data i ett QlikView-dokument från en enda datakälla utan att ladda om dokumentet. Analyser kan sedan göras av flera klienter som är uppkopplade mot QlikView Server.

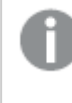

*Den laddade informationen lagras endast i RAM-minnet, så alla data som är tillagda eller uppdaterade med hjälp av dynamisk uppdatering förloras om dokumentet laddas på nytt.*

Grammatiken nedan beskriver möjliga satser och deras komponenter som kan användas med funktionen Dynamisk uppdatering:

- $\circ$  statements ::= statement { ";" statement }
- <sup>o</sup> statement ::= insert\_statement | update\_statement | delete\_statement | begin\_ transaction\_statement | commit\_transaction\_statement
- <sup>o</sup> insert\_statement ::= "INSERT" "INTO" ("\*" | table\_name) field\_list "VALUES" value\_list {"," value\_list} ["KEY" ["AUTO" | (" (" field\_list ")")] ["REPLACE" (["WITH" "ONE"] | "EACH") ]]{"," value\_list}
- <sup>o</sup> update\_statement ::= "UPDATE" ("\*" | table\_name) set\_clause {"," | set\_clause} "WHERE" condition ["AUTO" "INSERT"]
- <sup>o</sup> delete\_statement ::= "DELETE" "FROM" ("\*" | table\_name] "WHERE" condition
- <sup>o</sup> begin\_transaction\_statement ::= "BEGIN" ("TRANSACTION" | "TRAN") [trans\_name]
- <sup>o</sup> commit\_transaction\_statement ::= "COMMIT" ["TRANSACTION" | "TRAN"] [trans\_name]
- $\circ$  table\_name ::= identifier | quoted\_name
- $\circ$  field\_list ::= "(" field\_name {"," field\_name} ")"
- $\circ$  value\_list ::= "("value {"," value} ")"
- <sup>o</sup> set\_clause ::= "SET" field\_name "=" any\_valid\_non\_aggregated\_qlikview\_expression
- $\circ$  field\_name ::= identifier | quoted string
- $\circ$  value ::= identifier | any\_qlikview\_number | quoted string
- $\degree$  condition ::= any\_valid\_non\_aggregated\_qlikview\_expression
- $\circ$  identifier ::= any\_qlikview\_identifier
- $^{\circ}$  quoted string ::= "["  $[^{\prime}]$ ]+ "]"

#### **Exempel:**

UPDATE AbcTable SET Discount = 123 WHERE AbcField=1

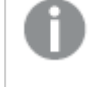

*För att använda denna funktion måste dynamisk uppdatering vara tillåten både i dokumentet och på servern.*

#### <span id="page-1612-0"></span>Exempel på dokumentlänkning

Du kan skapa dokumentlänkning med **Öppna QlikView-dokument**.

Följande inställningar kan användas:

- <sup>l</sup> **Överför status**: om du vill överföra urvalen från det ursprungliga dokumentet till destinationsdokumentet. Destinationsdokumentet kommer först att rensas på urval.
- <sup>l</sup> **Tillämpa urval ovanpå befintligt**: om du vill behålla urvalen i destinationsdokumentet och använda urvalen från det ursprungliga dokumentet ovanpå dem.

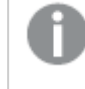

*Att använda Tillämpa urval ovanpå befintligt kan ge oväntade resultat om urvalen i de två dokumenten står i konflikt.*

<sup>l</sup> **Öppna i samma fönster**: om du vill öppna det nya dokumentet i samma webbläsarflik när du använder AJAX Zero Footprint-klienten.

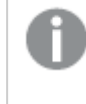

*Åtgärden Öppna QlikView-dokument stöds inte för användare utanför domänen när QlikView Plug-in används.*

QlikView-dokument: Ändelsen på destinationsfilen måste inkluderas. Relativa sökvägar för att navigera från ett QlikView-dokument till ett annat stöds i alla klienter, så länge de länkade dokumenten lagras i samma mappstruktur (anslutning).

Följande exempel visar hur du skriver filsökvägen till destinationsfilen:

**Exempel**: Fil som finns i samma mappstruktur (samma anslutning).

- Om destinationsfilen finns i samma mapp: *DestinationDoc.qvw*
- Om destinationsfilen finns i en undermapp: *SubFolder/DestinationDoc.qvw*
- Om destinationsfilen finns i en övre mapp: *../DestinationDoc.qvw*
- Om destinationsfilen finns i en övre och parallell mapp: *../ParallelFolder/DestinationDoc.qvw*

**Exempel**: Fil som finns i en annan mappstruktur (annan anslutning). Den relativa sökvägen mellan olika anslutningar stöds endast i Ajax-klienten.

• Om destinationsfilen finns i en annan anslutning: *../DifferentMount/DestinationDoc.qvw*

**Exempel**: Använda anslutningssökvägen för att peka till ett QlikView-dokument. Konfiguration av sökvägen till anslutna mappar stöds endast i Ajax-klienten.

- Om destinationsfilen finns i samma anslutna mapp: *\Mount\DestinationDoc.qvw*
- Om destinationsfilen finns i en annan ansluten mapp: *\DifferentMount\DestinationDoc.qvw*

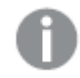

*Dokumentlänkning med anslutna mappar fungerar inte med QlikView Plug-in.*

**Exempel**: Använda den absoluta sökvägen för att peka till ett QlikView-dokument. Användning av absoluta sökvägar för dokumentlänkning stöds i Ajax-klienten och i QlikView Desktop.

- Absolut sökväg till den lokala rotmappen eller -anslutningen: *C:\...\DestinationDoc.qvw*
- Absolut sökväg till nätverksresurs: *\\SharedStorage\...\DestinationDoc.qvw*

QlikView-appar i Qlik Sense Cloud-hubben: du behöver AppId, inte sökvägen. Appar måste förberedas och uppdateras i QlikView Desktop. AppId finns i URL:en när appen är öppen i hubben.

#### **Exempel**

Om URL:en är

*https://qcs.us.qlikcloud.com/qv/opendoc.htm?document=1cc71b323f172f93a8121ce1456cdg*. Så är AppId *1cc71b323f172f93a8121ce1456cdg*.

# Egenskaper linje/pil: Presentation

I det här delavsnittet beskrivs egenskaper för **Presentation**.

## Linjetyp

Anger linjens linjetyp, d.v.s. om den ska vara **Heldragen**, **Streckad** eller **Prickad**.

#### Linjetjocklek

Här ställer man in linjetjockleken.

## Bakgrundsfärg

Anger en bakgrundsfärg. Färgen kan vara enfärgad eller tonad. Klicka på i för att välja en färg.

# Bakgrundsbild

Lägger en bild som bakgrund. Klicka på för att välja en bild. Klicka på för att öppna popup-fönstret **Bild**.

Popup-fönstret Bild

- <sup>l</sup> **Sträck inte ut**: Visar bilden utan att sträcka ut den. Detta kan medföra att vissa delar av bilden inte visas eller att endast en del av objektet fylls.
- **· Fyll**: Bilden sträcks ut så att hela objektet fylls. Ingen hänsyn tas till bildförhållandet.
- <sup>l</sup> **Behåll bildförhållande**: Bilden sträcks ut så att den fyller så stor del som möjligt av objektet utan att bildförhållandet ändras.
- <sup>l</sup> **Fyll med bibehållet bildförhållande**: Bilden sträcks ut så att den fyller så stor del som möjligt av objektet på båda håll utan att bildförhållandet ändras.
- <sup>l</sup> **Horisontell**: Justering till **Vänster**, **Centrerat** eller **Höger**.
- <sup>l</sup> **Vertikal**: Justering som **Övre**, **Centrerat** eller **Nedre**.
- <sup>l</sup> **Genomskinlighet**: Ange graden av genomskinlighet genom att skriva ett värde eller dra i skjutreglaget. 100% innebär att bakgrunden är helt genomskinlig.

#### Mer.../Mindre...

I det här delavsnittet beskrivs **Format** i **Mer…/Mindre…**.

#### Format

#### **Format**:

- l **Linjefärg**: För att ange en linjefärg klickar man på .
- l **Teckensnitt på namnlist**: Klicka på för att ange ett teckensnitt för namnlisten.
- l **Aktiv namnlist**: För att ange en bakgrundsfärg för den aktiva namnlisten klickar man på . För att ange en teckenfärg klickar man på  $\triangle$ .
- l **Inaktiv namnlist**: För att ange en bakgrundsfärg för den inaktiva namnlisten klickar man på . För att ange en teckenfärg klickar man på  $\triangle$ .
- **Använd ram**: Markera denna kryssruta om arkobjektet ska omges av en ram. Klicka på ﷺ för att ange ramens färg.
- **Kantbredd**: Ange kantbredden i fältet eller dra kontrollen till önskad bredd. Bredden anges i pixlar.
- <sup>l</sup> **Runda hörn**: Klicka på för att öppna popup-fönstret **Rundade hörn**.

*Alternativet Runda hörn är bara tillgängligt om du har valt Avancerad Layoutnivå i Dokumentegenskaper: Allmänt.*

Popup-fönstret Runda hörn Välj **Fast** eller **Relativ** för hörnens rundhet och välj de hörn som ska justeras. Ange även ett värde för **Kvadratisk form**.

# Egenskaper linje/pil: Namnlist

I det här delavsnittet beskrivs egenskaperna för **Namnlist**.

# Egenskaper för Namnlist

I det här delavsnittet beskrivs egenskaper för **Namnlist**.

<sup>l</sup> **Etikett**: Här kan du ange en titel som ska visas i arkobjektets namnlist. Om ingen **Etikett** anges, används fältets namn under förutsättning att **Visa namnlist** är valt. Värdet kan definieras som dynamisk formel.

Klicka på för att öppna dialogen **Redigera uttryck**.

- <sup>l</sup> **Visa namnlist**: Om detta alternativ är markerat kommer en namnlist att visas överst i arkobjektet. Listboxar och andra "box-objekt" kommer att ha alternativet förvalt, men knappar, textobjekt och linje/pil-objekt inte får någon namnlist till att börja med.
- **· Justering av namnlist**: Kan vara Vänster, Centrerat eller Höger.
- <sup>l</sup> **Namnlist i flera rader (radbrytning)**: Om detta alternativ är markerat kommer texten att brytas på två eller fler rader.
- <sup>l</sup> **Antal rader**: Om flera rader är tillåtna för namnlisten anger du antal rader i fältet eller drar kontrollen till önskat värde.
- **Justering av namnlist:** Kan vara Övre, Centrerat eller Nedre.

## Egenskaper för Ikon i namnlist

I det här delavsnittet beskrivs egenskaper för **Ikon i namnlist**.

Mer.../Mindre...

- Ikoner i namnlist:
	- **Meny**: Öppnar en objektmeny.
	- <sup>l</sup> **Radera**: Upphäver alla aktuella val i det aktiva arkobjektet.
	- **· Skriv ut**: Öppnar de valda arkobjekten i tabellformat i ett annat webbläsarfönster. Vissa klienter stöder inte denna inställning!
	- <sup>l</sup> **Kopiera data**: Kopierar alla fältvärden i arkobjektet. Vissa klienter stöder inte denna inställning!
	- <sup>l</sup> **Kopiera bild till Urklipp**: Kopierar arkobjektet till Urklipp i form av en bild. Vissa klienter stöder inte denna inställning!
	- <sup>l</sup> **Skicka till Excel**: Exporterar möjliga (inklusive valda) värden till Microsoft Excel, som startar automatiskt om det inte redan körs. Värdena visas som en kolumn på ett nytt Excel-ark. Microsoft Excel 2007 eller senare krävs för denna funktion. Vissa klienter stöder inte denna inställning!
- <sup>l</sup> **Tillåt minimering**: Om detta alternativ är markerat kommer en minimeringsikon att visas i objektets namnlist under förutsättning att objektet kan minimeras. Detta gör det även möjligt att minimera objektet genom att dubbelklicka på namnlisten.
- <sup>l</sup> **Automatisk minimering**: Alternativet blir tillgängligt när **Tillåt minimering** är markerat. När **Automatisk minimering** är markerat för flera arkobjekt på samma ark kommer alla utom ett att minimeras automatiskt vid ett tillfälle. Detta är t ex användbart för att visa flera diagram i samma område på arket.
- <sup>l</sup> **Tillåt minimering**: Om detta alternativ är markerat kommer en maximeringsikon att visas i objektets namnlist under förutsättning att objektet kan maximeras. Detta gör det även möjligt att maximera objektet genom att dubbelklicka på namnlisten. Om både **Tillåt minimering** och **Tillåt maximering** är markerade kommer ett dubbelklick att minimera objektet.
- <sup>l</sup> **Hjälptext**: Här kan man skriva in en hjälptext som ska visas i ett popup-fönster. Detta alternativ är inte tillgängligt på dokumentnivå. Värdet kan definieras som dynamisk formel. Klicka på  $f^{\chi}$ för att öppna dialogen **Redigera uttryck**.

Exempelvis kan du lägga till en beskrivning av arkobjektet. En hjälpikon visas nu i objektets namnlist. När muspekaren befinner sig över ikonen visas texten i ett popup-fönster.

- <sup>l</sup> **Snabbval**: Här kan du aktivera snabbval för snabb växling mellan diagramtyper. Alternativet är inte tillgängligt för alla objekt. Klicka på för att öppna popup-fönstret.
- <sup>l</sup> **Popup-fönstret Snabbvalsinställningar**: Markera diagramtyperna som ska bli föremål för snabbvalsändring.

# Egenskaper linje/pil: Alternativ

# Alternativ

Vissa alternativ är inte tillgängliga för alla objekt.

- <sup>l</sup> **Spärrad**: Diagrammet blir spärrat. Inga val kan göras genom att klicka eller "måla" i diagrammet.
- <sup>l</sup> **Tillåt flytta/ändra storlek**: Om detta alternativ är avmarkerat går det inte att flytta eller ändra storlek på arkobjektet.
- <sup>l</sup> **Tillåt kopiera/klona**: Om detta alternativ är avmarkerat går det inte att kopiera arkobjektet. Inställningen hanteras inte av alla klienter.
- <sup>l</sup> **Anpassa objektets storlek efter data**: Ramarna runt tabellobjekt i QlikView brukar förminskas när tabellen blir mindre än det tilldelade utrymmet på grund av de val användaren gör. Genom att kryssa ur denna ruta kommer denna automatiska storleksanpassning att inaktiveras. Eventuell överbliven yta kommer då att lämnas tom.
- <sup>l</sup> **Tillåt att info visas i namnlist**: När info-funktionen används visas en info-ikon i namnlisten när ett fältvärde har information associerad till sig. Avmarkera alternativet om info-ikonen inte ska visas i namnlisten. Alternativet visas endast för listboxar, statistikboxar, multiboxar och indataboxar.
- <sup>l</sup> **Bevara rullningslistens läge**: När kryssrutan och motsvarande kryssruta i dialogen **Användaregenskaper**: **Objekt** är markerade kommer QlikView att bevara den vertikala rullningslistens läge när ett val görs i tabellobjekt.
- <sup>l</sup> **Använd visningsvillkor**: Arkobjektet visas eller döljs beroende på om det motsvarar det villkor som ständigt utvärderas beroende på exempelvis de val som görs. Arkobjektet döljs endast om villkoret

returnerar värdet **false**. Värdet kan definieras som dynamisk formel. Klicka på  $f^{\dagger}$ för att öppna dialogen **Redigera uttryck**.

- <sup>l</sup> **Normal**: Ange objektets placering genom att ange **Vänster** och **Övre** marginal samt **Bredd** och **Höjd** för objektet.
- <sup>l</sup> **Minimerad**: Ange objektets placering genom att ange **Vänster** och **Övre** marginal samt **Bredd** och **Höjd** för det minimerade objektet.
- **Mer.../Mindre...**: Följande alternativ finns:
	- <sup>o</sup> **Ägare**: Användarens domän- och användar-ID
	- <sup>o</sup> **Dela objekt**: Gör det möjligt att dela objekt med andra användare. Om du aktiverar detta val aktiveras inställningarna nedan.
	- <sup>o</sup> **Dela med**: Visa antingen **Dela med alla** eller **Dela enligt användarnamn**.
	- <sup>o</sup> **Användare (domän\användar-ID)**: Om **Dela enligt användarnamn** är valt visas en lista över tillagda användare.

Lägg till användare genom att klicka på , markera raden för att låsa upp den och redigera

användarinformationen. Ta bort användare genom att klicka på  $\Box$  efter de användare som ska tas bort.

# 11.21 Kalenderobject - AJAX/Webview

Kalenderobjektet erbjuder alternativa möjligheter att välja värden i QlikView-fält och att föra in värden i QlikView-variabler. Det finns två olika visningslägen för kalenderobjektet.

Det går att välja flera datum om alternativet **Flera värden** har markerats i kalenderobjektets meny **Egenskaper**. För att välja flera datum, klicka på de datum du vill använda. För att avmarkera datum, klicka på det eller de datum som du inte vill använda.

# Kalender: Objektmeny

Objektmenyn kan öppnas i form av en kontextmeny genom att du högerklickar på ett arkobjekt eller klickar  $p\hat{a}$  ikonen  $\overline{a}$  i objektets namnlist (om denna visas).

Kommandona i menyn varierar beroende på om man använder WebView inifrån QlikView eller om man öppnar dokumentet via en webbläsare. Menyn innehåller följande kommandon:

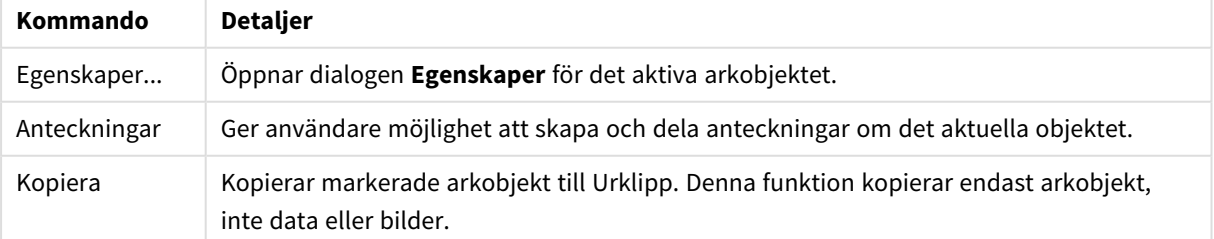

Kalender: Kommandon på Objekt-menyn

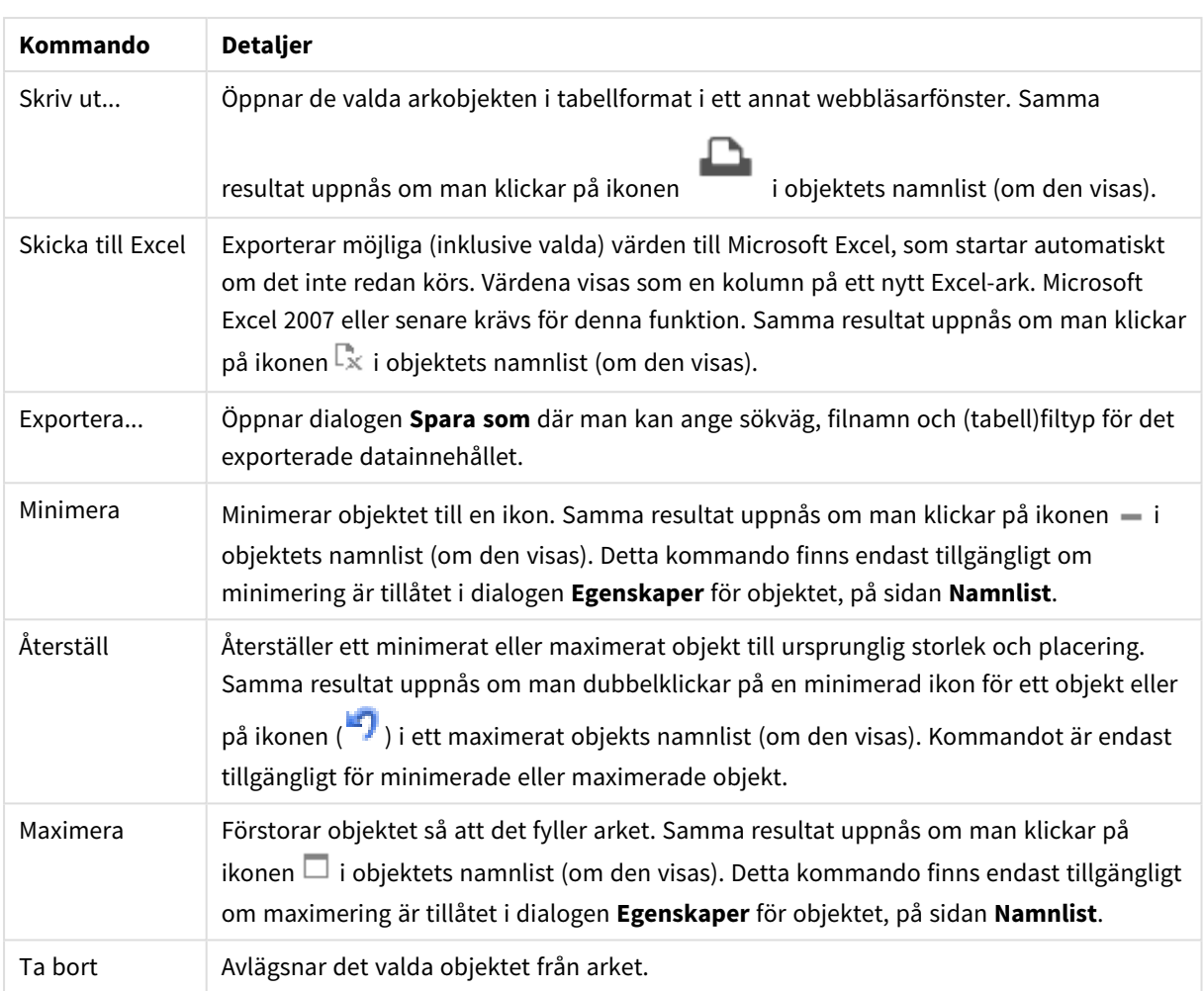

# Egenskaper kalenderobjekt

Dialogen **Egenskaper** öppnas när du väljer **Egenskaper** i **Objekt** -menyn Om kommandot **Egenskaper** är inaktivt har du antagligen inte de rättigheter som krävs för att göra ändringar i egenskapsdialogen.

## Fält

Välj det fält du vill inkludera i kalendern från listrutan. Välj om objektet ska kopplas till ett **Fält** eller en **Variabel**.

# Variabel/variabler

Välj variabeln i listrutan. Välj om objektet ska kopplas till ett **Fält** eller en **Variabel**.

## Kalendervarianten

- <sup>l</sup> **Enskilt värde**: För att välja ett enskilt värde.
- <sup>l</sup> **Flervärde (intervall)**: För att välja ett intervall av värden. Det går inte att välja flera enskilda värden i Ajax-klienten.

#### Mer.../Mindre...

#### **I det här delavsnittet beskrivs flikarna i Mer…/Mindre…**.

#### Fliken Allmänt

När **Fält** är valt blir **Min-värde** och **Max-värde** avaktiverade och när **Variabel** är valt blir **Förbigå låst fält** avaktiverat.

- **· Lägsta värde**: Anger ett fast minimivärde för objektet. Värdet kan definieras som dynamisk formel. Klicka på för att öppna dialogen **Redigera uttryck**.
- <sup>l</sup> **Högsta värde**: Anger ett fast maximivärde för objektet. Värdet kan definieras som dynamisk formel. Klicka på för att öppna dialogen **Redigera uttryck**.
- <sup>l</sup> **Förbigå låst fält**: Val kan göras via kalenderobjektet i ett fält även om fältet är låst. Fältet är alltjämt låst för logiska förändringar som orsakas av val i andra fält.

#### Fliken Talformat

Varje fält har ett standardtalformat som kan ställas in på sidan Dokumentegenskaper: Talsida. Du kan emellertid välja att ha ett separat talformat för ett enskilt arkobjekt. Denna egenskapsdialog gäller det aktiva objektet och innehåller följande kontroller för formateringsvärden: Förbigå standardinställningar Välj inställningen för att förbigå standardinställningarna för det aktiva objektet. Tal Välj ett talformat bland alternativen nedan.

- <sup>l</sup> **Blandat**: Både tal och text. Tal visas i sitt ursprungliga format.
- <sup>l</sup> **Tal**: Visar numeriska värden med det antal siffror som är angivet i fältet **Precision**.
- <sup>l</sup> **Heltal**: Visar numeriska värden som heltal.
- <sup>l</sup> **Fastställd till**: Visar numeriska värden med det antal decimaler som är angivet i fältet **Decimaler**.
- <sup>l</sup> **Valuta**: Visar värden i det format som är angivet i fältet **Formatmönster**. Standardformatet är valutaformatet för Windows.
- <sup>l</sup> **Datum**: Visar värden som kan tolkas som datum i det format som är angivet i fältet **Formatmönster**.
- <sup>l</sup> **Tid**: Visar värden som kan tolkas som tid i det format som är angivet i fältet **Formatmönster**.
- <sup>l</sup> **Tidsmarkör**: Visar värden som kan tolkas som datum + tid i det format som är angivet i fältet **Formatmönster**.
- Intervall: Visar tid som tidsintervall, dvs format = mm visar värdet som antal minuter sedan kalenderns början (1899:12:30:24:00).

**Formatmönster**: Ställer in formatkoden som ytterligare preciserar presentationsformatet för fältet.

- <sup>l</sup> **ISO**: ställer in formatet på ISO-standard. Gäller endast för **Datum**, **Tid**, **Tidsmarkör** och **Intervall**.
- <sup>l</sup> **Sys**: ställer in formatet efter systeminställningarna.
- **Precision:** Antal siffror som visas.
- **Decimaler:** Antal decimaler som visas.
- **· Decimalavgränsare**: Anger symbolen för decimalavgränsare.
- **· Tusentalsavgränsare**: Anger symbolen för tusentalsavgränsare.
- <sup>l</sup> **I procent**: Visar formatering i procent i stället för absoluta tal. Inställningen kan bara tillämpas om **Tal**, **Heltal** eller **Fastställd till** är valt.
- **· Granska:** Förhandsvisning av ovan angivet talformat.
# Egenskaper kalenderobjekt: Presentation

I det här delavsnittet beskrivs egenskaperna för hur kalenderobjektet presenteras.

## Bakgrundsfärg

Anger en bakgrundsfärg. Färgen kan vara enfärgad eller tonad. Klicka på i för att välja en färg.

## Bakgrundsbild

Lägger en bild som bakgrund. Klicka på (ignatt välja en bild. Klicka på  $\bullet$  för att öppna popup-fönstret **Bild**.

#### Popup-fönstret Bild

I popup-fönstret Bild finns flera formateringsalternativ:

- <sup>l</sup> **Sträck inte ut**: Visar bilden utan att sträcka ut den. Detta kan medföra att vissa delar av bilden inte visas eller att endast en del av objektet fylls.
- **· Fyll**: Bilden sträcks ut så att hela objektet fylls. Ingen hänsyn tas till bildförhållandet.
- <sup>l</sup> **Behåll bildförhållande**: Bilden sträcks ut så att den fyller så stor del som möjligt av objektet utan att bildförhållandet ändras.
- <sup>l</sup> **Fyll med bibehållet bildförhållande**: Bilden sträcks ut så att den fyller så stor del som möjligt av objektet på båda håll utan att bildförhållandet ändras.
- <sup>l</sup> **Horisontell**: Justering till **Vänster**, **Centrerat** eller **Höger**.
- <sup>l</sup> **Vertikal**: Justering som **Övre**, **Centrerat** eller **Nedre**.
- <sup>l</sup> **Genomskinlighet**: Ange graden av genomskinlighet genom att skriva ett värde eller dra i skjutreglaget. 100% innebär att bakgrunden är helt genomskinlig.

#### Mer…/Mindre…

Mer…/Mindre… innehåller följande format:

- $\bullet$  Text: För att ange en teckenfärg klickar man på  $\blacktrianglelefteq$  . Ange ett teckensnitt genom att klicka på  $\blacktrianglelefteq$  .
- Teckensnitt på namnlist: Klicka på **Ad** för att ange ett teckensnitt för namnlisten.
- $^{\bullet}~$  Aktiv namnlist: För att ange en bakgrundsfärg för den aktiva namnlisten klickar man på  $\square$ . För att ange en teckenfärg klickar man på  $\triangle$ .
- $\degree$  Inaktiv namnlist: För att ange en bakgrundsfärg för den inaktiva namnlisten klickar man på  $\Box$ . För att ange en teckenfärg klickar man på  $\triangle$ .
- $^{\bullet}~$  Använd ram: Markera denna kryssruta om arkobjektet ska omges av en ram. Klicka på $\rule{1em}{0.15mm}$ för att ange ramens färg.
- Kantbredd: Ange kantbredden i fältet eller dra kontrollen till önskad bredd. Bredden anges i pixlar.

 $\bullet$ Runda hörn: Klicka på för att öppna popup-fönstret **Rundade hörn**.

*Alternativet Runda hörn är bara tillgängligt om du har valt Avancerad Layoutnivå i Dokumentegenskaper: Allmänt.*

<sup>l</sup> **Popup-fönstret Runda hörn**: Välj **Fast** eller **Relativ** för hörnens rundhet och välj de hörn som ska justeras. Ange även ett värde för **Kvadratisk form**.

# Egenskaper kalenderobjekt: Namnlist

I det här delavsnittet beskrivs egenskaperna för kalenderns namnlist.

<sup>l</sup> **Etikett**: Här kan du ange en titel som ska visas i arkobjektets namnlist. Om ingen **Etikett** anges, används fältets namn under förutsättning att **Visa namnlist** är valt. Värdet kan definieras som dynamisk formel.

Klicka på för att öppna dialogen **Redigera uttryck**.

- <sup>l</sup> **Visa namnlist**: Om detta alternativ är markerat kommer en namnlist att visas överst i arkobjektet. Listboxar och andra "box-objekt" kommer att ha alternativet förvalt, men knappar, textobjekt och linje/pil-objekt inte får någon namnlist till att börja med.
- **· Justering av namnlist:** Kan vara Vänster, Centrerat eller Höger.
- <sup>l</sup> **Namnlist i flera rader (radbrytning)**: Om detta alternativ är markerat kommer texten att brytas på två eller fler rader.
- <sup>l</sup> **Antal rader**: Om flera rader är tillåtna för namnlisten anger du antal rader i fältet eller drar kontrollen till önskat värde.
- **·** Justering av namnlist: Kan vara Övre, Centrerat eller Nedre.

#### Ikon i namnlist

Ikon i namnlist har en egenskap, **Mer…/Mindre…**, som omfattar flera alternativ som beskrivs i det här delavsnittet.

- **Meny**: Öppnar en objektmeny.
- <sup>l</sup> **Radera**: Upphäver alla aktuella val i det aktiva arkobjektet.
- <sup>l</sup> **Skriv ut**: Öppnar de valda arkobjekten i tabellformat i ett annat webbläsarfönster. Vissa klienter stöder inte denna inställning!
- <sup>l</sup> **Kopiera data**: Kopierar alla fältvärden i arkobjektet. Vissa klienter stöder inte denna inställning!
- <sup>l</sup> **Kopiera bild till Urklipp**: Kopierar arkobjektet till Urklipp i form av en bild. Vissa klienter stöder inte denna inställning!
- <sup>l</sup> **Skicka till Excel**: Exporterar möjliga (inklusive valda) värden till Microsoft Excel, som startar automatiskt om det inte redan körs. Värdena visas som en kolumn på ett nytt Excel-ark. Microsoft Excel 2007 eller senare krävs för denna funktion. Vissa klienter stöder inte denna inställning!
- <sup>l</sup> **Tillåt minimering**: Om detta alternativ är markerat kommer en minimeringsikon att visas i objektets namnlist under förutsättning att objektet kan minimeras. Detta gör det även möjligt att minimera objektet genom att dubbelklicka på namnlisten.
- <sup>l</sup> **Automatisk minimering**: Alternativet blir tillgängligt när **Tillåt minimering** är markerat. När **Automatisk minimering** är markerat för flera arkobjekt på samma ark kommer alla utom ett att minimeras automatiskt vid ett tillfälle. Detta är t ex användbart för att visa flera diagram i samma område på arket.
- <sup>l</sup> **Tillåt minimering**: Om detta alternativ är markerat kommer en maximeringsikon att visas i objektets namnlist under förutsättning att objektet kan maximeras. Detta gör det även möjligt att maximera objektet genom att dubbelklicka på namnlisten. Om både **Tillåt minimering** och **Tillåt maximering** är markerade kommer ett dubbelklick att minimera objektet.
- <sup>l</sup> **Hjälptext**: Här kan man skriva in en hjälptext som ska visas i ett popup-fönster. Detta alternativ är inte tillgängligt på dokumentnivå. Värdet kan definieras som dynamisk formel. Klicka på  $f^{\chi}$  för att öppna dialogen **Redigera uttryck**.

Exempelvis kan du lägga till en beskrivning av arkobjektet. En hjälpikon visas nu i objektets namnlist. När muspekaren befinner sig över ikonen visas texten i ett popup-fönster.

- <sup>l</sup> **Snabbval**: Här kan du aktivera snabbval för snabb växling mellan diagramtyper. Alternativet är inte tillgängligt för alla objekt. Klicka på för att öppna popup-fönstret.
- <sup>l</sup> **Popup-fönstret Snabbvalsinställningar**: Markera diagramtyperna som ska bli föremål för snabbvalsändring.

## Egenskaper kalenderobjekt: Alternativ

## Alternativ

Vissa alternativ är inte tillgängliga för alla objekt.

- <sup>l</sup> **Spärrad**: Diagrammet blir spärrat. Inga val kan göras genom att klicka eller "måla" i diagrammet.
- <sup>l</sup> **Tillåt flytta/ändra storlek**: Om detta alternativ är avmarkerat går det inte att flytta eller ändra storlek på arkobjektet.
- <sup>l</sup> **Tillåt kopiera/klona**: Om detta alternativ är avmarkerat går det inte att kopiera arkobjektet. Inställningen hanteras inte av alla klienter.
- <sup>l</sup> **Anpassa objektets storlek efter data**: Ramarna runt tabellobjekt i QlikView brukar förminskas när tabellen blir mindre än det tilldelade utrymmet på grund av de val användaren gör. Genom att kryssa ur denna ruta kommer denna automatiska storleksanpassning att inaktiveras. Eventuell överbliven yta kommer då att lämnas tom.
- <sup>l</sup> **Tillåt att info visas i namnlist**: När info-funktionen används visas en info-ikon i namnlisten när ett fältvärde har information associerad till sig. Avmarkera alternativet om info-ikonen inte ska visas i namnlisten. Alternativet visas endast för listboxar, statistikboxar, multiboxar och indataboxar.
- <sup>l</sup> **Bevara rullningslistens läge**: När kryssrutan och motsvarande kryssruta i dialogen **Användaregenskaper**: **Objekt** är markerade kommer QlikView att bevara den vertikala rullningslistens läge när ett val görs i tabellobjekt.
- <sup>l</sup> **Använd visningsvillkor**: Arkobjektet visas eller döljs beroende på om det motsvarar det villkor som ständigt utvärderas beroende på exempelvis de val som görs. Arkobjektet döljs endast om villkoret

returnerar värdet **false**. Värdet kan definieras som dynamisk formel. Klicka på  $f^{\dagger}$ för att öppna dialogen **Redigera uttryck**.

- <sup>l</sup> **Normal**: Ange objektets placering genom att ange **Vänster** och **Övre** marginal samt **Bredd** och **Höjd** för objektet.
- <sup>l</sup> **Minimerad**: Ange objektets placering genom att ange **Vänster** och **Övre** marginal samt **Bredd** och **Höjd** för det minimerade objektet.
- **Mer.../Mindre...**: Följande alternativ finns:
	- <sup>o</sup> **Ägare**: Användarens domän- och användar-ID
	- <sup>o</sup> **Dela objekt**: Gör det möjligt att dela objekt med andra användare. Om du aktiverar detta val aktiveras inställningarna nedan.
	- <sup>o</sup> **Dela med**: Visa antingen **Dela med alla** eller **Dela enligt användarnamn**.
	- <sup>o</sup> **Användare (domän\användar-ID)**: Om **Dela enligt användarnamn** är valt visas en lista över tillagda användare.

Lägg till användare genom att klicka på , markera raden för att låsa upp den och redigera

användarinformationen. Ta bort användare genom att klicka på  $\Box$  efter de användare som ska tas bort.

# 11.22 Skjutreglage - AJAX/Webview

Skjutreglageobjektet erbjuder alternativa möjligheter att välja värden i QlikView-fält och att föra in värden i QlikView-variabler. Det finns två olika visningslägen för skjutreglaget.

# Skjutreglage: Objektmeny

Objektmenyn kan öppnas i form av en kontextmeny genom att du högerklickar på ett arkobjekt eller klickar  $p\text{a}$  ikonen  $\text{*}$  i objektets namnlist (om denna visas).

Kommandona i menyn varierar beroende på om man använder WebView inifrån QlikView eller om man öppnar dokumentet via en webbläsare. Menyn innehåller följande kommandon:

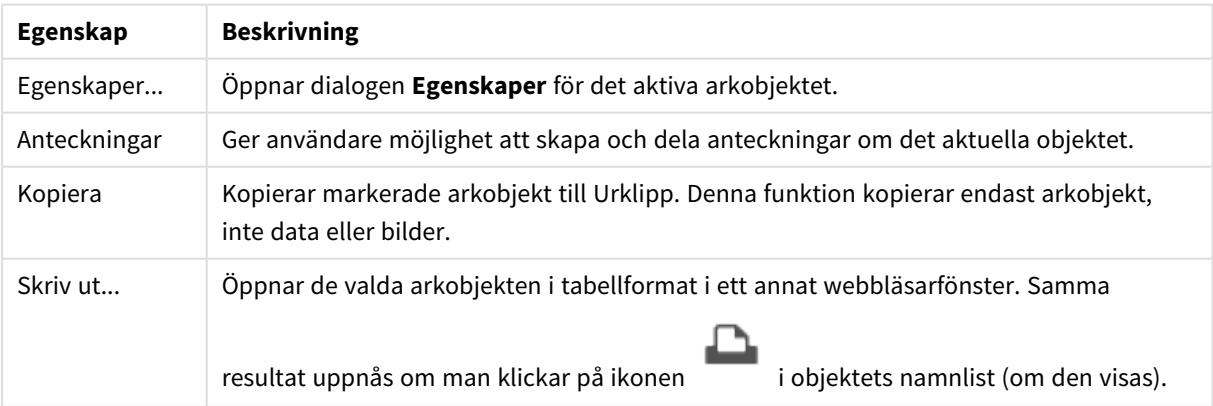

Egenskaper för Objekt-menyn

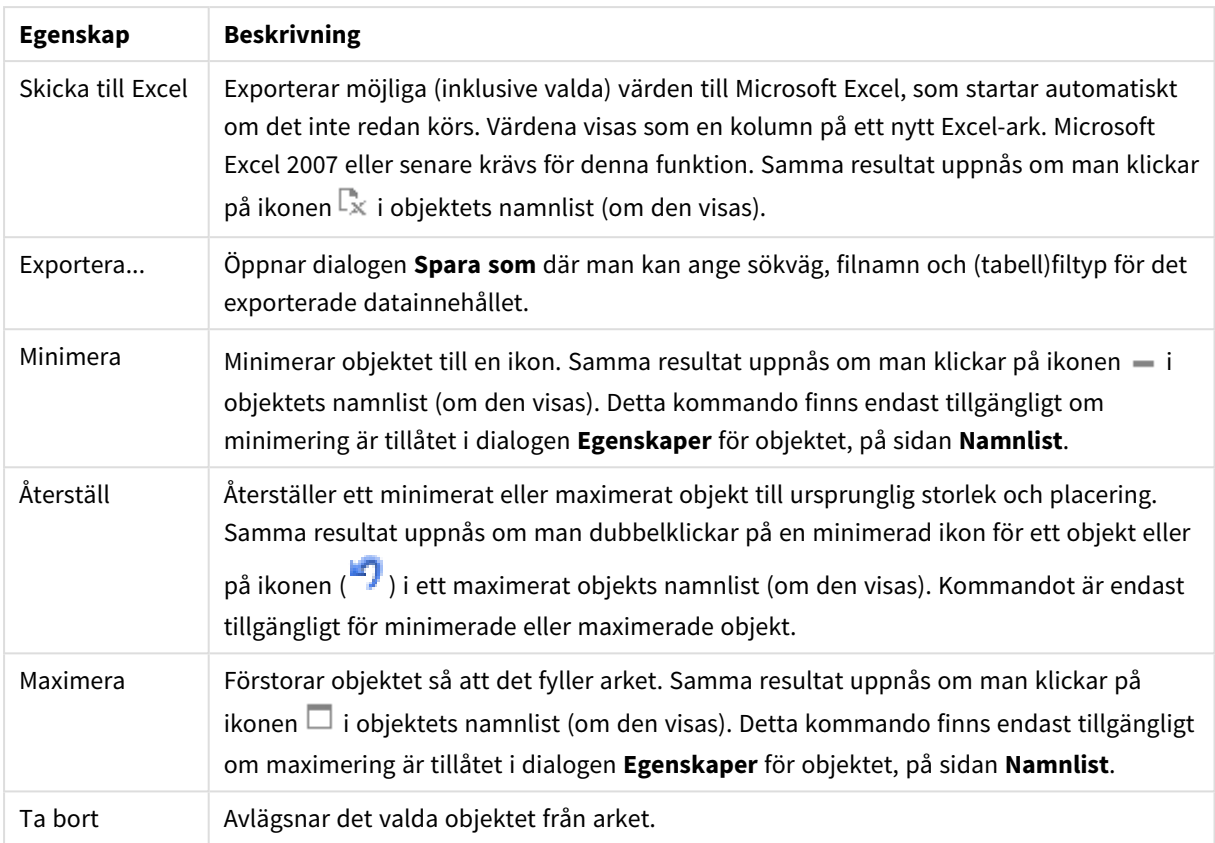

# Egenskaper skjutreglage

Dialogen **Egenskaper** öppnas när du väljer **Egenskaper** i **Objekt** -menyn Om kommandot **Egenskaper** är inaktivt har du antagligen inte de rättigheter som krävs för att göra ändringar i egenskapsdialogen.

## Fält

Välj det fält du vill inkludera i skjutreglaget från listrutan. Välj om objektet ska kopplas till ett **Fält** eller en **Variabel**.

## Variabel/variabler

Välj variabeln i listrutan. Välj om objektet ska kopplas till ett **Fält** eller en **Variabel**.

## Skjutreglage-läge

- <sup>l</sup> **Enskilt värde**: För att välja ett enskilt värde.
- <sup>l</sup> **Flervärde (intervall)**: För att välja ett intervall av värden.

#### Värdetyp

- <sup>l</sup> **Diskreta**: För att välja diskreta värden.
- <sup>l</sup> **Kontinuerlig/Numerisk**: För att välja kontinuerliga/numeriska värden (ej tillgängligt i läget Envärdes med Fältdata).

#### Mer.../Mindre...

Klicka på knappen för att expandera eller dölja underdialogerna som innehåller ytterligare flikar.

#### Allmänt

När **Fält** är valt blir **Min-värde**, **Max-värde** och **Statiska steg** avaktiverade och när **Variabel** är valt aktiveras de.

- **· Lägsta värde**: Anger ett fast minimivärde för objektet. Värdet kan definieras som dynamisk formel. Klicka på för att öppna dialogen **Redigera uttryck**.
- <sup>l</sup> **Högsta värde**: Anger ett fast maximivärde för objektet. Värdet kan definieras som dynamisk formel. Klicka på för att öppna dialogen **Redigera uttryck**.
- <sup>l</sup> **Statiskt steg**: Anger ett fast intervall för skalstreck för axeln. Om inställningen innebär att det blir fler än 100 skalstreck kommer det använda värdet att förändras. Värdet kan definieras som dynamisk formel. Klicka på för att öppna dialogen **Redigera uttryck**.
- <sup>l</sup> **Flytta med markering**: Endast tillgänglig för visningsläget skjutreglage. Förbigå låst fält Urval kan göras via skjutreglaget i ett fält även om fältet är låst. Fältet är alltjämt låst för logiska förändringar som orsakas av val i andra fält.
- <sup>l</sup> **Tal**: Varje fält har ett standardtalformat som kan ställas in på sidan Dokumentegenskaper: Talsida. Du kan emellertid välja att ha ett separat talformat för ett enskilt arkobjekt. Denna egenskapsdialog gäller det aktiva objektet och innehåller följande kontroller för formateringsvärden:
	- <sup>l</sup> Förbigå standardinställningar: Välj inställningen för att förbigå standardinställningarna för det aktiva objektet.
- **· Talformat**: Välj ett talformat bland alternativen nedan.
- **Blandat**: Både tal och text. Tal visas i sitt ursprungliga format.
- <sup>l</sup> **Tal**: Visar numeriska värden med det antal siffror som är angivet i fältet **Precision**.
- <sup>l</sup> **Heltal**: Visar numeriska värden som heltal.
- <sup>l</sup> **Fastställd till**: Visar numeriska värden med det antal decimaler som är angivet i fältet **Decimaler**.
- <sup>l</sup> **Valuta**: Visar värden i det format som är angivet i fältet **Formatmönster**. Ett exempel på detta format visas i fältet **Granska**. Standardformatet är valutaformatet för Windows.
- <sup>l</sup> **Datum**: Visar värden som kan tolkas som datum i det format som är angivet i fältet **Formatmönster**. Ett exempel på detta format visas i fältet **Granska**.
- <sup>l</sup> **Tid**: Visar värden som kan tolkas som tid i det format som är angivet i fältet **Formatmönster**. Ett exempel på detta format visas i fältet **Granska**.
- <sup>l</sup> **Tidsmarkör**: Visar värden som kan tolkas som datum + tid i det format som är angivet i fältet **Formatmönster**. Ett exempel på detta format visas i fältet **Granska**.
- **· Intervall**: Visar tid som tidsintervall, dvs. format = mm visar värdet som antal minuter sedan kalenderns början (1899:12:30:24:00). Formatsträng Ställer in formatkoden som ytterligare preciserar presentationsformatet för fältet.
- <sup>l</sup> **ISO**: Ställer in formatet på ISO-standard. Gäller endast för **Datum**, **Tid**, **Tidsmarkör** och **Intervall**.
- <sup>l</sup> **Sys**: Ställer in formatet efter systeminställningarna.
	- **Precision:** Antal siffror som visas.
	- **Decimaler:** Antal decimaler som visas.
	- **· Decimalavgränsare**: Anger symbolen för decimalavgränsare.
	- **· Tusentalsavgränsare**: Anger symbolen för tusentalsavgränsare.
- <sup>l</sup> **I procent**: Visar formatering i procent i stället för absoluta tal. Inställningen kan bara användas om **Tal**, **Heltal** eller **Fastställd till** är valt.
- **· Granska:** Förhandsvisning av ovan angiven formatkod.

## Egenskaper skjutreglage: Presentation

I det här delavsnittet beskrivs egenskaperna för **Skjutreglage**.

## Bakgrundsfärg

Anger en bakgrundsfärg. Färgen kan vara enfärgad eller tonad. Klicka på **för att välia en färg.** 

## Bakgrundsbild

Lägger en bild som bakgrund. Klicka på för att välja en bild. Klicka på för att öppna popup-fönstret **Bild**.

#### Popup-fönstret Bild

**Sträck inte ut**: Visar bilden utan att sträcka ut den. Detta kan medföra att vissa delar av bilden inte visas eller att endast en del av objektet fylls.**Fyll**: Bilden sträcks ut så att hela objektet fylls. Ingen hänsyn tas till bildförhållandet.**Behåll bildförhållande**: Bilden sträcks ut så att den fyller så stor del som möjligt av objektet utan att bildförhållandet ändras.**Fyll med bibehållet bildförhållande**: Bilden sträcks ut så att den fyller så stor del som möjligt av objektet på båda håll utan att bildförhållandet ändras.**Horisontell**: Justering till **Vänster**, **Centrerat** eller **Höger**.**Vertikal**: Justering som **Övre**, **Centrerat** eller **Nedre**.**Genomskinlighet**: Ange graden av genomskinlighet genom att skriva ett värde eller dra i skjutreglaget. 100% innebär att bakgrunden är helt genomskinlig.

#### Mer.../Mindre...

I det här delavsnittet beskrivs egenskaper för **Mer.../Mindre...**.

#### Format

- **Text**: För att ange en teckenfärg klickar man på . Ange ett teckensnitt genom att klicka på **Ad**
- l **Teckensnitt på namnlist**: Klicka på för att ange ett teckensnitt för namnlisten.
- l **Aktiv namnlist**: För att ange en bakgrundsfärg för den aktiva namnlisten klickar man på . För att ange en teckenfärg klickar man på  $\triangle$ .
- $\bullet$ **Inaktiv namnlist**: För att ange en bakgrundsfärg för den inaktiva namnlisten klickar man på . att ange en teckenfärg klickar man på  $\triangle$ .
- $\bullet$ Använd ram: Markera denna kryssruta om arkobjektet ska omges av en ram. Klicka på ange ramens färg.
- **Kantbredd**: Ange kantbredden i fältet eller dra kontrollen till önskad bredd. Bredden anges i pixlar.

<sup>l</sup> **Runda hörn**: Klicka på för att öppna popup-fönstret **Rundade hörn**.

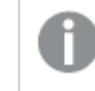

*Alternativet Runda hörn är bara tillgängligt om du har valt Avancerad Layoutnivå i Dokumentegenskaper: Allmänt.*

<sup>l</sup> **Popup-fönstret Runda hörn**: Välj **Fast** eller **Relativ** för hörnens rundhet och välj de hörn som ska justeras. Ange även ett värde för **Kvadratisk form**.

## Egenskaper skjutreglage: Namnlist

I det här delavsnittet beskrivs egenskaperna för **Skjutreglage**.

<sup>l</sup> **Etikett**: Här kan du ange en titel som ska visas i arkobjektets namnlist. Om ingen **Etikett** anges, används fältets namn under förutsättning att **Visa namnlist** är valt. Värdet kan definieras som dynamisk formel.

Klicka på för att öppna dialogen **Redigera uttryck**.

- <sup>l</sup> **Visa namnlist**: Om detta alternativ är markerat kommer en namnlist att visas överst i arkobjektet. Listboxar och andra "box-objekt" kommer att ha alternativet förvalt, men knappar, textobjekt och linje/pil-objekt inte får någon namnlist till att börja med.
- **· Justering av namnlist:** Kan vara Vänster, Centrerat eller Höger.
- <sup>l</sup> **Namnlist i flera rader (radbrytning)**: Om detta alternativ är markerat kommer texten att brytas på två eller fler rader.
- <sup>l</sup> **Antal rader**: Om flera rader är tillåtna för namnlisten anger du antal rader i fältet eller drar kontrollen till önskat värde.
- **·** Justering av namnlist: Kan vara Övre, Centrerat eller Nedre.

#### Mer.../Mindre...

I det här delavsnittet beskrivs egenskaper för **Mer.../Mindre...**.

Ikoner i namnlist

- **Meny**: Öppnar en objektmeny.
- <sup>l</sup> **Radera**: Upphäver alla aktuella val i det aktiva arkobjektet.
- <sup>l</sup> **Skriv ut**: Öppnar de valda arkobjekten i tabellformat i ett annat webbläsarfönster. Vissa klienter stöder inte denna inställning!
- <sup>l</sup> **Kopiera data**: Kopierar alla fältvärden i arkobjektet. Vissa klienter stöder inte denna inställning!
- <sup>l</sup> **Kopiera bild till Urklipp**: Kopierar arkobjektet till Urklipp i form av en bild. Vissa klienter stöder inte denna inställning!
- <sup>l</sup> **Skicka till Excel**: Exporterar möjliga (inklusive valda) värden till Microsoft Excel, som startar automatiskt om det inte redan körs. Värdena visas som en kolumn på ett nytt Excel-ark. Microsoft Excel 2007 eller senare krävs för denna funktion. Vissa klienter stöder inte denna inställning!
- <sup>l</sup> **Tillåt minimering**: Om detta alternativ är markerat kommer en minimeringsikon att visas i objektets namnlist under förutsättning att objektet kan minimeras. Detta gör det även möjligt att minimera objektet genom att dubbelklicka på namnlisten.
- <sup>l</sup> **Automatisk minimering**: Alternativet blir tillgängligt när **Tillåt minimering** är markerat. När **Automatisk minimering** är markerat för flera arkobjekt på samma ark kommer alla utom ett att minimeras automatiskt vid ett tillfälle. Detta är t ex användbart för att visa flera diagram i samma område på arket.
- <sup>l</sup> **Tillåt minimering**: Om detta alternativ är markerat kommer en maximeringsikon att visas i objektets namnlist under förutsättning att objektet kan maximeras. Detta gör det även möjligt att maximera objektet genom att dubbelklicka på namnlisten. Om både **Tillåt minimering** och **Tillåt maximering** är markerade kommer ett dubbelklick att minimera objektet.
- <sup>l</sup> **Hjälptext**: Här kan man skriva in en hjälptext som ska visas i ett popup-fönster. Detta alternativ är inte tillgängligt på dokumentnivå. Värdet kan definieras som dynamisk formel. Klicka på  $f^{\chi}$  för att öppna dialogen **Redigera uttryck**.

Exempelvis kan du lägga till en beskrivning av arkobjektet. En hjälpikon visas nu i objektets namnlist. När muspekaren befinner sig över ikonen visas texten i ett popup-fönster.

- <sup>l</sup> **Snabbval**: Här kan du aktivera snabbval för snabb växling mellan diagramtyper. Alternativet är inte tillgängligt för alla objekt. Klicka på för att öppna popup-fönstret.
- <sup>l</sup> **Popup-fönstret Snabbvalsinställningar**: Markera diagramtyperna som ska bli föremål för snabbvalsändring.

# Egenskaper skjutreglage: Alternativ

## Alternativ

Vissa alternativ är inte tillgängliga för alla objekt.

- <sup>l</sup> **Spärrad**: Diagrammet blir spärrat. Inga val kan göras genom att klicka eller "måla" i diagrammet.
- <sup>l</sup> **Tillåt flytta/ändra storlek**: Om detta alternativ är avmarkerat går det inte att flytta eller ändra storlek på arkobjektet.
- <sup>l</sup> **Tillåt kopiera/klona**: Om detta alternativ är avmarkerat går det inte att kopiera arkobjektet. Inställningen hanteras inte av alla klienter.
- <sup>l</sup> **Anpassa objektets storlek efter data**: Ramarna runt tabellobjekt i QlikView brukar förminskas när tabellen blir mindre än det tilldelade utrymmet på grund av de val användaren gör. Genom att kryssa ur denna ruta kommer denna automatiska storleksanpassning att inaktiveras. Eventuell överbliven yta kommer då att lämnas tom.
- <sup>l</sup> **Tillåt att info visas i namnlist**: När info-funktionen används visas en info-ikon i namnlisten när ett fältvärde har information associerad till sig. Avmarkera alternativet om info-ikonen inte ska visas i namnlisten. Alternativet visas endast för listboxar, statistikboxar, multiboxar och indataboxar.
- <sup>l</sup> **Bevara rullningslistens läge**: När kryssrutan och motsvarande kryssruta i dialogen **Användaregenskaper**: **Objekt** är markerade kommer QlikView att bevara den vertikala rullningslistens läge när ett val görs i tabellobjekt.
- <sup>l</sup> **Använd visningsvillkor**: Arkobjektet visas eller döljs beroende på om det motsvarar det villkor som ständigt utvärderas beroende på exempelvis de val som görs. Arkobjektet döljs endast om villkoret

returnerar värdet **false**. Värdet kan definieras som dynamisk formel. Klicka på  $f^{\dagger}$ för att öppna dialogen **Redigera uttryck**.

- <sup>l</sup> **Normal**: Ange objektets placering genom att ange **Vänster** och **Övre** marginal samt **Bredd** och **Höjd** för objektet.
- <sup>l</sup> **Minimerad**: Ange objektets placering genom att ange **Vänster** och **Övre** marginal samt **Bredd** och **Höjd** för det minimerade objektet.
- **Mer.../Mindre...**: Följande alternativ finns:
	- <sup>o</sup> **Ägare**: Användarens domän- och användar-ID
	- <sup>o</sup> **Dela objekt**: Gör det möjligt att dela objekt med andra användare. Om du aktiverar detta val aktiveras inställningarna nedan.
	- <sup>o</sup> **Dela med**: Visa antingen **Dela med alla** eller **Dela enligt användarnamn**.
	- <sup>o</sup> **Användare (domän\användar-ID)**: Om **Dela enligt användarnamn** är valt visas en lista över tillagda användare.

Lägg till användare genom att klicka på , markera raden för att låsa upp den och redigera

användarinformationen. Ta bort användare genom att klicka på  $\Box$  efter de användare som ska tas bort.

# 11.23 Bokmärkesobjekt - AJAX/Webview

Objektet används för att visa och välja bokmärken. Du kan söka efter bokmärken med namnet eller välja dem i listrutan. Beroende på hur objektet har konfigurerats kan det även användas för att lägga till nya bokmärken och ta bort gamla. Det erbjuder i princip samma möjligheter som menyn Bokmärken, men det kan placeras som ett arkobjekt på arket.

# Bokmärke: Objektmeny

Objektmenyn kan öppnas i form av en kontextmeny genom att du högerklickar på ett arkobjekt eller klickar  $p\text{a}$  ikonen  $\text{I}$  i objektets namnlist (om denna visas).

Kommandona i menyn varierar beroende på om man använder WebView inifrån QlikView eller om man öppnar dokumentet via en webbläsare. Menyn innehåller följande kommandon:

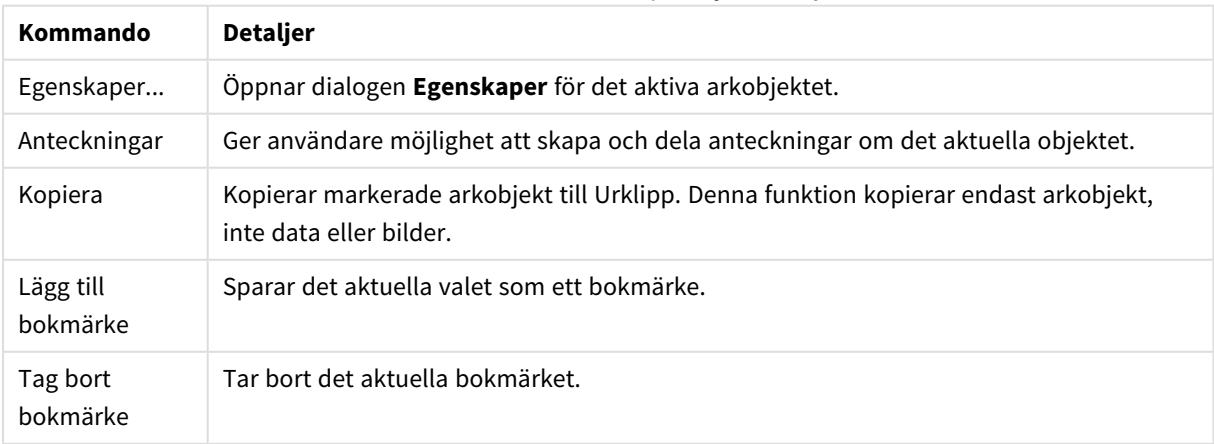

Bokmärke: Kommandon på Objekt-menyn

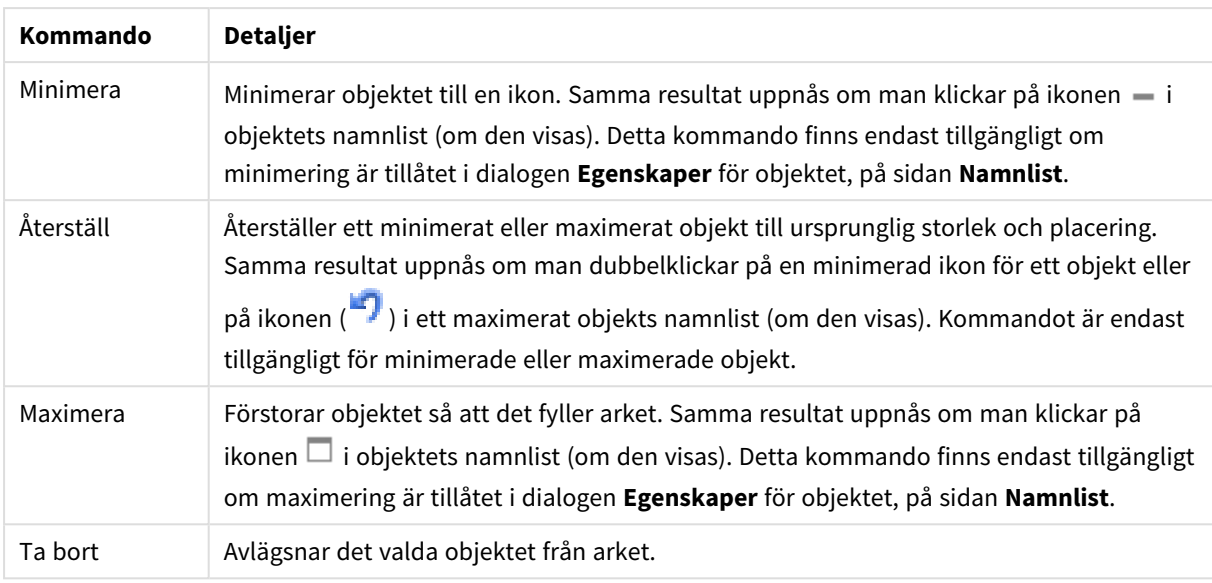

# Egenskaper bokmärke

Dialogen **Egenskaper** öppnas när du väljer **Egenskaper** i **Objekt** -menyn Om kommandot **Egenskaper** är inaktivt har du antagligen inte de rättigheter som krävs för att göra ändringar i egenskapsdialogen.

## Lägg till-knapp

Skriv texten som ska visas på knappen **Lägg till bokmärke**. Värdet kan definieras som dynamisk formel. Klicka på för att öppna dialogen **Redigera uttryck**.

## Ta bort-knapp

Skriv texten som ska visas på knappen **Ta bort bokmärke**. Värdet kan definieras som dynamisk formel. Klicka på för att öppna dialogen **Redigera uttryck**.

# Egenskaper bokmärke: Presentation

## Presentation

## Bakgrundsfärg

Anger en bakgrundsfärg. Färgen kan vara enfärgad eller tonad. Klicka på  $\Box$  för att välja en färg.

#### Bakgrundsbild

Lägger en bild som bakgrund. Klicka på för att välja en bild. Klicka på för att öppna popup-fönstret **Bild**.

- <sup>l</sup> **Sträck inte ut**: Visar bilden utan att sträcka ut den. Detta kan medföra att vissa delar av bilden inte visas eller att endast en del av objektet fylls.
- <sup>l</sup> **Fyll**: Bilden sträcks ut så att hela objektet fylls. Ingen hänsyn tas till bildförhållandet.
- <sup>l</sup> **Behåll bildförhållande**: Bilden sträcks ut så att den fyller så stor del som möjligt av objektet utan att bildförhållandet ändras.
- <sup>l</sup> **Fyll med bibehållet bildförhållande**: Bilden sträcks ut så att den fyller så stor del som möjligt av objektet på båda håll utan att bildförhållandet ändras.
- <sup>l</sup> **Horisontell**: Justering till **Vänster**, **Centrerat** eller **Höger**.
- <sup>l</sup> **Vertikal**: Justering som **Övre**, **Centrerat** eller **Nedre**.
- <sup>l</sup> **Genomskinlighet**: Ange graden av genomskinlighet genom att skriva ett värde eller dra i skjutreglaget. 100% innebär att bakgrunden är helt genomskinlig.

#### Mer.../Mindre...

- Format:
	- o **Text**: Ange ett teckensnitt genom att klicka på **Aa**.
	- o **Lägg till-knapp**: För att ange en teckensnittsfärg för knappen Lägg till klickar man på .
	- o **Ta bort-knapp**: För att ange en teckensnittsfärg för knappen Ta bort klickar man på .
	- o **Teckensnitt på namnlist**: Klicka på för att ange ett teckensnitt för namnlisten.
	- o **Aktiv namnlist**: För att ange en bakgrundsfärg för den aktiva namnlisten klickar man på . För att ange en teckenfärg klickar man på  $\triangle$ .
	- <sup>o</sup> **Inaktiv namnlist**: För att ange en bakgrundsfärg för den inaktiva namnlisten klickar man på För att ange en teckenfärg klickar man på  $\Box$ .
	- o Använd ram: Markera denna kryssruta om arkobjektet ska omges av en ram. Klicka på att ange ramens färg.
	- <sup>o</sup> **Kantbredd**: Ange kantbredden i fältet eller dra kontrollen till önskad bredd. Bredden anges i pixlar.
	- o **Runda hörn**: Klicka på för att öppna popup-fönstret **Rundade hörn**.

*Alternativet Runda hörn är bara tillgängligt om du har valt Avancerad Layoutnivå i Dokumentegenskaper: Allmänt.*

Välj **Fast** eller **Relativ** för hörnens rundhet och vilka hörn som ska justeras. Välj även **Kvadratisk form** genom att ange ett värde.

## Egenskaper bokmärke: Namnlist

#### Namnlist

<sup>l</sup> **Etikett**: Här kan du ange en titel som ska visas i arkobjektets namnlist. Om ingen **Etikett** anges, används fältets namn under förutsättning att **Visa namnlist** är valt.

Värdet kan definieras som dynamisk formel.

Klicka på för att öppna dialogen **Redigera uttryck**.

- <sup>l</sup> **Visa namnlist**: Om detta alternativ är markerat kommer en namnlist att visas överst i arkobjektet. Listboxar och andra "box-objekt" kommer att ha alternativet förvalt, men knappar, textobjekt och linje/pil-objekt inte får någon namnlist till att börja med.
- **· Justering av namnlist**: Kan vara Vänster, Centrerat eller Höger.
- <sup>l</sup> **Namnlist i flera rader (radbrytning)**: Om detta alternativ är markerat kommer texten att brytas på två eller fler rader.
- <sup>l</sup> **Antal rader**: Om flera rader är tillåtna för namnlisten anger du antal rader i fältet eller drar kontrollen till önskat värde.
- **· Justering av namnlist:** Kan vara Övre, Centrerat eller Nedre.

#### Mer.../Mindre...

Ikoner i namnlist

- **Meny**: Öppnar en objektmeny.
- <sup>l</sup> **Radera**: Upphäver alla aktuella val i det aktiva arkobjektet.
- <sup>l</sup> **Skriv ut**: Öppnar de valda arkobjekten i tabellformat i ett annat webbläsarfönster. Vissa klienter stöder inte denna inställning!
- <sup>l</sup> **Kopiera data**: Kopierar alla fältvärden i arkobjektet. Vissa klienter stöder inte denna inställning!
- <sup>l</sup> **Kopiera bild till Urklipp**: Kopierar arkobjektet till Urklipp i form av en bild. Vissa klienter stöder inte denna inställning!
- <sup>l</sup> **Skicka till Excel**: Exporterar möjliga (inklusive valda) värden till Microsoft Excel, som startar automatiskt om det inte redan körs. Värdena visas som en kolumn på ett nytt Excel-ark. Microsoft Excel 2007 eller senare krävs för denna funktion. Vissa klienter stöder inte denna inställning!
- <sup>l</sup> **Tillåt minimering**: Om detta alternativ är markerat kommer en minimeringsikon att visas i objektets namnlist under förutsättning att objektet kan minimeras. Detta gör det även möjligt att minimera objektet genom att dubbelklicka på namnlisten.
- <sup>l</sup> **Automatisk minimering**: Alternativet blir tillgängligt när **Tillåt minimering** är markerat. När **Automatisk minimering** är markerat för flera arkobjekt på samma ark kommer alla utom ett att minimeras automatiskt vid ett tillfälle. Detta är t ex användbart för att visa flera diagram i samma område på arket.
- <sup>l</sup> **Tillåt minimering**: Om detta alternativ är markerat kommer en maximeringsikon att visas i objektets namnlist under förutsättning att objektet kan maximeras. Detta gör det även möjligt att maximera objektet genom att dubbelklicka på namnlisten. Om både **Tillåt minimering** och **Tillåt maximering** är markerade kommer ett dubbelklick att minimera objektet.
- **· Hjälptext**: Här kan man skriva in en hjälptext som ska visas i ett popup-fönster. Detta alternativ är inte tillgängligt på dokumentnivå. Värdet kan definieras som dynamisk formel. Klicka på  $fx$  för att öppna dialogen **Redigera uttryck**.

Exempelvis kan du lägga till en beskrivning av arkobjektet. En hjälpikon visas nu i objektets namnlist. När muspekaren befinner sig över ikonen visas texten i ett popup-fönster.

- **· Snabbval**: Här kan du aktivera snabbval för snabb växling mellan diagramtyper. Alternativet är inte tillgängligt för alla objekt. Klicka på för att öppna popup-fönstret.
- <sup>l</sup> **Popup-fönstret Snabbvalsinställningar**: Markera diagramtyperna som ska bli föremål för snabbvalsändring.

# Egenskaper bokmärke: Alternativ

## Alternativ

Vissa alternativ är inte tillgängliga för alla objekt.

- <sup>l</sup> **Spärrad**: Diagrammet blir spärrat. Inga val kan göras genom att klicka eller "måla" i diagrammet.
- <sup>l</sup> **Tillåt flytta/ändra storlek**: Om detta alternativ är avmarkerat går det inte att flytta eller ändra storlek på arkobjektet.
- <sup>l</sup> **Tillåt kopiera/klona**: Om detta alternativ är avmarkerat går det inte att kopiera arkobjektet. Inställningen hanteras inte av alla klienter.
- <sup>l</sup> **Anpassa objektets storlek efter data**: Ramarna runt tabellobjekt i QlikView brukar förminskas när tabellen blir mindre än det tilldelade utrymmet på grund av de val användaren gör. Genom att kryssa ur denna ruta kommer denna automatiska storleksanpassning att inaktiveras. Eventuell överbliven yta kommer då att lämnas tom.
- <sup>l</sup> **Tillåt att info visas i namnlist**: När info-funktionen används visas en info-ikon i namnlisten när ett fältvärde har information associerad till sig. Avmarkera alternativet om info-ikonen inte ska visas i namnlisten. Alternativet visas endast för listboxar, statistikboxar, multiboxar och indataboxar.
- <sup>l</sup> **Bevara rullningslistens läge**: När kryssrutan och motsvarande kryssruta i dialogen **Användaregenskaper**: **Objekt** är markerade kommer QlikView att bevara den vertikala rullningslistens läge när ett val görs i tabellobjekt.
- <sup>l</sup> **Använd visningsvillkor**: Arkobjektet visas eller döljs beroende på om det motsvarar det villkor som ständigt utvärderas beroende på exempelvis de val som görs. Arkobjektet döljs endast om villkoret returnerar värdet **false**. Värdet kan definieras som dynamisk formel. Klicka på för att öppna dialogen **Redigera uttryck**.
- <sup>l</sup> **Normal**: Ange objektets placering genom att ange **Vänster** och **Övre** marginal samt **Bredd** och **Höjd** för objektet.
- <sup>l</sup> **Minimerad**: Ange objektets placering genom att ange **Vänster** och **Övre** marginal samt **Bredd** och **Höjd** för det minimerade objektet.
- **Mer.../Mindre...: Följande alternativ finns:** 
	- <sup>o</sup> **Ägare**: Användarens domän- och användar-ID
	- <sup>o</sup> **Dela objekt**: Gör det möjligt att dela objekt med andra användare. Om du aktiverar detta val aktiveras inställningarna nedan.
	- <sup>o</sup> **Dela med**: Visa antingen **Dela med alla** eller **Dela enligt användarnamn**.
	- <sup>o</sup> **Användare (domän\användar-ID)**: Om **Dela enligt användarnamn** är valt visas en lista över tillagda användare.

Lägg till användare genom att klicka på  $\Box$ , markera raden för att låsa upp den och redigera

användarinformationen. Ta bort användare genom att klicka på  $\Box$  efter de användare som ska tas bort.

# 11.24 Sökobjekt - AJAX/Webview

Sökobjekt kan användas för att söka information var som helst i dokumentet.

## Sökobjekt: Objektmeny

Objektmenyn kan öppnas i form av en kontextmeny genom att du högerklickar på ett arkobjekt eller klickar  $p\text{a}$  ikonen  $\text{v}$  i objektets namnlist (om denna visas).

Kommandona i menyn varierar beroende på om man använder WebView inifrån QlikView eller om man öppnar dokumentet via en webbläsare. Menyn innehåller följande kommandon:

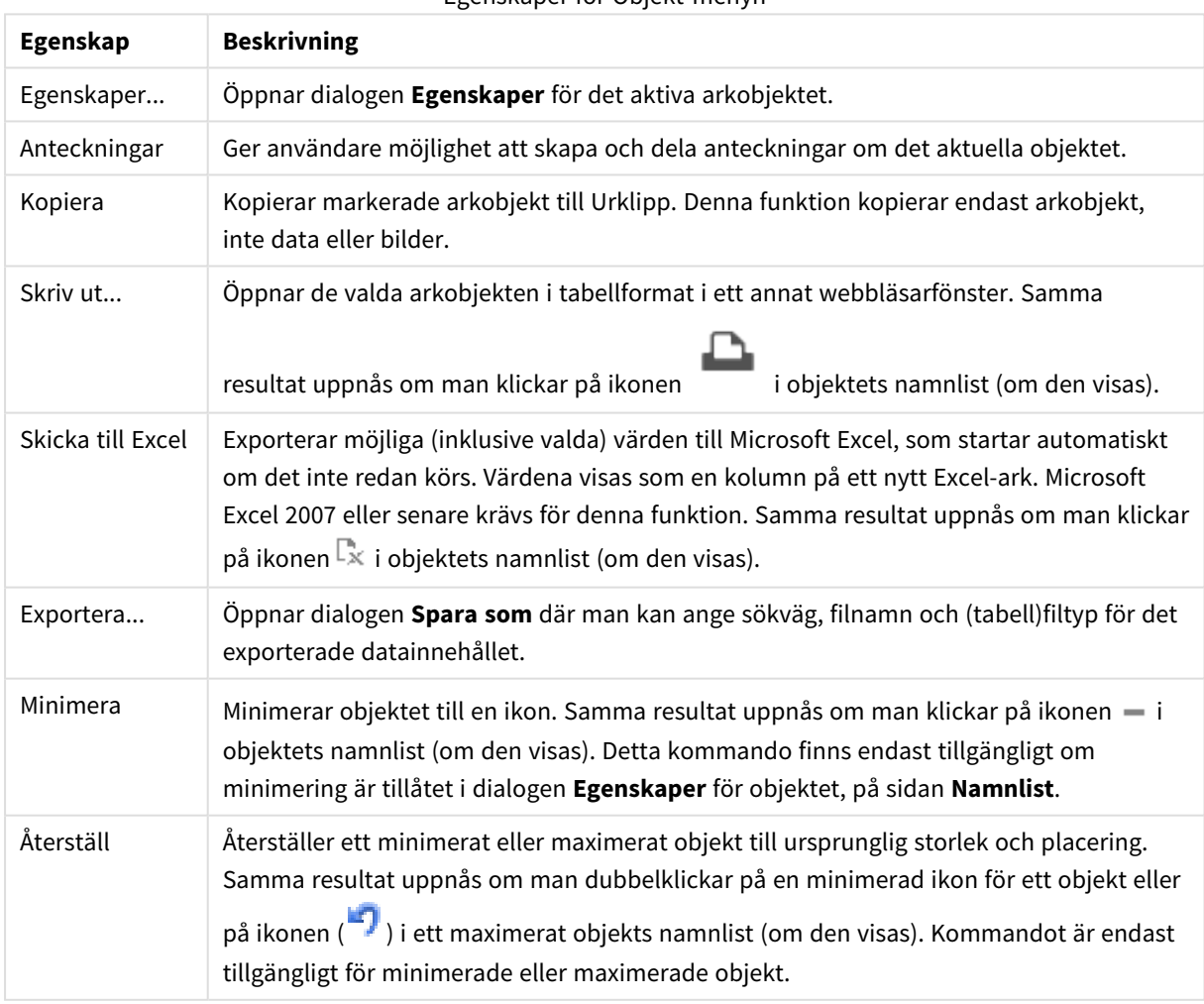

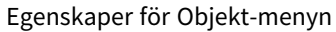

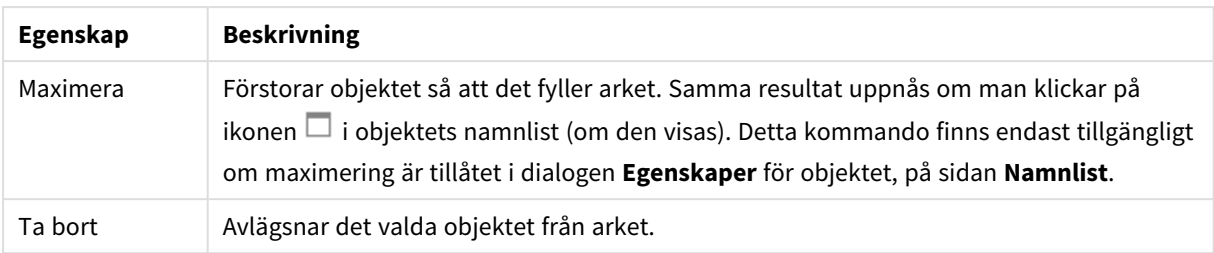

# Egenskaper sökobjekt

Dialogen **Egenskaper** öppnas när du väljer **Egenskaper** i **Objekt** -menyn Om kommandot **Egenskaper** är inaktivt har du antagligen inte de rättigheter som krävs för att göra ändringar i egenskapsdialogen.

## Sortera efter tillämpbarhet

Sorterar fälten efter om de innehåller möjliga fältvärden. Fält som saknar möjliga fältvärden flyttas ner dynamiskt om detta alternativ är markerat.

## Filed sorting (Sparad sorteringsordning)

Anger sökordningsföljden för objektet.

## Läge

Anger vilka fält som ska vara sökbara.

## Egenskaper sökobjekt: Presentation

I det här delavsnittet beskrivs egenskaper för **Sökobjekt**.

## Inkludera uteslutna

Inkluderar värden som har uteslutits av gjorda val i sökningen.

## Markera delsträng

Söksträngen markeras i sökträffarna efter hand som den skrivs.

#### Dölj när resultatet i fältet överstiger

Begränsa antalet sökresultat i varje fält.

#### Text i sökfält

Skriv in den text som ska visas i sökfältet innan man skriver in en söksträng.

#### Mer.../Mindre...

I det här delavsnittet beskrivs egenskaper för **Mer.../Mindre...**.

#### Format

- $\bullet$  Format: Ange ett teckensnitt genom att klicka på  $\mathsf{A}\mathsf{a}$ .
- Teckensnitt på namnlist: Klicka på **Ad** för att ange ett teckensnitt för namnlisten.
- $^{\bullet}~$  Aktiv namnlist: För att ange en bakgrundsfärg för den aktiva namnlisten klickar man på  $\square$ . För att ange en teckenfärg klickar man på  $\triangle$ .
- $\bullet$ Inaktiv namnlist: För att ange en bakgrundsfärg för den inaktiva namnlisten klickar man på  $\Box$ . För att ange en teckenfärg klickar man på  $\triangle$ .
- $\bullet$ Använd ram: Markera denna kryssruta om arkobjektet ska omges av en ram. Klicka på  $\Box$  för att ange ramens färg.
- Kantbredd: Ange kantbredden i fältet eller dra kontrollen till önskad bredd. Bredden anges i pixlar.
- $\bullet$ Runda hörn: Klicka på för att öppna popup-fönstret **Rundade hörn**.
	- <sup>l</sup> Popup-fönstret Runda hörn: Välj **Fast** eller **Relativ** för hörnens rundhet och välj de hörn som ska justeras. Ange även ett värde för **Kvadratisk form**.

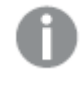

*Alternativet Runda hörn är bara tillgängligt om du har valt Avancerad Layoutnivå i Dokumentegenskaper: Allmänt.*

# Egenskaper sökobjekt: Namnlist

I det här delavsnittet beskrivs egenskaper för **Sökobjekt**.

<sup>l</sup> **Etikett**: Här kan du ange en titel som ska visas i arkobjektets namnlist. Om ingen **Etikett** anges, används fältets namn under förutsättning att **Visa namnlist** är valt. Värdet kan definieras som dynamisk formel.

Klicka på för att öppna dialogen **Redigera uttryck**.

- <sup>l</sup> **Visa namnlist**: Om detta alternativ är markerat kommer en namnlist att visas överst i arkobjektet. Listboxar och andra "box-objekt" kommer att ha alternativet förvalt, men knappar, textobjekt och linje/pil-objekt inte får någon namnlist till att börja med.
- **· Justering av namnlist:** Kan vara Vänster, Centrerat eller Höger.
- <sup>l</sup> **Namnlist i flera rader (radbrytning)**: Om detta alternativ är markerat kommer texten att brytas på två eller fler rader.
- <sup>l</sup> **Antal rader**: Om flera rader är tillåtna för namnlisten anger du antal rader i fältet eller drar kontrollen till önskat värde.
- **· Justering av namnlist:** Kan vara Övre, Centrerat eller Nedre.

#### Mer.../Mindre...

I det här delavsnittet beskrivs egenskaper för **Mer.../Mindre...**.

Ikoner i namnlist

- **Meny**: Öppnar en objektmeny.
- <sup>l</sup> **Radera**: Upphäver alla aktuella val i det aktiva arkobjektet.
- <sup>l</sup> **Skriv ut**: Öppnar de valda arkobjekten i tabellformat i ett annat webbläsarfönster. Vissa klienter stöder inte denna inställning!
- <sup>l</sup> **Kopiera data**: Kopierar alla fältvärden i arkobjektet. Vissa klienter stöder inte denna inställning!
- <sup>l</sup> **Kopiera bild till Urklipp**: Kopierar arkobjektet till Urklipp i form av en bild. Vissa klienter stöder inte denna inställning!
- <sup>l</sup> **Skicka till Excel**: Exporterar möjliga (inklusive valda) värden till Microsoft Excel, som startar automatiskt om det inte redan körs. Värdena visas som en kolumn på ett nytt Excel-ark. Microsoft Excel 2007 eller senare krävs för denna funktion. Vissa klienter stöder inte denna inställning!
- <sup>l</sup> **Tillåt minimering**: Om detta alternativ är markerat kommer en minimeringsikon att visas i objektets namnlist under förutsättning att objektet kan minimeras. Detta gör det även möjligt att minimera objektet genom att dubbelklicka på namnlisten.
- <sup>l</sup> **Automatisk minimering**: Alternativet blir tillgängligt när **Tillåt minimering** är markerat. När **Automatisk minimering** är markerat för flera arkobjekt på samma ark kommer alla utom ett att minimeras automatiskt vid ett tillfälle. Detta är t ex användbart för att visa flera diagram i samma område på arket.
- <sup>l</sup> **Tillåt minimering**: Om detta alternativ är markerat kommer en maximeringsikon att visas i objektets namnlist under förutsättning att objektet kan maximeras. Detta gör det även möjligt att maximera objektet genom att dubbelklicka på namnlisten. Om både **Tillåt minimering** och **Tillåt maximering** är markerade kommer ett dubbelklick att minimera objektet.
- <sup>l</sup> **Hjälptext**: Här kan man skriva in en hjälptext som ska visas i ett popup-fönster. Detta alternativ är inte tillgängligt på dokumentnivå. Värdet kan definieras som dynamisk formel. Klicka på  $f^{\chi}$  för att öppna dialogen **Redigera uttryck**.

Exempelvis kan du lägga till en beskrivning av arkobjektet. En hjälpikon visas nu i objektets namnlist. När muspekaren befinner sig över ikonen visas texten i ett popup-fönster.

- **· Snabbval**: Här kan du aktivera snabbval för snabb växling mellan diagramtyper. Alternativet är inte tillgängligt för alla objekt. Klicka på för att öppna popup-fönstret.
- <sup>l</sup> **Popup-fönstret Snabbvalsinställningar**: Markera diagramtyperna som ska bli föremål för snabbvalsändring.

## Egenskaper sökobjekt: Alternativ

## Alternativ

Vissa alternativ är inte tillgängliga för alla objekt.

- <sup>l</sup> **Spärrad**: Diagrammet blir spärrat. Inga val kan göras genom att klicka eller "måla" i diagrammet.
- <sup>l</sup> **Tillåt flytta/ändra storlek**: Om detta alternativ är avmarkerat går det inte att flytta eller ändra storlek på arkobjektet.
- <sup>l</sup> **Tillåt kopiera/klona**: Om detta alternativ är avmarkerat går det inte att kopiera arkobjektet. Inställningen hanteras inte av alla klienter.
- <sup>l</sup> **Anpassa objektets storlek efter data**: Ramarna runt tabellobjekt i QlikView brukar förminskas när tabellen blir mindre än det tilldelade utrymmet på grund av de val användaren gör. Genom att kryssa ur denna ruta kommer denna automatiska storleksanpassning att inaktiveras. Eventuell överbliven yta kommer då att lämnas tom.
- <sup>l</sup> **Tillåt att info visas i namnlist**: När info-funktionen används visas en info-ikon i namnlisten när ett fältvärde har information associerad till sig. Avmarkera alternativet om info-ikonen inte ska visas i namnlisten. Alternativet visas endast för listboxar, statistikboxar, multiboxar och indataboxar.
- <sup>l</sup> **Bevara rullningslistens läge**: När kryssrutan och motsvarande kryssruta i dialogen **Användaregenskaper**: **Objekt** är markerade kommer QlikView att bevara den vertikala rullningslistens läge när ett val görs i tabellobjekt.
- <sup>l</sup> **Använd visningsvillkor**: Arkobjektet visas eller döljs beroende på om det motsvarar det villkor som ständigt utvärderas beroende på exempelvis de val som görs. Arkobjektet döljs endast om villkoret returnerar värdet **false**. Värdet kan definieras som dynamisk formel. Klicka på för att öppna dialogen **Redigera uttryck**.
- <sup>l</sup> **Normal**: Ange objektets placering genom att ange **Vänster** och **Övre** marginal samt **Bredd** och **Höjd** för objektet.
- <sup>l</sup> **Minimerad**: Ange objektets placering genom att ange **Vänster** och **Övre** marginal samt **Bredd** och **Höjd** för det minimerade objektet.
- **Mer.../Mindre...:** Följande alternativ finns:
	- <sup>o</sup> **Ägare**: Användarens domän- och användar-ID
	- <sup>o</sup> **Dela objekt**: Gör det möjligt att dela objekt med andra användare. Om du aktiverar detta val aktiveras inställningarna nedan.
	- <sup>o</sup> **Dela med**: Visa antingen **Dela med alla** eller **Dela enligt användarnamn**.
	- <sup>o</sup> **Användare (domän\användar-ID)**: Om **Dela enligt användarnamn** är valt visas en lista över tillagda användare.

Lägg till användare genom att klicka på , markera raden för att låsa upp den och redigera

användarinformationen. Ta bort användare genom att klicka på  $\Box$  efter de användare som ska tas bort.

# 11.25 Behållare - AJAX/Webview

Behållarobjektet kan innehålla alla andra arkobjekt. Objekten grupperas och får gemensamma inställningar för teckensnitt, layout och namnlist.

# Behållare: Objektmeny

Objektmenyn kan öppnas i form av en kontextmeny genom att du högerklickar på ett arkobjekt eller klickar  $p\ddot{a}$  ikonen  $\overline{\phantom{a}}$  i objektets namnlist (om denna visas).

Kommandona i menyn varierar beroende på om man använder WebView inifrån QlikView eller om man öppnar dokumentet via en webbläsare. Menyn innehåller följande kommandon:

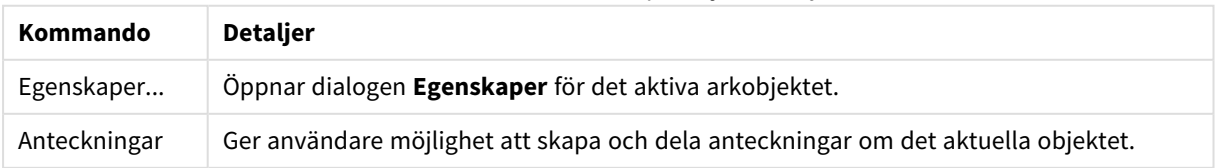

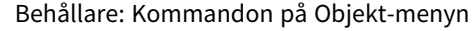

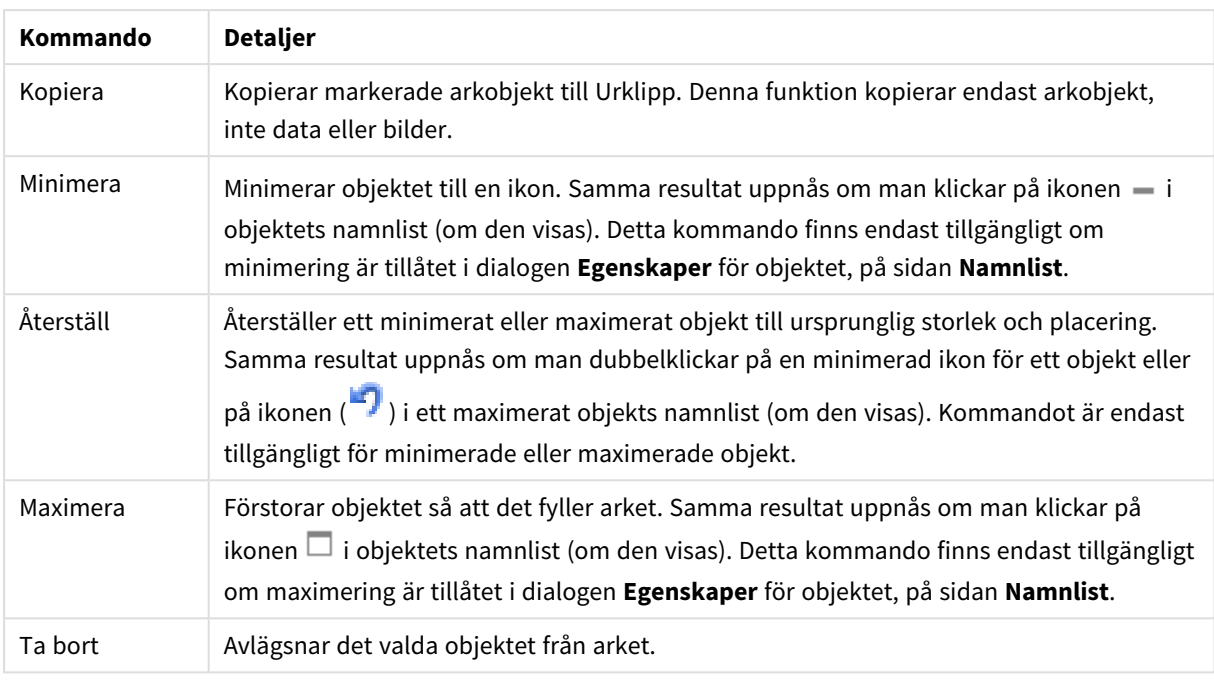

# Egenskaper behållare

Dialogen **Egenskaper** öppnas när du väljer **Egenskaper** i **Objekt** -menyn Om kommandot **Egenskaper** är inaktivt har du antagligen inte de rättigheter som krävs för att göra ändringar i egenskapsdialogen.

För att lägga till ett objekt i behållaren klickar du på **. Journal ett objekt i listrutan. Ikonen <sup>4</sup>+** flyttar

posterna i listan. Ikonen tar bort posterna från listan.

# Egenskaper behållare: Presentation

I det här delavsnittet beskrivs egenskaperna som är tillgängliga för Egenskaper behållare: Presentation.

## Typ av behållare

Välj **Ett enda objekt** eller **Rutnät**. I rutnätsläge kan användare visa och interagera med fler än ett objekt åt gången i ett behållarobjekt.

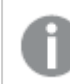

*Egenskaperna som beskrivs i nedanstående delavsnitt varierar beroende på Typ av behållare.*

#### Utseende

För egenskapen Utseende finns följande alternativ för placeringen av objekt i en behållare:

- <sup>l</sup> **Flikar längst upp**: Alla objekt i behållaren visas som flikar överst i behållaren.
- <sup>l</sup> **Flikar till vänster**: Alla objekt i behållaren visas som flikar till vänster om behållaren.
- <sup>l</sup> **Flikar längst ned**: Alla objekt i behållaren visas som flikar längst ner i behållaren.
- <sup>l</sup> **Flikar till höger**: Alla objekt i behållaren visas som flikar till höger om behållaren.
- <sup>l</sup> **Listruta längst upp**: Alla objekt i behållaren visas i en listruta överst i behållaren.

<sup>l</sup> **Dölj flikar** Döljer alla flikar och visar det första objektet i objektlistan, eller det första objektet med ett visningsvillkor som returnerar TRUE.

#### Visa ikoner för objekttyper

Aktivera denna inställning för att få ikoner som symboliserar de olika arkobjekten på behållarens flikar.

#### Kolumner

Antal kolumner i behållaren.

Rader Antal rader i behållaren.

#### Radavstånd

Avståndet mellan rader och kolumner i behållaren.

#### Bakgrundsfärg

Anger en bakgrundsfärg. Färgen kan vara enfärgad eller tonad. Klicka på i för att välja en färg.

#### Bakgrundsbild

Lägger en bild som bakgrund. Klicka på **de för att** välja en bild. Klicka på **för att öppna popup-fönstret Bild**.

<sup>l</sup> **Popup-fönstret Bild**: **Sträck inte ut**: Visar bilden utan att sträcka ut den. Detta kan medföra att vissa delar av bilden inte visas eller att endast en del av objektet fylls.**Fyll**: Bilden sträcks ut så att hela objektet fylls. Ingen hänsyn tas till bildförhållandet.**Behåll bildförhållande**: Bilden sträcks ut så att den fyller så stor del som möjligt av objektet utan att bildförhållandet ändras.**Fyll med bibehållet bildförhållande**: Bilden sträcks ut så att den fyller så stor del som möjligt av objektet på båda håll utan att bildförhållandet ändras.**Horisontell**: Justering till **Vänster**, **Centrerat** eller **Höger**.**Vertikal**: Justering som **Övre**, **Centrerat** eller **Nedre**.**Genomskinlighet**: Ange graden av genomskinlighet genom att skriva ett värde eller dra i skjutreglaget. 100% innebär att bakgrunden är helt genomskinlig.

#### Mer.../Mindre...

Följande format kan konfigureras:

- l **Text**: För att ange en bakgrundsfärg klickar man på . För att ange en teckenfärg klickar man på  $\underline{\mathbf{A}}$ . Ange ett teckensnitt genom att klicka på  $\mathbf{A}$ a.
- $\bullet$ **Teckensnitt på namnlist**: Klicka på för att ange ett teckensnitt för namnlisten.
- l **Aktiv namnlist**: För att ange en bakgrundsfärg för den aktiva namnlisten klickar man på . För att ange en teckenfärg klickar man på  $\triangle$ .
- $\bullet$ **Inaktiv namnlist**: För att ange en bakgrundsfärg för den inaktiva namnlisten klickar man på L att ange en teckenfärg klickar man på  $\triangle$ .
- $\bullet$ **Använd ram**: Markera denna kryssruta om arkobjektet ska omges av en ram. Klicka på *i* för att ange ramens färg.
- **Kantbredd**: Ange kantbredden i fältet eller dra kontrollen till önskad bredd. Bredden anges i pixlar.
- <sup>l</sup> **Runda hörn**: Klicka på för att öppna popup-fönstret **Rundade hörn**.

*Alternativet Runda hörn är bara tillgängligt om du har valt Avancerad Layoutnivå i Dokumentegenskaper: Allmänt.*

<sup>l</sup> **Popup-fönstret Runda hörn**: Välj **Fast** eller **Relativ** för hörnens rundhet och välj de hörn som ska justeras. Ange ett värde för **Kvadratisk form**.

## Egenskaper behållare: Namnlist

<sup>l</sup> **Etikett**: Här kan du ange en titel som ska visas i arkobjektets namnlist. Om ingen **Etikett** anges, används fältets namn under förutsättning att **Visa namnlist** är valt. Värdet kan definieras som dynamisk formel.

Klicka på för att öppna dialogen **Redigera uttryck**.

- <sup>l</sup> **Visa namnlist**: Om detta alternativ är markerat kommer en namnlist att visas överst i arkobjektet. Listboxar och andra "box-objekt" kommer att ha alternativet förvalt, men knappar, textobjekt och linje/pil-objekt inte får någon namnlist till att börja med.
- **· Justering av namnlist:** Kan vara Vänster, Centrerat eller Höger.
- <sup>l</sup> **Namnlist i flera rader (radbrytning)**: Om detta alternativ är markerat kommer texten att brytas på två eller fler rader.
- <sup>l</sup> **Antal rader**: Om flera rader är tillåtna för namnlisten anger du antal rader i fältet eller drar kontrollen till önskat värde.
- **·** Justering av namnlist: Kan vara Övre, Centrerat eller Nedre.

#### Ikon i namnlist

Ikon i namnlist har en egenskap, Mer…/Mindre…, som omfattar flera alternativ som beskrivs i det här delavsnittet.

- **Meny**: Öppnar en objektmeny.
- <sup>l</sup> **Radera**: Upphäver alla aktuella val i det aktiva arkobjektet.
- <sup>l</sup> **Skriv ut**: Öppnar de valda arkobjekten i tabellformat i ett annat webbläsarfönster. Vissa klienter stöder inte denna inställning!
- <sup>l</sup> **Kopiera data**: Kopierar alla fältvärden i arkobjektet. Vissa klienter stöder inte denna inställning!
- <sup>l</sup> **Kopiera bild till Urklipp**: Kopierar arkobjektet till Urklipp i form av en bild. Vissa klienter stöder inte denna inställning!
- <sup>l</sup> **Skicka till Excel**: Exporterar möjliga (inklusive valda) värden till Microsoft Excel, som startar automatiskt om det inte redan körs. Värdena visas som en kolumn på ett nytt Excel-ark. Microsoft Excel 2007 eller senare krävs för denna funktion. Vissa klienter stöder inte denna inställning!
- <sup>l</sup> **Tillåt minimering**: Om detta alternativ är markerat kommer en minimeringsikon att visas i objektets namnlist under förutsättning att objektet kan minimeras. Detta gör det även möjligt att minimera objektet genom att dubbelklicka på namnlisten.
- <sup>l</sup> **Automatisk minimering**: Alternativet blir tillgängligt när **Tillåt minimering** är markerat. När **Automatisk minimering** är markerat för flera arkobjekt på samma ark kommer alla utom ett att minimeras automatiskt vid ett tillfälle. Detta är t ex användbart för att visa flera diagram i samma område på arket.
- <sup>l</sup> **Tillåt minimering**: Om detta alternativ är markerat kommer en maximeringsikon att visas i objektets namnlist under förutsättning att objektet kan maximeras. Detta gör det även möjligt att maximera objektet genom att dubbelklicka på namnlisten. Om både **Tillåt minimering** och **Tillåt maximering** är markerade kommer ett dubbelklick att minimera objektet.
- <sup>l</sup> **Hjälptext**: Här kan man skriva in en hjälptext som ska visas i ett popup-fönster. Detta alternativ är inte tillgängligt på dokumentnivå. Värdet kan definieras som dynamisk formel. Klicka på  $f^{\chi}$  för att öppna dialogen **Redigera uttryck**.

Exempelvis kan du lägga till en beskrivning av arkobjektet. En hjälpikon visas nu i objektets namnlist. När muspekaren befinner sig över ikonen visas texten i ett popup-fönster.

- <sup>l</sup> **Snabbval**: Här kan du aktivera snabbval för snabb växling mellan diagramtyper. Alternativet är inte tillgängligt för alla objekt. Klicka på för att öppna popup-fönstret.
- <sup>l</sup> **Popup-fönstret Snabbvalsinställningar**: Markera diagramtyperna som ska bli föremål för snabbvalsändring.

## Egenskaper behållare: Alternativ

## Alternativ

Vissa alternativ är inte tillgängliga för alla objekt.

- <sup>l</sup> **Spärrad**: Diagrammet blir spärrat. Inga val kan göras genom att klicka eller "måla" i diagrammet.
- <sup>l</sup> **Tillåt flytta/ändra storlek**: Om detta alternativ är avmarkerat går det inte att flytta eller ändra storlek på arkobjektet.
- <sup>l</sup> **Tillåt kopiera/klona**: Om detta alternativ är avmarkerat går det inte att kopiera arkobjektet. Inställningen hanteras inte av alla klienter.
- <sup>l</sup> **Anpassa objektets storlek efter data**: Ramarna runt tabellobjekt i QlikView brukar förminskas när tabellen blir mindre än det tilldelade utrymmet på grund av de val användaren gör. Genom att kryssa ur denna ruta kommer denna automatiska storleksanpassning att inaktiveras. Eventuell överbliven yta kommer då att lämnas tom.
- <sup>l</sup> **Tillåt att info visas i namnlist**: När info-funktionen används visas en info-ikon i namnlisten när ett fältvärde har information associerad till sig. Avmarkera alternativet om info-ikonen inte ska visas i namnlisten. Alternativet visas endast för listboxar, statistikboxar, multiboxar och indataboxar.
- <sup>l</sup> **Bevara rullningslistens läge**: När kryssrutan och motsvarande kryssruta i dialogen **Användaregenskaper**: **Objekt** är markerade kommer QlikView att bevara den vertikala rullningslistens läge när ett val görs i tabellobjekt.
- <sup>l</sup> **Använd visningsvillkor**: Arkobjektet visas eller döljs beroende på om det motsvarar det villkor som ständigt utvärderas beroende på exempelvis de val som görs. Arkobjektet döljs endast om villkoret returnerar värdet **false**. Värdet kan definieras som dynamisk formel. Klicka på för att öppna dialogen **Redigera uttryck**.
- <sup>l</sup> **Normal**: Ange objektets placering genom att ange **Vänster** och **Övre** marginal samt **Bredd** och **Höjd** för objektet.
- <sup>l</sup> **Minimerad**: Ange objektets placering genom att ange **Vänster** och **Övre** marginal samt **Bredd** och **Höjd** för det minimerade objektet.
- **Mer.../Mindre...:** Föliande alternativ finns:
	- <sup>o</sup> **Ägare**: Användarens domän- och användar-ID
	- <sup>o</sup> **Dela objekt**: Gör det möjligt att dela objekt med andra användare. Om du aktiverar detta val aktiveras inställningarna nedan.
	- <sup>o</sup> **Dela med**: Visa antingen **Dela med alla** eller **Dela enligt användarnamn**.
	- <sup>o</sup> **Användare (domän\användar-ID)**: Om **Dela enligt användarnamn** är valt visas en lista över tillagda användare.

Lägg till användare genom att klicka på **(k)**, markera raden för att låsa upp den och redigera

användarinformationen. Ta bort användare genom att klicka på  $\Box$  efter de användare som ska tas bort.

# 11.26 Stapeldiagram - AJAX/Webview

Den mest grundläggande diagramtypen. Visar värden som staplar i olika höjd.

# Stapeldiagram: Objektmeny

Objektmenyn kan öppnas i form av en kontextmeny genom att du högerklickar på ett arkobjekt eller klickar  $p\text{a}$  ikonen  $\text{I}$  i objektets namnlist (om denna visas).

Kommandona i menyn varierar beroende på om man använder WebView inifrån QlikView eller om man öppnar dokumentet via en webbläsare. Menyn innehåller följande kommandon:

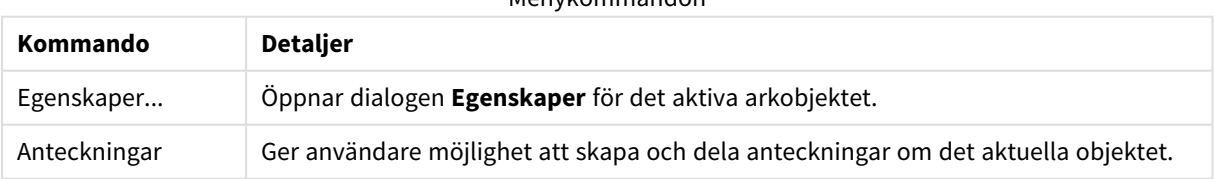

Menykommandon

#### Arbeta med QlikView - Qlik Sense, May 2023 1644

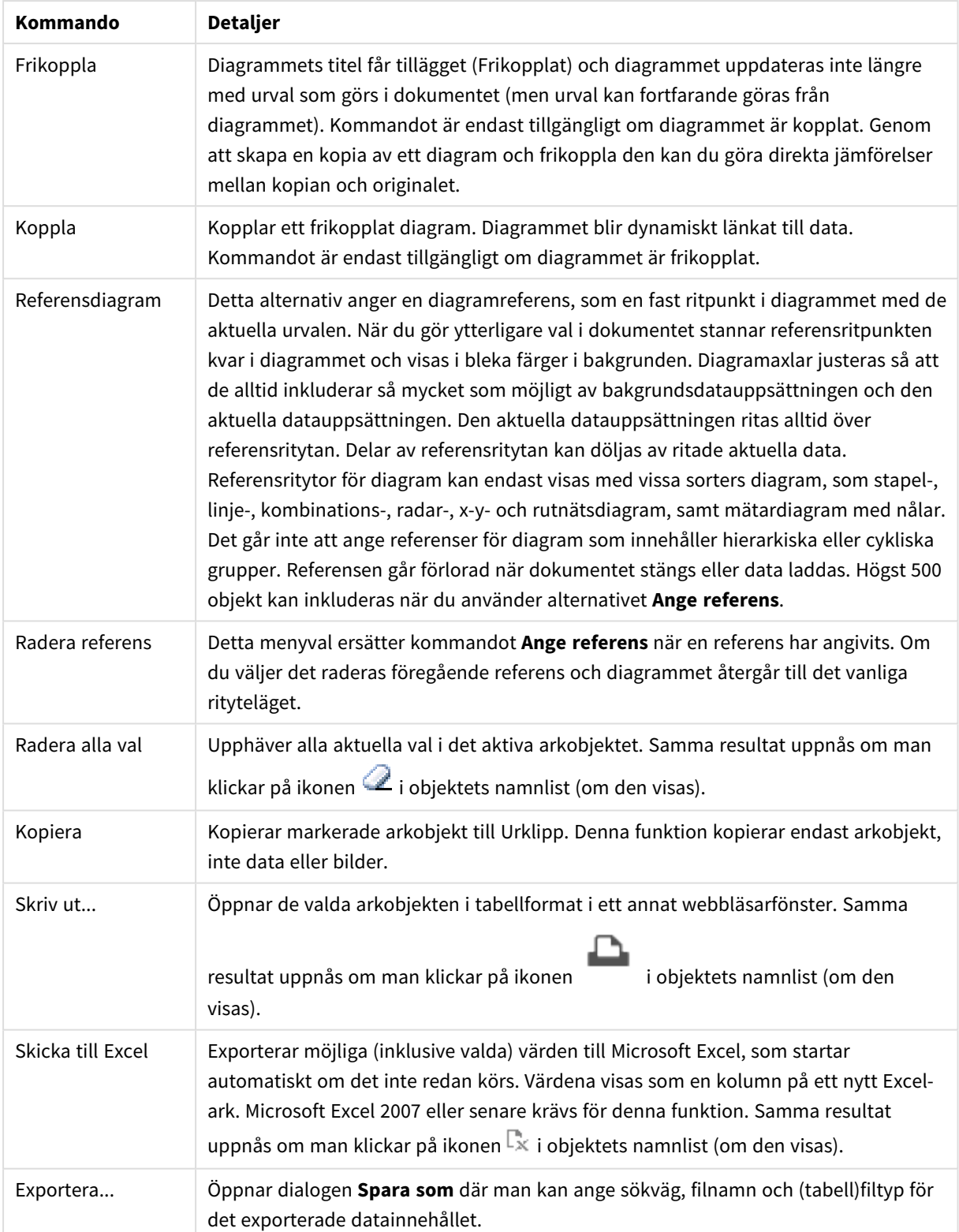

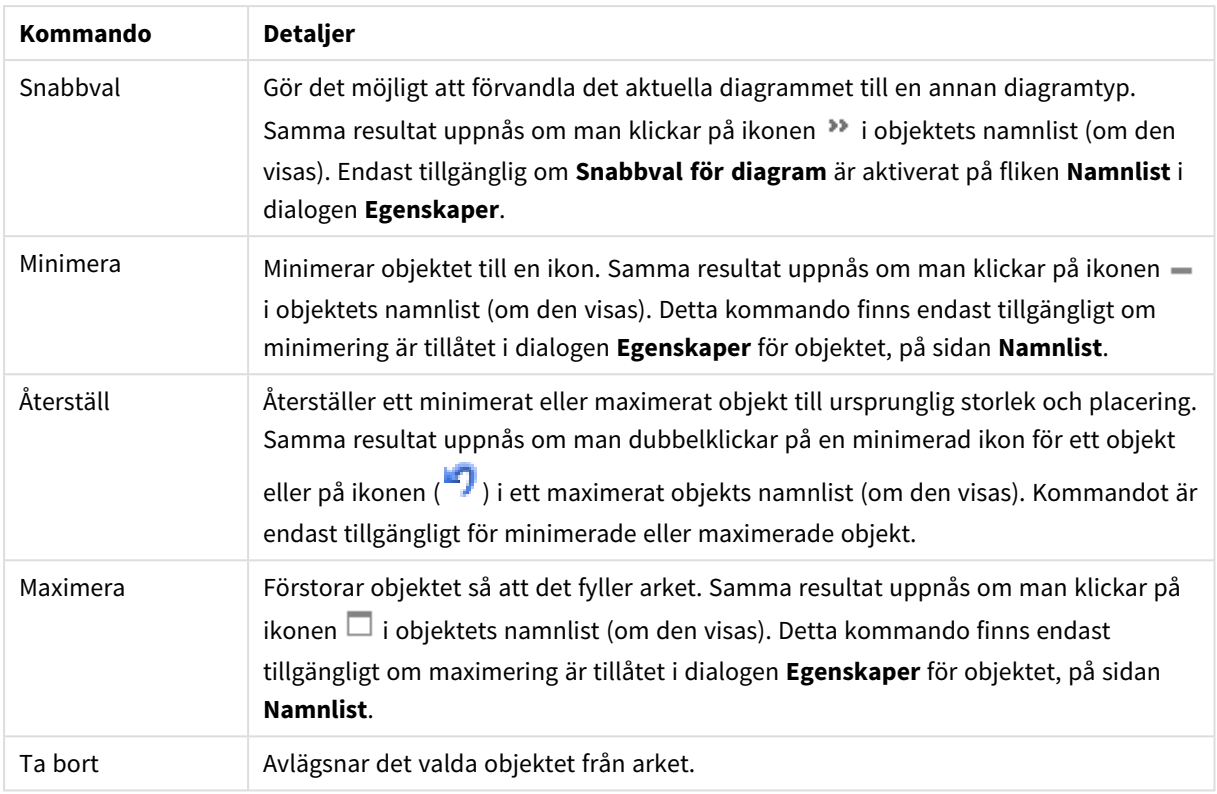

## Egenskaper stapeldiagram

Dialogen **Egenskaper** öppnas när du väljer **Egenskaper** i **Objekt** -menyn Om kommandot **Egenskaper** är inaktivt har du antagligen inte de rättigheter som krävs för att göra ändringar i egenskapsdialogen.

## Dimensioner

Välj dimensioner i listrutan. För att lägga till en dimension klickar du på . Välj en dimension i listrutan.

Ikonen flyttar posterna i listan. Ikonen tar bort posterna från listan. Klicka på knappen **Mer...** för ytterligare inställningar.

#### Dimension

- <sup>l</sup> **Villkor för aktivering**: Om rutan markeras visas eller döljs dimensionen dynamiskt, beroende på värdet hos ett angivet villkorsuttryck, genom att man klickar på knappen  $f_x$  i redigeringsrutan nedan.
- <sup>l</sup> **Dimension**: Visar den dimension som för närvarande är vald. Värdet kan definieras som dynamisk formel. Klicka på för att öppna dialogen **Redigera uttryck**.
- <sup>l</sup> **Visa etikett**: Markera denna kryssruta för att visa en dimensionsetikett (fältnamnet) på x-axeln. Värdet kan definieras som dynamisk formel. Klicka på för att öppna dialogen **Redigera uttryck**.
- <sup>l</sup> **Dölj Null-värden**: Om denna kryssruta är markerad kommer det fält som har valts som **Dimension** inte att visas i diagrammet om dess värde är NULL.
- <sup>l</sup> **Visa alla värden**: Markera denna kryssruta för att visa diagrammets alla dimensionsfältvärden, även de logiskt uteslutna värdena.
- <sup>l</sup> **Visa axeletiketter**: Markera denna kryssruta för att visa det valda dimensionsfältets teckenförklaring (fältvärdenas namn) på x-axeln.
- <sup>l</sup> **Begränsa antal tecken i axeletiketter**: Markera denna kryssruta för att begränsa längden på dimensionsvärdessträngarna som ska visas på axlarna och i diagrammets teckenförklaring. Ange antal tecken i indatafältet eller dra kontrollen till önskat värde. Trunkerade värden följs av ... i diagrammet. Detta alternativ kan användas oberoende av de andra alternativen i denna grupp.
- <sup>l</sup> **Spaljéinställning – första dimensionen**: Om alternativet markeras aktiveras spaljédiagrammet, som kan visa en uppsättning diagram som bygger på diagrammets första dimension.
- <sup>l</sup> **Fast antal kolumner**: Ange hur många kolumner spaljédiagrammet ska visa. Ange antal kolumner i indatafältet eller dra kontrollen till önskat värde.
- <sup>l</sup> **Fast antal rader**: Ange hur många rader spaljédiagrammet ska visa. Ange antal rader i indatafältet eller dra kontrollen till önskat värde.
- <sup>l</sup> **Andra dimensionen**: Aktiverar den andra dimensionen i spaljédiagrammet. Om en andra dimension används, visas första dimensionens värden som kolumner i spaljén, medan den sekundära dimensionens värde visas som rader.

#### Sortera

Anger sorteringsordningen för värdena som visas i arkobjektet. Vissa sorteringsalternativ förekommer inte för alla arkobjekt.

Om flera sorteringsordningar anges, blir deras inbördes rangordning status, uttryck, frekvens, numeriskt värde, alfabetisk ordning, laddningsordning. Med **Tillstånd** menas det logiska tillståndet (valt, valbart eller uteslutet).

- <sup>l</sup> **Primär sortering**: **Y-värde**: Anger om dimensionsvärdena ska sorteras efter y-axelns numeriska värde. Detta alternativ finns inte för beräknade dimensioner. **Frekvens**: Sorterar fältvärdena efter frekvens (antal förekomster i tabellen).**Numeriskt värde**: Sorterar fältvärdena efter deras numeriska värden.**Text**: Sorterar fältvärdena i alfabetisk ordning.**Laddningsordning** : Sorterar fältvärdena efter ursprunglig laddningsordning.
- <sup>l</sup> **Sekundär sortering**:
	- <sup>l</sup> **Frekvens**: Sorterar fältvärdena efter frekvens (antal förekomster i tabellen).
	- <sup>l</sup> **Numeriskt värde**: Sorterar fältvärdena efter deras numeriska värden.
	- **· Text**: Sorterar fältvärdena i alfabetisk ordning.
	- **· Laddningsordning**: Sorterar fältvärdena efter ursprunglig laddningsordning. Sortera efter uttryck Sorterar fältvärdena enligt det angivna uttrycket. Värdet kan definieras som dynamisk formel. Klicka på för att öppna dialogen **Redigera uttryck**. Behåll urval längst upp Aktivera inställningen om valda värden ska stanna kvar överst.

#### Begränsningar

Begränsa vilka värden som visas med hjälp av det primära uttrycket.

Egenskaperna används för att ange hur många dimensionsvärden som ska visas i diagrammet. Se inställningarna nedan.

#### <sup>l</sup> **Visa endast**:

Välj detta alternativ om du vill visa ett angivet antal **Första**, **Största** eller **Minsta** värden. Om värdet är satt till 5 visas fem värden. Om **Visa övriga** är aktiverat för dimensionen kommer segmentet Övriga att vara ett av de fem segment som visas.

- <sup>l</sup> Alternativet **Första** returnerar raderna utifrån de alternativ som är valda på fliken **Sortering** för egenskapsdialogen. Om diagrammet är en rak tabell returneras raderna så som den primära sorteringen visade dem då. Med andra ord kan en användare ändra visningen av värdena genom att dubbelklicka på valfri kolumnrubrik och göra kolumnen primär.
- Alaternativet **Högsta** returnerar raderna i fallande ordning baserat på det första uttrycket i diagrammet. Om funktionen används på en rak tabell förblir dimensionsvärdena de samma medan uttrycken sorteras interaktivt. Dimensionsvärdena kommer eventuellt att ändras när uttryckens ordning ändras.
- <sup>l</sup> Alternativet **Lägsta** returnerar raderna i stigande ordning baserat på det första uttrycket i diagrammet. Om funktionen används på en rak tabell förblir dimensionsvärdena de samma medan uttrycken sorteras interaktivt. Dimensionsvärdena kommer eventuellt att ändras när uttryckens ordning ändras.
- Ange det antal värden som ska visas.

Värdet kan definieras som dynamisk formel. Klicka på för att öppna dialogen **Redigera uttryck**. Välj **Inkludera gränsvärden** för att inkludera det dimensionsvärde som innehåller jämförelsevärdet.

- <sup>l</sup> **Visa endast värden som är**: Välj detta alternativ för att visa alla dimensionsvärden som uppfyller det angivna villkoret för detta alternativ. Välj att visa värden i procent av totalen, eller som en exakt summa. Alternativet **relativt totalen** aktiverar ett relativt läge som påminner om alternativet **Relativ** på fliken **Uttryck** i objektets egenskapsdialog. Värdet kan definieras som dynamisk formel. Klicka på för att öppna dialogen **Redigera uttryck**.
- <sup>l</sup> **Visa endast värden som sammanlagt ger**: När detta alternativ är markerat ackumuleras alla rader fram till den aktuella raden och resultatet jämförs med värdet som är angivet i alternativet. Alternativet **relativt totalen** aktiverar ett relativt läge som påminner om alternativet **Relativ** på fliken **Uttryck** i egenskapsdialogen. De ackumulerade värdena (baserat på första, största eller minsta värdena) jämförs sedan med totalen. Värdet kan definieras som dynamisk formel. Klicka på  $fx$  för att öppna dialogen **Redigera uttryck**.
- <sup>l</sup> **Visa övriga**: När detta alternativ är aktiverat visas segmentet **Övriga** i diagrammet. Alla dimensionsvärden som inte uppfyller jämförelsekriterierna för visningsbegränsningar grupperas i segmentet **Övriga**. Om det finns dimensioner efter den valda dimensionen anger inställningen **Dölj inre dimensioner** om enskilda värden för de därpå följande / inre dimensionerna ska visas i diagrammet. I fältet **Etikett** skriver du det namn som ska visas i diagrammet. Om fältet lämnas tomt ges etiketten automatiskt uttryckets text.

Värdet kan definieras som dynamisk formel. Klicka på för att öppna dialogen **Redigera uttryck**. Om det finns dimensioner efter den valda dimensionen anger inställningen **Dölj inre dimensioner** om enskilda värden för de därpå följande / inre dimensionerna ska visas i diagrammet.

<sup>l</sup> **Visa totalvärde**:Diagrammet visar en total för den valda dimensionen när detta alternativ är aktiverat. Denna total agerar inte likadant som uttryckstotalen, som fortfarande är konfigurerad på fliken **Uttryck** i egenskapsdialogen. **Etikett**: Skriv in det namn som ska visas i diagrammet. Om fältet lämnas tomt ges etiketten automatiskt uttryckets text. Värdet kan definieras som dynamisk formel. Klicka på för att öppna dialogen **Redigera uttryck**.

<sup>l</sup> **Använd övergripande gruppering**: Alternativet berör endast inre dimensioner. När alternativet är aktiverat beräknas begränsningarna enbart på den valda dimensionen. Alla tidigare dimensioner ignoreras. Om det är avaktiverat beräknas begränsningarna på alla tidigare dimensioner.

Axel

- <sup>l</sup> **Visa axel**: Markera alternativet för att visa axeln.
- **· Axelbredd**: Ange axelns bredd i fältet eller dra kontrollen till önskad bredd.
- <sup>l</sup> **Huvudetikett**: Välj hur huvudetiketterna ska visas: **Horisontell**, **Vertikal** eller **Lutad**.
- <sup>l</sup> **Deletikett**: Välj hur deletiketterna ska visas: **Horisontell**, **Vertikal** eller **Lutad**.
- <sup>l</sup> **Visa rutnät**: Kryssa i rutan för att visa ett rutnät som utgår från skalstrecken på x-axeln. Rutnätets linjer kan formateras med inställningarna **Rutnätsformat** och **Rutnätsfärg**.
- <sup>l</sup> **Visa linjer för delskala**: Kryssa i rutan för att visa delstreck mellan rutnätets streck. Detta alternativ är endast tillgängligt om **Visa rutnät** är valt. Rutnätets linjer kan formateras med inställningarna **Rutnätsformat** och **Rutnätsfärg**.
- **· Stapla etiketter**: Staplar x-axelns etiketter vid brist på plats.
- <sup>l</sup> **Omvänd stapling**: X-axelns etiketter staplas normalt nerifrån och upp och från vänster till höger. När alternativet är markerat vänds staplingsordningen uppfrån och ner.
- <sup>l</sup> **Kontinuerlig X-axel**: Ställer in x-axeln så att den blir kontinuerlig, dvs. den tolkas numeriskt och visas med numeriskt korrekta intervaller.
- <sup>l</sup> **Börja med 0**: Fixerar den nedre änden av y-axeln till noll. Denna funktion är inte tillgänglig när man använder en logaritmisk axel.
- **· Statiskt minimum**: Anger ett fast minimivärde för axeln.
- **· Statiskt maximum**: Anger ett fast maximivärde för axeln. Värdet kan definieras som dynamisk formel. Klicka på för att öppna dialogen **Redigera uttryck**.
- **· Statiskt steg**: Anger ett fast intervall för skalstreck för axeln. Om inställningen innebär att det blir fler än 100 skalstreck kommer det använda värdet att förändras. Värdet kan definieras som dynamisk formel. Klicka på för att öppna dialogen **Redigera uttryck**.
- **· Historik**: Om man skriver in ett heltal i redigeringsrutan, kommer x-axeln att fortsätta till vänster om de befintliga datapunkterna. Detta är användbart när man använder trendlinjer. Historiklinjen blir streckad. Värdet kan definieras som dynamisk formel. Klicka på för att öppna dialogen **Redigera uttryck**.
- <sup>l</sup> **Prognos**: Om man skriver in ett heltal i redigeringsrutan, kommer x-axeln att fortsätta till höger om de befintliga datapunkterna. Detta är användbart när man använder trendlinjer. Prognoslinjen blir streckad. Värdet kan definieras som dynamisk formel. Klicka på för att öppna dialogen **Redigera uttryck**.

## Uttryck

Klicka på **för att lägga till ett uttryck. Väli Uttryck i listan. Ikonen** flyttar posterna i listan. Ikonen **f** tar bort posterna från listan. Klicka på varje dimension och gör ytterligare inställningar genom att klicka på knappen **Fler…**.

Uttryck

- <sup>l</sup> **Aktivera**: Denna kryssruta måste vara markerad för att uttrycket ska användas. Genom att avmarkera den gör man uttrycket vilande.
- **· Villkor**: Om rutan markeras visas eller dölis uttrycket dynamiskt, beroende på värdet hos ett angivet villkorsuttryck, när du klickar på knappen  $\int x$  i redigeringsrutan nedan.
- <sup>l</sup> **Etikett**: Uttryckets etikett. Skriv in det namn som ska visas i diagrammet. Om fältet lämnas tomt ges etiketten automatiskt uttryckets text. Värdet kan definieras som dynamisk formel. Klicka på  $f^x$  för att öppna dialogen **Redigera uttryck**.
- <sup>l</sup> **Uttryck**: Visar det uttryck som för närvarande är valt. Värdet kan definieras som dynamisk formel. Klicka på för att öppna dialogen **Redigera uttryck**.
- <sup>l</sup> **Kommentar**: Uttryckets skapare kan beskriva dess syfte och funktion. Värdet kan definieras som dynamisk formel. Klicka på för att öppna dialogen **Redigera uttryck**.
- **Osynlig: Döljer uttrycket.**
- <sup>l</sup> **Visa i procent relativt**: Diagrammet visar resultatet i procent i stället för i absoluta tal.
- <sup>l</sup> **Ackumulera uttryck**:

Kryssa i denna ruta för att ackumulera uttryck. Klicka på för att öppna popup-fönstret.

- <sup>l</sup> **Popup-fönstret Ackumulering**: Genom att välja ett av alternativen bestämmer man om värdena i arkobjektet ska ackumuleras eller ej.
	- <sup>l</sup> **Ackumulera**: I ett ackumulerat diagram läggs varje y-värde till följande x-värdes y-värde.
	- **· Ingen ackumulering**: Det valda diagramuttryckets y-värden ackumuleras inte.
	- <sup>l</sup> **Full ackumulering**: Varje y-värde ackumulerar alla föregående y-värden för uttrycket. Fullständig ackumulering fungerar inte om spaljédiagrammet är aktiverat.
	- **Ackumuleringssteg**: Ange ett tal i rutan eller dra reglaget för att ange hur många yvärden i uttrycket som ska ackumuleras.
- <sup>l</sup> **Använd trendlinjer**:

Markera alternativet för att använda trendlinjer. Klicka på för att öppna popup-fönstret. **Popup-fönstret Trendlinjer**: Välj ett av följande alternativ för trendlinjer:

- **· Medelvärde**: Medelvärdet visas som en rak linje.
- **· Linjär**: Ritar en linjär regressionslinje.
- <sup>l</sup> **Polynom av 2:a graden**: Ritar en polynomanpassning av andra graden.
- **Polynom av 3:e graden:** Ritar en polynomanpassning av tredje graden.
- <sup>l</sup> **Polynom av 4:e graden**: Ritar en polynomanpassning av fjärde graden.
- **Exponentiell:** Ritar en exponentiell trendlinje.

För varje alternativ kan du markera rutan **Visa ekvation** och rutan **Visa R 2** .

- **· Visa ekvation**: Om denna kryssruta markeras för ett visst uttryck förses detta uttrycks trendlinjer med den trendlinjeekvation som uttrycks som text i diagrammet.
- **· Visa R<sup>2</sup>:** Om denna kryssruta markeras för ett visst uttryck förses detta uttrycks trendlinjer med bestämningskoefficienten som uttrycks som text i diagrammet.
- <sup>l</sup> **Visa i teckenförklaring**: När flera uttryck används samtidigt, kommer detta alternativ att visa en etikett med uttrycken och deras korresponderande färger intill diagrammet.
- <sup>l</sup> **Statistisk fördelning**:

Markera alternativet för att använda statistisk fördelning. Klicka på för att öppna popup-fönstret.

- <sup>l</sup> **Popup-fönstret Statistisk fördelning**: Markera kryssrutorna **Ovanför**, **Nedanför** och **Symmetrisk** om ett eller två uttryck som följer det valda uttrycket ska användas som hjälputtryck för staplar som ritas ovanpå huvuduttryckets datapunkter.
	- **Om Symmetrisk** väljs kommer endast ett hjälputtryck att användas och ritas symmetriskt runt datapunkten.
	- <sup>l</sup> Om **Ovanför** eller **Nedanför** väljs kommer två hjälputtryck att användas och ritas ovanför respektive nedanför datapunkten.
	- Uttrycken för felstaplarna ska returnera positiva tal.
	- De hjälputtryck som används för felstaplar föregås av ikonerna (Symmetrisk), (Ovanför) eller (Nedanför) i listan över Uttryck och kan inte användas till något annat i diagrammet.
	- Om inga uttryck finns definierade efter det valda uttrycket, kommer nya "attrapputtryck" att genereras automatiskt.
- <sup>l</sup> **Popup-fönstret Inställningar för stapelram**: Specificerar bredden på kantlinjen runt staplar i stapeloch kombinationsdiagram.
- <sup>l</sup> **Inställningar för värdevisning**:
	- <sup>l</sup> **Visa värden på datapunkter**: Markera denna kryssruta om uttryckets resultat ska skrivas som text överst på datapunkterna.
	- <sup>l</sup> **Text som pop-up**: Markera denna kryssruta om uttryckets resultat ska visas i popup-bubblorna som visas när du hovrar över en datapunkt i ett diagram i layouten. Detta alternativ kan användas separat eller tillsammans med något av de andra visningsalternativen. Alltså kan man ha ett uttryck som inte visas i själva diagrammet utan bara i popup-meddelanden vid hovring.
	- <sup>l</sup> **Text på axeln**: Plottar resultatet av uttrycket vid varje x-axelvärde, axel och axeletikett.
- <sup>l</sup> **Format för attribututtryck**:
	- <sup>l</sup> **Bakgrundsfärg**: Ange ett attribututtryck för att beräkna den grundläggande ritfärgen för datapunkten. Det uttryck som används bör resultera i en giltig färgåtergivning (ett tal som motsvarar de röda, gröna och blå färgkomponenterna enligt Visual Basics definition). Någon av de speciella färgfunktionerna för diagram kan användas för detta ändamål. Om uttrycket inte resulterar i en giltig färgåtergivning används svart.
	- **· Flytta stapel**: Ange ett attribututtryck för att beräkna hur stapeln ska flyttas.
	- <sup>l</sup> **Visa värde**: Ange ett attribututtryck för att beräkna om datapunktens rityta ska kompletteras med ett "värde på datapunkt"-värde oavsett om **Värden på datapunkter** är valt för huvuduttrycket eller inte. Om **Värden på datapunkter** är valt för huvuduttrycket ignoreras attribututtrycket.
- $\cdot$  Dialogen **Redigera uttryck**: Värdet kan definieras som dynamisk formel. Klicka på  $f^{\chi}$  för att öppna dialogen **Redigera uttryck**.
- <sup>l</sup> **Fliken Talformat**:
	- **· Fliken Talformat**: Varje fält har ett standardtalformat som kan ställas in på sidan Dokumentegenskaper: Talsida. Du kan emellertid välja att ha ett separat talformat för ett enskilt arkobjekt. Denna egenskapsdialog gäller det aktiva objektet och innehåller följande kontroller för formateringsvärden:
		- **Talformat**: Väli ett talformat bland alternativen nedan.
		- **· Standard**: Både tal och text. Tal visas i sitt ursprungliga format.
		- <sup>l</sup> **Tal**: Visar numeriska värden med det antal siffror som är angivet i fältet **Precision**.
		- **Heltal**: Visar numeriska värden som heltal.
		- <sup>l</sup> **Fastställd till**: Visar numeriska värden med det antal decimaler som är angivet i fältet **Decimaler**.
		- <sup>l</sup> **Valuta**: Visar värden i det format som är angivet i fältet **Formatmönster**. Standardformatet är valutaformatet för Windows.
		- **· Datum**: Visar värden som kan tolkas som datum i det format som är angivet i fältet **Formatmönster**.
		- **· Tid**: Visar värden som kan tolkas som tid i det format som är angivet i fältet **Formatmönster**.
		- <sup>l</sup> **Tidsmarkör**: Visar värden som kan tolkas som datum + tid i det format som är angivet i fältet **Formatmönster**.
		- **· Intervall**: Visar tid som tidsintervall, dvs format = mm visar värdet som antal minuter sedan kalenderns början (1899:12:30:24:00).
		- **Formatmönster:** Ställer in formatkoden som ytterligare preciserar presentationsformatet för fältet. **ISO**Ställer in formatet på ISO-standard. Gäller endast för **Datum**, **Tid**, **Tidsmarkör** och **Intervall**. **Sys** ställer in formatet efter systeminställningarna.
		- **Precision**: Antal siffror som visas.
		- **Decimaler:** Antal decimaler som visas.
		- **· Decimalavgränsare**: Anger symbolen för decimalavgränsare.
		- **· Tusentalsavgränsare**: Anger symbolen för tusentalsavgränsare.
		- <sup>l</sup> **I procent**: Visar formatering i procent i stället för absoluta tal. Inställningen kan bara tillämpas om **Tal**, **Heltal** eller **Fastställd till** är valt.
		- **Granska:** Förhandsvisning av ovan angivet talformat.

#### Axel

- **· Visa axel:** Markera alternativet för att visa axeln.
- **· Axelbredd**: Ange axelns bredd i fältet eller dra kontrollen till önskad bredd.
- <sup>l</sup> **Dela axel**: Kryssa i rutan för att dela y-axeln i två delar, vilket ger intrycket av två diagram som har en gemensam x-axel.
- <sup>l</sup> **Läge**: Välj placeringen **Vänster** eller **Höger**.
- <sup>l</sup> **Visa rutnät**: Kryssa i rutan för att visa ett rutnät som utgår från skalstrecken på x-axeln. Rutnätets linjer kan formateras med inställningarna **Rutnätsformat** och **Rutnätsfärg**.
- <sup>l</sup> **Visa linjer för delskala**: Kryssa i rutan för att visa delstreck mellan rutnätets streck. Detta alternativ är endast tillgängligt om **Visa rutnät** är valt. Rutnätets linjer kan formateras med inställningarna **Rutnätsformat** och **Rutnätsfärg**.
- **· Logaritmisk skala**: Om denna kryssruta är markerad blir skalan logaritmisk.
- <sup>l</sup> **Börja med 0**: Fixerar den nedre änden av y-axeln till noll. Denna funktion är inte tillgänglig när man använder en logaritmisk axel.
- <sup>l</sup> **Statiskt minimum**: Anger ett fast minimivärde för axeln. Värdet kan definieras som dynamisk formel. Klicka på för att öppna dialogen **Redigera uttryck**.
- **· Statiskt maximum**: Anger ett fast maximivärde för axeln. Värdet kan definieras som dynamisk formel. Klicka på för att öppna dialogen **Redigera uttryck**.
- **· Statiskt steg**: Anger ett fast intervall för skalstreck för axeln. Om inställningen innebär att det blir fler än 100 skalstreck kommer det använda värdet att förändras. Värdet kan definieras som dynamisk formel. Klicka på för att öppna dialogen **Redigera uttryck**.
- **· Mitten**:Anger ett fast värde på axeln som kommer att placeras i mitten av ritytan. Värdet kan definieras som dynamisk formel. Klicka på för att öppna dialogen **Redigera uttryck**.

## Visa titel

Som standard används namnet på det första uttryck som definieras. Avmarkera kryssrutan om ingen titel ska visas. Titeln kan definieras som en dynamisk formel. Klicka på för att öppna dialogen **Redigera uttryck**.

## Mer.../Mindre...

Klicka på knappen för att expandera eller dölja underdialogerna som innehåller ytterligare flikar. Beroende på om fältet **Dimensioner** eller fältet **Uttryck** är aktivt visas olika flikar.

## Egenskaper stapeldiagram: Presentation

Vissa alternativ är inte tillgängliga för alla objekt.

## Utseende

Klicka på för att öppna popup-fönstret.

- <sup>l</sup> **Övre vinkel**: Anger 3D-vyns vertikala vinkel. Värdet måste vara ett heltal mellan 0 och 30.
- <sup>l</sup> **Sidovinkel**: Anger 3D-vyns sidovinkel. Värdet måste vara ett heltal mellan 0 och 45.

## **Orientering**

Här ställer man in diagrammets orientering.

## Färgformat

Anger färgformatet för alla ritytefärger i diagrammet. Klicka på  $\bullet$  för att öppna popup-fönstret.

- <sup>l</sup> **Låsta färger**: Låser färgerna som tilldelats datapunkterna även om urvalen reducerar det totala antalet datapunkter. I detta läge kommer färgrepresentationen aldrig att ändras för en viss datapunkt. Däremot riskerar man att två angränsande staplar kan få samma färg för olika datapunkter.
- <sup>l</sup> **Upprepa sista färgen**: Markera denna kryssruta för att alla fältvärden från och med det sista (artonde) ska få samma färg. Om denna kryssruta förblir omarkerad kommer det nittonde värdet (i den ursprungliga laddningsordningen) att tilldelas den första färgen, det tjugonde värdet andra färgen osv.

## Visa teckenförklaring

Visar en teckenförklaring i diagrammet. Klicka på för att öppna popup-fönstret.

- <sup>l</sup> **Teckenförklaringsformat**: Anger teckenförklaringsformatet.
- **Vertikal:** Anger teckenförklaringens vertikala justering.
- <sup>l</sup> **Radavstånd**: Anger avståndet mellan objekten i teckenförklaringen.
- <sup>l</sup> **Omvänd ordning**: Markera den här kryssrutan om du vill vända på teckenförklaringens sorteringsordning.
- <sup>l</sup> **Radbryt celltext**: Om denna ruta är markerad bryts texten i teckenförklaringen i två eller fler rader.

#### Flervärdesstaplar

Om alternativet är markerat visas staplarna som flervärdes i stället för grupperat.

### Stapelavstånd

Ange ett tal eller dra i kontrollen för att ställa in avståndet mellan staplarna i gruppen.

## Grupperingsavstånd

Ange ett tal eller dra i kontrollen för att ställa in avståndet mellan klustren i gruppen.

## Bakgrund

Här ställer man in diagrammets bakgrund. Följande alternativ finns:

- **Färg**: Klicka på Sör att välja en färg.
- **Bild**: Klicka på **idd** för att byta bild.
- <sup>l</sup> **Dynamisk bild**: Ange en dynamisk formel för att visa en dynamisk bakgrundsbild som ändras med urvalet.

#### Ritytans bakgrund

Anger bakgrundsfärg för ritytan. Följande alternativ finns:

- **Färg**: Ritytan får en färgad bakgrund. Klicka på sin för att välja en färg.
- **Bild**: Ritytan får en bildbakgrund. Klicka på **[14**] för att byta bild.
- <sup>l</sup> **Dynamisk bild**: Ange en dynamisk formel för att visa en dynamisk bakgrundsbild som ändras med urvalet.

## Ritytans format

Här kan man ändra utseendet för ritytans bakgrund. Följande alternativ finns:

- **Ram**: En ram ritas runt ritytan.
- **· Skuggad**: Alternativet ger en skuggningseffekt på ritytans bakgrund.
- **Minimal: Ritytans bakgrund tas bort.**

### Genomskinlighet för bakgrund

Ange ett värde i rutan eller dra i kontrollen för att ange genomskinligheten för diagrammet.

#### Mer.../Mindre...

Klicka på knappen för att expandera eller dölja underdialogerna som innehåller ytterligare flikar.

#### Allmänt

- <sup>l</sup> **Omvänd riktning**: När denna kryssruta är markerad visas värdena i diagrammet i omvänd ordning. Om diagrammet till exempel visar de tio högsta värdena och rutan kryssas i kommer diagrammet att visa de tio lägsta värdena.
- <sup>l</sup> **Maximalt antal visade värden**: I denna ruta anger man en övre gräns för antalet datapunkter som ska visa värden i diagrammet. Om ingen gräns anges kommer alla datapunkters värden att visas. Detta kan påverka tydligheten negativt.
- <sup>l</sup> **Dölj nollvärden**: Om denna kryssruta är markerad, kommer alla kombinationer av de dimensionsfält som returnerar noll eller null för alla uttryck att utelämnas i uträkningen. Alternativet är förvalt.
- <sup>l</sup> **Nollvärden på staplar**: Värdet gäller endast om **Dölj nollvärden** är avmarkerat. Om alternativet är markerat och **Värden på datapunkter** är markerat visas nollvärden som text ovanför datapunkterna. I övrigt visas inga nollvärden.
- <sup>l</sup> **Visa inte saknade värden**: Om denna kryssruta är markerad, kommer alla kombinationer av de dimensionsfält som associeras endast med nullvärden i alla fält i alla uttryck att utelämnas i uträkningen. Alternativet är förvalt. I vissa fall kan det vara lämpligt att slå av funktionen, t.ex. om man vill räkna nullvärden i ett diagram.
- <sup>l</sup> **Synkronisera nollnivå för uttrycksaxlar**: Synkroniserar nollnivån för de båda y-axlarna (vänster/höger eller övre/nedre).
- <sup>l</sup> **Använd komplett symboluppsättning**: Detta alternativ ger tillgång till fler symboler (cirklar, trianglar med mera).
- <sup>l</sup> **Använd tunna staplar**: I diagram med en diskontinuerlig x-axel visar QlikView endast så många datapunkter som får plats på den tillgängliga ritytan. Övriga datapunkter trunkeras, d.v.s. klipps bort. Som standard ritas staplar med minst fyra pixlars bredd. Markera denna kryssruta om tunna staplar (ner till en pixel) får användas.
- <sup>l</sup> **Visa alla staplar**: I diagram med en diskontinuerlig x-axel visar QlikView endast så många datapunkter som får plats på den tillgängliga ritytan. Övriga datapunkter trunkeras, d.v.s. klipps bort. Markera denna kryssruta för att tvinga alla staplar att ritas ut. Staplarna kommer att vara komprimerade och vissa datapunkter döljs eventuellt av andra.
- <sup>l</sup> **Vertikala tal**: Visar värdena vertikalt.
- <sup>l</sup> **Rita tal i segment**: Om kryssrutan är markerad ritas värden på datapunkter inuti segmenten i stället för ovanför dem.
- **Popup-etiketter**: Markera denna kryssruta om dimensionernas och uttryckens värden ska visas som en popup-bubbla när markören förs över datapunkter i diagrammet.
- <sup>l</sup> **Markera**: Om denna kryssruta är markerad kommer den linje eller symbol som man hovrar över med musmarkören att framhävas för bättre överblick. Detta fungerar även i de teckenförklaringar där det är applicerbart.

#### Rullningslister i diagram

Klicka på för att öppna popup-fönstret.

- <sup>l</sup> **Popup-fönstret Rullningslister i diagram**: Markera detta alternativ för att visa en rullningslist i stället för x-axeln när antalet staplar överskrider det angivna antalet. Rullningslisten kan användas för att rulla fram till de värden på x-axeln som ska visas.
- <sup>l</sup> **Villkor för uträkning**: Genom att skriva ett uttryck i denna textruta anger man ett villkor som måste vara uppfyllt för att diagrammet ska räknas ut. Om villkoret inte uppfylls, visas texten "Villkor för uträkning inte uppfyllt" i diagrammet. Värdet kan definieras som dynamisk formel. Klicka på  $f^{\chi}$  för att öppna dialogen **Redigera uttryck**.

#### Format

**Teckenförklaring**: Klicka på  $\Box$  för att ange vilken färg teckenförklaringen ska ha. Klicka på  $\Box$  för

att ange vilket texten i teckenförklaringen ska ha. Klicka på för att ange ett teckensnitt.

- **Format för diagramtitel**: Klicka på **inde** för att ange en teckensnittsfärg för diagrammets titel. Klicka på **Aa** för att ange ett teckensnitt.
- $\bullet$ **Teckensnitt på namnlist**: Klicka på för att ange ett teckensnitt för namnlisten.
- $\bullet$ **Aktiv namnlist**: För att ange en bakgrundsfärg för den aktiva namnlisten klickar man på . ange en teckenfärg klickar man på  $\triangle$ .
- $\bullet$ **Inaktiv namnlist**: För att ange en bakgrundsfärg för den inaktiva namnlisten klickar man på . att ange en teckenfärg klickar man på
- **Använd ram**: Markera denna kryssruta om arkobjektet ska omges av en ram. Klicka på ﷺ för att ange ramens färg.
- **Kantbredd**: Ange ett värde eller dra kontrollen för att ställa in bredden på kanten. Bredden anges i pixlar.
- <sup>l</sup> **Runda hörn**: Klicka på för att öppna popup-fönstret **Rundade hörn**.
*Alternativet Runda hörn är bara tillgängligt om du har valt Avancerad Layoutnivå i Dokumentegenskaper: Allmänt.*

- <sup>l</sup> Popup-fönstret Runda hörn: Välj **Fast** eller **Relativ** för hörnens rundhet och välj de hörn som ska justeras. Ange även ett värde för **Kvadratisk form**.
- <sup>l</sup> **Bakgrund för rullningslist**: Klicka på för att ange rullningslistens bakgrundsfärg.
- $\bullet$ **Skjutreglage för rullningslist**: Klicka på för att ange skjutreglagets bakgrundsfärg.
- **· Bredd på rullningslist**: Ange ett värde eller dra kontrollen för att ställa in bredden på rullningslisten. Kontrollen påverkar både bredden och den relativa storleken på rullningslistens symboler.
- **Bredd på trendlinje**: Anger trendlinjens bredd.
- $\bullet$ **Felstapel**: Klicka på  $\Box$  för att ange bakgrundsfärg för felstapelns reglage.
- **Bredd på felstaplar**: Ange felstaplarnas bredd.
- <sup>l</sup> **Tjocklek på felstaplar**: Ange felstapelns tjocklek.
- <sup>l</sup> **Referenslinjer**:
	- o **Referenslinjer**: Lägg till en referenslinje genom att klicka på .
	- <sup>o</sup> **Visa etikett i diagram**: Visar en etikett intill referenslinjen.
	- <sup>o</sup> **Etikett**: Här kan du ange en titel som ska visas i arkobjektets namnlist. Om ingen **Etikett** anges, används fältets namn under förutsättning att **Visa namnlist** är valt. Värdet kan definieras som dynamisk formel. Klicka på för att öppna dialogen **Redigera uttryck**.
	- <sup>o</sup> **X-axel**: Välj detta alternativ om referenslinjen ska utgå från x-axeln.
	- <sup>o</sup> **Uttryck**: Det värde varifrån referenslinjen ska utgå. Ange det uttryck du vill använda som startpunkt.
	- <sup>o</sup> **Linjetjocklek**: Anger linjens tjocklek.
	- <sup>o</sup> **Linjetyp**: Anger referenslinjens format.
	- **Linjefärg**: Anger referenslinjens färg.
	- <sup>o</sup> **Använd visningsvillkor**: Referenslinjen visas eller döljs beroende på ett villkors-uttryck som evalueras varje gång diagrammet ska ritas. Referenslinjen döljs bara om uttrycket returnerar FALSE.
	- $\degree$  **Villkor**: Ange det villkorade uttrycket. Värdet kan definieras som dynamisk formel. Klicka på  $f^{\chi}$ för att öppna dialogen **Redigera uttryck**.
- Text:
	- o **Text i diagram**: Klicka på för att lägga till text i diagrammet.
	- <sup>o</sup> **Text**: Texten som har lagts till under **Text i diagram** visas här.
	- <sup>o</sup> **Lutningsvinkel**: Ange en vinkel mellan 0 och 360 grader för texten. 0 är standardvärde.
	- <sup>o</sup> **Horisontell justering**: Anger den horisontella justeringen.
	- <sup>o</sup> Överst: Den text som är vald i listan tvingas till förgrunden när ett diagram ritas.
- <sup>o</sup> **Textformat**:
	- n För att ange en bakgrundsfärg för texten klickar man på  $\frac{1}{2}$
	- n Klicka på för att ange en teckenfärg. Klicka på för att ange ett teckensnitt.
- <sup>o</sup> **Storlek Placering**: Anger placering och storlek för texten på objektet.

## Egenskaper stapeldiagram: Namnlist

## Namnlist

<sup>l</sup> **Etikett**: Här kan du ange en titel som ska visas i arkobjektets namnlist. Om ingen **Etikett** anges, används fältets namn under förutsättning att **Visa namnlist** är valt. Värdet kan definieras som dynamisk formel.

Klicka på för att öppna dialogen **Redigera uttryck**.

- <sup>l</sup> **Visa namnlist**: Om detta alternativ är markerat kommer en namnlist att visas överst i arkobjektet. Listboxar och andra "box-objekt" kommer att ha alternativet förvalt, men knappar, textobjekt och linje/pil-objekt inte får någon namnlist till att börja med.
- **· Justering av namnlist:** Kan vara Vänster, Centrerat eller Höger.
- <sup>l</sup> **Namnlist i flera rader (radbrytning)**: Om detta alternativ är markerat kommer texten att brytas på två eller fler rader.
- <sup>l</sup> **Antal rader**: Om flera rader är tillåtna för namnlisten anger du antal rader i fältet eller drar kontrollen till önskat värde.
- **·** Justering av namnlist: Kan vara Övre, Centrerat eller Nedre.

## Mer.../Mindre...

Följande ikoner är tillgängliga i namnlister:

- **Meny**: Öppnar en objektmeny.
- <sup>l</sup> **Radera**: Upphäver alla aktuella val i det aktiva arkobjektet.
- <sup>l</sup> **Skriv ut**: Öppnar de valda arkobjekten i tabellformat i ett annat webbläsarfönster. Vissa klienter stöder inte denna inställning!
- <sup>l</sup> **Kopiera data**: Kopierar alla fältvärden i arkobjektet. Vissa klienter stöder inte denna inställning!
- <sup>l</sup> **Kopiera bild till Urklipp**: Kopierar arkobjektet till Urklipp i form av en bild. Vissa klienter stöder inte denna inställning!
- <sup>l</sup> **Skicka till Excel**: Exporterar möjliga (inklusive valda) värden till Microsoft Excel, som startar automatiskt om det inte redan körs. Värdena visas som en kolumn på ett nytt Excel-ark. Microsoft Excel 2007 eller senare krävs för denna funktion. Vissa klienter stöder inte denna inställning!
- <sup>l</sup> **Tillåt minimering**: Om detta alternativ är markerat kommer en minimeringsikon att visas i objektets namnlist under förutsättning att objektet kan minimeras. Detta gör det även möjligt att minimera objektet genom att dubbelklicka på namnlisten.
- <sup>l</sup> **Automatisk minimering**: Alternativet blir tillgängligt när **Tillåt minimering** är markerat. När **Automatisk minimering** är markerat för flera arkobjekt på samma ark kommer alla utom ett att

minimeras automatiskt vid ett tillfälle. Detta är t ex användbart för att visa flera diagram i samma område på arket.

- **· Tillåt minimering**: Om detta alternativ är markerat kommer en maximeringsikon att visas i objektets namnlist under förutsättning att objektet kan maximeras. Detta gör det även möjligt att maximera objektet genom att dubbelklicka på namnlisten. Om både **Tillåt minimering** och **Tillåt maximering** är markerade kommer ett dubbelklick att minimera objektet.
- <sup>l</sup> **Hjälptext**: Här kan man skriva in en hjälptext som ska visas i ett popup-fönster. Detta alternativ är inte tillgängligt på dokumentnivå. Värdet kan definieras som dynamisk formel. Klicka på  $f^{\chi}$  för att öppna dialogen **Redigera uttryck**.

Exempelvis kan du lägga till en beskrivning av arkobjektet. En hjälpikon visas nu i objektets namnlist. När muspekaren befinner sig över ikonen visas texten i ett popup-fönster.

- <sup>l</sup> **Snabbval**: Här kan du aktivera snabbval för snabb växling mellan diagramtyper. Alternativet är inte tillgängligt för alla objekt. Klicka på för att öppna popup-fönstret.
- <sup>l</sup> **Popup-fönstret Snabbvalsinställningar**: Markera diagramtyperna som ska bli föremål för snabbvalsändring.

## Egenskaper stapeldiagram: Alternativ

## Alternativ

Vissa alternativ är inte tillgängliga för alla objekt.

- <sup>l</sup> **Spärrad**: Diagrammet blir spärrat. Inga val kan göras genom att klicka eller "måla" i diagrammet.
- <sup>l</sup> **Tillåt flytta/ändra storlek**: Om detta alternativ är avmarkerat går det inte att flytta eller ändra storlek på arkobjektet.
- <sup>l</sup> **Tillåt kopiera/klona**: Om detta alternativ är avmarkerat går det inte att kopiera arkobjektet. Inställningen hanteras inte av alla klienter.
- <sup>l</sup> **Anpassa objektets storlek efter data**: Ramarna runt tabellobjekt i QlikView brukar förminskas när tabellen blir mindre än det tilldelade utrymmet på grund av de val användaren gör. Genom att kryssa ur denna ruta kommer denna automatiska storleksanpassning att inaktiveras. Eventuell överbliven yta kommer då att lämnas tom.
- <sup>l</sup> **Tillåt att info visas i namnlist**: När info-funktionen används visas en info-ikon i namnlisten när ett fältvärde har information associerad till sig. Avmarkera alternativet om info-ikonen inte ska visas i namnlisten. Alternativet visas endast för listboxar, statistikboxar, multiboxar och indataboxar.
- <sup>l</sup> **Bevara rullningslistens läge**: När kryssrutan och motsvarande kryssruta i dialogen **Användaregenskaper**: **Objekt** är markerade kommer QlikView att bevara den vertikala rullningslistens läge när ett val görs i tabellobjekt.
- <sup>l</sup> **Använd visningsvillkor**: Arkobjektet visas eller döljs beroende på om det motsvarar det villkor som ständigt utvärderas beroende på exempelvis de val som görs. Arkobjektet döljs endast om villkoret returnerar värdet **false**. Värdet kan definieras som dynamisk formel. Klicka på för att öppna dialogen **Redigera uttryck**.
- <sup>l</sup> **Normal**: Ange objektets placering genom att ange **Vänster** och **Övre** marginal samt **Bredd** och **Höjd** för objektet.
- <sup>l</sup> **Minimerad**: Ange objektets placering genom att ange **Vänster** och **Övre** marginal samt **Bredd** och **Höjd** för det minimerade objektet.
- Mer.../Mindre...: Följande alternativ finns:
	- <sup>o</sup> **Ägare**: Användarens domän- och användar-ID
	- <sup>o</sup> **Dela objekt**: Gör det möjligt att dela objekt med andra användare. Om du aktiverar detta val aktiveras inställningarna nedan.
	- <sup>o</sup> **Dela med**: Visa antingen **Dela med alla** eller **Dela enligt användarnamn**.
	- <sup>o</sup> **Användare (domän\användar-ID)**: Om **Dela enligt användarnamn** är valt visas en lista över tillagda användare.

Lägg till användare genom att klicka på ( $\Box$ ), markera raden för att låsa upp den och redigera

användarinformationen. Ta bort användare genom att klicka på  $\Box$  efter de användare som ska tas bort.

# 11.27 Linjediagram - AJAX/Webview

Linjediagram visar data i form av linjer mellan värdepunkter, enbart värdepunkter eller linjer och värdepunkter i kombination. Linjediagram är användbara när man vill visa förändringar eller trender.

## Linjediagram: Objektmeny

Objektmenyn kan öppnas i form av en kontextmeny genom att du högerklickar på ett arkobjekt eller klickar  $p\ddot{a}$  ikonen  $\equiv$  i objektets namnlist (om denna visas).

Kommandona i menyn varierar beroende på om man använder WebView inifrån QlikView eller om man öppnar dokumentet via en webbläsare. Menyn innehåller följande kommandon:

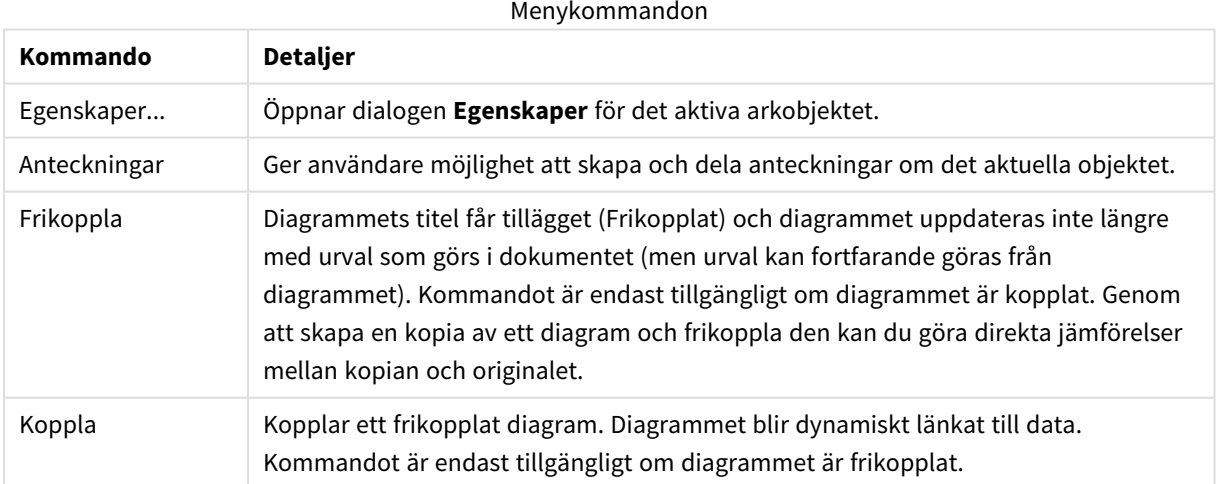

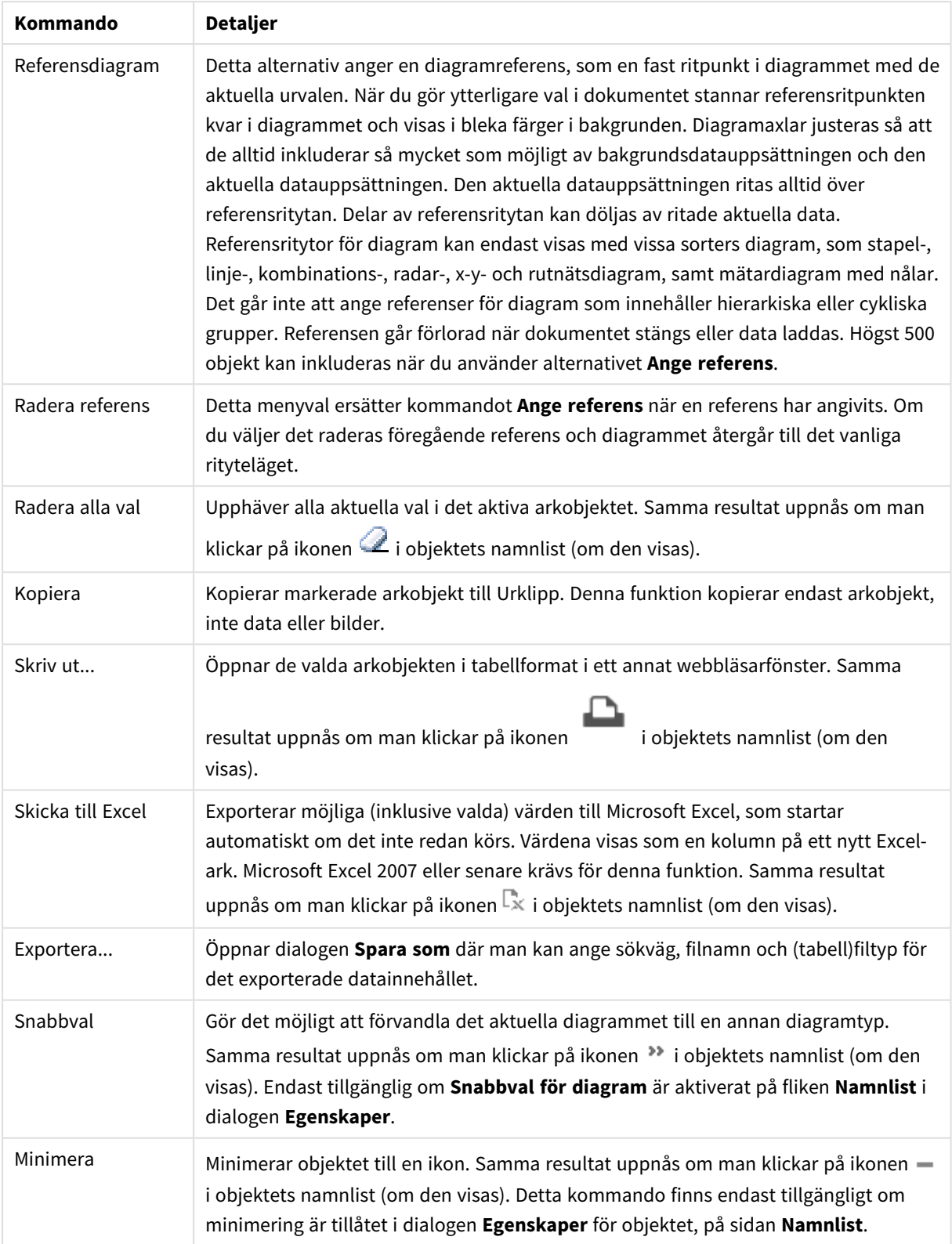

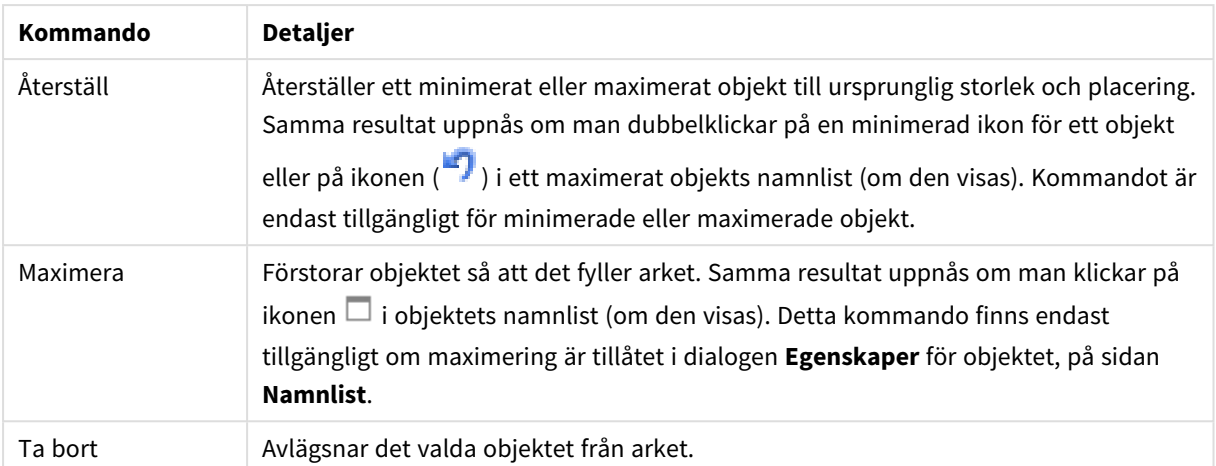

## Egenskaper linjediagram

Dialogen **Egenskaper** öppnas när du väljer **Egenskaper** i **Objekt** -menyn Om kommandot **Egenskaper** är inaktivt har du antagligen inte de rättigheter som krävs för att göra ändringar i egenskapsdialogen.

## Dimensioner

Välj dimensioner i listrutan. För att lägga till en dimension klickar du på **. Välj en dimension i listrutan.** 

Ikonen **folyttar posterna i listan. Ikonen tar bort posterna från listan. Klicka på knappen Mer... för** ytterligare inställningar.

## Dimension

I det här delavsnittet beskrivs elementen i **Dimension**.

- <sup>l</sup> **Villkor för aktivering**: Om rutan markeras visas eller döljs dimensionen dynamiskt, beroende på värdet hos ett angivet villkorsuttryck, genom att man klickar på knappen  $f^{\chi}$  i redigeringsrutan nedan.
- <sup>l</sup> **Dimension**: Visar den dimension som för närvarande är vald.
- <sup>l</sup> **Visa etikett**: Markera denna kryssruta för att visa en dimensionsetikett (fältnamnet) på x-axeln.
- <sup>l</sup> **Dölj Null-värden**: Om denna kryssruta är markerad kommer det fält som har valts som **Dimension** inte att visas i diagrammet om dess värde är NULL.
- <sup>l</sup> **Visa alla värden**: Markera denna kryssruta för att visa diagrammets alla dimensionsfältvärden, även de logiskt uteslutna värdena.
- <sup>l</sup> **Visa axeletiketter**: Markera denna kryssruta för att visa det valda dimensionsfältets teckenförklaring (fältvärdenas namn) på x-axeln.
- <sup>l</sup> **Begränsa antal tecken i axeletiketter**: Markera denna kryssruta för att begränsa längden på dimensionsvärdessträngarna som ska visas på axlarna och i diagrammets teckenförklaring. Ange antal tecken i indatafältet eller dra kontrollen till önskat värde. Trunkerade värden följs av ... i diagrammet. Detta alternativ kan användas oberoende av de andra alternativen i denna grupp.
- <sup>l</sup> **Spaljéinställning – första dimensionen**: Om alternativet markeras aktiveras spaljédiagrammet, som kan visa en uppsättning diagram som bygger på diagrammets första dimension.
- <sup>l</sup> **Fast antal kolumner**: Ange hur många kolumner spaljédiagrammet ska visa. Ange antal kolumner i indatafältet eller dra kontrollen till önskat värde.
- <sup>l</sup> **Fast antal rader**: Ange hur många rader spaljédiagrammet ska visa. Ange antal rader i indatafältet eller dra kontrollen till önskat värde.
- <sup>l</sup> **Andra dimensionen**: Aktiverar den andra dimensionen i spaljédiagrammet. Om en andra dimension används, visas första dimensionens värden som kolumner i spaljén, medan den sekundära dimensionens värde visas som rader.

#### Sortera

I det här delavsnittet beskrivs element i **Sortera**.

<sup>l</sup> Anger sorteringsordningen för värdena som visas i arkobjektet. Vissa sorteringsalternativ förekommer inte för alla arkobjekt.

Om flera sorteringsordningar anges, blir deras inbördes rangordning status, uttryck, frekvens, numeriskt värde, alfabetisk ordning, laddningsordning. Med **Tillstånd** menas det logiska tillståndet (valt, valbart eller uteslutet).

- <sup>l</sup> **Primär sortering**: **Y-värde**: Anger om dimensionsvärdena ska sorteras efter y-axelns numeriska värde. Detta alternativ finns inte för beräknade dimensioner. **Frekvens**: Sorterar fältvärdena efter frekvens (antal förekomster i tabellen).**Numeriskt värde**: Sorterar fältvärdena efter deras numeriska värden.**Text**: Sorterar fältvärdena i alfabetisk ordning.**Laddningsordning** : Sorterar fältvärdena efter ursprunglig laddningsordning.
- <sup>l</sup> **Sekundär sortering**: **Frekvens**: Sorterar fältvärdena efter frekvens (antal förekomster i tabellen). **Numeriskt värde**: Sorterar fältvärdena efter deras numeriska värden. **Text**: Sorterar fältvärdena i alfabetisk ordning. **Laddningsordning** : Sorterar fältvärdena efter ursprunglig laddningsordning.
- <sup>l</sup> **Sortera efter Uttryck**: Sorterar fältvärdena enligt det angivna uttrycket. Värdet kan definieras som dynamisk formel. Klicka på för att öppna dialogen **Redigera uttryck**.
- <sup>l</sup> **Behåll valda överst**: Aktivera inställningen om valda värden ska stanna kvar överst.

#### Begränsningar

I det här delavsnittet beskrivs element i **Begränsningar**.

- <sup>l</sup> **Begränsa vilka värden som visas med hjälp av det primära uttrycket**: Egenskaperna används för att ange hur många dimensionsvärden som ska visas i diagrammet. Se inställningarna nedan.
- <sup>l</sup> **Visa endast**:
- <sup>l</sup> Välj detta alternativ om du vill visa ett angivet antal **Första**, **Största** eller **Minsta** värden. Om värdet är satt till 5 visas fem värden. Om **Visa övriga** är aktiverat för dimensionen kommer segmentet Övriga att vara ett av de fem segment som visas.
	- <sup>l</sup> Alternativet **Första** returnerar raderna utifrån de alternativ som är valda på fliken **Sortering** för egenskapsdialogen. Om diagrammet är en rak tabell returneras raderna så som den primära sorteringen visade dem då. Med andra ord kan en användare ändra visningen av värdena genom att dubbelklicka på valfri kolumnrubrik och göra kolumnen primär.
	- <sup>l</sup> Alaternativet **Högsta** returnerar raderna i fallande ordning baserat på det första uttrycket i diagrammet. Om funktionen används på en rak tabell förblir dimensionsvärdena de samma

medan uttrycken sorteras interaktivt. Dimensionsvärdena kommer eventuellt att ändras när uttryckens ordning ändras.

- Alternativet Lägsta returnerar raderna i stigande ordning baserat på det första uttrycket i diagrammet. Om funktionen används på en rak tabell förblir dimensionsvärdena de samma medan uttrycken sorteras interaktivt. Dimensionsvärdena kommer eventuellt att ändras när uttryckens ordning ändras.
- Ange det antal värden som ska visas.
- Värdet kan definieras som dynamisk formel. Klicka på  $f^{\chi}$  för att öppna dialogen **Redigera uttryck**.
- <sup>l</sup> Välj **Inkludera gränsvärden** för att inkludera det dimensionsvärde som innehåller jämförelsevärdet.
- <sup>l</sup> **Visa endast värden som är**: Välj detta alternativ för att visa alla dimensionsvärden som uppfyller det angivna villkoret för detta alternativ. Välj att visa värden i procent av totalen, eller som en exakt summa. Alternativet **relativt totalen** aktiverar ett relativt läge som påminner om alternativet **Relativ** på fliken **Uttryck** i objektets egenskapsdialog. Värdet kan definieras som dynamisk formel. Klicka på för att öppna dialogen **Redigera uttryck**.
- <sup>l</sup> **Visa endast värden som sammanlagt ger**: När detta alternativ är valt ackumuleras alla rader fram till den aktuella raden och resultatet jämförs med värdet som är angivet i alternativet. Alternativet **relativt totalen** aktiverar ett relativt läge som påminner om alternativet **Relativ** på fliken **Uttryck** i egenskapsdialogen. De ackumulerade värdena (baserat på första, största eller minsta värdena) jämförs sedan med totalen. Värdet kan definieras som dynamisk formel. Klicka på  $f^{\chi}$  för att öppna dialogen **Redigera uttryck**.
- <sup>l</sup> **Visa övriga**: När detta alternativ är aktiverat visas segmentet **Övriga** i diagrammet. Alla dimensionsvärden som inte uppfyller jämförelsekriterierna för visningsbegränsningar grupperas i segmentet **Övriga**. Om det finns dimensioner efter den valda dimensionen anger inställningen **Dölj inre dimensioner** om enskilda värden för de därpå följande / inre dimensionerna ska visas i diagrammet. I fältet **Etikett** skriver du det namn som ska visas i diagrammet. Om fältet lämnas tomt ges etiketten automatiskt uttryckets text.

Värdet kan definieras som dynamisk formel. Klicka på för att öppna dialogen **Redigera uttryck**.

Om det finns dimensioner efter den valda dimensionen anger inställningen **Dölj inre dimensioner** om enskilda värden för de därpå följande / inre dimensionerna ska visas i diagrammet.

- <sup>l</sup> **Visa totalvärde**: Diagrammet visar en total för den valda dimensionen när detta alternativ är aktiverat. Denna total agerar inte likadant som uttryckstotalen, som fortfarande är konfigurerad på fliken **Uttryck** i egenskapsdialogen. **Etikett**: Skriv in det namn som ska visas i diagrammet. Om fältet lämnas tomt ges etiketten automatiskt uttryckets text. Värdet kan definieras som dynamisk formel. Klicka på för att öppna dialogen **Redigera uttryck**.
- <sup>l</sup> **Använd övergripande gruppering**:
- Alternativet berör endast inre dimensioner. När alternativet är aktiverat beräknas begränsningarna enbart på den valda dimensionen. Alla tidigare dimensioner ignoreras. Om det är avaktiverat beräknas begränsningarna på alla tidigare dimensioner.

#### Axel

I det här delavsnittet beskrivs element i **Axel**.

- **Visa axel:** Markera alternativet för att visa axeln.
- **· Axelbredd**: Ange axelns bredd i fältet eller dra kontrollen till önskad bredd.
- <sup>l</sup> **Huvudetikett**: Välj hur huvudetiketterna ska visas: **Horisontell**, **Vertikal** eller **Lutad**.
- <sup>l</sup> **Deletikett**: Välj hur deletiketterna ska visas: **Horisontell**, **Vertikal** eller **Lutad**.
- <sup>l</sup> **Visa rutnät**: Kryssa i rutan för att visa ett rutnät som utgår från skalstrecken på x-axeln. Rutnätets linjer kan formateras med inställningarna **Rutnätsformat** och **Rutnätsfärg**.
- <sup>l</sup> **Visa linjer för delskala**: Kryssa i rutan för att visa delstreck mellan rutnätets streck. Detta alternativ är endast tillgängligt om **Visa rutnät** är valt. Rutnätets linjer kan formateras med inställningarna **Rutnätsformat** och **Rutnätsfärg**.
- **· Stapla etiketter**: Staplar x-axelns etiketter vid brist på plats.
- <sup>l</sup> **Omvänd stapling**: X-axelns etiketter staplas normalt nerifrån och upp och från vänster till höger. När alternativet är markerat vänds staplingsordningen uppfrån och ner.
- <sup>l</sup> **Kontinuerlig X-axel**: Ställer in x-axeln så att den blir kontinuerlig, dvs. den tolkas numeriskt och visas med numeriskt korrekta intervaller.
- <sup>l</sup> **Börja med 0**: Fixerar den nedre änden av y-axeln till noll. Denna funktion är inte tillgänglig när man använder en logaritmisk axel.
- **· Statiskt minimum**: Anger ett fast minimivärde för axeln. Värdet kan definieras som dynamisk formel. Klicka på för att öppna dialogen **Redigera uttryck**.
- **· Statiskt maximum**: Anger ett fast maximivärde för axeln. Värdet kan definieras som dynamisk formel. Klicka på för att öppna dialogen **Redigera uttryck**.
- **· Statiskt steg**: Anger ett fast intervall för skalstreck för axeln. Om inställningen innebär att det blir fler än 100 skalstreck kommer det använda värdet att förändras. Värdet kan definieras som dynamisk formel. Klicka på för att öppna dialogen **Redigera uttryck**.
- **· Historik**: Om man skriver in ett heltal i redigeringsrutan, kommer x-axeln att fortsätta till vänster om de befintliga datapunkterna. Detta är användbart när man använder trendlinjer. Historiklinjen blir streckad. Värdet kan definieras som dynamisk formel. Klicka på för att öppna dialogen **Redigera uttryck**.
- <sup>l</sup> **Prognos**: Om man skriver in ett heltal i redigeringsrutan, kommer x-axeln att fortsätta till höger om de befintliga datapunkterna. Detta är användbart när man använder trendlinjer. Prognoslinjen blir streckad. Värdet kan definieras som dynamisk formel. Klicka på för att öppna dialogen **Redigera uttryck**.

#### Uttryck

Välj uttryck i listrutan. För att lägga till ett uttryck klickar du på **. Välj ett uttryck i listrutan. Ikonen** 

flyttar posterna i listan. Ikonen tar bort posterna från listan. Klicka på knappen **Mer...** för ytterligare information.

#### Uttryck

I det här delavsnittet beskrivs elementen i **Uttryck**.

- <sup>l</sup> **Aktivera**: Denna kryssruta måste vara markerad för att uttrycket ska användas. Genom att avmarkera den gör man uttrycket vilande.
- **· Villkor**: Om rutan markeras visas eller döljs uttrycket dynamiskt, beroende på värdet hos ett angivet villkorsuttryck, när du klickar på knappen  $f^{\chi}$  i redigeringsrutan nedan.
- **· Etikett**: Uttryckets etikett. Skriv in det namn som ska visas i diagrammet. Om fältet lämnas tomt ges etiketten automatiskt uttryckets text. Värdet kan definieras som dynamisk formel. Klicka på  $f^x$  för att öppna dialogen **Redigera uttryck**.
- **· Uttryck**: Visar det uttryck som för närvarande är valt.
- **· Kommentar**: Uttryckets skapare kan beskriva dess syfte och funktion. Värdet kan definieras som dynamisk formel. Klicka på för att öppna dialogen **Redigera uttryck**.
- **Osynlig: Döljer uttrycket.**
- <sup>l</sup> **Visa i procent relativt**: Diagrammet visar resultatet i procent i stället för i absoluta tal.
- <sup>l</sup> **Ackumulera uttryck**:

Kryssa i denna ruta för att ackumulera uttryck. Klicka på för att öppna popup-fönstret.

- <sup>l</sup> **Popup-fönstret Ackumulering**: Genom att välja ett av alternativen bestämmer man om värdena i arkobjektet ska ackumuleras eller ej.
	- <sup>l</sup> **Ackumulera**: I ett ackumulerat diagram läggs varje y-värde till följande x-värdes y-värde.
	- **· Ingen ackumulering**: Det valda diagramuttryckets y-värden ackumuleras inte.
	- <sup>l</sup> **Full ackumulering**: Varje y-värde ackumulerar alla föregående y-värden för uttrycket. Fullständig ackumulering fungerar inte om spaljédiagrammet är aktiverat.
	- **· Ackumuleringssteg**: Ange ett tal i rutan eller dra reglaget för att ange hur många yvärden i uttrycket som ska ackumuleras.
- <sup>l</sup> **Använd trendlinjer**:

Markera alternativet för att använda trendlinjer. Klicka på för att öppna popup-fönstret.

**Popup-fönstret Trendlinjer**: Välj ett av följande alternativ för trendlinjer:

- **· Medelvärde:** Medelvärdet visas som en rak linje.
- **· Linjär**: Ritar en linjär regressionslinje.
- <sup>l</sup> **Polynom av 2:a graden**: Ritar en polynomanpassning av andra graden.
- **Polynom av 3:e graden:** Ritar en polynomanpassning av tredje graden.
- <sup>l</sup> **Polynom av 4:e graden**: Ritar en polynomanpassning av fjärde graden.
- **Exponentiell:** Ritar en exponentiell trendlinje.

För varje alternativ kan du markera rutan **Visa ekvation** och rutan **Visa R 2** .

- <sup>l</sup> **Visa ekvation**: Om denna kryssruta markeras för ett visst uttryck förses detta uttrycks trendlinjer med den trendlinjeekvation som uttrycks som text i diagrammet.
- **· Visa R<sup>2</sup>:** Om denna kryssruta markeras för ett visst uttryck förses detta uttrycks trendlinjer med bestämningskoefficienten som uttrycks som text i diagrammet.
- <sup>l</sup> **Visa i teckenförklaring**: När flera uttryck används samtidigt, kommer detta alternativ att visa en etikett med uttrycken och deras korresponderande färger intill diagrammet.
- <sup>l</sup> **Linje- och symbolinställningar**: Kryssa i rutan för att göra layoutinställningar för staplar, linjer och symboler. Klicka på för att öppna popup-fönstret.
	- <sup>l</sup> **Popup-fönstret Linje- och symbolinställningar**:
		- <sup>l</sup> **Linje**: Gör inställningar för linjelayouten.
		- **· Symbol**: Gör inställningar för layouten för de symboler som används.
- <sup>l</sup> **Inställningar för värdevisning**:
	- <sup>l</sup> **Visa värden på datapunkter**: Markera denna kryssruta om uttryckets resultat ska skrivas som text överst på datapunkterna.
	- <sup>l</sup> **Text som pop-up**: Markera denna kryssruta om uttryckets resultat ska visas i popup-bubblorna som visas när du hovrar över en datapunkt i ett diagram i layouten. Detta alternativ kan användas separat eller tillsammans med något av de andra visningsalternativen. Alltså kan man ha ett uttryck som inte visas i själva diagrammet utan bara i popup-meddelanden vid hovring.
	- <sup>l</sup> **Text på axeln**: Plottar resultatet av uttrycket vid varje x-axelvärde, axel och axeletikett.
- <sup>l</sup> **Format för attribututtryck**:
	- <sup>l</sup> **Bakgrundsfärg**: Ange ett attribututtryck för att beräkna den grundläggande ritfärgen för datapunkten. Det uttryck som används bör resultera i en giltig färgåtergivning (ett tal som motsvarar de röda, gröna och blå färgkomponenterna enligt Visual Basics definition). Någon av de speciella färgfunktionerna för diagram kan användas för detta ändamål. Om uttrycket inte resulterar i en giltig färgåtergivning används svart.
	- **· Linjetyp**: Klicka på Linjetyp för att ange ett attribututtryck för att beräkna linjetypen för den linje eller de linjesegment som associeras med datapunkten. Denna typ av attribututtryck kan endast användas med linje-, kombinations- och polärdiagram.
		- Linjens relativa bredd kan kontrolleras genom att man lägger till taggen <Wn> där n är en multiplikationsfaktor som används på diagrammets standardlinjebredd. Talet n måste vara ett reellt tal mellan 0,5 och 8. Exempelvis: <W2,5>. Linjens typ ställer du in genom att inkludera taggen <Sn> där n är ett heltal mellan 1 och 4 som anger linjetypen (1=hel, 2= streckad, 3=prickad, 4=streckad/prickad). Exempelvis: <S3>. Taggarna <Wn> och <Sn> kan kombineras fritt men endast den första förekomsten av vardera tagg räknas. Taggarna måste omges av enkla citattecken.
	- <sup>l</sup> **Visa värde**:
		- Ange ett attribututtryck för att beräkna om datapunktens rityta ska kompletteras med ett "värde på datapunkt"-värde oavsett om **Värden på datapunkter** är valt för huvuduttrycket eller inte. Om **Värden på datapunkter** är valt för huvuduttrycket ignoreras attribututtrycket.
			- <sup>l</sup> **Fliken Talformat**: Varje fält har ett standardtalformat som kan ställas in på sidan Dokumentegenskaper: Talsida. Du kan emellertid välja att ha ett separat talformat för ett enskilt arkobjekt. Denna egenskapsdialog gäller det aktiva objektet och innehåller följande kontroller för formateringsvärden:
- **· Talformat**: Välj ett talformat bland alternativen nedan.
- **· Standard**: Både tal och text. Tal visas i sitt ursprungliga format.
- **· Tal:** Visar numeriska värden med det antal siffror som är angivet i fältet **Precision**.
- **Heltal**: Visar numeriska värden som heltal.
- **· Fastställd till**: Visar numeriska värden med det antal decimaler som är angivet i fältet **Decimaler**.
- <sup>l</sup> **Valuta**: Visar värden i det format som är angivet i fältet **Formatmönster**. Standardformatet är valutaformatet för Windows.
- **· Datum**: Visar värden som kan tolkas som datum i det format som är angivet i fältet **Formatmönster**.
- **Tid**: Visar värden som kan tolkas som tid i det format som är angivet i fältet **Formatmönster**.
- <sup>l</sup> **Tidsmarkör**: Visar värden som kan tolkas som datum + tid i det format som är angivet i fältet **Formatmönster**.
- **· Intervall:** Visar tid som tidsintervall, dvs format = mm visar värdet som antal minuter sedan kalenderns början (1899:12:30:24:00).
- **Formatmönster**: Ställer in formatkoden som vtterligare preciserar presentationsformatet för fältet. **ISO**Ställer in formatet på ISO-standard. Gäller endast för **Datum**, **Tid**, **Tidsmarkör** och **Intervall**. **Sys** ställer in formatet efter systeminställningarna.
- **Precision:** Antal siffror som visas.
- <sup>l</sup> **Decimaler**: Antal decimaler som visas.
- **· Decimalavgränsare**: Anger symbolen för decimalavgränsare.
- <sup>l</sup> **Tusentalsavgränsare**: Anger symbolen för tusentalsavgränsare.
- <sup>l</sup> **I procent**: Visar formatering i procent i stället för absoluta tal. Inställningen kan bara tillämpas om **Tal**, **Heltal** eller **Fastställd till** är valt.
- **· Granska:** Förhandsvisning av ovan angivet talformat.

### Axel

I det här delavsnittet beskrivs element i **Axel**.

- **· Visa axel:** Markera alternativet för att visa axeln.
- <sup>l</sup> **Axelbredd**: Ange axelns bredd i fältet eller dra kontrollen till önskad bredd.
- <sup>l</sup> **Dela axel**: Kryssa i rutan för att dela y-axeln i två delar, vilket ger intrycket av två diagram som har en gemensam x-axel.
- <sup>l</sup> **Läge**: Välj placeringen **Vänster** eller **Höger**.
- <sup>l</sup> **Visa rutnät**: Kryssa i rutan för att visa ett rutnät som utgår från skalstrecken på x-axeln. Rutnätets linjer kan formateras med inställningarna **Rutnätsformat** och **Rutnätsfärg**.
- <sup>l</sup> **Visa linjer för delskala**: Kryssa i rutan för att visa delstreck mellan rutnätets streck. Detta alternativ är endast tillgängligt om **Visa rutnät** är valt. Rutnätets linjer kan formateras med inställningarna **Rutnätsformat** och **Rutnätsfärg**.
- **· Logaritmisk skala**: Om denna kryssruta är markerad blir skalan logaritmisk.
- <sup>l</sup> **Börja med 0**: Fixerar den nedre änden av y-axeln till noll. Denna funktion är inte tillgänglig när man använder en logaritmisk axel.
- **· Statiskt minimum**: Anger ett fast minimivärde för axeln. Värdet kan definieras som dynamisk formel. Klicka på för att öppna dialogen **Redigera uttryck**.
- **· Statiskt maximum**: Anger ett fast maximivärde för axeln. Värdet kan definieras som dynamisk formel. Klicka på för att öppna dialogen **Redigera uttryck**.
- <sup>l</sup> **Statiskt steg**: Anger ett fast intervall för skalstreck för axeln. Om inställningen innebär att det blir fler än 100 skalstreck kommer det använda värdet att förändras. Värdet kan definieras som dynamisk formel. Klicka på för att öppna dialogen **Redigera uttryck**.
- **· Mitten**: Anger ett fast värde på axeln som kommer att placeras i mitten av ritytan. Värdet kan definieras som dynamisk formel. Klicka på för att öppna dialogen **Redigera uttryck**.

### Visa titel

Som standard används namnet på det första uttryck som definieras. Avmarkera kryssrutan om ingen titel ska visas. Titeln kan definieras som en dynamisk formel. Klicka på för att öppna dialogen **Redigera uttryck**.

### Mer.../Mindre...

Klicka på knappen för att expandera eller dölja underdialogerna som innehåller ytterligare flikar. Beroende på om fältet **Dimensioner** eller fältet **Uttryck** är aktivt visas olika flikar.

## Egenskaper linjediagram: Presentation

I det här delavsnittet beskrivs egenskaper för **Presentation**.

## Presentationsalternativ

Vissa alternativ är inte tillgängliga för alla objekt.

#### Utseende

Välj ett utseende i listrutan.

Klicka på  $\mathbf{\hat{R}}^*$  för att öppna popup-fönstret.

#### <sup>l</sup> **Popup-fönstret Inställningar för 3D-staplar**:

- <sup>l</sup> **Övre vinkel**: Anger 3D-vyns vertikala vinkel. Värdet måste vara ett heltal mellan 5 och 45.
- <sup>l</sup> **Sidovinkel**: Anger 3D-vyns sidovinkel. Värdet måste vara ett heltal mellan 5 och 45.

#### **Orientering**

Här ställer man in diagrammets orientering.

#### Färgformat

Anger färgformatet för alla ritytefärger i diagrammet. Klicka på för att öppna popup-fönstret.

- <sup>l</sup> **Popup-fönstret Färgegenskaper**:
	- <sup>l</sup> **Låsta färger**: Låser färgerna som tilldelats datapunkterna även om urvalen reducerar det totala antalet datapunkter. I detta läge kommer färgrepresentationen aldrig att ändras för en viss datapunkt. Däremot riskerar man att två angränsande staplar kan få samma färg för olika datapunkter.
	- <sup>l</sup> **Upprepa sista färgen**: Markera denna kryssruta för att alla fältvärden från och med det sista (artonde) ska få samma färg. Om denna kryssruta förblir omarkerad kommer det nittonde värdet (i den ursprungliga laddningsordningen) att tilldelas den första färgen, det tjugonde värdet andra färgen osv.

#### Visa teckenförklaring

Visar en teckenförklaring i diagrammet. Klicka på för att öppna popup-fönstret.

- <sup>l</sup> **Popup-fönstret Inställningar för teckenförklaringar**:
	- **· Teckenförklaringsformat**: Anger teckenförklaringsformatet.
	- **Vertikal justering**: Anger teckenförklaringens vertikala justering.
	- **· Radavstånd**: Anger avståndet mellan objekten i teckenförklaringen.
	- <sup>l</sup> **Omvänd ordning**: Markera den här kryssrutan om du vill vända på teckenförklaringens sorteringsordning.
	- <sup>l</sup> **Radbryt celltext**: Om denna ruta är markerad bryts texten i teckenförklaringen i två eller fler rader.

#### Flervärdesstaplar

Om alternativet är markerat visas staplarna som flervärdes i stället för grupperat.

#### Stapelavstånd

Ange ett tal eller dra i kontrollen för att ställa in avståndet mellan staplarna i gruppen.

#### Grupperingsavstånd

Ange ett tal eller dra i kontrollen för att ställa in avståndet mellan klustren i gruppen.

#### Bakgrund

Här ställer man in diagrammets bakgrund. Följande alternativ finns:

- **Färg**: Klicka på Sör att välja en färg.
- **Bild**: Klicka på **idd** för att byta bild.
- <sup>l</sup> **Dynamisk bild**: Ange en dynamisk formel för att visa en dynamisk bakgrundsbild som ändras med urvalet.

#### Ritytans bakgrund

Anger bakgrundsfärg för ritytan. Följande alternativ finns:

- **Färg**: Ritytan får en färgad bakgrund. Klicka på II för att välja en färg.
- **Bild**: Ritytan får en bildbakgrund. Klicka på **[14**] för att byta bild.
- <sup>l</sup> **Dynamisk bild**: Ange en dynamisk formel för att visa en dynamisk bakgrundsbild som ändras med urvalet.

## Ritytans format

Här kan man ändra utseendet för ritytans bakgrund. Följande alternativ finns:

- **Ram**: En ram ritas runt ritytan.
- **· Skuggad**: Alternativet ger en skuggningseffekt på ritytans bakgrund.
- **Minimal: Ritytans bakgrund tas bort.**

### Genomskinlighet för bakgrund

Ange ett värde i rutan eller dra i kontrollen för att ange genomskinligheten för diagrammet.

#### Mer.../Mindre...

- <sup>l</sup> **Allmänt**:
	- <sup>l</sup> **Omvänd riktning**: När denna kryssruta är markerad visas värdena i diagrammet i omvänd ordning. Om diagrammet till exempel visar de tio högsta värdena och rutan kryssas i kommer diagrammet att visa de tio lägsta värdena.
	- <sup>l</sup> **Maximalt antal visade värden**: I denna ruta anger man en övre gräns för antalet datapunkter som ska visa värden i diagrammet. Om ingen gräns anges kommer alla datapunkters värden att visas. Detta kan påverka tydligheten negativt.
	- <sup>l</sup> **Dölj nollvärden**: Om denna kryssruta är markerad, kommer alla kombinationer av de dimensionsfält som returnerar noll eller null för alla uttryck att utelämnas i uträkningen. Alternativet är förvalt.
	- <sup>l</sup> **Visa inte saknade värden**: Om denna kryssruta är markerad, kommer alla kombinationer av de dimensionsfält som associeras endast med nullvärden i alla fält i alla uttryck att utelämnas i uträkningen. Alternativet är förvalt. I vissa fall kan det vara lämpligt att slå av funktionen, t.ex. om man vill räkna nullvärden i ett diagram.
	- <sup>l</sup> **Synkronisera nollnivå för uttrycksaxlar**: Synkroniserar nollnivån för de båda y-axlarna (vänster/höger eller övre/nedre).
	- <sup>l</sup> **Använd komplett symboluppsättning**: Detta alternativ ger tillgång till fler symboler (cirklar, trianglar med mera).
	- **· Halvgenomskinliga**: Markera detta alternativ om fyllda linjer ska ritas halvgenomskinliga.
	- **Vertikala tal:** Visar värdena vertikalt.
	- <sup>l</sup> **Rita tal i segment**: Om kryssrutan är markerad ritas värden på datapunkter inuti segmenten i stället för ovanför dem.
	- <sup>l</sup> **Popup-etiketter**: Markera denna kryssruta om dimensionernas och uttryckens värden ska visas som en popup-bubbla när markören förs över datapunkter i diagrammet.
- <sup>l</sup> **Markera**: Om denna kryssruta är markerad kommer den linje eller symbol som man hovrar över med musmarkören att framhävas för bättre överblick. Detta fungerar även i de teckenförklaringar där det är applicerbart.
- <sup>l</sup> **Rullningslister i diagram**: Klicka på för att öppna popup-fönstret.
	- Popup-fönstret Rullningslister i diagram: Markera detta alternativ för att visa en rullningslist i stället för x-axeln när antalet staplar överskrider det angivna antalet. Rullningslisten kan användas för att rulla fram till de värden på x-axeln som ska visas.
- **· Villkor för uträkning**: Genom att skriva ett uttryck i denna textruta anger man ett villkor som måste vara uppfyllt för att diagrammet ska räknas ut. Om villkoret inte uppfylls, visas texten "Villkor för uträkning inte uppfyllt" i diagrammet. Värdet kan definieras som dynamisk formel. Klicka på för att öppna dialogen **Redigera uttryck**.
- Format:
	- **Teckenförklaring**: Klicka på  $\Box$  för att ange vilken färg teckenförklaringen ska ha. Klicka på  $A^{\dagger}$  för att ange en teckenfärg. Klicka på  $Aa$  för att ange ett teckensnitt.
	- $\bullet$ **Format för diagramtitel**: Klicka på **för** att ange en teckensnittsfärg för diagrammets titel. Klicka på  $AA$  för att ange ett teckensnitt.
	- $\bullet$ **Teckensnitt på namnlist**: Klicka på för att ange ett teckensnitt för namnlisten.
	- **Aktiv namnlist**: För att ange en bakgrundsfärg för den aktiva namnlisten klickar man på ....................... För att ange en teckenfärg klickar man på  $\triangle$ .
	- **· Inaktiv namnlist**: För att ange en bakgrundsfärg för den inaktiva namnlisten klickar man på För att ange en teckenfärg klickar man på  $\triangle$ .
	- $\bullet$ Använd ram: Markera denna kryssruta om arkobjektet ska omges av en ram. Klicka på att ange ramens färg.
	- **· Kantbredd**: Ange ett värde eller dra kontrollen för att ställa in bredden på kanten. Bredden anges i pixlar.
	- <sup>l</sup> **Runda hörn**: Klicka på för att öppna popup-fönstret **Rundade hörn**.

*Alternativet Runda hörn är bara tillgängligt om du har valt Avancerad Layoutnivå i Dokumentegenskaper: Allmänt.*

- <sup>l</sup> **Popup-fönstret Runda hörn**: Välj **Fast** eller **Relativ** för hörnens rundhet och välj de hörn som ska justeras. Ange ett värde för **Kvadratisk form**.
- <sup>l</sup> **Bakgrund för rullningslist**: Klicka på för att ange rullningslistens bakgrundsfärg.
- $\bullet$ **Skjutreglage för rullningslist**: Klicka på för att ange skjutreglagets bakgrundsfärg.
- <sup>l</sup> **Bredd på rullningslist**: Ange ett värde eller dra kontrollen för att ställa in bredden på rullningslisten. Kontrollen påverkar både bredden och den relativa storleken på rullningslistens symboler.
- <sup>l</sup> **Bredd på trendlinje**: Anger trendlinjens bredd.
	- <sup>l</sup> **Referenslinjer**:
		- o **Referenslinjer**: Lägg till en referenslinje genom att klicka på .

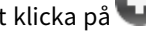

- <sup>o</sup> **Visa etikett i diagram**: Visar en etikett intill referenslinjen.
- <sup>o</sup> **Etikett**: Här kan du ange en titel som ska visas i arkobjektets namnlist. Om ingen **Etikett** anges, används fältets namn under förutsättning att **Visa namnlist** är valt. Värdet kan definieras som dynamisk formel. Klicka på  $f\!{\mathfrak{X}}$  för att öppna dialogen **Redigera uttryck**.
- <sup>o</sup> **X-axel**: Välj detta alternativ om referenslinjen ska utgå från x-axeln.
- <sup>o</sup> **Uttryck**: Det värde varifrån referenslinjen ska utgå. Ange det uttryck du vill använda som startpunkt.
- <sup>o</sup> **Linjetjocklek**: Anger linjens tjocklek.
- <sup>o</sup> **Linjetyp**: Anger referenslinjens format.
- <sup>o</sup> **Linjefärg**: Anger referenslinjens färg.
- <sup>o</sup> **Använd visningsvillkor**: Referenslinjen visas eller döljs beroende på ett villkorsuttryck som evalueras varje gång diagrammet ska ritas. Referenslinjen döljs bara om uttrycket returnerar FALSE.
- <sup>o</sup> **Villkor**: Ange det villkorade uttrycket. Värdet kan definieras som dynamisk formel. Klicka på för att öppna dialogen **Redigera uttryck**.
- Text:
	- o **Text i diagram**: Klicka på för att lägga till text i diagrammet.
	- <sup>o</sup> **Text**: Texten som har lagts till under **Text i diagram** visas här.
	- <sup>o</sup> **Lutningsvinkel**: Ange en vinkel mellan 0 och 360 grader för texten. 0 är standardvärde.
	- <sup>o</sup> **Horisontell justering**: Anger den horisontella justeringen.
	- <sup>o</sup> Överst: Den text som är vald i listan tvingas till förgrunden när ett diagram ritas.
	- <sup>o</sup> **Textformat**: n
		- För att ange en bakgrundsfärg för texten klickar man på  $\frac{1}{2}$
		- n Klicka på  $\mathbf{A}$ <sup>T</sup> för att ange en teckenfärg. Klicka på  $\mathbf{A}$ a för att ange ett teckensnitt.
	- <sup>o</sup> **Storlek Placering**: Anger placering och storlek för texten på objektet.

## Egenskaper linjediagram: Namnlist

I det här delavsnittet beskrivs egenskaperna för **Namnlist**.

<sup>l</sup> **Etikett**: Här kan du ange en titel som ska visas i arkobjektets namnlist. Om ingen **Etikett** anges, används fältets namn under förutsättning att **Visa namnlist** är valt. Värdet kan definieras som dynamisk formel.

Klicka på för att öppna dialogen **Redigera uttryck**.

- <sup>l</sup> **Visa namnlist**: Om detta alternativ är markerat kommer en namnlist att visas överst i arkobjektet. Listboxar och andra "box-objekt" kommer att ha alternativet förvalt, men knappar, textobjekt och linje/pil-objekt inte får någon namnlist till att börja med.
- <sup>l</sup> **Justering av namnlist**: Kan vara Vänster, Centrerat eller Höger.
- <sup>l</sup> **Namnlist i flera rader (radbrytning)**: Om detta alternativ är markerat kommer texten att brytas på två eller fler rader.
- <sup>l</sup> **Antal rader**: Om flera rader är tillåtna för namnlisten anger du antal rader i fältet eller drar kontrollen till önskat värde.
- **· Justering av namnlist:** Kan vara Övre, Centrerat eller Nedre.

## Ikoner i namnlist

I det här delavsnittet beskrivs elementen i egenskapen **Mer…/Mindre…**.

- **Meny**: Öppnar en objektmeny.
- <sup>l</sup> **Radera**: Upphäver alla aktuella val i det aktiva arkobjektet.
- <sup>l</sup> **Skriv ut**: Öppnar de valda arkobjekten i tabellformat i ett annat webbläsarfönster. Vissa klienter stöder inte denna inställning!
- <sup>l</sup> **Kopiera data**: Kopierar alla fältvärden i arkobjektet. Vissa klienter stöder inte denna inställning!
- <sup>l</sup> **Kopiera bild till Urklipp**: Kopierar arkobjektet till Urklipp i form av en bild. Vissa klienter stöder inte denna inställning!
- <sup>l</sup> **Skicka till Excel**: Exporterar möjliga (inklusive valda) värden till Microsoft Excel, som startar automatiskt om det inte redan körs. Värdena visas som en kolumn på ett nytt Excel-ark. Microsoft Excel 2007 eller senare krävs för denna funktion. Vissa klienter stöder inte denna inställning!
- <sup>l</sup> **Tillåt minimering**: Om detta alternativ är markerat kommer en minimeringsikon att visas i objektets namnlist under förutsättning att objektet kan minimeras. Detta gör det även möjligt att minimera objektet genom att dubbelklicka på namnlisten.
- <sup>l</sup> **Automatisk minimering**: Alternativet blir tillgängligt när **Tillåt minimering** är markerat. När **Automatisk minimering** är markerat för flera arkobjekt på samma ark kommer alla utom ett att minimeras automatiskt vid ett tillfälle. Detta är t ex användbart för att visa flera diagram i samma område på arket.
- <sup>l</sup> **Tillåt minimering**: Om detta alternativ är markerat kommer en maximeringsikon att visas i objektets namnlist under förutsättning att objektet kan maximeras. Detta gör det även möjligt att maximera objektet genom att dubbelklicka på namnlisten. Om både **Tillåt minimering** och **Tillåt maximering** är markerade kommer ett dubbelklick att minimera objektet.
- <sup>l</sup> **Hjälptext**: Här kan man skriva in en hjälptext som ska visas i ett popup-fönster. Detta alternativ är inte tillgängligt på dokumentnivå. Värdet kan definieras som dynamisk formel. Klicka på  $f^{\chi}$  för att öppna dialogen **Redigera uttryck**.

Exempelvis kan du lägga till en beskrivning av arkobjektet. En hjälpikon visas nu i objektets namnlist. När muspekaren befinner sig över ikonen visas texten i ett popup-fönster.

- **· Snabbval**: Här kan du aktivera snabbval för snabb växling mellan diagramtyper. Alternativet är inte tillgängligt för alla objekt. Klicka på  $\bullet$  för att öppna popup-fönstret.
- <sup>l</sup> **Popup-fönstret Snabbvalsinställningar**: Markera diagramtyperna som ska bli föremål för snabbvalsändring.

## Egenskaper linjediagram: Alternativ

## Alternativ

Vissa alternativ är inte tillgängliga för alla objekt.

- <sup>l</sup> **Spärrad**: Diagrammet blir spärrat. Inga val kan göras genom att klicka eller "måla" i diagrammet.
- <sup>l</sup> **Tillåt flytta/ändra storlek**: Om detta alternativ är avmarkerat går det inte att flytta eller ändra storlek på arkobjektet.
- <sup>l</sup> **Tillåt kopiera/klona**: Om detta alternativ är avmarkerat går det inte att kopiera arkobjektet. Inställningen hanteras inte av alla klienter.
- <sup>l</sup> **Anpassa objektets storlek efter data**: Ramarna runt tabellobjekt i QlikView brukar förminskas när tabellen blir mindre än det tilldelade utrymmet på grund av de val användaren gör. Genom att kryssa ur denna ruta kommer denna automatiska storleksanpassning att inaktiveras. Eventuell överbliven yta kommer då att lämnas tom.
- <sup>l</sup> **Tillåt att info visas i namnlist**: När info-funktionen används visas en info-ikon i namnlisten när ett fältvärde har information associerad till sig. Avmarkera alternativet om info-ikonen inte ska visas i namnlisten. Alternativet visas endast för listboxar, statistikboxar, multiboxar och indataboxar.
- <sup>l</sup> **Bevara rullningslistens läge**: När kryssrutan och motsvarande kryssruta i dialogen **Användaregenskaper**: **Objekt** är markerade kommer QlikView att bevara den vertikala rullningslistens läge när ett val görs i tabellobjekt.
- <sup>l</sup> **Använd visningsvillkor**: Arkobjektet visas eller döljs beroende på om det motsvarar det villkor som ständigt utvärderas beroende på exempelvis de val som görs. Arkobjektet döljs endast om villkoret returnerar värdet **false**. Värdet kan definieras som dynamisk formel. Klicka på för att öppna dialogen **Redigera uttryck**.
- <sup>l</sup> **Normal**: Ange objektets placering genom att ange **Vänster** och **Övre** marginal samt **Bredd** och **Höjd** för objektet.
- <sup>l</sup> **Minimerad**: Ange objektets placering genom att ange **Vänster** och **Övre** marginal samt **Bredd** och **Höjd** för det minimerade objektet.
- **Mer.../Mindre...: Följande alternativ finns:** 
	- <sup>o</sup> **Ägare**: Användarens domän- och användar-ID
	- <sup>o</sup> **Dela objekt**: Gör det möjligt att dela objekt med andra användare. Om du aktiverar detta val aktiveras inställningarna nedan.
	- <sup>o</sup> **Dela med**: Visa antingen **Dela med alla** eller **Dela enligt användarnamn**.
	- <sup>o</sup> **Användare (domän\användar-ID)**: Om **Dela enligt användarnamn** är valt visas en lista över tillagda användare.

Lägg till användare genom att klicka på  $\Box$ , markera raden för att låsa upp den och redigera

användarinformationen. Ta bort användare genom att klicka på  $\Box$  efter de användare som ska tas bort.

# 11.28 Kombinationsdiagram - AJAX/Webview

Kombinationsdiagrammet gör det möjligt att kombinera stapeldiagrammets funktioner med linjediagrammets: man kan visa ett uttryck som staplar, medan ett annat visas som linjer eller symboler.

## Kombinationsdiagram: Objektmeny

Objektmenyn kan öppnas i form av en kontextmeny genom att du högerklickar på ett arkobjekt eller klickar  $p\text{a}$  ikonen  $\text{*}$  i objektets namnlist (om denna visas).

Kommandona i menyn varierar beroende på om man använder WebView inifrån QlikView eller om man öppnar dokumentet via en webbläsare. Menyn innehåller följande kommandon:

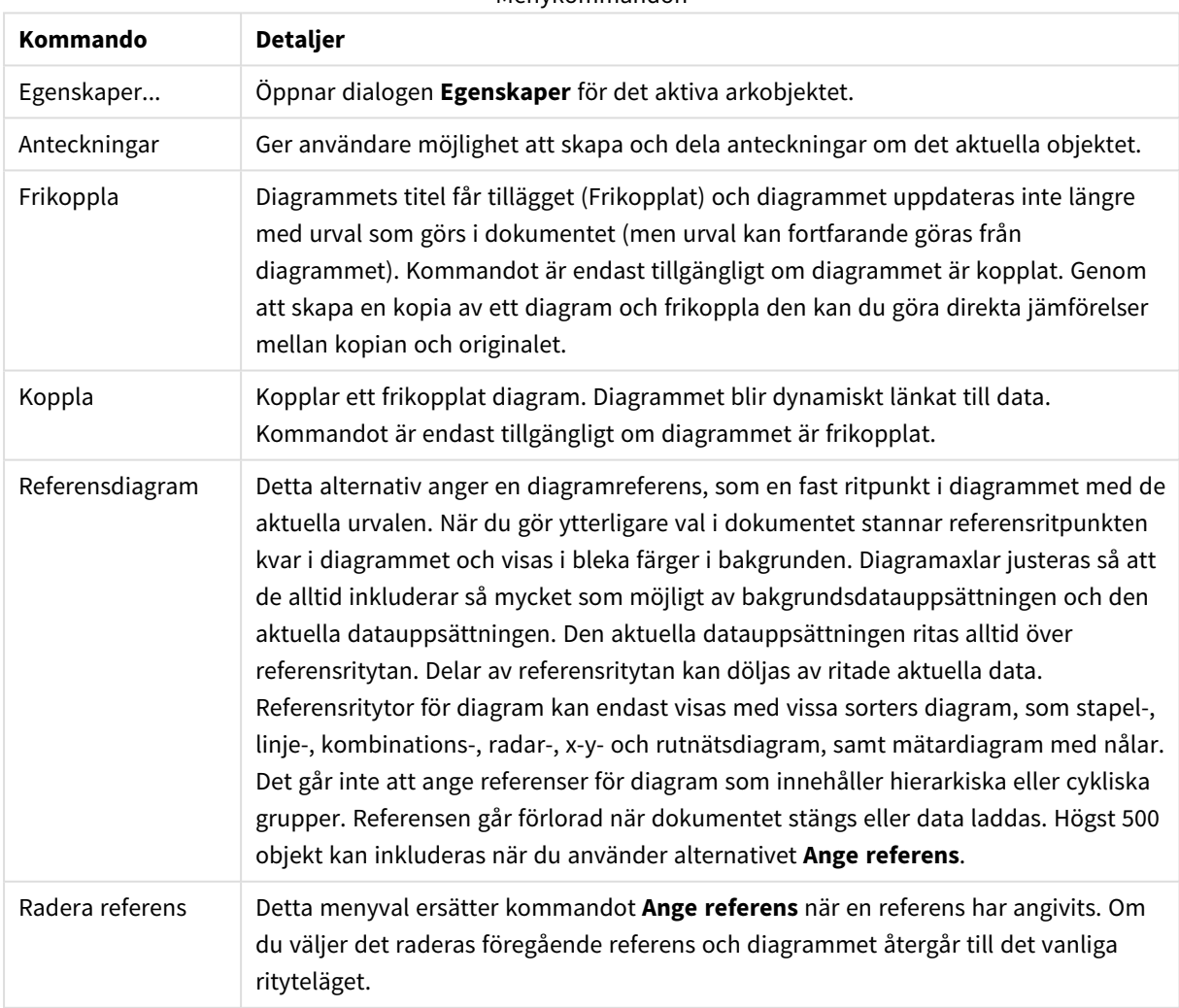

#### Menykommandon

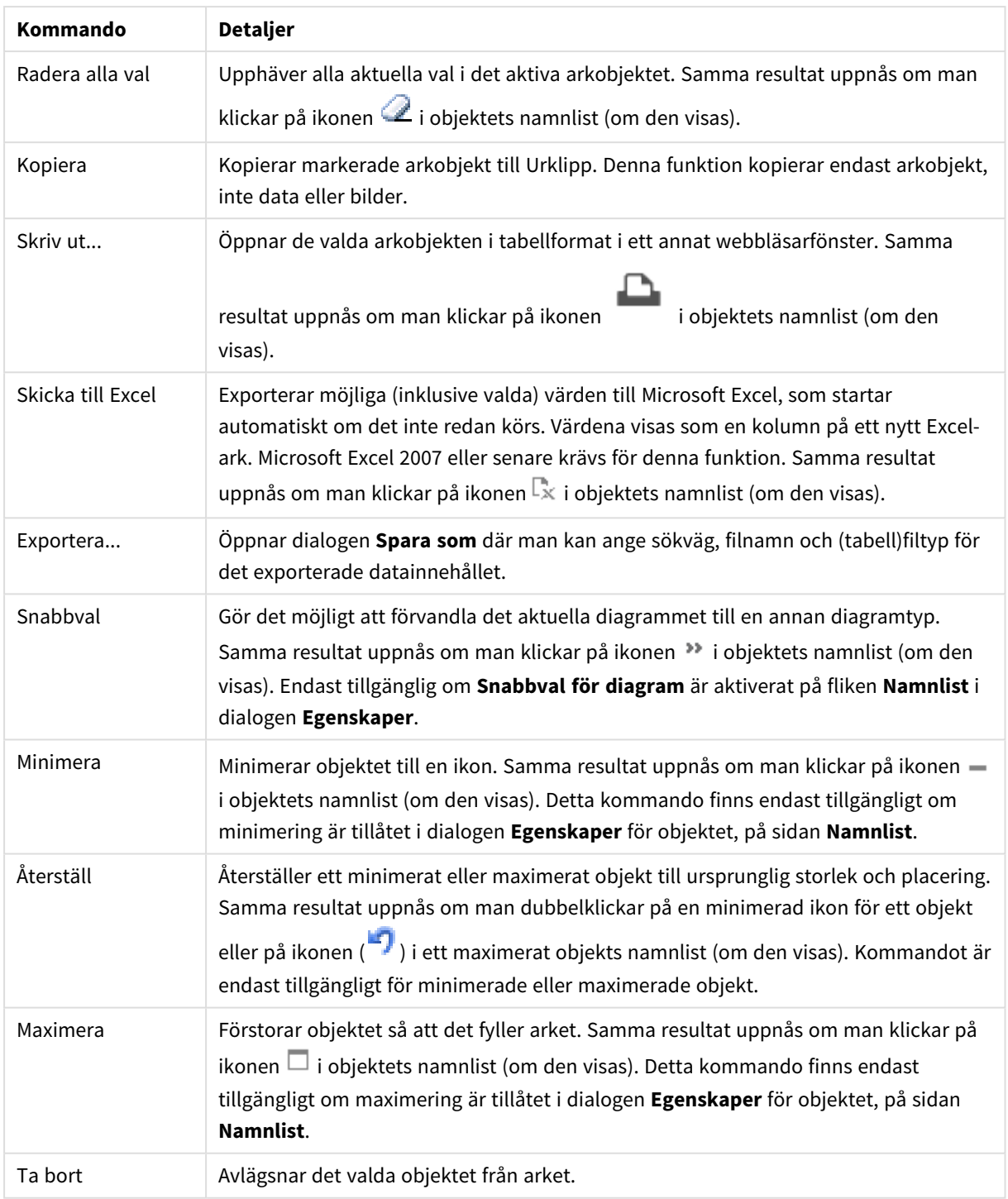

# Egenskaper kombinationsdiagram

Dialogen **Egenskaper** öppnas när du väljer **Egenskaper** i **Objekt** -menyn Om kommandot **Egenskaper** är inaktivt har du antagligen inte de rättigheter som krävs för att göra ändringar i egenskapsdialogen.

## Dimensioner

Välj dimensioner i listrutan. För att lägga till en dimension klickar du på **. Välgen dimension i listrutan**.

Ikonen flyttar posterna i listan. Ikonen tar bort posterna från listan. Klicka på knappen **Mer...** för ytterligare inställningar.

## Dimension

- <sup>l</sup> **Villkor för aktivering**: Om rutan markeras visas eller döljs dimensionen dynamiskt, beroende på värdet hos ett angivet villkorsuttryck, genom att man klickar på knappen  $f^{\chi}$  i redigeringsrutan nedan.
- <sup>l</sup> **Dimension**: Visar den dimension som för närvarande är vald.
- <sup>l</sup> **Visa etikett**: Markera denna kryssruta för att visa en dimensionsetikett (fältnamnet) på x-axeln.
- <sup>l</sup> **Dölj Null-värden**: Om denna kryssruta är markerad kommer det fält som har valts som **Dimension** inte att visas i diagrammet om dess värde är NULL.
- <sup>l</sup> **Visa alla värden**: Markera denna kryssruta för att visa diagrammets alla dimensionsfältvärden, även de logiskt uteslutna värdena.
- <sup>l</sup> **Visa axeletiketter**: Markera denna kryssruta för att visa det valda dimensionsfältets teckenförklaring (fältvärdenas namn) på x-axeln.
- <sup>l</sup> **Begränsa antal tecken i axeletiketter**: Markera denna kryssruta för att begränsa längden på dimensionsvärdessträngarna som ska visas på axlarna och i diagrammets teckenförklaring. Ange antal tecken i indatafältet eller dra kontrollen till önskat värde. Trunkerade värden följs av ... i diagrammet. Detta alternativ kan användas oberoende av de andra alternativen i denna grupp.
- <sup>l</sup> **Spaljéinställning – första dimensionen**: Om alternativet markeras aktiveras spaljédiagrammet, som kan visa en uppsättning diagram som bygger på diagrammets första dimension.
- <sup>l</sup> **Fast antal kolumner**: Ange hur många kolumner spaljédiagrammet ska visa. Ange antal kolumner i indatafältet eller dra kontrollen till önskat värde.
- <sup>l</sup> **Fast antal rader**: Ange hur många rader spaljédiagrammet ska visa. Ange antal rader i indatafältet eller dra kontrollen till önskat värde.
- <sup>l</sup> **Andra dimensionen**: Aktiverar den andra dimensionen i spaljédiagrammet. Om en andra dimension används, visas första dimensionens värden som kolumner i spaljén, medan den sekundära dimensionens värde visas som rader.

## Sortera

Anger sorteringsordningen för värdena som visas i arkobjektet. Vissa sorteringsalternativ förekommer inte för alla arkobjekt.

Om flera sorteringsordningar anges, blir deras inbördes rangordning status, uttryck, frekvens, numeriskt värde, alfabetisk ordning, laddningsordning. Med **Tillstånd** menas det logiska tillståndet (valt, valbart eller uteslutet).

<sup>l</sup> **Primär sortering**: **Y-värde**: Anger om dimensionsvärdena ska sorteras efter y-axelns numeriska värde. Detta alternativ finns inte för beräknade dimensioner. **Frekvens**: Sorterar fältvärdena efter frekvens (antal förekomster i tabellen).**Numeriskt värde**: Sorterar fältvärdena efter deras numeriska värden.**Text**: Sorterar fältvärdena i alfabetisk ordning.**Laddningsordning** : Sorterar fältvärdena efter ursprunglig laddningsordning.

- <sup>l</sup> **Sekundär sortering**: **Frekvens**: Sorterar fältvärdena efter frekvens (antal förekomster i tabellen). **Numeriskt värde**: Sorterar fältvärdena efter deras numeriska värden. **Text**: Sorterar fältvärdena i alfabetisk ordning. **Laddningsordning** : Sorterar fältvärdena efter ursprunglig laddningsordning.
- <sup>l</sup> **Sortera efter Uttryck**: Sorterar fältvärdena enligt det angivna uttrycket. Värdet kan definieras som dynamisk formel. Klicka på för att öppna dialogen **Redigera uttryck**.
- <sup>l</sup> **Behåll valda överst**: Aktivera inställningen om valda värden ska stanna kvar överst.

#### Begränsningar

- <sup>l</sup> **Begränsa vilka värden som visas med hjälp av det primära uttrycket**: Egenskaperna används för att ange hur många dimensionsvärden som ska visas i diagrammet. Se inställningarna nedan.
- <sup>l</sup> **Visa endast**: Välj detta alternativ om du vill visa ett angivet antal **Första**, **Största** eller **Minsta** värden. Om värdet är satt till 5 visas fem värden. Om **Visa övriga** är aktiverat för dimensionen kommer segmentet Övriga att vara ett av de fem segment som visas. Alternativet **Första** returnerar raderna utifrån de alternativ som är valda på fliken **Sortering** för egenskapsdialogen. Om diagrammet är en rak tabell returneras raderna så som den primära sorteringen visade dem då. Med andra ord kan en användare ändra visningen av värdena genom att dubbelklicka på valfri kolumnrubrik och göra kolumnen primär.Alaternativet **Högsta** returnerar raderna i fallande ordning baserat på det första uttrycket i diagrammet. Om funktionen används på en rak tabell förblir dimensionsvärdena de samma medan uttrycken sorteras interaktivt. Dimensionsvärdena kommer eventuellt att ändras när uttryckens ordning ändras.Alternativet **Lägsta** returnerar raderna i stigande ordning baserat på det första uttrycket i diagrammet. Om funktionen används på en rak tabell förblir dimensionsvärdena de samma medan uttrycken sorteras interaktivt. Dimensionsvärdena kommer eventuellt att ändras när uttryckens ordning ändras.Ange det antal värden som ska visas. Värdet kan definieras som dynamisk formel. Klicka på för att öppna dialogen **Redigera uttryck**. Välj **Inkludera gränsvärden** för att inkludera det dimensionsvärde som innehåller jämförelsevärdet.
- <sup>l</sup> **Visa endast värden som är**: Välj detta alternativ för att visa alla dimensionsvärden som uppfyller det angivna villkoret för detta alternativ. Välj att visa värden i procent av totalen, eller som en exakt summa. Alternativet **relativt totalen** aktiverar ett relativt läge som påminner om alternativet **Relativ** på fliken **Uttryck** i objektets egenskapsdialog. Värdet kan definieras som dynamisk formel. Klicka på för att öppna dialogen **Redigera uttryck**.
- <sup>l</sup> **Visa endast värden som sammanlagt ger**: När detta alternativ är valt ackumuleras alla rader fram till den aktuella raden och resultatet jämförs med värdet som är angivet i alternativet. Alternativet **relativt totalen** aktiverar ett relativt läge som påminner om alternativet **Relativ** på fliken **Uttryck** i egenskapsdialogen. De ackumulerade värdena (baserat på första, största eller minsta värdena) jämförs sedan med totalen. Värdet kan definieras som dynamisk formel. Klicka på  $f^{\chi}$  för att öppna dialogen **Redigera uttryck**.
- <sup>l</sup> **Visa övriga**: När detta alternativ är aktiverat visas segmentet **Övriga** i diagrammet. Alla dimensionsvärden som inte uppfyller jämförelsekriterierna för visningsbegränsningar grupperas i segmentet **Övriga**. Om det finns dimensioner efter den valda dimensionen anger inställningen **Dölj inre dimensioner** om enskilda värden för de därpå följande / inre dimensionerna ska visas i diagrammet. I fältet **Etikett** skriver du det namn som ska visas i diagrammet. Om fältet lämnas tomt ges etiketten automatiskt uttryckets text.

Värdet kan definieras som dynamisk formel. Klicka på för att öppna dialogen **Redigera uttryck**.

Om det finns dimensioner efter den valda dimensionen anger inställningen **Dölj inre dimensioner** om enskilda värden för de därpå följande / inre dimensionerna ska visas i diagrammet.

- **· Visa totalvärde**: Diagrammet visar en total för den valda dimensionen när detta alternativ är aktiverat. Denna total agerar inte likadant som uttryckstotalen, som fortfarande är konfigurerad på fliken **Uttryck** i egenskapsdialogen. **Etikett**: Skriv in det namn som ska visas i diagrammet. Om fältet lämnas tomt ges etiketten automatiskt uttryckets text. Värdet kan definieras som dynamisk formel. Klicka på för att öppna dialogen **Redigera uttryck**.
- <sup>l</sup> **Använd övergripande gruppering**: Alternativet berör endast inre dimensioner. När alternativet är aktiverat beräknas begränsningarna enbart på den valda dimensionen. Alla tidigare dimensioner ignoreras. Om det är avaktiverat beräknas begränsningarna på alla tidigare dimensioner.

#### Axel

- **· Visa axel:** Markera alternativet för att visa axeln.
- **· Axelbredd**: Ange axelns bredd i fältet eller dra kontrollen till önskad bredd.
- <sup>l</sup> **Huvudetikett**: Välj hur huvudetiketterna ska visas: **Horisontell**, **Vertikal** eller **Lutad**.
- <sup>l</sup> **Deletikett**: Välj hur deletiketterna ska visas: **Horisontell**, **Vertikal** eller **Lutad**.
- <sup>l</sup> **Visa rutnät**: Kryssa i rutan för att visa ett rutnät som utgår från skalstrecken på x-axeln. Rutnätets linjer kan formateras med inställningarna **Rutnätsformat** och **Rutnätsfärg**.
- <sup>l</sup> **Visa linjer för delskala**: Kryssa i rutan för att visa delstreck mellan rutnätets streck. Detta alternativ är endast tillgängligt om **Visa rutnät** är valt. Rutnätets linjer kan formateras med inställningarna **Rutnätsformat** och **Rutnätsfärg**.
- **· Stapla etiketter**: Staplar x-axelns etiketter vid brist på plats.
- <sup>l</sup> **Omvänd stapling**: X-axelns etiketter staplas normalt nerifrån och upp och från vänster till höger. När alternativet är markerat vänds staplingsordningen uppfrån och ner.
- **· Kontinuerlig X-axel**: Ställer in x-axeln så att den blir kontinuerlig, dvs. den tolkas numeriskt och visas med numeriskt korrekta intervaller.
- <sup>l</sup> **Börja med 0**: Fixerar den nedre änden av y-axeln till noll. Denna funktion är inte tillgänglig när man använder en logaritmisk axel.
- <sup>l</sup> **Statiskt minimum**: Anger ett fast minimivärde för axeln. Värdet kan definieras som dynamisk formel. Klicka på för att öppna dialogen **Redigera uttryck**.
- **· Statiskt maximum**: Anger ett fast maximivärde för axeln. Värdet kan definieras som dynamisk formel. Klicka på för att öppna dialogen **Redigera uttryck**.
- <sup>l</sup> **Statiskt steg**: Anger ett fast intervall för skalstreck för axeln. Om inställningen innebär att det blir fler än 100 skalstreck kommer det använda värdet att förändras. Värdet kan definieras som dynamisk formel. Klicka på för att öppna dialogen **Redigera uttryck**.
- <sup>l</sup> **Historik**: Om man skriver in ett heltal i redigeringsrutan, kommer x-axeln att fortsätta till vänster om de befintliga datapunkterna. Detta är användbart när man använder trendlinjer. Historiklinjen blir streckad. Värdet kan definieras som dynamisk formel. Klicka på för att öppna dialogen **Redigera uttryck**.
- <sup>l</sup> **Prognos**: Om man skriver in ett heltal i redigeringsrutan, kommer x-axeln att fortsätta till höger om de befintliga datapunkterna. Detta är användbart när man använder trendlinjer. Prognoslinjen blir

streckad. Värdet kan definieras som dynamisk formel. Klicka på för att öppna dialogen **Redigera uttryck**.

## Uttryck

Välj uttryck i listrutan. För att lägga till ett uttryck klickar du på  $\Box$ . Välj ett uttryck i listrutan. Ikonen

flyttar posterna i listan. Ikonen tar bort posterna från listan. Klicka på knappen **Mer...** för ytterligare information.

#### Uttryck

- <sup>l</sup> **Aktivera**: Denna kryssruta måste vara markerad för att uttrycket ska användas. Genom att avmarkera den gör man uttrycket vilande.
- <sup>l</sup> **Villkor**: Om rutan markeras visas eller döljs uttrycket dynamiskt, beroende på värdet hos ett angivet villkorsuttryck, när du klickar på knappen  $f_{\mathcal{X}}$  i redigeringsrutan nedan.
- **· Etikett**: Uttryckets etikett. Skriv in det namn som ska visas i diagrammet. Om fältet lämnas tomt ges etiketten automatiskt uttryckets text. Värdet kan definieras som dynamisk formel. Klicka på  $f^{\chi}$  för att öppna dialogen **Redigera uttryck**.
- **· Uttryck**: Visar det uttryck som för närvarande är valt.
- <sup>l</sup> **Kommentar**: Uttryckets skapare kan beskriva dess syfte och funktion. Värdet kan definieras som dynamisk formel. Klicka på för att öppna dialogen **Redigera uttryck**.
- **Osynlig: Döljer uttrycket.**
- **· Visa i procent relativt**: Diagrammet visar resultatet i procent i stället för i absoluta tal.
- <sup>l</sup> **Ackumulera uttryck**:

Kryssa i denna ruta för att ackumulera uttryck. Klicka på för att öppna popup-fönstret.

- <sup>l</sup> **Popup-fönstret Ackumulering**: Genom att välja ett av alternativen bestämmer man om värdena i arkobjektet ska ackumuleras eller ej.
	- <sup>l</sup> **Ackumulera**: I ett ackumulerat diagram läggs varje y-värde till följande x-värdes y-värde.
	- **· Ingen ackumulering**: Det valda diagramuttryckets y-värden ackumuleras inte.
	- <sup>l</sup> **Full ackumulering**: Varje y-värde ackumulerar alla föregående y-värden för uttrycket. Fullständig ackumulering fungerar inte om spaljédiagrammet är aktiverat.
	- **Ackumuleringssteg**: Ange ett tal i rutan eller dra reglaget för att ange hur många yvärden i uttrycket som ska ackumuleras.

#### <sup>l</sup> **Använd trendlinjer**:

Markera alternativet för att använda trendlinjer. Klicka på **för att öppna popup-fönstret**. **Popup-fönstret Trendlinjer**: Välj ett av följande alternativ för trendlinjer:

- **· Medelvärde**: Medelvärdet visas som en rak linje.
- <sup>l</sup> **Linjär**: Ritar en linjär regressionslinje.
- <sup>l</sup> **Polynom av 2:a graden**: Ritar en polynomanpassning av andra graden.
- **Polynom av 3:e graden:** Ritar en polynomanpassning av tredje graden.
- <sup>l</sup> **Polynom av 4:e graden**: Ritar en polynomanpassning av fjärde graden.
- **Exponentiell:** Ritar en exponentiell trendlinje. För varje alternativ kan du markera rutan **Visa ekvation** och rutan **Visa R 2** .
	- **· Visa ekvation**: Om denna kryssruta markeras för ett visst uttryck förses detta uttrycks trendlinjer med den trendlinjeekvation som uttrycks som text i diagrammet.
	- **· Visa R<sup>2</sup>:** Om denna kryssruta markeras för ett visst uttryck förses detta uttrycks trendlinjer med bestämningskoefficienten som uttrycks som text i diagrammet.
- **· Visa i teckenförklaring**: När flera uttryck används samtidigt, kommer detta alternativ att visa en etikett med uttrycken och deras korresponderande färger intill diagrammet.
- <sup>l</sup> **Statistisk fördelning**:

Markera alternativet för att använda statistisk fördelning. Klicka på för att öppna popup-fönstret.

- <sup>l</sup> **Popup-fönstret Statistisk fördelning**: Markera kryssrutorna **Ovanför**, **Nedanför** och **Symmetrisk** om ett eller två uttryck som följer det valda uttrycket ska användas som hjälputtryck för staplar som ritas ovanpå huvuduttryckets datapunkter.
	- **·** Om Symmetrisk väljs kommer endast ett hjälputtryck att användas och ritas symmetriskt runt datapunkten.
	- <sup>l</sup> Om **Ovanför** eller **Nedanför** väljs kommer två hjälputtryck att användas och ritas ovanför respektive nedanför datapunkten.
	- Uttrycken för felstaplarna ska returnera positiva tal.
	- De hjälputtryck som används för felstaplar föregås av ikonerna (Symmetrisk), (Ovanför) eller (Nedanför) i listan över Uttryck och kan inte användas till något annat i diagrammet.
	- Om inga uttryck finns definierade efter det valda uttrycket, kommer nya "attrapputtryck" att genereras automatiskt.
- $\bullet$ **Inställningar för staplar, linjer, symboler**:

Kryssa i rutan för att göra layoutinställningar för staplar, linjer och symboler. Klicka på för att öppna popup-fönstret.

Popup-fönstret Staplar, linjer, symboler

#### **Stapel**

Ange ett värde eller dra i reglaget för att ange bredden på kantlinjen runt stapel- och kombinationsdiagram.

#### **Linje**

Gör inställningar för linjelayouten.

#### **Symbol**

Gör inställningar för layouten för de symboler som används.

#### <sup>l</sup> **Inställningar för värdevisning**:

<sup>l</sup> **Visa värden på datapunkter**: Markera denna kryssruta om uttryckets resultat ska skrivas som text överst på datapunkterna.

- <sup>l</sup> **Text som pop-up**: Markera denna kryssruta om uttryckets resultat ska visas i popup-bubblorna som visas när du hovrar över en datapunkt i ett diagram i layouten. Detta alternativ kan användas separat eller tillsammans med något av de andra visningsalternativen. Alltså kan man ha ett uttryck som inte visas i själva diagrammet utan bara i popup-meddelanden vid hovring.
- <sup>l</sup> **Text på axeln**: Plottar resultatet av uttrycket vid varje x-axelvärde, axel och axeletikett.
- <sup>l</sup> **Format för attribututtryck**:
	- **· Bakgrundsfärg**: Ange ett attribututtryck för att beräkna den grundläggande ritfärgen för datapunkten. Det uttryck som används bör resultera i en giltig färgåtergivning (ett tal som motsvarar de röda, gröna och blå färgkomponenterna enligt Visual Basics definition). Någon av de speciella färgfunktionerna för diagram kan användas för detta ändamål. Om uttrycket inte resulterar i en giltig färgåtergivning används svart.
	- <sup>l</sup> **Flytta stapel**: Ange ett attribututtryck för att beräkna hur stapeln ska flyttas.
	- **· Linjetyp**: Ange ett attribututtryck för att beräkna linjetypen.
	- <sup>l</sup> **Visa värde**: Ange ett attribututtryck för att beräkna om datapunktens rityta ska kompletteras med ett "värde på datapunkt"-värde oavsett om **Värden på datapunkter** är valt för huvuduttrycket eller inte. Om **Värden på datapunkter** är valt för huvuduttrycket ignoreras attribututtrycket.
- <sup>l</sup> **Fliken Talformat**: Varje fält har ett standardtalformat som kan ställas in på sidan Dokumentegenskaper: Talsida. Du kan emellertid välja att ha ett separat talformat för ett enskilt arkobjekt. Denna egenskapsdialog gäller det aktiva objektet och innehåller följande kontroller för formateringsvärden:
	- **· Talformat**: Välj ett talformat bland alternativen nedan.
	- **· Standard**: Både tal och text. Tal visas i sitt ursprungliga format.
	- <sup>l</sup> **Tal**: Visar numeriska värden med det antal siffror som är angivet i fältet **Precision**.
	- <sup>l</sup> **Heltal**: Visar numeriska värden som heltal.
	- <sup>l</sup> **Fastställd till**: Visar numeriska värden med det antal decimaler som är angivet i fältet **Decimaler**.
	- <sup>l</sup> **Valuta**: Visar värden i det format som är angivet i fältet **Formatmönster**. Standardformatet är valutaformatet för Windows.
	- <sup>l</sup> **Datum**: Visar värden som kan tolkas som datum i det format som är angivet i fältet **Formatmönster**.
	- <sup>l</sup> **Tid**: Visar värden som kan tolkas som tid i det format som är angivet i fältet **Formatmönster**.
	- <sup>l</sup> **Tidsmarkör**: Visar värden som kan tolkas som datum + tid i det format som är angivet i fältet **Formatmönster**.
	- **· Intervall**: Visar tid som tidsintervall, dvs format = mm visar värdet som antal minuter sedan kalenderns början (1899:12:30:24:00).
	- <sup>l</sup> **Formatmönster**: Ställer in formatkoden som ytterligare preciserar presentationsformatet för fältet. **ISO**Ställer in formatet på ISO-standard. Gäller endast för **Datum**, **Tid**, **Tidsmarkör** och **Intervall**. **Sys** ställer in formatet efter systeminställningarna.
	- **Precision:** Antal siffror som visas.
	- **Decimaler:** Antal decimaler som visas.
	- **· Decimalavgränsare**: Anger symbolen för decimalavgränsare.
- **· Tusentalsavgränsare**: Anger symbolen för tusentalsavgränsare.
- <sup>l</sup> **I procent**: Visar formatering i procent i stället för absoluta tal. Inställningen kan bara tillämpas om **Tal**, **Heltal** eller **Fastställd till** är valt.
- **· Granska**: Förhandsvisning av ovan angivet talformat.

Axel

- <sup>l</sup> **Visa axel**: Markera alternativet för att visa axeln.
- <sup>l</sup> **Axelbredd**: Ange axelns bredd i fältet eller dra kontrollen till önskad bredd.
- <sup>l</sup> **Dela axel**: Kryssa i rutan för att dela y-axeln i två delar, vilket ger intrycket av två diagram som har en gemensam x-axel.
- <sup>l</sup> **Läge**: Välj placeringen **Vänster** eller **Höger**.
- <sup>l</sup> **Visa rutnät**: Kryssa i rutan för att visa ett rutnät som utgår från skalstrecken på x-axeln. Rutnätets linjer kan formateras med inställningarna **Rutnätsformat** och **Rutnätsfärg**.
- <sup>l</sup> **Visa linjer för delskala**: Kryssa i rutan för att visa delstreck mellan rutnätets streck. Detta alternativ är endast tillgängligt om **Visa rutnät** är valt. Rutnätets linjer kan formateras med inställningarna **Rutnätsformat** och **Rutnätsfärg**.
- **· Logaritmisk skala**: Om denna kryssruta är markerad blir skalan logaritmisk.
- <sup>l</sup> **Börja med 0**: Fixerar den nedre änden av y-axeln till noll. Denna funktion är inte tillgänglig när man använder en logaritmisk axel.
- <sup>l</sup> **Statiskt minimum**: Anger ett fast minimivärde för axeln. Värdet kan definieras som dynamisk formel. Klicka på för att öppna dialogen **Redigera uttryck**.
- **· Statiskt maximum**: Anger ett fast maximivärde för axeln. Värdet kan definieras som dynamisk formel. Klicka på för att öppna dialogen **Redigera uttryck**.
- <sup>l</sup> **Statiskt steg**: Anger ett fast intervall för skalstreck för axeln. Om inställningen innebär att det blir fler än 100 skalstreck kommer det använda värdet att förändras. Värdet kan definieras som dynamisk formel. Klicka på för att öppna dialogen **Redigera uttryck**.
- <sup>l</sup> **Mitten**: Anger ett fast värde på axeln som kommer att placeras i mitten av ritytan. Värdet kan definieras som dynamisk formel. Klicka på för att öppna dialogen **Redigera uttryck**.

## Visa titel

Som standard används namnet på det första uttryck som definieras. Avmarkera kryssrutan om ingen titel ska visas. Titeln kan definieras som en dynamisk formel. Klicka på för att öppna dialogen **Redigera uttryck**.

## Mer.../Mindre...

Klicka på knappen för att expandera eller dölja underdialogerna som innehåller ytterligare flikar. Beroende på om fältet **Dimensioner** eller fältet **Uttryck** är aktivt visas olika flikar.

## Egenskaper kombinationsdiagram: Presentation

Vissa alternativ är inte tillgängliga för alla objekt.

## Utseende

Klicka på för att öppna popup-fönstret.

- <sup>l</sup> **Övre vinkel**: Anger 3D-vyns vertikala vinkel. Värdet måste vara ett heltal mellan 0 och 30.
- <sup>l</sup> **Sidovinkel**: Anger 3D-vyns sidovinkel. Värdet måste vara ett heltal mellan 0 och 45.

## **Orientering**

Här ställer man in diagrammets orientering.

## Färgformat

Anger färgformatet för alla ritytefärger i diagrammet. Klicka på  $\bullet$  för att öppna popup-fönstret.

- <sup>l</sup> **Låsta färger**: Låser färgerna som tilldelats datapunkterna även om urvalen reducerar det totala antalet datapunkter. I detta läge kommer färgrepresentationen aldrig att ändras för en viss datapunkt. Däremot riskerar man att två angränsande staplar kan få samma färg för olika datapunkter.
- <sup>l</sup> **Upprepa sista färgen**: Markera denna kryssruta för att alla fältvärden från och med det sista (artonde) ska få samma färg. Om denna kryssruta förblir omarkerad kommer det nittonde värdet (i den ursprungliga laddningsordningen) att tilldelas den första färgen, det tjugonde värdet andra färgen osv.

## Visa teckenförklaring

Visar en teckenförklaring i diagrammet. Klicka på för att öppna popup-fönstret.

- <sup>l</sup> **Teckenförklaringsformat**: Anger teckenförklaringsformatet.
- **Vertikal:** Anger teckenförklaringens vertikala justering.
- **· Radavstånd**: Anger avståndet mellan objekten i teckenförklaringen.
- <sup>l</sup> **Omvänd ordning**: Markera den här kryssrutan om du vill vända på teckenförklaringens sorteringsordning.
- <sup>l</sup> **Radbryt celltext**: Om denna ruta är markerad bryts texten i teckenförklaringen i två eller fler rader.

## Flervärdesstaplar

Om alternativet är markerat visas staplarna som flervärdes i stället för grupperat.

## Stapelavstånd

Ange ett tal eller dra i kontrollen för att ställa in avståndet mellan staplarna i gruppen.

## Grupperingsavstånd

Ange ett tal eller dra i kontrollen för att ställa in avståndet mellan klustren i gruppen.

## Bakgrund

Här ställer man in diagrammets bakgrund. Följande alternativ finns:

- **Färg**: Klicka på Sör att välja en färg.
- **Bild**: Klicka på **AD** för att byta bild.
- <sup>l</sup> **Dynamisk bild**: Ange en dynamisk formel för att visa en dynamisk bakgrundsbild som ändras med urvalet.

## Ritytans bakgrund

Anger bakgrundsfärg för ritytan. Följande alternativ finns:

- **Färg**: Ritytan får en färgad bakgrund. Klicka på II för att välja en färg.
- **Bild**: Ritytan får en bildbakgrund. Klicka på **[14**] för att byta bild.
- <sup>l</sup> **Dynamisk bild**: Ange en dynamisk formel för att visa en dynamisk bakgrundsbild som ändras med urvalet.

## Ritytans format

Här kan man ändra utseendet för ritytans bakgrund. Följande alternativ finns:

- **Ram**: En ram ritas runt ritytan.
- **· Skuggad**: Alternativet ger en skuggningseffekt på ritytans bakgrund.
- **Minimal: Ritytans bakgrund tas bort.**

## Genomskinlighet för bakgrund

Ange ett värde i rutan eller dra i kontrollen för att ange genomskinligheten för diagrammet.

#### Mer.../Mindre...

Klicka på knappen för att expandera eller dölja underdialogerna som innehåller ytterligare flikar.

#### Allmänt

- <sup>l</sup> **Omvänd riktning**: När denna kryssruta är markerad visas värdena i diagrammet i omvänd ordning. Om diagrammet till exempel visar de tio högsta värdena och rutan kryssas i kommer diagrammet att visa de tio lägsta värdena.
- <sup>l</sup> **Maximalt antal visade värden**: I denna ruta anger man en övre gräns för antalet datapunkter som ska visa värden i diagrammet. Om ingen gräns anges kommer alla datapunkters värden att visas. Detta kan påverka tydligheten negativt.
- <sup>l</sup> **Dölj nollvärden**: Om denna kryssruta är markerad, kommer alla kombinationer av de dimensionsfält som returnerar noll eller null för alla uttryck att utelämnas i uträkningen. Alternativet är förvalt.
- <sup>l</sup> **Nollvärden på staplar**: Värdet gäller endast om **Dölj nollvärden** är avmarkerat. Om alternativet är markerat och **Värden på datapunkter** är markerat visas nollvärden som text ovanför datapunkterna. I övrigt visas inga nollvärden.
- <sup>l</sup> **Visa inte saknade värden**: Om denna kryssruta är markerad, kommer alla kombinationer av de dimensionsfält som associeras endast med nullvärden i alla fält i alla uttryck att utelämnas i uträkningen. Alternativet är förvalt. I vissa fall kan det vara lämpligt att slå av funktionen, t.ex. om man vill räkna nullvärden i ett diagram.
- <sup>l</sup> **Synkronisera nollnivå för uttrycksaxlar**: Synkroniserar nollnivån för de båda y-axlarna (vänster/höger eller övre/nedre).
- **· Använd komplett symboluppsättning**: Detta alternativ ger tillgång till fler symboler (cirklar, trianglar med mera).
- <sup>l</sup> **Använd tunna staplar**: I diagram med en diskontinuerlig x-axel visar QlikView endast så många datapunkter som får plats på den tillgängliga ritytan. Övriga datapunkter trunkeras, d.v.s. klipps bort. Som standard ritas staplar med minst fyra pixlars bredd. Markera denna kryssruta om tunna staplar (ner till en pixel) får användas.
- <sup>l</sup> **Visa alla staplar**: I diagram med en diskontinuerlig x-axel visar QlikView endast så många datapunkter som får plats på den tillgängliga ritytan. Övriga datapunkter trunkeras, d.v.s. klipps bort. Markera denna kryssruta för att tvinga alla staplar att ritas ut. Staplarna kommer att vara komprimerade och vissa datapunkter döljs eventuellt av andra.
- <sup>l</sup> **Vertikala tal**: Visar värdena vertikalt.
- <sup>l</sup> **Rita tal i segment**: Om kryssrutan är markerad ritas värden på datapunkter inuti segmenten i stället för ovanför dem.
- <sup>l</sup> **Popup-etiketter**: Markera denna kryssruta om dimensionernas och uttryckens värden ska visas som en popup-bubbla när markören förs över datapunkter i diagrammet.
- <sup>l</sup> **Markera**: Om denna kryssruta är markerad kommer den linje eller symbol som man hovrar över med musmarkören att framhävas för bättre överblick. Detta fungerar även i de teckenförklaringar där det är applicerbart.

## Rullningslister i diagram

Klicka på för att öppna popup-fönstret.

- <sup>l</sup> **Popup-fönstret Rullningslister i diagram**: Markera detta alternativ för att visa en rullningslist i stället för x-axeln när antalet staplar överskrider det angivna antalet. Rullningslisten kan användas för att rulla fram till de värden på x-axeln som ska visas.
- <sup>l</sup> **Villkor för uträkning**: Genom att skriva ett uttryck i denna textruta anger man ett villkor som måste vara uppfyllt för att diagrammet ska räknas ut. Om villkoret inte uppfylls, visas texten "Villkor för uträkning inte uppfyllt" i diagrammet. Värdet kan definieras som dynamisk formel. Klicka på  $f^{\chi}$  för att öppna dialogen **Redigera uttryck**.

#### Format

**Teckenförklaring**: Klicka på  $\Box$  för att ange vilken färg teckenförklaringen ska ha. Klicka på  $\Box$  för

att ange vilket texten i teckenförklaringen ska ha. Klicka på för att ange ett teckensnitt.

- **Format för diagramtitel**: Klicka på **i st**ör att ange en teckensnittsfärg för diagrammets titel. Klicka nå **Aa** för att ange ett teckensnitt.
- l **Teckensnitt på namnlist**: Klicka på för att ange ett teckensnitt för namnlisten.
- $\bullet$ **Aktiv namnlist**: För att ange en bakgrundsfärg för den aktiva namnlisten klickar man på . För att ange en teckenfärg klickar man på  $\triangle$ .
- $\bullet$ **Inaktiv namnlist**: För att ange en bakgrundsfärg för den inaktiva namnlisten klickar man på att ange en teckenfärg klickar man på  $\triangle$ .
- $\bullet$ **Använd ram**: Markera denna kryssruta om arkobjektet ska omges av en ram. Klicka på ange ramens färg.
- **Kantbredd**: Ange ett värde eller dra kontrollen för att ställa in bredden på kanten. Bredden anges i pixlar.
- <sup>l</sup> **Runda hörn**: Klicka på för att öppna popup-fönstret **Rundade hörn**.

*Alternativet Runda hörn är bara tillgängligt om du har valt Avancerad Layoutnivå i Dokumentegenskaper: Allmänt.*

- <sup>l</sup> Popup-fönstret Runda hörn: Välj **Fast** eller **Relativ** för hörnens rundhet och välj de hörn som ska justeras. Ange även ett värde för **Kvadratisk form**.
- <sup>l</sup> **Bakgrund för rullningslist**: Klicka på för att ange rullningslistens bakgrundsfärg.
- $\bullet$ **Skjutreglage för rullningslist**: Klicka på för att ange skjutreglagets bakgrundsfärg.
- **· Bredd på rullningslist**: Ange ett värde eller dra kontrollen för att ställa in bredden på rullningslisten. Kontrollen påverkar både bredden och den relativa storleken på rullningslistens symboler.
- <sup>l</sup> **Bredd på trendlinje**: Anger trendlinjens bredd.
- $\bullet$ **Felstapel:** Klicka på  $\Box$  för att ange bakgrundsfärg för felstapelns reglage.
- <sup>l</sup> **Bredd på felstaplar**: Ange felstaplarnas bredd.
- <sup>l</sup> **Tjocklek på felstaplar**: Ange felstapelns tjocklek.
- <sup>l</sup> **Referenslinjer**:
	- o **Referenslinjer**: Lägg till en referenslinje genom att klicka på .
	- <sup>o</sup> **Visa etikett i diagram**: Visar en etikett intill referenslinjen.
	- <sup>o</sup> **Etikett**: Här kan du ange en titel som ska visas i arkobjektets namnlist. Om ingen **Etikett** anges, används fältets namn under förutsättning att **Visa namnlist** är valt. Värdet kan definieras som dynamisk formel. Klicka på för att öppna dialogen **Redigera uttryck**.
	- <sup>o</sup> **X-axel**: Välj detta alternativ om referenslinjen ska utgå från x-axeln.
	- <sup>o</sup> **Uttryck**: Det värde varifrån referenslinjen ska utgå. Ange det uttryck du vill använda som startpunkt.
	- <sup>o</sup> **Linjetjocklek**: Anger linjens tjocklek.
	- <sup>o</sup> **Linjetyp**: Anger referenslinjens format.
	- <sup>o</sup> **Linjefärg**: Anger referenslinjens färg.
- <sup>o</sup> **Använd visningsvillkor**: Referenslinjen visas eller döljs beroende på ett villkors-uttryck som evalueras varje gång diagrammet ska ritas. Referenslinjen döljs bara om uttrycket returnerar FALSE.
- $\degree$  **Villkor**: Ange det villkorade uttrycket. Värdet kan definieras som dynamisk formel. Klicka på  $f\mathcal{X}$ för att öppna dialogen **Redigera uttryck**.
- <sup>l</sup> **Text**:
	- o **Text i diagram**: Klicka på för att lägga till text i diagrammet.
	- <sup>o</sup> **Text**: Texten som har lagts till under **Text i diagram** visas här.
	- <sup>o</sup> **Lutningsvinkel**: Ange en vinkel mellan 0 och 360 grader för texten. 0 är standardvärde.
	- <sup>o</sup> **Horisontell justering**: Anger den horisontella justeringen.
	- <sup>o</sup> **Överst**: Den text som är vald i listan tvingas till förgrunden när ett diagram ritas.
	- <sup>o</sup> **Textformat**:
		- n För att ange en bakgrundsfärg för texten klickar man på  $\frac{1}{2}$
		- n Klicka på  $\triangle^*$  för att ange en teckenfärg. Klicka på  $\mathsf{Aa}$  för att ange ett teckensnitt.
	- <sup>o</sup> **Storlek Placering**: Anger placering och storlek för texten på objektet.

## Egenskaper kombinationsdiagram: Namnlist

## Namnlist

<sup>l</sup> **Etikett**: Här kan du ange en titel som ska visas i arkobjektets namnlist. Om ingen **Etikett** anges, används fältets namn under förutsättning att **Visa namnlist** är valt. Värdet kan definieras som dynamisk formel.

Klicka på för att öppna dialogen **Redigera uttryck**.

- <sup>l</sup> **Visa namnlist**: Om detta alternativ är markerat kommer en namnlist att visas överst i arkobjektet. Listboxar och andra "box-objekt" kommer att ha alternativet förvalt, men knappar, textobjekt och linje/pil-objekt inte får någon namnlist till att börja med.
- **· Justering av namnlist**: Kan vara Vänster, Centrerat eller Höger.
- <sup>l</sup> **Namnlist i flera rader (radbrytning)**: Om detta alternativ är markerat kommer texten att brytas på två eller fler rader.
- **· Antal rader**: Om flera rader är tillåtna för namnlisten anger du antal rader i fältet eller drar kontrollen till önskat värde.
- <sup>l</sup> **Justering av namnlist**: Kan vara Övre, Centrerat eller Nedre.

## Mer.../Mindre...

Ikoner i namnlist

- **Meny**: Öppnar en objektmeny.
- <sup>l</sup> **Radera**: Upphäver alla aktuella val i det aktiva arkobjektet.
- <sup>l</sup> **Skriv ut**: Öppnar de valda arkobjekten i tabellformat i ett annat webbläsarfönster. Vissa klienter stöder inte denna inställning!
- <sup>l</sup> **Kopiera data**: Kopierar alla fältvärden i arkobjektet. Vissa klienter stöder inte denna inställning!
- <sup>l</sup> **Kopiera bild till Urklipp**: Kopierar arkobjektet till Urklipp i form av en bild. Vissa klienter stöder inte denna inställning!
- <sup>l</sup> **Skicka till Excel**: Exporterar möjliga (inklusive valda) värden till Microsoft Excel, som startar automatiskt om det inte redan körs. Värdena visas som en kolumn på ett nytt Excel-ark. Microsoft Excel 2007 eller senare krävs för denna funktion. Vissa klienter stöder inte denna inställning!
- <sup>l</sup> **Tillåt minimering**: Om detta alternativ är markerat kommer en minimeringsikon att visas i objektets namnlist under förutsättning att objektet kan minimeras. Detta gör det även möjligt att minimera objektet genom att dubbelklicka på namnlisten.
- <sup>l</sup> **Automatisk minimering**: Alternativet blir tillgängligt när **Tillåt minimering** är markerat. När **Automatisk minimering** är markerat för flera arkobjekt på samma ark kommer alla utom ett att minimeras automatiskt vid ett tillfälle. Detta är t ex användbart för att visa flera diagram i samma område på arket.
- <sup>l</sup> **Tillåt minimering**: Om detta alternativ är markerat kommer en maximeringsikon att visas i objektets namnlist under förutsättning att objektet kan maximeras. Detta gör det även möjligt att maximera objektet genom att dubbelklicka på namnlisten. Om både **Tillåt minimering** och **Tillåt maximering** är markerade kommer ett dubbelklick att minimera objektet.
- <sup>l</sup> **Hjälptext**: Här kan man skriva in en hjälptext som ska visas i ett popup-fönster. Detta alternativ är inte tillgängligt på dokumentnivå. Värdet kan definieras som dynamisk formel. Klicka på  $f^{\chi}$  för att öppna dialogen **Redigera uttryck**.

Exempelvis kan du lägga till en beskrivning av arkobjektet. En hjälpikon visas nu i objektets namnlist. När muspekaren befinner sig över ikonen visas texten i ett popup-fönster.

- **· Snabbval**: Här kan du aktivera snabbval för snabb växling mellan diagramtyper. Alternativet är inte tillgängligt för alla objekt. Klicka på för att öppna popup-fönstret.
- <sup>l</sup> **Popup-fönstret Snabbvalsinställningar**: Markera diagramtyperna som ska bli föremål för snabbvalsändring.

## Egenskaper kombinationsdiagram: Alternativ

## Alternativ

Vissa alternativ är inte tillgängliga för alla objekt.

- <sup>l</sup> **Spärrad**: Diagrammet blir spärrat. Inga val kan göras genom att klicka eller "måla" i diagrammet.
- <sup>l</sup> **Tillåt flytta/ändra storlek**: Om detta alternativ är avmarkerat går det inte att flytta eller ändra storlek på arkobjektet.
- <sup>l</sup> **Tillåt kopiera/klona**: Om detta alternativ är avmarkerat går det inte att kopiera arkobjektet. Inställningen hanteras inte av alla klienter.
- <sup>l</sup> **Anpassa objektets storlek efter data**: Ramarna runt tabellobjekt i QlikView brukar förminskas när tabellen blir mindre än det tilldelade utrymmet på grund av de val användaren gör. Genom att kryssa ur denna ruta kommer denna automatiska storleksanpassning att inaktiveras. Eventuell överbliven yta kommer då att lämnas tom.
- <sup>l</sup> **Tillåt att info visas i namnlist**: När info-funktionen används visas en info-ikon i namnlisten när ett fältvärde har information associerad till sig. Avmarkera alternativet om info-ikonen inte ska visas i namnlisten. Alternativet visas endast för listboxar, statistikboxar, multiboxar och indataboxar.
- <sup>l</sup> **Bevara rullningslistens läge**: När kryssrutan och motsvarande kryssruta i dialogen **Användaregenskaper**: **Objekt** är markerade kommer QlikView att bevara den vertikala rullningslistens läge när ett val görs i tabellobjekt.
- <sup>l</sup> **Använd visningsvillkor**: Arkobjektet visas eller döljs beroende på om det motsvarar det villkor som ständigt utvärderas beroende på exempelvis de val som görs. Arkobjektet döljs endast om villkoret returnerar värdet **false**. Värdet kan definieras som dynamisk formel. Klicka på för att öppna dialogen **Redigera uttryck**.
- <sup>l</sup> **Normal**: Ange objektets placering genom att ange **Vänster** och **Övre** marginal samt **Bredd** och **Höjd** för objektet.
- <sup>l</sup> **Minimerad**: Ange objektets placering genom att ange **Vänster** och **Övre** marginal samt **Bredd** och **Höjd** för det minimerade objektet.
- **Mer.../Mindre...:** Följande alternativ finns:
	- <sup>o</sup> **Ägare**: Användarens domän- och användar-ID
	- <sup>o</sup> **Dela objekt**: Gör det möjligt att dela objekt med andra användare. Om du aktiverar detta val aktiveras inställningarna nedan.
	- <sup>o</sup> **Dela med**: Visa antingen **Dela med alla** eller **Dela enligt användarnamn**.
	- <sup>o</sup> **Användare (domän\användar-ID)**: Om **Dela enligt användarnamn** är valt visas en lista över tillagda användare.

Lägg till användare genom att klicka på , markera raden för att låsa upp den och redigera

användarinformationen. Ta bort användare genom att klicka på  $\Box$  efter de användare som ska tas bort.

# 11.29 Polärdiagram - AJAX/Webview

Man skulle kunna beskriva polärdiagram som linjediagram där x-axeln har vridits runt 360 grader och som har en y-axel för varje x-värde. Resultatet påminner om ett spindelnät eller en radarskärm.

## Polärdiagram: Objektmeny

Objektmenyn kan öppnas i form av en kontextmeny genom att du högerklickar på ett arkobjekt eller klickar  $p\ddot{a}$  ikonen  $\overline{\phantom{a}}$  i objektets namnlist (om denna visas).

Kommandona i menyn varierar beroende på om man använder WebView inifrån QlikView eller om man öppnar dokumentet via en webbläsare. Menyn innehåller följande kommandon:

| Kommando     | <b>Detalier</b>                                                                   |
|--------------|-----------------------------------------------------------------------------------|
| Egenskaper   | Öppnar dialogen Egenskaper för det aktiva arkobjektet.                            |
| Anteckningar | Ger användare möjlighet att skapa och dela anteckningar om det aktuella objektet. |

Menykommandon

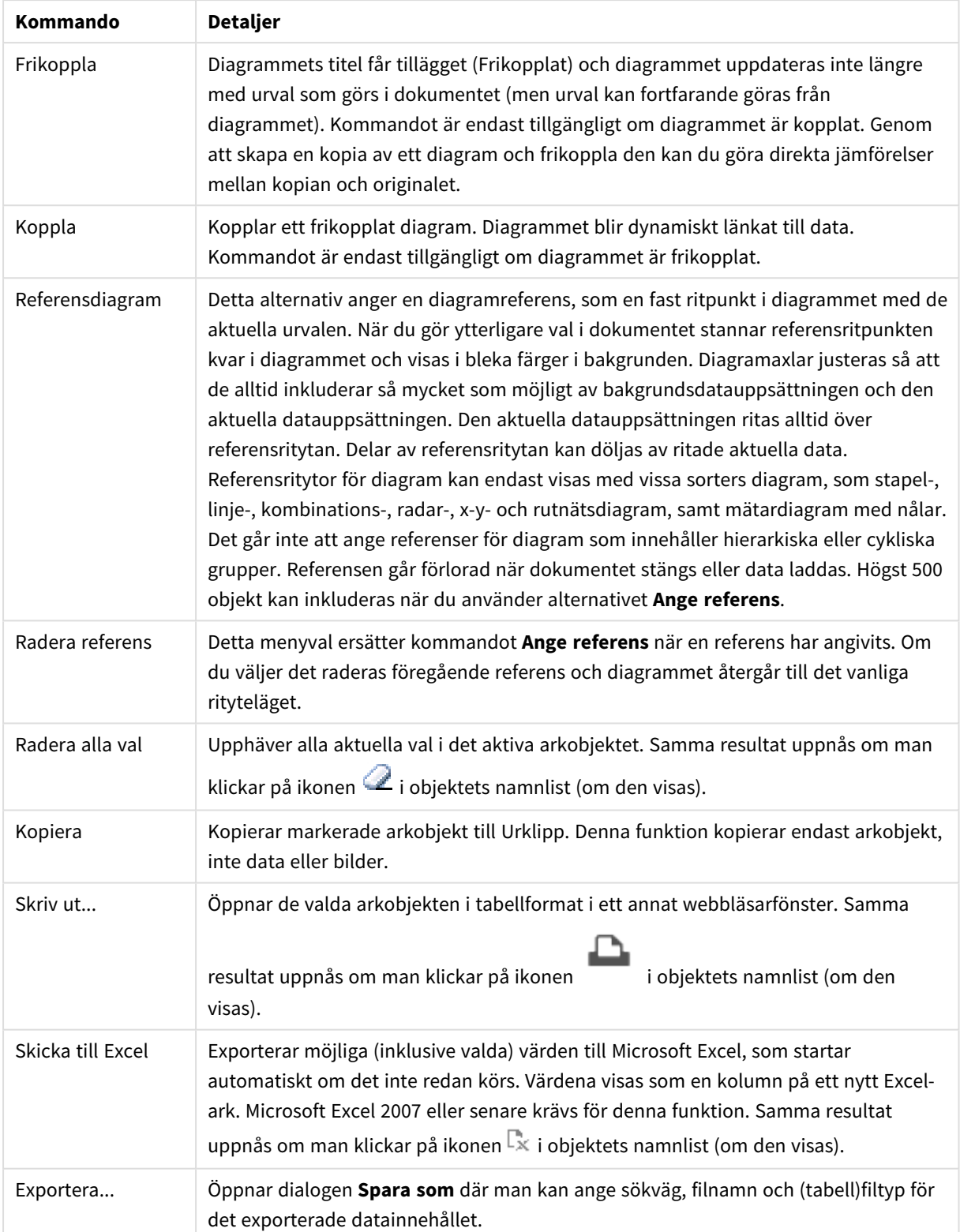
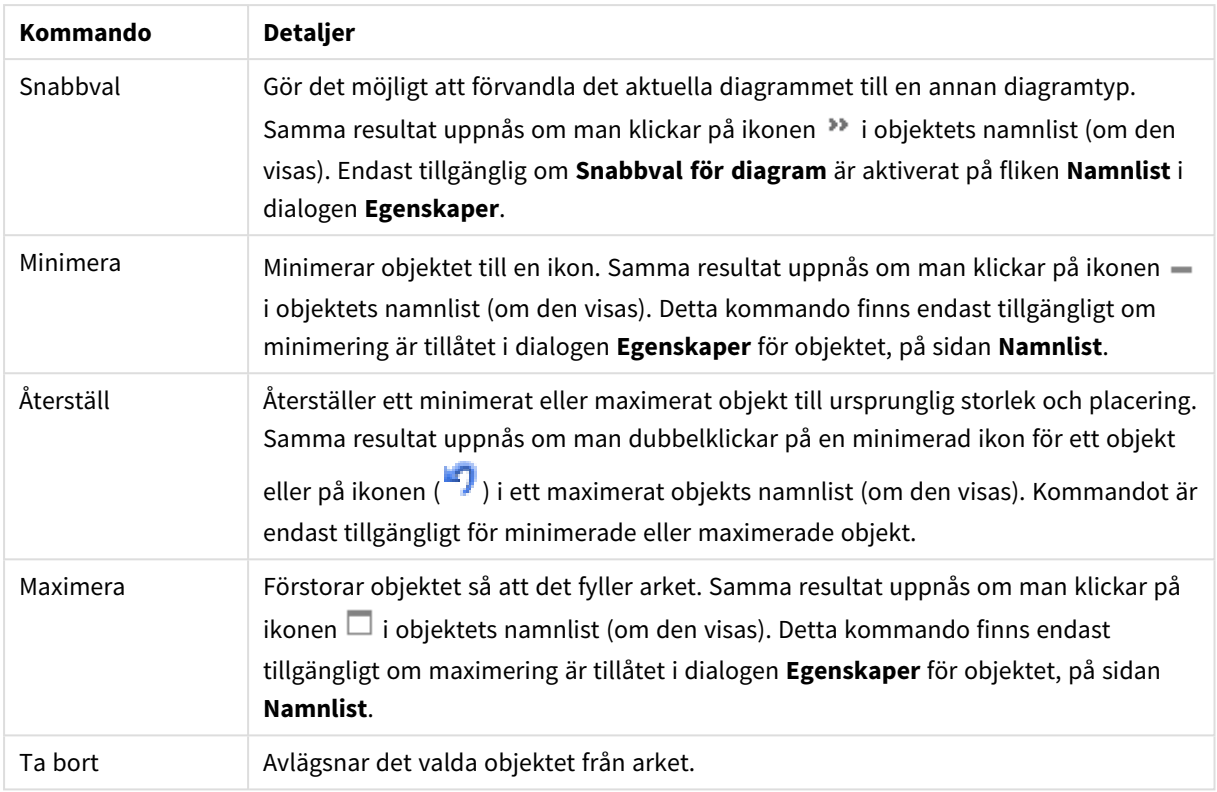

# Egenskaper för polärdiagram

Dialogen **Egenskaper** öppnas när du väljer **Egenskaper** i **Objekt** -menyn Om kommandot **Egenskaper** är inaktivt har du antagligen inte de rättigheter som krävs för att göra ändringar i egenskapsdialogen.

# Dimensioner

Välj dimensioner i listrutan. För att lägga till en dimension klickar du på **. Välgen dimension i listrutan**.

Ikonen **folyttar posterna i listan. Ikonen tar bort posterna från listan. Klicka på knappen Mer... för** ytterligare inställningar.

#### Dimension

- <sup>l</sup> **Villkor för aktivering**: Om rutan markeras visas eller döljs dimensionen dynamiskt, beroende på värdet hos ett angivet villkorsuttryck, genom att man klickar på knappen  $f^{\chi}$  i redigeringsrutan nedan.
- <sup>l</sup> **Dimension**: Visar den dimension som för närvarande är vald.
- <sup>l</sup> **Visa etikett**: Markera denna kryssruta för att visa en dimensionsetikett (fältnamnet) på x-axeln.
- <sup>l</sup> **Dölj Null-värden**: Om denna kryssruta är markerad kommer det fält som har valts som **Dimension** inte att visas i diagrammet om dess värde är NULL.
- <sup>l</sup> **Visa alla värden**: Markera denna kryssruta för att visa diagrammets alla dimensionsfältvärden, även de logiskt uteslutna värdena.
- <sup>l</sup> **Visa axeletiketter**: Markera denna kryssruta för att visa det valda dimensionsfältets teckenförklaring (fältvärdenas namn) på x-axeln.
- <sup>l</sup> **Begränsa antal tecken i axeletiketter**: Markera denna kryssruta för att begränsa längden på dimensionsvärdessträngarna som ska visas på axlarna och i diagrammets teckenförklaring. Ange antal tecken i indatafältet eller dra kontrollen till önskat värde. Trunkerade värden följs av ... i diagrammet. Detta alternativ kan användas oberoende av de andra alternativen i denna grupp.
- <sup>l</sup> **Spaljéinställning – första dimensionen**: Om alternativet markeras aktiveras spaljédiagrammet, som kan visa en uppsättning diagram som bygger på diagrammets första dimension.
- <sup>l</sup> **Fast antal kolumner**: Ange hur många kolumner spaljédiagrammet ska visa. Ange antal kolumner i indatafältet eller dra kontrollen till önskat värde.
- <sup>l</sup> **Fast antal rader**: Ange hur många rader spaljédiagrammet ska visa. Ange antal rader i indatafältet eller dra kontrollen till önskat värde.
- <sup>l</sup> **Andra dimensionen**: Aktiverar den andra dimensionen i spaljédiagrammet. Om en andra dimension används, visas första dimensionens värden som kolumner i spaljén, medan den sekundära dimensionens värde visas som rader.

#### Sortera

Anger sorteringsordningen för värdena som visas i arkobjektet. Vissa sorteringsalternativ förekommer inte för alla arkobjekt.

Om flera sorteringsordningar anges, blir deras inbördes rangordning status, uttryck, frekvens, numeriskt värde, alfabetisk ordning, laddningsordning. Med **Tillstånd** menas det logiska tillståndet (valt, valbart eller uteslutet).

- <sup>l</sup> **Primär sortering**: **Y-värde**: Anger om dimensionsvärdena ska sorteras efter y-axelns numeriska värde. Detta alternativ finns inte för beräknade dimensioner. **Frekvens**: Sorterar fältvärdena efter frekvens (antal förekomster i tabellen).**Numeriskt värde**: Sorterar fältvärdena efter deras numeriska värden.**Text**: Sorterar fältvärdena i alfabetisk ordning.**Laddningsordning** : Sorterar fältvärdena efter ursprunglig laddningsordning.
- <sup>l</sup> **Sekundär sortering**: **Frekvens**: Sorterar fältvärdena efter frekvens (antal förekomster i tabellen). **Numeriskt värde**: Sorterar fältvärdena efter deras numeriska värden. **Text**: Sorterar fältvärdena i alfabetisk ordning. **Laddningsordning** : Sorterar fältvärdena efter ursprunglig laddningsordning.
- <sup>l</sup> **Sortera efter Uttryck**: Sorterar fältvärdena enligt det angivna uttrycket.
- **Behåll valda överst**: Värdet kan definieras som dynamisk formel. Klicka på  $f^{\chi}$  för att öppna dialogen **Redigera uttryck**. Aktivera inställningen om valda värden ska stanna kvar överst.

#### Begränsningar

<sup>l</sup> **Begränsa vilka värden som visas med hjälp av det primära uttrycket**: Egenskaperna används för att ange hur många dimensionsvärden som ska visas i diagrammet. Se inställningarna nedan.

<sup>l</sup> **Visa endast**:

Välj detta alternativ om du vill visa ett angivet antal **Första**, **Största** eller **Minsta** värden. Om värdet är satt till 5 visas fem värden. Om **Visa övriga** är aktiverat för dimensionen kommer segmentet Övriga att vara ett av de fem segment som visas.

<sup>l</sup> Alternativet **Första** returnerar raderna utifrån de alternativ som är valda på fliken **Sortering** för egenskapsdialogen. Om diagrammet är en rak tabell returneras raderna så som den primära sorteringen visade dem då. Med andra ord kan en användare ändra visningen av värdena

genom att dubbelklicka på valfri kolumnrubrik och göra kolumnen primär.

- <sup>l</sup> Alaternativet **Högsta** returnerar raderna i fallande ordning baserat på det första uttrycket i diagrammet. Om funktionen används på en rak tabell förblir dimensionsvärdena de samma medan uttrycken sorteras interaktivt. Dimensionsvärdena kommer eventuellt att ändras när uttryckens ordning ändras.
- <sup>l</sup> Alternativet **Lägsta** returnerar raderna i stigande ordning baserat på det första uttrycket i diagrammet. Om funktionen används på en rak tabell förblir dimensionsvärdena de samma medan uttrycken sorteras interaktivt. Dimensionsvärdena kommer eventuellt att ändras när uttryckens ordning ändras.
- Ange det antal värden som ska visas.
- Värdet kan definieras som dynamisk formel. Klicka på  $f^{\chi}$  för att öppna dialogen **Redigera uttryck**.
- <sup>l</sup> Välj **Inkludera gränsvärden** för att inkludera det dimensionsvärde som innehåller jämförelsevärdet.
- <sup>l</sup> **Visa endast värden som är**: Välj detta alternativ för att visa alla dimensionsvärden som uppfyller det angivna villkoret för detta alternativ. Välj att visa värden i procent av totalen, eller som en exakt summa. Alternativet **relativt totalen** aktiverar ett relativt läge som påminner om alternativet **Relativ** på fliken **Uttryck** i objektets egenskapsdialog. Värdet kan definieras som dynamisk formel. Klicka på för att öppna dialogen **Redigera uttryck**.
- <sup>l</sup> **Visa endast värden som sammanlagt ger**: När detta alternativ är markerat ackumuleras alla rader fram till den aktuella raden och resultatet jämförs med värdet som är angivet i alternativet. Alternativet **relativt totalen** aktiverar ett relativt läge som påminner om alternativet **Relativ** på fliken **Uttryck** i egenskapsdialogen. De ackumulerade värdena (baserat på första, största eller minsta värdena) jämförs sedan med totalen. Värdet kan definieras som dynamisk formel. Klicka på  $f^x$  för att öppna dialogen **Redigera uttryck**.
- <sup>l</sup> **Visa övriga**: När detta alternativ är aktiverat visas segmentet **Övriga** i diagrammet. Alla dimensionsvärden som inte uppfyller jämförelsekriterierna för visningsbegränsningar grupperas i segmentet **Övriga**. Om det finns dimensioner efter den valda dimensionen anger inställningen **Dölj inre dimensioner** om enskilda värden för de därpå följande / inre dimensionerna ska visas i diagrammet. I fältet **Etikett** skriver du det namn som ska visas i diagrammet. Om fältet lämnas tomt ges etiketten automatiskt uttryckets text.

Värdet kan definieras som dynamisk formel. Klicka på för att öppna dialogen **Redigera uttryck**. Om det finns dimensioner efter den valda dimensionen anger inställningen **Dölj inre dimensioner** om enskilda värden för de därpå följande / inre dimensionerna ska visas i diagrammet.

- <sup>l</sup> **Visa totalvärde**: Diagrammet visar en total för den valda dimensionen när detta alternativ är aktiverat. Denna total agerar inte likadant som uttryckstotalen, som fortfarande är konfigurerad på fliken **Uttryck** i egenskapsdialogen. **Etikett**: Skriv in det namn som ska visas i diagrammet. Om fältet lämnas tomt ges etiketten automatiskt uttryckets text. Värdet kan definieras som dynamisk formel. Klicka på för att öppna dialogen **Redigera uttryck**.
- <sup>l</sup> **Använd övergripande gruppering**: Alternativet berör endast inre dimensioner. När alternativet är aktiverat beräknas begränsningarna enbart på den valda dimensionen. Alla tidigare dimensioner ignoreras. Om det är avaktiverat beräknas begränsningarna på alla tidigare dimensioner.

#### Axel

- **Visa axel:** Markera alternativet för att visa axeln.
- **Axelbredd**: Ange axelns bredd i fältet eller dra kontrollen till önskad bredd.
- <sup>l</sup> **Huvudetikett**: Välj hur huvudetiketterna ska visas: **Horisontell**, **Vertikal** eller **Lutad**.
- <sup>l</sup> **Deletikett**: Välj hur deletiketterna ska visas: **Horisontell**, **Vertikal** eller **Lutad**.
- <sup>l</sup> **Visa rutnät**: Kryssa i rutan för att visa ett rutnät som utgår från skalstrecken på x-axeln. Rutnätets linjer kan formateras med inställningarna **Rutnätsformat** och **Rutnätsfärg**.
- <sup>l</sup> **Visa linjer för delskala**: Kryssa i rutan för att visa delstreck mellan rutnätets streck. Detta alternativ är endast tillgängligt om **Visa rutnät** är valt. Rutnätets linjer kan formateras med inställningarna **Rutnätsformat** och **Rutnätsfärg**.
- **· Stapla etiketter**: Staplar x-axelns etiketter vid brist på plats.
- <sup>l</sup> **Omvänd stapling**: X-axelns etiketter staplas normalt nerifrån och upp och från vänster till höger. När alternativet är markerat vänds staplingsordningen uppfrån och ner.
- <sup>l</sup> **Kontinuerlig X-axel**: Ställer in x-axeln så att den blir kontinuerlig, dvs. den tolkas numeriskt och visas med numeriskt korrekta intervaller.
- <sup>l</sup> **Börja med 0**: Fixerar den nedre änden av y-axeln till noll. Denna funktion är inte tillgänglig när man använder en logaritmisk axel.
- <sup>l</sup> **Statiskt minimum**: Anger ett fast minimivärde för axeln. Värdet kan definieras som dynamisk formel. Klicka på för att öppna dialogen **Redigera uttryck**.
- **· Statiskt maximum**: Anger ett fast maximivärde för axeln. Värdet kan definieras som dynamisk formel. Klicka på för att öppna dialogen **Redigera uttryck**.
- <sup>l</sup> **Statiskt steg**: Anger ett fast intervall för skalstreck för axeln. Om inställningen innebär att det blir fler än 100 skalstreck kommer det använda värdet att förändras. Värdet kan definieras som dynamisk formel. Klicka på för att öppna dialogen **Redigera uttryck**.
- **· Historik**: Om man skriver in ett heltal i redigeringsrutan, kommer x-axeln att fortsätta till vänster om de befintliga datapunkterna. Detta är användbart när man använder trendlinjer. Historiklinjen blir streckad. Värdet kan definieras som dynamisk formel. Klicka på för att öppna dialogen **Redigera uttryck**.
- <sup>l</sup> **Prognos**: Om man skriver in ett heltal i redigeringsrutan, kommer x-axeln att fortsätta till höger om de befintliga datapunkterna. Detta är användbart när man använder trendlinjer. Prognoslinjen blir streckad. Värdet kan definieras som dynamisk formel. Klicka på för att öppna dialogen **Redigera uttryck**.

#### Uttryck

Välj uttryck i listrutan. För att lägga till ett uttryck klickar du på **. Välj ett uttryck i listrutan. Ikonen** 

flyttar posterna i listan. Ikonen tar bort posterna från listan. Klicka på knappen **Mer...** för ytterligare information.

Uttryck

- <sup>l</sup> **Aktivera**: Denna kryssruta måste vara markerad för att uttrycket ska användas. Genom att avmarkera den gör man uttrycket vilande.
- **· Villkor**: Om rutan markeras visas eller dölis uttrycket dynamiskt, beroende på värdet hos ett angivet villkorsuttryck, när du klickar på knappen  $\int x$  i redigeringsrutan nedan.
- **Etikett**: Uttryckets etikett. Skriv in det namn som ska visas i diagrammet. Om fältet lämnas tomt ges etiketten automatiskt uttryckets text. Värdet kan definieras som dynamisk formel. Klicka på  $f^{\chi}$  för att öppna dialogen **Redigera uttryck**.
- <sup>l</sup> **Uttryck**: Visar det uttryck som för närvarande är valt.
- **· Kommentar**: Uttryckets skapare kan beskriva dess syfte och funktion. Värdet kan definieras som dynamisk formel. Klicka på för att öppna dialogen **Redigera uttryck**.
- **Osynlig**: Döljer uttrycket.
- <sup>l</sup> **Visa i procent relativt**: Diagrammet visar resultatet i procent i stället för i absoluta tal.
- <sup>l</sup> **Ackumulera uttryck**:

Kryssa i denna ruta för att ackumulera uttryck. Klicka på för att öppna popup-fönstret.

- <sup>l</sup> **Popup-fönstret Ackumulering**: Genom att välja ett av alternativen bestämmer man om värdena i arkobjektet ska ackumuleras eller ej.
	- <sup>l</sup> **Ackumulera**: I ett ackumulerat diagram läggs varje y-värde till följande x-värdes y-värde.
	- **· Ingen ackumulering**: Det valda diagramuttryckets y-värden ackumuleras inte.
	- <sup>l</sup> **Full ackumulering**: Varje y-värde ackumulerar alla föregående y-värden för uttrycket. Fullständig ackumulering fungerar inte om spaljédiagrammet är aktiverat.
	- **· Ackumuleringssteg**: Ange ett tal i rutan eller dra reglaget för att ange hur många yvärden i uttrycket som ska ackumuleras.
- **· Visa i teckenförklaring**: När flera uttryck används samtidigt, kommer detta alternativ att visa en etikett med uttrycken och deras korresponderande färger intill diagrammet.
- **· Linje- och symbolinställningar**: Kryssa i rutan för att göra layoutinställningar för linjer och symboler.

Klicka på för att öppna popup-fönstret.

- <sup>l</sup> **Popup-fönstret Linje- och symbolinställningar**:
	- Linje: Gör inställningar för linjelayouten.
	- Symbol: Gör inställningar för layouten för de symboler som används.
- <sup>l</sup> **Inställningar för värdevisning**:
	- <sup>l</sup> **Visa värden på datapunkter**: Markera denna kryssruta om uttryckets resultat ska skrivas som text överst på datapunkterna.
	- <sup>l</sup> **Text som pop-up**: Markera denna kryssruta om uttryckets resultat ska visas i popup-bubblorna som visas när du hovrar över en datapunkt i ett diagram i layouten. Detta alternativ kan användas separat eller tillsammans med något av de andra visningsalternativen. Alltså kan man ha ett uttryck som inte visas i själva diagrammet utan bara i popup-meddelanden vid hovring.
	- <sup>l</sup> **Text på axeln**: Plottar resultatet av uttrycket vid varje x-axelvärde, axel och axeletikett.

#### Format för attribututtryck

- <sup>l</sup> **Bakgrundsfärg**: Ange ett attribututtryck för att beräkna den grundläggande ritfärgen för datapunkten. Det uttryck som används bör resultera i en giltig färgåtergivning (ett tal som motsvarar de röda, gröna och blå färgkomponenterna enligt Visual Basics definition). Någon av de speciella färgfunktionerna för diagram kan användas för detta ändamål. Om uttrycket inte resulterar i en giltig färgåtergivning används svart.
- Linjetyp: Ange ett attribututtryck som beräknar linjtetypen för den linje eller det linjesegment som associeras med datapunkten. Linjens relativa bredd kan kontrolleras genom att man lägger till taggen <Wn> där n är en multiplikationsfaktor som används på diagrammets standardlinjebredd. Talet n måste vara ett reellt tal mellan 0,5 och 8. Exempelvis: <W2,5>. Linjens typ ställer du in genom att inkludera taggen <Sn> där n är ett heltal mellan 1 och 4 som anger linjetypen (1=hel, 2= streckad, 3=prickad, 4=streckad/prickad). Exempelvis: <S3>. Taggarna <Wn> och <Sn> kan kombineras fritt men endast den första förekomsten av vardera tagg räknas. Taggarna måste omges av enkla citattecken.
	- **· Fliken Talformat**: Varie fält har ett standardtalformat som kan ställas in på sidan Dokumentegenskaper: Talsida. Du kan emellertid välja att ha ett separat talformat för ett enskilt arkobjekt. Denna egenskapsdialog gäller det aktiva objektet och innehåller följande kontroller för formateringsvärden:
		- **· Talformat**: Välj ett talformat bland alternativen nedan.
		- **Standard**: Både tal och text. Tal visas i sitt ursprungliga format.
		- <sup>l</sup> **Tal**: Visar numeriska värden med det antal siffror som är angivet i fältet **Precision**.
		- **Heltal**: Visar numeriska värden som heltal.
		- <sup>l</sup> **Fastställd till**: Visar numeriska värden med det antal decimaler som är angivet i fältet **Decimaler**.
		- <sup>l</sup> **Valuta**: Visar värden i det format som är angivet i fältet **Formatmönster**. Standardformatet är valutaformatet för Windows.
		- **· Datum**: Visar värden som kan tolkas som datum i det format som är angivet i fältet **Formatmönster**.
		- **· Tid**: Visar värden som kan tolkas som tid i det format som är angivet i fältet **Formatmönster**.
		- <sup>l</sup> **Tidsmarkör**: Visar värden som kan tolkas som datum + tid i det format som är angivet i fältet **Formatmönster**.
		- **Intervall**: Visar tid som tidsintervall, dvs format = mm visar värdet som antal minuter sedan kalenderns början (1899:12:30:24:00).
		- **· Formatmönster**: Ställer in formatkoden som ytterligare preciserar presentationsformatet för fältet. **ISO**Ställer in formatet på ISO-standard. Gäller endast för **Datum**, **Tid**, **Tidsmarkör** och **Intervall**. **Sys** ställer in formatet efter systeminställningarna.
		- **Precision:** Antal siffror som visas.
		- **Decimaler:** Antal decimaler som visas.
		- **· Decimalavgränsare**: Anger symbolen för decimalavgränsare.
		- **· Tusentalsavgränsare**: Anger symbolen för tusentalsavgränsare.
- <sup>l</sup> **I procent**: Visar formatering i procent i stället för absoluta tal. Inställningen kan bara tillämpas om **Tal**, **Heltal** eller **Fastställd till** är valt.
- **· Granska**: Förhandsvisning av ovan angivet talformat.

#### Axel

- <sup>l</sup> **Visa axel**: Markera alternativet för att visa axeln.
- <sup>l</sup> **Axelbredd**: Ange axelns bredd i fältet eller dra kontrollen till önskad bredd.
- <sup>l</sup> **Dela axel**: Kryssa i rutan för att dela y-axeln i två delar, vilket ger intrycket av två diagram som har en gemensam x-axel.
- <sup>l</sup> **Läge**: Välj placeringen **Vänster** eller **Höger**. Om **Dela axel** är valt kan du välja placeringen **Övre** eller **Nedre**.
- <sup>l</sup> **Visa rutnät**: Kryssa i rutan för att visa ett rutnät som utgår från skalstrecken på x-axeln. Rutnätets linjer kan formateras med inställningarna **Rutnätsformat** och **Rutnätsfärg**.
- <sup>l</sup> **Visa linjer för delskala**: Kryssa i rutan för att visa delstreck mellan rutnätets streck. Detta alternativ är endast tillgängligt om **Visa rutnät** är valt. Rutnätets linjer kan formateras med inställningarna **Rutnätsformat** och **Rutnätsfärg**.
- **· Logaritmisk skala**: Om denna kryssruta är markerad blir skalan logaritmisk.
- <sup>l</sup> **Börja med 0**: Fixerar den nedre änden av y-axeln till noll. Denna funktion är inte tillgänglig när man använder en logaritmisk axel.
- **· Statiskt minimum**: Anger ett fast minimivärde för axeln. Värdet kan definieras som dynamisk formel. Klicka på för att öppna dialogen **Redigera uttryck**.
- **· Statiskt maximum**: Anger ett fast maximivärde för axeln. Värdet kan definieras som dynamisk formel. Klicka på för att öppna dialogen **Redigera uttryck**.
- <sup>l</sup> **Statiskt steg**: Anger ett fast intervall för skalstreck för axeln. Om inställningen innebär att det blir fler än 100 skalstreck kommer det använda värdet att förändras. Värdet kan definieras som dynamisk formel. Klicka på för att öppna dialogen **Redigera uttryck**.
- <sup>l</sup> **Mitten**: Anger ett fast värde på axeln som kommer att placeras i mitten av ritytan. Värdet kan definieras som dynamisk formel. Klicka på för att öppna dialogen **Redigera uttryck**.

#### Visa titel

Som standard används namnet på det första uttryck som definieras. Avmarkera kryssrutan om ingen titel ska visas. Titeln kan definieras som en dynamisk formel. Klicka på för att öppna dialogen **Redigera uttryck**.

#### Mer.../Mindre...

Klicka på knappen för att expandera eller dölja underdialogerna som innehåller ytterligare flikar. Beroende på om fältet **Dimensioner** eller fältet **Uttryck** är aktivt visas olika flikar.

# Egenskaper för polärdiagram: Presentation

I det här delavsnittet beskrivs egenskaper för **Polärdiagram**.

#### Utseende

Välj ett utseende i listrutan.

# Visa teckenförklaring

Visar en teckenförklaring i diagrammet. Klicka på för att öppna popup-fönstret.

Popup-fönstret Inställningar för teckenförklaringar

- **· Teckenförklaringsformat:** Anger teckenförklaringsformatet.
- **Vertikal:** Anger teckenförklaringens vertikala justering.
- <sup>l</sup> **Radavstånd**: Anger avståndet mellan objekten i teckenförklaringen.
- <sup>l</sup> **Omvänd ordning**: Markera den här kryssrutan om du vill vända på teckenförklaringens sorteringsordning.
- <sup>l</sup> **Radbryt celltext**: Om denna ruta är markerad bryts texten i teckenförklaringen i två eller fler rader.

## Flervärdes

Om alternativet är markerat visas datapunkter som flervärdes.

#### Linjebredd

Här kan man ställa in bredden för linjer.

#### Symbolstorlek

Ställer in storleken för symboler (när sådana används).

## Bakgrund

Här ställer man in diagrammets bakgrund. Följande alternativ finns:

- **Färg**: Klicka på *I* för att välja en färg.
- **Bild**: Klicka på **idd** för att byta bild.
- <sup>l</sup> **Dynamisk bild**: Klicka på för att välja en dynamisk bild.
	- Ange en dynamisk formel för att visa en dynamisk bakgrundsbild som ändras med urvalet.

## Genomskinlighet för bakgrund

Klicka på för att ange genomskinlighet för bakgrunden. Ange ett värde i rutan eller dra i kontrollen för att ange genomskinligheten.

#### Mer.../Mindre...

I det här delavsnittet beskrivs egenskapen **Allmänt**.

#### Allmänt

<sup>l</sup> **Omvänd riktning**: När denna kryssruta är markerad visas värdena i diagrammet i omvänd ordning. Om diagrammet till exempel visar de tio högsta värdena och rutan kryssas i kommer diagrammet att visa de tio lägsta värdena.

- <sup>l</sup> **Maximalt antal visade värden**: I denna ruta anger man en övre gräns för antalet datapunkter som ska visa värden i diagrammet. Om ingen gräns anges kommer alla datapunkters värden att visas. Detta kan påverka tydligheten negativt.
- <sup>l</sup> **Dölj nollvärden**: Om denna kryssruta är markerad, kommer alla kombinationer av de dimensionsfält som returnerar noll eller null för alla uttryck att utelämnas i uträkningen. Alternativet är förvalt.
- <sup>l</sup> **Visa inte saknade värden**: Om denna kryssruta är markerad, kommer alla kombinationer av de dimensionsfält som associeras endast med nullvärden i alla fält i alla uttryck att utelämnas i uträkningen. Alternativet är förvalt. I vissa fall kan det vara lämpligt att slå av funktionen, t.ex. om man vill räkna nullvärden i ett diagram.
- <sup>l</sup> **Synkronisera nollnivå för uttrycksaxlar**: Synkroniserar nollnivån för de båda y-axlarna (vänster/höger eller övre/nedre).
- <sup>l</sup> **Använd komplett symboluppsättning**: Detta alternativ ger tillgång till fler symboler (cirklar, trianglar med mera).
- **· Halvgenomskinliga**: Markera detta alternativ om fyllda linjer ska ritas halvgenomskinliga.
- <sup>l</sup> **Vertikala tal**: Visar värdena vertikalt.
- <sup>l</sup> **Rita tal i segment**: Om kryssrutan är markerad ritas värden på datapunkter inuti segmenten i stället för ovanför dem.
- <sup>l</sup> **Popup-etiketter**: Markera denna kryssruta om dimensionernas och uttryckens värden ska visas som en popup-bubbla när markören förs över datapunkter i diagrammet.
- <sup>l</sup> **Markera**: Om denna kryssruta är markerad kommer den linje eller symbol som man hovrar över med musmarkören att framhävas för bättre överblick. Detta fungerar även i de teckenförklaringar där det är applicerbart.
- <sup>l</sup> **Villkor för uträkning**: Genom att skriva ett uttryck i denna textruta anger man ett villkor som måste vara uppfyllt för att diagrammet ska räknas ut. Om villkoret inte uppfylls, visas texten "Villkor för uträkning inte uppfyllt" i diagrammet. Värdet kan definieras som dynamisk formel. Klicka på  $f^{\chi}$  för att öppna dialogen **Redigera uttryck**.

#### Format

- **Teckenförklaring**: Klicka på  $\Box$  för att ange vilken färg teckenförklaringen ska ha. Klicka på  $\Box$  för att ange en teckenfärg. Klicka på **Aa**för att ange ett teckensnitt.
- $\bullet$ **Format för diagramtitel**: Klicka på **A** för att ange en teckensnittsfärg för diagrammets titel. Klicka nå Aa för att ange ett teckensnitt.
- l **Teckensnitt på namnlist**: Klicka på för att ange ett teckensnitt för namnlisten.
- l **Aktiv namnlist**: För att ange en bakgrundsfärg för den aktiva namnlisten klickar man på . För att ange en teckenfärg klickar man på  $\triangle$ .
- $\bullet$ **Inaktiv namnlist**: För att ange en bakgrundsfärg för den inaktiva namnlisten klickar man på att ange en teckenfärg klickar man på  $\triangle$ .
- $\bullet$ **Använd ram**: Markera denna kryssruta om arkobjektet ska omges av en ram. Klicka på  $\Box$  för att ange ramens färg.
- **Kantbredd**: Ange ett värde eller dra kontrollen för att ställa in bredden på kanten. Bredden anges i pixlar.
- <sup>l</sup> **Runda hörn**:
	- $\bullet$ Klicka på för att öppna popup-fönstret **Rundade hörn**.

*Alternativet Runda hörn är bara tillgängligt om du har valt Avancerad Layoutnivå i Dokumentegenskaper: Allmänt.*

- <sup>l</sup> Välj **Fast** eller **Relativ** för hörnens rundhet och välj de hörn som ska justeras. Ange även ett värde för **Kvadratisk form**.
- <sup>l</sup> **Bakgrund för rullningslist**: Klicka på för att ange rullningslistens bakgrundsfärg.
- $\bullet$ **Skjutreglage för rullningslist**: För att ange skjutreglagets färg klicka på
- <sup>l</sup> **Bredd på rullningslist**: Ange ett värde eller dra kontrollen för att ställa in bredden på rullningslisten. Kontrollen påverkar både bredden och den relativa storleken på rullningslistens symboler.
	- **•** Referenslinier:

o **Referenslinjer**: Lägg till en referenslinje genom att klicka på .

- <sup>o</sup> **Visa etikett i diagram**: Visar en etikett intill referenslinjen.
- <sup>o</sup> **Etikett**: Här kan du ange en titel som ska visas i arkobjektets namnlist. Om ingen **Etikett** anges, används fältets namn under förutsättning att **Visa namnlist** är valt. Värdet kan definieras som dynamisk formel. Klicka på  $f^{\chi}$  för att öppna dialogen **Redigera uttryck**.
- <sup>o</sup> **X-axel**: Välj detta alternativ om referenslinjen ska utgå från x-axeln.
- <sup>o</sup> **Uttryck**: Det värde varifrån referenslinjen ska utgå. Ange det uttryck du vill använda som startpunkt.
- <sup>o</sup> **Linjetjocklek**: Anger linjens tjocklek.
- <sup>o</sup> **Linjetyp**: Anger referenslinjens format.
- <sup>o</sup> **Linjefärg**: Anger referenslinjens färg.
- <sup>o</sup> **Använd visningsvillkor**: Referenslinjen visas eller döljs beroende på ett villkors-uttryck som evalueras varje gång diagrammet ska ritas. Referenslinjen döljs bara om uttrycket returnerar FALSE.
- **Villkor:** Ange det villkorade uttrycket. Värdet kan definieras som dynamisk formel. Klicka på för att öppna dialogen **Redigera uttryck**.
- Text:
	- o **Text i diagram**: Klicka på **för att lägga till text i diagrammet.**
	- <sup>o</sup> **Text**: Texten som har lagts till under **Text i diagram** visas här.
	- <sup>o</sup> **Lutningsvinkel**: Ange en vinkel mellan 0 och 360 grader för texten. 0 är standardvärde.
- <sup>o</sup> **Horisontell justering**: Anger den horisontella justeringen.
- <sup>o</sup> Överst: Den text som är vald i listan tvingas till förgrunden när ett diagram ritas.
- <sup>o</sup> **Textformat**:
	- n För att ange en bakgrundsfärg för texten klickar man på  $\Box$
	- n Klicka på  $A^{\dagger}$  för att ange en teckenfärg. Klicka på  $A$ a för att ange ett teckensnitt.
- <sup>o</sup> **Storlek Placering**: Anger placering och storlek för texten på objektet.

# Egenskaper för polärdiagram: Namnlist

I det här delavsnittet beskrivs egenskaper för **Polärdiagram**.

<sup>l</sup> **Etikett**: Här kan du ange en titel som ska visas i arkobjektets namnlist. Om ingen **Etikett** anges, används fältets namn under förutsättning att **Visa namnlist** är valt. Värdet kan definieras som dynamisk formel.

Klicka på för att öppna dialogen **Redigera uttryck**.

- <sup>l</sup> **Visa namnlist**: Om detta alternativ är markerat kommer en namnlist att visas överst i arkobjektet. Listboxar och andra "box-objekt" kommer att ha alternativet förvalt, men knappar, textobjekt och linje/pil-objekt inte får någon namnlist till att börja med.
- <sup>l</sup> **Justering av namnlist**: Kan vara Vänster, Centrerat eller Höger.
- <sup>l</sup> **Namnlist i flera rader (radbrytning)**: Om detta alternativ är markerat kommer texten att brytas på två eller fler rader.
- <sup>l</sup> **Antal rader**: Om flera rader är tillåtna för namnlisten anger du antal rader i fältet eller drar kontrollen till önskat värde.
- **· Justering av namnlist:** Kan vara Övre, Centrerat eller Nedre.

#### Mer.../Mindre...

I det här delavsnittet beskrivs egenskaper för **Mer.../Mindre...**.

Ikoner i namnlist

- **Meny**: Öppnar en objektmeny.
- <sup>l</sup> **Radera**: Upphäver alla aktuella val i det aktiva arkobjektet.
- <sup>l</sup> **Skriv ut**: Öppnar de valda arkobjekten i tabellformat i ett annat webbläsarfönster. Vissa klienter stöder inte denna inställning!
- <sup>l</sup> **Kopiera data**: Kopierar alla fältvärden i arkobjektet. Vissa klienter stöder inte denna inställning!
- <sup>l</sup> **Kopiera bild till Urklipp**: Kopierar arkobjektet till Urklipp i form av en bild. Vissa klienter stöder inte denna inställning!
- <sup>l</sup> **Skicka till Excel**: Exporterar möjliga (inklusive valda) värden till Microsoft Excel, som startar automatiskt om det inte redan körs. Värdena visas som en kolumn på ett nytt Excel-ark. Microsoft Excel 2007 eller senare krävs för denna funktion. Vissa klienter stöder inte denna inställning!
- <sup>l</sup> **Tillåt minimering**: Om detta alternativ är markerat kommer en minimeringsikon att visas i objektets namnlist under förutsättning att objektet kan minimeras. Detta gör det även möjligt att minimera objektet genom att dubbelklicka på namnlisten.
- <sup>l</sup> **Automatisk minimering**: Alternativet blir tillgängligt när **Tillåt minimering** är markerat. När **Automatisk minimering** är markerat för flera arkobjekt på samma ark kommer alla utom ett att minimeras automatiskt vid ett tillfälle. Detta är t ex användbart för att visa flera diagram i samma område på arket.
- <sup>l</sup> **Tillåt minimering**: Om detta alternativ är markerat kommer en maximeringsikon att visas i objektets namnlist under förutsättning att objektet kan maximeras. Detta gör det även möjligt att maximera objektet genom att dubbelklicka på namnlisten. Om både **Tillåt minimering** och **Tillåt maximering** är markerade kommer ett dubbelklick att minimera objektet.
- <sup>l</sup> **Hjälptext**: Här kan man skriva in en hjälptext som ska visas i ett popup-fönster. Detta alternativ är inte tillgängligt på dokumentnivå. Värdet kan definieras som dynamisk formel. Klicka på  $f^{\chi}$  för att öppna dialogen **Redigera uttryck**.

Exempelvis kan du lägga till en beskrivning av arkobjektet. En hjälpikon visas nu i objektets namnlist. När muspekaren befinner sig över ikonen visas texten i ett popup-fönster.

- <sup>l</sup> **Snabbval**: Här kan du aktivera snabbval för snabb växling mellan diagramtyper. Alternativet är inte tillgängligt för alla objekt. Klicka på för att öppna popup-fönstret.
- <sup>l</sup> **Popup-fönstret Snabbvalsinställningar**: Markera diagramtyperna som ska bli föremål för snabbvalsändring.

# Egenskaper för polärdiagram: Alternativ

# Alternativ

Vissa alternativ är inte tillgängliga för alla objekt.

- <sup>l</sup> **Spärrad**: Diagrammet blir spärrat. Inga val kan göras genom att klicka eller "måla" i diagrammet.
- <sup>l</sup> **Tillåt flytta/ändra storlek**: Om detta alternativ är avmarkerat går det inte att flytta eller ändra storlek på arkobjektet.
- <sup>l</sup> **Tillåt kopiera/klona**: Om detta alternativ är avmarkerat går det inte att kopiera arkobjektet. Inställningen hanteras inte av alla klienter.
- <sup>l</sup> **Anpassa objektets storlek efter data**: Ramarna runt tabellobjekt i QlikView brukar förminskas när tabellen blir mindre än det tilldelade utrymmet på grund av de val användaren gör. Genom att kryssa ur denna ruta kommer denna automatiska storleksanpassning att inaktiveras. Eventuell överbliven yta kommer då att lämnas tom.
- <sup>l</sup> **Tillåt att info visas i namnlist**: När info-funktionen används visas en info-ikon i namnlisten när ett fältvärde har information associerad till sig. Avmarkera alternativet om info-ikonen inte ska visas i namnlisten. Alternativet visas endast för listboxar, statistikboxar, multiboxar och indataboxar.
- <sup>l</sup> **Bevara rullningslistens läge**: När kryssrutan och motsvarande kryssruta i dialogen **Användaregenskaper**: **Objekt** är markerade kommer QlikView att bevara den vertikala rullningslistens läge när ett val görs i tabellobjekt.
- <sup>l</sup> **Använd visningsvillkor**: Arkobjektet visas eller döljs beroende på om det motsvarar det villkor som ständigt utvärderas beroende på exempelvis de val som görs. Arkobjektet döljs endast om villkoret

returnerar värdet **false**. Värdet kan definieras som dynamisk formel. Klicka på för att öppna dialogen **Redigera uttryck**.

- <sup>l</sup> **Normal**: Ange objektets placering genom att ange **Vänster** och **Övre** marginal samt **Bredd** och **Höjd** för objektet.
- <sup>l</sup> **Minimerad**: Ange objektets placering genom att ange **Vänster** och **Övre** marginal samt **Bredd** och **Höjd** för det minimerade objektet.
- **Mer.../Mindre...**: Följande alternativ finns:
	- <sup>o</sup> **Ägare**: Användarens domän- och användar-ID
	- <sup>o</sup> **Dela objekt**: Gör det möjligt att dela objekt med andra användare. Om du aktiverar detta val aktiveras inställningarna nedan.
	- <sup>o</sup> **Dela med**: Visa antingen **Dela med alla** eller **Dela enligt användarnamn**.
	- <sup>o</sup> **Användare (domän\användar-ID)**: Om **Dela enligt användarnamn** är valt visas en lista över tillagda användare.

Lägg till användare genom att klicka på  $\Box$ , markera raden för att låsa upp den och redigera

användarinformationen. Ta bort användare genom att klicka på  $\Box$  efter de användare som ska tas bort.

# 11.30 Mätardiagram - AJAX/Webview

Mätare används för att visa värdet av ett enstaka uttryck utan dimensioner.

# Mätare: Objektmeny

Objektmenyn kan öppnas i form av en kontextmeny genom att du högerklickar på ett arkobjekt eller klickar  $p\text{a}$  ikonen  $\text{v}$  i objektets namnlist (om denna visas).

Kommandona i menyn varierar beroende på om man använder WebView inifrån QlikView eller om man öppnar dokumentet via en webbläsare. Menyn innehåller följande kommandon:

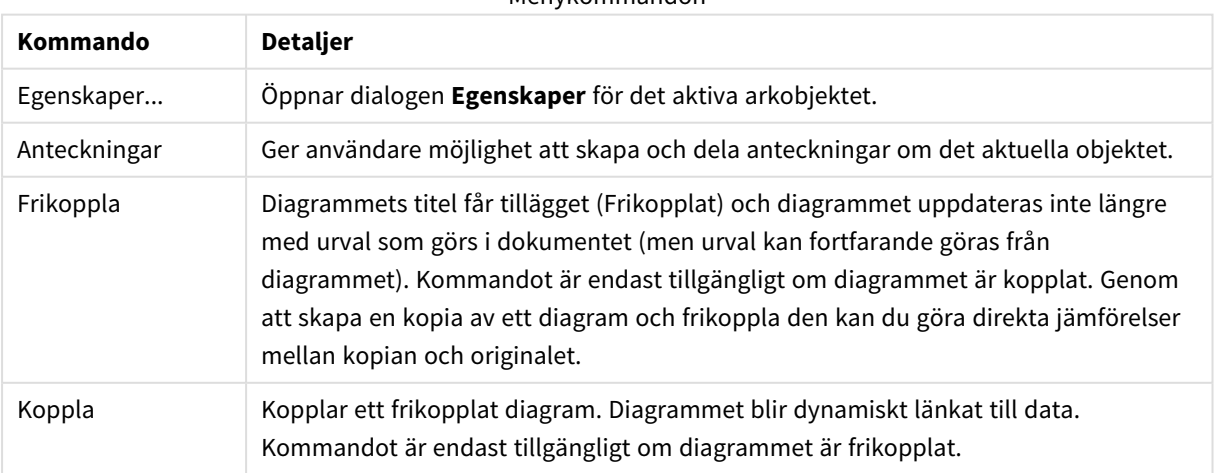

#### Menykommandon

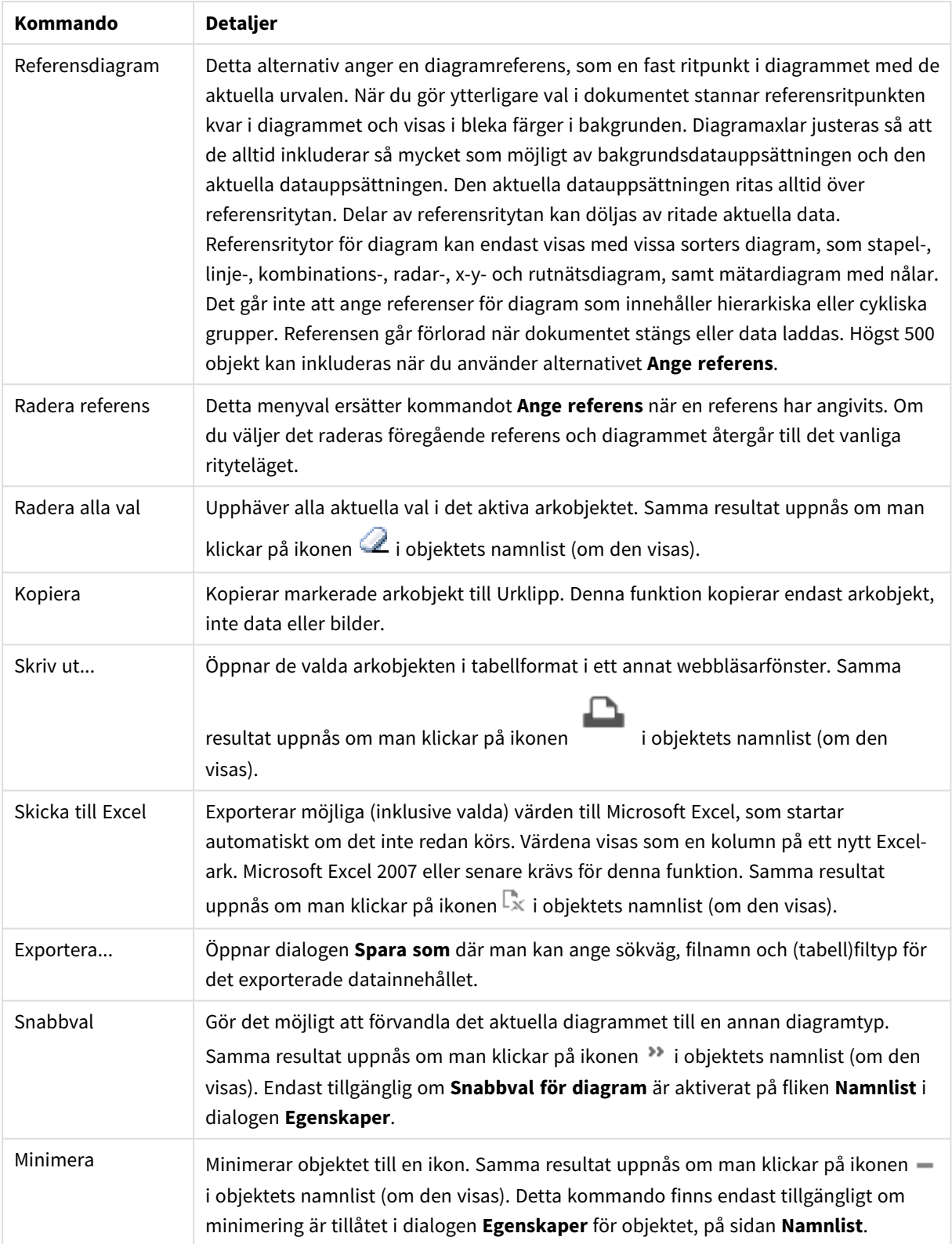

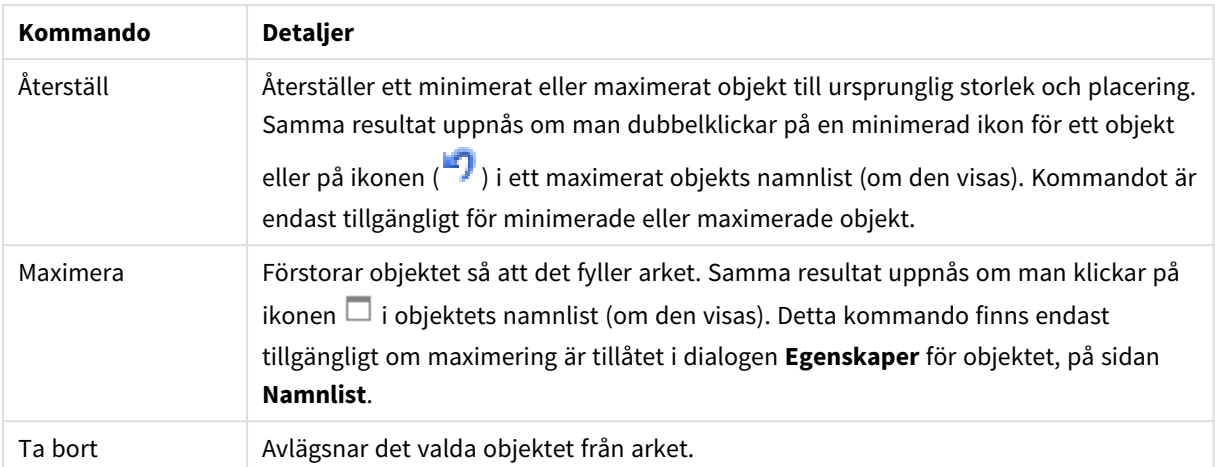

# Egenskaper mätare

Dialogen **Egenskaper** öppnas när du väljer **Egenskaper** i **Objekt** -menyn Om kommandot **Egenskaper** är inaktivt har du antagligen inte de rättigheter som krävs för att göra ändringar i egenskapsdialogen.

# Uttryck

Välj uttryck i listrutan. För att lägga till ett uttryck klickar du på **. Välj ett uttryck i listrutan. Ikonen** 

flyttar posterna i listan. Ikonen tar bort posterna från listan. Klicka på knappen **Mer...** för ytterligare information.

Uttryck

- <sup>l</sup> **Aktivera**: Denna kryssruta måste vara markerad för att uttrycket ska användas. Genom att avmarkera den gör man uttrycket vilande.
- **· Villkor**: Om rutan markeras visas eller döljs uttrycket dynamiskt, beroende på värdet hos ett angivet villkorsuttryck, när du klickar på knappen  $f^{\chi}$  i redigeringsrutan nedan.
- <sup>l</sup> **Etikett**:
	- Uttryckets etikett. Skriv in det namn som ska visas i diagrammet. Om fältet lämnas tomt ges etiketten automatiskt uttryckets text.
	- Värdet kan definieras som dynamisk formel. Klicka på  $f^{\mathbf{x}}$  för att öppna dialogen **Redigera uttryck**.
- <sup>l</sup> **Uttryck**: Visar det uttryck som för närvarande är valt.
- **Kommentar:** Uttryckets skapare kan beskriva dess syfte och funktion.
	- **· Fliken Talformat**: Varje fält har ett standardtalformat som kan ställas in på sidan Dokumentegenskaper: Talsida. Du kan emellertid välja att ha ett separat talformat för ett enskilt arkobjekt. Denna egenskapsdialog gäller det aktiva objektet och innehåller följande kontroller för formateringsvärden:
		- **· Talformat**: Välj ett talformat bland alternativen nedan.
		- **· Standard**: Både tal och text. Tal visas i sitt ursprungliga format.
		- <sup>l</sup> **Tal**: Visar numeriska värden med det antal siffror som är angivet i fältet **Precision**.
- **Heltal**: Visar numeriska värden som heltal.
- **· Fastställd till**: Visar numeriska värden med det antal decimaler som är angivet i fältet **Decimaler**.
- <sup>l</sup> **Valuta**: Visar värden i det format som är angivet i fältet **Formatmönster**. Standardformatet är valutaformatet för Windows.
- <sup>l</sup> **Datum**: Visar värden som kan tolkas som datum i det format som är angivet i fältet **Formatmönster**.
- **· Tid**: Visar värden som kan tolkas som tid i det format som är angivet i fältet **Formatmönster**.
- <sup>l</sup> **Tidsmarkör**: Visar värden som kan tolkas som datum + tid i det format som är angivet i fältet **Formatmönster**.
- **Intervall**: Visar tid som tidsintervall, dvs format = mm visar värdet som antal minuter sedan kalenderns början (1899:12:30:24:00).
- **· Formatmönster**: Ställer in formatkoden som ytterligare preciserar presentationsformatet för fältet. **ISO**Ställer in formatet på ISO-standard. Gäller endast för **Datum**, **Tid**, **Tidsmarkör** och **Intervall**. **Sys** ställer in formatet efter systeminställningarna.
- **Precision:** Antal siffror som visas.
- **Decimaler:** Antal decimaler som visas.
- <sup>l</sup> **Decimalavgränsare**: Anger symbolen för decimalavgränsare.
- **· Tusentalsavgränsare**: Anger symbolen för tusentalsavgränsare.
- <sup>l</sup> **I procent**: Visar formatering i procent i stället för absoluta tal. Inställningen kan bara tillämpas om **Tal**, **Heltal** eller **Fastställd till** är valt.
- **· Granska:** Förhandsvisning av ovan angivet talformat.

### Aktiviteter

Välj aktiviteter i listrutan. Klicka på **för att lägga till en aktivitet**. Välj en aktivitet i listrutan. Ikonen flyttar posterna i listan. Ikonen tar bort posterna från listan. Klicka på **för att öppna popup-fönstret Aktivitetsinställningar**.

#### <sup>l</sup> **Popup-fönstret Aktivitetsinställningar**: Välj en **Typ** och en **Undertyp** för aktiviteten i listrutorna:

- <sup>l</sup> **Urval**:
	- <sup>l</sup> **Välj i fält**: Väljer de fält och värden som har angivits. Under **Söksträng** kan du ange en sökningsmask. Till exempel (A|B), som väljer både A och B.
	- <sup>l</sup> **Välj uteslutna**: Väljer de uteslutna värdena i det fält som har angetts.
	- <sup>l</sup> **Välj möjliga**: Väljer de möjliga värdena i det fält som har angetts.
	- <sup>l</sup> **Växla mellan val**: Växlar mellan det aktuella valet och det angivna **fältvärdet** och **söksträngen**. Under **Söksträng** kan du ange en sökningsmask. Till exempel (A|B), som väljer både A och B.
	- <sup>l</sup> **Framåt**: Går ett steg framåt i listan över gjorda val.
	- **Bakåt**: Backar ett steg i listan över gjorda val.
- <sup>l</sup> **Pareto-urval**: Skapar ett pareto-urval baserat på ett uttryck och en procentsats i det fält som angetts. Denna typ av urval används för att välja de högsta bidragsfaktorerna i ett mått, vanligen med hjälp av en 80/20-regel. Om man till exempel vill hitta de kunder som bidrog till 80% av omsättningen, kan Kunder användas som fält, sum(Turnover) som uttryck och 80 som procentdel.
- <sup>l</sup> **Lås fält**: Låser valen i det fält som angetts.
- <sup>l</sup> **Lås alla**: Låser alla värden i alla fält.
- <sup>l</sup> **Lås upp fält**: Låser upp valen i det fält som angetts.
- <sup>l</sup> **Lås upp alla**: Låser upp alla värden i alla fält.
- <sup>l</sup> **Lås upp och radera alla**: Låser upp alla värden och raderar alla val i alla fält.
- <sup>l</sup> **Radera i andra fält**: Raderar alla relaterade fält utom det angivna.
- <sup>l</sup> **Radera allt**: Raderar alla val utom låsta.
- <sup>l</sup> **Radera fält**: Raderar ett specifikt fält.
- <sup>l</sup> **Layout**:
	- **· Aktivera objekt:** Aktiverar det objekt som anges i fältet ObjektID. Funktionen kan inte användas i Ajax-klienten.
	- <sup>l</sup> **Aktivera ark**: Aktiverar det ark som anges i fältet **ArkID**.
	- <sup>l</sup> **Aktivera nästa ark**: Öppnar nästa flik i dokumentet.
	- <sup>l</sup> **Aktivera föregående ark**: Öppnar föregående ark i dokumentet.
	- <sup>l</sup> **Minimera objekt**: Minimerar det objekt som anges i fältet **ObjektID**.
	- <sup>l</sup> **Maximera objekt**: Maximerar det objekt som anges i fältet **ObjektID**.
	- <sup>l</sup> **Återställ objekt**: Återställer det objekt som anges i fältet **ObjektID**.
- <sup>l</sup> **Bokmärke**:
	- <sup>l</sup> **Använd bokmärke**: Tillämpar det bokmärke som anges av **Bokmärkes-ID**. Om två bokmärken har samma ID, kommer dokumentbokmärket att användas. För att använda serverbokmärket måste man ange Server\bokmärkes-ID.
	- <sup>l</sup> **Skapa bokmärke**: Skapar ett bokmärke av det aktuella valet. Ange **Bokmärkes-ID** och **Bokmärkesnamn**. Välj **Dolt** för att skapa ett dolt bokmärke.
	- <sup>l</sup> **Ersätt bokmärke**: Ersätter det bokmärke som angetts av **Bokmärkes-ID** med aktuellt val.
- <sup>l</sup> **Skriv ut**:
	- <sup>l</sup> **Skriv ut objekt**: Skriver ut det objekt som anges i fältet **Objekt-ID**. Ange **Skrivarnamn** om objektet ska skickas till annan än standardskrivaren. (Ej tillgänglig som dokumenteller arktrigger.)
	- <sup>l</sup> **Skriv ut ark**: Skriver ut det ark som anges i fältet **Ark-ID**. (Ej tillgänglig som dokumenteller arktrigger.) Funktionen kan inte användas i Ajax-klienten.
	- <sup>l</sup> **Skriv rapport**: Skriver ut den rapport som anges av **Rapport-ID**. Ange **Skrivarnamn** om rapporten ska skickas till annan än standardskrivaren. Markera kryssrutan **Visa skrivardialog** om Windows skrivardialog ska visas. (Ej tillgänglig som dokument- eller arktrigger.)
- <sup>l</sup> **Extern**:
	- Vissa klienter stöder inte denna inställning!
		- <sup>l</sup> **Exportera**: Exporterar en tabell som innehåller en viss uppsättning fält, men endast de poster som är tillämpbara enligt det gjorda valet exporteras. Klicka på knappen **Inställning** på sidan **Aktiviteter** för att öppna dialogen **Exportinställningar**. Detta är inte tillgängligt som dokument- eller arkutlösare.

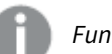

*Funktionen kan inte användas i AJAX-klienten.*

- **· Starta**: Startar ett externt program. Följande inställningar kan konfigureras i dialogen **Åtgärder**:
	- <sup>o</sup> **Program**: Klicka på **Bläddra...** för att hitta det program som ska startas. (Ej tillgänglig som dokument- eller arktrigger.)
	- <sup>o</sup> **Filnamn**: Ange sökvägen till den fil som ska öppnas med det program som är angivet ovan. (Ej tillgänglig som dokument- eller arktrigger.)
	- <sup>o</sup> **Parametrar**: Ange parametrar för kommandoraden som programmet startas från. (Ej tillgänglig som dokument- eller arktrigger.)
	- <sup>o</sup> **Arbetskatalog**: Anger arbetskatalogen för programmet som ska startas. (Ej tillgänglig som dokument- eller arktrigger.)
	- <sup>o</sup> **Avsluta programmet när QlikView stängs**: Tvingar programmet att stängas när QlikView stängs. Ej tillgänglig som dokument- eller arktrigger!

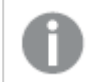

*Funktionen kan inte användas i AJAX-klienten.*

<sup>l</sup> **Öppna URL**: Du kan använda **Öppna URL** för att öppna en länk till ett QlikViewdokument inuti ett annat QlikView-dokument (länkade dokument). Denna inställning öppnar länken i standardwebbläsaren. Denna funktion kan inte användas som en dokument- eller arkutlösare. Om du använder **Öppna URL** ska du se till att ange dokumentnamnet i aktivitetssträngen med små bokstäver. När det går ska du använda **Öppna QlikView-dokument** istället för **Öppna URL**.

> *Användning av Javascript i URL:er förebyggs som standard. Du kan tillåta Javascript i URL:er genom att ändra* PreventJavascriptInObjectActions*-parametern i custom.configfilen.*

- <sup>l</sup> **Öppna QlikView-dokument**: Du kan använda **Öppna QlikView-dokument** för att öppna ett QlikView-dokument inuti ett annat QlikView-dokument (länkade dokument). Denna funktion kan inte användas som en dokument- eller arkutlösare. Mer information finns i *Exempel på [dokumentlänkning](#page-1711-0) (page 1712)*.
- <sup>l</sup> **Kör makro**: Ange sökväg och namn på det makro som ska köras. Man kan skriva in ett namn för vilket man senare skapar ett makro i dialogen **Redigera makron** eller en **dynamisk formel**.
- **Ange variabel:** Anger ett värde till en variabel som angetts.
- **· Visa information**: Visar den associerade informationen, så som en textfil eller en bild för fältet som är angivet i **Fält**. Funktionen kan inte användas i AJAXklienten.
- <sup>l</sup> **Stäng detta dokument**: Stänger aktuellt dokumentfönster.
- **Ladda data**: Laddar om data i det aktuella dokumentet. Funktionen kan inte användas i både AJAX-klienten eller IE-pluginprogrammet.
- <sup>l</sup> **Dynamisk uppdatering**: Uppdaterar data dynamiskt i det aktuella dokumentet. Satsen för den dynamiska uppdateringen skrivs i fältet **Sats**. Dynamisk uppdatering är avsedd att användas av QlikView-administratörer som vill mata in begränsade mängder data i ett QlikView-dokument från en enda datakälla utan att ladda om dokumentet. Analyser kan sedan göras av flera klienter som är uppkopplade mot QlikView Server.

*Den laddade informationen lagras endast i RAM-minnet, så alla data som är tillagda eller uppdaterade med hjälp av dynamisk uppdatering förloras om dokumentet laddas på nytt.*

Grammatiken nedan beskriver möjliga satser och deras komponenter som kan användas med funktionen Dynamisk uppdatering:

- $\circ$  statements ::= statement { ";" statement }
- <sup>o</sup> statement ::= insert\_statement | update\_statement | delete\_statement | begin\_transaction\_statement | commit\_transaction\_statement
- <sup>o</sup> insert\_statement ::= "INSERT" "INTO" ("\*" | table\_name) field\_list "VALUES" value\_list {"," value\_list} ["KEY" ["AUTO" | (" (" field\_list ")")] ["REPLACE" (["WITH" "ONE"] | "EACH") ]]{"," value\_list}
- $\degree$  update\_statement ::= "UPDATE" ("\*" | table\_name) set\_clause {"," | set\_ clause} "WHERE" condition ["AUTO" "INSERT"]
- <sup>o</sup> delete\_statement ::= "DELETE" "FROM" ("\*" | table\_name] "WHERE" condition
- <sup>o</sup> begin\_transaction\_statement ::= "BEGIN" ("TRANSACTION" | "TRAN") [trans\_name]
- <sup>o</sup> commit\_transaction\_statement ::= "COMMIT" ["TRANSACTION" | "TRAN"] [trans\_name]
- $\circ$  table\_name ::= identifier | quoted\_name
- $\circ$  field\_list ::= "(" field\_name {"," field\_name} ")"
- $\circ$  value\_list ::= "("value {"," value} ")"
- <sup>o</sup> set\_clause ::= "SET" field\_name "=" any\_valid\_non\_aggregated\_qlikview\_ expression
- $\circ$  field\_name ::= identifier | quoted string
- $\circ$  value ::= identifier | any\_qlikview\_number | quoted string
- <sup>o</sup> condition ::= any\_valid\_non\_aggregated\_qlikview\_expression
- $\circ$  identifier ::= any qlikview identifier
- $\degree$  quoted\_string ::= "["  $[\land]$ ]+ "]"

#### **Exempel:**

UPDATE AbcTable SET Discount = 123 WHERE AbcField=1

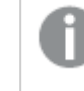

*För att använda denna funktion måste dynamisk uppdatering vara tillåten både i dokumentet och på servern.*

#### <span id="page-1711-0"></span>Exempel på dokumentlänkning

Du kan skapa dokumentlänkning med **Öppna QlikView-dokument**. Följande inställningar kan användas:

- <sup>l</sup> **Överför status**: om du vill överföra urvalen från det ursprungliga dokumentet till destinationsdokumentet. Destinationsdokumentet kommer först att rensas på urval.
- <sup>l</sup> **Tillämpa urval ovanpå befintligt**: om du vill behålla urvalen i destinationsdokumentet och använda urvalen från det ursprungliga dokumentet ovanpå dem.

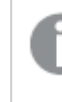

*Att använda Tillämpa urval ovanpå befintligt kan ge oväntade resultat om urvalen i de två dokumenten står i konflikt.*

<sup>l</sup> **Öppna i samma fönster**: om du vill öppna det nya dokumentet i samma webbläsarflik när du använder AJAX Zero Footprint-klienten.

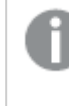

*Åtgärden Öppna QlikView-dokument stöds inte för användare utanför domänen när QlikView Plug-in används.*

QlikView-dokument: Ändelsen på destinationsfilen måste inkluderas. Relativa sökvägar för att navigera från ett QlikView-dokument till ett annat stöds i alla klienter, så länge de länkade dokumenten lagras i samma mappstruktur (anslutning).

Följande exempel visar hur du skriver filsökvägen till destinationsfilen:

**Exempel**: Fil som finns i samma mappstruktur (samma anslutning).

- Om destinationsfilen finns i samma mapp: *DestinationDoc.qvw*
- Om destinationsfilen finns i en undermapp: *SubFolder/DestinationDoc.qvw*
- Om destinationsfilen finns i en övre mapp: *../DestinationDoc.qvw*
- Om destinationsfilen finns i en övre och parallell mapp: *../ParallelFolder/DestinationDoc.qvw*

**Exempel**: Fil som finns i en annan mappstruktur (annan anslutning). Den relativa sökvägen mellan olika anslutningar stöds endast i Ajax-klienten.

• Om destinationsfilen finns i en annan anslutning: *../DifferentMount/DestinationDoc.qvw*

**Exempel**: Använda anslutningssökvägen för att peka till ett QlikView-dokument. Konfiguration av sökvägen till anslutna mappar stöds endast i Ajax-klienten.

- Om destinationsfilen finns i samma anslutna mapp: *\Mount\DestinationDoc.qvw*
- Om destinationsfilen finns i en annan ansluten mapp: *\DifferentMount\DestinationDoc.qvw*

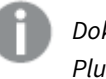

*Dokumentlänkning med anslutna mappar fungerar inte med QlikView Plug-in.*

**Exempel**: Använda den absoluta sökvägen för att peka till ett QlikView-dokument. Användning av absoluta sökvägar för dokumentlänkning stöds i Ajax-klienten och i QlikView Desktop.

- Absolut sökväg till den lokala rotmappen eller -anslutningen: *C:\...\DestinationDoc.qvw*
- Absolut sökväg till nätverksresurs: *\\SharedStorage\...\DestinationDoc.qvw*

QlikView-appar i Qlik Sense Cloud-hubben: du behöver AppId, inte sökvägen. Appar måste förberedas och uppdateras i QlikView Desktop. AppId finns i URL:en när appen är öppen i hubben.

#### **Exempel**

Om URL:en är

*https://qcs.us.qlikcloud.com/qv/opendoc.htm?document=1cc71b323f172f93a8121ce1456cd g*. Så är AppId *1cc71b323f172f93a8121ce1456cdg*.

#### Visa titel

Som standard används namnet på det första uttryck som definieras. Avmarkera kryssrutan om ingen titel ska visas. Titeln kan definieras som en dynamisk formel. Värdet kan definieras som dynamisk formel. Klicka på för att öppna dialogen **Redigera uttryck**.

#### Mer.../Mindre...

Klicka på knappen för att expandera eller dölja underdialogerna som innehåller ytterligare flikar.

# Egenskaper mätare: Presentation

#### Presentation

- **Utseende**: Välj ett utseende i listrutan.
- <sup>l</sup> **Mätare – min**: Anger lägsta tillåtna värde för mätaren. Motsvarar mätarens bottenläge.
- <sup>l</sup> **Mätare – max** Anger högsta tillåtna värde för mätare. Motsvarar mätarens högsta läge.

<sup>l</sup> **Inställningar mätarsegment**: I denna grupp anger man vilka segment mätare ska bestå av. Alla varianter utom LED måste bestå av minst ett segment. För cirkulära och linjära mätare utgör segmenten olikfärgade ytor i mätarens bakgrund. För trafikljus-mätare motsvarar varje segment en lampa. Välj ett av de segment som visas i listan för att ändra dess egenskaper. Välj ett segment i

listrutan. För att lägga till ett segment klickar du på **1998**. Klicka på **inn** för att välja en färg. Klicka på för att ta bort poster från listan. Klicka på för att öppna popup-fönstret.

- <sup>l</sup> **Anpassa segmentbredd automatiskt**: Om denna kryssruta är markerad kommer segmentets gränser att beräknas automatiskt, baserat på mätarens Min- och Max-värden samt antalet definierade segment.
- <sup>l</sup> **Logaritmisk skala**: Om denna kryssruta är markerad blir visarskalan logaritmisk.
- <sup>l</sup> **Relativa segmentgränser**: Om detta alternativ är valt kan segmentgränserna anges som nummer mellan 0 och 1. De anger då en bråkdel av det totala intervallet mellan min- och max-värdena.
- **· Visa segmentkonturer**: Visar konturen kring mätarsegmenten.
- <sup>l</sup> **Visa segmentgränser**: Om denna kryssruta är markerad visas segmentsgränsernas konturer i cirkulära och linjära mätare.
- $\bullet$ Segment: Klicka på **för att lägga till segment i mätaren.** 
	- **Bakgrund**: Här ställer man in diagrammets bakgrund. Följande alternativ finns:
	- o **Färg**: Klicka på **för** att välja en färg.
	- o **Bild**: Klicka på **de för att byta bild.**
- <sup>l</sup> **Dynamisk bild**: Ange en dynamisk formel för att visa en dynamisk bakgrundsbild som ändras med urvalet.
- <sup>l</sup> **Genomskinlighet för bakgrund**: Ange ett värde i rutan eller dra i kontrollen för att ange genomskinligheten för diagrammet.

Mer.../Mindre...

- <sup>l</sup> **Allmänt**: Fliken Allmänt, formaten Hastighetsmätare och Cirkelformad.
- <sup>l</sup> **Visa indikator för mätaren**: Visar värdet med en nålindikator.
- **· Indikatorstil: Anger nålens format.**
- <sup>l</sup> **Fyll mätare till värde**: Visar värdet genom att fylla bakgrunden med de(n) angivna färgen(-erna) upp till det aktuella värdet. Återstående del av värdet upp till Max-värdet lämnas blankt.
- <sup>l</sup> **Visa skala för mätaren**: Markera denna ruta för att visa en skala.
- <sup>l</sup> **Antal huvudenheter**: Anger antalet huvudenheter på diagramskalan.
- **· Antal delenheter**: Anger antalet delenheter mellan varje huvudenhet på diagramskalan.
- <sup>l</sup> **Visa etiketter för mätaren**: Markera denna kryssruta om det ska finnas etiketter på skalan.
- **· Etikettfrekvens**: I redigeringsrutan anger man hur tätt etiketterna ska stå.
- <sup>l</sup> **Cylinderradie**: Normalt ritas mätare som en heldragen cirkel eller cirkelsegment. Ju högre siffra man anger här, desto tjockare blir cylindern. Värdet som anger hur många procent som ska lämnas ofyllt måste vara mellan 0 och 99.
- <sup>l</sup> **Vinkelbredd**: Vinkeln i grader mellan Min- och Max-värdena i mätaren. Måste vara ett värde mellan 45 och 360.
- <sup>l</sup> **Lutning**: Vinkeln på mätarens mittvärde i förhållande till klockan. Värdet måste vara mellan 0 och 360. 0 anger mitten av mätarens högsta punkt (klockan 12).
- **Popup-etiketter**: Markera denna kryssruta om dimensionernas och uttryckens värden ska visas som en popup-bubbla när markören förs över datapunkter i diagrammet.
- <sup>l</sup> **Fliken Allmänt, formatet Rak mätare**:
	- <sup>o</sup> **Visa indikator för mätaren**: Visar värdet med en nålindikator.
	- <sup>o</sup> **Indikatorstil**: Anger nålens format.
	- <sup>o</sup> **Fyll mätare till värde**: Visar värdet genom att fylla bakgrunden med de(n) angivna färgen( erna) upp till det aktuella värdet. Återstående del av värdet upp till Max-värdet lämnas blankt.
	- <sup>o</sup> **Visa skala för mätaren**: Markera denna ruta för att visa en skala.
	- <sup>o</sup> **Antal huvudenheter**: Anger antalet huvudenheter på diagramskalan.
	- <sup>o</sup> **Antal delenheter**: Anger antalet delenheter mellan varje huvudenhet på diagramskalan.
	- <sup>o</sup> **Visa etiketter för mätaren**: Markera denna kryssruta om det ska finnas etiketter på skalan.
	- <sup>o</sup> **Etikettfrekvens**: I redigeringsrutan anger man hur tätt etiketterna ska stå.
	- <sup>o</sup> **Popup-etiketter**: Markera denna kryssruta om dimensionernas och uttryckens värden ska visas som en popup-bubbla när markören förs över datapunkter i diagrammet.
- <sup>l</sup> **Fliken Allmänt, formatet Trafikljus**:
	- <sup>o</sup> **Endast ett trafikljus**: Om alternativet är markerat visas endast ett ljus.
	- <sup>o</sup> **Indikatorstil**: Anger hur området omkring ljusen ska se ut
	- <sup>o</sup> **Fyll mätare till värde**: Visar värdet genom att fylla bakgrunden med de(n) angivna färgen( erna) upp till det aktuella värdet. Återstående del av värdet upp till Max-värdet lämnas blankt.
	- <sup>o</sup> **Omvänd riktning**: Om rutan markeras visas ljusen i omvänd ordning.
	- <sup>o</sup> **Popup-etiketter**: Markera denna kryssruta om dimensionernas och uttryckens värden ska visas som en popup-bubbla när markören förs över datapunkter i diagrammet.
- <sup>l</sup> **Fliken Allmänt, formatet LED**:
	- <sup>o</sup> **Siffror**: Ange hur många siffror som ska visas.
	- o **Sifferfärg**: Klicka på **för att ange en färg.**
	- <sup>o</sup> **Popup-etiketter**: Markera denna kryssruta om dimensionernas och uttryckens värden ska visas som en popup-bubbla när markören förs över datapunkter i diagrammet.
- <sup>l</sup> **Fliken Allmänt, formatet Provrör**:
	- o **Provrörsfärg**: Klicka på **för** att ange en färg.
	- <sup>o</sup> **Visa skala för mätaren**: Markera denna ruta för att visa en skala.
	- <sup>o</sup> **Antal huvudenheter**: Anger antalet huvudenheter på diagramskalan.
	- <sup>o</sup> **Antal delenheter**: Anger antalet delenheter mellan varje huvudenhet på diagramskalan.
	- <sup>o</sup> **Visa etiketter för mätaren**: Markera denna kryssruta om det ska finnas etiketter på skalan.
	- <sup>o</sup> **Etikettfrekvens**: I redigeringsrutan anger man hur tätt etiketterna ska stå.
	- Popup-etiketter: Markera denna kryssruta om dimensionernas och uttryckens värden ska visas som en popup-bubbla när markören förs över datapunkter i diagrammet.
- <sup>l</sup> **Fliken Allmänt, formatet Reflekterande rör**:
- <sup>o</sup> **Visa skala för mätaren**: Markera denna ruta för att visa en skala.
- <sup>o</sup> **Antal huvudenheter**: Anger antalet huvudenheter på diagramskalan.
- <sup>o</sup> **Antal delenheter**: Anger antalet delenheter mellan varje huvudenhet på diagramskalan.
- <sup>o</sup> **Visa etiketter för mätaren**: Markera denna kryssruta om det ska finnas etiketter på skalan.
- <sup>o</sup> **Etikettfrekvens**: I redigeringsrutan anger man hur tätt etiketterna ska stå.
- <sup>o</sup> **Popup-etiketter**: Markera denna kryssruta om dimensionernas och uttryckens värden ska visas som en popup-bubbla när markören förs över datapunkter i diagrammet.
- <sup>l</sup> **Format**:
	- o **Format för diagramtitel**: Klicka på **för** att ange en teckensnittsfärg för diagrammets titel.

Klicka på **Aa** för att ange ett teckensnitt.

- o **Skaletikett**: Ange ett teckensnitt genom att klicka på **Aa**.
- o **Teckensnitt på namnlist**: Klicka på för att ange ett teckensnitt för namnlisten.
- o **Aktiv namnlist**: För att ange en bakgrundsfärg för den aktiva namnlisten klickar man på . För att ange en teckenfärg klickar man på  $\triangle$ .
- <sup>o</sup> **Inaktiv namnlist**: För att ange en bakgrundsfärg för den inaktiva namnlisten klickar man på För att ange en teckenfärg klickar man på  $\triangle$ .
- o Använd ram: Markera denna kryssruta om arkobjektet ska omges av en ram. Klicka på att ange ramens färg.
- <sup>o</sup> **Kantbredd**: Ange ett värde eller dra kontrollen för att ställa in bredden på kanten. Bredden anges i pixlar.
- o **Runda hörn**: Klicka på för att öppna popup-fönstret **Rundade hörn**.
- <sup>o</sup> Alternativet **Runda hörn** är bara tillgängligt om du har valt **Avancerad Layoutnivå** i **Dokumentegenskaper: Allmänt**.
- <sup>o</sup> **Popup-fönstret Runda hörn**: Välj **Fast** eller **Relativ** för hörnens rundhet och välj de hörn som ska justeras. Ange även ett värde för **Kvadratisk form**.
- <sup>l</sup> **Referenslinjer**:
	- o **Referenslinjer**: Lägg till en referenslinje genom att klicka på .
	- <sup>o</sup> **Visa etikett i diagram**: Visar en etikett intill referenslinjen.
	- <sup>o</sup> **Etikett**: Här kan du ange en titel som ska visas i arkobjektets namnlist. Om ingen **Etikett** anges, används fältets namn under förutsättning att **Visa namnlist** är valt. Värdet kan definieras som dynamisk formel. Klicka på för att öppna dialogen **Redigera uttryck**.
	- <sup>o</sup> **X-axel**: Välj detta alternativ om referenslinjen ska utgå från x-axeln.
	- <sup>o</sup> **Uttryck**: Det värde varifrån referenslinjen ska utgå. Ange det uttryck du vill använda som startpunkt.
	- <sup>o</sup> **Linjetjocklek**: Anger linjens tjocklek.
- <sup>o</sup> **Linjetyp**: Anger referenslinjens format.
- <sup>o</sup> **Linjefärg**: Anger referenslinjens färg.
- <sup>o</sup> **Använd visningsvillkor**: Referenslinjen visas eller döljs beroende på ett villkors-uttryck som evalueras varje gång diagrammet ska ritas. Referenslinjen döljs bara om uttrycket returnerar FALSE.
- $\degree$  Villkor: Ange det villkorade uttrycket. Värdet kan definieras som dynamisk formel. Klicka på  $f^{\chi}$ för att öppna dialogen **Redigera uttryck**.
- Text:
	- o **Text i diagram**: Klicka på för att lägga till text i diagrammet.
	- <sup>o</sup> **Text**: Texten som har lagts till under **Text i diagram** visas här.
	- <sup>o</sup> **Lutningsvinkel**: Ange en vinkel mellan 0 och 360 grader för texten. 0 är standardvärde.
	- <sup>o</sup> **Horisontell justering**: Anger den horisontella justeringen.
	- <sup>o</sup> **Överst**: Den text som är vald i listan tvingas till förgrunden när ett diagram ritas.
	- <sup>o</sup> **Textformat**:
		- n För att ange en bakgrundsfärg för texten klickar man på  $\frac{1}{2}$
		- Klicka på  $\triangleq$  för att ange en teckenfärg. Klicka på  $\triangleq$  för att ange ett teckensnitt.
	- <sup>o</sup> **Storlek Placering**: Anger placering och storlek för texten på objektet.

#### Namnlist

<sup>l</sup> **Etikett**: Här kan du ange en titel som ska visas i arkobjektets namnlist. Om ingen **Etikett** anges, används fältets namn under förutsättning att **Visa namnlist** är valt. Värdet kan definieras som dynamisk formel.

Klicka på för att öppna dialogen **Redigera uttryck**.

- <sup>l</sup> **Visa namnlist**: Om detta alternativ är markerat kommer en namnlist att visas överst i arkobjektet. Listboxar och andra "box-objekt" kommer att ha alternativet förvalt, men knappar, textobjekt och linje/pil-objekt inte får någon namnlist till att börja med.
- **· Justering av namnlist**: Kan vara Vänster, Centrerat eller Höger.
- <sup>l</sup> **Namnlist i flera rader (radbrytning)**: Om detta alternativ är markerat kommer texten att brytas på två eller fler rader.
- <sup>l</sup> **Antal rader**: Om flera rader är tillåtna för namnlisten anger du antal rader i fältet eller drar kontrollen till önskat värde.
- **·** Justering av namnlist: Kan vara Övre, Centrerat eller Nedre.

#### Mer.../Mindre...

I det här delavsnittet beskrivs egenskaper för **Ikon i namnlist** i **Mer…/Mindre…**.

- **Meny**: Öppnar en objektmeny.
- <sup>l</sup> **Radera**: Upphäver alla aktuella val i det aktiva arkobjektet.
- <sup>l</sup> **Skriv ut**: Öppnar de valda arkobjekten i tabellformat i ett annat webbläsarfönster. Vissa klienter stöder inte denna inställning!
- <sup>l</sup> **Kopiera data**: Kopierar alla fältvärden i arkobjektet. Vissa klienter stöder inte denna inställning!
- <sup>l</sup> **Kopiera bild till Urklipp**: Kopierar arkobjektet till Urklipp i form av en bild. Vissa klienter stöder inte denna inställning!
- <sup>l</sup> **Skicka till Excel**: Exporterar möjliga (inklusive valda) värden till Microsoft Excel, som startar automatiskt om det inte redan körs. Värdena visas som en kolumn på ett nytt Excel-ark. Microsoft Excel 2007 eller senare krävs för denna funktion. Vissa klienter stöder inte denna inställning!
- <sup>l</sup> **Tillåt minimering**: Om detta alternativ är markerat kommer en minimeringsikon att visas i objektets namnlist under förutsättning att objektet kan minimeras. Detta gör det även möjligt att minimera objektet genom att dubbelklicka på namnlisten.
- <sup>l</sup> **Automatisk minimering**: Alternativet blir tillgängligt när **Tillåt minimering** är markerat. När **Automatisk minimering** är markerat för flera arkobjekt på samma ark kommer alla utom ett att minimeras automatiskt vid ett tillfälle. Detta är t ex användbart för att visa flera diagram i samma område på arket.
- <sup>l</sup> **Tillåt minimering**: Om detta alternativ är markerat kommer en maximeringsikon att visas i objektets namnlist under förutsättning att objektet kan maximeras. Detta gör det även möjligt att maximera objektet genom att dubbelklicka på namnlisten. Om både **Tillåt minimering** och **Tillåt maximering** är markerade kommer ett dubbelklick att minimera objektet.
- <sup>l</sup> **Hjälptext**: Här kan man skriva in en hjälptext som ska visas i ett popup-fönster. Detta alternativ är inte tillgängligt på dokumentnivå. Värdet kan definieras som dynamisk formel. Klicka på  $f^{\chi}$  för att öppna dialogen **Redigera uttryck**.

Exempelvis kan du lägga till en beskrivning av arkobjektet. En hjälpikon visas nu i objektets namnlist. När muspekaren befinner sig över ikonen visas texten i ett popup-fönster.

- **· Snabbval**: Här kan du aktivera snabbval för snabb växling mellan diagramtyper. Alternativet är inte tillgängligt för alla objekt. Klicka på för att öppna popup-fönstret.
- <sup>l</sup> **Popup-fönstret Snabbvalsinställningar**: Markera diagramtyperna som ska bli föremål för snabbvalsändring.

# Egenskaper mätare: Alternativ

# Alternativ

Vissa alternativ är inte tillgängliga för alla objekt.

- <sup>l</sup> **Spärrad**: Diagrammet blir spärrat. Inga val kan göras genom att klicka eller "måla" i diagrammet.
- <sup>l</sup> **Tillåt flytta/ändra storlek**: Om detta alternativ är avmarkerat går det inte att flytta eller ändra storlek på arkobjektet.
- <sup>l</sup> **Tillåt kopiera/klona**: Om detta alternativ är avmarkerat går det inte att kopiera arkobjektet. Inställningen hanteras inte av alla klienter.
- <sup>l</sup> **Anpassa objektets storlek efter data**: Ramarna runt tabellobjekt i QlikView brukar förminskas när tabellen blir mindre än det tilldelade utrymmet på grund av de val användaren gör. Genom att kryssa ur denna ruta kommer denna automatiska storleksanpassning att inaktiveras. Eventuell överbliven yta kommer då att lämnas tom.
- <sup>l</sup> **Tillåt att info visas i namnlist**: När info-funktionen används visas en info-ikon i namnlisten när ett fältvärde har information associerad till sig. Avmarkera alternativet om info-ikonen inte ska visas i namnlisten. Alternativet visas endast för listboxar, statistikboxar, multiboxar och indataboxar.
- <sup>l</sup> **Bevara rullningslistens läge**: När kryssrutan och motsvarande kryssruta i dialogen **Användaregenskaper**: **Objekt** är markerade kommer QlikView att bevara den vertikala rullningslistens läge när ett val görs i tabellobjekt.
- <sup>l</sup> **Använd visningsvillkor**: Arkobjektet visas eller döljs beroende på om det motsvarar det villkor som ständigt utvärderas beroende på exempelvis de val som görs. Arkobjektet döljs endast om villkoret returnerar värdet **false**. Värdet kan definieras som dynamisk formel. Klicka på för att öppna dialogen **Redigera uttryck**.
- <sup>l</sup> **Normal**: Ange objektets placering genom att ange **Vänster** och **Övre** marginal samt **Bredd** och **Höjd** för objektet.
- <sup>l</sup> **Minimerad**: Ange objektets placering genom att ange **Vänster** och **Övre** marginal samt **Bredd** och **Höjd** för det minimerade objektet.
- **Mer.../Mindre...:** Följande alternativ finns:
	- <sup>o</sup> **Ägare**: Användarens domän- och användar-ID
	- <sup>o</sup> **Dela objekt**: Gör det möjligt att dela objekt med andra användare. Om du aktiverar detta val aktiveras inställningarna nedan.
	- <sup>o</sup> **Dela med**: Visa antingen **Dela med alla** eller **Dela enligt användarnamn**.
	- <sup>o</sup> **Användare (domän\användar-ID)**: Om **Dela enligt användarnamn** är valt visas en lista över tillagda användare.

Lägg till användare genom att klicka på , markera raden för att låsa upp den och redigera

användarinformationen. Ta bort användare genom att klicka på  $\blacksquare$  efter de användare som ska tas bort.

# 11.31 X-Y-diagram - AJAX/Webview

X-Y-diagrammet visar värdepar från två uttryck. Om man vill åskådliggöra data där varje instans har två numeriska värden t ex land (folkmängd och befolkningsökning) har man stor glädje av detta.

# X-Y-diagram: Objektmeny

Objektmenyn kan öppnas i form av en kontextmeny genom att du högerklickar på ett arkobjekt eller klickar  $p\text{a}$  ikonen  $\text{I}$  i objektets namnlist (om denna visas).

Kommandona i menyn varierar beroende på om man använder WebView inifrån QlikView eller om man öppnar dokumentet via en webbläsare. Menyn innehåller följande kommandon:

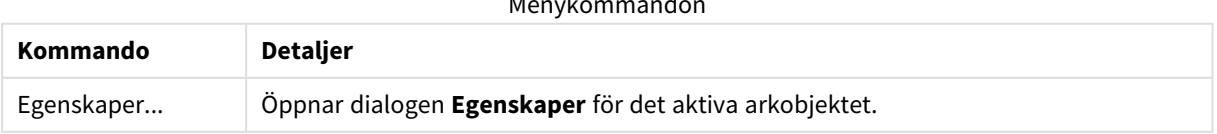

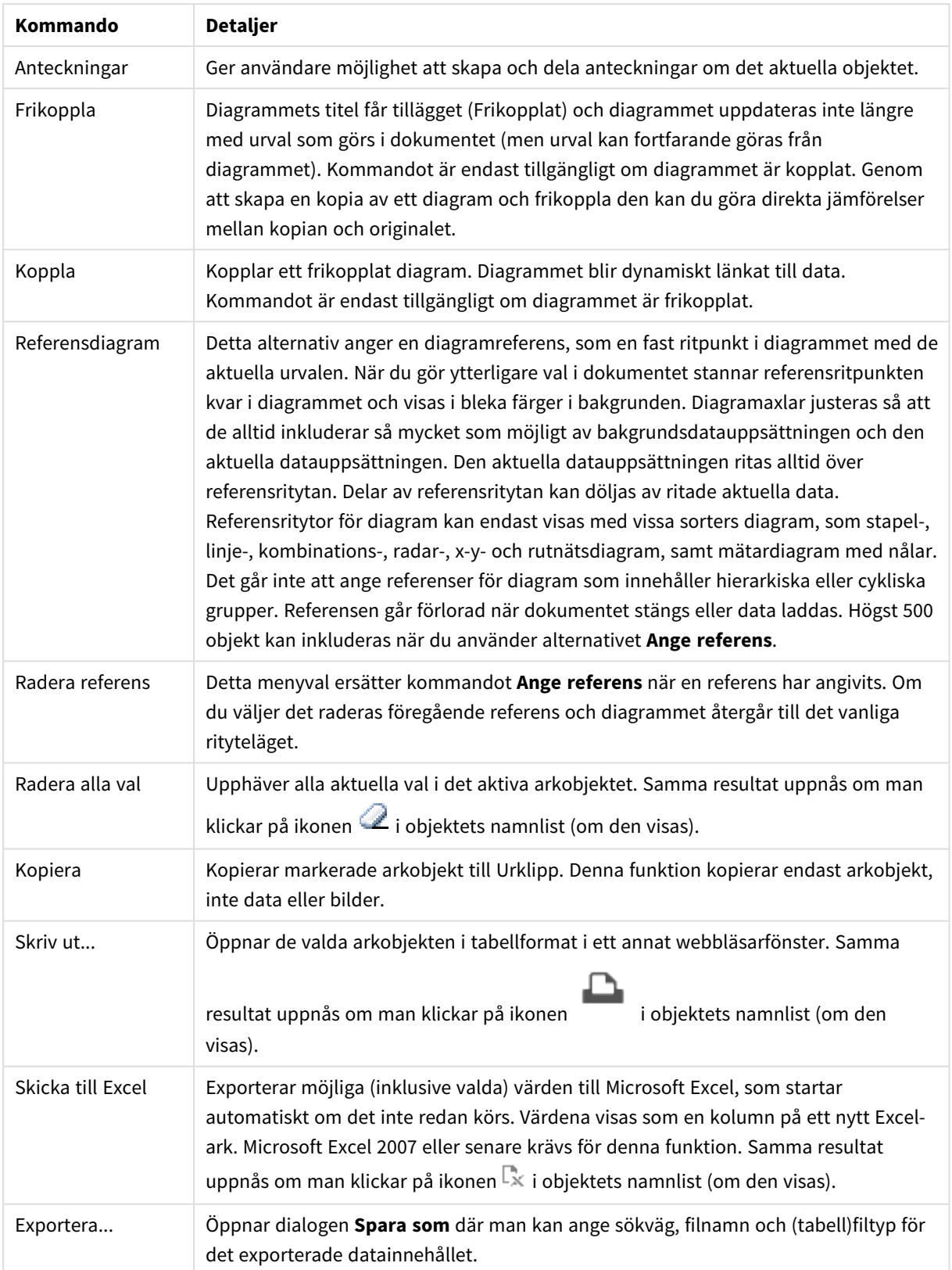

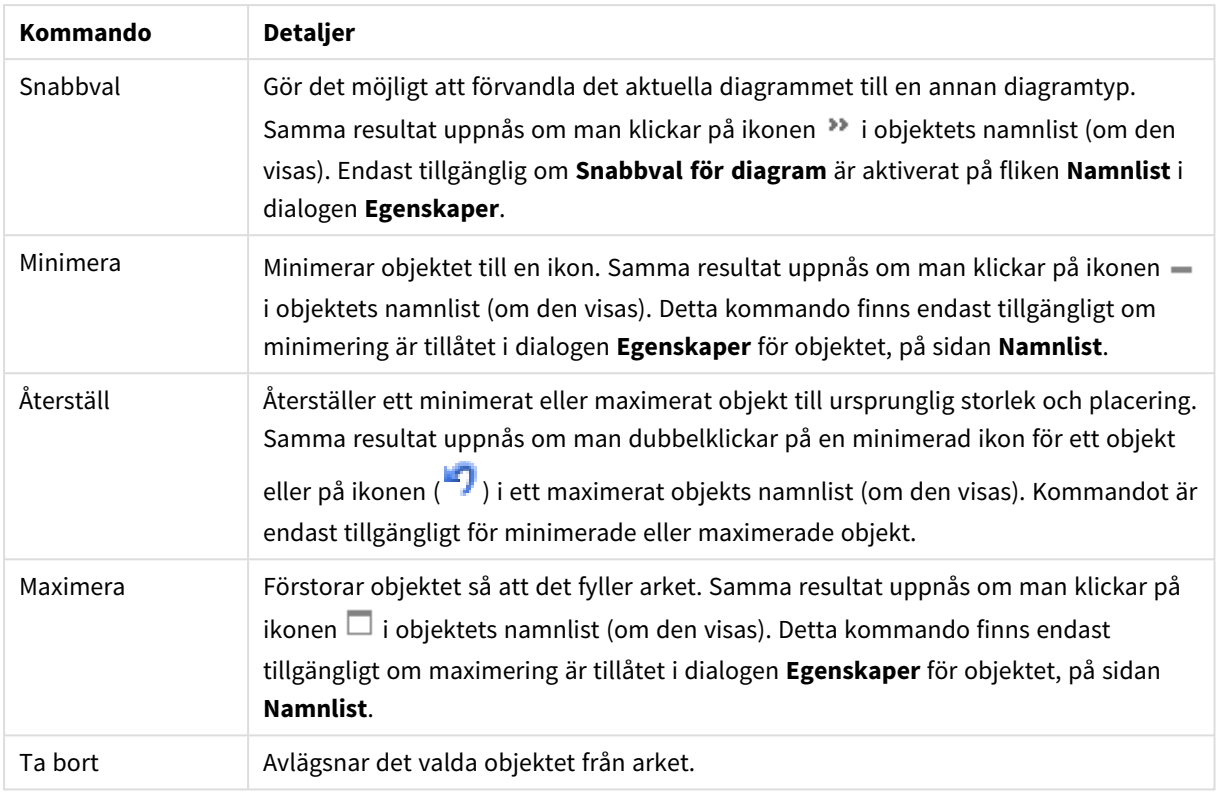

# Egenskaper X-Y-diagram

Dialogen **Egenskaper** öppnas när du väljer **Egenskaper** i **Objekt** -menyn Om kommandot **Egenskaper** är inaktivt har du antagligen inte de rättigheter som krävs för att göra ändringar i egenskapsdialogen.

# Dimensioner

Välj dimensioner i listrutan. För att lägga till en dimension klickar du på **. Välgen dimension i listrutan**.

Ikonen **folyttar posterna i listan. Ikonen tar bort posterna från listan. Klicka på knappen Mer... för** ytterligare inställningar.

#### Dimension

- <sup>l</sup> **Aktivera**: Denna kryssruta måste vara markerad för att dimensionen ska användas. Om kryssrutan är avmarkerad används dimensionen inte alls.
- <sup>l</sup> **Villkor**: Om rutan markeras visas eller döljs dimensionen dynamiskt, beroende på värdet hos ett angivet villkorsuttryck, genom att man klickar på knappen  $f x$  i redigeringsrutan nedan.
- <sup>l</sup> **Dimension**: Visar den dimension som för närvarande är vald.
- <sup>l</sup> **Visa etikett**: Markera denna kryssruta för att visa en dimensionsetikett (fältnamnet) på x-axeln.
- <sup>l</sup> **Dölj Null-värden**: Om denna kryssruta är markerad kommer det fält som har valts som **Dimension** inte att visas i diagrammet om dess värde är NULL.
- <sup>l</sup> **Visa alla värden**: Markera denna kryssruta för att visa diagrammets alla dimensionsfältvärden, även de logiskt uteslutna värdena.
- <sup>l</sup> **Visa teckenförklaring för axeln**: Markera denna kryssruta för att visa det valda dimensionsfältets teckenförklaring (fältvärdenas namn) på x-axeln.
- <sup>l</sup> **Begränsa antal tecken i axeletiketter**: Markera denna kryssruta för att begränsa längden på dimensionsvärdessträngarna som ska visas på axlarna och i diagrammets teckenförklaring. Ange antal tecken i indatafältet eller dra kontrollen till önskat värde. Trunkerade värden följs av ... i diagrammet. Detta alternativ kan användas oberoende av de andra alternativen i denna grupp.
- <sup>l</sup> **Spaljéinställning – första dimensionen**: Om alternativet markeras aktiveras spaljédiagrammet, som kan visa en uppsättning diagram som bygger på diagrammets första dimension.
- <sup>l</sup> **Fast antal kolumner**: Ange hur många kolumner spaljédiagrammet ska visa. Ange antal kolumner i indatafältet eller dra kontrollen till önskat värde.
- <sup>l</sup> **Fast antal rader**: Ange hur många rader spaljédiagrammet ska visa. Ange antal rader i indatafältet eller dra kontrollen till önskat värde.
- <sup>l</sup> **Andra dimensionen**: Aktiverar den andra dimensionen i spaljédiagrammet. Om en andra dimension används, visas första dimensionens värden som kolumner i spaljén, medan den sekundära dimensionens värde visas som rader.

#### Sortera

Anger sorteringsordningen för värdena som visas i arkobjektet. Vissa sorteringsalternativ förekommer inte för alla arkobjekt.

Om flera sorteringsordningar anges, blir deras inbördes rangordning status, uttryck, frekvens, numeriskt värde, alfabetisk ordning, laddningsordning. Med **Tillstånd** menas det logiska tillståndet (valt, valbart eller uteslutet).

- <sup>l</sup> **Primär sortering**: **Y-värde**: Anger om dimensionsvärdena ska sorteras efter y-axelns numeriska värde. Detta alternativ finns inte för beräknade dimensioner. **Frekvens**: Sorterar fältvärdena efter frekvens (antal förekomster i tabellen).**Numeriskt värde**: Sorterar fältvärdena efter deras numeriska värden.**Text**: Sorterar fältvärdena i alfabetisk ordning.**Laddningsordning** : Sorterar fältvärdena efter ursprunglig laddningsordning.
- <sup>l</sup> **Sekundär sortering**: **Frekvens**: Sorterar fältvärdena efter frekvens (antal förekomster i tabellen). **Numeriskt värde**: Sorterar fältvärdena efter deras numeriska värden. **Text**: Sorterar fältvärdena i alfabetisk ordning. **Laddningsordning** : Sorterar fältvärdena efter ursprunglig laddningsordning.
- <sup>l</sup> **Sortera efter Uttryck**: Sorterar fältvärdena enligt det angivna uttrycket. Värdet kan definieras som dynamisk formel. Klicka på för att öppna dialogen **Redigera uttryck**.
- <sup>l</sup> **Behåll valda överst**: Aktivera inställningen om valda värden ska stanna kvar överst.

#### Begränsningar

- <sup>l</sup> **Begränsa vilka värden som visas med hjälp av det primära uttrycket**: Egenskaperna används för att ange hur många dimensionsvärden som ska visas i diagrammet. Se inställningarna nedan.
- <sup>l</sup> **Visa endast**: Välj detta alternativ om du vill visa ett angivet antal **Första**, **Största** eller **Minsta** värden. Om värdet är satt till 5 visas fem värden. Om **Visa övriga** är aktiverat för dimensionen kommer segmentet Övriga att vara ett av de fem segment som visas. Alternativet **Första** returnerar raderna utifrån de alternativ som är valda på fliken **Sortering** för egenskapsdialogen. Om diagrammet är en rak tabell returneras raderna så som den primära sorteringen visade dem då. Med andra ord kan en

användare ändra visningen av värdena genom att dubbelklicka på valfri kolumnrubrik och göra kolumnen primär.Alaternativet **Högsta** returnerar raderna i fallande ordning baserat på det första uttrycket i diagrammet. Om funktionen används på en rak tabell förblir dimensionsvärdena de samma medan uttrycken sorteras interaktivt. Dimensionsvärdena kommer eventuellt att ändras när uttryckens ordning ändras.Alternativet **Lägsta** returnerar raderna i stigande ordning baserat på det första uttrycket i diagrammet. Om funktionen används på en rak tabell förblir dimensionsvärdena de samma medan uttrycken sorteras interaktivt. Dimensionsvärdena kommer eventuellt att ändras när uttryckens ordning ändras.Ange det antal värden som ska visas. Värdet kan definieras som dynamisk formel. Klicka på för att öppna dialogen **Redigera uttryck**. Välj **Inkludera gränsvärden** för att inkludera det dimensionsvärde som innehåller jämförelsevärdet.

- <sup>l</sup> **Visa endast värden som är**: Välj detta alternativ för att visa alla dimensionsvärden som uppfyller det angivna villkoret för detta alternativ. Välj att visa värden i procent av totalen, eller som en exakt summa. Alternativet **relativt totalen** aktiverar ett relativt läge som påminner om alternativet **Relativ** på fliken **Uttryck** i objektets egenskapsdialog. Värdet kan definieras som dynamisk formel. Klicka på för att öppna dialogen **Redigera uttryck**.
- <sup>l</sup> **Visa endast värden som sammanlagt ger**: När detta alternativ är markerat ackumuleras alla rader fram till den aktuella raden och resultatet jämförs med värdet som är angivet i alternativet. Alternativet **relativt totalen** aktiverar ett relativt läge som påminner om alternativet **Relativ** på fliken **Uttryck** i egenskapsdialogen. De ackumulerade värdena (baserat på första, största eller minsta värdena) jämförs sedan med totalen. Värdet kan definieras som dynamisk formel. Klicka på  $f^{\chi}$  för att öppna dialogen **Redigera uttryck**.
- <sup>l</sup> **Visa övriga**: När detta alternativ är aktiverat visas segmentet **Övriga** i diagrammet. Alla dimensionsvärden som inte uppfyller jämförelsekriterierna för visningsbegränsningar grupperas i segmentet **Övriga**. Om det finns dimensioner efter den valda dimensionen anger inställningen **Dölj inre dimensioner** om enskilda värden för de därpå följande / inre dimensionerna ska visas i diagrammet. I fältet **Etikett** skriver du det namn som ska visas i diagrammet. Om fältet lämnas tomt ges etiketten automatiskt uttryckets text.
	- **•** Värdet kan definieras som dynamisk formel. Klicka på  $f^{\chi}$  för att öppna dialogen **Redigera uttryck**.
	- <sup>l</sup> Om det finns dimensioner efter den valda dimensionen anger inställningen **Dölj inre dimensioner** om enskilda värden för de därpå följande / inre dimensionerna ska visas i diagrammet.
- <sup>l</sup> **Visa totalvärde**: Diagrammet visar en total för den valda dimensionen när detta alternativ är aktiverat. Denna total agerar inte likadant som uttryckstotalen, som fortfarande är konfigurerad på fliken **Uttryck** i egenskapsdialogen. **Etikett**: Skriv in det namn som ska visas i diagrammet. Om fältet lämnas tomt ges etiketten automatiskt uttryckets text. Värdet kan definieras som dynamisk formel. Klicka på för att öppna dialogen **Redigera uttryck**.
- <sup>l</sup> **Övergripande grupperingsläge**: Alternativet berör endast inre dimensioner. När alternativet är aktiverat beräknas begränsningarna enbart på den valda dimensionen. Alla tidigare dimensioner ignoreras. Om det är avaktiverat beräknas begränsningarna på alla tidigare dimensioner.

#### Axel

- **Visa axel:** Markera alternativet för att visa axeln.
- **· Axelbredd**: Ange axelns bredd i fältet eller dra kontrollen till önskad bredd.
- <sup>l</sup> **Huvudetikett**: Välj hur huvudetiketterna ska visas: **Horisontell**, **Vertikal** eller **Lutad**.
- <sup>l</sup> **Deletikett**: Välj hur deletiketterna ska visas: **Horisontell**, **Vertikal** eller **Lutad**.
- <sup>l</sup> **Visa rutnät**: Kryssa i rutan för att visa ett rutnät som utgår från skalstrecken på x-axeln. Rutnätets linjer kan formateras med inställningarna **Rutnätsformat** och **Rutnätsfärg**.
- <sup>l</sup> **Visa linjer för delskala**: Kryssa i rutan för att visa delstreck mellan rutnätets streck. Detta alternativ är endast tillgängligt om **Visa rutnät** är valt. Rutnätets linjer kan formateras med inställningarna **Rutnätsformat** och **Rutnätsfärg**.
- **· Stapla etiketter**: Staplar x-axelns etiketter vid brist på plats.
- <sup>l</sup> **Omvänd stapling**: X-axelns etiketter staplas normalt nerifrån och upp och från vänster till höger. När alternativet är markerat vänds staplingsordningen uppfrån och ner.
- <sup>l</sup> **Kontinuerlig X-axel**: Ställer in x-axeln så att den blir kontinuerlig, dvs. den tolkas numeriskt och visas med numeriskt korrekta intervaller.
- <sup>l</sup> **Börja med 0**: Fixerar den nedre änden av y-axeln till noll. Denna funktion är inte tillgänglig när man använder en logaritmisk axel.
- <sup>l</sup> **Benämning längs axel**: Markera detta alternativ för att ändra placering på x-axelns etikett.
- **· Statiskt minimum**: Anger ett fast minimivärde för axeln. Värdet kan definieras som dynamisk formel. Klicka på för att öppna dialogen **Redigera uttryck**.
- **· Statiskt maximum**: Anger ett fast maximivärde för axeln. Värdet kan definieras som dynamisk formel. Klicka på för att öppna dialogen **Redigera uttryck**.
- <sup>l</sup> **Statiskt steg**: Anger ett fast intervall för skalstreck för axeln. Om inställningen innebär att det blir fler än 100 skalstreck kommer det använda värdet att förändras. Värdet kan definieras som dynamisk formel. Klicka på för att öppna dialogen **Redigera uttryck**.
- **· Historik**: Om man skriver in ett heltal i redigeringsrutan, kommer x-axeln att fortsätta till vänster om de befintliga datapunkterna. Detta är användbart när man använder trendlinjer. Historiklinjen blir streckad. Värdet kan definieras som dynamisk formel. Klicka på för att öppna dialogen **Redigera uttryck**.
- <sup>l</sup> **Prognos**: Om man skriver in ett heltal i redigeringsrutan, kommer x-axeln att fortsätta till höger om de befintliga datapunkterna. Detta är användbart när man använder trendlinjer. Prognoslinjen blir streckad. Värdet kan definieras som dynamisk formel. Klicka på för att öppna dialogen **Redigera uttryck**.

#### Uttryck

Välj uttryck i listrutan. För att lägga till ett uttryck klickar du på **. Välj ett uttryck i listrutan. Ikonen** 

flyttar posterna i listan. Ikonen tar bort posterna från listan. Klicka på knappen **Mer...** för ytterligare information.

Uttryck

- <sup>l</sup> **Aktivera**: Denna kryssruta måste vara markerad för att uttrycket ska användas. Genom att avmarkera den gör man uttrycket vilande.
- **· Villkor**: Om rutan markeras visas eller dölis uttrycket dynamiskt, beroende på värdet hos ett angivet villkorsuttryck, när du klickar på knappen  $\int x$  i redigeringsrutan nedan.
- **Etikett**: Uttryckets etikett. Skriv in det namn som ska visas i diagrammet. Om fältet lämnas tomt ges etiketten automatiskt uttryckets text. Värdet kan definieras som dynamisk formel. Klicka på  $f^x$  för att öppna dialogen **Redigera uttryck**.
- <sup>l</sup> **Uttryck**: Visar det uttryck som för närvarande är valt.
- **· Kommentar**: Uttryckets skapare kan beskriva dess syfte och funktion. Värdet kan definieras som dynamisk formel. Klicka på för att öppna dialogen **Redigera uttryck**.
- **Osynlig**: Döljer uttrycket.
- <sup>l</sup> **Visa i procent relativt**: Diagrammet visar resultatet i procent i stället för i absoluta tal.
- <sup>l</sup> **Ackumulera uttryck**:

Kryssa i denna ruta för att ackumulera uttryck. Klicka på för att öppna popup-fönstret.

- <sup>l</sup> **Popup-fönstret Ackumulering**: Genom att välja ett av alternativen bestämmer man om värdena i arkobjektet ska ackumuleras eller ej.
	- <sup>l</sup> **Ackumulera**: I ett ackumulerat diagram läggs varje y-värde till följande x-värdes y-värde.
	- **· Ingen ackumulering**: Det valda diagramuttryckets y-värden ackumuleras inte.
	- <sup>l</sup> **Full ackumulering**: Varje y-värde ackumulerar alla föregående y-värden för uttrycket. Fullständig ackumulering fungerar inte om spaljédiagrammet är aktiverat.
	- **· Ackumuleringssteg**: Ange ett tal i rutan eller dra reglaget för att ange hur många yvärden i uttrycket som ska ackumuleras.
- <sup>l</sup> **Använd trendlinjer**:

Markera alternativet för att använda trendlinjer. Klicka på för att öppna popup-fönstret.

**Popup-fönstret Trendlinjer**: Välj ett av följande alternativ för trendlinjer:

- **Medelvärde:** Medelvärdet visas som en rak linje.
- <sup>l</sup> **Linjär**: Ritar en linjär regressionslinje.
- <sup>l</sup> **Polynom av 2:a graden**: Ritar en polynomanpassning av andra graden.
- **Polynom av 3:e graden:** Ritar en polynomanpassning av tredje graden.
- <sup>l</sup> **Polynom av 4:e graden**: Ritar en polynomanpassning av fjärde graden.
- **Exponentiell:** Ritar en exponentiell trendlinje.

För varje alternativ kan du markera rutan **Visa ekvation** och rutan **Visa R 2** .

- <sup>l</sup> **Visa ekvation**: Om denna kryssruta markeras för ett visst uttryck förses detta uttrycks trendlinjer med den trendlinjeekvation som uttrycks som text i diagrammet.
- **· Visa R<sup>2</sup>:** Om denna kryssruta markeras för ett visst uttryck förses detta uttrycks trendlinjer med bestämningskoefficienten som uttrycks som text i diagrammet.
- **· Visa i teckenförklaring**: När flera uttryck används samtidigt, kommer detta alternativ att visa en etikett med uttrycken och deras korresponderande färger intill diagrammet.
- <sup>l</sup> **Inställningar för värdevisning**:
	- <sup>l</sup> **Visa värden på datapunkter**: Markera denna kryssruta om uttryckets resultat ska skrivas som text överst på datapunkterna.
	- <sup>l</sup> **Text som pop-up**: Markera denna kryssruta om uttryckets resultat ska visas i popup-bubblorna som visas när du hovrar över en datapunkt i ett diagram i layouten. Detta alternativ kan användas separat eller tillsammans med något av de andra visningsalternativen. Alltså kan man ha ett uttryck som inte visas i själva diagrammet utan bara i popup-meddelanden vid hovring.
	- <sup>l</sup> **Text på axeln**: Plottar resultatet av uttrycket vid varje x-axelvärde, axel och axeletikett.
- <sup>l</sup> **Format för attribututtryck**:
	- <sup>l</sup> **Bakgrundsfärg**: Ange ett attribututtryck för att beräkna den grundläggande ritfärgen för datapunkten. Det uttryck som används bör resultera i en giltig färgåtergivning (ett tal som motsvarar de röda, gröna och blå färgkomponenterna enligt Visual Basics definition). Någon av de speciella färgfunktionerna för diagram kan användas för detta ändamål. Om uttrycket inte resulterar i en giltig färgåtergivning används svart.
		- <sup>l</sup> **Fliken Talformat**: Varje fält har ett standardtalformat som kan ställas in på sidan Dokumentegenskaper: Talsida. Du kan emellertid välja att ha ett separat talformat för ett enskilt arkobjekt. Denna egenskapsdialog gäller det aktiva objektet och innehåller följande kontroller för formateringsvärden:
			- **· Talformat**: Välj ett talformat bland alternativen nedan.
			- **Standard**: Både tal och text. Tal visas i sitt ursprungliga format.
			- **· Tal**: Visar numeriska värden med det antal siffror som är angivet i fältet **Precision**.
			- **Heltal**: Visar numeriska värden som heltal.
			- **· Fastställd till**: Visar numeriska värden med det antal decimaler som är angivet i fältet **Decimaler**.
			- <sup>l</sup> **Valuta**: Visar värden i det format som är angivet i fältet **Formatmönster**. Standardformatet är valutaformatet för Windows.
			- **· Datum**: Visar värden som kan tolkas som datum i det format som är angivet i fältet **Formatmönster**.
			- **· Tid**: Visar värden som kan tolkas som tid i det format som är angivet i fältet **Formatmönster**.
			- **· Tidsmarkör**: Visar värden som kan tolkas som datum + tid i det format som är angivet i fältet **Formatmönster**.
			- Intervall: Visar tid som tidsintervall, dvs format = mm visar värdet som antal minuter sedan kalenderns början (1899:12:30:24:00).
			- **· Formatmönster**: Ställer in formatkoden som ytterligare preciserar presentationsformatet för fältet. **ISO**Ställer in formatet på ISO-standard. Gäller

endast för **Datum**, **Tid**, **Tidsmarkör** och **Intervall**. **Sys** ställer in formatet efter systeminställningarna.

- **Precision:** Antal siffror som visas.
- **Decimaler**: Antal decimaler som visas.
- **· Decimalavgränsare**: Anger symbolen för decimalavgränsare.
- **· Tusentalsavgränsare**: Anger symbolen för tusentalsavgränsare.
- <sup>l</sup> **I procent**: Visar formatering i procent i stället för absoluta tal. Inställningen kan bara tillämpas om **Tal**, **Heltal** eller **Fastställd till** är valt.
- **· Granska:** Förhandsvisning av ovan angivet talformat.

#### Axel

- **Visa axel:** Markera alternativet för att visa axeln.
- **· Axelbredd**: Ange axelns bredd i fältet eller dra kontrollen till önskad bredd.
- <sup>l</sup> **Läge**: Välj placeringen **Vänster** eller **Höger**. Om **Dela axel** är valt kan du välja placeringen **Övre** eller **Nedre**.
- <sup>l</sup> **Visa rutnät**: Kryssa i rutan för att visa ett rutnät som utgår från skalstrecken på x-axeln. Rutnätets linjer kan formateras med inställningarna **Rutnätsformat** och **Rutnätsfärg**.
- <sup>l</sup> **Visa linjer för delskala**: Kryssa i rutan för att visa delstreck mellan rutnätets streck. Detta alternativ är endast tillgängligt om **Visa rutnät** är valt. Rutnätets linjer kan formateras med inställningarna **Rutnätsformat** och **Rutnätsfärg**.
- **· Logaritmisk skala**: Om denna kryssruta är markerad blir skalan logaritmisk.
- <sup>l</sup> **Börja med 0**: Fixerar den nedre änden av y-axeln till noll. Denna funktion är inte tillgänglig när man använder en logaritmisk axel.
- **· Statiskt minimum**: Anger ett fast minimivärde för axeln. Värdet kan definieras som dynamisk formel. Klicka på för att öppna dialogen **Redigera uttryck**.
- **· Statiskt maximum**: Anger ett fast maximivärde för axeln. Värdet kan definieras som dynamisk formel. Klicka på för att öppna dialogen **Redigera uttryck**.
- <sup>l</sup> **Statiskt steg**: Anger ett fast intervall för skalstreck för axeln. Om inställningen innebär att det blir fler än 100 skalstreck kommer det använda värdet att förändras. Värdet kan definieras som dynamisk formel. Klicka på för att öppna dialogen **Redigera uttryck**.
- <sup>l</sup> **Mitten**: Anger ett fast värde på axeln som kommer att placeras i mitten av ritytan. Värdet kan definieras som dynamisk formel. Klicka på för att öppna dialogen **Redigera uttryck**.

#### Visa titel

Som standard används namnet på det första uttryck som definieras. Avmarkera kryssrutan om ingen titel ska visas. Titeln kan definieras som en dynamisk formel. Klicka på för att öppna dialogen **Redigera uttryck**.

#### Mer.../Mindre...

Klicka på knappen för att expandera eller dölja underdialogerna som innehåller ytterligare flikar. Beroende på om fältet **Dimensioner** eller fältet **Uttryck** är aktivt visas olika flikar.

# Egenskaper för X-Y-diagram: Presentation

I det här delavsnittet beskrivs egenskaper för **X-Y-diagram**.

## Utseende

Välj ett utseende i listrutan.

### Symbolstorlek

Bestämmer symbolstorleken om symbolvisning är angiven.

## Maximal bubbelstorlek

Anger storleken på den största bubblan i diagrammet. Endast tillgänglig för vissa utseenden och under förutsättning att **Anpassa symboler automatiskt** är valt.

## Visa teckenförklaring

Visar en teckenförklaring i diagrammet. Klicka på för att öppna popup-fönstret.

Popup-fönstret Inställningar för teckenförklaringar

- <sup>l</sup> **Teckenförklaringsformat**: Anger teckenförklaringsformatet.
- **Vertikal**: Anger teckenförklaringens vertikala justering.
- <sup>l</sup> **Radavstånd**: Anger avståndet mellan objekten i teckenförklaringen.
- <sup>l</sup> **Omvänd ordning**: Markera den här kryssrutan om du vill vända på teckenförklaringens sorteringsordning.
- <sup>l</sup> **Radbryt celltext**: Om denna ruta är markerad bryts texten i teckenförklaringen i två eller fler rader.

# Bakgrund

Här ställer man in diagrammets bakgrund. Följande alternativ finns:

- **Färg**: Klicka på Sör att välja en färg.
- **Bild**: Klicka på **De för att byta bild.**
- <sup>l</sup> **Dynamisk bild**: Ange en dynamisk formel för att visa en dynamisk bakgrundsbild som ändras med urvalet.

# Ritytans bakgrund

Anger bakgrundsfärg för ritytan. Följande alternativ finns:

- **Färg**: Ritytan får en färgad bakgrund. Klicka på sin för att välja en färg.
- **Bild**: Ritytan får en bildbakgrund. Klicka på **[44**] för att byta bild.
- <sup>l</sup> **Dynamisk bild**: Ange en dynamisk formel för att visa en dynamisk bakgrundsbild som ändras med urvalet.
## Ritytans format

Här kan man ändra utseendet för ritytans bakgrund. Följande alternativ finns:

**• Ram**: En ram ritas runt ritytan. **Skuggad**: Alternativet ger en skuggningseffekt på ritytans bakgrund. **Minimal**: Ritytans bakgrund tas bort.

## Genomskinlighet för bakgrund

Ange ett värde i rutan eller dra i kontrollen för att ange genomskinligheten för diagrammet.

## Mer.../Mindre...

I det här delavsnittet beskrivs egenskaper för **Mer.../Mindre...**.

#### Allmänt

- Etiketter på datapunkter: Kryssa i denna ruta för att visa etiketter.
- Max antal visade: I denna ruta anger man en övre gräns för antalet datapunkter som ska visa värden i diagrammet. Om ingen gräns anges kommer alla datapunkters värden att visas. Detta kan påverka tydligheten negativt.
- <sup>l</sup> Horisontellt läge: Välj **Vänster**-, **Centrerad** eller **Höger** för horisontell orientering av etiketter på datapunkter.
- <sup>l</sup> Vertikalt läge: Välj **Övre**, **Centrerad** eller **Nedre** för vertikal orientering av etiketter på datapunkter.
- Visa X-etikett: Visar en etikett i slutet av x-axeln.
- Visa Y-etikett: Visar en etikett i slutet av y-axeln.
- <sup>l</sup> Dölj nollvärden: Om denna kryssruta är markerad, kommer alla kombinationer av de dimensionsfält som returnerar noll eller null för alla uttryck att utelämnas i uträkningen. Alternativet är förvalt.
- <sup>l</sup> Visa inte saknade värden: Om denna kryssruta är markerad, kommer alla kombinationer av de dimensionsfält som associeras endast med nullvärden i alla fält i alla uttryck att utelämnas i uträkningen. Alternativet är förvalt. I vissa fall kan det vara lämpligt att slå av funktionen, t.ex. om man vill räkna nullvärden i ett diagram.
- Popup-etiketter: Markera denna kryssruta om dimensionernas och uttryckens värden ska visas som en popup-bubbla när markören förs över datapunkter i diagrammet.
- Markera: Om denna kryssruta är markerad kommer den linje eller symbol som man hovrar över med musmarkören att framhävas för bättre överblick. Detta fungerar även i de teckenförklaringar där det är applicerbart.
- Visa pilar: Visar alternativ för pilar på sammankopplande linjer Pilarna riktas mellan X-Y-punkterna enligt den andra fältdimensionens sorteringsordning. Markera detta alternativ om pilhuvud ska visas på de kopplande linjerna.
- Pilstorlek: Storleken på pilhuvudena.
- Pilformat: Välj mellan flera format i en lista.
- <sup>l</sup> Villkor för uträkning: Genom att skriva ett uttryck i denna textruta anger man ett villkor som måste vara uppfyllt för att diagrammet ska räknas ut. Om villkoret inte uppfylls, visas texten "Villkor för uträkning inte uppfyllt" i diagrammet. Anger maximalt antal sektorer som visas. Värdet kan definieras som dynamisk formel. Klicka på för att öppna dialogen **Redigera uttryck**.

## Format

- **•** Teckenförklaring: Klicka på  $\lfloor$  $\dot{\Box}$  för att ange vilken färg teckenförklaringen ska ha. Klicka på  $\blacktriangle$  för att ange en teckenfärg. Klicka på för att ange ett teckensnitt.
- $\bullet$ Format för diagramtitel: Klicka på  $\blacktriangle$  för att ange en teckensnittsfärg för diagrammets titel. Klicka på Aa för att ange ett teckensnitt.
- $\bullet$ Teckensnitt på namnlist: Klicka på för att ange ett teckensnitt för namnlisten.
- $^{\bullet}~$  Aktiv namnlist: För att ange en bakgrundsfärg för den aktiva namnlisten klickar man på  $\square$ . För att ange en teckenfärg klickar man på  $\triangle$ .
- $\bullet$ Inaktiv namnlist: För att ange en bakgrundsfärg för den inaktiva namnlisten klickar man på att ange en teckenfärg klickar man på  $\triangle$ .
- $\bullet$ Använd ram: Markera denna kryssruta om arkobjektet ska omges av en ram. Klicka på ramens färg.
- Kantbredd: Ange ett värde eller dra kontrollen för att ställa in bredden på kanten. Bredden anges i pixlar.
- $\bullet$ Runda hörn: Klicka på för att öppna popup-fönstret **Rundade hörn**.
	- <sup>l</sup> Popup-fönstret Runda hörn: Välj **Fast** eller **Relativ** för hörnens rundhet och välj de hörn som ska justeras. Ange även ett värde för **Kvadratisk form**.

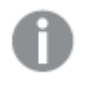

*Alternativet Runda hörn är bara tillgängligt om du har valt Avancerad Layoutnivå i Dokumentegenskaper: Allmänt.*

- Bredd på trendlinje: Anger trendlinjens bredd.
	- <sup>l</sup> **Referenslinjer**:
		- o **Referenslinjer**: Lägg till en referenslinje genom att klicka på .
		- <sup>o</sup> **Visa etikett i diagram**: Visar en etikett intill referenslinjen.
		- <sup>o</sup> **Etikett**: Här kan du ange en titel som ska visas i arkobjektets namnlist. Om ingen **Etikett** anges, används fältets namn under förutsättning att **Visa namnlist** är valt. Värdet kan definieras som dynamisk formel. Klicka på  $f^{\chi}$  för att öppna dialogen **Redigera uttryck**.
		- <sup>o</sup> **X-axel**: Välj detta alternativ om referenslinjen ska utgå från x-axeln.
		- <sup>o</sup> **Uttryck**: Det värde varifrån referenslinjen ska utgå. Ange det uttryck du vill använda som startpunkt.
		- <sup>o</sup> **Linjetjocklek**: Anger linjens tjocklek.
		- <sup>o</sup> **Linjetyp**: Anger referenslinjens format.
- <sup>o</sup> **Linjefärg**: Anger referenslinjens färg.
- <sup>o</sup> **Använd visningsvillkor**: Referenslinjen visas eller döljs beroende på ett villkors-uttryck som evalueras varje gång diagrammet ska ritas. Referenslinjen döljs bara om uttrycket returnerar FALSE.
- <sup>o</sup> Villkor: Ange det villkorade uttrycket. Värdet kan definieras som dynamisk formel. Klicka på för att öppna dialogen **Redigera uttryck**.
- Text:
	- o **Text i diagram**: Klicka på för att lägga till text i diagrammet.
	- <sup>o</sup> **Text**: Texten som har lagts till under **Text i diagram** visas här.
	- <sup>o</sup> **Lutningsvinkel**: Ange en vinkel mellan 0 och 360 grader för texten. 0 är standardvärde.
	- <sup>o</sup> **Horisontell justering**: Anger den horisontella justeringen.
	- <sup>o</sup> **Överst**: Den text som är vald i listan tvingas till förgrunden när ett diagram ritas.
	- <sup>o</sup> **Textformat**:
		- n För att ange en bakgrundsfärg för texten klickar man på  $\frac{1}{2}$
		- n Klicka på  $\triangle$  för att ange en teckenfärg. Klicka på  $\mathsf{Aa}$  för att ange ett teckensnitt.
	- <sup>o</sup> **Storlek Placering**: Anger placering och storlek för texten på objektet.

## Egenskaper för X-Y-diagram: Namnlist

I det här delavsnittet beskrivs egenskaper för **X-Y-diagram**.

<sup>l</sup> **Etikett**: Här kan du ange en titel som ska visas i arkobjektets namnlist. Om ingen **Etikett** anges, används fältets namn under förutsättning att **Visa namnlist** är valt. Värdet kan definieras som dynamisk formel.

Klicka på för att öppna dialogen **Redigera uttryck**.

- <sup>l</sup> **Visa namnlist**: Om detta alternativ är markerat kommer en namnlist att visas överst i arkobjektet. Listboxar och andra "box-objekt" kommer att ha alternativet förvalt, men knappar, textobjekt och linje/pil-objekt inte får någon namnlist till att börja med.
- **· Justering av namnlist**: Kan vara Vänster, Centrerat eller Höger.
- <sup>l</sup> **Namnlist i flera rader (radbrytning)**: Om detta alternativ är markerat kommer texten att brytas på två eller fler rader.
- <sup>l</sup> **Antal rader**: Om flera rader är tillåtna för namnlisten anger du antal rader i fältet eller drar kontrollen till önskat värde.
- **· Justering av namnlist:** Kan vara Övre, Centrerat eller Nedre.

#### Mer.../Mindre...

I det här delavsnittet beskrivs egenskaper för **Mer.../Mindre...**.

Ikoner i namnlist

- **Meny**: Öppnar en objektmeny.
- <sup>l</sup> **Radera**: Upphäver alla aktuella val i det aktiva arkobjektet.
- <sup>l</sup> **Skriv ut**: Öppnar de valda arkobjekten i tabellformat i ett annat webbläsarfönster. Vissa klienter stöder inte denna inställning!
- <sup>l</sup> **Kopiera data**: Kopierar alla fältvärden i arkobjektet. Vissa klienter stöder inte denna inställning!
- <sup>l</sup> **Kopiera bild till Urklipp**: Kopierar arkobjektet till Urklipp i form av en bild. Vissa klienter stöder inte denna inställning!
- <sup>l</sup> **Skicka till Excel**: Exporterar möjliga (inklusive valda) värden till Microsoft Excel, som startar automatiskt om det inte redan körs. Värdena visas som en kolumn på ett nytt Excel-ark. Microsoft Excel 2007 eller senare krävs för denna funktion. Vissa klienter stöder inte denna inställning!
- <sup>l</sup> **Tillåt minimering**: Om detta alternativ är markerat kommer en minimeringsikon att visas i objektets namnlist under förutsättning att objektet kan minimeras. Detta gör det även möjligt att minimera objektet genom att dubbelklicka på namnlisten.
- <sup>l</sup> **Automatisk minimering**: Alternativet blir tillgängligt när **Tillåt minimering** är markerat. När **Automatisk minimering** är markerat för flera arkobjekt på samma ark kommer alla utom ett att minimeras automatiskt vid ett tillfälle. Detta är t ex användbart för att visa flera diagram i samma område på arket.
- <sup>l</sup> **Tillåt minimering**: Om detta alternativ är markerat kommer en maximeringsikon att visas i objektets namnlist under förutsättning att objektet kan maximeras. Detta gör det även möjligt att maximera objektet genom att dubbelklicka på namnlisten. Om både **Tillåt minimering** och **Tillåt maximering** är markerade kommer ett dubbelklick att minimera objektet.
- <sup>l</sup> **Hjälptext**: Här kan man skriva in en hjälptext som ska visas i ett popup-fönster. Detta alternativ är inte tillgängligt på dokumentnivå. Värdet kan definieras som dynamisk formel. Klicka på  $f^{\chi}$  för att öppna dialogen **Redigera uttryck**.

Exempelvis kan du lägga till en beskrivning av arkobjektet. En hjälpikon visas nu i objektets namnlist. När muspekaren befinner sig över ikonen visas texten i ett popup-fönster.

- **· Snabbval**: Här kan du aktivera snabbval för snabb växling mellan diagramtyper. Alternativet är inte tillgängligt för alla objekt. Klicka på för att öppna popup-fönstret.
- <sup>l</sup> **Popup-fönstret Snabbvalsinställningar**: Markera diagramtyperna som ska bli föremål för snabbvalsändring.

## Egenskaper för X-Y-diagram: Alternativ

## Alternativ

Vissa alternativ är inte tillgängliga för alla objekt.

- <sup>l</sup> **Spärrad**: Diagrammet blir spärrat. Inga val kan göras genom att klicka eller "måla" i diagrammet.
- <sup>l</sup> **Tillåt flytta/ändra storlek**: Om detta alternativ är avmarkerat går det inte att flytta eller ändra storlek på arkobjektet.
- <sup>l</sup> **Tillåt kopiera/klona**: Om detta alternativ är avmarkerat går det inte att kopiera arkobjektet. Inställningen hanteras inte av alla klienter.
- <sup>l</sup> **Anpassa objektets storlek efter data**: Ramarna runt tabellobjekt i QlikView brukar förminskas när tabellen blir mindre än det tilldelade utrymmet på grund av de val användaren gör. Genom att kryssa ur denna ruta kommer denna automatiska storleksanpassning att inaktiveras. Eventuell överbliven yta kommer då att lämnas tom.
- <sup>l</sup> **Tillåt att info visas i namnlist**: När info-funktionen används visas en info-ikon i namnlisten när ett fältvärde har information associerad till sig. Avmarkera alternativet om info-ikonen inte ska visas i namnlisten. Alternativet visas endast för listboxar, statistikboxar, multiboxar och indataboxar.
- <sup>l</sup> **Bevara rullningslistens läge**: När kryssrutan och motsvarande kryssruta i dialogen **Användaregenskaper**: **Objekt** är markerade kommer QlikView att bevara den vertikala rullningslistens läge när ett val görs i tabellobjekt.
- <sup>l</sup> **Använd visningsvillkor**: Arkobjektet visas eller döljs beroende på om det motsvarar det villkor som ständigt utvärderas beroende på exempelvis de val som görs. Arkobjektet döljs endast om villkoret returnerar värdet **false**. Värdet kan definieras som dynamisk formel. Klicka på för att öppna dialogen **Redigera uttryck**.
- <sup>l</sup> **Normal**: Ange objektets placering genom att ange **Vänster** och **Övre** marginal samt **Bredd** och **Höjd** för objektet.
- <sup>l</sup> **Minimerad**: Ange objektets placering genom att ange **Vänster** och **Övre** marginal samt **Bredd** och **Höjd** för det minimerade objektet.
- **Mer.../Mindre...**: Följande alternativ finns:
	- <sup>o</sup> **Ägare**: Användarens domän- och användar-ID
	- <sup>o</sup> **Dela objekt**: Gör det möjligt att dela objekt med andra användare. Om du aktiverar detta val aktiveras inställningarna nedan.
	- <sup>o</sup> **Dela med**: Visa antingen **Dela med alla** eller **Dela enligt användarnamn**.
	- <sup>o</sup> **Användare (domän\användar-ID)**: Om **Dela enligt användarnamn** är valt visas en lista över tillagda användare.

Lägg till användare genom att klicka på , markera raden för att låsa upp den och redigera

användarinformationen. Ta bort användare genom att klicka på  $\blacksquare$  efter de användare som ska tas bort.

# 11.32 Rutnätsdiagram - AJAX/Webview

Rutnätsdiagrammet påminner om x-y-diagrammet, men dimensionsvärdena ritas på axlarna och ett uttryck används för att ange ritsymbolen. Ett särskilt läge finns som gör det möjligt att visa en tredje dimension i form av små cirkeldiagram som ritsymboler

## Rutnätsdiagram: Objektmeny

Objektmenyn kan öppnas i form av en kontextmeny genom att du högerklickar på ett arkobjekt eller klickar på ikonen <sup>•</sup> i objektets namnlist (om denna visas).

Kommandona i menyn varierar beroende på om man använder WebView inifrån QlikView eller om man öppnar dokumentet via en webbläsare. Menyn innehåller följande kommandon:

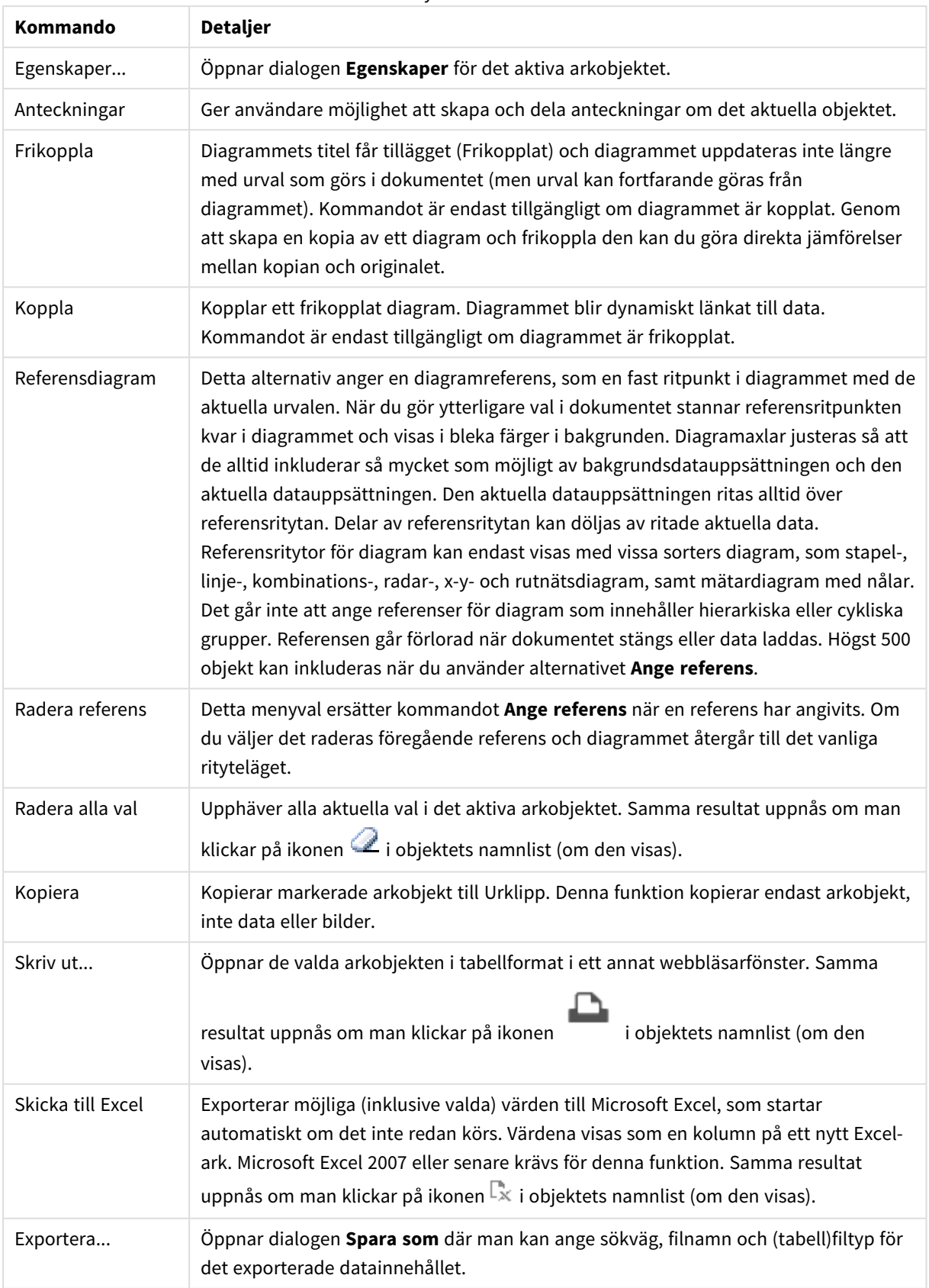

#### Menykommandon

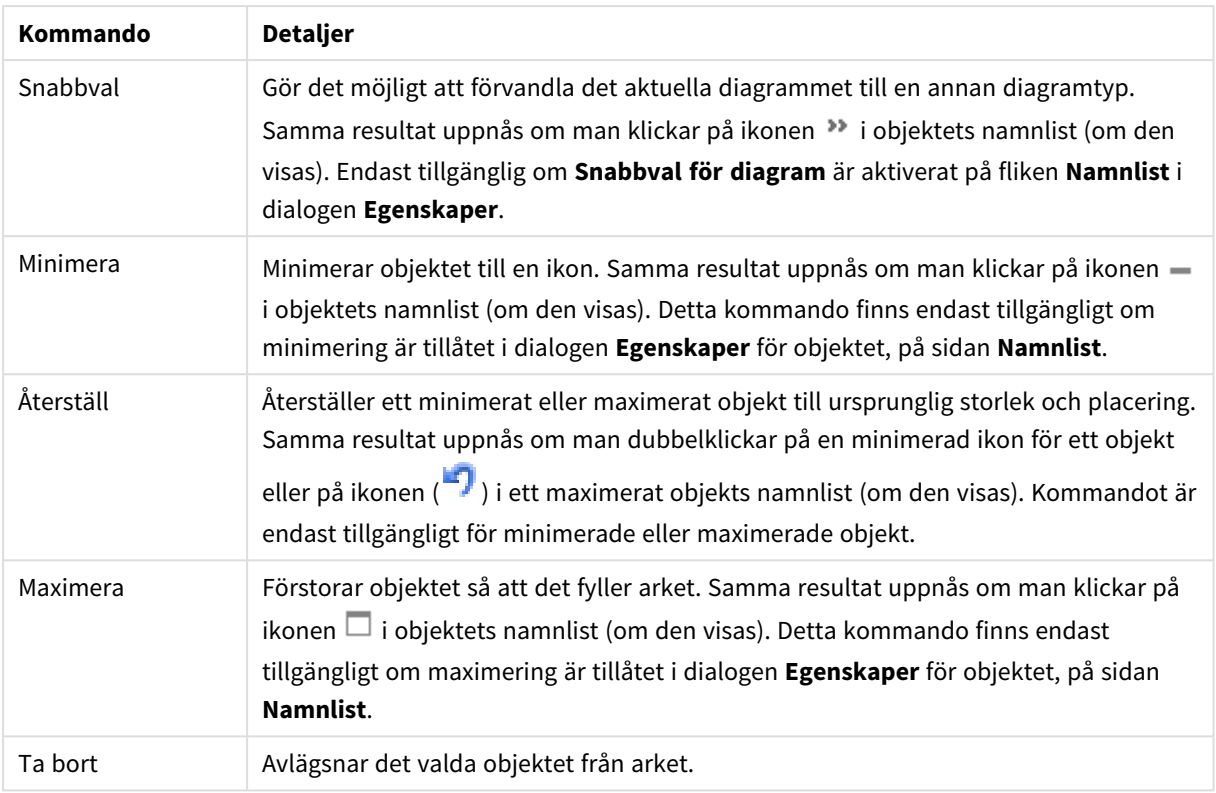

## Egenskaper rutnätsdiagram

Dialogen **Egenskaper** öppnas när du väljer **Egenskaper** i **Objekt** -menyn Om kommandot **Egenskaper** är inaktivt har du antagligen inte de rättigheter som krävs för att göra ändringar i egenskapsdialogen.

## Egenskaper rutnätsdiagram

I det här delavsnittet beskrivs **Egenskaper rutnätsdiagram**.

## Dimensioner

Välj dimensioner i listrutan. För att lägga till en dimension klickar du på **. Välgen dimension i listrutan.** 

Ikonen **folyttar posterna i listan. Ikonen** tar bort posterna från listan. Klicka på knappen **Mer...** för ytterligare inställningar.

Fliken Dimensioner

- <sup>l</sup> **Villkor för aktivering**: Om rutan markeras visas eller döljs dimensionen dynamiskt, beroende på värdet hos ett angivet villkorsuttryck, genom att man klickar på knappen  $f^{\chi}$  i redigeringsrutan nedan.
- <sup>l</sup> **Dimension**: Visar den dimension som för närvarande är vald.
- <sup>l</sup> **Visa etikett**: Markera denna kryssruta för att visa en dimensionsetikett (fältnamnet) på x-axeln.
- <sup>l</sup> **Dölj Null-värden**: Om denna kryssruta är markerad kommer det fält som har valts som **Dimension** inte att visas i diagrammet om dess värde är NULL.
- <sup>l</sup> **Visa alla värden**: Markera denna kryssruta för att visa diagrammets alla dimensionsfältvärden, även de logiskt uteslutna värdena.
- <sup>l</sup> **Visa axeletiketter**: Markera denna kryssruta för att visa det valda dimensionsfältets teckenförklaring (fältvärdenas namn) på x-axeln.
- <sup>l</sup> **Begränsa antal tecken i axeletiketter**: Markera denna kryssruta för att begränsa längden på dimensionsvärdessträngarna som ska visas på axlarna och i diagrammets teckenförklaring. Ange antal tecken i indatafältet eller dra kontrollen till önskat värde. Trunkerade värden följs av ... i diagrammet. Detta alternativ kan användas oberoende av de andra alternativen i denna grupp.
- <sup>l</sup> **Spaljéinställning – första dimensionen**: Om alternativet markeras aktiveras spaljédiagrammet, som kan visa en uppsättning diagram som bygger på diagrammets första dimension.
- <sup>l</sup> **Fast antal kolumner**: Ange hur många kolumner spaljédiagrammet ska visa. Ange antal kolumner i indatafältet eller dra kontrollen till önskat värde.
- <sup>l</sup> **Fast antal rader**: Ange hur många rader spaljédiagrammet ska visa. Ange antal rader i indatafältet eller dra kontrollen till önskat värde.
- <sup>l</sup> **Andra dimensionen**: Aktiverar den andra dimensionen i spaljédiagrammet. Om en andra dimension används, visas första dimensionens värden som kolumner i spaljén, medan den sekundära dimensionens värde visas som rader.

#### Fliken Sortering

Anger sorteringsordningen för värdena som visas i arkobjektet. Vissa sorteringsalternativ förekommer inte för alla arkobjekt.

Om flera sorteringsordningar anges, blir deras inbördes rangordning status, uttryck, frekvens, numeriskt värde, alfabetisk ordning, laddningsordning. Med **Tillstånd** menas det logiska tillståndet (valt, valbart eller uteslutet).

#### <sup>l</sup> **Primär sortering**:

- <sup>l</sup> **Y-värde**: Anger om dimensionsvärdena ska sorteras efter y-axelns numeriska värde. Detta alternativ finns inte för beräknade dimensioner.
- <sup>l</sup> **Frekvens**: Sorterar fältvärdena efter frekvens (antal förekomster i tabellen).
- <sup>l</sup> **Numeriskt värde**: Sorterar fältvärdena efter deras numeriska värden.
- **· Text**: Sorterar fältvärdena i alfabetisk ordning.
- **· Laddningsordning** : Sorterar fältvärdena efter ursprunglig laddningsordning.
- <sup>l</sup> **Sekundär sortering**:
	- <sup>l</sup> **Frekvens**: Sorterar fältvärdena efter frekvens (antal förekomster i tabellen).
	- <sup>l</sup> **Numeriskt värde**: Sorterar fältvärdena efter deras numeriska värden.
	- **· Text**: Sorterar fältvärdena i alfabetisk ordning.
	- **· Laddningsordning** : Sorterar fältvärdena efter ursprunglig laddningsordning.
- <sup>l</sup> **Sortera efter Uttryck**:
	- Sorterar fältvärdena enligt det angivna uttrycket.
	- Värdet kan definieras som dynamisk formel. Klicka på  $f^{\chi}$  för att öppna dialogen **Redigera uttryck**.
- <sup>l</sup> **Behåll valda överst**: Aktivera inställningen om valda värden ska stanna kvar överst.

#### Begränsningar

<sup>l</sup> **Begränsa vilka värden som visas med hjälp av det primära uttrycket**: Egenskaperna används för att ange hur många dimensionsvärden som ska visas i diagrammet. Se inställningarna nedan.

#### <sup>l</sup> **Visa endast**:

Välj detta alternativ om du vill visa ett angivet antal **Första**, **Största** eller **Minsta** värden. Om värdet är satt till 5 visas fem värden. Om **Visa övriga** är aktiverat för dimensionen kommer segmentet Övriga att vara ett av de fem segment som visas.

- <sup>l</sup> Alternativet **Första** returnerar raderna utifrån de alternativ som är valda på fliken **Sortering** för egenskapsdialogen. Om diagrammet är en rak tabell returneras raderna så som den primära sorteringen visade dem då. Med andra ord kan en användare ändra visningen av värdena genom att dubbelklicka på valfri kolumnrubrik och göra kolumnen primär.
- <sup>l</sup> Alaternativet **Högsta** returnerar raderna i fallande ordning baserat på det första uttrycket i diagrammet. Om funktionen används på en rak tabell förblir dimensionsvärdena de samma medan uttrycken sorteras interaktivt. Dimensionsvärdena kommer eventuellt att ändras när uttryckens ordning ändras.
- **·** Alternativet Lägsta returnerar raderna i stigande ordning baserat på det första uttrycket i diagrammet. Om funktionen används på en rak tabell förblir dimensionsvärdena de samma medan uttrycken sorteras interaktivt. Dimensionsvärdena kommer eventuellt att ändras när uttryckens ordning ändras.
- Ange det antal värden som ska visas.
- Värdet kan definieras som dynamisk formel. Klicka på  $f^{\chi}$  för att öppna dialogen **Redigera uttryck**.
- <sup>l</sup> Välj **Inkludera gränsvärden** för att inkludera det dimensionsvärde som innehåller jämförelsevärdet.
- <sup>l</sup> **Visa endast värden som är**: Välj detta alternativ för att visa alla dimensionsvärden som uppfyller det angivna villkoret för detta alternativ.
	- Välj att visa värden i procent av totalen, eller som en exakt summa.
	- <sup>l</sup> Alternativet **relativt totalen** aktiverar ett relativt läge som påminner om alternativet **Relativ** på fliken **Uttryck** i objektets egenskapsdialog.
	- Värdet kan definieras som dynamisk formel. Klicka på  $f^{\mathbf{x}}$  för att öppna dialogen **Redigera uttryck**.
- <sup>l</sup> **Visa endast värden som sammanlagt ger**: När detta alternativ är markerat ackumuleras alla rader fram till den aktuella raden och resultatet jämförs med värdet som är angivet i alternativet.
	- <sup>l</sup> Alternativet **relativt totalen** aktiverar ett relativt läge som påminner om alternativet **Relativ** på fliken **Uttryck** i egenskapsdialogen. De ackumulerade värdena (baserat på första, största eller minsta värdena) jämförs sedan med totalen.
	- **•** Värdet kan definieras som dynamisk formel. Klicka på  $f^{\mathbf{x}}$  för att öppna dialogen **Redigera uttryck**.
- <sup>l</sup> **Visa övriga**: När detta alternativ är aktiverat visas segmentet **Övriga** i diagrammet. Alla dimensionsvärden som inte uppfyller jämförelsekriterierna för visningsbegränsningar grupperas i segmentet **Övriga**. Om det finns dimensioner efter den valda dimensionen anger inställningen **Dölj inre dimensioner** om enskilda värden för de därpå följande / inre dimensionerna ska visas i

diagrammet. I fältet **Etikett** skriver du det namn som ska visas i diagrammet. Om fältet lämnas tomt ges etiketten automatiskt uttryckets text.

Värdet kan definieras som dynamisk formel. Klicka på för att öppna dialogen **Redigera uttryck**. Om det finns dimensioner efter den valda dimensionen anger inställningen **Dölj inre dimensioner** om enskilda värden för de därpå följande / inre dimensionerna ska visas i diagrammet.

- <sup>l</sup> **Visa totalvärde**: Diagrammet visar en total för den valda dimensionen när detta alternativ är aktiverat. Denna total agerar inte likadant som uttryckstotalen, som fortfarande är konfigurerad på fliken **Uttryck** i egenskapsdialogen. **Etikett**: Skriv in det namn som ska visas i diagrammet. Om fältet lämnas tomt ges etiketten automatiskt uttryckets text. Värdet kan definieras som dynamisk formel. Klicka på för att öppna dialogen **Redigera uttryck**.
- <sup>l</sup> **Använd övergripande gruppering**: Alternativet berör endast inre dimensioner. När alternativet är aktiverat beräknas begränsningarna enbart på den valda dimensionen. Alla tidigare dimensioner ignoreras. Om det är avaktiverat beräknas begränsningarna på alla tidigare dimensioner.

## Uttryck

Välj uttryck i listrutan. För att lägga till ett uttryck klickar du på **. Välj ett uttryck i listrutan. Ikonen** 

flyttar posterna i listan. Ikonen tar bort posterna från listan. Klicka på knappen **Mer...** för ytterligare information.

## Uttryck

I det här delavsnittet beskrivs egenskaper för **Uttryck**.

## Aktivera

Denna kryssruta måste vara markerad för att uttrycket ska användas. Genom att avmarkera den gör man uttrycket vilande.

## Villkor

Om rutan markeras visas eller döljs uttrycket dynamiskt, beroende på värdet hos ett angivet villkorsuttryck, när du klickar på knappen  $f^{\chi}$  i redigeringsrutan nedan.

## Etikett

Uttryckets etikett. Skriv in det namn som ska visas i diagrammet. Om fältet lämnas tomt ges etiketten automatiskt uttryckets text. Värdet kan definieras som dynamisk formel. Klicka på  $f^{\chi}$  för att öppna dialogen **Redigera uttryck**.

## Uttryck

Visar det uttryck som för närvarande är valt.

## Kommentar

Uttryckets skapare kan beskriva dess syfte och funktion. Värdet kan definieras som dynamisk formel. Klicka på för att öppna dialogen **Redigera uttryck**.

Osynlig Döljer uttrycket.

#### Visa i procent relativt

Diagrammet visar resultatet i procent i stället för i absoluta tal.

#### Visa i teckenförklaring

När flera uttryck används samtidigt, kommer detta alternativ att visa en etikett med uttrycken och deras korresponderande färger intill diagrammet.

#### Inställningar för värdevisning

Markera detta alternativ för att ange hur värden ska visas. Klicka på för att öppna popup-fönstret.

#### Popup-fönstret Inställningar för värdevisning

- **· Text som pop-up**: Markera denna kryssruta om uttryckets resultat ska visas i popup-bubblorna som visas när du hovrar över en datapunkt i ett diagram i layouten. Detta alternativ kan användas separat eller tillsammans med något av de andra visningsalternativen. Alltså kan man ha ett uttryck som inte visas i själva diagrammet utan bara i popup-meddelanden vid hovring.
- <sup>l</sup> **Format för attribututtryck**:
	- <sup>l</sup> **Bakgrundsfärg**: Ange ett attribututtryck som beräknar den grundläggande ritfärgen för datapunkten. Det uttryck som används bör resultera i en giltig färgåtergivning (ett tal som motsvarar de röda, gröna och blå färgkomponenterna enligt Visual Basics definition). Någon av de speciella färgfunktionerna för diagram kan användas för detta ändamål. Om uttrycket inte resulterar i en giltig färgåtergivning används svart.
	- <sup>l</sup> **Fliken Talformat**: Varje fält har ett standardtalformat som kan ställas in på sidan Dokumentegenskaper: Talsida. Du kan emellertid välja att ha ett separat talformat för ett enskilt arkobjekt. Denna egenskapsdialog gäller det aktiva objektet och innehåller följande kontroller för formateringsvärden:
		- **· Talformat**: Välj ett talformat bland alternativen nedan.
		- **· Standard**: Både tal och text. Tal visas i sitt ursprungliga format.
		- <sup>l</sup> **Tal**: Visar numeriska värden med det antal siffror som är angivet i fältet **Precision**.
		- **Heltal**: Visar numeriska värden som heltal.
		- <sup>l</sup> **Fastställd till**: Visar numeriska värden med det antal decimaler som är angivet i fältet **Decimaler**.
		- <sup>l</sup> **Valuta**: Visar värden i det format som är angivet i fältet **Formatmönster**. Standardformatet är valutaformatet för Windows.
		- <sup>l</sup> **Datum**: Visar värden som kan tolkas som datum i det format som är angivet i fältet **Formatmönster**.
		- <sup>l</sup> **Tid**: Visar värden som kan tolkas som tid i det format som är angivet i fältet **Formatmönster**.
		- <sup>l</sup> **Tidsmarkör**: Visar värden som kan tolkas som datum + tid i det format som är angivet i fältet **Formatmönster**.
		- Intervall: Visar tid som tidsintervall, dvs format = mm visar värdet som antal minuter sedan kalenderns början (1899:12:30:24:00).
- **· Formatmönster**: Ställer in formatkoden som ytterligare preciserar presentationsformatet för fältet. **ISO**Ställer in formatet på ISO-standard. Gäller endast för **Datum**, **Tid**, **Tidsmarkör** och **Intervall**. **Sys** ställer in formatet efter systeminställningarna.
- **Precision:** Antal siffror som visas.
- **Decimaler:** Antal decimaler som visas.
- <sup>l</sup> **Decimalavgränsare**: Anger symbolen för decimalavgränsare.
- **· Tusentalsavgränsare**: Anger symbolen för tusentalsavgränsare.
- <sup>l</sup> **I procent**: Visar formatering i procent i stället för absoluta tal. Inställningen kan bara tillämpas om **Tal**, **Heltal** eller **Fastställd till** är valt.
- **Granska:** Förhandsvisning av ovan angivet talformat.

## Visa titel

Som standard används namnet på det första uttryck som definieras. Avmarkera kryssrutan om ingen titel ska visas. Titeln kan definieras som en dynamisk formel. Klicka på för att öppna dialogen **Redigera uttryck**.

## Mer.../Mindre...

Klicka på knappen för att expandera eller dölja underdialogerna som innehåller ytterligare flikar. Beroende på om fältet **Dimensioner** eller fältet **Uttryck** är aktivt visas olika flikar.

## Egenskaper rutnätsdiagram: Presentation

## Egenskaper för Presentation

I det här delavsnittet beskrivs egenskaper för **Presentation**.

Utseende Välj ett utseende i listrutan.

Anpassa symboler automatiskt Justerar den maximala bubbelstorleken efter antalet värden i diagrammet.

Symbolstorlek

Bestämmer symbolstorleken om symbolvisning är angiven.

## Maximal bubbelstorlek

Anger storleken på den största bubblan i diagrammet. Endast tillgänglig för vissa utseenden och under förutsättning att **Anpassa symboler automatiskt** är valt.

Visa teckenförklaring

Visar en teckenförklaring i diagrammet.

Klicka på för att öppna popup-fönstret.

- <sup>l</sup> **Popup-fönstret Inställningar för teckenförklaringar**:
	- **· Teckenförklaringsformat:** Anger teckenförklaringsformatet.
	- **Vertikal iustering**: Anger teckenförklaringens vertikala justering.
	- **· Radavstånd**: Anger avståndet mellan objekten i teckenförklaringen.
	- <sup>l</sup> **Omvänd ordning**: Markera den här kryssrutan om du vill vända på teckenförklaringens sorteringsordning.
	- <sup>l</sup> **Radbryt celltext**: Radbryter text för elementen i teckenförklaringen över två eller flera rader.

#### Bakgrund

- Här ställer man in diagrammets bakgrund. Följande alternativ finns:
	- **Färg**: Klicka på  $\Box$  för att välja en färg.
	- **Bild**: Klicka på  $\left| \bigcup_{i=1}^{\infty} f$ ör att byta bild.
- $\bullet$ Klicka på  $\mathbf{\hat{X}}^{\mathsf{F}}$  för att ange genomskinlighet för bakgrunden. Ange ett värde i rutan eller dra i skjutreglaget för att ange genomskinligheten för diagrammet.
- <sup>l</sup> **Dynamisk bild**: Klicka på för att ange genomskinlighet för bakgrunden och den dynamiska bilden.
	- <sup>l</sup> Ange ett värde i rutan eller dra i kontrollen för att ange genomskinligheten för diagrammet.
	- Ange en dynamisk formel för att visa en dynamisk bakgrundsbild som ändras med urvalet.

#### Ritytans bakgrund

Anger bakgrundsfärg för ritytan.

Följande alternativ finns:

- **Färg**: Ritytan får en färgad bakgrund. Klicka på **för att ange format och genomskinlighet för** ritytan. Klicka på för att välja en färg.
- <sup>l</sup> **Bild**: Ritytan får en bildbakgrund. Klicka på för att ange genomskinlighet för bakgrunden. Klicka  $p\ddot{a}$  för att byta bild.
- <sup>l</sup> **Dynamisk bild**: Klicka på för att ange genomskinlighet för bakgrunden och den dynamiska bilden. Ange ett värde i rutan eller dra i kontrollen för att ange genomskinligheten för diagrammet. Ange en dynamisk formel för att visa en dynamisk bakgrundsbild som ändras med urvalet.

#### Ritytans format

Här kan man ändra utseendet för ritytans bakgrund.

- Följande alternativ finns:
- **Ram**: En ram ritas runt ritytan.
- **· Skuggad**: Alternativet ger en skuggningseffekt på ritytans bakgrund.
- **Minimal: Ritytans bakgrund tas bort.**

#### Mer.../Mindre...

I det här delavsnittet beskrivs flera element i egenskaperna för **Mer…/Mindre…**.

- <sup>l</sup> **Allmänt**:
	- <sup>l</sup> **Etiketter på datapunkter**: Kryssa i denna ruta för att visa etiketter.
	- <sup>l</sup> **Maximalt antal visade värden**: I denna ruta anger man en övre gräns för antalet datapunkter som ska visa värden i diagrammet. Om ingen gräns anges kommer alla datapunkters värden att visas. Detta kan påverka tydligheten negativt.
	- <sup>l</sup> **Horisontellt läge**: Välj **Vänster**, **Centrerad** eller **Höger** för horisontell orientering av etiketter på datapunkter.
	- <sup>l</sup> **Vertikalt läge**: Välj **Övre**, **Centrerad** eller **Nedre** för vertikal orientering av etiketter på datapunkter.
	- **Visa X-etikett**: Visar en etikett i slutet av x-axeln.
	- **Visa Y-etikett:** Visar en etikett i slutet av v-axeln.
	- <sup>l</sup> **Dölj nollvärden**:
		- <sup>l</sup> Om denna kryssruta är markerad, kommer alla kombinationer av de dimensionsfält som returnerar noll eller null för alla uttryck att utelämnas i uträkningen.
		- Alternativet är förvalt.
	- <sup>l</sup> **Visa inte saknade värden**:
		- <sup>l</sup> Om denna kryssruta är markerad, kommer alla kombinationer av de dimensionsfält som associeras endast med nullvärden i alla fält i alla uttryck att utelämnas i uträkningen.
		- Alternativet är förvalt. I vissa fall kan det vara lämpligt att slå av funktionen, t.ex. om man vill räkna nullvärden i ett diagram.
	- <sup>l</sup> **Popup-etiketter**: Markera denna kryssruta om dimensionernas och uttryckens värden ska visas som en popup-bubbla när markören förs över datapunkter i diagrammet.
	- <sup>l</sup> **Markera**: Om denna kryssruta är markerad kommer den linje eller symbol som man hovrar över med musmarkören att framhävas för bättre överblick. Detta fungerar även i de teckenförklaringar där det är applicerbart.
	- <sup>l</sup> **Visa pilar**: Visar alternativ för pilar på sammankopplande linjer Pilarna riktas mellan X-Ypunkterna enligt den andra fältdimensionens sorteringsordning. Markera detta alternativ om pilhuvud ska visas på de kopplande linjerna.
	- <sup>l</sup> **Pilstorlek**: Storleken på pilhuvudena.
	- **Pilformat**: Välj mellan flera format i en lista.
	- **· Villkor för uträkning**: Genom att skriva ett uttryck i denna textruta anger man ett villkor som måste vara uppfyllt för att diagrammet ska räknas ut. Om villkoret inte uppfylls, visas texten "Villkor för uträkning inte uppfyllt" i diagrammet. Anger maximalt antal sektorer som visas. Värdet kan definieras som dynamisk formel. Klicka på för att öppna dialogen **Redigera uttryck**.
- <sup>l</sup> **Format**:
	- l Teckenförklaring: Klicka på för att ange vilken färg teckenförklaringen ska ha. Klicka på  $\triangle$  för att ange en teckenfärg. Klicka på  $\text{Aa}$  för att ange ett teckensnitt.
- $\bullet$ Format för diagramtitel: Klicka på  $\blacktriangle$  för att ange en teckensnittsfärg för diagrammets titel. Klicka på  $AA$  för att ange ett teckensnitt.
- $\bullet$ Teckensnitt på namnlist: Klicka på för att ange ett teckensnitt för namnlisten.
- $\bullet$ Aktiv namnlist: För att ange en bakgrundsfärg för den aktiva namnlisten klickar man på . För att ange en teckenfärg klickar man på  $\triangle$ .
- $\bullet$ Inaktiv namnlist: För att ange en bakgrundsfärg för den inaktiva namnlisten klickar man på . För att ange en teckenfärg klickar man på  $\triangle$ .
- $\bullet$ Använd ram: Markera denna kryssruta om arkobjektet ska omges av en ram. Klicka på att ange ramens färg.
- <sup>l</sup> Kantbredd: Ange ett värde eller dra kontrollen för att ställa in bredden på kanten. Bredden anges i pixlar.
- Runda hörn:
	- $\bullet$ Klicka på för att öppna popup-fönstret **Rundade hörn**.

*Alternativet Runda hörn är bara tillgängligt om du har valt Avancerad Layoutnivå i Dokumentegenskaper: Allmänt.*

- Popup-fönstret Runda hörn:
	- <sup>l</sup> Välj **Fast** eller **Relativ** för hörnens rundhet och välj de hörn som ska justeras.
	- <sup>l</sup> Ange ett värde för **Kvadratisk form**.

#### <sup>l</sup> **Referenslinjer**:

- o **Referenslinjer**: Lägg till en referenslinje genom att klicka på .
- <sup>o</sup> **Visa etikett i diagram**: Visar en etikett intill referenslinjen.
- <sup>o</sup> **Etikett**: Här kan du ange en titel som ska visas i arkobjektets namnlist. Om ingen **Etikett** anges, används fältets namn under förutsättning att **Visa namnlist** är valt. Värdet kan definieras som dynamisk formel. Klicka på för att öppna dialogen **Redigera uttryck**.
- <sup>o</sup> **X-axel**: Välj detta alternativ om referenslinjen ska utgå från x-axeln.
- <sup>o</sup> **Uttryck**: Det värde varifrån referenslinjen ska utgå. Ange det uttryck du vill använda som startpunkt.
- <sup>o</sup> **Linjetjocklek**: Anger linjens tjocklek.
- <sup>o</sup> **Linjetyp**: Anger referenslinjens format.
- <sup>o</sup> **Linjefärg**: Anger referenslinjens färg.
- <sup>o</sup> **Använd visningsvillkor**: Referenslinjen visas eller döljs beroende på ett villkors-uttryck som evalueras varje gång diagrammet ska ritas. Referenslinjen döljs bara om uttrycket returnerar FALSE.
- $\degree$  Villkor: Ange det villkorade uttrycket. Värdet kan definieras som dynamisk formel. Klicka på  $f_x$ för att öppna dialogen **Redigera uttryck**.
- <sup>l</sup> **Text**:
	- o **Text i diagram**: Klicka på **för att lägga till text i diagrammet.**
	- <sup>o</sup> **Text**: Texten som har lagts till under **Text i diagram** visas här.
	- <sup>o</sup> **Lutningsvinkel**: Ange en vinkel mellan 0 och 360 grader för texten. 0 är standardvärde.
	- <sup>o</sup> **Horisontell justering**: Anger den horisontella justeringen.
	- <sup>o</sup> **Överst**: Den text som är vald i listan tvingas till förgrunden när ett diagram ritas.
	- <sup>o</sup> **Textformat**:
		- n För att ange en bakgrundsfärg för texten klickar man på  $\frac{1}{2}$
		- n Klicka på  $\triangle$  för att ange en teckenfärg. Klicka på  $\mathsf{Aa}$  för att ange ett teckensnitt.
	- <sup>o</sup> **Storlek Placering**: Anger placering och storlek för texten på objektet.

## Egenskaper rutnätsdiagram: Namnlist

I det här delavsnittet beskrivs egenskaperna för **Namnlist**.

<sup>l</sup> **Etikett**: Här kan du ange en titel som ska visas i arkobjektets namnlist. Om ingen **Etikett** anges, används fältets namn under förutsättning att **Visa namnlist** är valt. Värdet kan definieras som dynamisk formel.

Klicka på för att öppna dialogen **Redigera uttryck**.

- <sup>l</sup> **Visa namnlist**: Om detta alternativ är markerat kommer en namnlist att visas överst i arkobjektet. Listboxar och andra "box-objekt" kommer att ha alternativet förvalt, men knappar, textobjekt och linje/pil-objekt inte får någon namnlist till att börja med.
- **· Justering av namnlist**: Kan vara Vänster, Centrerat eller Höger.
- <sup>l</sup> **Namnlist i flera rader (radbrytning)**: Om detta alternativ är markerat kommer texten att brytas på två eller fler rader.
- <sup>l</sup> **Antal rader**: Om flera rader är tillåtna för namnlisten anger du antal rader i fältet eller drar kontrollen till önskat värde.
- **·** Justering av namnlist: Kan vara Övre, Centrerat eller Nedre.

#### Mer.../Mindre...

I det här delavsnittet beskrivs egenskaper för ikoner i **Namnlist**.

- **Meny**: Öppnar en objektmeny.
- <sup>l</sup> **Radera**: Upphäver alla aktuella val i det aktiva arkobjektet.
- <sup>l</sup> **Skriv ut**: Öppnar de valda arkobjekten i tabellformat i ett annat webbläsarfönster. Vissa klienter stöder inte denna inställning!
- <sup>l</sup> **Kopiera data**: Kopierar alla fältvärden i arkobjektet. Vissa klienter stöder inte denna inställning!
- **· Kopiera bild till Urklipp**: Kopierar arkobjektet till Urklipp i form av en bild. Vissa klienter stöder inte denna inställning!
- <sup>l</sup> **Skicka till Excel**: Exporterar möjliga (inklusive valda) värden till Microsoft Excel, som startar automatiskt om det inte redan körs. Värdena visas som en kolumn på ett nytt Excel-ark. Microsoft Excel 2007 eller senare krävs för denna funktion. Vissa klienter stöder inte denna inställning!
- <sup>l</sup> **Tillåt minimering**: Om detta alternativ är markerat kommer en minimeringsikon att visas i objektets namnlist under förutsättning att objektet kan minimeras. Detta gör det även möjligt att minimera objektet genom att dubbelklicka på namnlisten.
- <sup>l</sup> **Automatisk minimering**: Alternativet blir tillgängligt när **Tillåt minimering** är markerat. När **Automatisk minimering** är markerat för flera arkobjekt på samma ark kommer alla utom ett att minimeras automatiskt vid ett tillfälle. Detta är t ex användbart för att visa flera diagram i samma område på arket.
- <sup>l</sup> **Tillåt minimering**: Om detta alternativ är markerat kommer en maximeringsikon att visas i objektets namnlist under förutsättning att objektet kan maximeras. Detta gör det även möjligt att maximera objektet genom att dubbelklicka på namnlisten. Om både **Tillåt minimering** och **Tillåt maximering** är markerade kommer ett dubbelklick att minimera objektet.
- **· Hjälptext**: Här kan man skriva in en hjälptext som ska visas i ett popup-fönster. Detta alternativ är inte tillgängligt på dokumentnivå. Värdet kan definieras som dynamisk formel. Klicka på  $f^{\chi}$  för att öppna dialogen **Redigera uttryck**.

Exempelvis kan du lägga till en beskrivning av arkobjektet. En hjälpikon visas nu i objektets namnlist. När muspekaren befinner sig över ikonen visas texten i ett popup-fönster.

- <sup>l</sup> **Snabbval**: Här kan du aktivera snabbval för snabb växling mellan diagramtyper. Alternativet är inte tillgängligt för alla objekt. Klicka på  $\mathbf{F}$  för att öppna popup-fönstret.
- <sup>l</sup> **Popup-fönstret Snabbvalsinställningar**: Markera diagramtyperna som ska bli föremål för snabbvalsändring.

## Egenskaper rutnätsdiagram: Alternativ

## Alternativ

Vissa alternativ är inte tillgängliga för alla objekt.

- <sup>l</sup> **Spärrad**: Diagrammet blir spärrat. Inga val kan göras genom att klicka eller "måla" i diagrammet.
- <sup>l</sup> **Tillåt flytta/ändra storlek**: Om detta alternativ är avmarkerat går det inte att flytta eller ändra storlek på arkobjektet.
- <sup>l</sup> **Tillåt kopiera/klona**: Om detta alternativ är avmarkerat går det inte att kopiera arkobjektet. Inställningen hanteras inte av alla klienter.
- <sup>l</sup> **Anpassa objektets storlek efter data**: Ramarna runt tabellobjekt i QlikView brukar förminskas när tabellen blir mindre än det tilldelade utrymmet på grund av de val användaren gör. Genom att kryssa ur denna ruta kommer denna automatiska storleksanpassning att inaktiveras. Eventuell överbliven yta kommer då att lämnas tom.
- <sup>l</sup> **Tillåt att info visas i namnlist**: När info-funktionen används visas en info-ikon i namnlisten när ett fältvärde har information associerad till sig. Avmarkera alternativet om info-ikonen inte ska visas i namnlisten. Alternativet visas endast för listboxar, statistikboxar, multiboxar och indataboxar.
- <sup>l</sup> **Bevara rullningslistens läge**: När kryssrutan och motsvarande kryssruta i dialogen **Användaregenskaper**: **Objekt** är markerade kommer QlikView att bevara den vertikala rullningslistens läge när ett val görs i tabellobjekt.
- <sup>l</sup> **Använd visningsvillkor**: Arkobjektet visas eller döljs beroende på om det motsvarar det villkor som ständigt utvärderas beroende på exempelvis de val som görs. Arkobjektet döljs endast om villkoret returnerar värdet **false**. Värdet kan definieras som dynamisk formel. Klicka på för att öppna dialogen **Redigera uttryck**.
- <sup>l</sup> **Normal**: Ange objektets placering genom att ange **Vänster** och **Övre** marginal samt **Bredd** och **Höjd** för objektet.
- <sup>l</sup> **Minimerad**: Ange objektets placering genom att ange **Vänster** och **Övre** marginal samt **Bredd** och **Höjd** för det minimerade objektet.
- **Mer.../Mindre...:** Föliande alternativ finns:
	- <sup>o</sup> **Ägare**: Användarens domän- och användar-ID
	- <sup>o</sup> **Dela objekt**: Gör det möjligt att dela objekt med andra användare. Om du aktiverar detta val aktiveras inställningarna nedan.
	- <sup>o</sup> **Dela med**: Visa antingen **Dela med alla** eller **Dela enligt användarnamn**.
	- <sup>o</sup> **Användare (domän\användar-ID)**: Om **Dela enligt användarnamn** är valt visas en lista över tillagda användare.

Lägg till användare genom att klicka på **(k)**, markera raden för att låsa upp den och redigera

användarinformationen. Ta bort användare genom att klicka på  $\Box$  efter de användare som ska tas bort.

# 11.33 Cirkeldiagram - AJAX/Webview

Cirkeldiagrammet visar vanligen relationen mellan en enda dimension (huvuddimension) och ett enda uttryck, men kan i vissa fall visa två dimensioner.

## Cirkeldiagram: Objektmeny

Objektmenyn kan öppnas i form av en kontextmeny genom att du högerklickar på ett arkobjekt eller klickar  $p\hat{a}$  ikonen  $\overline{a}$  i objektets namnlist (om denna visas).

Kommandona i menyn varierar beroende på om man använder WebView inifrån QlikView eller om man öppnar dokumentet via en webbläsare. Menyn innehåller följande kommandon:

| Kommando     | <b>Detalier</b>                                                                   |
|--------------|-----------------------------------------------------------------------------------|
| Egenskaper   | Öppnar dialogen Egenskaper för det aktiva arkobjektet.                            |
| Anteckningar | Ger användare möjlighet att skapa och dela anteckningar om det aktuella objektet. |

Menykommandon

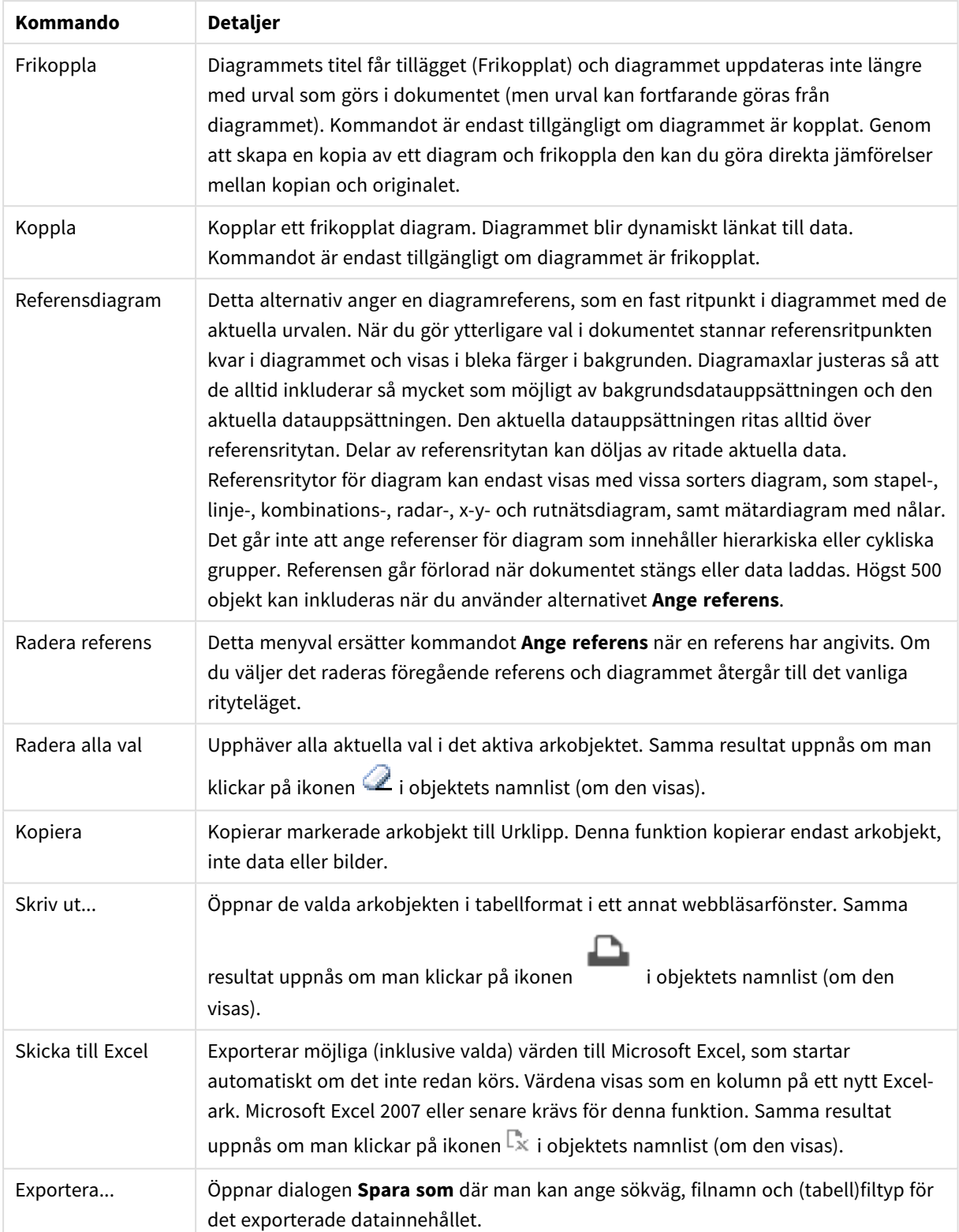

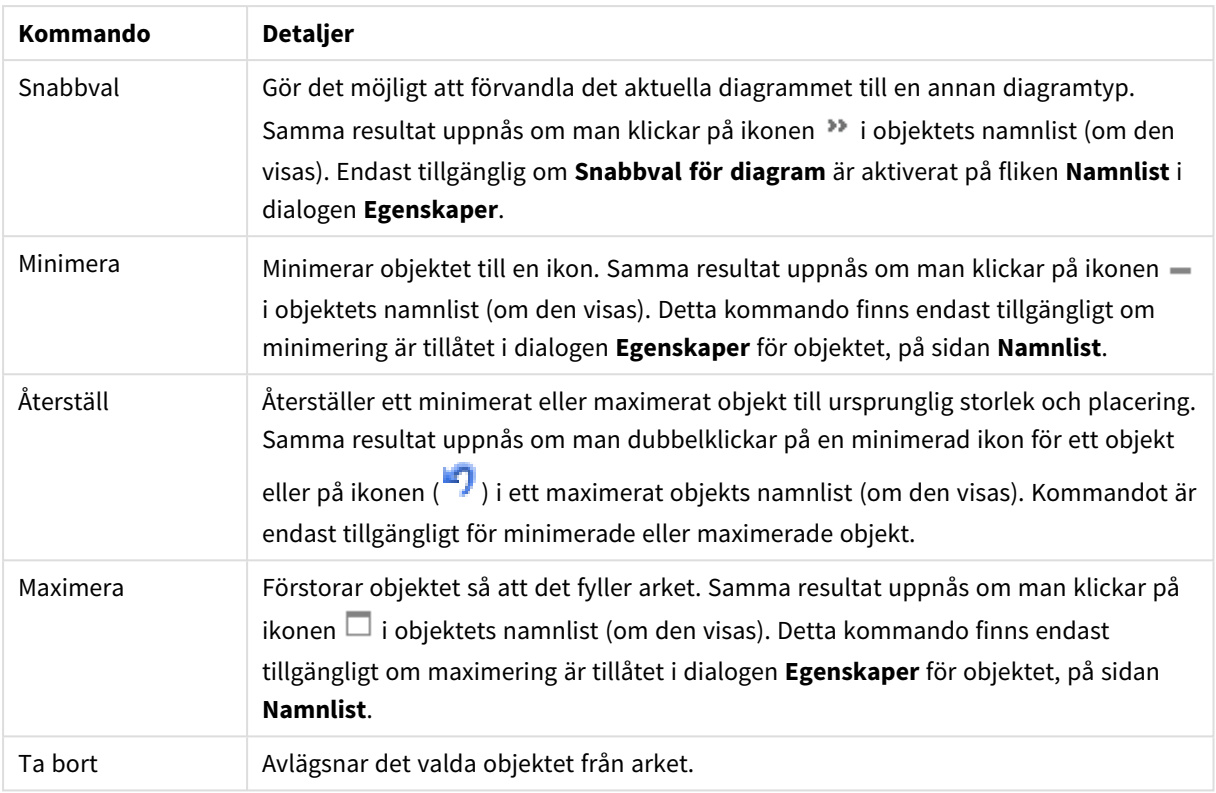

## Diagramegenskaper cirkeldiagram

Dialogen **Egenskaper** öppnas när du väljer **Egenskaper** i **Objekt** -menyn Om kommandot **Egenskaper** är inaktivt har du antagligen inte de rättigheter som krävs för att göra ändringar i egenskapsdialogen.

## Alternativ

Vissa alternativ är inte tillgängliga för alla objekt.

- <sup>l</sup> **Spärrad**: Diagrammet blir spärrat. Inga val kan göras genom att klicka eller "måla" i diagrammet.
- <sup>l</sup> **Tillåt flytta/ändra storlek**: Om detta alternativ är avmarkerat går det inte att flytta eller ändra storlek på arkobjektet.
- <sup>l</sup> **Tillåt kopiera/klona**: Om detta alternativ är avmarkerat går det inte att kopiera arkobjektet. Inställningen hanteras inte av alla klienter.
- <sup>l</sup> **Anpassa objektets storlek efter data**: Ramarna runt tabellobjekt i QlikView brukar förminskas när tabellen blir mindre än det tilldelade utrymmet på grund av de val användaren gör. Genom att kryssa ur denna ruta kommer denna automatiska storleksanpassning att inaktiveras. Eventuell överbliven yta kommer då att lämnas tom.
- <sup>l</sup> **Tillåt att info visas i namnlist**: När info-funktionen används visas en info-ikon i namnlisten när ett fältvärde har information associerad till sig. Avmarkera alternativet om info-ikonen inte ska visas i namnlisten. Alternativet visas endast för listboxar, statistikboxar, multiboxar och indataboxar.
- <sup>l</sup> **Bevara rullningslistens läge**: När kryssrutan och motsvarande kryssruta i dialogen **Användaregenskaper**: **Objekt** är markerade kommer QlikView att bevara den vertikala rullningslistens läge när ett val görs i tabellobjekt.
- **· Använd visningsvillkor**: Arkobjektet visas eller döljs beroende på om det motsvarar det villkor som ständigt utvärderas beroende på exempelvis de val som görs. Arkobjektet döljs endast om villkoret returnerar värdet **false**. Värdet kan definieras som dynamisk formel. Klicka på  $f^{\chi}$  för att öppna dialogen **Redigera uttryck**.
- <sup>l</sup> **Normal**: Ange objektets placering genom att ange **Vänster** och **Övre** marginal samt **Bredd** och **Höjd** för objektet.
- <sup>l</sup> **Minimerad**: Ange objektets placering genom att ange **Vänster** och **Övre** marginal samt **Bredd** och **Höjd** för det minimerade objektet.
- **Mer.../Mindre...:** Föliande alternativ finns:
	- <sup>o</sup> **Ägare**: Användarens domän- och användar-ID
	- <sup>o</sup> **Dela objekt**: Gör det möjligt att dela objekt med andra användare. Om du aktiverar detta val aktiveras inställningarna nedan.
	- <sup>o</sup> **Dela med**: Visa antingen **Dela med alla** eller **Dela enligt användarnamn**.
	- <sup>o</sup> **Användare (domän\användar-ID)**: Om **Dela enligt användarnamn** är valt visas en lista över tillagda användare.

Lägg till användare genom att klicka på  $\Box$ , markera raden för att låsa upp den och redigera

användarinformationen. Ta bort användare genom att klicka på  $\Box$  efter de användare som ska tas bort.

## Egenskaper cirkeldiagram: Presentation

I det här delavsnittet beskrivs egenskaper för **Cirkeldiagram** i **Presentation**.

## Utseende

Välj ett utseende i listrutan.

## Visa teckenförklaring

Visar en teckenförklaring i diagrammet. Klicka på för att öppna popup-fönstret.

Popup-fönstret Inställningar för teckenförklaringar

- <sup>l</sup> **Teckenförklaringsformat**: Anger teckenförklaringsformatet.
- **Vertikal:** Anger teckenförklaringens vertikala justering.
- <sup>l</sup> **Radavstånd**: Anger avståndet mellan objekten i teckenförklaringen.
- <sup>l</sup> **Omvänd ordning**: Markera den här kryssrutan om du vill vända på teckenförklaringens sorteringsordning.

 $\equiv$ 

<sup>l</sup> **Radbryt celltext**: Om denna ruta är markerad bryts texten i teckenförklaringen i två eller fler rader.

## Bakgrund

Här ställer man in diagrammets bakgrund. Följande alternativ finns:

## Färg

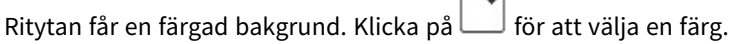

#### Bild

Ritytan får en bildbakgrund. Klicka på för att byta bild.

#### Dynamisk bild

Ange en dynamisk formel för att visa en dynamisk bakgrundsbild som ändras med urvalet.

#### Genomskinlighet för bakgrund

Ange ett värde i rutan eller dra i kontrollen för att ange genomskinligheten för diagrammet. Klicka på för att ange genomskinlighet.

#### Mer.../Mindre...

I det här delavsnittet beskrivs flera egenskaper i **Mer…/Mindre…**.

#### Allmänt

- <sup>l</sup> **Dölj nollvärden**: Om denna kryssruta är markerad, kommer alla kombinationer av de dimensionsfält som returnerar noll eller null för alla uttryck att utelämnas i uträkningen. Alternativet är förvalt.
- <sup>l</sup> **Visa inte saknade värden**: Om denna kryssruta är markerad, kommer alla kombinationer av de dimensionsfält som associeras endast med nullvärden i alla fält i alla uttryck att utelämnas i uträkningen. Alternativet är förvalt. I vissa fall kan det vara lämpligt att slå av funktionen, t.ex. om man vill räkna nullvärden i ett diagram.
- <sup>l</sup> **Popup-etiketter**: Markera denna kryssruta om dimensionernas och uttryckens värden ska visas som en popup-bubbla när markören förs över datapunkter i diagrammet.
- <sup>l</sup> **Markera**: Det här alternativet kan inte användas i AJAX/Webview.
- <sup>l</sup> **Villkor för uträkning**: Genom att skriva ett uttryck i denna textruta anger man ett villkor som måste vara uppfyllt för att diagrammet ska räknas ut. Om villkoret inte uppfylls, visas texten "Villkor för uträkning inte uppfyllt" i diagrammet. Värdet kan definieras som dvnamisk formel. Klicka på  $f^{\chi}$  för att öppna dialogen **Redigera uttryck**.

#### Format

- **Teckenförklaring**: Klicka på  $\Box$  för att ange vilken färg teckenförklaringen ska ha. Klicka på  $\Box$  för att ange en teckenfärg. Klicka på för att ange ett teckensnitt.
- $\bullet$ **Teckensnitt på namnlist**: Klicka på för att ange ett teckensnitt för namnlisten.
- **Format för diagramtitel**: Klicka på **i st**ör att ange en teckensnittsfärg för diagrammets titel. Klicka på Aa för att ange ett teckensnitt.
- $\bullet$ Aktiv namnlist: För att ange en bakgrundsfärg för den aktiva namnlisten klickar man på ange en teckenfärg klickar man på  $\triangle$ .
- $\bullet$ **Inaktiv namnlist**: För att ange en bakgrundsfärg för den inaktiva namnlisten klickar man på . För att ange en teckenfärg klickar man på  $\blacktriangle$ .
- $\bullet$ **Använd ram**: Markera denna kryssruta om arkobjektet ska omges av en ram. Klicka på  $\Box$  för att ange ramens färg.
- **Kantbredd**: Ange ett värde eller dra kontrollen för att ställa in bredden på kanten. Bredden anges i pixlar.
- <sup>l</sup> **Runda hörn**: Klicka på för att öppna popup-fönstret **Rundade hörn**.

*Alternativet Runda hörn är bara tillgängligt om du har valt Avancerad Layoutnivå i Dokumentegenskaper: Allmänt.*

<sup>l</sup> Välj **Fast** eller **Relativ** för hörnens rundhet och välj de hörn som ska justeras. Ange även ett värde för **Kvadratisk form**.

## Text

I det här delavsnittet beskrivs egenskaper i **Text**.

Text i diagram

Klicka på **för att lägga till text i diagrammet.** 

Text

Texten som har lagts till under **Text i diagram** visas här.

#### Lutningsvinkel

Ange en vinkel mellan 0 och 360 grader för texten. 0 är standardvärde.

Horisontell justering

Anger den horisontella justeringen.

Överst

Den text som är vald i listan tvingas till förgrunden när ett diagram ritas.

#### Textformat

För att ange en bakgrundsfärg för texten klickar man på .

Klicka på för att ange en teckenfärg. Klicka på för att ange ett teckensnitt.

#### Storlek Placering

Anger placering och storlek för texten på objektet.

## Egenskaper cirkeldiagram: Namnlist

<sup>l</sup> **Etikett**: Här kan du ange en titel som ska visas i arkobjektets namnlist. Om ingen **Etikett** anges, används fältets namn under förutsättning att **Visa namnlist** är valt. Värdet kan definieras som dynamisk formel.

## Klicka på för att öppna dialogen **Redigera uttryck**.

- <sup>l</sup> **Visa namnlist**: Om detta alternativ är markerat kommer en namnlist att visas överst i arkobjektet. Listboxar och andra "box-objekt" kommer att ha alternativet förvalt, men knappar, textobjekt och linje/pil-objekt inte får någon namnlist till att börja med.
- <sup>l</sup> **Justering av namnlist**: Kan vara Vänster, Centrerat eller Höger.
- <sup>l</sup> **Namnlist i flera rader (radbrytning)**: Om detta alternativ är markerat kommer texten att brytas på två eller fler rader.
- <sup>l</sup> **Antal rader**: Om flera rader är tillåtna för namnlisten anger du antal rader i fältet eller drar kontrollen till önskat värde.
- **·** Justering av namnlist: Kan vara Övre, Centrerat eller Nedre.

## Egenskaper för Ikoner i namnlist

I det här delavsnittet beskrivs **Mer…/Mindre…** i egenskapen **Ikon i namnlist**.

#### Meny

Öppnar Objekt-menyn.

Rensa

Upphäver alla aktuella val i det aktiva arkobjektet.

#### Skriv ut

Öppnar de valda arkobjekten i tabellformat i ett annat webbläsarfönster. Vissa klienter stöder inte denna inställning!

## Kopiera data

Kopierar alla fältvärden i arkobjektet. Vissa klienter stöder inte denna inställning!

#### Kopiera bild till Urklipp

Kopierar arkobjektet till Urklipp i form av en bild. Vissa klienter stöder inte denna inställning!

## Skicka till Excel

Exporterar möjliga (inklusive valda) värden till Microsoft Excel, som startar automatiskt om det inte redan körs. Värdena visas som en kolumn på ett nytt Excel-ark. Microsoft Excel 97 eller senare krävs för denna funktion. Vissa klienter stöder inte denna inställning!

## Tillåt minimering

Om detta alternativ är markerat kommer en minimeringsikon att visas i objektets namnlist under förutsättning att objektet kan minimeras. Detta gör det även möjligt att minimera objektet genom att dubbelklicka på namnlisten.

#### Automatisk minimering

Alternativet blir tillgängligt när **Tillåt minimering** är markerat. När **Automatisk minimering** är markerat för flera arkobjekt på samma ark kommer alla utom ett att minimeras automatiskt vid ett tillfälle. Detta är t ex användbart för att visa flera diagram i samma område på arket.

#### Tillåt maximering

Om detta alternativ är markerat kommer en maximeringsikon att visas i objektets namnlist under förutsättning att objektet kan maximeras. Detta gör det även möjligt att maximera objektet genom att dubbelklicka på namnlisten. Om både **Tillåt minimering** och **Tillåt maximering** är markerade kommer ett dubbelklick att minimera objektet.

#### Hjälptext

Här kan man skriva in en hjälptext som ska visas i ett popup-fönster. Detta alternativ är inte tillgängligt på dokumentnivå. Värdet kan definieras som dynamisk formel. Klicka på för att öppna dialogen **Redigera uttryck**.

Exempelvis kan du lägga till en beskrivning av arkobjektet. En hjälpikon visas nu i objektets namnlist. När muspekaren befinner sig över ikonen visas texten i ett popup-fönster.

#### Visa snabbval i namnlist

Markera detta alternativ för att använda Snabbval i namnlist.

<sup>l</sup> **Popup-fönstret Snabbvalsinställningar**: Markera diagramtyperna som ska bli föremål för snabbvalsändring.

## Egenskaper cirkeldiagram: Alternativ

## Alternativ

Vissa alternativ är inte tillgängliga för alla objekt.

- <sup>l</sup> **Spärrad**: Diagrammet blir spärrat. Inga val kan göras genom att klicka eller "måla" i diagrammet.
- <sup>l</sup> **Tillåt flytta/ändra storlek**: Om detta alternativ är avmarkerat går det inte att flytta eller ändra storlek på arkobjektet.
- <sup>l</sup> **Tillåt kopiera/klona**: Om detta alternativ är avmarkerat går det inte att kopiera arkobjektet. Inställningen hanteras inte av alla klienter.
- <sup>l</sup> **Anpassa objektets storlek efter data**: Ramarna runt tabellobjekt i QlikView brukar förminskas när tabellen blir mindre än det tilldelade utrymmet på grund av de val användaren gör. Genom att kryssa ur denna ruta kommer denna automatiska storleksanpassning att inaktiveras. Eventuell överbliven yta kommer då att lämnas tom.
- <sup>l</sup> **Tillåt att info visas i namnlist**: När info-funktionen används visas en info-ikon i namnlisten när ett fältvärde har information associerad till sig. Avmarkera alternativet om info-ikonen inte ska visas i namnlisten. Alternativet visas endast för listboxar, statistikboxar, multiboxar och indataboxar.
- <sup>l</sup> **Bevara rullningslistens läge**: När kryssrutan och motsvarande kryssruta i dialogen **Användaregenskaper**: **Objekt** är markerade kommer QlikView att bevara den vertikala rullningslistens läge när ett val görs i tabellobjekt.
- <sup>l</sup> **Använd visningsvillkor**: Arkobjektet visas eller döljs beroende på om det motsvarar det villkor som ständigt utvärderas beroende på exempelvis de val som görs. Arkobjektet döljs endast om villkoret returnerar värdet **false**. Värdet kan definieras som dynamisk formel. Klicka på för att öppna dialogen **Redigera uttryck**.
- <sup>l</sup> **Normal**: Ange objektets placering genom att ange **Vänster** och **Övre** marginal samt **Bredd** och **Höjd** för objektet.
- <sup>l</sup> **Minimerad**: Ange objektets placering genom att ange **Vänster** och **Övre** marginal samt **Bredd** och **Höjd** för det minimerade objektet.
- **Mer.../Mindre...:** Följande alternativ finns:
	- <sup>o</sup> **Ägare**: Användarens domän- och användar-ID
	- <sup>o</sup> **Dela objekt**: Gör det möjligt att dela objekt med andra användare. Om du aktiverar detta val aktiveras inställningarna nedan.
	- <sup>o</sup> **Dela med**: Visa antingen **Dela med alla** eller **Dela enligt användarnamn**.
	- <sup>o</sup> **Användare (domän\användar-ID)**: Om **Dela enligt användarnamn** är valt visas en lista över tillagda användare.

Lägg till användare genom att klicka på , markera raden för att låsa upp den och redigera

användarinformationen. Ta bort användare genom att klicka på  $\Box$  efter de användare som ska tas bort.

# 11.34 Trattdiagram – AJAX/Webview

Trattdiagram används vanligen för att visa data i flöden och processer. I gränssnittshänseende är det besläktat med cirkeldiagrammet. Diagrammet kan visas med segment-höjd/bredd eller segmentarea proportionellt mot data. Man kan även välja att visa diagrammet med samma segmenthöjd och bredd utan att ta hänsyn till datapunkterna.

## Trattdiagram: Objektmeny

Objektmenyn kan öppnas i form av en kontextmeny genom att du högerklickar på ett arkobjekt eller klickar  $p\text{a}$  ikonen  $\text{I}$  i objektets namnlist (om denna visas).

Kommandona i menyn varierar beroende på om man använder WebView inifrån QlikView eller om man öppnar dokumentet via en webbläsare. Menyn innehåller följande kommandon:

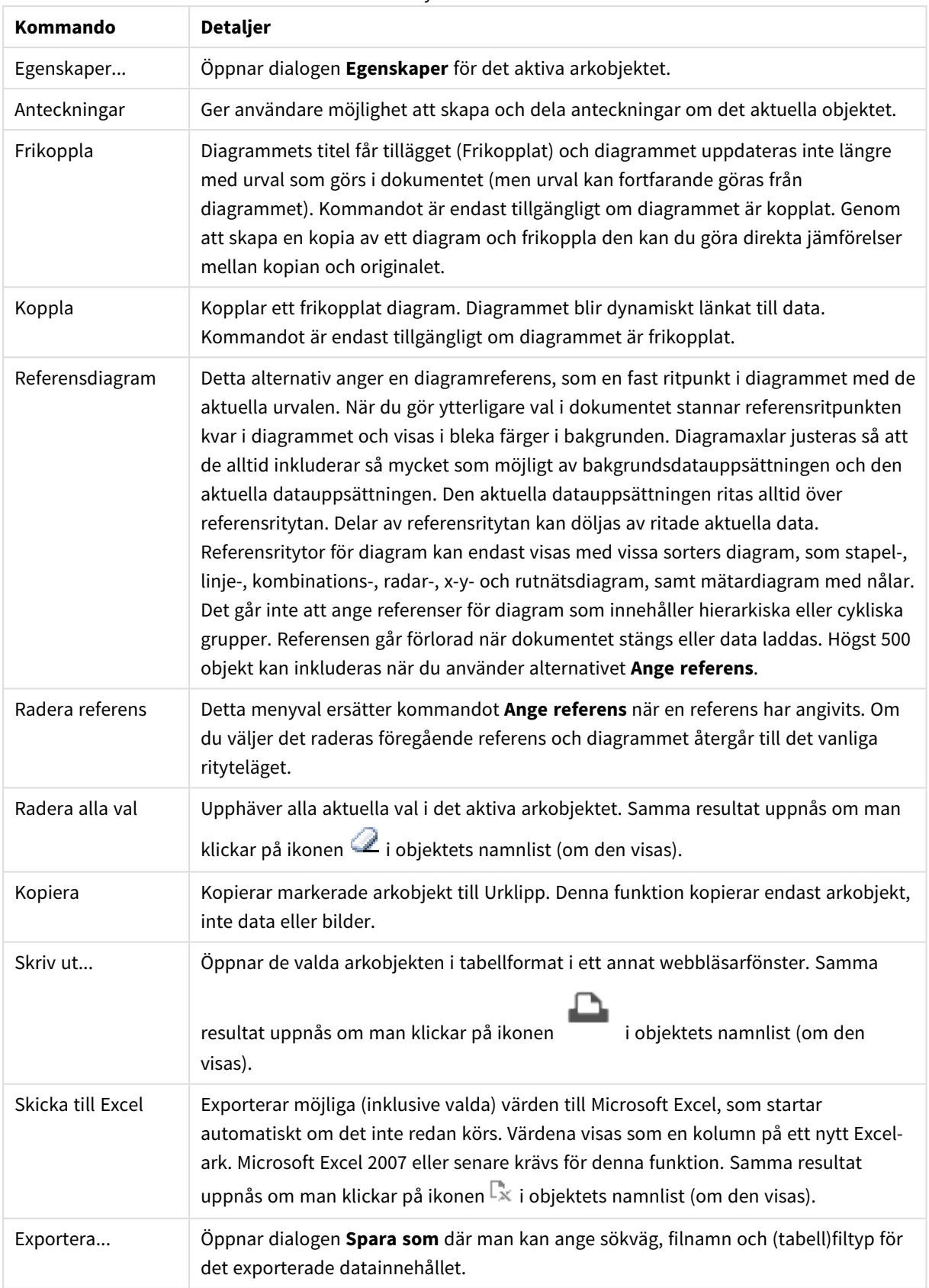

#### Menykommandon

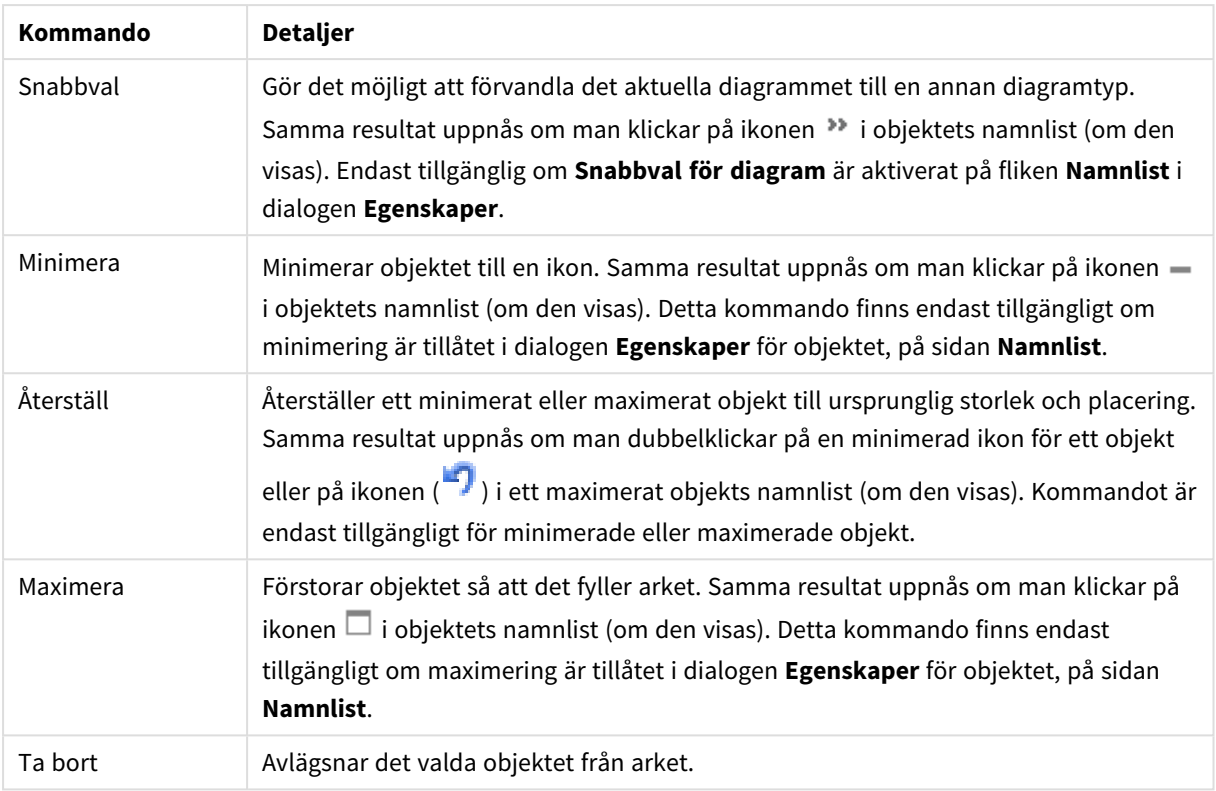

## Diagramegenskaper trattdiagram

Dialogen **Egenskaper** öppnas när du väljer **Egenskaper** i **Objekt** -menyn Om kommandot **Egenskaper** är inaktivt har du antagligen inte de rättigheter som krävs för att göra ändringar i egenskapsdialogen.

## Dimensioner

I det här delavsnittet beskrivs egenskapen **Dimensioner** och dess element.

## Dimension

Välj dimensioner i listrutan. För att lägga till en dimension klickar du på . Välj en dimension i listrutan.

Ikonen **folyttar posterna i listan. Ikonen tar bort posterna från listan. Klicka på knappen Mer... för** ytterligare inställningar.

- <sup>l</sup> **Villkor för aktivering**: Om rutan markeras visas eller döljs dimensionen dynamiskt, beroende på värdet hos ett angivet villkorsuttryck, genom att man klickar på knappen  $f x$  i redigeringsrutan nedan.
- <sup>l</sup> **Dimension**: Visar den dimension som för närvarande är vald.
- <sup>l</sup> **Visa etikett**: Markera denna kryssruta för att visa en dimensionsetikett (fältnamnet) på x-axeln.
- <sup>l</sup> **Dölj Null-värden**: Om denna kryssruta är markerad kommer det fält som har valts som **Dimension** inte att visas i diagrammet om dess värde är NULL.
- <sup>l</sup> **Visa alla värden**: Markera denna kryssruta för att visa diagrammets alla dimensionsfältvärden, även de logiskt uteslutna värdena.
- <sup>l</sup> **Visa axeletiketter**: Markera denna kryssruta för att visa det valda dimensionsfältets teckenförklaring (fältvärdenas namn) på x-axeln.
- <sup>l</sup> **Begränsa antal tecken i axeletiketter**: Markera denna kryssruta för att begränsa längden på dimensionsvärdessträngarna som ska visas på axlarna och i diagrammets teckenförklaring. Ange antal tecken i indatafältet eller dra kontrollen till önskat värde. Trunkerade värden följs av ... i diagrammet. Detta alternativ kan användas oberoende av de andra alternativen i denna grupp.
- <sup>l</sup> **Spaljéinställning – första dimensionen**: Om alternativet markeras aktiveras spaljédiagrammet, som kan visa en uppsättning diagram som bygger på diagrammets första dimension.
- <sup>l</sup> **Fast antal kolumner**: Ange hur många kolumner spaljédiagrammet ska visa. Ange antal kolumner i indatafältet eller dra kontrollen till önskat värde.
- <sup>l</sup> **Fast antal rader**: Ange hur många rader spaljédiagrammet ska visa. Ange antal rader i indatafältet eller dra kontrollen till önskat värde.
- <sup>l</sup> **Andra dimensionen**: Aktiverar den andra dimensionen i spaljédiagrammet. Om en andra dimension används, visas första dimensionens värden som kolumner i spaljén, medan den sekundära dimensionens värde visas som rader.

#### Sortera

Anger sorteringsordningen för värdena som visas i arkobjektet. Vissa sorteringsalternativ förekommer inte för alla arkobjekt.

Om flera sorteringsordningar anges, blir deras inbördes rangordning status, uttryck, frekvens, numeriskt värde, alfabetisk ordning, laddningsordning. Med **Tillstånd** menas det logiska tillståndet (valt, valbart eller uteslutet).

- <sup>l</sup> **Primär sortering**: **Y-värde**: Anger om dimensionsvärdena ska sorteras efter y-axelns numeriska värde. Detta alternativ finns inte för beräknade dimensioner. **Frekvens**: Sorterar fältvärdena efter frekvens (antal förekomster i tabellen).**Numeriskt värde**: Sorterar fältvärdena efter deras numeriska värden.**Text**: Sorterar fältvärdena i alfabetisk ordning.**Laddningsordning** : Sorterar fältvärdena efter ursprunglig laddningsordning.
- <sup>l</sup> **Sekundär sortering**: **Frekvens**: Sorterar fältvärdena efter frekvens (antal förekomster i tabellen). **Numeriskt värde**: Sorterar fältvärdena efter deras numeriska värden. **Text**: Sorterar fältvärdena i alfabetisk ordning.
- **Laddningsordning** : Sorterar fältvärdena efter ursprunglig laddningsordning.
- <sup>l</sup> **Sortera efter Uttryck**: Sorterar fältvärdena enligt det angivna uttrycket.
- <sup>l</sup> **Behåll valda överst**: Aktivera inställningen om valda värden ska stanna kvar överst.

## Begränsningar

- <sup>l</sup> **Begränsa vilka värden som visas med hjälp av det primära uttrycket**: Egenskaperna används för att ange hur många dimensionsvärden som ska visas i diagrammet. Se inställningarna nedan.
- <sup>l</sup> **Visa endast**:
	- <sup>l</sup> Välj detta alternativ om du vill visa ett angivet antal **Första**, **Största** eller **Minsta** värden. Om värdet är satt till 5 visas fem värden. Om **Visa övriga** är aktiverat för dimensionen kommer segmentet Övriga att vara ett av de fem segment som visas. Alternativet **Första** returnerar raderna utifrån de alternativ som är valda på fliken **Sortering** för egenskapsdialogen. Om diagrammet är en rak tabell returneras raderna så som den primära sorteringen visade dem då.

Med andra ord kan en användare ändra visningen av värdena genom att dubbelklicka på valfri kolumnrubrik och göra kolumnen primär.Alaternativet **Högsta** returnerar raderna i fallande ordning baserat på det första uttrycket i diagrammet. Om funktionen används på en rak tabell förblir dimensionsvärdena de samma medan uttrycken sorteras interaktivt. Dimensionsvärdena kommer eventuellt att ändras när uttryckens ordning ändras.Alternativet **Lägsta** returnerar raderna i stigande ordning baserat på det första uttrycket i diagrammet. Om funktionen används på en rak tabell förblir dimensionsvärdena de samma medan uttrycken sorteras interaktivt. Dimensionsvärdena kommer eventuellt att ändras när uttryckens ordning ändras.Ange det antal värden som ska visas.

- Värdet kan definieras som dynamisk formel. Klicka på  $f^{\chi}$  för att öppna dialogen **Redigera uttryck**.
- <sup>l</sup> Välj **Inkludera gränsvärden** för att inkludera det dimensionsvärde som innehåller jämförelsevärdet.
- <sup>l</sup> **Visa endast värden som är**:
	- <sup>l</sup> Välj detta alternativ för att visa alla dimensionsvärden som uppfyller det angivna villkoret för detta alternativ.
	- Välj att visa värden i procent av totalen, eller som en exakt summa.
	- <sup>l</sup> Alternativet **relativt totalen** aktiverar ett relativt läge som påminner om alternativet **Relativ** på fliken **Uttryck** i objektets egenskapsdialog.
	- Värdet kan definieras som dynamisk formel. Klicka på  $f^{\mathbf{x}}$  för att öppna dialogen **Redigera uttryck**.
- <sup>l</sup> **Visa endast värden som sammanlagt ger**:
	- <sup>l</sup> När detta alternativ är markerat ackumuleras alla rader fram till den aktuella raden och resultatet jämförs med värdet som är angivet i alternativet.
	- <sup>l</sup> Alternativet **relativt totalen** aktiverar ett relativt läge som påminner om alternativet **Relativ** på fliken **Uttryck** i egenskapsdialogen. De ackumulerade värdena, baserat på första, största eller minsta värdena, jämförs sedan med totalen.
	- Värdet kan definieras som dynamisk formel. Klicka på  $f^{\mathbf{x}}$  för att öppna dialogen **Redigera uttryck**.
- <sup>l</sup> **Visa övriga**: När detta alternativ är aktiverat visas segmentet **Övriga** i diagrammet. Alla dimensionsvärden som inte uppfyller jämförelsekriterierna för visningsbegränsningar grupperas i segmentet **Övriga**. Om det finns dimensioner efter den valda dimensionen anger inställningen **Dölj inre dimensioner** om enskilda värden för de därpå följande / inre dimensionerna ska visas i diagrammet. I fältet **Etikett** skriver du det namn som ska visas i diagrammet. Om fältet lämnas tomt ges etiketten automatiskt uttryckets text.
	- Värdet kan definieras som dynamisk formel. Klicka på  $f^{\chi}$  för att öppna dialogen **Redigera uttryck**.
	- <sup>l</sup> Om det finns dimensioner efter den valda dimensionen anger inställningen **Dölj inre dimensioner** om enskilda värden för de därpå följande / inre dimensionerna ska visas i diagrammet.
- <sup>l</sup> **Visa totalvärde**:
	- <sup>l</sup> Diagrammet visar en total för den valda dimensionen när detta alternativ är aktiverat. Denna total agerar inte likadant som uttryckstotalen, som fortfarande är konfigurerad på fliken **Uttryck** i egenskapsdialogen. **Etikett**: Skriv in det namn som ska visas i diagrammet. Om fältet lämnas tomt ges etiketten automatiskt uttryckets text.
	- Värdet kan definieras som dynamisk formel. Klicka på  $f^{\chi}$  för att öppna dialogen **Redigera uttryck**.
- <sup>l</sup> **Använd övergripande gruppering**: Alternativet berör endast inre dimensioner. När alternativet är aktiverat beräknas begränsningarna enbart på den valda dimensionen. Alla tidigare dimensioner ignoreras. Om det är avaktiverat beräknas begränsningarna på alla tidigare dimensioner.

## Uttryck

Välj uttryck i listrutan. För att lägga till ett uttryck klickar du på **. Välj ett uttryck i listrutan. Ikonen** 

flyttar posterna i listan. Ikonen tar bort posterna från listan. Klicka på knappen **Mer...** för ytterligare information.

#### Fliken Uttryck

- <sup>l</sup> **Aktivera**: Denna kryssruta måste vara markerad för att uttrycket ska användas. Genom att avmarkera den gör man uttrycket vilande.
- <sup>l</sup> **Villkor**: Om rutan markeras visas eller döljs uttrycket dynamiskt, beroende på värdet hos ett angivet villkorsuttryck, när du klickar på knappen  $fx$  i redigeringsrutan nedan.
- <sup>l</sup> **Etikett**:
	- Uttryckets etikett. Skriv in det namn som ska visas i diagrammet. Om fältet lämnas tomt ges etiketten automatiskt uttryckets text.
	- **•** Värdet kan definieras som dynamisk formel. Klicka på  $f^{\chi}$  för att öppna dialogen **Redigera uttryck**.
- <sup>l</sup> **Uttryck**: Visar det uttryck som för närvarande är valt.
- <sup>l</sup> **Kommentar**:
	- Uttryckets skapare kan beskriva dess syfte och funktion.
	- Värdet kan definieras som dynamisk formel. Klicka på  $f^{\chi}$  för att öppna dialogen **Redigera uttryck**.
- **Osynlig**: Döljer uttrycket.
- <sup>l</sup> **Visa i procent relativt**: Diagrammet visar resultatet i procent i stället för i absoluta tal.
- **· Inställningar för värdevisning**: Markera detta alternativ för att ange hur värden ska visas. Klicka på för att öppna popup-fönstret.

- <sup>l</sup> **Popup-fönstret Inställningar för värdevisning**:
	- <sup>l</sup> **Visa värden på datapunkter**: Markera denna kryssruta om uttryckets resultat ska skrivas som text överst på datapunkterna.
	- <sup>l</sup> **Text som pop-up**: Markera denna kryssruta om uttryckets resultat ska visas i popupbubblorna som visas när du hovrar över en datapunkt i ett diagram i layouten. Detta

alternativ kan användas separat eller tillsammans med något av de andra visningsalternativen. Alltså kan man ha ett uttryck som inte visas i själva diagrammet utan bara i popup-meddelanden vid hovring.

#### Format för attribututtryck

- <sup>l</sup> **Bakgrundsfärg**: Ange ett attribututtryck för att beräkna den grundläggande ritfärgen för datapunkten. Det uttryck som används bör resultera i en giltig färgåtergivning (ett tal som motsvarar de röda, gröna och blå färgkomponenterna enligt Visual Basics definition). Någon av de speciella färgfunktionerna för diagram kan användas för detta ändamål. Om uttrycket inte resulterar i en giltig färgåtergivning används svart.
- <sup>l</sup> **Fliken Talformat**: Varje fält har ett standardtalformat som kan ställas in på sidan Dokumentegenskaper: Talsida. Du kan emellertid välja att ha ett separat talformat för ett enskilt arkobjekt. Denna egenskapsdialog gäller det aktiva objektet och innehåller följande kontroller för formateringsvärden:
	- **· Talformat**: Välj ett talformat bland alternativen nedan.
	- **· Standard**: Både tal och text. Tal visas i sitt ursprungliga format.
	- <sup>l</sup> **Tal**: Visar numeriska värden med det antal siffror som är angivet i fältet **Precision**.
	- **Heltal**: Visar numeriska värden som heltal.
	- <sup>l</sup> **Fastställd till**: Visar numeriska värden med det antal decimaler som är angivet i fältet **Decimaler**.
	- <sup>l</sup> **Valuta**: Visar värden i det format som är angivet i fältet **Formatmönster**. Standardformatet är valutaformatet för Windows.
	- **· Datum**: Visar värden som kan tolkas som datum i det format som är angivet i fältet **Formatmönster**.
	- <sup>l</sup> **Tid**: Visar värden som kan tolkas som tid i det format som är angivet i fältet **Formatmönster**.
	- <sup>l</sup> **Tidsmarkör**: Visar värden som kan tolkas som datum + tid i det format som är angivet i fältet **Formatmönster**.
	- **· Intervall**: Visar tid som tidsintervall, dvs format = mm visar värdet som antal minuter sedan kalenderns början (1899:12:30:24:00).
	- <sup>l</sup> **Formatmönster**: Ställer in formatkoden som ytterligare preciserar presentationsformatet för fältet. **ISO**Ställer in formatet på ISO-standard. Gäller endast för **Datum**, **Tid**, **Tidsmarkör** och **Intervall**. **Sys** ställer in formatet efter systeminställningarna.
	- **Precision:** Antal siffror som visas.
	- **Decimaler:** Antal decimaler som visas.
	- **· Decimalavgränsare**: Anger symbolen för decimalavgränsare.
	- **· Tusentalsavgränsare**: Anger symbolen för tusentalsavgränsare.
	- <sup>l</sup> **I procent**: Visar formatering i procent i stället för absoluta tal. Inställningen kan bara tillämpas om **Tal**, **Heltal** eller **Fastställd till** är valt.
	- **· Granska:** Förhandsvisning av ovan angivet talformat.

## Visa titel

Som standard används namnet på det första uttryck som definieras. Avmarkera kryssrutan om ingen titel ska visas. Titeln kan definieras som en dynamisk formel. Klicka på för att öppna dialogen **Redigera uttryck**.

## Mer.../Mindre...

Klicka på knappen för att expandera eller dölja underdialogerna som innehåller ytterligare flikar. Beroende på om fältet **Dimensioner** eller fältet **Uttryck** är aktivt visas olika flikar.

## Egenskaper trattdiagram: Presentation

I det här delavsnittet beskrivs egenskaper för **Presentation**.

## **Färgformat**

Här ställer man in diagrammets färgformat.

## **Orientering**

Här ställer man in diagrammets orientering.

## **Pipens bredd (%)**

Definierar bredden på trattens pip i procent av bredden på dess öppning.

## **Liggande**

Kryssa i denna ruta om trattens pip ska peka åt vänster eller uppåt.

## **Visa teckenförklaring**

Visar en teckenförklaring i diagrammet. Klicka på för att öppna popup-fönstret.

## **Popup-fönstret Inställningar för teckenförklaringar**

- <sup>l</sup> **Teckenförklaringsformat**: Anger teckenförklaringsformatet.
- **Vertikal**: Anger teckenförklaringens vertikala justering.
- <sup>l</sup> **Radavstånd**: Anger avståndet mellan objekten i teckenförklaringen.
- <sup>l</sup> **Omvänd ordning**: Markera den här kryssrutan om du vill vända på teckenförklaringens sorteringsordning.
- <sup>l</sup> **Radbryt celltext**: Om denna ruta är markerad bryts texten i teckenförklaringen i två eller fler rader.

## **Bakgrund**

Här ställer du in diagrammets bakgrund.

I följande delavsnitt beskrivs tillgängliga alternativ.

#### **Färg**

Ritytan får en färgad bakgrund. Klicka på  $\Box$  för att välja en färg.

## **Bild**

Ritytan får en bildbakgrund. Klicka på för att byta bild.

## **Dynamisk bild**

Ange en dynamisk formel för att visa en dynamisk bakgrundsbild som ändras med urvalet.

#### **Genomskinlighet för bakgrund**

Ange ett värde i rutan eller dra i kontrollen för att ange genomskinligheten för diagrammet.

#### Mer.../Mindre...

I det här delavsnittet beskrivs egenskapen **Mer…/Mindre…**.

#### Popup-etiketter

Markera denna kryssruta om dimensionernas och uttryckens värden ska visas som en popup-bubbla när markören förs över datapunkter i diagrammet.

#### Dataproportioner

Denna inställning kontrollerar i vilken grad segmenten är proportionella mot underliggande data.

- <sup>l</sup> **Lika höga segment**: Ingen hänsyn tas till data. Varje segment ritas med samma höjd (bredd för horisontella trattdiagram) som alla andra. Är vanligtvis endast meningsfullt när tal visas i diagrammet.
- <sup>l</sup> **Segmentets höjd motsvarar värdena**: Varje segment ritas med den höjd (bredd för horisontella trattar) som motsvarar de underliggande värdena.
- <sup>l</sup> **Segmentarea i proportion till data**: Varje segment ritas med en yta som motsvarar de underliggande värdena.

#### Villkor för uträkning

Genom att skriva ett uttryck i denna textruta anger man ett villkor som måste vara uppfyllt för att diagrammet ska räknas ut. Om villkoret inte uppfylls, visas texten "Villkor för uträkning inte uppfyllt" i diagrammet.

Värdet kan definieras som dynamisk formel.

Klicka på för att öppna dialogen **Redigera uttryck**.

#### Format

- **Teckenförklaring**: Klicka på  $\Box$  för att ange vilken färg teckenförklaringen ska ha. Klicka på  $\Box$  för att ange en teckenfärg. Klicka på  $\mathsf{A}$ a för att ange ett teckensnitt.
- **Format för diagramtitel**: Klicka på **i st**ör att ange en teckensnittsfärg för diagrammets titel. Klicka på **Aa** för att ange ett teckensnitt.
- l **Teckensnitt på namnlist**: Klicka på för att ange ett teckensnitt för namnlisten.
- $\bullet$ **Aktiv namnlist**: För att ange en bakgrundsfärg för den aktiva namnlisten klickar man på . För att ange en teckenfärg klickar man på  $\blacktriangle$ .
- $\bullet$ **Inaktiv namnlist**: För att ange en bakgrundsfärg för den inaktiva namnlisten klickar man på . För att ange en teckenfärg klickar man på  $\triangle$ .
- $\bullet$ **Använd ram**: Markera denna kryssruta om arkobjektet ska omges av en ram. Klicka på ange ramens färg.
- **Kantbredd**: Ange ett värde eller dra kontrollen för att ställa in bredden på kanten. Bredden anges i pixlar.
- <sup>l</sup> **Runda hörn**: Klicka på för att öppna popup-fönstret **Rundade hörn**.

*Alternativet Runda hörn är bara tillgängligt om du har valt Avancerad Layoutnivå i Dokumentegenskaper: Allmänt.*

- <sup>l</sup> Välj **Fast** eller **Relativ** för hörnens rundhet och välj de hörn som ska justeras.
- <sup>l</sup> Ange ett värde för **Kvadratisk form**.

#### Text

- **Text i diagram**: Klicka på **för att lägga till text i diagrammet.**
- <sup>l</sup> **Text**: Texten som har lagts till under **Text i diagram** visas här.
- <sup>l</sup> **Lutningsvinkel**: Ange en vinkel mellan 0 och 360 grader för texten. 0 är standardvärde.
- **Horisontell justering**: Anger den horisontella justeringen.
- **· Överst**: Den text som är vald i listan tvingas till förgrunden när ett diagram ritas.
- **•** Textformat:
	- $\bullet$  För att ange en bakgrundsfärg för texten klickar man på  $\Box$ .
	- **Klicka på <sup>för</sup> att ange en teckenfärg. Klicka på <sup>144</sup> för att ange ett teckensnitt.**
- **· Textplacering**: Anger placering och storlek för texten på objektet.

## Egenskaper trattdiagram: Namnlist

I det här delavsnittet beskrivs egenskaperna för **Namnlist**.

<sup>l</sup> **Etikett**: Här kan du ange en titel som ska visas i arkobjektets namnlist. Om ingen **Etikett** anges, används fältets namn under förutsättning att **Visa namnlist** är valt. Värdet kan definieras som dynamisk formel.

Klicka på för att öppna dialogen **Redigera uttryck**.

- **· Visa namnlist**: Om detta alternativ är markerat kommer en namnlist att visas överst i arkobjektet. Listboxar och andra "box-objekt" kommer att ha alternativet förvalt, men knappar, textobjekt och linje/pil-objekt inte får någon namnlist till att börja med.
- **· Justering av namnlist**: Kan vara Vänster, Centrerat eller Höger.
- <sup>l</sup> **Namnlist i flera rader (radbrytning)**: Om detta alternativ är markerat kommer texten att brytas på två eller fler rader.
- <sup>l</sup> **Antal rader**: Om flera rader är tillåtna för namnlisten anger du antal rader i fältet eller drar kontrollen till önskat värde.
- <sup>l</sup> **Justering av namnlist**: Kan vara Övre, Centrerat eller Nedre.

#### Mer.../Mindre...

I det här delavsnittet beskrivs egenskapen **Mer…/Mindre…**, som omfattar flera alternativ för **Ikoner i namnlist**.

*Vissa alternativ är inte tillgängliga för alla objekt.*

- **Meny**: Öppnar en objektmeny.
- <sup>l</sup> **Radera**: Upphäver alla aktuella val i det aktiva arkobjektet.
- <sup>l</sup> **Skriv ut**: Öppnar de valda arkobjekten i tabellformat i ett annat webbläsarfönster. Vissa klienter stöder inte denna inställning!
- <sup>l</sup> **Kopiera data**: Kopierar alla fältvärden i arkobjektet. Vissa klienter stöder inte denna inställning!
- <sup>l</sup> **Kopiera bild till Urklipp**: Kopierar arkobjektet till Urklipp i form av en bild. Vissa klienter stöder inte denna inställning!
- <sup>l</sup> **Skicka till Excel**: Exporterar möjliga (inklusive valda) värden till Microsoft Excel, som startar automatiskt om det inte redan körs. Värdena visas som en kolumn på ett nytt Excel-ark. Microsoft Excel 2007 eller senare krävs för denna funktion. Vissa klienter stöder inte denna inställning!
- <sup>l</sup> **Tillåt minimering**: Om detta alternativ är markerat kommer en minimeringsikon att visas i objektets namnlist under förutsättning att objektet kan minimeras. Detta gör det även möjligt att minimera objektet genom att dubbelklicka på namnlisten.
- <sup>l</sup> **Automatisk minimering**: Alternativet blir tillgängligt när **Tillåt minimering** är markerat. När **Automatisk minimering** är markerat för flera arkobjekt på samma ark kommer alla utom ett att minimeras automatiskt vid ett tillfälle. Detta är t ex användbart för att visa flera diagram i samma område på arket.
- <sup>l</sup> **Tillåt minimering**: Om detta alternativ är markerat kommer en maximeringsikon att visas i objektets namnlist under förutsättning att objektet kan maximeras. Detta gör det även möjligt att maximera objektet genom att dubbelklicka på namnlisten. Om både **Tillåt minimering** och **Tillåt maximering** är markerade kommer ett dubbelklick att minimera objektet.
- <sup>l</sup> **Hjälptext**: Här kan man skriva in en hjälptext som ska visas i ett popup-fönster. Detta alternativ är inte tillgängligt på dokumentnivå. Värdet kan definieras som dynamisk formel. Klicka på  $f\!{\mathfrak{X}}$  för att öppna dialogen **Redigera uttryck**.
Exempelvis kan du lägga till en beskrivning av arkobjektet. En hjälpikon visas nu i objektets namnlist. När muspekaren befinner sig över ikonen visas texten i ett popup-fönster.

- **· Snabbval**: Här kan du aktivera snabbval för snabb växling mellan diagramtyper. Alternativet är inte tillgängligt för alla objekt. Klicka på  $\bullet$  för att öppna popup-fönstret.
- <sup>l</sup> **Popup-fönstret Snabbvalsinställningar**: Markera diagramtyperna som ska bli föremål för snabbvalsändring.

# Egenskaper trattdiagram: Alternativ

## Alternativ

Vissa alternativ är inte tillgängliga för alla objekt.

- <sup>l</sup> **Spärrad**: Diagrammet blir spärrat. Inga val kan göras genom att klicka eller "måla" i diagrammet.
- <sup>l</sup> **Tillåt flytta/ändra storlek**: Om detta alternativ är avmarkerat går det inte att flytta eller ändra storlek på arkobjektet.
- <sup>l</sup> **Tillåt kopiera/klona**: Om detta alternativ är avmarkerat går det inte att kopiera arkobjektet. Inställningen hanteras inte av alla klienter.
- <sup>l</sup> **Anpassa objektets storlek efter data**: Ramarna runt tabellobjekt i QlikView brukar förminskas när tabellen blir mindre än det tilldelade utrymmet på grund av de val användaren gör. Genom att kryssa ur denna ruta kommer denna automatiska storleksanpassning att inaktiveras. Eventuell överbliven yta kommer då att lämnas tom.
- <sup>l</sup> **Tillåt att info visas i namnlist**: När info-funktionen används visas en info-ikon i namnlisten när ett fältvärde har information associerad till sig. Avmarkera alternativet om info-ikonen inte ska visas i namnlisten. Alternativet visas endast för listboxar, statistikboxar, multiboxar och indataboxar.
- <sup>l</sup> **Bevara rullningslistens läge**: När kryssrutan och motsvarande kryssruta i dialogen **Användaregenskaper**: **Objekt** är markerade kommer QlikView att bevara den vertikala rullningslistens läge när ett val görs i tabellobjekt.
- <sup>l</sup> **Använd visningsvillkor**: Arkobjektet visas eller döljs beroende på om det motsvarar det villkor som ständigt utvärderas beroende på exempelvis de val som görs. Arkobjektet döljs endast om villkoret returnerar värdet **false**. Värdet kan definieras som dynamisk formel. Klicka på för att öppna dialogen **Redigera uttryck**.
- <sup>l</sup> **Normal**: Ange objektets placering genom att ange **Vänster** och **Övre** marginal samt **Bredd** och **Höjd** för objektet.
- <sup>l</sup> **Minimerad**: Ange objektets placering genom att ange **Vänster** och **Övre** marginal samt **Bredd** och **Höjd** för det minimerade objektet.
- **Mer.../Mindre...:** Följande alternativ finns:
	- <sup>o</sup> **Ägare**: Användarens domän- och användar-ID
	- <sup>o</sup> **Dela objekt**: Gör det möjligt att dela objekt med andra användare. Om du aktiverar detta val aktiveras inställningarna nedan.
	- <sup>o</sup> **Dela med**: Visa antingen **Dela med alla** eller **Dela enligt användarnamn**.
	- <sup>o</sup> **Användare (domän\användar-ID)**: Om **Dela enligt användarnamn** är valt visas en lista över tillagda användare.

Lägg till användare genom att klicka på **(i)**, markera raden för att låsa upp den och redigera

användarinformationen. Ta bort användare genom att klicka på efter de användare som ska tas bort.

# 11.35 Mosaikdiagram - AJAX/Webview

Mosaikdiagram visar data med hjälp av staplar i varierande bredd. De kan visa upp till tre datanivåer i ett tvådimensionellt diagram. Mosaikdiagram är till exempel användbara inom området marknadsanalys.

# Mosaikdiagram: Objektmeny

Objektmenyn kan öppnas i form av en kontextmeny genom att du högerklickar på ett arkobjekt eller klickar  $p\text{a}$  ikonen  $\text{*}$  i objektets namnlist (om denna visas).

Kommandona i menyn varierar beroende på om man använder WebView inifrån QlikView eller om man öppnar dokumentet via en webbläsare. Menyn innehåller följande kommandon:

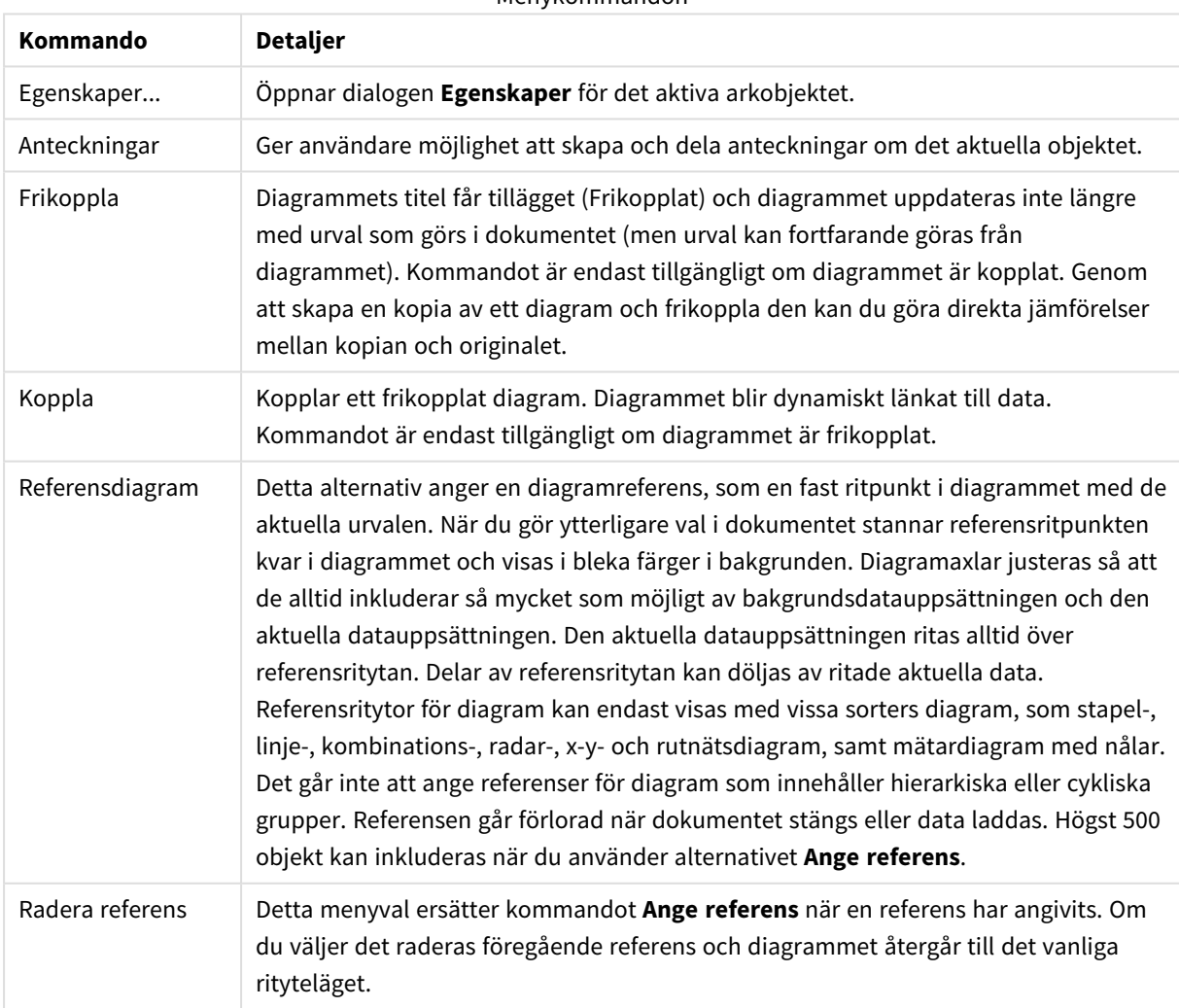

#### Menykommandon

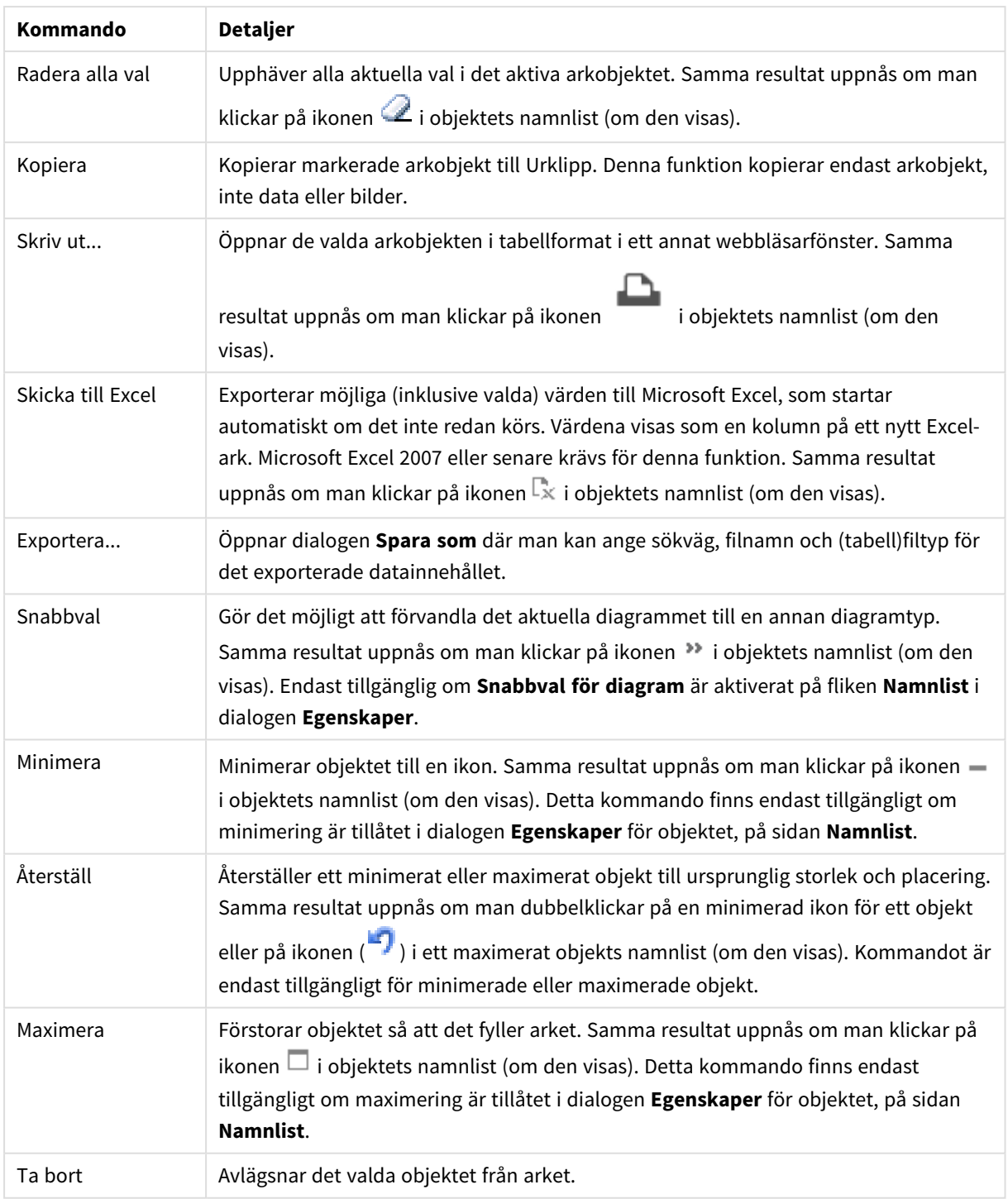

# Diagramegenskaper mosaikdiagram

Dialogen **Egenskaper** öppnas när du väljer **Egenskaper** i **Objekt** -menyn Om kommandot **Egenskaper** är inaktivt har du antagligen inte de rättigheter som krävs för att göra ändringar i egenskapsdialogen.

## Dimensioner

Välj dimensioner i listrutan. För att lägga till en dimension klickar du på **. Välj en dimension i listrutan**.

Ikonen flyttar posterna i listan. Ikonen tar bort posterna från listan. Klicka på knappen **Mer...** för ytterligare inställningar.

### Dimension

- <sup>l</sup> **Villkor för aktivering**: Om rutan markeras visas eller döljs dimensionen dynamiskt, beroende på värdet hos ett angivet villkorsuttryck, genom att man klickar på knappen  $f^{\chi}$  i redigeringsrutan nedan.
- <sup>l</sup> **Dimension**: Visar den dimension som för närvarande är vald.
- <sup>l</sup> **Visa etikett**: Markera denna kryssruta för att visa en dimensionsetikett (fältnamnet) på x-axeln.
- <sup>l</sup> **Dölj Null-värden**: Om denna kryssruta är markerad kommer det fält som har valts som **Dimension** inte att visas i diagrammet om dess värde är NULL.
- <sup>l</sup> **Visa alla värden**: Markera denna kryssruta för att visa diagrammets alla dimensionsfältvärden, även de logiskt uteslutna värdena.
- <sup>l</sup> **Visa axeletiketter**: Markera denna kryssruta för att visa det valda dimensionsfältets teckenförklaring (fältvärdenas namn) på x-axeln.
- <sup>l</sup> **Begränsa antal tecken i axeletiketter**: Markera denna kryssruta för att begränsa längden på dimensionsvärdessträngarna som ska visas på axlarna och i diagrammets teckenförklaring. Ange antal tecken i indatafältet eller dra kontrollen till önskat värde. Trunkerade värden följs av ... i diagrammet. Detta alternativ kan användas oberoende av de andra alternativen i denna grupp.
- <sup>l</sup> **Spaljéinställning – första dimensionen**: Om alternativet markeras aktiveras spaljédiagrammet, som kan visa en uppsättning diagram som bygger på diagrammets första dimension.
- <sup>l</sup> **Fast antal kolumner**: Ange hur många kolumner spaljédiagrammet ska visa. Ange antal kolumner i indatafältet eller dra kontrollen till önskat värde.
- <sup>l</sup> **Fast antal rader**: Ange hur många rader spaljédiagrammet ska visa. Ange antal rader i indatafältet eller dra kontrollen till önskat värde.
- <sup>l</sup> **Andra dimensionen**: Aktiverar den andra dimensionen i spaljédiagrammet. Om en andra dimension används, visas första dimensionens värden som kolumner i spaljén, medan den sekundära dimensionens värde visas som rader.

#### Sortera

Anger sorteringsordningen för värdena som visas i arkobjektet. Vissa sorteringsalternativ förekommer inte för alla arkobjekt.

Om flera sorteringsordningar anges, blir deras inbördes rangordning status, uttryck, frekvens, numeriskt värde, alfabetisk ordning, laddningsordning. Med **Tillstånd** menas det logiska tillståndet (valt, valbart eller uteslutet).

<sup>l</sup> **Primär sortering**: **Y-värde**: Anger om dimensionsvärdena ska sorteras efter y-axelns numeriska värde. Detta alternativ finns inte för beräknade dimensioner. **Frekvens**: Sorterar fältvärdena efter frekvens (antal förekomster i tabellen).**Numeriskt värde**: Sorterar fältvärdena efter deras numeriska värden.**Text**: Sorterar fältvärdena i alfabetisk ordning.**Laddningsordning** : Sorterar fältvärdena efter ursprunglig laddningsordning.

- <sup>l</sup> **Sekundär sortering**: **Frekvens**: Sorterar fältvärdena efter frekvens (antal förekomster i tabellen). **Numeriskt värde**: Sorterar fältvärdena efter deras numeriska värden. **Text**: Sorterar fältvärdena i alfabetisk ordning. **Laddningsordning** : Sorterar fältvärdena efter ursprunglig laddningsordning.
- <sup>l</sup> **Sortera efter Uttryck**: Sorterar fältvärdena enligt det angivna uttrycket. Värdet kan definieras som dynamisk formel. Klicka på för att öppna dialogen **Redigera uttryck**.
- <sup>l</sup> **Behåll valda överst**: Aktivera inställningen om valda värden ska stanna kvar överst.

#### Begränsningar

<sup>l</sup> **Begränsa vilka värden som visas med hjälp av det primära uttrycket**: Egenskaperna används för att ange hur många dimensionsvärden som ska visas i diagrammet. Se inställningarna nedan.

#### <sup>l</sup> **Visa endast**:

Välj detta alternativ om du vill visa ett angivet antal **Första**, **Största** eller **Minsta** värden. Om värdet är satt till 5 visas fem värden. Om **Visa övriga** är aktiverat för dimensionen kommer segmentet Övriga att vara ett av de fem segment som visas.

- <sup>l</sup> Alternativet **Första** returnerar raderna utifrån de alternativ som är valda på fliken **Sortering** för egenskapsdialogen. Om diagrammet är en rak tabell returneras raderna så som den primära sorteringen visade dem då. Med andra ord kan en användare ändra visningen av värdena genom att dubbelklicka på valfri kolumnrubrik och göra kolumnen primär.
- <sup>l</sup> Alaternativet **Högsta** returnerar raderna i fallande ordning baserat på det första uttrycket i diagrammet. Om funktionen används på en rak tabell förblir dimensionsvärdena de samma medan uttrycken sorteras interaktivt. Dimensionsvärdena kommer eventuellt att ändras när uttryckens ordning ändras.
- <sup>l</sup> Alternativet **Lägsta** returnerar raderna i stigande ordning baserat på det första uttrycket i diagrammet. Om funktionen används på en rak tabell förblir dimensionsvärdena de samma medan uttrycken sorteras interaktivt. Dimensionsvärdena kommer eventuellt att ändras när uttryckens ordning ändras.
- Ange det antal värden som ska visas.

Värdet kan definieras som dynamisk formel. Klicka på för att öppna dialogen **Redigera uttryck**. Välj **Inkludera gränsvärden** för att inkludera det dimensionsvärde som innehåller jämförelsevärdet.

- <sup>l</sup> **Visa endast värden som är**: Välj detta alternativ för att visa alla dimensionsvärden som uppfyller det angivna villkoret för detta alternativ. Välj att visa värden i procent av totalen, eller som en exakt summa. Alternativet **relativt totalen** aktiverar ett relativt läge som påminner om alternativet **Relativ** på fliken **Uttryck** i objektets egenskapsdialog. Värdet kan definieras som dynamisk formel. Klicka på för att öppna dialogen **Redigera uttryck**.
- <sup>l</sup> **Visa endast värden som sammanlagt ger**: När detta alternativ är markerat ackumuleras alla rader fram till den aktuella raden och resultatet jämförs med värdet som är angivet i alternativet. Alternativet **relativt totalen** aktiverar ett relativt läge som påminner om alternativet **Relativ** på fliken **Uttryck** i egenskapsdialogen. De ackumulerade värdena (baserat på första, största eller minsta värdena) jämförs sedan med totalen. Värdet kan definieras som dynamisk formel. Klicka på  $fx$  för att öppna dialogen **Redigera uttryck**.
- <sup>l</sup> **Visa övriga**: När detta alternativ är aktiverat visas segmentet **Övriga** i diagrammet. Alla dimensionsvärden som inte uppfyller jämförelsekriterierna för visningsbegränsningar grupperas i

segmentet **Övriga**. Om det finns dimensioner efter den valda dimensionen anger inställningen **Dölj inre dimensioner** om enskilda värden för de därpå följande / inre dimensionerna ska visas i diagrammet. I fältet **Etikett** skriver du det namn som ska visas i diagrammet. Om fältet lämnas tomt ges etiketten automatiskt uttryckets text.

Värdet kan definieras som dynamisk formel. Klicka på för att öppna dialogen **Redigera uttryck**. Om det finns dimensioner efter den valda dimensionen anger inställningen **Dölj inre dimensioner** om enskilda värden för de därpå följande / inre dimensionerna ska visas i diagrammet. Om det finns dimensioner efter den valda dimensionen anger inställningen **Dölj inre dimensioner** om enskilda värden för de därpå följande / inre dimensionerna ska visas i diagrammet.

- <sup>l</sup> **Visa totalvärde**: Diagrammet visar en total för den valda dimensionen när detta alternativ är aktiverat. Denna total agerar inte likadant som uttryckstotalen, som fortfarande är konfigurerad på fliken **Uttryck** i egenskapsdialogen. **Etikett**: Skriv in det namn som ska visas i diagrammet. Om fältet lämnas tomt ges etiketten automatiskt uttryckets text. Värdet kan definieras som dynamisk formel. Klicka på för att öppna dialogen **Redigera uttryck**.
- <sup>l</sup> **Använd övergripande gruppering**: Alternativet berör endast inre dimensioner. När alternativet är aktiverat beräknas begränsningarna enbart på den valda dimensionen. Alla tidigare dimensioner ignoreras. Om det är avaktiverat beräknas begränsningarna på alla tidigare dimensioner.

#### Axel

- **· Visa axel:** Markera alternativet för att visa axeln.
- **· Axelbredd**: Ange axelns bredd i fältet eller dra kontrollen till önskad bredd.
- <sup>l</sup> **Huvudetikett**: Välj hur huvudetiketterna ska visas: **Horisontell**, **Vertikal** eller **Lutad**.
- <sup>l</sup> **Deletikett**: Välj hur deletiketterna ska visas: **Horisontell**, **Vertikal** eller **Lutad**.
- <sup>l</sup> **Visa rutnät**: Kryssa i rutan för att visa ett rutnät som utgår från skalstrecken på x-axeln. Rutnätets linjer kan formateras med inställningarna **Rutnätsformat** och **Rutnätsfärg**.
- <sup>l</sup> **Visa linjer för delskala**: Kryssa i rutan för att visa delstreck mellan rutnätets streck. Detta alternativ är endast tillgängligt om **Visa rutnät** är valt. Rutnätets linjer kan formateras med inställningarna **Rutnätsformat** och **Rutnätsfärg**.
- **· Stapla etiketter**: Staplar x-axelns etiketter vid brist på plats.
- <sup>l</sup> **Omvänd stapling**: X-axelns etiketter staplas normalt nerifrån och upp och från vänster till höger. När alternativet är markerat vänds staplingsordningen uppfrån och ner.
- <sup>l</sup> **Kontinuerlig X-axel**: Ställer in x-axeln så att den blir kontinuerlig, dvs. den tolkas numeriskt och visas med numeriskt korrekta intervaller.
- <sup>l</sup> **Börja med 0**: Fixerar den nedre änden av y-axeln till noll. Denna funktion är inte tillgänglig när man använder en logaritmisk axel.
- **· Statiskt minimum**: Anger ett fast minimivärde för axeln. Värdet kan definieras som dynamisk formel. Klicka på för att öppna dialogen **Redigera uttryck**.
- **· Statiskt maximum**: Anger ett fast maximivärde för axeln. Värdet kan definieras som dynamisk formel. Klicka på för att öppna dialogen **Redigera uttryck**.
- <sup>l</sup> **Statiskt steg**: Anger ett fast intervall för skalstreck för axeln. Om inställningen innebär att det blir fler än 100 skalstreck kommer det använda värdet att förändras. Värdet kan definieras som dynamisk formel. Klicka på för att öppna dialogen **Redigera uttryck**.
- <sup>l</sup> **Historik**: Om man skriver in ett heltal i redigeringsrutan, kommer x-axeln att fortsätta till vänster om de befintliga datapunkterna. Detta är användbart när man använder trendlinjer. Historiklinjen blir streckad. Värdet kan definieras som dynamisk formel. Klicka på för att öppna dialogen **Redigera uttryck**.
- <sup>l</sup> **Prognos**: Om man skriver in ett heltal i redigeringsrutan, kommer x-axeln att fortsätta till höger om de befintliga datapunkterna. Detta är användbart när man använder trendlinjer. Prognoslinjen blir streckad. Värdet kan definieras som dynamisk formel. Klicka på för att öppna dialogen **Redigera uttryck**.

## Uttryck

Välj uttryck i listrutan. För att lägga till ett uttryck klickar du på **. Välj ett uttryck i listrutan. Ikonen** 

flyttar posterna i listan. Ikonen tar bort posterna från listan. Klicka på knappen **Mer...** för ytterligare information.

#### Uttryck

- <sup>l</sup> **Aktivera**: Denna kryssruta måste vara markerad för att uttrycket ska användas. Genom att avmarkera den gör man uttrycket vilande.
- **· Villkor**: Om rutan markeras visas eller döljs uttrycket dynamiskt, beroende på värdet hos ett angivet villkorsuttryck, när du klickar på knappen  $f_{\mathcal{X}}$  i redigeringsrutan nedan.
- **· Etikett**: Uttryckets etikett. Skriv in det namn som ska visas i diagrammet. Om fältet lämnas tomt ges etiketten automatiskt uttryckets text. Värdet kan definieras som dynamisk formel. Klicka på  $f^{\chi}$  för att öppna dialogen **Redigera uttryck**.
- <sup>l</sup> **Uttryck**: Visar det uttryck som för närvarande är valt.
- <sup>l</sup> **Kommentar**: Uttryckets skapare kan beskriva dess syfte och funktion. Värdet kan definieras som dynamisk formel. Klicka på för att öppna dialogen **Redigera uttryck**.
- **Osynlig**: Döljer uttrycket.
- <sup>l</sup> **Visa i procent relativt**: Diagrammet visar resultatet i procent i stället för i absoluta tal.
- <sup>l</sup> **Ackumulera uttryck**:

Kryssa i denna ruta för att ackumulera uttryck. Klicka på för att öppna popup-fönstret.

- <sup>l</sup> **Popup-fönstret Ackumulering**: Genom att välja ett av alternativen bestämmer man om värdena i arkobjektet ska ackumuleras eller ej.
	- <sup>l</sup> **Ackumulera**: I ett ackumulerat diagram läggs varje y-värde till följande x-värdes y-värde.
	- **· Ingen ackumulering**: Det valda diagramuttryckets y-värden ackumuleras inte.
	- <sup>l</sup> **Full ackumulering**: Varje y-värde ackumulerar alla föregående y-värden för uttrycket. Fullständig ackumulering fungerar inte om spaljédiagrammet är aktiverat.
	- **Ackumuleringssteg**: Ange ett tal i rutan eller dra reglaget för att ange hur många yvärden i uttrycket som ska ackumuleras.
- **· Visa i teckenförklaring**: När flera uttryck används samtidigt, kommer detta alternativ att visa en etikett med uttrycken och deras korresponderande färger intill diagrammet.
- <sup>l</sup> **Inställningar för värdevisning**:
	- <sup>l</sup> **Visa värden på datapunkter**: Markera denna kryssruta om uttryckets resultat ska skrivas som text överst på datapunkterna.
	- <sup>l</sup> **Text som pop-up**: Markera denna kryssruta om uttryckets resultat ska visas i popup-bubblorna som visas när du hovrar över en datapunkt i ett diagram i layouten. Detta alternativ kan användas separat eller tillsammans med något av de andra visningsalternativen. Alltså kan man ha ett uttryck som inte visas i själva diagrammet utan bara i popup-meddelanden vid hovring.
	- <sup>l</sup> **Text på axeln**: Plottar resultatet av uttrycket vid varje x-axelvärde, axel och axeletikett.
- <sup>l</sup> **Format för attribututtryck**:
	- <sup>l</sup> **Bakgrundsfärg**: Ange ett attribututtryck för att beräkna den grundläggande ritfärgen för datapunkten. Det uttryck som används bör resultera i en giltig färgåtergivning (ett tal som motsvarar de röda, gröna och blå färgkomponenterna enligt Visual Basics definition). Någon av de speciella färgfunktionerna för diagram kan användas för detta ändamål. Om uttrycket inte resulterar i en giltig färgåtergivning används svart.
		- <sup>l</sup> **Fliken Talformat**: Varje fält har ett standardtalformat som kan ställas in på sidan Dokumentegenskaper: Talsida. Du kan emellertid välja att ha ett separat talformat för ett enskilt arkobjekt. Denna egenskapsdialog gäller det aktiva objektet och innehåller följande kontroller för formateringsvärden:
			- **· Talformat:** Välj ett talformat bland alternativen nedan.
			- **· Standard**: Både tal och text. Tal visas i sitt ursprungliga format.
			- **· Tal:** Visar numeriska värden med det antal siffror som är angivet i fältet **Precision**.
			- **Heltal**: Visar numeriska värden som heltal.
			- **· Fastställd till**: Visar numeriska värden med det antal decimaler som är angivet i fältet **Decimaler**.
			- <sup>l</sup> **Valuta**: Visar värden i det format som är angivet i fältet **Formatmönster**. Standardformatet är valutaformatet för Windows.
			- **· Datum**: Visar värden som kan tolkas som datum i det format som är angivet i fältet **Formatmönster**.
			- **· Tid**: Visar värden som kan tolkas som tid i det format som är angivet i fältet **Formatmönster**.
			- <sup>l</sup> **Tidsmarkör**: Visar värden som kan tolkas som datum + tid i det format som är angivet i fältet **Formatmönster**.
			- **· Intervall**: Visar tid som tidsintervall, dvs format = mm visar värdet som antal minuter sedan kalenderns början (1899:12:30:24:00).
			- **Formatmönster:** Ställer in formatkoden som ytterligare preciserar presentationsformatet för fältet. **ISO**Ställer in formatet på ISO-standard. Gäller endast för **Datum**, **Tid**, **Tidsmarkör** och **Intervall**. **Sys** ställer in formatet efter systeminställningarna.
			- **Precision:** Antal siffror som visas.
			- **Decimaler**: Antal decimaler som visas.
			- **· Decimalavgränsare**: Anger symbolen för decimalavgränsare.
- <sup>l</sup> **Tusentalsavgränsare**: Anger symbolen för tusentalsavgränsare.
- <sup>l</sup> **I procent**: Visar formatering i procent i stället för absoluta tal. Inställningen kan bara tillämpas om **Tal**, **Heltal** eller **Fastställd till** är valt.
- **· Granska**: Förhandsvisning av ovan angivet talformat.

#### Axel

- <sup>l</sup> **Visa axel**: Markera alternativet för att visa axeln.
- <sup>l</sup> **Axelbredd**: Ange axelns bredd i fältet eller dra kontrollen till önskad bredd.
- <sup>l</sup> **Dela axel**: Kryssa i rutan för att dela y-axeln i två delar, vilket ger intrycket av två diagram som har en gemensam x-axel.
- <sup>l</sup> **Läge**: Välj placeringen **Vänster** eller **Höger**.
- <sup>l</sup> **Visa rutnät**: Kryssa i rutan för att visa ett rutnät som utgår från skalstrecken på x-axeln. Rutnätets linjer kan formateras med inställningarna **Rutnätsformat** och **Rutnätsfärg**.
- <sup>l</sup> **Visa linjer för delskala**: Kryssa i rutan för att visa delstreck mellan rutnätets streck. Detta alternativ är endast tillgängligt om **Visa rutnät** är valt. Rutnätets linjer kan formateras med inställningarna **Rutnätsformat** och **Rutnätsfärg**.
- **· Logaritmisk skala**: Om denna kryssruta är markerad blir skalan logaritmisk.
- <sup>l</sup> **Börja med 0**: Fixerar den nedre änden av y-axeln till noll. Denna funktion är inte tillgänglig när man använder en logaritmisk axel.
- <sup>l</sup> **Statiskt minimum**: Anger ett fast minimivärde för axeln. Värdet kan definieras som dynamisk formel. Klicka på för att öppna dialogen **Redigera uttryck**.
- **· Statiskt maximum**: Anger ett fast maximivärde för axeln. Värdet kan definieras som dynamisk formel. Klicka på för att öppna dialogen **Redigera uttryck**.
- <sup>l</sup> **Statiskt steg**: Anger ett fast intervall för skalstreck för axeln. Om inställningen innebär att det blir fler än 100 skalstreck kommer det använda värdet att förändras. Värdet kan definieras som dynamisk formel. Klicka på för att öppna dialogen **Redigera uttryck**.
- <sup>l</sup> **Mitten**: Anger ett fast värde på axeln som kommer att placeras i mitten av ritytan. Värdet kan definieras som dynamisk formel. Klicka på för att öppna dialogen **Redigera uttryck**.

#### Visa titel

Som standard används namnet på det första uttryck som definieras. Avmarkera kryssrutan om ingen titel ska visas. Titeln kan definieras som en dynamisk formel. Klicka på för att öppna dialogen **Redigera uttryck**.

#### Mer.../Mindre...

Klicka på knappen för att expandera eller dölja underdialogerna som innehåller ytterligare flikar. Beroende på om fältet **Dimensioner** eller fältet **Uttryck** är aktivt visas olika flikar.

# Diagramegenskaper mosaikdiagram: Presentation

#### Utseende

Välj ett utseende i listrutan.

## **Orientering**

Här ställer man in diagrammets orientering.

## Färgformat

Anger färgformatet för alla ritytefärger i diagrammet. Klicka på  $\bullet$  för att öppna popup-fönstret.

### Popup-fönstret Färgegenskaper

- <sup>l</sup> **Låsta färger**: Låser färgerna som tilldelats datapunkterna även om urvalen reducerar det totala antalet datapunkter. I detta läge kommer färgrepresentationen aldrig att ändras för en viss datapunkt. Däremot riskerar man att två angränsande staplar kan få samma färg för olika datapunkter.
- <sup>l</sup> **Upprepa sista färgen**: Markera denna kryssruta för att alla fältvärden från och med det sista (artonde) ska få samma färg. Om denna kryssruta förblir omarkerad kommer det nittonde värdet (i den ursprungliga laddningsordningen) att tilldelas den första färgen, det tjugonde värdet andra färgen osv.

### Visa teckenförklaring

Visar en teckenförklaring i diagrammet. Klicka på för att öppna popup-fönstret.

#### Popup-fönstret Inställningar för teckenförklaringar

- **Teckenförklaringsformat**: Anger teckenförklaringsformatet.
- **Vertikal**: Anger teckenförklaringens vertikala justering.
- <sup>l</sup> **Radavstånd**: Anger avståndet mellan objekten i teckenförklaringen.
- <sup>l</sup> **Omvänd ordning**: Markera den här kryssrutan om du vill vända på teckenförklaringens sorteringsordning.
- <sup>l</sup> **Radbryt celltext**: Om denna ruta är markerad bryts texten i teckenförklaringen i två eller fler rader.

## Bakgrund

 $\bullet$ 

Här ställer man in diagrammets bakgrund. Följande alternativ finns:

- **Färg**: Klicka på Sör att välja en färg.
- **Bild**: Klicka på **idd** för att byta bild.
- <sup>l</sup> **Dynamisk bild**: Ange en dynamisk formel för att visa en dynamisk bakgrundsbild som ändras med urvalet.

#### Ritytans bakgrund

Anger bakgrundsfärg för ritytan. Följande alternativ finns:

- **Färg**: Ritytan får en färgad bakgrund. Klicka på sin för att välja en färg.
- **Bild**: Ritytan får en bildbakgrund. Klicka på **[14**] för att bvta bild.

<sup>l</sup> **Dynamisk bild**: Ange en dynamisk formel för att visa en dynamisk bakgrundsbild som ändras med urvalet.

### Ritytans format

Här kan man ändra utseendet för ritytans bakgrund. Följande alternativ finns:

- **Ram**: En ram ritas runt ritytan.
- **· Skuggad:** Alternativet ger en skuggningseffekt på ritytans bakgrund.
- **Minimal: Ritytans bakgrund tas bort.**

#### Genomskinlighet för bakgrund

Ange ett värde i rutan eller dra i kontrollen för att ange genomskinligheten för diagrammet.

#### Mer…/Mindre…

I det här delavsnittet beskrivs elementen i **Mer…/Mindre…**.

#### Allmänt

- <sup>l</sup> **Omvänd riktning**: När denna kryssruta är markerad visas värdena i diagrammet i omvänd ordning. Om diagrammet till exempel visar de tio högsta värdena och rutan kryssas i kommer diagrammet att visa de tio lägsta värdena.
- <sup>l</sup> **Maximalt antal visade värden**: I denna ruta anger man en övre gräns för antalet datapunkter som ska visa värden i diagrammet. Om ingen gräns anges kommer alla datapunkters värden att visas. Detta kan påverka tydligheten negativt.
- <sup>l</sup> **Dölj nollvärden**: Om denna kryssruta är markerad, kommer alla kombinationer av de dimensionsfält som returnerar noll eller null för alla uttryck att utelämnas i uträkningen. Alternativet är förvalt.
- <sup>l</sup> **Visa inte saknade värden**: Om denna kryssruta är markerad, kommer alla kombinationer av de dimensionsfält som associeras endast med nullvärden i alla fält i alla uttryck att utelämnas i uträkningen. Alternativet är förvalt. I vissa fall kan det vara lämpligt att slå av funktionen, t.ex. om man vill räkna nullvärden i ett diagram.
- <sup>l</sup> **Synkronisera nollnivå för uttrycksaxlar**: Synkroniserar nollnivån för de båda y-axlarna (vänster/höger eller övre/nedre).
- <sup>l</sup> **Vertikala tal**: Visar värdena vertikalt.
- <sup>l</sup> **Rita tal i segment**: Om kryssrutan är markerad ritas värden på datapunkter inuti segmenten i stället för ovanför dem.
- <sup>l</sup> **Popup-etiketter**: Markera denna kryssruta om dimensionernas och uttryckens värden ska visas som en popup-bubbla när markören förs över datapunkter i diagrammet.
- <sup>l</sup> **Villkor för uträkning**: Genom att skriva ett uttryck i denna textruta anger man ett villkor som måste vara uppfyllt för att diagrammet ska räknas ut. Om villkoret inte uppfylls, visas texten "Villkor för uträkning inte uppfyllt" i diagrammet. Värdet kan definieras som dvnamisk formel. Klicka på  $f^{\chi}$  för att öppna dialogen **Redigera uttryck**.

#### Format

- $\bullet$ **Teckenförklaring**: Klicka på för att ange vilket teckensnitt teckenförklaringen ska ha.
- $\bullet$ **Format för diagramtitel**: Klicka på **för** för att ange en teckensnittsfärg för diagrammets titel. Klicka nå Aa för att ange ett teckensnitt.
- $\bullet$ **Teckensnitt på namnlist**: Klicka på för att ange ett teckensnitt för namnlisten.
- $\bullet$ **Aktiv namnlist**: För att ange en bakgrundsfärg för den aktiva namnlisten klickar man på ange en teckenfärg klickar man på  $\triangle$ .
- $\bullet$ **Inaktiv namnlist**: För att ange en bakgrundsfärg för den inaktiva namnlisten klickar man på att ange en teckenfärg klickar man på  $\blacktriangle$ .
- $\bullet$ **Använd ram**: Markera denna kryssruta om arkobjektet ska omges av en ram. Klicka på ange ramens färg.
- **Kantbredd**: Ange ett värde eller dra kontrollen för att ställa in bredden på kanten. Bredden anges i pixlar.
- <sup>l</sup> **Runda hörn**: Klicka på för att öppna popup-fönstret **Rundade hörn**.

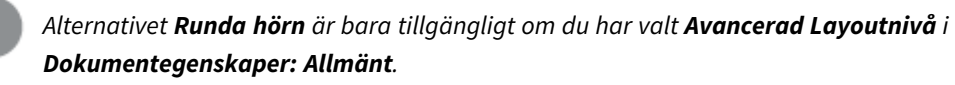

- <sup>l</sup> **Popup-fönstret Runda hörn**:
	- <sup>l</sup> Välj **Fast** eller **Relativ** för hörnens rundhet och välj de hörn som ska justeras.
	- <sup>l</sup> Ställ in ett värde för **Kvadratisk form** genom att ange ett värde.
		- <sup>l</sup> **Referenslinjer**:
			- o **Referenslinjer**: Lägg till en referenslinje genom att klicka på .

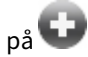

- <sup>o</sup> **Visa etikett i diagram**: Visar en etikett intill referenslinjen.
- <sup>o</sup> **Etikett**: Här kan du ange en titel som ska visas i arkobjektets namnlist. Om ingen **Etikett** anges, används fältets namn under förutsättning att **Visa namnlist** är valt. Värdet kan definieras som dvnamisk formel. Klicka på  $f^{\chi}$  för att öppna dialogen **Redigera uttryck**.
- <sup>o</sup> **X-axel**: Välj detta alternativ om referenslinjen ska utgå från x-axeln.
- <sup>o</sup> **Uttryck**: Det värde varifrån referenslinjen ska utgå. Ange det uttryck du vill använda som startpunkt.
- <sup>o</sup> **Linjetjocklek**: Anger linjens tjocklek.
- <sup>o</sup> **Linjetyp**: Anger referenslinjens format.
- <sup>o</sup> **Linjefärg**: Anger referenslinjens färg.
- <sup>o</sup> **Använd visningsvillkor**: Referenslinjen visas eller döljs beroende på ett villkorsuttryck som evalueras varje gång diagrammet ska ritas. Referenslinjen döljs bara om uttrycket returnerar FALSE.
- <sup>o</sup> **Villkor**: Ange det villkorade uttrycket. Värdet kan definieras som dynamisk formel. Klicka på för att öppna dialogen **Redigera uttryck**.
- <sup>l</sup> **Text**:
	- o **Text i diagram**: Klicka på **för att lägga till text i diagrammet.**
	- <sup>o</sup> **Text**: Texten som har lagts till under **Text i diagram** visas här.
	- <sup>o</sup> **Lutningsvinkel**: Ange en vinkel mellan 0 och 360 grader för texten. 0 är standardvärde.
	- <sup>o</sup> **Horisontell justering**: Anger den horisontella justeringen.
	- **Överst**: Den text som är vald i listan tvingas till förgrunden när ett diagram ritas.
	- <sup>o</sup> **Textformat**:
		- n För att ange en bakgrundsfärg för texten klickar man på
		- n Klicka på för att ange en teckenfärg. Klicka på för att ange ett teckensnitt.
	- <sup>o</sup> **Storlek Placering**: Anger placering och storlek för texten på objektet.

## Diagramegenskaper mosaikdiagram: Namnlist

I det här delavsnittet beskrivs egenskaperna för **Namnlist**.

<sup>l</sup> **Etikett**: Här kan du ange en titel som ska visas i arkobjektets namnlist. Om ingen **Etikett** anges, används fältets namn under förutsättning att **Visa namnlist** är valt. Värdet kan definieras som dynamisk formel.

Klicka på för att öppna dialogen **Redigera uttryck**.

- <sup>l</sup> **Visa namnlist**: Om detta alternativ är markerat kommer en namnlist att visas överst i arkobjektet. Listboxar och andra "box-objekt" kommer att ha alternativet förvalt, men knappar, textobjekt och linje/pil-objekt inte får någon namnlist till att börja med.
- **· Justering av namnlist**: Kan vara Vänster, Centrerat eller Höger.
- <sup>l</sup> **Namnlist i flera rader (radbrytning)**: Om detta alternativ är markerat kommer texten att brytas på två eller fler rader.
- <sup>l</sup> **Antal rader**: Om flera rader är tillåtna för namnlisten anger du antal rader i fältet eller drar kontrollen till önskat värde.
- **· Justering av namnlist:** Kan vara Övre, Centrerat eller Nedre.

#### Mer.../Mindre...

I det här delavsnittet beskrivs egenskapen **Mer…/Mindre…** och elementen i dess **Ikoner i namnlist**-element.

Ikoner i namnlist

- **Meny**: Öppnar en objektmeny.
- <sup>l</sup> **Radera**: Upphäver alla aktuella val i det aktiva arkobjektet.
- <sup>l</sup> **Skriv ut**: Öppnar de valda arkobjekten i tabellformat i ett annat webbläsarfönster. Vissa klienter stöder inte denna inställning!
- <sup>l</sup> **Kopiera data**: Kopierar alla fältvärden i arkobjektet. Vissa klienter stöder inte denna inställning!
- <sup>l</sup> **Kopiera bild till Urklipp**: Kopierar arkobjektet till Urklipp i form av en bild. Vissa klienter stöder inte denna inställning!
- <sup>l</sup> **Skicka till Excel**: Exporterar möjliga (inklusive valda) värden till Microsoft Excel, som startar automatiskt om det inte redan körs. Värdena visas som en kolumn på ett nytt Excel-ark. Microsoft Excel 2007 eller senare krävs för denna funktion. Vissa klienter stöder inte denna inställning!
- <sup>l</sup> **Tillåt minimering**: Om detta alternativ är markerat kommer en minimeringsikon att visas i objektets namnlist under förutsättning att objektet kan minimeras. Detta gör det även möjligt att minimera objektet genom att dubbelklicka på namnlisten.
- <sup>l</sup> **Automatisk minimering**: Alternativet blir tillgängligt när **Tillåt minimering** är markerat. När **Automatisk minimering** är markerat för flera arkobjekt på samma ark kommer alla utom ett att minimeras automatiskt vid ett tillfälle. Detta är t ex användbart för att visa flera diagram i samma område på arket.
- <sup>l</sup> **Tillåt minimering**: Om detta alternativ är markerat kommer en maximeringsikon att visas i objektets namnlist under förutsättning att objektet kan maximeras. Detta gör det även möjligt att maximera objektet genom att dubbelklicka på namnlisten. Om både **Tillåt minimering** och **Tillåt maximering** är markerade kommer ett dubbelklick att minimera objektet.
- <sup>l</sup> **Hjälptext**: Här kan man skriva in en hjälptext som ska visas i ett popup-fönster. Detta alternativ är inte tillgängligt på dokumentnivå. Värdet kan definieras som dynamisk formel. Klicka på  $f^{\chi}$  för att öppna dialogen **Redigera uttryck**.

Exempelvis kan du lägga till en beskrivning av arkobjektet. En hjälpikon visas nu i objektets namnlist. När muspekaren befinner sig över ikonen visas texten i ett popup-fönster.

- **· Snabbval**: Här kan du aktivera snabbval för snabb växling mellan diagramtyper. Alternativet är inte tillgängligt för alla objekt. Klicka på för att öppna popup-fönstret.
- <sup>l</sup> **Popup-fönstret Snabbvalsinställningar**: Markera diagramtyperna som ska bli föremål för snabbvalsändring.

# Diagramegenskaper mosaikdiagram: Alternativ

#### Alternativ

Vissa alternativ är inte tillgängliga för alla objekt.

- <sup>l</sup> **Spärrad**: Diagrammet blir spärrat. Inga val kan göras genom att klicka eller "måla" i diagrammet.
- <sup>l</sup> **Tillåt flytta/ändra storlek**: Om detta alternativ är avmarkerat går det inte att flytta eller ändra storlek på arkobjektet.
- <sup>l</sup> **Tillåt kopiera/klona**: Om detta alternativ är avmarkerat går det inte att kopiera arkobjektet. Inställningen hanteras inte av alla klienter.
- <sup>l</sup> **Anpassa objektets storlek efter data**: Ramarna runt tabellobjekt i QlikView brukar förminskas när tabellen blir mindre än det tilldelade utrymmet på grund av de val användaren gör. Genom att kryssa ur denna ruta kommer denna automatiska storleksanpassning att inaktiveras. Eventuell överbliven yta kommer då att lämnas tom.
- <sup>l</sup> **Tillåt att info visas i namnlist**: När info-funktionen används visas en info-ikon i namnlisten när ett fältvärde har information associerad till sig. Avmarkera alternativet om info-ikonen inte ska visas i namnlisten. Alternativet visas endast för listboxar, statistikboxar, multiboxar och indataboxar.
- <sup>l</sup> **Bevara rullningslistens läge**: När kryssrutan och motsvarande kryssruta i dialogen **Användaregenskaper**: **Objekt** är markerade kommer QlikView att bevara den vertikala rullningslistens läge när ett val görs i tabellobjekt.
- <sup>l</sup> **Använd visningsvillkor**: Arkobjektet visas eller döljs beroende på om det motsvarar det villkor som ständigt utvärderas beroende på exempelvis de val som görs. Arkobjektet döljs endast om villkoret returnerar värdet **false**. Värdet kan definieras som dynamisk formel. Klicka på för att öppna dialogen **Redigera uttryck**.
- <sup>l</sup> **Normal**: Ange objektets placering genom att ange **Vänster** och **Övre** marginal samt **Bredd** och **Höjd** för objektet.
- <sup>l</sup> **Minimerad**: Ange objektets placering genom att ange **Vänster** och **Övre** marginal samt **Bredd** och **Höjd** för det minimerade objektet.
- **Mer.../Mindre...**: Följande alternativ finns:
	- <sup>o</sup> **Ägare**: Användarens domän- och användar-ID
	- <sup>o</sup> **Dela objekt**: Gör det möjligt att dela objekt med andra användare. Om du aktiverar detta val aktiveras inställningarna nedan.
	- <sup>o</sup> **Dela med**: Visa antingen **Dela med alla** eller **Dela enligt användarnamn**.
	- <sup>o</sup> **Användare (domän\användar-ID)**: Om **Dela enligt användarnamn** är valt visas en lista över tillagda användare.

Lägg till användare genom att klicka på , markera raden för att låsa upp den och redigera

användarinformationen. Ta bort användare genom att klicka på  $\blacksquare$  efter de användare som ska tas bort.

# 11.36 Blockdiagram - AJAX/Webview

I blockdiagram visas förhållandet mellan uttrycksvärden som block i varierande storlek. I gränssnittshänseende är det besläktat med cirkeldiagrammet. Diagrammet kan visas med segmenthöjd/bredd eller segmentarea proportionellt mot data. Man kan även välja att visa diagrammet med samma segmenthöjd och bredd utan att ta hänsyn till datapunkterna.

# Blockdiagram: Objektmeny

Objektmenyn kan öppnas i form av en kontextmeny genom att du högerklickar på ett arkobjekt eller klickar  $p\hat{a}$  ikonen  $\overline{a}$  i objektets namnlist (om denna visas).

Kommandona i menyn varierar beroende på om man använder WebView inifrån QlikView eller om man öppnar dokumentet via en webbläsare. Menyn innehåller följande kommandon:

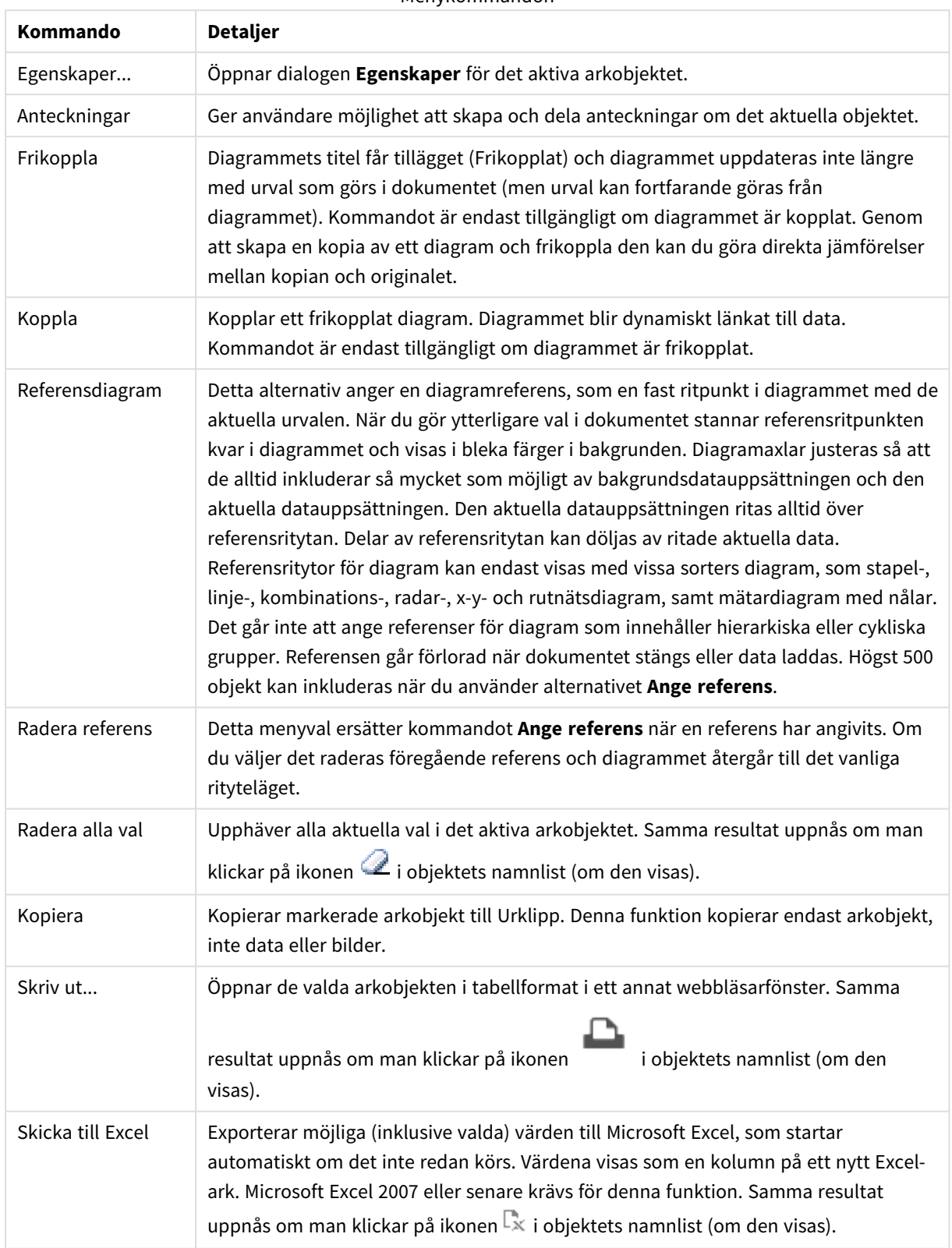

#### Menykommandon

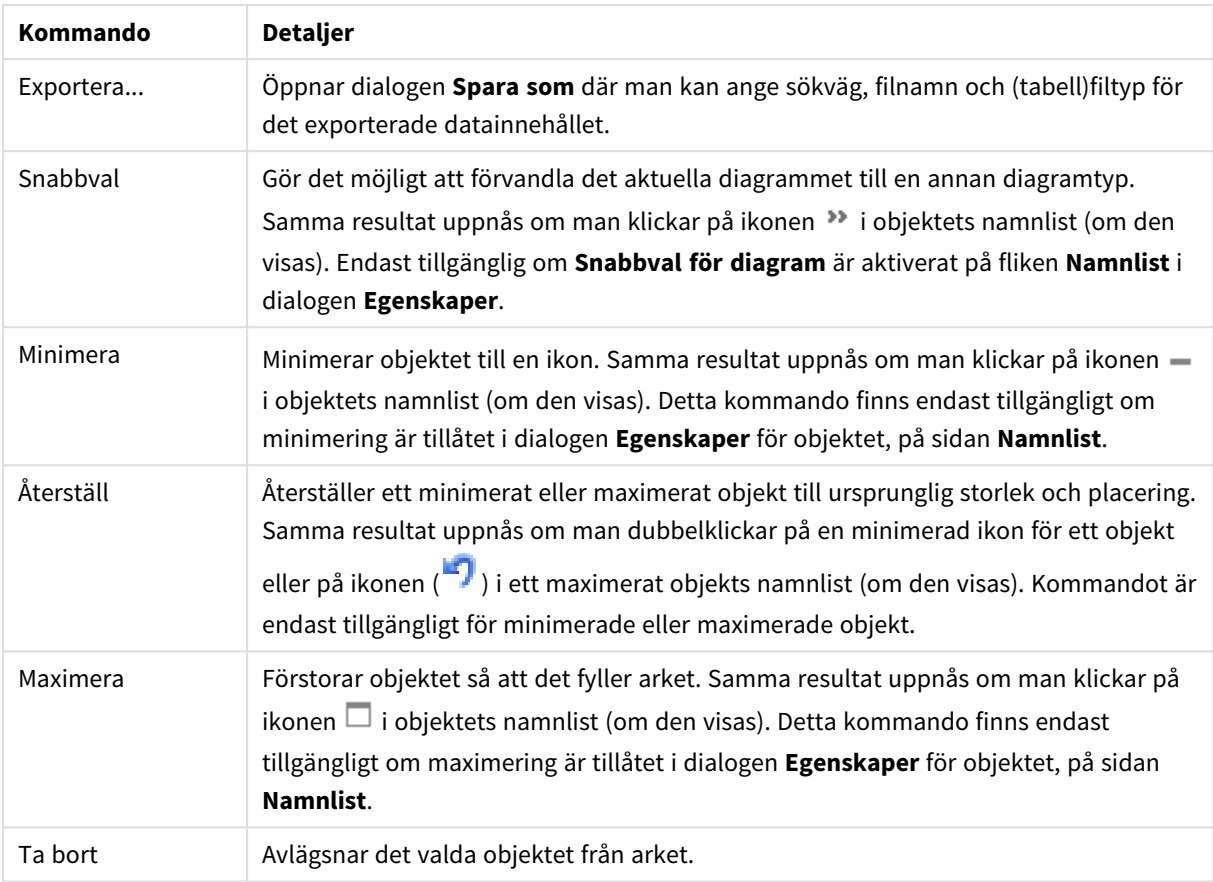

# Egenskaper blockdiagram

Dialogen **Egenskaper** öppnas när du väljer **Egenskaper** i **Objekt** -menyn Om kommandot **Egenskaper** är inaktivt har du antagligen inte de rättigheter som krävs för att göra ändringar i egenskapsdialogen.

## Dimensioner

Välj dimensioner i listrutan. För att lägga till en dimension klickar du på **. Välgen dimension i listrutan.** 

Ikonen **folket flyttar posterna i listan. Ikonen** tar bort posterna från listan. Klicka på knappen **Mer...** för ytterligare inställningar.

## Dimension

- <sup>l</sup> **Villkor för aktivering**: Om rutan markeras visas eller döljs dimensionen dynamiskt, beroende på värdet hos ett angivet villkorsuttryck, genom att man klickar på knappen  $fx$  i redigeringsrutan nedan.
- <sup>l</sup> **Dimension**: Visar den dimension som för närvarande är vald.
- <sup>l</sup> **Visa etikett**: Markera denna kryssruta för att visa en dimensionsetikett (fältnamnet) på x-axeln.
- <sup>l</sup> **Dölj Null-värden**: Om denna kryssruta är markerad kommer det fält som har valts som **Dimension** inte att visas i diagrammet om dess värde är NULL.
- <sup>l</sup> **Visa alla värden**: Markera denna kryssruta för att visa diagrammets alla dimensionsfältvärden, även de logiskt uteslutna värdena.
- <sup>l</sup> **Visa axeletiketter**: Markera denna kryssruta för att visa det valda dimensionsfältets teckenförklaring (fältvärdenas namn) på x-axeln.
- <sup>l</sup> **Spaljéinställning – första dimensionen**: Om alternativet markeras aktiveras spaljédiagrammet, som kan visa en uppsättning diagram som bygger på diagrammets första dimension.
- <sup>l</sup> **Fast antal kolumner**: Ange hur många kolumner spaljédiagrammet ska visa. Ange antal kolumner i indatafältet eller dra kontrollen till önskat värde.
- <sup>l</sup> **Fast antal rader**: Ange hur många rader spaljédiagrammet ska visa. Ange antal rader i indatafältet eller dra kontrollen till önskat värde.
- <sup>l</sup> **Andra dimensionen**: Aktiverar den andra dimensionen i spaljédiagrammet. Om en andra dimension används, visas första dimensionens värden som kolumner i spaljén, medan den sekundära dimensionens värde visas som rader.

#### Begränsningar

- <sup>l</sup> **Begränsa vilka värden som visas med hjälp av det primära uttrycket**: Egenskaperna används för att ange hur många dimensionsvärden som ska visas i diagrammet. Se inställningarna nedan.
- <sup>l</sup> **Visa endast**:

Välj detta alternativ om du vill visa ett angivet antal **Första**, **Största** eller **Minsta** värden. Om värdet är satt till 5 visas fem värden. Om **Visa övriga** är aktiverat för dimensionen kommer segmentet Övriga att vara ett av de fem segment som visas.

- <sup>l</sup> Alternativet **Första** returnerar raderna utifrån de alternativ som är valda på fliken **Sortering** för egenskapsdialogen. Om diagrammet är en rak tabell returneras raderna så som den primära sorteringen visade dem då. Med andra ord kan en användare ändra visningen av värdena genom att dubbelklicka på valfri kolumnrubrik och göra kolumnen primär.
- <sup>l</sup> Alaternativet **Högsta** returnerar raderna i fallande ordning baserat på det första uttrycket i diagrammet. Om funktionen används på en rak tabell förblir dimensionsvärdena de samma medan uttrycken sorteras interaktivt. Dimensionsvärdena kommer eventuellt att ändras när uttryckens ordning ändras.
- **·** Alternativet Lägsta returnerar raderna i stigande ordning baserat på det första uttrycket i diagrammet. Om funktionen används på en rak tabell förblir dimensionsvärdena de samma medan uttrycken sorteras interaktivt. Dimensionsvärdena kommer eventuellt att ändras när uttryckens ordning ändras.
- Ange det antal värden som ska visas.

Värdet kan definieras som dynamisk formel. Klicka på för att öppna dialogen **Redigera uttryck**. Välj **Inkludera gränsvärden** för att inkludera det dimensionsvärde som innehåller jämförelsevärdet.

- <sup>l</sup> **Visa endast värden som är**: Välj detta alternativ för att visa alla dimensionsvärden som uppfyller det angivna villkoret för detta alternativ. Välj att visa värden i procent av totalen, eller som en exakt summa. Alternativet **relativt totalen** aktiverar ett relativt läge som påminner om alternativet **Relativ** på fliken **Uttryck** i objektets egenskapsdialog. Värdet kan definieras som dynamisk formel. Klicka på för att öppna dialogen **Redigera uttryck**.
- <sup>l</sup> **Visa endast värden som sammanlagt ger**: När detta alternativ är valt ackumuleras alla rader fram till den aktuella raden och resultatet jämförs med värdet som är angivet i alternativet. Alternativet **relativt totalen** aktiverar ett relativt läge som påminner om alternativet **Relativ** på fliken **Uttryck** i egenskapsdialogen. De ackumulerade värdena (baserat på första, största eller minsta värdena) jämförs

sedan med totalen. Värdet kan definieras som dynamisk formel. Klicka på  $f^{\chi}$  för att öppna dialogen **Redigera uttryck**.

<sup>l</sup> **Visa övriga**: När detta alternativ är aktiverat visas segmentet **Övriga** i diagrammet. Alla dimensionsvärden som inte uppfyller jämförelsekriterierna för visningsbegränsningar grupperas i segmentet **Övriga**. Om det finns dimensioner efter den valda dimensionen anger inställningen **Dölj inre dimensioner** om enskilda värden för de därpå följande / inre dimensionerna ska visas i diagrammet. I fältet **Etikett** skriver du det namn som ska visas i diagrammet. Om fältet lämnas tomt ges etiketten automatiskt uttryckets text.

Värdet kan definieras som dynamisk formel. Klicka på för att öppna dialogen **Redigera uttryck**. Om det finns dimensioner efter den valda dimensionen anger inställningen **Dölj inre dimensioner** om enskilda värden för de därpå följande / inre dimensionerna ska visas i diagrammet.

- <sup>l</sup> **Visa totalvärde**: Diagrammet visar en total för den valda dimensionen när detta alternativ är aktiverat. Denna total agerar inte likadant som uttryckstotalen, som fortfarande är konfigurerad på fliken **Uttryck** i egenskapsdialogen. **Etikett**: Skriv in det namn som ska visas i diagrammet. Om fältet lämnas tomt ges etiketten automatiskt uttryckets text. Värdet kan definieras som dynamisk formel. Klicka på för att öppna dialogen **Redigera uttryck**.
- <sup>l</sup> **Använd övergripande gruppering**: Alternativet berör endast inre dimensioner. När alternativet är aktiverat beräknas begränsningarna enbart på den valda dimensionen. Alla tidigare dimensioner ignoreras. Om det är avaktiverat beräknas begränsningarna på alla tidigare dimensioner.

### Uttryck

Välj uttryck i listrutan. För att lägga till ett uttryck klickar du på **. Välj ett uttryck i listrutan. Ikonen** 

flyttar posterna i listan. Ikonen tar bort posterna från listan. Klicka på knappen **Mer...** för ytterligare information.

#### Uttryck

- <sup>l</sup> **Aktivera**: Denna kryssruta måste vara markerad för att uttrycket ska användas. Genom att avmarkera den gör man uttrycket vilande.
- <sup>l</sup> **Villkor**: Om rutan markeras visas eller döljs uttrycket dynamiskt, beroende på värdet hos ett angivet villkorsuttryck, när du klickar på knappen  $f^{\chi}$  i redigeringsrutan nedan.
- <sup>l</sup> **Etikett**: Uttryckets etikett. Skriv in det namn som ska visas i diagrammet. Om fältet lämnas tomt ges etiketten automatiskt uttryckets text. Värdet kan definieras som dvnamisk formel. Klicka på  $f^x$  för att öppna dialogen **Redigera uttryck**.
- <sup>l</sup> **Uttryck**: Visar det uttryck som för närvarande är valt.
- **· Kommentar**: Uttryckets skapare kan beskriva dess syfte och funktion. Värdet kan definieras som dynamisk formel. Klicka på för att öppna dialogen **Redigera uttryck**.
- **Osynlig**: Döljer uttrycket.
- <sup>l</sup> **Visa i procent relativt**: Diagrammet visar resultatet i procent i stället för i absoluta tal.
- **· Visa i teckenförklaring**: När flera uttryck används samtidigt, kommer detta alternativ att visa en etikett med uttrycken och deras korresponderande färger intill diagrammet.
- <sup>l</sup> **Inställningar för värdevisning**: **Visa värden på datapunkter**: Markera denna kryssruta om uttryckets resultat ska skrivas som text överst på datapunkterna.**Text som pop-up**: Markera denna kryssruta om uttryckets resultat ska visas i popup-bubblorna som visas när du hovrar över en datapunkt i ett diagram i layouten. Detta alternativ kan användas separat eller tillsammans med något av de andra visningsalternativen. Alltså kan man ha ett uttryck som inte visas i själva diagrammet utan bara i popup-meddelanden vid hovring.**Text på axeln**: Plottar resultatet av uttrycket vid varje x-axelvärde, axel och axeletikett.
- <sup>l</sup> **Format för attribututtryck**:
	- **· Bakgrundsfärg**: Ange ett attribututtryck för att beräkna den grundläggande ritfärgen för datapunkten. Det uttryck som används bör resultera i en giltig färgåtergivning (ett tal som motsvarar de röda, gröna och blå färgkomponenterna enligt Visual Basics definition). Någon av de speciella färgfunktionerna för diagram kan användas för detta ändamål. Om uttrycket inte resulterar i en giltig färgåtergivning används svart.
	- <sup>l</sup> **Textfärg**: Ange ett attribututtryck för att beräkna textfärgen för den text som associeras med datapunkten.

Det uttryck som används bör resultera i en giltig färgåtergivning (ett tal som motsvarar de röda, gröna och blå färgkomponenterna enligt Visual Basics definition). Någon av de speciella färgfunktionerna för diagram kan användas för detta ändamål. Om uttrycket inte resulterar i en giltig färgåtergivning används svart.

- <sup>l</sup> **Fliken Talformat**: Varje fält har ett standardtalformat som kan ställas in på sidan Dokumentegenskaper: Talsida. Du kan emellertid välja att ha ett separat talformat för ett enskilt arkobjekt. Denna egenskapsdialog gäller det aktiva objektet och innehåller följande kontroller för formateringsvärden:
	- **· Talformat**: Välj ett talformat bland alternativen nedan.
	- **Standard**: Både tal och text. Tal visas i sitt ursprungliga format.
	- <sup>l</sup> **Tal**: Visar numeriska värden med det antal siffror som är angivet i fältet **Precision**.
	- **Heltal**: Visar numeriska värden som heltal.
	- <sup>l</sup> **Fastställd till**: Visar numeriska värden med det antal decimaler som är angivet i fältet **Decimaler**.
	- <sup>l</sup> **Valuta**: Visar värden i det format som är angivet i fältet **Formatmönster**. Standardformatet är valutaformatet för Windows.
	- **· Datum**: Visar värden som kan tolkas som datum i det format som är angivet i fältet **Formatmönster**.
	- <sup>l</sup> **Tid**: Visar värden som kan tolkas som tid i det format som är angivet i fältet **Formatmönster**.
	- <sup>l</sup> **Tidsmarkör**: Visar värden som kan tolkas som datum + tid i det format som är angivet i fältet **Formatmönster**.
	- **· Intervall**: Visar tid som tidsintervall, dvs format = mm visar värdet som antal minuter sedan kalenderns början (1899:12:30:24:00).
	- <sup>l</sup> **Formatmönster**: Ställer in formatkoden som ytterligare preciserar presentationsformatet för fältet. **ISO**Ställer in formatet på ISO-standard. Gäller endast för **Datum**, **Tid**, **Tidsmarkör** och **Intervall**. **Sys** ställer in formatet efter systeminställningarna.
	- **Precision:** Antal siffror som visas.
	- **Decimaler:** Antal decimaler som visas.
- **· Decimalavgränsare**: Anger symbolen för decimalavgränsare.
- **· Tusentalsavgränsare**: Anger symbolen för tusentalsavgränsare.
- <sup>l</sup> **I procent**: Visar formatering i procent i stället för absoluta tal. Inställningen kan bara tillämpas om **Tal**, **Heltal** eller **Fastställd till** är valt.
- **Granska:** Förhandsvisning av ovan angivet talformat.

### Visa titel

Som standard används namnet på det första uttryck som definieras. Avmarkera kryssrutan om ingen titel ska visas. Titeln kan definieras som en dynamisk formel. Klicka på för att öppna dialogen **Redigera uttryck**.

#### Mer.../Mindre...

Klicka på knappen för att expandera eller dölja underdialogerna som innehåller ytterligare flikar. Beroende på om fältet **Dimensioner** eller fältet **Uttryck** är aktivt visas olika flikar.

# Egenskaper blockdiagram: Presentation

#### Utseende

Välj ett utseende i listrutan.

### Färgformat

Anger färgformatet för alla ritytefärger i diagrammet. Klicka på  $\bullet$  för att öppna popup-fönstret.

Popup-fönstret Färgegenskaper

- <sup>l</sup> **Låsta färger**: Låser färgerna som tilldelats datapunkterna även om urvalen reducerar det totala antalet datapunkter. I detta läge kommer färgrepresentationen aldrig att ändras för en viss datapunkt. Däremot riskerar man att två angränsande staplar kan få samma färg för olika datapunkter.
- <sup>l</sup> **Upprepa sista färgen**: Markera denna kryssruta för att alla fältvärden från och med det sista (artonde) ska få samma färg. Om denna kryssruta förblir omarkerad kommer det nittonde värdet (i den ursprungliga laddningsordningen) att tilldelas den första färgen, det tjugonde värdet andra färgen osv.

### Nivåer som visas

Ett blockdiagram kan visa maximalt tre blocknivåer som motsvaras av de tre tillåtna dimensionerna. Genom att välja **1**, **2** eller **3** anger man hur många nivåer som visas.

## Namnlister på mellannivå

Markera denna kryssruta om den mellersta dimensionsnivån i tredimensionella blockdiagram ska ha namnlist.

#### Visa dimensionsetiketter

Markera detta alternativ för att inkludera etiketter i diagrammet.

#### Bakgrund

Anger bakgrundsfärg för ritytan. Möjliga alternativ är:

- **Färg**: Ritytan får en färgad bakgrund. Klicka på II för att välja en färg.
- **Bild**: Ritytan får en bildbakgrund. Klicka på **[14]** för att byta bild.
- <sup>l</sup> **Dynamisk bild**: Ange en dynamisk formel för att visa en dynamisk bakgrundsbild som ändras med urvalet.

## Genomskinlighet för bakgrund

Ange ett värde i rutan eller dra i kontrollen för att ange genomskinligheten för diagrammet.

#### Mer.../Mindre...

Klicka på knappen för att expandera eller dölja underdialogerna som innehåller ytterligare flikar.

#### Allmänt

- <sup>l</sup> **Popup-etiketter**: Markera denna kryssruta om dimensionernas och uttryckens värden ska visas som en popup-bubbla när markören förs över datapunkter i diagrammet.
- <sup>l</sup> **1:a dimensionens relativa total**: Om alternativet markeras, kommer procentsatsen för det indikerade förstadimensionsvärdet relativt totalvärdet att ingå i popup-texten.
- <sup>l</sup> **2:a dimensionens relativa total**: Procentsatsen för det indikerade andradimensionsvärdet så som det definierats inom det indikerade förstadimensionsvärdet relativt totalen.
- <sup>l</sup> **3:e dimensionens relativa total**: Som ovan, men för den tredje dimensionsnivån.
- <sup>l</sup> **Värdet relativt första dimensionen**: Procentsatsen för det indikerade blocket, relativt totalvärdet för det indikerade förstadimensionsvärdet.
- <sup>l</sup> **Värdet relativt andra dimensionen**: Procentsatsen för det indikerade blocket, relativt totalvärdet för det indikerade andradimensionsvärdet.
- <sup>l</sup> **Villkor för uträkning**: Genom att skriva ett uttryck i denna textruta anger man ett villkor som måste vara uppfyllt för att diagrammet ska räknas ut. Om villkoret inte uppfylls, visas texten "Villkor för uträkning inte uppfyllt" i diagrammet. Värdet kan definieras som dynamisk formel. Klicka på  $f^{\chi}$  för att öppna dialogen **Redigera uttryck**.

#### Format

- **Dimensionsetiketter**: Klicka på **A**<sup>2</sup> för att ange en teckenfärg. Klicka på **Aa** för att ange ett teckensnitt.
- <sup>l</sup> **Namnlister block**: Klicka på för att ange en bakgrundsfärg för blockets namnlist. Klicka på

för att ange en teckenfärg. Klicka på för att ange ett teckensnitt.

- $\bullet$ **Format för diagramtitel**: Klicka på  $\triangle$  för att ange en teckenfärg. Klicka på **Aa** för att ange ett teckensnitt.
- $\bullet$ **Teckensnitt på namnlist**: Klicka på för att ange ett teckensnitt för namnlisten.
- $\bullet$ **Aktiv namnlist**: För att ange en bakgrundsfärg för den aktiva namnlisten klickar man på . Klicka  $p$ å  $\triangle$  för att ange en teckenfärg.
- $\bullet$ **Inaktiv namnlist**: För att ange en bakgrundsfärg för den inaktiva namnlisten klickar man på . Klicka på för att ange en teckenfärg.
- $\bullet$ **Använd ram**: Markera denna kryssruta om arkobjektet ska omges av en ram. Klicka på  $\Box$  för att ange ramens färg.
- **Kantbredd:** Ange en rambredd i textrutan. Bredden anges i pixlar.
- <sup>l</sup> **Runda hörn**: Klicka på för att öppna popup-fönstret **Rundade hörn**. Alternativet **Runda hörn** är bara tillgängligt om du har valt **Avancerad Layoutnivå** i **Dokumentegenskaper: Allmänt**.
- <sup>l</sup> **Popup-fönstret Runda hörn**: Välj **Fast** eller **Relativ** för hörnens rundhet och välj de hörn som ska justeras. Ange även ett värde för **Kvadratisk form**.

#### Text

- **Text i diagram**: Klicka på **för att lägga till text i diagrammet.**
- <sup>l</sup> **Text**: Texten som har lagts till under **Text i diagram** visas här.
- <sup>l</sup> **Lutningsvinkel**: Ange en vinkel mellan 0 och 360 grader för texten. 0 är standardvärde.
- **Horisontell justering**: Anger den horisontella justeringen.
- **· Överst**: Den text som är vald i listan tvingas till förgrunden när ett diagram ritas.
- l **Textformat**: För att ange en bakgrundsfärg för texten klickar man på . Klicka på för att ange en teckenfärg. Klicka på för att ange ett teckensnitt.
- **· Storlek Placering**: Anger placering och storlek för texten på objektet.

# Egenskaper blockdiagram: Namnlist

I det här delavsnittet beskrivs egenskaper för **Blockdiagram**.

## Namnlist

I det här delavsnittet beskrivs inställningar för **Namnlist**.

<sup>l</sup> **Etikett**: Här kan du ange en titel som ska visas i arkobjektets namnlist. Om ingen **Etikett** anges, används fältets namn under förutsättning att **Visa namnlist** är valt. Värdet kan definieras som dynamisk formel.

Klicka på för att öppna dialogen **Redigera uttryck**.

- <sup>l</sup> **Visa namnlist**: Om detta alternativ är markerat kommer en namnlist att visas överst i arkobjektet. Listboxar och andra "box-objekt" kommer att ha alternativet förvalt, men knappar, textobjekt och linje/pil-objekt inte får någon namnlist till att börja med.
- **· Justering av namnlist**: Kan vara Vänster, Centrerat eller Höger.
- <sup>l</sup> **Namnlist i flera rader (radbrytning)**: Om detta alternativ är markerat kommer texten att brytas på två eller fler rader.
- **· Antal rader**: Om flera rader är tillåtna för namnlisten anger du antal rader i fältet eller drar kontrollen till önskat värde.
- **·** Justering av namnlist: Kan vara Övre, Centrerat eller Nedre.

#### Mer.../Mindre...

Ikoner i namnlist

- **Meny**: Öppnar en objektmeny.
- <sup>l</sup> **Radera**: Upphäver alla aktuella val i det aktiva arkobjektet.
- <sup>l</sup> **Skriv ut**: Öppnar de valda arkobjekten i tabellformat i ett annat webbläsarfönster. Vissa klienter stöder inte denna inställning!
- <sup>l</sup> **Kopiera data**: Kopierar alla fältvärden i arkobjektet. Vissa klienter stöder inte denna inställning!
- <sup>l</sup> **Kopiera bild till Urklipp**: Kopierar arkobjektet till Urklipp i form av en bild. Vissa klienter stöder inte denna inställning!
- <sup>l</sup> **Skicka till Excel**: Exporterar möjliga (inklusive valda) värden till Microsoft Excel, som startar automatiskt om det inte redan körs. Värdena visas som en kolumn på ett nytt Excel-ark. Microsoft Excel 2007 eller senare krävs för denna funktion. Vissa klienter stöder inte denna inställning!
- <sup>l</sup> **Tillåt minimering**: Om detta alternativ är markerat kommer en minimeringsikon att visas i objektets namnlist under förutsättning att objektet kan minimeras. Detta gör det även möjligt att minimera objektet genom att dubbelklicka på namnlisten.
- <sup>l</sup> **Automatisk minimering**: Alternativet blir tillgängligt när **Tillåt minimering** är markerat. När **Automatisk minimering** är markerat för flera arkobjekt på samma ark kommer alla utom ett att minimeras automatiskt vid ett tillfälle. Detta är t ex användbart för att visa flera diagram i samma område på arket.
- <sup>l</sup> **Tillåt minimering**: Om detta alternativ är markerat kommer en maximeringsikon att visas i objektets namnlist under förutsättning att objektet kan maximeras. Detta gör det även möjligt att maximera objektet genom att dubbelklicka på namnlisten. Om både **Tillåt minimering** och **Tillåt maximering** är markerade kommer ett dubbelklick att minimera objektet.
- <sup>l</sup> **Hjälptext**: Här kan man skriva in en hjälptext som ska visas i ett popup-fönster. Detta alternativ är inte tillgängligt på dokumentnivå. Värdet kan definieras som dynamisk formel. Klicka på  $f\!{\mathfrak{X}}$  för att öppna dialogen **Redigera uttryck**.

Exempelvis kan du lägga till en beskrivning av arkobjektet. En hjälpikon visas nu i objektets namnlist. När muspekaren befinner sig över ikonen visas texten i ett popup-fönster.

- **· Snabbval**: Här kan du aktivera snabbval för snabb växling mellan diagramtyper. Alternativet är inte tillgängligt för alla objekt. Klicka på för att öppna popup-fönstret.
- <sup>l</sup> **Popup-fönstret Snabbvalsinställningar**: Markera diagramtyperna som ska bli föremål för snabbvalsändring.

# Egenskaper blockdiagram: Alternativ

# Alternativ

Vissa alternativ är inte tillgängliga för alla objekt.

- <sup>l</sup> **Spärrad**: Diagrammet blir spärrat. Inga val kan göras genom att klicka eller "måla" i diagrammet.
- <sup>l</sup> **Tillåt flytta/ändra storlek**: Om detta alternativ är avmarkerat går det inte att flytta eller ändra storlek på arkobjektet.
- <sup>l</sup> **Tillåt kopiera/klona**: Om detta alternativ är avmarkerat går det inte att kopiera arkobjektet. Inställningen hanteras inte av alla klienter.
- <sup>l</sup> **Anpassa objektets storlek efter data**: Ramarna runt tabellobjekt i QlikView brukar förminskas när tabellen blir mindre än det tilldelade utrymmet på grund av de val användaren gör. Genom att kryssa ur denna ruta kommer denna automatiska storleksanpassning att inaktiveras. Eventuell överbliven yta kommer då att lämnas tom.
- <sup>l</sup> **Tillåt att info visas i namnlist**: När info-funktionen används visas en info-ikon i namnlisten när ett fältvärde har information associerad till sig. Avmarkera alternativet om info-ikonen inte ska visas i namnlisten. Alternativet visas endast för listboxar, statistikboxar, multiboxar och indataboxar.
- <sup>l</sup> **Bevara rullningslistens läge**: När kryssrutan och motsvarande kryssruta i dialogen **Användaregenskaper**: **Objekt** är markerade kommer QlikView att bevara den vertikala rullningslistens läge när ett val görs i tabellobjekt.
- <sup>l</sup> **Använd visningsvillkor**: Arkobjektet visas eller döljs beroende på om det motsvarar det villkor som ständigt utvärderas beroende på exempelvis de val som görs. Arkobjektet döljs endast om villkoret returnerar värdet **false**. Värdet kan definieras som dynamisk formel. Klicka på  $f^{\chi}$  för att öppna dialogen **Redigera uttryck**.
- <sup>l</sup> **Normal**: Ange objektets placering genom att ange **Vänster** och **Övre** marginal samt **Bredd** och **Höjd** för objektet.
- <sup>l</sup> **Minimerad**: Ange objektets placering genom att ange **Vänster** och **Övre** marginal samt **Bredd** och **Höjd** för det minimerade objektet.
- <sup>l</sup> **Mer…/Mindre…**: Följande alternativ finns:
	- <sup>o</sup> **Ägare**: Användarens domän- och användar-ID
	- <sup>o</sup> **Dela objekt**: Gör det möjligt att dela objekt med andra användare. Om du aktiverar detta val aktiveras inställningarna nedan.
	- <sup>o</sup> **Dela med**: Visa antingen **Dela med alla** eller **Dela enligt användarnamn**.
	- <sup>o</sup> **Användare (domän\användar-ID)**: Om **Dela enligt användarnamn** är valt visas en lista över tillagda användare.

Lägg till användare genom att klicka på ( $\Box$ ), markera raden för att låsa upp den och redigera

användarinformationen. Ta bort användare genom att klicka på  $\blacksquare$  efter de användare som ska tas bort.

# 11.37 Pivottabell - AJAX/Webview

Pivottabellen är ett av de mest kraftfulla verktyg som finns för att analysera data. Med all sin funktionalitet är den ändå lätt att använda. I pivottabeller visas dimensioner och uttryck som rader och kolumner, till exempel i korstabeller. Data i pivottabeller kan grupperas. Pivottabeller kan visa delsummor.

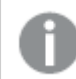

*Utvidgade kolumner i en pivottabell kommer att döljas efter en omladdning.*

# Pivottabell: Objektmeny

Objektmenyn kan öppnas i form av en kontextmeny genom att du högerklickar på ett arkobjekt eller klickar på ikonen • i objektets namnlist (om denna visas).

Kommandona i menyn varierar beroende på om man använder WebView inifrån QlikView eller om man öppnar dokumentet via en webbläsare. Menyn innehåller följande kommandon:

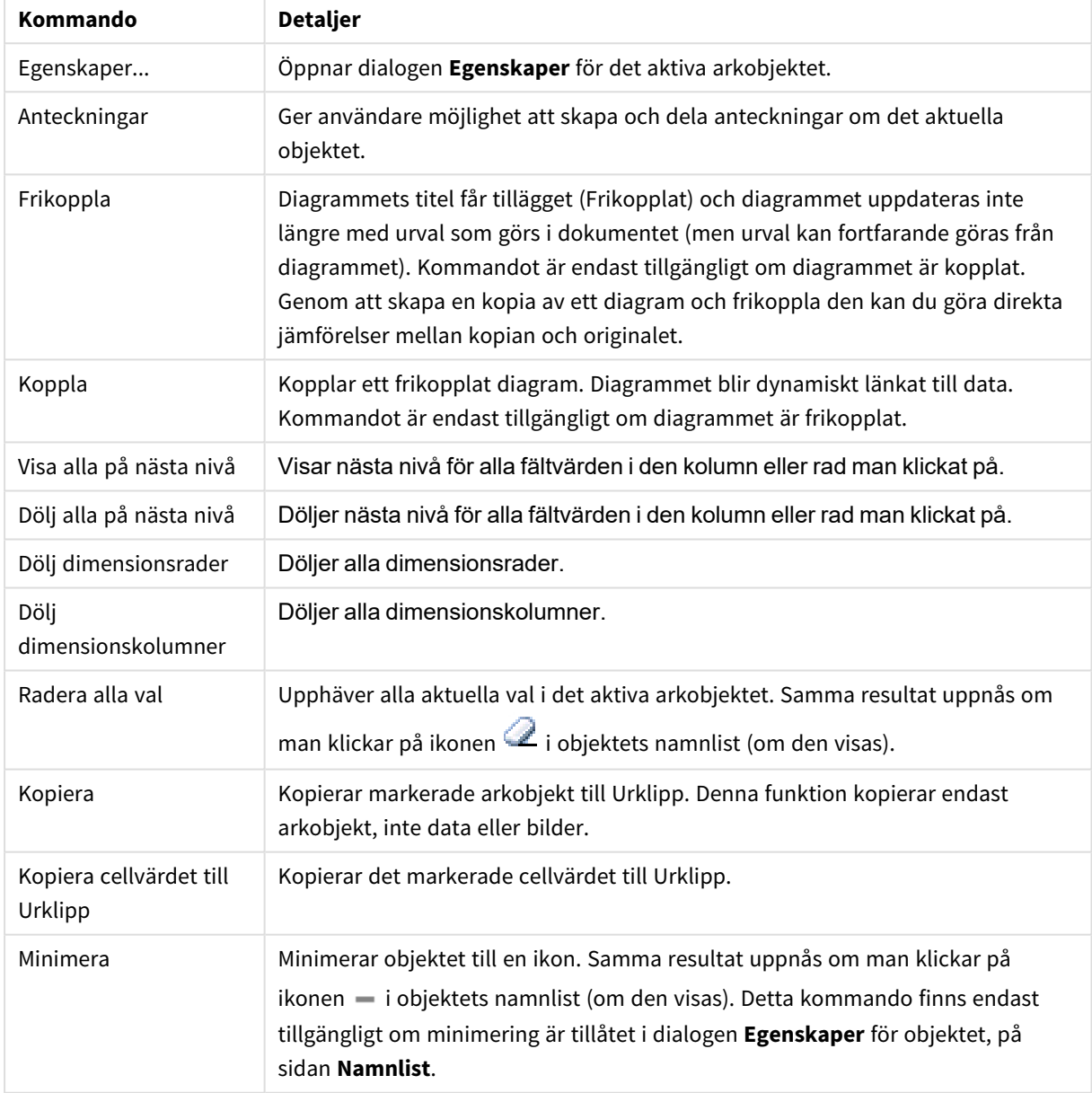

Pivottabell: Kommandon på Objekt-menyn

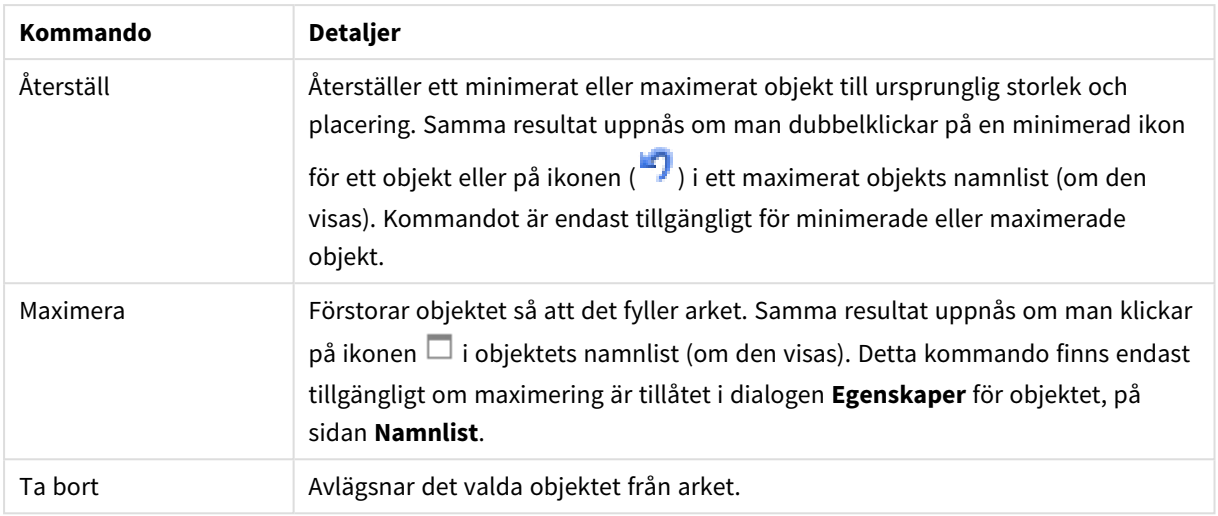

# Egenskaper pivottabell (WebView)

Dialogen **Egenskaper** öppnas när du väljer **Egenskaper** i **Objekt** -menyn Om kommandot **Egenskaper** är inaktivt har du antagligen inte de rättigheter som krävs för att göra ändringar i egenskapsdialogen.

## Dimensioner

Välj dimensioner i listrutan. För att lägga till en dimension klickar du på . Välj en dimension i listrutan.

Ikonen **folk** flyttar posterna i listan. Ikonen **tar bort posterna från listan. Klicka på knappen Mer...** för ytterligare inställningar.

#### Dimension

- <sup>l</sup> **Villkor för aktivering**: Om rutan markeras visas eller döljs dimensionen dynamiskt, beroende på värdet hos ett angivet villkorsuttryck, genom att man klickar på knappen  $fx$  i redigeringsrutan nedan.
- **· Dimension**: Visar den dimension som för närvarande är vald.
- <sup>l</sup> **Etikett**: Dimensionens etikett. Skriv in det namn som ska visas i diagrammet. Om fältet lämnas tomt ges etiketten automatiskt uttryckets text. Värdet kan definieras som dynamisk formel. Klicka på  $fx$  för att öppna dialogen **Redigera uttryck**.
- <sup>l</sup> **Dölj Null-värden**: Om denna kryssruta är markerad kommer det fält som har valts som **Dimension** inte att visas i diagrammet om dess värde är NULL.
- <sup>l</sup> **Visa alla värden**: Markera denna kryssruta för att visa diagrammets alla dimensionsfältvärden, även de logiskt uteslutna värdena.
- <sup>l</sup> **Listruta**: Om denna kryssruta är markerad för en fältkolumn kommer en ikon att visas till vänster i kolumnrubriken. Klicka på ikonen för att fälla ut en listbox där det valda fältets alla fältvärden visas. Nu kan man göra val och söka på samma sätt som om fältet vore en rad i en multibox.
- **Visa delsummor**: Visar delsummor i arkobjektet.
- <sup>l</sup> **Kolumnjustering**: Klicka på för att öppna popup-fönstret.
	- <sup>l</sup> **Popup-fönstret Kolumnjustering**:
		- <sup>l</sup> **Etikett**: Anger justeringen för etiketten som **Vänster**, **Centrerad** eller **Höger**.
		- <sup>l</sup> **Data (numeriska)**: Anger justeringen för den horisontella etiketten som **Vänster**, **Centrerad** eller **Höger**.
		- <sup>l</sup> **Data (text)**: Anger justeringen för textdata som **Vänster**, **Centrerad** eller **Höger**.
- <sup>l</sup> **Format för attribututtryck**:
	- <sup>l</sup> **Bakgrundsfärg**: Ange ett attribututtryck som beräknar bakgrundsfärgen för dimensionscellen. Det uttryck som används bör resultera i en giltig färgåtergivning (ett tal som motsvarar de röda, gröna och blå färgkomponenterna enligt Visual Basics definition). Någon av de speciella färgfunktionerna för diagram kan användas för detta ändamål. Om uttrycket inte resulterar i en giltig färgåtergivning används svart.
	- <sup>l</sup> **Textfärg**: Ange ett attribututtryck som beräknar textfärgen för dimensionscellen. Det uttryck som används bör resultera i en giltig färgåtergivning (ett tal som motsvarar de röda, gröna och blå färgkomponenterna enligt Visual Basics definition). Någon av de speciella färgfunktionerna för diagram kan användas för detta ändamål. Om uttrycket inte resulterar i en giltig färgåtergivning används svart.
	- **· Textformat**: Ange ett attribututtryck för beräkning av textens teckensnitt i varje dimensionscells tabellcell. Det uttryck som används för textformatet måste resultera i en sträng som består av ett "<B>" för fetstil, "<I>" för kursiv och "<U>" för understruken text.

#### Sortera

Anger sorteringsordningen för värdena som visas i arkobjektet. Vissa sorteringsalternativ förekommer inte för alla arkobjekt.

Om flera sorteringsordningar anges, blir deras inbördes rangordning status, uttryck, frekvens, numeriskt värde, alfabetisk ordning, laddningsordning. Med **Tillstånd** menas det logiska tillståndet (valt, valbart eller uteslutet).

- <sup>l</sup> **Primär sortering**: **Y-värde**: Anger om dimensionsvärdena ska sorteras efter y-axelns numeriska värde. Detta alternativ finns inte för beräknade dimensioner. **Frekvens**: Sorterar fältvärdena efter frekvens (antal förekomster i tabellen).**Numeriskt värde**: Sorterar fältvärdena efter deras numeriska värden.**Text**: Sorterar fältvärdena i alfabetisk ordning.**Laddningsordning** : Sorterar fältvärdena efter ursprunglig laddningsordning.
- <sup>l</sup> **Sekundär sortering**: **Frekvens**: Sorterar fältvärdena efter frekvens (antal förekomster i tabellen). **Numeriskt värde**: Sorterar fältvärdena efter deras numeriska värden. **Text**: Sorterar fältvärdena i alfabetisk ordning. **Laddningsordning** : Sorterar fältvärdena efter ursprunglig laddningsordning.
- <sup>l</sup> **Sortera efter Uttryck**: Sorterar fältvärdena enligt det angivna uttrycket. Värdet kan definieras som dynamisk formel. Klicka på för att öppna dialogen **Redigera uttryck**.
- <sup>l</sup> **Behåll valda överst**: Aktivera inställningen om valda värden ska stanna kvar överst.

## Uttryck

Välj uttryck i listrutan. För att lägga till ett uttryck klickar du på **. Välj ett uttryck i listrutan. Ikonen** 

flyttar posterna i listan. Ikonen tar bort posterna från listan. Klicka på knappen **Mer...** för ytterligare information.

#### Uttryck

- <sup>l</sup> **Aktivera**: Denna kryssruta måste vara markerad för att uttrycket ska användas. Genom att avmarkera den gör man uttrycket vilande.
- <sup>l</sup> **Villkor**: Om rutan markeras visas eller döljs uttrycket dynamiskt, beroende på värdet hos ett angivet villkorsuttryck, när du klickar på knappen  $\mathcal{F}^{\chi}$  i redigeringsrutan nedan.
- **· Etikett**: Uttryckets etikett. Skriv in det namn som ska visas i diagrammet. Om fältet lämnas tomt ges etiketten automatiskt uttryckets text. Värdet kan definieras som dynamisk formel. Klicka på  $f^{\chi}$  för att öppna dialogen **Redigera uttryck**.
- <sup>l</sup> **Uttryck**: Visar det uttryck som för närvarande är valt.
- **· Kommentar**: Uttryckets skapare kan beskriva dess syfte och funktion. Värdet kan definieras som dynamisk formel. Klicka på för att öppna dialogen **Redigera uttryck**.
- **•** Representation:

Välj en representation i listrutan. Beroende på vilken återgivning som har valts visas olika inställningar.

- **Text:** Inga andra inställningar
- <sup>l</sup> **Bild**: Klicka på för att öppna popup-fönstret.
	- <sup>l</sup> **Popup-fönstret Bildinställningar**:
		- <sup>l</sup> **Sträck ut bild**:**Sträck inte ut**: Visar bilden utan att sträcka ut den. Detta kan medföra att vissa delar av bilden inte visas eller att endast en del av objektet fylls.

**Fyll**: Bilden sträcks ut så att hela objektet fylls. Ingen hänsyn tas till bildförhållandet.

**Behåll bildförhållande**: Bilden sträcks ut så att den fyller så stor del som möjligt av objektet utan att bildförhållandet ändras.

**Fyll med bibehållet bildförhållande**: Bilden sträcks ut så att den fyller så stor del som möjligt av objektet på båda håll utan att bildförhållandet ändras. **Dölj text när bild saknas**: Ingen text visas om QlikView inte kan tolka bildreferensen.

- <sup>l</sup> **Mätare**: Inställningar för de olika mätaralternativen:
	- <sup>l</sup> **Mätare – min**: Anger lägsta tillåtna värde för mätaren. Värdet kan definieras som dynamisk formel. Klicka på  $f^{\mathbf{x}}$  för att öppna dialogen **Redigera uttryck**.
	- <sup>l</sup> **Mätare – max** Anger högsta tillåtna värde för mätare. Värdet kan definieras som dynamisk formel. Klicka på  $f^{\mathbf{x}}$  för att öppna dialogen **Redigera uttryck**.
- $\bullet$ **Fält för minidiagram**: Välj det fält som uttrycket ska ritas för. Klicka på för att öppna popup-fönstret.
- <sup>l</sup> **Popup-fönstret Inställningar för minidiagram**: I popup-fönstret Inställningar för minidiagram finns flera inställningar du kan ändra.
- <sup>l</sup> **Läge**: Ställ in minidiagrammet som insprängt diagram, linjer, punkter, staplar eller morrhår.
- <sup>l</sup> **Färg**: Öppnar dialogen Färg där du kan ställa in plottningsfärg för minidiagrammet.
- $\bullet$ **Färg för maxvärde**: Aktivera denna inställning och klicka sedan på  $\Box$  för att öppna dialogen Färg. Här kan du ange en färg för maxvärdet.
- $\bullet$ **Färg för minvärde**: Aktivera denna inställning och klicka sedan på  $\Box$  för att öppna dialogen Färg. Här kan du ange en färg för minimivärdet.

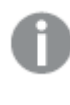

*Inställningen är endast tillgänglig när Läge är angivet som Insprängt diagram.*

 $\bullet$ **Färg för startvärde**: Aktivera denna inställning och klicka sedan på  $\Box$  för att öppna dialogen Färg. Här kan du ange en färg för startvärdena.

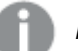

*Kommandot är inte tillgängligt för staplar och morrhår.*

 $\bullet$ **Färg för slutvärde**: Aktivera denna inställning och klicka sedan på  $\Box$  för att öppna dialogen Färg. Här kan du ange en färg för slutvärdena.

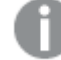

*Kommandot är inte tillgängligt för staplar och morrhår.*

<sup>l</sup> **Börja med 0**: Fixerar den nedre delen av diagrammet till noll.

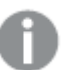

*Ej tillgänglig för morrhår.*

- <sup>l</sup> **Delad skala på y-axeln**: Tvingar alla celler i kolumnen att använda samma skala för y-axeln.
- <sup>l</sup> **Länk**: Inga andra inställningar.
- <sup>l</sup> **Kolumnjustering**: Klicka på för att öppna popup-fönstret.
	- <sup>l</sup> Popup-fönstret innehåller följande element:
		- <sup>l</sup> Etikett: Anger justeringen för etiketten till **Vänster**, **Centrerad** eller **Höger**.
		- <sup>l</sup> Data (numeriska): Anger justeringen för den horisontella etiketten till **Vänster**, **Centrerad** eller **Höger**.
		- <sup>l</sup> Data (text): Anger justeringen för textdata som **Vänster**, **Centrerad** eller **Höger**.
- **Värdeindikatorer**: Klicka på **för att öppna popup-fönstret.** 
	- <sup>l</sup> **Popup-fönstret Värdeindikatorer**:
		- <sup>l</sup> **Övre gräns**: Inställningar för det övre numeriska intervallvärdet. Det numeriska värde över vilket det övre numeriska intervallet ska börja förs in i redigeringsrutan. Om rutan lämnas tom, kommer inget övre intervall att definieras.
		- <sup>l</sup> **Normal**: Inställningar för det vanliga numeriska intervallvärdet. Detta intervall definieras som alla värden mellan de övre och nedre gränsvärdena. Om inget annat anges faller alla numeriska värden inom denna kategori.
		- <sup>l</sup> **Nedre gräns**: Inställningar för det nedre numeriska intervallvärdet. Det numeriska värde under vilket det nedre numeriska intervallet ska börja förs in i redigeringsrutan. Om rutan lämnas tom, kommer inget nedre intervall att definieras.
- <sup>l</sup> **Format för attribututtryck**:
	- <sup>l</sup> **Bakgrundsfärg**: Ange ett attribututtryck som beräknar bakgrundsfärgen för dimensionscellen. Det uttryck som används bör resultera i en giltig färgåtergivning (ett tal som motsvarar de röda, gröna och blå färgkomponenterna enligt Visual Basics definition). Någon av de speciella färgfunktionerna för diagram kan användas för detta ändamål. Om uttrycket inte resulterar i en giltig färgåtergivning används svart.
	- <sup>l</sup> **Textfärg**: Ange ett attribututtryck som beräknar textfärgen för dimensionscellen. Det uttryck som används bör resultera i en giltig färgåtergivning (ett tal som motsvarar de röda, gröna och blå färgkomponenterna enligt Visual Basics definition). Någon av de speciella färgfunktionerna för diagram kan användas för detta ändamål. Om uttrycket inte resulterar i en giltig färgåtergivning används svart.
	- **· Textformat**: Ange ett attribututtryck för beräkning av textens teckensnitt i varje dimensionscells tabellcell. Det uttryck som används för textformatet måste resultera i en sträng som består av ett "<B>" för fetstil, "<I>" för kursiv och "<U>" för understruken text.
		- <sup>l</sup> **Fliken Talformat**: Varje fält har ett standardtalformat som kan ställas in på sidan Dokumentegenskaper: Talsida. Du kan emellertid välja att ha ett separat talformat för ett enskilt arkobjekt. Denna egenskapsdialog gäller det aktiva objektet och innehåller följande kontroller för formateringsvärden:
			- **· Talformat**: Välj ett talformat bland alternativen nedan.
			- **· Standard**: Både tal och text. Tal visas i sitt ursprungliga format.
			- **· Tal:** Visar numeriska värden med det antal siffror som är angivet i fältet **Precision**.
			- **Heltal**: Visar numeriska värden som heltal.
			- **· Fastställd till**: Visar numeriska värden med det antal decimaler som är angivet i fältet **Decimaler**.
			- <sup>l</sup> **Valuta**: Visar värden i det format som är angivet i fältet **Formatmönster**. Standardformatet är valutaformatet för Windows.
			- **· Datum**: Visar värden som kan tolkas som datum i det format som är angivet i fältet **Formatmönster**.
			- <sup>l</sup> **Tid**: Visar värden som kan tolkas som tid i det format som är angivet i fältet **Formatmönster**.
- **· Tidsmarkör**: Visar värden som kan tolkas som datum + tid i det format som är angivet i fältet **Formatmönster**.
- **· Intervall**: Visar tid som tidsintervall, dvs format = mm visar värdet som antal minuter sedan kalenderns början (1899:12:30:24:00).
- **· Formatmönster**: Ställer in formatkoden som ytterligare preciserar presentationsformatet för fältet. **ISO**Ställer in formatet på ISO-standard. Gäller endast för **Datum**, **Tid**, **Tidsmarkör** och **Intervall**. **Sys** ställer in formatet efter systeminställningarna.
- **Precision:** Antal siffror som visas.
- **Decimaler**: Antal decimaler som visas.
- **Decimalavgränsare**: Anger symbolen för decimalavgränsare.
- **· Tusentalsavgränsare**: Anger symbolen för tusentalsavgränsare.
- <sup>l</sup> **I procent**: Visar formatering i procent i stället för absoluta tal. Inställningen kan bara tillämpas om **Tal**, **Heltal** eller **Fastställd till** är valt.
- **· Granska:** Förhandsvisning av ovan angivet talformat.
- <sup>l</sup> **Mer…/Mindre…**: Klicka på knappen för att expandera eller dölja underdialogerna som innehåller ytterligare flikar. Beroende på om fältet **Dimensioner** eller fältet **Uttryck** är aktivt visas olika flikar.

# Egenskaper pivottabell: Presentation

I det här delavsnittet beskrivs egenskaperna för **Pivottabell**.

#### Indrag

Om kryssrutan är markerad visas pivottabellens vänstra (kolumn-) dimensioner med indrag. Detta innebär att dimensionsvärdena ersätter etiketten "Total" och att presentationen kan göras mer kompakt med endast små indrag mellan dimensionerna.

#### Använd endast etikett på första dimensionen

Denna inställning är bara användbar när pivottabellen har indrag. När denna kryssruta är markerad fyller den första dimensionens etikett hela etikettraden. Dimensionsetiketterna för de följande dimensionerna visas inte alls.

#### Alltid helt utfälld

Om denna kryssruta är markerad visar alla dimensioner alltid följande nivå. Dessutom inaktiveras visa/döljfunktionen.

#### Visa inte expansionsikoner i utskrift

Markera denna kryssruta om "+"- och "-"-ikonerna för visa- och dölj-funktionen inte ska visas när pivottabellen skrivs ut.

#### Urvalsindikatorer

Visar urvalsindikatorer i de tabellkolumner som innehåller valda fält.

## Komplettera med saknade värden

Om denna kryssruta är markerad kommer alla celler i korstabeller som motsvarar kombinationer av dimensioner som saknas att mappas till ett reguljärt null-värde. Detta gör det möjligt att använda uttryck för att testa null, attribututtryck och formatstilar som ska tillämpas.

### Läge för total

Anger hur totaler ska visas i pivottabellen.

## Tillåt flytta kolumn och pivotering

Avmarkera denna kryssruta för att förhindra pivotering via drag-och-släpp-metoden.

## Bakgrundsfärg

Anger en bakgrundsfärg. Färgen kan vara enfärgad eller tonad. Klicka på **för att välja en färg.** 

#### Bakgrundsbild

Lägger en bild som bakgrund. Klicka på **(A)** för att välja en bild. Klicka på  $\mathbf{\ddot{F}}$  för att öppna popup-fönstret **Bild**.

#### Popup-fönstret Bild

**Sträck inte ut**: Visar bilden utan att sträcka ut den. Detta kan medföra att vissa delar av bilden inte visas eller att endast en del av objektet fylls.**Fyll**: Bilden sträcks ut så att hela objektet fylls. Ingen hänsyn tas till bildförhållandet.**Behåll bildförhållande**: Bilden sträcks ut så att den fyller så stor del som möjligt av objektet utan att bildförhållandet ändras.**Fyll med bibehållet bildförhållande**: Bilden sträcks ut så att den fyller så stor del som möjligt av objektet på båda håll utan att bildförhållandet ändras.**Horisontell**: Justering till **Vänster**, **Centrerat** eller **Höger**.**Vertikal**: Justering som **Övre**, **Centrerat** eller **Nedre**.**Genomskinlighet**: Ange graden av genomskinlighet genom att skriva ett värde eller dra i skjutreglaget. 100% innebär att bakgrunden är helt genomskinlig.

#### Mer.../Mindre...

I det här delavsnittet beskrivs egenskapen **Mer…/Mindre…**, som innehåller egenskapen **Allmänt**.

#### Allmänt

I det här delavsnittet beskrivs egenskaperna i **Allmänt**.

- Format: Välj ett format i listrutan.
- l Cellramar: Klicka på för att öppna popup-fönstret.
	- Popup-fönstret Cellramar:
		- <sup>l</sup> **Vertikala kantlinjer på dimensionsceller**: Om denna kryssruta avmarkeras avlägsnas alla lodräta kantlinjer runt dimensionscellerna i den stil som används för tillfället.
		- <sup>l</sup> **Kantlinje ovanför**: Om detta alternativ är markerat kommer radavståndet för dimensioner att inledas med samma horisontella kantlinjer som de nedanför. Dessutom kommer alla lodräta kantlinjer inom radavståndet att avlägsnas.
- <sup>l</sup> **Lodräta kantlinjer på uttrycksceller**: Om markeringen i denna kryssruta tas bort avlägsnas alla lodräta kantlinjer runt uttryckscellerna i den stil som används för tillfället.
- <sup>l</sup> **Dölj nollvärden**: Om denna kryssruta är markerad, kommer alla kombinationer av de dimensionsfält som returnerar noll eller null för alla uttryck att utelämnas i uträkningen. Alternativet är förvalt.
- <sup>l</sup> **Visa inte saknade värden**: Om denna kryssruta är markerad, kommer alla kombinationer av de dimensionsfält som associeras endast med nullvärden i alla fält i alla uttryck att utelämnas i uträkningen. Alternativet är förvalt. I vissa fall kan det vara lämpligt att slå av funktionen, t.ex. om man vill räkna nullvärden i ett diagram.
- <sup>l</sup> **Urvalsindikatorer**: Visar urvalsindikatorer i de tabellkolumner som innehåller valda fält.
- **Vertikala etiketter**: Visar kolumnetiketterna vertikalt.
- <sup>l</sup> **Null-symbol**: Symbolen som anges här används för att visa null-värden i tabellen.
- <sup>l</sup> **Symbol saknas**: Symbolen som anges här används för att visa saknade värden i tabellen.
- **Radbryt rubrik:** Rubrikradens innehåll radbryts till två eller fler rader.
- <sup>l</sup> **Radbryt celltext**: Datacellernas innehåll radbryts till två eller fler rader.
- <sup>l</sup> **Villkor för uträkning**: Genom att skriva ett uttryck i denna textruta anger man ett villkor som måste vara uppfyllt för att diagrammet ska räknas ut. Om villkoret inte uppfylls, visas texten "Villkor för uträkning inte uppfyllt" i diagrammet. Värdet kan definieras som dynamisk formel. Klicka på  $f^{\chi}$  för att öppna dialogen **Redigera uttryck**.

#### Format

- **Teckensnitt**: Ange ett teckensnitt genom att klicka på **Ad**.
- $\bullet$ **Teckensnitt på namnlist**: Klicka på för att ange ett teckensnitt för namnlisten.
- l **Aktiv namnlist**: För att ange en bakgrundsfärg för den aktiva namnlisten klickar man på . För att ange en teckenfärg klickar man på  $\Box$ .
- $\bullet$ **Inaktiv namnlist**: För att ange en bakgrundsfärg för den inaktiva namnlisten klickar man på . För att ange en teckenfärg klickar man på  $\triangle$ .
- **Använd ram**: Markera denna kryssruta om arkobjektet ska omges av en ram. Klicka på ﷺ för att ange ramens färg.
- **Kantbredd**: Ange ett värde eller dra kontrollen för att ställa in bredden på kanten. Bredden anges i pixlar.
- <sup>l</sup> **Runda hörn**: Klicka på för att öppna popup-fönstret **Rundade hörn**.

*Alternativet Runda hörn är bara tillgängligt om du har valt Avancerad Layoutnivå i Dokumentegenskaper: Allmänt.*

- <sup>l</sup> **Popup-fönstret Runda hörn**:
	- <sup>l</sup> Välj **Fast** eller **Relativ** för hörnens rundhet och välj de hörn som ska justeras.
	- <sup>l</sup> Ange ett värde för **Kvadratisk form**.
- <sup>l</sup> **Bredd på rullningslist**: Ange ett värde eller dra kontrollen för att ställa in bredden på rullningslisten. Kontrollen påverkar både bredden och den relativa storleken på rullningslistens symboler.

# Egenskaper pivottabell: Namnlist

I det här delavsnittet beskrivs egenskaperna för **Pivottabell**.

<sup>l</sup> **Etikett**: Här kan du ange en titel som ska visas i arkobjektets namnlist. Om ingen **Etikett** anges, används fältets namn under förutsättning att **Visa namnlist** är valt. Värdet kan definieras som dynamisk formel.

Klicka på för att öppna dialogen **Redigera uttryck**.

- <sup>l</sup> **Visa namnlist**: Om detta alternativ är markerat kommer en namnlist att visas överst i arkobjektet. Listboxar och andra "box-objekt" kommer att ha alternativet förvalt, men knappar, textobjekt och linje/pil-objekt inte får någon namnlist till att börja med.
- **· Justering av namnlist**: Kan vara Vänster, Centrerat eller Höger.
- <sup>l</sup> **Namnlist i flera rader (radbrytning)**: Om detta alternativ är markerat kommer texten att brytas på två eller fler rader.
- <sup>l</sup> **Antal rader**: Om flera rader är tillåtna för namnlisten anger du antal rader i fältet eller drar kontrollen till önskat värde.
- **· Justering av namnlist:** Kan vara Övre, Centrerat eller Nedre.

#### Mer.../Mindre...

**Mer…/Mindre…** har en egenskap, **Ikoner i namnlist**.

## Egenskaper för Ikon i namnlist

I det här delavsnittet beskrivs egenskaper i **Ikoner i namnlist**.

- **Meny**: Öppnar en objektmeny.
- <sup>l</sup> **Radera**: Upphäver alla aktuella val i det aktiva arkobjektet.
- <sup>l</sup> **Skriv ut**: Öppnar de valda arkobjekten i tabellformat i ett annat webbläsarfönster. Vissa klienter stöder inte denna inställning!
- <sup>l</sup> **Kopiera data**: Kopierar alla fältvärden i arkobjektet. Vissa klienter stöder inte denna inställning!
- <sup>l</sup> **Kopiera bild till Urklipp**: Kopierar arkobjektet till Urklipp i form av en bild. Vissa klienter stöder inte denna inställning!
- <sup>l</sup> **Skicka till Excel**: Exporterar möjliga (inklusive valda) värden till Microsoft Excel, som startar automatiskt om det inte redan körs. Värdena visas som en kolumn på ett nytt Excel-ark. Microsoft Excel 2007 eller senare krävs för denna funktion. Vissa klienter stöder inte denna inställning!
- <sup>l</sup> **Tillåt minimering**: Om detta alternativ är markerat kommer en minimeringsikon att visas i objektets namnlist under förutsättning att objektet kan minimeras. Detta gör det även möjligt att minimera objektet genom att dubbelklicka på namnlisten.
- <sup>l</sup> **Automatisk minimering**: Alternativet blir tillgängligt när **Tillåt minimering** är markerat. När **Automatisk minimering** är markerat för flera arkobjekt på samma ark kommer alla utom ett att minimeras automatiskt vid ett tillfälle. Detta är t ex användbart för att visa flera diagram i samma område på arket.
- <sup>l</sup> **Tillåt minimering**: Om detta alternativ är markerat kommer en maximeringsikon att visas i objektets namnlist under förutsättning att objektet kan maximeras. Detta gör det även möjligt att maximera objektet genom att dubbelklicka på namnlisten. Om både **Tillåt minimering** och **Tillåt maximering** är markerade kommer ett dubbelklick att minimera objektet.
- <sup>l</sup> **Hjälptext**: Här kan man skriva in en hjälptext som ska visas i ett popup-fönster. Detta alternativ är inte tillgängligt på dokumentnivå. Värdet kan definieras som dynamisk formel. Klicka på  $f^{\chi}$  för att öppna dialogen **Redigera uttryck**.

Exempelvis kan du lägga till en beskrivning av arkobjektet. En hjälpikon visas nu i objektets namnlist. När muspekaren befinner sig över ikonen visas texten i ett popup-fönster.

- <sup>l</sup> **Snabbval**: Här kan du aktivera snabbval för snabb växling mellan diagramtyper. Alternativet är inte tillgängligt för alla objekt. Klicka på för att öppna popup-fönstret.
- <sup>l</sup> **Popup-fönstret Snabbvalsinställningar**: Markera diagramtyperna som ska bli föremål för snabbvalsändring.

# Egenskaper pivottabell: Alternativ

## Alternativ

Vissa alternativ är inte tillgängliga för alla objekt.

- <sup>l</sup> **Spärrad**: Diagrammet blir spärrat. Inga val kan göras genom att klicka eller "måla" i diagrammet.
- <sup>l</sup> **Tillåt flytta/ändra storlek**: Om detta alternativ är avmarkerat går det inte att flytta eller ändra storlek på arkobjektet.
- <sup>l</sup> **Tillåt kopiera/klona**: Om detta alternativ är avmarkerat går det inte att kopiera arkobjektet. Inställningen hanteras inte av alla klienter.
- <sup>l</sup> **Anpassa objektets storlek efter data**: Ramarna runt tabellobjekt i QlikView brukar förminskas när tabellen blir mindre än det tilldelade utrymmet på grund av de val användaren gör. Genom att kryssa ur denna ruta kommer denna automatiska storleksanpassning att inaktiveras. Eventuell överbliven yta kommer då att lämnas tom.
- <sup>l</sup> **Tillåt att info visas i namnlist**: När info-funktionen används visas en info-ikon i namnlisten när ett fältvärde har information associerad till sig. Avmarkera alternativet om info-ikonen inte ska visas i namnlisten. Alternativet visas endast för listboxar, statistikboxar, multiboxar och indataboxar.
- <sup>l</sup> **Bevara rullningslistens läge**: När kryssrutan och motsvarande kryssruta i dialogen **Användaregenskaper**: **Objekt** är markerade kommer QlikView att bevara den vertikala rullningslistens läge när ett val görs i tabellobjekt.
- <sup>l</sup> **Använd visningsvillkor**: Arkobjektet visas eller döljs beroende på om det motsvarar det villkor som ständigt utvärderas beroende på exempelvis de val som görs. Arkobjektet döljs endast om villkoret
returnerar värdet **false**. Värdet kan definieras som dynamisk formel. Klicka på  $f^{\dagger}$ för att öppna dialogen **Redigera uttryck**.

- <sup>l</sup> **Normal**: Ange objektets placering genom att ange **Vänster** och **Övre** marginal samt **Bredd** och **Höjd** för objektet.
- <sup>l</sup> **Minimerad**: Ange objektets placering genom att ange **Vänster** och **Övre** marginal samt **Bredd** och **Höjd** för det minimerade objektet.
- **Mer.../Mindre...**: Följande alternativ finns:
	- <sup>o</sup> **Ägare**: Användarens domän- och användar-ID
	- <sup>o</sup> **Dela objekt**: Gör det möjligt att dela objekt med andra användare. Om du aktiverar detta val aktiveras inställningarna nedan.
	- <sup>o</sup> **Dela med**: Visa antingen **Dela med alla** eller **Dela enligt användarnamn**.
	- <sup>o</sup> **Användare (domän\användar-ID)**: Om **Dela enligt användarnamn** är valt visas en lista över tillagda användare.

Lägg till användare genom att klicka på , markera raden för att låsa upp den och redigera

användarinformationen. Ta bort användare genom att klicka på  $\Box$  efter de användare som ska tas bort.

# 11.38 Rak tabell - AJAX/Webview

I motsats till pivottabellen kan den raka tabellen inte visa delsummor eller tjäna som korstabell. Det går däremot att sortera alla dess kolumner. Varje rad i en rak tabell innehåller en kombination av dimension+uttryck.

## Rak tabell: Objektmeny

Objektmenyn kan öppnas i form av en kontextmeny genom att du högerklickar på ett arkobjekt eller klickar  $p\text{a}$  ikonen  $\text{*}$  i objektets namnlist (om denna visas).

Kommandona i menyn varierar beroende på om man använder WebView inifrån QlikView eller om man öppnar dokumentet via en webbläsare. Menyn innehåller följande kommandon:

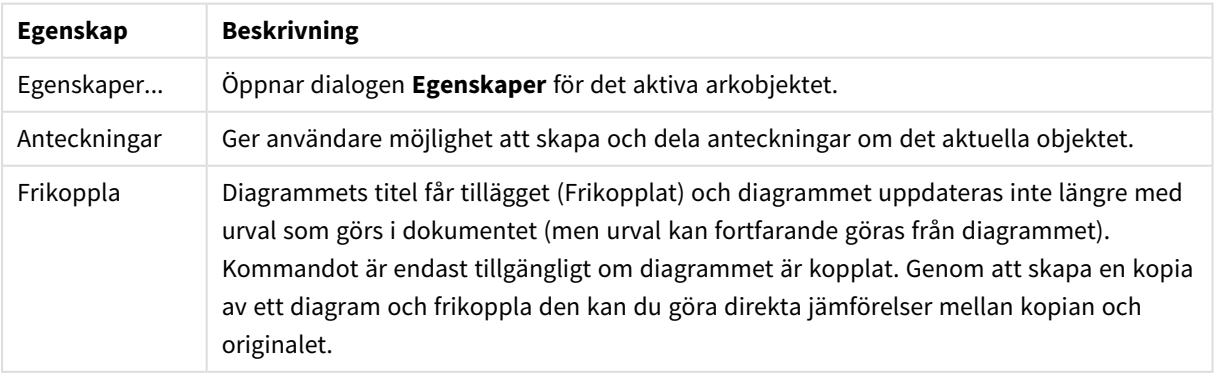

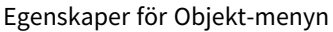

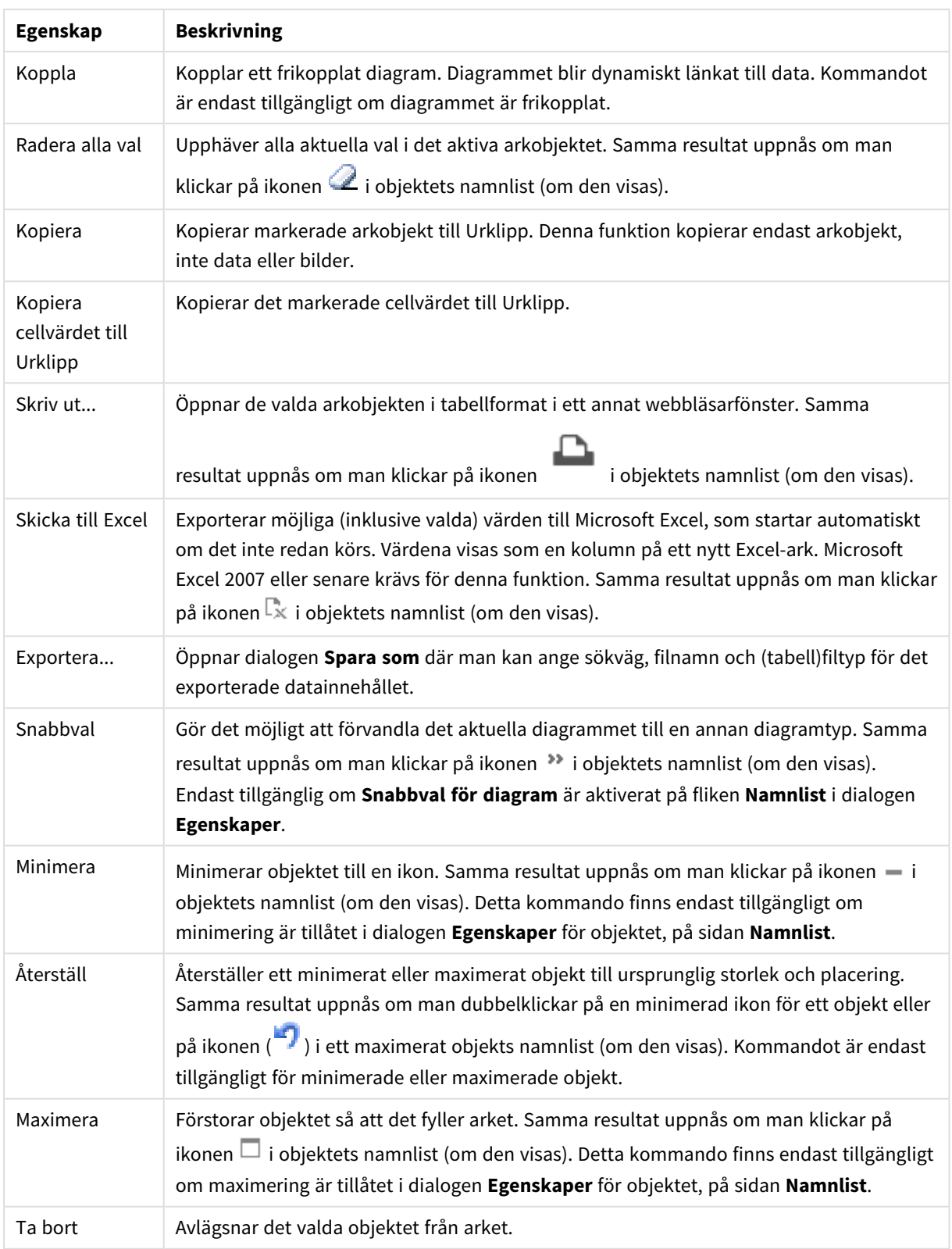

# Egenskaper rak tabell

Dialogen **Egenskaper** öppnas när du väljer **Egenskaper** i **Objekt** -menyn Om kommandot **Egenskaper** är inaktivt har du antagligen inte de rättigheter som krävs för att göra ändringar i egenskapsdialogen.

## Dimensioner

Välj dimensioner i listrutan. För att lägga till en dimension klickar du på **. Välj en dimension i listrutan.** 

Ikonen flyttar posterna i listan. Ikonen tar bort posterna från listan. Klicka på knappen **Mer...** för ytterligare information.

## Dimension

- <sup>l</sup> **Villkor för aktivering**: Om rutan markeras visas eller döljs dimensionen dynamiskt, beroende på värdet hos ett angivet villkorsuttryck, genom att man klickar på knappen  $f^{\chi}$  i redigeringsrutan nedan.
- <sup>l</sup> **Dimension**: Visar den dimension som för närvarande är vald.
- <sup>l</sup> **Etikett**: Dimensionens etikett. Skriv in det namn som ska visas i diagrammet. Om fältet lämnas tomt ges etiketten automatiskt uttryckets text.
	- Värdet kan definieras som dynamisk formel. Klicka på  $f^{\mathbf{x}}$  för att öppna dialogen **Redigera uttryck**.
- <sup>l</sup> **Dölj Null-värden**: Om denna kryssruta är markerad kommer det fält eller den grupp som markerats i kolumnen över **Dimensioner som används** inte att visas i diagrammet om dess värde är NULL.
- <sup>l</sup> **Visa alla värden**: Markera denna kryssruta för att visa diagrammets alla dimensionsfältvärden, även de logiskt uteslutna värdena.
- <sup>l</sup> **Listruta**: Om denna kryssruta är markerad för en fältkolumn kommer en ikon att visas till vänster i kolumnrubriken. Klicka på ikonen för att fälla ut en listbox där det valda fältets alla fältvärden visas. Nu kan man göra val och söka på samma sätt som om fältet vore en rad i en multibox.
- **· Visa kolumn**: När kryssrutan är markerad blir kolumnen synlig.
- <sup>l</sup> **Villkor**: Markera kryssrutan om kolumnen visas eller döljs beroende på det villkorsuttryck som utvärderas varje gång tabellen ska ritas. Kolumnen döljs endast om villkoret returnerar värdet FALSE. Ange villkorsuttrycket i rutan nedan. Värdet kan definieras som dynamisk formel. Klicka på  $fx$  för att öppna dialogen **Redigera uttryck**.
- <sup>l</sup> **Kolumnjustering**: Klicka på för att öppna popup-fönstret.
	- <sup>l</sup> **Popup-fönstret Kolumnjustering**:
		- <sup>l</sup> **Etikett**: Anger justeringen för etiketten till **Vänster**, **Centrerad** eller **Höger**.
		- <sup>l</sup> **Data (numeriska)**: Anger justeringen för den horisontella etiketten till **Vänster**, **Centrerad** eller **Höger**.
		- <sup>l</sup> **Data (text)**: Anger justeringen för textdata som **Vänster**, **Centrerad** eller **Höger**.
- <sup>l</sup> **Format för attribututtryck**:
	- <sup>l</sup> **Bakgrundsfärg**: Ange ett attribututtryck som beräknar bakgrundsfärgen för dimensionscellen. Det uttryck som används bör resultera i en giltig färgåtergivning (ett tal som motsvarar de röda, gröna och blå färgkomponenterna enligt Visual Basics definition). Någon av de speciella färgfunktionerna för diagram kan användas för detta ändamål. Om uttrycket inte resulterar i en giltig färgåtergivning används svart.
	- <sup>l</sup> **Textfärg**: Ange ett attribututtryck som beräknar textfärgen för dimensionscellen. Det uttryck som används bör resultera i en giltig färgåtergivning (ett tal som motsvarar de röda, gröna och blå färgkomponenterna enligt Visual Basics definition). Någon av de speciella färgfunktionerna

för diagram kan användas för detta ändamål. Om uttrycket inte resulterar i en giltig färgåtergivning används svart.

**• Textformat**: Ange ett attribututtryck för beräkning av textens teckensnitt i varje dimensionscells tabellcell. Det uttryck som används för textformatet måste resultera i en sträng som består av ett "<B>" för fetstil, "<I>" för kursiv och "<U>" för understruken text.

#### Sortera

Här anger du sorteringsordningen för värdena som visas i arkobjektet. Vissa sorteringsalternativ förekommer inte för vissa arkobjekt.

Om flera sorteringsordningar anges, blir deras inbördes rangordning status, uttryck, frekvens, numeriskt värde, alfabetisk ordning, laddningsordning.

- <sup>l</sup> **Primär sortering**:
	- <sup>l</sup> **Y-värde**: Anger om dimensionsvärdena ska sorteras efter y-axelns numeriska värde. Detta alternativ finns inte för beräknade dimensioner.
	- <sup>l</sup> **Frekvens**: Sorterar fältvärdena efter frekvens (antal förekomster i tabellen).
	- <sup>l</sup> **Numeriskt värde**: Sorterar fältvärdena efter deras numeriska värden.
	- **Text**: Sorterar fältvärdena i alfabetisk ordning.
	- **· Laddningsordning** : Sorterar fältvärdena efter ursprunglig laddningsordning.
- <sup>l</sup> **Sekundär sortering**: **Frekvens**: Sorterar fältvärdena efter frekvens (antal förekomster i tabellen). **Numeriskt värde**: Sorterar fältvärdena efter deras numeriska värden. **Text**: Sorterar fältvärdena i alfabetisk ordning.

**Laddningsordning** : Sorterar fältvärdena efter ursprunglig laddningsordning.

- <sup>l</sup> **Sortera efter Uttryck**: Sorterar fältvärdena enligt det angivna uttrycket.
	- Värdet kan definieras som dynamisk formel. Klicka på  $f^{\mathbf{x}}$  för att öppna dialogen **Redigera uttryck**.
- <sup>l</sup> **Behåll valda överst**: Aktivera inställningen om valda ska stanna kvar överst.

#### Begränsningar

Begränsa vilka värden som visas med hjälp av det primära uttrycket

Egenskaperna används för att ange hur många dimensionsvärden som ska visas i diagrammet. Se inställningarna nedan.

<sup>l</sup> **Visa endast**:

Välj detta alternativ om du vill visa ett angivet antal **Första**, **Största** eller **Minsta** värden. Om värdet är satt till 5 visas fem värden. Om **Visa övriga** är aktiverat för dimensionen kommer segmentet Övriga att vara ett av de fem segment som visas.

<sup>l</sup> Alternativet **Första** returnerar raderna utifrån de alternativ som är valda på fliken **Sortering** för egenskapsdialogen. Om diagrammet är en rak tabell returneras raderna så som den primära sorteringen visade dem då. Med andra ord kan en användare ändra visningen av värdena genom att dubbelklicka på valfri kolumnrubrik och göra kolumnen primär.

- <sup>l</sup> Alaternativet **Högsta** returnerar raderna i fallande ordning baserat på det första uttrycket i diagrammet. Om funktionen används på en rak tabell förblir dimensionsvärdena de samma medan uttrycken sorteras interaktivt. Dimensionsvärdena kommer eventuellt att ändras när uttryckens ordning ändras.
- <sup>l</sup> Alternativet **Lägsta** returnerar raderna i stigande ordning baserat på det första uttrycket i diagrammet. Om funktionen används på en rak tabell förblir dimensionsvärdena de samma medan uttrycken sorteras interaktivt. Dimensionsvärdena kommer eventuellt att ändras när uttryckens ordning ändras.
- Ange det antal värden som ska visas.
- **•** Värdet kan definieras som dynamisk formel. Klicka på  $f^{\chi}$  för att öppna dialogen **Redigera uttryck**.
- <sup>l</sup> Välj **Inkludera gränsvärden** för att inkludera det dimensionsvärde som innehåller jämförelsevärdet.
- <sup>l</sup> **Visa endast värden som är**:
	- <sup>l</sup> Välj detta alternativ för att visa alla dimensionsvärden som uppfyller det angivna villkoret för detta alternativ.
	- Välj att visa värden i procent av totalen, eller som en exakt summa.
	- <sup>l</sup> Alternativet **relativt totalen** aktiverar ett relativt läge som påminner om alternativet **Relativ** på fliken **Uttryck** i objektets egenskapsdialog.
		- Värdet kan definieras som dynamisk formel. Klicka på  $f^{\chi}$  för att öppna dialogen **Redigera uttryck**.
- <sup>l</sup> **Visa endast värden som sammanlagt ger**:
	- När detta alternativ är markerat ackumuleras alla rader fram till den aktuella raden och resultatet jämförs med värdet som är angivet i alternativet.
	- <sup>l</sup> Alternativet **relativt totalen** aktiverar ett relativt läge som påminner om alternativet **Relativ** på fliken **Uttryck** i egenskapsdialogen. De ackumulerade värdena (baserat på första, största eller minsta värdena) jämförs sedan med totalen.
	- Värdet kan definieras som dynamisk formel. Klicka på  $f^{\mathbf{x}}$  för att öppna dialogen **Redigera uttryck**.
- <sup>l</sup> **Visa övriga**:
	- <sup>l</sup> När detta alternativ är aktiverat visas segmentet **Övriga** i diagrammet. Alla dimensionsvärden som inte uppfyller jämförelsekriterierna för visningsbegränsningar grupperas i segmentet **Övriga**. Om det finns dimensioner efter den valda dimensionen anger inställningen **Dölj inre dimensioner** om enskilda värden för de därpå följande / inre dimensionerna ska visas i diagrammet. I fältet **Etikett** skriver du det namn som ska visas i diagrammet. Om fältet lämnas tomt ges etiketten automatiskt uttryckets text.
	- **•** Värdet kan definieras som dynamisk formel. Klicka på  $f^{\chi}$  för att öppna dialogen **Redigera uttryck**.
	- <sup>l</sup> Om det finns dimensioner efter den valda dimensionen anger inställningen **Dölj inre dimensioner** om enskilda värden för de därpå följande / inre dimensionerna ska visas i diagrammet.
- <sup>l</sup> **Visa totalvärde**:
	- <sup>l</sup> Diagrammet visar en total för den valda dimensionen när detta alternativ är aktiverat. Denna total agerar inte likadant som uttryckstotalen, som fortfarande är konfigurerad på fliken **Uttryck** i egenskapsdialogen. **Etikett**: Skriv in det namn som ska visas i diagrammet. Om fältet lämnas tomt ges etiketten automatiskt uttryckets text.
	- Värdet kan definieras som dynamisk formel. Klicka på  $f^{\chi}$  för att öppna dialogen **Redigera uttryck**.
- <sup>l</sup> **Använd övergripande gruppering**: Alternativet berör endast inre dimensioner. När alternativet är aktiverat beräknas begränsningarna enbart på den valda dimensionen. Alla tidigare dimensioner ignoreras. Om det är avaktiverat beräknas begränsningarna på alla tidigare dimensioner.

### Uttryck

Välj uttryck i listrutan. För att lägga till en dimension klickar du på **. Välj ett uttryck i listrutan. Ikonen** 

flyttar posterna i listan. Ikonen tar bort posterna från listan. Klicka på knappen **Mer...** för ytterligare information.

#### Uttryck

- <sup>l</sup> **Aktivera**: Denna kryssruta måste vara markerad för att uttrycket ska användas. Genom att avmarkera den gör man uttrycket vilande.
- <sup>l</sup> **Villkor**: Om rutan markeras visas eller döljs uttrycket dynamiskt, beroende på värdet hos ett angivet villkorsuttryck, när du klickar på knappen  $fx$  i redigeringsrutan nedan.
- **· Etikett**: Uttryckets etikett. Skriv in det namn som ska visas i diagrammet. Om fältet lämnas tomt ges etiketten automatiskt uttryckets text.
- <sup>l</sup> **Uttryck**: Värdet kan definieras som dynamisk formel. Klicka på för att öppna dialogen **Redigera uttryck**. Visar det uttryck som för närvarande är valt.
- **· Kommentar**: Uttryckets skapare kan beskriva dess syfte och funktion. Värdet kan definieras som dynamisk formel. Klicka på för att öppna dialogen **Redigera uttryck**.
- **· Visa kolumn**: När kryssrutan är markerad blir kolumnen synlig.
- <sup>l</sup> **Villkor**: Markera kryssrutan om kolumnen visas eller döljs beroende på det villkorsuttryck som utvärderas varje gång tabellen ska ritas. Kolumnen döljs endast om villkoret returnerar värdet FALSE. Ange villkorsuttrycket i rutan nedan. Värdet kan definieras som dynamisk formel. Klicka på  $fx$  för att öppna dialogen **Redigera uttryck**.
- **Osynlig**: Döljer uttrycket.
- <sup>l</sup> **Visa i procent relativt**: Diagrammet visar resultatet i procent i stället för i absoluta tal.
- <sup>l</sup> **Representation**:

Välj en representation i listrutan. Beroende på vilken återgivning som har valts visas olika inställningar.

- **Text**: Inga andra inställningar
- <sup>l</sup> **Bild**: Klicka på för att öppna popup-fönstret.
	- <sup>l</sup> **Popup-fönstret Bildinställningar**:
		- <sup>l</sup> **Sträck ut bild**:**Sträck inte ut**: Visar bilden utan att sträcka ut den. Detta kan medföra att vissa delar av bilden inte visas eller att endast en del av objektet fylls.

**Fyll**: Bilden sträcks ut så att hela objektet fylls. Ingen hänsyn tas till bildförhållandet.

**Behåll bildförhållande**: Bilden sträcks ut så att den fyller så stor del som möjligt av objektet utan att bildförhållandet ändras.

**Fyll med bibehållet bildförhållande**: Bilden sträcks ut så att den fyller så stor del som möjligt av objektet på båda håll utan att bildförhållandet ändras. **Dölj text när bild saknas**: Ingen text visas om QlikView inte kan tolka bildreferensen.

- <sup>l</sup> **Mätare**: Inställningar för de olika mätaralternativen:
	- <sup>l</sup> **Mätare – min**: Anger lägsta tillåtna värde för mätaren. Värdet kan definieras som dynamisk formel. Klicka på  $f^{\chi}$  för att öppna dialogen **Redigera uttryck**.
	- <sup>l</sup> **Mätare – max** Anger högsta tillåtna värde för mätare. Värdet kan definieras som dynamisk formel. Klicka på  $f^{\chi}$  för att öppna dialogen **Redigera uttryck**.
- $\bullet$ **Fält för minidiagram**: Välj det fält som uttrycket ska ritas för. Klicka på för att öppna popup-fönstret.
- <sup>l</sup> **Popup-fönstret Inställningar för minidiagram**: I popup-fönstret Inställningar för minidiagram finns flera inställningar du kan ändra.
- **· Läge**: Ställ in minidiagrammet som insprängt diagram, linjer, punkter, staplar eller morrhår.
- <sup>l</sup> **Färg**: Öppnar dialogen Färg där du kan ställa in plottningsfärg för minidiagrammet.
- $\bullet$ **Färg för maxvärde**: Aktivera denna inställning och klicka sedan på  $\Box$  för att öppna dialogen Färg. Här kan du ange en färg för maxvärdet.
- $\bullet$ **Färg för minvärde**: Aktivera denna inställning och klicka sedan på <sup>|</sup> öppna dialogen Färg. Här kan du ange en färg för minimivärdet.

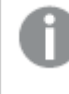

*Inställningen är endast tillgänglig när Läge är angivet som Insprängt diagram.*

 $\bullet$ **Färg för startvärde**: Aktivera denna inställning och klicka sedan på *i* för att öppna dialogen Färg. Här kan du ange en färg för startvärdena.

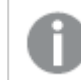

*Kommandot är inte tillgängligt för staplar och morrhår.*

 $\bullet$ **Färg för slutvärde**: Aktivera denna inställning och klicka sedan på  $\Box$  för att öppna dialogen Färg. Här kan du ange en färg för slutvärdena.

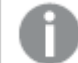

*Kommandot är inte tillgängligt för staplar och morrhår.*

<sup>l</sup> **Börja med 0**: Fixerar den nedre delen av diagrammet till noll.

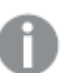

*Ej tillgänglig för morrhår.*

- <sup>l</sup> **Delad skala på y-axeln**: Tvingar alla celler i kolumnen att använda samma skala för y-axeln.
- <sup>l</sup> **Länk**: Inga andra inställningar.
- <sup>l</sup> **Kolumnjustering**: Klicka på för att öppna popup-fönstret.
	- <sup>l</sup> Popup-fönstret Kolumnjustering: **Etikett** anger justeringen för etiketten till **Vänster**, **Centrerad** eller **Höger**.
	- <sup>l</sup> Data (numeriska): Anger justeringen för den horisontella etiketten till **Vänster**, **Centrerad** eller **Höger**.
	- <sup>l</sup> Data (text): Anger justeringen för textdata som **Vänster**, **Centrerad** eller **Höger**.
- **Värdeindikatorer**: Klicka på **för att öppna popup-fönstret.** 
	- Popup-fönstret Värdeindikatorer:
		- <sup>l</sup> Övre gräns: Inställningar för det övre numeriska intervallvärdet. Det numeriska värde över vilket det övre numeriska intervallet ska börja förs in i redigeringsrutan. Om rutan lämnas tom, kommer inget övre intervall att definieras.
		- <sup>l</sup> Normal: Inställningar för det vanliga numeriska intervallvärdet. Detta intervall definieras som alla värden mellan de övre och nedre gränsvärdena. Om inget annat anges faller alla numeriska värden inom denna kategori.
		- Nedre gräns: Inställningar för det nedre numeriska intervallvärdet. Det numeriska värde under vilket det nedre numeriska intervallet ska börja förs in i redigeringsrutan. Om rutan lämnas tom, kommer inget nedre intervall att definieras.

#### <sup>l</sup> **Använd uttryckets total**:

Markera alternativet för att använda uttryckets total. Klicka på  $\bullet$  för att öppna popup-fönstret. Popup-fönstret Total

#### **Total/Relativ**

Genom att välja ett av alternativen i listrutan bestämmer du hur det markerade uttryckets total ska räknas ut.

#### **Inga totaler**

Ingen total räknas ut för uttrycket.

#### **Uttryckstotaler**

Uttryckets total beräknas utifrån fältets alla värden. Om den markerade kolumnen exempelvis visar medellönen för olika branscher, kommer alternativet **Uttryckstotaler** att resultera i medellönen för samtliga branscher.

#### **Aggregering av rader**

Varje datapunkts (stapel i ett stapeldiagram, rad i en rak tabell o.s.v.) individuella värden för det markerade uttrycket aggregeras med valt aggregeringsfunktion (vanligen genom att summeras). Skriv in en aggregeringsfunktion i redigeringsrutan.

#### <sup>l</sup> **Ackumulera uttryck**:

Kryssa i denna ruta för att ackumulera uttryck. Klicka på för att öppna popup-fönstret.

- <sup>l</sup> **Popup-fönstret Ackumulering**: Genom att välja ett av alternativen bestämmer man om värdena i arkobjektet ska ackumuleras eller ej.
	- **· Ackumulera**: I ett ackumulerat diagram läggs varje y-värde till följande x-värdes y-värde.
	- **· Ingen ackumulering**: Det valda diagramuttryckets y-värden ackumuleras inte.
	- <sup>l</sup> **Full ackumulering**: Varje y-värde ackumulerar alla föregående y-värden för uttrycket. Fullständig ackumulering fungerar inte om spaljédiagrammet är aktiverat.
	- **· Ackumuleringssteg**: Ange ett tal i rutan eller dra reglaget för att ange hur många yvärden i uttrycket som ska ackumuleras.

#### <sup>l</sup> **Format för attribututtryck**:

- <sup>l</sup> **Bakgrundsfärg**: Ange ett attribututtryck som beräknar bakgrundsfärgen för dimensionscellen. Det uttryck som används bör resultera i en giltig färgåtergivning (ett tal som motsvarar de röda, gröna och blå färgkomponenterna enligt Visual Basics definition). Någon av de speciella färgfunktionerna för diagram kan användas för detta ändamål. Om uttrycket inte resulterar i en giltig färgåtergivning används svart.
- <sup>l</sup> **Textfärg**: Ange ett attribututtryck som beräknar textfärgen för dimensionscellen. Det uttryck som används bör resultera i en giltig färgåtergivning (ett tal som motsvarar de röda, gröna och blå färgkomponenterna enligt Visual Basics definition). Någon av de speciella färgfunktionerna för diagram kan användas för detta ändamål. Om uttrycket inte resulterar i en giltig färgåtergivning används svart.
- **Textformat:** Ange ett attribututtryck för beräkning av textens teckensnitt i varje dimensionscells tabellcell. Det uttryck som används för textformatet måste resultera i en sträng som består av ett "<B>" för fetstil, "<I>" för kursiv och "<U>" för understruken text.

#### Sortera

Anger sorteringsordningen för värdena som visas i arkobjektet. Vissa sorteringsalternativ förekommer inte för alla arkobjekt.

Om flera sorteringsordningar anges, blir deras inbördes rangordning status, uttryck, frekvens, numeriskt värde, alfabetisk ordning, laddningsordning. Med **Tillstånd** menas det logiska tillståndet (valt, valbart eller uteslutet).

- <sup>l</sup> **Primär sortering**:
	- <sup>l</sup> **Y-värde**: Anger om dimensionsvärdena ska sorteras efter y-axelns numeriska värde. Detta alternativ finns inte för beräknade dimensioner.
	- **· Frekvens**: Sorterar fältvärdena efter frekvens (antal förekomster i tabellen).
	- <sup>l</sup> **Numeriskt värde**: Sorterar fältvärdena efter deras numeriska värden.
	- **Text**: Sorterar fältvärdena i alfabetisk ordning.
	- **· Laddningsordning** : Sorterar fältvärdena efter ursprunglig laddningsordning.
- <sup>l</sup> **Sekundär sortering**: **Frekvens**: Sorterar fältvärdena efter frekvens (antal förekomster i tabellen). **Numeriskt värde**: Sorterar fältvärdena efter deras numeriska värden. **Text**: Sorterar fältvärdena i alfabetisk ordning. **Laddningsordning** : Sorterar fältvärdena efter ursprunglig laddningsordning.
- <sup>l</sup> **Sortera efter Uttryck**:

#### Sortera efter Uttryck

Sorterar fältvärdena enligt det angivna uttrycket.

Värdet kan definieras som dynamisk formel. Klicka på för att öppna dialogen **Redigera uttryck**. **Behåll valda överst**: Aktivera inställningen om valda ska stanna kvar överst.

- <sup>l</sup> **Fliken Talformat**: Varje fält har ett standardtalformat som kan ställas in på sidan Dokumentegenskaper: Talsida. Du kan emellertid välja att ha ett separat talformat för ett enskilt arkobjekt. Denna egenskapsdialog gäller det aktiva objektet och innehåller följande kontroller för formateringsvärden:
	- **· Talformat**: Välj ett talformat bland alternativen nedan.
	- **· Standard**: Både tal och text. Tal visas i sitt ursprungliga format.
	- <sup>l</sup> **Tal**: Visar numeriska värden med det antal siffror som är angivet i fältet **Precision**.
	- **Heltal**: Visar numeriska värden som heltal.
	- <sup>l</sup> **Fastställd till**: Visar numeriska värden med det antal decimaler som är angivet i fältet **Decimaler**.
	- <sup>l</sup> **Valuta**: Visar värden i det format som är angivet i fältet **Formatmönster**. Standardformatet är valutaformatet för Windows.
	- <sup>l</sup> **Datum**: Visar värden som kan tolkas som datum i det format som är angivet i fältet **Formatmönster**.
	- <sup>l</sup> **Tid**: Visar värden som kan tolkas som tid i det format som är angivet i fältet **Formatmönster**.
	- <sup>l</sup> **Tidsmarkör**: Visar värden som kan tolkas som datum + tid i det format som är angivet i fältet **Formatmönster**.
	- **· Intervall**: Visar tid som tidsintervall, dvs format = mm visar värdet som antal minuter sedan kalenderns början (1899:12:30:24:00).
	- <sup>l</sup> **Formatmönster**: Ställer in formatkoden som ytterligare preciserar presentationsformatet för fältet. **ISO**Ställer in formatet på ISO-standard. Gäller endast för **Datum**, **Tid**, **Tidsmarkör** och **Intervall**. **Sys** ställer in formatet efter systeminställningarna.
	- **Precision:** Antal siffror som visas.
	- **Decimaler:** Antal decimaler som visas.
- **Decimalavgränsare**: Anger symbolen för decimalavgränsare.
- **· Tusentalsavgränsare**: Anger symbolen för tusentalsavgränsare.
- <sup>l</sup> **I procent**: Visar formatering i procent i stället för absoluta tal. Inställningen kan bara tillämpas om **Tal**, **Heltal** eller **Fastställd till** är valt.
- **Granska:** Förhandsvisning av ovan angivet talformat.

## Mer.../Mindre...

Klicka på knappen för att expandera eller dölja underdialogerna som innehåller ytterligare flikar. Beroende på om fältet **Dimensioner** eller fältet **Uttryck** är aktivt visas olika flikar.

## Egenskaper för rak tabell: Presentation

I det här delavsnittet beskrivs egenskaperna för **Rak tabell**.

## Tillåt interaktiv sortering

Genom att avmarkera denna kryssruta gör man kommandot **Sortera** i objektmenyn inaktivt.

## Maximalt antal

Ange ett tal eller dra i kontrollen för att ställa in det maximala radantalet. Rader som visar summor räknas inte, men summor beräknas på grundval av alla rader i tabellen.

## Dölj rubrikrad

Om denna kryssruta är markerad visas tabellen utan rubrikrad (etikett).

## Sorteringsindikatorer

Om denna kryssruta är markerad kommer en sorteringsindikator i form av en pil att visas i kolumnhuvudet, överst i den aktuella kolumnsorteringsordningen. Pilens riktning visar om kolumnen sorteras i stigande eller fallande ordning.

## Urvalsindikatorer

Visar urvalsindikatorer i de tabellkolumner som innehåller valda fält.

### Läge för total

Anger hur totaler ska visas i tabellen.

## Tillåt flytta kolumn

Avmarkera denna kryssruta för att förhindra att kolumner flyttas.

### Bakgrundsfärg

Anger en bakgrundsfärg. Färgen kan vara enfärgad eller tonad. Klicka på  $\Box$  för att välja en färg.

### Bakgrundsbild

Lägger en bild som bakgrund. Klicka på  $\Box$  för att välja en bild. Klicka på  $\clubsuit^*$  för att öppna popup-fönstret **Bild**.

## Popup-fönstret Bild

- <sup>l</sup> **Sträck inte ut**: Visar bilden utan att sträcka ut den. Detta kan medföra att vissa delar av bilden inte visas eller att endast en del av objektet fylls.
- <sup>l</sup> **Fyll**: Bilden sträcks ut så att hela objektet fylls. Ingen hänsyn tas till bildförhållandet.
- <sup>l</sup> **Behåll bildförhållande**: Bilden sträcks ut så att den fyller så stor del som möjligt av objektet utan att bildförhållandet ändras.
- <sup>l</sup> **Fyll med bibehållet bildförhållande**: Bilden sträcks ut så att den fyller så stor del som möjligt av objektet på båda håll utan att bildförhållandet ändras.
- <sup>l</sup> **Horisontell**: Justering till **Vänster**, **Centrerat** eller **Höger**.
- <sup>l</sup> **Vertikal**: Justering som **Övre**, **Centrerat** eller **Nedre**.
- <sup>l</sup> **Genomskinlighet**: Ange graden av genomskinlighet genom att skriva ett värde eller dra i skjutreglaget. 100% innebär att bakgrunden är helt genomskinlig.

### Mer.../Mindre...

Klicka på knappen för att expandera eller dölja underdialogerna som innehåller ytterligare flikar.

#### Allmänt

- **Format: Välj ett format i listrutan.**
- <sup>l</sup> **Ränder var**: Ange hur glest (i antal rader) skuggade ränder ska visas. 0 innebär att inga ränder visas.
- l **Cellramar**: Klicka på för att öppna popup-fönstret.
	- <sup>l</sup> **Popup-fönstret Cellramar**:
		- <sup>l</sup> **Vertikala kantlinjer på dimensionsceller**: Om denna kryssruta avmarkeras avlägsnas alla lodräta kantlinjer runt dimensionscellerna i den stil som används för tillfället.
		- <sup>l</sup> **Lodräta kantlinjer på uttrycksceller**: Om markeringen i denna kryssruta tas bort avlägsnas alla lodräta kantlinjer runt uttryckscellerna i den stil som används för tillfället.
		- Kantlinje ovanför: Om detta alternativ är markerat kommer radavståndet för dimensioner att inledas med samma horisontella kantlinjer som de nedanför. Dessutom kommer alla lodräta kantlinjer inom radavståndet att avlägsnas.
- <sup>l</sup> **Dölj nollvärden**: Om denna kryssruta är markerad, kommer alla kombinationer av de dimensionsfält som returnerar noll eller null för alla uttryck att utelämnas i uträkningen. Alternativet är förvalt.
- <sup>l</sup> **Visa inte saknade värden**: Om denna kryssruta är markerad, kommer alla kombinationer av de dimensionsfält som associeras endast med nullvärden i alla fält i alla uttryck att utelämnas i uträkningen. Alternativet är förvalt. I vissa fall kan det vara lämpligt att slå av funktionen, t.ex. om man vill räkna nullvärden i ett diagram.
- <sup>l</sup> **Horisontell etikett**: Kryssa i rutan för att visa en rak tabell som har transponerats 90 grader, så att etiketterna bildar en vänsterkolumn och varje tabellpost blir en datakolumn. Vissa klienter stöder inte denna inställning!
- <sup>l</sup> **Vertikala etiketter**: Visar kolumnetiketterna vertikalt.
- **· Null-symbol**: Symbolen som anges här används för att visa null-värden i tabellen.
- <sup>l</sup> **Symbol saknas**: Symbolen som anges här används för att visa saknade värden i tabellen.
- **· Radbryt rubrik**: Rubrikradens innehåll radbryts till två eller fler rader.
- <sup>l</sup> **Radbryt celltext**: Om denna kryssruta är markerad, kommer datacellernas innehåll att brytas upp i två eller flera rader.
- **· Villkor för uträkning**: Genom att skriva ett uttryck i denna textruta anger man ett villkor som måste vara uppfyllt för att diagrammet ska räknas ut. Om villkoret inte uppfylls, visas texten "Villkor för uträkning inte uppfyllt" i diagrammet. Värdet kan definieras som dvnamisk formel. Klicka på  $fx$  för att öppna dialogen **Redigera uttryck**.

#### Format

- **Teckensnitt**: Ange ett teckensnitt genom att klicka på  $\mathsf{A}a$ .
- $\bullet$ **Teckensnitt på namnlist**: Klicka på för att ange ett teckensnitt för namnlisten.
- $\bullet$ **Aktiv namnlist**: För att ange en bakgrundsfärg för den aktiva namnlisten klickar man på ange en teckenfärg klickar man på  $\triangle$ .
- $\bullet$ **Inaktiv namnlist**: För att ange en bakgrundsfärg för den inaktiva namnlisten klickar man på att ange en teckenfärg klickar man på  $\triangle$ .
- $\bullet$ **Använd ram**: Markera denna kryssruta om arkobjektet ska omges av en ram. Klicka på  $\Box$  för att ange ramens färg.
- **Kantbredd**: Ange ett värde eller dra kontrollen för att ställa in bredden på kanten. Bredden anges i pixlar.
- <sup>l</sup> **Runda hörn**: Klicka på för att öppna popup-fönstret **Rundade hörn**.

*Alternativet Runda hörn är bara tillgängligt om du har valt Avancerad Layoutnivå i Dokumentegenskaper: Allmänt.*

- <sup>l</sup> Popup-fönstret Runda hörn: Välj **Fast** eller **Relativ** för hörnens rundhet och välj de hörn som ska justeras. Ange även ett värde för **Kvadratisk form**.
- <sup>l</sup> **Bredd på rullningslist**: Ange ett värde eller dra kontrollen för att ställa in bredden på rullningslisten. Kontrollen påverkar både bredden och den relativa storleken på rullningslistens symboler.

# Egenskaper för rak tabell: Namnlist

I det här delavsnittet beskrivs egenskaperna för **Rak tabell**.

<sup>l</sup> **Etikett**: Här kan du ange en titel som ska visas i arkobjektets namnlist. Om ingen **Etikett** anges, används fältets namn under förutsättning att **Visa namnlist** är valt. Värdet kan definieras som dynamisk formel.

Klicka på för att öppna dialogen **Redigera uttryck**.

- <sup>l</sup> **Visa namnlist**: Om detta alternativ är markerat kommer en namnlist att visas överst i arkobjektet. Listboxar och andra "box-objekt" kommer att ha alternativet förvalt, men knappar, textobjekt och linje/pil-objekt inte får någon namnlist till att börja med.
- **· Justering av namnlist**: Kan vara Vänster, Centrerat eller Höger.
- <sup>l</sup> **Namnlist i flera rader (radbrytning)**: Om detta alternativ är markerat kommer texten att brytas på två eller fler rader.
- <sup>l</sup> **Antal rader**: Om flera rader är tillåtna för namnlisten anger du antal rader i fältet eller drar kontrollen till önskat värde.
- <sup>l</sup> **Justering av namnlist**: Kan vara Övre, Centrerat eller Nedre.

### Mer.../Mindre...

I det här delavsnittet beskrivs egenskaper för **Mer.../Mindre...**.

Ikoner i namnlist

- **Meny**: Öppnar en objektmeny.
- <sup>l</sup> **Radera**: Upphäver alla aktuella val i det aktiva arkobjektet.
- <sup>l</sup> **Skriv ut**: Öppnar de valda arkobjekten i tabellformat i ett annat webbläsarfönster. Vissa klienter stöder inte denna inställning!
- <sup>l</sup> **Kopiera data**: Kopierar alla fältvärden i arkobjektet. Vissa klienter stöder inte denna inställning!
- <sup>l</sup> **Kopiera bild till Urklipp**: Kopierar arkobjektet till Urklipp i form av en bild. Vissa klienter stöder inte denna inställning!
- <sup>l</sup> **Skicka till Excel**: Exporterar möjliga (inklusive valda) värden till Microsoft Excel, som startar automatiskt om det inte redan körs. Värdena visas som en kolumn på ett nytt Excel-ark. Microsoft Excel 2007 eller senare krävs för denna funktion. Vissa klienter stöder inte denna inställning!
- <sup>l</sup> **Tillåt minimering**: Om detta alternativ är markerat kommer en minimeringsikon att visas i objektets namnlist under förutsättning att objektet kan minimeras. Detta gör det även möjligt att minimera objektet genom att dubbelklicka på namnlisten.
- <sup>l</sup> **Automatisk minimering**: Alternativet blir tillgängligt när **Tillåt minimering** är markerat. När **Automatisk minimering** är markerat för flera arkobjekt på samma ark kommer alla utom ett att minimeras automatiskt vid ett tillfälle. Detta är t ex användbart för att visa flera diagram i samma område på arket.
- <sup>l</sup> **Tillåt minimering**: Om detta alternativ är markerat kommer en maximeringsikon att visas i objektets namnlist under förutsättning att objektet kan maximeras. Detta gör det även möjligt att maximera objektet genom att dubbelklicka på namnlisten. Om både **Tillåt minimering** och **Tillåt maximering** är markerade kommer ett dubbelklick att minimera objektet.
- <sup>l</sup> **Hjälptext**: Här kan man skriva in en hjälptext som ska visas i ett popup-fönster. Detta alternativ är inte tillgängligt på dokumentnivå. Värdet kan definieras som dynamisk formel. Klicka på  $f^{\chi}$  för att öppna dialogen **Redigera uttryck**.

Exempelvis kan du lägga till en beskrivning av arkobjektet. En hjälpikon visas nu i objektets namnlist. När muspekaren befinner sig över ikonen visas texten i ett popup-fönster.

**· Snabbval**: Här kan du aktivera snabbval för snabb växling mellan diagramtyper. Alternativet är inte tillgängligt för alla objekt. Klicka på  $\mathbf{F}$  för att öppna popup-fönstret.

<sup>l</sup> **Popup-fönstret Snabbvalsinställningar**: Markera diagramtyperna som ska bli föremål för snabbvalsändring.

## Egenskaper för rak tabell: Alternativ

## Alternativ

Vissa alternativ är inte tillgängliga för alla objekt.

- <sup>l</sup> **Spärrad**: Diagrammet blir spärrat. Inga val kan göras genom att klicka eller "måla" i diagrammet.
- <sup>l</sup> **Tillåt flytta/ändra storlek**: Om detta alternativ är avmarkerat går det inte att flytta eller ändra storlek på arkobjektet.
- <sup>l</sup> **Tillåt kopiera/klona**: Om detta alternativ är avmarkerat går det inte att kopiera arkobjektet. Inställningen hanteras inte av alla klienter.
- <sup>l</sup> **Anpassa objektets storlek efter data**: Ramarna runt tabellobjekt i QlikView brukar förminskas när tabellen blir mindre än det tilldelade utrymmet på grund av de val användaren gör. Genom att kryssa ur denna ruta kommer denna automatiska storleksanpassning att inaktiveras. Eventuell överbliven yta kommer då att lämnas tom.
- <sup>l</sup> **Tillåt att info visas i namnlist**: När info-funktionen används visas en info-ikon i namnlisten när ett fältvärde har information associerad till sig. Avmarkera alternativet om info-ikonen inte ska visas i namnlisten. Alternativet visas endast för listboxar, statistikboxar, multiboxar och indataboxar.
- <sup>l</sup> **Bevara rullningslistens läge**: När kryssrutan och motsvarande kryssruta i dialogen **Användaregenskaper**: **Objekt** är markerade kommer QlikView att bevara den vertikala rullningslistens läge när ett val görs i tabellobjekt.
- <sup>l</sup> **Använd visningsvillkor**: Arkobjektet visas eller döljs beroende på om det motsvarar det villkor som ständigt utvärderas beroende på exempelvis de val som görs. Arkobjektet döljs endast om villkoret returnerar värdet **false**. Värdet kan definieras som dynamisk formel. Klicka på för att öppna dialogen **Redigera uttryck**.
- <sup>l</sup> **Normal**: Ange objektets placering genom att ange **Vänster** och **Övre** marginal samt **Bredd** och **Höjd** för objektet.
- <sup>l</sup> **Minimerad**: Ange objektets placering genom att ange **Vänster** och **Övre** marginal samt **Bredd** och **Höjd** för det minimerade objektet.
- <sup>l</sup> **Mer…/Mindre…**: Följande alternativ finns:
	- <sup>o</sup> **Ägare**: Användarens domän- och användar-ID
	- <sup>o</sup> **Dela objekt**: Gör det möjligt att dela objekt med andra användare. Om du aktiverar detta val aktiveras inställningarna nedan.
	- <sup>o</sup> **Dela med**: Visa antingen **Dela med alla** eller **Dela enligt användarnamn**.
	- <sup>o</sup> **Användare (domän\användar-ID)**: Om **Dela enligt användarnamn** är valt visas en lista över tillagda användare.

Lägg till användare genom att klicka på  $\Box$ , markera raden för att låsa upp den och redigera

användarinformationen. Ta bort användare genom att klicka på  $\Box$  efter de användare som ska tas bort.

# 12 FAQ (vanligt förekommande frågor)

# 12.1 Installation

F: Vilka är kraven för att installera QlikView?

Se QlikView-onlinehjälpen för mer information.

# 12.2 QlikView-dokument

F: Hur mycket RAM-minne behöver jag? Kan man på ett enkelt sätt relatera krav på RAM till datamängd?

S: Nej, det beror på datastruktur och typ av data. Ju fler datarader och ju fler fält varje post har, desto mer RAM krävs. Om ett fält innehåller många olika distinkta värden krävs mer RAM än om antalet distinkta värden är lågt. Vissa diagram kan kräva en större RAM-mängd medan de räknas ut.

F: Hur stora kan QlikView-dokument vara, i teorin?

S: Det är omöjligt att omsätta denna gräns till ett visst antal poster (se ovanstående fråga). QlikView brukar använda 3-4 gånger så mycket minne vid skriptexekvering som vid layoutarbete.

F: Jag har 2 GB RAM-minne tillgängligt men mitt 1 GB stora dokument visar felmeddelandet "Slut på minne" när jag öppnar det? Vad är det som är fel?

S: Varje tabell i ett QlikView-dokument måste tilldelas ett sammanhängande stycke minne. Om minnet är fragmenterat av exempelvis dll:er kommer tilldelningen att misslyckas och ett korrekt felmeddelande att visas. Hur olika datorer hanterar detta varierar.

F: Hur stora dokument kan köras av befintliga användare i QlikView?

S: QlikView kan hantera några miljoner rader typiska transaktionsdata när programmet körs på en dator med låt säga 512 MB RAM-minne. På stora servrar med QlikView och flera gigabyte RAM-minne kan upp till en miljard rader (fullständig transaktionsdetaljnivå utan aggregering) hanteras i kundprogram när detta skrivs (informationen från maj 2008 är sju år gammal).

# 12.3 Skript och laddning av data

F: Kan man använda mer än en binary-sats i ett QlikView-skript?

S: Nej, tyvärr inte. Vid binär laddning används en mycket speciell logik för att läsa de data som redan lästs in i QlikView i ett annat QlikView-dokument. Den speciella "uppackningen" vid binär laddning kräver att minnet är helt "rent" och att den binära satsen inleder skriptet. Därför är det inte heller möjligt att använda en binärsats mer än en gång i ett skript. Du kan dock använda QVD-filer för att konsolidera data från flera QlikViewdokument med samma hastighet som med Binary.

F: Krävs det enbart att fält ska ha samma fältnamn för att skapa automatiska länkar (joins) mellan dem?

S: Ja. Denna typ av join kallas för association.

F: Går det att skapa en automatisk länk (join) mellan två fält med olika namn?

S: Ja, men det ena av fälten måste döpas om i skriptet med hjälp av en ALIAS-sats eller ett AS-tillägg.

*Byta [namn](#page-151-0) på fält (page 152)*

F: Går det att använda Where-satser, Group by-satser och annan SQL-liknande syntax för textfiler?

S: QlikView erbjuder ett rikt skriptspråk för textfiler, däribland stora delar av SQL-syntaxen.

F: Går det att använda Where-satser, Group by-satser och annan SQL-liknande syntax för binära QlikView-filer?

S: Nej.

F: Vilken är skillnaden mellan en association mellan interna tabeller, ett join-prefix före en load- eller selectsats och en join inne i en select-sats?

S: En association är en länkning mellan interna tabeller där utvärderingen görs i samma stund som du klickar på ett fältvärde. QlikView gör automatiskt associationer mellan två tabeller som har ett fält gemensamt. De båda senare är länkningar som görs när skriptet exekveras och som resulterar i nya logiska tabeller. I dessa fall laddar QlikView inte de ursprungliga tabellerna som logiska tabeller.

Vidare kommer en join inne i en select-sats normalt endast att ladda de poster där värdet i nyckelfältet återfinns i båda tabellerna (inner join), medan de båda förra länkningarna även tar med poster där värdet i nyckelfältet återfinns i endast en av tabellerna (full outer join).

F: Hur laddar jag data från fixpostfiler?

S: Använd tabellfilguiden i QlikView.

*[Filguiden:](#page-96-0) Typ (page 97)* och *[Filguiden:](#page-98-0) Typ – fixpost (page 99)*

F: Går det att uppdatera ett QlikView-dokument genom att läsa in endast de data som har ändrats?

S: Ja, med inkrementell laddning.

*[QVD-filer](#page-165-0) (page 166)*

F: Kan jag läsa in tabeller från webbsidor i QlikView?

S: Ja, med hjälp av tabellfilguiden kan man extrahera tabeller när de är kodade som tabeller i HTML. Även om HTML-sidan inte består av prydligt formaterade tabelltaggar kan man ändå extrahera data med hjälp av skriptfunktionerna subfield och textbetween.

*[Filguiden:](#page-100-0) Typ – HTML (page 101)*

# 12.4 QlikView-logik

F: Varför är det omöjligt att visa frekvens i vissa listboxar?

S: Listboxen i vilken detta problem uppstår innehåller ett fält som är gemensamt för flera interna tabeller. Det är därför omöjligt för QlikView att veta hur frekvens och andra statistiska enheter skall beräknas för fältet. Man kan lösa problemet genom att ytterligare en gång läsa in fältet från huvudtabellen (den som frekvensberäkningen skall utföras i), men under ett annat namn, och välja att visa frekvens för detta fält istället. Genom att sedan döpa om listboxtiteln för dubblettfältet kan du undvika att slutanvändaren ser någon skillnad.

F: Varför visar min statistikbox bara n/a?

S: Statistikboxen innehåller ett fält som är gemensamt för flera interna tabeller. Se svaret på föregående fråga.

F: Varför låter QlikView mig inte använda ett visst fält i ett uttryck i ett diagram?

S: Fältet är gemensamt för flera interna tabeller. Se svaren på de två föregående frågorna.

F: Hur kan jag visa antalet distinkta värden i en statistikbox?

S: Använd distinct-tillägget i dina load/select-satser.

F: När är OCH-funktionen tillgänglig i dialogen Egenskaper listbox?

S: Strikta villkor, som formulerats i enlighet med teorin bakom QlikView-logiken, gäller för tillämpningen av OCH-funktionen. För att kunna aktivera OCH-läge måste fältet:

- finnas i endast en intern tabell,
- utgöra det andra fältet av endast två fält i den tabellen, samt
- innehålla endast unika poster.
- föregås av en distinct-kvalificerare.

F: Går det att blanda OCH- och ELLER-logik vid val av värden inom en listbox?

S: Nej, QlikViews logik förbjuder detta.

F: Går det att tillämpa ELLER-logik mellan listboxar?

S: Bara indirekt. Ett avancerat alternativ är att använda semantiska länkar för att överföra val som gjorts i en listbox till ett annat fält. Ändra därefter valen i den ursprungliga listboxen och Ctrl-klicka på den semantiska länken för att uppnå eller-logik mellan de båda valen. Slutresultatet kan sedan föras tillbaka genom att vända på den semantiska länken.

F: Är det möjligt att länka mer än en info-fil till ett värde, t.ex. en bild och en text?

S: Ja, men bara om dubbletter av fältet används. Varje fält i QlikView kan länkas till endast en info-fil.

F: Varför tolkas exempelvis "002", "02" och "2" ibland som samma värde i QlikView?

S: Värdena i exemplet har alla samma numeriska värde i QlikView. QlikView försöker alltid först och främst att tolka data numeriskt. Om en numerisk tolkning är möjlig, kommer denna att användas vid associationer. Om man använder tolkningsfunktionen text() på ett fält i skriptet kommer värdena att strikt behandlas som textvärden. Värdena i exemplet ovan kommer då att tolkas som tre olika värden.

F: Vad är en "loop" eller cirkelreferens?

S: Man talar om cirkelreferens när associationerna mellan fälten kan följas i en cirkel genom tabellstrukturen. En annan förklaring är att man kan gå två olika vägar genom tabellstrukturen för att nå från ett specifikt fält till ett annat. Cirkulära referenser bör undvikas i största möjliga mån, eftersom de kan skapa tvetydigheter i tolkningen av data. I många fall beror cirkulära referenser på undermålig databasutformning, men ibland kan de vara oundvikliga. QlikView utfärdar en varning om cirkulära referenser påträffas vid skriptexekveringen och tvingar fram en lösning med hjälp av löst kopplade tabeller.

*Förstå [cirkelreferenser](#page-147-0) (page 148)*

# 12.5 Layout

F: Varför kan jag inte ändra storlek i den övre delen av arkobjekt som saknar namnlist?

S: När man stänger av namnlisten för ett arkobjekt kan den övre ramen endast användas till att flytta runt arkobjektet, och därför ska istället de övre hörnen hos ett arkobjekt användas för att ändra storlek.

F: Varför kan jag inte utvidga min tabell åt höger när jag försöker dra i ramen?

S: Det finns två handtag i en tabells högra ram. Om du drar i ramen, flyttar du den yttre gränsen för vad som kan visas i tabellen. Du kan emellertid aldrig göra den yttre ramen större än summan av bredden av alla kolumner i tabellen. Kolumnen längst till höger justeras genom att man placerar markören omedelbart till vänster om ytterramen. Se till att den yttre ramen inte hamnar i kolumnens mitt. Om detta skulle hända, använd rullningslisten för att flytta kolumnens högra ram till ytterramen. Använd designrutnätet för att se arkobjektets faktiska yttre gräns.

F: Går det att ändra fältnamnen i arkobjekten i ett QlikView-dokument?

S: Ja, du kan ange ett namn för varje fält i varje arkobjekt.

F: Vilka arkobjekt kan minimeras?

S: Alla typer av arkobjekt kan minimeras, men för bl.a. knappar, textobjekt och linje/pil-objekt är detta alternativ inte standardalternativ.

F: Går det att flytta minimerade arkobjekt på arket?

S: Ja, de kan placeras var som helst på arket och i viss mån ges olika storlek.

# 12.6 Dela QlikView-dokument med andra människor

F: Kan jag placera mitt QlikView-dokument på en server och låta andra ta del av det?

S: Ja, såvida mottagarna har registrerade QlikView-licenser och tillgång till serverkatalogen.

F: Går det att använda QlikView i en äkta klient/server-miljö?

S: Ja, då behöver du QlikView Server.

F: Kan jag lägga ut mitt dokument som en länk på en webbsida och ge andra tillgång till det via nätet?

S: Ja, såvida mottagarna har registrerade QlikView-licenser och tillgång till webbsidan.

F: Kan jag skicka mitt dokument till andra personer via e-post?

S: Ja, såvida mottagarna har registrerade QlikView-licenser.

F: Kan jag hindra vissa människor från att använda mitt dokument?

S: Ja, du kan använda funktionen "Section Access" för att avgöra vem som ska kunna använda dokumentet.

*[Section](#page-939-0) (page 940)* och *Tabellguiden för [behörighetstabeller](#page-94-0) (page 95)*

F: Kan jag hindra andra personer från att se/ändra skriptet?

S: Ja, funktionen "Section Access" kan ge vissa ADMIN-rättigheter medan andra bara tilldelas USERrättigheter, vilket innebär att de inte har tillgång till skriptet.

*[Säkerhet](#page-1529-0) (page 1530)*

F: Var lagrar jag information om behörighetskontroll?

S: Information kan lagras som en textfil i en skyddad enhet, eller som en tabell i en databas. Det går även att lagra den som en inline-sats i skriptet.

*[Inline-dataguiden](#page-93-0) (page 94)*

F: Finns det ett automatiserat sätt att skapa anpassade kopior till en stor grupp användare?

S: Ja, du behöver en QlikView Publisher som är en tilläggsmodul till QlikView Server.